Dell EMC Networking N-Series N1100-ON, N1500, N2000, N2100-ON, N2200-ON, N3000- ON, N3100-ON, and N3200-ON Switches

## CLI Reference Guide Version 6.6.2

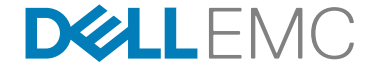

**Regulatory Models: E17W/E18W/E15W/E16W/E05W/ E04W/E06W/E07W/E41W**

## **Notes**

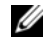

**NOTE:** A NOTE indicates important information that helps you make better use of your computer.

**CAUTION: A CAUTION indicates potential damage to hardware or loss of data if instructions are not followed.**

\_\_\_\_\_\_\_\_\_\_\_\_\_\_\_\_\_\_\_\_

Regulatory Models E17W/E18W/E15W/E16W/E05W/E04W/E06W/E07W/E41W

**2020 - 5 Rev. A07**

**Information in this publication is subject to change without notice.** 

**Copyright © 2020 Dell EMC Inc. All rights reserved.**

Reproduction of these materials in any manner whatsoever without the written permission of Dell Inc. is strictly forbidden.

This product is protected by U.S. and international copyright and intellectual property laws. Dell EMC® and the Dell EMC logo are trademarks of Dell EMC Inc. in the United States and/or other jurisdictions. All other marks and names mentioned herein may be trademarks of their respective companies.

## **Contents**

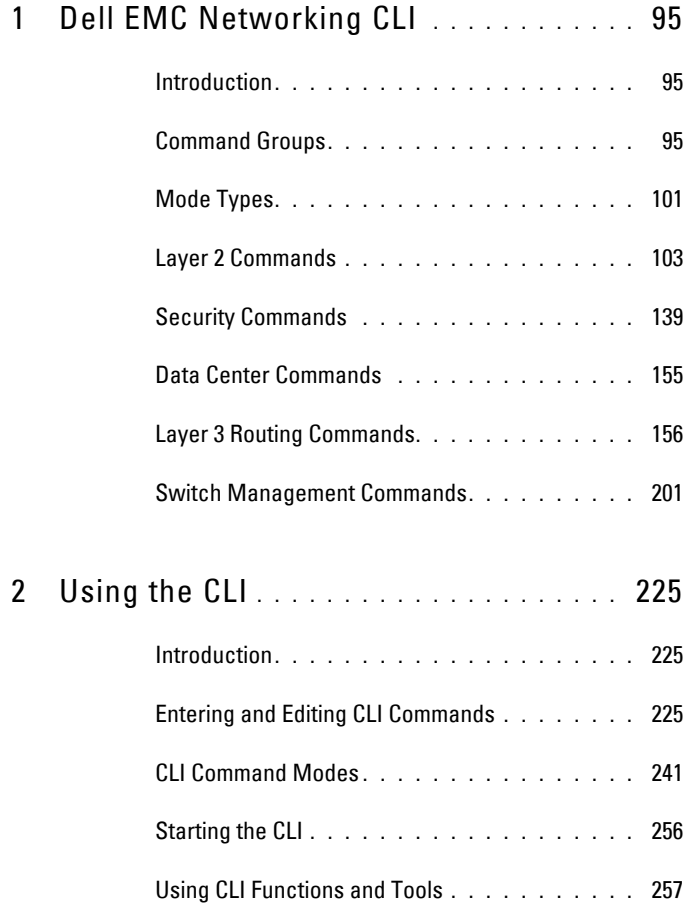

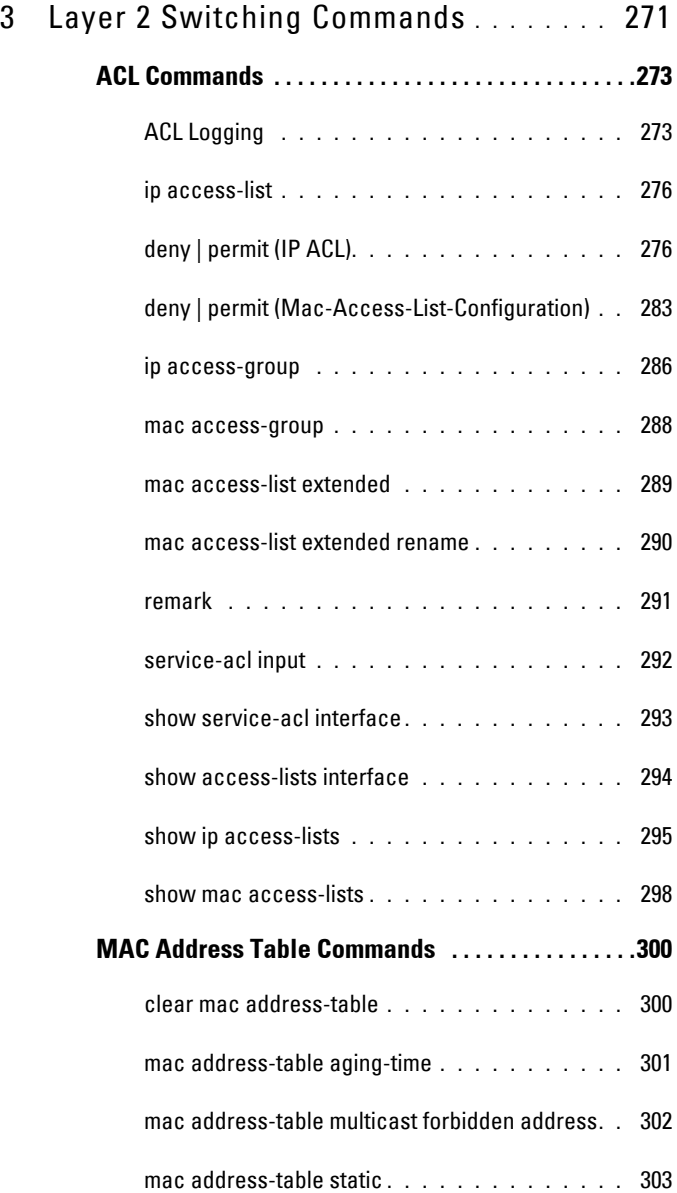

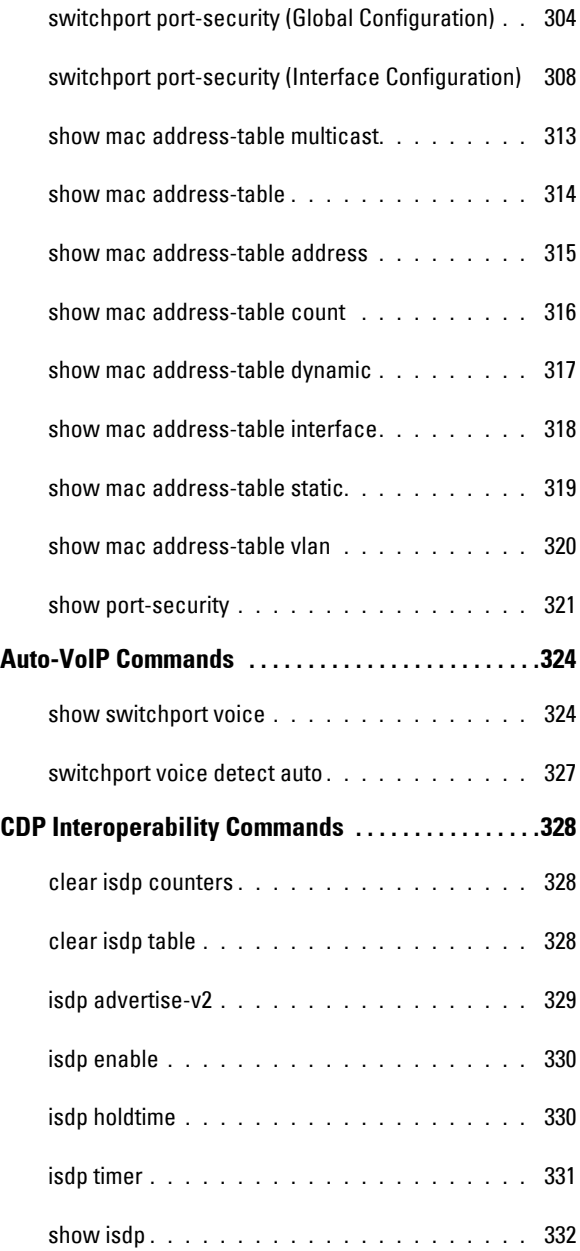

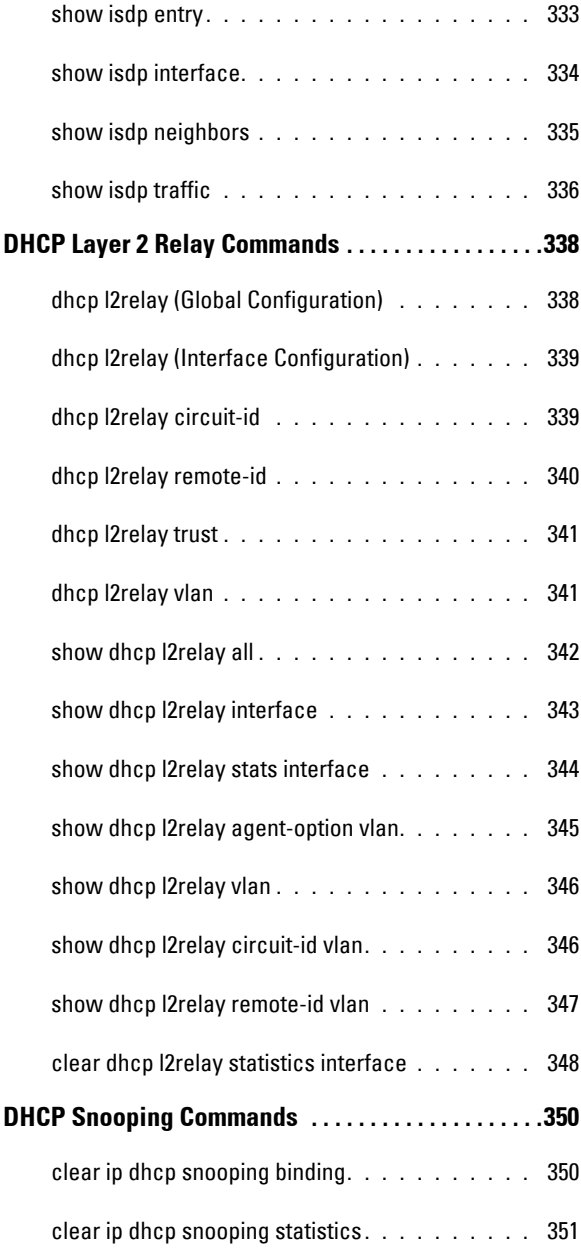

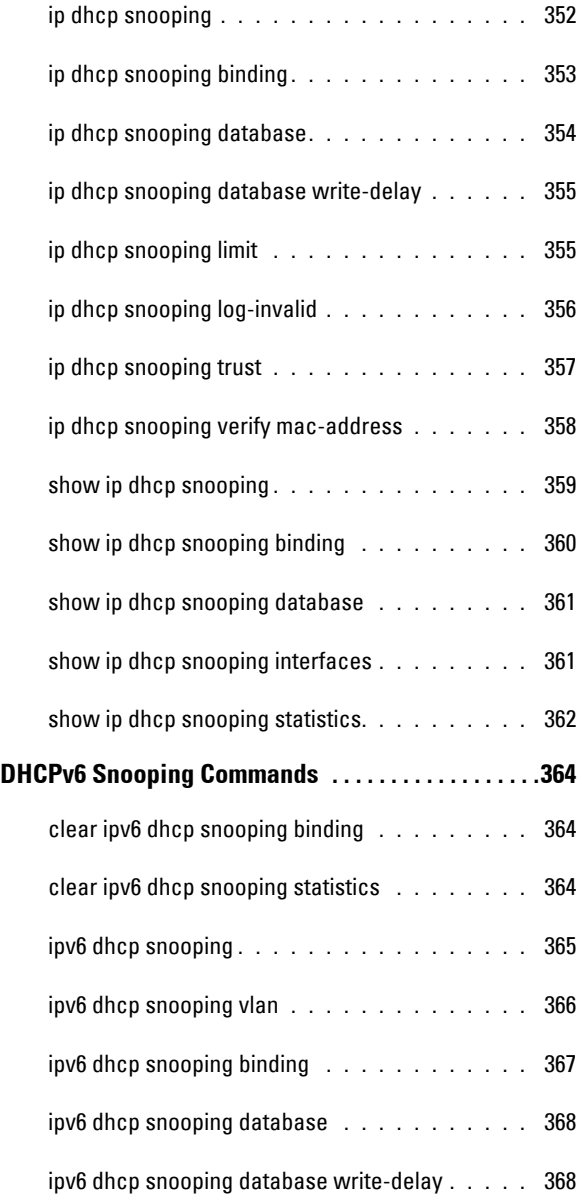

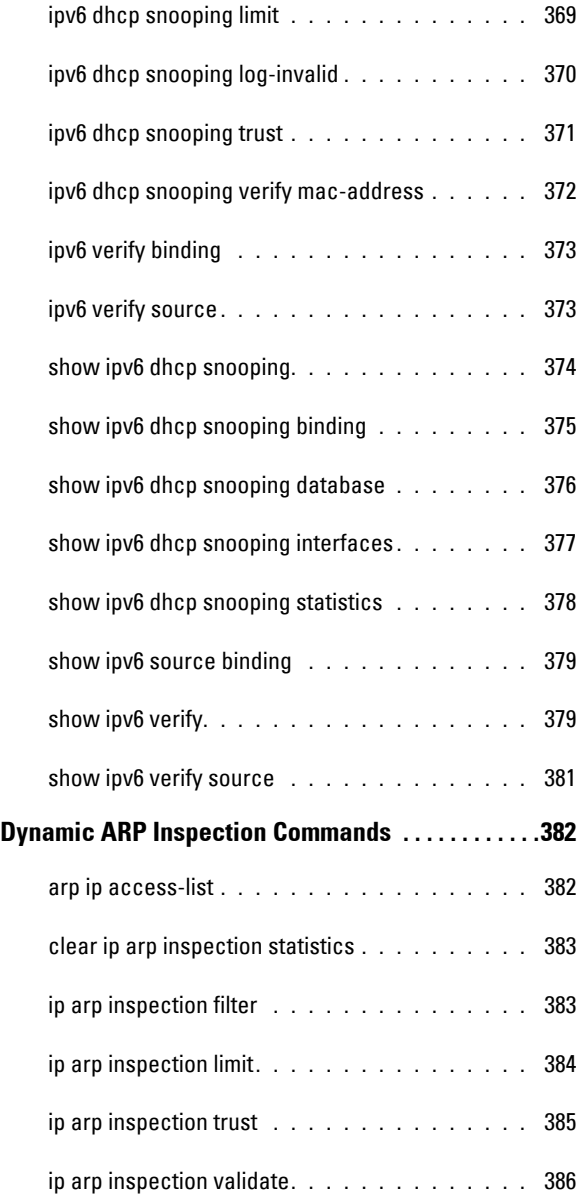

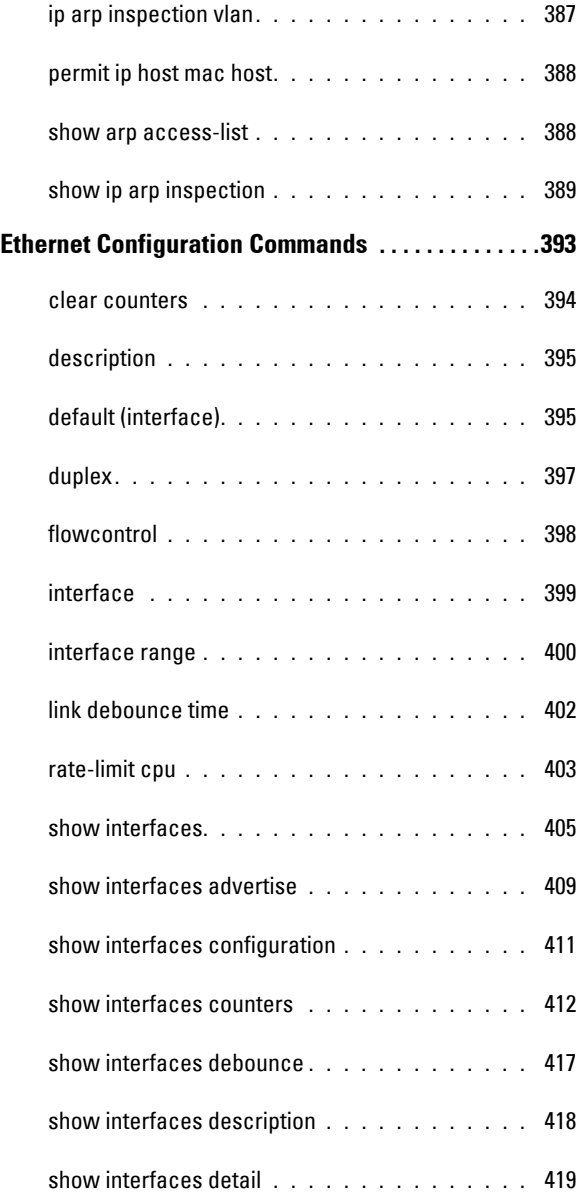

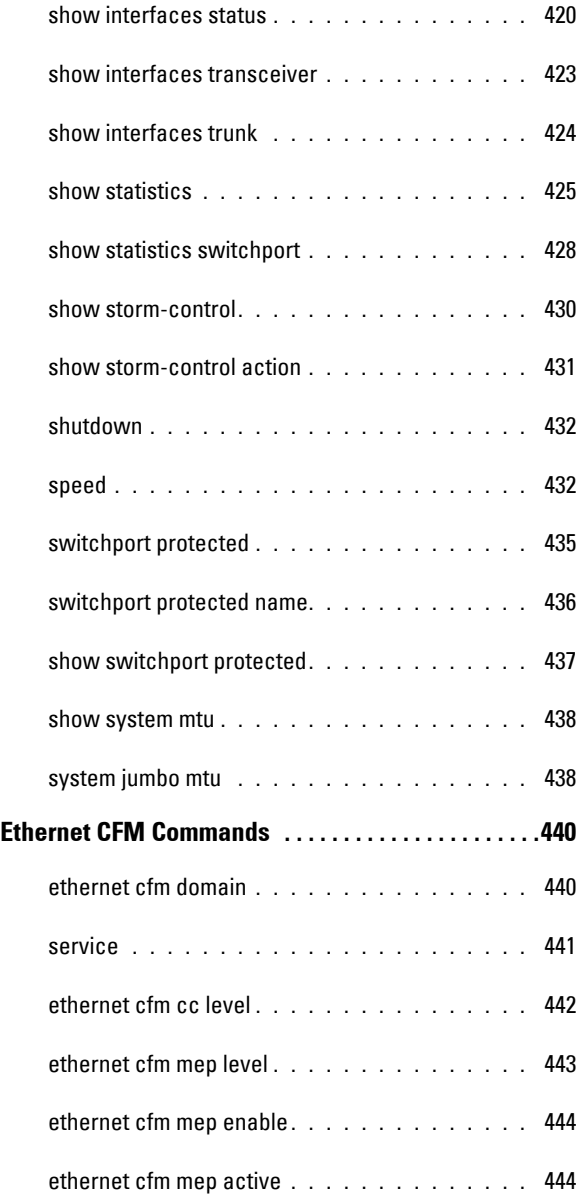

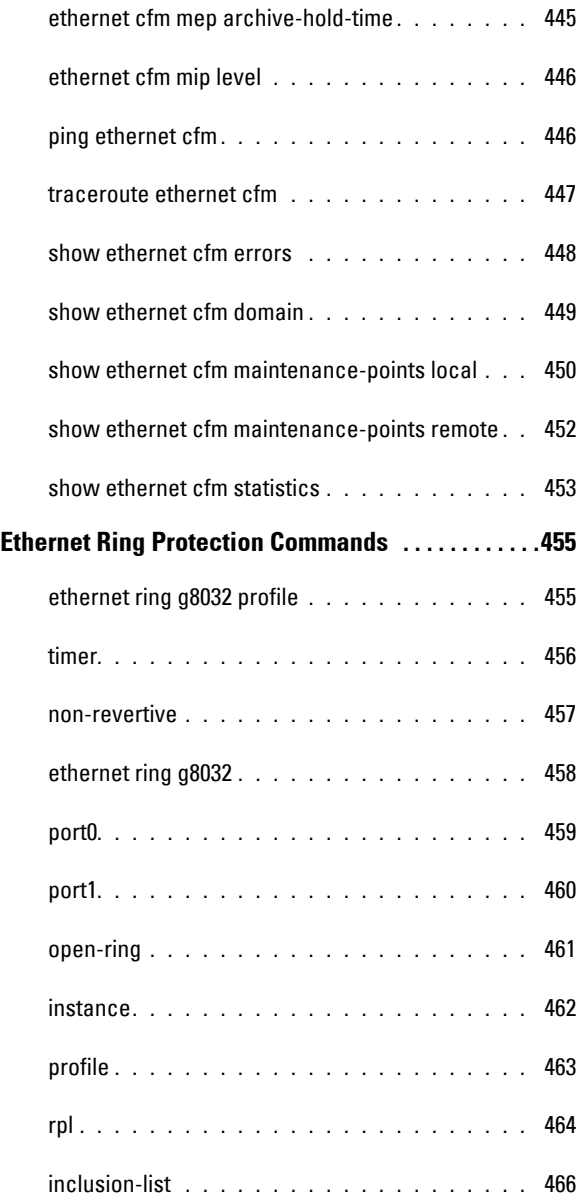

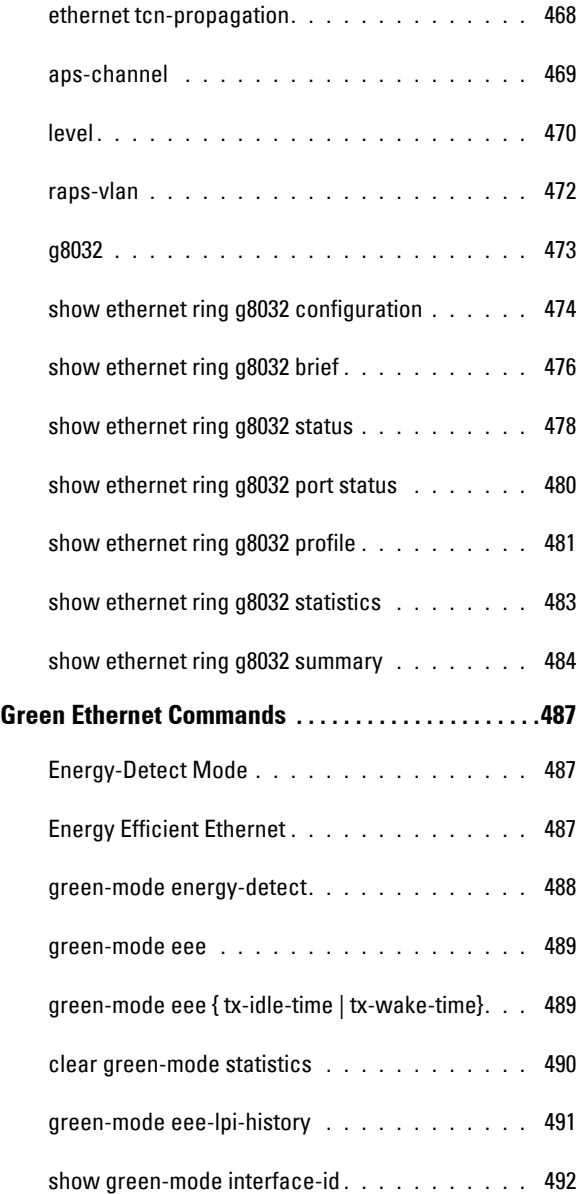

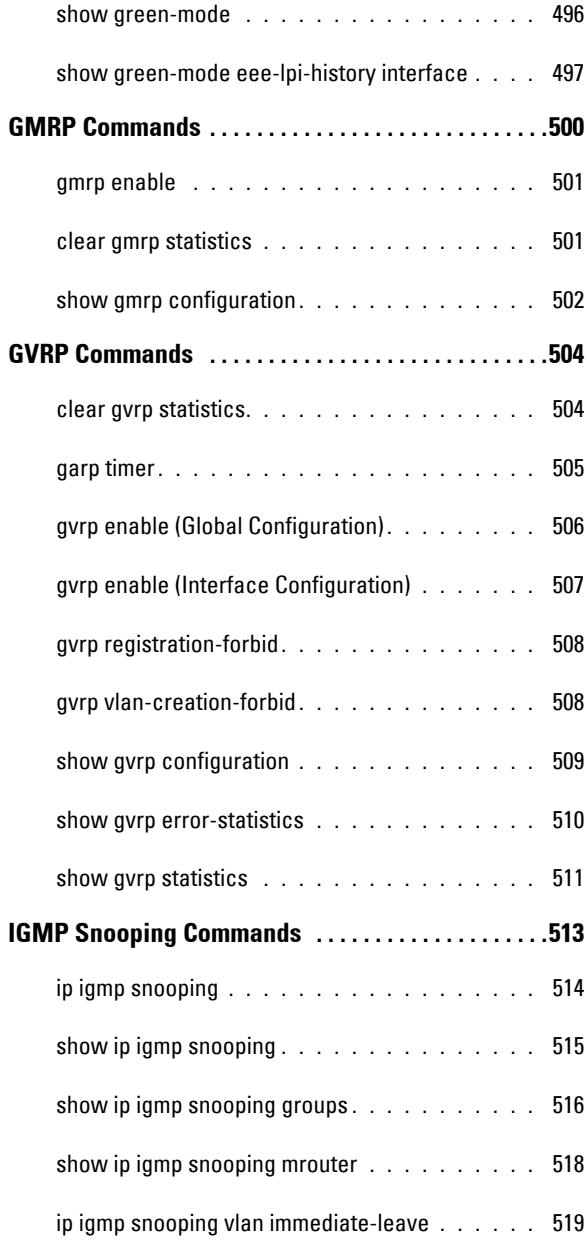

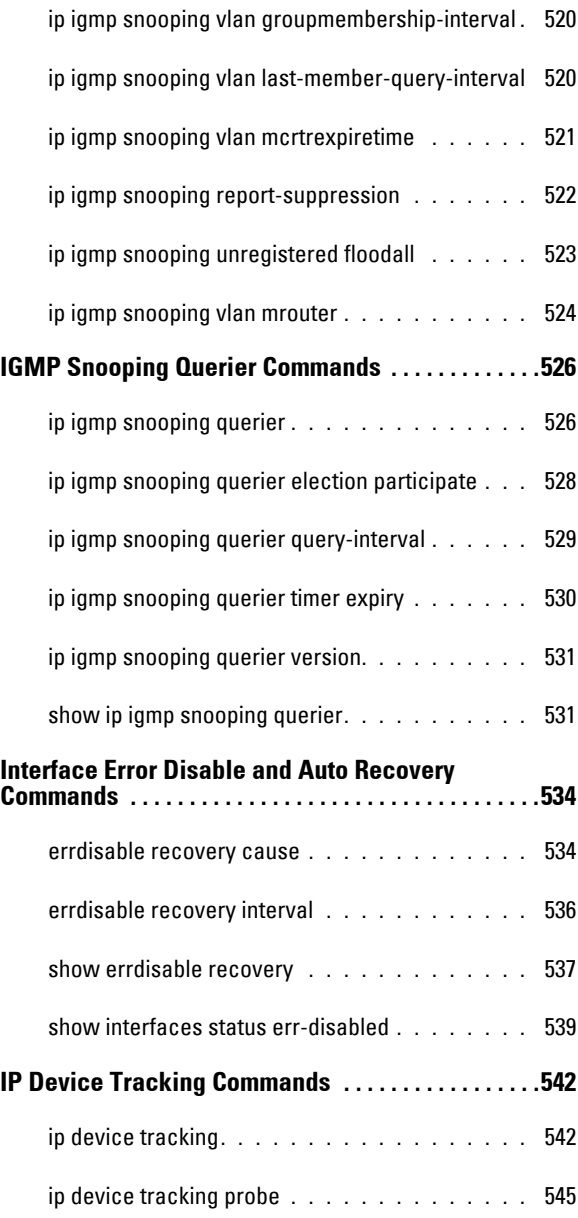

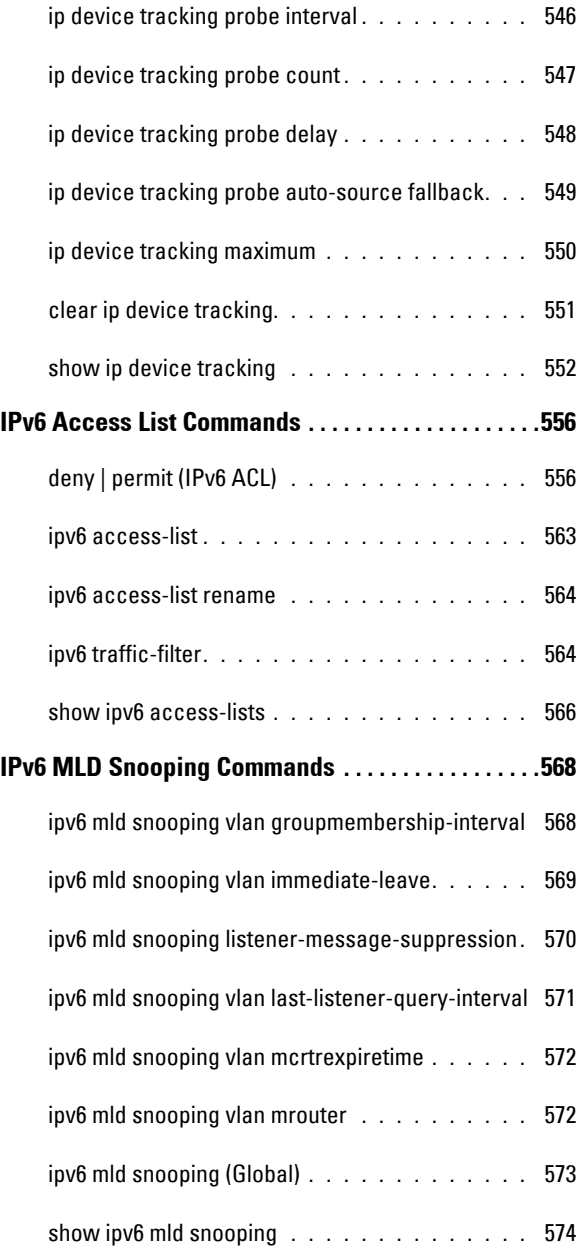

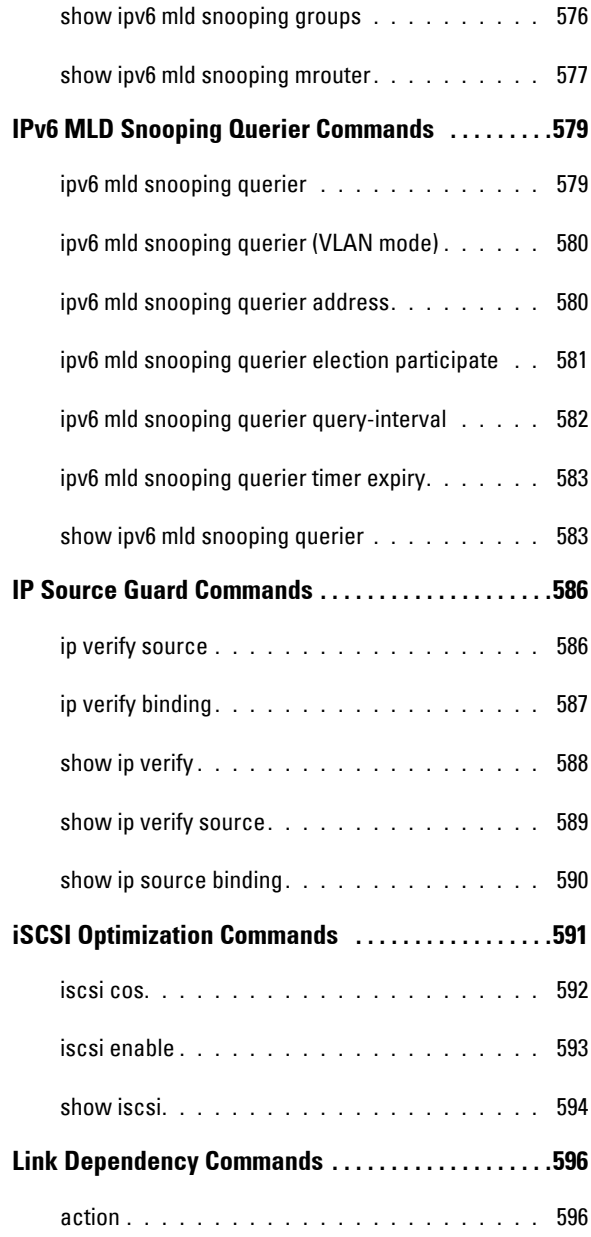

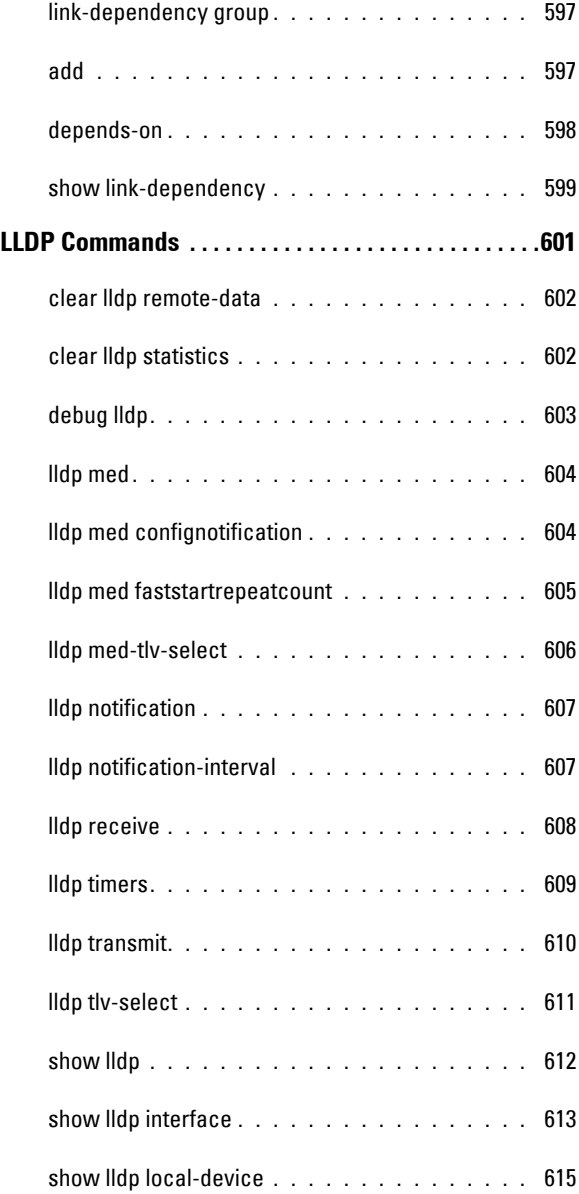

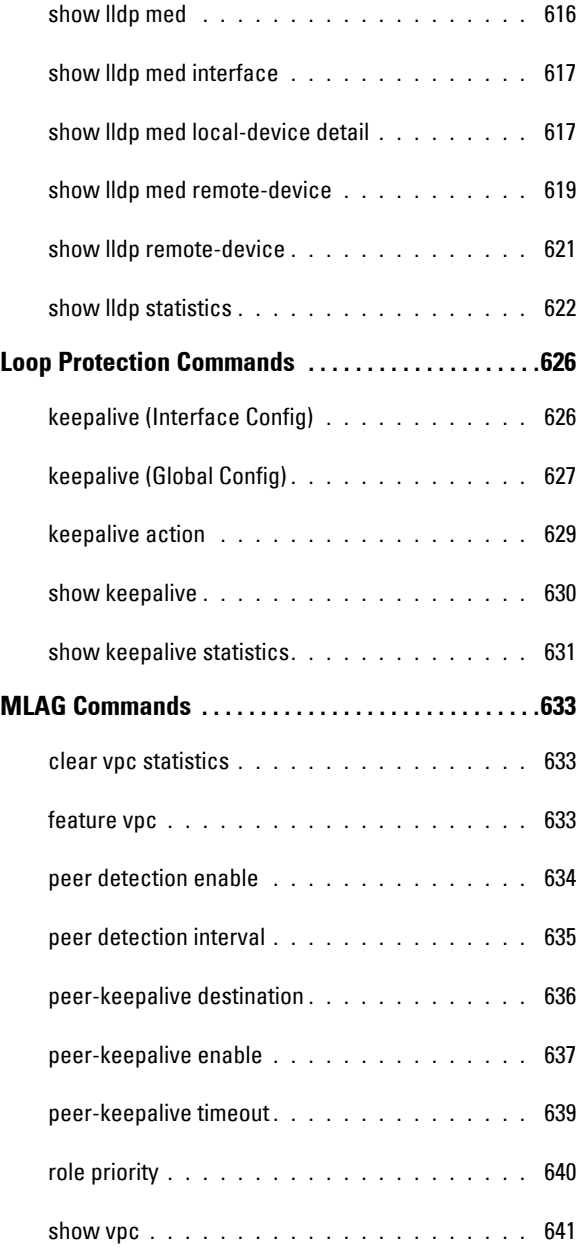

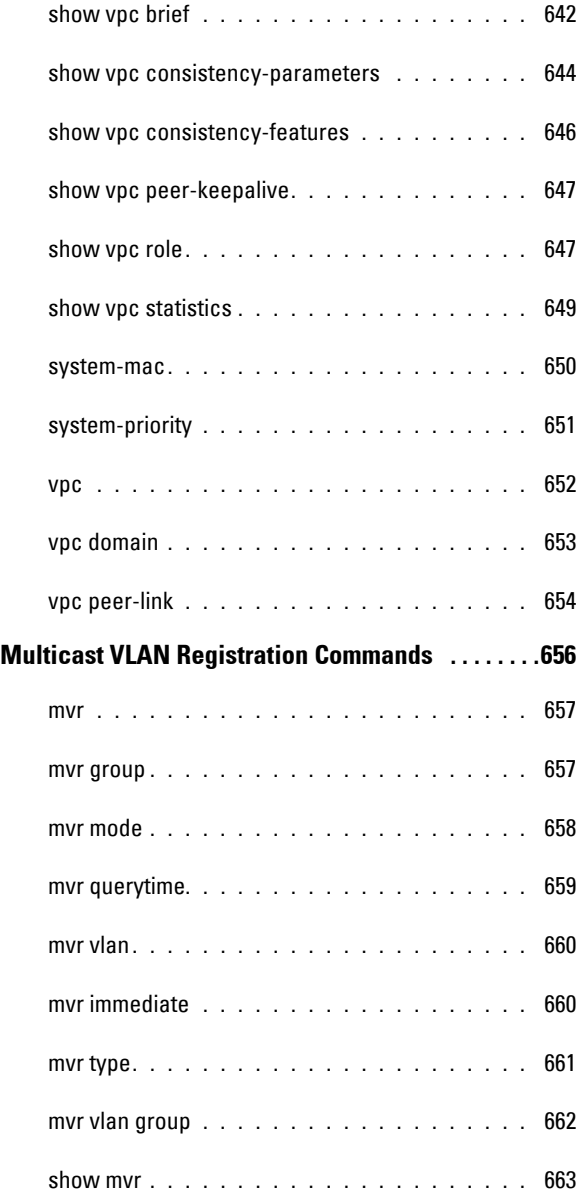

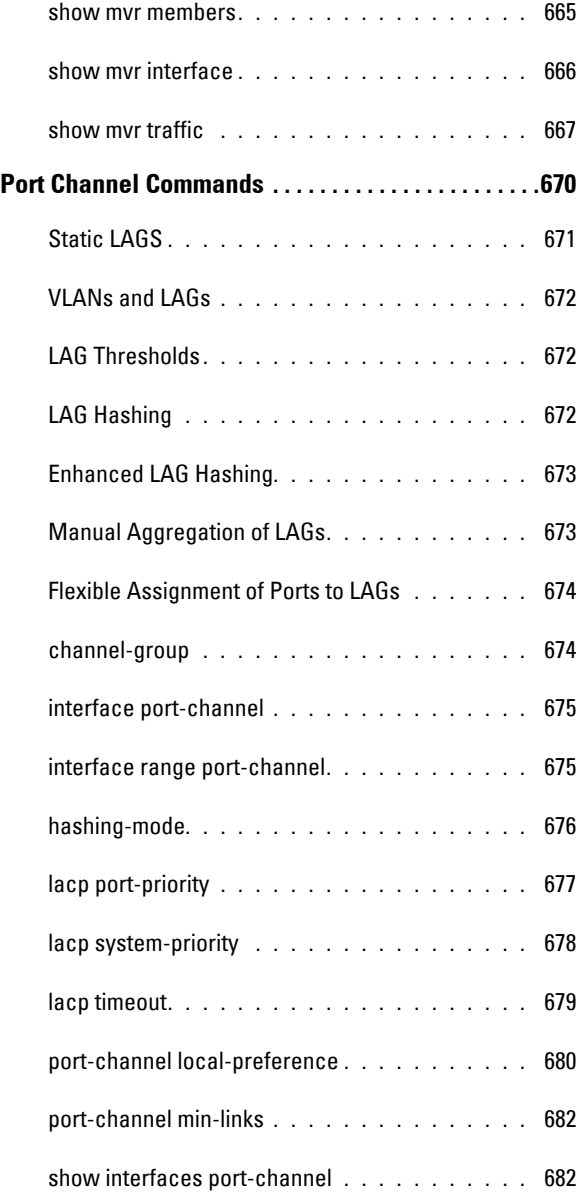

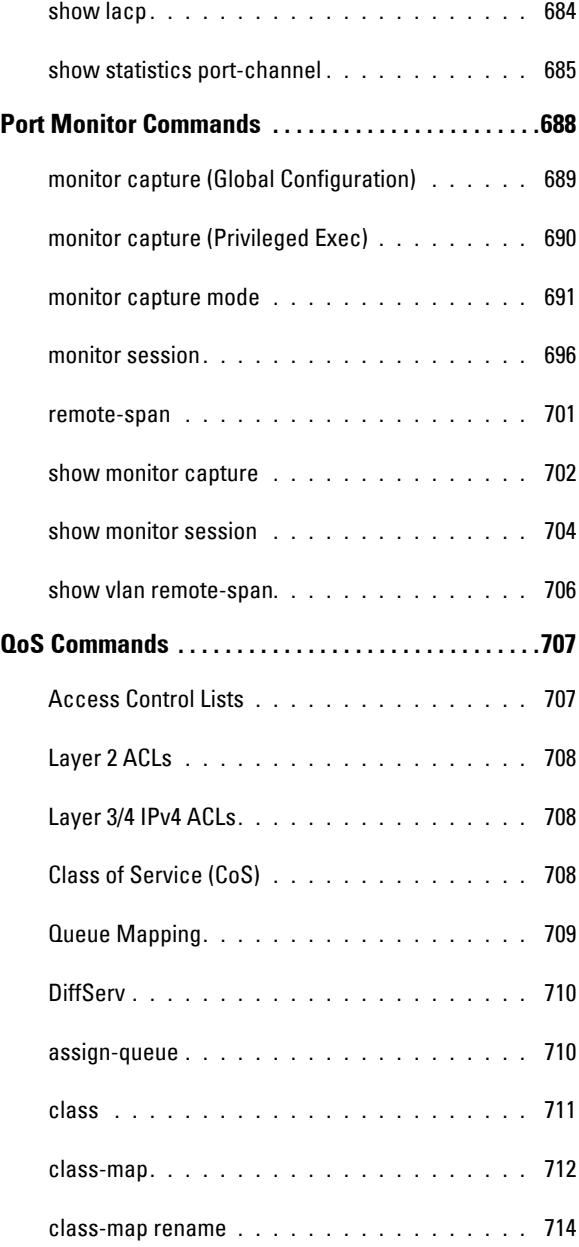

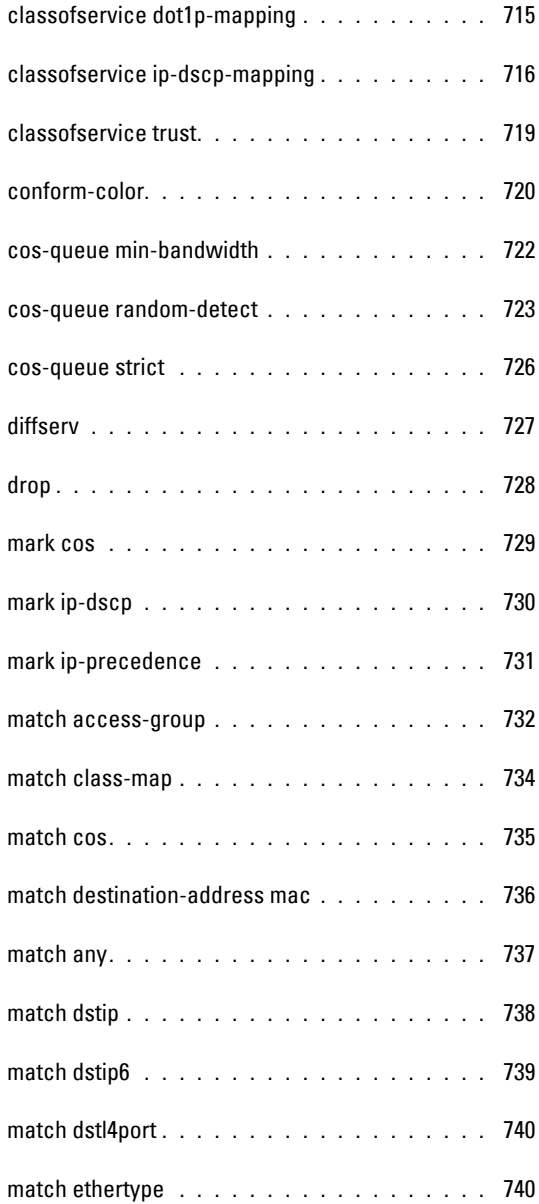

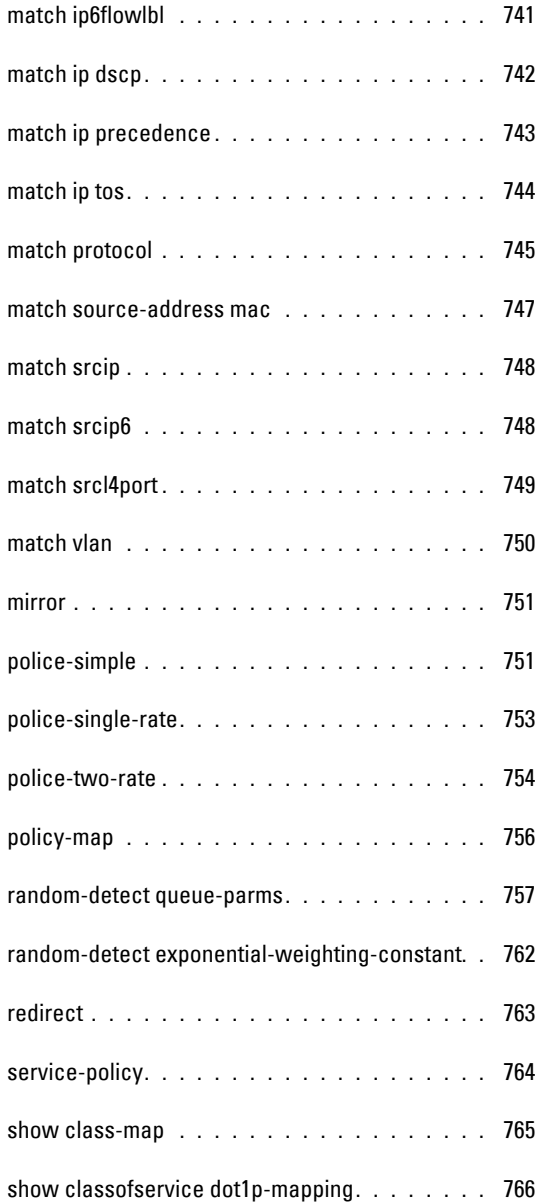

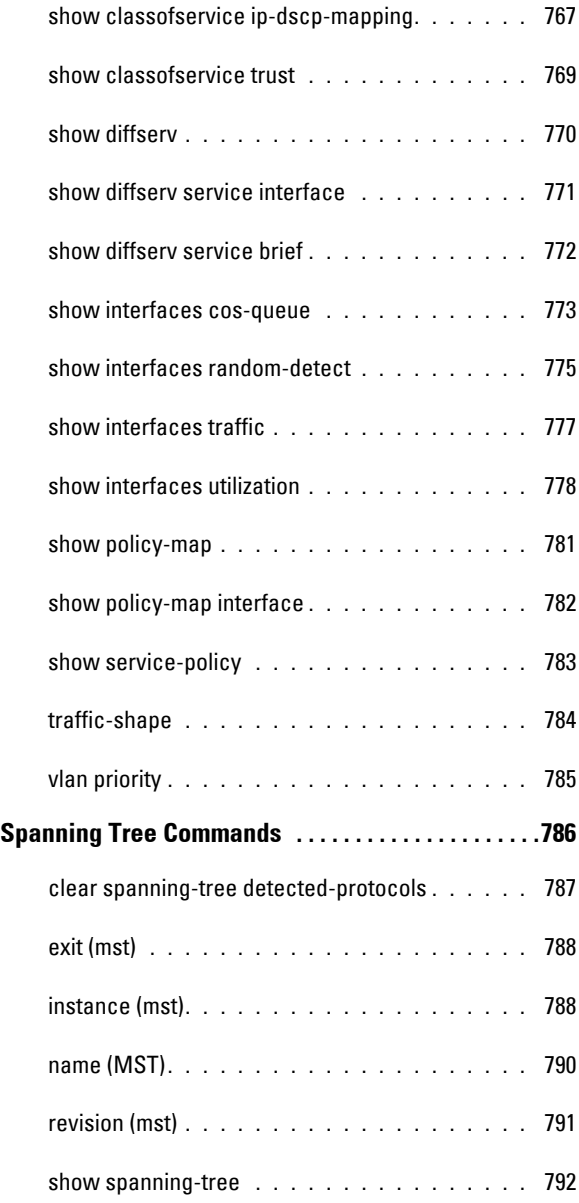

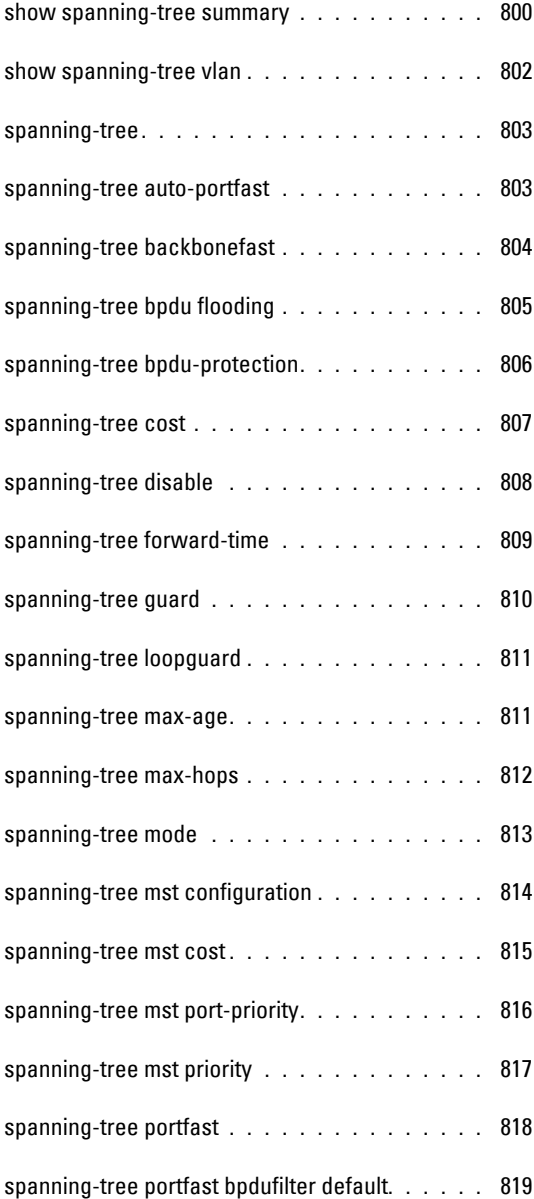

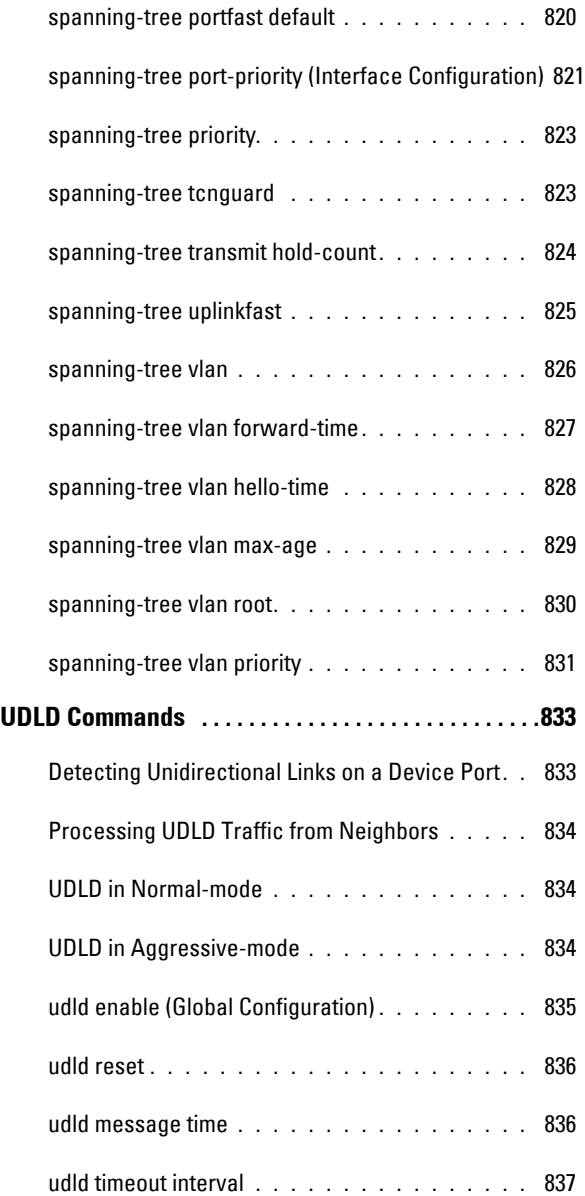

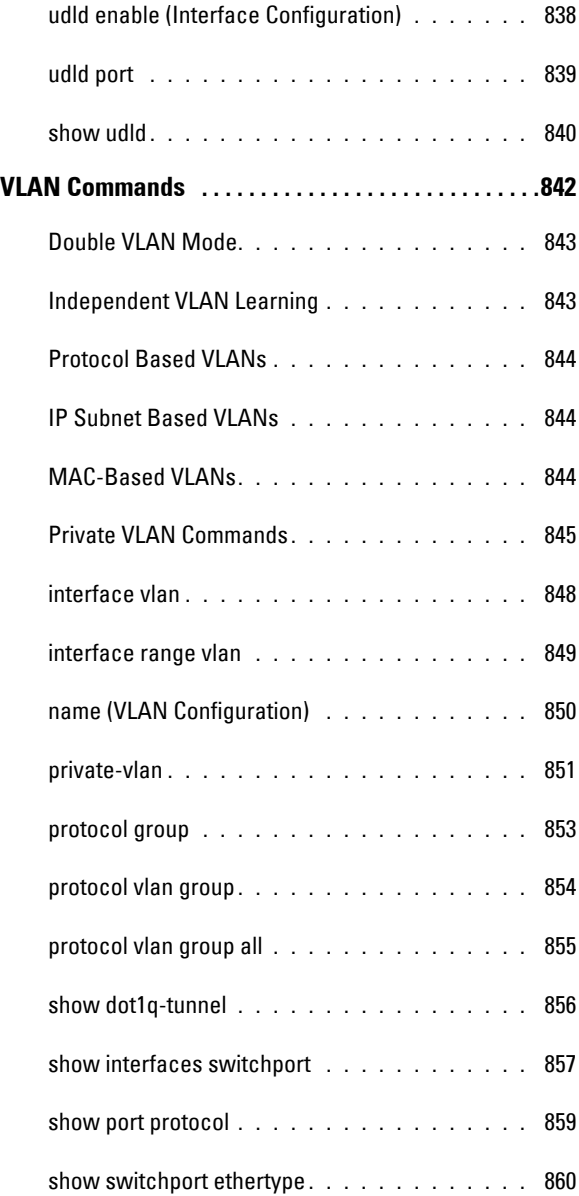

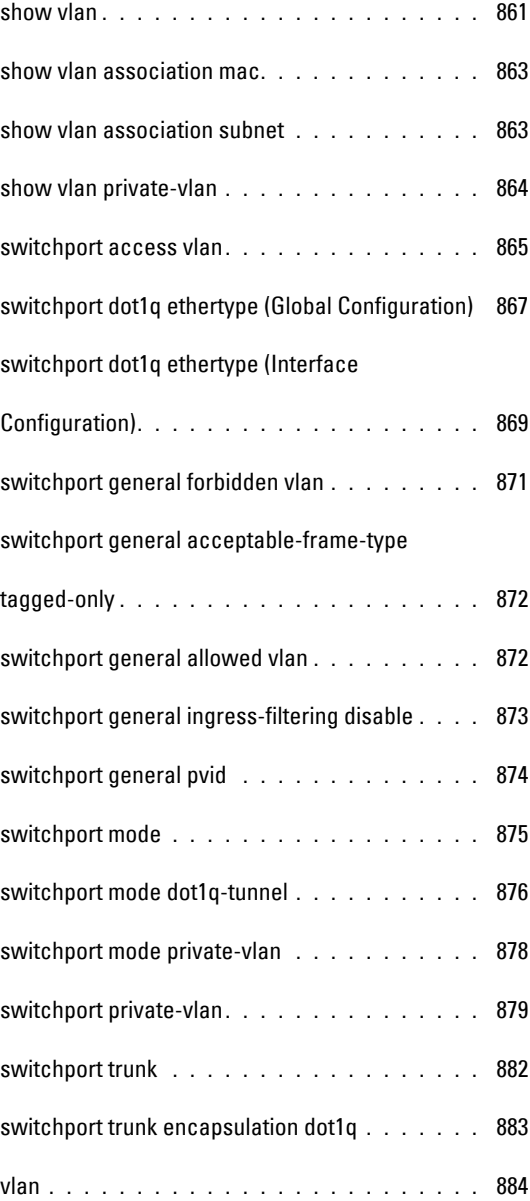

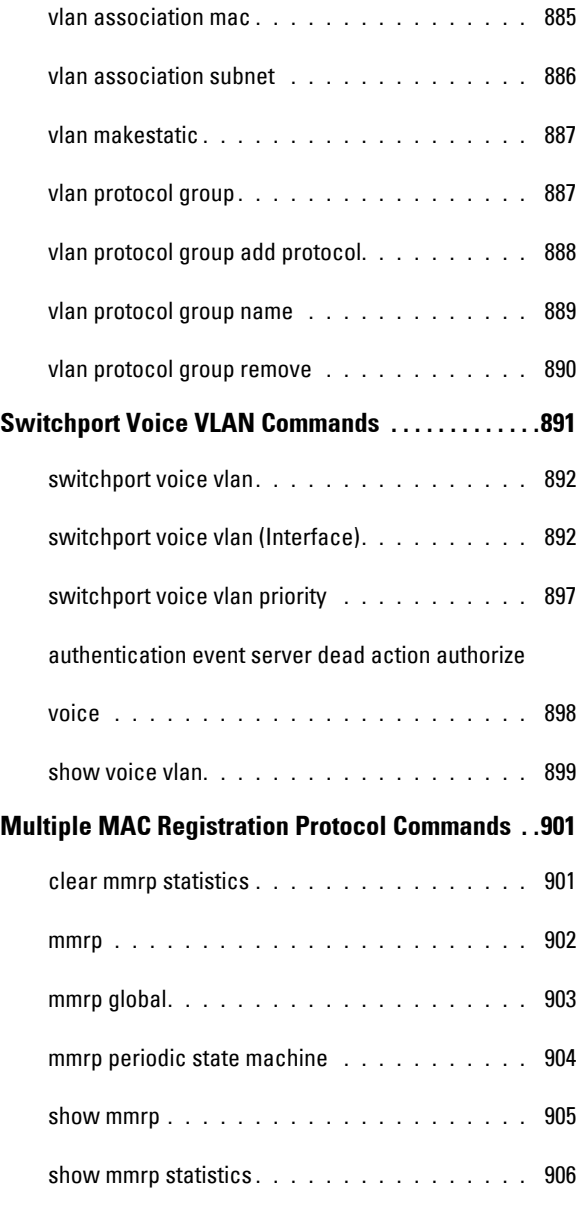

## **[Multiple VLAN Registration Protocol Commands](#page-906-0) .907**

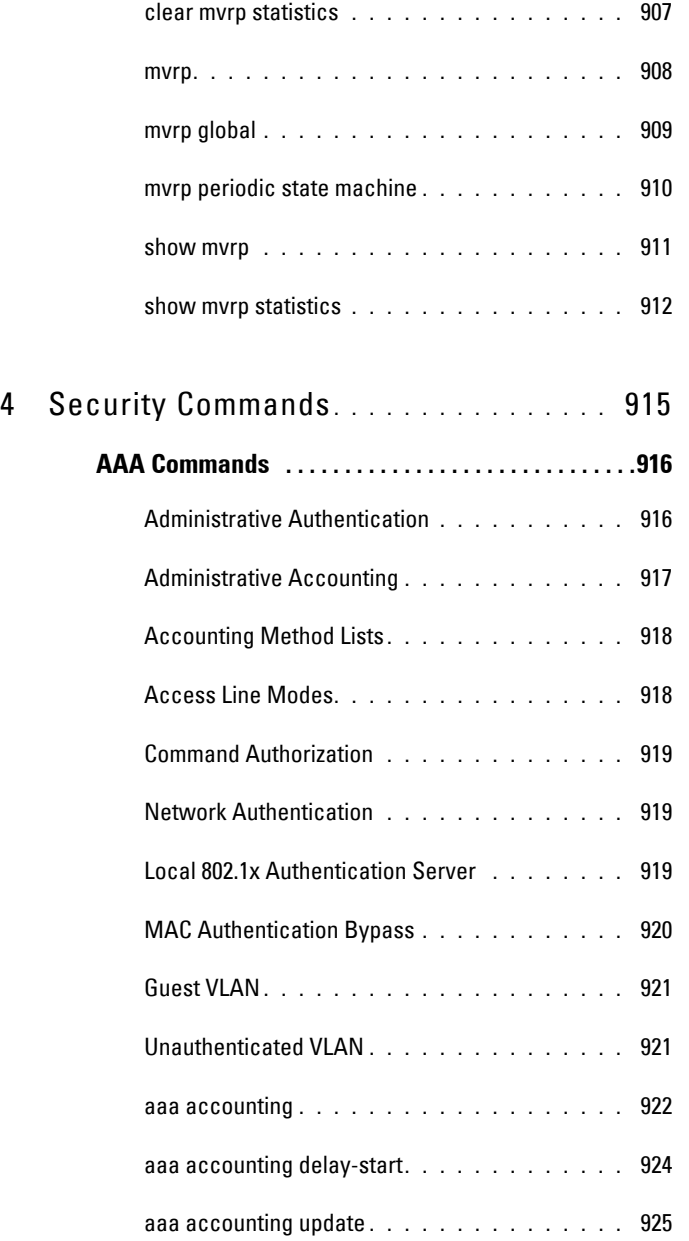

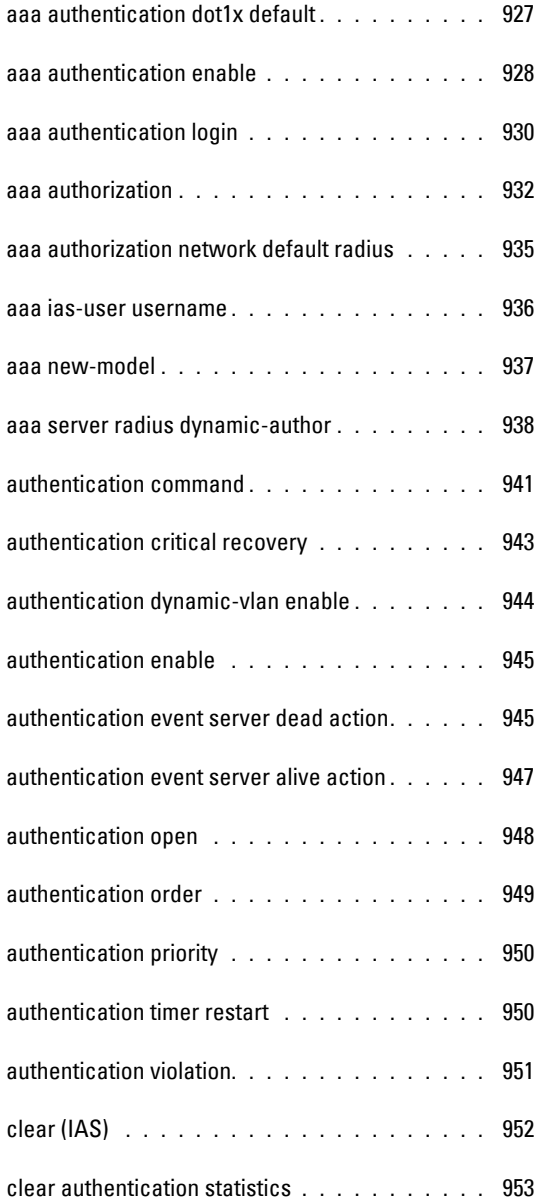

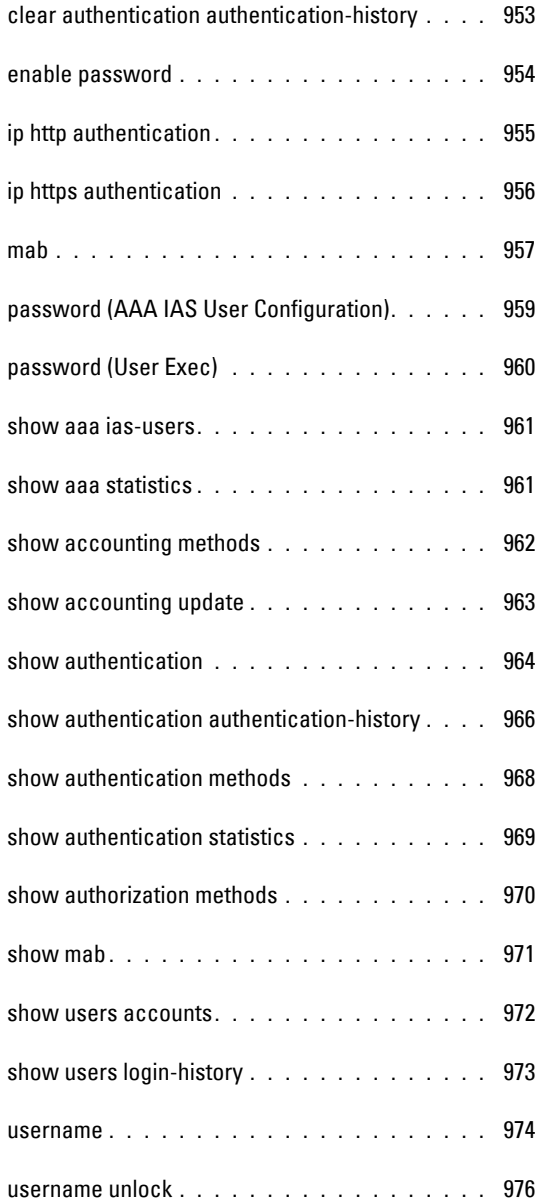

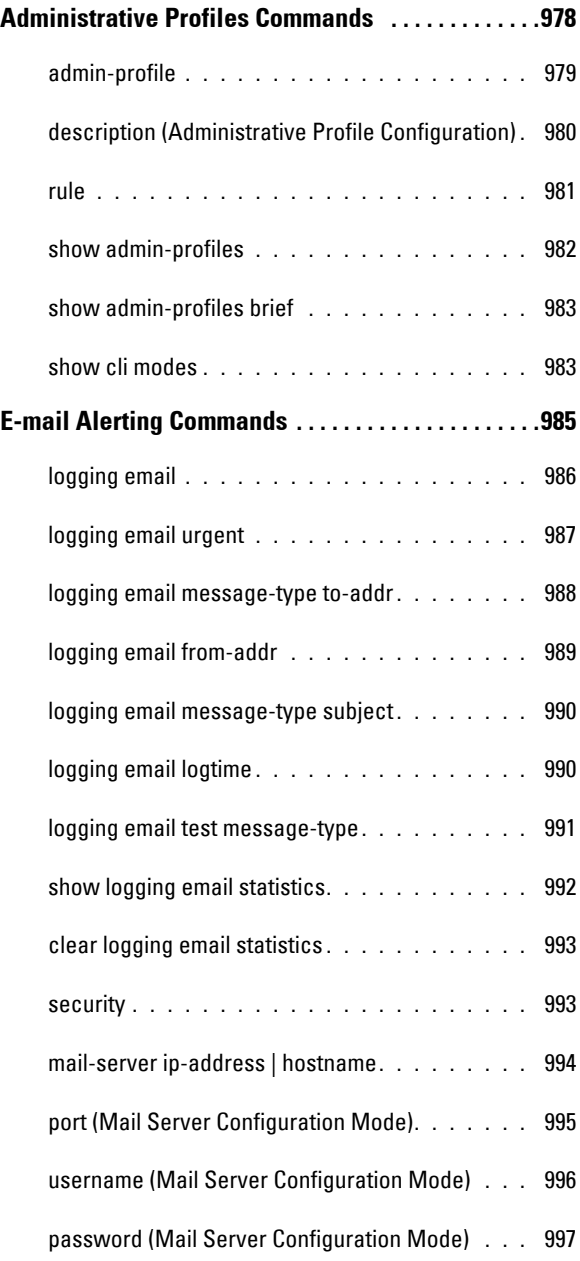

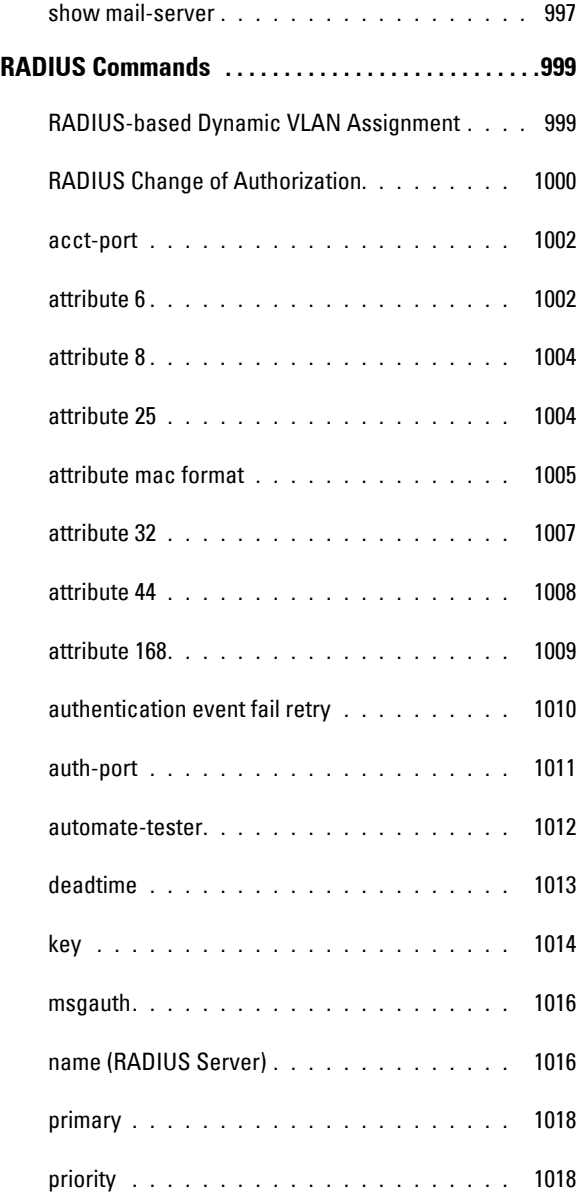

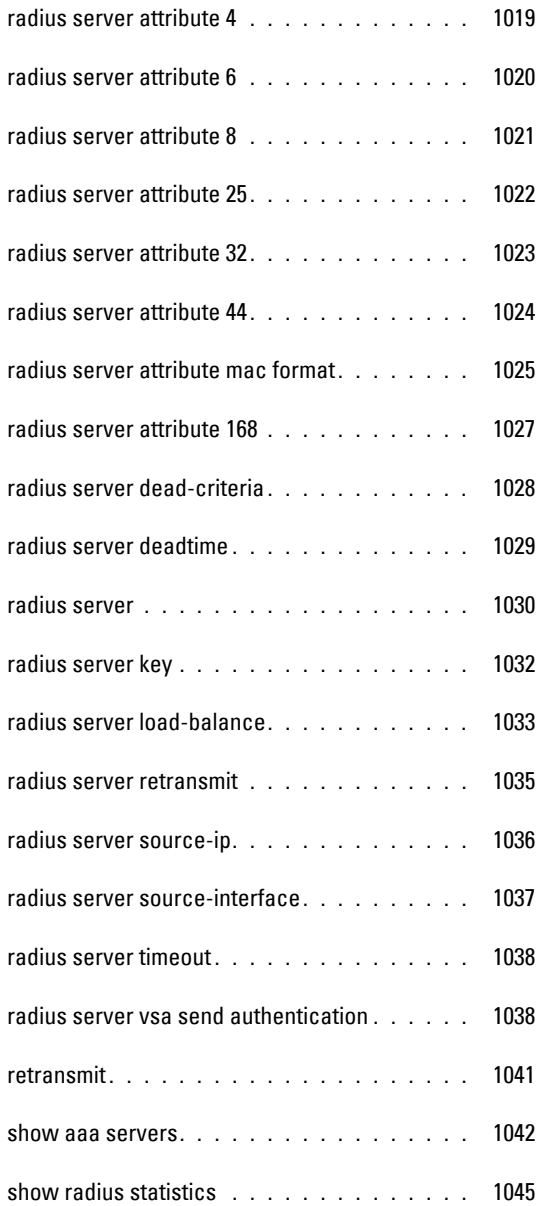

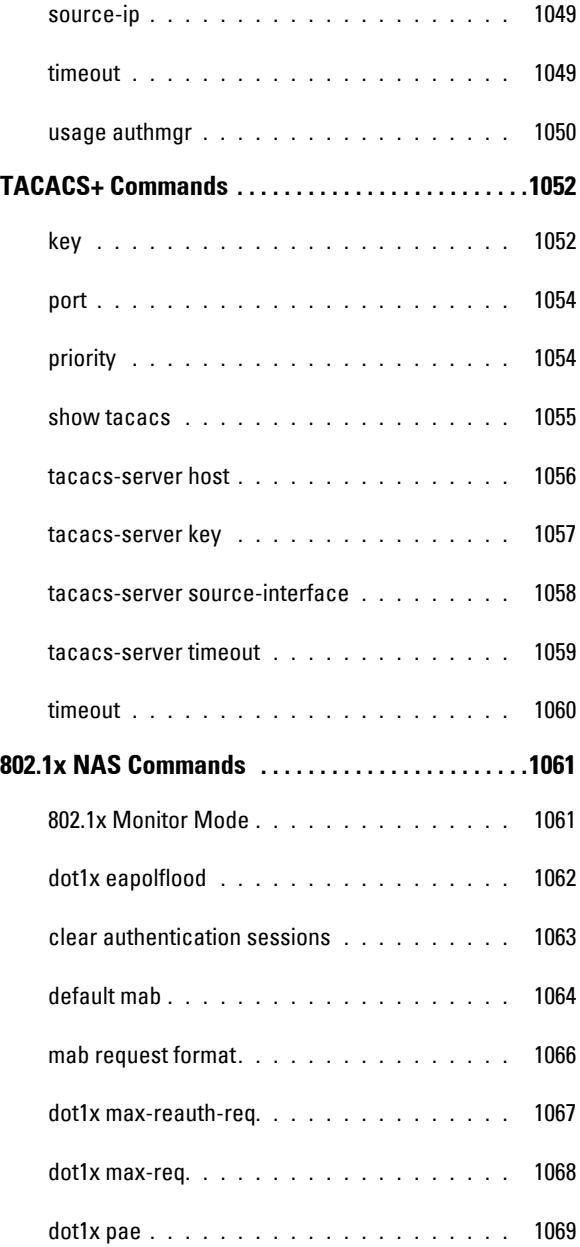
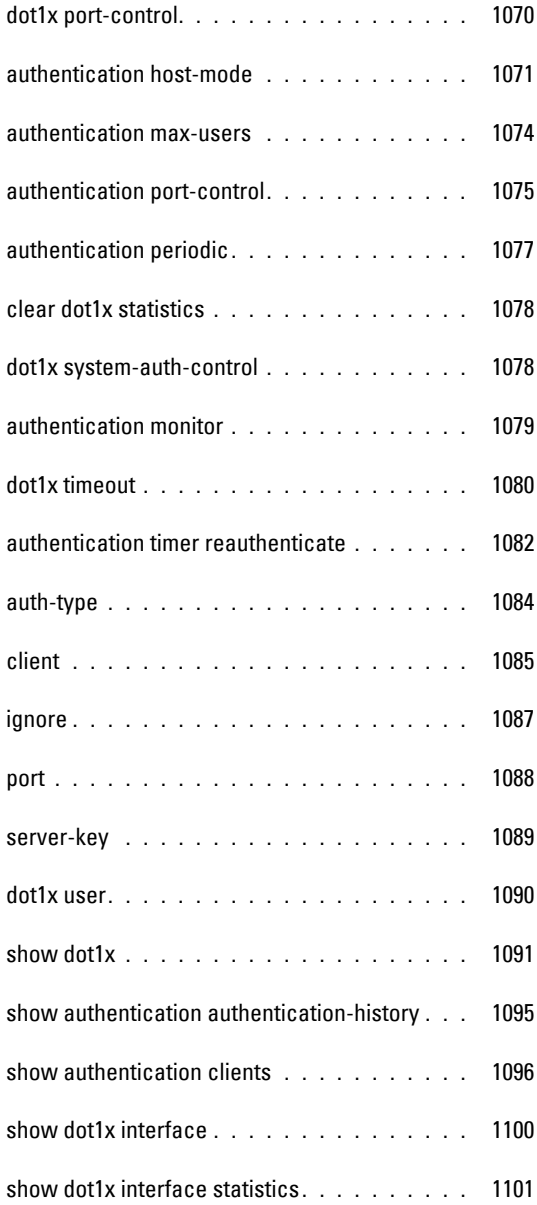

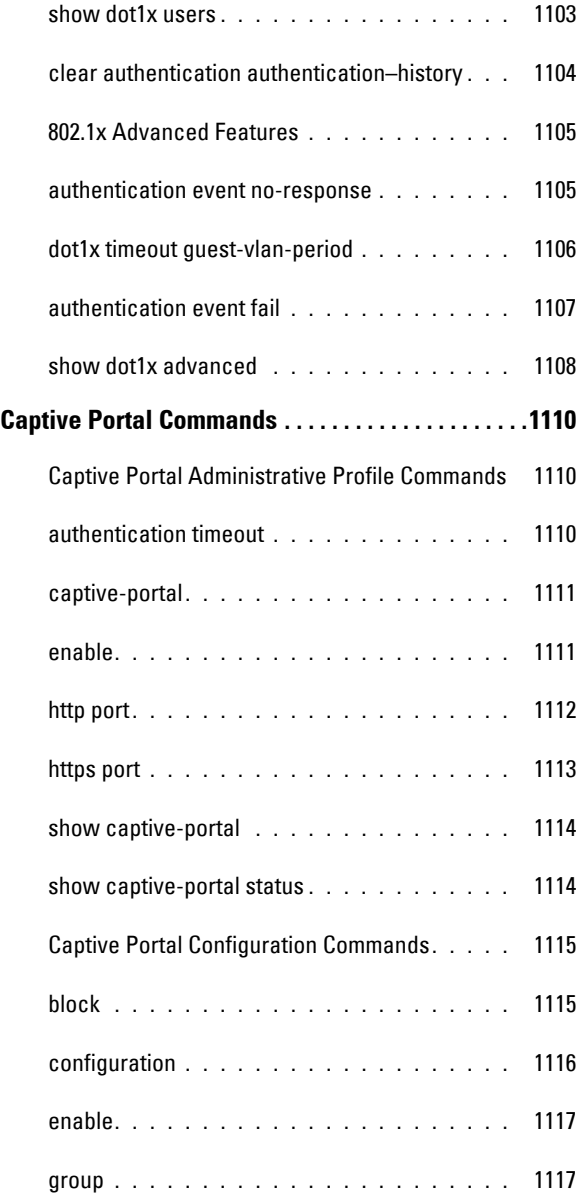

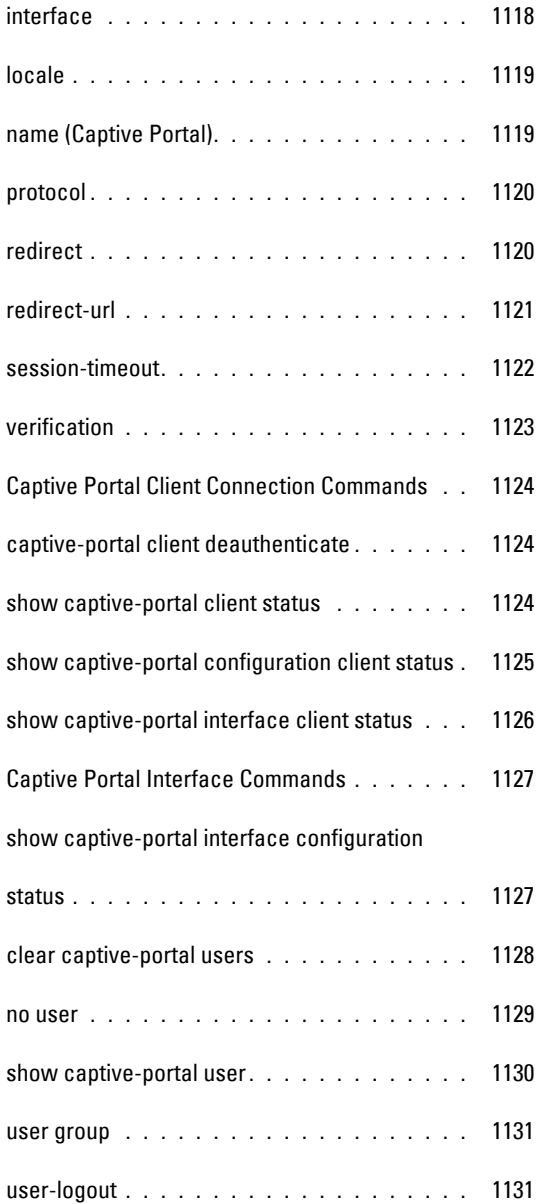

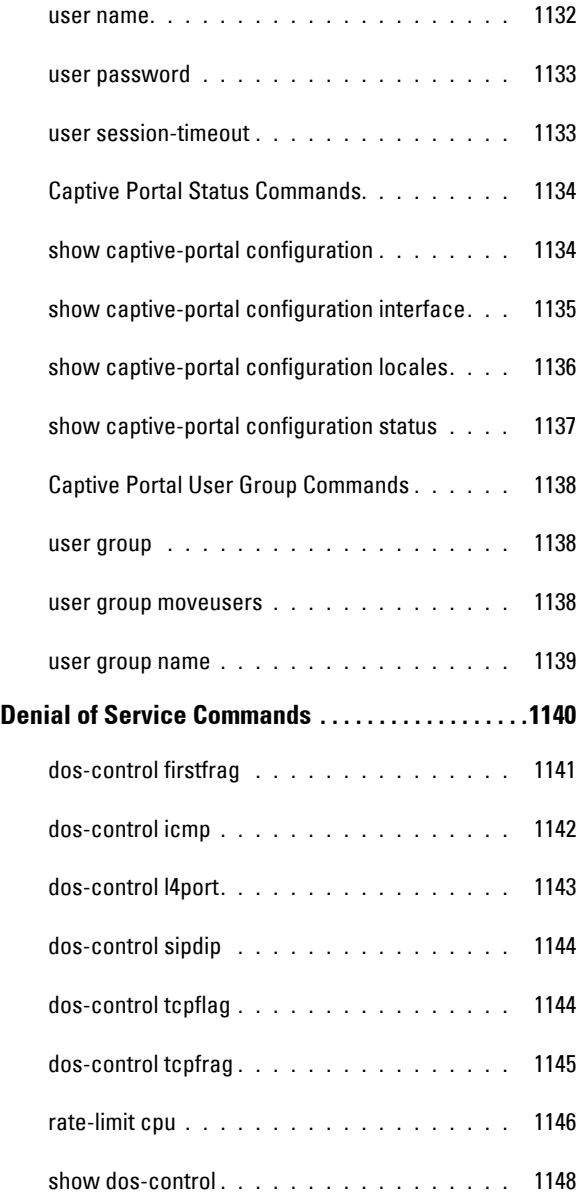

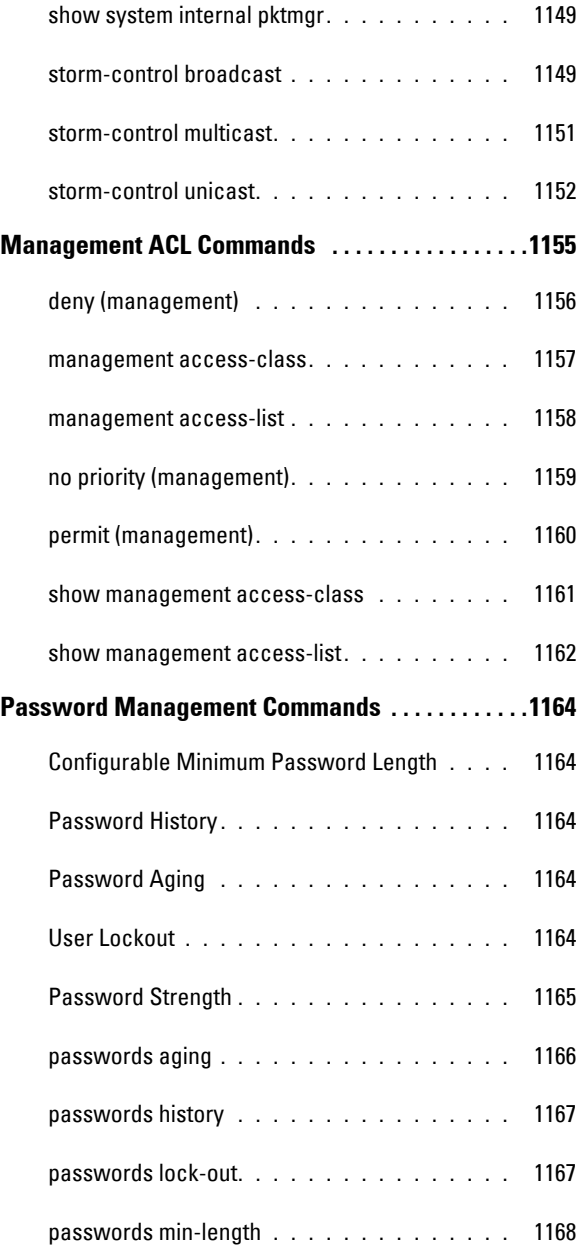

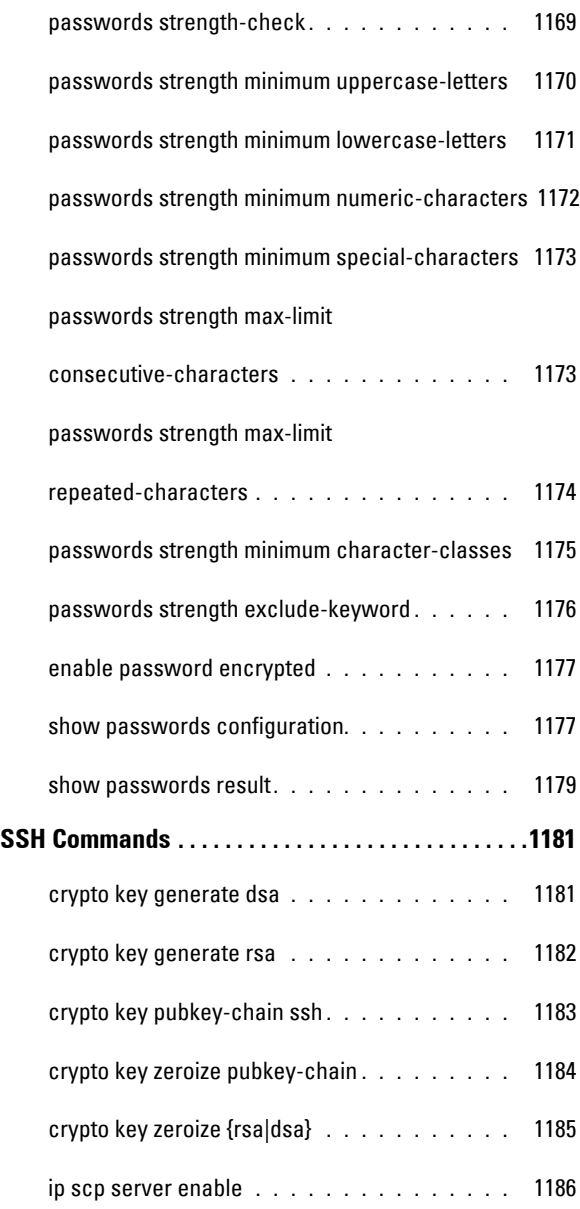

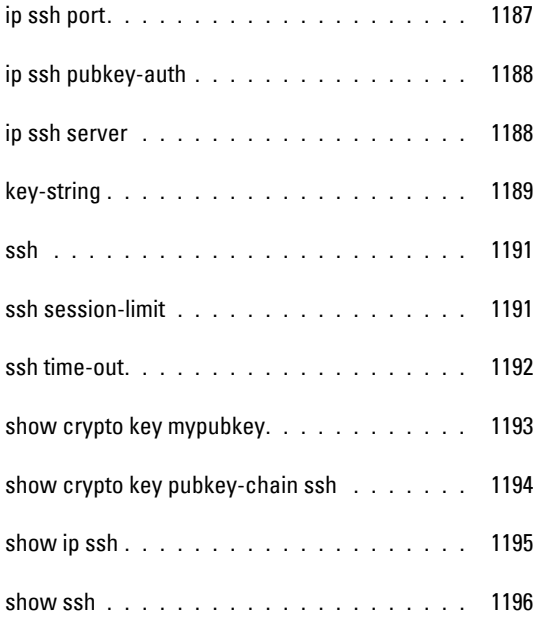

## 5 [Data Center Technology Commands](#page-1198-0) **. .** 1199

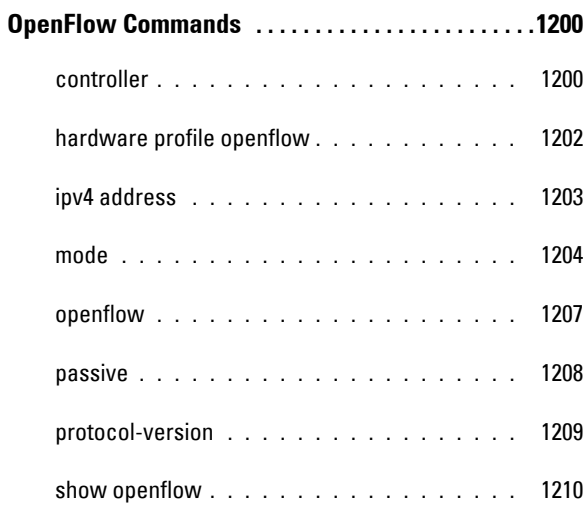

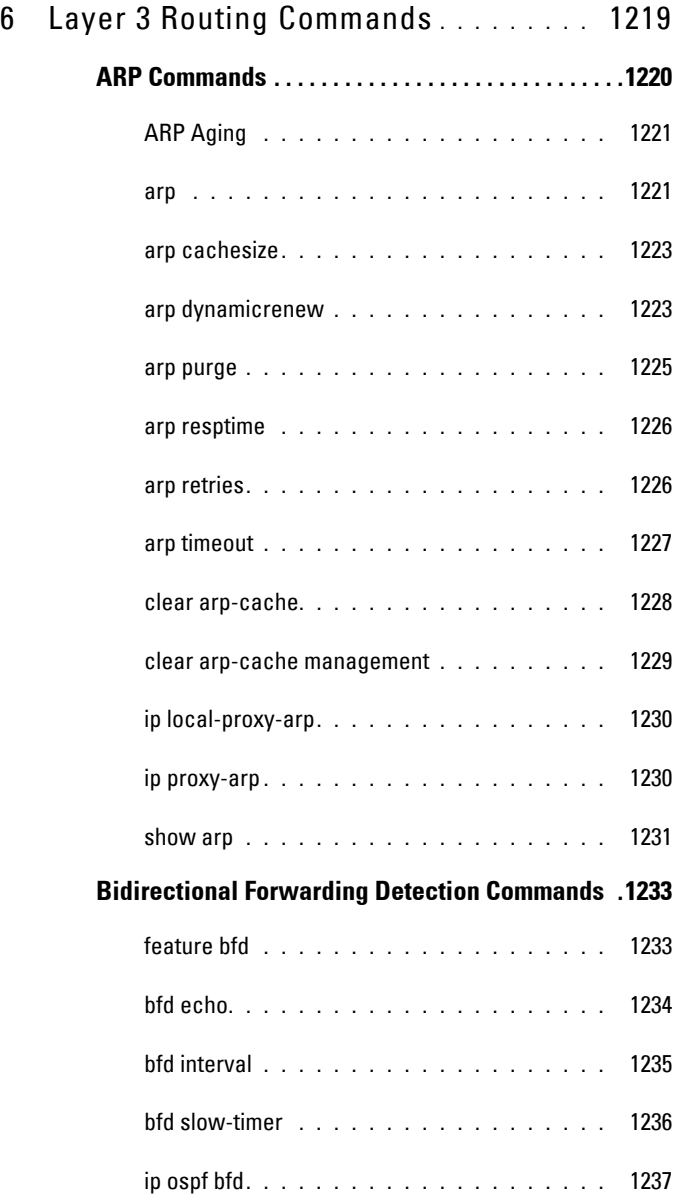

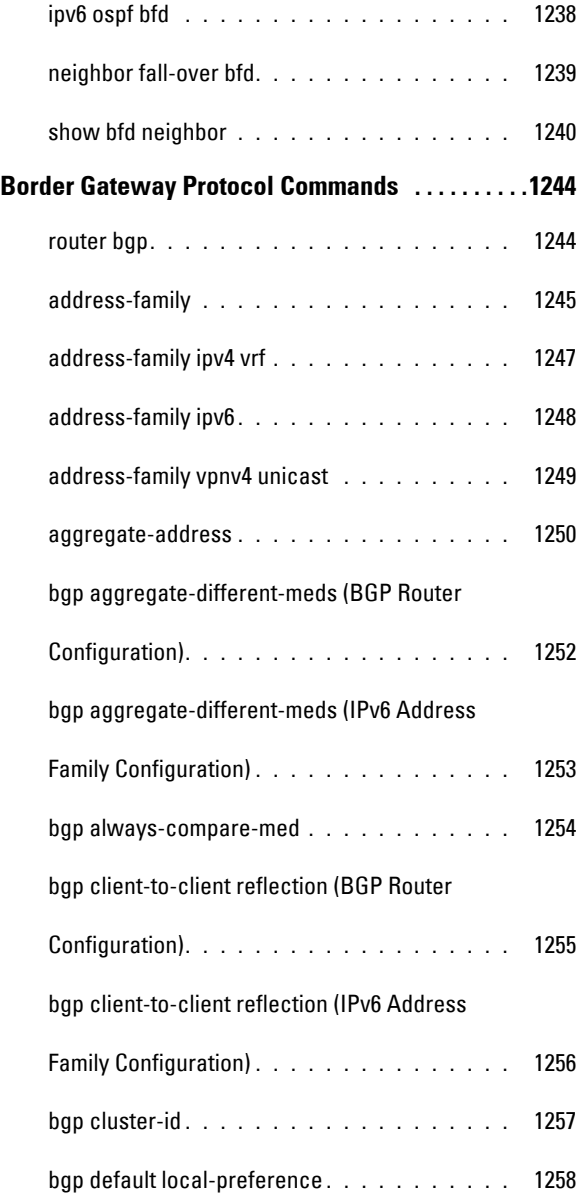

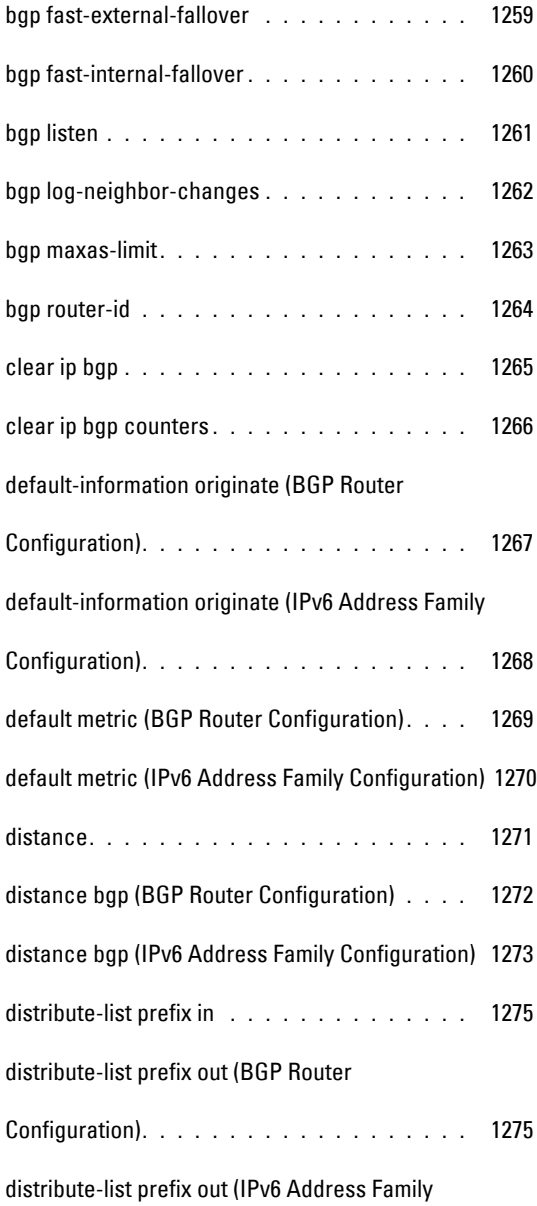

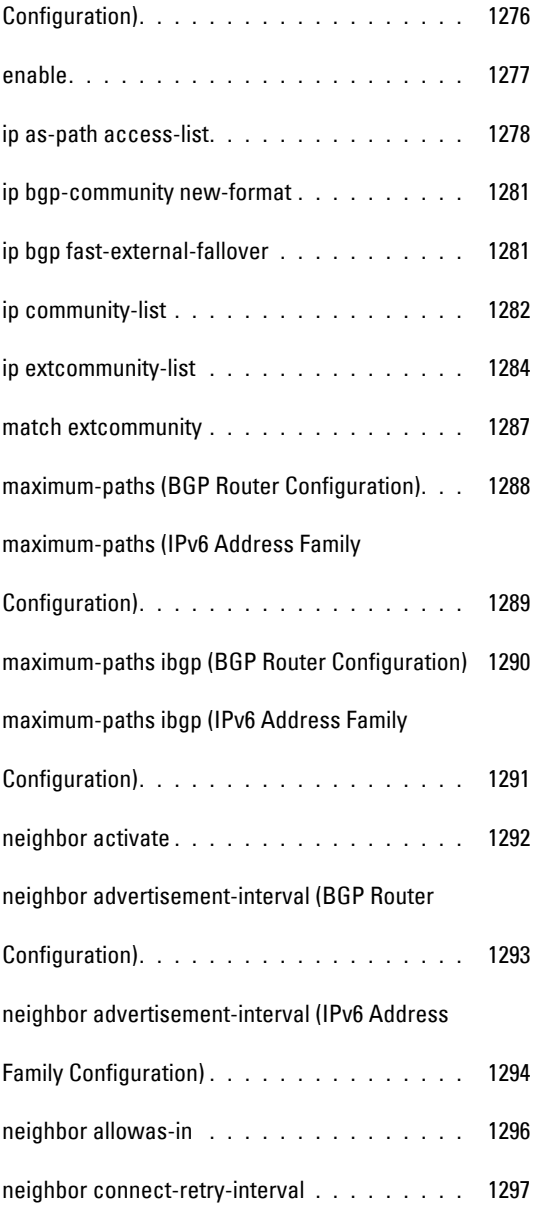

## [neighbor default-originate \(BGP Router](#page-1297-0)

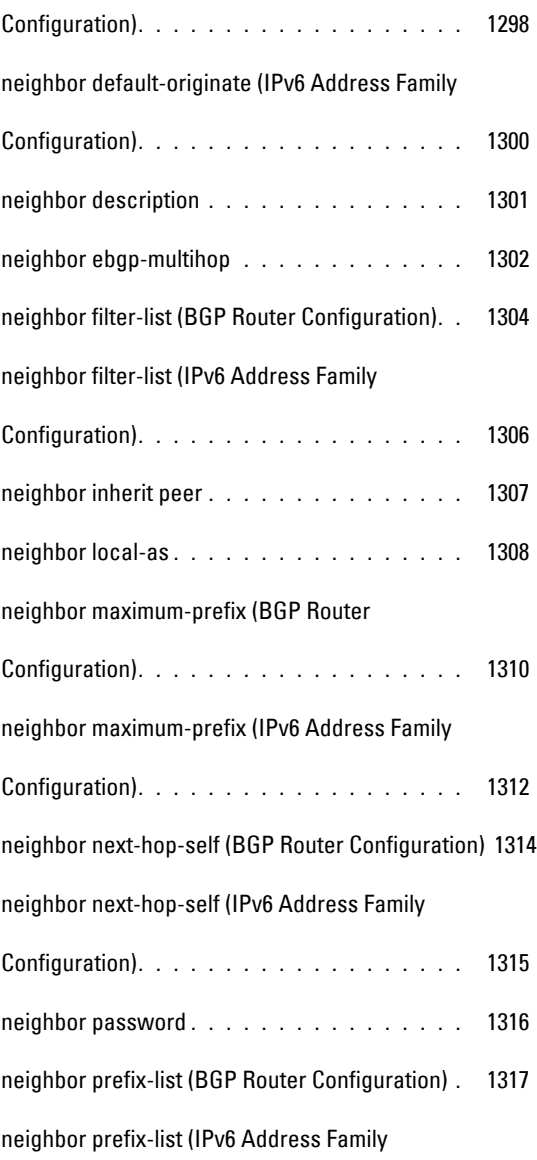

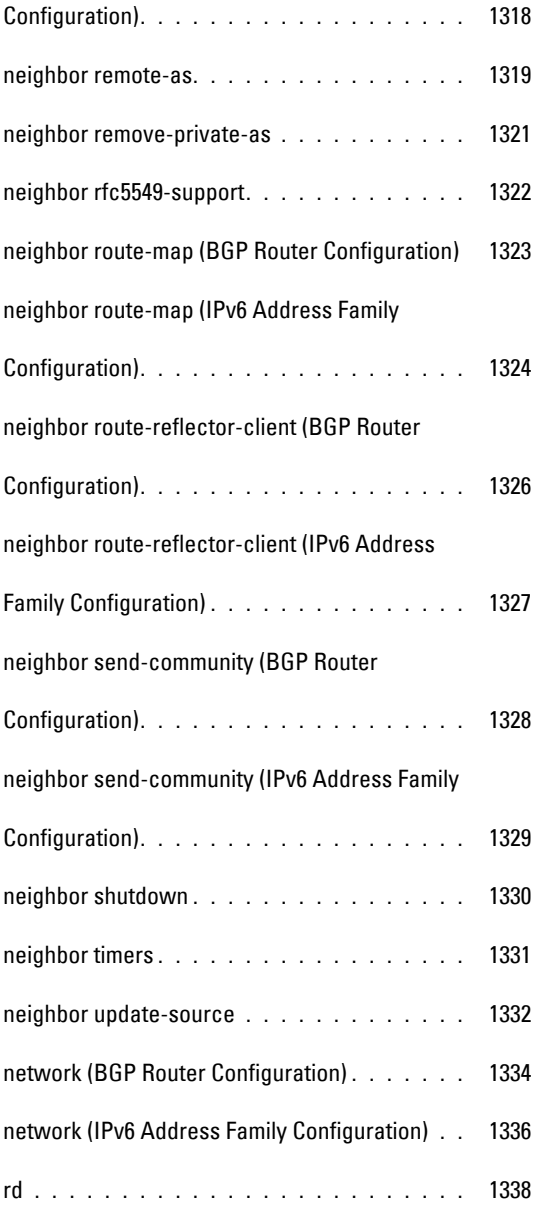

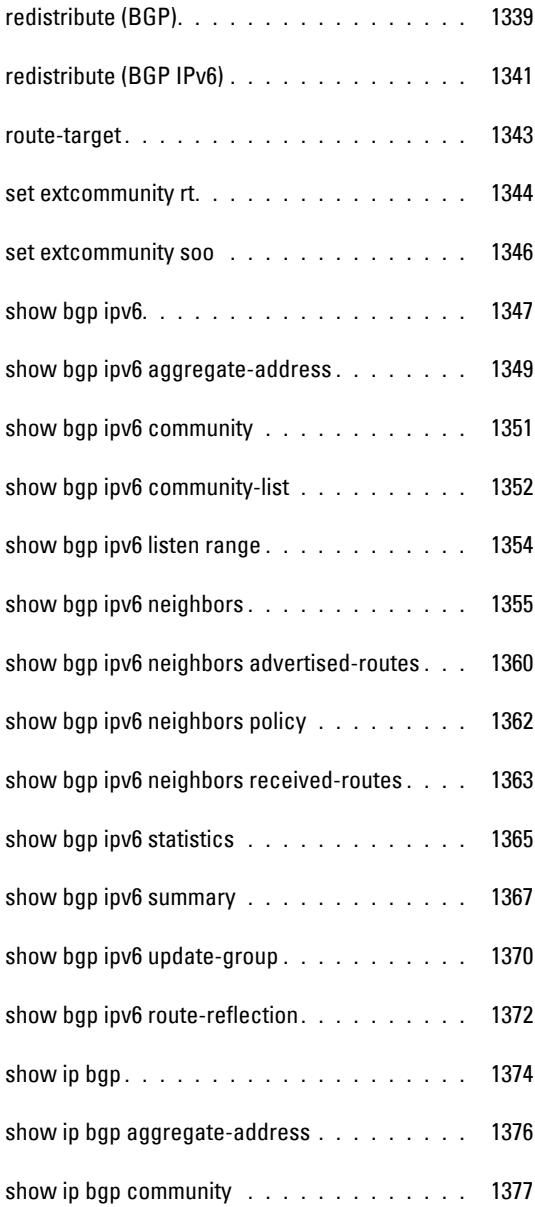

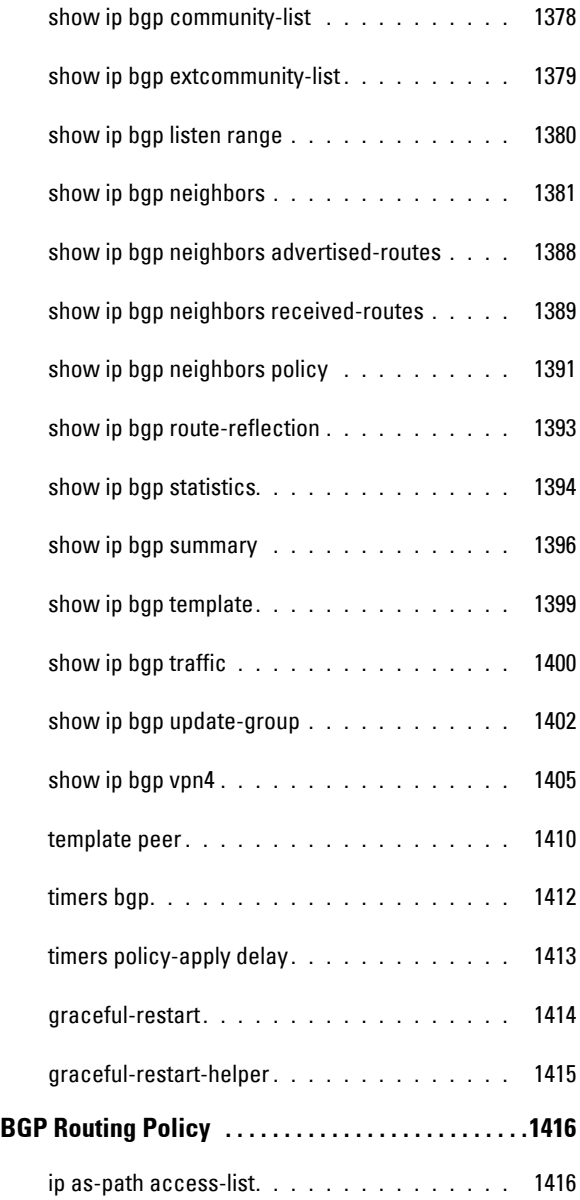

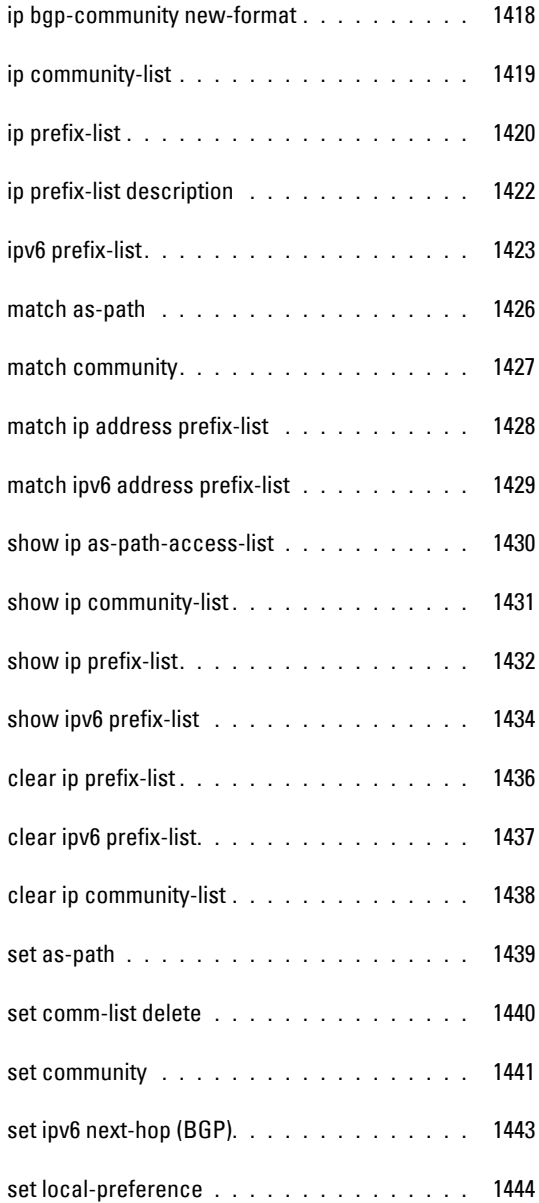

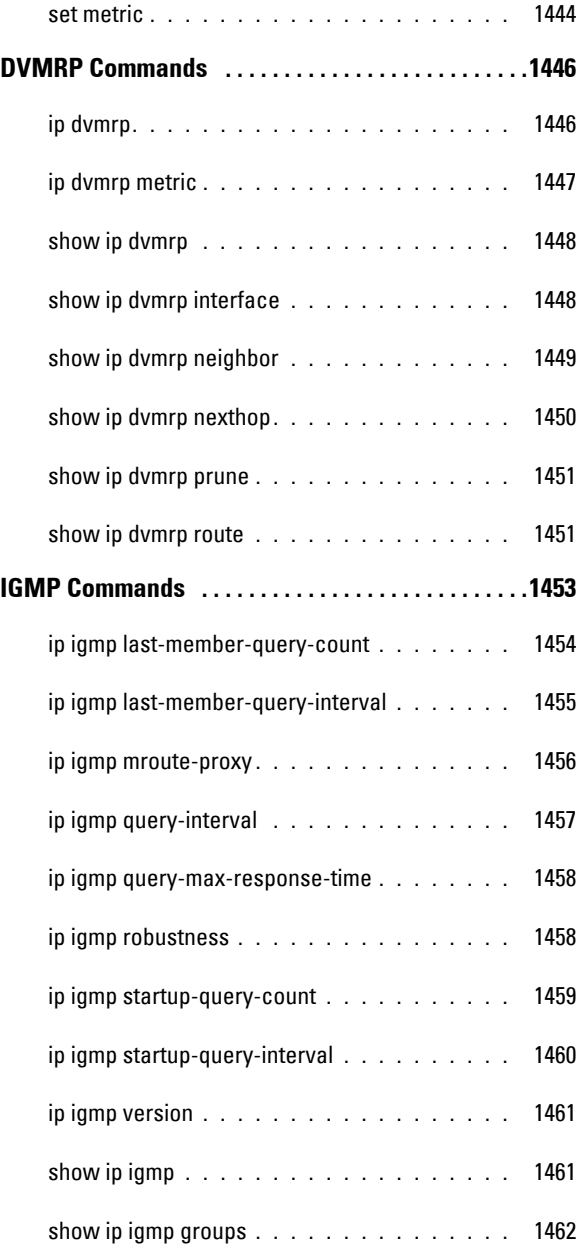

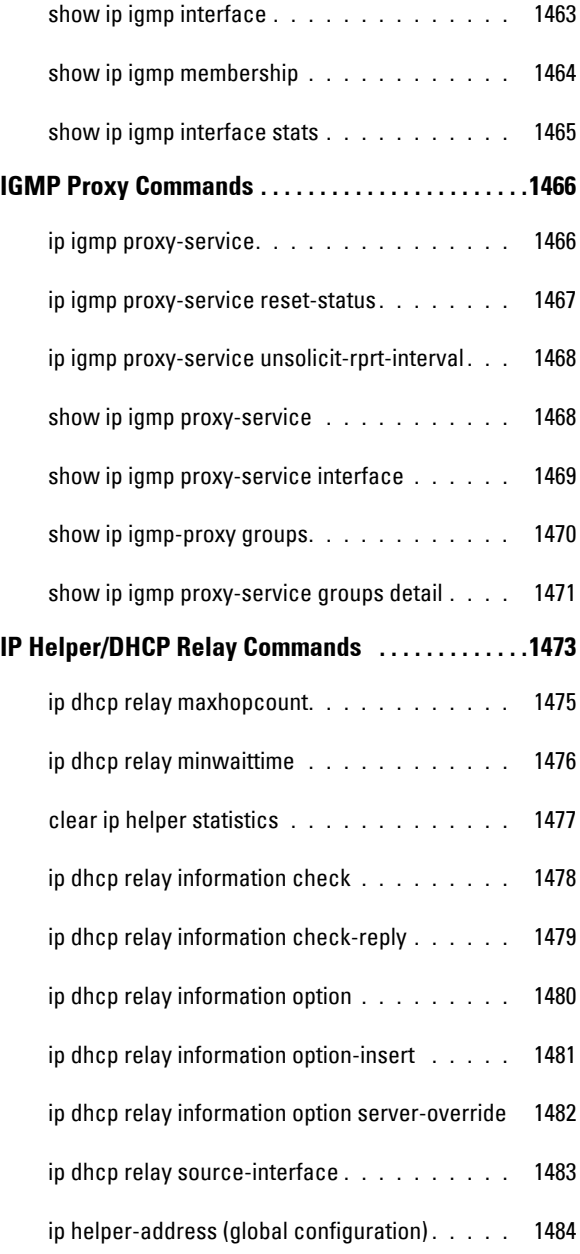

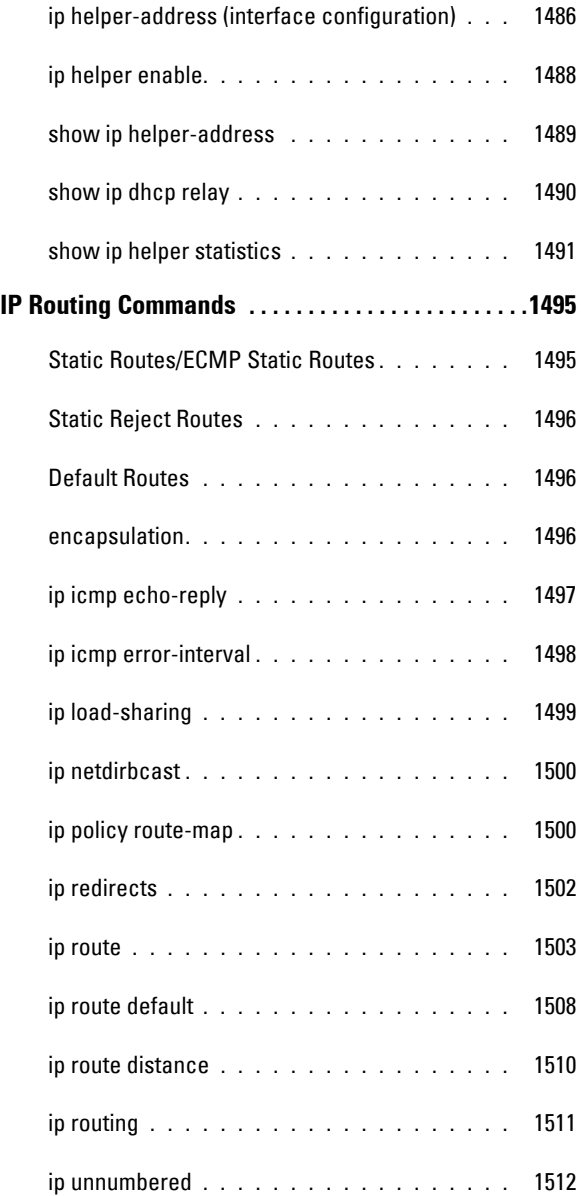

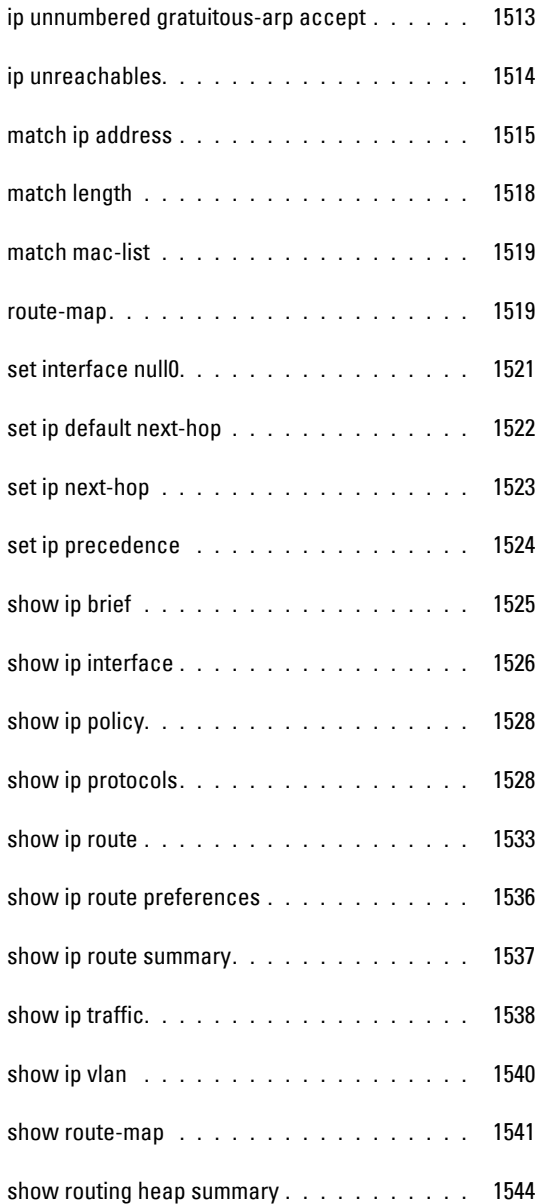

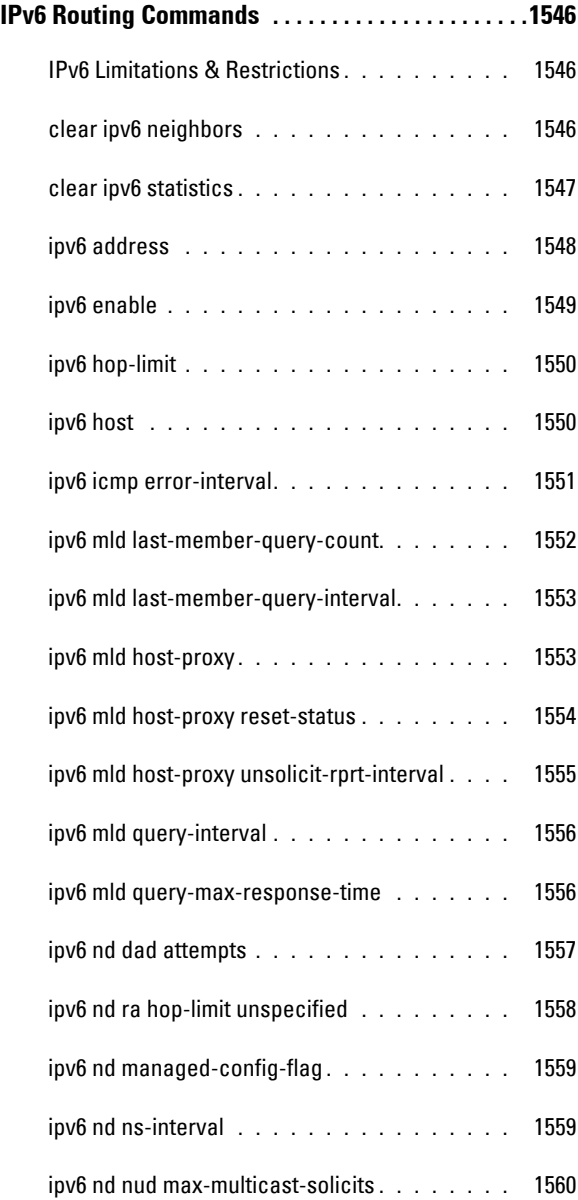

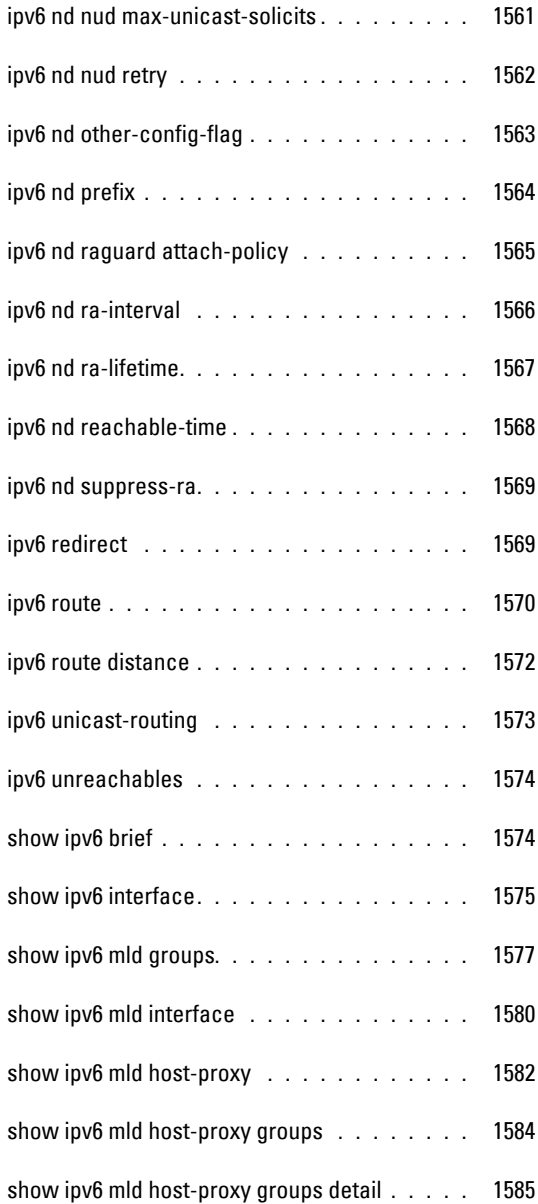

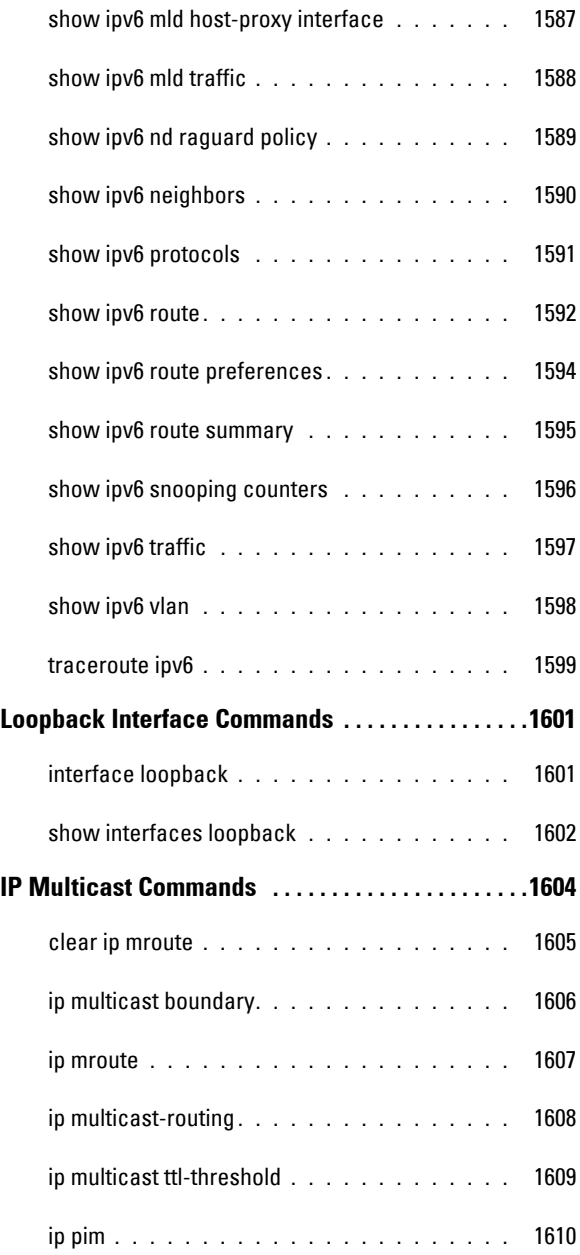

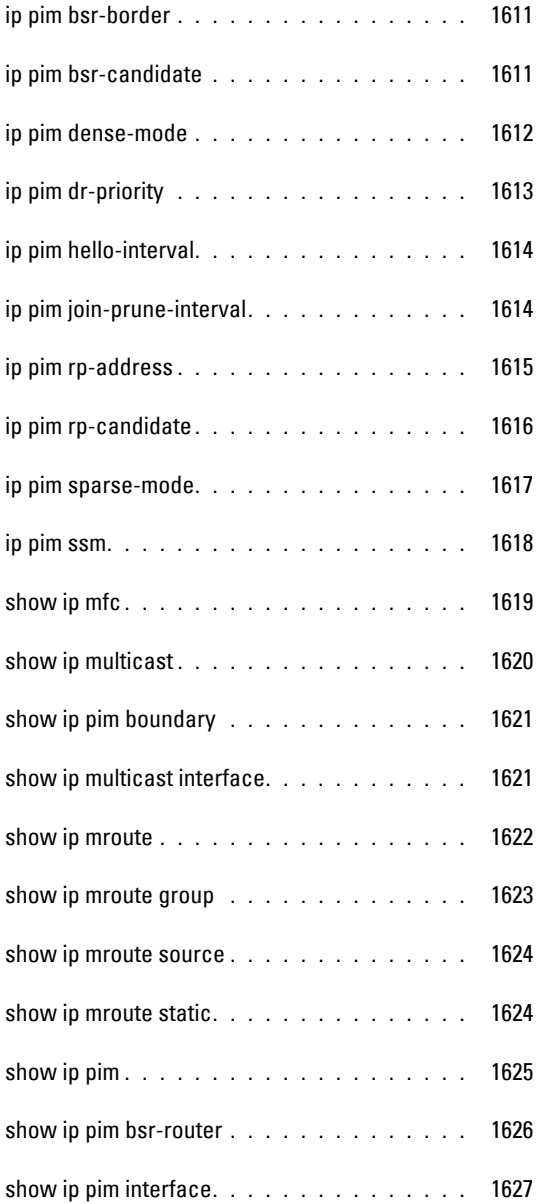

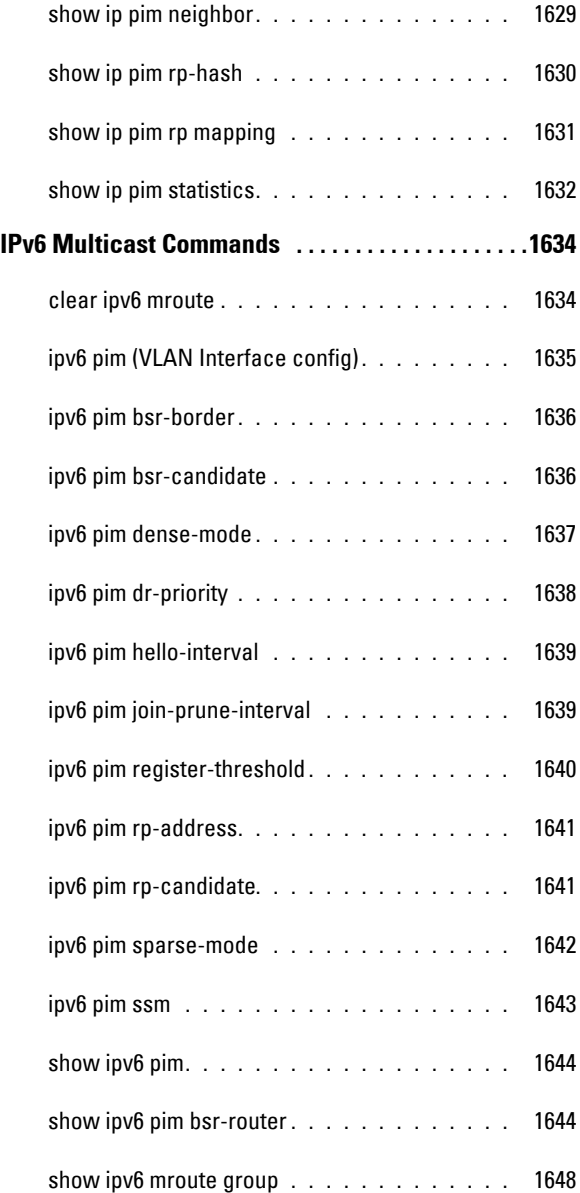

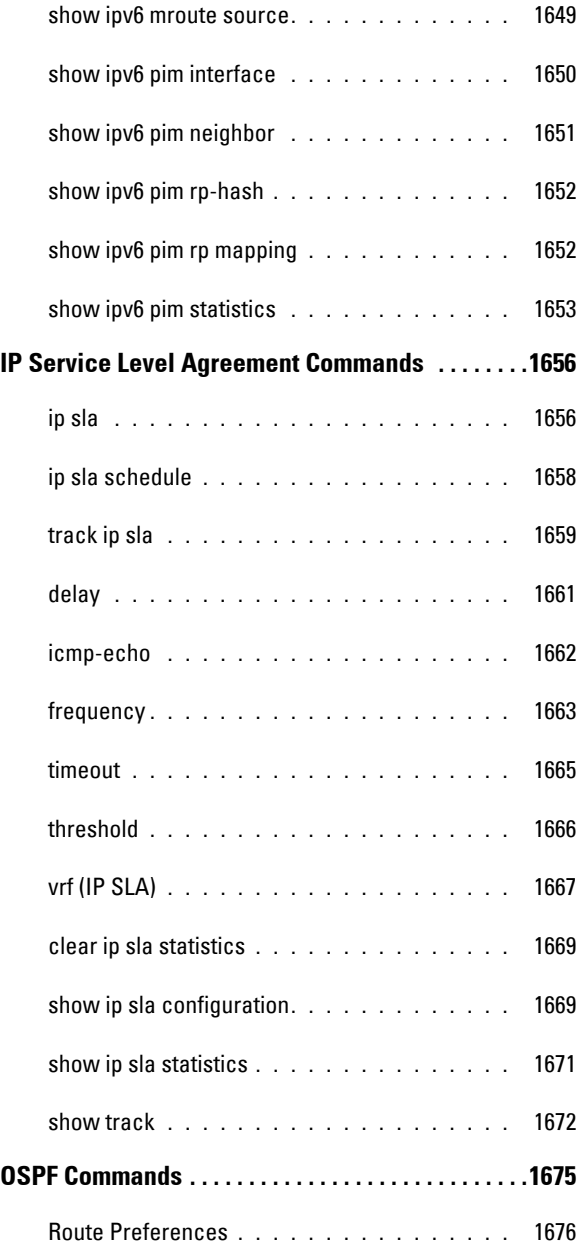

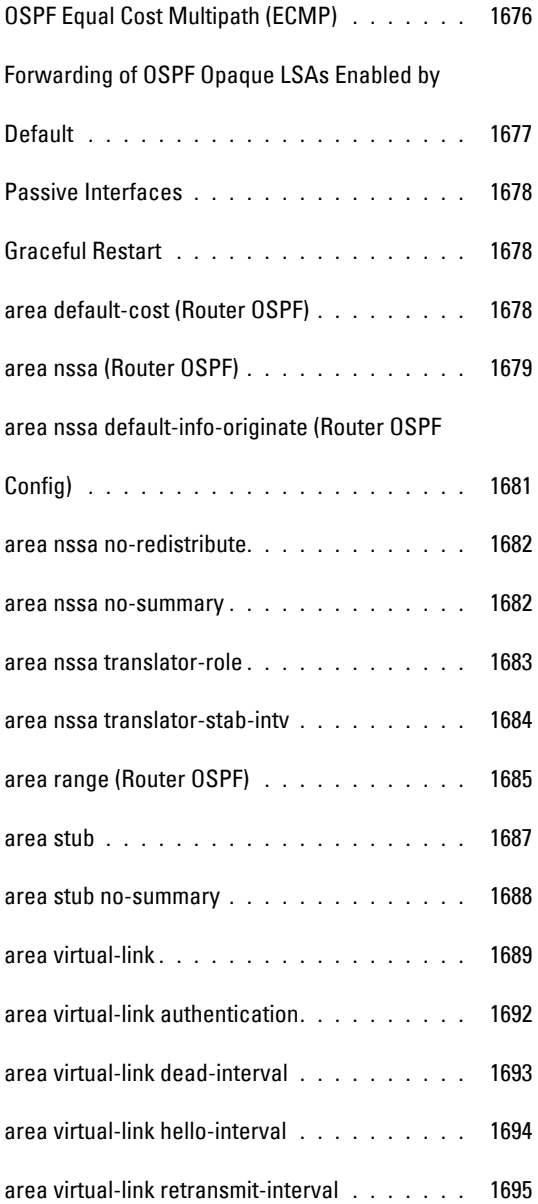

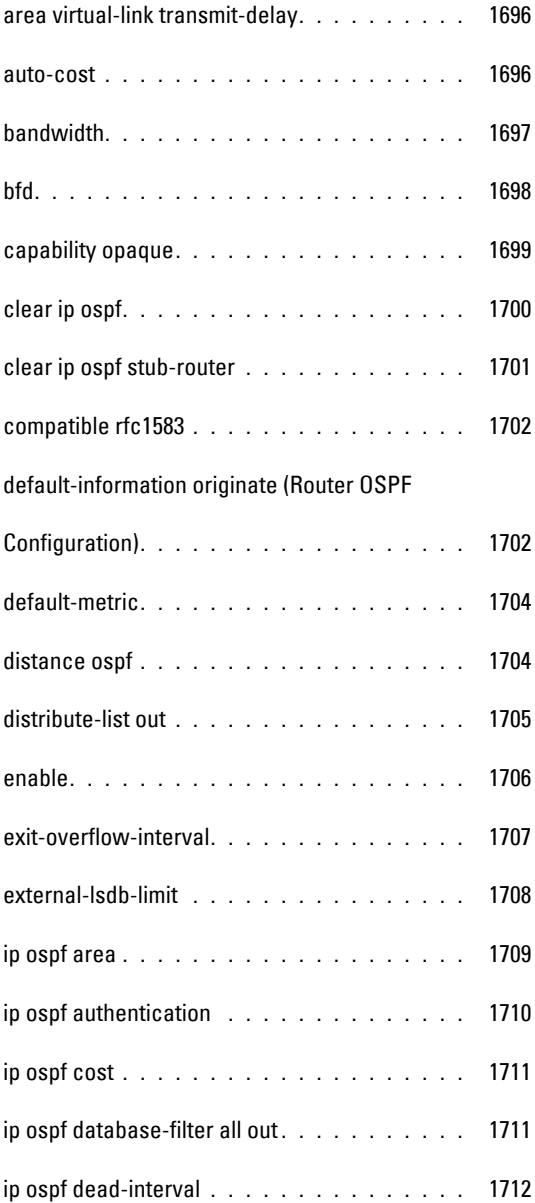

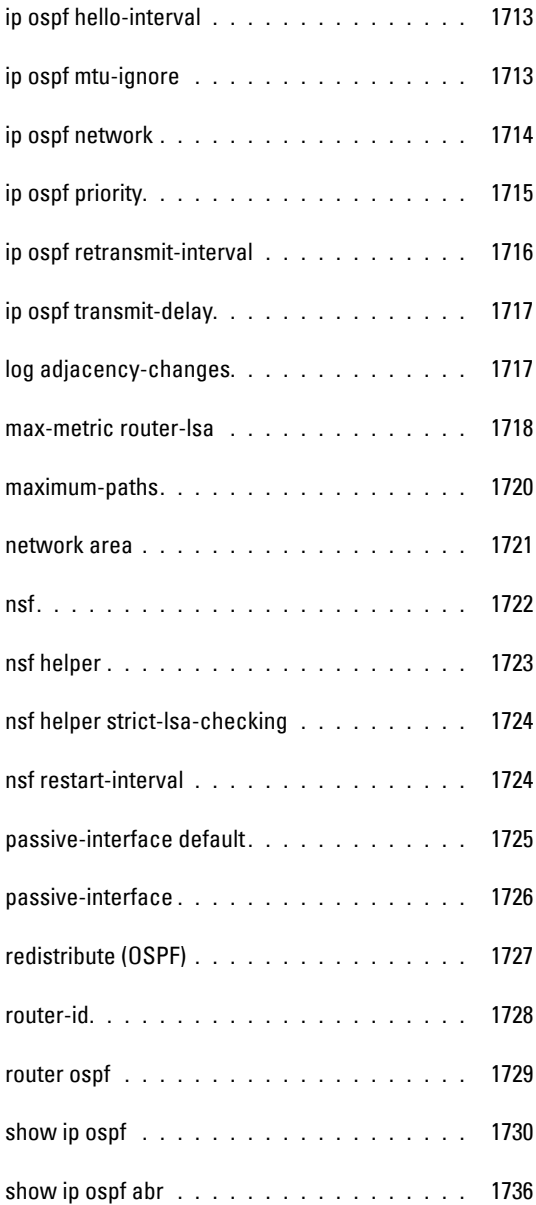

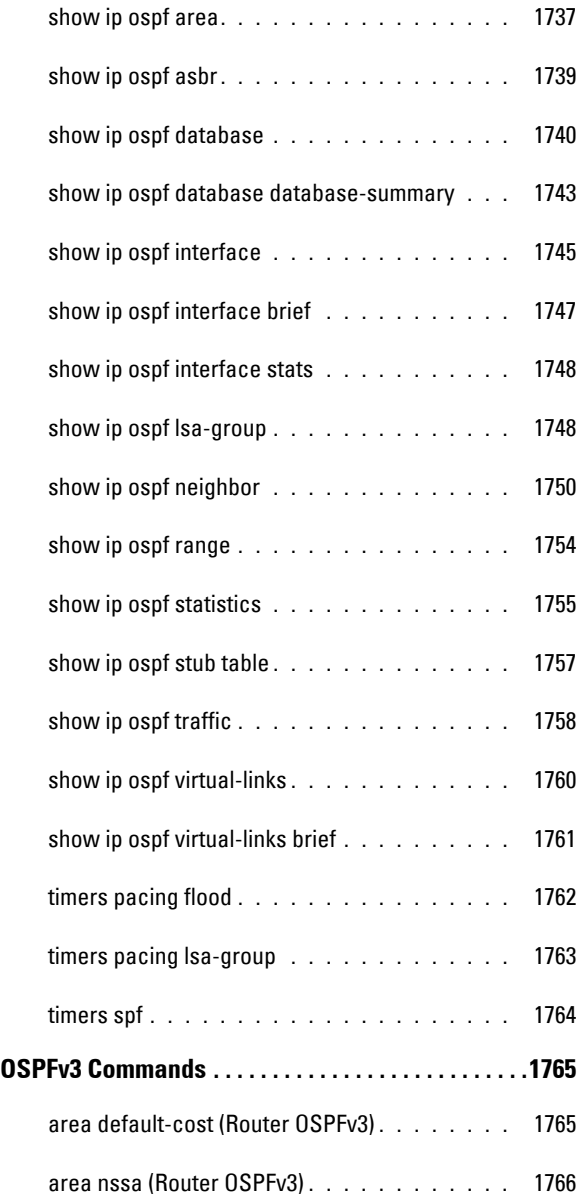

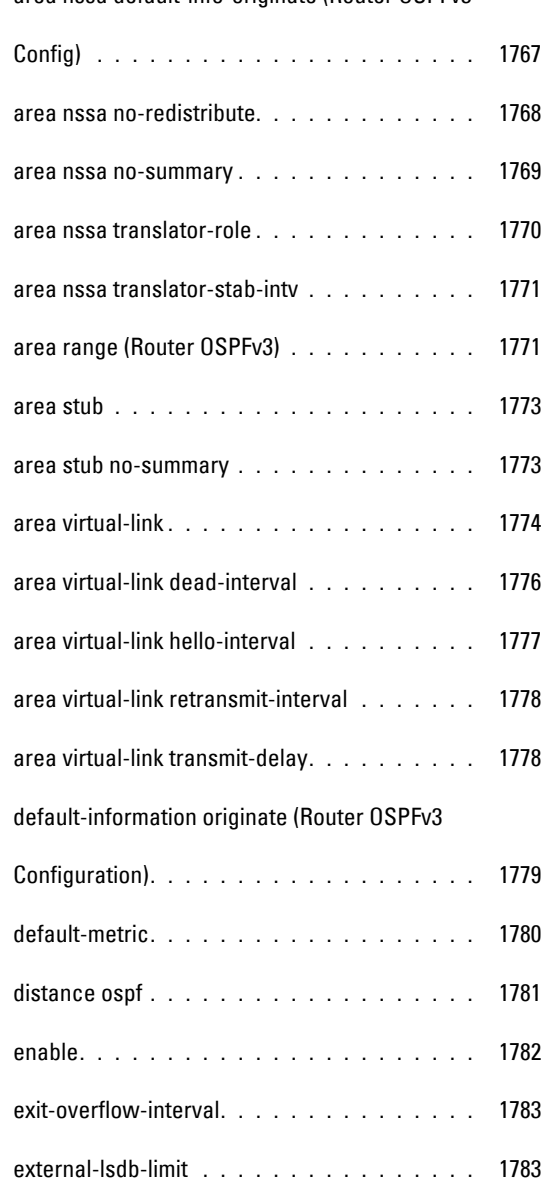

[area nssa default-info-originate \(Router OSPFv3](#page-1766-0) 

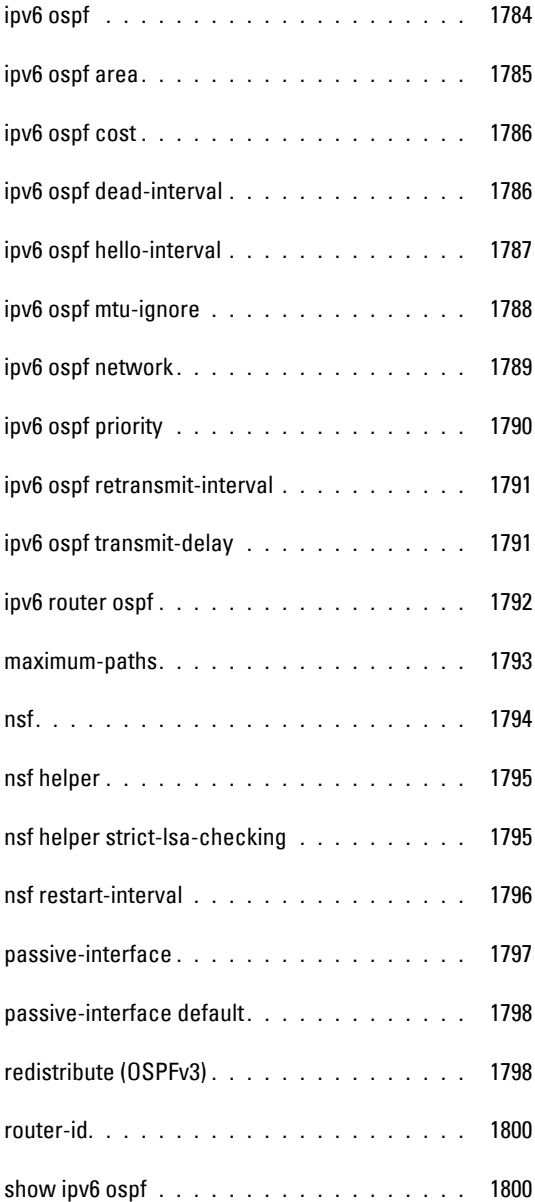

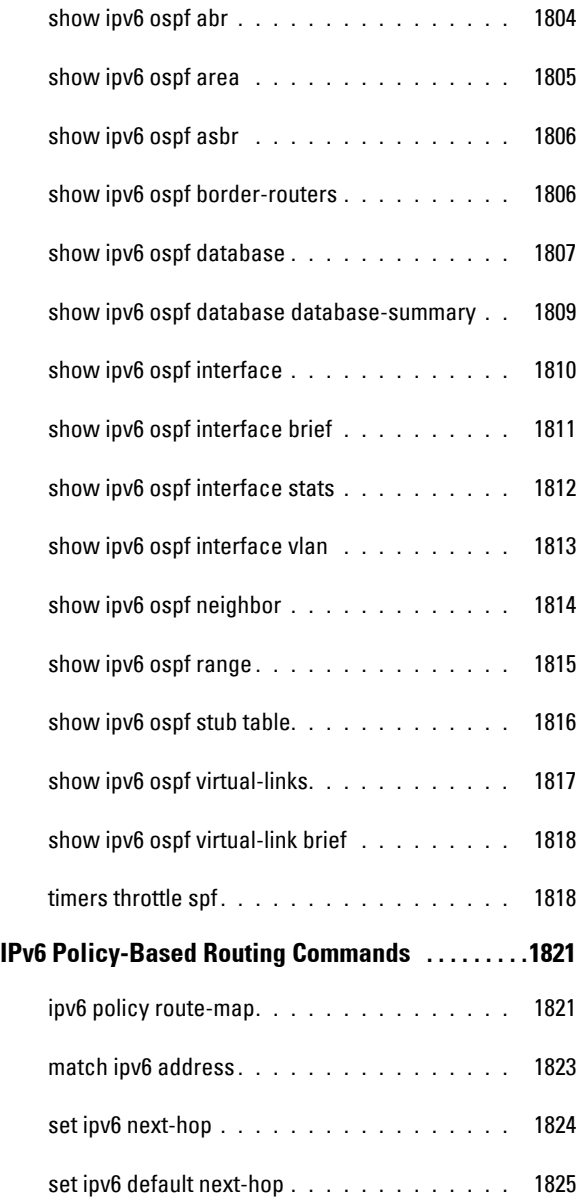

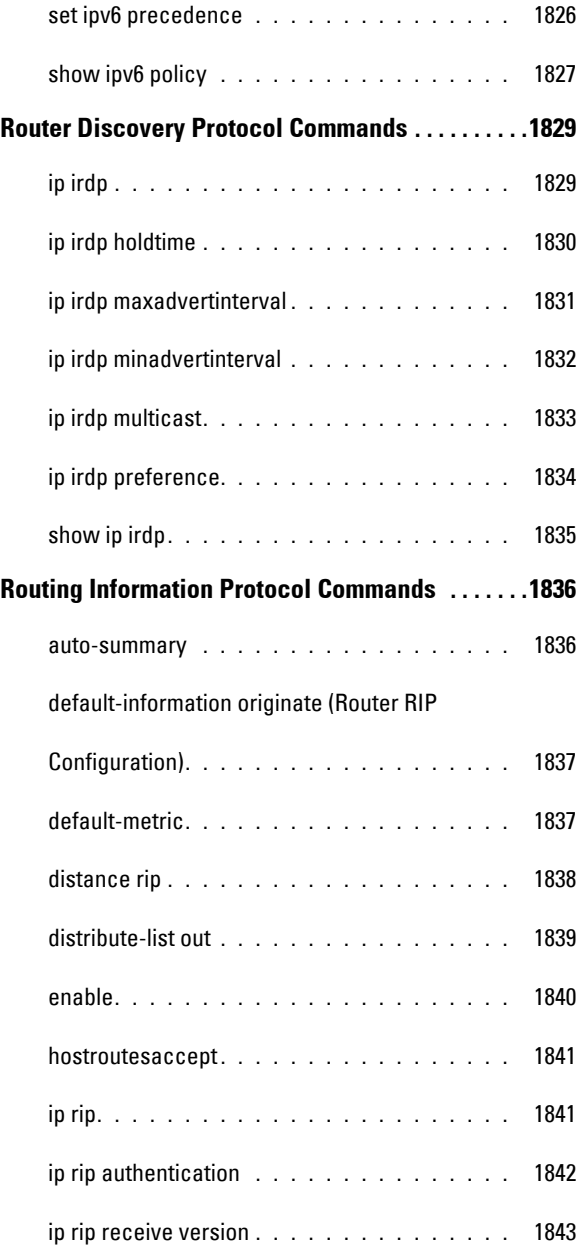

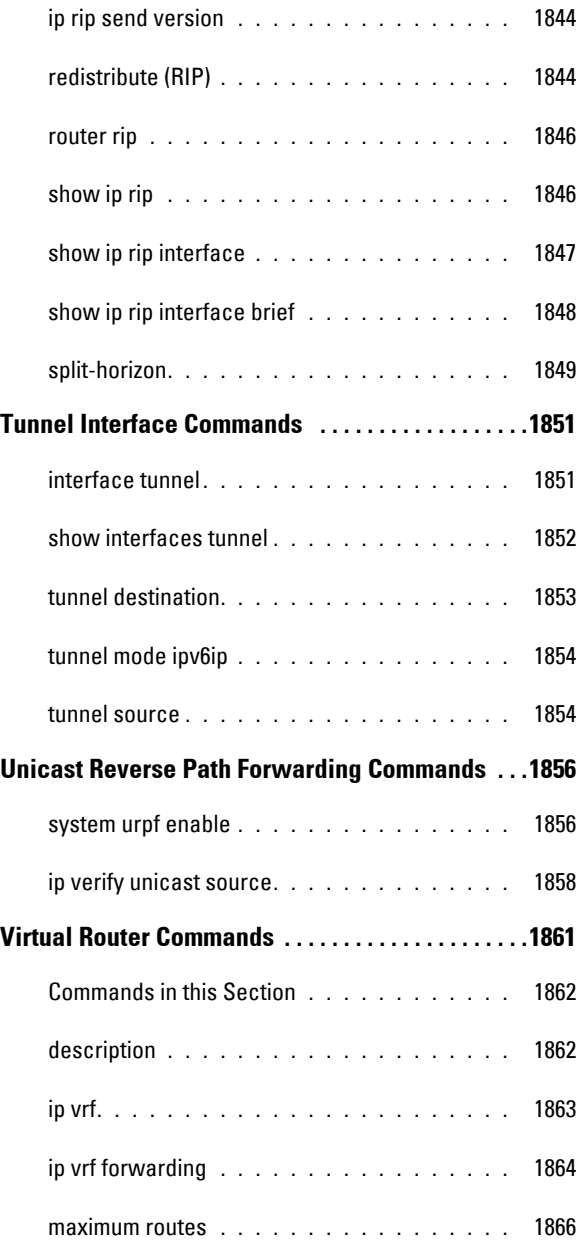

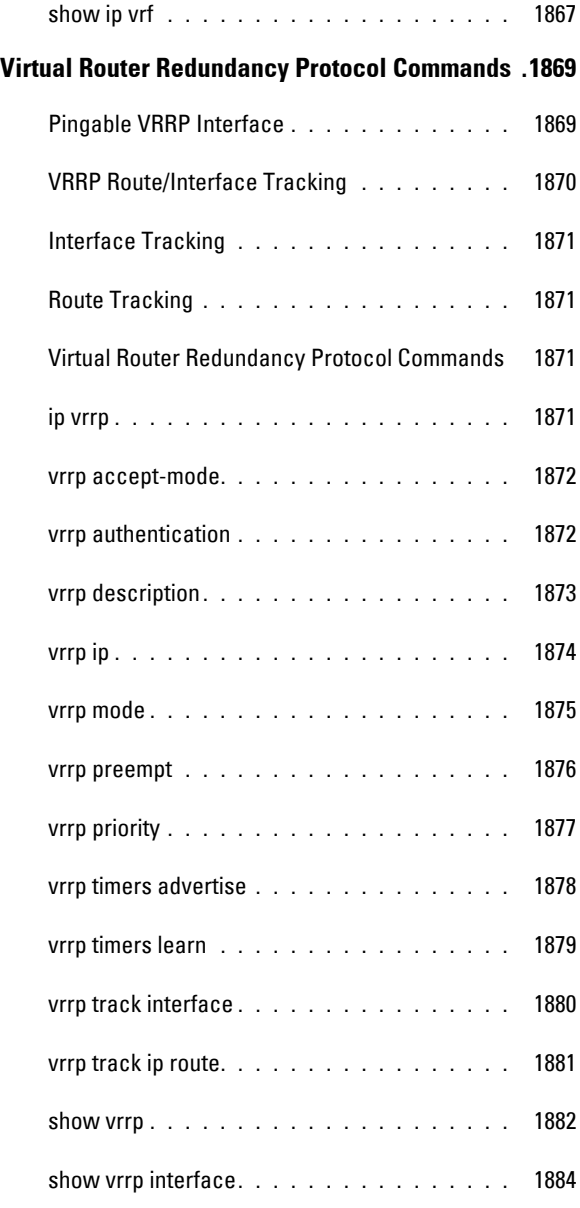

## **[Virtual Router Redundancy Protocol v3 Commands 1](#page-1885-0)886**
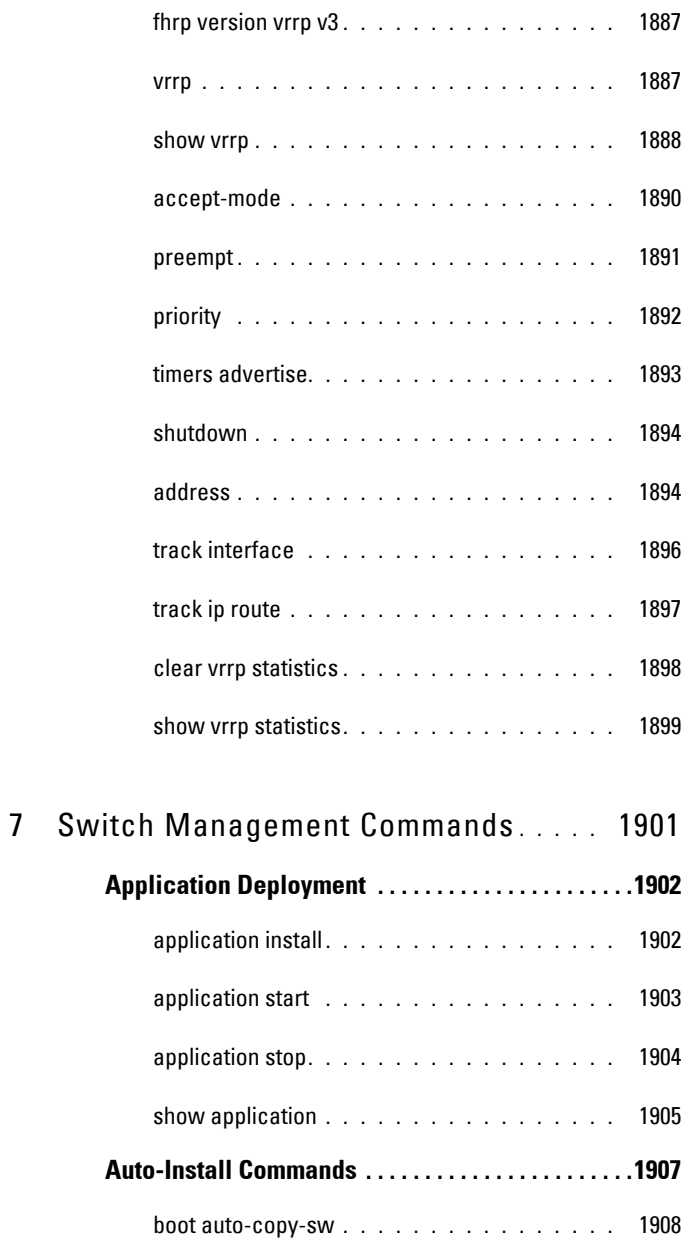

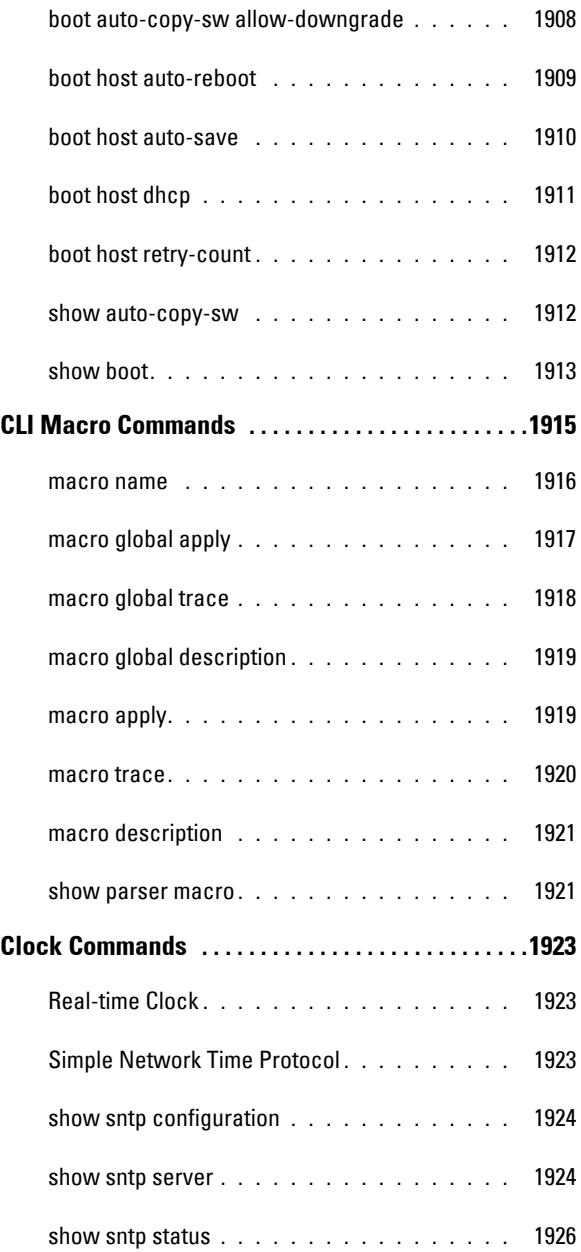

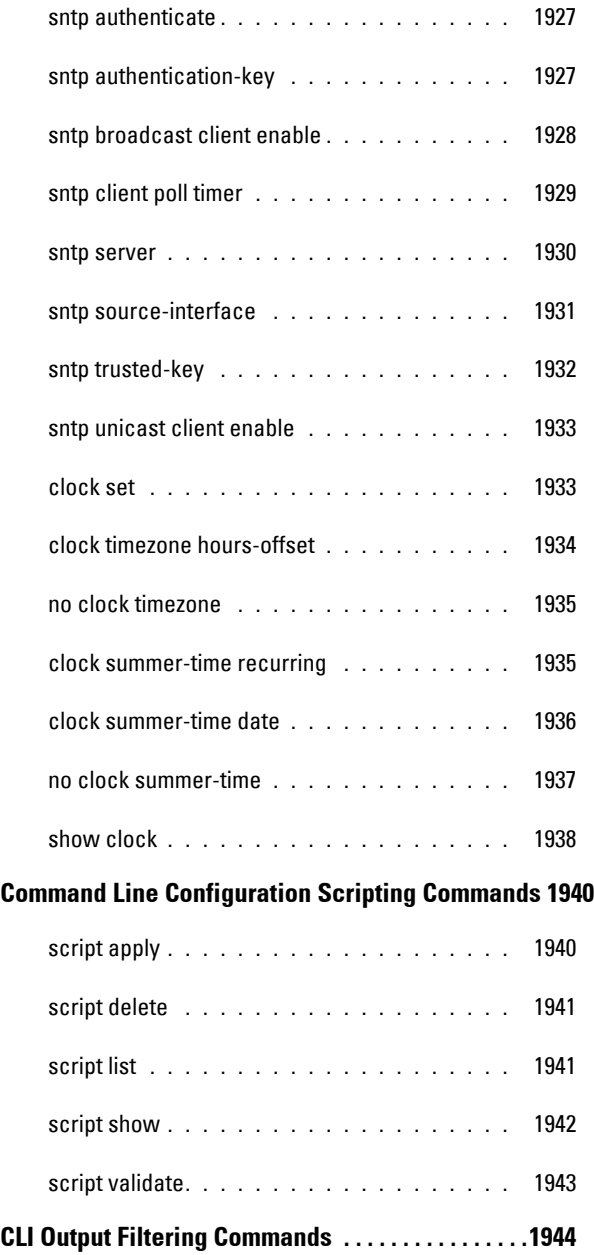

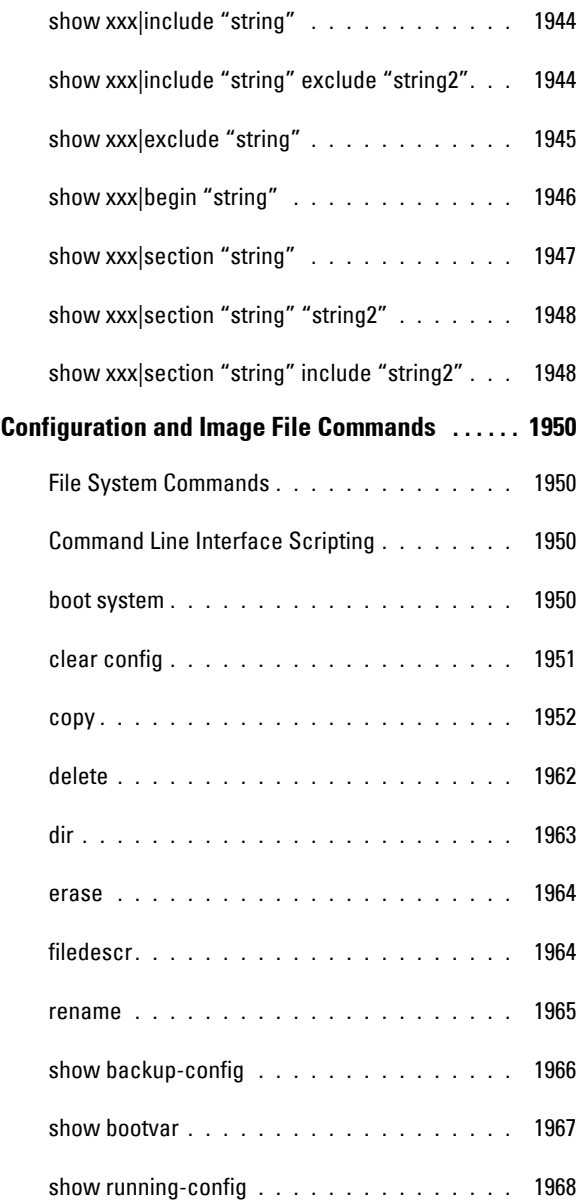

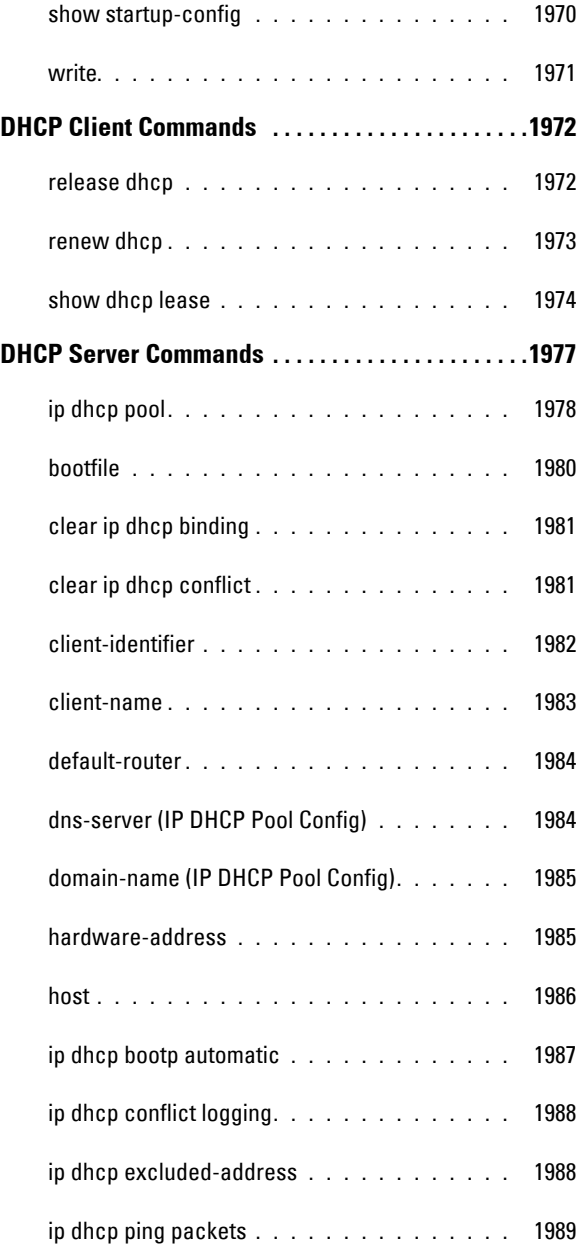

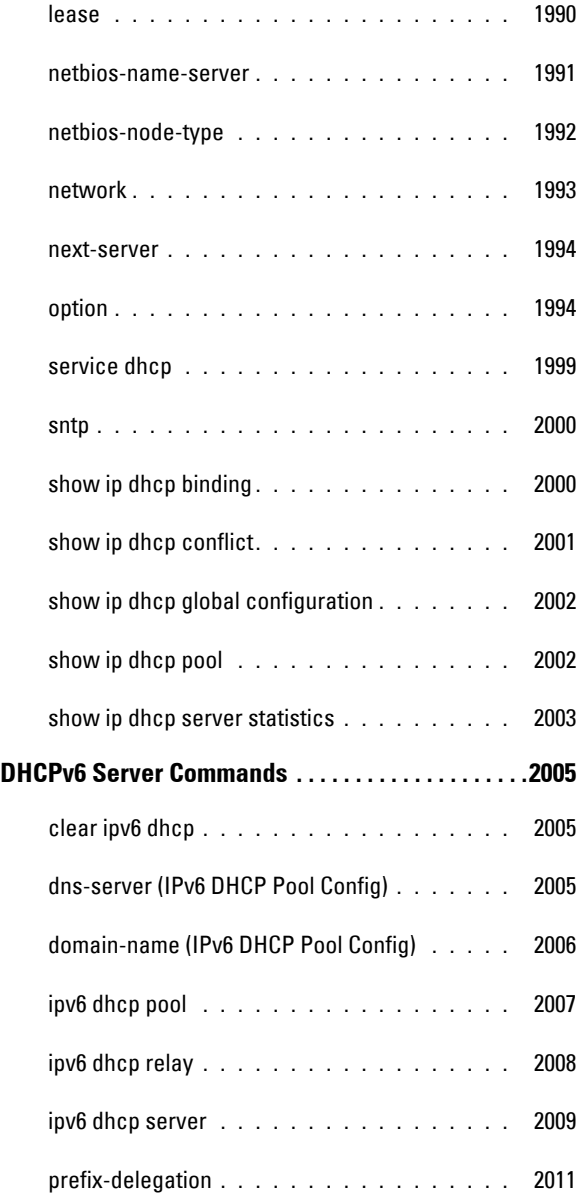

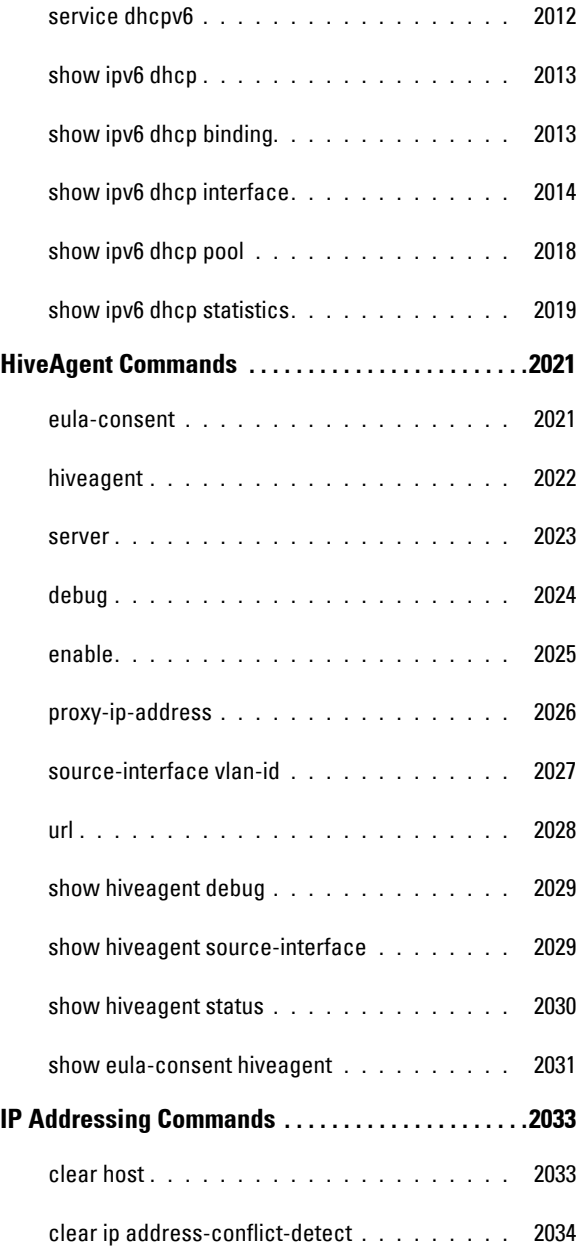

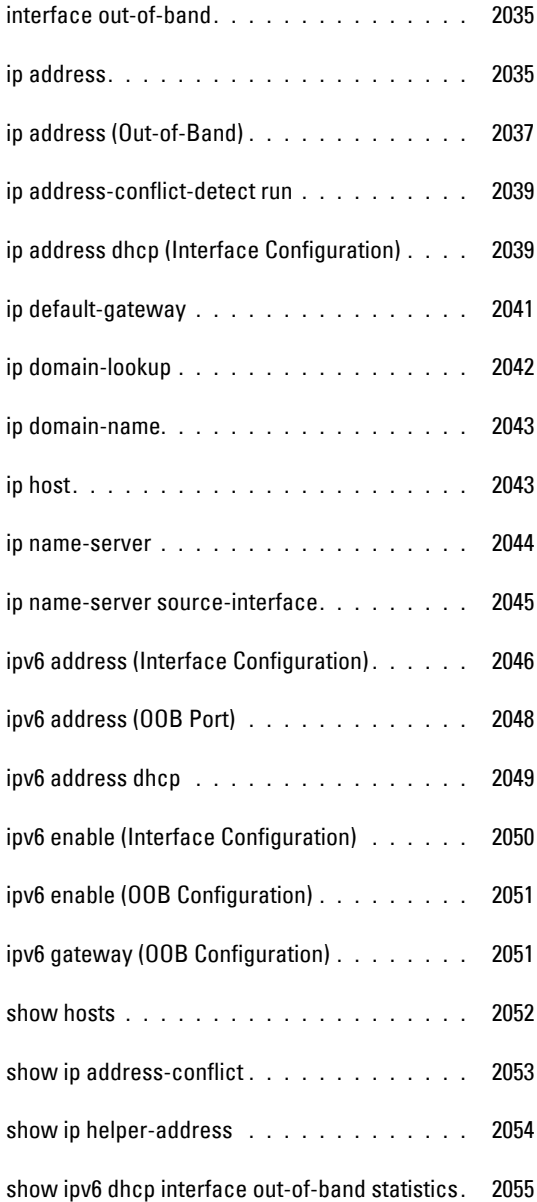

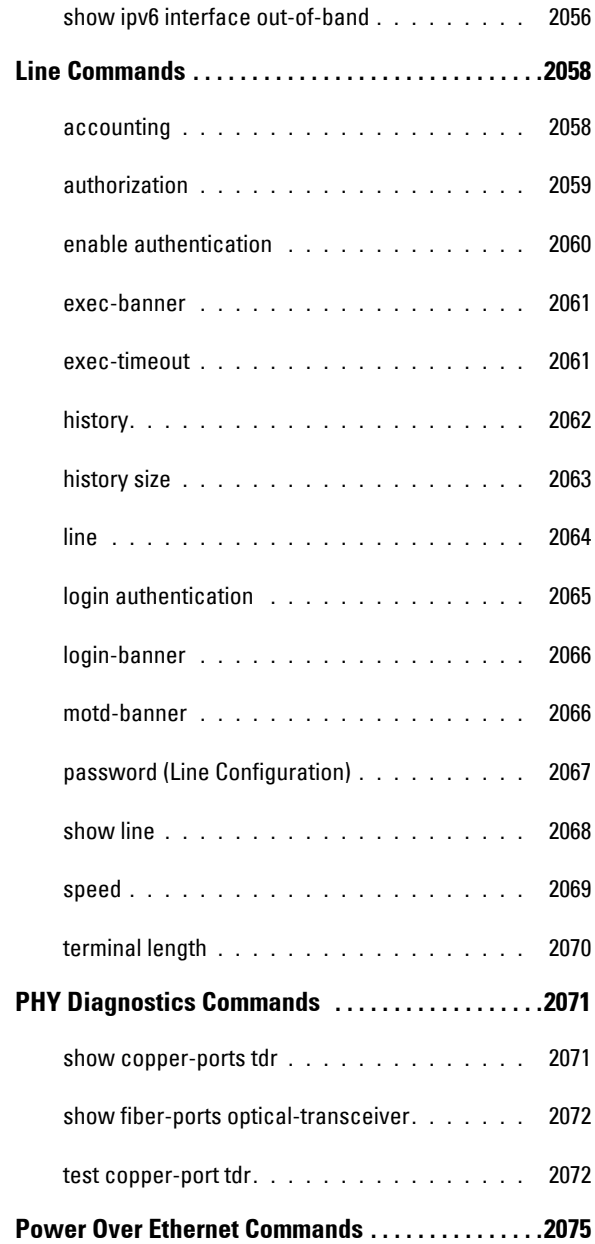

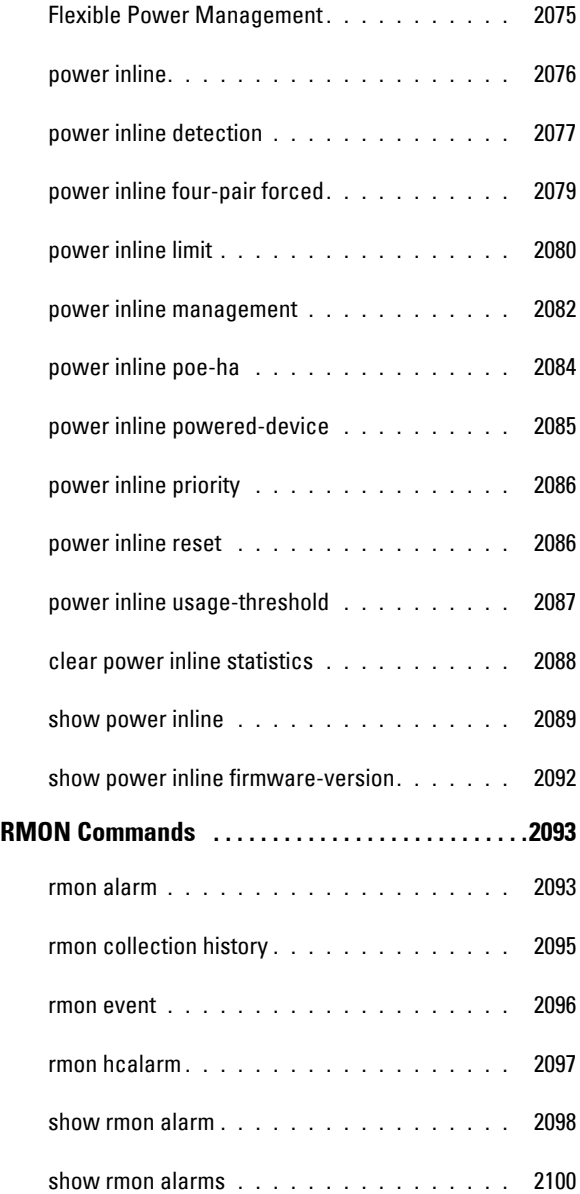

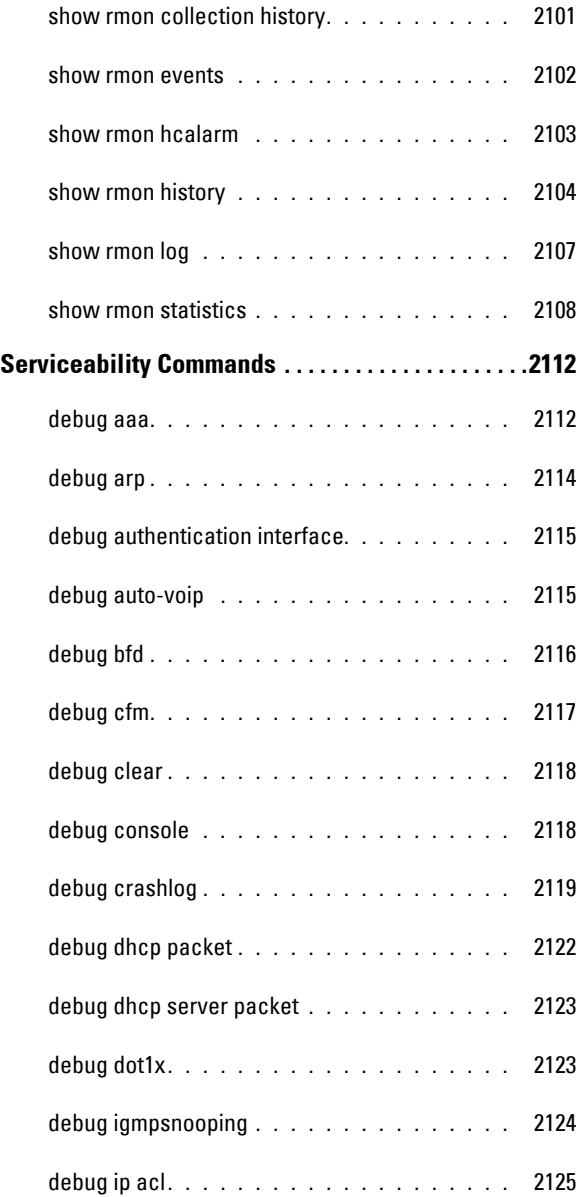

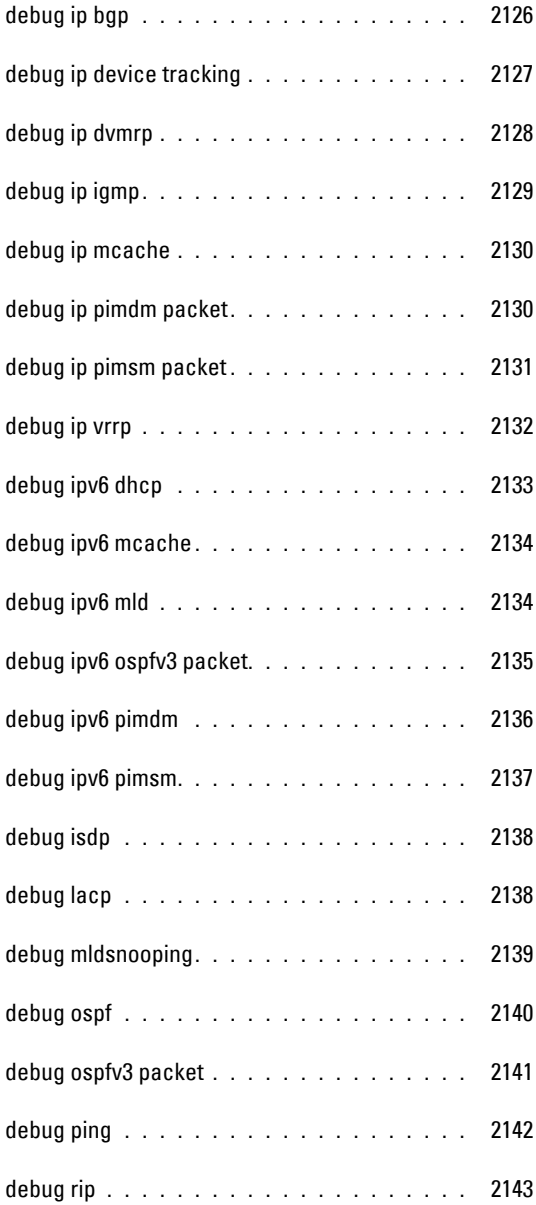

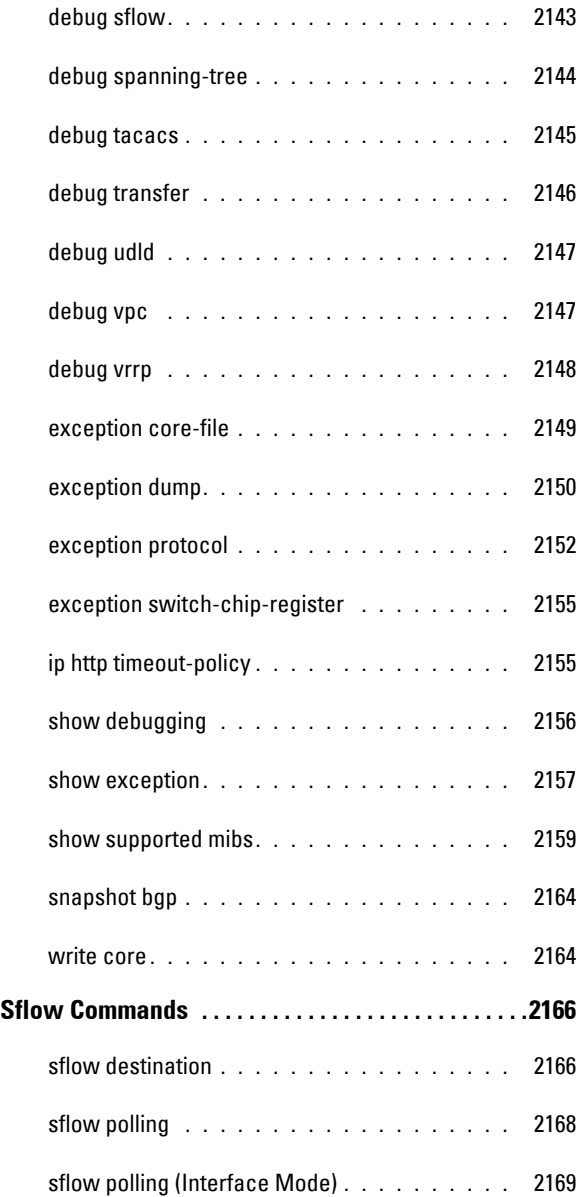

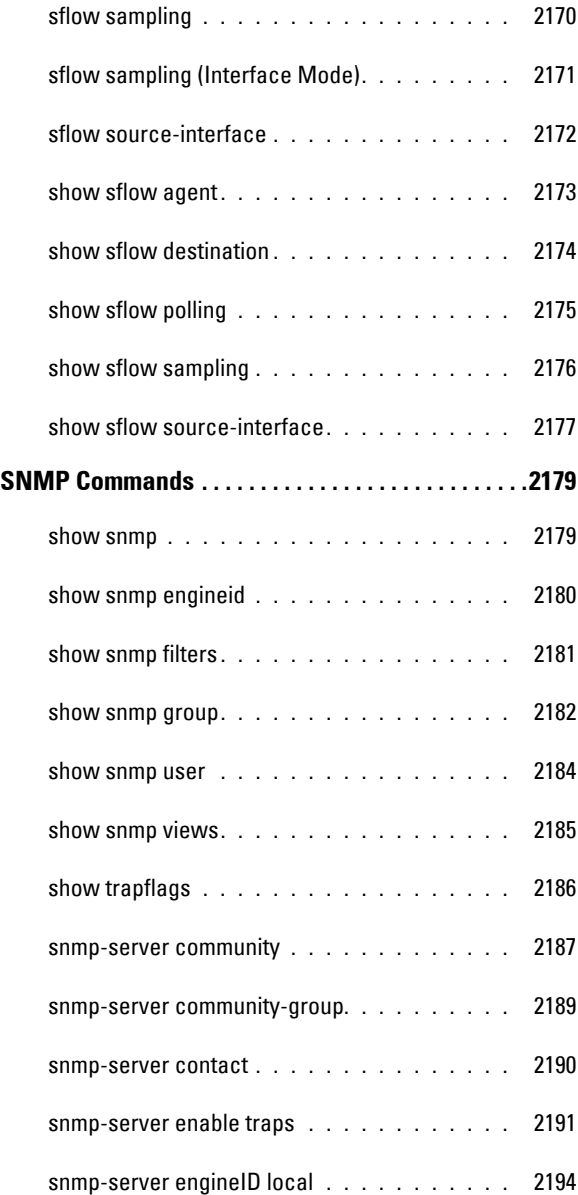

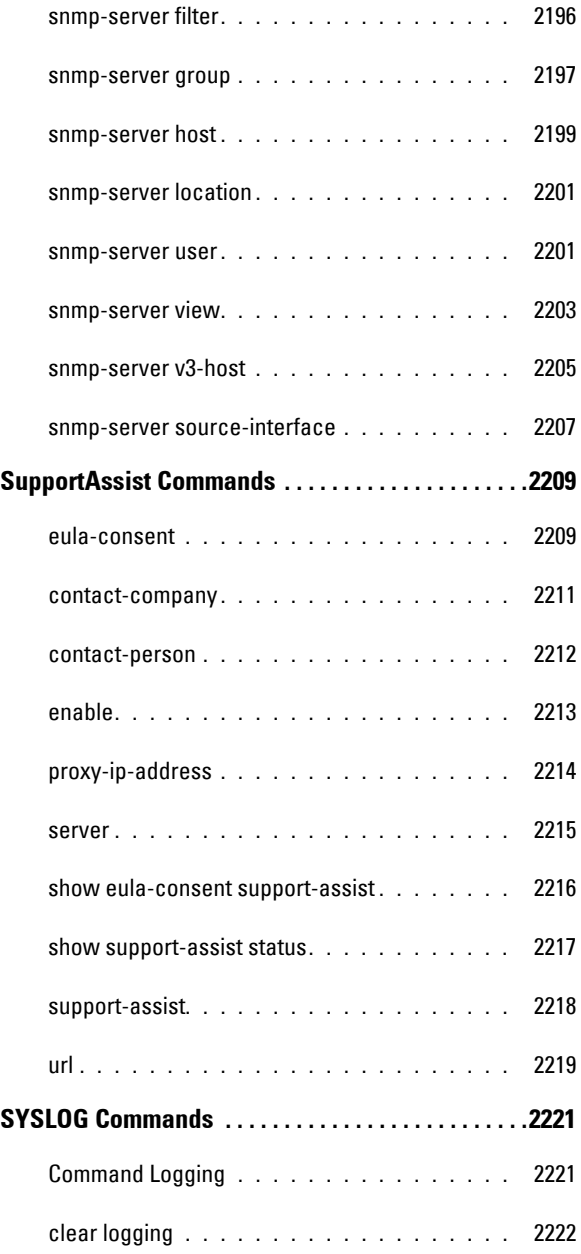

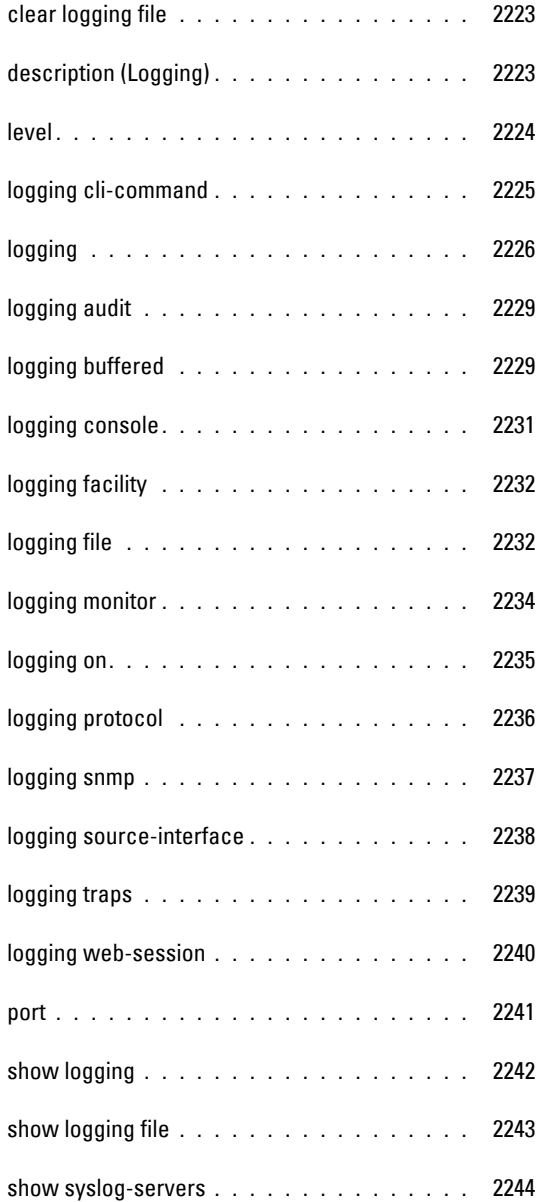

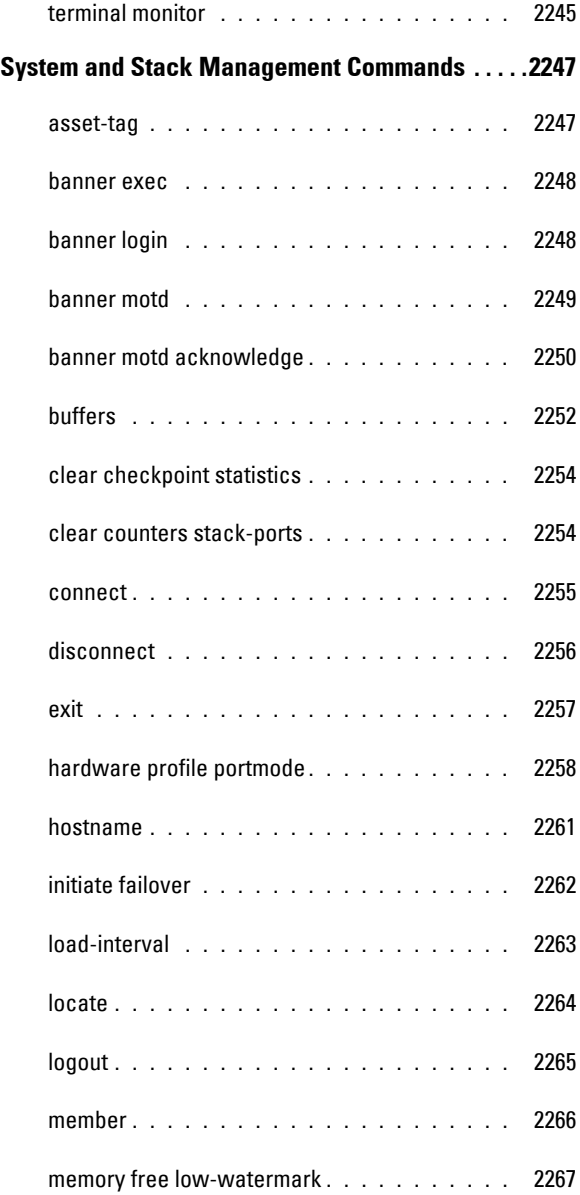

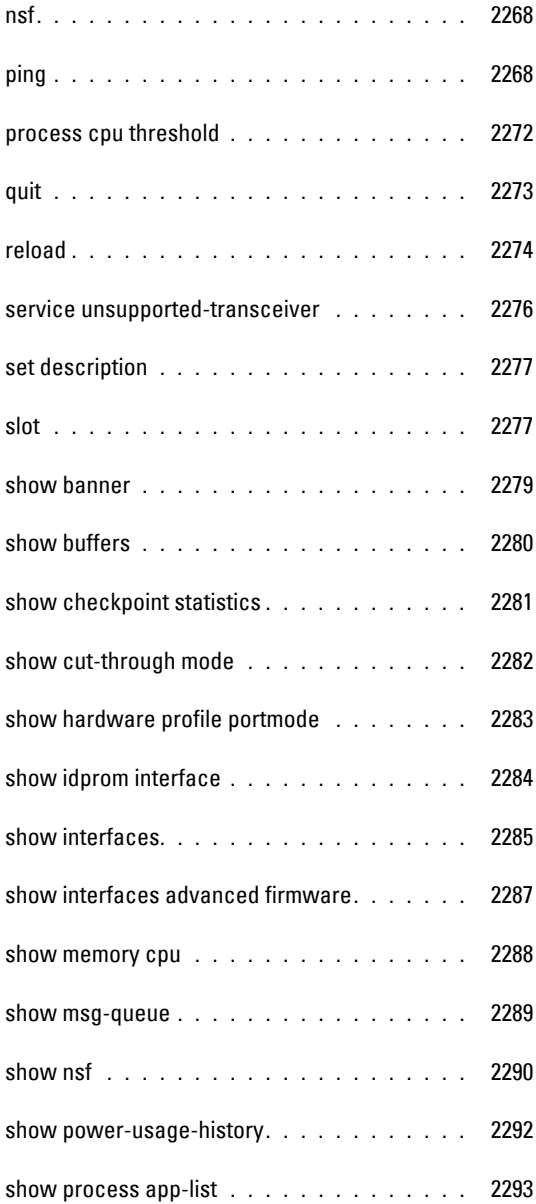

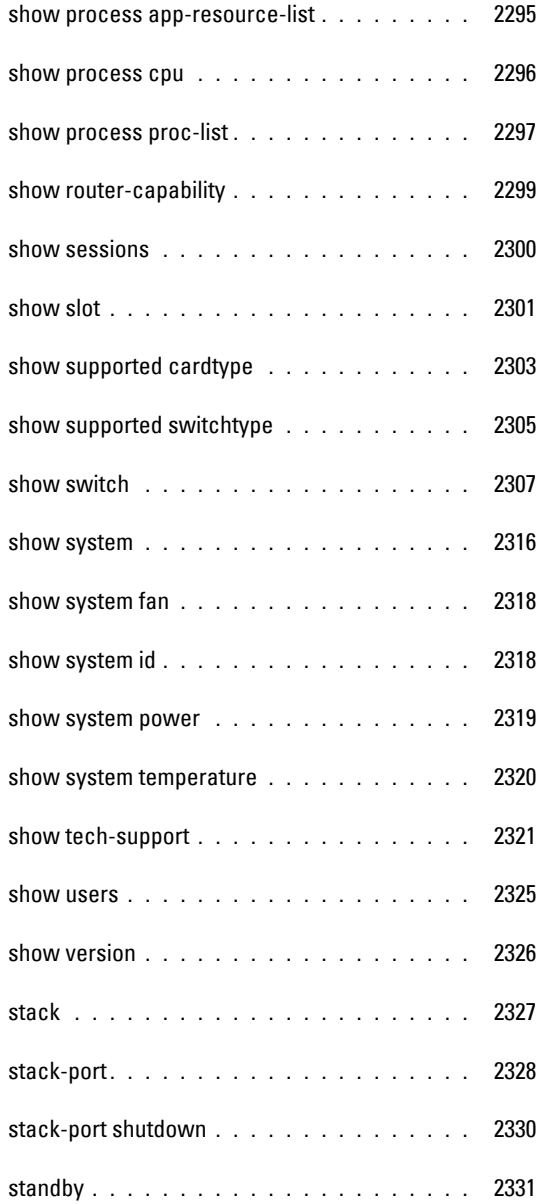

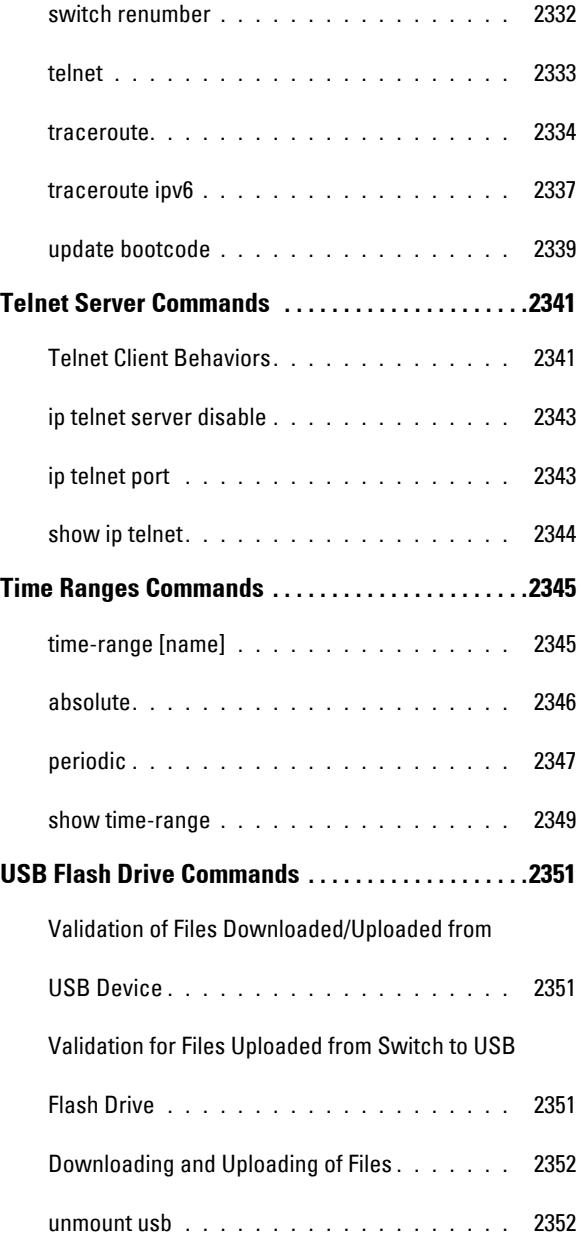

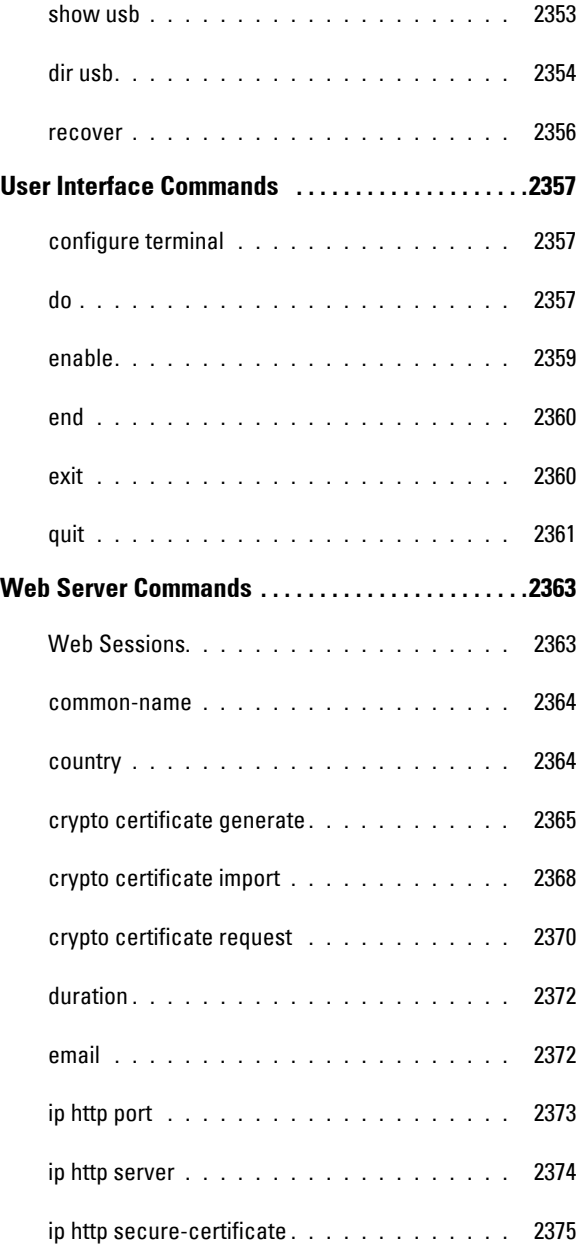

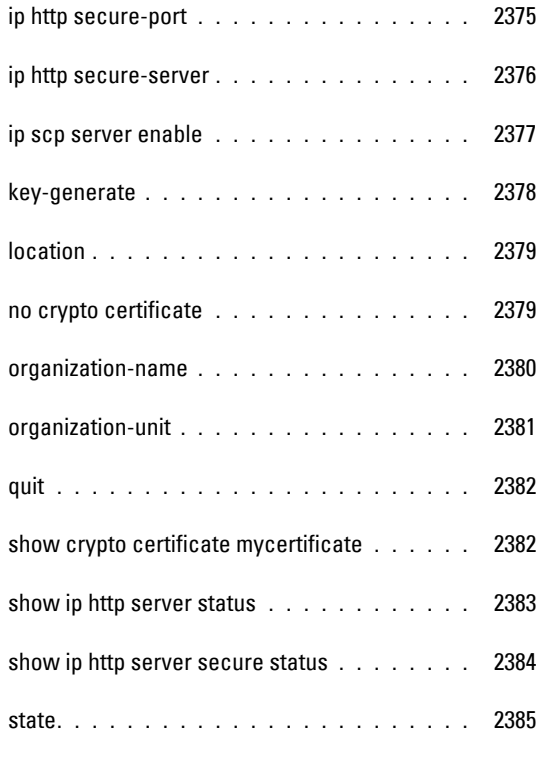

A [Appendix A: List of Commands](#page-2386-0) **. . . . . .** 2387

**1**

# **Dell EMC Networking CLI**

**Dell EMC Networking N1100-ON/N1500/N2000/N2100-ON/N2200- ON/N3000-ON/N3100-ON/N3200-ON Series Switches**

## **Introduction**

The Command Line Interface (CLI) is a network management application operated through an ASCII terminal without the use of a Graphic User Interface (GUI) driven software application. By directly entering commands, the user has greater configuration flexibility. The CLI is a basic command-line interpreter with command-line completion, in-line syntax help, and prior command recall.

A switch can be configured and maintained by entering commands from the CLI, which is based solely on textual input and output with commands being entered by a terminal keyboard and the output displayed as text via a terminal monitor. The CLI can be accessed from a console terminal connected to an RS-232 port or through a Telnet/SSH session. Serial communication via a dedicated USB port is available on the N1100-ON Series switch.

This guide describes how the CLI is structured, describes the command syntax, and describes the command functionality.

This guide also provides guidelines for configuring the Dell® EMC<sup>™</sup> Networking switch, and provides limited configuration examples. Basic installation is described in the User's Guide and must be completed before using this document.

This document applies to the following switch firmware versions:

• Version 6.6.2—N1100-ON/N1500/N2000/N2100-ON/N2200-ON/N3000- ON/N3100-ON/N3200-ON Series switches

# **Command Groups**

The system commands can be broken down into three sets of functional groups: Layer 2, Layer 3, and Utility.

| <b>Command Group</b>                                | <b>Description</b>                                                                                                    |  |
|-----------------------------------------------------|----------------------------------------------------------------------------------------------------|--|
| <b>Layer 2 Commands</b>                             |                                                                                                    |  |
| <b>ACL</b>                                          | Configures and displays ACL information.                                                                                                    |  |
| <b>MAC Address Table</b>                            | Configures bridging address tables.                                                                                                    |  |
| Auto-VoIP                                           | Configures auto VoIP for IP phones on a switch.                                                                                                    |  |
| <b>CDP</b> Interoperability                         | Configures Cisco® Discovery Protocol (CDP).                                                                                                    |  |
| <b>DHCP L2 Relay</b>                                | Enables the Layer 2 DHCP relay agent for an interface.                                                                                                  |  |
| <b>DHCP</b> Snooping                                | Configures DHCP snooping and displays DHCP snooping<br>information.                                                                                     |  |
| <b>Dynamic ARP Inspection</b>                       | Configures for rejection of invalid and malicious ARP<br>packets.                                                                                       |  |
| <b>Ethernet Configuration</b>                       | Configures all port configuration options for example<br>ports, storm control, port speed and auto-negotiation.                                         |  |
| <b>Ethernet CFM</b>                                 | Configures and displays GVRP configuration and<br>information                                                                                           |  |
| <b>Ethernet Ring Protection</b><br>Commands         | Configures and displays Ethernet Ring Protection<br>switching mechanism and a protocol for Ethernet layer<br>network rings.                             |  |
| <b>Green Ethernet</b>                               | Configures Green Ethernet and displays Green Ethernet<br>information.                                                                                   |  |
| <b>GVRP</b>                                         | Configures GVRP snooping and displays GVRP<br>information.                                                                                              |  |
| <b>IGMP</b> Snooping                                | Configures IGMP snooping and displays IGMP<br>configuration and IGMP information.                                                                       |  |
| <b>IGMP</b> Snooping Querier                        | Configures IGMP Snooping Querier and displays IGMP<br>Snooping Querier information.                                                                     |  |
| <b>Interface Error Disable</b><br>and Auto Recovery | Automatically disables an interface when an error is<br>detected. Auto recovery re-enables the interface after the<br>configured time interval expires. |  |
| <b>IP</b> Addressing                                | Configures and manages IP addresses on the switch.                                                                                                    |  |
| IP <sub>v</sub> 6 ACL                               | Configures and displays ACL information for IPv6.                                                                                                    |  |

**Table 1-1. System Command Groups** 

| <b>Command Group</b>                          | <b>Description</b>                                                                                                    |
|-----------------------------------------------|----------------------------------------------------------------------------------------------------|
| IPv6 MLD Snooping                             | Configures IPv6 MLD Snooping.                                                                                                    |
| IPv6 MLD Snooping<br>Querier                  | Configures IPv6 Snooping Querier and displays IPv6<br>Snooping Querier information.                                                                                                    |
| <b>IP Source Guard</b>                        | Configures IP source guard and displays IP source guard<br>information.                                                                                                    |
| <b>iSCSI</b> Optimization                     | Configures special QoS treatment for traffic between<br>iSCSI initiators and target systems.                                                                                                    |
| <b>Link Dependency</b>                        | Configures and displays link dependency information.                                                                                                    |
| <b>LLDP</b>                                   | Configures and displays LLDP information.                                                                                                    |
| <b>Loop Protection</b>                        | Configures keep alive.                                                                                                    |
| <b>MLAG</b>                                   | Configures MLAG and displays MLAG information.                                                                                                    |
| <b>Multicast VLAN</b><br>Registration         | Configures MVLAN and displays MVLAN information.                                                                                                    |
| Port Channel                                  | Configures and displays port channel information.                                                                                                    |
| <b>Port Monitor</b>                           | Monitors activity on specific target ports.                                                                                                    |
| OoS                                           | Configures and displays QoS information.                                                                                                    |
| <b>Spanning Tree</b>                          | Configures and reports on spanning tree protocol.                                                                                                    |
| <b>UDLD</b>                                   | Configures UDLD and displays UDLD information.                                                                                                    |
| <b>VLAN</b>                                   | Configures VLANs and displays VLAN information.                                                                                                    |
| <b>Switchport Voice VLAN</b>                  | Configures voice VLANs and displays voice VLAN<br>information.                                                                                                    |
| Multiple MAC<br><b>Registration Protocol</b>  | MMRP is an implementation of IEEE 802.1ak. MMRP<br>supports registration of MAC address/VLAN pairs in<br>support of Audio-Visual Bridging.                                                                    |
| Multiple VLAN<br><b>Registration Protocol</b> | MVRP is an implementation of IEEE 802.1ak in support<br>of Audio-Video Bridging. Dell EMC Networking MVRP<br>supports registration (dynamic VLAN creation) and<br>propagation of VLAN membership information. |
| <b>Security Commands</b>                      |                                                                                                    |

**Table 1-1. System Command Groups (continued)**

| <b>Command Group</b>                         | <b>Description</b>                                                                                       |  |  |
|----------------------------------------------|----------------------------------------------------------------------------------------------------|--|--|
| <b>AAA</b>                                   | Configures connection security including authorization<br>and passwords.                                 |  |  |
| <b>Administrative Profiles</b><br>Commands   | Group commands into a profile and assign a profile to a<br>user upon authentication.                     |  |  |
| <b>E-mail Alerting</b>                       | Configures e-mail capabilities.                                                                          |  |  |
| <b>RADIUS</b>                                | Configures and displays RADIUS information.                                                              |  |  |
| TACACS+                                      | Configures and displays TACACS+ information.                                                             |  |  |
| 802.1x                                       | Configures and displays commands related to 802.1x<br>security protocol.                                 |  |  |
| <b>Captive Portal</b>                        | Blocks clients from accessing network until user<br>verification is established.                         |  |  |
| <b>Denial of Service</b>                     | Provides several Denial of Service options.                                                              |  |  |
| Management ACL                               | Configures and displays management access-list<br>information.                                           |  |  |
| Password Management                          | Provides password management.                                                                            |  |  |
| <b>SSH</b>                                   | Configures SSH authentication.                                                                           |  |  |
| <b>Data Center Commands</b>                  |                                                                                                    |  |  |
| OpenFlow                                     | Configures the switch to be managed by a centralized<br>OpenFlow Controller using the OpenFlow protocol. |  |  |
|                                              | <b>Layer 3 Routing Commands</b>                                                                          |  |  |
| ARP (IPv4)                                   | Manages Address Resolution Protocol functions.                                                           |  |  |
| <b>BFD</b>                                   | Configures BFD and displays BFD information.                                                             |  |  |
| <b>BGP</b>                                   | Configures BGP and displays BGP information.                                                             |  |  |
| <b>BGP Routing Policy</b>                    | Configures BGP routing policy and displays BGP routing<br>policy information.                            |  |  |
| <b>DHCP</b> Server and Relay<br>Agent (IPv4) | Manages DHCP/BOOTP operations on the system.                                                             |  |  |
| DHCP <sub>v6</sub>                           | Configures IPv6 DHCP functions.                                                                          |  |  |
| <b>DHCPv6</b> Snooping                       | Configures DHCP v6 snooping and whether an interface<br>is trusted or untrusted.                         |  |  |

**Table 1-1. System Command Groups (continued)**

| <b>Command Group</b>                                                      | <b>Description</b>                                                                                                    |
|---------------------------------------------------------------------------|----------------------------------------------------------------------------------------------------|
| <b>DVMRP</b> (Meast)                                                      | Configures DVMRP operations.                                                                                                    |
| <b>GMRP</b>                                                               | Configures GMRP and displays GMRP information.                                                                                                    |
| IGMP (Meast)                                                              | Configures IGMP operations.                                                                                                    |
| <b>IGMP Proxy (Meast)</b>                                                 | Manages IGMP Proxy on the system.                                                                                                    |
| IP Helper/DHCP Relay                                                      | Configures relay of UDP packets.                                                                                                    |
| IP Routing (IPv4)                                                         | Configures IP routing and addressing.                                                                                                    |
| <b>IPv6</b> Routing                                                       | Configures IPv6 routing and addressing.                                                                                                    |
| <b>IP Service Level</b><br>Agreement                                      | Monitors network performance between routers or from a<br>router to a remote IP device.                                                                       |
| Loopback Interface<br>(IPv6)                                              | Manages loopback configurations.                                                                                                    |
| Multicast (Meast)                                                         | Manages multicasting on the system.                                                                                                    |
| IPv6 Multicast                                                            | Manages IPv6 multicasting on the system.                                                                                                    |
| OSPF (IPv4)                                                               | Manages shortest path operations.                                                                                                    |
| $OSPFv3$ (IPv6)                                                           | Manages IPv6 shortest path operations.                                                                                                    |
| IPv6 Policy-Based Routing                                                 | Configure and view policy-based routing for IPv6.                                                                                                    |
| <b>Router Discovery Protocol</b>                                          | Manages router discovery operations.                                                                                                    |
| <b>Routing Information</b><br>Protocol (IPv4)                             | Configures RIP activities.                                                                                                    |
| Tunnel Interface (IPv6)                                                   | Managing tunneling operations.                                                                                                    |
| Unicast Reverse Path<br>Forwarding                                        | Helps limit the problems that are caused by malformed or<br>spoofed IP source addresses by discarding IP packets that<br>lack a verifiable IP source address. |
| <b>Virtual Router</b>                                                     | Manages a virtual router.                                                                                                    |
| <b>Virtual Router</b><br>Redundancy (IPv4)                                | Controls virtual LAN routing.                                                                                                    |
| <b>Virtual Router</b><br><b>Redundancy Protocol</b><br>version 3 Commands | Provides address redundancy for both IPv4 and IPv6 router<br>addresses.                                                                                       |

**Table 1-1. System Command Groups (continued)**

| <b>Command Group</b>                                  | <b>Description</b>                                                          |  |  |
|-------------------------------------------------------|-----------------------------------------------------------------------------|--|--|
|                                                       | <b>Switch Management Commands</b>                                           |  |  |
| <b>Application Deployment</b>                         | Manages Dell-supplied applications.                                         |  |  |
| Auto-Install                                          | Automatically configures switch when a configuration file<br>is not found.  |  |  |
| <b>CLI</b> Macro                                      | Configures CLI Macro and displays CLI Macro<br>information.                 |  |  |
| Clock                                                 | Configures the system clock.                                                |  |  |
| <b>Command Line</b><br><b>Configuration Scripting</b> | Manages the switch configuration files.                                     |  |  |
| Configuration and Image<br>Files                      | Manages file system and Command Line Interface<br>scripting commands.       |  |  |
| <b>DHCP</b> Client                                    | Configures an interface to obtain an IP address via DHCP.                   |  |  |
| HiveAgent                                             | Enables configuration of the Dell HiveAgent                                 |  |  |
| Line                                                  | Configures the console, SSH, and remote Telnet<br>connection.               |  |  |
| <b>PHY Diagnostics</b>                                | Diagnoses and displays the interface status.                                |  |  |
| <b>Power Over Ethernet</b><br>(PoE)                   | Configures PoE and displays PoE information.                                |  |  |
| <b>RMON</b>                                           | Can be configured through the CLI and displays RMON<br>information.         |  |  |
| <b>Serviceability Tracing</b>                         | Controls display of debug output to serial port or telnet<br>console.       |  |  |
| sFlow                                                 | Configures sFlow monitoring.                                                |  |  |
| <b>SNMP</b>                                           | Configures SNMP communities, traps and displays SNMP<br>information.        |  |  |
| <b>Support Assist</b>                                 | Configures SupportAssist.                                                   |  |  |
| <b>SYSLOG</b>                                         | Manages and displays SYSLOG messages.                                       |  |  |
| <b>System Management</b>                              | Configures the switch clock, name and authorized users.                     |  |  |
| <b>Telnet Server</b>                                  | Configures telnet service on the switch and displays telnet<br>information. |  |  |

**Table 1-1. System Command Groups (continued)**

[Time Ranges](#page-219-1) Configures time ranges and displays time range information. [USB Flash Drive](#page-220-1) Configures USB flash drive and displays USB flash drive information. [User Interface](#page-220-0) Describes user commands used for entering CLI commands. [Web Server](#page-221-0) Configures web-based access to the switch. **Command Group | Description** 

**Table 1-1. System Command Groups (continued)**

### <span id="page-100-0"></span>**Mode Types**

The tables on the following pages use these abbreviations for Command Mode names.

- AAA IAS User Configuration
- APC Administrative Profile Configuration
- ARPA ARP ACL Configuration
- BR—BGP Router Configuration
- CC Crypto Configuration
- CP Captive Portal Configuration
- CPI Captive Portal Instance
- CMC Class-Map Configuration
- DCB—Datacenter-Bridging Configuration
- DP IP DHCP Pool Configuration
- DRC–Dynamic RADIUS Configuration
- ERP—Ethernet Ring Profile Configuration
- ERC—Ethernet Ring Configuration
- ERI—Ethernet Ring Instance Configuration
- ERIA—Ethernet Ring Instance APS-Channel Configuration
- ERIC—Ethernet Ring Instance Configuration APM
- GC Global Configuration
- HAC—Hive Agent Sever Configuration
- IC Interface Configuration
- IP IP Access List Configuration
- IPAF4—IPv4 Address Family Configuration
- IPAF—IPv6 Address Family Configuration
- IPSLA—IP SLA Configuration
- IPSLAE—IP SLA ICMP Echo Configuration
- IR Interface Range
- KC Key Chain
- $KE Kev$
- $\bullet$  L Logging
- LC Line Configuration
- LD Link Dependency
- MA Management Access-level
- MC MST Configuration
- MD -MLAG Domain Configuration
- MDC Maintenance Domain Configuration
- ML MAC-List Configuration
- MSC Mail Server Configuration
- MT MAC-acl
- OFC—OpenFlow Configuration
- OG OSPFv2 Global Configuration
- OR—OSPFv2 Router Configuration
- PE Privileged Exec
- PM Policy Map Configuration
- PCGC Policy Map Global Configuration
- PCMC Policy Class Map Configuration
- PTC—Peer Template Configuration
- R RADIUS Server Configuration
- RIP Router RIP Configuration
- RC Router Configuration
- RM—Route Map Configuration
- ROSPF Router Open Shortest Path First
- ROSV3 Router Open Shortest Path First Version 3
- S—Support
- SAC—Support Assist Configuration
- SC Stack Configuration
- SP SSH Public Key
- SK SSH Public Key-chain
- TC TACACS Configuration
- TKC—Track Configuration
- TRC Time Range Configuration
- UB—U-boot
- $\bullet$  UE User Exec
- VC VLAN Configuration (reached via vlan command)
- VRC—VRF Configuration
- VR—Virtual Router Configuration
- VRRP—VRRPv3 Group Configuration
- v6ACL IPv6 Access List Configuration
- v6CMC IPv6 Class-Map Configuration
- v6DP IPv6 DHCP Pool Configuration

### <span id="page-102-0"></span>**Layer 2 Commands**

#### <span id="page-102-1"></span>**ACL**

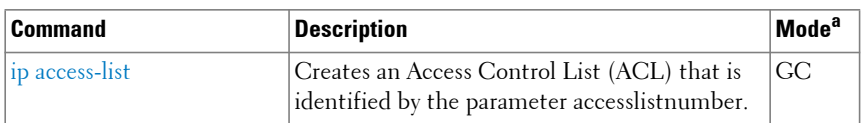

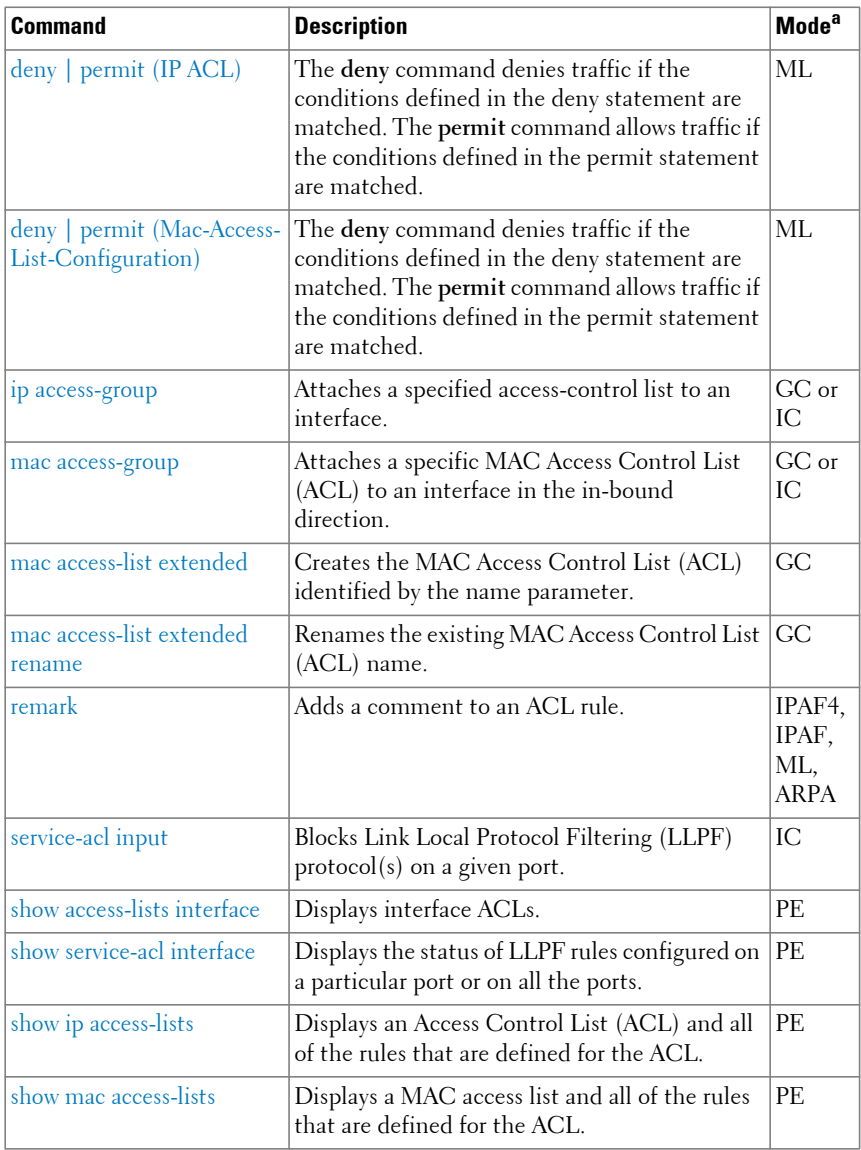

#### <span id="page-104-0"></span>**MAC Address Table**

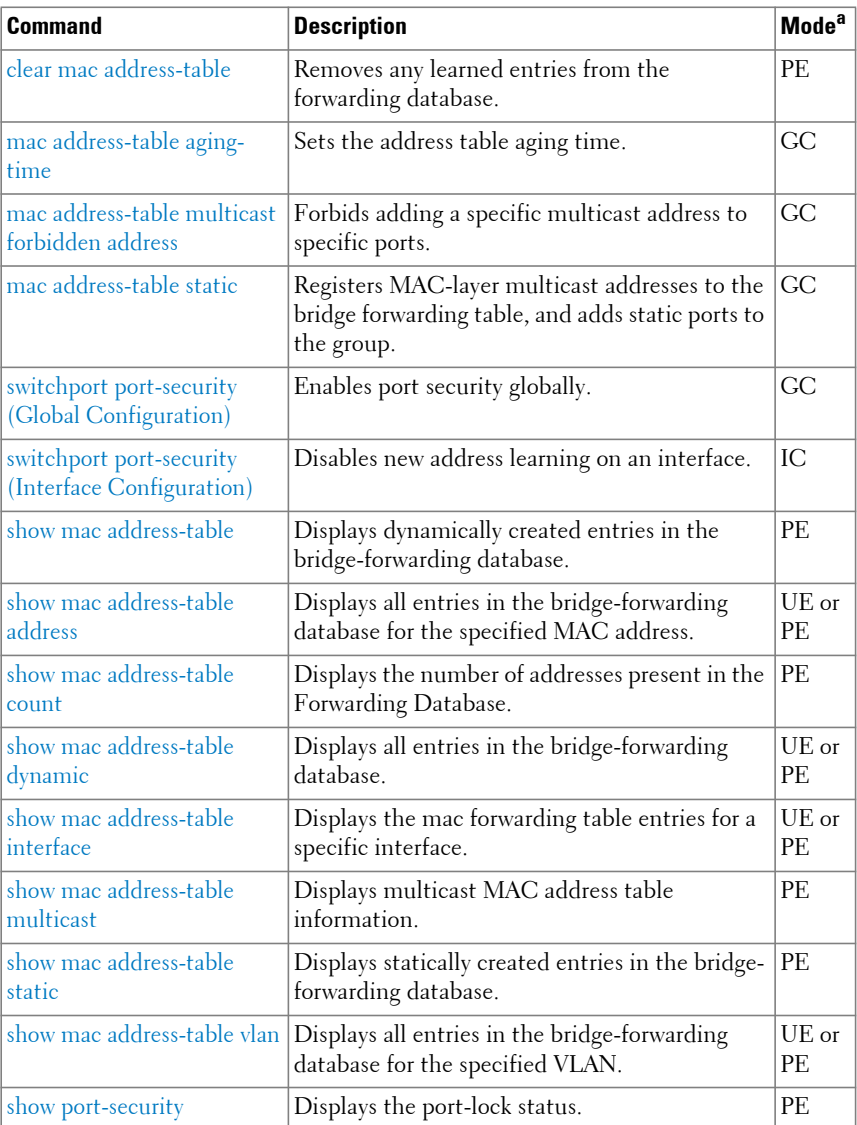

#### <span id="page-105-0"></span>**Auto-VoIP**

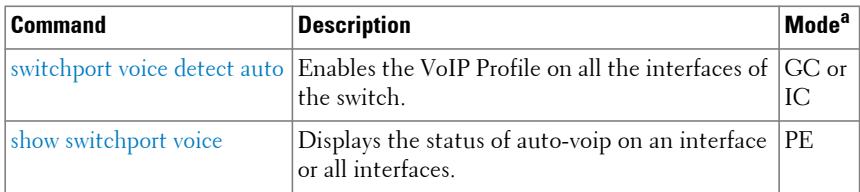

a. For the meaning of each Mode abbreviation, see [Mode Types.](#page-100-0)

#### <span id="page-105-1"></span>**CDP Interoperability**

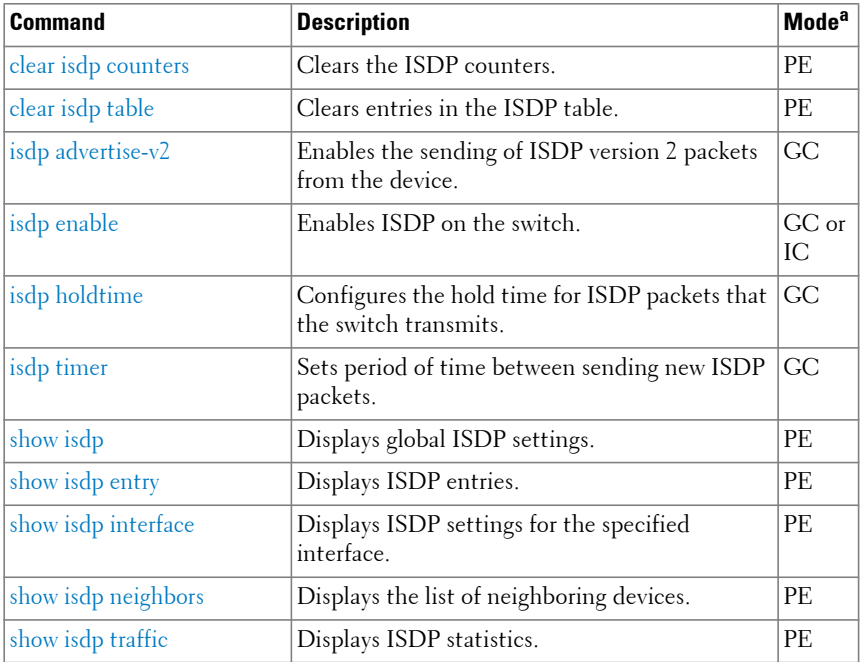

#### <span id="page-106-0"></span>**DHCP L2 Relay**

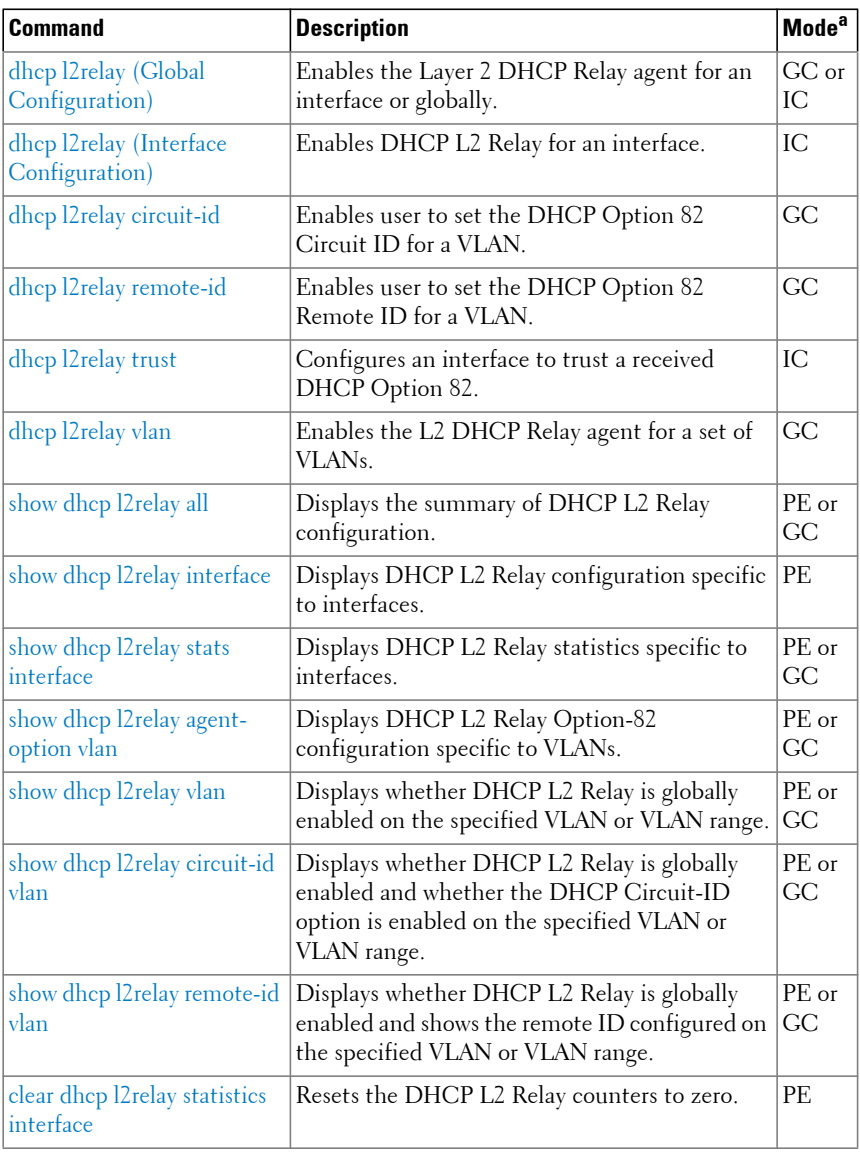

#### <span id="page-107-0"></span>**DHCP Snooping**

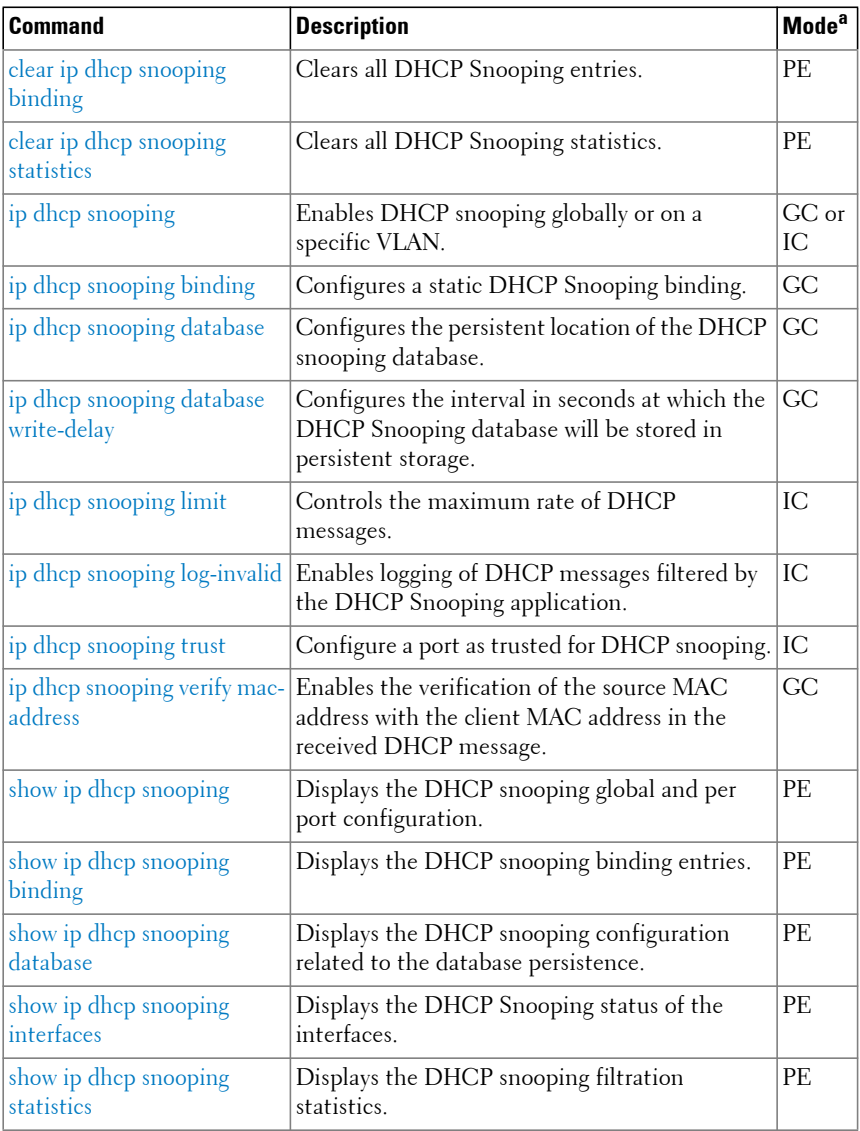
## **Dynamic ARP Inspection**

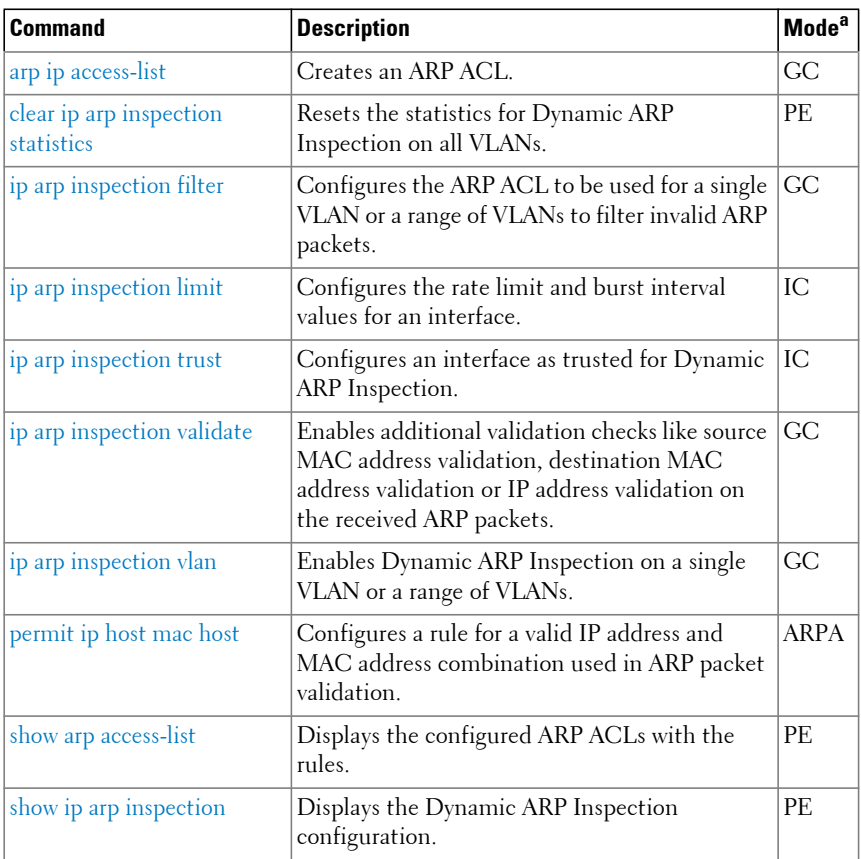

a. For the meaning of each Mode abbreviation, see [Mode Types.](#page-100-0)

## **Ethernet Configuration**

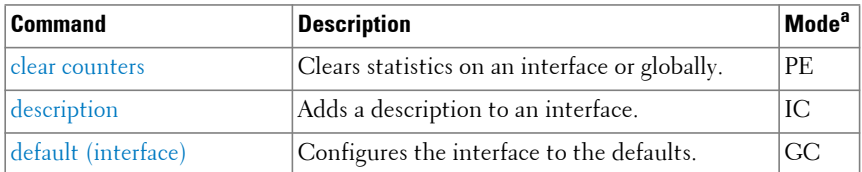

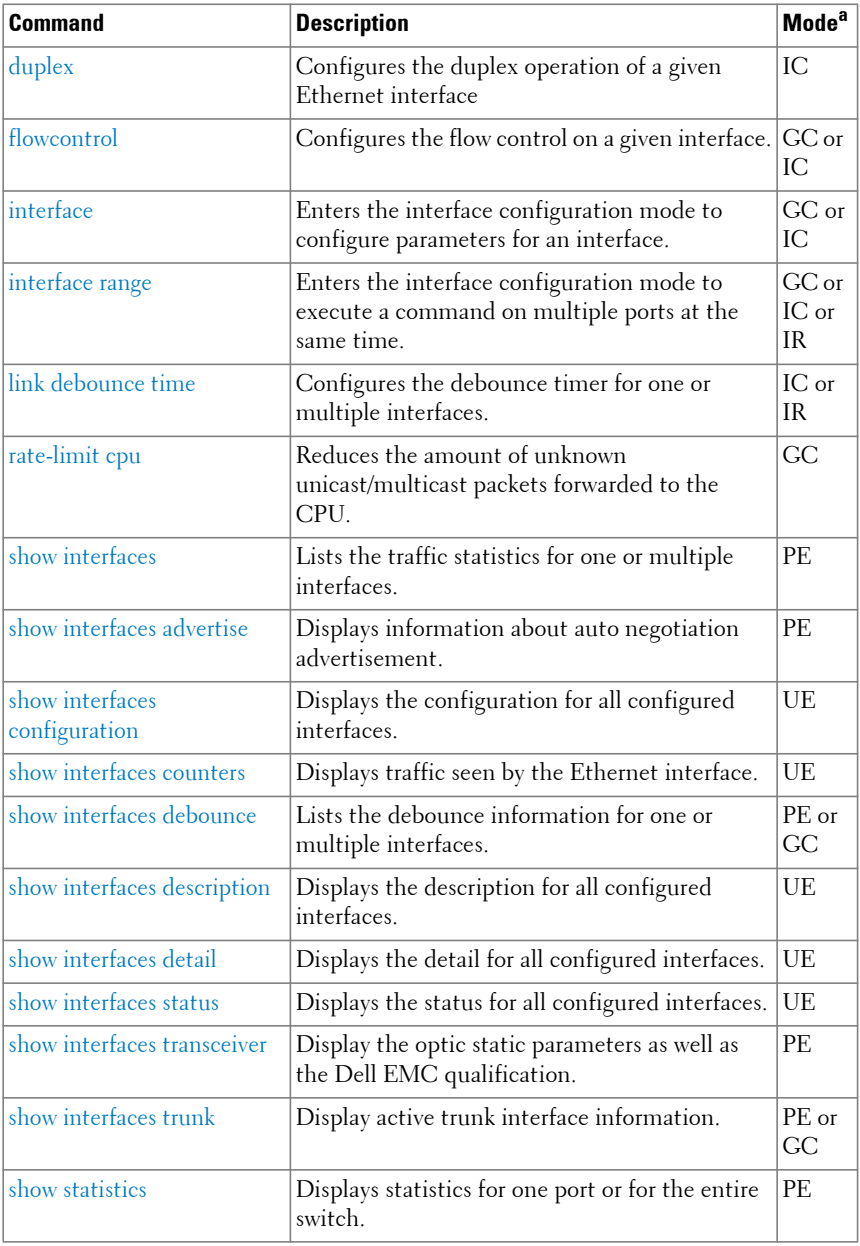

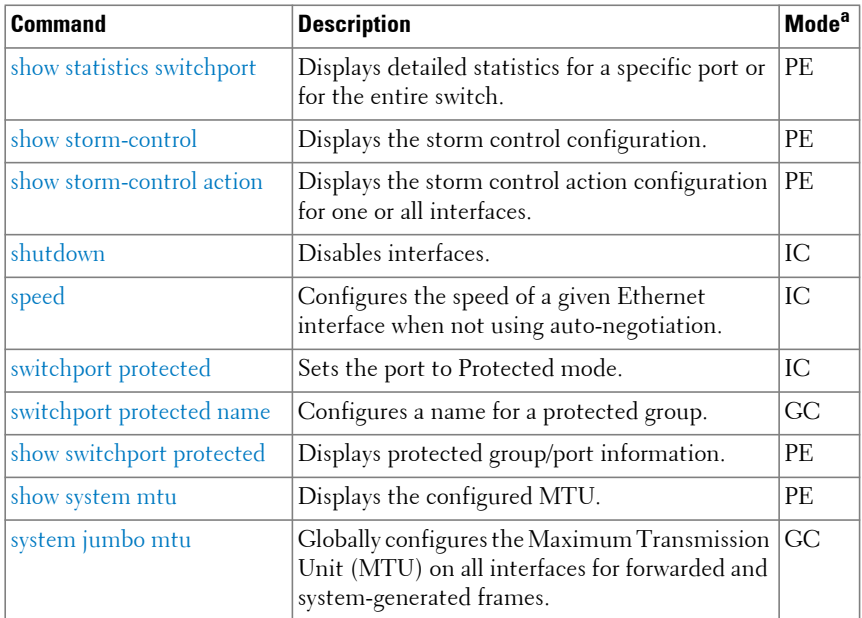

#### **Ethernet CFM**

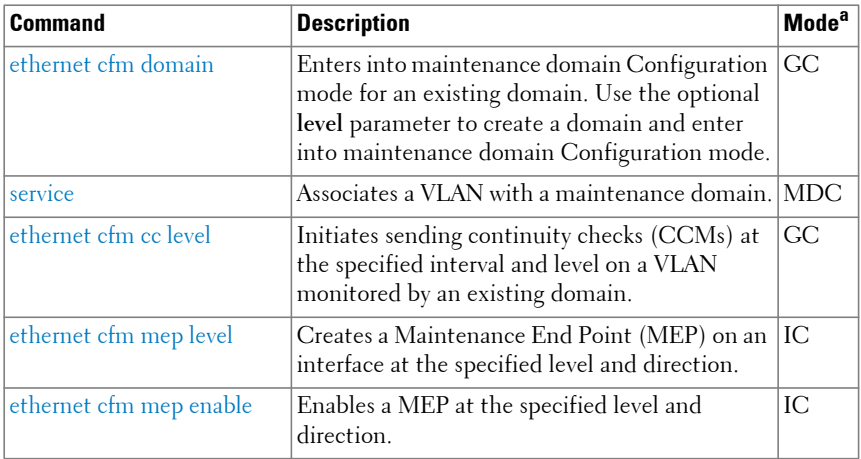

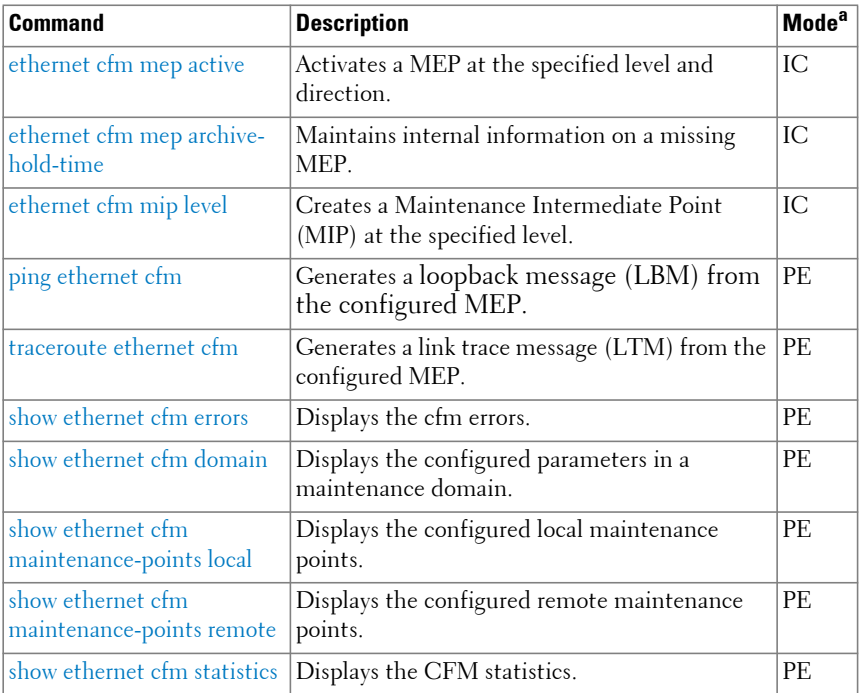

## **Ethernet Ring Protection**

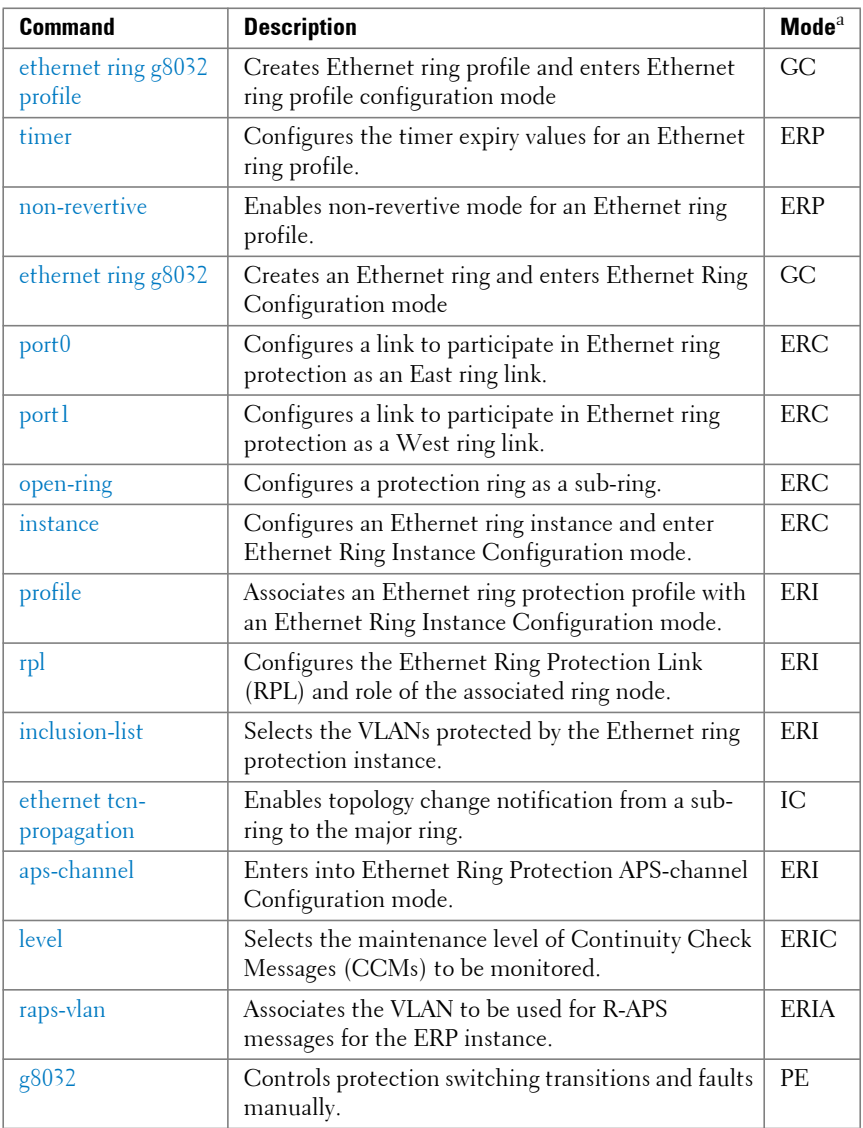

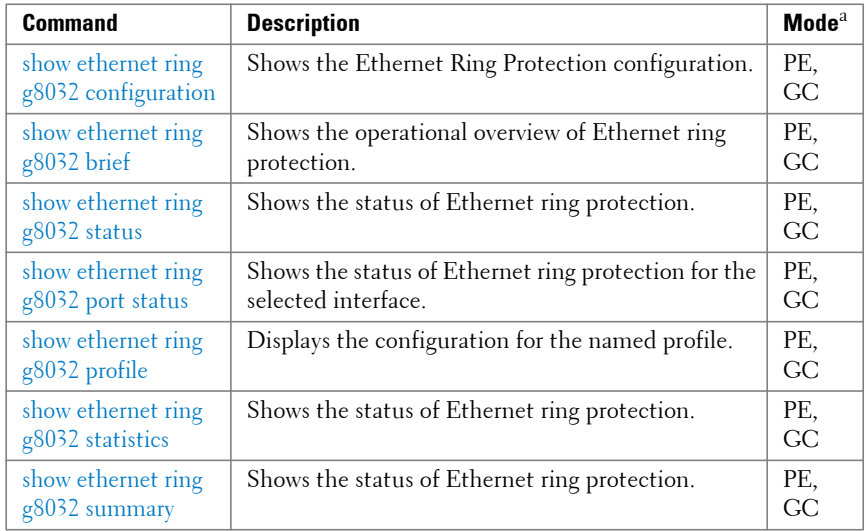

#### **Green Ethernet**

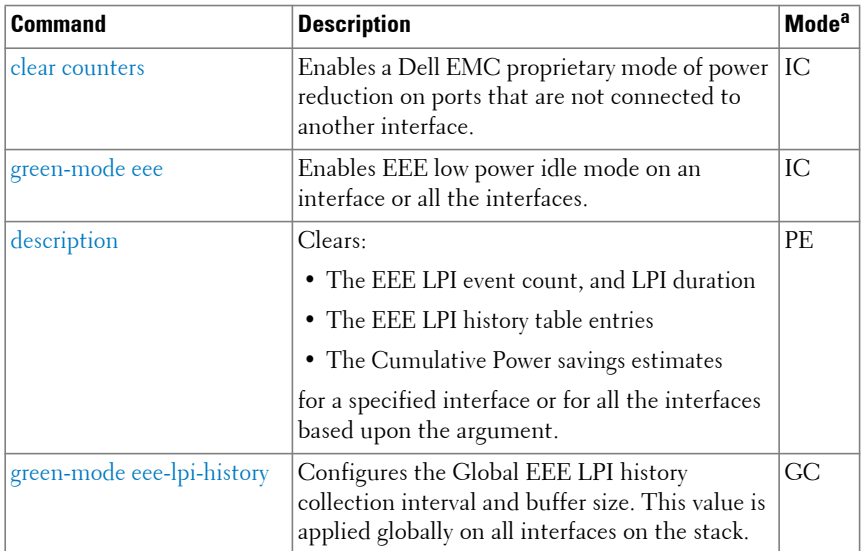

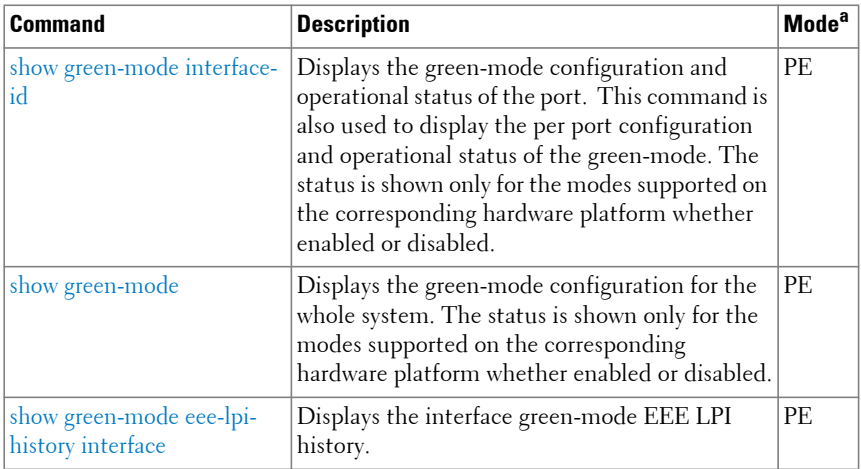

## **GVRP**

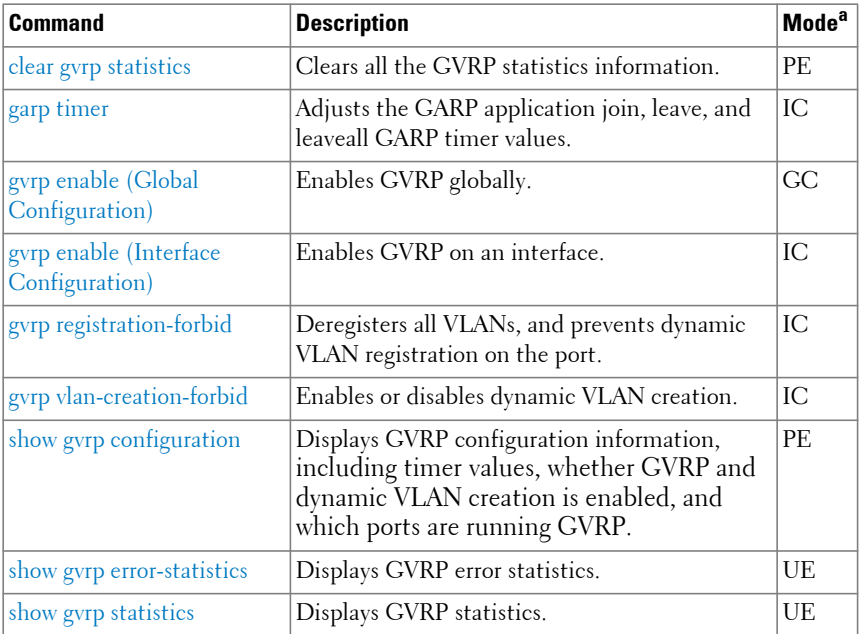

## **IGMP Snooping**

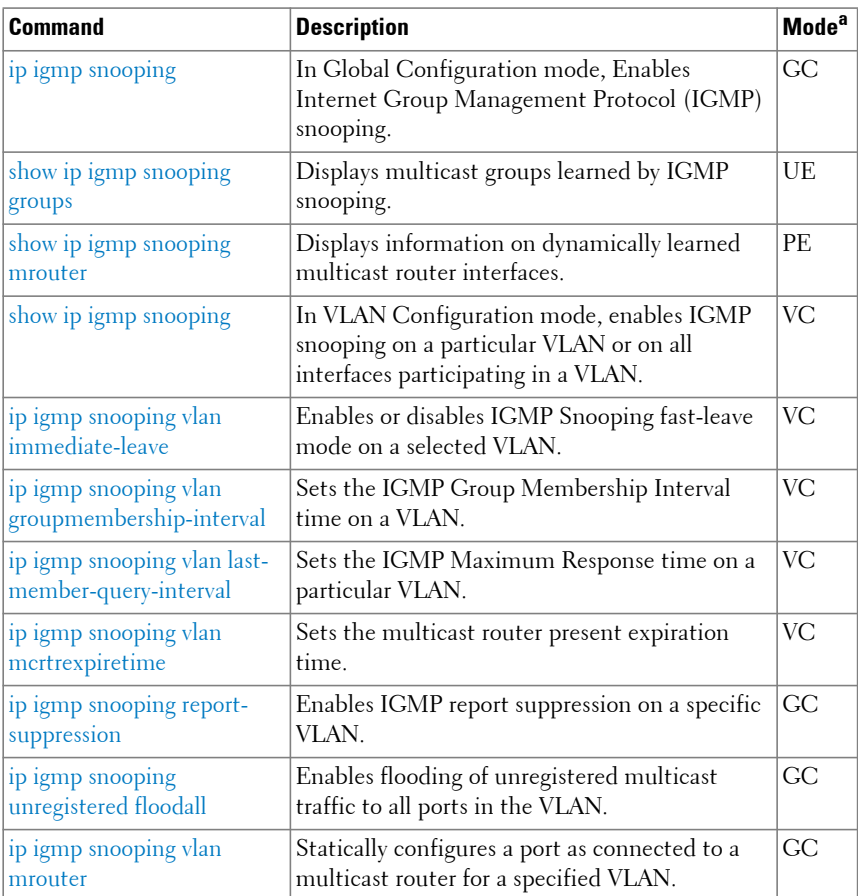

#### **IGMP Snooping Querier**

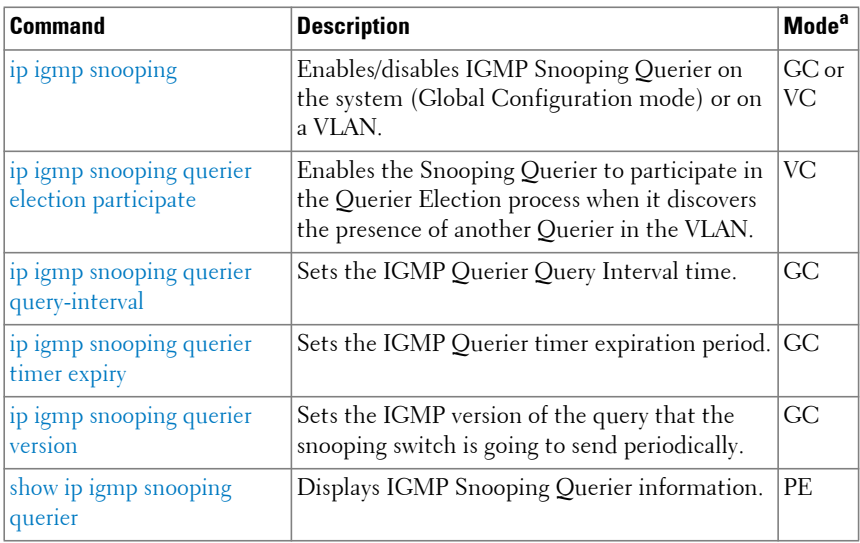

a. For the meaning of each Mode abbreviation, see [Mode Types.](#page-100-0)

## **Interface Error Disable and Auto Recovery**

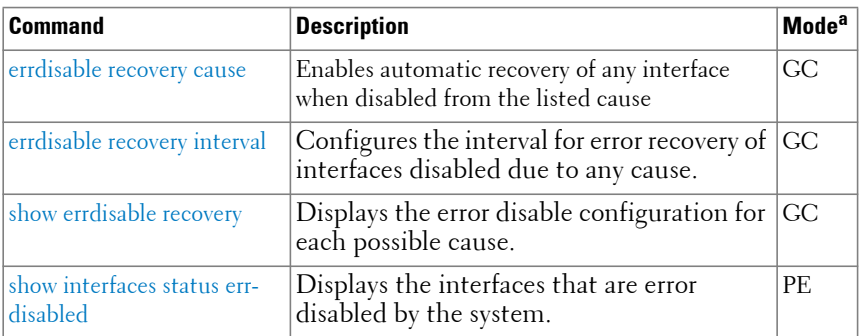

# **IP Addressing**

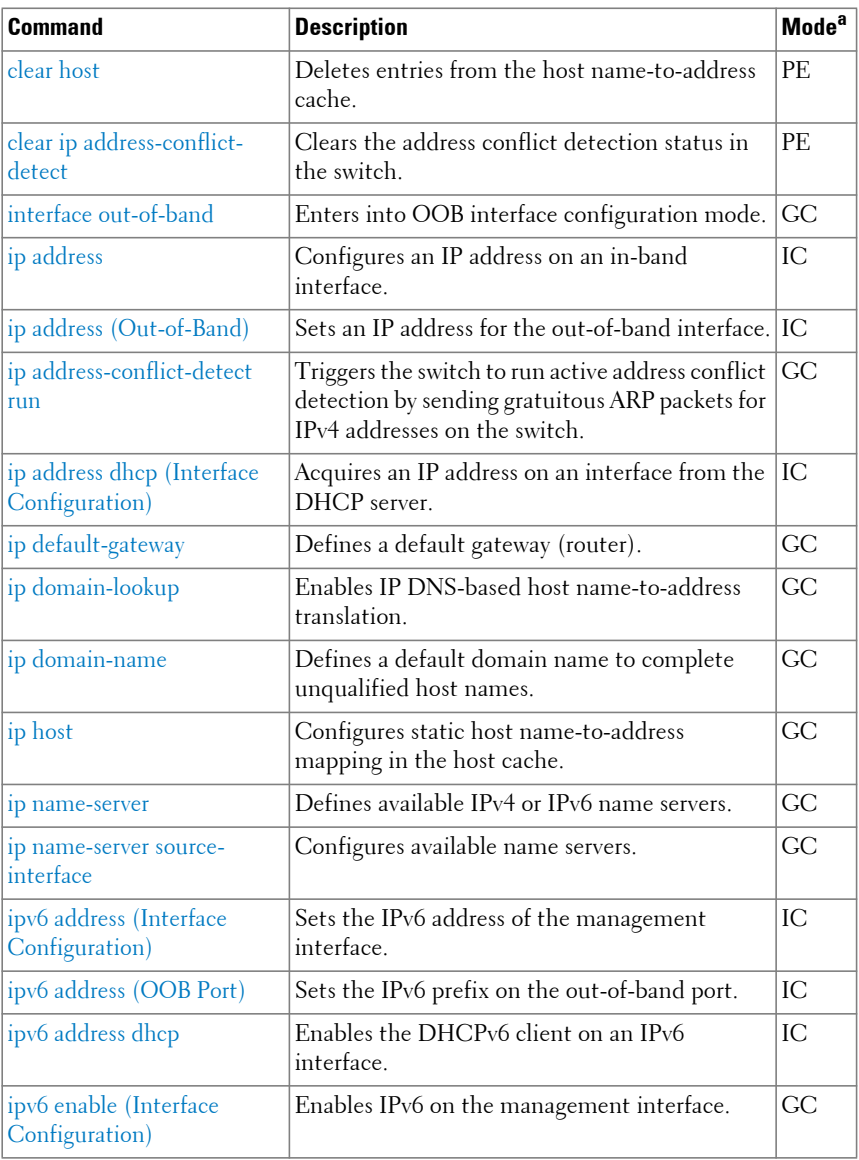

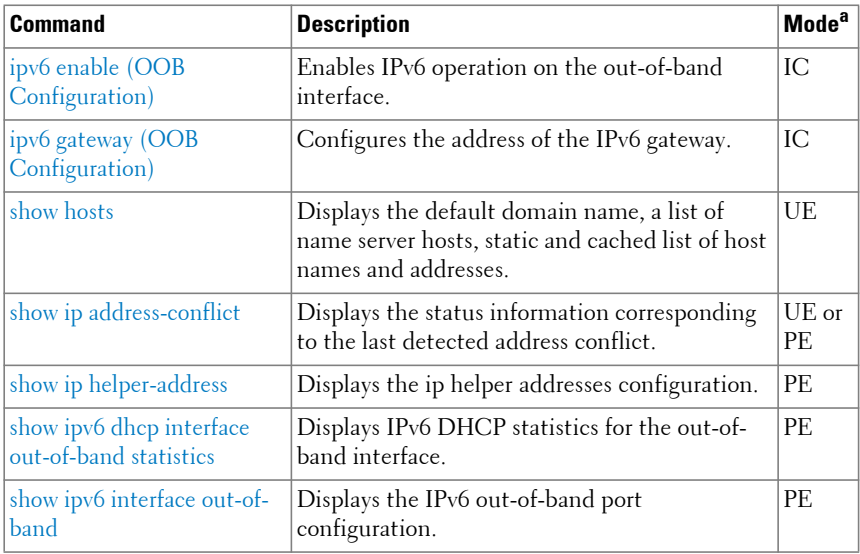

#### **IPv6 ACL**

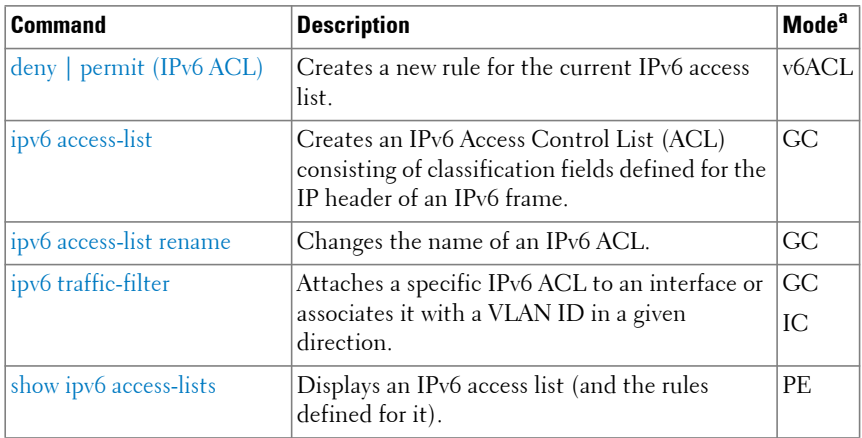

## **IPv6 MLD Snooping**

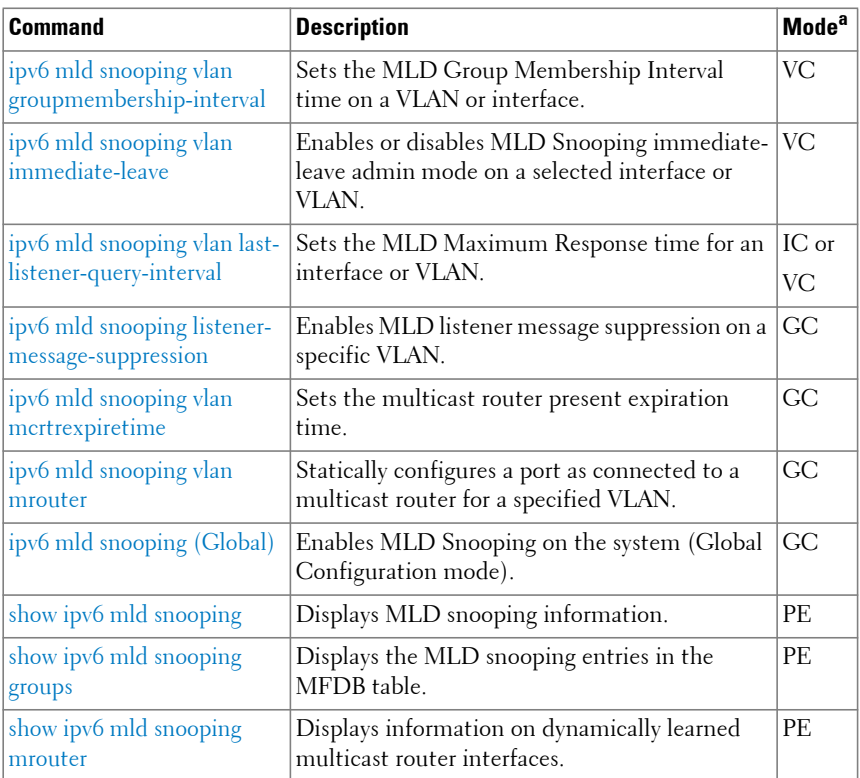

a. For the meaning of each Mode abbreviation, see [Mode Types.](#page-100-0)

## **IPv6 MLD Snooping Querier**

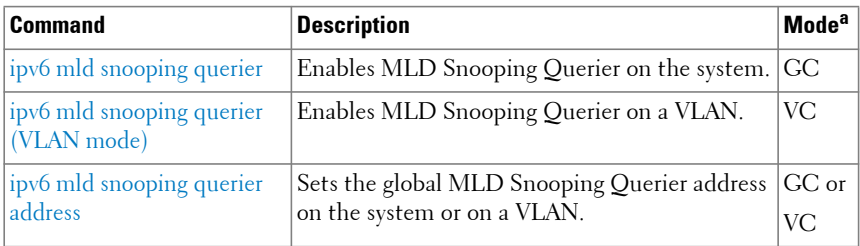

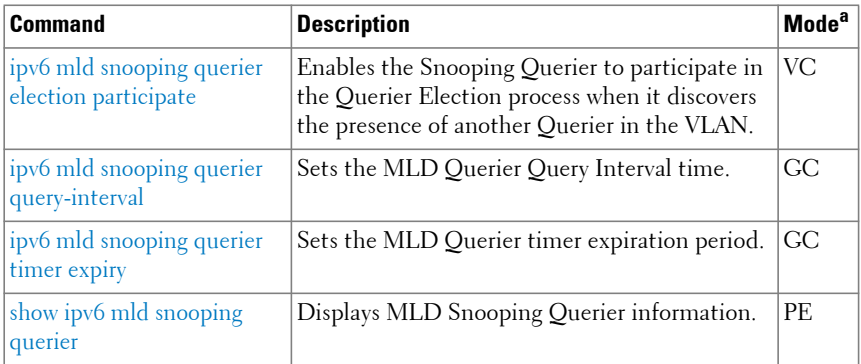

#### **IP Source Guard**

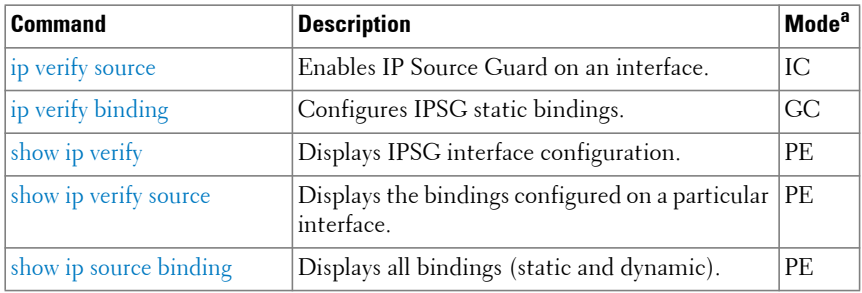

a. For the meaning of each Mode abbreviation, see [Mode Types.](#page-100-0)

#### **iSCSI Optimization**

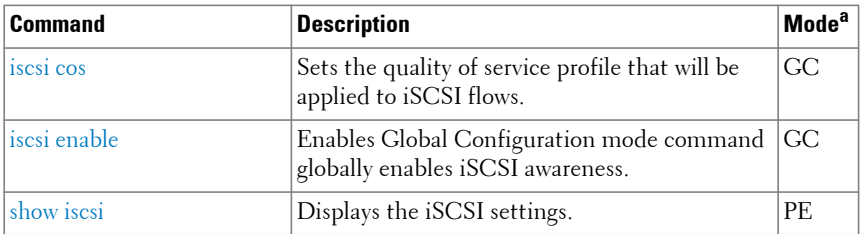

## **Link Dependency**

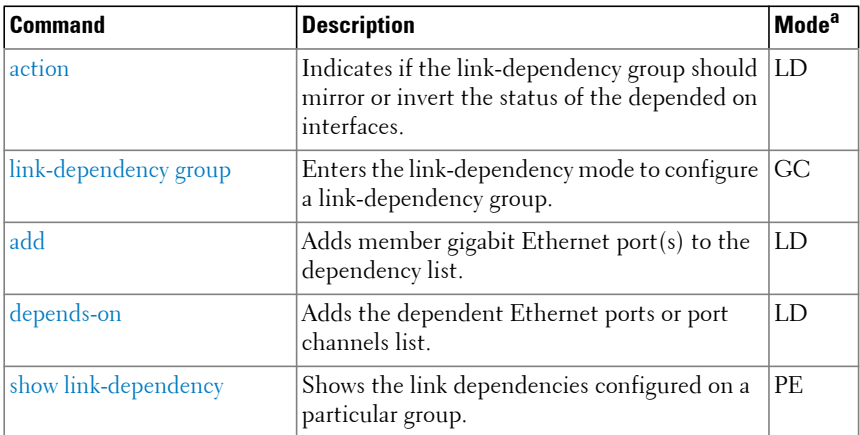

a. For the meaning of each Mode abbreviation, see [Mode Types.](#page-100-0)

#### **LLDP**

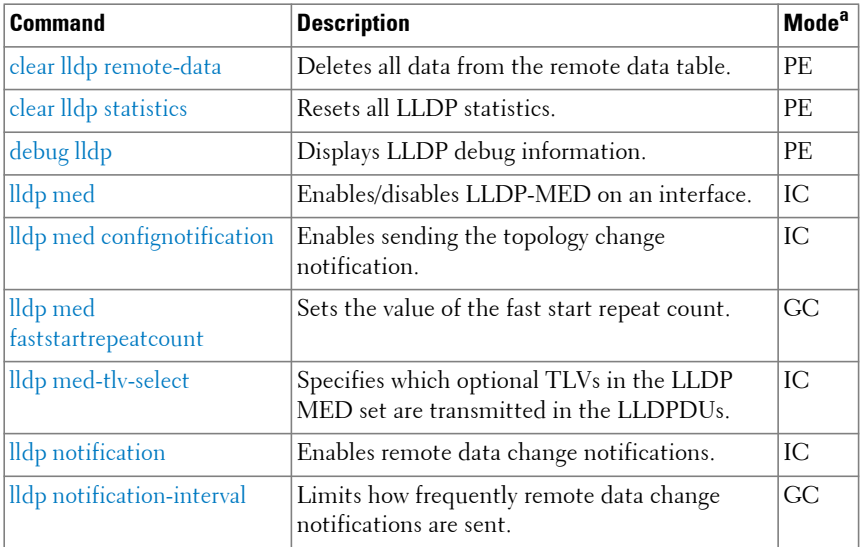

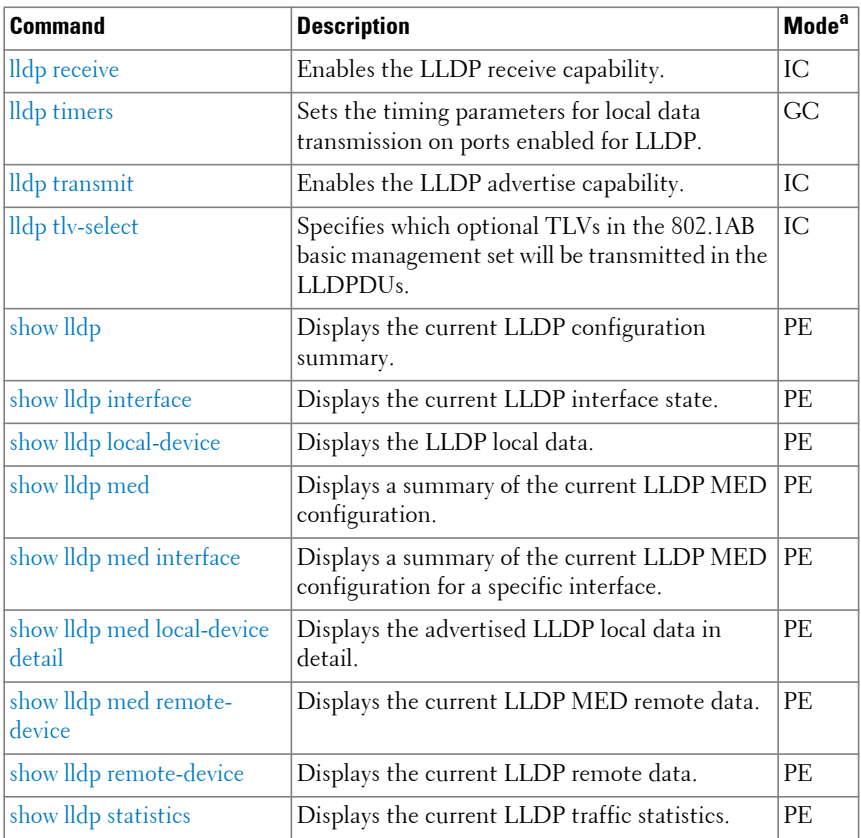

#### **Loop Protection**

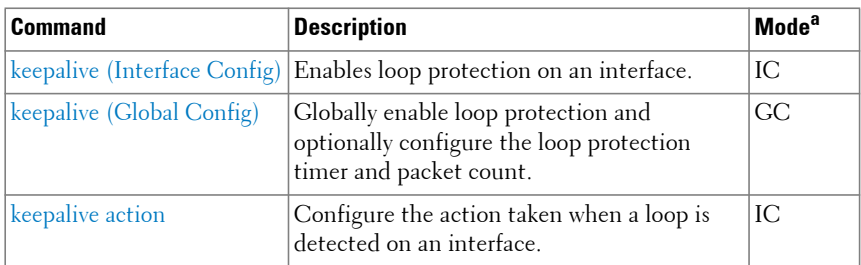

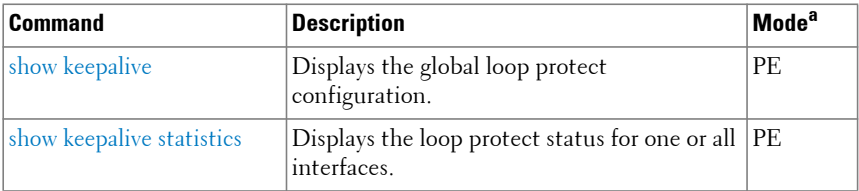

#### **MLAG**

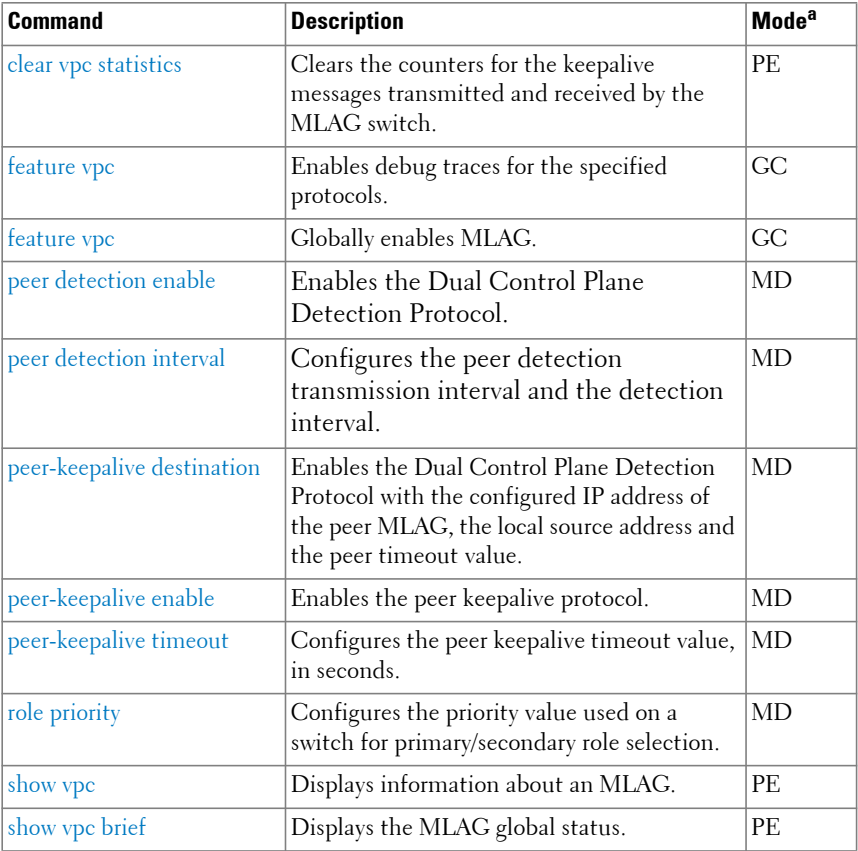

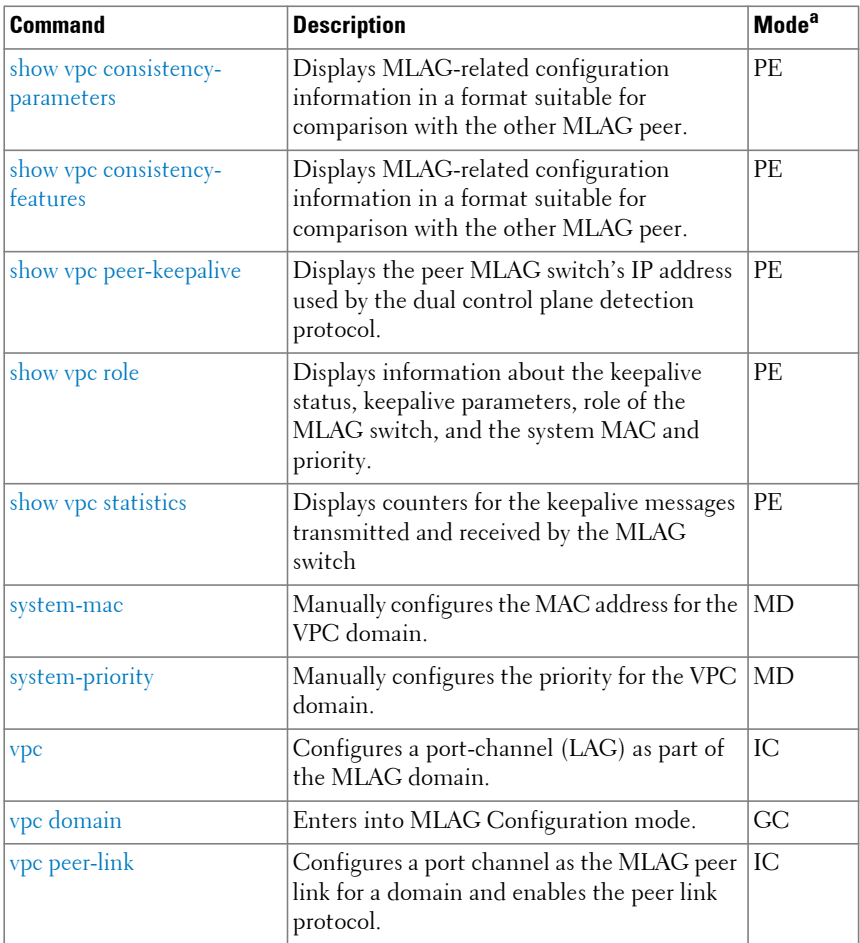

# **Multicast VLAN Registration**

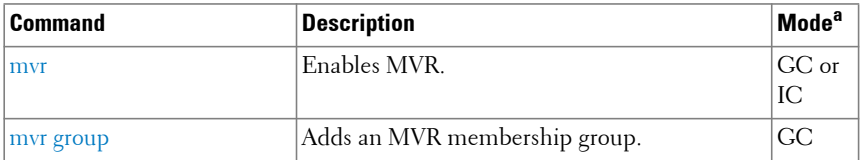

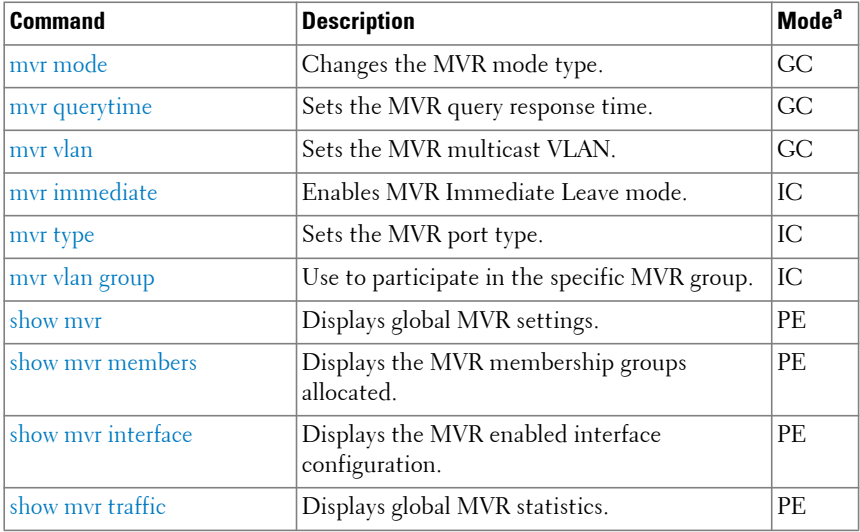

## **Port Channel**

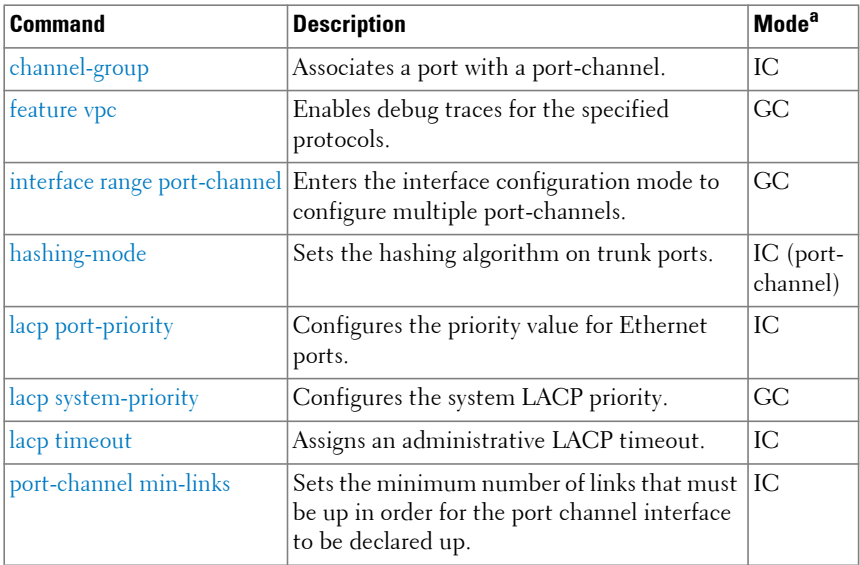

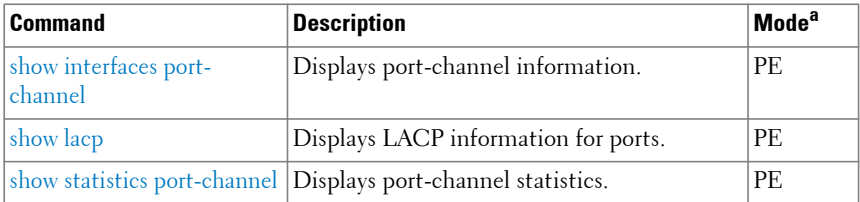

#### **Port Monitor**

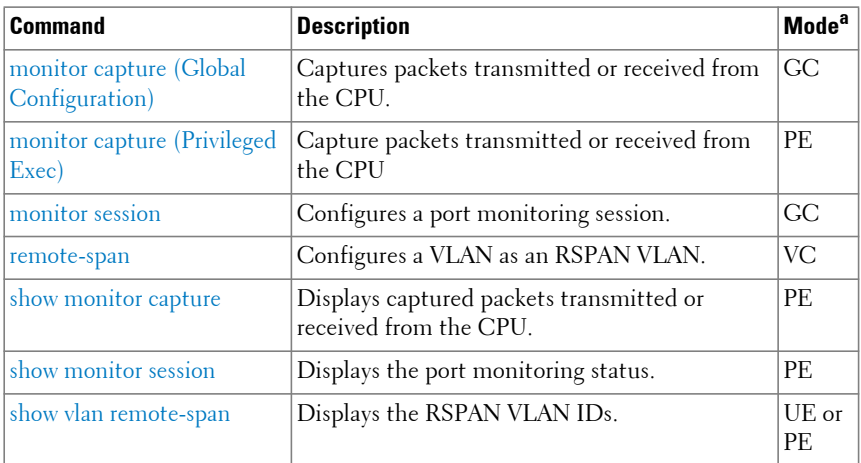

a. For the meaning of each Mode abbreviation, see [Mode Types.](#page-100-0)

#### **QoS**

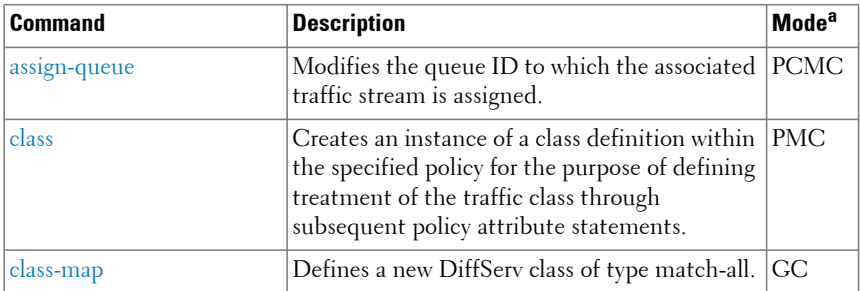

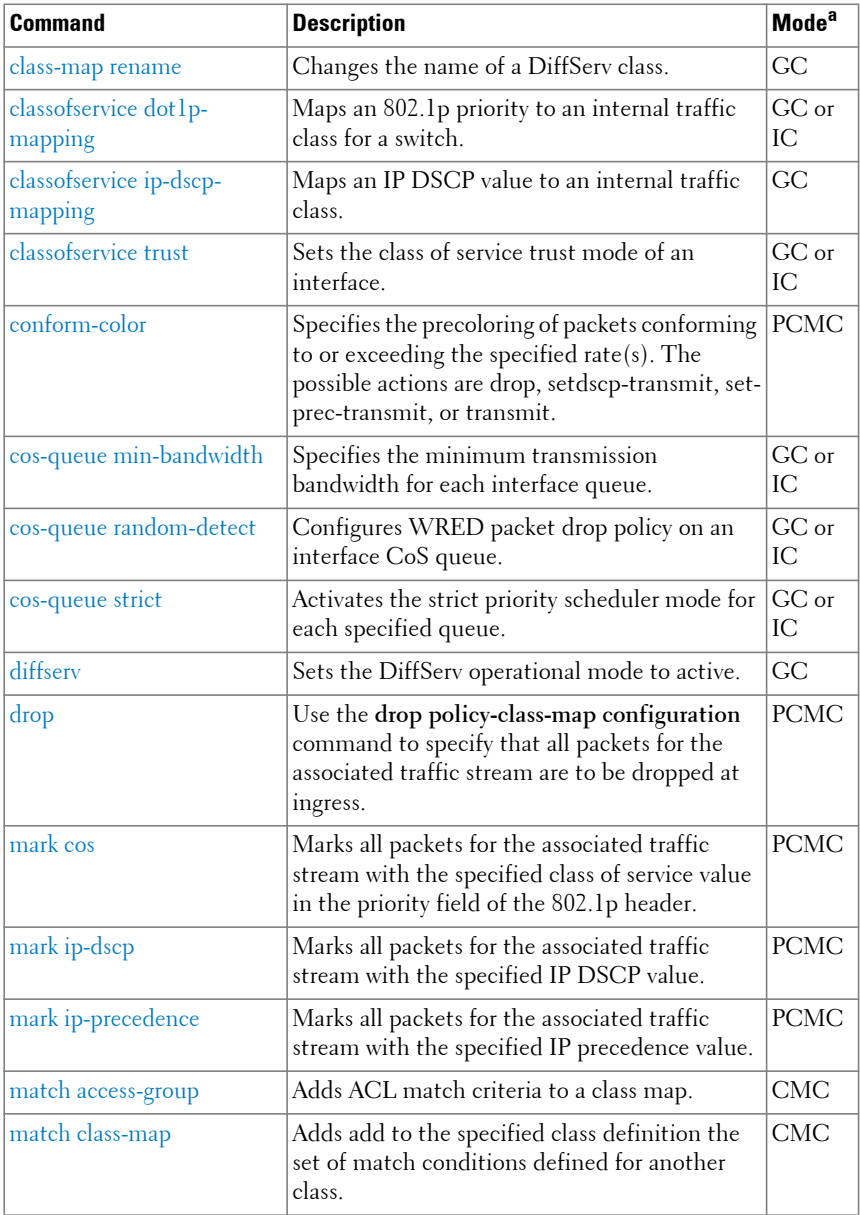

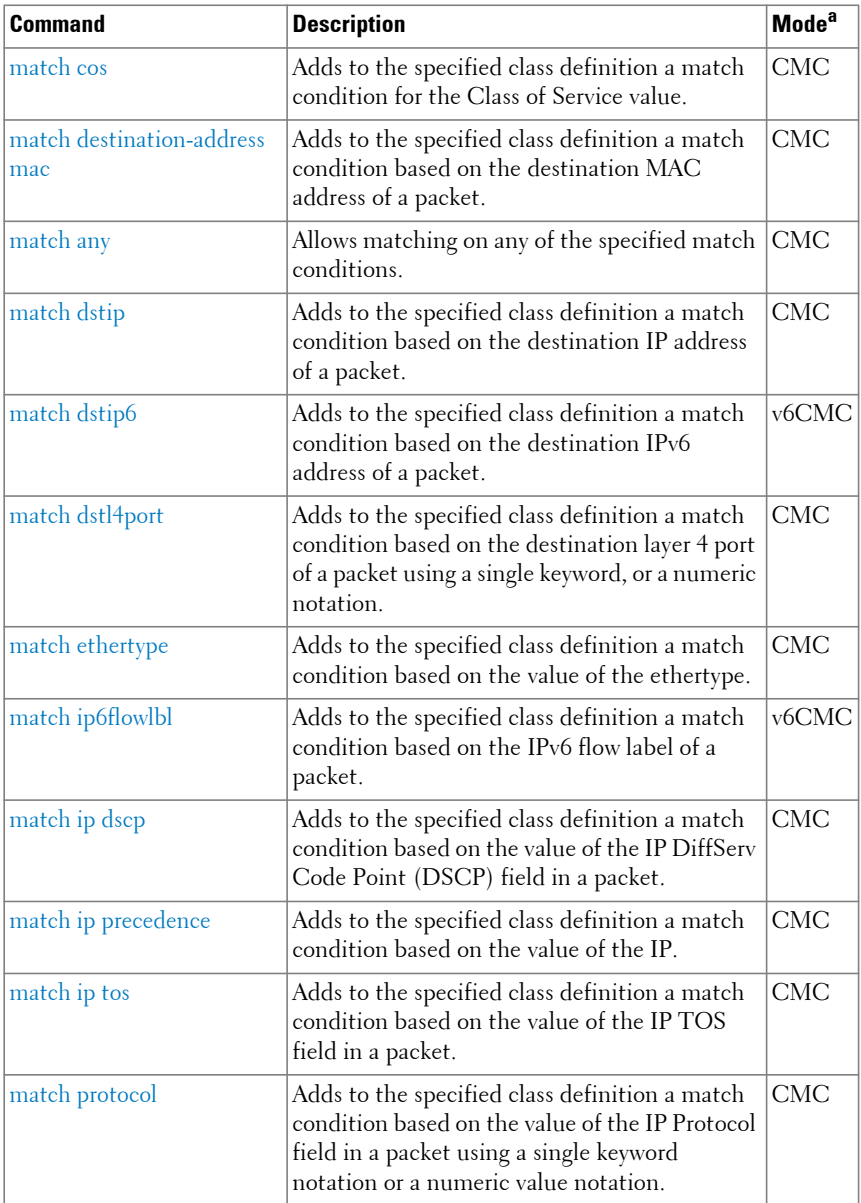

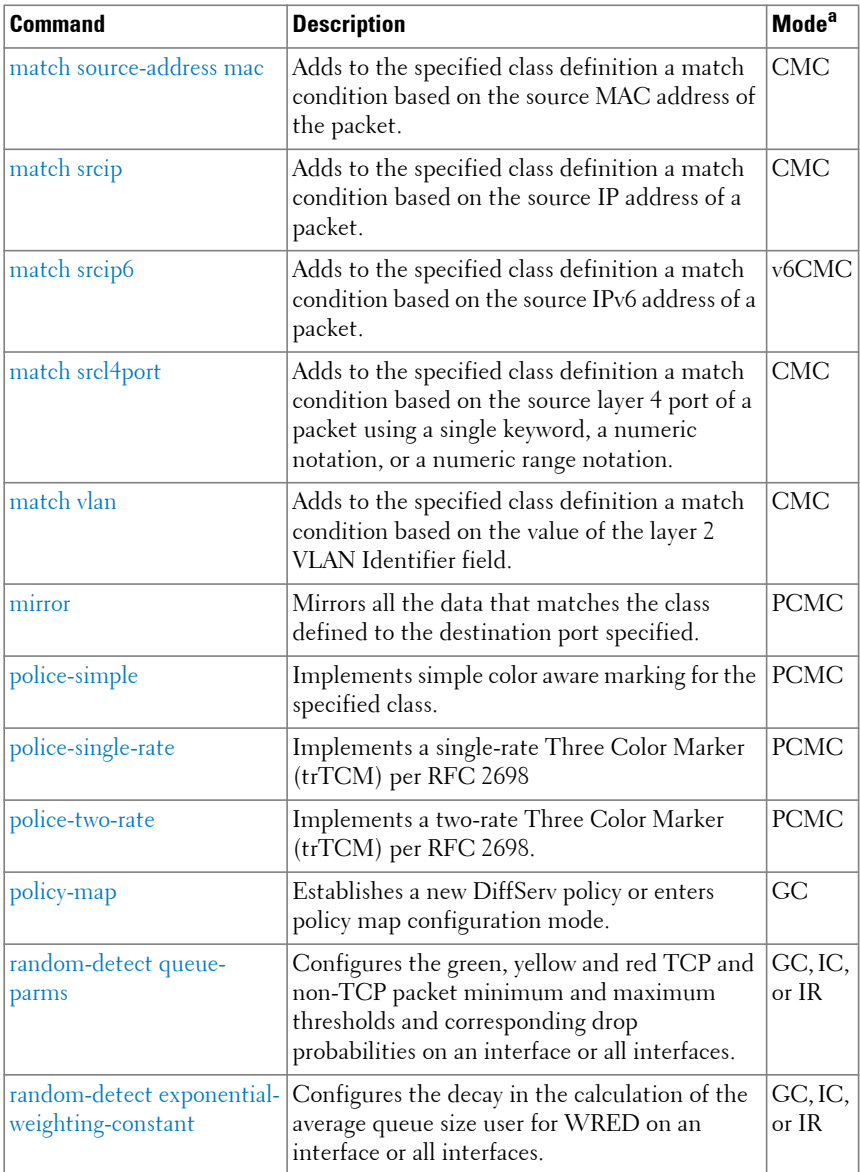

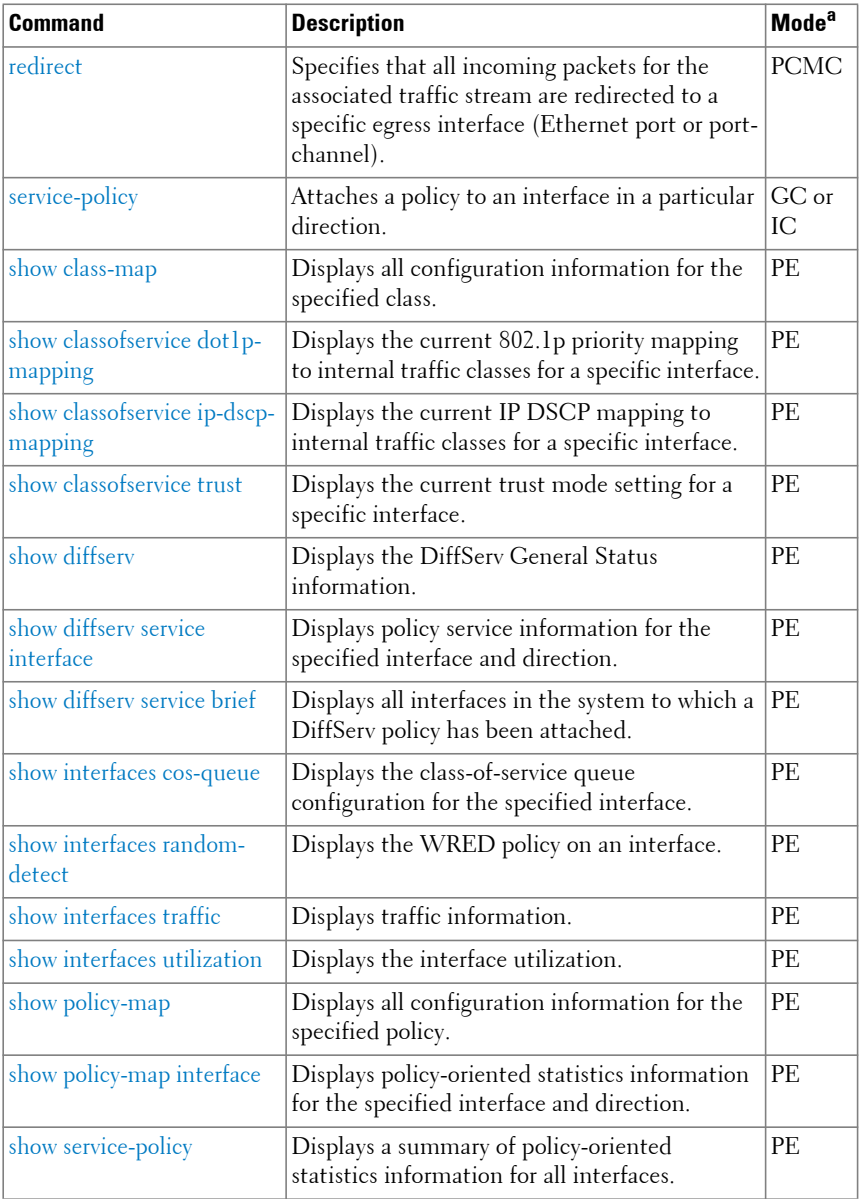

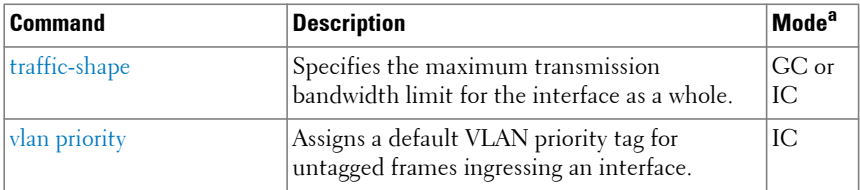

# **Spanning Tree**

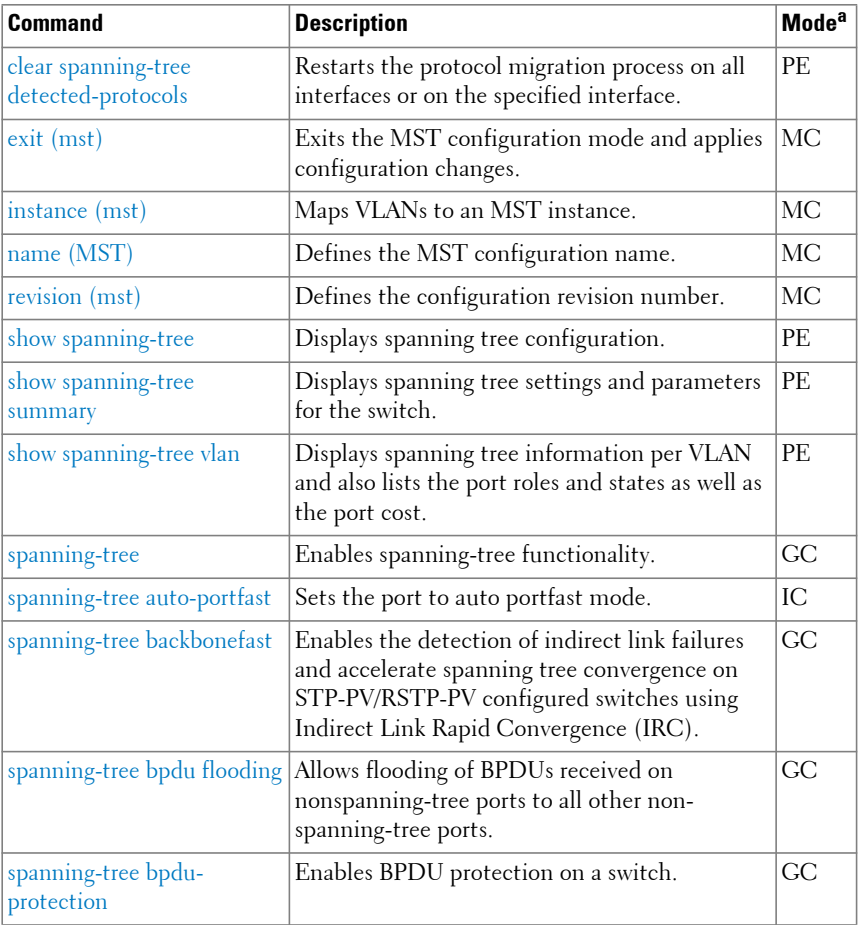

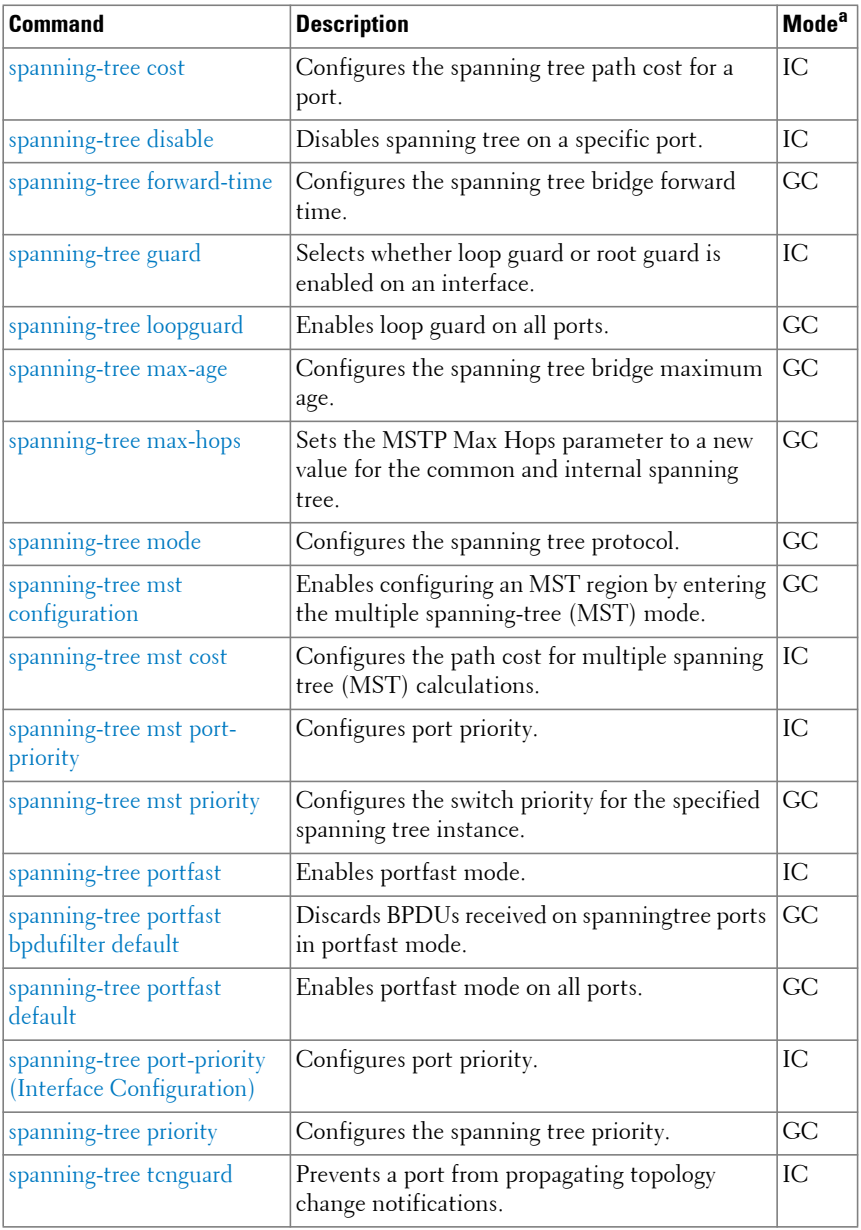

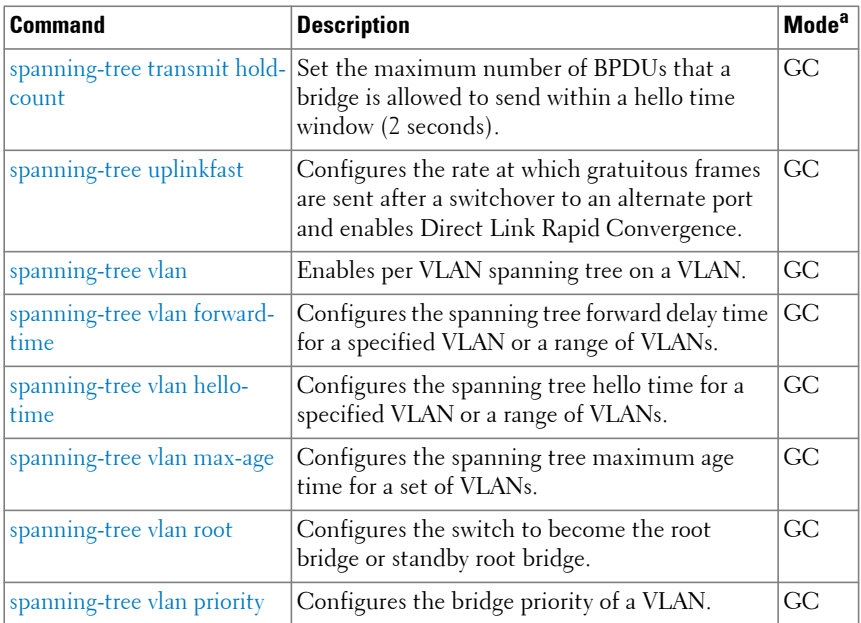

#### **UDLD**

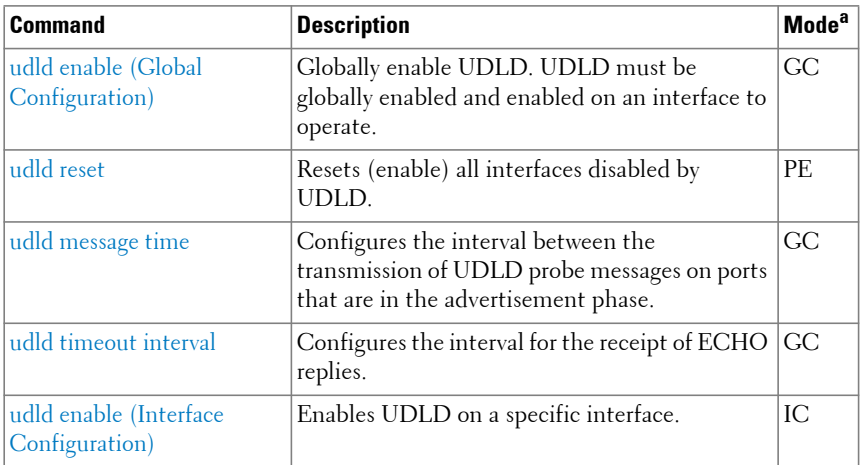

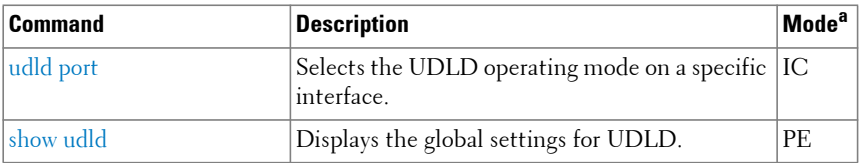

#### **VLAN**

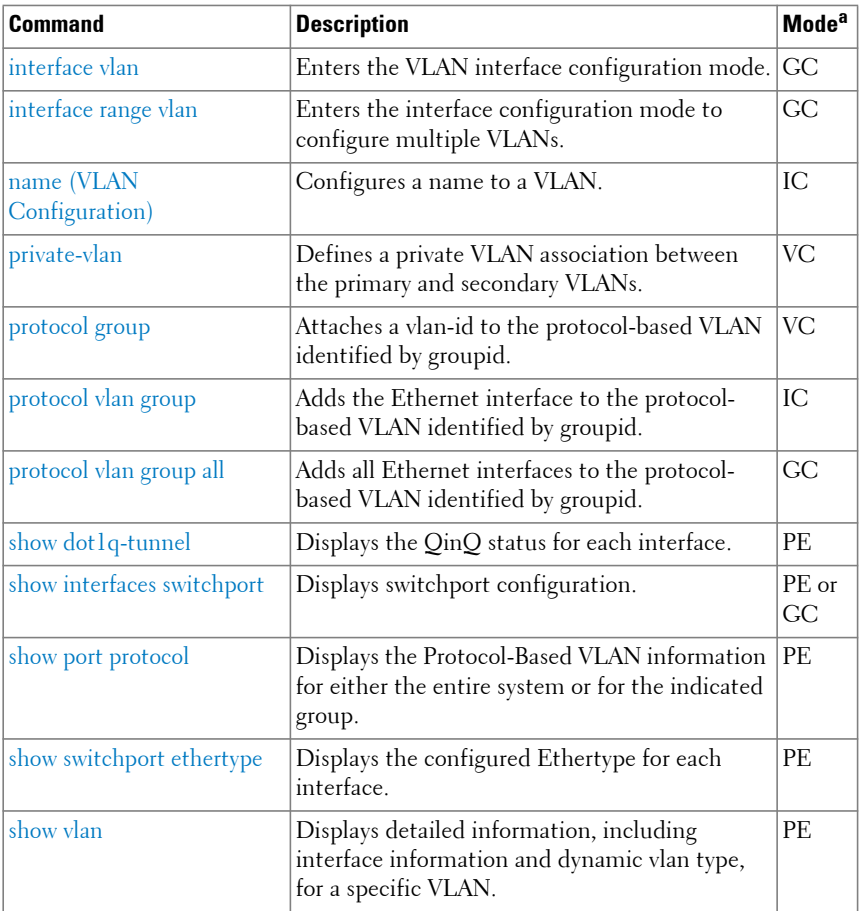

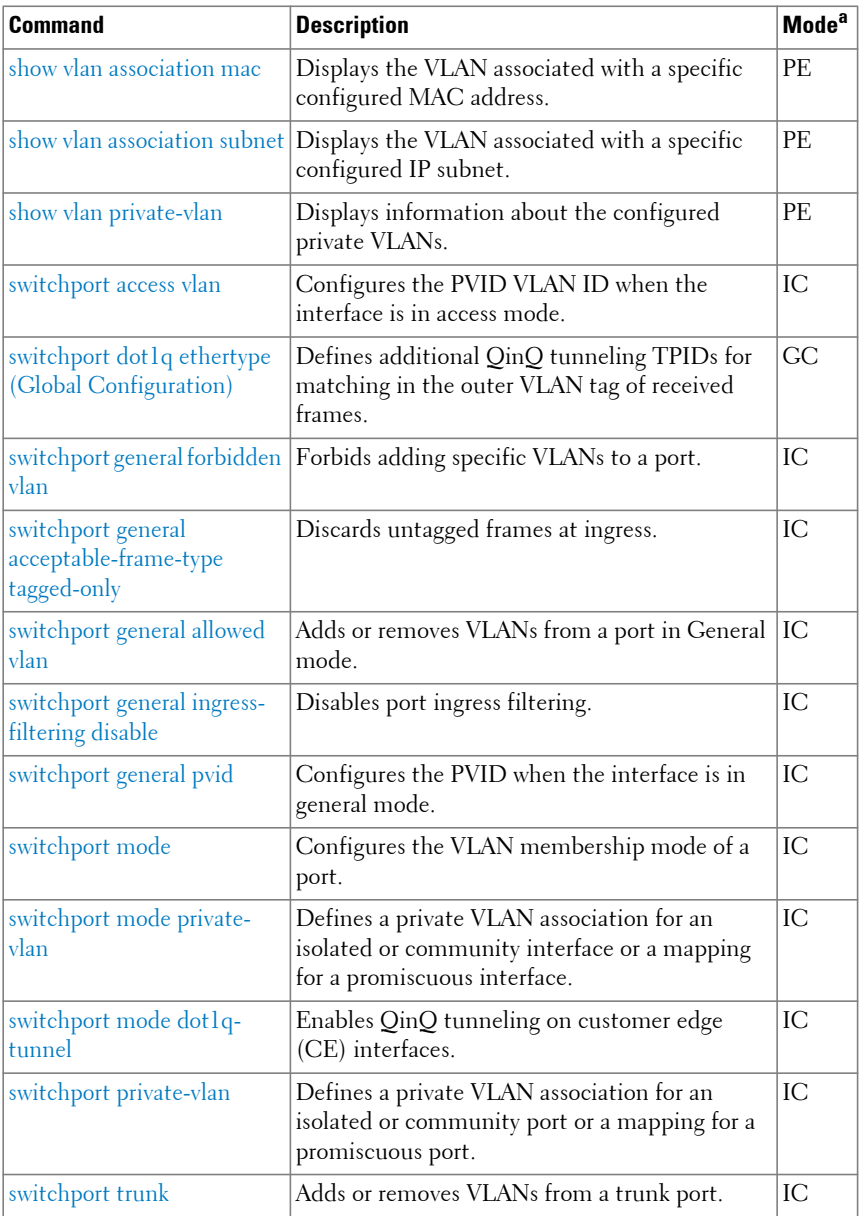

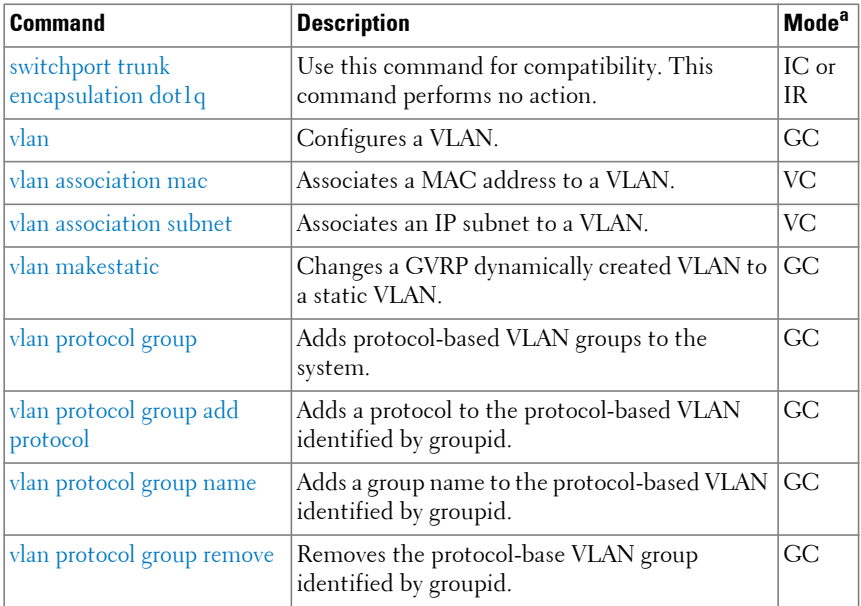

#### **Switchport Voice VLAN**

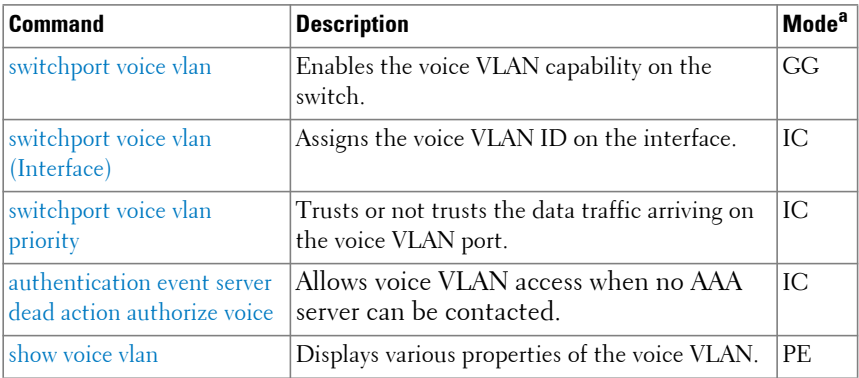

#### **Multiple MAC Registration Protocol**

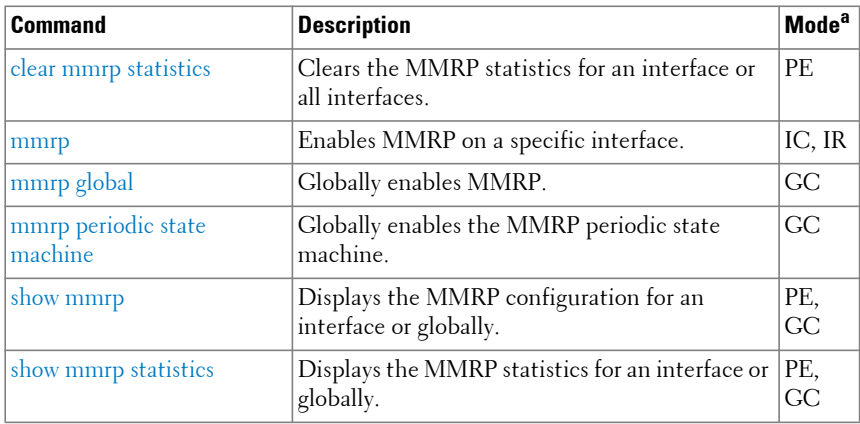

a. For the meaning of each Mode abbreviation, see [Mode Types.](#page-100-0)

## **Multiple VLAN Registration Protocol**

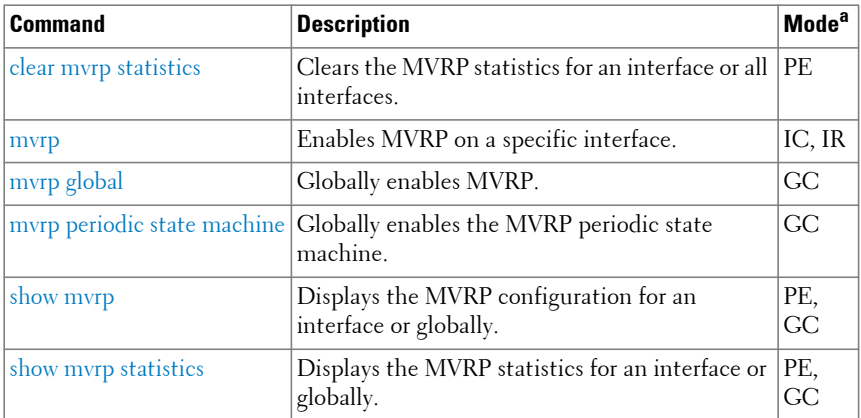

# **Security Commands**

# **AAA**

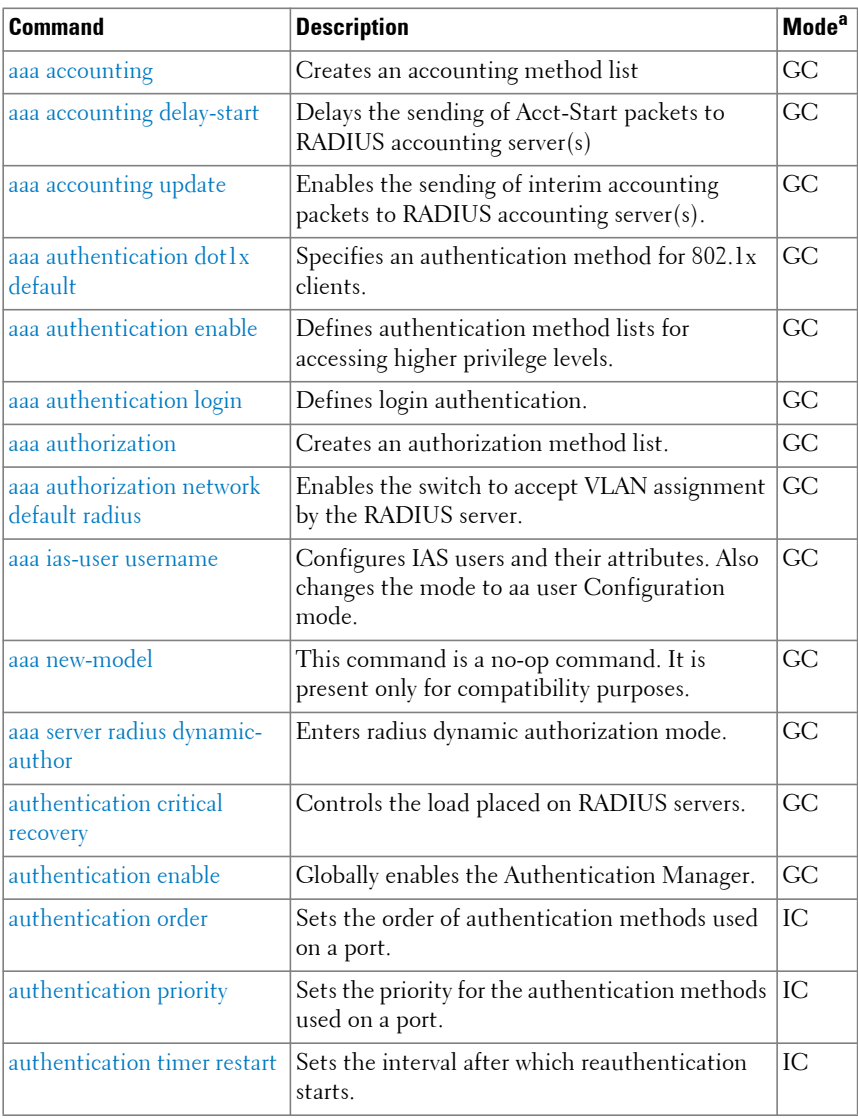

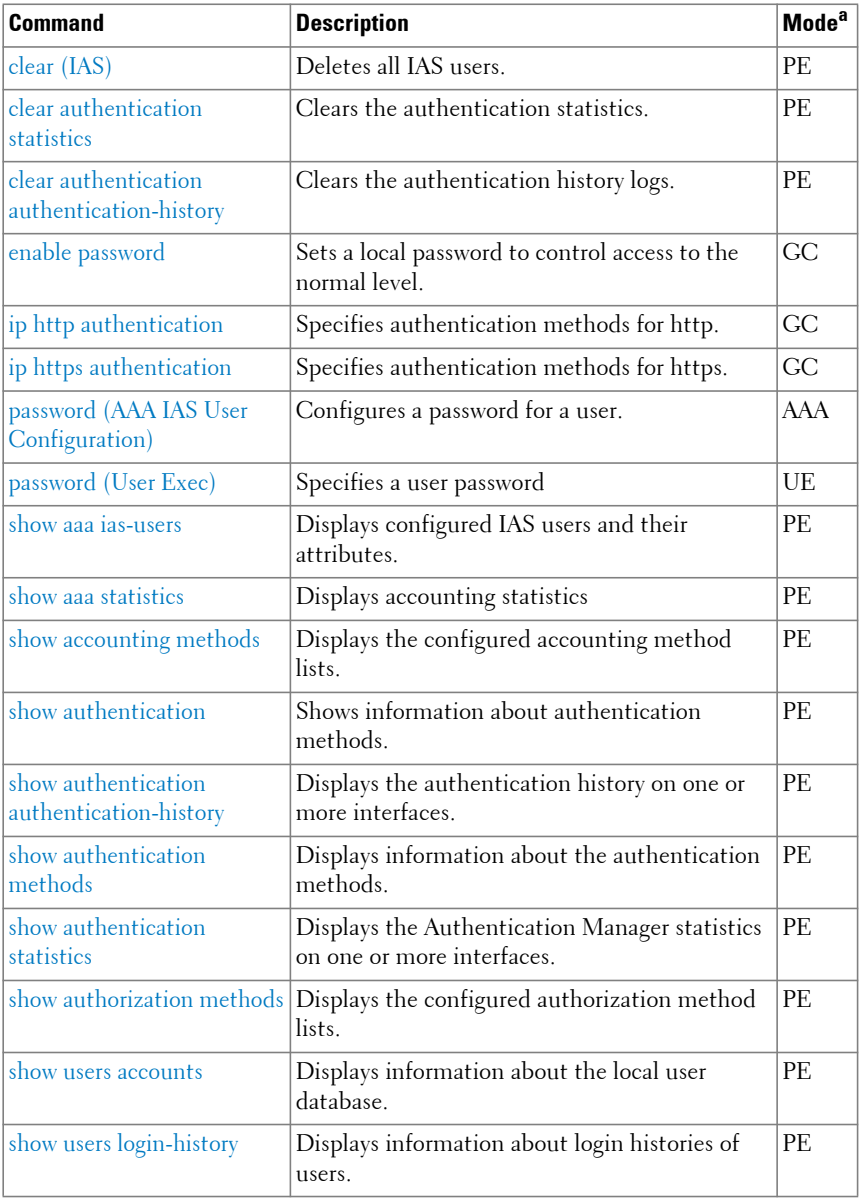

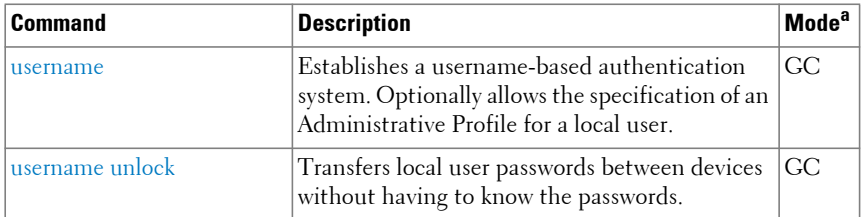

#### **Administrative Profiles**

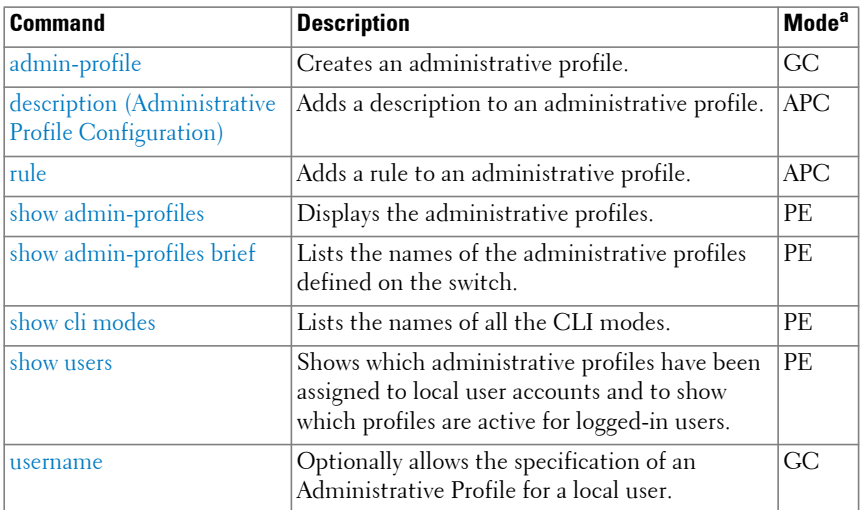

a. For the meaning of each Mode abbreviation, see [Mode Types.](#page-100-0)

#### **E-mail Alerting**

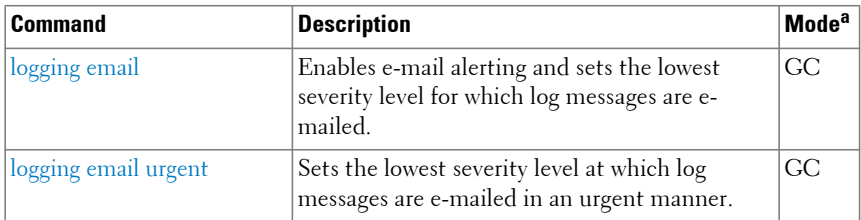

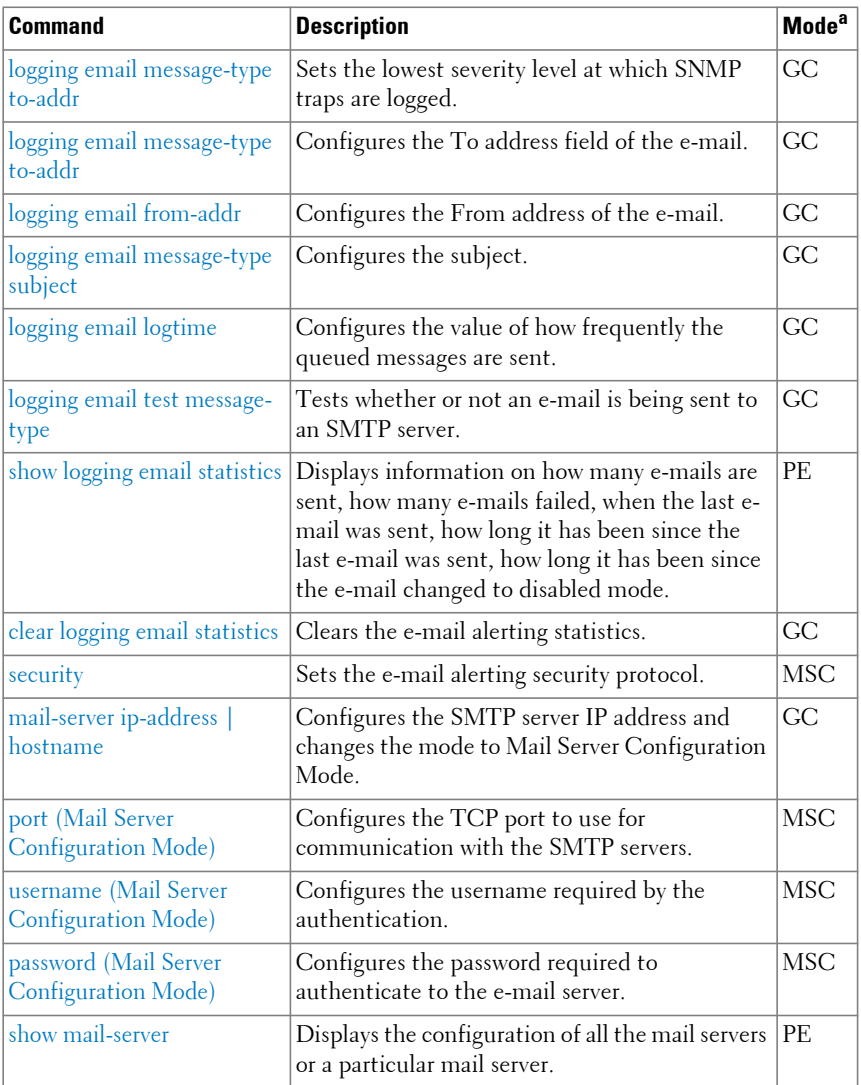

# **RADIUS**

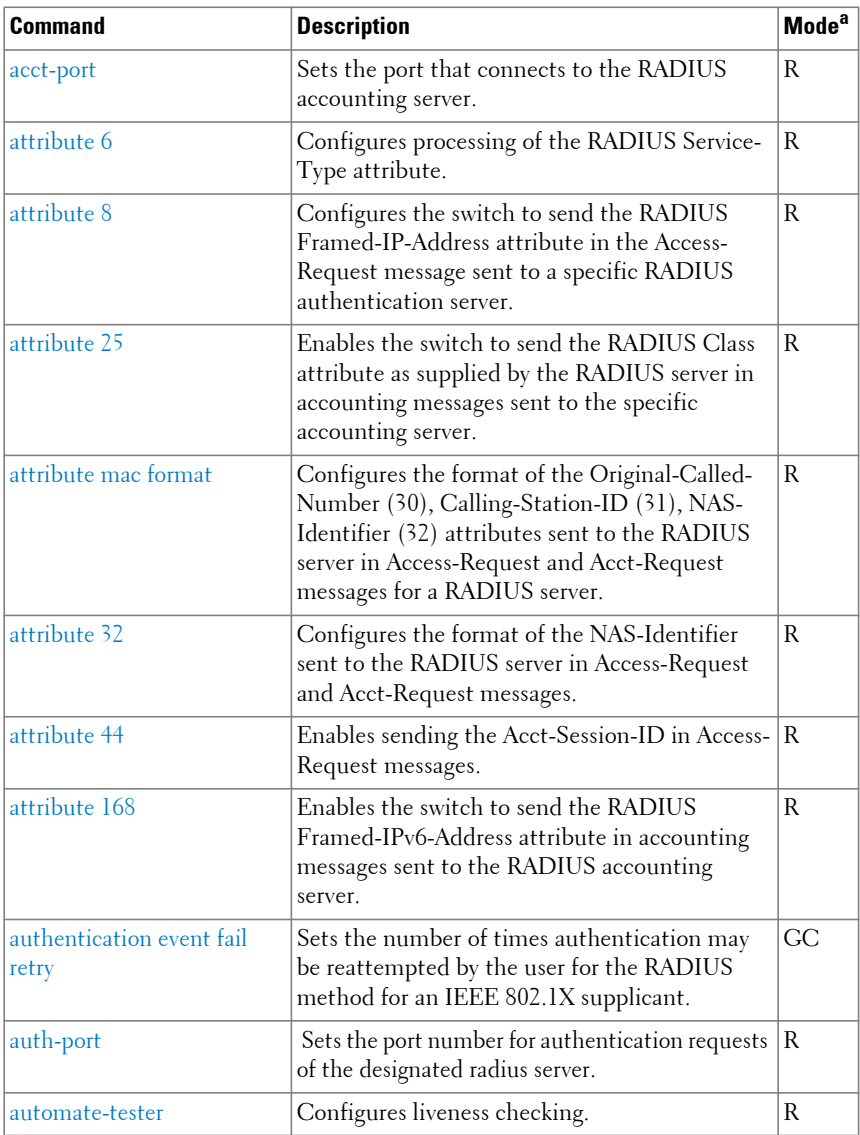

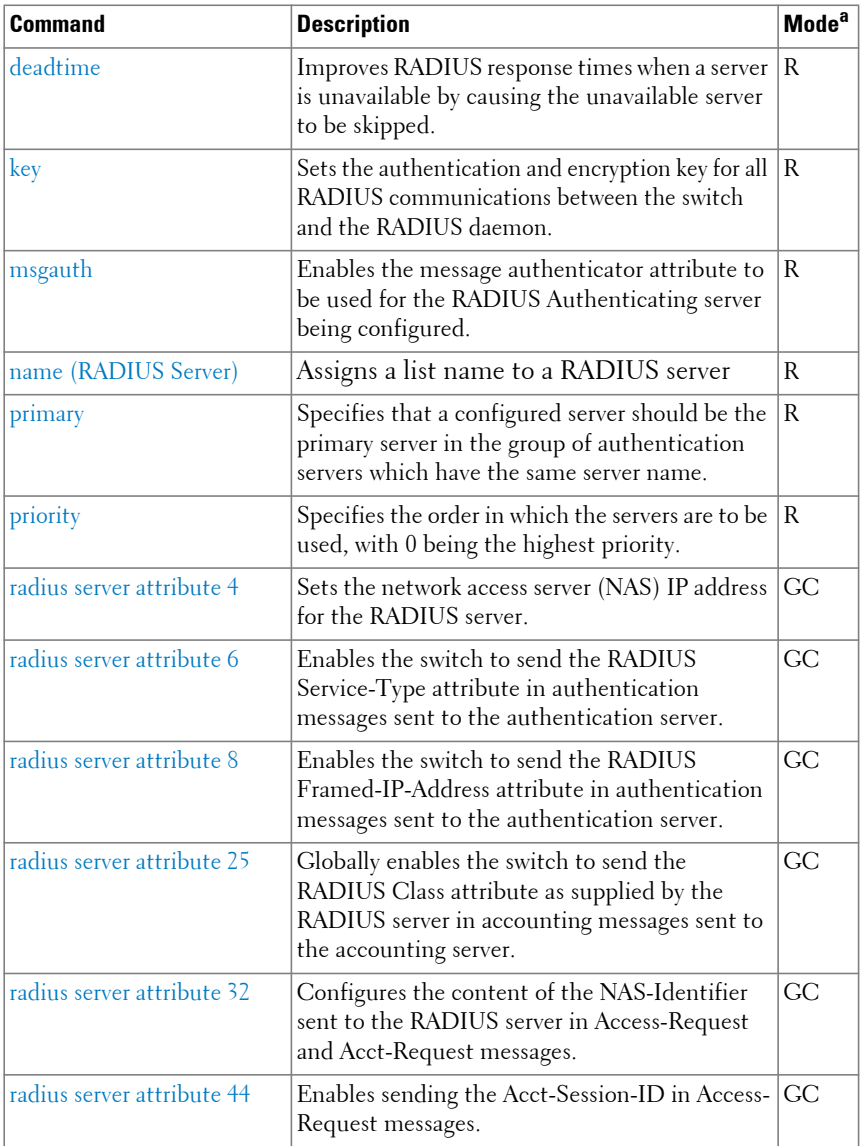
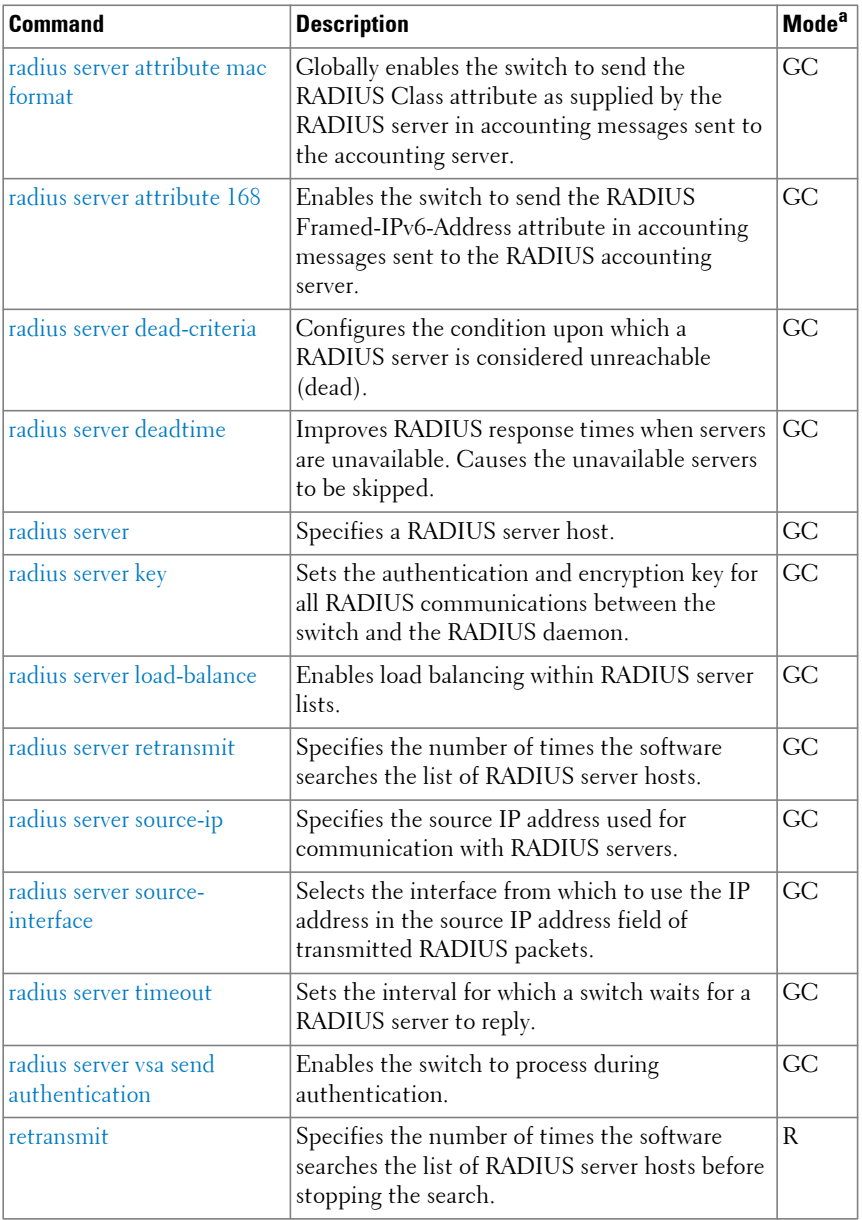

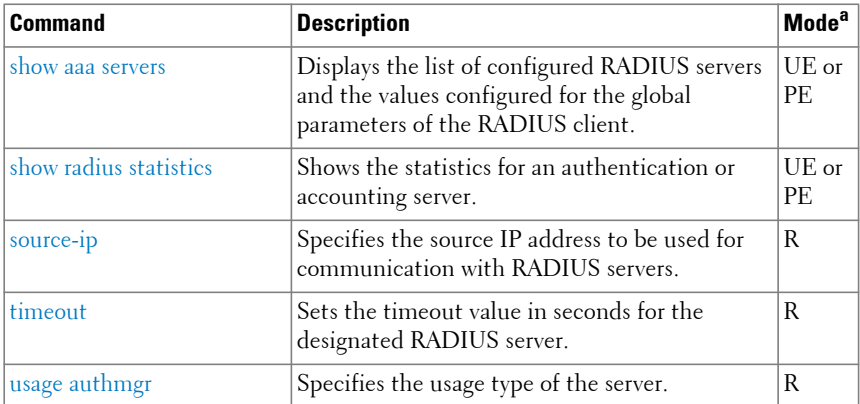

#### **TACACS+**

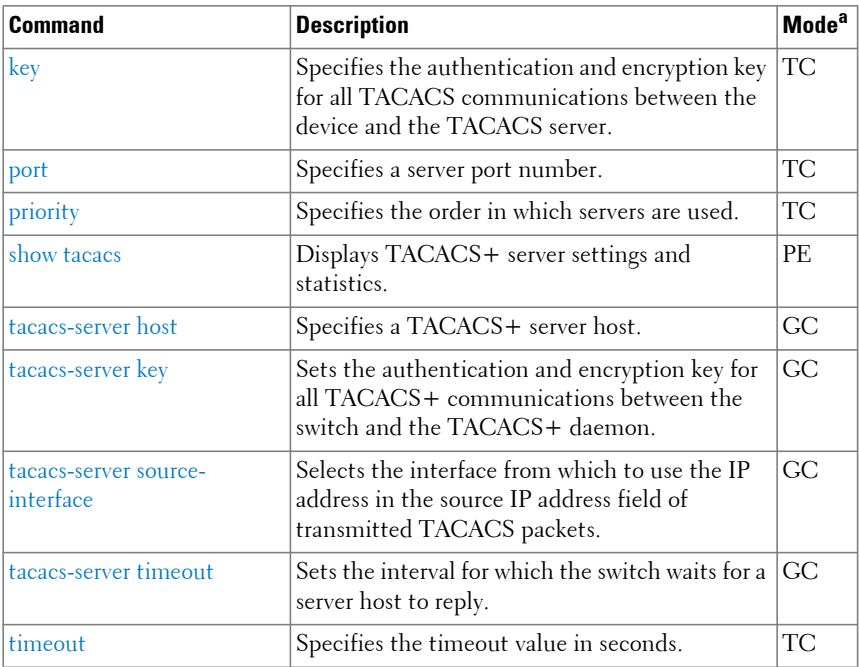

a. For the meaning of each Mode abbreviation, see [Mode Types.](#page-100-0)

# **802.1x**

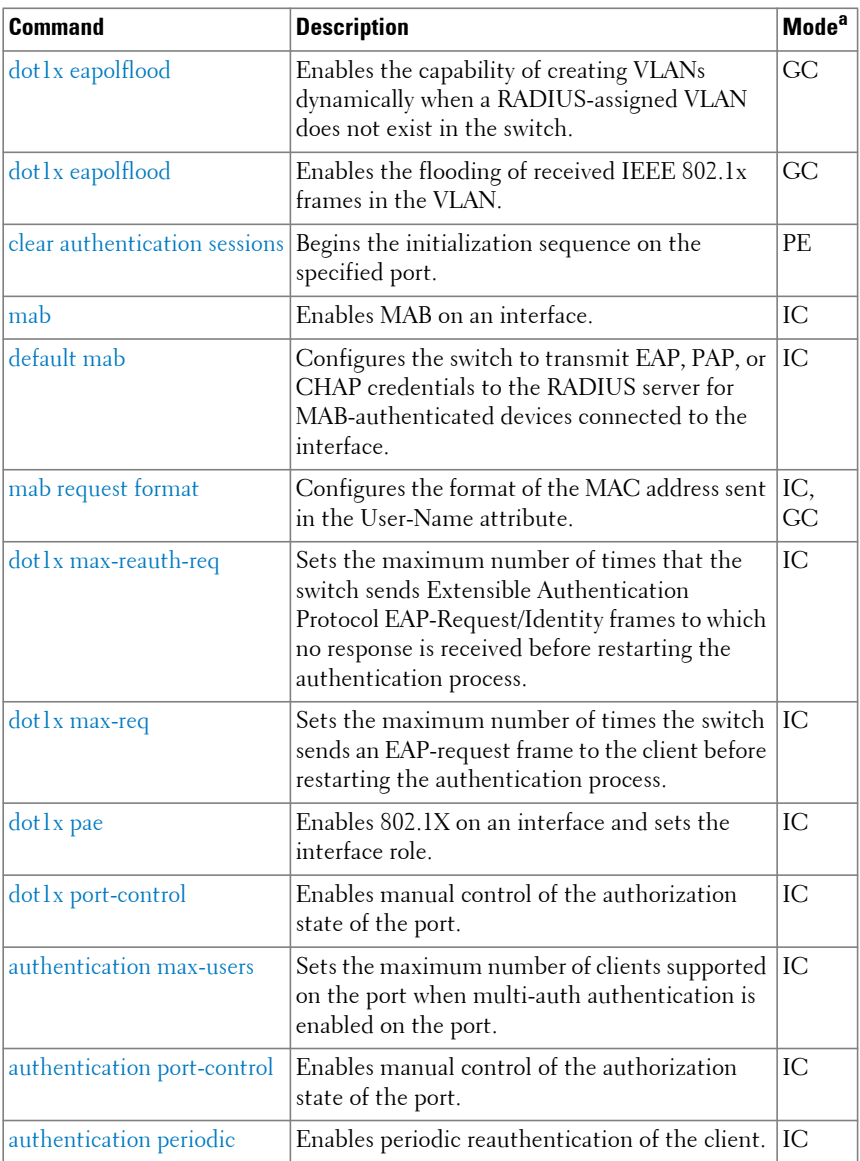

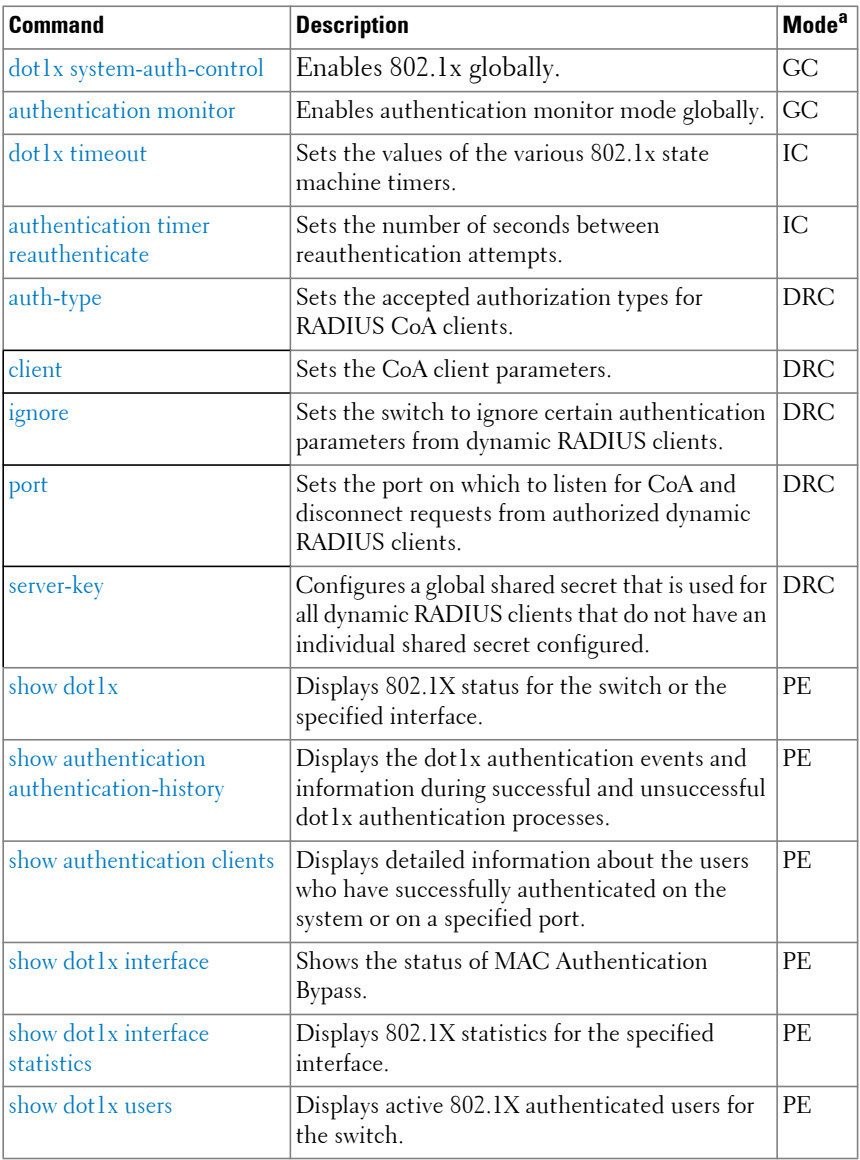

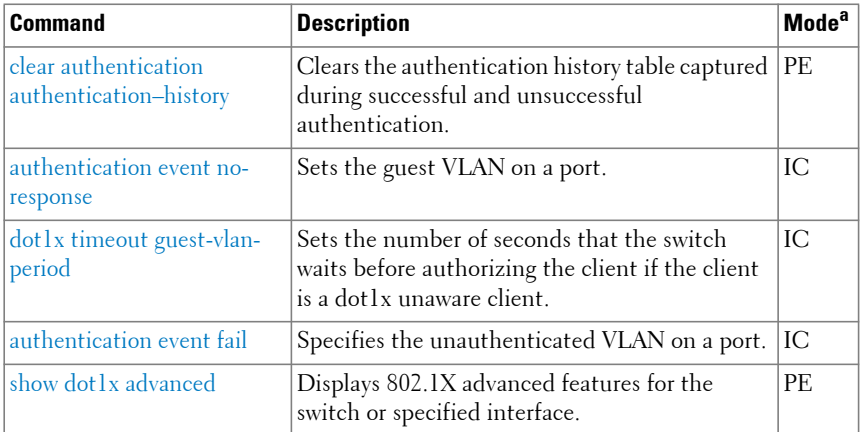

# **Captive Portal**

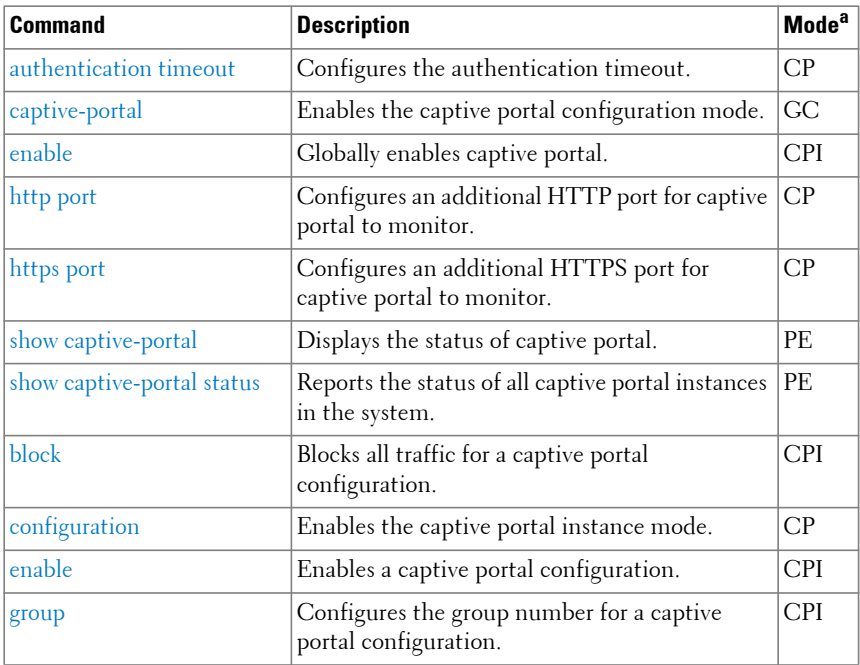

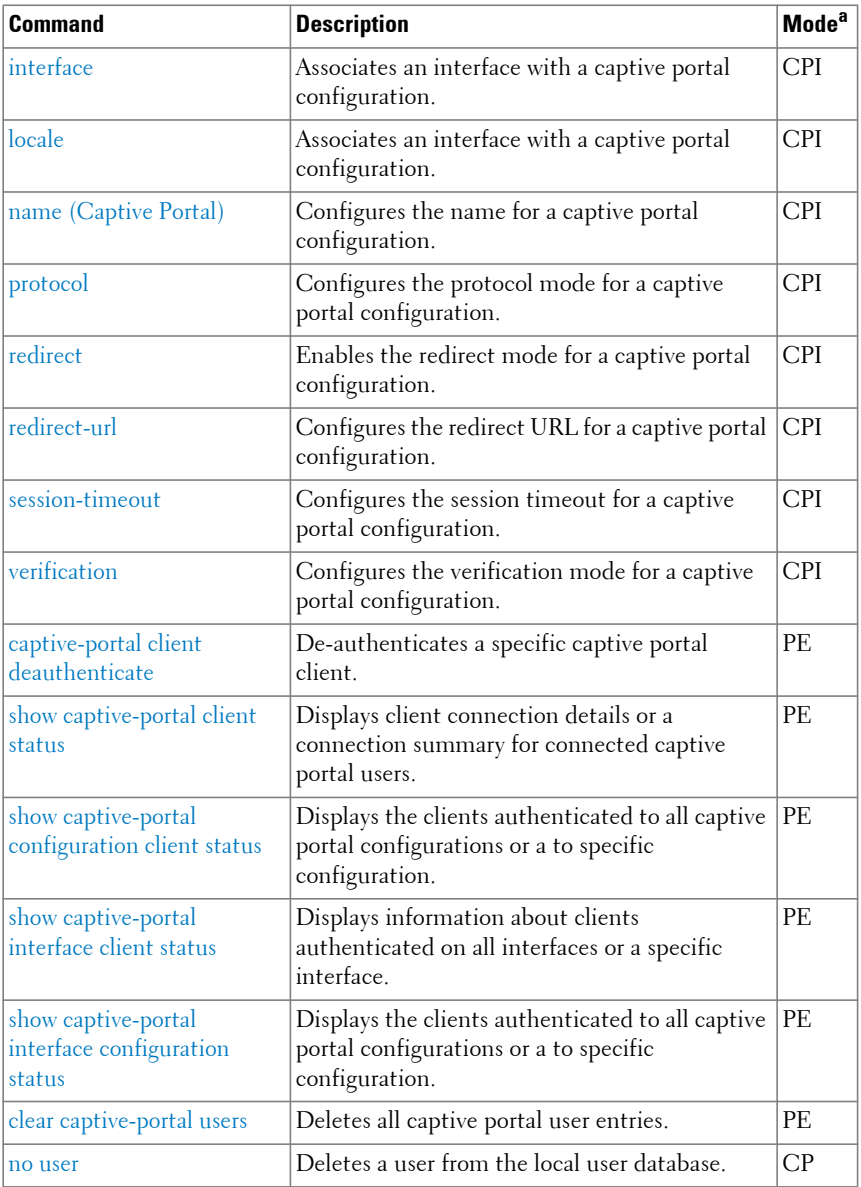

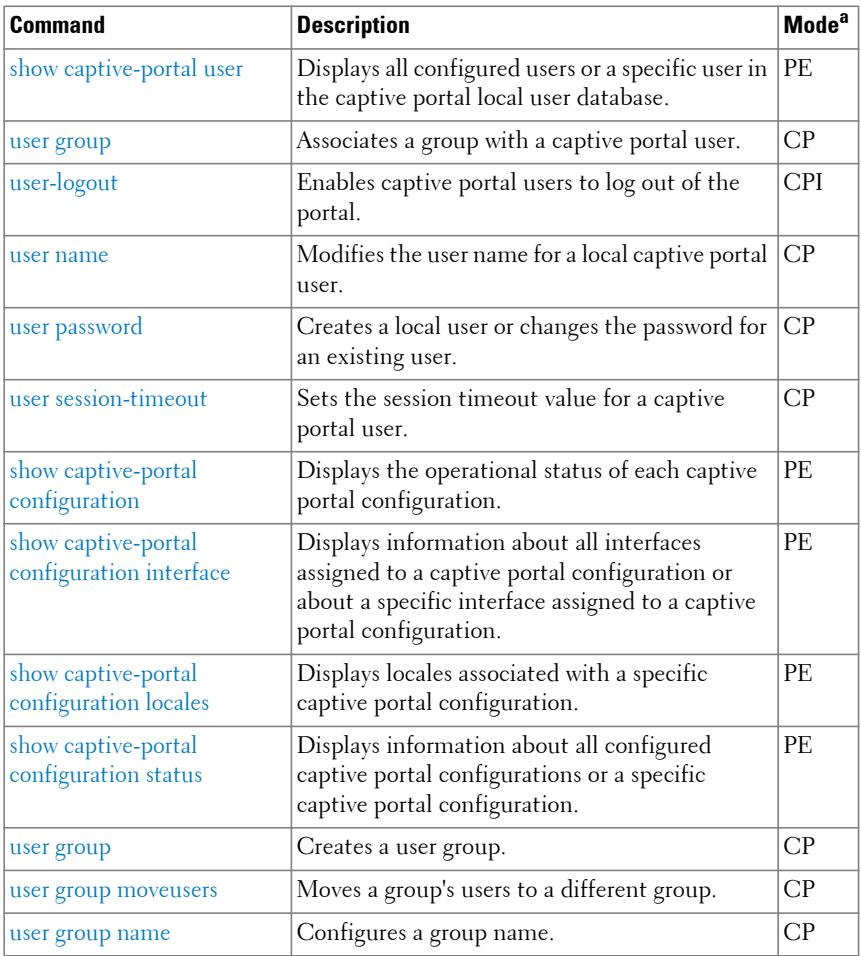

#### **Denial of Service**

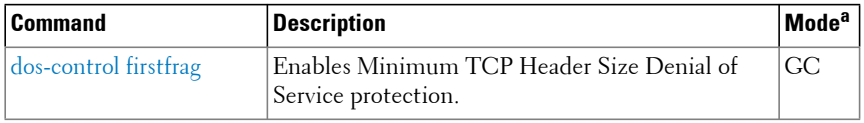

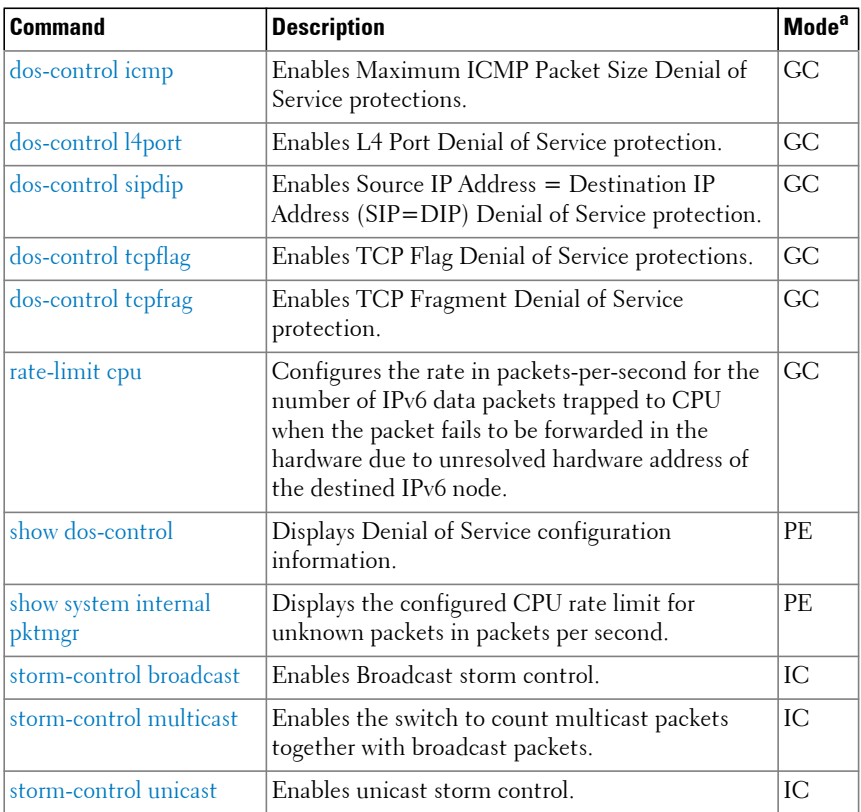

# **Management ACL**

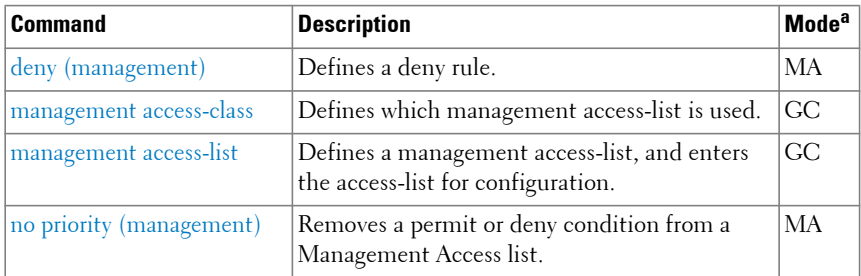

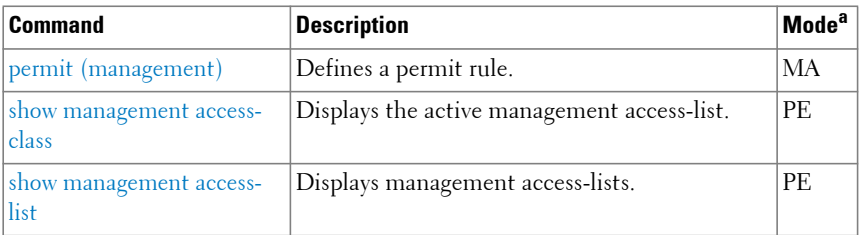

#### **Password Management**

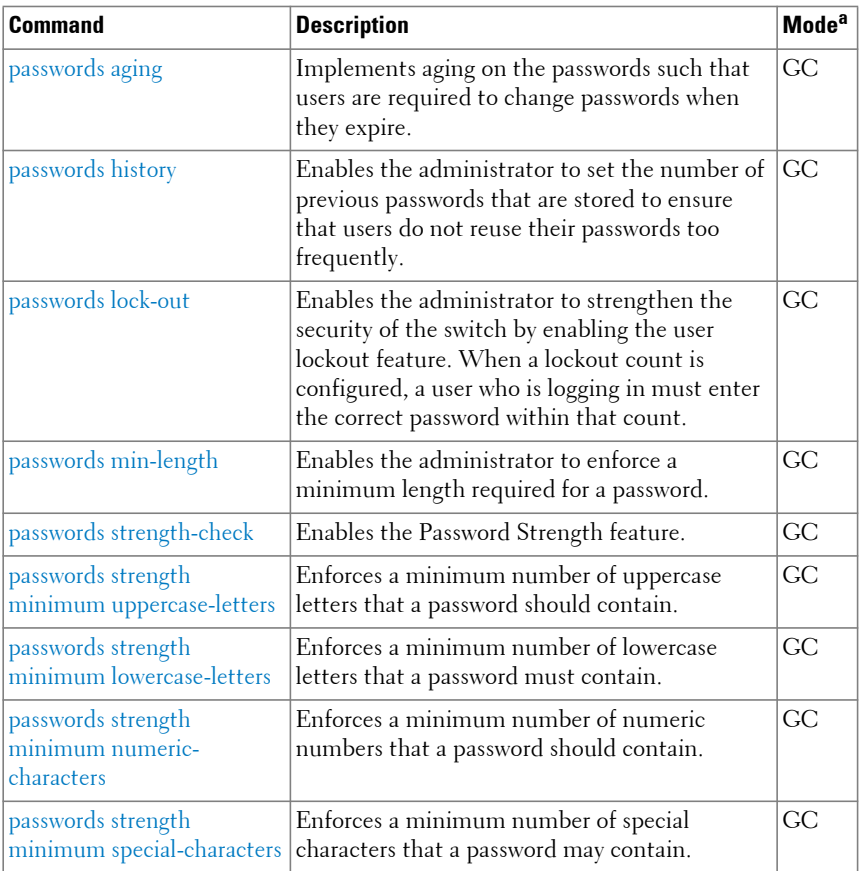

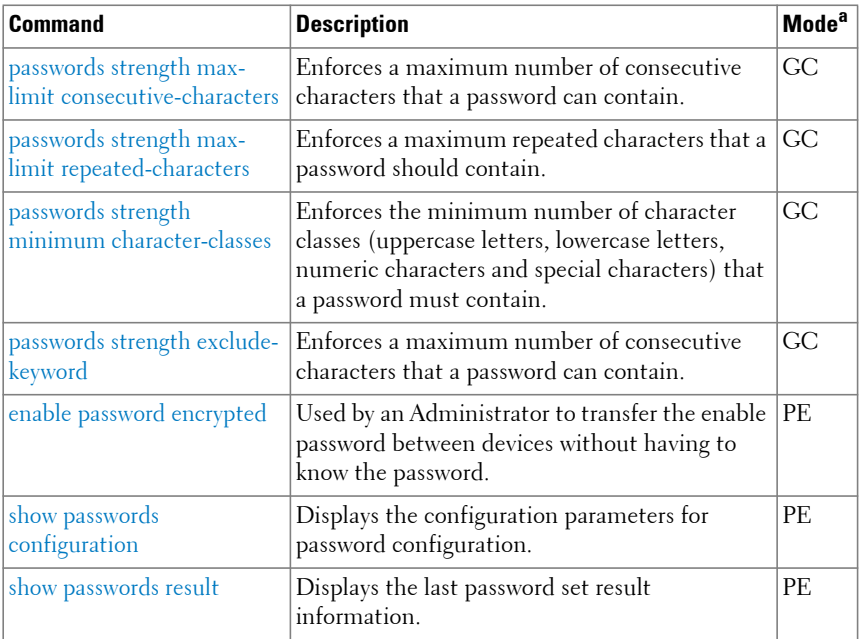

#### **SSH**

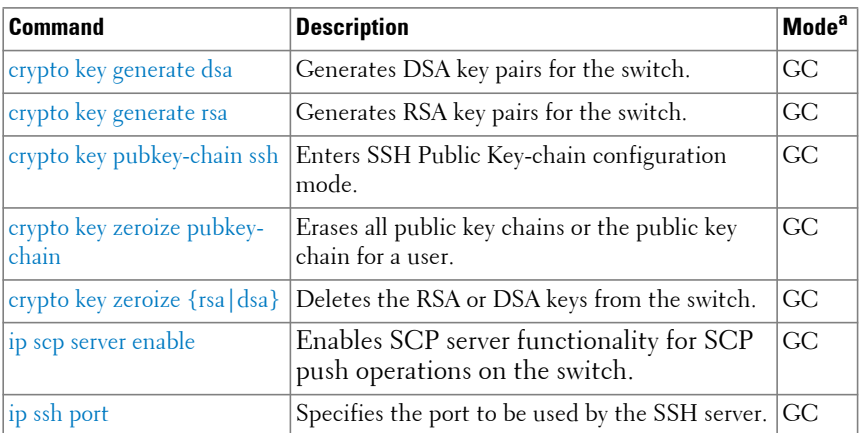

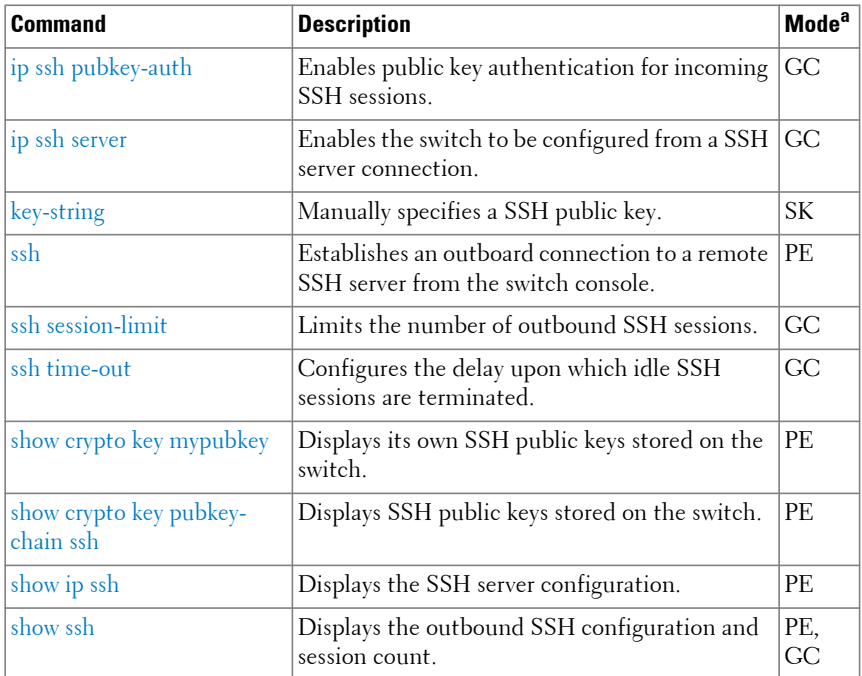

# **Data Center Commands**

# **OpenFlow**

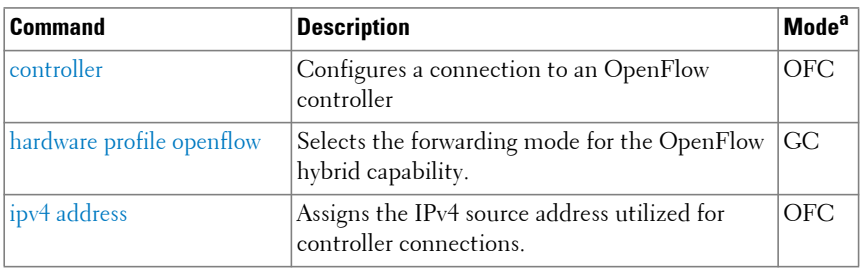

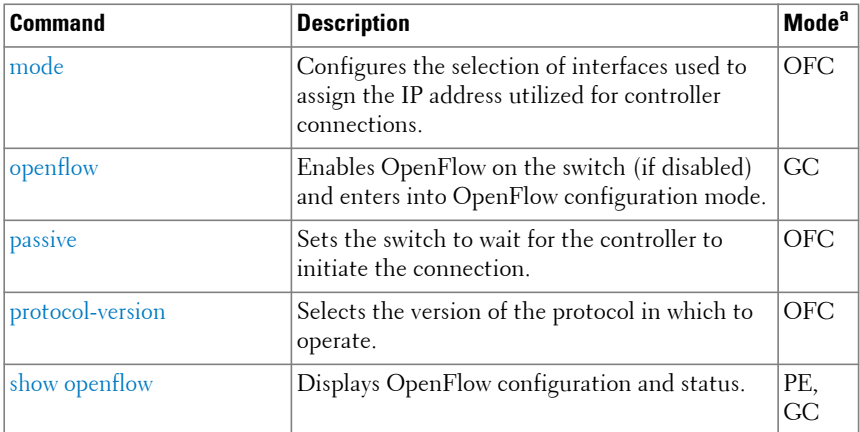

# **Layer 3 Routing Commands**

#### **ARP (IPv4)**

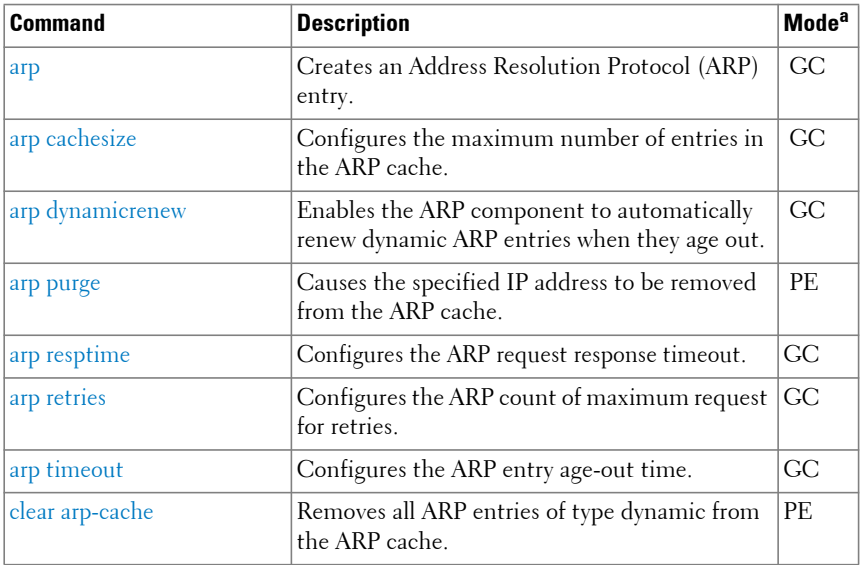

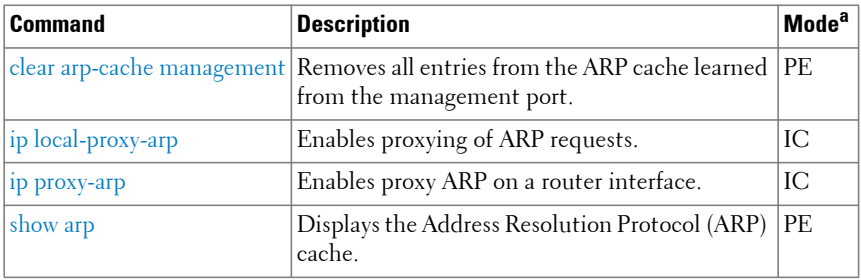

#### **BFD**

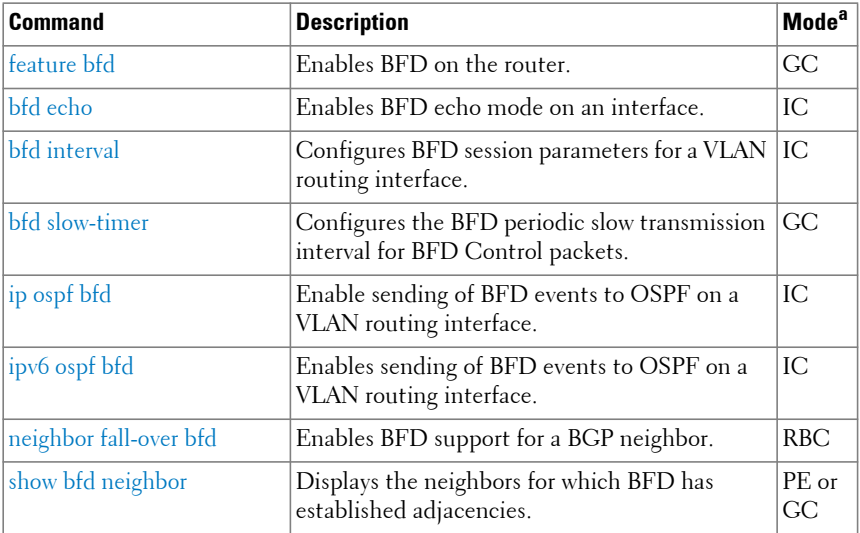

a. For the meaning of each Mode abbreviation, see [Mode Types.](#page-100-0)

#### **BGP**

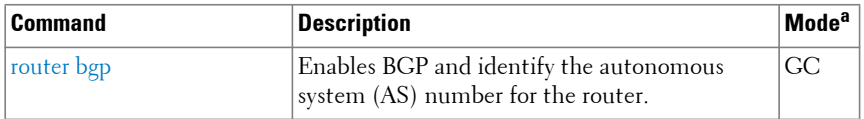

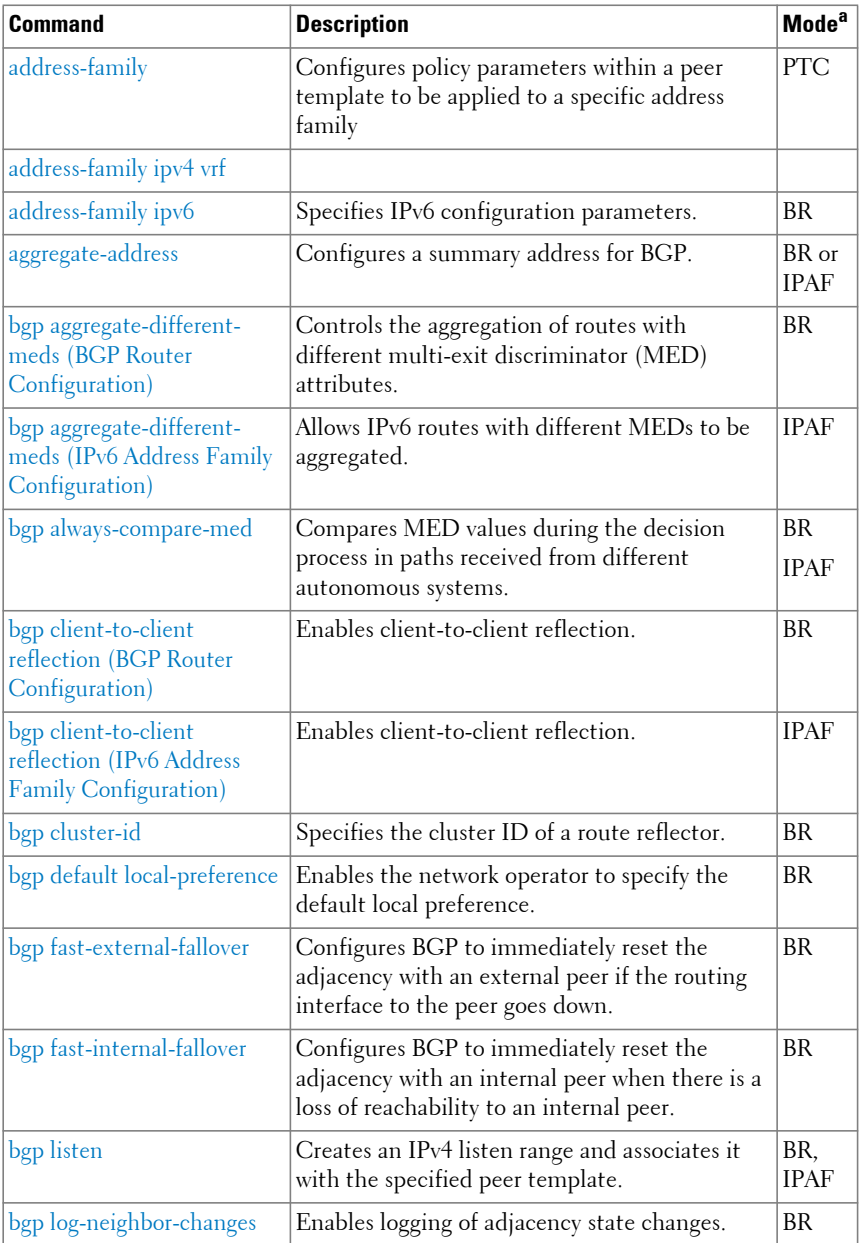

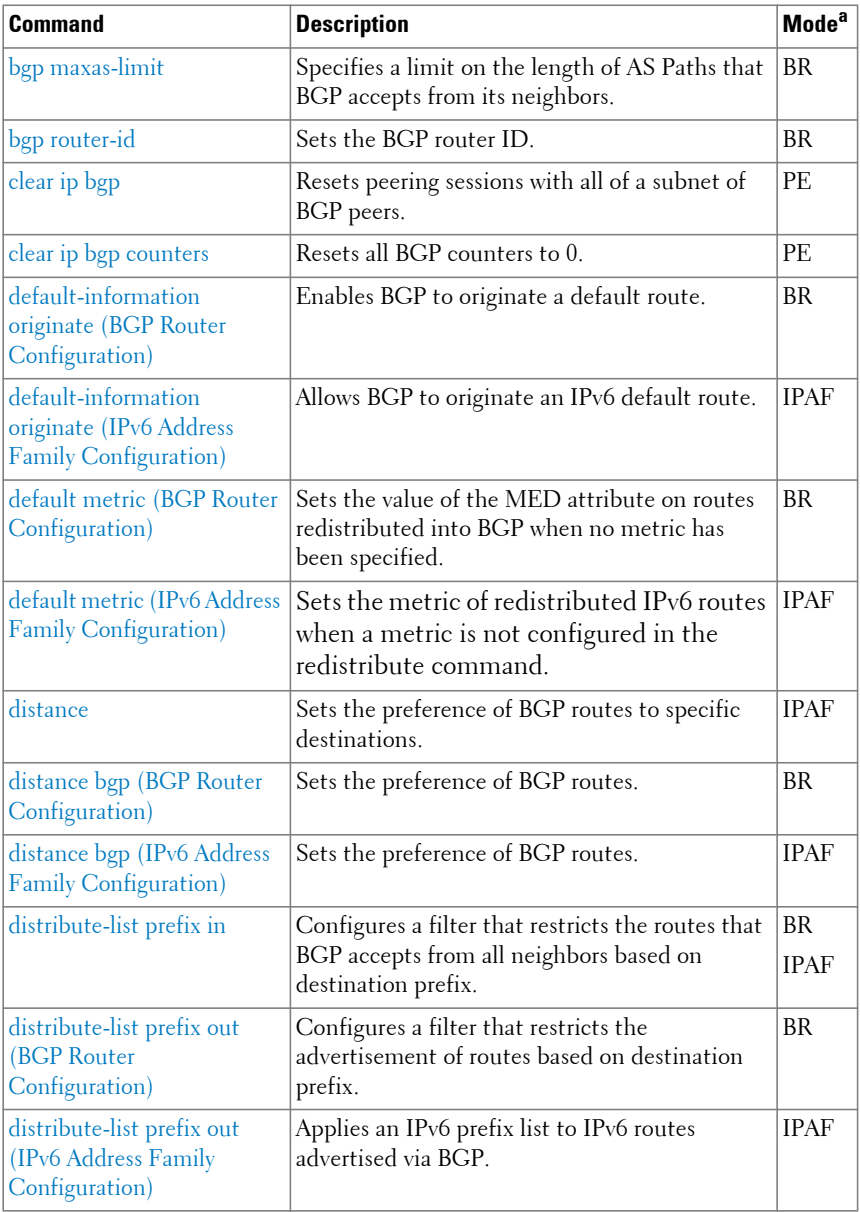

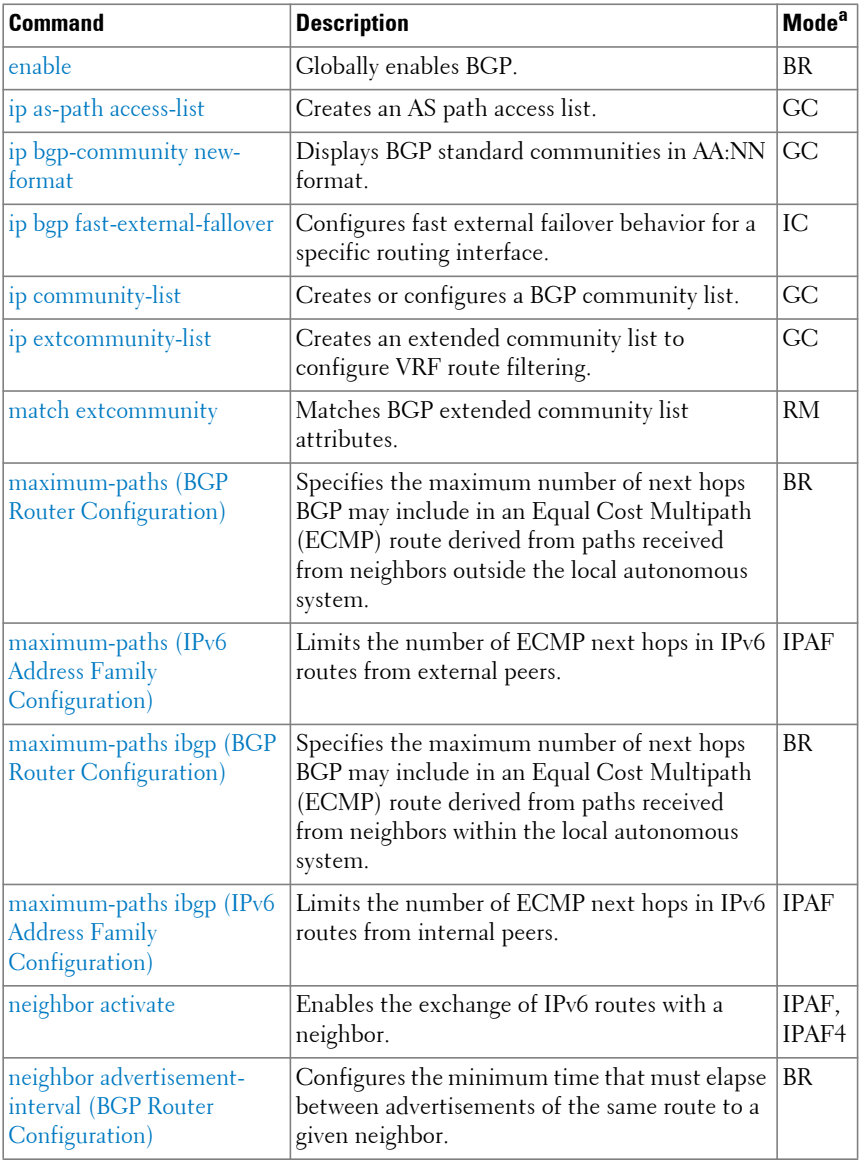

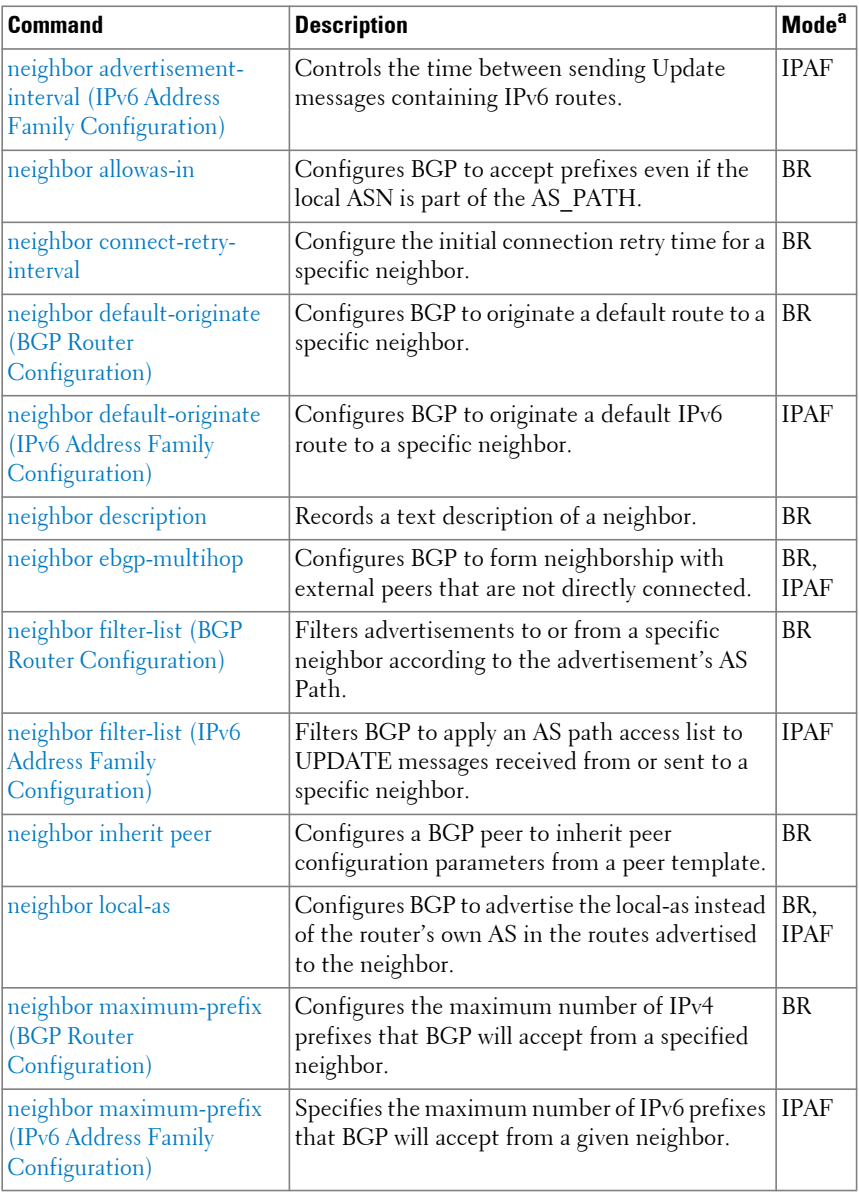

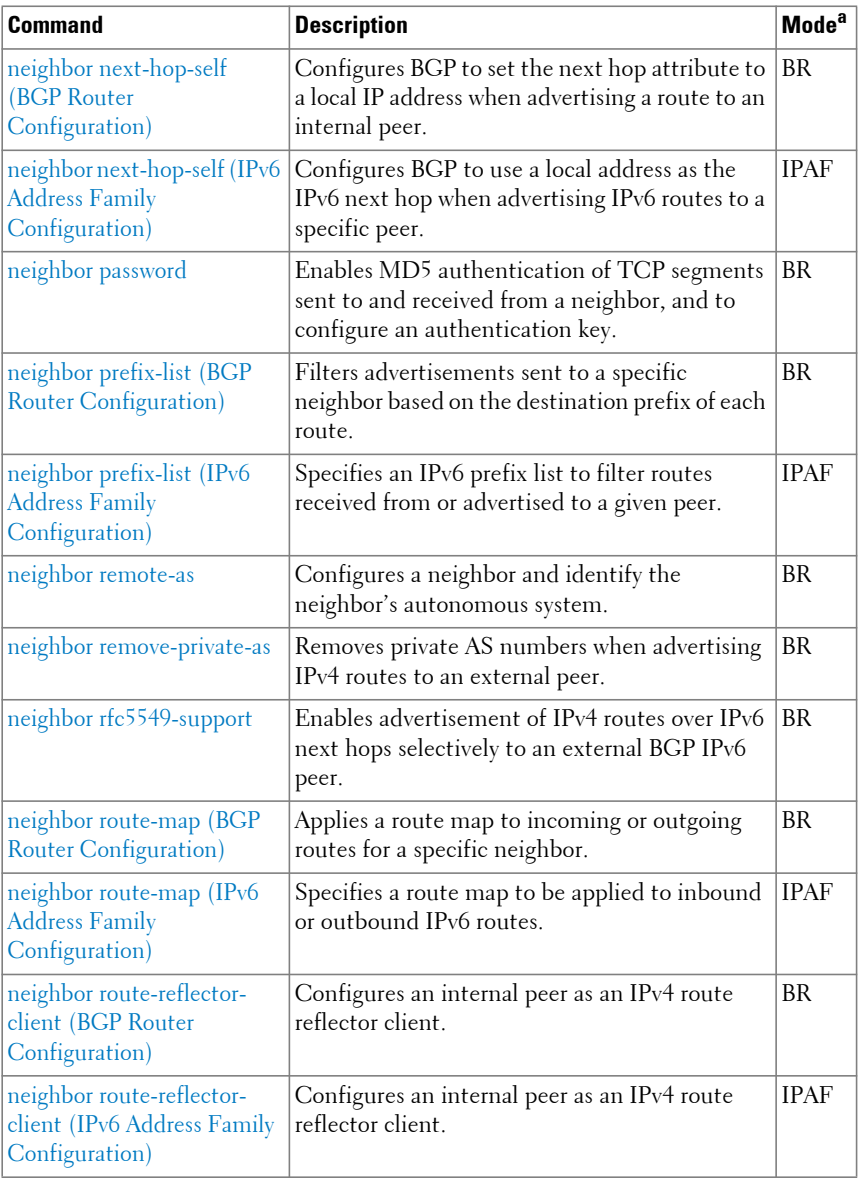

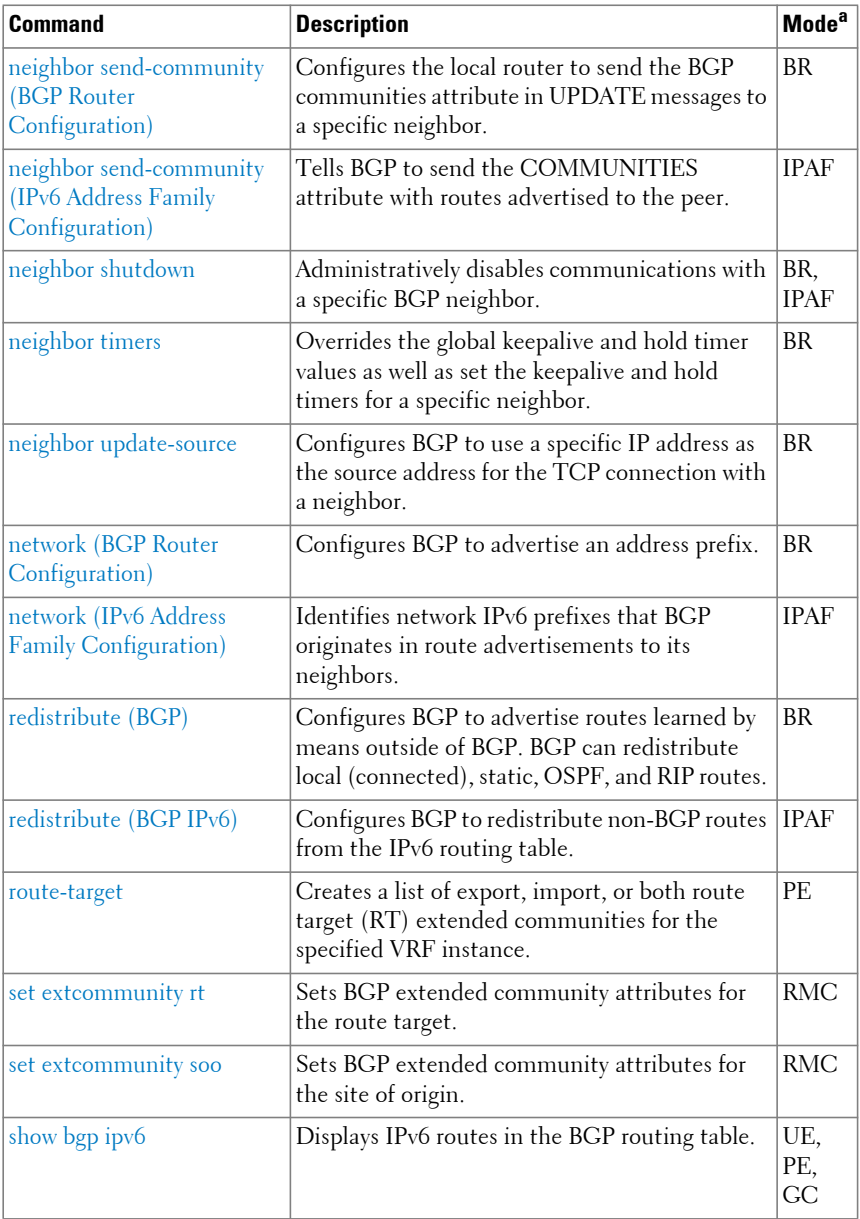

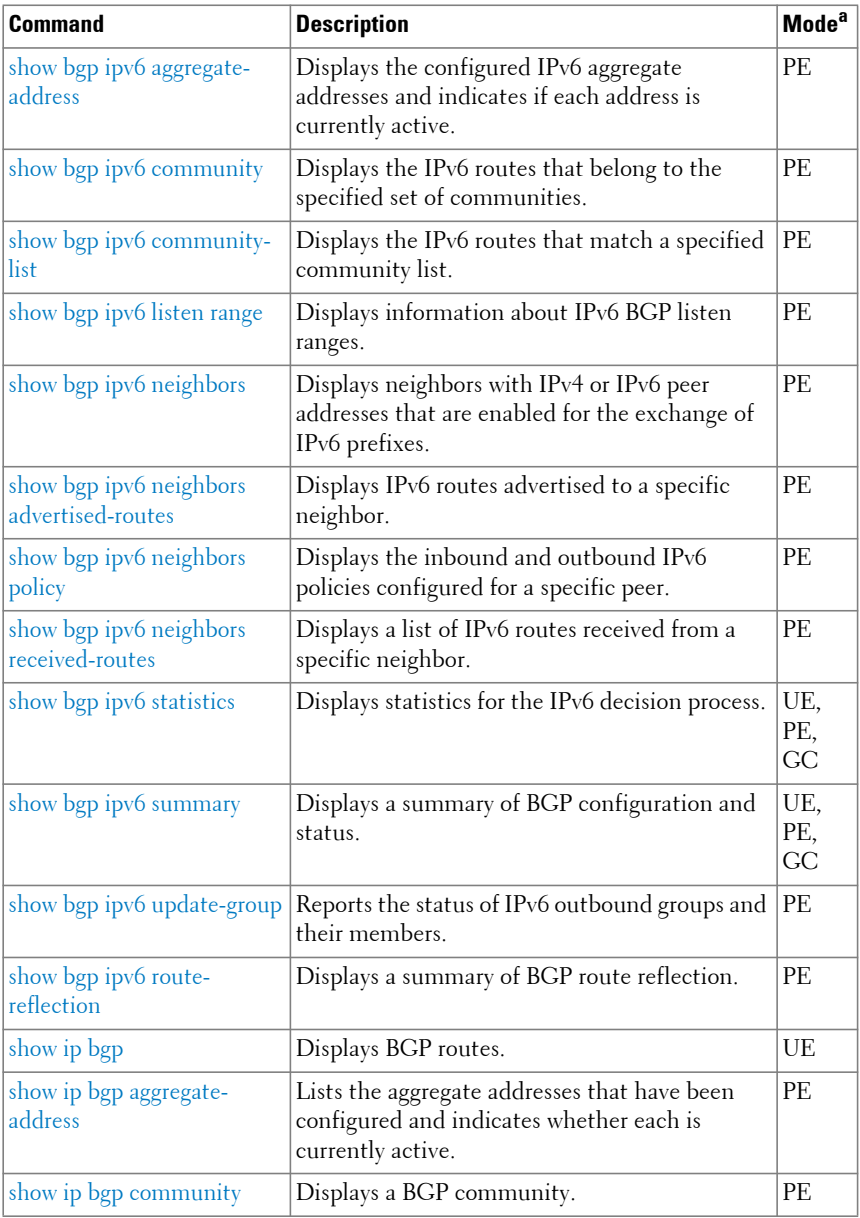

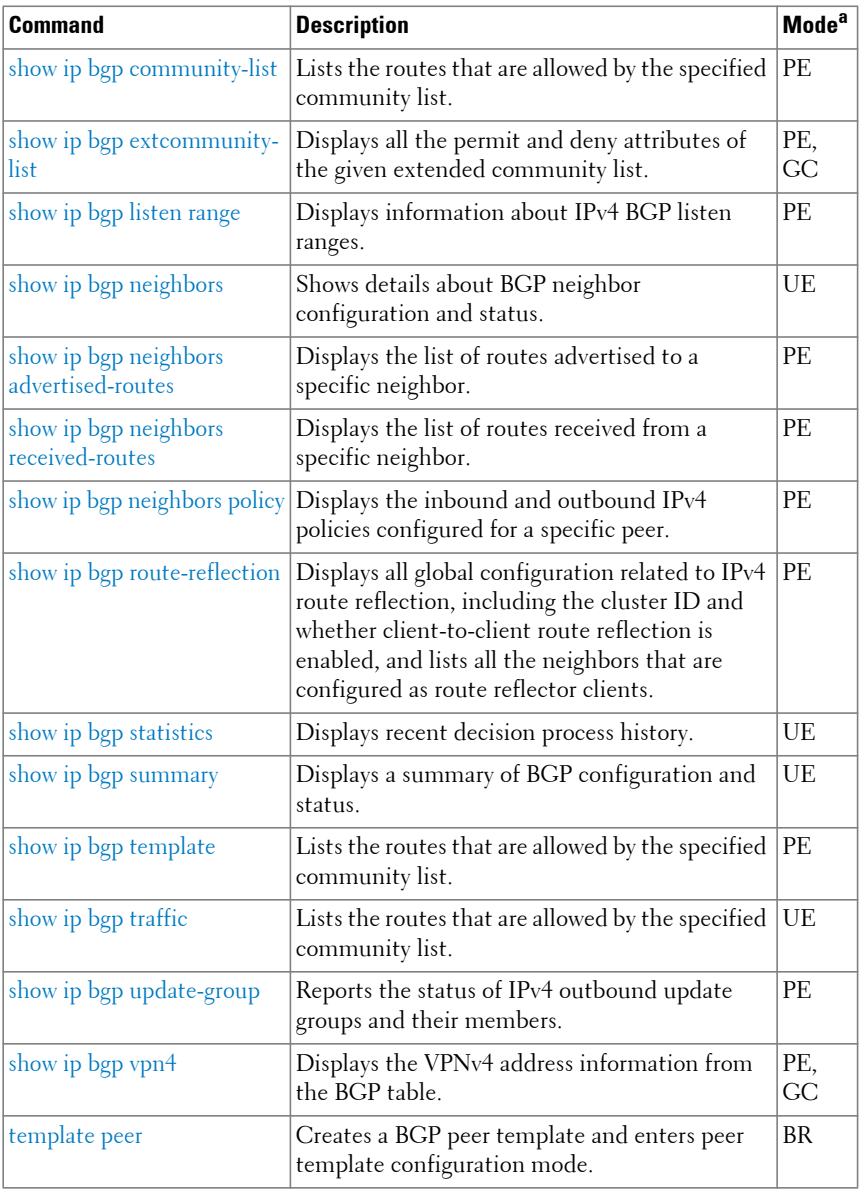

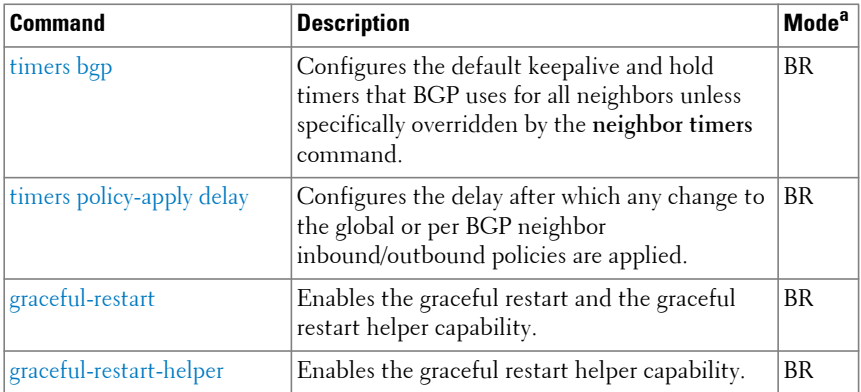

# **BGP Routing Policy**

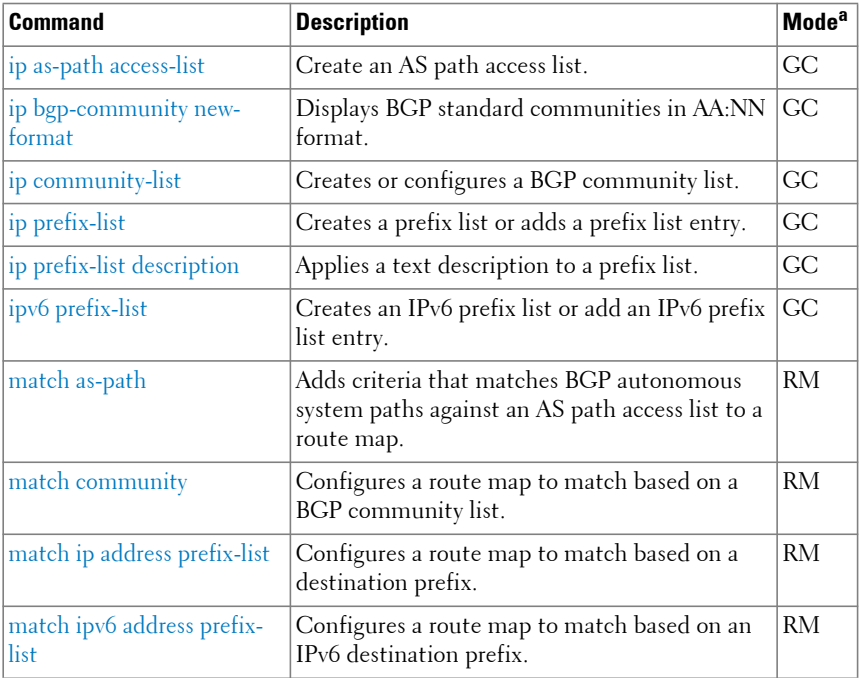

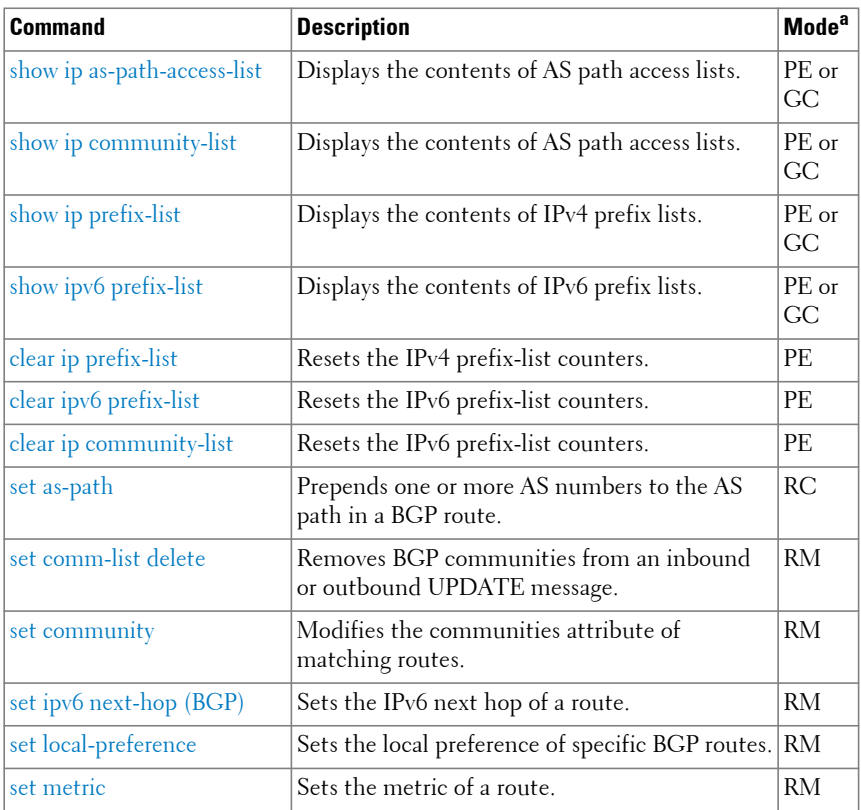

# **DHCP Server and Relay Agent (IPv4)**

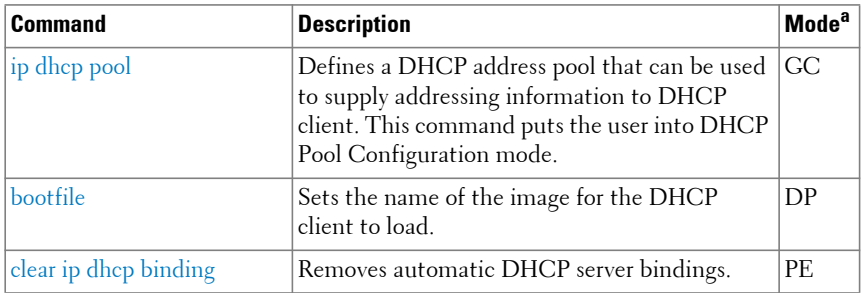

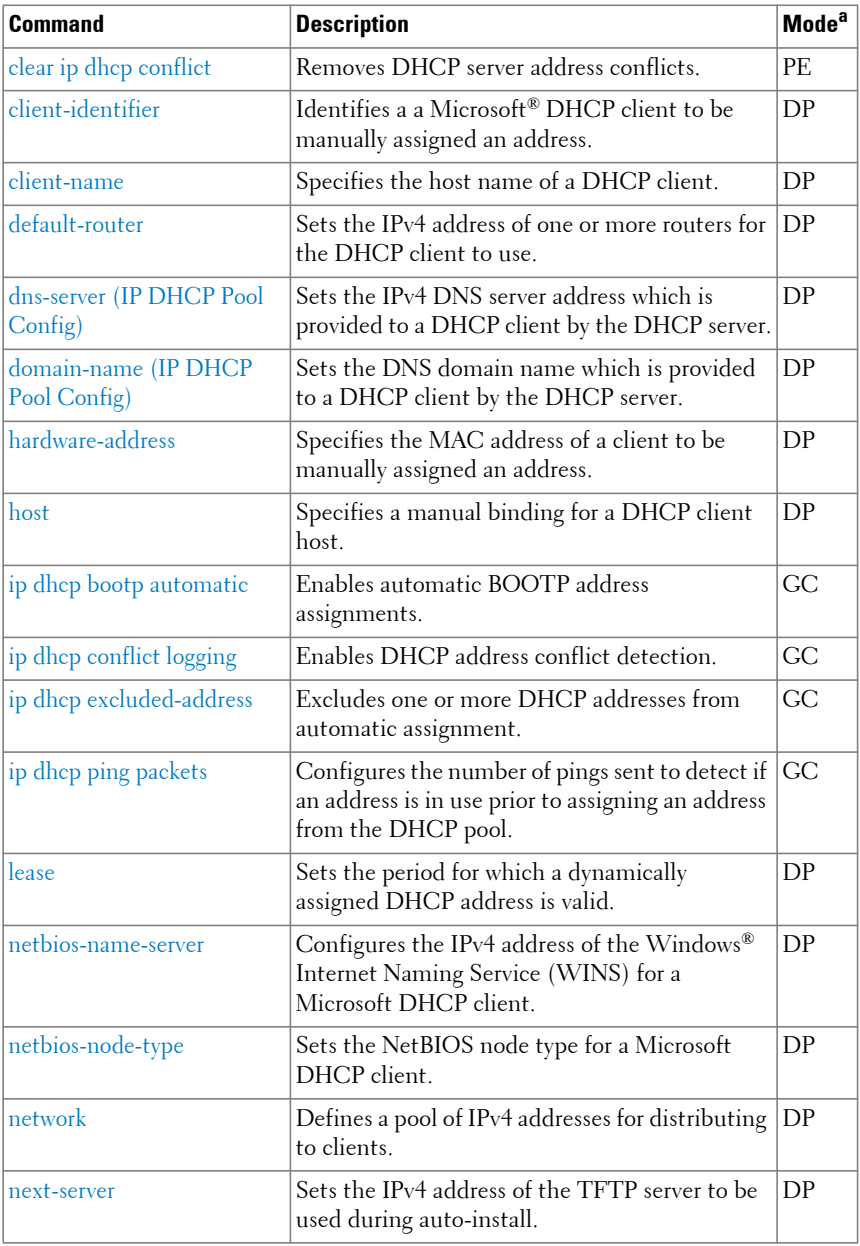

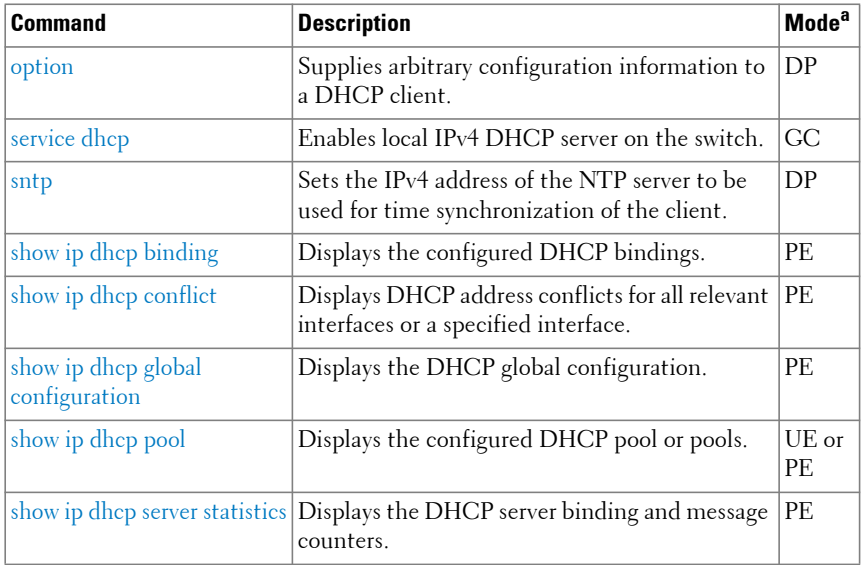

# **DHCPv6**

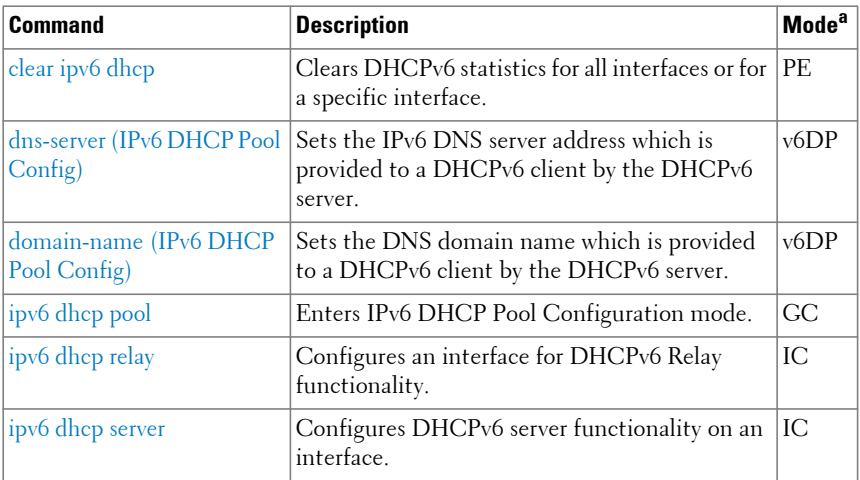

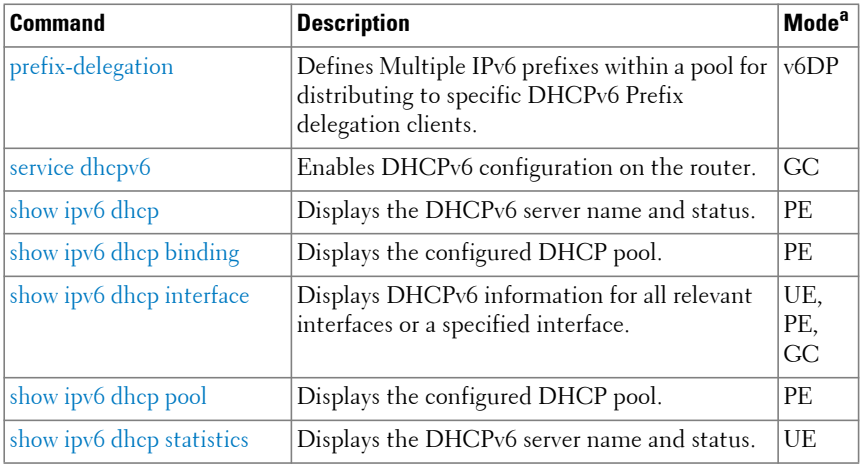

# **DHCPv6 Snooping**

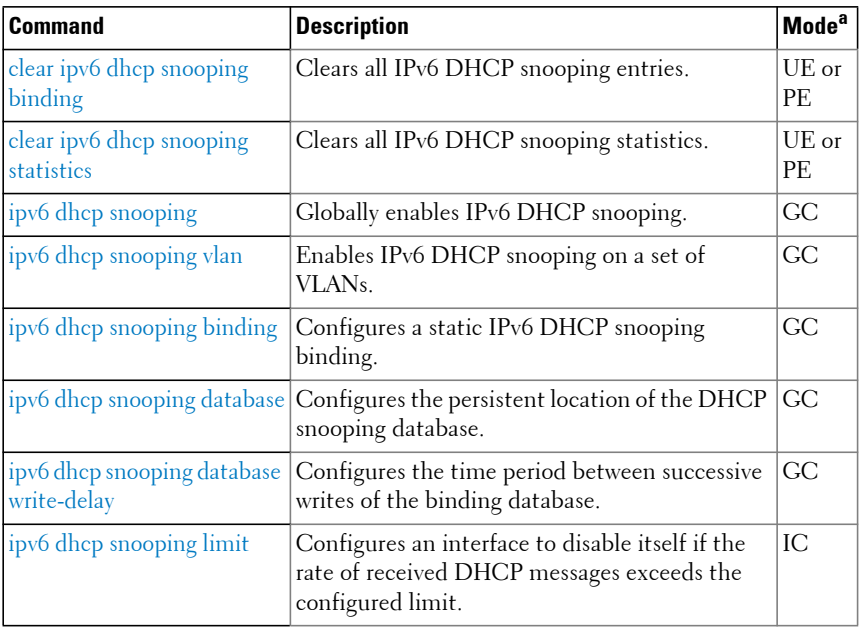

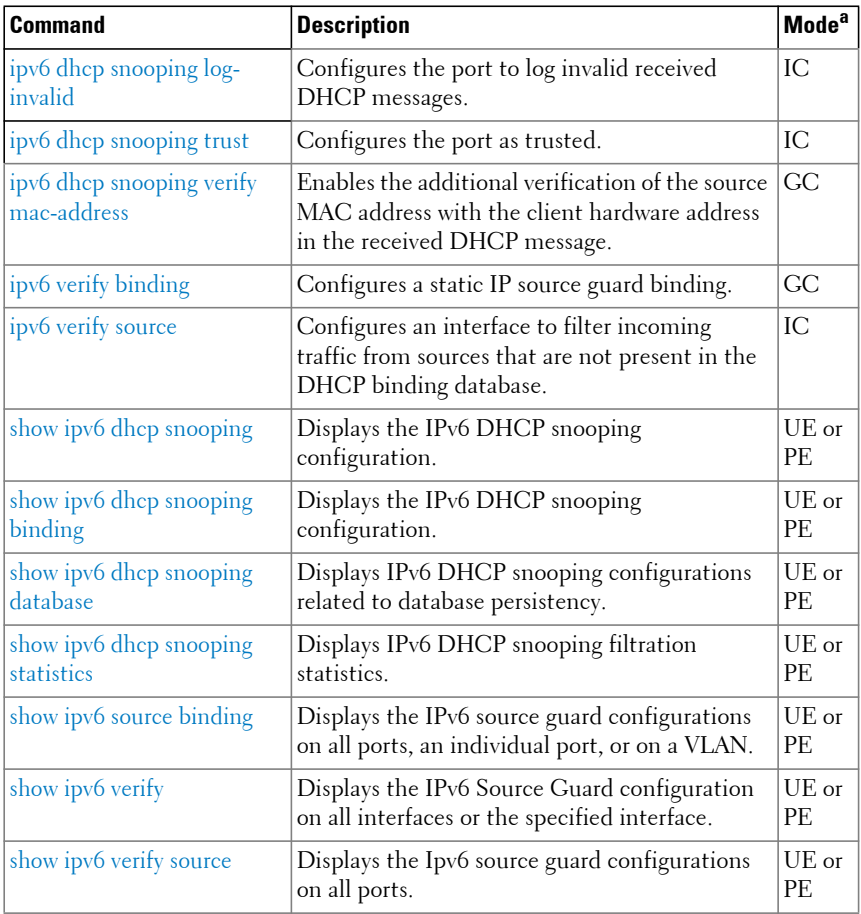

#### **DVMRP**

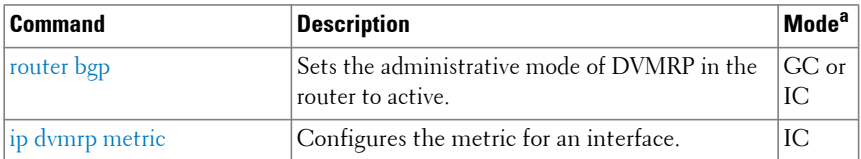

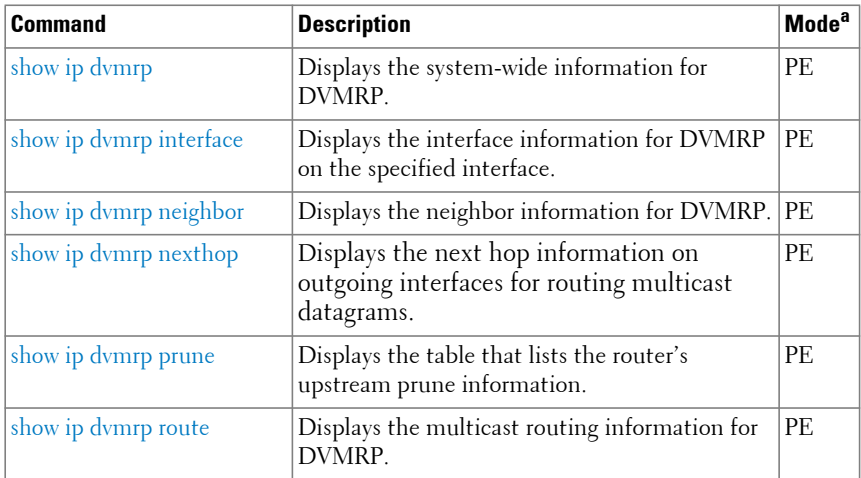

#### **GMRP**

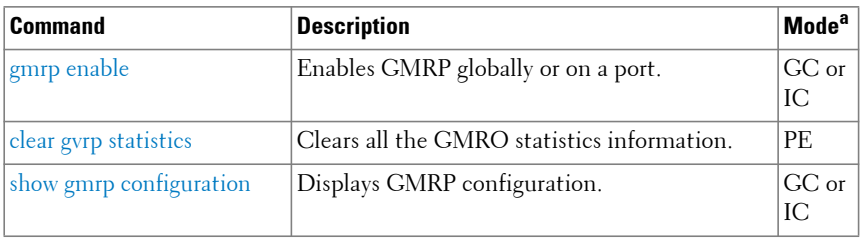

a. For the meaning of each Mode abbreviation, see [Mode Types.](#page-100-0)

#### **IGMP**

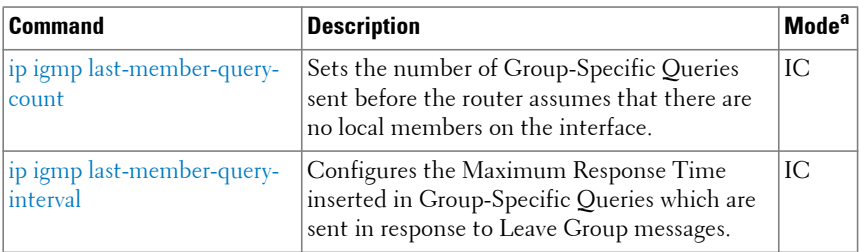

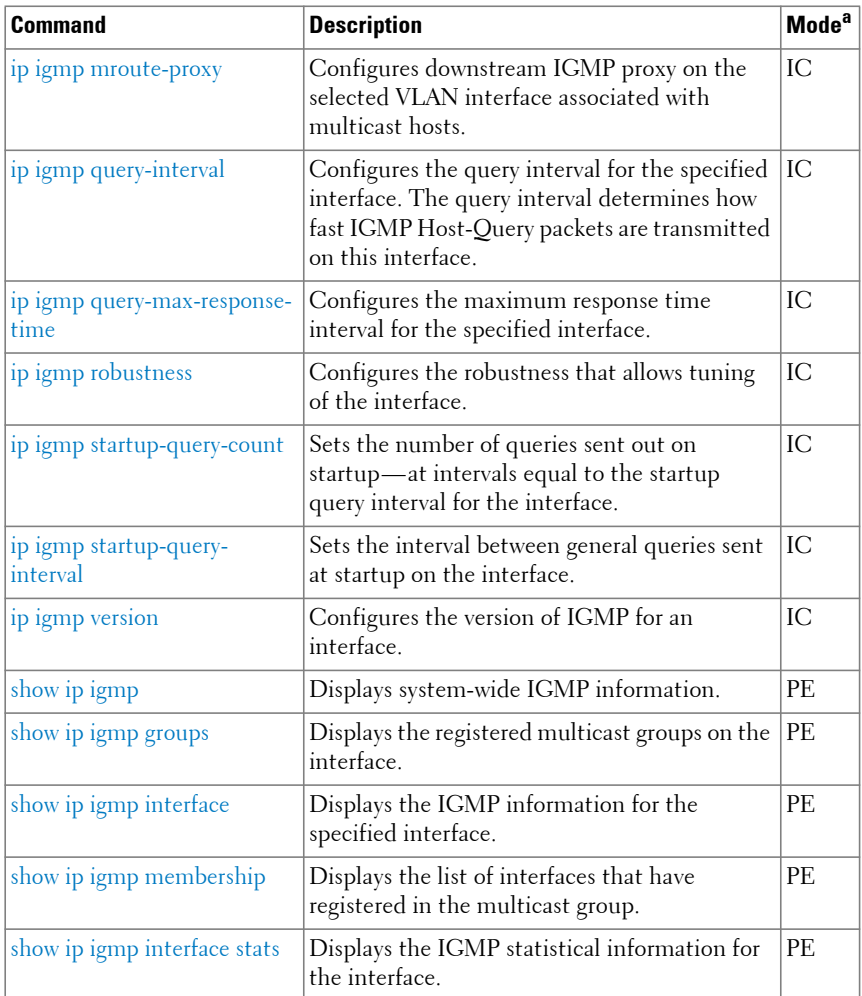

#### **IGMP Proxy**

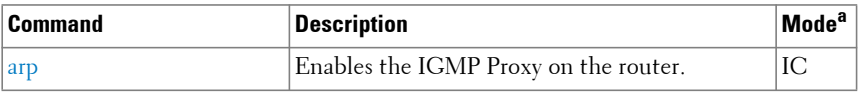

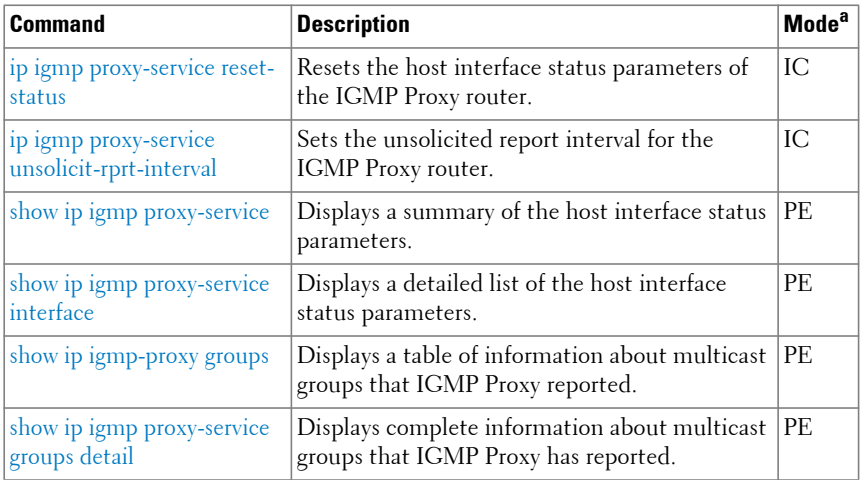

# **IP Helper/DHCP Relay**

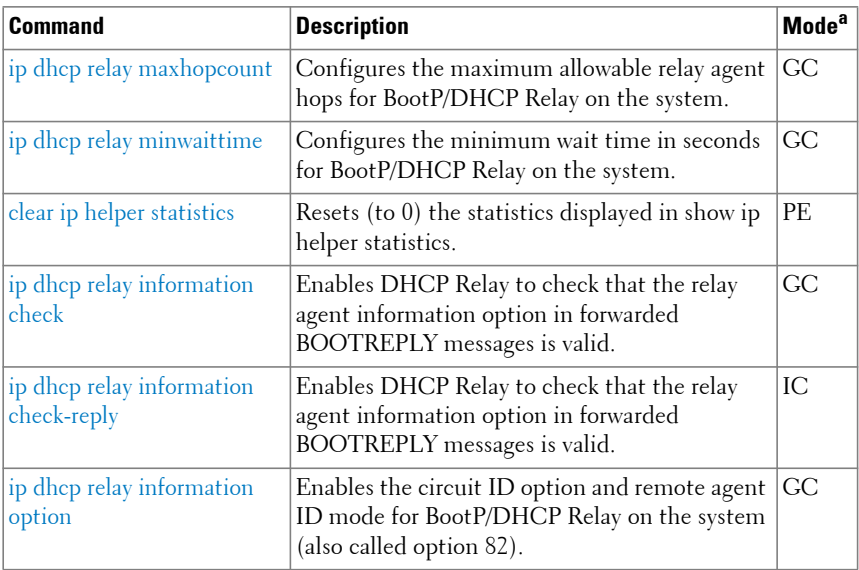

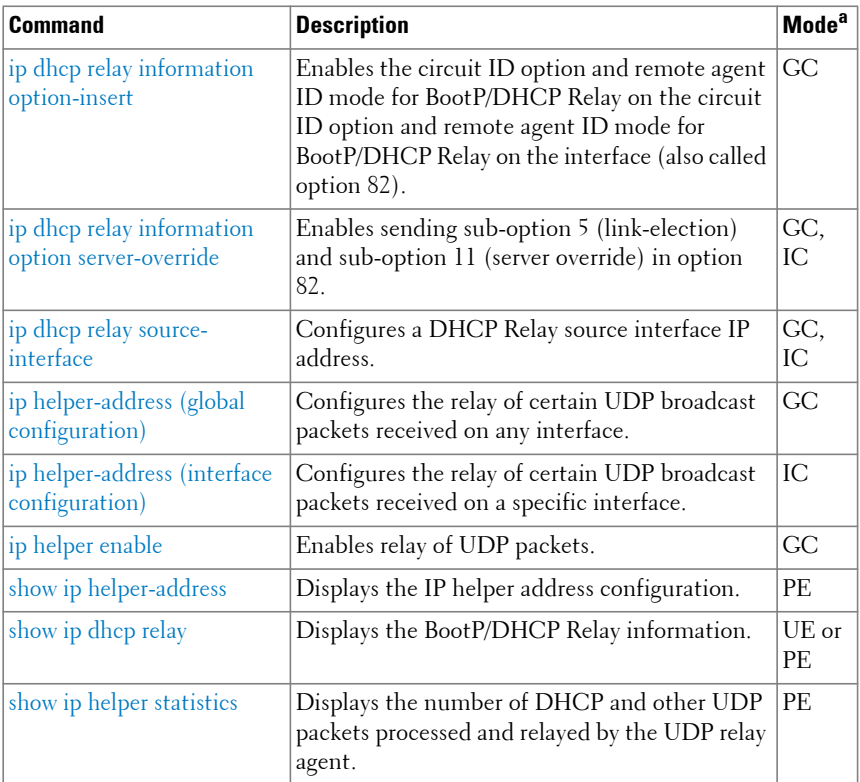

# **IP Routing**

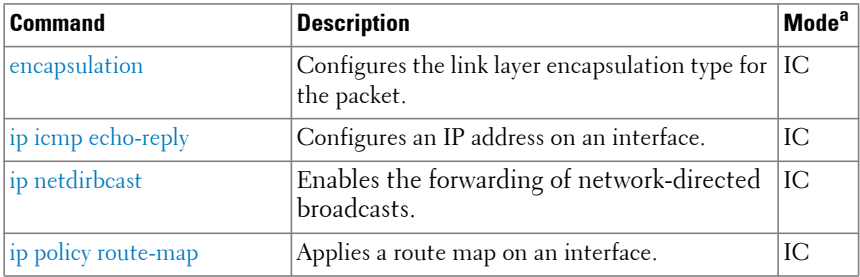

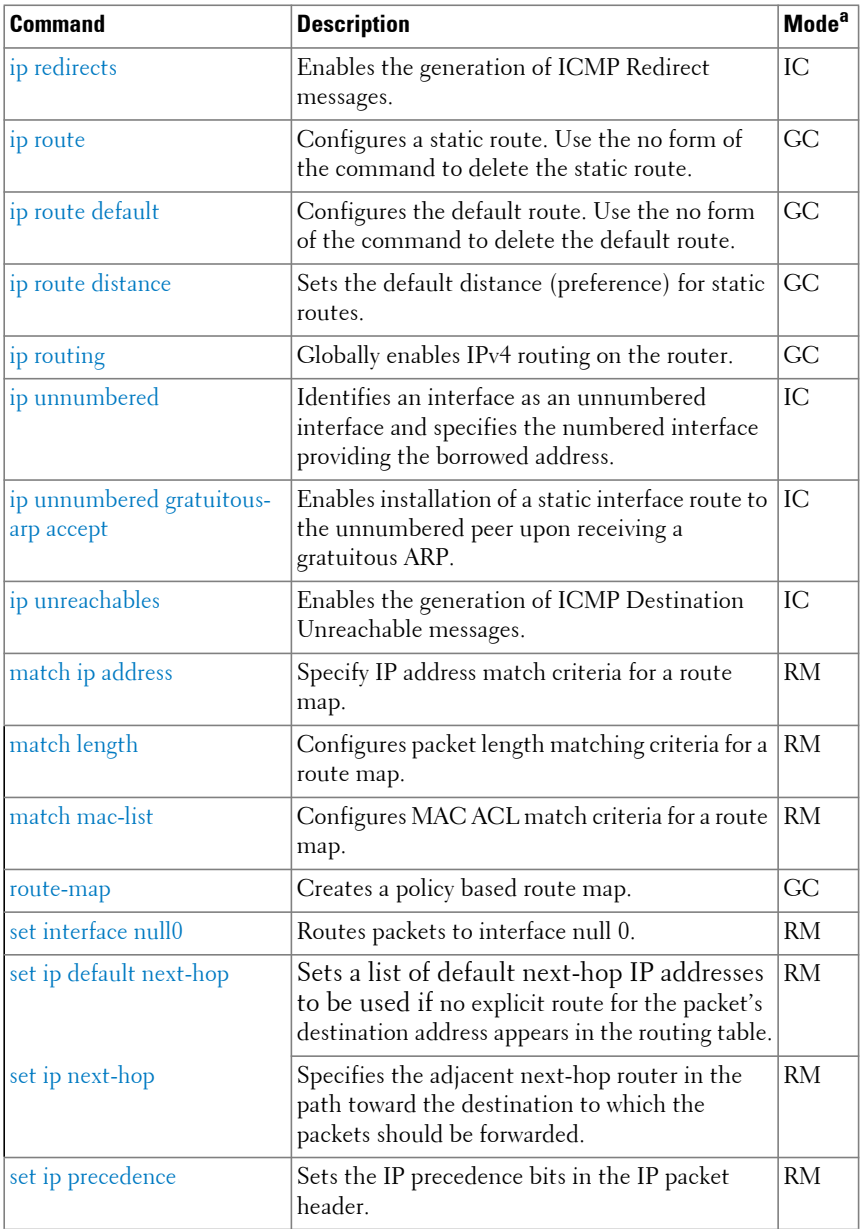

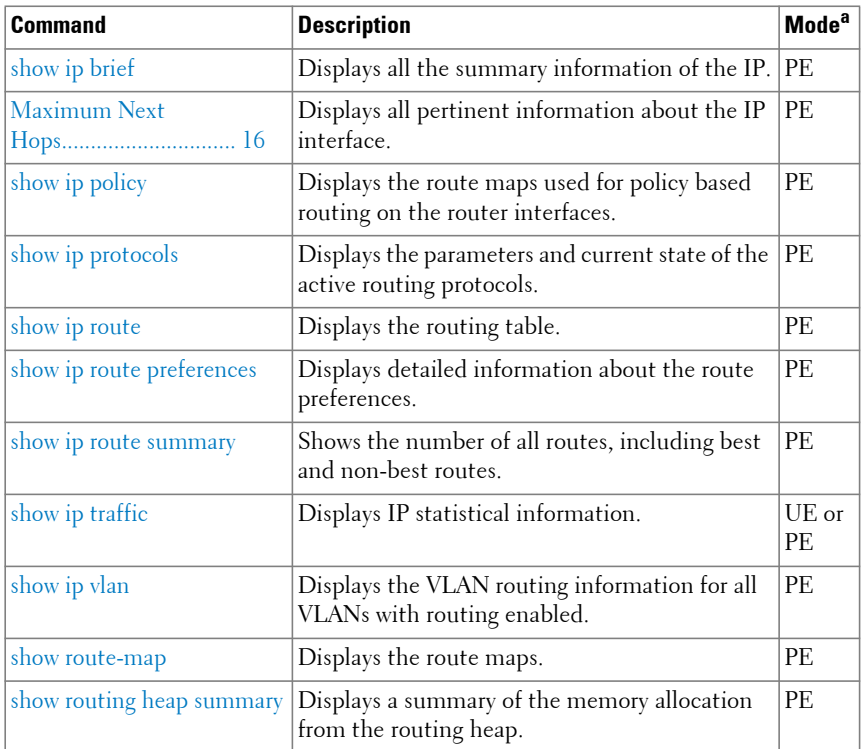

# **IPv6 Routing**

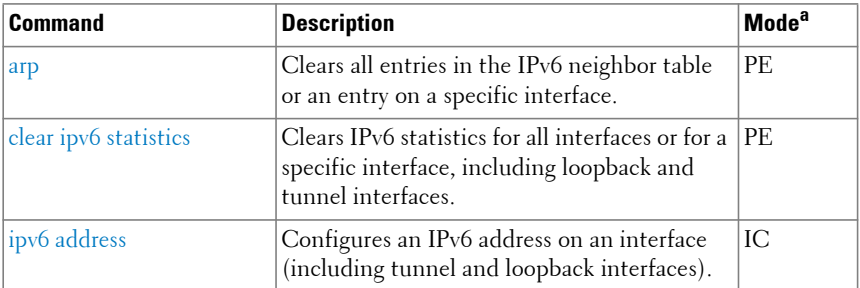

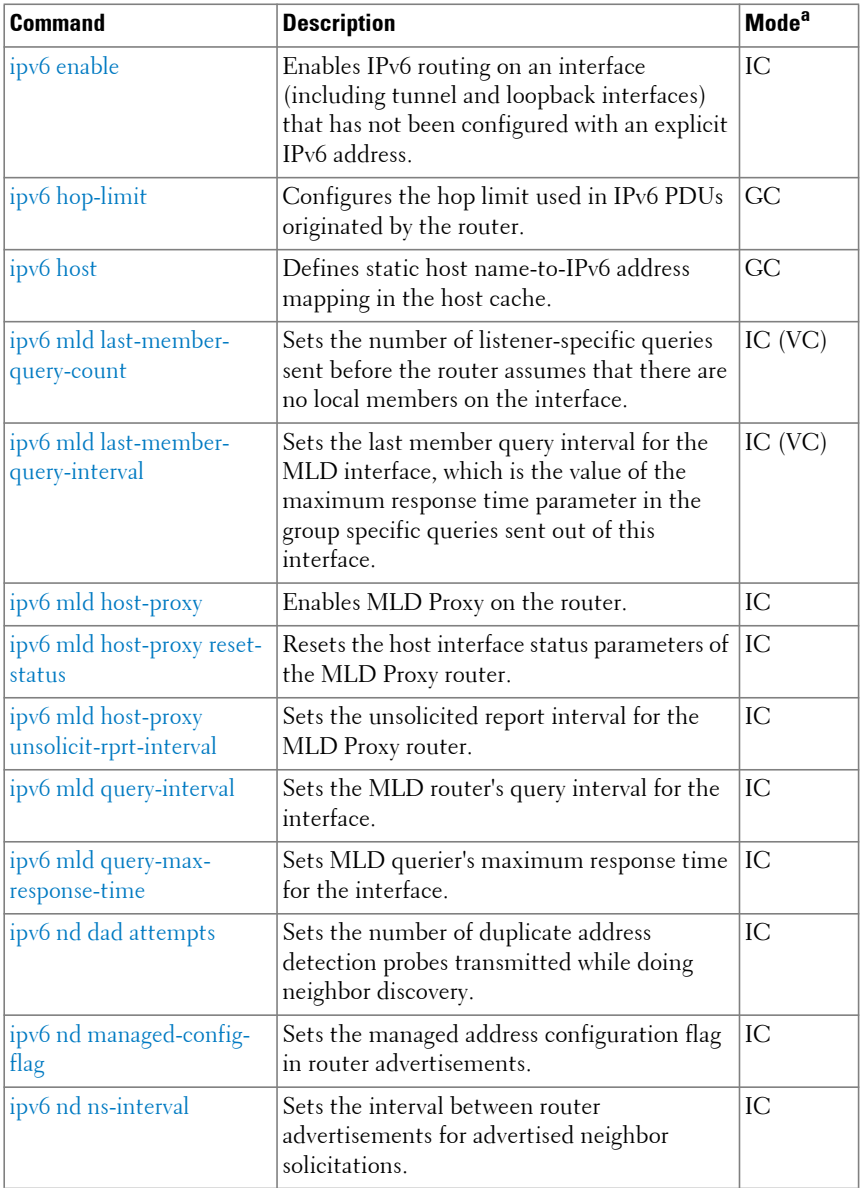

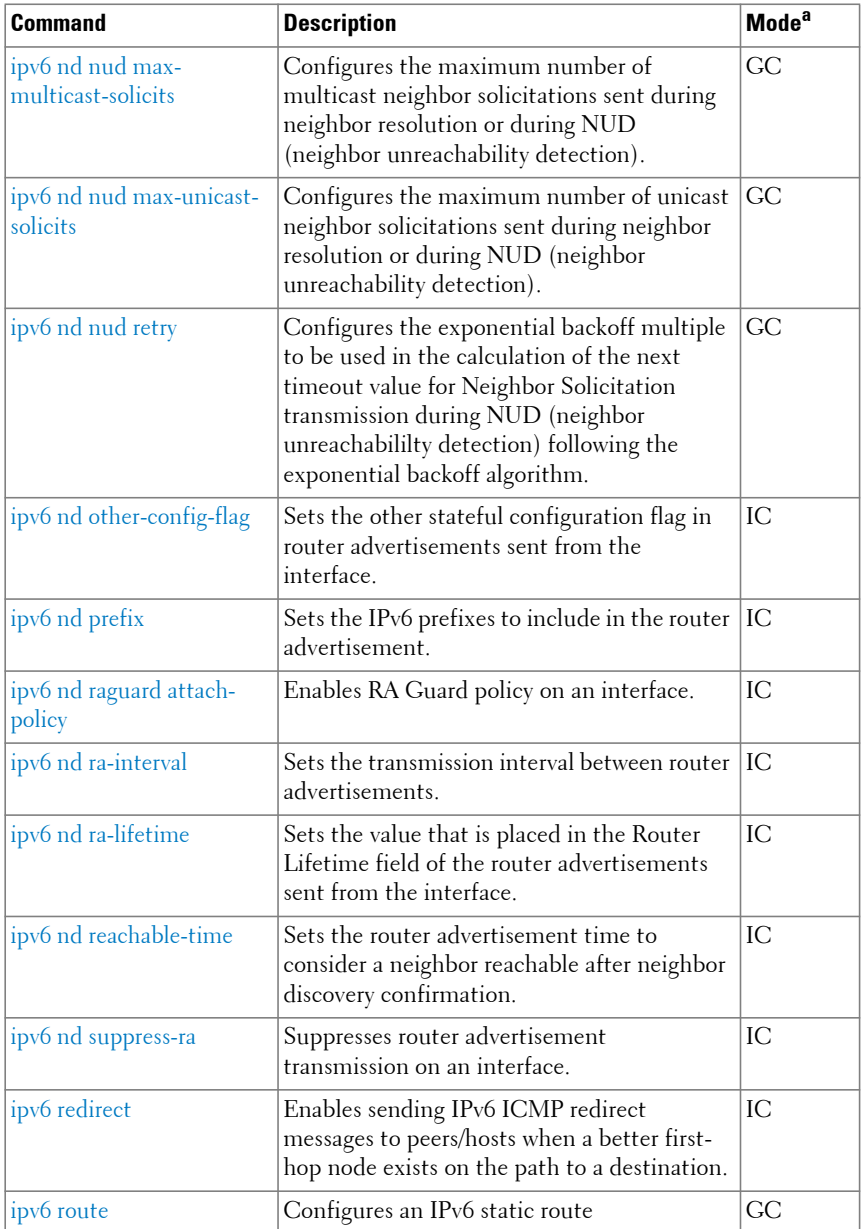

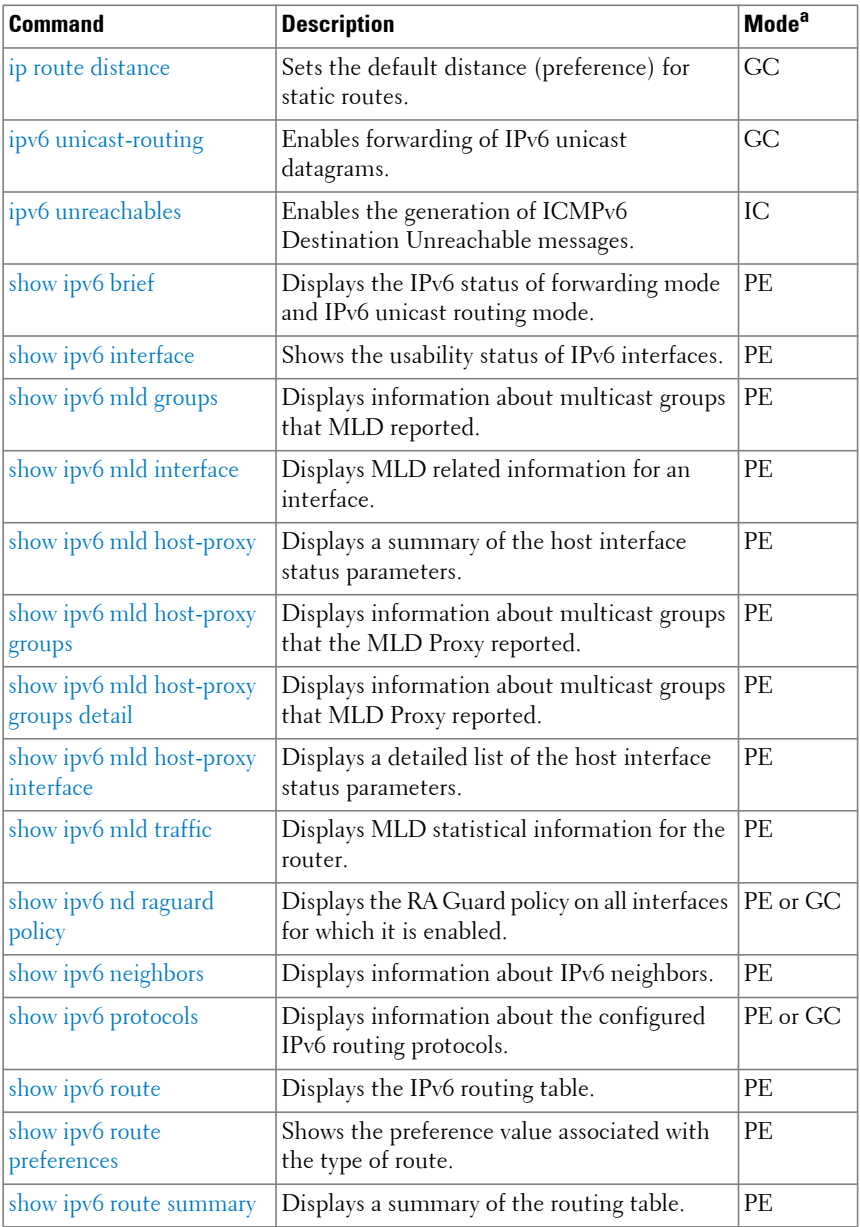
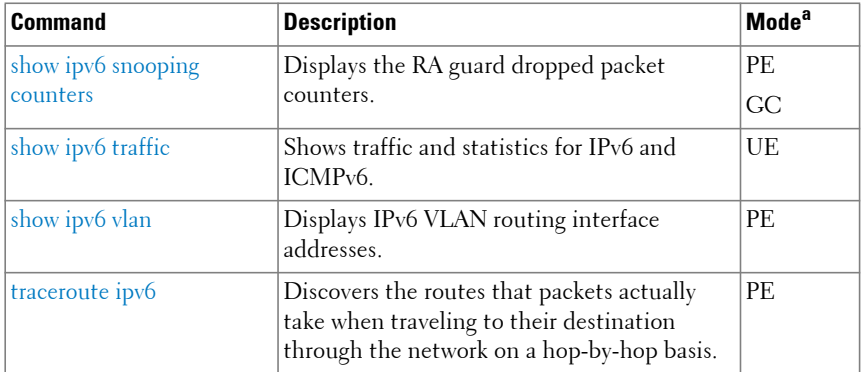

# **IP Service Level Agreement**

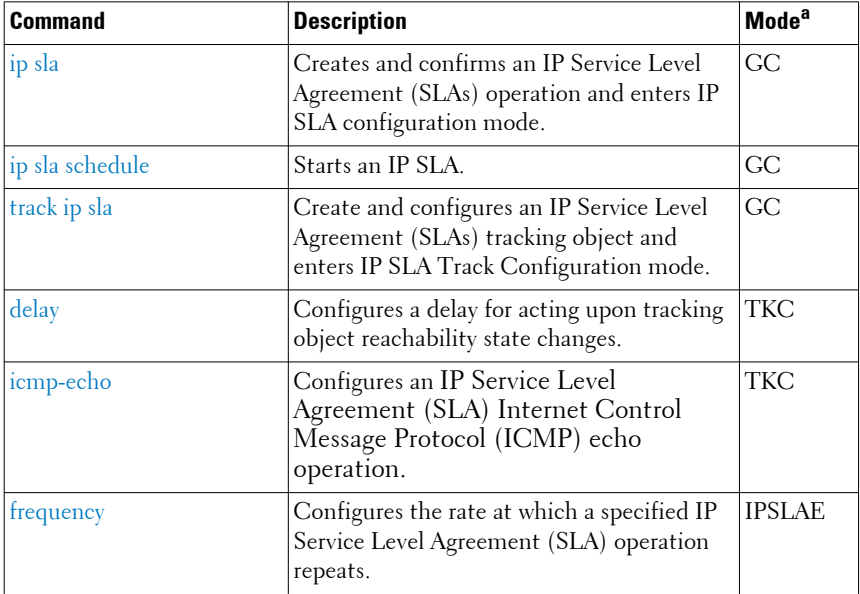

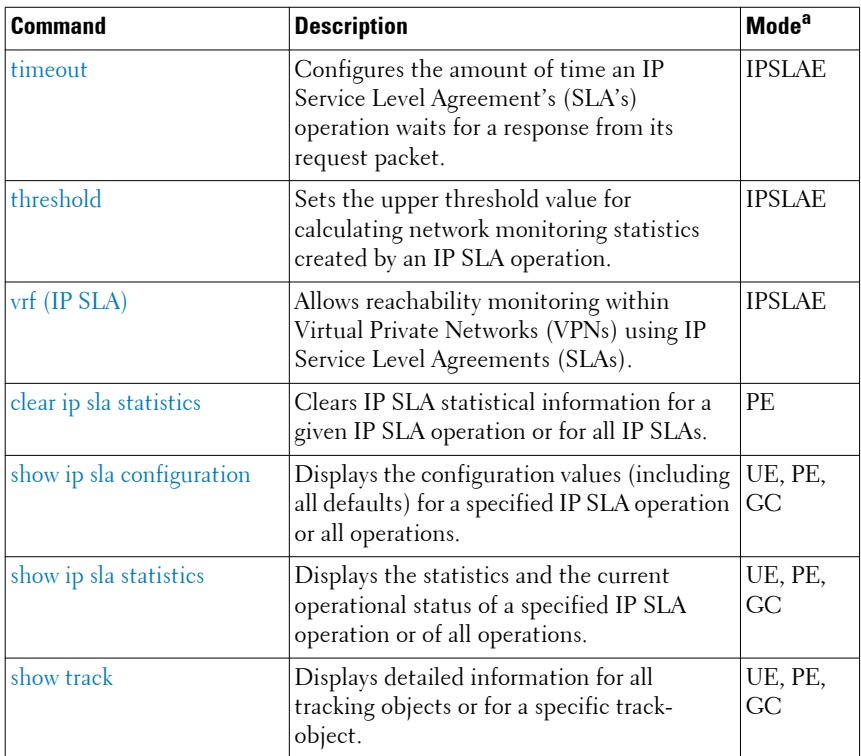

#### **Loopback Interface**

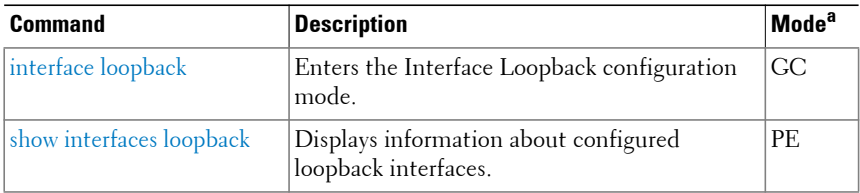

a. For the meaning of each Mode abbreviation, see [Mode Types.](#page-100-0)

# **Multicast**

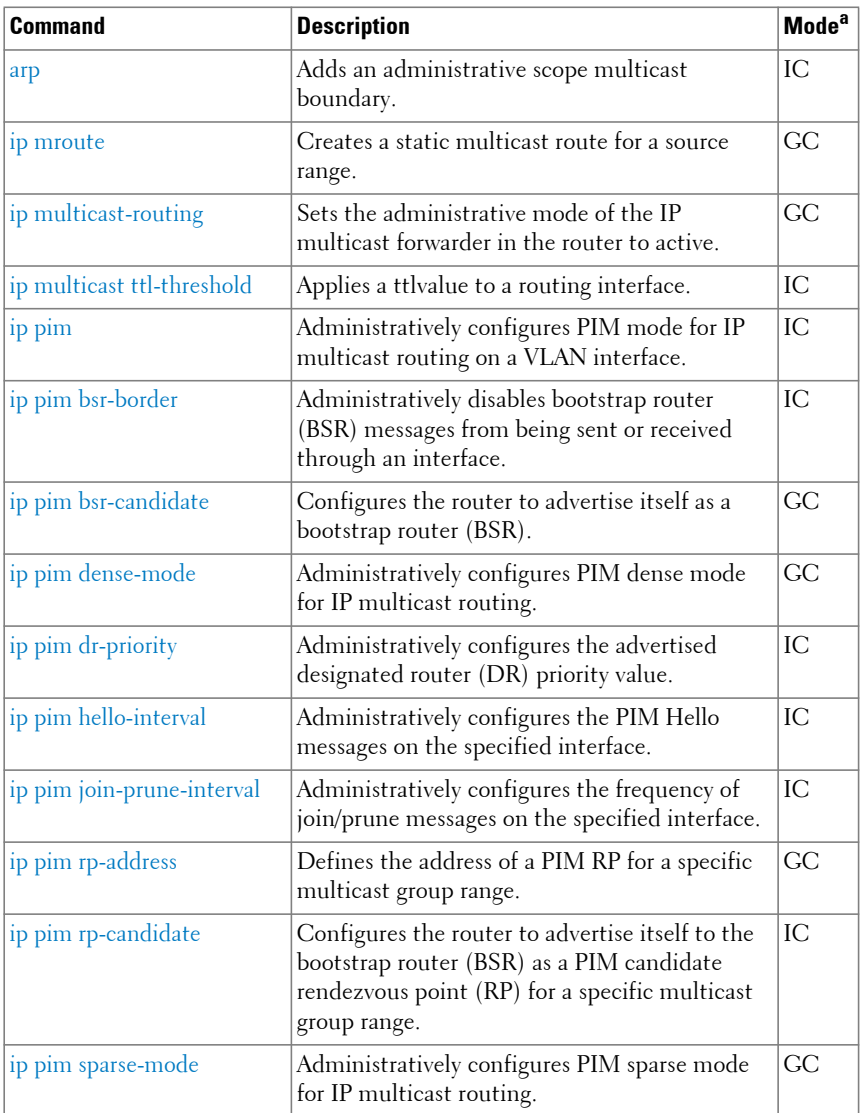

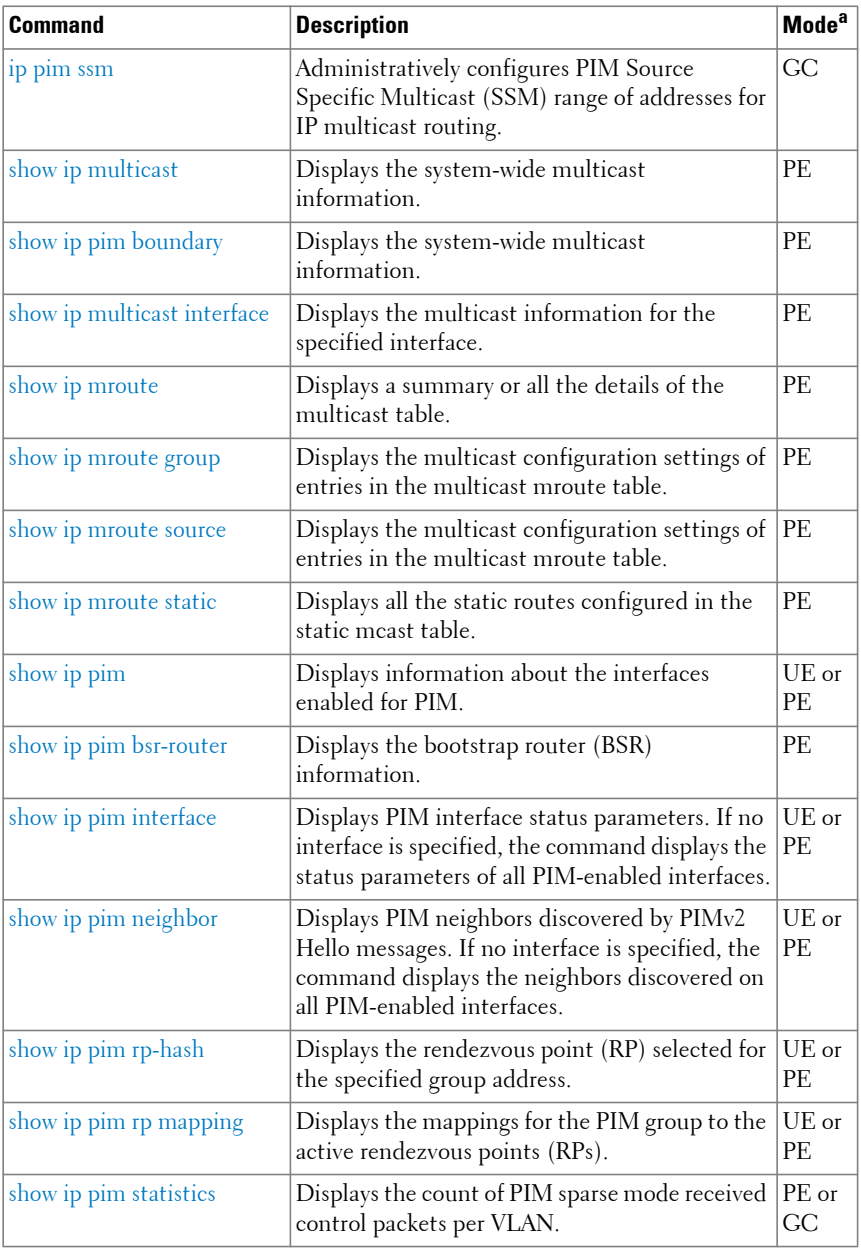

# **IPv6 Multicast**

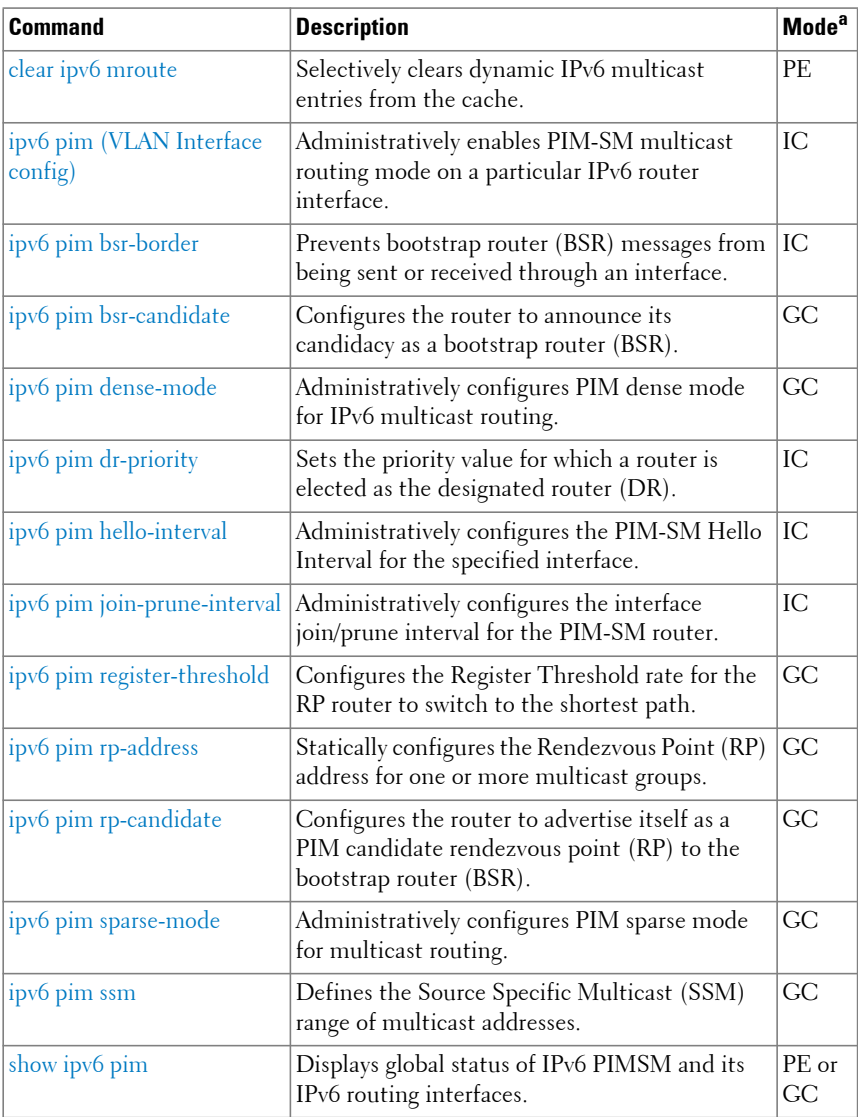

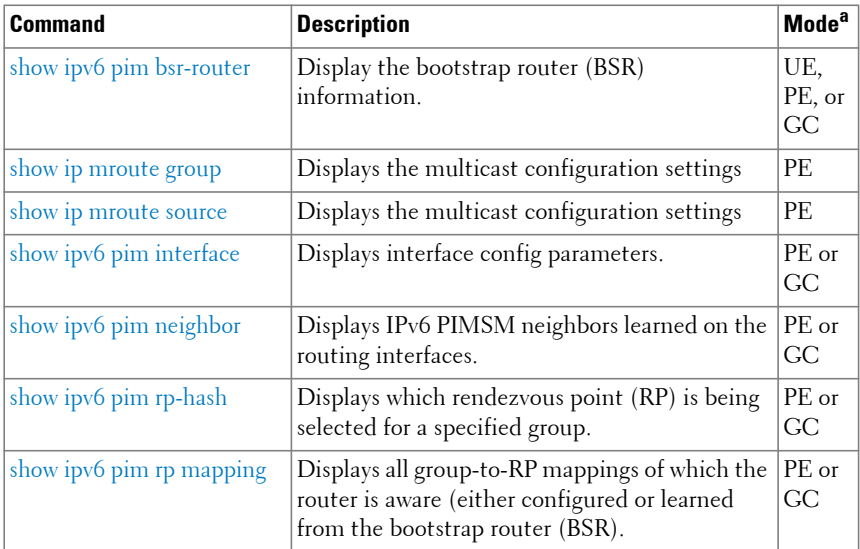

# **OSPF**

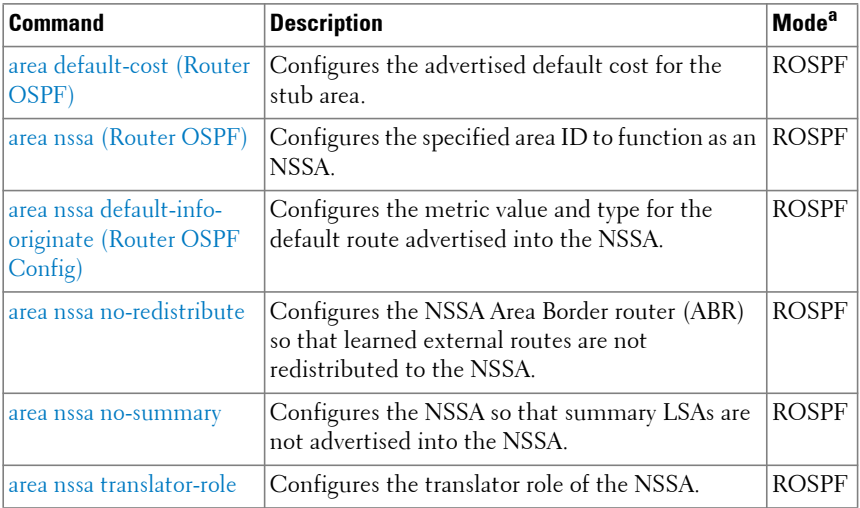

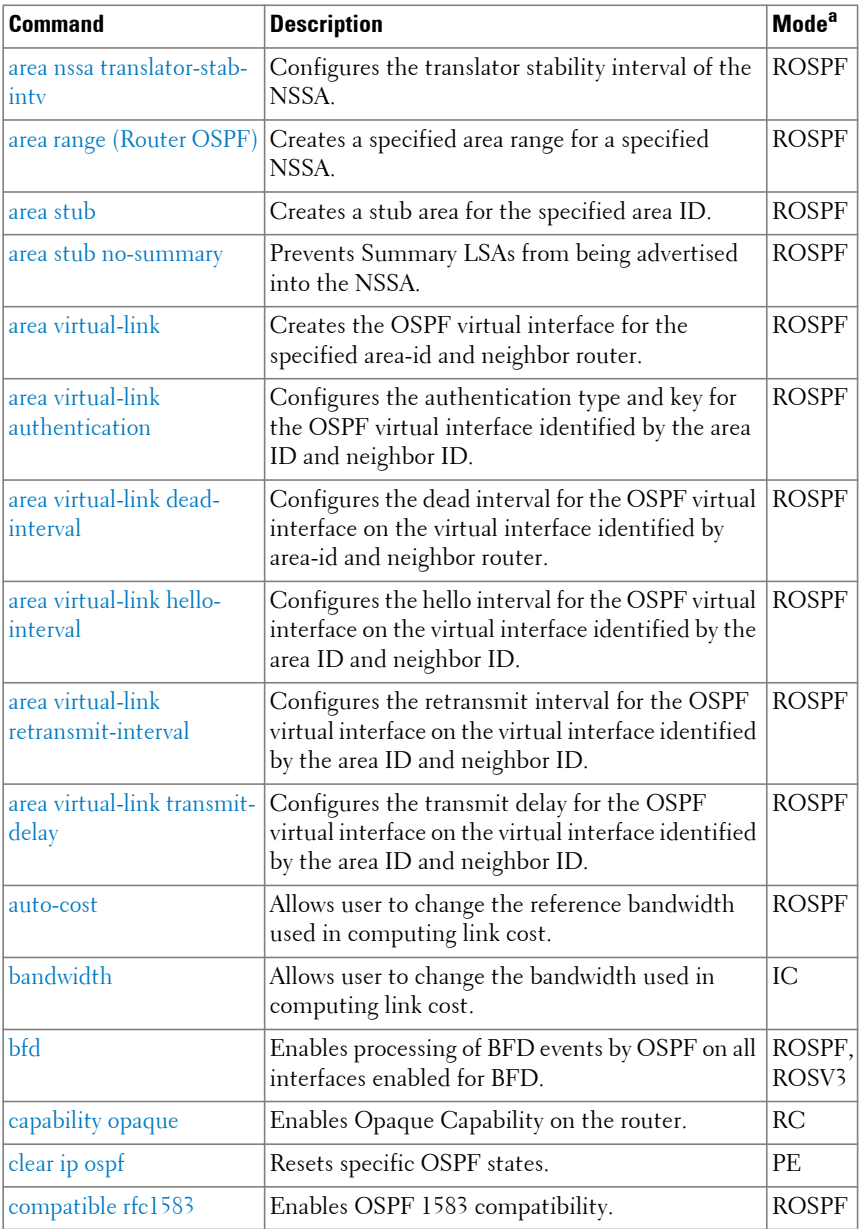

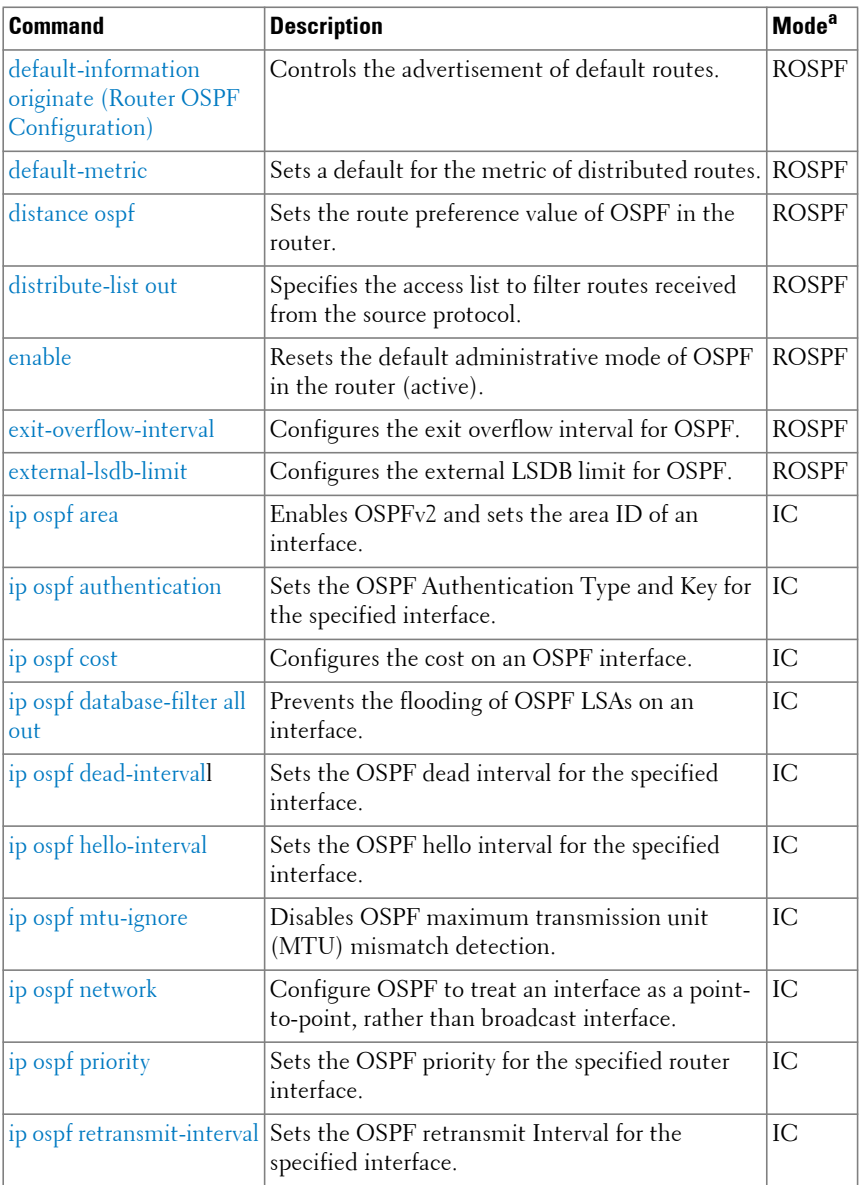

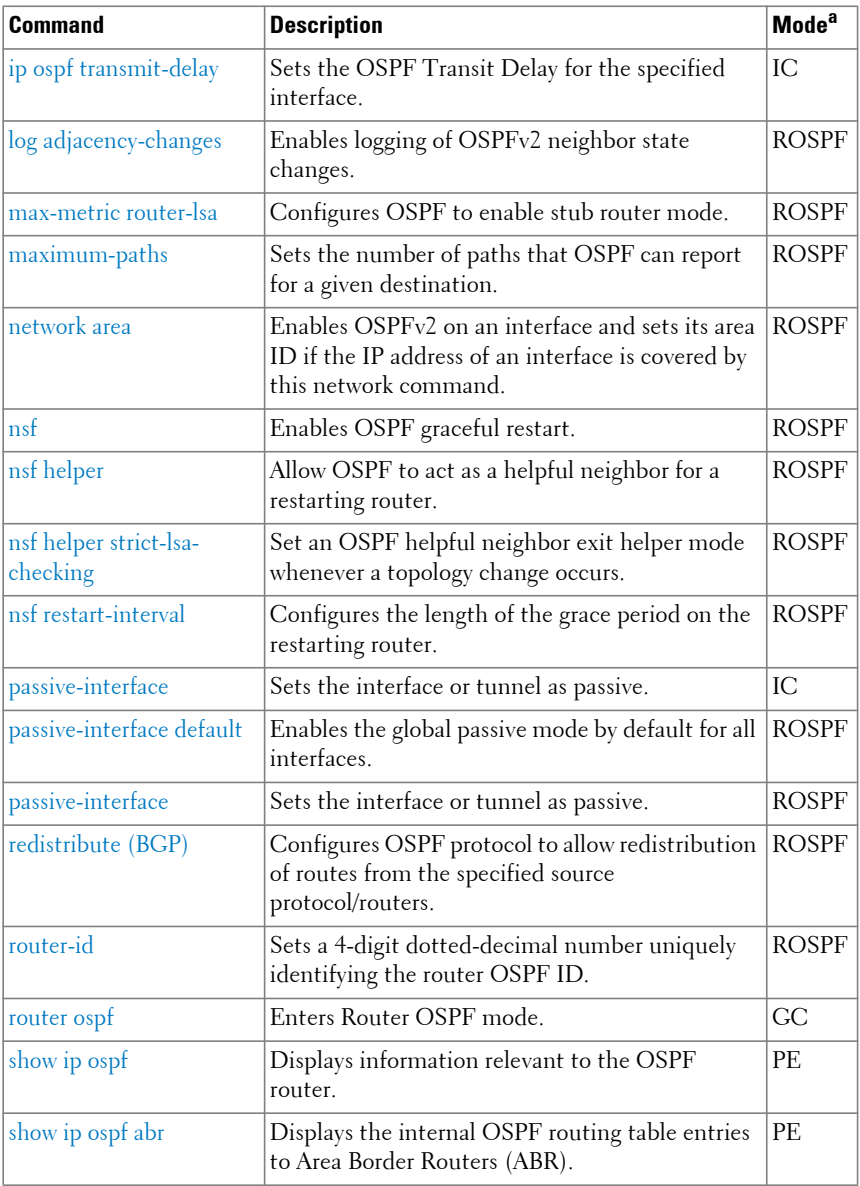

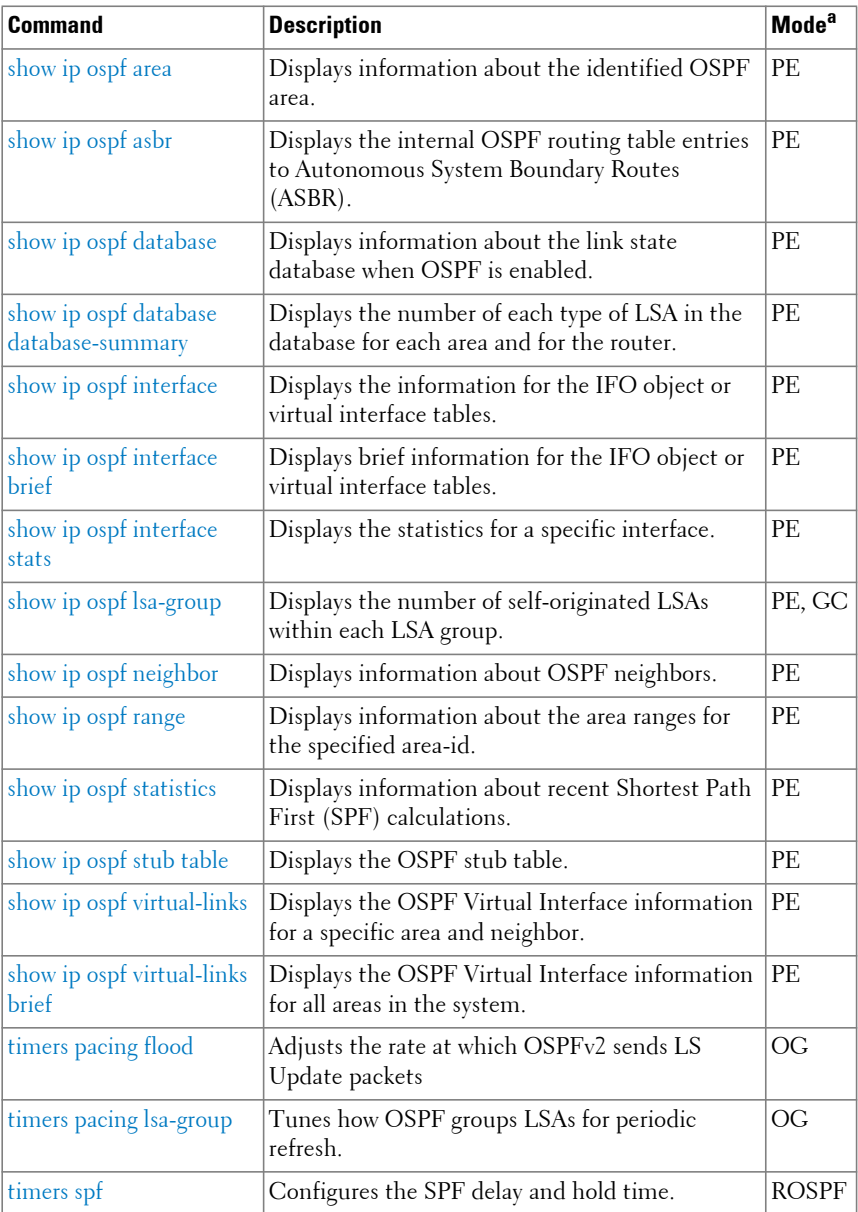

# **OSPFv3**

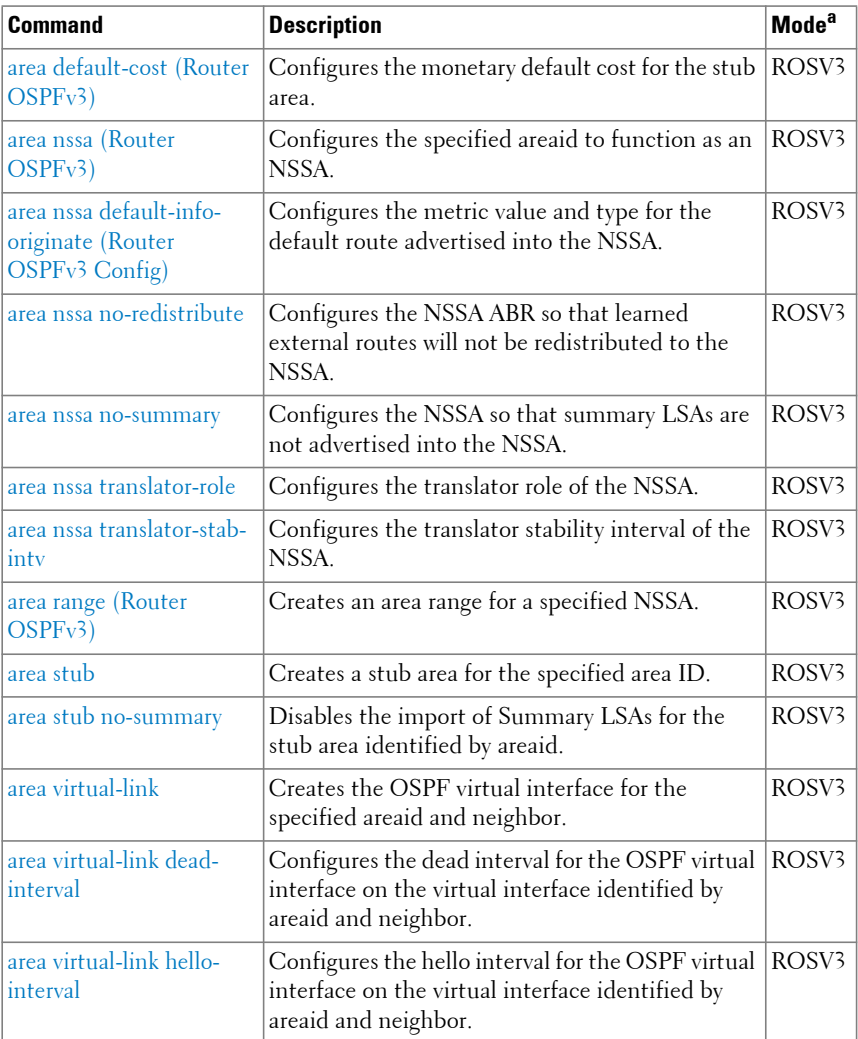

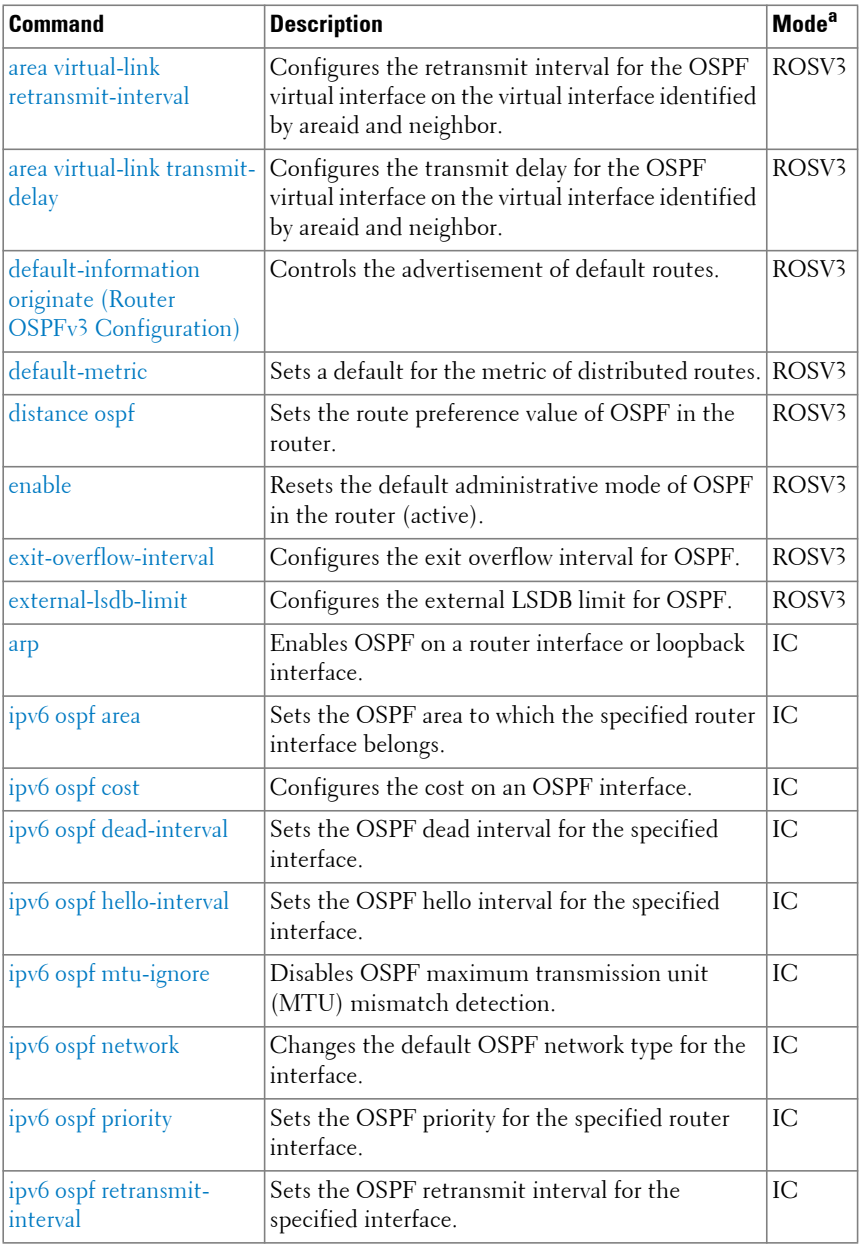

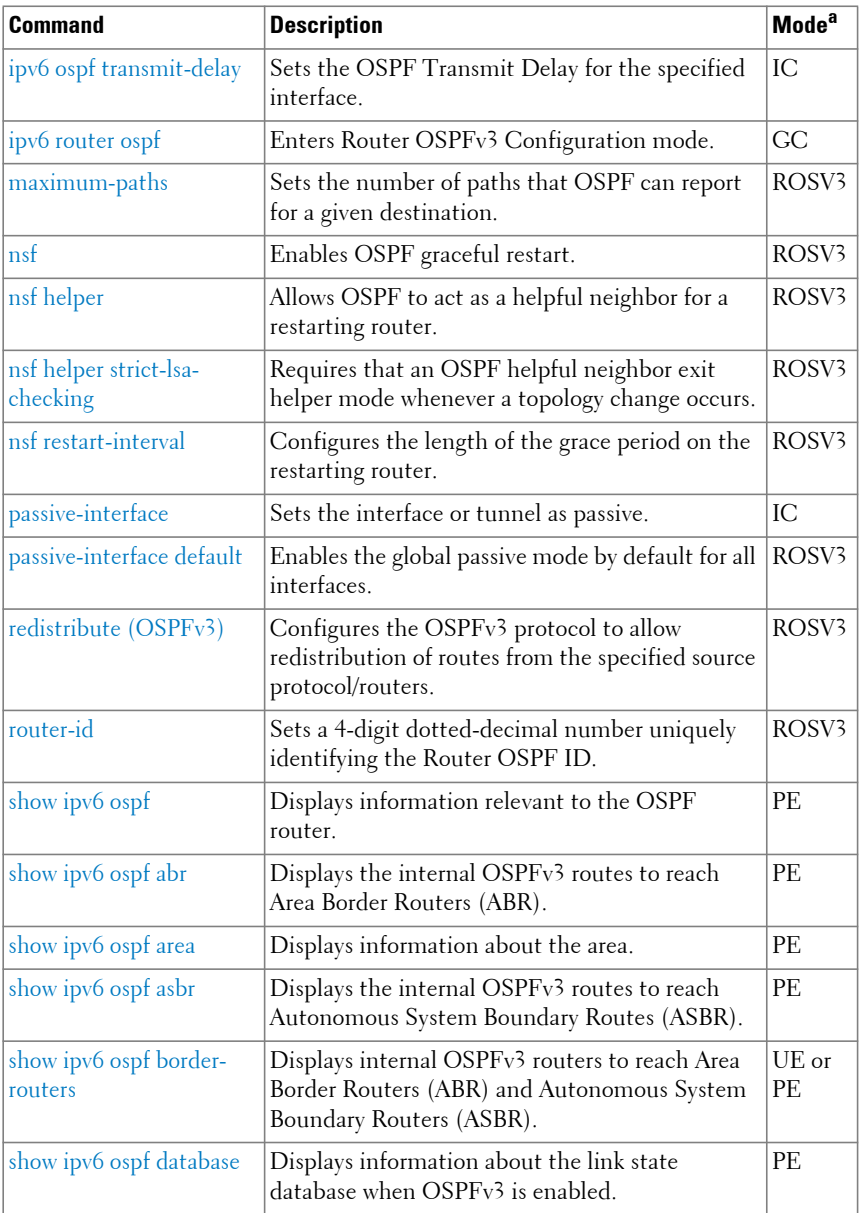

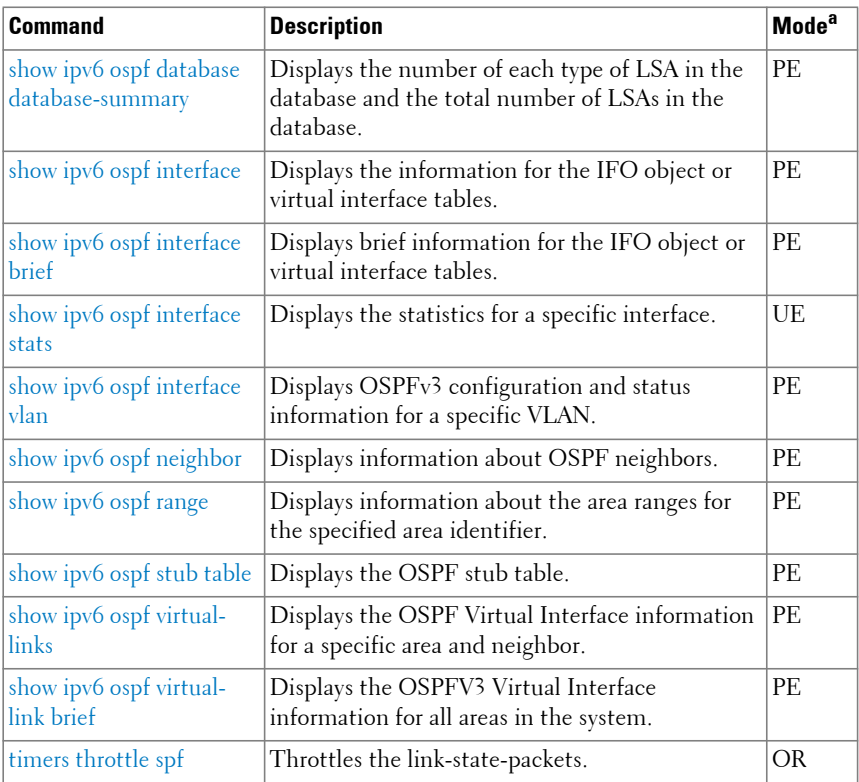

# **IPv6 Policy-Based Routing**

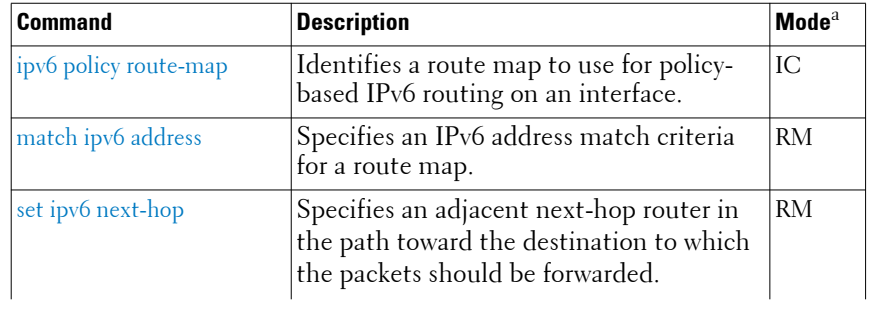

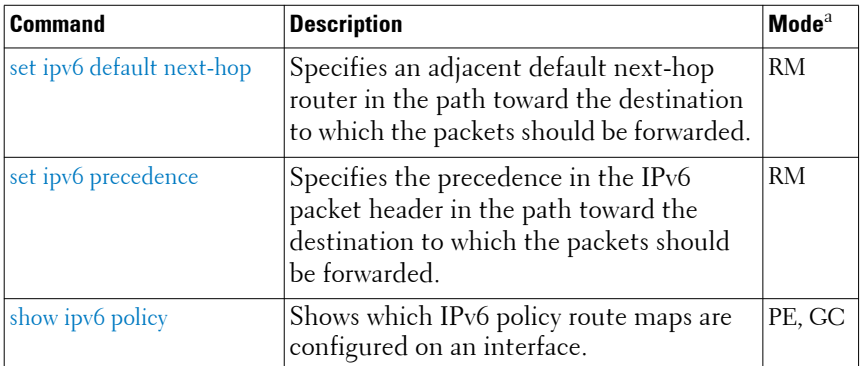

#### **Router Discovery Protocol**

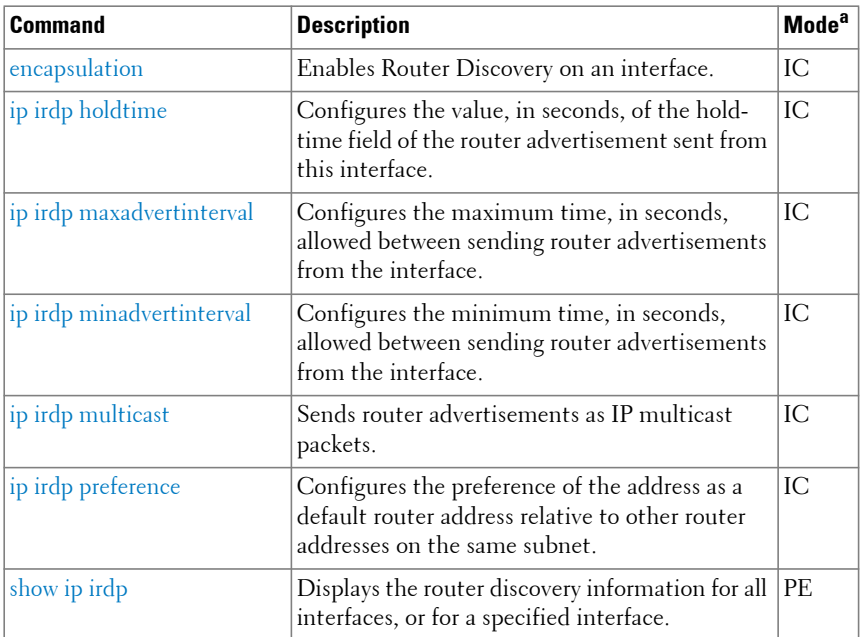

## **Routing Information Protocol**

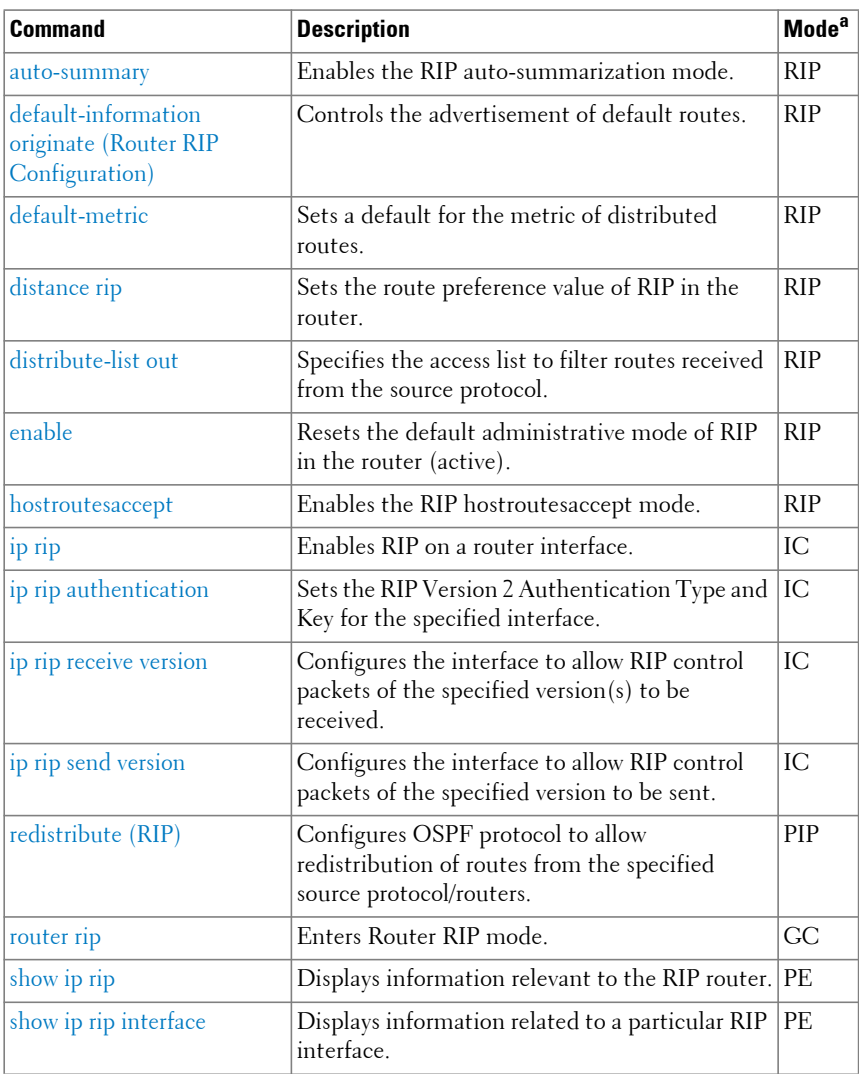

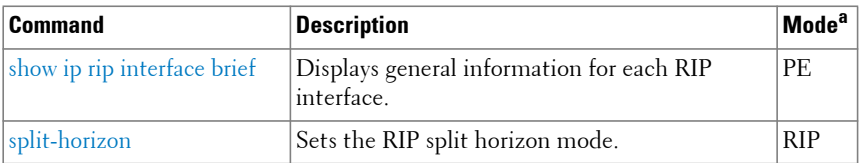

#### **Tunnel Interface**

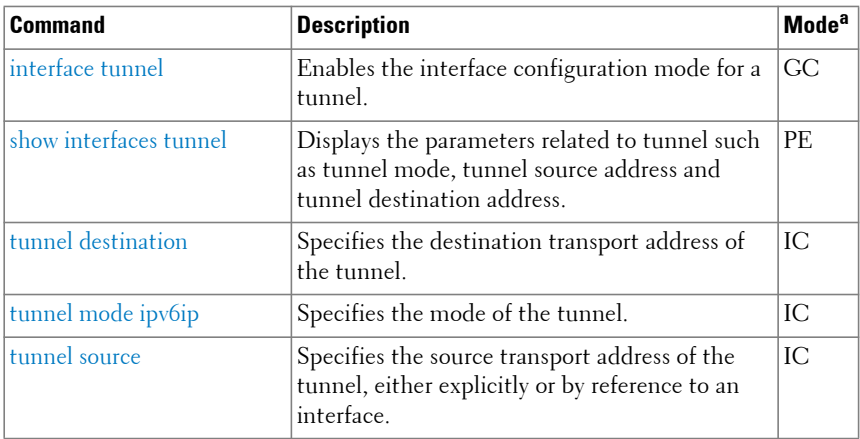

a. For the meaning of each Mode abbreviation, see [Mode Types.](#page-100-0)

#### **Unicast Reverse Path Forwarding**

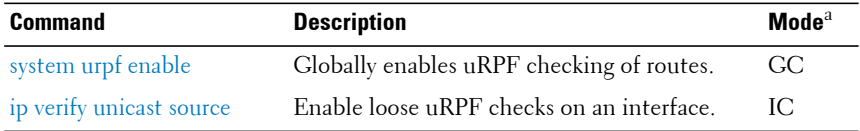

a. For the meaning of each Mode abbreviation, see [Mode Types.](#page-100-0)

## **Virtual Router**

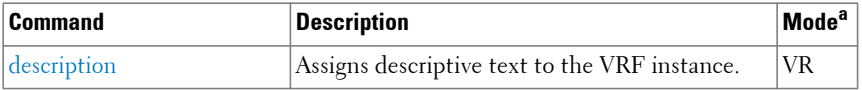

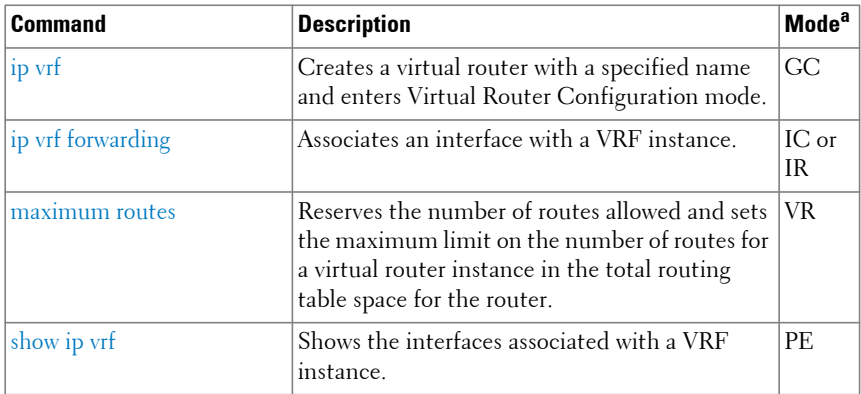

# **Virtual Router Redundancy**

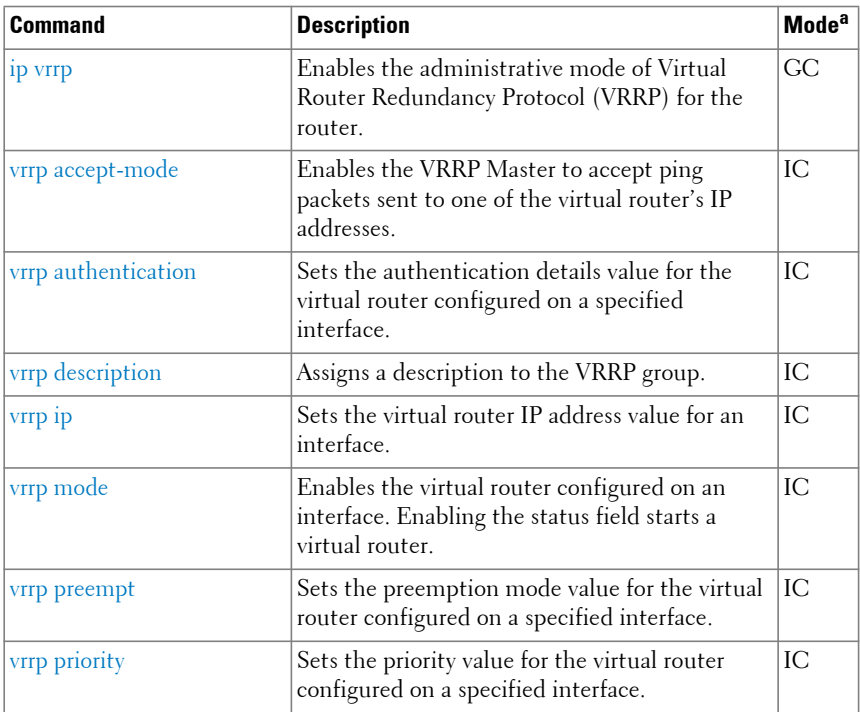

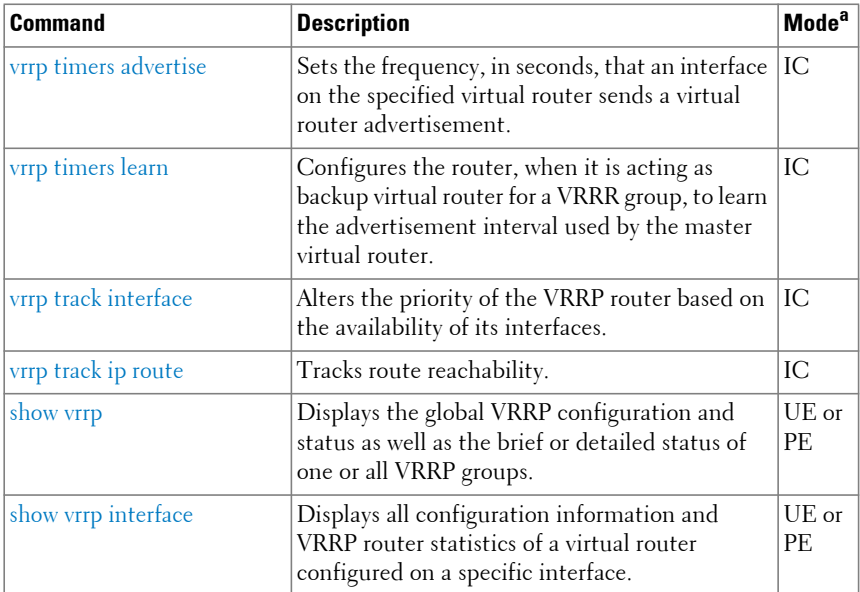

# **Virtual Router Redundancy Protocol version 3 Commands**

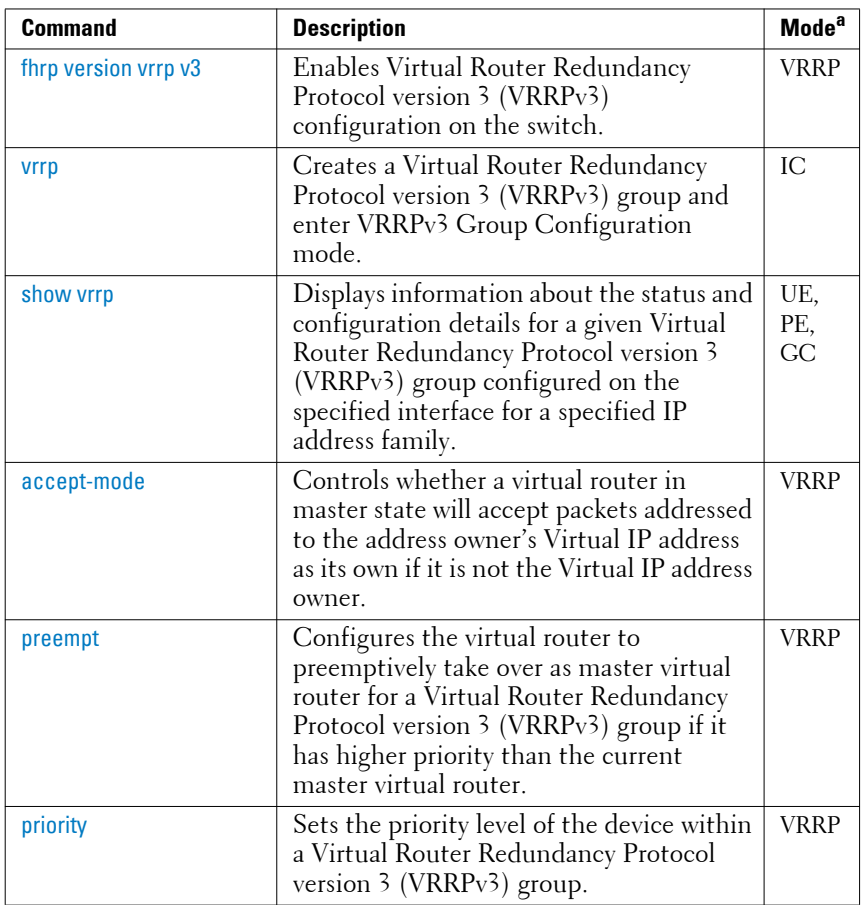

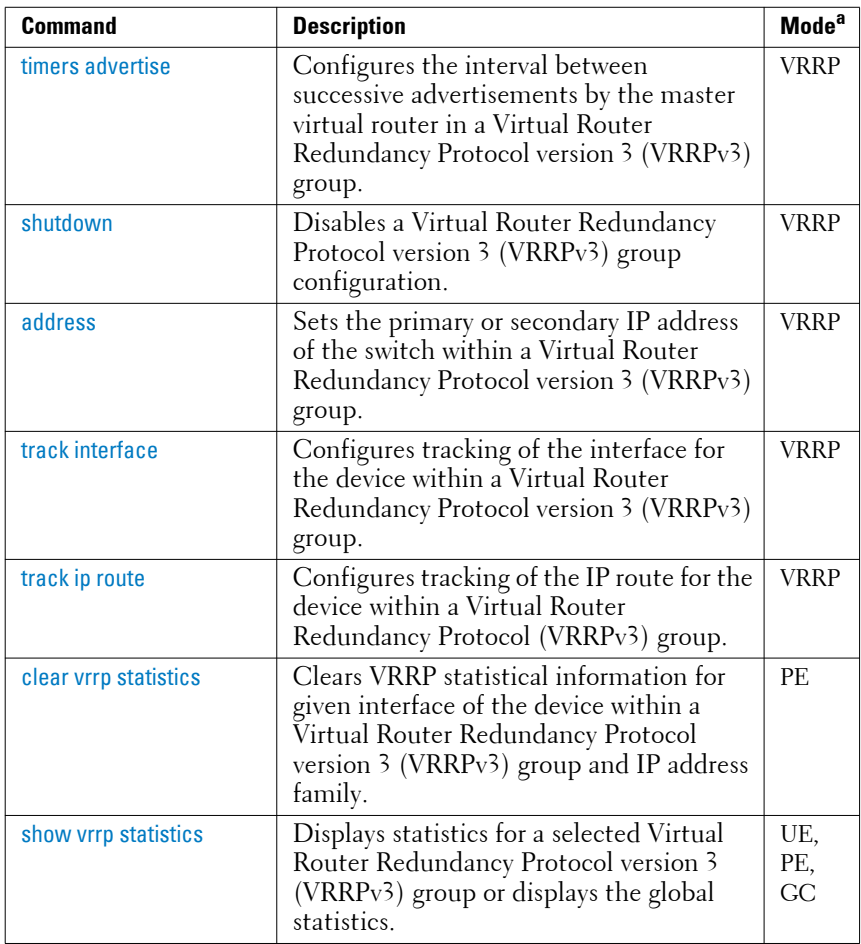

# **Switch Management Commands**

# **Application Deployment**

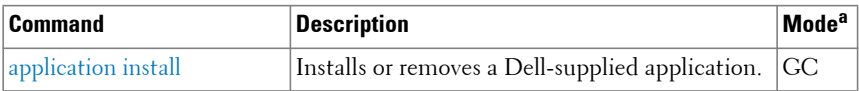

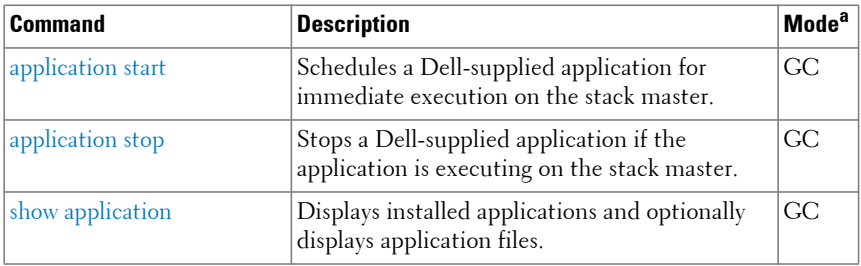

#### **Auto-Install**

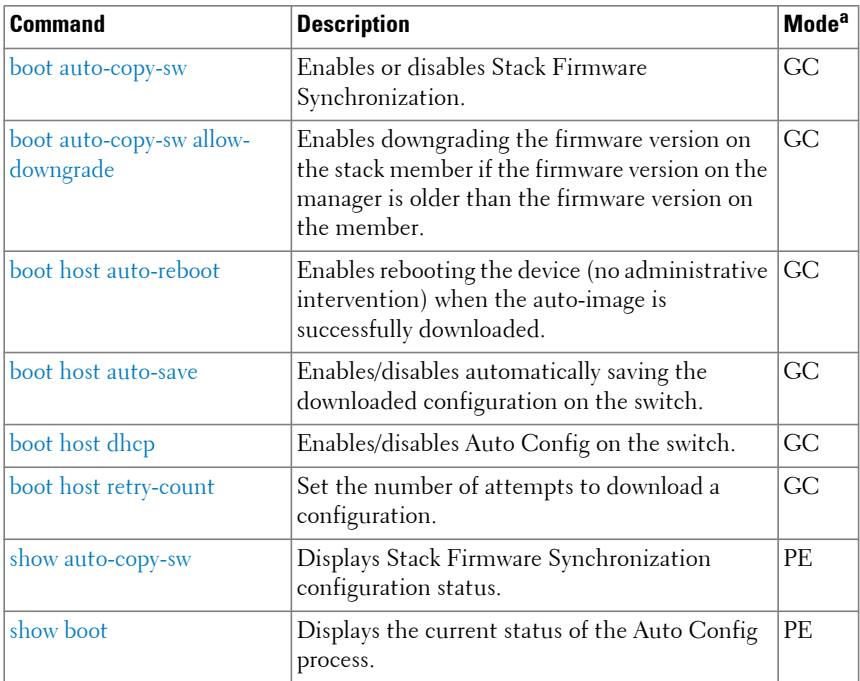

a. For the meaning of each Mode abbreviation, see [Mode Types.](#page-100-0)

#### **CLI Macro**

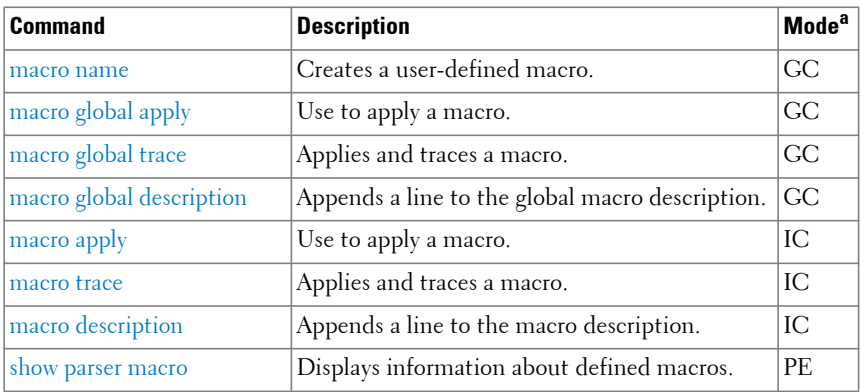

a. For the meaning of each Mode abbreviation, see [Mode Types.](#page-100-0)

# **Clock**

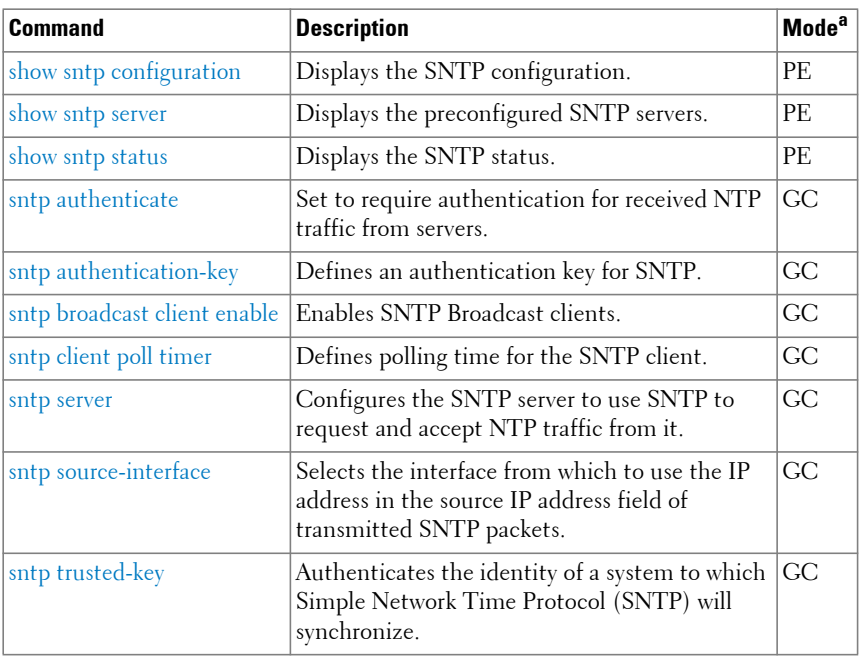

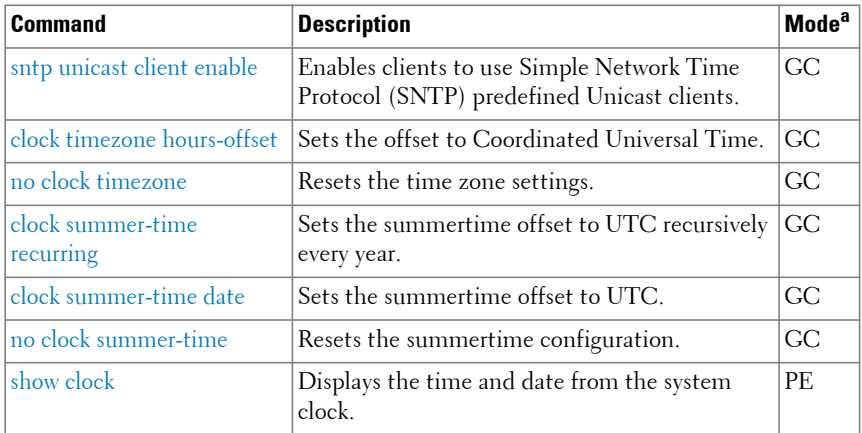

# **Command Line Configuration Scripting**

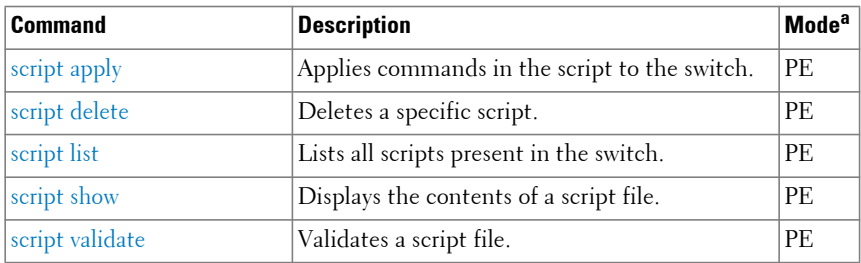

a. For the meaning of each Mode abbreviation, see [Mode Types.](#page-100-0)

## **Configuration and Image Files**

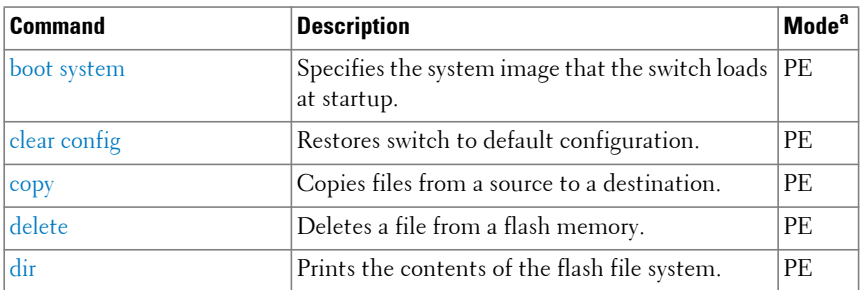

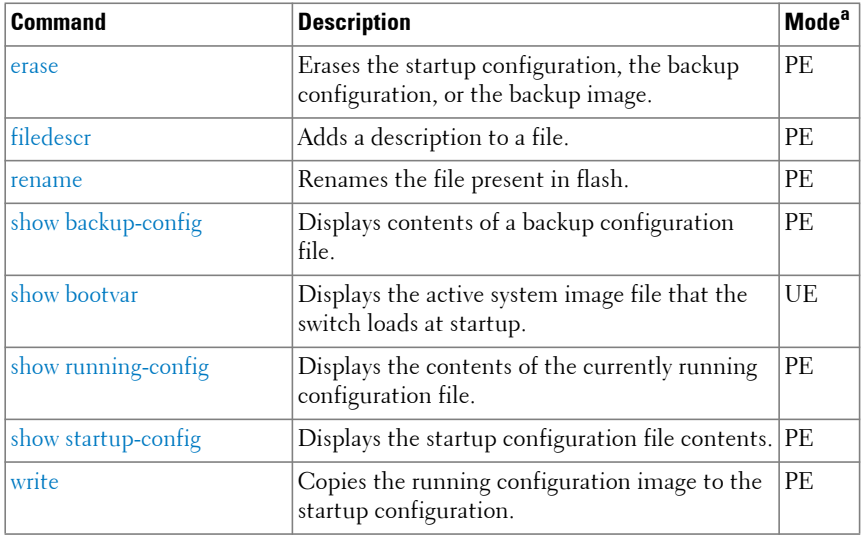

# **DHCP Client**

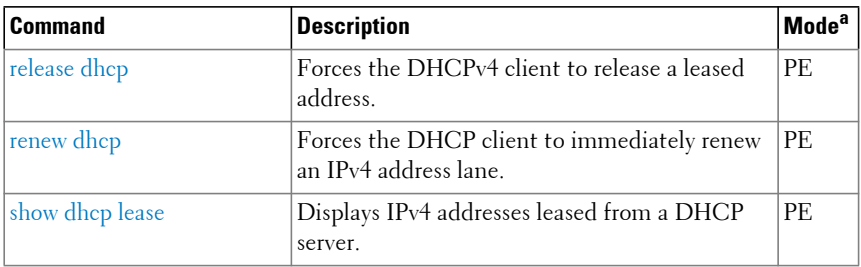

a. For the meaning of each Mode abbreviation, see [Mode Types.](#page-100-0)

#### **HiveAgent**

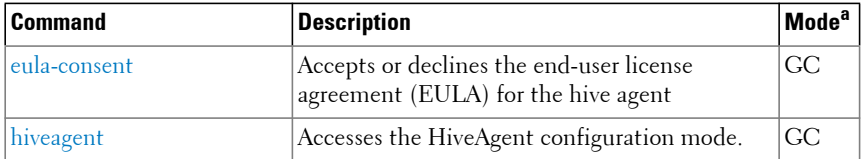

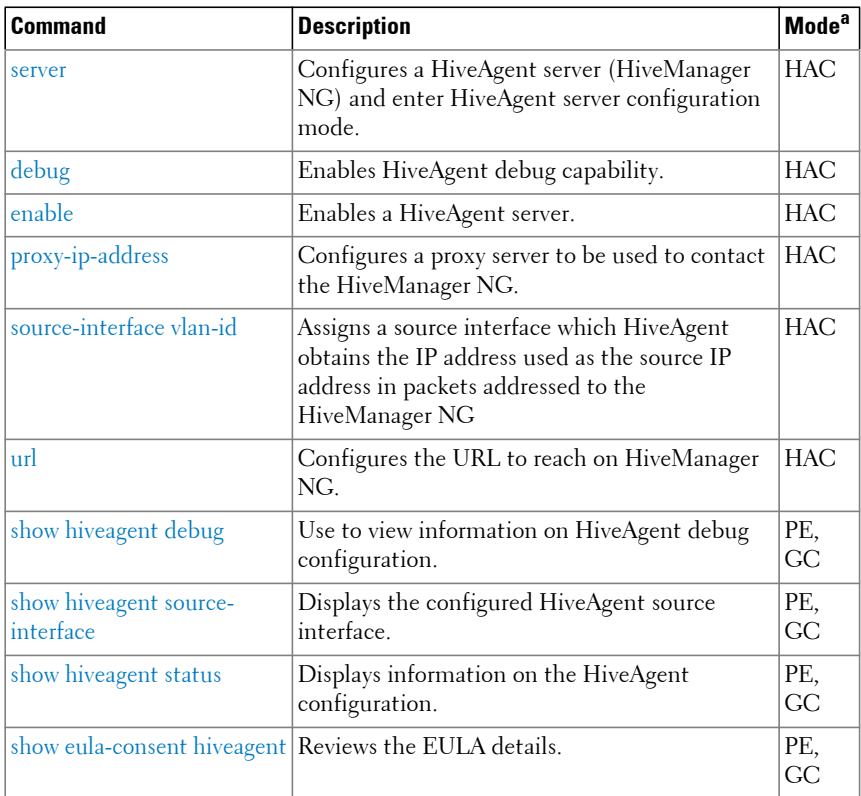

# **Line**

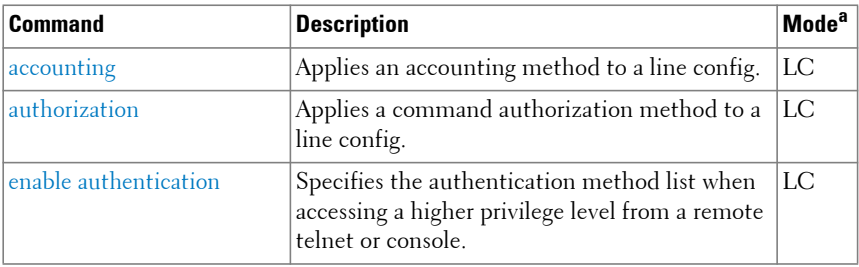

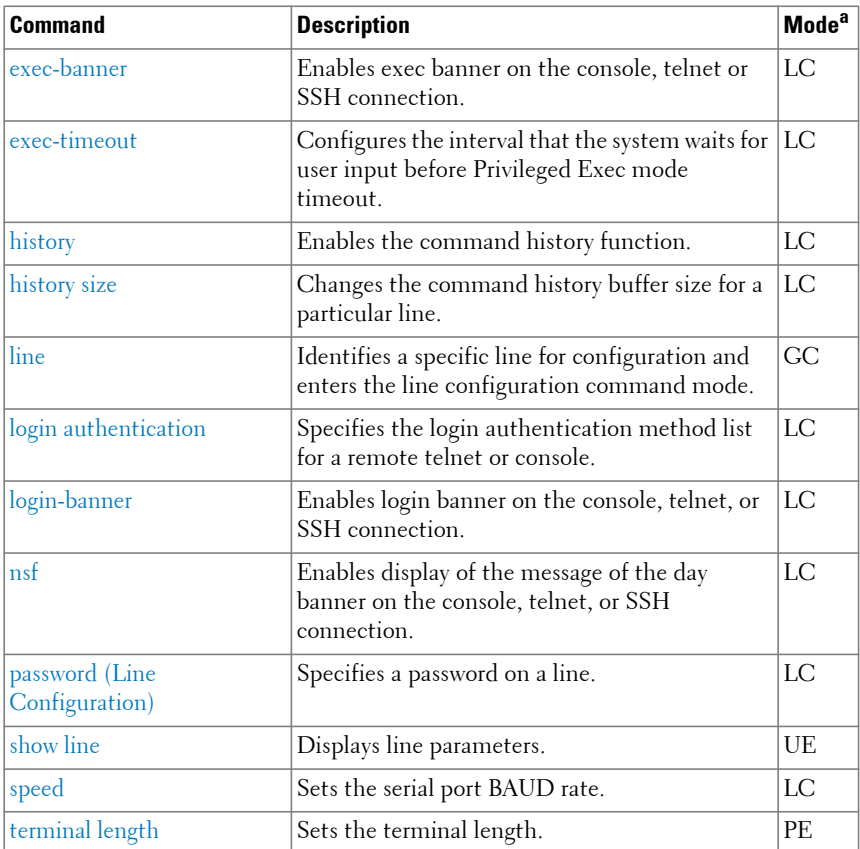

#### **PHY Diagnostics**

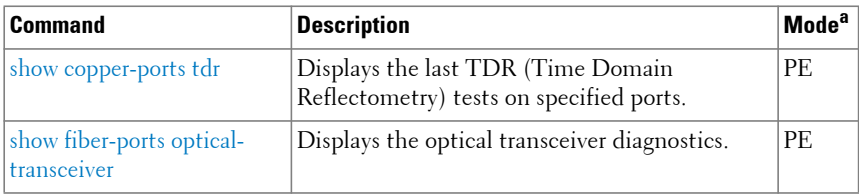

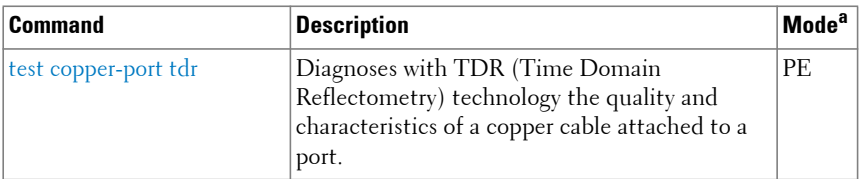

#### **Power Over Ethernet (PoE)**

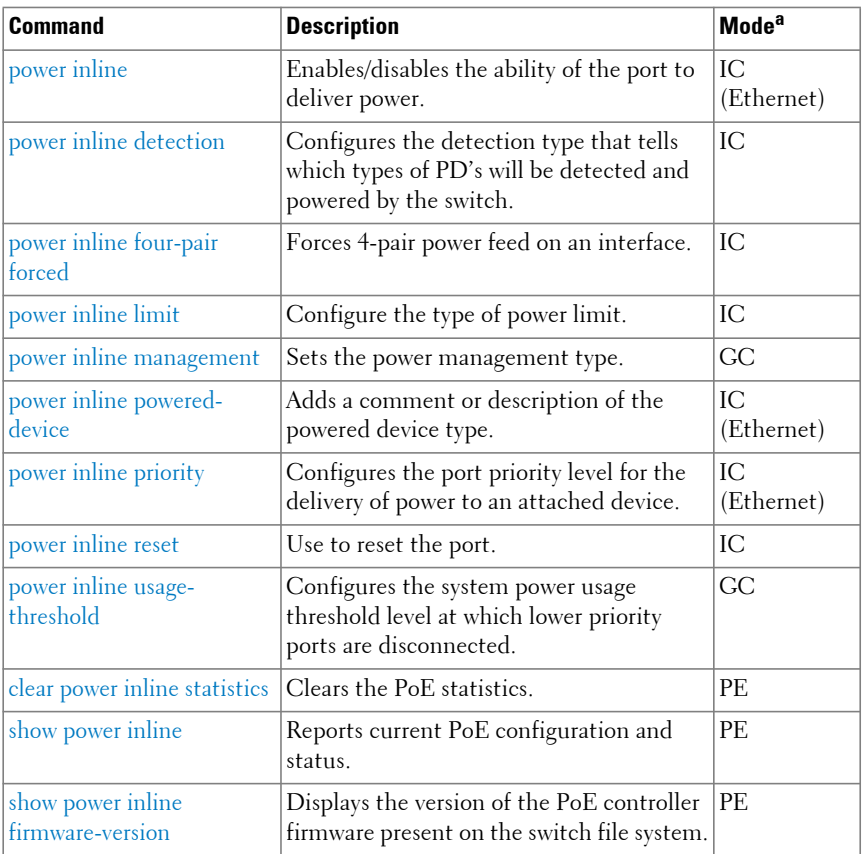

a. For the meaning of each Mode abbreviation, see [Mode Types.](#page-100-0)

# **RMON**

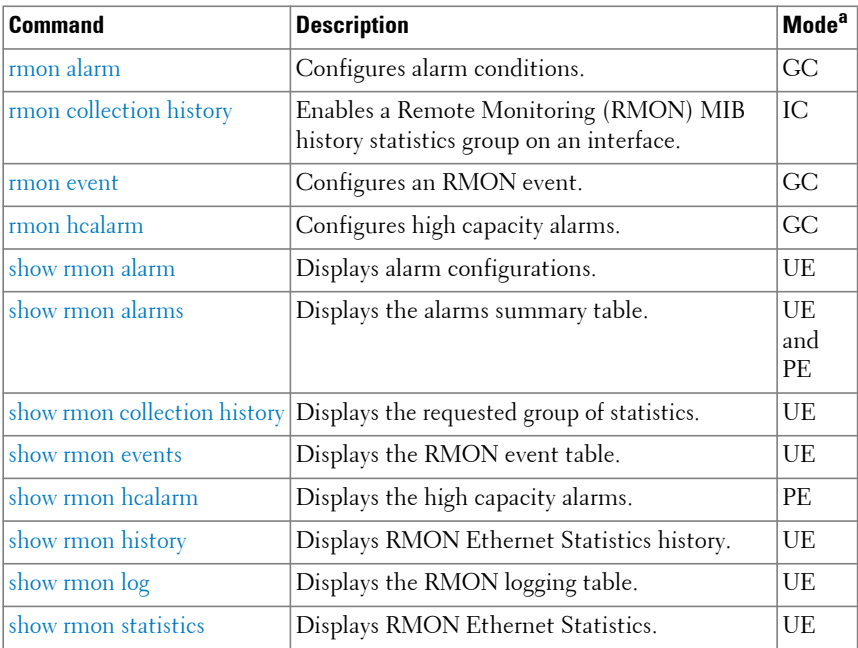

a. For the meaning of each Mode abbreviation, see [Mode Types.](#page-100-0)

# **Serviceability Tracing**

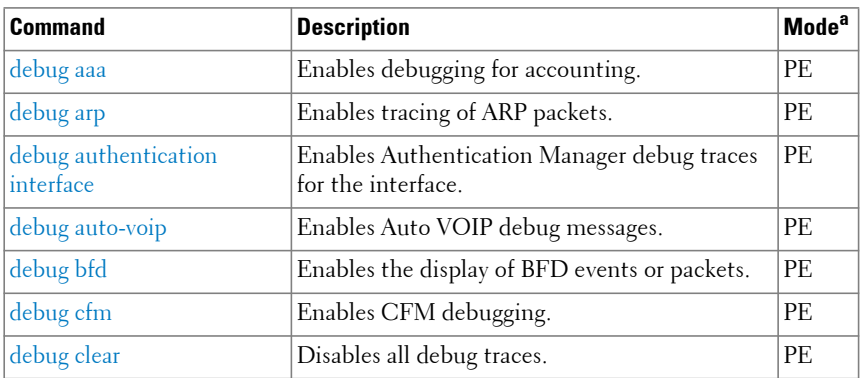

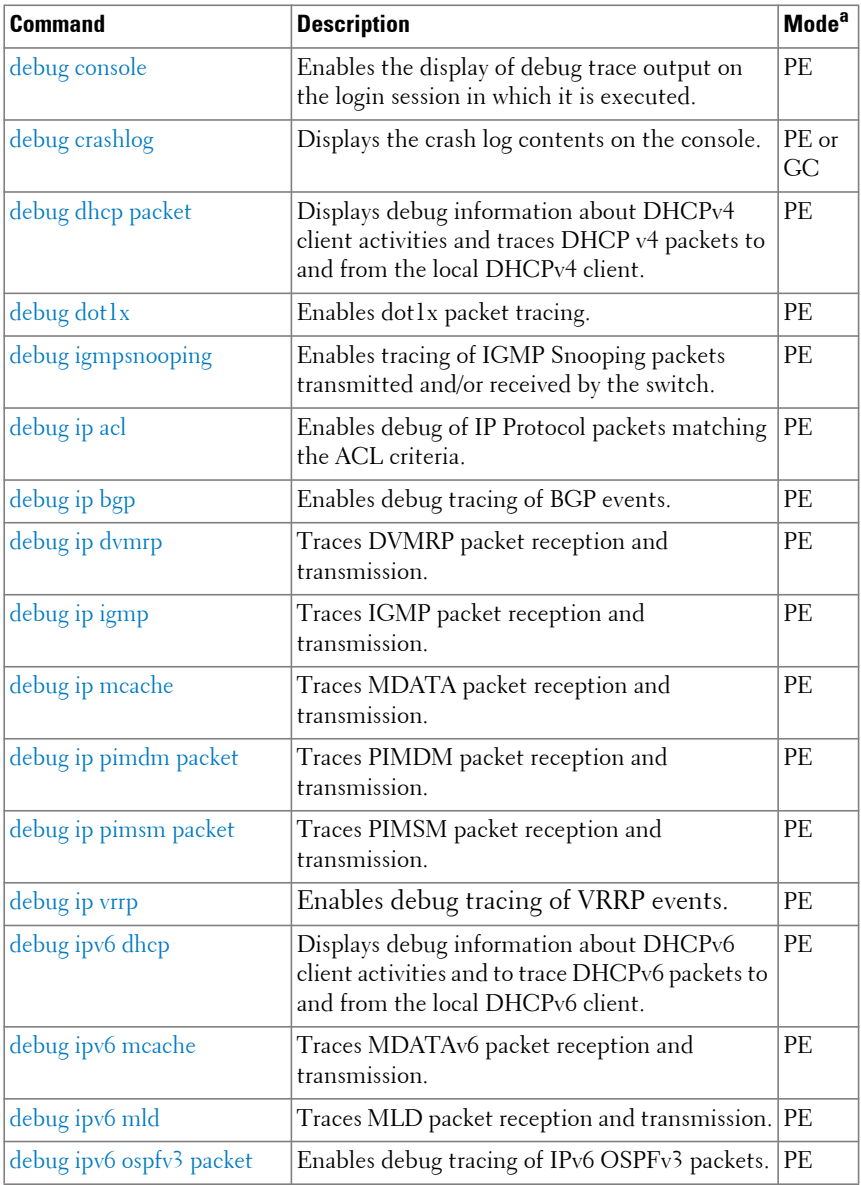

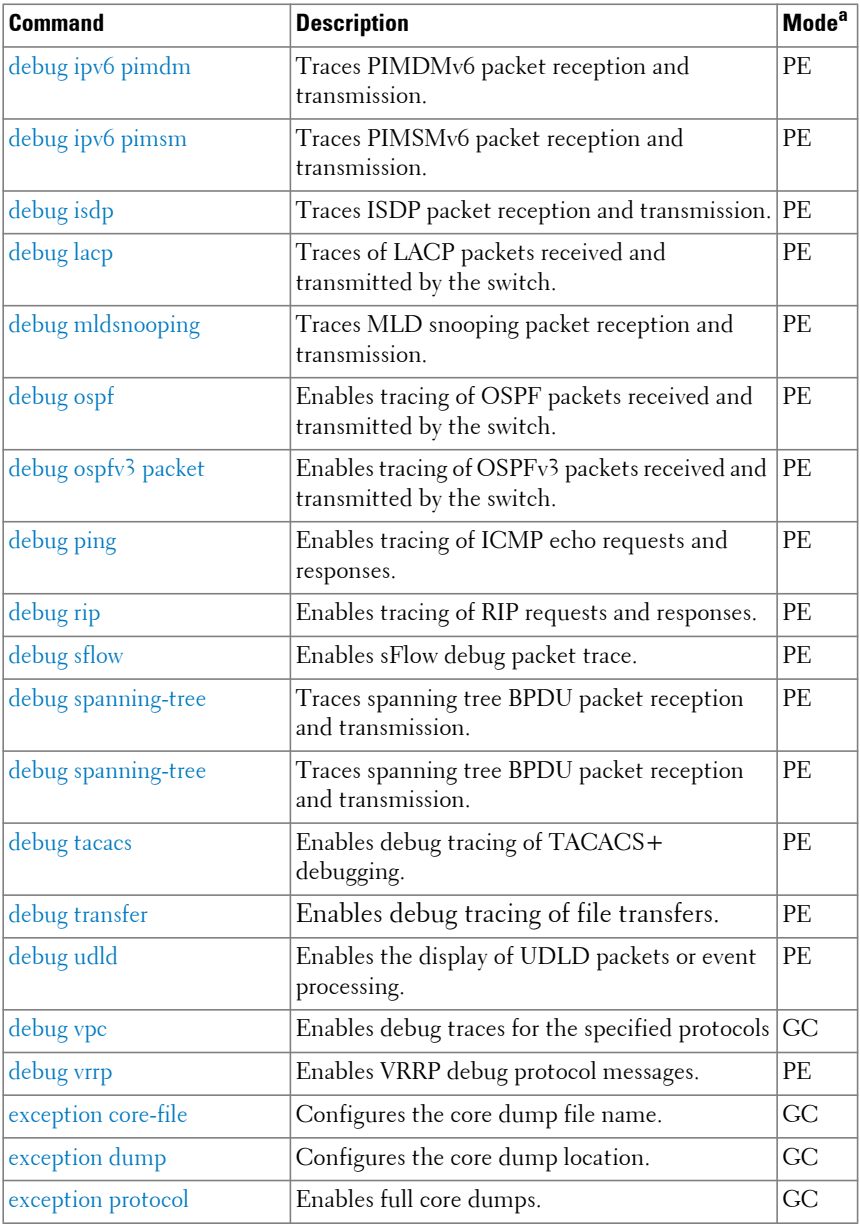

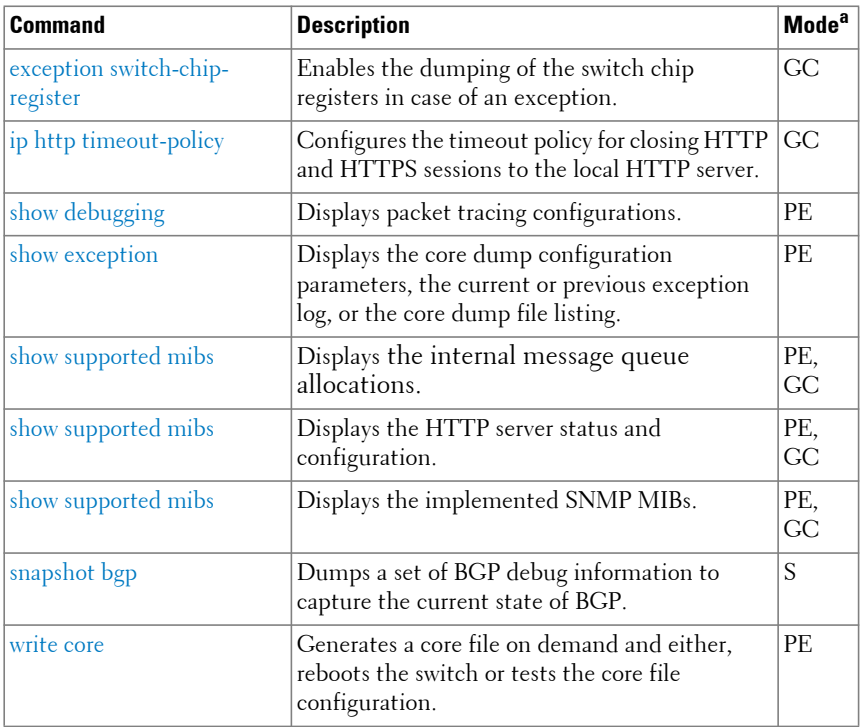

# **sFlow**

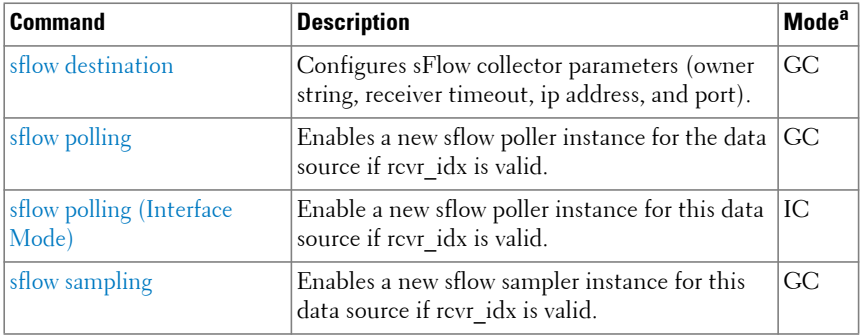

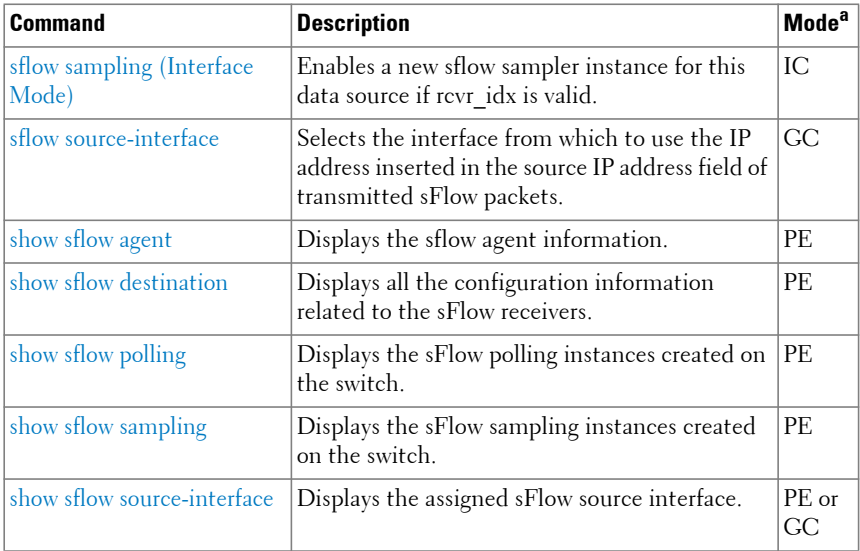

#### **SNMP**

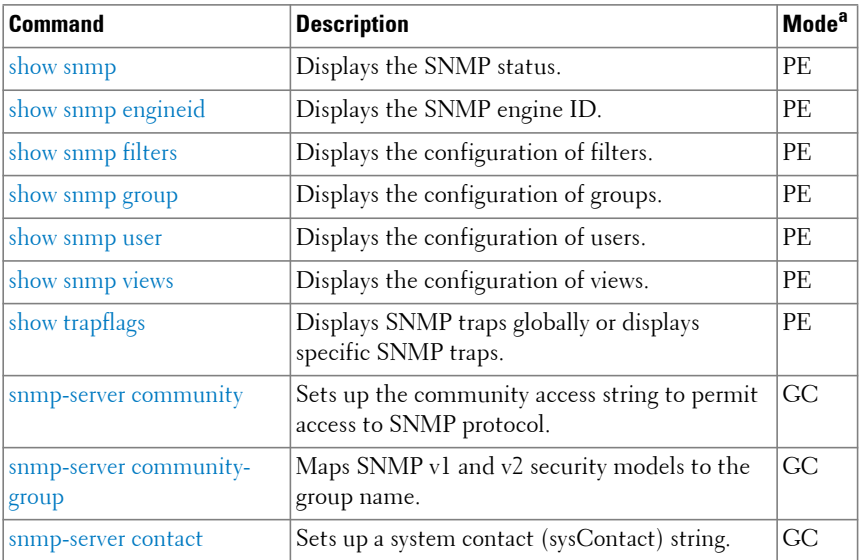

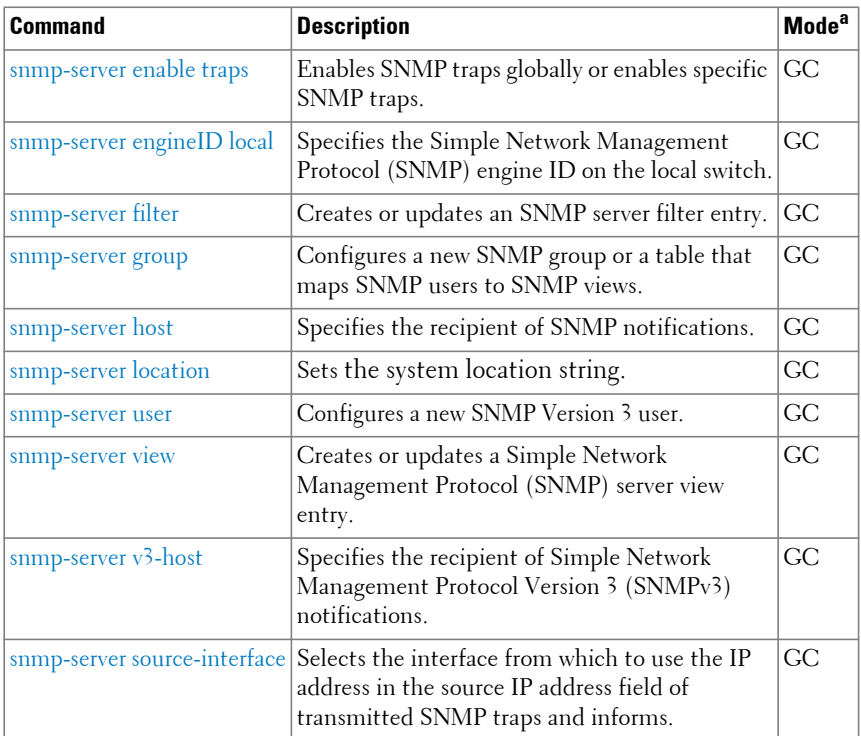

# **Support Assist**

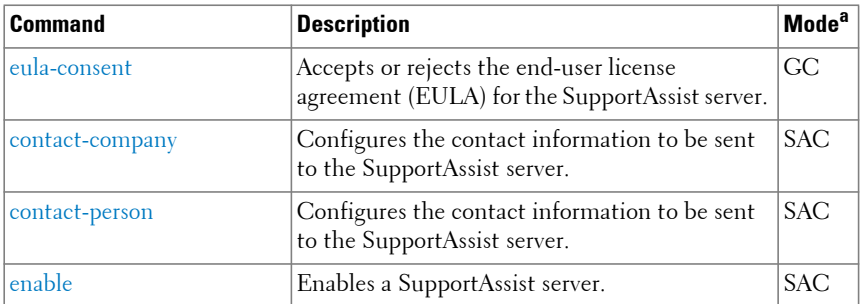

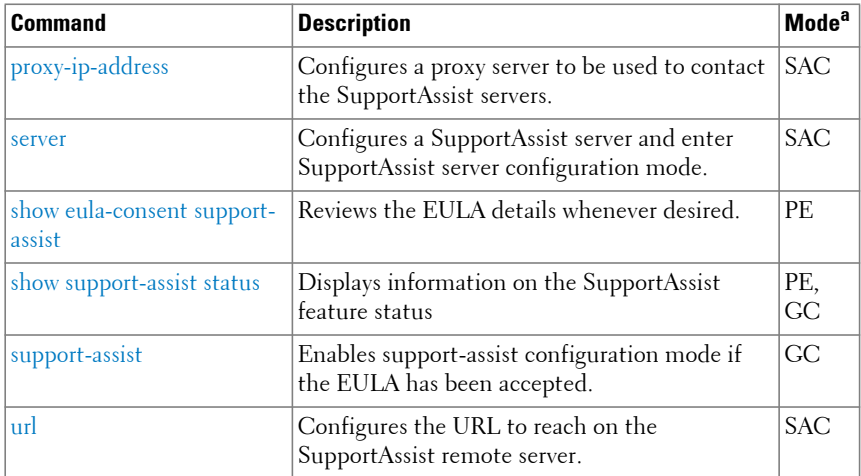

# **SYSLOG**

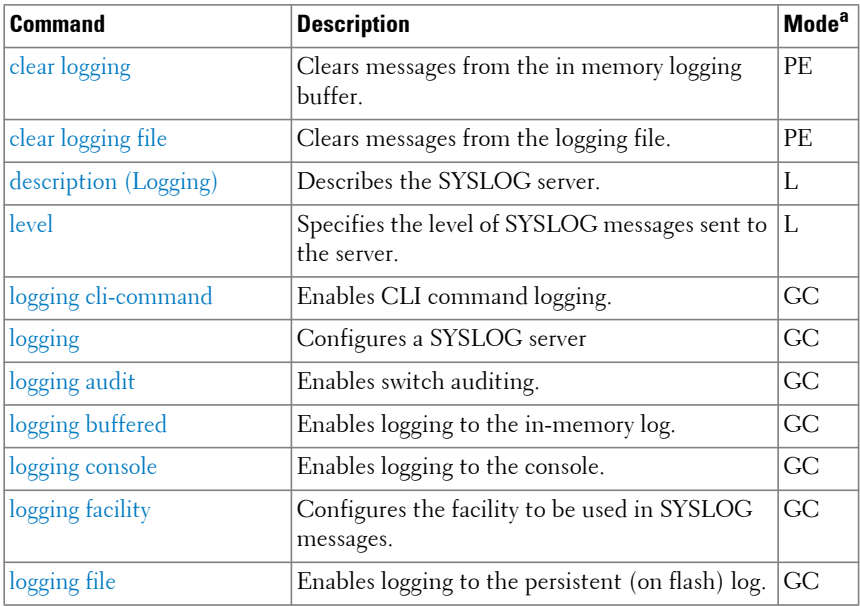

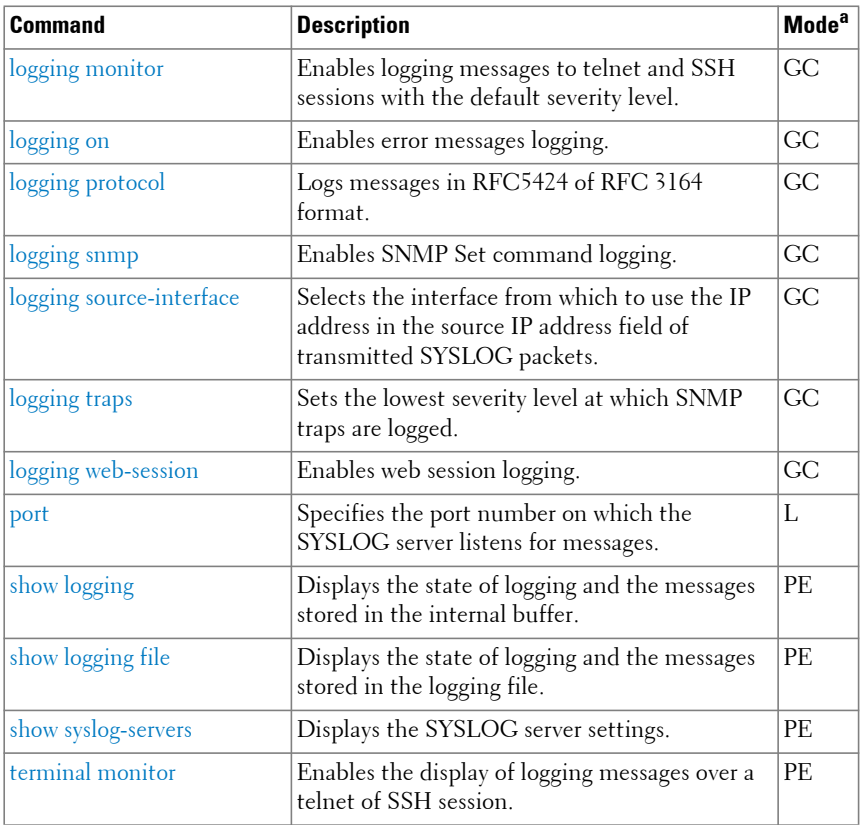

#### **System Management**

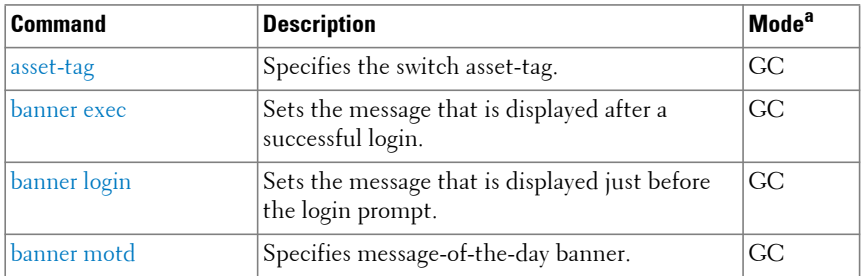
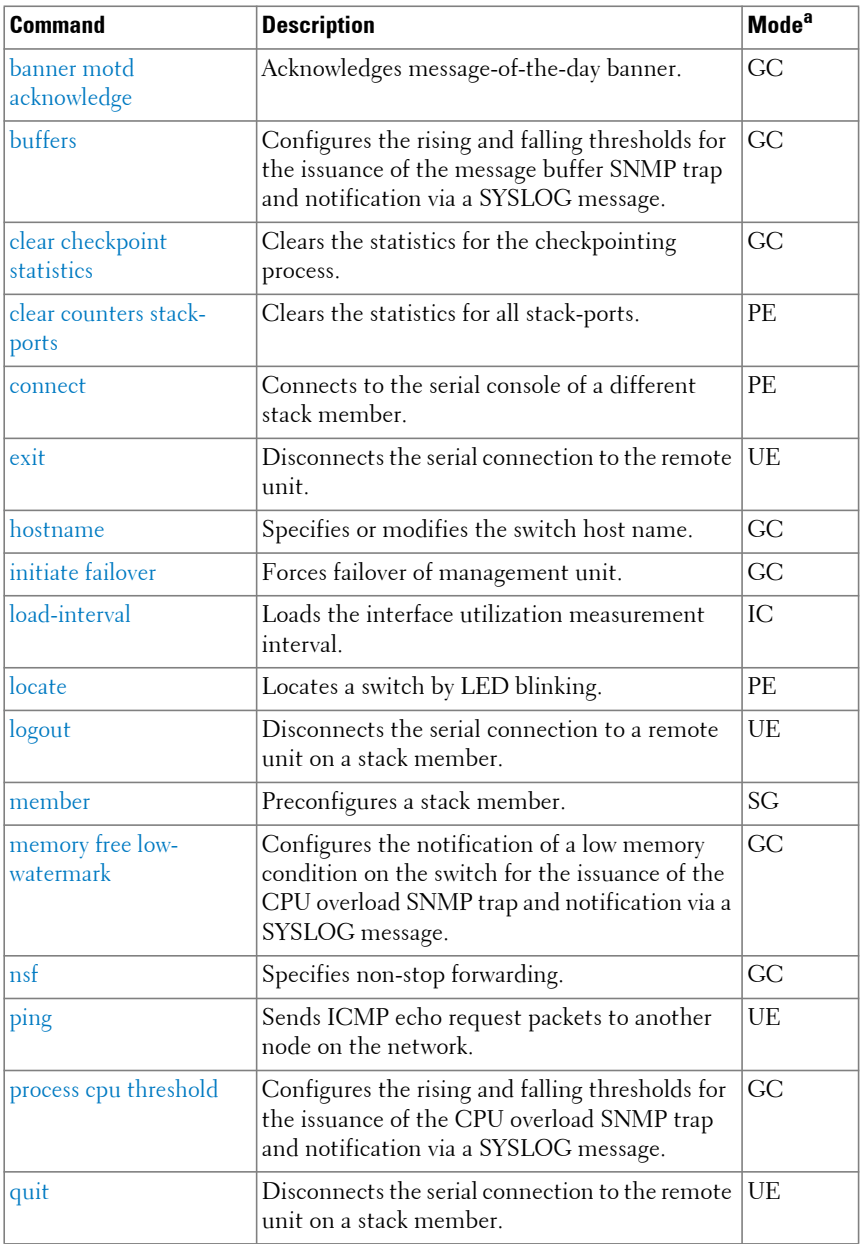

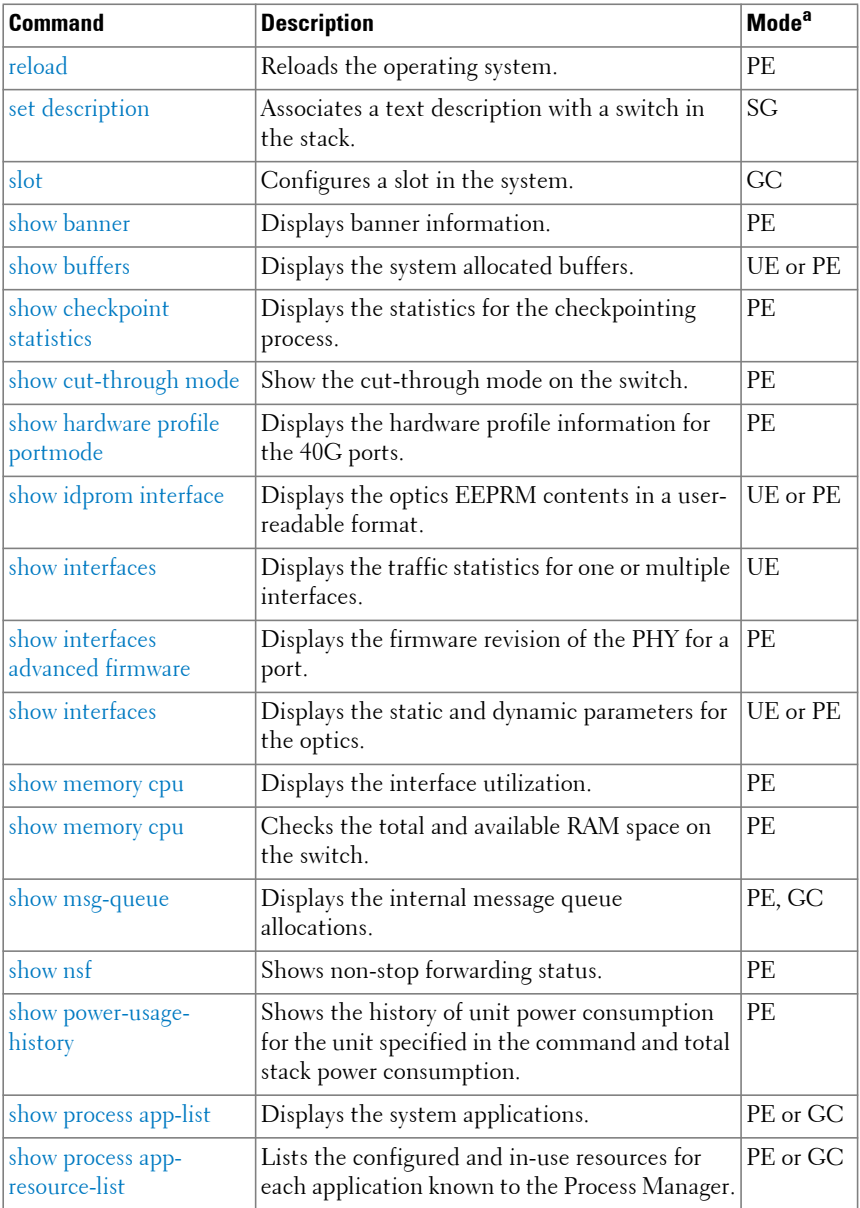

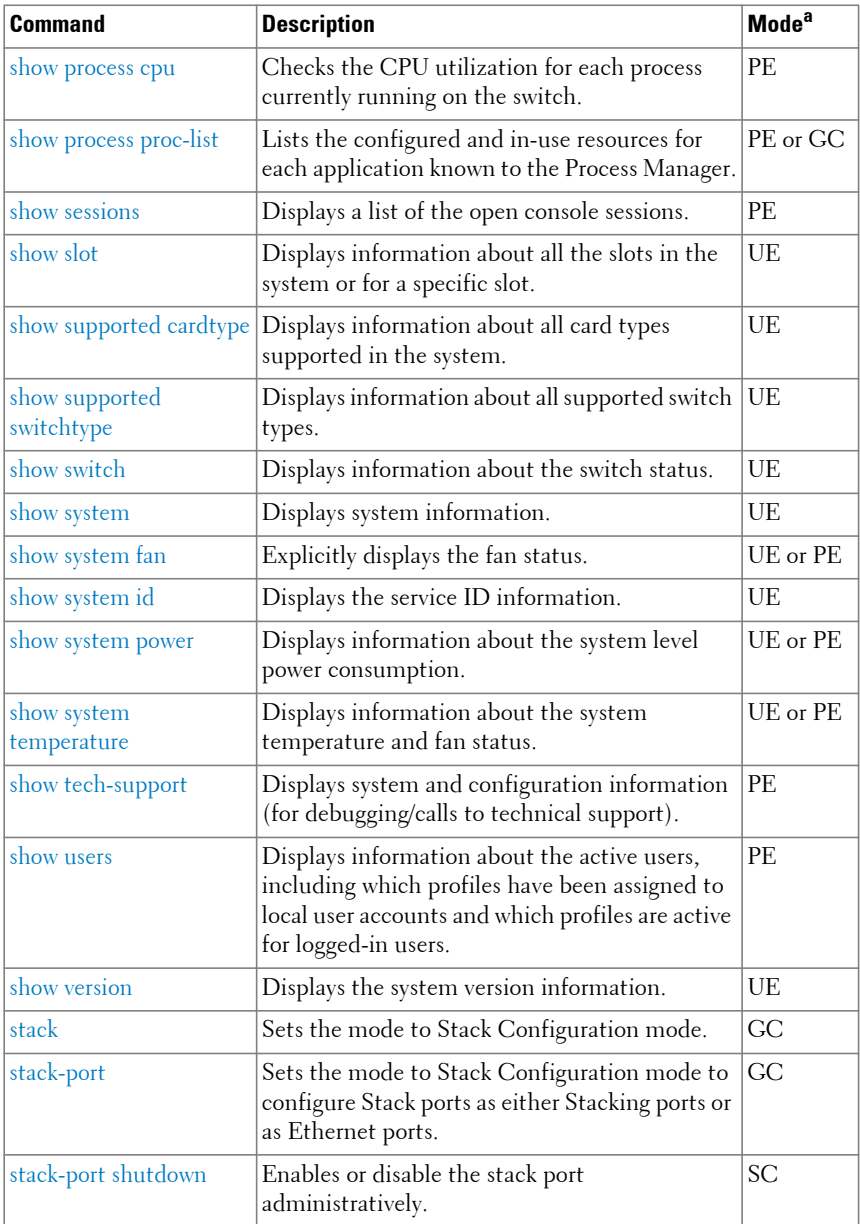

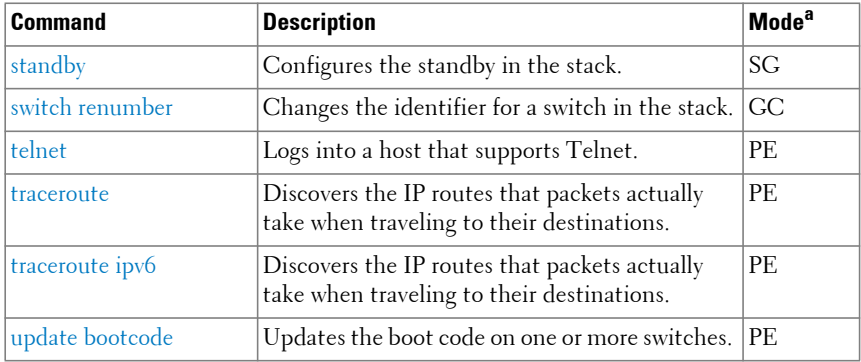

a. For the meaning of each Mode abbreviation, see [Mode Types.](#page-100-0)

#### **Telnet Server**

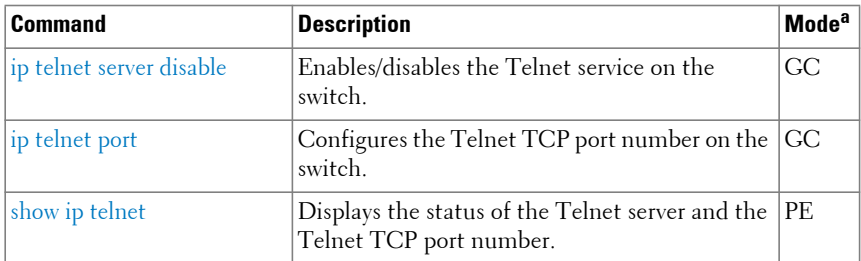

a. For the meaning of each Mode abbreviation, see [Mode Types.](#page-100-0)

#### **Time Ranges**

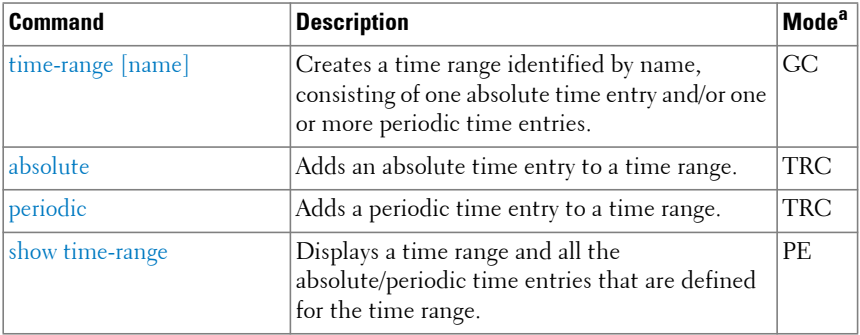

a. For the meaning of each Mode abbreviation, see [Mode Types.](#page-100-0)

#### **USB Flash Drive**

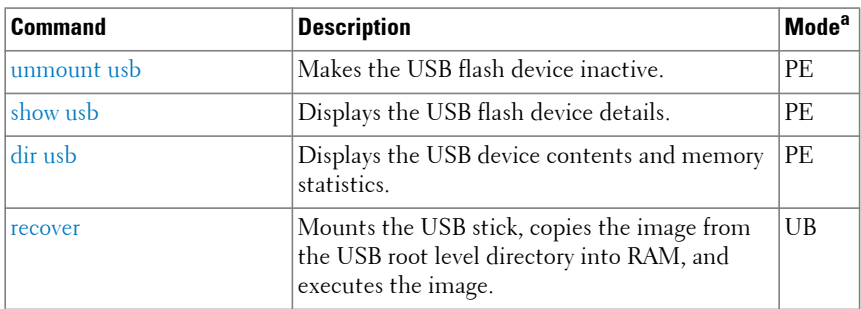

a. For the meaning of each Mode abbreviation, see [Mode Types.](#page-100-0)

#### **User Interface**

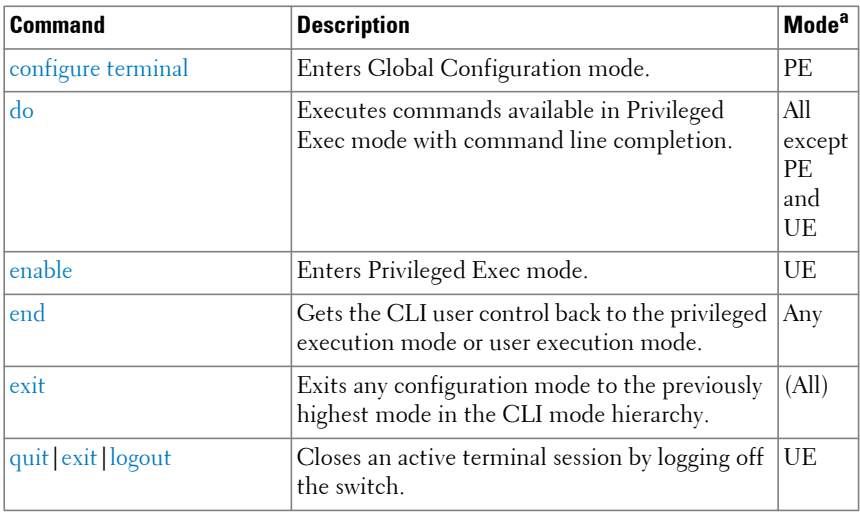

a. For the meaning of each Mode abbreviation, see [Mode Types.](#page-100-0)

#### **Web Server**

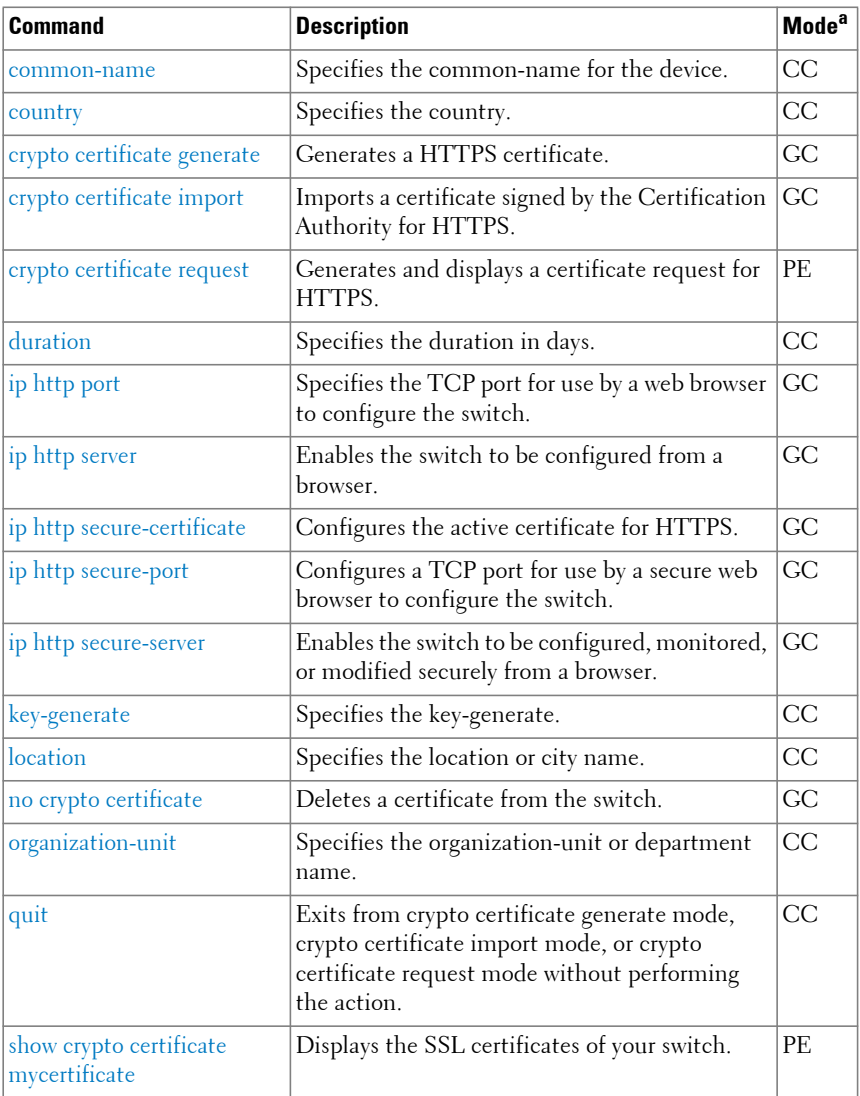

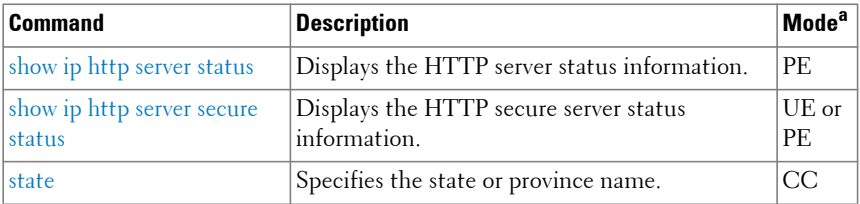

a. For the meaning of each Mode abbreviation, see [Mode Types.](#page-100-0)

**2**

# **Using the CLI**

**Dell EMC Networking N1100-ON/N1500/N2000/N2100-ON/N2200- ON/N3000-ON/N3100-ON/N3200-ON Series Switches**

## **Introduction**

This section describes the basics of entering and editing the Dell EMC Networking N1100-ON, N1500, N2000, N2100-ON, N2200-ON, N3000-ON, N3100-ON, and N3200-ON Series Command Line Interface (CLI) commands and defines the command hierarchy. It also explains how to activate the CLI and implement its major functions.

This section covers the following topics:

- [Entering and Editing CLI Commands](#page-224-0)
- [CLI Command Modes](#page-240-0)
- [Starting the CLI](#page-255-0)
- [Using CLI Functions and Tools](#page-256-0)

## <span id="page-224-0"></span>**Entering and Editing CLI Commands**

A CLI command is a series of keywords and arguments. The total number of characters that may be entered in a single command is limited to 1536 characters. Keywords identify a command and arguments specify configuration parameters. For example, in the command **show interfaces status** gigabitethernet 1/0/5, **show**, **interfaces** and **status** are keywords; gigabitethernet is an argument that specifies the interface type, and 1/0/5 is an argument that specifies the unit/slot/port.

When working with the CLI, the command options are not displayed. The command is not selected by a menu but is entered manually. To see what commands are available in each mode or within an Interface Configuration, the CLI provides a method of displaying the available commands, the

command syntax requirements and in some instances parameters required to complete the command. The standard command to request context-sensitive help is the  $\lt$ ? $>$  key.

Two instances where the help information can be displayed are:

- **Keyword lookup**  The <?> key is entered in place of a command. A list of all valid commands and corresponding help messages is displayed.
- **Partial keyword lookup** A command is incomplete and the <?> key is entered in place of a parameter. The matched parameters for this command are displayed.

The following features and conventions are applicable to CLI command entry and editing:

- [History Buffer](#page-225-0)
- [Negating Commands](#page-226-0)
- [Show Command](#page-226-1)
- [CLI Output Filtering](#page-227-0)
- [Command Completion](#page-228-0)
- [Short Form Commands](#page-229-0)
- [Keyboard Shortcuts](#page-229-1)
- [Parameters](#page-230-0)
- [Command Scripting](#page-231-0)
- [CLI Command Notation Conventions](#page-231-1)
- [Interface Naming Conventions](#page-232-0)

#### <span id="page-225-0"></span>**History Buffer**

Every time a command is entered in the CLI, it is recorded in an internally managed Command History buffer. Commands are stored in the buffer, which operates on a First In First Out (FIFO) basis. These commands can be recalled, reviewed, modified, and reissued. This buffer is not preserved after switch resets.

**Table 2-1. History Buffer**

| Keyword                                | <b>Source or Destination</b>                                                                                        |
|----------------------------------------|----------------------------------------------------------------------------------------------------|
| Up-arrow key                           | Recalls commands in the history buffer, beginning with the                                                          |
| $<$ Ctrl>+ $<$ P>                      | most recent command. Repeats the key sequence to recall<br>successively older commands.                             |
| Down-arrow key                         | Returns to more recent commands in the history buffer after                                                         |
| $\langle$ Ctrl> $+\langle$ N $\rangle$ | recalling commands with the up-arrow key. Repeating the key<br>sequence recalls more recent commands in succession. |

By default, the history buffer system is enabled, but it can be disabled at any time. The standard number of 10 stored commands can be increased to 216. By configuring 0, the effect is the same as disabling the history buffer system. For information about the command syntax for configuring the command history buffer, see the **[history size](#page-2062-0)** command in the Line command mode section of this guide.

#### <span id="page-226-0"></span>**Negating Commands**

For many commands, the prefix keyword **no** is entered to cancel the effect of a command or reset the configuration to the default value. Nearly all configuration commands have this capability. This guide describes the negation effect for all commands to which it applies.

#### <span id="page-226-1"></span>**Show Command**

The **show** command executes in the User Executive (Exec), Privileged Executive (Exec), Global Configuration mode, Interface Configuration mode and all configuration submodes with command completion. Output from show commands is paginated. Use the **terminal length** command to set the number of lines displayed in a page. When the paging prompt appears, press the space bar to display the next page of output or the enter key to display the next line of output.

#### **Example:**

```
console>en
console#configure
console(config)#interface Gi1/0/1
```
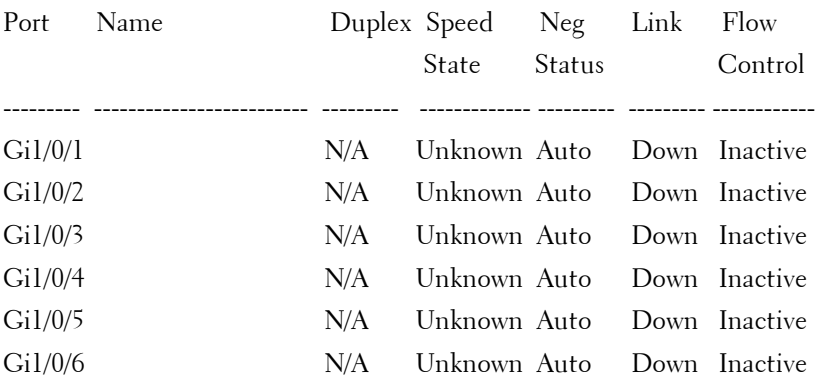

console(config-if-Gi1/0/1)#show interface status

#### <span id="page-227-0"></span>**CLI Output Filtering**

Many CLI show commands include considerable content to display to the user. This can make output confusing and cumbersome to parse through to find the information of desired importance. The CLI Output Filtering feature allows the user, when executing CLI show display commands, to optionally specify arguments to filter the CLI output to display only desired information. The result is to simplify the display and make it easier for the user to find the information the user is interested in.

The main functions of the CLI Output Filtering feature are:

- Pagination Control
	- Supports enabling/disabling paginated output for all show CLI commands. When disabled, output is displayed in its entirety. When enabled, output is displayed page-by-page such that content does not scroll off the terminal screen until the user presses a key to continue. - -More-- or (q)uit is displayed at the end of each page.
	- When pagination is enabled, press the return key to advance a single line, press q or Q to stop pagination, or press any other key to advance a whole page. These keys are not configurable.

**NOTE:** Although some show commands already support pagination, the implementation is unique per command and not generic to all commands.

• Output Filtering

- "Grep"-like control for modifying the displayed output to only show the user-desired content.
	- Filter displayed output to only include lines containing a specified string match.
	- Filter displayed output to exclude lines containing a specified string match.
	- Filter displayed output to only include lines including and following a specified string match.
	- Filter displayed output to only include a specified section of the content (e.g. "interface 0/1") with a configurable end-of-section delimiter.
	- String matching should be case insensitive.
	- Pagination, when enabled, also applies to filtered output.

**Example:** The following shows an example of the extensions made to the CLI show commands for the Output Filtering feature.

```
(Routing) #show running-config ?
<cr> Press enter to execute the command.
                    Output filter options.
<scriptname> Script file name for writing active configuration.
all Show all the running configuration on the switch.
interfaceDisplay the running configuration for specified interface on the 
switch.
(Routing) #show running-config | ?
begin Begin with the line that matches
exclude Exclude lines that matches
include Include lines that matches
section Display portion of lines
```
For new commands for the feature, see [CLI Output Filtering Commands.](#page-1943-0)

#### <span id="page-228-0"></span>**Command Completion**

CLI can complete partially entered commands when the user presses the <tab> or <space> key. If a command entered is not complete, is not valid, or if some parameters of the command are not valid or missing, an error message is displayed to assist in entering the correct command. By pressing the <tab> key, an incomplete command is changed into a complete command. If the characters already entered are not enough for the system to identify a single matching command, the <?>key displays the available commands matching the characters already entered.

#### <span id="page-229-0"></span>**Short Form Commands**

The CLI supports the short forms of all commands. As long as it is possible to recognize the entered command unambiguously, the CLI accepts the short form of the command as if the user typed the full command.

#### <span id="page-229-1"></span>**Keyboard Shortcuts**

The CLI has a range of keyboard shortcuts to assist in editing the CLI commands. The **help** command, when used in the User Exec and Privileged Exec modes, displays the keyboard short cuts.

[Table 2-2](#page-230-1) contains the CLI shortcuts displayed by the **help** command.

<span id="page-230-1"></span>**Table 2-2. CLI Shortcuts**

| <b>Keyboard Key</b>              | <b>Description</b>                 |
|----------------------------------|------------------------------------|
| <delete, backspace=""></delete,> | Delete previous character          |
| $<$ Ctrl>+ $<$ A>                | Go to beginning of line            |
| $<$ Ctrl $>$ + $<$ E $>$         | Go to end of line                  |
| $<$ Ctrl $>$ + $<$ F $>$         | Go forward one character           |
| $<$ Ctrl>+ $<$ B>                | Go backward one character          |
| $\langle$ Ctrl>+ $\langle$ D>    | Delete current character           |
| <ctrl>+<u,x></u,x></ctrl>        | Delete to beginning of line        |
| $<$ Ctrl>+ $<$ K>                | Delete to the end of the line.     |
| $<$ Ctrl>+ $<$ W>                | Delete previous word               |
| $\langle$ Ctrl>+ $\langle$ T>    | Transpose previous character       |
| $<$ Ctrl>+ $<$ P>                | Go to previous line history buffer |
| $<$ Ctrl>+ $<$ R>                | Rewrites or pastes the line        |
| $<$ Ctrl>+ $<$ N>                | Go to next line in history buffer  |
| $<$ Ctrl>+ $<$ Y>                | Print last deleted character       |
| $<$ Ctrl>+ $<$ Q>                | Pauses screen output.              |
| $<$ Ctrl>+ $<$ S>                | Resumes screen output.             |
| $<$ Ctrl>+ $<$ Z>                | Return to root command prompt      |
| <tab, space=""></tab,>           | Command-line completion            |
| end                              | Return to the root command prompt  |
| exit                             | Go to next lower command prompt    |
| $<$ ? $>$                        | List choices                       |

#### <span id="page-230-0"></span>**Parameters**

Command line parameters are entered by the user to choose an individual value or range of values for the specific command. Command line parameters are not syntax or range checked until the carriage return is entered. In some cases, the user may need to enter special characters, most often in a string parameter such as a password or a label. Special characters are one of the following characters (`!  $\frac{6}{5}$  % ^ & \* ( ) \_ - + = { [ } ] : ; @ '" ~ # | \ < , > ./

) or a blank. In these cases, it may be necessary to enclose the entire string in double or single quotes for the command line parser to properly interpret the parameter.

#### <span id="page-231-0"></span>**Command Scripting**

The CLI can be used as a programmable management interface. To facilitate this function, any characters entered after the <!> character are treated as a comment and ignored by the CLI. Also, the CLI allows the user to disable session timeouts.

#### <span id="page-231-1"></span>**CLI Command Notation Conventions**

When entering commands there are certain command-entry notations which apply to all commands. [Table 2-3](#page-232-1) describes these conventions as they are used in syntax definitions.

| <b>Convention</b>                                                              | <b>Example</b>                             | <b>Description</b>                                                                                                    |
|--------------------------------------------------------------------------------|--------------------------------------------|----------------------------------------------------------------------------------------------------|
| $\Box$ square<br>brackets                                                      | [value]                                    | In a command line, square brackets indicate<br>an optional parameter that one can enter in<br>place of the brackets and text inside them.                                                                                                    |
|                                                                                | { } curly braces   { choice 1   choice 2 } | In a command line inclusive brackets<br>indicate a selection of compulsory<br>parameters separated by the $\vert$ character.<br>One option must be selected. For example:<br>flowcontrol {auto   on   off} means that<br>for the flowcontrol command either auto,<br>on or off must be selected. |
| vertical bars                                                                  | choice1 choice2                            | Separates the mutually exclusive choices.                                                                                                    |
| $\left\{ \left\{ \right\} \right\}$ braces<br>within square<br><b>brackets</b> | [{choice] choice2}]                        | Indicates a choice within an optional<br>element.                                                                                                    |
| Italic                                                                         |                                            | Indicates a variable.                                                                                                    |
| $<$ Enter $>$                                                                  |                                            | Any individual key on the keyboard.                                                                                                    |
| $<$ Ctrl> + $<$ F4>                                                            |                                            | Any combination of keys pressed<br>simultaneously on the keyboard.                                                                                                    |
| Screen Display                                                                 |                                            | Indicates system messages and prompts<br>appearing on the console.                                                                                                    |
| all                                                                            |                                            | Indicates a literal parameter, entered into<br>the command as it is.                                                                                                    |

<span id="page-232-1"></span>**Table 2-3. CLI Command Notation Conventions**

#### <span id="page-232-0"></span>**Interface Naming Conventions**

The conventions for naming interfaces in CLI commands are as follows:

#### **Ethernet Interfaces**

Individual Ethernet interfaces (Gigabit Ethernet, Ten Gigabit Ethernet, and Forty Gigabit Ethernet) are identified in the CLI by the variable unit/slot/port, where:

• <Interface Type> Unit#/Slot#/Port# — Identifies a specific interface by the interface type tag followed by the Unit $#$  followed by a  $/$  symbol, then the Slot# followed by a / symbol, and then the Port#. For example,

gi2/0/10 identifies the Gigabit interface 10 in slot 0 within the second unit on a non-blade switch. [Table 2-4](#page-234-0) below lists the supported interface type tags.

- Unit  $#$  The unit number is greater than 1 only in a stacking solution where a number of switches are stacked to form a virtual switch. In this case, the Unit# indicates the logical position of the switch in a stack. The range is 1–12. The unit value is 1 for standalone switches.
- Slot  $#$  The slot number is an integer number assigned to a particular slot. Front panel ports have a slot number of 0. Rear panel ports are numbered from 1 and can be identified by the lexan on the rear panel. Use the **[show slot](#page-2300-0)** command to retrieve information for a particular slot.
- Port **#** The port number is an integer number assigned to the physical port on the switch and corresponds to the lexan printed next to the port on the front or back panel. Ports are numbered from 1 to the maximum number of ports available on the switch unit, typically 24 or 48.

Logical interfaces are identified by one of the keywords: loopback, portchannel, tunnel or vlan followed an integer index identifying the specific logical interface.

Within this document, unless specified otherwise, the tag interface–id refers to a logical or Ethernet interface identifier that follows the naming convention above. If the command is restricted to a subset of the interfaces, then the subset is described in the command description. Ethernet interfaces are Gigabitethernet, Tengigabitethernet, and Fortygigabitethernet. NBASE-T interfaces running at 2.5 and 5 Gigabit speeds are identified as Gigabitethernet.

| <b>Interface Type</b>  | <b>Long Form</b>      | <b>Form</b> | Short Single<br><b>Character</b><br><b>Short</b><br><b>Form</b> | Interface Identifier                            |
|------------------------|-----------------------|-------------|-----------------------------------------------------------------|-------------------------------------------------|
| Gigabit Ethernet       | Gigabitethernet       | G or<br>Gi  | Y                                                               | unit/slot/port                                  |
| 10-Gigabit<br>Ethernet | Tengigabitethernet    | Te          | Y                                                               | unit/slot/port                                  |
| 21-Gigabit<br>Stacking | Twentygigabitstacking | $T_W$       | n/a                                                             | unit/slot/port                                  |
| 40-Gigabit<br>Ethernet | Fortygigabitethernet  | Fo          | Y                                                               | unit/slot/port                                  |
| Loopback               | Loopback              | Lo          | Y                                                               | loopback-id (0-7)                               |
| Port Channel           | Port-channel          | $P_{O}$     | Y                                                               | port-channel-number<br>$(1-128)$ N1500 $(1-64)$ |
| Tunnel                 | Tunnel                | Tu          | n/a                                                             | tunnel-id (0-7)                                 |
| Vlan                   | VLAN                  | Vl          | Y                                                               | vlan-id (1-4093)                                |

<span id="page-234-0"></span>**Table 2-4. Interface Identifiers**

A single character short form of the interface commands indicated in [Table 2-4](#page-234-0) is implemented in version 6.5 for Gigabit Ethernet interfaces only.

When listed in command line output, Gigabit Ethernet interfaces are preceded by the characters Gi, Ten-Gigabit Ethernet interfaces are preceded by Te, and Forty-Gigabit Ethernet interfaces are preceded by Fo, as shown in the examples below.

#### **Stacking Interfaces**

Stacking interfaces are represented in the CLI with the same unit/slot/port form as Ethernet interfaces. The fixed stacking interfaces on the N2000/N2100-ON/N2200-ON/N3000-ON switches always use the TwentyGigabitStacking or Tw notation and on the N1100-ON/N1500 switches, are referred to using Ethernet notation.

#### **Loopback Interfaces**

Loopback interfaces are represented in the CLI by the keyword **loopback** followed by the variable loopback-id, which can assume values from 0–7.

#### **Port Channel Interfaces**

Port-channel (or LAG) interfaces are represented in the CLI by the keyword **port-channel** followed by the variable port-channel-number.

When listed in command line output, port channel interfaces are preceded by the characters Po.

#### **Tunnel Interfaces**

Tunnel interfaces are represented in the CLI by the keyword **tunnel** followed by the variable tunnel-id, which can assume values from 0–7.

#### **VLAN Routing Interfaces**

VLAN interfaces are represented in the CLI by the keywords **interface vlan** followed by the variable vlan-id, which can can assume values from 1-4093. A VLAN routing interface will typically have an IP address assigned, either via DHCP or a static assignment or, in the case of IPv6, auto assignment of a link local address.

#### **Operating on Multiple Interfaces (Ranges)**

The CLI allows the user to operate on multiple interfaces in one operation. The guidelines are as follows for range operation:

- The **range** key word is used to identify that an interface range specifier follows.
	- An interface range specifier consists of an interface identifier followed by an optional range parameter. The interface type may be an Ethernet interface or a logical interface (port channel or VLAN) as described in the [Interface Naming Conventions](#page-232-0) section.
- The range parameter may be written in the following manner:

 $(\textbf{\#}\textbf{-}\textbf{\#})$  — a range from a particular interface to another higher-numbered interface (inclusive). For example, 1/0/1-10 indicates that the operation applies to the Ethernet interfaces 1 to 10 in slot 0 on unit 1. The number to the left of the hyphen must always be less than or equal to the number to the right of the hyphen, e.g. interface range Gi1/0/10-1 is not valid.

 $(\#,\#,\#)$  — a list of interfaces. For example,  $(1/0/1, 1/0/1, 1/0/3, 1/0/5)$ indicates that the operation applies to the Ethernet interfaces 1, 3, and 5 on unit 1. The interfaces may or may not be consecutive, nor must the interfaces be of the same type.

 $(\#, \# \# \# \#)$  — ranges and non-consecutive interfaces listed together. For example, (1/0/1, 1/0/3-5, 1/0/7) indicates that the operation applies to the Ethernet interfaces 1, 3, 4, 5, and 7 on unit 1.

**NOTE:** Each Ethernet interface must be a fully qualified interface identifier in the format unit/slot/port. See [Interface Naming Conventions.](#page-232-0)

- Port channels and VLANs are supported in ranges.
- No spaces are allowed anywhere in a range parameter, e.g. Gi1/0/1 -2 is not accepted, nor is Gi1/0/2, Gi1/0/4. Use Gi1/0/1-2 and Gi/1/0/2,Gi1/0/4 respectively.
- When operating on a range of interfaces, the CLI implementation hides the parameters that may not be configured in a range (for example, parameters that must be uniquely configured for each instance).
- The CLI uses best effort when operating on a list of objects. If the user requests an operation on a list of objects, the CLI attempts to execute the operation on as many objects in the list as possible even if failure occurs for some of the items in the list. The CLI provides the user with a detailed list of all failures, listing the objects and the reasons for the failures.

Some parameters must be configured individually for each port or interface.

#### **Examples**

Example 1 shows the various forms of interface notation that can be entered in the CLI. Examples 2 and 3 show various forms of CLI output using shorthand interface notation.

Example #1

```
gigabitethernet 1/0/1
gigabitethernet1/0/1 (there is no space)
gi 1/0/1
gi1/0/1 (there is no space)
port-channel 1
vlan 5
```
tunnel 7 loopback 3

#### Example #2

console(config-if-Gi1/0/23)#show vlan

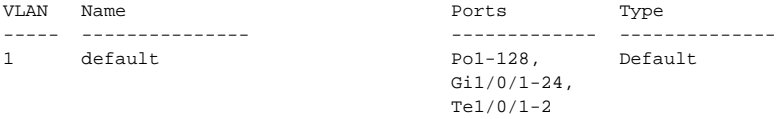

#### RSPAN Vlan

--------------------------------------------------------------------- None

console(config-if-Gi1/0/23)#show slot 2/0

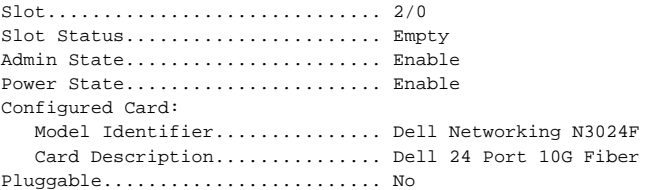

#### Example #3

console(config-if-Gi1/0/23)#show slot

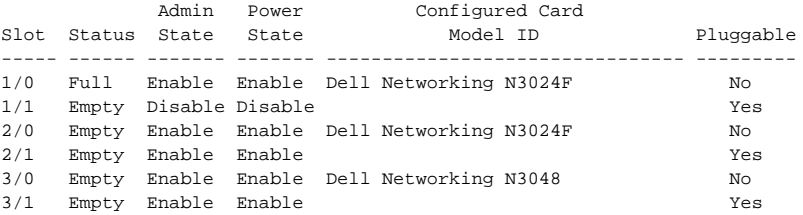

console(config-if-Gi1/0/23)#show slot 1/0

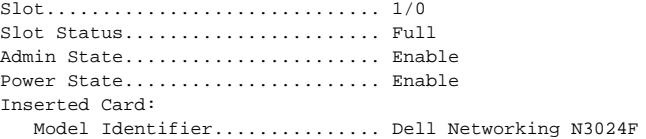

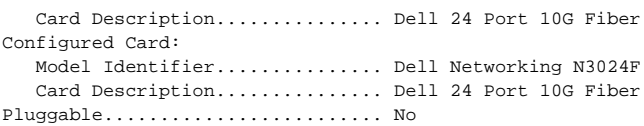

#### **Entering Network Addresses**

#### **MAC Addresses**

MAC addresses are specified in 3 groups of four upper or lower case hexadecimal characters separated by periods with no spaces, e.g. 0011.2233.FFee or by eight pairs of upper or lower case hexadecimal characters separated by colons, e.g. 00:11:22:33:FF:ee. Leadings zeros must be specified in all cases.

#### **IPv4 Addresses**

IPv4 addresses are specified by four groups of decimal integers in the range 0- 255, i.e. dotted quad notation. Leading zeros are not required. Example IPv4 addresses are 1.2.3.4 or 255.255.255.255.

The net mask, if specified, consists of four decimal digits in dotted quad notation, e.g. 255.255.252.0 or a decimal prefix length preceded by a forward slash and indicating the number of left justified 1 bits in the net mask. The net mask is always separated from an IPv4 address by one or more spaces, regardless of the format. Bits that are not significant must be zeroed, for example, 1.1.1.1/24 is not a valid subnet as the rightmost 1 bit is not configured to be a zero. User 1.1.1.0/24 instead.

#### **Examples:**

1.2.3.0 /24 is equivalent to 1.2.3.0 255.255.255.0

#### **IPv6 Addresses**

IPv6 addresses may be expressed in up to eight blocks of four upper or lower case hexadecimal characters. For simplification, the leading zeros of each 16 bit block may be omitted. One sequence of 16 bit blocks - containing only zeros - may be replaced by a double colon"::", but not more than one at a time. Example IPv6 addresses are:

Dropped zeros: 3ffe:ffff:100:f101:0:0:0:1 becomes 3ffe:ffff:100:f101::1 Local Host: 0000:0000:0000:0000:0000:0000:0000:0001 becomes ::1

Any host: 0000:0000:0000:0000:0000:0000:0000:0000 becomes ::

The prefix length, if specified, ranges from 1 to 128 and is specified by a forward slash and a decimal number indicating the significant bits of the address, e.g. 3ffe:ffff:100:f101:0:0:0:/64. No spaces are allowed between the last address digit or colon and the forward slash.

### <span id="page-240-0"></span>**CLI Command Modes**

Since the set of CLI commands is very large, the CLI is structured as a command-tree hierarchy, where related command sets are assigned to command modes for easier access. At each level, only the commands related to that level are available to the user and only those commands are shown in the context sensitive help for that level.

In this guide, commands are organized into multiple categories:

- Layer 2 Switching commands
- Security commands
- Data Center Technology commands
- Layer 3 Routing commands
- Switch Management commands

Layer 2 Switching describes the commands used for filtering and forwarding of packets within a VLAN based upon learned MAC addresses.

Security describes the commands used to configure switch administrator and end user network access.

Layer 3 Routing describes the commands used to forward packets within and across VLANs based upon the IP addresses as well as management of the routing protocols necessary to enable the distribution of routes.

Switch Management describes commands used to manage the switch.

Commands that cause specific actions to be taken immediately by the system and do not directly affect the system configurations are defined at the top of the command tree. For example, commands for rebooting the system or for downloading or backing up the system configuration files are placed at the top of the hierarchy tree.

Commands that result in configuration changes to the switch are grouped in a Global Configuration sub tree.

There are levels beneath the Global Configuration mode for further grouping of commands. The system prompt reflects these sub-Configuration modes.

All the parameters are provided with reasonable defaults where possible.

When starting a session, the initial mode is the User Exec mode (privilege level 0). Only a limited subset of commands is available in this mode. This level is reserved for tasks that do not change the configuration. To enter the next level, Privileged Exec mode (privilege level 1) may be required if configured by the administrator.

Privileged Exec mode provides access to commands that can not be executed in the User Exec mode and permits access to Global Configuration mode.

Global Configuration mode manages switch configuration on a global level. For specific configurations, command modes exist at a sublevel.

Entering a <**?**> at the system prompt displays a list of commands available for that particular command mode. A specific command is used to navigate from one command mode to another. The standard order to access the modes is as follows: User Exec mode, Privileged Exec mode, Global Configuration mode, and Interface Configuration and other specific configuration modes.

#### **User Exec Mode**

After logging into the switch, the user is automatically in the User Exec command mode unless the user is defined as a privileged user. In general, the User Exec commands allow the user to perform basic tests, and list system information.

The user-level prompt consists of the switch host name followed by the angle  $bracket (>).$ 

```
console>
```
The default host name is Console unless it has been changed using the **hostname** command in Global Configuration mode.

### **Privileged Exec Mode**

Because many of the privileged commands set operating parameters, privileged access may be password-protected to prevent unauthorized use. The password is not displayed on the screen and is case sensitive.

Privileged users enter into the Privileged Exec mode from User Exec mode, where the following prompt is displayed.

console#

#### **Global Configuration Mode**

Global Configuration commands allow the operator to change the configuration of the switch. The Privileged Exec mode command **configure**  (or **configure terminal**) is used to enter Global Configuration mode.

#### console(config)#

The following are the Global Configuration submodes:

- **SNMP** v3 Host Configuration Configures the parameters for the SNMP v3 server host.
- **SNMP Community Configuration** Configures the parameters for the SNMP server community.
- **MST**  The Global Configuration mode command spanning-tree mst configuration is used to enter into the Multiple Spanning Tree configuration mode.
- **Line Interface**  Contains commands to configure the management connections. These include commands such as line speed and time-out settings. The Global Configuration mode command **line** is used to enter the Line Interface mode.
- **Router OSPF Configuration**  Global configuration mode command **router ospf** is used to enter into the Router OSPF Configuration mode.
- **Router RIP Configuration** Global configuration mode command **router rip** is used to enter into the Router RIP Configuration mode.
- **Router OSPFv3 Configuration** Global configuration mode command **ipv6 router ospf** is used to enter into the Router OSPFv3 Configuration mode.
- **Router BGP Configuration**  Global configuration mode command **router bgp** is used to enter into the Router BGP Configuration mode.
- **IPv6 DHCP Pool Mode** Global configuration mode command **ipv6 dhcp pool** is used to enter into the IPv6 DHCP Pool mode.
- Management Access List Contains commands to define management access administration lists. The Global Configuration mode command **management access-list** is used to enter the Management Access List configuration mode.
- **Policy-map** Use the **policy-map** command to access the QoS policy map configuration mode to configure the QoS policy map.
- **Policy Class**  Use the **class** command to access the QoS Policy-class mode to attach or remove a diffserv class from a policy and to configure the QoS policy class.
- **Class-Map** This mode consists of class creation/deletion and matching commands. The class matching commands specify layer 2, layer 3 and general match criteria. Use the **class-map class-map-name** commands to access the QoS Class Map Configuration mode to configure QoS class maps.
- Stack Use the stack command to access the Stack Configuration Mode.
- **SSH Public Key-chain** Contains commands to manually specify other switch SSH public keys. The Global Configuration mode command **crypto key pub-key chain ssh** is used to enter the SSH Public Key-chain configuration mode.
- **SSH Public Key-string** Contains commands to manually specify the SSH Public-key of a remote SSH Client.
- **MAC Access-List** Configures conditions required to allow traffic based on MAC addresses. The Global Configuration mode command **mac access-list** is used to enter the MAC Access-List configuration mode.
- **TACACS** Configures the parameters for the TACACS server.
- **RADIUS** Configures the parameters for the RADIUS server.
- **SNMP Host Configuration** Configures the parameters for the SNMP server host. Only IPv4 hosts are supported.
- **Crypto Certificate Request**  Configures the parameters for crypto certificate request.
- Crypto Certificate Generation Configures the parameters for crypto certificate generate.
- **Logging**  Configures the parameters for SYSLOG servers.
- **VLAN** Creates a VLAN and configures non-L3 parameters on a VLAN.
- **Virtual Router Configuration** Configures parameters for a virtual routing instance.

#### **Pre-configuration**

Nearly all switch features support a pre-configuration capability, even when a feature is not enabled or the required hardware is not present.

Pre-configured capabilities become active only when enabled (typically via an admin mode control) or when the required hardware is present (or both). For example, a port can be pre-configured with both trunk and access mode information. The trunk mode information is applied only when the port is placed into trunk mode and the access mode information is only applied when the port is placed into access mode. Likewise, OSPF routing can be configured in the switch without being enabled on any port.

#### **Interface Configuration Modes**

Interface configuration modes are used to modify specific interface operations. The following are the Interface Configuration and other specific configuration modes:

- Ethernet Contains commands to manage Ethernet port configuration. The Global Configuration mode command **interface** interface-id enters the Interface Configuration mode to configure an Ethernet interface.
- **Port Channel**  Contains commands to configure port-channels, i.e., assigning ports to a port-channel. Most of these commands are the same as the commands in the Ethernet interface mode and are used to manage the member ports as a single entity. The Global Configuration mode command **interface port-channel** port-channel-number is used to enter the Port Channel mode.
- **Tunnel** Contains commands to manage tunnel interfaces. The Global Configuration mode command **[interface tunnel](#page-1850-0)** enters the Tunnel Configuration mode to configure an tunnel type interface.
- **Loopback** Contains commands to manage loopback interfaces. The Global Configuration mode command **interface loopback** enters the Loopback Configuration mode to configure an loopback type interface.
- **Out-of-band**—Contains commands to manage the out-of-band interface, if present. The Global Configuration mode command interface out-ofband enters the Out-of-band Interface mode to configure the out-of-band interface.
- **Interface VLAN** Enables routing on a VLAN and configures routing/L3 parameters on a VLAN.

#### **Identifying the Switch and Command Mode from the System Prompt**

The system prompt provides the user with the name of the switch (hostname) and identifies the command mode. The following is a formal description of the system command prompt:

 $[device name] [([command mode-[object]])][# | >]$ 

[device name] — is the name of the managed switch, which is typically the user-configured hostname established by the **hostname** command.

[command mode] — is the current configuration mode and is omitted for the top configuration levels.

[object] — indicates specific object or range of objects within the configuration mode.

For example, if the current configuration mode is config-if and the object being operated on is Gigabit Ethernet 1 on unit 1, the prompt displays the object type and unit (for example, Gi1/0/1).

[**#** | >] — The # sign is used to indicate that the system is in the Privileged Exec mode. The > symbol indicates that the system is in the User Exec mode, which is a read-only mode in which the system does not allow configuration.

#### **Navigating CLI Command Modes**

[Table 2-5](#page-245-0) describes how to navigate through the CLI Command Mode hierarchy.

| <b>Command Mode</b> | <b>Access Method</b>                                                                                        | <b>Command Prompt</b> | <b>Exit or Access</b><br><b>Previous Mode</b> |
|---------------------|----------------------------------------------------------------------------------------------------|-----------------------|-----------------------------------------------|
| User Exec           | The user is<br>automatically in<br>User Exec mode<br>unless the user is<br>defined as a<br>privileged user. | console               | logout                                        |

<span id="page-245-0"></span>**Table 2-5. Navigating CLI Command Modes** 

| <b>Command Mode</b>                | <b>Access Method</b>                                                                         | <b>Command Prompt</b>                  | <b>Exit or Access</b><br><b>Previous Mode</b>                                                                                        |
|------------------------------------|----------------------------------------------------------------------------------------------|----------------------------------------|----------------------------------------------------------------------------------------------------|
| Privileged Exec                    | Use the enable<br>command to enter<br>into this mode. This<br>mode is password<br>protected. | console#                               | Use the exit<br>command, or<br>press<br>$<$ Ctrl>+ $<$ Z><br>to return to the<br>User Exec mode.                                     |
| Global<br>Configuration            | From Privileged<br>Exec mode, use the<br>configure<br>command.                               | $\text{console}(\text{config})\#$      | Use the exit<br>command, or<br>press<br>$<$ Ctrl>+ $<$ Z><br>to return to the<br>Privileged Exec<br>mode.                            |
| Line Interface                     | From Global<br>Configuration<br>mode, use the line<br>command.                               | $\text{console}(\text{config-line})\#$ | To exit to Global<br>Configuration<br>mode, use the<br>exit command,<br>or press<br>$<$ Ctrl>+ $<$ Z><br>to Privileged<br>Exec mode. |
| <b>BGP</b> Router<br>Configuration | From Global<br>Configuration<br>mode, use the<br>router bgp<br>command.                      | console(config-router)#                | To exit to Global<br>Configuration<br>mode, use the<br>exit command,<br>or press<br>$<$ Ctrl>+ $<$ Z><br>to Privileged<br>Exec mode. |

**Table 2-5. Navigating CLI Command Modes (continued)**

| <b>Command Mode</b>                            | <b>Access Method</b>                                                                   | <b>Command Prompt</b>       | <b>Exit or Access</b><br><b>Previous Mode</b>                                                                                               |
|------------------------------------------------|----------------------------------------------------------------------------------------|-----------------------------|----------------------------------------------------------------------------------------------------|
| <b>IPv6</b> Address<br>Family<br>Configuration | From BGP Router<br>Configuration<br>mode, use the<br>address-family ipv6<br>command.   | console (config-router-af)# | To exit to BGP<br>Router<br>Configuration<br>mode, use the<br>exit command.<br>or press<br>$<$ Ctrl>+ $<$ Z><br>to Privileged<br>Exec mode. |
| Management<br>Access-List                      | From Global<br>Configuration<br>mode, use the<br>management<br>access-list<br>command. | console(config-macl)#       | To exit to Global<br>Configuration<br>mode, use the<br>exit command,<br>or press<br>$<$ Ctrl>+ $<$ Z><br>to Privileged<br>Exec mode.        |
| Policy-Class-Map                               | From Global<br>Configuration<br>mode, use the<br>policy-map class<br>command.          | console(config-policy-map)# | To exit to Global<br>Configuration<br>mode, use the<br>exit command,<br>or press<br>$<$ Ctrl>+ $<$ Z><br>to Privileged<br>Exec mode.        |
| Class-Map                                      | From Global<br>Configuration<br>mode, use the class-<br>map command.                   | console(config-classmap)#   | To exit to Global<br>Configuration<br>mode, use the<br>exit command,<br>or press<br>$<$ Ctrl>+ $<$ Z><br>to Privileged<br>Exec mode.        |

**Table 2-5. Navigating CLI Command Modes (continued)**

| <b>Command Mode</b>         | <b>Access Method</b>                                                                                                    | <b>Command Prompt</b>                    | <b>Exit or Access</b><br><b>Previous Mode</b>                                                                                                  |
|-----------------------------|----------------------------------------------------------------------------------------------------|------------------------------------------|----------------------------------------------------------------------------------------------------|
| MAC Access List From Global | Configuration<br>mode, use the mac<br>access-list<br>command.                                                                         | console (config-mac-access-<br>$list)$ # | To exit to Global<br>Configuration<br>mode, use the<br>exit command.<br>or press<br>$<$ Ctrl>+ $<$ Z><br>to Privileged<br>Exec mode.           |
| SSH Public Key-<br>Chain    | From Global<br>Configuration<br>mode, use the<br>crypto key pubkey-<br>chain ssh<br>command.                                          | console(config-pubkey-<br>chain)#        | To exit to Global<br>Configuration<br>mode, use the<br>exit command,<br>or press<br>$<$ Ctrl>+ $<$ Z><br>to Privileged<br>Exec mode.           |
| SSH Public Key<br>String    | From the SSH<br>Public Key- Chain<br>mode, use the user-<br>key <user name=""><br/><math>\{rsa \mid dasa\}</math><br/>command.</user> | console(config-pubkey-key)#              | To return to the<br>SSH Public key-<br>chain mode, use<br>the exit<br>command, or<br>press<br>$<$ Ctrl>+ $<$ Z><br>to Privileged<br>Exec mode. |
| <b>TACACS</b>               | From Global<br>Configuration<br>mode, use the<br>tacacs-server host<br>command.                                                       | console(config-tacacs)#                  | To exit to Global<br>Configuration<br>mode, use the<br>exit command,<br>or press<br>$<$ Ctrl>+ $<$ Z><br>to Privileged<br>Exec mode.           |

**Table 2-5. Navigating CLI Command Modes (continued)**

| <b>Command Mode</b>                       | <b>Access Method</b>                                                                     | <b>Command Prompt</b>               | <b>Exit or Access</b><br><b>Previous Mode</b>                                                                                        |
|-------------------------------------------|------------------------------------------------------------------------------------------|-------------------------------------|----------------------------------------------------------------------------------------------------|
| <b>RADIUS Server</b><br>Configuration     | From Global<br>Configuration<br>mode, use the<br>radius server host<br>command.          | console(Config-auth-<br>radius) $#$ | To exit to Global<br>Configuration<br>mode, use the<br>exit command,<br>or press<br>$<$ Ctrl>+ $<$ Z><br>to Privileged<br>Exec mode  |
| <b>RADIUS</b><br>Dynamic<br>Authorization | From Global<br>Configuration, use<br>the aaa server radius<br>dynamic-author<br>command. | console (config-radius-da)#         | To exit to Global<br>Configuration<br>mode, use the<br>exit command,<br>or press<br>$<$ Ctrl>+ $<$ Z><br>to Privileged<br>Exec mode. |
| <b>SNMP</b> Host<br>Configuration         | From Global<br>Configuration<br>mode, use the<br>snmp-server<br>command.                 | console(config-snmp)#               | To exit to Global<br>Configuration<br>mode, use the<br>exit command,<br>or press<br>$<$ Ctrl>+ $<$ Z><br>to Privileged<br>Exec mode. |
| SNMP <sub>v3</sub> Host<br>Configuration  | From Global<br>Configuration<br>mode, use the<br>snmp-server v3-host<br>command.         | console(config-snmp)#               | To exit to Global<br>Configuration<br>mode, use the<br>exit command,<br>or press<br>$<$ Ctrl>+ $<$ Z><br>to Privileged<br>Exec mode. |

**Table 2-5. Navigating CLI Command Modes (continued)**

| <b>Command Mode</b>                       | <b>Access Method</b>                                                                               | <b>Command Prompt</b>                   | <b>Exit or Access</b><br><b>Previous Mode</b>                                                                                        |
|-------------------------------------------|----------------------------------------------------------------------------------------------------|-----------------------------------------|----------------------------------------------------------------------------------------------------|
| <b>SNMP</b><br>Community<br>Configuration | From Global<br>Configuration<br>mode, use the<br>snmp-server<br>community<br>command.              | console(config-snmp)#                   | To exit to Global<br>Configuration<br>mode, use the<br>exit command,<br>or press<br>$<$ Ctrl>+ $<$ Z><br>to Privileged<br>Exec mode  |
| Crypto<br>Certificate<br>Generation       | From Global<br>Configuration<br>mode, use the<br>crypto certificate<br>number generate<br>command. | console(config-crypto-cert)#            | To exit to Global<br>Configuration<br>mode, use the<br>exit command.<br>or press<br>$<$ Ctrl>+ $<$ Z><br>to Privileged<br>Exec mode. |
| Crypto<br>Certificate<br>Request          | From Privileged<br>Exec mode, use the<br>crypto certificate<br>number request<br>command.          | console(config-crypto-cert)#            | To exit to<br>Privileged Exec<br>mode, use the<br>exit command,<br>or press<br>$<$ Ctrl>+ $<$ Z>.                                    |
| Stack                                     | From Global<br>Configuration<br>mode, use the stack<br>command.                                    | $\text{console}(\text{config-stack})\#$ | To exit to Global<br>Configuration<br>mode, use the<br>exit command,<br>or press<br>$<$ Ctrl>+ $<$ Z><br>to Privileged<br>Exec mode. |

**Table 2-5. Navigating CLI Command Modes (continued)**

| <b>Command Mode</b>   | <b>Access Method</b>                                                                            | <b>Command Prompt</b>    | <b>Exit or Access</b><br><b>Previous Mode</b>                                                                                        |
|-----------------------|-------------------------------------------------------------------------------------------------|--------------------------|----------------------------------------------------------------------------------------------------|
| Logging               | From Global<br>Configuration<br>mode, use the<br>logging command.                               | console(config-logging)# | To exit to Global<br>Configuration<br>mode, use the<br>exit command,<br>or press<br>$<$ Ctrl>+ $<$ Z><br>to Privileged<br>Exec mode. |
| <b>MST</b>            | From Global<br>Configuration<br>mode, use the<br>spanning-tree mst<br>configuration<br>command. | console(config-mst)#     | To exit to Global<br>Configuration<br>mode, use the<br>exit command,<br>or press<br>$<$ Ctrl>+ $<$ Z><br>to Privileged<br>Exec mode. |
| <b>VLAN</b> Config    | From Global<br>Configuration<br>mode, use the vlan<br>command.                                  | console(config-vlan)#    | To exit to Global<br>Configuration<br>mode, use the<br>exit command,<br>or press<br>$<$ Ctrl>+ $<$ Z><br>to Privileged<br>Exec mode. |
| Router OSPF<br>Config | From Global<br>Configuration<br>mode, use the<br>router ospf<br>command.                        | console(config-router)#  | To exit to Global<br>Configuration<br>mode, use the<br>exit command,<br>or press<br>$<$ Ctrl>+ $<$ Z><br>to Privileged<br>Exec mode  |

**Table 2-5. Navigating CLI Command Modes (continued)**
| <b>Command Mode</b>                  | <b>Access Method</b>                                                          | <b>Command Prompt</b>                                     | <b>Exit or Access</b><br><b>Previous Mode</b>                                                                                       |
|--------------------------------------|-------------------------------------------------------------------------------|-----------------------------------------------------------|----------------------------------------------------------------------------------------------------|
| Virtual Router<br>Config             | From Global<br>Configuration<br>mode, use the ip vrf<br>command.              | console(config-vrf-<br>XXX)#where XXX is the VRF<br>name. | To exit to Global<br>Configuration<br>mode, use the<br>exit command.<br>or press<br>$<$ Ctrl>+ $<$ Z><br>to Privileged<br>Exec mode |
| Router RIP<br>Config                 | From Global<br>Configuration<br>mode, use the<br>router rip<br>command.       | console(config-router)#                                   | To exit to Global<br>Configuration<br>mode, use the<br>exit command.<br>or press<br>$<$ Ctrl>+ $<$ Z><br>to Privileged<br>Exec mode |
| Router OSPF <sub>v</sub> 3<br>Config | From Global<br>Configuration<br>mode, use the ipv6<br>router ospf<br>command. | $\text{console}(\text{config-rtr})$ #                     | To exit to Global<br>Configuration<br>mode, use the<br>exit command,<br>or press<br>$<$ Ctrl>+ $<$ Z><br>to Privileged<br>Exec mode |
| IPv6 DHCP Pool<br>Mode               | From Global<br>Configuration<br>mode, use the ipv6<br>dhep pool<br>command.   | console(config-dhcp6s-<br>$pool)$ #                       | To exit to Global<br>Configuration<br>mode, use the<br>exit command,<br>or press<br>$<$ Ctrl>+ $<$ Z><br>to Privileged<br>Exec mode |

**Table 2-5. Navigating CLI Command Modes (continued)**

| <b>Command Mode</b>                                        | <b>Access Method</b>                                                                                                    | <b>Command Prompt</b>                    | <b>Exit or Access</b><br><b>Previous Mode</b>                                                                                        |
|------------------------------------------------------------|----------------------------------------------------------------------------------------------------|------------------------------------------|----------------------------------------------------------------------------------------------------|
| Track<br>Configuration<br>Mode                             | From Global<br>Configuration<br>mode, use the track<br>object-number ip<br>sla operation-<br>number command.            | Switch (config-track)#                   | To exit to Global<br>Configuration<br>mode, use the<br>exit command,<br>or press<br>$<$ Ctrl>+ $<$ Z><br>to Privileged<br>Exec mode. |
| <b>IP SLA</b><br>Configuration<br>Mode                     | From Global<br>Configuration<br>mode, use the ip sla<br>operation-number<br>command.                                    | Switch (config-ip-sla)#                  | To exit to Global<br>Configuration<br>mode, use the<br>exit command.<br>or press<br>$<$ Ctrl>+ $<$ Z><br>to Privileged<br>Exec mode. |
| <b>IP SLA ICMP</b><br><b>ECHO</b><br>Configuration<br>Mode | From IP SLA<br>Configuration<br>mode, use the<br>icmp-echo<br>destination-ip-<br>address command.                       | Switch (config-ip-sla-echo)#             | To exit to Global<br>Configuration<br>mode, use the<br>exit command,<br>or press<br>$<$ Ctrl>+ $<$ Z><br>to Privileged<br>Exec mode. |
| <b>Interface Configuration Modes</b>                       |                                                                                                    |                                          |                                                                                                    |
| Gigabit Ethernet   From Global                             | Configuration<br>mode, use the<br>interface<br>gigabitethernet<br>command. Or, use<br>the abbreviation<br>interface gi. | console (config-if-<br>Giunit/slot/port# | To exit to Global<br>Configuration<br>mode, use the<br>exit command,<br>or press<br>$<$ Ctrl>+ $<$ Z><br>to Privileged<br>Exec mode. |

**Table 2-5. Navigating CLI Command Modes (continued)**

| <b>Command Mode</b>    | <b>Access Method</b>                                                                                                    | <b>Command Prompt</b>                          | <b>Exit or Access</b><br><b>Previous Mode</b>                                                                                               |
|------------------------|----------------------------------------------------------------------------------------------------|------------------------------------------------|----------------------------------------------------------------------------------------------------|
| 10 Gigabit<br>Ethernet | From Global<br>Configuration<br>mode, use the<br>interface<br>tengigabitethernet<br>command. Or, use<br>the abbreviation<br>interface te.    | console (config-if-<br>Teunit/slot/port#       | To exit to Global<br>Configuration<br>mode, use the<br>exit command.<br>or press<br>$<$ Ctrl>+ $<$ Z><br>to Privileged<br>Exec mode.        |
| 40 Gigabit<br>Ethernet | From Global<br>Configuration<br>mode, use the<br>interface<br>fortygigabitetherne<br>t command. Or, use<br>the abbreviation<br>interface fo. | console (config-if-<br>Founit/slot/port#       | To exit to Global<br>Configuration<br>mode, use the<br>exit command,<br>or press<br>$<$ Ctrl>+ $<$ Z><br>to Privileged<br>Exec mode.        |
| Port Channel           | From Global<br>Configuration<br>mode, use the<br>interface port-<br>channel command.<br>Or, use the<br>abbreviation<br>interface po.         | console (config-if-poport-<br>channel-number)# | To exit to Global<br>Configuration<br>mode, use the<br>exit command,<br>$\overline{or}$<br>$<$ Ctrl>+ $<$ Z><br>to Privileged<br>Exec mode. |
| <b>VLAN</b>            | From Global<br>Configuration<br>mode, use the<br>interface vlan<br>command.                                                                  | console(config-if-vlanvlan-<br>$id)$ #         | To exit to Global<br>Configuration<br>mode, use the<br>exit command,<br>or press<br>$<$ Ctrl>+ $<$ Z><br>to Privileged<br>Exec mode.        |

**Table 2-5. Navigating CLI Command Modes (continued)**

| <b>Command Mode</b> | <b>Access Method</b>                                                                                                    | <b>Command Prompt</b>                    | <b>Exit or Access</b><br><b>Previous Mode</b>                                                                                        |
|---------------------|----------------------------------------------------------------------------------------------------|------------------------------------------|----------------------------------------------------------------------------------------------------|
| Tunnel              | From Global<br>Configuration<br>mode, use the<br>interface tunnel<br>command. Or, use<br>the abbreviation<br>interface tu.   | console(config-tunneltunnel-<br>$id)$ #  | To exit to Global<br>Configuration<br>mode, use the<br>exit command,<br>or press<br>$<$ Ctrl>+ $<$ Z><br>to Privileged<br>Exec mode. |
| Loopback            | From Global<br>configuration mode,<br>use the interface<br>loopback<br>command. Or, use<br>the abbreviation<br>interface lo. | console(config-<br>loopbackloopback-id)# | To exit to Global<br>Configuration<br>mode, use the<br>exit command,<br>or press<br>$<$ Ctrl>+ $<$ Z><br>to Privileged<br>Exec mode. |

**Table 2-5. Navigating CLI Command Modes (continued)**

## **Starting the CLI**

To begin running the CLI, perform the following steps:

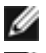

**NOTE:** This procedure is for use on the console line only.

**NOTE:** The Easy Setup Wizard may appear if the switch has no user configuration saved. Follow the procedure in the Getting Started Guide to configure the switch using the Easy Setup Wizard.

- **1** Start the switch and wait until the startup procedure is complete and the User Exec mode is entered. The prompt console > is displayed.
- **2** Configure the switch and complete any required tasks.
- **3** When finished, exit the session with the **quit** or **exit** command.

The switch can be managed over a direct connection to the switch console port or through a Telnet connection. If access is through a Telnet connection, the switch must have a defined IP address, corresponding management access granted, and a connection to the network.

## **Using CLI Functions and Tools**

The CLI has been designed to manage the switch's configuration file system and to manage switch security. A number of resident tools exist to support these and other functions.

#### **Configuration Management**

All managed systems have software images and databases that must be configured, backed up and restored. Two software images may be stored on the system, but only one of them is active. The other one is a backup image. The same is true for configuration files, which store the configuration parameters for the switch. The system has three configuration files. One file is a memory-only file and is the current configuration file for the switch. The second file is the one that is loaded by the system when it reboots. There is one backup configuration file. The system also provides methods to back up these files to a remote system.

#### **File System Commands**

All files are stored in a file system. The commands shown in [Table 2-6](#page-256-0) are used to perform operations on these files.

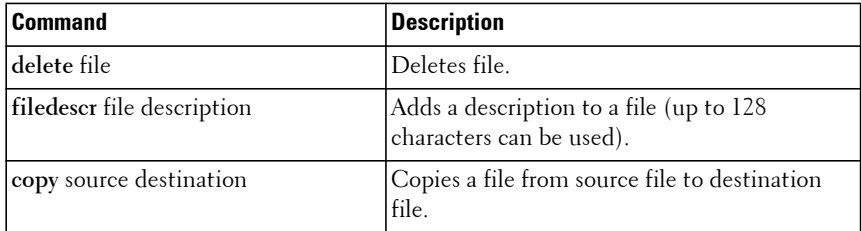

#### <span id="page-256-0"></span>**Table 2-6. File System Commands**

#### **Copying Files**

The **copy** command not only provides a method for copying files within the file system, but also to and from remote servers. With the copy command and URLs to identify files, the user can back up images to local or remote systems or restore images from local or remote systems.

To use the **copy** command, the user specifies the source file and the destination file. For example, **copy** tftp://remotehost/pub/backupfile backupconfig copies a file from the remote TFTP server to a local backup configuration file. In this case, if the local configuration file does not exist, then it is created by the command. If it does exist, it is overwritten. If there is not enough space on the local file system to accommodate the file, an error is flagged.

Refer to the [copy](#page-1951-0) command description in the Layer 2 commands section of the guide for command details.

#### **Referencing External/Internal File systems**

Configuration or software images are copied to or retrieved from remote systems using the TFTP or FTP protocols.

- tftp://server-name/path/filename identifies a file on a remote TFTP server identified by the server-name. Trivial file transfer protocol is a simplified FTP and uses a UDP port instead of TCP and does not have password protection.
- <ftp://{user@ipaddress | hostname}/filepath/filename> Identifies a file on a remote FTP server identified by the server-name. The File Transfer Protocol (FTP) is a standardized protocol used to transfer files over the network using TCP. FTP is optionally secured with a clear-text user name and password.

#### **Special System Files**

The following special filenames are used to refer to special virtual system files, which are under control of the system and may not be removed or added. These file names are reserved and may not be used as user-defined files. When the user copies a local source file into one of these special files and the source file has an attached file description, it also is copied as the file description for the special file.

- **backup-config**  This file refers to the backup configuration file.
- **running-config**  This file refers to the configuration file currently active in the system. It is possible to copy the running-config image to a backupconfig file or to the startup-config file.
- **startup-config** This file refers to the special configuration image stored in flash memory which is loaded when the system next reboots. The user may copy a particular configuration file (remote or local) to this special file name and reboot the system to force it to use a particular configuration.
- **active & backup** These files refer to software images. The active image will be loaded when the system next reboots. Either the active or backup can be chosen for the next reboot using the command **boot system.**

The CLI prevents the user from accidentally copying a configuration image onto a software image and vice versa.

#### **Management Interface Security**

This section describes the minimum set of management interface security measures implemented by the CLI. Management interface security consists of user account management, user access control and remote network/host access controls.

#### **CLI through Telnet, SSH, Serial Interfaces**

The CLI is accessible through a local serial interface/console port, the out-ofband interface, or in-band interfaces. Since the console port requires a physical connection for access, it is used if all else fails. The console port interface is the only interface from which the user may access the Easy Setup Wizard. It is the only interface that the user can access if the remote authentication servers are down and the user has not configured the system to revert to local managed accounts.

The following rules and specifications apply to these interfaces:

- The CLI is accessible from remote telnet through the IP address for the switch. IP addresses are assigned separately for the out-of-band interface and the in-band ports.
- The CLI is accessible from a secure shell interface.
- The administrator generates keys for SSH locally via the CLI.
- The serial session defaults to 9600 BAUD, eight data bits, one stop bit, no parity and no flow control (115200 for the N1100-ON, N2100-ON, N2200-ON, N3100-ON, and N3200-ON).

#### **User Accounts Management**

The CLI provides configuration of authentication for switch administrators or network users either through remote authentication servers supporting TACACS+ or RADIUS or through a set of locally managed user accounts. The setup wizard asks the user to create the initial administrator account and password at the time the system is booted.

The following rules and specifications apply:

- The administrator may create additional administrator accounts.
- User accounts have an associated privilege level, a user name, and a user password.
- The administrator is able to delete the administrator accounts.
- The password is saved internally in encrypted format and never appears in clear text anywhere on the CLI.
- The CLI supports TACACS+ and RADIUS authentication servers and RADIUS accounting servers.
- The CLI allows the administrator to configure primary and secondary authentication servers. If the primary authentication server fails to respond within a configurable period, the CLI automatically tries the secondary authentication server.
- The administrator can specify whether the CLI should revert to using local accounts when the remote authentication servers do not respond or if the CLI simply fails the login attempt because the authentication servers are down. This capability applies only when the administrator is logged in through a telnet or an SSH session.
- The CLI always allows the administrator to log in to a local serial port even if the remote authentication server(s) are down. In this case, CLI reverts to using the locally configured accounts to allow the administrator to log in.

#### **User Access Control**

In addition to authenticating an administrator, the CLI also assigns the administrator access to one of two security levels. Privilege level 1 has readonly access. This level allows the administrator to read information but not configure the switch. The access to this level cannot be modified. Level 15 is the special access level assigned to the superuser of the switch. This level has full access to all functions within the switch.

If the account is created and maintained locally, each account is given an access level at the time of account creation. If the administrator is authenticated through remote authentication servers, the authentication server is configured to pass the access level to the CLI when the account is authenticated. When RADIUS is used, the Vendor-Specific Option field returns the access level. Two vendor specific options are supported. These are CISCO-AV-Pairs(Shell:priv-lvl=x) and Dell RADIUS VSA (user-group=x). TACACS+ provides the appropriate level of access.

The following rules and specifications apply:

- The administrator determines whether remote authentication servers or locally defined authentication accounts are used.
- If authentication servers are used, the administrator can identify at least two remote servers (the user may choose to configure only one server) and what protocol to use with the server, TACACS+ or RADIUS. One of the servers is primary and the other is the secondary server (the user is not required to specify a secondary server). If the primary server fails to respond in a configurable time period, the CLI automatically attempts to authenticate the user with the secondary server.
- The administrator is able to specify what happens when both primary and secondary servers fail to respond. In this case, the user is able to indicate that the CLI should either use the local user accounts or reject all requests.
- Even if the administrator configures the CLI to fail login when the remote authentication servers are down, the CLI allows access via the serial interface authenticated by locally managed account data. The default for serial port access is no login or password required.

#### **SYSLOG**

The switch supports sending logging messages to a remote SYSLOG server. The administrator configures a remote log server to which SYSLOG messages are sent.

The following rules apply:

- The administrator configures a remote SYSLOG server to which system logging messages are sent.
- Log messages are implementation-dependent but may contain debug messages, security or fault events.

The switch maintains at most the last 1000 system events in the inmemory log.

#### **Security Logs**

The system log records security events including the following:

- User login.
- User logout.
- Denied login attempts.
- User attempt to exceed security access level.
- Denied attempts by external management system to access the system.

The security log record contains the following information:

- The login name, if available, or the protocol being accessed if the event is related to a remote management system.
- The IP address from which the user is connecting or the IP address of the remote management system.
- A description of the security event.
- A timestamp of the event

If a SYSLOG server is configured and available, the switch sends security records to the configured servers.

#### **Management ACL**

In addition to user access control, the system also supports filtering of management protocol packets addressed to the switch over the in-band ports. This capability allows individual hosts or subnets to access the switch using specific management protocols.

The administrator defines a management profile, which identifies management protocols such as the following:

- Telnet.
- SSH and the keying information to use for SSH.
- HTTP.
- HTTPS and the security certificate to be used.
- SNMPv1/v2c and the read and read/write community strings to be used.

SNMPv<sup>3</sup> and the security information for used this protocol.

For each of these management profiles, the administrator defines the list of hosts or subnets from which the management profiles may be used. The management ACL capability only applies to VLANs configured on in-band ports and may not be configured on the out-of-band management port.

#### **Other CLI Tools and Capabilities**

The CLI has several other capabilities associated with its primary functions.

#### **Terminal Paging**

The default terminal width and length for CLI displays is 79 characters and 25 lines, respectively. The length setting is used to control the number of lines the CLI will display before it pauses. For example, the CLI pauses at 24 lines and prompts the user with the  $-More-$  or  $(q)$ uit prompt on the 25th line. The CLI waits for the user to press either  $\langle q \rangle$  or  $\langle$  Enter $\rangle$  or any other key. If the user presses any key other than  $\leq$  Enter $>$  or  $\leq$ q $>$ , the CLI shows the next page.  $A \le q$  key stops the display and returns to the CLI prompt. The <Enter> key advances the display by one line. Use the **terminal length** command to change the number of lines displayed in a page. A terminal length of 0 disables pagination. This option is not recommended for serial console speeds of less than 115200.

#### **Boot Message**

The boot message is a system message that is not user-configurable and is displayed when the system is booting.

To start the normal booting process, select item 1 in the Boot Menu. The following is a sample log for booting information.

```
Select startup option within 5 seconds, else Operational Code will start 
automatically...
Operational Code Startup -- Main Menu
1 - Start Operational Code
2 - Display Boot Menu
Select (1, 2)#
active = /dev/mtd7
Extracting Operational Code from .stk file...done.
Loading Operational Code...done.
Decompressing Operational Code...done.
```

```
Scanning devshell symbols file...
47544 symbols, loading...
Done.
PCI unit 0: Dev 0xb842, Rev 0x02, Chip BCM56842_A0, Driver BCM56840_B0
SOC unit 0 attached to PCI device BCM56842_A0
Adding BCM transport pointers
Configuring CPUTRANS TX
Configuring CPUTRANS RX
<186> Aug 26 08:18:23 0.0.0.0-1 General[72162340]: bootos.c(166) 4 %% 
Event(0xaaaaaaaaa) started!
(Unit 1 - Waiting to select management unit)>
Applying Global configuration, please wait ...
Applying Interface configuration, please wait ...
```
#### **Boot Utility Menu**

If a user is connected through the serial interface during the boot sequence, the operator is presented with the option to enter the Boot Utility Menu during the boot sequence. Selecting item 2 displays the menu and may be typed only during the initial boot up sequence.

```
Dell EMC Networking Boot Options
================================
Select a menu option within 3 seconds or the Operational Code will start 
automatically...
1 - Start Operational Code
2 - Display Boot Menu
Select (1, 2)# 2
Boot Main Menu
==============
     1 - Start Operational Code
     2 - Select Baud Rate
     3 - Retrieve Logs
     4 - Load New Operational Code
     5 - Display Operational Code Details
     9 - Reboot
    10 - Restore Configuration to Factory Defaults
    11 - Activate Backup Image
   12 - Start Password Recovery
   13 - Boot ONIE (Rescue Mode)
    14 - Boot Diagnostics
```
Enter Choice#

Creating tmpfs filesystem on /mnt/download for download...done. Current Active Image# /dev/mtd7 Which Image to Update Active (/dev/mtd7) OR Back-Up (/dev/mtd6)? Select  $(A/B): B$ You selected to update Back-Up Image /dev/mtd6... Select Mode of Transfer (Press T/X/Y/Z for TFTP/XMODEM/YMODEM/ZMODEM) []:T Please ensure TFTP server is running to begin Transfer... Enter Server IP []:10.27.9.99 Enter Host IP []:10.27.22.99 Enter Host Subnet Mask [255.255.255.0]:255.255.252.0 Enter Gateway IP []:10.27.20.1 Enter Filename []:jmclendo/N2000v6.0.0.8.stk Do you want to continue? Press(Y/N): y Bringing up eth0 interface...done. Adding default gateway 10.27.20.1 to the Routing Table...done. Bringing down eth0 interface...done. Erasing /dev/mtd6!!! Erasing 128 Kibyte @ 17e0000 -- 99 % complete. Updating code file... Code Update Instructions Found! Critical components modified on Back-Up Partition -- Please activate Back-Up Image to load the same on Reboot Do you wish to activate Back-Up Image? (Y/N): Cleaning tmpfs filesystem on /mnt/download...done. Enter Choice# 5  $active = /dev/mtd7$ Extracting Operational Code from .stk file...done. Loading Operational Code...done. Decompressing Operational Code...done. Product Details:- Operational Code Image File Name - N2000v6.0.0.8 Rel 6, Ver 0, Maint Lev 0, Bld No 8 Timestamp - Thu Aug 22 13:09:33 EDT 2013 Number of components - 1 Device 776 ImageFlags 1 L7\_MODULE\_LIST=linux-kernel-bde.ko linux-user-bde.ko Enter Choice# 10 Are sure you want to Erase Current Configuration? (Y/N): y Erasing Current Configuration...done. Boot Menu Rev: 6.0

Boot Main Menu ============== 1 - Start Operational Code 2 - Select Baud Rate 3 - Retrieve Logs 4 - Load New Operational Code 5 - Display Operational Code Details  $9 - Reh$  10 - Restore Configuration to Factory Defaults 11 - Activate Backup Image 12 - Start Password Recovery 13 - Boot ONIE (Rescue Mode) 14 - Boot Diagnostics Enter Choice# 11 Current Active Image# /dev/mtd7 Checking for valid back-up image at /dev/mtd6...done. Activating Back-Up Image /dev/mtd6...done. Code Update Instructions Found! Back-Up Image on /dev/mtd6 Activated -- System Reboot Recommended! Reboot? (Y/N): Enter Choice# 12 Starting Operational Code for Password Recovery... active = /dev/mtd6 Extracting Operational Code from .stk file...done. Loading Operational Code...done. Decompressing Operational Code...done. 4 START\_OPR\_CODE\_PASSWD\_RECOVERY MODE Uncompressing apps.lzma SyncDB Running... DMA pool size: 16777216 PCI unit 0: Dev 0xb842, Rev 0x02, Chip BCM56842\_A1, Driver BCM56840\_B0 SOC unit 0 attached to PCI device BCM56842\_A1 hpc - No stack ports. Starting in stand-alone mode. <186> Jul 12 02:40:46 0.0.0.0-1 General[63446620]: bootos.c(179) 11 %% Event (0xaaaaaaaa) (Unit 1 - Waiting to select management unit)> Applying Global configuration, please wait ... Welcome to Dell Easy Setup Wizard The setup wizard guides you through the initial switch configuration, and gets you up and running as quickly as possible. You can skip the setup

wizard, and enter CLI mode to manually configure the switch. You must respond to the next question to run the setup wizard within 60 seconds, otherwise the system will continue with normal operation using the default system configuration. Note: You can exit the setup wizard at any point by entering [ctrl+z].

Would you like to run the setup wizard (you must answer this question within 60 seconds)? [Y/N] n

Thank you for using the Dell Easy Setup Wizard. You will now enter CLI mode.

Applying Interface configuration, please wait ...

#### **Booting without a Startup Configuration**

When the system boots without a startup configuration (which is not the same as an empty startup-config) and no EULA Accept file exists on the stack master, the following prompt occurs:

(Unit 1 - Waiting to select management unit)> Applying Global configuration, please wait...

#### SupportAssist EULA

I accept the terms of the license agreement. You can reject the license agreement by configuring this command 'eula-consent support-assist reject'. By installing SupportAssist, you allow Dell to save your contact information(e.g. name, phone number and/or email address) which would be used to provide technical support for your Dell products and services. Dell may use the information for providing recommendations to improve your IT infrastructure. SupportAssist also collects and stores machine diagnostic information, which may include but is not limited to configuration information, user supplied contact information, names of data volumes, IP addresses, access control lists, diagnostics & performance information, network configuration information, host/server configuration& performance information and related data (Collected Data) and transmits this information to Dell. By downloading SupportAssist and agreeing to be bound by the set terms and the Dell end user license agreement, available at: www.dell.com/aeula, you agree to allow Dell to provide remote monitoring services of your IT environment and you give Dell the right to collect the Collected Data in accordance with Dells Privacy Policy, available at: www.dell.com/privacypolicycountryspecific, in order to enable the performance of all of the various functions of SupportAssist during your entitlement to receive related repair services from Dell,. You further agree to allow Dell to transmit and store the Collected Data from SupportAssist in accordance with these terms. You agree that the provision of SupportAssist may involve international transfers of data from you to Dell and/or to Dells affiliates, subcontractors or business partners. When making such transfers, Dell shall ensure appropriate protection is in place to safeguard the Collected Data being transferred in connection with SupportAssist. If you are downloading SupportAssist on behalf of a company or other legal entity, you are further certifying to Dell that you have appropriate authority to provide this consent on behalf of that entity. If you do not consent to the collection, transmission and/or use of the Collected Data, you may not download, install or otherwise use SupportAssist.

#### AeroHive HiveManager NG EULA

This switch includes a feature that enables it to work with HiveManager (an optional management suite), by sending the switch's service tag number to HiveManager to authenticate your entitlement to use HiveManager. If you wish to disable this feature, you should run command "eula-consent hiveagent reject" immediately upon powering up the switch for the first time, or at any time thereafter.

Welcome to Dell Easy Setup Wizard

The setup wizard guides you through the initial switch configuration, and gets you up and running as quickly as possible. You can skip the setup wizard, and enter CLI mode to manually configure the switch. You must respond to the next question to run the setup wizard within 60 seconds, otherwise the system will continue with normal operation using the default system configuration. Note: You can exit the setup wizard at any point by entering [ctrl+z].

Would you like to run the setup wizard (you must answer this question within 60 seconds)? (y/n)

Regardless of if the administrator runs or does not run the Easy Setup wizard and if the SupportAssist application is installed:

eula-consent support-assist accept

is entered into the running-config if the SupportAssist EULA Accept file exists on the stack master and contains the 'EULA: Accepted' text.

Regardless of whether the administrator runs or does not run the Easy Setup wizard and if the HiveAgent is installed:

eula-consent hiveagent accept

is entered into the running-config if the HiveAgent EULA Accept file exists on the stack master and contains the 'EULA: Accepted' text.

The Easy Setup Wizard also prompts the user to configure a proxy server as follows:

```
Step 5:
Would you like to configure the address of an HTTPS proxy server used by the 
SupportAssist agent? [Y/N] y
Enter the IPv4 or IPv6 address of the proxy server:192.168.0.3
Enter the port number used by HTTPS [443]:
Enter the user name required to access the proxy server:
Enter the password required to access the proxy server:
This is the configuration information that has been collected:
User Account setup = admin
```

```
Password = ********
Out-of-band IP address = DHCP
VLAN1 Router Interface IP = 0.0.0.0 0.0.0.0
Proxy Server Address: 192.168.0.3
Proxy Server Port: 443
Proxy Server User Name:
Proxy Server Password:
```
#### **Monitoring Traps from CLI**

It is possible to connect to the CLI session and monitor the events or faults that are being sent as traps from the system. This feature is equivalent to the alarm-monitoring window in a typical network management system. The user enables display of events or monitor traps from the CLI by entering the command **logging console**. Traps generated by the system are dumped to all CLI sessions that have requested monitoring mode to be enabled. The **no logging console** command disables trap monitoring for the session. By default, console logging is enabled. Use the terminal monitor command to observe logging messages when connected via telnet or SSH.

#### **Viewing System Messages**

System messages autonomously display information regarding occurrences that may affect switch operations. By default, system messages are not displayed on CLI sessions connected via telnet or SSH. Use the **terminal monitor** command to enable the autonomous display of system messages when connecting to the switch via telnet or SSH. System messages are always displayed on the serial console.

# **3**

# **Layer 2 Switching Commands**

The sections that follow describe commands that conform to the OSI model data link layer (Layer 2). Layer 2 commands provide a logical organization for transmitting data bits on a particular medium. This layer defines the framing, addressing, and checksum functions for Ethernet packets.

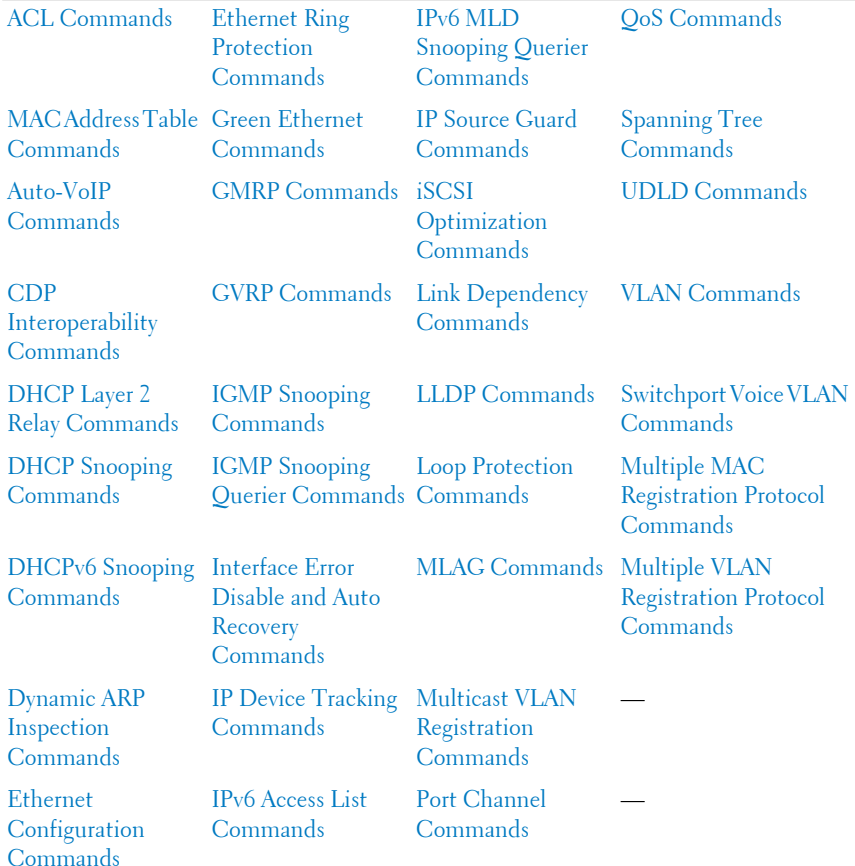

This section of the document contains the following Layer 2 topics:

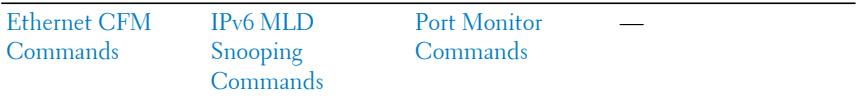

# <span id="page-272-0"></span>**ACL Commands**

**Dell EMC Networking N1100-ON/N1500/N2000/N2100-ON/N2200- ON/N3000-ON/N3100-ON/N3200-ON Series Switches**

Access to a switch or router can be made more secure through the use of Access Control Lists (ACLs) to control the type of traffic allowed into or out of specific ports. An ACL consists of a series of rules, each of which describes the type of traffic to be processed and the actions to take for packets that meet the classification criteria. Rules within an ACL are evaluated sequentially until a match is found, if any. An implicit deny-all rule is added after the end of the last configured access group. ACLs can help ensure that only authorized users have access to specific resources while blocking out any unwarranted attempts to reach network resources.

ACLs may be used to restrict contents of routing updates, decide which types of traffic are forwarded or blocked and, above all, provide security for the network. ACLs are normally used in firewall routers that are positioned between the internal network and an external network, such as the Internet. They can also be used on a router positioned between two parts of the network to control the traffic entering or exiting a specific part of the internal network.

The Dell EMC Networking ACL feature allows classification of packets based upon Layer 2 through Layer 4 header information. An Ethernet IPv6 packet is distinguished from an IPv4 packet by its unique EtherType value; thus, all IPv4 and IPv6 classifiers implicitly include the EtherType field.

Multiple ACLs per interface are supported. The ACLs can be a combination of Layer 2 and/or Layer 3/4 ACLs. ACL assignment is appropriate for both Ethernet ports and LAGs. ACLs can also be time based. The maximum number of ACLs and rules supported depends on the resources consumed by other processes and configured features running on the switch.

# **ACL Logging**

Access list rules are monitored in hardware to either permit or deny traffic matching a particular classification pattern, but the network administrator currently has no insight as to which rules are being matched. Dell EMC Networking platforms have the ability to count the number of matches for a particular classifier rule. The ACL logging feature allows these hardware "hit" counts to be collected on a per-rule basis and reported periodically to the network administrator using the system logging facility and an SNMP trap.

The Dell EMC Networking ACL syntax supports a **log** parameter that enables hardware hit count collection and reporting. A five minute logging interval is used, at which time trap log entries are written for each ACL logging rule that accumulated a nonzero hit count during that interval. The logging interval is not user configurable.

#### **How to Build ACLs**

This section describes how to build ACLs that are less likely to exhibit false matches.

Administrators are cautioned to specify ACL access-list, permit and deny rule criteria as fully as is possible in order to avoid false matches. As an example, rules that specify a TCP or UDP port value should also specify the TCP or UDP protocol and the IPv4 or IPv6 Ether type. Rules that specify an IP protocol should also specify the Ether type value for the frame. In general, any rule that specifies matching on an upper layer protocol field should also include matching constraints for each of the lower layer protocols. For example, a rule to match packets directed to the well-known UDP port number 22 (SSH) should also include matching constraints on the IP protocol field (protocol =  $0x11$  or UDP) and the Ether type field (Ether type  $= 0x0800$  or IPv4). In [Table 3-1](#page-274-0) is a list of commonly used Ether types and, in [Table 3-2](#page-274-1) commonly used IP protocol numbers.

| <b>EtherType</b> | <b>Protocol</b>                            |  |
|------------------|--------------------------------------------|--|
| 0x0800           | Internet Protocol version 4 (IPv4)         |  |
| 0x0806           | Address Resolution Protocol (ARP)          |  |
| 0x0842           | Wake-on LAN Packet                         |  |
| 0x8035           | Reverse Address Resolution Protocol (RARP) |  |
| 0x8100           | VLAN tagged frame (IEEE 802.1Q)            |  |
| 0x86DD           | Internet Protocol version 6 (IPv6)         |  |
| 0x8808           | MAC Control                                |  |
| 0x8809           | Slow Protocols (IEEE 802.3)                |  |
| 0x8870           | Jumbo frames                               |  |
| 0x888E           | EAP over LAN (EAPOL - 802.1x)              |  |
| 0x88CC           | Link Layer Discovery Protocol              |  |
| 0x8906           | Fibre Channel over Ethernet                |  |
| 0x8914           | FCoE Initialization Protocol               |  |
| 0x9100           | Q in Q                                     |  |

<span id="page-274-0"></span>**Table 3-1. Common Ethertypes**

#### <span id="page-274-1"></span>**Table 3-2. Common IP Protocol Numbers**

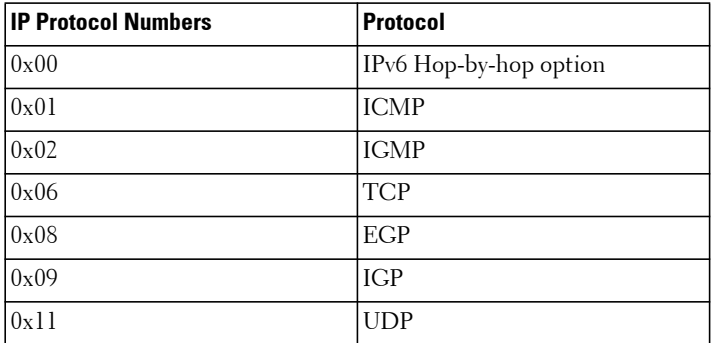

## **ip access-list**

Use the **ip access-list** command in Global Configuration mode to create an Access Control List (ACL) that is identified by the parameter list-name and to enter IPv4-Access-List configuration mode. If parameterized with the name of an existing access list, additional match clauses are added to the end of the access list.

#### **Syntax**

**ip access-list** list-name [**extended**]

**no ip access-list** list-name

• list-name—Access-list name up to 31 characters in length.

#### **Default Configuration**

This command has no default configuration.

#### **Command Mode**

Global Configuration mode

#### **User Guidelines**

Access lists use the extended access list format. Multiple permit and deny clauses and actions may be specified without requiring the access list name to be entered each time. Permit and deny clauses are entered in order from the first match clause when in Access List Configuration mode.

ACL names are global. An IPv6 access list cannot have the same name as an IPv4 access list. Access list names can consist of any printable character except a question mark. Names can be up to 31 characters in length. ACLs referenced in a route map may not be edited. Instead, create a new ACL with the desired changes and refer to the new ACL in the route map.

## **deny** | **permit (IP ACL)**

Use this command in Ipv4-Access-List Configuration mode to create a new rule for the current IP access list. Each rule is appended to the list of configured rules for the list if no sequence number is specified. Use the **no** form of the command to delete an existing permit/deny clause.

#### **Syntax**

[sequence-number]{**deny** | **permit**} {ipv4-protocol | 0-255 | every} {srcip srcmask | **any** | **host** srcip} [{**range** {portkey | startport} {portkey | endport}} | {**eq** | **neq** | **lt** | **gt**} {portkey | 0-65535} ] {dstip dstmask | **any** | **host** dstip} [{**range** {portkey | startport} {portkey | endport}} | {**eq** | **neq** | **lt** | **gt**} {portkey | 0-65535}] [**flag** [**+fin** | **-fin**] [**+syn** | **-syn**] [**+rst** | **-rst**] [**+psh** | **-psh**] [**+ack** | **-ack**] [**+urg** | **-urg**] [**established**]] [**icmp-type** icmptype [**icmp-code** icmp-code] | **icmp-message** icmp-message] [**igmp-type** igmp-type] [**fragments**] [**precedence** precedence | **tos** tos [tosmask] | **dscp** dscp]}} [**time-range** time-range-name] [**log**] [**assign-queue** queue-id] [{**mirror** | **redirect**} interface-id] [**rate-limit** rate burst-size]

no <sequence-number>

- [sequence-number]—Identifies the order of application of the permit/deny statement. If no sequence number is assigned, permit/deny statements are assigned a sequence number beginning at 1000 and incrementing by 10. Statements are applied in hardware beginning with the lowest sequence number. Sequence numbers only have applicability within an access group, i.e. the ordering applies within the access-group scope. The range for sequence numbers is 1– 2147483647.
- {**deny | permit**}–Specifies whether the IP ACL rule permits or denies the matching traffic.
- {ipv4-protocol | number| **every**}—Specifies the protocol to match for the IP ACL rule.
	- IPv4 protocols: **eigrp, gre, icmp, igmp, ip, ipinip, ospf, tcp, udp, pim**, **arp, sctp**
	- **number**: a protocol number in decimal, for example, 8 for EGP
	- **every**: Match any protocol (don't care)
- srcip srcmask | **any** | **host** srcip—Specifies a source IP address and netmask to match for the IP ACL rule.
	- Specifying "any" implies specifying srcip as "0.0.0.0" and srcmask as "255.255.255.255" for IPv4.
	- Specifying "host A.B.C.D" implies srcip as "A.B.C.D" and srcmask as "0.0.0.0".
- [{{**eq** | **neq** | **lt** | **gt**} {portkey | number} | **range** startport endport}]— Specifies the layer 4 source or destination port match condition for the TCP/UDP ACL rule. When the protocol is SCTP, TCP or UDP, a source or destination port number, which ranges from 0-65535, or a portkey, which can be one of the following keywords: domain, echo, ftp, ftp-data, http, smtp, snmp, telnet, tftp, www, bgp, pop2, pop3, ntp, rip, time, who may be entered. Each of these keywords translates into its equivalent destination port number.
	- When "range" is specified, IP ACL rule matches only if the layer 4 port number falls within the specified port range. The startport and endport parameters identify the first and last ports that are part of the port range. They have values from 0 to 65535. The ending port must have a value equal or greater than the starting port. The starting port, ending port, and all ports in between will be part of the layer 4 port range.
	- When "eq" is specified, IP ACL rule matches only if the layer 4 port number is equal to the specified port number or portkey.
	- When "lt" is specified, IP ACL rule matches if the layer 4 destination port number is less than the specified port number or portkey. It is equivalent to specifying the range as  $0$  to  $\leq$  specified port number –  $\geq$ .
	- When "gt" is specified, IP ACL rule matches if the layer 4 destination port number is greater than the specified port number or portkey. It is equivalent to specifying the range as  $\leq$  specified port number  $+1$   $>$  to 65535.
	- When "neq" is specified, IP ACL rule matches only if the layer 4 destination port number is not equal to the specified port number or portkey.
	- IPv4 TCP/UDP port names: domain, echo, ftp, ftp-data, http, smtp, snmp, telnet, tftp, www, bgp, pop2, pop3, ntp, rip, time, who
- dstip dstmask | **any** | **host** dstip—Specifies a destination IP address and netmask for match condition of the IP ACL rule.
	- Specifying "any" implies specifying dstip as "0.0.0.0" and dstmask as "255.255.255.255".
	- Specifying "host A.B.C.D" implies dstip as "A.B.C.D" and dstmask as "0.0.0.0".
- [**precedence** precedence | **tos** tos [tosmask] | **dscp** dscp]—Specifies the TOS for an IP/TCP/UDP ACL rule depending on a match of precedence or DSCP values using the parameters dscp, precedence, or tos tosmask.
- $flag$   $[+fin$   $] -fin$   $[+syn$   $] -syn$   $[+rst$   $] -rst$   $[+psh$   $] -psh$   $[+ack$   $] -ack$ [+urg | -urg] [established]—Specifies that the IP/TCP/UDP ACL rule matches on the TCP flags.
	- **Ack** Acknowledgment bit
	- **Fin** Finished bit
	- **Psh** push bit
	- **Rst** reset bit
	- **Syn**  Synchronize bit
	- **Urg** Urgent bit
	- When "+<tcpflagname>" is specified, a match occurs if specified <tcpflagname> flag is set in the TCP header.
	- When "-<tcpflagname>" is specified, a match occurs if specified <tcpflagname> flag is \*NOT\* set in the TCP header.
	- When "established" is specified, a match occurs if either the RST or ACK bits are set in the TCP header.
	- This option is visible only if protocol is "tcp".
- [**icmp-type** icmp-type [**icmp-code** icmp-code] | **icmp-message** icmpmessage] —Specifies a match condition for ICMP packets.
	- When icmp-type is specified, IP ACL rule matches on the specified ICMP message type, a number from 0 to 255.
	- When icmp-code is specified, IP ACL rule matches on the specified ICMP message code, a number from 0 to 255.
	- Specifying icmp-message implies both icmp-type and icmp-code are specified.
	- ICMP message is decoded into corresponding ICMP type and ICMP code within that ICMP type. This option is visible only if the protocol is "icmp".
- IPv4 ICMP message types: echo echo-reply host-redirect mobileredirect net-redirect net-unreachable redirect packet-too-big portunreachable source-quench router-solicitation router-advertisement time-exceeded ttl-exceeded unreachable
- **igmp-type** igmp-type—When igmp-type is specified, IP ACL rule matches on the specified IGMP message type (i.e., a number from 0 to 255).
- **fragments**—Specifies the rule matches packets that are non-initial fragments (fragment bit asserted). Not valid for rules that match L4 information such as TCP port number since that information is carried in the initial packet.
- **log**—Specifies that this rule is to be logged if the permit/deny rule has been matched one or more times since the expiry of the last logging interval. The logging interval is 5 minutes.
- **time-range** time-range-name—Allows imposing time limitation on the ACL rule as defined by the parameter time-range-name. (See **Time Ranges Commands** for more information.) If a time range with the specified name does not exist and the ACL containing this ACL rule is applied to an interface or bound to a VLAN, then the ACL rule is applied immediately. If a time range with specified name exists and the ACL containing this ACL rule is applied to an interface or bound to a VLAN, then the ACL rule is applied when the time-range with specified name becomes active. The ACL rule is removed when the time-range with specified name becomes inactive.
- **assign-queue** queue-id—Specifies the assign-queue, which is the queue identifier to which packets matching this rule are assigned. The queue ID is the internal queue number (traffic class), not the CoS value. Use the **show classofservice** command to display the assignment of CoS and DSCP values to internal queue numbers.
- {**mirror** | **redirect**} interface-id—Specifies the mirror or redirect Ethernet interface to which packets matching this rule are copied or forwarded, respectively.
- rate-limit rate burst-size—Specifies the allowed rate of traffic as per the configured rate in Kbps, and burst-size in kbytes. Rate limits only apply to permit rules.
	- Rate the committed rate in kilobits per second
	- Burst-size the committed burst size in Kilobytes.

#### **Default Configuration**

No ACLs are configured by default. An implicit deny all condition is added by the system after the last MAC or IP/IPv6 access group if no route-map is configured on the interface.

#### **Command Mode**

Ipv4-Access-List Configuration mode

#### **User Guidelines**

Administrators are cautioned to specify permit and deny rule matches as fully as is possible in order to avoid false matches. Rules that specify an IP port value should also specify the protocol (TCP or UDP) and relevant IP addresses or subnets. In general, any rule that specifies matching on an upper layer protocol field should also include matching constraints for lower layer protocol fields. For example, a rule to match packets directed to the wellknown UDP port number 22 (SSH) should also include constraints on the IP protocol field (UDP). IPv4 and IPv6 ACLs implicitly include the EtherType in the match criteria. Below is a list of commonly used EtherTypes:

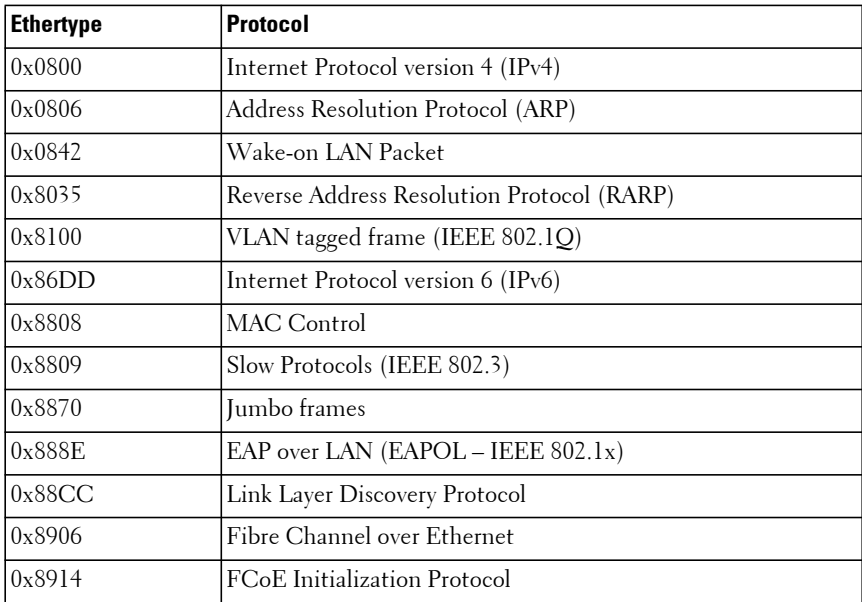

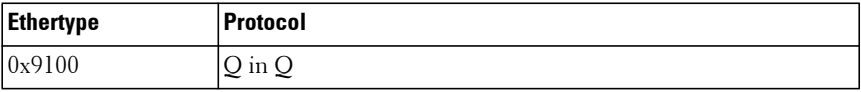

In order to provide the greatest amount of flexibility in configuring ACLs, the permit/deny syntax allows combinations of matching criteria that may not make sense when applied in practice.

Port ranges are not supported for ACLs configured in egress (out) accessgroups. This means that only the **eq** operator is supported in an egress (out) ACL.

The protocol type must be **sctp**, **tcp** or **udp** to specify a port range.

The fragment keyword is not supported for ACLs configured in egress (out) IPv4 access-groups.

Rate limits are only valid for permit rules.

Any – is equivalent to 0.0.0.0 255.255.255.255 for IPv4 access lists

Host – indicates specified address with mask equal to 255.255.255.255 and address 0.0.0.0 for IPv4.

The command accepts the optional **time-range** parameter. The **time-range** parameter allows imposing a time limitation on the IP ACL rule as defined by the parameter time-range-name. If a time range with the specified name does not exist, and the IP ACL containing this ACL rule is applied to an interface or bound to a VLAN, then the ACL rule is applied immediately. If a time range with the specified name exists, and the IP ACL containing this ACL rule is applied to an interface or bound to a VLAN, then the ACL rule is applied when the time-range with a specified name becomes active. The ACL rule is removed when the time-range with a specified name becomes inactive.

An implicit deny all condition is added by the system after the last MAC or IP/IPv6 access group if no route-map is configured on the interface.

Every permit/deny rule that does not have a rate-limit parameter is assigned a counter. If counter resources become exhausted, a warning is issued and the rule is applied to the hardware without the counter.

If a permit  $\vert$  deny clause is entered with the same sequence number as an existing rule, an error is displayed and the existing rule is not updated with the new information.

#### **Command History**

Updated in 6.3.0.1 firmware. Description updated in the 6.4 release.

## **Example**

console(config)#ip access-list ipv4 console(config-ip-acl)#100 deny ip any any precedence 3

## **deny** | **permit (Mac-Access-List-Configuration)**

Use the **deny** command in Mac-Access-List Configuration mode to deny traffic if the conditions defined in the deny statement are matched. Use the **permit** command in Mac-Access-List Configuration mode to allow traffic if the conditions defined in the permit statement are matched.

Use this command in Mac-Access-List Configuration mode to create a new rule for the current MAC access list. Each rule is appended to the list of configured rules for the list, if no sequence number is specified.

The command is enhanced to accept the optional **time-range** parameter. The **time-range** parameter allows imposing a time limitation on the MAC ACL rule as defined by the parameter time-range-name. If a time range with the specified name does not exist, and the MAC ACL containing this ACL rule is applied to an interface or bound to a VLAN, then the ACL rule is applied immediately. If a time range with the specified name exists, and the MAC ACL containing this ACL rule is applied to an interface or bound to a VLAN, then the ACL rule is applied when the time-range with a specified name becomes active. The ACL rule is removed when the time-range with a specified name becomes inactive.

Use the **no** form of the command to delete an existing permit/deny clause.

## **Syntax**

[sequence-number] **deny** | **permit** (MAC access-list configuration)

[sequence-number] {**deny** | **permit**} {{**any** | srcmac srcmacmask} {**any** | **bpdu** |dstmac **dstmacmask**}} [ethertypekey | [0x0600-0xFFFF] [**vlan** {**eq** 0- 4095}] [secondary-vlan {eq 0-4095}] [**cos** 0-7] [**log**] [**time-range** time-rangename] [**assign-queue** queue-id] [{**mirror** | **redirect**} interface-id] [**rate-limit** rate burst-size]

no sequence-number

- sequence-number—Identifies the order of application of the permit/deny statement. If no sequence number is assigned, permit/deny statements are assigned a sequence number beginning at 1000 and incrementing by 10. Statements are applied in hardware beginning with the lowest sequence number. Sequence numbers only have applicability within an access group, i.e. the ordering applies within the access-group scope. The range for sequence numbers is 1– 2147483647.
- $s$  srcmac—Valid source MAC address in format xxxx  $xxxx$  xxxx.
- srcmacmask—Valid MAC address bit mask for the source MAC address.
- **any**—Packets sent to or received from any MAC address.
- dstmac—Valid destination MAC address.
- destmacmask—Valid MAC address bit mask for the destination MAC address.
- **bpdu**—Bridge protocol data unit
- ethertypekey—Either a keyword or valid four-digit hexadecimal number. (Range: Supported values are appletalk, arp, ibmsna, ipv4, ipv6, ipx, mplsmcast, mplsucast, Netbios, novell, pppoe, rarp.)
- 0x0600-0xFFFF—Specify custom EtherType value (hexadecimal range 0x0600-0xFFFF).
- **vlan eq**—VLAN identifier. (Range 0-4095). This matches the outer VLAN of a single or double-tagged packet. It does not match untagged packets.
- **secondary-vlan eq**—VLAN identifier. (Range 0-4095). This matches the inner VLAN of a double-tagged packet. It does not match single or untagged packets.
- **cos**—Class of service. (Range 0-7)
- **log**—Specifies that this rule is to be logged if the permit/deny rule has been matched one or more times since the expiry of the last logging interval. The logging interval is 5 minutes.
- time-range-name—Use the **time-range** parameter to impose a time limitation on the MAC ACL rule as defined by the parameter.
- **assign-queue**—Specifies particular hardware queue for handling traffic that matches the rule.
- queue-id —0-6, where n is number of user configurable queues available for that hardware platform. The queue ID is the internal queue number (traffic class), not the CoS value. Use the **show classofservice** command to display the assignment of CoS and DSCP values to internal queue numbers.
- **mirror**—Copies the traffic matching this rule to the specified interface.
- **redirect**—Forwards traffic matching this rule to the specified Ethernet interface.
- interface-id—An Ethernet interface identifier, for example gi1/0/12.
- **rate-limit** rate burst-size—Specifies the allowed rate of traffic per the configured rate in Kbps and burst-size in kbytes. Rate limits only apply to permit rules.
	- Rate— The committed rate in kilobits per second
	- Burst-size—The committed burst size in Kilobytes.

#### **Default Configuration**

An implicit deny all condition is added by the system after the last MAC or IP/IPv6 access group if no route-map is configured on the interface.

#### **Command Mode**

Mac-Access-List Configuration mode

#### **User Guidelines**

The assign-queue and redirect parameters are only valid for permit commands.

An implicit deny all condition is added by the system after the last MAC or IP/IPv6 access group if no route-map is configured on the interface.

Every permit/deny rule that does not have a rate-limit parameter is assigned a counter. If counter resources become exhausted, a warning is issued and the rule is applied to the hardware without the counter.

If a permit deny clause is entered with the same sequence number as an existing rule, an error is displayed and the existing rule is not updated with the new information.

#### **Command History**

Updated in 6.3.0.1 firmware. Secondary VLAN option added in 6.3.5 release.

#### **Example**

The following example configures a MAC ACL to deny traffic from MAC address 0806.c200.0000.

```
console(config)#mac access-list extended DELL123
console(config-mac-access-list)#500 deny 0806.c200.0000 0000.0000.0000 any
```
## **ip access-group**

Use the **ip access-group** command in Global and Interface Configuration modes to apply an IP-based ACL on an interface or a group of interfaces.

Use the **no ip access-group** command to disable an IP-based ACL on an interface or a group of interfaces.

## **Syntax**

**ip access-group** name [**in** | **out** | **control-plane**] [seqnum]

**no ip access-group** name [**in** | **out** | **control-plane**]

- name Access list name. (Range: Valid IP access-list name up to 31 characters in length)
- in The access list is applied to ingress packets.
- **out**—The access list is applied to egress packets.
- **control-plane**—The access list is applied to egress control plane packets only. This is only available in Global Configuration mode.
- seqnum Precedence for this interface and direction. A lower sequence number has higher precedence. Range: 1 – 4294967295. Default is 1.

#### **Default Configuration**

This command has no default configuration.

#### **Command Mode**

Global Configuration and Interface Configuration (Ethernet, VLAN, or Port Channel) modes

#### **User Guidelines**

The Global Configuration mode command configures the ACL on all Ethernet and port-channel interfaces, whereas the interface mode command does so for the selected interface.

Dell EMC Networking switches support configuration of multiple access groups. Packets are matched against group entries, from lowest sequence number to highest. Configuring an access-group, using the same sequence number as an existing entry, replaces the original group entry.

If the access-list specified in the command does not exist, an error is given.

The ACLs in the access-group are configured in hardware when the interface becomes active. Resource contention issues will only become apparent at that time. It is recommended that ACLs be configured on an active interface as a check prior to deployment in the network.

The optional control-plane keyword allows application of an ACL on the CPU port. Control-plane match actions occur in the egress direction. System level rules are applied on ingress, after application of any user defined ingress rules, therefore, it is not possible to rate limit packets matching the system defined rules with an ACL having a control-plane target. Use the **rate-limit cpu** command to reduce the effects of low priority traffic on the switch CPU.

An implicit deny-all rule is added after the end of the last access group in each direction (in or out).

#### **Examples**

```
console(config)#ip access-list aclname 
console(config-ip-acl)#exit 
console(config)#ip access-group aclname in
console(config)#no ip access-group aclname in
console(config)#ip access-list aclname1 
console(config-ip-acl)#exit 
console(config)#ip access-group aclname1 out
console(config)#interface te1/0/1
console(config-if-Te1/0/1)#ip access-group aclname out 2
console(config-if-Te1/0/1)#no ip access-group aclname out
```
#### **Command History**

Example and description updated in the 6.4 release.

## **mac access-group**

Use the **mac access-group** command in Global Configuration or Interface Configuration mode to attach a specific MAC Access Control List (ACL) to an interface.

#### **Syntax**

**mac access-group** name [**in** | **out** | **control-plane**] [sequence]

**no mac access-group** name [**in** | **out** | **control-plane**]

- name Name of the existing MAC access list. (Range: 1-31 characters)
- [**in** | **out** | **control-plane**]— The packet direction. **in** applies the accesslist to ingress packets. **out** applies the access-list to egress packets. controlplane applies the access-list to ingress control plane packets. control-plane is only valid in Global Configuration mode.
- sequence Order of access list relative to other access lists already assigned to this interface and direction. (Range: 1-4294967295)

#### **Default Configuration**

No ACLs are configured by default.

#### **Command Mode**

Global Configuration mode or Interface Configuration (Ethernet, VLAN or Port Channel) mode

#### **User Guidelines**

If the access-list specified in the command does not exist, an error is given.

The ACLs in the access-group are configured in hardware when the interface becomes active. Resource contention issues will only become apparent at that time. It is recommended that ACLs be configured on an active interface as a check prior to deployment in the network.

An optional sequence number may be specified to indicate the order of this access-list relative to the other access-lists already assigned to this interface and direction. A lower number indicates higher precedence order. If a sequence number already is in use for this interface and direction, the specified access-list replaces the currently attached access list using that
sequence number. If the sequence number is not specified for this command, a sequence number is selected that is one greater than the highest sequence number currently in use for this interface and direction.

The optional **control-plane** keyword allows the application of an egress MAC ACL on the CPU port.

This command specified in Interface Configuration mode only affects a single interface.

#### **Example**

This example rate limits IPv4 multicast traffic ingressing the front panel ports to 8 Kbps and a maximum burst of 4 kilobytes.

```
console(config)# mac access-list extended ipv4-multicast
console(config-mac-access-list)#permit 01:00:5e:00:00:00 00:00:00:ff:ff:ff 
any rate-limit 8 4
console(config-mac-access-list)#permit any any 
console(config-mac-access-list)#exit
console(config)#mac access-group ipv4-multicast in
```
## **mac access-list extended**

Use the **mac access-list extended command** in Global Configuration mode to create the MAC Access Control List (ACL) identified by the name parameter and enter MAC Access-list Configuration mode.

## **Syntax**

**mac access-list extended** name

**no mac access-list extended** name

name — Name of the access list. (Range: 1-31 characters)

#### **Default Configuration**

This command has no default configuration.

#### **Command Mode**

Global Configuration mode

#### **User Guidelines**

Use this command to create a mac access control list. The CLI mode is changed to Mac-Access-List Configuration when this command is successfully executed.

#### **Example**

The following example creates MAC ACL and enters MAC-Access-List-Configuration mode.

console(config)#mac access-list extended dell-networking

## **mac access-list extended rename**

Use the **mac access-list extended rename** command in Global Configuration mode to rename the existing MAC Access Control List (ACL).

#### **Syntax**

**mac access-list extended rename** name newname

- name Existing name of the access list. (Range: 1-31 characters)
- newname New name of the access list. (Range: 1-31 characters)

#### **Default Configuration**

This command has no default configuration.

#### **Command Mode**

Global Configuration mode

#### **User Guidelines**

Command fails if the new name is the same as the old one.

#### **Example**

The following example shows the **mac access-list extended rename** command.

```
console(config)#mac access-list extended DELL1
console(config-mac-access-list)#exit
console(config)#mac access-list extended rename DELL1 DELL2
```
## **remark**

Use the **remark** command to add a comment to an ACL rule. Use the **no** form of the command to remove a comment from an ACL rule.

## **Syntax**

**remark** comment

**no remark** comment

• comment—Each remark line is limited to 100 characters. The remark may consist of characters in the range A-Z, a-z, 0-9, and special characters like space, hyphen, underscore. The total length of the remark must not exceed 100 characters.

#### **Default Configuration**

No remarks are present by default.

#### **Command Mode**

IPv4 Access-list Configuration mode, IPv6 Access-list Configuration mode, MAC Access-list Configuration mode, ARP Access-list Configuration mode

The **no** form of the command is executed in Global Configuration mode.

## **User Guidelines**

The administrator can use the remark keyword to add comments to ACL rule entries belonging to an IPv4, IPv6, MAC or ARP ACL. Remarks are associated with the ACL rule that is created immediately after the remarks are created. When the ACL rule is removed, the associated remarks are also deleted.

Remarks are shown only in **show running-config** and are not displayed in **show ip access-lists**.

The **no remark** command removes the first matching remark from an ACL access-list. Repeated execution of this command with the same remark comment removes the remark from the next ACL rule which associated with the comment (if there is any rule configured with the same comment) or an error message is displayed if there are no matching comments.

#### **Command History**

Updated in 6.3.0.1 firmware

## **Example**

```
console(config)#arp access-list new
console(config-arp-access-list)#remark "test1"
console(config-arp-access-list)#permit ip host 1.1.1.1 mac host 
00:01:02:03:04:05
console(config-arp-access-list)#remark "test1"
console(config-arp-access-list)#remark "test2"
console(config-arp-access-list)#remark "test3"
console(config-arp-access-list)#permit ip host 1.1.1.2 mac host 
00:03:04:05:06:07
console(config-arp-access-list)#permit ip host 2.1.1.2 mac host 
00:03:04:05:06:08
console(config-arp-access-list)#remark "test4"
console(config-arp-access-list)#remark "test5"
console(config-arp-access-list)#permit ip host 2.1.1.3 mac host 
00:03:04:05:06:01
```
## **service-acl input**

Use the **service-acl input** command in Interface Configuration mode to block Link Local Protocol Filtering (LLPF) protocol(s) on a given port. Use the **no** form of this command to unblock link-local protocol(s) on a given port.

## **Syntax**

**service-acl input** {**blockcdp** | **blockvtp** | **blockdtp** | **blockudld** | **blockpagp** | **blocksstp** | **blockall**}

**no service-acl input [blockcdp** | **blockvtp** | **blockdtp** | **blockudld** | **blockpagp** | **blocksstp** | **blockall]**

- **blockcdp—To block CDP PDU's from being forwarded.**
- **blockvtp**—To block VTP PDU's from being forwarded.
- **blockdtp**—To block DTP PDU's from being forwarded.
- **blockudld**—To block UDLD PDU's from being forwarded.
- **blockpagp**—To block PAgP PDU's from being forwarded.
- **blocksstp**—To block SSTP PDU's from being forwarded.

• **blockall**—To block all the PDU's with MAC of 01:00:00:0c:cc:cx (x-don't care) from being forwarded.

#### **Default Configuration**

The default is that none of the listed protocol PDUs are blocked. UDLD is blocked by default. No other protocol is blocked by default.

#### **Command Mode**

Interface Configuration (Ethernet, Port-channel)

#### **User Guidelines**

To specify multiple protocols, enter the protocol parameters together on the command line, separated by spaces. This command may be entered multiple times and will block all protocols identified in the arguments. This command is not supported on the N1500 Series switches.

#### **Example**

console(config-if-Te1/0/1)#service-acl input blockall

## **show service-acl interface**

This command displays the status of LLPF rules configured on a particular port or on all the ports.

## **Syntax**

**show service-acl interface** {interface-id | **all**}

• interface-id—An Ethernet interface identifier or a port channel interface identifier. See [Interface Naming Conventions](#page-232-0) for interface representation.

#### **Default Configuration**

UDLD is blocked by default. No other protocol is blocked by default.

#### **Command Mode**

Privileged Exec mode, Global Configuration mode and all Configuration submodes

#### **User Guidelines**

This command is not supported on the N1500 Series switches.

## **Example**

```
console#show service-acl interface te1/0/1
console(config-if-Te1/0/1)#show service-acl interface te1/0/1
Service-acl Interface Te1/0/1
Protocol Mode
--------------- ----------
CDP Disabled
VTP Disabled
DTP Disabled
UDLD Enabled
PAGP Disabled
SSTP Disabled
ALL Disabled
```
## **show access-lists interface**

Use the **show access-lists interface** command to display interface ACLs.

## **Syntax**

**show access-lists interface {**interface-id **{in | out}} | control-plane**

- interface-id—The interface identifier (Ethernet, port-channel, or VLAN).
- **in—Show the ingress ACLs.**
- **out**—Show the egress ACLs.
- **control-plane**—Show the control plane ACLs.

#### **Default Configuration**

No ACLs are configured by default.

#### **Command Mode**

Privileged Exec mode, Global Configuration mode and all Configuration submodes

#### **User Guidelines**

There are no user guidelines for this command.

## **Examples**

console#show access-lists interface control-plane

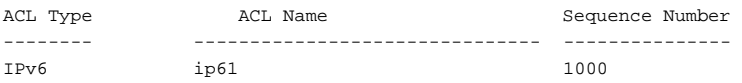

## **show ip access-lists**

Use the **show ip access-lists** command to display an IP ACL and time-range parameters.

#### **Syntax**

**show ip access-lists** [accesslistname]

• accesslistname—The name used to identify the IP ACL.

#### **Default Configuration**

This command has no default configuration.

#### **Command Mode**

Privileged Exec mode, Global Configuration mode and all Configuration submodes

#### **User Guidelines**

This command displays information about the attributes "icmp-type", "icmpcode", "igmp-type," "fragments," "routing," and "source and destination L4 port ranges." It displays the committed rate, committed burst size and the ACL rule hit count of packets matching the ACL rule. This matching packet counter value rolls over upon reaching the maximum value  $(18446744073709551615)$  or  $2^{64}$  -1).

For an ACL with multiple match rules, processing occurs in order until a rule is matched. Only the counter associated with the matching rule is incremented. (e.g., consider an ACL with three rules, rule 1 does not match, and rule 2 is matched. Rule 3 is not processed. The counters for rule 1 and rule 3 are not incremented.)

If an ACL rule is configured with a rate limit, the counter value is the matched packet count (i.e., both the forwarded and dropped packets are counted). If an ACL rule is configured without a rate limit, the counter value is the count of either the permitted or denied packets.

ACL counters do not interact with DiffServ policies. ACL counters do not interact with PBR counters.

ACL hit counters are associated with the ACL, not the interface on which the ACL is applied. An ACL applied to multiple interfaces will display identical (or nearly identical) counts for each interface. The count displayed is the sum of matching packets received or transmitted on all associated interfaces.

#### **Command History**

Updated in 6.3.0.1 firmware.

#### **Examples**

The following example displays the configured IP ACLs.

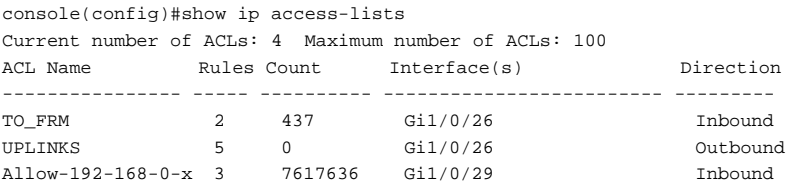

The following example displays the IP ACLs configured on a device.

console#show ip access-lists asdasd

IP ACL Name: asdasd Inbound Interface(s): Gi1/0/7

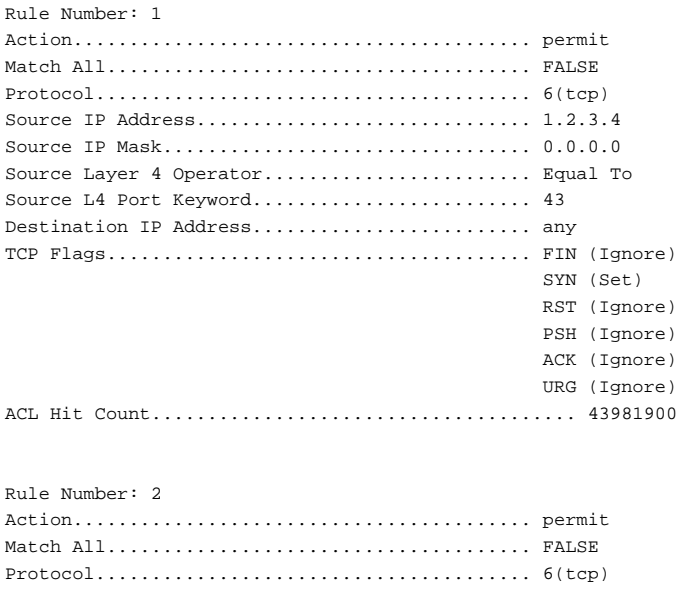

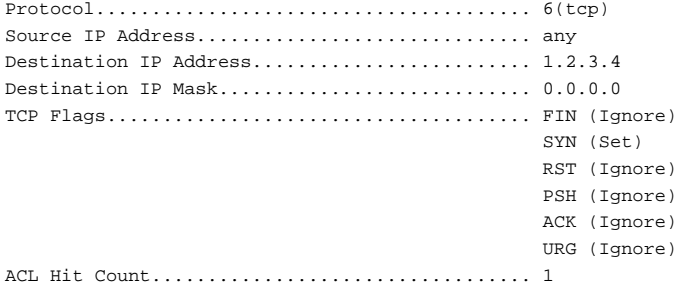

The following examples show Dynamic ACLs configured for both the data and voice VLAN.

IPv4 Data and Voice:

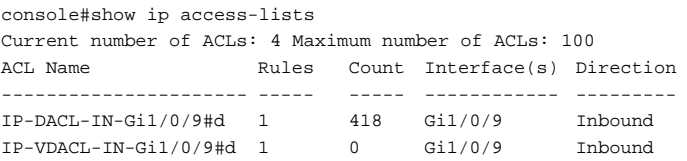

IPv6 Data and Voice:

console#show ipv6 access-lists Current number of ACLs: 4 Maximum number of ACLs: 100 IPv6 ACL Name Rules Count Interface(s) Direction ---------------------- ------ ----- ------------ --------- IPV6-DACL-IN-Gi1/0/9#d 1 246 Gi1/0/9 Inbound IPV6-VDACL-IN-Gi1/0/9#d 1 0 Gi1/0/9 Inbound

Display with the ACL name for any of the above (no #d required in command):

```
console#show ip access-lists IP-DACL-IN-Gi1/0/9 
IP ACL Name: IP-DACL-IN-Gi1/0/9#d 
Inbound Interface(s): 
Gi1/0/9 
Rule Number: 50 
Action......................................... permit 
Match All...................................... TRUE 
ACL Hit Count.................................. 418
```
## **show mac access-lists**

Use the **show mac access-lists** command to display a MAC access list and all the rules that are defined for the MAC ACL. Use the [name] parameter to identify a specific MAC ACL to display.

#### **Syntax**

**show mac access-lists** name

• name—Use this parameter to identify the specific MAC ACL to display.

#### **Default Configuration**

This command has no default configuration

#### **Command Mode**

Privileged Exec mode, Global Configuration mode and all Configuration submodes

#### **User Guidelines**

The hit counter applies to the ACL, not to the interface. It shows the sum of all matching packets across all interfaces to which the ACL is applied. For an ACL applied to multiple interfaces, the hit counter will be identical for all interfaces.

#### **Command History**

Updated in 6.3.0.1 firmware. Updated User Guidelines in 6.3.0.5 firmware.

#### **Example**

```
console#show mac access-lists
Current number of all ACLs: 9 Maximum number of all ACLs: 100
MAC ACL Name Rules Count Interface(s) Direction
--------------- ----- ---------- ------------------------- ---------
\texttt{DELL123} \qquad \qquad 1 \qquad \qquad 0 \qquad \qquad \texttt{Gi1/0/1} \qquad \qquad \texttt{Inbound}ipv4-multicast 2 14666 Po1-64,Gi1/0/1-24, Inbound
console#show mac access-lists mac-acl
MAC ACL Name: mac-acl
Outbound Interface(s):
Gi1/0/8
Rule Number: 1
Action......................................... permit
Source MAC Address............................. 0000.1122.3344
Source MAC Mask................................ FFFF.0000.0000
EtherType...................................... ipx
VLAN........................................... 100
ACL Hit Count.................................. 213
Rule Number: 2
Action......................................... permit
Source MAC Address............................. 0000.1133.2244
Source MAC Mask................................ FFFF.0000.0000
EtherType...................................... ip
VLAN........................................... 100
ACL Hit Count.................................. 213
```
# **MAC Address Table Commands**

**Dell EMC Networking N1100-ON/N1500/N2000/N2100-ON/N2200- ON/N3000-ON/N3100-ON/N3200-ON Series Switches**

Dell EMC Networking switches implement a MAC Learning Bridge is compliance with IEEE 802.1Q. The switches implement independent VLAN learning (IVL). Dynamically learned MAC addresses are used to filter the set of ports on which a frame is forwarded within a VLAN, that is, the destination MAC address and ingress VLAN for a frame entering the switch is looked up in the MAC address table and, if a match is found, the frame is forwarded out the matching port(s). If no match is found, the frame is flooded out all ports in the VLAN except for the ingress port.

When a frame is received on a port, the source MAC address (and VLAN) is looked up in the MAC address table. If no matching entry is found, a new entry is added to the MAC address table associated with the source port. If a matching entry is found, the matching entry timestamp is refreshed such that it will continue to remain in the MAC address table. Dynamic MAC address entries for which no frames have been received within the aging period are removed out of the MAC address table. The administrator can globally configure the MAC address aging timer.

Administrators can configure static MAC address entries. Static MAC entries are treated in the same manner as dynamic MAC address entries for the purposes of frame forwarding. Static MAC addresses never age out of the MAC address database and can only be removed by administrator action.

Port security allows the administrator to disable learning of MAC addresses on selected interfaces. Dynamically learned MAC addresses are flushed on an interface at the time port security is enabled. The interface then dynamically learns MAC addresses up to the configured limit and no more. The administrator may configure a limit of 0 in order to disable MAC learning on the interface entirely. In this configuration, it is advisable to configure static MAC entries on the interface in order to facilitate forwarding.

## **clear mac address-table**

Use the **clear mac address-table** command to remove learned entries from the forwarding database.

## **Syntax**

**clear mac address-table dynamic** [**address** mac-addr | **interface** interface-id | **vlan** vlan-id]

- mac-addr—Delete the specified MAC address.
- interface-id—Delete all dynamic MAC addresses on the specified Ethernet port or port channel.
- vlan-id—Delete all dynamic MAC addresses for the specified VLAN. The range is 1 to 4093.

## **Default Configuration**

This command has no default configuration.

## **Command Mode**

Privileged Exec mode

## **User Guidelines**

This command has no user guidelines.

## **Example**

In this example, the mac address-table tables are cleared.

console#clear mac address-table dynamic

## **mac address-table aging-time**

Use the **mac address-table aging-time** command in Global Configuration mode to set the aging time of the address. To restore the default, use the **no**  form of the **mac address-table aging-time** command.

## **Syntax**

**mac address-table aging-time** {**0** | 10-1000000}

**no mac address-table aging-time**

- **0**—Disable aging time for the MAC Address Table.
- 10-1000000—Set the number of seconds aging time for the MAC Address Table.

300 seconds

#### **Command Mode**

Global Configuration mode

## **User Guidelines**

This command has no user guidelines.

## **Example**

In this example the MAC Address Table aging time is set to 400.

```
console(config)#mac address-table aging-time 400
```
## **mac address-table multicast forbidden address**

Use the **mac address-table multicast forbidden address** command in Global Configuration mode to forbid adding a specific multicast address to specific ports. To allow the multicast group, use the **no** form of this command.

## **Syntax**

**mac address-table multicast forbidden address vlan** vlan-id {mac-multicastaddress | ip-multicast-address} {**add** | **remove**} **interface** interface-list

**no mac address-table multicast forbidden address vlan** vlan-id {macmulticast-address | ip-multicast-address}

- **add**—Adds ports to the group.
- **remove**—Removes ports from the group.
- vlan vlan-id—A valid vlan-id. (Range 1-4093)
- mac-multicast-address—MAC multicast address.
- ip-multicast-address —IP multicast address.
- interface-list —Specify a comma separated list of interface identifiers, a range of interfaces, or a combination of both. Interface identifiers can be port channel interface identifiers or Ethernet interface identifiers. Embedded blanks are not allowed in the list.

No forbidden addresses are defined.

#### **Command Mode**

Global Configuration mode

## **User Guidelines**

Before defining forbidden ports, ensure that the multicast group is registered. Changing an unregistered multicast address to forbidden on an mrouter port will effectively forbid the multicast group on all ports on the switch as it inhibits the source of the multicast group.

## **Examples**

In this example the MAC address 0100.5e02.0203 is forbidden on port 2/0/9 within VLAN 8.

```
console(config)#mac address-table multicast forbidden address vlan 8 
0100.5e02.0203 add interface gigabitethernet 2/0/9
```
## **mac address-table static**

Use the **mac address table static** command in Global Configuration mode to add a static MAC-layer station source address to the bridge table. To delete the MAC address, use the **no** form of the **mac address table static** command.

## **Syntax**

**mac address-table static** mac-addr **vlan** vlan-id **interface** interface-id

**no mac address-table static** mac-addr **vlan** vlan-id interface-id]

- mac-address—A valid MAC address.
- vlan-id—Valid VLAN ID (1-4093).
- interface-id—The interface to which the received packet is forwarded. Ethernet interface identifiers and port channel identifiers are valid for this command.

No static addresses are defined. The default mode for an added address is permanent.

## **Command Mode**

Global Configuration mode

## **User Guidelines**

The MAC address may be a unicast or multicast MAC address. Static MAC addresses are never overridden by dynamically learned addresses. This has implications for protocols like IGMP snooping, where statically configuring the MAC address of a multicast router keeps IGMP snooping from dynamically adding the multicast router to a different port.

The maximum number of static MAC addresses that may be configured on a port is limited by the switchport port-security maximum command.

This command may be invoked multiple times with different interfaces (and the same VLAN) when used with a multicast MAC address.

## **Example**

The following example adds a permanent static MAC address c2f3.220a.12f4 to the MAC address table.

```
console(config)# mac address-table static c2f3.220a.12f4 vlan 4 interface 
gigabitethernet6/0/1
```
## **switchport port-security (Global Configuration)**

Use the **switchport port-security** command in Global Configuration mode to enable port security globally. Use the **no** form of the command to disable port security globally.

## **Syntax**

**switchport port-security no switchport port-security** 

Port security is disabled by default. No MAC addresses are learned or configured by default.

#### **Command Mode**

Global Configuration mode

## **User Guidelines**

Port security must be enabled globally and on the interface or VLAN in order to be active. Disabling port security globally does not remove sticky MAC address configuration from the running-config.

Port security allows the network administrator to secure interfaces or VLANs by specifying (or learning) the allowable MAC addresses on a given port. Packets with a matching source MAC address are forwarded normally. All other host packets are discarded. Port security operates on access, trunk and general mode ports.

Two methods are used to implement Port MAC locking: dynamic locking and static locking. Static locking further has an optional sticky mode.

Dynamic locking implements a 'first arrival' mechanism for MAC locking. The administrator specifies how many dynamic addresses may be learned on the locked port. If the limit has not been reached, then a packet with an unknown source MAC address is learned and forwarded normally. If the MAC address limit has been reached, the packet is discarded. The administrator can disable dynamic locking (learning) by setting the number of allowable dynamic entries to zero.

When a MAC locking enabled link goes down, all of the dynamically locked addresses are 'freed.' When the link is restored, that port can once again learn MAC addresses up to the administrator specified limit.

A dynamically locked MAC address is eligible to be aged out if another packet with that MAC address is not seen within the age-out time. Dynamically locked MAC addresses are also eligible to be relearned on another port if station movement occurs. Statically locked MAC addresses are not eligible for aging. If a packet arrives on a port with a source MAC address that is statically locked on another port, then the packet is discarded.

Static locking allows the administrator to specify a list of host MAC addresses that are admitted on a port. The behavior of packets is the same as for dynamic locking: only packets with a known source MAC address can be admitted and forwarded. Any packets with source MAC addresses that are not configured are discarded. The switch treats this as violation and supports send a SNMP port-security trap.

If the administrator knows the specific MAC address (or addresses) that will be connected to a particular port, she can specify those addresses as static entries. By setting the number of allowable dynamic entries to zero, only packets with a source MAC address matching a MAC address in the static list are forwarded.

To configure static locking only, set the dynamic MAC limit to 0. To configure dynamic locking only, set the static MAC limit to 0.

Sticky mode configuration converts all the existing dynamically learned MAC addresses on an interface to sticky. This means that they will not age out and will appear in the running-config. In addition, new addresses learned on the interface will also become sticky. Note that sticky is not the same as static – the difference is that all sticky addresses for an interface are removed from the running-config when the interface is taken out of sticky mode. Static addresses must be removed from the running-config individually.

Sticky MAC addresses appear in the running-config in the following form:

switchport port-security mac-address sticky 0011.2233.4455 vlan 33

Statically locked MAC addresses appear in the running-config in the following form:

switchport port-security mac-address 0011.2233.4455 vlan 33

#### **Command History**

Updated in 6.3.0.1 firmware. VLAN capability added in the 6.6.1 firmware release.

#### **Example**

Enable port security/MAC locking globally and on an interface.

```
console(config)#switchport port-security
console(config)#interface gi1/0/3
console(config-if-gi1/0/3)#switchport port-security
```
Enable port security/MAC locking globally and on an interface, enable sticky mode on the interface and convert all dynamic addresses on the interface to sticky.

```
console(config)#switchport port-security
console(config)#interface gi1/0/3
console(config-if-gi1/0/3)#switchport port-security
console(config-if-gi1/0/3)#switchport port-security mac-address sticky
```
Add a statically locked MAC address to trunk port Gi1/0/3 and VLAN 33.

```
console(config)#vlan 33
console(config-vlan33)#interface gi1/0/3
console(config-if-Gi1/0/3)#switchport mode trunk
console(config-if-Gi1/0/3)#switchport port-security mac-address 
0011.2233.4455 vlan 33
```
Add a sticky mode statically locked MAC address to trunk port Gi1/0/3 and VLAN 33.

```
console(config)#vlan 33
console(config-vlan33)#interface gi1/0/3
console(config-if-Gi1/0/3)#switchport mode trunk
console(config-if-Gi1/0/3)#switchport port-security mac-address sticky 
0011.2233.4455 vlan 33
```
Remove a sticky mode MAC address from trunk port Gi1/0/3 and VLAN 33.

```
console(config)#vlan 33
console(config-vlan33)#interface gi1/0/3
console(config-if-Gi1/0/3)#switchport mode trunk
console(config-if-Gi1/0/3)#no switchport port-security mac-address 
0011.2233.4455 vlan 33
```
Convert all dynamically learned MAC addresses on trunk port gi1/0/3 to sticky MAC addresses and save the running-config so the configuration will persist across reboots.

```
console(config)#vlan 33
console(config-vlan33)#interface gi1/0/3
console(config-if-Gi1/0/3)#switchport mode trunk
console(config-if-Gi1/0/3)#switchport port-security mac-address sticky
console(config)#do write
```
Convert all sticky MAC addresses on trunk port gi1/0/3 to sticky MAC addresses and save the running-config so the configuration will persist across reboots.

```
console(config)#vlan 33
console(config-vlan33)#interface gi1/0/3
console(config-if-Gi1/0/3)#switchport mode trunk
console(config-if-Gi1/0/3)#switchport port-security mac-address sticky
```
console(config)#do write

## **switchport port-security (Interface Configuration)**

Use the **switchport port-security** command to enable or configure port security (MAC locking) globally. Use the **no** form of the command to disable port security globally.

#### **Syntax**

**switchport port-security** [**dynamic** { value | **vlan** {vlan-id | **range** vlanrange } **maximum** limit } | **mac-address** {mac-address **vlan** vlan-id | **sticky** [mac-addr **vlan** vlan-id ] } | **maximum** {val} | **violation** {**protect** | **shutdown**} ]

**no switchport port-security** [**dynamic** [**vlan** {vlan-id | **range** vlan-range} ] | **mac-address** { mac-addr **vlan** vlan-id| **sticky**} | **maximum** | **violation** ]

- **mac-address** The static MAC address to be configured on the interface and VLAN.
- vlan-id The VLAN identifier on which to configure the MAC address.
- **dynamic** Configure the maximum number of dynamic MAC addresses that be be learned on the interface. Setting the dynamic limit to 0 causes all received packets with non-static MAC addresses to be considered as violations.
- **sticky** Configure a sticky MAC address on the interface. If the sticky parameter not given, a statically locked MAC address is configured on the interface.
- **maximum <**limit**>**  Configure the maximum number of static MAC addresses that may be learned on the interface or VLAN.
- **violation**—Configure the interface to:
	- **protect**—Protect the interface or VLAN by discarding MAC frames that are not learned (default) and issuing a log message and a trap.
	- **shutdown**—Protect the interface or VLAN by error disabling the interface and issuing a log message and a trap. If the MAC address limit is exceeded for a VLAN, the ports participating in the VLAN are shut down.

By default, port security is not enabled and VLAN port security is not enabled. The default behavior is to drop unknown packets when the limit is exceeded.

There is no default action. Notifications are not sent by default.

No static or sticky MAC addresses are learned or configured by default.

The default number of dynamic MAC addresses per interface is 600 (300 for the N1500 Series switches). The default number of static MAC addresses per interface is 100.

Both limits are subject to the total MAC address limit supported by the system.

## **Command Mode**

Interface (Ethernet and port-channel) Configuration mode.

Interface Range mode - Only when using switchport port-security syntax.

## **User Guidelines**

Port security allows the network administrator to secure interfaces or VLANs by specifying (or learning) the allowed MAC addresses or a limit on a given port or VLAN. Packets with a matching source MAC address are forwarded normally. All other host packets are discarded. Port security operates on access, trunk and general mode ports.

Two methods are used to implement port security: dynamic locking and static locking. Static locking supports an optional sticky mode.

Dynamic locking implements a 'first arrival' mechanism for MAC locking. The administrator specifies how many dynamic addresses may be learned on the secure port. If the limit has not been reached, then a packet with an unknown source MAC address is learned and forwarded normally. If the MAC address limit has been reached, the packet is discarded, the MAC address is not learned, and a violation is raised. The administrator can disable dynamic learning by setting the number of allowable dynamic entries to zero. This causes all packets with unknown MAC addresses to be considered as violations.

When a port security enabled link goes down, all of the dynamically learned addresses are removed from the MAC forwarding database. When the link is restored, that port can once again learn MAC addresses up to the administrator specified limit.

A dynamically learned MAC address is eligible to be aged out if another packet with that MAC address is not seen within the age-out time. Dynamically learned MAC addresses are also eligible to be re-learned on another port if station movement occurs.

Static locking allows the administrator to specify a list of MAC addresses that are allowed on a port. The behavior of packets is the same as for dynamic learning once the dynamic limit has been reached: only packets with a known source MAC address can be forwarded. Any packets with source MAC addresses that are not configured are discarded. The switch treats this as violation.

If the administrator knows the specific MAC address (or addresses) that will be connected to a particular port, she can specify those addresses as static entries. By setting the number of allowable dynamic entries to zero, only packets with a source MAC address matching a MAC address in the static list are forwarded.

Statically locked MAC addresses are not eligible for aging. If a packet arrives on a port with a source MAC address that is statically locked on another port, then the packet is discarded.

To configure static locking only, set the dynamic MAC limit to 0 and configure the static MAC addresses on the interface. To configure dynamic locking only, set the static MAC limit to 0, and set the appropriate dynamic MAC address limit.

Source MAC addresses seen on an interface/VLAN other than the learned or configured MAC addresses and in excess of the limit are considered violations of port security. Trap issuance violation actions can be configured using the **snmp-server enable traps port-security** command. The default action is to log a message and send an SNMP trap. Port security can optionally error disable an interface on which a violation occurs using the **switchport port-security violation shutdown** command. Setting the port to shutdown mode also enables the sending of port-security traps.

Enabling sticky mode configuration converts all the existing dynamically learned MAC addresses on an interface to sticky. It also converts the last violation MAC address to sticky, even if the dynamic limit is set to 0. These MAC addresses will not age out and will appear in the running-config. In addition, new addresses learned on the interface will also become sticky. Note that sticky is not the same as static – the difference is that all sticky addresses for an interface are removed from the running-config when the interface is taken out of sticky mode. Static addresses must be removed from the running-config individually. Save the running-config to ensure that sticky addresses survive a switch boot.

Sticky MAC addresses appear in the running-config in the following form:

switchport port-security mac-address sticky 0011.2233.4455 vlan 33 Statically locked MAC addresses appear in the running-config in the following form:

switchport port-security mac-address 0011.2233.4455 vlan 33 In order for sticky or static MAC addresses to survive a reboot, the configuration must be saved.

Dynamic port security may be implemented on a VLAN or interface basis. Use the **switchport port-security dynamic vlan vlan-id maximum val** or **switchport port-security dynamic vlan range vlan-range maximum val** syntax to configure VLAN security. Use the **switchport port-security dynamic** val syntax to configure port based security.

VLAN port security allows the administrator to secure the network by locking a station to a particular VLAN. Packets with a matching source MAC address are forwarded normally in the identified VLAN. All other packets in the VLAN are dropped.

Port security must be enabled globally to enable VLAN port security. Either or both may be enabled. Interface port security and VLAN port security may be configured simultaneously on a port. In the case of conflicts in configuration, VLAN port security is given precedence.

A maximum of 600 MAC address may be learned on a VLAN with VLAN port security

enabled.

#### **Command History**

Updated in 6.3.0.1 firmware. Additional VLAN security parameters added in the 6.6.1 firmware release.

## **Example**

Enable port security/MAC locking globally and on an interface.

```
console(config)#switchport port-security
console(config)#interface gi1/0/3
console(config-if-gi1/0/3)#switchport port-security
```
Enable port security/MAC locking globally and on an interface, enable sticky mode on the interface and convert all dynamic addresses on the interface to sticky.

```
console(config)#switchport port-security
console(config)#interface gi1/0/3
console(config-if-gi1/0/3)#switchport port-security
console(config-if-gi1/0/3)#switchport port-security mac-address sticky
```
Add a statically locked MAC address to trunk port Gi1/0/3 and VLAN 33.

```
console(config)#vlan 33
console(config-vlan33)#interface gi1/0/3
console(config-if-Gi1/0/3)#switchport mode trunk
console(config-if-Gi1/0/3)#switchport port-security mac-address 
0011.2233.4455 vlan 33
```
Add a sticky mode statically locked locked MAC address to trunk port Gi1/0/3 and VLAN 33.

```
console(config)#vlan 33
console(config-vlan33)#interface gi1/0/3
console(config-if-Gi1/0/3)#switchport mode trunk
console(config-if-Gi1/0/3)#switchport port-security mac-address sticky 
0011.2233.4455 vlan 33
```
Remove a sticky mode MAC address from trunk port Gi1/0/3 and VLAN 33.

```
console(config)#vlan 33
console(config-vlan33)#interface gi1/0/3
console(config-if-Gi1/0/3)#switchport mode trunk
console(config-if-Gi1/0/3)#no switchport port-security mac-address 
0011.2233.4455 vlan 33
```
Convert all dynamically learned MAC addresses on trunk port 33 to sticky MAC addresses and save the running-config so the configuration will persist across reboots.

```
console(config)#vlan 33
console(config-vlan33)#interface gi1/0/3
console(config-if-Gi1/0/3)#switchport mode trunk
console(config-if-Gi1/0/3)#switchport port-security mac-address sticky
console(config)#do write
```
Convert all sticky MAC addresses on trunk port 33 to sticky MAC addresses and save the running-config so the configuration will persist across reboots.

```
console(config)#vlan 33
console(config-vlan33)#interface gi1/0/3
console(config-if-Gi1/0/3)#switchport mode trunk
console(config-if-Gi1/0/3)#switchport port-security mac-address sticky
console(config)#do write
```
## **show mac address-table multicast**

Use the **show mac address-table multicast** command to display multicast MAC address table information.

## **Syntax**

**show mac address-table multicast [count]|[**[**vlan** vlan-id] [**address** {macmulticast-address | ip-multicast-address}] [**format** {**ip** | **mac**}]]

- vlan-id A valid VLAN ID value.
- mac-multicast-address A valid MAC multicast address.
- ip- multicast-address A valid IP multicast address.
- **format** Multicast address display format. Can be **ip** or **mac**.

#### **Default Configuration**

If format is unspecified, the default is **mac**.

#### **Command Mode**

User Exec mode, Privileged Exec mode, Global Configuration mode and all Configuration submodes

## **User Guidelines**

The count parameter requests the display of the address table usage. No other parameters may be supplied with the count parameter. The **address** parameter indicates that the entry matching the specified address is

displayed. The **vlan** parameter requests display of entries associated with the specified VLAN. The **format** parameter requests that addresses be displayed in the specified format. The **vlan**, **address**, and **format** parameters may all be specified together.

A MAC address can be displayed in IP format only if it is in the range 01:00:5e:00:00:00 through 01:00:5e:7f:ff:ff.

Static multicast MAC addresses can be added via the **mac address-table static** command.

## **Example**

In this example, multicast MAC address table information is displayed.

console#show mac address-table multicast

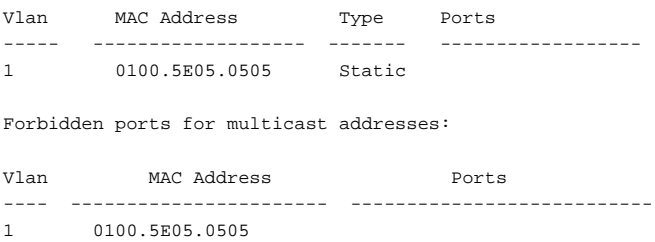

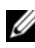

**NOTE:** A multicast MAC address maps to multiple IP addresses, as shown above.

#### **Command History**

The description was updated in the 6.4 release.

## **show mac address-table**

Use the **show mac address-table** command in User Exec or Privileged Exec mode to display all entries in the bridge-forwarding database.

#### **Syntax**

**show mac address-table**

This command has no default configuration.

#### **Command Mode**

User Exec, Privileged Exec mode, Global Configuration mode and all Configuration submodes

## **User Guidelines**

Use the **show mac address-table multicast** to display multicast MAC address entries along with forbidden multicast MAC entries.

#### **Example**

In this example, all classes of entries in the mac address-table are displayed.

```
console#show mac address-table
Aging time is 300 Sec
Vlan Mac Address Type Port
---- ---------------- ---------- -----------
0 001E.C9AA.AE19 Management CPU Interface
1 001E.C9AA.AC19 Dynamic Gi1/0/21
1 001E.C9AA.AE1B Management Vl1
10 001E.C9AA.AE1B Management Vl10
90 001E.C9AA.AE1B Management Vl90
Total MAC Addresses in use: 5
```
## **show mac address-table address**

Use the **show mac address-table address** command in User Exec or Privileged Exec mode to display all entries in the bridge-forwarding database for the specified MAC address.

## **Syntax**

**show mac address-table address** mac-address [**interface** interface-id] [**vlan** vlan-id]

• mac-address—A MAC address.

- interface-id—Display information for a specific interface. Valid interfaces include Ethernet ports and port channels.
- vlan-id—Display entries for the specific VLAN only. The range is 1 to 4093.

This command has no default configuration.

#### **Command Mode**

User Exec, Privileged Exec mode, Global Configuration mode and all Configuration submodes

#### **User Guidelines**

This command has no user guidelines.

## **Example**

In this example, the mac address table entry for 0000.E26D.2C2A is displayed.

console#show mac address-table address 0000.E26D.2C2A

Vlan Mac Address Type Port ---- -------------- -------- ------------- 1 0000.E26D.2C2A Dynamic Gi1/0/1

## **show mac address-table count**

Use the **show mac address-table count** command in User Exec or Privileged Exec mode to display the number of addresses present in the Forwarding Database.

## **Syntax**

**show mac address-table count** [**vlan** vlan-id | **interface** interface-id]

- interface-id—Specify an interface type; valid interfaces include Ethernet ports and port channels.
- vlan-id—Specify a valid VLAN, the range is 1 to 4093.

This command has no default configuration.

#### **Command Mode**

User Exec, Privileged Exec mode, Global Configuration mode and all Configuration submodes

## **User Guidelines**

This command has no user guidelines.

## **Example**

The following example displays the addresses in the Forwarding Database:

```
console#show mac address-table count
Capacity: 8192
Used: 109
Static addresses: 2
Secure addresses: 1
Dynamic addresses: 97
Internal addresses: 9
```
## **show mac address-table dynamic**

Use the **show mac address-table** command in User Exec or Privileged Exec mode to display all dynamic entries in the bridge-forwarding database.

## **Syntax**

**show mac address-table dynamic** [**address mac-address**] [**interface interfaceid**] [**vlan vlan-id**]

- mac-address—A MAC address.
- interface-id —Display information for a specific interface. Valid interfaces include Ethernet ports and port channels.
- vlan-id—Display entries for the specific VLAN only. The range is 1 to 4093.

## **Default Configuration**

This command has no default configuration.

#### **Command Mode**

User Exec, Privileged Exec mode, Global Configuration mode and all Configuration submodes

## **User Guidelines**

This command has no user guidelines.

## **Example**

In this example, all dynamic entries in the mac address-table are displayed.

```
console#show mac address-table dynamic 
Aging time is 300 Sec 
Vlan Mac Address Type Port 
---- -------------- ------- -------------
1 0000.0001.0000 Dynamic Gi1/0/1 
1 0000.8420.5010 Dynamic Gi1/0/1 
1 0000.E26D.2C2A Dynamic Gi1/0/1 
1 0000.E89A.596E Dynamic Gi1/0/1 
1 0001.02F1.0B33 Dynamic Gi1/0/1
```
## **show mac address-table interface**

Use the **show mac address-table** command in User Exec or Privileged Exec mode to display all entries in the mac address-table.

## **Syntax**

**show mac address-table interface** interface-id [**vlan** vlan-id]

- interface-id —Specify an interface type. Valid interfaces include Ethernet ports and port channels.
- vlan-id—Specify a valid VLAN. The range is 1 to 4093.

## **Default Configuration**

This command has no default configuration.

## **Command Mode**

User Exec, Privileged Exec mode, Global Configuration mode and all Configuration submodes

#### **User Guidelines**

This command has no user guidelines.

## **Example**

In this example, all classes of entries in the bridge-forwarding database for Gigabit Ethernet interface 1/0/1 are displayed.

```
console#show mac address-table interface gigabitethernet 1/0/1 
Aging time is 300 Sec 
Vlan Mac Address Type Port 
---- -------------- ---- -------------
1 0000.0001.0000 Dynamic Gi1/0/1 
1 0000.8420.5010 Dynamic Gi1/0/1 
1 0000.E26D.2C2A Dynamic Gi1/0/1 
1 0000.E89A.596E Dynamic Gi1/0/1 
1 0001.02F1.0B33 Dynamic Gi1/0/1
```
## **show mac address-table static**

Use the **show mac address-table static** command in User Exec or Privileged Exec mode to display static entries in the bridge-forwarding database.

## **Syntax**

**show mac address-table static** [**address** mac-address] [**interface** interface-id] [**vlan** vlan-id]

- mac-address A MAC address.
- interface-id -Specify an interface type; valid interfaces include Ethernet ports and port channels.
- vlan-id—Specify a valid VLAN; the range is 1 to 4093.

## **Default Configuration**

This command has no default configuration.

## **Command Mode**

User Exec, Privileged Exec mode, Global Configuration mode and all Configuration submodes

#### **User Guidelines**

This command has no user guidelines.

## **Example**

In this example, all static entries in the bridge-forwarding database are displayed.

```
console#show mac address-table static
```
Vlan Mac Address Type Port ---- -------------- ----- ----- 1 0001.0001.0001 Static Gi1/0/1

## **show mac address-table vlan**

Use the **show mac address-table vlan** command in User Exec or Privileged Exec mode to display all entries in the bridge-forwarding database for the specified VLAN.

## **Syntax**

**show mac address-table** [**vlan** vlan-id]

• vlan-id—Specify a valid VLAN; the range is 1 to 4093.

## **Default Configuration**

This command has no default configuration.

## **Command Mode**

User Exec, Privileged Exec mode, Global Configuration mode and all Configuration submodes

## **User Guidelines**

This command has no user guidelines.

## **Example**

In this example, multiple classes of entries in the bridge forwarding database are displayed.

console(config-if-Gi1/0/4)#show mac address-table vlan 1

```
Aging time is 400 Sec
Vlan Mac Address Type Port
-------- --------------------- ----------- ---------------------
1 1418.7715.1BAA Dynamic Gi2/0/29
1 1418.7715.47E8 Management CPU
1 2047.47BA.F696 Dynamic Gi2/0/29
1 B8CA.3AD5.DF1A Static Gi2/0/29
```
## **show port-security**

Use the **show ports security** command to display port security (MAC locking) configuration.

## **Syntax**

**show port-security** [ *interface-id* | **all** | **dynamic** *interface-id* | **static** *interfaceid* | **violation** *interface-id*]

- interface-id —An Ethernet or port channel interface identifier.
- all—Display information for all interfaces.

#### **Default Configuration**

Port security is disabled by default.

No port security MAC addresses are learned or configured by default.

The maximum static MAC address limit is 100 MAC addresses.

The maximum dynamic MAC address limit is 600 MAC addresses.

## **Command Mode**

Privileged Exec mode, Global Configuration mode and all Configuration submodes

## **User Guidelines**

Setting the dynamic limit to 0 causes all received packets with non-static or sticky MAC addresses to be considered as violations.

This information is shown if no parameters are given:

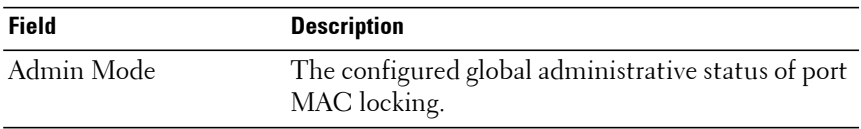

This information is shown if only an interface parameter is given:

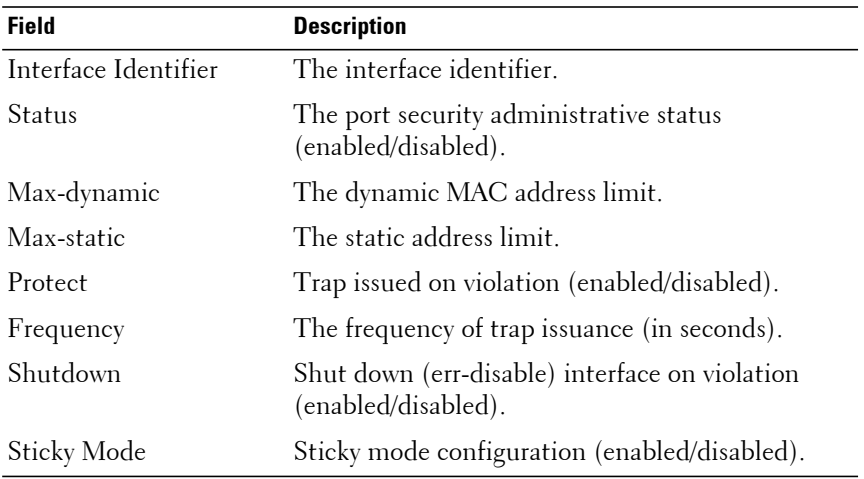

This information is shown if the dynamic parameter is given:

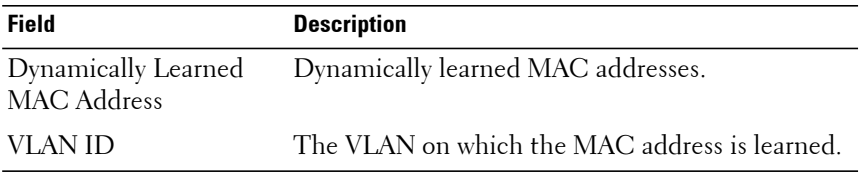

This information is shown if the static parameter is given:

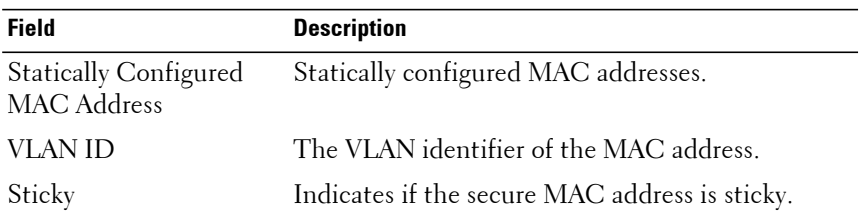

This information is shown if the violation parameter is given:

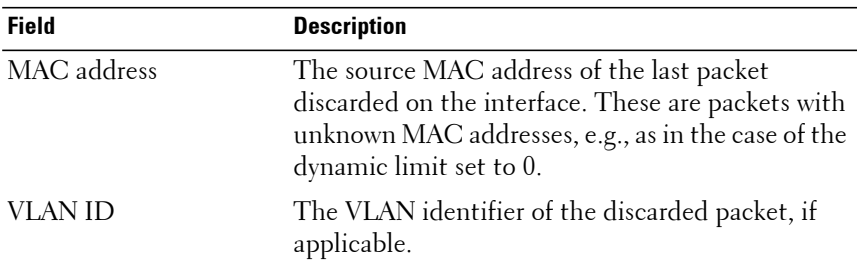

#### **Command History**

Updated in 6.3.0.1 firmware.

#### **Example**

console(config)#show port-security static gi1/0/1 Number of static MAC addresses configured: 2 Static MAC address VLAN ID Sticky ------------------ ------- ------ 00:01:ad:32:01 2 Yes 00:10:fe:48:19 2 No

# **Auto-VoIP Commands**

**Dell EMC Networking N1100-ON/N1500/N2000/N2100-ON/N2200- ON/N3000-ON/N3100-ON/N3200-ON Series Switches**

Voice over Internet Protocol (VoIP) allows network users to make telephone calls using a computer network over a data network like the Internet. With the increased prominence of delay-sensitive applications (voice, video, and other multimedia applications) deployed in networks today, proper QoS configuration ensures high-quality application performance. The Auto-VoIP feature is intended to provide an easy classification mechanism for voice packets so that they can be prioritized above data packets in order to provide better QoS. The Auto-VoIP service is independent of the Voice VLAN service. Only one of the two services should be deployed in any network.

The Auto-VoIP feature explicitly matches VoIP streams in Ethernet switches and provides them with a better class of service than ordinary traffic. The Auto VoIP module provides the capability to assign the highest priority for the following VoIP packets:

- Session Initiation Protocol (SIP)
- $H.323$
- Skinny Client Control Protocol (SCCP)

Auto-VoIP borrows ACL lists from the global system pool. ACL lists allocated by Auto-VoIP reduce the total number of ACLs available for use by the network operator. Enabling Auto-VoIP uses one ACL list to monitor for VoIP sessions. Each monitored VoIP session utilizes two rules from an additional ACL list. This means that the maximum number of ACL lists allocated by Auto-VoIP is two. The Auto-VoIP feature limits the maximum number of simultaneous users to 16. Administrators should utilize the Voice VLAN feature for deployment of IP voice service in an enterprise network because Voice VLAN scales to significantly higher numbers of users.

## **show switchport voice**

Use the **show switchport voice** command to show the status of Auto-VoIP on an interface or all interfaces.
#### **Syntax**

**show switchport voice** [ *interface-id* ]

• interface-id —An Ethernet or port channel interface identifier.

#### **Default Configuration**

There is no default configuration for this command.

#### **Command Mode**

Privileged Exec mode, Global Configuration mode and all Configuration submodes

#### **User Guidelines**

See the **[debug auto-voip](#page-2114-0)** command for assistance in troubleshooting Auto-VoIP issues.

This command accepts an Ethernet interface identifier or a port channel identifier.

### **Examples**

The following example shows command output when a port is not specified:

console#show switchport voice

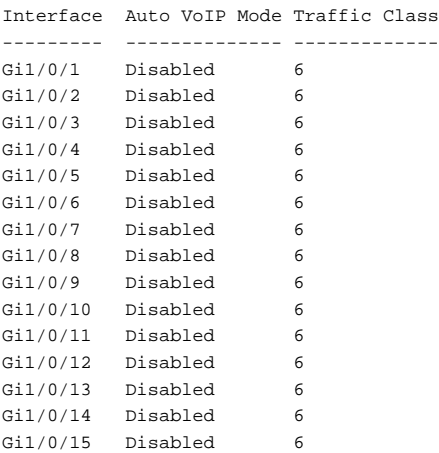

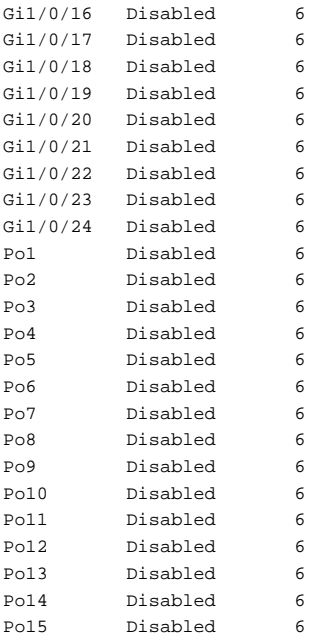

The following example shows command output when a port is specified:

console#show switchport voice gigabitethernet 1/0/1

Interface Auto VoIP Mode Traffic Class --------- -------------- ------------- Gil/0/1 Disabled 6

The command output provides the following information:

- **AutoVoIP Mode**—The Auto VoIP mode on the interface.
- **Traffic Class**—The Cos Queue or Traffic Class to which all VoIP traffic is mapped. This is not configurable and defaults to the highest COS queue available in the system for data traffic.

## **switchport voice detect auto**

The **switchport voice detect auto** command is used to enable the VoIP Profile on all the interfaces of the switch (global configuration mode) or for a specific interface (interface configuration mode).Use the **no** form of the command to disable the VoIP Profile.

#### **Syntax**

**switchport voice detect auto no switchport voice detect auto**

#### **Default Configuration**

This feature is disabled by default.

#### **Command Mode**

Global Configuration mode

#### **User Guidelines**

The switch Auto-VoIP capability is independent of the Voice VLAN capability. Voice VLAN configuration has no effect on the Auto-VoIP capabilities. Voice VLAN is recommended for enterprise deployments as Auto-VoIP is limited in the number of active VoIP users that can be serviced.

This command is valid for Ethernet and port channel interfaces.

#### **Example**

console(config)#interface tengigabitethernet 1/0/1 console(config-if-Te1/0/1)#switchport voice detect auto

# **CDP Interoperability Commands**

**Dell EMC Networking N1100-ON/N1500/N2000/N2100-ON/N2200- ON/N3000-ON/N3100-ON/N3200-ON Series Switches**

Industry Standard Discovery Protocol (ISDP) is a proprietary Layer 2 network protocol which inter-operates with Cisco network equipment and is used to share information between neighboring devices. Dell EMC Networking switches participate in the ISDP protocol and are able to both discover and be discovered by devices that support the Cisco Discovery Protocol (CDP). ISDP is based on CDP, which is a precursor to LLDP.

## **clear isdp counters**

The **clear isdp counters** command clears the ISDP counters.

#### **Syntax**

**clear isdp counters**

## **Default Configuration**

There is no default configuration for this command.

## **Command Mode**

Privileged Exec mode

## **User Guidelines**

There are no user guidelines for this command.

**Example** console#clear isdp counters

## **clear isdp table**

The **clear isdp table** command clears entries in the ISDP table.

## **Syntax**

**clear isdp table**

#### **Default Configuration**

There is no default configuration for this command.

#### **Command Mode**

Privileged Exec mode

### **User Guidelines**

There are no user guidelines for this command.

#### **Example**

console#clear isdp table

## **isdp advertise-v2**

The **isdp advertise-v2** command enables the sending of ISDP version 2 packets from the device. Use the **no** form of this command to send version 1 packets.

## **Syntax**

**isdp advertise-v2 no isdp advertise-v2**

### **Default Configuration**

ISDP sends version 2 packets by default.

### **Command Mode**

Global Configuration mode

### **User Guidelines**

There are no user guidelines for this command.

#### **Example**

console(config)#isdp advertise-v2

## **isdp enable**

The **isdp enable** command enables ISDP on the switch. User the "no" form of this command to disable ISDP. Use this command in global configuration mode to enable the ISDP function on the switch. Use this command in interface mode to enable sending ISDP packets on a specific interface.

#### **Syntax**

**isdp enable no isdp enable**

#### **Default Configuration**

ISDP is enabled.

#### **Command Mode**

Global Configuration mode. Interface Configuration (Ethernet) mode.

#### **User Guidelines**

There are no user guidelines for this command.

### **Example**

The following example enables isdp on interface Gi1/0/1.

```
console(config)#isdp enable
console(config)#interface gigabitethernet 1/0/1
console(config-if-Gi1/0/1)#isdp enable
```
## **isdp holdtime**

The **isdp holdtime** command configures the hold time for ISDP packets that the switch transmits. The hold time specifies how long a receiving device should store information sent in the ISDP packet before discarding it. The range is given in seconds. Use the **no** form of this command to reset the holdtime to the default.

#### **Syntax**

**isdp holdtime** time

**no isdp holdtime**

time—The time in seconds (range 10–255 seconds).

### **Default Configuration**

The default holdtime is 180 seconds.

### **Command Mode**

Global Configuration mode

## **User Guidelines**

This command specifies the amount of time the partner device should maintain the ISDP information. The local device uses the hold time in packets received from the partner device. Configuring the hold time locally does not change the amount of time displayed by the **show isdp** command. Configure the hold time on the partner device to change the amount of time the switch maintains the partner information.

### **Example**

The following example sets isdp holdtime to 40 seconds.

console(config)#isdp holdtime 40

## **isdp timer**

The **isdp timer** command sets period of time between sending new ISDP packets. The range is given in seconds. Use the "no" form of this command to reset the timer to the default.

## **Syntax**

**isdp timer** time

**no isdp timer**

• time—The time in seconds (range: 5–254 seconds).

#### **Default Configuration**

The default timer is 30 seconds.

#### **Command Mode**

Global Configuration mode

#### **User Guidelines**

Configuring the timer to a low value on a large number interfaces may affect system processing due to CPU overload. Use the **show process cpu** command to examine the system load.

### **Example**

The following example sets the isdp timer value to 40 seconds.

console(config)#isdp timer 40

## **show isdp**

The **show isdp** command displays global ISDP settings.

### **Syntax**

**show isdp**

#### **Default Configuration**

There is no default configuration for this command.

#### **Command Mode**

Privileged Exec mode, Global Configuration mode and all Configuration submodes

#### **User Guidelines**

There are no user guidelines for this command.

### **Example**

console#show isdp Timer................................ 30 Hold Time............................ 180

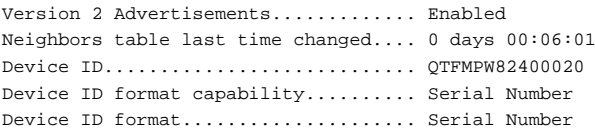

## **show isdp entry**

The **show isdp entry** command displays ISDP entries. If a device id specified, then only the entry about that device is displayed.

#### **Syntax**

**show isdp entry** {**all** | deviceid}

- all—Show ISDP settings for all devices.
- deviceid—The device ID associated with a neighbor.

#### **Default Configuration**

There is no default configuration for this command.

#### **Command Mode**

Privileged Exec mode, Global Configuration mode and all Configuration submodes

#### **User Guidelines**

There are no user guidelines for this command.

#### **Example**

```
console#show isdp entry Switch
```

```
Device ID N2000/N3000-ON Series Switch
Address(es):
  IP Address: 172.20.1.18
   IP Address: 172.20.1.18
Capability Router IGMP
Platform cisco WS-C4948
Interface Gi1/0/1
Port ID Gi1/0/1
Native VLAN 234
Holdtime 64
```

```
Advertisement Version 2
Entry last changed time 0 days 00:13:50
Version:
Cisco IOS Software, Catalyst 4000 L3 Switch Software (cat4000 I9K91S-M), 
Version 12.2(25)EWA9, RELEASE SOFTWARE (fc3)
Technical Support: http://www.cisco.com/techsupport
Copyright (c) 1986-2007 by Cisco Systems, Inc.
Compiled Wed 21-Mar-07 12:20 by tinhuang
```
## **show isdp interface**

The **show isdp interface** command displays ISDP settings for the specified interface.

#### **Syntax**

**show isdp interface {**all | *interface-id*}

- interface-id—An Ethernet interface identifier.
- all—Display all interfaces.

#### **Default Configuration**

There is no default configuration for this command.

#### **Command Mode**

Privileged Exec mode, Global Configuration mode and all Configuration submodes

#### **User Guidelines**

This command accepts an Ethernet interface identifier.

#### **Example**

console#show isdp interface all

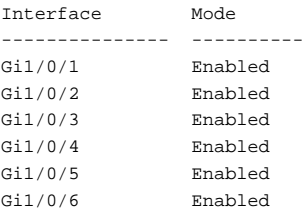

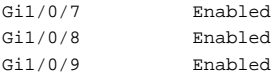

console#show isdp interface gigabitethernet 1/0/1

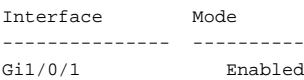

## **show isdp neighbors**

The **show isdp neighbors** command displays the list of neighboring devices.

#### **Syntax**

**show isdp neighbors** [*interface-id*][*detail*]

• interface-id—A Ethernet interface identifier.

#### **Default Configuration**

There is no default configuration for this command.

#### **Command Mode**

Privileged Exec mode, Global Configuration mode and all Configuration submodes

#### **User Guidelines**

The information displayed varies based upon the information received from the ISDP neighbor.

#### **Example**

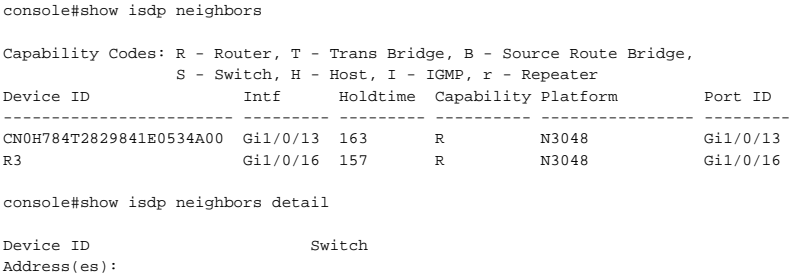

```
 IP Address: 172.20.1.18
   IP Address: 172.20.1.18
Capability Router IGMP
Platform cisco WS-C4948
Interface Gil/0/1
Port ID GigabitEthernet1/1
Native VLAN 234
Holdtime 162
Advertisement Version 2
Entry last changed time 0 days 00:55:20Version:
Cisco IOS Software, Catalyst 4000 L3 Switch Software (cat4000-I9K91S-M), Version 
12.2(25)EWA9, RELEASE SOFTWARE (fc3)
Technical Support: http://www.cisco.com/techsupport
Copyright (c) 1986-2007 by Cisco Systems, Inc.
Compiled Wed 21-Mar-07 12:20 by tinhuang
```
## **show isdp traffic**

The **show isdp traffic** command displays ISDP statistics.

#### **Syntax**

**show isdp traffic**

#### **Default Configuration**

There is no default configuration for this command.

#### **Command Mode**

Privileged Exec mode, Global Configuration mode and all Configuration submodes

#### **User Guidelines**

There are no user guidelines for this command.

#### **Example**

```
console#show isdp traffic
```
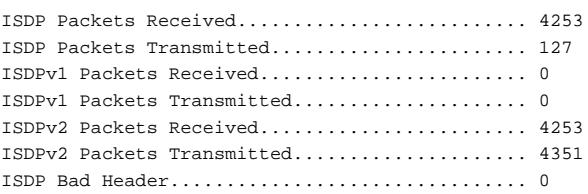

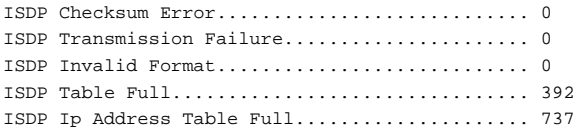

# **DHCP Layer 2 Relay Commands**

**Dell EMC Networking N1100-ON/N1500/N2000/N2100-ON/N2200- ON/N3000-ON/N3100-ON/N3200-ON Series Switches**

In the majority of network configurations, DHCP clients and their associated servers do not reside on the same IP network or subnet. Therefore, some kind of third-party agent is required to transfer DHCP messages between clients and servers. Such an agent is known as a DHCP Relay agent.

The DHCP Relay agent accepts DHCP requests from any routed interface, including VLANs. The agent relays requests from a subnet without a DHCP server to a server or next-hop agent on another subnet. Unlike a router which switches IP packets transparently, a DHCP Relay agent processes DHCP messages and generates new DHCP messages as a result.

The Dell EMC Networking DHCP Relay supports DHCP Option 82 circuitid and remote-id for a VLAN.

## **dhcp l2relay (Global Configuration)**

Use the **dhcp l2relay** command to enable Layer 2 DHCP Relay functionality. The subsequent commands mentioned in this section can only be used when the L2-DHCP Relay is enabled. Use the **no** form of this command to disable L2-DHCP Relay.

#### **Syntax**

**dhcp l2relay no dhcp l2relay**

#### **Default Configuration**

DHCP L2 Relay is disabled by default.

#### **Command Mode**

Global Configuration.

#### **User Guidelines**

There are no user guidelines for this command.

#### **Example**

console(config)#dhcp l2relay

## **dhcp l2relay (Interface Configuration)**

Use the **dhcp l2relay** command to enable DHCP L2 Relay for an interface. Use the **no** form of this command to disable DHCP L2 Relay for an interface.

## **Syntax**

**dhcp l2relay no dhcp l2relay**

## **Default Configuration**

DHCP L2Relay is disabled on all interfaces by default.

### **Command Mode**

Interface Configuration (Ethernet, Port-channel).

## **User Guidelines**

There are no user guidelines for this command.

## **Example**

console(config-if-Gi1/0/1)#dhcp l2relay

## **dhcp l2relay circuit-id**

Use the **dhcp l2relay circuit-id** command to enable setting the DHCP Option 82 Circuit ID for a VLAN. When enabled, the interface number is added as the Circuit ID in DHCP option 82. Use the **no** form of this command to disable setting the DHCP Option 82 Circuit ID.

## **Syntax**

**dhcp l2relay circuit-id vlan** vlan-list **no dhcp l2relay circuit-id vlan** vlan-list • vlan-list —A list of VLAN IDs. List separate, non-consecutive VLAN IDs separated by commas (without spaces). Use a hyphen to designate a range of IDs. (Range: 1–4093)

#### **Default Configuration**

Setting the DHCP Option 82 Circuit ID is disabled by default.

#### **Command Mode**

Global Configuration

#### **User Guidelines**

There are no user guidelines for this command.

#### **Example**

console(config)#dhcp l2relay circuit-id vlan 340-350

## **dhcp l2relay remote-id**

Use the **dhcp l2relay remote-id** command to enable setting the DHCP Option 82 Remote ID for a VLAN. When enabled, the supplied string is used for the Remote ID in DHCP Option 82. Use the **no** form of this command to disable setting the DHCP Option 82 Remote ID.

#### **Syntax**

**dhcp l2relay remote-id** remoteId **vlan** vlan-list

**no dhcp l2relay remote-id vlan** vlan-list

- remoteId—The string to be used as the remote ID in the Option 82 (Range: 1 -128 characters).
- vlan-list —A list of VLAN IDs. List separate, non-consecutive VLAN IDs separated by commas (without spaces). Use a hyphen to designate a range of IDs. (Range: 1–4093)

#### **Default Configuration**

Setting the DHCP Option 82 Remote ID is disabled by default.

#### **Command Mode**

Global Configuration.

## **User Guidelines**

There are no user guidelines for this command.

### **Example**

console(config)#dhcp l2relay remote-id dslforum vlan 10,20-30

## **dhcp l2relay trust**

Use the **dhcp l2relay trust** command to configure an interface to mandate Option-82 on receiving DHCP packets.

## **Syntax**

**dhcp l2relay trust no dhcp l2relay trust**

## **Default Configuration**

DHCP Option 82 is discarded by default.

## **Configuration Mode**

Interface Configuration (Ethernet, Port-channel).

## **User Guidelines**

There are no user guidelines for this command.

## **Example**

console(config-if-Gi1/0/1)#dhcp l2relay trust

## **dhcp l2relay vlan**

Use the **dhcp l2relay vlan** command to enable the L2 DHCP Relay agent for a set of VLANs. All DHCP packets which arrive on interfaces in the configured VLAN are subject to L2 Relay processing. Use the **no** form of this command to disable L2 DHCP Relay for a set of VLANs.

### **Syntax**

**dhcp l2relay vlan** vlan-list

**no dhcp l2relay vlan** vlan-list

• vlan-list— A list of VLAN IDs. List separate, non-consecutive VLAN IDs separated by commas (without spaces). Use a hyphen to designate a range of IDs. (Range: 1–4093)

### **Default Configuration**

DHCP L2 Relay is disabled on all VLANs by default.

### **Command Mode**

Global Configuration mode

## **User Guidelines**

There are no user guidelines for this command.

## **Example**

console(config)#dhcp l2relay vlan 10,340-345

## **show dhcp l2relay all**

Use the **show dhcp l2relay all** command to display the summary of DHCP L2 Relay configuration.

## **Syntax**

**show dhcp l2relay all**

## **Default Configuration**

This command has no default configuration.

## **Command Mode**

Privileged Exec mode, Global Configuration mode and all Configuration submodes

#### **User Guidelines**

There are no user guidelines for this command.

#### **Example**

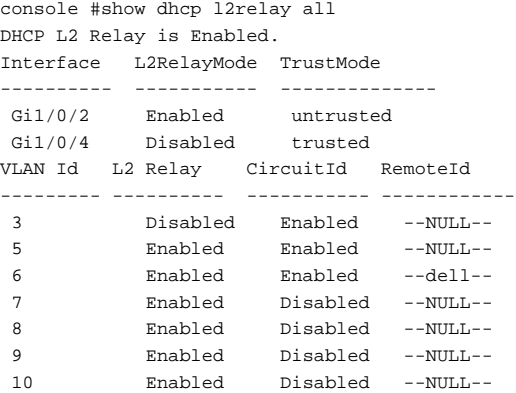

## **show dhcp l2relay interface**

Use the **show dhcp l2relay interface** command to display DHCP L2 Relay configuration specific to interfaces.

#### **Syntax**

**show dhcp l2relay interface** {**all** | interface-id}

- **all**—Show all interfaces.
- interface-id—Show the specified interface information. The interface may be an Ethernet interface or a port-channel.

#### **Default Configuration**

This command has no default configuration.

#### **Command Mode**

Privileged Exec mode, Global Configuration mode and all Configuration submodes

#### **User Guidelines**

There are no user guidelines for this command.

#### **Command History**

Port-channel capability added in version 6.5 firmware.

### **Example**

```
console#show dhcp l2relay interface all
DHCP L2 Relay is Enabled.
Interface L2RelayMode TrustMode
---------- ----------- --------------
 0/2 Enabled untrusted
 0/4 Disabled trusted
```
## **show dhcp l2relay stats interface**

Use the **show dhcp l2relay stats interface** command to display DHCP L2 Relay statistics specific to interfaces.

#### **Syntax**

**show dhcp l2relay stats interface** {**all** | interface-id}

- **all**—Show all interfaces.
- interface-id—An Ethernet interface.

#### **Default Configuration**

This command has no default configuration.

#### **Command Mode**

Privileged Exec mode, Global Configuration mode and all Configuration submodes

#### **User Guidelines**

There are no user guidelines for this command.

#### **Example**

console#show dhcp l2relay stats interface all

DHCP L2 Relay is Enabled.

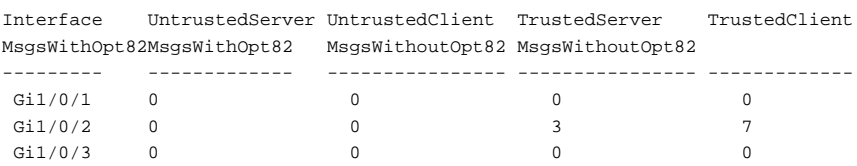

## **show dhcp l2relay agent-option vlan**

Use the **show dhcp l2relay agent-option vlan** command to display DHCP L2 Relay Option-82 configuration specific to VLANs.

#### **Syntax**

**show dhcp l2relay agent-option vlan** vlan-list

• vlan-list—Show information for the specified VLAN range. List separate, nonconsecutive VLAN IDs separated by commas (without spaces). Use a hyphen to designate a range of IDs. (Range: 1–4093)

#### **Default Configuration**

This command has no default configuration.

#### **Command Mode**

Privileged Exec mode, Global Configuration mode and all Configuration submodes

#### **User Guidelines**

There are no user guidelines for this command.

#### **Example**

console# show dhcp l2relay agent-option vlan 5-10 DHCP L2 Relay is Enabled. VLAN Id L2 Relay CircuitId RemoteId --------- ---------- ----------- ------------ 5 Enabled Enabled --NULL-- 6 Enabled Enabled broadcom 7 Enabled Disabled --NULL-- 8 Enabled Disabled --NULL-- 9 Enabled Disabled --NULL--

## **show dhcp l2relay vlan**

Use the **show dhcp l2relay vlan** command to display whether DHCP L2 Relay is globally enabled on the specified VLAN or VLAN range.

#### **Syntax**

**show dhcp l2relay vlan** vlan-list

• vlan-list—Show information for the specified VLAN range. List separate, nonconsecutive VLAN IDs separated by commas (without spaces). Use a hyphen to designate a range of IDs. (Range: 1–4093)

#### **Default Configuration**

This command has no default configuration.

#### **Command Mode**

Privileged Exec mode, Global Configuration mode and all Configuration submodes

### **User Guidelines**

There are no user guidelines for this command.

### **Example**

```
console#show dhcp l2relay vlan 100
DHCP L2 Relay is Enabled.
DHCP L2 Relay is enabled on the following VLANs:
100
```
## **show dhcp l2relay circuit-id vlan**

Use the **show dhcp l2relay circuit-id vlan** command to display whether DHCP L2 Relay is globally enabled and whether the DHCP Circuit-ID option is enabled on the specified VLAN or VLAN range.

### **Syntax**

**show dhcp l2relay circuit-id vlan** vlan-list

• vlan-list—Show information for the specified VLAN range. List separate, nonconsecutive VLAN IDs separated by commas (without spaces). Use a hyphen to designate a range of IDs. (Range: 1–4093)

#### **Default Configuration**

This command has no default configuration.

#### **Command Mode**

Privileged Exec mode, Global Configuration mode and all Configuration submodes

#### **User Guidelines**

There are no user guidelines for this command.

#### **Example**

```
console#show dhcp l2relay circuit-id vlan 300
DHCP L2 Relay is Enabled.
DHCP Circuit-Id option is enabled on the following VLANs:
300
```
## **show dhcp l2relay remote-id vlan**

Use the **show dhcp l2relay remote-id vlan** command to display whether DHCP L2 Relay is globally enabled and shows the remote ID configured on the specified VLAN or VLAN range.

#### **Syntax**

**show dhcp l2relay remote-id vlan** vlan-list

• vlan-list—Show information for the specified VLAN range. List separate, nonconsecutive VLAN IDs separated by commas (without spaces). Use a hyphen to designate a range of IDs. (Range: 1–4093)

#### **Default Configuration**

This command has no default configuration.

#### **Command Mode**

Privileged Exec mode, Global Configuration mode and all Configuration submodes

### **User Guidelines**

There are no user guidelines for this command.

### **Example**

console#show dhcp l2relay remote-id vlan 200 DHCP L2 Relay is Enabled. VLAN ID Remote Id -------- ------------- 200 remote\_22

## **clear dhcp l2relay statistics interface**

Use the **show dhcp l2relay statistics interface** command to reset the DHCP L2 Relay counters to zero. Specify the port with the counters to clear, or use the **all** keyword to clear the counters on all ports.

#### **Syntax**

**clear dhcp l2relay statistics interface** {**all** | interface-id}

- **all**—Show all interfaces.
- interface-id—An Ethernet interface.

#### **Default Configuration**

This command has no default configuration.

#### **Command Mode**

Privileged Exec mode

#### **User Guidelines**

There are no user guidelines for this command.

#### **Example**

console#clear dhcp l2relay statistics interface gi1/0/1

# **DHCP Snooping Commands**

**Dell EMC Networking N1100-ON/N1500/N2000/N2100-ON/N2200- ON/N3000-ON/N3100-ON/N3200-ON Series Switches**

DHCP Snooping is a security feature that monitors DHCP messages between DHCP clients and DHCP server to filter harmful DHCP messages and build a bindings database of {MAC address, IP address, VLAN ID, interface} tuples that are considered authorized.

The DHCP snooping application processes incoming DHCP messages. For DHCPRELEASE and DHCPDECLINE messages, the application compares the receive interface and VLAN with the client's interface and VLAN in the bindings database. If the interfaces do not match, the application logs the event and drops the message. For valid client messages, DHCP snooping compares the source MAC address to the DHCP client hardware address. When there is a mismatch, DHCP snooping logs and drops the packet. DHCP Snooping forwards valid client messages on trusted members within the VLAN. If DHCP Relay and/or DHCP Server coexist with DHCP Snooping, the DHCP client message is sent to the DHCP Relay or/and DHCP Server for further processing.

The DHCP Snooping application uses DHCP messages to build and maintain the binding's database. The binding's database only includes data for clients on untrusted ports. DHCP Snooping creates a tentative binding from DHCP DISCOVER and REQUEST messages. Tentative bindings tie a client to a port (the port where the DHCP client message was received). Tentative bindings are completed when DHCP Snooping learns the client's IP address from a DHCP ACK message on a trusted port. DHCP Snooping removes bindings in response to DECLINE, RELEASE, and NACK messages. The DHCP Snooping application ignores the ACK messages as a reply to the DHCP Inform messages received on trusted ports. The network administrator can enter static bindings into the binding database.

IP Source Guard and Dynamic ARP Inspection use the DHCP Snooping bindings database for the validation of IP and ARP packets.

## **clear ip dhcp snooping binding**

Use the **clear ip dhcp snooping binding** command to clear all DHCP Snooping bindings on a specific interface or on all interfaces.

#### **Syntax**

**clear ip dhcp snooping binding** {\* | **interface** interface-id}

- \*—Clear all DHCP Snooping entries.
- interface-id—Clear all DHCP Snooping entries on the specified interface. The interface may be an Ethernet interface or a port-channel.

### **Default Configuration**

There is no default configuration for this command.

### **Command Mode**

Privileged Exec

### **User Guidelines**

There are no user guidelines for this command.

### **Command History**

Port-channel capability added in version 6.5 firmware.

## **clear ip dhcp snooping statistics**

Use the **clear ip dhcp snooping statistics** command to clear all DHCP Snooping statistics.

## **Syntax**

**clear ip dhcp snooping statistics**

## **Default Configuration**

There is no default configuration for this command.

### **Command Mode**

Privileged Exec

## **User Guidelines**

There are no user guidelines for this command.

#### **Example**

```
console#clear ip dhcp snooping statistics
```
## **ip dhcp snooping**

Use the **ip dhcp snooping** command to enable DHCP snooping globally, or on a range of VLANs. Use the "no" form of this command to disable DHCP snooping.

## **Syntax**

**ip dhcp snooping [vlan vlan-list] no ip dhcp snooping**

## **Default Configuration**

DHCP Snooping is globally disabled by default. DHCP Snooping is not enabled on any VLAN by default.

## **Command Mode**

Global Configuration mode

## **User Guidelines**

To enable DHCP snooping, do the following:

- **1** Enable DHCP Snooping globally.
- **2** Enable DHCP Snooping per VLAN.
- **3** Configure at least one DHCP Snooping trusted port via which the DHCP server may be reached.

The bindings database populated by DHCP snooping is used by several other services, including IP source guard and dynamic ARP inspection. DHCP snooping must be enabled for these services to operate.

## **Example**

The following configuration enables DHCP snooping on VLAN 1 for a switch connected to a DHCP server over interface gi1/0/4:

```
console(config)#ip dhcp snooping
console(config)#ip dhcp snooping vlan 1
```

```
console(config-if-vlan1)#exit
console(config)#interface gi1/0/4
console(config-if-Gi1/0/4)#ip dhcp snooping trust
```
## **ip dhcp snooping binding**

Use the **ip dhcp snooping binding** command to configure a static DHCP Snooping binding. Use the "no" form of this command to remove a static binding.

### **Syntax**

**ip dhcp snooping binding** mac-address **vlan** vlan-id ip-address **interface** interface-id

**no ip dhcp snooping binding** mac-address

- mac-address —The client's MAC address.
- vlan-id—The identifier of the VLAN the client is authorized to use.
- ip-address—The IP address of the client.
- interface-id —The interface on which the client is authorized. The interface may be an Ethernet interface identifier or a port channel interface identifier.

#### **Default Configuration**

There are no static or dynamic DHCP snooping bindings by default.

#### **Command Mode**

Global Configuration mode

#### **User Guidelines**

There are no user guidelines for this command.

#### **Example**

```
console(config)#ip dhcp snooping binding 00:00:00:00:00:01 vlan 10 
10.131.12.134 interface Gi1/0/1
```
## **ip dhcp snooping database**

Use the **ip dhcp snooping database** command to configure the persistent storage location of the DHCP snooping database. This can be local to the switch or on a remote machine.

### **Syntax**

#### **ip dhcp snooping database** {**local** | **tftp:**//hostIP/filename}

- hostIP—The IP address of the remote host.
- filename —The name of the file for the database on the remote host. The filename may contain any printable character except a question mark and is checked only when attempting to open the file. The file must reside in the working directory of the TFTP server. Specification of a sub-directory in the file name parameter is not supported.

### **Default Configuration**

The database is stored locally by default.

#### **Configuration Mode**

Global Configuration mode.

### **User Guidelines**

There are no user guidelines for this command.

## **Example**

The following example configures the storage location of the snooping database as local.

console(config)#ip dhcp snooping database local

The following example configures the storage location of the snooping database as remote.

console(config)#ip dhcp snooping database tftp://10.131.11.1/db.txt

## **ip dhcp snooping database write-delay**

Use the **ip dhcp snooping database write-delay** command to configure the interval in seconds at which the DHCP Snooping database will be stored in persistent storage. Use the "no" form of this command to reset the write delay to the default.

### **Syntax**

**ip dhcp snooping database write-delay** seconds

**no ip dhcp snooping database write-delay**

• seconds—The write delay (Range: 15–86400 seconds).

### **Default Configuration**

The write delay is 300 seconds by default.

### **Command Mode**

Global Configuration mode

## **User Guidelines**

There are no user guidelines for this command.

### **Example**

console(config)#ip dhcp snooping database write-delay 500

## **ip dhcp snooping limit**

Use the **ip dhcp snooping limit** command to diagnostically disable itself if the rate of received DHCP messages exceeds the configured limit. Use the **no shutdown** command to re-enable the interface. Use the **no** form of this command to disable automatic shutdown of the interface.

## **Syntax**

**ip dhcp snooping limit** {**rate** rate [**burst interval** seconds]} **no ip dhcp snooping limit**

• rate— The maximum number of packets per second allowed (Range: 0– 300 pps).

• seconds—Interval over which to measure a burst of packets. (Range: 1–15) seconds).

#### **Default Configuration**

By default, DCHP messages do not cause an interface to be disabled.

#### **Command Mode**

Interface Configuration (gigabitethernet, port-channel, tengigabitethernet, fortygigabitethernet) mode

#### **User Guidelines**

This command is available in Ethernet interface configuration mode or port channel interface configuration mode. The switch hardware rate limits DHCP packets sent to the CPU from snooping enabled interfaces to 512 Kbps.

To prevent DHCP packets from being used in a DoS attack when DHCP snooping is enabled; the snooping application allows configuration of rate limiting for received DHCP packets. DHCP snooping monitors the receive rate on each interface separately. If the receive rate exceeds the configured limit within the configured interval, DHCP snooping shuts down the interface. The administrator must perform the "no shutdown" command on the affected interface to re-enable the interface.

The administrator can configure the rate and burst interval. Rate limiting is configured independently on each Ethernet or port-channel interface and may be enabled on both DHCP trusted and untrusted interfaces. The rate limit is configurable in the range of 0-300 packets per second and the burst interval in the range of 1-15 seconds. In general, a rate limit of under 100 pps is valid for untrusted interfaces.

#### **Examples**

console(config-if-Gi1/0/1)#ip dhcp snooping limit rate 100 burst interval 1

## **ip dhcp snooping log-invalid**

Use the **ip dhcp snooping log-invalid** command to enable logging of DHCP messages filtered by the DHCP Snooping application. Use the **no** form of this command to disable logging.

#### **Syntax**

**ip dhcp snooping log-invalid no ip dhcp snooping log-invalid**

#### **Default Configuration**

Logging of filtered messages is disabled by default. Invalid DHCP messages are not logged by default.

#### **Command Mode**

Interface Configuration (gigabitethernet, port-channel, tengigabitethernet, fortygigabitethernet) mode

#### **User Guidelines**

This command is available in Ethernet interface configuration mode or port channel configuration mode.

#### **Example**

console(config-if-Gi1/0/1)#ip dhcp snooping log-invalid console(config-if-Gi1/0/1)#no ip dhcp snooping log-invalid

## **ip dhcp snooping trust**

Use the **ip dhcp snooping trust** command to configure a port as trusted. Use the **no** form of this command to configure a port as untrusted.

### **Syntax**

**ip dhcp snooping trust no ip dhcp snooping trust**

#### **Default Configuration**

Ports are untrusted by default.

#### **Command Mode**

Interface Configuration (gigabitethernet, port-channel, tengigabitethernet, fortygigabitethernet) mode

### **User Guidelines**

Configuring an interface as trusted disables DHCP snooping validation of DHCP packets and exposes the port to IPv4 DHCP DoS attacks. Configuring an interface as untrusted indicates that the switch should firewall DHCP messages and act as if the port is connected to a device outside the DMZ.

DHCP snooping must be enabled globally and on the VLAN for which the port is a member for this command to have an effect.

Interfaces connected to the DHCP server must be configured as trusted in order for DHCP snooping to operate.

Use the ip verify source command to disallow traffic from untrusted sources on an interface.

### **Example**

console(config-if-Gi1/0/1)#ip dhcp snooping trust console(config-if-Gi1/0/1)#no ip dhcp snooping trust

## **ip dhcp snooping verify mac-address**

Use the **ip dhcp snooping verify mac-address** command to enable the verification of the source MAC address with the client MAC address in the received DHCP message. Use the "no" form of this command to disable verification of the source MAC address.

### **Syntax**

**ip dhcp snooping verify mac-address no ip dhcp snooping verify mac-address**

#### **Default Configuration**

Source MAC address verification is disabled by default.

### **Command Mode**

Global Configuration mode

#### **User Guidelines**

There are no user guidelines for this command.

#### **Example**

console(config)#ip dhcp snooping verify mac-address

## **show ip dhcp snooping**

Use the **show ip dhcp snooping** command to display the DHCP snooping global configuration.

#### **Syntax**

**show ip dhcp snooping**

#### **Default Configuration**

There is no default configuration for this command.

#### **Command Mode**

User Exec, Privileged Exec mode, Global Configuration mode and all Configuration submodes

#### **User Guidelines**

There are no user guidelines for this command.

### **Example**

console#show ip dhcp snooping

DHCP snooping is Disabled DHCP snooping source MAC verification is enabled DHCP snooping is enabled on the following VLANs: 11 - 30, 40

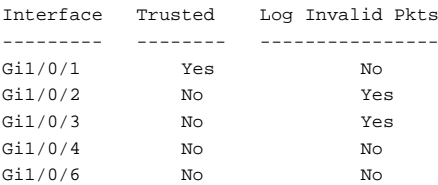

## **show ip dhcp snooping binding**

Use the **show ip dhcp snooping binding** command to display the DHCP snooping binding entries.

### **Syntax**

**show ip dhcp snooping binding** [{**static** | **dynamic**}] [**interface** interface-id | **port-channel** port-channel-number] [**vlan** vlan-id]

- **static** | **dynamic** Use these keywords to filter by static or dynamic bindings.
- interface-id—The Ethernet interface for which to show bindings.
- port-channel-number—The port channel for which to show bindings.
- vlan-id—The VLAN identifier for which to show bindings.

#### **Default Configuration**

There is no default configuration for this command.

#### **Command Mode**

User Exec, Privileged Exec mode, Global Configuration mode and all Configuration submodes

#### **User Guidelines**

There are no user guidelines for this command.

### **Example**

console#show ip dhcp snooping binding

Total number of bindings: 2

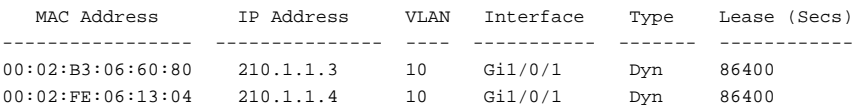
# **show ip dhcp snooping database**

Use the **show ip dhcp snooping database** command to display the DHCP snooping configuration related to the database persistence.

# **Syntax**

**show ip dhcp snooping database**

# **Default Configuration**

There is no default configuration for this command.

### **Command Mode**

User Exec, Privileged Exec, Global Configuration mode and all Configuration submodes

### **User Guidelines**

There are no user guidelines for this command.

### **Example**

console#show ip dhcp snooping database agent url: /10.131.13.79:/sai1.txt write-delay: 5000

# **show ip dhcp snooping interfaces**

Use the **show ip dhcp snooping interfaces** command to show the DHCP Snooping status of the interfaces.

# **Syntax**

**show ip dhcp snooping interfaces** [**interface-id**]

• interface-id—A valid Ethernet or port-channel interface.

# **Default Configuration**

There is no default configuration for this command.

#### **Command Mode**

Privileged Exec, Global Configuration mode and all Configuration submodes

### **User Guidelines**

There are no user guidelines for this command.

# **Example**

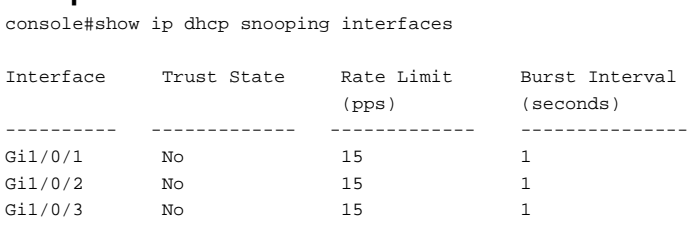

console#show ip dhcp snooping interfaces gigabitethernet 1/0/15

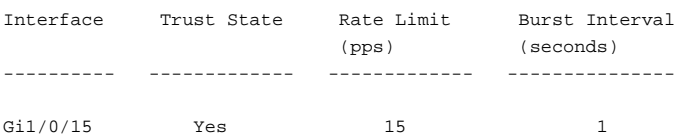

# **show ip dhcp snooping statistics**

Use the **show ip dhcp snooping statistics** command to display the DHCP snooping filtration statistics.

# **Syntax**

**show ip dhcp snooping statistics**

### **Default Configuration**

There is no default configuration for this command.

### **Command Mode**

User Exec, Privileged Exec, Global Configuration mode and all Configuration submodes

#### **User Guidelines**

The following fields are displayed by this command:

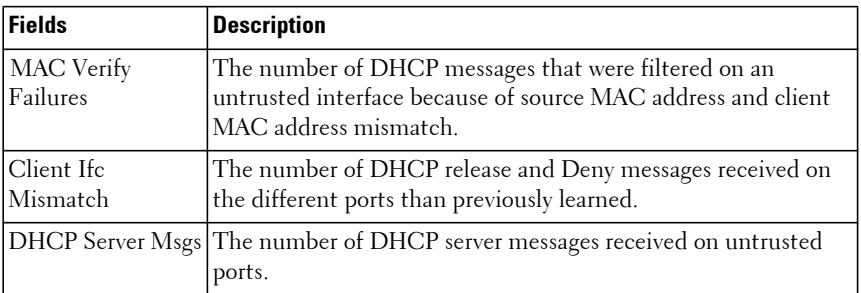

#### **Example**

console#show ip dhcp snooping statistics

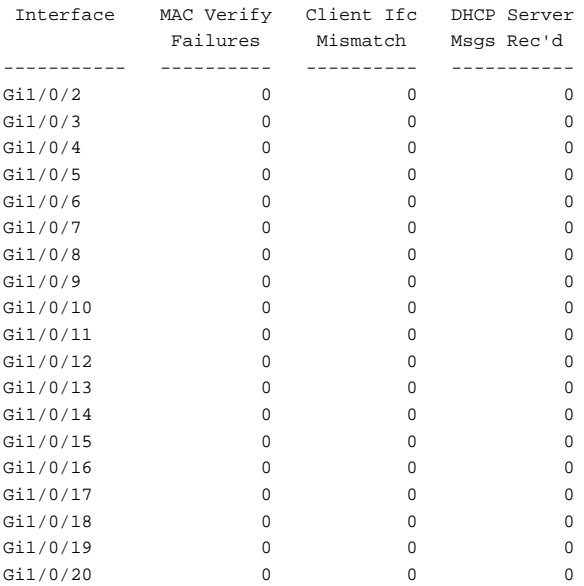

# **DHCPv6 Snooping Commands**

**Dell EMC Networking N1100-ON/N1500/N2000/N2100-ON/N2200- ON/N3000-ON/N3100-ON/N3200-ON Series Switches**

# **clear ipv6 dhcp snooping binding**

Use the **clear ipv6 dhcp snooping binding** command to clear all IPv6 DHCP Snooping entries.

### **Syntax**

**clear ipv6 dhcp snooping binding** {\* | **interface** interface-id}

- \*—Clears all snooping bindings.
- interface-id—Clears all snooping bindings on a specified Ethernet interface.

# **Default Configuration**

This command has no default configuration.

# **Command Modes**

User Exec, Privileged Exec

# **User Guidelines**

This command has no user guidelines.

# **Example**

(console)#clear ipv6 dhcp snooping binding

# **clear ipv6 dhcp snooping statistics**

Use the clear ipv6 dhcp snooping statistics command to clear all IPv6 DHCP Snooping statistics.

# **Syntax**

**clear ipv6 dhcp snooping statistics**

### **Default Configuration**

This command has no default configuration.

### **Command Modes**

User Exec, Privileged Exec

# **User Guidelines**

The IPv6 snooping statistics are also cleared by the **clear counters** command.

### **Example**

(console)#clear ipv6 dhcp snooping statistics

# **ipv6 dhcp snooping**

Use the **ipv6 dhcp snooping** command to globally enable IPv6 DHCP snooping. Use the **no** form of the command to globally disable IPv6 DHCP snooping.

# **Syntax**

**ipv6 dhcp snooping no ipv6 dhcp snooping**

### **Default Configuration**

By default, DHCP snooping is not enabled.

# **Command Modes**

Global Configuration mode

# **User Guidelines**

The DHCP snooping application processes incoming DHCP messages. For RELEASE and DECLINE messages from a DHCPv6 client and RECONFIGURE messages from a DHCPv6 server received on an untrusted interface, the application compares the receive interface and VLAN with the client's interface and VLAN in the bindings database. If the interfaces do not match, the application logs the event and drops the packet. If configured, for valid client messages, DHCP snooping additionally compares the source

MAC address to the DHCP client hardware address. If there is a mismatch, DHCP snooping logs a message and drops the packet. The network administrator can disable this option using the **no ip v6 dhcp snooping verify mac-address** for DHCPv6. DHCP snooping always forwards client messages on trusted interfaces within the VLAN. If DHCP relay or/and DHCP server are enabled simultaneously with DHCP snooping, the DHCP client message will be sent to the DHCP relay or/and DHCP server to process further.

### **Example**

```
console(config)#ipv6 dhcp snooping
```
# **ipv6 dhcp snooping vlan**

Use the **ipv6 dhcp snooping vlan** command to globally enable IPv6 DHCP on a set of VLANs. Use the **no** form of the command to globally disable IPv6 DHCP snooping on a set of VLANs.

# **Syntax**

**ipv6 dhcp snooping vlan** vlan-list

### **no ipv6 dhcp snooping** vlan-list

• vlan-list —A single VLAN, one or more VLANs separated by commas, or two VLANs separated by a single dash indicating all VLANs between the first and second inclusive. Multiple VLAN identifiers can be entered provided that no embedded spaces are contained within the vlan-list.

# **Default Configuration**

By default, DHCP snooping is not enabled on any VLANs.

# **Command Modes**

Global Configuration mode

# **User Guidelines**

DHCP snooping must be enabled on at least one VLAN and globally enabled to become operational.

# **Example**

console(config)#ipv6 dhcp snooping

```
console(config)#ipv6 dhcp snooping vlan 5-10,15,30
console(config)#interface Te1/0/1
console(config-if-Te1/0/1)#switchport mode access
console(config-if-Te1/0/1)#switchport access vlan 10
console(config-if-Te1/0/1)#no ipv6 dhcp snooping trust
```
# **ipv6 dhcp snooping binding**

Use the **ipv6 dhcp snooping binding** command to configure a static IPv6 DHCP snooping binding. Use the **no** form of the command to remove the entry from the binding database.

# **Syntax**

**ipv6 dhcp snooping binding** mac-address **vlan** vlan-id ip-address **interface** {**gigabitethernet** unit/slot/port | **tengigabitethernet** unit/slot/port | **fortygigabitethernet** unit/slot/port | **port-channel** port-channel-number} **no ipv6 dhcp snooping binding** mac-address

- mac-address—A valid mac address in standard format.
- vlan-id —A configured VLAN id. (Range 1-4093)
- ip-address—A valid IPv6 address.
- interface-id—A valid Ethernet interface ID in short or long format.
- port-channel-number—A valid port channel identifier.

# **Default Configuration**

By default, no static DHCP bindings are configured.

### **Command Modes**

Global Configuration mode

# **User Guidelines**

Static bindings do not age out of the DHCP binding database.

# **ipv6 dhcp snooping database**

Use the **ipv6 dhcp snooping database** command to configure the persistent location of the DHCP snooping database. This can be a local or remote file on a TFTP server.

# **Syntax**

**ipv6 dhcp snooping database** {**local** | tftp://hostIP/filename} **no ipv6 dhcp snooping database**

### **Default Configuration**

By default, the local database is used.

# **Command Modes**

Global Configuration mode

# **User Guidelines**

The DHCP binding database is persistently stored on a configured external server or locally in flash, depending on the user configuration. A row-wise checksum is placed in the text file that is stored on the configured TFTP server. On switch startup, the switch reads the text file and uses the contents to build the DHCP snooping database. If the calculated checksum value equals the stored checksum, the switch uses the entries from the binding file and populates the binding database. Checksum failure or a connection problem to the external configured server causes the switch to lose the bindings and may cause connectivity loss for hosts if IPSG or DAI is enabled.

# **ipv6 dhcp snooping database write-delay**

Use the **ipv6 dhcp snooping database write-delay** command to configure the time period between successive writes of the binding database. The binding database is used to persistently store the DHCP bindings. Use the **no** form of the command to return the write delay to the default value.

# **Syntax**

**ipv6 dhcp snooping database write-delay** seconds

**no ipv6 dhcp snooping write-delay**

• seconds—The period of time between successive writes of the binding database to persistent storage. (Range 15-86400 seconds.)

### **Default Configuration**

By default, the write delay is 300 seconds.

#### **Command Modes**

Global Configuration mode

### **User Guidelines**

The binding database is cached in memory and written to storage every writedelay seconds.

# **ipv6 dhcp snooping limit**

Use the **ipv6 dhcp snooping limit** command configures an interface to be diagnostically disabled if the rate of received DHCP messages exceeds the configured limit. Use the **no shutdown** command to reenable the interface. Use the **no** form of the command to disable diagnostic disabling of the interface.

### **Syntax**

**ipv6 dhcp snooping limit** {**rate** pps [**burst interval** seconds]}

**no ipv6 dhcp snooping limit**

- pps—The rate in packets per interval. (Range 0-300.)
- seconds—The time interval over which to measure a burst of packets. (Range 1-15, default 1 second.)

### **Default Configuration**

By default, DHCP messages do not shut down the interface.

### **Command Modes**

Interface Configuration mode

### **User Guidelines**

The switch hardware rate limits DHCP packets sent to the CPU from snooping enabled interfaces to 512 Kbps.

To prevent DHCP packets from being used in a DoS attack when DHCP snooping is enabled, the snooping application allows configuration of rate limiting for received DHCP packets. DHCP snooping monitors the receive rate on each interface separately. If the receive rate exceeds the configured limit within the configured interval, DHCP snooping diagnostically disables the interface. The administrator must perform the **no shutdown** command on the affected interface to reenable the interface.

The administrator can configure the rate and burst interval. Rate limiting is configured independently on each Ethernet interface and may be enabled on both trusted and untrusted interfaces. The rate limit is configurable in the range of 0-300 packets per second and the burst interval in the range of 1-15 seconds.

# **ipv6 dhcp snooping log-invalid**

Use the **ipv6 dhcp snooping log-invalid** command to configure the port to log invalid received DHCP messages.

# **Syntax**

**ipv6 dhcp snooping log-invalid no ipv6 dhcp snooping log-invalid**

# **Default Configuration**

By default, invalid DHCP messages are not logged.

# **Command Modes**

Interface Configuration mode

# **User Guidelines**

An invalid DHCP message is one that is received on an untrusted interface that is not a member of the VLAN over which the IP address (and optionally the MAC address) has been learned. Receiving large number of invalid messages may be an indication of an attack.

Logging invalid messages can use valuable CPU resources if the switch receives such messages at a high rate. To avoid allowing the switch to be vulnerable to a DoS attack, DHCP snooping only logs invalid messages if the user has enabled logging. Logging is enabled on individual interfaces so that only messages on interfaces of interest are logged. To further protect the system, invalid message logging is rate limited to 1 per second.

# **ipv6 dhcp snooping trust**

Use the **ipv6 dhcp snooping trust** command to configure an interface as trusted. Use the **no** form of the command to return the interface to the default configuration.

# **Syntax**

**ipv6 dhcp snooping trust no ipv6 dhcp snooping trust**

# **Default Configuration**

By default, interfaces are untrusted.

# **Command Modes**

Interface Configuration mode (Ethernet and port-channel)

# **User Guidelines**

Configuring an interface as trusted disables DHCP snooping address validation checking and exposes the port to IPv6 DHCP DoS attacks.

DHCP snooping must be enabled globally and on the VLAN for which the port is a member for this command to have an effect. Configuring a port as trusted indicates that the port is connected to an IPv6 DHCP server or to a trusted device. Configuring a port as untrusted indicates that the switch should firewall IPv6 DHCP messages and act as if the port is connected to an untrusted device.

Use the **ipv6 verify source** command to disable traffic from untrusted sources on an interface.

# **ipv6 dhcp snooping verify mac-address**

Use the **ipv6 dhcp snooping verify mac-address** command to enable the additional verification of the source MAC address with the client hardware address in the received DHCP message.

### **Syntax**

**ipv6 dhcp snooping verify mac-address no ipv6 dhcp snooping verify mac-address**

#### **Default Configuration**

By default, MAC address verification is not enabled.

#### **Command Modes**

Global Configuration mode

#### **User Guidelines**

DHCP MAC address verification operates on DHCP messages received over untrusted interfaces. The source MAC address of DHCP packet is different from the client hardware if:

- A DHCP discovery/request broadcast packet that was forwarded by the relay agent.
- A DHCP unicast request packet was routed in renew process.

For DHCP servers and relay agents connected to untrusted interfaces, source MAC verification should be disabled.

DHCP snooping must be enabled on at least one VLAN and globally enabled to become operational.

### **Example**

```
console(config)#ipv6 dhcp snooping
console(config)#ipv6 dhcp snooping vlan 5-10,15,30
console(config)#interface te1/0/1
console(config-if-Te1/0/1)#switchport mode access
console(config-if-Te1/0/1)#switchport access vlan 10
console(config-if-Te1/0/1)#no ipv6 dhcp snooping trust
console(config-if-Te1/0/1)#exit
console(config)#ipv6 dhcp snooping verify mac-address
```
# **ipv6 verify binding**

Use the **ipv6 verify binding** command to configure a static IP source guard binding.

# **Syntax**

**ipv6 verify binding** mac-address **vlan** vlan-id ip-address **interface** interface id **no ipv6 verify binding** mac-address **vlan** vlan-id ip-address **interface** interface id

- mac-address —A valid mac address in standard format.
- vlan-id —A configured VLAN id. (Range 1-4093.
- ip-address A valid IPv6 address.
- interface-id—A valid interface ID in short or long format.

# **Default Configuration**

By default, no static IP Source Guard entries are configured.

### **Command Modes**

Global Configuration mode

# **User Guidelines**

Traffic is filtered based upon the source IPv6 address and VLAN. Use the **switchport port-security** command in interface mode to optionally add MAC address filtering in addition to source IPv6 address filtering. If port security is enabled, the filtering is based upon IPv6 address, MAC address and VLAN.

# **ipv6 verify source**

Use the **ipv6 verify source** command to configure an interface to filter (drop) incoming traffic from sources that are not present in the DHCP binding database. Use the **no** form of the command to enable unverified traffic to flow over the interfaces.

# **Syntax**

**ipv6 verify source** [**port-security**]

**no ipv6 verify source**

• **port-security** — Enables filtering based upon source IP address, VLAN and MAC address.

### **Default Configuration**

By default, no sources are blocked.

### **Command Modes**

Interface Configuration mode (Ethernet and port-channel)

# **User Guidelines**

DHCP snooping should be enabled on any interfaces for which **ipv6 verify source** is configured. If **ipv6 verify source** is configured on an interface for which DHCP snooping is disabled, or for which DHCP snooping is enabled and the interface is trusted, incoming traffic on the interface is dropped.

Traffic is filtered based on the source IP address and VLAN. When the portsecurity keyword is configured, filtering occur based upon source IP address, VLAN and source MAC address.

IP source guard also interacts with the port security component. Use the **port security** command in interface mode to optionally add checking of learned MAC addresses. When port security is enabled, MAC learning coordinates with the IP Source Guard component to verify that the MAC address is in the DHCP binding database. If it is not, port security is notified that the frame is in violation of the security policy.

# **show ipv6 dhcp snooping**

Use the **show ipv6 dhcp snooping** command to display the IPv6 DHCP snooping configuration

# **Syntax**

**show ipv6 dhcp snooping**

# **Default Configuration**

This command has no default configuration.

#### **Command Modes**

User Exec, Privileged Exec (all show modes)

### **User Guidelines**

This command has no user guidelines.

### **Example**

(console)#show ipv6 dhcp snooping DHCP snooping is Disabled DHCP snooping source MAC verification is enabled DHCP snooping is enabled on the following VLANs:  $11 - 30, 40$ Interface Trusted Log Invalid Pkts --------- -------- ---------------- Gi1/0/1 Yes No

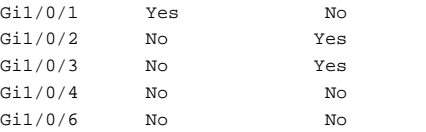

# **show ipv6 dhcp snooping binding**

Use the **show ipv6 dhcp snooping binding** command to display the IPv6 DHCP snooping configuration

### **Syntax**

**show ipv6 dhcp snooping binding** [{**static**|**dynamic**}] [**interface** interface-id | **port-channel** port-channel-number] [**vlan** vlan-id]

- static—Only show static entries.
- **dynamic**—Only show dynamic entries.
- interface-id—Limit the display to entries associated with Ethernet interface-id.
- vlan-id—Limit the display to entries associated with VLAN vlan-id.
- port-channel-number—Limit the display to entries associated with the identified port channel.

#### **Default Configuration**

This command has no default configuration.

### **Command Modes**

User Exec, Privileged Exec (all show modes)

### **User Guidelines**

There are no user guidelines for this command.

### **Example**

(console)#show ipv6 dhcp snooping binding

Total number of bindings: 2

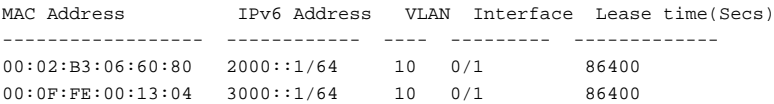

# **show ipv6 dhcp snooping database**

Use the show ipv6 dhcp snooping database command to display IPv6 DHCP snooping configuration related to database persistency.

### **Syntax**

**show ipv6 dhcp snooping database**

### **Default Configuration**

This command has no default configuration.

### **Command Modes**

User Exec, Privileged Exec (all show modes)

### **User Guidelines**

This command has no user guidelines.

### **Example**

(console)#show ipv6 dhcp snooping database agent url: /10.131.13.79:/sai1.txt write-delay: 5000

# **show ipv6 dhcp snooping interfaces**

Use the show ipv6 dhcp snooping interfaces command to show the DHCP Snooping status of IPv6 interfaces.

#### **Syntax**

**show ipv6 dhcp snooping interfaces** [interface id]

• interface id—A valid Ethernet or port-channel interface.

#### **Default Configuration**

There is no default configuration for this command.

#### **Command Modes**

User Exec, Privileged Exec (all show modes)

### **User Guidelines**

If no parameter is given, all interfaces are shown.

### **Example**

(console)#show ipv6 dhcp interfaces

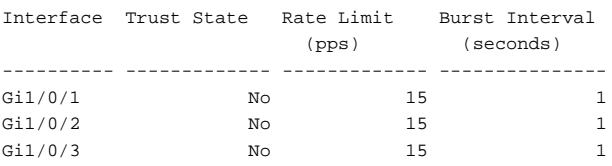

# **show ipv6 dhcp snooping statistics**

Use the **show ipv6 dhcp snooping statistics** command to display IPv6 dhcp snooping filtration statistics.

#### **Syntax**

**show ipv6 dhcp snooping statistics** 

#### **Default Configuration**

This command has no default configuration.

#### **Command Modes**

User Exec, Privileged Exec (all show modes)

#### **User Guidelines**

The following statistics are displayed.

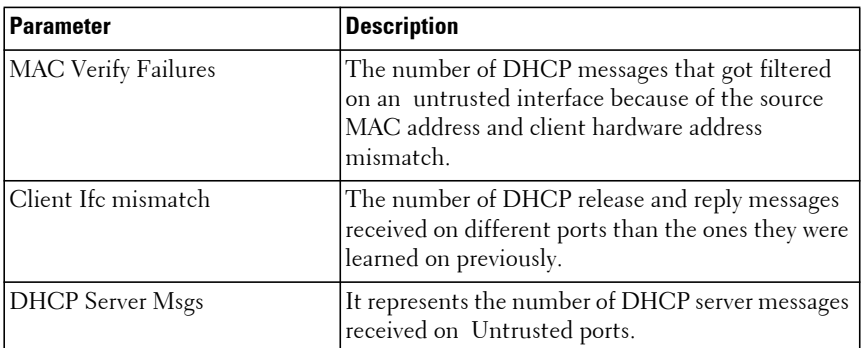

#### **Example**

(console)#show ipv6 dhcp snooping statistics

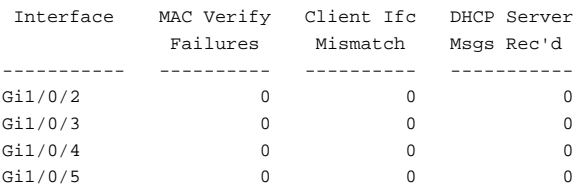

# **show ipv6 source binding**

Use the **show ipv6 source binding** command to display the IPv6 Source Guard configurations on all ports, on an individual port, or on a VLAN.

#### **Syntax**

**show ipv6 source binding** [{**dhcp-snooping** | **static**}] [**interface** interface-id] [**vlan** vlan-id]

- dhcp-snooping Displays the DHCP snooping bindings.
- static —Displays the statically configured bindings.

#### **Default Configuration**

This command has no default configuration.

#### **Command Modes**

User Exec, Privileged Exec (all show modes)

### **User Guidelines**

This command has no user guidelines.

#### **Example**

(console)#show ipv6 source binding

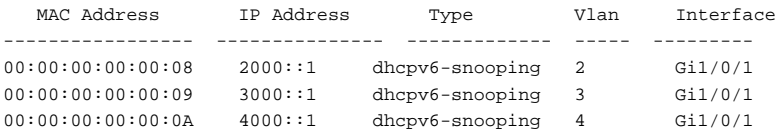

# **show ipv6 verify**

Use the **show ipv6 verify** command to display the IPv6 Source Guard configuration on all interfaces or the specified interface.

#### **Syntax**

**show ipv6 verify** [**interface** if-id]

• if-id—A valid interface ID (Ethernet)

### **Default Configuration**

There is no default configuration for this command.

#### **Command Modes**

User Exec, Privileged Exec (all show modes)

### **User Guidelines**

The filter type is one of the following values:

- ipv6-mac: User has configure MAC address filtering on this interface
- ipv6: IPv6 address filtering is configured on this interface
- N/A: No filtering is configured on the interface

### **Example**

console(config-if-Gi1/0/5)#show ipv6 verify

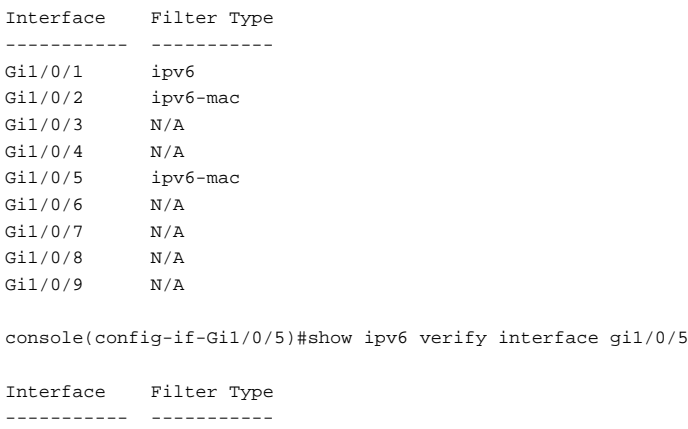

Gi1/0/5 ipv6-mac

# **show ipv6 verify source**

Use the **show ipv6 verify source** command to display the IPv6 Source Guard configurations on all ports.

### **Syntax**

**show ipv6 verify source**

### **Default Configuration**

There is no default configuration for this command.

### **Command Modes**

User Exec, Privileged Exec (all show modes)

### **User Guidelines**

If MAC address filtering is not configured on the interface, the MAC Address field is empty. If port security is disabled on the interface, the MAC Address field displays permit-all.

The filter type is one of the following:

- ipv6-mac: User has configured MAC address filtering on this interface.
- ipv6: Only IPv6 address filtering is configured on this interface.

### **Example**

show ipv6 verify source

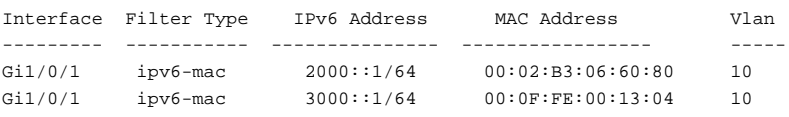

# **Dynamic ARP Inspection Commands**

**Dell EMC Networking N1500/N2000/N2100-ON/N2200-ON/N3000- ON/N3100-ON/N3200-ON Series Switches**

Dynamic ARP Inspection (DAI) is a security feature that rejects invalid or malicious ARP packets. The feature prevents a class of man-in-the-middle attacks, where an unfriendly station intercepts traffic for other stations by poisoning the ARP caches of its neighbors. The attacker sends ARP requests or responses mapping another station IP address to its own MAC address.

DAI drops ARP packets whose sender MAC address and sender IP address do not match an entry in the DHCP Snooping bindings database.

# **arp ip access-list**

Use the **arp access-list** command to create an ARP ACL. It will place the user in ARP ACL Configuration mode. Use the "no" form of this command to delete an ARP ACL.

# **Syntax**

**arp ip access-list** acl-name

**no arp ip access-list** acl-name

• acl-name — A valid ARP ACL name (Range: 1–31 characters).

# **Default Configuration**

There are no ARP ACLs created by default.

### **Command Mode**

Global Configuration mode

# **User Guidelines**

There are no user guidelines for this command.

### **Example**

console(config)#arp access-list tier1

# **clear ip arp inspection statistics**

Use the **clear ip arp inspection statistics** command to reset the statistics for Dynamic Address Resolution Protocol (ARP) inspection on all VLANs.

# **Syntax**

**clear ip arp inspection statistics**

# **Default Configuration**

This command has no default configuration.

# **Command Mode**

Privileged Exec mode

# **User Guidelines**

There are no user guidelines for this command.

# **Example**

console#clear ip arp inspection statistics

# **ip arp inspection filter**

Use the **ip arp inspection filter** command to configure an ARP ACL to be used for a single VLAN or a range of VLANs to filter invalid ARP packets. Use the "no" form of this command to remove the ARP ACL.

# **Syntax**

**ip arp inspection filter** acl-name **vlan** vlan-list [**static**]

**no ip arp inspection filter** acl-name **vlan** vlan-list [**static**]

- acl-name —The name of a valid ARP ACL. (Range: 1–31 characters)
- vlan-list —A list of VLAN identifiers. List separate, non-consecutive VLAN IDs separated by commas (without spaces). Use a hyphen to designate a range of IDs. (Range: 1–4093)

### **Default Configuration**

No ARP ACL is configured.

# **Command Mode**

Global Configuration mode

# **User Guidelines**

If the static keyword is given, packets that do not match a permit statement are dropped without consulting the DHCP snooping bindings.

# **Example**

console(config)#ip arp inspection filter tier1 vlan 2-10 static console(config)#ip arp inspection filter tier1 vlan 20-30

# **ip arp inspection limit**

Use the **ip arp inspection limit** command to configure the rate limit and burst interval values for an interface.

Configuring **none** for the limit means the interface is not rate limited for Dynamic ARP Inspection.

# **Syntax**

**ip arp inspection limit** {**none** | **rate** pps [**burst interval** seconds]} **no ip arp inspection limit**

- **none** To set no rate limit.
- pps The number of packets per second (Range: 0–300).
- seconds The number of seconds (Range: 1–15).

# **Default Configuration**

The default rate limit is 15 packets per second.

The default burst interval is 1 second.

### **Command Mode**

Interface Configuration (gigabitethernet, port-channel, tengigabitethernet, fortygigabitethernet) mode

# **User Guidelines**

If ARP packets are received on a port at a rate that exceeds the threshold for a specified time, that port will be diagnostically disabled. The threshold is configurable up to 300 pps, and the burst is configurable up to 15s long. The default is 15 pps and 1s burst.

Use the **no shut** command to bring the port back in to service.

# **Example**

```
console(config-if-Gi1/0/1)#ip arp inspection limit none
console(config-if-Gi1/0/1)#ip arp inspection limit rate 100 burst interval 2
```
# **ip arp inspection trust**

The **ip arp inspection trust** command configures an interface as trusted for Dynamic ARP Inspection. Use the no form of this command to configure an interface as untrusted.

### **Syntax**

**ip arp inspection trust no ip arp inspection trust**

### **Default Configuration**

Interfaces are configured as untrusted by default.

### **Command Mode**

Interface Configuration (gigabitethernet, port-channel, tengigabitethernet, fortygigabitethernet) mode

# **User Guidelines**

ARP responses received on a trusted interface are not checked against the DHCP snooping bindings. They are entered into the ARP cache without filtering.

### **Example**

```
console(config-if-Gi1/0/3)#ip arp inspection trust
```
# **ip arp inspection validate**

Use the **ip arp inspection validate** command to enable additional validation checks on received ARP packets.

# **Syntax**

**ip arp inspection validate** {[**src-mac**] [**dst-mac**] [**ip**]}

**no ip arp inspection validate** {[**src-mac**] [**dst-mac**] [**ip**]}

- **src-mac** —For validating the source MAC address of an ARP packet.
- **dst-mac**—For validating the destination MAC address of an ARP packet.
- ip-For validating the IP address of an ARP packet.

# **Default Configuration**

There is no additional validation enabled by default.

# **Command Mode**

Global Configuration mode

# **User Guidelines**

By default Dynamic ARP Inspection validates the source MAC address and source IP address in received ARP responses against the DHCP Snooping bindings. ARP responses that fail the check are discarded without updating the ARP cache. This command enables additional validation checks on ARP response packets before updating the ARP cache. Any combination of checks is allowed.

Each command invocation overrides the current configuration. For example, if the existing configuration enables source MAC address and destination MAC address validation and a command is issued to enable IP address validation only, the source MAC address and destination MAC address validations are disabled and IP address validation is enabled. Use the **no** form of this command to disable all additional validation checks.

### **Example**

```
console(config)#ip arp inspection validate src-mac dst-mac ip
console(config)#ip arp inspection validate src-mac ip
console(config)#ip arp inspection validate dst-mac ip
console(config)#ip arp inspection validate ip
```
# **ip arp inspection vlan**

Use the **ip arp inspection vlan** command to enable Dynamic ARP Inspection on a single VLAN or a range of VLANs. Use the **no** form of this command to disable Dynamic ARP Inspection on a single VLAN or a range of VLANs.

### **Syntax**

**ip arp inspection vlan** vlan-list [**logging**]

**no ip arp inspection vlan** vlan-list [**logging**]

- vlan-list —A list of VLAN identifiers. List separate, non-consecutive VLAN IDs separated by commas (without spaces). Use a hyphen to designate a range of IDs. (Range: 1–4093)
- **logging** Use this parameter to enable logging of invalid packets.

#### **Default Configuration**

Dynamic ARP Inspection is disabled by default.

#### **Command Mode**

Global Configuration mode

### **User Guidelines**

Dynamic ARP Inspection validates the source MAC address and source IP address in received ARP responses against the DHCP Snooping bindings. ARP responses that fail the check are discarded without updating the ARP cache.

#### **Example**

```
console(config)#ip arp inspection vlan 200-300
console(config)#ip arp inspection vlan 200-300 logging
```
# **permit ip host mac host**

Use the **permit ip host mac host** command to configure an IP address and MAC address combination used in ARP packet validation. Use the "no" form of this command to delete the ARP ACL rule.

# **Syntax**

**permit ip host** sender-ip **mac host** sender-mac

**no permit ip host** sender-ip **mac host** sender-mac

- sender-ip Valid IP address used by a host.
- sender-mac —Valid MAC address in combination with the above sender-ip used by a host.

### **Default Configuration**

There are no ARP ACL rules created by default.

### **Command Mode**

ARP Access-list Configuration mode

# **User Guidelines**

There are no user guidelines for this command.

# **Example**

```
console(Config-arp-access-list)#permit ip host 1.1.1.1 mac host 
00:01:02:03:04:05
```
# **show arp access-list**

Use the **show arp access-list** command to display the configured ARP ACLs with the rules. Giving an ARP ACL name as the argument would display only the rules in that ARP ACL.

# **Syntax**

**show arp access-list** [acl-name]

• acl-name — A valid ARP ACL name (Range: 1–31 characters).

### **Default Configuration**

There is no default configuration for this command.

### **Command Mode**

Privileged Exec, Global Configuration mode and all Configuration submodes

### **User Guidelines**

There are no user guidelines for this command.

# **Example**

```
console#show arp access-list
ARP access list H2
    permit ip host 1.1.1.1 mac host 00:01:02:03:04:05
    permit ip host 1.1.1.2 mac host 00:03:04:05:06:07
ARP access list H3
ARP access list H4
     permit ip host 2.1.1.2 mac host 00:03:04:05:06:08
```
# **show ip arp inspection**

Use the **show ip arp inspection** command to display the Dynamic ARP Inspection and status.

# **Syntax**

**show ip arp inspection** [**interfaces** [interface-id] | **statistics** [**vlan** vlan-list] | **vlan** vlan-list]

- **interfaces** [interface-id]—Display the Dynamic ARP Inspection configuration on all the DAI enabled interfaces. Giving an interface argument, it displays the values for that interface only.
- **statistics** [vlan vlan-list]—Display the statistics of the ARP packets processed by Dynamic ARP Inspection. Given vlan-list argument, it displays the statistics on all DAI-enabled VLANs in that range. In the case of no argument, it lists the summary of the forwarded and dropped ARP packets.
- **vlan** vlan-list—Display the Dynamic ARP Inspection configuration on all the VLANs in the given VLAN list. It also displays the global configuration values for source MAC validation, destination MAC

validation and invalid IP validation. List separate, non-consecutive VLAN IDs separated by commas (without spaces). Use a hyphen to designate a range of IDs. (Range: 1–4093)

#### **Default Configuration**

There is no default configuration for this command.

#### **Command Mode**

Privileged Exec mode, Global Configuration mode and all Configuration submodes

#### **User Guidelines**

The following information is displayed for each VLAN when a VLAN range is supplied:

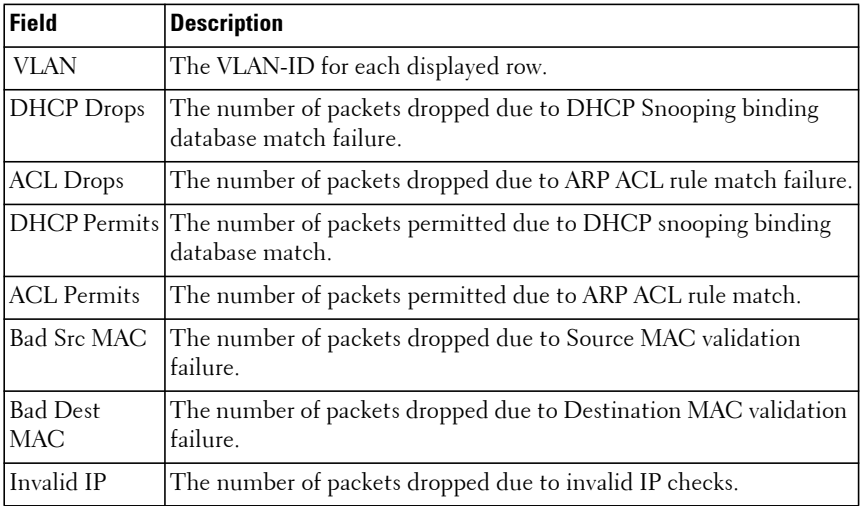

#### **Example**

Following is an example of the **show ip arp inspection** command.

console#show ip arp inspection

Source MAC Validation................. Disabled Destination MAC Validation............ Disabled IP Address Validation................. Disabled VLAN Configuration Log Invalid ACL Name Static flag ---- ------------- ----------- -------------------------------- ---------- 1 Disabled Enabled

Following is an example of the **show ip arp inspection interfaces** command. console#show ip arp inspection interfaces

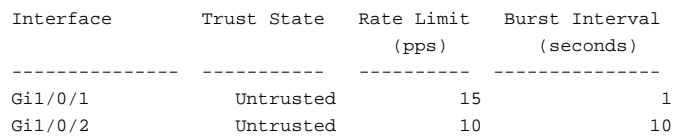

Following is an example of the **show ip arp inspection statistics** command.

console#show ip arp inspection statistics

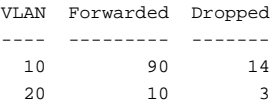

console#show ip arp inspection statistics vlan 10,20

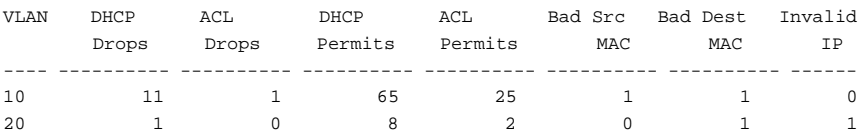

The following global parameters are displayed when no parameters are given:

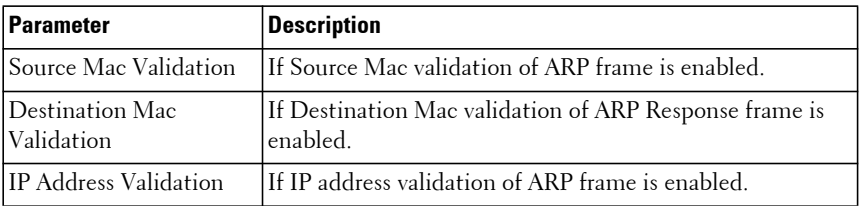

The following fields are displayed for each VLAN:

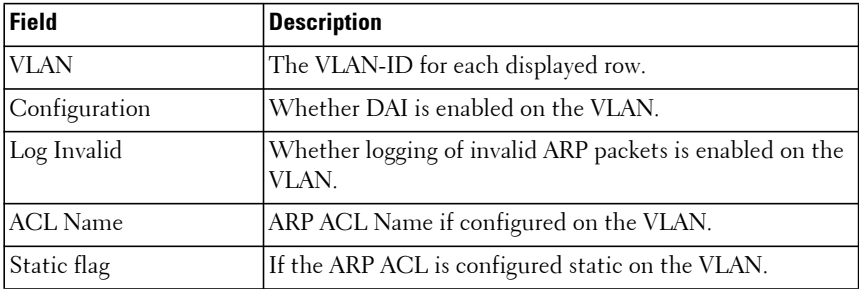

### **Example**

```
console#show ip arp inspection vlan 10-12
```
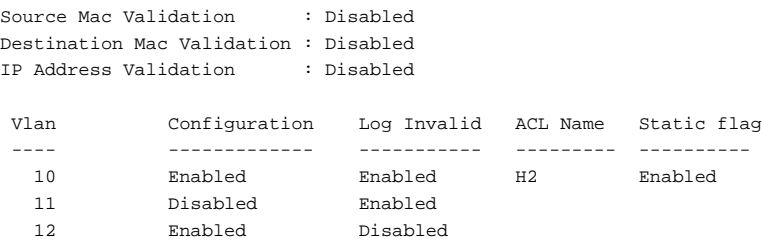

# **Ethernet Configuration Commands**

**Dell EMC Networking N1100-ON/N1500/N2000/N2100-ON/N2200- ON/N3000-ON/N3100-ON/N3200-ON Series Switches**

Dell EMC Networking switches support a variety of configuration options to optimize network operations. Features such as flow-control and jumbo frames are supported along with a variety of commands to display traffic statistics as well as limit the effects of network loops or other network issues.

Jumbo frame technology is employed in certain situations to reduce the task load on a server CPU and to transmit large amounts of data efficiently. Jumbo frames technology predominantly appears where certain applications would benefit from using a larger frame size, e.g. Network File System (NFS). The larger frame size eliminates some of the need for fragmentation, leading to greater throughput. The increase in throughput is particularly valuable on data center servers where the larger frame size increases efficiency of the system and allows processing of more requests. The Dell EMC Networking jumbo frames feature extends the standard Ethernet MTU (Max Frame Size) from 1518 (1522 with VLAN header) bytes to 9216 bytes. However, any device connecting to the same broadcast domain should support the same or larger **MTU** 

Flow control is a mechanism or protocol used to temporarily suspend transmission of data to a device to avoid overloading the device receive path. Dell EMC Networking switching implements the flow control mechanism defined in IEEE 802.3 Annexes 31A and 31B (formerly IEEE 802.3x). Dell EMC Networking switches implement receive flow control only. They never issue a flow control PAUSE frame when congested, but do respect flow control PAUSE frames received from other switches. Disabling flow control causes the switch to ignore received PAUSE frames. Flow control is enabled by default for all ports.

Storm control allows for rate limiting of specific types of packets through the forwarding plane. The administrator can configure the absolute rate in packets-per-second for the Storm control threshold. Each classified packet type (broadcast, multicast, or unicast) can be enabled/disabled per port, and the threshold level at which Storm-Control is active is also configurable perport and per-type (as a percentage of interface speed).

On a storm control enabled interface, if the ingress rate of that type of packet (L2 broadcast, multicast, or unicast) is greater than the configured threshold level (as a percentage of port speed or as an absolute packets-per-second rate), the switch forwarding-plane discards the excess traffic.

The [speed](#page-431-0) command controls interface link speeds and auto-negotiation. If speed is set to something other than auto, auto-negotiation is disabled on the interface. Auto-negotiation will link at the highest possible speed supported on the interface at full duplex.

# **clear counters**

Use the **clear counters** command to clear statistics on an interface.

### **Syntax**

**clear counters** [**vrf** vrf-name | **stack-ports | switchport** | interface-id]

- vrf-name—The name of the VRF instance on which the command operates.
- **stack-ports**—Clears stack-port statistics.
- **switchport**—Clear all the interface counters
- interface-id—An Ethernet or port-channel identifier. If specified, counters are cleared for the individual interface.

# **Default Configuration**

This command has no default configuration.

### **Command Mode**

Privileged Exec mode

# **User Guidelines**

Use of the clear counters command with no parameters indicates that both switch and all interface statistics are to be cleared. This command clears the individual component counters. If a port-channel is specified, the command clears the port channel counters, including the flap counters.

The VRF identified in the parameter must have been previously created or an error is returned.

# **Example**

In the following example, the counters for port Gi1/0/1 are cleared. console#clear counters gigabitethernet 1/0/1

# **description**

Use the **description** command in Interface Configuration mode to add a description to an interface. To remove the description use the **no** form of this command.

# **Syntax**

**description** string

**no description**

• string — Comment or a description of the port attached to this interface. (Range: 1 to 64 characters)

# **Default Configuration**

By default, the interface does not have a description.

### **Command Mode**

Interface Configuration (gigabitethernet, port-channel, tengigabitethernet, fortygigabitethernet) mode

# **User Guidelines**

This command has no user guidelines.

# **Example**

The following example adds a description to the Ethernet port 5.

```
console(config)#interface gigabitethernet 1/0/5
console(config-if-Gi1/0/5)# description RD_SW#3
```
# **default (interface)**

Use the default interface command to configure the interface to the defaults.

### **Syntax**

**default [interface-id]**

interface-id—An Ethernet or port channel, loopback, tunnel or VLAN interface identifier.

# **Default Configuration**

This command has no defaults.

# **Command Mode**

Global Configuration mode

# **User Guidelines**

This command returns an Ethernet, port channel, VLAN, tunnel or loopback interface to the interface defaults as follows:

- Trunk and general mode configuration is removed.
- The interface is set to access mode using VLAN 1.
- The port is removed from all access-groups.
- The port is removed from port-channels.
- Speed/duplex are set to defaults.
- Spanning tree is enabled.
- Loop protection, BFD, and UDLD are disabled.
- Port MAC locking is disabled.
- Static MAC address entries referencing the interface are removed.
- Private VLAN configuration is removed.

Use of this command may cause the interface to drop the link. This is particularly true when the port defaults to a 10G fiber port and the installed transceiver requires auto-negotiation to be enabled.

# **Command History**

Command introduced in version 6.5 firmware.

### **Example**

```
console(config)#default gi1/0/1
```
# <span id="page-396-0"></span>**duplex**

Use the **duplex** command in Interface Configuration mode to configure the duplex operation of a given Ethernet interface. To restore the default, use the **no** form of this command.

# **Syntax**

**duplex {full | half | auto {full | half | both}}**

**no duplex**

- **auto**—Enable auto-negotiation for the port and advertise the configured capabilities.
- **half**—Enable half-duplex operation.
- **full**—Enable full-duplex operation.
- **both**—Enable auto-negotiation of full and half duplex operation.

# **Default Configuration**

Auto-negotiation is enabled by default on copper ports and for 1000BASE-X ports.

# **Command Mode**

Interface Configuration (Ethernet) mode

# **User Guidelines**

The duplex command is only available on the Dell EMC Networking N1500, and N2200 Series switches. Other switch models support full duplex operation only.

Configuration of auto-negotiation or fixed operation is performed by the [speed](#page-431-0) command. Therefore, the [speed](#page-431-0) command should be issued prior to setting the duplex configuration or the command may be rejected. Halfduplex is only supported for 10/100 speeds.

Copper ports configured for 1000BASE-T/2500BASE-T speed operate in full duplex mode only. Fiber ports operate in full duplex mode only, even if provisioned with an SFP or SFP+DAC cable. Auto-negotiation is required on 1G/2.5G/5G/10G/40G copper ports and 1G fiber ports.

To enable auto-negotiation on a port, and configure the speed or duplex, it is necessary to enter the [speed](#page-431-0) or [duplex](#page-396-0) command using the auto parameter. The port will negotiate the medium, speed, and duplex settings with the link partner.

To disable auto-negotiation on a port, it is necessary to enter the [speed](#page-431-0) command without using the auto parameter. 10G/40G fiber ports do not support auto-negotiation and therefore require the operator to enter the [speed](#page-431-0) command followed by the [duplex](#page-396-0) full command and with the desired operating bandwidth if not already configured.

# **Example**

The following example configures TenGigabit Ethernet port Te 1/0/5 to autonegotiate full and half duplex capability and speed.

```
console(config)# interface te1/0/5
console(config-if-Te1/0/5)# speed auto 1000 100
console(config-if-Te1/0/5)# duplex auto both
```
# **flowcontrol**

Use the **flowcontrol** command in Global Configuration mode to configure the flow control. To disable flow control, use the **no** form of this command.

# **Syntax**

**flowcontrol receive {on | off} no flowcontrol receive**

# **Default Configuration**

Flow Control is enabled by default.

# **Command Mode**

Global Configuration and Interface Configuration modes

# **User Guidelines**

Dell EMC Networking switches implement receive flow control only. They never issue a flow control PAUSE frame when congested, but do respect received flow control PAUSE frames received from other switches. Disabling flow control causes the switch to ignore received PAUSE frames.

Interface specific configuration overrides any global configuration.

Changing the flow control setting on a copper port restarts auto-negotiation and causes a brief link-flap while auto-negotiation occurs. Changing the flow control setting on a fiber port may cause a brief link flap as the PHY is reset.

Enabling flow control on some ports and not others can lead to excessive packet loss in situations where some ports on the switch have been paused and the internal packet buffers are consumed. This situation may cause traffic loss on other ports that are not congested or flow controlled.

# **Example**

```
console(config)#flowcontrol receive off
console(config)#flowcontrol receive on
```
# **interface**

Use this command to configure parameters for Ethernet and port-channel interfaces. While in Global Configuration mode, enter the **interface** command with a specific interface. To exit to Global Configuration mode, enter **exit**. To return to Privileged Exec mode, press Ctrl-Z or enter **end**.

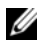

 $\mathbb Z$  Additional forms of the interface command enable configuring VLANs, tunnels, the loopback interface, the out-of-band interface, and ranges of interfaces. See [interface vlan](#page-847-0), [interface tunnel,](#page-1850-0) [interface loopback](#page-1600-0), and [interface range](#page-399-0).

## **Syntax**

**interface** {**gigabitethernet** unit/slot/port | **port-channel** port-channel-number | **tengigabitethernet** unit/slot/port | **twentyfivegigabitethernet** unit/slot/port **| fortygigabitethernet** unit/slot/port}

## **Default Configuration**

This command has no default configuration.

# **Command Mode**

Global Configuration, Interface Configuration

# **User Guidelines**

Dell EMC Networking switches implement receive flow control only. They never issue a flow control PAUSE frame when congested, but will respect received flow control PAUSE frames received from other switches. Disabling flow control causes the switch to ignore received PAUSE frames.

Interface specific configuration overrides any global configuration.

Changing the flow control setting on a copper port will restart autonegotiation and cause a brief link-flap while auto-negotiation occurs. Changing the flow control setting on a fiber port may cause a brief link flap as the PHY is reset.

Enabling flow control on some ports and not others can lead to excessive packet loss in situations where some ports on the switch have been paused and the internal packet buffers are consumed. This situation may cause traffic loss on other ports that are not congested or flow controlled. See [http://www.ieee802.org/3/cm\\_study/public/september04/thaler\\_3\\_0904.pdf](http://www.ieee802.org/3/cm_study/public/september04/thaler_3_0904.pdf) for more information.

# **Example**

The following example enables Gigabit port 2 on stack member 1 for configuration.

console(config)# interface gigabitethernet 1/0/2

# <span id="page-399-0"></span>**interface range**

Use the **interface range** command in Global Configuration mode to execute a command on multiple ports at the same time.

**NOTE:** An additional form of this command enables configuring a range of VLANs. See [interface range vlan](#page-848-0).

# **Syntax**

**interface range** {interface-range-specifier | interface-type **all**}

- port-range—A list of valid ports to configure. Separate non-consecutive ports with a comma and no spaces; use a hyphen to designate a range of ports. For more detailed information, see [Command line parameters are](#page-231-0)  [entered by the user to choose an individual value or range of values for the](#page-231-0)  specific command. Command line parameters are not syntax or range checked until the carriage return is entered. In some cases, the user may need to enter special characters, most often in a string parameter such as a password or a label. Special characters are one of the following characters  $($  :  $\frac{6}{5}\%$   $\wedge$   $\&$   $*$  ( )  $-$  + = {  $\left[\right]$  : ; @ '" ~ # | \ < , > . / ) or a blank. In these cases, it may be necessary to enclose the entire string in double or single quotes for the command line parser to properly interpret the [parameter..](#page-231-0) The command line buffer parses up to the maximum number of command line characters possible in the port-range parameter.
- port-type—Shows all interfaces of the specified type.

#### **Default Configuration**

This command has no default configuration.

#### **Command Mode**

Global Configuration, Interface Range and Interface modes

#### **User Guidelines**

Commands under the interface range context are executed independently on each active interface in the range. If the command returns an error on one of the active interfaces, it does not stop executing commands on other active interfaces.

If a range of interfaces is specified using the dash notation, the beginning range number (to the left of the hyphen) must be less than or equal to the last number (to the right of the hyphen).

#### **Example**

The following example shows how gigabitethernet ports 5/0/18 to 5/0/20 and 3/0/1 to 3/0/24 are ranged to receive the same command.

```
console(config)# interface range gigabitethernet 5/0/18-20,Gi3/0/1-24 
console(config-if-range)#
```
The following example shows how all gigabitethernet ports can be configured at once.

```
console(config)# interface range gigabitethernet all 
console(config-if-range)#
```
The following examples demonstrate various valid interface ranges:

```
console(config)#interface range gigabitEthernet 1/0/1-20
console(config)#interface range gi1/0/20-48
console(config)#interface range gi1/0/1,gi1/0/48
console(config)#interface range gi2/0/1-10,gi1/0/30
console(config)#interface range gi1/0/1-10,gi1/0/30-48
console(config)#interface range gi1/0/1,te1/1/1
console(config)#interface range gigabitEthernet 1/0/10, tel/1/2
```
# **link debounce time**

Use the **link debounce time** command to configure the debounce timer for one or multiple interfaces. Use the **no** form of the command to set the link debounce time to the default (disabled).

### **Syntax**

**link debounce time** [ timeout ]

**no link debounce time**

• timeout—An integer value in the range of 100–5000 milliseconds. The timeout value must be a multiple of 100.

#### **Default Configuration**

Ethernet interfaces do not have debounce enabled by default.

#### **Command Mode**

Interface (Ethernet) Configuration mode, Interface Range mode.

#### **User Guidelines**

The link bounce time configures a link bounce hysteresis on link loss of link. Loss of link signal starts a link bounce timer. If the link is restored prior to expiry of the timer, operation continues and the system is not notified that that link connectivity has been lost. Hysteresis can be used to mitigate link flaps caused by bad cabling or partially inserted optics or cables.

The debounce timer resolution is approximately 10 ms. Setting a value will start the timer when loss of link is detected.

Ports operating at lower speeds may benefit from debounce values larger than the default. Ports operating over fiber generally do not require larger debounce times.

Use the **show interfaces debounce** command to display the link debounce time or to display the link flap count (the number of notifications sent to the system that link signal was lost). The link flap count is also displayed by the **show interfaces** command (Link Debounce Flaps).

The link debounce counter is cleared by the **clear counters** command and the **clear counters** interface-id command.

In general, a debounce time above 300 ms is recommended for copper interfaces with link flaps.

### **Command History**

Introduced in version 6.2.0.1 firmware.

# **Example**

The following example disables the link debounce timer for interface gi1/0/1.

```
switch# conf t
console(config)#interface gi1/0/1
console(config-if-Gi1/0/1)#no link debounce time
```
The following example sets the link debounce timer for interface gi1/0/1 to 500 ms.

```
switch# conf t
console(config)#interface gi1/0/1
console(config-if-Gi1/0/1)#link debounce time 500
```
# **rate-limit cpu**

Use the **rate-limit cpu** command to reduce the amount of unknown unicast/multicast packets forwarded to the CPU. Use the **no** form of the command to set the rate limit to the default value.

# **Syntax**

**rate-limit cpu direction input pps** pps\_value

#### **no rate-limit cpu direction input pps**

• pps\_value—The packets per second. The range is 5-1024 packets per second.

#### **Default Configuration**

The default ingress rate limit is 512 packets per second.

#### **Command Modes**

Global Configuration mode

### **User Guidelines**

Unknown unicast and multicast packets are copied to the CPU on the lowest priority QoS queue. Unknown packets are those that do not have hardware forwarding entries. Known unicast/multicast packets are hardware forwarded and are not queued to the CPU. Control plane packets (e.g. spanning tree BPDUs) are copied or forwarded to the CPU on higher priority queues.

The rate limiting for unknown packets occurs on the internal CPU port and does not affect hardware based traffic routing/forwarding in any way. Typically, the switch examines the received packets in software to check if there is a forwarding entry, create a forwarding entry (e.g., add a L2 MAC address or ARP response), and then either discard the packet or software forward the packet (only occurs during the brief transitional period when the system is actively adding a hardware forwarding entry but the hardware is not yet updated). Processing delays for higher priority packets may occur when the internal CPU queue is continually kept busy handling low priority packets.

This command does not affect the rate limits for control plane packets. It is almost never necessary to use this command to change from the default value. The use of this command should be restricted to situations in which moderate to high rates of unknown unicast/multicast are continually sent to the switch CPU as evidenced by the **show process cpu** command and where the ipMapForwardingTask or bcmL2X task is showing high CPU usage. This occurs most frequently in networks where a high number of ARPs are continually received on untrusted ports, high numbers of L2 stations are timing out and reappearing or multicast flooding is occurring in the network. If problems with L2, L3 or multicast learning occur after changing this value, set the rate limit back to the default value and take other steps to correct or mitigate the underlying network issue directly.

Use the **show system internal pktmgr** command to show the configured value.

### **Example**

The following example shows output with higher than normal CPU usage due to packets copied to the software forwarding task.

```
console#show process cpu
Memory Utilization Report
status bytes
------ ----------
free 1053933568
alloc 673873920
CPU Utilization:
PID Name 5 Secs 60 Secs 300 Secs
---------- ------------------- -------- -------- --------
1129 osapiTimer 0.00% 0.00% 0.01%
1133 _interrupt_thread 0.09% 0.01% 0.00%
1137 bcmCNTR.0 0.24% 0.31% 0.31%<br>1142 bcmRX 23.00% 27.01% 18.01%
1142 bcmRX 23.00% 27.01% 18.01%
1147 ipMapForwardingTas 32.97% 37.11% 29.92%
1155 bcmLINK.0 0.34% 0.36% 0.36%
1156 cpuUtilMonitorTask 0.09% 0.05% 0.04%
1170 nim_t 0.09% 0.08% 0.07%
1208 dot1s_timer_task 0.00% 0.00% 0.01%
1222 snoopTask 0.00% 0.00% 0.01%
1291 RMONTask 0.00% 0.02% 0.03%
1293 boxs Req 0.00% 0.01% 0.01%
------------------------------ -------- -------- --------
Total CPU Utilization 27.31% 28.97% 31.01%
```
# **show interfaces**

Use the **show interfaces** command to list the traffic statistics for one or multiple interfaces. If no parameter is given, all interfaces are shown.

# **Syntax**

**show interfaces** [ interface-id ]

• interface-id—An Ethernet interface id (for example, a 1G interface) in standard interface format.

# **Default Configuration**

There is no default configuration.

# **Command Mode**

All modes, including Config mode and all config submodes.

# **User Guidelines**

The **show interface** command shows the actual operational status of the interface, which is not necessarily the same as the configuration.

Input/output rate statistics are collected every 10 seconds.

The link status field shows the hardware status followed by the keepalive status. The hardware status show "Up" when link is detected, "Down" when no link is detected, "Err-disable" when the port is error-disabled, and "Shut" when the port is administratively shut down.

The keepalive status shows "None" when keepalives are disabled or the port is down, "Up" when keepalives are enabled and no loop is detected and "Down" when keepalives are enabled and a loop is detected. Some example values are:

Link Status : ................................. Up/Up Link detected, keepalives enabled, no loop detected Link Status : ................................. Shut/None Port is administratively disabled Link Status : ................................. Down/None No link detected Link Status : ................................. Err-disable/Down Interface is error disabled due to loop detection Link Status : ................................. Err-disable/None The interface is error disabled due to a cause other than loop detection. The possible causes for error disabled interfaces are:

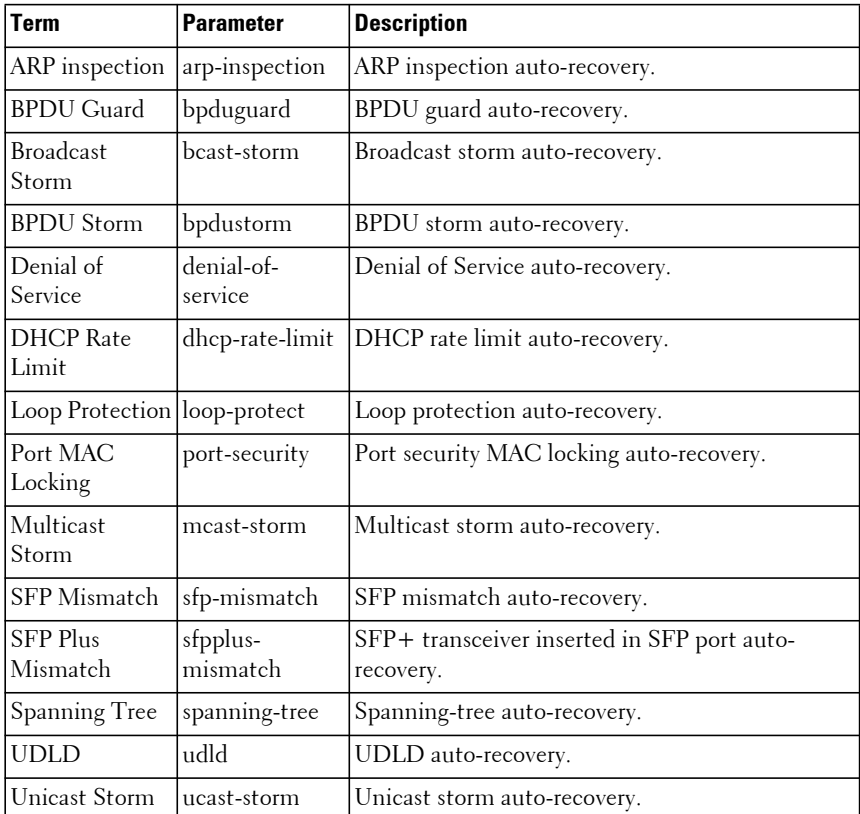

#### **Command History**

Introduced in version 6.2.0.1 firmware. Updated in version 6.3.0.1 firmware. Updated in version 6.5 firmware.

#### **Example**

The following example shows the output for a 1G interface:

```
console#show interfaces gi1/0/1
```

```
Interface Name : .............................. Gi1/0/1
SOC Hardware Info :............................... BCM56342_A0
Link Status : ................................. Up/Up
```
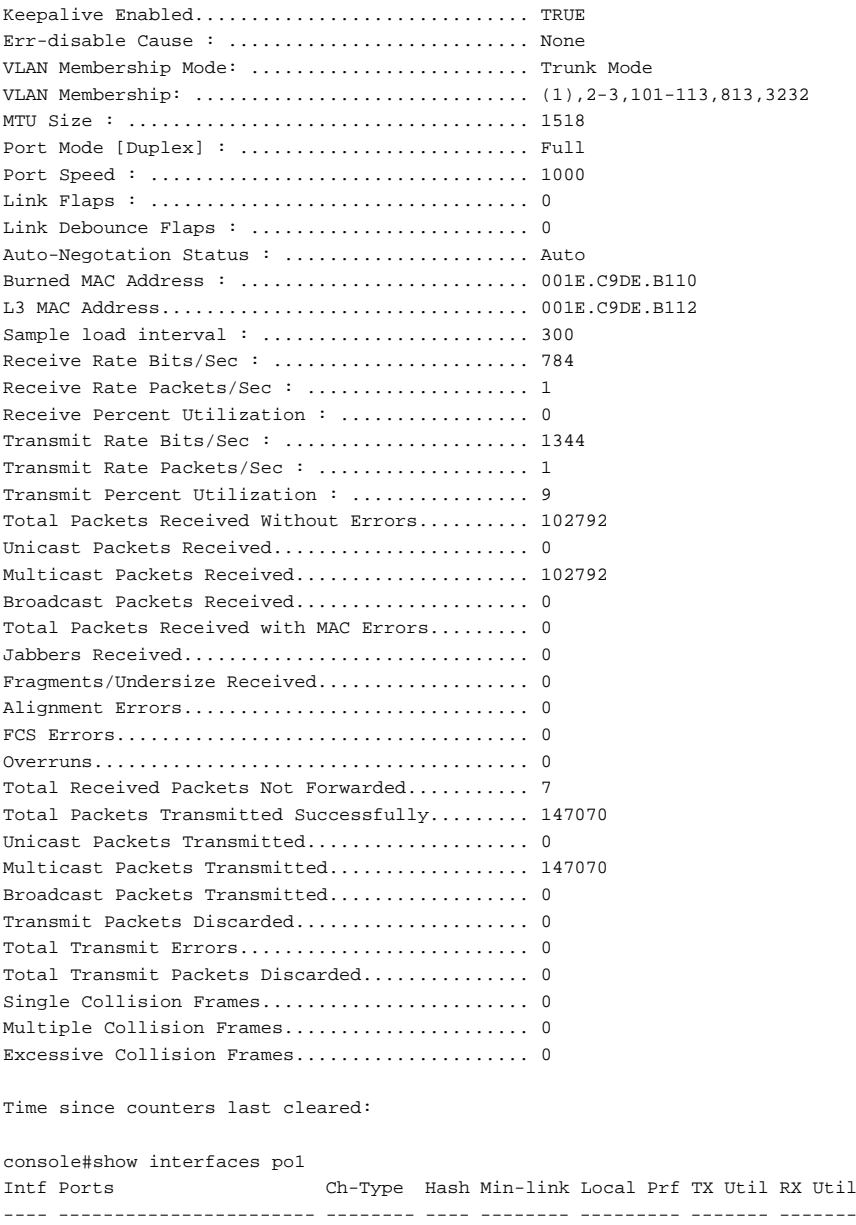

Po1 Active: Te1/0/1, Te1/0/2 Dynamic 7 1 Disabled 432344 83782

```
Utilization is shown in Mbps.
Hash Algorithm Type
1 - Source MAC, VLAN, EtherType, source module and port Id
2 - Destination MAC, VLAN, EtherType, source module and port Id
3 - Source IP and source TCP/UDP port
4 - Destination IP and destination TCP/UDP port
5 - Source/Destination MAC, VLAN, EtherType, source MODID/port
6 - Source/Destination IP and source/destination TCP/UDP port
7 - Enhanced hashing mode
```
# **show interfaces advertise**

Use the **show interfaces advertise** command to display information about auto-negotiation advertisement. The display includes the local configuration and link partner advertisement, in addition to the local advertisement.

#### **Syntax**

**show interfaces advertise** [{**gigabitethernet** unit/slot/port | **tengigabitethernet** unit/slot/port | **fortygigabitethernet** unit/slot/port}]

#### **Default Configuration**

This command has no default configuration.

#### **Command Mode**

Privileged Exec mode, Global Configuration mode and all Configuration submodes

#### **User Guidelines**

The **priority** resolution field indicates the auto-negotiated link speed and duplex. The **clock** field indicates whether the local interface has autonegotiated to clock master or clock slave. When the link is down, the field will show **No link**.

When the link is down, the **Oper Peer Advertisement** and **Priority Resolution** fields will show dashes.

#### **Examples**

The following examples display information about auto negotiation advertisement.

#### **Example #1**

console#show interfaces advertise

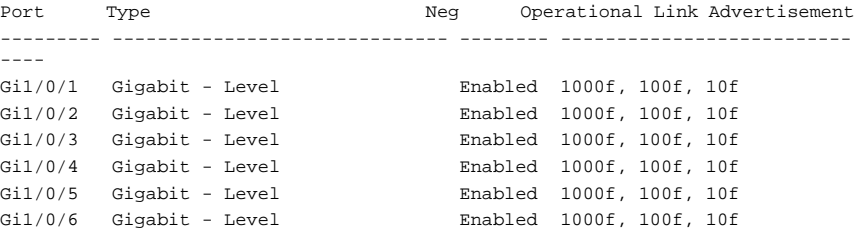

#### **Example #2**

console#show interfaces advertise gi1/0/1

Port: Gi1/0/1 Type: Gigabit - Level Link State: Down Auto Negotiation: Enabled 802.3az EEE: Disabled Clock: Master

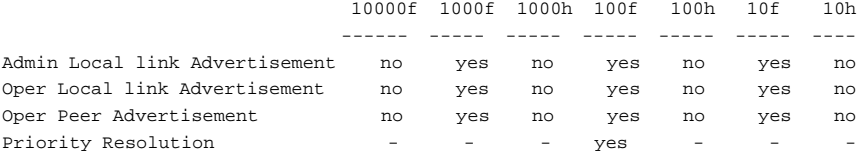

#### **Example #3**

console#show interfaces advertise Tw1/0/38

Port: Tw1/0/38 Type: TwentyFiveGigabit - Level Link State: Detach Auto Negotiation: Enabled 802.3az EEE: Enabled Clock: No Link

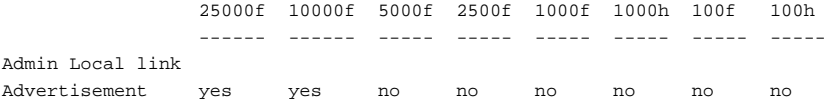

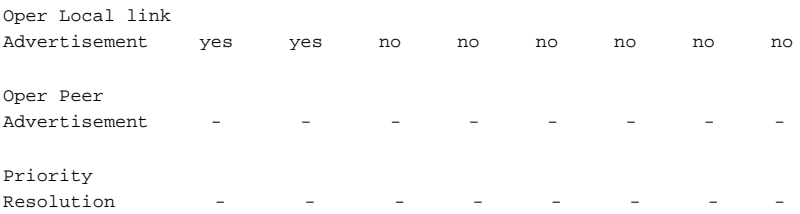

### **Command History**

Command output modified in version 6.6.2 firmware.

# **show interfaces configuration**

Use the **show interfaces configuration** command in User Exec mode to display the configuration for all configured interfaces.

### **Syntax**

**show interfaces configuration** [{**gigabitethernet** unit/slot/port| **port-channel**  port-channel-number | **tengigabitethernet** unit/slot/port | **fortygigabitethernet** unit/slot/port}]

## **Default Configuration**

This command has no default configuration.

#### **Command Mode**

User Exec mode, Global Configuration mode and all Configuration submodes

#### **User Guidelines**

The displayed port configuration information includes the following:

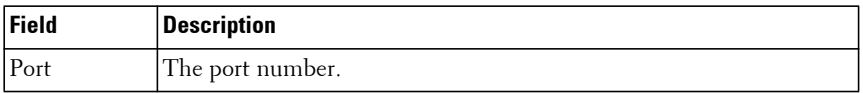

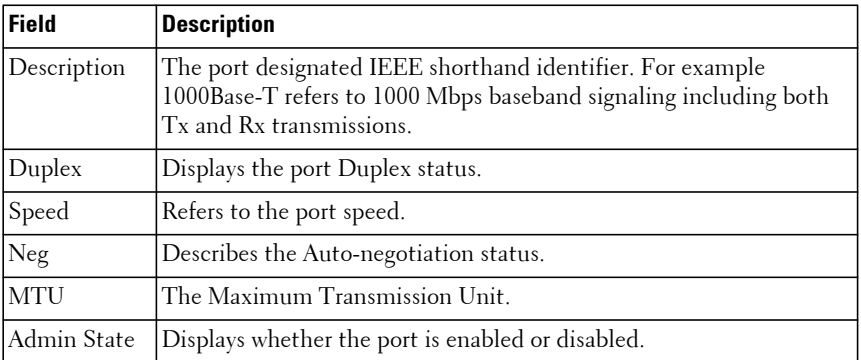

### **Example**

The following example displays the configuration for all configured interfaces:

```
console#show interfaces configuration gigabitethernet 1/0/1
```

```
Port Description Duplex Speed Neg MTU Admin
state the control of the control of the control of the control of the control of the control of the control of
--------- ------------------------------ ------ ------- ---- ----- -----
Gi1/0/1 Full 1000 Auto 1518 Up
```
# **show interfaces counters**

Use the **show interfaces counters** command in User Exec mode to display traffic seen by the interface.

## **Syntax**

**show interfaces counters [errors]** [**gigabitethernet** unit/slot/port | **portchannel** port-channel-number | **tengigabitethernet** unit/slot/port | **fortygigabitethernet** unit/slot/port]

- **errors**—Show the error counts (frame discards and reasons) in the in and out direction.
- **gigabitethernet**—Shows the traffic for the specified Gigabit Ethernet port.
- **port-channel**—Shows the traffic for the specified port channel port.
- **tengigabitethernet**—Shows the traffic for the specified 10-Gigabit Ethernet port.

• **fortygigabitethernet**—Shows the traffic for the specified 40-Gigabit Ethernet port.

#### **Default Configuration**

This command has no default configuration.

#### **Command Mode**

User Exec mode, Global Configuration mode and all Configuration submodes

#### **User Guidelines**

The following table describes the fields shown in the display:

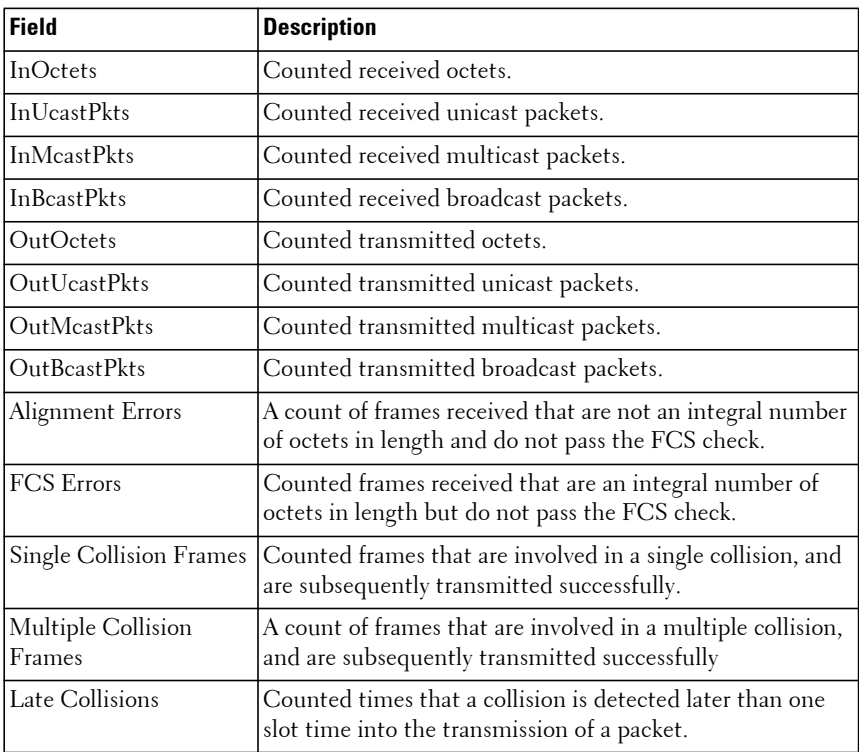

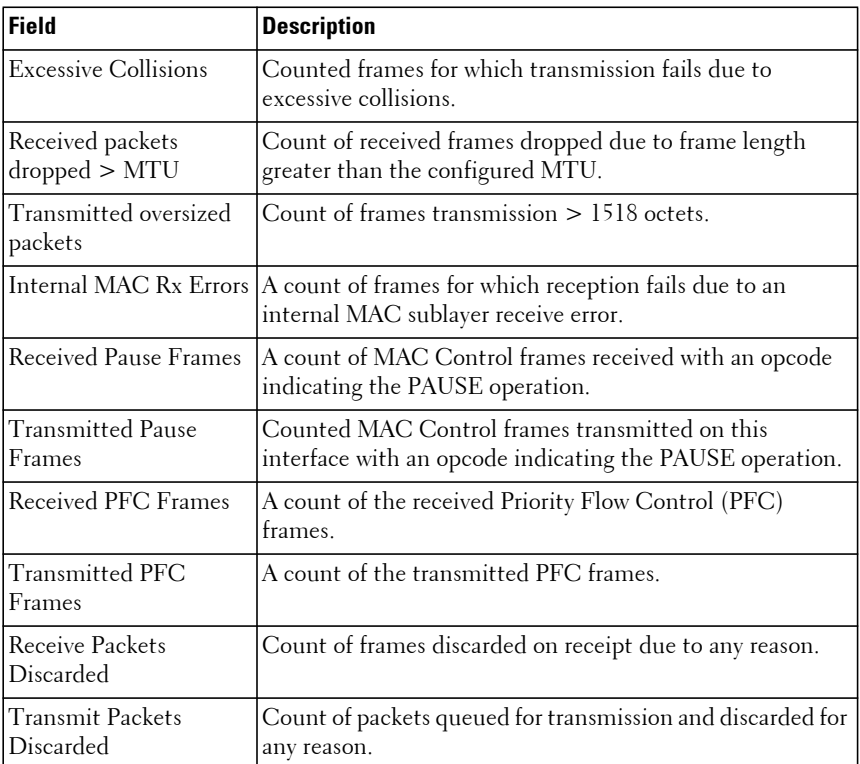

When the errors parameter is provided, the following counters are displayed:

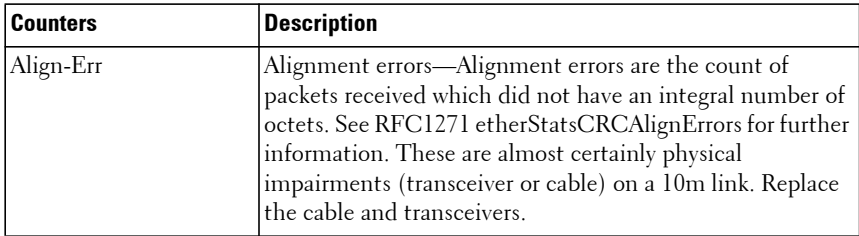

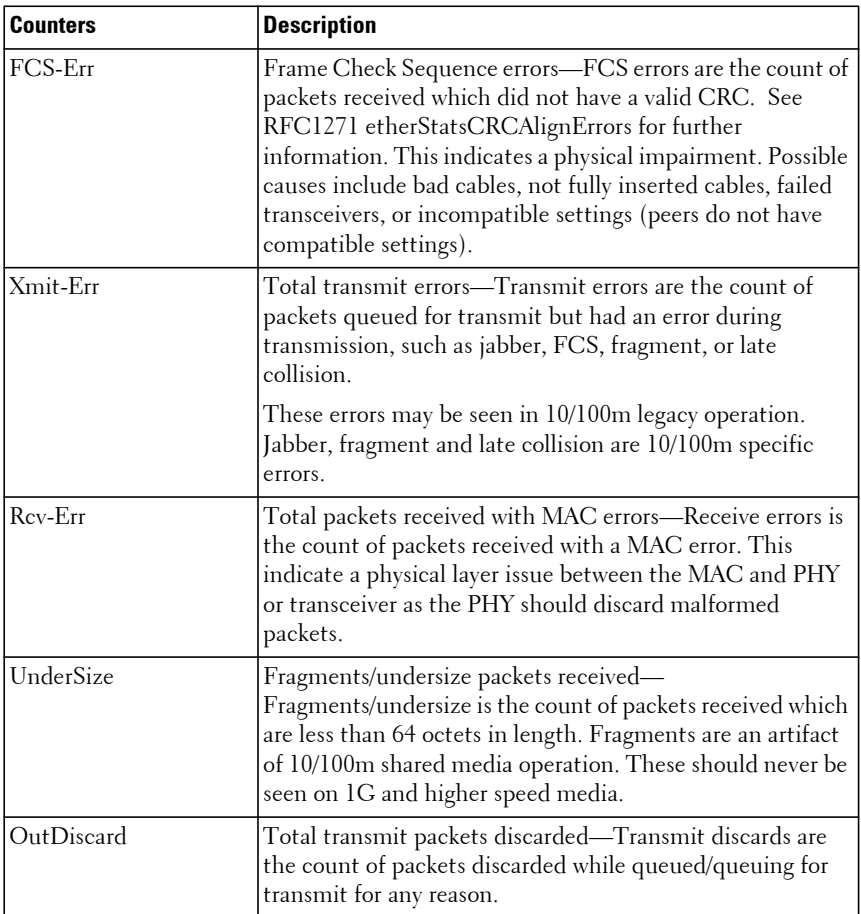

# **Example**

The following example displays traffic seen by the Ethernet interface:

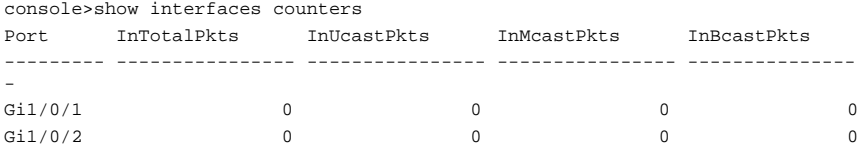

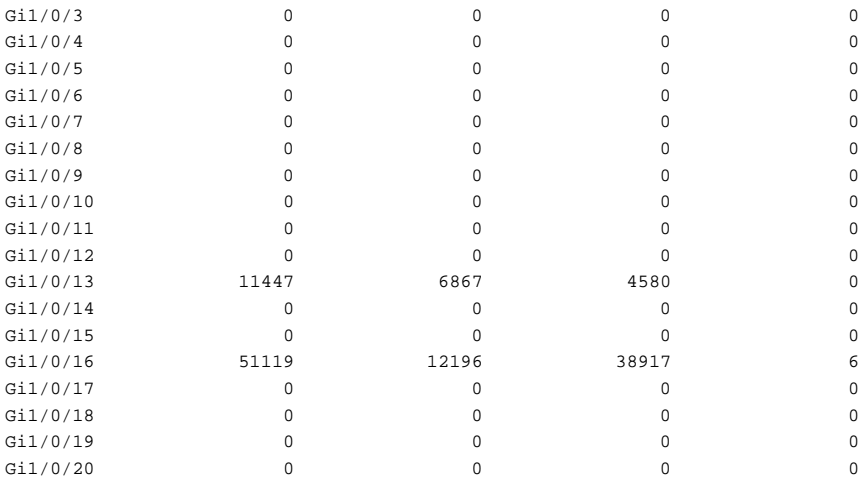

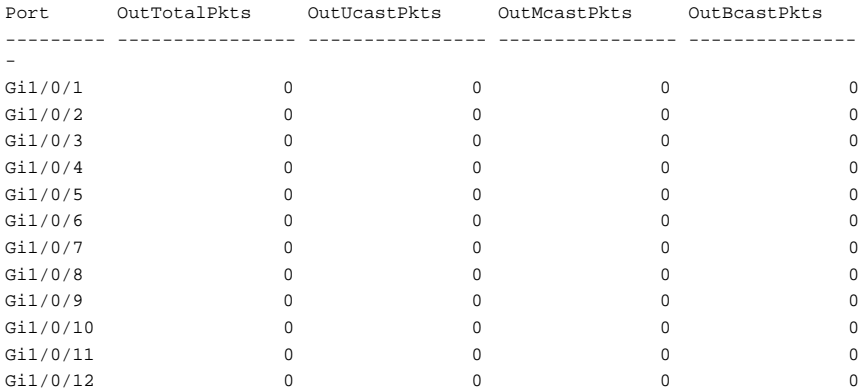

The following example displays counters for Ethernet port Te1/0/1.

console(config-if-Te1/0/1)#show interfaces counters tengigabitethernet 1/0/13

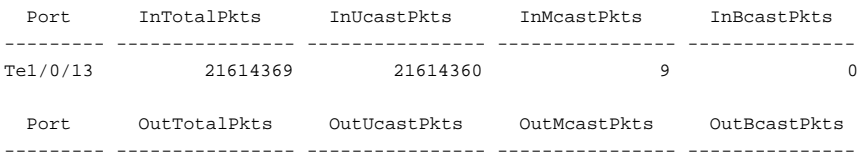

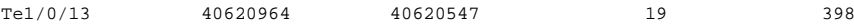

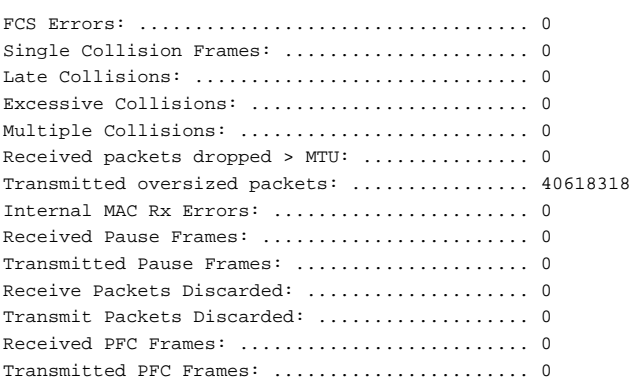

# **show interfaces debounce**

Use the **show interfaces debounce** command to list the debounce information for one or multiple interfaces. If no parameter is given, all Ethernet interfaces are shown.

#### **Syntax**

**show interfaces debounce** [ interface-id ]

• interface-id—An Ethernet interface identifier (i.e., a 1G, 10G, or 40G Ethernet interface) in standard interface format.

#### **Default Configuration**

Ethernet interfaces have a 100 ms debounce time enabled.

#### **Command Mode**

Exec mode, Privileged Exec, Global Configuration and all show modes.

#### **User Guidelines**

Use the **link debounce** time command to configure the debounce time for an interface.

## **Command History**

Introduced in version 6.2.0.1 firmware.

# **Example**

The following example shows the output for representative interfaces.

```
console#show interfaces debounce
Interface Debounce Time (ms) Flaps
--------- ------------------ -------
Gi1/0/1 500 0
```
# **show interfaces description**

Use the **show interfaces description** command in User Exec mode to display the description for all configured interfaces.

# **Syntax**

**show interfaces description** [**gigabitethernet** unit/slot/port | **port-channel**  port-channel-number | **tengigabitethernet** unit/slot/port | **fortygigabitethernet** unit/slot/port]

## **Default Configuration**

This command has no default configuration.

## **Command Mode**

User Exec mode, Global Configuration mode and all Configuration submodes

# **User Guidelines**

This command has no user guidelines.

# **Example**

The following example displays the description for all interfaces.

```
console>show interfaces description
Port Description
      ---- ------------------------------------------------
Gi1/0/1 Port that should be used for management only
Gi2/0/1
```

```
Gi2/0/2
```

```
Port Description
----- ----------------------------------------------------------------------
Po1
```
# **show interfaces detail**

Use the **show interfaces detail** command to display detailed status and configuration of the specified interface.

# **Syntax**

**show interfaces detail interface-id**

• **interface-id**—An Ethernet interface identifier or port channel identifier.

## **Default Configuration**

This command has no default configuration.

## **Command Mode**

Privileged Exec mode, Global Configuration mode and all Configuration submodes

## **User Guidelines**

This command has no user guidelines.

# **Example**

The following example displays detailed status and configuration of the specified interface.

```
console#show interfaces detail gi1/0/1
Port Description Duplex Speed Neg MTU Admin Link
                                                      State State
--------- --------------------------- ------ ------- ---- ----- ----- -----
Gi1/0/1 N/A Unknown Auto 1518 Up Down
Port Description
--------- ------------------------------------------------------------------
----
Gi1/0/1
Flow Control: Enabled
Port: Gi1/0/1
```

```
VLAN Membership mode: Access Mode
Operating parameters:
PVID: 1
Ingress Filtering: Enabled
Acceptable Frame Type: Admit All
Default Priority: 0
GVRP status: Disabled
Protected: Disabled
Port Gi1/0/1 is member in:
VLAN Name Egress rule Type
---- --------------------------------- ----------- --------
1 default Untagged Default
Static configuration:
PVID: 1
Ingress Filtering: Enabled
Acceptable Frame Type: Admit All
Port Gi1/0/1 is statically configured to:
VLAN Name Egress rule
---- --------------------------------- -----------
Forbidden VLANS:
VLAN Name
---- ---------------------------------
Port Gi1/0/1 Enabled
State: Disabled Role: Disabled
Port id: 128.1 Port Cost: 0
Port Fast: No (Configured: no ) Root Protection: No
Designated bridge Priority: 32768 Address: 1418.7715.2368
Designated port id: 0.0 Designated path cost: 0
CST Regional Root: 80:00:14:18:77:15:23:68 CST Port Cost: 0
BPDUs: Sent: 0, Received: 0
```
# <span id="page-419-0"></span>**show interfaces status**

Use the **show interfaces status** command to display the status for all configured interfaces.

#### **Syntax**

**show interfaces status** 

#### **Default Configuration**

This command has no default configuration.

# **Command Mode**

Privileged Exec mode, Global Configuration mode and all Configuration submodes

# **User Guidelines**

Port channels are only displayed if configured. Use the [show interfaces port](#page-681-0)[channel](#page-681-0) command to display configured and unconfigured port channels. Interfaces configured as stacking ports will show as detached in the output of the **[show interfaces status](#page-419-0)** command.

The link state indicates the physical connectivity state of the link. It is possible that the link is connected physically yet frames are not able to pass over the link. Possible causes of this condition are speed or duplex mismatch.

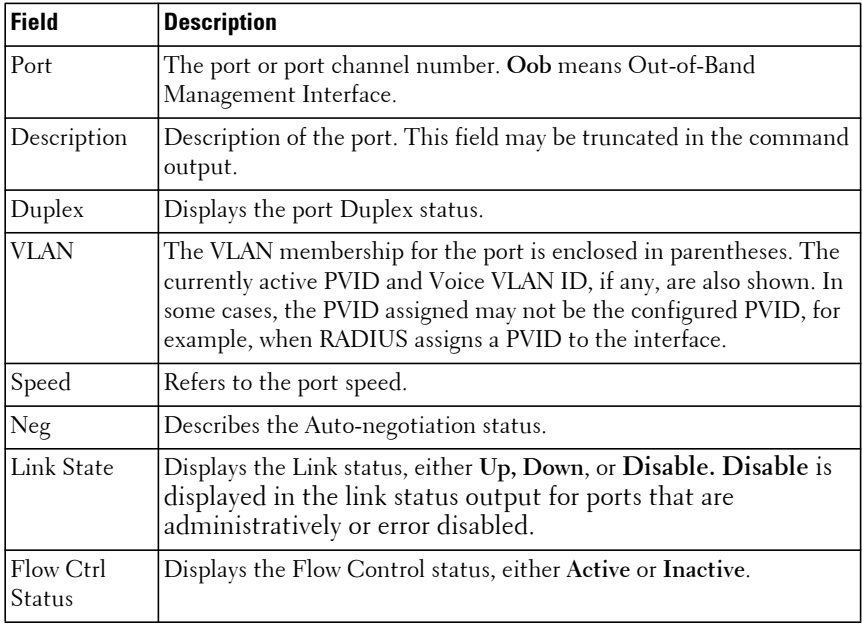

The displayed port status information includes the following:

The following table displays the interface mode codes and VLAN output format for the interface mode:

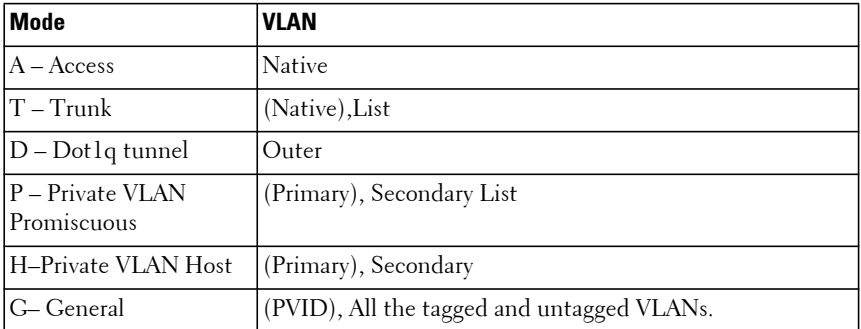

### **Example**

The following example displays the status for all configured interfaces.

console(config-if-Po1)#show interfaces status

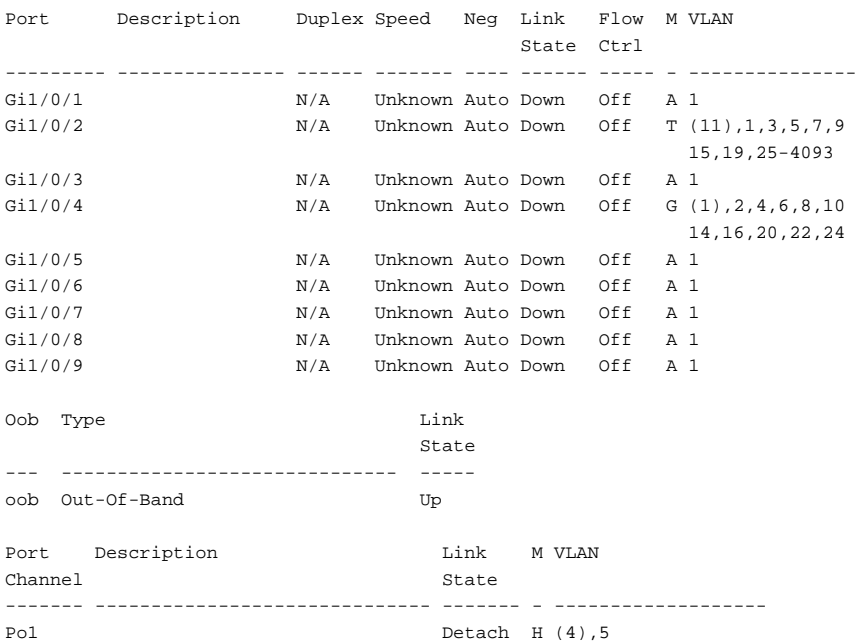

# **show interfaces transceiver**

Use the **show interfaces transceiver** command to display the optic static parameters as well as the Dell EMC qualification.

#### **Syntax**

**show interfaces transceiver [properties]**

• properties—Displays the static parameters for the optics.

### **Default Configuration**

This command has no default configuration.

### **Command Modes**

User Exec, Privileged Exec modes.

### **User Guidelines**

This command only supports the display of 10G and 40G transceivers.

## **Example**

The following example shows the qualifications status of the optics on the switch.

console#show interfaces transceiver

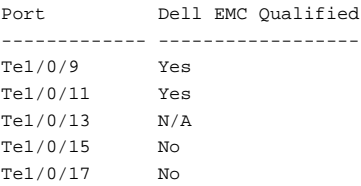

The following example shows static parameters of the optics along with the qualifications status.

console#show interfaces transceiver properties

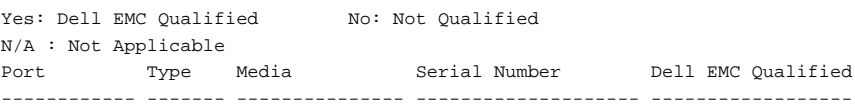

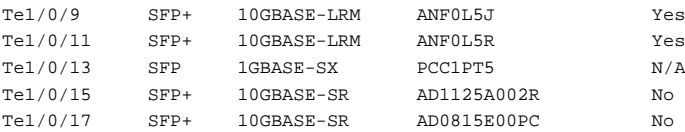

# **show interfaces trunk**

Use the **show interfaces trunk** command to display active trunk interface information.

# **Syntax**

**show interfaces trunk [interface-id]**

• interface-id—An Ethernet or port channel interface identifier.

### **Default Configuration**

This command has no default configuration.

## **Command Mode**

User Exec mode, Privileged Exec mode, Global Configuration mode and all Configuration submodes

## **User Guidelines**

This command displays Ethernet interfaces configured in trunk or general mode that are link up. Port channels are also shown if the port channel status is up.The fields displayed are as follows:

- Port—The Ethernet or port channel interface name.
- Description—The configured port description.
- Port Chnl—Shows the port channel if the Ethernet interface is a member of a port channel.
- M—The configured mode (T for trunk and G for General).
- Participating VLANs—The participating trunk VLANs with the native VLAN in parentheses. The output shows the port-channel participating VLANs for interfaces bundled in a port-channel.
- STP Forwarding VLANs—The VLANs in the spanning tree forwarding state.

# **Command History**

Command introduced in version 6.5 firmware.

# **Example**

console(config)#show interfaces trunk

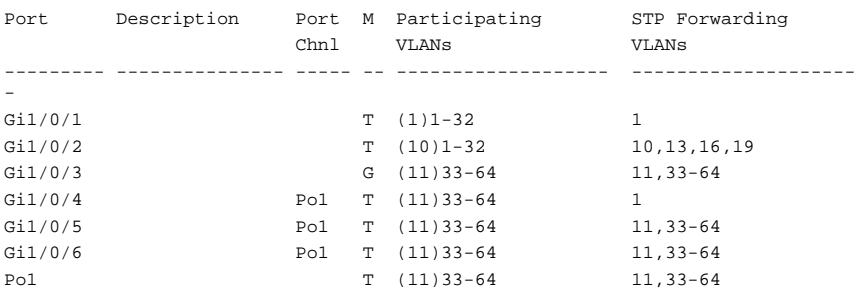

# **show statistics**

Use the **show statistics** command to display detailed statistics for a specific port or for the internal CPU interface.

## **Syntax**

**show statistics** {**gigabitethernet** unit/slot/port |**switchport** | **port-channel**  port-channel-number | **tengigabitethernet** unit/slot/port | **fortygigabitethernet** unit/slot/port}

- unit/slot/port—A valid Ethernet interface identifier. See Interface [Naming Conventions](#page-232-0) for interface representation.
- port-channel-number—A port channel identifier.
- **switchport**—Displays statistics for the internal switch CPU interface.

# **Default Configuration**

This command has no default configuration.

## **Command Mode**

Privileged Exec mode, Global Configuration mode and all Configuration submodes

#### **User Guidelines**

Statistics are only collected for Ethernet interfaces, port-channel interfaces, and the switch CPU interface.

#### **Command History**

Modified in version 6.5 firmware. Command output updated in version 6.6 firmware.

#### **Examples**

The following example shows statistics for port gi1/0/1.

```
console#show statistics gi1/0/1
Total Frames Received (Octets)................ 0
Frames Received 64 Octets..................... 0
Frames Received 65-127 Octets................. 0
Frames Received 128-255 Octets................ 0
Frames Received 256-511 Octets................ 0
Frames Received 512-1023 Octets............... 0
Frames Received 1024-1518 Octets.............. 0
Frames Received > 1518 Octets................. 0
Total Frames Received Without Errors.......... 0
Unicast Frames Received....................... 0
Multicast Frames Received..................... 0
Broadcast Frames Received..................... 0
Jumbo Frames Received ........................ 0
Receive Frames Discarded...................... 0
Total Frames Received with MAC Errors......... 0
Jabbers Received.............................. 0
Fragments/Undersize Received.................. 0
Alignment Errors.............................. 0
FCS Errors.................................... 0
Overruns...................................... 0
Unacceptable Frame Type....................... 0
Received Frames Dropped > MTU................. 0
URPF Discards................................. 6
Total Received Frames Not Forwarded........... 0
802.3x Pause Frames Received.................. 0
Total Frames Transmitted (Octets)............. 0
Frames Transmitted 64 Octets.................. 0
Frames Transmitted 65-127 Octets.............. 0
```
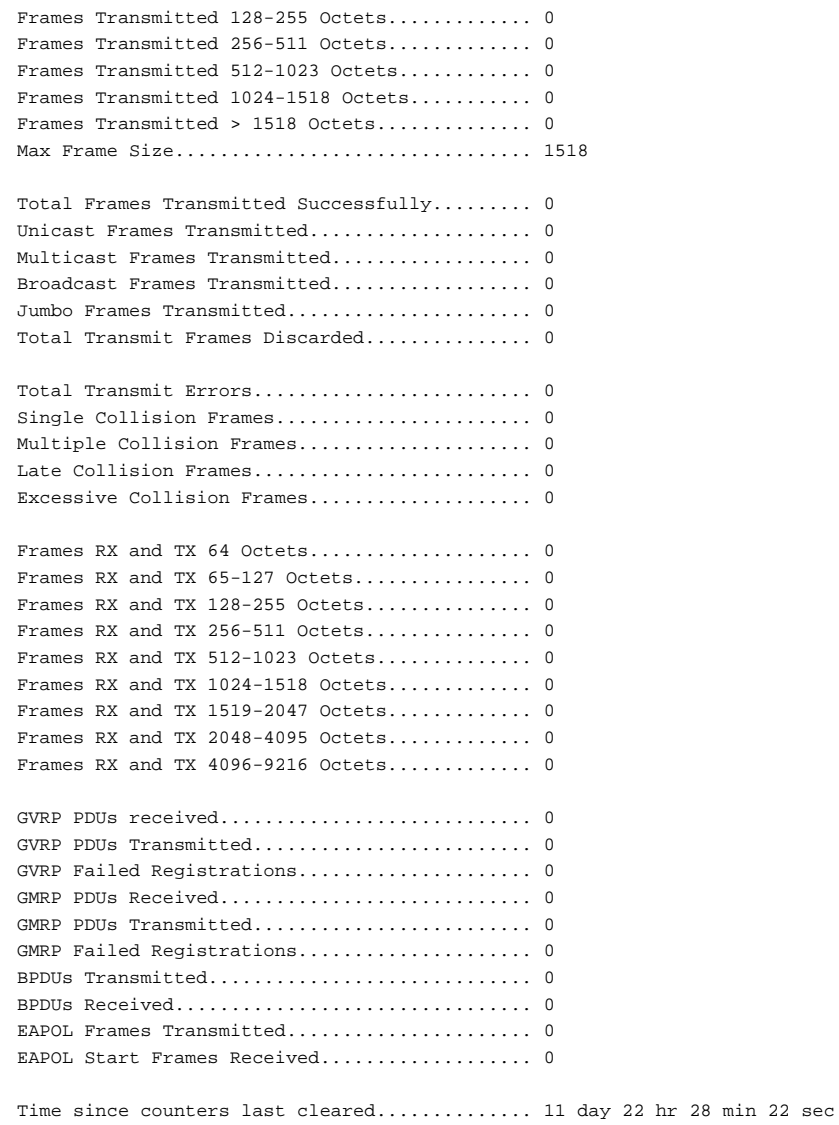

# **show statistics switchport**

Use the **show statistics** command to display detailed statistics for a specific port or for the entire switch.

### **Syntax**

**show statistics** {interface-id |**switchport**}

- interface-id—The interface ID. See [Interface Naming Conventions](#page-232-0) for interface representation.
- **switchport**—Displays statistics for the entire switch.

## **Default Configuration**

This command has no default configuration.

#### **Command Mode**

Privileged Exec mode, Global Configuration mode and all Configuration submodes

#### **User Guidelines**

It is possible to enter interface configuration mode from global configuration mode or from interface configuration mode.

RFC Cross Reference

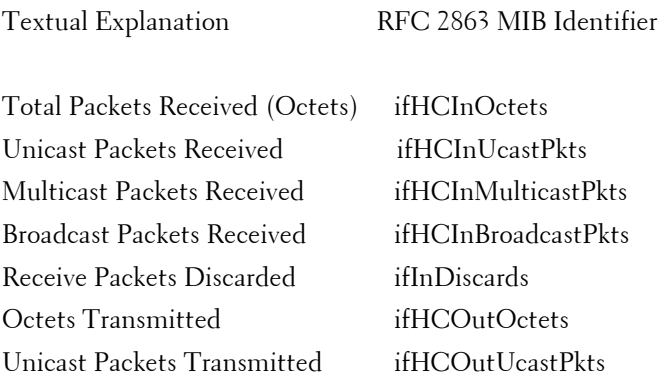

Multicast Packets Transmitted ifHCOutMulticastPkts Broadcast Packets Transmitted ifHCOutBroadcastPkts Transmit Packets Discarded ifOutDiscards

#### **Example**

The following example shows statistics for the CPU interface.

console#show statistics switchport

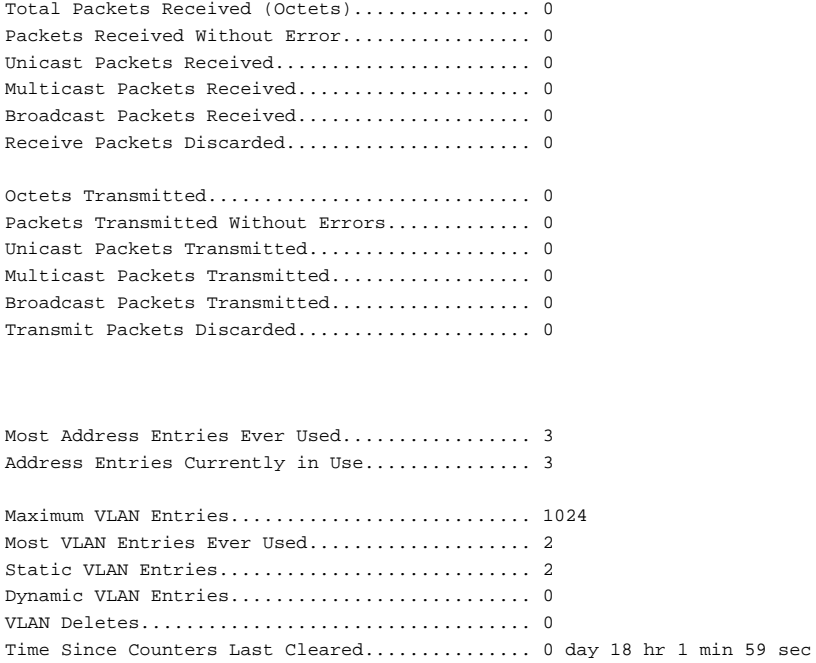

# **show storm-control**

Use the **show storm-control** command to display the configuration of storm control.

#### **Syntax**

**show storm-control** [**all** | {**gigabitethernet** unit/slot/port | **tengigabitethernet** unit/slot/port | **fortygigabitethernet** unit/slot/port}]

#### **Default Configuration**

This command has no default configuration.

#### **Command Mode**

Privileged Exec mode, Global Configuration mode and all Configuration submodes

### **User Guidelines**

This command has no user guidelines.

#### **Examples**

The following example shows storm control configurations for a Gigabit Ethernet port. The second example shows flow control mode status.

```
console#show storm-control
802.3x Flow Control Mode....................... Disable
console#show storm-control gigabitethernet 1/0/1
         Bcast Bcast Mcast Mcast Ucast Ucast Flow
Intf Mode Level Mode Level Mode Level Ctrl
---------- -------- --------- -------- --------- -------- --------- --------
Gi1/0/1 Disable 5 Disable 5 Disable 5 Disabled
switch-top(config)#show storm-control all
         Bcast Bcast Mcast Mcast Ucast Ucast Flow
Port Mode Level Mode Level Mode Level Ctrl
---------- -------- --------- -------- --------- -------- --------- --------
Gi1/0/1 Enable 90 Enable 5 Enable 10 Enabled
```
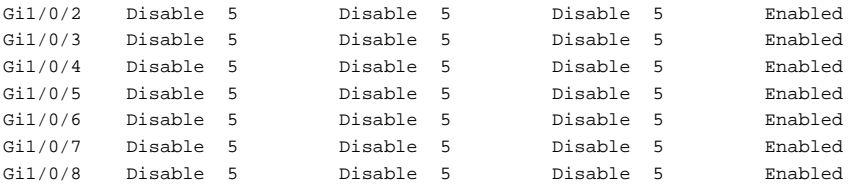

# **show storm-control action**

Use the **show storm-control action** command to display the storm control action configuration for one or all interfaces.

#### **Syntax**

**show storm-control action** {**all** | interface-id}

- **all** -Show the storm control action configuration for all interfaces.
- interface-id—An Ethernet interface on which storm control is enabled.

#### **Default Configuration**

This command has no default configuration.

#### **Command Mode**

Privileged Exec mode and all show modes

#### **User Guidelines**

This command has no user guidelines.

## **Examples**

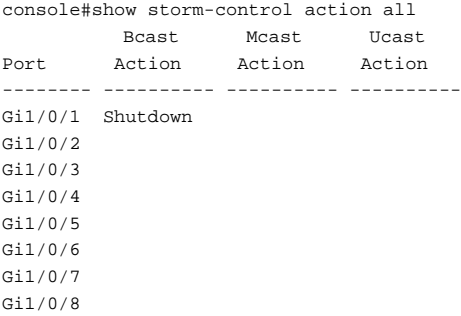

# **shutdown**

Use the **shutdown** command in Interface Configuration mode to disable an interface. To restart a disabled interface, use the **no** form of this command.

# **Syntax**

**shutdown no shutdown**

## **Default Configuration**

The interface is enabled.

# **Command Mode**

Interface Configuration (Ethernet, Port-Channel, Tunnel, Loopback) mode

# **User Guidelines**

This command has no user guidelines.

# **Examples**

The following example disables Gigabit Ethernet port 1/0/5.

```
console(config)#interface gigabitethernet 1/0/5
console(config-if-Gi1/0/5)# shutdown
```
The following example reenables Gigabit Ethernet port 1/0/5.

```
console(config)#interface gigabitethernet 1/0/5
console(config-if-Gi1/0/5)# no shutdown
```
# <span id="page-431-0"></span>**speed**

Use the **speed** command in Interface Configuration mode to configure the speed of a given Ethernet interface. To restore the default, use the **no** form of this command.
### **Syntax**

**speed 10 | 100 | 1000 | 10000 | 25000 | 40000 | 50000 | 100000 speed auto [ 10 | 100 | 1000 | 2500 | 5000 | 10000 | 25000 | 40000 | 50000 | 100000 [10 | 100 | 1000 | 2500 | 5000 | 10000| 25000 | 40000 | 50000 | 100000] … } }**

#### **no speed**

- **auto**—Enable the port for auto-negotiation. Multiple speeds may be configured in conjunction with this parameter.
- **10**—Enable the port for 10 Mbps operation.
- **100**—Enable the port for 100 Mbps operation.
- **1000**—Enable the port for 1 Gbps operation.
- **2500**—Enable the port for 2.5 Gbps operation.
- **5000**—Enable the port for 5 Gbps operation.
- **10000—Enable the port for 10 Gbps operation.**
- **25000**—Enable the port for 25 Gbps operation.
- **40000**—Enable the port for 40 Gbps operation.
- **50000**—Enable the port for 50 Gbps operation.
- **100000—Enable the port for 100 Gbps operation.**

### **Default Configuration**

Auto-negotiation is enabled by default on copper ports and SFP ports.

### **Command Mode**

Interface Configuration (Ethernet) mode

### **User Guidelines**

Not all interfaces are capable of supporting all speeds. Refer to the Hardware Overview section of the Users Configuration Guide for a description of the capabilities of a particular interface.

The speed command is only applicable to Ethernet ports. It gives an error if used on stacking ports or port-channels.

Use the auto parameter to enable auto-negotiation on an interface. Autonegotiation on copper interfaces selects a clock master, performs link training to tune the pre-emphasis settings to the individual switch and cable, negotiates the internal media, and may enable a decision feedback equalizer (DFE) to correct burst errors if the PHY has the capability. To disable autonegotiation on a port, it is necessary to enter the speed command without using the auto parameter. Disabling auto-negotiation on 1G copper ports may lead to random frame loss as the clock master and media have not been arbitrated by the auto-negotiation process. Auto-negotiation is required on 2.5G/5G/10G/40G copper ports and is always recommended for copper ports regardless of the speed setting. SFP+ ports utilizing a copper DAC cable are considered copper ports. Auto-negotiation is also required on 1000Base-X ports (including SFP fiber ports.)

If using combinations of the 10, 100, 1000, 2500, 5000, 10000, 25000, 40000, 50000, or 100000 keywords with the **auto** keyword, the port only advertises the specified speeds. Not all speeds or combination of speeds are available on all platforms or ports. Entering an unsupported speed will produce the following error message An invalid interface has been used for this function.

Fiber ports (other than 1000Base-X) do not support auto-negotiation and therefore require the operator to enter the speed command with the desired operating rate. The link partner must be similarly configured. SFP+/QSFP fiber ports using fiber media do not support auto-negotiation, although it must be enabled when using Direct Attach Copper cables if the link partner also supports auto-negotiation. 1G SFP fiber ports should have autonegotiation enabled. SFP transceivers in an SFP+ port should have autonegotiation enabled. The default behavior is to enable auto-negotiation when an SFP transceiver is inserted into an SFP+ port, unless a fixed speed is configured.

Likewise, SFP+ ports connected via copper Direct Attach Cables must have auto-negotiation enabled if the link partner is also capable of performing auto-negotiation. If the link partner cannot perform auto-negotiation, then a fixed speed must be utilized. In all cases, the link partners need compatible settings, e.g., both sides must be set to use auto-negotiation or a fixed speed. In the case of a fixed speed link, both sides must be set to the same speed.

Failure to set both sides of a link to the same speed/duplex values (autonegotiation disabled) or compatible speed/duplex values (auto-negotiation enabled) may give a false link-up indication when configured or when the link is brought up (no shut). Setting one end of a link to auto-negotiate and the link partner to a fixed speed is not supported. Disabling auto-negotiation on interfaces that require it, for example, 1000BASE-X or 1G/10G copper interfaces, is not supported.

### **Example**

The following example configures Gigabit Ethernet port 1/0/5 to advertise 100-Mbps operation only via auto-negotiation.

```
console(config)#interface gigabitethernet 1/0/5
console(config-if)#speed auto 100
```
### **Command History**

The **speed 10000** syntax was introduced in the 6.3.6 release.

The 2500 and 5000 speeds were introduced in the 6.3.5 release. The description was updated in the 6.4 release.

Syntax updated in firmware release 6.6.1 and 6.6.2.

## **switchport protected**

Use the **switchport protected** command in Interface Configuration mode to configure a protected port. The groupid parameter identifies the set of protected ports to which this interface is assigned. You can only configure an interface as protected in one group. You are required to remove an interface from one group before adding it to another group.

Port protection occurs within a single switch. Protected port configuration does not affect traffic between ports on two different switches. No traffic forwarding is possible between two protected ports. Ports in a protected group will not forward traffic to other ports in the group.

### **Syntax**

**switchport protected** groupid **no switchport protected** 

• groupid--Identifies which group this port will be protected in. (Range: 0-2)

No protected switchports are defined.

### **Command Mode**

Interface Configuration (Ethernet) mode

### **User Guidelines**

When an interface is enabled for routing using the interface vlan command, the port will no longer be operationally enabled as a protected port on the interface. Likewise, making an interface a member of a LAG or a probe (monitor session or RSPAN destination) port operationally disables port protection.

### **Example**

The following example configures Ethernet port 1/0/1 as a member of protected group 1.

```
console(config)#interface gigabitethernet 1/0/1
console(config-if-Gi1/0/1)#switchport protected 1
```
## **switchport protected name**

Use the **switchport protected name** command in Global Configuration mode to adds the port to the protected group 1 and also sets the group name to "protected".

### **Syntax**

**switchport protected** groupid **name** name

**no switchport protected** groupid **name**

- groupid Identifies which group the port is to be protected in. (Range: 0–2)
- name Name of the group. (Range: 0-32 characters)

### **Default Configuration**

This command has no default configuration.

#### **Command Mode**

Global Configuration mode

### **User Guidelines**

This command has no user guidelines.

### **Example**

The following example assigns the name "protected" to group 1.

console(config)#switchport protected 1 name protected

## **show switchport protected**

Use the **show switchport protected** command to display the status of all the interfaces, including protected and unprotected interfaces.

### **Syntax**

**show switchport protected** groupid

• groupid — Identifies which group the port is to be protected in. (Range: 0–2)

### **Default Configuration**

This command has no default configuration.

### **Command Mode**

Privileged Exec mode, Global Configuration mode and all Configuration submodes

### **User Guidelines**

This command has no user guidelines.

### **Example**

The following example identifies test as the protected group.

console#show switchport protected 0 Name......................................... test

## **show system mtu**

Use the show system mtu command to display the configured MTU. The MTU is set using the global **system jumbo mtu** command. This command deprecates the **show interfaces mtu** command.

#### **Syntax**

**show system mtu**

#### **Default Configuration**

The default mtu size is 1518 bytes (1522 bytes for VLAN tagged frames).

#### **Command Modes**

Privileged Exec mode, Global Configuration mode and all Configuration submodes

### **User Guidelines**

This command has no usage guidelines.

### **Example**

console #show system mtu

System Jumbo MTU size is 9216 bytes

## **system jumbo mtu**

Use the **system jumbo mtu** command to globally configure the link Maximum Transmission Unit (MTU) on all interfaces, IP/IPv6 interfaces, VLAN interfaces, and port channel interfaces for forwarded and systemgenerated frames. The link MTU is the size of the largest Ethernet frame that can be transmitted on an interface without fragmentation. Frames received on an interface are dropped if they exceed the link MTU. Frames larger than this size generated by the system are fragmented before transmission.

This command deprecates the **mtu**, **ip mtu**, and **ipv6** mtu commands.

Use the **no** form of the command to reset the MTU to the default.

### **Syntax**

**system jumbo mtu** frame size

**no system jumbo mtu**

frame size —The maximum frame size, in bytes, received by the system which is not forwarded.

### **Default Configuration**

The default MTU size is 1518 bytes (1522 bytes for VLAN tagged frames).

### **Command Modes**

Global Configuration mode

### **User Guidelines**

Dell EMC Networking N-Series switches do not fragment received packets.

The IPv4 and IPv6 MTU are set to the link MTU minus 18 bytes. IP packets forwarded in software are dropped if they exceed the IP MTU. Packets originated on the router, such as OSPF packets, may be fragmented by the IP stack. OSPF advertises the IP MTU in the Database Description packets it sends to its neighbors during database exchange. If two OSPF neighbors advertise different IP MTUs, they will not form an adjacency (unless OSPF has been instructed to ignore differences in IP MTU with the **ip ospf mtuignore** command).

The allowed range is 1298 to 9216. This allows for configuration of an IPv4 and IPv6 MTU of 1280 to 9198.

In conformance with RFC 2460, the system performs IPv6 path MTU discovery for IPv6 packets originated by the switch. This may result in individual connections using an IPv6 MTU less than that configured by the network operator.

# **Ethernet CFM Commands**

**Dell EMC Networking N1500/N2200/N3200 Series Switches**

Connectivity Fault Management (CFM) is the OAM Protocol provision for end-to-end service layer OAM in carrier Ethernet networks. CFM provides mechanisms to support the operator in performing connectivity checks, fault detection, fault verification and isolation, and fault notification per service in the network domain of interest. Unlike Ethernet OAM defined in IEEE 802.3ah, where the faults are detected and notified on a single point-to-point IEEE Std. 802.3 LAN, this capability deals with the fault diagnosis at service layer across networks comprising multiple LANs, including LANs other than 802.3 media. Refer to IEEE 802.1ag for an explanation of CFM. Typically, the MEP ID and maintenance association levels are assigned by the top level network service provider.

Dell EMC Networking CFM is available on the N1500/N2200/N3000- ON/N3100-ON/N3200-ON series switches. CFM is not compatible with iSCSI optimization. Disable iSCSI optimization before enabling CFM.

Dell EMC Networking CFM supports the following functionality:

- Path discovery (linktrace message)
- Fault detection (continuity check message)
- Fault verification and isolation (loopback and linktrace messages)
- Fault notification (alarm indication signal or SNMP trap)

## **ethernet cfm domain**

Use the **ethernet cfm domain** command in Global Configuration mode to enter into Maintenance Domain Configuration mode for an existing domain. Use the optional level parameter to create a domain and enter into maintenance domain Configuration mode. In maintenance domain Configuration mode, maintenance associations are created and permaintenance domain services can be configured. Use the **no** form of the command to delete a maintenance domain.

### **Syntax**

**ethernet cfm domain** domain-name [**level** 0-7]

• domain-name—Name of the maintenance domain. Alphanumeric string of up to 43 characters.

#### **Default Configuration**

No CFM domains are preconfigured.

#### **Command Mode**

Global Configuration mode

#### **User Guidelines**

Each domain must have a unique name and level, for example, one cannot create a domain qwerty at level 2 if domain qwerty already exists at level 1. Likewise, one cannot create a domain dvorak at level 2 if a domain of any name exists at level 2.

#### **Example**

In this example, a domain "vin" is created at level 1.

```
console(config)#ethernet cfm domain vin level 1
console(config-cfm-mdomain)#
```
## **service**

Use the **service** command in Maintenance Domain Configuration mode to associate a VLAN with a maintenance domain. Use the **no** form of the command to remove the association.

### **Syntax**

**service** service-name **vlan** vlan-id

- service-name—Unique service identifier.
- vlan-id—VLAN ID representing a service instance that is monitored by this maintenance association. The range is 1-4093.

#### **Default Configuration**

No VLANs are associated with a maintenance domain by default.

#### **Command Mode**

Maintenance Domain Configuration mode

### **User Guidelines**

This command has no user guidelines.

### **Example**

```
console(config-cfm-mdomain)#service serv1 vlan 10
```
## **ethernet cfm cc level**

Use the **ethernet cfm cc level** command in Global Configuration mode to initiate sending continuity checks (CCMs) at the specified interval and level on a VLAN monitored by an existing domain. Use the **no** form of the command to cease send CCMs.

### **Syntax**

**ethernet cfm cc level** 0-7 **vlan** vlan-id **interval** msecs

- vlan-id—VLAN ID representing a service instance that is monitored by this maintenance association. The range is 1-4093.
- msecs—Time interval between successive transmissions for all MEPs in the Maintenance Association. The possible values are 3.3, 10, 100, 1000, 10000, 60000, and 600000 milliseconds. The default is 3.3millisecond.

### **Default Configuration**

CCMs are not sent by default.

### **Command Mode**

Global Configuration mode

### **User Guidelines**

This command has no user guidelines.

### **Example**

console(config)#ethernet cfm cc level 1 vlan 15 interval 10

#### **Command History**

Command introduced in firmware release 6.6.1.

## **ethernet cfm mep level**

Use the **ethernet cfm mep level** command in Interface Configuration mode to create a Maintenance End Point (MEP) on an interface at the specified level and direction. MEPs are configured per Maintenance Association per Maintenance Domain. Use the **no** form of the command to delete a MEP.

### **Syntax**

**ethernet cfm mep level** 0-7 **direction** up|down **mpid** 1-8191 **vlan** vlan-id

- **level**—Maintenance association level
- **direction**—**Up** indicates the MEP is facing towards Bridge Relay Entity. **Down** indicates the MEP is facing towards the LAN.
- **mpid**—Maintenance entity identifier
- **vlan-id**—VLAN on which the MEP operates. The range is 1-4093.

### **Default Configuration**

No MEPs are preconfigured.

#### **Command Mode**

Interface Configuration mode

### **User Guidelines**

This command has no user guidelines.

### **Example**

The following example creates a maintenance endpoint at level 1 with mpid 1010 on vlan 10.

```
console(config-if-Gi1/0/3)#ethernet cfm mep level 1 direction up mpid 1010 
vlan 10
```
## **ethernet cfm mep enable**

Use the **ethernet cfm mep enable** command in Interface Configuration mode to enable a MEP at the specified level and direction. Use the **no** form of the command to disable the MEP.

#### **Syntax**

**ethernet cfm mep enable level** 0-7 **vlan** vlan-id **mpid** 1-8191

- **level**—Maintenance association level
- **mpid**—Maintenance entity identifier
- **vlan**—VLAN on which the MEP operates. The range is 1-4093.

#### **Default Configuration**

No MEPs are preconfigured.

#### **Command Mode**

Interface Configuration mode

### **User Guidelines**

The maintenance domain must exist for it to be enabled.

### **Example**

The following example enables a maintenance endpoint at level 1 with mpid 1010 on vlan 10.

console(config-if-Gi1/0/3)#ethernet cfm mep enable level 1 vlan 10 mpid 1010

## **ethernet cfm mep active**

Use the **ethernet cfm mep active** command in Interface Configuration mode to activate a MEP at the specified level and direction. Use the **no** form of the command to deactivate the MEP.

### **Syntax**

**ethernet cfm mep active level** 0-7 **vlan** vlan-id **mpid** 1-8191

• **level**—Maintenance association level

- **mpid**—Maintenance entity identifier
- **vlan**—VLAN on which the MEP operates. The range is 1-4093.

No MEPs are preconfigured.

### **Command Mode**

Interface Configuration

### **User Guidelines**

This command has no user guidelines.

## **ethernet cfm mep archive-hold-time**

Use the **ethernet cfm mep archive-hold-time** command in Interface Configuration mode to maintain internal information on a missing MEP. Use the **no** form of the command to return the interval to the default value.

### **Syntax**

**ethernet cfm mep archive-hold-time** hold-time

hold-time—The time in seconds to maintain the data for a missing MEP before removing the data. The default value is 600 seconds.

### **Default Configuration**

No MEPs are preconfigured.

### **Command Mode**

Interface Configuration

### **User Guidelines**

The hold time should generally be less than the CCM message interval.

### **Example**

The following example sets the hold time for maintaining internal information regarding a missing MEP.

console(config)#ethernet cfm mep archive-hold-time 1200

## **ethernet cfm mip level**

Use the **ethernet cfm mip level** command in Interface Configuration mode to create a Maintenance Intermediate Point (MIP) at the specified level. The MEPs are configured per Maintenance Domain per interface. Use the **no** form of the command to delete a MIP.

#### **Syntax**

**ethernet cfm mip level** 0-7

• **level**—Maintenance association level

#### **Default Configuration**

No MIPs are preconfigured.

#### **Command Mode**

Interface Configuration

### **User Guidelines**

Refer to IEEE 802.1ag for an explanation of maintenance association levels. Typically, this value is assigned by the top level network service provider.

#### **Example**

console(config-if-Gi1/0/1)# ethernet cfm mip level 7

## **ping ethernet cfm**

Use the **ping ethernet cfm** command to generate a loopback message (LBM) from the configured MEP.

#### **Syntax**

**ping ethernet cfm** {**mac** mac-addr| **remote-mpid** 1-8191} {**domain** domain name | **level** 0-7} **vlan** vlan-id **mpid** 1-8191 [**count** 1-255]

• **level**—Maintenance association level

- mac-addr—The destination MAC address for which the connectivity needs to be verified. Either MEP ID or the MAC address option can be used.
- **remote-mpid—The MEP ID for which connectivity is to be verified; i.e. the** destination MEP ID.
- **domain**—Name of the maintenance domain (an alphanumeric string of up to 43 characters in length).
- vlan-id—A VLAN associated with the maintenance domain. Range: 1-4093.
- **mpid**—The MEP ID from which the loopback message needs to be transmitted.
- **count**—The number of LBMs to be transmitted. The default number is 1.

By default, this command will transmit one loopback message with a time-out of five seconds.

#### **Command Mode**

Privileged Exec

#### **User Guidelines**

This command has no user guidelines.

#### **Example**

```
console #ping ethernet cfm mac 00:11:22:33:44:55 level 1 vlan 10 mpid 1 count 
10
```
## **traceroute ethernet cfm**

Use the **traceroute ethernet** command to generate a link trace message (LTM) from the configured MEP.

#### **Syntax**

**traceroute ethernet cfm** {**mac** mac-addr| **remote-mpid** 1-8191} {**domain** domain name | **level** 0-7} **vlan** vlan-id **mpid** 1-8191 [**ttl** 1-255]

• **level**—Maintenance association level

- mac-addr—The destination MAC address for which the connectivity needs to be verified. Either MEP ID or the MAC address option can be used.
- **remote-mpid—The MEP ID for which connectivity is to be verified; i.e. the** destination MEP ID.
- **domain**—Name of the maintenance domain (an alphanumeric string of up to 43 characters in length).
- vlan-id—A VLAN associated with the maintenance domain. Range: 1-4093.
- **mpid**—The MEP ID from which the loopback message needs to be transmitted.
- **ttl**—The number of hops over which the LTM is expected to be transmitted. The default number is 64.

By default, the traceroute command will send loopback trace messages with a TTL of 64.

#### **Command Mode**

Privileged Exec

#### **User Guidelines**

This command has no user guidelines.

#### **Example**

console # traceroute ethernet cfm remote-mpid 32 level 7 vlan 11 mpid 12

## **show ethernet cfm errors**

Use the **show ethernet cfm errors** command to display the cfm errors.

### **Syntax**

**show ethernet cfm errors** {**domain** domain-id | **level** 0-7}

- **level**—Maintenance association level
- **domain**—Name of the maintenance domain (an alphanumeric string of up to 43 characters in length).

This command has no default configuration.

#### **Command Mode**

Privileged Exec, Global Configuration mode and all Configuration submodes

#### **User Guidelines**

- Level—The maintenance association level
- SVID—The service identifier
- MPID—The maintenance endpoint identifier
- DefRDICcm—A remote MEP reported the RDI bit in a CCM.
- DefMACStatus—Some remote MEP reported its Interface Status TLV as something other then isUp.
- DefRemoteCCM—The MEP did not receive valid CCMs from at least one of the remote MEPs
- DefErrorCCM—The MEP has received at least one invalid CCM whose CCM interval has not yet timed out.
- DevXconCCM—The MEP has received at least one CCM from either another MAID or a lower MD level whose CCM interval has not yet timed out.

### **Example**

console#show ethernet cfm errors

----- ---- ---- --------- ------------ ------------ ----------- ---------- Level SVID MPID DefRDICcm DefMACStatus DefRemoteCCM DefErrorCCM DefXconCCM ----- ---- ---- --------- ------------ ------------ ----------- ----------

## **show ethernet cfm domain**

Use the **show ethernet cfm domain** command to display the configured parameters in a maintenance domain.

### **Syntax**

**show ethernet cfm domain** {**brief** |domain-id}

• **domain**—Name of the maintenance domain (an alphanumeric string of up to 43 characters in length).

#### **Default Configuration**

This command has no default configuration.

#### **Command Mode**

Privileged Exec, Global Configuration mode and all Configuration submodes

#### **User Guidelines**

This command has no user guidelines.

```
Example
console # show Ethernet cfm domain domain1
Domain Name : domain1
```
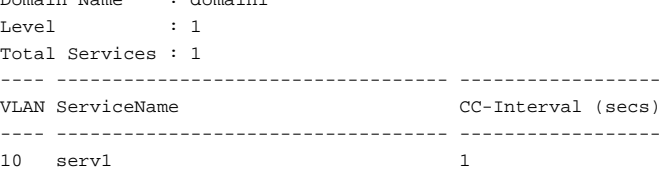

## **show ethernet cfm maintenance-points local**

Use the **show ethernet cfm maintenance-points local** command to display the configured local maintenance points.

#### **Syntax**

**show ethernet cfm maintenance-points local** {**level** 0-7 | **interface** interfaceid | **domain** domain-name}

- **level**—Maintenance association level
- **domain**—Name of the maintenance domain (an alphanumeric string of up to 43 characters in length).
- interface-id—Show all MPs associated with the interface. This command accepts Ethernet interface identifiers and port channel interface identifiers.

This command has no default configuration.

#### **Command Mode**

Privileged Exec, Global Configuration mode and all Configuration submodes

#### **User Guidelines**

Refer to IEEE 802.1ag for an explanation of the maintenance association level and MEP ID. Typically, these are assigned by the top level network service provider.

- MPID—The maintenance endpointoint identifier
- Level—The MEP level
- Type—Maintenance endpoint (MEP) or maintenance intermediate point (MIP)
- VLAN—The configured VLAN id
- Port—The port on which the MEP association is configured
- Direction—(Up)stream or (Do)wnstream
- CC Transmit—Continuity check enabled
- MEP-Active—The MEP administrative status
- Operational Status—The MEP operational status
- MAC—The MAC address associated with the MEP.

### **Example**

show ethernet cfm maintenance-points local level 1 ---- ----- ---- ---- ------ ----- -------- ------ ----------- ----- MPID Level Type VLAN Port Dire- CC MEP- Operational MAC ction Transmit Active Status ---- ----- ---- ---- ------ ----- -------- ------ ----------- ----- 1 1 MEP 10 Gi1/0/1 UP Enabled True 00:02:bc:02:02:02 ----- ---- ------ ----------------- Level Type Port MAC ----- ---- ------ -----------------

## **show ethernet cfm maintenance-points remote**

Use the **show ethernet cfm maintenance-points remote** command to display the configured remote maintenance points.

#### **Syntax**

**show ethernet cfm maintenance-points remote** {**level** 0-7 | **domain** domainname | **detail** [**mac** mac-address | **mep** mpid] [**domain** domain-name | **level** 0-7] [**vlan** vlan-id]}

- **domain**—Name of the maintenance domain (an alphanumeric string of up to 43 characters in length).
- **level**—Maintenance association level
- mac-addr—The destination MAC address for which the connectivity needs to be verified. Either MEP ID or the MAC address option can be used.
- vlan-id—A VLAN associated with the maintenance domain. Range: 1-4093.
- mpid—The MEP ID from which the loopback message needs to be transmitted.

#### **Default Configuration**

This command has no default configuration.

#### **Command Mode**

Privileged Exec, Global Configuration mode and all Configuration submodes

#### **User Guidelines**

Refer to IEEE 802.1ag for an explanation of the maintenance association level and MEP ID. Typically, these are assigned by the top level network service provider.

- MEP Id—Local MEP identifier
- RMep Id—Remote MEP identifier
- Level—Connectivity association level
- MAC—Destination MAC address
- VLAN—VLAN on which the MEP is configured
- Expiry timer—The configured MEP expiry timer

Service Id-The configured service identifier

#### **Example**

console# show ethernet cfm maintenance-points remove level 1 ------ ------- ----- ----------------- ---- ----------------- ----------- MEP Id RMEP Id Level MAC VLAN Expiry Timer(sec) Service Id ------ ------- ----- ----------------- ---- ----------------- ----------- 1 2 1 00:11:22:33:44:55 10 25 serv1

## **show ethernet cfm statistics**

Use the **show ethernet cfm maintenance-points remote** command to display the CFM statistics.

### **Syntax**

**show ethernet cfm statistics** [**domain** domain-name | **level** 0-7]

- domain-name—Name of the maintenance domain (an alphanumeric string of up to 43 characters in length).
- **level**—Maintenance association level

#### **Default Configuration**

This command has no default configuration.

#### **Command Mode**

Privileged Exec, Global Configuration mode and all Configuration submodes

#### **User Guidelines**

Refer to IEEE 802.1ag for an explanation of the maintenance association level. Typically, maintenance levels are assigned by the top level network service provider.

- Out-of-sequence CCM's received—Count of the out-of-sequence continuity check messages (CCM's) received
- CCM's transmitted—Count of the CCMs transmitted
- In order Loopback replies received—Count of the in order loopback replies received
- Bad MSDU Loopback Replies received—Count of the number of loopback replies received with a MAC Service Data Unit that did not match the corresponding LBM
- Unexpected LTR's received—A count of the number of Link Trace Replies fore which no LTM was sent

#### **Example**

```
show Ethernet cfm statistics [domain <domain-name> | level <0-7>]
Console# show ethernet cfm statistics
------------------------------------------------------------------
Statistics for 'Domain: domain1, Level: 1, Vlan: 11, MEP Id: 1'
------------------------------------------------------------------
Out-of-sequence CCM's received : 0
CCM's transmitted : 259
In-order Loopback Replies received : 5
Out-of-order Loopback Replies received: 0
Bad MSDU Loopback Replies received : 0
Loopback Replies transmitted : 5
Unexpected LTR's received : 0
------------------------------------------------------------------
Statistics for 'Domain: domain1, Level: 1, Vlan: 11, MEP Id: 2'
------------------------------------------------------------------
Out-of-sequence CCM's received : 0
CCM's transmitted : 1
In-order Loopback Replies received : 5
Out-of-order Loopback Replies received: 5
Bad MSDU Loopback Replies received : 0
Loopback Replies transmitted : 0
Unexpected LTR's received : 0
------------------------------------------------------------------
Statistics for 'Domain: domain1, Level: 1, Vlan: 11, MEP Id: 3'
------------------------------------------------------------------
Out-of-sequence CCM's received : 0
CCM's transmitted : 1
In-order Loopback Replies received : 0
Out-of-order Loopback Replies received: 0
Bad MSDU Loopback Replies received : 0
Loopback Replies transmitted : 5
Unexpected LTR's received : 0
```
# **Ethernet Ring Protection Commands**

**Dell EMC Networking N1500/N2200/N3200 Series Switches only**

The Ethernet Ring Protection (ITU-T G.8032/Y.1344 (08/15) feature is a highly reliable and stable protection switching mechanism and a protocol for Ethernet layer network rings. Ethernet rings allow a wide-range of multipoint connectivity that is highly economic due to their reduced number of links.

## **ethernet ring g8032 profile**

This command creates Ethernet ring profile and enters Ethernet ring profile configuration mode.

### **Syntax**

**ethernet ring g8032 profile** profile-name

**no ethernet ring g8032 profile** profile-name

• profile-name—The name of an Ethernet ring profile to be configured (up to 32 characters).

### **Default Configuration**

By default, the switch has an unnamed internal profile that is used if no profile is associated with the Ethernet ring instance. The default internal profile uses the default profile values for timers and revertive behavior.

#### **Command Mode**

Global Configuration mode

#### **User Guidelines**

An Ethernet ring profile can be mapped to an Ethernet ring using the **profile** command in Ethernet Ring Instance Configuration mode. In Ethernet Ring Profile mode, the administrator can define the timer values and the revertive/non-revertive operational mode.

Up to eight profiles may be defined.

Ethernet Ring Protection does not support Non-Stop Forwarding. A stack failover is destructive to the ring, even when configured on stack units that are not rebooted during the stack failover.

Fault detection depends on the configured CCM transmission period. The N3000 and N2000 switches support software-based CCM messaging only. All other switches support hardware-based CCM messaging. Fault detection on the N2000/N3000 series switches is on the order of seconds. Fault detection on the other switch models may occur in milliseconds depending on the value of the CCM transmission period.

Ethernet Ring Protection does not operate in a stack configuration. Do not configure Ethernet Ring Protection in a stack. Stack failover is not compatible with Ethernet Ring Protection.

#### **Example**

```
console (config)# ethernet ring g8032 profile profile1
console (config-erp-profile1)#
```
#### **Command History**

Command introduced in firmware release 6.6.1.

## **timer**

This command configures the timer expiry values for an Ethernet ring profile. Use the **no** form of the command to reset the timers to the defaults.

### **Syntax**

**timer {guard milliseconds | hold-off milliseconds | wtr minutes} no timer {guard | hold-off | wtr }**

- **guard timer**—The guard timer is used to prevent ring nodes from acting upon outdated R-APS messages and prevents the possibility of forming a closed loop. Range: 10ms to 2000 ms in steps of 10ms.
- **hold-off timer—When a new defect or more severe defect occurs, this** event will not be reported immediately to protection switching if the provisioned hold-off timer value is non-zero. Instead, the hold-off timer will be started. When the hold-off timer expires, it will be checked whether a defect still exists on the trail that started the timer. If it does, that defect

will be reported to protection switching. Range: 0 to 10000 ms in increments of 100 ms, for example, a value of 500 implies 500 milliseconds.

• **wait-to-restore timer**—When a fault condition is cleared, the traffic channel reverts after the expiry of a WTR timer (if no fault condition is present). This timer is used to avoid toggling protection states in case of intermittent defects. Range: 1 to 12 minutes.

#### **Default Configuration**

The defaults are:

- guard timer: 500 ms
- hold-off timer: 0 ms
- wait-to-restore timer: 5 minutes

#### **Command Mode**

Ethernet Ring Profile Configuration mode

#### **User Guidelines**

See parameter descriptions above.

#### **Example**

This example sets the hold-off timer to 500 milliseconds for profile1.

```
console (config)# ethernet ring g8032 profile profile1
console (config-erp-profile1)#timer hold-off 500
```
#### **Command History**

Command introduced in firmware release 6.6.1.

### **non-revertive**

This command enables non-revertive mode for an Ethernet ring profile. Use the **no** form of the command to reset the profile to revertive mode.

#### **Syntax**

**non-revertive**

**no non-revertive**

#### **Default Configuration**

The default operational mode is revertive.

#### **Command Mode**

Ethernet Ring Profile Configuration mode

### **User Guidelines**

Two operational modes are supported: revertive and non-revertive. In revertive mode, when all failures in the link are removed, traffic is restored to the working transport entity and the Ring Protection Link (RPL) is blocked. In non-revertive mode, the RPL continues to be used for traffic, even after all switch conditions have been resolved.

### **Example**

This example sets non-revertive mode for profile1.

console (config)# ethernet ring g8032 profile profile1 console (config-erp-profile1)#non-revertive

### **Command History**

Command introduced in firmware release 6.6.1.

This command enables non-revertive mode for an Ethernet ring profile. Use the **no** form of the command to reset the profile to revertive mode.

## **ethernet ring g8032**

This command creates an Ethernet ring and enters Ethernet Ring Configuration mode. Use the **no** form of the command to delete an Ethernet ring.

### **Syntax**

**ethernet ring g8032 ring-name no ethernet ring g8032 ring-name** • ring-name—The name of an Ethernet ring to be configured (up to 32) characters)

#### **Default Configuration**

By default, no Ethernet rings are defined.

#### **Command Mode**

Global Configuration mode

#### **User Guidelines**

Map an Ethernet ring profile to an Ethernet ring using the **profile** command in Ethernet Ring Configuration mode.

Configure the East/West links using the **Port0/Port1** commands respectively.

Set the ring scope using the **ring-scope** command.

Use the **instance** command to instantiate an Ethernet ring protection instance and enter into Ethernet Ring Protection Instance Configuration mode. Map an Ethernet ring profile to an Ethernet ring instance using the **profile** command in Ethernet Ring Instance Configuration mode.

Up to eight rings may be configured. Each ring may participate in up to two instances.

#### **Example**

```
console (config)# ethernet ring g8032 profile profile1
console (config-erp-profile1)#
```
#### **Command History**

Command introduced in firmware release 6.6.1.

## **port0**

Use the **port0** command to configure a link to participate in Ethernet ring protection as an East ring link. Use the **no port0** command to remove the East ring link configuration.

#### **Syntax**

**port0 interface interface-id** 

**no port0 interface** 

interface-id—A physical (Ethernet) interface identifier.

### **Default Configuration**

By default, there is no port0 configuration.

### **Command Mode**

Ethernet Ring Configuration mode

### **User Guidelines**

This command enables an Ethernet link to participate in Ethernet ring protection. In the ITU-T G.8032 standard, port0 and port1 are referred to as East and West ring links, respectively. The port0 interface should be an interface connected to a G.8032 ring. This command enables the G.8032 ring mode for the interface.

Only physical Ethernet interfaces are supported for Ring Protection. Portchannels are not supported.

### **Example**

console (config)# ethernet ring g8032 ring1 console (config-erp-ring1)#port0 interface te1/0/1

### **Command History**

Command introduced in firmware release 6.6.1.

## **port1**

Use the **port1** command to configure a link to participate in Ethernet ring protection as a West ring link. Use the **no port1** command to remove the West ring link configuration.

### **Syntax**

**port1 { interface interface-id | none }**

**no port1**

• interface-id—A physical (Ethernet) interface identifier.

• **none—Configure the West interface as a local endpoint for an open ring.** 

#### **Default Configuration**

No port1 configuration is present by default.

### **Command Mode**

Ethernet Ring Configuration mode

### **User Guidelines**

This command enables an Ethernet link to participate in Ethernet ring protection. In the ITU-T G.8032 standard, port0 and port1 are referred to as East and West ring links, respectively. Use the **none** parameter to configure West protection in a sub-ring as the endpoint of an open ring.

Only physical Ethernet interfaces are supported for Ring Protection. Portchannels are not supported.

### **Example**

This example configures G.8032 West connectivity for interface Te1/0/2.

```
console (config)# ethernet ring g8032 ring1
console (config-erp-ring1)#port0 interface te1/0/1 
console (config-erp-ring1)#port1 interface te1/0/2
```
### **Command History**

Command introduced in firmware release 6.6.1.

## **open-ring**

Use the **open-ring** command to configure a protection ring as a sub-ring. Use the **no open-ring** command to remove the sub-ring configuration.

### **Syntax**

**open-ring no open-ring**

Rings are closed by default.

### **Command Mode**

Ethernet Ring Configuration mode

### **User Guidelines**

This command configures the Ethernet ring as sub-ring. In a sub-ring, only one ring port may be configured per node. This command must be configured on every ring node in the sub-ring, not just on the interconnected nodes of the ring.

### **Example**

This example configures an open ring node for interface Te1/0/1.

```
console (config)# ethernet ring g8032 ring1
console (config-erp-ring1)#port0 interface te1/0/1 
console (config-erp-ring1)#port1 none 
console (config-erp-ring1)#open-ring
```
### **Command History**

Command introduced in firmware release 6.6.1.

## **instance**

Use the instance command to configure an Ethernet ring instance and enter Ethernet Ring Instance Configuration mode. Use the no instance command to remove the Ethernet ring instance configuration.

### **Syntax**

**instance instance-id**

**no instance instance-id**

• instance-id—The ID of the protection instance. Range is 1 to 2.

### **Default Configuration**

There are no instances configured by default.

#### **Command Mode**

Ethernet Ring Configuration mode

### **User Guidelines**

Each ring node can participate in eight physical rings and each ring can have up to two Ethernet Ring Protection (ERP) instances. The total number of instances supported on a ring node are two. Each ERP instance is uniquely identified by the combination of instance ID and R-APS VLAN ID. All the ring nodes that are part of a logical ring should have the same instance ID and R-APS VLAN ID. The instance ID is copied into the last octet of destination MAC address of a Standard L2/L3 frame which is used to carry R-APS PDUs in Ethernet networks.

### **Example**

This example configures a closed ring node for interface Te1/0/1.

```
console (config)# ethernet ring g8032 ring1
console (config-erp-ring1)#port0 interface te1/0/1 
console (config-erp-ring1)#port1 interface te1/0/2
console (config-erp-ring1)#instance 1
console (config-erp-inst-1)#rpl port1 owner
console (config-erp-inst-1)#inclusion-list vlan-ids 101-103
console (config-erp-inst-1)#aps-channel
console (config-erp-inst-1-aps)#level 7
console (config-erp-inst-1-aps)#raps-vlan 100
```
### **Command History**

Command introduced in firmware release 6.6.1.

## **profile**

Use the **profile** command to associate an Ethernet ring protection profile with an Ethernet Ring Instance Configuration mode. Use the **no profile** command to remove the Ethernet ring protection profile association and revert to the internal default profile.

### **Syntax**

**profile profile-name no profile profile-name** • **profile-name**—The name of an existing Ethernet ring protection profile. The maximum length of a profile name is 32 characters.

#### **Default Configuration**

There are no associated profiles by default.

#### **Command Mode**

Ethernet Ring Instance Configuration mode

#### **User Guidelines**

This command associates the Ethernet ring protection properties from the named profile with the Ethernet Ring instance. This command is optional. The default profile properties are configured if no profile is associated with the ERP instance or if the mapped profile does not exist.

#### **Example**

This example configures a closed ring node for interface Te1/0/1 and Te1/0/2. A single instance is created and associated with ERP profile1. The profile sets the hold-off timer to 500 milliseconds.

```
console (config)# ethernet ring g8032 profile profile1
console (config-erp-profile1)#timer hold-off 500
console (config-erp-profile1)#exit 
console (config)# ethernet ring g8032 ring1
console (config-erp-ring1)#port0 interface te1/0/1 
console (config-erp-ring1)#port1 interface te1/0/2
console (config-erp-ring1)#instance 1
console (config-erp-inst-1)#profile profile1
```
### **Command History**

Command introduced in firmware release 6.6.1.

## **rpl**

Use the **rpl** command to configure the Ethernet Ring Protection Link (RPL) and role of the associated ring node. Use the **no rpl** command to remove the RPL association.

#### **Syntax**

**rpl {port0 | port1} {owner | neighbor}**

**no rpl**

- **port0**—Configure the East port as owner or neighbor.
- **port1**—Configure the West port as RPL owner or neighbor.
- neighbor—Assign port0 or port1 and the RPL owner.
- **owner—Assign port0 or port1 as the RPL owner.**

### **Default Configuration**

There are no associated RPLs by default.

### **Command Mode**

Ethernet Ring Instance Configuration mode

### **User Guidelines**

This command configures the Ethernet Ring Protection Link (RPL) and role. The administrator must ensure that only one RPL Owner is configured per ring and that the RPL port role is configured as RPL Neighbor on the connecting link of the adjacent switch.

- RPL Owner: The owner is responsible for the RPL's blocking and forwarding states. This ensures that no loops are formed in the ring. There can be only one RPL owner in a ring.
- RPL Neighbor: The Ethernet ring node connected to the RPL owner node. It is responsible for blocking its end of the RPL when no failures are present. This configuration is optional.

### **Example**

This example configures a closed ring node for interface Te1/0/1 and Te1/0/2. A single instance is created and associated with ERP profile1. The profile sets the hold-off timer to 500 milliseconds. Interface Te1/0/2 is configured in the Owner role. Interface Te1/0/2 connects to an adjacent switch port Te1/0/1. Traffic is blocked on these two ports under normal conditions.

console (config)# ethernet ring g8032 ring1 console (config-erp-ring1)#timer hold-off 500

```
console (config-erp-ring1)#port0 interface te1/0/1 
console (config-erp-ring1)#port1 interface te1/0/2
console (config-erp-ring1)#instance 1
console (config-erp-inst-1)#rpl port1 owner
```
On the adjacent switch:

```
console (config)# ethernet ring g8032 ring1
console (config-erp-ring1)#timer hold-off 500 
console (config-erp-ring1)#port0 interface te1/0/1 
console (config-erp-ring1)#port1 interface te1/0/2
console (config-erp-ring1)#instance 1
console (config-erp-inst-1)#rpl port0 neighbor
```
### **Command History**

Command introduced in firmware release 6.6.1.

## **inclusion-list**

Use the **inclusion-list** command to select the VLANs protected by the Ethernet ring protection instance. Use the **no inclusion-list** command to remove VLANs from protection.

### **Syntax**

**inclusion-list vlan-ids** { vlan-id [, vlan-id]… |vlan-range]

**no inclusion-list vlan-ids** { vlan-id [, vlan-id]… |vlan-range]

- vlan-id—The VLAN identifier of an existing VLAN to be protected.
- vlan-range—A range of VLANs to be protected.

### **Default Configuration**

There are no VLANs protected by an instance by default.

### **Command Mode**

Ethernet Ring Instance Configuration mode

#### **User Guidelines**

This command configures the list of VLANs that are protected by the ERP instance. Only VLANs that are participating in both the ring ports of an instance are monitored by the ERP instance. A VLAN may only be configured for one instance. Configuring a VLAN in more than one ERP instance causes undefined behavior.

#### **Example**

This example configures a closed ring node for interface Te1/0/1 and Te1/0/2 using data VLANs 101-103. It assumes that VLANs 100-103 are already created. A single instance is created and associated with ERP profile1. The profile sets the hold-off timer to 500 milliseconds. Interface Te1/0/2 is configured in the Owner role. Interface Te1/0/2 connects to an adjacent switch port Te1/0/1. Traffic is blocked on these two ports under normal conditions. VLANs 101-103 are protected. VLAN 100 is used as the Automatic Protection Switching (APS) VLAN.

```
console (config)# ethernet ring g8032 ring1
console (config-erp-ring1)#timer hold-off 500
console (config-erp-ring1)#inclusion-list vlan-ids 101-103
console (config-erp-ring1)#port0 interface te1/0/1 
console (config-erp-ring1)#port1 interface te1/0/2
console (config-erp-ring1)#instance 1
console (config-erp-inst-1)#rpl port1 owner
console (config-erp-inst-1)#aps-channel
console (config-erp-inst-1-aps)#level 7
console (config-erp-inst-1-aps)#raps-vlan 100
```
#### On the adjacent switch:

```
console (config)# ethernet ring g8032 ring1
console (config-erp-ring1)#timer hold-off 500 
console (config-erp-ring1)#port0 interface te1/0/1 
console (config-erp-ring1)#port1 interface te1/0/2
console (config-erp-ring1)#instance 1
console (config-erp-inst-1)#rpl port0 neighbor
console (config-erp-inst-1)#aps-channel
console (config-erp-inst-1-aps)#level 7
console (config-erp-inst-1-aps)#raps-vlan 100
```
#### **Command History**

Command introduced in firmware release 6.6.1.

## **ethernet tcn-propagation**

Use the **ethernet tcn-propagation** command to enable topology change notification from a sub-ring to the major ring. Use the **no** form of the command to disable TCN propagation.

#### **Syntax**

**ethernet tcn-propagation g8032 to g8032**

#### **Default Configuration**

TCN propagation is disabled by default.

#### **Command Mode**

Interface (Ethernet) Configuration mode

#### **User Guidelines**

This command enables topology change propagation from sub-ring to a major ring. If TCN is enabled globally, it is applied to all the instances configured on the switch. If the global and instance mode configured value is the same, this command is not shown in the instance mode section in running-config.

#### **Example**

This example configures a closed ring node for interface Te1/0/1 and Te1/0/2 using data VLANs 101-103. It assumes that VLANs 100-103 are already created. A single instance is created and associated with ERP profile1. The profile sets the hold-off timer to 500 milliseconds. Interface Te1/0/2 is configured in the Owner role. Interface Te1/0/2 connects to an adjacent switch port Te1/0/1. Traffic is blocked on these two ports under normal conditions. VLANs 101-103 are protected. VLAN 100 is used as the Automatic Protection Switching (APS) VLAN. Only Ethernet CFM messages at maintenance level 7 are monitored.

```
console (config)# ethernet ring g8032 ring1
console (config-erp-ring1)#port0 interface te1/0/1 
console (config-erp-ring1)#port1 none 
console (config-erp-ring1)#open-ring
console (config-erp-ring1)#exit
console (config)#interface Te1/0/2
console (config-if-Te1/0/2)#switchport mode trunk
```
console (config-if-Te1/0/2)#ethernet tcn-propagation g8032 to g8032

### **Command History**

Command introduced in firmware release 6.6.1.

### **aps-channel**

Use the **aps-channel** command to enter into Ethernet Ring Protection APSchannel Configuration mode. Use the [exit](#page-2359-0) command to exit the APS-Channel Configuration mode.

### **Syntax**

**aps-channel**

### **Default Configuration**

This command has no default configuration.

### **Command Mode**

Ethernet Ring Instance Configuration mode

### **User Guidelines**

This command enters into Ethernet Ring Protection APS-channel Configuration mode. The APS VLAN and CFM message level are specified in Ethernet Ring Protection APS-channel Configuration mode.

#### **Example**

This example configures a closed ring node for interface Te1/0/1 and Te1/0/2 using data VLANs 101-103. It assumes that VLANs 100-103 are already created. A single instance is created and associated with ERP profile1. The profile sets the hold-off timer to 500 milliseconds. Interface Te1/0/2 is configured in the Owner role. Interface Te1/0/2 connects to an adjacent switch port Te1/0/1. Traffic is blocked on these two ports under normal conditions. VLANs 101-103 are protected. VLAN 100 is used as the Automatic Protection Switching (APS) VLAN. Only Ethernet CFM messages at maintenance level 7 are monitored.

```
console (config)#vlan 100-103
console (config-vlan100-103)#exit
```

```
console (config)#interface te1/0/1
console (config-if-Te1/0/1)#switchport mode trunk
console (config-if-Te1/0/1)#interface Te1/0/2
console (config-if-Te1/0/2)#switchport mode trunk
console (config-if-Te1/0/2)#exit
console (config)# ethernet ring g8032 ring1
console (config-erp-ring1)#port0 interface te1/0/1 
console (config-erp-ring1)#port1 interface te1/0/2
console (config-erp-ring1)#instance 1
console (config-erp-inst-1)#rpl port1 owner
console (config-erp-inst-1)#inclusion-list vlan-ids 101-103
console (config-erp-inst-1)#aps-channel
console (config-erp-inst-1-aps)#level 7
console (config-erp-inst-1-aps)#raps-vlan 100
```
### **Command History**

Command introduced in firmware release 6.6.1.

### **level**

Use the **level** command to select the maintenance level of Continuity Check Messages (CCMs) to be monitored. Use the **no** form of the command to remvoe the level selection.

### **Syntax**

#### **level level-id**

**no level level-id**

• **level-id**—The maintenance level of the CCMs to be monitored. Range 0 to 7.

### **Default Configuration**

This command has no default configuration.

### **Command Mode**

Ethernet Ring Instance Configuration APM mode

### **User Guidelines**

It is necessary to configure an Ethernet Maintenance CFM domain and associated MEPs between the links to be protected. Connectivity Fault Management CCMs must be configured to operate at the specified maintenance level to achieve protection switching from causes other than an interface down event.

### **Example**

This example configures a closed ring node for interface Te1/0/1 and Te1/0/2 using data VLANs 101-103. It assumes that VLANs 100-103 are already created. A single instance is created and associated with ERP profile1. The profile sets the hold-off timer to 500 milliseconds. Interface Te1/0/2 is configured in the Owner role. Interface Te1/0/2 connects to an adjacent switch port Te1/0/1. Traffic is blocked on these two ports under normal conditions. VLANs 101-103 are protected. VLAN 100 is used as the Automatic Protection Switching (APS) VLAN. Only Ethernet CFM messages at maintenance level 7 are monitored.

```
console (config)#vlan 100-103
console (config-vlan100-103)#exit
console (config)#interface te1/0/1
console (config-if-Te1/0/1)#switchport mode trunk
console (config-if-Te1/0/1)#interface Te1/0/2
console (config-if-Te1/0/2)#switchport mode trunk
console (config-if-Te1/0/2)#exit
console (config)# ethernet ring g8032 ring1
console (config-erp-ring1)#port0 interface te1/0/1 
console (config-erp-ring1)#port1 interface te1/0/2
console (config-erp-ring1)#instance 1
console (config-erp-inst-1)#rpl port1 owner
console (config-erp-inst-1)#inclusion-list vlan-ids 101-103
console (config-erp-inst-1)#aps-channel
console (config-erp-inst-1-aps)#level 7
console (config-erp-inst-1-aps)#raps-vlan 100
```
### **Command History**

Command introduced in firmware release 6.6.1.

### **raps-vlan**

Use the **raps-vlan** command to associate the VLAN to be used for R-APS messages for the ERP instance. Use the **no** form of the command to disassociate the ERP instance from the VLAN.

### **Syntax**

**raps-vlan vlan-id**

**no raps-vlan vlan-id**

• **vlan-id**—The ID of an existing VLAN.

### **Default Configuration**

This command has no default configuration.

### **Command Mode**

Ethernet Ring Instance APS Configuration mode

### **User Guidelines**

It is strongly recommended that no other traffic be configured to use the APS VLAN.

### **Example**

This example configures a closed ring node for interface Te1/0/1 and Te1/0/2 using data VLANs 101-103. A single instance is created and associated with ERP profile1. The profile sets the hold-off timer to 500 milliseconds. Interface Te1/0/2 is configured in the Owner role. Interface Te1/0/2 connects to an adjacent switch port Te1/0/1. Traffic is blocked on these two ports under normal conditions. VLANs 101-103 are protected. VLAN 100 is used as the Automatic Protection Switching (APS) VLAN. Only Ethernet CFM messages at level 7 are monitored.

```
console (config)#vlan 100-103
console (config-vlan100-103)#exit
console (config)#interface te1/0/1
console (config-if-Te1/0/1)#switchport mode trunk
console (config-if-Te1/0/1)#interface Te1/0/2
console (config-if-Te1/0/2)#switchport mode trunk
console (config-if-Te1/0/2)#exit
```

```
console (config)# ethernet ring g8032 ring1
console (config-erp-ring1)#port0 interface te1/0/1 
console (config-erp-ring1)#port1 interface te1/0/2
console (config-erp-ring1)#instance 1
console (config-erp-inst-1)#rpl port1 owner
console (config-erp-inst-1)#inclusion-list vlan-ids 101-103
console (config-erp-inst-1)#aps-channel
console (config-erp-inst-1-aps)#level 7
console (config-erp-inst-1-aps)#raps-vlan 100
```
### **Command History**

Command introduced in firmware release 6.6.1.

### **g8032**

Use the **g8032** command for controlling protection switching transitions and faults manually.

### **Syntax**

**g8032 command** {**forced** | **manual**} ring-name **instance** instance-id {**port0** | **port1**}

**g8032 command clear** ring-name **instance** instance-id

- **ring-name**—The name of an Ethernet ring to be configured (up to 32 characters).
- **port0**—The East port.
- **port1**—The West port.
- **instance-id**—The ID of the protection instance. Range is 1 to 2.

### **Default Configuration**

This command has no default configuration.

### **Command Mode**

Privileged Exec mode

### **User Guidelines**

This command can perform the following operations: clear, forced switch and manual switch.

- Clear—The Clear command:
	- **a** Clears an active local administrative command (for example, forced switch or manual switch).
	- **b** Triggers reversion before the Wait-to-Restore (WTR) or Wait-to-Block (WTB) timer expires in case of revertive operation.
	- **c** Triggers reversion in case of a non-revertive operation.
- Forced switch—This action command attempts to forcefully cause a ring protection switch by applying a block on the ring port on the local switch.
- Manual switch—In the absence of a failure or a forced switch, this command forces a block on the ring port on the local switch.

### **Example**

This example attempts to cause a protection switch by blocking the ring port on the local switch for instance 1 of ring1.

console #g8032 command manual ring1 instance 1

### **Command History**

Command introduced in firmware release 6.6.1.

### **show ethernet ring g8032 configuration**

Use the **show ethernet ring g8032 configuration** command to show the Ethernet Ring Protection configuration.

### **Syntax**

**show ethernet ring g8032 configuration** [ring-name] [ **instance** [>instanceid]]

- **ring-name**—The Ethernet ring name.
- **instance**—The Ethernet ring instance.

### **Default Configuration**

This command has no default configuration.

#### **Command Mode**

Privileged Exec mode, Global Configuration mode, and all Configuration submodes

#### **User Guidelines**

The following information is shown:

| <b>Field</b>            | <b>Description</b>                               |
|-------------------------|--------------------------------------------------|
| Ethernet ring           | Ethernet ring name                               |
| Port0                   | Ethernet ring link interface number              |
| Port                    | Ethernet ring link interface number              |
| Open-ring               | Open-ring (sub-ring) or closed ring (major-ring) |
| Instance                | Instance Identifier                              |
| Inclusion-list VLAN IDs | List of protected VLANs                          |
| <b>RPL</b>              | RPL port and RPL node role                       |
| Level                   | R-APS channel level                              |
| RAPS-VLAN               | R-APS VLAN                                       |

**Table 3-3. show ethernet ring g8032 configuration command output**

### **Example**

console#show ethernet ring g8032 configuration Ethernet ring……………………ring1 Port0……………………………1 Port1……………………………2 Open-ring: no Instance ………………………..1 Profile…………………………..profile1 RPL…………………………….port0 RPL Owner Inclusion-list VLAN IDs………1000-1299 APS channel Level……………………………6 RAPS-VLAN…………………...10 OperState………………………TRUE Instance………………………..2 Profile………………………….erp RPL…………………………….None

Inclusion-list VLAN IDs………1500-1799 APS channel Level……………………………5 RAPS-VLAN……………………20 Oper State………………………TRUE

console#show ethernet ring g8032 configuration Ethernet ring……………………ring1 Port0……………………………0/1 Port1……………………………0/2 Open-ring: no Instance ………………………..1 Profile…………………………..profile1 RPL…………………………….port0 RPL Owner Inclusion-list VLAN IDs………1000-1299 APS channel Level……………………………6 RAPS-VLAN…………………..10 OperState………………………TRUE

Instance………………………..2 Profile………………………….erp RPL…………………………….None Inclusion-list VLAN IDs………1500-1799 APS channel Level……………………………5 RAPS-VLAN…………………..20 Oper State………………………TRUE

### **Command History**

Command introduced in firmware release 6.6.1.

### **show ethernet ring g8032 brief**

Use the **show ethernet ring g8032 brief** command to show the operational overview of Ethernet ring protection.

### **Syntax**

**show ethernet ring g8032 brief** [ring-name] [ **instance** [instance-id]]

- **ring-name**—The Ethernet ring name.
- **instance-id**—The Ethernet ring instance.

#### **Default Configuration**

This command has no default configuration.

#### **Command Mode**

Privileged Exec mode, Global Configuration mode, and all Configuration submodes

### **User Guidelines**

The following fields are displayed:

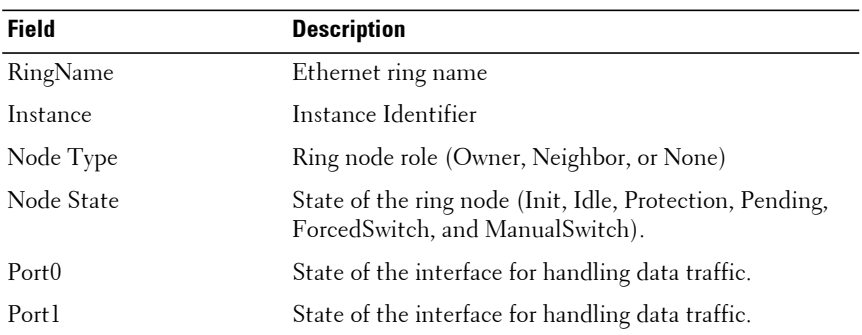

#### **Table 3-4. show ethernet ring g8032 brief command output**

#### **Example**

console#show ethernet ring g8032 brief ring1 instance 1

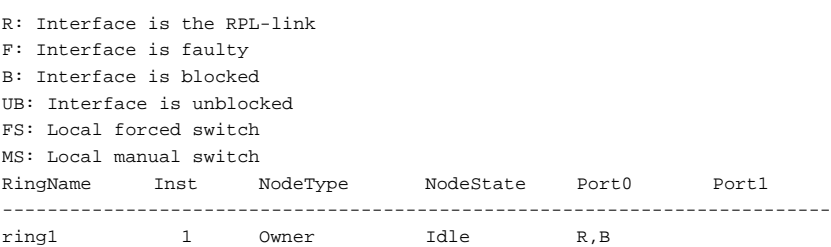

### **Command History**

Command introduced in firmware release 6.6.1.

### **show ethernet ring g8032 status**

Use the show ethernet ring g8032 status command to show the status of Ethernet ring protection.

### **Syntax**

**show ethernet ring g8032 status** [ring-name] [ **instance** [instance-id]]

- **ring-name**—The Ethernet ring name.
- **instance-id**—The Ethernet ring instance.

### **Default Configuration**

This command has no default configuration.

### **Command Mode**

Privileged Exec mode, Global Configuration mode, and all Configuration submodes

### **User Guidelines**

The following fields are displayed:

| <b>Field</b>  | <b>Description</b>                                                                               |
|---------------|--------------------------------------------------------------------------------------------------|
| Ethernet Ring | Ethernet ring name                                                                               |
| Instance      | Instance Identifier                                                                              |
| Node Type     | Ring node role (Owner, Neighbor, or None)                                                        |
| Node State    | State of the ring node (Init, Idle, Protection, Pending,<br>ForcedSwitch, and ManualSwitch).     |
| Port()        | Ethernet ring link interface number                                                              |
| APS-Channel   | R-APS VLAN                                                                                       |
| Status        | Status displays whether the interface is the RPL, and<br>whether the interface has been blocked. |
| Remote R-APS  | The node ID and Blocked port reference pair that is last<br>received on the ring port.           |

**Table 3-5. show ethernet ring g8032 status command output**

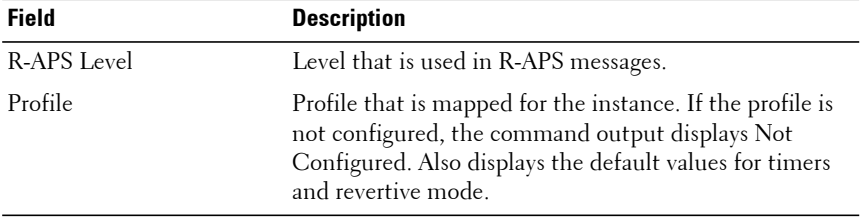

#### **Table 3-5. show ethernet ring g8032 status command output**

### **Example**

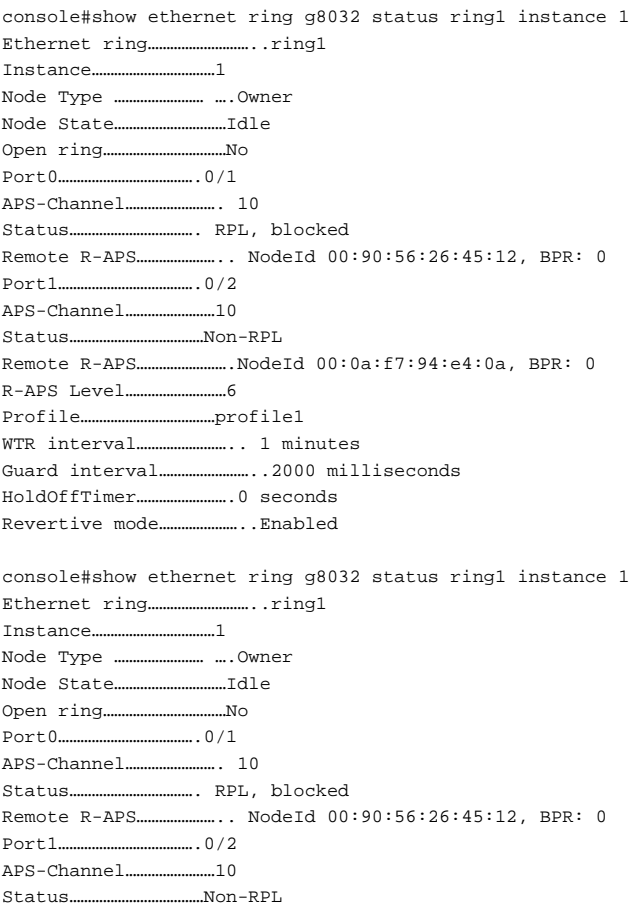

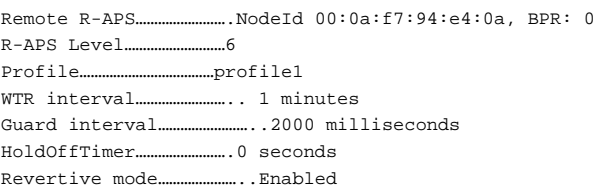

### **Command History**

Command introduced in firmware release 6.6.1.

### **show ethernet ring g8032 port status**

Use the **show ethernet ring g8032 port status** command to show the status of Ethernet ring protection for the selected interface.

### **Syntax**

**show ethernet ring g8032 port status** interface-id

• **interface-id**—The Ethernet interface identifier.

### **Default Configuration**

This command has no default configuration.

### **Command Mode**

Privileged Exec mode, Global Configuration mode, and all Configuration submodes

### **User Guidelines**

The following fields are displayed for Port0 and Port1:

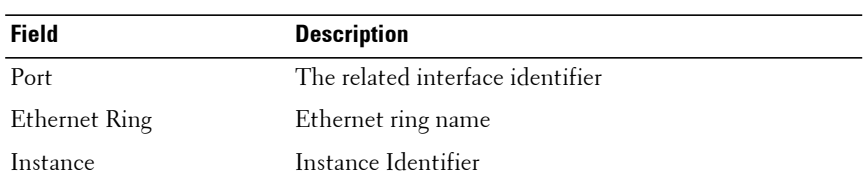

#### **Table 3-6. show ethernet ring g8032 port status command output**

| Field               | <b>Description</b>                                                                           |
|---------------------|----------------------------------------------------------------------------------------------|
| Protected VLAN list | A list of the protected VLANs.                                                               |
| State               | State of the ring node (Init, Idle, Protection, Pending,<br>ForcedSwitch, and ManualSwitch). |

**Table 3-6. show ethernet ring g8032 port status command output**

#### **Example**

console#show ethernet ring g8032 port status interface gigabitethernet 1/0/10

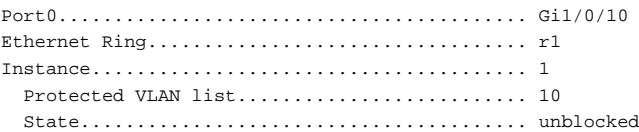

### **Command History**

Command introduced in firmware release 6.6.1.

### **show ethernet ring g8032 profile**

Use the **show ethernet ring g8032 profile** command to display the configuration for the named profile.

#### **Syntax**

**show ethernet ring g8032 profile [profile name]**

• **profile name**—The name of a configured Ethernet ring profile.

#### **Default Configuration**

If no profile name parameter is given, all profiles are displayed.

#### **Command Mode**

Privileged Exec mode, Global Configuration mode, and all Configuration submodes

#### **User Guidelines**

The following fields are displayed:

| <b>Field</b>          | <b>Description</b>                                                                                                    |
|-----------------------|----------------------------------------------------------------------------------------------------|
| Profile name          | The name of the profile.                                                                                                    |
| WTR interval          | When all faults are cleared, the period to wait before<br>restoring the original traffic channel.                                                                                                    |
| Guard interval        | The period to wait before invoking a protection switch.                                                                                                    |
| Holdoff interval      | The period to wait before reporting a defect to<br>protection switching.                                                                                                    |
| Revertive mode        | If enabled, revert to the original traffic channel when all<br>faults are cleared.                                                                                                    |
| Guard timer           | The guard timer is used to prevent ring nodes from<br>acting upon outdated R-APS messages and prevents the<br>possibility of forming a closed loop. Range: 10 ms to<br>2000 ms in steps of 10 ms.                                                                                                    |
| Hold-off timer        | When a new defect or more severe defect occurs, this<br>event will not be reported immediately to protection<br>switching if the provisioned hold-off timer value is non-<br>zero. Instead, the hold-off timer will be started. When<br>the hold-off timer expires, the system checks whether a<br>defect still exists on the trail that started the timer. If it<br>does, that defect will be reported to protection<br>switching. Range: 0 to 10000 ms in increments of 100<br>ms, for example, a value of 500 implies 500 milliseconds. |
| Wait-to-Restore timer | When a fault condition is cleared, the traffic channel<br>reverts after the expiry of a WTR timer (if no fault<br>condition is present). This timer is used to avoid<br>toggling protection states in case of intermittent defects.<br>Range: 1 to 12 minutes.                                                                                                    |

**Table 3-7. show ethernet ring g8032 profile command output**

#### **Example**

console#show ethernet ring g8032 profile

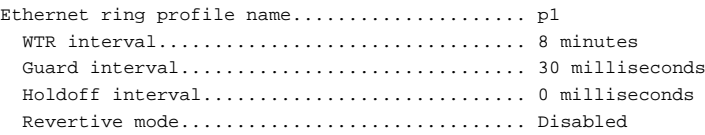

console#show ethernet ring g8032 profile p1

Ethernet ring profile name..................... p1 WTR interval................................. 8 minutes Guard interval............................... 30 milliseconds Holdoff interval............................. 0 milliseconds Revertive mode............................... Disabled

### **Command History**

Command introduced in firmware release 6.6.1.

### **show ethernet ring g8032 statistics**

Use the **show ethernet ring g8032 statistics** command to show the status of Ethernet ring protection.

### **Syntax**

**show ethernet ring g8032 statistics** [ring-name] [ **instance** [instance-id]]

- **ring-name**—The Ethernet ring name.
- **instance-id**—The Ethernet ring instance.

### **Default Configuration**

If no ring or instance is given, all rings and instances are displayed.

### **Command Mode**

Privileged Exec mode, Global Configuration mode, and all Configuration submodes

### **User Guidelines**

The following fields are displayed:

- FOP PM detected Failure Of Protocol Provisioning Mismatch
- FOP TO detected Failure Of Protocol Time Out

The following R-APS message counts are displayed for both Port0 and Port1:

- NR—R-APS no request
- NR, RB—R-APS no request, RPL blocked
- FS—force switch
- MS—manual switch
- SF—R-APS signal fail

#### **Example**

console#show ethernet ring g8032 statistics

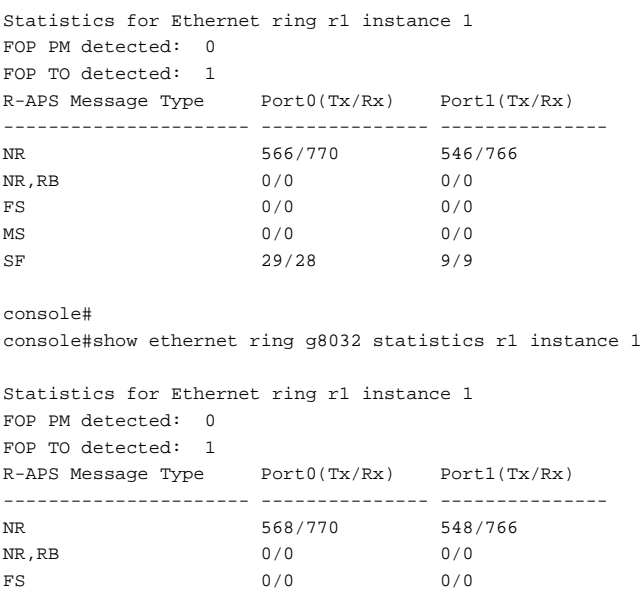

#### **Command History**

Command introduced in firmware release 6.6.1.

MS 0/0 0/0 SF 29/28 9/9

### **show ethernet ring g8032 summary**

Use the show ethernet ring g8032 summary command to show the status of Ethernet ring protection.

#### **Syntax**

**show ethernet ring g8032 summary**

### **Default Configuration**

This command has no default configuration.

### **Command Mode**

Privileged Exec mode, Global Configuration mode, and all Configuration submodes

### **User Guidelines**

The following fields are displayed:

| <b>Field</b>  | <b>Description</b>                                               |
|---------------|------------------------------------------------------------------|
| NodeID        | The MAC address of the RPL owner node.                           |
| Init          | The number of times the node entered the Init state.             |
| Idle          | The number of times the node entered the Idle state              |
| Protection    | The number of times the node entered the Protection<br>state.    |
| Manual Switch | The number of times the node entered the Manual<br>Switch state. |
| Forced Switch | The number of times the node entered the Forced<br>Switch state. |
| Pending       | The number of times the node entered the Pending<br>state.       |

**Table 3-8. show ethernet ring g8032 summary command output**

### **Example**

console#show ethernet ring g8032 summary

NodeId 14:18:77:0c:9e:da States Count ---------------------- ---------- Init 0 Idle 0 Protection 0

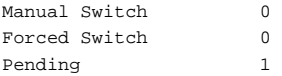

### **Command History**

Command introduced in firmware release 6.6.1.

# **Green Ethernet Commands**

**Dell EMC Networking N1100-ON/N1500/N2000/N2100-ON/N2200- ON/N3000-ON/N3100-ON/N3200-ON Series Switches**

Dell EMC Networking switches support various Green Ethernet modes, i.e., power saving modes, namely:

- [Energy-Detect Mode](#page-486-0)
- [Energy Efficient Ethernet](#page-486-1)

These modes can enable significant operational cost reductions through direct power savings and reducing cooling costs. Green mode commands are only valid for copper Ethernet interfaces.

### <span id="page-486-0"></span>**Energy-Detect Mode**

With this mode enabled, when the port link is down the PHY automatically goes down for short periods of time and then wakes up periodically to check for link pulses. This reduces power consumption when no link partner is present. This feature is currently available only on GE copper ports. It is not available on the N2200 Series switches.

### <span id="page-486-1"></span>**Energy Efficient Ethernet**

Energy Efficient Ethernet (EEE) combines the MAC with a family of PHYs that support operation in a Low Power Mode as defined by the IEEE 802.3az Energy Efficient Ethernet Task Force. Lower Power Mode enables both the send and receive sides of the link to disable some functionality for power savings when lightly loaded. Transition to Low Power Mode does not change the link status. Frames in transit are not dropped or corrupted in transition to and from Low Power Mode. Transition time is transparent to upper layer protocols and applications. LLDP must be enabled in order to EEE to operate on a link. This feature is currently available only on copper ports. It is not available on the N2200 Series switches.

### **green-mode energy-detect**

This command enables a Dell EMC proprietary mode of power reduction on ports that are not connected to another interface. Use the **no** form of the command to disable energy-detect mode on the interface(s).

### **Syntax**

**green-mode energy-detect**

**no green-mode energy-detect**

### **Default Configuration**

On N1100-ON, N1500, N2000, N2100-ON, N2200-ON, N3000-ON, N3100- ON, and N3200-ON switches, energy-detect is enabled by default on the 1G copper interfaces.

### **Command Mode**

Interface Configuration mode

### **User Guidelines**

Use the **green-mode energy-detect** command in Interface Configuration mode to enable energy on an interface. Energy detect powers off interfaces that are not connected to another device.

On combo ports, it is possible to configure energy-detect mode even if the fiber port is enabled. If enabled, energy-detect mode will become active when the copper port is used.

Cable diagnostics (**show copper-ports tdr** command) may give misleading results if green mode is enabled on the port. Disable green mode prior to running any cable diagnostics. EEE and energy-detect modes are only supported on N1100-ON/N1500/N2000/N2100-ON/N2200-ON/N3000- ON/N3100-ON/N3200-ON 1G copper ports. An error message (Unable to set energy-detect mode) will be displayed if the user attempts to configure energy-detect on a 10G port on a N1100-ON/N1500/N2000/N2100- ON/N2200-ON/N3000-ON/N3100-ON/N3200-ON series switch.

### **green-mode eee**

Use the **green-mode eee** command mode to enable EEE low power idle mode on an interface.

Use the **no** form of the command to disable the feature.

### **Syntax**

**green-mode eee no green-mode eee**

### **Default Configuration**

EEE is enabled by default on capable interfaces.

### **Command Mode**

Interface Configuration

### **User Guidelines**

The command enables both send and receive sides of a link to disable some functionality for power savings when lightly loaded. The transition to Low Power Idle mode does not change the link status. Frames in transit are not dropped or corrupted in transition to and from Low Power Idle mode.

On combo ports, EEE mode can be enabled even if the port is using the fiber interface. If enabled, EEE mode is only active when the copper interface is active.

This command is available in Ethernet interface configuration mode. Cable diagnostics (**show copper-ports** commands) may give misleading results if green mode is enabled on the port. Disable green mode prior to running any cable diagnostics. EEE mode is supported on N1100-

ON/N1500/N2000/N2100-ON/N2200-ON/N3000-ON/N3100-ON/N3200-ON 1G copper interfaces.

## **green-mode eee { tx-idle-time | tx-wake-time}**

Use the **green-mode eee {tx-idle-time | tx\_wake-time}** command in Interface Configuration mode to control the transmit idle and wake time parameters on an interface.

Use the **no** form of the command to return the configuration to the default.

### **Syntax**

green-mode eee tx-idle-time <600-4294967295> green-mode eee tx-wake-time <0-65535> no green-mode eee {tx-idle-time|tx-wake-time}

### **Default Configuration**

By default, the transmit idle time is 600 micro-seconds and the transmit wake time is 8 micro-seconds.

### **Command Mode**

Interface Configuration mode, Interface Range Configuration mode

### **User Guidelines**

The tx-idle-time parameter sets the amount of time the link must be idle before transitioning to the low power idle state. The tx-wake-time configures the delay before transitioning to the active state (and transmitting the pending packet) after transmitting a wake symbol to the link partner. The transmit idle time and transmit wake time are configured in micro-seconds.

The default values are recommended unless there is good reason to adjust them. Excessive wake times may cause link congestion. Excessive idle times will reduce the savings from low power idle mode.

This command is available in Ethernet interface configuration mode for copper ports that are EEE capable. Configuring the values on interfaces that do not support EEE will return an error.

### **Command History**

Syntax added in 6.4 release.

### **clear green-mode statistics**

Use the **clear green-mode statistics** command to clear:

• The EEE LPI event count, and LPI duration

- The EEE LPI history table entries
- The Cumulative Power savings estimates

for a specified interface or for all the interfaces based upon the argument.

### **Syntax**

**clear green-mode statistics** {interface-id | **all**}

- interface-id—An Ethernet interface identifier. See [Interface Naming](#page-232-0)  [Conventions](#page-232-0) for interface representation.
- **all**—All Ethernet interfaces.

### **Default Configuration**

This command has no default configuration.

### **Command Mode**

Privileged Exec

### **User Guidelines**

This command has no user guidelines.

### **green-mode eee-lpi-history**

Use the **green-mode eee-lpi-history** command in Global Configuration mode to configure the Global EEE LPI history collection interval and buffer size.

### **Syntax**

**green-mode eee-lpi-history** {**sampling-interval** 30 sec – 36000 sec| **maxsamples** 1 - 168}

- **sampling-interval**—The interval in seconds at which power consumption data needs to be collected.
- **max-samples**—Maximum number of samples to keep.

### **Default Configuration**

The sampling-interval default value is 3600 seconds and the max-samples default value is 168.

### **Command Mode**

Global Configuration

### **User Guidelines**

This value is applied globally on all interfaces on the stack. LPI history is only collected on combo ports when the copper port is enabled. Use the **no** form of the command to set the sampling interval or max-samples values to the default.

### **Examples**

Use the command below to set the EEE LPI History sampling interval to the default.

console(config)# no green-mode eee-lpi-history sampling-interval

Use the command below to set the EEE LPI History max-samples to the default.

console(config)#no green-mode eee-lpi-history max-samples

### **show green-mode interface-id**

Use the **show green-mode interface-id** command to display the green-mode configuration and operational status of the port.

### **Syntax**

**show green-mode** interface-id

interface-id—An Ethernet interface identifier. See Interface Naming [Conventions](#page-232-0) for interface representation.

### **Default Configuration**

This command has no default configuration.

### **Command Mode**

Privileged Exec, Global Configuration mode and all Configuration submodes

### **User Guidelines**

This command is also used to display the per port configuration and operational status of the green-mode. The status is shown only for the modes supported on the corresponding hardware platform whether enabled or disabled.

This command output provides the following information.

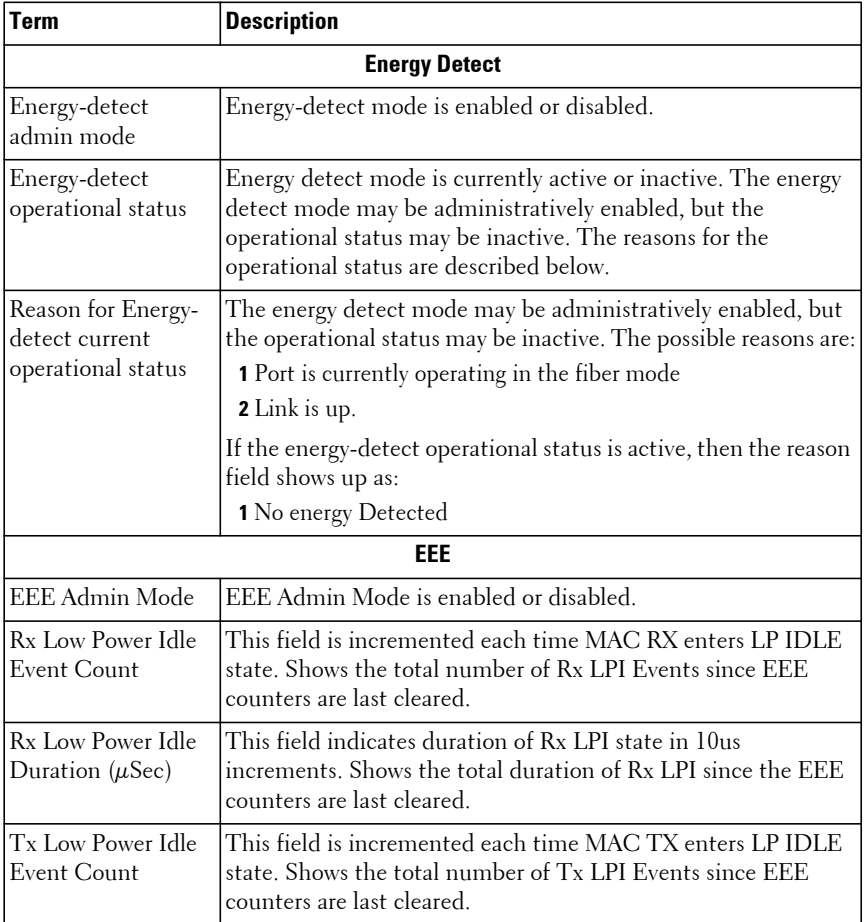

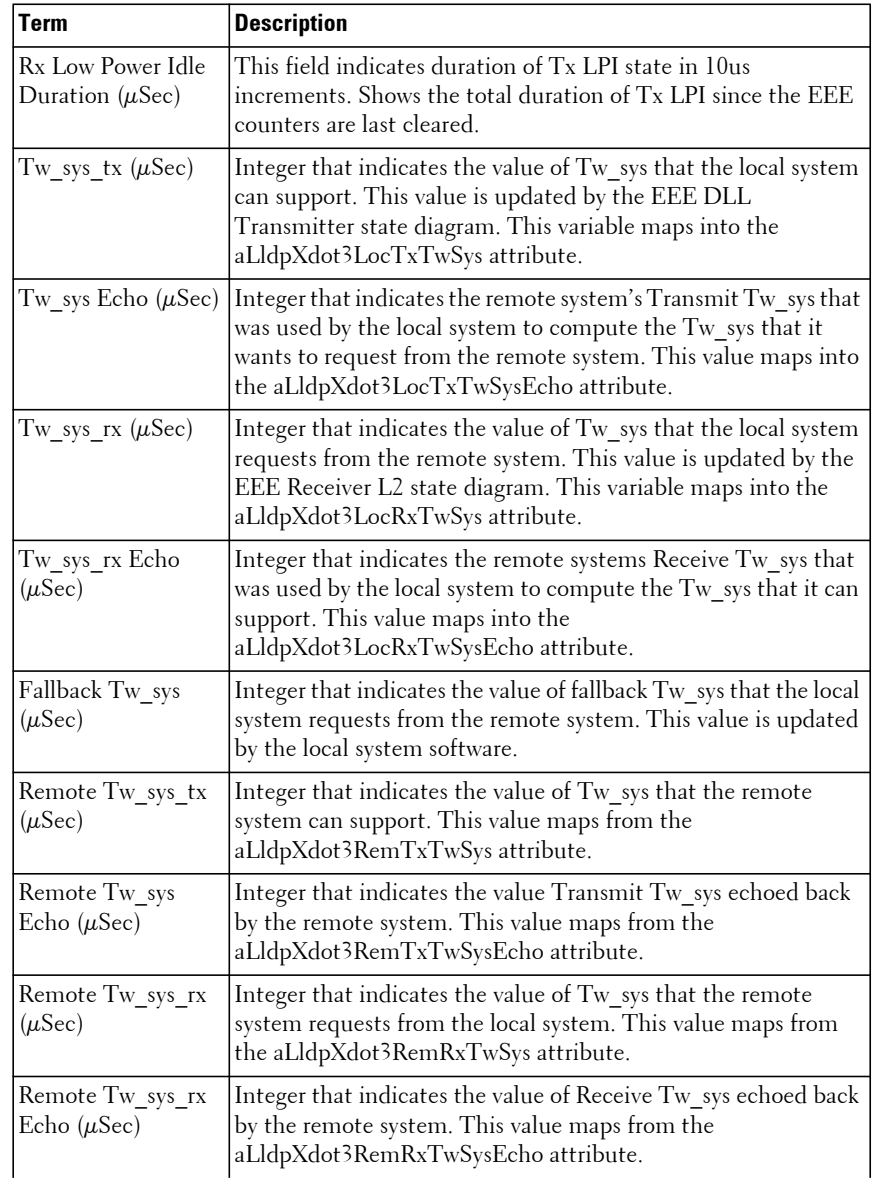

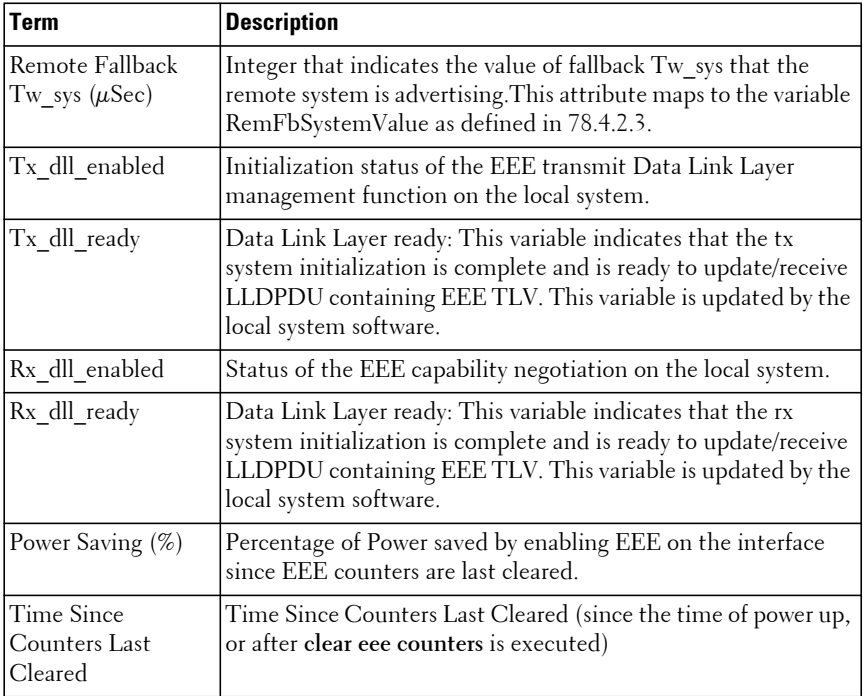

### **Example**

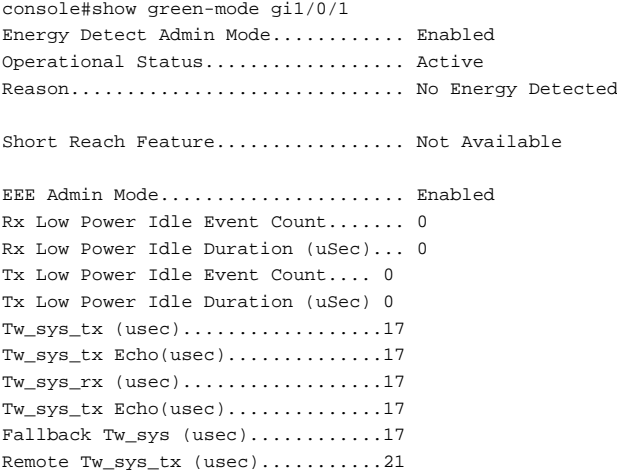

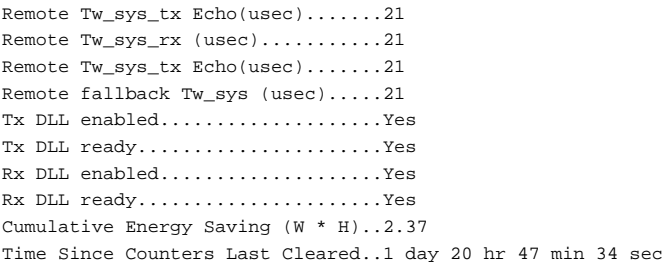

### **show green-mode**

Use the **show green-mode** command to display the green-mode configuration for the whole system.

### **Syntax**

**show green-mode**

### **Default Configuration**

This command has no default configuration.

### **Command Mode**

Privileged Exec, Global Configuration mode and all Configuration submodes

#### **User Guidelines**

The status is shown only for the modes supported on the corresponding hardware platform regardless of whether the feature is enabled or disabled.

This command output provides the following information.

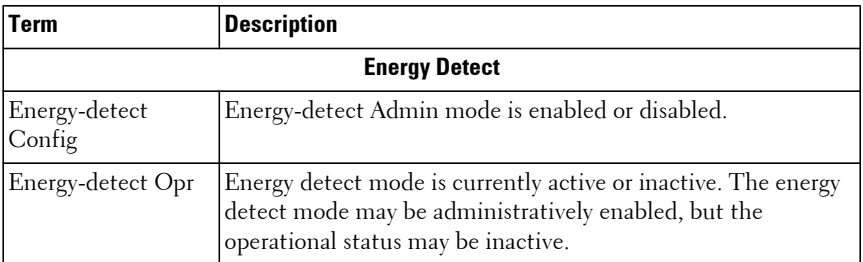

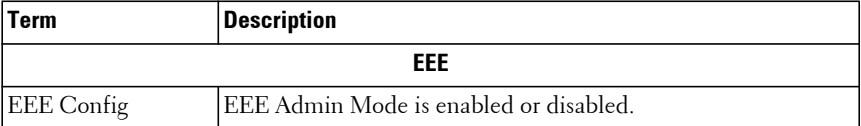

#### **Example**

console#show green-mode

Current Power Consumption (mW)................. 11545 Power Saving /Stack (%)........................ 3 Cumulative Energy Saving /Stack (W \* H)........ 17

Unit Green Ethernet Features Supported

```
---- -----------------------------------------------------------------------
```
1 Energy-Detect EEE LPI-History LLDP-Cap-Exchg Pwr-Usg-Est

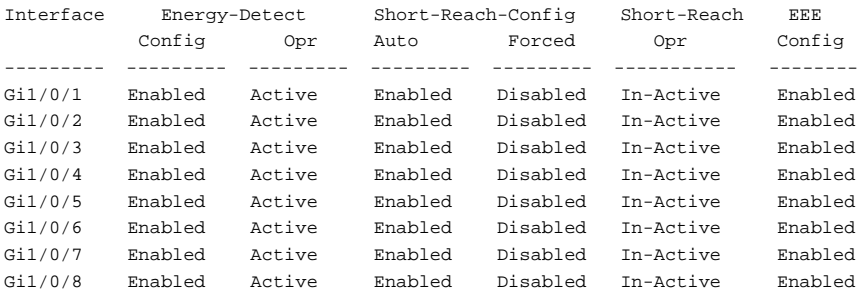

### **show green-mode eee-lpi-history interface**

Use the **show green-mode eee-lpi-history interface** command to display the interface green-mode EEE LPI history.

#### **Syntax**

**show green-mode eee-lpi-history interface** interface-id

interface-id-An Ethernet interface identifier. See Interface Naming [Conventions](#page-232-0) for interface representation.

#### **Default Configuration**

This command has no default configuration.

### **Command Mode**

Privileged Exec, Global Configuration mode and all Configuration submodes

### **User Guidelines**

On combo ports, samples are only collected on the copper ports when enabled.

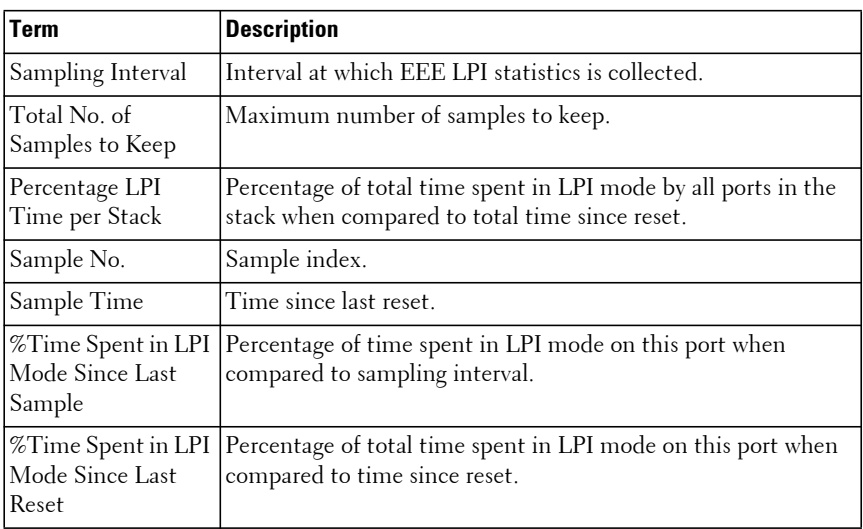

The following fields are displayed by this command.

### **Example**

This example is on a platform capable of providing power consumption details.

```
console#show green-mode eee-lpi-history interface gi1/0/1
```

```
Sampling Interval (sec)............................... 30
Total No. of Samples to Keep................... 10
Percentage LPI time per stack.................. 0
Percentage of Percentage of
Sample Time Since Time spent in Time spent in
 No. The Sample LPI mode since LPI mode since
        Was Recorded last sample last reset
```
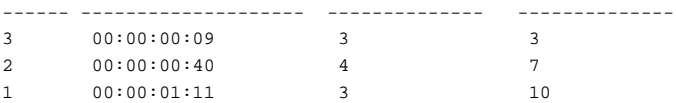

# **GMRP Commands**

**Dell EMC Networking N1100-ON/N1500/N2000/N2100-ON/N2200- ON/N3000-ON/N3100-ON/N3200-ON Series Switches**

The GARP Multicast Registration Protocol (GMRP) provides a mechanism that allows networking devices to dynamically register (and deregister) Group membership information with the MAC networking devices attached to the same segment, and for that information to be disseminated across all networking devices in the bridged LAN that support Extended Filtering Services. The operation of GMRP relies upon the services provided by the Generic Attribute Registration Protocol (GARP). GMRP is supported as described below.

The information registered, deregistered and disseminated via GMRP is in the following forms:

- **1** Group Membership information: This indicates that there exists one or more GMRP participants which are members of a particular Group, and carry the group MAC addresses associated with the Group.
- **2** Group service requirements information: This indicates that one or more GMRP participants require Forward all Groups or Forward Unregistered to be the default filtering behavior.

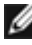

NOTE: The Group Service capability is not supported.

Registration of group membership information allow networking devices to be made aware that frames destined for that group MAC address concerned should be forwarded in the direction of registered members of the group. Forwarding of frames destined for that group MAC address occur on ports on which such membership registration has been received.

Registration of group services requirement information allow networking devices to be made aware that any of their ports that can forward frames in the direction from which the group service requirement information has been received should modify their default group behavior in accordance with the group service requirement expressed.

The registration and deregistration of membership results in the multicast table being updated with a new entry or the existing entry modified.

This ensures that the networking device receives multicast frames from all ports but forwards them through only those ports for which GMRP has created Group registration entry (for that multicast address). Registration entries created by GMRP ensures that frames are not transmitted on LAN segments which neither have registered GMRP participants nor are in the path through the active topology between the sources of the frames and the registered group members.

### **gmrp enable**

Use the **gmrp enable** command in Global Configuration mode to enable GMRP globally or Interface Configuration mode to enable GMRP on a port.

### **Syntax**

**gmrp enable no gmrp enable**

### **Default Configuration**

GMRP is disabled by default.

### **Command Mode**

Global Configuration and Interface Configuration modes

### **User Guidelines**

IGMP snooping is incompatible with GMRP and must be disabled on any VLANs running GMRP.

### **Example**

In this example, GMRP is globally enabled. console(config)#gmrp enable

### **clear gmrp statistics**

Use the **clear gmrp statistics** command to clear all the GMRO statistics information.

### **Syntax**

**clear gmrp statistics** [{**gigabitethernet** unit/slot/port | **port-channel** portchannel-number | **tengigabitethernet** unit/slot/port | **fortygigabitethernet**  unit/slot/port}]

### **Default Configuration**

This command has no default configuration.

### **Command Mode**

Privileged Exec mode

### **User Guidelines**

This command has no user guidelines.

### **Example**

The following example clears all the GMRP statistics information on port Gi1/0/8.

console# clear gmrp statistics gigabitethernet 1/0/8

### **show gmrp configuration**

Use the **show gmrp configuration** command in Global Configuration mode and Interface Configuration mode to display GMRP configuration.

### **Syntax**

**show gmrp configuration**

### **Default Configuration**

GMRP is disabled by default.

### **Command Mode**

Privileged Exec mode, Global Configuration mode and all Configuration submodes

### **User Guidelines**

This command has no user guidelines.

#### **Example**

console#show gmrp configuration

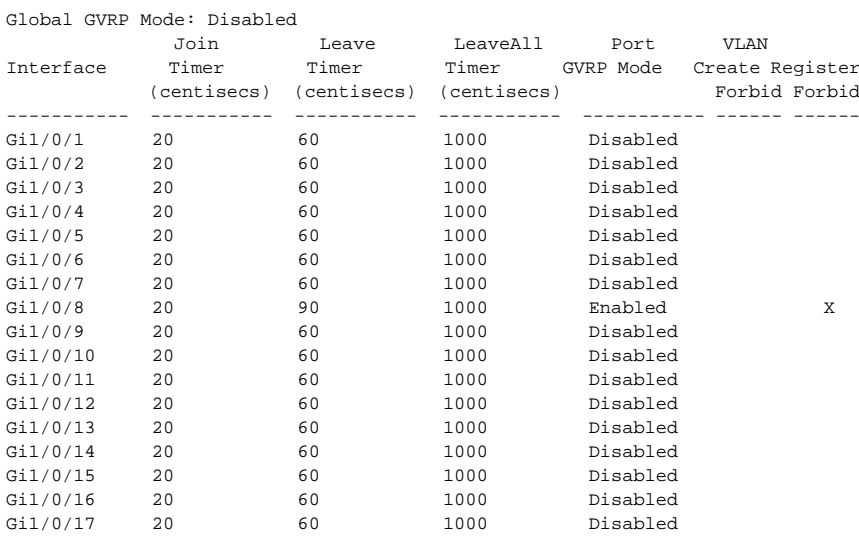

# **GVRP Commands**

**Dell EMC Networking N1100-ON/N1500/N2000/N2100-ON/N2200- ON/N3000-ON/N3100-ON/N3200-ON Series Switches**

GARP VLAN Registration Protocol (GVRP) is used to propagate VLAN membership information throughout the network. GVRP is based on the Generic Attribute Registration Protocol (GARP), which defines a method of propagating a defined attribute (that is, VLAN membership) throughout the network. GVRP allows both end stations and the networking device to issue and revoke declarations relating to membership in VLANs. End stations that participate in GVRP register VLAN membership using GARP Protocol Data Unit (GPDU) messages. Networking devices that implement the GVRP protocol and enable GVRP then process the GPDUs. The VLAN registration is made in the context of the port that receives the GPDU. The networking device propagates this VLAN membership on all of its other ports in the active topology. Thus, the end station VLAN ID is propagated throughout the network. GVRP is an application defined in the IEEE 802.1p standard that allows for the control of 802.1Q VLANs.

### **clear gvrp statistics**

Use the **clear gvrp statistics** command to clear all the GVRP statistics information.

### **Syntax**

**clear gvrp statistics** [interface-id]

• interface-id—An Ethernet interface identifier or a port channel identifier

### **Default Configuration**

This command has no default configuration.

### **Command Mode**

Privileged Exec mode

### **User Guidelines**

This command has no user guidelines.
# **Example**

The following example clears all the GVRP statistics information on interface Gi1/0/8.

console# clear gvrp statistics gigabitethernet 1/0/8

# **garp timer**

Use the **garp timer** command in Interface Configuration mode to adjust the GARP application join, leave, and leaveall GARP timer values. To reset the timer to default values, use the **no** form of this command.

# **Syntax**

#### **garp timer** {**join** | **leave** | **leaveall**} timer\_value

**no garp timer**

- **join** Indicates the time in centiseconds that PDUs are transmitted.
- **leave** Indicates the time in centiseconds that the device waits before leaving its GARP state.
- **leaveall** Used to confirm the port within the VLAN. The time is the interval between messages sent, measured in centiseconds.
- timer value Timer values in centiseconds. The range is 10-100 for *join*, 20-600 for **leave**, and 200-6000 for **leaveall**.

#### **Default Configuration**

The default timer values are as follows:

- Join timer 20 centiseconds
- Leave timer 60 centiseconds
- Leaveall timer 1000 centiseconds

#### **Command Mode**

Interface Configuration (gigabitethernet, port-channel, tengigabitethernet, fortygigabitethernet) mode

#### **User Guidelines**

This command is available in Ethernet interface configuration mode and port channel interface configuration mode. The following relationships for the various timer values must be maintained:

- Leave time must be greater than or equal to three times the join time.
- Leaveall time must be greater than the leave time.

Set the same GARP timer values on all Layer 2-connected devices. If the GARP timers are set differently on Layer 2-connected devices, the GARP application will not operate successfully.

The timer value setting must be a multiple of 10.

### **Example**

The following example sets the leave timer for port 1/0/8 to 90 centiseconds.

```
console (config)# interface gigabitethernet 1/0/8
console (config-if-Gi1/0/8)# garp timer leave 90
```
# **gvrp enable (Global Configuration)**

Use the **gvrp enable (global)** command in Global Configuration mode to enable GVRP globally on the switch. To disable GVRP globally on the switch, use the **no** form of this command.

## **Syntax**

**gvrp enable no gvrp enable**

#### **Default Configuration**

GVRP is globally disabled.

#### **Command Mode**

Global Configuration mode

## **User Guidelines**

This command has no user guidelines.

### **Example**

The following example globally enables GVRP on the device. console(config)#gvrp enable

# **gvrp enable (Interface Configuration)**

Use the **gvrp enable** command in Interface Configuration mode to enable GVRP on an interface. To disable GVRP on an interface, use the **no** form of this command.

#### **Syntax**

**gvrp enable no gvrp enable**

#### **Default Configuration**

GVRP is disabled on all interfaces by default.

#### **Command Mode**

Interface Configuration (gigabitethernet, port-channel, tengigabitethernet, fortygigabitethernet) mode

#### **User Guidelines**

This command is available in Ethernet interface configuration mode and port channel interface configuration mode. An Access port cannot join dynamically to a VLAN because it is always a member of only one VLAN.

Membership in untagged VLAN would be propagated in a same way as a tagged VLAN. In such cases it is the administrator's responsibility to set the PVID to be the untagged VLAN VID.

## **Example**

The following example enables GVRP on Gigabit Ethernet 1/0/8.

```
console(config)#interface gigabitethernet 1/0/8
console(config-if-Gi1/0/8)#gvrp enable
```
# **gvrp registration-forbid**

Use the **gvrp registration-forbid** command in Interface Configuration mode to deregister all VLANs on a port and prevent any dynamic registration on the port. To allow dynamic registering for VLANs on a port, use the **no** form of this command.

#### **Syntax**

**gvrp registration-forbid**

**no gvrp registration-forbid**

### **Default Configuration**

Dynamic registering and deregistering for each VLAN on the port is not forbidden.

#### **Command Mode**

Interface Configuration (gigabitethernet, port-channel, tengigabitethernet, fortygigabitethernet) mode

#### **User Guidelines**

This command is available in Ethernet interface configuration mode and port channel interface configuration mode.

## **Example**

The following example shows how default dynamic registering and deregistering is forbidden for each VLAN on port 1/0/8.

```
console(config)#interface gigabitethernet 1/0/8
console(config-if-Gi1/0/8)#gvrp registration-forbid
```
# **gvrp vlan-creation-forbid**

Use the **gvrp vlan-creation-forbid** command in Interface Configuration mode to disable dynamic VLAN creation. To enable dynamic VLAN creation, use the **no** form of this command.

#### **Syntax**

**gvrp vlan-creation-forbid no gvrp vlan-creation-forbid**

#### **Default Configuration**

By default, dynamic VLAN creation is enabled.

#### **Command Mode**

Interface Configuration (gigabitethernet, port-channel, tengigabitethernet, fortygigabitethernet) mode

### **User Guidelines**

This command is available in Ethernet interface configuration mode and port channel interface configuration mode.

# **Example**

The following example disables dynamic VLAN creation on port 1/0/8.

```
console(config)#interface gigabitethernet 1/0/8
console(config-if-Gi1/0/8)#gvrp vlan-creation-forbid
```
# **show gvrp configuration**

Use the **show gvrp configuration** command to display GVRP configuration information. Timer values are displayed. Other data shows whether GVRP is enabled and which ports are running GVRP.

# **Syntax**

```
show gvrp configuration [ interface-id ]
```
## **Default Configuration**

This command has no default configuration.

## **Command Mode**

Privileged Exec mode, Global Configuration mode and all Configuration submodes

#### **User Guidelines**

This command is valid for Ethernet and port-channel interfaces. If no interface-id parameter is given, all interfaces are shown.

#### **Example**

The following example shows how to display GVRP configuration information:

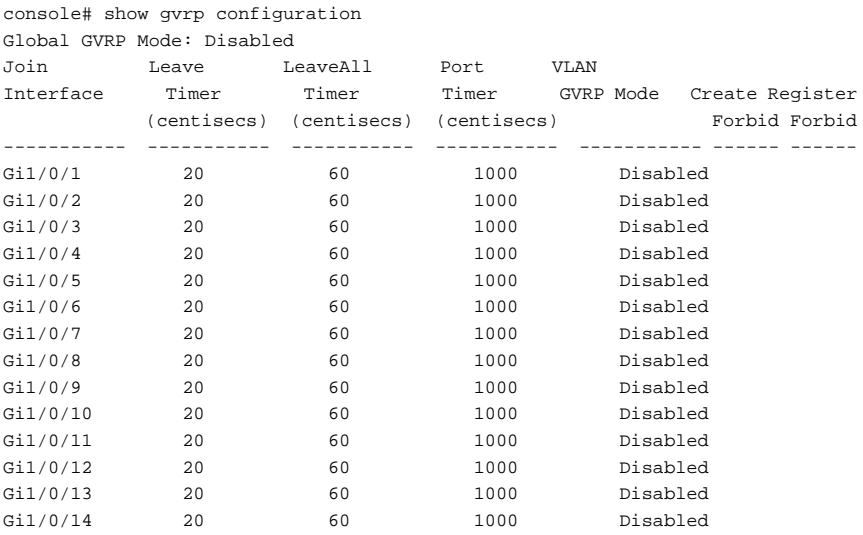

# **show gvrp error-statistics**

Use the **show gvrp error-statistics** command in User Exec mode to display GVRP error statistics.

#### **Syntax**

**show gvrp error-statistics** [interface-id]

• interface-id—An Ethernet interface identifier or a port channel interface identifier.

## **Default Configuration**

This command has no default configuration.

#### **Command Mode**

User Exec mode, Privileged Exec mode, Global Configuration mode and all Configuration submodes

#### **User Guidelines**

If no interface-id parameter is given, all interfaces are shown.

### **Example**

The following example displays GVRP error statistics information.

console>show gvrp error-statistics

GVRP error statistics: ----------------

Legend:

INVPROT: Invalid Protocol Id INVATYP: Invalid Attribute Type INVALEN: Invalid Attribute Length INVAVAL: Invalid Attribute Value INVEVENT: Invalid Event

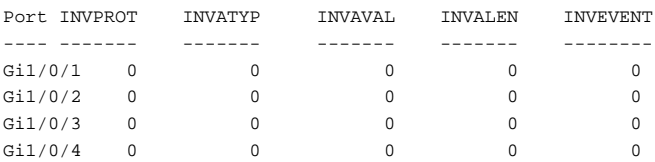

# **show gvrp statistics**

Use the **show gvrp** statistics command in User Exec mode to display GVRP statistics.

## **Syntax**

**show gvrp statistics** [interface-id]

• interface-id —An Ethernet interface identifier or a port channel interface identifier.

#### **Default Configuration**

This command has no default configuration.

#### **Command Mode**

User Exec mode, Privileged Exec mode, Global Configuration mode and all Configuration submodes

#### **User Guidelines**

This command has no user guidelines.

#### **Example**

This example shows output of the **show gvrp statistics** command.

console>show gvrp statistics GVRP statistics**:** ------------------------------ Legend: rJE : Join Empty Received rJIn : Join In Received rEmp : Empty Received rLIn : Leave In Received rLE : Leave Empty Received rLA : Leave All Received sJE : Join Empty Sent JIn : Join In Sent sEmp : Empty Sent sLIn : Leave In Sent sLE : Leave Empty Sent sLA : Leave All Sent Port rJE rJIn rEmp rLIn rLE rLA sJE sJIn sEmp sLIn sLE sLA ---- --- ---- ---- ---- --- --- --- --- --- ---- ---- --- Gi1/0/1 0 0 0 0 0 0 0 0 0 0 0 0 Gi1/0/2 0 0 0 0 0 0 0 0 0 0 0 0 Gi1/0/3 0 0 0 0 0 0 0 0 0 0 0 0 Gi1/0/4 0 0 0 0 0 0 0 0 0 0 0 0 Gi1/0/5 0 0 0 0 0 0 0 0 0 0 0 0 Gi1/0/6 0 0 0 0 0 0 0 0 0 0 0 0 Gi1/0/7 0 0 0 0 0 0 0 0 0 0 0 0 Gi1/0/8 0 0 0 0 0 0 0 0 0 0 0 0

# **IGMP Snooping Commands**

**Dell EMC Networking N1100-ON/N1500/N2000/N2100-ON/N2200- ON/N3000-ON/N3100-ON/N3200-ON Series Switches**

Snooping of Internet Group Management Protocol (IGMP) messages is a feature that allows Dell EMC Networking switches to forward multicast traffic intelligently on the switch. Multicast traffic is traffic that is destined to a host group. Host groups are identified by the destination MAC address, i.e. the range 01:00:5e:00:00:00-01:00:5e:7f:ff:ff:ff for IPv4 multicast traffic or 33:33:xx:xx:xx:xx for IPv6 multicast traffic. Based on the IGMP query and report messages, the switch forwards traffic only to the ports that request the multicast traffic. This prevents the switch from broadcasting the traffic to all ports and possibly affecting network performance.

IGMP snooping switches build forwarding lists by monitoring for, and in some cases intercepting, IGMP messages. Although the software processing the IGMP messages could maintain state information based on the full IP group addresses, the forwarding tables in Dell EMC Networking are mapped to link layer addresses.

The Multicast Forwarding Database (MFDB) manages the forwarding address table for Layer 2 multicast protocols, such as IGMP Snooping.

The IGMP Snooping code in the CPU ages out IGMP entries in the MFDB. If a report for a particular group on a particular interface is not received within a certain time interval (query interval), the IGMP Snooping code deletes that interface from the group. The value for query interval time is configurable using management.

If an IGMP Leave Group message is received on an interface, the IGMP Snooping code sends a query on that interface and waits a specified length of time (maximum response time). If no response is received within that time, that interface is removed from the group. The value for maximum response time is configurable using management.

In addition to building and maintaining lists of multicast group memberships, the snooping switch also maintains a list of multicast routers. When forwarding multicast packets, they should be forwarded on ports that have joined using IGMP and also on ports on which multicast routers are attached. The reason for this is that in IGMP there is only one active query mechanism. This means that all other routers on the network are suppressed and thus not detectable by the switch. If a query is not received on an interface within a specified length of time (multicast router present expiration time), that interface is removed from the list of interfaces with multicast routers attached. The multicast router present expiration time is configurable using management. The default value for the multicast router expiration time is zero, which indicates an infinite time-out (that is, no expiration).

# **ip igmp snooping**

Use the **ip igmp snooping** command in Global Configuration mode without parameters to globally enable Internet Group Management Protocol (IGMP) snooping. Use the **vlan** form of the command to enable IGMP snooping on a specific VLAN. Use the **no** form of this command to disable IGMP snooping globally.

# **Syntax**

**ip igmp snooping** [**vlan** vlan-id]

**no ip igmp snooping** [**vlan** vlan-id]

• vlan-id—Specifies a VLAN ID value.

# **Default Configuration**

IGMP snooping is enabled globally and on all VLANs by default.

# **Command Mode**

Global Configuration mode

# **User Guidelines**

Use this command without parameters to globally enable IGMP snooping. Use the no form of the command to disable IGMP snooping. Use the vlan parameter to enable IGMP snooping on a specific VLAN. GMRP is incompatible with IGMP snooping and should be disabled on any VLANs on which IGMP snooping is enabled. It is recommended that MLD snooping should be enabled whenever IGMP snooping is enabled to ensure that unwanted pruning of multicast protocol packets used by other protocols does not occur.

Enabling IGMP snooping on a VLAN in which L3 multicast is enabled is recommended. If a multicast source is connected to a VLAN on which both L3 multicast and IGMP/MLD snooping are enabled, the multicast source is forwarded to the mrouter ports, including the internal mrouter port. If IGMP snooping is disabled, multicast data plane packets are flooded in the VLAN.

IGMP snooping (and IGMP querier) validates IGMP packets. As part of the validation, IGMP checks for the router alert option. If other devices in the network do not send IGMP packets with the router alert option, IGMP snooping (and snooping querier) will discard the packet. Use the **no ip igmp snooping router-alert-check** command to disable checking for the router alert option. IGMP packets are intended to be confined to the local link, IGMP snooping validates that the IP TTL is 1 and discards packets with other values.

#### **Example**

```
console(config)#ip igmp snooping
console(config)#no ip igmp snooping vlan 1
```
#### **Command History**

Revised in 6.3.5 release.

# **show ip igmp snooping**

Use the **show ip igmp snooping** command to display the IGMP snooping configuration and SSM statistics.

# **Syntax**

**show ip igmp snooping** [**vlan** vlan-id]

• vlan-id—Specifies a VLAN ID value.

## **Default Configuration**

This command has no default configuration.

#### **Command Mode**

User Exec, Privileged Exec, Global Configuration mode and all Configuration submodes

#### **User Guidelines**

This command has no user guidelines.

#### **Example**

console(config)#show ip igmp snooping

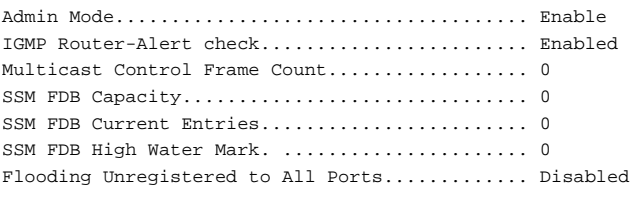

#### Vlan 1:

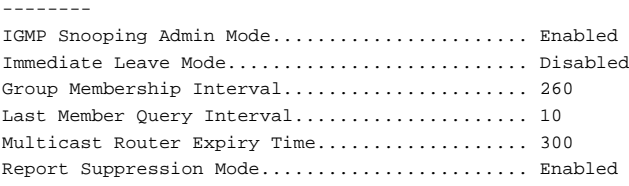

# **show ip igmp snooping groups**

Use the **show ip igmp snooping groups** command in User Exec mode to display the multicast groups learned by IGMP snooping and IGMP SSM entries.

#### **Syntax**

**show ip igmp snooping groups** [**vlan** vlan-id] [**address** ip-multicast-address]

- vlan-id Specifies a VLAN ID value.
- ip-multicast-address Specifies an IP multicast address.

#### **Default Configuration**

This command has no default configuration.

#### **Command Mode**

User Exec mode, Global Configuration mode and all Configuration submodes

#### **User Guidelines**

To see the full multicast address table (including static addresses) use the **[show mac address-table](#page-313-0)** command.

#### **Example**

This example shows IGMPv2 snooping entries

console(config)#show ip igmp snooping groups

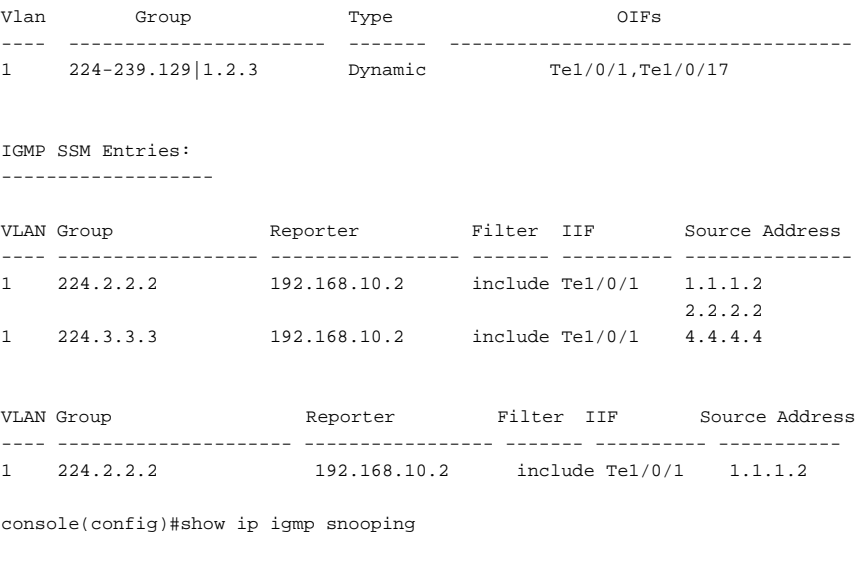

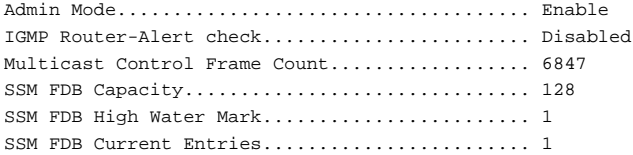

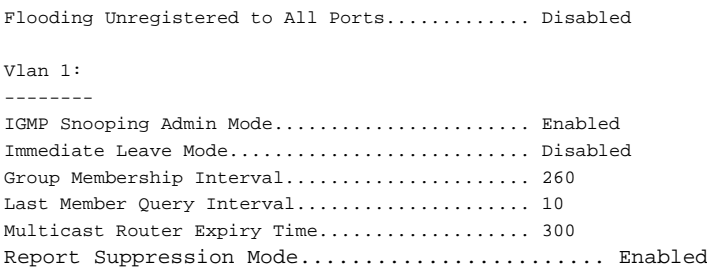

# **show ip igmp snooping mrouter**

Use the **show ip igmp snooping mrouter** command to display information on dynamically learned multicast router interfaces.

#### **Syntax**

**show ip igmp snooping mrouter** 

#### **Default Configuration**

This command has no default configuration.

#### **Command Mode**

User Exec, Privileged Exec mode, Global Configuration mode and all Configuration submodes

#### **User Guidelines**

This command has no user guidelines.

#### **Example**

The following example shows IGMP snooping mrouter information.

console#show ip igmp snooping mrouter VLAN ID Port ------- ----------- 10 Gi2/0/1

# **ip igmp snooping vlan immediate-leave**

This command enables or disables IGMP Snooping immediate-leave mode on a selected VLAN.

#### **Syntax**

**ip igmp snooping vlan** vlan-id **immediate-leave**

**no ip igmp snooping vlan** vlan-id **immediate-leave**

• vlan id — A VLAN identifier (range 1-4093).

#### **Default Configuration**

IGMP snooping immediate-leave mode is disabled on VLANs by default.

#### **Command Mode**

Global Configuration mode

#### **User Guidelines**

Enabling immediate-leave allows the switch to immediately remove the Layer 2 LAN interface from its forwarding table entry upon receiving an IGMP leave message for that multicast group without first sending out MAC-based general queries to the interface. The **no** form of this command disables IGMP Snooping immediate-leave mode on a VLAN.

Enable immediate-leave admin mode only on VLANs where only one host is connected to each layer 2 LAN port. This setting prevents the inadvertent dropping of the other hosts that were connected to the same Layer 2 LAN port, but were still interested in receiving multicast traffic directed to that group. Also, immediate-leave processing is supported only with IGMP version 2 hosts.

#### **Example**

The following example enables IGMP snooping immediate-leave mode on VLAN 2.

console(config)#ip igmp snooping vlan 2 immediate-leave

# **ip igmp snooping vlan groupmembership-interval**

This command sets the IGMP Group Membership Interval time on a VLAN.

# **Syntax**

**ip igmp snooping vlan** vlan-id **groupmembership-interval** time **no ip igmp snooping vlan** vlan-id **groupmembership-interval** 

- vlan-id A VLAN identifier (Range 1-4093).
- time IGMP group membership interval time in seconds. (Range: 2– 3600)

#### **Default Configuration**

The default group membership interval time is 260 seconds.

#### **Command Mode**

Global Configuration mode

## **User Guidelines**

The Group Membership Interval time is the amount of time in seconds that a switch waits for a report from a particular group on a particular interface before deleting the interface from the entry. This value must be greater than the IGMPv3 Maximum Response time value. The range is 2 to 3600 seconds. The **no** form of this command sets the IGMPv3 Group Membership Interval time to the default value.

# **Example**

The following example configures an IGMP snooping group membership interval of 1500 seconds on VLAN 2.

console(config)#ip igmp snooping vlan 2 groupmembership-interval 1500

# **ip igmp snooping vlan last-member-queryinterval**

This command sets the last-member-query interval on a particular VLAN.

## **Syntax**

**ip igmp snooping vlan** vlan-id **last-member-query-interval** time **no ip igmp snooping vlan** vlan-id **last-member-query-interval**

- vlan-id A VLAN identifier (Range 1-4093).
- time Number of seconds after which a host is considered to have left the group. (Range: 1-25)

### **Default Configuration**

The default maximum response time is 10 seconds.

## **Command Mode**

Global Configuration mode

## **User Guidelines**

The last-member-query-interval is the amount of time in seconds after which a host is considered to have left the group. This value must be less than the IGMP Query Interval time value. The range is 1 to 25 seconds. The **no** form of this command sets the last-member-query-interval on the VLAN to the default value. When using IGMP Snooping Querier, this parameter should be less than the value for the IGMP Snooping Querier query interval.

## **Example**

The following example sets the maximum response time to 7 seconds on VLAN 2.

console(config)#ip igmp snooping vlan 2 last-member-query-interval 7

# **ip igmp snooping vlan mcrtrexpiretime**

This command sets the multicast router present expiration time. The time is set on a particular VLAN. This is the amount of time in seconds that a switch waits for a query to be received on an interface before the interface is removed from the list of interfaces with multicast routers attached. The range is 1– 2147483647 seconds. A value of 0 indicates an infinite time-out (no expiration). The **no** form of this command sets the multicast router present expiration time to 0.

### **Syntax**

**ip igmp snooping vlan** vlan-id **mcrtexpiretime** time **no ip igmp snooping vlan** vlan-id **mcrtexpiretime**

- vlan-id A VLAN identifier (Range 1-4093).
- time— Multicast router present expiration time. (Range: 1–3600)

### **Default Configuration**

The default multicast router present expiration time is 300 seconds.

#### **Command Mode**

Global Configuration mode

### **User Guidelines**

The expiry time is configured for an individual VLAN. This is the amount of time in seconds that a switch waits for a query to be received on an interface before the interface is removed from the list of interfaces with multicast routers attached. The range is 1–2147483647 seconds. A value of 0 indicates an infinite time-out (no expiration). The **no** form of this command sets the multicast router present expiration time to 0.The mcrexpiretime should be less than the group membership interval.

#### **Example**

The following example sets the multicast router present expiration time on VLAN 2 to 60 seconds.

console(config)#ip igmp snooping vlan 2 mcrtrexpiretime 1500

# **ip igmp snooping report-suppression**

This command enables IGMP report suppression on a specific VLAN. The **no** form of this command disables report suppression.

# **Syntax**

**ip igmp snooping vlan** vlan-id **report-suppression no ip igmp snooping vlan** vlan-id **report-suppression** • vlan-id — A VLAN identifier (Range 1-4093).

#### **Default Configuration**

Report suppression is enabled by default.

#### **Command Mode**

Global Configuration mode

# **User Guidelines**

When IGMP report suppression is enabled, the switch only sends the first report received for a group in response to a query. Report suppression is only applicable to IGMPv1 and IGMPv2.

# **Example**

The following example sets the snooping report suppressions time to 10 seconds.

console(config)#ip igmp snooping vlan 10 report-suppression

# **ip igmp snooping unregistered floodall**

This command enables flooding of unregistered multicast traffic to all ports in the VLAN. Use the **no** form of this command to only flood unregistered multicast traffic to multicast router ports.

## **Syntax**

**ip igmp snooping unregistered floodall no ip igmp snooping unregistered floodall**

# **Default Configuration**

Unregistered multicast traffic is only flooded to router ports by default. If no mrouter ports are configured, or IGMP snooping cannot identify a multicast router, then unregistered multicast is flooded to all ports in the VLAN.

## **Command Mode**

Global Configuration mode.

#### **User Guidelines**

There is no equivalent MLD command since this setting applies to both protocols.

# **Example**

```
console(config)#ip igmp snooping unregistered floodall
```
# **ip igmp snooping vlan mrouter**

This command statically configures a port as connected to a multicast router for a specified VLAN. Use the **no** form of this command to remove the static binding.

# **Syntax**

**ip igmp snooping vlan** vlan-id **mrouter interface** interface-id

**no ip igmp snooping vlan** vlan-id **mrouter interface** interface-id

- vlan-id A VLAN identifier (Range 1-4093).
- interface-id—The next-hop interface to the multicast router. Ethernet interface identifiers and port channel identifiers are allowed.

# **Default Configuration**

There are no multicast router ports configured by default.

# **Command Mode**

Global Configuration mode.

# **User Guidelines**

It is preferable to configure mrouter ports for IGMP snooping as opposed to configuring a static MAC address entry for the router. A static MAC address entry is tied to a specific port whereas an mrouter configuration will dynamically learn the MAC address of the router. Multiple mrouter ports may be configured for a VLAN.

IGMP snooping will consider that an mrouter is active if an mrouter port is defined in the VLAN, regardless of whether the mrouter port is up or not. If an mrouter port is defined, IGMP snooping will not flood unregistered

multicast packets received in the VLAN. This behavior can be used to ensure that IGMP snooping will selectively forward IPv4 multicast data traffic in a VLAN even if no dynamically discovered IPv4 multicast router has been discovered.

Multicast data plane traffic from multicast sources in a VLAN is always forwarded to the mrouter ports in the VLAN. Multicast control plane packets (those addressed to the reserved 224.0.0.X address) are always flooded to all ports in the VLAN, regardless of whether an mrouter port is defined or not.

#### **Example**

console(config)#ip igmp snooping vlan 10 mrouter interface Gi1/0/2

# **IGMP Snooping Querier Commands**

**Dell EMC Networking N1100-ON/N1500/N2000/N2100-ON/N2200- ON/N3000-ON/N3100-ON/N3200-ON Series Switches**

The IGMP Snooping Querier is an extension to the IGMP Snooping feature. IGMP Snooping Querier allows the switch to simulate an IGMP router in a Layer 2-only network, thus removing the need to have an IGMP Router to collect and refresh the multicast group membership information. The querier function simulates a small subset of the IGMP router functionality. IGMP Snooping Querier is not recommended for networks in which a multicast router is reachable.

In a network with IP multicast routing, an IP multicast router acts as the IGMP querier. However, if it is required that the IP-multicast traffic in a VLAN be switched and no multicast router is present in the network, the Dell EMC Networking switch can be configured as an IGMP querier. When IGMP Snooping Querier is enabled, the Querier sends out periodic IGMP General Queries that trigger the multicast listeners/members to send their joins to the querier so as to receive the multicast data traffic. IGMP snooping listens to these reports to establish the appropriate L2 forwarding table entries.

The Dell EMC Networking supports version IGMP V1 and 2 for snooping IGMP queries.

# **ip igmp snooping querier**

This command enables IGMP Snooping Querier on the system (Global Configuration mode) or on a VLAN.

# **Syntax**

**ip igmp snooping querier** [**vlan** vlan-id] [**address** ip-address]

**no ip igmp snooping querier** [**vlan** vlan-id][**address**]

- vlan-id A valid VLAN number.
- ip-address An IPv4 address used for the source address.

#### **Default Configuration**

The IGMP Snooping Querier feature is globally disabled on the switch. When enabled, the IGMP Snooping Querier stops sending queries if it detects IGMP queries from a multicast-enabled router. The Snooping Querier periodically (querier timer expiry) wakes up and listens for IGMP queries, and if found, goes back to sleep. If no IGMP queries are heard, then the Snooping Querier will resume querying.

#### **Command Mode**

Global Configuration mode

#### **User Guidelines**

Using this command, you can specify the IP address that the snooping querier switch should use as the source address when generating periodic queries. The **no** form of this command disables IGMP Snooping Querier on the system. Use the optional address parameter to set or reset the querier address.

If a VLAN has IGMP Snooping Querier enabled, and IGMP Snooping is operationally disabled on the VLAN, IGMP Snooping Querier functionality is disabled on that VLAN. IGMP Snooping Querier functionality is reenabled if IGMP Snooping becomes operational on the VLAN. The IGMP Snooping Querier application sends periodic general queries on the VLAN to solicit membership reports.

When using the command in Global Configuration mode to configure a snooping querier source address, the IPv4 address is the global querier address. When using the command in VLAN Configuration mode to configure a snooping querier source address, the IPv4 address is the querier address for the VLAN. If there are no global or VLAN querier addresses configured, then the management IP address is used as the IGMP snooping querier source address. Using all zeros for the querier IP address disables it. The VLAN IP address takes precedence over the global IP address when both are configured. IGMP Querier does not detect when the local switch is configured as a multicast router. It is not recommended to configure both L3 multicast routing and IGMP Querier on the same switch.

IGMP snooping (and IGMP querier) validates IGMP packets. As part of the validation, IGMP checks for the router alert option. If other devices in the network do not send IGMP packets with the router alert option, IGMP

snooping (and snooping querier) will discard the packet. Use the **no ip igmp snooping router-alert-check** command to disable checking for the router alert option.

#### **Example**

The following example enables IGMP snooping querier in Global Configuration mode.

```
console(config)#ip igmp snooping querier vlan 1 address 10.19.67.1
```
# **ip igmp snooping querier election participate**

This command enables the Snooping Querier to participate in the Querier Election process when it discovers the presence of another Snooping Querier in the VLAN.

### **Syntax**

**ip igmp snooping querier election participate** vlan-id **no ip igmp snooping querier election participate** vlan-id

#### **Parameters**

• vlan-id—The VLAN identifier on which the querier is expected to operate. Range 1-4093.

## **Default Configuration**

The snooping querier is configured to not participate in the querier election by default.

## **Command Mode**

Global Configuration mode

# **User Guidelines**

When election mode is enabled, if the Snooping Querier finds that the other Querier source address is numerically higher than the Snooping Querier address, it stops sending periodic queries. The Snooping Querier with the numerically lower IP address wins the election, and continues sending periodic queries. The **no** form of this command sets the snooping querier not to participate in the querier election but to stop sending queries as soon as it discovers the presence of another querier in the VLAN. If the switch detects another querier in the VLAN, it will cease sending queries for the querier timeout period.

#### **Example**

The following example configures the snooping querier to participate in the querier election on VLAN 10.

console(config)#ip igmp snooping querier election participate 10

# **ip igmp snooping querier query-interval**

This command sets the IGMP Querier Query Interval time, which is the amount of time in seconds that the switch waits before sending another periodic query. The **no** form of this command sets the IGMP Querier Query Interval time to its default value.

## **Syntax**

**ip igmp snooping querier query-interval** interval-count

**no ip igmp snooping querier query-interval**

• interval–count — Amount of time in seconds that the switch waits before sending another general query. (Range: 1-1800)

## **Default Configuration**

The query interval default is 60 seconds.

## **Command Mode**

Global Configuration mode

## **User Guidelines**

The value of this parameter should be larger than the IGMP Max Response Time value inserted into general query messages by the querier. The default IGMP Max Response Time is defined in RFC 3376 as 10 seconds. Dell EMC Networking queriers use this value when sending general query messages.

Use the show ip igmp snooping querier vlan command to display the operational max response time value.

## **Example**

The following example sets the query interval to 1800: console(config)#ip igmp snooping querier query-interval 1800

# **ip igmp snooping querier timer expiry**

This command sets the IGMP querier timer expiration period which is the time period that the switch remains in non-querier mode after it has discovered that there is a multicast querier in the network. The **no** form of this command sets the IGMP querier timer expiration period to its default value.

## **Syntax**

**ip igmp snooping querier timer expiry** seconds

**no ip igmp snooping querier timer expiry**

seconds — The time in seconds that the switch remains in Non-Querier mode after it has discovered that there is a multicast querier in the network. The range is 60–300 seconds.

#### **Default Configuration**

The query interval default is 60 seconds.

#### **Command Mode**

Global Configuration mode

# **User Guidelines**

This command has no user guidelines.

# **Example**

The following example sets the querier timer expiry time to 100 seconds.

console(config)#ip igmp snooping querier timer expiry 100

# **ip igmp snooping querier version**

This command sets the IGMP version of the query that the snooping switch is going to send periodically. The **no** form of this command sets the IGMP Querier Version to its default value.

## **Syntax**

**ip igmp snooping querier version** version

**no ip igmp snooping querier version** 

• version — IGMP version. (Range: 1–2)

## **Default Configuration**

The querier version default is 2.

#### **Command Mode**

Global Configuration mode

# **User Guidelines**

This command has no user guidelines.

# **Example**

The following example sets the IGMP version of the querier to 1.

console(config)#ip igmp snooping querier version 1

# **show ip igmp snooping querier**

This command displays IGMP Snooping Querier information. Configured information is displayed whether or not IGMP Snooping Querier is enabled. If a querier is active in the network and IGMP snooping querier is enabled, the querier's IP address is shown in the Last Querier Address field.

# **Syntax**

**show ip igmp snooping querier** [**detail** | **vlan** vlan-id]

• vlan-id — Specifies a VLAN ID value.

#### **Default Configuration**

This command has no default configuration.

#### **Command Mode**

User Exec, Privileged Exec mode, Global Configuration mode and all submodes

#### **User Guidelines**

When the optional argument vlan-id is not used, the command shows the following information.

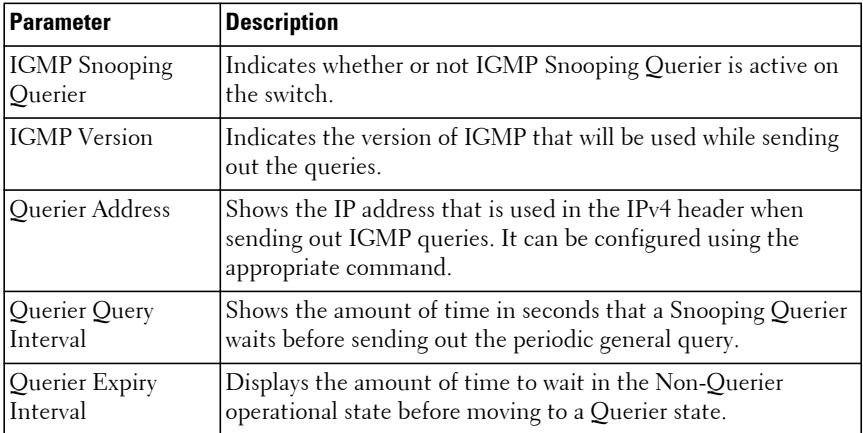

When a value is given for vlan-id, the following information appears.

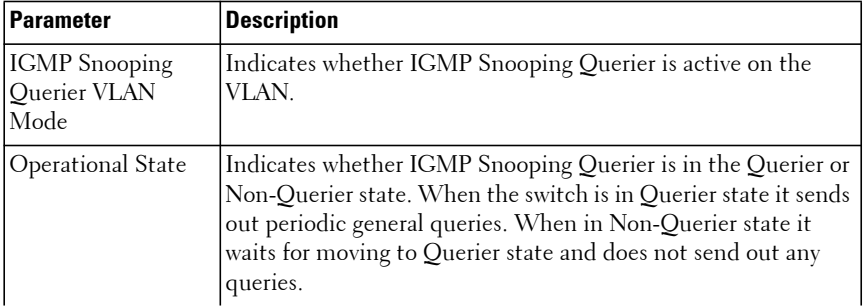

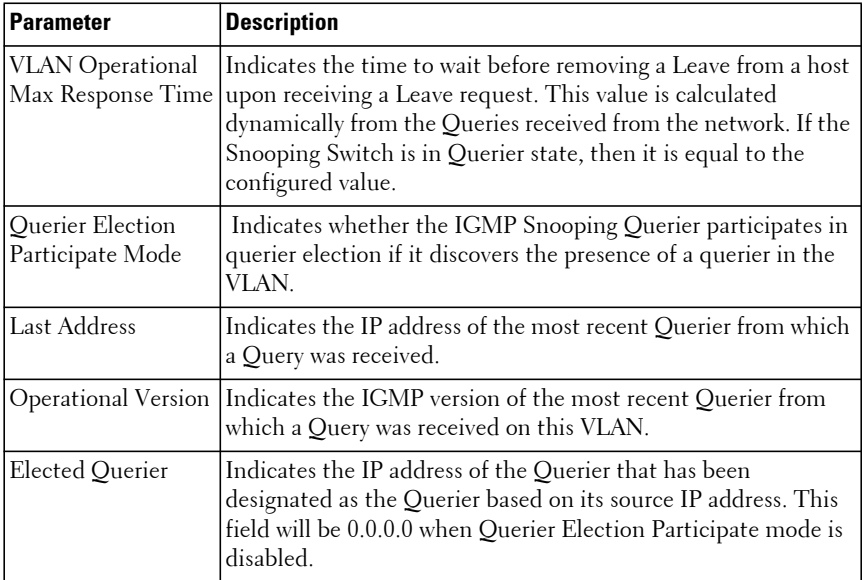

If no querier has been elected, the Elected Querier output is not shown. If the querier has not received any queries, then the Last Querier Address information is not shown. When the optional argument detail is used, the command shows the global information and the information for all Querier enabled VLANs.

#### **Example**

The following example shows querier information for VLAN 1.

```
console#show ip igmp snooping querier vlan 1
Vlan 1 : IGMP Snooping querier status
----------------------------------------------
```
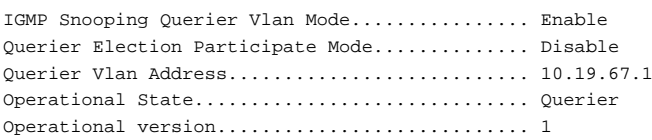

# **Interface Error Disable and Auto Recovery Commands**

**Dell EMC Networking N1100-ON/N1500/N2000/N2100-ON/N2200- ON/N3000-ON/N3100-ON/N3200-ON Series Switches**

Interface error disable automatically disables an interface when an error is detected; no traffic is allowed until the interface is either manually re-enabled or, if auto recovery is configured, the configured auto recovery time interval has passed.

For interface error disable and auto recovery, when an error condition is detected for an interface, the interface is placed in a diagnostic disabled state by shutting down the interface. The error disabled interface does not allow any traffic until the interface is re-enabled. The error disabled interface can be manually enabled using the **no shutdown** command. Alternatively administrator can enable auto recovery feature. Dell EMC Networking Auto Recovery re-enables the interface after the expiry of configured time interval.

# **errdisable recovery cause**

Use the **errdisable recovery cause** command to enable automatic recovery of any interface when disabled from the listed cause. Use the no form of the command to disable auto-recovery globally or for a specific cause.

## **Syntax**

**errdisable recovery cause** {**all**|**arp-inspection**|**authmgr**| **bcast-storm** |**bpduguard**|**bpdustorm**|**coa**|**denial-of-service**|**dhcp-rate-limit**|**link-flap** |**loop-protect**|**mcast-storm**|**port-security**|**sfp-mismatch**|**sfpplus-mismatch** |**spanning-tree**|**ucast-storm**|**udld** }

- All Recovery for all possible causes is enabled.
- authmgr— Authentication Manager auto-recovery.
- bpduguard BPDU Guard auto-recovery.
- bcast-storm Broadcast storm auto-recovery.
- bpdustorm BPDU Storm auto-recovery.
- denial-of-service Denial of Service auto-recovery.
- $link-flap$  Link flap recovery.
- loop-protect Loop Protection auto-recovery.
- port-security Port security MAC locking auto-recovery.
- mcast-storm Multicast Storm auto-recovery.
- sfp-mismatch SFP mismatch auto-recovery.
- sfpplus-mismatch SFP+ transceiver inserted in SFP port auto-recovery.
- spanning-tree Spanning-tree auto-recovery.
- udld UDLD auto-recovery.
- ucast-storm Unicast Storm auto-recovery.

#### **Default Configuration**

No recovery causes are enabled by default.

#### **Command Mode**

Global Configuration mode

#### **User Guidelines**

Error disabled interfaces indicate that a problem occurred that must be resolved by the administrator. This could be a configuration problem or a physical problem (wiring) and does not necessarily indicate a problem with the switch.

This command enables auto-recovery of an interface for the specified cause (e.g., bpduguard) or all causes. An interface in the disabled state due to the configured cause is recovered (link up) when the recovery interval expires. If the interface continues to encounter errors (from any listed cause), it may be placed back in the diag-disable state and the interface will be disabled (link down).

Interfaces in the disabled state due to a listed cause may be manually recovered by entering the no shutdown command for the interface.

Interfaces in the disabled state may be manually shut down. These interfaces will not be recovered.

Auto-recovery applies to Ethernet interfaces and link aggregation groups.

#### **Command History**

Implemented in version 6.3.0.1 firmware. Additional causes added in version 6.5 firmware. Updated in version 6.6 firmware to add 802.1x auto-recovery.

#### **Example**

The following example enables auto-recovery for all causes.

```
console(config)#errdisable recovery cause all
```
# **errdisable recovery interval**

Use the **errdisable recovery interval** command to configure the interval for error recovery of interfaces disabled due to any cause. Use the **no** form of the command to reset the interval to the default.

### **Syntax**

**errdisable recovery interval** interval

• interval — The interval in seconds. The range is 30-3600 seconds. The default is 300 seconds.

## **Default Configuration**

The default interval is 300 seconds. Range 30-3600 seconds.

No recovery causes are enabled by default.

## **Command Mode**

Global Configuration mode

# **User Guidelines**

Error disabled interfaces indicate that a problem that must be resolved by the administrator. This could be a configuration problem or a physical problem and does not necessarily indicate a problem with the switch.

When the interval expires, the system examines the error disabled interfaces and recovers them if recovery for the indicated cause is enabled. Only a single timer is used and recovery occurs when the timer expires, not when the interface time expires.

Interfaces recovered by auto-recovery issue a log message indicating that recovery is being attempted.

<13> Sep 25 14:38:32 10.130.135.107-1 UDLD[nim\_t]: udld\_util.c(1829) 87 %% Interface Gi1/0/1 is restored from the error disabled state.

#### **Command History**

Implemented in version 6.3.0.1 firmware.

#### **Example**

The following example sets the error recovery timer to 30 seconds.

console(config)#errdisable recovery interval 30

# **show errdisable recovery**

Use the **show errdisable recovery** command to display the error disable configuration for each possible cause.

#### **Syntax**

**show errdisable recovery**

#### **Default Configuration**

By default, no recovery causes are enabled.

#### **Command Mode**

Global Configuration mode

#### **User Guidelines**

Error disabled interfaces indicate that a problem that must be resolved by the administrator. This could be a configuration problem or a physical problem and does not necessarily indicate a problem with the switch.

When the interval expires, the system examines the error disabled interfaces and recovers them if recovery for the indicated cause is enabled. Only a single timer is used and recovery occurs when the timer expires, not when the interface time expires.

Interfaces recovered by auto-recovery issue a log message indicating that recovery is being attempted.

<13> Sep 25 14:38:32 10.130.135.107-1 UDLD[nim\_t]: udld\_util.c(1829) 87 %% Interface Gi1/0/1 is restored from the error disabled state.

The following information is displayed.

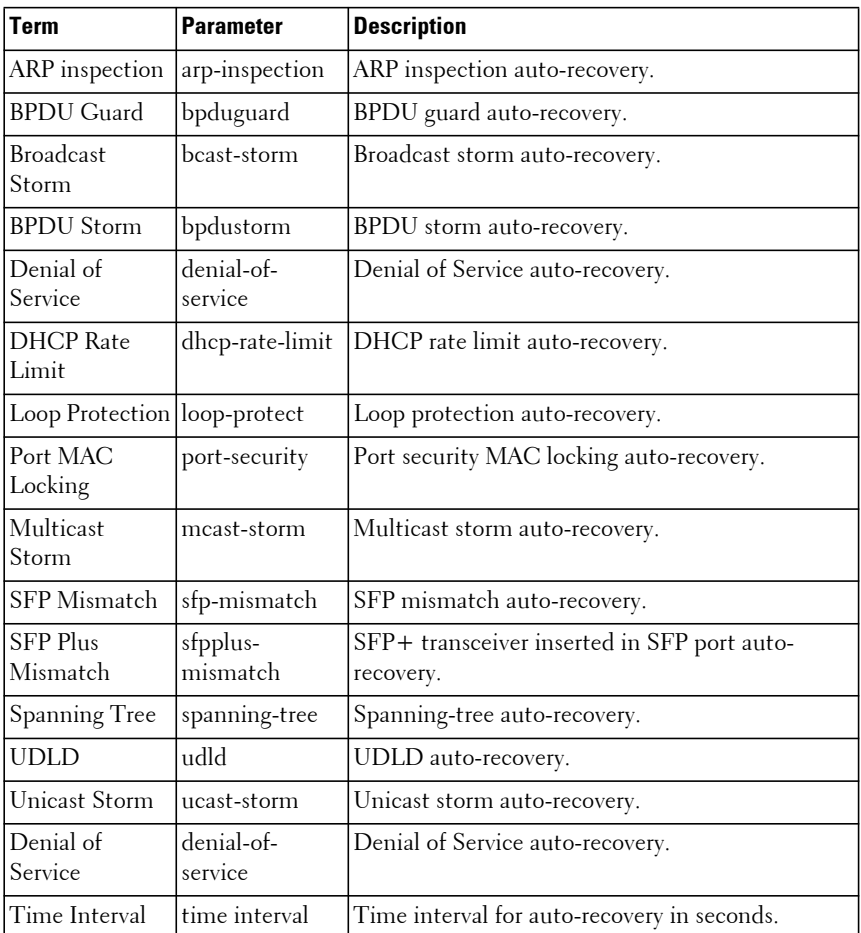

#### **Command History**

Implemented in version 6.3.0.1 firmware. Modified in version 6.5 firmware.

#### **Example**

console(config)#show errdisable recovery

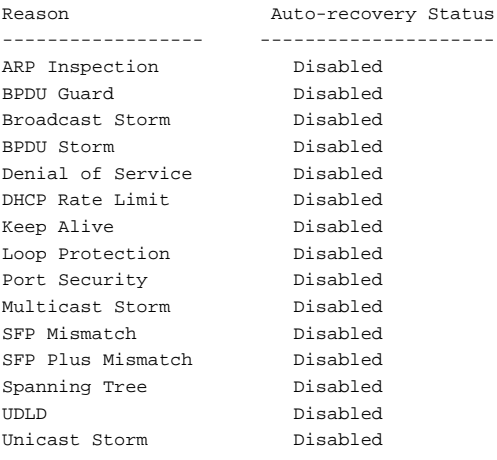

Interval for auto-recovery of error disabled interfaces: 300 seconds

# **show interfaces status err-disabled**

Use the **show interfaces status err-disabled** command to display the interfaces that are error disabled by the system.

#### **Syntax**

**show interfaces status err-disabled**

#### **Default Configuration**

No recovery causes are enabled by default.

#### **Command Mode**

EXEC mode, Privileged Exec mode, and all submodes.

#### **User Guidelines**

Error disabled interfaces indicate that a problem that must be resolved by the administrator. This could be a configuration problem or a physical problem and does not necessarily indicate a problem with the switch.

When the interval expires, the system examines the error disabled interfaces and recovers them if recovery for the indicated cause is enabled. Only a single timer is used and recovery occurs when the timer expires, not when the interface time expires. The recovery delay time indicates the number of seconds until the interface is eligible for recovery if auto-recovery is enabled for the indicated cause.

Interfaces recovered by auto-recovery issue a log message indicating that recovery is being attempted.

<13> Sep 25 14:38:32 10.130.135.107-1 UDLD[nim\_t]: udld\_util.c(1829) 87 %% Interface Gi1/0/1 is restored from the error disabled state.

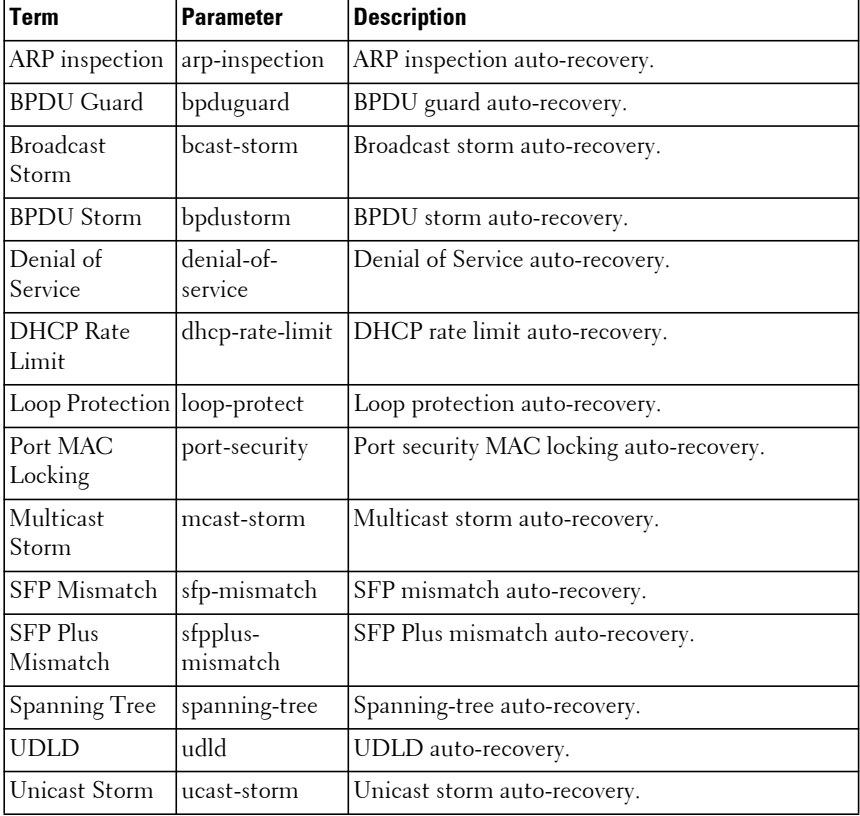

The possible causes for error disabled interfaces are:
#### **Command History**

Implemented in version 6.3.0.1 firmware. Modified in version 6.5 firmware.

#### **Example**

The following example

console#show interfaces status err-disabled

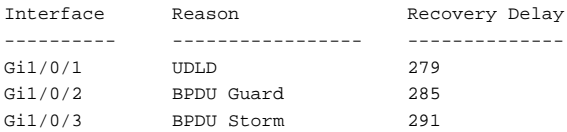

# **IP Device Tracking Commands**

**Dell EMC Networking N1100-ON/N1500/N2000/N2100-ON/N2200- ON/N3000-ON/N3100-ON/N3200-ON Series Switches**

# **ip device tracking**

Use the **ip device tracking** command to enable device tracking for IPv4 hosts.

# **Syntax**

**ip device tracking no ip device tracking**

#### **Default Configuration**

IP device tracking is disabled by default.

### **Command Mode**

Global Configuration mode

### **User Guidelines**

IP device tracking (IPDT) maintains a table of attached IPv4 host addresses. The attached IPv4 host addresses are learned via DHCP snooping or ARP. ARP probes are sent periodically to determine if any new hosts are present or if a host has left the LAN segment or gone quiescent (sleep mode).

IPDT requires DHCP Snooping to be enabled in order to trigger the ARP learning process. Inconsistent results will occur if DHCP Snooping is disabled.

The IPDT table is populated with the IPv4 address, MAC address, VLAN, and interface for each host. DHCP snooping already provides a mapping from the host IP address to a port on the switch for the IP address acquired via DHCP. But DHCP snooping cannot track statically configured hosts nor can it detect the movement of the hosts in a VLAN.

For each device entry in the IPDT table, ARP probe is sent periodically to check the reachability of the device. If there are no ARP responses received for the configured number of retransmit ARP probes, the device entry is marked inactive.

IPDT does not send ARP probes for entries already present in the ARP table until they age out and ARP packets are exchanged. When IPDT is enabled for the first time, it may take up to 20 minutes (or the configured ARP timeout) for the IPDT table to populate.

IPDT is supported for physical (Ethernet) interfaces and for port-channels. IPDT configuration for Ethernet interfaces is ignored for interfaces which are part of a port-channel. Configure IPDT on the port-channel instead.

An ARP probe is transmitted on the physical port or port-channel in the VLAN associated with the device in the IPDT table, with the following fields set:

- **a** The source MAC address is set to the L3 interface MAC on routed VLANs and to the L2 interface MAC on switched VLANs.
- **b** The destination MAC is set to device entry MAC address.
- **c** On L3 routed VLANs, the source IPv4 address is set based on the matching IPv4 subnet on the VLAN interface if it exists or else it is set to 0.0.0.0. On L2-only switched VLANs, the source IPv4 is set to 0.0.0.0.
- **d** The target IPv4 address is set to the IP address of the device entry.

The probe retransmit interval is configurable, with a default value of 30 seconds.

The first probe timeout for each device entry is sequentially distributed from 1 sec to the probe-retransmit-interval value. This is done for pacing the number of probes that are sent out every second, for performance reasons.

When an interface transitions to the forwarding state, an ARP probe is sent for all the interface device entries. To avoid duplicate IP conflicts, transmission of the initial ARP probe is delayed by the probe delay interval after the interface transitions to the forwarding state. It is possible that a DHCP client may obtain a DHCP lease before the interval expires.

If the device entry is modified during that delay interval, the initial probe delay timer is canceled and the probe retransmit timer is started. Whenever the device entry is updated from ARP Snooping or DHCP Snooping, the probe retransmit timer is restarted.

Entries in the IPDT table are added on the following events:

- ARP snooping detected a new device.
- DHCP snooping issued a new address binding.
- Device entries detected by DHCP snooping are added into the IPDT table even though the interface is in INACTIVE state. This can happen when the interface is in the process of authorization.

Entries in the table are deleted on the following operations/events:

- ARP snooping detected a new device.
- DHCP snooping issued a new address binding.
- Device entries detected by DHCP snooping are added into the IPDT table even though the interface is in INACTIVE state. This can happen when the interface is in the process of authorization.

Entries in the table are deleted on the following operations/events:

- Administratively disabling the IPDT feature.
- A clear command is issued by the administrator.
- The interface on which the entries are learned is either detached or deleted.
- The interface on which the entries are learned is enabled for port-based routing.
- If interface is no longer member of a VLAN, the entries matching that VLAN and interface are removed.
- When the entry is in inactive state for 72 hours.
- When the IPDT table capacity is reached, all the INACTIVE entries learned from ARP snooping are deleted. Also, entries learned from DHCP snooping are deleted if they are not present in the DHCP snooping database.

Entries in the IPDT table are moved from ACTIVE to INACTIVE on the following events:

- The state of associated interface changes from forwarding to nonforwarding.
- If DHCP snooping is disabled, entries added via DHCP snooping are marked INACTIVE.
- The DHCP lease associated with the table entry is terminated or deleted.

Only ARP packets that are validated by Dynamic ARP Inspection (if enabled) are processed by IPDT.

The Authentication Manager utilizes the IP/MAC device entries in the IPDT table to populate the source IP address in Dynamic Access Control Lists while authenticating clients. In this case, DHCP snooping must be enabled and properly configured by the administrator. DHCP snooping is able to snoop DHCP packets on 802.1X unauthenticated ports configured in 802.1X auto mode.

The administrator can configure the maximum number of host entries that can be added to the tracking table per interface. When adding a new entry, if the number of entries on an interface exceeds the configured limit, all entries associated with the interface are deleted from the table.

#### **Command History**

Command introduced in version 6.6.0 firmware.

#### **Example**

This example globally enables IP Device Tracking and DHCP snooping on VLAN1. IPDT relies on DHCP snooping and ARP probes to populate its bindings table. The DHCP server is reachable from interface Te1/0/1.

```
console(config)#ip device tracking
console(config)#ip dhcp snooping
console(config)#ip dhcp snooping vlan 1
console(config)#interface te1/0/1
console(config-if-Te1/0/1)#ip dhcp snooping trust
console(config-if-Te1/0/1)#exit
```
# **ip device tracking probe**

Use the **ip device tracking probe** command to enable sending of ARP probes for IP device tracking.

#### **Syntax**

**ip device tracking probe no ip device tracking probe**

### **Default Configuration**

IP device tracking probes are enabled by default.

#### **Command Mode**

Global Configuration mode

#### **User Guidelines**

Invoking the **no** form of the command (**no ip device tracking probe**) causes all the ACTIVE state entries in the IPDT table to remain in the ACTIVE state until the port moves to non-forwarding state or lease of those entries are removed.

#### **Command History**

Command introduced in version 6.6.0 firmware.

# **Example**

This example globally disables sending of ARP probes. IPDT will use DHCP snooping information if DHCP snooping is enabled.

console(config)#ip device tracking probe

# **ip device tracking probe interval**

Use the **ip device tracking probe interval** command to enable sending of ARP probes for IP device tracking.

# **Syntax**

**ip device tracking probe interval seconds**

**no ip device tracking probe**

• seconds—The minimum time between two ARP probes for each entry in IPv4DT database in seconds. The range is 30 to 300 seconds.

The default probe interval is 30 seconds.

### **Command Mode**

Global Configuration mode

### **User Guidelines**

Systems with a large number of ports should consider the use of a larger probe interval.

### **Command History**

Command introduced in version 6.6.0 firmware.

# **Example**

This example globally enables IPDT and sets the probe interval to 1 minute.

```
console(config)#ip device tracking
console(config)#ip device tracking probe interval 60
```
# **ip device tracking probe count**

Use the **ip device tracking probe count** command to configure the number of missed responses after which an IPDT table entry is marked INACTIVE. Use the **no** form of the command to set the missed count to the default.

# **Syntax**

**ip device tracking probe count number**

**no ip device tracking probe count**

number—The number of consecutive ARP missed which will transition the IPDT table entry to the INACTIVE status. The range is 1 to 255.

# **Default Configuration**

The default transition occurs after three missed responses.

# **Command Mode**

Global Configuration mode

Systems with a large number of ports should consider the use of a larger missed response count.

#### **Command History**

Command introduced in version 6.6.0 firmware.

# **Example**

This example globally enables IPDT and sets the missed probe count to 6.

console(config)#ip device tracking console(config)#ip device tracking probe count 6

# **ip device tracking probe delay**

Use the **ip device tracking probe delay** command to configure the time to wait after a link up event before sending an ARP probe. Use the **no** form of the command to set the missed count to the default.

# **Syntax**

**ip device tracking probe delay seconds**

**no ip device tracking probe delay**

seconds—The number of seconds to wait before sending an ARP probe when a port transitions from a non-forwarding state to a forwarding state. The range is 1 to 255 seconds.

# **Default Configuration**

The default transition delay is 30 seconds.

# **Command Mode**

Global Configuration mode

Reducing the delay allows IPDT to discover devices more quickly. Reducing the delay to too small of a value may cause IPDT to query a device during the quiet period after the host has sent a gratuitous ARP. The ARP probe may confuse the host and require the host interface to be reset. Use of the **ip device tracking probe auto-source fallback** may help to ameliorate this issue.

Some network implementations have had good results with the delay set to around 10 seconds.

#### **Command History**

Command introduced in version 6.6.0 firmware.

#### **Example**

This example globally enables IPDT and sets the transition delay to 10 seconds.

console(config)#ip device tracking console(config)#ip device tracking probe delay 10

# **ip device tracking probe auto-source fallback**

Use the **ip device tracking probe auto-source fallback** command to configure the source IP address sent in ARP probes. Use the **no** form of the command to use the default IP address in ARP probes.

### **Syntax**

**ip device tracking probe auto-source fallback host-ip mask override**

**no ip device tracking probe auto-source fallback** 

- host-ip—An IPv4 host address in dotted quad notation. Only non-masked bits should be set in the IP address (e.g., 0.0.0.1).
- mask—An IPv4 mask used for source IP of the IPDT entries in dotted quad notation (e.g., 255.255.0.0). The ARP probe destination IP address is the inverse of the mask AND'd with the host-ip address parameter which is then OR'd with the destination IP address AND'd with the mask.

The source IP address in the probe packet for non-routing interfaces is set to the 0.0.0.0 address.

#### **Command Mode**

Global Configuration mode

#### **User Guidelines**

This command only applies to non-routed interfaces.

#### **Command History**

Command introduced in version 6.6.0 firmware.

# **Example**

This example globally enables IPDT and sets the source IP address in the ARP packet destined to 10.5.5.20 to 10.5.5.1.

```
console(config)#ip device tracking
console(config)#ip device tracking probe auto-source fallback 0.0.0.1 
255.255.255.0 override
```
# **ip device tracking maximum**

Use the **ip device tracking maximum** command to configure the maximum number of IPDT table entries per interface. Use the **no** form of the command to use the default limit.

# **Syntax**

**ip device tracking maximum number**

**no ip device tracking maximum**

number—The number of entries learned on an interface by IPv4DT. The range is 0 to 10.

# **Default Configuration**

There is no default limit.

#### **Command Mode**

Interface (Ethernet or Port-Channel) Configuration mode

# **User Guidelines**

Invoking the normal form of the command (**ip device tracking maximum**  value**)** clears all the entries learned on a specified interface and sets the maximum entries to be learned on that interface. Configuring the maximum limit to 0 effectively disables IPDT on the interface.

For interfaces with an administrator-specified limit, if the number of entries on an interface exceeds the configured limit, all entries associated with the interface are deleted from the table.

Administrators should set the maximum entries to 0 on ports which do not need to be tracked (inter-switch links, uplinks, …) to reduce CPU load and avoid overflowing the IPDT table.

# **Command History**

Command introduced in version 6.6.0 firmware.

# **Example**

This example globally enables IPDT and disables IPDT on an uplink interface.

```
console(config)#ip device tracking
console(config)#interface te1/0/1
console(config-if-Te1/0/1)#ip device tracking maximum 0
```
# **clear ip device tracking**

Use the **clear ip device tracking** command to clear entries present in the IPDT table.

# **Syntax**

**clear ip device tracking** {**all** | **interface** if-name | **ip** ipv4-address | **mac** macaddress}

- **all**—Clears the entire IPDT table.
- **interface** if-name—Clears the entries matching the host ipv4-address.

• **mac** mac-address—Clears the entries matching the mac-address.

#### **Default Configuration**

There is no default configuration for this command.

### **Command Mode**

Privileged Exec mode

# **User Guidelines**

After clearing the table entries, ARP probes are sent to repopulate the table.

### **Command History**

Command introduced in version 6.6.0 firmware.

# **Example**

This example clears the IPDT entries on interface Gi1/0/1. console#clear ip device tracking interface gi1/0/1

# **show ip device tracking**

Use the **show ip device tracking** command to display entries in the IP device tracking table.

# **Syntax**

**show ip device tracking {all [active | inactive | count ] | interface** if-name **| ip** ipv4-address **| mac** mac-address**}**

- **all**—Displays the entire IPDT table.
- **active**—(Optional) Display only the ACTIVE status entries.
- **inactive**—(Optional) Display only the INACTIVE status entries.
- **count**—(Optional) Display the sum of each type of table entry.
- **interface** if-name—Display the entries matching the host ipv4-address parameter.
- **mac** mac-address—Display the entries matching the MAC address parameter.

There is no default configuration for this command.

#### **Command Mode**

Privileged Exec mode, Global Configuration mode and all sub-modes

#### **User Guidelines**

The following fields are displayed:

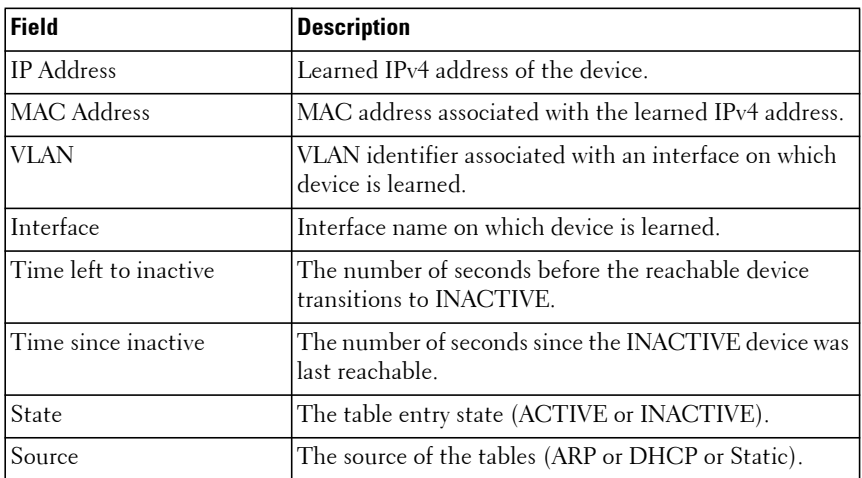

#### **Command History**

Command introduced in version 6.6.0 firmware.

### **Example**

The examples below display the various invocations of the command:

console #show ip device tracking all

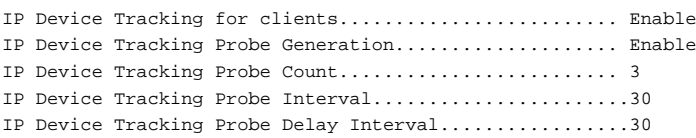

 $-$ --- IP Address MAC Address Vlan Interface Time-left Time-since State Source to inactive inactive ---------------------------------------------------------------------------- --- 10.21.1.1 01:02:03:04:05:06 2 Gi1/0/1 30 0 ACTIVE ARP Total number interfaces enabled: 1 Enabled interfaces: Gi1/0/1 console#show ip device tracking all count IP Device Tracking ARP Entries Count .......... 40 IP Device Tracking DHCP Entries Count ......... 0 IP Device Tracking ACTIVE Entries Count ....... 30 IP Device Tracking INACTIVE Entries Count ..... 10 IP Device Tracking Total Entries Count ........ 40 console#show ip device tracking ip 10.21.1.1 IP Device Tracking for clients......................... Enable IP Device Tracking Probe Generation.................... Enable IP Device Tracking Probe Count......................... 3 IP Device Tracking Probe Interval.......................30 IP Device Tracking Probe Delay Interval.................30 ---------------------------------------------------------------------------- --- IP Address MAC Address Vlan Interface Time-left Time-since State Source to inactive inactive ---------------------------------------------------------------------------- --- 10.21.1.1 01:02:03:04:05:06 2 Gi1/0/1 50 0 ACTIVE ARP 10.21.1.1 01:02:03:04:05:07 2 Gi1/0/2 50 0 ACTIVE ARP console#show ip device tracking mac 01:02:03:04:05:06 IP Device Tracking for clients......................... Enable IP Device Tracking Probe Generation.................... Enable IP Device Tracking Probe Count......................... 3 IP Device Tracking Probe Interval.......................30 IP Device Tracking Probe Delay Interval.................30

----------------------------------------------------------------------------  $--$ IP Address MAC Address Vlan Interface Time-left Time-since State Source to inactive inactive ---------------------------------------------------------------------------- --- 10.21.1.1 01:02:03:04:05:06 2 Gi1/0/1 50 0 ACTIVE ARP 20.21.1.1 01:02:03:04:05:06 2 Gi1/0/1 50 0 ACTIVE ARP

# **IPv6 Access List Commands**

**Dell EMC Networking N1100-ON/N1500/N2000/N2100-ON/N2200- ON/N3000-ON/N3100-ON/N3200-ON Series Switches**

Access to a switch or router can be made more secure through the use of Access Control Lists (ACLs) to control the type of traffic allowed into or out of specific ports. An ACL consists of a series of rules, each of which describes the type of traffic to be processed and the actions to take for packets that meet the classification criteria. Rules within an ACL are evaluated sequentially until a match is found, if any. Every ACL is terminated by an implicit deny all rule, which covers any packet not matching a preceding explicit rule. ACLs can help to ensure that only authorized users have access to specific resources while blocking out any unwarranted attempts to reach network resources.

ACLs may be used to restrict contents of routing updates, decide which types of traffic are forwarded or blocked and, above all, provide security for the network. ACLs are normally used in firewall routers that are positioned between the internal network and an external network, such as the Internet. They can also be used on a router positioned between two parts of the network to control the traffic entering or exiting a specific part of the internal network.

The Dell EMC Networking ACL feature allows classification of packets based upon Layer 2 through Layer 4 header information. An Ethernet IPv6 packet is distinguished from an IPv4 packet by its unique EtherType value; thus all IPv6 classifiers implicitly include the EtherType field.

Multiple ACLs per interface are supported. The ACLs can be combination of Layer 2 and/or Layer 3/4 ACLs. ACL assignment is appropriate for both Ethernet ports and LAGs. ACLs can also be time based.

# **deny** | **permit (IPv6 ACL)**

This command creates a new rule for the current IPv6 access list. Each rule is appended to the list of configured rules for the list.

### **Syntax**

```
[sequence-number] deny | permit (IPV6 ACL)
```
[sequence number] {**deny** | **permit**} {**ipv6-protocol** | **number** | **every**} {source-ipv6-prefix/prefix-length | **any** | host source-ipv6-address} [{**range** {portkey | startport} {portkey | endport} | {**eq** | **neq** | **lt** | **gt**} {portkey | 0- 65535}] {destination-ipv6-prefix/prefix-length | **any** | **host** destination-ipv6 address} [{**range** {portkey | startport} {portkey | endport} | {**eq** | **neq** | **lt** | **gt**} {portkey | 0-65535}] [**flag** [**+fin** | **-fin**] [**+syn** | **-syn**] [**+rst** | **-rst**] [**+psh** | **-psh**] [**+ack** | **-ack**] [**+urg** | **-urg**] [**established**]] [**flow-label** value] [**icmptype** icmp-type [**icmp-code** icmp-code] | **icmp-message** icmp-message] [**routing**] [**fragments**] [**dscp** dscp]}} [**time-range** time-range-name] [**log**] [**assign-queue** queue-id] [{**mirror** | **redirect**} interface-id] [**rate-limit** rate burst-size]

**no** [sequence-number]

- sequence-number Identifies the order of application of the permit/deny statement. If no sequence number is assigned, permit/deny statements are assigned a sequence number beginning at 1000 and incrementing by 10. Statements are applied in hardware beginning with the lowest sequence number. Sequence numbers only have applicability within an access group, i.e. the ordering applies within the access-group scope. The range for sequence numbers is 1– 2147483647.
- {**deny | permit**}–Specifies whether the IP ACL rule permits or denies the matching traffic.
- {ipv6-protocol | number| every }—Specifies the protocol to match for the IP ACL rule.
	- IPv6 protocols: icmpv6, ipv6, sctp, tcp and udp
	- **Every**: Match any protocol (don't care)
- source-ipv6-prefix/prefixlength | any | host src-ipv6-address—Specifies a source IP address and netmask to match for the IP ACL rule.
	- For IPv6 ACLs, "any" implies a 0::/128 prefix and a mask of all ones.
	- Specifying "host X::X" implies a prefix length as "/128" and a mask of  $0::/128$ .
- [{range {portkey | startport} {portkey | endport}  $|$  {eq | neq | lt | gt} {portkey | 0-65535}]—Specifies the layer 4 destination or source port match condition for the IP/TCP/UDP ACL rule. A source or destination port number, which ranges from 0-65535, can be entered, or a portkey, which can be one of the following keywords: bgp, domain, echo, ftp, ftp-

data, http, ntp, pop2, pop3, rip, smtp, snmp, telnet, tftp, telnet, time, who and www. Each of these keywords translates into its equivalent destination port number.

- When "range" is specified, IPv6 ACL rule matches only if the layer 4 port number falls within the specified port range. The startport and endport parameters identify the first and last ports that are part of the port range. They have values from 0 to 65535. The ending port must have a value equal or greater than the starting port. The starting port, ending port, and all ports in between will be part of the layer 4 port range.
- When "eq" is specified, IPv6 ACL rule matches only if the layer 4 port number is equal to the specified port number or portkey.
- When "lt" is specified, IPv6 ACL rule matches if the layer 4 destination port number is less than the specified port number or portkey. It is equivalent to specifying the range as 0 to <specified port number – 1>.
- When "gt" is specified, IPv6 ACL rule matches if the layer 4 destination port number is greater than the specified port number or portkey. It is equivalent to specifying the range as <specified port number  $+$  1  $>$  to 65535.
- When "neq" is specified, IPv6 ACL rule matches only if the layer 4 destination port number is not equal to the specified port number or portkey.
- IPv6 TCP port names: **bgp, domain, echo, ftp, ftp-data, http, smtp, telnet, www, pop2, pop3**
- IPv6 UDP port names: **domain, echo, ntp, rip, snmp, time, who**
- destination-ipv6-prefix**/**prefix-length | **any** | host destination-ipv6 address—Specifies a destination IP address and netmask for match condition of the IP ACL rule.
	- For IPv6 ACLs, "any" implies 0::/128 prefix and a mask of all ones.
	- Specifying host implies prefix length as "/128" and a mask of 0::/128.
- [dscp dscp]-Specifies a match of DSCP values.
- flag  $[+$ fin  $|$  -fin $]$   $[+$ syn  $|$  -syn $]$   $[+$ rst  $|$  -rst $]$   $[+$ psh  $|$  -psh $]$   $[+$ ack  $|$  -ack $]$ [+urg | -urg] [established]—Specifies that the IP/TCP/UDP ACL rule matches on the TCP flags.
- When "+<tcpflagname>" is specified, a match occurs if specified <tcpflagname> flag is set in the TCP header.
- When "-<tcpflagname>" is specified, a match occurs if specified <tcpflagname> flag is \*NOT\* set in the TCP header.
- When "established" is specified, a match occurs if specified either RST or ACK bits are set in the TCP header.
- This option is visible only if the protocol is tcp.
- **Ack** Acknowledgment bit
- **Fin** Finished bit
- **Psh** push bit
- **Rst** reset bit
- **Syn**  Synchronize bit
- **Urg** Urgent bit
- [icmp-type icmp-type [icmp-code icmp-code] | icmp-message icmpmessage]—Specifies a match condition for ICMP packets.
	- When icmp-type is specified, IP ACL rule matches on the specified ICMP message type, a number from 0 to 255.
	- When icmp-code is specified, IP ACL rule matches on the specified ICMP message code, a number from 0 to 255.
	- Specifying icmp-message implies both icmp-type and icmp-code are specified.
	- ICMP message is decoded into corresponding ICMP type and ICMP code within that ICMP type. This option is visible only if the protocol is "icmpv6".
	- ICMPv6 message types: destination-unreachable echo-reply echorequest header hop-limit mld-query mld-reduction mld-report nd-na nd-ns next-header no-admin no-route packet-too-big portunreachable router-solicitation router-advertisement routerrenumbering time-exceeded unreachable
	- The icmpv6 message types are available only if the protocol is icmpv6.
- flow-label—Specifies a match on the identified flow label. Range 0– 1048575.
- fragments—Specifies the rule matches packets that are non-initial fragments (fragment bit asserted). Not valid for rules that match L4 information such as TCP port number since that information is carried in the initial packet. IPv6 fragments contain an IPv6 Fragment extension header.
- routing—Specifies that IP ACL rule matches on routed packets. Routed packets contain an IPv6 "routing" extension header.
- log—Specifies that this rule is to be logged when the rule has been matched one or more times since the expiry of the last logging interval. The logging interval is five minutes.
- time-range time-range-name—Allows imposing time limitation on the ACL rule as defined by the parameter time-range-name. If a time range with the specified name does not exist and the ACL containing this ACL rule is applied to an interface or bound to a VLAN, then the ACL rule is applied immediately. If a time range with specified name exists and the ACL containing this ACL rule is applied to an interface or bound to a VLAN, then the ACL rule is applied when the time-range with specified name becomes active. The ACL rule is removed when the time-range with specified name becomes inactive.
- assign-queue queue-id—Specifies the assign-queue, which is the queue identifier to which packets matching this rule are assigned.
- {mirror | redirect} interface-id—Specifies the mirror or redirect Ethernet interface to which packets matching this rule are copied or forwarded, respectively.
- rate-limit rate burst-size—Specifies the allowed rate of traffic as per the configured rate in Kbps, and burst-size in kbytes.
	- Rate the committed rate in kilobits per second
	- Burst-size the committed burst size in Kilobytes.

An implicit deny all condition is added by the system after the last MAC or IP/IPv6 access group if no route-map is configured on the interface.

#### **Command Mode**

IPv6-Access-List Configuration mode

A rule may either deny or permit traffic according to the specified classification fields. At a minimum, either the every keyword or the protocol, source address, and destination address values must be specified. The source and destination IPv6 address fields may be specified using the keyword any to indicate a match on any value in that field. The remaining command parameters are all optional, but the most frequently used parameters appear in the same relative order as shown in the command format. An IPv6 ACL implicitly includes the EtherType in the match criteria. The assign-queue parameter allows specification of a particular hardware queue for handling traffic that matches this rule. The assign-queue parameter is valid only for a permit rule. The command is enhanced to accept the optional time-range parameter. The time-range parameter allows imposing a time limitation on the IPv6 ACL rule as defined by the parameter time-range-name. If a time range with the specified name does not exist, and the IPv6 ACL containing this ACL rule is applied to an interface or bound to a VLAN, then the ACL rule is applied immediately. If a time range with the specified name exists, and the IPv6 ACL containing this ACL rule is applied to an interface or bound to a VLAN, then the ACL rule is applied when the time-range with a specified name becomes active. The ACL rule is removed when the timerange with a specified name becomes inactive.

Users are permitted to add rules, but if a packet does not match any userspecified rules, the packet is dropped by the implicit "deny all" rule.

In order to provide the greatest amount of flexibility in configuring ACLs, the permit/deny syntax allows combinations of matching criteria that may not make sense when applied in practice.

Any – is equivalent to ::/0 for IPv6 access lists.

Host - indicates /128 prefix length for IPv6.

Port ranges are not supported for egress (out) IPv6 traffic-filters. This means that only the **eq** operator is supported for egress (out) ACLs.

The protocol type must be **SCTP**, **TCP** or **UDP** to specify a port range. The protocol type must be IPv6, SCTP, TCP, ICMPv6, or UDP to specify a flow label.

The IPv6 "fragment" and "routing" keywords are not supported on egress (out) access groups. The log action is supported for both permit and deny rules.

If a permit  $|$  deny clause is entered with the same sequence number as an existing rule, the configuration is denied with an error message.

An implicit deny all condition is added by the system after the last MAC or IP/IPv6 access group if no route-map is configured on the interface.

Every permit/deny rule that does not have a rate-limit parameter is assigned a counter. If counter resources become exhausted, a warning is issued and the rule is applied to the hardware without the counter.

If a permit deny clause is entered with the same sequence number as an existing rule, an error is displayed and the existing rule is not updated with the new information.

Since ACLs have an implicit deny all at the end of the last access-group, IPv6 ACLs need an explicit **permit icmp any any nd-na** and **permit icmp any any nd-ns** statements as match conditions. These additional conditions allow for ICMPv6 neighbor discovery to occur.

For the N1100-ON/N1500/N2000/N2100-ON/N2200-ON/N3000-ON/N3100- ON/N3200-ON series switches, for ingress (in) ACLs:

- The IPv6 ACL "fragment" keyword matches only on the first IPv6 extension header for the fragment header (next header code 44). If the fragment header appears in the second or a subsequent header, it is not matched.
- The IPv6 ACL "routing" keyword matches only on the first IPv6 extension header for the routing header (next header code 43). If the fragment header appears in the second or a subsequent header, it is not matched.
- For all series switches, port ranges are not supported on egress (out) ACLs. Only the eq operator is supported in an egress ACL.

#### **Command History**

Updated in 6.3.0.1 firmware.

Example and description updated in the 6.4 release.

#### **Example**

The following example creates rules in an IPv6 ACL named "STOP\_HTTP" to discard any HTTP traffic from the 2001:DB8::0/32 network, but allow all other traffic from that network:

```
console(config)#ipv6 access-list STOP_HTTP
console(Config-ipv6-acl)#deny tcp 2001:DB8::0/32 any eq http
console(Config-ipv6-acl)#permit every
```
# **ipv6 access-list**

The **ipv6 access-list** command creates an IPv6 Access Control List (ACL) consisting of classification fields defined for the IP header of an IPv6 frame.

### **Syntax**

**ipv6 access-list** name

**no ipv6 access-list** name

name - Alphanumeric string of 1 to 31 characters uniquely identifying the IPv6 access list.

#### **Default Configuration**

There is no default configuration for this command.

### **Command Mode**

Global Configuration mode

# **User Guidelines**

The name parameter is a case-sensitive alphanumeric string from 1 to 31 characters uniquely identifying the IPv6 access list.

If an IPv6 ACL with this name already exists, this command enters Ipv6- Access-List Configuration mode to update the existing IPv6 ACL.

Use the **no** form of the command to delete an IPv6 ACL from the system.

### **Example**

The following example creates an IPv6 ACL named "DELL\_IP6" and enters the IPv6-Access-List Configuration mode:

```
console(config)#ipv6 access-list DELL_IP6 
console(Config-ipv6-acl)#
```
# **ipv6 access-list rename**

The **ipv6 access-list rename** command changes the name of an IPv6 Access Control List (ACL). This command fails if an IPv6 ACL with the new name already exists.

### **Syntax**

**ipv6 access-list rename** name newname

- name the name of an existing IPv6 ACL.
- newname alphanumeric string from 1 to 31 characters uniquely identifying the IPv6 access list.

# **Default Configuration**

There is no default configuration for this command.

### **Command Mode**

Global Configuration mode

# **User Guidelines**

There are no user guidelines for this command.

# **Example**

console(config)#ipv6 access-list rename DELL\_IP6 DELL\_IP6\_NEW\_NAME

# **ipv6 traffic-filter**

The **ipv6 traffic-filter** command either attaches a specific IPv6 Access Control List (ACL) to an interface or associates it with a VLAN ID in a given direction.

Use the **no** form of the command to remove an IPv6 traffic-filter from the interface(s) in a given direction.

# **Syntax**

**ipv6 traffic-filter** name [**in** | **out** | **control-plane**][seq-num] **no ipv6 traffic-filter** name [**in** | **out** | **control-plane**]

- **name** Alphanumeric string of 1 to 31 characters uniquely identifying the IPv6 access list.
- $\cdot$  in The access list is applied to ingress packets.
- out—The access list is applied to egress packets.
- control-plane—The access list is applied to ingress control plane packets. This parameter is only available in Global Configuration mode.
- seq-num Order of access list relative to other access lists already assigned to this interface and direction. (Range: 1–4294967295)

No IPv6 traffic filters are configured by default.

#### **Command Modes**

Global Configuration mode, Interface Configuration (Ethernet, Portchannel, VLAN) mode

#### **User Guidelines**

Dell EMC Networking switches support configuration of multiple access groups on interfaces. An optional sequence number may be specified to indicate the order of this access list relative to other IPv6 access lists already assigned to this interface and direction. A lower number indicates higher precedence order. If a sequence number is already in use for this interface and direction, the specified IPv6 access list replaces the currently attached IPv6 access list using that sequence number. If the sequence number is not specified for this command, a sequence number that is one greater than the highest sequence number currently in use for this interface and direction is used.

This command specified in Interface Configuration mode only affects a single interface, whereas the Global Configuration mode setting is applied to all interfaces. The optional control-plane keyword allows application of an ACL on the CPU port ingress queue. Control plane packets (e.g., BPDUs) are dropped because of the implicit deny all rule added at the end of every access control list. To mitigate this behavior, permit rules must be added by the operator to allow the appropriate control plane packets to ingress the CPU (i.e., ARP, DHCP, LACP, STP BPDU, etc.). The control-plane keyword does not filter traffic received over the out-of-band port.

#### **Example**

The following example attaches an IPv6 access control list to an interface. console(config-if-Gi1/0/1)#ipv6 traffic-filter DELL\_IP6 in

#### **Command History**

Syntax updated in the 6.4 release.

# **show ipv6 access-lists**

Use the **show ipv6 access-lists** command in User Exec and Privileged Exec mode to display an IPv6 access list and all of the rules that are defined for the IPv6 ACL. Use the [name] parameter to identify a specific IPv6 ACL to display.

### **Syntax**

**show ipv6 access-lists** [**name**]

• name—The name used to identify the IPv6 ACL.

### **Default Configuration**

There is no default configuration for this command.

### **Command Mode**

User Exec, Privileged Exec mode, Global Configuration mode and all Configuration submodes

### **User Guidelines**

There are no user guidelines for this command.

### **Example**

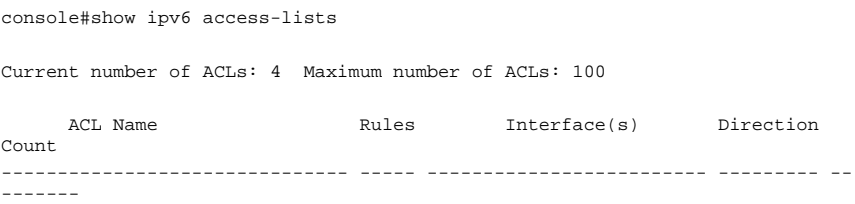

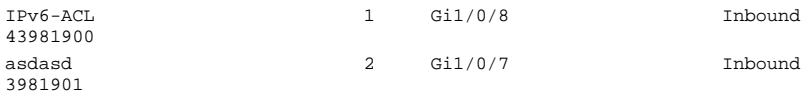

console#show ipv6 access-lists IPv6-ACL

IPV6 ACL Name: IPv6-ACL

Inbound Interface(s): Gi1/0/8

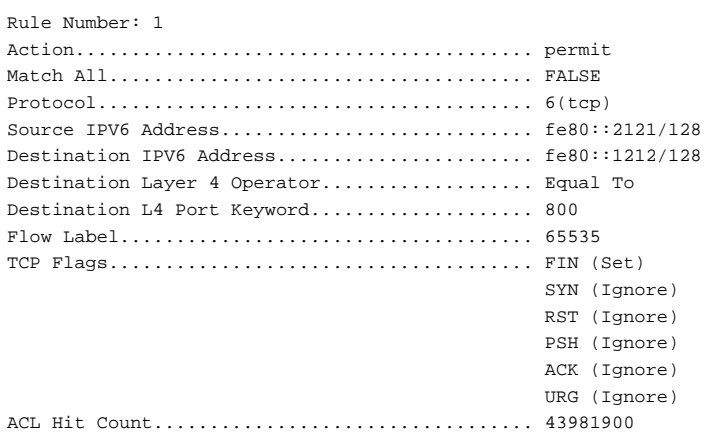

# **IPv6 MLD Snooping Commands**

**Dell EMC Networking N1100-ON/N1500/N2000/N2100-ON/N2200- ON/N3000-ON/N3100-ON/N3200-ON Series Switches**

In IPv6, Multicast Listener Discover (MLD) snooping performs functions similar to IGMP snooping in IPv4. With MLD snooping, IPv6 multicast data is selectively forwarded to a list of ports that want to receive the data, instead of being flooded to all ports in a VLAN. This list is constructed by snooping IPv6 multicast control packets.

MLD is a protocol used by IPv6 multicast routers to discover the presence of multicast listeners (nodes wishing to receive IPv6 multicast packets) on its directly-attached links and to discover which multicast packets are of interest to neighboring nodes. MLD is derived from IGMP. MLD version 1 (MLDv1) is equivalent to IGMPv2. MLD version 2 (MLDv2) is equivalent to IGMPv3. MLD is a subprotocol of Internet Control Message Protocol version 6 (ICMPv6), and MLD messages are a subset of ICMPv6 messages, identified in IPv6 packets by a preceding Next Header value of 58.

Dell EMC Networking switches can snoop on both MLDv1 and MLDv2 protocol packets and bridge IPv6 multicast data based on destination IPv6 multicast MAC addresses. The switch can be configured to perform MLD snooping and IGMP snooping simultaneously. The Dell EMC Networking implementation is compliant to RFC 4541.

# **ipv6 mld snooping vlan groupmembershipinterval**

The **ipv6 mld snooping vlan groupmembership-interval** command sets the MLD Group Membership Interval time on a VLAN or interface. The Group Membership Interval time is the amount of time in seconds that a switch waits for a report from a particular group on a particular interface before deleting the interface from the entry. This value must be greater than the MLDv2 Maximum Response time value. The range is 2 to 3600 seconds.

#### **Syntax**

**ipv6 mld snooping vlan** vlan-id **groupmembership-interval** time **no ipv6 mld snooping** vlan-id **groupmembership-interval** time

- vlan-id A VLAN identifier (Range 1-4093).
- **time** MLD group membership interval time in seconds. (Range: 2- 3600)

The default group membership interval time is 260 seconds.

#### **Command Mode**

Global Configuration mode

### **User Guidelines**

This command has no user guidelines.

### **Example**

console(config)#ipv6 mld snooping vlan 2 groupmembership-interval 1500

# **ipv6 mld snooping vlan immediate-leave**

This command enables or disables MLD Snooping immediate-leave mode on a selected VLAN.

# **Syntax**

**ipv6 mld snooping vlan** vlan-id **immediate-leave**

• vlan-id— A VLAN identifier (Range 1-4093).

# **Default Configuration**

Immediate leave is disabled on all VLANs by default.

# **Command Mode**

Global Configuration mode.

Enabling immediate-leave allows the switch to immediately remove the Layer 2 LAN interface from its forwarding table entry upon receiving an MLD done message for that multicast group without first sending out MAC-based general queries to the interface.

Enable immediate-leave admin mode only on VLANs where only one host is connected to each Layer 2 LAN port. This prevents the inadvertent dropping of the other hosts that were connected to the same Layer 2 LAN port, but were still interested in receiving multicast traffic directed to that group. Also, immediate-leave processing is supported only with MLD version 1 hosts.

#### **Example**

This example enables mld snooping immediate-leave for VLAN 2. console(config)#ipv6 mld snooping vlan 2 immediate-leave

# **ipv6 mld snooping listener-message-suppression**

This command enables MLD listener message suppression on a specific VLAN. Use the **no** form of this command to disable listener message suppression.

### **Syntax**

**ipv6 mld snooping vlan v**lan-id **listener-message-suppression no ipv6 mld snooping vlan** vlan-id **listener-message-suppression**

• vlan-id — A VLAN identifier (Range 1-4093).

### **Default Configuration**

Listener message suppression is enabled by default.

### **Command Mode**

Global Configuration mode.

MLD listener message suppression is equivalent to IGMP report suppression. When MLD listener message suppression is enabled, the switch only sends the first report received for a group in response to a query. Listener message suppression is only applicable to MLDv1.

### **Example**

```
console(config)#ipv6 mld snooping vlan 10 listener-message-suppression
```
# **ipv6 mld snooping vlan last-listener-queryinterval**

The **ipv6 mld snooping vlan last-listener-query-interval** command sets the number of seconds after which a host is considered to have left the group.

### **Syntax**

**ipv6 mld snooping vlan** vlan-id **last-listener-query-interval** time

**no ipv6 mld snooping vlan** vlan-id **last-listener-query-interval**

- vlan-id A VLAN identifier (Range 1-4093).
- time The number of seconds after which a host is considered to have left the group. (Range: 1–25 seconds)

# **Default Configuration**

The default maximum response time is 10 seconds.

# **Command Mode**

Global Configuration mode

# **User Guidelines**

This value must be less than the MLD Query Interval time value. The range is 1 to 25 seconds.

### **Example**

```
console(config)#ipv6 mld snooping vlan 2 last-listener-query-interval 7
```
# **ipv6 mld snooping vlan mcrtrexpiretime**

The **ipv6 mld snooping mcrtrexpiretime** command sets the multicast router present expiration time.

### **Syntax**

**ipv6 mld snooping vlan** vlan-id **mcrtrexpiretime** time

**no ipv6 mld snooping vlan** vlan-id **mcrtrexpiretime**

- vlan-id A VLAN identifier (Range 1-4093).
- time Multicast router present expiration time in seconds. (Range: 1– 3600)

### **Default Configuration**

The default multicast router present expiration time is 300 seconds.

### **Command Mode**

Global Configuration mode.

# **User Guidelines**

The time is set for a particular interface or VLAN. This is the amount of time in seconds that a switch waits for a query to be received on an interface before the interface is removed from the list of interfaces with multicast routers attached. The range is 1 to 3600 seconds.

# **Example**

console(config)#ipv6 mld snooping vlan 2 mcrtrexpiretime 1500

# **ipv6 mld snooping vlan mrouter**

This command statically configures a port as connected to a multicast router for a specified VLAN. The **no** form of this command removes the static binding.

# **Syntax**

**ipv6 mld snooping vlan** vlan-id **mrouter interface** interface **no ipv6 mld snooping vlan** vlan-id **mrouter interface** interface

- vlan-id A VLAN identifier (Range 1-4093).
- interface-id— The next-hop interface to the multicast router.

There are no multicast router ports configured by default.

# **Command Mode**

Global Configuration mode.

# **User Guidelines**

MLD snooping will forward IPv6 multicast data packets in the VLAN if a static mrouter port is configured. This behavior can be used to ensure that MLD snooping will selectively forward IPv6 multicast data traffic even if no dynamically discovered IPv6 multicast router has been discovered.

# **Example**

```
console(config)#ipv6 mld snooping vlan 10 mrouter interface Gi1/0/2
```
# **ipv6 mld snooping (Global)**

Use the **ipv6 mld snooping (Global)** command to globally enable MLD Snooping on the system (Global Configuration Mode). Use the **no** form of the command to disable MLD snooping.

# **Syntax**

**ipv6 mld snooping [vlan** vlan-id]

**no ipv6 mld snooping [vlan** vlan-id]

• vlan-id — A VLAN identifier (Range 1-4093).

# **Default Configuration**

MLD Snooping is enabled globally and on all VLANs by default.

# **Command Mode**

Global Configuration mode.

Use this command without parameters to globally enable MLD Snooping. Use the **no** form of the command to disable MLD Snooping. Use the **vlan** parameter to enable MLD Snooping on a specific VLAN.

It is recommended that IGMP snooping should be enabled whenever MLD snooping is enabled to ensure that unwanted pruning of multicast protocol packets used by other protocols does not occur.

Enabling MLD snooping on an IPv6 L3 multicast router is recommended. If a multicast source is connected to a VLAN on which both L3 multicast and IGMP/MLD snooping are enabled, the multicast source is forwarded to the mrouter ports as well as the internal mrouter port. MLD snooping does not flood IPv6 multicast data plane packets in the VLAN if IPv6 L3 routing is enabled. If MLD snooping is disabled, the switch will flood multicast data plane packets in the VLAN.

#### **Example**

```
console(config)#ipv6 mld snooping
console(config)#no ipv6 mld snooping vlan 1
```
# **show ipv6 mld snooping**

The **show ipv6 mld snooping** command displays MLD Snooping information and SSM statistics. Configured information is displayed whether or not MLD Snooping is enabled.

#### **Syntax**

**show ipv6 mld snooping** [**interface** interface-id | **vlan** vlan-id}]

- interface-id—An Ethernet interface identifier or a port channel identifier
- vlan-id—A VLAN identifier.

#### **Default Configuration**

This command has no default configuration

#### **Command Mode**

Privileged Exec mode, Global Configuration mode and all Configuration submodes

With no optional arguments, the command displays the following information:

- Admin Mode Indicates whether or not MLD Snooping is active on the switch.
- Multicast Control Frame Count— Displays the total number of IGMP or PIM packets which have been received (same as IPv4).
- Flooding Unregistered to All Ports—Indicates if Flooding Unregistered to All Ports is enabled. If enabled, multicast data traffic for which no listeners have registered is flooded to all ports in a VLAN instead of only flooded to multicast router ports.
- SSM FDB Capacity—The capacity of the SSM FDB.
- SSM FDB Current Entries—The current count of SSM FDB entries.
- SSM FDB High Water Mark—The highest count of FDB entries since the last **clear counters**.

When you specify an interface or VLAN, the following information displays:

- MLD Snooping Admin Mode Indicates whether MLD Snooping is active on the interface or VLAN.
- Fast Leave Mode Indicates whether MLD Snooping Fast-leave is active on the VLAN.
- Group Membership Interval Shows the amount of time in seconds that a switch will wait for a report from a particular group on a particular interface, which is participating in the VLAN, before deleting the interface from the entry. This value may be configured.
- Last Listener Query Interval—Displays the amount of time the switch waits after it sends a query on an interface, participating in the VLAN, because it did not receive a report for a particular group on that interface. This value may be configured.
- Multicast Router Present Expiration Time Displays the amount of time to wait before removing an interface that is participating in the VLAN from the list of interfaces with multicast routers attached. The interface is removed if a query is not received. This value may be configured.
- Listener Message Suppression Mode—Sends only the first report received in response to a query to the router.

#### **Example**

console(config)#show ipv6 mld snooping

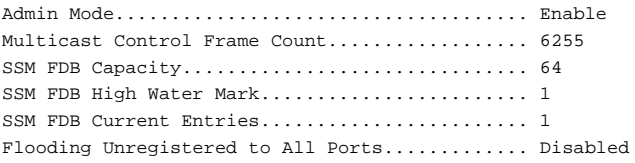

#### Vlan 1:

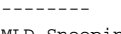

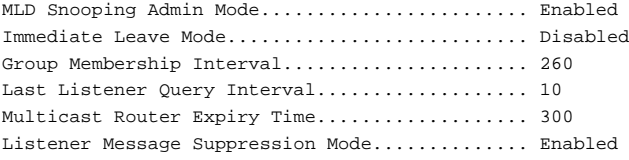

# **show ipv6 mld snooping groups**

The **show ipv6 mld snooping groups** command displays the MLD Snooping and SSM entries in the MFDB table.

#### **Syntax**

**show ipv6 mld snooping groups** [{**vlan** vlan-id | **address** ipv6-multicastaddress}]

- vlan-id A VLAN identifier (Range 1-4093).
- ipv6-multicast-address Specifies an IPv6 multicast address.

#### **Default configuration**

This command has no default configuration.

#### **Command Mode**

Privileged Exec mode, Global Configuration mode and all Configuration submodes
#### **User Guidelines**

This user guideline applies to all switch models.To see the full multicast address table (including static addresses) use the [show mac address-table](#page-312-0)  [multicast](#page-312-0) command.

#### **Example**

This example shows MLDv2 snooping entries

console#show ipv6 mld snooping groups Vlan Group **Type** OIFs ---- ----------------------- ------- ------------------------------------ 1 3333.0000.0003 Dynamic Te1/0/1,Te1/0/17 MLD SSM Entries : ----------------- VLAN Group Reporter Filter IIF Source Address ---- ---------------- ---------------- --------- ---------- ---------------- 1 ff1e:2222:2222: fe80::200:3ff:f include Te1/0/1 2001::2 2222:2222:2222: e00:b00 2222:2222

# **show ipv6 mld snooping mrouter**

Use the **show ipv6 mld snooping mrouter** command to display information on dynamically learned multicast router interfaces.

#### **Syntax**

**show ipv6 mld snooping mrouter**

#### **Default configuration**

This command has no default configuration.

#### **Command Mode**

Privileged Exec mode, Global Configuration mode and all Configuration submodes

#### **User Guidelines**

MLD snooping forwards IPv6 multicast data plane packets to mrouter ports, including statically configured mrouter ports. If a static mrouter port is configured in a VLAN, MLD snooping will forward multicast data plane packets received on the VLAN even if the interface is down. This behavior can be used to ensure that MLD snooping will selectively forward IPv6 multicast data traffic even if no dynamically discovered IPv6 multicast router has been discovered.

#### **Example**

console#show ipv6 mld snooping mrouter VLAN ID Port -------- ---------- 10 Gi1/0/2 (static)

# **IPv6 MLD Snooping Querier Commands**

**Dell EMC Networking N1100-ON/N1500/N2000/N2100-ON/N2200- ON/N3000-ON/N3100-ON/N3200-ON Series Switches**

The MLD Snooping Querier is an extension of the MLD snooping feature. MLD Snooping Querier allows the switch to simulate an MLD router in a Layer 2-only network, thus removing the need to have an MLD router to collect the multicast group membership information. The querier function simulates a small subset of the MLD router functionality.

In a network with IP multicast routing, the IP multicast router acts as the MLD querier. However, if it is required that the IP-multicast traffic in a VLAN be switched, the switch can be configured as an MLD querier. When MLD Snooping Querier is enabled, the querier sends out periodic MLD general queries that trigger the multicast listeners/member to send their joins so as to receive the multicast data traffic. MLD snooping listens to these reports to establish the appropriate forwarding table entries.

# **ipv6 mld snooping querier**

Use the **ipv6 mld snooping querier** command to enable MLD Snooping Querier on the system. Use the no form of this command to disable MLD Snooping Querier.

### **Syntax**

**ipv6 mld snooping querier no ipv6 mld snooping querier**

#### **Default Configuration**

MLD Snooping Querier is disabled by default.

#### **Command Mode**

Global Configuration mode

#### **User Guidelines**

It is not recommended the MLD Snooping Querier be enabled on a switch enabled for IPv6 multicast routing.

#### **Example**

console(config)#ipv6 mld snooping querier

# **ipv6 mld snooping querier (VLAN mode)**

Use the **ipv6 mld snooping querier** command in VLAN mode to enable MLD Snooping Querier on a VLAN. Use the no form of this command to disable MLD Snooping Querier on a VLAN.

### **Syntax**

**ipv6 mld snooping querier vlan**vlan-id

**no ipv6 mld snooping querier vlan** vlan-id

• vlan-id — A VLAN identifier. (Range: 1–4093)

### **Default Configuration**

MLD Snooping Querier is disabled by default on all VLANs.

# **Command Mode**

Global Configuration mode

# **User Guidelines**

There are no user guidelines for this command.

#### **Example** console(config)#ipv6 mld snooping querier vlan 10

# **ipv6 mld snooping querier address**

Use the **ipv6 mld snooping querier address** command to set the global MLD Snooping Querier address. Use the no form of this command to reset the global MLD Snooping Querier address to the default.

### **Syntax**

**ipv6 mld snooping querier address** prefix[/prefix-length] **no ipv6 mld snooping querier address**

- prefix An IPv6 address prefix.
- prefix-length Designates how many of the high-order contiguous bits of the address make up the prefix.

#### **Default Configuration**

There is no global MLD Snooping Querier address configured by default.

#### **Command Mode**

Global Configuration mode

#### **User Guidelines**

There are no user guidelines for this command.

### **Example**

console(config)#ipv6 mld snooping querier address Fe80::5

# **ipv6 mld snooping querier election participate**

Use the **ipv6 mld snooping querier election participate** command to enable the Snooping Querier to participate in the Querier Election process when it discovers the presence of another Querier in the VLAN. Use the **no** form of this command to disable election participation on a VLAN.

# **Syntax**

**ipv6 mld snooping querier election participate** vlan-id

**no ipv6 mld snooping querier election participate** vlan-id

• vlan-id — A VLAN identifier (Range: 1 - 4093)

# **Default Configuration**

Election participation is disabled by default.

#### **Command Mode**

Global Configuration mode

## **User Guidelines**

When enabled, if there is another querier in the network and the local querier is in election mode, then the querier with the lower IP address is elected and the other querier stops querying. If the local querier is not in election mode and another querier is detected, the local querier stops querying.

### **Example**

```
console(config-vlan)#ipv6 mld snooping querier election participate 10
```
# **ipv6 mld snooping querier query-interval**

Use the **ipv6 mld snooping querier query-interval** command to set the MLD Querier Query Interval time. Use the **no** form of this command to reset the Query Interval to the default.

# **Syntax**

**ipv6 mld snooping querier query-interval** interval

#### **ipv6 mld snooping querier query-interval**

interval — Amount of time that the switch waits before sending another general query. (Range: 1–1800 seconds)

# **Default Configuration**

The default query interval is 60 seconds.

### **Command Mode**

Global Configuration mode

# **User Guidelines**

The query interval is the amount of time in seconds that the switch waits before sending another general query.

# **Example**

console(config)#ipv6 mld snooping querier 120

# **ipv6 mld snooping querier timer expiry**

Use the **ipv6 mld snooping querier timer expiry** command to set the MLD Querier timer expiration period. Use the **no** form of this command to reset the timer expiration period to the default.

#### **Syntax**

**ipv6 mld snooping querier timer expiry** timer

**ipv6 mld snooping querier timer expiry**

• timer — The time that the switch remains in Non-Querier mode after it has discovered that there is a multicast querier in the network. (Range: 60– 300 seconds)

#### **Default Configuration**

The default timer expiration period is 60 seconds.

#### **Command Mode**

Global Configuration mode

### **User Guidelines**

The timer expiry is the time period that the switch remains in non-querier mode once it has discovered that there is another multicast querier in the network.

### **Example**

console(config)#ipv6 mld snooping querier timer expiry 222

# **show ipv6 mld snooping querier**

Use the **show ipv6 mld snooping querier** command to display MLD Snooping Querier information. Configured information is displayed whether or not MLD Snooping Querier is enabled.

# **Syntax**

**show ipv6 mld snooping querier** [**detail** | **vlan** vlan-id]

• vlan-id — A VLAN identifier (Range: 1 - 4093)

#### **Default Configuration**

There is no default configuration for this command.

#### **Command Mode**

Privileged Exec mode, Global Configuration mode and all Configuration submodes

#### **User Guidelines**

When the optional argument **vlan** vlan-id is not used, the command shows the following information:

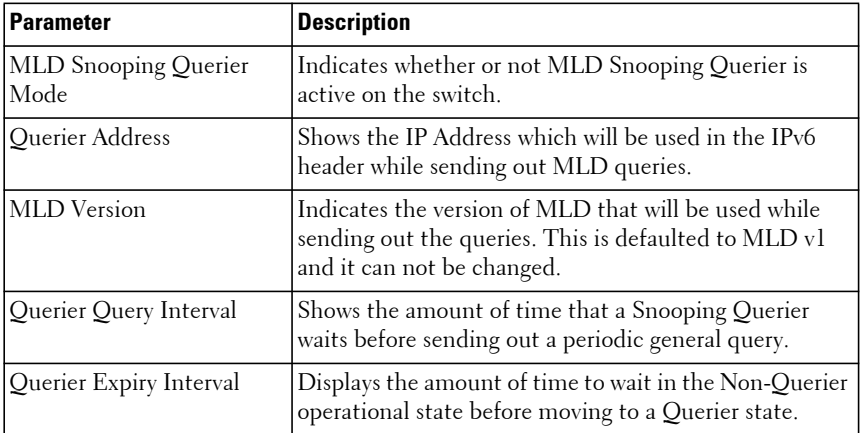

When the optional argument **vlan** vlan-id is used, the following additional information appears:

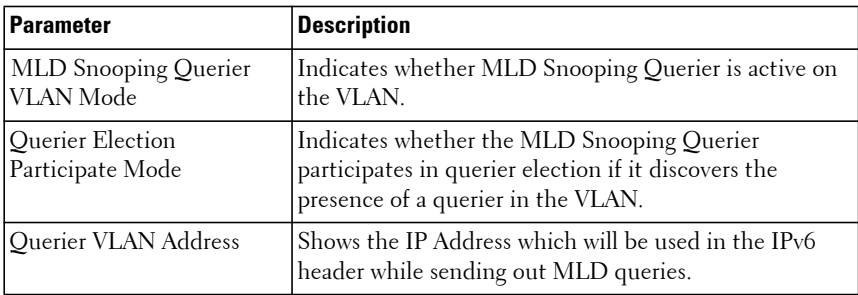

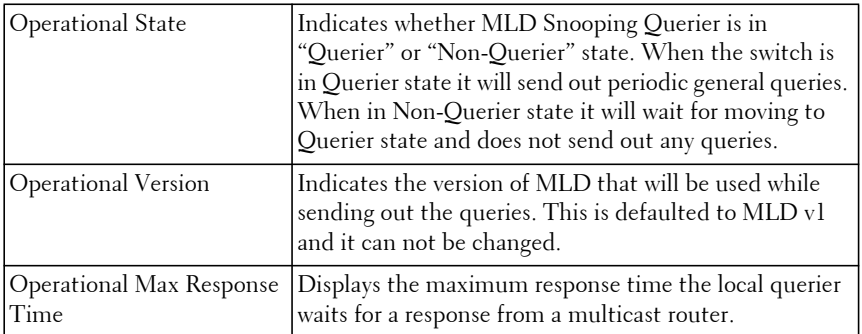

When the optional argument detail is used, the command shows the global information and the information for all Querier enabled VLANs as well as the following information:

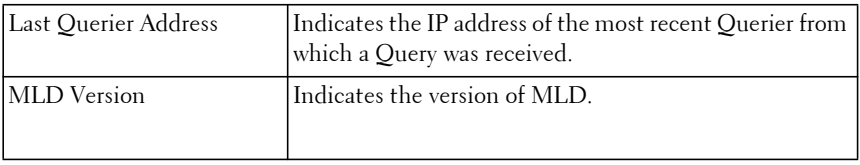

# **IP Source Guard Commands**

**Dell EMC Networking N1100-ON/N1500/N2000/N2100-ON/N2200- ON/N3000-ON/N3100-ON/N3200-ON Series Switches**

IP Source Guard (IPSG) is a security feature that filters IP packets based on source ID. The source ID may either be source IP address or a {source IP address, source MAC address} pair. The network administrator configures whether enforcement includes the source MAC address. The network administrator can configure static authorized source IDs. The DHCP Snooping binding database and static IPSG entries identify authorized source IDs. IPSG may be enabled on Ethernet and port-channel ports. IPSG is disabled by default.

If the network administrator enables IPSG on a port where DHCP snooping is disabled or where DHCP snooping is enabled but the port is trusted, all IP traffic received on that port is dropped depending upon the adminconfigured IPSG entries. IPSG cannot be enabled on a port-based routing interface.

IPSG uses two enforcement mechanisms: the L2FDB to enforce the source MAC address and ingress VLAN and an ingress classifier to enforce the source IP address or {source IP, source MAC} pair.

# **ip verify source**

Use the **ip verify source** command in Interface Configuration mode to enable filtering of IP packets from hosts which have not been assigned an IP address via DHCP on the specified interface.

Use the **no** form of the command to enable unverified traffic to flow over the interfaces.

#### **Syntax**

**ip verify source {port-security}**

**no ip verify source**

• **port-security**—Enables filtering based on IP address, VLAN, and MAC address. When not specified, filtering is based upon IP address.

#### **Default Configuration**

By default, no sources are blocked.

## **Command Mode**

Interface Configuration mode (Ethernet and port channel)

## **User Guidelines**

DHCP snooping should be enabled on any ports for which **ip verify source** is configured. If **ip verify source** is configured on an interface for which DHCP snooping is disabled, or for which DHCP snooping is enabled and the port is trusted, incoming traffic on the interface is dropped.

Incoming traffic is filtered based on the source IP address and VLAN. When the port-security keyword is configured, filtering occurs based upon source IP address, VLAN and source MAC address.

 IP source guard also interacts with the port security component. Use the **switchport port-security** command in interface mode to optionally add checking of learned MAC addresses. When port security is enabled, MAC learning coordinates with the IP Source Guard to verify that the MAC address is in the DHCP binding database. If it is not, port security is notified that the frame is in violation of the security policy.

# **Example**

```
console(config)#ip dhcp snooping
console(config)#ip dhcp snooping vlan 1
console(config)#interface gi1/0/1
console(config-if-Gi1/0/1)#ip verify source
```
# **ip verify binding**

Use the **ip verify binding** command in Global Configuration mode to configure static bindings. Use the no form of the command to remove the IPSG entry.

# **Syntax**

i**p verify binding** macaddr **vlan** ipaddr **interface**

#### **Default Configuration**

By default, there are no static bindings configured.

#### **Command Mode**

Global Configuration mode

#### **User Guidelines**

The configured IP address and MAC address are used to match the source IP address and source MAC address for packets received on the interface. Hosts sending packets using the configured source IP address and source MAC address are trusted on the interface.

### **Example**

```
console(config)#ip verify binding 00:11:22:33:44:55 vlan 1 1.2.3.4 interface 
gigabitethernet 1/0/2
```
# **show ip verify**

Use the **show ip verify** command to display the IP Source Guard configuration on all interfaces or the specified interface.

### **Syntax**

**show ip verify** [**interface** interface-id]

• interface-id—An Ethernet interface identifier or a port channel interface identifier.

### **Default Configuration**

There is no default configuration for this command.

#### **Command Modes**

User Exec, Privileged Exec (all show modes)

### **User Guidelines**

The filter type is one of the following values:

• ipv4-mac: IPv4 plus MAC address filtering

- ip: IPv4 address filtering
- ipv6: IPv6 address filtering
- ipv6-mac: IPv6 plus MAC address filtering
- N/A: No filtering is configured on the interface

#### **Example**

console(config-if-Gi1/0/5)#show ip verify

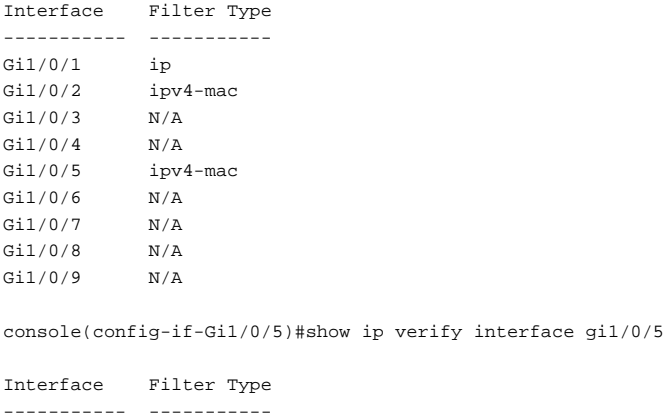

Gi1/0/5 ipv6-mac

# **show ip verify source**

Use the **show ip verify source** command to display the bindings configured on a particular interface or all interfaces.

#### **Syntax**

**show ip verify source [interface interface-id]**

• interface-id: A valid Ethernet interface identifier or port-channel identifier

#### **Default Configuration**

There is no default configuration for this command.

#### **Command Mode**

User Exec, Privileged Exec mode, Global Configuration mode and all Configuration submodes

#### **User Guidelines**

This command has no user guidelines.

#### **Example**

console#show ip verify source interface gigabitethernet 1/0/1 Interface Filter Type IP Address MAC Address Vlan ----------- ----------- --------------- ----------------- ----- Gi1/0/1 ip 1.2.3.4 00:12:32:43:54:66 1

# **show ip source binding**

Use the **show ip source binding** command to display all bindings (static and dynamic).

#### **Syntax**

**show ip source binding**

#### **Default Configuration**

There is no default configuration for this command.

#### **Command Mode**

User Exec, Privileged Exec mode, Global Configuration mode and all Configuration submodes

#### **User Guidelines**

This command has no user guidelines.

#### **Example**

console#show ip source binding MAC Address IP Address Type VLAN Interface ------------ ---------- ----- ----- ------------- 0011.2233.4455 1.2.3.4 static 1 Gi1/0/2

# **iSCSI Optimization Commands**

**Dell EMC Networking N2000/N2100-ON/N2200-ON/N3000- ON/N3100-ON/N3200-ON Series Switches**

iSCSI Optimization provides a means of performing configuration specific to storage traffic and optionally giving traffic between iSCSI initiator and target systems special Quality of Service (QoS) treatment.

iSCSI Optimization is best applied to mixed-traffic networks where iSCSI packets constitutes a portion of overall traffic. In these cases, the assignment of iSCSI packets to non-default CoS queues can provide flows with lower latency and avoid queue resource contention.

If iSCSI frames comprise most of the traffic passing through the switch, the system provides optimal throughput when all traffic is assigned to the default queue. An example of this situation is a Storage Area Network (SAN) where the switch is dedicated to interconnecting iSCSI Targets with Initiators. Using the default queue for this homogeneous traffic provides the best performance in traffic burst handling and the most accurate 802.3x Flow Control Pause Frame generation. In these cases, the application of QoS treatment other than the default policy may result in less overall throughput or more packet loss.

By default, iSCSI optimization is enabled and iSCSI QoS treatment is disabled.

LLDP is used to detect the presence of EqualLogic storage arrays. When iSCSI optimization is enabled, and LLDP detects an EQL array on a port, that port configuration is changed to enable portfast and disable unicast storm control. Configuration changes appear in the running config and are not removed by disabling the feature or disconnecting the EQL array.

QoS treatment is accomplished by monitoring traffic to detect packets used by iSCSI stations to establish iSCSI sessions and connections. Data from these exchanges is used to create classification rules that assign the traffic between the stations to a configured traffic class. Packets in the flow are queued and scheduled for egress on the destination port based on these rules.

In addition, if configured, the packets can be updated with IEEE 802.1p or IP-DSCP values. This is done by enabling **remark**. Remarking packets with priority data provides special QoS treatment as the packets continue through the network.

iSCSI Optimization borrows ACL lists from the global system pool. ACL lists allocated by iSCSI Optimization reduce the total number of ACLs available for use by the network operator. Enabling iSCSI Optimization uses one ACL list to monitor for iSCSI sessions for the application of any CoS treatment.

# **iscsi cos**

Use the **iscsi cos** command in Global Configuration mode to set the quality of service profile that will be applied to iSCSI flows. To return the VPT/DSCP setting to the default value, use the **no** form of this command. VPT/DSCP values can be configured independently from the application of QoS treatment.

## **Syntax**

**iscsi cos** {**enable** | **disable** | **vpt** vpt | **dscp** dscp} [**remark**]

**no iscsi cos**

- **enable**—Enables application of preferential QoS treatment to iSCSI frames.
- **disable**—Disables application of preferential QoS treatment to iSCSI frames.
- vpt/dscp—The VLAN Priority Tag or DSCP value to assign received iSCSI session packets.
- **remark**—Mark the iSCSI frames with the configured DSCP when egressing the switch.

### **Default Configuration**

By default, frames are not remarked. The default vpt setting for iSCSI is 4, which the default class of service 802.1p mapping assigns to queue 2.

### **Command Mode**

Global Configuration mode.

### **User Guidelines**

The remark option only applies to DSCP values. Remarking is not available for vpt values.

In general, the use of iSCSI CoS is not required. By default, iSCSI flows are assigned to the highest VPT/DSCP value that is mapped to the highest queue not used for stack management or the voice VLAN. Make sure you configure the relevant Class of Service parameters for the queue in order to complete the setting.

Configuring the VPT/DSCP value sets the QoS profile which selects the egress queue to which the frame is mapped. The default setting for egress queues scheduling is Weighted Round Robin (WRR).

You may alter the QoS setting by configuring the relevant ports to work in other scheduling and queue management modes via the Class of Service settings. These choices may include strict priority for the queue used for iSCSI traffic. The downside of strict priority is that, in certain circumstances (under heavy high priority traffic), other lower priority traffic may get starved. In WRR, the queue to which the flow is assigned to can be set to get the required percentage using the min-bandwidth settings.

If an EqualLogic array is detected when QoS is enabled, two additional TCP ports receive preferential QoS treatment (TCP ports 25555 and 9876). This QoS policy is applied globally. The iscsi cos enable command enables the generation of the iSCSI Application Priority TLV over DCBX using the value set by the iscsi cos vpt command on switches that support DCBX.

#### **Example**

The following example configures iSCSI packets to receive CoS treatment using DiffServ Code Point AF 41 and configures remarking of transmitted iSCSI packets.

console(config)#iscsi cos dscp 41 remark

# **iscsi enable**

The **iscsi enable** command globally enables iSCSI optimization. To disable iSCSI optimization, use the **no** form of this command.

#### **Syntax**

**iscsi enable no iscsi enable**

#### **Default Configuration**

iSCSI is enabled by default.

#### **Command Mode**

Global Configuration mode

### **User Guidelines**

This command modifies the running config to enable flow control on all interfaces.

Monitoring for EqualLogic Storage arrays via LLDP is enabled by this command. Upon detection of an EQL array, the specific interface involved will have spanning-tree portfast enabled and unicast storm control disabled. These changes appear in the running config. Disabling iSCSI Optimization does not disable flow control, portfast or storm control configuration applied as a result of enabling iSCSI Optimization.

#### **Command History**

Modified in version 6.5 firmware.

# **Example**

In the following example, iSCSI is globally enabled. console(config)#iscsi enable

# **show iscsi**

Use the **show iscsi** command to display the iSCSI configuration.

# **Syntax**

**show iscsi**

# **Default Configuration**

There is no default configuration for this command.

#### **Command Mode**

Privileged Exec mode, Global Configuration mode and all Configuration submodes

#### **User Guidelines**

There are no user guidelines for this command.

#### **Example**

The following example displays the iSCSI configuration.

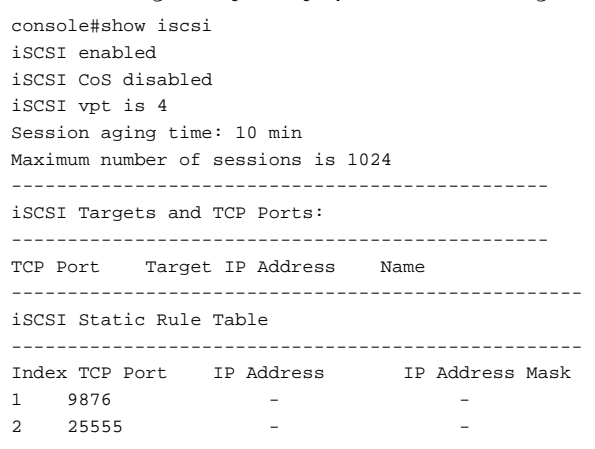

# **Link Dependency Commands**

**Dell EMC Networking N1100-ON/N1500/N2000/N2100-ON/N2200- ON/N3000-ON/N3100-ON/N3200-ON Series Switches**

Link dependency allows the link status of a group of interfaces to be made dependent on the link status of other interfaces. The effect is that the link status of a group that depends on another interface either mirrors or inverts the link status of the depended-on interface. Circular dependencies are not allowed. For example, if port-channel 1 in group 1 depends on port-channel 2. Then the system will not allow the operator to configure another link dependency group where port-channel 2 depends on port-channel 1.

# **action**

Use the **action** command in Link Dependency mode to indicate if the linkdependency group should mirror or invert the status of the depended-on interfaces.

#### **Syntax**

**action {down|up}**

- **down**—Mirror the depended on interface(s) status.
- **up**—Invert the depended on interface(s) status.

#### **Default Configuration**

The default configuration for a group is down, i.e. the group members will mirror the depended-on link status by going down when all depended-on interfaces are down.

#### **Command Mode**

Link Dependency mode

#### **User Guidelines**

The **action up** command will cause the group members to be up when no depended-on interfaces are up.

#### **Example**

console(config-depend-1)#action up

# **link-dependency group**

Use the **link-dependency group** command to enter the link-dependency mode and configure a link-dependency group.

# **Syntax**

**link-dependency group** GroupId

**no link-dependency group** GroupId

• GroupId — Link dependency group identifier. (Range: 1–72)

# **Default Configuration**

This command has no default configuration.

## **Command Mode**

Global Configuration mode

# **User Guidelines**

The preference of a group is to remain in the up state. A group will be in the up state if any depends-on interface is up and will be in the down state only if all depends-on interfaces are down.

# **Example**

```
console(config)#link-dependency group 1
console(config-linkDep-group-1)#
```
# **add**

Use this command to add member ten Gigabit or Gigabit Ethernet port(s) or port channels to the dependency list.

# **Syntax**

**add** intf-list

intf-list - List of Ethernet interface identifiers or port channel identifiers or ranges. Separate nonconsecutive ports with a comma and no spaces. Use a hyphen to designate the range of ports.

#### **Default Configuration**

This command has no default configuration.

#### **Command Mode**

Link Dependency mode

#### **User Guidelines**

Adding an interface to a dependency list brings the interface down until the depends-on command is entered. The link status will then follow the interface specified in the depends-on command.

To avoid bringing down interfaces, enter the depends-on command prior to entering the add command.

#### **Example**

```
console(config-depend-1)#add gigabitethernet 1/0/1
console(config-depend-1)#add tengigabitethernet 1/0/1
console(config-depend-1)#add port-channel 10-12
```
# **depends-on**

Use this command to add the dependent Ethernet ports or port channels list. Use the **no depends-on** command to remove the dependent Ethernet ports or port-channels list.

#### **Syntax**

**depends-on** intf-list

**no depends-on** intf-list

• intf-list — List of Ethernet interface identifiers or port channel interface identifiers or ranges.Separate nonconsecutive items with a comma and no spaces. Use a hyphen to designate the range of ports or port-channel numbers.

#### **Default Configuration**

This command has no default configuration.

#### **Command Mode**

Link Dependency mode

#### **User Guidelines**

Circular dependencies are not allowed, i.e. interfaces added to the group may not also appear in the depends-on list of the same group or a different group. If an interface appears in the add list of any group, the interfaces in the corresponding depends-on list may not refer back to the interfaces in the add group.

#### **Examples**

```
console(config-linkDep-group-1)#depends-on gigabitethernet 1/0/10
console(config-linkDep-group-1)#depends-on port-channel 6
```
# **show link-dependency**

Use the **show link-dependency** command to show the link dependencies configured for a particular group. If no group is specified, then all the configured link-dependency groups are displayed.

### **Syntax**

**show link-dependency** [**group** GroupId] [**detail**]

- GroupID—Link dependency group identifier. (Range: Valid Group Id, 1– 16)
- **detail**—Show detailed information about the state of members and the dependent ports.

### **Default Configuration**

This command has no default configuration.

#### **Command Mode**

Privileged Exec, Global Configuration mode and all Configuration submodes

#### **User Guidelines**

Configure a link dependency group prior to using this command.

#### **Example**

The following command shows link dependencies for all groups.

console#show link-dependency GroupId Member Ports Ports Depended On Link Action Group State ------- ----------------------------------------------------- 1 Gi4/0/2-3,Gi4/0/5 Gi4/0/10-12 Link Up Up/Down

The following command shows link dependencies for group 1 only.

console#show link-dependency group 1 GroupId Member Ports Ports Depended On Link Action Group State ------- ----------------------------------------------------- 1 Gi4/0/2-3,Gi4/0/5 Gi4/0/10-12 Link Up Up/Down

The following command shows detailed information for group 1.

console#show link-dependency group 1 detail GroupId: 1 Link Action: Link UpGroup State: Up Ports Depended On State: Link Up:  $Gi4/0/10$ Link Down: Gi4/0/11-12 Member Ports State: Link Up:  $Gi4/0/2-3$ Link Down: Gi4/0/5

# **LLDP Commands**

**Dell EMC Networking N1100-ON/N1500/N2000/N2100-ON/N2200- ON/N3000-ON/N3100-ON/N3200-ON Series Switches**

The IEEE 802.1AB standard defines the Link Layer Discovery Protocol (LLDP). This protocol allows stations residing on an IEEE802 LAN to advertise major capabilities, physical descriptions, and management information to physically adjacent devices, allowing a network management system (NMS) to access and display this information.

The standard is designed to be extensible, providing for the optional exchange of organizational specific information and data related to other IEEE standards. The base implementation supports only the required basic management set of type length values (TLVs).

LLDP is a one-way protocol; there are no request/response sequences. Information is advertised by stations implementing the transmit function. The information is received and processed by stations implementing the receive function. Devices are not required to implement both transmit and receive functions and each function can be enabled or disabled separately by the network manager. Dell EMC Networking supports both the transmit and receive functions in order to support device discovery.

The LLDP component transmit and receive functions can be enabled/disabled separately per physical port. By default, both transmit and receive functions are enabled on all ports. The application starts each transmit and receive state machine appropriately based on the configured status and operational state of the port.

The transmit function is configurable with respect to packet construction and timing parameters. The required Chassis ID, Port ID, and Time to Live (TTL) TLVs are always included in the Link Layer Discovery Protocol Data Unit (LLDPDU). However, inclusion of the optional TLVs in the management set is configurable by the administrator. By default, they are not included. The transmit function extracts the local system information and builds the LLDPDU based on the specified configuration for the port. In addition, the administrator has control over timing parameters affecting the TTL of LLDPDUs and the interval in which they are transmitted.

The receive function accepts incoming LLDPDU frames and stores information about the remote stations. Both local and remote data may be displayed by the user interface and retrieved using SNMP as defined in the LLDP MIB definitions. The component maintains one remote entry per physical network connection.

The LLDP component manages a number of statistical parameters representing the operation of each transmit and receive function on a per-port basis. These statistics may be displayed by the user interface and retrieved using SNMP as defined in the MIB definitions.

# **clear lldp remote-data**

Use the **clear lldp remote-data** command to delete all LLDP peer information.

#### **Syntax**

**clear lldp remote-data**

#### **Default Configuration**

By default, data is removed only on system reset.

### **Command Mode**

Privileged Exec mode

### **User Guidelines**

This command has no user guidelines.

# **Example**

The following example displays how to clear the LLDP remote data. console#clear lldp remote-data

# **clear lldp statistics**

Use the **clear lldp statistics** command to reset all LLDP statistics.

#### **Syntax**

**clear lldp statistics**

#### **Default Configuration**

By default, the statistics are only cleared on a system reset.

#### **Command Mode**

Privileged Exec mode

## **User Guidelines**

This command has no user guidelines.

# **Example**

The following example displays how to reset all LLDP statistics. console#clear lldp statistics

# **debug lldp**

Use the **debug lldp** command to display LLDP debug information. Use the **no** form of the command to halt the display of LLDP debug information.

# **Syntax**

**debug lldp packet [transmit | receive]**

**no debug lldp packet [transmit | receive]**

- Transmit–Display LLDP packets transmitted by the switch.
- Receive–Display LLDP packets received by the switch.

# **Default Configuration**

If neither transmit nor receive is specified, packets for both directions are displayed.

# **Command Mode**

Privileged Exec mode

#### **User Guidelines**

Decode of LLDP packet information is limited. If possible, it is preferable to attach the Wireshark tool to the switch CPU to obtain a full decode, if an out-of-band port is available. Refer to the Remote Capture example in the User's Configuration Guide.

#### **Command History**

Command introduced in version 6.5 firmware.

# **lldp med**

This command is used to enable/disable LLDP-MED on an interface. By enabling MED, the transmit and receive functions of LLDP are effectively enabled.

#### **Syntax**

**lldp med no lldp med**

#### **Command Mode**

Interface Configuration (Ethernet) mode

#### **Default Value**

Transmission and reception of LLDP-MED TLVs is enabled on all supported interfaces.

### **User Guidelines**

No specific guidelines.

#### **Example**

```
console(config)#interface gigabitethernet 1/0/1
console(config-if-Gi1/0/1)#lldp med
```
# **lldp med confignotification**

This command is used to enable sending topology change notifications.

#### **Syntax**

**lldp med confignotification no lldp med confignotification**

#### **Command Mode**

Interface Configuration (Ethernet) mode

#### **Default Value**

By default, notifications are disabled on all Ethernet interfaces.

#### **User Guidelines**

There are no guidelines for this command.

#### **Example**

console(config)#lldp med confignotification

# **lldp med faststartrepeatcount**

This command is used to set the value of the fast start repeat count.

# **Syntax**

**lldp med faststartrepeatcount** count

#### **no lldp med faststartrepeatcount**

• count — Number of LLDPPDUs that are transmitted when the protocol is enabled. (Range 1–10)

### **Command Mode**

Global Configuration

#### **Default Value**

3

### **User Guidelines**

No specific guidelines.

#### **Example**

console(config)# lldp med faststartrepeatcount 2

# **lldp med-tlv-select**

This command is used to specify which optional TLVs in the LLDP MED set are transmitted in the LLDPDUs. There are certain conditions that have to be met for a port to be MED compliant. These conditions are explained in the normative section of the ANSI/TIA-1057 specification. For example, the MED TLV 'capabilities' is mandatory. By disabling transmission of the MED capabilities TLV, MED is effectively disabled on the interface.

## **Syntax**

**lldp med-tlv-select** [**capabilities**] [**network-policy**] [**ex-pse**] [**ex-pd**] **no lldp med-tlv-select** [**capabilities**] [**network-policy**] [**ex-pse**] [**ex-pd**]

## **Command Mode**

Interface Configuration (Ethernet)

# **User Guidelines**

The optional ex-pse (extended PSE) and ex-pd (extended PD) parameters are only available on PoE capable switches.

# **Default Value**

By default, the capabilities and network policy TLVs are included in LLDP packets sent on interfaces enabled for MED. On PoE capable switches, the extended PD TLV and extended PSE TLV are transmitted.

# **Command History**

Command updated in version 6.6 firmware.

# **Example**

```
console(config)#interface gigabitethernet 1/0/1
console(config-if-Gi1/0/1)#lldp med-tlv-select capabilities
console(config-if-Gi1/0/1)#lldp med-tlv-select network-policy
```
# **lldp notification**

Use the **lldp notification** command in Interface Configuration mode to enable remote data change notifications. To disable notifications, use the **no** form of this command.

#### **Syntax**

**lldp notification no lldp notification**

#### **Default Configuration**

By default, notifications are disabled on all supported interfaces.

#### **Command Mode**

Interface Configuration (Ethernet) mode

#### **User Guidelines**

This command has no user guidelines.

#### **Example**

The following example displays how to enable remote data change notifications.

console(config-if-Gi1/0/3)#lldp notification

# **lldp notification-interval**

Use the **lldp notification-interva**l command in Global Configuration mode to limit how frequently remote data change notifications are sent. To return the notification interval to the factory default, use the **no** form of this command.

#### **Syntax**

**lldp notification-interval** interval **no lldp notification-interval**

• interval — The smallest interval in seconds at which to send remote data change notifications. (Range: 5–3600 seconds)

#### **Default Configuration**

The default value is 5 seconds.

#### **Command Mode**

Global Configuration mode

#### **User Guidelines**

This command has no user guidelines.

#### **Example**

The following example displays how to set the interval value to 10 seconds. console(config)#lldp notification-interval 10

# **lldp receive**

Use the **lldp receive** command in Interface Configuration mode to enable the LLDP receive capability. To disable reception of LLDPDUs, use the **no** form of this command.

#### **Syntax**

**lldp receive no lldp receive**

### **Default Configuration**

The default lldp receive mode is enabled.

#### **Command Mode**

Interface Configuration (Ethernet) mode

#### **User Guidelines**

This command has no user guidelines.

## **Example**

The following example displays how to enable the LLDP receive capability. console(config-if-Gi1/0/3)#lldp receive

# **lldp timers**

Use the **lldp timers** command in Global Configuration mode to set the timing parameters for local data transmission on ports enabled for LLDP. To return any or all parameters to factory default, use the **no** form of this command.

## **Syntax**

**lldp timers** [**interval** *transmit-interval*] [**hold** *hold-multiplier*] [**reinit** *reinitdelay*]

**no lldp timers** [**interval**] [**hold**] [**reinit**]

- transmit-interval The interval in seconds at which to transmit local data LLDPDUs. (Range: 5–32768 seconds)
- hold-multiplier Multiplier on the transmit interval used to set the TTL in local data LLDPDUs. (Range: 2–10)
- reinit-delay The delay in seconds before reinitialization. (Range: 1–10) seconds)

#### **Default Configuration**

The default transmit interval is 30 seconds. The default hold-multiplier is 4. The default delay before reinitialization is 2 seconds.

#### **Command Mode**

Global Configuration mode

#### **User Guidelines**

This command has no user guidelines.

#### **Examples**

The following example displays how to configure LLDP to transmit local information every 1000 seconds.

console(config)#lldp timers interval 1000

The following example displays how to set the timing parameter at 1000 seconds with a hold multiplier of 8 and a 5 second delay before reinitialization.

```
console(config)#lldp timers interval 1000 hold 8 reinit 5
```
# **lldp transmit**

Use the **lldp transmit** command in Interface Configuration mode to enable the LLDP advertise (transmit) capability. To disable local data transmission, use the **no** form of this command.

# **Syntax**

**lldp transmit no lldp transmit**

### **Default Configuration**

LLDP is enabled on all supported interfaces.

### **Command Mode**

Interface Configuration (Ethernet) mode

# **User Guidelines**

This command has no user guidelines.

# **Example**

The following example displays how enable the transmission of local data. console(config-if-Gi1/0/3)#lldp transmit

# **lldp tlv-select**

Use the **lldp tlv-select** command to specify which optional type-length-value settings (TLVs) in the 802.3 AB basic management set will be transmitted in the LLDPDUs. To disable transmission of an optional TLV, use the **no** form of this command. To return the configuration to the default, use the **no** form of the command with no arguments.

#### **Syntax**

**lldp tlv-select [management-address][port-description][port-vlan][ system-capabilities][system-description][system-name] no lldp tlv-select [management-address][port-description][portvlan][system-capabilities][system-description][system-name]**

- **management-address** Transmits the switch management address (TLV type 8).
- **port-description** Transmits the port description (TLV type 4).
- **port-vlan** Transmits the port PVID (TLV type 127, subtype 1)
- **system-name** Transmits the system name (TLV type 5).
- **system-description** Transmits the system description (TLV type 6).
- **system-capabilities** Transmits the system capabilities (TLV type 7).

#### **Default Configuration**

By default, the chassis ID (1), port ID (2), time-to-live (3), port-description (4), port-vlan (127/1), and system-name (5) TLVs are transmitted.

#### **Command Mode**

Interface Configuration (Ethernet) mode

#### **User Guidelines**

LLDP must be enabled globally, or if disabled globally, enabled on the interface for this command to have an effect.

The switch does not attempt to identify if the transmitted VLAN information matches the received VLAN information.

The string configured by the **hostname** command is transmitted by the system-name TLV.

If no TLV argument is given, the configuration remains unchanged.

Use the **show lldp remote-device all** command to see the advertised LLDP neighbor information.

The management address TLV is type 8. The switch will send the address of the service port, if available, otherwise, the IP address of the switch, if defined, otherwise, the MAC address of the switch. The interface numbering subtype sent is always IfIndex. If IPv6 management addresses are configured, they are also sent.

See the **lldp med** command for additional LLDP transmission capabilities.

#### **Command History**

Syntax updated in version 6.5. Deprecated l**ldp transmit-tlv** command in favor of **lldp tlv-select** command in 6.5.2 firmware release. Deprecated lldp transmit-mgmt command in favor of lldp tlv-select management-address in 6.5.2 firmware release.

### **Example**

The following example shows how to include the system description TLV in local data transmit.

console(config-if-Gi1/0/3)#lldp transmit-tlv system-description

# **show lldp**

Use the **show lldp** command to display the current LLDP configuration summary.

### **Syntax**

**show lldp**

### **Default Configuration**

This command has no default configuration.
#### **Command Mode**

Privileged Exec mode, Global Configuration mode and all Configuration submodes

### **User Guidelines**

This command has no user guidelines.

# **Example**

The following example displays the current LLDP configuration summary.

```
console#show lldp
LLDP Global Configuration
Transmit Interval............................ 30 seconds
Transmit Hold Multiplier..................... 4
Reinit Delay................................. 2 seconds
Notification Interval........................ 5 seconds
```
# **Command History**

Example updated in the 6.4 release.

# **show lldp interface**

Use the **show lldp interface** command to display the current LLDP interface state.

# **Syntax**

**show lldp interface** {**gigabitethernet** unit/slot/port | **tengigabitethernet** unit/slot/port | **fortygigabitethernet** unit/slot/port| **all**}

# **Default Configuration**

This command has no default configuration.

# **Command Mode**

Privileged Exec mode, Global Configuration mode and all Configuration submodes

#### **User Guidelines**

This command has no user guidelines.

#### **Examples**

This example show how the information is displayed when you use the command with the **all** parameter.

```
console#show lldp interface all
```
LLDP Interface Configuration

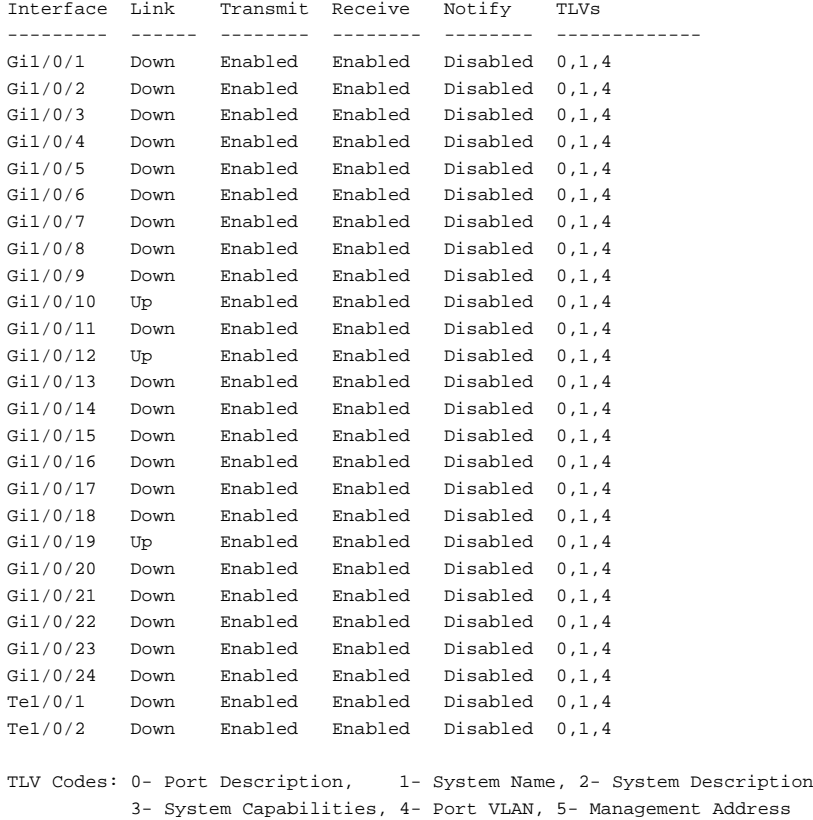

console# show lldp interface Gi1/0/1

```
Interface Link Transmit Receive Notify TLVs Mgmt
--------- ---- -------- -------- -------- ------- ----
Gi1/0/1 Up Enabled Enabled Enabled 0,1,2,4 Y
TLV Codes: 0 – Port Description, 1 – System Name, 2 – System Description, 3 – 
System Capabilities, 4-Port VLAN
```
# **show lldp local-device**

Use the **show lldp local-device** command to display the advertised LLDP local data. This command can display summary information or detail for each interface.

#### **Syntax**

**show lldp local-device** {**detail** interface | interface | **al**l}

- **detail** includes a detailed version of the local data.
- interface Specifies a valid Ethernet interface on the device. Specify either **gigabitethernet** unit/slot/port or **tengigabitethernet** unit/slot/port or fortygigabitethernet unit/slot/port.
- **all** Shows lldp local device information on all interfaces.

### **Default Configuration**

This command has no default configuration.

#### **Command Mode**

Privileged Exec mode, Global Configuration mode and all Configuration submodes

### **User Guidelines**

This command has no user guidelines.

### **Examples**

These examples show advertised LLDP local data in two levels of detail.

```
console#show lldp local-device all
LLDP Local Device Summary
Interface Port ID Port Description
--------- -------------------- --------------------
Gi1/0/1 Gi1/0/1
```

```
console# show lldp local-device detail Gi1/0/1
LLDP Local Device Detail
Interface: Gi1/0/1
Chassis ID Subtype: MAC Address
Chassis ID: 00:62:48:00:00:00
Port ID Subtype: Interface Name
Port ID: Gi1/0/1
Port VLAN: 22
System Name: 
System Description: Routing
Port Description:
System Capabilities Supported: bridge, router
System Capabilities Enabled: bridge
Management Address:
Type: IPv4
Address: 192.168.17.25
```
# **show lldp med**

This command displays a summary of the current LLDP MED configuration.

#### **Syntax**

**show lldp med**

#### **Command Mode**

Privileged Exec, Global Configuration mode and all Configuration submodes

#### **Default Value**

Not applicable

#### **User Guidelines**

No specific guidelines.

#### **Example**

console(config)#show lldp med LLDP MED Global Configuration

Fast Start Repeat Count: 3 Device Class: Network Connectivity

# **show lldp med interface**

This command displays a summary of the current LLDP MED configuration for a specific interface.

### **Syntax**

**show lldp med interface** {**gigabitethernet** unit/slot/port | **tengigabitethernet** unit/slot/port| **all**}

• **all** — Shows information for all valid LLDP interfaces.

#### **Command Mode**

Privileged Exec, Global Configuration mode and all Configuration submodes

#### **Default Value**

Not applicable

#### **Example**

```
console#show lldp med interface all
LLDP MED Interface Configuration
Interface Link configMED operMED ConfigNotify TLVsTx
--------- ------ --------- -------- ------------ -----------
Gi1/0/1 Detach Enabled Enabled Enabled0,1
Gi1/0/2 Detach Disabled Disabled Disabled 0,1
Gi1/0/3 Detach Disabled Disabled Disabled 0,1
Gi1/0/4 Detach Disabled Disabled Disabled 0,1
Gi1/0/5 Detach Disabled Disabled Disabled 0,1 
console #show lldp med interface gi1/0/1
LLDP MED Interface Configuration
Interface Link configMED operMED ConfigNotify TLVsTx 
--------- ------ -------- -------- -------- ------- 
Gi1/0/1 Up Enabled Enabled Disabled 0,1 
TLV Codes: 0- Capabilities, 1- Network Policy
          2-Location, 3- Extended PSE, 4- Extended PD, 5-Inventory
```
# **show lldp med local-device detail**

This command displays the advertised LLDP local data in detail.

#### **Syntax**

**show lldp med local-device detail** {**gigabitethernet** unit/slot/port | **tengigabitethernet** unit/slot/port}

#### **Command Mode**

Privileged Exec, Global Configuration mode and all Configuration submodes

#### **Default Value**

Not applicable

#### **Example**

Console#show lldp med local-device detail gi1/0/8 LLDP MED Local Device Detail Interface: Gi1/0/8 Network Policies Media Policy Application Type : voice Vlan ID: 10 Priority: 5 DSCP: 1 Unknown: False Tagged: True Media Policy Application Type : streamingvideo Vlan ID: 20 Priority: 1 DSCP: 2 Unknown: False Tagged: True Inventory Hardware Rev: xxx xxx xxx Firmware Rev: xxx xxx xxx Software Rev: xxx xxx xxx Serial Num: xxx xxx xxx Mfg Name: xxx xxx xxx Model Name: xxx xxx xxx Asset ID: xxx xxx xxx Location Subtype: elin Info: xxx xxx xxx

```
Extended POE
Device Type: pseDevice
Extended POE PSE
Available: 0.3 watts
Source: primary
Priority: critical
Extended POE PD
Required: 0.2 watts
```
Source: local Priority: low

# **show lldp med remote-device**

This command displays the current LLDP MED remote data. This command can display summary information or detail for each interface.

#### **Syntax**

**show lldp med remote-device** {**gigabitethernet** unit/slot/port | **tengigabitethernet** unit/slot/port | all}

**show lldp med remote-device detail** {**gigabitethernet** unit/slot/port | **tengigabitethernet** unit/slot/port}

- **all** Indicates all valid LLDP interfaces.
- **detail** Includes a detailed version of remote data for the indicated interface.

#### **Command Mode**

Privileged Exec, Global Configuration mode and all Configuration submodes

### **Default Value**

Not applicable

#### **Example**

console#show lldp med remote-device all

LLDP Remote Device Summary

Local Interface RemoteID Device Class --------- ---------- -------------------- Gi1/0/13 1 Class I Gi1/0/16 2 Class II Gil/0/23 6 Not Defined Console#show lldp med remote-device detail Gi1/0/1 LLDP MED Remote Device Detail Local Interface: 1/0/1 Capabilities MED Capabilities Supported: capabilities, networkpolicy, location, extendedpse MED Capabilities Enabled: capabilities, networkpolicy Device Class: Endpoint Class I Network Policies Media Policy Application Type : voice Vlan ID: 10 Priority: 5 DSCP: 1 Unknown: False Tagged: True Media Policy Application Type : streamingvideo Vlan ID: 20 Priority: 1 DSCP: 2 Unknown: False Tagged: True Inventory Hardware Rev: xxx xxx xxx Firmware Rev: xxx xxx xxx Software Rev: xxx xxx xxx Serial Num: xxx xxx xxx Mfg Name: xxx xxx xxx Model Name: xxx xxx xxx Asset ID: xxx xxx xxx Location Subtype: elin Info: xxx xxx xxx Extended POE

```
Device Type: pseDevice
Extended POE PSE
Available: 0.3 Watts
Source: primary
Priority: critical
Extended POE PD
Required: 0.2 Watts
Source: local
Priority: low
```
# **show lldp remote-device**

Use the **lldp remote-device** command to display the current LLDP remote data. This command can display summary information or detail for each interface.

#### **Syntax**

**show lldp remote-device** {**detail** interface | interface | **all**}

- detail Includes detailed version of remote data.
- interface Specifies a valid Ethernet interface on the device. Substitute **gigabitethernet** unit/slot/port or **tengigabitethernet** unit/slot/port or **fortygigabitethernet** unit/slot/port}

#### **Default Configuration**

This command has no default configuration.

#### **Command Mode**

Privileged Exec mode, Global Configuration mode and all Configuration submodes

### **User Guidelines**

This command has no user guidelines.

#### **Examples**

These examples show current LLDP remote data, including a detailed version.

```
console#show lldp remote-device all
LLDP Remote Device Summary
Local
Interface RemID Chassis ID Port ID System Name
-------- ------- ------------------ ------------------- -----------------
Gi1/0/7 12 14:18:77:15:23:68 14:18:77:15:23:6A console
Gi1/0/19 7 00:1E:C9:AA:AB:FD Gi1/0/5
console#show lldp remote-device detail Gi1/0/19
LLDP Remote Device Detail
Local Interface: Gi1/0/19
Remote Identifier: 2
Chassis ID Subtype: MAC Address
Chassis ID: E4:F0:04:38:00:D7
Port ID Subtype: Interface Name
Port ID: Gi2/0/19
Port VLAN: 10
System Name:
System Description:
Port Description: Gi2/0/19
```
System Capabilities Supported: System Capabilities Enabled: Time to Live: 99 seconds

# **show lldp statistics**

Use the **show lldp statistics** command to display the current LLDP traffic statistics.

#### **Syntax**

```
show lldp statistics {unit/slot/port | all}
```
#### **Default Configuration**

This command has no default configuration.

#### **Command Mode**

Privileged Exec mode, Global Configuration mode and all Configuration submodes

#### **User Guidelines**

This command has no user guidelines.

#### **Examples**

The following examples shows an example of the display of current LLDP traffic statistics. The output is abbreviated for the **all** form of the command.

```
console#show lldp statistics all
LLDP Device Statistics
Last Update.................................. 0 days 22:58:29
Total Inserts................................ 1
Total Deletes................................ 0
Total Drops.................................. 0
Total Ageouts................................ 1
          Tx Rx TLV TLV TLV TLV TLV
Interface Total Total Discards Errors Ageout Discards Unknowns MED 802.3 UPOE
--------- ----- ----- -------- ------ ------ -------- -------- ---- ----- -----
Gi1/0/1 29395 82562 0 0 1 0 0 0 0 1 4<br>Gi1/0/2 0 0 0 0 0 0 0 0 0 0 0 0<br>Gi1/0/4 0 0 0 0 0 0 0 0 0 0 0 0 0
console#show lldp statistics Gi1/0/7
LLDP Device Statistics
Last Update.................................. 0 days 00:38:16
Total Inserts................................ 13
Total Deletes................................ 0
```
Total Drops.................................. 0  $\label{eq:total} {\tt Total}~ {\tt A} \texttt{geouts} \dots \dots \dots \dots \dots \dots \dots \dots \dots \dots \dots \dots \dots \ 0$  Tx Rx TLV TLV TLV TLV TLV Interface Total Total Discards Errors Ageout Discards Unknowns MED 802.1 802.3 --------- ----- ----- -------- ------ ------ -------- -------- ---- ----- ----- Gi1/0/7 2297 2298 0 0 0 0 0 0 0 0 10

The following table explains the fields in this example.

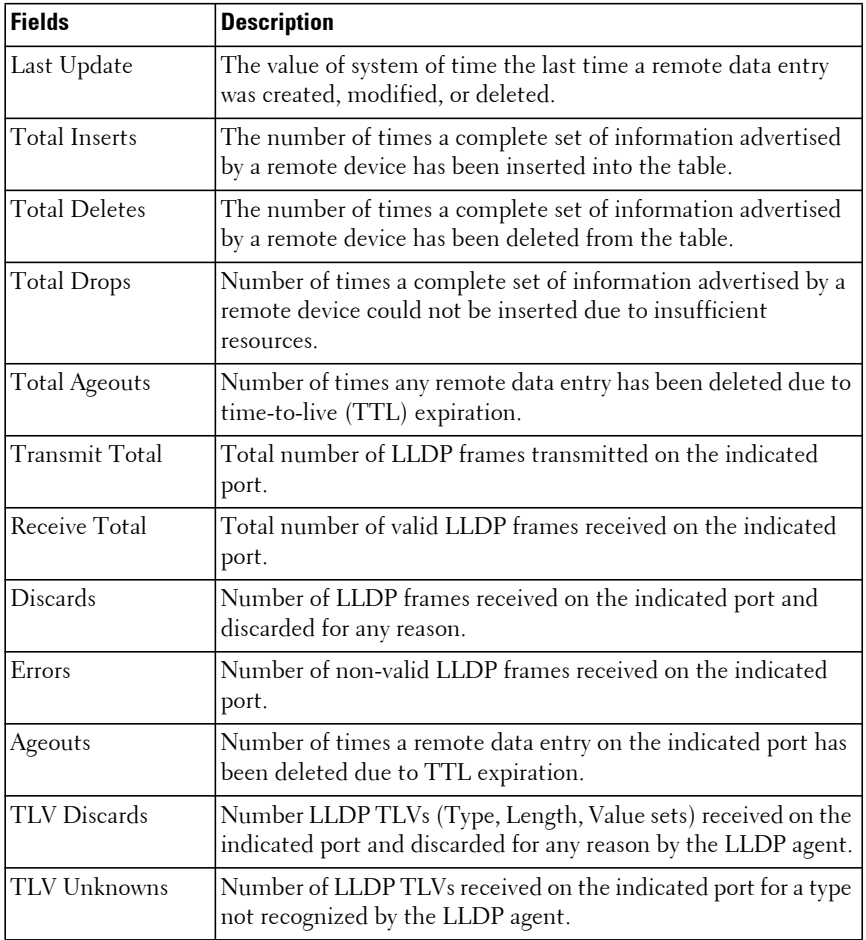

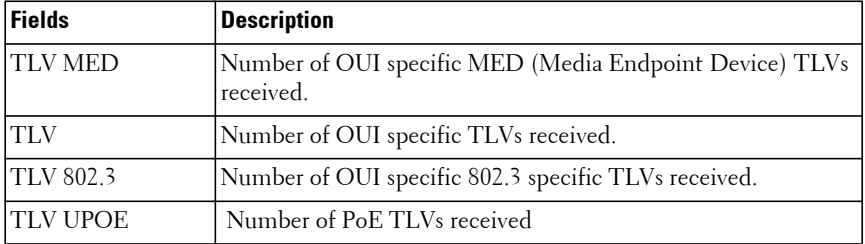

# **Loop Protection Commands**

**Dell EMC Networking N1100-ON/N1500/N2000/N2100-ON/N2200- ON/N3000-ON/N3100-ON/N3200-ON Series Switches**

Loop protection detects physical and logical loops between Ethernet ports on a device. Loop protection must be enabled globally before it can be enabled at the interface level.

# **keepalive (Interface Config)**

Use the **keepalive** command in Interface Configuration mode to enable loop protection on an interface. Use the **no** form of the command to return the configuration to the defaults.

#### **Syntax**

**keepalive** 

**no keepalive**

### **Default Configuration**

Loop protection is disabled globally by default and disabled on all interfaces by default.

### **Command Mode**

Interface (Ethernet) Configuration mode

# **User Guidelines**

Loop protection operates by unicasting a Configuration Test Protocol (CTP) reply packet with the following field settings:

- Source MAC Address: switch L<sub>3</sub> MAC address
- Destination MAC Address: Switch L3 MAC address
- Ether Type: 0x0900 (LOOP)
- Skip Count: 0
- Functions: Reply
- Receipt Number: 0

 $\bullet$  Data: 0

Since all switch ports share the same MAC address, if any interface receives CTP packets transmitted by the switch in excess of the configured limit, that interface is error disabled with a Loop Protection cause.

Looped CTP packets received on a routed interface are ignored and will not error-disable the interface. This is because routed interfaces receiving a packet addressed to the router will not unicast flood the packet to the VLAN.

The switch never sends a response to received CTP packets. The switch may flood the first few CTP packets it receives until a MAC address entry is placed in the CAM.

The CTP protocol operates on physical Ethernet interfaces only. It does not operate over Link Aggregation Groups. It may be configured to operate on LAG members.

The CTP protocol does not operate over the out-of-band interface.

#### **Command History**

Implemented in version 6.3.0.1 firmware.

# **Example**

The following example enables loop protection on an interface:

```
console(config)#keepalive
console(config)#interface gi1/0/1
console(config-if-Gi1/0/1)#keepalive
```
This example disables loop protection on an interface:

```
console(config)#interface gi1/0/1
console(config-if-Gi1/0/1)#no keepalive
```
# **keepalive (Global Config)**

Use the **keepalive** command in Global Configuration mode to enable keepalive or to configure the loop protection timer and packet count. Use the **no** form of the command to return the configuration to the defaults.

### **Syntax**

**keepalive [** period **[** count **] ]**

**no keepalive**

- period Configures the interval for the transmission of keepalive packets. Default: 10 seconds
- count Configures the number of consecutive CTP packets addressed to and received by the local switch before the interface is error disabled. Default: 3 packets.

### **Default Configuration**

Loop protection is disabled globally by default.

The default period is 10 seconds.

The default count is 3 packets.

#### **Command Mode**

Global Configuration mode

# **User Guidelines**

Loop protect must be enabled individually on an Ethernet interface as well as globally.

If only the period parameter is specified, the count parameter remains unchanged.

Loop protection may only be enabled on Ethernet interfaces, not on port channels or any virtual interfaces.

### **Command History**

Implemented in version 6.3.0.1 firmware.

#### **Example**

The following example configures the CTP transmit interval to transmit CTP packets every 5 seconds.

console(config)#keepalive 5

This example configures the CTP transmit interval to 5 seconds. If an interface receives two CTP packets, it error disables the interface.

```
console(config)#keepalive 5 2
```
In the next example, if the CTP transmit interval is configured to 5 seconds, if an interface receives three CTP packets, it will error disable the interface.

console(config)#no keepalive

# **keepalive action**

Use the **keepalive action** command to configure the action taken when a loop is detected on an interface. Use the **no** form of the command to return the action to the default.

### **Syntax**

**keepalive action** {**error-disable** | **log-only**}

**no keepalive action**

- **error-disable** When a loop is detected, the interface is disabled and a log message is issued.
- **log-only** When a loop is detected, a log message is issued and the interface is not error disabled.

#### **Default Configuration**

The default is to error disable the interface when a loop is detected.

#### **Command Mode**

Interface Configuration mode

#### **User Guidelines**

Error disabled interfaces can be configured to auto-recover using the errdisable recovery cause loop-protect command. Keepalive should only be configured on interfaces that do not participate in spanning-tree. Keepalive may disable interfaces in the spanning-tree designated (blocked) role.

Implemented in version 6.3.0.1 firmware. Syntax corrected in 6.4 release.

### **Example**

The following example configures loop protection to log detected loop conditions without error disabling the port.

```
console(config)#interface gi1/0/1
console(config-if-Gi1/0/1)#keepalive action log-only
```
# **show keepalive**

Use the **show keepalive** command to display the global loop protect configuration.

# **Syntax**

**show keepalive**

# **Default Configuration**

There is no default configuration.

# **Command Mode**

Privileged Exec mode and configuration submodes.

### **User Guidelines**

The following information is displayed.

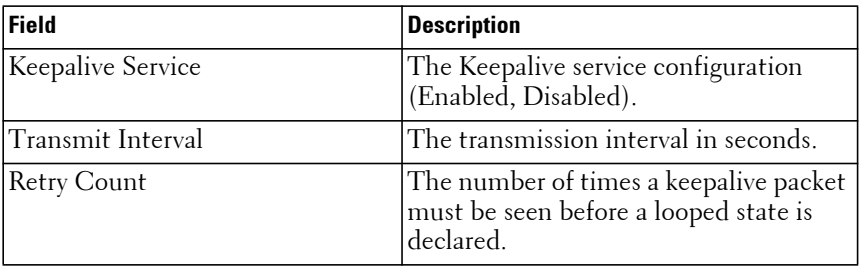

Implemented in version 6.3.0.1 firmware. Example updated in 6.4 version.

### **Example**

console#show keepalive

Keepalive Service............................... Enabled Transmit Interval.............................. 10 Retry Count.................................... 3

# **show keepalive statistics**

Use the **show keepalive statistics** command to display the loop protect status for one or all interfaces.

### **Syntax**

**show keepalive statistics {**interface-id **| all**}

- interface-id Displays the statistics for the specified Ethernet (Physical) interface.
- **all** Displays statistics for all interfaces.

### **Default Configuration**

There is no default configuration.

### **Command Mode**

Privileged Exec mode and all configuration sub modes

### **User Guidelines**

The following information is displayed.

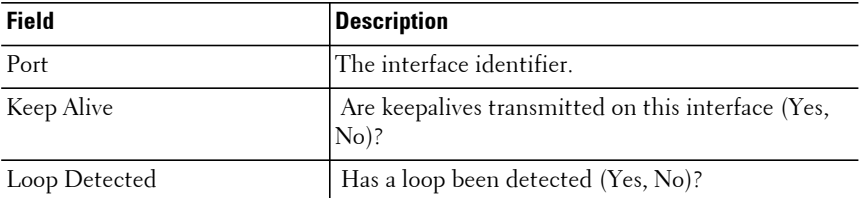

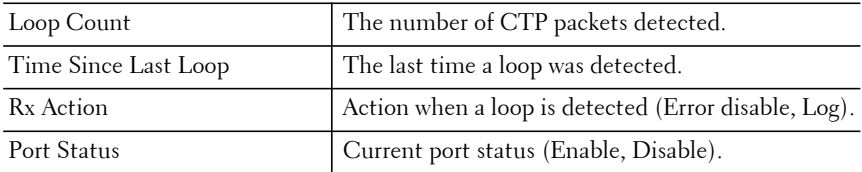

Implemented in version 6.3.0.1 firmware.

#### **Example**

console#show keepalive statistics gi1/0/3

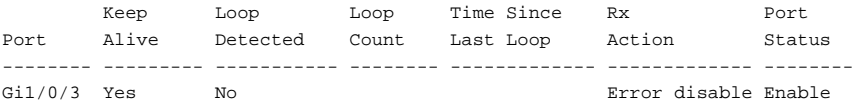

# **MLAG Commands**

**Dell EMC Networking N2000/N2100-ON/N2200-ON/N3000- ON/N3100-ON/N3200-ON Series Switches**

MLAG enables a LAG to be created across two independent switches, so that some member ports of a MLAG can reside on one switch and the other members of a MLAG can reside on another switch. The partner switch on the remote side can be a MLAG-unaware unit. To the MLAG unaware switch, the MLAG appears to be a single LAG connected to a single switch.

# **clear vpc statistics**

Use the **clear vpc statistics** command to clear the counters for the keepalive messages transmitted and received by the MLAG switch.

#### **Syntax**

**clear vpc statistics** {**peer-keepalive** | **peer-link**}

# **Default Configuration**

There is no default configuration for this command.

# **Command Modes**

Privileged Exec mode

# **User Guidelines**

There are no user guidelines for this command.

**Example** console#clear vpc statistics

# **feature vpc**

The **feature vpc** command globally enables MLAG. Use the **no** form of the command to globally disable MLAG.

### **Syntax**

**feature vpc no feature vpc**

### **Default Configuration**

By default, the MLAG feature is not globally enabled.

#### **Command Modes**

Global Configuration mode

# **User Guidelines**

The MLAG configuration is retained even when the feature is disabled. The peer link will not be enabled if the VPC feature is not enabled.

MLAG role election occurs if the MLAG feature is enabled and the keepalive state machine is enabled.

# **Example**

console#configure terminal console(config)#feature vpc

# **peer detection enable**

Use the **peer detection enable** command to enable the Dual Control Plane Detection Protocol. This enables the detection of peer MLAG switches and suppresses state transitions out of the secondary state in the presence of peer link failures.

Use the **no** form of the command to disable the dual control plane detection protocol.

# **Syntax**

**peer detection enable no peer detection enable**

### **Default Configuration**

Dual Control Plane Detection Protocol is disabled by default.

#### **Command Modes**

MLAG Domain Configuration mode

### **User Guidelines**

Use of the Dual Control Plane Detection Protocol is optional. It provides a second layer of redundancy beyond that provided by the peer link protocol. System that operate without the DCPDP protocol enabled (and use static LAGs) run the risk of a split brain scenario in the case of peer link failure.

### **Example**

```
console(config)#vpc domain 1
console(config-vpc 1)#peer-keepalive enable
console(config-vpc 1)#peer-keepalive destination 192.168.0.2 source 
192.168.0.1
console(config-vpc 1)#peer detection enable
console(config-vpc 1)#exit
```
# **peer detection interval**

Use this command to configure the peer detection transmission interval and the detection interval. Use the **no** form of the command to return the transmission and detection intervals to the default.

# **Syntax**

**peer detection interval** interval-msecs **timeout** timeout-msecs

**no peer detection interval** 

- interval-msecs—The peer keepalive timeout in seconds. The range is 200– 4000 milliseconds.
- timeout-msecs—The peer timeout value in milliseconds. The range is 700–14000 milliseconds.

# **Default Configuration**

The default transmission interval is 1000 milliseconds. The default reception timeout is 3500 milliseconds.

### **Command Modes**

VPC Domain mode

#### **User Guidelines**

This command configures the DCPDP transmission and timeout values. If an MLAG switch does not receive DCPDP messages from the peer for the configured timeout value, it takes the decision to transition its role (if required).

#### **Command History**

Introduced in version 6.2.0.1 firmware.

### **Example**

```
console(config-vpc 1)#peer detection interval 750 timeout 3000
```
# **peer-keepalive destination**

Use the **peer-keepalive destination** command to enable the Dual Control Plane Detection Protocol with the configured IP address of the peer MLAG, the local source address and the peer timeout value. The UDP port on which the MLAG switch listens to the Dual Control Plane Detection Protocol messages is also configurable with this command.

Use the **no** form of the command to return the configuration to the default.

# **Syntax**

**peer-keepalive destination** ipaddress **source** srcaddr **[udp-port** port**]** 

### **no peer-keepalive destination**

- ipaddress—The ip address of the MLAG peer.
- port—The UDP port number to use to listen for peer Dual Control Plane Detection Protocol packets.
- srcaddr—The local source address to use.

# **Default Configuration**

There are no Dual Control Plane Detection Protocol peers configured by default.

# **Command Modes**

MLAG Domain Configuration mode

#### **User Guidelines**

Changes to the DCPDP configuration do not take effect until the protocol is disabled and then re-enabled. Both the local switch and the MLAG peer switch must be configured identically. The recommended procedure to update these parameters is to disable the DCPDP protocol on both switches, configure the new parameters on both switches, and then re-enable the DCPDP protocol on both switches.

The Dual Control Plane Detection Protocol is a UDP-based protocol. The administrator must configure this protocol on an IP interface with a VLAN that is not shared with any of the MLAG interfaces. This can include the outof-band port. When enabled, the dual-control plane detection protocol sends a control plane detection message to the peer once every second. The message is unidirectional and contains the sender's MAC address. When a switch receives a control plane detection message it sets the 'peer is UP' variable to TRUE to indicate that a peer is detected.

Do not configure DCPDP to use a port reserved by the switch. UDP, TCP and RAW ports reserved by the switch and unavailable for use or configuration are:

Ports 1, 17, 58, 255, 546, 547, 2222, 4567, 6343, 49160

### **Example**

```
console(config)#vpc domain 1
console(config-vpc 1)#peer-keepalive enable
console(config-vpc 1)#peer-keepalive destination 192.168.0.2 source 
192.168.0.1
console(config-vpc 1)#peer detection enable
console(config-vpc 1)#exit
```
# **peer-keepalive enable**

Use the **peer-keepalive enable** command to enable the peer keepalive protocol on the peer link. When enabled, if an MLAG switch does not receive keepalive messages from the peer within the timeout value and DCPDP is disabled, the switch begins the process of transitioning to the primary role (if standby).

Use the **no** form of the command to disable the peer keepalive protocol.

#### **Syntax**

**peer-keepalive enable no peer-keepalive enable**

#### **Default Configuration**

The peer keepalive protocol is disabled by default.

#### **Command Modes**

MLAG Domain Configuration mode

#### **User Guidelines**

MLAG will not become operational until the peer keepalive protocol detects a peer and syncs the peer information. Peer keepalive timeout state transitions are suppressed if the Dual Control Plan Detection (DCPDP) is enabled and detects that the peer is still alive.

Two failure situations cause state transitions:

- The peer device fails: A peer does not receive any more advertisements and the timeout timer expires.
	- Secondary device fails: All MLAG members' port information regarding the secondary device that the primary switch maintains are removed from the primary switch. Forwarding and control processing continues on the local MLAG ports on the primary switch. Once the secondary comes back up again, it starts the keepalive protocol and, if successful in contacting the primary device, moves to the secondary state. It then initiates an FDB sync and becomes operational again.
	- Primary device fails: The secondary device transitions to primary state and continues forwarding traffic on its local MLAG ports. It also starts processing control messages. The MLAG connected devices see a change in the source MAC address. Once the peer device comes up again, it starts the keepalive protocol and transitions to the secondary state.
- The peer-link fails: This occurs when either switch cannot contact the peer through the peer keepalive protocol and the DCPDP protocol. The secondary switch transitions to a primary role which results in two primary switches. Both primaries continue forwarding traffic. Each primary also

processes control traffic and sends LACP and BPDU packets with a unique source MAC address (the system MAC of the local switch). The MLAG connected devices become aware that they are connected to two devices and, if LACP is enabled, block the links to one of the peers as a new actor ID is received. STP re-convergence may also occur in this scenario.

#### **Example**

```
console(config)#vpc domain 1
console(config-vpc 1)#peer-keepalive enable
console(config-vpc 1)#peer-keepalive destination 192.168.0.2 source 
192.168.0.1
console(config-vpc 1)#peer detection enable
console(config-vpc 1)#exit
```
# **peer-keepalive timeout**

Use this command to configure the peer keepalive timeout value, in seconds. Use the **no** form of this command to return the timeout value to the default.

### **Syntax**

**peer-keepalive timeout** value

#### **no peer-keepalive timeout**

• value—The peer keepalive timeout value in seconds. The range is 2 to 15 seconds.

#### **Default Configuration**

By default, the keepalive timeout value is 5 seconds.

#### **Command Modes**

VPC Domain

#### **User Guidelines**

This command configures the peer keepalive timeout value (in seconds). If an MLAG switch does not receive keepalive messages from the peer for this timeout value, it takes the decision to transition its role (if required).

The keepalive state machine is not restarted if keepalive priority is modified post election.

Introduced in version 6.2.0.1 firmware.

### **Example**

console(config-vpc 1)# peer-keepalive timeout 10

# **role priority**

Use the **role priority** command to configure the priority value used on a switch for primary/secondary role selection. The primary switch is responsible for maintaining and propagating spanning-tree and link-aggregation to the secondary switch.

Use the **no** form of the command to return the switch priority to the default value.

### **Syntax**

**role priority** value

**no role priority**

• Value—The local switch priority value. (The range is 1-255.)

# **Default Configuration**

The default priority value is 100.

# **Command Modes**

MLAG Domain Configuration mode

# **User Guidelines**

This value is used for the MLAG role election and is sent to the MLAG peer in the MLAG keepalive messages. The MLAG switch with the numerically lower priority value becomes the Primary and the switch with higher priority becomes the Secondary. If both the MLAG peer switches have the same role priority, the device with lower system MAC address becomes the Primary switch.

Changes to the priority value are not preemptive. The keepalive role selection state machine is not restarted even if the keepalive priority is modified post election. This means that priority value changes in a running MLAG domain do not affect the selection of the primary and secondary switches. In order for changes to take effect, disable the VPC with the **no feature vpc** command and re-enable it.

#### **Example**

```
console(config-vpc 1)#role priority 30
```
# **show vpc**

Use the **show vpc** command to display MLAG information. The configuration and operational modes of the MLAG are displayed. The MLAG is operationally enabled if all preconditions are met. The port channel configured as an MLAG interface is also displayed along with the member ports on the current switch and peer switch (plus their link status).

### **Syntax**

**show vpc** id

• id—A valid MLAG identifier.

### **Default Configuration**

There is no default configuration for this command.

### **Command Modes**

Privileged Exec mode and above

# **User Guidelines**

There are no user guidelines for this command.

# **Example**

```
(console)# show vpc 10
VPC Id 10
-----------------
Configuration mode......................Enabled
Operational mode........................Enabled
Port channel................................Po1
```
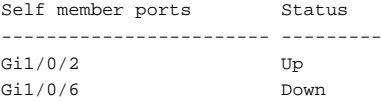

# **show vpc brief**

Use the **show vpc brief** command to display the MLAG global status. The command displays the current MLAG operational mode as well as the peerlink and keepalive status is also displayed. The number of configured and operational MLAGs along with the system MAC and role are also displayed.

#### **Syntax**

**show vpc brief**

#### **Default Configuration**

There is no default configuration for this command.

#### **Command Modes**

Privileged Exec mode and above

#### **User Guidelines**

A VPC domain ID must be configured for this command to display the VPC status.

Only the Primary switch maintains the member status of the Secondary switch. The Secondary switch does not maintain or show the status of the Primary switch peer members.

A VPC instance may show as enabled even if all of the port-channels that are members of the VPC are disabled or all of the links in the port channels are disabled. A VPC will show as disabled if peer-link (or DCPDP) connectivity is lost.

The Keepalive admin status field shows the status of the peer-link protocol.

The VPC operational status shows the overall MLAG status.

The Peer detection admin status field shows the status of the DCPDP protocol.

#### **Example**

console#show vpc brief

VPC domain id is not configured. console#show vpc brief VPC Domain ID...................................2 VPC admin status................................Disabled Keepalive admin status..........................Disabled VPC operational status..........................Disabled Self role.......................................None Peer role.......................................None Peer detection admin status.....................Disabled Operational VPC MAC...............................F8B1.562B.A1D6 Operational VPC system priority................ 100 Peer-Link details ----------------- Interface.......................................Po1 Peer-link admin status..........................Enabled Peer-link STP admin status......................Disabled Configured VLANs................................1,10,11,12,13,14,15,16,17 VPC Details ----------- Number of VPCs configured...................... 2 Number of VPCs operational........................ 2 VPC id# 1 ----------- Interface...................................... Po2 Configured Vlans............................... 1,10,11,12,13,14,15,16,17 VPC Interface State............................ Active Local MemberPorts Status ----------------- ------ Gi1/0/23 UP Gi1/0/24 UP Peer MemberPorts Status ---------------- ------ Gi1/0/23 UP Gi1/0/24 UP VPC id# 2

-----------

Interface...................................... Po3 Configured Vlans............................... 1,10,11,12,13,14,15,16,17 VPC Interface State............................ Active

# **show vpc consistency-parameters**

Use the show vpc consistency parameters on both MLAG peers to display MLAG related configuration information in a format suitable for comparison with the other MLAG peer.

#### **Syntax**

**show vpc consistency-parameters { global | interface** port-channel-number **}**

• port-channel-number—A valid port-channel identifier.

#### **Default Configuration**

There is no default configuration for this command.

#### **Command Modes**

Privileged Exec mode and above

#### **User Guidelines**

There are no user guidelines for this command.

#### **Command History**

Introduced in 6.2.0.1 firmware. Updated in 6.3.0.1 firmware.

#### **Example**

console# show vpc consistency-parameters global

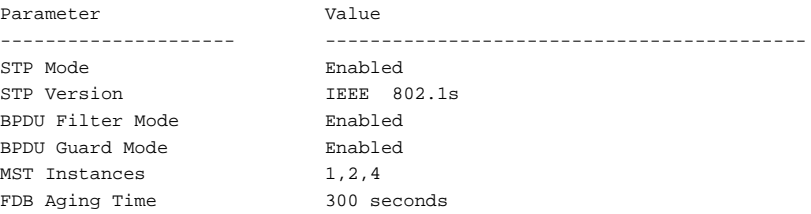

VPC System MAC Address <AA:BB:CC:DD:EE:FF> VPC System Priority 32767 VPC System MAC Address 00:1E:C9:DE.A2:08 VPC System Priority 32767 VPC Domain ID 1 MST VLAN Configuration Instance Associated VLANs ------------- ----------------------------------- 1 7,8,10,20 2 4,5,40-50 4 30,32,34-38 RSTP-PV Configuration Direct Rapid Convergence: Enabled/Disabled DRC Update Rate: <0-32000> per second Indirect Rapid Convergence: Enabled/Disabled VLAN STP STP Hello Forward Maximum Priority Mode Root Time Time Age ----- -------- ------- ----- ------- -------- --------- 4 Enabled Primary 2 15 15 0 switch# show vpc consistency-parameters interface port-channel 2 Parameter Name Value ---------------- --------------------------- Port Channel Mode **Enabled** STP Mode **Enabled** BPDU Filter Mode Enabled BPDU Flood Mode Enabled Auto-edge FALSE TCN Guard True Port Cost 2 Edge Port True Root Guard True Loop Guard True Hash Mode 3 Minimum Links 1 Channel Type Static Configured VLANs 4,5,7,8 MTU 1518

Active Port Speed Duplex

```
------------ --------- --------
Gi1/0/1 100 Full
Gi1/0/2 100 Full
MST VLAN Configuration
Instance Associated VLANS
------------- -----------------------------------
1 7,8
2 4,5
RSTP-PV Configuration:
STP Port Priority: <0-240>
VLAN Port Priority Cost
------- ----------------- ---------------------------
<ID> <0-240> Auto | <1- 200000000>
```
# **show vpc consistency-features**

Use the show vpc consistency parameters on both MLAG peers to display MLAG related configuration information in a format suitable for comparison with the other MLAG peer.

### **Syntax**

**show vpc consistency-features** { **global** | **interface** port-channel-number }

• port-channel-number—A valid port-channel identifier.

#### **Default Configuration**

There is no default configuration for this command.

#### **Command Modes**

Privileged Exec mode and above

### **User Guidelines**

There are no user guidelines for this command.

# **show vpc peer-keepalive**

Use the **show vpc peer-keepalive** command to display the peer MLAG switch's IP address used by the Dual Control Plane Detection Protocol. The port used for the Dual Control Plane Detection Protocol is shown, as well as if peer detection is enabled or not. If enabled, the detection status is displayed.

#### **Syntax**

**show vpc peer-keepalive**

#### **Default Configuration**

There is no default configuration for this command.

#### **Command Modes**

Privileged Exec mode and above

#### **User Guidelines**

A VPC domain ID must be configured for this command to display the keepalive status.

### **Example**

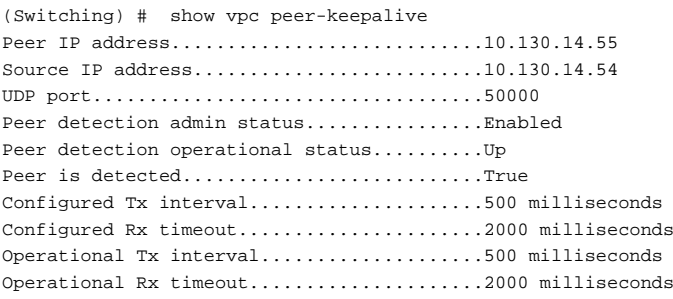

# **show vpc role**

Use the **show vpc role** command to display information about the keepalive status and parameters. The role of the MLAG switch as well as the system MAC and priority are displayed.

#### **Syntax**

**show vpc role**

#### **Default Configuration**

There is no default configuration for this command.

#### **Command Modes**

Privileged Exec mode and above

#### **User Guidelines**

A VPC domain ID must be configured for this command to display the VPC role.

#### **Example**

```
console# show vpc role
\mathcal{O} \cap \mathcal{I} f
----
VPC domain ID...................................1
Keepalive config mode........................... Enabled
Keepalive operational mode..................... Enabled
Role Priority.................................. 100
Configured VPC MAC..............................<AA:BB:CC:DD:EE:FF>
Operational VPC MAC.............................<AA:BB:CC:DD:EE:FF>
Configured VPC system priority..................32767
Operational VPC system priority.................32767
Local System MAC..................................... 00:10:18:82:18:63
Timeout........................................ 5
VPC State...................................... Primary
VPC Role....................................... Primary
Peer
----
VPC Domain ID.................................. 1
Role Priority.................................. 100
Configured VPC MAC..............................<AA:BB:CC:DD:EE:FF>
Operational VPC MAC.............................<AA:BB:CC:DD:EE:FF>
Configured VPC system priority..................32767
Operational VPC system priority.................32767
Role............................................Secondary
Local System MAC................................00:10:18:82:1b:ab
```
# **show vpc statistics**

Use the **show vpc statistics** command to display the counters for the keepalive messages transmitted and received by the MLAG switch.

### **Syntax**

**show vpc statistics** {**peer-keepalive** | **peer-link**}

#### **Default Configuration**

There is no default configuration for this command.

#### **Command Modes**

Privileged Exec mode and above

#### **User Guidelines**

There are no user guidelines for this command.

#### **Example**

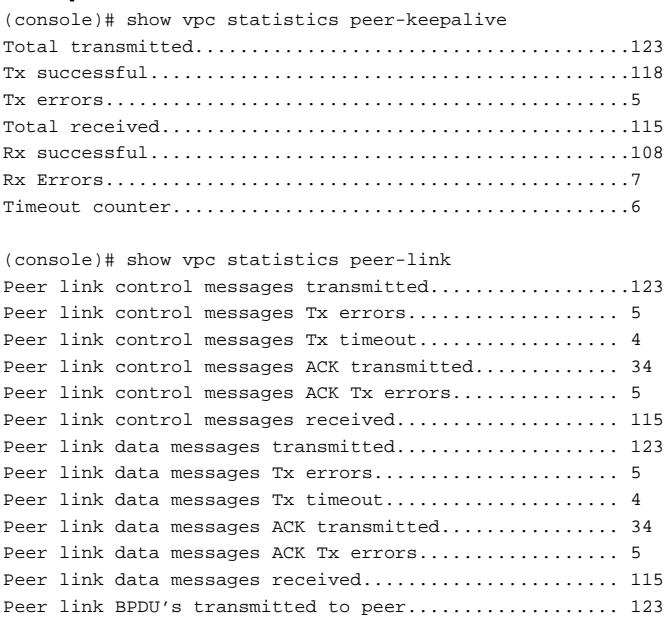

```
Peer link BPDU's Tx error.............................. 9
Peer link BPDU's received from peer..................... 143
Peer link BPDU's Rx error.............................. 1
Peer link LACPDU's transmitted to peer................. 123
Peer link LACPDU's Tx error............................ 9
Peer link LACPDU's received from peer.................. 143
Peer link LACPDU's Rx error............................ 1
```

```
(console)#show vpc statistics peer-link 
Peer link control messages transmitted......... 24
Peer link control messages Tx errors........... 0
Peer link control messages Tx timeout.......... 0
Peer link control messages ACK transmitted..... 23
Peer link control messages ACK Tx errors....... 0
Peer link control messages received............ 23
Peer link data messages transmitted............ 73
Peer link data messages Tx errors.............. 0
Peer link data messages Tx timeout............... 0
Peer link data messages received............... 73
Peer link BPDU's transmitted to peer........... 0
Peer link BPDU's Tx errors..................... 0
Peer link BPDU's received from peer............ 0
Peer link BPDU's Rx errors..................... 0
Peer link LACPDU's transmitted to peer......... 73
Peer link LACPDU's Tx errors................... 0
Peer link LACPDU's received from peer.......... 73
Peer link LACPDU's Rx errors................... 0
```
# **system-mac**

Use this command to manually configures the MAC address for the VPC domain. Use the **no** form of the command to revert the domain MAC address to the default value.

### **Syntax**

**system-mac** mac-address

**no system-mac**

mac-address—The system MAC address for the VPC domain.

### **Default Configuration**

By default, the domain uses a pre-configured MAC address.

### **Command Modes**

VPC domain mode

### **User Guidelines**

The VPC domain MAC address must be the same on both MLAG peer devices. The MAC address is a unicast MAC address in aa:bb:cc:dd:ee:ff format and is not equal to the physical MAC address of either the primary VPC or secondary VPC device. The configured VPC domain MAC address is exchanged during role election and, if configured differently on the peer devices, VPC does not become operational.

The configured domain MAC address is present in the LACP PDUs and STP BPDUs that are sent on VPC member ports if VPC primary device election takes place after the VPC MAC address is configured. When the VPC MAC address is configured after the VPC primary device is elected, already agreed upon operational VPC MAC address is used in the LACP PDUs and STP BPDUs instead of the configured VPC MAC address.

### **Command History**

Introduced in version 6.2.0.1 firmware.

### **Example**

console(config-vpc 1)system-mac 00A2.64B3.A245

# **system-priority**

Use this command to manually configure the priority for the VPC domain. Use the **no** form of the command to revert the priority to the default value.

## **Syntax**

**system-priority** priority

**no system-priority**

• priority—The priority for the VPC domain. Range is 1-65535.

## **Default Configuration**

By default, the system priority is 32767.

## **Command Modes**

VPC domain mode

### **User Guidelines**

The system priority must be configured identically on all VPC peers. If the configured VPC system priority is different on any VPC peer, the VPC will not come up.

The system-priority is present in the LACP PDUs that are sent out on VPC member ports. When the VPC system priority is configured after a VPC primary device is elected, the already agreed operational VPC system priority is used in the LACP PDUs instead of the newly configured VPC system priority.

### **Command History**

Introduced in version 6.2.0.1 firmware.

## **Example**

```
console(config-vpc 1) system-priority 2774
```
# **vpc**

Use the **vpc** command to configure a port-channel (LAG) as part of an MLAG instance. Upon issuing this command, the port-channel is down until the port-channel member information is exchanged and agreed between the MLAG peer switches.

Use the **no** form of the command to remove the LAG from the MLAG domain.

# **Syntax**

**vpc** vpc-id

**no vpc** vpc-id

• vpc-id—The MLAG identifier.

## **Default Configuration**

LAGs are not members of an MLAG domain by default. It is expected that all links belonging to an MLAG instance are connected to switch (or switches) which consider the links to be members of a single LAG.

This configuration must be present on both the primary and secondary switches.

The port channel number and VPC number can be different from each other but the mapping must be the same on the primary and secondary MLAG peers (i.e., the port channel number must map to the same VPC number on both MLAG peers).

### **Command Modes**

Port-channel mode

### **User Guidelines**

The peer keepalive protocol is required for MLAG operation. Configure a LAG between the two MLAG peers as an MLAG peer link before executing this command.

### **Example**

```
console(config)#interface po3
console(config-if-Po3)#switchport mode trunk
console(config-if-Po3)#switchport trunk allowed vlan 1-99,101-4093
console(config-if-Po3)#vpc 2
console(config-if-Po3)#exitconsole(config)#interface po3
console(config-if-Po3)#switchport mode trunk
console(config-if-Po3)#switchport trunk allowed vlan 1-99,101-4093
console(config-if-Po3)#vpc 2
console(config-if-Po3)#exit
```
# **vpc domain**

Use the **vpc domain** command to enter into MLAG configuration mode. This command creates an MLAG domain and enters into MLAG configuration mode. Use the no form of the command to delete the VPC domain, disable peer-keepalive and peer detection in the domain, and reset all the configured parameters (role priority, VPC MAC address and VPC system priority) for the VPC domain.

### **Syntax**

**vpc domain** domain-id

• domain-id—The MLAG domain instance. The range is 1-255.

By default, no MLAG domains are configured.

### **Command Modes**

Global Configuration mode

## **User Guidelines**

Only one MLAG domain per MLAG is supported. This command creates a VPC domain with the specified domain-id and enters into the VPC domain configuration mode. Only one VPC domain can be created on a given device. The domain-id of the VPC domain should be equal to the one configured on the other VPC peer with this device wants to form a VPC pair. The configured VPC domain-ids are exchanged during role election and if they are configured differently on the peer devices, then VPC does not become operational.

The administrator needs to ensure that the no two VPC domains share the same VPC domain-id. The domain-id is used to derive the auto-generated VPC MAC address used in the actor ID field in the LACP PDUs and STP BPDUs sent out on VPC interfaces. If two VPC domains have the identical domain-ids, the resulting actor IDs may lead to LACP or STP convergence issues.

### **Example**

```
console(config)#vpc domain 1
console(config-vpc 1)#peer-keepalive enable
console(config-vpc 1)#peer-keepalive destination 192.168.0.2 source 
192.168.0.1
console(config-vpc 1)#peer detection enable
console(config-vpc 1)#exit
```
# **vpc peer-link**

Use the **vpc peer-link** command to configure a port channel as the MLAG peer link for a domain and enables the peer link protocol.

Use the **no** form of the command to remove the peer link configuration from an MLAG domain and disable the peer link protocol.

### **Syntax**

**vpc peer-link no vpc peer-link**

### **Default Configuration**

There are no peer links configured by default.

### **Command Modes**

Port-channel configuration mode

### **User Guidelines**

This configuration must the present on both the primary and secondary switches. The peer keepalive protocol is required for MLAG operation. Configure and enable a LAG between the two MLAG peers as an MLAG peer link before executing this command.

### **Example**

```
console(config)#interface port-channel 1
console(config-if-Po1)#description "MLAG-Peer-Link"
console(config-if-Po1)#spanning-tree disable
console(config-if-Po1)#switchport mode trunk
console(config-if-Po1)#switchport trunk allowed vlan 1-99,101-4093
console(config-if-Po1)#vpc peer-link
console(config-if-Po1)#exit
```
# **Multicast VLAN Registration Commands**

**Dell EMC Networking N1100-ON/N1500/N2000/N2100-ON/N2200- ON/N3000-ON/N3100-ON/N3200-ON Series Switches Series Switches**

Multicast VLAN registration (MVR) is a method for consolidating multicast traffic from multiple VLANs onto a single VLAN. A typical usage scenario would be the distribution of a multicast group to a switch using a single VLAN where the switch has users in different VLANs subscribing to the multicast group. MVR enables the distribution of the multicast group from the single consolidated VLAN onto the multiple user VLANs.

MVR, like the IGMP Snooping protocol, allows a Layer 2 switch to snoop on the IGMP control protocol. Both protocols operate independently from each other. Both protocols may be enabled on the switch interfaces at the same time. In such a case, MVR is listening to the join and report messages only for groups configured statically. All other groups are managed by IGMP snooping.

There are two types of MVR ports: source and receiver.

- Source port is the port to which the multicast traffic is flowing using the multicast VLAN.
- Receiver port is the port where a listening host is connected to the switch. It can utilize any (or no) VLAN, except the multicast VLAN. This implies that the MVR switch will perform VLAN tag substitution from the multicast VLAN Source port to the VLAN tag used by the receiver port.

The multicast VLAN is the VLAN that is configured in the specific network for MVR purposes. It must be manually specified by the operator for all multicast source ports in the network. It is this VLAN that is used to transfer multicast traffic over the network to avoid duplication of multicast streams for clients in different VLANs.

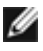

NOTE: MVR can only be enabled on physical interfaces, not on LAGs or VLANs.

### **mvr**

Use the **mvr** command in Global Configuration and Interface Configuration modes to enable MVR. Use the **no** form of this command to disable MVR.

### **Syntax**

**mvr**

**no mvr**

### **Default Configuration**

The default value is **Disabled**.

## **Command Mode**

Global Configuration, Interface Configuration

## **User Guidelines**

MVR can only be configured on Ethernet interfaces.

# **mvr group**

Use the **mvr group** command in Global Configuration mode to add an MVR membership group. Use the no form of the command to remove an MVR membership group.

## **Syntax**

**mvr group** A.B.C.D [count]

**no mvr group** A.B.C.D [count]

- A.B.C.D—Specify a multicast group.
- count—Specifies the number of multicast groups to configure. Groups are configured contiguously by incrementing the first group specified.

# **Default Configuration**

This command has no default configuration.

### **Command Mode**

Global Configuration

### **User Guidelines**

The following table lists the completion messages.

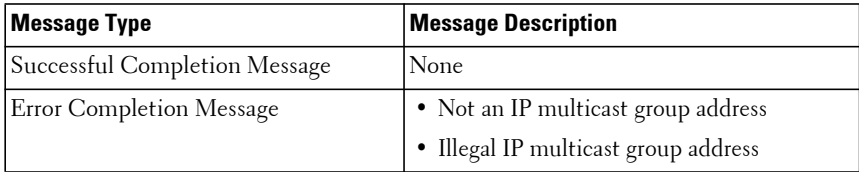

### **Example**

```
console(config)#mvr
console(config)#mvr group 239.0.1.0 31
console(config)#mvr vlan 10
```
# **mvr mode**

Use the **mvr mode** command in Global Configuration mode to change the MVR mode type. Use the **no** form of the command to set the mode type to the default value.

### **Syntax**

**mvr mode** {**compatible** | **dynamic**}

**no mvr mode**

- **compatible**—Do not allow membership joins on source ports.
- **dynamic**—Send IGMP joins to the multicast source when IGMP joins are received on receiver ports.

### **Default Configuration**

The default mode is compatible.

### **Command Mode**

Global Configuration

### **User Guidelines**

This command has no user guidelines.

# **mvr querytime**

Use the **mvr querytime** command in Global Configuration mode to set the MVR query response time. The query time is the maximum time to wait for an IGMP membership report on a receiver port before removing the port from the multicast group after receiving a leave message. The query time only applies to receiver ports and is specified in tenths of a second.

Use the **no** form of the command to set the MVR query response time to the default value.

### **Syntax**

**mvr querytime** 1–100 **no mvr querytime**

### **Default Configuration**

The default value is 5 tenths of a second.

### **Command Mode**

Global Configuration

## **User Guidelines**

The following table lists the completion messages.

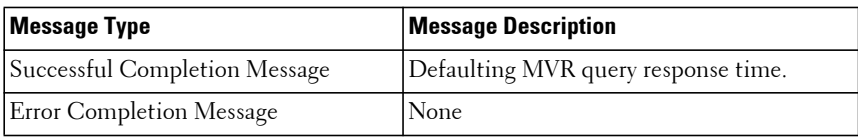

## **Example**

```
console(config)#interface Gi1/0/1
console(config-if-Gi1/0/1)#switchport access vlan 2
console(config-if-Gi1/0/1)#mvr
console(config-if-Gi1/0/1)#mvr type receiver
console(config-if-Gi1/0/1)#exit
```

```
console(config)#mvr mode dynamic
console(config)#mvr querytime 10
```
# **mvr vlan**

Use the **mvr vlan** command in Global Configuration mode to set the MVR multicast VLAN. Use the **no** form of the command to set the MVR multicast VLAN to the default value.

### **Syntax**

**mvr vlan** vlan-id

**no mvr vlan**

• vlan-id—Specifies the port on which multicast data is expected to be received. Source ports should belong to this VLAN.

### **Default Configuration**

The default value is 1.

### **Command Mode**

Global Configuration

### **User Guidelines**

The following table lists the completion messages.

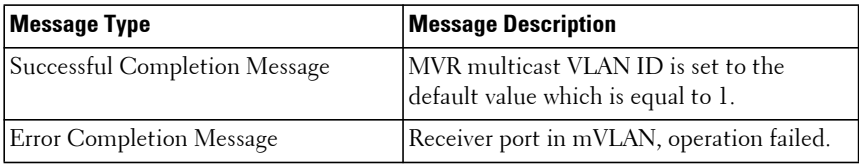

# **mvr immediate**

Use the **mvr immediate** command in Interface Configuration mode to enable MVR Immediate Leave mode. Use the **no** form of this command to set the MVR multicast VLAN to the default value.

### **Syntax**

**mvr immediate no mvr immediate**

### **Default Configuration**

The default value is **Disabled**.

### **Command Mode**

Interface Configuration

### **User Guidelines**

Immediate leave should only be configured on ports with a single receiver. When immediate leave is enabled, a receiver port will leave a group on receipt of a leave message. Without immediate leave, upon receipt of a leave message, the port sends an IGMP query and waits for an IGMP membership report.

## **Example**

```
console(config)#interface Gi1/0/1
console(config-if-Gi1/0/1)#switchport access vlan 10
console(config-if-Gi1/0/1)#mvr
console(config-if-Gi1/0/1)#mvr type receiver
console(config-if-Gi1/0/1)#mvr immediate
console(config-if-Gi1/0/1)#exit
console(config)#mvr mode dynamic
```
# **mvr type**

Use the **mvr type** command in Interface Configuration mode to set the MVR port type. Use the **no** form of this command to set the MVR port type to **None**.

## **Syntax**

**mvr type** {**receiver** | **source**}

**no mvr type** 

• **receiver**—Configure the port as a receiver port. Receiver ports are ports over which multicast data will be sent but not received.

• **source—Configure the port as a source port. Source ports are ports over** which multicast data is received or sent.

#### **Default Configuration**

The default value is **None**.

#### **Command Mode**

Interface Configuration

### **User Guidelines**

The following table lists the completion messages.

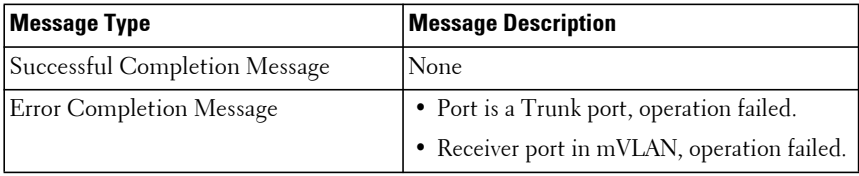

### **Example**

```
console(config)#mvr
console(config)#mvr group 239.1.1.1
console(config)#vlan 99
console(config-vlan99)#exit
console(config)#interface Gi1/0/1
console(config-if-Gi1/0/1)#switchport access vlan 10
console(config-if-Gi1/0/1)#mvr
console(config-if-Gi1/0/1)#mvr type receiver
console(config-if-Gi1/0/1)#interface Gi1/0/24
console(config-if-Gi1/0/24)#switchport mode trunk
console(config-if-Gi1/0/24)#switchport trunk native vlan 99
console(config-if-Gi1/0/24)#switchport trunk allowed vlan add 99
console(config-if-Gi1/0/24)#mvr
console(config-if-Gi1/0/24)#mvr type source
console(config-if-Gi1/0/24)#exit
```
# **mvr vlan group**

Use the **mvr vlan group** command in Interface Configuration mode to participate in the specific MVR group. Use the **no** form of this command to remove the port participation from the specific MVR group.

### **Syntax**

**mvr vlan** vlan-id **group** A.B.C.D

**no mvr vlan** vlan-id **group** A.B.C.D

- vlan-id—The VLAN over which multicast data from the specified group is to be received.
- A.B.C.D.—The multicast group for which multicast data is to be received over the specified VLAN.

## **Default Configuration**

This command has no default configuration.

## **Command Mode**

Interface Configuration

## **User Guidelines**

This command statically configures a port to receive the specified multicast group on the specified VLAN. This command only applies to receiver ports in compatible mode. It also applies to source ports in dynamic mode. In dynamic mode, receiver ports can also join multicast groups using IGMP messages.

### **Example**

```
console(config)#vlan 2000
console(config-vlan2000)#exit
console(config)#mvr vlan 2000
console(config)#interface gi1/0/24
console(config-if-Gi1/0/24)#switchport mode trunk
console(config-if-Gi1/0/24)#switchport trunk native vlan 2000
console(config-if-Gi1/0/24)#switchport trunk allowed vlan add 2000
console(config-if-Gi1/0/24)#mvr
console(config-if-Gi1/0/24)#mvr type source
console(config-if-Gi1/0/24)#mvr vlan 2000 group 239.1.1.1
```
# **show mvr**

Use the **show mvr** command to display global MVR settings.

### **Syntax**

**show mvr**

### **Default Configuration**

This command has no default configuration.

### **Command Mode**

Privileged Exec, Global Configuration mode and all Configuration submodes

### **User Guidelines**

The following table lists the completion messages.

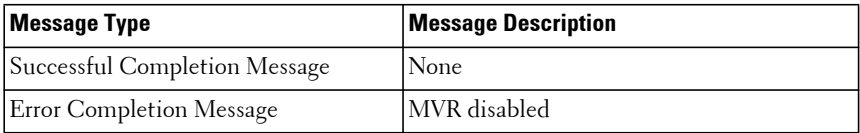

The following table explains the output parameters.

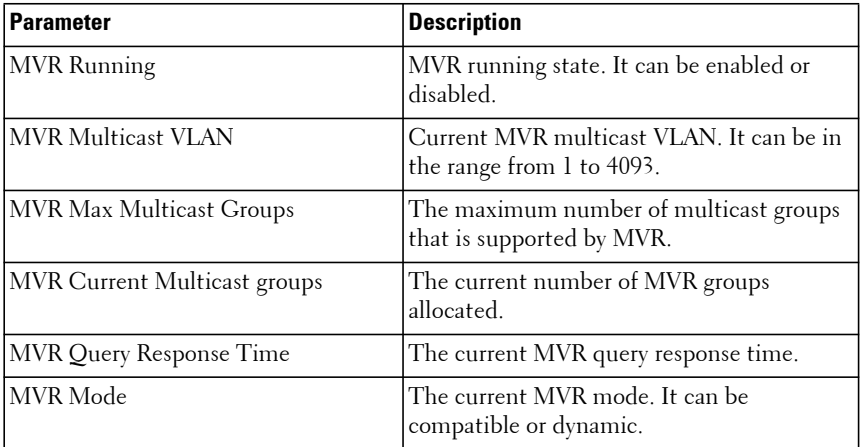

### **Example**

console #show mvr MVR Running.............................. TRUE

```
MVR multicast VLAN....................... 1200
MVR Max Multicast Groups................. 64
MVR Current multicast groups.............. 1
MVR Global query response time........... 10 (tenths of sec)
MVR Mode................................. compatible
```
# **show mvr members**

Use the **show mvr members** command to display the MVR membership groups allocated.

### **Syntax**

**show mvr members** [A.B.C.D]

• A.B.C.D—A valid multicast address in IPv4 dotted notation.

#### **Default Configuration**

This command has no default configuration.

### **Command Mode**

Privileged Exec, Global Configuration mode and all Configuration submodes

### **User Guidelines**

The following table lists the completion messages.

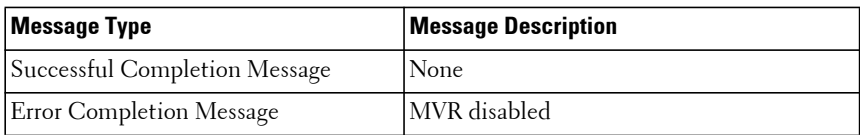

The following table explains the output parameters.

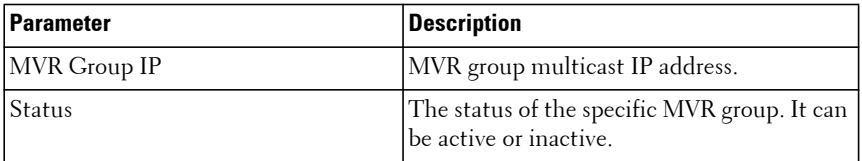

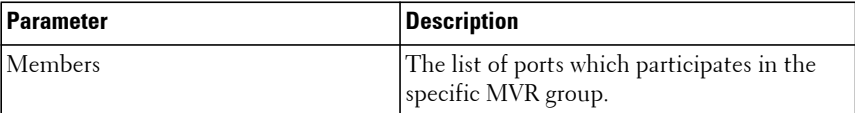

### **Examples**

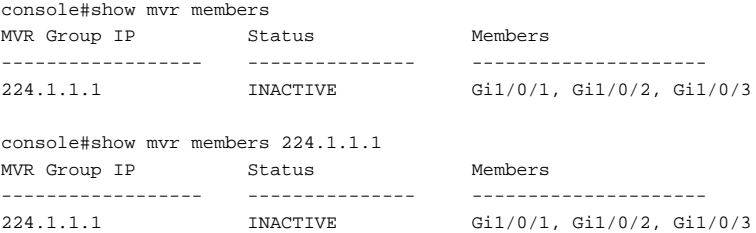

# **show mvr interface**

Use the **show mvr interface** command to display the MVR enabled interfaces configuration.

### **Syntax**

**show mvr interface** [interface-id [**members** [**vlan** vlan-id]]]

- interface-id—Identifies a specific interface.
- vlan-id—VLAN identifier.

### **Default Configuration**

This command has no default configuration.

### **Command Mode**

Privileged Exec, Global Configuration mode and all Configuration submodes

### **User Guidelines**

The following table lists the completion messages.

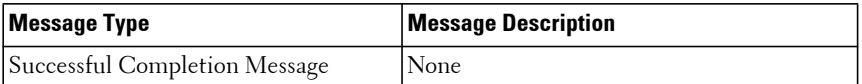

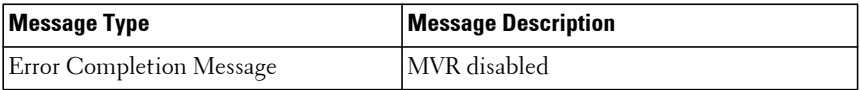

The following table explains the output parameters.

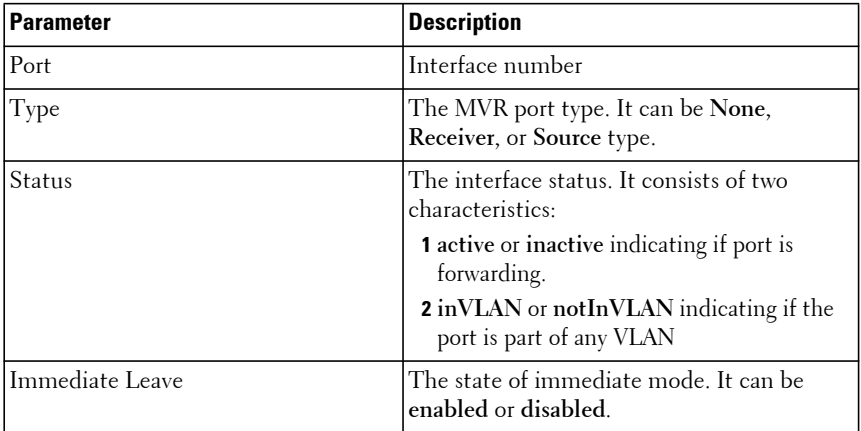

#### **Examples**

console#show mvr interface Port Type Status Immediate Leave --------- --------------- --------------------- -------------------- Gi1/0/9 RECEIVER ACTIVE/inVLAN DISABLED console#show mvr interface gi1/0/9 Type: RECEIVER Status: ACTIVE Immediate Leave: DISABLED console#show mvr interface gi1/0/23 members 235.0.0.1 STATIC ACTIVE console#show mvr interface gi1/0/23 members vlan 12 235.0.0.1 STATIC ACTIVE 235.1.1.1 STATIC ACTIVE

# **show mvr traffic**

Use the **show mvr traffic** command to display global MVR statistics.

### **Syntax**

**show mvr traffic**

### **Default Configuration**

This command has no default configuration.

### **Command Mode**

Privileged Exec, Global Configuration mode and all Configuration submodes

### **User Guidelines**

The following table lists the completion messages.

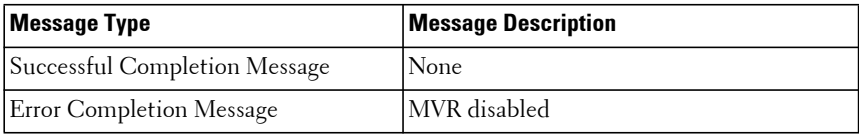

### **Examples**

The following table explains the output parameters.

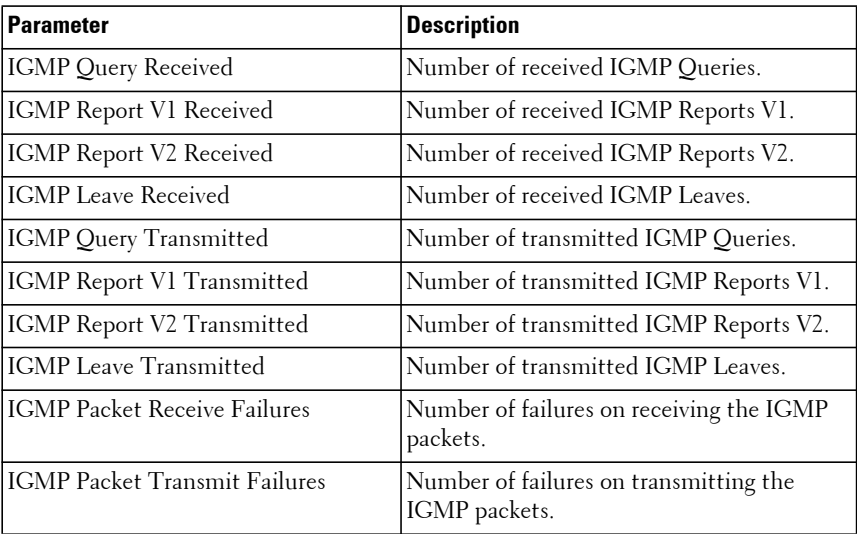

#### console#show mvr traffic

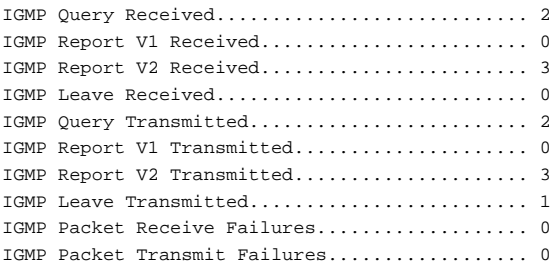

# **Port Channel Commands**

**Dell EMC Networking N1100-ON/N1500/N2000/N2100-ON/N2200- ON/N3000-ON/N3100-ON/N3200-ON Series Switches**

A port channel is a set of one or more links that can be aggregated together to form a bonded channel (Link Aggregation Group or LAG or port channel). Individual conversations in a particular direction always travel over a single link in the port channel, however, in aggregate, the bandwidth usage of all of the links is fairly evenly distributed. Port channels have the advantage of allowing incremental bandwidth to be added as needed (by adding additional links) and supporting a form of fault tolerance (traffic on failed links is redistributed among other links in the LAG). LAGs are formed from similarly configured physical links, i.e. the speed, duplex, auto-negotiation, PFC configuration, DCBX configuration, etc. must be compatible on all member links. Per IEEE 802.1AX, only links with the same operational characteristics, such as speed and duplex setting, may be aggregated. Dell EMC Networking switches aggregate links only if they have the same operational speed and duplex setting, as opposed to the configured speed and duplex setting. This allows operators to aggregate links that use auto negotiation to set values for speed and duplex or to aggregate ports with SFP+ technology operating at a lower speeds, e.g., 1G. Dissimilar ports will not become active in the LAG if their operational settings do not match those of the first member of the LAG.

In practice, some ports in a LAG may auto-negotiate a different operational speed than other ports depending on the far end settings and any link impairments. Per the above, these ports will not become active members of the LAG. On a reboot or on flapping the LAG links, a lower speed port may be the first port selected to be aggregated into the LAG. In this case, the higher speed ports are not aggregated. Use the **lacp port-priority** command to select one or more primary link to lead the formation of the aggregation group.

While it is a requirement of a LAG that the link members operate at the same duplex and speed settings, administrators should be aware that copper ports have larger latencies than fiber ports. If fiber and copper ports are aggregated together, packets sent over the fiber ports may arrive significantly sooner at the destination than packets sent over the copper ports. This can cause significant issues in the receiving host (e.g. a TCP receiver) as it would be required to buffer a potentially large number of out-of-order frames. Devices

unable to buffer the requisite number of frames will show excessive frame discard. Configuring copper and fiber ports together in an aggregation group is not recommended.

If a dynamic LAG member sees an LACPDU that contains information different from the currently configured default partner values, that particular member drops out of the LAG. This configured member does not aggregate with the LAG until all the other active members see the new information. When each of the other active members sees the new information, they continue to drop out of the LAG. When all the members have dropped out of the LAG, they form an aggregate with the new information.

# **Static LAGS**

A static LAG is fundamentally no different from a dynamically configured LAG. All the requirements for the member ports hold true (member ports must have same duplex settings, same speed, and so on). The only difference is this LAG has an additional parameter **static** which makes this LAG not require a partner system running Link Aggregation Control Protocol (LACP) to be able to aggregate it's member ports.

Care must be taken while enabling this type of configuration. If the Partner System is not 802.3AD compliant or the Link Aggregation Control protocol is not enabled, there may be network instability. Network instability occurs when one side assumes that the members in an aggregation are one single link, while the other side is oblivious to this aggregation and continues to treat the 'members' as individual links.

A static LAG does not transmit or process received LACPDUs, that is, the member ports do not transmit LACPDUs and all the LACPDUs it receives are dropped. A dropped counter is maintained to count the number of such PDUs.

Configured members are added to the LAG (active participation) immediately if the LAG is configured to be static. There is no wait time before we add the port to the LAG.

A LAG can be either static or dynamic, but not both. It cannot have some member ports participate in the protocol while other member ports do not participate. Additionally, it is not possible to change a LAG from static to dynamic via the CLI. You must remove the member ports from the static LAG and then add them to the dynamic LAG.

# **VLANs and LAGs**

When Ethernet interfaces are added to a LAG, they are removed from all existing VLAN membership and take on the VLAN membership of the LAG. When members are removed from a LAG, the members regain the Ethernet interface VLAN membership as per the configuration.

# **LAG Thresholds**

In many implementations, a LAG is declared as up if any one of its member ports is active. This enhancement provides configurability for the minimum number of member links to be active to declare a LAG up. Network administrators can also utilize this feature to automatically declare a LAG down when only some of the links have failed.

# **LAG Hashing**

The purpose of link aggregation is to increase bandwidth between two switches. It is achieved by aggregating multiple ports in one logical group. A common problem of port channels is the possibility of changing packets order in a particular TCP session. The resolution of this problem is correct selection of an Ethernet port within the port channel for transmitting the packet to keep the original packet order.

The hashing algorithm is configurable for each LAG. Typically, an administrator is able to choose from hash algorithms utilizing the following attributes of a packet to determine the outgoing port:

- Source MAC, VLAN, EtherType, and incoming port associated with the packet.
- Source IP and Source TCP/UDP fields of the packet.
- Destination MAC, VLAN, EtherType, and incoming port associated with the packet.
- Source MAC, Destination MAC, VLAN, EtherType, and incoming port associated with the packet.
- Destination IP and Destination TCP/UDP Port fields of the packet.
- Source/Destination MAC, VLAN, EtherType, and incoming port associated with the packet.

• Source/Destination IP and source/destination TCP/UDP Port fields of the packet.

# **Enhanced LAG Hashing**

Dell EMC Networking devices based on Broadcom XGS-IV silicon support configuration of hashing algorithms for each LAG interface. The hashing algorithm is used to distribute traffic load among the physical ports of the LAG while preserving the per-flow packet order.

NOTE: Enhanced hashing mode is not supported on the N1100-ON/N1500 Series switches.

One limitation with earlier LAG hashing techniques is that the packet attributes were fixed for all type of packets. Also, there was no MODULO-N operation involved, which can result in poor load balancing performance.

The LAG hashing support supports an enhanced hashing mode, which has the following advantages:

- MODULO-N operation based on the number of ports in the LAG.
- Packet attributes selection based on the packet type. For L2 packets, Source and Destination MAC address are used for hash computation. For IP packets, Source IP, Destination IP address, TCP/UDP ports are used.
- Non-Unicast traffic and Unicast traffic is hashed using a common hash algorithm.
- Excellent load balancing performance.
- Enhanced LAG hashing is the default hashing mode for LAGs on switches that support it.

# **Manual Aggregation of LAGs**

Dell EMC Networking switching supports the manual addition and deletion of links to aggregates.

In the manual configuration of aggregates, the ports send their Actor Information (LACPDUs) to the partner system in order to find a suitable Partner to form an aggregation. When the Partner System neglects to respond using LACPDUs, the Dell EMC Networking switching aggregates manually. The Dell EMC Networking switching uses the currently configured default Partner Values for Partner Information.

# **Flexible Assignment of Ports to LAGs**

Assignment of interfaces to dynamic LAGs is based upon a maximum of 144 interfaces assigned to dynamic LAGs, a maximum of 128 dynamic LAGs and a maximum of 8 interfaces per dynamic LAG. For example, 128 LAGs may be assigned 2 interfaces each or 18 LAGs may be assigned 8 interfaces each.

NOTE: The N1100-ON/N1500 Series switches support 64 port channels.

# **channel-group**

Use the **channel-group** command in Interface (Ethernet) Configuration mode to associate a port with a port channel. To remove the channel-group configuration from the interface, use the **no** form of this command.

### **Syntax**

**channel-group** port-channel-number **mode** {**on** | **active**}

**no channel-group**

- port-channel-number Number of a valid port-channel with which to associate the current interface.
- on Forces the port to join a channel without LACP (static LAG).
- **active** Forces the port to join a channel with LACP (dynamic LAG).

### **Default Configuration**

This command has no default configuration.

### **Command Mode**

Interface Configuration (Ethernet) mode

### **User Guidelines**

This command has no user guidelines.

### **Example**

The following example shows how port gi1/0/5 is configured in port-channel 1 without LACP (static LAG).

console(config)# interface gigabitethernet 1/0/5

console(config-if-Gi1/0/5)# channel-group 1 mode on

The following example shows how port gi1/0/6 is configured to port-channel 2 with LACP (dynamic LAG).

```
console(config)# interface gigabitethernet 1/0/6
console(config-if-Gi1/0/6)# channel-group 2 mode active
```
# **interface port-channel**

Use the **interface port-channel** command in Global Configuration mode to enter port-channel configuration mode.

### **Syntax**

**interface port-channel** port-channel-number

### **Default Configuration**

This command has no default configuration.

### **Command Mode**

Global Configuration mode

### **User Guidelines**

Port channel numbers range from 1 to 128 for all switches except the N1500 which supports 64 port channels.

### **Example**

The following example enters the context of port-channel 1.

```
console(config)# interface port-channel 1
console(config-if-po1)#
```
# **interface range port-channel**

Use the **interface range port-channel** command in Global Configuration mode to execute a command on multiple port channels at the same time.

## **Syntax**

**interface range port-channel** {port-channel-range | **all**}

- port-channel-range List of port-channels to configure. Separate nonconsecutive port-channels with a comma and no spaces. A hyphen designates a range of port-channels. (Range: valid port-channel)
- **all** All the channel-ports.

This command has no default configuration.

### **Command Mode**

Global Configuration mode

### **User Guidelines**

Commands in the interface range context are executed independently on each interface in the range. If the command returns an error on one of the interfaces, it stops the execution of the command on subsequent interfaces.

### **Example**

The following example shows how port-channels 1, 2 and 8 are grouped to receive the same command.

```
console(config)# interface range port-channel 1-2,8
console(config-if)#
```
# **hashing-mode**

Use the **hashing-mode** command to set the hashing algorithm on trunk ports. Use the **no hashing-mode** command to set the hashing algorithm on trunk ports to the default.

### **Syntax**

**hashing-mode** mode

• mode — Mode value in the range of 1 to 7.

Range: 1–7:

- 1 Source MAC, VLAN, EtherType, source module, and port ID
- 2 Destination MAC, VLAN, EtherType, source module, and port ID
- 3 Source IP and source TCP/UDP port
- 4 Destination IP and destination TCP/UDP port
- 5 Source/destination MAC, VLAN, EtherType, and source MODID/port
- 6 Source/destination IP and source/destination TCP/UDP port
- 7 Enhanced hashing mode. This mode is not available on Dell EMC Networking N1100-ON/N1500 Series switches.

The default hashing mode is 7—Enhanced hashing mode. On Dell EMC Networking N1100-ON/N1500 Series switches, the default hashing mode is 5.

### **Command Mode**

Interface Configuration (port-channel) mode

### **User Guidelines**

Enhanced hashing mode is recommended, however, depending on the specific traffic patterns present in the network, a different hashing mode may give better bandwidth distribution across the LAG member links. Use the **show interfaces utilization** command to view link utilization.

### **Example**

```
console(config)#interface port-channel l
console(config-if-po1)#hashing-mode 4
console(config-if-po1)#no hashing mode
```
# **lacp port-priority**

Use the **lacp port-priority** command to configure the priority value for physical ports. To reset to default priority value, use the **no** form of this command.

### **Syntax**

**lacp port-priority** value

#### **no lacp port-priority**

• value — Port priority value. (Range: 1–65535)

The default port priority value is 1.

### **Command Mode**

Interface Configuration (Ethernet) mode Interface Range mode

## **User Guidelines**

Per IEEE 802.1AX-2008 Section 5.6, ports are selected for aggregation by each switch based upon the port priority assigned by the switch with the higher system priority, starting with the highest priority port of the switch with the higher switch priority, and working downward through the ordered list of port priority values for the ports.

The port priority of each port is a four octet binary number, formed by using the configured port priority as the two most significant octets and the port number as the two least significant octets. For any given set of ports, the port with the numerically lower value of port priority has the higher priority.

The selection algorithm is reapplied upon changes in the membership of the port channel (for example, if a link fails, or if a new link joins the group) and any subsequent changes to the set of active links are made according to the above algorithm.

# **Example**

The following example configures the priority value for port 1/0/8 to 247.

```
console(config)#interface gigabitethernet 1/0/8
console(config-if-Gi1/0/8)#lacp port-priority 247
```
# **lacp system-priority**

Use the **lacp system-priority** command in Global Configuration mode to configure the Link Aggregation system priority. To reset to default, use the **no**  form of this command.

## **Syntax**

**lacp system-priority** value

**no lacp system-priority**

• value — System priority value. (Range: 1–65535)

### **Default Configuration**

The default system priority value is 1.

## **Command Mode**

Global Configuration mode

# **User Guidelines**

Per IEEE 802.1AX-2008 Section 5.6, ports are selected for aggregation by each switch based upon the port priority assigned by the switch with the higher system priority, starting with the highest priority port of the switch with the higher switch priority, and working downward through the ordered list of port priority values for the ports.

The system priority of each switch is an eight octet binary number, formed by using the configured system priority as the two most significant octets and the switch id (MAC address) as the least significant six octets. For a given switch and link aggregation partner, the switch with the numerically lower value of system priority has the higher priority.

The selection algorithm is reapplied upon changes in the membership of the port channel (for example, if a link fails, or if a new link joins the group) and any subsequent changes to the set of active links are made according to the above algorithm.

# **Example**

The following example configures the system priority to 120.

```
console(config)#lacp system-priority 120
```
# **lacp timeout**

Use the **lacp timeout** command to assign an administrative LACP timeout. To reset the administrative LACP timeout to the default, use the **no** form of this command.

## **Syntax**

**lacp timeout** {**long** | **short**}

**no lacp timeout**

- **long** Specifies a long timeout value.
- **short** Specifies a short timeout value.

### **Default Configuration**

The default port timeout value is **long**.

### **Command Mode**

Interface Configuration (Ethernet) mode Interface Range mode

### **User Guidelines**

The LACP time-out setting indicates a local preference for the rate of LACPDU transmission and the period of time before invalidating received LACPDU information. This setting is negotiated with the link partner. Long time-outs are 90 seconds with a transmission rate of once every 30 seconds. Short time-outs are 3 seconds with a transmission rate of once every second. For further information, refer to the LACP\_Timeout setting in IEEE Std. 802.1AX-2008.

## **Example**

The following example assigns an administrative LACP timeout for port Gi1/0/8 to a long timeout value.

```
console(config)#interface gigabitethernet 1/0/8
console(config-if-Gi1/0/8)#lacp timeout long
```
# **port-channel local-preference**

Use the **port-channel local-preference** command in Interface Configuration mode to enable the local-preference mode on a port-channel (LAG) interface or range of port-channel interfaces.

Use the **no** form of the command to remove the local preference.

### **Syntax**

**port-channel local-preference no port-channel local-preference**

### **Default Configuration**

By default, port channels are not configured with local preference.

### **Command Mode**

Interface Configuration (port-channel) mode

### **User Guidelines**

For a LAG that contains links distributed across stacking units, the default behavior is to distribute locally received ingress traffic across all LAG links in the stack per the selected hashing algorithm. When enabled, this command disables forwarding of ingress unicast traffic across stacking links for a LAG that is comprised of links on multiple stack units. It does this by restricting LAG hashing to only select egress links on the stack unit where the traffic ingresses.

#### **CAUTION:** If the capacity of the local egress LAG links is exceeded, traffic will **be discarded. Therefore, use of this option should be carefully considered, and the operator must ensure that sufficient egress bandwidth is available in the LAG links on every stack member to avoid excessive discards.**

By default, the local-preference mode for a port-channel is disabled. This command can be used only on port-channel interfaces.

## **Example**

```
console(config)#interface port-channel 1 
console(config-if-Po1)#port-channel local-preference 
console(config-if-Po1)#no port-channel local-preference
```
### **Command History**

Example added in the 6.4 release.

# **port-channel min-links**

Use the **port-channel min-links** command in Interface Configuration (portchannel) mode to set the minimum number of links that must be up in order for the port channel interface to be declared up. Use the **no** form of the command to return the configuration to the default value (1).

## **Syntax**

**port-channel min-links <1-8>**

**no port-channel min-links**

• **min-links**—The minimum number of links that must be active before the link is declared up. Range 1-8. The default is 1.

## **Default Configuration**

The default minimum links is 1.

## **Command Mode**

Interface Configuration (port-channel) mode

# **User Guidelines**

This command has no user guidelines.

# **Example**

```
console(config)#interface port-channel 1 
console(config-if-Po1)#port-channel min-links 3 
console(config-if-Po1)#no port-channel min-links
```
# **show interfaces port-channel**

Use the **show interfaces port-channel** command to show port-channel information.

# **Syntax**

**show interfaces port-channel** [port-channel-number]

This command has no default configuration.

#### **Command Mode**

Privileged Exec, Global Configuration mode and all Configuration submodes

#### **User Guidelines**

The command displays the following information.

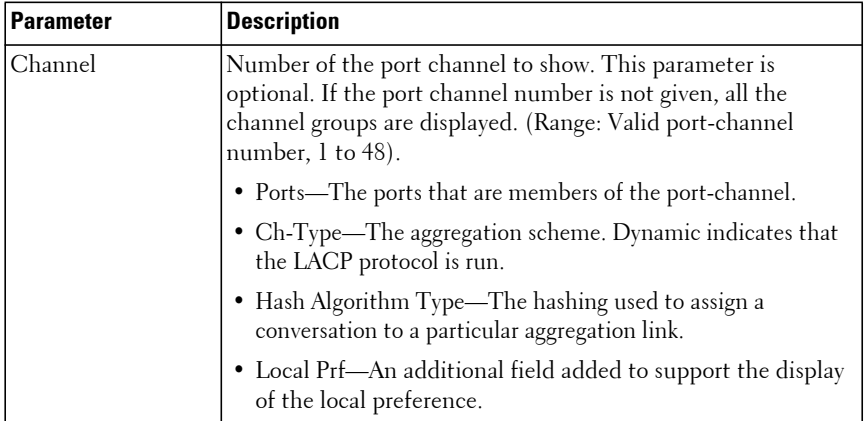

### **Example #1**

console#show interfaces port-channel 1

Channel Ports Ch-Type Hash Type Min-links Local Prf ------- ----------------------------- -------- ---------- --------- -------- Po1 Inactive: Gi1/0/1, Gi1/0/2, Dynamic 3 1 Enabled Gi1/0/3, Gi1/0/4

Hash Algorithm Type

- 1 Source MAC, VLAN, EtherType, source module and port ID
- 2 Destination MAC, VLAN, EtherType, source module and port ID
- 3 Source IP and source TCP/UDP port
- 4 Destination IP and destination TCP/UDP port
- 5 Source/Destination MAC, VLAN, EtherType, source MODID/port
- 6 Source/Destination IP and source/destination TCP/UDP port
- 7 Enhanced hashing mode

# **show lacp**

Use this command to display LACP information for Ethernet ports.

### **Syntax**

**show lacp {gigabitethernet** unit/slot/port| **tengigabitethernet** unit/slot/port | **fortygigabitethernet** unit/slot/port}[**parameters** | **statistics**]

### **Default Configuration**

This command has no default configuration.

### **Command Mode**

Privileged Exec mode, Global Configuration mode and all Configuration submodes

### **User Guidelines**

This command has no user guidelines.

### **Example**

The following example shows how to display LACP Ethernet interface information.

```
console#show lacp gi1/0/1
port Gi1/0/1 LACP parameters:
Actor:
   system priority: 1
    port Admin key: 0
   port oper key: 1
   port oper priority: 1
    port oper timeout: LONG
    port Admin timeout: LONG
    LACP Activity: ACTIVE
    Aggregation: AGGREGATABLE
    synchronization: FALSE
    collecting: FALSE
    distributing: FALSE
    expired: FALSE
Partner:
    port Admin key: 0
   port oper key: 0
```
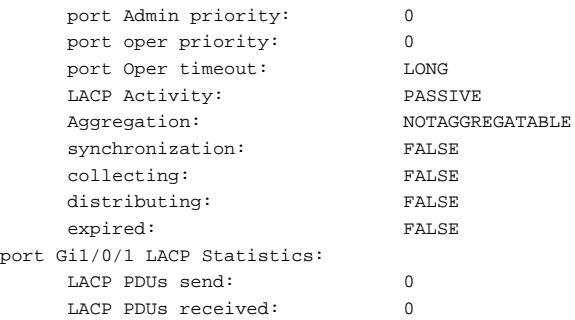

## **show statistics port-channel**

Use the **show statistics port-channel** command to display statistics about a specific port-channel.

### **Syntax**

**show statistics port-channel** port-channel-number

### **Default Configuration**

This command has no default configuration.

### **Command Mode**

Privileged Exec mode, Global Configuration mode and all Configuration submodes

### **User Guidelines**

This command has no user guidelines.

### **Example**

The following example shows statistics about port-channel 1.

console#show statistics port-channel 1

```
Total Packets Received (Octets)................ 0
Packets Received 64 Octets..................... 0
Packets Received 65-127 Octets................. 0
Packets Received 128-255 Octets................ 0
Packets Received 256-511 Octets................ 0
```
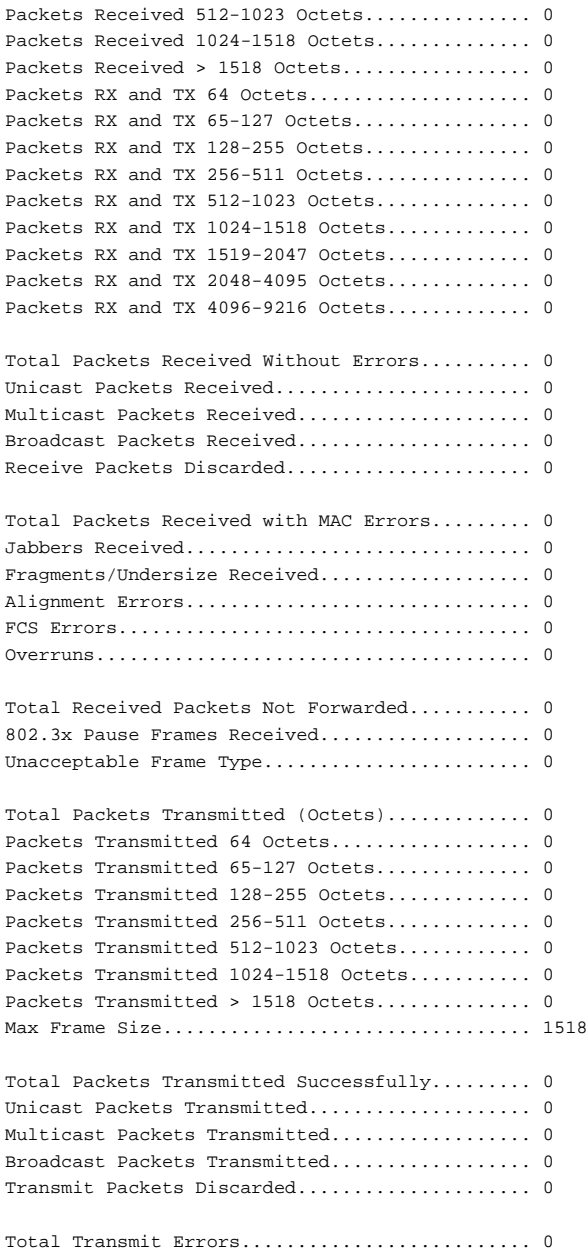

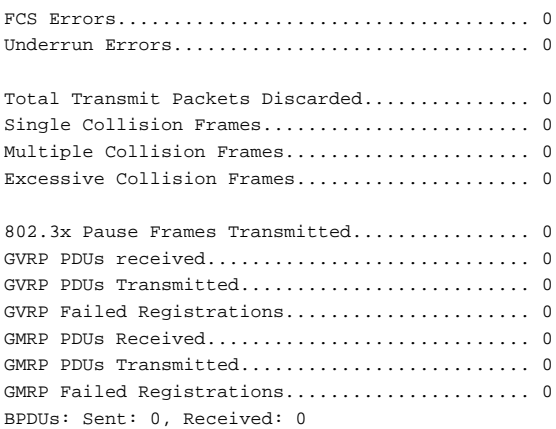

Time since counters last cleared............... 0 day 6 hr 19 min 42 sec

# **Port Monitor Commands**

**Dell EMC Networking N1100-ON/N1500/N2000/N2100-ON/N2200- ON/N3000-ON/N3100-ON/N3200-ON Series Switches**

Dell EMC Networking switches allow the user to monitor traffic with an external network analyzer. The external network analyzer can use any of the Ethernet ports as a probe port. The probe port transmits a mirror copy of the traffic being probed. Network traffic transmission is always disrupted whenever a configuration change is made for port monitoring. Therefore, whenever port monitoring is enabled, the probe port does not always forward traffic as a normal port. When diagnosing problems, an operator should always check the status of port monitoring.

The port monitoring feature allows the user to configure a session. A session consists of one destination or probe port and one or multiple source ports. When a session is enabled, any traffic entering or leaving the source ports of that session is copied (mirrored) onto the corresponding destination port. A network traffic analyzer can be attached to destination ports to analyze the traffic patterns of source ports.

A session is operationally active only if both a destination port and at least one source port are configured. If neither is true, the session is inactive. A port configured as a destination port acts as a mirroring port when the session is operationally active. If it is not, the port acts as a normal port and participates in all normal operation with respect to transmitting traffic.

The port mirroring logic stage occurs after the after the VLAN tag processing stage on ingress and before the VLAN tag processing stage on egress. When mirroring packets associated with DVLAN/QinQ SP or CE ports, the outer VLAN tag may or may not appear in the frame. Due to the internal processing of QinQ tagging, the TPID of ingress frames mirrored from the SP port will always be 0x8100. In addition, packets forwarded internally across a stacking link may have different tags applied than packets forwarded on a local egress port. This is due to the processing required for forwarding across a stack.

Any Ethernet port may be configured as a source port.

Caveats:

• Platforms may behave unpredictably if an attempt is made to mirror a port of greater speed than the probe port.

- Once configured, there is no network connectivity on the probe (destination) port. The probe port does not forward any traffic and does not receive any traffic. The probe tool attached to the probe port is unable to ping the networking device or ping through the networking device, and no device is able to ping the probe tool.
- ACL attributes redirect, mirror, log, rate-limit, assign-queue, time-range, IGMP type, ICMP type, ICMP code, routing, fragments, and TCP established are not supported when applied to a mirroring session.

## **monitor capture (Global Configuration)**

Use the **monitor capture** command to capture packets transmitted or received from the CPU. This facility captures switch control plane traffic and is useful in monitoring network control traffic and analyzing network security.

**No monitor capture file size** returns the capture file size to the defaults.

**No monitor capture remote port** returns the TCP port to the default.

### **Syntax**

**monitor capture {file size** max-size | **remote port** id | **line wrap**} **no monitor capture** {**file size** |**remote port** |**line wrap**}

- max-size—The size of the capture file in bytes.
- id—The local (switch) TCP port for use with Wireshark.

### **Default Configuration**

Capture is not enabled by default. The in memory buffer is 128 packets. The file system buffer is 524288 bytes and is named cpuPktCapture.pcap. The remote monitor capture port is 2002.

### **Command Modes**

Global Configuration mode

### **User Guidelines**

Packets that are transmitted or received by the switch CPU may be captured to the switch file system, to local memory, or sent to a WireShark client. Packets captured to the switch file system are stored in pcap format and may be copied from the system and opened with WireShark or TShark or other utilities. Packets sent to the console are written in ASCII hex format.

When WireShark is configured and connected to the switch, packet capture is controlled by WireShark. See the Users Configuration Guide for an example of how to configure WireShark for packet capture.

Changes to configuration take effect on the next execution of the **monitor capture start** command.

Only one of file, remote, or line may be specified. Setting the file, remote, or line stops the capture.

**No monitor capture file size** returns the capture file size to the defaults

**No monitor capture remote port** returns the TCP port to the default

The administrator can capture packets into one of the following locations: memory, switch NVRAM, or directly to a Wireshark analyzer.

### **Example**

Configure capture for Wireshark remote access on port 2020:

```
console(config)#monitor capture remote port 2020
console(config)#monitor capture mode remote
console(config)#exit
console#monitor capture start
```
Copy the local capture file to a TFTP server

console#copy flash://cpuPktCapture.pcap tftp://10.267.9.99/mypkts.pcap

# **monitor capture (Privileged Exec)**

Use the **monitor capture** command to capture packets transmitted or received from the CPU. This facility captures switch control plane traffic and is useful in monitoring network control traffic and analyzing network security.

Remote packet capture is not supported when the packets are received via Service Port.

### **Syntax**

**monitor capture** {**start** [**transmit** | **receive** | **all**] | **stop**}

- **Transmit—**Capture packets transmitted by the switch CPU.
- **Receive—**Capture packets forwarded to the switch CPU.
- **All—**Capture both transmitted and received packets.

### **Default Configuration**

Capture is not enabled by default. By default, both transmitted and received packets are captured.

### **Command Modes**

Privileged Exec mode

### **User Guidelines**

In general, starting packet capture erases the previous capture buffer contents.

### **Example**

console# monitor capture start all

## **monitor capture mode**

Use the **monitor capture mode** command to select the destination for captured packets transmitted or received from the CPU. This facility captures switch control plane traffic and is useful in monitoring network control traffic and analyzing network security.

Use the **no** form of the command to return the capture mode to the default.

### **Syntax**

### **monitor capture mode {line | remote | file}**

### **no monitor capture mode**

- **line**—Captured packets are sent to the console.
- **remote**—Captured packets are sent to a remote WireShark network analyzer.

file—Captured packets are sent to the file system.

### **Default Configuration**

By default, remote capture is configured.

### **Command Modes**

Global Configuration mode

### **User Guidelines**

Only one file, remote, or line may be specified. Setting the mode takes effect immediately.

Use the **monitor capture start** command to start the capture.

### **Memory Capture:**

Captured packets can be displayed on the console using the **show monitor capture packets** command. Captured packets can be displayed when actively capturing or when stopped. When a capture session is active, it is possible to display only the captured packets which were not previously displayed as the show command empties the capture buffer. When a capture session is stopped, it is possible to display all saved packets as often as required. The command **show monitor capture packets** always displays the captured packets in chronological order.

The memory buffer only stores the first 128 bytes of each packet captured.

The switch displays the following information from the captured packet when it is displayed on CLI:

- Packet is transmitted or received.
- ID of interface through which the packet was passed.
- The time when packet passed through CPU.
- The first 128 bytes of packet.
- The length of full packet (if greater than 128 bytes).

The in-memory capture buffer can be configured to stop when full. This mode is configured with the command **no monitor capture line wrap.** Capturing packets is started by the **monitor capture start** command**.** Capturing packets is stopped automatically when 128 packets are captured and saved into the RAM. Capturing packets can be stopped manually before 128 packets have been captured using the **monitor capture stop** command to halt packet capture.

If capturing is in progress, the **show monitor capture packets** command displays only captured packets that have not yet been displayed during capturing session. If capturing is stopped, the first (after stopping) **show monitor capture packets** command displays packets which have not yet been displayed during capturing session. The next **show monitor capture packets** command displays all saved packets.

If the capturing session is stopped automatically during the period packet display is in progress, the packets display continues until all saved packets are shown and then the buffer is cleared. The next invocation of the **show capture packets** command will not display any packets. Please note that this behavior is observed only if the capturing session is stopped automatically when the packet displaying is in progress.

The in-memory capture can also be configured to wrap. This makes it possible to display more than 128 packets per capture session if the command **show capture packets** is periodically executed while capture is in progress. Saved packets that have been already displayed during the capturing session are overwritten in RAM by new captured packets if capturing is still in progress. In this manner, the limit of displaying 128 packets per session can be overcome (but only in **monitor capture line wrap** mode). Packets that have not been displayed are not overwritten.

Capturing packets is stopped automatically when 128 packets are captured and have not yet been displayed during capturing session. It is guaranteed that no one packet will be lost (not be displayed or not be saved) when capturing is in progress. In this case, the last 128 packets are saved into the RAM and can be displayed many number of times by executing the command **show monitor capture packets.**

If capturing is in progress and more than 128 packets are captured and the user configures **no monitor capture line wrap** mode, capturing is stopped automatically. No packets are lost when capturing is in progress.

All captured packets can be displayed. No captured and not yet displayed packets are lost. Captured packets can be displayed when capturing is in progress or after the moment when capturing is stopped. Only packets saved in RAM (up to 128) can be displayed when capturing is stopped.

If capturing is in progress, the **show monitor capture packets** command displays only the captured packets that have not yet been displayed during the capturing session. If capturing is stopped, the first (after stopping) **show monitor capture packets** command displays the packets that have not yet been displayed during the capturing session. The next **show monitor capture packets** command displays up to 128 captured packets.

If the capturing session is stopped automatically when the packet display is in progress, then packet display continues until all packets are shown. The next call of the **show capture packets** command displays nothing. Please note that such behavior is observed only if the capturing session is stopped automatically when the packet display is in progress.

#### **NVRAM Capture:**

After packet capture is activated, packets are stored in NVRAM until the capture file reaches its maximum size, or until the capture is stopped manually. When the capture is started the capture file from the previous capture is deleted.

The captured file can be uploaded via TFTP, SFTP, SCP via CLI, and SNMP using the **copy** command. The name of the capture file is cpuPktCapture.pcap.

### **Remote Capture:**

Remote Packet Capture works with the Wireshark network analyzer tool. A packet capture server runs on the switch and sends the captured packets via a TCP connection to the Wireshark tool. Once a connection is established, packet capture is started and stopped via Wireshark commands.

Remote capture can be enabled or disabled using the CLI. The network operator should obtain a computer with the Wireshark tool to display the captured traffic. When using remote capture mode, the switch doesn't store any captured data locally.

The local TCP port number can be configured for connecting Wireshark to the switch. The default port number is 2002. If a firewall is installed between the Wireshark PC and the switch, these ports must be allowed to pass through the firewall. The Firewall must be configured to allow the Wireshark PC to initiate a TCP connection to the switch.

The remote capture application listens on the configured TCP port for a connection request. Wireshark must send a request to that port to establish a connection. Once the socket connection to Wireshark has been established, captured CPU packets are written to the data socket. Wireshark receives the packets and processes them locally. This continues until the session is terminated by either end.

The following Wireshark request packets are supported:

- Request to list all the remote interfaces
- Request to open a remote device
- Request to start a capture on a remote device
- Request to close the connection with the remote peer
- Message that keeps the authentication parameters
- Request to get network statistics
- Request to stop the current capture, keeping the device open

The following Wireshark replies are supported:

- Reply that sends the list of all the remote interfaces
- Reply that the remote device has been opened correctly
- Reply that capturing has started correctly
- Reply that says 'ok, authorization successful'
- Reply that keeps network statistics
- Reply that confirms capturing stopped successfully

Remote capture is not supported for packets received via out-of-band ports.

### **Example**

This example sends capture output to the console.

```
console(config)#monitor capture line
console(config)#exit
console#monitor capture start all
```
# **monitor session**

Use the **monitor session** command in Global Configuration mode to configure the source and destination for mirroring. Packets are copied from the source to the destination. Use the **no** form of the command to disable the monitoring session.

### **Syntax**

**monitor session** session-number **source** {**interface** interface–id |**vlan** vlan-id | **remote vlan** rspan-vlan-id}[**rx** | **tx**]

**no monitor session** session-number **source {interface** interface–id **| vlan** vlan-id | **remote vlan** rspan-vlan-id}

**[no] monitor session** session-number **destination {interface** interface–id [**remove-rspan-tag**] | **remote vlan** rspan-vlan-id}

**[no] monitor session** session-number **filter {ip access-group** [acl-name | aclnumber] | **mac access-group** acl-name}

**no monitor session** session-number **mode**

- session-number— Session identification number. (Range: 1-4)
- **interface** interface–id Ethernet interface (Range: Any valid Ethernet Port), CPU interface. CPU interface is not supported as a destination interface or a source interface for RSPAN.
- **vlan** vlan-id— The source VLAN identifier. All the ports in this VLAN are mirrored in the ingress direction only. The source VLAN must not be the RSPAN VLAN.
- acl-name— An IP or MAC ACL name.
- **remote vlan** rspan-vlan-id— An RSPAN VLAN configured on the source switch.
- **rx** Mirrors received packets only. If no option specified, monitors both rx and tx.
- **tx** Mirrors transmitted packets only. If no option is specified, monitors both rx and tx.
- **both**—Mirrors both ingress and egress. This is the default.
- **mode**—Enable session mirroring. Use the **no** form of the command to disable monitoring.

• **remove-rspan-tag**—Remove the RSPAN tag from packets transmitted on the probe port.

### **Default Configuration**

The default is to mirror both transmit and receive directions. If neither tx or rx is configured, both directions are monitored.

### **Command Mode**

Global Configuration mode

### **User Guidelines**

Use the source interlace parameter to specify the interface to monitor. Use rx to monitor only ingress packets, or use tx to monitor only egress packets. If you do not specify an rx or tx option, the session monitors both ingress and egress packets. Use the destination interface to specify the interface to receive the monitored traffic. Use the mode parameter to enabled the administrative mode of the session. If enabled, the destination (probe) port monitors all the traffic received and transmitted on the physical monitored port. The probe port should not be connected to a network. Connect it to a monitoring tool or a standalone (static IP address) workstation running a monitoring program.

Up to four sessions mirroring traffic in a single direction and with unique destinations are supported on the Dell EMC Networking N2000, N2100-ON, N2200-ON, N3000-ON, N3100-ON, and N3200-ON Series switches. The Dell EMC Networking N1100-ON and N1500 Series switches support a single unidirectional or bidirectional session. Each session supports multiple sources. However, the destination interface for a session may not overlap with other sessions. The internal CPU port cannot be configured as an RSPAN source.

The session limitations are as follows (N2000, N2100-ON, N2200-ON, N3000-ON, N3100-ON, and N3200-ON only):

- Up to 4 sessions in ingress (RX) traffic mirroring may be active.
- Up to 4 sessions with egress (TX) traffic mirroring may be active.
- Up to 2 sessions with both (RX and TX) traffic mirroring may be active.
- Any other combination of up to 4 total ingress or egress mirroring may be active.

Destination (probe) interfaces do not perform MAC learning and drop ingress traffic (forwarding is disabled and incoming packets are dropped). Routing, spanning-tree, and port channel configuration are operationally disabled on probe ports. Destination interfaces must be dedicated to the monitoring function (i.e., connected to a PC running WireShark or some other packet decoder).

VLAN based mirroring is applicable only for ingress (RX) traffic. If neither rx, tx, nor both are specified in a source session, both ingress and egress traffic are monitored

Mirrored traffic is subject to the same QoS constraints as normal traffic. Oversubscribed traffic (both mirrored and un-mirrored) will be dropped in accordance with the configured or default policy. The operator may assign CoS or Diffserv policies to the mirrored traffic in the same manner as for normal traffic. RSPAN traffic is transmitted with a PCP of 0.

On ingress, the port mirroring logic stage is after the VLAN tag processing stage in the hardware. This means that, on ingress, packets may not appear as they do on the wire if processing such as VLAN or CoS value rewriting is programmed or DVLAN tunneling is enabled on the source interface. Examples of ingress VLAN tag processing are DVLAN tunneling (QinQ) or VLAN rewriting. Likewise, on egress, the port mirroring logic stage is before the egress VLAN tag processing stage. This means that, on egress, packets may not appear as they do on the wire if processing such as VLAN or CoS value rewriting is programmed.

Reserve a few VLANs across the network for the exclusive use of RSPAN. The RSPAN VLANs should only be configured on the reflector interfaces (generally the uplink/transit/downlink interface). RSPAN VLANs are used exclusively to carry the mirrored traffic across the network and cannot have source or destination interfaces as members of the RSPAN VLAN. RSPAN destination interfaces will continue to transmit mirrored traffic even if blocked by spanning-tree. Each RSPAN session must use a unique reflector port, destination port and RSPAN VLAN. Reflector ports (source/transit/destination) should be configured as trunk or general mode ports, and be members of the RSPAN VLAN. Do not assign other ports to the RSPAN VLANs (for example, trunk ports that are not reflector ports). Additionally, reflector ports may not be port channels.

Monitored traffic is encapsulated in the RSPAN VLAN on the reflector port on the source switch. On a source switch, when both an RSPAN VLAN and reflector port are configured on a trunk or general mode port with other VLANs, the interface can also carry traffic on the other VLANs. For example, an uplink interface (trunk port) can carry both the RSPAN traffic and other traffic. Do not configure the RSPAN VLAN as a native VLAN on interfaces other than the uplink/transit/downlink interfaces. Be sure to remove the RSPAN VLAN from ports on which mirrored traffic should not be encapsulated and transported. The RSPAN tag is not transmitted on the destination (probe) port.

For VLAN mirroring, the source VLAN cannot be the same as the RSPAN VLAN. The source VLAN and the RSPAN VLAN cannot be configured on the same port. The source VLAN is monitored in the ingress direction only. Careful consideration to placement of source mirroring sessions will allow bidirectional traffic to be monitored. Another alternative is to use port mirroring and a VLAN ACL filter if duplicate packets are received on the probe device.

The reflector port must be configured as the only member of the RSPAN VLAN on the source switch.

Multiple source interfaces may mirror traffic onto the RSPAN VLAN on both source switches and transmit switches (but not the destination switch). Be aware that the RSPAN VLAN floods mirrored traffic in the RSPAN VLAN. If an intermediate switch mirrors traffic onto the RSPAN VLAN, the traffic is flooded to both the destination and the other sources. Configuration of an ACL on the reflector port may mitigate this behavior. The source interface must be configured as the only member of the RSPAN VLAN on the destination (probe) switch. Mirroring a source to the RSPAN VLAN on the destination switch is not supported.

If an ACL filter is specified, the ACL must be created prior to its use in an RSPAN configuration. The ACL filter is configured on the source switch. ACL filters are internally configured as an egress ACL on the destination interface/reflector port. All the criteria in the ACL are marked with the mirror attribute (and the RSPAN VLAN) to match the mirrored traffic (including the implicit deny all). If configuring an egress ACL on the destination port, care must be taken with the ACL numbering to ensure the mirrored traffic is properly processed.

Bidirectional mirroring of multiple ports in a network may result in duplicate packets transmitted on the probe port (one copy for the receive side and another copy for the transmit side). Configuring the mirroring as rx only may help to reduce this issue.

RSPAN VLANs must be configured with the **remote-span** command prior to configuration in an RSPAN session. RSPAN intermediate switches may also be configured with multiple sources feeding into an existing RSPAN VLAN. The source configuration requires an interface parameter, so traffic mirrored on the intermediate switch is not flooded across the entire RSPAN VLAN. Place probe ports upstream of the intermediate switch in this case.

Configuring a second session on a source switch that mirrors RSPAN traffic from the reflector port is not supported. Configuring a second session on a source switch that mirrors an RSPAN source port to a local probe port is supported.

VLAN mirroring is not recommended for RSPAN if sources on multiple switches are members of the VLAN. This is because, as stations communicate with each other over the mirrored VLAN, duplicate packets will be sent to the probe, once for the source port and once for each switch over which the packet is received in the source VLAN.

### **Example**

This example shows how to configure a source switch using VLAN 723 as the destination RSPAN VLAN and Gi1/0/3 as the source interface. Te1/0/1 is configured as the reflector port. It is recommended that interface Te1/0/1 be configured as a trunk port. Interface Te1/0/1 must be configured as a member of VLAN 723 and may also carry traffic on other VLANs. No other interface should be configured as a member of VLAN 723.

```
console(config)#vlan 723
console(config-vlan723)#remote-span
console(config-vlan723)#exit
console(config)#interface Te1/0/1
console(config-if-Te1/0/1)#switchport mode trunk
console(config-if-Te1/0/1)#exit
console(config)#monitor session 1 source interface gi1/0/3 both
console(config)#monitor session 1 destination remote vlan 723 reflector-port 
Te1/0/1
console(config)#monitor session 1 mode
console(config)#show monitor session 1
```
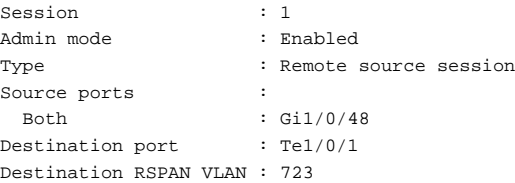

This example shows how to configure a destination switch using VLAN 723 as the source RSPAN VLAN interface Te1/0/1 and Gi1/0/10 as the destination interface. Interface Gi1/0/10 is dedicated to monitoring and has a PC running WireShark attached. VLAN 723 should only be configured on interface Te1/0/1.

```
console(config)#vlan 723
console(config-vlan723)#remote-span
console(config-vlan723)#exit
console(config)#interface Te1/0/1
console(config-if-Te1/0/1)#switchport mode trunk
console(config-if-Te1/0/10)#exit
console(config)# monitor session 1 source remote vlan 723 
console(config)# monitor session 1 destination interface gi1/0/10
console(config)# monitor session 1 mode
console(config)#show monitor session 1
Session : 1
Admin mode : Enabled
Type : Remote destination session
Source RSPAN VLAN : 723
Destination port : Gil/0/10
```
### **Command History**

Revised in firmware release 6.3.6.

### **remote-span**

Use this command to configure a VLAN as an RSPAN VLAN. Use the **no** form of the command to remove the remote SPAN characteristics from a VLAN and revert it to a normal MAC learning VLAN.

### **Syntax**

**remote-span no remote-span**

### **Default Configuration**

There is no default configuration for this command.

### **Command Modes**

VLAN Configuration mode.

### **User Guidelines**

Remote-span VLANs must be configured as a tagged VLAN on trunk or general mode ports on RSPAN transit switches. Traffic in an RSPAN VLAN is always flooded as MAC address learning and link local protocols are disabled on RSPAN VLANs. VLANs on transit switches must be configured as remotespan VLANs in order to ensure delivery of all mirrored packets. Remote-span VLANs configured on transit switches may co-exist with other non remotespan VLANs on trunk ports. Do not configure the RSPAN VLAN as a member of spanning tree (RSTP-PV or MST).

### **Example**

```
console#vlan 10
console(config-vlan10)#remote-span
```
# **show monitor capture**

Use this command to display captured packets transmitted or received from the CPU.

### **Syntax**

**show monitor capture [packets]**

### **Default Configuration**

This command has no default configuration.

### **Command Modes**

Privileged Exec mode (all SHOW modes)

### **User Guidelines**

This command has no user guidelines.

#### **Example**

console#show monitor capture

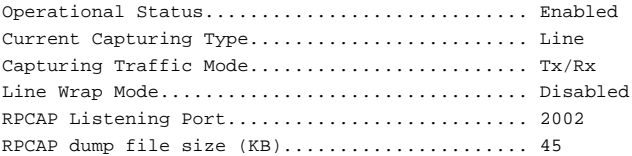

console#show monitor capture packets

Gi1/0/1 Length = 94 [RECEIVE] =================== 02:29:23.0000 0000 33 33 00 00 00 01 00 11 88 2f 8e 82 81 00 00 01 0010 86 dd 60 00 00 00 00 24 00 01 fe 80 00 00 00 00 0020 00 00 00 00 88 ff fe 2f 8e 82 ff 02 00 00 00 00 0030 00 00 00 00 00 00 00 00 00 01 3a 00 05 02 00 00 0040 01 00 82 00 43 62 27 10 00 00 00 00 00 00 00 00 0050 00 00 00 00 00 00 00 00 00 00 ff ff 00 00 ===================

Gi1/0/1 Length = 94 [RECEIVE] =================== 02:29:24.0000 0000 33 33 00 00 00 01 00 11 88 2f 8e 82 81 00 00 01 0010 86 dd 60 00 00 00 00 24 00 01 fe 80 00 00 00 00 0020 00 00 00 00 88 ff fe 2f 8e 82 ff 02 00 00 00 00 0030 00 00 00 00 00 00 00 00 00 01 3a 00 05 02 00 00 0040 01 00 82 00 43 62 27 10 00 00 00 00 00 00 00 00 0050 00 00 00 00 00 00 00 00 00 00 ff ff 00 00 ===================

Gi1/0/1 Length = 94 [RECEIVE] =================== 02:29:25.0000 0000 33 33 00 00 00 01 00 11 88 2f 8e 82 81 00 00 01 0010 86 dd 60 00 00 00 00 24 00 01 fe 80 00 00 00 00 0020 00 00 00 00 88 ff fe 2f 8e 82 ff 02 00 00 00 00 0030 00 00 00 00 00 00 00 00 00 01 3a 00 05 02 00 00 0040 01 00 82 00 43 62 27 10 00 00 00 00 00 00 00 00 0050 00 00 00 00 00 00 00 00 00 00 ff ff 00 00 ===================

Gi1/0/1 Length = 94 [RECEIVE]

===================

02:29:26.0000 0000 33 33 00 00 00 01 00 11 88 2f 8e 82 81 00 00 01 0010 86 dd 60 00 00 00 00 24 00 01 fe 80 00 00 00 00 0020 00 00 00 00 88 ff fe 2f 8e 82 ff 02 00 00 00 00 0030 00 00 00 00 00 00 00 00 00 01 3a 00 05 02 00 00 0040 01 00 82 00 43 62 27 10 00 00 00 00 00 00 00 00 0050 00 00 00 00 00 00 00 00 00 00 ff ff 00 00

## **show monitor session**

Use the **show monitor session** command to display status of port monitoring, VLAN-based mirroring, Flow-based mirroring, and mirroring across RSPAN.

### **Syntax**

**show monitor session** session\_number [**detail**]

- session number— Session identification number.
- detail—Displays additional information.

### **Default Configuration**

This command has no default configuration.

### **Command Mode**

User Exec, Privileged Exec mode, Global Configuration mode and all Configuration submodes

### **User Guidelines**

This command has no user guidelines.

### **Examples**

The following example shows port monitor status.

console(config)#show monitor session 1

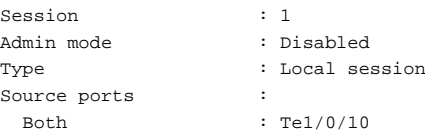

Destination ports : Te2/0/20 IP access-group : a1

The following example shows the detailed status of the port based mirroring session that is constrained to a local switch.

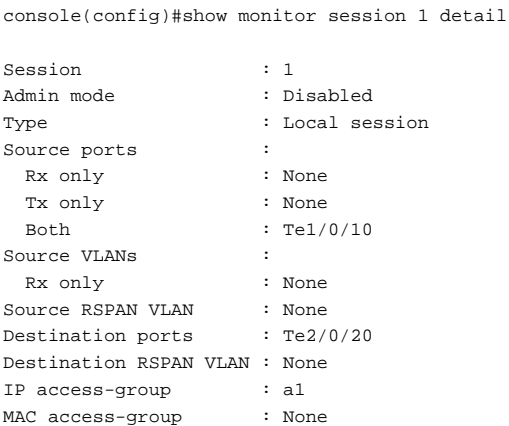

The following example shows the detailed status of a VLAN session on source switch, where session is span across multiple switches.

```
console# show monitor session 1 detail
Session : 1
Type : Remote Destination Session
Source Ports :
   RX Only : None
   TX Only : None
   Both : None
Source VLANs :
   RX Only : 100
Source RSPAN VLAN : None
Destination Ports : None
Dest RSPAN VLAN : 999
```
The following example shows the detailed status of a VLAN session on destination switch, where session is span across multiple switches.

console# show monitor session 1 detail Session : 1

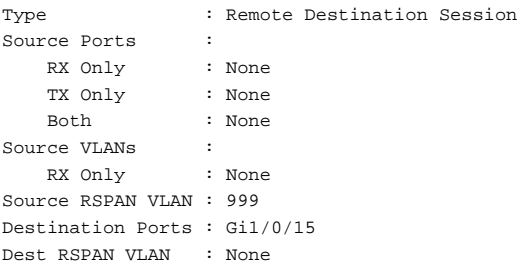

## **show vlan remote-span**

Use this command to display the RSPAN VLAN IDs.

### **Syntax**

**show vlan remote-span**

### **Default Configuration**

This command has no default configuration.

### **Command Modes**

User Exec, Privileged Exec mode, Global Configuration mode and all Configuration submodes

### **User Guidelines**

This command has no user guidelines.

### **Example**

The following example shows the RSPAN VLANs configured on the switch.

```
console# show vlan remote-span
```
RSPAN Vlan ----------------------------------------------------- 10

# **QoS Commands**

**Dell EMC Networking N1100-ON/N1500/N2000/N2100-ON/N2200- ON/N3000-ON/N3100-ON/N3200-ON Series Switches**

Quality of Service (QoS) technologies are intended to provide guaranteed timely delivery of specific application data to a particular destination. In contrast, standard IP-based networks are designed to provide best effort data delivery service. Best effort service implies that the network delivers the data in a timely fashion, although there is no guarantee. During times of congestion, packets may be delayed, sent sporadically, or dropped. For typical Internet applications, such as electronic mail and file transfer, a slight degradation in service is acceptable and, in many cases, unnoticeable.

Conversely, any degradation of service has undesirable effects on applications with strict timing requirements, such as voice or multimedia.

QoS is a means of providing consistent, predictable data delivery by distinguishing between packets that have strict timing requirements from those that are more tolerant of delay. Packets with strict timing requirements are given special treatment in a QoS-capable network. To accomplish this, all elements of the network must be QoS-capable. If one node is unable to meet the necessary timing requirements, this creates a deficiency in the network path and the performance of the entire packet flow is compromised.

# **Access Control Lists**

The Dell EMC Networking ACL feature allows classification of packets based upon Layer 2 through Layer 4 header information. An Ethernet IPv6 packet is distinguished from an IPv4 packet by its unique Ether-type value; thus, all IPv4 and IPv6 classifiers include the Ether-type field.

Multiple ACLs per interface are supported. The ACLs can be combination of Layer 2 and/or Layer 3/4 ACLs.

ACL assignment is appropriate for both Ethernet ports and port channels.

A user configures an ACL **permit** rule to force its matching traffic stream to a specific egress interface, bypassing any forwarding decision normally performed by the device. The interface can be an Ethernet interface or a LAG. The redirect interface rule action is independent of, but compatible with, the assign queue rule action.

ACLs can be configured to apply to a VLAN instead of an interface. Traffic tagged with a VLAN ID (either receive-tagged or tagged by ingress process such as PVID) is evaluated for a match regardless of the interface on which it is received.

# **Layer 2 ACLs**

The Layer 2 ACL feature provides access list capability by allowing classification on the Layer 2 header of an Ethernet frame, including the 802.1Q VLAN tag(s). In addition, the rule action set is enhanced to designate which (egress) CoS queue should handle the traffic, and whether the traffic flow is to be redirected to a specific outgoing interface.

MAC access lists are identified by a user-specified name instead of a number.

# **Layer 3/4 IPv4 ACLs**

The Layer 3/4 ACL feature supports extended IP access lists. These lists check the Layer 3 portion of a packet, looking specifically at information contained in the IP header and, in certain cases, the TCP or UDP header. An EtherType of 0x0800 is assumed in the case of IP access lists. Permit and deny actions are supported for each ACL rule.

Standard layer 3/4 ACLs can be classified based on the source IP address and netmask or other extended classification criteria.

# **Class of Service (CoS)**

The Dell EMC Networking CoS Queuing feature allows the user to directly configure device queuing and, therefore, provide the desired QoS behavior without the complexities of DiffServ. The CoS feature allows the user to determine the following queue behavior:

- Queue Mapping
	- Trusted Port Queue Mapping
	- Untrusted Port Default Priority
- Queue Configuration

This enables Dell EMC Networking switches to support a wide variety of delay sensitive video and audio multicast applications.

CoS mapping tables, port default priority, and hardware queue parameters may be configured on LAG interfaces as well as Ethernet port interfaces.

# **Queue Mapping**

The priority of a packet arriving at an interface is used to steer the packet to the appropriate outbound CoS queue through a mapping table. Network packets arriving at an ingress port are directed to one of n queues in an egress port(s) based on the translation of packet priority to CoS queue. The CoS mapping tables define the queue used to handle each enumerated type of user priority designated in either the 802.1p User Priority, or IP DSCP contents of a packet. If neither of these fields is trusted to contain a meaningful COS queue designation, the ingress port can be configured to use its default priority to specify the CoS queue.

CoS queue mappings use the concept of trusted and untrusted ports.

A trusted port is one that takes at face value a certain priority designation within arriving packets. Specifically, a port may be configured to trust one of the following packet fields:

- IEEE 802.1p User Priority
- IP Precedence
- IP DSCP

Packets arriving at the port ingress are inspected and their trusted field value is used to designate the COS queue that the packet is placed when forwarded to the appropriate egress port. A mapping table associates the trusted field value with the desired COS queue.

Alternatively, a port may be configured as untrusted, whereby it does not trust any incoming packet priority designation and uses the port default priority value instead. All packets arriving at the ingress of an untrusted port are directed to a specific COS queue on the appropriate egress port(s) in accordance with the configured default priority of the ingress port. This process is also used for cases where a trusted port mapping is unable to be honored, such as when a non-IP packet arrives at a port configured to trust the User Priority or IP DSCP value.

# **DiffServ**

Standard IP-based networks are designed to provide "best effort" data delivery service. Best effort service implies that the network delivers the data in a timely fashion, although there is no guarantee that it will meet the latency or bandwidth requirements. During times of congestion, packets may be delayed, sent sporadically, or dropped. For typical Internet applications, such as email and file transfer, a slight degradation in service is acceptable and in many cases unnoticeable. Conversely, any degradation of service has undesirable effects on applications with strict timing requirements, such as voice or multimedia.

Diffserv allows the network operator to classify and apply a distinguished service to traffic based on a number of criteria. The distinguished service can meter traffic and apply per hop behavior based upon the bandwidth utilization and burstiness of traffic. In addition, preferential drop characteristics can be configured in support of an assured forwarding capability such that TCP clients are informed if they exceed the switch buffering limits.

## **assign-queue**

Use the **assign-queue** command in Policy-Class-Map Configuration mode to modify the queue ID to which the associated traffic stream is assigned.

### **Syntax**

**assign-queue** queueid

• queueid — Specifies a valid queue ID. (Range: integer from 0–6.)

### **Default Configuration**

This command has no default configuration.

### **Command Mode**

Policy-Class-Map Configuration mode

### **User Guidelines**

The queue id is the internal queue number (traffic class), not the CoS value. Use the **show classofservice** command to display the assignment of CoS and DSCP values to internal queue numbers.

### **Example**

The following example displays how to change the queue ID to 4 for the associated traffic stream.

```
console(config-policy-classmap)#assign-queue 4
```
## **class**

Use the **class** command in Policy-Map Class Configuration mode to create an instance of a class definition within the specified policy for the purpose of defining treatment of the traffic class through subsequent policy attribute statements.

### **Syntax**

**class** classname

**no class**

• classname — Specifies the name of an existing DiffServ class. (Range: 1– 31 characters)

### **Default Configuration**

This command has no default configuration.

### **Command Mode**

Policy Map Configuration mode

### **User Guidelines**

This command causes the specified policy to create a reference to the class definition. The command mode is changed to Policy-Class-Map Configuration when this command is executed successfully.

### **Example**

The following example shows how to specify the DiffServ class name of "DELL."

```
console(config)#class-map match-all DELL
console(config-classmap)#exit
console(config)#policy-map DELL1 in
console(config-policy-map)#class DELL
```
## **class-map**

Use the **class-map** command in Global Configuration mode to define a new DiffServ class of type match-all. To delete an existing class, use the **no** form of this command.

### **Syntax**

c**lass-map [match-any|match-all]** class-map-name

**no class-map** class-map-name

- class-map-name a case-sensitive alphanumeric string from 1 to 31 characters uniquely identifying an existing DiffServ class.
- match-any—The class map will match if any of the specified criteria matches.
- match-all—The class map will match only if all of the specified criteria match.

### **Default Configuration**

The class-map command has no defaults.

### **Command Mode**

Global Configuration mode

### **User Guidelines**

Enter the **class-map** command without the match-all/match-any parameter and an existing class-map-name to modify the named class map.

Enter the **class-map** command with the match-all/match-any parameter and a nonexistent class-map-name to create a new class map. The class-mapname must not be the same as any other class map or access group name.

Use the **no class-map** form of the command without a match-all/match-any parameter to delete an existing class map.

The match-all parameter indicates that all of the match criteria configured in the class map must be met for the packet to be processed by the class map.

The match-any parameter indicates that any of the match criteria configured in the class-map may be met for the packet to be processed by the class-map.

Only one access-group may be referenced in a match-all class map. Multiple access-groups of the same type may be referenced in a match-any class map.

### **Command History**

Updated syntax in version 6.5 firmware.

### **Example**

The following example creates a class-map named "DELL" which requires terms in the access-group DELL-ACCESS to be matched.

```
console(config)#class-map match-all DELL
console(config-classmap)#match access-group DELL-ACCESS
console(config-cmap)#exit
```
The following example configures multiple policy maps. Each policy map references a class map that references access groups. Assign the policy for inbound traffic to interfaces using the **service policy-in** command.

```
console(config)#ip access-list default
console(config-ip-acl)#deny ip any any
console(config-ip-acl)#exit
console(config)#ip access-list voice-all
console(config-ip-acl)#permit udp 10.0.0.0 0.255.255.255 any range 16384 
32768
console(config-ip-acl)#permit udp any 10.0.0.0 0.255.255.255 range 16384 
32768
console(config-ip-acl)#permit udp 10.0.0.0 0.255.255.255 eq 17000 any
console(config-ip-acl)#deny ip any any
console(config-ip-acl)#exit
console(config)#ip access-list voice-pass
console(config-ip-acl)#deny ip any any
console(config-ip-acl)#exit
console(config)# class-map match-any voice-all
```

```
console(config-classmap)#match access-group name voice-pass
console(config-classmap)#match access-group name voice-all
console(config- classmap)#exit
console(config)#class-map match-all port-default
console(config-classmap)#match access-group name default
console(config- classmap)#exit
console(config)#policy-map inbound in
console(config-policy-map)#class voice-all
console(config-policy-classmap)#mark ip dscp af41
console(config-policy-classmap)#exit
console(config-policy-map)#class port-default
console(config-policy-classmap)#mark ip dscp af21
console(config-policy-classmap)#exit
console(config-policy-map)#exit
```
### **class-map rename**

Use the **class-map rename** command in Global Configuration mode to change the name of a DiffServ class.

### **Syntax**

**class-map rename** classname newclassname

- classname The name of an existing DiffServ class. (Range: 1-31) characters)
- newclassname A case-sensitive alphanumeric string. (Range: 1-31) characters)

### **Default Configuration**

This command has no default configuration.

### **Command Mode**

Global Configuration mode

### **User Guidelines**

This command has no user guidelines.

### **Example**

The following example displays how to change the name of a DiffServ class from "DELL" to "DELL1."

```
console(config)#class-map rename DELL DELL1
console(config)#
```
## **classofservice dot1p-mapping**

Use the **classofservice dot1p-mapping** command in Global Configuration mode to map an IEEE 802.1p user priority to an internal traffic class. In Interface Configuration mode, the mapping is applied only to packets received on that interface. Use the **no** form of the command to remove mapping between an 802.1p priority and an internal traffic class.

### **Syntax**

**classofservice dot1p-mapping** ppriority trafficclass

**no classofservice dot1p-mapping** 

- ppriority Specifies the user priority mapped to the specified traffic class for this switch. (Range: 0–7)
- trafficclass Specifies the traffic class for this switch. (Range: 0–6)

### **Default Configuration**

The default 802.1p mapping is as follows:

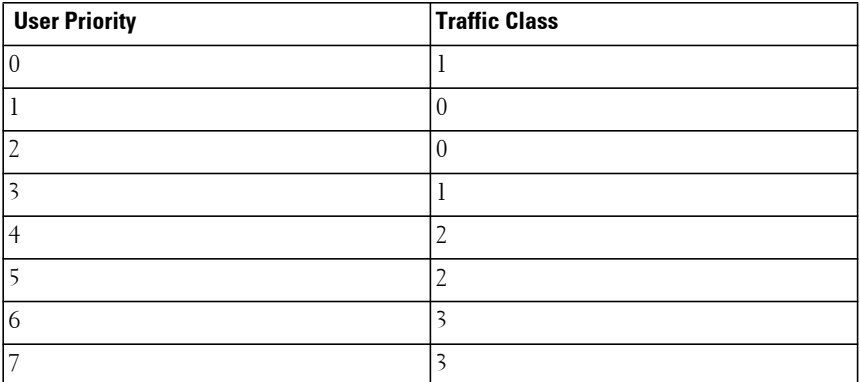

### **Command Mode**

Global Configuration or Interface Configuration (Ethernet, Port-channel) mode

### **User Guidelines**

None

### **Example**

The following example globally configures a mapping for user priority 1 and traffic class 2. If trust mode is enabled for 802.1p (classofservice trust dot1p), packets received on any interface marked with IEEE 802.1p priority 1 will be assigned to internal CoS queue 2.

console(config)#classofservice dot1p-mapping 1 2

# **classofservice ip-dscp-mapping**

Use the **classofservice ip-dscp-mapping** command in Global Configuration mode to map an IP DSCP value to an internal traffic class. Use the **no** form of the command to return the classofservice mapping to the default, and remove a traffic class mapping for an IP DSCP value.

### **Syntax**

**classofservice ip-dscp-mapping** ipdscp trafficclass

**no classofservice ip-dscp-mapping**

- ipdscp—Specifies the IP DSCP value which is to be mapped to the specified traffic class. (Range: 0–63 or an IP DSCP keyword – af11, af12, af13, af21, af22, af23, af31, af32, af33, af41, af42, af43, be, cs0, cs1, cs2, cs3, cs4, cs5, cs6, cs7, ef).
- trafficclass—Specifies the traffic class for this value mapping. (Range: 0– 6).

### **Default Configuration**

The default DSCP mapping is as follows:

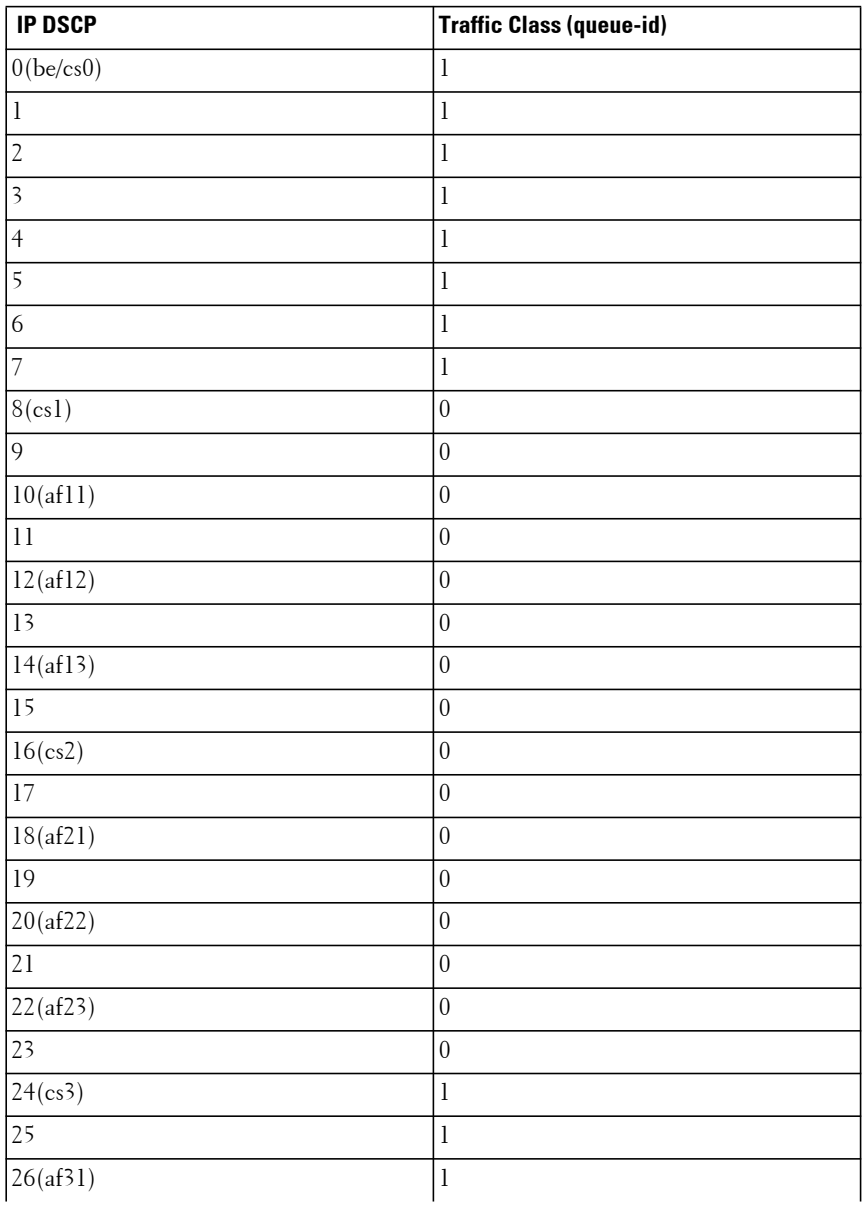

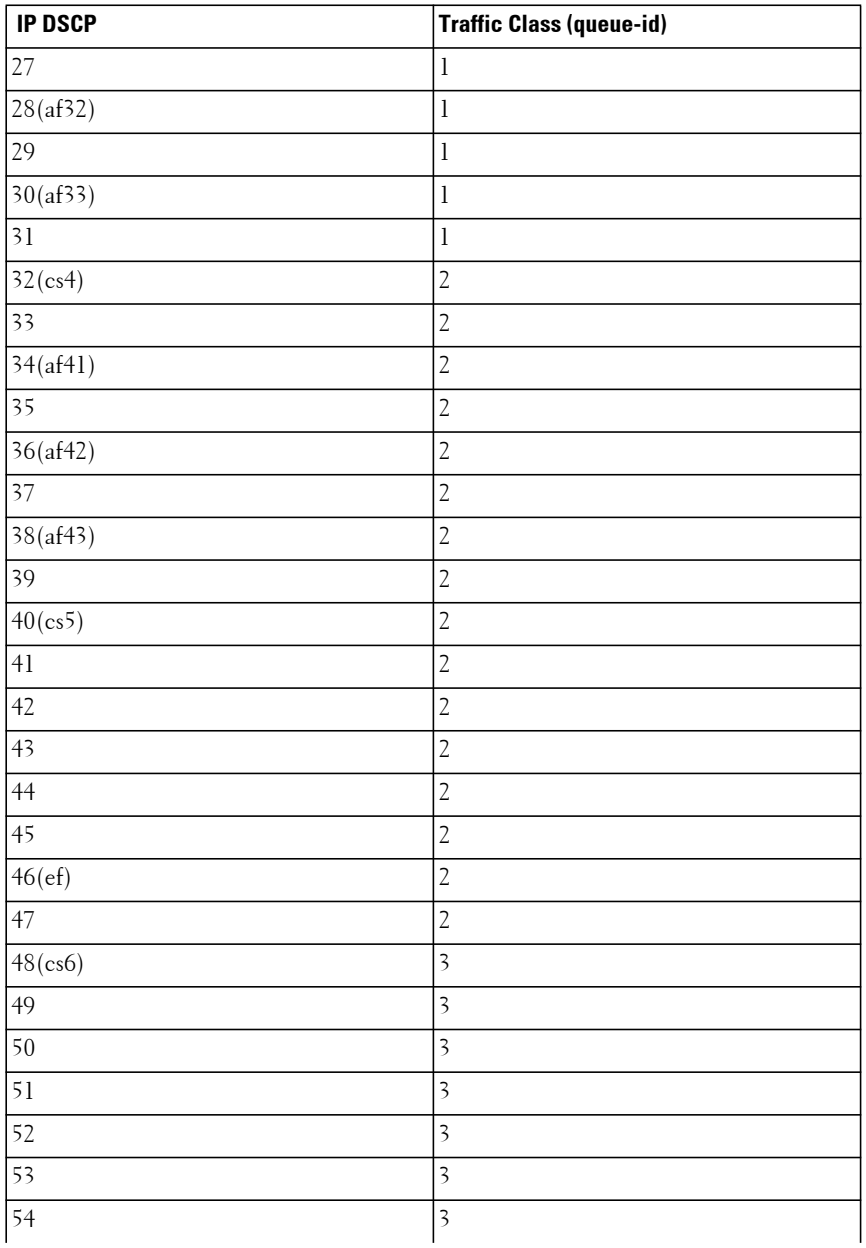

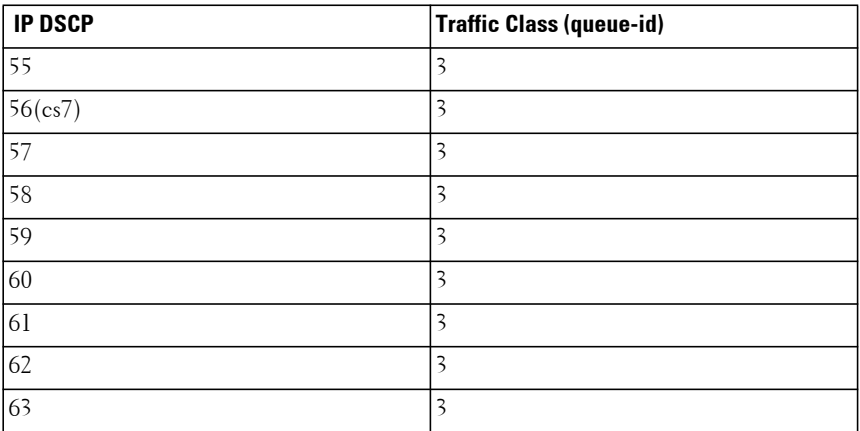

### **Command Mode**

Global Configuration mode

### **User Guidelines**

The switch may be configured to trust either DSCP or CoS values, but not both. Setting the trust mode does not affect ACL packet matching, e.g. it is still possible to use an ACL that matches on a received CoS value and assigns the packet to a queue even when DSCP is trusted.

### **Example**

The following example globally configures the mapping for IP DSCP 1 to traffic class 2. If trust mode is enabled for DSCP (**classofservice trust ipdscp**), packets received on any interface marked with DSCP 1 will be assigned to internal CoS queue 2.

```
console(config)#classofservice ip-dscp-mapping 1 2
```
## **classofservice trust**

Use the **classofservice trust** command in either Global Configuration mode or Interface Configuration mode to set the class of service trust mode of an interface. To set the interface mode to trust 802.1p markings, use the **no** form of this command.

### **Syntax**

**classofservice trust** {**dot1p** | **untrusted** | **ip-dscp**}

**no classofservice trust**

- **dot1p** Specifies that the mode be set to trust IEEE 802.1p packet markings.
- **untrusted** Sets the Class of Service Trust Mode to Untrusted.
- **ip-dscp** Specifies that the mode be set to trust IP DSCP packet markings.

### **Default Configuration**

By default, the switch trusts IEEE 802.1p markings.

### **Command Mode**

Global Configuration mode or Interface Configuration (gigabitethernet, port-channel, tengigabitethernet, fortygigabitethernet) mode

### **User Guidelines**

This command has no user guidelines.

### **Examples**

The following example sets the class of service trust mode of all interfaces to trust 802.1p packet markings.

console(config)#classofservice trust dot1p

The following example displays how to set the class of service trust mode of all interfaces to trust IP DSCP packet markings.

console(config)#classofservice trust ip-dscp

# **conform-color**

Use the **conform-color** command in Policy-Class-Map Configuration mode to enable color-aware marking for a policy.

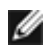

**M** NOTE: This command is not available on the N1500 Series switches.
#### **Syntax**

**conform-color {class-map-name} [exceed-color { class-map-name } ]**

## **Default Configuration**

This command has no default configuration.

## **Command Mode**

Policy-Class-Map Configuration mode

## **User Guidelines**

This command must be preceded by a police command. If the conform-color command is not entered, the police algorithm uses the color-blind version, meaning in the incoming color is ignored. The conform-color command can be used with any of the three police algorithms. In the simple algorithm, only the conform color class can be configured. The conform color class pre-colors packets as green prior to metering. Non-conforming packets are pre-colored red prior to metering. With the single-rate and two-rate police algorithm, the conform color class pre-colors packets as green and the exceed color class precolors packets as yellow. Non-conforming packets are pre-colored red. Percolored packets are then metered and re-colored based upon the meter parameters.

Color conforming classes must be one of the following types:

- Primary COS
- Secondary COS
- DSCP
- IP Precedence

This includes both the input and color aware classes. The conform color class may not be the same as the input class, nor may the match criteria be of the same type. The input class map may have a match type of "any."

The exceed color class may only be specified for the two-rate police algorithm.

## **Example**

The following example uses a simple policer to color TCP packets that exceed an average rate of 1000 Kbps or a burst size of 16 Kbytes as red. Conforming packets (those in CoS queue 1) are pre-colored green prior to metering. After metering, non-conforming packets are colored red. Both green and red packets are transmitted, but may be subject to further color-based action on egress. The example configuration below also shows the configuration of WRED drop thresholds and probabilities for colored traffic.

```
console(config)#class-map match-all class-ipv4
console(config-classmap)#match any
console(config-classmap)#exit
console(config)#class-map match-all class-cos1
console(config-classmap)#match cos 1
console(config-classmap)#exit
console(config)#policy-map color in
console(config-policy-map)#class class-ipv4
console(config-policy-classmap)#police-simple 1000 16 conform-action 
transmit violate-action transmit
console(config-policy-classmap)#conform-color class-cos1
console(config-policy-classmap)#exit
console(config-policy-map)#exit
```
# <span id="page-721-0"></span>**cos-queue min-bandwidth**

Use the **cos-queue min-bandwidth** command in either Global Configuration mode or Interface Configuration mode to specify the minimum transmission bandwidth for each interface queue. To restore the default for each queue's minimum bandwidth value, use the **no** form of this command.

### **Syntax**

**cos-queue min-bandwidth** bw-0 bw-1 … bw-n

#### **no cos-queue min-bandwidth**

• bw-0 — Specifies the minimum transmission bandwidth guarantee for an interface. You must specify as many bandwidth parameters as there are COS queues (bw-0 through bw-n). (Range: 0–100 in increments of 5)

### **Default Configuration**

By default, all CoS queues are configured with a 0% minimum bandwidth guarantee.

### **Command Mode**

Global Configuration mode or Interface Configuration (gigabitethernet, port-channel, tengigabitethernet, fortygigabitethernet) mode

## **User Guidelines**

This command changes the scheduling policy for packet transmission of the selected CoS queues. It does not change the packet buffering policy nor does it reserve packet buffers to a CoS queue.

The maximum number of queues supported per interface is seven. It is recommended that the operator avoid the use of queue 5-7 to avoid conflicts with inter- and intra-network control traffic.

In order to better accommodate bursty traffic, it is recommended that the sum of the configured min-bandwidths be much less than 100%. Configuring the minimum bandwidths such that they sum to 100% effectively locks the scheduler such that bandwidth sharing by lower priority queues cannot be accommodated under congestion conditions.

### **Example**

The following example displays how to specify the minimum transmission bandwidth guarantee for cos-queues 0 through 6 as follows:

Cos Queue 0—5% scheduler capacity

CoS Queue 1—5% scheduler capacity

CoS Queue 2—10% scheduler capacity

CoS Queue 3—10% scheduler capacity

CoS Queue 4-7—Shared scheduler capacity.

console(config)#cos-queue min-bandwidth 5 5 10 10 0 0 0

# **cos-queue random-detect**

Use the **cos-queue random-detect** command in Global Configuration or Interface Configuration mode to enable WRED queue management policy on an interface CoS queue. Use the **no** form of the command to disable WRED policy for a CoS queue on an interface.

NOTE: On the N1500 Series switches, this command enables Simple RED since the hardware is not capable of Weighted RED.

### **Syntax**

**cos-queue** {**random-detect** queue-id1 [queue-id2..queue-idn]} **no cos-queue {random-detect** queue-id1 [queue-id2..queue-idn]}

• queue-id—An integer indicating the internal CoS queue-id which is to be enabled for WRED. Range 0-6. Up to 7 queues may be simultaneously specified.

## **Default Configuration**

WRED queue management policy is disabled by default. Tail-drop queue management policy is enabled by default. The threshold for invoking taildrop behavior when WRED is disabled is approximately 1/2 of the remaining free packet buffer in the switch.

### **Command Mode**

Interface Configuration (Ethernet or port-channel) mode, Interface Range mode, or Global Configuration mode

## **User Guidelines**

When used on a port-channel, this command will override the settings on the individual interfaces that are part of the port channel. Removing an interface from the port channel restores the individual interface settings.

This command can be used in Interface Range mode.

Use the [cos-queue min-bandwidth](#page-721-0) command to configure the minimum scheduler bandwidth percentage guarantee for the CoS queues.

Use the [show interfaces random-detect](#page-774-0) command to display the WRED configuration, including ECN configuration.

Use the [policy-map](#page-755-0) and [conform-color](#page-719-0) commands to mark traffic with a color other than default green color.

The drop probability scale supports values in the range 0-10% and the discrete values 25%, 50%, 75%, and 100%. Other values are truncated to the next lower value by the hardware.

#### **N1500 Series Switches**

N1500 Series switches support a simple RED capability. The N1500 Series switch does not support configuration of the maximum threshold nor can the threshold or drop probability be configured for non-TCP traffic. Only the minimum threshold (min-thresh) and drop probability (drop-prob-scale) may be configured for the TCP colors green/yellow/red. The maximum threshold may not be configured nor can the threshold or drop probability be configured for non-TCP traffic. ECN capability is not supported.

Simple RED may be enabled/disabled for any CoS queue on the Dell EMC Networking N1500 Series switches, however, the drop probability must be one of the values given below. The percentage before the dash indicates the actual drop probability. The number after the dash indicates the value entered in the drop-prob-scale parameter.

 $0.097\% - 1$  $0.195\% - 2$  $0.391\% - 4$  $0.781\% - 8$ 1.563% - 16 3.125% - 31 6.250% - 63 100% - 100

#### **Examples**

Example 1

This example enables WRED on internal CoS 0 queue for unmarked packets and set the green, yellow, and red colored traffic to utilize WRED starting at 3% of port congestion with a drop probability of 1%, 2% and 3%, respectively. In this configuration, non-TCP traffic uses tail-drop queue discipline with a drop threshold at 100% of the statically calculated port queue length vs. the dynamically calculated value used by the normal tail-drop mechanism (approx. 1/2 remaining free packet buffer memory).

```
console(config)# cos-queue random-detect 0
console(config)# random-detect queue-parms 0 min-thresh 3 3 3 100 max-thresh 
10 10 10 100 drop-prob-scale 1 2 3 0
Example 2
```
This example configures simple RED on an N1500 series switch. CoS queue 1 is globally configured for simple RED with a congestion threshold of 50% and a drop probability of 0.781% for green colored traffic.

```
console(config)# random-detect queue-parms 1 min-thresh 50 0 0 drop-prob-
scale 8 0 0
console(config)#cos-queue random-detect 1
```
# **cos-queue strict**

Use the **cos-queue strict** command in either Global Configuration mode or Interface Configuration mode to activate the strict priority scheduler mode for the specified queue. To restore the default weighted scheduler mode for each specified queue, use the **no** form of this command.

## **Syntax**

**cos-queue strict** {queue-id-1} [{queue-id-2} … {queue-id-n}]

**no cos-queue strict** {queue-id-1} [{queue-id-2} … {queue-id-n}]

• **queue-id-1** — Specifies the queue ID for which you are activating the strict priority scheduler. You can specify a queue ID for as many queues as you have (queue-id 1 through queue-id-n). (Range: 0–6)

## **Default Configuration**

This command has no default configuration.

## **Command Mode**

Global Configuration mode or Interface Configuration (gigabitethernet, port-channel, tengigabitethernet, fortygigabitethernet) mode

## **User Guidelines**

Strict priority (SP) queues are scheduled in priority order ahead of WRR queues. Strict priority queues are allocated unlimited bandwidth by default. Configuring the min-bandwidth on a CoS queue also configured for strict priority wastes the scheduler slots. Use the **cos-queue min-bandwidth** command on lower priority SP and WRR queues to ensure fairness to lower priority queues by reserving a specific amount of scheduler bandwidth. Use the **show interfaces cos-queue** command to display the class of service settings.

Strict priority scheduling is most useful when it is desirable that low-bit-rate time-sensitive traffic be queued ahead of other traffic. The administrator must be careful to limit the bandwidth assigned to the strict priority queue to avoid potential denial of service attacks. See the "Enterprise Voice VLAN Configuration With QoS" section in the Users Configuration Guide for a rate limiting example. If using the min-bandwidth command to reserve bandwidth on other queues, ensure that the total of the minimum bandwidths is less than 100% to allow the scheduler to handle bursts of traffic.

#### **Example**

The following example displays how to activate the strict priority scheduler mode for two queues.

console(config)#cos-queue strict 1 2

The following example displays how to activate the strict priority scheduler mode for three queues (1, 2, and 4) and reserves a minimal amount of bandwidth on the other four internal CoS queues (0, 3, 5 and 6).

```
console(config)#cos-queue strict 1 2 4
console(config)#cos-queue min-bandwidth 5 0 0 10 0 10 10
```
# **diffserv**

Use the **diffserv** command in Global Configuration mode to set the DiffServ operational mode to active. While disabled, the DiffServ configuration is retained and can be changed, but it is not operational. When enabled, DiffServ services are operational on queues configured for WRED. To set the DiffServ operational mode to inactive, use the **no** form of this command.

NOTE: On the N1500 Series switches, enable Simple RED since the hardware is not capable of Weighted RED.

### **Syntax**

**diffserv no diffserv**

### **Default Configuration**

This command default is **enabled**.

#### **Command Mode**

Global Configuration mode

## **User Guidelines**

This command has no user guidelines.

## **Example**

The following example displays how to set the DiffServ operational mode to active.

console(Config)#diffserv

# **drop**

Use the **drop** command in Policy-Class-Map Configuration mode to specify that all packets for the associated traffic stream are to be dropped at ingress.

NOTE: This command is not available on the N1500 Series switches.

## **Syntax**

**drop**

## **Default Configuration**

This command has no default configuration.

## **Command Mode**

Policy-Class-Map Configuration mode

## **User Guidelines**

This command has no user guidelines.

## **Example**

The following example displays how to specify that matching packets are to be dropped at ingress.

```
console(config-policy-classmap)#drop
```
# **mark cos**

Use the **mark cos** command in Policy-Class-Map Configuration mode to mark all packets for the associated traffic stream with the specified class of service value in the user priority field of the 802.1p header. If the packet does not already contain this header, one is inserted.

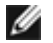

NOTE: This command is not available on the N1500 Series switches.

#### **Syntax**

**mark cos** cos-value

 $\cos$ -value — Specifies the CoS value as an integer. (Range: 0–7)

#### **Default Configuration**

There is no default cos-value for this command. Packets are not remarked by default.

#### **Command Mode**

Policy-Class-Map Configuration mode

#### **User Guidelines**

Received frames are assigned to an internal CoS queue on ingress depending on configuration such as whether the ingress port is trusted for CoS, DSCP or IP precedence value and it's mapping onto an internal CoS queue.

Frames may be remarked using either an **in** or an **out** policy map. Changing the CoS value in the VLAN tag of a frame does not alter the internal CoS assigned to the packet; it only rewrites the CoS value in the Ethernet frame header.

### **Example**

The following example displays how to mark all packets with a CoS value.

```
console(config-policy-classmap)#mark cos 7
```
# **mark ip-dscp**

Use the **mark ip-dscp** command in Policy-Class-Map Configuration mode to mark all packets for the associated traffic stream with the specified IP DSCP value.

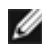

NOTE: This command is not available on the N1500 Series switches.

#### **Syntax**

**mark ip-dscp** dscpval

• dscpval — Specifies a DSCP value (10, 12, 14, 18, 20, 22, 26, 28, 30, 34, 36, 38, 0, 8, 16, 24, 32, 40, 48, 56, 46) or a DSCP keyword (af11, af12, af13, af21, af22, af23, af31, af32, af33, af41, af42, af43, be, cs0, cs1, cs2, cs3, cs4, cs5, cs6, cs7, ef).

### **Default Configuration**

This command has no default configuration.

#### **Command Mode**

Policy-Class-Map Configuration mode

### **User Guidelines**

Received frames are assigned to a CoS queue on ingress depending on configuration items such as whether the ingress port is trusted for CoS, DSCP or IP precedence value and it's mapping onto an internal CoS queue.

IP packets may be remarked using either an **in** or an **out** policy map. Changing the IP DSCP value in the ToS value of an IP packet does not alter the internal CoS assigned to the packet; it only rewrites the ToS value in the IP packet header.

## **Example**

The following example displays how to mark all packets with an IP DSCP value of "cs4."

console(config-policy-classmap)#mark ip-dscp cs4

# **mark ip-precedence**

Use the **mark ip-precedence** command in Policy-Class-Map Configuration mode to mark all packets for the associated traffic stream with the specified IP precedence value.

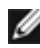

NOTE: This command is not available on the N1500 Series switches.

#### **Syntax**

**mark ip-precedence** prec-value

• prec-value — Specifies the IP precedence value as an integer. (Range: 0–7)

#### **Default Configuration**

This command has no default configuration.

#### **Command Mode**

Policy-Class-Map Configuration mode

#### **User Guidelines.**

Received frames are assigned to a CoS queue on ingress depending on configuration such as whether the ingress port is trusted for CoS, DSCP or IP precedence value and it's mapping onto an internal CoS queue.

IP packets may be remarked using either an **in** or an **out** policy map. Changing the IP precedence value in the ToS value field of an IP packet does not alter the internal CoS assigned to the packet; it only rewrites the ToS value in the IP packet header.

### **Example**

The following example displays

```
console(config)#policy-map p1 in
console(config-policy-map)#class c1
console(config-policy-classmap)#mark ip-precedence 2
console(config-policy-classmap)#
```
# **match access-group**

Use the **match access-group** command to add ACL match criteria to a class map. Use the **no** form of the command to remove the ACL match criteria.

### **Syntax**

**match access-group name** name

**no match access-group name** name

• name—The name of an access-list. Only MAC, IPv4, and IPv6 access-lists are allowed.

#### **Default Configuration**

No access-lists are configured for a class-map.

#### **Command Mode**

Class-Map Configuration mode

#### **User Guidelines**

ACLs are used to classify traffic and class/policy maps are used to define the QoS treatment of the traffic class. The ACL is used for classification only, and the result of classification is match or not match. Access-groups identified in a class-map are applied in order of appearance in the class-map declaration (regardless of ACL number). ACLs in an access-group are applied in order of ACL number.

Access-groups may only be specified in ingress class maps.

The clauses in an access-list referenced in a class-map are used solely to match (or not match) traffic. Action (set/drop/mirror/rate-limit) clauses in ACLs referenced by a policy are ignored for the purposes of policy application.

The permit and deny clauses have a different meaning than that used in a standard ACL.

If a packet matches a permit ACL clause specified in a class-map, the packet matches, no further matching is performed, and the class-map clause is matched.

If a packet matches a deny ACL class specified in a class-map, the packet does not match, no further matching is performed, and the class-map clause is not matched.

No counters are instantiated for ACLs referenced in a class map.

#### **Command History**

Command introduced in version 6.5 firmware.

#### **Example**

The following example configures an access list arp-list with a policy that implements a simple policer for ARP packets coming from any of the hosts listed in the access list. The policer operates on the aggregate bandwidth of the matched packet streams.

```
console(config)#mac access-list extended arp-list
console(config-mac-access-list)#permit 00:01:02:03:04:05 0000.0000.0000 any 
0x0806
console(config-mac-access-list)#permit 00:03:04:05:06:07 0000.0000.0000 any 
0x0806
console(config-mac-access-list)#permit 00:03:04:05:06:08 0000.0000.0000 any 
0x0806
console(config-mac-access-list)#permit 00:03:04:05:06:01 0000.0000.0000 any 
0x0806
console(config-mac-access-list)#exit
console(config)#class-map match-any class-arp
console(config-classmap)#match protocol none
console(config-classmap)#match access-group arp-list
console(config-classmap)#exit
console(config)#policy-map arp-limiter in
console(config-policy-map)#class class-arp
console(config-policy-classmap)#police-simple 1000 16 conform-action
transmit violate-action drop
console(config-policy-classmap)#exit
console(config-policy-map)#exit
```
The above policy must be configured on one or more interfaces to be enabled.

# **match class-map**

Use the **match class-map** command to add to the specified class definition the set of match conditions defined for another class. Use the **no** form of this command to remove from the specified class definition the set of match conditions defined for another class.

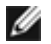

NOTE: This command is not available on the N1500 Series switches.

#### **Syntax**

**match class-map** refclassname

**no match class-map** refclassname

• refclassname — The name of an existing DiffServ class whose match conditions are being referenced by the specified class definition.

### **Default Configuration**

This command has no default configuration.

## **Command Mode**

Class-Map Configuration mode

## **User Guidelines**

- The parameters refclassname and class-map-name can not be the same.
- Only one other class may be referenced by a class.
- Class maps may be chained, for example, a class-map may reference another class map, which references a third class map, et. seq.
- Any attempts to delete the refclassname class while the class is still referenced by any class-map-name fails.
- The combined match criteria of class-map-name and refclassname must be an allowed combination based on the class type.
- Any subsequent changes to the refclassname class match criteria must maintain this validity, or the change attempt fails.

The total number of class rules formed by the complete reference class chain (including both predecessor and successor classes) must not exceed a platform-specific maximum. In some cases, each removal of a refclass rule reduces the maximum number of available rules in the class definition by one.

#### **Example**

The following example adds match conditions defined for the Dell class to the class currently being configured.

console(config-classmap)#match class-map Dell

The following example deletes the match conditions defined for the Dell class from the class currently being configured.

console(config-classmap)#no match class-map Dell

# **match cos**

Use the **match cos** command in Class-Map Configuration mode to add a match condition for the class of service value (the only tag in a single-tagged packet or the first or outer 802.1Q tag of a double-VLAN tagged packet).

NOTE: This command is not available on the N1500 Series switches.

### **Syntax**

**match cos**

• cos-value — Specifies the CoS value as an integer (Range: 0–7)

#### **Default Configuration**

This command has no default configuration.

#### **Command Mode**

Class-Map Configuration mode

#### **User Guidelines**

This command has no user guidelines.

## **Example**

The following example displays adding a match condition to the specified class.

```
console(config-classmap)#match cos 1
```
# **match destination-address mac**

Use the **match destination-address mac** command in Class-Map Configuration mode to add a match condition based on the destination MAC address of a packet.

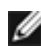

NOTE: This command is not available on the N1500 Series switches.

## **Syntax**

**match destination-address mac** macaddr macmask

- macaddr Specifies any valid layer 2 MAC address formatted as six twodigit hexadecimal numbers separated by colons.
- macmask Specifies a valid layer 2 MAC address bit mask formatted as six two-digit hexadecimal numbers separated by colons. This address bit mask does not need to be contiguous.

### **Default Configuration**

This command has no default configuration.

### **Command Mode**

Class-Map Configuration mode

### **User Guidelines**

This command has no user guidelines.

### **Example**

The following example configures a match condition for the specified MAC address and bit mask.

```
console(config-classmap)#match destination-address mac AA:ED:DB:21:11:06 
FF:FF:FF:EF:EE:EE
```
# **match any**

Use the **match any** command in Class-Map Configuration mode to allow matching on any of the specified match conditions. Use the **no** form of the command to remove the ACL match criteria and revert to match-all behavior.

#### **Syntax**

**match any**

**no match any**

#### **Default Configuration**

The default matching for a class map is to match on all specified match conditions.

#### **Command Mode**

Class-Map Configuration mode

### **User Guidelines**

The clauses in an access-list referenced in a class-map are used solely to match (or not match) traffic. Access-groups identified in a class-map are matched in order of appearance in the class-map declaration (regardless of ACL number). ACLs in an access-group are matched in order of ACL number.

Unlike the match all condition, when a class-map contains the match any condition, the first match for a permit or deny immediately exits the matching activity for the class-map. Conceptually, the permit/deny clauses in the access group are applied sequentially.

In the match all scenario, the permit/deny clauses in the access group are applied in parallel, and all conditions must match for the matching activity to exit. For this reason, it is not advised to mix permit and deny clauses within an access-group used in a match all class map.

#### **Command History**

Command introduced in version 6.5 firmware.

## **Example**

The following example configures a MAC access list arp-list with a policy that implements a simple policer for ARP packets coming from any of the hosts listed in the access list. Apply the policy to an interface using the **servicepolicy in** command in Interface Configuration mode.

```
console(config)#mac access-list extended arp-list
console(config-mac-access-list)#permit 00:01:02:03:04:05 0000.0000.0000 any 
0x0806 
console(config-mac-access-list)#permit 00:03:04:05:06:07 0000.0000.0000 any 
0x0806
console(config-mac-access-list)#permit 00:03:04:05:06:08 0000.0000.0000 any 
0x0806
console(config-mac-access-list)#permit 00:03:04:05:06:01 0000.0000.0000 any 
0x0806
console(config-mac-access-list)#exit
console(config)#class-map match-any class-arp
console(config-classmap)#match protocol none
console(config-classmap)#match access-group name arp-list
console(config-classmap)#exit
console(config)#policy-map arp-limiter in
console(config-policy-map)#class class-arp
console(config-policy-classmap)#police-simple 1000 16 conform-action
transmit violate-action drop
console(config-policy-classmap)#exit
console(config-policy-map)#exit
```
# **match dstip**

Use the **match dstip** command in Class-Map Configuration mode to add a match condition based on the destination IP address of a packet.

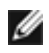

NOTE: This command is not available on the N1500 Series switches.

### **Syntax**

**match dstip** ipaddr ipmask

- ipaddr Specifies a valid IP address.
- ipmask Specifies a valid IP address bit mask. Note that even though this parameter is similar to a standard subnet mask, it does not need to be contiguous.

#### **Default Configuration**

This command has no default configuration.

## **Command Mode**

Class-Map Configuration mode

## **User Guidelines**

This command has no user guidelines.

## **Example**

The following example displays adding a match condition using the specified IP address and bit mask.

console(config-classmap)#match dstip 10.240.1.1 255.255.255.1

# **match dstip6**

The **match dstip6** command adds a match condition based on the destination IPv6 address of a packet.

NOTE: This command is not available on the N1500 Series switches.

## **Syntax**

**match dstip6** destination-ipv6-prefix/prefix-length

- destination-ipv6-prefix IPv6 prefix in IPv6 global address format.
- prefix-length—IPv6 prefix length value.

## **Default Configuration**

There is no default configuration for this command.

## **Command Mode**

Ipv6-Class-Map Configuration mode.

## **User Guidelines**

There are no user guidelines for this command.

### **Example**

console(config-classmap)#match dstip6 2001:DB8::0/32

# **match dstl4port**

Use the **match dstl4port** command in Class-Map Configuration mode to add a match condition based on the destination layer 4 port of a packet using a single keyword or a numeric notation.

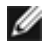

NOTE: This command is not available on the N1500 Series switches.

## **Syntax**

**match dstl4port** {portkey | port-number}

- portkey Specifies one of the supported port name keywords. A match condition is specified by one layer 4 port number. The currently supported values are: domain, echo, ftp, ftpdata, http, smtp, snmp, telnet, tftp, and www.
- port-number Specifies a layer 4 port number (Range: 0–65535).

## **Default Configuration**

This command has no default configuration.

## **Command Mode**

Class-Map Configuration mode

## **User Guidelines**

This command has no user guidelines.

## **Example**

The following example displays adding a match condition based on the destination layer 4 port of a packet using the "echo" port name keyword.

console(config-classmap)#match dstl4port echo

# **match ethertype**

Use the **match ethertype** command in Class-Map Configuration mode to add a match condition based on the value of the ethertype.

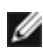

NOTE: This command is not available on the N1500 Series switches.

#### **Syntax**

**match ethertype** {**keyword** | 0x0600-0xffff}

• **keyword** — Specifies either a valid keyword or a valid hexadecimal number. The supported keywords are **appletalk**, **arp, ibmsna**, **ipv4, ipv6**, **ipx**, **mplsmcast**, **mplsucast**, **netbios**, **novell**, **pppoe**, **rarp**. (Range: 0x0600–  $0x$ FFFF $)$ 

### **Default Configuration**

This command has no default configuration.

## **Command Mode**

Class-Map Configuration mode

## **User Guidelines**

This command has no user guidelines.

## **Example**

The following example displays how to add a match condition based on ethertype.

console(config-classmap)#match ethertype arp

# **match ip6flowlbl**

The **match ip6flowlbl** command adds to the specified class definition a match condition based on the IPv6 flow label of a packet.

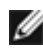

NOTE: This command is not available on the N1500 Series switches.

## **Syntax**

#### **match ip6flowlbl** label

• label - The value to match in the Flow Label field of the IPv6 header (Range 0-1048575).

#### **Default Configuration**

There is no default configuration for this command.

### **Command Mode**

Ipv6-Class-Map Configuration mode.

## **User Guidelines**

There are no user guidelines for this command.

## **Example**

The following example adds a rule to match packets whose IPv6 Flow Label equals 32312.

console(config-classmap)#match ip6flowlbl 32312

# **match ip dscp**

Use the **match ip dscp** command in Class-Map Configuration mode to add to the specified class definition a match condition based on the value of the IP DiffServ Code Point (DSCP) field in a packet.

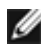

NOTE: This command is not available on the N1500 Series switches.

## **Syntax**

**match ip dscp** dscpval

• dscpval — Specifies an integer value or a keyword value for the DSCP field. (Integer Range: 0–63) (Keyword Values: af11, af12, af13, af21, af22, af23, af31, af32, af33, af41, af42, af43, be, cs0, cs1, cs2, cs3, cs4, cs5, cs6,  $cs7, ef)$ 

## **Default Configuration**

This command has no default configuration.

## **Command Mode**

Class-Map Configuration mode

This DSCP field is defined as the high-order six bits of the Service type octet in the IP header. The low-order two bits are not checked.

The **ip dscp**, **ip precedence**, and **ip tos** match conditions are alternative ways to specify a match criterion for the same Service Type field in the IP header but with a slightly different user notation.

To specify a match on all DSCP values, use the **match ip tos** tosbits tosmask command with tosbits set to "0" (zero) and tosmask set to hex "03."

### **Example**

The following example displays how to add a match condition based on the DSCP field.

console(config-classmap)# match ip dscp 3

# **match ip precedence**

Use the **match ip precedence** command in Class-Map Configuration mode to add to the specified class definition a match condition based on the value of the IP precedence field.

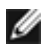

**M** NOTE: This command is not available on the N1500 Series switches.

## **Syntax**

**match ip precedence** precedence

• precedence — Specifies the precedence field in a packet. This field is the high-order three bits of the Service Type octet in the IP header. (Integer Range: 0–7)

### **Default Configuration**

This command has no default configuration.

## **Command Mode**

Class-Map Configuration mode

The **ip dscp**, **ip precedence**, and **ip tos** match conditions are alternative ways to specify a match criterion for the same Service Type field in the IP header but with a slightly different user notation.

To specify a match on all precedence values, use the **match ip tos** tosbits tosmask command with tosbits set to "0" (zero) and tosmask set to hex "1F."

## **Example**

The following example displays adding a match condition based on the value of the IP precedence field.

console(config-classmap)#match ip precedence 1

# **match ip tos**

Use the **match ip tos** command in Class-Map Configuration mode to add to the specified class definition a match condition based on the value of the IP TOS field in a packet. This field is defined as all eight bits of the Service Type octet in the IP header.

**MOTE:** This command is not available on the N1500 Series switches.

### **Syntax**

**match ip tos** tosbits tosmask

- tosbits Specifies a two-digit hexadecimal number. (Range: 00–ff)
- tosmask Specifies the bit positions in the tosbits parameter that are used for comparison against the IP TOS field in a packet. This value of this parameter is expressed as a two-digit hexadecimal number. (Range: 00–ff)

### **Default Configuration**

This command has no default configuration.

### **Command Mode**

Class-Map Configuration mode

The **ip dscp**, **ip precedence**, and **ip tos** match conditions are alternative ways to specify a match criterion for the same Service Type field in the IP header but with a slightly different user notation.

This specification is the free form version of the IP DSCP/Precedence/TOS match specification in that you have complete control of specifying which bits of the IP Service Type field are checked.

## **Example**

The following example displays adding a match condition based on the value of the IP TOS field in a packet.

console(config-classmap)#match ip tos AA EF

# **match protocol**

Use the **match protocol** command in Class-Map Configuration mode to match packets using the EtherType field in the Ethernet frame header. For certain protocols, an additional match condition for the IP protocol number is performed.

**MOTE:** This command is not available on the N1500 Series switches.

### **Syntax**

#### **match protocol {icmp|igmp|ip|ipv6|tcp|udp|gre|icmpv6 |<identifier>|none }**

Ethertype only matches:

- ip—Match IPv4 protocol packets (Ethertype 0x0800)
- ipv6—Match IPv6 protocol packets (Ethertype 0x86dd)
- <identifier>—A numerical value (0x0-255) identifying an IPv4 orIPv6 protocol.

Ethertype and Protocol matches:

- none—Remove the default or configured Ethertype/Protocol match criteria. Configure a MAC access-group match.
- icmp—Match ICMP protocol packets (Ethertype 0x0800 and IPv4 protocol 1).
- igmp—Match IGMP protocol packets (Ethertype 0x0800 and IPv4 protocol 2).
- tcp—Match TCP packets (Ethertype 0x0800 and IPv4 protocol 6 or Ethertype 0x86dd and IPv6 Next Header 6
- udp—Match UDP packets (Ethertype 0x0800 and IPv4 protocol 17 or Ethertype 0x86dd and IPv6 Next Header 17)
- gre—Match GRE protocol packets (Ethertype 0x0800 and IPv4 protocol 47 or Ethertype 0x86dd and IPv6 Next Header 47)
- icmpv6—Match IPv6 ICMP packets (Ethertype 0x86dd and IPv6 Next Header 58)

#### **Default Configuration**

The default is match protocol ip (Ethertype 0x0800).

#### **Command Mode**

Class-Map Configuration mode

### **User Guidelines**

Use the **match protocol none** command to remove any match condition for Ethertype or Protocol number. Only one Ethertype match protocol statement can appear in a class-map. Entering a match protocol statement overrides any prior protocol match.

Prior to entering a **match access-group** command other than type IPv4 in class-map configuration mode, it is necessary to enter the corresponding **match protocol** command. For example, to match an IPv6 access-group, issue the **match protocol ipv6** command first. Use **match protocol none** to match a MAC access-group. Only a single **match protocol** command may be issued.

If an ACL is referenced in the class-map, it must be of the same type as the configured Ethertype.

If the **match ethertype** command is configured, **match protocol** may not be configured, and vice versa.

### **Command History**

Command introduced in version 6.5 firmware

## **Example**

The following example displays adding a match condition based on the "ip" protocol name keyword.

```
console(config-classmap)#match protocol ip
```
# **match source-address mac**

Use the **match source-address mac** command in Class-Map Configuration mode to add to the specified class definition a match condition based on the source MAC address of the packet.

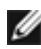

NOTE: This command is not available on the N1500 Series switches.

## **Syntax**

**match source-address mac** address macmask

- macaddr Specifies any valid layer 2 MAC address formatted as six twodigit hexadecimal numbers separated by colons.
- macmask Specifies a layer 2 MAC address bit mask formatted as six two-digit hexadecimal numbers separated by colons. This bit mask does not need to be contiguous.

### **Default Configuration**

This command has no default configuration.

### **Command Mode**

Class-Map Configuration mode

### **User Guidelines**

This command has no user guidelines.

#### **Example**

The following example adds to the specified class definition a match condition based on the source MAC address of the packet.

```
console(config-classmap)# match source-address mac 10:10:10:10:10:10 
11:11:11:11:11:11
```
# **match srcip**

Use the **match srcip** command in Class-Map Configuration mode to add to the specified class definition a match condition based on the source IP address of a packet.

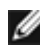

**MOTE:** This command is not available on the N1500 Series switches.

#### **Syntax**

**match srcip** ipaddr ipmask

- ipaddr Specifies a valid IP address.
- ipmask Specifies a valid IP address bit mask. Note that although this IP address bit mask is similar to a subnet mask, it does not need to be contiguous.

#### **Default Configuration**

This command has no default configuration.

### **Command Mode**

Class-Map Configuration mode

## **User Guidelines**

Only one srcip matching criteria can be specified. To remove the matching criteria, delete the class map.

## **Example**

The following example displays adding a match condition for the specified IP address and address bit mask.

console(config-classmap)#match srcip 10.240.1.1 10.240.0.0

# **match srcip6**

The **match srcip6** command adds to the specified class definition a match condition based on the source IPv6 address of a packet.

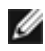

NOTE: This command is not available on the N1500 Series switches.

## **Syntax**

**match srcip6** source-ipv6-prefix/prefix-length

- source-ipv6-prefix IPv6 prefix in IPv6 global address format.
- prefix-length IPv6 prefix length value.

## **Default Configuration**

There is no default configuration for this command.

## **Command Mode**

Ipv6-Class-Map Configuration mode.

## **User Guidelines**

There are no user guidelines for this command.

## **Example**

console(config-classmap)#match srcip6 2001:DB8::0/32

# **match srcl4port**

Use the **match srcl4port** command in Class-Map Configuration mode to add to the specified class definition a match condition based on the source layer 4 port of a packet using a single keyword or a numeric notation.

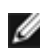

**MOTE:** This command is not available on the N1500 Series switches.

# **Syntax**

**match srcl4port** {portkey | port-number}

- portkey Specifies one of the supported port name keywords. A match condition is specified by one layer 4 port number. The currently supported values are: domain, echo, ftp, ftpdata, http, smtp, snmp, telnet, tftp, and www.
- port-number Specifies a layer 4 port number (Range: 0–65535).

# **Default Configuration**

This command has no default configuration.

#### **Command Mode**

Class-Map Configuration mode

## **User Guidelines**

Only one srcl4port matching criteria can be specified. To remove the matching criteria, delete the class map.

## **Example**

The following example displays how to add a match condition using the "snmp" port name keyword.

```
console(config-classmap)#match srcl4port snmp
```
# **match vlan**

Use the **match vlan** command in Class-Map Configuration mode to add to the specified class definition a match condition based on the value of the layer 2 VLAN Identifier field. This field is the only tag in a single tagged packet or the first or outer tag of a double VLAN packet.

NOTE: This command is not available on the N1500 Series switches.

## **Syntax**

**match vlan** vlan-id

• vlan-id — Specifies a VLAN ID as an integer. (Range: 1–4093)

## **Default Configuration**

This command has no default configuration.

## **Command Mode**

Class-Map Configuration mode

## **User Guidelines**

Only a single VLAN can be specified for each class map. To remove the matching criteria, delete the class map.

## **Example**

The following example displays adding a match condition for the VLAN ID  $"2"$ 

```
console(config-classmap)#match vlan 2
```
# **mirror**

Use the **mirror** command in Policy-Class-Map Configuration mode to mirror all the data that matches the class defined to the destination port specified.

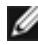

NOTE: This command is not available on the N1500 Series switches.

## **Syntax**

**mirror** interface

interface - Specifies the Ethernet port to which data needs to be copied.

#### **Default Configuration**

This command has no default configuration.

### **Command Mode**

Policy-Class-Map Configuration mode

#### **User Guidelines**

The port identified in this command is identical to the destination port of the **monitor** command.

## **Example**

The following example displays how to copy all the data to port Gi1/0/5.

```
console(config-policy-classmap)#mirror gi1/0/5
```
# **police-simple**

Use the **police-simple** command in Policy-Class-Map Configuration mode to applying a policing meter for the specified class.

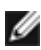

NOTE: This command is not available on the N1500 Series switches.

### **Syntax**

**police-simple** {datarate burstsize **conform-action** {**drop** | **set-prec-transmit** cos | **set-dscp-transmit** dscpval | **transmit**} [**violate-action** {**drop** | **set-cos transmit** cos | **set-prec-transmit** cos | **set-dscp-transmit** dscpval | **transmit**}]}

- datarate Data rate in kilobits per second (Kbps). (Range: 1– 4294967295)
- burstsize Burst size in Kbytes (Range: 1–128)
- **conform action** Configures the action taken for packets that do not exceed the data rate or the burst size:
	- **drop**: Drop the packet.
	- **sec-prec-transmit ip-prec**: Remark the IP precedence in the packet to ip-prec and transmit. (Range 0-7)
	- **set-dscp-transmit dscp-val**: Remark the DSCP in the packet to dscpval and transmit. (Range 0-63)
	- **set-cos-transmit 802.1p-priority**: Remark the 802.1p priority in the packet to 802.1p-priority and transmit. (Range 0-7)
	- **transmit**: Transmit the packet unmodified.

The same actions are available for packets that violate the policing rule.

- **violate- action** Configures the action taken for packets that exceed the data rate or burst size.
- cos Class of Service value. (Range: 0–7)
- dscpval DSCP value. (Range: 0–63 or a keyword from this list: **af11**, **af12**, **af13**, **af21**, **af22**, **af23**, **af31**, **af32**, **af33**, **af41**, **af42**, **af43**, **be**, **cs0**, **cs1**, **cs2**, **cs3**, **cs4**, **cs5**, **cs6**, **cs7**, **ef**)

#### **Default Configuration**

This command has no default configuration.

#### **Command Mode**

Policy-Class-Map Configuration mode

The simple form of the police command uses a single data rate and burst size, resulting in two outcomes: conform and violate. Conforming packets are colored green and non-conforming packets are colored red for use by the WRED mechanism. Only one style of police command (simple, single-rate or two-rate) is allowed for a given class instance in a particular policy. The [conform-color](#page-719-0) command can be used to pre-color packets prior to policing. Packets pre-colored red are not re-colored by the policer.

### **Example**

The following example configures a single rate ingress meter with packets received at a rate below 1000 Kbps and 4096 byte burst size are transmitted and packets above that rate are dropped. The transmitted packets are colored green should the operator desire to configure a WRED drop policy.

```
console(config-policy-classmap)#police-simple 1000 64 conform-action 
transmit violate-action drop
```
# **police-single-rate**

Use the **police-single-rate** command to implement a single-rate Three Color Market (srTCM) per RFC 2697.

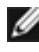

**M** NOTE: This command is not available on the N1500 Series switches.

### **Syntax**

**police-single-rate** datarate burstsize excess-burstsize **conform-action** action **exceed-action** action **violate-action** action

- datarate—Data rate in kilobits per second (Kbps). (Range 1-4294967295)
- burstsize—Burst size in kilobits per seconds (Kbps). (Range 1-128)
- excess-burstsize—Excess burst size in kilobits per seconds (Kbps). (Range 1-128)
- action—The action to take according to the color. Select one:
	- **drop**: Drop the packet.
	- **set-prec-transmit** ip-prec: Remark the IP precedence in the packet to ip-prec and transmit. (Range 0-7)
- **set-dscp-transmit** dscp-val: Remark the DSCP in the packet to dscpval and transmit. (Range 0-63)
- **set-cos-transmit** 802.1p-priority: Remark the 802.1p priority in the packet to 802.1p-priority and transmit. (Range 0-7)
- **transmit**: Transmit the packet unmodified.

#### **Default Configuration**

There no default configuration for this command.

#### **Command Modes**

Policy-Class-Map Configuration mode

#### **User Guidelines**

An srTCM meters a traffic stream and colors packets according to three parameters: Committed Information Rate (CIR), Committed Burst Size (CBS), and Peak Burst Size (PBS). A packet is colored red if it exceeds the CBS and the PBS, yellow if it exceeds the CBS, but not the PBS, and green if it exceeds neither. An srTCM is useful in situations where only the length of the burst, but not the peak rate, determines the service assignment.

The CIR is measured in Kbps, the CBS in Kbytes, and the PBS in Kbytes. It is recommended that the CBS and PBS be configured to be larger than the largest expected IP packet. A **class** command in policy-map mode must be issued for an existing class-map before entering this command.

#### **Example**

```
console(config-policy-classmap)#police-single-rate 100000000 32 64 conform-
action set-cos-transmit 7 exceed-action set-prec-transmit 7 violate-action 
drop
```
# **police-two-rate**

Use the **police-two-rate** command to implement a two-rate Three Color Market (trTCM) per RFC 2698.

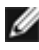

**M** NOTE: This command is not available on the N1500 Series switches.

### **Syntax**

**police-two-rate** datarate burstsize peak-data-rate excess-burstsize **conformaction** action **exceed-action** action **violate-action** action

- datarate Data rate in kilobits per second (Kbps). (Range: 1– 4294967295)
- burstsize Burst size in Kbytes (Range: 1–128)
- **peak-data-rate** Peak data rate in kilobits per second (Kbps). (Range 1- 4294967295)
- excess-burstsize Excess burst size in kilobits per seconds (Kbps). (Range 1-128)
- action— The action to take according to the color. Select one of:
	- drop— Drop the packet.
	- **set-prec-transmit** ip-prec— Remark the IP precedence in the packet to ip-prec and transmit. (Range 0-7)
	- **set-dscp-transmit** dscp-val— Remark the DSCP in the packet to dscpval and transmit. (Range 0-63)
	- **set-cos-transmit** 802.1p-priority— Remark the 802.1p priority in the packet to 802.1p-priority and transmit. (Range 0-7)
	- transmit— Transmit the packet unmodified.

#### **Default Configuration**

This command has no default configuration.

#### **Command Mode**

Policy-Class-Map Configuration mode

### **User Guidelines**

A trTCM meters a traffic stream and colors packets according to four parameters:

Committed Information Rate (CIR)

Committed Burst Size (CBS)

Peak Information Rate (PIR)

Peak Burst Size (PBS)

A packet is colored red if it exceeds the PIR, yellow if it exceeds the CIR, but not the PIR, and green if it does not exceed either. A trTCM is useful when a peak rate needs to be enforced separately from a committed rate.

The CIR and PIR are measured in Kbps (not pps as indicated in the RFC), the CBS in Kbytes, and the PBS in Kbytes. It is recommended that the CBS and PBS be configured to be larger than the largest expected IP packet. A class command in policy-map mode must be issued for an existing class-map before entering this command.

## **Example**

```
console(config-policy-classmap)#police-two-rate 100000000 64 1000000000 32 
conform-action set-cos-transmit 7 exceed-action set-prec-transmit 7 violate-
action drop
```
# <span id="page-755-0"></span>**policy-map**

Use the **policy-map** command in Global Configuration mode to establish a new DiffServ policy or to enter policy map configuration mode. To remove the policy, use the **no** form of this command.

NOTE: This command is not available on the N1500 Series switches.

## **Syntax**

**policy-map** policyname [**in|out**]

**no policy-map** policyname

- policyname— Specifies the DiffServ policy name as a unique casesensitive alphanumeric string of characters. (Range: 1–31 alphanumeric characters.)
- **in**—The policy is applied on ingress. Must be specified to create new DiffServ policies. An existing policy can be selected without specifying "in" or "out".
- **out**—The policy is applied on egress. Either "in" or "out" must be specified to create a new DiffServ policy. An existing policy may be selected without the "in" or "out" parameter.
#### **Default Configuration**

This command has no default configuration.

#### **Command Mode**

Global Configuration mode

#### **User Guidelines**

The CLI mode is changed to Policy-Class-Map Configuration when this command is successfully executed.

The policy type dictates which of the individual policy attribute commands are valid within the policy definition.

#### **Example**

The following example shows how to establish a new ingress DiffServ policy named "DELL."

```
console(config)#policy-map DELL in
console(config-policy-classmap)#
```
## **random-detect queue-parms**

Use the random-detect queue-parms command to configure the WRED green, yellow, and red TCP and non-TCP packet minimum and maximum drop thresholds and corresponding drop probabilities on an interface or globally.

**MOTE:** On the N1500 Series switches, enable Simple RED since the hardware is not capable of Weighted Red.

#### **Syntax**

**random-detect queue-parms** queue-id [**queue-id**] ... **min-thresh** minthreshgreen minthresh-yellow minthresh-red minthresh-nontcp **max-thresh** maxthresh-green max-thresh-yellow max-thresh-red maxthresh-nontcp **dropprob-scale** drop-scale-green drop-scale-yellow drop-scale-red drop-scalenontcp [ **ecn** ]

**no random-detect queue-parms** queue-id [**queue-id**] ...

- queue-id—The internal class of service queue (range 0-6). The queue-id is not the same as the CoS value received in incoming packets. Use the **show classofservice dot1p-mapping** command to display the CoS value to internal CoS queue mapping.
- min-thresh—The minimum threshold at which to begin dropping, based on the configured maximum drop probability for each color and for non-TCP packets. Range 0 to 250. At or below the minimum threshold, no packets are dropped. The range between the minimum and maximum thresholds is divided equally into eight increasing levels of drop probability.
- max-thresh—The maximum threshold to end dropping at the configured maximum drop probability for each color and for non-TCP packets. Range 0 to 250. Above the maximum threshold, 100% of matching packets are dropped.
- drop-prob-scale—The maximum drop probability. Range 0-100. This is the drop probability for a packet when the maximum threshold is reached. Above the maximum threshold, 100% of matching packets are dropped.
- **ecn**—Enables ECN marking for the selected CoS queues. Packets marked as ECN capable are not dropped when selected for discard by WRED.

**NOTE:** The ecn parameter is not supported on the N1500 series switch.

#### **Default Configuration**

The table below shows the default green, yellow, and red TCP and non-TCP minimum/maximum drop thresholds and the green, yellow and red TCP and non-TCP drop probabilities. The thresholds for each color and CoS queue are configured independently and may overlap. By default, WRED is not enabled for any CoS queue and ECN is not enabled for any CoS queue.

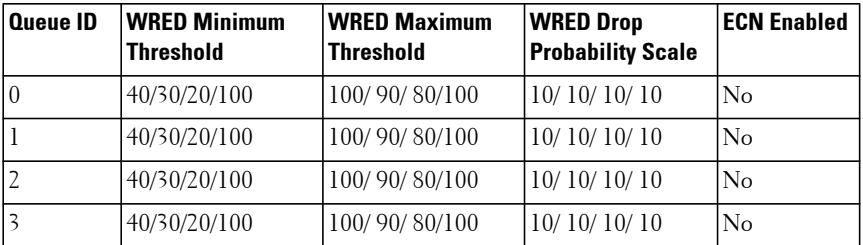

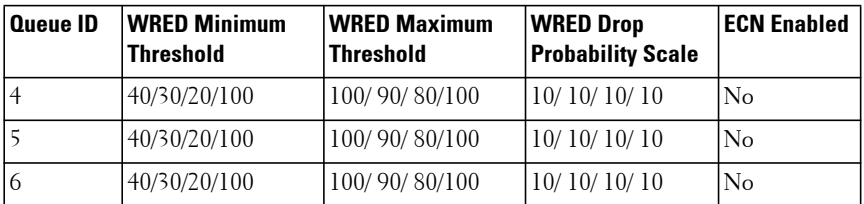

#### **Command Mode**

Global Configuration mode, Interface Configuration mode (Ethernet and port-channel), Interface Range mode

#### **User Guidelines**

Interface configuration overrides the global configuration.

#### **WRED Processing**

WRED is intended to provide feedback to protocols (e.g. TCP) that depend on packet loss to adjust their transmission rate. WRED drop behavior only occurs when an interface is congested within the ranges specified. If congestion exceeds the upper limit, queued packets will be dropped at the rate of traffic ingressing the system, e.g. 100%. If the congestion is less than the lower limit, no packets will be dropped.

Traffic ingressing the switch can be assigned to one of four drop precedences based on a set of matching criteria. There are 3 drop precedences for TCP traffic (green, yellow, and red) and one drop precedence for non-TCP traffic (all colors). Users may configure the congestion thresholds at which packets experiencing congestion are dropped randomly for each drop precedence and may also configure the probability of a packet being dropped.

Packets are dropped at 100% when the egress queue size exceeds the maximum value and at 0% when the queue size is below the minimum value.

Configuring a queue with a drop probability of 0% effectively applies tail-drop behavior when the queue length exceeds the maximum threshold.

If the max-thresh parameter is less than the corresponding min-thresh parameter, it is adjusted to be the min-thresh plus one.

For a given network, the minimum and maximum WRED thresholds should be calculated to give a reasonable amount of buffering to TCP flows given the switch buffer capacity. WRED thresholds are applied individually to each physical interface. For the Dell EMC NetworkingN2000/N3000-ON Series switches, a threshold of 100% corresponds to a buffer occupancy of 295428 bytes queued for transmission on an interface.

Use the **classofservice dot1p-mapping** command or the **classofservice ipdscp-mapping** command in conjunction with the **classofservice trust** command to assign packets to a CoS queue based upon values contained within the packet.

#### **WRED Drop Probabilities:**

Between the minimum and maximum thresholds, the drop probability is divided into eight discrete levels of increasing probability of packet drop. The levels are as follows:

- 0 6.25% of maximum drop probability
- 1 18.75% of maximum drop probability
- 2 30.25% of maximum drop probability
- 3 43.75% of maximum drop probability
- 4 56.25% of maximum drop probability
- 5 68.75% of maximum drop probability
- 6 81.25% of maximum drop probability
- 7 92.75% of maximum drop probability

As an example, with a drop probability of 50%, a minimum threshold of 10% and a maximum threshold of 90%, the drop probability from 10% to 20% congestion is 3.125%, from 21% to 30% congestion is 9.375%, ...

The drop probability scale supports values in the range 0-10% and the discrete values 25%, 50%, 75%, and 100%. Other values are silently truncated to the next lower value by the hardware.

#### **Explicit Congestion Notification (ECN):**

ECN capability is an end-to-end feedback mechanism. Both ends of the TCP connection must participate. When ECN is enabled, packets marked as ECN capable and selected for discard by WRED are marked CE and are not dropped. In cases of extreme congestion, ECN capable packets may be dropped.

Use the **show interfaces traffic** command to see color aware drops and congestion levels.

ECN capability can be enabled in Windows Server 2008 and later releases using the following command:

netsh interface tcp set global ecncapability=enabled

#### **N1500 Series Switches**

N1500 Series switches only support a simple RED capability. The N1500 Series switch does not support configuration of the maximum threshold nor can the threshold or drop probability be configured for non-TCP traffic.

Dell EMC Networking N1500 Series switches implements a simple Random Early Discard (RED) capability. Only the minimum threshold (min-thresh) and drop probability (drop-prob-scale) may be configured for the TCP colors green/yellow/red. The maximum threshold may not be configured nor can the threshold or drop probability be configured for non-TCP traffic. ECN capability is not supported.

Simple RED may be enabled/disabled for any CoS queue on the Dell EMC Networking N1500 Series switches, however, the drop probability must be one of the values given below. The percentage before the dash indicates the actual drop probability. The number after the dash indicates the value entered in the drop-prob-scale parameter.

 $0.097\%$  $\cdot$  1

- $0.195\%$   $\cdot$  2.
- $0.391\%$  4
- 0.781%: 8
- 1.563%: 16
- 3.125%: 31
- 6.250%: 63

100%: 100

#### **Examples**

This example configures simple RED on an N1500 series switch. CoS queue 1 is globally configured for simple RED with a congestion threshold of 50% and a drop probability of 0.781% for green colored traffic.

```
console(config)# random-detect queue-parms 1 min-thresh 50 0 0 drop-prob-
scale 8 0 0
console(config)#cos-queue random-detect 1
```
## **random-detect exponential-weighting-constant**

Use the random-detect exponential-weighting-constant command to configure the decay in the calculation of the average queue size user for WRED on an interface or all interfaces.

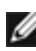

**MOTE:** This command is not available on the N1500 Series switches.

#### **Syntax**

**random-detect exponential-weighting-constant** 0-15

**no random-detect exponential-weighting-constant**

• 0–15 — The weighting constant is used to smooth the calculation of the queue size using the following formula where the 0-15 value is N.

#### **Default Configuration**

The default value is 15. This value corresponds to maximum smoothing of the average queue size.

#### **Command Mode**

Global Configuration mode, Interface Configuration mode (Ethernet and port-channel), Interface Range mode

#### **User Guidelines**

The exponential weighting constant configuration is global and applies to all WRED colors and all CoS queues. To use the instantaneous queue size in the calculation of WRED drops, set the weighting constant to 0. Larger values of N reduce the effect of instantaneous changes. To update the current queue

size to  $\frac{1}{2}$  the difference between the previous size and the current instantaneous queue size, set the weighting constant to 1. To update the current queue size to 1/4 the difference between the previous size and the current instantaneous queue size, set the weighting constant to 2, ....

The average queue size is calculated for each physical interface independently.

## **redirect**

Use the **redirect** command in Policy-Class-Map Configuration mode to specify that all incoming packets for the associated traffic stream are redirected to a specific egress interface (physical port or port-channel).

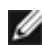

NOTE: This command is not available on the N1500 Series switches.

#### **Syntax**

**redirect** interface

• interface — Specifies any valid interface. Interface is Ethernet port or port-channel (Range: po1-po32 or gi1/0/1-gi1/0/24)

#### **Default Configuration**

This command has no default configuration.

#### **Command Mode**

Policy-Class-Map Configuration mode

#### **User Guidelines**

This command has no user guidelines.

#### **Example**

The following example shows how to redirect incoming packets to port Gi1/0/1.

```
console(config-policy-classmap)#redirect gi1/0/1
```
## **service-policy**

Use the **service-policy** command in either Global Configuration mode (for all system interfaces) or Interface Configuration mode (for a specific interface) to attach a policy to an interface. To return to the system default, use the **no** form of this command.

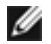

NOTE: This command is not available on the N1500 Series switches.

#### **Syntax**

**service-policy** {**in|out}** policymapname

**no service-policy** {**in|out}** policymapname

- policymapname—Specifies the DiffServ policy name as a unique casesensitive alphanumeric string. (Range: 1–31 alphanumeric characters.)
- **in**—Apply the policy on ingress.
- out—Apply the policy on egress.

#### **Default Configuration**

No policies are applied by default.

#### **Command Mode**

Global Configuration mode (for all system interfaces)

Interface Configuration (Ethernet, Port-channel) mode (for a specific interface)

#### **User Guidelines**

This command applies a DiffServ policy to an interface and enables DiffServ on the interface. No separate interface administrative mode command for DiffServ is available. Use the policy-map command to configure the DiffServ policy. The service-policy direction must match the direction given for the policy map. DiffServ is enabled globally by default.

Ensure that no attributes within the policy definition exceed the capabilities of the interface. When a policy is attached to an interface successfully, any attempt to change the policy definition, such that it would result in a violation of the interface capabilities, causes the policy change attempt to

fail. Applying a policy globally applies the policy to all physical interfaces. The policy appears in the running-config as part of the individual interface configuration.

#### **Example**

The following example shows how to attach a service policy named "DELL" to all interfaces for packets ingressing the switch.

```
console(config)#service-policy in DELL
```
## **show class-map**

Use the **show class-map** command to display all configuration information for the specified class.

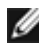

NOTE: This command is not available on the N1500 Series switches.

#### **Syntax**

**show class-map** [classname]

• classname — Specifies the valid name of an existing DiffServ class. (Range: 1–31 characters)

#### **Default Configuration**

This command has no default configuration.

#### **Command Mode**

Privileged Exec mode, Global Configuration mode and all Configuration submodes

#### **User Guidelines**

This command has no user guidelines.

#### **Example**

The following example displays all the configuration information for the class named "Dell".

console#show class-map

Class

 Class Name Type ACL Identifier or Reference Class Name ------------------------------- ----- ------------------------------------- cee a all acl (IP ) ipv4 All stop\_http\_class Any console#show class-map ipv4 Class Name..................................... ipv4 Class Type..................................... All Match Rule Count............................... 1 Match Criteria  $V$ alues ---------------------------- -------------------------------------------- Source IP Address 2.2.2.2 (255.255.255.0) console#show class-map stop\_http\_class Class Name..................................... stop\_http\_class Class Type..................................... Any Match Rule Count............................... 2 Match Criteria **Values** ---------------------------- -------------------------------------------- Source IP Address 2001:db8::/32 Source Layer 4 Port 80(http/www)

## **show classofservice dot1p-mapping**

Use the **show classofservice dot1p-mapping** command to display the current IEEE 802.1p priority mapping to internal traffic classes for a specific interface.

#### **Syntax**

**show classofservice dot1p-mapping** [{**gigabitethernet** unit/slot/port | **portchannel** port-channel-number | **tengigabitethernet** unit/slot/port | **fortygigabitethernet** unit/slot/port}]

#### **Default Configuration**

By default, interfaces are configured to trust the IEEE 802.1p value in received packets and utilize the dot1p-mapping to assign packets to CoS queues.

#### **Command Mode**

Privileged Exec mode, Global Configuration mode and all Configuration submodes

#### **User Guidelines**

If the interface is specified, the IEEE 802.1p mapping table of the interface is displayed. If omitted, the global configuration settings are displayed.

The following table lists the parameters in the example and gives a description of each.

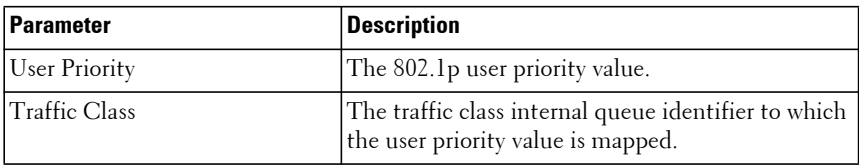

#### **Example**

The following example displays the default 802.1p traffic class mapping and user priorities.

console#show classofservice dot1p-mapping User Priority Traffic Class ------------- --------------- 0 1 1 0 2 0 3 1 4 2 5 2 6 3

7 3

## **show classofservice ip-dscp-mapping**

Use the **show classofservice ip-dscp-mapping** command to display the current IP DSCP mapping to internal traffic classes for a specific interface.

#### **Syntax**

**show classofservice ip-dscp-mapping**

#### **Default Configuration**

This command has no default configuration.

#### **Command Mode**

Privileged Exec mode, Global Configuration mode and all Configuration submodes

#### **User Guidelines**

This command has no user guidelines.

#### **Example**

console#show classofservice ip-dscp-mapping

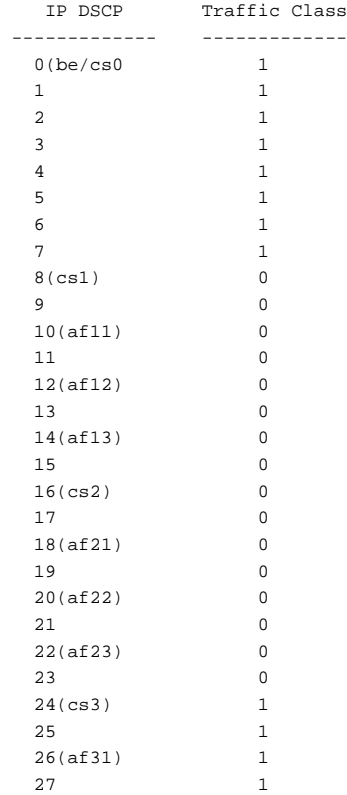

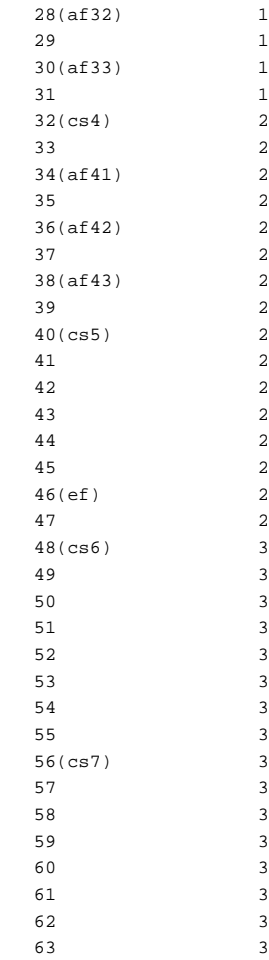

## **show classofservice trust**

Use the **show classofservice trust** command to display the current trust mode setting for a specific interface.

#### **Syntax**

**show classofservice trust** [{**gigabitethernet** unit/slot/port| **port-channel** portchannel-number | **tengigabitethernet** unit/slot/port | **fortygigabitethernet** unit/slot/port}]

#### **Default Configuration**

This command has no default configuration.

#### **Command Mode**

Privileged Exec mode, Global Configuration mode and all Configuration submodes

#### **User Guidelines**

If the interface is specified, the port trust mode of the interface is displayed. If omitted, the port trust mode for global configuration is shown.

#### **Example**

The following example displays the current trust mode settings for the specified port.

```
console#show classofservice trust gigabitethernet 1/0/2
Class of Service Trust Mode: Dot1P
```
## **show diffserv**

Use the **show diffserv** command to display the DiffServ general information, which includes the current administrative mode setting as well as the current and maximum number of DiffServ components.

NOTE: On the N1500 Series switches, enable Simple RED since the hardware is not capable of Weighted RED.

#### **Syntax**

**show diffserv**

#### **Default Configuration**

This command has no default configuration.

#### **Command Mode**

Privileged Exec mode, Global Configuration mode and all Configuration submodes

#### **User Guidelines**

This command has no user guidelines.

#### **Example**

The following example displays the DiffServ information.

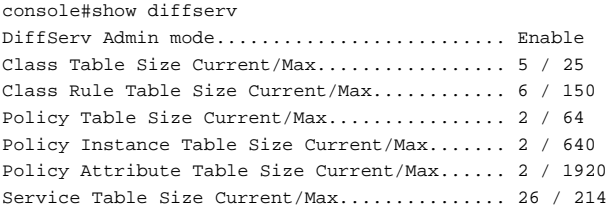

## **show diffserv service interface**

Use this command to display policy service information for the specified interface.

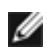

NOTE: This command is not available on the N1500 Series switches.

#### **Syntax**

**show diffserv service interface {interface-id} {in|out}**

- **interface-id**—An Ethernet or port-channel identifier.
- **in**—Show ingress policies.
- **out**—Show egress policies.

#### **Default Configuration**

This command has no default configuration.

#### **Command Mode**

Privileged Exec, Global Configuration mode and all Configuration submodes

#### **User Guidelines**

This command has no user guidelines.

#### **Example**

console#show diffserv service interface gigabitethernet 1/0/1 in

DiffServ Admin Mode........................... Enable Interface..................................... Gi1/0/1 Direction..................................... In No policy is attached to this interface in this direction.

## **show diffserv service brief**

Use the **show diffserv service brief** command to display all interfaces in the system to which a DiffServ policy has been attached.

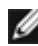

NOTE: This command is not available on the N1500 Series switches.

#### **Syntax**

**show diffserv service brief**

#### **Default Configuration**

This command has no default configuration.

#### **Command Mode**

Privileged Exec mode, Global Configuration mode and all Configuration submodes

#### **User Guidelines**

This command has no user guidelines.

#### **Example**

The following example shows how to display all interfaces in the system to which a DiffServ policy has been attached.

console(config)#show diffserv service brief DiffServ Admin Mode............................ Enable Interface Direction OperStatus Policy Name ----------- ----------- ---------- -------------------------------

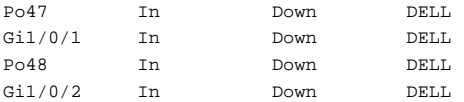

## <span id="page-772-0"></span>**show interfaces cos-queue**

Use the **show interfaces cos-queue** command to display the class-of-service queue configuration for the specified interface.

#### **Syntax**

**show interfaces cos-queue** [{**gigabitethernet** unit/slot/port | **port-channel**  port-channel-number | **tengigabitethernet** unit/slot/port | **fortygigabitethernet** unit/slot/port}]

#### **Default Configuration**

This command has no default configuration.

#### **Command Mode**

Privileged Exec mode, Global Configuration mode and all Configuration submodes

#### **User Guidelines**

If the interface is specified, the class-of-service queue configuration of the interface is displayed. If omitted, the most recent global configuration settings are displayed.

#### **Examples**

The following example displays the COS configuration with no unit/slot/port or port-channel parameter.

console#show interfaces cos-queue

Global Configuration Interface Shaping Rate......................... 0 Queue Id Min. Bandwidth Scheduler Type Queue Management Type -------- -------------- -------------- -------------- 0 0 0 Weighted Tail Drop 1 0 Weighted Tail Drop

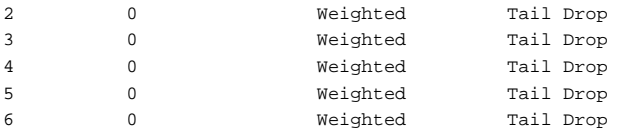

This example displays the COS configuration for the specified interface Gi1/0/1.

console#show interfaces cos-queue gigabitethernet 1/0/1 Interface...................................... Gi1/0/1 Interface Shaping Rate......................... 0 Queue Id Min. Bandwidth Scheduler Type Queue Management Type -------- -------------- -------------- -------------- 0 0 0 Weighted Tail Drop 1 0 Weighted Tail Drop 2 0 Weighted Tail Drop 3 0 Weighted Tail Drop 4 0 Weighted Tail Drop 5 0 Weighted Tail Drop 6 0 Weighted Tail Drop

The following table lists the parameters in the examples and gives a description of each.

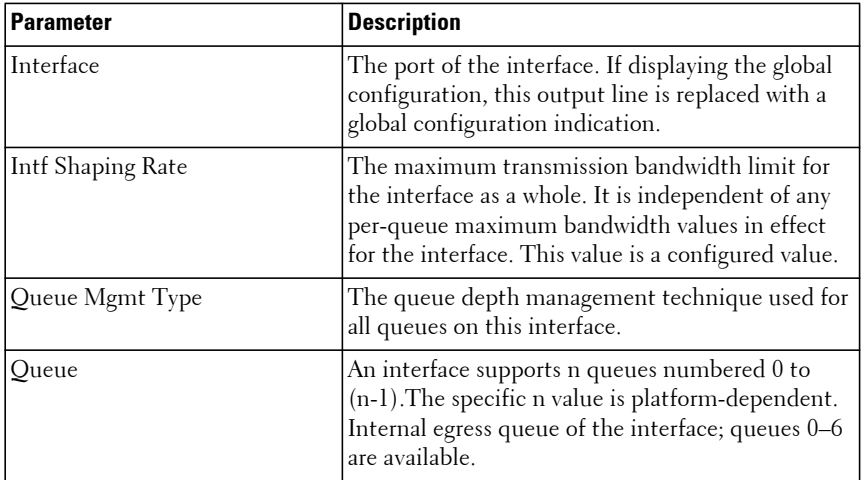

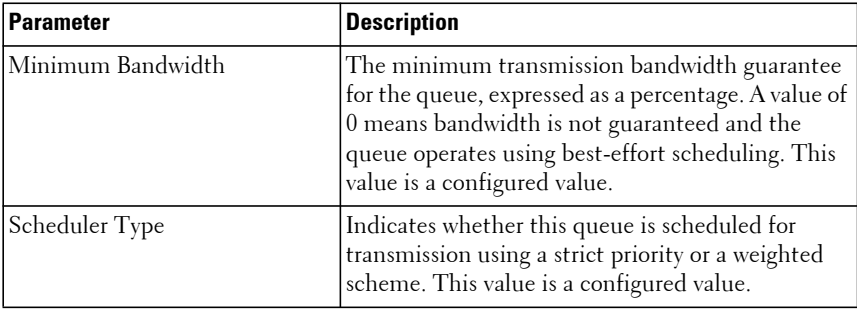

## **show interfaces random-detect**

Use the **show interfaces random-detect** command to display the global WRED policy or for an interface.

#### **Syntax**

**show interfaces random-detect** interface-id

• interface-id—Specify an optional interface type. Valid interfaces include physical ports and port channels.

#### **Default Configuration**

For the N1500, the default drop probability is  $8-0.781\%$  and the default minimum thresholds for Red/Yellow/Green colored packets are 40/30/20 percent respectively.

#### **Command Mode**

Privileged Exec mode, Global Configuration mode and all Configuration submodes

#### **User Guidelines**

This command displays the globally configured policy if no interface parameter is given. If an interface parameter is given, it displays the configured interface policy. The per CoS queue display for an interface displays the minimum and maximum thresholds, drop probability, and ECN capability per TCP packet color in the order: green, yellow, red, and non-TCP. Absent a metering policy (see police-simple, police-one-rate or police-tworate commands), all packets are colored green. Use the [show interfaces cos](#page-772-0)[queue](#page-772-0) command to show the global or per interface scheduler type and queue management types.

The N1500 Series switch does not support configuration of the maximum threshold nor can the threshold or drop probability be configured for non-TCP traffic.

#### **Example**

#### **Example 1**

This example shows ECN enabled for green color packets on CoS queues 0 and 1.

```
console#show interfaces random-detect
```
Global Configuration

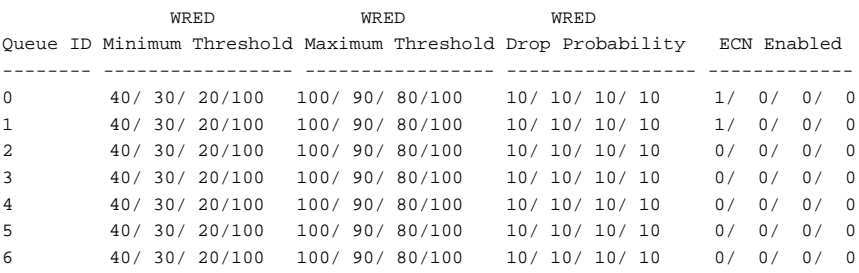

#### **Example 2**

This example show ECN enabled for green color packets on CoS queue 0 and on an N1500 Series switch:

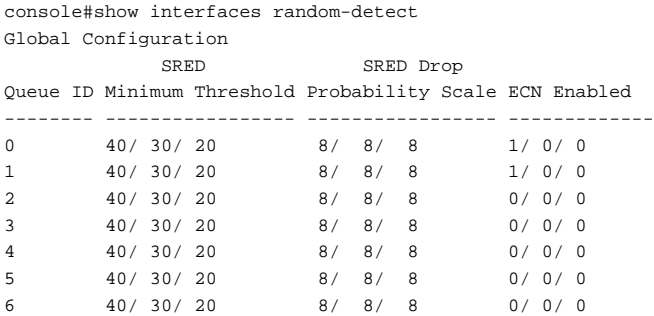

## **show interfaces traffic**

Use the **show interfaces traffic** command to display traffic information.

#### **Syntax**

#### **show interfaces traffic [interface-id]**

interface-id—A valid Ethernet interface specifier. Port-channels are not allowed with this command as the queuing and drops occur on the individual interfaces and not on the port channel.

#### **Default Configuration**

The default is to show the global traffic class group configuration.

#### **Command Mode**

Privileged Exec mode

#### **User Guidelines**

The interface-id parameter is optional. The following information is displayed:

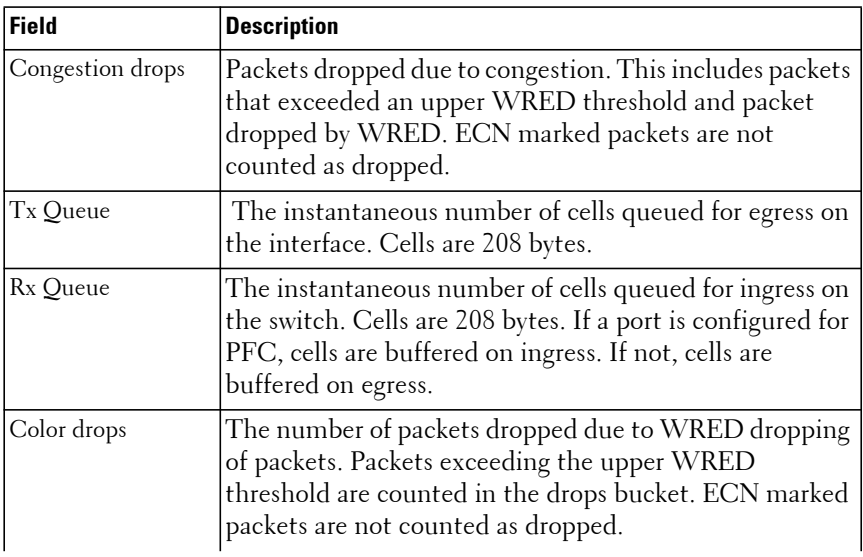

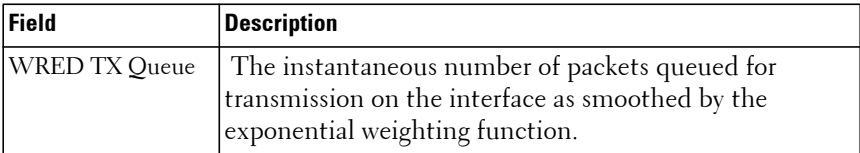

The above counters are cleared by the **clear counters** command. The queue sizes cannot be cleared as they are instantaneous. The N1100-ON Series switches do not support accounting for color drops. The color drop counters are fixed at 0 on those switches.

#### **Example**

This example shows Gi1/0/1 is suffering from congestion (Tx Queue high) and is dropping packets, either due to WRED drops or due to exceeding the internal buffer limits.

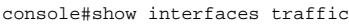

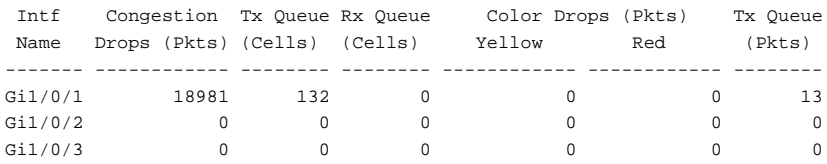

## **show interfaces utilization**

Use this command to display interface utilization.

#### **Syntax**

**show interfaces utilization** [interface-id]

• interface-id—A Ethernet or port-channel interface identifier.

#### **Default Configuration**

There is no default configuration for this command.

#### **Command Modes**

Privileged Exec mode, Global Configuration mode and all Configuration submodes

#### **User Guidelines**

This command displays interface transmit and receive utilization in bits/sec and packets/sec. The transmit utilization and transmit packet counts include packets generated by the CPU.

Buffer utilization is the count of cells queued for transmission on a port. A buffer utilization value of less than 10 generally indicates that the port is not experiencing congestion and packets are transmitted as soon as they are queued for output. A value above 10 that increases and decreases indicates a port that is experiencing burstiness. A persistent value above 10 indicates a port that is experiencing congestion (incast); if the cell count continues to increase over time, the port begins discarding packets when reaching the tail drop threshold.

The value of 10 cells above corresponds to one and one-half maximum length packets queued for transmission. For the N1100-ON, N2000, N2100-ON, N2200-ON, N3000-ON, N3100-ON, and N3200-ON switches, the cell size is 208 bytes; for the N1500, the cell size is 128 bytes. If jumbo frames are enabled (MTU 9200), the expected size of a single maximum length packet is  $45$  cells (9200/208 = 44.2). Allowing for a frame and a half to be buffered on average, a value of 75 is perhaps more appropriate to consider as the indicator for determining if congestion exists on a port.

The clear counters command clears the underlying counters for transmit and receive utilization values, transmit and receive packets per second values, and the drops counter. The count of buffered packets is not a sampled counter and cannot be cleared.

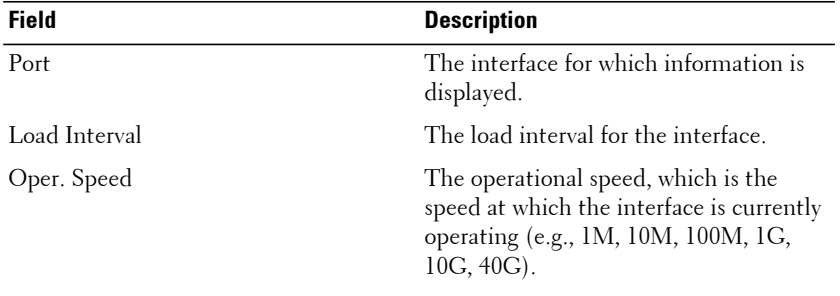

This command displays the following interface transmit and receive utilization in bits/sec and packets/sec.

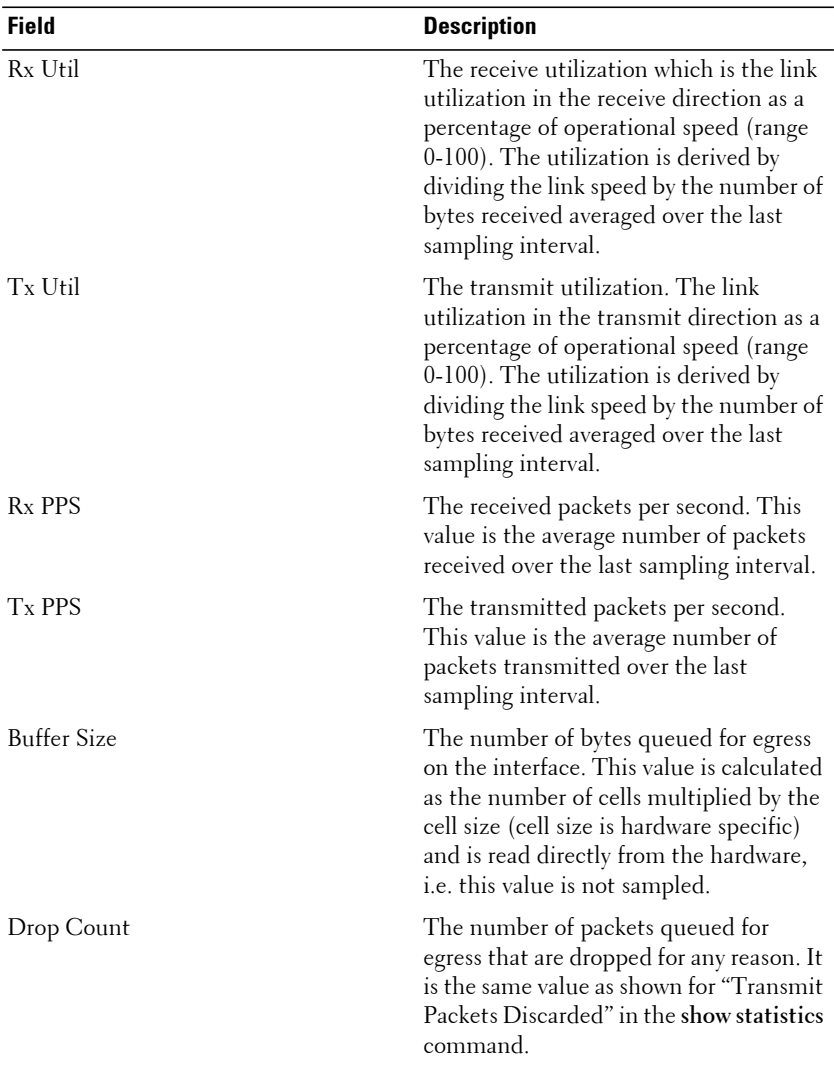

#### **Example**

The following example shows a classical incast situation on interface Gi1/0/2 where the port is fully utilized or nearly fully utilized, buffering many frames (with increased latency) and beginning to drop frames as the internal

thresholds for buffering on the port are reached. A conscientious network operator might want to examine why the devices attached to Gi1/0/5 and Gi1/0/6 are sending so much traffic to Gi1/0/2 attached devices and either redistribute the devices, rate-limit traffic egressing the devices attached to Gi1/0/5 and Gi1/0/6, or increase the number of links available for the device attached to Gi1/0/2.

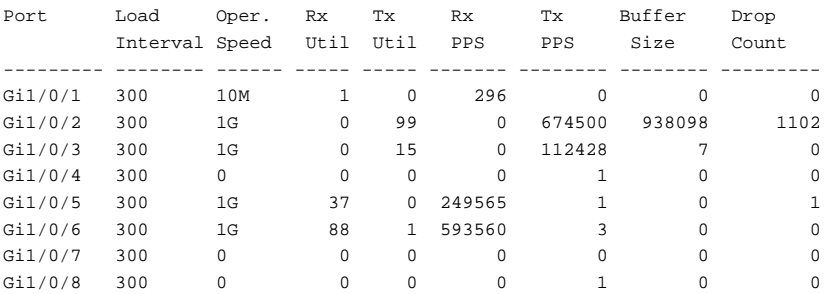

console#show interfaces utilization

## **show policy-map**

Use the **show policy-map** command to display all configuration information for the specified policy.

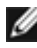

NOTE: This command is not available on the N1500 Series switches.

#### **Syntax**

**show policy-map** [policyname]

• policyname — Specifies the name of a valid existing DiffServ policy. (Range: 1-31)

#### **Default Configuration**

This command has no default configuration.

#### **Command Mode**

Privileged Exec mode, Global Configuration mode and all Configuration submodes

#### **User Guidelines**

This command has no user guidelines.

#### **Example**

The following example displays the DiffServ information.

console#show policy-map Policy Name Policy Type Class Members ----------- ----------- ------------- POLY1 xxx DellClass DELL xxx DellClass

## **show policy-map interface**

Use the **show policy-map interface** command to display policy-oriented statistics information for the specified interface.

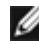

**MOTE:** This command is not available on the N1500 Series switches.

#### **Syntax**

**show policy-map interface** {**interface-id**} **{in|out}**

- interface-id—An Ethernet or port-channel identifier.
- in—Show inbound service policies. The offered value indicates the number of packets received by the classifier.
- **out**—Show outbound service policies. The discarded value indicates the number of packets discarded by the policy.

#### **Default Configuration**

This command has no default configuration.

#### **Command Mode**

Privileged Exec mode, Global Configuration mode and all Configuration submodes

#### **User Guidelines**

This command has no user guidelines.

#### **Example**

The following example displays the statistics information for port te1/0/1.

console#show policy-map interface te1/0/1 in Interface..................................... Te1/0/1 Operational Status............................ Down Policy Name................................... DELL Interface Summary: Class Name.................................... Dell EMC Networking In Offered Packets............................ 1003 In Discarded Packets............................. 11

## **show service-policy**

Use the **show service-policy** command to display a summary of policy-oriented statistics information for all interfaces.

#### **Syntax**

**show service-policy** {in | out}

#### **Default Configuration**

This command has no default configuration.

#### **Command Mode**

Privileged Exec mode, Global Configuration mode and all Configuration submodes

#### **User Guidelines**

This command has no user guidelines.

#### **Example**

The following example displays a summary of policy-oriented statistics information.

```
console#show service-policy in
     Oper Policy
Intf Stat Name
------ ----- -------------------------------
Gi1/0/1 Down DELL
Gi1/0/2 Down DELL
```
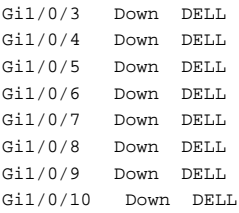

## **traffic-shape**

Use the **traffic-shape** command in Global Configuration mode and Interface Configuration mode to specify the maximum transmission bandwidth limit for the interface as a whole. To restore the default interface shaping rate value, use the **no** form of this command.

#### **Syntax**

**traffic-shape** bw **kbps**

**no traffic-shape**

• bw — Maximum transmission bandwidth value expressed in Kbps. (Range: 64 - 4294967295)

#### **Default Configuration**

This command has no default configuration.

#### **Command Mode**

Global Configuration mode, Interface Configuration (gigabitethernet, portchannel, tengigabitethernet, fortygigabitethernet) mode

#### **User Guidelines**

Traffic shaping, also known as rate shaping, has the effect of smoothing temporary traffic bursts over time so that the transmitted traffic rate is bounded. This command implements a true egress shaper where bursts of traffic are buffered and smoothed. Shaping occurs if the average rate exceeds the configured limit or a burst exceeds 2% of the configured limit. Effectively, all CoS queues are configured with the configured rate limit in the scheduler. Traffic shaping may cause congestion and packet loss if the aggregate ingress rate for an interface persistently exceeds the egress traffic shape rate.

#### **Example**

The following example rate limits interface gi1/0/1 to a maximum bandwidth of 1024 Kbps.

console(config-if-Gi1/0/1)#traffic-shape 1024 Kbps

## **vlan priority**

Use the vlan priority command to assign a default VLAN priority tag for untagged frames ingressing an interface.

#### **Syntax**

**vlan priority** cos-value

• cos-value – A value ranging from  $0-7$ .

#### **Default Configuration**

By default, untagged frames are processed with VLAN priority 0. The VLAN priority is mapped to a class of service value which determines the handling of the frame. Use the **show interfaces detail** command to display the configured priority. Use the **show classofservice dot1p-mapping** command to display the mapping of VLAN priorities to COS values.

#### **Command Modes**

Interface (physical) Configuration mode

#### **User Guidelines**

This command has no user guidelines.

#### **Example**

The following example configures the default VLAN priority to 1 for untagged frames ingressing interface Te1/0/1.

```
console(config-if-Te1/0/1)#vlan priority 1
```
# **Spanning Tree Commands**

**Dell EMC Networking N1100-ON/N1500/N2000/N2100-ON/N2200- ON/N3000-ON/N3100-ON/N3200-ON Series Switches**

The Multiple Spanning Tree Protocol (MSTP) component complies with IEEE 802.1 by efficiently segregating VLAN traffic over separate interfaces for multiple instances of Spanning Tree. IEEE 802.1D, Spanning Tree and IEEE w, Rapid Spanning Tree are supported through the IEEE 802.1s implementation. The difference between the RSTP and STP (IEEE 802.1D) is the ability to configure and recognize full-duplex connectivity and ports that are connected to end stations. The difference enables RSTP to rapidly transition to the **Forwarding** state and to suppress the Topology Change Notification PDUs, where possible.

A VLAN ID does not have to be preconfigured before mapping it to an MST instance.

Management of MSTP is compliant with the requirements of RFC5060.

The following features are supported by Dell EMC Networking MSTP:

**STP Loop Guard** - The Loop Guard feature is an enhancement of the Multiple Spanning Tree Protocol. Loop guard protects a network from forwarding loops induced by BPDU packet loss. It can be configured to prevent a blocked port from transitioning to the forwarding state when the port stops receiving BPDUs for some reason (such as a uni-directional link failure).

**STP BPDU Guard** - The STP BPDU guard allows the network administrator to enforce the STP domain borders and keep the active topology consistent and predictable. The switches behind the edge ports that have STP BPDU guard enabled are not able to influence the overall STP topology. At the reception of BPDUs, the BPDU guard operation diagnostically disables a port that is configured with this option. Use the **spanning-tree bpdu-protection** command to enable BPDU guard.

**STP Root Guard** - The root guard ensures that the port on which root guard is enabled is the designated port. In a root bridge ports are all designated ports, unless two or more ports of the root bridge are connected together. If the bridge receives superior STP BPDUs on a root guard enabled port, root guard moves this port to a root inconsistent STP state. This root inconsistent state is effectively equal to a listening state. No traffic is forwarded across this

port. In this way, the root guard enforces the position of the root bridge. In MSTP scenario the port may be designated in one of the instances while being alternate in the CIST, and so on. Root guard is a per port (not a per port per instance command) configuration so all the MSTP instances this port participates in should not be in root role.

**STP BPDU Filtering** - STP BPDU filtering applies to all operational edge ports. An Edge Port is supposed to be connected to hosts that typically do not generate BPDUs. Ports on which BDPU filtering is enabled will drop both transmitted and received BPDUs. As a result, loops may be formed on ports for which BPDU filtering is enabled.

**STP BPDU Flooding** - STP BPDU flooding feature applies to an STP disabled switch. To enable BPDU flooding on a port, STP must be disabled on the switch administratively. When this feature is enabled on the switch, it floods all the ports which have the BPDU flood feature enabled.

**BPDU Storm Protection** - If STP BPDUs are received at a rate of 15 pps or greater for 3 consecutive seconds on a port, the port will be diagnostically disabled. A message of the following form is logged:

<188> MAY 04 09:45:23 10.10.10.10-1 DOT1S[276072720]: dot1s\_ih.c(1587) 15855515 %% Diagnostically disabling interface 2/0/41 Use the **no shut** command to return the port to service.

## **clear spanning-tree detected-protocols**

Use the **clear spanning-tree detected-protocols** command to restart the protocol migration process (force the renegotiation with neighboring switches) on all interfaces or on the specified interface.

#### **Syntax**

**clear spanning-tree detected-protocols** [ interface-id ]

• interface-id—An Ethernet or port channel interface identifier

#### **Default Configuration**

This command has no default setting.

#### **Command Mode**

Privileged Exec mode

#### **User Guidelines**

This feature is used only when working in RSTP or MSTP mode.

#### **Example**

The following example restarts the protocol migration process (forces the renegotiation with neighboring switches) on Gi1/0/1.

console#clear spanning-tree detected-protocols gigabitethernet 1/0/1

## **exit (mst)**

Use the **exit** command in MST mode to exit the MST configuration mode and apply all configuration changes.

#### **Syntax**

**exit**

#### **Default Configuration**

MST configuration.

#### **Command Mode**

MST mode

#### **User Guidelines**

This command has no user guidelines.

### **Example**

The following example shows how to exit the MST configuration mode and save changes.

```
console(config)#spanning-tree mst configuration
console(config-mst)#exit
```
## **instance (mst)**

Use the **instance** command in MST mode to map VLANS to an MST instance.

#### **Syntax**

**instance** instance-id {**add** | **remove**} **vlan** vlan-list

- instance-ID ID of the MST instance. (Range: 1-4094)
- vlan-list VLANs to be added to the existing MST instance. To specify a range of VLANs, use a hyphen. To specify a series of VLANs, use a comma. (Range: 1-4094)

#### **Default Configuration**

VLANs are mapped to the common and internal spanning tree (CIST) instance (instance 0).

#### **Command Mode**

MST mode

#### **User Guidelines**

Before mapping VLANs to an instance use the **spanning-tree mst enable** command to enable the instance.

All VLANs that are not explicitly mapped to an MST instance are mapped to the common and internal spanning tree (CIST) instance (instance 0) and cannot be unmapped from the CIST.

For two or more switches to be in the same MST region, they must have the same VLAN mapping, the same configuration revision number, and the same configuration name.

Dell EMC Networking MSTP supports mapping of VLANs to MST instances, even though the underlying VLAN may not be defined on the switch. Traffic received on VLANs not defined on the port received is dropped.

For interoperability purposes, VLAN 4094 may be mapped to an MSTI, however, VLAN 4094 is reserved internally and may not be used to forward traffic.

#### **Example**

The following example maps the entire range of VLANs to MST instances (MST instance 0 is mapped to VLAN 1 by default). Additionally, two 10G ports have some, but not all, of the VLANs mapped to MST instances.

```
console(config)#spanning-tree mode mst
console(config)#spanning-tree mst 1 priority 8192
console(config)#spanning-tree mst 2 priority 28672
console(config)#spanning-tree mst configuration
console(config-mst)#instance 1 add vlan 2-199
console(config-mst)#instance 1 add vlan 350
console(config-mst)#instance 1 add vlan 400-449
console(config-mst)#instance 1 add vlan 500-1999
console(config-mst)#instance 1 add vlan 2200-2499
console(config-mst)#instance 1 add vlan 2600-2799
console(config-mst)#instance 1 add vlan 3000-4093
console(config-mst)#instance 2 add vlan 200-349
console(config-mst)#instance 2 add vlan 351-399
console(config-mst)#instance 2 add vlan 450-499
console(config-mst)#instance 2 add vlan 2000-2199
console(config-mst)#instance 2 add vlan 2500-2599
console(config-mst)#instance 2 add vlan 2800-2999
console(config-mst)#exit
console(config)#interface te1/1/1
console(config-if-Te1/1/1)#switchport mode trunk
console(config-if-Te1/1/1)#switchport trunk allowed vlan add 2-150
console(config-if-Te1/1/1)#spanning-tree mst 1 port-priority 16
console(config-if-Te1/1/1)#interface te1/1/2
console(config-if-Te1/1/2)#switchport mode trunk
console(config-if-Te1/1/2)#switchport trunk allowed vlan add 200-349
console(config-if-Te1/1/2)#spanning-tree mst 2 port-priority 16
console(config-if-Te1/1/2)#exit
```
## **name (MST)**

Use the **name** command in MST mode to define the region name. To return to the default setting, use the **no** form of this command.

#### **Syntax**

**name** string

• string — Case sensitive MST configuration name. (Range: 1-32 characters)

#### **Default Configuration**

Bridge address.

#### **Command Mode**

MST mode

#### **User Guidelines**

When configuring the switch in MSTP mode, be sure to configure the MST region name. For multiple switches to become members of the same region, the configuration name, the configuration revision and mapping of VLANs to MSTIs must be identical.

#### **Example**

The following example sets the configuration name to "region1".

```
console(config)#spanning-tree mst configuration
console(config-mst)#name region1
```
## **revision (mst)**

Use the **revision** command in MST mode to identify the configuration revision number. To return to the default setting, use the **no** form of this command.

#### **Syntax**

**revision** version

#### **no revision**

version — Configuration revision number. (Range: 0-65535)

#### **Default Configuration**

Revision number is 0.

#### **Command Mode**

MST mode

#### **User Guidelines**

When configuring the switch in MSTP mode, be sure to configure the MST region name. For multiple switches to become members of the same region, the configuration name, the configuration revision and mapping of VLANs to MSTIs must be identical.

#### **Example**

The following example sets the configuration revision to 1.

```
console(config)#spanning-tree mst configuration
console(config-mst)#revision 1
```
## **show spanning-tree**

Use the **show spanning-tree** command to display the spanning-tree configuration.

#### **Syntax**

**show spanning-tree** [{**gigabitethernet** unit/slot/port | **port-channel** portchannel-number | **tengigabitethernet** unit/slot/port | **fortygigabitethernet** unit/slot/port}] [**instance** instance-id]

**show spanning-tree** [**detail**] [**active** | **blockedports**] | [**instance** instance-id]

**show spanning-tree mst-configuration**

**show spanning-tree {uplinkfast | backbonefast}**

- **detail**—Displays detailed information.
- **active—Displays active ports only.**
- **blockedports**—Displays blocked ports only.
- **mst-configuration**—Displays the MST configuration identifier.
- instance -id —ID of the spanning tree instance.
- **uplinkfast**—Displays Direct Link Rapid Convergence information.
- **backbonefast**—Displays Indirect Link Rapid Convergence information.

#### **Default Configuration**

This command has no default configuration.
#### **Command Mode**

Privileged Exec mode, Global Configuration mode and all Configuration submodes

#### **User Guidelines**

This command has no user guidelines.

#### **Command History**

Modified in version 6.5 firmware.

#### **Examples**

The following examples display spanning-tree information. MST information is shown in this form of the command regardless of the spanning tree mode.

```
console#show spanning-tree
Spanning Tree: Enabled
Mode: rstp
BPDU Flooding: Disabled
Portfast BPDU Filtering: Enabled
Portfast BPDU Guard: Disabled
CST Regional Root: 80:00:00:1E:C9:AA:AD:1B
Regional Root Path Cost: 0
ROOT ID
Priority 32768
Address 0010.1882.1C53
Path Cost 20000
Root Port Gi1/0/1
Hello Time 2 Sec Max Age 20 sec Forward Delay 15 sec TxHoldCount
6 sec
Bridge ID
Priority 32768
Address 001E.C9AA.AD1B
Hello Time 2 Sec Max Age 20 sec Forward Delay 15 sec
Interfaces
Name State Prio.Nbr Cost Sts Role Restricted
------ -------- --------- --------- ---- ----- ----------
Gi1/0/1 Enabled 128.1 20000 FWD Root No
Gi1/0/2 Enabled 128.2 0 DIS Disb No
Gil/0/3 Enabled 128.3 0 DIS Disb No
Gi1/0/4 Enabled 128.4 0 DIS Disb No
```
console#show spanning-tree gi1/0/1 Port: Gi1/0/1 Enabled State: Forwarding entitled and the Role: Designated Port ID: 128.1 Port Cost: 20000 Port Fast: No **Root Protection: No** Designated Bridge Priority: 32768 Address: 001E.C9DE.D447 Designated Port ID: 128.1 Designated Path Cost: 0 CST Regional Root: 80:00:00:1E:C9:DE:D4:47 Root Guard..................................... False Loop Guard..................................... False TCN Guard...................................... False Auto Portfast.................................. True BPDU Filter Mode............................... Disabled Time Since Counters Last Cleared............... 0d0h2m46s BPDUs: Sent: 74, Received: 0 console#show spanning-tree detail Spanning Tree: Enabled (BPDU Flooding: Disabled) Mode: rstp Portfast BPDU Filtering: Disabled CST Regional Root: 80:00:00:1E:C9:DE:D4:47 Regional Root Path Cost: 0 Address 80:00:00:1E:C9:DE:D4:47 This Switch is the Root. Hello Time: 2s Max Age: 20s Forward Delay: 15s Transmit Hold Count: 6s Bridge Max Hops: 20 Number of topology changes: 1 Last Change Occurred: 0d0h3m6s ago Times: Hold: 6, Hello: 2, Max Age: 20, Forward Delay: 15 Port: Gi1/0/1 Enabled State: Forwarding and State: Designated Port ID: 128.1 Port Cost: 20000 Root Protection: No Designated Bridge Priority: 32768 Address: 001E.C9DE.D447 Designated Port ID: 128.1 Designated Path Cost: 0 CST Regional Root: 80:00:00:1E:C9:DE:D4:47 CST Port Cost: 0 BPDUs: Sent: 83, Received: 0 Port: Gi1/0/2 Enabled State: Forwarding and Role: Designated Port ID: 128.2 Port Cost: 20000 Root Protection: No Designated Bridge Priority: 32768 Address: 001E.C9DE.D447 Designated Port ID: 128.2 Designated Path Cost: 0 CST Regional Root: 80:00:00:1E:C9:DE:D4:47 CST Port Cost: 0 BPDUs: Sent: 84, Received: 2 Port: Gi1/0/3 Enabled

State: Disabled Role: Disabled Port ID: 128.3 Port Cost: 0 Root Protection: No Designated Bridge Priority: 32768 Address: 001E.C9DE.D447 Designated Port ID: 0.0 Designated Path Cost: 0 CST Regional Root: 80:00:00:1E:C9:DE:D4:47 CST Port Cost: 0 BPDUs: Sent: 0, Received: 0 console#show spanning-tree detail active Spanning Tree: Enabled (BPDU Flooding: Disabled) Mode: rstp Portfast BPDU Filtering: Disabled CST Regional Root: 80:00:00:1E:C9:DE:D4:47 Regional Root Path Cost: 0 ROOT ID Address 80:00:00:1E:C9:DE:D4:47 This Switch is the Root. Hello Time: 2s Max Age: 20s Forward Delay: 15s Transmit Hold Count: 6s Bridge Max Hops: 20 Number of topology changes: 1 Last Change Occurred: 0d0h4m13s ago Times: Hold: 6, Hello: 2, Max Age: 20, Forward Delay: 15 Port: Gi1/0/1 Enabled State: Forwarding and State: Designated Port ID: 128.1 Port Cost: 20000 Root Protection: No Designated Bridge Priority: 32768 Address: 001E.C9DE.D447 Designated Port ID: 128.1 Designated Path Cost: 0 CST Regional Root: 80:00:00:1E:C9:DE:D4:47 CST Port Cost: 0 BPDUs: Sent: 112, Received: 0 Port: Gi1/0/2 Enabled State: Forwarding and Role: Designated Port ID: 128.2 Port Cost: 20000 Root Protection: No Designated Bridge Priority: 32768 Address: 001E.C9DE.D447 Designated Port ID: 128.2 Designated Path Cost: 0 CST Regional Root: 80:00:00:1E:C9:DE:D4:47 CST Port Cost: 0 BPDUs: Sent: 113, Received: 2 Port: Te1/0/1 Enabled State: Forwarding entitled and the Role: Designated Port ID: 128.49 Port Cost: 2000 Root Protection: No Designated Bridge Priority: 32768 Address: 001E.C9DE.D447 Designated Port ID: 128.49 Designated Path Cost: 0 CST Regional Root: 80:00:00:1E:C9:DE:D4:47 CST Port Cost: 0 BPDUs: Sent: 113, Received: 1

console#show spanning-tree blockedports Spanning Tree: Enabled (BPDU Flooding: Disabled) Mode: rstp CST Regional Root: 80:00:00:1E:C9:DE:D4:47 Regional Root Path Cost: 0 ###### MST 0 Vlan Mapped: 1-10 ROOT ID Priority 32768 Address 001E.C9DE.D447 This Switch is the Root. Hello Time: 2s Max Age: 20s Forward Delay: 15s Interfaces Name State Prio.Nbr Cost Sts Role RestrictedPort --------- -------- --------- --------- ---- ----- -------------- Te1/0/2 Enabled 128.50 2000 DSC Bkup No console(config)#show spanning-tree uplinkfast Directlink rapid convergence is enabled BPDU update rate : 150 packets/sec Directlink rapid convergence Statistics --------------------- Directlink rapid convergence transitions (all VLANs).. 0 Proxy multicast addresses transmitted (all VLANs)..... 0 Name Interface list --------------- ------------------------------------ VLAN0001 Gi1/0/2(fwd) VLAN0002 VLAN0003 VLAN0004 VLAN0005 VLAN0006 VLAN0007 VLAN0008 VLAN0009 VLAN0010 console(config)#show spanning-tree backbonefast Indirectlink rapid convergence is enabled Indirectlink rapid convergence Statistics --------------------- Transitions via indirectlink rapid convergenc.. 0 Inferior BPDUs received (all VLANs)............ 7 RLQ request PDUs received (all VLANs).......... 0

RLQ response PDUs received (all VLANs)......... 0 RLQ request PDUs sent (all VLANs).............. 0 RLQ response PDUs sent (all VLANs)............. 0

This example shows spanning-tree configured in mstp mode. Output is shown for each VLAN that is a member of an MST domain.

 console(config-mst)#show spanning-tree active Spanning Tree: Enabled (BPDU Flooding: Disabled) Mode: rstp Portfast BPDU Filtering: Disabled CST Regional Root: 80:00:00:1E:C9:DE:D4:47 Regional Root Path Cost: 0 ###### MST 0 Vlan Mapped: 1 ROOT ID Priority 32768 Address 001E.C9DE.D447 This Switch is the Root. Hello Time: 2s Max Age: 20s Forward Delay: 15s Interfaces Name State Prio.Nbr Cost Sts Role RestrictedPort --------- -------- --------- --------- ---- ----- -------------- Gil/0/1 Enabled 128.1 0 FWD Desg No Gi1/0/2 Enabled 128.2 0 FWD Desg No Te1/0/1 Enabled 128.49 0 FWD Desg No Te1/0/2 Enabled 128.50 0 DSC Bkup No ###### MST 1 Vlan Mapped: 2 ROOT ID Priority 32768 Address 001E.C9DE.D447 This Switch is the Root. Hello Time: 2s Max Age: 20s Forward Delay: 15s Interfaces Name State Prio.Nbr Cost Sts Role RestrictedPort --------- -------- --------- --------- ---- ----- -------------- Gi1/0/1 Enabled 128.1 20000 FWD Desg No Gi1/0/2 Enabled 128.2 20000 FWD Desg No ###### MST 2 Vlan Mapped: 3-5 ROOT ID Priority 4096 Address 001E.C9DE.D447

 This Switch is the Root. Hello Time: 2s Max Age: 20s Forward Delay: 15s Interfaces Name State Prio.Nbr Cost Sts Role RestrictedPort --------- -------- --------- --------- ---- ----- -------------- Gi1/0/1 Enabled 128.1 20000 FWD Desg No Gi1/0/2 Enabled 128.2 20000 FWD Desg No ###### MST 3 Vlan Mapped: 6-10 ROOT ID Priority 32768 Address 001E.C9DE.D447 This Switch is the Root. Hello Time: 2s Max Age: 20s Forward Delay: 15s Interfaces Name State Prio.Nbr Cost Sts Role RestrictedPort --------- -------- --------- --------- ---- ----- -------------- Gi1/0/1 Enabled 128.1 20000 FWD Desg No Gi1/0/2 Enabled 128.2 20000 FWD Desg No console(config)#show spanning-tree instance 2 Spanning Tree: Enabled BPDU Flooding: Disabled Mode: mstp Portfast BPDU Filtering: Disabled CST Regional Root: 80:00:00:1E:C9:DE:D4:47 Regional Root Path Cost: 0 ###### MST 2 Vlan Mapped: 3-5 ROOT ID Priority 4096 Address 001E.C9DE.D447 Path Cost 0 Root Port Bridge ID Priority 4096 Address 001E.C9DE.D447 Hello Time: 2s Max Age: 20s Forward Delay: 15s Transmit Hold Count: 6s Name State Prio.Nbr Cost Sts Role RestrictedPort --------- -------- --------- --------- ---- ----- -------------- Gi1/0/1 Enabled 128.1 0 FWD Desg No Gi1/0/2 Enabled 128.2 0 FWD Desg No Gi1/0/3 Enabled 128.3 0 DIS Disb No Gi1/0/4 Enabled 128.4 0 DIS Disb No

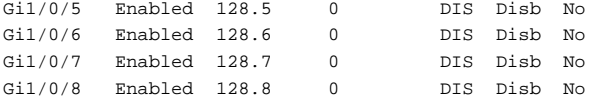

This example shows spanning-tree configured in rstp mode. Output is shown for each interface.

```
console(config)#show spanning-tree active
Spanning Tree: Enabled (BPDU Flooding: Disabled)
Mode: rstp Portfast BPDU Filtering: Disabled
CST Regional Root: 80:00:00:1E:C9:DE:D4:47
Regional Root Path Cost: 0
###### MST 0 Vlan Mapped: 1-10
ROOT ID
             Priority 32768
             Address 001E.C9DE.D447
             This Switch is the Root.
             Hello Time: 2s Max Age: 20s Forward Delay: 15s
Interfaces
Name State Prio.Nbr Cost Sts Role RestrictedPort
--------- -------- --------- --------- ---- ----- --------------
Gi1/0/1 Enabled 128.1 20000 FWD Desg No
Gi1/0/2 Enabled 128.2 20000 FWD Desg No
Te1/0/1 Enabled 128.49 2000 FWD Desg No
Te1/0/2 Enabled 128.50 2000 DSC Bkup No
```
This example shows spanning-tree configured in rapid-pvst mode. Output is shown for each VLAN that is actively running a spanning tree instance.

```
console(config)#show spanning-tree active
Spanning-tree enabled protocol rpvst
VLAN 1
 RootID Priority 32768
          Address F8B1.562B.A1D6
          Cost 20000
          Port 2(Gi1/0/2)
          Hello Time 2 sec Max Age 20 sec Forward Delay 15 sec
 BridgeID Priority 32769 (priority 32768 sys-id-ext 1)
          Address 001E.C9DE.D447
          Hello Time 2 sec Max Age 20 sec Forward Delay 15 sec
          Aging Time 300 sec
Interface State Prio.Nbr Cost Status Role
--------- --------- --------- ------- ------------- -----------
Gi1/0/1 Enabled 128.1 20000 Forwarding Designated
```

```
Gi1/0/2 Enabled 128.2 20000 Forwarding Root
Te1/0/1 Enabled 128.49 2000 Forwarding Designated
Te1/0/2 Enabled 128.50 2000 Discarding Backup
VI.AN 2
RootID Priority 32770<br>Address 001E.
                     001E.C9DE.D447
         Cost 0
         Port This switch is the root
          Hello Time 2 sec Max Age 20 sec Forward Delay 15 sec
BridgeID Priority 32770 (priority 32768 sys-id-ext 2)
          Address 001E.C9DE.D447
          Hello Time 2 sec Max Age 20 sec Forward Delay 15 sec
          Aging Time 300 sec
Interface State Prio.Nbr Cost Status Role
--------- --------- --------- ------- ------------- -----------
Gi1/0/1 Enabled 128.1 20000 Forwarding Designated
Gi1/0/2 Enabled 128.2 20000 Forwarding Designated
```
## **show spanning-tree summary**

Use the **show spanning-tree summary** command to display spanning tree settings and parameters for the switch.

#### **Syntax**

**show spanning-tree summary**

#### **Default Configuration**

There is no default configuration for this command.

#### **Command Mode**

Privileged Exec mode, Global Configuration mode and all Configuration submodes

#### **User Guidelines**

The following fields are displayed:

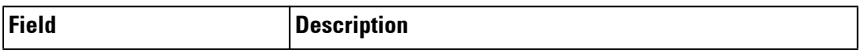

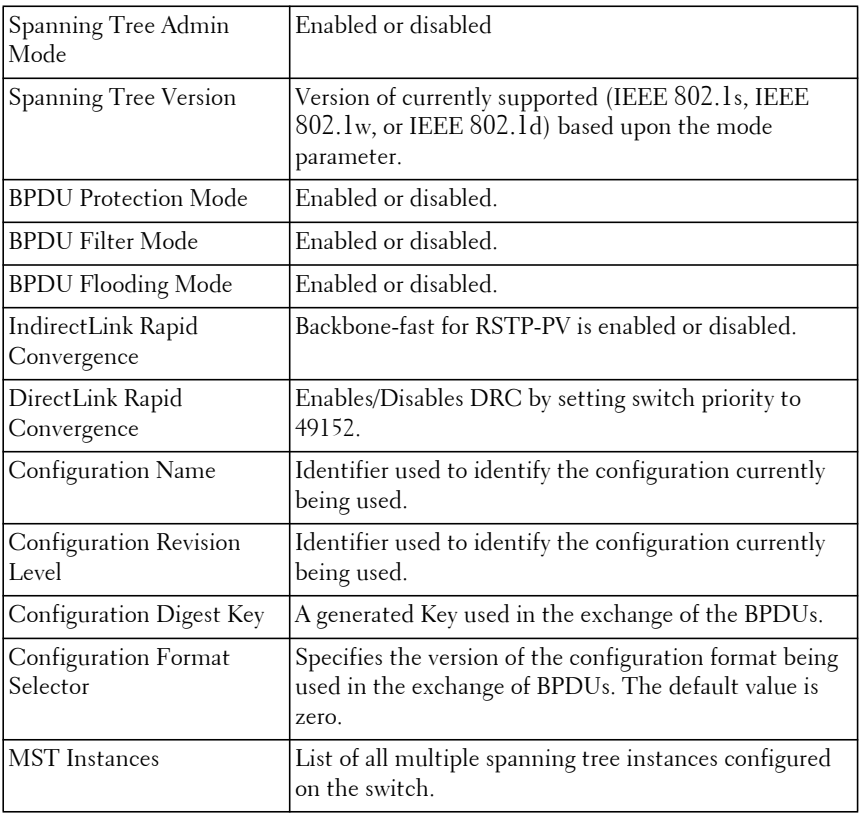

## **Example**

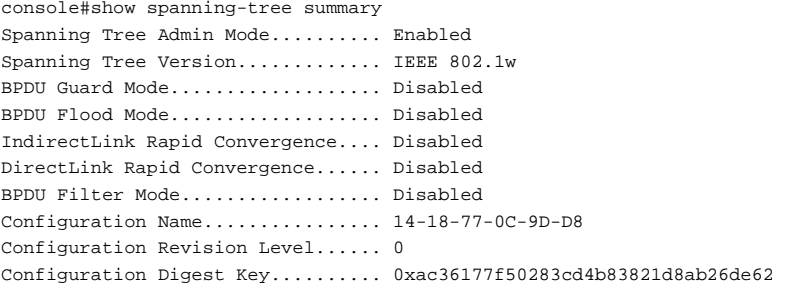

```
Configuration Format Selector..... 0
```
## **show spanning-tree vlan**

Use the **show spanning-tree vlan** command to display spanning tree information per VLAN and also list out the port roles and states as well as port cost.

#### **Syntax**

**show spanning-tree vlan** { vlan-list | **all** }

- vlan-list A list of VLANs or VLAN ranges separated by commas and with no embedded blank spaces. VLAN ranges are of the form X-Y where X and Y are valid VLAN identifiers and  $X < Y$ .
- **all**—Show all VLANs.

### **Default Configuration**

There is no default configuration for this command.

#### **Command Modes**

Privileged Exec and above

### **User Guidelines**

There are no user guidelines for this command.

## **Example**

```
console(config)#show spanning-tree vlan 2
VLAN 2
 Spanning Tree: Enabled Mode: rapid-pvst
 RootID Priority 32770
          Address 001E.C9DE.D447
         Cost 0
         Port This switch is the root
          Hello Time: 2s Max Age: 20s Forward Delay: 15s
 BridgeID Priority 32770 (priority 32768 sys-id-ext 2)
          Address 001E.C9DE.D447
          Hello Time: 2s Max Age: 20s Forward Delay: 15s
          Aging Time 300 sec
Interface Role Sts Cost Prio.Nbr
--------- ---------- ------------- --------- --------
```
Gi1/0/1 Designated Forwarding 20000 128.1 Gi1/0/2 Designated Forwarding 20000 128.2

## **spanning-tree**

Use the **spanning-tree** command in Global Configuration mode to enable spanning-tree functionality. To disable spanning-tree functionality, use the **no**  form of this command.

#### **Syntax**

**spanning-tree no spanning-tree**

#### **Default Configuration**

Spanning-tree is enabled.

#### **Command Mode**

Global Configuration mode

## **User Guidelines**

This command has no user guidelines.

### **Example**

The following example enables spanning-tree functionality.

console(config)#spanning-tree

## **spanning-tree auto-portfast**

Use the **spanning-tree auto-portfast** command to set the port to auto portfast mode. This enables the port to become a portfast port if it does not see any BPDUs for 3 seconds after a link up event. Use the **no** form of this command to disable auto portfast mode.

### **Syntax**

**spanning-tree auto-portfast no spanning-tree auto-portfast**

#### **Default Configuration**

Auto portfast mode is enabled by default.

### **Command Mode**

Interface Configuration (Ethernet, Port Channel) mode

### **User Guidelines**

There are no user guidelines for this command.

## **Example**

The following example enables spanning-tree functionality on Gigabit ethernet interface 4/0/1.

```
console#config
console(config)#interface gigabitethernet 4/0/1
console(config-if-4/0/1)#spanning-tree auto-portfast
```
# **spanning-tree backbonefast**

Use the **spanning-tree backbonefast** command to enable the detection of indirect link failures and accelerate spanning tree convergence on STP-PV/RSTP-PV configured switches using Indirect Link Rapid Convergence (IRC). IRC accelerates finding an alternative path when an indirect link to the root port goes down. Use the **no** form of the command to disable the IRC feature.

## **Syntax**

**spanning-tree backbonefast no spanning-tree backbonefast**

## **Default Configuration**

This command has no default configuration.

## **Command Modes**

Global Configuration Mode

#### **User Guidelines**

IRC can be configured even if the switch is configured for MST(RSTP) or RSTP-PV mode. It only has an effect when the switch is configured for STP-PV mode.

If an IRC-enabled switch receives an inferior BPDU from its designated switch on a root or blocked port, it sets the maximum aging time on the interfaces on which it received the inferior BPDU if there are alternative (blocked) paths to the designated switch. This allows a blocked port to immediately move to the listening state where the port can be transitioned to the forwarding state in the normal manner.

#### **Example**

console(config)#spanning-tree backbonefast

# **spanning-tree bpdu flooding**

The **spanning-tree bpdu flooding** command allows flooding of BPDUs received on non-spanning-tree ports to all other non-spanning-tree ports. Use the "no" form of the command to disable flooding.

## **Syntax**

**spanning-tree bpdu flooding no spanning-tree bpdu flooding**

## **Default Configuration**

This feature is disabled by default.

## **Command Mode**

Global Configuration mode

## **User Guidelines**

There are no user guidelines for this command.

## **Example**

console#spanning-tree bpdu flooding

# **spanning-tree bpdu-protection**

Use the **spanning-tree bpdu-protection** command in Global Configuration mode to enable BPDU guard on a switch. Use the **no** form of this command to resume the default status of BPDU guard function.

### **Syntax**

**spanning-tree bpdu-protection no spanning-tree bpdu-protection**

#### **Default Configuration**

BPDU guard is not enabled.

#### **Command Mode**

Global Configuration mode

#### **User Guidelines**

The administrator should ensure that interfaces on which BDPU guard is enabled are configured as edge ports. To configure an interface as an edge port, use the **spanning-tree portfast** command.

An edge port is generally connected to a user terminal (such as a desktop computer) or file server directly and is configured as an edge port to implement a fast transition to the forwarding state. When the port receives a BPDU packet, the system sets it to non-edge port and recalculates the spanning tree topology, which may cause network topology flapping. In normal cases, edge ports do not receive any BPDU packets. However, an attacker may forge BPDU packets to maliciously disrupt the switch and cause network flapping.

Dell spanning-tree provides a BPDU guard function against such attacks. If an interface enabled for BPDU guard receives a BPDU packet, the interface is diagnostically disabled and a message is written to the log. The port may be re-enabled using the **no shutdown** command after disconnecting the offending device from the interface.

#### **Example**

The following example enables BPDU protection.

console(config)#spanning-tree bpdu-protection

## **spanning-tree cost**

Use the **spanning-tree cost** command in Interface Configuration mode to configure the externally advertised spanning-tree path cost for a port. To return to the default port path cost, use the **no** form of this command.

The path cost is used in the selection of an interface for the forwarding or blocking states. Use the **no** form of the command to automatically select the path cost based upon the speed of the interface.

#### **Syntax**

**spanning-tree [vlan vlan-list] cost** cost

**no spanning-tree cost**

 $\cot$  — The port path cost.

#### **Default Configuration**

The default cost value (0) causes the switch to select the path cost based on the link speed.

- $40G$  Port path cost  $-1400$
- **10G Port path cost** 2000
- **1000 Mbps (giga)** 20,000
- $100 \text{ Mbps} 200,000$
- $\cdot$  10 Mbps  $2,000,000$
- Port Channel—200,000,000 divided by the sum of the unidirectional link speed (in Mbps) of each active member multiplied by 10 per section 13.6.1 of IEEE 802.1s.

#### **Command Mode**

Interface Configuration (gigabitethernet, port-channel, tengigabitethernet, fortygigabitethernet) mode

#### **User Guidelines**

Dell EMC Networking spanning tree uses long values for spanning tree costs. The range for path cost for a port is 0-200,000,000. The range for path cost for a VLAN is 1-200,000,000. Use the **no** form of the command to calculate the cost based on the interface speed. A zero path cost causes the switch to calculate the path cost based upon the speed of the interface.

If the VLAN parameter is given, the path cost is configured only for the selected VLANs (applies only when pvst or rapid-pvst mode is selected). Configuration without the VLAN parameter configures the interface path cost for STP, RSTP, and the MSTP common instance.

If an interface is configured with both the **spanning-tree vlan** vlan-id **cost** cost command and the **spanning-tree cost** cost command, the **spanning-tree vlan** vlan-id **cost** cost value is used in the spanning tree calculation for RSTP, STP, and MST. Use the **spanning-tree vlan cost** command to change the cost for RSTP-PV and STP-PV.

### **Example**

The following example configures the external path cost to be 8192 for VLANs 12, 13, 24, 25, and 26.

console(config-if-Gi1/0/1)#spanning-tree vlan 12,13,24-26 cost 8192

# **spanning-tree disable**

Use the **spanning-tree disable** command in Interface Configuration mode to disable spanning-tree on a specific port. To enable spanning-tree on a port, use the **no** form of this command.

## **Syntax**

**spanning-tree disable no spanning-tree disable**

### **Default Configuration**

By default, all ports are enabled for spanning-tree.

#### **Command Mode**

Interface Configuration (gigabitethernet, port-channel, tengigabitethernet, fortygigabitethernet) mode

### **User Guidelines**

This command has no user guidelines.

## **Example**

The following example disables spanning-tree on Gi1/0/5.

```
console(config)#interface gigabitethernet 1/0/5
console(config-if-Gi1/0/5)#spanning-tree disable
```
# **spanning-tree forward-time**

Use the **spanning-tree forward-time** command in Global Configuration mode to configure the spanning-tree bridge forward time, which is the amount of time a port remains in the listening and learning states before entering the forwarding state.

To reset the default forward time, use the **no** form of this command.

### **Syntax**

**spanning-tree forward-time** seconds

**no spanning-tree forward-time**

• seconds — Time in seconds. (Range: 4–30)

### **Default Configuration**

The default forwarding-time for IEEE Spanning-tree Protocol (STP) is 15 seconds.

### **Command Mode**

Global Configuration mode.

### **User Guidelines**

When configuring the Forward-Time the following relationship should be satisfied:

 $2*(Forward-Time - 1) >= Max-Age.$ 

### **Example**

The following example configures spanning-tree bridge forward time to 25 seconds.

```
console(config)#spanning-tree forward-time 25
```
## **spanning-tree guard**

The **spanning-tree guard** command selects whether loop guard or root guard is enabled on an interface. If neither is enabled, the port operates in accordance with the multiple spanning tree protocol. Use the "no" form of this command to disable loop guard or root guard on the interface.

## **Syntax**

**spanning-tree guard** {**root** | **loop** | **none**}

- **root** Enables root guard.
- **loop** Enables loop guard
- **none** Disables root and loop guard.

## **Default Configuration**

Neither root nor loop guard is enabled.

## **Command Mode**

Interface Configuration (Ethernet, Port Channel) mode.

## **User Guidelines**

There are no user guidelines for this command.

## **Example**

The following example disables spanning-tree guard functionality on Gigabit ethernet interface 4/0/1.

```
console#config
console(config)#interface gigabitethernet 4/0/1
console(config-if-4/0/1)#spanning-tree guard none
```
# **spanning-tree loopguard**

Use the **spanning-tree loopguard** command to enable loop guard on all ports. Use the "no" form of this command to disable loop guard on all ports.

### **Syntax**

**spanning-tree loopguard default no spanning-tree loopguard default**

#### **Default Configuration**

Loop guard is disabled by default.

#### **Command Mode**

Global Configuration mode

#### **User Guidelines**

There are no user guidelines for this command.

### **Example**

The following example enables spanning-tree loopguard functionality on all ports.

console(config)#spanning-tree loopguard default

## **spanning-tree max-age**

Use the **spanning-tree max-age** command in Global Configuration mode to configure the spanning-tree bridge maximum age. To reset the default maximum age, use the **no** form of this command.

## **Syntax**

**spanning-tree max-age** seconds

#### **no spanning-tree max-age**

• seconds -Time in seconds. (Range: 6–40)

#### **Default Configuration**

The default max-age for IEEE STP is 20 seconds.

### **Command Mode**

Global Configuration mode

## **User Guidelines**

When configuring the Max-Age the following relationships should be satisfied:

```
2*(Forward-Time - 1) >= Max-Age
```

```
Max-Age > = 2*(Hello-Time + 1)
```
## **Example**

The following example configures the spanning-tree bridge maximum-age to 10 seconds.

```
console(config)#spanning-tree max-age 10
```
# **spanning-tree max-hops**

Use the **spanning-tree max-hops** command to set the MSTP Max Hops parameter to a new value for the common and internal spanning tree. Use the "no" form of this command to reset the Max Hops to the default.

## **Syntax**

**spanning-tree max-hops** hops

**no spanning-tree max-hops**

• hops — The maximum number of hops to use (Range: 6 to 40).

## **Default Configuration**

The maximum number of hops is 20 by default.

## **Command Mode**

Global Configuration mode

#### **User Guidelines**

There are no user guidelines for this command.

### **Example**

```
console(config)#spanning-tree max-hops 32
```
## **spanning-tree mode**

Use the **spanning-tree mode** command in Global Configuration mode to configure the spanning-tree protocol. To return to the default configuration, use the **no spanning-tree** form of this command.

## **Syntax**

**spanning-tree mode** {**stp** | **rstp** | **mst | pvst** | **rapid-pvst**}

- **stp** Spanning Tree Protocol (STP) is enabled.
- rstp Rapid Spanning Tree Protocol (RSTP) is enabled.
- **mst** Multiple Spanning Tree Protocol (MSTP) is enabled.
- **pvst** Spanning-tree operates in STP-PV mode.
- **rapid-pvst** Spanning-tree operates in RSTP-PV mode.

## **Default Configuration**

Rapid Spanning Tree Protocol (RSTP) is enabled.

## **Command Mode**

Global Configuration mode

## **User Guidelines**

In RSTP mode, the switch uses STP when the neighbor switch is using STP. In MSTP mode, the switch uses RSTP when the neighbor switch is using RSTP and uses STP when the neighbor switch is using STP.

Only one of STP, RSTP, MSTP (RSTP), STP-PV or RSTP-PV can be enabled on a switch. This command stops all spanning-tree instances in the current mode and enables spanning-tree per VLAN in the new mode. By default, RSTP is enabled.

If configuring the switch to MSTP mode, be sure to configure the MST region name. For multiple switches to become members of the same region, the configuration name, the configuration revision and mapping of VLANs to MSTIs must be identical.

In the STP-PV or RSTP-PV modes, BPDUs contain per-VLAN information instead of the common spanning-tree information (MST/RSTP).

RSTP-PV maintains independent spanning tree information about each configured VLAN. RSTP-PV uses IEEE 802.1Q trunking and allows a trunked VLAN to maintain blocked or forwarding state per port on a per VLAN basis. This allows a trunk port to be forwarding for some VLANs and blocked on other VLANs.

RSTP-PV extends the IEEE 802.1w standard. It supports faster convergence than IEEE 802.1D. RSTP-PV is compatible with IEEE 802.1D spanning tree. RSTP-PV sends BPDUs on all ports instead of only the root bridge sending BPDUs and supports the discarding, learning, and forwarding states.

When the mode is changed to rapid-pvst, version 0 STP BPDUs are no longer transmitted and version 2 RSTP-PV BPDUs that carry per-VLAN information are transmitted on the VLANs enabled for spanning-tree. If a version 0 BPDU is seen, RSTP-PV reverts to sending version 0 BPDUs.

RSTP-PV embeds support for STP-PV Indirect Link Rapid Convergence and Direct Link Rapid Convergence. There is no provision to enable or disable these features in RSTP-PV.

### **Example**

The following example configures the spanning-tree protocol to MSTP.

```
console(config)#spanning-tree mode mst
```
# **spanning-tree mst configuration**

Use the **spanning-tree mst configuration** command in Global Configuration mode to enable configuring an MST region by entering the multiple spanning-tree (MST) mode.

## **Syntax**

**spanning-tree mst configuration**

#### **Default Configuration**

This command has no default configuration.

### **Command Mode**

Global Configuration mode

### **User Guidelines**

For two or more switches to be in the same MST region, they must have the same VLAN mapping, the same configuration revision number and the same name.

## **Example**

The following example configures an MST region.

```
console (config)#spanning-tree mst configuration
console (config-mst)#instance 1 add vlan 10-20
console (config-mst)#name region1
console (config-mst)#revision 1
```
## **spanning-tree mst cost**

Use the **spanning-tree mst cost** command in Interface Configuration mode to configure the internal path cost for multiple spanning tree (MST) calculations. If a loop occurs, the spanning tree considers path cost when selecting an interface to put in the forwarding state. To return to the default port path cost, use the **no** form of this command.

## **Syntax**

**spanning-tree mst** instance-id **cost** cost

**no spanning-tree mst** instance-id **cost**

- instance-ID ID of the spanning -tree instance. (Range: 1-4094)
- $\cos t$  The port path cost. (Range: 0–200,000,000)

## **Default Configuration**

The default cost is 0, which signifies that the cost will be automatically calculated based on port speed.

The default configuration is:

- Ethernet (10 Mbps) 2,000,000
- Fast Ethernet (100 Mbps) 200,000
- Gigabit Ethernet (1000 Mbps) 20,000
- Port-Channel 20,000

#### **Command Mode**

Interface Configuration (gigabitethernet, port-channel, tengigabitethernet, fortygigabitethernet) mode

### **User Guidelines**

Use the **spanning-tree cost** command to configure MST instance 0 (the common spanning tree instance). Use the **show spanning-tree active** command to display the spanning tree costs.

#### **Example**

The following example configures the MSTP instance 1 path cost for Gigabit Ethernet interface 1/0/9 to 4.

console(config)#interface gigabitethernet 1/0/9 console(config-if-Gi1/0/9)#spanning-tree mst 1 cost 4

## **spanning-tree mst port-priority**

Use the **spanning-tree mst port-priority** command in Interface Configuration mode to configure port priority. To return to the default port priority, use the **no** form of this command.

### **Syntax**

**spanning-tree mst** instance-id **port-priority** priority

**no spanning-tree mst** instance-id **port-priority**

- instance-id—ID of the spanning-tree instance. (Range: 1-4094)
- priority—The port priority. (Range: 0-240 in multiples of 16.)

#### **Default Configuration**

The default port-priority for IEEE STP is 128. The default priority for a portchannel is 96.

#### **Command Mode**

Interface Configuration (gigabitethernet, port-channel, tengigabitethernet, fortygigabitethernet) mode

#### **User Guidelines**

The priority will be set to the nearest multiple of 4096 if not an exact multiple of 4096.

#### **Example**

The following example configures the port priority of Gigabit Ethernet interface 1/0/5 to 144.

```
console(config)#interface gigabitethernet 1/0/5
console(config-if)#spanning-tree mst 1 port-priority 144
```
## **spanning-tree mst priority**

Use the **spanning-tree mst priority** command in Global Configuration mode to set the switch priority for the specified spanning-tree instance. To return to the default setting, use the **no** form of this command.

### **Syntax**

**spanning-tree mst** instance-id **priority** priority

**no spanning-tree mst** instance-id **priority**

- instance-id—ID of the spanning-tree instance. (Range: 1-4094)
- priority—Sets the switch priority for the specified spanning-tree instance. This setting affects the likelihood that the switch is selected as the root switch. A lower value increases the probability that the switch is selected as the root switch. (Range: 0-61440)

#### **Default Configuration**

The default bridge priority for IEEE STP is 32768.

#### **Command Mode**

Global Configuration mode

## **User Guidelines**

The priority value must be a multiple of 4096. The priority will be set to the nearest multiple of 4096 if not an exact multiple of 4096.

Bridge priority configuration is given preference over the root primary/secondary configuration. Root primary/secondary configuration is given preference over the DRC configuration.

The switch with the lowest priority is selected as the root of the spanning tree.

## **Example**

The following example configures the spanning tree priority of instance 1 to 4096.

console(config)#spanning-tree mst 1 priority 4096

# **spanning-tree portfast**

Use the **spanning-tree portfast** command in Interface Configuration mode to enable portfast mode. In portfast mode, the interface is immediately put into the forwarding state upon linkup, without waiting for the timer to expire. To disable portfast mode, use the **no** form of this command.

## **Syntax**

**spanning-tree portfast no spanning-tree portfast**

## **Default Configuration**

Portfast mode is disabled.

## **Command Mode**

Interface Configuration (gigabitethernet, port-channel, tengigabitethernet, fortygigabitethernet) mode

#### **User Guidelines**

This command only applies to access ports. The command is to be used only with interfaces connected to end stations. Otherwise, an accidental topology loop could cause a data packet loop and disrupt switch and network operations.

An interface with portfast mode enabled is moved directly to the spanning tree forwarding state when linkup occurs without waiting the standard forward-time delay.

### **Example**

The following example enables portfast on Gi1/0/5.

```
console(config)#interface gigabitethernet 1/0/5
console(config-if-Gi1/0/5)#spanning-tree portfast
```
# **spanning-tree portfast bpdufilter default**

The **spanning-tree portfast bpdufilter default** command disables the transmission and reception of BPDUs on portfast enabled ports. Use the "no" form of the command to enable the transmission and receipt of BPDUs.

## **Syntax**

**spanning-tree portfast bpdufilter default no spanning-tree portfast bpdufilter default**

## **Default Configuration**

This feature is disabled by default.

## **Command Mode**

Global Configuration mode, Interface Configuration mode (physical interface and port-channels)

## **User Guidelines**

BPDU filtering disables both the sending and receiving of BPDUs on portfast enabled ports.

A port enabled for BPDU filtering does not receive or send any BPDUs. It is possible that a network loop may result if BPDU filtering is enabled on a port connected to anything other than an end system.

BPDU filtering is appropriate for configuration on portfast enabled interfaces that are connected to end system hosts where it is desired to not send BPDUs to the host or receive BPDUs from the host. Use the BPDU guard capability if it is desired to obtain a greater level of protection from rogue hosts or possible spanning-tree loops.

The administrator must ensure that interfaces enabled for BPDU filtering are configured as edge ports. Use the **spanning-tree portfast** command to configure the interface as an edge port.

### **Example**

The following example discards BPDUs received on spanning-tree ports in portfast mode.

console(config)#spanning-tree portfast bpdufilter default

## **spanning-tree portfast default**

Use the **spanning-tree portfast default** command to enable portfast mode on access ports. Interfaces configured as access mode ports are considered to be edge ports. Use the **no** form of this command to disable portfast mode on all ports.

## **Syntax**

**spanning-tree portfast default no spanning-tree portfast default**

#### **Default Configuration**

Portfast mode is disabled by default.

### **Command Mode**

Global Configuration mode

### **User Guidelines**

This command only affects access ports.

NOTE: This command should be used with care. An interface with portfast mode enabled is moved directly to the spanning tree forwarding state when linkup occurs without waiting for the standard forward-time delay. Setting a port connected to another switch into portfast mode may cause an accidental topology loop and disrupt switch and network operations.

## **Example**

The following example enables portfast mode on all access ports.

```
console(config)#spanning-tree portfast default
```
# **spanning-tree port-priority (Interface Configuration)**

Use the **spanning**-tree port-priority command in Interface Configuration mode to configure the priority value of an edge-port or point-to-point interface to allow the operator to select the relative importance of the interface in the selection process for forwarding. Set this value to a lower number to prefer an operationally enabled interface for forwarding of frames. Use the **no** form of the command to return the priority to the default value.

## **Syntax**

## **spanning-tree [vlan vlan-id] port-priority** priority

## **no spanning-tree [vlan vlan-id] port-priority**

- $v$ lan-id An optional parameter specifying the VLAN to which the priority applies when the port is configured as an edge-port. Range 1-4093.
- priority The priority of the edge-port or point-to-point link in the forwarding port selection process. Range is 0 to 240 in increments of 16.

## **Default Configuration**

The default port-priority for IEEE STP is 128.

## **Command Mode**

Interface Configuration mode

#### **User Guidelines**

If the VLAN parameter is given, the priority is configured only for the selected VLANs (applies only when pvst or rapid-pvst mode is selected). Configuration without the VLAN parameter configures the port priority for RSTP, STP-PV, and RSTP-PV.

If an interface is configured with both the **spanning-tree vlan vlan-id portpriority priority** command and the **spanning-tree port-priority priority** command, the **spanning-tree vlan vlan-id port-priority priority** value is used as the port priority.

If a VLAN parameter is provided, the VLAN must have been previously configured or an error is thrown.

An edge port is a port with spanning-tree port-fast enabled. A point-to-point link is a link configured as full-duplex. Edge-ports and point-to-point links directly transition to the forwarding state and do not delay for the listening and learning stages of spanning-tree. An edge port that receives a BPDU is no longer considered an edge-port and will utilize the configured port priority value.

All interfaces and VLANs have 128 as priority value by default. By default, spanning-tree puts the lowest numbered operationally enabled interface in the forwarding state and blocks other interfaces. The priority value is used to override this default behavior. Interfaces with lower port priorities are preferred for forwarding over interfaces with numerically higher priority values. STP-PV/RSTP-PV uses the port priority value when the LAN port is configured as an edge port and uses the VLAN priority value when the interface is configured as a point-to-point link. MSTP uses the port priority regardless of whether the port is an edge port or not.

#### **Example**

The following example configures a port connected to a host to be least likely to be selected for forwarding to the root bridge, even if the host begins to send BPDUs.

```
console(config-if-Gi1/0/1)#spanning-tree port-priority 240
console(config-if-Gi1/0/1)#spanning-tree vlan 10 port-priority 240
```
# **spanning-tree priority**

Use the **spanning-tree priority** command in Global Configuration mode to configure the spanning-tree priority. The priority value is used to determine which bridge is elected as the root bridge. To reset the default spanning-tree priority use the **no** form of this command.

### **Syntax**

**spanning-tree priority** priority

**no spanning-tree priority**

• priority — Priority of the bridge. (Range: 0–61440)

## **Default Configuration**

The default bridge priority for IEEE STP is 32768.

### **Command Mode**

Global Configuration mode

## **User Guidelines**

The priority value must be a multiple of 4096.

The switch with the lowest priority is the root of the spanning tree.

Bridge priority configuration is given preference over root primary/secondary configuration. Root primary/secondary configuration is given preference over DRC configuration.

## **Example**

The following example configures spanning-tree priority to 12288.

console(config)#spanning-tree priority 12288

# **spanning-tree tcnguard**

Use the **spanning-tree tcnguard** command to prevent a port from propagating topology change notifications. Use the "no" form of the command to enable TCN propagation.

#### **Syntax**

**spanning-tree tcnguard no spanning-tree tcnguard**

### **Default Configuration**

TCN propagation is disabled by default.

### **Command Mode**

Interface Configuration (Ethernet, Port Channel) mode

## **User Guidelines**

There are no user guidelines for this command.

## **Example**

The following example configures spanning-tree tcnguard on 4/0/1.

```
console(config-if-4/0/1)#spanning-tree tcnguard
```
# **spanning-tree transmit hold-count**

Use the **spanning-tree transmit hold-count** command to set the maximum number of BPDUs that a bridge is allowed to send within a hello time window (2 seconds). Use the **no** form of this command to reset the hold count to the default value.

## **Syntax**

**spanning-tree transmit hold-count** <value>

**no spanning-tree transmit**

• value — The maximum number of BPDUs to send (Range: 1–10).

## **Default Configuration**

The default hold count is 6 BPDUs.

## **Command Mode**

Global Configuration mode

#### **User Guidelines**

There are no user guidelines for this command.

## **Example**

```
The following example sets the maximum number of BPDUs sent to 6.
console(config)#spanning-tree transmit hold-count 6
```
# **spanning-tree uplinkfast**

Use the **spanning-tree uplinkfast** command to configure the rate at which gratuitous frames are sent (in packets per second) after a switchover to an alternate port on STP-PV and RSTP-PV configured switches and enable Direct Link Rapid Convergence on STP-PV switches. This command assists in accelerating spanning-tree convergence after switchover to an alternate port.

Use the **no** form of the command to return the configured rate to the default value (or disable uplinkfast on STP-PV configured switches).

## **Syntax**

**spanning-tree uplinkfast [max-update-rate** packets/s **]**

**no spanning-tree uplinkfast** [max-update-rate]

• max-update-rate—The rate at which update packets are sent. (Range: 0- 32000)

## **Default Configuration**

The default rate is 150.

## **Command Modes**

Global Configuration Mode

## **User Guidelines**

DirectLink Rapid Convergence (DRC) can be configured even if the switch is configured for MST(RSTP) mode. It only has an effect when the switch is configured for STP-PV or RSTP-PV modes. Enabling DRC sets the switch

priority to 49152. Path costs have an additional 3000 added when DRC is enabled. This reduces the probability that the switch will become the root switch.

DRC immediately changes to an alternate root port on detecting a root port failure and change the new root port directly to the forwarding state. A TCN is sent for this event.

After a switchover to an alternate port (new root port), DRC multicasts a gratuitous frame on the new root port on behalf of each attached machine so that the rest of the network knows to use the secondary link to reach that machine.

DRC is disabled when the administrator modifies the spanning-tree priority of a VLAN and is re-enabled only when the default priority is restored.

Configuration of the bridge priority is given preference over configuration of the root primary or root secondary configuration, which is given preference over the configuration of DirectLink Rapid Convergence.

RSTP-PV embeds support for IRC and DRC. There is no provision to enable or disable these features in RSTP-PV configured switches.

DRC is most useful for enterprise wiring-closet topologies with a limited number of VLANs. Do not enable DRC on backbone or distribution layer switches as DRC is not capable of completing the reconfiguration of large networks within the max age time.

### **Example**

console(config)#spanning-tree uplinkfast

# **spanning-tree vlan**

Use the **spanning-tree vlan** command to enable per VLAN spanning tree on a VLAN. Use the **no** form of the command to remove the VLAN as a separate spanning tree instance.

## **Syntax**

```
spanning-tree vlan {vlan-list} 
no spanning-tree vlan {vlan-list}
```
• vlan-list–A single VLAN ID or a list of VLAN IDs in comma delineated or range format with no embedded blanks. Range 1-4093.

#### **Default Configuration**

By default, each configured VLAN is automatically associated with a per VLAN spanning tree instance. If more than eight VLANs are configured, the excess VLANs do not participate in per VLAN spanning tree.

To change the allocation of spanning-tree instances to VLANs, use the **no spanning-tree vlan** command to disassociate a VLAN from a per VLAN spanning-tree instance and use the **spanning-tree vlan** command to associate the spanning-tree instance with the desired VLAN.

#### **Command Modes**

Global Configuration mode

#### **User Guidelines**

This command can be configured even if the switch is configured for MST(RSTP) mode. It is only used when the switch is configured for STP-PV or RSTP-PV modes.

#### **Example**

This example configures a switch to use per VLAN spanning tree for VLANS 12, 13 and 24-26

console(config)#spanning-tree vlan 12,13,24-26

## **spanning-tree vlan forward-time**

Use the **spanning-tree vlan forward-time** command to configure the spanning tree forward delay time for a specified VLAN or a range of VLANs.

Use the **no** form of the command to return the forward time to its default value.

#### **Syntax**

**spanning-tree vlan** vlan-list **forward-time** 4-30 **no spanning-tree vlan** vlan-list **forward-time**

• forward-time — The interval (time spent in listening and learning states) before transitioning a port to the forwarding state. (Range: 4-30 seconds)

#### **Default Configuration**

The default forward delay time is 15.

#### **Command Modes**

Global Configuration Mode

#### **User Guidelines**

Set this value to a lower number to accelerate the transition to forwarding. The network operator should take into account the end to end BPDU propagation delay, the maximum frame lifetime, the maximum transmission halt delay and the message age overestimate values specific to their network when configuring this parameter.

Forward delay is only application to STP modes. The forward delay setting is ignored in MSTP, RSTP and RSTP-PV modes as the designated port is transitioned to the forwarding state immediately.

#### **Example**

console(config)#spanning-tree vlan 3 forward-time 12

## **spanning-tree vlan hello-time**

Use the **spanning-tree vlan hello-time** command to configure the spanning tree hello time for a specified VLAN or a range of VLANs.

#### **Syntax**

**spanning-tree vlan** vlan-list **hello-time** 1-10

**no spanning-tree vlan** vlan-list **hello-time**

• Hello-time–The interval between sending successive BDPUs. Default: 2 seconds.

### **Default Configuration**

The default hello time is 2 seconds.
#### **Command Modes**

Global Configuration Mode

## **User Guidelines**

This command can be configured even if the switch is configured for MST(RSTP) mode. It is only used when the switch is configured for STP-PV or RSTP-PV modes.

Set this value to a lower number to accelerate discovery of topology changes.

Use the **no** form of the command to return the hello time to its default value.

### **Example**

console(config)#spanning-tree vlan 3 hello-time 1

# **spanning-tree vlan max-age**

Use the **spanning-tree vlan max-age** command to configure the spanning tree maximum age time for a set of VLANs. Use the **no** form of the command to return the maximum age timer to the default value.

## **Syntax**

**spanning-tree vlan** vlan-list **max-age** 6-40

**no spanning-tree vlan** vlan-list> **max-age**

max-age — The maximum age time before a bridge port saves its configuration information.

## **Default Configuration**

The default maximum aging time is 20 seconds.

### **Command Modes**

Global Configuration Mode

#### **User Guidelines**

Set this value to a lower number to accelerate discovery of topology changes. The network operator must take into account the end to end BPDU propagation delay and message age overestimate for their specific topology when configuring this value.

The default setting of 20 seconds is suitable for a network of diameter 7, lost message value of 3, transit delay of 1, hello interval of 2 seconds, overestimate per bridge of 1 second, and a BPDU delay of 1 second. For a network of diameter 4, a setting of 16 seconds is appropriate if all other timers remain at their default values. IEEE 802.1Q notes that RSTP and MSTP treat the common spanning tree message age field as a hop count. Section 13.37 Performance discusses appropriate and recommended values and further refers the network operator to the discussion in IEEE 802.1D section 17.14. In particular, operators should make themselves of the requirement that bridges must enforce the following constraint:

2  $\times$  (Bridge Forward Delay – 1.0 seconds)  $\gt$  = Bridge Max Age  $\gt$  = 2  $\times$ (Bridge Hello Time  $+ 1.0$  seconds)

#### **Example**

console(config)#spanning-tree vlan 3 max-age 18

# **spanning-tree vlan root**

Use the **spanning-tree vlan root primary** command to configure the switch to become the root bridge or standby root bridge by modifying the bridge priority from the default value to a lower value calculated to ensure the bridge is the root (or standby) bridge. Use the **no** form of the command to let the network elect the root bridge.

### **Syntax**

**spanning-tree vlan** vlan-list **root** {**primary** | **secondary**} **no spanning tree vlan** vlan-list **root**

### **Default Configuration**

The default bridge priority value is 32768.

#### **Command Modes**

Global Configuration mode

### **User Guidelines**

This command can be configured even if the switch is configured for MST (RSTP) mode. It is only used when the switch is configured for STP-PV or RSTP-PV modes.

The logic sets the bridge priority to a value lower (primary) or next lower (secondary) than the lowest bridge priority for the specified VLAN or a range of VLANs. This command only applies when STP-PV or RSTP-PV is enabled. Configuration of the bridge priority is given preference over configuration of the root primary or root secondary configuration, which is given preference over the configuration of DirectLink Rapid Convergence.

### **Example**

console(config)#spanning-tree vlan 3 root primary

# **spanning-tree vlan priority**

Use the **spanning-tree vlan priority** command to configure the bridge priority of a VLAN. The bridge priority is combined with the MAC address of the switch and is used to select the root bridge for the VLAN. Use the **no** form of the command to return the priority to the default value.

### **Syntax**

**spanning-tree vlan {**vlan-list**} priority** priority

**no spanning-tree vlan {**vlan-list**} priority**

- vlan-list–A single VLAN ID or a list of VLAN IDs in comma delineated or range format with no embedded blanks. Range 1-4093.
- priority –The bridge priority advertised when combined with the switch MAC address. Range 0-61440.

### **Default Configuration**

The default bridge priority is 32768.

Valid values are 0, 4096, 8192, 12288, 16384, 20480, 24576, 28672, 32768, 36864, 40960, 45056, 49152, 53248, 57344, and 61440. The default value is 32768.

If the value configured is not among the specified values, it will be rounded off to the nearest valid value.

#### **Command Modes**

Global Configuration mode

#### **User Guidelines**

This command can be configured even if the switch is configured for MST(RSTP) mode. It is only used when the switch is configured for STP-PV or RSTP-PV modes.

The root bridge for a VLAN should be carefully selected to provide optimal paths for traffic through the network. Generally, this means selecting a switch that is well-connected with other switches in the network.

Configuration of the bridge priority is given preference over configuration of the root primary or root secondary configuration, which is given preference over the configuration of DirectLink Rapid Convergence.

#### **Example**

This example configures a switch to be the spanning tree root bridge for VLANs 12, 13, 24, 25, and 26. This presumes other switches in the network utilize the default bridge priority configuration.

console(config)#spanning-tree vlan 12,13,24-26 priority 8192

# **UDLD Commands**

**Dell EMC Networking N1100-ON/N1500/N2000/N2100-ON/N2200- ON/N3000-ON/N3100-ON/N3200-ON Series Switches**

The UDLD feature detects unidirectional links on physical ports. A unidirectional link is a forwarding anomaly in a Layer 2 communication channel in which a bi-directional link stops passing traffic in one direction. UDLD must be enabled on the both sides of the link in order to detect a unidirectional link. The UDLD protocol operates by exchanging packets containing information about neighboring devices.

UDLD enabled devices send announcements to the multicast destination address 01-00-0c-cc-cc-cc. UDLD packets are transmitted using SNAP encapsulation, with OUI value 0x00000c (Cisco) and protocol ID 0x0111.

UDLD is supported on individual physical ports that are members of port channel interface. If any of the aggregated links becomes unidirectional, UDLD detects it and disables the individual link, but not the entire port channel. This improves fault tolerance of port-channel.

UDLD PDUs act as network control packets. They are unaffected by Spanning Tree state. Thus, they are transmitted and received regardless of Spanning Tree state.

For the successful operation of UDLD, it is required that its neighbors are UDLD-capable and UDLD is enabled on the corresponding ports. All ports should also be configured to use the same mode of UDLD, either normal or aggressive mode.

# **Detecting Unidirectional Links on a Device Port**

A device detects unidirectional links on its port via UDLD. Every UDLDcapable device distributes service information over the network via a layer 2 broadcast frame. This service frame contains information about sender (source device) and all discovered neighbors. Every sender expects to receive an UDLD echo frame. If an echo frame is received, but does not contain information about the sender itself, it implies that the sender's frames have not reached the neighbors. This can happen when the link is able to receive traffic but cannot send traffic. In other words, a UDLD-capable device can

recognize only the sending failures on unidirectional links. If all devices in the network support UDLD, this functionality is enough to detect all unidirectional links.

# **Processing UDLD Traffic from Neighbors**

Every UDLD-capable device collects information about all other UDLDcapable devices. Each device populates UDLD echo packets with collected neighbor information to help neighbors identify unidirectional links. Every frame basically contains the device ID of the sender and the collection of device IDs of its discovered neighbors.

# **UDLD in Normal-mode**

In normal mode, a port's state is classified as **undetermined** if an anomaly exists. These include the absence of its own information in received UDLD messages or the failure to receive UDLD messages. The state of **undetermined** has no effect on the operation of the port. The port is not disabled and continues operating as it previously did. When in normal mode, a port is diagnostically disabled for the following cases:

- **a** UDLD PDU is received from partner that does not have the port's own details (echo).
- **b** When there is a loopback, information sent out on a port is received back as is.

# **UDLD in Aggressive-mode**

Aggressive mode differs from normal UDLD mode – it can diagnostically disable a port if the port does not receive any UDLD echo packets after a bidirectional connection was established. It expands the cases when port can be disabled. There can be several causes for a port not to receive UDLD echoes. These include:

- A link is up on one side and down on the other. This can occur on fiber ports if the transmit port is unplugged on one side.
- Loss of connectivity, i.e. the port is neither transmitting nor receiving, but the port also reports it is up.

UDLD will put the port into the diagnostically disabled state in the following cases:

- **a** When there is a loopback, the device ID and port ID sent out on a port is received back.
- **b** UDLD PDU is received from a partner does not have its own details (echo).
- **c** Bidirectional connection is established and no UDLD packets are received from the partner device within three times the message interval.
- **d** In aggressive mode, when the partner does not respond to an ECHO within 7 seconds.

# **udld enable (Global Configuration)**

Use the **udld enable** command in Global Configuration mode to globally enable UDLD.

Use the no form of the command to globally disable UDLD.

### **Syntax**

**udld enable no udld enable**

#### **Default Configuration**

UDLD is disabled by default.

#### **Command Mode**

Global Configuration mode

#### **User Guidelines**

This command globally enables UDLD. Interfaces must also be individually enabled for UDLD.

### **Example**

This command globally enables UDLD.

console(config)#udld enable

# **udld reset**

Use the **udld reset** command to reset (enable) all interfaces disabled by UDLD.

#### **Syntax**

**udld reset**

#### **Default Configuration**

This command has no default configuration.

#### **Command Mode**

Privileged Exec mode

### **User Guidelines**

The following commands will reset an interface disabled by UDLD:

- Use **udld reset** to reset all interfaces disabled by UDLD.
- The shutdown command followed by no shutdown interface configuration command.
- The no udld enable global configuration command followed by the udld enable command.
- The no udld port interface configuration command followed by the udld port or udld port aggressive interface configuration command.

### **Example**

This example resets all UDLD disabled interfaces.

console#udld reset

# **udld message time**

Use the **udld message time** command in Global Configuration mode to configure the interval between the transmission of UDLD probe messages on ports that are in the advertisement phase.

Use the **no** form of the command to return the message transmission interval to the default value.

#### **Syntax**

**udld message time** message-interval

**no udld message time** 

• message-interval—UDLD message transmit interval in seconds. Range is 7 to 90 seconds.

#### **Default Configuration**

The default message transmit interval is 15 seconds.

#### **Command Mode**

Global Configuration mode

### **User Guidelines**

Lower message time values will detect the unidirectional links more quickly at the cost of higher CPU utilization.

The message interval is also used to age out UDLD entries from the internal database. UDLD entries are removed after three times the message interval and the discovery process starts again.

### **Example**

This example sets the UDLD message transmit interval to 10 seconds.

```
console(config)#udld message time 10
```
# **udld timeout interval**

Use the **udld timeout interval** command in Global Configuration mode to configure the interval for the receipt of ECHO replies.

Use the **no** form of the command to return the value to the default setting.

### **Syntax**

**udld timeout interval** timeout-interval

#### **no udld timeout interval**

• timeout-interval—UDLD timeout interval. Range is 5 to 60 seconds.

### **Default Configuration**

The default timeout interval is 5 seconds.

### **Command Mode**

Global Configuration mode

## **User Guidelines**

This command sets the time interval used to determine if the link has bidirectional or unidirectional connectivity. If no ECHO replies are received within three times the message interval, then the link is considered to have unidirectional connectivity.

# **Example**

This example sets the UDLD timeout interval to 15 seconds.

```
console(config)#udld timeout interval 15
```
# **udld enable (Interface Configuration)**

Use the **udld enable** command in Interface (physical) Configuration mode to enable UDLD on a specific interface.

Use the **no** form of the command to disable UDLD on an interface.

## **Syntax**

**udld enable no udld enable**

## **Default Configuration**

UDLD is disabled by default on an interface. UDLD must be enabled globally and on an interface in order to operate.

## **Command Mode**

Interface (physical) Configuration mode

#### **User Guidelines**

UDLD cannot be enabled on a port channel. Instead, enable UDLD on the physical interfaces of a port channel.

### **Example**

This example enables UDLD on an interface. UDLD must also be enabled globally.

```
console(config-if-Te1/0/1)#udld enable
```
# **udld port**

Use the **udld port** command in Interface (physical) Configuration mode to select the UDLD operating mode on a specific interface.

Use the **no** form of the command to reset the operating mode to the default (normal).

## **Syntax**

**udld port aggressive**

**no udld port**

aggressive—Sets the port to discover peers in aggressive mode.

### **Default Configuration**

Normal mode is configured by default when UDLD is enabled on an interface.

### **Command Mode**

Interface (Ethernet) Configuration mode

### **User Guidelines**

In aggressive mode, UDLD will attempt to detect a peer by sending an ECHO packet every seven seconds until a peer is detected.

### **Example**

This example configure an interface to operate in UDLD aggressive mode.

console(config-if-Te1/0/1)#udld port aggressive

# **show udld**

Use the **show udld** command in User Exec or Privileged Exec mode to display the global settings for UDLD.

#### **Syntax**

**show udld [interface-id|all]**

#### **Default Configuration**

This command has no default setting.

#### **Command Mode**

Privileged Exec or User Exec mode, Global Configuration mode and all Configuration submodes

#### **User Guidelines**

When no interface is specified, the following fields are shown:

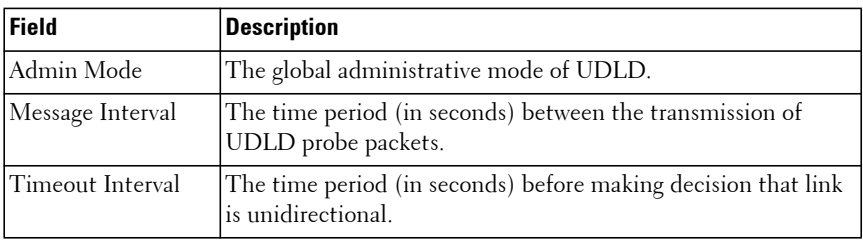

When an interface ID is specified, the following fields are shown:

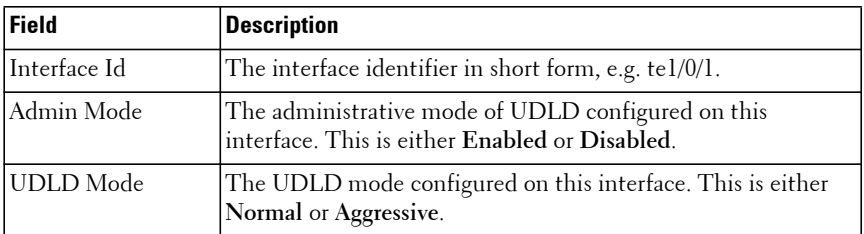

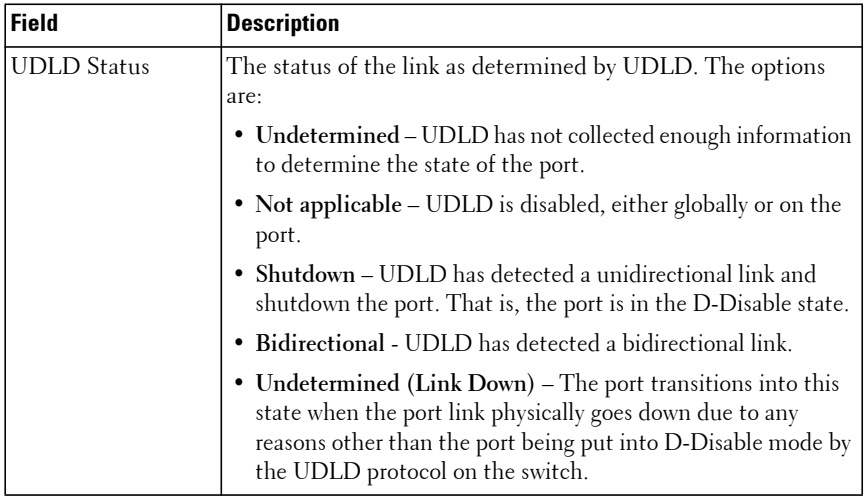

#### **Command History**

Modified in version 6.5 firmware.

#### **Example**

The output of the **show udld all** command must (at least) show the errdisable status for UDLD err-disabled interfaces and shutdown for the administratively disabled interfaces.

console#show udld all Interface Admin Mode UDLD Mode UDLD Status --------- ---------- ----------- ---------------- Gi1/0/1 Enabled Aggressive Err-disabled (Link Down) Gi1/0/2 Enabled Aggressive UDLD Err-disabled Gi1/0/3 Enabled Aggressive Shutdown (Link Down) Gi1/0/4 Disabled Normal Not Applicable Gi1/0/5 Disabled Normal Not Applicable

# **VLAN Commands**

**Dell EMC Networking N1100-ON/N1500/N2000/N2100-ON/N2200- ON/N3000-ON/N3100-ON/N3200-ON Series Switches**

Dell EMC Networking 802.1Q VLANs are an implementation of the Virtual Local Area Network, specification 802.1Q. Operating at Layer 2 of the OSI model, the VLAN is a means of parsing a single network into logical user groups or organizations as if they physically resided on a dedicated LAN segment of their own. In reality, this virtually defined community may have individual members scattered across a large, extended LAN. The VLAN identifier is part of the 802.1Q tag, which is added to an Ethernet frame by an Q-compliant switch or router. Devices recognizing 802.1Q-tagged frames maintain appropriate tables to track VLANs. The first three bits of the 802.1Q tag are used by 802.1p to establish priority for the packet.

Dell EMC Networking switches supports 802.1Q VLANs. As such, ports may simultaneously belong to multiple VLANs. VLANs allow a network to be logically segmented without regard to the physical locations of devices in the network.

Dell EMC Networking switches supports up to 4093 VLANs for forwarding. Interfaces can be configured in trunk mode (multiple VLAN support) or access mode (single VLAN support).

VLANs can be allocated by subnet and netmask pairs, thus allowing overlapping subnets. For example, subnet 10.10.128.0 with Mask 255.255.128.0 and subnet 10.10.0.0 with Mask 255.255.0.0 can have different VLAN associations.

Access, trunk and general mode VLAN configurations are maintained independently by the switch and take affect when the interface is configured in the relevant mode. In other words, trunk mode VLAN configuration only affects an interface when it is configured in trunk mode. When the interface is configured in trunk mode, access and general mode VLAN configuration is ignored.

# **Double VLAN Mode**

An incoming frame is identified as tagged or untagged based on Tag Protocol Identifier (TPID) value it contains. The IEEE 802.1Q standard specifies a TPID value (0x8100) to recognize an incoming frame as tagged or untagged. Any valid Ethernet frame with a value of 0x8100 in the 12th and 13th bytes is recognized as a tagged frame.

Dell EMC Networking N-Series switches can be configured to enable the port in double-VLAN (QinQ) mode. In this mode, the switch looks for 12th, 13th, 16th, and 17th bytes for the tag status in the incoming frame. The outer tag TPID is identified by the 12th and 13th bytes values. The inner tag TPID is identified by 16th and 17th bytes values. These two TPID values can be different or the same. VLAN normalization, source MAC learning, and forwarding are based on the outer value in a received frame.

# **Independent VLAN Learning**

Independent VLAN Learning (IVL) allows unicast address-to-port mappings to be created based on a MAC Address in conjunction with a VLAN ID.

This arrangement associates the MAC Address only with the VLAN on which the frame was received. Therefore, frames are forwarded based on their unicast destination address as well as their VLAN membership. This configuration affords multiple occurrences of an address in the forwarding database. Each address associates with a unique VLAN. Care must be taken in the administration of networks, as multiple instances of a MAC address, each on a different VLAN, can quickly eat up address entries.

Each VLAN is associated with its own forwarding database. Hence the number of forwarding databases equals the number of VLANs supported.

The MAC address stored is supplemented by a 2-byte VLAN ID. The first 2 bytes of a forwarding database entry contain the VLAN ID associated, and the next 6 bytes contain the MAC address. There is a one-to-one relationship between VLAN ID and FID (forwarding database ID).

# **Protocol Based VLANs**

The main purpose of Protocol-based VLANs (PBVLANs) is to selectively process packets based on their upper-layer protocol by setting up protocolbased filters. Packets are bridged through user-specified ports based on their protocol.

In PBVLANs, the VLAN classification of a packet is based on its protocol (IP, IPX, NetBIOS, and so on). PBVLANs help optimize network traffic because protocol-specific broadcast messages are sent only to end stations using that protocol. End stations do not receive unnecessary traffic, and bandwidth is used more efficiently. It is a flexible method that provides a logical grouping of users. An IP subnet or an IPX network, for example, can each be assigned its own VLAN. Additionally, protocol-based classification allows an administrator to assign nonrouting protocols, such as NetBIOS or DECnet, to larger VLANs than routing protocols like IPX or IP. This maximizes the efficiency gains that are possible with VLANs.

In port-based VLAN classification, the Port VLAN Identifier (PVID) is associated with the physical ports. The VLAN ID (VID) for an untagged packet is equal to the PVID of the port. In port-and protocol-based VLAN classifications, multiple VIDs are associated with each of the physical ports. Each VID is also associated with a protocol. The ingress rules used to classify incoming packets include the use of the packet's protocol, in addition to the PVID, to determine the VLAN to which the packet belongs. This approach requires one VID on each port for each protocol for which the filter is desired.

# **IP Subnet Based VLANs**

This feature allows an untagged packet to be placed in a configured VLAN based upon its IP address.

# **MAC-Based VLANs**

This feature allows an untagged packet to be placed in a configured VLAN based upon its MAC address.

# **Private VLAN Commands**

The Dell EMC Networking Private VLAN feature separates a regular VLAN domain into two or more subdomains. Each subdomain is defined (represented) by a primary VLAN and a secondary VLAN. The primary VLAN ID is the same for all subdomains that belong to a private VLAN. The secondary VLAN ID differentiates subdomains from each another and provides Layer 2 isolation between ports of the same private VLAN. There are the following types of VLANs within a private VLAN:

Primary VLAN

Forwards the traffic from the promiscuous ports to isolated ports, community ports and other promiscuous ports in the same private VLAN. Only one primary VLAN can be configured per private VLAN. All ports within a private VLAN share the same primary VLAN.

• Isolated VLAN

Is a secondary VLAN. It carries traffic from isolated ports to promiscuous ports. Only one isolated VLAN can be configured per private VLAN.

• Community VLAN

Is a secondary VLAN. It forwards traffic between ports which belong to the same community and to the promiscuous ports. There can be multiple community VLANs per private VLAN.

Three types of port designations exist within a private VLAN:

• Promiscuous port

Belongs to a primary VLAN and can communicate with all interfaces in the private VLAN, including other promiscuous ports, community ports and isolated ports. An endpoint connected to a promiscuous port is allowed to communicate with any endpoint within the private VLAN. Multiple promiscuous ports can be defined for a single private VLAN domain.

• Promiscuous trunk port

An endpoint connected to a promiscuous trunk port is allowed to communicate with all the endpoints within the private VLAN and also with other ports participating in normal VLANs. These ports carry the

traffic of multiple primary VLANs towards the upstream router as well as the traffic for regular VLANs.

• Isolated trunk port

Isolated trunk ports carry tagged traffic of multiple secondary (isolated) VLANs and regular VLANs to and from downstream devices that are private VLAN unaware. Downstream devices connected to isolated trunk ports communicate with the private VLAN aware switches using isolated VLANs and normal VLANs. Isolated trunk ports may be part of multiple private VLANs.

• Host port

Belongs to a secondary VLAN and depending upon the type of secondary VLAN can either communicate with other ports in the same community (if the secondary VLAN is the community VLAN) and with the promiscuous ports or can communicate only with the promiscuous ports (if the secondary VLAN is an isolated VLAN).

The Private VLANs can be extended across multiple switches through interswitch/stack links that transport primary, community and isolated VLANs between devices, as shown in [Figure 3-1](#page-846-0).

<span id="page-846-0"></span>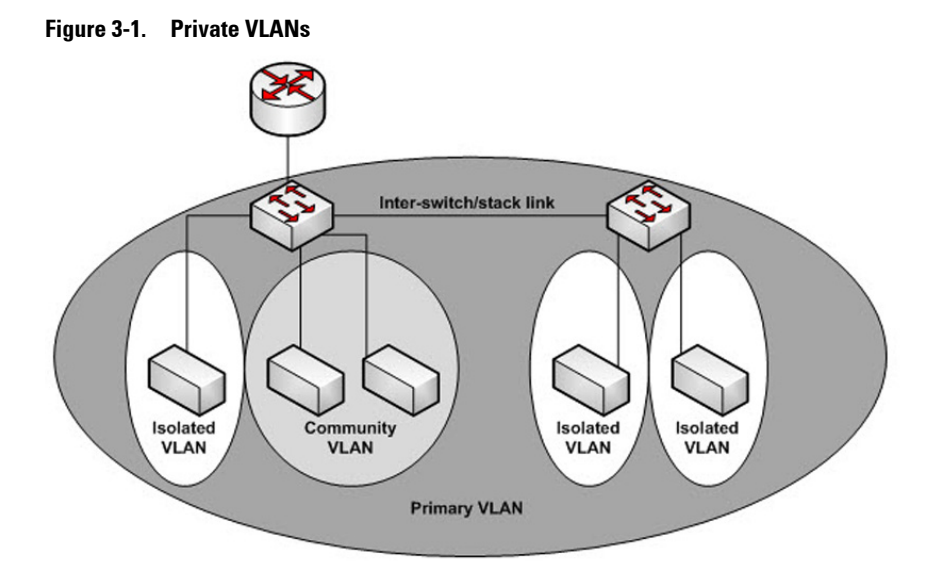

#### **Isolated VLAN**

An endpoint connected over an isolated VLAN is allowed to communicate with endpoints connected to promiscuous ports only. Endpoints connected to adjacent endpoints over an isolated VLAN cannot communicate with each other.

#### **Community VLAN**

An endpoint connected over a community VLAN is allowed to communicate with the endpoints within the community and can also communicate with any configured promiscuous port. The endpoints which belong to one community cannot communicate with endpoints which belong to a different community or with endpoints connected over isolated VLANs.

#### **Private VLAN Operation in the Switch Environment**

The Private VLAN feature operates in a stacked or single switch environment. The stack links are transparent to the configured VLAN, thus there is no need for special private VLAN configuration. Any private VLAN port can reside on any stack member.

In order to enable Private VLAN operation across multiple switches which are not stacked, the inter-switch links should carry VLANs which belong to a private VLAN. The trunk ports which connect neighbor switches have to be assigned to the primary, isolated, and community VLANs of a private VLAN.

In regular VLANs, ports in the same VLAN switch traffic at L2. However for private VLAN, the promiscuous port is in the primary VLAN whereas the isolated or community ports are in the secondary VLAN. Similarly, for broadcasts, in regular VLANs, ports in the same VLAN receive broadcast traffic. However, for private VLANs, the ports to which the broadcast traffic is forwarded depend on the type of port on which the traffic was received. If the received port is a host port; the traffic is forwarded to all promiscuous and trunk ports. If the received port is community port the broadcast traffic is forwarded to promiscuous, trunk and community ports in the same VLAN. A promiscuous port sends traffic to other promiscuous ports, isolated and community ports.

# **interface vlan**

Use the **interface vlan** command in Global Configuration mode to enable L3 on a VLAN and enter VLAN Interface Configuration mode. Use the **no** form of the command to disable routing on the VLAN.

## **Syntax**

**interface vlan** {vlan-id}

**no interface vlan** { vlan-id }

• vlan-id—The ID of a valid VLAN (Range 1–4093).

## **Default Configuration**

By default, Layer 3 is enabled on VLAN 1 on the N1100-

ON/N1500/N2000/N2100-ON/N2200-ON Series switches. However, VLAN routing interfaces do not route packets until an IP address is assigned to the VLAN and IP routing is globally enabled. DHCP and Layer 3 are not enabled on VLAN 1 by default for the N3000-ON, N3100-ON, and N3200-ON Series switches. DHCP is enabled on VLAN 1 by default for the N1100- ON/N1500/N2000/N2100-ON/N2200-ON switches. The N1100-ON does not support routing.

#### **Command Mode**

VLAN Configuration or Global Configuration modes

### **User Guidelines**

Assigning an IP address to a VLAN interface enables Layer 3 on the VLAN interface. If IP routing is globally enabled and an IP address is assigned, the router will route packets to and from the VLAN. When an interface is enabled for routing using the **interface vlan** command, the port will no longer be operationally enabled as a protected port on the interface.

Use the **no** form of the command to remove empty interface vlan entries from the running config.

Dell EMC N1100-ON switches support configuration of a single IP address in interface vlan configuration mode. That IP address is used as the L3 address of the switch. Packets received over the configured VLAN which are addressed to the L3 address are processed by the switch CPU. This includes SNMP/HTTP/Telnet/SNMP and any other configured management protocols. If a subsequent VLAN is configured with an IP address, the prior VLAN configuration is removed. Dell EMC N1100-ON switches do not support routing.

When an interface is enabled for routing, the port will no longer be operationally enabled as a protected port on the interface. Routing cannot be operationally enabled on a port that is a member of a port-channel or a port mirroring probe port.

### **Examples**

```
console(config-vlan10)# interface vlan 10
console(config-if-vlan10)#
```
# **interface range vlan**

Use the **interface range vlan** command in Global Configuration mode to enable routing on a range of VLANs and to execute a command on multiple VLANs at the same time.

### **Syntax**

**interface range vlan** {vlan-id | **all**}

- vlan-id A list of valid VLAN IDs to add. Separate nonconsecutive VLAN IDs with a comma and no spaces; use a hyphen to designate a range of IDs. (Range: 1–4093)
- **all** All existing static VLANs.

#### **Default Configuration**

This command has no default configuration.

#### **Command Mode**

Global Configuration mode

#### **User Guidelines**

The VLANs in the interface range must by configured and enabled for routing prior to use in the **vlan range** command. Commands used in the interface range context are executed independently on each interface in the range. If the command returns an error on one of the interfaces, an error message is displayed and execution continues on other interfaces.

#### **Example**

The following example groups VLAN 221 through 228 and VLAN 889 to execute the commands entered in interface range mode.

```
dellswitch(config)#vlan 2-5
dellswitch(config-vlan2-5)#exit
dellswitch(config)#interface vlan 2
dellswitch(config-if-vlan2)#interface vlan 3
dellswitch(config-if-vlan3)#interface vlan 4
dellswitch(config-if-vlan4)#interface vlan 5
dellswitch(config-if-vlan5)#interface range vlan 2-5
dellswitch(config-if)#
```
# **name (VLAN Configuration)**

Use the **name** command in VLAN Configuration mode to configure the VLAN name. To return to the default configuration, use the **no** form of this command.

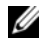

 $\mathbb Z$  NOTE: This command cannot be configured for a range of interfaces (range context).

### **Syntax**

**name** vlan–name

**no name**

• vlan–name—The name of the VLAN. Must be 1–32 characters in length.

## **Default Configuration**

The default VLAN name is **default**.

## **Command Mode**

VLAN Configuration mode

# **User Guidelines**

The VLAN name may include any alphanumeric characters including a space, underscore, or dash. Enclose the string in double quotes to include spaces within the name. The surrounding quotes are not used as part of the name. The CLI does not filter illegal characters and may truncate entries at the first illegal character or reject the entry entirely. The name of VLAN 1 cannot be changed.

# **Example**

The following example configures a VLAN name of **office2** for VLAN 2.

```
console(config)#vlan 2
console(config-vlan2)#name "RDU-NOC Management VLAN"
```
# **private-vlan**

Use the **private-vlan** command in VLAN Configuration mode to define a private VLAN association between the primary and secondary VLANs.

Use the **no** form of the command to remove the private VLAN association.

# **Syntax**

**private-vlan {primary|isolated|community|association [add|remove]** vlanlist**}**

**no private-vlan [association]**

- **association**—Defines an association between the primary VLAN and secondary VLANs.
- **primary**—Specify that the selected VLAN is the primary VLAN.
- **community**—Specify that the selected VLAN is the community VLAN.
- **isolated**—Specify that the selected VLAN is the isolated VLAN.
- **add**—Associates a secondary VLAN with the primary VLAN.
- **remove**—Deletes the secondary VLAN association with the primary VLAN.
- vlan-list—A list of secondary VLAN ids to be mapped to a primary VLAN. The VLAN list can contain multiple entries separated by commas and containing no spaces. Each entry can be a single VLAN id or a hyphenated range of VLANs.

#### **Default Configuration**

This command has no default setting.

#### **Command Mode**

VLAN Configuration mode

#### **User Guidelines**

A community VLAN carries traffic among community ports and from community ports to the promiscuous ports on the corresponding primary VLAN.

An isolated VLAN is used by isolated ports to communicate with promiscuous ports. It does not carry traffic to other community ports or other isolated ports with the same primary VLAN.

The primary VLAN is the VLAN that carries traffic from a promiscuous port to the private ports.

VLAN 1 cannot be configured in a private VLAN configuration.

#### **Examples**

```
console# configure terminal
console(config)# vlan 10
console(config-vlan)# private-vlan primary
console(config-vlan)# exit
```

```
console(config)# vlan 1001
console(config-vlan)# private-vlan isolated
console(config-vlan)# exit
console(config)# vlan 1002
console(config-vlan)# private-vlan community
console(config-vlan)# exit
console(config)# vlan 1003
console(config-vlan)# private-vlan community
console(config-vlan)# exit
console(config)# vlan 20
console(config-vlan)# private-vlan association 1001-1003
console(config-vlan)# end
```
# **protocol group**

Use the **protocol group** command in VLAN Configuration mode to attach a VLAN ID to the protocol-based group identified by groupid. A group may only be associated with one VLAN at a time. However, the VLAN association can be changed. The referenced VLAN should be created prior to the creation of the protocol-based group except when GVRP is expected to create the VLAN.

To detach the VLAN from this protocol-based group identified by this groupid, use the **no** form of this command.

#### **Syntax**

**protocol group** group-id vlan-id

**no protocol group** group-id vlan-id

- group-id The protocol-based VLAN group ID, which is automatically generated when you create a protocol-based VLAN group with the **vlan protocol group** command. To see the group ID associated with the name of a protocol group, use the **show port protocol all** command.
- vlan-id A valid VLAN ID.

#### **Default Configuration**

This command has no default configuration.

#### **Command Mode**

VLAN Configuration mode

#### **User Guidelines**

This command has no user guidelines.

## **Example**

The following example displays how to attach the VLAN ID "100" to the protocol-based VLAN group "3."

```
console(config-vlan)#protocol group 3 100
```
# **protocol vlan group**

Use the **protocol vlan group** command in Interface Configuration mode to add the physical unit/slot/port interface to the protocol-based group identified by groupid. A group may have more than one interface associated with it. Each interface and protocol combination can be associated with one group only. If adding an interface to a group causes any conflicts with protocols currently associated with the group, this command fails and the interface(s) are not added to the group. Ensure that the referenced VLAN is created prior to the creation of the protocol-based group except when GVRP is expected to create the VLAN.

To remove the interface from this protocol-based VLAN group that is identified by this groupid, use the **no** form of this command.

If you select **all**, all ports are removed from this protocol group.

# **Syntax**

**protocol vlan group** group-id

**no protocol vlan group** group-id

• group-id — The protocol-based VLAN group ID, which is automatically generated when you create a protocol-based VLAN group with the **vlan protocol group** command. To see the group ID associated with the name of a protocol group, use the **show port protocol all** command.

## **Default Configuration**

This command has no default configuration.

#### **Command Mode**

Interface Configuration (Ethernet) mode

### **User Guidelines**

This command has no user guidelines.

## **Example**

The following example displays how to add an Ethernet interface to the group ID of " $2$ ."

console(config-if-Gi1/0/1)#protocol vlan group 2

# **protocol vlan group all**

Use the **protocol vlan group all** command in Global Configuration mode to add all physical interfaces to the protocol-based group identified by groupid. A group may have more than one interface associated with it. Each interface and protocol combination can be associated with one group only. If adding an interface to a group causes any conflicts with protocols currently associated with the group, this command fails and the interface(s) are not added to the group. Ensure that the referenced VLAN is created prior to the creation of the protocol-based group except when GVRP is expected to create the VLAN.

To remove all interfaces from this protocol-based group that is identified by this groupid, use the **no** form of the command

### **Syntax**

**protocol vlan group all** group-id

**no protocol vlan group all** group-id

group-id — The protocol-based VLAN group ID, which is automatically generated when you create a protocol-based VLAN group with the **vlan protocol group** command. To see the group ID associated with the name of a protocol group, use the **show port protocol all** command.

### **Default Configuration**

This command has no default configuration.

#### **Command Mode**

Global Configuration mode

## **User Guidelines**

This command has no user guidelines.

# **Example**

The following example displays how to add all physical interfaces to the protocol-based group identified by group ID "2."

console(config)#protocol vlan group all 2

# **show dot1q-tunnel**

Use the **show dot1q-tunnel** command to display the QinQ status for each interface.

# **Syntax**

**show dot1q-tunnel** [ **interface** interface-id ]

# **Default Configuration**

If no interfaces are specified, information is shown for all interfaces.

### **Command Mode**

Privileged Exec mode and all show modes

## **User Guidelines**

Up to three additional TPIDs can be configured. The 802.1Q tag is predefined in the system and cannot be removed.

It is not possible to configure an inner TPID value other than 0x8100.

The primary TPID is shown in the EtherType column. The primary TPID is placed in the outer tag for traffic egressing the interface. The interface will process incoming traffic as double tagged if any of the configured TPIDs is present in the frames outer VLAN tag. Traffic with a TPID other than the configured TPID is processed normally, i.e. as if it is not double tagged.

#### **Example**

console(config)#show dot1q-tunnel interface all

Interface Mode EtherType --------- ------- -------------- Gi1/0/1 Disable 802.1 Gi1/0/2 Disable 802.1 Gi1/0/3 Disable 802.1 Gi1/0/4 Disable 802.1 Gi1/0/5 Disable 802.1 Gi1/0/6 Disable 802.1

# **show interfaces switchport**

Use the **show interfaces switchport** command to display the complete switchport VLAN configuration for all possible switch mode configurations: access, dot1q-tunnel, general, trunk, and (private VLAN) host or (private VLAN) promiscuous.

#### **Syntax**

**show interfaces switchport** {{**gigabitethernet** unit/slot/port | **port-channel**  port-channel-number | **tengigabitethernet** unit/slot/port| **fortygigabitethernet** unit/slot/port}}

#### **Default Configuration**

If no interface parameter is given, all interfaces are shown.

### **Command Mode**

Privileged Exec mode, Global Configuration mode and all Configuration submodes

### **User Guidelines**

Each of the switchport modes can be configured independently for a port or port channel. The configurations are retained even when the port is configured in a different mode.

It is recommended that the private VLAN host ports be configured as spanning-tree portfast.

The command displays the following information.

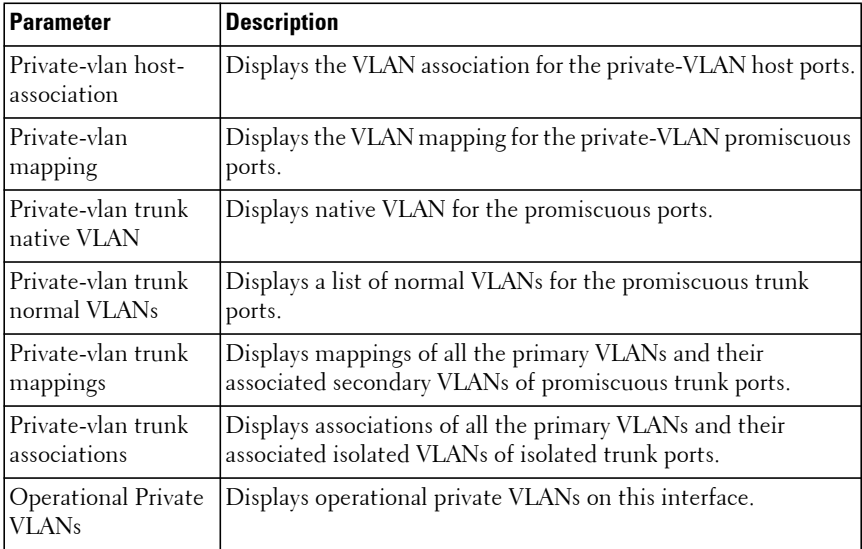

#### **Examples**

The following example displays switchport configuration individually for gi1/0/1.

switch-top(config-if-Gi1/0/1)#show interfaces switchport gi1/0/1

```
Port: Gi1/0/1
VLAN Membership Mode: Trunk Mode
Access Mode VLAN: 1 (default)
General Mode PVID: 1 (default)
General Mode Ingress Filtering: Enabled
General Mode Acceptable Frame Type: Admit All
General Mode Dynamically Added VLANs:
General Mode Untagged VLANs: 1
General Mode Tagged VLANs:
General Mode Forbidden VLANs:
Trunking Mode Native VLAN: 1 (default)
Trunking Mode Native VLAN Tagging: Disabled
Trunking Mode VLANs Enabled: 1-99,101-4093
Private VLAN Host Association: none
Private VLAN Mapping:
Private VLAN Operational Bindings:
```

```
Default Priority: 0
Protected: Disabled
Forbidden VLANS:
VLAN Name
---- ---------
73 Out
```
# **show port protocol**

Use the **show port protocol** command to display the Protocol-Based VLAN information for either the entire system or for the indicated group.

#### **Syntax**

**show port protocol** {group-id | **all**}

- group-id The protocol-based VLAN group ID, which is automatically generated when you create a protocol-based VLAN group with the **vlan protocol group** command.
- **all** Enter **all** to show all interfaces.

#### **Default Configuration**

This command has no default configuration.

#### **Command Mode**

Privileged Exec mode, Global Configuration mode and all Configuration submodes

#### **User Guidelines**

This command has no user guidelines.

#### **Example**

The following example displays the Protocol-Based VLAN information for either the entire system.

```
console#show port protocol all
Group Name<br>
Group Name<br>
ID
                   Protocol(s) VLAN Interface(s)
--------------- ----- ---------- ---- ------------
test 1 IP 1 g11/0/1
```
# **show switchport ethertype**

Use the **show switchport ethertype** to display the configured Ethertype for each interface.

#### **Syntax**

**show switchport ethertype** [ **interface** interface-id | **all** ]

- interface-id—A physical interface or port channel.
- **all**—All interfaces.

#### **Default Configuration**

There is no default configuration for this command.

#### **Command Mode**

Privileged Exec mode and all Show modes

#### **User Guidelines**

Up to three additional TPIDs can be configured. The 802.1Q TPID is preconfigured in the system and may not be removed.

It is not possible to configure an inner VLAN TPID value other than 0x8100.

The primary TPID is shown in the EtherType column. The primary TPID is placed in the outer tag for traffic egressing the interface. The interface will process traffic as double tagged if any of the configured TPIDs is present in the frames outer VLAN tag. Traffic with a TPID other than the configured TPID is processed normally, i.e. as if it is not double tagged.

### **Example**

This example shows the various invocations of the command.

console(config)#show switchport ethertype Default TPID................................... 802.1 Configured TPIDs............................... vMAN Custom (1010) console(config)#show switchport ethertype interface gi1/0/1

```
Interface EtherType Secondary TPIDs
--------- --------- ---------------
Gi1/0/1 802.1 
console(config-vlan10)#show switchport ethertype interface all
console(config)#show switchport ethertype interface gi1/0/1
Interface EtherType Secondary TPIDs
--------- --------- ---------------
Gi1/0/1 802.1
Gi1/0/2 802.1 VMAN
Gi1/0/3 802.1
Gi1/0/4 802.1
Gi1/0/5 802.1
```
# **show vlan**

Use the **show vlan** command to display detailed information, including interface information and dynamic VLAN type, for a specific VLAN or RSPAN VLAN. The ID is a valid VLAN identification number.

#### **Syntax**

**show vlan [id** vlan-id |name vlan-name]

- vlan-id—A VLAN identifier
- vlan-name—A valid VLAN name (Range 1-32 characters)

#### **Default Configuration**

This command has no default configuration.

#### **Command Mode**

Privileged Exec mode, Global Configuration mode and all Configuration submodes

#### **User Guidelines**

- VLAN—The VLAN identifier
- Name—The VLAN name
- Ports—The port membership for the VLAN
- Type—The type of VLAN (default, static, dynamic)

#### **Example**

This shows all VLANs and RSPAN VLANs.

console#show vlan

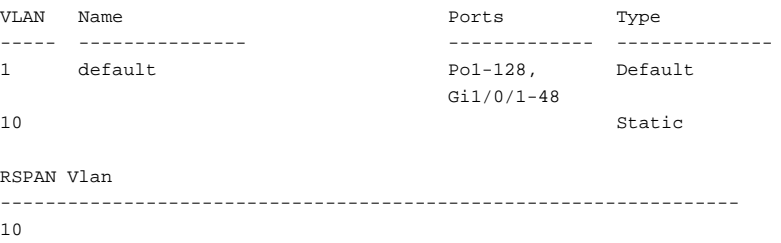

This example shows information for a specific VLAN ID.

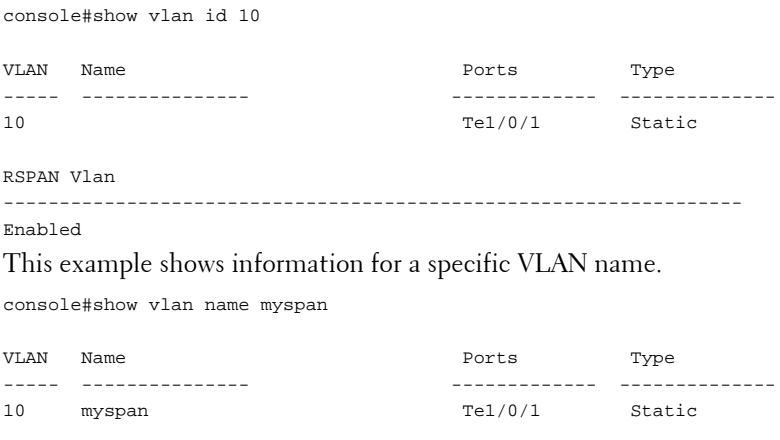

RSPAN Vlan ------------------------------------------------------------------

Enabled

# **show vlan association mac**

Use the **show vlan association mac** command to display the VLAN associated with a specific configured MAC address. If no MAC address is specified, the VLAN associations of all the configured MAC addresses are displayed.

#### **Syntax**

**show vlan association mac** [mac-address]

• mac-address — Specifies the MAC address to be entered in the list. (Range: Any valid MAC address)

#### **Default Configuration**

This command has no default configuration.

#### **Command Mode**

Privileged Exec mode, Global Configuration mode and all Configuration submodes

#### **User Guidelines**

- MAC Address—The configured MAC address
- VLAN —The associated VLAN identifier

#### **Example**

The following example shows no entry in MAC address to VLAN crossreference.

```
console#show vlan association mac
MAC Address VLAN ID
----------------------- -------
0001.0001.0001.0001 1
```
# **show vlan association subnet**

Use the **show vlan association subnet** command to display the VLAN associated with a specific configured IP-Address and netmask. If no IP Address and net mask are specified, the VLAN associations of all the configured IP-subnets are displayed.

#### **Syntax**

**show vlan association subnet** [ip-address ip-mask]

- ip-address Specifies IP address to be shown
- ip-mask Specifies IP mask to be shown

### **Default Configuration**

This command has no default configuration.

### **Command Mode**

Privileged Exec mode, Global Configuration mode and all Configuration submodes

### **User Guidelines**

- IP Address—The configured IP address
- IP Mask—The configured IP subnet mask
- VLAN ID—The associated VLAN identifier

## **Example**

The following example shows the case if no IP Subnet to VLAN association exists.

console#show vlan association subnet IP Address IP Mask VLAN ID ---------------- ---------------- ------- The IP Subnet to VLAN association does not exist.

# **show vlan private-vlan**

Use the **show vlan private-vlan** command to display information about the configured private VLANs including primary and secondary VLAN IDs, type (community, isolated, or primary), and the ports which belong to a private VLAN.

## **Syntax**

**show vlan private-vlan [type]**
#### **Default Configuration**

This command has no default setting.

#### **Command Mode**

Privileged Exec mode, Global Configuration mode and all Configuration submodes

### **User Guidelines**

Do not configure private VLANs on ports configured with any of these features:

- Link Aggregation Control Protocol (LACP)
- Multicast VLAN Registration (MVR)
- Voice VLAN

It is recommended that the private VLAN host ports be configured as spanning-tree portfast.

The command displays the following information.

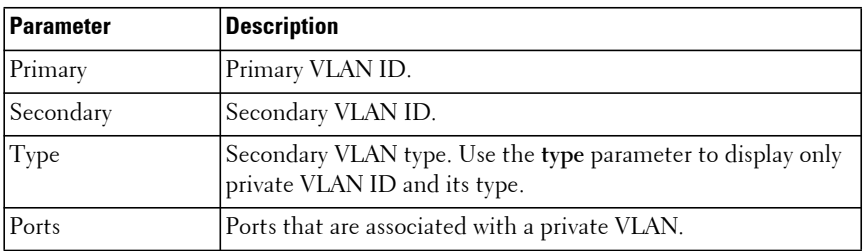

## **switchport access vlan**

Use the **switchport access vlan** command in Interface Configuration mode to configure the PVID VLAN ID when the interface is in access mode. To reconfigure the interface to use the default VLAN, use the **no** form of this command.

### **Syntax**

**switchport access vlan** vlan-id

**no switchport access vlan**

• vlan-id — The identifier of the VLAN associated with the access port.

### **Default Configuration**

This command has no default values.

## **Command Mode**

Interface Configuration (Ethernet and port channel) mode

## **User Guidelines**

This command configures the interface access mode VLAN membership. The **no** form of the command sets the access mode VLAN membership to VLAN 1. It is possible to configure the access mode VLAN identifier when the port is in general or trunk mode. Doing so does not change the VLAN membership of the interface until the interface is configured into access mode.

If the VLAN identified in the command has not been previously created, the system creates the VLAN, issues a message, and associates the VLAN with the interface.

## **Examples**

The following example configures interface gi1/0/8 to operate in access mode with a VLAN membership of 23. Received untagged packets are processed on VLAN 23. Received packets tagged with VLAN 23 are also accepted. Other received tagged packets are discarded.

console(config)#interface gigabitethernet 1/0/8 console(config-if-Gi1/0/8)#switchport access vlan 23

The following example sets the PVID for interface Gi1/0/12 to VLAN ID 33. Since VLAN 33 does not exist, it is automatically created.

```
console(config)# interface gi1/0/12
console(config-if-Gi1/0/12)# switchport access vlan 33
Access VLAN does not exist. Creating VLAN 33
```
## **switchport dot1q ethertype (Global Configuration)**

Use the **switchport dot1q ethertype** command to define additional QinQ tunneling TPIDs for matching in the outer VLAN tag of received frames. Use the **no** form of the command to remove the configured TPIDs.

### **Syntax**

**switchport dot1q ethertype** { **vman** | **custom** 1-65535 }

**no switchport dot1q ethertype** { **vman** | **custom** 1-65535 }

- **vman**—Define the Ethertype as 0x88A8.
- **custom**—Define the Ethertype as a 16 bit user defined value (in decimal).

### **Default Configuration**

802.1Q is the default Ethertype for both inner and outer VLAN TPIDs. The 802.1Q TPID cannot be removed from the configuration.

By default QinQ processing of frames is disabled.

## **Command Mode**

Global Configuration

## **User Guidelines**

This command globally defines additional TPIDs for use by the system for matching of ingress packets in the outer tag. The switch uses the default primary TPID 0x8100 and any of the additional TPIDs to match packets in the outer tag on ingress. A TPID must be configured globally before it can be applied to an interface. Up to three additional TPIDs can be configured for acceptance in the outer VLAN tag on the SP port. Packets received on the SP port which do not contain one of the configured TPIDs or which do not contain the SP VLAN ID in the outermost VLAN tag are processed by the port as if they are not part of the QinQ tunnel.

Use the **no** form of the command to remove an additional TPID. Doing so removes the TPID from all interfaces. If the removed TPID is the primary TPID for an interface, the interface is configured to use the default primary TPID 0x8100.

Packets are always transmitted by the system using the primary TPID value in the outer VLAN tag.

It is not possible to configure an inner VLAN TPID value. The inner VLAN TPID value is always 802.1Q (0x8100).

Use the **switchport dot1q ethertype** Interface Configuration mode command to apply a configured TPID value to an interface.

#### **Example**

This example defines the VMAN (0x88A8) TPID for use on a service provider (SP) port and configures a service provider port (Te1/0/1) in general mode after creating the common SP/CE VLAN. The port is configured in general mode and to only allow tagged packets on ingress using the outer VLAN ID 10. Then, the port is configured to accept the VMAN TPID in the outer VLAN on ingress and further configured to tag packets with the VMAN TPID and VLAN ID 10 in the outer VLAN tag on egress.

This example configures an SP port using general mode.

```
console(config)#switchport dot1q ethertype vman
console(config)#vlan 10
console(config-vlan10)#exit
console(config)#interface te1/0/1
console(config-if-Te1/0/1)#switchport mode general
console(config-if-Te1/0/1)#switchport general allowed vlan add 10 tagged
console(config-if-Te1/0/1)#switchport dot1q ethertype vman primary-tpid
```
This example configures an SP port using trunk mode.

```
console(config)#switchport dot1q ethertype vman
console(config)#vlan 10
console(config-vlan10)#exit
console(config)#interface te1/0/1
console(config-if-Te1/0/1)#switchport mode trunk
console(config-if-Te1/0/1)#switchport trunk allowed vlan 10
console(config-if-Te1/0/1)#switchport trunk native vlan 10
console(config-if-Te1/0/1)#switchport dot1q ethertype vman primary-tpid
```
## **switchport dot1q ethertype (Interface Configuration)**

Use the **switchport dot1q ethertype** command to apply previously defined QinQ tunneling TPIDs to a service provider interface. Use the **no** form of the command to remove the configured TPIDs.

### **Syntax**

**switchport dot1q ethertype** { **802.1Q | vman** | **custom** 0-65535 } [**primarytpid**]

**no switchport dot1q ethertype** { **802.1Q |vman** | **custom** 0-65535 } [**primary-tpid**]

- **802.1Q**—Allow ingress frames with Ethertype 0x8100.
- **vman**—Define the Ethertype as 0x88A8.
- **custom**—Define the Ethertype as a 16 bit user defined value (in decimal).
- **primary-tpid**—Set the outer VLAN tag TPID to be inserted in frames transmitted on an SP port. Also processes ingress frames with the configured Ethertype as double tagged.

### **Default Configuration**

802.1Q is the default Ethertype for both inner and outer VLAN TPIDs. By default QinQ processing of frames is disabled.

## **Command Mode**

Interface Configuration mode (physical and port channel), Interface range mode (physical and port channel)

### **User Guidelines**

This command applies a previously defined TPID to an interface. The TPID must be configured using the global configuration mode command before it can be applied to an interface. Up to 3 additional TPIDs for use in the outer VLAN tag may be configured.

The outer VLAN tag in tagged packets received on the interface is compared against the configured list of TPIDs. Frames that do not match any of the configured TPIDs are forwarded normally, i.e. without QinQ processing. Frames transmitted on the interface are always transmitted with the primary TPID inserted in the outer VLAN tag.

Use the **no** form of the command to remove the TPID from an interface.

Defining a new primary TPID command overwrites the existing primary TPID for an interface.

The **no** form of the command with the optional primary TPID specified sets the primary TPID value to 802.1Q (0x8100).

If the TPID value was not configured as a primary TPID and the no form the command includes the optional **primary-tpid** argument, the command will fail.

If the TPID value was configured as the primary TPID, and the no form of the command does not include the optional **primary-tpid** argument, the command will fail.

If a TPID value is configured as the primary TPID, and it is added again without the **primary-tpid** optional argument, the TPID will be treated as the primary TPID (the primary TPID includes the behavior of secondary TPIDs).

It is not possible to configure an inner VLAN TPID value. The inner VLAN TPID value is always  $802.1Q$  (0x8100).

#### **Example**

This example defines the VMAN (0x88A8) TPID for use on a service provider port and configures a service provider port (Te1/0/1) in general mode. The general mode port is configured to only allow tagged packets on ingress using VLAN ID 10. Then, in the last command, the port is configured to accept the VMAN TPID in the outer VLAN on ingress and further configured to tag packets with the VMAN TPID in the outer VLAN tag on egress.

```
console(config)#switchport dot1q ethertype vman
console(config)#vlan 10
console(config-vlan10)#exit
console(config)#interface te1/0/1
console(config-if-Te1/0/1)#switchport mode general
console(config-if-Te1/0/1)#switchport general allowed vlan add 10 tagged
console(config-if-Te1/0/1)#switchport dot1q ethertype vman primary-tpid
```
## **switchport general forbidden vlan**

Use the **switchport general forbidden vlan** command in Interface Configuration mode to forbid adding specific VLANs to a general mode port. To revert to allowing the addition of specific VLANs to the port, use the **remove** parameter of this command.

### **Syntax**

**switchport general forbidden vlan** {**add** vlan-list | **remove** vlan-list}

- **add** vlan-list List of valid VLAN IDs to add to the forbidden list. Separate nonconsecutive VLAN IDs with a comma and no spaces. Use a hyphen to designate a range of IDs.
- **remove** vlan-list List of valid VLAN IDs to remove from the forbidden list. Separate nonconsecutive VLAN IDs with a comma and no spaces. Use a hyphen to designate a range of IDs.

### **Default Configuration**

All VLANs allowed.

## **Command Mode**

Interface Configuration (Ethernet and port channel) mode

## **User Guidelines**

This configuration only applies to ports configured in general mode. It is possible to configure the general mode VLAN membership of a port while the port is in access or trunk mode. Doing so does not change the VLAN membership of the port until it is configured to be in general mode.

## **Example**

The following example forbids adding VLAN numbers 234 through 256 to port 1/0/8.

```
console(config)#interface gigabitethernet 1/0/8
console(config-if-Gi1/0/8)#switchport general forbidden vlan add 234-256
```
## **switchport general acceptable-frame-type tagged-only**

Use the **switchport general acceptable-frame-type tagged-only** command in Interface Configuration mode to discard untagged frames at ingress. To enable untagged frames at ingress, use the **no** form of this command.

#### **Syntax**

**switchport general acceptable-frame-type tagged-only no switchport general acceptable-frame-type tagged-only**

#### **Default Configuration**

All frame types are accepted at ingress.

#### **Command Mode**

Interface Configuration (Ethernet and port channel) mode

#### **User Guidelines**

It is possible to configure the general mode acceptable frame types of a port while the port is in access or trunk mode. Doing so does not change the configuration of the port until it is configured to be in general mode.

## **Example**

The following example configures 1/0/8 to discard untagged frames at ingress.

```
console(config)#interface gigabitethernet 1/0/8
console(config-if-Gi1/0/8)#switchport general acceptable-frame-type tagged-
only
```
## **switchport general allowed vlan**

Use the **switchport general allowed vlan** command in Interface Configuration mode to add VLANs to or remove VLANs from a general port.

## **Syntax**

**switchport general allowed vlan add** vlan-list [**tagged** | **untagged**] **switchport general allowed vlan remove** vlan-list

- **add** vlan-list List of VLAN IDs to add. Separate nonconsecutive VLAN IDs with a comma and no spaces. Use a hyphen to designate a range of IDs.
- **remove** vlan-list List of VLAN IDs to remove. Separate nonconsecutive VLAN IDs with a comma and no spaces. Use a hyphen to designate a range of IDs.
- **tagged** Sets the port to transmit tagged packets for the VLANs. If the port is added to a VLAN without specifying tagged or untagged, the default is untagged.
- **untagged** Sets the port to transmit untagged packets for the VLANs.

#### **Default Configuration**

Untagged.

#### **Command Mode**

Interface Configuration (Ethernet and port channel) mode

#### **User Guidelines**

Use this command to change the egress rule (for example, from tagged to untagged) without first removing the VLAN from the list.

It is possible to configure the general mode VLAN membership of a port while the port is in access or trunk mode. Doing so does not change the VLAN membership of the port until it is configured to be in general mode.

### **Example**

The following example shows how to add VLANs 1, 2, 5, and 8 to the allowed list.

```
console(config)#interface gigabitethernet 1/0/8
console(config-if-Gi1/0/8)#switchport general allowed vlan add 1,2,5,8 
tagged
```
## **switchport general ingress-filtering disable**

Use the **switchport general ingress-filtering disable** command in Interface Configuration mode to disable port ingress filtering. To enable ingress filtering on a port, use the **no** form of this command.

#### **Syntax**

**switchport general ingress-filtering disable no switchport general ingress-filtering disable**

### **Default Configuration**

Ingress filtering is enabled.

### **Command Mode**

Interface Configuration Ethernet and port-channel mode

## **User Guidelines**

Ingress filtering, when enabled, discards received frames that are not tagged with a VLAN for which the port is a member. If ingress filtering is disabled, tagged frames from all VLANs are processed by the switch.

## **Example**

The following example shows how to enables port ingress filtering on Gigabit Ethernet interface 1/0/8.

console(config)#interface gigabitethernet 1/0/8 console(config-if-Gi1/0/8)#switchport general ingress-filtering enable

## **switchport general pvid**

Use the **switchport general pvid** command in Interface Configuration mode to configure the Port VLAN ID (PVID) when the interface is in general mode. Use the **switchport mode general** command to set the VLAN membership mode of a port to "general." To configure the default value, use the **no** form of this command.

## **Syntax**

**switchport general pvid** vlan-id

**no switchport general pvid**

• vlan-id — PVID. The VLAN ID may belong to a non-existent VLAN.

#### **Default Configuration**

The default value for the vlan-id parameter is 1 when the VLAN is enabled. Otherwise, the value is 4093.

### **Command Mode**

Interface Configuration Ethernet and port-channel mode

### **User Guidelines**

Setting a new PVID does NOT remove the previously configured PVID VLAN from the port membership.

## **Example**

The following example shows how to configure the PVID for 1/0/8, when the interface is in general mode.

```
console(config)#interface gigabitethernet 1/0/8
console(config-if-Gi1/0/8)#switchport general pvid 234
```
## **switchport mode**

Use the **switchport mode** command in Interface Configuration mode to configure the VLAN membership mode of a port. To reset the mode to the appropriate default for the switch, use the **no** form of this command.

## **Syntax**

**switchport mode** {**access** | **trunk** | **general**}

**no switchport mode**

- **access**—An access port connects to a single end station belonging to a single VLAN. An access port is configured with ingress filtering enabled and will accept either an untagged frame or a packet tagged with the access port VLAN. Tagged packets received with a VLAN other than the access port VLAN are discarded. An access port transmits only untagged packets.
- **trunk**—A trunk port connects two switches. A trunk port may belong to multiple VLANs. A trunk port accepts only packets tagged with the VLAN IDs of the VLANs to which the trunk is a member or untagged packets if

configured with a native VLAN. A trunk port only transmits tagged packets for member VLANs other than the native VLAN and untagged packets for the native VLAN.

• **general**—Full 802.1Q support VLAN interface. A general mode port is a combination of both trunk and access ports capabilities. It is possible to fully configure all VLAN features on a general mode port. Both tagged and untagged packets may be accepted and transmitted.

#### **Default Configuration**

The default switchport mode is **access**.

#### **Command Mode**

Interface Configuration Ethernet and port-channel mode

#### **User Guidelines**

This command has no user guidelines.

## **Example**

The following example configures Gi1/0/5 to access mode.

```
console(config)#interface gigabitethernet 1/0/5
console(config-if-Gi1/0/5)#switchport mode access
```
## **switchport mode dot1q-tunnel**

Use the **switchport mode dot1q-tunnel** command to enable QinQ tunneling on customer edge (CE) interfaces. Use the **no** form of the command to return the interface to the default switchport mode (access).

### **Syntax**

**switchport mode dot1q-tunnel no switchport mode dot1q-tunnel**

## **Default Configuration**

By default, QinQ processing of frames is disabled.

#### **Command Mode**

Interface mode (Ethernet and port channel), Interface range mode (Ethernet and port channel)

### **User Guidelines**

This command configures a customer edge (CE) port for QinQ tunneling. The dot1q-tunnel mode is an overlay on switchport access mode. In particular, configuring the access mode PVID sets the outer dot1q-tunnel VLAN ID. Changing the switchport mode to access, general, or trunk, effectively disables tunneling on the interface.

Customer edge ports can be physical ports or port channels. Untagged frames received on the CE interface will be processed as if they belong to the PVID and will be transmitted out the SP interface with a single VLAN tag. Tagged frames received on the CE interface will be transmitted out the service provider (SP) interface with an outer tag containing the native VLAN ID and the inner tag as received on the CE interface.

CE interfaces must be configured in dot1q-tunnel mode with the PVID configured with the outer tag (native) VLAN ID for the associated service provider (SP) interface. Configure the outer VLAN ID using the **switchport access vlan** command. All MAC address learning and forwarding occurs on the outer VLAN tag. The VLAN ID must be common to both the SP port and the CE ports.

The service provider interface must be configured for egress tagging (trunk or general mode) with a native VLAN identical to the PVID of the associated CE ports. SP interfaces should be configured with a single VLAN ID. A trunk mode port will accept untagged packets on the native VLAN and be a member of any newly created VLANs by default. In general mode, it is possible to directly configure the port to only accept tagged packets with a single VLAN ID.

It is not possible to configure an inner VLAN TPID value. The inner VLAN TPID value is always Ethernet (0x8100).

Multiple groups of associated CE and SP ports can be defined by configuring the groups with unique VLAN IDs.

The port mirroring logic stage occurs after the after the tag processing stage on ingress and before the tag processing stage on egress. When mirroring packets associated with SP or CE ports, the outer VLAN tag may or may not

appear in the frame. Due to the internal processing of QinQ tagging, the TPID of ingress frames mirrored from the SP port will always be 0x8100. In addition, packets forwarded internally across a stacking link may have different tags applied than packets forwarded on a local egress port. This is due to the processing required for forwarding across a stack.

#### **Example**

This example configures ports Gi1/0/10 through Gi1/0/24 as CE ports using VLAN 10 as the service provider VLAN ID. See the example for the **switchport dot1q ethertype** command to configure an associated SP port.

```
console(config)#vlan 10
console(config-vlan10)#exit
console(config)#interface range gi1/0/10-24
console(config-if)#switchport access vlan 10
console(config-if)#switchport mode dot1q-tunnel
console(config-if)#exit
```
## **switchport mode private-vlan**

Use the **switchport mode private-vlan** command in Interface Configuration mode to define a private VLAN association for an isolated or community interface or a mapping for a promiscuous interface.

Use the **no** form of the command to remove the private VLAN association or mapping from the interface.

## **Syntax**

**switchport mode private-vlan {host|promiscuous | trunk promiscuous | trunk secondary}**

**no switchport mode private-vlan**

- **host—Configure the interface as a private VLAN host port. Host ports are** community or isolated ports, depending on the VLAN to which they belong.
- **promiscuous**—Configure the interface as a private VLAN promiscuous port. Promiscuous ports are members of the primary VLAN.
- **trunk promiscuous**—Configures an interface as a private VLAN promiscuous trunk port. These ports can carry traffic of several primary VLANs and normal VLANs.

• **trunk secondary**—Configures an interface as a private VLAN isolated trunk port. These ports can carry traffic of several secondary VLANs and normal VLANs.

#### **Default Configuration**

This command has no default configuration. By default, a port is neither configured as promiscuous or host.

#### **Command Mode**

Interface Configuration (Ethernet or port-channel)

#### **User Guidelines**

Do not configure private VLANs on ports configured with any of these features:

- Link Aggregation Control Protocol (LACP)
- Multicast VLAN Registration (MVR)
- Voice VLAN

It is recommended that the private VLAN host ports be configured as spanning-tree portfast.

#### **Command History**

Syntax updated in version 6.6 firmware.

#### **Example**

```
console(config)#interface gigabitethernet 1/0/8 
console(config-if-Gi1/0/8)#switchport mode private-vlan host
```
## **switchport private-vlan**

Use the **switchport private-vlan** command in Interface Configuration mode to define a private VLAN association for an isolated or community port or a mapping for a promiscuous port.

Use the no form of the command to remove the private VLAN association or mapping from the interface.

### **Syntax**

**switchport private-vlan {host-association** primary-vlan-id secondary-vlan-id**| mapping** primary-vlan-id **{add|remove}** secondary-vlan-list**} | mapping trunk** primary-vlan-id **{** secondary-vlan-list **| add** secondary-vlan-list **| remove** secondary-vlan-list **} | trunk { native vlan** vlan-if **| allowed vlan** vlanlist **} | association trunk** primary-vlan-id secondary-vlan-id**}**

**no switchport private-vlan {host-association|mapping | mapping trunk**  primary-vlan-id **| trunk allowed** vlan-list **| trunk native vlan** vlan-id **| association trunk** primary-vlan-id secondary-vlan-id**}}**

**no switchport private-vlan mapping trunk no switchport private-vlan trunk allowed vlan** vlan-list **no switchport private-vlan trunk native vlan** vlan-id **no switchport private-vlan association trunk [ primary-vlan-id ]**

**no switchport private-vlan {host-association|mapping}**

- **host-association**—Defines VLAN associations for community or host ports.
- **mapping**—Defines the private VLAN mapping for promiscuous ports.
- **primary-vlan-id**—Primary VLAN ID of a private VLAN.
- **secondary-vlan-id**—Secondary (isolated or community) VLAN ID of a private VLAN.
- **add**—Associates the secondary VLAN with the primary one.
- **remove—Deletes the secondary VLANs from the primary VLAN** association.
- **secondary-vlan-list**—A list of secondary VLANs to be mapped to a primary VLAN.
- **mapping trunk**—Maps the port to a primary VLAN and selected secondary VLANs.
- **trunk native vlan**—Defines the VLAN association for untagged packets on a trunk mode port. If not configured, untagged packets are dropped.
- **trunk allowed vlan**—Specifies the allowed normal VLANs on the trunk port.

• **association trunk**—Associates a primary VLAN with a secondary isolated VLAN. Multiple private VLAN pairs may be configured.

#### **Default Configuration**

This command has no default association or mapping configuration.

#### **Command Mode**

Interface Configuration (Ethernet or port-channel)

#### **User Guidelines**

The **no switchport private-vlan mapping trunk** primary-vlan-id syntax removes the mapping of the trunk port to the primary VLAN (and all the secondary VLANs) specified.

The **no switchport private-vlan mapping trunk** syntax removes the mapping of the trunk port to all the previously configured primary VLANs (and all the corresponding secondary VLANs).

The **no switchport private-vlan trunk allowed vlan** vlan-list syntax removes all the allowed normal VLANs on a promiscuous trunk port.

The **no switchport private-vlan trunk native vlan** vlan-id syntax removes the native VLANs on promiscuous trunk port.

The **no switchport private-vlan association trunk** syntax removes the associations of all the primary VLANs with the secondary VLANs on an isolated trunk port.

The **no switchport private-vlan association trunk** primary-vlan-id syntax removes the association of a specific primary VLAN on the isolated trunk port. The secondary VLAN association is also removed.

#### **Command History**

Syntax updated in version 6.6 firmware.

#### **Example**

```
console(config)#vlan 10,20 
console(config-vlan10,20)#exit 
console(config)#interface gigabitethernet 1/0/8 
console(config-if-Gi1/0/8)#switchport private-vlan host-association 10 20
```
## **switchport trunk**

Use the **switchport trunk** command in Interface Configuration mode to configure VLAN membership for a trunk port or to set the native VLAN for an interface in Trunk Mode.

## **Syntax**

**switchport trunk** {**allowed vlan** vlan–list | **native vlan** vlan–id}

**no switchport trunk** { **allowed** | **native** } **vlan**

• vlan–list—Set the list of allowed VLANs that can receive and send traffic on this interface in tagged format when in trunking mode. The default is **all**. The vlan–list format is as follows:

The vlan-list format is all | [add | remove | except] vlan–atom [, vlan– atom...] where:

- **all** specifies all VLANs from 1 to 4093. This keyword is not allowed on commands that do not permit all VLANs in the list to be set at the same time.
- **add** adds the defined list of VLANs to those currently set instead of replacing the list.
- **remove** removes the defined list of VLANs from those currently set instead of replacing the list. Valid IDs are from 1 to 4093; extendedrange VLAN IDs of the form X-Y or X,Y,Z are valid in this command.
- **except** lists the VLANs that should be calculated by inverting the defined list of VLANs. (VLANs are added except the ones specified.)
- **vlan-atom** is either a single VLAN number from 1 to 4093 or a continuous range of VLANs described by two VLAN numbers, the lesser one first, separated by a hyphen.
- valid–id—A valid VLAN id in the range 1–4093. This is the native VLAN for the trunk port and will accept and send traffic on this VLAN in untagged format.

## **Default Configuration**

A trunk port is a member of all VLANs by default.

VLAN 1 is the default native VLAN on a trunk port. The default allowed VLAN membership on a trunk port is all VLANs.

#### **Command Mode**

Interface Configuration (gigabitethernet, port-channel, tengigabitethernet, fortygigabitethernet) mode

Interface Range mode

Port-Channel Range mode

#### **User Guidelines**

Untagged traffic received on a trunk port is forwarded on the native VLAN, if configured.

To drop untagged traffic on a trunk port, remove the native VLAN from the trunk port. (Ex. **switchport trunk allowed vlan remove 1**.) Management traffic is still allowed on the trunk port in this configuration.

The no form of the command sets the allowed or native VLAN membership back to the defaults.

It is possible to exclude VLANs that have not yet been created from trunk port membership. For example, it is possible to exclude VLANs learned dynamically via GVRP from being configured on a trunk port using this command.

## **Example**

```
console(config)#interface gigabitethernet 1/0/1
console(config-if-Gi1/0/1)#switchport trunk allowed vlan 1-1024
console(config-if-Gi1/0/1)#switchport trunk allowed vlan except 
1,2,3,5,7,11,13
```
## **switchport trunk encapsulation dot1q**

Use this command for compatibility. This command performs no action.

## **Syntax**

**switchport trunk encapsulation dot1q**

#### **Default Configuration**

Dell EMC Networking switches use dot1q encapsulation on trunk ports by default.

#### **Command Mode**

Interface config mode, Interface range mode (including port-channels)

#### **User Guidelines**

This command performs no action. Dell EMC Networking switches always use dot1q encapsulation on trunk mode ports.

### **Command History**

Introduced in version 6.2.0.1 firmware.

### **Example**

This example demonstrates compatibility. console(config-if-Gi1/0/1)#switchport trunk encapsulation dot1q

## **vlan**

Use the **vlan** command in Global Configuration mode to configure a VLAN. To delete a VLAN, use the **no** form of this command.

## **Syntax**

```
vlan {vlan–list}
```
**no vlan** {vlan–list}

• vlan–list—A list of one or more valid VLAN IDs. List separate, nonconsecutive VLAN IDs separated by commas (without spaces). Use a hyphen to designate a range of IDs. (Range: 1–4093)

## **Default Configuration**

This command has no default configuration.

### **Command Mode**

Global Configuration (Config)

#### **User Guidelines**

Deleting the VLAN assigned as the PVID on an access port will cause VLAN 1 to be assigned as the PVID for the access port. Deleting the VLAN assigned as the native VLAN for a trunk port will cause the trunk port to discard untagged frames received on the port. Creating a VLAN adds it to the allowed list for all trunk ports except those where it is specifically excluded. Ports and port channels can be configured with VLANs that do not exist. They will not forward traffic on nonexisting VLANs.

### **Example**

The following example shows how to create (add) VLAN IDs 22, 23, and 56.

```
console(config)#vlan 22,23,56 
console(config-vlan)#
```
## **vlan association mac**

Use the **vlan association mac** command in VLAN Configuration mode to associate a MAC address to a VLAN. The maximum number of MAC-based VLANs is 256. Only packets with a matching source MAC address are placed in the VLAN.

## **Syntax**

**vlan association mac** mac-address

**no vlan association mac** mac-address

• mac-address — MAC address to associate to the VLAN. (Range: Any MAC address in the format xxxx.xxxx.xxxx or xx:xx:xx:xx:xx:xx

### **Default Configuration**

No assigned MAC address.

#### **Command Mode**

VLAN Configuration mode

## **User Guidelines**

This command has no user guidelines.

### **Example**

The following example associates MAC address with VLAN ID 1.

console(config)# vlan 1 console(config-vlan-1)#vlan association mac 0001.0001.0001

## **vlan association subnet**

Use the **vlan association subnet** command in VLAN Configuration mode to associate a VLAN to a specific IP-subnet. Only packets with a matching source IP address are placed into the VLAN.

### **Syntax**

**vlan association subnet** ip-address subnet-mask

**no vlan association subnet** ip-address subnet-mask

- ip-address Source IP address. (Range: Any valid IP address)
- subnet-mask Subnet mask. (Range: Any valid subnet mask)

### **Default Configuration**

No assigned ip-subnet.

### **Command Mode**

VLAN Configuration mode

### **User Guidelines**

This command has no user guidelines.

## **Example**

The following example associates the 192.168.0.xxx IP address with VLAN ID 1.

```
console(config)# vlan 1
console(config-vlan-1)#vlan association subnet 192.168.0.0 255.255.255.0
```
## **vlan makestatic**

This command changes a dynamically created VLAN (one that is created by GVRP registration) to a static VLAN (one that is permanently configured and defined). The ID is a valid VLAN identification number. VLAN range is 2- 4093.

#### **Syntax**

**vlan makestatic** vlan-id

• vlan-id — Valid VLAN ID. Range is 2–4093.

### **Default Configuration**

This command has no default configuration.

### **Command Mode**

Global Configuration Mode

### **User Guidelines**

The dynamic VLAN (created via GRVP) should exist prior to executing this command. See the Type column in output from the [show vlan](#page-860-0) command to determine that the VLAN is dynamic.

## **Example**

The following changes vlan 3 to a static VLAN. console(config-vlan)#vlan makestatic 3

## **vlan protocol group**

Use the **vlan protocol group** command in Global Configuration mode to add protocol-based groups to the system. When a protocol group is created, it is assigned a unique group ID number. The group ID is used to identify the group in subsequent commands. Use the **no** form of the command to remove the specified VLAN protocol group name from the system.

## **Syntax**

**vlan protocol group** group-id

**no vlan protocol group** group-id

• group-id — The protocol-based VLAN group ID, to create a protocolbased VLAN group. To see the created protocol groups, use the **show port protocol al**l command.

### **Default Configuration**

This command has no default configuration.

### **Command Mode**

Global Configuration mode

## **User Guidelines**

This command has no user guidelines.

## **Example**

```
console(config)# vlan protocol group 1
```
## **vlan protocol group add protocol**

Use the **vlan protocol group add protoco**l command in Global Configuration mode to add a protocol to the protocol-based VLAN groups identified by groupid. A group may have more than one protocol associated with it. Each interface and protocol combination can be associated with one group only. If adding a protocol to a group causes any conflicts with interfaces currently associated with the group, this command fails and the protocol is not added to the group.

To remove the protocol from the protocol-based VLAN group identified by groupid, use the **no** form of this command.

## **Syntax**

**vlan protocol group add protocol** group-id **ethertype** value

**no vlan protocol group add protocol** group-id **ethertype** value

• group-id — The protocol-based VLAN group ID, which is automatically generated when you create a protocol-based VLAN group with the **vlan protocol group** command. To see the group ID associated with the name of a protocol group, use the **show port protocol all** command.

• **ethertype** value — The protocol you want to add. The ethertype value can be any valid hexadecimal number in the range 0x0600 to 0xffff.

#### **Default Configuration**

This command has no default configuration.

#### **Command Mode**

Global Configuration mode

#### **User Guidelines**

This command has no user guidelines.

#### **Example**

The following example displays how to add the "ip" protocol to the protocol based VLAN group identified as "2."

console(config)#vlan protocol group add protocol 2 ethertype 0xXXXX

## **vlan protocol group name**

This is a new command for assigning a group name to **vlan protocol group id**.

#### **Syntax**

**vlan protocol group name** group-id groupName

**no vlan protocol group name** group-id

- groupid—The protocol-based VLAN group ID, which is automatically generated when you create a protocol-based VLAN group with the **vlan protocol group** command. To see the group ID associated with the name of a protocol group, use the **show port protocol all** command
- groupName—The group name you want to add. The group name can be up to 16 characters length. It can be any valid alpha numeric characters.

#### **Default Configuration**

This command has no default configuration.

#### **Command Mode**

Global Configuration mode

## **User Guidelines**

This command has no user guidelines.

### **Example**

console(config)# vlan protocol group name 1 usergroup

## **vlan protocol group remove**

Use the **vlan protocol group remove** command in Global Configuration mode to remove the protocol-based VLAN group identified by groupid.

## **Syntax**

**vlan protocol group remove** group-id

• group-id — The protocol-based VLAN group ID, which is automatically generated when you create a protocol-based VLAN group with the **vlan protocol group** command. To see the group ID associated with the name of a protocol group, use the **show port protocol all** command.

## **Default Configuration**

This command has no default configuration.

## **Command Mode**

Global Configuration mode

## **User Guidelines**

This command has no user guidelines.

## **Example**

The following example displays the removal of the protocol-based VLAN group identified as "2."

console(config)#vlan protocol group remove 2

# **Switchport Voice VLAN Commands**

**Dell EMC Networking N1100-ON/N1500/N2000/N2100-ON/N2200- ON/N3000-ON/N3100-ON/N3200-ON Series Switches Series Switches**

The Voice VLAN feature enables switch ports to carry voice traffic with an administrator-defined priority so as to enable prioritization of voice traffic over data traffic. Using Voice VLAN helps to ensure that the sound quality of an IP phone is protected from deterioration when the data traffic utilization on the port is high.

Voice VLAN is the preferred solution for applying QoS to voice traffic in an enterprise environment. Voice VLAN scales with the number of ports and does not make significant demands on the switch CPU for classification of voice traffic. On a given port, any VLAN may be configured as a voice VLAN. The switch supports configuring multiple VLANs as voice VLANs. However, Voice VLAN does require the administrator to perform the additional configuration step of defining the QoS policy to be applied to voice traffic.

The switch can be configured to support voice VLAN on a port connecting to the VoIP phone. When a VLAN is associated with a voice VLAN-enabled port, the VLAN ID information is passed onto the VoIP phone using LLDP-MED. Voice data coming from the VoIP phone is tagged by the phone with the transmitted VLAN ID; regular data arriving on the switch is given the default PVID of the port.

When an IEEE 802.1p priority is associated with a voice VLAN-enabled port, the priority information is passed to the VoIP phone using LLDP-MED. It is expected that the voice data coming from the VoIP phone is tagged with VLAN 0 or the voice VLAN and with the transmitted priority. Configure the **voice vlan data priority** on the port to enable the switch to transmit the IEEE 802.1p or DSCP values to the phone in the LLDP-MED Network Policy TLV. Regular data arriving on the switch is given the default priority of the port (default 0) and the voice traffic is received with the priority assigned by the phone, allowing the switch to provide distinguished service to the voice traffic.

The switch can be configured to override the voice traffic CoS by entering an internal ACL associated with the MAC address of the IP phone. Alternatively, a diffserv policy can be configured for the voice VLAN which assigns voice

traffic to a queue and also remarks the CoS or DSCP values in the voice traffic. See the User Configuration Guide for more information. Voice VLAN is recommended for enterprise-wide deployment of voice services on the IP network.

## **switchport voice vlan**

This command is used to enable the voice VLAN capability on the switch.

### **Syntax**

**switchport voice vlan no switchport voice vlan**

#### **Command Mode**

Global Configuration

#### **User Guidelines**

Voice VLAN must be configured on access or general mode ports. It is not supported on trunk mode ports.

#### **Command History**

Syntax updated in version 6.5 firmware.

#### **Default Value**

This feature is disabled by default.

#### **Example**

console(config)#switchport voice vlan console(config)#no switchport voice vlan

## **switchport voice vlan (Interface)**

This command is used to assign the voice VLAN ID on the interface.

### **Syntax**

**switchport voice vlan** {vlan-id | **dot1p** priority | **none** | **untagged** | **priority extend trust|override-authentication**| **dscp** value}

**no switchport voice vlan** [**priority extend][override-authentication]**

- vlan-id—Configure an existing VLAN as the voice VLAN. This VLAN ID is also sent to the phone via LLDP-MED/CDP unless the none parameter is also specified.
- **dot1p**—Enable LLDP-MED/CDP to configure the phone to send the specified 802.1p priority in voice packets.
- **none**—Do not send LLDP-MED information to the phone. Allow the phone to use it's own configuration for voice packets.
- **untagged**—Enable LLDP-MED/CDP to configure the phone to send untagged or priority tagged voice traffic.
- **priority extend trust**—Configure the switch to trust the priority of received voice packets. Use the **no** form of the command to configure the switch to ignore the received priority of voice packets and remark voice VLAN packets.
- **dscp value**—Enable LLDP-MED/CDP to configure the phone to send the specified DSCP value in voice packets.
- **override-authentication**—Allow access to the voice VLAN regardless of the 802.1X port authentication state. Use the **no** form of the command to require authentication to use the voice VLAN. Use the **no** form of the command for 802.1X-capable IP phones configured to use 802.1X authentication.

## **Default Configuration**

The default DSCP value is 46. The default CoS is 5 for voice packets received on untrusted ports. The default is tagged voice VLAN traffic. The default priority for data packets is to trust the received CoS value. The default override-authentication value is to require authentication (not enabled). No voice VLAN ID is configured by default. The default 802.1p value is none.

### **Command Mode**

Interface Configuration (Ethernet) mode.

#### **User Guidelines**

Enable voice VLAN using the following steps:

- Create one or more voice VLANs on the switch.
- Configure the interface in access or general mode.
- Enable voice VLAN globally and add a voice VLAN on the desired interfaces.
- Optionally configure 802.1X MAC or port-based authentication on the interface and globally.

If using MAC based authentication, also:

- Configure one or more RADIUS servers on the switch.
- Configure the RADIUS servers to send the VSA traffic-class = voice in the Access-Accept.
- Enable 802.1X authentication on the phone.
- Ensure the IP phone connected ports are configured in general mode.
- Optionally enable critical voice VLAN.

If using auto authentication:

• Optionally configure the interface to override authentication. If authentication is not overridden, the IP phone must authenticate using 802.1X.

Voice VLAN may be configured on general or access mode ports. It is not supported on trunk mode ports.

Use the **switchport voice vlan** vlan-id command to enable voice VLAN on an interface.

Voice VLAN information is transmitted to the phone via LLDP-MED in the Network Policy TLV (Application Type Voice, Tagged Yes, …). Voice VLAN information is transmitted to the phone via CDP in the Appliance VLAN TLV. The voice VLAN must be configured on the switch and must be different than the data VLAN. The configured or default priority is sent to the phone Class of Service (CoS) TLV. The trust status is sent to the phone via CDP in the Extended trust TLV. The configured or default priority/DSCP is sent to the phone via LLDP in the MED TLVs. LLDP and CDP packets are exchanged regardless of the 802.1X authentication state.

In authentication host-mode multi-domain-multi-host, a voice packet is switched based on the source MAC address of the IP phone. If override authentication is enabled, voice packets received are switched regardless of the 802.1X authentication state. Likewise, voice packets from the switch are transmitted over the port regardless of the 802.1x authentication state when the override option is enabled.

In authentication host-mode multi-domain-multi-host, the switch identifies a device as a voice device when an Access-Accept is received from the AAA service with the proprietary VSA device-traffic-class  $=$  voice. A voice VLAN must be configured on the port. Additionally, the RADIUS Access-Accept may include a VLAN assignment in conjunction with the VSA device-trafficclass = voice. If the VLAN exists on the switch, the voice device is assigned to the received VLAN ID.

When 802.1X authenticates a device onto the voice VLAN, the device is also allowed access over the data VLAN for approximately thirty seconds after authentication succeeds. This allows the device to learn the voice VLAN via non-standard mechanism such as DHCP, HTTP or TFTP.

If trust mode is disabled, the switch remarks the priority and/or DSCP value of received voice VLAN packets to the configured or default values (priority 5 and DSCP 46). If trust mode is enabled, voice packets are not remarked.

If trust mode is disabled, the switch classifies the voice packets into CoS queue 2. If trust mode is enabled, voice packets are classified per the switch configuration.

Use of the override-authentication option allows packets to flow over the voice VLAN regardless of the AAA authentication status. The switch cannot distinguish among voice and other packets in the voice VLAN. Use of this option should be carefully considered as it may allow malevolent users unrestricted access to network resources, particularly if authentication hostmode multi-domain-multi-host is not enabled.

The voice VLAN may not be configured as a PVID. The switch enforces this restriction by not configuring the voice VLAN, if the VLAN is the PVID of any port, or by failing the PVID assignment if the VLAN is a voice VLAN.

The voice VLAN may not be configured as the unauthenticated VLAN and vice-versa.

The voice VLAN may not be configured as the guest VLAN and vice-versa.

The voice VLAN may not be configured as a private VLAN host port.

#### **Command History**

Description updated in 6.3.0.5 release. Syntax updated in release 6.5.1.0.

#### **Example**

This example configures an interface to use VLAN 100 as the voice VLAN and sends LLDP configuration in the Network Policy TLV to the phone to assign VLAN 100 to 802.1p priority 5. The data priority is trusted by default.

```
console(config)#vlan 100
console(config-vlan100)#interface gi1/0/1
console(config-if-Gi1/0/1)#voice vlan 100
console(config-if-Gi1/0/1)#voice vlan dot1p 5
```
In this example, the IP phone will use its own configuration (no policy is sent via LLDP).

```
console(config-if-Gi1/0/1)#voice vlan none
console(config-if-Gi1/0/1)#voice vlan untagged
```
This example shows the configuration for a switch with a directly connected IP phone that is not 802.1X capable. All devices will have access to the voice VLAN regardless of the authentication state of the data device.

**1** Create the voice VLAN.

```
console#configure
console(config)#vlan 25 
console(config-vlan25)#exit
```
**2** Enable the Voice VLAN feature on the switch.

```
console(config)#switchport voice vlan
```
**3** Configure port 10 to be in access mode. The data VLAN ID is 1 and uses untagged packets.

```
console(config)#interface gi1/0/10
console(config-if-Gi1/0/10)#switchport mode access
```
**4** Enable port-based 802.1X authentication on the port for the data traffic. console(config-if-Gi1/0/10)#authentication port-control auto

console(config-if-G11/0/10)#authentication host-mode multi-auth

**5** Enable the voice VLAN feature on the interface. Voice packets are tagged using VLAN 25.

console(config-if-Gi1/0/10)#switchport voice vlan 25

**6** Allow access to the voice VLAN regardless of the 802.1X port authentication state.

```
console(config-if-Gi1/0/10)#switchport voice vlan override-
authentication 
console(config-if-Gi1/0/10)#show voice vlan interface gi1/0/10
      Interface...................................... Gi1/0/10
      Voice VLAN Interface Mode...................... Enabled
      Voice VLAN ID.................................. 25
     Voice VLAN COS Override.......................... False
      Voice VLAN DSCP Value.......................... 46
      Voice VLAN Port Status......................... Disabled
      Voice VLAN Authentication...................... Disabled
```
## **switchport voice vlan priority**

This command is to either trust or not trust (untrust) the data traffic arriving on the voice VLAN port.

#### **Syntax**

**switchport voice vlan priority** {**trust** | **untrust**}

- **trust** Trust the IEEE 802.1p user priority contained in tagged packets arriving on the voice VLAN port.
- **untrust** —Do not trust the IEEE 802.1p user priority contained in packets arriving on the voice VLAN port. If a distinguished service for voice traffic is required, an ACL or diffserv policy must be configured.

#### **Command Mode**

Interface Configuration

#### **Default Value**

trust

## **Example**

```
console(config)#interface gigabitethernet 1/0/1
console(config-if-Gi1/0/1)#voice vlan data priority untrust
console(config-if-Gi1/0/1)#voice vlan data priority trust
```
## **authentication event server dead action authorize voice**

Use the **authentication event server dead action authorize voice** command to allow voice VLAN access when no AAA server can be contacted. Use the **no** form of the command to disable voice VLAN access in such cases.

### **Syntax**

**authentication event server dead action authorize voice no authentication event server dead action authorize voice**

## **Default Configuration**

Critical voice VLAN is disabled by default.

## **Command Mode**

Interface Configuration mode (Ethernet)

## **User Guidelines**

During authentication, the switch identifies a device as a voice device when an Access-Accept is received from the AAA service with Cisco proprietary VSA device-traffic-class=voice. Phones/devices using the voice VLAN are periodically reauthenticated. If no AAA server is available during reauthentication, access to the voice VLAN is removed when authentication fails.

Critical voice VLAN supports voice VLAN access on an interface connected to an 802.1X-capable host during RADIUS server outages. Use of this command allows traffic to continue to flow over the voice VLAN when no RADIUS server is available to reauthenticate the IP phone. Newly

authenticating phones do not have access to the critical voice VLAN service. Only 802.1X-capable devices are eligible for critical voice VLAN treatment. This restriction is not enforced by configuration.

Enable critical voice VLAN using the following steps:

- Create the voice VLAN on the switch.
- Configure the interface in access or general mode.
- Configure MAC based authentication on the interface.
- Configure one or more RADIUS servers on the switch and enable 802.1X globally.
- Configure the RADIUS servers to send the VSA traffic-class=voice in the Access-Accept.
- Enable 802.1X authentication on the interface connected to the phone.
- Configure a voice VLAN on the interface and enable voice VLAN globally.
- Enable critical voice VLAN and configure a critical voice VLAN.

IP phones that bypass authentication (**switchport voice vlan auto overrideauthentication**) do not interoperate with the critical voice VLAN. If override authentication is enabled, voice packets received are switched, regardless of the 802.1X authentication state. Likewise, voice packets from the switch are transmitted over the port, regardless of the 802.1x authentication state when the override option is enabled.

The voice VLAN must be configured on the interface and must be different than the data VLAN (PVID).

#### **Command History**

Command introduced in version 6.5 firmware.

## **show voice vlan**

This command displays information about the voice VLAN.

### **Syntax**

**show voice vlan** [**interface** {**gigabitethernet** unit/slot/port | **tengigabitethernet** unit/slot/port | **fortygigabitethernet** unit/slot/port}|all]

#### **Command Mode**

Privileged Exec, Global Configuration mode and all Configuration submodes

#### **User Guidelines**

- When the **interface** parameter is not specified, only the global mode of the voice VLAN is displayed.
- When the **interface** parameter is specified, the following is displayed:

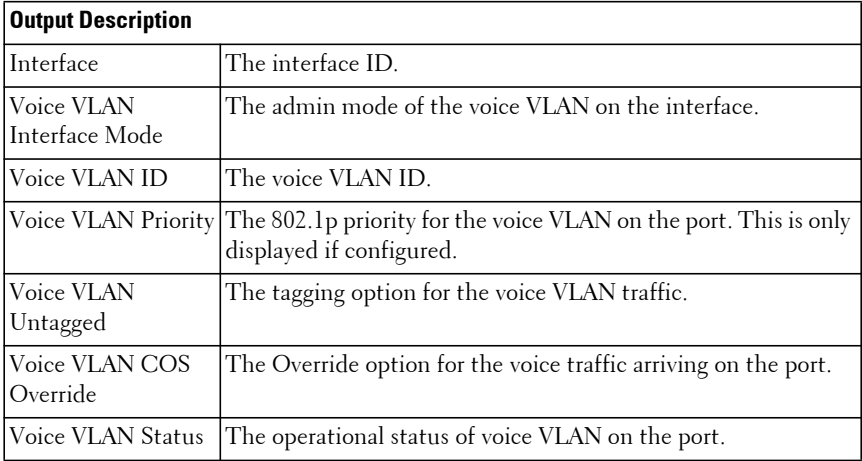

When the **all** parameter is used for the interface, all interfaces are displayed.

#### **Example**

(console)#show voice vlan interface gi1/0/1

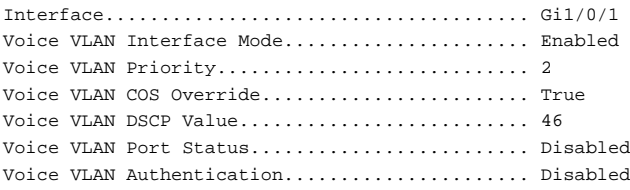
# **Multiple MAC Registration Protocol Commands**

**Dell EMC Networking N2000/N2100X-ON/N2200X-ON/N3000E-ON/N3100X-ON/N3200-ON Series Switches**

This section covers commands related to Multiple MAC Registration Protocol (MMRP). MMRP is an implementation of IEEE 802.1ak. MMRP supports registration of MAC address/VLAN pairs in support of Audio-Visual Bridging.

# **clear mmrp statistics**

This command clears the MMRP statistics for an interface or all interfaces.

## **Syntax**

**clear mmrp statistics** [ interface-id | **all** ]

- All—Clear MMRP statistics for all interfaces
- interface-id—Clear statistics for the specified interface.

# **Default Configuration**

This command has no defaults.

#### **Command Mode**

Privileged Exec

## **User Guidelines**

MMRP is not compatible the GMRP. Do NOT enable GMRP/GVRP on MMRP enabled switches.

The **clear counters** command also clears all MMRP statistics for all interfaces in addition to clearing other counters.

# **Command History**

Introduced in version 6.2.0.1 firmware.

## **Example**

This example clears the MMRP counters on port channel 1 console#clear mmrp statistics po1

# **mmrp**

This command enables MMRP on a specific interface. Use the **no** form of the command to disable MMRP on an interface.

# **Syntax**

**mmrp no mmrp**

## **Default Configuration**

By default, MMRP is disabled globally and on all interfaces.

#### **Command Mode**

Interface Configuration (Ethernet and port channel) and Interface Range (Ethernet and port channel)

## **User Guidelines**

MMRP is not compatible with GVRP/GMRP. Do not enable MMRP on switches enabled for GVRP/GMRP.

Enabling MMRP on an interface automatically disables dynamic MFDB entry creation. MFDB entries are only configured via MMRP when MMRP is enabled.

Enabling MMRP on a port channel associated Ethernet interface has no effect as long as the interface is a member of the port channel.

MMRP must also be enabled globally in order to become operational.

This command is only available on the Dell EMC Networking N4000 Series switches.

# **Command History**

Introduced in version 6.2.0.1 firmware.

# **Example**

This example enables MMRP on port channel 1.

console(config)#interface po1 console(config-if-Po1)#mmrp

# **mmrp global**

Use the **mmrp global** command to globally enable MMRP. Use the **no** form of the command to globally disable MMRP.

# **Syntax**

**mmrp global no mmrp global**

# **Default Configuration**

By default, MMRP is disabled globally and on all interfaces.

# **Command Mode**

Global Configuration

# **User Guidelines**

MMRP is not compatible with GVRP/GMRP. Do not enable MMRP on switches enabled for GVRP/GMRP.

IGMP snooping can interfere with MMRP/MVRP. Disable IGMP snooping if using MMRP/MVRP.

IGMP snooping can interfere with MMRP/MVRP. Disable IGMP snooping if using MMRP/MVRP.

MMRP propagates VLAN registration information to allow switches in the network to dynamically learn and configure VLANs. Refer to IEEE Std. 802.1Q-2005 and IEEE Std. 802.1Qbe-2010 for further information. In particular, MMRP must also be enabled on the individual interfaces to become operational.

MMRP does not support configuration of default group filtering behavior. MMRP does not support the optional Registrar Administrative Control for MAC addresses.

#### **Command History**

Introduced in version 6.2.0.1 firmware.

# **Example**

This example enables MMRP globally. console(config)#mmrp global

# **mmrp periodic state machine**

Use this command to globally enable the MMRP periodic state machine. Use the no form of the command to globally disable the MMRP periodic state machine.

# **Syntax**

**mmrp periodic state machine no mmrp periodic state machine**

## **Default Configuration**

By default, the MMRP periodic state machine is disabled globally.

# **Command Mode**

Global Configuration

# **User Guidelines**

The MMRP periodic state machine ages out unused MMRP entries. Use the **show mmrp summary** command to display the global MMRP administrative status.

# **Command History**

Introduced in version 6.2.0.1 firmware.

# **Example**

This example enables the MMRP periodic state machine.

console(config)#mmrp periodic state machine

# **show mmrp**

Use this command to display the MMRP configuration for an interface or globally.

#### **Syntax**

**show mmrp** [ **summary** | **interface** [ interface-id | s**ummary** ] ]

- **summary**—Show the global MMRP configuration.
- interface-id—Show the MMRP configuration for the specified interface.
- **interface summary**—Show the per interface MMRP configuration for all interfaces.

#### **Default Configuration**

This command has no defaults.

#### **Command Mode**

Privileged Exec, Global Configuration, and all submodes

#### **User Guidelines**

MMRP is not compatible the GMRP. Do not enable GMRP/GVRP on MMRP enabled switches.

#### **Command History**

Introduced in version 6.2.0.1 firmware.

# **Example**

```
console#show mmrp summary
MMRP Global Admin Mode......................... Disabled
MMRP Periodic State Machine.................... Disabled
console#show mmrp interface Gi1/0/12
MMRP Interface Admin Mode......................... Disabled
console#show mmrp interface summary
Intf Mode
```
Layer 2 Switching Commands **905**

--------- --------- Gi1/0/1 Disabled Gi1/0/2 Disabled Gi1/0/3 Disabled Gi1/0/4 Disabled

# **show mmrp statistics**

Use this command to display the MMRP statistics for an interface or globally.

#### **Syntax**

**show mmrp statistics** {interface-id}

• interface-id—Displays the MMRP statistics for the specified interface.

#### **Default Configuration**

By default, the global statistics are displayed.

#### **Command Mode**

Privileged Exec, Global Configuration, and all submodes

#### **User Guidelines**

MMRP is not compatible with GMRP. Do not enable GMRP on MMRP enabled switches.

#### **Command History**

Introduced in version 6.2.0.1 firmware.

#### **Example**

console#show mmrp statistics gi1/0/12

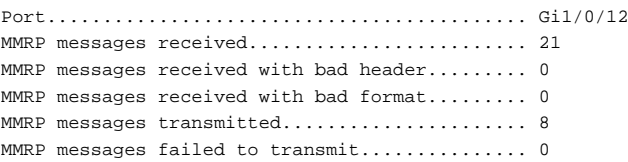

# **Multiple VLAN Registration Protocol Commands**

**Dell EMC Networking N2000/N2100X-ON/N2200X-ON/N3000E-ON/N3100X-ON/N3200-ON Series Switches**

This section covers commands related to Multiple VLAN Registration Protocol (MVRP). MVRP is an implementation of IEEE 802.1ak in support of Audio-Video Bridging. Dell EMC Networking MVRP supports registration (dynamic VLAN creation) and propagation of VLAN membership information.

# **clear mvrp statistics**

This command clears the MVRP statistics for an interface or all interfaces.

## **Syntax**

**clear mvrp statistics** [ interface-id | **all** ]

- All—Clear MVRP statistics for all interfaces
- interface-id—Clear statistics for the specified interface.

# **Default Configuration**

This command has no defaults.

#### **Command Mode**

Privileged Exec

## **User Guidelines**

MVRP is not compatible with GVRP. Do not enable GMRP/GVRP on MVRP enabled switches.

The **clear counters** command also clears all MVRP statistics for all interfaces in addition to clearing other counters.

## **Command History**

Introduced in version 6.2.0.1 firmware.

## **Example**

This example clears the MVRP counters on port channel 1 console#clear mmrp statistics po1

# **mvrp**

This command enables MVRP on a specific interface. Use the **no** form of the command to disable MVRP on an interface.

# **Syntax**

**mvrp no mvrp**

## **Default Configuration**

By default, MVRP is disabled globally and on all interfaces.

#### **Command Mode**

Interface Configuration (Ethernet and port channel) and Interface Range (Ethernet and port channel)

## **User Guidelines**

MVRP is not compatible with GVRP/GMRP. Do not enable MVRP on switches enabled for GVRP/GMRP.

MVRP operates in dynamic mode only. It both propagates VLAN configuration and learns (and creates) VLANs learned from the link peer.

Enabling MVRP on a port channel associated interface has no effect as long as the interface is a member of the port channel.

MVRP is not compatible with private VLAN configured interfaces. Do not enable GVRP on private VLAN enabled interfaces.

MVRP must also be enabled globally in order to become operational.

## **Command History**

Introduced in version 6.2.0.1 firmware.

# **Example**

This example enables MVRP on port channel 1 console(config)#interface po1 console(config-if-Po1)#mvrp

# **mvrp global**

Use the **mvrp global** command to globally enable MVRP. Use the **no** form of the command to globally disable MVRP.

## **Syntax**

**mvrp global no mvrp global**

# **Default Configuration**

By default, MVRP is disabled globally and on all interfaces.

# **Command Mode**

Global Configuration mode

# **User Guidelines**

MVRP is not compatible with GVRP/GMRP. Do not enable MVRP on switches enabled for GVRP/GMRP.

MVRP propagates VLAN registration information to allow switches in the network to dynamically learn and configure VLANs. Refer to IEEE Std. 802.1Q-2005 and IEEE Std. 802.1Qbe-2010 for further information. In particular, MVRP must also be enabled on the individual interfaces to become operational.

MVRP does not support configuration of default group filtering behavior. MVRP does not support the optional Registrar Administrative Control for VLANs.

If a VLAN is statically configured on an interface and MVRP requests registration (dynamic creation) of the VLAN, it is deleted and added back as a tagged static VLAN. If subsequently deleted by the operator, the VLAN is dynamically created.

If a VLAN is configured as forbidden on an interface and MVRP requests registration (dynamic creation) of the same VLAN, MVRP does not configure the port association.

MVRP is only supported on trunk or general mode ports.

This command is only available on the N4000 Series switches.

## **Command History**

Introduced in version 6.2.0.1 firmware.

# **Example**

This example enables MVRP globally. console(config)#mvrp global

# **mvrp periodic state machine**

Use this command to globally enable the MVRP periodic state machine. Use the no form of the command to globally disable the MVRP periodic state machine.

# **Syntax**

**mvrp periodic state machine no mvrp periodic state machine**

## **Default Configuration**

By default, the MVRP periodic state machine is disabled globally.

# **Command Mode**

Global Configuration

# **User Guidelines**

The periodic state machine ages out MVRP created dynamic VLANs. Use the **show mvrp summary** command to display the global MVRP administrative status.

#### **Command History**

Introduced in version 6.2.0.1 firmware.

# **Example**

This example enables the MVRP periodic state machine. console(config)#mvrp periodic state machine

# **show mvrp**

Use this command to display the MVRP configuration for an interface or globally.

# **Syntax**

**show mvrp** [ **summary** | **interface** [ interface-id | s**ummary** ] ]

- **summary**—Show the global MMRP configuration.
- interface-id—Show the MMRP configuration for the specified interface.
- **interface summary**—Show the per interface MMRP configuration for all interfaces.

# **Default Configuration**

This command has no defaults.

# **Command Mode**

Privileged Exec, Global Configuration, and all submodes

# **User Guidelines**

MVRP is not compatible with GMRP. Do not enable GMRP/GVRP on MVRP enabled switches.

# **Command History**

Introduced in version 6.2.0.1 firmware.

# **Example**

The following shows example CLI display output for the command.

console#show mvrp summary

MVRP global state.............................. Disabled MVRP Periodic State Machine state.............. Disabled VLANs created via MVRP......................... 20-45, 3001-3050 The following shows example CLI display output for the command. (Switching) #show mvrp interface 0/12

MVRP interface state........................... Enabled VLANs declared................................. 20-45, 3001-3050 VLANs registered............................... none

# **show mvrp statistics**

Use this command to display the MVRP statistics for an interface or globally.

#### **Syntax**

**show mvrp statistics** {interface-id}

interface-id—Displays the MVRP statistics for the specified interface.

#### **Default Configuration**

By default, the global statistics are displayed.

#### **Command Mode**

Privileged Exec, Global Configuration, and all submodes

#### **User Guidelines**

MVRP is not compatible with GMRP/GVRP. Do not enable GVRP on MMRP enabled switches.

#### **Command History**

Introduced in version 6.2.0.1 firmware.

#### **Example**

The following shows example CLI display output for the command.

console#show mvrp statistics summary

MVRP messages received.......................... 45

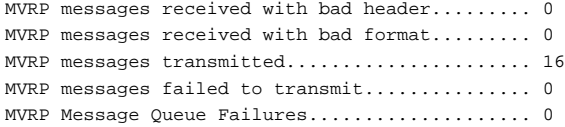

The following shows example CLI display output for the command. (Switching) #show mvrp statistics 0/12

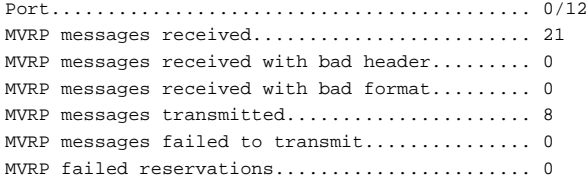

# **4**

# <span id="page-914-0"></span>**Security Commands**

**Dell EMC Networking N1100-ON/N1500/N2000/N2100-ON/N2200- ON/N3000-ON/N3100-ON/N3200-ON Series Switches**

Security commands enable network operators to administer security for administrator access to the switch management console or web interface as well as to configure restrictions of network access for network attached devices.

[AAA Commands](#page-915-0) [Captive Portal Commands](#page-1109-0) [Administrative Profiles Commands](#page-977-0) [Denial of Service Commands](#page-1139-0) [E-mail Alerting Commands](#page-984-0) [Management ACL Commands](#page-1154-0) [RADIUS Commands](#page-998-0) [Password Management Commands](#page-1163-0) [TACACS+ Commands](#page-1051-0) [SSH Commands](#page-1180-0) [802.1x NAS Commands](#page-1060-0) –

This section of the document contains the following security commands:

# <span id="page-915-0"></span>**AAA Commands**

**Dell EMC Networking N1100-ON/N1500/N2000/N2100-ON/N2200- ON/N3000-ON/N3100-ON/N3200-ON Series Switches**

Dell EMC Networking switches support authentication of network users and switch administrators via a number of methods. Management access to the switch is via telnet, HTTP, SSH, or the serial console (SNMP access is discussed in the SNMP Commands section). To ensure that only authorized users can access or change the configuration of the switch, the administrator can require that administrative access be authenticated.

# **Administrative Authentication**

Switch administrators can be authenticated based on:

- Login mode
- Switch access method
- Access to Privileged Exec mode
- Two levels of access:
	- $1 =$  Read-only
	- $15 =$  Read-Write

The supported authentication methods for switch management access are:

- Local: The user's locally stored ID and password are used for authentication.
- RADIUS: The user's ID and password are authenticated using the RADIUS server.
- TACACS+: The user's ID and password are authenticated using the TACACS+ server.
- None: No authentication is used.
- Enable: Uses the enable password for authentication.
- Line: Uses the line password for authentication.
- Authentication Preference Lists (APLs): An Authentication Preference List is an ordered list of authentication methods.

To authenticate a switch administrator, the authentication methods in the APL for the access line are attempted in order until an authentication attempt returns a success or failure return code. If a method times out, the next method in the list is attempted. The component requesting authentication is unaware of the ultimate authentication source. If a method in the preference list does not support the concept of time-out, subsequent entries in the list are never attempted. For example, the local authentication method implementation does not supply a time-out value. If a list contains the local method, followed by the RADIUS authentication method, the RADIUS method is not attempted.

Once an APL is created, a reference to that APL can be stored in the access line configuration to determine how specific components should authenticate users. The APL and associated component ID are stored together. A single APL can be referenced by multiple methods.

The administrator can enable/disable/reorder authentication methods on a per method basis (see above).

# **Administrative Accounting**

The administrator may choose to account administrative activity on the switch. The following accounting types are supported:

- User exec sessions: User login and logout times are noted and conveyed to an external AAA server.
- User executed commands: Commands executed by the user and the time of execution are accounted and conveyed to an external AAA server.

Administrator activity can be accounted for at the end and/or at the beginning of the activity. For this purpose, the following record-types are defined:

• Start-stop

Accounting notifications are sent when the administrator logs into the switch and when the administrator exits exec mode. Accounting notifications are also sent at the beginning and at the end of each administrator executed command. Command execution does not wait for the accounting notification to be recorded at the AAA server.

• Stop-only

Accounting notification is sent when the administrator exits exec mode. The duration of the exec session is logged in the accounting notice. Accounting notifications are sent at the end of each administrator executed command. In the case of commands like **[reload](#page-2273-0)**, and **[clear config](#page-1950-0)**, an exception is made and the stop accounting notice is sent at the beginning of the command.

# **Accounting Method Lists**

An Accounting Method List (AML) is an ordered list of accounting methods that can be applied to the accounting types (exec or commands). Accounting Method Lists are identified by the **default** keyword or by a user-defined name. TACACS+ and RADIUS are supported as accounting methods.

TACACS+ accounts all accounting types (exec and commands). RADIUS only accounts exec sessions.

# **Access Line Modes**

AMLs can be applied to the following access line modes for accounting purposes:

- Console: This mode is used when user logs in to the switch using serial console.
- Telnet: This mode is used when user logs in through Telnet.
- SSH: This mode is used when user logs in through SSH.

By default, no accounting is enabled for any line Configuration modes.

The following default Accounting Methods List are available.

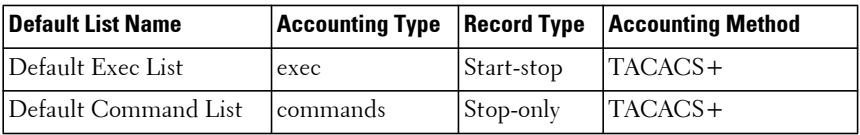

The default lists are not applied to any line-configuration modes by default. See [Line Commands](#page-2057-0) for information on associating an accounting method list (AML) to a login session (console, SSH, Telnet).

# **Command Authorization**

Dell EMC Networking switches support per command or enable authorization using a TACACS server. See the **authorization** command in this section for further information. Additionally, the RADIUS or TACACS server can be configured to assign an administrative profile to a switch administrator. The administrative profile identifies groups of commands which may be executed by the administrator. See the Administrative Profiles Commands section for further information on this capability.

# **Network Authentication**

The network administrator can require that devices attached to the network be authenticated prior to gaining access to network resources. This is most often performed by the use of IEEE 802.1x in conjunction with a RADIUS or TACACS authentication server. Dell EMC Networking switches support use of RADIUS or TACACS authentication servers as well as a local, switch based, authentication server. Refer to the RADIUS Commands section for information on configuring a RADIUS server for authentication of network devices. See the 802.1x Commands section for information on configuring device access to network resources.

Dell EMC Networking switches support an internal authentication capability that allows configuration of authentication preference lists for network connected devices. The authentication preference lists support authentication methods such as IEEE 802.1x, internal authentication, and no authentication. MAC Authentication Bypass may be configured to allow IEEE 802.1x unaware devices access to the network. Refer to the section below for information on configuring authentication preference lists for network device access.

# **Local 802.1x Authentication Server**

The Dell EMC Networking switch supports a dedicated database for local authentication of users for network access through the 802.1x feature. This functionality is distinct from management access for the switch. See the 802.1x Commands section for information on configuring IEEE 802.1x access to the network using an external authentication server.

The Internal Authentication Server feature provides support for the creation of users for IEEE 802.1x access only, i.e. without switch management access. This feature maintains a separate database of users allowed for 802.1x access.

The authentication method **ias** is available in the list of methods supported by authentication to support user database lookup. The **ias** method cannot be added in the same authentication list that has other methods like local, radius and reject.

Whenever an operator configures a port in 802.1x authentication mode and selects the authentication method as **ias**, then the user credentials received from the 802.1x supplicant are validated against the user database by the 802.1x component. The 802.1x application accesses the 802.1x user database to check whether the user credentials present in the authentication message corresponds to a valid user or not. If so then an event is generated which triggers the 802.1x state machine to send a challenge to the supplicant. Otherwise a failure is returned to the 802.1x state machine and the user is not granted access to the port.

If user(s) credentials are changed, the existing user connection(s) are not disturbed and the changed user(s) credentials are only used when a new EAP request arises.

A CLI configuration mode is added in order to configure 802.1x users and their attributes. The 802.1x maintained user database can also be exported (uploaded) or imported (downloaded) to/from a central location using a TFTP server. Use the **aaa ias-user username** command to add users to the internal database.

# **MAC Authentication Bypass**

Today, IEEE 802.1x has become the recommended port-based authentication method at the access layer in enterprise networks. However, there may be 802.1x unaware devices such as printers, fax-machines, etc., that would require access to the network without 802.1x authentication. MAC Authentication Bypass (MAB) is a supplemental authentication mechanism to allow 802.1x unaware clients to authenticate to the network. It uses the 802.1x infrastructure. MAB cannot be supported independently of the 802.1x component.

MAC Authentication Bypass (MAB) provides 802.1x unaware clients controlled access to the network using the devices' MAC address as an identifier. This requires that the known and allowable MAC address and corresponding access rights be prepopulated in the authentication server.

Port access by MAB clients is allowed via local authentication if the user database has corresponding entries added for the MAB clients with user name and password attributes set to the MAC address of MAB clients. Alternatively, a RADIUS authentication server can be configured with the MAC addresses of the MAB clients. In this configuration, the switch uses EAP-MD5, CHAP, and PAP authentication to communicate with the authentication server. No other authentication or privacy protocol is supported for server side authentication.

# **Guest VLAN**

The Guest VLAN feature allows a Dell EMC Networking switch to provide a distinguished service to unauthenticated network devices (not rogue devices that fail authentication). This feature provides a mechanism to allow network devices to have network access to reach an external network while restricting their ability to access the internal LAN.

When a client that does not support 802.1x is connected to an unauthorized port that is 802.1x-enabled, the client does not respond to the 802.1x requests from the switch. The port remains in the unauthorized state and the client is not granted access to the network. If a guest VLAN is configured for that port, then the port is placed in the configured guest VLAN, and the port is moved to the authorized state, allowing network access to the client over the guest VLAN. RADIUS accounting records are not transmitted for 802.1X client placed into guest VLAN.

# **Unauthenticated VLAN**

The Unauthenticated VLAN feature allows a Dell EMC Networking switch to provide a distinguished service to unauthorized network devices that attempt and fail authentication. This feature provides a mechanism to allow network devices to have network access to an external network while restricting their ability to access the internal LAN.

When a client network device that supports 802.1x is connected to an unauthorized port that is 802.1x enabled with no unauthenticated VLAN configured and the client attempts and fails to authenticate, the port remains in the unauthorized state and the client is not granted access to the network. If an unauthenticated VLAN is configured for the port and the 802.1x client fails to authenticate for the configured number of attempts, the port is placed in the authorized state on the unauthenticated VLAN and the client is granted access to the network.

# **aaa accounting**

Use this command to configure an accounting method list for User Exec sessions, user-executed commands or 802.1X or to enable accounting. The **no** version of the command deletes the accounting method list.

Use the **no** form of the command to delete an accounting method list or disable accounting.

Use either the **aaa accounting dot1x default none or no aaa accounting** command to disable dot1x accounting.

## **Syntax**

**aaa accounting** {**exec** | **commands** | **dot1x**} {**default** | list-name} {**start**-**stop** | **stop-only** |**none**} **{radius|tacacs|radius tacacs|tacacs radius}**

- exec—Provides accounting for a User Exec terminal sessions.
- commands—Provides accounting for all user executed commands.
- dot1x—Provides accounting for DOT1X user commands. Only the default method is available for dot1x.
- default—The default list of methods for accounting services.
- list-name—Character string used to name the list of accounting methods.
- start-stop—Sends a start accounting notice at the beginning of a process, and a stop accounting notice at the end of a process.
- stop-only—Sends a stop accounting notice at the end of the requested user process.
- none—Disables accounting services on this line or for 802.1X.
- method—Use either TACACS or RADIUS server for accounting purposes.

#### **Default Configuration**

Accounting is not enabled by default.

#### **Command Mode**

Global Configuration

#### **User Guidelines**

An accounting list is identified by the **default** keyword or a user-specified **list** name. Accounting records, when enabled for a line-mode, can be sent at both the beginning and at the end of the session (**start-stop**) or only at the end (**stop-only**). If **none** is specified, accounting is disabled for the specified list. If **tacacs** is specified as the accounting method, accounting records are transmitted to a TACACS+ server. If **radius** is the specified accounting method, accounting records are transmitted to a RADIUS server.

Note the following:

- A maximum of five Accounting Method lists can be created for each exec and commands type.
- Only the default Accounting Method list can be created for RADIUS. There is no provision to create more.
- The same list-name can be used for both exec and commands accounting type
- AAA Accounting for commands with RADIUS as the accounting method is not supported.
- Start-stop or None are the only supported record types for RADIUS accounting. Start-stop enables accounting and None disables accounting.
- RADIUS is the only accounting method type supported for 802.1X accounting.
- For the same set of accounting type and list name, the administrator can change the record type or the methods list, without having to first delete the previous configuration.
- Interim accounting is enabled using the **aaa accounting update** command.
- Use either the **aaa accounting dot1x default none** or **no aaa accounting dot1x default** command to disable dot1x accounting.

• Use the **no aaa accounting exec** or **no aaa accounting** commands to disable aaa accounting and optionally delete an accounting method list.

#### **Example**

The following shows several examples of the command.

```
(console)#configure
(console-config)#aaa accounting commands default stop-only tacacs
(console-config)#aaa accounting exec default start-stop radius
(console-config)#aaa accounting dot1x default start-stop radius
(console-config)#aaa accounting dot1x default none
(console-config)#exit
```
For the same set of accounting type and list name, the administrator can change the record type, or the methods list, without having to first delete the previous configuration. The first **aaa** command creates a method list for exec sessions with the name ExecList, with **record-type** as stop-only and the **method** as TACACS+. The second command changes the **record type** to start-stop from stop-only for the same method list. The third command for the list changes the **methods list** to {tacacs,radius} from {tacacs}.

(console)#configure

(console-config)#aaa accounting exec ExecList stop-only tacacs (console-config)#aaa accounting exec ExecList start-stop tacacs (console-config)#aaa accounting exec ExecList start-stop tacacs radius (console-config)#exit

This example shows how to enable dot1x accounting to RADIUS server for start, interim and stop reports. Interim reports are sent every 60 minutes.

```
(console)#configure
(console-config)#aaa accounting dot1x default start-stop radius
(console-config)#aaa accounting update periodic 60
```
The following shows an example of the no version of the command.

```
(console)#configure
(console-config)#aaa accounting commands userCmdAudit stop-only tacacs
(console-config)#no aaa accounting commands userCmdAudit
(console-config)#exit
```
# **aaa accounting delay-start**

Use the **aaa accounting delay-start** command to delay the sending of Acct-Start packets to RADIUS accounting server(s).

## **Syntax**

**aaa accounting delay-start [extended-time** delay\_value**] no aaa accounting delay-start**

delay value—The maximum number of seconds to wait before sending the Acct-Start packet to the RADIUS accounting server. Range: 1 to 300 seconds.

## **Default Configuration**

By default, the switch will wait up to the maximum of maximum number of retries (**radius server retransmit**) multiplied by the timeout (**radius server timeout**).

## **Command Mode**

Global Configuration mode

# **User Guidelines**

Dell EMC recommends that a fixed time be configured for the delay in order to ensure timely delivery of Acct-Start packets to the RADIUS accounting server. Acct-Interim and Acct-Stop messages are not delayed, nor are any Authentication messages delayed by configuration of this command.

If the switch discovers that the host has obtained an IPv4/IPv6 address, it may send the Acct-Start packet before the expiry of the delay period.

The delay is accounted for in the Acct-Delay-Time attribute sent to the RADIUS accounting server.

Use the **show authentication clients** command to display the discovered IPv4 address/IPv6 address received from RADIUS server, if any.

# **Command History**

Command introduced in firmware release 6.5.2.

# **aaa accounting update**

Use the **aaa accounting update** command to enable the sending of interim accounting packets to RADIUS accounting server(s).

## **Syntax**

**aaa accounting update {[newinfo][periodic** minutes**]} no aaa accounting update**

- periodic minutes—The number of minutes to wait before sending the Interim-Update packet to the RADIUS accounting server. The range for minutes is from 1 to 10081.
- newinfo—Send the Interim-Update packet to the RADIUS accounting server whenever new information is available.

#### **Default Configuration**

By default, the sending of Interim-Update packets is disabled. There is no default time period.

#### **Command Mode**

Global Configuration mode

# **User Guidelines**

User of the newinfo keyword can cause congestion if many accounted sessions are present on the switch.

The Interim-Update packet contains the accounting information recorded for the user session since the last time an accounting record was sent.

If both the periodic and newinfo keywords are configured, Interim-Update messages are sent whenever new information is available and when the periodic timer expires.

Use the **show authentication clients** command to display the discovered IPv4 address/IPv6 address received from the RADIUS server, if any.

## **Command History**

Command introduced in firmware release 6.5.2.

# **aaa authentication dot1x default**

Use the **aaa authentication dot1x default** command in Global Configuration mode to specify an authentication method for 802.1x clients to access network resources. Use the **no** form of the command to return the authentication method to its default settings.

#### **Syntax**

#### **aaa authentication dot1x default** {**ias|none|radius**}

#### **no aaa authentication dot1x default**

The following methods may be configured:

- **ias**—Use the internal authentication server user database for authentication. This method cannot be used in conjunction with any other method.
- **none—Do not use any authentication.**
- **radius—Use the configured RADIUS server(s) for authentication.**

#### **Default Configuration**

No default authentication method is defined, however, switch administrators are allowed access to the switch console via 802.1X. Use the **[dot1x user](#page-1089-0)** command to restrict the ports over which users (or switch administrators) may authenticate.

#### **Command Mode**

Global Configuration mode

#### **User Guidelines**

Only one default method may be configured. If the authentication method fails, for example, the user-supplied password does not match, the user is denied access.

For the RADIUS authentication method, if no RADIUS server can be contacted, the supplicant fails authentication unless a critical voice or data VLAN is configured.

The **none** method always allows access to the network and should therefore be used with caution.

The **ias** method utilizes the internal authentication server for authentication. Configure the ias database with the **aaa ias-user** command. Authentication via the internal authentication server only supports the EAP-MD5 method.

#### **Command History**

Syntax updated in version 6.6 firmware.

## **Example**

The following example configures 802.1x authentication to use no authentication. Absent any other configuration, this command allows all 802.1x users to pass traffic through the switch.

console(config)# aaa authentication dot1x default none

The following example configures 802.1x authentication to use a RADIUS server. A RADIUS server must be configured previously using the **radius server host auth** command for the radius method to succeed.

console(config)#aaa authentication dot1x default radius

# **aaa authentication enable**

Use the **aaa authentication enable** command in Global Configuration mode to set authentication for accessing higher administrator privilege levels when logged in to the switch console. To return to the default configuration, use the **no** form of this command.

# **Syntax**

**aaa authentication enable** {**default** | list-name} {method1 [method2...]} **no aaa authentication enable** {**default** | list-name}

- **default** Uses the listed authentication methods that follow this argument as the default list of methods, when using higher privilege levels.
- list-name Character string used to name the list of authentication methods activated, when using access higher privilege levels. (Range: 1-15 characters)
- method1 [method2...] Specify at least one from the following table:

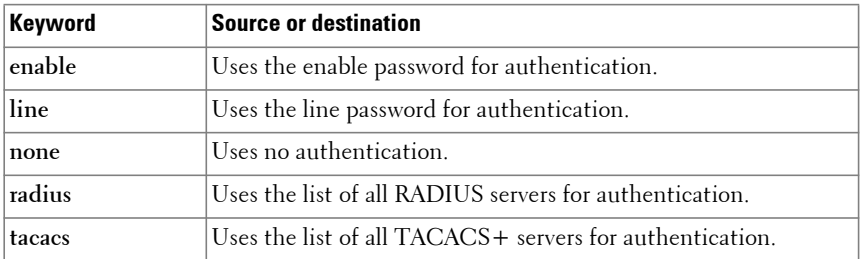

#### **Default Configuration**

The default enable list is **enableList**. It is used by console, telnet, and SSH and only contains the method **enable** and **none**.

#### **Command Mode**

Global Configuration mode

#### **User Guidelines**

The default and optional list names created with the **aaa authentication enable** command are used with the **enable authentication** command.

Create a list by entering the **aaa authentication enable** list-name method command where list-name is any character string used to name this list. The method argument identifies the list of methods that the authentication algorithm tries in the given sequence.

The additional methods of authentication are used only if the previous method returns an error, not if it fails to authenticate the administrator. Only the RADIUS or TACACS methods can return an error. For example, if **none** is specified as an authentication method after **radius**, no authentication is used if the RADIUS server is down.

To ensure that the authentication succeeds even if all methods return an error, specify **none** as the final method in the command line. Note that **enable** will not succeed for a privilege level one administrator if no authentication method is defined. A privilege level one administrator must authenticate to get to Privileged Exec mode.

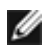

M NOTE: Requests sent by the switch to a RADIUS server include the username "\$enabx\$", where x is the requested privilege level in decimal. For enable to be authenticated on RADIUS servers, add "\$enabx\$" users to them. The login user ID is also sent to TACACS+ servers for enable authentication.

#### **Example**

The following example configures enable authentication to use the enable method for accessing higher privilege levels.

console(config)# aaa authentication enable default enable

# **aaa authentication login**

Use the **aaa authentication login** command in Global Configuration mode to create and enable the authentication method required for administrative access to the switch. To return to the default configuration and optionally delete an authentication list, use the **no** form of this command.

#### **Syntax**

**aaa authentication login** {**default** | list-name} {method1 [method2...]}

**no aaa authentication login** {**default** | list-name}

- **default** Uses the listed authentication methods that follow this argument as the default list of methods when an administrator logs in.
- list-name Character string used to name the list of authentication methods activated when an administrator logs in to the switch. (Range: 1- 15 characters)
- method1 [method2...] Specify at least one from the following table:

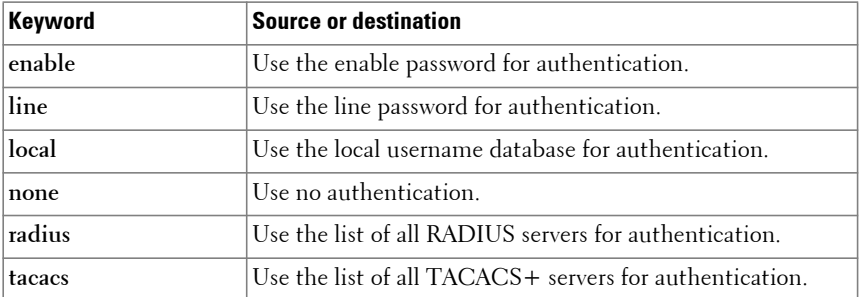

#### **Default Configuration**

The default login lists are **defaultList** and **networkList**. **defaultList** is used by the console and only contains the method **none**. **networkList** is used by telnet and SSH and only contains the method **local**.

#### **Command Mode**

Global Configuration mode

## **User Guidelines**

The default and optional list names created with the **aaa authentication login** command are used with the **login authentication** command. Create a list by entering the **aaa authentication login** list-name method command for a particular protocol, where list-name is any character string used to name this list. The method argument identifies the list of methods that the authentication algorithm tries, in the given sequence.

The additional methods of authentication are attempted only if the previous method returns an error, not if there is an authentication failure. Only the RADIUS, TACACS+, local and enable methods can return an error. To ensure that authentication succeeds even if all methods return an error, specify **none** as the final method in the command line. For example, if **none** is specified as an authentication method after **radius**, no authentication is used if the RADIUS server is down. If specified, **none** must be the last method in the list.

**MOTE:** Auth-Type:=Local does not work for recent versions of FreeRadius. FreeRadius ignores the configuration if Local is used. Administrators should remove Auth-Type=Local and use the PAP or CHAP modules instead.

#### **Example**

The following example configures the default authentication login to attempt RADIUS authentication, then local authentication, then enable authentication, and then, if all the previous methods returned an error, allows the administrator access to the switch console (via the none method).

console(config)# aaa authentication login default radius local enable none

# **aaa authorization**

Use the **aaa authorization** command to enable authorization and optionally create an authorization method list. A list may be identified by a userspecified **list-name** or the keyword **default**.

Use the **no** form of the command to disable authorization and optionally delete an authorization list.

#### **Syntax**

**aaa authorization** {**commands|exec|network}{default|**list-name**} {**method1 [method2]**}**

**no aaa authorization {commands|exec|network} {default|**list-name**}**

- **exec**—Provides Exec authorization. All methods are supported.
- **commands**—Performs authorization of user commands. Only none and TACACs methods are supported.
- **network**—Performs RADIUS authorization. Only the default list is supported.
- **default**—The default list of methods for authorization services. The list dfltCmdAuthList is the default list for command authorization and the list dfltExecAuthList is the default list for Exec authorization.
- list-name—Character string used to name the list of authorization methods. The list name can consist of any alphanumeric character up to 20 characters in length. Use quotes around the list name if embedded blanks are contained in the list name.
- method—The following authorization methods are supported:
	- local—Perform local authorization.
	- none—Do not perform authorization. All functions are authorized.
	- radius—Request authorization from the configured RADIUS servers.
	- tacacs—Request authorization from the configured TACACS+ servers.

#### **Default Configuration**

When authorization is enabled, the switch attempts to authorize the listed function using the configured method.

Authorization is not enabled by default. Authorization supports Exec authorization and network authorization for RADIUS. Only TACACS is supported for command authorization. Setting a **none** or **local** method for authorization authorizes Exec access for all functions.

The following default Authorization Methods List is present by default:

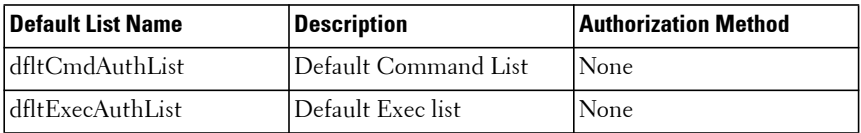

#### **Command Mode**

Global Configuration mode

## **User Guidelines**

A maximum of five authorization method lists may be created for exec and command types. The default methods may not be deleted.

When command authorization is configured for a line mode, the switch sends information about the entered command to the AAA server. The AAA server validates the received command and responds with a PASS or FAIL. If a PASS response is received, the command is executed. If a FAIL response is received, the command is not executed and a message is displayed to the user. Command authorization attempts authorization for all Exec mode commands associated with a privilege level, including global configuration commands. Exec authorization attempts authorization when a user attempts to enter Privileged Exec mode.

When exec authorization is configured for a line mode, the use may not be required to use the **enable** command to enter Privileged Exec mode. If the authorization response indicates the user has privileges for Privileged Exec mode, then the switch bypasses User Exec mode entirely.

If multiple authorization methods are listed, the switch will attempt communication with each method in order, until successful communication is established or all methods in the list have been tried. If authorization fails, then the command is denied and no further attempts at authorization are made for the user request.

If no authorization server is available or configured, the function is denied unless the none method is configured in the list. If authorization is configured on the console, this can lead to situations where the console denies administrative access. Therefore, it is recommended that the console authorization only be enabled with due regard to the risks involved. If none is configured as the last method after radius or tacacs, no authorization is performed if the RADIUS/TACACS servers are down.

The various utility commands like **tftp**, **ping**, outbound **telnet** also must pass command authorization. Applying a script is treated as a single command **apply script** which also must pass authorization. Startup-config commands applied on device boot-up are not subject to the authorization process.

Refer to the **Line Commands** section for information on configured an authorization method for a particular type of line access.

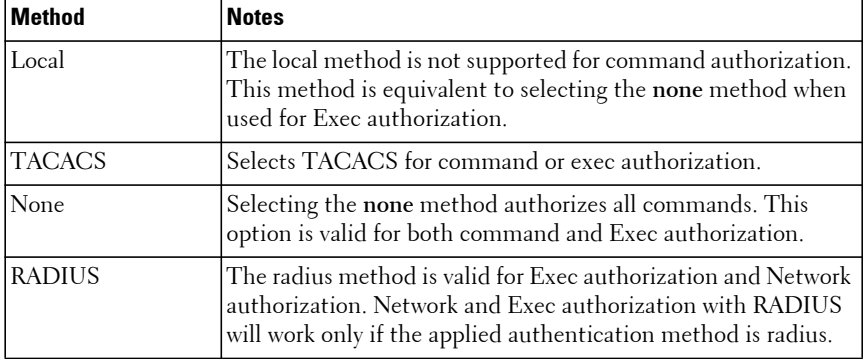

#### **Example**

Per command authorization example for telnet access using TACACS:

Configure the Authorization Method list.

console(config)#aaa authorization commands telnet-list tacacs

Apply the AML to an access line mode (telnet):

```
console(config)#line telnet
console(config-telnet)#authorization commands telnet-list
```
Exec authorization example for SSH using RADIUS with a fallback to the none method:

Configure the Authorization Method list.

console(config)#aaa authorization exec exec-list radius none Apply the AML to an access line mode (SSH):

console(config)#line ssh console(config-ssh)#authorization exec exec-list

Display the authorization methods:

```
console#show authorization methods
Exec Authorization List Methods
---------------------------- ------------------------------
dfltExecAuthList none
exec-list radius none
Command Authorization List Methods
---------------------------- ------------------------------
dfltCmdAuthList none
telnet-list tacacs
Line Exec Method Lists Command Method Lists
--------- --------------------- ---------------------
--------- -----<br>Console dfltExecAuthList dfltCmdAuthList
Telnet dfltExecAuthList telnet-list
SSH exec-list dfltCmdAuthList
Network Authorization Methods
---------------------- -------
Dot1x none
```
# **aaa authorization network default radius**

Use the **aaa authorization network default radius** command in Global Configuration mode to enable the switch to authorize VLAN assignment by the RADIUS server.

#### **Syntax**

**aaa authorization network default radius no aaa authorization network default radius**

#### **Default Configuration**

By default, the switch does not accept VLAN assignments by the RADIUS server.

#### **Command Mode**

Global Configuration mode

# **User Guidelines**

The RADIUS server can place a port in a particular VLAN based on the result of the authentication. VLAN assignment must be configured on the external RADIUS server using the RADIUS TUNNEL-TYPE attribute and others. See [RADIUS Commands](#page-998-0) and [Security Commands](#page-914-0) for further information.

If the port is configured to use authentication host-mode multi-auth or multi-domain-multi-host and the port is configured as a general mode port, each authenticating data device is placed into the assigned VLAN. Device packets are identified by their source MAC address.

If the port is configured to use 802.1X port control auto mode and the port is configured as an access mode port, the PVID of the port is updated for the first data device authentication. Only the first assignment of the PVID takes effect. All subsequent valid authentications will be placed into the first PVID assigned, regardless of the received VLAN ID.

RADIUS-assigned VLANs may be dynamically created. Use the **authentication dynamic-vlan enable** command to enable dynamic VLAN creation.

# **Example**

The following example enables RADIUS-assigned VLANs.

console(config)#aaa authorization network default radius

# **aaa ias-user username**

Use the **aaa ias-user username** command in Global Configuration mode to configure IAS users and their attributes. Username and password attributes are supported. The ias-user name is composed of up to 64 alphanumeric characters. This command also changes the mode to a user Configuration mode. Use the **no** form of this command to remove the user from the internal user database.

# **Syntax**

**aaa ias-user username** user
**no aaa ias-user username** user

#### **Default Configuration**

This command has no default configuration.

#### **Command Mode**

Global Configuration

## **User Guidelines**

This command has no user guidelines.

## **Examples**

```
console#configure
console(config)#aaa ias-user username client-1
console(config-ias-user)#exit
console(config)#no aaa ias-user username client-1
```
## **aaa new-model**

The **aaa new-model** command in Global Configuration mode is a no-op command. It is present only for compatibility purposes. Dell EMC Networking switches only support the new model command set.

## **Syntax**

**aaa new-model**

#### **Default Configuration**

This command has no default configuration.

## **Command Mode**

Global Configuration mode

## **User Guidelines**

There are no user guidelines for this command.

The following example configures the switch to use the new model command set.

console(config)# aaa new-model

# **aaa server radius dynamic-author**

Use this command to enter dynamic RADIUS server configuration mode.

## **Syntax**

**aaa server radius dynamic-author**

## **Default Configuration**

By default, no dynamic RADIUS servers are configured.

## **Command Mode**

Global Configuration

## **User Guidelines**

Configuring a dynamic RADIUS server causes the system to begin listening on the default port 3799 for RADIUS CoA requests. The switch ensures that a unique session key is sent to the RADIUS server in all Access-Request packets. The Acct-Session-Id, User-Name, and Calling-Station-Id, Framed-IP-Address, NAS-IP-Address (if configured in switch), NAS-Port identifiers are maintained in the switch for 802.1X session identification. The switch ensures that a unique Acct-Session-ID is sent to the RADIUS server in all Access-Request packets. CoA-Request requests must contain at least one of the Acct-Session-Id, Framed-IP-Address, User-Name, or Calling-Station-Id for presentation to the NAS for CoA requests.

A valid authenticated RFC 3575 Disconnect-Request terminates the session without disabling the port. The termination may cause the host to attempt to reauthenticate on the port. If an ACL was applied for the session, the ACL is removed when the session is terminated.

If a valid authenticated RFC 3575 Disconnect-Request request is received from a configured server and the session cannot be found, the switch returns a Disconnect-NAK message with the 503 Session Context Not Found response code.

Four additional types of CoA requests are supported:

• Re-authenticate Session:

Upon receipt of a re-authenticate request for a host currently authenticated by 802.1x, the switch sends an EAPOL EAP-Request/EAP-Identity Request to the host without de-authorizing the host.

If the host is authenticated using MAB, the switch sends a RADIUS Access-Request to the authentication server using the same attributes as were used in the previously successful authentication.

If session authentication is in progress when the switch receives the reauthenticate session command, the switch restarts the authentication sequence starting with the first configured method.

Session Termination:

Upon receipt of a session termination request for a host currently authenticated by 802.1x, the switch terminates the session without disabling the port and denies access to the individual host. The termination may cause the host to attempt to re-authenticate on the port.

If a valid and authenticated session termination request is received from a configured CoA client and the session cannot be found, the switch returns a CoA-NAK message with the 503 Session Context Not Found response code.

• Disable Host Port:

The disable host port request may be useful when a port is causing issues on the network. It administratively disables the port by bringing the link down. The administrator may re-enable the port using the no shutdown command.

If a valid and authenticated disable host port request is received from a configured CoA client and the session cannot be found, the switch returns a CoA-NAK message with the 503 Session Context Not Found response code. If a valid and authenticated request is received from a configured CoA client and the disable host port is administratively disabled, a CoA-

NAK response is returned with 501 Administratively Prohibited response code.

• Bounce Port:

A bounce port request disables the port for 10 seconds (terminating all sessions on the port) and then re-enables the port. The termination disables access to the network for all hosts on the port by disabling the link and may cause the hosts to attempt to re-authenticate when the link is brought up. Therefore, it is recommended that the bounce port request only be used for ports configured in 802.1X auto mode.

If a valid and authenticated bounce port request is received from a configured CoA client and the session cannot be found, the switch returns a CoA-NAK message with the 503 Session Context Not Found response code. If a valid and authenticated request is received from a configured CoA client and the bounce port capability is administratively disabled, a CoA-NAK response is returned with 501 Administratively Prohibited response code.

If it expected that more than one session will authenticate over a port, use of multi-auth or multi-domain host mode authentication is recommended.

#### **Command History**

Introduced in version 6.2.0.1 firmware.

#### **Example**

The following example configures RADIUS servers at 1.1.1.1, 2.2.2.2, and 3.3.3.3 and CoA clients at 4.4.4.4 and 5.5.5.5. It sets the front panel ports to use multi-auth authentication. CoA is configured for two dynamic RADIUS servers located at 1.1.1.1 and 2.2.2.2 using a global shared secret and a third server using a server specific shared secret. CoA and disconnect requests are accepted from the CoA clients at 4.4.4.4 and 5.5.5.5. Any attribute contained in the Disconnect request is allowed for session identification. In this example, the NAS-IP-Address is optionally configured at the fixed IPv4 address of 3.3.3.3. CoA client 5.5.5.5 uses the global server key while client 4.4.4.4 uses a client-specific server key.

```
console#configure terminal
console(config)# aaa new-model
console(config)# aaa authentication dot1x default radius
```

```
console(config)# dot1x system-auth-control
console(config)# interface range gi1/0/1-24
console(config-if)# authentication port-control auto
console(config-if)# authentication host-mode multi-auth
console(config-if)# exit
console(config)# radius server 1.1.1.1
console(Config-radius)#primary
console(Config-radius)#exit
console(config)# radius server 2.2.2.2
console(Config-radius)#exit
console(config)# radius server 3.3.3.3
console(Config-radius)#key "That's your secret."
console(Config-radius)#exit
console(config)# radius server key "Keep it. Keep it."
console(config)# aaa server radius dynamic-author
console(config-radius-da)# client 4.4.4.4 server-key 0 "That's your secret."
console(config-radius-da)# client 5.5.5.5
console(config-radius-da)# server-key 0 "Keep it. Keep it."
console(config-radius-da)# port 3799 
console(config-radius-da)# auth-type any
console(config-radius-da)# exit
console(config)#radius server attribute 4 3.3.3.3
console(config)#dot1x system-auth-control
console(config)#exit
console#clear authentication sessions
```
# **authentication command**

Use the authentication command {bounce-port|disable-port} ignore to disable processing of RADIUS CoA requests to bounce the host port. The no form of this command honors RADIUS CoA bounce host port requests.

#### **Syntax**

**authentication command { bounce-port | disable-port } ignore no authentication command { bounce-port | disable-port } ignore**

- **bounce-port**—Ignore CoA requests to disable the port for 10 seconds and then re-enable it.
- **disable-port**—Ignore CoA requests to administratively disable the port.

#### **Default Configuration**

By default, RADIUS CoA bounce host port requests are honored.

By default, RADIUS CoA disable host port requests are honored.

#### **Command Mode**

Global Configuration mode

## **User Guidelines**

A RADIUS CoA bounce host port command disables the port for 10 seconds by bringing the link down and then re-enables the port. The authentication command bounce-port ignore disables processing of bounce host port CoA requests and effectively prevents a link flap on the requested RADIUS authenticated port. A link flap may cause the connected devices to restart the DHCP address assignment and configuration process.

If a valid and authenticated bounce port request is received from a configured CoA client and the session cannot be found, the switch returns a CoA-NAK message with the 503 Session Context Not Found response code. If a valid and authenticated request is received from a configured CoA client and the bounce port capability is administratively disabled, a CoA-NAK response is returned with 501 Administratively Prohibited response code.

A RADIUS CoA disable host port command administratively disables the port. A RADIUS CoA disabled port requires administrative intervention to reenable the port using the no shutdown command. The authentication command disable-port ignore disables processing of the CoA disable port request.

If a valid and authenticated disable host port request is received from a configured CoA client and the session cannot be found, the switch returns a CoA-NAK message with the 503 Session Context Not Found response code. If a valid and authenticated request is received from a configured CoA client and the disable host port capability is administratively disabled, a CoA-NAK response is returned with 501 Administratively Prohibited response code.

## **Command History**

Syntax added in version 6.6 firmware.

## **Example**

The following example sets the switch to ignore CoA bounce host port commands.

console(config)# authentication command bounce-port ignore

The following example sets the switch to ignore CoA disable host port commands.

console(config)# authentication command disable-port ignore

# **authentication critical recovery**

Use the **authentication critical recovery** command to control the load placed on RADIUS servers.

#### **Syntax**

**authentication critical recovery max-reauth** number-of-clients

**no authentication critical recovery max-reauth** number-of-clients

number-of-clients—The maximum number of 802.1X supplicants that will be re-authenticated per second. Range 1 to 50 clients.

#### **Default Configuration**

By default, the maximum number of clients that are processed for reauthentication is 10 per second.

#### **Command Mode**

Global Configuration mode

## **User Guidelines**

This command configures the number of supplicants that are reauthenticated per second. This configuration is for the entire system across all the supplicants on all ports. This is used to control the system and network load when the number of supplicants to be re-authenticated is large. These re-authentications can be triggered due to reinitialize dead or alive server actions.

#### **Command History**

The following example sets the switch to rate limit reauthentication requests to 20 per second.

console(config)# authentication critical recovery max-reauth 20

# **authentication dynamic-vlan enable**

Use the **authentication dynamic-vlan enable** command to enable the switch to create VLANs dynamically when a RADIUS–assigned VLAN does not exist in the switch. Use the **no** form of the command to disable this capability.

## **Syntax**

**authentication dynamic-vlan enable no authentication dynamic-vlan enable**

#### **Default Configuration**

The default value is disabled.

#### **Command Mode**

Global Configuration

## **User Guidelines**

Dynamic VLANs are not created for multi-auth and multi-host mode configured interfaces.

## **Command History**

Syntax updated in version 6.6 firmware.

## **Example**

The following example enables dynamic VLAN creation using the value provided in the Access-Accept message.

```
console(config)# authentication dynamic-vlan enable
```
# **authentication enable**

Use this command to globally enable the Authentication Manager. Interface configuration set with the **authentication order** command takes effect only if the Authentication Manager is enabled.

Use the **no** form of this command to disable the Authentication Manager.

#### **Syntax**

**authentication enable no authentication enable**

#### **Default Configuration**

The default value is Disabled.

#### **Command Mode**

Global Configuration mode

## **User Guidelines**

The administrator must ensure that any methods configured by the Authentication Manager are enabled (e.g. enable IEEE 802.1x using the **dot1x system-auth-control** command). Enable MAB using the **mab** command.

## **Example**

console(config)# authentication enable

# **authentication event server dead action**

This command configures the actions to take when no authentication server is reachable. Use the **no** form of the command to set the interface configuration to the default.

## **Syntax**

**authentication event server dead action [{reinitialize | authorize}[vlan vlan-id ]]**

**no authentication event server dead action** 

- **reinitialize**—Re-authenticate hosts, potentially into the critical data VLAN.
- **authorize**—Hosts on the data VLAN are switched to the critical data VLAN without re-authentication.
- vlan-id—The critical data VLAN identifier.

By default, critical data VLAN capability is not enabled.

#### **Command Mode**

Interface (Ethernet) Configuration mode

#### **User Guidelines**

The command configures the critical data VLAN ID. If the VLAN ID is not specified, the port PVID is used as the critical data VLAN ID.

The critical data VLAN capability allows hosts to authenticate when no RADIUS server is reachable. This allows potentially limited access to the network via VLAN configuration. The dead-server (all RADIUS servers marked dead) actions are configured per interface using this command.

When the dead-server action is configured to **reinitialize**, the switch triggers 802.1X re-authentication of all authenticated hosts on the port. Hosts on the voice VLAN, unauthenticated VLAN (authentication failed hosts) or guest VLAN are not disturbed. During re-authentication, if all the servers are still dead, the hosts are authenticated successfully into the critical data VLAN.

When the dead server action is configured to **authorize**, the switch authorizes the authenticated supplicants into the critical data VLAN. Hosts on a RADIUS assigned VLAN, voice VLAN, unauthenticated VLAN or guest VLAN are not disturbed. Hosts authorized on the port PVID are reauthorized into the critical VLAN.

## **Command History**

The following example configures an interface to support a critical data VLAN (100) and to re-authenticate hosts when no RADIUS server is reachable.

```
console(config)#vlan 100
console(config-vlan100)#interface gi1/0/1
console(config-if-Gi1/0/1)#authentication event server dead action 
reinitialize vlan 100
```
# **authentication event server alive action**

This command configures the actions to take when at least one authentication server is reachable. Use the **no** form of the command to set the interface configuration to the default.

## **Syntax**

**authentication event server alive action reinitialize no authentication event server alive action reinitialize**

## **Default Configuration**

By default, hosts moved to the critical data VLAN are not moved back to the port PVID when a RADIUS server becomes reachable.

## **Command Mode**

Interface (Ethernet) Configuration mode

## **User Guidelines**

When the alive action is configured to **reinitialize**, the switch triggers 802.1X reauthentication of all authenticated hosts on the port. Hosts on the voice VLAN, unauthenticated VLAN (authentication failed hosts) or guest VLAN are not disturbed. During re-authentication, if all the servers are still dead, the hosts are authenticated successfully into the critical data VLAN.

## **Command History**

The following example configures an interface to support a critical data VLAN (100) and to reauthenticate hosts when no RADIUS server is reachable and again when at least one RADIUS server becomes reachable.

```
console(config)#vlan 100
console(config-vlan100)#interface gi1/0/1
console(config-if-Gi1/0/1)#authentication event server dead action 
reinitialize vlan 100
console(config-if-Gi1/0/1)#authentication event server alive action 
reinitialize
```
# **authentication open**

Use the authentication open command to allow unauthenticated devices on 802.1X enabled interfaces access to network resources prior to authorization.

## **Syntax**

**authentication open no authentication open**

## **Default Configuration**

By default, unauthenticated devices on 802.1X enabled interfaces may only send and receive DHCP/BOOTP packets.

## **Command Modes**

Interface (Ethernet) Configuration mode

## **User Guidelines**

This command allows devices on 802.1X enabled interfaces to access network resources. An administrator-configured ACL enabled on the interface may be used to restrict network access until the device is authorized.

## **Command History**

The following example allows open access to all network resources when no ACL is configured and enabled on the interface.

```
console(config-Gi1/0/1)# authentication open
```
# **authentication order**

This command sets the order of authentication methods used on a port. The available authentication methods are Dot1x, MAB, and captive portal. Ordering sets the order of methods that the switch attempts when trying to authenticate a new device connected to a port. If one method is unsuccessful or timed out, the next method is attempted.

Use the **no** form of this command to return the port to the default authentication order.

## **Syntax**

```
authentication order {dot1x [mab][captive-portal] | mab [dot1x] [captive-
portal] | captive-portal}
no authentication order
```
#### **Default Configuration**

There is no default configuration for this command.

#### **Command Modes**

Interface Configuration (Ethernet) mode

## **User Guidelines**

Each method can only be entered once. Ordering is only possible between 802.1x and MAB. Captive portal can be configured either as a stand-alone method or as the last method in the order.

## **Example**

```
console(config-if-Gi1/0/1)# authentication order dot1x mab captive-portal
```
console(config-if-Gi1/0/1)# no authentication order

# **authentication priority**

Use this command to set the priority for the authentication methods used on a port. The available authentication methods are Dot1x, MAB, and captive portal. The authentication priority decides if a previously authenticated client is reauthenticated with a higher-priority method when the same is received. Captive portal is always the last method in the list.

Use the **no** form of this command to return the port to the default order of priority for the authentication methods.

#### **Syntax**

authentication priority { [dot1x | mab | captive-portal] [mab | dot1x | captive**portal] [mab|dot1x|captive-portal]}** 

**no authentication priority**

#### **Default Configuration**

There is no default configuration for this command.

#### **Command Modes**

Interface Configuration (Ethernet) mode.

#### **User Guidelines**

Each method can only be entered once. There are no restrictions on the priority ordering of methods.

## **Example**

```
console(config-if-Gi1/0/1)# authentication priority mab dot1x captive-portal
console(config-if-Gi1/0/1)# no authentication priority
```
# **authentication timer restart**

Use this command to set the interval after which reauthentication starts. This timer starts only if all the authentication methods fail.

Use the **no** form of this command to set the authentication restart timer to factory default value.

## **Syntax**

**authentication timer restart** time

#### **no authentication timer restart**

• time—The time, in seconds, after which reauthentication starts, if all the authentication methods have failed. Range: 300-65535.

## **Default Configuration**

The default timer value is 300 seconds.

## **Command Modes**

Interface Configuration (Ethernet) mode

## **User Guidelines**

None

## **Command History**

Syntax updated in version 6.6 firmware.

## **Example**

console(config-if-Gi1/0/1)# authentication timer restart 1800

console(config-if-Gi1/0/1)# no authentication timer restart

# **authentication violation**

This command configures the actions to take when more than the AAAconfigured number of hosts attempts to authenticate on an interface. Use the **no** form of the command to set the interface configuration to the default.

## **Syntax**

## **authentication violation { protect | restrict | shutdown } no authentication violation**

- **protect**—Drop incoming packets from the offending host.
- **restrict**—Generate a log when a violation occurs.
- **shutdown**—Error disable the interface.

The default violation mode is **restrict**.

## **Command Mode**

Interface (Ethernet) Configuration mode

## **User Guidelines**

This command should not be confused with the port security capability. These actions occur solely within the authentication framework.

## **Command History**

Syntax added in version 6.6 firmware.

## **Example**

The following example configures an interface error disable when a second data user attempts to authenticate.

```
console(config-vlan100)#interface gi1/0/1
console(config-if-Gi1/0/1)#authentication port-control auto
console(config-if-Gi1/0/1)#authentication host-mode single-host 
console(config-if-Gi1/0/1)#authentication violation shutdown
```
# **clear (IAS)**

Use the **clear aaa ias-users** command to delete all IAS users.

## **Syntax**

**clear aaa ias-users**

## **Default Configuration**

This command has no default configuration.

## **Command Mode**

Privileged Exec mode

#### **User Guidelines**

There are no user guidelines for this command.

## **Example**

console#clear aaa ias-users

# **clear authentication statistics**

Use this command to clear the authentication statistics.

## **Syntax**

**clear authentication statistics** {interface-id | **all**}

## **Default Configuration**

There is no default configuration for this command.

## **Command Modes**

Privileged Exec mode

## **User Guidelines**

There are no user guidelines for this command.

## **Example**

console(config)# clear authentication statistics Gi1/0/1

Are you sure you want to clear authentication manager port stats?  $(y/n)$ 

# **clear authentication authentication-history**

Use this command to clear all 802.1X and authentication history.

## **Syntax**

**clear authentication authentication-history** {**all|**interface-id}

- **all**—Clear all authentication history.
- interface-id—A physical (Ethernet) interface identifier.

This command has no default configuration.

## **Command Modes**

Privileged Exec mode

## **User Guidelines**

The all parameter clears all 802.1X and Authentication Manager history on the switch. Use of the interface parameter clears the history for the specific interface.

## **Command History**

The **clear dot1x authentication-history** syntax was deprecated in favor of the **clear authentication authentication-history** in version 6.6 firmware.

## **Example**

console(config)# clear authentication authentication-history Gi1/0/1

# **enable password**

Use the **enable password** command in Global Configuration mode to set a local password to control access to the privileged Exec mode. To remove the password requirement, use the **no** form of this command.

## **Syntax**

**enable password** password [**encrypted**]

**no enable password**

- password Password for this level (Range: 8- 64 characters). The special characters allowed in the password include ! #  $$ % &^{\cdots}$  ( )  $*$  + , -.  $\ell$ : ; < = > @  $[\ \setminus \ ]$  ^ \_ ` {  $\ | \ \}$  ~. User names can contain blanks if the name is surrounded by double quotes. To use the ! character as part of the username or password string, it should be enclosed within quotation marks. For example, username "test!xyz" password "test!xyz".
- **encrypted** Encrypted password entered, copied from another switch configuration.

This command has no default configuration.

#### **Command Mode**

Global Configuration mode

## **User Guidelines**

The Dell EMC Networking firmware emulates industry standard behavior for enable mode authentication over SSH and telnet. The default enable authentication method for telnet and SSH uses the enableNetList method, which requires an enable password. If users are unable to enter privileged mode when accessing the switch via telnet or SSH, the administrator will need to either change the enable authentication method, e.g. to enableList, or set an enable password. If the encrypted parameter is specified, the password parameter is stored as entered in the running-config. No attempt is made to decode the encrypted password. To use the ! character as part of the username or password string, it should be enclosed within quotation marks. For example, username "test!xyz" password "test!xyz".

## **Example**

The following example defines password "xxxyyyzzz" to control access to user and privilege levels.

console(config)# enable password xxxyyyzzz

# **ip http authentication**

Use the **ip http authentication** command in Global Configuration mode to specify authentication methods for http server users. To return to the default, use the **no** form of this command.

## **Syntax**

**ip http authentication {**method1 [method2...]}

#### **no ip http authentication**

• method1 [method2...] — Specify at least one from the following table:

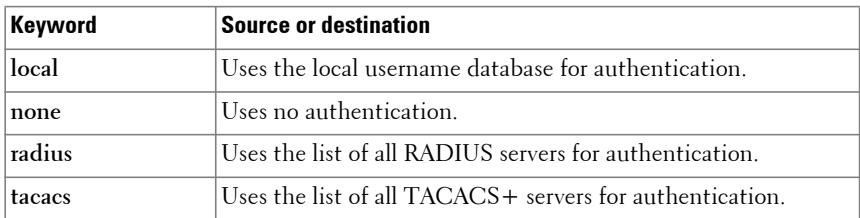

The local user database is checked. This action has the same effect as the command **ip http authentication local**.

#### **Command Mode**

Global Configuration mode

#### **User Guidelines**

The additional methods of authentication are used only if the previous method returns an error, not if it fails. To ensure that the authentication succeeds even if all methods return an error, specify **none** as the final method in the command line. For example, if **none** is specified as an authentication method after **radius**, no authentication is used if the RADIUS server is down.

## **Example**

The following example configures the http authentication.

console(config)# ip http authentication radius local

# **ip https authentication**

Use the **ip https authentication** command in Global Configuration mode to specify authentication methods for users authenticating over HTTPS. To return to the default configuration, use the **no** form of this command.

## **Syntax**

**ip https authentication {**method1 [method2...]}

#### **no ip https authentication**

• method1 [method2...] — Specify at least one from the following table:

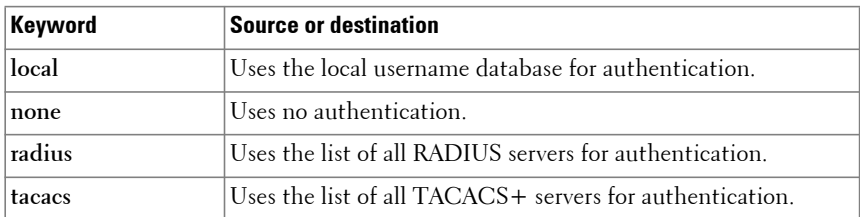

The local user database is checked. This action has the same effect as the command **ip https authentication local**.

#### **Command Mode**

Global Configuration mode

## **User Guidelines**

The additional methods of authentication are used only if the previous method returns an error, not if it fails. To ensure that the authentication succeeds even if all methods return an error, specify **none** as the final method in the command line. If **none** is specified as an authentication method after **radius**, no authentication is used if the RADIUS server is down.

When using a Cisco ACS with TACACS + as the authentication method for HTTPS, the Cisco ACS must be configured to allow the **shell** service. In addition, for admin privileges, the **privilege level** attribute must be set to 15.

## **Example**

The following example configures HTTPS authentication.

console(config)# ip https authentication radius local

# **mab**

Use the **mab** command to configure the switch to enable MAC Authentication Bypass (MAB) authentication for devices connected to the interface. Use the **no** form of this command to disable MAB on an interface.

## **Syntax**

**mab [auth-type {pap | eap-md5|chap}]**

**no mab**

- chap—Authenticate MAB clients using Challenge Authentication Protocol (CHAP)
- eap—Authenticate MAB clients using Extensible Authentication Protocol (EAP)
- pap—Authenticate MAB clients using Password Authentication Protocol (PAP)

## **Default Configuration**

By default, MAB clients are authenticated using the EAP method.

## **Command Mode**

Interface Configuration (Ethernet) mode

## **User Guidelines**

This command is used to enable MAC Authentication Bypass (MAB) on an interface. MAB is a supplemental authentication mechanism that allows 802.1x unaware clients—such as printers, fax machines, and some IP phones, to authenticate to the network using the client MAC address as an identifier. However, MAB can also be used to authenticate 802.1x aware clients in some configurations. This command also provides options to specify the type of authentication to be used, which can be either EAP-MD5, PAP, CHAP.

Authentication of a user via MAB will not occur until the dot1x time-out guest-vlan-period timer expires.

When using MAB, configure the format of the RADIUS UserName attribute sent in the RADIUS Access-Request using the **mab request format** command.

## **Command History**

Updated syntax in version 6.5 Updated syntax in version 6.6 firmware.

The following example sets MAC Authentication Bypass on interface gigabitethernet 1/0/2:

```
console(config-if-Gi1/0/2)#authentication port-control auto
console(config-if-Gi1/0/2)#mab
```
## **password (AAA IAS User Configuration)**

Use the **password** command in aaa IAS User Configuration mode to configure a password for an IAS user. The password is composed of up to 64 alphanumeric characters. An optional parameter [encrypted] is provided to indicate that the password given to the command is already pre-encrypted. To clear the user's password, use the **no** form of this command.

## **Syntax**

**password** password [**encrypted**]

**no password**

- password Password for this level. (Range: 1- 64 characters)
- **encrypted** Encrypted password to be entered, copied from another switch configuration.

## **Default Configuration**

This command has no default configuration.

## **Command Mode**

AAA IAS User Configuration

## **User Guidelines**

IAS user accounts are distinct from user (administrator) accounts. IAS accounts give access to network resources (via 802.1X or MAB), whereas user accounts give administrative access to the switch.

## **Example**

```
console#configure
console(config)#aaa ias-user username client-1
console(config-ias-user)#password client123
```
console(config-ias-user)#no password

The following is an example of adding a MAB Client to the IAS user database with MAC address f81f.3ccc.b157. Be sure to enter the password in upper case letters or authentication will fail with an "MD5 Validation Failure" as the password hash does not match.

```
console#configure
console(config)#aaa ias-user username f81f3cccb157
console(config-ias-user)#password F81F3CCCB157
console(config-ias-user)#exit
console(config)#
```
# **password (User Exec)**

Use the **password** command in User Exec mode to allow a currently logged in user to change the user password without having read/write privileges. This command should be used after the password has aged. The user is prompted to enter the old password and the new password. The special characters allowed in the password include ! #  $\frac{6}{7}$  % & ' ( ) \* + , - . / : ; < = > @  $\lceil \setminus \rceil$  ^  $\setminus$  {  $\lceil \cdot \rceil$  } ~. User names can contain blanks if the name is surrounded by double quotes.

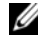

**NOTE:** For commands that configure password properties, see Password [Management Commands.](#page-1163-0)

#### **Syntax**

**password** 

#### **Default Configuration**

There is no default configuration for this command.

#### **Command Mode**

User Exec mode

#### **User Guidelines**

This command configures the password for a switch administrative user.

The following example shows the prompt sequence for executing the password command.

console>password Enter old password:\*\*\*\*\*\*\*\* Enter new password:\*\*\*\*\*\*\*\* Confirm new password:\*\*\*\*\*\*\*\*

# **show aaa ias-users**

Use the show aaa ias-users command to display configured IAS users and their attributes. Passwords configured are not shown in the show command output.

## **Syntax**

**show aaa ias-users**

#### **Default Configuration**

This command has no default configuration.

## **Command Mode**

Privileged Exec, Global Configuration mode and all Configuration submodes

## **User Guidelines**

IAS users are distinct from switch administrative users. IAS users are allowed access to network resources.

## **Example**

```
console#show aaa ias-users
UserName 
------------------- 
Client-1 
Client-2
```
# **show aaa statistics**

Use the **show aaa statistics** command to display accounting statistics.

#### **Syntax**

**show aaa statistics**

## **Default Configuration**

This command has no default setting.

## **Command Mode**

Privileged Exec mode, Global Configuration mode and all Configuration submodes

## **User Guidelines**

This command has no user guidelines.

## **Examples**

console#show aaa statistics

Number of Accounting Notifications sent at beginning of an Exec session: 0 Errors when sending Accounting Notifications beginning of an Exec session: 0 Number of Accounting Notifications sent at end of an Exec session: 0 Errors when sending Accounting Notifications at end of an Exec session: 0 Number of Accounting Notifications sent at beginning of a command execution: 0 Errors when sending Accounting Notifications at beginning of a command execution: 0 Number of Accounting Notifications sent at end of a command execution: 0 Errors when sending Accounting Notifications at end of a command execution: 0

# **show accounting methods**

Use the **show accounting methods** command to display the configured accounting method lists.

## **Syntax**

**show accounting methods**

## **Default Configuration**

This command has no default setting.

## **Command Mode**

Privileged Exec mode, Global Configuration mode and all Configuration submodes

#### **User Guidelines**

This command has no user guidelines.

## **Examples**

```
console#show accounting methods
AcctType MethodName MethodType Method1 Method2
------------------------------------------------------------------
Exec dfltExecList start-stop tacacs
Commands dfltCmdList stop-only tacacs
Dot1x dfltDot1xList start-stop
Line EXEC Method List Command Method List
-------------------------------------------------
Console none none
Telnet none none
SSH none none
```
#### **Command History**

Example updated in the 6.4 release.

# **show accounting update**

Use this command to show the configuration of accounting updates.

## **Syntax**

**show accounting update**

#### **Default Configuration**

There is no default configuration for this command.

#### **Command Modes**

Privileged Exec mode, Global Configuration mode and all Configuration submodes

#### **User Guidelines**

This command has no user guidelines.

## **Example**

console#show accounting update

aaa accounting update newinfo : Disabled aaa accounting update periodic : 5 minutes

#### **Command History**

Introduced in the 6.5.2 release.

# **show authentication**

Use this command to display the authentication status for a specific interface or all interfaces.

## **Syntax**

**show authentication** [**interface** {interface-id | **all**}]

- **interface-id**—Display information for an individual Ethernet (physical) interface.
- **all**—Display information for all interfaces.

## **Default Configuration**

There is no default configuration for this command.

#### **Command Modes**

Privileged Exec mode, Global Configuration mode and all Configuration submodes

#### **User Guidelines**

The command displays the following information:

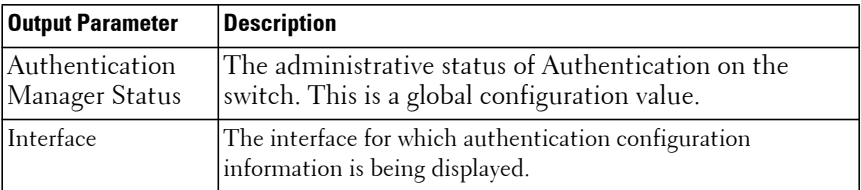

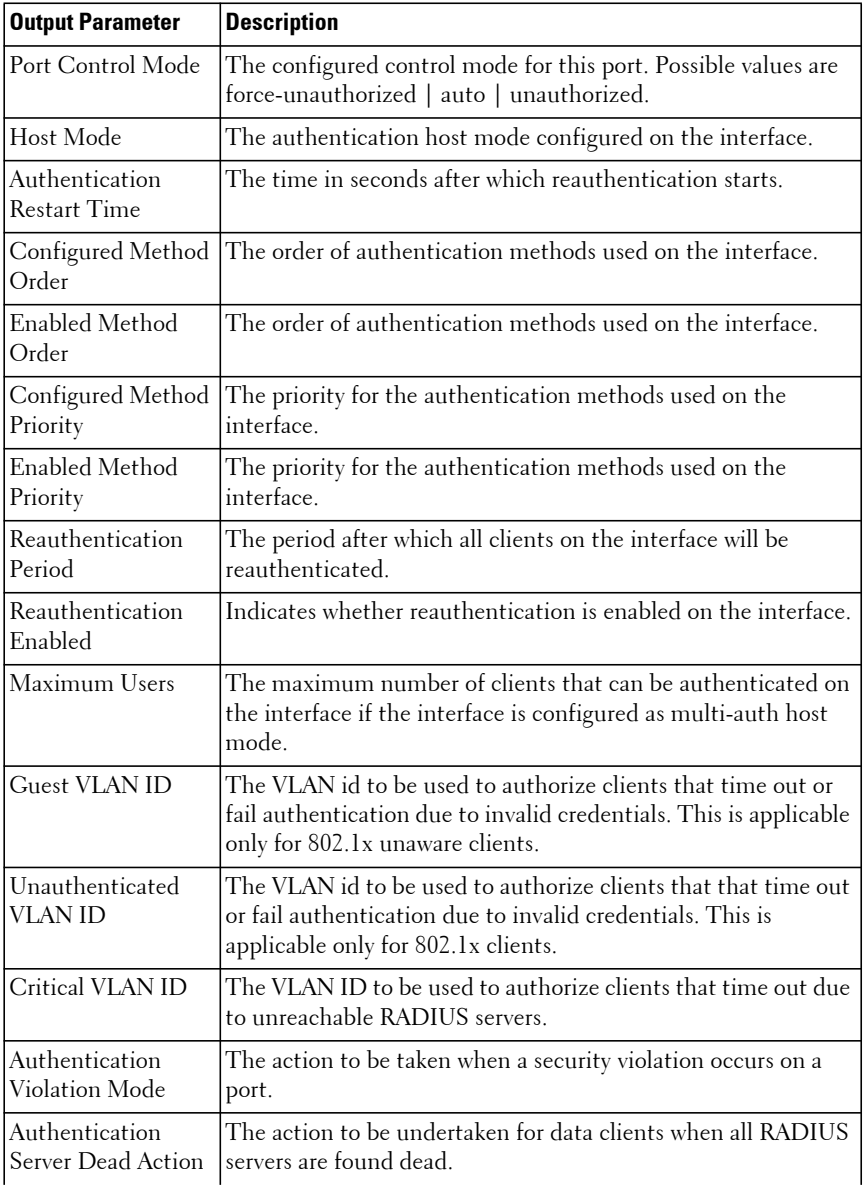

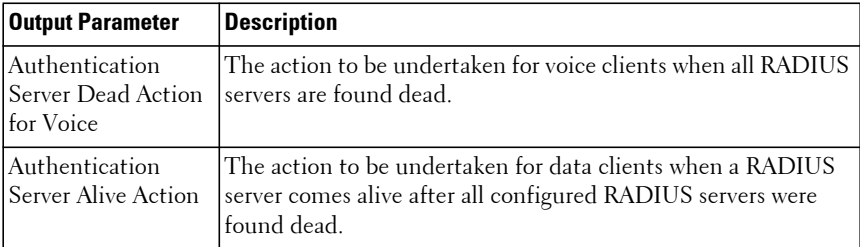

#### **Command History**

Output updated in version 6.6 firmware.

#### **Example**

The following example shows the output for a single Ethernet interface.

console#show authentication interface gi1/0/1

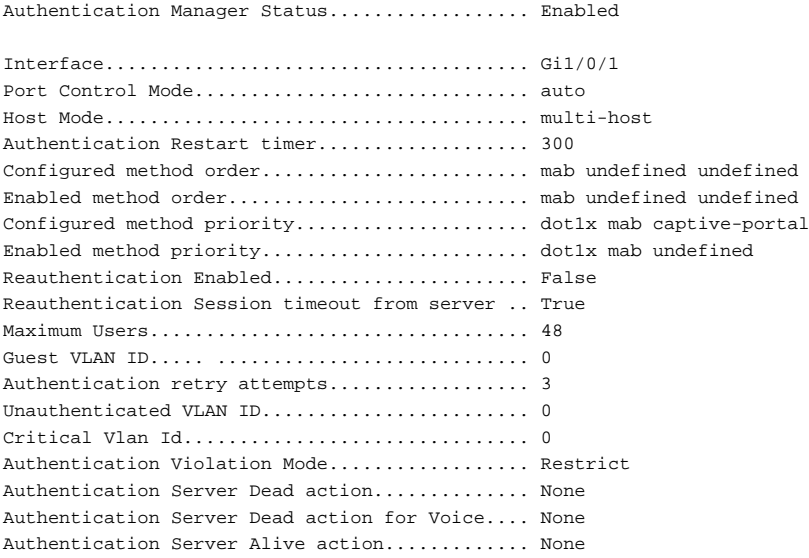

# **show authentication authentication-history**

Use this command to display the historical authentication events for a specific interface.

#### **Syntax**

**show authentication authentication-history {all** | interface-id **[ detail ]** | **failed-auth-only }**

• interface-id—Display information for a single Ethernet (physical) interface identifier.

## **Default Configuration**

There is no default configuration for this command.

## **Command Modes**

Privileged Exec mode, Global Configuration mode and all Configuration submodes

## **User Guidelines**

The following output parameters are displayed:

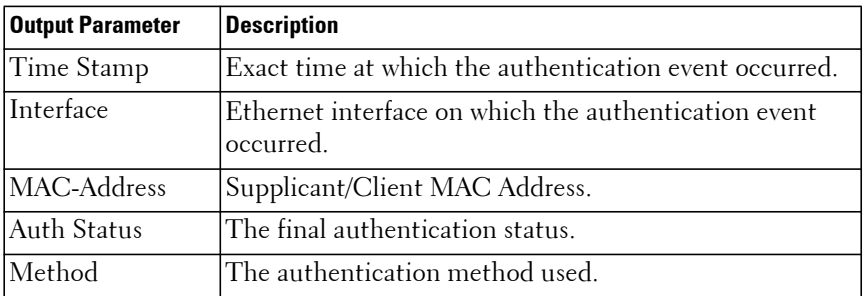

#### **Command History**

Command syntax **show dot1x authenticated-history** deprecated in favor of **show authentication authentication-history** in version 6.6 firmware.

## **Example**

The following example shows two failed authentications on interface Gi1/0/2 from a single 802.1X client.

console#show authentication authentication-history gi1/0/12

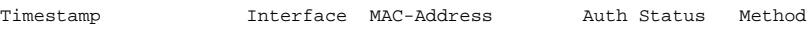

 $-$ May 07 2018 13:02:41 Gi1/0/2 58:05:94:1C:00:00 Unauthorized 802.1X May 07 2018 13:01:33 Gi1/0/2 58:05:94:1C:00:00 Unauthorized 802.1X

## **show authentication methods**

Use the **show authentication methods** command to display information about the authentication methods.

#### **Syntax**

**show authentication methods**

#### **Default Configuration**

This command has no default configuration.

#### **Command Mode**

Privileged Exec mode, Global Configuration mode and all Configuration submodes

#### **User Guidelines**

This command has no user guidelines.

#### **Example**

The following example displays the authentication configuration.

console#show authentication methods

```
Login Authentication Method Lists
---------------------------------
defaultList : none
networkList : local
Enable Authentication Method Lists
----------------------------------
enableList : enable none
enableNetList : enable
Line Login Method List Enable Method List
------- ----------------- ------------------
Console defaultList enableList
```

```
Telnet networkList enableNetList
SSH networkList enableNetList
HTTPS :local
HTTP :local
DOT1X :
```
## **show authentication statistics**

Use this command to display the Authentication Manager statistics on one or more interfaces.

## **Syntax**

**show authentication statistics** interface-id

• interface-id—An Ethernet interface identifier.

#### **Default Configuration**

There is no default configuration for this command.

#### **Command Modes**

Privileged Exec mode, Global Configuration mode and all Configuration submodes

## **User Guidelines**

This command has no user guidelines.

## **Example**

config# show authentication statistics gi1/0/1

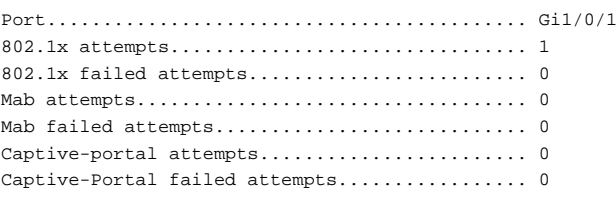

## **show authorization methods**

Use the **show authorization methods** command to display the configured authorization method lists.

#### **Syntax**

**show authorization methods** 

#### **Default Configuration**

This command has no default setting.

#### **Command Mode**

Privileged Exec mode, Global Configuration mode and all Configuration submodes

#### **User Guidelines**

Command authorization is supported only for the **line**, **telnet**, and **SSH** access methods.

#### **Example**

console#show authorization methods

```
Exec Authorization List Methods
---------------------------- ------------------------------
dfltExecAuthList none
Command Authorization List Methods
---------------------------- ------------------------------
dfltCmdAuthList none
Line Exec Method Lists Command Method Lists
--------- --------------------- ---------------------
Console dfltExecAuthList dfltCmdAuthList
Telnet dfltExecAuthList dfltCmdAuthList
SSH dfltExecAuthList dfltCmdAuthList
Network Authorization Methods
---------------------- -------
Dot1x radius
```
# **show mab**

Use the **show mab** command to display the authenticated MAB clients.

## **Syntax**

show mab [interface <interface-ID>]

• interface-id—An interface (Ethernet) identifier.

## **Default Configuration**

This command has no default configuration.

## **Command Mode**

Privileged Exec mode, Global Configuration mode and all Configuration submodes

## **User Guidelines**

This command displays the configuration and status of MAB authenticated hosts.

## **Command History**

Command introduced in version 6.6 firmware.

## **Example**

The following example displays MAB information.

console#show mab

MAB Request Fmt Attr1 Groupsize... 2 MAB Request Fmt Attr1 Separator... legacy(:) MAB Request Fmt Attr1 Case........ uppercase

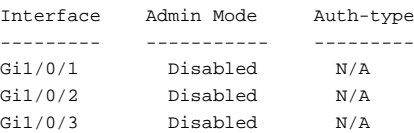

```
console#show mab interface gi1/0/10
```
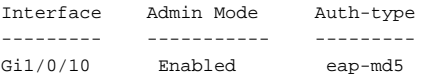

## **show users accounts**

Use the **show users accounts** command to display the local user status with respect to user account lockout and password aging.

#### **Syntax**

**show users accounts** 

## **Default Configuration**

This command has no default configuration.

#### **Command Mode**

Privileged Exec mode, Global Configuration mode and all Configuration submodes

#### **User Guidelines**

User accounts are distinct from the IAS user accounts. IAS users are allowed access to network resources when authenticating via AAA. User accounts are switch administrators allowed access to the switch administrator console.

The following fields are displayed by this command.

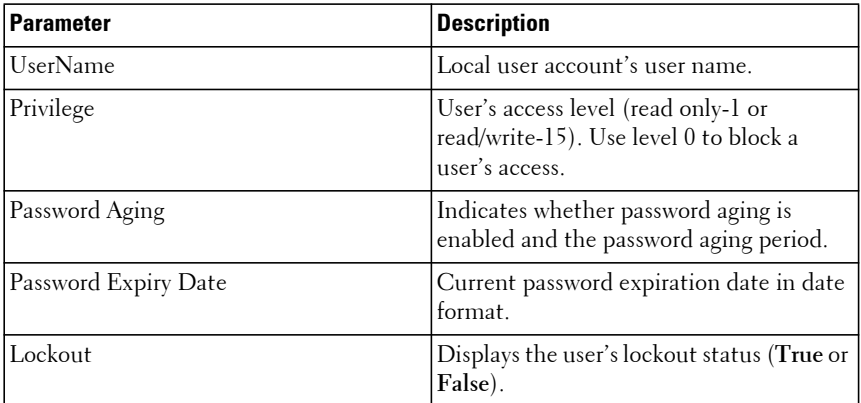
#### **Example**

The following example displays information about the local user database.

console(config)#show users accounts

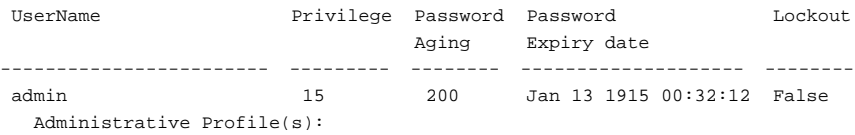

### **show users login-history**

Use the **show users login-history** command in Global Configuration mode to display information about the login history of users.

#### **Syntax**

**show users login-history** [username|**long**]

- username name of user. (Range: 1-64 characters)
- long display only the user login name

#### **Default Configuration**

This command has no default configuration.

#### **Command Mode**

Privileged Exec mode, Global Configuration mode and all Configuration submodes

#### **User Guidelines**

This command displays switch administrative user information.

#### **Example**

The following example shows user login history outputs.

```
console#show users login-history
Login Time Username Protocol Location
-------------------- --------- --------- -----------
Jan 19 2005 08:23:48 Bob Serial
Jan 19 2005 08:29:29 Robert HTTP 172.16.0.8
```
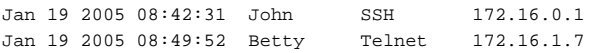

#### **Command History**

Syntax updated in 6.4 release.

### **username**

Use the **username** command in Global Configuration mode to add a new user to the local user (switch administrator) database. The default privilege level is 1. The command optionally allows the specification of an Administrative Profile for a local user.

Use the **no** form of this command to remove the username from the local user database.

#### **Syntax**

**username** name {**nopassword**|**password** password} [**privilege** level|**adminprofile** profile] [**encrypted**]

**no username** name

- name—The name of the user. Range: 1-64 printable characters. The special characters allowed in the username include ! # \$ % & ' ( ) \* +  $, -$  .  $/$  :  $, < = > \omega$   $\wedge$   $\wedge$  disallowed.User names can contain blanks if the name is surrounded by double quotes.
- password—The authentication password for the user. Range: 8-64 characters. This value can be 0 [zero] if the **no passwords min-length** command has been executed. The special characters allowed in the password include ! #  $\frac{6}{7}$  % & ' ( ) \* + , - . / : ; < = > @ [ \ ] ^  $\longrightarrow$  { | }  $\sim$  Question marks are disallowed.
- level—The user's privilege level. Level 0 can be assigned by a level 15 user to another user to restrict that user's access to the switch. Supported access levels are 0, 1, or 15. Enter access level 0 to disallow login, 1 for Read Access, or 15 for Read/Write Access.
- **nopassword**—Configure a switch administrator with no password. Note that the SSH is configured to require a password to access the switch. Use of a password for administrative access is highly recommended.
- profile—The name of the administrative profile(s) to apply to this user. An administrative profile is mutually exclusive with a privilege level.
- **encrypted**—Encrypted password entered, copied from another switch configuration. Password strength checking is not applied to the encrypted string.

#### **Default Configuration**

The default privilege level is 1.

#### **Command Mode**

Global Configuration mode

#### **User Guidelines**

The following rules and restrictions apply:

- User accounts have an associated privilege level, a user name, and a user password.
- The password is saved internally in hashed format and never appears in clear text anywhere in the UI.
- An administrator (privilege level 15) may create additional administrator accounts and unlock locked accounts.
- An administrator may delete or modify any or all accounts, including other administrator accounts or his own account.

To use the ! character as part of the username or password string, it should be enclosed within quotation marks. For example, username "test!xyz" password "test!xyz" includes an exclamation point in both the username and password.

Up to 8 users may be created. If the password strength feature is enabled, it checks for password strength and returns an appropriate error if it fails to meet the password strength criteria. If the encrypted keyword is entered, no password strength checking is performed as the password is encrypted and the system does not have the capability of decrypting the password. Privilege level 0 cannot log into the switch. There is effectively no difference between Privilege level 1 and 15.

The following table lists the completion messages.

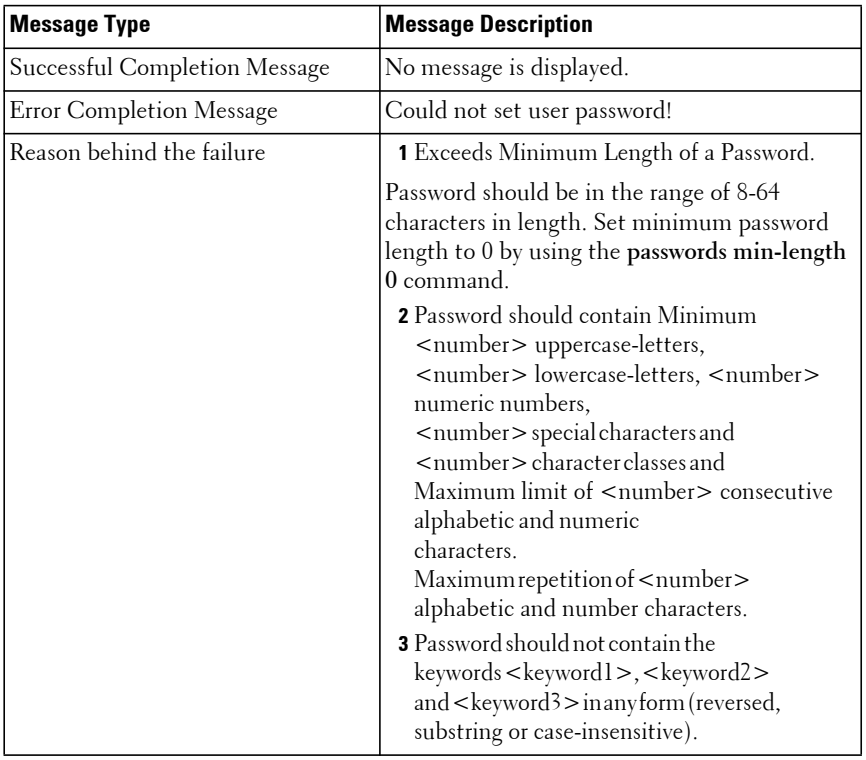

#### **Example**

The following example configures user **bob** with password **xxxyymmmm** and user level 15.

```
console(config)# username bob password ?
<password> Enter the password. The special characters allowed in the 
password include ~ ` ! @ # $ % ^ & * ( ) _ - + = \begin{bmatrix} \begin{bmatrix} \end{bmatrix} \end{bmatrix} \begin{bmatrix} \end{bmatrix} : ; ' < > ., /.
```
console(config)# username bob password xxxyyymmm privilege 15

### **username unlock**

Use the **username unlock** command in Global Configuration mode to unlock a locked user account. Only a user with read/write access can reactivate a locked user account.

#### **Syntax**

**username** username **unlock**

#### **Default Configuration**

This command has no default configuration.

#### **Command Mode**

Global Configuration mode

#### **User Guidelines**

This command applies to switch administrator (privilege level 15) accounts.

Privilege level 0 cannot log into the switch. There is effectively no difference between privilege level 1 and 15.

# **Administrative Profiles Commands**

**Dell EMC Networking N1100-ON/N1500/N2000/N2100-ON/N2200- ON/N3000-ON/N3100-ON/N3200-ON Series Switches**

The administrative profiles capability provides the network administrator control over which commands a user (switch administrator) is allowed to execute. The administrator is able to group commands into a "profile" and assign a profile to a user upon authentication. This provides more granularity than simply allowing read-only and read-write users. It may be, for example, that a particular user is only allowed to manage the Captive Portal feature but not allowed to manage any other of the switch features.

This capability is similar to the industry standard "User Roles" feature. The main difference is that the Administrative Profile is obtained via authentication rather than via authorization. This was necessary because Dell EMC Networking does not support AAA authorization of users.

Functionally, the Administrative Profiles feature allows the network administrator to define a list of rules which control the commands which may be executed by a user. These rules are collected in a "profile." A rule defines a set of commands to which a user is permitted or denied access. Alternatively, a rule may define a CLI command mode to which the user is permitted or denied access. The rule numbers determine the order in which the rules are applied: Rules are applied in descending numerical order until there is a match. Rules may use regular expressions for command matching. All profiles have an implicit "deny all" rule such that any command which does not match any rules in the profile is considered to have been denied by that profile.

It is possible to assign a user more than one profile. If there are conflicting rules in profiles, the "permit" rule always takes precedence over the "deny" rule, i.e., if any profile assigned to a user permits a command, then the user is permitted access to that command. A user may be assigned up to 16 profiles.

A number of profiles are provided by default. These profiles may not be altered by the switch administrator.

If the successful authentication method does not provide an Administrative Profile for a user, then the user is permitted access based upon the user's privilege level (as in previous releases). This means that if a user successfully

passes enable authentication, the user is permitted access to all commands. This is also true if none of the Administrative Profiles provided are configured on the switch.

#### **RADIUS and TACACS+**

The network administrator may configure a custom attribute to be provided by the server during authentication. The RADIUS and TACACS+ applications process this custom attribute and provide this data to the User Manager for configuring the user profile.

The custom attribute is defined as:

```
cisco-av-pair=shell:roles="roleA roleB …"
```
### **admin-profile**

Use the **admin-profile** command in Global Configuration mode to create an administrative profile. The system-defined administrative profiles cannot be deleted. When creating a profile, the user is placed into Administrative Profile Configuration mode.

Use the **no** form of the command to delete an administrative profile and all its rules.

#### **Syntax**

**admin-profile** profile-name

**no admin-profile** profile-name

• profile-name—The name of the profile to create or delete. Range: 1 to 16 alphanumeric characters – may also include a hyphen.

#### **Default Configuration**

The administrative profiles are defined by default.

#### **Command Mode**

Global Configuration mode

#### **User Guidelines**

This command has no user guidelines.

#### **Example**

```
console(config)#admin-profile qos
console(admin-profile)#
```
### **description (Administrative Profile Configuration)**

Use the **description** command in Administrative Profile Configuration mode to add a description to an administrative profile.

Use the **no** form of this command to delete the description.

#### **Syntax**

**description** text

**no description**

• text—A description of, or comment about, the administrative profile. To include white space, enclose the description in quotes. Range: 1 to 128 printable characters.

#### **Default Configuration**

This command has no default configuration.

#### **Command Mode**

Administrative Profile Configuration mode

#### **User Guidelines**

The description string is required to be enclosed in quotes if it contains embedded white space. Question marks are disallowed.

#### **Example**

```
console(admin-profile)#description "This profile allows access to QoS 
commands."
```
### <span id="page-980-0"></span>**rule**

Use the **rule** command to add a rule to an administrative profile.

Use the no form of this command to delete a rule.

#### **Syntax**

**rule** number {**deny**|**permit**} {**command** command-string|**mode** modename}

**no rule** number

- number—The sequence number of the rule. Rules are applied from the highest sequence number to the lowest. Range: 1 to 256.
- command-string—Specifies which commands to permit or deny. The command-string may contain spaces and regular expressions. The command string is required to be enclosed in quotes if it contains embedded white space. Range: 1 to 128 characters). Regular expressions should conform to Henry Spencer's implementation of the POSIX 1003.2 specification.

**NOTE:** Note: In this usage, the beginning and end of line meta-characters have no meaning.

• mode-name—The name of the CLI mode to which the profile will permit or deny access.

#### **Default Configuration**

This command has no default configuration.

#### **Command Mode**

Administrative Profile Configuration mode

#### **User Guidelines**

This command has no user guidelines.

#### **Example**

```
console(admin-profile)#rule 1 permit command "access-list *"
console(admin-profile)#
```
### **show admin-profiles**

Use the **show admin-profiles** command to show the administrative profiles. If the optional profile name parameter is used, only that profile will be shown.

#### **Syntax**

**show admin-profiles** [**name** profile-name]

• profile-name—The name of the administrative profile to display.

#### **Default Configuration**

This command has no default configuration.

#### **Command Mode**

Privileged Exec mode, Global Configuration mode and all Configuration submodes

#### **User Guidelines**

The following admin profiles are predefined and may not be deleted or changed by the administrator:

- Profile: network-admin
- Profile: network-security
- Profile: router-admin
- Profile: multicast-admin
- Profile: dhcp-admin
- Profile: CP-admin
- Profile: network-operator.

#### **Example**

console#show admin-profiles name qos

Profile: qos Description: This profile allows access to QoS commands. Rule Perm Type Entity ---- ------ ------- ---------------------------------------- 1 permit command access-list \* 2 permit command access-group \*

3 permit mode class-map

### **show admin-profiles brief**

Use the **show admin-profiles brief** command to list the names of the administrative profiles defined on the switch.

#### **Syntax**

**show admin-profiles brief** 

#### **Default Configuration**

This command has no default configuration.

#### **Command Mode**

Privileged Exec mode, Global Configuration mode and all Configuration submodes

#### **User Guidelines**

This command has no user guidelines.

#### **Example**

console#show admin-profiles brief

```
Profile: network-admin
Profile: network-security
Profile: router-admin
Profile: multicast-admin
Profile: dhcp-admin
Profile: CP-admin
Profile: network-operator
```
### **show cli modes**

Use the **show cli modes** command to list the names of all the CLI modes.

#### **Syntax**

**show cli modes**

#### **Default Configuration**

This command has no default configuration.

#### **Command Mode**

Privileged Exec mode, Global Configuration mode and all Configuration submodes

#### **User Guidelines**

These are the generic mode names to be used in the **[rule](#page-980-0)** command above. These are not the same as the prompt which is displayed in a particular mode.

#### **Example**

```
console#show cli modes
user-exec
privileged-exec
global-config
ethernet-config
port-channel-config
```
# **E-mail Alerting Commands**

**Dell EMC Networking N1100-ON/N1500/N2000/N2100-ON/N2200- ON/N3000-ON/N3100-ON/N3200-ON Series Switches**

E-mail Alerting is an extension of the logging system. The Dell EMC Networking logging system allows the user to configure a variety of destinations for log messages. This feature adds e-mail configuration capabilities, by which the log messages are sent to a configured SMTP server such that an operator may receive the log in an e-mail account of their choice.

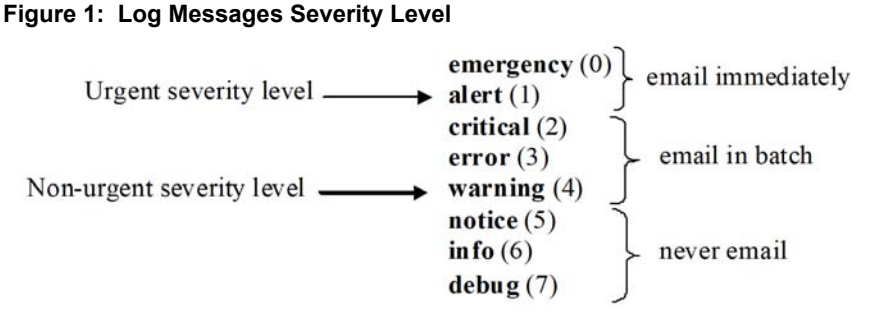

The network operator can adjust the urgent and non-urgent severity levels. These levels are global and apply to all destination e-mail addresses. Log messages in the urgent group are sent immediately to SMTP server with each log message in a separate mail. Log messages in the non-urgent group are batched into a single e-mail message and after a configurable delay.

Only the minimum part (MUA functionality of RFC 4409) required by the switch or router to send the messages to the SMTP server is supported. Some SMTP servers insist on authentication before the messages may be received by them. The minimum part (MUA functionality of RFC 4954) required by the switch or router to become authenticated by the SMTP server is supported. Only plain text authentication is supported.

### **logging email**

Use the **logging email** command in Global Configuration mode to enable email alerting and set the lowest severity level for which log messages are emailed. Use the **no** form of the command to disable e-mail alerting.

#### **Syntax**

#### **logging email** [severity]

#### **no logging email**

- severity—If you specify a severity level, log messages at or above the severity level are e-mailed. The severity level may either be specified by keyword or as an integer from 0 to 7. The accepted keywords, and the numeric severity level each represents, are as follows.
	- emergency  $(0)$
	- alert (1)
	- critical (2)
	- error (3)
	- warning (4)
	- notice (5)
	- $\frac{1}{2}$  info (6)
	- debug (7)

#### **Default Configuration**

E-mail alerting is disabled by default. When e-mail alerting is enabled, log messages at or above severity Warning are e-mailed.

#### **Command Mode**

Global Configuration mode

#### **User Guidelines**

The **logging email** command with no arguments enables e-mail alerting. Specify a severity to set the severity level of log messages that are e-mailed in a non-urgent manner. Log messages at or above this severity level, but below the urgent severity level, are collected together until the log time expires (the time specified in the [logging email logtime](#page-989-0) command) and then e-mailed in a single e-mail message. If you set the non-urgent severity level to the same value as the urgent severity level, then no log messages are e-mailed nonurgently. See the [logging email urgent](#page-986-0) command to specify the urgent severity level. The command **no logging email** disables all e-mail alerting.

### <span id="page-986-0"></span>**logging email urgent**

Use the **logging email urgent** command in Global Configuration mode to set the lowest severity level at which log messages are e-mailed in an urgent manner. To revert the urgent severity level to its default value, use the **no** form of this command.

#### **Syntax**

**logging email urgent** {severity | **none**}

**no logging email urgent**

- severity—If you specify a severity level, log messages at or above the severity level are e-mailed. The severity level may either be specified by keyword or as an integer from 0 to 7. The accepted keywords, and the numeric severity level each represents, are as follows.
	- emergency (0)
	- alert (1)
	- critical (2)
	- $-$  error (3)
	- warning (4)
	- notice (5)
	- $-$  info (6)
	- debug (7)
- **none**—If you specify this keyword, no log messages are e-mailed urgently. All log messages at or above the non-urgent level (configured with the **logging email** command) are e-mailed in batch.

#### **Default Configuration**

The default severity level is alert.

#### **Command Mode**

Global Configuration mode

#### **User Guidelines**

Log messages at or above this severity level are considered urgent. By default, Emergency and Alert log messages are considered urgent. Urgent log messages are e-mailed immediately, one log message per e-mail message, and do not wait for the log time to expire. Urgent log messages are not e-mailed unless you enable e-mail alerting with the **logging email** command.

### **logging email message-type to-addr**

Use the **logging email message-type to-addr** command in Global Configuration mode to configure the **To** address field of the e-mail. The message types supported are **urgent**, **non-urgent**, and **both**. For each supported severity level, multiple e-mail addresses can be configured. For example, for urgent type of messages, there could be multiple addresses configured.

#### **Syntax**

**logging email message-type** {**urgent** | **non-urgent** | **both**} **to-addr** to-emailaddr

**no logging email to-addr** to-addr **message-type**

**no logging email message-type** {**urgent** | **non-urgent** | **both**} **to-addr** toemail-addr

#### **Default Configuration**

This command has no default configuration.

#### **Command Mode**

Global Configuration

#### **User Guidelines**

The to-email-addr is the address to which the email is sent.

Urgent | non-urgent | both—The priority with which the email is queued. Urgent email is sent immediately. Non-urgent email is queued and sent periodically.

#### **Example**

console(config)#logging email message-type urgent to-addr admin123@dell.com

#### **Command History**

Example added in the 6.4 release.

### **logging email from-addr**

Use the **logging email from-addr** command in Global Configuration mode to configure the **From** address of the e-mail. Use the **no** form of this command to remove the e-mail source address.

#### **Syntax**

**logging email from-addr** from-email-addr **no logging email from-addr**

#### **Default Configuration**

This command has no default configuration.

#### **Command Mode**

Global Configuration

#### **User Guidelines**

The from-addr in this command is the email address of the email sender. Many mail servers will validate the from address of an email to ensure that abuse of the email server does not occur.

#### **Example**

console(config)#logging email from-addr dell@gmail.com

#### **Command History**

Example added in the 6.4 release.

### **logging email message-type subject**

Use the **logging email message-type subject** command in Global Configuration mode to configures subject of the e-mail. Use the **no** form of this command to remove the existing subject and return to the default subject.

#### **Syntax**

**logging email message-type** message-type **subject** subject

**no logging email message-type** message-type **subject**

#### **Default Configuration**

This command has no default configuration.

#### **Command Mode**

Global Configuration

#### **User Guidelines**

The user must enter the message-type parameter manually as tab and space bar completion do not work for this parameter.

#### **Example**

console(config)#logging email message-type urgent subject UrgentLog

#### **Command History**

Example added in the 6.4 release.

## <span id="page-989-0"></span>**logging email logtime**

Use the **logging email logtime** command in Global Configuration mode to configure the value of how frequently the queued messages are sent.

#### **Syntax**

**logging email logtime** time duration **no logging email logtime**

• time duration—Time in minutes. Range: 30 – 1440.

#### **Default Configuration**

The default value is 30 minutes.

#### **Command Mode**

Global Configuration

#### **User Guidelines**

This command has no user guidelines.

#### **Example**

console(config)#logging email logtime 50

#### **Command History**

Example added in the 6.4 release.

### **logging email test message-type**

Use the **logging email test message-type** command in Global Configuration mode to test whether or not an e-mail is being sent to an SMTP server.

#### **Syntax**

**logging email test message-type** message-type **message-body** message-body

- message-type—Urgent, non-urgent, or both
- message-body—The message to log. Enclose the message in double quotes if it contains any spaces.

#### **Default Configuration**

This command has no default configuration.

#### **Command Mode**

Global Configuration

#### **User Guidelines**

This command has no user guidelines.

#### **Example**

```
console(config)#logging email test message-type urgent message-body 
urgentlog
```
#### **Command History**

Example added in the 6.4 release.

### **show logging email statistics**

Use the **show logging email statistics** command to show the statistics about the e-mails. The command displays information on how many e-mails are sent, how many e-mails failed, how long it has been since the last e-mail was sent.

#### **Syntax**

**show logging email statistics**

#### **Default Configuration**

This command has no default configuration.

#### **Command Mode**

Privileged Exec

#### **User Guidelines**

This command has no user guidelines.

#### **Example**

console#show logging email statistics

No of email Failures so far.................... 0 No of email sent so far......................... 0 Time since last email Sent.................... 00 days 00 hours 00 mins 00 secs

### **clear logging email statistics**

Use the **clear logging email statistics** command to clear the e-mail alerting statistics.

#### **Syntax**

**clear logging email statistics**

#### **Default Configuration**

This command has no default configuration.

#### **Command Mode**

Privileged Exec

#### **User Guidelines**

This command has no user guidelines.

**Example** console#clear logging email statistics

#### **Command History**

Example added in the 6.4 release.

### **security**

Use the **security** command in Mail Server Configuration mode to set the email alerting security protocol. This enables and disables the switch to use TLS authentication with the SMTP Server. If the administrator sets the TLS mode and, if the SMTP sever does not support TLS mode, then no e-mail goes to the SMTP server.

#### **Syntax**

**security** {**tlsv1** | **none**}

#### **Default Configuration**

The default value is disabled.

#### **Command Mode**

Mail Server Configuration

#### **User Guidelines**

This command has no user guidelines.

#### **Example**

```
console(config)#mail-server 10.131.1.11
console(mail-server)#security tlsv1
```
#### **Command History**

Example added in the 6.4 release.

### **mail-server ip-address** | **hostname**

Use the **mail-server ip-address** | **hostname** command in Global Configuration mode to configure the SMTP server IP address and change the mode to Mail Server Configuration mode. Use the **no** form of this command to remove the configured SMTP server address.

#### **Syntax**

**mail-server** {ip-address | hostname}

**no mail-server** {ip-address | hostname}

- ip-address—An IPv4 or IPv6 address.
- hostname—The DNS name of an SMTP server.

#### **Default Configuration**

The default configuration for a mail server is shown in the table below.

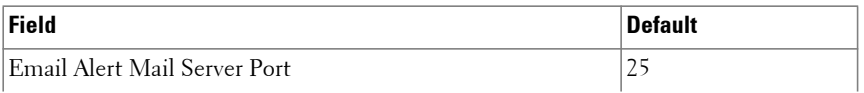

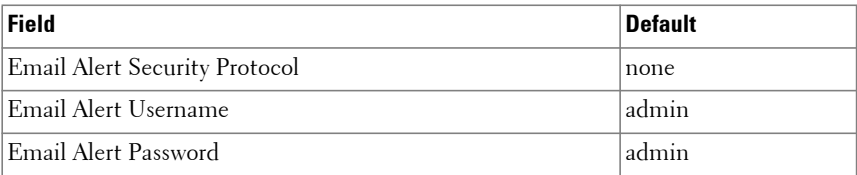

#### **Command Mode**

Global Configuration

#### **User Guidelines**

The server address can be in the IPv4, IPv6, or DNS FQDN name format.

### **port (Mail Server Configuration Mode)**

Use the **port** command in Mail Server Configuration mode to configure the TCP port to use for communication with the SMTP server. The default for no security is 25 (SMTP). The port for TLSv1 is port 465. The range is 1025 to 65535. Use the **no** form of the command to revert the SMTP port to the default port.

#### **Syntax**

**port** port

**no port**

#### **Default Configuration**

The default value is 25 (SMTP).

#### **Command Mode**

Mail Server Configuration

#### **User Guidelines**

Port 25 is the standard SMTP port for cleartext messages. Port 465 is the standard port for messages sent using TLSv1.

#### **Example**

console(config)#mail-server 10.131.1.11

console(mail-server)#port 1024

#### **Command History**

Example added in the 6.4 release. Description updated in the 6.4 release.

### **username (Mail Server Configuration Mode)**

Use the **username** command in Mail Server Configuration mode to configure the username required by the authentication. Use the **no** form of the command to revert the username to the default value.

#### **Syntax**

**username** username

**no username**

#### **Default Configuration**

The default value for username is **admin**.

#### **Command Mode**

Mail Server Configuration

#### **User Guidelines**

This command has no user guidelines.

#### **Example**

```
console(config)#mail-server 10.131.1.11
console(mail-server)#username admin
```
#### **Command History**

Example added in the 6.4 release.

### **password (Mail Server Configuration Mode)**

Use the **password** command in Mail Server Configuration mode to configure the password required to authenticate to the e-mail server. Use the **no** form of the command to revert the password to the default value.

#### **Syntax**

**password** password

**no password**

#### **Default Configuration**

The default value for password is **admin**.

#### **Command Mode**

Mail Server Configuration

#### **User Guidelines**

This command has no user guidelines.

#### **Example**

```
console(config)#mail-server 10.131.1.11
console(mail-server)#password admin123
```
#### **Command History**

Example added in the 6.4 release.

### **show mail-server**

Use the **show mail-server** command to display the configuration of all the mail servers or a particular mail server.

#### **Syntax**

```
show mail-server {ip-address | hostname | all}
```
#### **Default Configuration**

This command has no default configuration.

#### **Command Mode**

Privileged Exec, Global Configuration mode and all Configuration submodes

#### **User Guidelines**

This command has no user guidelines.

#### **Example**

```
console#show mail-server all
Mail Servers Configuration:
No of mail servers configured......................1
Email Alert Mail Server Address.................. 10.131.1.11
Email Alert Mail Server Port........................ 465
Email Alert SecurityProtocol........................ tlsv1
Email Alert Username................................ admin
Email Alert Password................................ password
console#show mail-server all
Mail Servers Configuration:
No of mail servers configured.......................1
Email Alert Mail Server Address.................. 10.131.1.11
Email Alert Mail Server Port........................ 465
Email Alert SecurityProtocol............................. tlsv1
Email Alert Username................................ admin
Email Alert Password................................ password
console#show mail-server 10.131.1.11
Email Alert Mail Server Address................ 10.131.1.11
Email Alert Mail Server Port................... 465
Email Alert SecurityProtocol..................... tlsv1
Email Alert Username............................. admin
Email Alert Password........................... password
```
#### **Command History**

Example added in the 6.4 release.

# **RADIUS Commands**

**Dell EMC Networking N1100-ON/N1500/N2000/N2100-ON/N2200- ON/N3000-ON/N3100-ON/N3200-ON Series Switches**

Authentication of users in a large network can be significantly simplified by making use of a single database of accessible information supplied by an Authentication Server. These servers commonly use the Remote Authentication Dial In User Service (RADIUS) protocol as defined by RFC 2865.

RADIUS permits access to a user's authentication and configuration information contained on the server only when requests are received from a client that shares an encrypted secret with the server. This **secret** is never transmitted over the network in an attempt to maintain a secure environment. Any requests from clients that are not appropriately configured with the secret or access from unauthorized devices are silently discarded by the server.

RADIUS conforms to a client/server model with secure communications using UDP as a transport protocol. It is extremely flexible, supporting a variety of methods to authenticate and statistically track users. It is very extensible allowing for new methods of authentication to be added without disrupting existing network functionality.

Dell EMC Networking supports a RADIUS client in conformance with RFC 2865 and accounting functions in conformance with RFC2866 and RFC6911 for attribute 168. The RADIUS client will apply user policies under control of the RADIUS server, e.g. password lockout or login time of day restrictions. The RADIUS client supports up to 32 named authentication and accounting servers.

For the N1100-ON and N1500 Series switches, the number of supported authentication and accounting servers is 8.

### **RADIUS-based Dynamic VLAN Assignment**

If a VLAN assignment is enabled in the RADIUS server, then as part of the response message, the RADIUS server sends the VLAN ID that the client is requested to use in the 802.1x tunnel attributes. If dynamic VLAN creation is enabled on the switch (**dot1x dynamic-vlan enable**) and the RADIUS

assigned VLAN does not exist on the supplicant connected interface, the assigned VLAN is dynamically created. See the **aaa authorization network default radius** command for further information. This implies that the client can connect from any port and be assigned to the appropriate VLAN, which may be already configured on an uplink interface. This gives flexibility for clients to move around the network with out requiring the operator to perform additional provisioning for each network interface. Dynamic VLAN assignment uses the following RADIUS attributes from the received Access-Accept:

IETF 64 (Tunnel Type)—Set this to VLAN.

IETF 65 (Tunnel Medium Type)—Set this to 802.

IETF 81 (Tunnel Private Group ID)—Set this to VLAN ID or VLAN name.

### **RADIUS Change of Authorization**

Dell EMC Networking supports the Change of Authorization Disconnect - Request per RFC 3575. The Dell EMC Networking switch listens for the Disconnect-Request on UDP port 3799. The Disconnect-Request identifies the user session to be terminated using the following attributes:

- User-Name (IETF attribute #1)
- Acct-Session-Id (IETF attribute #44)
- Calling-Station-Id (IETF attribute #31, which contains the host MAC address)

The following messages from RFC 3575 are supported:

- 40 Disconnect-Request
- 41 Disconnect-ACK
- 42 Disconnect-NAK

A CoA Disconnect-Request terminates the session without disabling the switch port. Instead, CoA Disconnect-Request termination causes reinitialization of the authenticator state machine for the specified host. MACbased port control can be enabled for 802.1x sessions. In this case, if the RADIUS server issues a disconnect request and subsequently does not authorize the MAC address to access network resources, the host is effectively

denied network access. Dell EMC Networking switches also support the proprietary VSA subscriber commands **bounce-host-port**, **disable-host-port**, and **reauthenticate**.

 If the session cannot be located, the device returns a Disconnect-NAK message with the "Session Context Not Found" error-code attribute. If the session is located, the device terminates the session. After the session has been completely removed, the device returns a Disconnect-ACK message. The attributes returned within a CoA ACK can vary based on the CoA Request.

The administrator can configure whether all or any of the session attributes are used to identify a client session. If all is configured, all session identification attributes included in the CoA Disconnect-Request must match a session or the device returns a Disconnect-NAK or CoA-NAK with the "Invalid Attribute Value" error-code attribute.

Dell EMC Networking supports the following attributes in responses:

- User-Name (IETF attribute #1)
- State (IETF attribute #24)
- Calling-Station-ID (IETF attribute #31)
- Acct-Session-ID (IETF attribute #44)
- Message-Authenticator (IETF attribute #80)
- Error-Cause (IETF attribute #101)

A CoA NAK message is not sent for all CoA requests with a key mismatch. The message is sent only for the first three requests for a client. After that, all the packets from that client are dropped. When there is a key mismatch, the response authenticator sent with the CoA NAK message is calculated from a dummy key value.

The Dell EMC Networking switch starts listening to the client again based on reauthentication timer.

Refer to the RADIUS Change of Authorization section in the Users Configuration Guide for examples of configuring RADIUS CoA.

### **acct-port**

Use the **acct-port** command to set the port on which the RADIUS accounting server listens for connections. Use the **no** form of this command to reset the port to the default.

#### **Syntax**

**acct-port** port

**no acct-port**

• port — The layer 4 port number of the accounting server (Range: 1 -65535).

#### **Default Configuration**

The default value of the port number is 1813.

#### **Command Mode**

RADIUS Server Accounting mode

#### **User Guidelines**

There are no user guidelines for this command.

#### **Example**

The following example sets port number 56 for accounting requests.

```
console(config)#radius server acct 3.2.3.2
console(Config-acct-radius)#acct-port 56
```
### **attribute 6**

Use the **attribute 6** command to configure processing of the RADIUS Service-Type attribute.

#### **Syntax**

```
attribute 6 [on-for-login-auth|mandatory]
no attribute 6 [on-for-login-auth|mandatory]
```
#### **Default Configuration**

By default, the Service-Type is not included in the Access-Request message sent to the authentication server.

#### **Command Mode**

RADIUS Server Configuration

#### **User Guidelines**

**on-for-login**—If the **on-for-login** parameter is enabled, the Service-Type TLV is send in the Access-Request message.

**mandatory**—If the mandatory parameter is enabled, the Service-Type attribute is required and validated in the Access-Accept packet received from the RADIUS server. Dell EMC Networking N-Series switches accept the Login-User (1) and Administrative-User (6) values in the Access-Accept message returned from the RADIUS server. If the **mandatory** parameter is not configured, the Service-Type TLV received in an Access-Accept packet is ignored.

#### **Command History**

Introduced in version 6.3.0.1 firmware. Updated in 6.3.5.0 firmware.

#### **Example**

This example configures the switch to send the Service-Type attribute to the RADIUS server in the Access-Request message.

```
console#conf
console(config)#radius server auth 4.3.2.1
console(config-auth-radius)#attribute 6 on-for-login-auth
```
This example configures the switch to process and validate the Service-Type received in the Access-Accept message from the RADIUS server.

```
console#conf
console(config)#radius server auth 4.3.2.1
console(config-auth-radius)#attribute 6 mandatory
```
### **attribute 8**

Use the **attribute 8** command to configure the switch to send the RADIUS Framed-IP-Address attribute in the Access-Request message sent to a specific RADIUS authentication server. The switch sends the IP address of the host attempting to authenticate in the Framed-IP-Address attribute in the Access-Request sent to the authentication server.

#### **Syntax**

**attribute 8 include-in-access-req no attribute 8 include-in-access-req** 

#### **Default Configuration**

By default, the Framed-IP-Address is not included in the Access-Request message sent to the authentication server.

#### **Command Mode**

RADIUS Server Configuration

#### **User Guidelines**

There are no user guidelines for this command.

#### **Command History**

Introduced in version 6.3.0.1 firmware.

#### **Example**

```
console#conf
console(config)#radius server auth 4.3.2.1
console(config-auth-radius)#attribute 8 include-in-access-req
```
### **attribute 25**

Use the **attribute 25** command to enable the switch to send the RADIUS Class attribute as supplied by the RADIUS server in accounting messages sent to the specific accounting server.

#### **Syntax**

**attribute 25 include-in-access-req no attribute 25 include-in-access-req**

#### **Default Configuration**

By default, the Class attribute is included in the accounting messages sent to the accounting server if received in the Access-Accept from the RADIUS authentication server.

#### **Command Mode**

RADIUS Server Configuration

#### **User Guidelines**

The switch sends the Class attribute value supplied by the RADIUS server in the Access-Accept message if enabled. If disabled, the Class attribute received from the RADIUS server is ignored. The Class attribute may be up to 16 octets in length

#### **Command History**

Introduced in version 6.3.0.1 firmware.

#### **Example**

```
console#conf
console(config)#radius server auth 4.3.2.1
console(config-auth-radius)#attribute 25 include-in-access-req
```
### **attribute mac format**

Use the **attribute mac format** command to configure the format of the Original-Called-Number (30), Calling-Station-ID (31), NAS-Identifier (32) attributes sent to the RADIUS server in Access-Request and Acct-Request messages for a RADIUS server. Use the **no** form of the command to return the MAC address format to the default.

#### **Syntax**

**attribute { 30 | 31 | 32 } mac format { ietf | unformatted | legacy } [lowercase | upper-case]**

**no attribute { 30 | 31 | 32 } mac format**

- **ietf**—Format the MAC address as 18-DB-F2-25-B2-D4. The default is upper case.
- **unformatted**—Format the MAC address as 18dbf225b2d4. The default is lower case.
- **legacy**—Format the MAC address as 18:db:f2:25:b2:d4. The default is lower case.
- **lower**-case—Format hexadecimal characters using the character set [0-9af].
- **upper**-case—Format hexadecimal characters using the character set [0-9A-F].

#### **Default Configuration**

By default, the switch sends the Original-Called-Number (30), Calling-Station-Id (31), and NAS-Identifier (32) attribute MAC address in unformatted upper-case.

#### **Command Mode**

RADIUS Server Configuration

#### **User Guidelines**

Use this command to override the format of MAC addresses sent in the Original-Called-Number (30), Calling-Station-Id (31), or NAS-Identifier (32) attributes for a RADIUS server.

This command is only supported for 802.1X or MAB authentication . Local authentication formats remain unchanged.

The Calling-Station-Id attribute is sent when authenticating using authentication host mode single-host, multi-auth, multi-domain or when using MAB authentication for an interface.

This command overrides the global configuration for attribute 30, 31, or 32. Use the [mab request format](#page-1065-0) command to configure formatting the User-Name attribute. Use the [radius server attribute mac format](#page-1024-0) command to globally configure MAC address formatting.

#### **Command History**

Introduced in version 6.3.0.1 firmware. Updated in release 6.5.0 to remove formatting of the User-Name attribute. Updated in release 6.6.0 to add formatting of attributes 30 and 31.

#### **Example**

```
console#conf
console(config)#radius server auth 4.3.2.1
console(config-auth-radius)#attribute 30 mac format unformatted lower-case
```
### **attribute 32**

Use this command to configure the format of the NAS-Identifier sent to the RADIUS server in Access-Request and Acct-Request messages. Use the **no** form of the command to return the MAC address format to the default.

#### **Syntax**

**attribute 32 include-in-access-request [format]**

#### **no attribute 32 include-in-access-request**

• format—A text string of 2 to 128 characters and may include the following format specifiers:

%m : NAS MAC address

- %i : NAS IP address
- %h : NAS host name
- %d : NAS domain name

#### **Default Configuration**

By default, the format specifier is %m.

#### **Command Mode**

RADIUS Server Configuration mode

#### **User Guidelines**

The format parameter is a text string. Use quotes to include embedded spaces.

#### **Command History**

Command introduced in version 6.6.0.1 firmware.

### **attribute 44**

Use the **attribute 44** command to enable sending the Acct-Session-ID in Access-Request messages. Use the **no** form of the command to cease sending the Acct-Session-ID in Access-Request messages.

#### **Syntax**

**attribute 44 include-in-access-request no attribute 44 include-in-access-request**

#### **Default Configuration**

By default, the Acct-Session-ID is not sent in Access-Request messages.

#### **Command Mode**

RADIUS Server Configuration mode

#### **User Guidelines**

The Acct-Session-ID is the same as the session identifier used in accounting messages.

#### **Command History**

Command introduced in version 6.6.0.1 firmware.
## **attribute 168**

Use the **attribute 168 include-in-access-req** command to enable the switch to send the RADIUS Framed-IPv6-Address attribute in Access-Request messages sent to the RADIUS authentication server.

#### **Syntax**

**attribute 168 include-in-access-req no attribute 168 include-in-access-req**

#### **Default Configuration**

By default, RADIUS attribute 168 is not sent.

#### **Command Mode**

RADIUS Server Configuration mode.

#### **User Guidelines**

The switch sends the IPv6 address of the host attempting to access the network in the Framed-IPv6-Address attribute if it is available to the switch. If accounting is enabled and the address is available to the switch, the switch will send the IPv6 address in the Access-Request, Acct-Start/Acct-Interim/Acct-Stop messages sent to the accounting server.

The switch discovers the client IPv6 address via its inclusion in the RADIUS Access-Accept, or via DHCPv6 snooping. DHCPv6 snooping must be enabled for the switch to discover a host IPv6 address via DHCPv6.

After an Access-Accept has been received by the switch and the switch grants the host access to the network, it may take a few seconds before the DHCPv6 transaction completes. Use the **aaa accounting delay-start** command to delay the sending of the Acct-Start packet to the accounting server.

Use the **show authentication clients** command to display the RADIUS server supplied IPv6 address, if any.

RADIUS attribute 168 Framed-IPv6-Address is defined in RFC 6911.

#### **Command History**

Command introduced in firmware release 6.5.2.

## **authentication event fail retry**

Use the **authentication event fail retry** command to select the number of times authentication is reattempted by the user for an IEEE 802.1X supplicant. Use the **no** form of the command to return the number of maximum attempts to the default value.

## **Syntax**

#### **authentication event fail retry** max-attempts

#### **no authentication event fail retry**

• max-attempts — The number of times RADIUS authentication is allowed to fail before failing the authentication and moving to the next authentication method. Default 1. Range 1–5.

#### **Default Configuration**

By default, the number of failed authentication attempts is 1. An authentication failure is declared failed after a single authentication attempt.

#### **Command Mode**

Interface Configuration mode, Interface Range mode

## **User Guidelines**

This command is only applicable to IEEE 802.1X authentication with a RADIUS server. It has no effect on any other authentication method.

This parameter is independent of, and does not control, the number of times the authenticator will attempt to contact the RADIUS servers. For example, if the max-retries for a single configured RADIUS server is set to 3 and the maxattempts is set to 2, on a supplicant login attempt, the authenticator will send up to three access requests to the RADIUS server before returning failure. The authenticator will then re-invoke supplicant authentication method which allows the RADIUS back end to again send up to three requests to the RADIUS server before the authenticator allows IEEE 802.1x to stop supplicant authentication and to invoke the quiet period for the supplicant.

This command sets the limit for retring failed authentications for RADIUS. The switch attempts authentication based on the selected method and if authentication returns an error (as opposed to a failure), the next authentication method is attempted regardless of this setting.

For example, if one or multiple RADIUS servers are configured and no RADIUS server responds to the authentication message, RADIUS returns an error and the next authentication method is attempted even when the retry parameter is configured to a value larger than 1.

## **Example**

The following example configures the switch to allow IEEE 802.1X supplicants to fail authentication (e.g., enter incorrect passwords) three times before invoking the quiet timer on the interface.

```
console#conf
console(config)#authentication enable
console(config)#interface gi1/0/3
console(config-if-Gi1/0/3)#authentication order dot1x
console(config-if-Gi1/0/3)#authentication event fail retry 3
```
## **Command History**

Introduced in version 6.3.0.1 firmware.

## **auth-port**

Use the **auth-port** command in RADIUS Server Configuration mode to set the port number on which the RADIUS server listens for authentication requests.

## **Syntax**

**auth-port** auth-port-number

• auth-port-number — Port number for authentication requests. (Range: 1 -65535)

## **Default Configuration**

The default value of the port number is 1812.

#### **Command Mode**

RADIUS Server Configuration mode

## **User Guidelines**

User must enter the mode corresponding to a specific RADIUS Server Configuration before executing this command.

## **Example**

The following example sets the port number 2412 for authentication requests.

```
console(config)#radius server auth 192.143.120.123
console(config-auth-radius)#auth-port 2412
```
## <span id="page-1011-0"></span>**automate-tester**

Use the **automate-tester** command to configure liveness checking. Use the **no** form of the command to disable liveness checking.

## **Syntax**

**automate-tester username** user-name [**idle-time** minutes]

#### **no automate-tester username**

- **username** user-name—Configure the user name to use to test the RADIUS server for liveness. The user-name should **not** be configured on the RADIUS server.
- idle-time minutes—Configure the idle time (in minutes) after which the server is quarantined and sending of test packets commences. The range is 1 to 35791 minutes.

## **Default Configuration**

There is no default user name.

The default idle time is 60 minutes.

## **Command Mode**

RADIUS Authentication Server Configuration mode

RADIUS Accounting Server Configuration mode

RADIUS servers configured with a test username and a non-zero deadtime are tested periodically for liveness. Liveness of a server is determined by sending an Access-Request to the server using a configurable dummy login. If an Access-Reject is returned, the server is marked alive and is available for use for authentication. The radius deadtime configured retries and timeouts are applied. It is suggested that the configured values be the same as the normal RADIUS values. If a RADIUS server fails to respond, it is marked dead. Setting the deadtime to 0 disables liveness checks and configures the switch to never mark the server dead.

Configuring the user-name parameter as a valid login on the RADIUS server will induce state on the server as the server will wait for further packets from the switch. The switch will not send any further RADIUS packets to remove the state from the RADIUS server. Therefore, Dell EMC strongly recommends that the user name **not** be configured on the RADIUS server.

The user-name parameter accepts any printable character. Enclose the parameter in double quotes to configure embedded blanks in the user name.

Successive invocations of the automate-tester command overwrite the previous values.

#### **Command History**

Command introduced in version 6.5 firmware.

#### **Example**

The following example configures an IPv4 RADIUS accounting server with the following characteristics:

Server IP address—192.168.10.1 Login—DummyLogin Idle Time—30 minutes

## **deadtime**

Use the **deadtime** command in RADIUS Server Configuration mode to configure the minimum amount of time to wait before attempting to recontact an unresponsive RADIUS server after it has been declared dead.

## **Syntax**

**deadtime** deadtime

• deadtime — The amount of time that the unavailable server is skipped over. (Range: 0-2000 minutes)

## **Default Configuration**

The default deadtime interval is 0 minutes, that is, the server will never be marked dead.

## **Command Mode**

RADIUS Server Configuration mode

## **User Guidelines**

If only one RADIUS server is configured, it is recommended to use a deadtime interval of 0.

Setting the deadtime to 0 indicates to the switch that the server should never be marked dead. This effectively disables features such as critical Voice VLAN.

If a RADIUS server is currently active and responsive, that server will be used until it no longer responds. RADIUS servers whose deadtime interval has not expired are skipped when searching for a new RADIUS server to contact.

## **Example**

The following example specifies a deadtime interval of 60 minutes.

```
console(config)#radius server auth 192.143.120.123
console(config-auth-radius)#deadtime 60
```
# **key**

Use the **key** command to specify the encryption key which is shared with the RADIUS server. Use the **no** form of this command to remove the key.

## **Syntax**

**key [ 0|7]** key-string **no key**

- 0—The key string that follows is the unencrypted shared secret. The length is 1–128 characters.
- 7—The key string that follows is the encrypted shared secret. The length is exactly 256 characters.
- key-string The key string in encrypted or unencrypted form. In encrypted form, it must be 256 characters in length. In unencrypted form, it may be up to 128 characters in length.

There is no key configured by default.

#### **Command Mode**

RADIUS Server Configuration mode

#### **User Guidelines**

There are no user guidelines for this command.

In an Access-Request, encrypted passwords are sent using the RSA Message Digest algorithm (MD5).

If no encryption parameter (7) is present, the key string is interpreted as an unencrypted shared secret.

Keys are always displayed in their encrypted form in the running configuration.

The encryption algorithm is the same across switches. Encrypted passwords may be copied from one switch and pasted into another switch.

#### **Command History**

Updated in version 6.3.0.1 firmware.

#### **Example**

The following two examples globally configure the RADIUS server key for all configured servers. The two examples are identical in effect.

```
console(config)#radius server auth 1.2.3.4
console(config-auth-radius)#key "This is a key string"
console(config-auth-radius)#key 0 "This is a key string"
```
## **msgauth**

Use the **msgauth** command to enable the message authenticator attribute to be used for the RADIUS Authenticating server being configured. Use the "no" form of this command to disable the message authenticator attribute.

#### **Syntax**

**msgauth**

**no msgauth**

#### **Default Configuration**

The message authenticator attribute is enabled by default.

#### **Command Mode**

RADIUS Server Configuration mode

#### **User Guidelines**

There are no user guidelines for this command.

#### **Example**

console(config-auth-radius)#msgauth

## <span id="page-1015-0"></span>**name (RADIUS Server)**

Use the name command to assign a RADIUS server to a group. Use the no form of the command to return the name to the default (Default-RADIUS-Server). The **no** form of the command does not require the user to enter the configured name.

## **Syntax**

**name** groupname

**no name**

• groupname—The name of the group for a RADIUS server (Range: 1 to 32 characters).

The default RADIUS server group name is Default-RADIUS-Server.

#### **Command Mode**

RADIUS Server Configuration mode

#### **User Guidelines**

Assigning a name to multiple RADIUS servers associates the servers into a list. Server groups may be used to control which authentication servers are prioritized for traffic.

Names may consist of alphanumeric characters and the underscore, dash and blanks. Embed the name in double quotes to use a name with blanks.

**NOTE:** When multiple RADIUS servers are configured with different list names, e.g. ServerName is name1 and address is 1.1.1.1 ServerName is name2 and address is 1.1.1.2 the RADIUS request is always sent to the first lexicographically ordered server list, i.e. communication with the name1 server list is attempted before moving on to the name2 server list. Even if the priority value of servers in the name2 list is lower (lower value indicates higher priority) the request is sent to the name1 servers. If no servers respond in the name1 list, the request is sent to the second name list in lexicographic order, et. seq.

A server group may consist of multiple primary server and multiple secondary servers. Within a server group, communication the primary servers is attempted first in priority order. From the multiple secondary servers, the server with the lowest priority value is tried after the primary fails. For a server group where all priorities are equal, communication is attempted based on the server name lexicographic order. For example, if name9, name1, name6 are configured in a server group, communication is attempted in the order name1, then name6, then name9.

Use the **show aaa servers name** command to display the server groups.

#### **Command History**

Name command supported for accounting servers added in version 6.6 firmware.

## **Example**

```
console(config)#radius server 44.44.44.44
console(config-auth-radius)#name NAME
```
console(config-auth-radius)#no name

## **primary**

Use the **primary** command to specify that a configured server should be the primary server in a server group.

## **Syntax**

**primary**

## **Default Configuration**

There is no primary authentication server by default.

## **Command Mode**

RADIUS Server Configuration mode

## **User Guidelines**

Multiple primary servers can be configured for each server group. When the RADIUS client has to perform transactions with an authenticating RADIUS server of the specified group, it uses the primary server(s) first. If it fails to communicate with the primary server(s) for any reason, it uses the secondary servers configured within the group.

## **Example**

console(Config-auth-radius)#primary

# **priority**

Use the **priority** command in RADIUS Server Configuration mode to specify the order in which the servers are to be used, with 0 being the highest priority.

## **Syntax**

**priority** priority

• priority — Sets server priority level. (Range 0-65535)

The default priority is 0.

## **Command Mode**

RADIUS Server Configuration mode

## **User Guidelines**

User must enter the mode corresponding to a specific RADIUS server before executing this command. The highest priority is 0, with higher values indicating progressively lower priorities.

## **Example**

The following example specifies a priority of 10 for the designated server.

```
console(config)#radius server auth 192.143.120.123
console(config-auth-radius)#priority 10
```
## **radius server attribute 4**

Use the **radius server attribute 4** command to set the network access server (NAS) IPv4 address for the RADIUS server. The NAS-IP-Address is RADIUS attribute number 4. Use the **no** version of the command to set the value to the default.

## **Syntax**

**radius server attribute 4** ip-address

**no radius server attribute 4**

• ip-address — Specifies the IPv4 address to be used as the RADIUS attribute 4, the NAS-IP-Address.

## **Default Configuration**

If a RADIUS server has been configured on the switch, the default NAS-IP-Address sent to the RADIUS server is the address of the switch or the address of the interface over which the Access-Request is sent.

#### **Command Mode**

Global Configuration mode

## **User Guidelines**

This command does not alter the address in the IP header in Access-Requests transmitted to the RADIUS server. It only configures the NAS-IP-Address attribute sent to the RADIUS server inside the RADIUS Access-Request packet. This capability is useful when configuring multiple RADIUS clients (switches) to simulate a single RADIUS client for scalability. The RADIUS Acct-Session-Id may overlap if multiple switches are configured with the same NAS-IP-Address.

The configured NAS-IP-Address need not be the same as the IPv4 source address transmitted in the IP header. Use the **radius server source-ip** command to configure the IPv4 source address transmitted in the IP header.

## **Example**

The following example sets the NAS IP address RADIUS attribute 4 to 192.168.10.22.

console(config)#radius server attribute 4 192.168.10.22

## **radius server attribute 6**

Use the **radius server attribute 6** command to configure the use of the RADIUS Service-Type attribute.

## **Syntax**

**radius server attribute 6 {on-for-login-auth|mandatory}** 

**no radius server attribute 6 {on-for-login-auth|mandatory}** 

## **Default Configuration**

By default, the switch does not send the Service-Type attribute to the RADIUS server in the Access-Request packets. By default, the switch ignores the Service-Type received in Access-Accept packets.

#### **Command Mode**

Global Configuration

## **User Guidelines**

**on-for-login**—This parameter globally configures the switch to send the RADIUS Service-Type attribute in the Access-Request message sent to all RADIUS authentication servers. The switch sends the Service-Type value Administrative (6) for administrators attempting to access the switch console and sends Service-Type value Login (1) for users attempting to access the network.

**mandatory**—This parameter enables processing and validation of the Service-Type parameter received from the RADIUS server in Access-Accept messages. Dell EMC Networking N-Series switches accept the Login-User (1) or Administrative-User (6) values in the Access-Accept message returned from the RADIUS server. Access-Accept messages without one of those values are treated as if an Access-Reject message has been received.

#### **Command History**

Introduced in version 6.3.0.1 firmware. Updated in 6.3.0.5 firmware.

## **Example**

This command configures the switch to send the Service-Type attribute in the Access-Request message sent to the RADIUS server.

```
console#conf
console(config)#radius server attribute 6 on-for-login-auth
```
## **radius server attribute 8**

Use the **radius server attribute 8 include-in-access-req** command to enable the switch to send the RADIUS Framed-IP-Address attribute in Access-Request messages sent to the authentication server.

## **Syntax**

**radius server attribute 8 include-in-access-req no radius server attribute 8 include-in-access-req**

By default, RADIUS attribute 8 is not sent.

## **Command Mode**

Global Configuration

## **User Guidelines**

If accounting is enabled and the address is available to the switch, the switch will send the IPv4 address in the Access-Request, Acct-Start/Acct-Interim/Acct-Stop messages sent to the RADIUS server.

The switch discovers the client IPv4 address via its inclusion in the RADIUS Access-Accept, via DHCPv4 snooping. DHCPv4 snooping must be enabled for the switch to discover a host IPv4 prefix via DHCP.

After an Access-Accept has been received by the switch and the switch grants the host access to the network, it may take a few seconds before the DHCP transaction completes. Use the **aaa accounting delay-start** command to delay the sending of the Acct-Start packet to the accounting server. Accounting packets are not sent for ports placed in the Guest VLAN. Multiple hosts are allowed access on a port configured in 802.1x multi-domain-multi-host mode which is placed in the Guest VLAN.

Use the **show authentication clients** command to display the RADIUS discovered IPv4 address, if any.

## **Command History**

Introduced in version 6.3.0.1 firmware. Command updated in firmware release 6.5.2.

## **Example**

console#conf console(config)#radius server attribute 8 include-in-access-req

## **radius server attribute 25**

Use the **radius server attribute 25** command to globally enable the switch to send the RADIUS Class attribute as supplied by the RADIUS server in accounting messages sent to the accounting server.

#### **Syntax**

**radius server attribute 25 include-in-access-req no radius server attribute 25 include-in-access-req**

#### **Default Configuration**

By default, the switch sends the Class attribute to the accounting server if received in the Access-Accept from the RADIUS authentication server.

#### **Command Mode**

Global Configuration

#### **User Guidelines**

The switch sends the Class attribute value supplied by the RADIUS server in the RADIUS Access-Accept message if enabled. If disabled, the Class attribute received in the RADIUS Access-Accept message is ignored. The Class attribute may be up to 16 octets in length

#### **Command History**

Introduced in version 6.3.0.1 firmware.

## **Example**

```
console#conf
console(config)#radius server attribute 25 include-in-access-req
```
## **radius server attribute 32**

Use the **radius server attribute 32** command to configure the content of the NAS-Identifier sent to the RADIUS server in Access-Request and Acct-Request messages. Use the **no** form of the command to return the content to the default.

## **Syntax**

**radius server attribute 32 include-in-access-req [format] no radius server attribute 32 include-in-access-req**

The format parameter is a text string of 2-128 characters and may include the following format specifiers:

%m : NAS MAC address %i : NAS IP address %h : NAS host name %d : NAS domain name

#### **Default Configuration**

By default, the format specifier is %m.

#### **Command Mode**

Global Configuration

#### **User Guidelines**

The format parameter is a text string. Use quotes to include embedded spaces.

The MAC address format may be altered by configuration of the **radius server attribute 32 mac format** command. See [radius server attribute mac format](#page-1024-0).

#### **Command History**

Command introduced in version 6.6.0.1 firmware.

#### **Example**

This example globally configures the format of the NAS-Identifier to be the IP address and host name.

console(config)#radius server attribute 32 include-in-access-request "%i %h"

## **radius server attribute 44**

Use the **radius server attribute 44** command to enable sending the Acct-Session-ID in Access-Request messages. Use the **no** form of the command to cease sending the Acct-Session-ID in Access-Request messages.

#### **Syntax**

**radius server attribute 44 include-in-access-request no radius server attribute 44 include-in-access-request**

## **Default Configuration**

By default, the Acct-Session-ID is not sent in Access-Request messages.

#### **Command Mode**

Global Configuration mode

## **User Guidelines**

The Acct-Session-ID is the same as the session identifier used in accounting messages.

#### **Command History**

Command introduced in version 6.6.0.1 firmware.

## **Example**

This example globally enables sending the Acct-Session-ID in Access-Request messages.

console(config)#radius server attribute 44 include-in-access-request

## <span id="page-1024-0"></span>**radius server attribute mac format**

Use the **radius server attribute mac format** command to globally configure the format of the Original-Called-Number (30), Calling-Station-ID (31), NAS-Identifier (32) attributes sent to the RADIUS server in Access-Request and Acct-Request messages. Use the **no** form of the command to return the MAC address format to the default.

## **Syntax**

**radius server attribute { 30 | 31 | 32 } mac format { ietf | unformatted | legacy } [lower-case | upper-case]**

**no radius server attribute { 30 | 31 | 32 } mac format**

- **ietf**—Format the MAC address as 18-DB-F2-25-B2-D4. The default is upper case.
- **unformatted**—Format the MAC address as 18dbf225b2d4. The default is lower case.
- **legacy**—Format the MAC address as 18:db:f2:25:b2:d4. The default is lower case.
- **lower**-case—Format hexadecimal characters using the character set [0-9af].
- **upper**-case—Format hexadecimal characters using the character set [0-9A-F].

By default, the switch sends the Original-Called-Number (30), Calling-Station-Id (31), and MAS-Identifier (32) attribute MAC addresses in unformatted upper-case format.

#### **Command Mode**

Global Configuration

#### **User Guidelines**

Use this command to globally configure the format of MAC addresses sent in the Original-Called-Number (30), Calling-Station-Id (31), or NAS-Identifier (32) attributes for ports configured for 802.1x authentication or MAB.

This command is only supported for 802.1X and MAB authentication. Local authentication formats are not configurable.

This command does not override the per RADIUS server configuration. Use the **mab request format** command to configure formatting the User-Name attribute.

Use the [attribute mac format](#page-1004-0) command in RADIUS Server Configuration mode to configure the MAC format for an individual RADIUS server.

#### **Command History**

Introduced in version 6.3.0.1 firmware. Updated in release 6.5.0 to remove formatting of the User-Name attribute. Updated in release 6.6.0 to add formatting of attributes 30 and 31.

## **Example**

This example globally configures the format of the MAC address sent in the Calling-Station-Id attribute to IETF lower case. It also configures interface Gi1/0/1 to use MAB. For this command to have any affect, MAB must be configured on the switch in an active authentication list, IEEE 802.1X must be configured, and a RADIUS server must also be configured.

```
console(config)#radius server attribute 31 mac format ietf lower-case
console(config)#interface gi1/0/1
console(config-if-Gi1/0/1)#dot1x port-control multi-auth
console(config-if-Gi1/0/1)#mab
```
## **radius server attribute 168**

Use the **radius server attribute 168 include-in-access-req** command to enable the switch to send the RADIUS Framed-IPv6-Address attribute in Access-Request messages sent to the RADIUS authentication server.

## **Syntax**

**radius server attribute 168 include-in-access-req no radius server attribute 168 include-in-access-req**

## **Default Configuration**

By default, RADIUS attribute 168 is not sent.

## **Command Mode**

Global Configuration mode.

## **User Guidelines**

The switch sends the IPv6 address of the host attempting to access the network in the Framed-IPv6-Address attribute if it is available to the switch. If accounting is enabled and the address is available to the switch, the switch will send the IPv6 address in the Access-Request, Acct-Start/Acct-Interim/Acct-Stop messages sent to the accounting server.

The switch discovers the client IPv6 address via its inclusion in the RADIUS Access-Accept, or via DHCPv6 snooping. DHCPv6 snooping must be enabled for the switch to discover a host IPv6 address.

After an Access-Accept has been received by the switch and the switch grants the host access to the network, it may take a few seconds before the DHCPv6 transaction completes. Use the **aaa accounting delay-start** command to delay the sending of the Acct-Start packet to the accounting server. Accounting messages are not sent for hosts placed in the Guest VLAN.

Use the **show authentication clients** command to display the RADIUS Server supplied IPv6 address, if any.

RADIUS attribute 168 Framed-IPv6-Address is defined in RFC 6911.

#### **Command History**

Command introduced in firmware release 6.5.2.

## **radius server dead-criteria**

Use this command to configure the condition upon which a RADIUS server is considered unreachable (dead). Use the **no** form of the command to return the dead criteria to the default.

## **Syntax**

**radius server dead criteria time** seconds **tries** tries

#### **no radius server dead criteria**

- seconds—The number of seconds in which a response from the RADIUS server is not received. Range is 1 to 120 seconds.
- tries—The number of attempts to make before marking the RADIUS server unavailable. Range is 1 to 100 tries.

## **Default Configuration**

By default, a RADIUS server must fail to respond to four tests requests with a twenty second timeout each before being marked as dead.

## **Command Mode**

Global Configuration mode

Use this command in conjunction with the [automate-tester](#page-1011-0) command to enable testing of RADIUS servers. When all RADIUS servers have been declared dead, 802.1x authenticated clients may be migrated to the critical data VLAN or critical voice VLAN. Newly authenticating clients will be authenticated to the critical data or voice VLAN.

#### **Command History**

Command introduced in version 6.6.0.1 firmware.

## **Example**

This example globally sets the dead criteria to two attempts with a 10 second timeout.

```
console(config)#radius server dead criteria time 10 tries 2
console(config-auth-radius)#radius-server dead-criteria time 10 tries 2
```
## **radius server deadtime**

Use the **radius server deadtime** command to configure the minimum amount of time to wait before attempting to recontact an unresponsive RADIUS server. To set the deadtime to 0, use the **no** form of this command.

## **Syntax**

**radius server deadtime** deadtime

**no radius server deadtime**

• deadtime — Length of time in minutes, for which a RADIUS server is skipped over by transaction requests. (Range: 0–2000 minutes). **Deadtime** is used to mark an unavailable RADIUS server as dead until this userconfigured time expires. **Deadtime** is configurable on a RADIUS server basis.

## **Default Configuration**

The default dead time is 0 minutes.

#### **Command Mode**

Global Configuration mode

If only one RADIUS server is configured, it is recommended that the deadtime interval be left at 0. Setting the deadtime to 0 will cause the switch to always send a RADIUS request to the RADIUS server if the server is selected. If a RADIUS server is currently active and responsive, that server will be used until it no longer responds. RADIUS servers whose deadtime interval has not expired are skipped when searching for a new RADIUS server to contact.

#### **Example**

The following example sets the minimum interval for a RADIUS server will not be contacted after becoming unresponsive.

console(config)#radius server deadtime 10

## **radius server**

Use the **radius server** command to specify a RADIUS server, and enter RADIUS Server Configuration mode. To delete the specified RADIUS server, use the **no** form of this command.

## **Syntax**

**radius server** [**acct** | **auth**] {ip–address | hostname}

**no radius server** {ip–address | hostname}

- **acct** | **auth**—The type of server (accounting or authentication).
- ip–address—The RADIUS server IP address.
- hostname —Host name of the RADIUS server host. (Range: 1–255 characters).

## **Default Configuration**

The default server type is authentication. The default server name is **Default-RADIUS-Server**. The default port number is 1812 for an authentication server and 1813 for an accounting server.

#### **Command Mode**

Global Configuration mode

RADIUS servers are keyed by the host name/IP address, therefore it is advisable to use unique server host names. Use the **show aaa servers {accounting|authentication}** command to display the hostname/IP address to list name mapping.

Multiple authentication servers may be configured with the same name using the **name** command.

Dell EMC Networking implements a two-level hierarchy for RADIUS servers. The top level is a list of servers which is alphabetically ordered by name. Each server within the top level may be associated with the multiple server hostnames/IP addresses. When multiple RADIUS servers are configured with different names (for example, one server is name1 with address 1.1.1.1 and the second server is name2 with address 1.1.1.2):

- The RADIUS request is always sent to the first server in the alphabetically ordered list of servers, for example, server name1 is attempted before moving on to the server name 2 server. Even if the priority value of hosts/IP addresses in server name 2 is lower (a lower value indicates a higher priority), the request would be sent to server name 1. If, for the server name 1, all the configured hostnames/IP addresses fail to respond, the request is sent to the second configured server.
- Within a server, the primary server is always tried first. Use the **primary** command in RADIUS Server configuration mode to designate a primary server. One can have multiple secondary hostnames/IP addresses in the same server list. From the multiple secondary hostnames/IP addresses, the one with the lowest priority value is tried first. In a server with multiple hostnames/IP addresses with the same priority, the order of attempts is based on lexicographic order. For example, if hostnames name9, name1, name6 are configured as secondary hosts, the hostnames are attempted in the order name1, name6, name9 when the primary host fails to respond.

#### **Command History**

Updated syntax in version 6.5 firmware.

## **Example**

The following example specifies a RADIUS authentication server with the following characteristics:

```
Server IP address — 192.168.10.1
     Server Name — name1
     Type — primary
console(config)#radius server 192.168.10.1 
console(config-auth-radius)#name name1
console(config-auth-radius)#primary
```
The following shows an example configuration with two servers (list1 and list2), each of which has a Primary and Secondary IP addresses:

console(config)#show aaa servers authentication

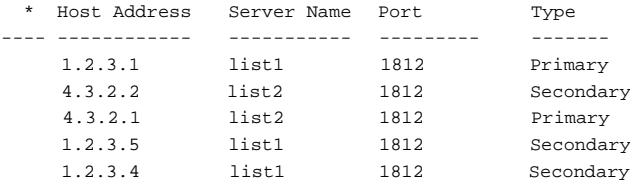

\* currently selected server

## **radius server key**

Use the **radius server key** command to set the authentication and encryption key for all RADIUS communications between the switch and the RADIUS server. Use the **no** form of the command to disable the key.

#### **Syntax**

**radius server key** [ 0 | 7 ]key-string

**no radius server key**

- 0—The key string that follows is the unencrypted shared secret. The length is 1–128 characters.
- 7—The key string that follows is the encrypted shared secret. The length is exactly 256 characters.
- key-string The key string in encrypted or unencrypted form. In encrypted form, it must be 256 characters in length. In unencrypted form, it may be up to 128 characters in length.

The default is an empty string.

## **Command Mode**

Global Configuration

## **User Guidelines**

In an Access-Request, encrypted passwords are sent using the RSA Message Digest algorithm (MD5).

If no encryption parameter (7) is present, the key string is interpreted as an unencrypted shared secret.

Keys are always displayed in their encrypted form in the running configuration.

The encryption algorithm is the same across switches. Encrypted passwords may be copied from one switch and pasted into another switch configuration.

#### **Command History**

Updated in version 6.3.0.1 firmware.

## **Example**

The following two examples globally configure the RADIUS server key for all configured servers. The two examples are identical in effect.

console(config)#radius server key "This is a key string" console(config)#radius server key 0 "This is a key string"

## **radius server load-balance**

Use this command to enable load balancing within RADIUS server lists. Use the **no** form of the command to disable load balancing.

## **Syntax**

**radius server load-balance [ auth | acct ] {radius |name <servername>} method least-outstanding [ batch-size <value>] }**

**no radius server load-balance [ auth | acct ] {radius | name <servername>}**

• **auth**—Configure load balancing for authentication servers.

- **acct**—Configure load balancing for accounting servers.
- **radius**—Configure load balancing for the default RADIUS server list.
- **name**—Configure load balancing for the named server list.
- **least-outstanding**—Configure least outstanding request load balancing.
- **batch-size—Configure the number of outstanding requests to send to a** server.

By default, all RADIUS servers are part of the Default-RADIUS-Server list.

The default batch size is 25 requests.

By default, load balancing is configured for authentication servers.

#### **Command Mode**

Global Configuration mode

## **User Guidelines**

This command configures load balancing requests among the RADIUS lists for either authentication or accounting servers.

Configure a RADIUS server as part of a list using the [name \(RADIUS Server\)](#page-1015-0) command in Radius Server Configuration mode. All servers configured with the same list name are considered to be part of the same list.

The load balancing algorithm is based upon the number of pending requests. If the number of pending requests to a group (or to a server in the default group) exceeds the batch size, the switch will send new requests to the group (server) with the least number of pending requests.

The batch size is the number of requests sent to a server before sending requests to another server in the server list.

## **Command History**

Command introduced in version 6.6.0.1 firmware.

## **Example**

This example globally sets load balancing for the default RADIUS list using a batch size of 5. Probes are sent to the RADIUS server after two minutes with no activity to that server.

```
console(config)#radius server auth 4.3.2.4
console(config-auth-radius)#radius-server dead-criteria time 10 tries 2
console(config-auth-radius)#automate-tester username dummy idle-time 2
console(config-auth-radius)#exit
console(config)#radius server auth 4.3.2.2
console(config-auth-radius)#radius-server dead-criteria time 10 tries 2
console(config-auth-radius)#automate-tester username dummy idle-time 2
console(config-auth-radius)#exit
console(config)#radius-server load-balance auth radius method least-
outstanding batch-size 5
```
## **radius server retransmit**

Use the **radius server retransmit** command to specify the number of times the RADIUS client will retransmit requests to the RADIUS server. To reset the default configuration, use the **no** form of this command.

#### **Syntax**

**radius server retransmit** retries

**no radius server retransmit**

retries — Specifies the retransmit value. (Range: 1–10)

#### **Default Configuration**

The default is 1 retry.

#### **Command Mode**

Global Configuration mode

#### **User Guidelines**

This command has no user guidelines.

## **Example**

The following example configures the number of times the RADIUS client attempts to retransmit requests to the RADIUS server to five attempts.

```
console(config)#radius server retransmit 5
```
## **radius server source-ip**

Use the **radius server source-ip** command to specify the source IPv4 address used in the IP header for communication with RADIUS servers. To return to the default, use the **no** form of this command. 0.0.0.0 is interpreted as a request to use the IPv4 address of the outgoing IP interface.

## **Syntax**

**radius server source-ip** source

**no radius server source-ip**

source — Specifies the source IPv4 address.

## **Default Configuration**

The default IPv4 address is the outgoing interface IPv4 address.

## **Command Mode**

Global Configuration mode

## **User Guidelines**

The command configures the source IP address present in the IPv4 header. It is not the optional NAS-IP-Address in the RADIUS message. Use the **radius server attribute 4** command to configure the NAS-IP-Address attribute sent in the RADIUS Access-Request message.

## **Example**

The following example configures the source IP address used for communication with RADIUS servers to 10.1.1.1.

```
console(config)#radius server source-ip 10.1.1.1
```
## **radius server source-interface**

Use the **radius server source-interface** command to select the interface from which to use the IP address in the source IP address field of transmitted RADIUS packets. Use the **no** form of the command to revert to the default IP address.

#### **Syntax**

**radius server source-interface {loopback** loopback-id | **vlan** vlan-id}

**no radius server source-interface**

- loopback-id A loopback interface identifier.
- vlan-id—A VLAN identifier.

#### **Default Configuration**

By default, the switch uses the assigned switch IP address as the source IP address for RADIUS packets. This is either the IP address assigned to the VLAN from which the RADIUS packet originates or the out-of-band interface IP address.

#### **Command Mode**

Global Configuration

#### **User Guidelines**

The source IP address of RADIUS packets sent to a server should match the NAS IP address configured on the RADIUS server. A mismatch may lead to a RADIUS packet timeout.

Loopback interfaces are not supported on the Dell EMC N1100-ON Series switches.

#### **Command History**

Introduced in version 6.3.0.1 firmware.

## **Example**

```
console#conf
console(config)#interface vlan 1
console(config-if-vlan1)#ip address dhcp
```

```
console(config-if-vlan1)#exit
console(config)#radius server source-interface vlan 1
```
## **radius server timeout**

Use the **radius server timeout** command in Global Configuration mode to set the interval for which a switch waits for a server to reply. To restore the default, use the **no** form of this command.

## **Syntax**

**radius server timeout** timeout

**no radius server timeout**

• timeout — Specifies the timeout value in seconds. (Range: 1–30)

## **Default Configuration**

The default value is 15 seconds.

## **Command Mode**

Global Configuration mode

## **User Guidelines**

This command has no user guidelines.

## **Example**

The following example sets the interval for which a switch waits for a server to reply to 5 seconds.

console(config)#radius server timeout 5

## **radius server vsa send authentication**

Use the **radius server vsa send authentication** command to enable the switch to process vendor-specific attributes during authentication.

## **Syntax**

**radius server vsa send authentication no radius server vsa send authentication**

By default, VSA Attribute 26, Vendor ID 9, and Sub-type 1 are not processed by the switch.

#### **Command Mode**

Global Configuration mode

## **User Guidelines**

This command does not affect processing of any VSA's other than VSA Attribute :q1 26, Vendor ID 9, Sub-type 1. It does not affect processing of Voice VLAN or Admin/Login.

#### **Predefined ACL Selection using VSA Attribute 26**

This method selects an ACL that is already configured on the switch. The extended-access-control-list-name is the name of an existing ACL preconfigured on the switch. The ACL need not be statically pre-configured on the port prior to RADIUS configuring the ACL on the port prior to authorizing the port (it would be removed in any case as statically configured ACLs on a port are removed prior to configuring a dynamic ACL).

```
ip:inacl={ extended-access-control-list-name }
ipv6:inacl={ extended-access-control-list-name }
```
- The ip token indicates an IPv4 ACL name follows the equals sign.
- The IPv6 token indicates an IPv6 ACL name follows the equals sign.
- The extended-access-control-list-name token identifies an IP/IPv6 Extended ACL Name of an existing ACL. The name is case sensitive.
- The tokens ip:inacl and ipv6:inacl are in lower case and are followed by an equals sign with no intervening white space.

Different authentication sessions, as in the case of the data and voice VLAN authenticating independently, may both have Dynamic ACLs. It is recommended that the DACLs be carefully designed so that they work in harmony, such as, at a minimum, no ACL numbers are duplicated across the DACLs. DACLs are applied at the port level and are capable of affecting any traffic ingressing the port.

#### **Predefined ACL Examples**

ip:inacl=Named\_ACL

ipv6:inacl=Named\_IPv6\_ACL

#### **Dynamic ACL Definition**

This method uses ACL syntax to create a new ingress ACL on the switch:

```
ip:inacl[#number]={extended-access-control-list}
ipv6:inacl[#number]={ extended-access-control-list}
```
- The ip token indicates an IPv4 ACL definition follows the equals sign.
- The ipv6 token indicates an IPv6 ACL definition follows the equals sign.
- #number is the ACL sequence number in decimal format. Range 1– 2147483647.
- The tokens ip:inacl and ipv6:inacl are in lower case and are followed by an equals sign with no intervening white space.
- extended-access-control-list means an extended IPv4/IPv6 Extended ACL CLI rule definition beginning with the  $\{permit\}$  deny $\}$  tokens followed by the protocol {every | eigrp | gre | icmp | igmp | ip | ipinip | ospf | pim | tcp | udp  $(0-55)$  for IPv4 and { every icmpv6 | ipv6 | sctp | tcp | udp} for IPv6.

#### **Dynamic ACL Example (Extended syntax, that is, ip access-list extended ...)**

ip:inacl#100=permit ip any 209.165.0.0 0.0.255.255 ip:inacl#110=permit ip any 209.166.0.0 0.0.255.255 ip:inacl#120=permit ip any 209.167.0.0 0.0.255.255

Multiple ip:inacl /ipv6:inacl av-pairs may be present in the RADIUS message. However, only the first definition will be applied for the authentication session. Different sessions, as in the case of the data and voice VLAN authenticating independently, may both have Dynamic ACLs. It is recommended that the DACLs be carefully designed so that they work in harmony, such as, at a minimum, no ACL numbers are duplicated across the DACLs. DACLs are applied at the port level and are capable of affecting any traffic ingressing the port. If there are syntax errors in the received ACLs (other than duplicate rules), the ACL rules are not applied, the RADIUS Access-Accept is treated as an Access-Reject, and a WARN log message or "Interface X/X/X not authorized. Application of downloaded ACL did not complete due to invalid syntax XXXXX" is issued indicating that a received RADIUS rule is misconfigured with invalid syntax

or configured with both ip:traffic-class and inacl rules and identifying the affected interface. If Accounting is enabled, the Acct-Start packet is not sent. An EAP-Failure is sent to the 802.1X client.

#### **Command History**

Command introduced in firmware version 6.5.2.

## **retransmit**

Use the **retransmit** command in RADIUS Server Configuration mode to specify the number of times the RADIUS client retransmits requests to the RADIUS server.

#### **Syntax**

**retransmit** retries

• retries — Specifies the retransmit value. (Range: 1-10 attempts)

#### **Default Configuration**

The default number for attempts is 3.

#### **Command Mode**

RADIUS mode

#### **User Guidelines**

The administrator must enter the mode corresponding to a specific RADIUS server before executing this command. This command overrides the global configuration.

#### **Example**

The following example of the retransmit command specifies five retries.

```
console(config)#radius server 192.143.120.123
console(config-auth-radius)#retransmit 5
```
## **show aaa servers**

Use the **show aaa servers** command to display the list of configured RADIUS servers and the values configured for the global parameters of the RADIUS servers.

#### **Syntax**

**show aaa servers** [**accounting** | **authentication**] [**name** [servername]]

- **accounting**—This optional parameter will cause accounting servers to be displayed.
- **authentication**—This optional parameter will cause authentication servers to be displayed.
- **name**—This optional parameter will cause the server names to be displayed instead of the server configuration parameters.
- servername—Will cause only the server(s) with server-name name to be displayed. There are no global parameters displayed when this parameter is specified.

## **Default Configuration**

All authentication servers are displayed by default.

## **Command Mode**

User Exec, Privileged Exec, Global Configuration mode and all Configuration submodes

## **User Guidelines**

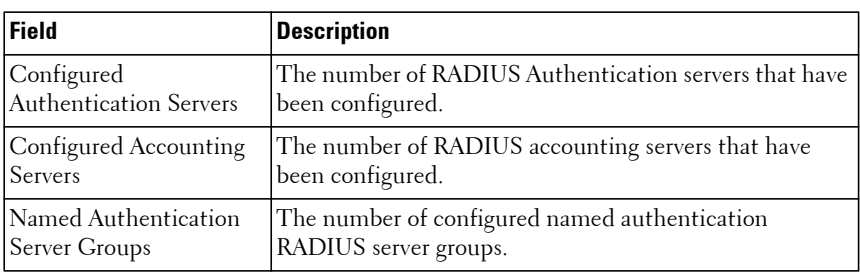

The following fields are displayed:

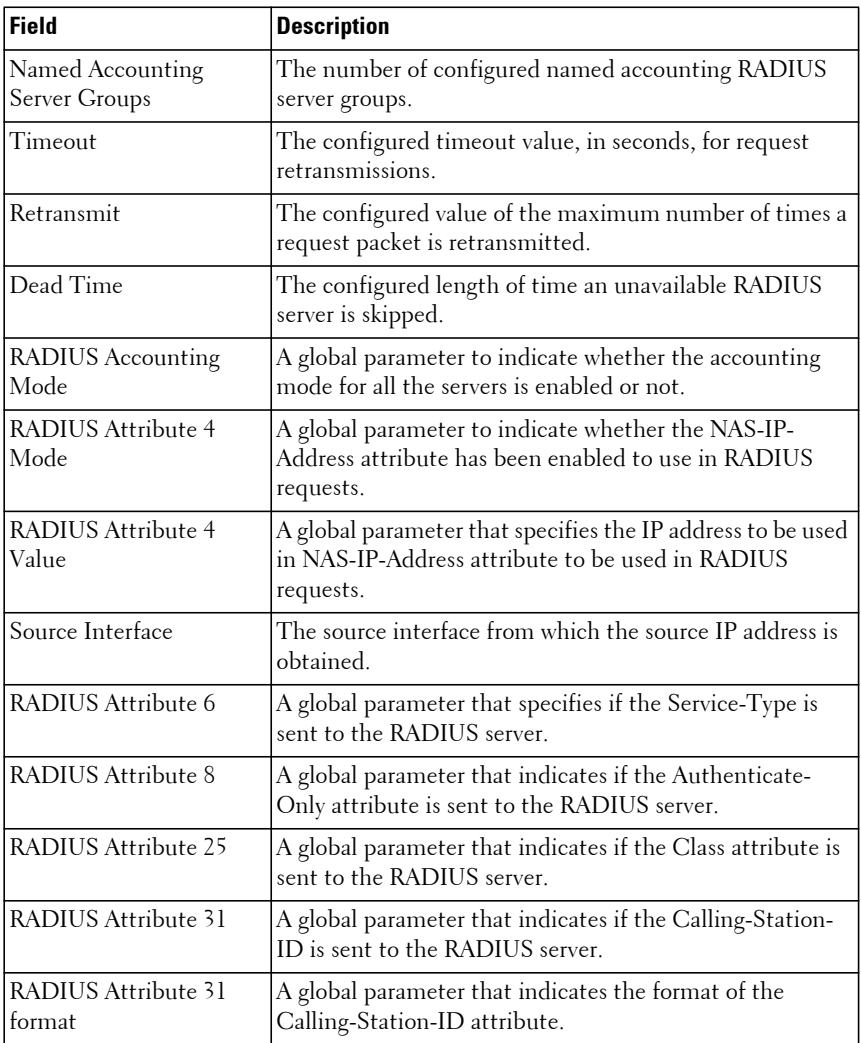

#### **Command History**

Introduced in version 6.2.0.1 firmware. Command updated in version 6.5.2 firmware. Output updated in version 6.6 firmware.

#### **Example**

console#show aaa servers

IP address Type Port TimeOut Retran. DeadTime Source IP Prio. Usage ---------------- ----- ----- ------- ------- -------- ------------- ----- -- 10.130.50.107 Auth 1812 Global Global Global Global 0 all 10.130.50.107 Acct 1813 N/A N/A N/A N/A N/A N/A Global values -------------------------------------------- Number of Configured Authentication Servers.... 1 Number of Configured Accounting Servers........ 1 Number of Named Authentication Server Groups... 1 Number of Named Accounting Server Groups....... 1 Number of Retransmits.......................... 3 Timeout Duration............................... 15 Deadtime....................................... 0 Source IP...................................... 0.0.0.0 Source Interface............................... Default RADIUS Accounting Mode........................... Enable RADIUS Attribute 4 Mode........................ Disable RADIUS Attribute 4 Value....................... 0.0.0.0 RADIUS Attribute 6 Mode........................ Disable RADIUS Attribute 8 Mode......................... Enable RADIUS Attribute 168 Mode...................... Enable RADIUS Attribute 25 Mode....................... Enable RADIUS Attribute 31 MAC Format Value........... Unformatted upper-case RADIUS Accounting Interim Update............... Enable RADIUS Accounting delayed start Mode........... Enable RADIUS Accounting extended delay Value......... 60

console#show aaa servers authentication name Default-RADIUS-Server

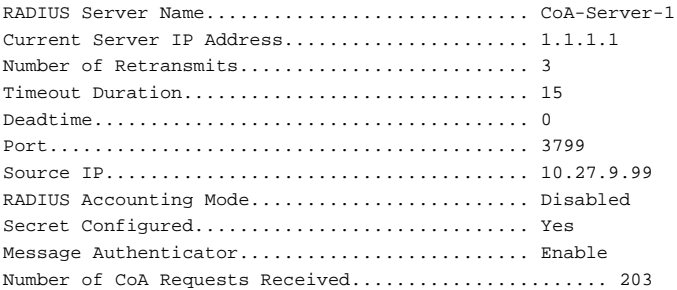
```
Number of CoA ACK Responses Sent...................... 111
Number of CoA NAK Responses Sent............................. 37
Number of Coa Requests Ignored........................ 55
Number of CoA Missing/Unsupported Attribute Requests. 18
Number of CoA Session Context Not Found Requests..... 5
Number of CoA Invalid Attribute Value Requests........ 11
Number of Administratively Prohibited Requests........ 3
Radius Server VSA Authentication:.......................... Disable
```
# **show radius statistics**

Use the **show radius statistics** command to show the statistics for an authentication or accounting server.

### **Syntax**

**show radius statistics** [**accounting** | **authentication**] [{ipaddress | hostname | **name** servername}]

- **accounting | authentication**—The type of server (accounting or authentication).
- ipaddress—The RADIUS server host IP address.
- hostname—Host name of the RADIUS server host. (Range: 1–256 characters). The command allows spaces in the host name when specified in double quotes. For example, console(config)#snmp-server host "host name"
- servername—The alias used to identify the server.

### **Default Configuration**

By default, the command displays authentication server statistics.

### **Command Mode**

User Exec, Privileged Exec mode, Global Configuration mode and all Configuration submodes

### **User Guidelines**

The hostname parameter may be a fully or partially qualified domain name. A hostname consists of a series of labels separated by periods. Each label may be a maximum of 63 characters in length. The maximum length of the hostname parameter is 256 characters. Refer to RFC 1035 Section 2.3.1 for more information.

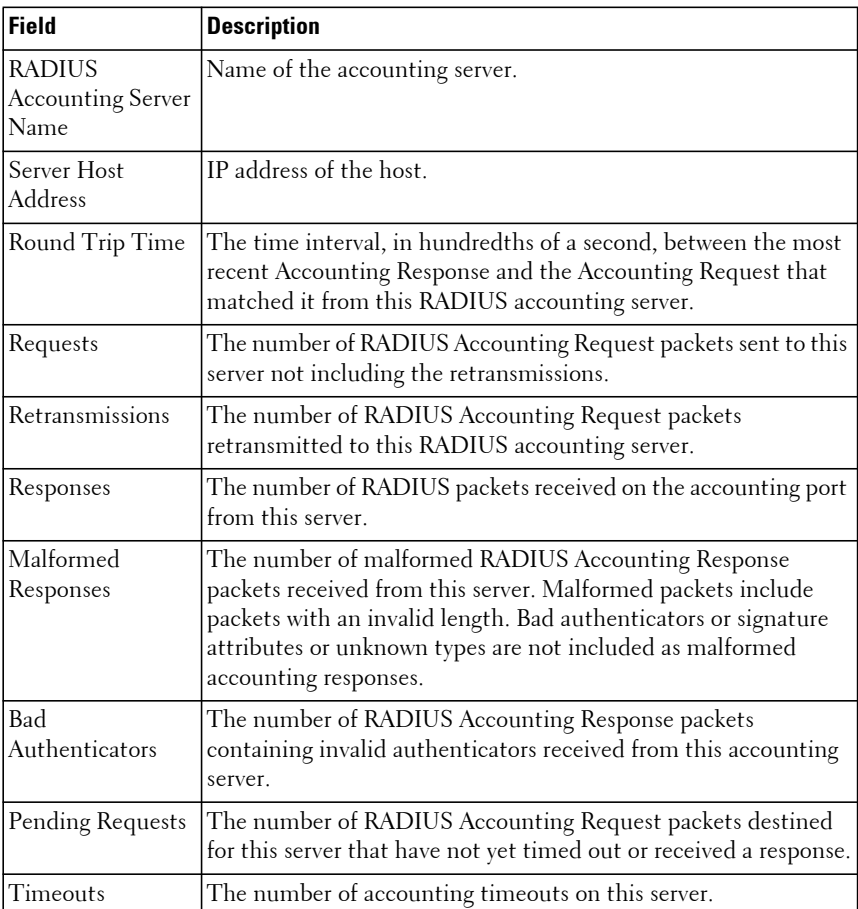

The following fields are displayed for accounting servers:

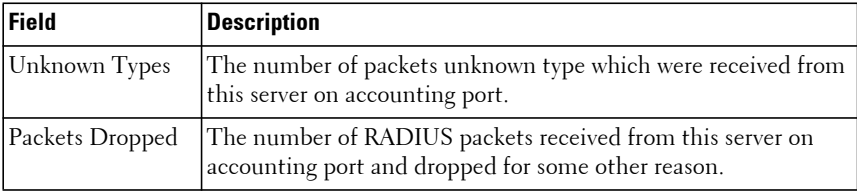

The following fields are displayed for authentication servers:

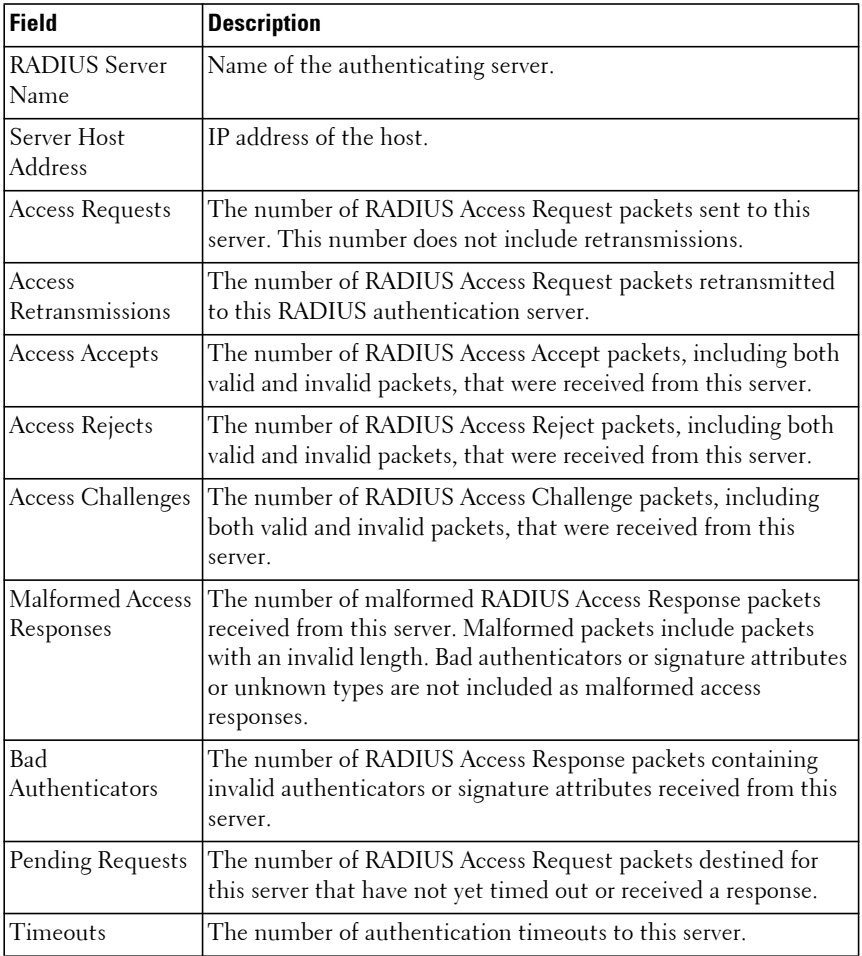

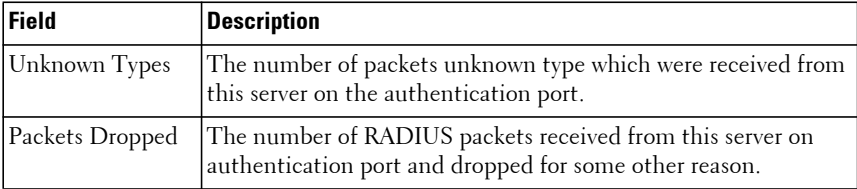

### **Example**

console#show radius statistics accounting 192.168.37.200

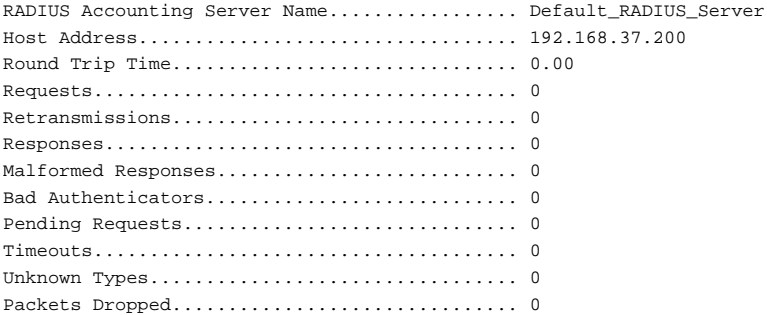

console#show radius statistics name Default\_RADIUS\_Server

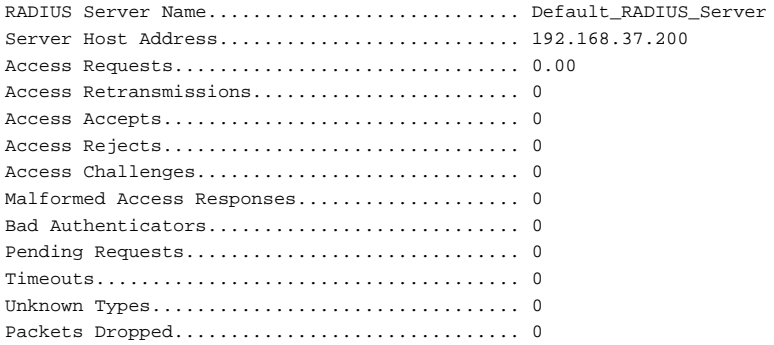

# **source-ip**

Use the **source-ip** command in RADIUS Server Configuration mode to specify the source IP address to be used for communication with RADIUS servers. 0.0.0.0 is interpreted as a request to use the IP address of the outgoing IP interface.

### **Syntax**

**source-ip** source

• source — A valid source IP address.

### **Default Configuration**

The IP address is of the outgoing IP interface.

### **Command Mode**

RADIUS Server Configuration mode

### **User Guidelines**

The administrator must enter the mode corresponding to a specific RADIUS server before executing this command. This command overrides the global configuration for the selected server.

### **Example**

The following example specifies 10.240.1.23 as the source IP address.

```
console(config)#radius server host 192.143.120.123 
console(config-auth-radius)#source-ip 10.240.1.23
```
# **timeout**

Use the timeout command in RADIUS mode to set the timeout value in seconds for the designated RADIUS server.

### **Syntax**

**timeout** timeout

• timeout — Timeout value in seconds for the specified server. (Range: 1-30 seconds.)

### **Default Configuration**

The default value is 15 seconds.

### **Command Mode**

RADIUS Server Configuration mode

### **User Guidelines**

The administrator must enter the mode corresponding to a specific RADIUS server before executing this command. This command overrides the global configuration for the selected server.

## **Example**

The following example specifies the timeout setting for the designated RADIUS Server.

```
console(config)#radius server host 192.143.120.123
console(config-radius)#timeout 20
```
# **usage authmgr**

Use the **usage authmgr** command in RADIUS mode to specify the usage type of the server.

## **Syntax**

**usage authmgr** type

• type — The type can be one of the following values: login, authmgr, or all.

### **Default Configuration**

The default variable setting is all.

### **Command Mode**

RADIUS Server Configuration mode

### **User Guidelines**

The administrator must enter the auth or acct mode corresponding to a specific RADIUS server before executing this command. This command has no effect on accounting servers.

Use this command to restrict the types of authentication sent to a particular RADIUS server. The login selection restricts authentication requests to switch administrator logins. The authmgr setting restricts authentication requests to 802.1x and MAB authentications.

### **Command History**

Syntax updated in version 6.6 firmware.

### **Example**

The following example specifies usage type login, i.e. switch administrator login authentications.

```
console(config)#radius server host 192.143.120.123
console(config-auth-radius)#usage login
```
# **TACACS+ Commands**

**Dell EMC Networking N1100-ON/N1500/N2000/N2100-ON/N2200- ON/N3000-ON/N3100-ON/N3200-ON Series Switches**

TACACS+ provides access control for networked devices via one or more centralized servers, similar to RADIUS this protocol simplifies authentication by making use of a single database that can be shared by many clients on a large network. TACACS+ is based on the TACACS protocol (described in RFC1492) but additionally provides for separate authentication, authorization and accounting services. The original protocol was UDP based with messages passed in clear text over the network; TACACS+ uses TCP to ensure reliable delivery and a shared key configured on the client and daemon server to encrypt all messages.

Dell EMC Networking supports authentication of a user using a TACACS+ server. When TACACS+ is configured as the authentication method for a user login type (CLI/HTTP/HTTPS), the NAS will prompt for the user login credentials and request services from the TACACS+ client; the client will then use the configured list of servers for authentication and provide results back to the NAS. The TACACS+ server list is configured with one or more hosts defined via their network IP address; each can be assigned a priority to determine the order in which the TACACS+ client will contact them, a server is contacted when a connection attempt fails or times out for a higher priority server. Each server host can be separately configured with a specific connection type, port, time-out, and shared key, or the global configuration may be used for the key and time-out. Like RADIUS, the TACACS+ server may do the authentication itself, or redirect the request to another back-end device, all sensitive information is encrypted and the shared secret is never passed over the network.

# **key**

Use the **key** command in TACACS Configuration mode to specify the authentication and encryption key for all TACACS communications between the device and the TACACS server. This key must match the key used on the TACACS daemon.

## **Syntax**

**key** [0|7] key-string

**no key**

- 0—The key string that follows is the unencrypted shared secret. The length is 1–128 characters.
- 7—The key string that follows is the encrypted shared secret. The length is 256 characters.
- key-string Specifies the key string in encrypted or unencrypted form. It may be up to 128 characters in length in unencrypted format and 256 characters in length in encrypted format.

## **Default Configuration**

If left unspecified, the key-string parameter defaults to the global value.

### **Command Mode**

TACACS Configuration mode

## **User Guidelines**

The key command accepts any printable characters for the key except a question mark. Enclose the string in double quotes to include spaces within the key. The surrounding quotes are not used as part of the name. The CLI does not filter illegal characters and may accept entries up to the first illegal character or reject the entry entirely.

If no encryption parameter is present, the key string is interpreted as an unencrypted shared secret.

Keys are always displayed in their encrypted form in the running configuration.

In an Access-Request, encrypted passwords are sent using the RSA Message Digest algorithm (MD5).

The encryption algorithm is the same across switches. Encrypted passwords may be copied from one switch and pasted into another switch configuration.

## **Command History**

Updated in version 6.3.0.1 firmware.

## **Example**

The following example sets the authentication encryption key.

console(config-tacacs)#key "This is a key string" console(config-tacacs)#key 0 "This is a key string"

# **port**

Use the **port** command in TACACS Configuration mode to specify a port number on which a TACACS server listens for connections.

## **Syntax**

**port** [port-number]

• port-number — The server port number. If left unspecified, the default port number is 49. (Range: 0–65535)

## **Default Configuration**

The default port number is 49.

## **Command Mode**

TACACS Configuration mode

## **User Guidelines**

This command has no user guidelines.

## **Example**

The following example displays how to specify TACACS server port number 1200.

console(config-tacacs)#port 1200

# **priority**

Use the **priority** command in TACACS Configuration mode to specify the order in which servers are used, where 0 (zero) is the highest priority.

## **Syntax**

**priority** [priority]

• priority  $-$  Specifies the priority for servers. 0 (zero) is the highest priority. (Range: 0–65535).

### **Default Configuration**

If left unspecified, this parameter defaults to 0 (zero).

### **Command Mode**

TACACS Configuration mode

### **User Guidelines**

This command has no user guidelines.

### **Example**

The following example shows how to specify a server priority of 10000. console(config-tacacs)#priority 10000

## **show tacacs**

Use the **show tacacs** command to display the configuration and statistics of a TACACS+ server.

### **Syntax**

**show tacacs** [ip-address]

• ip-address — The name or IP address of the host.

### **Default Configuration**

This command has no default configuration.

### **Command Mode**

Privileged Exec mode, Global Configuration mode and all Configuration submodes

### **User Guidelines**

This command has no user guidelines.

### **Examples**

The following example displays TACACS+ server settings.

console#show tacacs

Global Timeout: 5 Server Address Port Timeout Priority Source Interface --------------- ----- ------- -------- ----------------- 10.254.24.162 49 Global 0 Loopback 0

# **tacacs-server host**

Use the **tacacs-server host** command in Global Configuration mode to configure a TACACS+ server. This command enters into the TACACS+ configuration mode. To delete the specified hostname or IP address, use the **no** form of this command.

## **Syntax**

**tacacs-server host** {ip-address | hostname}

**no tacacs-server host** {ip-address | hostname}

- ip-address The IP address of the TACACS+ server.
- hostname The hostname of the TACACS+ server. (Range: 1-255) characters).

### **Default Configuration**

No TACACS+ host is specified.

### **Command Mode**

Global Configuration mode

### **User Guidelines**

To specify multiple hosts, multiple **tacacs-server host** commands can be used. TACACS servers are keyed by the host name, therefore it is advisable to use unique host names.

## **Example**

The following example specifies a TACACS+ host. console(config)#tacacs-server host 172.16.1.1 console(config-tacacs)#

# **tacacs-server key**

Use the **tacacs-server key** command in Global Configuration mode to set the authentication and encryption key for all TACACS+ communications between the switch and the TACACS+ daemon. To disable the key, use the **no** form of this command.

## **Syntax**

**tacacs-server key** [ 0 | 7 ][key-string]

**no tacacs-server key**

- 0—The key string that follows is the unencrypted shared secret. The length is 1–128 characters.
- 7—The key string that follows is the encrypted shared secret. The length is fixed at 256 characters.
- key-string Specifies the key string in encrypted or unencrypted form. It may be up to 128 characters in length in unencrypted format and is exactly 256 characters in length in encrypted format.

### **Default Configuration**

The default is an empty string.

## **Command Mode**

Global Configuration mode

### **User Guidelines**

The tacacs-server key command accepts any printable characters for the key except a question mark. Enclose the string in double quotes to include spaces within the key. The surrounding quotes are not used as part of the name. The CLI does not filter illegal characters and may accept entries up to the first illegal character or reject the entry entirely.

If no encryption parameter is present, the key string is interpreted as an unencrypted shared secret.

Keys are always displayed in their encrypted form in the running configuration.

In an Access-Request, encrypted passwords are sent using the RSA Message Digest algorithm (MD5).

The encryption algorithm is the same across switches. Encrypted passwords may be copied from one switch and pasted into another switch.

### **Command History**

Updated in version 6.3.0.1 firmware.

### **Example**

The following example sets the authentication encryption key.

```
console(config)#tacacs-server key "This is a key string"
console(config)#tacacs-server key 0 "This is a key string"
```
## **tacacs-server source-interface**

Use the **tacacs-server source-interface** command to select the interface from which to use the IP address in the source IP address field of transmitted TACACS packets. Use the **no** form of the command to revert to the default IP address.

### **Syntax**

**tacacs-server source-interface { loopback** loopback-id **| vlan** vlan-id **}** 

**no tacacs-server source-interface**

- loopback-id Identifies the loopback interface.
- vlan-id Identifies the VLAN.

### **Default Configuration**

By default, the switch uses the assigned switch IP address as the source IP address for TACACS packets. This is either the IP address assigned to the VLAN from which the TACACS packet originates or a loopback interface IP address.

### **Command Mode**

Global Configuration

### **User Guidelines**

The source interface must have an assigned IP address (either manually or via another method such as DHCP). Loopback interfaces are not supported on the Dell EMC N1100-ON Series switches.

### **Command History**

Introduced in version 6.3.0.1 firmware.

### **Example**

```
console#conf
console(config)#interface vlan 1
console(config-if-vlan1)#ip address dhcp
console(config-if-vlan1)#exit
console(config)#tacacs-server source-interface vlan 1
```
# **tacacs-server timeout**

Use the **tacacs-server timeout** command in Global Configuration mode to set the interval during which a switch waits for a server host to reply. To restore the default, use the **no** form of this command.

### **Syntax**

**tacacs-server timeout** [timeout]

**no tacacs-server timeout**

timeout — The timeout value in seconds. (Range: 1–30)

### **Default Configuration**

The default value is 5 seconds.

### **Command Mode**

Global Configuration mode

### **User Guidelines**

This command has no user guidelines.

## **Example**

The following example sets the timeout value as 30. console(config)#tacacs-server timeout 30

# **timeout**

Use the **timeout** command in TACACS Configuration mode to specify the timeout value in seconds. If no timeout value is specified, the global value is used.

## **Syntax**

**timeout** [timeout]

• timeout — The timeout value in seconds. (Range: 1–30)

## **Default Configuration**

If left unspecified, the timeout defaults to the global value.

## **Command Mode**

TACACS Configuration mode

## **User Guidelines**

This command has no user guidelines.

## **Example**

This example shows how to specify the timeout value.

```
console(config-tacacs)#timeout 23
```
# **802.1x NAS Commands**

**Dell EMC Networking N1100-ON/N1500/N2000/N2100-ON/N2200- ON/N3000-ON/N3100-ON/N3200-ON Series Switches**

Local Area Networks (LANs) are often deployed in environments that permit the attachment of unauthorized devices. The networks also permit unauthorized users to attempt to access the LAN through existing equipment. In such environments, the administrator may desire to restrict access to the services offered by the LAN.

Port-based network access control makes use of the physical characteristics of LAN infrastructures to provide a means of authenticating and authorizing devices attached to a LAN port. Port-based network access control prevents access to the port in cases in which the authentication and authorization process fails. A port is defined as a single point of attachment to the LAN.

The Dell EMC Networking switches support an 802.1x Authenticator service with a local authentication server or authentication using remote RADIUS or TACACS servers. Refer to ["AAA Commands" on page 916](#page-915-0) for information on configuring connectivity to a RADIUS or TACACS authentication server or to configure the local authentication service.

Dell EMC Networking switches also support 802.1X accounting to RADIUS servers. Refer to the "AAA Commands" section to configure RADIUS accounting.

MD5 or none is the supported authentication method for communication with an authentication server. Dell EMC Networking does not support encryption of switch initiated authenticator/authentication server communication. However, Dell EMC Networking switches are capable of transporting end-to-end encrypted traffic such as EAP-TLS between a supplicant and an authenticator.

# **802.1x Monitor Mode**

Monitor mode is a special mode that can be enabled in conjunction with 802.1X authentication. It allows network access even in case where there is a failure to authenticate but logs the results of the authentication process for diagnostic purposes. The exact details are described in the below sections. The main aim of the monitor mode is to provide a mechanism to the operator to be able to identify the short-comings in the configuration of a 802.1x authentication on the switch without affecting the network access to the users of the switch.

There are three important aspects to this feature after activation:

- **1** To allow successful authentications using the returned information from authentication server.
- **2** To provide a mechanism to report unsuccessful authentications without negative repercussions to the user due to operator errors or failure cases from the Authentication server or supplicants.
- **3** To accurately report the data received from the successful and unsuccessful operations so that the operator can make the appropriate changes or learn where the problem areas are.

The monitor mode can be configured globally on a switch. If the switch fails to authenticate the user for any reason (say RADIUS access reject from RADIUS server, RADIUS time-out, or the client itself is 802.1x unaware), the client is authenticated and is undisturbed by the failure condition(s). The reasons for failure are logged and buffered into the local logging database such that the operator can track the failure conditions. Clients authenticated when monitor mode is enabled are always assigned to the default port PVID if no VLAN is supplied from the RADIUS server, and clients are assigned to RADIUS VLAN if filter-ID is a mismatch.

# **dot1x eapolflood**

This command enables the flooding of received IEEE 802.1x frames in the VLAN. Use the **no** form of the command to return the processing of EAPOL frames to the default.

### **Syntax**

**dot1x eapolflood no dot1x eapolflood**

### **Default Configuration**

By default, the switch does not forward received IEEE 802.1x frames, even if 802.1x is not enabled on the switch. This is the default behavior required by IEEE 802.1x-2010.

### **Command Mode**

Global Configuration mode

## **User Guidelines**

Local processing of IEEE 802.1x frames must be disabled (**no dot1x systemauth-control**) for this capability to be enabled. This capability is useful in situations where the authenticator device is placed one or more hops away from the authenticating host. The intervening switch will flood all received IEEE 802.1x frames in the VLAN.

Flooding of IEEE 802.1x frames makes end stations vulnerable to a denial of service attack should another end station record and play back certain flooded EAPOL frames at a high rate.

# **clear authentication sessions**

Use this command to clear all or some authentication sessions. Authenticated clients must authenticate to the switch to gain access to network resources.

## **Syntax**

**clear authentication sessions** [**interface** interface-id]

• interface-id—An optional physical (Ethernet) interface identifier.

### **Default Configuration**

This command has no default configuration.

## **Command Mode**

Privileged Exec mode

## **User Guidelines**

When used with no parameters, this command clears all 802.1X sessions on the switch by removing the authentication information, reseting the 802.1X state machine and denying network access to the authenticated device. Use with caution.

When used with an interface parameter, this command clears all 802.1X sessions on the interface by removing the authentication information, reseting the 802.1X state machine, and denying network access to the authenticated device. Use with caution.

## **Command History**

Syntax updated in version 6.6 firmware.

# **default mab**

Use the **default mab** command to configure the switch to transmit EAP or CHAP or PAP credentials to the RADIUS server for MAB-authenticated devices connected to the interface. Use the **no** form of the command to set the protocol to the default.

## **Syntax**

### **default mab [eap|chap|pap]**

**no default mab**

- eap—Use EAP Message Digest 5 authentication.
- chap—Use Challenge Handshake Authentication Protocol.
- pap—Use Password Authentication Protocol.

## **Default Configuration**

The default protocol is EAP-MD5.

## **Command Mode**

Interface Configuration (Ethernet) mode

## **User Guidelines**

This command configures the RADIUS authentication protocol used for MAB devices connected to the interface.

CHAP and PAP are not supported for TACACS authentication.

The switch sends the following information to the RADIUS server for CHAP Access-Requests:

- 1–User-Name—MAC address of MAB device.
- 3–CHAP-Password = Encrypted User Name.
- 4–NAS-IP-Address—IP address of the switch.
- 5–NAS-Port—Our internal port number.
- 6–Service-Type is set to 10 (Call-Check).
- 12–Framed-MTU—Port/switch MTU—header length (for example, 1500).
- 30–Called Station ID—MAC address of device (in xx:xx:xx:xx:xx:xx format).
- 31–Calling-Station ID—Switch MAC address.
- 60–CHAP-Challenge (if auth type is CHAP).
- 61–NAS-Port-Type (Ethernet 15).
- 87–NAS-Port-Id (e.g., Gigabitethernet 1/0/15)

The switch sends the following information to the RADIUS server for CHAP Access-Requests:

- 1–User-Name—MAC address of MAB device.
- 2-User-Password—MAC Address of the MAB device (encrypted).
- 4–NAS-IP-Address—IP address of the switch.
- 5–NAS-Port—Our internal port number.
- 6–Service—Type is set to 10 (Call-Check).
- 12–Framed-MTU—Port/switch MTU—header length (for example, 1500).
- 30–Called Station ID—MAC address of device (in xx:xx:xx:xx:xx:xx format).
- 31–Calling-Station ID—Switch MAC address.
- 61–NAS-Port-Type (Ethernet 15).
- 87–NAS-Port-Id (e.g., Gigabitethernet 1/0/15)
- The switch sends the following information to the RADIUS server for EAP Access-Requests:
- 1–User-Name—MAC address of device.
- 4–NAS-IP-Address—IP address of the switch.
- 5–NAS-Port—Our internal port number.
- 12–Framed-MTU—Port/switch MTU—header length (for example, 1500).

30–Called Station ID—MAC address of device (in xx:xx:xx:xx:xx:xx format). 31–Calling-Station ID—Switch MAC address. 61–NAS-Port-Type (Ethernet 15).

The Calling Station ID is formatted per the attribute 31 command. The User-Name attribute is formatted per the attribute 1 command. The Access-Request attribute is formatted for PAP authentication.

### **Command History**

Command introduced in version 6.5 firmware.

# **mab request format**

Use the **mab request format** command to configure the format of the MAC address sent in the User-Name attribute. Use the **no** form of the command to return the configuration to the default.

## **Syntax**

**mab request format attribute 1 groupsize {1 | 2 | 4 | 12} separator {- | : | .} [lowercase | uppercase]**

**no mab request format attribute 1**

- groupsize—The number of digits in a group.
- separator—The separator between groups of digits.
- uppercase—Use uppercase formatting for the digits.
- lowercase—Use lowercase formatting for the digits.

## **Default Configuration**

The default format is a group size of 2, a colon separator and upper case characters, for example,18:DB:F2:25:B2:D4.

## **Command Mode**

Global Configuration mode

### **User Guidelines**

A MAC address consists of 12 hexadecimal digits. The MAC address of the authentication station is sent in the User-Name attribute in a RADIUS Access-Request for MAC Authentication Bypass configured stations.

The following table shows some example formats:

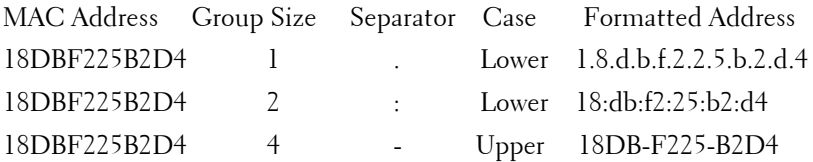

### **Command History**

Command introduced in version 6.5 firmware.

# **dot1x max-reauth-req**

Use the **dot1x max-reauth-req** command in Interface Configuration mode to set the maximum number of times that the switch sends Extensible Authentication Protocol EAP-Request/Identity frames to which no response is received before restarting the authentication process. To return to the default setting, use the **no** form of the command.

### **Syntax**

**dot1x max-reauth-req** count

**no dot1x max-reauth-req**

• count — Number of times that the switch sends an EAP-Request/Identity frame before restarting the authentication process. (Range: 1–20)

### **Default Configuration**

The default value for the count parameter is 2.

### **Command Mode**

Interface Configuration (Ethernet) mode

### **User Guidelines**

This command limits the number of EAP Request/Identity messages. EAP Request/Identity messages are sent to identify if the connected host is 802.1X capable. This setting controls how long the switch will wait to identify non-802.1X capable hosts on ports configured to authenticate with a method other than 802.1X. Use the  $\frac{\text{dot} \cdot \text{d}x}{\text{dot} \cdot \text{d}x}$  max-req command to limit the number of EAP Request messages other than EAP Request/Identity.

### **Command History**

Command introduced in version 6.5 firmware.

# <span id="page-1067-0"></span>**dot1x max-req**

Use the **dot1x max-req** command to set the maximum number of times that the switch sends an Extensible Authentication Protocol EAP-Request frame to which no response is received, before restarting the authentication process. To return to the default setting, use the **no** form of this command.

### **Syntax**

**dot1x max-req** count

### **no dot1x max-req**

• count — Number of times that the switch sends an EAP-Request frame before restarting the authentication process. (Range: 1–10)

### **Default Configuration**

The default value for the count parameter is 2.

### **Command Mode**

Interface Configuration (Ethernet) mode

### **User Guidelines**

Change the default value of this command only to adjust for unusual circumstances, such as unreliable links or specific behavioral problems with certain hosts and authentication servers.

This command limits the number of times an EAP-Request is sent without receiving an EAP-Response. EAP-Requests are sent during the 802.1X authentication process to 802.1X aware hosts. Use the **dot1x max-reauth-req** command to limit the number of repeated EAP Request/Identity messages.

### **Example**

The following example sets the number of times that the switch sends an EAP-request frame for which no EAP-Response is received to 6.

```
console(config)# interface gigabitethernet 1/0/16
console(config-if-Gi1/0/16)# dot1x max-req 6
```
# **dot1x pae**

Use this command to enable 802.1X on an interface and set the interface role.

### **Syntax**

**dot1x pae authenticator**

• authenticator—Set the port role as an 802.1X authenticator.

### **Default Configuration**

The default role is **authenticator**.

### **Command Mode**

Interface (Ethernet) Configuration mode

### **User Guidelines**

This command has no user guidelines.

### **Command History**

Command introduced in version 6.6 firmware.

### **Example**

This command sets the 802.1X port role to authenticator on interface Gi1/0/3.

console(config-if-Gi1/0/3)#dot1x pae authenticator

# **dot1x port-control**

Use the **dot1x port-control** command in Interface Configuration mode to configure the 802.1x mode of authentication on the port. Use the **no** form of the command to return the mode to the default.

## **Syntax**

**dot1x port-control** {**force-authorized** | **force-unauthorized** | **auto** | **macbased**}

### **no dot1x port-control**

- **auto** Enables 802.1x authentication on the interface and causes the port to transition to the authorized or unauthorized state based on the 802.1x authentication exchange between the switch and the client. Once the first data client is authenticated, any other clients on the interface have access to the data VLAN. This is equivalent to IEEE 802.1X portbased mode. VLAN assignment is allowed on the port if it is not configured in trunk mode. This is the default port-control authentication method.
- **force-authorized** Disables 802.1x authentication on the interface and causes the port to transition to the authorized state without any authentication exchange required. The port sends and receives normal traffic without 802.1x-based authentication of the client. VLAN assignment is not supported in this mode.
- **force-unauthorized** Denies all access through this interface by forcing the port to transition to the unauthorized state, ignoring all attempts by the client to authenticate. The switch cannot provide authentication services to the client through the interface. VLAN assignment is not supported in this mode.
- **mac-based** Enables 802.1x authentication on the interface and allows multiple hosts to individually authenticate on a single port. The hosts are distinguished by their MAC addresses and each host must authenticate independently. VLAN assignment per host is allowed on the port if it is configured in General mode.

### **Default Configuration**

The default port-control mode is **auto** except as noted. The default portcontrol mode for the N2200 is **force-authorized**.

### **Command Mode**

Interface Configuration (Ethernet) mode

### **User Guidelines**

It is recommended that you disable spanning tree or enable spanning-tree portfast mode on 802.1x edge ports (ports in **auto** state that are connected to end stations) in order to go immediately to the forwarding state after successful authentication.

When configuring a port to use MAC-based authentication, the port must be in switchport general mode.

## **Example**

The following command enables MAC-based authentication on port 1/0/2

console(config)# interface gigabitethernet 1/0/2 console(config-if-Gi1/0/2)# dot1x port-control mac-based

# **authentication host-mode**

Use the **authentication host-mode** command to configure the host mode of an interface. Use the **no** form of the command to set the interface configuration to the default.

## **Syntax**

**authentication host-mode { multi-auth | multi-domain | multi-host | single-host | multi-domain-multi-host }**

**no authentication host-mode**

- **multi-auth**—Allow multiple hosts to authenticate individually on the interface.
- **multi-domain**—Allow one data device and one voice device to authenticate.
- **multi-host**—Allow multiple hosts access to the network on an authenticated interface. One host must authenticate on the interface to allow access to other hosts.
- **multi-domain-multi-host**—Allow one data device and one voice device to authenticate. Once the data device is authenticated, unrestricted access to the data VLAN for any host is allowed.
- **single-host**—Allow a single authenticated device access to the network.

### **Default Configuration**

By default, the interface port-control mode is **multi-domain-multi-host**.

### **Command Mode**

Interface (Ethernet) Configuration mode

### **User Guidelines**

Changing the host mode on an interface causes any currently authenticated client sessions on the interface to be terminated.

The host modes are implemented as follows:

• **multi-auth**—Allow multiple hosts to authenticate individually on the interface. Hosts may authenticate to the data VLAN or the voice VLAN.

Port access is enforced by examining the source MAC address of the incoming packets.

A typical use case is a wireless access point which is connected to an access-controlled port of a NAS, the wireless clients connected to the access point also authenticate using the switch resources. The access point must be configured to transparently pass EAPOL traffic.

Use switchport mode general to support RADIUS VLAN assignment for hosts.

• multi-domain—In this mode, exactly one data client and one voice client may be authenticated. The switch enforces this restriction by examining the source MAC address of incoming packets.

The typical use case is an IP phone connected to a NAS port and a laptop connected to the hub port of the IP phone. Both the devices must authenticate to access the network. The voice and data domains are

typically segregated by VLANs. The RADIUS server attribute "Cisco-AVPair = "device-traffic-class=voice" is used to identify a voice client. Use switchport mode general to support RADIUS VLAN assignment for hosts.

• **multi-host**—Allow multiple hosts access to the network on an authenticated interface. A host must authenticate on the interface before network access is granted. However once authentication succeeds, access is granted to all hosts connected to the port.

The typical use case for multi-host mode is a wireless access point (AP) connected to an access controlled port of a NAS. Once the access point is authenticated by the NAS, the port is authorized for traffic from the access point and all the wireless clients connected to the access point. Essentially, the AP is a trusted device.

If it is desired that the AP connected hosts be authenticated in this mode, the AP must implement a NAS capability and authenticate the clients to a RADIUS server.

• **multi-domain-multi-host**—In this mode, one voice client and one data client may authenticate on a port and be granted network access. However, once a data client is authenticated, access over the data VLAN is unrestricted and any device may utilize the data VLAN. Authentication to the voice VLAN is supported and is restricted to the authenticating voice device.

The typical use case is an IP phone connected to a NAS port and a Virtual Machine Controller connected to the hub port of the IP phone. The Virtual Machine Controller hosts multiple Virtual Machines. Both the VM Controller and the IP phone need to be authenticated to access the network services behind the NAS. The voice and data domains are segregated. Once the VM Controller is authenticated, it allows traffic from all the VMs hosted by the VM Controller.

• single-host—Only allow a single authenticated device access to the network. No other hosts are allowed access to the network. Access is enforced via the MAC address of the authenticating host. The authenticated host must de-authenticate to allow a different host to authenticate. Shutting down the port de-authenticates any authenticated hosts.

Use switchport mode general to support RADIUS VLAN assignment for the authenticating host.

### **Command History**

Syntax added in version 6.6 firmware.

## **Example**

The following example globally configures an interface to allow a single host to authenticate.

```
console(config)# authentication host-mode single-host
```
# **authentication max-users**

Use the **authentication max-users** command in Interface Configuration mode to set the maximum number of clients supported on the port when multi-auth host mode is enabled on the port. Use the **no** version of the command to reset the maximum number of clients supported on the port to the default.

## **Syntax**

### **authentication max-users** users

### **no authentication max-users**

users - The number of users the port supports for multi-auth authentication (Range: 1–64)

## **Default Configuration**

By default, the maximum number of clients supported by the switch are allowed to authenticate on a port. For the N1100-ON and N1500 Series switches, the range is 1–32.

## **Command Mode**

Interface Configuration (Ethernet) mode

## **User Guidelines**

The maximum number of clients that can authenticate on a port is 64. For the N1100-ON and N1500 Series switches, the maximum number of clients is to 32.

When configuring an interface for both a data and voice device, set the maxusers limit to 3 if the voice device first authenticates or otherwise uses the data VLAN prior to switching over to the voice VLAN.

### **Command History**

Syntax updated in version 6.6 firmware.

## **Example**

The following example configures an interface for a data and voice device. The voice device is a typical IP phone that utilizes the data VLAN to obtain configuration via HTTP prior to authenticating onto the voice VLAN.

console(config)#authentication max-users 3

# **authentication port-control**

Use the **authentication port-control** command in Interface Configuration mode to configure the 802.1x mode of authentication on the port. Use the **no** form of the command to return the mode to the default.

## **Syntax**

### **authentication port-control** {**force-authorized** | **force-unauthorized** | **auto**}

### **no authentication port-control**

- **auto** Enables 802.1x authentication on the interface and causes the port to transition to the authorized or unauthorized state based on the 802.1x authentication exchange between the switch and the client. Once the first data client is authenticated, any other clients on the interface have access to the data VLAN. This is equivalent to IEEE 802.1X portbased mode. VLAN assignment is allowed on the port if it is not configured in trunk mode. This is the default port-control authentication method.
- **force-authorized** Disables 802.1x authentication on the interface and causes the port to transition to the authorized state without any authentication exchange required. The port sends and receives normal traffic without 802.1x-based authentication of the client. VLAN assignment is not supported in this mode.

• **force-unauthorized** — Denies all access through this interface by forcing the port to transition to the unauthorized state, ignoring all attempts by the client to authenticate. The switch cannot provide authentication services to the client through the interface. VLAN assignment is not supported in this mode.

### **Default Configuration**

The default port-control mode is **auto** (N1100, N1500, N2000, N2100, N3000E, N3100 switch models). The default port-control mode is forceauthorized (N2200, N3200 switch models).

### **Command Mode**

Interface Configuration (Ethernet) mode

### **User Guidelines**

Interface configuration takes precedence over the global port-control setting.

It is recommended that you disable spanning tree or enable spanning-tree portfast mode on 802.1x edge ports (ports in **auto** state that are connected to end stations) in order to go immediately to the forwarding state after successful authentication. Edge ports are ports connected to end stations that do not forward traffic to other stations and do not participate in spanningtree.

### **Command History**

Syntax added in version 6.6 firmware.

### **Example**

The following command disables authentication on port 1/0/2

```
console(config)# interface gigabitethernet 1/0/2
console(config-if-Gi1/0/2)# dot1x port-control force-unauthorized
```
The following example configures an interface to ignore 802.1x authentication messages and allow access to the network.

console(config-if-Gi1/0/1)# authentication port-control force-authorized

# **authentication periodic**

Use the **authentication periodic** command in Interface Configuration mode to enable periodic re-authentication of the client. To return to the default setting, use the **no** form of this command.

### **Syntax**

**authentication periodic no authentication periodic**

### **Default Configuration**

Periodic reauthentication is disabled.

### **Command Mode**

Interface Configuration (Ethernet) mode

### **User Guidelines**

It is possible to configure the periodic re-authentication timer by sending the IETF Session-Timeout attribute in the RADIUS Access-Accept. If periodic re-authentication is not enabled, the session will be terminated and the 802.1X client will need to authenticate again to access the network.

If re-authentication is enabled, the switch will initiate re-authentication and terminate the session only if the client fails re-authentication.

### **Command History**

Command updated in version 6.6 firmware.

## **Example**

The following example enables periodic reauthentication of the client.

```
console(config)# interface gigabitethernet 1/0/16
console(config-if-Gi1/0/16)# authentication periodic
```
# **clear dot1x statistics**

Use the **clear dot1x statistics** command to clear the statistics for a specified interface or all interfaces.

### **Syntax**

**clear dot1x statistics [interface ID]**

• interface ID—An Ethernet (physical) interface identifier.

### **Default Configuration**

This command has no default configuration

### **Command Mode**

Privileged Exec mode

### **User Guidelines**

This command clears all 802.1X statistics for an interface or for all interfaces on the switch.

### **Command History**

Command introduced in version 6.6 firmware.

# **dot1x system-auth-control**

Use the **dot1x system-auth-control** command in Global Configuration mode to enable 802.1x globally. To disable 802.1x globally, use the **no** form of this command.

### **Syntax**

**dot1x system-auth-control no dot1x system-auth-control**

### **Default Configuration**

The default for this command is disabled.

### **Command Mode**

Global Configuration mode

## **User Guidelines**

Devices connected to interfaces on which IEEE 802.1X authentication is enabled will be required to authenticate before accessing network resources. This command enables 802.1X authentication globally. IEEE 802.1x must also be enabled on an interface in order for authentication to be enabled.

It is possible to configure IEEE 802.1x while not enabled globally. Use the **dot1x system-auth-control** command to activate the configuration.

This command enables local processing of IEEE 802.1x frames on the switch. Dot1x eapolflood mode must be disabled for local processing to occur.

If 802.1x is used in combination with the authentication manager, be sure to enable the authentication manager with the **authentication enable** command.

## **Example**

The following example enables 802.1x globally. console(config)# dot1x system-auth-control

# **authentication monitor**

Use the **authentication monitor** command in Global Configuration mode to enable 801.1x monitor mode globally. To disable 802.1x monitor mode globally, use the **no** form of this command.

## **Syntax**

**authentication monitor no authentication monitor**

## **Default Configuration**

Authentication monitor mode is disabled.

## **Command Mode**

Global Configuration mode

### **User Guidelines**

Monitor mode is intended to test network access controls in a test environment. Monitor mode always allows access to network resources, even if authentication fails, and therefore should never be used in a production network with real end users.

### **Command History**

Command updated in version 6.6 firmware.

## **Example**

The following command enables 802.1x monitor mode globally. Clients are always authenticated in monitor mode. Use of monitor mode in a production network should be restricted to test user accounts. Never use monitor mode for real user accounts.

console(config)# authentication monitor

# **dot1x timeout**

Use the **dot1x timeout** command in Interface Configuration mode to set the values of the various 802.1x state machine timers. To return to the default setting, use the **no** form of this command.

## **Syntax**

**dot1x timeout { quiet-period | tx-period | server-timeout | supp-timeout } {seconds}**

**no dot1x timeout**

- **quiet-period**—The time, in seconds, during which the authenticator state machine will not attempt to acquire a supplicant. This is the period for which the authenticator state machine stays in the HELD state.
- **tx-period**—The time, in seconds, between successive EAPOL EAP Request/Identity frames are sent to the supplicant.
- **server-timeout**—The time, in seconds, the authenticator will wait for a response before timing out a RADIUS server.
- **supp-timeout**—The time, in seconds, the authenticator will wait for a response before timing out a supplicant.
seconds — Time in seconds that the switch remains in the quiet state following a failed authentication exchange with the client. (Range: 0– 65535 seconds)

#### **Default Configuration**

Each timer has a default as follows:

- **quiet-period**: 60 seconds
- **tx-period**: 30 seconds
- **supp-timeout**: 30 seconds
- **server-timeout**: 30 seconds

### **Command Mode**

Interface Configuration (Ethernet) mode

### **User Guidelines**

Change the default value of the 802.1X/AAA timers only to adjust for unusual circumstances, such as unreliable links or specific behavioral problems with certain clients or authentication servers. Changing these values may result in RADIUS server timeouts, failed authentications or switch behavior that is not responsive to 802.1X clients, potentially including denial of network access.

It is strongly recommended that the authentication server be present within the local site to ensure access to the network. Configuring the switch to use a remote Active Directory or other authentication server operating over a congested or unreliable link will not give local 802.1X clients a responsive experience and may deny 802.1X clients access to the network.

The RADIUS server relies on the DNS service to resolve RADIUS host names. A slow to respond DNS server will cause delays in processing of 802.1X client authentications. An unresponsive DNS server will deny network access to 802.1X clients. It is strongly recommended that a local DNS server be used whenever possible. Configuring the switch to use a remote Active Directory or other DNS server operating over a congested or unreliable link will not give local 802.1X clients a responsive experience and may deny 802.1X client access.

### **Quiet-period:**

During the quiet period, the switch does not accept or initiate any authentication requests.

To provide a faster response time to the 802.1X clients, enter a smaller number than the default.

#### **Supp-timeout:**

The default timeout value is set per IEEE 802.1x. This value is used in conjunction with the dot1x timeout server-timeout command to limit the amount of time a supplicant can remain in a pending authentication state.

#### **Server-timeout:**

The actual timeout value used by the switch is this parameter or the product of the RADIUS transmission times the RADIUS timeout, whichever is smaller.

### **Command History**

Syntax updated in version 6.6 firmware.

### **Example**

The following command sets the number of seconds that the switch waits for a response to an EAP-request/identity frame to 60 seconds. A side effect of this setting is that a MAB device might take several minutes to be authenticated.

```
console(config)# interface gigabitethernet 1/0/16
console(config-if-Gi1/0/16)# dot1x timeout tx-period 60
```
The following example sets the time for the retransmission to the authentication server to 90 seconds. A side effect of this setting is that an authentication over an unreliable link to the authentication server might take as long as six or seven minutes.

```
console(config-if-gi1/0/1)# dot1x timeout server-timeout 90
```
# **authentication timer reauthenticate**

Use the **authentication timer reauthenticate** command in Interface Configuration mode to set the number of seconds between reauthentication attempts. To return to the default setting, use the **no** form of this command.

## **Syntax**

**authentication timer reauthenticate {**seconds|**server**}

**no authentication timer reauthenticate**

- seconds Number of seconds between re-authentication attempts. (Range: 300–4294967295)
- server— Utilize the Session-Timeout (RADIUS attribute 27) value received from the RADIUS server.

## **Default Configuration**

The default re-authentication period is 3600 seconds. By default, the switch will utilize the value sent by the authentication server, if any.

### **Command Mode**

Interface Configuration (Ethernet) mode

## **User Guidelines**

The re-authentication process sends an authentication message (EAP-Request/Identity)to authenticated supplicants asking them to reauthenticate themselves. If a supplicant fails re-authentication, it is denied access to switch resources. Re-authentication must be enabled for this setting to have any effect.

## **Command History**

Syntax updated in version 6.6 firmware.

# **Example**

The following example sets the number of seconds between re-authentication attempts to 300.

console(config)# interface gigabitethernet 1/0/16 console(config-if-Gi1/0/16)# authentication timer reauthenticate 300

The following example enables periodic reauthentication of the client every two hours.

```
console(config)# interface gigabitethernet 1/0/16
console(config-if-Gi1/0/16)# authentication periodic
console(config-if-Gi1/0/16)# authentication timer reauthenticate 7200
```
# **auth-type**

Use this command to set the accepted authorization types for RADIUS CoA clients. Use the **no** form of the command to set the authorization type to the default (all).

### **Syntax**

**auth-type** { **all** | **any** |**session-key**}

**no auth-type**

- **all**—Selects all CoA client authentication types. All session identification attributes must match for the authentication to succeed.
- **any**—Selects any CoA client authentication type. Any session identification attribute may match for the authentication to succeed.
- **session-key**—Indicates that the session-key (Acct-Session-ID) must match for authentication to succeed.

## **Default Configuration**

The default is to authenticate with all received session identification parameters.

## **Command Modes**

Dynamic RADIUS Configuration

## **User Guidelines**

This command specifies the session identification attributes to validate before acting on a CoA disconnect request. The any/all parameter only applies to the received attributes. It does not mandate which attributes must be contained in the received message. If **session-key** is specified and the received session ID (Acct-Session-ID) is valid, authentication succeeds even if the session-key does not match. If authentication succeeds and the sessionkey does not match, a response (Disconnect-NAK) will be sent. If authentication does not succeed, no response is sent.

This command works in concert with the **ignore** command. The **ignore** command refines the **all** parameter to limit the attribute matching.

### **Command History**

Introduced in version 6.2.0.1 firmware.

## **Example**

```
console(config-radius-da)# auth-type all
```
# **client**

Use this command to enter the CoA client parameters.

# **Syntax**

**client** {ip-address | hostname } [ **server-key** [**0** | **7**] key-string ]

**no client** {ip-address | hostname }

- ip-address—The IPv4 address of a CoA client. The IPv4 address is entered in dotted-quad notation.
- hostname—The fully qualified domain name (FODN) of a CoA client. Maximum length of a host FQDN is 255 characters.
- server-key —Sets the shared secret to verify client COA requests for this server.
- **0**—An unencrypted key is to be entered.
- **7**—An encrypted key is to be entered.
- key-string—The key string in encrypted or unencrypted form. In encrypted form, it must be 256 characters in length. In unencrypted form, it may be up to 128 characters in length. Enclose in key string in quotes to use special characters or embedded blanks.

## **Default Configuration**

By default, no RADIUS CoA clients are configured.

## **Command Modes**

Dynamic RADIUS Configuration

## **User Guidelines**

Up to 10 dynamic CoA clients can be configured.

The server-key, if configured, overrides the global shared secret for this client only.

Messages received from a RADIUS CoA client are validated against the configured servers. Messages received from unconfigured RADIUS CoA clients are silently discarded.

#### **Command History**

Introduced in version 6.2.0.1 firmware.

### **Example**

The following example configures RADIUS servers at 1.1.1.1, 2.2.2.2, and 3.3.3.3 and CoA clients at 3.3.3.3, 4.4.4.4, and 5.5.5.5. It sets the front panel ports to use multi-auth authentication. CoA is configured for two RADIUS servers located at 1.1.1.1 and 2.2.2.2 using a global shared secret and a third server using a server specific shared secret. CoA disconnect requests are accepted from these servers. Any session identification attribute is allowed for CoA disconnect requests.

```
console#configure terminal
console(config)# aaa new-model
console(config)# aaa authentication dot1x default radius
console(config)# dot1x system-auth-control
console(config)# interface range gi1/0/1-24
console(config-if)# authentication port-control auto
console(config-if)# authentication host-mode multi-auth
console(config-if)# exit
console(config)# radius server auth 1.1.1.1
console(config-auth-radius)#primary
console(config-auth-radius)#exit
console(config)# server auth 2.2.2.2
console(config-auth-radius)#exit
console(config)# server auth 3.3.3.3
console(config-auth-radius)#key "That's your secret."
console(config-auth-radius)#exit
console(config)# radius server key "Keep it. Keep it."
console(config)# aaa server radius dynamic-author
console(config-radius-da)# client 3.3.3.3 server-key 0 "That's your secret."
console(config-radius-da)# client 4.4.4.4
console(config-radius-da)# client 5.5.5.5
console(config-radius-da)# server-key 0 "Keep it. Keep it."
console(config-radius-da)# port 3799 
console(config-radius-da)# auth-type any
```

```
console(config-radius-da)# exit
console(config)#dot1x system-auth-control
console(config)#clear authentication sessions
```
# **ignore**

Use this command to set the switch to ignore certain authentication/session identification parameters from RADIUS CoA clients. Use the **no** form of the command to restore checking of the specific authentication parameters as configured by the **auth-type** command.

## **Syntax**

```
ignore {session-key | server-key}
```
**no ignore** {**session-key** | **server-key**}

- Session-key—Do not attempt to authenticate with the session key.
- Server-key—Do not attempt to authenticate with the server key.

# **Default Configuration**

The default is to authenticate using all parameters present in the received message as specified by the configured auth-type.

# **Command Modes**

Dynamic RADIUS Configuration

# **User Guidelines**

This command specifies the attributes to validate before acting on a CoA or disconnect request. If **session-key** is specified and the session ID is valid, authentication succeeds even if the session-key does not match. If the session-key (Acct-Session-ID) does not match, a Disconnect-ACK is sent.

The **ignore** command refines the **all** parameter to limit the attribute matching.

Setting the **auth-type** to **session-key** in conjunction with setting the **ignore session-key** is invalid and causes all configured servers to authenticate with no warnings.

### **Command History**

Introduced in version 6.2.0.1 firmware.

### **Example**

```
console(config-radius-da)# ignore session-key
```
# **port**

Use this command to set the port on which to listen for CoA and disconnect requests from authorized RADIUS CoA clients.

## **Syntax**

**port** port–number

**no port**

• port-number—An integer in the range of 1025–65535

## **Default Configuration**

The default is port 3799.

## **Command Modes**

Dynamic RADIUS Configuration

# **User Guidelines**

Only one port may be defined and it is used by all RADIUS CoA clients. Do not use a port number reserved for use by the switch. UDP, TCP and RAW Ports reserved by the switch and unavailable for use or configuration are:

Ports 1, 17, 58, 255, 546, 547, 2222, 4567, 6343, 49160

## **Command History**

Introduced in version 6.2.0.1 firmware.

## **Example**

console(config-radius-da)# port 1700

# **server-key**

Use this command to configure a global shared secret that is used for all dynamic RADIUS clients that do not have an individual shared secret configured. Use the **no** form of the command to remove the global shared secret configuration.

### **Syntax**

**server-key** [**0** | **7**] key-string

**no server-key** 

- **0**—An unencrypted key is to be entered.
- **7**—An encrypted key is to be entered.
- key-string—The key string in encrypted or unencrypted form. In encrypted form, it must be 256 characters in length. In unencrypted form, it may be up to 128 characters in length. Enclose the key string in quotes to use special characters or embedded blanks.

### **Default Configuration**

By default, no global server key is configured.

### **Command Modes**

Dynamic RADIUS Configuration

### **User Guidelines**

Only one global server key may be defined. Use the server-key parameter in the **client** command to configure a unique server key for each client.

#### **Command History**

Introduced in version 6.2.0.1 firmware.

#### **Example**

The following example configures RADIUS servers at 1.1.1.1, 2.2.2.2, and 3.3.3.3. It sets the front panel ports to use multi-auth authentication. CoA is configured for two RADIUS servers located at 1.1.1.1 and 2.2.2.2 using a

global shared secret and a third server 3.3.3.3 using a server specific shared secret. CoA disconnect requests are accepted from these servers. Any authentication type is allowed for CoA disconnect requests.

```
console#configure terminal
console(config)# aaa new-model
console(config)# aaa authentication dot1x default radius
console(config)# dot1x system-auth-control
console(config)# interface range gi1/0/1-24
console(config-if)# authentication port-control auto
console(config-if)# authentication host-mode multi-auth
console(config-if)# exit
console(config)# radius server auth 1.1.1.1
console(config-auth-radius)#primary
console(config-auth-radius)#exit
console(config)# radius server auth 2.2.2.2
console(config-auth-radius)#exit
console(config)# radius server auth 3.3.3.3
console(config-auth-radius)#key "That's your secret."
console(config-auth-radius)#exit
console(config)# radius server key "Keep it. Keep it."
console(config)# aaa server radius dynamic-author
console(config-radius-da)# client 3.3.3.3 server-key 0 "That's your secret."
console(config-radius-da)# client 1.1.1.1
console(config-radius-da)# client 2.2.2.2
console(config-radius-da)# server-key 0 "Keep it. Keep it."
console(config-radius-da)# port 3799 
console(config-radius-da)# auth-type any
console(config-radius-da)# exit
console(config)#dot1x system-auth-control
console(config)#clear authentication sessions
```
# <span id="page-1089-0"></span>**dot1x user**

Use this command to add an IAS or administrator user ID to the list of users allowed to authenticate on an interface.

#### **Syntax**

**dot1x user {** user-id **[** interface-id **| all ]}**

**no dot1x user {** user-id **}**

- ias-user-id—The user name of a configured IAS user or switch administrator.
- interface-id —An interface (Ethernet) identifier.

• **all**—All interfaces (Ethernet).

### **Default Configuration**

By default, newly configured users are authorized to authenticate on all interfaces. Use the **no dot1x user** username **all** command to remove the user from all ports and then use the **dotlx** user username <interface-id> to add the user to specific ports.

### **Command Mode**

Global Configuration mode

## **User Guidelines**

Use this command to restrict authentication to a subset of interfaces. The list is maintained per interface. Use the command once for each interface on which the user is allowed to authenticate.

## **Command History**

Command introduced in version 6.6 firmware.

# **Example**

This command creates IAS user Philip and allows authentication for Philip on Gi1/0/1 and Gi1/0/2 when using the IAS database for authentication.

```
console(config)#aaa ias-user username Philip
console(config-ias-user)#exit
console(config)#authentication dot1x default ias
console(config)#no dot1x user Philip all
console(config)#dot1x user Philip Gi1/0/1
console(config)#dot1x user Philip Gi1/0/2
```
# **show dot1x**

Use the **show dot1x** command to display the global or interface configuration or the statistics for an interface.

# **Syntax**

**show dot1x [supplicant summary {interface-id | all} | detail interface-id statistics interface-id]**

- **detail**—Display detailed information for an interface.
- **supplicant summary**—Display the configuration for a particular supplicant or all supplicants.
- statistics—Display message tx/rx counts
- interface-id—An interface (Ethernet) identifier. See Interface Naming [Conventions](#page-232-0) for interface representation.

### **Default Configuration**

This command has no default configuration.

### **Command Mode**

Privileged Exec mode, Global Configuration mode and all Configuration submodes

### **User Guidelines**

Use this command with no parameters to display the global 802.1X configuration. Use the supplicant summary parameter to display the configuration for one or all ports. Use the statistics parameter to display statistics information for a port.

The following information is displayed for the supplicant summary parameter:

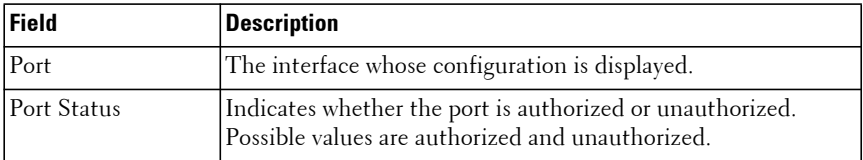

The following configuration information is displayed for the detail parameter:

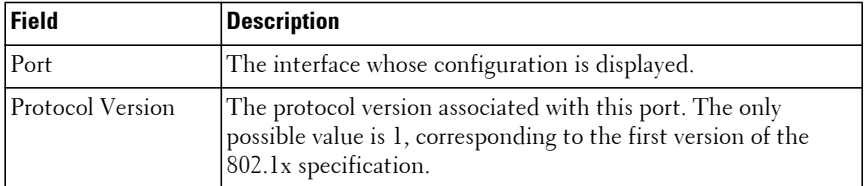

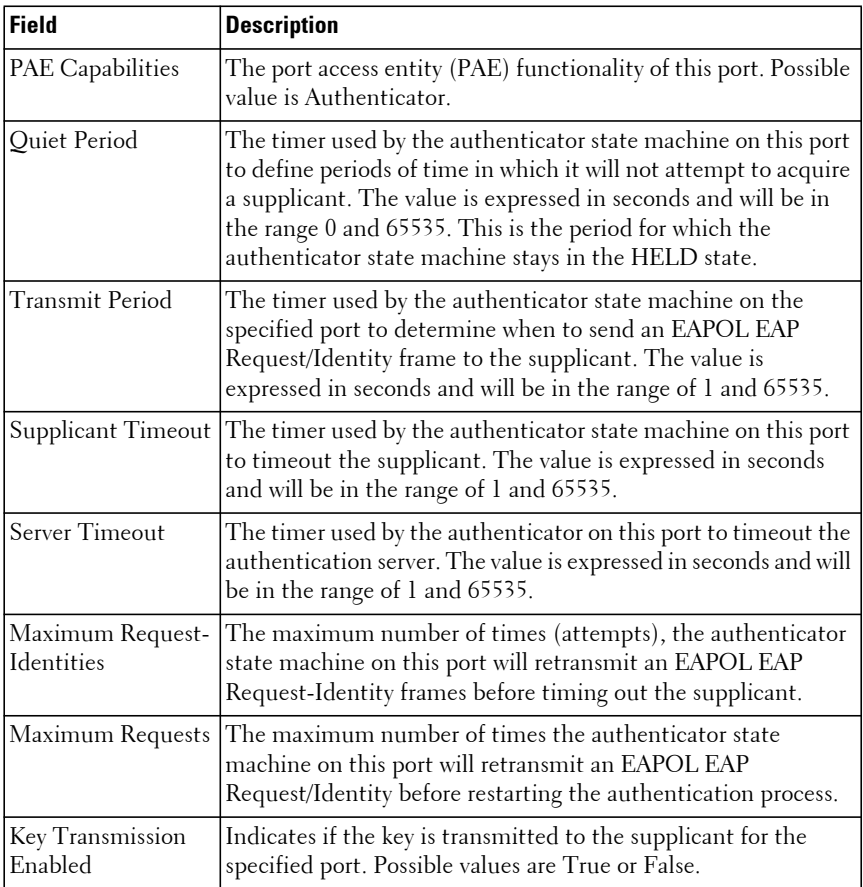

#### **Command History**

Syntax updated in version 6.6 firmware.

#### **Example**

The following shows example CLI display output for the global configuration.

console#show dot1x

Administrative Mode............... Enabled EAPOL Flood Mode.................. Disabled Software Version.................... 1

console#show dot1x supplicant summary gi1/0/1 Operating Interface Port Status --------- ------------ ------------ ------------ Gi1/0/1 Authorized

The following shows example CLI display output for the detail parameter.

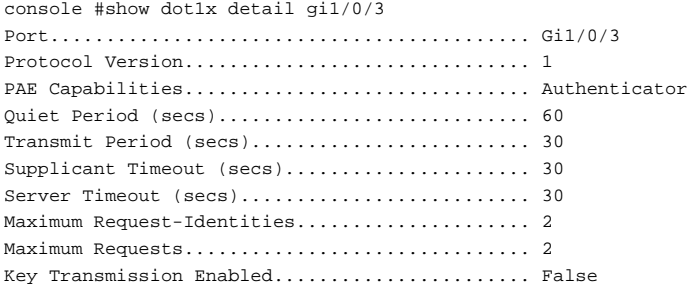

The following shows example CLI display output for the statistics.

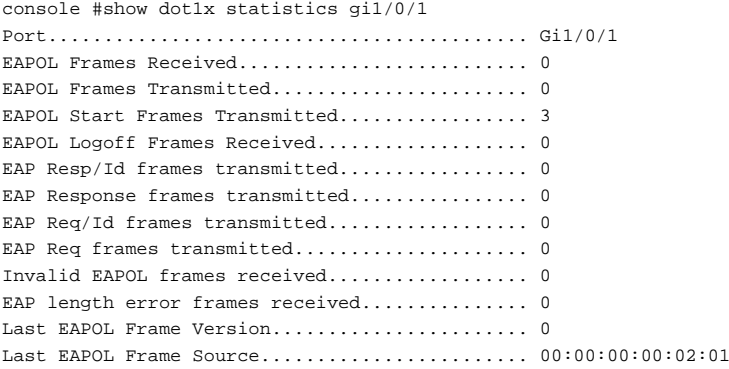

# **show authentication authentication-history**

Use the **show authentication authentication-history** command to display the dot1x authentication events and information during successful and unsuccessful dot1x authentication processes. The command is available to display all events, or events per interface, or only failure authentication events in summary or in detail.

### **Syntax**

**show authentication authentication-history** {interface-id | **all**} [**failed-authonly**] [**detail**]

- interface-id— Any valid interface. See [Interface Naming Conventions](#page-232-0) for interface representation.
- all—All interfaces.

#### **Default Configuration**

This command has no default configuration.

#### **Command Mode**

Privileged Exec mode, Global Configuration mode and all Configuration submodes

### **User Guidelines**

The following table explains the output parameters.

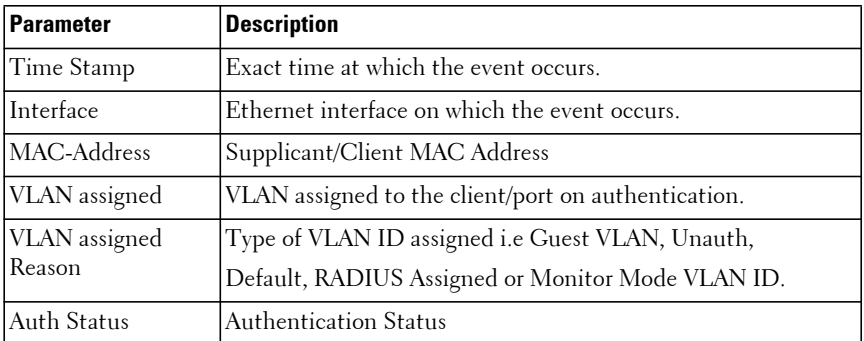

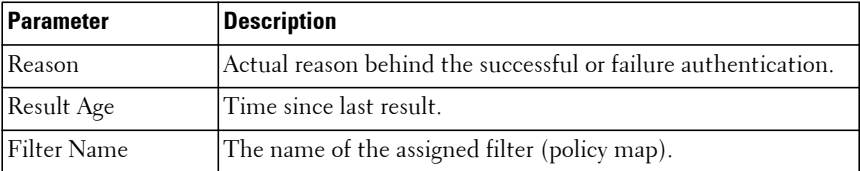

#### **Example**

console#show authentication authentication-history all detail

```
Time Stamp.......................... Mar 22 2010 01:16:31
Result Age.......................... 0 days, 1 hours, 17 minutes, 38 seconds
Interface........................... Gi1/0/2
MAC-Address......................... 00:01:02:03:04:05
VLAN Assigned....................... 111
VLAN Assigned Reason................ Guest VLAN
Filter Name........................
Auth Status......................... Authorized
Reason.............................. Dot1x Authentication due to Guest VLAN 
                                        Timer Expiry.
......
......
console#show authentication authentication-history all
Time Stamp Interface MAC-Address VLANID Auth Status
--------------------- --------- ----------------- ------ ----------
Mar 22 2010 01:16:31 Gi1/0/2 00:01:02:03:04:05 111 Authorized 
Mar 22 2010 01:20:33 Gi1/0/7 00:00:0D:00:00:00 222 Authorized 
console#show authentication authentication-history gi1/0/1
Time Stamp Interface MAC-Address VLANID Auth Status
--------------------- --------- ----------------- ------ ----------
Mar 22 2010 01:16:31 Gi1/0/1 00:01:02:03:04:05 111 Authorized
Mar 22 2010 01:18:22 Gi1/0/1 00:00:00:03:04:05 0 Unauthorized
console#show authentication authentication-history gi1/0/1 failed-auth-only
Time Stamp Interface MAC-Address VLANID Auth Status
--------------------- --------- ----------------- ------ ----------
Mar 22 2010 01:18:22 Gi1/0/2 00:00:00:03:04:05 0 Unauthorized
```
# **show authentication clients**

Use the **show authentication clients** command to display details regarding authenticated clients.

### **Syntax**

**show authentication clients** {**all|interface** interface–id }

- all—Display information for all interfaces on which an authenticated client is present.
- interface–id—Display information for a single Ethernet (physical) interface identifier. See [Interface Naming Conventions](#page-232-0) for interface representation.

## **Default Configuration**

This command has no default configuration.

## **Command Mode**

Privileged Exec mode, Global Configuration mode and all Configuration submodes

# **User Guidelines**

The following information is displayed.

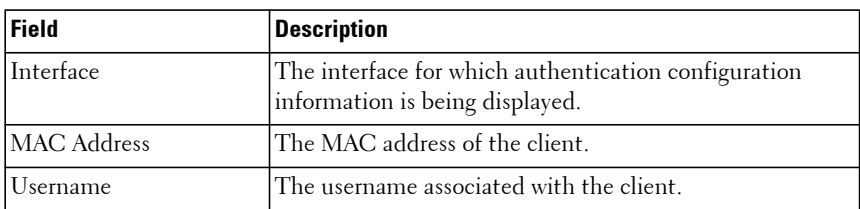

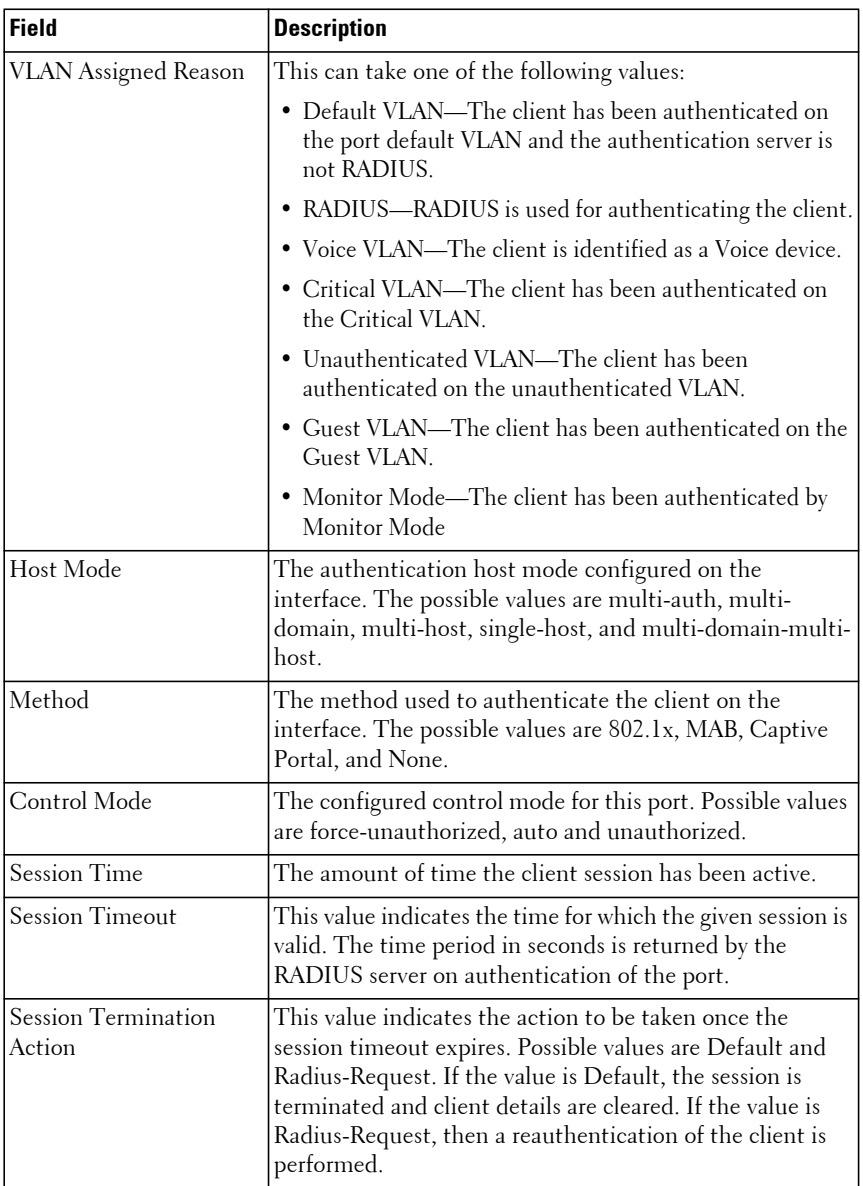

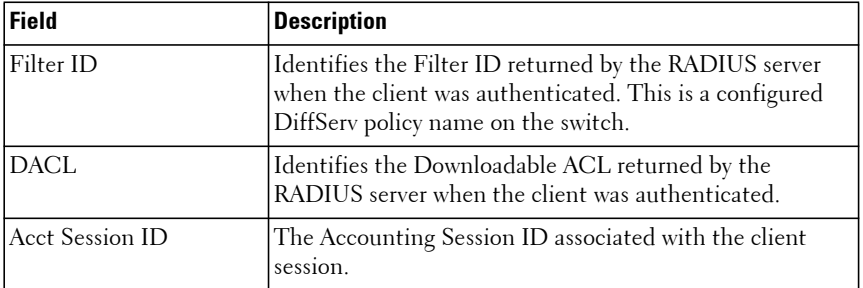

#### **Command History**

Command syntax **show dot1x clients** deprecated in favor of **show authentication clients** in version 6.6 firmware.

#### **Example**

The following examples show the output for both forms of the command. Only a single client is authenticated on the switch.

console#show authentication clients all

```
Interface MAC-Address Method Host Mode Control Mode VLAN 
Assigned Reason
--------- ----------------- ------- ------------ ------------ ---------
-----------------
0/16 10:8D:B6:C6:00:00 802.1X multi-host auto RADIUS 
Assigned VLAN (10)
console#show authentication clients interface gi1/0/2
Mac Address.................................... 58:05:94:1C:00:00
User Name...................................... testixia
VLAN Assigned Reason........................... Voice VLAN (100)
Host Mode ..................................... multi-auth
Method......................................... 802.1X
Control Mode................................... auto
Session time ... .............................. 0
Session timeout ............................... 0
Session Termination Action..................... Default
Filter-Id ..................................... None
DACL........................................... None
Session Termination Action........................... Default
Acct SessionId:................................ test:200000003
```
# **show dot1x interface**

This command shows the status and configuration of an IEEE 802.1x configured interface.

### **Syntax**

**show dot1x interface** interface-id

### **Default Configuration**

There is no default configuration for this command.

### **Command Mode**

Privileged Exec mode, Global Configuration mode and all Configuration submodes

### **User Guidelines**

The command accepts Ethernet interface identifiers.

The following describes the fields in the output. All times are in seconds:

- Transmit Period —The time period between two successive EAP RequestId packets if the Supplicant does not respond  $1 - 65535$  sec 30 sec
- Supplicant Timeout—The timeout period when waiting for a response from the Supplicant1 – 65535 sec 30 sec
- Server Timeout —The timeout period when waiting for a response from the RADIUS Server1 – 65535 sec 30 sec
- Maximum Requests The maximum number of EAP packet retransmissions to a Supplicant other than RequestId packets 1 – 20 sec 2
- Maximum Request-Identities —The maximum number of EAP RequestId retransmissions to a Supplicant 1 – 20 sec 2
- Quiet Period —The time the authenticator waits after timing out a supplicant before restarting authentication 60 sec
- Max Users -The maximum number of authenticated supplicants on the port 1-64 64

## **Example**

console#show dot1x interface gigabitethernet 1/0/10

Administrative Mode............... Disabled Dynamic VLAN Creation Mode........ Disabled Monitor Mode...................... Disabled

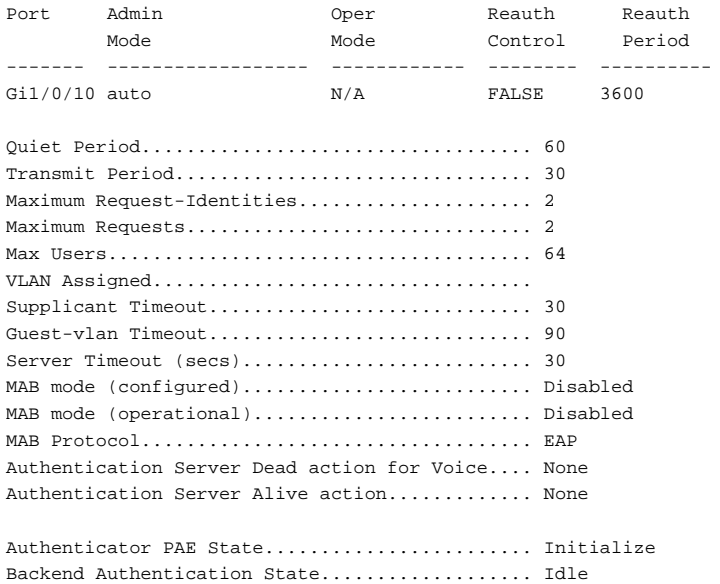

# **show dot1x interface statistics**

Use the **show dot1x interface statistics** command to display 802.1x statistics for the specified interface.

#### **Syntax**

**show dot1x interface** {**gigabitethernet** unit/slot/port| **tengigabitethernet**  unit/slot/port | **fortygigabitethernet** unit/slot/port} **statistics**

#### **Default Configuration**

This command has no default configuration.

### **Command Mode**

Privileged Exec mode, Global Configuration mode and all Configuration submodes

### **User Guidelines**

The following table describes the significant fields shown in the display.

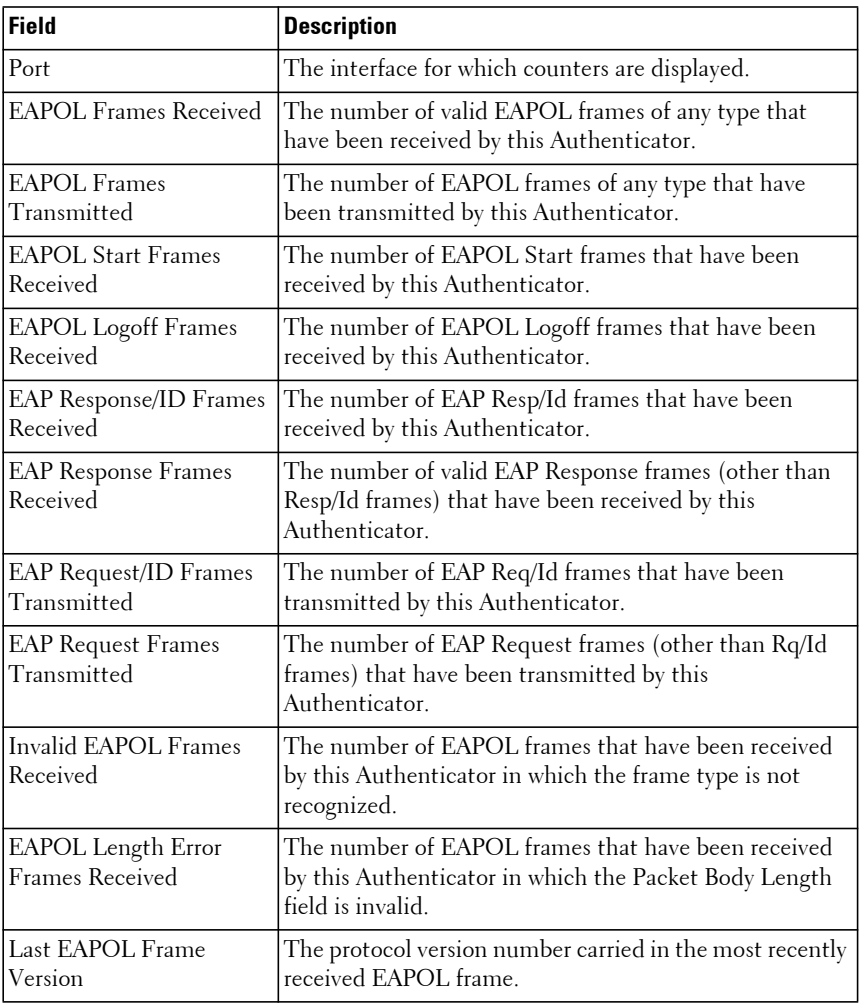

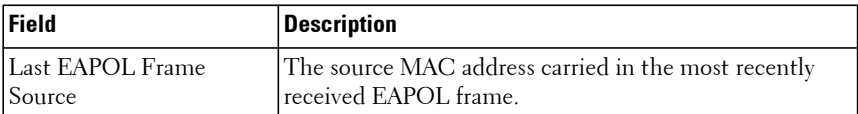

#### **Example**

The following example displays 802.1x statistics for the specified interface.

console#show dot1x interface gigabitethernet 1/0/2 statistics

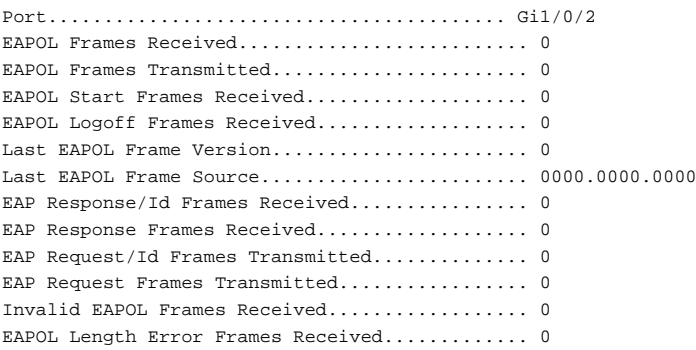

# **show dot1x users**

Use the **show dot1x users** command to display 802.1x authenticated users for the switch.

#### **Syntax**

**show dot1x users** [**username** username]

• username — Supplicant username (Range: 1–64 characters)

#### **Default Configuration**

This command has no default configuration.

#### **Command Mode**

Privileged Exec mode, Global Configuration mode and all Configuration submodes

This command has no user guidelines.

### **Example**

The following example displays 802.1x users.

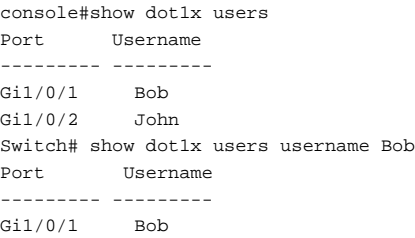

The following table describes the significant fields shown in the display:

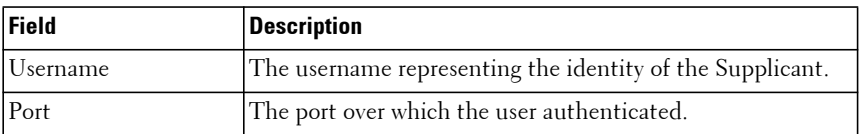

# **clear authentication authentication–history**

Use the **clear authentication authentication–history** command to clear all 802.1x and authentication manager history in the authentication history table captured during successful and unsuccessful authentication.

## **Syntax**

**clear authentication authentication–history**

## **Default Configuration**

This command has no default configuration.

## **Command Mode**

Privileged Exec mode

This command clears all 802.1x and authentication manager history on the switch.

### **Command History**

The clear dot1x authentication–history syntax was deprecated in favor of the clear authentication authentication-history in version 6.6 firmware.

## **Example**

This examples clears all entries from the authentication log.

console#clear authentication authentication-history

# **802.1x Advanced Features**

# **authentication event no-response**

Use the **authentication event no-response** command in Interface Configuration mode to set the guest VLAN on a port. The VLAN must be defined prior to use. The **no** form of this command sets the guest VLAN ID to zero, which disables the guest VLAN capability on the port.

## **Syntax**

**authentication event no-response action authorize vlan** vlan-id **no authentication event no-response action authorize vlan**

• vlan-id — The ID of a valid VLAN to use as the guest VLAN (Range: 1-4093).

## **Default Configuration**

The guest VLAN is disabled on the interface by default.

## **Command Mode**

Interface Configuration (Ethernet) mode

If configured, the guest VLAN is the VLAN to which 802.1X unaware clients are assigned. Configure the guest VLAN before using this command.

By default, the switch retries authentication one time before assigning a supplicant to the guest VLAN.

### **Command History**

Syntax updated in version 6.6 firmware.

## **Example**

The following example sets the guest VLAN on Gigabit Ethernet 1/0/2 to VLAN 10.

```
console(config-if-Gi1/0/2)#authentication event no-response action authorize 
vlan 10
```
# **dot1x timeout guest-vlan-period**

Use the **dot1x timeout guest-vlan-period** command in Interface Configuration mode to set the number of seconds that the switch waits before authorizing the client if the client is an 802.1X unaware client. Use the **no** form of the command to return the timeout to the default value.

# **Syntax**

**dot1x timeout guest-vlan-period** seconds

**no dot1x timeout guest-vlan-period**

• seconds — Time in seconds that the switch waits before authorizing the client if the client is a 802.1X unaware client. Range 1-300.

# **Default Configuration**

The switch remains in the quiet state for 90 seconds.

# **Command Mode**

Interface Configuration (Ethernet) mode

It is recommended that the user set the dot1x timeout guest-vlan-period to at least three times the **dot1x timeout tx-period** timer so that at least three EAP Requests are sent, before assuming that the client is an 802.1X unaware client. An 802.1X unaware client is one that does not respond to EAP-Request/Identity frames and does not send EAPOL-Start or EAP-Response/Identity frames.

### **Example**

The following example sets the 802.1X timeout guest vlan period to 100 seconds.

console(config)# dot1x timeout guest-vlan-period 100

# **authentication event fail**

Use the **authentication event fail** command in Interface Configuration mode to specify the unauthenticated VLAN on a port. The VLAN must be defined prior to use. The no form of the command sets the unauthenticated VLAN ID to zero, which disables the authenticated VLAN on a port.

## **Syntax**

**authentication event fail action authorize vlan** vlan-id

#### **no authentication event fail action authorize vlan**

• vlan-id — The ID of a valid VLAN to use for unauthenticated clients (Range: 1-4093).

## **Default Configuration**

The unauthenticated VLAN is disabled on the interface by default.

## **Command Mode**

Interface Configuration (Ethernet) mode

The unauthenticated VLAN is the VLAN to which supplicants that fail 802.1x authentication are assigned. By default, the switch will retry authentication one time before assigning a user to the unauthenticated VLAN. Configure the unauthenticated VLAN before using this command.

#### **Command History**

Syntax updated in version 6.6 firmware.

## **Example**

The following example sets the unauthenticated VLAN on Gi1/0/21/0/2 to VLAN 20.

console(config-if-Gi1/0/2) $#$  authentication event fail action authorize vlan 20

# **show dot1x advanced**

Use the **show dot1x advanced** command to display 802.1x advanced features for the switch or for the specified interface. The output of this command has been updated in release 2.1 to remove the Multiple Hosts column and add an Unauthenticated VLAN column, which indicates whether an unauthenticated VLAN is configured on a port. The command has also been updated to show the Guest VLAN ID (instead of the status) since it is now configurable per port.

## **Syntax**

**show dot1x advanced** [{**gigabitethernet** unit/slot/port| **tengigabitethernet**  unit/slot/port | **fortygigabitethernet** unit/slot/port}]

### **Default Configuration**

This command has no default configuration.

## **Command Mode**

Privileged Exec mode, Global Configuration mode and all Configuration submodes

This command has no user guidelines.

#### **Example**

The following example displays 802.1x advanced features for the switch.

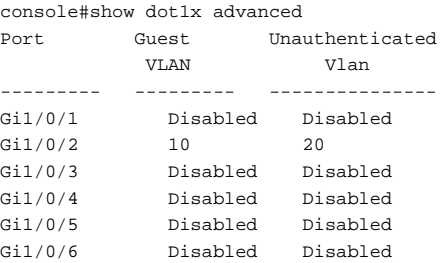

console#show dot1x advanced gigabitethernet 1/0/2

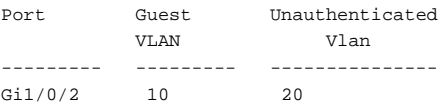

# **Captive Portal Commands**

**Dell EMC Networking N1100-ON/N1500/N2000/N2100-ON/N2200- ON/N3000-ON/N3100-ON/N3200-ON Series Switches**

The Captive Portal feature is a software implementation that blocks both wired and wireless clients from accessing the network until user verification has been established. Verification can be configured to allow access for both guest and authenticated users. Authenticated users must be validated against a database of authorized Captive Portal users before access is granted.

The Authentication server supports both HTTP and HTTPS web connections. In addition, Captive Portal can be configured to use an optional HTTP port (in support of HTTP Proxy networks) or an optional HTTPS port. If configured, this additional port or ports are then used exclusively by Captive Portal.

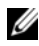

 $\mathbb Z$  NOTE: This optional HTTP port is in addition to the standard HTTP port 80 which is currently being used for all other web traffic, and the optional HTTPS port is in addition to the standard HTTPS port 443 used for secure web traffic.

# **Captive Portal Administrative Profile Commands**

# **authentication timeout**

Use the **authentication timeout** command to configure the time within which the user must enter their credentials. Use the "no" form of this command to reset the authentication timeout to the default.

## **Syntax**

**authentication timeout** timeout

**no authentication timeout**

timeout—The authentication timeout (Range: 60–600 seconds).

# **Default Configuration**

The default authentication timeout is 300 seconds.

### **Command Mode**

Captive Portal Configuration mode.

# **User Guidelines**

If the user does not enter their credentials within the configured timeout, the user must initiate authentication again by sending another HTTP/HTTPS request.

# **Example**

```
console(config-cp)#authentication timeout 600
console(config-cp)#no authentication timeout
```
# **captive-portal**

Use the **captive-portal** command to enter the captive portal configuration mode.

# **Syntax**

**captive-portal**

# **Default Configuration**

There is no default configuration for this command.

## **Command Mode**

Global Configuration mode

# **User Guidelines**

There are no user guidelines for this command.

# **Example**

```
console(config)#captive-portal
console(config-cp)#
```
# **enable**

Use the **enable** command to globally enable captive portal. Use the "no" form of this command to globally disable captive portal.

### **Syntax**

**enable no enable**

## **Default Configuration**

Captive Portal is disabled by default.

### **Command Mode**

Captive Portal Configuration mode.

## **User Guidelines**

There are no user guidelines for this command.

## **Example**

console(config-cp)#enable

# **http port**

Use the **http port** command to configure an additional HTTP port for captive portal to listen for connections. Use the "no" form of this command to remove the additional HTTP port from monitoring.

# **Syntax**

**http port** port-num

**no http port**

• port-num — The port number on which the HTTP server listens for connections (Range: 1025–65535).

## **Default Configuration**

Captive portal only monitors port 80 by default.

# **Command Mode**

Captive Portal Configuration mode

The port number should not be set to a value that might conflict with other wellknown protocol port numbers used on this switch. Do not configure HTTP captive portal on an interface for which front panel switch management is enabled using the default HTTP port number.

### **Example**

```
console(config-cp)#http port 32768
console(config-cp)#no http port
```
# **https port**

Use the **https port** command to configure an additional HTTPS port for captive portal to monitor. Use the "no" form of this command to remove the additional HTTPS port.

## **Syntax**

**https port** port-num

**no https port**

• port-num — The port number on which the HTTPS server listens for connections (Range: 1025–65535).

### **Default Configuration**

Captive portal listens on port 443 by default.

### **Command Mode**

Captive Portal Configuration mode.

### **User Guidelines**

The port number should not be set to a value that might conflict with other wellknown protocol port numbers used on this switch. Do not configure HTTPS captive portal on an interface for which front panel switch management is enabled using the default HTTPS port number.

## **Example**

console(config-cp)#https port 1443

console(config-cp)#no https port

# **show captive-portal**

Use the **show captive-portal** command to display the status of the captive portal feature.

### **Syntax**

**show captive-portal**

### **Default Configuration**

There is no default configuration for this command

### **Command Mode**

Privileged Exec mode, Global Configuration mode and all Configuration submodes

### **User Guidelines**

There are no user guidelines for this command.

### **Example**

```
console#show captive-portal
Administrative Mode....................... Disabled
Operational Status........................ Disabled
Disable Reason............................ Administrator Disabled
CP IP Address............................. 1.2.3.4
```
# **show captive-portal status**

Use the **show captive-portal status** command to report the status of all captive portal instances in the system.

### **Syntax**

**show captive-portal status**

### **Default Configuration**

There is no default configuration for this command.

### **Command Mode**

Privileged Exec mode, Global Configuration mode and all Configuration submodes

## **User Guidelines**

There are no user guidelines for this command.

## **Example**

console#show captive-portal status

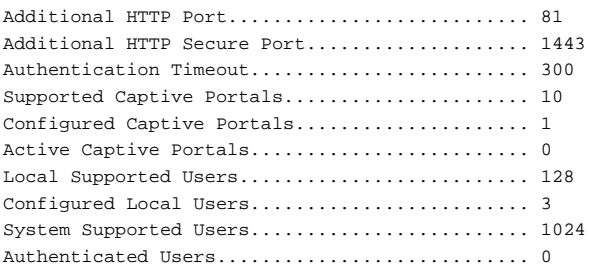

# **Captive Portal Configuration Commands**

The commands in this section are related to captive portal configurations.

# **block**

Use the **block** command to block all traffic for a captive portal configuration. Use the "no" form of this command to unblock traffic.

## **Syntax**

**block no block**

## **Default Configuration**

Traffic is not blocked by default.

### **Command Mode**

Captive Portal Instance mode.

# **User Guidelines**

There are no user guidelines for this command.

# **Example**

console(config-cp 2)#block

# **configuration**

Use the **configuration** command to enter the captive portal instance mode. The captive portal configuration identified by CP ID 1 is the default CP configuration. The system supports a total of ten CP configurations. Use the "no" form of this command to delete a configuration. The default configuration (1) cannot be deleted.

# **Syntax**

**configuration** cp-id **no configuration** cp-id

• cp-id — Captive Portal ID (Range: 1–10).

# **Default Configuration**

Configuration 1 is enabled by default.

# **Command Mode**

Captive Portal Configuration mode.

# **User Guidelines**

There are no user guidelines for this command.

# **Example**

```
console(config-cp)#configuration 2
console(config-cp 2)#
```
## **enable**

Use the **enable** command to enable a captive portal configuration. Use the **no** form of this command to disable a configuration.

### **Syntax**

**enable no enable**

#### **Default Configuration**

Configurations are enabled by default

#### **Command Mode**

Captive Portal Instance mode.

### **User Guidelines**

There are no user guidelines for this command.

## **Example**

console(config-cp 2)#no enable

## **group**

Use the **group** command to configure the group number for a captive portal configuration. If a group number is configured, the user entry (Local or RADIUS) must be configured with the same name and the group to authenticate to this captive portal instance. Use the **no** form of this command to reset the group number to the default.

## **Syntax**

**group** group-number

**no group**

• group-number — The number of the group to associate with this configuration (Range: 1–10).

The default group number is 1.

### **Command Mode**

Captive Portal Instance mode.

## **User Guidelines**

There are no user guidelines for this command.

## **Example**

console(config-cp 2)#group 2

# **interface**

Use the **interface** command to associate an interface with a captive portal configuration. Use the **no** form of this command to remove an association.

## **Syntax**

**interface** interface

**no interface** interface

• interface — An interface or range of interfaces.

## **Default Configuration**

No interfaces are associated with a configuration by default.

## **Command Mode**

Captive Portal Instance Configuration mode.

## **User Guidelines**

There are no user guidelines for this command.

## **Example**

console(config-cp 2)#interface gi1/0/2

# **locale**

The **locale** command is not intended to be a user command. The administrator must use the Web UI to create and customize captive portal web content. This command is primarily used by the **show running-config** command and process as it provides the ability to save and restore configurations using a text based format.

## **Syntax**

**locale** web-id

• web-id — The locale number (Range: 1–3)

## **Default Configuration**

Locale 1 is configured by default.

## **Command Mode**

Captive Portal Instance mode.

## **User Guidelines**

Captive Portal supports 3 locales per configuration.

# **name (Captive Portal)**

Use the **name** command to configure the name for a captive portal configuration. Use the **no** form of this command to remove a configuration name.

## **Syntax**

```
name cp-name
```
**no name**

• cp-name — CP configuration name (Range: 1–32 characters).

## **Default Configuration**

Configuration 1 has the name "Default" by default. All other configurations have no name by default.

#### **Command Mode**

Captive Portal Instance mode.

## **User Guidelines**

There are no user guidelines for this command.

## **Example**

console(config-cp 2)#name cp2

# **protocol**

Use the **protocol** command to configure the protocol mode for a captive portal configuration.

## **Syntax**

**protocol {http | https}**

## **Default Configuration**

The default protocol mode is http.

## **Command Mode**

Captive Portal Instance mode.

## **User Guidelines**

There are no user guidelines for this command.

## **Example**

console(config-cp 2)#protocol http

# **redirect**

Use the **redirect** command to enable the redirect mode for a captive portal configuration. Use the "no" form of this command to disable redirect mode.

## **Syntax**

**redirect**

**no redirect**

#### **Default Configuration**

Redirect mode is disabled by default.

#### **Command Mode**

Captive Portal Instance mode.

## **User Guidelines**

Enabling redirect mode will configure the **redirect-url** with an empty URL. Use the [redirect-url](#page-1120-0) command to configure the URL to be sent to the HTTP response.

#### **Example**

console(config-cp 2)#redirect

# <span id="page-1120-0"></span>**redirect-url**

Use the **redirect-url** command to configure the redirect URL for a captive portal configuration.

### **Syntax**

**redirect-url** url

• url-The URL for redirection (Range: 1-512 characters).

### **Default Configuration**

There is no redirect URL configured by default.

### **Command Mode**

Captive Portal Instance mode.

#### **User Guidelines**

The administrator must enable redirect mode before executing this command. It is not necessary to enter the http/https header information. Only enter the host name and other information that might be required to perform the redirect. HTTP to HTTPS redirection and HTTPS to HTTP redirection are not supported.

#### **Example**

console(config-cp 2)#redirect-url www.dell.com

## **session-timeout**

Use the **session-timeout** command to configure the session timeout for a captive portal configuration. Use the **no** form of this command to reset the session timeout to the default.

## **Syntax**

**session-timeout** timeout

**no session-timeout**

• timeout — Session timeout. 0 indicates timeout not enforced (Range: 0– 86400 seconds).

## **Default Configuration**

There is no session timeout by default.

## **Command Mode**

Captive Portal Instance mode.

## **User Guidelines**

Captive portal maintains a table of authenticated users. It is recommended that a timeout be configured for guest users to avoid orphan sessions filling up the authenticated users table. User sessions can be terminated with the [no](#page-1128-0)  [user](#page-1128-0) command in captive portal configuration mode or the [captive-portal](#page-1123-0)  [client deauthenticate](#page-1123-0) command in Privileged Exec mode.

### **Example**

```
console(config-cp 2)#session-timeout 86400
console(config-cp 2)#no session-timeout
```
# **verification**

Use the **verification** command to configure the verification mode for a captive portal configuration.

### **Syntax**

**verification { guest | local | radius }**

- guest Allows access for unauthenticated users (users that do not have assigned user names and passwords).
- local—Authenticates users against the local user database.
- radius Authenticates users against a remote RADIUS database.

## **Default Configuration**

The default verification mode is guest.

## **Command Mode**

Captive Portal Instance mode.

## **User Guidelines**

Guest access does not perform any user verification. Configure a timeout to avoid guest users filling the captive portal authenticated users table. Guest access may be combined with a redirect-url configuration to perform user verification via an external authenticator.

If RADIUS authentication is configured, at least one RADIUS server must be configured and RADIUS must be enabled.

If local authentication is configured, the user information (user ID and password) must be configured in the local user database. See the [username](#page-973-0) command for more information on configuring local users.

## **Example**

console(config-cp 2)#verification local

## **Captive Portal Client Connection Commands**

## <span id="page-1123-0"></span>**captive-portal client deauthenticate**

Use the **captive-portal client deauthenticate** command to deauthenticate a specific captive portal client.

#### **Syntax**

**captive-portal client deauthenticate** macaddr

• macaddr—Client MAC address

#### **Default Configuration**

There is no default configuration for this command.

#### **Command Mode**

Privileged Exec mode.

### **User Guidelines**

This command removes the user entry in the authenticated user database an removes the user's MAC address from the list of MAC addresses allowed to access the interface.

### **Example**

console#captive-portal client deauthenticate 0002.BC00.1290

## **show captive-portal client status**

Use the **show captive-portal client status** command to display client connection details or a connection summary for connected captive portal users.

## **Syntax**

**show captive-portal client** [macaddr] **status**

• macaddr—Client MAC address

There is no default configuration for this command.

#### **Command Mode**

Privileged Exec mode, Global Configuration mode and all Configuration submodes

### **User Guidelines**

There are no user guidelines for this command.

### **Example**

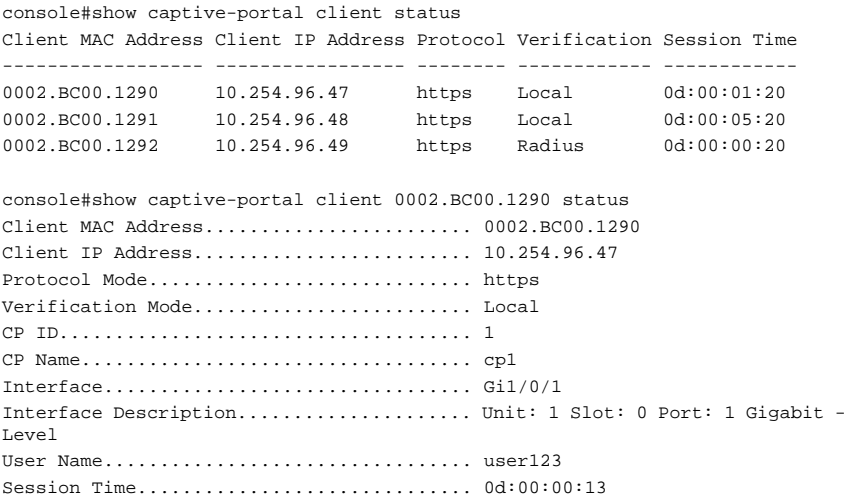

## <span id="page-1124-0"></span>**show captive-portal configuration client status**

Use the **show captive-portal configuration client status** command to display the clients authenticated to all captive portal configurations or a to specific configuration.

## **Syntax**

**show captive-portal configuration** [ cp-id ] **client status**

• cp-id—Captive Portal ID.

There is no default configuration for this command.

### **Command Mode**

Privileged Exec mode, Global Configuration mode and all Configuration submodes

## **User Guidelines**

There are no user guidelines for this command.

## **Example**

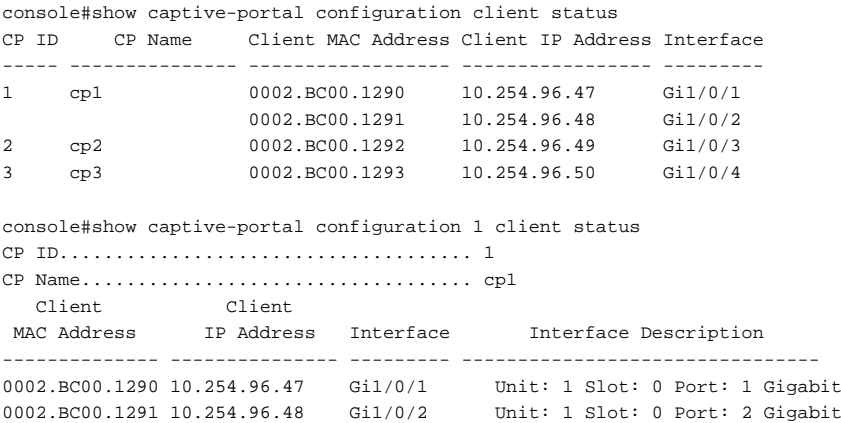

## **show captive-portal interface client status**

Use the **show captive-portal interface client status** command to display information about clients authenticated on all interfaces or a specific interface.

## **Syntax**

show captive-portal interface {**gigabitethernet** unit/slot/port| **tengigabitethernet** unit/slot/port | **fortygigabitethernet** unit/slot/port} **client status**

There is no default configuration for this command.

#### **Command Mode**

Privileged Exec mode, Global Configuration mode and all Configuration submodes

### **User Guidelines**

There are no user guidelines for this command.

#### **Example**

console#show captive-portal interface client status

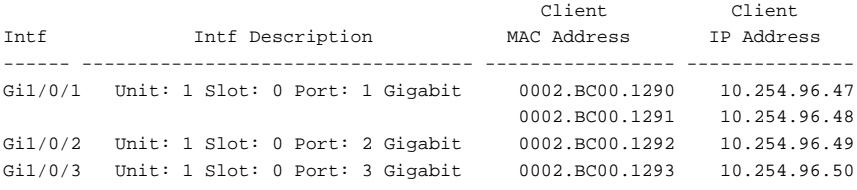

console#show captive-portal interface gi1/0/1 client status Interface................................. Gi1/0/1 Interface Description..................... Unit: 1 Slot: 0 Port: 1 Gigabit

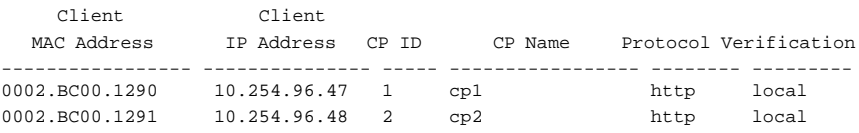

## **Captive Portal Interface Commands**

## **show captive-portal interface configuration status**

Use the **show captive-portal interface configuration status** command to display the interface to configuration assignments for all captive portal configurations or for a specific configuration.

#### **Syntax**

**show captive-portal interface configuration** [cp-id] **status**

• cp-id — Captive Portal ID.

### **Default Configuration**

There is no default configuration for this command.

#### **Command Mode**

Privileged Exec mode, Global Configuration mode and all Configuration submodes

## **User Guidelines**

There are no user guidelines for this command.

## **Example**

```
console#show captive-portal interface configuration status
CP ID CP Name Interface Interface Description Type
----- -------- --------- ------------------------------------ ---------
1 Default Gi1/0/1 Unit:1 Slot: 0 Port: 1 Gigabit . Physical
console#show captive-portal interface configuration 1 status
CP ID..................................... 1
CP Name................................... cp1
Interface Interface Description Type
--------- ----------------------------------- --------
Gi1/0/1 Unit: 1 Slot: 0 Port: 1 Gigabit ... Physical
```
# **Captive Portal Local User Commands**

# **clear captive-portal users**

Use the **clear captive-portal users** command to delete all captive portal user entries.

## **Syntax**

**clear captive-portal users**

There is no default configuration for this command.

#### **Command Mode**

Privileged Exec mode.

#### **User Guidelines**

There are no user guidelines for this command.

#### **Example**

console#clear captive-portal users

## <span id="page-1128-0"></span>**no user**

Use the **no user** command to delete a user from the local user database. If the user has an existing session, it is disconnected.

## **Syntax**

**no user** user-id

• user-id—User ID (Range: 1-128).

### **Default Configuration**

There is no default configuration for this command.

### **Command Mode**

Captive Portal Configuration mode.

## **User Guidelines**

Use the [show captive-portal configuration client status](#page-1124-0) or the [show captive](#page-1129-0)[portal user](#page-1129-0) command to find the captive portal user-id for a session.

### **Example**

console(config-cp)#no user 1

## <span id="page-1129-0"></span>**show captive-portal user**

Use the **show captive-portal user** command to display all configured users or a specific user in the captive portal local user database.

#### **Syntax**

**show captive-portal user** [user-id]

• user-id—User ID (Range: 1–128).

#### **Default Configuration**

There is no default configuration for this command.

#### **Command Mode**

Privileged Exec mode, Global Configuration mode and all Configuration submodes

#### **User Guidelines**

There are no user guidelines for this command.

### **Example**

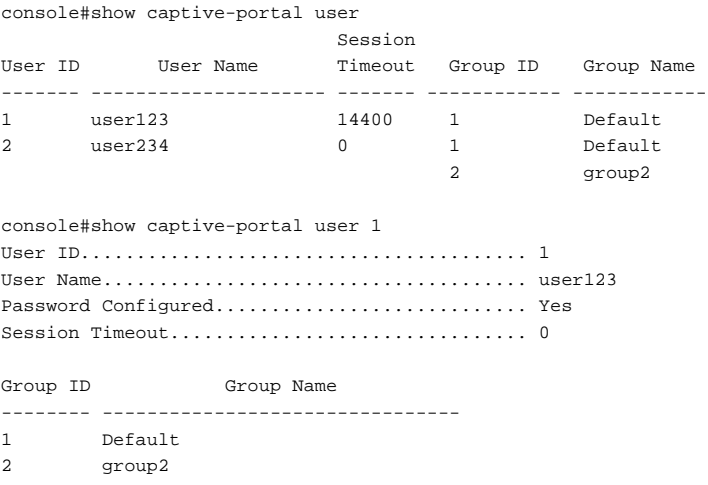

## **user group**

Use the **user group** command to associate a group with a captive portal user. Use the "no" form of this command to disassociate a group and user. A user must be associated with at least one group so the last group cannot be disassociated.

### **Syntax**

**user** user-id **group** group-id

- user-id—User ID (Range: 1-128).
- group-id—Group ID (Range: 1-10).

## **Default Configuration**

A user is associated with group 1 by default.

## **Command Mode**

Captive Portal Configuration mode.

## **User Guidelines**

There are no user guidelines for this command.

## **Example**

```
console(config-cp)#user 1 group 3
```
# **user-logout**

Use the **user-logout** command in Captive Portal Instance mode to enable captive portal users to log out of the portal (versus having the session time out). Use the **no** form of the command to return the user logout configuration to the default.

## **Syntax**

**user-logout no user-logout**

User-logout is disabled by default.

## **Command Mode**

Captive-portal Instance mode

## **User Guidelines**

There are no user guidelines for this command.

## **Example**

In this example, all classes of entries in the mac address-table are displayed.

```
console(config)#captive-portal
console(config-cp)#user 1 name asd
console(config-cp)#configuration 1
console(config-cp 1)#user-logout
console(config-cp 1)#no user-logout
```
## **user name**

Use the **user name** command to modify the user name for a local captive portal user.

## **Syntax**

**user** user-id **name** name

- user-id—User ID (Range: 1-128).
- name-user name (Range: 1-32 characters).

## **Default Configuration**

There is no name for a user by default.

## **Command Mode**

Captive Portal Configuration mode.

## **User Guidelines**

There are no user guidelines.

#### **Example**

```
console(config-cp)#user 1 name johnsmith
```
## **user password**

Use the **user password** command to create a local user or change the password for an existing user.

## **Syntax**

**user** user-id **password** {password | **encrypted** enc-password}

- user-id—User ID (Range: 1–128).
- password—User password (Range: 8–64 characters).
- enc-password—User password in encrypted form.

## **Default Configuration**

There are no users configured by default.

## **Command Mode**

Captive Portal Configuration mode.

## **User Guidelines**

There are no user guidelines for this command.

## **Example**

```
console(config-cp)#user 1 password
Enter password (8 to 64 characters): ********
Re-enter password: ********
```
# **user session-timeout**

Use the **user session-timeout** command to set the session timeout value for a captive portal user. Use the **no** form of this command to reset the session timeout to the default.

## **Syntax**

```
user user-id session-timeout timeout
```
**no user** user-id **session-timeout**

- user-id-User ID (Range: 1-128).
- timeout—Session timeout. 0 indicates use global configuration (Range: 0–86400 seconds).

### **Default Configuration**

The global session timeout is used by default.

## **Command Mode**

Captive Portal Configuration mode.

## **User Guidelines**

There are no user guidelines for this command.

## **Example**

```
console(config-cp)#user 1 session-timeout 86400
console(config-cp)#no user 1 session-timeout
```
# **Captive Portal Status Commands**

# **show captive-portal configuration**

Use the **show captive-portal configuration** command to display the operational status of each captive portal configuration.

## **Syntax**

**show captive-portal configuration** cp-id

• cp-id — Captive Portal ID.

## **Default Configuration**

There is no default configuration for this command.

## **Command Mode**

Privileged Exec mode, Global Configuration mode and all Configuration submodes

#### **User Guidelines**

There are no user guidelines for this command.

### **Example**

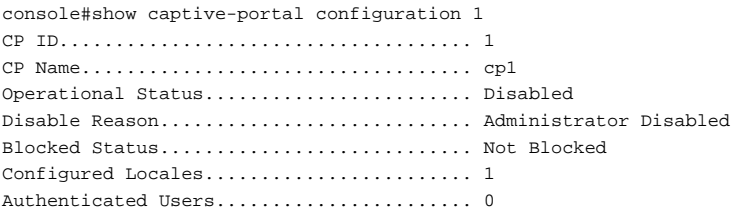

# **show captive-portal configuration interface**

Use the **show captive-portal configuration interface** command to display information about all interfaces assigned to a captive portal configuration or about a specific interface assigned to a captive portal configuration.

## **Syntax**

**show captive-portal configuration** cp-id **interface** [{**gigabitethernet** unit/slot/port| **tengigabitethernet** unit/slot/port | **fortygigabitethernet** unit/slot/port}]

• cp-id—Captive Portal ID.

#### **Default Configuration**

There is no default configuration for this command.

#### **Command Mode**

Privileged Exec mode, Global Configuration mode and all Configuration submodes

#### **User Guidelines**

There are no user guidelines for this command.

### **Example**

console#show captive-portal configuration 1 interface CP ID..................................... 1

CP Name................................... cp1 Operational Block Interface Interface Description 6 Status Status Status --------- ---------------------------------------- ------------ --------- Gi1/0/1 Unit: 1 Slot: 0 Port: 1 Gigabit - Level Disabled Blocked console#show captive-portal configuration 1 interface gi1/0/1 CP ID..................................... 1 CP Name................................... cp1 Interface................................. Gi1/0/1 Interface Description..................... Unit: 1 Slot: 0 Port: 1 Gigab... Operational Status........................ Disabled Disable Reason............................ Interface Not Attached Block Status.............................. Not Blocked Authenticated Users....................... 0

## **show captive-portal configuration locales**

Use the **show captive-portal configuration locales** command to display locales associated with a specific captive portal configuration.

#### **Syntax**

**show captive-portal configuration** cp-id **locales**

• cp-id — Captive Portal Configuration ID.

#### **Default Configuration**

There is no default configuration for this command.

#### **Command Mode**

Privileged Exec mode, Global Configuration mode and all Configuration submodes

#### **User Guidelines**

There are no user guidelines for this command.

### **Example**

```
console#show captive-portal configuration 1 locales
Locale Code
---------------
```
## **show captive-portal configuration status**

Use the **show captive-portal configuration status** command to display information about all configured captive portal configurations or about a specific captive portal configuration.

#### **Syntax**

**show captive-portal configuration** [ cp-id ] **status**

• cp-id—Captive Portal ID.

#### **Default Configuration**

There is no default configuration for this command.

#### **Command Mode**

Privileged Exec mode, Global Configuration mode and all Configuration submodes

#### **User Guidelines**

There are no user guidelines for this command.

#### **Example**

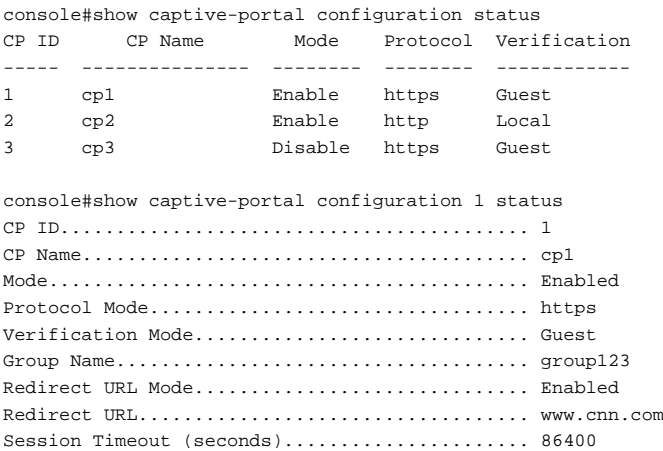

## **Captive Portal User Group Commands**

## **user group**

Use the **user group** command to create a user group. Use the **no** form of this command to delete a user group. The default user group (1) cannot be deleted.

#### **Syntax**

**user group** group-id **no user group** group-id group-id — Group ID (Range: 1–10).

#### **Default Configuration**

User group 1 is created by default and cannot be deleted.

#### **Command Mode**

Captive Portal Configuration mode.

#### **User Guidelines**

There are no user guidelines for this command.

#### **Example**

```
console(config-cp)#user group 2
console(config-cp)#no user group 2
```
## **user group moveusers**

Use the **user group moveusers** command to move a group's users to a different group.

#### **Syntax**

**user group** group-id **moveusers** new-group-id

- group-id—Group ID (Range: 1–10).
- new-group-id—Group ID (Range: 1–10).

There is no default configuration for this command.

### **Command Mode**

Captive Portal Configuration mode

### **User Guidelines**

The new group-id must already exist.

## **Example**

```
console(config-cp)#user group 2
console(config-cp)#user 1 group 2
console(config-cp)#user group 2 moveusers 3
```
## **user group name**

Use the **user group name** command to configure a group name.

## **Syntax**

**user group** group-id **name** name

- group-id—Group ID (Range:  $1-10$ ).
- name-Group name (Range: 1-32 alphanumeric characters).

### **Default Configuration**

User groups have no names by default.

### **Command Mode**

Captive Portal Configuration mode.

#### **User Guidelines**

There are no user guidelines for this command.

### **Example**

```
console(config-cp)#user group 2 name group2
```
# **Denial of Service Commands**

**Dell EMC Networking N1100-ON/N1500/N2000/N2100-ON/N2200- ON/N3000-ON/N3100-ON/N3200-ON Series Switches**

The Dell EMC Networking DoS capability supports a package of filters intended to provide network administrators the ability to reduce network exposure to common attack vectors. The following list shows the DoS attack detection Dell EMC Networking supports.

- $SIP = DIP$ 
	- Source IP address  $=$  Destination IP address.
- First Fragment:
	- TCP Header size smaller then configured value.
- TCP Fragment:
	- IP Fragment Offset  $= 1$ .
- TCP Flag:
	- TCP Flag SYN set and Source Port  $< 1024$  or TCP Control Flags  $= 0$ and
	- TCP Sequence Number = 0 or TCP Flags FIN, URG, and PSH set and
	- TCP Sequence Number  $= 0$  or TCP Flags SYN and FIN set.
- $I.4$  Port $\cdot$ 
	- Source TCP/UDP Port = Destination TCP/UDP Port.
- ICMP:
	- Limiting the size of ICMP Ping packets.
- SMAC=DMAC·
	- Source MAC address  $=$  Destination MAC address.
- TCP Port:
	- Source TCP Port = Destination TCP Port.
- $\bullet$  IIDP Port:
	- Source  $\text{UDP Port} = \text{Destination UDP Port}$ .
- TCP Flag & Sequence:
- TCP Flag SYN set and Source Port  $< 1024$  or TCP Control Flags  $= 0$ and
- TCP Sequence Number = 0 or TCP Flags FIN, URG, and PSH set and
- TCP Sequence Number = 0 or TCP Flags SYN and FIN set.
- TCP Offset:
	- Checks for TCP header offset  $=1$ .
- TCP SYN:
	- TCP Flag SYN set.
- TCP SYN & FIN·
	- TCP Flags SYN and FIN set.
- TCP FIN  $&$  URG  $&$  PSH $&$ 
	- TCP Flags FIN and URG and PSH set and TCP Sequence Number = 0.
- ICMP V6:
	- Limiting the size of ICMPv6 Ping packets.
- **ICMP** Fragment:
	- Checks for fragmented ICMP packets.

## **dos-control firstfrag**

Use the **dos-control firstfrag** command in Global Configuration mode to enable Minimum TCP Header Size Denial of Service protection. If the mode is enabled, Denial of Service prevention is active for this type of attack. If packets ingress having a TCP Header Size smaller than the configured value, the packets are dropped.

#### **Syntax**

#### **dos-control firstfrag** [size]

#### **no dos-control firstfrag**

• size —TCP header size. (Range: 0-255). The default TCP header size is 20. ICMP packet size is 512.

Denial of Service is disabled.

## **Command Mode**

Global Configuration mode

## **User Guidelines**

This command has no user guidelines.

## **Example**

The following example defines a minimum TCP header size of 20. Packets entering with a smaller header size are dropped.

```
console(config)#dos-control firstfrag 20
```
# **dos-control icmp**

Use the **dos-control icmp** command in Global Configuration mode to enable Maximum ICMP Packet Size Denial of Service protections. If the mode is enabled, Denial of Service prevention is active for this type of attack. If ICMP Echo Request (PING) packets ingress having a size greater than the configured value, the packets are dropped.

## **Syntax**

```
dos-control icmp [size ]
```
**no dos-control icmp**

size — Maximum ICMP packet size. (Range: 0-16376). If size is unspecified, the value is 512.

## **Default Configuration**

Denial of Service is disabled.

## **Command Mode**

Global Configuration mode

#### **User Guidelines**

This command has no user guidelines.

## **Example**

The following example activates the Maximum ICMP Packet Denial of Service protection with a maximum packet size of 1023.

```
console(config)#dos-control icmp 1023
```
# **dos-control l4port**

Use the **dos-control l4port** command in Global Configuration mode to enable L4 Port Denial of Service protection. If the mode is enabled, Denial of Service prevention is active for this type of attack. If packets ingress having Source TCP/UDP Port Number equal to Destination TCP/UDP Port Number, the packets are dropped.

### **Syntax**

**dos-control l4port no dos-control l4port**

### **Default Configuration**

Denial of Service is disabled.

### **Command Mode**

Global Configuration mode

## **User Guidelines**

This command has no user guidelines.

### **Example**

The following example activates L4 Port Denial of Service protection. console(config)#dos-control l4port

# **dos-control sipdip**

Use the **dos-control sipdip** command in Global Configuration mode to enable Source IP Address = Destination IP Address (SIP=DIP) Denial of Service protection. If the mode is enabled, Denial of Service prevention is active for this type of attack. If packets ingress with SIP=DIP, the packets is dropped if the mode is enabled.

### **Syntax**

**dos-control sipdip no dos-control sipdip**

### **Default Configuration**

Denial of Service is disabled.

## **Command Mode**

Global Configuration mode

## **User Guidelines**

This command has no user guidelines.

## **Example**

The following example activates SIP=DIP Denial of Service protection.

console(config)#dos-control sipdip

# **dos-control tcpflag**

Use the **dos-control tcpflag** command in Global Configuration mode to enable TCP Flag Denial of Service protections. If the mode is enabled, Denial of Service prevention is active for this type of attack. If packets ingress having TCP Flag SYN set and a source port less than 1024, having TCP Control Flags set to 0 and TCP Sequence Number set to 0, having TCP Flags FIN, URG, and PSH set and TCP Sequence Number set to 0, or having TCP Flags SYN and FIN both set, the packets are dropped.

#### **Syntax**

**dos-control tcpflag no dos-control tcpflag**

## **Default Configuration**

Denial of Service is disabled.

### **Command Mode**

Global Configuration mode.

## **User Guidelines**

This command has no user guidelines.

## **Example**

The following example activates TCP Flag Denial of Service protections. console(config)#dos-control tcpflag

# **dos-control tcpfrag**

Use the **dos-control tcpfrag** command in Global Configuration mode to enable TCP Fragment Denial of Service protection. If the mode is enabled, Denial of Service prevention is active for this type of attack. If packets ingress having IP Fragment Offset equal to one (1), the packets are dropped.

## **Syntax**

**dos-control tcpfrag no dos-control tcpfrag**

## **Default Configuration**

Denial of Service is disabled.

## **Command Mode**

Global Configuration mode

### **User Guidelines**

This command has no user guidelines.

## **Example**

The following example activates TCP Fragment Denial of Service protection. console(config)#dos-control tcpfrag

# **rate-limit cpu**

Use the **rate-limit cpu** command to reduce the amount of unknown unicast/multicast packets forwarded to the CPU on CoS queues 0 and 1.

This command also configures the rate in packets-per-second for the number of IPv4 and IPv6 data packets trapped to CPU when the packet fails to be forwarded in the hardware due to unresolved MAC address of the destination IPv6 node. Packets exceeding the rate limit are silently discarded.

Use the **no** form of the command to return the rate limit to the default value.

## **Syntax**

**rate-limit cpu direction input pps** pps-value

**no rate-limit cpu direction input pps**

• pps-value—Range of 50-1024 packets per second

## **Default Configuration**

The default is 1024 packets per second

## **Command Modes**

Global Configuration mode

## **User Guidelines**

Unknown multicast and IPv4/IPv6 data packets destined to hosts in the connected networks on the router for which the MAC address is not resolved are trapped to CPU to trigger the ARP/neighbor discovery resolution of those hosts.

When the ARP or neighbor table is filled, the switch cannot accommodate new entries. In this case, there is no value in receiving the unresolved IPv4/IPv6 packets. Likewise, in cases of a L2 network re-convergence, a large number of neighbors may not be discovered but may be transmitting traffic. In the case of multicast data, certain multicast topologies using multi-access VLANs may result in packets being forwarded to the CPU with no associated PIM or MFDB state.

Receiving large numbers unresolved packets spikes the CPU usage to high levels at no benefit. For Ipv6, it also results in delayed processing of the NUD packets (NS/NA) for the existing neighbor entries leading to NUD anomalies and deletions of existing neighbor entries.

To avoid such an unnecessary CPU load leading to NUD anomalies when the ARP or IPV6 neighbor table is close to full (crossing 95% of table size) or other failures, the switch automatically reduces the rate limit to an empirical value of 50 pps irrespective of the configured rate limit. When the table size falls below 95% of the table size, it is restored to the configured rate limit value.

Use this command to limit the CPU load in situations where large numbers of unknown multicast or IPv4/IPv6 packets with an unknown multicast or unicast IPv4/IPv6 destination are being handled in software. The symptom can be diagnosed by high CPU usage of the ipMapForwardingTask.

#### **Example**

An example output is showing higher than normal CPU usage due to packets copied to the software forwarding task below:

```
console#show process cpu
Memory Utilization Report
status bytes
------ ----------
free 1055653888
alloc 672153600
CPU Utilization:
PID Name 5 Secs 60 Secs 300 Secs
---------- ------------------- -------- -------- --------
1129 osapiTimer 0.09% 0.02% 0.01%
```
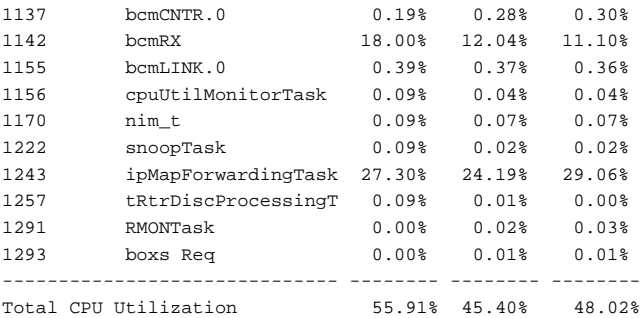

## **show dos-control**

Use the **show dos-control** command to display Denial of Service configuration information.

#### **Syntax**

**show dos-control**

#### **Default Configuration**

This command has no default configuration.

#### **Command Mode**

Privileged Exec mode, Global Configuration mode and all Configuration submodes

#### **User Guidelines**

This command has no user guidelines.

### **Example**

The following example displays Denial of Service configuration information.

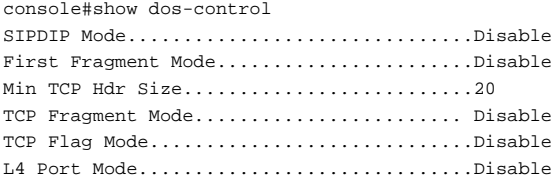

ICMP Mode.................................Disable Max ICMP Pkt Size..........................512

## **show system internal pktmgr**

Use the **show system internal pktmgr** command to display the configured CPU rate limit for unknown packets in packets per second.

#### **Syntax**

**show system internal pktmgr internal control sw-rate-limit**

#### **Default Configuration**

This command has no default configuration.

#### **Command Modes**

Privileged Exec mode

### **User Guidelines**

See the **rate-limit cpu** command for further information on the output of this command.

#### **Example**

```
console# show system internal pktmgr internal control sw-rate-limit
Inband pps global threshold 1024
```
## **storm-control broadcast**

Use the **storm-control broadcast** command to enable broadcast storm recovery mode for a specific interface. Use the **no** form of the command to disable storm control or to return the configuration to the default.

## **Syntax**

**storm-control broadcast** [{**level** level| **rate** rate | **action** {**shutdown** | **trap**}] **no storm-control broadcast** [**level**| **rate** | **action**]

• level— The configured rate as a percentage of link bandwidth (Range: 0- 100)

- rate The configured rate in packets per second. (Range: 0-14880000)
- **action shutdown**—Places the interface in the D-disable state if the threshold is exceeded.
- **action trap**—Logs a message and issue a trap if the threshold is exceeded.

By default, broadcast storm control is disabled on all Ethernet interfaces.

The default threshold for broadcast traffic is 5% of link bandwidth.

The default behavior is to rate limit (drop) traffic exceeding the configured threshold.

There is no default action.

#### **Command Mode**

Interface Configuration (Ethernet) mode, Interface Range mode

#### **User Guidelines**

Broadcast storm control can only be enabled on Ethernet interfaces. It cannot be configured on port channels.

Setting the level, rate or action enables broadcast storm control. When enabled, broadcast storm control can issue a trap and drop traffic in excess of the configured rate (level) or shut down the port if the rate is exceeded.

Either the level or the rate threshold may be configured, but not both.

Either the trap action or the shutdown action may be specified, but not both.

The **trap** action issues a log message and a trap when the configured threshold is exceeded. Traffic exceeding the threshold is dropped.

The shutdown action shuts down the interface, puts the interface into the Ddisable state, issues a log message (WARNING) and a trap. The operator may bring the port back into service using the **no shutdown** command.

Use the **show storm-contro**l action and **show storm-control** all commands to display the storm control settings.

## **Example**

The following example configures any port to drop excess broadcast traffic and issue a log and trap if the received broadcast traffic exceeds 10% of link bandwidth:

```
console(config)#interface range gi1/0/1-24
console(config-if)#storm-control broadcast level 10
console(config-if)#storm-control broadcast action trap
console(config-if)#exit
```
## **storm-control multicast**

Use the **storm-control multicast** command in Interface Configuration mode to enable multicast storm storm control for an interface.

Use the **no** form of the command to disable storm-control in order to return the configuration to the default.

#### **Syntax**

**storm-control multicast** [**level** level | **rate** rate | **action** {**shutdown** | **trap**}] **no storm-control multicast** [**level** | **rate** | **action**]

- level— The configured rate as a percentage of link-speed.
- rate The configured rate in packets per second. (Range: 0-14880000)
- **action shutdown**—Places the interface in the D-disable state if the threshold is exceeded.
- **action trap**—Logs a message and issue a trap if the threshold is exceeded.

### **Default Configuration**

By default, multicast storm control is not enabled on any interfaces.

The default threshold for multicast traffic is 5% of link bandwidth.

The default behavior is to rate limit (drop) traffic exceeding the configured threshold.

The default action is no action.

### **Command Mode**

Interface Configuration (Ethernet) mode, Interface Range mode

### **User Guidelines**

Multicast storm control applies to unknown multicast (i.e., multicast groups that are not control plane traffic and are not currently active on any interface). This is multicast traffic that normally is flooded in the VLAN. Multicast storm control can issue a trap and drop traffic in excess of the configured rate (level), or shut down the ingress port if the rate is exceeded.

Multicast storm control can only be enabled on Ethernet interfaces. It cannot be configured on port channels.

Setting the level, rate or action does not enable multicast storm control. Issue the **storm-control multicast** command separately to enable multicast storm control.

Either the level or the rate threshold may be configured, but not both.

Either the trap action or the shutdown action may be specified, but not both.

The **trap** action issues a log message (WARNING) and a trap when the configured threshold is exceeded. Traffic exceeding the threshold is dropped.

The **shutdown** action shuts down the interface, puts the interface into the Ddisable state, issues a log message and a trap. The operator may bring the port back into service using the **no shutdown** command.

Use the **show storm-control action** and **show storm-control all** commands to display the storm control settings.

### **Example**

The following example configures any port to shut down if the received multicast traffic rate exceeds 20% of link bandwidth:

```
console(config)#interface range gi1/0/1-24
console(config-if)#storm-control multicast level 20
console(config-if)#storm-control multicast action shutdown
console(config-if)#exit
```
## **storm-control unicast**

Use the **storm-control unicast** command in Interface Configuration mode to enable storm control for an interface. Unicast storm control limits the number of unicast destination lookup failures (DLFs). Use the **no** form of the command to disable unicast storm control or to return the configuration to the default.
## **Syntax**

**storm-control unicast** [**level** level |**rate** rate|**action**{**shutdown**|**trap**}] **no storm-control unicast [level | rate]**

- level— The configured rate as a percentage of link bandwidth (Range: 0- 100)
- rate—The configured rate in packets per second. (Range: 0-14880000)
- action—The configured action: shutdown or trap.

## **Default Configuration**

By default, unicast storm control is not enabled on any interfaces. The default threshold for unicast traffic is 5% of link bandwidth.

## **Command Mode**

Interface Configuration (Ethernet) mode, Interface Range mode

## **User Guidelines**

A destination lookup failure (DLF) is when a L2 unicast packet is unable to resolve the destination MAC address to an egress interface (no MAC forwarding address entry exists). The standard behavior for L2 DLFs is to flood the packet on all ports in the VLAN other than the port on which the packet was received. This flooding behavior can cause significant amounts of bandwidth to be consumed, potentially disrupting the forwarding of other traffic.

Unicast storm control can issue a trap and drop packets in excess of the configured rate (level) or shut down the port when the rate is exceeded.

Setting the level, rate or action enables storm control. The shutdown action disables the interface when a packet storm is detected. The trap action issues an SNMP trap to configured SNMP agents.

Unicast storm control can only be enabled on Ethernet interfaces. It cannot be configured on port channels.

Either the level or the rate threshold may be configured, but not both.

Use the **show storm-control action** and **show storm-control all** commands to display the storm control settings.

#### **Example**

The following example configures any port to rate limit DLF traffic rate to 5% of link bandwidth:

```
console(config)#interface range gi1/0/1-24
console(config-if)#storm-control unicast level 5
console(config-if)#exit
```
# **Management ACL Commands**

**Dell EMC Networking N1100-ON/N1500/N2000/N2100-ON/N2200- ON/N3000-ON/N3100-ON/N3200-ON Series Switches**

In order to ensure the security of the switch management features, the administrator may elect to configure a management access control list. The Management Access Control and Administration List (ACAL) component is used to ensure that only known and trusted devices are allowed to remotely manage the switch via TCP/IP. Management ACLs are only configurable on IP (in-band) VLAN interfaces, not on the out-of-band interface or the serial port, and only filter packets sent to the switch CPU. Packets that are forwarded by the switch are not filtered by Management ACLs. Management ACLs filter packets in firmware after all hardware based ACLs (ip access-list and ipv6 access-list) have been applied. This allows the administrator to configure hardware based filtering criteria for in-band management access and then further refine that criteria with firmware based filtering supplied by the management ACL capability.

When a Management ACAL is enabled, incoming TCP packets initiating a connection (TCP SYN) and UDP packets will be filtered based on their source IP address and destination port. Additionally, other attributes such as VLAN ID can be used to determine if the traffic should be allowed access to the management interface. When the Management Access Control component is disabled, incoming TCP/UDP packets are not filtered in firmware and are processed normally. TCP SYN packets or UDP packets addressed to the following destination port numbers are not processed by the management ACL list: DNS(53), DHCP Server(67), DHCP Client (68), TFTP(69), telnet(23), HTTP(80), HTTPS(443), SNMP(161), SSH(22), and JAVA(4242).

There is also an option to restrict all the above packets from all VLANs. This is done by specifying "console only" in the MACAL component. If this option is enabled, the system management interface is only accessible via the serial port. All TCP SYN packets and UDP packets are dropped except UDP packets sent to the ports listed above.

## **deny (management)**

Use the **deny** command in Management Access-List Configuration mode to set conditions for disallowing packets to flow to the switch management function.

### **Syntax**

**deny vlan** vlan-id | [**service** service] [**priority** priority]

**deny ip-source** ip-address [**mask** mask | prefix-length] [ **vlan** vlan-id ][**service**  service] [**priority** priority]

- **vlan** vlan-id A valid VLAN identifier.
- ip-address Source IP address.
- **mask** mask Specifies the network mask of the source IP address.
- **mask** prefix-length Specifies the number of bits that comprise the source IP address prefix. The prefix length must be preceded by a forward slash (/). (Range: 0–32)
- **service service Indicates service type. Can be one of the following: telnet**, **ssh**, **http**, **https**, **tftp**, **snmp**, **sntp**, or **any**. The **any** keyword indicates that the service match for the ACL is effectively "don't care".
- **priority** priority Priority for the rule. (Range: 1–64)

### **Default Configuration**

This command has no default configuration.

### **Command Mode**

Management Access-list Configuration mode

## **User Guidelines**

Rules with a **vlan** parameter are valid only if an IP address is defined on the appropriate VLAN interface. Ensure that each rule has a unique priority.

## **Example**

The following example shows how all VLANs are denied in the access-list called mlist.

```
console(config)# management access-list mlist
console(config-macal)# deny
```
## **management access-class**

Use the **management access-class** command in Global Configuration mode to restrict switch management connections. To disable any restrictions, use the **no** form of this command.

#### **Syntax**

**management access-class** {**console-only** | name}

**no management access-class**

- name A valid access-list name. (Range: 1–32 characters)
- **console-only** The switch can be managed only from the console.

#### **Default Configuration**

This command has no default configuration.

#### **Command Mode**

Global Configuration mode

#### **User Guidelines**

The active management access-list processes IPv4 TCP/UDP packets only. Packets for certain management protocols are allowed to pass to the CPU without processing by the management ACL list. Specifically, TCP or UDP packets addressed to the following destination port numbers are not processed by the management ACL list: DNS(53), DHCP Server(67), DHCP Client (68), TFTP(69), telnet(23), HTTP(80), HTTPS(443), SNMP(161), SSH(22), and JAVA(4242). A rate-limiting egress CPU ACL would be ideal to mitigate smurf style attacks on these ports.

Only a single management access list can be active at a time. However, it can have up to 64 permit/deny conditions.

#### **Example**

The following example configures an access-list called mlist as the management access-list.

console(config)# management access-class mlist

## **management access-list**

Use the **management access-list** command in Global Configuration mode to define an access list for management, and enter the access-list configuration mode for editing the access list conditions. Once in access-list configuration mode, access conditions are configured with the **deny** and **permit** commands. To remove an access list, use the **no** form of this command.

### **Syntax**

**management access-list** name

**no management access-list** name

name — The access list name. (Range:  $1-32$  printable characters)

## **Default Configuration**

This command has no default configuration.

## **Command Mode**

Global Configuration mode

## **User Guidelines**

A management access list is only supported on the switched VLAN interfaces. It is not supported on the out-of-band interface.

This command enters the access-list configuration mode, where access conditions may be defined with **deny** and **permit** commands.

If no match criteria are defined the default is to **deny** the packet (i.e., the packet is dropped).

If editing an access-list context, new rules are appended to the end of the access-list.

Use the **management access-class** command to select the active access-list.

The active management list cannot be updated or removed.

Management access list names can consist of any printable character, including blanks. Enclose the name in quotes to embed blanks in the name. Question marks are disallowed.

#### **Examples**

The following example shows how to permit access to switch management via VLAN interface 9. Be sure to restrict access to this VLAN to the fewest ports possible remembering that, by default, trunk mode ports are members of all VLANs.

```
console(config)#vlan 9
console(config-vlan9)#exit
console(config)#management access-list mlist
console(config-macal)#permit vlan 9 priority 1
console(config-macal)#exit
console(config)#management access-class mlist
```
The following example shows how to configure all VLAN interfaces to support switch management access except for two VLAN interfaces.

```
console(config)#vlan 9,10
console(config-vlan9-10)#exit
console(config)#management access-list mlist
console(config-macal)#deny vlan 9 priority 1
console(config-macal)#deny vlan 10 priority 2
console(config-macal)#permit priority 3
console(config-macal)#exit
console(config) #management access-class mlist
```
## **no priority (management)**

Use the no priority command to remove a permit or deny condition from a Management Access list.

#### **Syntax**

**no priority** priority

priority-value—The priority of the permit or deny rule to be removed. The range is 1 to 64.

#### **Default Configuration**

This command has no default configuration.

#### **Command Mode**

Management Access-list Configuration mode

### **User Guidelines**

A rule with the specified priority-value must exist in order to be removed.

## **Command History**

Command introduced in version 6.5 firmware.

## **permit (management)**

Use the **permit** command in Management Access-List configuration mode to set conditions for allowing packets to flow to the switch management function.

## **Syntax**

```
permit ip-source ip-address [mask mask | prefix-length] [vlan vlan-id 
|fortygigabitethernet unit/slot/port][ service service ] [ priority priority-value 
]
```
**permit** {**vlan** vlan-id } [**service** service] [**priority** priority-value]

**permit service** service [**priority** priority-value]

**permit priority** priority-value

- **vlan** vlan-id A valid VLAN number.
- ip-address Source IP address.
- **mask** mask Specifies the network mask of the source IP address.
- **mask** prefix-length Specifies the number of bits that comprise the source IP address prefix. The prefix length must be preceded by a forward slash (/). (Range: 0–32)
- service service Indicates service type. It can be one of the following: **telnet**, **ssh**, **http**, **https**, **tftp**, **snmp**, **sntp**, or **any**. The **any** keyword indicates that the service match for the ACL is effectively "don't care".
- **priority** priority-value Priority for the rule. (Range:  $1 64$ )

## **Default Configuration**

This command has no default configuration.

#### **Command Mode**

Management Access-list Configuration mode

## **User Guidelines**

Rules with **gigabitethernet**, **tengigabitethernet**, **fortygigabitethernet**, **vlan**, and **port-channel** parameters are valid only if an IP address is defined on the appropriate interface.

If the priority-value is not specified when inputing a rule, the system assigns the lowest numbered unused priority-value in the range 1–64. If a rule is input with an existing priority-value, the original rule is overwritten.

## **Examples**

The following example shows how to permit access to switch management via VLAN interface 9. Be sure to restrict access to this VLAN to the fewest ports possible remembering that, by default, trunk mode ports are members of all VLANs.

```
console(config)#vlan 9
console(config-vlan9)#exit
console(config)#management access-list mlist
console(config-macal)#permit vlan 9 priority 1
console(config-macal)#exit
console(config)#management access-class mlist
```
The following example shows how to configure all VLAN interfaces to support switch management access except for two VLAN interfaces.

```
console(config)#vlan 9,10
console(config-vlan9-10)#exit
console(config)#management access-list mlist
console(config-macal)#deny vlan 9 priority 1
console(config-macal)#deny vlan 10 priority 2
console(config-macal)#permit priority 3
console(config-macal)#exit
console(config) #management access-class mlist
```
## **show management access-class**

Use the **show management access-class** command to display information about the active management access list.

#### **Syntax**

**show management access-class**

## **Default Configuration**

This command has no default configuration.

## **Command Mode**

Privileged Exec mode, Global Configuration mode and all Configuration submodes

## **User Guidelines**

This command has no user guidelines.

## **Example**

The following example displays the management access-list information.

```
console# show management access-class
Management access-class is enabled, using access list mlist
```
## **show management access-list**

Use the **show management access-list** command to display management access-lists.

## **Syntax**

**show management access-list** [name]

• name — A valid access list name. (Range: 1–32 characters)

## **Default Configuration**

This command has no default configuration.

## **Command Mode**

Privileged Exec mode, Global Configuration mode and all Configuration submodes

#### **User Guidelines**

This command has no user guidelines.

### **Example**

The following example displays the active management access-list.

```
console# show management access-list
mlist
-----
permit priority 1 vlan 9
permit priority 2 vlan 10
! (Note: all other access implicitly denied)
```
# **Password Management Commands**

**Dell EMC Networking N1100-ON/N1500/N2000/N2100-ON/N2200- ON/N3000-ON/N3100-ON/N3200-ON Series Switches**

The Password Management component supports configuration of strength checks intended to ensure that network operators utilize passwords that are difficult to crack. In addition, the administrator can age passwords, ensure that operators do not reuse passwords, and lock out operator accounts when multiple attempts to enter incorrect passwords are detected. Passwords are masked from view when entered by the user and in the running config.

## **Configurable Minimum Password Length**

The administrator has the option of requiring user passwords to be a minimum length. The administrator can choose to have the switch enforce a minimum length between 8 and 64 characters. The default minimum length is 8 although there is no default password (zero length string).

## **Password History**

Keeping a history of previous passwords ensures that users cannot reuse passwords often. The administrator can configure the switch to store up to 10 of the last passwords for each user. The default operation is that no history is stored.

## **Password Aging**

The switch can implement an aging process on passwords and require users to change them when they expire. The administrator can configure the switch to force a password change between 1 and 365 days. By default, password aging is disabled. When a password expires, the user must enter a new password before continuing.

## **User Lockout**

The administrator may choose to strengthen the security of the switch by enabling the user lockout feature. A lockout count between 1 and 5 attempts can be configured. When a lockout count is configured, then a user that is

logging in must enter the correct password within that count. Otherwise, that user is locked out form further remote switch access. Only an administrator with read/write access can reactivate that user. The user lockout feature is disabled by default. The user lockout feature applies to all users on all ports. The administrator can access the serial port even if he/she is locked out and reset the password or clear the config to regain control of the switch. This ensures that if a hacker tries to log in as **admin** and causes the account to be locked out, then the administrator with physical access to the switch can still log in and reactivate the admin account.

## **Password Strength**

Password Strength is a measure of the effectiveness of a password in resisting guessing and brute-force attacks. The strength of a password is a function of length, complexity and randomness. Using strong passwords lowers overall risk of a security breach. The scope of this feature is to enforce a baseline Password Strength for all locally administered users.

The feature doesn't affect users with an existing password until their password ages out. Password Strength is only enforced when a user is configuring a new password or changing their existing password. Strength checking is disabled by default. The network operator has to take care that the Password Strength checking is disabled before downloading scripts containing username configuration to avoid password configuration failure for such users.

#### **Password Strength Definition:**

The feature ensures that any password configured on the switch administrators purpose is a strong password and conforms to the following characteristics when configured:

- Minimum number of uppercase letters.
- Minimum number of lowercase letters.
- Minimum number of numeric characters.
- Minimum number of special characters from the set: `! "?  $\S$ ?  $\%$  ^ &  $*$  ()  $-$  - + = {  $[ \ \} ]$  : ; @ ' ~ # | \ < , > . ? / .
- Does not contain the associated login name.
- Maximum number of consecutive characters (such as abcd).
- Maximum number of consecutive numbers (such as 1234).
- Maximum number of repetition of characters or numbers (such as 1111 or aaaa).
- Minimum password length.

Configuring a minimum or maximum limit of 0 (as applicable) means the restriction is disabled.

If enabled, the password strength feature applies to all login passwords (user, line, and enable).

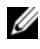

**NOTE:** To change a password, use the passwords command, which is described in [AAA Commands](#page-915-0).

## **passwords aging**

Use the **passwords aging** command in Global Configuration mode to implement aging on passwords for local users. When a user's password expires, the user is prompted to change it before logging in again. Use the **no** form of this command to set the password aging to the default value.

## **Syntax**

**passwords aging** 1-365 **no passwords aging**

### **Default Configuration**

The default value is 0.

### **Command Mode**

Global Configuration mode

### **User Guidelines**

A value of 0 days disables password aging. Password aging uses the time-of-day clock, therefore having an accurate clock source is required. The use on SNTP is strongly recommended.

### **Example**

The following example sets the password age limit to 100 days.

console(config)#passwords aging 100

## **passwords history**

As administrator, use the **passwords history** command in Global Configuration mode to set the number of previous passwords that are stored for each user account. When a local user changes his or her password, the user is not able to reuse any password stored in password history. This setting ensures that users do not reuse their passwords often. The default is 0. Use the **no** form of this command to set the password history to the default value  $of  $0$$ 

#### **Syntax**

**passwords history** 0-10 **no passwords history**

## **Default Configuration**

The default value is 0.

## **Command Mode**

Global Configuration mode

## **User Guidelines**

This command has no user guidelines.

## **Example**

The following example sets the number of previous passwords remembered by the system at 10.

```
console(config)#passwords history 10
```
## **passwords lock-out**

Use the **passwords lock-out** command in Global Configuration mode to strengthen the security of the switch by locking user accounts that have failed login due to wrong passwords. When a lockout count is configured, a user who is logging in must enter the correct password within that count. Otherwise that user is locked out from further switch access. Only a user with read/write access can reactivate a locked user account. Password lockout does not apply to logins from the serial console. Use the **no** form of this command to set the password lockout count to the default value.

#### **Syntax**

**passwords lock-out** 1-5 **no passwords lock-out**

#### **Default Configuration**

The default value is 0 or no lockout count is enforced.

#### **Command Mode**

Global Configuration mode.

#### **User Guidelines**

Password lockout only applies to users with authentication configured to local. RADIUS or TACACS authenticated users will use policies configured on the respective RADIUS/TACACS servers.

## **Example**

The following example sets the number of user attempts before lockout at 2. console(config)#passwords lock-out 2

## **passwords min-length**

Use the **passwords min-length** command in Global Configuration mode to enforce a minimum length password length for local users. The value also applies to the **enable** password. The valid range is 8–64. The default is 8. Use the **no** version of this command to set the minimum password length to 8.

### **Syntax**

**passwords min-length** length

**no passwords min-length**

• length — The minimum length of the password (Range: 8–64 characters)

#### **Default Configuration**

By default, the minimum password length is 8 characters.

### **Command Mode**

Global Configuration mode

## **User Guidelines**

This command has no user guidelines.

## **Example**

The following example configures user **bob** with password **xxxyymmmm** and user level 15.

(config)# username bob password xxxyyymmm privilege 15

## **passwords strength-check**

Use the **passwords strength-check** command in Global Configuration mode to enable the Password Strength feature. The command is used to enable the checking of password strength during user configuration. Use the **no** form of the command to disable the Password Strength feature.

## **Syntax**

**passwords strength-check no passwords strength-check**

## **Default Configuration**

The password strength feature is disabled by default.

## **Command Mode**

Global Configuration

## **User Guidelines**

This command enables/disables enforcement of password strength checking policy as configured by the following commands:

[passwords strength minimum uppercase-letters](#page-1169-0)

```
passwords strength minimum lowercase-letters
passwords strength minimum special-characters
passwords strength minimum numeric-characters
passwords strength max-limit consecutive-characters
passwords strength max-limit repeated-characters
passwords strength minimum character-classes
```
Minimum strength validation validates a password containing a character in the corresponding character class. If a character class is configured with a strength check minimum of 0 (the default), a user may enter a valid password containing only characters from that class and pass the strength check. Therefore, it is recommended that the administrator configure all four minimum strength check character classes if password strength checking is desired. Use the minimum character class check to require the user to enter a password that passes the minimum strength check for more than one minimum strength check character class.

Minimum character class checking validates passwords that contain a character matching a configured character class. If minimum character class checking is enabled, a password must pass at least the minimum number of configured minimum strength class checks to be valid. Non-configured minimum character classes are not counted towards the minimum matching character classes.

If minimum character class checking is disabled and if a password contains a character matching a configured character class, it must meet the specific minimum strength check limit for the matching character class. If the password only contains characters that are in non-configured (0 limit) minimum strength check character class, the password is considered valid.

If the maximum consecutive characters or maximum repeated characters limits, or other validation checks are configured, passwords must pass these tests regardless of the minimum character class checking setting.

## <span id="page-1169-0"></span>**passwords strength minimum uppercase-letters**

Use this command to enforce a minimum number of uppercase letters that a password must contain. The valid range is 0–16. The default is 1. A minimum of 0 means no restriction on that set of characters. Use the **no** form of the command to reset the minimum uppercase letters to the default value.

#### **Syntax**

**passwords strength minimum uppercase-letters 0–16 no passwords strength minimum uppercase-letters** 

#### **Default Configuration**

The default value is 1.

#### **Command Mode**

Global Configuration

#### **User Guidelines**

This limit is not enforced unless the **passwords strength minimum uppercase-letters** command is configured with a value greater than 0. In other words, with a configuration of 0, a password consisting entirely of upper case letters will pass the minimum strength check criteria.

#### **Example**

console(config)#passwords strength minimum uppercase-letters 6

## <span id="page-1170-0"></span>**passwords strength minimum lowercase-letters**

Use this command to enforce a minimum number of lowercase letters that a password must contain. The valid range is 0–16. The default is 1. A setting of 0 means no restriction. Use the **no** form of this command to reset the minimum lowercase letters to the default value.

## **Syntax**

**passwords strength minimum lowercase-letters 0–16 no passwords strength minimum lowercase-letters** 

## **Default Configuration**

The default value is 1.

### **Command Mode**

Global Configuration

#### **User Guidelines**

This limit is not enforced unless the **passwords strength minimum lowercaseletters** command is configured with a value greater than 0. In other words, a password consisting entirely of lower case letters will pass the minimum strength check criteria.

#### **Example**

console(config)#passwords strength minimum lowercase-letters 6

## <span id="page-1171-0"></span>**passwords strength minimum numericcharacters**

Use this command to enforce a minimum number of numeric numbers that a password should contain. The valid range is 0–16. The default is 1. A minimum of 0 means no restriction on that set of characters. Use the **no** form of this command to reset the minimum numeric characters to the default value.

### **Syntax**

**passwords strength minimum numeric–characters** 0–16 **no passwords strength minimum numeric–characters**

#### **Default Configuration**

The default value is 1.

### **Command Mode**

Global Configuration

### **User Guidelines**

This limit is not enforced unless the **passwords strength minimum numericcharacters** command is configured with a value greater than 0. In other words, a configuration of 0 allows a password consisting entirely of numeric characters to pass strength check validation.

### **Example**

console(config)#passwords strength minimum numeric–characters 6

## <span id="page-1172-0"></span>**passwords strength minimum special-characters**

Use this command to enforce a minimum number of special characters that a password may contain. The valid range is 0–16. The default is 1. A setting of 0 means no restriction. Special characters are one of the following characters (`!  $\frac{1}{2}$   $\frac{1}{2}$  command to reset the minimum special characters to the default value.

#### **Syntax**

**passwords strength minimum special–characters** 0–16 **no passwords strength minimum special–characters**

#### **Default Configuration**

The default value is 1.

#### **Command Mode**

Global Configuration

### **User Guidelines**

This limit is not enforced unless the **passwords strength minimum specialcharacters** command is configured with a value greater than 0. In other words, a configuration of 0 allows a password consisting entirely of special characters to pass strength check validation.

### **Example**

console(config)#passwords strength minimum special–characters 6

## <span id="page-1172-1"></span>**passwords strength max-limit consecutivecharacters**

Use this command to enforce a maximum number of consecutive characters that a password can contain. If a user enters a password that has more consecutive characters than the configured limit, the system rejects the password. The valid range of consecutive characters is 0–15. The default is 0. A maximum of 0 means there is no restriction on consecutive characters.

Examples of consecutive characters are ABCDEF or 123456 or !"#\$%&'(). Use the **no** form of this command to reset the maximum consecutive characters accepted to the default value.

#### **Syntax**

**passwords strength max-limit consecutive–characters** 0–15 **no passwords strength max-limit consecutive-characters**

#### **Default Configuration**

The default value is 0.

#### **Command Mode**

Global Configuration

#### **User Guidelines**

This command has no user guidelines.

#### **Example**

console(config)#passwords strength max-limit consecutive-characters 3

## <span id="page-1173-0"></span>**passwords strength max-limit repeatedcharacters**

Use this command to enforce a maximum repeated characters that a password should contain. If password has repetition of characters more than the configured max-limit, it fails to configure. The valid range is 0-15. The default is 0. A maximum of 0 means again disabling the restriction. Use the **no** form of this command to reset the maximum repeated characters to the default value.

### **Syntax**

**passwords strength max-limit repeated-characters 0-15 no passwords strength max-limit repeated-characters**

#### **Default Configuration**

The default value is 0.

#### **Command Mode**

Global Configuration

### **User Guidelines**

This command has no user guidelines.

### **Example**

console(config)# passwords strength max-limit repeated-characters 3

## <span id="page-1174-0"></span>**passwords strength minimum character-classes**

Use this command to enforce a minimum number of character classes that a password must contain. Character classes are uppercase letters, lowercase letters, numeric characters and special characters. The valid range is 0-4. The default is 0. If a value of 0 is configured then no character class checking is performed, i.e. the password need not contain characters from more than one character class. Configured minimum strength and maximum strength checking is still performed for each individual character class, if configured. Use the **no** form of this command to reset the minimum character-classes to the default value.

## **Syntax**

**passwords strength minimum character-classes** 0-4 **no passwords strength minimum character–classes**

### **Default Configuration**

The default value is 0. This character class limit is not enforced unless the [passwords strength minimum character-classes](#page-1174-0) command is configured with a value greater than 0.

### **Command Mode**

Global Configuration

### **User Guidelines**

This command is used to enable password character class checking using the parameters set by the following commands:

- passwords strength minimum uppercase-letters
- passwords strength minimum lowercase-letters
- passwords strength minimum special-characters
- passwords strength minimum numeric-characters

A value greater than 0 specifies the minimum number of character class tests a password must contain. A value of 0 disables checking that the password contains characters from the requisite number of character classes. Minimum character class checking validates passwords that contain at lease one character matching a character class. If minimum character class checking is enabled, a password must contain at least one character from a minimum number of character classes to be valid.

Even if the minimum character class checking is disabled, passwords containing characters from a class must still meet the specific minimum strength limit for the matching class. If the password only contains characters from non-configured character classes, the password is considered valid.

If the maximum consecutive characters or maximum repeated characters limits are configured, passwords must pass these tests regardless of the minimum character class checking setting.

## **Example**

console(config)#passwords strength minimum character-classes 4

## **passwords strength exclude-keyword**

Use this command to exclude the keyword while configuring the password. The password does not accept the keyword in any form (inbetween the string, case insensitive and reverse) as a substring. You can configure up to a maximum of three keywords. Use the **no** form of this command to reset the restriction for a given string or all the strings configured.

## **Syntax**

**passwords strength exclude–keyword** string

**no passwords strength exclude–keyword** [string]

### **Default Configuration**

This command has no default configuration.

## **Command Mode**

Global Configuration

## **User Guidelines**

This command has no user guidelines.

## **Example**

console(config)#passwords strength exclude-keyword dell

## **enable password encrypted**

This command is used by an Administrator to transfer the enable password between devices without having to know the password.

## **Syntax**

**enable password password encrypted**

## **Default Configuration**

This command has no default configuration.

## **Command Mode**

Privileged Exec mode

## **User Guidelines**

The password parameter must be exactly 128 hexadecimal characters.

## **show passwords configuration**

Use the **show passwords configuration** command to display the configured password management settings.

#### **Syntax**

**show passwords configuration**

## **Default Configuration**

This command has no default configuration.

### **Command Mode**

Privileged Exec mode, Global Configuration mode and all Configuration submodes

### **User Guidelines**

The following fields are displayed by this command.

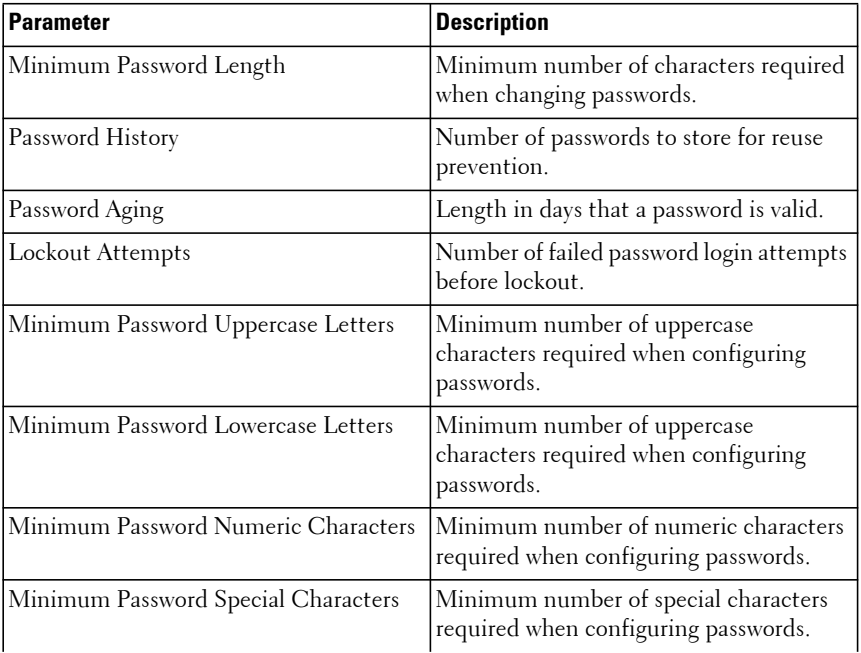

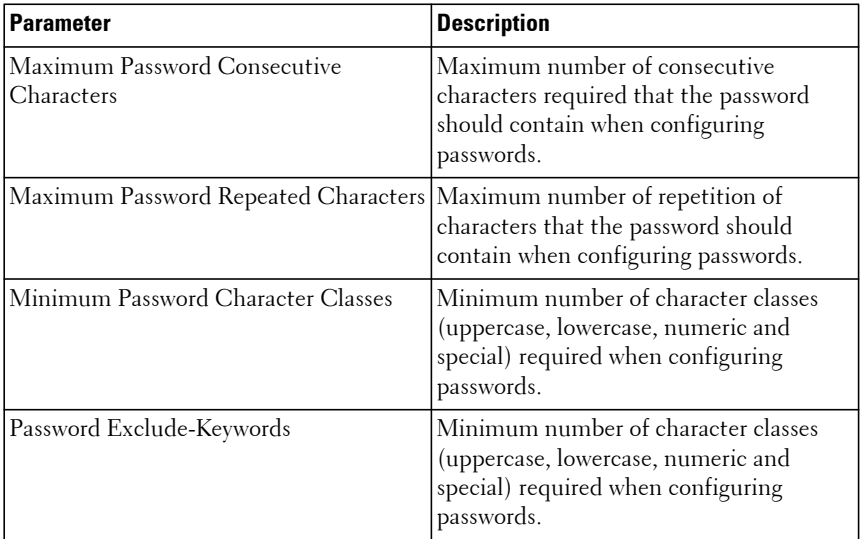

#### **Example**

The following example displays the command output.

console#show passwords configuration Passwords Configuration ----------------------- Minimum Password Length............................. 8 Password History............................... 0 Password Aging (days).......................... 0 Lockout Attempts............................... 0 Password Strength Check.......................... Enable Minimum Password Uppercase Letters............. 4 Minimum Password Lowercase Letters............. 4 Minimum Password Numeric Characters............ 3 Minimum Password Special Characters............ 3 Maximum Password Consecutive Characters........ 3 Maximum Password Repeated Characters........... 3 Minimum Password Character Classes............. 4 Password Exclude Keywords............................ dell, dell1, dell2

## **show passwords result**

Use the **show passwords result** command to display the last password set result information.

#### **Syntax**

**show passwords result**

#### **Default Configuration**

This command has no default configuration.

#### **Command Mode**

Privileged Exec mode, Global Configuration mode and all Configuration submodes

#### **User Guidelines**

This command has no user guidelines.

## **Example**

The following example displays the command output.

console#show passwords result Last User whose password is set....................... dell Password strength check............................... Enable Last Password Set Result: Reason for failure: Could not set user password! Password should contain at least 4 uppercase letters.

# **SSH Commands**

**Dell EMC Networking N1100-ON/N1500/N2000/N2100-ON/N2200- ON/N3000-ON/N3100-ON/N3200-ON Series Switches**

Management access to the switch is supported via telnet, SSH, or the serial console. The Dell EMC Networking supports secure shell (SSH) and secure sockets layer (SSL) to help ensure the security of network transactions.

Keys and certificates can be generated externally (that is, offline) and downloaded to the target or generated directly by the Dell EMC Networking switch.

## **crypto key generate dsa**

Use the **crypto key generate dsa** command in Global Configuration mode to generate DSA key pairs for the SSH server. A key pair is one public DSA key and one private DSA key. Use the **crypto key zeroize** command to remove the generated private key from the local file system. The public and private keys will be overwritten if the command is subsequently executed.

## **Syntax**

**crypto key generate dsa**

### **Default Configuration**

DSA key pairs do not exist. By default, 1024-bit DSA keys are generated.

## **Command Mode**

Global Configuration mode

## **User Guidelines**

DSA keys are generated in pairs: one public DSA key and one private DSA key. These keys are used the encrypt communication with the switch when using SSH or HTTPS. If your switch already has DSA keys when you issue this command, you are warned and prompted to replace the existing keys. Existing certificates generated from the previous keys will be invalidated.The keys are not saved in the switch configuration; they are saved in the file system and

the private key is never displayed to the user. DSA keys, along with other switch credentials, are distributed to all units in a stack on a configuration save.

Use the **crypto key zeroize dsa** command to remove the DSA key pair from the system.

Private keys should never be shared with unauthorized users. This command generates the following private/public key pair in the ssh\_host\_dsa\_key and ssh\_host\_dsa\_key.pub files. Both the RSA and DSA keys must be generated to enable the SSH server.

## **Example**

The following example generates DSA key pairs. console(config)#crypto key generate dsa

## **crypto key generate rsa**

Use the **crypto key generate rsa** command in Global Configuration mode to generate RSA key pairs for use by the SSH or HTTPS server. Use the **crypto key zeroize** form of the command to delete the private key from the local file system.

#### **Syntax**

**crypto key generate rsa**

### **Default Configuration**

RSA key pairs do not exist. By default, 2048-bit RSA keys are generated.

### **Command Mode**

Global Configuration mode

## **User Guidelines**

RSA keys are generated in pairs: one public RSA key and one private RSA key. These keys are used to encrypt communication with the switch when using SSH. If your switch already has RSA keys when you issue this command, you are warned and prompted to replace the existing keys. The keys are not saved in the switch configuration; they are saved in the file system and the private key is never displayed to the user. RSA keys, along with other switch credentials, are distributed to all units in a stack on a configuration save.

Use the **crypto key zeroize rsa** command to remove RSA key pair from the system.

Private keys should never be shared with unauthorized users. This command generates the private public key pairs in the following files:

ssh\_host\_rsa\_key and ssh\_host\_rsa\_key.pub, ssh\_host\_key and ssh host key.pub files. Both the RSA and DSA keys must be generated to enable the SSH server.

## **Example**

The following example generates RSA key pairs.

console(config)#crypto key generate rsa

## **crypto key pubkey-chain ssh**

Use the **crypto key pubkey-chain ssh** command in Global Configuration mode to enter public key configuration mode in order to manually specify public keys for SSH clients or an individual user.

## **Syntax**

**crypto key pubkey-chain ssh user-key** username **rsa/dsa**

## **Default Configuration**

By default, this command has no public keys configured.

## **Command Mode**

Global Configuration mode

## **User Guidelines**

This public key is used to authenticate an administrator to the switch when using SSH. This avoids the need for the administrator to enter a password on every login.

Enclose the key string is quotes. The Key String is the contents of the public key in uu-encoded format.

#### **Example**

The following example configures a public key for administrator bob, enables the SSH server, and enables public key authentication over SSH.

```
console#configure
console(config)#crypto key generate rsa
console(config)#crypto key generate dsa
console(config)#crypto key pubkey-chain ssh user-key bob rsa
Key-string row AAAAB3NzaC1yc2EAAAABIwAAAQEAu7WHtjQDUygjSQXHVgyqdUby
Key-string row dxUXEAiDHXcWHVr0R/ak1HDQitBzeEv1vVEToEn5ddLmRhtIgRdKUJHgBHJV
Key-string row R2VaSN/WC0IK53j9re4B11AE+O3qAxwJs0KD7cTkvF9I+YdiXeOM8VE4skkw
Key-string row AiyLDNVWXgNQ6iat8+8Mjth+PIo5t3HykYUCkD8B1v93nzi/sr4hHHJCdx7w
Key-string row wRW3QtgXaGwYt2rdlr3x8ViAF6B7AKYd8xGVVjyJTD6TjrCRRwQHgB/BHsFr
Key-string row z/Rl1SYa0vFjel/7/0qaIDSHfHqWhajYkMa4xPOtIye7oqzAOm1b76l28uTB
Key-string row luBEoLQ+PKOKMiK8sQ==
console(config-pubkey-key)#exit
console(config)#ip ssh server
console(config)#ip ssh pubkey-auth
```
## **crypto key zeroize pubkey-chain**

Use the **crypto key zeroize pubkey-chain** command in Global Configuration mode to erase all SSH server public key chains or the public key chain for a user.

#### **Syntax**

**crypto key zeroize pubkey-chain ssh [user-key** username**]**

#### **Default Configuration**

There is no default configuration for this command.

#### **Command Mode**

Global Configuration mode.

#### **User Guidelines**

The SSH server requires the public and private keys RSA/DSA keys to operate.

#### **Example**

console(config)#crypto key zeroize pubkey-chain ssh user-key bob

## **crypto key zeroize {rsa|dsa}**

Use the **crypto key zeroize {rsa|dsa}** command in Global Configuration mode to delete the RSA or DSA public and private keys from the switch.

## **Syntax**

**crypto key zeroize {rsa|dsa}**

## **Default Configuration**

There is no default configuration for this command.

## **Command Mode**

Global Configuration mode.

## **User Guidelines**

The **crypto key zeroize rsa** command removes the following files:

ssh\_host\_key ssh\_host\_rsa\_key ssh\_host\_key.pub ssh host rsa key.pub

The **crypto key zeroize dsa** command removes the following files:

ssh\_host\_dsa\_key ssh\_host\_dsa\_key.pub Removing the keys does not terminate existing SSH sessions.

## **Example**

console(config)#crypto key zeroize rsa

## **ip scp server enable**

Use the **ip scp server enable** command to enable SCP server functionality for SCP push operations on the switch, which allows files to be transferred from the host device to the switch using the SCP protocol. To allow the SCP file transfers from the host system to the switch, the SCP server must be enabled on the switch.

Use the **no** form of the command to disable SCP server functionality.

#### **Syntax**

**ip scp server enable no ip scp server enable**

#### **Default Configuration**

By default, the SCP server is not enabled.

#### **Command Mode**

Global Configuration mode

### **User Guidelines**

The SCP server is capable of accepting pushed files from an external host over an in-band or out-of-band interface.

The SCP server shares the key and certificate configuration with the SSH server. To enable the SCP server, follow the same steps as for enabling the SSH server.

The maximum number of simultaneous SSH/SCP sessions is 5.

During SCP file transfer operations, switch management operations are blocked.

#### **Command History**

Command introduced in version 6.6 firmware.

### **Example**

These are examples of commands that may be used on a Linux host to send files to the switch.

```
scp switch-config.txt user@10.27.6.122:startup-config
scp icos-3.2.2.45.stk user@10.27.6.122:active
scp icos-3.2.2.49.stk user@10.27.6.122:backup
```
## **ip ssh port**

Use the **ip ssh port** command in Global Configuration mode to specify the TCP port to be used by the SSH server. To use the default port, use the **no** form of this command.

## **Syntax**

**ip ssh port** port-number

**no ip ssh port**

• port-number — Port number for use by the SSH server. (Range: 1025– 65535)

## **Default Configuration**

The default value is 22.

## **Command Mode**

Global Configuration mode

## **User Guidelines**

The SSH TCP port should not be set to a value that might conflict with other well-known protocol port numbers used on this switch. The following nonexhaustive list of ports are reserved to the system and may not be able to be configured for another purpose: 23 (telnet), 80 (HTTP), 161,162 (SNMP), 514, (SYSLOG), 546,547 (DHCPv6), 2222 (SSH).

## **Example**

The following example specifies the port to be used by the SSH server as 8080.

console(config)#ip ssh port 8080

## **ip ssh pubkey-auth**

Use the **ip ssh pubkey-auth** command in Global Configuration mode to enable public key authentication for incoming SSH sessions. To disable this function, use the **no** form of this command.

## **Syntax**

**ip ssh pubkey-auth no ip ssh pubkey-auth**

## **Default Configuration**

The function is disabled.

### **Command Mode**

Global Configuration mode

### **User Guidelines**

Public key authentication allows administrators with an SSH client access to the switch without requiring a password. Use the **crypto key pubkey-chain ssh user-key** command to configure the administrators public key for use by the SSH server. AAA authentication is independent from this configuration.

## **Example**

The following example enables public key authentication for incoming SSH sessions.

console(config)#ip ssh pubkey-auth

## **ip ssh server**

Use the **ip ssh server** command in Global Configuration mode to enable the switch to be configured using SSH. To disable this function, use the **no** form of this command.

## **Syntax**

**ip ssh server no ip ssh server**
#### **Default Configuration**

The SSH server is **disabled** by default.

#### **Command Mode**

Global Configuration mode

#### **User Guidelines**

To generate SSH server keys, use the commands **crypto key generate rsa** and **crypto key generate dsa** commands. These keys are required to allow the SSH server to operate.

Dell EMC Networking N-Series switches support the SSH service over IPv4 or IPv6. SSH is configured to require a password on accounts that attempt to log into the switch.

#### **Example**

The following example enables the switch to be configured using SSH.

```
console(config)#crypto key generate rsa
Do you want to overwrite the existing RSA keys? (y/n):yRSA key generation started, this may take a few minutes...
RSA key generation complete.
console(config)#crypto key generate dsa
Do you want to overwrite the existing DSA keys? (y/n):yDSA key generation started, this may take a few minutes...
DSA key generation complete.
console(config)#ip ssh server
```
## **key-string**

Use the **key-string** SSH Public Key Configuration mode to specify an SSH public key manually.

#### **Syntax**

**key-string** key-string

**key-string row** key-string

row — To specify the SSH public key row by row.

• key-string — The UU-encoded DER format is the same format as the authorized keys file used by OpenSSH.

#### **Default Configuration**

By default, the key-string is empty.

#### **Command Mode**

SSH Public Key Configuration mode

#### **User Guidelines**

The key string is the public key of the specified type (RSA or DSA) generated by the administrator. The administrator will need access to both the public and private key on the host to log in without authenticating via password.

DSA is considered less secure than RSA. Use of RSA is recommended.

Use the **key-string row** command to enter the key-string one row at a time. The row may be enclosed in quotes. This command may be used to enter the key one line at a time should the key-string be greater than 234 characters in length.

Use the **key-string** command without the row parameter to enter the entire key at once if the key-string does not exceed 234 characters.

The switch accepts keys up to 2048 bits in length.

#### **Command History**

Modified in version 6.5 firmware.

#### **Examples**

The following example shows how to enter a single public key string for a user called "bob."

```
console(config)#crypto key pubkey-chain ssh user-key bob rsa
Key-string row AAAAB3NzaC1yc2EAAAABIwAAAOEAu7WHtjODUygjSQXHVqyqdUby
Key-string row dxUXEAiDHXcWHVr0R/ak1HDQitBzeEv1vVEToEn5ddLmRhtIgRdKUJHgBHJV
Key-string row R2VaSN/WC0IK53j9re4B11AE+O3qAxwJs0KD7cTkvF9I+YdiXeOM8VE4skkw
Key-string row AiyLDNVWXgNQ6iat8+8Mjth+PIo5t3HykYUCkD8B1v93nzi/sr4hHHJCdx7w
Key-string row wRW3QtgXaGwYt2rdlr3x8ViAF6B7AKYd8xGVVjyJTD6TjrCRRwQHgB/BHsFr
Key-string row z/Rl1SYa0vFjel/7/0qaIDSHfHqWhajYkMa4xPOtIye7oqzAOm1b76l28uTB
Key-string row luBEoLQ+PKOKMiK8sQ==
```
## **ssh**

Use the ssh command to establish an outboard connection to a remote SSH server from the switch console.

#### **Syntax**

**ssh** [**-l** login-name] [**-p** port] {ip-address | hostname }

- ip-address An IP address in numeric format. Both IPv4 and IPv6 addresses are supported.
- hostname A hostname that can be resolved by the configured DNS.
- login-name The user identity configured on the target host.
- port The TCP port number configured on the target host for receiving SSH connections.

#### **Default Configuration**

This command has no default configuration.

#### **Command Mode**

Privileged Exec mode

#### **User Guidelines**

The SSH capability only supports user name and password authentication to the target device.

#### **Example**

console#ssh -l my-login mysshserver.dell.net

#### **Command History**

Command introduced in firmware release 6.6.1. Updated example in firmware release 6.6.2.

## **ssh session-limit**

Use the **ssh session-limit** command to limit the number of outbound SSH sessions.

#### **Syntax**

**ssh session-limit** <limit>

limit — The number of outbound SSH sessions supported. The range is 0 to  $5<sub>1</sub>$ 

#### **Default Configuration**

The default limit is 5 sessions.

#### **Command Mode**

Global Configuration mode

#### **User Guidelines**

Setting the limit to 0 disables establishment of new outbound SSH connections. Existing connections are not affected.

#### **Example**

This command disables new outbound SSH sessions.

```
console(config)#ssh session-limit 0
```
#### **Command History**

Command introduced in firmware release 6.6.2.

## **ssh time-out**

Use the **ssh time-out** command to configure the delay upon which idle SSH sessions are terminated.

#### **Syntax**

ssh time-out <idle-period>

• idle-period— The idle period after which a session is terminated. The range is 0 to 160 minutes.

#### **Default Configuration**

The default period is 5 minutes.

#### **Command Mode**

Global Configuration mode

#### **User Guidelines**

This command terminates a session that is idle for the configured number of minutes. Idle means no keystrokes have been sent. Configuring the idleperiod to 0 disables idle session termination and is not recommended.

#### **Example**

This command configures the idle period to two minutes.

```
console(config)#ssh time-out 2
```
#### **Command History**

Command introduced in firmware release 6.6.2.

## **show crypto key mypubkey**

Use the **show crypto key mypubkey** command to display the SSH public keys of the switch.

#### **Syntax**

**show crypto key mypubkey** [**rsa** | **dsa**]

- **rsa** RSA key.
- **dsa** DSA key.

#### **Default Configuration**

This command has no default configuration.

#### **Command Mode**

Privileged Exec mode, Global Configuration mode and all Configuration submodes

#### **User Guidelines**

This command has no user guidelines.

#### **Example**

The following example displays the SSH public keys on the switch.

```
console#show crypto key mypubkey rsa
 rsa key data:
ssh-rsa AAAAB3NzaC1yc2EAAAABIwAAAOEAu7WHtjODUyqjSOXHVqyqdUby
dxUXEAiDHXcWHVr0R/ak1HDQitBzeEv1vVEToEn5ddLmRhtIgRdKUJHgBHJV
R2VaSN/WC0IK53j9re4B11AE+O3qAxwJs0KD7cTkvF9I+YdiXeOM8VE4skkw
AiyLDNVWXgNQ6iat8+8Mjth+PIo5t3HykYUCkD8B1v93nzi/sr4hHHJCdx7w
wRW3QtgXaGwYt2rdlr3x8ViAF6B7AKYd8xGVVjyJTD6TjrCRRwQHgB/BHsFr
z/Rl1SYa0vFjel/7/0qaIDSHfHqWhajYkMa4xPOtIye7oqzAOm1b76l28uTB
luBEoLQ+PKOKMiK8sQ==
Fingerprint(hex): 58:7f:5c:af:ba:d3:60:88:42:00:b0:2f:f1:5a:a8:fc
Fingerprint(bubbleBabble): xodob-liboh-heret-tiver-dyrib-godac-pynah-muzyt-
mofim-bihog-cuxyx
```
## **show crypto key pubkey-chain ssh**

Use the **show crypto key pubkey-chain ssh** command to display SSH public keys stored on the switch.

#### **Syntax**

**show crypto key pubkey-chain ssh** [**username** username] [**fingerprint bubblebabble** | **hex**]

- username Specifies the remote SSH client username. (Range: 1–48) characters)
- **bubble-babble** Fingerprints in Bubble Babble format.
- **hex** Fingerprint in Hex format. If fingerprint is unspecified, it defaults to Hex format.

#### **Default Configuration**

This command has no default configuration.

#### **Command Mode**

Privileged Exec mode, Global Configuration mode and all Configuration submodes

#### **User Guidelines**

This command has no user guidelines.

#### **Example**

The following example displays all SSH public keys stored on the switch.

```
console#show crypto key pubkey-chain ssh
Username Fingerprint
-------- -------------------------------------------------
bob 9A:CC:01:C5:78:39:27:86:79:CC:23:C5:98:59:F1:86
john 98:F7:6E:28:F2:79:87:C8:18:F8:88:CC:F8:89:87:C8
The following example displays the SSH public called "dana."
console#show crypto key pubkey-chain ssh username dana
Username: dana
 rsa key data:
ssh-rsa AAAAB3NzaC1yc2EAAAABIwAAAIEAywqRKTRnexccxVUVTeMl+Gkh
imyUDhcTkgEfssLPMsgoXlTwzCE5+97UIIsSRKQQWR+pBNl45tCYd75LUofV
4LP6Lj1Q5Q0w5lBgiqC2MZ/iBHGSsHMAE0lpYtelZprDu4uiZHMuWezmdQp9
a1PU4jwQ22TlcfaUq3sqC3FMUoU=
 Fingerprint: 2f:09:e7:6f:c9:bf:ab:04:d4:6f:a0:eb:e8:df:7a:11
```
## **show ip ssh**

Use the **show ip ssh** command to display the SSH server configuration.

#### **Syntax**

**show ip ssh**

#### **Default Configuration**

This command has no default configuration.

#### **Command Mode**

Privileged Exec mode, Global Configuration mode and all Configuration submodes

#### **User Guidelines**

This command has no user guidelines.

#### **Example**

The following example displays the SSH server configuration.

```
console#show ip ssh
SSH server enabled. Port: 22
RSA key was generated.
```
DSA key was generated. SSH Public Key Authentication is enabled. Active incoming sessions: IP Address User Name Idle Time SessionTime ------------- -------------------- -------------- -------------- 10.240.1.122 John 00:00:00 00:00:08

### **show ssh**

Use the **show ssh** command to display the outbound SSH configuration and session count.

#### **Syntax**

**show ssh**

#### **Default Configuration**

This command has no default configuration.

#### **Command Mode**

Privileged Exec, Global Configuration, and all sub-modes

**Example** console(config)#show ssh

#### **Command History**

Command introduced in firmware release 6.6.2.

**5**

# **Data Center Technology Commands**

**Dell EMC Networking N2000/N2100-ON/N2200-ON/N3000- ON/N3100-ON/N3200-ON Series Switches**

The data center technology commands allow network operators to deploy centralized controllers capable of controlling network flows on an individualized basis.

# **OpenFlow Commands**

**Dell EMC Networking N2000/N2100-ON/N2200-ON/N3000- ON/N3100-ON/N3200-ON Series Switches**

The OpenFlow feature configures the switch to be managed by a centralized OpenFlow Controller using the OpenFlow protocol. Openflow is not supported in a stacking environment. The OpenFlow agent has been validated with the Helium release of OpenDaylight (ODL).

## **controller**

Use the **controller** command to configure a connection to an OpenFlow controller. Use the **no** form of the command to remove an OpenFlow controller connection.

#### **Syntax**

**controller ipv4** ipv4-address **[port** port-number**] security { none | ssl }** 

**no controller ipv4 {** ipv4-address **[port** port-number**] | all }**

- ipv4-address—The IPv4 address of the controller.
- port-number—The TCP port number used for the connection on the controller.
- **security** { none | ssl }—The security used for connection to the controller.
- **all**—Delete all OpenFlow controllers

#### **Default Configuration**

No controllers are configured by default.

#### **Command Mode**

OpenFlow Configuration

#### **User Guidelines**

If connection to the controller over an interface other than the OOB interface is desired, use the OpenFlow mode command prior to issuing this command. Issuing the mode command after a connection has been established drops the connection. The connections are then re-attempted over the new interface as specified by the mode command.

If the OOB interface is used to connect to the OpenFlow controllers, the controllers should be on the same subnet as the OOB interface.

When using the **no** form of the command, if no port number is given, all controller entries for the IP address are deleted.

If SSL is used, an SSL certificate should be downloaded using the copy command prior to configuring the controller.

OpenFlow operates on the stack master only. Flows may not be configured on stack members. Failover to the stack standby unit is not supported. OpenFlow should only be enabled on stand-alone switches and should not be enabled on stacks of switches. This restriction is not enforced.

#### **Command History**

Introduced in version 6.3.0.1 firmware.

#### **Example**

This example enables OpenFlow 1.3 on a switch and configures a connection the controller at IPv4 address 1.2.3.4 TCP port 3435 using SSL security. A signed CA certificate, switch certificate, and switch private key should be downloaded to the switch using the **copy** command.

```
console(config)#openflow
WARNING! OpenFlow does not operate on stack members. Enable OpenFlow on 
stand-alone switches only.
console(config-of-switch)#controller ipv4 1.2.3.4 port 3435 security ssl
```
## **hardware profile openflow**

Use the **hardware profile openflow** command to select the forwarding mode for the OpenFlow hybrid capability. Use the **no** form of the command to select the default forwarding capability.

#### **Syntax**

**hardware profile openflow** { **full-match** | **layer2-match** }

**no hardware profile openflow**

- **full-match**—Perform full matching when configured in OpenFlow 1.0 mode.
- **layer2-match**—Perform L2 matching when configured in OpenFlow 1.0 mode.

#### **Default Configuration**

By default, layer2 matching is performed.

#### **Command Mode**

Global Configuration

#### **User Guidelines**

This command configures the switch when operating in OpenFlow 1.0 mode. It has no effect when operating in OpenFlow 1.3 mode.

If the administrator changes the default hardware table for OpenFlow 1.0 and if the switch is currently operating in OpenFlow 1.0 variant then the OpenFlow feature is automatically disabled and re-enabled.

OpenFlow operates on the stack master only. Flows may not be configured on stack members. Failover to the stack standby unit is not supported. OpenFlow should only be enabled on stand-alone switches and should not be enabled on stacks of switches. This restriction is not enforced.

#### **Command History**

Introduced in version 6.3.0.1 firmware.

#### **Example**

The following example configures OpenFlow 1.0 full matching, configures a connection to the controller at IPv4 address 1.2.3.4 TCP port 3435 using SSL security, and enables OpenFlow 1.0 on the switch.

```
console(config)#hardware profile openflow full-match
console(config)#openflow
WARNING! OpenFlow does not operate on stack members. Enable OpenFlow on 
stand-alone switches only.
console(config-of-switch)#controller ipv4 1.2.3.4 port 3435 security ssl
console(config-of-switch)#protocol-version 1.0
console(config-of-switch)#mode auto
console(config-of-switch)#exit
```
## **ipv4 address**

Use the **ipv4 address** command to assign the IPv4 source address utilized for controller connections. Use the **no** form of the command to return the setting to the default.

#### **Syntax**

**ipv4 address** ipv4-address

**no ipv4 address**

• ipv4-address— The configured IPv4 address of the switch. A VLAN interface must exist with an identical address.

#### **Default Configuration**

By default, the switch selects an address automatically.

#### **Command Mode**

OpenFlow Configuration

#### **User Guidelines**

This command configures the switch with a static IPv4 address. The switch must be configured in static mode in order to use the configured static address.

Only IPv4 addresses are supported for OpenFlow controllers.

OpenFlow operates on the stack master only. Flows may not be configured on stack members. Failover to the stack standby unit is not supported. OpenFlow should only be enabled on stand-alone switches and should not be enabled on stacks of switches. This restriction is not enforced.

#### **Command History**

Introduced in version 6.3.0.1 firmware.

#### **Example**

This example configures an interface using VLAN 10 with IPv4 address 1.2.3.1, configures a connection to the controller at IPv4 address 1.2.3.4 TCP port 3435 using SSL security and initiates the connection over the switch front panel interface. The local switch is configured with a static IP address after being configured into static address mode.

```
console(config)#vlan 10
console(config-vlan10)#interface vlan 10
console(config-if-vlan10)#ip address 1.2.3.1 255.255.0.0
console(config-if-vlan10)#interface gi1/0/1
console(config-if-Gi1/0/1)#switchport mode access
console(config-if-Gi1/0/1)#switchport access vlan 10
console(config)#openflow
```
WARNING! OpenFlow does not operate on stack members. Enable OpenFlow on stand-alone switches only.

```
console(config-of-switch)#controller ipv4 1.2.3.4 port 3435 security ssl
console(config-of-switch)#mode static
console(config-of-switch)#ipv4 address 1.2.3.1
console(config-of-switch)#exit
```
## **mode**

Use the **mode** command to configure the selection of interfaces used to assign the IP address utilized for controller connections. Use the **no** form of the command to return the setting to the default.

#### **Syntax**

```
mode { auto | static | oob }
```
**no mode**

- **auto**—Automatically select the switch IP address
- static—Use the configured static IP address
- **oob**—Use the OOB interface IP address

#### **Default Configuration**

By default, the switch selects an IP address automatically (auto mode).

#### **Command Mode**

OpenFlow Configuration

#### **User Guidelines**

This command configures the switch to select an IP address from a particular type of interface. The selected IP address is used as the local end-point of the IP connections to the OpenFlow controllers.

The administrator can allow the switch to automatically assign an IP address to the OpenFlow feature or to specifically select which address should be used. The administrator can also direct the OpenFlow feature to always use the out-of-band interface.

When in auto mode, the switch selects an IP address from an interface in this order:

- **1** The loopback interfaces.
- **2** The routing interfaces.
- **3** The out-of-band interface.

Once the IP address is selected, it is used until the interface goes down or the OpenFlow feature is disabled or, in case of automatic address selection, a more preferred interface becomes available.

Only IPv4 addresses are supported for OpenFlow controllers.

Changing the mode causes the connections to controllers to be dropped, and if properly configured, re-established.

If the switch is configured in static mode, OpenFlow will remain operationally disabled until a static IPv4 address is configured, the IPv4 address matches exactly an IPv4 address on a VLAN interface, and the VLAN interface is operationally enabled.

If the OOB interface is manually selected as the OpenFlow IP address then the Open Flow feature becomes enabled immediately, even if there is no IP address assigned to the service port.

If the OOB interface is used to connect to the OpenFlow controllers, the controllers should be on the same subnet as the OOB interface.

OpenFlow operates on the stack master only. Flows may not be configured on stack members. Failover to the stack standby unit is not supported. OpenFlow should only be enabled on stand-alone switches and should not be enabled on stacks of switches. This restriction is not enforced.

#### **Command History**

Introduced in version 6.3.0.1 firmware.

#### **Example**

This example configures an interface using VLAN 10 with IPv4 address 1.2.3.1, configures a connection to the controller at IPv4 address 1.2.3.4 TCP port 3435 using SSL security and initiates the connection over the switch front panel interface.

```
console(config)#vlan 10
console(config-vlan10)#interface vlan 10
console(config-if-vlan10)#ip address 1.2.3.1 255.255.0.0
console(config-if-vlan10)#interface gi1/0/1
console(config-if-Gi1/0/1)#switchport mode access
console(config-if-Gi1/0/1)#switchport access vlan 10
```
console(config)#openflow

WARNING! OpenFlow does not operate on stack members. Enable OpenFlow on stand-alone switches only.

```
console(config-of-switch)#controller ipv4 1.2.3.4 port 3435 security ssl
console(config-of-switch)#mode auto
console(config-of-switch)#exit
```
## **openflow**

Use the **openflow** command to enable OpenFlow on the switch (if disabled) and enter into OpenFlow configuration mode. Use the **exit** command to return to Global Configuration mode.

#### **Syntax**

**openflow**

**no openflow**

#### **Default Configuration**

The OpenFlow capability is disabled by default. No controllers are configured by default. OpenFlow 1.3 mode is selected by default when OpenFlow is enabled. The OpenFlow protocol operates over the OOB interface by default.

#### **Command Mode**

Global Configuration

#### **User Guidelines**

When the OpenFlow feature is administratively disabled, the switch drops connections with the OpenFlow Controllers. The switch also purges all flows programmed by the controllers and removes the controller configuration.

Dell OpenFlow implements a true hybrid mode implementation of OpenFlow. Resources are allocated on a first-come first serve basis among the legacy switch UI and the OpenFlow controllers. No arbitration of resources is performed and conflicting actions are allowed.

OpenFlow operates on the stack master only. Flows may not be configured on stack members. Failover to the stack standby unit is not supported. OpenFlow should only be enabled on stand-alone switches and should not be enabled on stacks of switches. This restriction is not enforced.

#### **Command History**

Introduced in version 6.3.0.1 firmware.

#### **Example**

This example enables OpenFlow 1.3 on a switch and configures a connection the controller at IPv4 address 1.2.3.4 TCP port 3435 using SSL security.

```
console(config)#openflow
WARNING! OpenFlow does not operate on stack members. Enable OpenFlow on 
stand-alone switches only.
console(config-of-switch)#controller ipv4 1.2.3.4 port 3435 security ssl
```
## **passive**

Use the **passive** command to set the switch to accept connections initiated by a controller.

#### **Syntax**

**passive**

**no passive**

#### **Default Configuration**

By default, the switch initiates the connection to the controllers.

#### **Command Mode**

OpenFlow Configuration

#### **User Guidelines**

This command configures the switch to accept a connection request from a controller. When passive mode is enabled, the switch accepts TCP connections to ports 6632 and 6633 respectively using any switch IP address. In this mode, the switch continues to attempt to initiate connections to configured controllers.

The OpenFlow component always initiates the SSL connections and does not accept SSL connections.

OpenFlow operates on the stack master only. Flows may not be configured on stack members. Failover to the stack standby unit is not supported. OpenFlow should only be enabled on stand-alone switches and should not be enabled on stacks of switches. This restriction is not enforced.

#### **Command History**

Introduced in version 6.3.0.1 firmware.

#### **Example**

This example configures a connection to the controller at IPv4 address 1.2.3.4 TCP port 3435 using SSL security and also configures the controller to accept TCP connections to the switch on port 6633.

```
console(config)#openflow
```
WARNING! OpenFlow does not operate on stack members. Enable OpenFlow on stand-alone switches only.

```
console(config-of-switch)#controller ipv4 1.2.3.4 port 3435 security ssl
console(config-of-switch)#passive
console(config-of-switch)#mode auto
console(config-of-switch)#exit
```
## **protocol-version**

Use the **protocol-version** command to select the version of the protocol in which to operate. Use the **no** form of the command to return the configuration to the default.

#### **Syntax**

**protocol-version** { 1.0 | 1.3 }

**no protocol-version**

- 1.0—Operate in OpenFlow 1.0 mode
- 1.3—Operate in OpenFlow 1.3 mode

#### **Default Configuration**

By default, the switch operates in OpenFlow 1.3 mode.

#### **Command Mode**

OpenFlow Configuration

#### **User Guidelines**

If the administrator changes the OpenFlow variant while the OpenFlow feature is enabled, the switch automatically disables and re-enables the OpenFlow feature causing all flows to be deleted and connections to the controllers to be dropped.

OpenFlow operates on the stack master only. Flows may not be configured on stack members. Failover to the stack standby unit is not supported. OpenFlow should only be enabled on stand-alone switches and should not be enabled on stacks of switches. This restriction is not enforced.

#### **Command History**

Introduced in version 6.3.0.1 firmware.

#### **Example**

This example enables OpenFlow 1.3 on a switch and configures a connection the controller at IPv4 address 1.2.3.4 TCP port 3435 using SSL security.

```
console(config)#openflow
WARNING! OpenFlow does not operate on stack members. Enable OpenFlow on 
stand-alone switches only.
console(config-of-switch)#protocol-version 1.3
console(config-of-switch)#mode auto
console(config-of-switch)#controller ipv4 1.2.3.4 port 3435 security ssl
```
## **show openflow**

Use the **show openflow** command to display OpenFlow configuration and status.

#### **Syntax**

**show openflow [ switch controllers | switch flows | switch groups | switch tables ]**

- **switch controllers**—Show information about configured controllers
- **switch flows**—Show information regarding flows
- **switch groups**—Show information regarding OpenFlow groups
- **switch tables**—Show information regarding the switch tables

#### **Default Configuration**

When invoked with no parameters, the show openflow command shows summary information regarding OpenFlow.

#### **Command Mode**

Privileged Exec and Global Configuration

#### **User Guidelines**

OpenFlow operates on the stack master only. Flows may not be configured on stack members. Failover to the stack standby unit is not supported. OpenFlow should only be enabled on stand-alone switches and should not be enabled on stacks of switches. This restriction is not enforced.

The command has the following output.

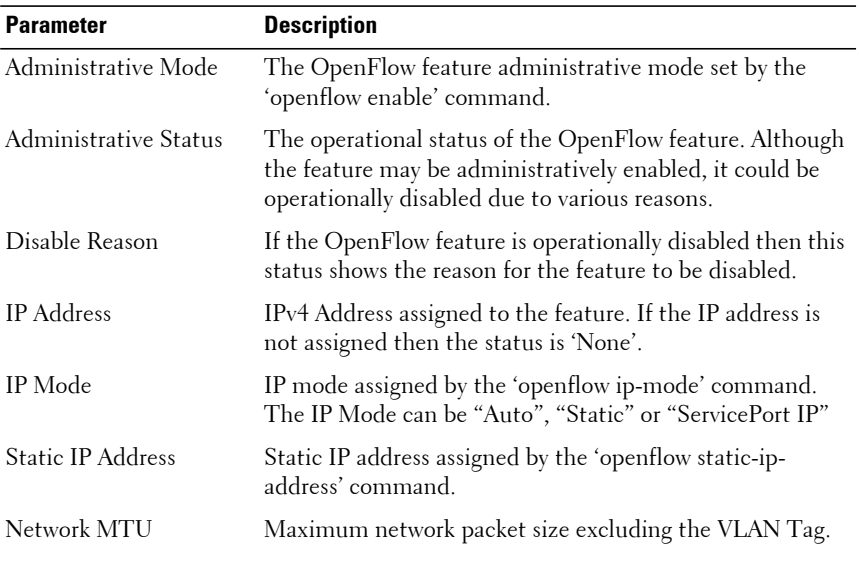

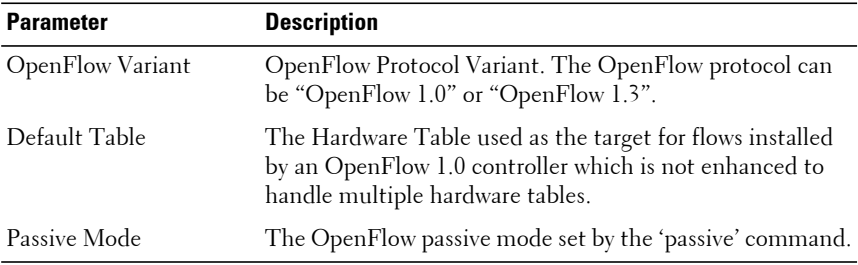

When the **switch tables** parameter is given, the following information is displayed:

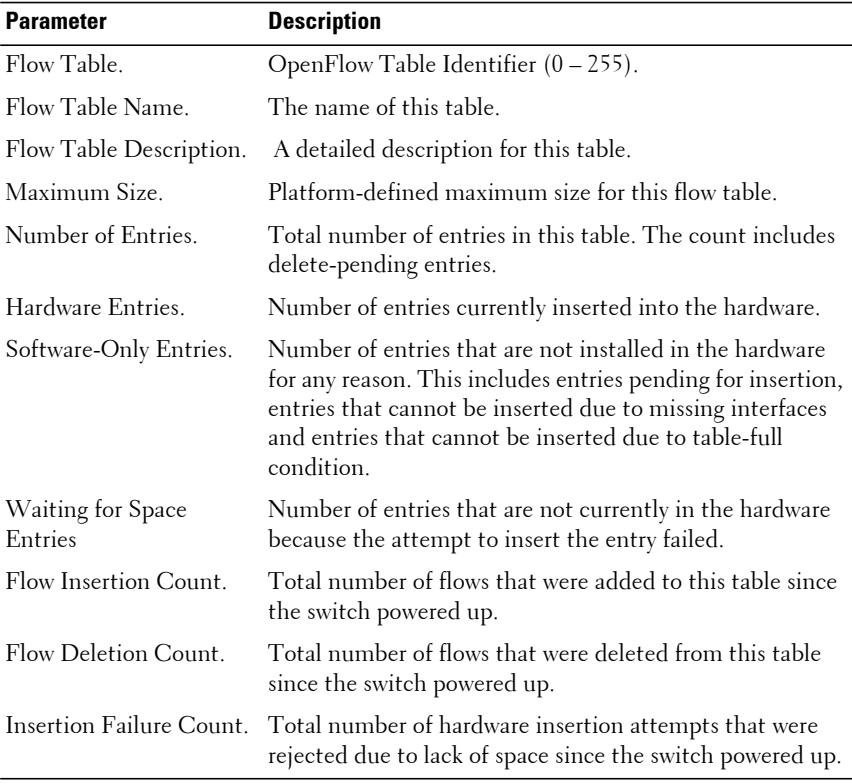

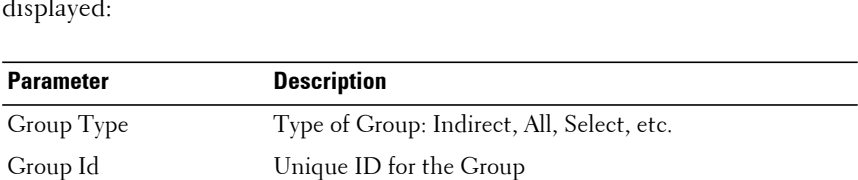

Reference Count This count indicates how many Select groups are referring

only for Indirect groups.

Reference Group Id References the Indirect group ID and used for Select

Duration The time since the group was created. Bucket Count Number of Buckets in the group.

group only.

to the current Indirect group. Reference Count is used

When the switch groups parameter is given, the following information is displayed:

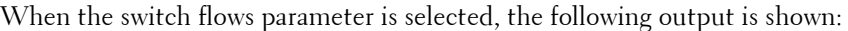

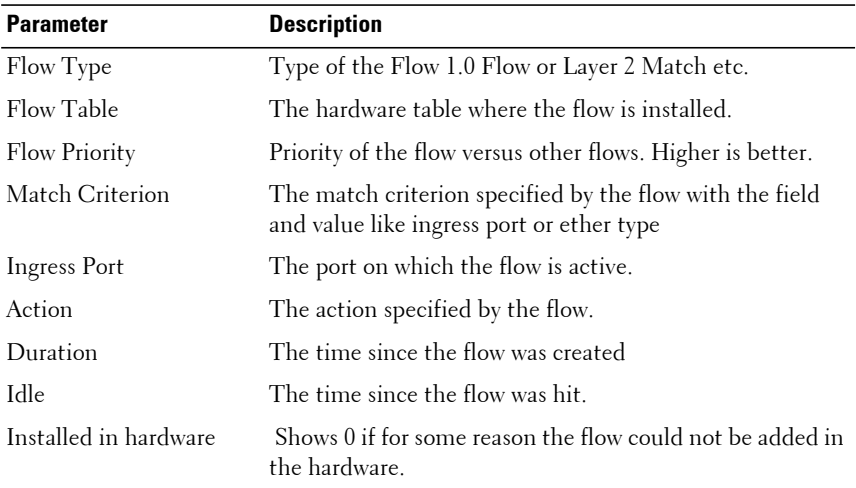

#### **Command History**

Introduced in version 6.3.0.1 firmware.

#### **Example**

This output shows an operationally disabled switch:

```
console#show openflow
```
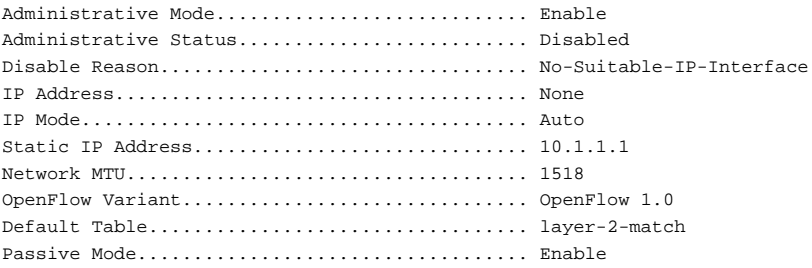

#### This output shows an operationally enabled switch:

console#show openflow

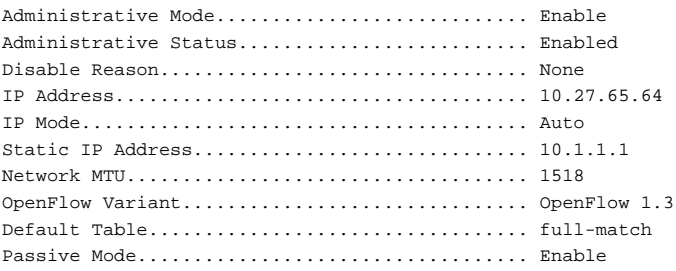

This example shows the output for OpenFlow 1.0 using the **switch tables** parameter:

console#show openflow switch tables

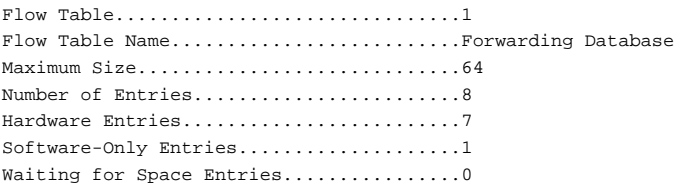

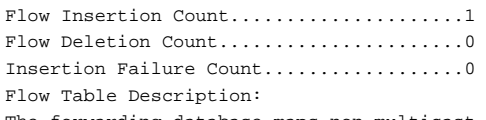

The forwarding database maps non-multicast MAC addresses and the ports on which these addresses are located.

This example shows the output for OpenFlow 1.3 using the **switch tables**  parameter:

console#show openflow switch tables

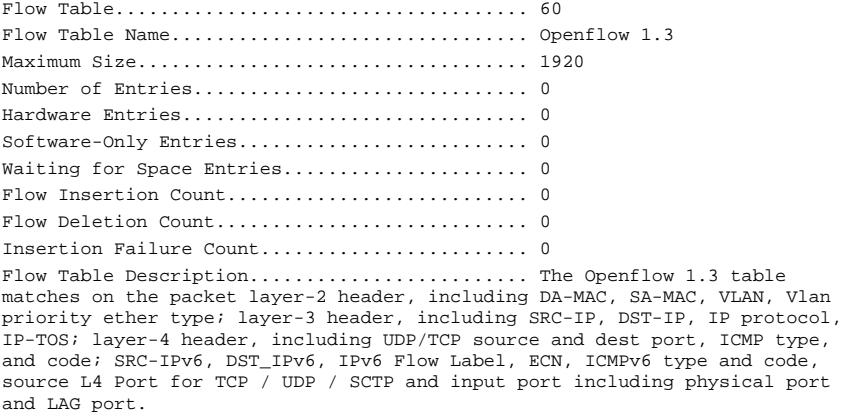

The following example shows the output when the **switch groups** parameter is given:

#### console#show openflow switch groups

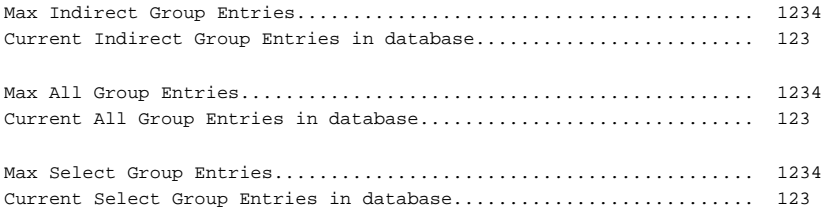

Group Id 12345678 type "Indirect" ================================= Ref Count 1 : Duration 8 : Bucket Count 1 Bucket Entry List: ------------------ Bucket Index 25 : Output Port 1 Src MAC 00:00:00:00:00:AB : Dst MAC 00:00:00:00:00:CD VLAN 101 : Reference Group Id NA Group Id 23456789 type "All" ============================ Ref Count  $NA$  : Duration 10 : Bucket Count 2 Bucket Entry List: ------------------ Bucket Index 26 : Output Port 2 Src MAC NA : Dst MAC NA NA VLAN 102 : Reference Group Id NA Bucket Index 27 : Output Port 3 Src MAC NA : Dst MAC NA VLAN 103 : Reference Group Id NA Group Id 34567890 type "Select" =============================== Ref Count 10 : Duration 10 : Bucket Count 3 Bucket Entry List: ------------------ Bucket Index 28 : Output Port NA Src MAC NA : Dst MAC NA VLAN WA : Reference Group Id 12345678 Bucket Index 29 : Output Port NA Src MAC NA : Dst MAC NA VLAN NA : Reference Group Id 12345678 Bucket Index 30 : Output Port NA Src MAC NA : Dst MAC NA VLAN WA : Reference Group Id 12345678

This examples shows the output for OpenFlow 1.0 flows:

console#show openflow switch flows

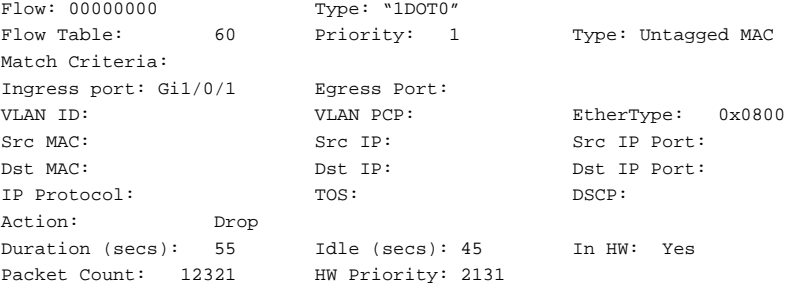

This example shows the output for OpenFlow 1.3 flows:

console#show openflow switch flows

Flow: 000000E1 Type: "1DOT3" Match Criteria: Flow Table: 60 Priority: 10 Ingress port: Gi1/0/1 Egress Port: Gi1/0/2 VLAN ID: 1 VLAN PCP: 1 EtherType: 0x0800 Src MAC: 00:00:02:37:38:01 Src IP: 100.0.0.225 Src IP Port: 1 Dst MAC: 00:00:18:37:22:01 Dst IP: 192.0.0.225 Dst IP Port: 1 IP Protocol: 17 TOS: 32 DSCP: 8 Action: Duration (secs): 5 Idle (secs): 2 In HW: Yes Packet Count: 3 HW Priority: 65464 Flow 000001F9 type "1DOT3" Match Criteria: Flow Table: 60 Priority: 10 Ingress port: Gi1/0/1 Egress Port: Gi1/0/1 VLAN ID: 1 VLAN PCP: 1 EtherType: 0x0800 Src MAC: 00:00:02:37:38:01 Src IP: 100.0.1.249 Src IP Port: 1 Dst MAC: 00:00:18:37:22:01 Dst IP: 192.0.1.249 Dst IP Port: 1 IP Protocol: 17 TOS: 32 DSCP: 8 Action: Duration (secs): 2 Idle (secs): 0 In HW: Yes

Packet Count: 9879 HW Priority: 786743

# **6**

# **Layer 3 Routing Commands**

The sections that follow describe commands that conform to the OSI model's Network Layer (Layer 3). Layer 3 Routing commands enable routing protocols to perform a series of exchanges over various data links to route data between any two nodes in a network. These commands define the addressing and routing structure of the Internet.

The Dell EMC N1100-ON Series switches do not support routing.

This section of the document contains the following Layer 3 topics:

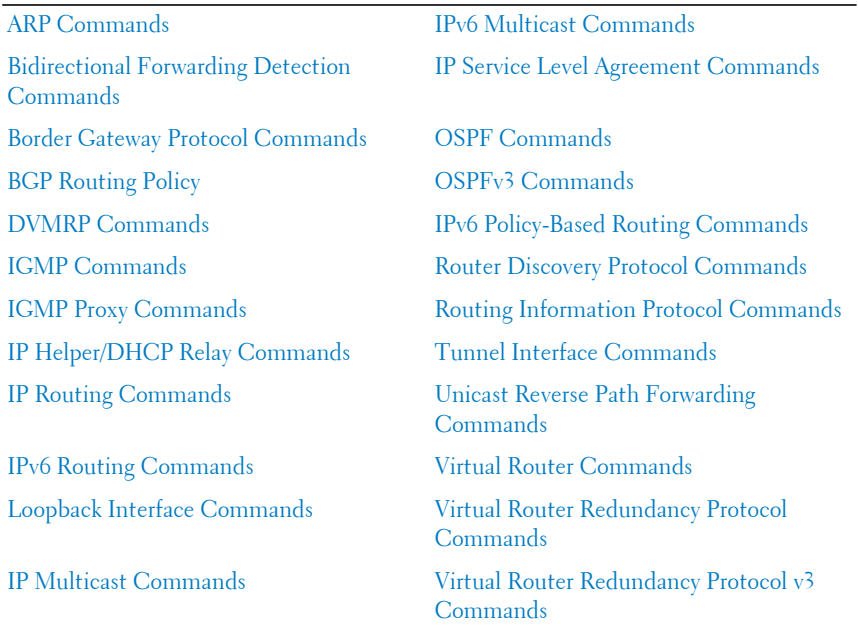

# <span id="page-1219-0"></span>**ARP Commands**

**Dell EMC Networking N1500/N2000/N2100-ON/N2200-ON/N3000E-ON/N3100-ON/N3200-ON Series Switches**

When a host has an IP packet to send on an Ethernet network, it must encapsulate the IP packet in an Ethernet frame. The Ethernet header requires a destination MAC address. If the destination IP address is on the same network as the sender, the sender uses the Address Resolution Protocol (ARP) to determine the MAC address associated with destination IP address. The network device broadcasts an ARP request, identifying the IP address for which it wants a corresponding MAC address. The IP address is called the target IP. If a device on the same physical network is configured with the target IP, it sends an ARP response giving its MAC address. This MAC address is called the target MAC.

If the destination IP address is not on the same network as the sender, the sender generally forwards the packet to a default gateway. The default gateway is a router that forwards the packet to its destination. The host may be configured with a default gateway or may dynamically learn a default gateway.

The router discovery protocol is one method that enables hosts to learn a default gateway. If a host does not know a default gateway, it can learn the first hop to the destination through proxy ARP. Proxy ARP (RFC 1027) is a technique used to make a machine physically located on one network appear to be logically part of a different physical network connected to the same router (may also be a firewall). Typically Proxy ARP hides a machine with a public IP address on a private network behind a router and still allows the machine to appear to be on the public network. The router proxies ARP requests and all network traffic to and from the hidden machine to make this fiction possible.

Proxy ARP is implemented by making a small change to a router's processing of ARP requests. Without proxy ARP, a router only responds to an ARP request if the target IP address is an address configured on the interface where the ARP request arrived. With proxy ARP, the router may also respond if it has a route to the target IP address. The router only responds if all next hops on its route to the destination are through interfaces other than the interface where the ARP request was received.

## **ARP Aging**

Dynamic entries in the ARP cache are aged. When an entry for a neighbor router reaches its maximum age, the system sends an ARP request to the neighbor router to renew the entry. Entries for neighbor routers should remain in the ARP cache as long as the neighbor continues to respond to ARP requests. ARP cache entries for neighbor hosts are renewed more selectively. When an ARP cache entry for a neighbor host reaches its maximum age, the system checks if the cache entry has been used recently to forward data traffic. If so, the system sends an ARP request to the entry's target IP address. If a response is received, the cache entry is retained and its age is reset to 0. By enabling the dynamic renew option, the system administrator can configure ARP to attempt to renew aged ARP entries regardless of their use for forwarding.

If the system learns a new ARP entry but the hardware does not have space to add the new ARP entry, the system attempts to remove entries that have not been used for forwarding recently. This action may create space for new entries in the hardware's ARP table.

#### **arp**

Use the **arp** command in Global Configuration mode to create an Address Resolution Protocol (ARP) entry. The **arp** command optionally creates a static ARP entry in the selected VRF. Use the **no** form of the command to remove the entry.

#### **Syntax**

**arp** [**vrf** vrf-name**]**ip-address hardware-address [ **interface** interface-id]

**no arp** ip-address

- vrf-name—The name of the VRF with which the ARP entry is to be associated. If no VRF is specified, the ARP entry is associated with the global ARP table.
- ip-address IP address of a device on a subnet attached to an existing routing interface.
- hardware-address A unicast MAC address for that device.

• interface-id—An optional IP numbered or unnumbered (VLAN) interface identifier.

#### **Default Configuration**

This command has no default configuration.

#### **Command Mode**

Global Configuration mode

#### **User Guidelines**

The VRF identified in the parameter must have been previously created or an error is returned.

Only IPv4 addresses are supported with the vrf parameter.

The vrf parameter is only available on the N3000-ON/N3100-ON/N3200-ON switches.

The interface identifier is the identifier of the unnumbered interface, not the loopback interface from which the IP address is borrowed.

When adding a static ARP entry with an unnumbered interface, the ip address must match the mask of the unnumbered interface.

A static ARP entry is only installed if the IP address matches one of the local subnets. In case of unnumbered interfaces, static ARP entries created for the unnumbered-peer do not match any of the local subnets and cannot be resolved to an interface. By specifying the interface explicitly in the static ARP command, static ARP entries for unnumbered-peers can be configured.

#### **Example**

The following example creates an ARP entry consisting of an IP address and a MAC address.

console(config)#arp 192.168.1.2 00A2.64B3.A245

## **arp cachesize**

Use the **arp cachesize** command in Global Configuration mode to configure the maximum number of entries in the ARP cache. To return the maximum number of ARP cache entries to the default value, use the no form of this command.

#### **Syntax**

**arp cachesize** integer

**no arp cachesize**

• integer — Maximum number of ARP entries in the cache. Use the **show sdm prefer** command to display the supported ARP cache size.

#### **Default Configuration**

The switch defaults to using the maximum allowed cache size.

#### **Command Mode**

Global Configuration mode

#### **User Guidelines**

The ARP cache size is dependent on the switching hardware used. The allowed range of values may be different from the example given below for a given switch model.

On VRF enabled switches, the ARP cache is shared among all VRF instances. Configuration of the cache size is shared among all VRF instances.

#### **Example**

The following example defines an arp cachesize of 1000.

console(config)#arp cachesize 1000

## **arp dynamicrenew**

Use the **arp dynamicrenew** command in Global Configuration mode to enable the ARP component to automatically renew dynamic ARP entries when they age out. To disable the automatic renewal of dynamic ARP entries when they age out, use the **no** form of the command.

#### **Syntax**

**arp dynamicrenew no arp dynamicrenew**

#### **Default Configuration**

The default state is enabled.

#### **Command Mode**

Global Configuration mode

#### **User Guidelines**

When an ARP entry reaches its maximum age, the system must decide whether to retain or delete the entry. If the entry has recently been used to forward data packets, the system will renew the entry by sending an ARP request to the neighbor. If the neighbor responds, the age of the ARP cache entry is reset to 0 without removing the entry from the hardware. Traffic to the host continues to be forwarded in hardware without interruption. If the entry is not being used to forward data packets, the system sends an ARP request to renew the entry. When an entry is not renewed, it is removed from the hardware and subsequent data packets to the host trigger an ARP request. Traffic to the host is lost until the router receives an ARP reply from the host. Gateway entries, and entries for a neighbor router, are always renewed. The dynamic renew option only applies to host entries.

The disadvantage of enabling dynamic renew is that once an ARP cache entry is created, that cache entry continues to take space in the ARP cache as long as the neighbor continues to respond to ARP requests, even if no traffic is being forwarded to the neighbor. If the ARP cache is full and a new host is learned, the oldest ARP cache entry is replaced with the new host entry.In a network where the number of potential neighbors is greater than the ARP cache capacity, enabling dynamic renew could prevent some neighbors from communicating because the ARP cache is full. Dynamic renewal should be disabled in these networks.

#### **Example**

```
console#configure
console(config)#arp dynamicrenew
console(config)#no arp dynamicrenew
```
## **arp purge**

Use the **arp purge** command to cause the specified IP address to be removed from the ARP cache. Only entries of type dynamic or gateway are affected by this command. The **arp purge** command optionally removes a static ARP entry in the selected VRF.

#### **Syntax**

**arp purge** [**vrf** vrf-name**]** ip-address [ **interface** interface-id]

- vrf-name—The name of the VRF associated with the ARP entry which is to be removed. If no VRF is specified, the ARP entry is associated with the global ARP table is removed.
- ip-address The IP address to be removed from ARP cache.
- interface-id—An optional IP numbered or unnumbered (VLAN) interface identifier.

### **Default Configuration**

This command has no default configuration.

## **Command Mode**

Privileged Exec mode

## **User Guidelines**

The VRF identified in the parameter must have been previously created or an error is returned.

Only IPv4 addresses are supported with the vrf parameter.

The vrf parameter is only available on the N3000-ON/N3100-ON/N3200-ON switches.

The interface identifier is the identifier of the unnumbered interface, not the loopback interface from which the IP address is borrowed.

When the IP address does not uniquely identify an ARP entry, the interface must be given to uniquely identify the ARP entry. The interface may be numbered or unnumbered.

## **Example**

The following example removes the specified IP address from arp cache. console#arp purge 192.168.1.10

## **arp resptime**

Use the **arp resptime** command in Global Configuration mode to configure the ARP request response time-out. To return the response time-out to the default value, use the no form of this command.

## **Syntax**

**arp resptime** integer

**no arp resptime**

integer — IP ARP entry response time out. (Range: 1-10 seconds)

## **Default Configuration**

The default value is 1 second.

## **Command Mode**

Global Configuration mode

## **User Guidelines**

This command has no user guidelines.

## **Example**

The following example defines a response time-out of 5 seconds.

```
console(config)#arp resptime 5
```
## **arp retries**

Use the **arp retries** command in Global Configuration mode to configure the ARP count of maximum requests for retries. To return to the default value, use the **no** form of this command.

## **Syntax**

**arp retries** integer

**no arp retries**

integer — The maximum number of requests for retries. (Range: 0-10)

## **Default Configuration**

The default value is 4 retries.

## **Command Mode**

Global Configuration mode

## **User Guidelines**

This command has no user guidelines.

## **Example**

The following example defines 6 as the maximum number of retries.

console(config)#arp retries 6

# **arp timeout**

Use the **arp timeout** command in Global Configuration mode to configure the ARP entry age-out time. Use the no form of the command to set the ageout time to the default.

## **Syntax**

**arp timeout** integer

**no arp timeout**

• integer — The IP ARP entry age-out time. (Range: 15-21600 seconds)

## **Default Configuration**

The default value is 1200 seconds.

## **Command Mode**

Global Configuration mode

#### **User Guidelines**

This command has no user guidelines.

## **Example**

The following example defines 900 seconds as the timeout.

#### console(config)#arp timeout 900

## **clear arp-cache**

Use the **clear arp-cache** command to remove all ARP entries of type dynamic from the ARP cache.

## **Syntax**

**clear arp-cache** [**vrf** vrf-name] [**gateway**]

- vrf-name—The name of the VRF instance on which the command operates. If no VRF parameter is given, counters for the default (global) router instance is cleared.
- **gateway** Removes the dynamic entries of type **gateway**, as well.

## **Default Configuration**

This command has no default configuration.

#### **Command Mode**

Privileged Exec mode

#### **User Guidelines**

The VRF identified in the parameter must have been previously created or an error is returned.

## **Example**

The following example clears all entries ARP of type dynamic, including gateway, from ARP cache.

```
console#clear arp-cache gateway
```
## **clear arp-cache management**

Use the **clear arp-cache management** command to clear all entries that show as management arp entries in the **show arp** command.

#### **Syntax**

**clear arp-cache management**

#### **Default Configuration**

This command has no default configuration.

#### **Command Mode**

Privileged Exec mode

#### **User Guidelines**

This command has no user guidelines.

#### **Example**

In the example below, out-of-band management entries are shown, for example, those from the out-of-band interface.

console#show arp Age Time (seconds).................................. 1200 Response Time (seconds).................... 1 Retries................................................... 4 Cache Size............................................ 6144 Dynamic Renew Mode.......................... Disable Total Entry Count Current / Peak...... 0 / 0 Static Entry Count Configured / Active / Max.. 0 / 0 / 128

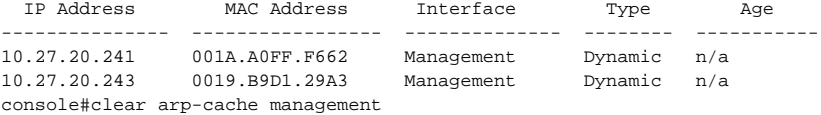

# **ip local-proxy-arp**

Use the **ip local proxy-arp** command in Interface Configuration mode to enable proxying of ARP requests. This allows the switch to respond to ARP requests within a subnet where routing is not enabled.

## **Syntax**

**ip local-proxy-arp no ip local-proxy-arp**

## **Default Configuration**

Proxy arp is disabled by default.

## **Command Mode**

Interface (VLAN) Configuration

## **User Guidelines**

This command has no user guidelines.

## **Example**

This example enables proxying of ARP requests on VLAN 10. console(config-if-Gi1/0/1)#interface vlan 10

console(config-if-vlan10)#ip local-proxy-arp

# **ip proxy-arp**

Use the **ip proxy-arp** command in Interface Configuration mode to enable proxy ARP on a router interface. Without proxy ARP, a device only responds to an ARP request if the target IP address is an address configured on the interface where the ARP request arrived. With proxy ARP, the device may also respond if the target IP address is reachable. The device only responds if all next hops in its route to the destination are through interfaces other than the interface that received the ARP request. Use the no form of the command to disable proxy ARP on a router interface.

### **Syntax**

**ip proxy-arp no ip proxy-arp**

## **Default Configuration**

Enabled is the default configuration.

#### **Command Mode**

Privileged Exec mode, Global Configuration mode and all Configuration submodes

#### **User Guidelines**

The **ip proxy-arp** command is not available in interface range mode.

## **Example**

The following example enables proxy arp for VLAN 15.

```
(config)#interface vlan 15
console(config-if-vlan15)#ip proxy-arp
```
# **show arp**

Use the **show arp** command to display all entries in the Address Resolution Protocol (ARP) cache. The displayed results are not the total ARP entries. To view the total ARP entries, the operator should view the show ARP results.

## **Syntax**

**show arp** [**vrf** vrf-name][**brief**]

- vrf-name—The name of the VRF instance on which the command operates. If no VRF parameter is given, information for the default (global) router instance is shown.
- brief Display ARP parameters.

## **Default Configuration**

This command has no default configuration.

#### **Command Mode**

User Exec and Privileged Exec modes, Global Configuration mode and all Configuration submodes

#### **User Guidelines**

The show arp command will display static (user-configured) ARP entries regardless of whether they are reachable over an interface or not.

The VRF identified in the parameter must have been previously created or an error is returned.

The VRF parameter is only available on the N3000-ON/N3100-ON/N3200- ON series switches.

#### **Example**

The following example shows **show arp** command output.

```
console#show arp
Static ARP entries are only active
when the IP address is reachable on a local subnet
Age Time (seconds)................................. 1200
Response Time (seconds)............................ 1
Retries........................................ 4
Cache Size..................................... 6144
Dynamic Renew Mode............................ Disable
Total Entry Count Current / Peak.............. 0 / 0
Static Entry Count Configured / Active / Max .. 1 / 0 / 128
IP Address MAC Address Interface Type Age
---------- -------------- --------- ------ -------
1.1.1.3 0000.0000.0022 n/a Static n/a
```
# **Bidirectional Forwarding Detection Commands**

**Dell EMC Networking N3000E-ON/N3100-ON/N3200-ON Series Switches**

Bidirectional Forwarding Detection (BFD) verifies bidirectional connectivity between forwarding engines, which can be a single hop or multiple hops away. The protocol works over any underlying transmission mechanism and protocol layer with a wide range of detection times, especially in scenarios where fast failure detection is required in data plane level for multiple concurrent sessions.

Use the following commands to configure Bidirectional Forwarding Detection commands (BFD).

# **feature bfd**

Use this command to enable BFD on the router. Use the **no** form of the command to disable BFD and clear any dynamic state.

## **Syntax**

**feature bfd no feature bfd**

## **Default Configuration**

BFD is not enabled by default.

## **Command Mode**

Global Configuration

## **User Guidelines**

BFD supports fast detection of forwarding failures on a routing interface. BFD provides an advantage for forwarding plane failure detection over that provided by the individual protocols, each having different hello protocol timers and detection periods.

The BFD feature provides notification to BGP or OSPF when an interface is detected to not be in a forwarding state. No other routing protocols are supported.

BFD is supported in the default VRF only.

BFD should be configured on routed interfaces only. BFD should not be configured on mirrored ports or on interfaces enabled for IEEE 802.1x.

BFD is supported across link aggregation groups, but does not detect individual LAG member link failure.

BFD does not operate on the out-of-band interface.

The **no feature bfd** command does not remove administrator-supplied configuration.

A BFD session is created per VLAN routing interface. On trunk ports, multiple BFD sessions may be established.

#### **Command History**

Introduced in version 6.2.0.1 firmware.

#### **Example**

```
console# configure
console(config)# feature bfd 
console(config)# exit
```
# **bfd echo**

This command enables BFD echo mode on an interface. Use the **no** form of the command to disable BFD echo mode.

## **Syntax**

**bfd echo no bfd echo**

#### **Default Configuration**

BFD echo mode is not enabled by default.

#### **Command Mode**

Interface (VLAN) Configuration and Interface (VLAN) range mode.

## **User Guidelines**

BFD echo mode enables fast sending and turnaround of BFD echo packets. Use the **bfd slow-timer** command to adjust the sending of BFD control plane packets when BFD echo mode is enabled.

## **Command History**

Introduced in version 6.2.0.1 firmware.

## **Example**

```
console# configure
console(config)# interface vlan 10
console(config-if-vlan10)# bfd echo
```
# **bfd interval**

This command configures BFD session parameters for a VLAN routing interface. It overwrites any BFD configuration present on the interface. Use the **no** form of the command to return the parameters to their default values.

## **Syntax**

**bfd interval** transmit-interval **min\_rx** minimum-receive-interval **multiplier** detection-time-multiplier

**no bfd interval**

- transmit-interval—Refers to the desired minimum transmit interval, which is the minimum interval the user wants to use while transmitting BFD control packets. It is represented in milliseconds. Its range is 100 ms to 1000 ms with a change granularity of 100 ms and with a default value of 100 ms.
- minimum-receive-interval—Refers to the required minimum receive interval, which is the minimum interval at which the system can receive BFD control packets. It is represented in milliseconds. Its range is 100 ms to 1000 ms with a granularity of 100 ms and with a default value of 100 ms.

• detection-time-multiplier—Specifies the number of BFD control packets which, if missed consecutively, will cause a session to be declared down. Its range is 3 to 50 with a default value of 3.

#### **Default Configuration**

The default transmit-interval is 100ms. The default minimum-receive-interval is 100ms. The default detection-time-multiplier is 3.

#### **Command Mode**

Interface (VLAN) mode.

#### **User Guidelines**

There are no user guidelines for this command.

#### **Command History**

Introduced in version 6.2.0.1 firmware.

#### **Example**

In this example, VLAN 100 is created, assigned an IP address to make it a routable interface, and the bfd interval is set to 100 ms, the minimum receive interface is 100 ms, and the multiplier is 5.

```
console#configure
console(config)#vlan 100
console(config-vlan100)#exit
console(config)#interface vlan 100
console(config-if-vlan100)#ip address 192.168.10.11 /24
console(config-if-vlan100)#bfd interval 100 min_rx 100 multiplier 5
console(config-if-vlan100)#exit
console(config)#interface te1/0/1
console(config-if-Te1/0/1)#switchport mode trunk
```
# **bfd slow-timer**

This command configures the BFD periodic slow transmission interval for BFD Control packets. Use the **no** form of the command to return the slow transmission interval value to the default.

## **Syntax**

**bfd slow-timer** receive-interval

**no bfd slow-timer**

• receive-interval—The slow transmission interval. Range 1000–30000 milliseconds.

### **Default Configuration**

The default receive-interval is 2000 ms.

## **Command Mode**

Global Configuration mode

## **User Guidelines**

The argument receive-interval refers to the slow transmission interval for BFD Control packets. This timer is only used when the BFD echo function is enabled. When the BFD echo mode is enabled, the rate of BFD control packets is kept low as the echo function is used to detect forwarding failures.

## **Command History**

Introduced in version 6.2.0.1 firmware.

## **Example**

```
console# configure
console(config)# bfd slow-timer 1000
```
# **ip ospf bfd**

Use the **ip ospf bfd** command to enable sending of BFD events to OSPF on a VLAN routing interface. Use the **no** form of the command to disable sending of BFD events.

## **Syntax**

**ip ospf bfd no ip ospf bfd**

BFD is not enabled by default.

## **Command Mode**

Interface (VLAN) Configuration mode

## **User Guidelines**

BFD processing notifies OSPF of L3 connectivity issues with the peer. The interface must be a VLAN interface enabled for routing.

BFD must also be enabled in OSPF router configuration mode in order to BFD processing to occur.

### **Command History**

Introduced in version 6.3.0.1 firmware.

## **Example**

The following example

```
console#configure
console(config)#ip routing
console(config)#interface vlan 3
console(config-if-vlan3)#ip address 192.168.0.1 /24
console(config-if-vlan3)#ip ospf area 0
console(config-if-vlan3)#ip ospf bfd
onsole(config-if-vlan3)#exit
console(config)#router ospf
console(config-router)#bfd
```
# **ipv6 ospf bfd**

Use the **ipv6 ospf bfd** command to enable sending of BFD events to OSPF on a VLAN routing interface. Use the **no** form of the command to disable sending of BFD events.

## **Syntax**

**ipv6 ospf bfd no ipv6 ospf bfd**

BFD is not enabled by default.

## **Command Mode**

Interface (VLAN) Configuration mode

## **User Guidelines**

BFD processing notifies OSPFv3 of level 3 connectivity issues with the peer. The interface must be a VLAN interfaced enabled for routing.

BFD must also be enabled in OSPFv3 router configuration mode for BFD processing to occur.

## **Command History**

Introduced in version 6.3.0.1 firmware.

## **Example**

```
console#configure
console(config)#ipv6 unicast-routing
console(config)#interface vlan 3
console(config-if-vlan3)#ipv6 address fe80::1214
console(config-if-vlan3)#ipv6 ospf area 0
console(config-if-vlan3)#ipv6 ospf bfd
onsole(config-if-vlan3)#exit
console(config)#ipv6 router ospf
console(config-router6)#bfd
```
# **neighbor fall-over bfd**

This command enables BFD support for a BGP neighbor. Use the **no** form of the command to disable BFD for the specified BGP neighbor.

## **Syntax**

**neighbor**{ ipv4-address | ipv6-address [**interface vlan** vlan-id ] **fall-over bfd**

**no neighbor** { ipv4-address | ipv6-address [**interface vlan** vlan-id ] **fall-over bfd interval**

• ipv4-address—The IPv4 address of a configured neighbor reachable over a VLAN routing interface expressed in dotted quad notation.

- ipv6-address—The IPv6 address of a configured neighbor reachable over an IPv6 VLAN routing interface.
- vlan-id—If specified, the VLAN on which the IPv6 address is configured.

No BFD neighbors are configured by default.

#### **Command Mode**

Router BGP Configuration mode

#### **User Guidelines**

There are no user guidelines for this command.

#### **Command History**

Introduced in version 6.2.0.1 firmware.

#### **Example**

```
console(config)# router bgp 
console(config-router)# neighbor 172.16.11.6 fall-over bfd
```
# **show bfd neighbor**

This command displays the neighbors for which BFD has established adjacencies.

## **Syntax**

**show bfd neighbor** [**details**] [ip-address]

- **details**—Display additional information regarding each BFD neighbor, including sent and received message counts.
- ip-address—The IPv4 or IPv6 address of a BFD neighbor. Limits the output to the specific neighbor.

## **Default Configuration**

There is no default configuration for this command.

#### **Command Mode**

User mode, Privileged Exec mode, Global Configuration mode, all show modes

## **User Guidelines**

The local address displayed in the output is the IP address of the interface through which the neighbor is connected.

Update is displayed in the format dd hh:mm:ss where:

- dd is days
- hh is hours
- mm is minutes
- ss is seconds

The operational intervals are the intervals used as a result of negotiation with the BFD link partner.

The following information is displayed.

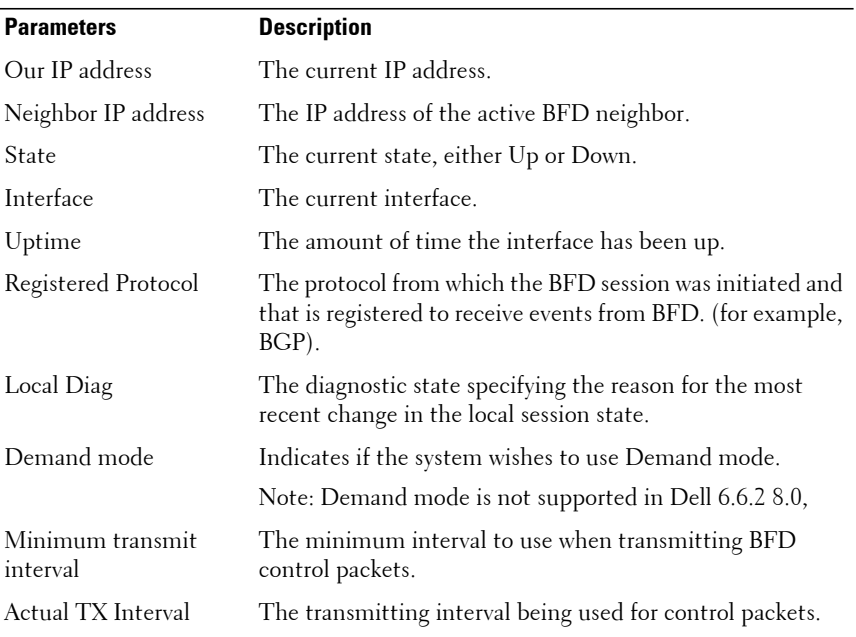

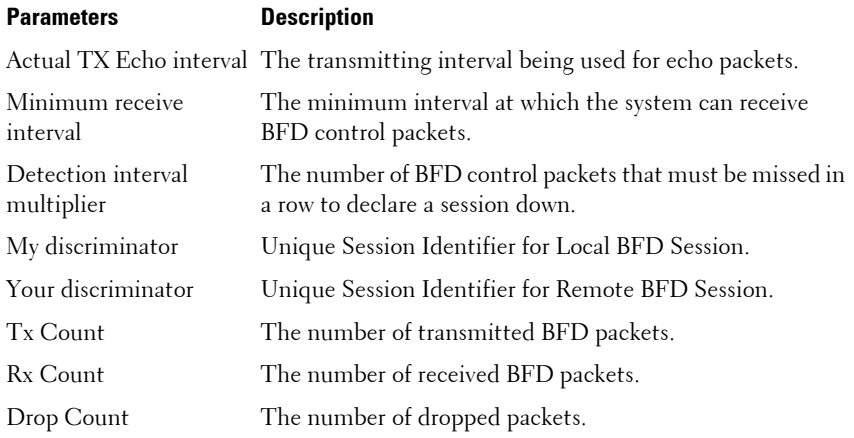

### **Command History**

Introduced in version 6.2.0.1 firmware.

#### **Example**

console# show bfd neighbors

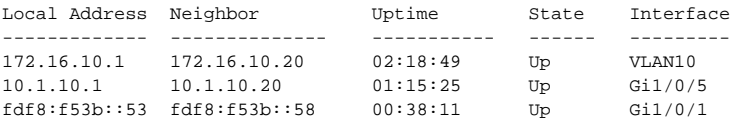

console# show bfd neighbors details

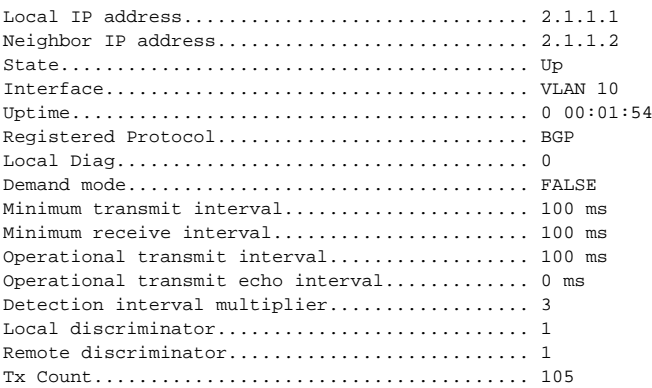

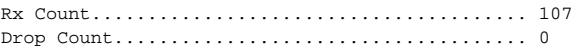

# **Border Gateway Protocol Commands**

**Dell EMC Networking N3000E-ON/N3100-ON/N3200-ON Series Switches**

This section describes the commands you use to view and configure Border Gateway Protocol (BGP), which is an exterior gateway routing protocol that you use to route traffic between autonomous systems. The BGP CLI commands are available in the N3000-ON/N3100-ON/N3200-ON Series switches.

#### **CAUTION: The commands in this section are in one of three functional groups.**

- Show commands display switch settings, statistics, and other information.
- Configuration commands configure features and options of the switch. For every configuration command, there is a show command that displays the configuration setting.
- Clear commands reset part of the protocol state.

# **router bgp**

Use the **router bgp** command to enable BGP and identify the autonomous system (AS) number for the router. Only a single instance of BGP can be run and the router can only belong to a single AS.

#### **Syntax**

**router bgp** as-number

**no router bgp** as-number

• as-number—The router's autonomous system number in asplain format. Dell EMC Networking BGP supports four byte AS numbers, in the range of 0-429496729.

#### **Default Configuration**

By default, BGP is inactive.

#### **Command Mode**

Global Configuration mode

## **User Guidelines**

The **no router bgp** command disables BGP and all BGP configurations revert to default values. Alternatively, the administrator can use the **no enable** command in BGP router configuration mode to disable BGP globally without clearing the BGP configuration.

ASNs 0, 56320–64511, and 65535 are reserved and cannot be used.

## **Command History**

Introduced in version 6.2.0.1 firmware. Command updated in version 6.6 firmware.

## **Example**

The following example creates a BGP routing instances and enables BGP routing for AS 4324.

console(config)#router bgp 4324

# **address-family**

Use the **address-family** command in peer template configuration mode to configure policy parameters within a peer template to be applied to a specific address family. To delete all policy commands for an address family in a peer template, use the **no** form of this command

## **Syntax**

**address-family** { **ipv4** | **ipv6** }

**no address-family** { **ipv4** | **ipv6** }

- **ipv4—**Configure policy parameters to be applied to IPv4 routes.
- **ipv6**—Configure policy parameters to be applied to IPv6 routes.

## **Default Configuration**

No peer templates are configured by default.

#### **Command Mode**

Peer Template Configuration mode

## **User Guidelines**

This command enters address family configuration mode within the peer template. Policy commands configured within this mode apply to the address family. The following commands can be added to a peer template in address family configuration mode:

- activate
- **advertisement-interval** seconds
- default-originate
- **filter-list** as-path-list-number {**in** | **out**}
- **maximum-prefix** { maximum | unlimited } [threshold]
- next-hop-self
- **prefix-list** prefix-list-name { **in** | **out** }
- remove-private-as
- route-reflector-client
- **route-map** map-name { **in** | **out** }
- **send-community**

The **activate** command is only available in **address-family ipv6** mode.

If an IPv6 peer inherits a template that specifies **address family ipv4** parameters, those parameters are ignored.

#### **Command History**

Introduced in version 6.2.0.1 firmware.

#### **Example**

In this example, the peer template AGGR sets the keepalive timer to 3 seconds and the hold timer to 9 seconds, allows communities to be sent for both IPv4 and IPv6 routes, and configures different inbound and outbound route maps for IPv4 and IPv6. Two neighbors, 172.20.1.2 and 172.20.2.2, inherit these parameters from the template.

console(config)# router bgp 65000

```
console(config-router)# neighbor 172.20.1.2 remote-as 65001
console(config-router)# neighbor 172.20.2.2 remote-as 65001
console(config-router)# template peer AGGR
console(config-rtr-tmplt)# timers 3 9
console(config-rtr-tmplt)# address-family ipv4 
console(config-rtr-tmplt-af)# send-community
console(config-rtr-tmplt-af)# route-map RM4-IN in
console(config-rtr-tmplt-af)# route-map RM4-OUT out
console(config-rtr-tmplt-af)# exit
console(config-rtr-tmplt)# address-family ipv6
console(config-rtr-tmplt-af)# send-community
console(config-rtr-tmplt-af)# route-map RM6-IN in
console(config-rtr-tmplt-af)# route-map RM6-OUT out
console(config-rtr-tmplt-af)# exit
console(config-rtr-tmplt)# exit
console(config-router)# neighbor 172.20.1.2 inherit peer AGGR
console(config-router)# neighbor 172.20.2.2 inherit peer AGGR
console(config-router)# address-family ipv6
console(config-router)# neighbor 172.20.1.2 activate
console(config-router)# neighbor 172.20.2.2 activate
```
## **address-family ipv4 vrf**

Use the **address-family ipv4 vrf** command to enter IPv4 VRF configuration mode for a particular VRF instance to configure the BGP VRF parameters. Use the **no** form of this command to delete the IPv4 VRF configuration.

#### **Syntax**

**address-family ipv4 vrf** vrf-name **no address-family ipv4 vrf** vrf-name

• vrf-name — The VRF instance name.

#### **Default Configuration**

There is no default configuration.

#### **Command Mode**

BGP Router Configuration mode

#### **User Guidelines**

Commands entered in this mode enable peering with BGP neighbors in this VRF instance. All the neighbor specific commands are given in this mode as well.

VRF configuration is disabled by default.

## **Command History**

Introduced in version 6.3.0.1 firmware.

## **Example**

console(config-router)# address-family ipv4 vrf Red

# **address-family ipv6**

Use the **address-family ipv6** command to enter IPv6 family configuration mode to specify IPv6 configuration parameters. Use the **no** form of the command to delete all IPv6 configuration.

## **Syntax**

**address-family ipv6 no address-family ipv6**

## **Default Configuration**

By default, the exchange of IPv6 routes is disabled.

## **Command Mode**

BGP Router Configuration mode

## **User Guidelines**

The **address-family ipv6** command moves the CLI to IPv6 address family configuration mode. Commands entered in this mode can be used to enable exchange of IPv6 routes over IPv6 or IPv4 peering sessions, specify IPv6 prefixes to be originated, and configure inbound and outbound policies to be applied to IPv6 routes. The **no** version of this command clears all IPv6 address family configuration

ASNs 0, 56320–64511, and 65535 are reserved cannot be used.

## **Command History**

Introduced in version 6.2.0.1 firmware.

## **Example**

console(config-router)# address-family ipv6

# **address-family vpnv4 unicast**

Use the **address-family vpnv4 unicast** command to configure a BGP routing session to advertise VPN IPv4 prefixes.

Use the **no** form of this command to delete the VPN IPv4 configuration.

## **Syntax**

**address-family vpn4 unicast no address-family vpn4 unicast**

## **Default Configuration**

VPN-IPv4 address family mode is not configured by default.

## **Command Mode**

Router BGP Configuration mode

## **User Guidelines**

When an iBGP neighbor is configured in this mode, each VPN-IPv4 prefix is made globally unique by the addition of an 8-byte route distinguisher (RD). Only unicast prefixes are advertised to the iBGP neighbor. To exit from VPN-IPv4 address family mode, use the **exit** command.

This command enters VPN-IPv4 address family configuration mode. All neighbor commands available in IPv4 Address Family configuration mode are applicable to this mode as well.

Two additional options to the neighbor command are available in VPN-IPv4 address family configuration mode. See the bold keywords in the commands below for the additions:

- neighbor ip-address **activate**
- neighbor ip-address send-community **extended**

## **Command History**

Introduced in version 6.3.0.1 firmware.

## **Example**

The following example shows how to enter the VPN-IPv4 address family mode and to distribute VPN4-IPv4 addresses to a neighbor with the extended community attribute:

```
console(config)# router bgp 10
console(config-router)# neighbor 1.1.1.1 remote-as 5000
console(config-router)# address-family vpnv4 unicast
console(config-router-af)# neighbor 1.1.1.1 activate
console(config-router-af)# neighbor 1.1.1.1 send-community extended
console(config-router-af)# exit
console(config-router)#
```
# **aggregate-address**

Use the **aggregate-address** command to configure a summary address for BGP.

## **Syntax**

**aggregate-address** { ipv4**-**prefix mask | ipv6-prefix/prefix-length } [**as-set**] [**summary-only**]

**no aggregate-address** { ipv4-prefix mask | ipv6-prefix/prefix-length } [**as-set**] [**summary-only**]

- ipv4**-**prefix mask—A summary prefix and mask in dotted-quad notation. The default route (0.0.0.0 0.0.0.0) cannot be configured as an aggregateaddress. The mask cannot be a 32-bit mask (255.255.255.255). The combination of prefix and mask must be a valid IPv4 unicast destination prefix
- ipv6-prefix—An IPv6 network prefix. This argument must be in the form documented in RFC 2373 where the address is specified in hexadecimal using 16-bit values between 0x00 and 0xff and separated by colons. Counters are cleared only for the matching prefixes.
- prefix-length—The length of the IPv6 prefix given as part of the ipv6prefix. This is required if a prefix is specified. A decimal value in the range 0 to 128 that indicates how many of the high-order contiguous bits of the address comprise the prefix (the network portion of the address) in /length format. A slash must precede the decimal value in /length format.
- **as-set** If the as-set option is configured, the aggregate is advertised with a non-empty AS\_PATH. (Normally, the aggregate is advertised with an empty AS path and the ATOMIC\_AGGREGATE attribute.) If the AS\_PATH of all contained routes is the same, the AS\_PATH of the aggregate is the AS\_PATH of the contained routes. Otherwise, if the contained routes have different AS\_PATHs, the AS\_PATH attribute includes an AS\_SET with each of the AS numbers listed in the AS PATHs of the aggregated routes. If the as-set option is not configured, the aggregate is advertised with an empty AS\_PATH.
- **summary-only** When specified, the more-specific routes within the aggregate address are not advertised to neighbors.

No aggregate addresses are configured by default. Unless the options are specified, the aggregate is advertised with the ATOMIC\_AGGREGATE attribute and an empty AS path, and the more specific routes are advertised along with the aggregate.

#### **Command Mode**

- BGP Router Configuration mode
- IPv6 Address Family Configuration mode

#### **User Guidelines**

To be considered a match for an aggregate address, a prefix must be more specific (i.e., have a longer prefix length) than the aggregate address. A prefix whose prefix length equals the length of the aggregate address is not considered a match.

When BGP originates a summary address, it installs a reject route in the common routing table for the summary prefix. Any received packets that match the summary prefix but not a more specific route match the reject route and are dropped.

BGP accepts up to 128 summary addresses for each address family.

### **Command History**

Introduced in version 6.2.0.1 firmware.

#### **Example** console(config-router)#aggregate-address 10.27.21.0 255.255.255.0

# **bgp aggregate-different-meds (BGP Router Configuration)**

Use the **bgp aggregate-different-meds** command to control the aggregation of routes with different multi-exit discriminator (MED) attributes. By default, BGP only aggregates routes that have the same MED value.

## **Syntax**

**bgp aggregate-different-meds no bgp aggregate-different-meds**

## **Default Configuration**

By default, all the routes aggregated by a given aggregate address must have the same MED value.

## **Command Mode**

BGP Router Configuration mode

## **User Guidelines**

When this command is used, the path for an active aggregate address is advertised without an MED attribute and the MED attribute is not considered in aggregating routes. When this command is not used, if multiple routes match an aggregate address, but have different MEDs, the aggregate takes the MED of the first matching route and any other matching prefix with the same MED is included in the aggregate. Matching prefixes with different MEDs are not considered part of the aggregate and continue to be advertised as individual routes.

#### **Command History**

Introduced in version 6.2.0.1 firmware.

### **Example**

console(config-router)#bgp aggregate-different-meds

## **bgp aggregate-different-meds (IPv6 Address Family Configuration)**

Use the **bgp aggregate-different-meds** command to allow IPv6 routes with different MEDs to be aggregated.

## **Syntax**

**bgp aggregate-different-meds no bgp aggregate-different-meds**

## **Default Configuration**

By default, all the routes aggregated by a given aggregate address must have the same MED value.

## **Command Mode**

IPv6 Address Family Configuration mode

## **User Guidelines**

When this command is used, the path for an active aggregate address is advertised without an MED attribute and the MED attribute is not considered in aggregating routes. When this command is not used, if multiple routes match an aggregate address, but have different MEDs, the aggregate takes the MED of the first matching route and any other matching prefix with the same MED is included in the aggregate. Matching prefixes with different MEDs are not considered part of the aggregate and continue to be advertised as individual routes.

## **Command History**

Introduced in version 6.2.0.1 firmware.

#### **Example**

console(config-router-af)#bgp aggregate-different-meds

# **bgp always-compare-med**

Use this command to compare MED values during the decision process in paths received from different autonomous systems. To revert to the default behavior, only comparing MED values from paths received from neighbors in the same AS, use the **no** form of this command.

## **Syntax**

**bgp always-compare-med no bgp aways-compare-med**

## **Default Configuration**

By default, all routes aggregated by a given aggregate address must have the same MED value.

## **Command Mode**

- BGP Router Configuration mode
- IPv6 Address Family Configuration mode

## **User Guidelines**

The MED is a 32-bit integer, commonly set by an external peer to indicate the internal distance to a destination. The decision process compares MED values to prefer paths that have a shorter internal distance. Since different autonomous systems may use different internal distance metrics or have different policies for setting the MED, the decision process normally does not compare MED values in paths received from peers in different autonomous systems. This command allows you to force BGP to compare MEDs regardless of if paths are received from a common AS.

## **Command History**

Introduced in version 6.2.0.1 firmware.

#### **Example**

console(config-router)#bgp always-compare-med

# **bgp client-to-client reflection (BGP Router Configuration)**

Use the **bgp client-to-client reflection** command to enable client-to-client reflection. By default, a route reflector reflects routes received from its clients to its other clients. However, if a route reflector's clients have a full iBGP mesh, the route reflector does not reflect to the clients.

## **Syntax**

**bgp client-to-client reflection no bgp client-to-client reflection**

## **Default Configuration**

Client-to-client reflection is enabled by default when a router is configured as a route reflector.

## **Command Mode**

BGP Router Configuration mode

## **User Guidelines**

Route reflection can change the routes clients select. A route reflector only reflects those routes it selects as best routes. Best route selection can be influenced by the IGP metric of the route to reach the BGP next hop. Since a client's IGP distance to a given next hop may differ from route reflector's IGP distance, a route reflector may not re-advertise a route a client would have selected as best in the absence of route reflection. One way to avoid this effect is to fully mesh the clients within a cluster. When clients are fully meshed, there is no need for the cluster's route reflectors to reflect client routes to other clients within the cluster. When client-to-client reflection is disabled, a route reflector continues to reflect routes from non-clients to clients and from clients to non-clients.

In BGP Router Configuration mode, this command only affects advertisement of IPv4 routes. The same command is available in Address-Family IPv6 Configuration mode for IPv6 routes.

#### **Command History**

Introduced in version 6.2.0.1 firmware.

#### **Example**

```
console(config-router)#bgp client-to-client reflection
```
## **bgp client-to-client reflection (IPv6 Address Family Configuration)**

Use the **bgp client-to-client reflection** command to enable client-to-client reflection. By default, a route reflector reflects routes received from its clients to its other clients. However, if a route reflector's clients have a full iBGP mesh, the route reflector does not reflect to the clients.

## **Syntax**

**bgp client-to-client reflection no bgp client-to-client reflection**

#### **Default Configuration**

Client-to-client reflection is enabled by default when a router is configured as a route reflector.

#### **Command Mode**

IPv6 Address Family Configuration mode

#### **User Guidelines**

Route reflection can change the routes clients select. A route reflector only reflects those routes it selects as best routes. Best route selection can be influenced by the IGP metric of the route to reach the BGP next hop. Since a client's IGP distance to a given next hop may differ from route reflector's IGP distance, a route reflector may not re-advertise a route a client would have selected as best in the absence of route reflection. One way to avoid this

effect is to fully mesh the clients within a cluster. When clients are fully meshed, there is no need for the cluster's route reflectors to reflect client routes to other clients within the cluster. When client-to-client reflection is disabled, a route reflector continues to reflect routes from non-clients to clients and from clients to non-clients.

The same command is available in BGP Router Configuration mode for IPv4 routes.

#### **Command History**

Introduced in version 6.2.0.1 firmware.

#### **Example**

console(config-router-af)#bgp client-to-client reflection

# **bgp cluster-id**

Use the bgp cluster-id command to specify the cluster ID of a route reflector. To revert the cluster ID to its default, use the **no** form of this command.

## **Syntax**

**bgp cluster-id** cluster-id

**no bgp cluster-id**

• cluster-id—A non-zero 32-bit identifier that uniquely identifies a cluster of route reflectors and their clients. The cluster ID may be entered in dotted notation like an IPv4 address or as an integer.

## **Default Configuration**

A route reflector whose cluster ID has not been configured uses its BGP router ID (configured with **bgp router-id**) as the cluster ID.

## **Command Mode**

BGP Router Configuration mode

#### **User Guidelines**

A route reflector and its clients form a cluster. Since a cluster with a single route reflector has a single point of failure, a cluster may be configured with multiple route reflectors. To avoid sending multiple copies of a route to a client, each route reflector in a cluster should be configured with the same cluster ID. Route reflectors with the same cluster ID must have the same set of clients; otherwise, some routes may not be reflected to some clients. The same cluster ID is used for both IPv4 and IPv6 route reflection.

#### **Command History**

Introduced in version 6.2.0.1 firmware.

#### **Example**

console(config-router)#bgp cluster-id 1

# **bgp default local-preference**

Use the **bgp default local-preference** command to enable the network operator to specify the default local preference. Local preference is an attribute sent to internal peers to indicate the degree of preference for a route. A route with a numerically higher local value is preferred over a route with a numerically lower value.

#### **Syntax**

**bgp default local-preference** number

**no bgp default local-preference**

• number—The value to use as the local preference for routes advertised to internal peers. The range is 0 to 4,294,967,295.

#### **Default Configuration**

If no other value is configured, BGP advertises a local preference of 100 in UPDATE messages to internal peers.

#### **Command Mode**

BGP Router Configuration mode

#### **User Guidelines**

BGP assigns the default local preference to each path received from an external peer. (BGP retains the LOCAL\_PREF on paths received from internal peers.) BGP also assigns the default local preference to locallyoriginated paths. If you change the default local preference, the local preference on paths previously received is not changed; it is only applied to paths received after the change. To apply the new local preference to paths previously received, use **clear ip bgp** to force a soft inbound reset.

#### **Command History**

Introduced in version 6.2.0.1 firmware.

#### **Example**

console(config-router)#bgp default local-preference 1

# **bgp fast-external-fallover**

Use this command to configure BGP to immediately reset the adjacency with an external peer if the routing interface to the peer goes down.

#### **Syntax**

**bgp fast-external-fallover no bgp fast-external-fallover**

#### **Default Configuration**

Fast external fallover is enabled by default.

#### **Command Mode**

BGP Router Configuration mode

#### **User Guidelines**

When BGP gets a routing interface down event, BGP drops the adjacency with all external peers whose IPv4 address is in one of the subnets on the failed interface. This behavior can be overridden for specific interfaces using **ip bgp fast-external-fallover**.

#### **Command History**

Introduced in version 6.2.0.1 firmware.

### **Example**

console(config-router)# bgp fast-external-fallover

# **bgp fast-internal-fallover**

Use the **bgp fast-internal-fallover** command to configure BGP to immediately reset the adjacency with an internal peer when there is a loss of reachability to an internal peer.

## **Syntax**

**bgp fast-internal-fallover no bgp fast-internal-fallover**

## **Default Configuration**

By default, fast internal fallover is enabled.

## **Command Mode**

BGP Router Configuration mode

## **User Guidelines**

BGP tracks the reachability of each internal peer's IP address. If a peer becomes unreachable (that is, the RIB no longer has a non-default route to the peer's IP address), BGP drops the adjacency.

## **Command History**

Introduced in version 6.2.0.1 firmware.

## **Example**

console(config-router)# bgp fast-internal-fallover
# **bgp listen**

Use the **bgp listen** command to create an IPv4 listen range and associates it with the specified peer template. The **bgp listen** command also activates the IPv4 or IPv6 BGP dynamic neighbors feature. Use the **no** form of the command to remove an IPv4 or IPv6 listen range.

## **Syntax**

**bgp listen** { **limit** max-number **| range** network/length [ **inherit peer** peertemplate-name ] }

**no bgp listen** { **limit | range** network/length [ **inherit peer** peer-templatename ] }

- **limit** max-number Sets a maximum limit number of IPv4 BGP dynamic subnet range neighbors. The number is from 1 to 100. Default is 20.
- **range** network/length Specifies a listen subnet range that is to be created. The IP prefix representing a subnet is specified by network, and length is the subnet mask in bits. The network argument can be valid IPv4 prefix (BGP Router Configuration mode or IPv4 Address Family Configuration mode) or an IPv6 prefix (IPv6 Address Family Configuration mode).
- **inherit peer** peer-template-name (Optional) Specifies a BGP peer template name that is to be associated with the specified listen subnet range and inherited with dynamically created neighbors.

#### **Default Configuration**

No subnets are associated with a BGP listen subnet range, and the BGP dynamic neighbor feature is not activated.

#### **Command Mode**

BGP Router Configuration mode, IPv4 Address Family Configuration mode, IPv6 Address Family Configuration mode

#### **User Guidelines**

This command can be used to configure IPv4 BGP neighbors (BGP Router Configuration mode) as well as IPv6 BGP neighbors (IPv6 Address Family Configuration mode).

Use the **limit** keyword and max-number argument to define the global maximum number of IPv4 BGP dynamic neighbors that can be created.

BGP dynamic neighbors are configured using a range of IP addresses. Each range can be configured as a subnet IP address. After a subnet range is configured for a BGP peer group, and a TCP session is initiated by the neighbor for an IP address in the subnet range, a new BGP neighbor is dynamically configured on the local switch. Dynamically created neighbors are not displayed in the running-config.

It is acceptable that the template peer name is not specified. In this case, all dynamic neighbors are created with the default parameters. The template peer name can be assigned/changed for a listen range at any time.

The limit on the total number of both IPv4 and IPv6 listen range groups is 10.

#### **Command History**

Introduced in version 6.3.0.1 firmware.

### **Example**

The following example shows how to create an IPv4 listen range with a template to be inherited with dynamically created BGP neighbors:

```
console#configure
console(config)# router bgp 100
console(config-router)#bgp listen limit 10
console(config-router)#bgp listen range 10.12.0.0/16
console(config-router)#bgp listen range 10.27.0.0/16 inherit peer ABC
```
# **bgp log-neighbor-changes**

Use the **bgp log-neighbor-changes** command to enable logging of adjacency state changes.

### **Syntax**

**bgp log-neighbor-changes**

**no bgp log-neighbor-changes**

### **Default Configuration**

Neighbor state changes are not logged by default.

### **Command Mode**

BGP Router Configuration mode

## **User Guidelines**

Both backward and forward adjacency state changes are logged. Forward state changes, except for transitions to the Established state, are logged at the Informational severity level. Backward state changes and forward changes to Established are logged at the Notice severity level

## **Command History**

Introduced in version 6.2.0.1 firmware.

## **Example**

console(config-router)# bgp log-neighbor-changes

# **bgp maxas-limit**

Use this command to specify a limit on the length of AS Paths that BGP accepts from its neighbors. To revert the limit to its default, use the **no** form of this command.

## **Syntax**

**bgp maxas-limit** limit

**no bgp maxas-limit**

limit—The maximum length of an AS Path that BGP accepts from its neighbors. The length is the number of autonomous systems listed in the path. The limit may be set to any value from 1 to 100.

## **Default Configuration**

BGP accepts AS paths with up to 75 AS numbers

#### **Command Mode**

BGP Router Configuration mode

## **User Guidelines**

If BGP receives a path whose AS PATH attribute is longer than the configured limit, BGP sends a NOTIFICATION and resets the adjacency.

## **Command History**

Introduced in version 6.2.0.1 firmware.

### **Example**

```
console(config-router)#bgp maxas-limit 1
```
# **bgp router-id**

Use the **bgp router-id** command to set the BGP router ID.

## **Syntax**

**bgp router-id** router-id

**no bgp router-id** 

• router-id—An IPv4 address in dotted quad notation. This is the address for BGP to use as it's router ID.

## **Default Configuration**

There is no default BGP router ID. The system does not select a router ID automatically. One must be configured manually.

## **Command Mode**

BGP Router Configuration mode

## **User Guidelines**

The BGP router ID must be a valid IPv4 unicast address, but is not required to be an address assigned to the router. The router ID is specified in the dotted notation of an IPv4 address. Changing the router ID disables and reenables BGP, causing all adjacencies to be re-established.

BGP is enabled by default once the administrator has specified the local AS number with the **router bgp** command and configured a router ID with the **bgp router-id** command.

BGP is not operable until a BGP router ID has been assigned. The BGP administrative state (as set by the enable command) has no operational effect until a router id is assigned to the BGP router.

### **Command History**

Introduced in version 6.2.0.1 firmware.

### **Example**

console(config-router)#bgp router-id 10.27.21.142

# **clear ip bgp**

Use the **clear ip bgp** command to reset peering sessions with all of a subnet of BGP peers. The command arguments specify which peering sessions are reset and the type of reset performed.

## **Syntax**

**clear ip bgp** [**vrf** vrf-name]{\* | as-number | ipv4-address | ipv6-address [ **interface** interface-id ] {**listen range** network/length}} [**soft** [**in** | **out**]]

- vrf-name—This optional parameter identifies the VRF for which to reset peering sessions. If not given, the default sessions are reset.
- **\*** Reset adjacency with every BGP peer.
- as-number— Only reset adjacencies with BGP peers in the given autonomous system. The router's autonomous system number in asplain format. Dell EMC Networking BGP supports four byte AS numbers, in the range of 0-429496729.
- ipv4-address—Only reset the adjacency with a single specified peer with a given IPv4 peer address.
- ipv6-address [ **interface** interface-id ]—Only reset the adjacency with a single specified peer with a given IPv6 peer address. If the interface-id is given, only reset the adjacency on the specified interface. The interface id must be a routing interface (a routed VLAN identifier). An adjacency that is formed with the auto-detect feature cannot be reset with the command.
- **listen range** Reset all adjacencies that are included in the listen subnet range.
- **soft**—BGP resends all updates to the neighbors and reprocesses updates from the neighbors.
- **in** | **out**—If the in keyword is given, updates from the neighbor are reprocessed. If the out keyword is given, updates are resent to the neighbor. If neither keyword is given, updates are reprocessed in both directions.

#### **Default Configuration**

There is no default configuration.

#### **Command Mode**

Privileged Exec mode

#### **User Guidelines**

Soft inbound reset causes BGP to send a Route Refresh request to each neighbor being reset. If a neighbor does not support the Route Refresh capability, the updated policy is applied to routes previously received from the neighbor.

When a change is made to an outbound policy, BGP schedules an outbound soft reset to update neighbors according to the new policy.

This command applies to routes for all address families.

When **clear ip bgp** is issued for any peers, any pending policy configuration changes are applied, for all global policy and for all peers.

#### **Command History**

Introduced in version 6.2.0.1 firmware. Updated in version 6.3.0.1 firmware. Command updated in version 6.6 firmware.

#### **Example**

console(config-router)#clear ip bgp

# **clear ip bgp counters**

Use the **clear ip bgp counters** resets all BGP counters to 0. These counters include send and receive packet and prefix counters for all neighbors.

**clear ip bgp [vrf vrf-name] counters**

• vrf-name—This optional parameter identifies the VRF for which to clear counters. If not given, the default VRF counters are cleared.

## **Default Configuration**

There is no default configuration.

## **Command Mode**

Privileged Exec mode

## **User Guidelines**

There are no user guidelines.

## **Command History**

Introduced in version 6.3.0.1 firmware.

## **Example**

console(config-router)#clear ip bgp counters

# **default-information originate (BGP Router Configuration)**

Use the **default-information originate** command to enable BGP to originate a default route.

## **Syntax**

**default-information originate [ always ]**

## **no default-information originate Default Configuration**

• **always**—Allows BGP to originate a default route even if the common routing table has no default route.

#### **Default Configuration**

By default BGP does not originate a default route. If a default route is redistributed into BGP, BGP does not advertise the default route unless the **default-information originate** command has been given. The **always** option is disabled by default.

#### **Command Mode**

BGP Router Configuration mode

## **User Guidelines**

Origination of the default route is not subject to a prefix filter configured with the **distribute-list out** command.

## **Command History**

Introduced in version 6.2.0.1 firmware.

## **Example**

console(config-router)#default-information originate

# **default-information originate (IPv6 Address Family Configuration)**

Use this command in IPv6 Address Family Config mode to allow BGP to originate an IPv6 default route.

## **Syntax**

**default-information originate [ always ]**

**no default-information originate Default Configuration**

• **always**—Allows BGP to originate a default route even if the common routing table has no default route.

#### **Default Configuration**

By default BGP does not originate a default route. If a default route is redistributed into BGP, BGP does not advertise the default route unless the **default-information originate** command has been given. The **always** option is disabled by default.

#### **Command Mode**

IPv6 Address Family Configuration mode

#### **User Guidelines**

Origination of the default route is not subject to a prefix filter configured with the **distribute-list out** command.

#### **Command History**

Introduced in version 6.2.0.1 firmware.

### **Example**

console(config-router-af)#default-information originate

# **default metric (BGP Router Configuration)**

This command sets the value of the Multi Exit Discriminator (MED) attribute on routes redistributed into BGP when no metric has been specified in the **redistribute** command.

## **Syntax**

**default-metric** value

**no default-metric**

• value—The value to as the MED. The range is 1 to 4,294,967,295.

## **Default Configuration**

By default, no default metric is set and no MED is included in redistributed routes.

#### **Command Mode**

BGP Router Configuration mode

## **User Guidelines**

There are no user guidelines.

## **Command History**

Introduced in version 6.2.0.1 firmware.

## **Example**

console(config-router)#default-metric 1

# **default metric (IPv6 Address Family Configuration)**

This command sets the metric of redistributed IPv6 routes when a metric is not configured in the redistribute command.

## **Syntax**

**default-metric** value **no default-metric**

• value—The value to as the MED. The range is 1 to 4,294,967,295.

## **Default Configuration**

By default, no default metric is set and no MED is included in redistributed routes.

## **Command Mode**

IPv6 Address Family Configuration mode

## **User Guidelines**

There are no user guidelines.

#### **Command History**

Introduced in version 6.2.0.1 firmware.

### **Example**

console(config-router-af)#default-metric 1

# **distance**

Use this command to set the preference (also known as administrative distance) of BGP routes to specific destinations.

## **Syntax**

**distance** distance [ prefix wildcard-mask [prefix-list] ]

**no distance** distance [ prefix wildcard-mask [prefix-list] ]

- distance—The preference value for matching routes. The range is 1 to 255.
- prefix wildcard-mask— Routes learned from BGP peers whose address falls within this prefix are assigned the configured distance value. The wildcardmask is an inverted network mask whose 1 bits indicate the don't care portion of the prefix.
- prefix-list—A prefix list can optionally be specified to limit the distance value to a specific set of destination prefixes learned from matching neighbors.

## **Default Configuration**

BGP assigns preference values according to the **distance bgp** command, unless overridden for specific neighbors or prefixes by this command.

## **Command Mode**

BGP Router Configuration mode

## **User Guidelines**

You may enter up to 128 instances of this command. Two instances of this command may not have the same prefix and wildcard mask. If a **distance** command is configured that matches an existing **distance** command's prefix and wildcard mask, the new command replaces the existing command. There can be overlap between the prefix and mask configured for different commands. When there is overlap, the command whose prefix and wildcard mask are the longest match for a neighbor's address is applied to routes from that neighbor.

An ECMP route's distance is determined by applying **distance** commands to the neighbor that provided the best path.

The **distance** command is not applied to existing routes. To apply configuration changes to the **distance** command itself or the prefix list to which a **distance** command applies, you must force a hard reset of affected neighbors.

#### **Command History**

Introduced in version 6.2.0.1 firmware.

#### **Example**

To set the preference value of the BGP route to 100.0.0.0/8 from neighbor 10.1.1.1, use the following **distance** command:

(R1) (Config)# ip prefix-list pfx-list1 permit 100.0.0.0/8 (R1) (Config)# router bgp 1 (R1) (Config-router)# distance 25 10.1.1.1 0.0.0.0 pfx-list1

To set the preference value to 12 for all BGP routes from neighbor 10.1.1.1, use the following distance command:

```
(R1) (Config-router)# distance 12 10.1.1.1 0.0.0.0
```
To set the preference value of all routes within 100.0.0.0/8 from any neighbor, use the following distance command:

```
(R1) (Config)# ip prefix-list pfx-list2 permit 100.0.0.0/8 ge 8
(R1) (Config)# router bgp 1
(R1) (Config-router)#distance 25 0.0.0.0 255.255.255.255 pfx-list2
```
# **distance bgp (BGP Router Configuration)**

Use this command to set the preference (also known as administrative distance) of BGP routes.

### **Syntax**

**distance bgp** external-distance internal-distance local-distance

**no distance bgp** 

- external-distance—The preference value for routes learned from external peers. The range is 1 to 255.
- internal-distance—The preference value for routes learned from internal peers. The range is 1 to 255.
- local-distance—The preference value for locally-originated routes. The range is 1 to 255.

#### **Default Configuration**

- external-distance—20
- internal-distance—200
- local-distance—200

#### **Command Mode**

BGP Router Configuration mode

#### **User Guidelines**

Different distance values can be configured for routes learned from external peers, routes learned from internal peers, and BGP routes locally originated. A route with a lower preference value is preferred to a route with a higher preference value to the same destination. Routes with a preference of 255 may not be selected as best routes and used for forwarding.

The change to the default BGP distances does not affect existing routes. To apply a distance change to existing routes, you must force the routes to be deleted from the RIB and relearned, either by resetting the peers from which the routes are learned or by disabling and re-enabling BGP.

### **Command History**

Introduced in version 6.2.0.1 firmware.

#### **Example**

console(config-router)#distance bgp 20 200 200

# **distance bgp (IPv6 Address Family Configuration)**

Use this command to set the preference (also known as administrative distance) of BGP routes.

**distance bgp** external-distance internal-distance local-distance

**no distance bgp** 

- external-distance—The preference value for routes learned from external peers. The range is 1 to 255.
- internal-distance—The preference value for routes learned from internal peers. The range is 1 to 255.
- local-distance—The preference value for locally-originated routes. The range is 1 to 255.

## **Default Configuration**

- external-distance—20
- internal-distance—200
- local-distance—200

## **Command Mode**

IPv6 Address Family Configuration mode

## **User Guidelines**

Different distance values can be configured for routes learned from external peers, routes learned from internal peers, and BGP routes locally originated. A route with a lower preference value is preferred to a route with a higher preference value to the same destination. Routes with a preference of 255 may not be selected as best routes and used for forwarding.

The change to the default BGP distances does not affect existing routes. To apply a distance change to existing routes, you must force the routes to be deleted from the RIB and relearned, either by resetting the peers from which the routes are learned or by disabling and re-enabling BGP.

## **Command History**

Introduced in version 6.2.0.1 firmware.

## **Example**

```
console(config-router-af)#distance bgp 20 200 200
```
# **distribute-list prefix in**

Use this command to configure a filter that restricts the routes that BGP accepts from all neighbors based on destination prefix.

## **Syntax**

**distribute-list prefix** list-name **in**

**no distribute-list prefix** list-name **in**

• list-name—A prefix list used to filter routes received from all peers based on destination prefix.

#### **Default Configuration**

No distribute lists are defined by default.

#### **Command Mode**

- BGP Router Configuration mode
- IPv6 Address Family Configuration mode

### **User Guidelines**

The distribute list is applied to all routes received from all neighbors. Only routes permitted by the prefix list are accepted. If the command refers to a prefix list that does not exist, the command is accepted and all routes are permitted.

#### **Command History**

Introduced in version 6.2.0.1 firmware.

### **Example**

console(config-router)#distribute-list prefix 255 in

# **distribute-list prefix out (BGP Router Configuration)**

Use this command to configure a filter that restricts the advertisement of routes based on destination prefix.

**distribute-list prefix** list-name **out [** protocol **| connected | static ] no distribute-list prefix** list-name **out [** protocol **| connected | static ]**

- prefix list-name—A prefix list used to filter routes advertised to neighbors.
- protocol|**connected**|**static**—(Optional) When a route source is specified, the distribute list applies to routes redistributed from that source. Only routes that pass the distribute list are redistributed. The protocol value may be either **rip** or **ospf**.

#### **Default Configuration**

No distribute lists are defined by default.

#### **Command Mode**

BGP Router Configuration mode

#### **User Guidelines**

Only one instance of this command may be defined for each route source (RIP, OSPF, static, connected). One instance of this command may also be configured as a global filter for outbound prefixes.

If the command refers to a prefix list that does not exist, the command is accepted and all routes are permitted.

When a distribute list is added, changed, or deleted for route redistribution, BGP automatically reconsiders all best routes.

## **Command History**

Introduced in version 6.2.0.1 firmware.

## **Example**

console(config-router)#distribute-list prefix 255 out

# **distribute-list prefix out (IPv6 Address Family Configuration)**

Use this command to apply an IPv6 prefix list to IPv6 routes advertised via BGP.

**distribute-list prefix** list-name **out [** protocol **| connected | static ] no distribute-list prefix** list-name **out [** protocol **| connected | static ]**

- prefix list-name—A prefix list used to filter routes advertised to neighbors.
- protocol|**connected**|**static**—(Optional) When a route source is specified, the distribute list applies to routes redistributed from that source. Only routes that pass the distribute list are redistributed. The protocol value may be either **rip** or **ospf**.

#### **Default Configuration**

No distribute lists are defined by default.

#### **Command Mode**

IPv6 Address Family Configuration mode

#### **User Guidelines**

Only one instance of this command may be defined for each route source (RIP, OSPF, static, connected). One instance of this command may also be configured as a global filter for outbound prefixes.

If the command refers to a prefix list that does not exist, the command is accepted and all routes are permitted.

When a distribute list is added, changed, or deleted for route redistribution, BGP automatically reconsiders all best routes.

## **Command History**

Introduced in version 6.2.0.1 firmware.

## **Example**

```
console(config-router-af)#distribute-list prefix 255 out
```
# **enable**

This command globally enables BGP, while retaining the configuration.

**enable no enable**

### **Default Configuration**

By default, BGP is enabled once the administrator has specified the local AS number with the **router bgp** command and configured a router id with **bgp router-id**.

#### **Command Mode**

BGP Router Configuration mode

#### **User Guidelines**

When disabling BGP using **no enable**, BGP retains its configuration. The **no router bgp** command resets all BGP configuration to default values.

When BGP is administratively disabled, BGP sends a NOTIFICATION message to each peer with a Cease error code.

The **no enable** command persists in the running-config (and startup-config) only when a router-id has assigned using the bgp router-id command. If no router-id has been assigned, the administrative state will not appear in the running-config or in the startup-config.

### **Command History**

Introduced in version 6.2.0.1 firmware.

### **Example**

console(config-router)#enable

# **ip as-path access-list**

Use this command to create an AS path access list. To delete an AS path access list, use the **no** form of this command.

## **Syntax**

**ip as-path access-list** as-path-list-number { **permit** | **deny** } regexp

**no ip as-path access-list** as-path-list-number

- as-path-list-number—A number from 1 to 500 uniquely identifying the list. All AS path access list commands with the same as-path-list-number are considered part of the same list.
- **permit**—Permit routes whose AS Path attribute matches the regular expression.
- **deny**—Deny routes whose AS Path attribute matches the regular expression.
- regexp—A regular expression used to match the AS path attribute of a BGP path where the AS path is treated as an ASCII string.

#### **Default Configuration**

No AS path lists are configured by default. There are no default values for any of the parameters of this command.

#### **Command Mode**

Global Configuration mode

## **User Guidelines**

An AS path access list filters BGP routes on the AS path attribute of a BGP route. The AS path attribute is a list of the autonomous system numbers along the path to the destination. An AS path access list is an ordered sequence of statements. Each statement specifies a regular expression and a permit or deny action. If the regular expression matches the AS path of the route expressed as an ASCII string, the route is considered a match and the statement's action is taken. An AS path list has an implicit deny statement at the end. If a path does not match any of the statements in an AS path list, the action is considered to be deny.

Once an path list is created, individual statements cannot be deleted from it. To remove an individual statement, delete the AS path list and recreate it without the statement to be deleted.

Statements are applied in the order in which they are created. New statements are added to the end of the list. The statement with the first matching regular expression is applied.

Up to 128 AS path access lists can be configured, with up to 64 statements each. To enter the question mark within a regular expression, first enter CTRL-V to prevent the CLI from interpreting the question mark as a request for help.

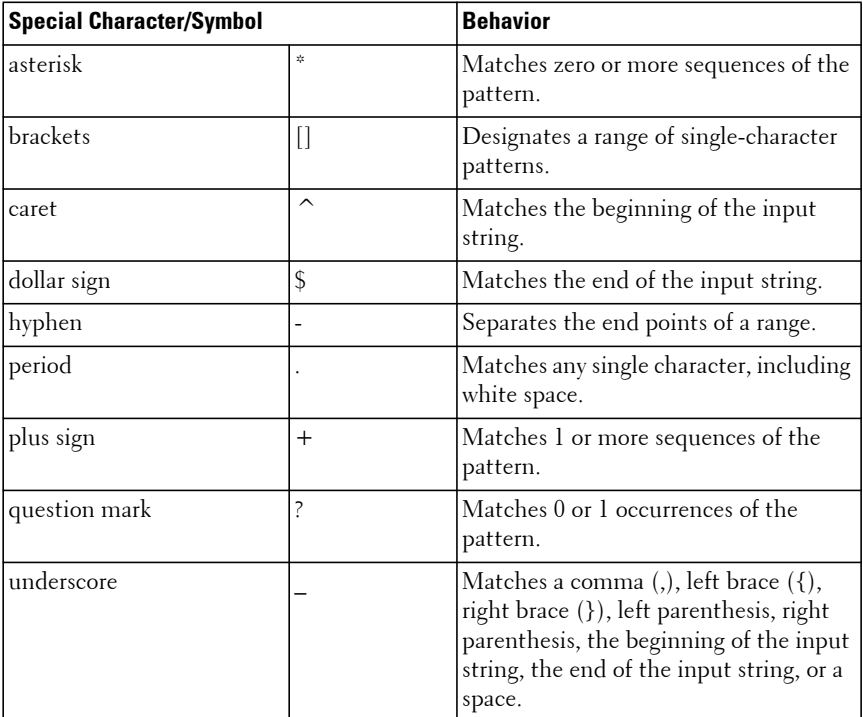

#### **Command History**

Introduced in version 6.2.0.1 firmware.

#### **Example**

In the following example, the router is configured to reject routes received from neighbor 172.20.1.1 with an AS path that indicates the route originates in or passes through AS 100.

```
console(config)# ip as-path access-list 1 deny _100_
console(config)# ip as-path access-list 1 deny ^100$
console(config)# router bgp 1
```

```
console(config-router)# neighbor 172.20.1.1 remote-as 200
console(config-router)# neighbor 172.20.1.1 filter-list 1 in
```
# **ip bgp-community new-format**

Use this command to display BGP standard communities in AA:NN format. To display BGP standard communities as 32-bit integers, use the **no** form of this command.

## **Syntax**

**ip bgp-community new-format no ip bgp-community new-format**

#### **Default Configuration**

Standard communities are displayed in AA:NN format.

### **Command Mode**

Global Configuration mode

## **User Guidelines**

RFC 1997 specifies that the first two bytes of a community number are considered to be an autonomous system number. The new format displays a community number as the ASN followed by a 16-bit AS-specific number.

### **Command History**

Introduced in version 6.2.0.1 firmware.

### **Example**

console(config)# ip bgp-community new-format

# **ip bgp fast-external-fallover**

Use the **ip bgp fast-external-fallover** command to configure fast external failover behavior for a specific routing interface.

## **Syntax**

**ip bgp fast-external-fallover { permit | deny }**

**no ip bgp fast-external-fallover**

- **permit**—Enables fast external fallover on the interface, regardless of the global configuration of the feature.
- **deny**—Disables fast external fallover on the interface, regardless of the global configuration of the feature.

## **Default Configuration**

Fast external fallover is enabled globally by default. There is no default interface configuration.

## **Command Mode**

```
Interface (VLAN) Configuration mode
```
## **User Guidelines**

This command overrides for a specific routing interface the fast external fallover behavior configured globally. If **permit** is specified, the feature is enabled on the interface, regardless of the global configuration. If **deny** is specify, the feature is disabled on the interface, regardless of the global configuration. The command **no ip bgp fast-external-fallover** clears the interface settings and indicates that the global settings should be used.

## **Example**

console(config-if-vlan1)#ip bgp fast-external-fallover permit

# **ip community-list**

Use this command to create or configure a BGP community list. To delete a community list, use the **no** form of this command.

## **Syntax**

**ip community-list standard** list-name {**permit** | **deny**} [community-number] [**no-advertise**] [**no-export**] [**no-export-subconfed**] [**no-peer**]

**no ip community-list standard** list-name

- **standard** list-name—Identifies a named standard community list. The name may contain up to 32 characters.
- **permit**—Indicates that matching routes are permitted.
- **deny**—Indicates that matching routes are denied.
- community-number—From zero to sixteen community numbers formatted as a 32-bit integers or in AA:NN format, where AA is a 2-byte autonomous system number and NN is a 16 bit integer. The range is 1 to 4,294,967,295 (any 32-bit integer other than 0). Communities are separated by spaces.
- **no-advertise**—The well-known standard community: NO\_ADVERTISE (0xFFFFFF02), which indicates the community is not to be advertised.
- **no-export**—The well-known standard community: NO\_EXPORT, (0xFFFFFF01), which indicates the routes are not to be advertised outside the community.
- **no-export-subconfed**—The well-known standard community: NO\_EXPORT\_SUBCONFED (0xFFFFFF03), which indicates the routes are not to be advertised to external BGP peers.

#### **Default Configuration**

No community lists are configured by default.

### **Command Mode**

Global Configuration mode

## **User Guidelines**

A community list statement with no community values is considered a match for all routes, regardless of their community membership. So the statement

#### **ip community-list bullseye permit**

is a "permit all" statement.

A community number may be entered in either format, as a 32-bit integer or a pair of 16-bit integers separated by a colon, regardless of whether the ip bgpcommunity new-format command is active. Up to 16 communities, including the well-known communities, can be listed in a single command. Up to 32 statements may be configured with a given community list name. Up to 128 unique community list names may be configured.

Successive invocations of the command are additive in that they add to the configured communities up to the maximum.

If more than the maximum allowed communities are configured, the excess entries are ignored.

#### **Command History**

Introduced in version 6.2.0.1 firmware.

#### **Example**

console(config)# ip community-list standard test permit

# **ip extcommunity-list**

Use the **ip extcommunity-list** command to create an extended community list to configure VRF route filtering. Use the **no** form of the command to configure VRF route filtering.

## **Syntax**

**ip extcommunity-list** standard-list [**permit** | **deny**][**rt** value] [**soo** value]

**no ip extcommunity-list** standard-list

- standard-list A standard list number from 1 to 99 that identifies one or more permit or deny groups of extended communities.
- **permit** | **deny** Permits or denies access for a matching condition. Once a permit value has been configured to match a given set of extended communities, the extended community list defaults to an implicit deny for all other values.
- **rt** value— Specifies the route target (RT) extended community value. The route target can be configured only with standard extended community lists. This value can be entered in one of the following formats:
	- 16-bit AS number: a 32-bit value (Ex: 64496:11)
	- 32-bit IPv4 address: a 16-bit value (Ex: 10.1.1.1:22)
	- 32-bit AS number: a 32-bit value (Ex: 65537:60110)
- **soo** value— Specifies the site of origin (SOO) extended community value. The site of origin can be configured only with standard extended community lists. This value can be entered in one of the following formats:
	- 16-bit AS number: a 32-bit value (Ex: 64496:11)
	- 32-bit IPv4 address: a 16-bit value (Ex: 10.1.1.1:22)

– 32-bit AS number: a 32-bit value (Ex: 65527:60110)

#### **Default Configuration**

No subnets are associated with a BGP listen subnet range, and the BGP dynamic neighbor feature is not activated.

#### **Command Mode**

Global Config mode

### **User Guidelines**

This command is used to configure numbered extended community lists. Extended community attributes are used to filter routes for VRFs. All the standard rules of access lists apply to the configuration of extended community lists. The route target (RT) and site of origin (SOO) extended community attributes are supported by the standard range of extended community lists.

Once the first permit/deny clause has been entered for a community list, subsequent permit/deny clauses with the same list identifier are appended to the end of the list.

Expanded community list and regular expressions are not supported.

#### **Route Target Extended Community Attribute**

The route target (RT) extended communities attribute is configured with the **rt** keyword. This attribute is used to identify a set of sites and VRFs that may receive routes that are tagged with the configured route target. Configuring the route target extended attribute with a route allows that route to be placed in the per-site forwarding tables that are used for routing traffic that is received from corresponding sites.

#### **Site of Origin Extended Community Attribute**

The site of origin (SOO) extended communities attribute is configured with the **soo** keyword. This attribute uniquely identifies the site from which the provider edge (PE) router learned the route. All routes learned from a particular site must be assigned the same site of origin extended community attribute, regardless if a site is connected to a single PE router or multiple PE routers. Configuring this attribute prevents routing loops from occurring

when a site is multi-homed. The SOO extended community attribute is configured using a route map in both outbound and inbound directions. The SOO should not be configured for stub sites or sites that are not multi-homed

#### **Command History**

Introduced in version 6.3.0.1 firmware. Command updated in version 6.6 firmware.

#### **Example**

The following example shows the creation of an extended community list that permits routes from route target 1:1 and site of origin 2:2 and denies routes from route target 3:3 and 4:4.

```
(R1)(Config)# ip extcommunity-list 10 permit rt 1:1
(R1)(Config)# ip extcommunity-list 10 permit rt 2:2
(R1)(Config)# ip extcommunity-list 20 deny rt 3:3 rt 4:4
```
List 10 shows a logical OR condition which means the first match is processed.

List 20 shows a logical AND condition which means all the community values must match in order for list 20 to be processed.

The following example show how the extended communities list is used by route-maps.

```
(R1)(config)# route-map SEND_OUT permit 10
(R1)(config-route-map)# match extcommunity 10
(R1)(config-route-map)# set extcommunity rt 10:10 additive
(R1)(config-route-map)# exit
```
The following example shows the usage of extended communities attribute in BGP configuration mode and sending of the extended communities attribute to external peer at 1.1.1.1.

```
(R1)(Config)# router bgp 1
(R1)(Config-router)# neighbor 1.1.1.1 remote-as 2
(R1)(Config-router)# neighbor 1.1.1.1 route-map SEND_OUT out
(R1)(Config-router)# address-family vpnv4 unicast
(R1)(Config-router-af)# neighbor 1.1.1.1 send-community extended
(R1)(Config-router-af)# neighbor 1.1.1.1 activate
```
# **match extcommunity**

Use the **match extcommunity** command to match BGP extended community list attributes. Use the **no** form of this command to remove the match extcommunity from the configuration and BGP extended community list attribute entry.

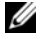

 $\mathbb Z$  NOTE: This command is effective only if BGP is running on the router.

#### **Syntax**

**match extcommunity** standard-list

**no match extcommunity** standard-list

• standard-list—A standard list identifier that identifies one or more permit or deny groups of extended communities. The range if from 0–100.

#### **Default Configuration**

BGP extended community list attributes are not matched.

#### **Command Mode**

Route Map Configuration mode

#### **User Guidelines**

The match extcommunity command is used to configure match clauses that use extended community attributes in route maps. All the standard rules of match and set clauses apply to the configuration of extended community attributes.

#### **Command History**

Introduced in version 6.3.0.1 firmware.

#### **Example**

The following example shows that the routes that match extended community list 10 will set the additional route target attribute to 10:10.

```
(R1)(config)# ip extcommunity-list 10 permit rt 1:1
(R1)(config)# route-map SEND_OUT permit 10
(R1)(config-route-map)# match extcommunity 10
(R1)(config-route-map)# set extcommunity rt 10:10 additive
```

```
(R1)(config-route-map)# exit
```
# **maximum-paths (BGP Router Configuration)**

Use this command to specify the maximum number of next hops BGP may include in an Equal Cost Multipath (ECMP) route derived from paths received from neighbors outside the local autonomous system.

## **Syntax**

**maximum-paths** number-of-paths

#### **no maximum-paths**

number-of-paths—The maximum number of next hops in a BGP route. The range is from 1 to 32 unless the platform or currently selected SDM template further restricts the range.

## **Default Configuration**

BGP advertises a single next hop by default.

## **Command Mode**

BGP Router Config

### **User Guidelines**

Paths are considered for ECMP when their attributes are the same (local preference, AS path, origin, MED, peer type and IGP distance). When BGP uses multiple paths in an ECMP route, BGP still selects one path as the best path and advertises only that path to its peers.

Refer to Appendix A-1 in the Users Configuration Guide for the default per platform ECMP ranges using the entry "Number of ECMP next hops per route." The number of ECMP next hops is dependent on the chosen STM template and may be greater or lesser than the default. Use the **show sdm prefer** command to display the ECMP Next Hops for the currently selected template.

### **Command History**

Introduced in version 6.2.0.1 firmware.

#### **Example**

console(config-router)#maximum-paths 5

# **maximum-paths (IPv6 Address Family Configuration)**

Use this command to limit the number of ECMP next hops in IPv6 routes from external peers.

## **Syntax**

**maximum-paths** number-of-paths

**no maximum-paths** 

number-of-paths—The maximum number of next hops in a BGP route. The range is from 1 to 32 unless the platform or SDM template further restricts the range.

## **Default Configuration**

BGP advertises a single next hop by default.

## **Command Mode**

IPv6 Address Family Configuration

## **User Guidelines**

Paths are considered for ECMP when their attributes are the same (local preference, AS path, origin, MED, peer type and IGP distance). When BGP uses multiple paths in an ECMP route, BGP still selects one path as the best path and advertises only that path to its peers.

The following ranges are supported:

- $N40xx-1-4$
- $N30xx 1-16$
- $N20xx-1-1$

## **Command History**

Introduced in version 6.2.0.1 firmware.

#### **Example**

console(config-router-af)#maximum-paths 5

# **maximum-paths ibgp (BGP Router Configuration)**

Use this command to specify the maximum number of next hops BGP may include in an Equal Cost Multipath (ECMP) route derived from paths received from neighbors within the local autonomous system.

## **Syntax**

#### **maximum-paths ibgp number-of-paths**

#### **no maximum-paths ibgp**

number-of-paths—The maximum number of next hops in a BGP router. The range is from 1 to 32 unless the platform or SDM template further restricts the range.

## **Default Configuration**

BGP uses a single next hop by default.

## **Command Mode**

BGP Router Configuration mode

## **User Guidelines**

Paths are considered for ECMP when their attributes are the same (local preference, AS path, origin, MED, and IGP distance) and the paths are received from different routers.When BGP uses multiple paths in an ECMP route, BGP still selects one path as the best path and advertises only that path to its peers.

The following ranges are supported in the default SDM template:

- N40xx 1-4
- $N30xx$  1-4
- N20xx 1-1

Configure the data-center version of the desired SDM template to increase the ECMP paths.

#### **Command History**

Introduced in version 6.2.0.1 firmware.

### **Example**

console(config-router)#maximum-paths ibgp 5

# **maximum-paths ibgp (IPv6 Address Family Configuration)**

Use this command to limit the number of ECMP next hops in IPv6 routes from internal peers.

## **Syntax**

#### **maximum-paths ibgp number-of-paths**

#### **no maximum-paths ibgp**

• number-of-paths—The maximum number of next hops in a BGP router. The range is from 1 to 32 unless the platform or SDM template further restricts the range.

### **Default Configuration**

BGP uses a single next hop by default.

#### **Command Mode**

IPv6 Address Family Configuration mode

### **User Guidelines**

Paths are considered for ECMP when their attributes are the same (local preference, AS path, origin, MED, and IGP distance) and the paths are received from different routers.When BGP uses multiple paths in an ECMP route, BGP still selects one path as the best path and advertises only that path to its peers.

The following ranges are supported in the default SDM template:

- N40xx 1-4
- $N_30xx$  1-4

•  $N20xy$  1.1

Configure the data-center version of the desired SDM template to increase the ECMP paths.

#### **Command History**

Introduced in version 6.2.0.1 firmware.

#### **Example**

```
console(config-router-af)#maximum-paths ibgp 5
```
# **neighbor activate**

Use this command to enable the exchange of IPv6 routes with a neighbor. To disable the exchange of IPv6 addresses, use the **no** form of this command.

## **Syntax**

**neighbor** { ip-address | ipv6-address [ **interface** interface-id ]| **autodetect interface** interface-id }} **activate**

**no neighbor** { ip-address | ipv6-address [ **interface** interface-id ]| **autodetect interface** interface-id }} **activate**

- ip-address—The IP address of a peer.
- ipv6-address—The IPv6 address of a peer.
- interface-id If the neighbor's IPv6 address is a link local address, the local interface must also be specified. This must be a VLAN routing interface and is specified using the VLAN keyword.
- **autodetect interface** interface-id—(Optional) The routing interface on which the neighbor's link local IPv6 address is auto detected. The interface-id must be a VLAN routing interface. Range is 1–4093.

## **Default Configuration**

The exchange of IPv6 routes is disabled by default.

### **Command Mode**

IPv4 Address Family Configuration mode, IPv6 Address Family Configuration mode

#### **User Guidelines**

The neighbor address must be the same IP address used in the neighbor remote-as command to create the peer.

When IPv6 is enabled or disabled for a neighbor, the adjacency is brought down and restarted to communicate to the change to the peer. Completely configure IPv6 policy for the peer before activating the peer.

### **Command History**

Introduced in version 6.2.0.1 firmware.

Updated in version 6.3.0.1 firmware.

## **Example**

The following example enables the exchange of IPv6 routes with the external peer at 172.20.1.2 and sets the next hop for IPv6 routes sent to that peer.

```
console (config)# router bgp 1
console (config-router)# neighbor 172.20.1.2 remote-as 2
console (config-router)# address-family ipv6
console (Config-router-af)# neighbor 172.20.1.2 activate
console (Config-router-af)# neighbor 172.20.1.2 route-map SET-V6-NH out
console (Config-router-af)# exit
console (config-router)# exit
console (config)# route-map SET-V6-NH permit 10
console (route-map)# set ipv6 next-hop 2001:1:200::1
```
# **neighbor advertisement-interval (BGP Router Configuration)**

Use this command to configure the minimum time that must elapse between advertisements of the same route to a given neighbor.

## **Syntax**

**neighbor** { ip-address [**interface** interface-id]} **advertisement-interval**  seconds

**no neighbor** { ip-address [**interface** interface-id]} **advertisement-interval**

- interface-id—A routing interface identifier.
- ip-address—The neighbor's IPv4 address.

seconds—The minimum time between route advertisement, in seconds. The range is 0 to 600 seconds.

#### **Default Configuration**

The default value is 30 seconds for external peers and 5 seconds for internal peers.

#### **Command Mode**

BGP Router Configuration mode

#### **User Guidelines**

RFC 4271 recommends the interval for internal peers be shorter than the interval for external peers to enable fast convergence within an autonomous system. This value does not limit the rate of route selection, only the rate of route advertisement. If BGP changes the route to a destination multiple times while waiting for the advertisement interval to expire, only the final result is advertised to the neighbor.

Dell EMC Networking BGP enforces the advertisement interval by limiting how often phase 3 of the decision process can run for each update group. The interval applies to withdrawals as well as active advertisements.

#### **Command History**

Introduced in version 6.2.0.1 firmware.

#### **Example**

console(config-router)# neighbor 10.27.9.99 advertisement-interval 100

## **neighbor advertisement-interval (IPv6 Address Family Configuration)**

In IPv6 Address Family mode, this command controls the time between sending Update messages containing IPv6 routes.

#### **Syntax**

**neighbor** { ipv6-address [**interface** interface-id]} **advertisement-interval**  seconds

**no neighbor** { ipv6-address [**interface** interface-id]} **advertisement-interval**

- interface-id—A routing interface identifier.
- ipv6-address—The neighbor's IPv6 address. If the neighbor's IPv6 address is a link local address, the local interface must also be specified.
- seconds—The minimum time between route advertisement, in seconds. The range is 0 to 600 seconds.

#### **Default Configuration**

The default value is 30 seconds for external peers and 5 seconds for internal peers.

### **Command Mode**

IPv6 Address Family Configuration mode

## **User Guidelines**

RFC 4271 recommends the interval for internal peers be shorter than the interval for external peers to enable fast convergence within an autonomous system. This value does not limit the rate of route selection, only the rate of route advertisement. If BGP changes the route to a destination multiple times while waiting for the advertisement interval to expire, only the final result is advertised to the neighbor.

Dell EMC Networking BGP enforces the advertisement interval by limiting how often phase 3 of the decision process can run for each update group. The interval applies to withdrawals as well as active advertisements. The VLAN interface must also be specified if a link-local address is specified.

## **Command History**

Introduced in version 6.2.0.1 firmware.

## **Example**

```
console(config-router-af)#neighbor FE80::0202:B3FF:FE1E:8329 interface vlan 
10 advertisement-interval 50
```
# **neighbor allowas-in**

Use the **neighbor allowas-in** command to accept prefixes even if local ASN is part of the AS\_PATH attribute. Use the **no** form of the command to disable acceptance of prefixes if the local ASN is part of the AS\_PATH.

### **Syntax**

**neighbor {** ip-address | ipv6-address [ **interface** interface-id ] | **autodetect interface vlan** vlan-id } **allowas-in** count

**no neighbor {** ip-address | ipv6-address [ **interface** interface-id ] | **autodetect interface** interface-id } **allowas-in**

- interface-idA routing interface identifier beginning with the VLAN keyword.
- ip-addressThe neighbor's IPv4 address.
- ipv6-address [ **interface** interface-id ] **—** The neighbor's IPv6 address. If the neighbor's IPv6 address is a link local address, the local interface must also be specified.
- **autodetect interface** interface-id **—** The VLAN routing interface on which the neighbor's link local IPv6 address is auto detected. Use the **vlan** keyword and a VLAN identifier.
- **allowas-in** count **—** The maximum number of occurrences of the local ASN allowed in the AS PATH attribute received in the prefix updates. The allowed range is  $\lt l$ -10 $>$ .

### **Default Configuration**

The router does not accept prefixes with the local ASN is part of the AS\_PATH attribute.

#### **Command Mode**

BGP Router Configuration mode, IPv4 Address Family Configuration mode

#### **User Guidelines**

A neighbor can inherit this configuration from a peer template.
## **Command History**

Introduced in version 6.3.0.1 firmware.

## **Example**

```
console(config)# router bgp 65000
console(config-router)# neighbor 172.20.1.2 remote-as 65001
console(config-router)# neighbor 172.20.1.2 allowas-in 1
console(config-router)# neighbor 2001::2 remote-as 65003
console(config-router)# neighbor 2001::2 allowas-in 3
```
## **neighbor connect-retry-interval**

Use this command in to configure the initial connection retry time for a specific neighbor.

## **Syntax**

**neighbor** { ip-address | ipv6-address [ **interface** interface-id ] | **autodetect interface** interface-id} **connect-retry-interval** retry-time

**no neighbor** { ip-address | ipv6-address [ **interface** interface-id ] | **autodetect interface** interface-id} **connect-retry-interval**

- ip-address—The neighbor's IPv4 address.
- ipv6-address—The neighbor's IPv6 address. If the neighbor's IPv6 address is a link local address, the local interface must also be specified. The interface must be a VLAN routed interface.
- **interface** interface-id—A routing interface identifier (VLAN identifier).
- **autodetect interface** interface-id—The routing interface on which the neighbor's link local IPv6 address is auto detected. The interface must be a VLAN routed interface.
- retry-time—The number of seconds to wait before attempting to establish a TCP connection with a neighbor after a previous attempt failed.

## **Default Configuration**

The default value is 2 seconds.

## **Command Mode**

BGP Router Configuration mode

IPv4 Address Family Configuration mode

## **User Guidelines**

If a neighbor does not respond to an initial TCP connection attempt, the switch retries three times. The first retry is after the retry interval configured with **neighbor connect-retry-interval**. Each subsequent retry doubles the previous retry interval. So by default, the TCP connection is retried after 2, 4, and 8 seconds. If none of the retries is successful, the adjacency is reset to the IDLE state and the IDLE hold timer is started. BGP skips the retries and transitions to IDLE state if TCP returns an error, such as destination unreachable, on a connection attempt. The VLAN interface must also be specified if a link-local address is specified.

## **Command History**

Introduced in version 6.2.0.1 firmware.

Updated in version 6.3.0.1 firmware.

## **Example**

console(config-router)#neighbor FE80::0202:B3FF:FE1E:8329 interface vlan 10 connect-retry-interval 10

## **neighbor default-originate (BGP Router Configuration)**

To configure BGP to originate a default route to a specific neighbor, use the **neighbor default-originate** command in BGP Router Configuration mode.

## **Syntax**

**neighbor** { ip-address | ipv6-address [**interface** interface-id]} **defaultoriginate** [**route-map** map-name]

- interface-id—A routing interface identifier (VLAN interface).
- ip-address—The neighbor's IPv4 address.
- ipv6-address —The neighbor's IPv6 address. If the neighbor's IPv6 address is a link local address, the local interface must also be specified.
- map-name—(Optional) A route map may be configured to set attributes on the default route advertised to the neighbor.

No default is originated by default.

## **Command Mode**

BGP Router Configuration mode

## **User Guidelines**

By default, a neighbor-specific default has no MED and the Origin is IGP. Attributes may be set using an optional route map. A neighbor-specific default is only advertised if the Adj-RIB-Out does not include a default learned by other means, either from the [default-information originate \(BGP](#page-1266-0)  [Router Configuration\)](#page-1266-0) command or a default learned from a peer. This type of default origination is not conditioned on the presence of a default route in the routing table. This form of default origination does not install a default route in the BGP routing table (it will not appear in the [show ip bgp](#page-1373-0) command), nor does it install a default route in the Adj-RIB-Out for the update group of peers so configured (it will not appear in the show ip bgp [neighbors advertised-routes](#page-1387-0) command).

Origination of the default route is not subject to a prefix filter configured with the command [distribute-list prefix out \(BGP Router Configuration\).](#page-1274-0)

A route map may be configured to set attributes on the default route sent to the neighbor. If the route map includes a **match ip-address** term, that term is ignored. If the route map includes **match community** or **match as-path** terms, the default route is not advertised. If there is no route map with the route map name given, the default route is not advertised. The VLAN interface must also be specified if a link-local address is specified.

## **Command History**

Introduced in version 6.2.0.1 firmware.

## **Example**

```
console(config-router)#neighbor FE80::0202:B3FF:FE1E:8329 interface vlan 10 
default-originate
```
## **neighbor default-originate (IPv6 Address Family Configuration)**

To configure BGP to originate a default IPv6 route to a specific neighbor, use the **neighbor default-originate** command in IPv6 Address Family configuration mode.

### **Syntax**

**neighbor** { ip-address | ipv6-address [**interface** interface-id]} **defaultoriginate** [**route-map** map-name]

- interface-id—A routing interface identifier (VLAN interface).
- ip-address—The neighbor's IPv4 address.
- ipv6-address —The neighbor's IPv6 address. If the neighbor's IPv6 address is a link local address, the local interface must also be specified.
- map-name—(Optional) A route map may be configured to set attributes on the default route advertised to the neighbor.

## **Default Configuration**

No default is originated by default.

## **Command Mode**

IPv6 Address Family Configuration

## **User Guidelines**

By default, a neighbor-specific default has no MED and the Origin is IGP. Attributes may be set using an optional route map. A neighbor-specific default is only advertised if the Adj-RIB-Out does not include a default learned by other means, either from the [default-information originate \(BGP](#page-1266-0)  [Router Configuration\)](#page-1266-0) command or a default learned from a peer. This type of default origination is not conditioned on the presence of a default route in the routing table. This form of default origination does not install a default route in the BGP routing table (it will not appear in the [show ip bgp](#page-1373-0) command), nor does it install a default route in the Adj-RIB-Out for the update group of peers so configured (it will not appear in the show ip bgp [neighbors advertised-routes](#page-1387-0) command).

Origination of the default route is not subject to a prefix filter configured with the command [distribute-list prefix out \(BGP Router Configuration\).](#page-1274-0)

A route map may be configured to set attributes on the default route sent to the neighbor. If the route map includes a **match ip-address** term, that term is ignored. If the route map includes **match community** or **match as-path** terms, the default route is not advertised. If there is no route map with the route map name given, the default route is not advertised. The VLAN interface must also be specified if a link-local address is specified.

### **Command History**

Introduced in version 6.2.0.1 firmware.

## **Example**

```
console(config-router-af)#neighbor FE80::0202:B3FF:FE1E:8329 interface vlan 
10 default-originate
```
# **neighbor description**

Use this command to record a text description of a neighbor. The description is informational and has no functional impact.

## **Syntax**

**neighbor** { ip-address | ipv6-address [ **interface** interface-id ] | **autodetect interface** interface-id } **description** text

**no neighbor** { ip-address | ipv6-address [ **interface** interface-id ]**autodetect interface** interface-id } **description**

- interface-id—A routing interface identifier (VLAN interface).
- ip-address—The neighbor's IP address.
- ipv6-address [ **interface** interface-id ]—The neighbor's IPv6 address. If the neighbor's IPv6 address is a link local address, the local interface must also be specified. The interface-id must specify a routing interface identifier (VLAN ID).
- text—Text description of neighbor. Up to 80 characters are allowed.
- **autodetect interface** interface-id—(Optional) The routing interface on which the neighbor's link local IPv6 address is auto detected. The interface-id must be a VLAN routing interface.

No description is configured by default.

## **Command Mode**

BGP Router Configuration mode IPv4 Address Family Configuration mode

## **User Guidelines**

The VLAN interface must also be specified if a link-local address is specified.

## **Command History**

Introduced in version 6.2.0.1 firmware.

Updated in version 6.3.0.1 firmware.

## **Example**

```
console(config-router)#neighbor FE80::0202:B3FF:FE1E:8329 interface vlan 10 
description Test-System
```
# **neighbor ebgp-multihop**

Use the **neighbor ebgp-multihop** command to configure BGP to form neighborship with external peers that are not directly connected.

## **Syntax**

**neighbor** { ip-address | ipv6-address [ **interface** interface-id ] | **autodetect interface** interface-id } **ebgp-multihop** hop-count

**no neighbor** { ip-address | ipv6-address [ **interface** interface-id ] | **autodetect interface** interface-id } **ebgp-multihop** hop-count

- ip-addressThe neighbor's IPv4 address. This is the IP address of the neighbor on the connected link.
- ipv6-address **—** The neighbor's IPv6 address. If the neighbor's IPv6 address is a link local address, the local interface must also be specified. Valid in IPv6 address family configuration mode.
- **interface** interface-id **—**The local VLAN routing interface over which the IPv6 neighbor can be reached or is auto-detected. Use the vlan keyword and a VLAN ID. Range 1-4093.
- **autodetect interface** interface-id **—** The VLAN routing interface on which the neighbor's link local IPv6 address is auto detected. Use the vlan keyword and a VLAN ID. Range 1-4093.
- hop-count **—** The maximum hop-count allowed to reach the neighbor. The allowed range is 1–255.

The default hop count is 64.

#### **Command Mode**

BGP Router Configuration mode, IPv6 Address Family Configuration mode

### **User Guidelines**

The ebgp-multihop parameter is relevant only for external BGP neighbors. For internal BGP neighbors, the TTL value remains 64 and can't be modified. A neighbor can inherit this configuration from a peer template. To make the update-source config work for external BGP neighbors, **ebgp-multihop hopcount** should be configured to a TTL value larger than the default TTL of 1.

#### **Autodetect Interface**

When BGP is deployed in an IPv6 data center network, it is desirable to use IPv6 link local addresses as BGP neighbors. Using link local addresses avoids the need to assign and manage global IPv6 addresses on interconnect links.

Dell EMC Networking already supports BGP neighbors with link local IPv6 addresses, but it requires that the link local IPv6 address of the neighbor be configured using the BGP "neighbor" command. Since the link local address is derived from the switch MAC address, the network administrator needs to know the MAC address of all the switches deployed in the network, and if one switch fails and is replaced with a different switch then all the BGP neighbor switches need to be reconfigured to change the link local address specified in their neighbor commands.

The IPv6 Link Local Address Auto Detect feature eliminates the need for the network administrator to configure the link local IPv6 address of every neighbor. Instead of specifying the link local IPv6 address, the network administrator can use a special keyword "autodetect" to refer to the link local IPv6 address of the neighbor. For example: "neighbor autodetect interface 0/21 remote-as 10000"

There are several restrictions to this feature:

- **1** The "interface" can only refer to non-multiple access VLAN routing interfaces. It does not work on tunnels.
- **2** Only one "autodetect" neighbor can be configured per interface.
- **3** If autodetect neighbor is configured on an interface, a link-local IPv6 neighbor cannot be configured on the same interface.
- **4** If more than one link local IPv6 address is detected on the specified interface, this is considered to be an error and the address auto-detection fails.
- **5** The feature is supported only on platforms that also support the RFC 5549.
- **6** The feature is applicable only for directly connected neighbors.
- **7** Multiple access VLANs are not supported.

## **Command History**

Introduced in version 6.3.0.1 firmware.

## **Example**

```
console(config)# router bgp 65000
console(config-router)# neighbor 172.20.1.2 remote-as 65001
console(config-router)# neighbor 172.20.1.2 ebgp-multihop 3
console(config-router)# neighbor 2001::2 remote-as 65003
console(config-router)# neighbor 2001::2 ebgp-multihop 4
```
# **neighbor filter-list (BGP Router Configuration)**

This command filters advertisements to or from a specific neighbor according to the advertisement's AS Path.

## **Syntax**

**neighbor {** ip-address | ipv6-address [ **interface** interface-id ]} **filter-list** aspath-list-number {**in** | **out**}

**no neighbor {** ip-address | ipv6-address [ **interface** interface-id ]} **filter-list**  as-path-list-number {**in** | **out**}

- interface-id—A routing interface identifier (VLAN interface).
- ip-address—The neighbor's IPv4 address.
- ipv6-address The neighbor's IPv6 address. If the neighbor's IPv6 address is a link local address, the local interface must also be specified.
- as-path-list-number —Identifies an AS path list.
- **in**—The AS Path list is applied to advertisements received from the neighbor.
- **out**—The AS Path list is applied to advertisements to be sent to the neighbor.

## **Default Configuration**

No neighbor filter lists are configured by default.

## **Command Mode**

BGP Router Configuration mode

## **User Guidelines**

Only a single AS path list can be configured in each direction for each neighbor. If you invoke the command a second time for a given neighbor, the new AS path list number replaces the previous AS path list number.

If you assign a neighbor filter list to a nonexistent AS path access list, all routes are filtered. The VLAN interface must also be specified if a link-local address is specified.

## **Command History**

Introduced in version 6.2.0.1 firmware.

## **Example**

```
console(config-router)#neighbor FE80::0202:B3FF:FE1E:8329 interface vlan 10 
filter-list 1 in
```
## **neighbor filter-list (IPv6 Address Family Configuration)**

This command filters BGP to apply an AS path access list to UPDATE messages received from or sent to a specific neighbor. Filtering for IPv6 is independent of filtering configured for IPv4. If an UPDATE message includes both IPv4 and IPv6 NLRI, it could be filtered for IPv4 but accepted for IPv6 or vice versa.

## **Syntax**

**neighbor {** ip-address | ipv6-address [ **interface** interface-id ]} **filter-list** aspath-list-number {**in** | **out**}

**no neighbor {** ip-address | ipv6-address [ **interface** interface-id ]} **filter-list**  as-path-list-number {**in** | **out**}

- ip-address—The neighbor's IPv4 address.
- ipv6-address [**interface** interface-id]—The neighbor's IPv6 address. If the neighbor's IPv6 address is a link local address, the local interface must also be specified.
- as-path-list-number —Identifies an AS path list.
- **in**—The AS Path list is applied to advertisements received from the neighbor.
- **out**—The AS Path list is applied to advertisements to be sent to the neighbor.

## **Default Configuration**

No neighbor filter lists are configured by default.

## **Command Mode**

BGP Router Configuration mode

## **User Guidelines**

If you assign a neighbor filter list to a nonexistent AS path access list, all routes are filtered. The VLAN interface must also be specified if a link-local address is specified.

#### **Command History**

Introduced in version 6.2.0.1 firmware.

## **Example**

```
console(config-router-af)#neighbor FE80::0202:B3FF:FE1E:8329 interface vlan 
10 filter-list 1 in
```
## **neighbor inherit peer**

To configure a BGP peer to inherit peer configuration parameters from a peer template, use the **neighbor inherit peer** command. To remove the inheritance, use the **no** form of this command.

## **Syntax**

**neighbor {** ip-address | ipv6-address [ **interface** interface-id ] ] | **autodetect interface** interface-id} **inherit peer** template-name

**no neighbor {** ip-address | ipv6-address [ **interface** interface-id ] | **autodetect interface** interface-id} **inherit peer** template-name

- ip-address—The neighbor's IPv4 address.
- ipv6-address [**interface** interface-id]—The neighbor's IPv6 address. If the neighbor's IPv6 address is a link local address, the local interface must also be specified.
- **autodetect interface** interface-id The VLAN routing interface on which the neighbor's link local IPv6 address is auto detected.
- template-name—The name of the peer template whose peer configuration parameters are to be inherited by this neighbor.

## **Default Configuration**

No peer configuration parameters are inherited by default.

### **Command Mode**

BGP Router Configuration mode, IPv4 Address Family Configuration mode

## **User Guidelines**

Neighbor session and policy parameters can be configured once in a peer template and inherited by multiple neighbors, eliminating the need to configure the same parameters for each neighbor. Parameters are inherited from the peer template specified and from any templates it inherits from. A neighbor can inherit directly from only one peer template.

## **Command History**

Introduced in version 6.2.0.1 firmware.

Updated in version 6.3.0.1 firmware.

## **Example**

```
console(config)# router bgp 65000
console(config-router)# neighbor 172.20.1.2 remote-as 65001
console(config-router)# neighbor 172.20.2.2 remote-as 65001
console(config-router)# template peer AGGR
console(config-rtr-tmp)# timers 3 9
console(config-rtr-tmp)# address-family ipv4 
console(config-rtr-tmp-af)# send-community
console(config-rtr-tmp-af)# route-map RM4-IN in
console(config-rtr-tmp-af)# route-map RM4-OUT out
console(config-rtr-tmp-af)# exit
console(config-rtr-tmp)# exit
console(config-router)# neighbor 172.20.1.2 inherit peer AGGR
console(config-router)# neighbor 172.20.2.2 inherit peer AGGR
```
# **neighbor local-as**

Use the **neighbor local-as** command to configure BGP to advertise the localas instead of the router's own AS in the routes advertised to the neighbor.

## **Syntax**

**neighbor {** ip-address | ipv6-address [ **interface** interface-id ] | **autodetect interface vlan** vlan-id } **local-as** as-number **no-prepend replace-as no neighbor {** ip-address | ipv6-address [ **interface** interface-id ] | **autodetect interface** interface-id } **local-as**

• interface-id—A routing interface identifier (VLAN interface).

- ip-address The neighbor's IPv4 address.
- ipv6-address [ **interface** interface-id] **—** The neighbor's IPv6 address. If the neighbor's IPv6 address is a link local address, the local interface must also be specified.
- **autodetect interface** interface-id **—** The VLAN routing interface on which the neighbor's link local IPv6 address is auto detected.
- **local-as** as-number The AS number to advertise as the local AS in the AS PATH sent to the neighbor. The as-number is the router's autonomous system number in asplain format. Dell EMC Networking BGP supports four byte AS numbers, in the range of 0-429496729.
- **no-prepend —** The local-as is not prepended in the AS PATH received in the updates from this neighbor.
- **replace-as** Replace the router's own AS with the local-as in the AS PATH sent to the neighbor.

No local-as is configured for any peer.

## **Command Mode**

BGP Router Configuration mode, IPv4 Address Family Configuration mode

## **User Guidelines**

In typical data center deployments using CLOS networks, the peering is all external BGP between the BGP devices requiring an unique ASN for each router. Normally, the private BGP networks are expected to use private AS numbers. But, there are only 1024 private AS numbers in the standard 2-byte ASN.

Due to this limitation, data center deployments are forced to use public ASNs in their private networks. When such private networks are interconnected to each other, there needs to be a way to manipulate the public ASNs in the route advertisements so that the private networks with the public ASNs don't experience ASN conflicts.

With the options no-prepend and replace-as

- The router replaces the global AS of the router with the configured local-as when advertising the routes to the peer on which this command is configured.
- As well the local-as is not prepended to the routes received from the neighbor on which this command is configured.

This command is allowed only on external BGP neighbors. A neighbor can inherit this configuration from a peer template.

When the local-as is configured for a peer, the BGP peer adjacency gets reset.

### **Command History**

Introduced in version 6.3.0.1 firmware. Command updated in version 6.6 firmware.

## **Example**

```
console(config)#router bgp 65000
console(config-router)# neighbor 172.20.1.2 remote-as 65001
console(config-router)# neighbor 172.20.1.2 local-as 65002 no-prepend 
replace-as
console(config-router)# neighbor 2001::2 remote-as 65003
console(config-router)# neighbor 2001::2 local-as 65002 no-prepend replace-
as
```
## **neighbor maximum-prefix (BGP Router Configuration)**

Use the **neighbor maximum-prefix** command to configure the maximum number of IPv4 prefixes that BGP will accept from a specified neighbor.

## **Syntax**

**neighbor {** ip-address | ipv6-address **[ interface** interface-id ]} **maximumprefix** { **maximum [**threshold**]** [**warning-only]** | **unlimited** }

**no neighbor {** ip-address | ipv6-address [ **interface** interface-id ]} **maximumprefix**

- ip-address**—**The neighbor's IP address.
- ipv6-address**—**The neighbor's IPv6 address. If the neighbor's IPv6 address is a link local address, the local interface must also be specified.
- interface-id—If the neighbor's IPv6 address is a link local address, the local VLAN routing interface must also be specified.
- **maximum**—The maximum number of prefixes BGP will accept from this neighbor. Range 0-4294967295. Values greater than the free space in the route table are not enforced.
- threshold**—**The percentage of the maximum number of prefixes BGP configured for this neighbor. When the number of prefixes received from the neighbor exceeds this percentage of the maximum, BGP writes a log message. The range is 1 to 100 percent. The default is 75%. Unless warning-only is specified, BGP shuts down the adjacency when the threshold is reached.
- **unlimited—**Do not enforce any prefix limit. Use this option when inbound filtering will reduce the number received prefixes such that they will fit in the routing table. Exceeding the capacity of the routing table will cause the adjacency to be shut down unless the warning-only option is configured.
- **warning-only—**(Optional) If BGP receives more than the maximum number of prefixes, BGP writes a log message rather than shutting down the adjacency.

There is no prefix limit by default. The default warning threshold is 75%. A neighbor that exceeds the limit is shut down by removing the adjacency unless the **warning-only** option is configured.

#### **Command Mode**

BGP Router Configuration mode

#### **User Guidelines**

If the peering session is shut down, the adjacency stays down until **clear ip bgp** is issued for the neighbor.

Different limits can be set for IPv4 and IPv6. The VLAN interface must also be specified if a link-local address is specified.

## **Command History**

Introduced in version 6.2.0.1 firmware.

## **Example**

console(config-router)#neighbor FE80::0202:B3FF:FE1E:8329 interface vlan 10 maximum-prefix unlimited

## **neighbor maximum-prefix (IPv6 Address Family Configuration)**

In IPv6 address family configuration mode, the **neighbor maximum-prefix**  command specifies the maximum number of IPv6 prefixes that BGP will accept from a given neighbor.

## **Syntax**

**neighbor {** ip-address | ipv6-address **[ interface** interface-id ]} **maximumprefix** { **maximum [**threshold**]** [**warning-only]** | **unlimited** }

**no neighbor {** ip-address | ipv6-address [ **interface** interface-id ]} **maximumprefix**

- ip-address**—**The neighbor's IP address.
- ipv6-address**—**The neighbor's IPv6 address. If the neighbor's IPv6 address is a link local address, the local interface must also be specified.
- interface-id—If the neighbor's IPv6 address is a link local address, the local VLAN routing interface must also be specified.
- **maximum**—The maximum number of prefixes BGP will accept from this neighbor. Range 0-4294967295. Values greater than the free space in the route table are not enforced.
- threshold**—**The percentage of the maximum number of prefixes BGP configured for this neighbor. When the number of prefixes received from the neighbor exceeds this percentage of the maximum, BGP writes a log message. The range is 1 to 100 percent. The default is 75%. Unless warning-only is specified, BGP shuts down the adjacency when the threshold is reached.
- **unlimited—**Do not enforce any prefix limit. Use this option when inbound filtering will reduce the number received prefixes such that they will fit in the routing table. Exceeding the capacity of the routing table will cause the adjacency to be shut down unless the warning-only option is configured.
- **warning-only—**(Optional) If BGP receives more than the maximum number of prefixes, BGP writes a log message rather than shutting down the adjacency.

There is no prefix limit by default. The default warning threshold is 75%. A neighbor that exceeds the limit is shut down by removing the adjacency unless the **warning-only** option is configured.

#### **Command Mode**

IPv6 Address Family Configuration mode

### **User Guidelines**

If the peering session is shut down, the adjacency stays down until **clear ip bgp** is issued for the neighbor.

Different limits can be set for IPv4 and IPv6. In IPv6 address family mode, the command accepts either an IPv4 or an IPv6 address. The VLAN interface must also be specified if a link-local address is specified.

#### **Command History**

Introduced in version 6.2.0.1 firmware.

## **Example**

```
console(config-router-af)#neighbor FE80::0202:B3FF:FE1E:8329 interface vlan 
10 maximum-prefix unlimited
```
## **neighbor next-hop-self (BGP Router Configuration)**

The **neighbor next-hop-self** command configures BGP to set the next hop attribute to a local IP address when advertising a route to an internal peer. Normally, BGP retains the next hop attribute received from the external peer.

## **Syntax**

**neighbor {** ip-address | ipv6-address [ **interface** interface-id ]} **next-hop-self**

**no neighbor {** ip-address | ipv6-address [ **interface** interface-id ]} **next-hopself**

- ip-addressThe neighbor's IPv4 address.
- ipv6-address [ **interface** interface-id ] The neighbor's IPv6 address. If the neighbor's IPv6 address is a link local address, the local interface must also be specified.

## **Default Configuration**

This is not enabled by default.

## **Command Mode**

BGP Router Configuration mode

## **User Guidelines**

When the next hop attribute in routes from external peers is retained, internal peers must have a route to the external peer's IP address. This is commonly done by configuring the IGP on the border router to advertise the external (or "DMZ") subnet. The **next-hop-self** option eliminates the need to advertise the external subnet in the IGP. The **neighbor next-hop-self** command sets the next hop for all routes sent to a neighbor. The VLAN interface must also be specified if a link-local address is specified.

## **Command History**

Introduced in version 6.2.0.1 firmware.

## **Example**

```
console(config-router)#neighbor FE80::0202:B3FF:FE1E:8329 interface vlan 10 
next-hop-self
```
## **neighbor next-hop-self (IPv6 Address Family Configuration)**

In IPv6 address family configuration mode, the **neighbor next-hop-self** command configures BGP to use a local address as the IPv6 next hop when advertising IPv6 routes to a specific peer.

## **Syntax**

**neighbor {** ip-address | ipv6-address [ **interface** interface-id ]} **next-hop-self no neighbor {** ip-address | ipv6-address [ **interface** interface-id ]} **next-hopself**

- ip-addressThe neighbor's IPv4 address.
- ipv6-address [ **interface** interface-id ] The neighbor's IPv6 address. If the neighbor's IPv6 address is a link local address, the local interface must also be specified.

## **Default Configuration**

This is not enabled by default.

## **Command Mode**

IPv6 Address Family Configuration mode

## **User Guidelines**

When the next hop attribute in routes from external peers is retained, internal peers must have a route to the external peer's IP address. This is commonly done by configuring the IGP on the border router to advertise the external (or "DMZ") subnet. The **next-hop-self** option eliminates the need to advertise the external subnet in the IGP.

In IPv6 Address Family Configuration mode, the command accepts either an IPv4 or an IPv6 address. For IPv6, BGP uses an IPv6 address from the local interface that terminates the peering session. The VLAN interface must also be specified if a link-local address is specified.

## **Command History**

Introduced in version 6.2.0.1 firmware.

## **Example**

```
console(config-router-af)#neighbor FE80::0202:B3FF:FE1E:8329 interface vlan 
10 next-hop-self
```
## **neighbor password**

Use the **neighbor password** command to enable MD5 authentication of TCP segments sent to and received from a neighbor, and to configure an authentication key.

## **Syntax**

**neighbor {** ip-address | ipv6-address [ **interface** interface-id ] | **autodetect interface** interface-id } **password** string

**no neighbor {** ip-address | ipv6-address [ **interface** interface-id ]| **autodetect interface** interface-id} **password**

- ip-address**—**The neighbor's IPv4 address.
- ipv6-address [ **interface** interface-id ] The neighbor's IPv6 address. If the neighbor's IPv6 address is a link local address, the local interface must also be specified. The interface-id must specify a routing interface identifier (VLAN ID).
- **autodetect interface** interface-id—(Optional) The routing interface on which the neighbor's link local IPv6 address is auto detected. The interface-id must be a VLAN routing interface.
- string**—**Case-sensitive password from 1 to 25 characters in length.

## **Default Configuration**

MD5 authentication is disabled by default.

## **Command Mode**

BGP Router Configuration mode IPv4 Address Family Configuration mode

## **User Guidelines**

MD5 must either be enabled or disabled on both peers. The same password must be configured on both peers. After a TCP connection is established, if the password on one end is changed, then the password on the other end must be changed to match before the hold time expires. Using the default hold times, both passwords must be changed within 120 seconds to guarantee the connection is not dropped. The VLAN interface must also be specified if a link-local address is specified.

### **Command History**

Introduced in version 6.2.0.1 firmware.

Updated in version 6.3.0.1 firmware.

## **Example**

```
console(config-router)#neighbor FE80::0202:B3FF:FE1E:8329 interface vlan 10 
password sample
```
# **neighbor prefix-list (BGP Router Configuration)**

Use the **neighbor prefix-list** command to filter advertisements sent to a specific neighbor based on the destination prefix of each route.

## **Syntax**

**neighbor {** ip-address | ipv6-address [**interface vlan** vlan-id]} **prefix-list** prefix-list-name { **in** | **out** }

**no neighbor {** ip-address | ipv6-address [**interface vlan** vlan-id]} **prefix-list** prefix-list-name { **in** | **out** }

- ip-address**—**The neighbor's IPv4 address.
- prefix-list-name**—**The name of an IP prefix list.
- ipv6-address**—**The neighbor's IPv6 address. If the neighbor's IPv6 address is a link local address, the local interface must also be specified. This command is available in IPv6 address family mode.
- **interface vlan** vlan-id**—**The local interface/VLAN ID over which the IPv6 neighbor can be reached. Range: 1-4093.
- **in—**Apply the prefix list to advertisements received from this neighbor.

• **out—**Apply the prefix list to advertisements to be sent to this neighbor.

## **Default Configuration**

No prefix list is configured.

## **Command Mode**

BGP Router Configuration mode

## **User Guidelines**

Only one prefix list may be defined for each neighbor in each direction. If a prefix list that does not exist is assigned, all prefixes are permitted. The VLAN interface must also be specified if a link-local address is specified.

## **Command History**

Introduced in version 6.2.0.1 firmware.

## **Example**

```
console(config-router)#neighbor FE80::0202:B3FF:FE1E:8329 interface vlan 10 
prefix-list test in
```
# **neighbor prefix-list (IPv6 Address Family Configuration)**

In IPv6 address family configuration mode, the **neighbor prefix-list** command specifies an IPv6 prefix list to filter routes received from or advertised to a given peer.

## **Syntax**

**neighbor {** ip-address | ipv6-address [**interface vlan** vlan-id]} **prefix-list** prefix-list-name { **in** | **out** }

**no neighbor {** ip-address | ipv6-address [**interface vlan** vlan-id]} **prefix-list** prefix-list-name { **in** | **out** }

- ip-address**—**The neighbor's IPv4 address.
- prefix-list-name**—**The name of an IP prefix list.
- ipv6-address**—**The neighbor's IPv6 address. If the neighbor's IPv6 address is a link local address, the local interface must also be specified. This command is available in IPv6 address family mode.
- **interface vlan** vlan-id**—**The local interface/VLAN ID over which the IPv6 neighbor can be reached. Range: 1-4093.
- **in—**Apply the prefix list to advertisements received from this neighbor.
- **out—**Apply the prefix list to advertisements to be sent to this neighbor.

No prefix list is configured.

## **Command Mode**

IPv6 Address Family Configuration mode

## **User Guidelines**

Only one prefix list may be defined for each neighbor in each direction. If a prefix list that does not exist is assigned, all prefixes are permitted.

In IPv6 address family mode, the command accepts either an IPv4 or an IPv6 address.

## **Command History**

Introduced in version 6.2.0.1 firmware.

## **Example**

console(config-router-af)#neighbor 10.130.14.55 prefix-list test in

# **neighbor remote-as**

Use the **neighbor remote-as** command to configure a neighbor and identify the neighbor's autonomous system.

## **Syntax**

**neighbor {** ip-address | ipv6-address [**interface vlan** vlan-id] | **autodetect interface** interface-id } **remote-as** as-number

**no neighbor {** ip-address | ipv6-address [**interface vlan** vlan-id] | **autodetect interface** interface-id } **remote-as** 

- ip-address**—**The neighbor's IPv4 address. For external peers, this address must be an IPv4 address on the link that connects the two peers. For internal peers, the neighbor address can be any address, such as the IPv4 address of a loopback interface.
- ipv6-address**—**The neighbor's IPv6 address. If the neighbor's IPv6 address is a link local address, the local interface must also be specified. This command is available in IPv6 address family mode.
- **interface vlan** vlan-id**—**The local routing interface/VLAN ID over which the IPv6 neighbor can be reached. Range: 1-4093.
- **autodetect interface** interface-id—(Optional) The routing interface on which the neighbor's link local IPv6 address is auto detected. The interface-id must be a VLAN routing interface. Range is 1–4093.
- **remote-as** as-number**—**The router's autonomous system number of the neighbor's AS in asplain format. Dell EMC Networking BGP supports four byte AS numbers, in the range of 0-429496729. If the neighbor's AS number is the same as the local router and the peer is considered an internal peer. Otherwise, the peer is an external peer.

#### **Default Configuration**

No neighbors are configured by default.

#### **Command Mode**

BGP Router Configuration mode IPv4 Address Family Configuration mode

#### **User Guidelines**

Up to 100 neighbors can be configured.

#### **Command History**

Introduced in version 6.2.0.1 firmware. Updated in version 6.3.0.1 firmware. Command updated in version 6.6 firmware.

## **Example**

```
console(config-router)#neighbor 10.130.14.55 remote-as 10
```
## **neighbor remove-private-as**

Use the **neighbor remove-private-as** command to remove private AS numbers when advertising IPv4 routes to an external peer. To stop removing private AS numbers, use the **no** form of this command.

## **Syntax**

**neighbor {** ip-address | ipv6-address [**interface vlan** vlan-id]} **removeprivate-as** [ **all replace-as** ]

**no neighbor {** ip-address | ipv6-address [**interface vlan** vlan-id]} **removeprivate-as** 

- ip-address The neighbor's IPv4 address.
- ipv6-address– The neighbor's IPv6 address. If the neighbor's IPv6 address is a link local address, the local interface must also be specified.
- **interface vlan** vlan-id The local interface/VLAN ID over which the IPv6 neighbor can be reached. Range 1-4093.
- **all replace-as** (Optional) To retain the original AS path length, replace each private AS number with the local AS number.

## **Default Configuration**

Private AS numbers are not removed by default.

## **Command Mode**

BGP Router Configuration mode

## **User Guidelines**

This command can only be applied to external peers. Private AS numbers are removed or replaced whether or not the original AS path includes any nonprivate AS numbers. The AS path advertised to the external peer always includes at least one instance of the local AS number; therefore, removing private AS numbers never results in advertisement of an empty AS\_PATH attribute. AS numbers from 64512 to 65535 inclusive are considered private. Although 65535 is a reserved ASN and not technically part of the private

range, it is treated as a private ASN when removing or replacing private ASNs. ASNs in the range 64496-64511 and 65536-65551 are for documentation purposes only and should never be used in a network.

## **Command History**

Introduced in version 6.2.0.1 firmware.

## **Example**

```
console(config-router)#neighbor 10.130.14.55 remove-private-as
```
# **neighbor rfc5549-support**

Use the **neighbor rfc5549-support** command to enable advertisement of IPv4 routes over IPv6 next hops selectively to an external BGP IPv6 peer. To disable advertisement of these routes, use the **no** form of this command.

## **Syntax**

**neighbor** { ipv6-address | **autodetect interface** interface-id } **rfc5549-support no neighbor** { ipv6-address | **autodetect interface** interface-id } **rfc5549 support**

- interface-id—A routing interface identifier (VLAN interface).
- ipv6-address The neighbor's IPv6 address.
- autodetect interface interface-id The routing interface on which the neighbor's link local IPv6 address is auto detected.

## **Default Configuration**

RFC 5549 support is enabled by default for all neighbors.

## **Command Mode**

BGP Router Configuration mode, IPv4 Address Family Configuration mode

## **User Guidelines**

This command can only be applied to external BGP peers via a single hop.

The Next Hop Address advertised for the IPv4 prefixes consists of the linklocal IPv6 address and the global IPv6 address (if configured on the interface). When the Extended Next Hop Encoding capability is not received from a neighbor, Dell EMC Networking does not advertise the RFC 5549 routes to the neighbor. The Dell EMC Networking solution is interoperable with routers that do not support RFC 5549.

#### **Command History**

Introduced in version 6.3.0.1 firmware.

## **Example**

The following example results in the connected IPv4 networks 1.1.1.0/24 and 2.2.2.0/24 advertised with next hop set to 2001::1 only to eBGP IPv6 peer 2001::2 and not to eBGP peer 2002::2.

```
console(config)#ip routing
console(config)#ipv6 unicast-routing
console(config)#vlan 10,20,30
console(config-vlan10,20,30)#exit
console(config)#interface vlan 10
console(config-if-vlan10)#ipv6 enable
console(config-if-vlan10)#ipv6 address 2001::1/64
console(config-if-vlan10)#exit
console(config)#interface vlan 20
console(config-if-vlan20)#ipv6 enable
console(config-if-vlan20)#ip address 1.1.1.1 /24
console(config-if-vlan20)#ipv6 address 2002::1/64
console(config-if-vlan20)#exit
console(config)#interface vlan 30
console(config-if-vlan30)#ip address 2.2.2.2 /24
console(config-if-vlan30)#exit
console(config)#router bgp 100
console(config-router)#redistribute connected
console(config-router)#neighbor 2001::2 remote-as 200
console(config-router)#neighbor 2001::2 rfc5549-support
console(config-router)#neighbor 2002::2 remote-as 300
```
# **neighbor route-map (BGP Router Configuration)**

Use the **neighbor route-map** command to apply a route map to incoming or outgoing routes for a specific neighbor. To remove the route map, use the **no** form of this command.

## **Syntax**

```
neighbor ip-address route-map map-name { in | out }
```
**no neighbor** ip-address **route-map** map-name { **in** | **out** }

- ip-address**—**The neighbor's IP address.
- **route-map** map-name**—**The name of the route map to be used to filter route updates on the specified interface.
- **in**  $\cdot$  **out—**Whether the route map is applied to incoming or outgoing routes.

### **Default Configuration**

No route maps are applied by default.

## **Command Mode**

A route map can be used to change the local preference, MED, or AS Path of a route. Routes can be selected for filtering or modification using an AS path access list or a prefix list. If a **neighbor route-map** statement refers to a nonexistent route map, all routes are denied.

Neighbor route maps configured with this command in router configuration mode are only applied to IPv4 routes.

## **User Guidelines**

BGP Router Configuration mode

## **Command History**

Introduced in version 6.2.0.1 firmware.

## **Example**

console(config-router)#neighbor 10.130.14.55 route-map test in

# **neighbor route-map (IPv6 Address Family Configuration)**

In IPv6 address family configuration mode, the **neighbor route-map** command specifies a route map to be applied to inbound or outbound IPv6 routes. To remove the route map, use the **no** form of this command.

## **Syntax**

**neighbor {** ip-address | ipv6-address [ **interface vlan** vlan-id ]} **route-map** map-name { **in** | **out** }

**no neighbor {** ip-address | ipv6-address [ **interface vlan** vlan-id]} **route-map** map-name { **in** | **out** }

- ip-address**—**The neighbor's IP address.
- ipv6-address**—**The neighbor's IPv6 address. If the neighbor's IPv6 address is a link local address, the local interface must also be specified. Valid in IPv6 address family mode.
- **interface vlan** vlan-id**—**The local interface/VLAN ID over which the IPv6 neighbor can be reached. Range 1-4093.
- **route-map** map-name**—**The name of the route map to be used to filter route updates on the specified interface.
- **in**  $\vert$  **out—**Whether the route map is applied to incoming or outgoing routes.

## **Default Configuration**

No route maps are applied by default.

## **Command Mode**

IPv6 Address Family Configuration mode

## **User Guidelines**

A route map can be used to change the local preference, MED, or AS Path of a route. Routes can be selected for filtering or modification using an AS path access list or a prefix list. If a **neighbor route-map** statement refers to a nonexistent route map, all routes are denied.

Neighbor route maps configured with this command in router configuration mode are only applied to IPv4 routes. In IPv6 address family mode, the command accepts either an IPv4 or an IPv6 address.

## **Command History**

Introduced in version 6.2.0.1 firmware.

## **Example**

console(config-router-af)#neighbor 10.130.14.55 route-map test in

## **neighbor route-reflector-client (BGP Router Configuration)**

To configure an internal peer as an IPv4 route reflector client, use the **neighbor route-reflector-client** command.

## **Syntax**

**neighbor** ip-address **route-reflector-client no neighbor** ip-address **route-reflector-client**

• ip-address**—**The neighbor's IPv4 address.

## **Default Configuration**

Peers are not route reflector clients by default.

## **Command Mode**

BGP Router Configuration

## **User Guidelines**

Normally, a router does not re-advertise BGP routes received from an internal peer to other internal peers. If you configure a peer as a route reflector client, this router will re-advertise such routes. A router is a route reflector if it has one or more route reflector clients. Configuring the first route reflector client automatically makes the router a route reflector.

If you configure multiple route reflectors within a cluster, you must configure each route reflector in the cluster with the same cluster ID. Use the **bgp cluster-id** command to configure a cluster ID.

An external peer may not be configured as a route reflector client.

When reflecting a route, BGP ignores the set statements in an outbound route map to avoid causing the receiver to compute routes that are inconsistent with other routers in the AS.

## **Command History**

Introduced in version 6.2.0.1 firmware.

## **Example**

console(config-router)#neighbor 10.130.14.55 route-reflector-client

## **neighbor route-reflector-client (IPv6 Address Family Configuration)**

To configure an internal peer as an IPv4 route reflector client, use the **neighbor route-reflector-client** command.

## **Syntax**

**neighbor** { ip-address | ipv6-address [ **interface vlan** vlan-id ] } **routereflector-client**

**no neighbor** { ip-address | ipv6-address [ **interface vlan** vlan-id ]} **routereflector-client**

- ip-address**—**The neighbor's IPv4 address.
- ipv6-address**—**The neighbor's IPv6 address. If the neighbor's IPv6 address is a link local address, the local interface must also be specified.
- **interface vlan** vlan-id**—**The local interface/VLAN ID over which the IPv6 neighbor can be reached. Range 1-4093.

## **Default Configuration**

Peers are not route reflector clients by default.

## **Command Mode**

IPv6 Address Family Configuration

## **User Guidelines**

Normally, a router does not re-advertise BGP routes received from an internal peer to other internal peers. If you configure a peer as a route reflector client, this router will re-advertise such routes. A router is a route reflector if it has one or more route reflector clients. Configuring the first route reflector client automatically makes the router a route reflector.

If you configure multiple route reflectors within a cluster, you must configure each route reflector in the cluster with the same cluster ID. Use the **bgp cluster-id** command to configure a cluster ID.

An external peer may not be configured as a route reflector client.

When reflecting a route, BGP ignores the set statements in an outbound route map to avoid causing the receiver to compute routes that are inconsistent with other routers in the AS.

## **Command History**

Introduced in version 6.2.0.1 firmware.

## **Example**

console(config-router-af)#neighbor 10.130.14.55 route-reflector-client

# **neighbor send-community (BGP Router Configuration)**

Use the **neighbor send-community** command to configure the local router to send the BGP communities attribute in UPDATE messages to a specific neighbor.

## **Syntax**

**neighbor** ip-address **send-community**

**no neighbor** ip-address **send-community**

• ip-address **–** The neighbor's IPv4 address.

## **Default Configuration**

The communities attribute is not sent to neighbors by default.

## **Command Mode**

BGP Router Configuration mode

## **User Guidelines**

There are no user guidelines.

## **Command History**

Introduced in version 6.2.0.1 firmware.

## **Example**

console(config-router)#neighbor 10.130.14.55 send-community

## **neighbor send-community (IPv6 Address Family Configuration)**

In IPv6 address family configuration mode, the **neighbor send-community**  command tells BGP to send the COMMUNITIES attribute with routes advertised to the peer.

## **Syntax**

**neighbor {** ip-address | ipv6-address [ **interface** interface-id ]} **sendcommunity**

**no neighbor {** ip-address | ipv6-address [ **interface** interface-id ]} **sendcommunity**

- ip-address The neighbor's IPv4 address.
- ipv6-address [ **interface** interface-id ] The neighbor's IPv6 address. If the neighbor's IPv6 address is a link local address, the local interface must also be specified.

## **Default Configuration**

The communities attribute is not sent to neighbors by default.

## **Command Mode**

IPv6 Address Family Configuration mode

## **User Guidelines**

The command accepts either an IPv4 or an IPv6 address.

## **Command History**

Introduced in version 6.2.0.1 firmware.

## **Example**

console(config-router-af)#neighbor 10.130.14.55 send-community

# **neighbor shutdown**

Use the **neighbor shutdown** command to administratively disable communications with a specific BGP neighbor. The effect is to gracefully bring down the adjacency with the neighbor. If the adjacency is up when the command is given, the peering session is dropped and all route information learned from the neighbor is purged.

## **Syntax**

**neighbor {** ip-address | ipv6-address [**interface** interface-id] | **autodetect interface** interface-id } **shutdown**

**no neighbor {** ip-address | ipv6-address [**interface** interface-id] | **autodetect interface** interface-id } **shutdown**

- ip-addressThe neighbor's IPv4 address. This is the IP address of the neighbor on the connected link.
- ipv6-address– The neighbor's IPv6 address. If the neighbor's IPv6 address is a link local address, the local interface must also be specified. Valid in IPv6 address family configuration mode.
- interface-id The local VLAN routing interface over which the IPv6 neighbor can be reached. Use the vlan keyword and a VLAN ID. Range 1- 4093.
- **autodetect interface** interface-id—(Optional) The routing interface on which the neighbor's link local IPv6 address is auto detected. The interface-id must be a VLAN routing interface. Range is 1–4093.

## **Default Configuration**

Neighbors are administratively enabled by default.

## **Command Mode**

BGP Router Configuration, IPv4 Address Family Configuration, IPv6 Address Family Configuration

## **User Guidelines**

When a neighbor is shut down, BGP first sends a NOTIFICATION message with a Cease error code. When an adjacency is administratively shut down, the adjacency stays down until administratively re-enabled (using **no neighbor shutdown**).

## **Command History**

Introduced in version 6.2.0.1 firmware. Updated in version 6.3.0.1 firmware.

## **Example**

console(config-router)#neighbor 10.130.14.55 shutdown

# **neighbor timers**

Use the **neighbor timers** command to override the global keepalive and hold timer values as well as set the keepalive and hold timers for a specific neighbor.

## **Syntax**

**neighbor** { ip-address | ipv6-address [ **interface vlan** vlan-id ] | **autodetect interface** interface-id } **timers** keepalive holdtime

**no neighbor** { ip-address | ipv6-address [ **interface vlan** vlan-id ] | **autodetect interface** interface-id } **timers** 

- ip-address**—**The neighbor's IPv4 address. This is the IP address of the neighbor on the connected link.
- ipv6-address**—**The neighbor's IPv6 address. If the neighbor's IPv6 address is a link local address, the local interface must also be specified.
- **interface vlan** vlan-id**—**The local interface/VLAN ID over which the IPv6 neighbor can be reached. Range 1-4093.
- **autodetect interface** interface-id—(Optional) The routing interface on which the neighbor's link local IPv6 address is auto detected. The interface-id must be a VLAN routing interface. Range is 1–4093.
- keepalive**—**The time, in seconds, between BGP KEEPALIVE packets sent to a neighbor. The range is 0 to 65,535 seconds. A small internal jitter is applied to the keepalive interval timer in order to reduce the CPU load that may occur when multiple timers expire simultaneously.
- holdtime**—**The time, in seconds, that BGP continues to consider a neighbor to be alive without receiving a BGP KEEPALIVE or UPDATE packet from the neighbor. If no KEEPALIVE is received from a neighbor for longer than the hold time, BGP drops the adjacency. If the hold time is set to 0, then BGP does not enforce a hold time and BGP does not send periodic KEEPALIVE messages. The range is 0, 3 to 65,535 seconds.

The keepalive and hold timers default to the globally configured values set with the **timers bgp** command.

#### **Command Mode**

BGP Router Configuration mode, IPv4 Address Family Configuration mode

#### **User Guidelines**

The new values are not applied to adjacencies already in the ESTABLISHED state. Updated keepalive or hold time values are only applied when an adjacency is newly formed.

#### **Command History**

Introduced in version 6.2.0.1 firmware.

Updated in version 6.3.0.1 firmware.

#### **Example** console(config-router)#neighbor 10.130.14.55 timers 1000 500

## **neighbor update-source**

The **neighbor update-source** command configures BGP to use a specific IP address as the source address for the TCP connection with a neighbor. This IP address must be the IP address configured on the peer BGP router as the neighbor address for this router.
## **Syntax**

**neighbor** { ip-address | ipv6-address [ **interface vlan** vlan-id ] | **autodetect interface** interface-id }} **update-source** interface

**no neighbor** { ip-address | ipv6-address [ **interface vlan** vlan-id ] | **autodetect interface** interface-id }} **update-source** 

- ip-address**—**The neighbor's IPv4 address. This is the IP address of the neighbor on the connected link.
- ipv6-address**—**The neighbor's IPv6 address. If the neighbor's IPv6 address is a link local address, the local interface must also be specified.
- **interface vlan** vlan-id**—**The local interface/VLAN ID over which the IPv6 neighbor can be reached. Range: 1-4093.
- **autodetect interface** interface-id—(Optional) The routing interface on which the neighbor's link local IPv6 address is auto detected. The interface-id must be a VLAN routing interface. Range is 1–4093.
- **update-source** interface Use the primary IPv4 address on the specified interface as the source IP address for the TCP connection with the neighbor.

## **Default Configuration**

When no update source is configured, the BGP TCP connections use the primary IPv4 address on the outgoing interface to the neighbor.

## **Command Mode**

BGP Router Configuration mode, IPv4 Address Family Configuration mode

## **User Guidelines**

The IP address used as the source address in IP packets sent to a neighbor must be the same address used to configure the local system as a neighbor on the peer BGP router. In other words, if the update source is configured, it must be the same IP address used in the **neighbor remote-as** command on the peer.

It is common to use an IP address on a loopback interface as an update source because a loopback interface is always reachable as long as any routing interface is up. The peering session will stay up as long as the loopback interface remains reachable. If you use an IP address on a routing interface, then the peering session will go down if that interface goes down.

### **Command History**

Introduced in version 6.2.0.1 firmware. Updated in version 6.3.0.1 firmware.

## **Example**

console(config-router)#neighbor 10.130.14.55 update-source 100

# **network (BGP Router Configuration)**

The **network** command configures BGP to advertise an address prefix.The prefix is only advertised if the common routing table includes a non-BGP route with the same prefix. The route may be a connected route, a static route, or a dynamic route from another routing protocol.

## **Syntax**

**network** prefix **mask** network-mask [ **route-map** rm-name ] **no network** prefix **mask** network-mask [ **route-map** rm-name ] **network** ipv6-prefix/prefix-length [ **route-map** rm-name ] no **network** ipv6-prefix/prefix-length

- prefix**—**An IPv4 address prefix in dotted decimal notation.
- network-mask**—**The network mask for the prefix in dotted-quad notation (e.g., 255.255.0.0) where a zero bit in the mask indicates a don't care condition for the corresponding address bits.
- ipv6-prefix**—**An IPv6 network prefix. This argument must be in the form documented in RFC 2373 where the address is specified in hexadecimal using 16-bit values between 0x00 and 0xff and separated by colons.
- prefix-length**—**The length of the IPv6 prefix given as part of the ipv6 prefix. Required if a prefix is specified. A decimal value in the range 1 to 128 that indicates how many of the high-order contiguous bits of the address comprise the prefix (the network portion of the address) in /length format. A slash mark must precede the decimal value in /length format.
- rm-name**—**The name of a route map used to filter prefixes or set attributes of prefixes advertised by this network. The route map statements are evaluated in order, and the first match terminates processing of the route map. If the specified route map does not exist, the network prefix is not advertised (all routes are denied).

#### **Default Configuration**

No networks are advertised by default.

#### **Command Mode**

BGP Router Configuration

#### **User Guidelines**

BGP supports up to 64 networks. The network command may also be used specify a default route (**network** 0.0.0.0 **mask** 0.0.0.0).

If a route map is configured to set attributes on the advertised routes, **match as-path** and **match community** terms in the route map are ignored. A **match ip-address prefix-list** term is honored in this context. If the route map includes such a match term, the network is only advertised if the prefix list permits the network prefix. If the specified route map does not exist, the network is not advertised.

#### **Command History**

Introduced in version 6.2.0.1 firmware.

#### **Example**

console(config-router)#network 10.130.14.55 255.255.0.0

# **network (IPv6 Address Family Configuration)**

In IPv6 address family configuration mode, the **network** command identifies network IPv6 prefixes that BGP originates in route advertisements to its neighbors.

### **Syntax**

**network** prefix **mask** network-mask [ **route-map** rm-name ] **no network** prefix **mask** network-mask [ **route-map** rm-name ] **network** ipv6-prefix/prefix-length [ **route-map** rm-name ] **no network** ipv6-prefix/prefix-length

- prefix**—**An IPv4 address prefix in dotted decimal notation.
- network-mask**—**The network mask for the prefix in dotted-quad notation (e.g., 255.255.0.0) where a zero bit in the mask indicates a don't care condition for the corresponding address bits.
- ipv6-prefix**—**An IPv6 network prefix. This argument must be in the form documented in RFC 2373 where the address is specified in hexadecimal using 16-bit values between 0x00 and 0xff and separated by colons.
- prefix-length**—**The length of the IPv6 prefix given as part of the ipv6 prefix. Required if a prefix is specified. A decimal value in the range 1 to 128 that indicates how many of the high-order contiguous bits of the address comprise the prefix (the network portion of the address) in /length format. A slash mark must precede the decimal value in /length format.
- rm-name**—**The name of a route map used to filter prefixes or set attributes of prefixes advertised by this network. The route map statements are evaluated in order, and the first match terminates processing of the route map. If the specified route map does not exist, the network prefix is not advertised (all routes are denied).

#### **Default Configuration**

No networks are advertised by default.

#### **Command Mode**

IPv6 Address Family Configuration

### **User Guidelines**

BGP supports up to 64 networks. The network command may also be used specify a default route (**network** 0.0.0.0 **mask** 0.0.0.0).

If a route map is configured to set attributes on the advertised routes, **match as-path** and **match community** terms in the route map are ignored. A **match ip-address prefix-list** term is honored in this context. If the route map includes such a match term, the network is only advertised if the prefix list permits the network prefix. If the specified route map does not exist, the network is not advertised.

### **Example**

console(config-router-af)#network 10.130.14.55 255.255.0.0

## **Default Configuration**

The default tag value is 0.

There is no default metric or route map configured.

## **Command Mode**

Router BGP Configuration mode

## **User Guidelines**

The configured metric value is specific to the routes distributed. Use the default-metric command to configure a default metric for all redistributed routes.

The RIP metric is a hop count. The metric for a redistributed route limits the distance the route can be redistributed in the RIP network. Since the maximum valid metric in a RIP network is 15, redistributing routes into RIP with a metric of 12 implies that the route can only be redistributed across 3 hops in the RIP network.

In general, redistributing routes from BGP into a RIP network is not recommended.

## **Command History**

Introduced in version 6.2.0.1 firmware.

## **Example**

```
console(config-router)#redistribute rip
```
# **rd**

Use the **rd** command to configure a BGP routing session to advertise VPN-IPv4 prefixes. Use the **no** form of this command to delete the VPN-IPv4 configuration.

## **Syntax**

**rd** route-distinguisher

## **no rd**

route-distinguisher— A 2-byte or an 8-byte value to be prepended to an IPv4 prefix to create a VPN IPv4 prefix. The RD value can be specified in either of the following formats:

- 16-bit AS number: a 32-bit value (Ex: 64496:11)
- 32-bit IPv4 address: a 16-bit value (Ex: 10.1.1.1:22)
- 32-bit AS number: a 32-bit value (Ex: 65537:60110)

## **Default Configuration**

VRG configuration mode

## **Command Mode**

Privileged Exec mode

## **User Guidelines**

An RD creates routing and forwarding table instance and specifies the default route distinguisher for a VPN. The RD is prepended to IPv4 prefixes to change them into globally unique VPN-IPv4 prefixes.

An RD is either:

- ASN related Composed of an autonomous system number and an arbitrary number.
- IP address related Composed of an IP address and an arbitrary number.

Once an RD has been configured, it may not be reconfigured. Use the no form of the command to remove the RD before configuring a new RD value. This command is effective only if BGP is running on the router.

#### **Command History**

Introduced in version 6.3.0.1 firmware.

### **Example**

The following example shows how to configure an RD for a VRF instance in ASN format:

```
console(config)#ip vrf Customer_A
console(config-vrf-Customer_A)#rd 62001:10
console(config-vrf-Customer_A)#exit
```
The following example shows how to configure an RD for a VRF instance in IPv4 address format:

```
console(config)#ip vrf Customer_A
console(config-vrf-Customer_A)#rd 192.168.10.1:10
console(config-vrf-Customer_A)#exit
```
# **redistribute (BGP)**

The **redistribute** command configures BGP to advertise routes learned by means outside of BGP. BGP can redistribute local (connected), static, OSPF, and RIP routes.

## **Syntax**

**redistribute { ospf [match {[internal][external 1] [external 2] [nssa-external 1] [nssa-external 2]} ] | rip | connected | static} [metric** metric-value**] [route-map** map-tag**]**

**no redistribute { ospf [match {[internal][external 1] [external 2] [nssaexternal 1] [nssa-external 2]} ] | rip | connected | static} [metric** metricvalue**] [route-map** map-tag**]**

- **ospf, rip, connected, static—**A source of routes to redistribute.
- **metric** metric-value**—**(Optional) When this option is specified, BGP advertises the prefix with the Multi Exit Discriminator path attribute set to the configured value. If this option is not specified, but a default metric

is configured for BGP (**default metric** command), the MED is set to the default metric. If both a default metric and a metric value are not configured, the prefix is advertised without an MED attribute.

- **match—**(Optional) By default, if BGP is configured to redistribute OSPF routes, BGP only redistributes internal routes (OSPF intra-area and interarea routes). Use of the **match** option configures BGP to also redistribute specific types of external routes, or to disable redistribution of internal OSPF routes. The match option is only valid for OSPF originated routes.
- **route-map** map-tag**—**(Optional) A route map can be used to filter redistributed routes by destination prefix using a prefix list.

#### **Default Configuration**

BGP redistributes no routes by default. When BGP redistributes OSPF routes, it redistributes only internal routes unless the **match** option specifies external routes.

#### **Command Mode**

BGP Router Configuration mode

#### **User Guidelines**

The **distribute-list out** command can also be used to filter redistributed routes by prefix. Either a redistribute route map or a distribute list may be configured, but not both.

Successive invocations of the **redistribute** command are additive. The **redistribute** command does not overwrite previous **redistribute** command configuration or the default configuration. Use the **no redistribute** command to remove the redistribution of internal or external routes.

A default route cannot be redistributed unless the **default-informationoriginate** command is given.

The configured metric value is specific to the routes distributed. Use the default-metric command to configure a default metric for all redistributed routes.

The RIP metric is a hop count. The metric for a redistributed route limits the distance the route can be redistributed in the RIP network. Since the maximum valid metric in a RIP network is 15, redistributing routes into RIP with a metric of 12 implies that the route can only be redistributed across 3 hops in the RIP network.

In conformance with RFC 1475, information learned via BGP from peers within the same AS is not redistributed to OSPF.

In general, redistributing routes from BGP into a RIP network is not recommended.

## **Command History**

Introduced in version 6.2.0.1 firmware.

## **Example**

```
console(config-router)#redistribute rip
```
# **redistribute (BGP IPv6)**

In IPv6 address family configuration node, the **redistribute** command configures BGP to redistribute non-BGP originated routes from the IPv6 routing table.

## **Syntax**

**redistribute { ospf [match {[internal][external 1] [external 2] [nssa-external 1] [nssa-external 2]} ] | rip | connected | static} [metric** metric-value**] [route-map** map-tag**]**

**no redistribute { ospf [match {[internal][external 1] [external 2] [nssaexternal 1] [nssa-external 2]} ] | rip | connected | static} [metric** metricvalue**] [route-map** map-tag**]**

- **ospf, rip, connected, static—**A source of routes to redistribute.
- **metric** metric-value**—**(Optional) When this option is specified, BGP advertises the prefix with the Multi Exit Discriminator path attribute set to the configured value. If this option is not specified, but a default metric is configured for BGP (**default metric** command), the MED is set to the default metric. If both a default metric and a metric value are not configured, the prefix is advertised without a MED attribute.
- match—(Optional) By default, if BGP is configured to redistribute OSPF routes (**redistribute ospf** command), BGP only redistributes internal routes (OSPF intra-area and inter-area routes). Use of the **match** option configures BGP to also redistribute specific types of external or internal routes, or to disable redistribution of OSPF routes. The match option is only valid for OSPF originated routes. Successive redistribute commands are additive. Use the **no** form of the command to disable redistribution of a route source.
- **route-map** map-tag**—**(Optional) A route map can be used to filter redistributed routes by destination prefix using a prefix list.

#### **Default Configuration**

BGP redistributes no routes by default. When BGP redistributes OSPF routes, it redistributes only internal routes unless the **match** option specifies external routes.

#### **Command Mode**

IPv6 Address Family Configuration mode

#### **User Guidelines**

The **distribute-list out** command can also be used to filter redistributed routes by prefix. Either a redistribute route map or a distribute list may be configured, but not both.

Successive invocations of the **redistribute** command are additive. The **redistribute** command does not overwrite previous **redistribute** command configuration or the default configuration. Use the **no redistribute** command to remove the redistribution of internal or external routes.

A default route cannot be redistributed unless the **default-informationoriginate** command is given. The configured metric value is specific to the routes distributed. Use the **default-metric** command to configure a default metric for all redistributed routes.

In IPv6 address family configuration mode, the syntax and behavior is the same as for IPv4, except that Dell EMC Networking does not support RIP for IPv6.

In conformance with RFC 1475, information learned via BGP from peers within the same AS is not redistributed to OSPF.

### **Command History**

Introduced in version 6.2.0.1 firmware.

### **Example**

console(config-router-af)#redistribute rip

## **route-target**

Use the **route-target** command to create a list of export, import, or both route target (RT) extended communities for the specified VRF instance.

Use the **no** form of the command to remove the route target from a VRF instance.

## **Syntax**

**route-target {export | import | both}** rt-ext-comm

**no route-target {export | import | both}** rt-ext-comm

- **export** Exports routing information to the target VPN extended community.
- **import**—Imports routing information from the target VPN extended community.
- both—Exports and imports the routing information to/from the target VPN extended community.
- rt-ext-comm The route-target extended community attributes to be added to the list of import, export or both (import and export) route-target extended communities.

The route target specifies a target VPN extended community. Like a route distinguisher, the route-target extended community can be specified in either of the following formats:

- 16-bit AS number: a 32-bit value (Ex: 64496:11)
- 32-bit IPv4 address: a 16-bit value (Ex: 10.1.1.1:22)
- 32-bit AS number: a 32-bit value (Ex: 65537:60110)

## **Default Configuration**

No route targets are configured by default.

### **Command Mode**

Privileged Exec mode

## **User Guidelines**

Configure the route-target command once for each target extended community. Routes that are learned and carry a specific route-target extended community are imported into all VRFs configured with that particular extended community as an import route target.

The configured export RT is advertised as an extended community in the MP-BGP format to the eBGP peer. An RT is either:

- ASN related Composed of an autonomous system number and an arbitrary number.
- IP address related Composed of an IP address and an arbitrary number.

This command is effective only if BGP is running on the router.

## **Command History**

Introduced in version 6.3.0.1 firmware.

## **Example**

The following example shows how to configure route target extended community attributes for a VRF instance in IPv4. The result of this command sequence is that VRF named Customer\_A has two export extended communities (100:10 and 300:10) and two import extended communities (300:10 and 192.168.10.1:10).

```
console(config)#ip vrf Customer_A
console(config-vrf-Customer_A)#route-target export 100:10
console(config-vrf-Customer_A)#route-target import 192.168.10.1:10
console(config-vrf-Customer_A)#route-target both 300:10
console(config-vrf-Customer_A)#exit
```
## **set extcommunity rt**

Use the **set extcommunity rt** command to set BGP extended community attributes for the route target. Use the **no** form of the command to remove the extended community attributes for the route target.

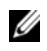

 $\mathbb Z$  NOTE: This command is effective only if BGP is running on the router.

## **Syntax**

**set extcommunity rt** value [**additive**]

#### **no set extcommunity rt**

- value Specifies the route target extended community value. This value can be entered in one of the following formats:
	- 16-bit AS number: a 32-bit value (Ex: 64496:11)
	- 32-bit IPv4 address: a 16-bit value (Ex: 10.1.1.1:22)
	- 32-bit AS number: a 32-bit value (Ex: 65537:60110)
- **additive**–Adds a route target to the existing route target list without replacing any existing route targets.

## **Default Configuration**

No RT extended community attributes are set.

## **Command Mode**

Route Map Configuration mode

## **User Guidelines**

The route target (RT) extended community attribute is configured with the **rt** keyword. This attribute is used to identify VRFs that may receive routes that are tagged with the configured route target. Configuring the route target extended attribute with a route allows that route to be placed in the per-site forwarding tables that are used for routing traffic that is received from corresponding sites. Only one route target can be specified in a single **set extcommunity rt** command. To specify more than one route target, issue the command again with the **additive** keyword.

By default, specifying route targets causes the system to replace existing route targets with the new route targets, unless the additive keyword is used. The use of the **additive** keyword causes the system to add the new route targets to the existing route target list, but does not replace any existing route targets.

## **Command History**

Introduced in version 6.3.0.1 firmware. Command updated in version 6.6 firmware.

## **Example**

The following example shows how to set the extended community attribute for route target with route-maps.

```
(R1)(Config)# ip extcommunity-list 10 permit rt 1:1
(R1)(config)# route-map SEND_OUT permit 10
(R1)(config-route-map)# match extcommunity 13
(R1)(config-route-map)# set extcommunity rt 10:10 additive
(R1)(config-route-map)# exit
```
## **set extcommunity soo**

Use the **set extcommunity soo** command to set BGP extended community attributes for the site of origin. Use the **no** form of the command to remove the extended community attributes for the site of origin.

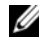

 $\mathbb Z$  NOTE: This command is effective only if BGP is running on the router.

#### **Syntax**

**set extcommunity soo** value [**additive**]

#### **no set extcommunity soo**

- value Specifies the site of origin extended community value. This value can be entered in one of the following formats:
	- 16-bit AS number: a 32-bit value (Ex: 64496:11)
	- 32-bit IPv4 address: a16-bit value (Ex: 10.1.1.1:22)
	- 32-bit AS number: a 32-bit value (Ex: 65537:60110)
- **additive**–Adds a route target to the existing route target list without replacing any existing route targets.

#### **Default Configuration**

No site of origin extended community attributes are set.

#### **Command Mode**

Route Map Configuration mode

#### **User Guidelines**

The site of origin (SOO) extended communities attribute is configured with the **soo** keyword. This attribute uniquely identifies the site from which the Provider Edge (PE) router learned the route. All routes learned from a particular site must be assigned the same SOO extended community attribute, whether a site is connected to a single PE router or multiple PE routers. Configuring this attribute prevents routing loops from occurring when a site is multi-homed. The SOO extended community attribute is configured on the interface and is propagated into BGP through redistribution. The SOO can be applied to routes that are learned from VRFs. The SOO should not be configured for stub sites or sites that are not multihomed

#### **Command History**

Introduced in version 6.3.0.1 firmware. Command updated in version 6.6 firmware.

#### **Example**

The following example shows how to set the extended community attribute for site of origin with route-maps on the sending BGP router.

```
(R1)(Config)# ip extcommunity-list 10 permit
(R1)(config)# route-map RECV_IN permit 10
(R1)(config-route-map)# set extcommunity soo 10:10
(R1)(config-route-map)# exit
```
The receiving BGP router will apply the route map with an extended community list in the inward direction.

## **show bgp ipv6**

Use this command to display IPv6 routes in the BGP routing table. This command deprecates and replaces the s**how ipv6 bgp** command.

#### **Syntax**

**show bgp ipv6**[ipv6-prefix/prefix-length [ **longer-prefixes** | **shorter-prefixes** [ length ] ] | **filter-list** as-path-list ]

- ipv6-prefix—An IPv6 network prefix. This argument must be in the form where the address is specified in hexadecimal using 16-bit values between 0x00 and 0xff and separated by colons. Limits the output to a specific prefix.
- prefix-length—The length of the IPv6 prefix given as part of the ipv6prefix. This is required if a prefix is specified. A decimal value in the range 1 to 128 that indicates how many of the high-order contiguous bits of the address comprise the prefix (the network portion of the address) in /length format. A slash mark must precede the decimal value in /length format.
- **longer-prefixes**—Displays the specified prefix and any longer prefixes within the same range.
- **shorter-prefixes** [length ]—Used with the ipv6-prefix/prefix-length option to show routes whose prefix length is shorter than prefix-length, and, optionally, longer than a specified length. This option may not be given if the longer-prefixes option is given.
- **filter-list** as-path-list—Filters the output to the set of routes that match the specified AS Path list. This option may not be given if an ipv6 prefix/prefix-length option is given.

#### **Default Configuration**

There is no default configuration.

#### **Command Mode**

User Exec mode, Privileged Exec mode, Global Configuration mode and all sub-modes

#### **User Guidelines**

The following fields are displayed.

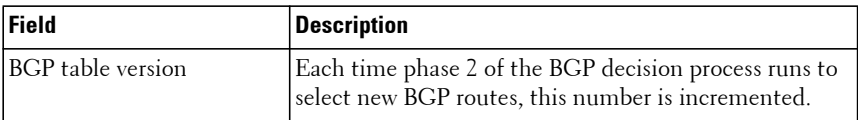

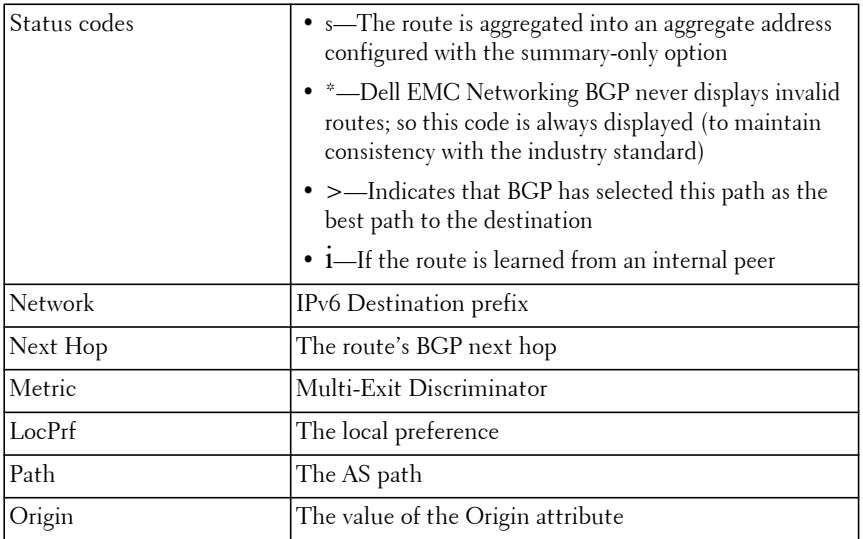

#### **Command History**

Introduced in version 6.2.0.1 firmware. Modified in version 6.3.0.1 firmware.

## **Example**

console# show bgp ipv6 BGP table version is 5, local router ID is 20.1.1.1 Status codes: s suppressed, \* valid, > best, i - internal Origin codes: i - IGP, e - EGP, ? - incomplete Network Next Hop Metric LocPrf Path<br>\*> 2001:DB8::/48 3FFF:100::1 10 100 2010 3FFE:100::1 10 100 20 10 i 3FFE:200::4 \*> 2001:DB8:4:5::/64 3FFE:100::1 10 100 20 10 ?

## **show bgp ipv6 aggregate-address**

Use this command to display the configured IPv6 aggregate addresses and indicates if each address is currently active. This command replaces and deprecates the **show ipv6 bgp** ag**gregate-address** command.

#### **Syntax**

**show bgp ipv6 aggregate address-group**

#### **Default Configuration**

There is no default configuration.

#### **Command Mode**

Privileged Exec mode, Global Configuration mode and all Configuration submodes

#### **User Guidelines**

The following fields are displayed.

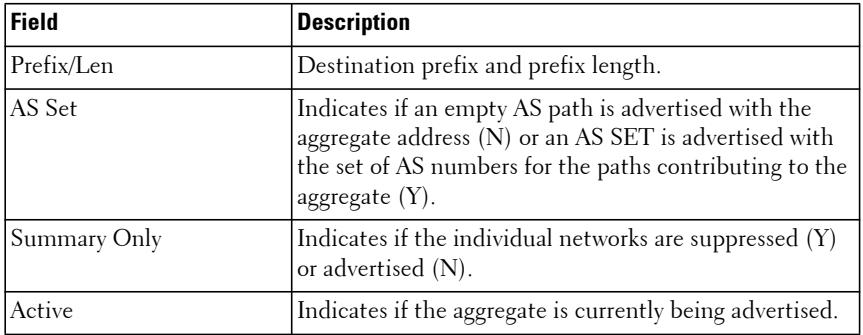

#### **Command History**

Introduced in version 6.2.0.1 firmware.

Modified in version 6.3.0.1 firmware.

#### **Example**

console# show bgp ipv6 aggregate-address

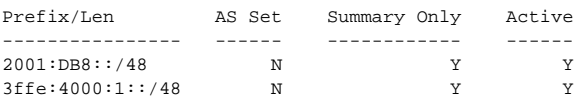

# **show bgp ipv6 community**

Use this command to display IPv6 routes that belong to the specified set of communities. This command replaces and deprecates the **show ipv6 bgp community** command

## **Syntax**

**show bgp ipv6 community** communities [ **exact-match** ]

- communities—A string of zero or more community values, which may be in either format and may contain the well-known community keywords noadvertise and no-export. The output displays routes that belong to every community specified in the command.
- **exact-match** Only displays routes that are members of those and only those communities specified in the command.

### **Default Configuration**

There is no default configuration for this command.

## **Command Mode**

Privileged Exec mode, Global Configuration mode and all Configuration submodes

## **User Guidelines**

The following fields are displayed.

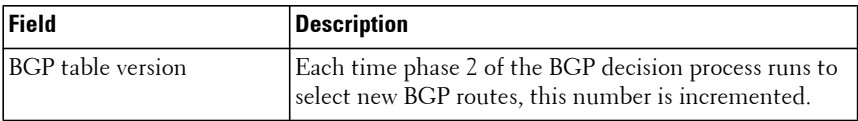

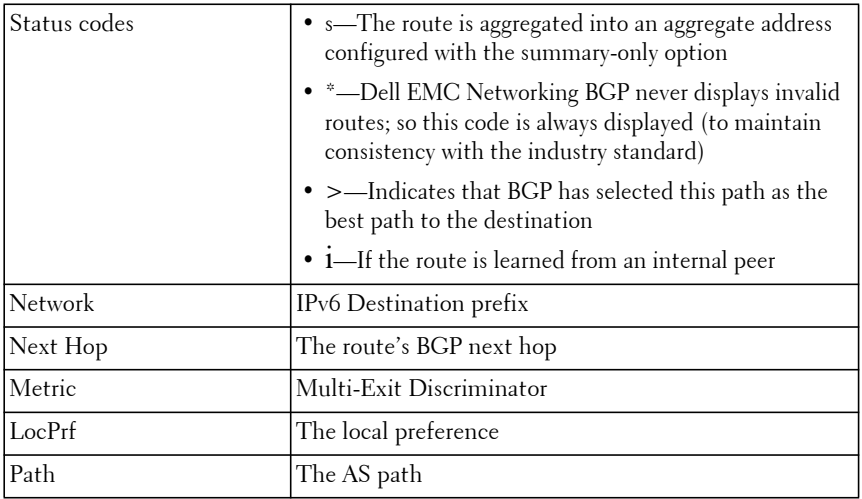

#### **Command History**

Introduced in version 6.2.0.1 firmware.

Modified in version 6.3.0.1 firmware.

## **Example**

console(config)#show bgp ipv6 community

BGP table version is 0, local router ID is 65.1.1.1 Status Codes: s suppressed, \* valid, > best, i - internal Origin Codes: i - IGP, e - EGP, ? - incomplete

Network Next Hop Metric LocPref Path ------------------ --------------- ---------- ---------- --------

# **show bgp ipv6 community-list**

Use this command to display the IPv6 routes that match a specified community list.

## **Syntax**

**show bgp ipv6 community-list** name [ **exact-match** ]

• name—A standard community list name.

• **exact-match**—Displays only routes that are an exact match for the set of communities in the matching community list statement.

#### **Default Configuration**

There is no default configuration for this command.

#### **Command Mode**

Privileged Exec mode, Global Configuration mode and all Configuration submodes

#### **User Guidelines**

The following fields are displayed.

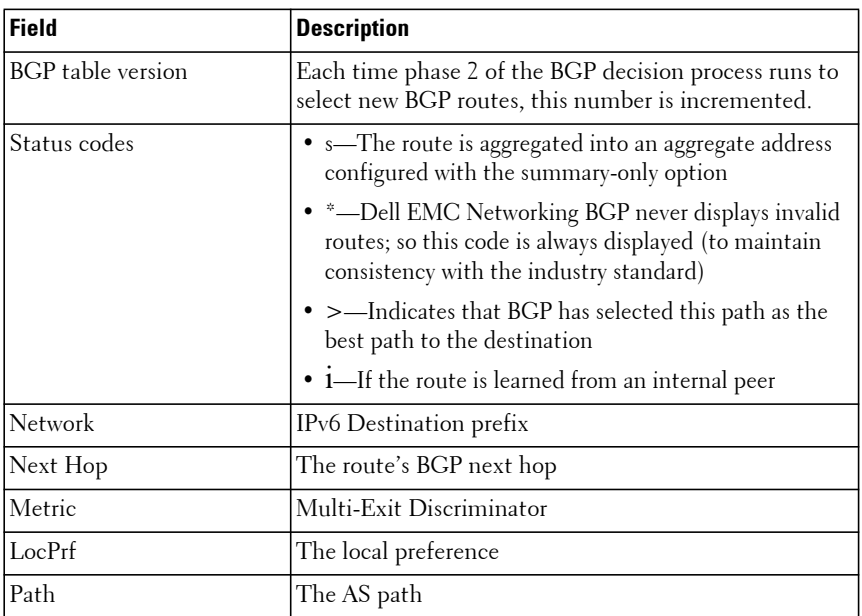

#### **Command History**

Introduced in version 6.2.0.1 firmware.

#### **Example**

```
BGP table version is 0, local router ID is 65.1.1.1
Status Codes: s suppressed, * valid, > best, i - internal
Origin Codes: i - IGP, e - EGP, ? - incomplete
```
Network Next Hop Metric LocPref Path ------------------ --------------- --------- ---------- ----------

## **show bgp ipv6 listen range**

Use the **show bgp ipv6 listen range** command to display information about IPv6 BGP listen ranges.

#### **Syntax**

**show bgp ipv6 [vrf** vrf-name**] listen range** [ network/length ]

- network/length Displays information about the specified listen range.
- vrf-name—The name of a previously configured VRF.

#### **Default Configuration**

There is no default configuration.

#### **Command Mode**

Privileged Exec mode

#### **User Guidelines**

There are no usage guidelines.

#### **Command History**

Introduced in version 6.3.0.1 firmware.

#### **Example**

console#show bgp ipv6 listen range

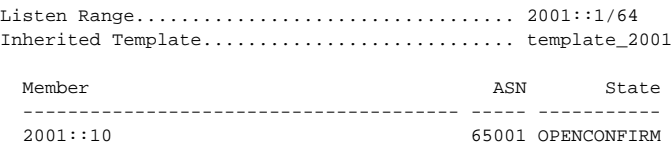

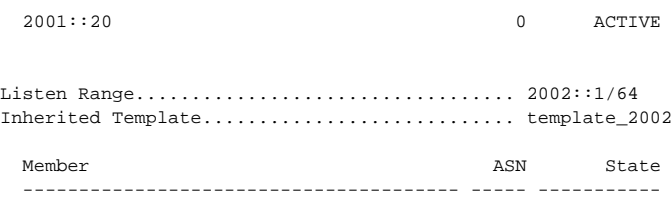

## **show bgp ipv6 neighbors**

Use this command to display neighbors with IPv4 or IPv6 peer addresses that are enabled for the exchange of IPv6 prefixes. This command deprecates and replaces the **show ipv6 bgp neighbors** command.

## **Syntax**

**show bgp ipv6 neighbors** [ **ipv4-address** | **ipv6-address** [ **interface** interfaceid ] | **autodetect interface** interface-id ]

- **ipv4-address** | **ipv6-address**—(Optional) If a peer address is specified, the output is limited to an individual peer.
- interface-id—(Optional) If the peer address is an IPv6 link local address, the interface that defines the scope of the link local address must be given. This must be a VLAN routing interface.
- **autodetect interface** interface-id—(Optional) The routing interface on which the neighbor's link local IPv6 address is auto detected.

#### **Default Configuration**

There is no default configuration for this command.

#### **Command Mode**

Privileged Exec mode, Global Configuration mode and all Configuration submodes

#### **User Guidelines**

• "RFC 5549 Support" is displayed only if the BGP neighbor is peered over IPv6 network.

- If the peer is configured as "autodetect", the "Remote Address" shows detected IPv6 address or "Unresolved" in case if the peer is not detected by the autodetect feature.
- "Autodetect status" is displayed only if the peer is configured as "autodetect". The field shows one of the following statuses:
	- Peer is detected
	- Peer is not detected
	- Multiple peers are detected

The following fields are displayed.

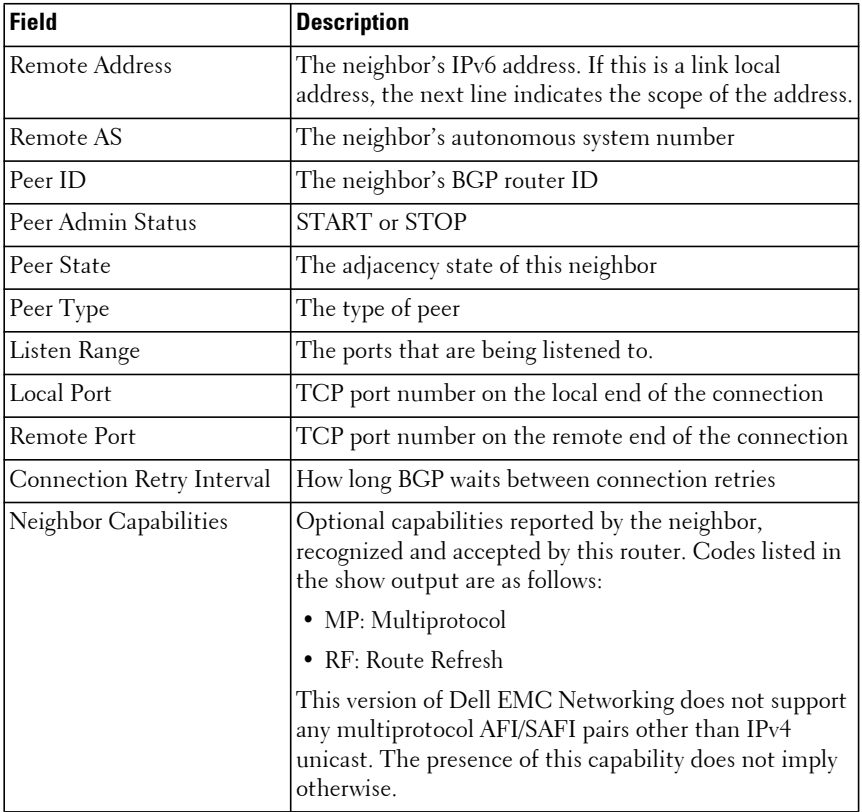

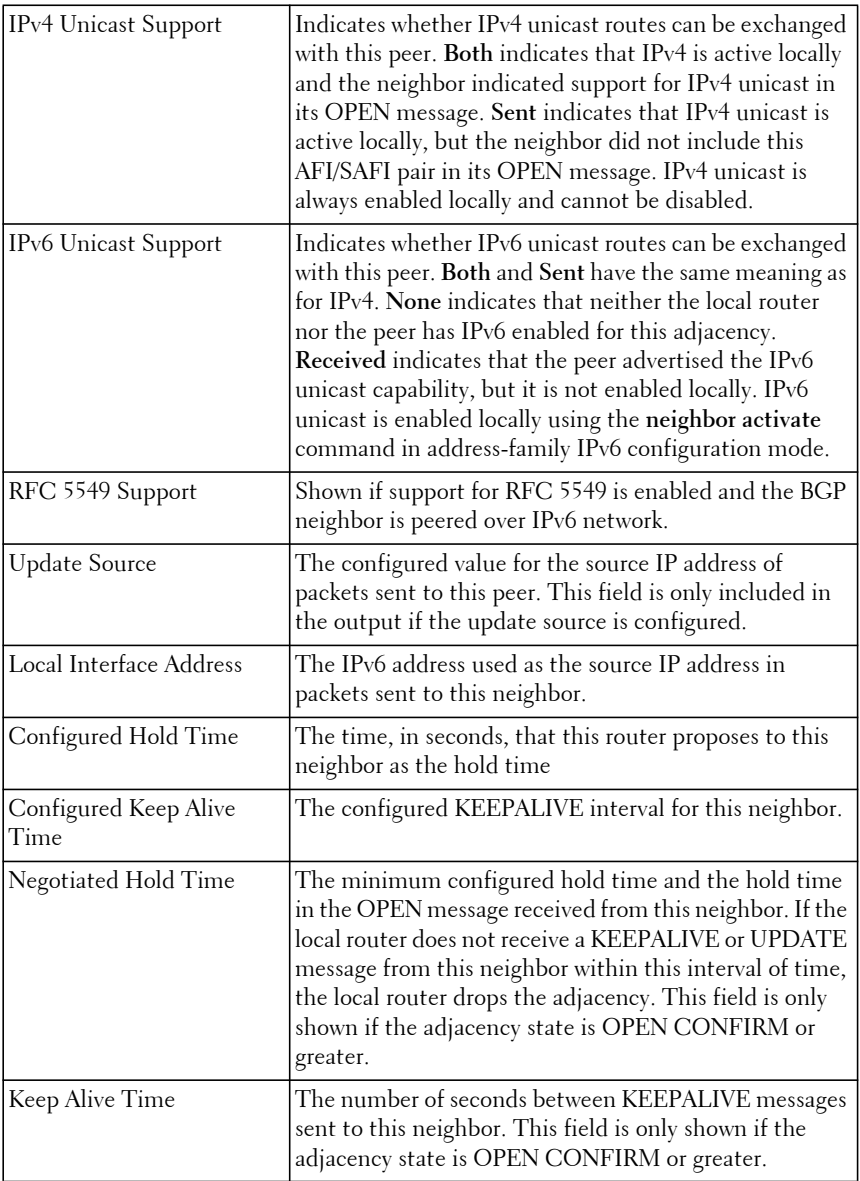

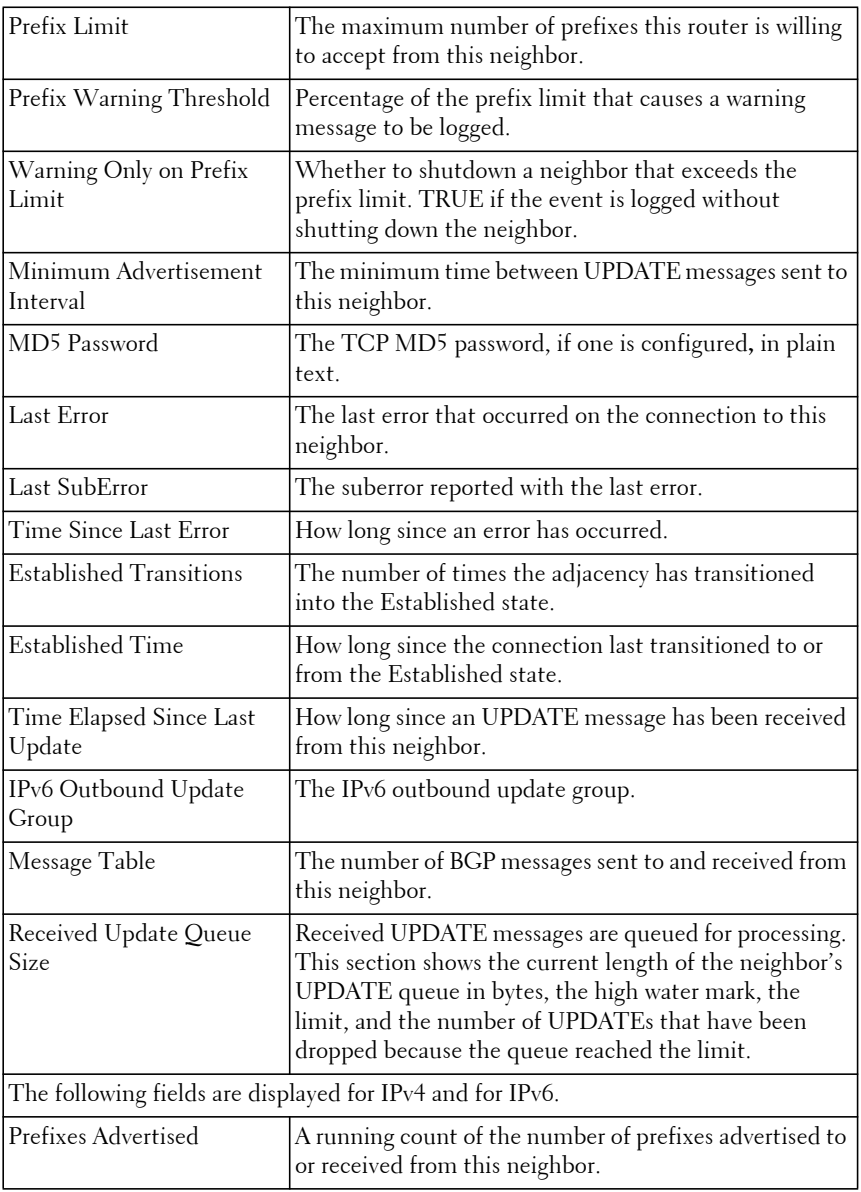

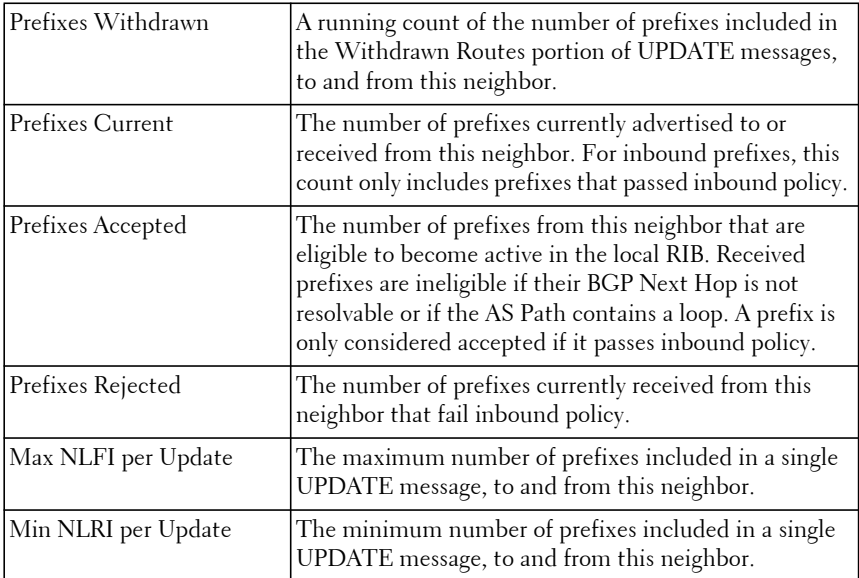

#### **Command History**

Introduced in version 6.2.0.1 firmware. Modified in version 6.3.0.1 firmware.

#### **Example**

console# show bgp ipv6 neighbors fe80::2 Description: spine 1 router 1 Remote Address................................ fe80::2 Interface..................................... 0/1 Remote AS..................................... 100 Peer ID....................................... 14.3.0.1 Peer Admin Status............................. START Peer State.................................... ESTABLISHED Peer Type..................................... DYNAMIC Local Port.................................... 179 Remote Port................................... 58265 Connection Retry Interval..................... 120 sec Neighbor Capabilities........................... None IPv4 Unicast Support.......................... None IPv6 Unicast Support.............................. Both RFC 5549 Support................................ Enable Update Source................................. None Local Interface Address.......................... fe80::2

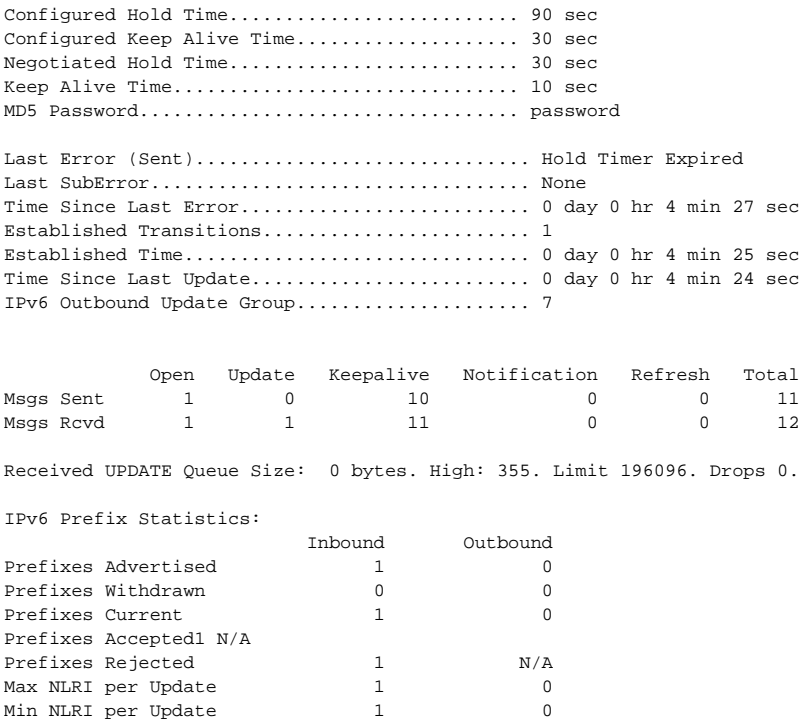

## **show bgp ipv6 neighbors advertised-routes**

Use this command to display IPv6 routes advertised to a specific neighbor. The format and field descriptions are the same as for **show ip bgp neighbors advertised-routes**, except that the Network and Next Hop fields show IPv6 addresses. This command deprecates and replaces the **show ipv6 bgp neighbors advertised-routes** command.

#### **Syntax**

**show bgp ipv6 neighbors** { ipv4-address | ipv6-address [ **interface** interface-id ] } **advertised-routes**

• ipv4-address—The IPv4 address of a BGP peer.

- ipv6-address [**interface** interface-id]—The IPv6 address of a BGP peer. If the peer address is an IPv6 link local address, the interface that defines the scope of the link local address must be given.
- **autodetect interface** interface-id—(Optional) The routing interface on which the neighbor's link local IPv6 address is auto detected. The interface ID must be a VLAN routing interface.

#### **Default Configuration**

There is no default configuration for this command.

#### **Command Mode**

Privileged Exec mode, Global Configuration mode and all Configuration submodes

### **User Guidelines**

The following fields are displayed.

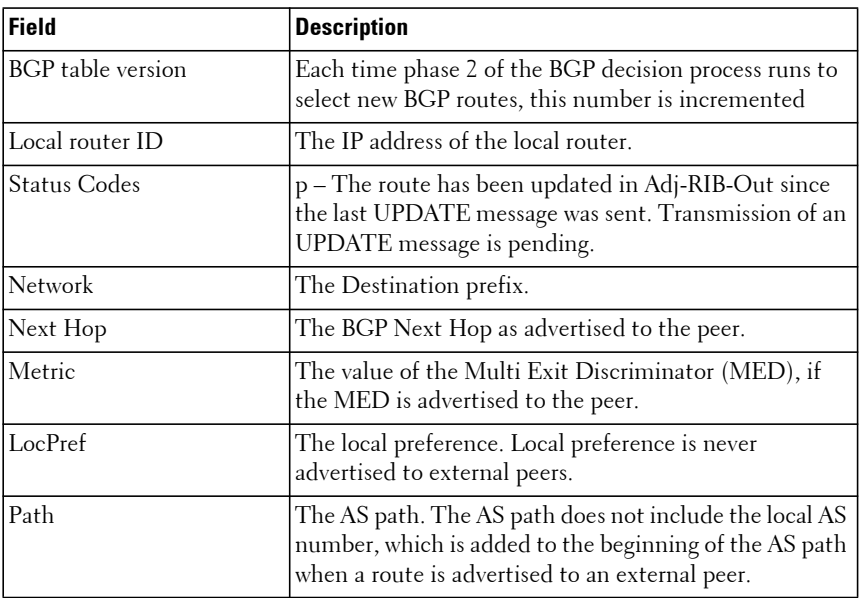

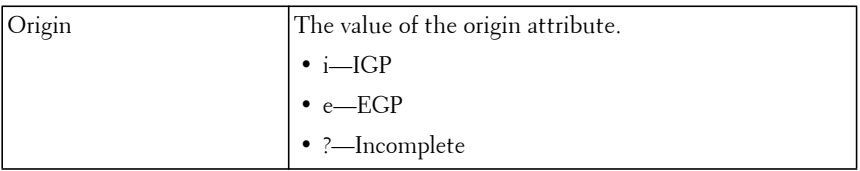

#### **Command History**

Introduced in version 6.2.0.1 firmware.

Modified in version 6.3.0.1 firmware.

### **Example**

```
console#show bgp ipv6 neighbors fe80::211:12ff:fe06:4 interface vl10 
advertised-routes
BGP table version is 10, local router ID is 0.0.0.100
Status codes: p - advertisement pending
Origin codes: i - IGP, e - EGP, ? - incomplete
 Network Next Hop Metric LocPref Path Origin
  ------------------ ---------------- ---------- ------- ------------- ------
  1010:10::/64 0 i
  2020:20::/64 0 i
```
## **show bgp ipv6 neighbors policy**

Use this command to display the inbound and outbound IPv6 policies configured for a specific peer. The output distinguishes policies that are configured on the peer itself and policies that the peer inherits from a peer template. This command deprecates and replaces the **show ipv6 bgp neighbors policy** command.

## **Syntax**

**show bgp ipv6 neighbors** [ ipv4-address | ipv6-address [ **interface** interface-id ] ] **policy**

- ipv4-address—The IPv4 address of a neighbor may optionally be specified to limit the output to a single neighbor.
- ipv6-address [ **interface** interface-id ]—The IPv6 address of a neighbor. If specified, the output shows only this neighbor. If the neighbor's address is a link local address, the interface must be specified.

#### **Default Configuration**

There is no default configuration for this command.

### **Command Mode**

Privileged Exec mode, Global Configuration mode and all Configuration submodes

## **User Guidelines**

The following fields are displayed.

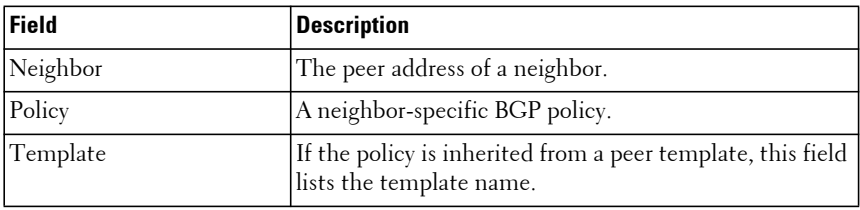

### **Command History**

Introduced in version 6.2.0.1 firmware.

Modified in version 6.3.0.1 firmware.

## **Example**

console#show bgp ipv6 neighbors fe80::1 vlan 10 policy

```
Neighbor Policy Template
--------------- ------------------------------------------------ -----------
fe80::1%Vl0010
              activate
              prefix-list jupiter in
              prefix-list saturn out
              maximum-prefix 2000
              send-community
```
## **show bgp ipv6 neighbors received-routes**

Use this command to display a list of IPv6 routes received from a specific neighbor. The list includes either all routes received from the neighbor, received routes that passed inbound policy, or routes rejected by inbound

policy. The output and format as the same as for **show IP bgp neighbors received-routes**, except that they list IPv6 routes. Also, the command displays a list of IPv4 routes received from a specific neighbor with RFC5549.

This command deprecates and replaces the **show ipv6 bgp neighbors received-routes** command.

## **Syntax**

**show bgp ipv6 neighbors** { ipv4-address | ipv6-address [ **interface** interface-id ] | **autodetect interface** interface-id } { **received-routes** | **routes** | **rejectedroutes** }

- ipv4-address—The IPv4 address of a BGP peer
- ipv6-address **interface** interface-id—The IPv6 address of a BGP peer. If the peer address is an IPv6 link local address, the interface that defines the scope of the link local address must be given.
- **autodetect interface** interface-id —(Optional) The routing interface on which the neighbor's link local IPv6 address is auto detected. The interface-id must be a VLAN routing interface.

## **Default Configuration**

There is no default configuration for this command.

#### **Command Mode**

Privileged Exec and all show modes

## **User Guidelines**

The following fields are displayed.

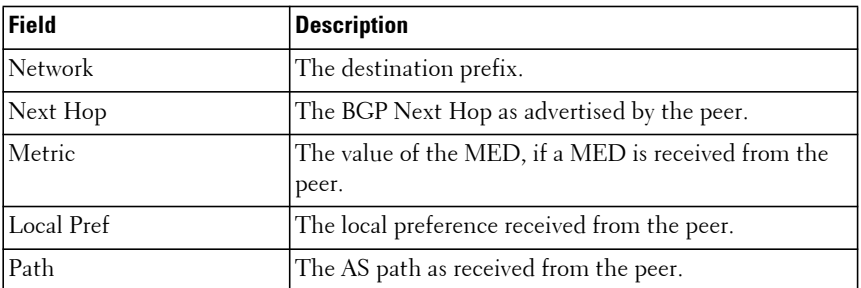

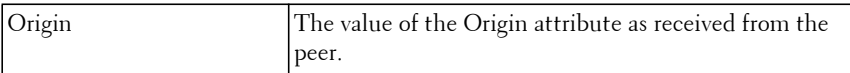

#### **Command History**

Introduced in version 6.2.0.1 firmware. Modified in version 6.3.0.1 firmware.

#### **Example**

console#show bgp ipv6 neighbors 1010:10::103 routes

Local router ID is 0.0.0.101 Origin codes: i - IGP, e - EGP, ? - incomplete

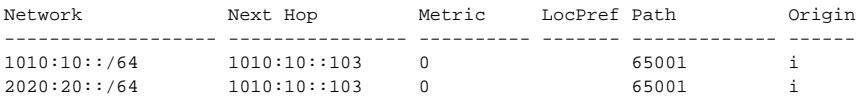

console#show bgp ipv6 neighbors fe80::21e:c9ff:fede:b51a interface vlan 10 received-routes

Local router ID is 0.0.0.101 Origin codes: i - IGP, e - EGP, ? - incomplete

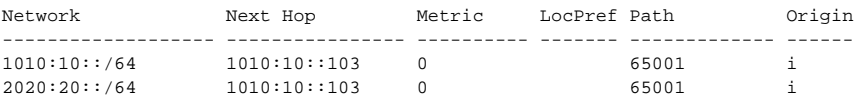

## **show bgp ipv6 statistics**

Use this command to display statistics for the IPv6 decision process. This command deprecates and replaces the **show ipv6 bgp statistics** command.

#### **Syntax**

**show bgp ipv6 statistics**

#### **Default Configuration**

There is no default configuration for this command.

#### **Command Mode**

User Exec mode, Privileged Exec mode, Global Configuration mode and all Configuration submodes.

#### **User Guidelines**

The following fields are displayed.

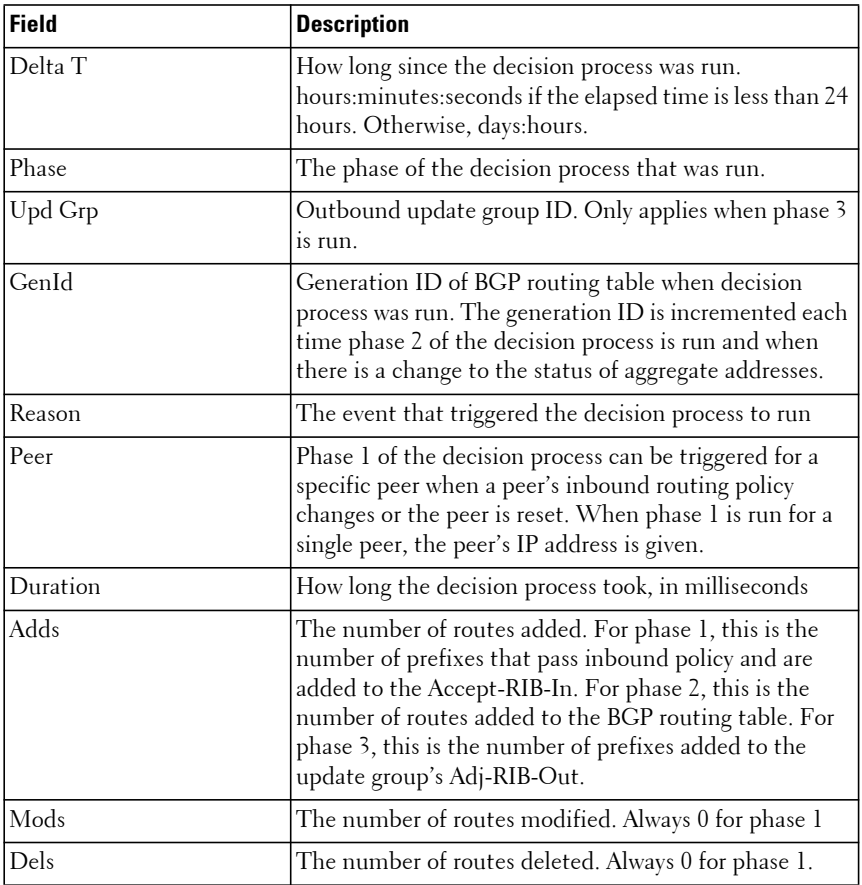

#### **Command History**

Introduced in version 6.2.0.1 firmware.

Modified in version 6.3.0.1 firmware.

#### **Example**

console # show bgp ipv6 statistics

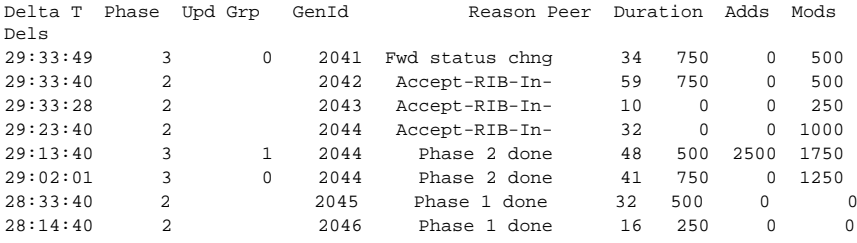

## **show bgp ipv6 summary**

Use this command to display a summary of BGP configuration and status. This command deprecates and replaces the **show ipv6 bgp summary**  command.

## **Syntax**

**show bgp ipv6 summary**

#### **Default Configuration**

There is no default configuration for this command.

#### **Command Mode**

User Exec mode, Privileged Exec mode, Global Configuration mode and all Configuration submodes.

#### **User Guidelines**

The following fields are displayed.

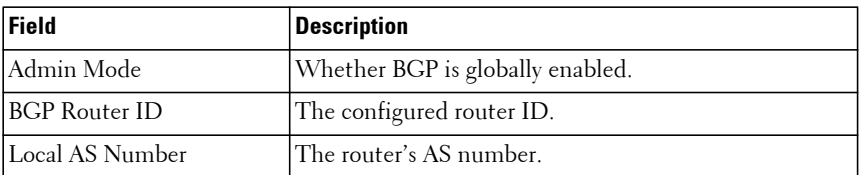

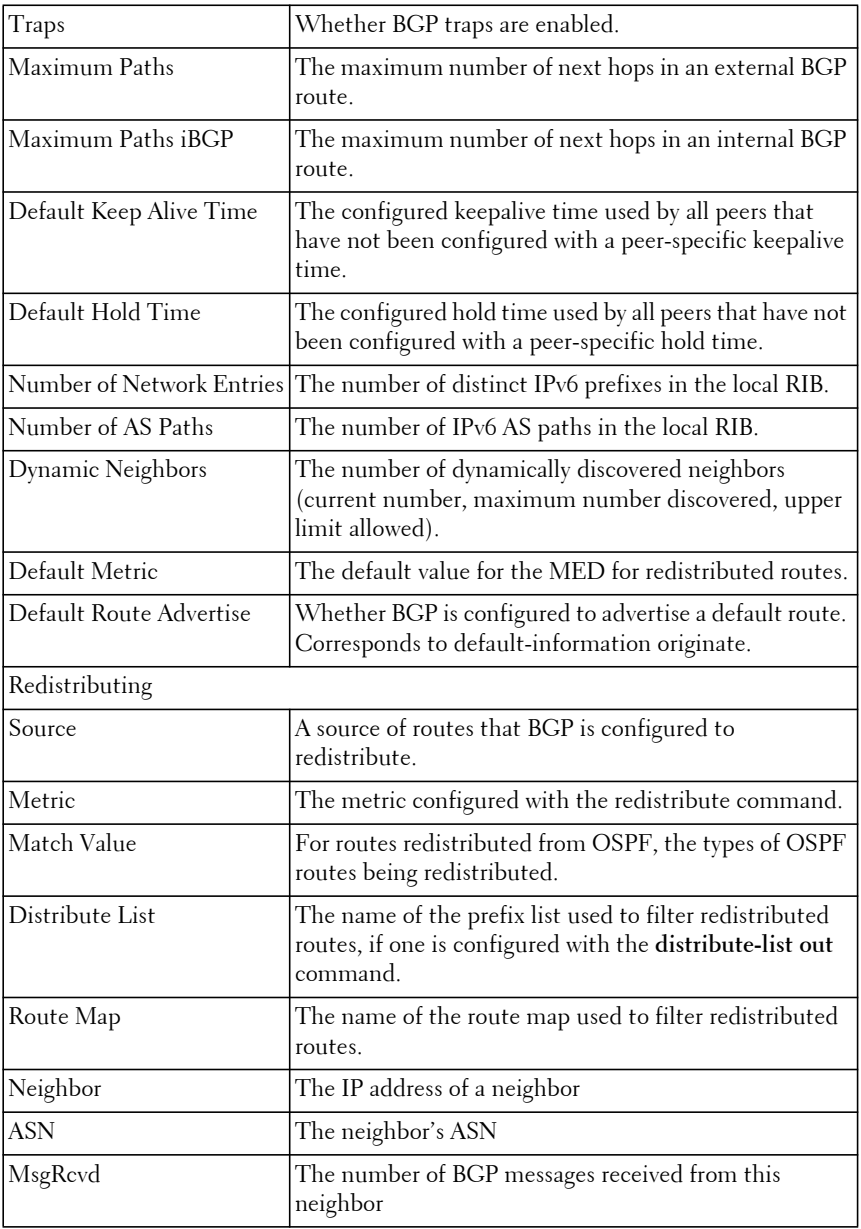
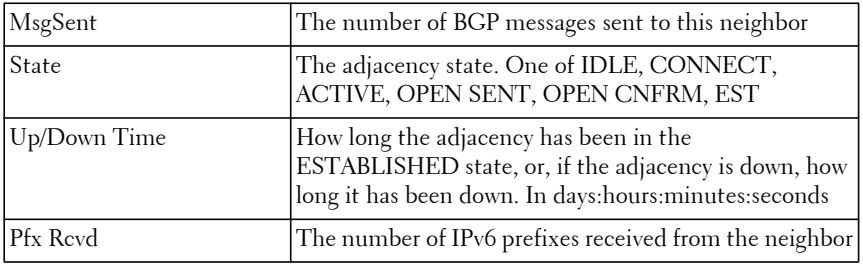

Introduced in version 6.2.0.1 firmware.

Modified in version 6.3.0.1 firmware.

#### **Example**

console#show bgp ipv6 summary

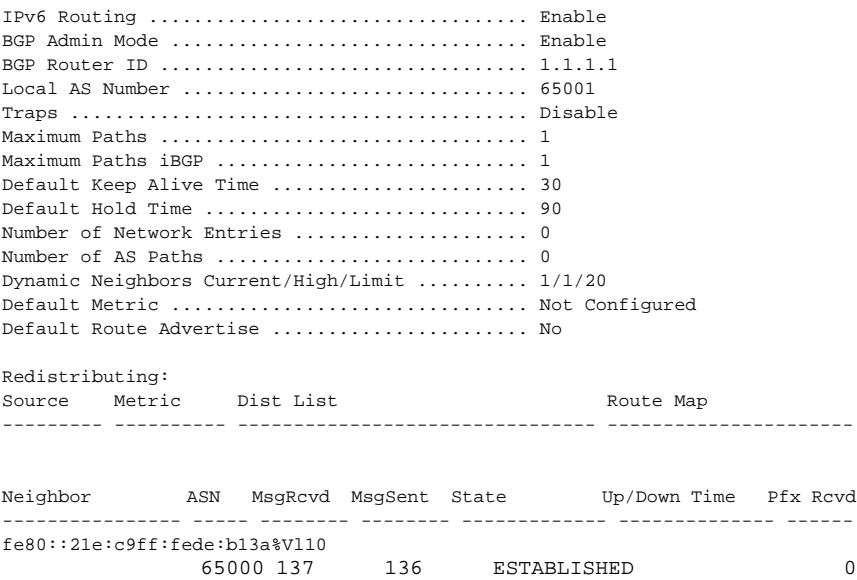

## **show bgp ipv6 update-group**

Use this command to report the status of IPv6 outbound groups and their members. Output and format are the same as for **show ip bgp update-group**. This command deprecates and replaces the **show ipv6 bgp update-group**  command.

## **Syntax**

**show bgp ipv6 update-group** [ group-index | ipv4-address | ipv6-address [ **interface** interface-id ] | **autodetect interface** interface-id ]

- group-index—If specified, this option restricts the output to a single update group.
- ipv4-address—The IPv4 address of a peer enabled for exchange of IPv6 prefixes. If specified, this option restricts the output to the update group containing the peer with the given address.
- ipv6-address [ **interface** interface-id ]—The IPv6 address of a peer. If the peer address is a link local address, the interface that defines the scope of the address must also be given. If a peer address is specified, this option restricts the output to the update group containing the peer with the given address.
- **autodetect interface** interface-id—(Optional) The routing interface on which the neighbor's link local IPv6 address is auto detected. The interface-id must be a VLAN routing interface.

## **Default Configuration**

There is no default configuration for this command.

## **Command Mode**

Privileged Exec mode, Global Configuration mode and all Configuration submodes

## **User Guidelines**

The update send history table show statistics on as many as the fifteen most recent executions of the update send process for the update group. Items in the history table are as follows:

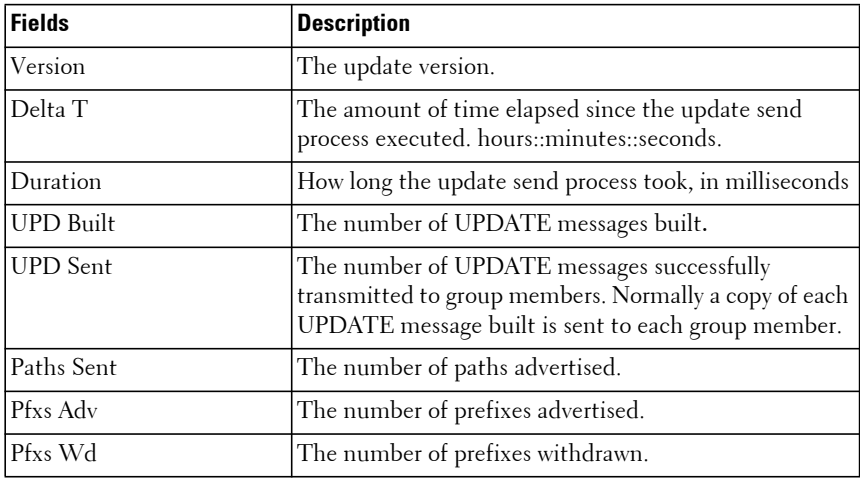

The following information is displayed.

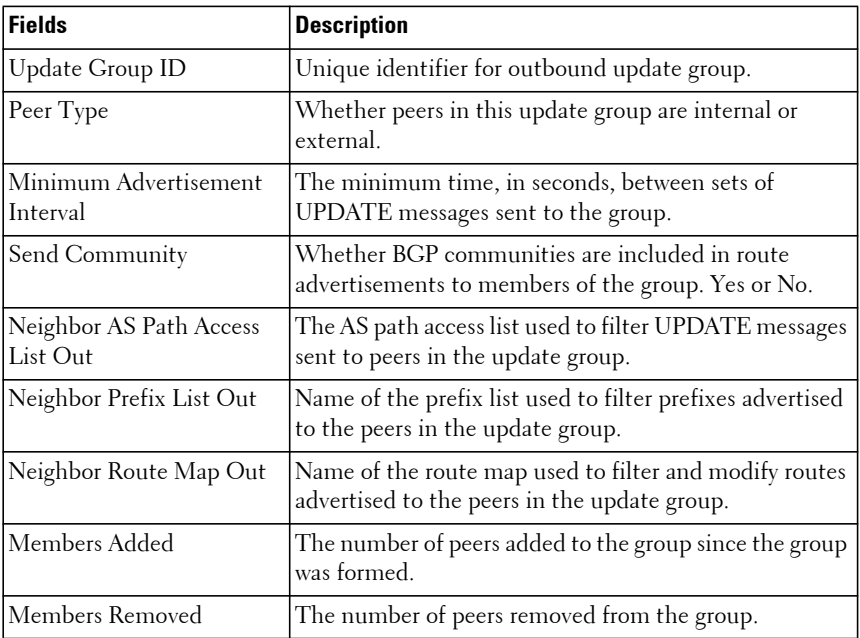

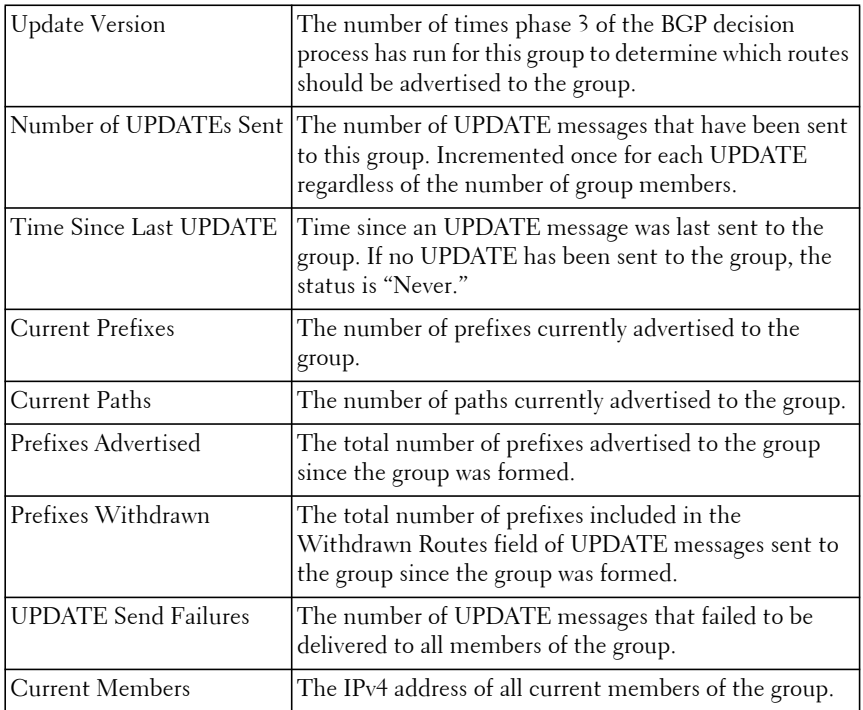

Introduced in version 6.2.0.1 firmware.

Modified in version 6.3.0.1 firmware.

## **show bgp ipv6 route-reflection**

Use this command to display a summary of BGP route reflection. This command deprecates and replaces the **show ipv6 bgp route-reflection**  command.

## **Syntax**

**show bgp ipv6 route-reflection**

#### **Default Configuration**

There is no default configuration for this command.

#### **Command Mode**

Privileged Exec mode, Global Configuration mode and all Configuration submodes

## **User Guidelines**

If a route reflector client is configured with an outbound route map, the output warns that set statements in the route map are ignored when reflecting routes to this client.

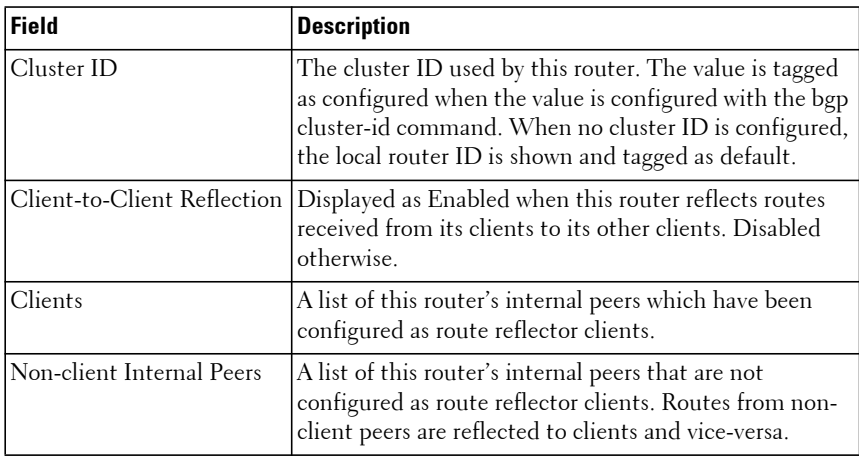

The following information is displayed.

#### **Command History**

Introduced in version 6.2.0.1 firmware. Modified in version 6.3.0.1 firmware.

#### **Example**

console(config)#show bgp ipv6 route-reflection

Cluster ID .................................... 65.1.1.1 (default) Client-to-client Reflection ................... Enabled

```
Clients:
Non-client Internal Peers:
```
## **show ip bgp**

To view routes in the BGP routing table, use the **show ip bgp** command. The output lists both the best and non-best paths to each destination.

## **Syntax**

**show ip bgp [**network/pfx-length **[longer-prefixes | shorter-prefixes [**length**]]] | [filter-list** as-path-list **] | [prefix-list** list-name**]**

- network/pfx-length—(Optional) Display a specific route identified by its destination prefix
- **longer-prefixes**—(Optional) Used with the network/pfx-len option to show routes whose prefix length is equal to or longer than pfx-len. This option may not be given if the **shorter-prefixes** option is given.
- **shorter-prefixes** [ length ]—(Optional) Used with the network/pfx-len option to show routes whose prefix length is shorter than pfx-len, and, optionally, longer than a specified length. This option may not be given if the **longer-prefixes** option is given.
- **filter-list** as-path-list—(Optional) Filter the output to the set of routes that match a given AS Path list. This option may not be given if a network/pfx-len option is given.
- **Prefix-list** list-name —(Optional) The name of a prefix list indicating the list of matching routes to display.

## **Default Configuration**

There is no default configuration.

## **Command Mode**

User Exec mode, Privileged Exec mode, Global Configuration mode and all sub-modes.

## **User Guidelines**

The following fields are displayed.

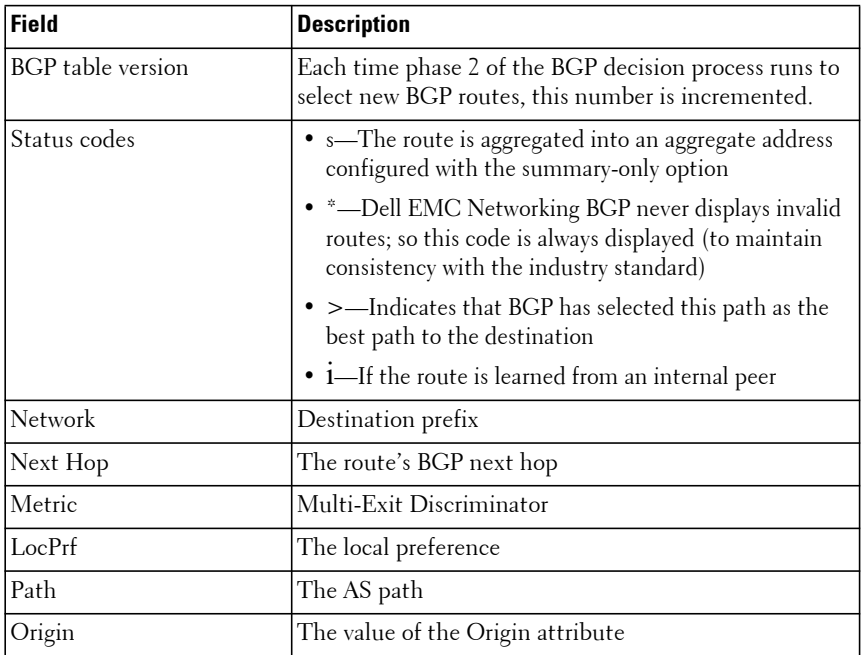

Introduced in version 6.2.0.1 firmware.

#### **Example**

console# show ip bgp

BGP table version is 5, local router ID is 20.1.1.1 Status codes: s suppressed, \* valid, > best, i - internal Origin codes: i - IGP, e - EGP, ? - incomplete

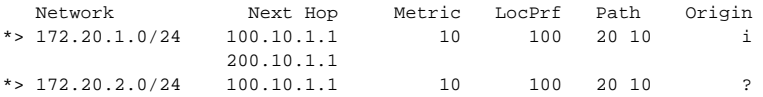

## **show ip bgp aggregate-address**

Use the **show ip bgp aggregate-address** command to list the aggregate addresses that have been configured and indicates whether each is currently active.

## **Syntax**

**show ip bgp** [**vrf** vrf-name] **aggregate-address**

• **vrf** vrf-name — Displays the aggregate address information associated with the named VRF.

## **Default Configuration**

By default, information about the global VRF is shown.

## **Command Mode**

Privileged Exec mode, Global Configuration mode, and all sub-modes.

## **User Guidelines**

If the vrf argument is specified, information pertaining to that VRF is displayed.

The following fields are displayed.

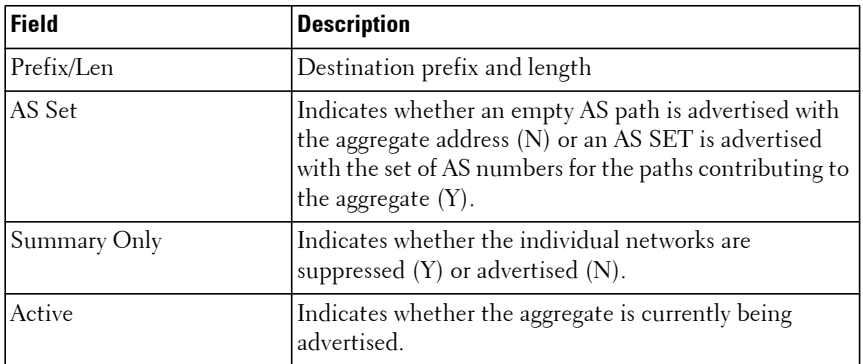

## **Command History**

Introduced in version 6.2.0.1 firmware. Updated in 6.3.0.1 firmware.

console#show ip bgp aggregate-address

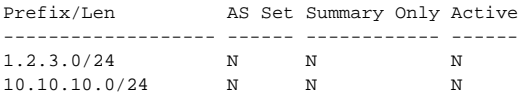

## **show ip bgp community**

The **show ip bgp** community displays route information for the communities listed in the specified community.

## **Syntax**

**show ip bgp** [**vrf vrf-name**] **community** communities [**exact-match**]

- **vrf** vrf-name—Displays the aggregate address information associated with the named VRF.
- communities—A string of zero or more community values, which may be in either format and may contain the community keywords **no-advertise** and **no-export**. The output displays routes that belong to every community specified in the command.
- exact-match—Only displays routes that are members of the communities specified in the command.

## **Default Configuration**

There is no default configuration for this command.

## **Command Mode**

Privileged Exec and Global Configuration

## **User Guidelines**

If the vrf argument is specified, the community information for that VRF is displayed.

## **Command History**

Introduced in version 6.3.0.1 firmware.

console#show ip bgp community BGP table version is 0, local router ID is 65.1.1.1 Status Codes: s suppressed, \* valid, > best, i - internal Origin Codes: i - IGP, e - EGP, ? - incomplete Network Next Hop Metric LocPref Path Origin ------------------ --------------- ---------- ---------- ------------- ---

## **show ip bgp community-list**

The **show ip bgp community-list** command lists the routes that are allowed by the specified community list.

## **Syntax**

**show ip bgp** [**vrf vrf-name**] **community-list {** name [**exact-match**]}

- **vrf** vrf-name—Displays the route information associated with the named VRF.
- name—A standard community list name.
- **exact-match**—(Optional) Only displays routes that are members of those and only those communities specified in the command.

## **Default Configuration**

There is no default configuration for this command.

## **Command Mode**

Privileged Exec and Global Config modes

## **User Guidelines**

If the vrf argument is specified, the community list information pertaining to that VRF is displayed.

## **Command History**

Introduced in version 6.2.0.1 firmware. Updated in the version 6.3.0.1 firmware.

console(config)#show ip bgp community-list test BGP table version is 0, local router ID is 65.1.1.1 Status Codes: s suppressed, \* valid, > best, i - internal Origin Codes: i - IGP, e - EGP, ? - incomplete Network Next Hop Metric LocPref Path Origin ------------------ --------------- ---------- --------- ------------- ------

## **show ip bgp extcommunity-list**

Use the **show ip bgp extcommunity-list** command to display all the permit and deny attributes of the given extended community list. If the list-number is specified, the output is displayed that matches the given list-number; else all the lists are displayed.

## **Syntax**

**show ip bgp extcommunity-list** list-number

• list-number  $-A$  standard extended community list number (0 to 99).

## **Default Configuration**

No extended community lists are configured by default.

## **Command Mode**

Privileged Exec and Global Config modes

## **User Guidelines**

The following fields are displayed.

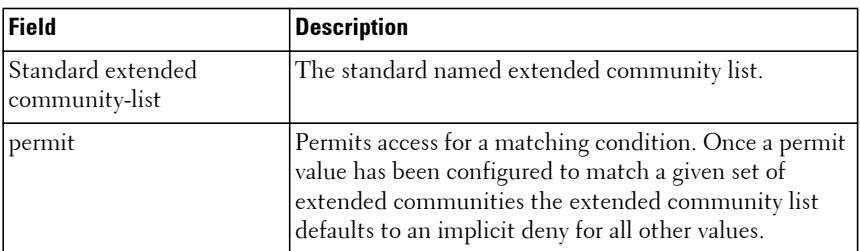

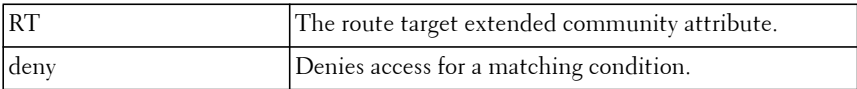

Introduced in version 6.3.0.1 firmware.

## **Example**

```
console#show ip bgp extcommunity-list 1
Standard extended community-list list1
permit RT:1:100 RT:2:100
deny RT:6:600
permit RT:5:200
permit SOO:9:900
```
## **show ip bgp listen range**

Use the **show ip bgp listen range** command to display information about IPv4 BGP listen ranges.

#### **Syntax**

**show ip bgp [vrf** vrf-name**] listen range** [ network/length ]

- network/length Displays information about the specified listen range.
- vrf-name—The name of a previously configured VRF.

## **Default Configuration**

By default, all listen ranges are shown.

#### **Command Mode**

Privileged Exec and global configuration mode

#### **User Guidelines**

There are no user guidelines.

## **Command History**

Introduced in version 6.3.0.1 firmware.

console(config-router)#show ip bgp listen range

Listen Range .................................. 10.27.0.0/16 Inherited Template ............................ template\_10\_27 Member **ASN** State ---------------- ----- ----------- 10.27.8.189 65001 OPENCONFIRM<br>10.27.128.235 0 ACTIVE 10.27.128.235 Listen Range .................................. 15.15.0.0/24 Inherited Template ............................ template\_15\_15 Member ASN State ---------------- ----- -----------

## **show ip bgp neighbors**

The **show ip bgp neighbors** command shows details about BGP neighbor configuration and status.

## **Syntax**

**show ip bgp** [**vrf** vrf-name] **neighbors** [neighbor-address]

- neighbor-address—(Optional) The IPv4 address of a neighbor. Used to limit the output to a single neighbor.
- **vrf** vrf-name Displays the aggregate address information associated with the named VRF.

## **Default Configuration**

By default, information about the global VRF is shown.

## **Command Mode**

User Exec mode, Privileged Exec mode, Global Configuration mode and all sub-modes.

## **User Guidelines**

Since IPv4 prefixes can only be exchanged over IPv4 peering, the neighboraddress parameter must be an IPv4 peer address. This option limits the output to show a single neighbor. If no neighbor address is specified, the command shows all neighbors enabled for IPv4 prefix exchange.

If the vrf-name argument is specified, information pertaining to that VRF is displayed.

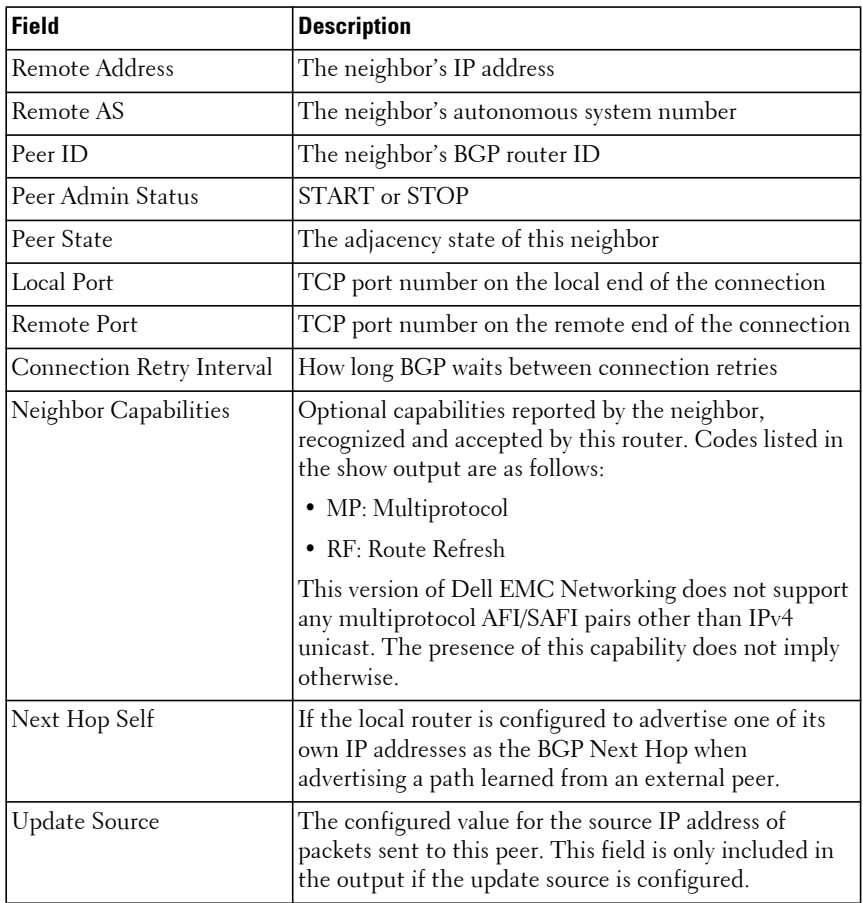

The following fields are displayed.

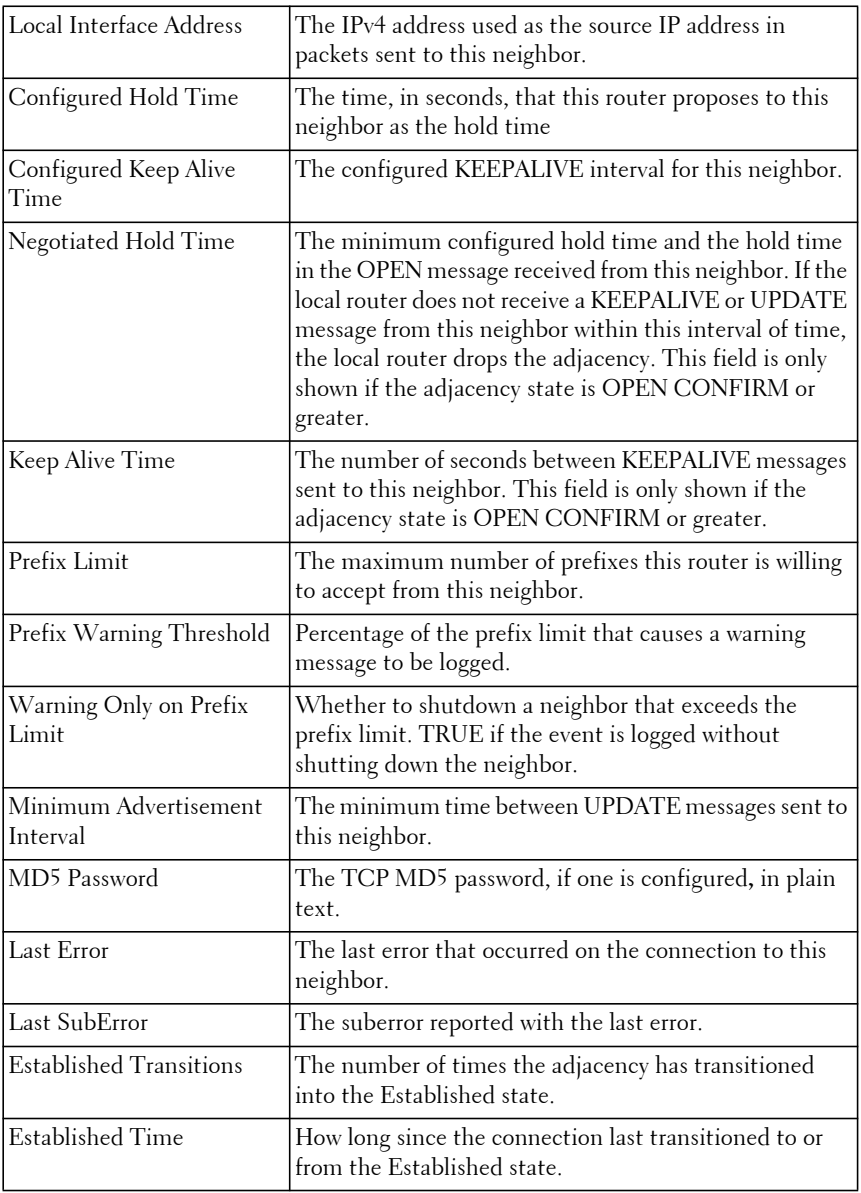

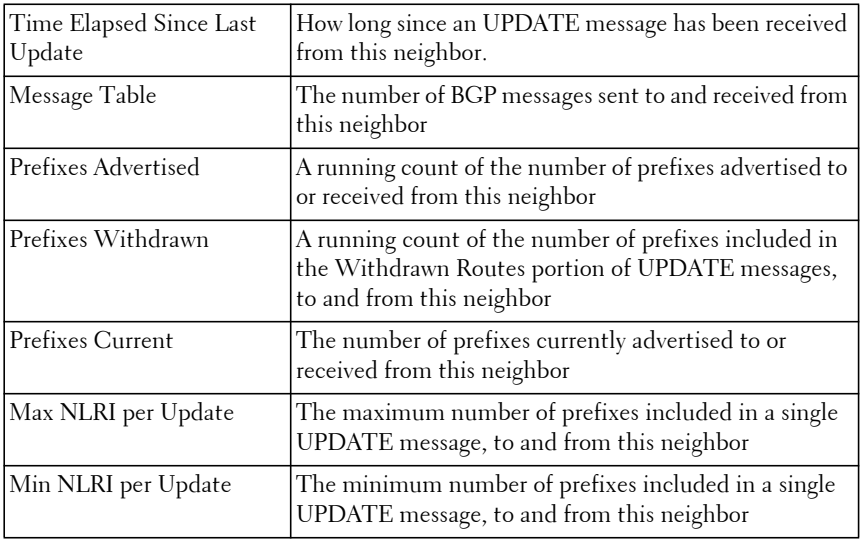

If the router receives an UPDATE message with an invalid path attribute, the router will in most cases send a NOTIFICATION message and reset the adjacency. BGP maintains a per-neighbor counter for each type of path attribute error. This show command lists each non-zero counter, just after the LastSubError. The counters that may be listed are as follows:

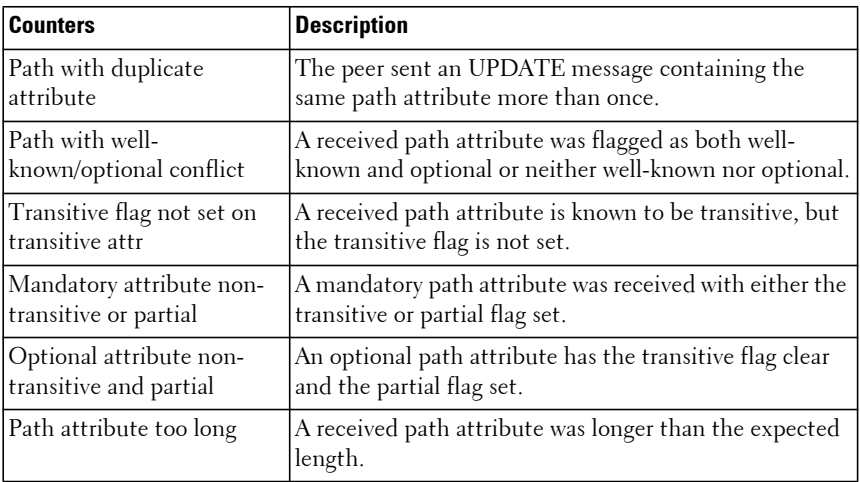

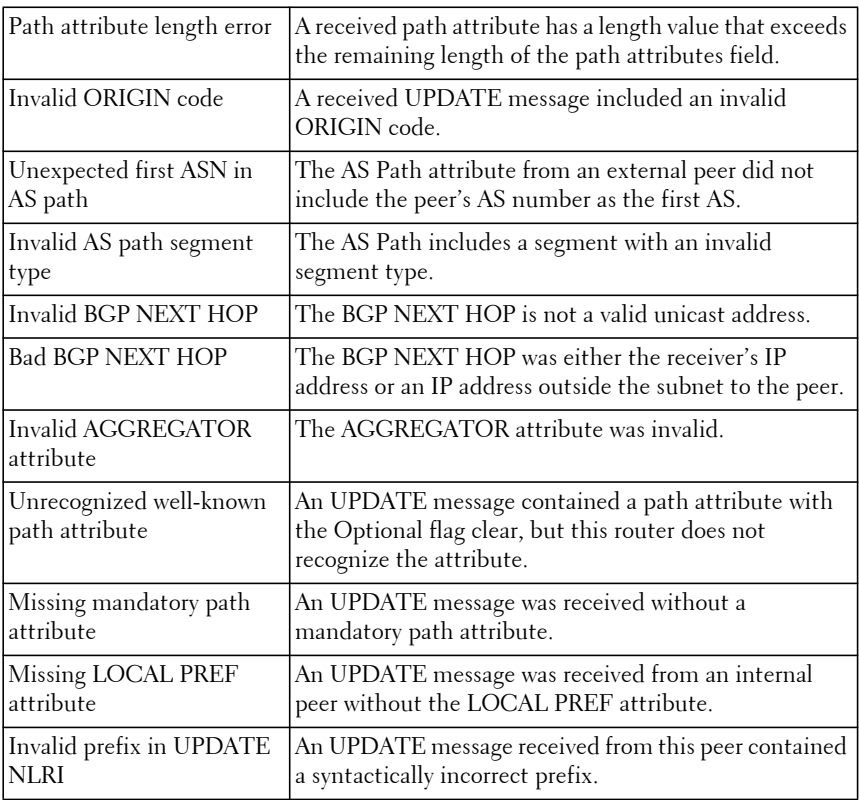

Introduced in version 6.2.0.1 firmware.

Updated in version 6.3.0.1 firmware.

#### **Example**

console#show ip bgp neighbors

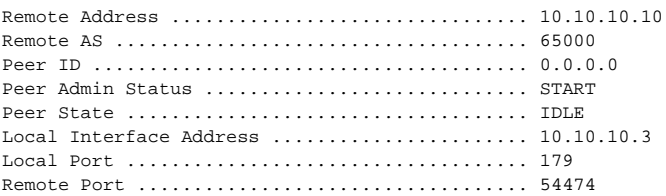

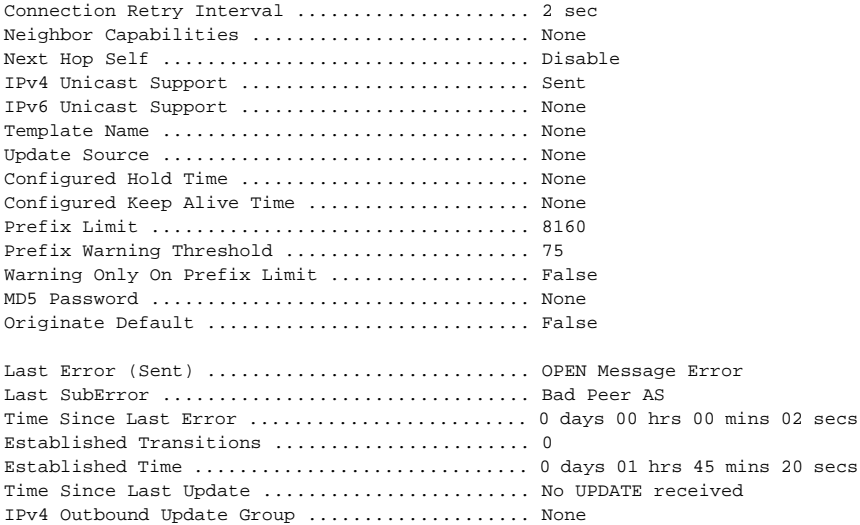

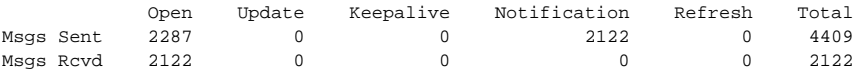

Received UPDATE Queue Size: 0 bytes. High: 0 Limit: 392192 Drops: 0

#### IPv4 Prefix Statistics:

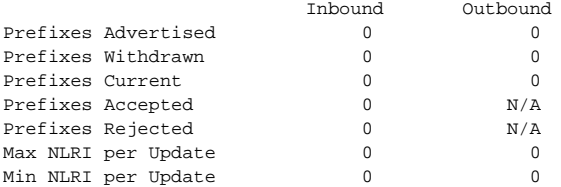

console # show ip bgp neighbors 172.20.1.100

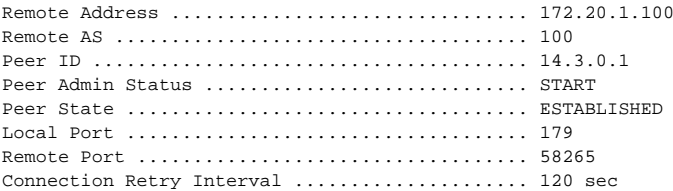

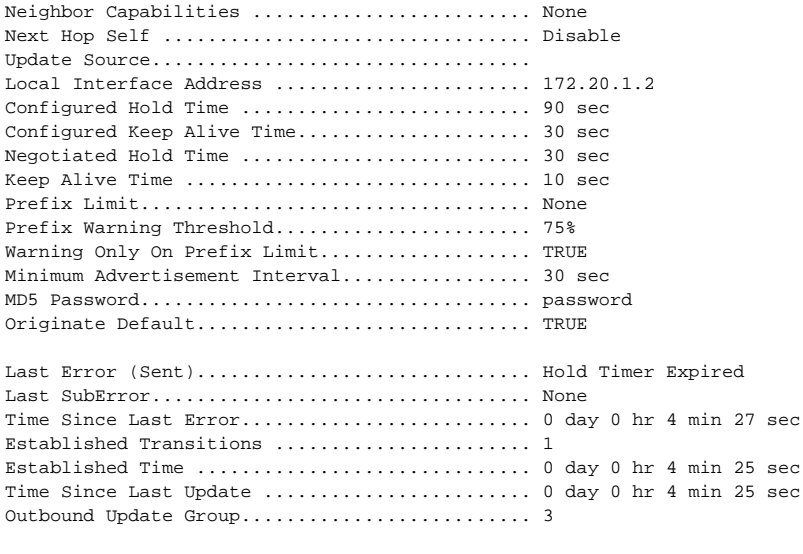

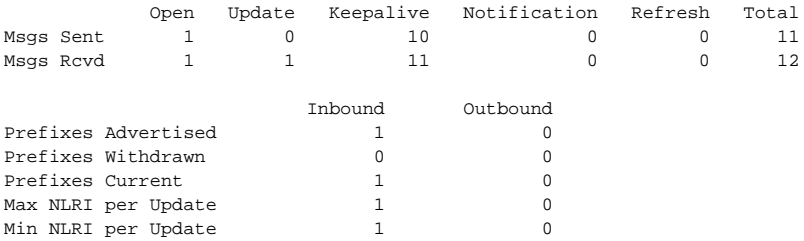

In this example, BGP has received an UPDATE message from an external peer 172.20.101.100 with something other than the peer's ASN as the first ASN in the AS Path. The additional counter shows that this occurred one time.

console #show ip bgp neighbors 172.20.101.100 Remote Address ................................ 172.20.101.100 Remote AS ..................................... 101 ... Last Error .................................... UPDATE Message Error Last SubError ................................. Malformed AS\_PATH Unexpected first ASN in AS path ............... 1 Established Transitions ............................ 1

Established Time .............................. 0 days 00 hrs 00 mins 10 secs

## **show ip bgp neighbors advertised-routes**

The **show ip bgp neighbors advertised-routes** command displays the list of routes advertised to a specific neighbor. These are the routes in the adjacent RIB out for the neighbor's outbound update group

## **Syntax**

**show ip bgp** [**vrf** vrf-name] **neighbors** ip-address **advertised-routes**

- ip-address—The IPv4 address of a neighbor.
- **vrf** vrf-name Displays the aggregate address information associated with the named VRF.

## **Default Configuration**

By default, information about the global VRF is shown.

## **Command Mode**

Privileged Exec mode, Global Configuration mode, and all sub-modes

## **User Guidelines**

Note that this output differs slightly from the output in **show ip bgp**. Suppressed routes and non-best routes are not advertised; so these status codes are not relevant here. Advertised routes always have a single next hop, the BGP NEXT HOP advertised to the peer. Local preference is never sent to external peers.

If the vrf-name argument is specified, information pertaining to that VRF is displayed.

The output indicates whether BGP is configured to originate a default route to this peer (**neighbor default-originate**).

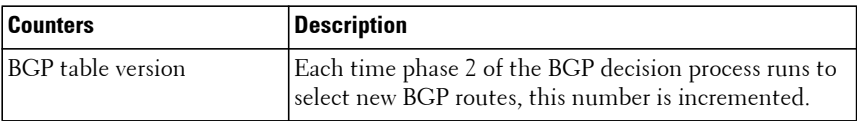

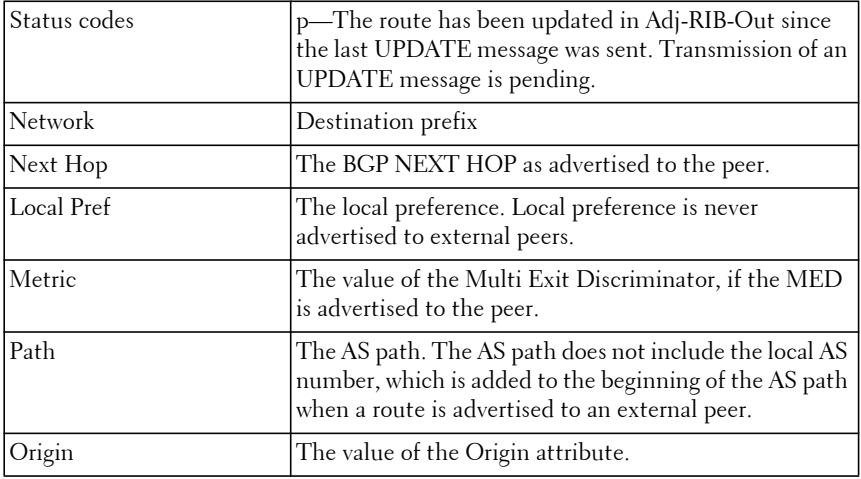

Introduced in version 6.2.0.1 firmware.

Updated in version 6.3.0.1 firmware.

#### **Example**

console#show ip bgp neighbors 10.10.10.10 advertised-routes

```
BGP table version is 5, local router ID is 0.0.0.100
Status codes: p - advertisement pending
Origin codes: i - IGP, e - EGP, ? - incomplete
```
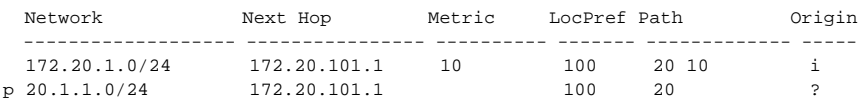

## **show ip bgp neighbors received-routes**

This command displays the list of routes received from a specific neighbor. The list includes both the accepted and rejected routes.

## **Syntax**

**show ip bgp** [**vrf** vrf-name]**neighbors** ip-address **{receivedroutes|routes|rejected-routes}**

- **vrf** vrf-name Displays the aggregate address information associated with the named VRF.
- ip-address—The IPv4 address of a BGP neighbor.
- Received-routes—Display the routes received by a particular neighbor prior to filtering.
- Routes—Display both the received and advertised routes.
- Rejected-routes—Display the routes rejected from the specified neighbor.

## **Default Configuration**

By default, information about the global VRF is shown.

## **Command Mode**

Privileged Exec mode, Global Configuration mode and all sub-modes

## **User Guidelines**

If the vrf-name argument is specified, information pertaining to that VRF is displayed.

The following fields are displayed.

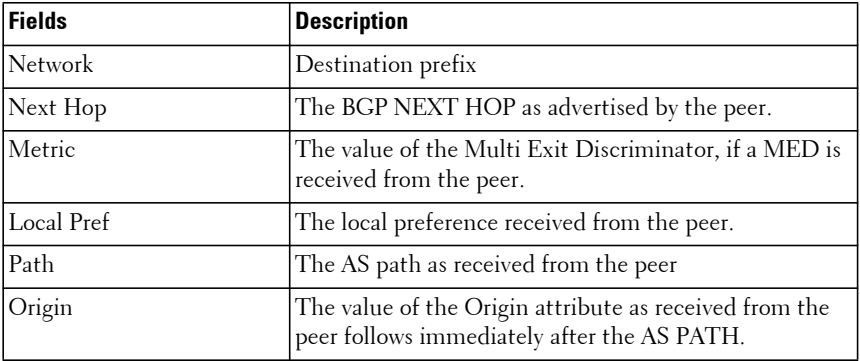

Introduced in version 6.2.0.1 firmware.

Updated in version 6.3.0.1 firmware.

### **Example**

console #show ip bgp neighbors 172.20.101.100 received-routes

```
local router ID is 20.1.1.1
Origin codes: i - IGP, e - EGP, ? - incomplete
```
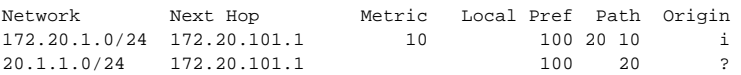

console#show ip bgp neighbors 10.10.10.3 routes

Local router ID is 0.0.0.101 Origin codes: i - IGP, e - EGP, ? - incomplete

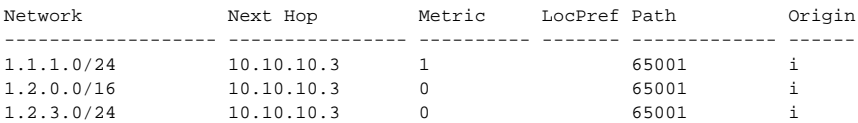

# **show ip bgp neighbors policy**

This command displays the inbound and outbound IPv4 policies configured for a specific peer. The output distinguishes policies that are configured on the peer itself and policies that the peer inherits from a peer template.

## **Syntax**

**show ip bgp** [**vrf** vrf-name] **neighbors** ip-address **policy**

- **vrf** vrf-name Displays the aggregate address information associated with the named VRF.
- ip-address—The IPv4 address of a neighbor can optionally be specified to limit the output to a single neighbor.

## **Default Configuration**

By default, information about the global VRF is shown.

#### **Command Mode**

Privileged Exec mode, Global Configuration mode and all sub-modes

### **User Guidelines**

If the vrf-name argument is specified, information pertaining to that VRF is displayed.

The following fields are displayed.

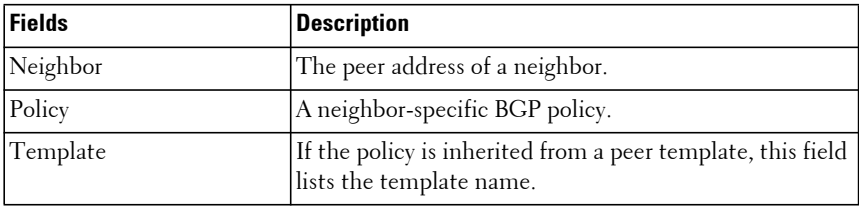

#### **Command History**

Introduced in version 6.2.0.1 firmware.

Updated in version 6.3.0.1 firmware.

## **Example**

console #show ip bgp neighbors 172.20.101.100 policy

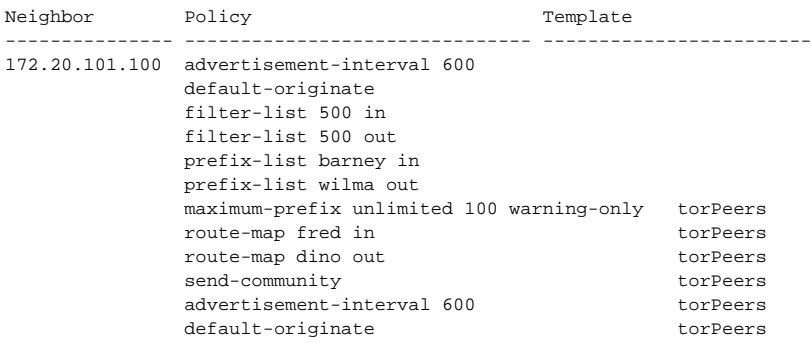

## **show ip bgp route-reflection**

This command displays all global configuration related to IPv4 route reflection, including the cluster ID and whether client-to-client route reflection is enabled, and lists all the neighbors that are configured as route reflector clients.

## **Syntax**

**show ip bgp** [**vrf** vrf-name] **route-reflection**

• **vrf** vrf-name — Displays the aggregate address information associated with the named VRF.

## **Default Configuration**

By default, information about the global VRF is shown.

## **Command Mode**

Privileged Exec mode, Global Configuration mode and all sub-modes

## **User Guidelines**

If a route reflector client is configured with an outbound route map, the output warns that set statements in the route map are ignored when reflecting routes to this client.

If the vrf-name argument is specified, information pertaining to that VRF is displayed.

The following information is displayed:

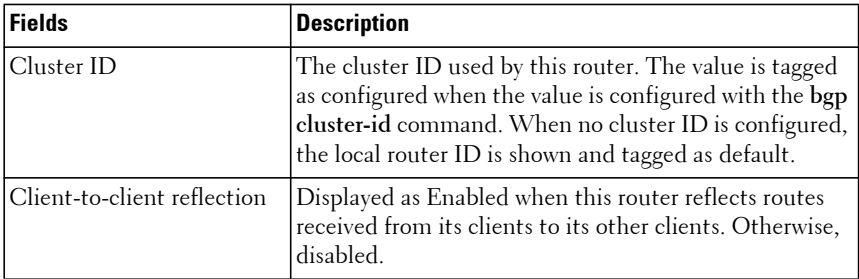

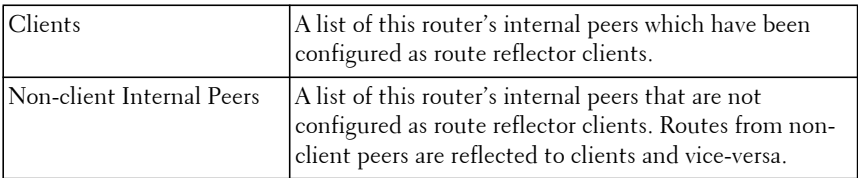

Introduced in version 6.2.0.1 firmware.

Updated in version 6.3.0.1 firmware.

## **Example**

console # show ip bgp route-reflection

```
Cluster ID........................ 1.1.1.1 (configured)
Client-to-client Reflection....... Enabled
Clients: 172.20.1.2, 172.20.3.2, 172.20.5.2
Non-client Internal Peers: 192.168.1.2, 192.168.2.2
```
Skipping set statements in outbound route map gandolf when reflecting to internal peer 172.20.1.2.

## **show ip bgp statistics**

This command displays recent decision process history. Phase 1 of the decision process reacts to UPDATE messages received from peers, determining what new routes are accepted and deleting withdrawn routes from the Adj-RIB-In. Phase 2 determines the best path for each destination, updates the BGP route table, and updates the common RIB. Phase 3 is run independently for each outbound update group and determines which routes should be advertised to neighbors in each group. Each entry in the table shows statistics for one phase of the decision process. The table shows the 20 most recent decision process runs, with the most recent information at the end of the table.

## **Syntax**

**show ip bgp** [**vrf** vrf-name] **statistics**

• **vrf** vrf-name — Displays the aggregate address information associated with the named VRF.

## **Default Configuration**

By default, information about the global VRF is shown.

#### **Command Mode**

User Exec mode, Privileged Exec mode, Global Config mode and all submodes.

## **User Guidelines**

If the vrf-name argument is specified, information pertaining to that VRF is displayed.

The following information is displayed.

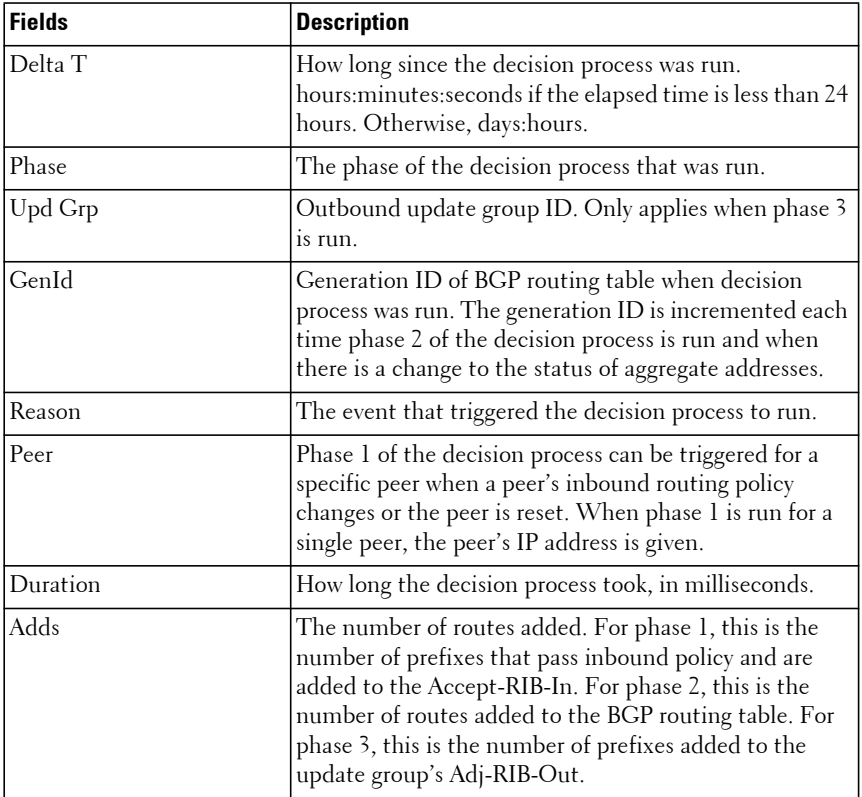

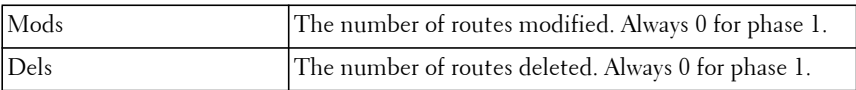

Introduced in version 6.2.0.1 firmware.

Updated in version 6.3.0.1 firmware.

#### **Example**

console#show ip bgp statistics

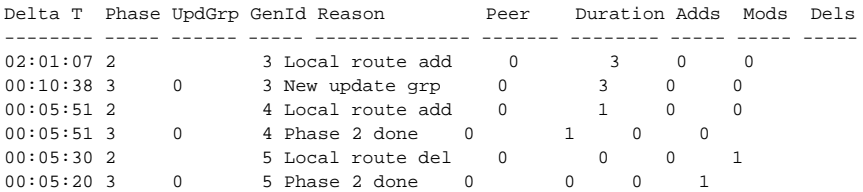

## **show ip bgp summary**

This command displays a summary of BGP configuration and status.

## **Syntax**

**show ip bgp** [**vrf** vrf-name] **summary**

• **vrf** vrf-name — Displays the aggregate address information associated with the named VRF.

#### **Default Configuration**

By default, information about the global VRF is shown.

#### **Command Mode**

User Exec mode, Privileged Exec mode, Global Config mode and all submodes.

## **User Guidelines**

If the vrf-name argument is specified, information pertaining to that VRF is displayed.

The following information is displayed.

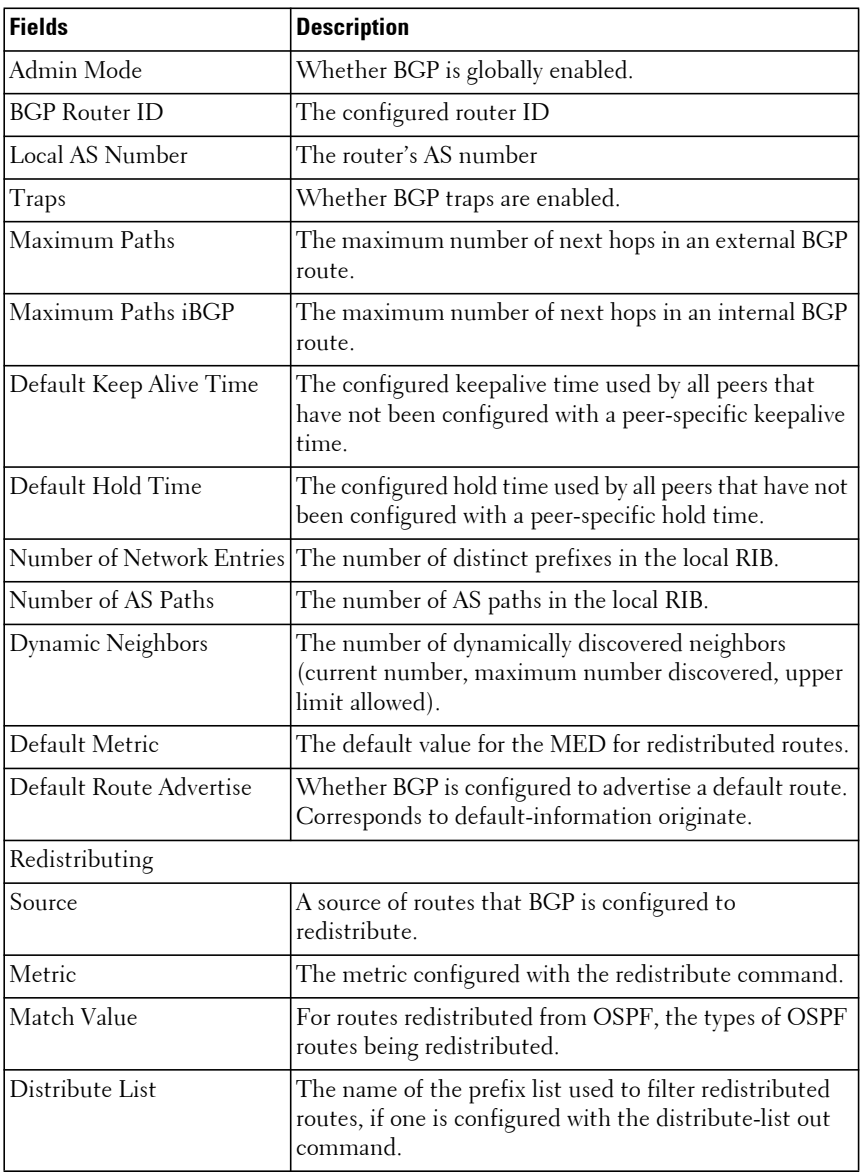

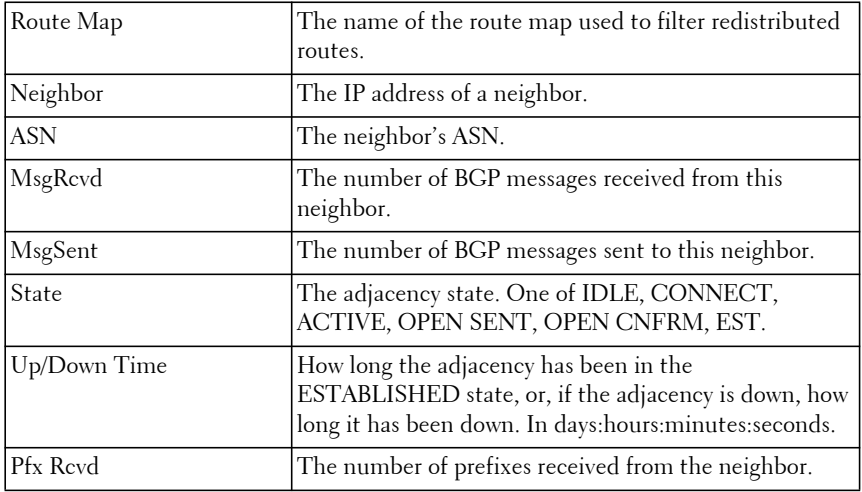

Introduced in version 6.2.0.1 firmware.

Updated in version 6.3.0.1 firmware.

#### **Example**

console#show ip bgp summary

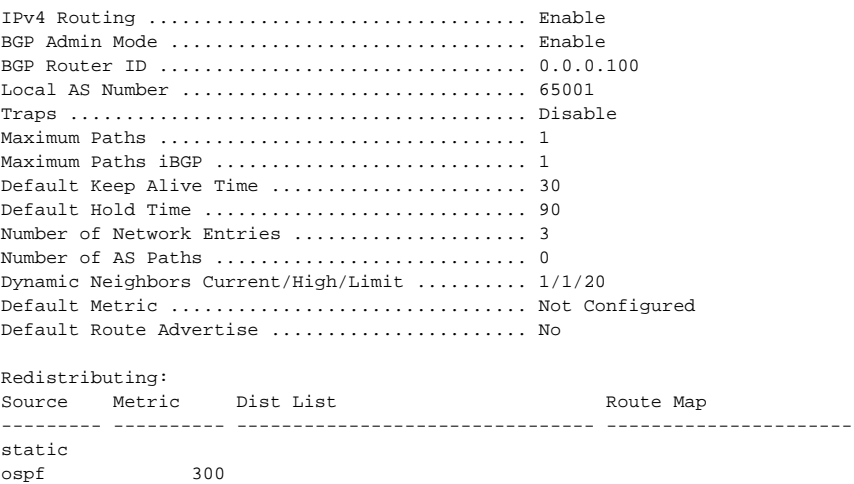

ospf match: int

Neighbor ASN MsgRcvd MsgSent State Up/Down Time Pfx Rcvd ---------------- ----- -------- -------- ------------- -------------- ------ 10.10.10.10 65000 2269 4666 ESTABLISHED 0:00:17:15 0

## **show ip bgp template**

The **show ip bgp template** command lists the routes that are allowed by the specified community list.

#### **Syntax**

**show ip bgp template [** template-name **]**

• template-name—(Optional) Limits the output to a single template

#### **Default Configuration**

There is no default configuration for this command.

#### **Command Mode**

Privileged Exec mode

#### **User Guidelines**

The following information is displayed.

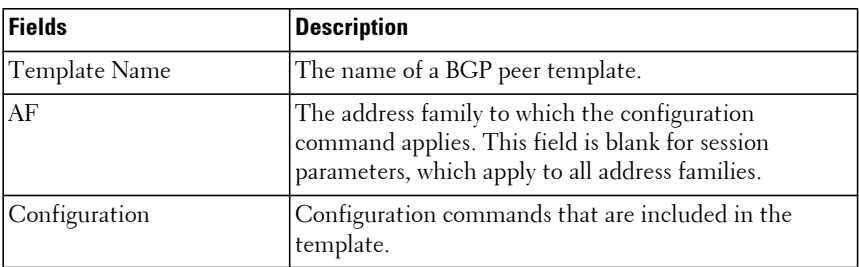

#### **Command History**

Introduced in version 6.2.0.1 firmware.

console#show ip bgp template

```
Template Name AF Configuration 
------------- ---- ----------------------------- 
peer-grp1 timers 5 15
                 password rivendell 
            IPv4 advertisement-interval 15 
peer-grp2 IPv4 prefix-list strider in 
            IPv4 maximum-prefix 100
 IPv6 prefix-list gandolf in 
 IPv6 maximum-prefix 200
peer-grp3 IPv6 send-community 
peer-grp4 update-source loopback 0
            IPv4 next-hop-self
```
## **show ip bgp traffic**

The **show ip bgp traffic** command list the routes that are allowed by the specified community list.

## **Syntax**

**show ip bgp** [**vrf** vrf-name] **traffic**

• **vrf** vrf-name — Displays the aggregate address information associated with the named VRF.

## **Default Configuration**

By default, information about the global VRF is shown.

## **Command Mode**

User Exec mode, Privileged Exec mode, Global Configuration mode and all sub-modes.

## **User Guidelines**

If the vrf-name argument is specified, information pertaining to that VRF is displayed.

The output shows when BGP counters were last cleared (using **clear ip bgp counters**). Clearing counters resets all values in this output to 0 except for the high water mark for the work queues.

The first table lists the number of BGP messages of each type that this router has sent and received. Following the table is a maximum send and receive UPDATE message rate. These rates report the busiest one-second interval.

The queue statistics table reports information for BGP work queues. Items placed on each of these work queues are as follows:

- The Events queue includes most timer events and configuration changes.
- The Keepalive Tx queue includes timer events to send a KEEPALIVE message to a peer. The Dec Proc queue includes events that cause the decision process to be run.
- The Rx Data queue holds incoming BGP messages.
- The RTO Notifications queue includes best route change and next hop resolution change notifications from the routing table.
- The MIB Queries queue includes pending SNMP queries for BGP status.

## **Command History**

Introduced in version 6.2.0.1 firmware.

Updated in version 6.3.0.1 firmware.

## **Example**

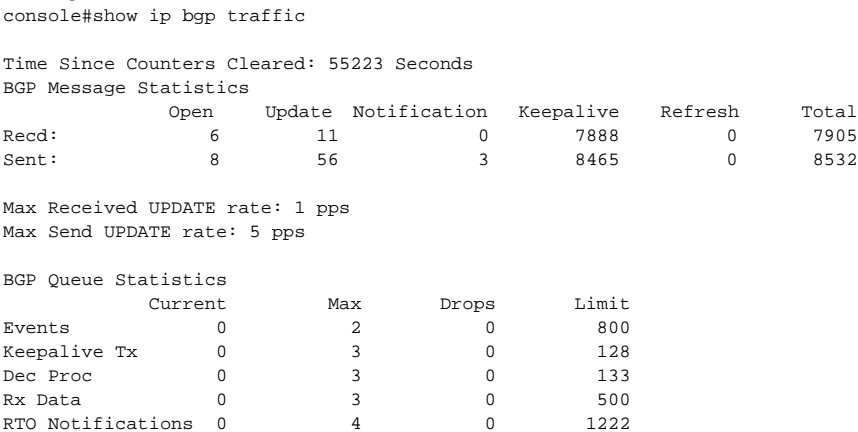

MIB Queries 0 0 0 0 5

## **show ip bgp update-group**

This command reports the status of IPv4 outbound update groups and their members.

## **Syntax**

**show ip bgp** [**vrf** vrf-name] **update-group [**group-index **|** peer-address **]**

- **vrf** vrf-name Displays the aggregate address information associated with the named VRF.
- group-index—(Optional) If specified, this option restricts the output to a single update group.
- peer-address—(Optional) If specified, this option restricts the output to the update group containing the peer with the given IPv4 address.

### **Default Configuration**

By default, information about the global VRF is shown.

#### **Command Mode**

Privileged Exec mode, Global Configuration mode and all sub-modes

#### **User Guidelines**

If the vrf-name argument is specified, information pertaining to that VRF is displayed.

The update send history table show statistics on as many as the fifteen most recent executions of the update send process for the update group. Items in the history table are as follows:

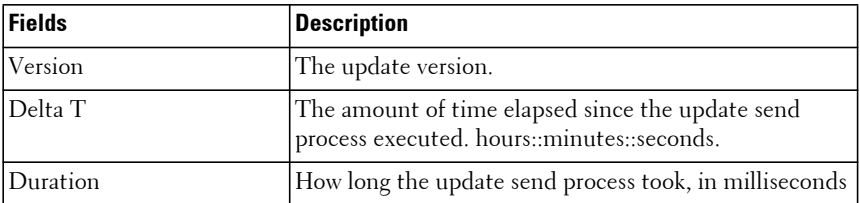

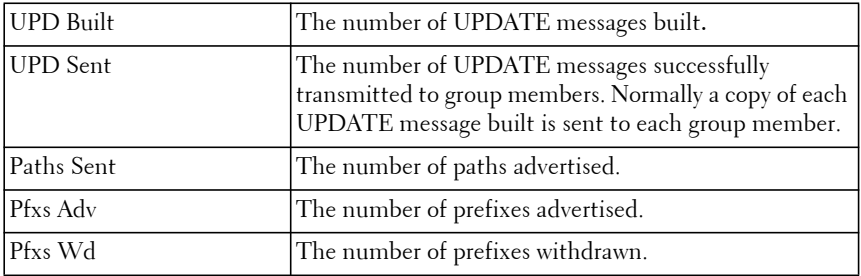

The following information is displayed.

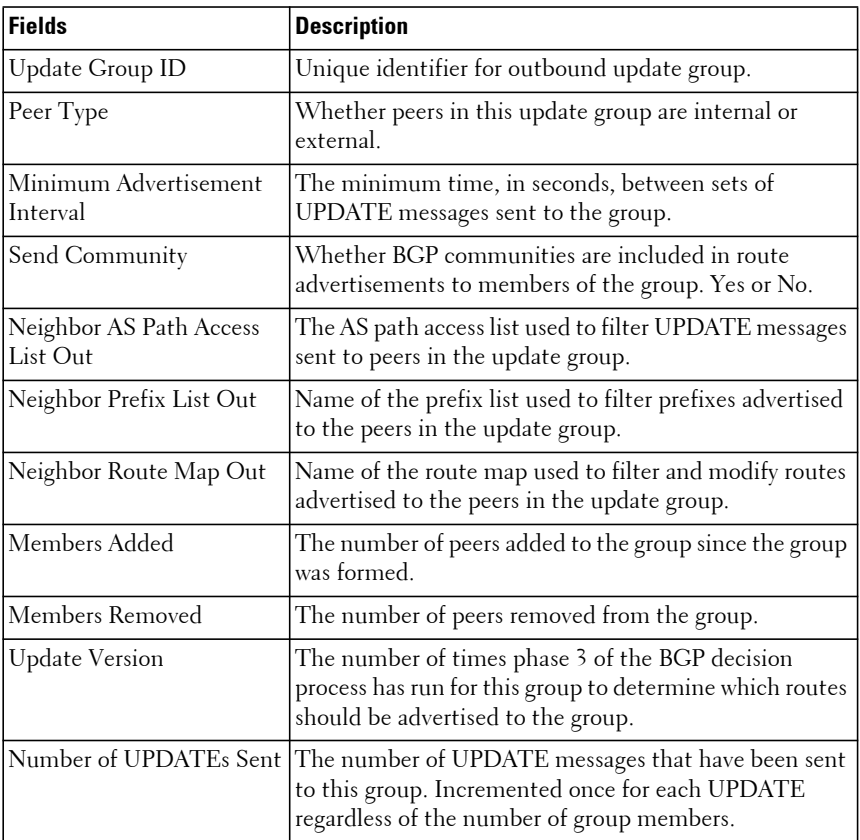

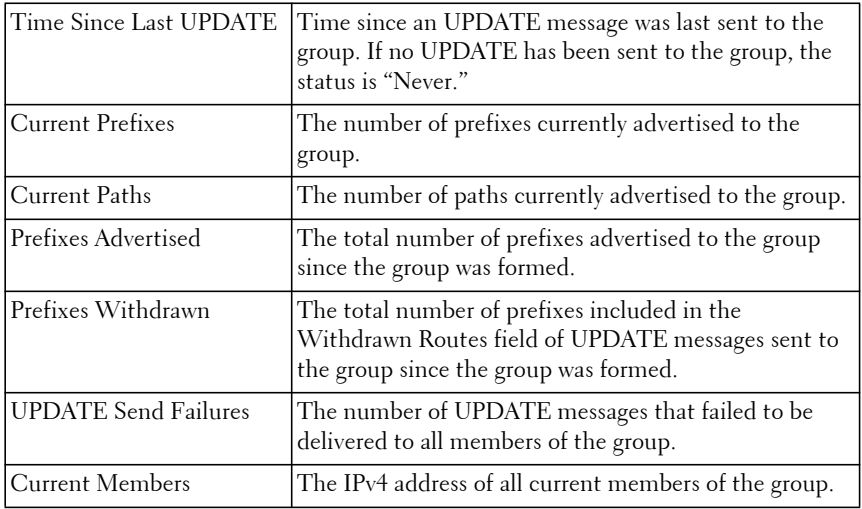

Introduced in version 6.2.0.1 firmware.

Updated in version 6.3.0.1 firmware.

#### **Example**

console# show ip bgp update-group

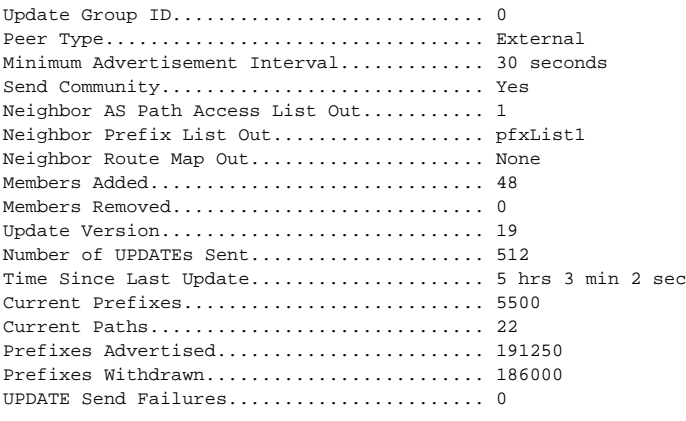

Current Members: 172.20.1.100, 172.20.2.100
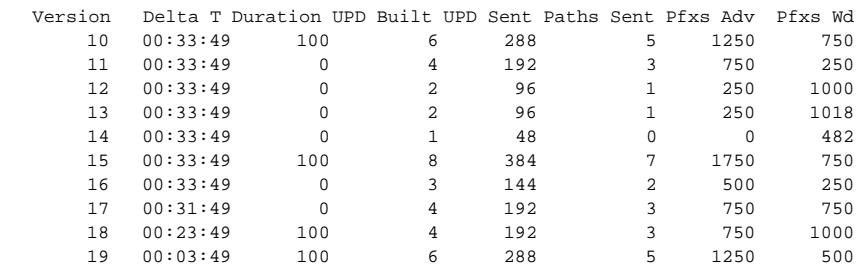

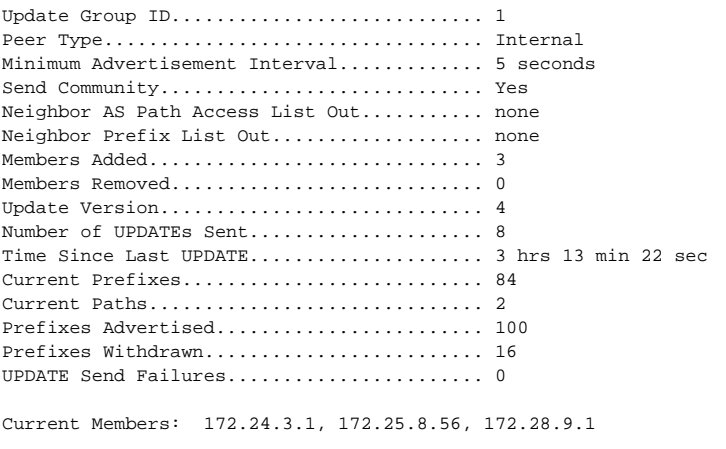

Version Delta T Duration UPD Built UPD Sent Paths Sent Pfxs Adv Pfxs Wd 10 00:00:49 100 6 288 5 1250 750

## **show ip bgp vpn4**

Use the **show ip bgp vpn4** command to display the VPNv4 address information from the BGP table. If the vrf argument is specified, the address information pertaining to that VRF is displayed.

#### **Syntax**

**show ip bgp vpnv4 {all | rd** route-distinguisher [ipprefix/length]**| vrf** vrfname **[**ip-prefix/length**] | statistics** }

• **all**— Displays the complete VPNv4 database.

- **rd** route-distinguisher—Displays the NLRI prefixes that match the named route distinguisher.
- **vrf** vrf-name—Displays the NLRI prefixes associated with the named VRF instance.
- ip-prefix/length IP address of a network in the routing table and the length of the mask (0 to 32). The slash mark must be included.
- **statistics** Displays BGP VPNv4 statistics

There is no default configuration.

#### **Command Mode**

Privileged Exec and Global Configuration modes

#### **User Guidelines**

The format and field descriptions are the same as for **show ip bgp neighbors** with the following exceptions:

- If the peer address ("Remote Address") is a link local address, the next line of output indicates the scope of the address.
- No "IPv4 Outbound Update Group" is listed.
- No IPv4 prefix statistics are shown, since this implementation does not support advertisement of IPv4 prefixes over IPv6 transport.
- "RFC 5549 Support" is displayed only if the BGP neighbor is peered over IPv6 network.
- If the peer is configured as "autodetect", the "Remote Address" shows detected IPv6 address or "Unresolved" if the peer is not detected by the autodetect feature.
- The "Autodetect Status" field is displayed only if the peer is configured as "autodetect". The field shows one of the following status': "Peer is detected", "Peer is not detected" or "Multiple peers are detected".

The command output provides the following information.

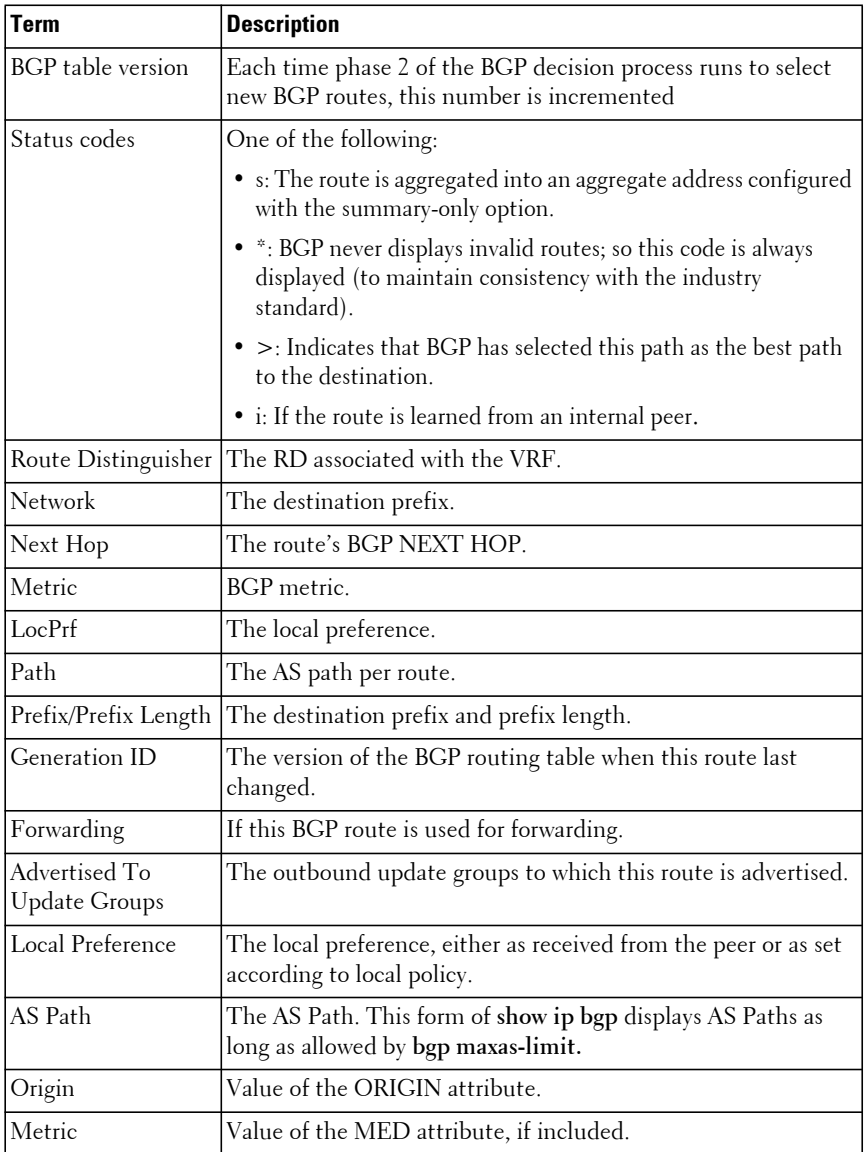

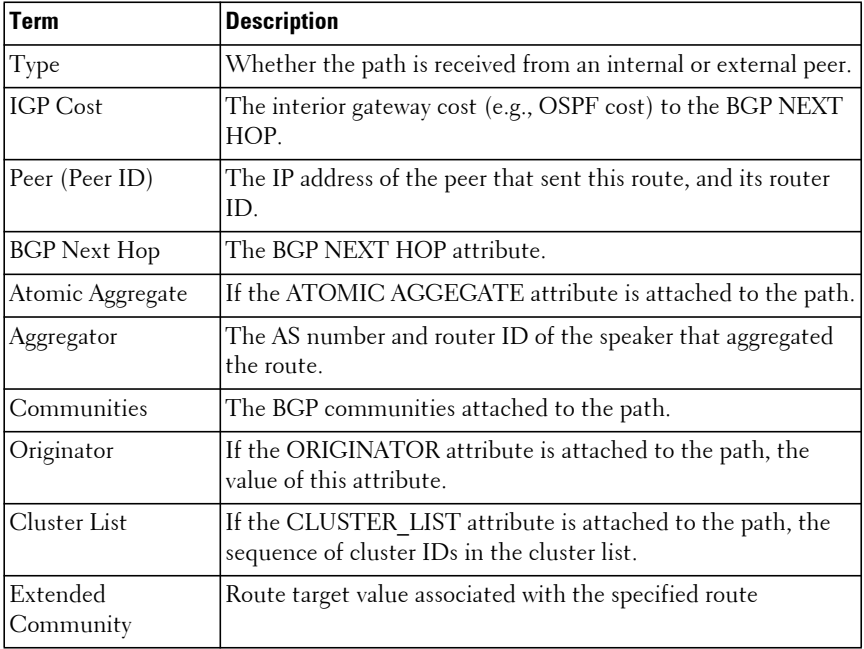

#### **Command History**

Introduced in version 6.3.0.1 firmware.

#### **Example**

The following example shows all available VPNv4 information in a BGP routing table:

```
console#show ip bgp vpnv4 all
BGP table version is 5, local router ID is 20.1.1.1
Status codes: s suppressed, * valid, > best, i - internal
Origin codes: i - IGP, e - EGP, ? - incomplete
   Network Next Hop Metric LocPrf Path 
Route Distinguisher : 1:10 (for VRF red)
*> 172.20.1.0/24   100.10.1.1   10   100   20   10   i
* > 24.95.16.0/24 100.10.1.1 10 100 20 10 i
*> 24.14.8.0/24 100.10.1.1 10 100 20 10 i
Route Distinguisher : 2:20 (for VRF blue)
*> 173.20.1.0/24   120.10.1.1   10   100   20   10 i
```
 $*$  > 25.95.16.0/24 120.10.1.1 10 100 20 10 i  $*$  > 25.14.8.0/24 120.10.1.1 10 100 20.10 i Route Distinguisher : 3:30 (for VRF yellow)  $*$  > 174.20.1.0/24 130.10.1.1 10 100 20.10 i \*>  $26.95.16.0/24$  130.10.1.1 10 100 20 10 i<br>\*>  $26.14.8.0/24$  130.10.1.1 10 100 20 10 i  $*$  > 26.14.8.0/24 130.10.1.1 10 100

The following example shows VPNv4 routing entries for VRF named red:

(R1) # show ip bgp vpnv4 vrf red

BGP table version is 5, local router ID is 20.1.1.1 Status codes: s suppressed, \* valid, > best, i - internal Origin codes: i - IGP, e - EGP, ? - incomplete

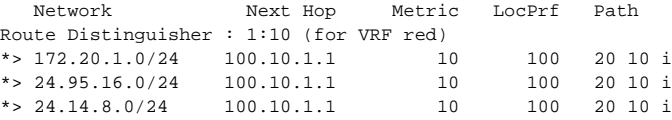

The following example shows the attributes for network 172.20.1.0 that include multi-paths and best path (Use like any of the below formats):

(R1) # show ip bgp vpnv4 vrf red 172.20.1.0/24 Prefix/Prefix Length....................... 1:100:172.20.1.0/24 Generation ID.............................. 2056 Forwarding................................. Yes Advertised to Update Groups................ 1, 5 Best Path: Imported from.............................. 2:200:100.10.1.1 Local Preference........................... 100 AS Path.................................... 20 10 Origin..................................... IGP Metric..................................... 10 Type....................................... External IGP Cost................................... 30 Peer (Peer ID)............................. 100.10.1.1 (32.4.1.1) BGP Next Hop............................... 100.10.1.1 Atomic Aggregate........................... Included Aggregator (AS, Router ID)................. 300, 14.1.1.1 Communities................................ no-export Extended Community.......................... RT:1:100 RT:2:200 Originator................................ 10.1.1.1 Non-best Paths: Local Preference............................. 200

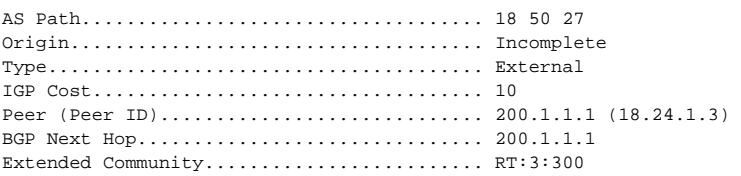

## **template peer**

Use the **template peer** command in router configuration mode to create a BGP peer template and enter peer template configuration mode. To delete a peer template, use the **no** form of this command.

### **Syntax**

**template peer** name

**no template peer** name

• name—The name of the template. The name may be no more than 32 characters.

### **Default Configuration**

No peer templates are configured by default.

#### **Command Mode**

BGP Router Configuration mode

### **User Guidelines**

A peer template can be configured with parameters that apply to many peers. Neighbors can then be configured to inherit parameters from the peer template. A peer template can include both session parameters and peer policies. Peer policies are configured within an address family configuration mode and apply only to that address family. You can configure up to 32 peer templates. When changing a template, the change is immediately applied to all neighbors that inherit from the template (though policy changes are subject to a three-minute delay.)

The following commands can be issued in peer template configuration mode and thus added to a peer template:

- **address-family**
- **allowas-in**
- **connect-retry-interval**
- **description**
- **ebgp-multihop**
- **fall-over**
- **local-as**
- **password**
- **remote-as**
- **rfc5549-support**
- **shutdown**
- **timers**
- **update-source**

See the associated **neighbor** commands for a description of parameters and keywords. Note that Dell EMC Networking does not support a **remote-as** asnumber command in this mode. The neighbor's AS number must be specified when the neighbor is created.

#### **Command History**

Introduced in version 6.2.0.1 firmware. Additional command options added in 6.3.0.1 firmware.

#### **Example**

```
console(config)# router bgp 65000
console(config-router)# neighbor 172.20.1.2 remote-as 65001
console(config-router)# neighbor 172.20.2.2 remote-as 65001
console(config-router)# template peer AGGR
console(config-rtr-tmplt)# timers 3 9
console(config-rtr-tmplt)# address-family ipv4 
console(config-rtr-tmplt-af)# send-community
console(config-rtr-tmplt-af)# route-map RM4-IN in
console(config-rtr-tmplt-af)# route-map RM4-OUT out
console(config-rtr-tmplt-af)# exit
console(config-rtr-tmplt)# address-family ipv6
console(config-rtr-tmplt-af)# send-community
console(config-rtr-tmplt-af)# route-map RM6-IN in
console(config-rtr-tmplt-af)# route-map RM6-OUT out
console(config-rtr-tmplt-af)# exit
```

```
console(config-rtr-tmplt)# exit
console(config-router)# neighbor 172.20.1.2 inherit peer AGGR
console(config-router)# neighbor 172.20.2.2 inherit peer AGGR
console(config-router)# address-family ipv6
console(config-router)# neighbor 172.20.1.2 activate
console(config-router)# neighbor 172.20.2.2 activate
```
## **timers bgp**

The **timers bgp** command configures the default keepalive and hold timers that BGP uses for all neighbors unless specifically overridden by the **neighbor timers** command.

## **Syntax**

**timers bgp** keepalive holdtime

**no timers bgp**

- keepalive—The time, in seconds, between BGP KEEPALIVE packets sent to a neighbor. The range is 0 to 65,535 seconds. An small internal jitter is applied to the keepalive interval timer in order to reduce the CPU load that may occur when multiple timers expire simultaneously.
- holdtime—The time, in seconds, that BGP continues to consider a neighbor to be alive without receiving a BGP KEEPALIVE or UPDATE packet from the neighbor. If no KEEPALIVE is received from a neighbor for longer than the hold time, BGP drops the adjacency. If the hold time is set to 0, then BGP does not enforce a hold time and BGP does not send periodic KEEPALIVE messages. The range is 0, 3 to 65,535 seconds.

## **Default Configuration**

The default keepalive time is 30 seconds. The default hold time is 90 seconds.

### **Command Mode**

BGP Router Configuration mode

## **User Guidelines**

When BGP establishes an adjacency, the neighbors agree to use the minimum hold time configured on either neighbor. BGP sends KEEPALIVE messages at either 1/3 of the negotiated hold time or the configured keepalive interval, whichever is more frequent.

The new values are not applied to adjacencies already in the ESTABLISHED state. A new keepalive or hold time is applied the next time an adjacency is formed.

#### **Command History**

Introduced in version 6.2.0.1 firmware.

#### **Example**

```
console(config-router)#timers bgp 1000 500
```
## **timers policy-apply delay**

This command configures the delay after which any change to the global or per BGP neighbor inbound/outbound policies are applied.

## **Syntax**

**timers policy-apply delay** delay

**no timers policy-apply delay**

• delay—The time, in seconds, after which the global or per neighbor policies are applied. The range is 0 to 180 seconds

## **Default Configuration**

The default delay time is 180 seconds.

### **Command Mode**

BGP Router Configuration mode

### **User Guidelines**

Whenever policies (route-maps/prefix-lists/as-path-lists) or neighbor attributes like send-community, remove-private-asn, etc. are modified by the user, the policies are scheduled to be applied after the current delay timeout. Whenever the delay is configured by the user, the pending policy changes if any are re-scheduled with the new delay if the previous delay timeout is not expired yet. Configuring the delay with the value of 0 seconds means, the changes are applied immediately.

For any change in the outbound policies applicable to a neighbor, the WITHDRAW packets are sent followed by the UPDATE packets when they are applied after the delay timeout. In case of changes to other neighbor attributes like send-community, remove-private-asn, etc. the WITHDRAW packets are not sent instead, the new UPDATEs are sent after the delay timeout.

#### **Command History**

Command introduced in version 6.6 firmware.

## **graceful-restart**

This command enables the graceful restart and the graceful restart helper capability. To disable graceful restart and the graceful restart helper capability, use the **no** form of this command.

#### **Syntax**

**graceful-restart [restart-time** restart-time **| stalepath-time** stalepath-time**] no graceful-restart [restart-time | stalepath-time ]**

- restart-time—The maximum time in seconds, before which the graceful restart is supposed to be complete by the restarting router. The allowed range is 1 to 3600 seconds. The default value is 120 seconds.
- stalepath-time—The maximum time that the helper router keeps the stale routes from the restarting BGP peer. The allowed range is 1 to 3600 seconds. The default value is 300 seconds.

#### **Default Configuration**

Graceful restart capability is disabled by default. Graceful restart helper capability is enabled by default.

#### **Command Mode**

BGP Router Configuration mode

#### **User Guidelines**

This command has no user guidelines.

#### **Command History**

Command introduced in version 6.6 firmware.

## **graceful-restart-helper**

This command enables the graceful restart helper capability.

## **Syntax**

**graceful-restart-helper no graceful-restart-helper** 

## **Default Configuration**

Graceful restart capability is disabled by default. Graceful restart helper capability is enabled by default.

## **Command Mode**

BGP Router Configuration mode

## **User Guidelines**

If BGP graceful restart is disabled, but the router is to behave as a helper peer, this command can be used to enable the helper functionality.

## **Command History**

Command introduced in version 6.6 firmware.

# **BGP Routing Policy**

**Dell EMC Networking N3000E-ON/N3100-ON/N3200-ON Series Switches**

Exterior routing protocols like BGP use industry-standard routing policy to filter and modify routing information exchanged with peers. BGP makes use of the following routing policy constructs:

- AS Path Access Lists
- BGP Community Lists

Use the Routing Policy commands to configure routing policies such as:

- Matching on an AS Path
- Modifying the AS Path
- Setting the local preference
- Setting the route metric
- Setting an IPv4 or IPv6 next hop
- Setting or matching on a BGP community

## **ip as-path access-list**

To create an AS path access list, use the **ip as-path access-list**. An AS path access list filters BGP routes on the AS path attribute of a BGP route. To delete an AS path access list, use the **no** form of this command

## **Syntax**

**ip as-path access-list** as-path-list-number { **permit** | **deny** } regexp

**no ip as-path access-list** as-path-list-number

- as-path-list-number—A number from 1 to 500 uniquely identifying the list. All AS path access list commands with the same as-path-list-number are considered part of the same list.
- **permit**—(Optional) Permit routes whose AS Path attribute matches the regular expression.
- **deny**—(Optional) Deny routes whose AS Path attribute matches the regular expression.

• regexp—A regular expression used to match the AS path attribute of a BGP path where the AS path is treated as an ASCII string.

#### **Default Configuration**

No AS path lists are configured by default. There are no default values for any of the parameters of this command.

#### **Command Mode**

Global Configuration

#### **User Guidelines**

The AS path attribute is a list of the autonomous system numbers along the path to the destination. An AS path access list is an ordered sequence of statements. Each statement specifies a regular expression and a permit or deny action. If the regular expression matches the AS path of the route expressed as an ASCII string, the route is considered a match and the statement's action is taken. An AS path list has an implicit deny statement at the end. If a path does not match any of the statements in an AS path list, the action is considered to be deny.

Once you have created an AS path list, you cannot delete an individual statement. If you want to remove an individual statement, you must delete the AS path list and recreate it without the statement to be deleted.

Statements are applied in the order in which they are created. New statements are added to the end of the list. The statement with the first matching regular expression is applied.

N3000-ON/N3100-ON/N3200-ON Series switches allow configuration of up to 128 AS path access lists, with up to 64 statements each.

To enter the question mark within a regular expression, you must first enter CTRL-V to prevent the CLI from interpreting the question mark as a request for help.

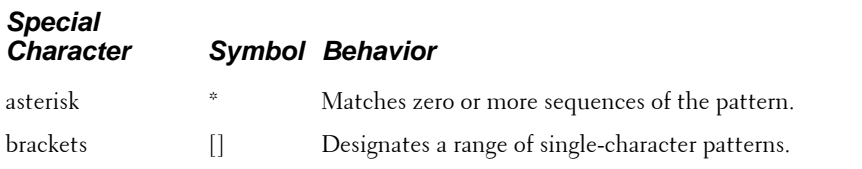

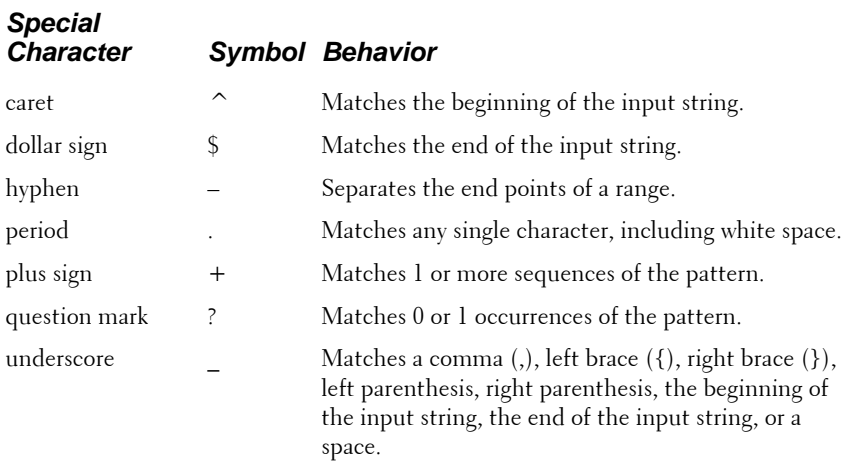

#### **Example**

In the following example, the router is configured to reject routes received from neighbor 172.20.1.1 with an AS path that indicates the route originates in or passes through AS 100.

console(config)# **ip as-path access-list 1 deny \_100\_** console(config)# **ip as-path access-list 1 deny ^100\$** console(config)# **router bgp 1** console(config-router)# **neighbor 172.20.1.1 remote-as 200** console(config-router)# **neighbor 172.20.1.1 filter-list 1 in**

## **ip bgp-community new-format**

To display BGP standard communities in AA:NN format, use the **ip bgpcommunity new-format** command. To display BGP standard communities as 32-bit integers, use the **no** form of this command.

#### **Syntax**

**ip bgp-community new-format no ip bgp-community new-format**

### **Default Configuration**

Standard communities are displayed in AA:NN format.

#### **Command Mode**

Global Configuration

## **User Guidelines**

RFC 1997 specifies that the first two bytes of a community number are considered to be an autonomous system number. The new format displays a community number as the ASN followed by a 16-bit AS-specific number.

### **Example**

```
console(config)#ip bgp-community new-format
```
## **ip community-list**

To create or configure a BGP community list, use the **ip community-list** command in global configuration mode. To delete a community list, use the **no** form of this command.

## **Syntax**

i**p community-list standard** list-name {**permit** | **deny**} [community-number] [**no-advertise**] [**no-export**] [**no-export-subconfed**] [**no-peer**]

**no ip community-list standard** list-name

- **standard** list-name—Identifies a named standard community list. The name may contain up to 32 characters.
- **permit**—Indicates that matching routes are permitted.
- **deny**—Indicates that matching routes are denied.
- community-number—From zero to sixteen community numbers formatted as a 32-bit integers or in AA:NN format, where AA is a 2-byte autonomous system number and NN is a 16 bit integer. The range is 1 to 4,294,967,295 (any 32-bit integer other than 0). Communities are separated by spaces.
- **no-advertise**—The well-known standard community: NO\_ADVERTISE (0xFFFFFF02), which indicates the community is not to be advertised.
- **no-export**—The well-known standard community: NO\_EXPORT, (0xFFFFFF01), which indicates the routes are not to be advertised outside the community.

• **no-export-subconfed**—The well-know standard community: NO\_EXPORT\_SUBCONFED (0xFFFFFF03), which indicates the routes are not to be advertised to external BGP peers.

#### **Default Configuration**

No community lists are configured by default.

#### **Command Mode**

Global Configuration

#### **User Guidelines**

A community list statement with no community values is considered a match for all routes, regardless of their community membership. So the statement ip community-list bullseye permit is a permit all statement.

A community number may be entered in either format, as a 32-bit integer or a pair of 16-bit integers separated by a colon, regardless of whether the **ip bgpcommunity new-format** command is active. Up to 16 communities, including the well-known communities, can be listed in a single command. Up to 32 statements may be configured with a given community list name. Up to 128 unique community list names may be configured.

#### **Example**

console(config)#ip community-list test permit

## **ip prefix-list**

To create a prefix list or add a prefix list entry, use the **ip prefix-list** command in global configuration mode. To delete a prefix list or a statement in a prefix list, use the **no** form of this command.

#### **Syntax**

**ip prefix-list** list-name {[**seq** number] { **permit** | **deny** } network mask [**ge** length] [le length] | **renumber** renumber-interval first-statement-number }

**no ip prefix-list** list-name [**seq** number] { **permit** | **deny** } network mask [**ge** length] [**le** length]

- list-name—The text name of the prefix list. Up to 32 characters.
- **seq** number—(Optional) The sequence number for this prefix list statement. Prefix list statements are ordered from lowest sequence number to highest and processed in that order. If a sequence number is not specified, the system automatically selects a sequence number five larger than the last sequence number in the list. Two statements may not be configured with the same sequence number. The value ranges from 1 – 4,294,967,294.
- **permit**—Permit routes whose destination prefix matches the statement.
- **deny**—Deny routes whose destination prefix matches the statement.
- network mask—Specifies the match criteria for routes being compared to the prefix list statement. The network can be any valid IP prefix. The mask is any IPv4 prefix in dotted-quad notation.
- **ge** length—(Optional) If this option is configured, a prefix is only considered a match if its network mask length is greater than or equal to this value. This value must be longer than the network length and less than or equal to 32.
- **le** length—(Optional) If this option is configured, a prefix is only considered a match if its network mask length is less than or equal to this value. This value must be longer than the ge length and less than or equal to 32.
- **renumber**—Option to renumber the sequence numbers of the **ip prefix list** statements with a given interval starting from a particular sequence number.

No prefix lists are configured by default. When neither the **ge** nor the **le** option is configured, the destination prefix must match the network/length exactly. If the **ge** option is configured without the **le** option, any prefix with a network mask greater than or equal to the **ge** value is considered a match. Similarly, if the **le** option is configured without the **ge** option, a prefix with a network mask less than or equal to the **le** value is considered a match.

#### **Command Mode**

Global Configuration

Prefix lists allow matching of route prefixes with those specified in the prefix list. Each prefix list includes of a sequence of prefix list entries ordered by their sequence numbers. A router sequentially examines each prefix list entry to determine if the route's prefix matches that of the entry. An empty or nonexistent prefix list permits all prefixes. An implicit deny is assumed if a given prefix does not match any entries of a prefix list. Once a match or deny occurs the router does not go through the rest of the list. A prefix list may be used within a route map to match a route's prefix using the **match ip address** command.

The command **no ip prefix-list** list-name deletes the entire prefix list. To remove an individual statement from a prefix list, you must specify the statement exactly, with all its options.

Up to 128 prefix lists may be configured. The maximum number of statements allowed in prefix list is 64.

#### **Command History**

Introduced in version 6.2.0.1 firmware.

#### **Example**

The following example configures a prefix list that allows routes with one of two specific destination prefixes, 172.20.0.0 /16 and 192.168.1.0 /24:

console(config)# ip prefix-list apple seq 10 permit 172.20.0.0/16 console(config)# ip prefix-list apple seq 20 permit 192.168.10 0.0.0.255 The following example disallows only the default route. console(config)# ip prefix-list orange deny 0.0.0.0/0 console(config)# ip prefix-list orange permit 0.0.0.0/0 ge 1

## **ip prefix-list description**

To apply a text description to a prefix list, use the **ip prefix-list description** command in global configuration mode. To remove the text description, use the **no** form of this command.

## **Syntax**

**ip prefix-list** list-name **description** text **no ip prefix-list** list-name **description**

- list-name**—**The text name of the prefix list.
- text**—**Text description of the prefix list. Up to 80 characters

### **Default Configuration**

No description is configured by default.

### **Command Mode**

Global Configuration

### **User Guidelines**

There are no user guidelines for this command.

### **Command History**

Introduced in version 6.2.0.1 firmware.

### **Example**

console(config)#ip prefix-list test description test prefix lists

## **ipv6 prefix-list**

To create an IPv6 prefix list or add an IPv6 prefix list entry, use the **ipv6 prefix-list** command in global configuration mode. To delete a prefix list or a statement in a prefix list, use the **no** form of this command.

## **Syntax**

**ipv6 prefix-list** list-name { [**seq** seq-number] {**permit**|**deny**} ipv6 prefix/prefix-length [**ge** ge-value] [**le** le-value] | **description** text | **renumber** renumber-interval first-statement-number }

#### **no ipv6 prefix-list** list-name

• list-name—The text name of the prefix list. Up to 32 characters.

- **seq** number—(Optional) The sequence number for this prefix list statement. Prefix list statements are ordered from lowest sequence number to highest and applied in that order. If you do not specify a sequence number, the system automatically selects a sequence number five larger than the last sequence number in the list. Two statements may not be configured with the same sequence number. The sequence number ranges from 1 – 4,294,967,294.
- **permit**—Permit routes whose destination prefix matches the statement.
- **deny**—Deny routes whose destination prefix matches the statement.
- ipv6-prefix—The IPv6 network assigned to the specified prefix list. This argument must be in the form documented in RFC 2373 where the address is specified in hexadecimal using 16-bit values between colons.
- prefix-length—The length of the IPv6 prefix given as part of the ipv6prefix. Required if a prefix is specified. A decimal value that indicates how many of the high-order contiguous bits of the address comprise the prefix (the network portion of the address) in /length format. A slash mark must precede the decimal value in /length format.
- **ge** length—(Optional) Specifies a prefix length greater than or equal to the ipv6-prefix /prefix-length arguments. It is the lowest value of a range of the length (the "from" portion of the length range).
- le length—(Optional) Specifies a prefix length less than or equal to the ipv6-prefix /prefix-length arguments. It is the highest value of a range of the length (the "to" portion of the length range).
- **description** text—A description of the prefix list that can be up to 80 characters in length.
- renumber-interval—Option to renumber the sequence numbers of the IPv6 prefix list statements with a given interval. The sequence is renumbered with the statements separated by the interval value. The renumber value ranges from 1 – 4,294,967,294.
- first-statement-number—Option to renumber the sequence numbers of the IPv6 prefix list statements with a given interval starting from the specified sequence number. The sequence is renumbered with the statements separated by the interval value beginning with the first entry with a sequence number greater than or equal to the specified value. The sequence number ranges from 1 – 4,294,967,294.

No prefix lists are configured by default.

### **Command Mode**

Global Configuration

### **User Guidelines**

The **ipv6 prefix-list** command is used to create IPv6 prefix lists. These are similar to ip prefix lists except that the lists are IPv6 specific. An IPv6 prefix list can contain only IPv6 addresses.

Prefix lists allow matching of route prefixes against those specified in the prefix list. Each prefix list includes of a sequence of prefix list entries ordered by sequence numbers. A router examines each prefix list entry in sequential order to determine if the route's prefix matches that of the entry. For IPv6 routes, only IPv6 prefix lists are matched. An empty or non-existent prefix list permits all prefixes. An implicit deny is assumed if a given prefix does not match any entries of a prefix list. Once a match occurs the router does not perform matching on the rest of the list.

An IPv6 prefix list may be used within a route map to match a route's prefix using the match ipv6 address command. A route map may contain both IPv4 and IPv4 prefix lists. If the route being matched is an IPv6 route, only the IPv6 prefix lists are matched.

When neither the **ge** nor the **le** option is configured, the destination prefix must match the ipv6-prefix/prefix-length exactly. If the **ge** option is configured without the **le** option, any prefix with a ipv6-prefix greater than or equal to the **ge** value is considered a match. Similarly, if the **le** option is configured without the **ge** option, a prefix with a network mask less than or equal to the **le** value is considered a match. No description is configured by default for an IPv6 prefix list.

The command **no ipv6 prefix-list list-name** deletes the entire prefix list. To remove an individual statement from a prefix list, specify the statement exactly, with all its options.

Up to 128 prefix lists may be configured. The maximum number of statements allowed in prefix list is 64. These numbers indicate only IPv6 prefix lists. IPv4 prefix lists may be configured in appropriate numbers independently.

#### **Command History**

Introduced in version 6.2.0.1 firmware.

### **Example**

The following example configures a prefix list that allows routes with one of two specific destination prefixes, 2001::/64 and 5F00::/48:

```
console(config)# ipv6 prefix-list apple seq 10 permit 2001:: /64
console(config)# ipv6 prefix-list apple seq 20 permit 5F00:: FFFF:FFFF:FFFF::
```
The following example renumbers the apple prefix list beginning at sequence number 10.

```
console(config)# ipv6 prefix-list apple renumber 10
```
## **match as-path**

Use this command to add criteria that matches BGP autonomous system paths against an AS path access list to a route map. Use the **no** form of the command to remove the matching criteria from the route map

## **Syntax**

**match as-path** as-path-list-number

**no match as-path** as-path-list-number

• **as-path** as-path-list-number—An integer from 1 to 500 identifying the AS path access list to use as match criteria.

#### **Default Configuration**

No as-path match criteria are configured by default.

#### **Command Mode**

If a new **match as-path** statement is entered in a route map statement that already has a **match as-path** statement, the AS path list numbers in the new statement are added to the existing match term, up to the maximum number of lists in a statement. A route is considered a match if it matches any one or more of the AS path access lists to which the statement refers.

#### **Command History**

Introduced in version 6.2.0.1 firmware.

#### **Example**

console(route-map)#match as-path 250

## **match community**

To configure a route map to match based on a BGP community list, use the **match community** command. To delete a match term from a route map, use the **no** form of this command.

## **Syntax**

**match community community-list** [ community-list...] [exact-match]

**no match community** [ community-list [ community-list...] [**exact-match**] ]

- community-list—The name of a standard community list. Up to eight names may be included in a single match term.
- **exact-match**—(Optional) When this option is given, a route is only considered a match if the set of communities on the route is an exact match for the set of communities in one of the statements in the community list.

## **Default Configuration**

No community match criteria are configured by default.

## **Command Mode**

If the community list returns a permit action, the route is considered a match. If the match statement refers to a community list that is not configured, no routes are considered to match the statement.

**no match community** list **exact-match** removes the match statement from the route map. (It doesn't simply remove the exact-match option.)

The command **no match community** removes the match term and all its community lists.

#### **Command History**

Introduced in version 6.2.0.1 firmware.

#### **Example**

console(route-map)#match community test

## **match ip address prefix-list**

Use this command to configure a route map to match based on a destination prefix. To delete a match statement from a route map, use the **no** form of this command.

### **Syntax**

**match ip address prefix-list** prefix-list-name [prefix-list-name...] **no match ip address prefix-list** [ prefix-list-name [ prefix-list-name...] ]

• **prefix-list** prefix-list-name—The name of a prefix list used to identify the set of matching routes. Up to eight prefix lists may be specified.

### **Default Configuration**

No match criteria are configured by default.

#### **Command Mode**

If multiple prefix lists are specified in one statement, a match occurs if a prefix matches any one of the prefix lists. If a **match ip address** statement is configured within a route map section that already has a **match ip address** statement, the new prefix lists are added to the existing set of prefix lists, and a match occurs if any prefix list in the combined set matches the prefix.

The command **no match ip address prefix-list** removes the match term and all its prefix lists.

#### **Command History**

Introduced in version 6.2.0.1 firmware.

## **Example**

console(route-map)#match ip address prefix-list test

## **match ipv6 address prefix-list**

Use this command to configure a route map to match based on an IPv6 destination prefix. To delete a match statement from a route map, use the **no** form of this command.

## **Syntax**

**match ip address prefix-list** prefix-list-name [prefix-list-name...]

**no match ip address prefix-list** [ prefix-list-name [ prefix-list-name...] ]

• **prefix-list** prefix-list-name—The name of an IPv6 prefix list used to identify the set of matching routes. Up to eight prefix lists may be specified.

### **Default Configuration**

No match criteria are configured by default.

## **Command Mode**

If multiple prefix lists are specified in one statement, a match occurs if a prefix matches any one of the prefix lists. If a **match ipv6 address** statement is configured within a route map section that already has a match ipv6 address statement, the new prefix lists are added to the existing set of prefix lists, and a match occurs if any prefix list in the combined set matches the prefix.

The command **no match ip address prefix-list** removes the match term and all its prefix lists.

#### **Command History**

Introduced in version 6.2.0.1 firmware.

## **Example**

In the example below, IPv6 addresses specified by the prefix list apple are matched through the route map abc.

```
Router(config)# route-map abc
Router(config-route-map)# match ipv6 address prefix-list apple
```
## **show ip as-path-access-list**

This command displays the contents of AS path access lists.

## **Syntax**

**show ip as-path-access-list** [ as-path-list-number ]

• as-path-list-number—(Optional) When an AS path list number is specified, the output is limited to the single AS path list specified. Integer from 1 to 500.

### **Default Configuration**

No match criteria are configured by default.

## **Command Mode**

Privileged Exec mode, Global Configuration mode and all sub-modes.

There are no user guidelines for this command.

## **Command History**

Introduced in version 6.2.0.1 firmware.

## **Example**

```
console#show ip as-path-access-list 
AS path access list 1
deny _100_
deny ^100$
AS path access list 2
deny _200_
deny ^200$
```
## **show ip community-list**

This command displays the contents of AS path access lists.

## **Syntax**

**show ip community-list** [community-list-name | **detail** [community-listname]]

- community-list-name—(Optional) A standard community list name. This option limits the output to a single community.
- **detail**—Display detailed community list information

## **Default Configuration**

No match criteria are configured by default.

## **Command Mode**

Privileged Exec mode, Global Configuration mode and all sub-modes.

## **User Guidelines**

There are no user guidelines for this command.

#### **Command History**

Introduced in version 6.2.0.1 firmware.

#### **Example**

```
console#show ip community-list
Standard community list buzz
      permit 100:200
      permit 100:300
     permit 100:400
Standard community list woody
    permit 200:1
    permit 200:2
    permit 200:3
```
## **show ip prefix-list**

This command displays the contents of IPv4 prefix lists.

### **Syntax**

**show ip prefix-list [detail [**prefix-list-name**] | summary [**prefix-list-name**] |**  prefix-list-name **[**network mask **[longer] [first-match] | seq** sequencenumber **]]** [**detail | summary**] prefix-list-name [network network-mask ] [**seq** sequence-number] [**longer**] [**first-match**]

- **detail** | **summary**—(Optional) Displays detailed or summarized information about all prefix lists.
- prefix-list-name—(Optional) The name of a specific prefix list.
- network—(Optional) The network number
- mask—Required if a network is specified. The network mask dotted-quad notation. In dotted-quad notation, the 1 bits must be contiguous and left justified.
- **seq** sequence-number—(Optional) Applies the sequence number to the prefix list entry. The sequence number of the prefix list entry.
- **longer**—(Optional) Displays all entries of a prefix list that are more specific than the given network/length.
- first-match—(Optional) Displays the entry of a prefix list that matches the given network.

No prefix lists are configured by default.

#### **Command Mode**

Privileged Exec mode, Global Configuration mode and all sub-modes.

## **User Guidelines**

The following combinations of parameters are acceptable: **show ip prefix-list** prefix-list-name network **/**length **first-match show ip prefix-list** prefix-list-name network **/**length **longer show ip prefix-list** prefix-list-name network **/**length **show ip prefix-list** prefix-list-name **seq** sequence-number **show ip prefix-list** prefix-list-name **show ip prefix-list summary show ip prefix-list summary** prefix-list-name **show ip prefix-list detail show ip prefix-list detail** prefix-list-name **show ip prefix-list** The following information is displayed.

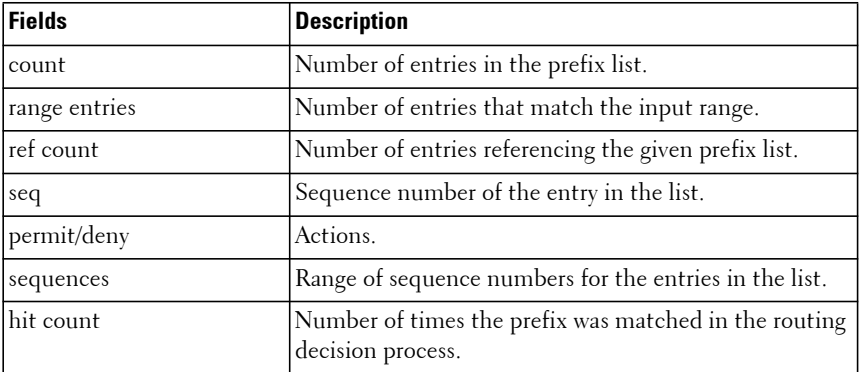

#### **Command History**

Introduced in version 6.2.0.1 firmware.

#### **Example**

```
console#show ip prefix-list fred
ip prefix-list fred:
   count: 3, range entries: 3, sequences: 5 - 15, refcount: 0
    seq 5 permit 10.10.1.1/20 ge 22
   seq 10 permit 10.10.1.2/20 le 30
    seq 15 permit 10.10.1.2/20 ge 29 le 30
console#show ip prefix-list summary fred
ip prefix-list fred:
   count: 3, range entries: 3, sequences: 5 - 15, refcount: 0
console#show ip prefix-list detail fred
ip prefix-list fred:
    count: 3, range entries: 3, sequences: 5 - 15, refcount: 0
    seq 5 permit 10.10.1.1/20 ge 22 (hitcount: 0)
   seq 10 permit 10.10.1.2/20 le 30 (hitcount: 0)
    seq 15 permit 10.10.1.2/20 ge 29 le 30 (hitcount: 0)
```
## **show ipv6 prefix-list**

This command displays the contents of IPv6 prefix lists.

#### **Syntax**

**show ipv6 prefix-list [detail [**prefix-list-name**] | summary [**prefix-list-name**] |** prefix-list-name **[**ipv6-prefix/prefix-length **[longer] [first-match] | seq**  sequence-number **]]**

- **detail | summary** (Optional) Displays detailed or summarized information about all prefix lists.
- prefix-list-name (Optional) The name of a specific prefix list. Information is limited to this particular prefix list.
- ipv6-prefix An IPv6 network assigned to the specified prefix list. This argument must be in the form documented in RFC 2373 where the address is specified in hexadecimal using 16-bit values between 0x00 and 0xff and separated by colons.
- prefix-length The length of the IPv6 prefix given as part of the *ipv6-prefix*. Required if a prefix is specified. A decimal value in the range 0 to 128 that indicates how many of the high-order contiguous bits of the address comprise the prefix (the network portion of the address) in /*length* format. A slash mark must precede the decimal value in /length format.
- **seq**  (Optional) Applies the sequence number to the prefix list entry.
- sequence-number (Optional) The sequence number of the prefix list entry.
- **longer** (Optional) Displays all entries of a prefix list that are more specific than the given network/length.
- **first-match** (Optional) Displays the entry of a prefix list that matches the given prefix /prefix-length.

No prefix lists are configured by default.

#### **Command Mode**

Privileged Exec mode, Global Configuration mode and all sub-modes.

#### **User Guidelines**

The following information is displayed.

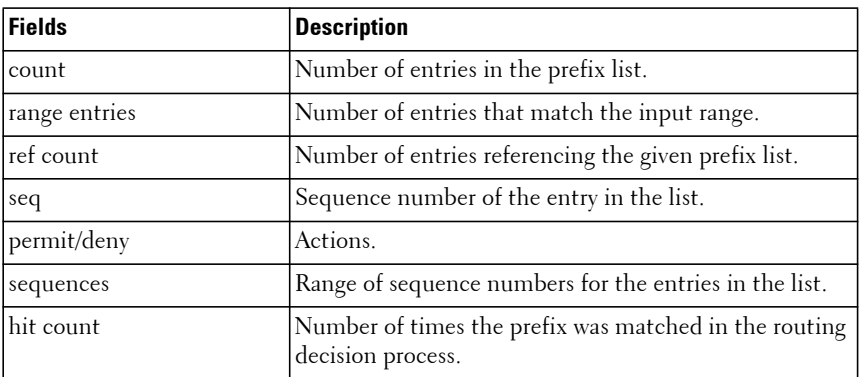

#### **Command History**

Introduced in version 6.2.0.1 firmware.

#### **Example**

```
console#show ipv6 prefix-list apple
ipv6 prefix-list apple:
count: 6, range entries: 3, sequences: 5 - 30, refcount: 31
seq 5 deny 5F00::/8 le 128 
seq 10 deny ::/0 
seq 15 deny ::/1 
seq 20 deny ::/2 
seq 25 deny ::/3 ge 4 
seq 30 permit ::/0 le 128 
console#show ipv6 prefix-list summary apple
ipv6 prefix-list apple:
count: 6, range entries: 3, sequences: 5 - 30, refcount: 31
console#show ipv6 prefix-list detail apple
ipv6 prefix-list apple:
count: 6, range entries: 3, sequences: 5 - 30, refcount: 31
seq 5 deny 5F00::/8 le 128 (hit count: 0, refcount: 1)
seq 10 deny ::/0 (hit count: 0, refcount: 1)
seq 15 deny ::/1 (hit count: 0, refcount: 1)
seq 20 deny ::/2 (hit count: 0, refcount: 1)
seq 25 deny ::/3 ge 4 (hit count: 0, refcount: 1)
seq 30 permit ::/0 le 128 (hit count: 240664, refcount: 0)
```
## **clear ip prefix-list**

To reset the IPv4 prefix-list counters, use the **clear ip prefix-list** command.

#### **Syntax**

**clear ip prefix-list** [list-name | list-name network mask]

- list-name—(Optional) Name of the prefix list from which the hit count is to be cleared.
- network— (Optional) Network number. If this option is specified, hit counters are cleared only for the matching prefixes.
- mask—Required if a network is specified. The network mask in dottedquad notation. In dotted-quad notation, the 1 bits must be contiguous and left justified.

No prefix lists are configured by default.

## **Command Mode**

Privileged Exec mode, Global Configuration mode and all Configuration submodes

## **User Guidelines**

This command is used to clear prefix-list hit counters. The hit count is a value indicating the number of matches to a specific prefix list entry. The counters are also cleared by the global clear counters command.

## **Command History**

Introduced in version 6.2.0.1 firmware.

## **Example**

console# clear ip prefix-list orange 20.0.0.0 /8

## **clear ipv6 prefix-list**

To reset the IPv6 prefix-list counters, use the **clear ipv6 prefix-list** command.

## **Syntax**

**clear ipv6 prefix-list** [list-name | list-name ipv6-prefix/prefix-length]

- list-name (Optional) Name of the IPv6 prefix list from which the hit count is to be cleared.
- ipv6-prefix An IPv6 network assigned to the specified prefix list. This argument must be in the form documented in RFC 2373 where the address is specified in hexadecimal using 16-bit values between 0x00 and 0xff and separated by colons. Counters are cleared only for the matching prefixes.
- *prefix-length* The length of the IPv6 prefix given as part of the ipv6-prefix. Required if a prefix is specified. A decimal value in the range 0 to 128 that indicates how many of the high-order contiguous bits of the address comprise the prefix (the network portion of the address) in /length format. A slash mark must precede the decimal value in /length format.

No prefix lists are configured by default.

## **Command Mode**

Privileged Exec mode, Global Configuration mode and all Configuration submodes

## **User Guidelines**

This command is used to clear the IPv6 prefix-list hit counters. The hit count is a value indicating the number of matches to a specific prefix list entry. The counters are also cleared by the global clear counters command.

## **Command History**

Introduced in version 6.2.0.1 firmware.

## **Example**

The command below clears the counters only for the matching statement in the IPv6 prefix list apple.

Router# **clear ipv6 prefix-list apple FF05::/35**

## **clear ip community-list**

To reset the IPv6 prefix-list counters, use the clear ipv6 prefix-list command.

## **Syntax**

```
clear ip community-list [list-name]
```
list-name—(Optional) Name of the community list for which the hit count is to be cleared.

## **Default Configuration**

No community lists are configured by default.

## **Command Mode**

Privileged Exec mode

This command is used to clear the community list hit counters. The hit count is a value indicating the number of matches to a specific list entry. The counters are also cleared by the global **clear counters** command.

#### **Command History**

Introduced in version 6.2.0.1 firmware.

#### **Example**

The command below clears the counters only for the matching community apple.

Router# clear ip community-list apple

## **set as-path**

To prepend one or more AS numbers to the AS path in a BGP route, use the **set as-path** command. To remove a set command from a route map, use the **no** form of this command.

### **Syntax**

**set as-path prepend** as-path-string

**no set as-path prepend** as-path-string

• **prepend** as-path-string**—**A list of AS path numbers to insert at the beginning of the AS\_PATH attribute of matching BGP routes. To prepend more than one AS number, separate the ASNs with a space and enclose the string in quotes. Up to ten AS numbers may be prepended.

#### **Default Configuration**

No AS paths are prepending by default.

#### **Command Mode**

This command is normally used to insert one or more instances of the local AS number at the beginning of the AS PATH attribute of a BGP route. Doing so increases the AS path length of the route. The AS path length has a strong influence on BGP route selection. Changing the AS path length can influence route selection on the local router or on routers to which the route is advertised.

When prepending an inbound route, if the first segment in the AS\_PATH of the received route is an AS\_SEQUENCE, as-path-string is inserted at the beginning of the sequence. If the first segment is an AS\_SET, as-path-string is added as a new segment with type AS\_SEQUENCE at the beginning of the AS path. When prepending an outbound route to an external peer, as-pathstring follows the local AS number, which is always the first ASN.

#### **Command History**

Introduced in version 6.2.0.1 firmware.

## **Example**

```
console# config
console(config)#route-map ppAsPath
console(route-map)#set as-path prepend "2 2 2"
console(route-map)#exit
console(config)#router bgp 1
console(config-rtr)#neighbor 172.20.1.2 remote-as 2
console(config-rtr)#neighbor 172.20.1.2 route-map ppAsPath in
```
## **set comm-list delete**

To remove BGP communities from an inbound or outbound UPDATE message, use the **set comm-list delete** command. To delete the set command from a route map, use the **no** form of this command.

### **Syntax**

**set comm-list** community-list-name **delete**

**no set comm-list** 

• community-list-name—A standard community list name.
#### **Default Configuration**

No communities are removed from UPDATE messages by default.

## **Command Mode**

Route Map Configuration

## **User Guidelines**

A route map with this set command can be used to remove selected communities from inbound and outbound routes. When a community list is applied to a route for this purpose, each of the route's communities is submitted to the community list one at a time. Communities permitted by the list are removed from the route. Since communities are processed individually, a community list used to remove communities should not include the **exact-match** option on statements with multiple communities. Such statements can never match an individual community.

When a route map statement includes both **set community** and **set commlist delete** terms, the **set comm-list delete** term is processed first, and then the **set community** term (that is, communities are first removed, and then communities are added).

## **Command History**

Introduced in version 6.2.0.1 firmware.

## **Example**

console(route-map)#set comm-list test delete

## **set community**

To modify the communities attribute of matching routes, use the **set community** command in route-map configuration mode. To remove a set term from a route map, use the **no** form of this command

## **Syntax**

**set community** {{community-number | **no-export** | **no-advertise**} **no set community**

- community-number—One to sixteen community numbers, either as a 32 bit integers or in AA:NN format. Communities are separated by spaces. The well-known communities **no-advertise** and **no-export** are also accepted.
- **no-advertise**—The well-known standard community: NO\_ADVERTISE (0xFFFFFF02) which indicates the community is not to be advertised.
- **no-export**—The well-known standard community: NO\_EXPORT, (0xFFFFFF01), which indicates the routes are not to be advertised outside the community.
- **additive**—(Optional) Communities are added to those already attached to the route.
- **none**—(Optional) Removes all communities from matching routes.

#### **Default Configuration**

No communities are set by default.

#### **Command Mode**

Route Map Configuration

#### **User Guidelines**

The **set community** command can be used to assign communities to routes originated through BGP's **network** and **redistribute** commands and to set communities on routes received from a specific neighbor or advertised to a specific neighbor. It can also be used to remove all communities from a route. To remove a subset of the communities on a route, use the **set comm-list delete** command.

#### **Command History**

Introduced in version 6.2.0.1 firmware.

#### **Example**

console(route-map)#set community no-advertise

## **set ipv6 next-hop (BGP)**

To set the IPv6 next hop of a route, use the **set ipv6 next-hop** command in route-map configuration mode. To remove a set command from a route map, use the **no** form of this command.

#### **Syntax**

**set ipv6 next-hop** ipv6-address

**no set ipv6 next-hop**

• ipv6-address**—**The IPv6 address set as the Network Address of Next Hop field in the MP\_NLRI attribute of an UPDATE message. This argument must be in the form documented in RFC 2373, where the address is specified in hexadecimal using 16-bit values between colons.

#### **Default Configuration**

No next-hops are set by default.

## **Command Mode**

Route Map Configuration

## **User Guidelines**

When used in a route map applied to UPDATE messages received from a neighbor, the command sets the next hop address for matching IPv6 routes received from the neighbor. When used in a route map applied to UPDATE messages sent to a neighbor, the command sets the next hop address for matching IPv6 routes sent to the neighbor. If the address is a link local address, the address is assumed to be on the interface where the UPDATE is sent or received. If the command specifies a global IPv6 address, the address is not required to be on a local subnet.

## **Command History**

Introduced in version 6.2.0.1 firmware.

## **Example**

console(route-map)#set ipv6 next-hop FE80::0202:B3FF:FE1E:8329

## **set local-preference**

To set the local preference of specific BGP routes, use the **set local-preference** command in route-map configuration mode. To remove a set command from a route map, use the **no** form of this command.

### **Syntax**

**set local-preference** value

**no set local-preference** value

• value**—**A local preference value, from 0 to 4,294,967,295 (any 32 bit integer).

## **Default Configuration**

There is no default configuration for this command.

### **Command Mode**

Route Map Configuration

## **User Guidelines**

The local preference is the first attribute used to compare BGP routes. Setting the local preference can influence which route BGP selects as the best route. When used in conjunction with a **match as-path** or **match ip-address** command, this command can be used to prefer routes that transit certain ASs or to make the local router a more preferred exit point to certain destinations.

## **Command History**

Introduced in version 6.2.0.1 firmware.

## **Example**

console(route-map)#set local-preference 6432

## **set metric**

To set the metric of a route, use the **set metric** command. To remove a set command from a route map, use the **no** form of this command.

#### **Syntax**

**set metric** value

**no set metric** value

• value**—**A local preference value, from 0 to 4,294,967,295 (any 32 bit integer).

## **Default Configuration**

There is no default configuration for this command.

## **Command Mode**

Route Map Configuration

## **User Guidelines**

This command sets the Multi Exit Discriminator (MED) when used in a BGP context. When there are multiple peering points between two autonomous systems (AS), setting the MED on routes advertised by one router can influence the other AS to send traffic through a specific peer

## **Command History**

Introduced in version 6.2.0.1 firmware.

## **Example**

```
console(route-map)#set metric 6432
```
# **DVMRP Commands**

**Dell EMC Networking N3000E-ON/N3100-ON/N3200-ON Series Switches**

Distance Vector Multicast Routing Protocol (DVMRP) is a dense mode multicast protocol and is most appropriate for use in networks where bandwidth is relatively plentiful and there is at least one multicast group member in each subnet. DVMRP assumes that all hosts are part of a multicast group until it is informed of multicast group changes. When the dense-mode multicast router is informed of a group membership change, the multicast delivery tree is pruned. DVMRP uses a distributed routing algorithm to build per-source-group multicast trees. It is also called Broadcast and Prune Multicasting protocol. It dynamically generates per-source-group multicast trees using Reverse Path Multicasting. Trees are calculated and updated dynamically to track membership of individual groups.

## **ip dvmrp**

Use the **ip dvmrp** command to set the administrative mode of DVMRP in the router to active. Enabling DVMRP concurrently enables IGMP/MLD. Using the no form of the command sets the administrative mode to inactive and disables IGMP/MLD.

#### **Syntax**

**ip dvmrp no ip dvmrp** 

## **Default Configuration**

Disabled is the default configuration.

#### **Command Mode**

Global Configuration Interface Configuration (VLAN) mode

#### **User Guidelines**

PIM must be disabled before DVMRP can be enabled. This command enables IGMP/MLD. Disabling IGMP/MLD may operationally disable multicast routing. Dell EMC Networking switches support IP/IPv6 unnumbered interfaces. DVMRP is capable of operating over unnumbered interfaces.

## **Example**

The following example sets VLAN 15's administrative mode of DVMRP to active.

```
console(config)#interface vlan 15
console(config-if-vlan15)#ip dvmrp
```
## **ip dvmrp metric**

Use the **ip dvmrp metric** command in Interface Configuration mode to configure the metric for an interface. This value is used in the DVMRP messages as the cost to reach this network.

#### **Syntax**

**ip dvmrp metric** metric

**no ip dvmrp metric** 

• metric — Cost to reach the network. (Range: 1-31)

#### **Default Configuration**

1 the default value.

#### **Command Mode**

Interface Configuration (VLAN) mode

#### **User Guidelines**

This command has no user guidelines.

## **Example**

The following example configures a metric of 5 for VLAN 15.

```
console(config)#interface vlan 15
console(config-if-vlan15)#ip dvmrp metric 5
```
## **show ip dvmrp**

Use the **show ip dvmrp** command to display the system-wide information for DVMRP.

#### **Syntax**

**show ip dvmrp** 

#### **Default Configuration**

This command has no default condition.

#### **Command Mode**

Privileged Exec mode, Global Configuration mode and all Configuration submodes

## **User Guidelines**

This command has no user guidelines.

## **Example**

The following example displays system-wide information for DVMRP.

```
console(config)#show ip dvmrp
Admin Mode................................. Enabled
Version.................................... 3
Total Number of Routes..................... 0
Reachable Routes........................... 0
           DVMRP INTERFACE STATUS
Interface Interface Mode Operational-Status
--------- -------------- ------------------
```
## **show ip dvmrp interface**

Use the **show ip dvmrp interface** command to display the interface information for DVMRP on the specified interface.

#### **Syntax**

**show ip dvmrp interface vlan** vlan-id

• vlan-id — Valid VLAN ID.

#### **Default Configuration**

This command has no default condition.

#### **Command Mode**

Privileged Exec mode, Global Configuration mode and all Configuration submodes

### **User Guidelines**

This command has no user guidelines.

## **Example**

The following example displays interface information for VLAN 11 DVMRP.

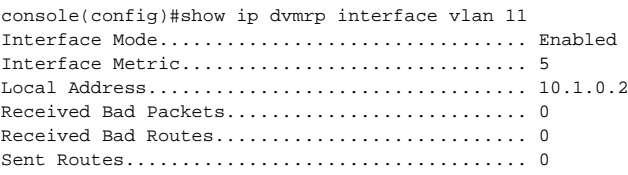

## **show ip dvmrp neighbor**

Use the **show ip dvmrp neighbor** command to display the neighbor information for DVMRP.

## **Syntax**

**show ip dvmrp neighbor** 

## **Default Configuration**

This command has no default condition.

#### **Command Mode**

Privileged Exec mode, Global Configuration mode and all Configuration submodes

#### **User Guidelines**

This command has no user guidelines.

### **Example**

The following example displays the neighbor information for DVMRP.

```
console(config)#show ip dvmrp neighbor
No neighbors available.
```
## **show ip dvmrp nexthop**

Use the **show ip dvmrp nexthop** command to display the next hop information on outgoing interfaces for routing multicast datagrams.

### **Syntax**

**show ip dvmrp nexthop** 

#### **Default Configuration**

This command has no default condition.

#### **Command Mode**

Privileged Exec mode, Global Configuration mode and all Configuration submodes

#### **User Guidelines**

This command has no user guidelines.

#### **Example**

The following example displays the next hop information on outgoing interfaces for routing multicast datagrams.

console(config)#show ip dvmrp nexthop Next Hop Source IP Source Mask Interface Type

#### -------------- -------------- --------- ------

## **show ip dvmrp prune**

Use the **show ip dvmrp prune** command to display the table that lists the router's upstream prune information.

#### **Syntax**

**show ip dvmrp prune** 

#### **Default Configuration**

This command has no default condition.

#### **Command Mode**

Privileged Exec mode, Global Configuration mode and all Configuration submodes

#### **User Guidelines**

This command has no user guidelines.

#### **Example**

The following example displays the table that lists the router's upstream prune information.

console(config)#show ip dvmrp prune

Group IP Source IP Source Mask Expiry Time(secs) -------------- -------------- -------------- ---------------- 239.0.1.43 10.1.0.3 255.255.0.0 237

## **show ip dvmrp route**

Use the **show ip dvmrp route** command to display the multicast routing information for DVMRP.

#### **Syntax**

**show ip dvmrp route** 

#### **Default Configuration**

This command has no default.

#### **Command Mode**

Privileged Exec mode, Global Configuration mode and all Configuration submodes

#### **User Guidelines**

This command has no user guidelines.

#### **Example**

The following example displays the multicast routing information for DVMRP.

console#show ip dvmrp route console(config)#show ip dvmrp route Upstream Expiry Source Address Source Mask Neighbor Intf Metric Time UpTime

# **IGMP Commands**

**Dell EMC Networking N3000E-ON/N3100-ON/N3200-ON Series Switches**

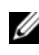

The Dell Network N1500/N2000/N2100-ON/N2200-ON Series switches support limited routing and multicast capabilities. See the Users Configuration Guide section "Feature Limitations and Platform Constants" for supported capabilities.

Internet Group Management Protocol (IGMP) is the multicast group membership discovery protocol used for IPv4 multicast groups. Three versions of IGMP exist. Versions one and two are widely deployed. Since IGMP is used between end systems (often desktops) and the multicast router, the version of IGMP required depends on the end-user operating system being supported. Any implementation of IGMP must support all earlier versions.

The following list describes the basic operation of IGMP, common to all versions. A multicast router can act as both an IGMP host and an IGMP router and as a result can respond to its own IGMP messages. The Dell EMC Networking implementation of IGMPv3 supports the multicast router portion of the protocol (that is, not the host portion). It is backward compatible with IGMPv1 and IGMPv2.

- One router periodically broadcasts IGMP Query messages onto the network.
- Hosts respond to the Query messages by sending IGMP Report messages indicating their group memberships.
- All routers receive the Report messages and note the memberships of hosts on the network.
- If a router does not receive a Report message for a particular group for a period of time, the router assumes there are no more members of the group on the network.

All IGMP messages are raw IP data grams and are sent to multicast group addresses, with a time to leave (TTL) of 1. Since raw IP does not provide reliable transport, some messages are sent multiple times to aid reliability.

IGMPv3 is a major revision of the protocol and provides improved group membership latency. When a host joins a new multicast group on an interface, it immediately sends an unsolicited IGMP Report message for that group.

IGMPv2 introduced a Leave Group message, which is sent by a host when it leaves a multicast group for which it was the last host to send an IGMP Report message. Receipt of this message causes the Querier possibly to reduce the remaining lifetime of its state for the group, and to send a groupspecific IGMP Query message to the multicast group.The Leave Group message is not used with IGMPv3, since the source address filtering mechanism provides the same functionality.

IGMPv3 also allows hosts to specify the list of hosts from which they want to receive traffic. Traffic from other hosts is blocked inside the network. It also allows hosts to block packets for all sources sending unwanted traffic. IGMPv3 adds the capability for a multicast router to learn which sources are of interest to neighboring systems for packets sent to any particular multicast address. This information gathered by IGMP is provided to the multicast routing protocol (that is, DVMRP, PIM-DM, and PIM-SM) that is currently active on the router in order to ensure multicast packets are delivered to all networks where there are interested receivers.

IGMP mode is automatically enabled when PIM, DVMRP, or IGMP Proxy is enabled.

## **ip igmp last-member-query-count**

Use the **ip igmp last-member-query-count** command in Interface Configuration mode to set the number of Group-Specific Queries sent before the router assumes that there are no local members on the interface.

## **Syntax**

**ip igmp last-member-query-count** Imqc

**no ip igmp last-member-query-count**

• Imqc — Query count. (Range: 1-20)

## **Default Configuration**

The default last member query count is 2.

#### **Command Mode**

Interface Configuration (VLAN) mode

## **User Guidelines**

This command has no user guidelines.

## **Example**

The following example sets 10 as the number of VLAN 2 Group-Specific Queries.

```
console#configure
console(config)#interface vlan 2
console(config-if-vlan2)#ip igmp last-member-query-count 10
console(config-if-vlan2)#no ip igmp last-member-query-count
```
## **ip igmp last-member-query-interval**

Use the **ip igmp last-member-query-interval** command in Interface Configuration mode to configure the Maximum Response Time inserted in Group-Specific Queries which are sent in response to Leave Group messages.

## **Syntax**

**ip igmp last-member-query-interval** tenthsofseconds

**no ip igmp last-member-query-interval** 

• tenthsofseconds — Maximum Response Time in tenths of a second (Range: 0-255)

## **Default Configuration**

The default Maximum Response Time value is ten (in tenths of a second).

## **Command Mode**

Interface Configuration (VLAN) mode

## **User Guidelines**

This command has no user guidelines.

## **Example**

The following example configures 2 seconds as the Maximum Response Time inserted in VLAN 15's Group-Specific Queries.

```
console(config)#interface vlan 15
console(config-if-vlan15)#ip igmp last-member-query-interval 20
```
## **ip igmp mroute-proxy**

This command configures downstream IGMP proxy on the selected VLAN interface associated with multicast hosts. Use this command to enable the proxying of IGMP messages received on the local interface to the multicast router connected interface enabled with the **ip igmp proxy-service** command.

PIM and DVMRP are not compatible with IGMP proxy. Disable PIM/DVMRP before enabling IGMP proxy.

Multicast routing must be enabled for the IGMP proxy service to become operationally enabled.

IGMP is enabled when **ip pim sparse-mode**, **ip pim dense-mode**, **ip dvmrp**, or **ip igmp-proxy** are enabled. IP multicast routing must be globally enabled and an upstream interfaces must be configured using the the **ip igmp proxyservice** command. If ip pim or ip dvmrp is enabled, this command is not displayed in the **running-config**.

## **Syntax**

**ip igmp mroute-proxy no ip igmp mroute-proxy**

## **Default Configuration**

Disabled is the default state.

## **Command Mode**

Interface VLAN Configuration mode

## **User Guidelines**

IGMP is enabled when **ip pim sparse-mode**, **ip pim dense-mode**, **ip dvmrp**, or **ip igmp-proxy** are enabled.

A multicast routing protocol (e.g. PIM) should be enabled whenever IGMP is enabled.

L3 IP multicast must be enabled for IGMP to operate.

## **Example**

The following example globally enables IGMP the IGMP proxy service on VLAN 1.

```
console(config)#ip multicast-routing
console(config)#interface vlan 1
console(config-if-vlan1)#ip igmp mroute-proxy
```
## **ip igmp query-interval**

Use the **ip igmp query-interval** command in Interface Configuration mode to configure the query interval for the specified interface. The query interval determines how fast IGMP Host-Query packets are transmitted on this interface.

## **Syntax**

**ip igmp query-interval** seconds

**no ip igmp query-interval** 

• seconds — Query interval. (Range: 1-3600)

## **Default Configuration**

The default query interval value is 125 seconds.

## **Command Mode**

Interface Configuration (VLAN) mode

## **User Guidelines**

This command has no user guidelines.

## **Example**

The following example configures a 10-second query interval for VLAN 15. console(config)#interface vlan 15

console(config-if-vlan15)#ip igmp query-interval 10

## **ip igmp query-max-response-time**

Use the **ip igmp query-max-response-time** command in Internet Configuration mode to configure the maximum response time interval for the specified interface. It is the maximum query response time advertised in IGMPv2 queries on this interface. The time interval is specified in seconds.

#### **Syntax**

**ip igmp query-max-response-time** seconds

**no ip igmp query-max-response-time** 

seconds — Maximum response time. (Range: 0-25 seconds)

#### **Default Configuration**

The default maximum response time value is 10 seconds.

#### **Command Mode**

Interface Configuration (VLAN) mode

#### **User Guidelines**

This command has no user guidelines.

#### **Example**

The following example configures a maximum response time interval of one second for VLAN 15.

```
console(config)#interface vlan 15
console(config-if-vlan15)#ip igmp query-max-response-time 10
```
## **ip igmp robustness**

Use the **ip igmp robustness** command in Interface VLAN Configuration mode to configure the robustness that allows tuning of the interface, that is, tuning for the expected packet loss on a subnet. If a subnet is expected to have significant loss, the robustness variable may be increased for the interface.

#### **Syntax**

**ip igmp robustness** robustness

**no ip igmp robustness** 

• robustness — Robustness variable. (Range: 1-255)

### **Default Configuration**

The default robustness value is 2.

### **Command Mode**

Interface Configuration (VLAN) mode

## **User Guidelines**

This command has no user guidelines.

## **Example**

The following example configures a robustness value of 10 for VLAN 15.

```
console(config)#interface vlan 15
console(config-if-vlan15)#ip igmp robustness 10
```
## **ip igmp startup-query-count**

Use the **ip igmp startup-query-count** command in Interface VLAN Configuration mode to set the number of queries sent out on startup —at intervals equal to the startup query interval for the interface.

## **Syntax**

**ip igmp startup-query-count** count

**no ip igmp startup-query-count** 

• count — The number of startup queries. (Range: 1-20)

## **Default Configuration**

The default count value is 2.

#### **Command Mode**

Interface Configuration (VLAN) mode

## **User Guidelines**

This command has no user guidelines.

## **Example**

The following example sets for VLAN 15 the number of queries sent out on startup at 10.

console(config)#interface vlan 15 console(config-if-vlan15)#ip igmp startup-query-count 10

## **ip igmp startup-query-interval**

Use the **ip igmp startup-query-interval** command in Interface Configuration mode to set the interval between general queries sent at startup on the interface.

## **Syntax**

**ip igmp startup-query-interval** seconds

**no ip igmp startup-query-interval**

seconds — Startup query interval. (Range: 1-300 seconds)

## **Default Configuration**

The default interval value is 31 seconds.

## **Command Mode**

Interface Configuration (VLAN) mode

## **User Guidelines**

This command has no user guidelines.

## **Example**

The following example sets at 10 seconds the interval between general queries sent at startup for VLAN 15.

```
console(config)#interface vlan 15
console(config-if-vlan15)#ip igmp startup-query-interval 10
```
## **ip igmp version**

Use the **ip igmp version** command in Interface Configuration mode to configure the version of IGMP for an interface.

### **Syntax**

**ip igmp version** version

• version — IGMP version. (Range: 1-3)

#### **Default Configuration**

The default version is 3.

#### **Command Mode**

Interface Configuration (VLAN) mode

## **User Guidelines**

This command has no user guidelines.

## **Example**

The following example configures version 2 of IGMP for VLAN 15.

```
console#interface vlan 15
console(config-if-vlan15)#ip igmp version 2
```
## **show ip igmp**

Use the **show ip igmp** command to display system-wide IGMP information.

## **Syntax**

**show ip igmp** 

## **Default Configuration**

This command has no default configuration.

#### **Command Mode**

Privileged Exec mode, Global Configuration mode and all Configuration submodes

### **User Guidelines**

This command has no user guidelines.

## **Example**

The following example displays system-wide IGMP information.

console#show ip igmp IGMP Admin Mode............................. Enabled IGMP Router-Alert check..................... Disabled IGMP INTERFACE STATUS

Interface Interface-Mode Operational-Status --------- -------------- --------------- vlan 3 Enabled Non-Operational

## **show ip igmp groups**

Use the **show ip igmp groups** command in User Exec or Privileged Exec modes to display the registered multicast groups on the interface. If **detail** is specified, this command displays the registered multicast groups on the interface in detail.

## **Syntax**

**show ip igmp groups** [interface-type interface-number] [**detail**]

• interface-type interface-number—Interface type of VLAN and a valid VLAN ID

## **Default Configuration**

This command has no default configuration.

## **Command Mode**

User Exec, Privileged Exec mode, Global Configuration mode and all Configuration submodes

#### **User Guidelines**

This command has no user guidelines.

#### **Example**

The following example displays the registered multicast groups for VLAN 3.

console#show ip igmp groups vlan 3 detail

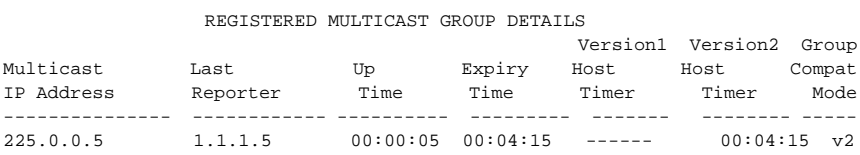

## **show ip igmp interface**

Use the **show ip igmp interface** command to display the IGMP information for the specified interface.

#### **Syntax**

**show ip igmp interface** [**stats**][interface-type interface-number]

- interface-type interface-number—Interface type of VLAN and a valid VLAN ID
- **stats**—Displays IGMP statistics for the specified VLAN.

#### **Default Configuration**

This command has no default configuration.

#### **Command Mode**

User Exec, Privileged Exec mode, Global Configuration mode and all Configuration submodes

#### **User Guidelines**

This command has no user guidelines.

#### **Example**

The following example displays IGMP information for VLAN 11.

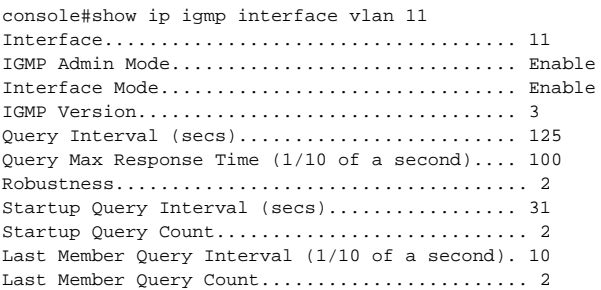

## **show ip igmp membership**

Use the **show ip igmp membership** command to display the list of interfaces that have registered in the multicast group. If **detail** is specified, this command displays detailed information about the listed interfaces.

#### **Syntax**

**show ip igmp membership** [groupaddr] [**detail**]

• groupaddr — Group IP address

#### **Default Configuration**

This command has no default configuration.

#### **Command Mode**

User Exec, Privileged Exec mode, Global Configuration mode and all Configuration submodes

#### **User Guidelines**

This command has no user guidelines.

#### **Examples**

The following examples display the list of interfaces that have registered in the multicast group at IP address 224.5.5.5, the latter in detail mode.

```
console#show ip igmp interface membership 224.5.5.5
```
console(config)#show ip igmp membership 224.5.5.5 detail

## **show ip igmp interface stats**

Use the **show ip igmp interface stats** command in User Exec mode to display the IGMP statistical information for the interface. The statistics are only displayed when the interface is enabled for IGMP.

#### **Syntax**

**show ip igmp interface stats vlan** vlan-id

• vlan-id — Valid VLAN ID

#### **Default Configuration**

This command has no default configuration.

#### **Command Mode**

Privileged Exec, Global Configuration mode and all Configuration submodes

#### **User Guidelines**

This command has no user guidelines.

#### **Examples**

The following example displays the IGMP statistical information for VLAN 7.

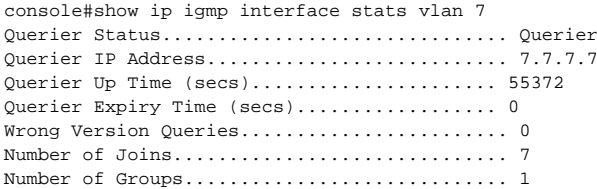

# **IGMP Proxy Commands**

**Dell EMC Networking N3000E-ON/N3100-ON/N3200-ON Series Switches**

IGMP Proxy is used by the router on IPv4 systems to enable the system to issue IGMP host messages on behalf of hosts that the system discovered through standard IGMP router interfaces, thus acting as proxy to all its hosts residing on its router interfaces.

Dell EMC Networking supports IGMP Version 3, Version 2 and Version 1. Version 3 adds support for source filtering [SSM] is interoperable with Versions 1 and 2. Version 2 enhances group membership terminations to be quickly reported to overcome leave latency and is interoperable with IGMP Version 1.

## **ip igmp proxy-service**

Use the ip igmp proxy-service command in Interface Configuration mode to enable the IGMP Proxy on the VLAN interface. Use this command to enable the sending of IGMP messages received on interfaces configured with the ip igmp mroute-proxy command to an attached multicast router.

IGMP is enabled with IGMP proxy. Only one interface can be configured with the IGMP proxy service. This interface forwards IGMP reports to a multicast router on behalf of IGMP clients configured with the **ip igmp mroute-proxy** command.

#### **Syntax**

**ip igmp proxy-service no ip igmp proxy-service** 

#### **Default Configuration**

Disabled is the default configuration.

## **Command Mode**

Interface Configuration (VLAN) mode

#### **User Guidelines**

This command enables IGMP proxy on the VLAN interface. Use this command to enable sending of IGMP messages received on interfaces configured with **the ip igmp mroute-proxy** command to an attached multicast router.

PIM and DVMRP are not compatible with IGMP proxy. Disable PIM/DVMRP before enabling IGMP proxy.

Multicast routing must be enabled for the IGMP proxy service to become operationally enabled. This command enables IGMP/MLD. Disabling IGMP Proxy may operationally disable multicast routing.

## **Example**

The following example enables the IGMP Proxy on the VLAN 15 router.

```
console(config)#interface vlan 15
console(config-if-vlan15)#ip igmp-proxy
```
## **ip igmp proxy-service reset-status**

Use the **ip igmp proxy-service reset-status** command in Interface Configuration mode to reset the host interface status parameters of the IGMP Proxy router. This command is valid only when IGMP Proxy is enabled on the interface.

## **Syntax**

**ip igmp proxy-service reset-status**

#### **Default Configuration**

This command has no default configuration.

## **Command Mode**

Interface Configuration (VLAN) mode

## **User Guidelines**

This command has no user guidelines.

## **Example**

The following example resets the host interface status parameters of the IGMP Proxy router.

console(config)#interface vlan 15 console(config-if-vlan15)#ip igmp proxy-service reset-status

## **ip igmp proxy-service unsolicit-rprt-interval**

Use the **ip igmp proxy-service unsolicit-rprt-interval** command in Interface Configuration mode to set the unsolicited report interval for the IGMP Proxy router. This command is valid only if IGMP Proxy on the interface is enabled.

## **Syntax**

**ip igmp proxy-service unsolicit-rprt-interval** seconds

seconds — Unsolicited report interval. (Range: 1-260 seconds)

### **Default Configuration**

The default configuration is 1 second.

## **Command Mode**

Interface Configuration (VLAN) mode

## **User Guidelines**

This command has no user guidelines.

## **Example**

The following example sets 10 seconds as the unsolicited report interval for the IGMP Proxy router.

```
console(config)#interface vlan 15
console(config-if-vlan15)#ip igmp proxy-service unsolicit-rpt-interval 10
```
## **show ip igmp proxy-service**

Use the **show ip igmp proxy-service** command to display a summary of the host interface status parameters. It displays status parameters only when IGMP Proxy is enabled.

#### **Syntax**

**show ip igmp proxy-service**

### **Default Configuration**

This command has no default configuration.

#### **Command Mode**

User Exec, Privileged Exec mode, Global Configuration mode and all Configuration submodes

#### **User Guidelines**

This command has no user guidelines.

## **Example**

The following example displays a summary of the host interface status parameters.

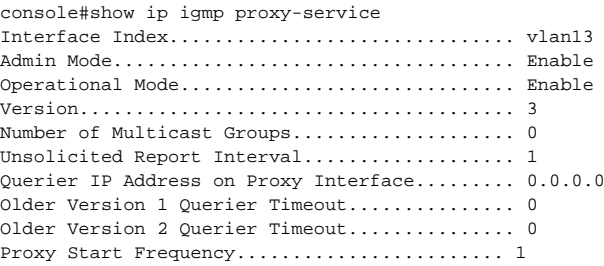

## **show ip igmp proxy-service interface**

Use the **show ip igmp proxy-service interface** command to display a detailed list of the host interface status parameters. It displays status parameters only when IGMP Proxy is enabled.

## **Syntax**

**show ip igmp proxy-service interface**

#### **Default Configuration**

This command has no default configuration.

#### **Command Mode**

Privileged Exec mode, Global Configuration mode and all Configuration submodes

#### **User Guidelines**

This command has no user guidelines.

### **Example**

The following example fails to display status parameters because IGMP Proxy is not enabled.

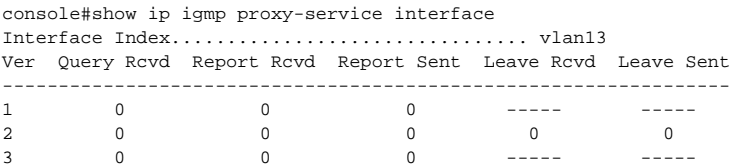

## **show ip igmp-proxy groups**

Use the **show ip igmp proxy-service groups** command to display a table of information about multicast groups that IGMP Proxy reported. It displays status parameters only when IGMP Proxy is enabled.

## **Syntax**

**show ip igmp proxy-service groups** 

#### **Default Configuration**

This command has no default configuration.

#### **Command Mode**

Privileged Exec mode, Global Configuration mode and all Configuration submodes

#### **User Guidelines**

This command has no user guidelines.

#### **Example**

The following example attempts to display a table of information about multicast groups that IGMP Proxy reported.

console#show ip igmp proxy-service groups Interface Index................................ vlan13 Group Address Last Reporter Up Time Member State Filter Mode Sources ------------- --------------- ------- ------------ ----------- ------ 225.0.1.1 13.13.13.1 7 DELAY-MEMBER Exclude 0 225.0.1.2 13.13.13.1 48 DELAY-MEMBER Exclude 0

## **show ip igmp proxy-service groups detail**

Use the **show ip igmp proxy-service groups detai**l command to display complete information about multicast groups that IGMP Proxy has reported.

#### **Syntax**

**show ip igmp proxy-service groups detail**

#### **Default Configuration**

This command has no default configuration.

#### **Command Mode**

Privileged Exec mode, Global Configuration mode and all Configuration submodes

#### **User Guidelines**

This command has no user guidelines.

#### **Example**

The following example displays complete information about multicast groups that IGMP Proxy has reported.

console#show ip igmp proxy-service groups detail Interface Index................................ vlan13 Group Address Last Reporter Up Time Member State Filter Mode Sources

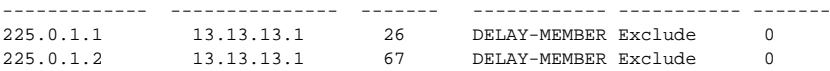

# **IP Helper/DHCP Relay Commands**

**Dell EMC Networking N1500/N2000/N2100-ON/N2200-ON/N3000E-ON/N3100-ON/N3200-ON Series Switches**

The IP Helper feature provides the ability for a router to forward configured UDP broadcast packets to a particular IP address over a routed interface. This allows applications to reach servers on non-local subnets. This is possible even when the application is designed to assume a server is always on a local subnet or when the application uses broadcast packets to reach the server (using the broadcast MAC address FF:FF:FF:FF:FF:FF and with the IP broadcast address 255.255.255.255 or a network directed broadcast IP address on the receiving switch interface). IP routing must be enabled for IP Helper to forward properly.

Network administrators can configure relay entries globally and on routing interfaces. Each relay entry maps an ingress interface and destination UDP port number to a single IPv4 address (the helper address). Multiple relay entries may be configured for the same interface and UDP port, in which case the relay agent unicasts matching packets to each server address. Interface configuration takes priority over global configuration. If the destination UDP port for a packet matches any entry on the ingress interface, the packet is handled according to the interface configuration. If the packet does not match any entry on the ingress interface, the packet is handled according to the global IP helper configuration.

Network administrators can configure discard relay entries. Discard entries are used to discard packets received on a specific interface when those packets would otherwise be relayed according to a global relay entry. Discard relay entries may be configured on interfaces, but are not configured globally.

Additionally, administrators can configure which UDP ports are forwarded. Certain UDP port numbers can be specified by name in the UI, but network administrators can configure a relay entry with any UDP port number. Administrators may configure relay entries that do not specify a destination UDP port. The relay agent assumes that these entries match packets with the UDP destination ports listed in [Table 6-1](#page-1473-0).

<span id="page-1473-0"></span>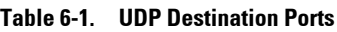

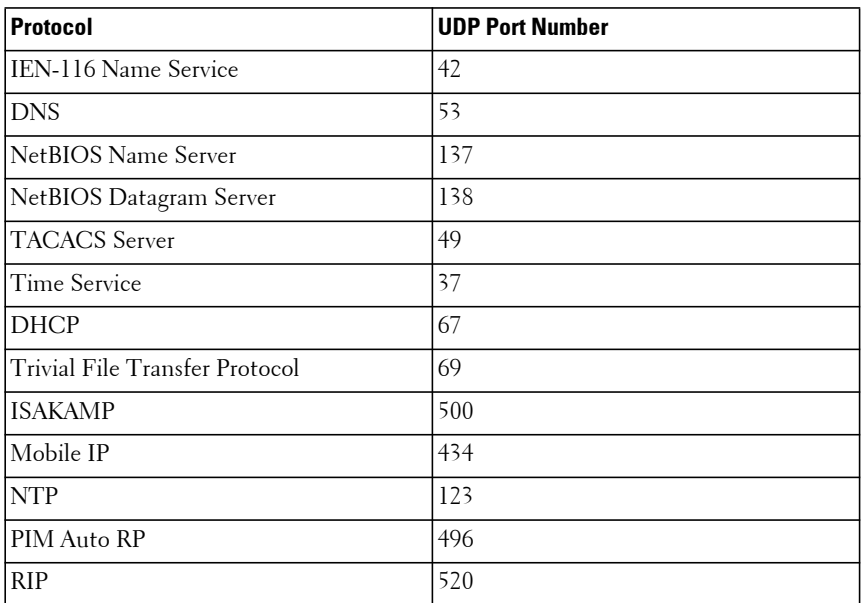

Certain pre-existing DHCP relay options do not apply to relay of other protocols. The administrator may optionally set a DHCP maximum hop count or minimum wait time.

The relay agent relays DHCP packets in both directions. It relays broadcast packets from the client to one or more DHCP servers (as a unicast packet), and relays packets to the client that the DHCP server unicasts back to the relay agent. For other protocols, the relay agent only relays broadcast packets from the client to the server. Packets from the server back to the client are assumed to be unicast directly to the client. Because there is no relay in the return direction for protocols other than DHCP, the relay agent retains the source IP address from the original client packet. The relay agent uses a local IP address as the source IP address of relayed DHCP client packets.

When a switch receives a broadcast UDP packet on a routing interface, the relay agent verifies that the interface is configured to relay to the destination UDP port. If so, the relay agent unicasts the packet to the configured server IP addresses. Otherwise, the relay agent verifies that there is a global

configuration for the destination UDP port. If so, the relay agent unicasts the packet to the configured server IP addresses. Otherwise the packet is not relayed.

The relay agent only relays packets that meet the following conditions:

- The destination MAC address must be the all-ones broadcast address (FF:FF:FF:FF:FF:FF).
- The destination IP address must be the IPv4 broadcast address (255.255.255.255) or a directed broadcast address for the receiving interface.
- The IP time-to-live (TTL) must be greater than 1.
- The protocol field in the IP header must be UDP (17).
- The destination UDP port must match a configured relay entry or an entry in [Table 6-1](#page-1473-0).

DHCP relay cannot be independently enabled or disabled globally. Only IP helper can be enabled or disabled globally. Enabling IP helper enables DHCP relay.

## **ip dhcp relay maxhopcount**

Use the **ip dhcp relay maxhopcount** command in Global Configuration mode to configure the maximum allowable relay agent hops for BootP/DHCP Relay on the system. Use the **no** form of the command to set the maximum hop count to the default value.

## **Syntax**

**ip dhcp relay maxhopcount** integer

**no ip dhcp relay maxhopcount**

• integer — Maximum allowable relay agent hops for BootP/DHCP Relay on the system. (Range: 1-16)

## **Default Configuration**

The default integer configuration is 4.

#### **Command Mode**

Global Configuration mode, Virtual Router Configuration mode.

## **User Guidelines**

Enable DHCP Relay using the [ip helper enable](#page-1487-0) command.

When in Virtual Router Configuration mode, this command operates within the context of the virtual router instance. When in Global Configuration mode, the command operates on the global router instance.

Virtual Router Configuration mode is only available on the N3000- ON/N3100-ON/N3200-ON switches.

## **Example**

The following example defines a maximum hopcount of 6.

console(config)#ip dhcp relay maxhopcount 6

## **Command History**

Bootpdhcprelay syntax deprecated in firmware release 6.6.2.

## **ip dhcp relay minwaittime**

Use the **ip dhcp relay minwaittime** command in Global Configuration mode to configure the minimum wait time in seconds for BootP/DHCP Relay packet to be relayed.

Use the no form of the command to set the minimum wait time to the default value.

## **Syntax**

**ip dhcp relay minwaittime** integer

**no ip dhcp relay minwaittime**

• integer — Minimum wait time for BootP/DHCP Relay on the system. (Range: 0-100 seconds)

## **Default Configuration**

0 is the default integer configuration.
#### **Command Mode**

Global Configuration mode, Virtual Router Configuration mode

### **User Guidelines**

Enable DHCP Relay using the **ip helper enable** command.

When the BOOTP relay agent receives a BOOTREQUEST message, it might use the seconds-since-client- began-booting field of the request as a factor in deciding whether to relay the request or not.

When in Virtual Router Configuration mode, this command operates within the context of the virtual router instance. When in Global Configuration mode, the command operates on the global router instance.

Virtual Router Configuration mode is only available on the N3000E-ON/N3100-ON/N3200-ON switches.

## **Example**

The following example defines a minimum wait time of 10 seconds.

```
console(config)#ip dhcp relay minwaittime 10
```
## **clear ip helper statistics**

Use the **clear ip helper statistics** command to reset to 0 the statistics displayed in **show ip helper statistics**.

## **Syntax**

**clear ip helper statistics** [**vrf** vrf-name]

• vrf-name—The name of the VRF instance on which the command operates. If no VRF parameter is given, counters for the default (global) router instance is cleared.

## **Default Configuration**

There is no default configuration for this command.

## **Command Mode**

Privileged Exec mode

#### **User Guidelines**

The VRF identified in the parameter must have been previously created or an error is returned.

#### **Example**

console#clear ip helper statistics

## **ip dhcp relay information check**

Use the **ip dhcp relay information check** command to enable DHCP Relay to check that the relay agent information option in forwarded BOOTREPLY messages is valid. If an invalid message is received, the relay agent drops it. This information check will take effect, though enabled, only when the relay agent interface is enabled to insert the suboptions.

## **Syntax**

**ip dhcp relay information check no ip dhcp relay information check**

## **Default Configuration**

This is enabled by default for a DHCP relay agent.

## **Command Mode**

Global Configuration mode, Virtual Router Configuration mode

## **User Guidelines**

Enable DHCP Relay using the **ip helper enable** command. Interface configuration takes precedence over global configuration. However if there is no interface configuration then global configuration is followed.

This check is enabled by default. The administrator has to ensure that the relay should be configured such that only it should insert option-82 fields and no other device near the client has the facility to insert options.

When in Virtual Router Configuration mode, this command operates within the context of the virtual router instance. When in Global Configuration mode, the command operates on the global router instance.

Virtual Router Configuration mode is only available on the N3000- ON/N3100-ON/N3200-ON switches.

## **Example**

The following example enables relay information check globally: console(config)#ip dhcp relay information check

## **ip dhcp relay information check-reply**

Use the **ip dhcp relay information check-reply** command to enable DHCP Relay to check that the relay agent information option in forwarded BOOTREPLY messages is valid. If an invalid message is received, the relay agent drops it. This information check will take effect, though enabled, only when the relay agent interface is enabled to insert the suboptions.

## **Syntax**

**ip dhcp relay information check-reply** [**none**] **no ip dhcp relay information check-reply**

• **none—(Optional) Disables the command function.** 

## **Default Configuration**

This check is enabled by default.

## **Command Mode**

Interface Configuration (VLAN) mode

## **User Guidelines**

Enable DHCP Relay using the **ip helper enable** command. Use the global configuration command **ip dhcp relay information option** command to enable processing of DHCP circuit ID and remote agent ID options. DHCP replies are checked by default. The network administrator should ensure that only one switch in the path between the DHCP client and server processes DHCP information options.

## **Example**

The following example enables relay information check on the interface:

```
console(config)#interface vlan 10
console(config-if-vlan10)#ip dhcp relay information check-reply
```
## **ip dhcp relay information option**

Use the **ip dhcp relay information option** command in Global Configuration mode to globally enable insertion of the circuit ID option and remote agent ID mode for BootP/DHCP Relay on the system (also called option 82). Use the **no** form of the command to globally disable the circuit ID option and remote agent ID mode for BootP/DHCP Relay.

## **Syntax**

**ip dhcp relay information option no ip dhcp relay information option**

## **Default Configuration**

Disabled is the default configuration.

## **Command Mode**

Global Configuration mode, Virtual Router Configuration mode

## **User Guidelines**

This command globally enables inclusion of DHCP option 82 in DHCP requests forwarded to the DHCP server. This information may also be relayed on a per interface basis using the **ip dhcp relay information option-insert** command.

Enable DHCP Relay using the **ip helper enable** command.

When in Virtual Router Configuration mode, this command operates within the context of the virtual router instance. When in Global Configuration mode, the command operates on the global router instance.

Virtual Router Configuration mode is only available on the N3000- ON/N3100-ON/N3200-ON switches.

## **Example**

The following example enables the circuit ID and remote agent ID options. console(config)#ip dhcp relay information option

## **ip dhcp relay information option-insert**

Use the **ip dhcp relay information option-insert** command in Interface Configuration mode to enable the circuit ID option and remote agent ID mode for BootP/DHCP Relay on the interface (also called option 82). Use the **no** form of the command to return the configuration to the default.

### **Syntax**

**ip dhcp relay information option-insert [none]**

**no ip dhcp relay information option-insert**

• **none**—Use to disable insertion of circuit id and remote agent id options into DHCP requests forwarded to the DHCP server.

## **Default Configuration**

Disabled is the default configuration.

#### **Command Mode**

Interface (VLAN) Configuration mode

## **User Guidelines**

Enable DHCP Relay using the **ip helper enable** command. The interface configuration always takes precedence over global configuration. However, if there is no interface configuration, then global configuration is followed. Use the **ip dhcp relay information option** command to globally enable inclusion of Option 82 information in DHCP requests forwarded to a DHCP server.

## **Example**

The following example enables the circuit ID and remote agent ID options on VLAN 10.

```
console(config)#interface vlan 10
console(config-if-vlan10)#ip dhcp relay information option-insert
```
## **ip dhcp relay information option server-override**

Use the ip dhcp relay information option server-override command to enable sending sub-option 5 (link-election) and sub-option 11 (server override) in option 82.

## **Syntax**

**ip dhcp relay information option server-override no ip dhcp relay information option server-override**

### **Default Configuration**

Sending of sub-option 5 (link-selection) and sub-option 11 (server-override) is not enabled globally, nor or any interface.

## **Command Mode**

Global Configuration mode, Interface Configuration mode

## **User Guidelines**

Configuring **ip dhcp relay information option server-override** enables the insertion of sub-option 5 and sub-option 11 in relayed DHCPDISCOVER messages. The server override and link-selection sub-options contain the incoming interface IP address of the DCHPREQUEST. The relay agent sets the gateway IP address (giaddr) to an IP address reachable by the DHCP server (outgoing interface IP address or the address configured by the **ip dhcp relay source–interface** command) and sets the Server Identifier Override suboption to an IPv4 address reachable by the DHCP host that sent the DHCPDISCOVER.

The DHCP server uses the link selection sub-option to locate the address pool for the DHCP client and sets the server identifier option in the DHCPOFFER to the value of the Server Identifier Override sub-option received from the switch relay agent. The DHCP server sends the response to the IP address received in the giaddr option. This causes the DHCP client to use the Server Identifier Override IP address when unicasting DHCPRENEW messages and support behavior similar to DHCPv6 relay.

Configuring the command globally enables server-override globally (on all routing interfaces). Any DHCP packet received from a DHCP Client will have sub-option 5 and sub-option 11 for option 82 added to the packet.

When this command is issued in interface config mode, server-override is enabled for that interface only. Configure this option on the DHCPDISCOVER incoming interface, that is, the DHCP host facing interface.

Refer to RFC 5107 DHCP Server Identifier Override Suboption for further information.

### **Example #1**

The following example enables server-override globally.

```
console#configure
console(config)#bootpdhcprelay server-override
```
## **Example #2**

The following example enables server-override on interface gi1/0/26.

```
console#configure
console(config)#interface gi1/0/26
console(config-if-Gi1/0/26)#bootpdhcprelay server-
override
```
## **Command History**

Command introduced in version 6.7.0 firmware.

## **ip dhcp relay source-interface**

Use the **ip dhcp relay source-interface** command to configure a DHCP Relay source interface IP address.

## **Syntax**

**ip dhcp relay source-interface interface** { interface-id | **vlan** <vlanId> | **loopback** <loopbackId> }

**no ip dhcp relay source interface**

- interface-id—A physical or port-channel interface with an IPv4 address.
- vlanID—A configured routing VLAN interface identifier.

• IPv4-address—A valid, reachable IPv4 address on the switch.

### **Default Configuration**

No DHCP Relay source interface is configured by default.

#### **Command Mode**

Global Configuration mode, Interface Configuration mode

## **User Guidelines**

The ip dhcp relay source-interface command is used to specify an interface whose IP address is passed as relay agent IP address. When the command is used in global configuration mode, the source interface is set globally. When the command is used in interface config mode, the source interface is set for the specified interface only. If the source interface is set in interface config mode, that value overrides the global configuration for the interface.

## **Command History**

Command introduced in version 6.6.2 firmware.

## **ip helper-address (global configuration)**

Use the **ip helper-address (global configuration)** command to configure the relay of certain UDP broadcast packets received on any interface. To delete an IP helper entry, use the no form of this command.

## **Syntax**

**ip helper-address** server-address [dest-udp-port | **dhcp** | **domain** | **isakmp** | **mobile-ip** | **nameserver** | **netbios-dgm** | **netbios-ns** | **ntp** | **pim-auto-rp** | **rip** | **tacacs** | **tftp** | **time**]

**no ip helper-address** [server-address] [dest-udp-port | **dhcp** | **domain** | **isakmp** | **mobile-ip** | **nameserver** | **netbios-dgm** | **netbios-ns** | **ntp** | **pimauto-rp** | **rip** | **tacacs** | **tftp** | **time**]

• server-address — The IPv4 unicast or directed broadcast address to which relayed UDP broadcast packets are sent. The server address cannot be an IP address configured on any interface of the local router.

- dest-udp-port A destination UDP port number from 1 to 65535. This parameter need not be configured for DHCP. It must be configured for all other protocols which are to be relayed.
- port-name The destination UDP port may be optionally specified by its name. Whether a port is specified by its number or its name has no effect on behavior. The names recognized are as follows: **dhcp** (port 67), **domain** (port 53), **isakmp** (port 500), **mobile-ip** (port 434), **nameserver** (port 42), **netbios-dgm** (port 138), **netbios-ns** (port 137), **ntp** (port 123), **pim-autorp** (port 496), **rip** (port 520), **tacacs** (port 49), **tftp** (port 69), and **time** (port 37). Other ports must be specified by number.

#### **Default Configuration**

No helper addresses are configured.

#### **Command Mode**

Global Configuration mode, Virtual Router Configuration mode

#### **User Guidelines**

This command can be invoked multiple times, either to specify multiple server addresses for a given port number or to specify multiple port numbers handled by a specific server. Broadcast packets other than DHCP require configuration of a destination UDP port number for IP helper if they are not already listed in [Table 6-1.](#page-1473-0) The switch is able to supply the appropriate UDP destination port numbers by examining the DHCP message, so configuration of a UDP destination port is not required for unicast forwarding of DHCP.

The command no ip helper-address with no arguments clears all global IP helper addresses.

When in Virtual Router Configuration mode, this command operates within the context of the virtual router instance. When in Global Configuration mode, the command operates on the global router instance.

Virtual Router Configuration mode is only available on the N3000- ON/N3100-ON/N3200-ON switches.

#### **Example**

To relay DHCP packets received on any interface to two DHCP servers, 10.1.1.1 and 10.1.2.1, use the following commands:

```
console#config
console(config)#ip helper-address 10.1.1.1 dhcp
console(config)#ip helper-address 10.1.2.1 dhcp
```
To relay UDP packets received on any interface for all default ports (see [Table 6-1](#page-1473-0)) to the server at 20.1.1.1, use the following commands:

```
console#config
console(config)#ip helper-address 20.1.1.1
```
## **Command History**

Description revised in 6.3.5 release.

## **ip helper-address (interface configuration)**

Use the **ip helper-address (interface configuration)** command to configure the relay of certain UDP broadcast packets received on a specific interface. To delete a relay entry on an interface, use the no form of this command.

## **Syntax**

**ip helper-address** {server-address | **discard**} [dest-udp-port | **dhcp** | **domain** | **isakmp** | **mobile ip** | **nameserver** | **netbios-dgm** | **netbios-ns** | **ntp** | **pimauto-rp** | **rip** | **tacacs** | **tftp** | **time**]

**no ip helper-address** [server-address | **discard**] [dest-udp-port | **dhcp** | **domain** | **isakmp** | **mobile-ip** | **nameserver** | **netbios-dgm** | **netbios-ns** | **ntp** | **pim-auto-rp** | **rip** | **tacacs** | **tftp** | **time**]

- server-address The IPv4 unicast or directed broadcast address to which relayed UDP broadcast packets are sent. The server address cannot be an IP address configured on any interface of the local router.
- **discard** Matching packets should be discarded rather than relayed, even if a global ip helper-address configuration matches the packet.
- dest-udp-port A destination UDP port number from 1 to 65535.
- port-name The destination UDP port may be optionally specified by its name. Whether a port is specified by its number or its name has no effect on behavior. The names recognized are as follows: **dhcp** (port 67), **domain** (port 53), **isakmp** (port 500), **mobile-ip** (port 434), **nameserver** (port 42),

**netbios-dgm** (port 138), **netbios-ns** (port 137), **ntp** (port 123), **pim-autorp** (port 496), **rip** (port 520), **tacacs** (port 49), **tftp** (port 69), and **time** (port 37). Other ports must be specified by number.

#### **Default Configuration**

No helper addresses are configured.

#### **Command Mode**

Interface Configuration (VLAN) mode.

#### **User Guidelines**

This command can be invoked multiple times on routing interface, either to specify multiple server addresses for a given port number or to specify multiple port numbers handled by a specific server. Broadcast packets other than DHCP require configuration of a destination UDP port number for IP helper if not listed in [Table 6-1.](#page-1473-0) The switch is able to supply the appropriate UDP destination port numbers by examining the DHCP message, so configuration of a UDP destination port is not required for unicast forwarding of DHCP.

The command no ip helper-address with no arguments clears all helper addresses on the interface.

#### **Example**

```
To relay DHCP packets received on vlan 5 to two DHCP servers, 192.168.10.1 
and 192.168.20.1, use the following commands:
console#config
console(config)#interface vlan 5
console(config-if-vlan5)#ip helper-address 192.168.10.1 dhcp
console(config-if-vlan5)#ip helper-address 192.168.20.1 dhcp
```
To relay both DHCP and DNS packets to 192.168.30.1, use the following commands:

```
console#config 
console(config)#interface vlan 5
console(config-if-vlan5)#ip helper-address 192.168.30.1 dhcp
console(config-if-vlan5)#ip helper-address 192.168.30.1 domain
```
This command takes precedence over an ip helper-address command given in global configuration mode. With the following configuration, the relay agent relays DHCP packets received on any interface other than VLAN 5 and VLAN 6 to 192.168.40.1, relays DHCP and DNS packets received on VLAN 5 to 192.168.40.2, relays SNMP traps (port 162) received on interface VLAN 6 to 192.168.23.1, and drops DHCP packets received on VLAN 6:

```
console#config
console(config)#ip helper-address 192.168.40.1 dhcp
console(config)#interface vlan 5
console(config-if-vlan5)#ip helper-address 192.168.40.2 dhcp
console(config-if-vlan5)#ip helper-address 192.168.40.2 domain
console(config-if-vlan5)#exit
console(config)#interface vlan 6
console(config-if-vlan6)#ip helper-address 192.168.23.1 162
console(config-if-vlan6)#ip helper-address discard dhcp
```
### **Command History**

Description revised in 6.3.5 release.

## **ip helper enable**

Use the **ip helper enable** command to enable relay of UDP packets. To disable relay of all UDP packets, use the "no" form of this command.

## **Syntax**

**ip helper enable no ip helper enable**

#### **Default Configuration**

IP helper is enabled by default.

#### **Command Mode**

Global Configuration mode

#### **User Guidelines**

This command can be used to temporarily disable IP helper without deleting all IP helper addresses.

This command replaces the bootpdhcprelay enable command, but affects not only relay of DHCP packets, but also relay of any other protocols for which an IP helper address has been configured.

When in Virtual Router Configuration mode, this command operates within the context of the virtual router instance. When in Global Configuration mode, the command operates on the global router instance.

Virtual Router Configuration mode is only available on the N3000- ON/N3100-ON/N3200-ON switches.

#### **Example**

console(config)#ip helper enable

## **show ip helper-address**

Use the **show ip helper-address** command to display the IP helper address configuration.

#### **Syntax**

**show ip helper-address** [**vrf** vrf-name] [interface]

- interface Optionally specify an interface to limit the output to the configuration of a single interface. The interface is identified as vlan vlanid.
- vrf-name—The name of the VRF instance on which the command operates. If no VRF parameter is given, information for the default (global) router instance is shown.

#### **Default Configuration**

This command has no default configuration.

#### **Command Mode**

Privileged Exec mode, Global Configuration mode and all Configuration submodes

#### **User Guidelines**

The VRF identified in the parameter must have been previously created or an error is returned.

The VRF parameter is only available on the N3000-ON/N3100-ON/N3200- ON series switches.

The following output is shown:

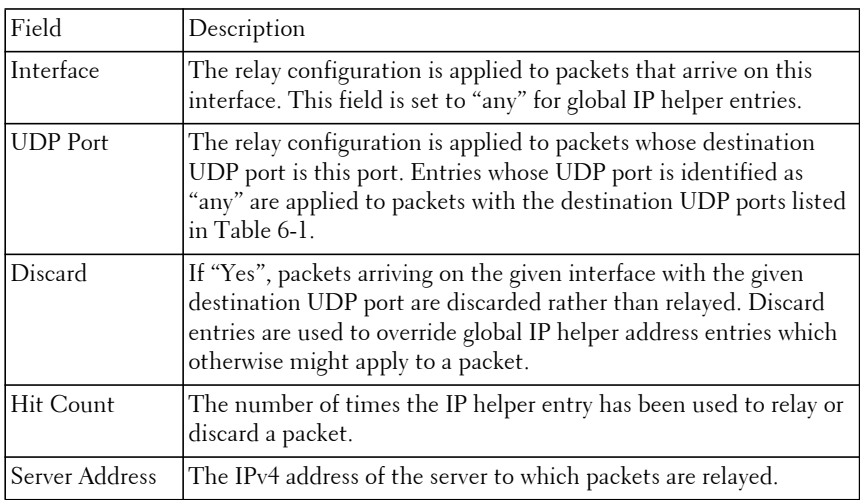

#### **Example**

show ip helper-address

```
IP helper is enabled
Interface UDP Port Discard Hit Count Server Address
--------------- ----------- -------- ---------- ---------------
 vlan 100 dhcp No 10 10.100.1.254
 10.100.2.254
 vlan 101 any Yes 2
 any dhcp No 0 10.200.1.254
```
## <span id="page-1489-0"></span>**show ip dhcp relay**

Use the **show ip dhcp relay** command in User Exec mode to display the BootP/DHCP Relay information.

#### **Syntax**

**show ip dhcp relay** [**vrf** vrf-name] [**interface vlan** vlan-id]

- vrf-name—The name of the VRF instance on which the command operates. If no VRF parameter is given, information for the default (global) router instance is shown.
- vlan-id—A valid VLAN identifier.

#### **Default Configuration**

The command has no default configuration.

#### **Command Mode**

User Exec and Privileged Exec modes, Global Configuration mode and all Configuration submodes

#### **User Guidelines**

The VRF identified in the parameter must have been previously created or an error is returned.

The VRF parameter is only available on the N3000-ON/N3100-ON/N3200- ON series switches.

#### **Example**

The following example defines the Boot/DHCP Relay information.

console#show ip dhcp relay

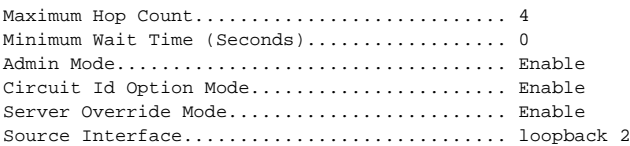

## **Command History**

Command output modified in version 6.6.2 firmware.

## **show ip helper statistics**

Use the **show ip helper statistics** command to display the number of DHCP and other UDP packets processed and relayed by the UDP relay agent.

#### **Syntax**

**show ip helper statistics** [**vrf** vrf-name]

• vrf-name—The name of the VRF instance on which the command operates. If no VRF parameter is given, information for the default (global) router instance is shown.

## **Default Configuration**

This command has no default configuration.

## **Command Mode**

Privileged Exec mode, Global Configuration mode and all Configuration submodes

## **User Guidelines**

The VRF identified in the parameter must have been previously created or an error is returned.

The VRF parameter is only available on the N3000-ON/N3100-ON/N3200- ON series switches.

The following information is displayed.

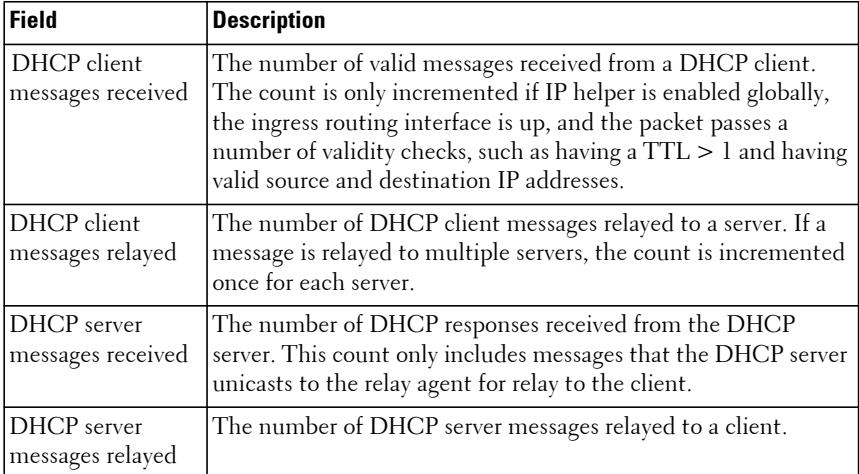

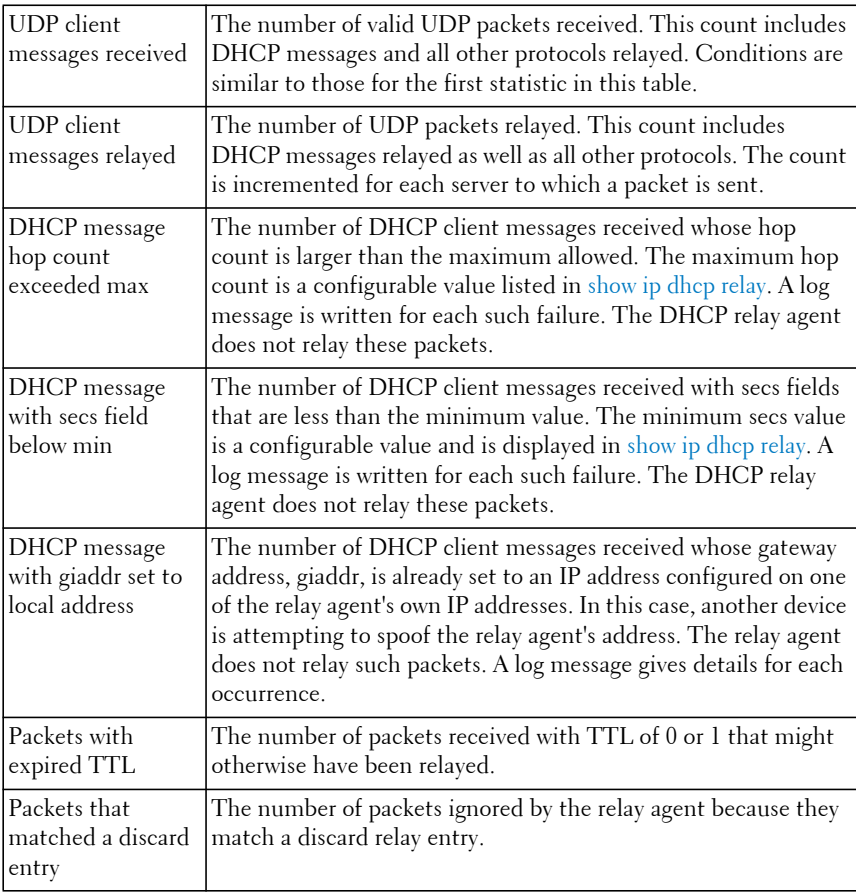

#### **Example**

```
console#show ip helper statistics
```

```
DHCP client messages received.................... 8
DHCP client messages relayed...................... 2
DHCP server messages received..................... 2
DHCP server messages relayed....................... 2
UDP client messages received................... 8
UDP client messages relayed.................... 2
DHCP message hop count exceeded max............ 0
DHCP message with secs field below min......... 0
DHCP message with giaddr set to local address.. 0
Packets with expired TTL....................... 0
```
Packets that matched a discard entry............ 0

# **IP Routing Commands**

**Dell EMC Networking N1500/N2000/N2100-ON/N2200-ON/N3000E-ON/N3100-ON/N3200-ON Series Switches**

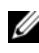

**24** The Dell Network N1500/N2000/N2100-ON/N2200-ON series supports limited routing and multicast capabilities. See the Users Configuration Guide section "Feature Limitations and Platform Constants" for supported capabilities.

Dell EMC Networking routing provides the base Layer 3 support for Local Area Network (LAN) and Wide Area Network (WAN) environments. The Dell EMC Networking switches allows the network operator to build a complete Layer 3+ configuration with advanced functionality. As the Dell EMC Networking defaults to Layer 2 switching functionality, routing must be explicitly enabled on the Dell EMC Networking to perform Layer 3 forwarding. For Dell EMC Networking switches, routing is only supported on VLAN and Loopback interfaces for in-band ports. It is not possible to route packets to or from the out-of-band interface.

## **Static Routes/ECMP Static Routes**

The operator is able to configure static and default routes with multiple next hops to any given destination. Permitting the additional routes creates several options for the Dell EMC Networking switch operator.

- **1** The operator configures multiple next hops to a given destination, intending for the router to load share across the next hops.
- **2** The operator configures multiple next hops to a given destination, intending for the router to use the primary next hops and only use the other next hops if the primary next hops are unusable.

The operator distinguishes static routes by specifying a route preference value. A static route with a lower preference value is a more preferred static route. Next hops with the same preference are grouped into a single ECMP route. A less preferred static route is used if the more preferred static route is unusable. (The link is down or the next hop IP address cannot be resolved to a MAC address.)

In Dell EMC Networking, the operator deletes an individual next hop from a static route or deletes an entire static route at once. The cost of a static route is always 1 unless configured otherwise by the operator.

The addition of a preference option has a side benefit. The preference option allows the operator to control the preference of individual static routes relative to routes learned from other sources (such as OSPF). When routes from different sources have the same preference, Dell EMC Networking routing prefers a static route over a dynamic route.

## **Static Reject Routes**

To administratively control the traffic destined to a particular network so that it is not forwarded through the router, Dell EMC Networking enables configuring a static reject route for that network on the router. Such traffic is discarded and an ICMP destination unreachable message is sent back to the source. Static reject routes are typically used to prevent routing loops.

## **Default Routes**

Dell EMC Networking routing provides a preference option for the configuration of default routes. A configured default route is treated exactly like a static route. Therefore, default routes and static routes have the same default preference (1).

## **encapsulation**

Use the **encapsulation** command in Interface Configuration (VLAN) mode to configure the Link Layer encapsulation type for the packet. Routed frames are always Ethernet-encapsulated when a frame is routed to a VLAN.

## **Syntax**

```
encapsulation {ethernet | snap}
```
- **ethernet** Specifies Ethernet encapsulation.
- **snap** Specifies SNAP encapsulation.

## **Default Configuration**

Ethernet encapsulation is the default configuration.

## **Command Mode**

Interface Configuration (VLAN) mode

#### **User Guidelines**

This command has no user guidelines.

## **Example**

The following example applies SNAP encapsulation for VLAN 15.

```
console(config)#interface vlan 15
console(config-if-vlan15)#encapsulation snap
```
## **ip icmp echo-reply**

Use the **ip icmp echo-reply** command to enable or disable the generation of ICMP Echo Reply messages. Use the **no** form of this command to prevent the generation of ICMP Echo Replies.

## **Syntax**

**ip icmp echo-reply no ip icmp echo-reply**

## **Default Configuration**

ICMP Echo Reply messages are enabled by default.

## **Command Mode**

Global Configuration mode, Virtual Router Configuration mode

## **User Guidelines**

When in Virtual Router Configuration mode, this command operates within the context of the virtual router instance. When in Global Configuration mode, the command operates on the global router instance.

Virtual Router Configuration mode is only available on the N3000- ON/N3100N3200-ON switches.

## **Example**

console(config)#ip icmp echo-reply

## **ip icmp error-interval**

Use the **ip icmp error-interval** command to limit the rate at which IPv4 ICMP error messages are sent. The rate limit is configured as a token bucket with two configurable parameters: Burst-size and burst-interval.

To disable ICMP rate limiting, set burst-interval to zero. Use the **no** form of this command to return burst-interval and burst-size to their default values.

#### **Syntax**

**ip icmp error-interval** burst-interval [ burst-size ]

**no ip icmp error-interval**

- burst-interval How often the token bucket is initialized (Range: 0– 2147483647 milliseconds).
- burst-size The maximum number of messages that can be sent during a burst interval (Range: 1–200).

#### **Default Configuration**

Rate limiting is enabled by default.

The default burst-interval is 1000 milliseconds.

The default burst-size is 100 messages.

#### **Command Mode**

Global Configuration mode, Virtual Router Configuration mode

#### **User Guidelines**

There are no user guidelines for this command.

When in Virtual Router Configuration mode, this command operates within the context of the virtual router instance. When in Global Configuration mode, the command operates on the global router instance.

Virtual Router Configuration mode is only available on the N3000- ON/N3100-ON/N3200-ON switches.

#### **Example**

console(config)#ip icmp error-interval 1000 20

## **ip load-sharing**

Use the ip load-sharing command to configure the hash algorithm for ECMP routes.

### **Syntax**

**ip load-sharing** mode **{inner|outer}**

#### **no ip load-sharing**

• mode—Load sharing mode (range 1 to 6)

The possible hashing modes are:

- **1** Source IP address.
- **2** Destination IP address.
- **3** Source and destination IP address.
- **4** Source IP address and source TCP/UDP port number.
- **5** Destination IP address and destination TCP/UDP port number.
- **6** Source and destination IP address and source and destination TCP/UDP port number.
- Inner—Use the inner IP header for tunneled packets.
- Outer—Use the outer IP header for tunneled packets.

#### **Default Configuration**

The default load-sharing mode is 6 using the outer IP header.

#### **Command Mode**

Global Configuration mode

#### **User Guidelines**

The choice of hashing mode should be based on the particular traffic type. Use the **show interfaces utilization** command to examine the traffic load and buffering.

#### **Command History**

Command introduced in version 6.6 firmware.

## **Example**

In the following example, the load sharing mode is configured to use the destination IP addresses. This might be appropriate for distributing traffic destined to be a set of servers with different IP addresses but deploying identical services as determined by the destination port number.

console(config)# ip load-sharing 2

## **ip netdirbcast**

Use the **ip netdirbcast** command in Interface Configuration mode to enable the forwarding of network-directed broadcasts. When enabled, network directed broadcasts are forwarded. When disabled they are dropped. Use the no form of the command to disable the broadcasts.

### **Syntax**

**ip netdirbcast no ip netdirbcast** 

## **Default Configuration**

Disabled is the default configuration.

#### **Command Mode**

Interface Configuration (VLAN) mode

## **User Guidelines**

This command has no user guidelines.

## **Example**

The following example defines the IP address and subnet mask for VLAN 15.

```
console(config)#interface vlan 15
console(config-if-vlan15)#ip netdirbcast
```
## **ip policy route-map**

Use this command to apply a route map on an interface. Use the **no** form of this command to delete a route map from the interface.

#### **Syntax**

**ip policy route-map** map-tag

**no ip policy route-map** map-tag

map-tag—Name of the route map to use for policy based routing. It must match a map tag specified by the [route-map](#page-1518-0) command.

### **Default Configuration**

No route maps are configured by default.

## **Command Mode**

Interface Configuration (VLAN) mode

## **User Guidelines**

Policy-based routing must be configured on the VLAN interface that receives the packets, not on the VLAN interface from which the packets are sent. Packets matching a deny route map are routed using the routing table. Policy maps with no **set** clause are ignored.

When a route-map applied on an interface is changed, i.e. new statements are added to route-map or match or set terms are added/removed from the routemap statement, or if any route-map that is applied on an interface is removed, the entire sequence of route-maps needs to be removed from the interface and added back again in order to have the changed route-map configuration be effective.

If the administrator removes match or set terms in a route-map intermittently, the counters corresponding to the removed match term are reset to zero.

A route-map statement must contain eligible match/set conditions for policy based routing in order to be applied to hardware

Valid match conditions are:

match ip address <acl>, match mac-list, match length

Valid set conditions are:

set ip next-hop, set ip default next-hop, set ip precedence

A route-map statement must contain at least one of the match and one of the set conditions specified above in order it to be eligible to be applied to hardware. If not, the route-map is not applied to hardware.

An ACL referenced in a route-map may not be edited. Instead, create a new ACL with the desired changes and update the route-map with the edited ACL.

Route-maps and DiffServ cannot operate on the same interface due to allocation of conflicting resources. An error is thrown to user if when configuring a route-map on an interface on which DiffServ has been previously configured.

When a route map is configured on a VLAN interface and a DiffServ policy is applied on any individual member port of the same VLAN interface, the port policy (DiffServ) takes priority over the VLAN (route map) policy.

### **Example**

Considering equal-access as a route-map configured earlier, the following sequence is an example of how a route map is applied to a VLAN.

console(config)#interface vlan 10 console(config-if-vlan10)#ip policy route-map equal-access

## **ip redirects**

Use the **ip redirects** command to enable the generation of ICMP Redirect messages. Use the **no** form of this command to prevent the sending of ICMP Redirect Messages. In global configuration mode, this command affects all interfaces. In interface configuration mode, it only affects that interface.

#### **Syntax**

**ip redirects no ip redirects**

#### **Default Configuration**

ICMP Redirect messages are enabled by default.

#### **Command Mode**

Global Configuration mode, Virtual Router Configuration mode, Interface Configuration (VLAN) mode

## **User Guidelines**

When in virtual router configuration mode, this command operates within the context of the virtual router instance. When in global config mode, the command operates on the global router instance.

Virtual Router Configuration mode is only available on the N3000- ON/N3100-ON/N3200-ON switches.

### **Example**

console(config-if-vlan10)#ip redirects

## **ip route**

Use the **ip route** command in Global Configuration mode to configure a static route. Use the **no** form of the command to delete the static route.

## **Syntax**

**ip route** [**vrf** vrf-name] networkaddr {subnetmask | prefix-length} {**Null0** | nexthopip | **vlan** vlan-id [nexthopip]} [preference] [**name** text][**track** objectnumber]

**no ip route** [**vrf** vrf-name] networkaddr {subnetmask | prefix-length} {**Null0**  | nexthopip | **vlan** vlan-id [nexthopip]}

- vrf-name—The name of the VRF if which the route is to be installed. If no vrf is specified, the route is created in the global routing table.
- networkaddr IP address of destination interface. The address must contain 0's for the address bits corresponding to 0's in the subnetmask.
- subnetmask—A 32 bit dotted-quad subnet mask. Enabled bits in the mask indicate the corresponding bits of the network address are significant. Enabled bits in the mask must be contiguous.
- prefix-length—A forward slash followed by an integer number ranging from 1-32 (e.g., /24). The integer number indicates the number of significant bits in the address beginning with the leftmost (most significant) bit.
- nexthopip—The next-hop IPv4 address is specified in the argument nexthopip. Packets matching the destination route are forwarded to the next hop IP address. The next hop may be a numbered or unnumbered interface.
- vlan-id—A configured VLAN routing interface identifier for a VRF or an IP unnumbered interface. If a VLAN routing interface for a VRF is specified, it imports the associated subnet into the default routing instance from the VRF associated with the VLAN.
- **Null0**—The optional Null0 keyword indicates that packets matching the route are dropped. This capability allows the administrator to purposefully implement a black hole for selected traffic.
- text—A textual name for the route as configured by the administrator. May be up to 32 characters in length.
- **track** object-number—The IP SLA tracking object identifier

#### **Default Configuration**

Default value of preference is 1. The router will prefer a route with a smaller administrative distance that a route with a higher administrative distance.

#### **Command Mode**

Global Configuration mode

#### **User Guidelines**

The IP route command sets a value for the route preference. Among routes to the same destination, the route with the lowest preference value is the route entered into the forwarding database. Specifying the preference of a static route controls whether a static route is more or less preferred than routes from dynamic routing protocols. The preference also controls whether a static route is more or less preferred than other static routes to the same destination.

The ip route command optionally configures a route in the selected VRF. The IP route command can set a value for the route preference. Among routes to the same destination, the route with the lowest preference value is the route entered into the forwarding database.

Specifying the preference of a static route controls whether a static route is more or less preferred than routes from dynamic routing protocols. The preference also controls whether a static route is more or less preferred than other static routes to the same destination.

This command creates a static route in a specified virtual router instance referred to by name 'vrf-name' by taking an optional vrf argument. If the nexthop interface argument is given without specifying a nexthopip, it is added as a static interface route. If the next-hop interface is in the default routing domain, they routes are identified as leaked routes in the virtual router table.

The VRF identified in the parameter must have been previously created or an error is returned.

Route leaking in VRFs is only supported to or from the default routing instance and only for static routes. Configuring a leaked route from a nondefault VRF to another non-default VRF results in undefined behavior.

Only IPv4 routes are supported with the vrf parameter.

Adding a static route with a Null 0 next hop specified configures a routing black hole (a static reject route). Packets destined to that prefix are dropped.

If an interface for the next hop is specified, it may be a numbered or unnumbered interface.

A static route entry is only installed if the next hop IP address matches one of the local subnets (i.e., the next hop is reachable). In case of unnumbered interfaces, static routes entries created for an unnumbered-peer do not match with any of the local subnets. By specifying the interface explicitly in the static route command along with the next hop IP address, the switch can correctly install static route entries for unnumbered-peers. It is also possible to configure 'unnumbered interface routes' where the next hop IP address is not specified and only the unnumbered nexthop interface is configured.

Enter a **track** track-number in the **ip route** command to specify that the static route is installed only if the configured SLA tracking object is up. When the track object is down, the route is removed from the Route Table. Only one tracking object can be associated with a static route. Configuring a different tracking object replaces the previously configured tracking object.

To display the tracked IPv4 static routes, use the **show ip route track-table** command.

#### **Command History**

Command updated in version 6.6 firmware.

#### **Examples**

#### **Route Leaking Example 1**

The following shows the configuration for VRF red-1 configured in VLAN 10. A static global route for the 172.16.0.0 with a next hop of 172.16.0.2 is injected into VRF red-1.

```
configure
vlan 10
exit
ip vrf red-1
ip routing
exit
ip routing
ip route vrf red-1 172.16.0.0 255.240.0.0 172.16.0.2 
interface vlan 1
ip address 172.16.0.1 255.240.0.0
exit
interface vlan 10
ip vrf forwarding red-1
ip address 192.168.0.1 255.255.255.0
ip ospf area 0
exit
router ospf vrf "red-1"
router-id 1.1.1.1
network 192.168.0.0 0.0.0.255 area 0
exit
!
interface Gi1/0/1
switchport mode trunk
switchport access vlan 10
exit
!
interface loopback 0
ip vrf forwarding red-1
ip address 1.1.1.1 255.255.255.255
exit
```
#### **Route Leaking Example 2**

Subnetwork 9.0.0.0/24 is a directly connected subnetwork on VLAN 10 in the default routing table.

Subnet 8.0.0.0/24 is a directly connected subnetwork in VLAN 30 in virtual router Red.

Subnet 66.6.6.x is reachable via VLAN 30 in vrf Red.

The first ip route command below leaks the 66.6.6.x subnet from vrf Red into the default routing table.

The second ip route command configures a gateway for the default routing table.

The next ip route commands leak the 9.0.0.x route from the default route table into the virtual router Red.

The last ip route command configures the 66.6.6.x subnet as reachable via next hop 8.0.0.2 in Vrf Red.

```
configure
vlan 10,30
exit
ip vrf Red
ip routing
exit
ip routing
interface vlan 10
ip address 9.0.0.1 255.255.255.0
exit
interface vlan 30
ip vrf forwarding Red
ip address 8.0.0.1 255.255.255.0
exit
ip route 66.6.6.0 255.255.255.0 Vl30
ip route 0.0.0.0 0.0.0.0 9.0.0.2 253
ip route vrf Red 9.0.0.0 255.255.255.0 Vl10
ip route vrf Red 66.6.6.0 255.255.255.0 8.0.0.2
!
interface Gi1/0/1
switchport access vlan 10
exit
!
interface Gi1/0/3
switchport access vlan 30
exit
console(config)#show ip route
Route Codes: R - RIP Derived, O - OSPF Derived, C - Connected, S - Static
       B - BGP Derived, E - Externally Derived, IA - OSPF Inter Area
       E1 - OSPF External Type 1, E2 - OSPF External Type 2
       N1 - OSPF NSSA External Type 1, N2 - OSPF NSSA External Type 2
```

```
 S U - Unnumbered Peer, L - Leaked Route
  * Indicates the best (lowest metric) route for the subnet.
Default Gateway is 9.0.0.2
S *0.0.0.0/0 [253/0] via 9.0.0.2, Vl10
C *9.0.0.0/24 [0/1] directly connected, Vl10
L *66.6.6.0/24 [1/0] via 0.0.0.0, Vl30
console(config)#show ip route vrf Red
Route Codes: R - RIP Derived, O - OSPF Derived, C - Connected, S - Static
       B - BGP Derived, E - Externally Derived, IA - OSPF Inter Area
       E1 - OSPF External Type 1, E2 - OSPF External Type 2
       N1 - OSPF NSSA External Type 1, N2 - OSPF NSSA External Type 2
       S U - Unnumbered Peer, L - Leaked Route
 * Indicates the best (lowest metric) route for the subnet.
No default gateway is configured.
C *8.0.0.0/24 [0/1] directly connected, Vl30
L *9.0.0.0/24 [1/0] via 0.0.0.0, Vl10
S *66.6.6.0/24 [1/0] via 8.0.0.2, Vl30
```
## **ip route default**

Use the **ip route default** command in Global Configuration mode to configure the next hop address of the default route. Use the no form of the command to delete the default route.

Use of the optional VRF parameter executes the command within the context of the VRF specific routing table.

#### **Syntax**

**ip route default [vrf** vrf-name**]** next-hop-ip [preference]

**no ip route default** next-hop-ip [preference]

- vrf-name—The name of the VRF associated with the routing table context used by the command. If no vrf is specified, the global routing table context is used.
- next-hop-ip  $\equiv$  IP address of the next hop router.
- preference Specifies the preference value, a.k.a administrative distance, of an individual static route. (Range: 1-255)

#### **Default Configuration**

Default value of preference is 1.

#### **Command Mode**

Global Configuration mode

#### **User Guidelines**

For routed management traffic:

- **1** Router entries are checked for applicable destinations.
- **2** The globally assigned default-gateway is consulted.

If DHCP is enabled on multiple in-band interfaces and the system learns a different default gateway on each, the system retains the first default gateway it learns and ignores any others. If the first default gateway is lost, the system does not revert to an alternate default gateway until it renews its IP address.

Using this command, the administrator may manually configure a single, global default gateway. The switch installs a default route for a configured default gateway with a preference of 253, making it more preferred than the default gateways learned via DHCP, but less preferred than a static default route. The preference of these routes is not configurable.

The switch installs a default route for the default gateway whether or not routing is globally enabled. When the user displays the routing table (e.g. [show ip route](#page-1532-0)), the display identifies the default gateway, if one is known.

Use the **show ip route static all** command to display the configured static routes and preferences.

The VRF identified in the parameter must have been previously created or an error is returned.

Only IPv4 addresses are supported with the **vrf** parameter.

This command is only available on the N3000-ON/N3100-ON/N3200-ON switches.

## **Example**

The following example identifies the next-hop-ip and a preference value of 200.

console(config)#ip route default 192.168.10.1.200

## **ip route distance**

Use the **ip route distance** command in Global Configuration mode to set the default distance (preference) for static routes. Lower route preference values are preferred when determining the best route. The **ip route** and **ip route default** commands allow optional setting of the distance of an individual static route. The default distance is used when no distance is specified in these commands. Changing the default distance does not update the distance of existing static routes, even if they were assigned the original default distance. The new default distance are applied to static routes created after invoking the **ip route distance** command.

Use of the optional **vrf** parameter executes the command within the context of the VRF specific routing table.

#### **Syntax**

**ip route distance [vrf** vrf-name**]**integer

**no ip route distance** integer

- vrf-name—The name of the VRF associated with the routing table context used by the command. If no vrf is specified, the global routing table context is used.
- integer Specifies the distance (preference) of an individual static route. (Range 1-255)

#### **Default Configuration**

Default value of distance is 1.

#### **Command Mode**

Global Configuration mode

#### **User Guidelines**

Lower route distance values are preferred when determining the best route.

The VRF identified in the parameter must have been previously created or an error is returned.

Only IPv4 addresses are supported with the vrf parameter.

This command is only available on the N3000-ON/N3100-ON/N3200-ON switches.

#### **Example**

The following example sets the default route metric to 80. console(config)#ip route distance 80

## **ip routing**

Use the **ip routing** command in Global Configuration mode to globally enable IPv4 routing on the router. To disable IPv4 routing globally, use the no form of the command.

#### **Syntax**

**ip routing no ip routing** 

#### **Default Configuration**

Disabled is the default configuration.

#### **Command Mode**

Global Configuration mode, Virtual Router Configuration mode

#### **User Guidelines**

Use the [show ip brief](#page-1524-0) command to determine if routing is enabled or disabled. When in virtual router configuration mode, this command operates within the context of the virtual router instance. When in global config mode, the command operates on the global router instance.

Enable IPv4 routing on a VLAN by entering **interface vlan mode** for the desired VLAN and assigning an IP address to the VLAN. Use the **no interface vlan** command to disable routing on an interface. Ensure that statically assigned addresses do not conflict with any configured subnets. Subnet overlap is not allowed.

Virtual Router Configuration mode is only available on the N3000- ON/N3100-ON/N3200-ON switches.

## **Example**

The following example enables IPv4 routing for VLAN 15

```
console(config)#vlan 15
console(config-vlan15)#interface vlan 15
console(config-if-vlan15)#ip address 10.0.3.2 /8
console(config-if-vlan15)#exit
console(config)#ip routing
```
## **ip unnumbered**

This command is used to identify an interface as an unnumbered interface and specify the numbered interface providing the borrowed address. The numbered interface must be a loopback interface. To stop borrowing an address, use the **no** form of the command.

## **Syntax**

**ip unnumbered loopback** loopback-id

**no ip unnumbered**

loopback-id—The loopback identifier (Range 0–7)

## **Default Configuration**

The are no ip unnumbered interfaces by default.

## **Command Mode**

Interface (VLAN) Configuration

## **User Guidelines**

IP unnumbered interfaces are supported in the default VRF only.

The interface should be configured as able to borrow an IP address, i.e. a routing interface with no IP address.

The loopback interface is the numbered interface providing the borrowed address. The providing loopback interface cannot be unnumbered. The loopback interface is identified by its loopback interface number.

It is a misconfiguration for two routers, R1 and R2, to be connected by a link where R1's interface is unnumbered and R2's interface is numbered. If a static route is configured on R2 using R1's IP address as next hop, the static
route will never be installed in the routing table because the next hop is not in a local subnet. If a static route is configured on R1 using R2's IP address as next hop, the static route will be installed in the routing table. R1 will ARP for the next hop address. R2 will ignore the ARP Request because the source IP address is not in a local subnet.

It is a misconfiguration to enable OSPF on both ends of an unnumbered interface without setting the OSPF network type to point-to-point. Each router will reject its neighbor's HELLOs because the source IP address is not in a local subnet. Adjacencies never progress beyond the INIT state.

If three or more routers are connected to the same subnet/broadcast domain and all are configured to treat the Ethernet interface as a point-to-point link, adjacencies may not form. The OSPF database description packets intended for a specific neighbor will be processed by all neighbors, causing errors that reset adjacencies.

#### **Command History**

Introduced in version 6.2.0.1 firmware.

#### **Example**

console(config-if-vlan1)#ip unnumbered 10.130.14.55

# **ip unnumbered gratuitous-arp accept**

This command enables installation of a static interface route to the unnumbered peer upon receiving a gratuitous ARP.

# **Syntax**

**ip unnumbered gratuitous-arp accept no ip unnumbered gratuitous-arp accept**

# **Default Configuration**

The default mode is accept.

# **Command Mode**

Interface (VLAN) Configuration

#### **User Guidelines**

IP unnumbered interfaces are supported in the default VRF only.

The interface should be configured as able to borrow an IP address, i.e. a routing interface with no IP address.

Normally, the static ARP entry is only installed if the IP address matches one of the local subnets. In case of unnumbered interfaces, static ARP entries created for the unnumbered-peer do not match any of the local subnets. By specifying the interface explicitly in the static ARP command, static ARP entries for unnumbered-peers can be installed in the ARP table.

# **Command History**

Introduced in version 6.2.0.1 firmware.

# **Example**

console(config-if-vlan1)#ip unnumbered gratuitous-arp accept

# **ip unreachables**

Use the **ip unreachables** command to enable the generation of ICMP Destination Unreachable messages. Use the **no** form of this command to prevent the generation of ICMP Destination Unreachable messages.

# **Syntax**

**ip unreachables no ip unreachables**

# **Default Configuration**

ICMP Destination Unreachable messages are enabled.

# **Command Mode**

Interface Configuration (VLAN) mode

# **User Guidelines**

There are no user guidelines for this command.

#### **Example**

console(config-if-vlan10)#ip unreachables

# **match ip address**

Use this command to specify IP address match criteria for a route map. Use the no form of this command to delete a match statement from a route map.

# **Syntax**

**match ip address** access-list-name [access-list-name]

**no match ip address** [access-list-name]

• access-list-name—The access-list name that identifies the named IP ACLs. The name can be up to 31 characters in length.

# **Default Configuration**

There is no default configuration for this command.

## **Command Mode**

Route Map Configuration mode

# **User Guidelines**

The IP ACL must be configured before it can be linked to a route-map. Specifying an unconfigured IP ACL causes an error. Actions present in an IP ACL configuration are applied along with other actions present in route-map. When an IP ACL referenced by a route-map is removed or rules are added or deleted from that ACL, the configuration is rejected.

Actions in the IP ACL configuration are applied with other actions present in the route-map. If an IP ACL referenced by a route-map is removed or rules are added or deleted from the ACL, the configuration is rejected.

If a list of IP access lists is specified in this command and a packet matches at least one of these access list match criteria, the corresponding set of actions in the route map are applied to the packet. Duplicate IP access list names are ignored.

It is strongly recommended that access lists used in a route map not be reused for normal access list processing. This is because:

- ACLs inherit the priority of the route map. This overrides the priority of the including access group.
- Route maps do not have a implicit deny all at the end of the list. Instead, non-matching packets for a permit route map use the routing table.

#### **Example**

The example below creates two access lists (R1 and R2) and two route-maps with IP address match clauses and that associate the route-map to an interface.

In the example, the ip policy route-map equal-access command is applied to interface VLAN 11. All packets ingressing VLAN 11 are policy-routed.

Route map sequence 10 in route map equal-access is used to match all packets sourced from any host in subnet 10.1.0.0. If there is a match, and if the router has no explicit route for the packet's destination, it is sent to nexthop address 192.168.6.6.

Route map sequence 20 in route map equal-access is used to match all packets sourced from any host in subnet 10.2.0.0. If there is a match, and if the router has no explicit route for the packet's destination, it is sent to nexthop address 172.16.7.7.

All other packets are forwarded as per normal L3 destination-based routing.

console(config-if-vlan3)#ip policy route-map equal-access

```
console(config)#ip access-list R1
console(config-ip-acl)#permit ip 10.1.0.0 0.0.255.255 any
console(config-ip-acl)#exit
console(config)#ip access-list R2
console(config-ip-acl)#permit ip 10.2.0.0 0.0.255.255 any
console(config-ip-acl)#exit
console(config)#route-map equal-access permit 10
console(config-route-map)#match ip address R1
console(config-route-map)#set ip default next-hop 192.168.6.6
console(config-route-map)#exit
console(config)#route-map equal-access permit 20
console(config-route-map)#match ip address R2
console(config-route-map)#set ip default next-hop 172.16.7.7
console(config-route-map)#exit
```

```
console(config)#interface vlan 11
console(config-if-vlan11)#ip address 10.1.1.1 255.255.255.0
console(config-if-vlan11)#ip policy route-map equal-access
```

```
console(config)#interface vlan 12
console(config-if-vlan12)#ip address 10.1.1.1 255.255.255.0
console(config-if-vlan12)#ip policy route-map equal-access
console(config)#interface vlan 13
console(config-if-vlan13)#ip address 192.168.6.5 255.255.255.0
console(config)#interface vlan 16
console(config-if-vlan16)#ip address 172.16.7.6 255.255.255.0
This example illustrates the scenario where IP ACL referenced by a route-map 
is removed or rules are added or deleted from that ACL, this is how 
configuration is rejected:
console#show ip access-lists
Current number of ACLs: 9 Maximum number of ACLs: 100
ACL ID/Name Rules Interface(s) Direction Count
------------------------------- ----- ----------- ---------- ----------
1 1
2 1
\frac{1}{2}4 1
\frac{1}{2}madan 1
console#show mac access-lists
Current number of all ACLs: 9 Maximum number of all ACLs: 100
MAC ACL Name \qquad \qquad \qquad \text{Rules} \quad \text{Interface(s)} \quad \text{Direction} \quad \text{Count}------------------------------- ----- ------------ --------- ----------
madan 1
\begin{tabular}{c} \hline \texttt{mohan} \end{tabular} \begin{tabular}{c} \texttt{m} & \texttt{m} \\ \hline \end{tabular}goud 1
console#configure
console(config)#route-map madan
console(route-map)#match ip address 1 2 3 4 5 madan
console(route-map)#match mac-list madan mohan goud
console(route-map)#exit
console(config)#exit
console #show route-map
route-map madan permit 10
     Match clauses:
       ip address (access-lists) : 1 2 3 4 5 madan
       mac-list (access-lists) : madan mohan goud
     Set clauses:
```

```
console(config)#access-list 2 permit every
Request denied. Another application using this ACL restricts the number of 
rules allowed.
console(config)#ip access-list madan
console(config-ipv4-acl)#permit udp any any
Request denied. Another application using this ACL restricts the number of 
rules allowed.
```
# **match length**

Use this command to configure packet length matching criteria for a route map. Use the no form of this command to delete a match statement from a route map.

#### **Syntax**

**match length** min max

**no match length**

- min—Specifies the minimum Layer 3 length for the packet, inclusive, allowing for a match.
- max—Specifies the maximum Layer 3 length for the packet, inclusive, allowing for a match.

#### **Default Configuration**

There is no default configuration for this command.

#### **Command Mode**

Route Map mode

#### **User Guidelines**

The match criteria specified by this command acts on the packet length as it appears in the IP header and is not necessarily correlated with the frame length as it appears on the wire.

#### **Example**

console(config-route-map)#match length 64 1500

# **match mac-list**

Use this command to configure MAC ACL match criteria for a route map. Use the no form of this command to delete the match statement from a route map.

# **Syntax**

**match mac-list** mac-list-name [mac-list-name]

**no match mac-list** [mac-list-name]

• mac-list-name—The MAC ACL name that identifies the MAC ACLs. The name can be between 0 and 31 characters.

### **Default Configuration**

There is no default configuration for this command.

## **Command Mode**

Route Map mode

#### **User Guidelines**

The MAC ACL must be configured before it is linked to a route map. Trying to link to an unconfigured MAC ACL causes an error.

Actions in the MAC ACL configuration are applied with other actions configured in the route map. When a MAC ACL referenced by a route map is removed, the route map rule is also removed.

#### **Example**

console(config-route-map)#match mac-list mac-test

# **route-map**

Use this command to create a policy based route map. Use the **no** form of this command to delete a route map or one of its statements.

## **Syntax**

**route-map** map-tag [**permit** | **deny**] [sequence-number] **no route-map** map-tag [**permit** | **deny**] [sequence-number]

- map-tag—Text name of the route map. Route maps with the same name are grouped together in order of their sequence numbers. A route map name may be up to 32 characters long and comprised of any printable character except a question mark. Enclose the map-tag in quotes to embed blanks in the name.
- permit—(Optional) Permit routes that match all of the match conditions in the route map.
- deny—(Optional) Deny routes that match all of the match conditions in the route map. Packets matching deny routes use the routing table.
- sequence-number—(Optional) An integer used to order the set of route maps. Route maps are ordered from lowest to greatest sequence number, with lower sequence numbers being considered first. If no sequence number is specified, the system assigns a value ten greater than the last statement in the route map. The range is 0 to 65,535.

#### **Default Configuration**

No route maps are configured by default. If no permit or deny tag is specified, **permit** is the default.

#### **Command Mode**

Global Configuration mode

#### **User Guidelines**

Apply an ACL rule on the VLAN interface to perform policy based routing based on the VLAN ID as a matching criteria for incoming packets. Packets matching a deny rule or a deny route-map are routed using the routing table.

There is no implicit deny all at the end of a route map. Packets not matching any clause are routed using the routing table.

Route maps with no set clause are ignored. One use of a route map is to limit the redistribution of routes to a specified range of route prefixes. The redistribution command specifies a route map which refers to a prefix list.

The prefix list identifies the prefixes that may be redistributed.

Route maps are ordered from lowest to greatest sequence number, with lower sequence numbers being considered first. If no sequence number is specified, the system assigns a value ten greater than the last statement in the route map. The range is 0 to 65,535.

One use of a route map is to limit the redistribution of routes to a specified range of route prefixes. The redistribution command specifies a route map which refers to a prefix list. The prefix list identifies the prefixes that may be redistributed.

### **Examples**

The following example creates (or edits) the route map equal-access as the first route map in the system for allowing matching packets into the system. Route-map mode is also entered.

console(config)#route-map equal-access permit 0

In the following example, BGP is configured to redistribute all prefixes within 172.20.0.0 and reject all others.

```
console(config)# ip prefix-list redist-pl permit 172.20.0.0/16 le 32
console(config)# route-map redist-rm permit
console(config-route-map)# match ip address prefix-list redist-pl
console(config-route-map)# exit
console(config) router bgp 1
console(Config-router) redistribute ospf route-map redist-rm
```
# **set interface null0**

Use this command to drop a packet instead of reverting to normal routing for packets that do not match the route map criteria. This command should be configured as the last entry in the route-map as no further set clauses will operate on a dropped packet. Use the **no** form of this command to remove the set clause from a route map.

#### **Syntax**

**set interface** null0

**no set interface** null0

null0—Specifies the null0 interface used to drop packets.

#### **Default Configuration**

There is no default configuration for this command.

#### **Command Mode**

Route Map mode

#### **User Guidelines**

A route-map statement used for policy based routing is configured as permit or deny. If the statement is marked as deny, traditional destination-based routing is performed on the packet meeting the match criteria. If the statement is marked as permit and the packet meets all the match criteria, the set clauses in the route-map statement are applied. If no match is found in the route-map, the packet is forwarded using the routing decision resulting from traditional destination-based routing. If the network administrator does not want to revert to normal forwarding but instead want to drop packets that do not match the specified criteria, a set clause routing the packets to interface null0 may be configured as the last (highest numbered) route-map.

#### **Example**

console(config-route-map)#set interface null0

# **set ip default next-hop**

Use this route map clause to override default entries in the routing table. Packets that can routed by an active explicit route in the routing table are not affected by this clause. Use this command to set a list of default next-hop IP addresses to be used if no explicit route for the packet's destination address appears in the routing table. If more than one IP address is specified, the reachable address in the list is used. Use the **no** form of this command to remove a set command from a route map.

#### **Syntax**

#### **set ip default next-hop** *ip-address* [*ip-address*]

#### **no set ip default next-hop** *ip-address* [*ip-address*]

ip-address—The IP address of the next hop to which packets are routed. It must be the address of an adjacent router.

• ip-address—A maximum of 16 next-hop IP addresses can be specified.

#### **Default Configuration**

There is no default configuration for this command.

## **Command Mode**

Route Map mode

# **User Guidelines**

A packet is routed to the next hop specified by this command only if there is no active explicit route for the packet's destination address in the routing table. A default route in the routing table is not considered an explicit route for an unknown destination address.

Only one of **set ip next-hop**, **set ip default next-hop**, or **set interface null0** may be specified in a route map.

# **Example**

console(config-route-map)#set ip default next-hop 192.0.2.2

# **set ip next-hop**

Use this command to specify an adjacent next-hop router in the path toward the destination to which the packets should be forwarded. Use the **no** form of this command to remove a set command from a route map.

# **Syntax**

**set ip next-hop** *ip-address* [*ip-address*]

**no set ip next-hop** *ip-address* [*ip-address*]

• ip-address—The IP address of the next hop to which packets are routed. It must be the address of an adjacent router (i.e., the next hop must be in a subnet configured on the local router). A maximum of 16 next-hop IP addresses can be specified.

# **Default Configuration**

There is no default configuration for this command.

#### **Command Mode**

Route Map mode

## **User Guidelines**

Use this route map clause to override active routes in the routing table. This command affects all matching packet types and is used if an active route for the next hop exists in the routing table. The next hop IP address must be associated with a directly connected subnet on the router. If no resolvable active interface is present in the route table, the packet is routed using the default routing table. If more than one IP address is specified, the first IP address associated with a link up interface is used to route the packets.

Only one of **set ip next-hop**, **set ip default next-hop**, or **set interface null0** may be specified in a route map.

### **Example**

console(config-route-map)#set ip next-hop 192.0.2.1

# **set ip precedence**

Use this command to set the three IP precedence bits in the IP packet header on ingress. Values 0 through 7 are supported. This precedence value may be used by other QoS services in the network such as weighted fair queuing (WFQ) or weighted random early detection (WRED). Use the **no** form of this command to remove a set clause from a route map.

# **Syntax**

**set ip precedence** *0-7*

**no set ip precedence** 

- 0—Sets the routine precedence.
- 1-Sets the priority precedence.
- 2—Sets the immediate precedence.
- 3—Sets the Flash precedence.
- 4—Sets the Flash override precedence.
- 5-Sets the critical precedence.
- 6—Sets the internetwork control precedence.

• 7—Sets the network control precedence.

#### **Default Configuration**

There is no default configuration for this command.

#### **Command Mode**

Route Map mode

# **User Guidelines**

The set ip precedence clause may be combined with set ip next-hop or set ip default next-hop clause in a route map.

### **Example**

console(config-route-map)#set ip precedence 5

# **show ip brief**

Use the **show ip brief** command to display all the summary information of the IP.

# **Syntax**

#### **show ip brief [vrf vrf-name]**

• vrf-name—The name of the VRF instance on which the command operates. If no VRF parameter is given, information for the default (global) router instance is shown.

## **Default Configuration**

This command has no default configuration.

#### **Command Mode**

Privileged Exec mode, Global Configuration mode and all Configuration submodes

# **User Guidelines**

The VRF identified in the parameter must have been previously created or an error is returned.

The VRF parameter is only available on the N3000-ON/N3100-ON/N3200- ON series switches.

#### **Example**

The following example displays IP summary information.

```
console#show ip brief 
Default Time to Live................................. 64
Routing Mode................................... Enabled 
ICMP Rate Limit Interval....................... 1000 msec 
ICMP Rate Limit Burst Size..................... 100 messages 
ICMP Echo Replies.............................. Enabled 
ICMP Redirect Mode............................. Enabled 
Maximum Next Hops................................ 16
```
# **show ip interface**

Use the **show ip interface** command to display information about one or more IP interfaces. The output shows how each IP address was assigned.

#### **Syntax**

**show ip interface** [**vrf** vrf-name] [type number]

- vrf-name—The name of the VRF instance on which the command operates. If no VRF parameter is given, information for the default (global) router instance is shown.
- type—Interface type (loopback, out-of-band, or VLAN)
- number—Interface number. Valid only for loopback and VLAN types.

#### **Default Configuration**

This command has no default configuration.

#### **Command Mode**

User Exec, Privileged Exec mode, Global Configuration mode and all Configuration submodes

#### **User Guidelines**

The VRF identified in the parameter must have been previously created or an error is returned.

The VRF parameter is only available on the N3000-ON/N3100-ON/N3200- ON series switches.

The Method field contains one of the following values.

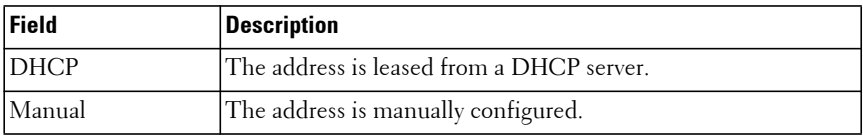

#### **Command History**

Command output updated in version 6.6 firmware.

#### **Example**

```
console#show ip interface
Default Gateway................................ 0.0.0.0
L3 MAC Address................................. 001E.C9DE.B546
Routing Interfaces:
Interface State IP Address IP Mask Method
---------- ----- --------------- --------------- -------
Vl1 Down 0.0.0.0 0.0.0.0 None
Vl2 Up unnumbered
                        -->loopback 2 N/Aconsole#
console#show ip interface vlan 1
Routing interface status.......................... Up
Unnumbered - numbered interface................ Loopback 1
Unnumbered - gratuitous ARP accept............. Enable
Method......................................... None
Routing Mode................................... Enable
Administrative Mode............................ Enable
Forward Net Directed Broadcasts................ Disable
Proxy ARP...................................... Enable
Local Proxy ARP................................ Disable
Active State................................... Inactive
Link Speed Data Rate........................... 1000 Full
MAC Address.................................... 001E.C9DE.B546
Encapsulation Type............................. Ethernet
IP MTU......................................... 1500
Bandwidth...................................... 10000 Kbps
```
Destination Unreachables....................... Enabled

ICMP Redirects................................. Enabled Interface Suppress Status...................... Unsuppressed Interface Name................................. rt1\_0\_7 Unicast Reverse Path Forwarding Mode........... Strict Unicast Reverse Path Forwarding Allow-Default.. False

# **show ip policy**

Use the **show ip policy** command to display the route maps used for policy based routing on the router interfaces.

#### **Syntax**

**show ip policy** map-name

• map-name—The name of a specific route map.

#### **Default Configuration**

This command has no default configuration.

#### **Command Mode**

Privileged Exec mode, Global Configuration mode and all Configuration submodes

## **User Guidelines**

This command has no user guidelines.

#### **Example**

```
console#show ip policy
Interface Route map
Vl10 pbr-map
```
# **show ip protocols**

Use the **show ip protocols** command to display a summary of the configuration and status for each unicast routing protocol. The command lists all supported routing protocols, regardless of whether they are currently configured or enabled.

#### **Syntax**

**show ip protocols** [**vrf** vrf-name]

• vrf-name—The name of the VRF instance on which the command operates. If no VRF parameter is given, information for the default (global) router instance is shown.

### **Default Configuration**

This command has no default configuration.

### **Command Mode**

Privileged Exec mode, Global Configuration mode and all Configuration submodes

#### **User Guidelines**

The VRF identified in the parameter must have been previously created or an error is returned.

The VRF parameter is only available on the N3000-ON/N3100-ON/N3200- ON series switches.

The command displays the following information.

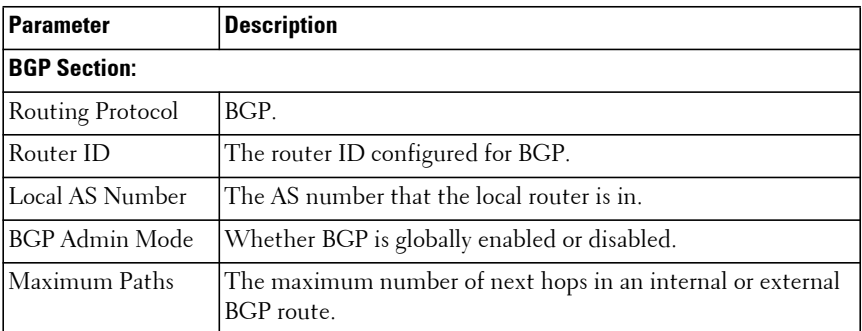

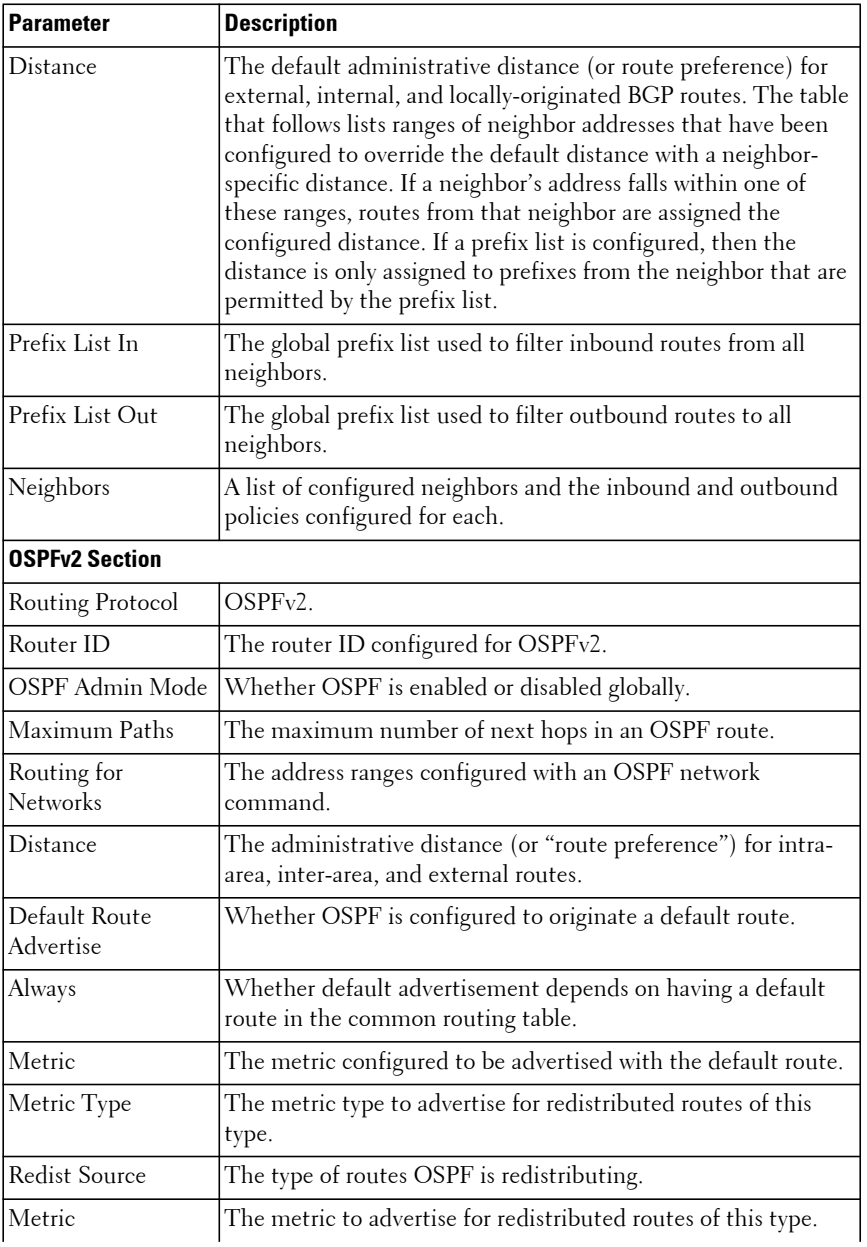

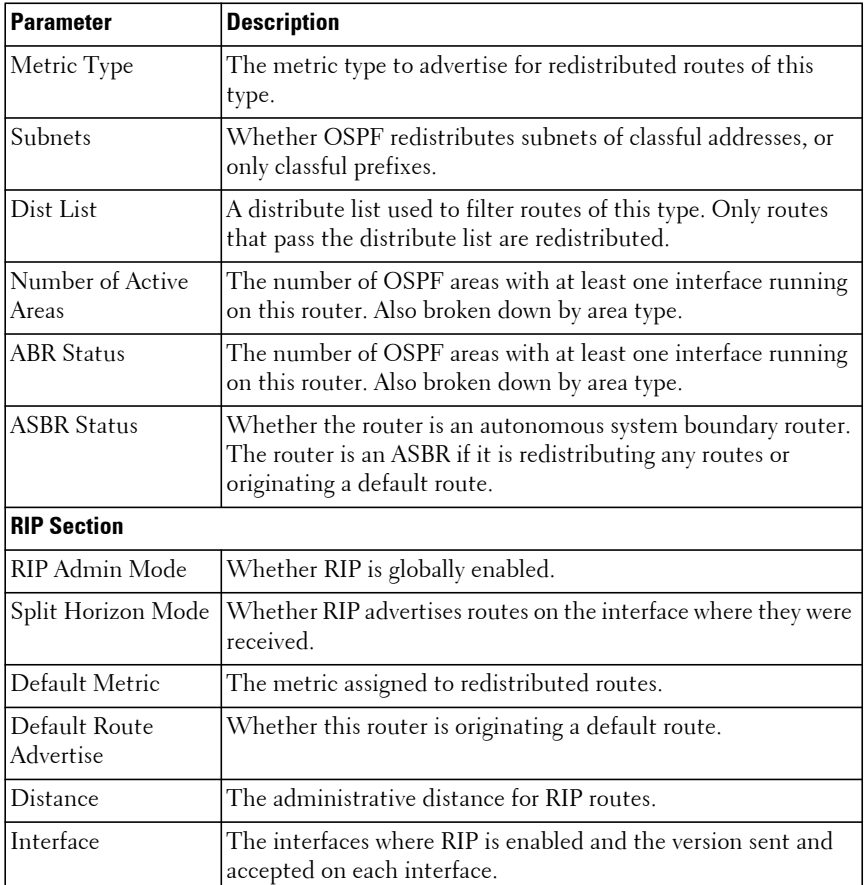

#### **Example**

The following shows example CLI display output for the command.

console# show ip protocols

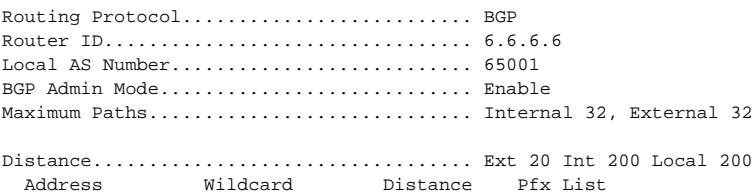

 ------- -------- -------- -------- 172.20.0.0 0.0.255.255 40 None 172.21.0.0 0.0.255.255 45 1 Prefix List In............................ PfxList1 Prefix List Out........................... None Neighbors: 172.20.1.100 Filter List In.......................... 1 Filter List Out......................... 2 Prefix List In......................... PfxList2 Prefix List Out......................... PfxList3 Route Map In.......................... rmapUp Route Map Out......................... rmapDown 172.20.5.1 Prefix List Out........................ PfxList12 Routing Protocol.......................... OSPFv2 Router ID................................. 6.6.6.6 OSPF Admin Mode........................... Enable Maximum Paths............................. 32 Routing for Networks...................... 172.24.0.0 0.0.255.255 area 0 10.0.0.0 0.255.255.255 area 1 192.168.75.0 0.0.0.255 area 2 Distance.................................. Intra 110 Inter 110 Ext 110 Default Route Advertise................... Disabled Always.................................... FALSE Metric.................................... Not configured Metric Type................................ External Type 2 Redist Source Metric Metric Type Subnets Dist List --------- ------- ----------- ------- -------- static default 2 Yes None connected 10 2 Yes 1 Number of Active Areas.................... 3 (3 normal, 0 stub, 0 nssa) ABR Status................................. Yes ASBR Status................................ Yes Routing Protocol........................... RIP RIP Admin Mode............................. Enable Split Horizon Mode........................ Simple Default Metric............................ Not configured Default Route Advertise................... Disable Distance.................................. 120

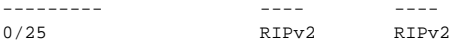

# **show ip route**

Use the **show ip route** command to display the current state of the routing table. The output of the command also displays the IPv4 address of the default gateway and the default route associated with the gateway.

This command deprecates the **show ip route connected** command.

### **Syntax**

**show ip route** [[ip-address [mask | prefix-length] [**longer-prefixes**] [**vrf** vrfname] [**static**] | [**ecmp-groups**] | [**hw-failure**] | [[**vrf** vrfname] **track-table**] | [**net-prototype**]

- **ip-address**—Specifies the network for which the route is to be displayed and displays the best matching route for the address.
- **mask**—Subnet mask of the IPv4 address in dotted quad notation.
- prefix-length—Length of prefix, in bits. Must be preceded with a forward slash (/). (Range: 0-32 bits.)
- **longer-prefixes**—Indicates that the ip-address and subnet-mask pair becomes the prefix, and the command displays the routes to the addresses that match that prefix.
- vrf-name—The name of the VRF instance on which the command operates. If no VRF parameter is given, information for the default (global) router instance is shown.
- static—Display statically configured routes.
- **ecmp-groups**—Display the ECMP groups in the routing table.
- **hw-failure**—Display the routes that failed to be added to the hardware forwarding table due to hash collisions or a table full condition.
- **track-table**—Display the tracked static routes for the selected VRF or the global routing instance.
- **net-prototype**—Display the tracked static routes for the selected VRF or the global routing instance.

#### **Default Configuration**

This command has no default configuration.

#### **Command Mode**

User Exec, Privileged Exec modes, Global Configuration mode and all Configuration submodes

#### **User Guidelines**

The VRF identified in the parameter must have been previously created or an error is returned.

The VRF parameter is only available on the N3000-ON/N3100-ON/N3200- ON series switches.

If the subnet mask is specified, then only routes with an exact match are displayed. For example:

show ip route 192.168.2.0 /24

If only an IP address is specified, the best route for the IP address is displayed. For example:

```
show ip route 192.168.2.0
```
If the **longer-prefixes** option is specified, then the subnets within an aggregate are displayed. For example:

show ip route 192.168.2.0 /23 longer-prefixes

The numbers in the brackets indicate the route preference (administrative distance) and metric respectively. The metric is specific to the originating protocol. Connected routes have a preference of 0 and static routes have a preference of 1.

#### **Command History**

Command updated in version 6.6 firmware.

#### **Example**

The following example displays the IPv4 address of the default gateway and the default route associated with the gateway.

```
console#show ip route
Route Codes: R - RIP Derived, O - OSPF Derived, C - Connected, S - Static
        B - BGP Derived, E - Externally Derived, IA - OSPF Inter Area
        E1 - OSPF External Type 1, E2 - OSPF External Type 2
```

```
 N1 - OSPF NSSA External Type 1, N2 - OSPF NSSA External Type 2
       S U - Unnumbered Peer, L - Leaked Route, T - Truncated ECMP Route
* Indicates the best (lowest metric) route for the subnet.
C 3.0.0.0/24 [0/0] directly connected, Vl10
S U 6.1.0.6/32 [0/0] via Vl20
S U 6.2.0.6/32 [0/0] via Vl20
```
The following example shows an ECMP route with only one path.

console#show ip route summary

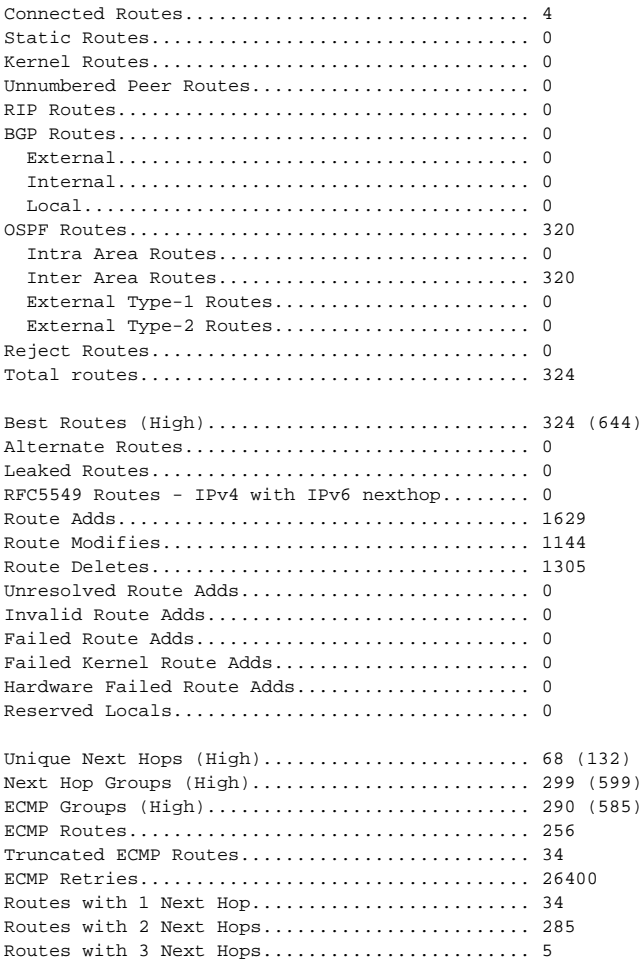

```
console#show ip route static
Route Codes: R - RIP Derived, O - OSPF Derived, C - Connected, S - Static
B - BGP Derived, E - Externally Derived, IA - OSPF Inter Area
E1 - OSPF External Type 1, E2 - OSPF External Type 2
N1 - OSPF NSSA External Type 1, N2 - OSPF NSSA External Type 2
S U - Unnumbered Peer, L - Leaked Route
No default gateway is configured.
S 10.0.0.0/8 [1/0] via Vl10
S U 6.1.0.6/32 [0/0] via Vl20
S U 6.2.0.6/32 [0/0] via Vl20
```
The following example shows a tracked route.

console#show ip route track-table

ipv6 route 0.0.0.0 0.0.0.0 10.130.167.129 track 10 state is [up]

# **show ip route preferences**

Use the **show ip route preferences** command to display the default route preference value for each origin.

#### **Syntax**

**show ip route preferences** 

#### **Default Configuration**

This command has no default configuration.

#### **Command Mode**

Privileged Exec mode, Global Configuration mode and all Configuration submodes

#### **User Guidelines**

Route preferences are used in determining the best route. Lower router preference values are preferred over higher router preference values. This command displays the route preferences for each possible route origin.

#### **Example**

The following example displays IP route preferences.

console#show ip route preferences

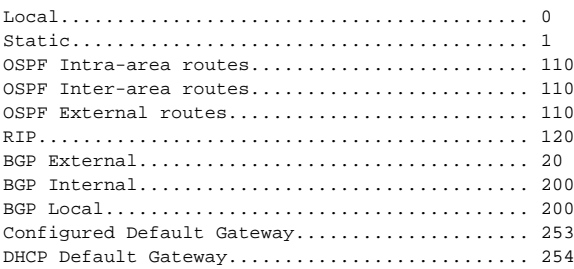

# **show ip route summary**

Use the **show ip route summary** command to display the routing table summary, including best and non-best routes.

#### **Syntax**

**show ip route summary** [**best**]

• **best**—Shows the number of best routes. To include the count of all routes, do not use this optional parameter.

#### **Default Configuration**

This command has no default configuration.

#### **Command Mode**

User Exec, Privileged Exec modes, Global Configuration mode and all Configuration submodes

#### **User Guidelines**

This command has no user guidelines.

#### **Example**

The following example displays the IP route summary.

console#show ip route summary

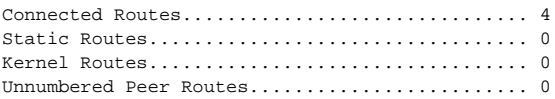

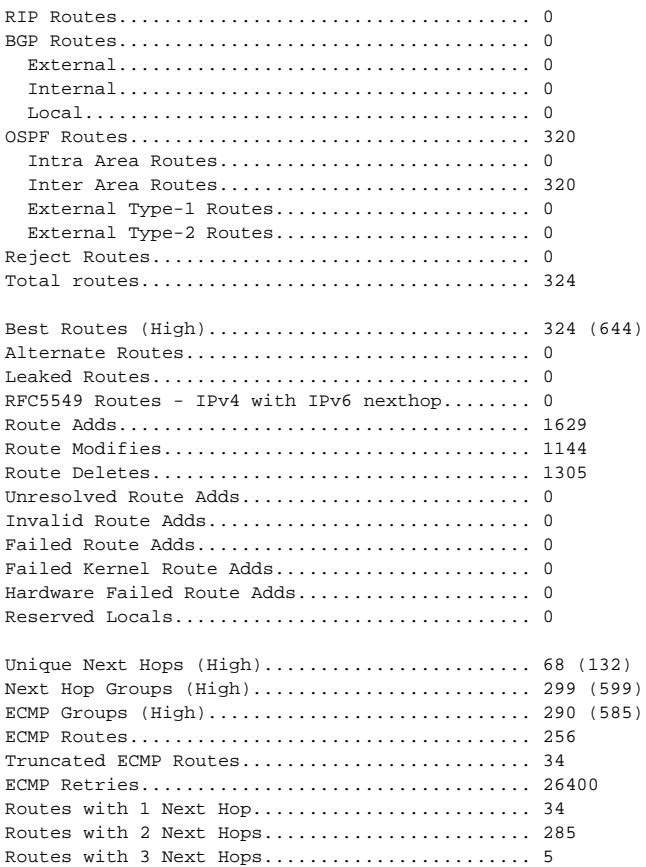

# **show ip traffic**

Use the **show ip traffic** command to display IP statistical information of the software IP stack. Refer to RFC 1213 for more information about the fields that are displayed.

#### **Syntax**

**show ip traffic** [**vrf** vrf-name]

• vrf-name—The name of the VRF instance on which the command operates. If no VRF parameter is given, information for the default (global) router instance is shown.

#### **Default Configuration**

This command has no default configuration.

#### **Command Mode**

User Exec, Privileged Exec modes, Global Configuration mode and all Configuration submodes

#### **User Guidelines**

This command displays statistics for the software IP stack, not the hardware routing information.

The VRF identified in the parameter must have been previously created or an error is returned.

The VRF parameter is only available on the N3000-ON/N3100-ON/N3200- ON series switches.

#### **Example**

The following example displays IP route preferences.

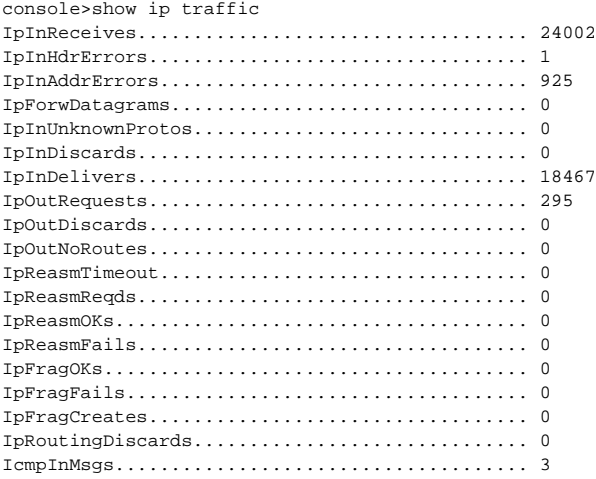

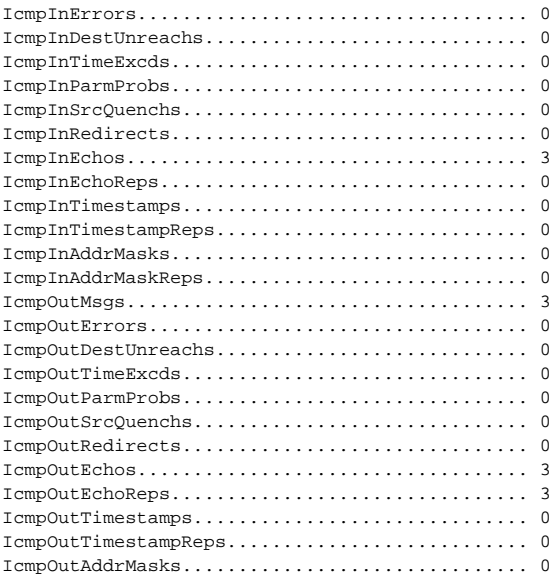

# **show ip vlan**

Use the **show ip vlan** command to display the VLAN routing information for all VLANs with routing enabled.

#### **Syntax**

**show ip vlan**

## **Default Configuration**

This command has no default configuration.

#### **Command Mode**

Privileged Exec mode, Global Configuration mode and all Configuration submodes

#### **User Guidelines**

This command has no user guidelines.

### **Example**

The following example displays VLAN routing information.

console#show ip vlan MAC Address used by Routing VLANs: 00:00:00:01:00:02 VLAN ID IP Address Subnet Mask ------- --------------- --------------- 10 0.0.0.0 0.0.0.0 20 0.0.0.0 0.0.0.0

# **show route-map**

Use this command to display the route maps.

### **Syntax**

**show route-map** map-name

#### **Default Configuration**

This command has no default configuration.

#### **Command Mode**

Privileged Exec mode, Global Configuration mode and all Configuration submodes

#### **User Guidelines**

This command has no user guidelines.

## **Example**

For each route map, the match count is shown in terms of number of packets and number of bytes. This counter displays the match count in packets and bytes when a route map is applied. When a route map is created/removed from interface, this count is shown as zero. The following is an example of the behavior of counters as well as how they are displayed when a route-map is applied and removed from interface:

```
console# show route-map test
route-map test, permit, sequence 10
     Match clauses:
       ip address prefix-lists: orange
     Set clauses:
       set metric 50
```

```
console #show ip policy 
Interface Route-Map 
------------ ----------------------------------------- 
console #show route-map simplest 
route-map simplest permit 10 
     Match clauses: 
       ip address (access-lists) : 1 
     Set clauses: 
       ip next-hop 3.3.3.3 
       ip precedence 3 
Policy routing matches: 0 packets, 0 bytes 
route-map simplest permit 20 
     Match clauses: 
       ip address (access-lists) : 1 
     Set clauses: 
       ip default next-hop 4.4.4.4 
       ip precedence 4 
Policy routing matches: 0 packets, 0 bytes 
route-map simplest permit 30 
     Match clauses: 
     Set clauses: 
       interface null0 
Policy routing matches: 0 packets, 0 bytes 
console #configure 
console (Config)#interface Te1/0/2 
console (config-if-Te1/0/2)#ip policy simplest 
console (config-if-Te1/0/2)#show route-map simplest 
route-map simplest permit 10 
     Match clauses: 
       ip address (access-lists) : 1 
     Set clauses: 
       ip next-hop 3.3.3.3 
       ip precedence 3 
Policy routing matches: 5387983 packets, 344831232 bytes 
route-map simplest permit 20 
     Match clauses: 
       ip address (access-lists) : 1 
     Set clauses: 
       ip default next-hop 4.4.4.4 
       ip precedence 4 
Policy routing matches: 0 packets, 0 bytes 
route-map simplest permit 30 
     Match clauses: 
     Set clauses: 
       interface null0 
Policy routing matches: 0 packets, 0 bytes 
console (config-if-Te1/0/2)# no ip policy simplest 
console (config-if-Te1/0/2)# exit 
console (config)# exit 
console # show route-map simplest
```

```
route-map simplest permit 10 
    Match clauses: 
       ip address (access-lists) : 1 
     Set clauses: 
       ip next-hop 3.3.3.3 
       ip precedence 3 
Policy routing matches: 0 packets, 0 bytes 
route-map simplest permit 20 
     Match clauses: 
      ip address (access-lists) : 1 
     Set clauses: 
       ip default next-hop 4.4.4.4 
       ip precedence 4 
Policy routing matches: 0 packets, 0 bytes 
route-map simplest permit 30 
    Match clauses: 
    Set clauses: 
      interface null0 
Policy routing matches: 0 packets, 0 bytes 
console #show ip policy 
Interface Route-Map 
------------ ----------------------------------------- 
console #
console(route-map)#show route-map
route-map "d3" permit 10
      Match clauses:
        ip address prefix-list a1
        as-path 1
        community s1 exact-match
      Set clauses:
        metric 23
        local-preference 34
        as-path prepend 2 3 4 5 6
        comm-list d1 delete
        community no-export
        ipv6 next-hop aa::bb
Policy routed: 0 packets, 0 bytes
```
The following example shows a route map test1 that is configured with extended community attributes:

```
console# show route-map test
route-map test1, permit, sequence 10
      Match clauses:
        extended community list1
      Set clauses:
        extended community RT:1:100 RT:2:200
```
# **show routing heap summary**

Use the **show routing heap summary** command to display a summary of the memory allocation from the routing heap. The routing heap is a section of memory set aside when the system boots for use by the routing applications.

#### **Syntax**

**show routing heap summary**

#### **Default Configuration**

This command has no default setting.

#### **Command Mode**

Privileged Exec mode, Global Configuration mode and all Configuration submodes

#### **User Guidelines**

The command displays the following information.

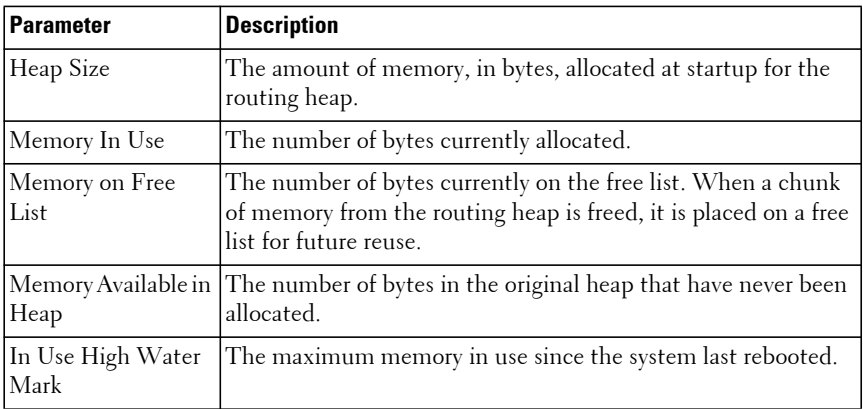

#### **Examples**

The following shows example CLI display output for the command.

console# show routing heap summary

Heap Size....................... 92594000 bytes

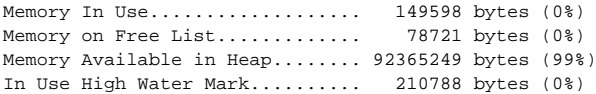

# **IPv6 Routing Commands**

**Dell EMC Networking N1500/N2000/N2100-ON/N2200-ON/N3000- ON/N3100-ON/N3200-ON Series Switches**

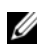

**24** The Dell Network N1500/N2000/N2100-ON/N2200-ON series supports limited routing and multicast capabilities. See the Users Configuration Guide section "Feature Limitations and Platform Constants" for supported capabilities.

The IPv6 version of the routing table manager provides a repository for IPv6 routes learned by dynamic routing protocols or static configuration. RTO6 manages dynamic and static IPv6 routes, redistributes routes to registered protocols, supports ECMP routes, and supports multiple routes to the same destination, sorted by preference. IPv6 routing only operates over VLAN interfaces.

# **IPv6 Limitations & Restrictions**

The following limitations apply:

- IPSec support is not available.
- The DHCPv6 server does not support stateful address configuration.
- Automated router renumbering is not supported.

# **clear ipv6 neighbors**

Use the **clear ipv6 neighbors** command to clear all entries in the IPv6 neighbor table or an entry on a specific interface.

# **Syntax**

**clear ipv6 neighbors** [**vlan** vlan-id]

• vlan-id — Valid VLAN ID.

## **Default Configuration**

This command has no default configuration.

## **Command Mode**

Privileged Exec mode.

#### **User Guidelines**

This command has no user guidelines.

# **Example**

The following example clears all entries in the IPv6 neighbor table. console(config)#clear ipv6 neighbors

# **clear ipv6 statistics**

Use the **clear ipv6 statistics** command to clear IPv6 statistics for all interfaces or for a specific interface, including loopback and tunnel interfaces. IPv6 statistics display in the output of the **show ipv6 traffic** command.

# **Syntax**

**clear ipv6 statistics** [**vlan** vlan-id | **tunnel** tunnel-id | **loopback** loopback-id]

- vlan-id Valid VLAN ID.
- tunnel-id Tunnel identifier. (Range: 0-7)
- loopback-id Loopback identifier. (Range: 0-7)

# **Default Configuration**

This command has no default configuration.

# **Command Mode**

Privileged Exec mode.

# **User Guidelines**

This command has no user guidelines.

# **Example**

The following example clears IPv6 statistics for VLAN 11. console(config)#clear ipv6 statistics vlan 11

# **ipv6 address**

Use the **ipv6 address** command in Interface Configuration mode to configure an IPv6 address on an interface (including VLAN, tunnel and loopback interfaces) and to enable IPv6 processing on this interface. Multiple globally reachable addresses can be assigned to an interface by using this command. There is no need to assign a link-local address by using this command since one is automatically created. IPv6 addresses can be expressed in eight blocks. Also of note is that instead of a period, a colon separates each block. For simplification, leading zeros of each 16-bit block can be omitted. One sequence of 16-bit blocks containing only zeros can be replaced with a double colon "::", but not more than one at a time (otherwise it is no longer a unique representation).

Dropping zeros: 3ffe:ffff:100:f101:0:0:0:1 becomes 3ffe:ffff:100:f101::1

Local host: 0000:0000:0000:0000:0000:0000:0000:0001 becomes ::1

Any host: 0000:0000:0000:0000:0000:0000:0000:0000 becomes ::

The hexadecimal letters in the IPv6 addresses are not case-sensitive. An example of an IPv6 prefix and prefix length is 3ffe:1::1234/64.

## **Syntax**

**ipv6 address** prefix/prefix-length [**link-local**] [**eui64**]

**no ipv6 address** [prefix/prefix-length] [**link-local**] [**eui64**]

- prefix Consists of the bits of the address to be configured.
- prefix-length Designates how many of the high-order contiguous bits of the address make up the prefix.
- **link-local** Manually configure a link-local address on an interface.
- **eui64** The optional eui-64 field designates that IPv6 processing on the interfaces is enabled using an EUI-64 interface ID in the low order 64 bits of the address. If this option is used, the value of prefix\_length must be 64 bits. On Dell EMC Networking switches, all Layer 3 interfaces share the same MAC address.

## **Default Configuration**

By default, a link-local address is assigned by SLAAC or DHCPv6. No static link-local address is configured.
#### **Command Mode**

Interface Configuration (VLAN, Tunnel, Loopback) mode.

### **User Guidelines**

Configuring a static link local address replaces any previously configured address, including the automatically generated address.

### **Command History**

Command updated in version 6.6 firmware.

## **Example**

The following example configures an IPv6 address and enables IPv6 processing.

```
console(config)#interface vlan 15
console(config-if-vlan15)#ipv6 address 2020:1::1/64
```
# **ipv6 enable**

Use the **ipv6 enable** command in VLAN Interface Configuration mode to enable IPv6 routing on an interface (including tunnel and loopback interfaces) that has not been configured with an explicit IPv6 address. Command execution automatically configures the interface with a link-local address. The command is not required if an IPv6 global address is configured on the interface.

## **Syntax**

**ipv6 enable no ipv6 enable**

## **Default Configuration**

Disabled is the default configuration.

## **Command Mode**

Interface Configuration (VLAN, Tunnel, Loopback) mode.

#### **User Guidelines**

This command has no user guidelines.

## **Example**

The following example enables IPv6 routing, which has not been configured with an explicit IPv6 address.

```
console(config)#vlan 15
console(config-vlan)#interface vlan 15
console(config-if-vlan15)#ipv6 enable
```
# **ipv6 hop-limit**

Use the **ipv6 hop-limit** command to configure the hop limit used in IPv6 PDUs originated by the router. Use the **no** form of the command to return the hop limit to the default setting.

## **Syntax**

**ipv6 hop-limit** count

**no ipv6 hop-limit**

• count—The number of hops before the PDU expires (Range 1-255).

## **Default Configuration**

The default count is "not configured."

## **Command Mode**

Global Configuration

## **User Guidelines**

The default "not configured" sends a value of 0 in router advertisements and a value of 64 in packets originated by the router. This is not the same as configuring a hop limit of 64.

# **ipv6 host**

The **ipv6 host** command is used to define static host name-to- ipv6 address mapping in the host cache.

#### **Syntax**

**ipv6 host** name ipv6-address **no ipv6 host** name

• name — Host name.

• ipv6-address — IPv6 address of the host.

### **Default Configuration**

No IPv6 hosts are defined.

### **Command Mode**

Global Configuration mode.

## **User Guidelines**

This command has no user guidelines.

### **Example**

console(config)#ipv6 host Dell 2001::DB8:0

# **ipv6 icmp error-interval**

Use the **icmp error-interval** command to limit the rate at which ICMP error messages are sent. The rate limit is configured as a token bucket with two configurable parameters: Burst-size and burst interval. Use the **no** form of this command to return burst-interval and burst-size to their default values. To disable ICMP rate limiting, set burst-interval to zero.

## **Syntax**

**ipv6 icmp error-interval** burst-interval [ burst-size ]

**no ipv6 icmp error-interval**

- burst-interval How often the token bucket is initialized (Range: 0– 2147483647 milliseconds).
- burst-size The maximum number of messages that can be sent during a burst interval (Range: 1–200).

Rate limiting is enabled by default. The default burst-interval is 1000 milliseconds. The default burst-size is 100 messages.

#### **Command Mode**

Global Configuration mode

### **User Guidelines**

There are no user guidelines for this command.

## **Example**

console(config)#ipv6 icmp error-interval 2000 20

## **ipv6 mld last-member-query-count**

The **ipv6 mld last-member-query-count** command sets the number of listener-specific queries sent before the router assumes that there are no local members on the interface. Use the "no" form of this command to set the last member query count to the default.

## **Syntax**

**ipv6 mld last-member-query-count** last-member-query-count **no ipv6 mld last-member-query-count**

• last-member-query-count — Query count (Range: 1–20).

## **Default Configuration**

The default last member query count is 2.

## **Command Mode**

Interface Configuration (VLAN) mode.

## **User Guidelines**

There are no user guidelines for this command.

#### **Example**

console(config-if-vlan3)#ipv6 mld last-member-query-count 5

## **ipv6 mld last-member-query-interval**

The **ipv6 mld last-member-query-interval** command sets the last member query interval for the MLD interface, which is the value of the maximum response time parameter in the group-specific queries sent out of this interface. Use the "no" form of this command to set the last member query interval to the default.

## **Syntax**

**ipv6 mld last-member-query-interval** last-member-query-interval

**no ipv6 mld last-member-query-interval**

• last-member-query-interval — The last member query interval (Range: 0– 65535 milliseconds).

## **Default Configuration**

The default last member query interval is 1 second.

## **Command Mode**

Interface Configuration (VLAN) mode.

## **User Guidelines**

There are no user guidelines for this command.

## **Example**

console(config-if-vlan3)#ipv6 mld last-member-query-interval 5000

# **ipv6 mld host-proxy**

This command enables MLD and MLD Proxy on the specified interface.

PIM and DVMRP are not compatible with MLD proxy. Disable PIM/DVMRP before enabling MLD proxy.

Multicast routing must be enabled for the MLD proxy service to become operationally enabled

Also, ensure that there are no other multicast routing protocols enabled on the router and that IP multicast routing is globally enabled. Use the "no" form of this command to disable MLD Proxy globally.

#### **Syntax**

**ipv6 mld host-proxy [interface** vlan-id**] no ipv6 mld host-proxy [interface** vlan-id**]**

#### **Default Configuration**

MLD Proxy is disabled by default.

#### **Command Mode**

Interface Configuration (VLAN) mode.

#### **User Guidelines**

There are no user guidelines for this command.

#### **Example**

console(config-if-vlan3)#ipv6 mld host-proxy

## **ipv6 mld host-proxy reset-status**

Use the **ipv6 mld host-proxy reset-status** command to reset the host interface status parameters of the MLD Proxy router. This command is only valid when MLD Proxy is enabled on the interface.

#### **Syntax**

**ipv6 mld host-proxy reset-status**

#### **Command Mode**

Interface Configuration (VLAN) mode.

#### **Default Configuration**

There is no default configuration for this command.

#### **User Guidelines**

There are no user guidelines for this command.

### **Example**

console(config-if-vlan3)#ipv6 mld host-proxy reset-status

## **ipv6 mld host-proxy unsolicit-rprt-interval**

Use the **ipv6 mld host-proxy unsolicit-rprt-interval** command to set the unsolicited report interval for the MLD Proxy router. This command is only valid when MLD Proxy is enabled on the interface. Use the "no" form of this command to reset the MLD Proxy router's unsolicited report interval to the default value.

## **Syntax**

**ipv6 mld host-proxy unsolicited-report-interval** interval

**no ipv6 mld host-proxy unsolicited-report-interval**

• interval—The interval between unsolicited reports (Range: 1–260) seconds).

## **Default Configuration**

The unsolicited report interval is 1 second by default.

## **Command Mode**

Interface Configuration (VLAN) mode.

## **User Guidelines**

This command has no user guidelines

## **Example**

```
console(config-if-vlan3)#ipv6 mld host-proxy unsolicit-rprt-interval 10
```
## **ipv6 mld query-interval**

The **ipv6 mld query-interval** command sets the MLD router's query interval for the interface. The query-interval is the amount of time between the general queries sent when the router is querying on that interface. Use the "no" form of this command to set the query interval to the default.

## **Syntax**

**ipv6 mld query-interval** query-interval

**no ipv6 mld query-interval**

• query-interval — Query interval (Range: 1–3600).

## **Default Configuration**

The default query interval is 125 seconds.

## **Command Mode**

Interface Configuration (VLAN) mode.

## **User Guidelines**

There are no user guidelines for this command.

## **Example**

console(config-if-vlan3)#ipv6 mld query-interval 130

## **ipv6 mld query-max-response-time**

The **ipv6 mld query-max-response-time** command sets MLD query maximum response time for the interface. This value is used in assigning the maximum response time in the query messages that are sent on that interface. Use the "no" form of this command to set the maximum query response time to the default.

## **Syntax**

**ipv6 mld query-max-response-time** query-max-response-time **no ipv6 mld query-max-response-time**

• query-max-response-time — Maximum query response time (Range: 1– 65535 milliseconds).

#### **Default Configuration**

The default query maximum response time is 10 seconds.

#### **Command Mode**

Interface Configuration (VLAN) mode

#### **User Guidelines**

There are no user guidelines for this command.

#### **Example**

console(config-if-vlan3)#ipv6 mld query-max-response-time 4500

## **ipv6 nd dad attempts**

Use the **ipv6 nd dad attempts** command in Interface Configuration mode to set the number of duplicate address detection probes transmitted while doing neighbor discovery. Duplicate address detection verifies that an IPv6 address on an interface is unique.

#### **Syntax**

**ipv6 nd dad attempts** value

**no ipv6 nd dad attempts**

• value—Probes transmitted. (Range: 0-600)

#### **Default Configuration**

The default value for attempts is 1.

#### **Command Mode**

Interface Configuration (VLAN, Tunnel, Loopback) mode

#### **User Guidelines**

This command has no user guidelines.

#### **Example**

The following example sets at 10 the number of duplicate address detection probes transmitted while doing neighbor discovery.

```
console(config)#interface vlan 15
console(config-if-vlan15)#ipv6 nd dad attempts 10
```
## **ipv6 nd ra hop-limit unspecified**

Use the **ipv6 nd ra hop-limit unspecified** command to configure the hop limit sent in router alert messages. Use the **no** form of the command to send the default hop limit of 64.

## **Syntax**

**ipv6 nd ra hop-limit unspecified no ipv6 nd ra hop-limit unspecified**

### **Default Configuration**

The default TTL is 64.

## **Command Mode**

Interface (VLAN) Configuration

## **User Guidelines**

The TTL sent in router advertisements and neighbor discovery packets may be configured using the Global Configuration command **ipv6 hop-limit**.

## **Command History**

Introduced in version 6.2.0.1 firmware.

## **Example**

```
console(config)#interface vlan 15
console(config-if-vlan15)#ipv6 nd ra hop-limit unspecified
```
## **ipv6 nd managed-config-flag**

Use the **ipv6 nd managed-config-flag** command in Interface Configuration mode to set the "managed address configuration" flag in router advertisements. When the value is true,

end nodes use DHCPv6. When the value is false, end nodes automatically configure addresses.

#### **Syntax**

**ipv6 nd managed-config-flag no ipv6 nd managed-config-flag**

#### **Default Configuration**

False is the default configuration.

#### **Command Mode**

Interface Configuration (VLAN, Tunnel, Loopback) mode

#### **User Guidelines**

This command has no user guidelines.

#### **Example**

In the following example, the end node uses DHCPv6.

console(config)#interface vlan 15 console(config-if-vlan15)#ipv6 nd managed-config-flag

## **ipv6 nd ns-interval**

Use the **ipv6 nd ns-interval** command in Interface Configuration mode to set the interval between router advertisements for advertised neighbor solicitations. An advertised value of 0 means the interval is unspecified.

#### **Syntax**

**ipv6 nd ns-interval** milliseconds **no ipv6 nd ns-interval**

• milliseconds — Interval duration. (Range: 0, 1000–4294967295)

#### **Default Configuration**

0 is the default value for milliseconds.

#### **Command Mode**

Interface Configuration (VLAN, Tunnel, Loopback) mode

#### **User Guidelines**

This command has no user guidelines.

#### **Example**

The following example sets the interval between router advertisements for advertised neighbor solicitations at 5000 ms.

```
console(config)#interface vlan 15
console(config-if-vlan15)#ipv6 nd ns-interval 5000
```
## **ipv6 nd nud max-multicast-solicits**

Configures the maximum number of multicast neighbor solicitations sent during neighbor resolution or during NUD (neighbor unreachability detection). Use the **no** form of the command to reset the value to the default.

## **Syntax**

**ipv6 nd nud max-multicast-solicits** num-solicits

**no ipv6 nd nud max-multicast-solicits**

num-solicits—The maximum number of multicast Neighbor Solicitations sent during neighbor resolution or during NUD (neighbor unreachability detection). The value ranges from 3 to 255. The default value is 3.

#### **Default Configuration**

The default number of multicast solicits is 3.

#### **Command Mode**

Global Configuration

#### **User Guidelines**

Increase this value when neighbors are not being discovered or large numbers of neighbors are present.

#### **Command History**

Introduced in version 6.2.0.1 firmware.

#### **Example**

```
console (config)#ipv6 nd nud max-multicast-solicits 5
```
## **ipv6 nd nud max-unicast-solicits**

Configures the maximum number of unicast neighbor solicitations sent during neighbor resolution or during NUD (neighbor unreachability detection). Use the **no** form of the command to reset the value to the default.

## **Syntax**

**ipv6 nd nud max-unicast-solicits** num-solicits

#### **no ipv6 nd nud max-unicast-solicits**

num-solicits—The maximum number of unicast Neighbor Solicitations sent during neighbor resolution or during NUD (neighbor unreachability detection). The value ranges from 3 to 10. The default value is 3.

#### **Default Configuration**

The default number of solicits is 3.

#### **Command Mode**

Global Configuration

## **User Guidelines**

Increase this value when neighbors are not being discovered or large numbers of neighbors are present.

#### **Command History**

Introduced in version 6.2.0.1 firmware.

#### **Example**

console (config)#ipv6 nd nud max-unicast-solicits 5

# **ipv6 nd nud retry**

This command configures the exponential backoff multiple to be used in the calculation of the next timeout value for Neighbor Solicitation transmission during NUD (neighbor unreachability detection) following the exponential backoff algorithm. Use the **no** form of the command to return the backoff multiple to the default.

## **Syntax**

**ipv6 nd nud retry** backoff-multiple

**no ipv6 nd nud retry**

• backoff-multiple—The value ranges from 1 to 5. The next timeout value is clamped at a maximum value of 60 seconds if the result of the exponential back-off calculation is greater than 60 seconds.

## **Default Configuration**

The default exponent is 1.

## **Command Mode**

Global Configuration

## **User Guidelines**

Once the neighbor is resolved and added in the hardware, traffic is continuously forwarded by the router using neighbor entry. The neighbor entry in the cache transitions to the STALE state after the effective STALE timeout value (a random value between 15 and 45 seconds per RFC 2461).

To bridge the gap between the neighbor discovery state and the neighbor cache state, the application periodically iterates through the STALE entries and triggers NUD on those entries to detect any address/station movements or MAC address changes.

When NUD is triggered, neighbor solicitation PROBE packets (unicast and multicast) are sent periodically, separated by exponential binary values instead of the normal 1 second interval. This ensures that when the network

(not just our router but more routers in the network) is congested, the NUD process for the existing STALE entries takes enough time before ultimately removing the cache entry through garbage collection. Without the exponential backoff timing for retransmissions, there is a higher probability that the cache entry is removed resulting in the disruption of the existing traffic.

Another significant benefit of delayed neighbor solicitation retransmission is higher robustness against transient failures, such as spanning tree reconvergence and other layer 2 issues that can take many seconds to resolve.

The exponential back-off calculation is

next retransmission timer = (BACKOFF\_MULTIPLE  $\hat{}$  solicit\_attempt\_num) \*\$RETRANS\_TIMER + jittered value.

The exponential backoff algorithm complies with draft-ietf-6man-impatientnud-02.

Increase this value when large numbers of neighbors are present or when neighbors are not being discovered due to network events like spanning-tree re-convergence.

#### **Command History**

Introduced in version 6.2.0.1 firmware.

#### **Example**

```
console (config)#ipv6 nd nud retry 5
```
## **ipv6 nd other-config-flag**

Use the **ipv6 nd other-config-flag** command in Interface Configuration mode to set the "other stateful configuration" flag in router advertisements sent from the interface.

## **Syntax**

**ipv6 nd other-config-flag no ipv6 nd other-config-flag**

False is the default configuration.

### **Command Mode**

Interface Configuration (VLAN, Tunnel, Loopback) mode

### **User Guidelines**

This command has no user guidelines.

## **Example**

The following example sets to true the "other stateful configuration" flag in router advertisements

```
console(config)#interface vlan 15
console(config-if-vlan15)#ipv6 nd other-config-flag
```
# **ipv6 nd prefix**

Use the **ipv6 nd prefix** command to configure parameters associated with prefixes that the router advertises in its router advertisements.

## **Syntax**

**ipv6 nd prefix** ipv6-prefix/prefix-length [{**valid-lifetime** | **infinite**} {**preferred-lifetime** | **infinite**}] [**no-autoconfig**] [**off-link**]

**no ipv6 nd prefix** ipv6-prefix/prefix-length

- ipv6-prefix—IPv6 prefix.
- prefix-length—IPv6 prefix length.
- **valid-lifetime**—Valid lifetime of the router in seconds. (Range: 0– 4294967295 seconds.)
- **infinite**—Indicates lifetime value is infinite.
- **preferred-lifetime**—Preferred-lifetime of the router in seconds. (Range: 0– 4294967295 seconds.)
- **no-autoconfig—Do** not use Prefix for autoconfiguration.
- **off-link**—Do not use Prefix for onlink determination.

604800 seconds is the default value for valid-lifetime, 2592000 seconds for preferred lifetime.

#### **Command Mode**

Interface Configuration (VLAN, Tunnel, Loopback) mode

#### **User Guidelines**

The router advertises its global IPv6 prefixes in its router advertisements (RAs). An RA only includes the prefixes of the IPv6 addresses configured on the interface where the RA is transmitted. Addresses are configured using the ipv6 address interface configuration command. Each prefix advertisement includes information about the prefix, such as its lifetime values and whether hosts should use the prefix for on-link determination or address autoconfiguration. Use the **ipv6 nd prefix** command to configure these values.

The ipv6 nd prefix command will allow you to preconfigure RA prefix values before you configure the associated interface address. In order for the prefix to be included in RAs, you must configure an address that matches the prefix using the **ipv6 address** command. Prefixes specified using ipv6 nd prefix without an associated interface address will not be included in RAs and will not be committed to the device configuration.

#### **Example**

The following example sets the IPv6 prefixes to include in the router advertisement.

```
console(config)#interface vlan 11
console(config-if-vlan11)#ipv6 nd prefix 2020:1::1/64
```
## **ipv6 nd raguard attach-policy**

Use this command to enable RA Guard policy on an interface. Use the **no** form of the command to disable RA-Guard.

## **Syntax**

**ipv6 nd raguard attach-policy no ipv6 nd raguard attach-policy**

By default, no RA guard policies are applied to any interface.

#### **Command Mode**

Interface Configuration (Ethernet, port-channel)

#### **User Guidelines**

RA Guard drops all incoming IPv6 router advertisement and router redirect messages.

RA Guard may be configured on L2 or L3 interfaces.

#### **Command History**

Introduced in version 6.2.0.1 firmware.

#### **Example**

The following example configures an unnamed RA Guard policy to drop all RA advertisements and router redirect messages on IPv6 routing enabled interface Gi1/0/1 (VLAN 10).

```
console(config)#vlan 10
console(config-vlan10)#exit
console(config)#interface vlan 10
console(config-if-vlan10)#ipv6 enable
console(config-if-vlan10)#exit
console(config)#ipv6 unicast-routing
console(config)#interface gi1/0/1
console(config-if-Gi1/0/1)#switchport access vlan 10
console(config-if-Gi1/0/1)#exit
console(config)#interface gi1/0/1
console(config-if-Gi1/0/1)#ipv6 nd raguard attach-policy
```
# **ipv6 nd ra-interval**

Use the **ipv6 nd ra-interva**l command in Interface Configuration mode to set the transmission interval between router advertisements.

## **Syntax**

**ipv6 nd ra-interval** maximum minimum **no ipv6 nd ra-interval**

- maximum The maximum interval duration (Range: 4–1800 seconds).
- minimum The minimum interval duration (Range:  $3 (0.75)^*$ maximum) seconds).

600 is the default value for seconds.

#### **Command Mode**

Interface Configuration (VLAN, Tunnel, Loopback) mode

#### **User Guidelines**

The minimum interval cannot be larger than 75% of the maximum interval.

#### **Example**

The following example sets the transmission interval between router advertisements at 1000 seconds.

console(config)#interface vlan 15 console(config-if-vlan15)#ipv6 nd ra-interval 1000

## **ipv6 nd ra-lifetime**

Use the **ipv6 nd ra-lifetime** command in Interface Configuration mode to set the value that is placed in the Router Lifetime field of the router advertisements sent from the interface.

#### **Syntax**

**ipv6 nd ra-lifetime** seconds

**no ipv6 nd ra-lifetime**

• seconds — Lifetime duration. The value must be zero, or it must be an integer between the value of the router advertisement transmission interval and 9000 seconds. A value of zero means this router is not to be used as the default router. (Range: 0-9000)

#### **Default Configuration**

1800 is the default value for seconds.

#### **Command Mode**

Interface Configuration (VLAN, Tunnel, Loopback) mode

### **User Guidelines**

This command has no user guidelines.

## **Example**

The following example sets at 1000 seconds the value that is placed in the Router Lifetime field of the router advertisements.

```
console(config)#interface vlan 15
console(config-if-vlan15)#ipv6 nd ra-lifetime 1000
```
# **ipv6 nd reachable-time**

Use the **ipv6 nd reachable-time** command in Interface Configuration mode to set the router advertisement time to consider a neighbor reachable after neighbor discovery confirmation.

## **Syntax**

**ipv6 nd reachable-time** milliseconds

#### **no ipv6 nd reachable-time**

• milliseconds — Reachable-time duration. A value of zero means the time is unspecified by the router. (Range: 0-3600000 milliseconds)

#### **Default Configuration**

The default value for neighbor discovery reachable times is 0 milliseconds.

## **Command Mode**

Interface Configuration (VLAN, Tunnel, Loopback) mode

## **User Guidelines**

This command has no user guidelines.

## **Example**

The following example sets the router advertisement time at 5000 milliseconds to consider a neighbor reachable after neighbor discovery confirmation.

console(config)#interface vlan 15 console(config-if-vlan15)#ipv6 nd reachable-time 5000

## **ipv6 nd suppress-ra**

Use the **ipv6 nd suppress-ra** command in Interface Configuration mode to suppress router advertisement transmission on an interface.

## **Syntax**

**ipv6 nd suppress-ra no ipv6 nd suppress-ra**

## **Default Configuration**

Disabled is the default configuration.

## **Command Mode**

Interface Configuration (VLAN, Tunnel, Loopback) mode

## **User Guidelines**

This command has no user guidelines.

## **Example**

The following example suppresses router advertisement transmission.

```
console(config)#interface vlan 15
console(config-if-vlan15)#ipv6 nd suppress-ra
```
# **ipv6 redirect**

Use the **ipv6 redirect** command to enable sending IPv6 ICMP redirect messages to peers/hosts when a better first-hop node exists on the path to a destination. Use the **no** form of the command to disable IPv6 ICMP redirects.

#### **Syntax**

**ipv6 redirect no ipv6 redirect**

### **Default Configuration**

IPv6 ICMP redirects are enabled by default.

#### **Command Mode**

Interface VLAN Configuration mode

## **User Guidelines**

In general, an IPv6 ICMP redirect is sent if:

- The packet is not addressed to the router.
- The packet will be forwarded over the interface on which it was received.
- The router determines that a better first-hop resides on the same VLAN as the source of the packet.
- The source address of the received packet is a link-local or global IPv6 address of a neighbor on the VLAN.
- Using the **no** form of the command to disable IPv6 ICMP redirects.

## **Command History**

Command introduced in version 6.5 firmware.

## **Example**

This example disables sending of IPv6 ICMP redirects on VLAN 6.

```
console(config-if-vlan6)# no ipv6 redirects
```
# **ipv6 route**

Use the **ipv6 route** command in Global Configuration mode to configure an IPv6 static route. Use the **no** form of the command to remove a preference, an individual next hop, or all next hops for a route. Using the **no ipv6 route distance** form causes the system to use the system default administrative distance.

## **Syntax**

**ipv6 route** distance

**ipv6 route** ipv6-prefix/prefix-length {next-hop-address | **Null0** | **vlan** vlan-id | **tunnel** tunnel-id} [preference] [**track** <object-number>]

**no ipv6 route** ipv6-prefix/prefix-length {next-hop-address | **Null0** | **vlan** vlan-id | **tunnel** tunnel-id} [**track** <object-number>]

**no ipv6 route** ipv6-prefix/prefix-length ipv6-address preference

**no ipv6 route** ipv6-prefix/prefix-length interface-type ipv6-address

**no ipv6 route** ipv6-prefix/prefix-length interface

- distance—The default administrative distance for static routes. (Range 1-255)
- ipv6-prefix—An IPv6 prefix representing the subnet that can be reached via the next-hop neighbor.
- prefix-length—The length of the IPv6 prefix a decimal value (usually 0-64) that shows how many of the high-order contiguous bits of the address comprise the prefix (the network portion of the address). A slash mark must separate the prefix from the prefix-length with no spaces on either side of the slash mark.
- interface-type—Distinguishes direct static routes from point-to-point and broadcast interfaces, and must be specified when using a link-local address as the next hop. Interface-type can be Null 0 or vlan plus vlan-id or tunnel plus tunnel-id.
- ipv6-address—The IPv6 address of the next hop neighbor.
- preference—The administrative distance the router uses to compare this route with routes from other route sources that have the same destination. (Range: 1-255)
- **track** <object-number>—The optional IP SLA tracking object identifier (Range 1–128).

## **Default Configuration**

There is no default vlan-id or tunnel-id.

The default routing preference for static routes is 1.

The default VRF is the global routing instance.

There is no default IPv6 SLA tracking object.

### **Command Mode**

Global Configuration mode

## **User Guidelines**

Enter a **track** track-number in the **ipv6 route** command to specify that the static route is installed in the routing table only if the configured SLA tracking object is up. When the track object is down, the route is removed from the Route Table. Only one tracking object can be associated with a static route at a time. Configuring a different tracking object replaces the previously configured tracking object.

To display the tracked IPv6 static routes, use the **show ipv6 route track-table** command.

## **Command History**

Command updated in version 6.6 firmware.

## **Example**

The following example configure an IPv6 static route. console(config)#ipv6 route 2020:1::1/64 2030:1::2

# **ipv6 route distance**

Use the **ipv6 route distance** command in Global Configuration mode to set the default distance (preference) for static routes. Lower route preference values are preferred when determining the best route. The **ipv6 route** and **ipv6 route default** commands allow optional setting of the distance of an individual static route. The default distance is used when no distance is specified in these commands. Changing the default distance does not update the distance of existing static routes, even if they were assigned the original default distance. The new default distance is applied to static routes created after invoking the **ipv6 route distance** command.

## **Syntax**

**ipv6 route distance** integer

**no ipv6 route distance** integer

integer — Specifies the distance (preference) of an individual static route. (Range 1-255)

#### **Default Configuration**

Default value of integer is 1.

#### **Command Mode**

Global Configuration mode

## **User Guidelines**

Lower route distance values are preferred when determining the best route.

#### **Example**

The following example sets the default distance to 80.

console(config)#ipv6 route distance 80

## **ipv6 unicast-routing**

Use the **ipv6 unicast-routing** command in Global Configuration mode to enable forwarding of IPv6 unicast datagrams.

## **Syntax**

**ipv6 unicast-routing no ipv6 unicast-routing**

#### **Default Configuration**

Disabled is the default configuration.

#### **Command Mode**

Global Configuration mode

## **User Guidelines**

This command has no user guidelines.

## **Example**

The following example globally enables Ipv6 unicast datagram forwarding.

```
console(config)#ipv6 unicast-routing
console(config)#no ipv6 unicast-routing
```
## **ipv6 unreachables**

Use the **ipv6 unreachables** command to enable the generation of ICMPv6 Destination Unreachable messages. Use the **no** form of this command to prevent the generation of ICMPv6 Destination Unreachable messages.

## **Syntax**

**ipv6 unreachables no ipv6 unreachables**

## **Default Configuration**

ICMPv6 Destination Unreachable messages are enabled by default.

## **Command Mode**

Interface Configuration (VLAN) mode

## **User Guidelines**

There are no user guidelines for this command.

## **Example**

console(config-if-vlan10)#ipv6 unreachables

# **show ipv6 brief**

Use the **show ipv6 brief** command to display the IPv6 status of forwarding mode and IPv6 unicast routing mode.

## **Syntax**

**show ipv6 brief**

This command has no default configuration.

#### **Command Mode**

Privileged Exec mode, Global Configuration mode and all Configuration submodes

#### **User Guidelines**

This command has no user guidelines.

### **Example**

The following example displays the IPv6 status of forwarding mode and IPv6 unicast routing mode.

console#show ipv6 brief IPv6 Unicast Routing Mode.................... Enable IPv6 Hop Limit............................... Unconfigured ICMPv6 Rate Limit Error Interval............. 1000 msec ICMPv6 Rate Limit Burst Size................. 100 messages

## **show ipv6 interface**

Use the **show ipv6 interface** command to show the usability status of IPv6 interfaces. The output of the command includes the method of assignment for each IPv6 address that is either autoconfigured or leased from a DHCP server. Global addresses with no annotation are assumed to be manually configured.

## **Syntax**

**show ipv6 interface** [**brief**] [**loopback** loopback-id | **tunnel** tunnel-id | **vlan** vlan-id [**prefix**]]

- loopback-id—Valid loopback interface ID
- tunnel-id—Valid tunnel interface ID
- vlan-id—Valid VLAN ID
- **prefix**—Display IPv6 Interface Prefix Information.

Displays all IPv6 interfaces.

#### **Command Mode**

User Exec, Privileged Exec modes, Global Configuration mode and all Configuration submodes

#### **User Guidelines**

The Method field contains one of the following values.

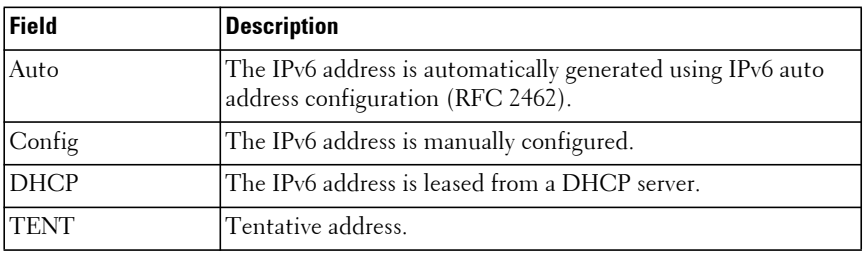

The long form of the command includes the same annotations and shows whether address autoconfiguration or DHCP client are enabled on the interface. When the interface acts as a host interface, the output also shows the default gateway on the interface, if one exists.

## **Examples**

The following example shows the method of assignment for each IPv6 address that is either autoconfigured or leased from a DHCP server.

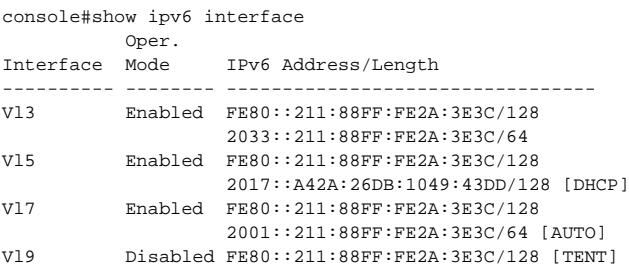

The Method column shows one of the following values:

- Auto The IPv6 address was automatically generated using IPv6 auto address configuration (RFC 2462)
- Config The IPv6 address was manually configured.
- DHCP The IPv6 address was leased from a DHCP server.
- TENT Tentative address.

The following example displays the long form of the command, and indicates whether address autoconfiguration or DHCP client are enabled on the interface. When the interface acts as a host interface, the output also shows the default gateway on the interface, if one exists.

```
console#show ipv6 interface vlan2
IPv6 is enabled
IPv6 Prefix is ................................ FE80::211:88FF:FE2A:3E3C/128
                                               2017::A42A:26DB:1049:43DD/128 
[DHCP]
Routing Mode................................... Enabled
Administrative Mode............................ Enabled
IPv6 Routing Operational Mode.................. Enabled
Bandwidth...................................... 100000 Kbps
Interface Maximum Transmit Unit................ 1500
Router Duplicate Address Detection Transmits... 1
Address Autoconfigure Mode..................... Disabled
Address DHCP Mode.............................. Enabled
Router Advertisement NS Interval............... 0
Router Advertisement Lifetime.................. 1800
Router Advertisement Reachable Time............ 0
Router Advertisement Interval.................. 600
Router Advertisement Managed Config Flag....... Disabled
Router Advertisement Other Config Flag......... Disabled
Router Advertisement Router Preference......... medium
Router Advertisement Suppress Flag............. Disabled
IPv6 Destination Unreachables.................. Enabled
IPv6 Default Router............................ fe80::213:c4ff:fedb:6c42
```
## **show ipv6 mld groups**

The **show ipv6 mld groups** command is used to display information about multicast groups that MLD reported. The information is displayed only when MLD is enabled on at least one interface. If MLD was not enabled on any interfaces, there is no group information to be displayed.

#### **Syntax**

**show ipv6 mld groups** {group-address | **vlan** vlan-id}

- group-address The group address to display.
- vlan-id A valid VLAN id.

There is no default configuration for this command.

#### **Command Mode**

Privileged Exec mode, Global Configuration mode and all Configuration submodes

#### **User Guidelines**

The following fields are displayed as a table when **vlan** vlan-id is specified:

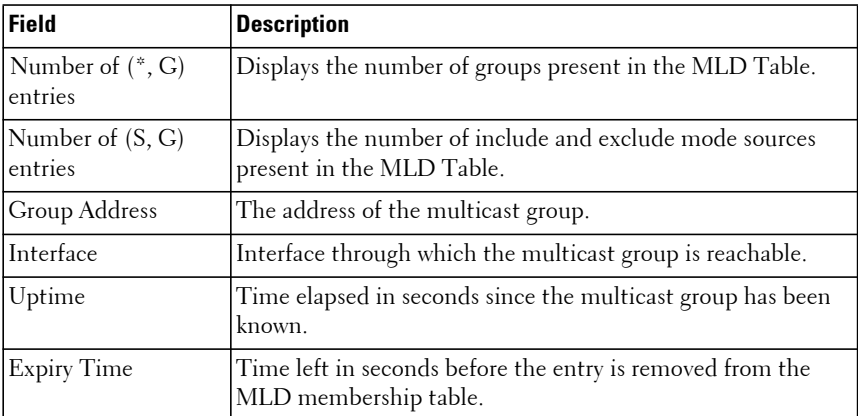

If **vlan** vlan-id is not specified, the following fields are displayed for each multicast group and each interface:

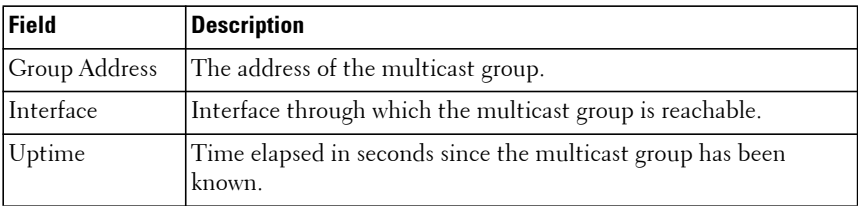

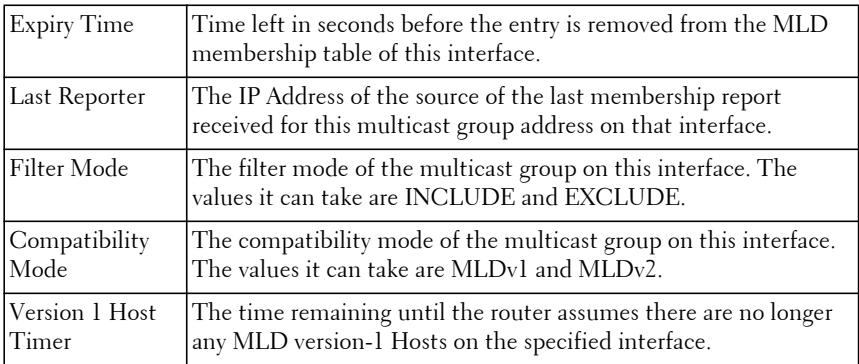

The following table is displayed to indicate all the sources associated with this group:

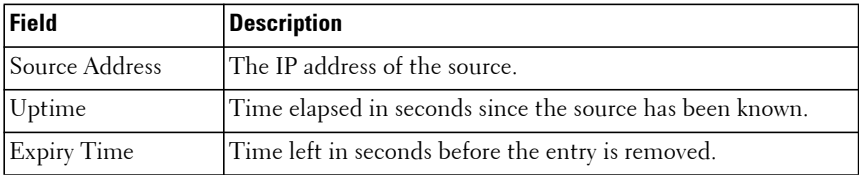

#### **Example**

console#show ipv6 mld groups ff1e::5

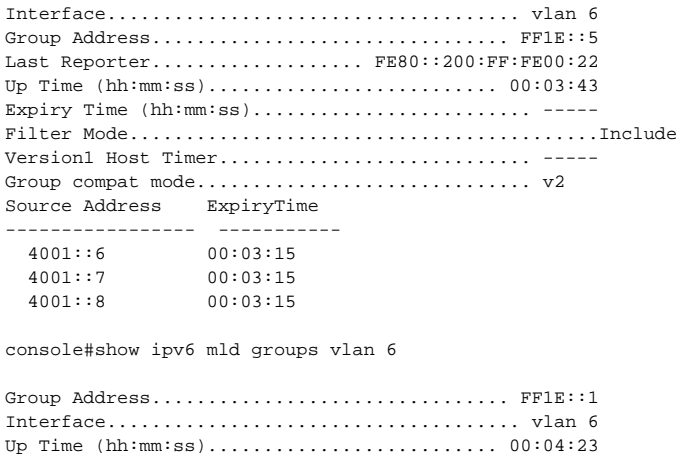

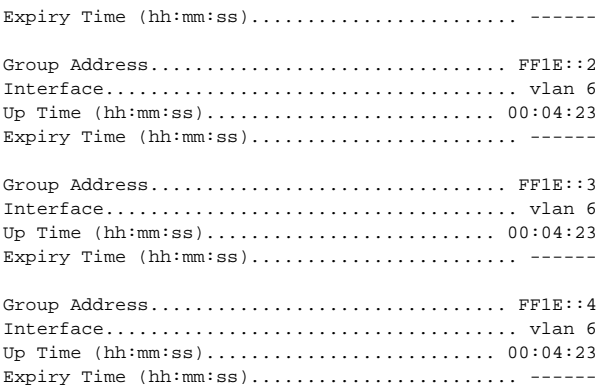

## **show ipv6 mld interface**

The **show ipv6 mld interface** command is used to display MLD related information for an interface.

#### **Syntax**

**show ipv6 mld interface** { **vlan** vlan-id | **all**}

• vlan-id — A valid VLAN id.

#### **Default Configuration**

There is no default configuration for this command.

#### **Command Mode**

Privileged Exec mode, Global Configuration mode and all Configuration submodes

#### **User Guidelines**

The following information is displayed for the specified interface:

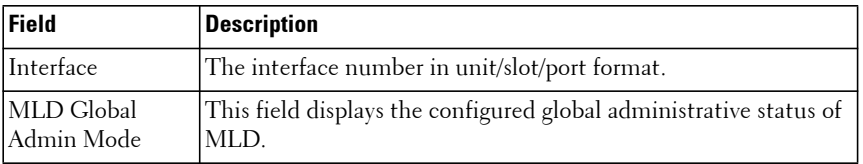

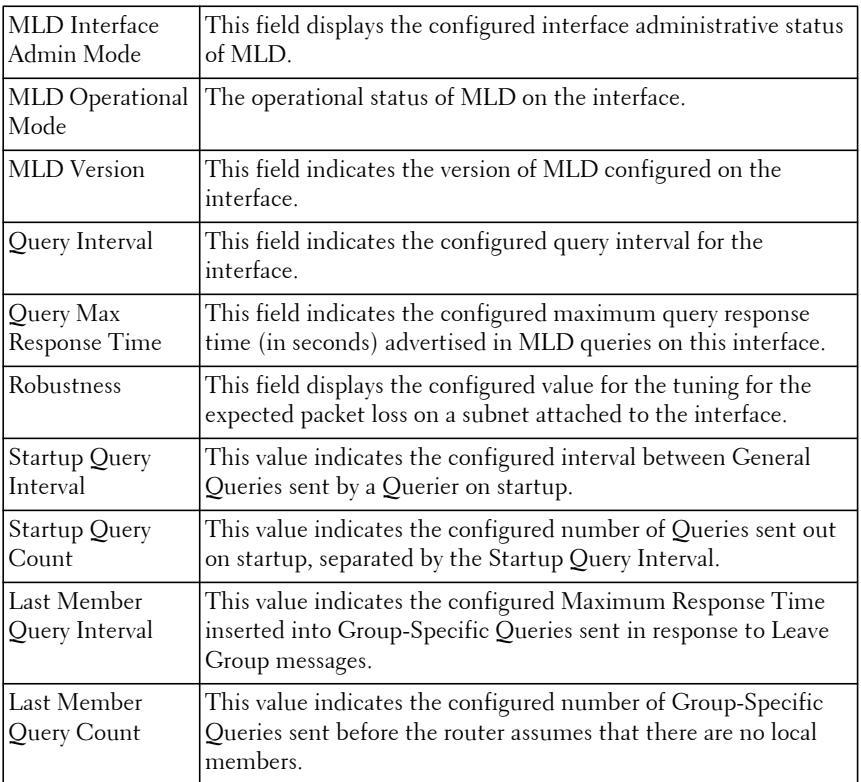

The following information is displayed if the operational mode of the MLD interface is enabled:

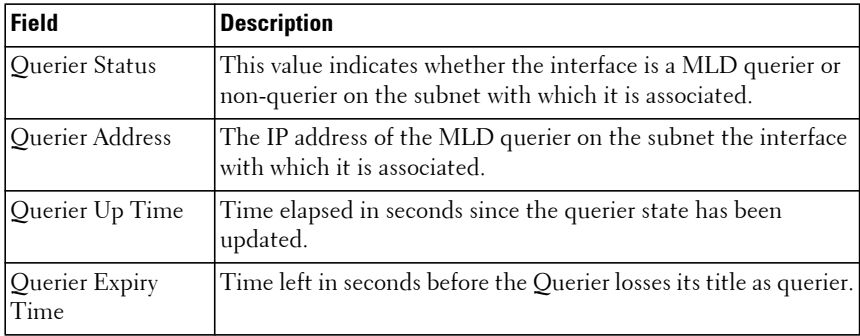

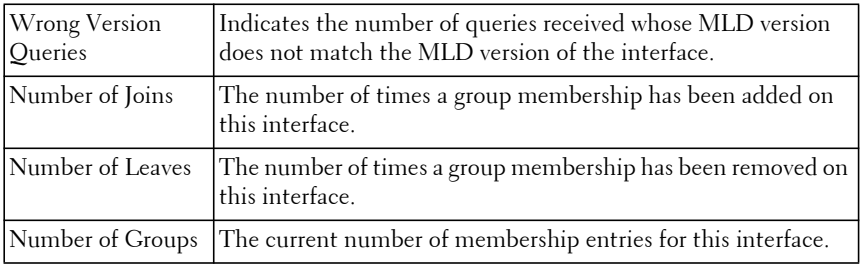

#### **Example**

console#show ipv6 mld interface vlan 2

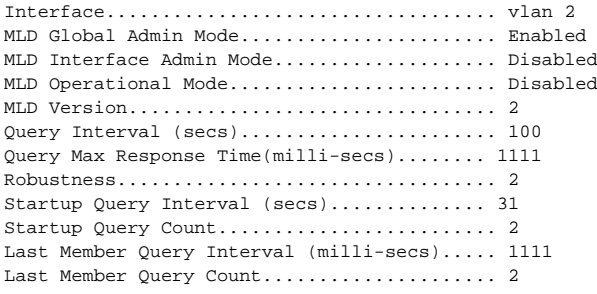

## **show ipv6 mld host-proxy**

Use the **show ipv6 mld host-proxy** command to display a summary of the host interface status parameters.

#### **Syntax**

**show ipv6 mld host-proxy**

#### **Command Mode**

Privileged Exec mode, Global Configuration mode and all Configuration submodes

#### **Default Configuration**

There is no default configuration for this command.

#### **User Guidelines**

The command displays the following parameters only when you enable MLD Proxy:

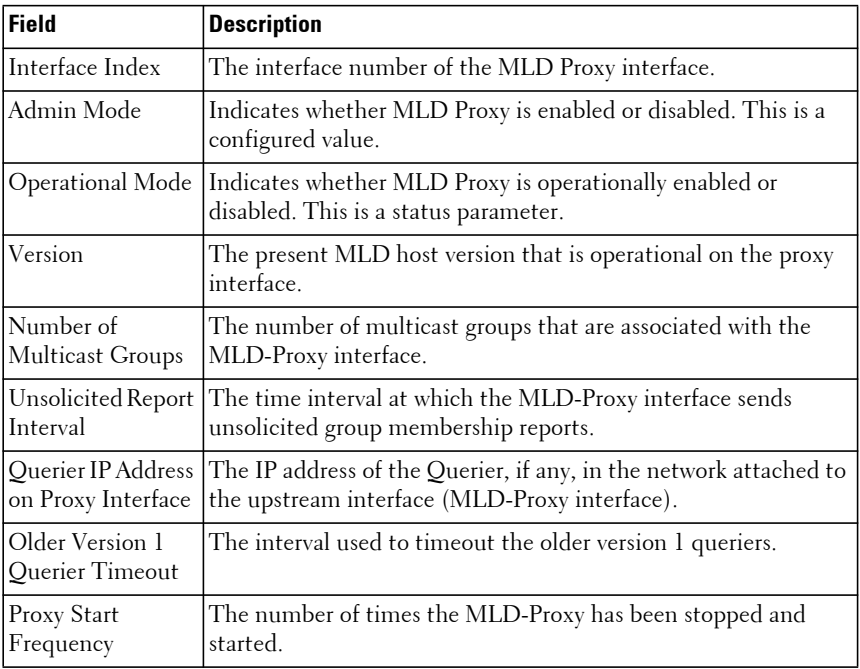

#### **Example**

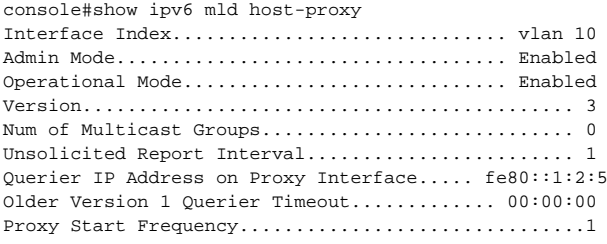

## **show ipv6 mld host-proxy groups**

Use the **show ipv6 mld host-proxy groups** command to display information about multicast groups that the MLD Proxy reported.

#### **Syntax**

**show ipv6 mld host-proxy groups**

#### **Default Configuration**

There is no default configuration for this command.

#### **Command Mode**

Privileged Exec, Global Configuration mode and all Configuration submodes

#### **User Guidelines**

The following parameters are displayed by this command:

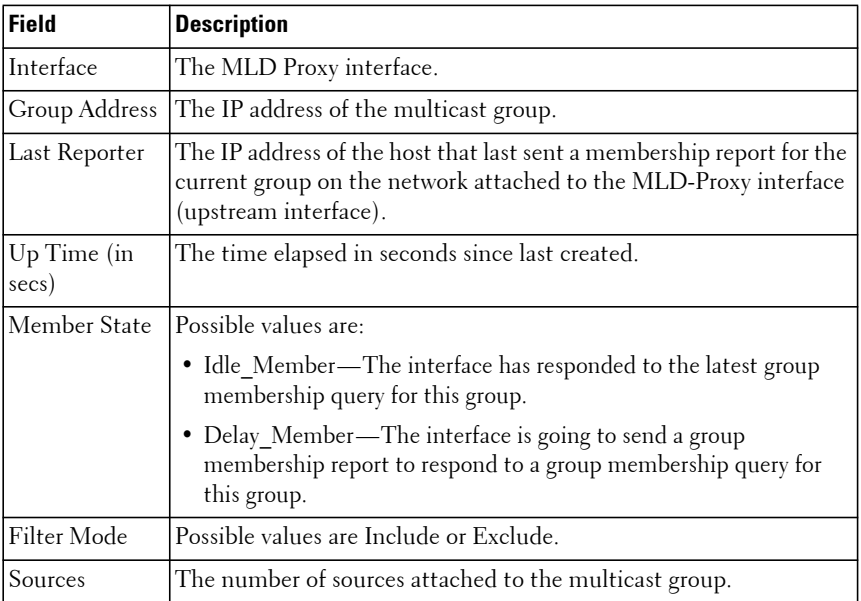
console#show ipv6 mld host-proxy groups

Interface................................ vlan 10 Group Address Last Reporter Up Time Member State Filter Mode Sources ------------- -------------- ---------- ----------------- ------------ ----- -- FF1E::1 FE80::100:2.3 00:01:40 DELAY\_MEMBER Exclude 2 FF1E::2 FE80::100:2.3 00:02:40 DELAY\_MEMBER Include 1 FF1E::3 FE80::100:2.3 00:01:40 DELAY\_MEMBER Exclude 0 FF1E::4 FE80::100:2.3 00:02:44 DELAY\_MEMBER Include 4

# **show ipv6 mld host-proxy groups detail**

Use the **show ipv6 mld host-proxy groups detail** command to display information about multicast groups that MLD Proxy reported.

## **Syntax**

**show ipv6 mld host-proxy groups detail**

## **Default Configuration**

There is no default configuration for this command.

## **Command Mode**

Privileged Exec, Global Configuration mode and all Configuration submodes

## **User Guidelines**

The following parameters are displayed by this command:

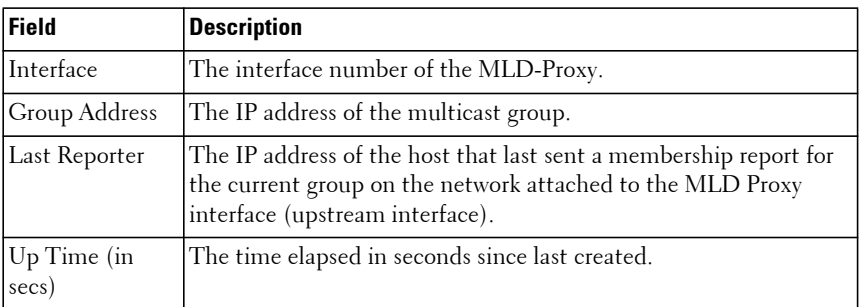

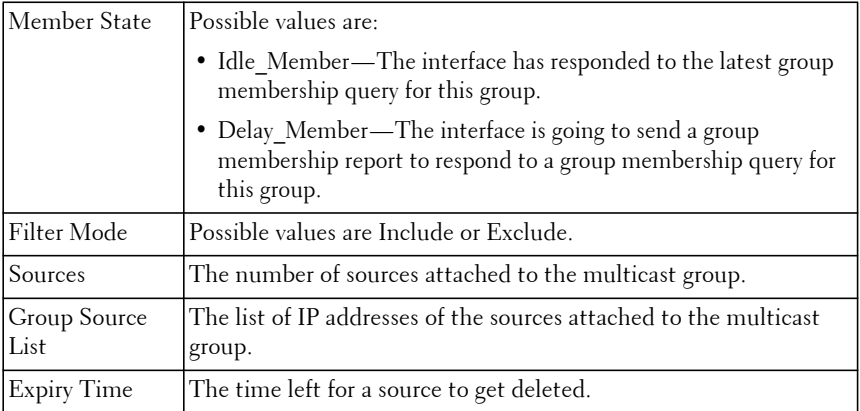

console#show ipv6 mld host-proxy groups Interface................................... vlan 10 Group Address Last Reporter Up Time Member State Filter Mode Sources ------------- ---------------- --------- ----------------- ------------- --- FF1E::1 FE80::100:2.3 244 DELAY\_MEMBER Exclude 2 Group Source List Expiry Time ------------------ --------------- 2001::1 00:02:40 2001::2 -------- FF1E::2 FE80::100:2.3 243 DELAY\_MEMBER Include 1 Group Source List Expiry Time ------------------ --------------- 3001::1 00:03:32 3002::2 00:03:32 FF1E::3 FE80::100:2.3 328 DELAY\_MEMBER Exclude 0 FF1E::4 FE80::100:2.3 255 DELAY\_MEMBER Include 4 Group Source List Expiry Time ------------------ --------------- 4001::1 00:03:40 5002::2 00:03:40 4001::2 00:03:40 5002::2 00:03:40

# **show ipv6 mld host-proxy interface**

Use the **show ipv6 mld-proxy interface** command to display a detailed list of the host interface status parameters.

### **Syntax**

**show ipv6 mld host-proxy interface**

### **Default Configuration**

There is no default configuration for this command.

#### **Command Mode**

Privileged Exec, Global Configuration mode and all Configuration submodes

#### **User Guidelines**

The following parameters are displayed only when MLD Proxy is enabled:

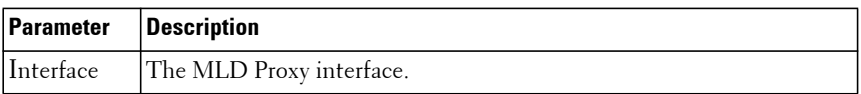

The column headings of the table associated with the interface are as follows:

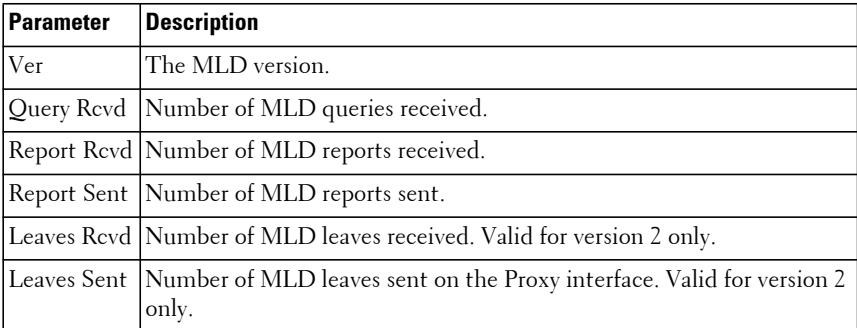

#### **Example**

console#show ipv6 mld host-proxy interface

Interface................................ vlan 10

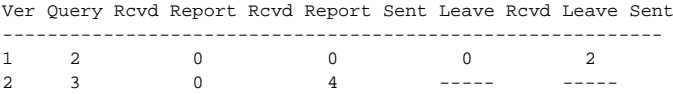

# **show ipv6 mld traffic**

The **show ipv6 mld traffic** command is used to display MLD statistical information for the router.

### **Syntax**

**show ipv6 mld traffic**

### **Default Configuration**

There is no default configuration for this command.

#### **Command Mode**

Privileged Exec mode, Global Configuration mode and all Configuration submodes

#### **User Guidelines**

The following fields are displayed:

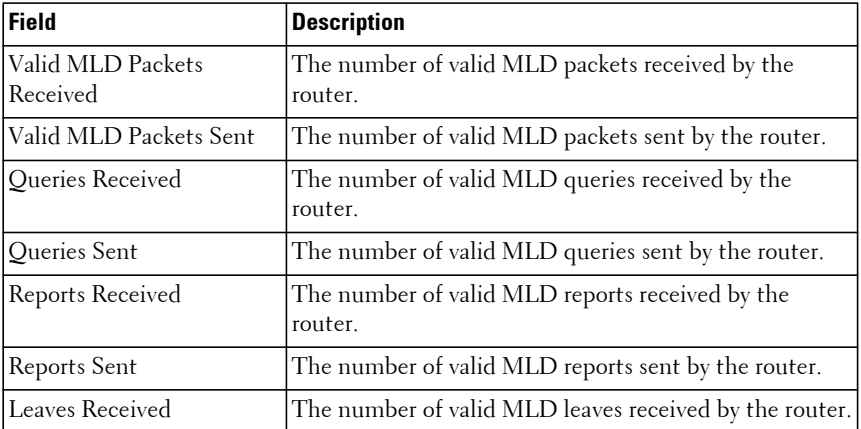

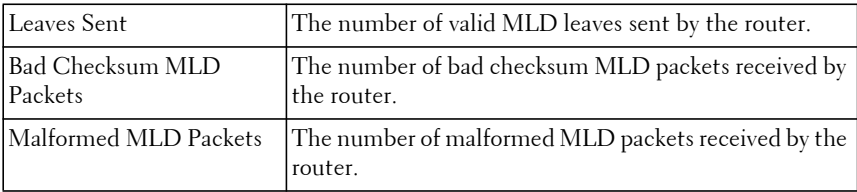

console#show ipv6 mld traffic

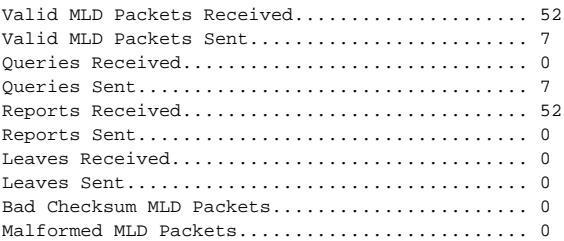

# **show ipv6 nd raguard policy**

Use this command to display the RA Guard policy on all interfaces for which it is enabled.

## **Syntax**

**show ipv6 nd raguard policy**

## **Default Configuration**

By default, no RA guard policies are applied to any interface.

## **Command Mode**

Privileged Exec, Global Configuration

## **User Guidelines**

This command has no user guidelines.

## **Command History**

Introduced in version 6.2.0.1 firmware.

The following example configures an unnamed RA Guard policy to drop all RA advertisements and router redirect messages on interface Gi1/0/1 (VLAN 10). The configured interfaces are shown.

```
console(config)#vlan 10
console(config-vlan101)#exit
console(config)#interface vlan 10
console(config-if-vlan10)#ipv6 enable
console(config-if-vlan10)#exit
console(config)#ipv6 unicast-routing
console(config)#interface gi1/0/1
console(config-if-Gi1/0/1)#switchport access vlan 10
console(config-if-Gi1/0/1)#exit
console(config)#interface gi1/0/1
console(config-if-Gi1/0/1)#ipv6 nd raguard attach-policy
console(config-if-Gi1/0/1)#show ipv6 nd raguard policy
```

```
Ipv6 RA-Guard Configured Interfaces
```
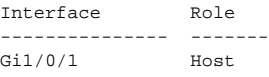

# **show ipv6 neighbors**

Use the **show ipv6 neighbors** command to display information about the IPv6 neighbors.

## **Syntax**

**show ipv6 neighbors**

## **Default Configuration**

This command has no default configuration.

#### **Command Mode**

User Exec, Privileged Exec modes, Global Configuration mode and all Configuration submodes

## **User Guidelines**

This command has no user guidelines.

The following example displays information about the IPv6 neighbors.

console(config)#show ipv6 neighbors Neighbor Last IPv6 Address MAC Address isRtr State Updated Interface -------------------- ----------------- ----- ------- ---------

## **show ipv6 protocols**

Use the **show ipv6 protocols** command to display information about the configured IPv6 routing protocols

## **Syntax**

**show ipv6 protocols**

### **Default Configuration**

There is no default configuration for this command.

## **Command Mode**

Privileged Exec mode, Global Configuration mode, all Configuration submodes.

## **User Guidelines**

There are no user guidelines for this command.

## **Example**

console#show ipv6 protocols

Routing Protocol ............................... BGP BGP Router ID ................................. 255.255.255.255 Local AS Number ............................... 1565001 BGP Admin Mode ................................ Enable Maximum Paths ................................. Internal 3, External 2 Always compare MED ............................... TRUE Maximum AS Path Length ......................... 100 Fast Internal Failover .......................... Disable Fast External Failover ........................ Disable Distance ...................................... Ext 126, Int 127, Local 126 Prefix List In ................................ none Prefix List Out ............................... none Redistributing: Source Metric Dist List Route Map  $-$ --------- connected Networks Originated: Neighbors: 2001::1 Filter List In ............................ 1 Filter List Out ........................... 1 Routing Protocol .............................. OSPFv3 Router ID ..................................... 0.0.0.0 OSPF Admin Mode ............................... Disable Maximum Paths ................................. 4 Routing for networks .......................... Not Configured Distance ...................................... Intra 110 Inter 110 Ext 110 Default Route Advertise ....................... Disabled Always ........................................ False Metric ........................................ Not configured Metric Type ................................... External Type 2 Number of Active Areas ......................... None

## **show ipv6 route**

Use the **show ipv6 route** command in User Exec or Privileged Exec mode to display the IPv6 routing table. The output of the command also displays the IPv6 address of the default gateway and the default route associated with the gateway.

## **Syntax**

**show ipv6 route** [ **ipv6-address** | ipv6-prefix/prefix-length |protocol] [**best]** | **track-table**

- **ipv6-address**—Specifies an IPv6 address for which the best-matching route would be displayed.
- **protocol**—Specifies the protocol that installed the routes. Is one of the following keywords: connected, ospf, static.
- ipv6-prefix/ prefix-length—Specifies an IPv6 network for which the matching route would be displayed.
- **best**—Specifies that only the best routes are displayed. If the connected keyword is selected for protocol, the best option is not available because there are no best or non-best connected routes.
- **all**—Display all routes.
- **track-table**—Display the tracked IPv6 static routes for the selected VRF or the global routing instance.
- **preferences**—Display the routing preferences.
- static—Show static routes only.
- **summary**—Show a summary of the route types.
- **vlan** vlan-id—A VLAN identifier.
- **loopback** loopback-id—A loopback identifier.
- **tunnel** tunnel-id—A tunnel identifier.

#### **Default Configuration**

This command has no default configuration.

#### **Command Mode**

User Exec, Privileged Exec modes, Global Configuration mode and all Configuration submodes

#### **User Guidelines**

The output of the command also displays the IPv6 address of the default gateway and the default route associated with the gateway.

Use the track-table argument to display the IPv6 routes being tracked.

#### **Command History**

Command updated in version 6.6 firmware.

#### **Example**

The following example displays the IPv6 address of the default gateway and the default route associated with the gateway.

```
console(config)#show ipv6 route
IPv6 Routing Table - 0 entries
Route Codes: C - connected, S - static
O - OSPF Intra, OI - OSPF Inter, OE1 - OSPF Ext 1, OE2 - OSPF Ext 2
ON1 - OSPF NSSA Ext Type 1, ON2 - OSPF NSSA Ext Type 2
Default gateway is 10.1.20.1
S 0.0.0.0/0 [254/0] via 10.1.20.1
C 10.1.20.0/24 [0/1] directly connected, vlan2
C 20.1.20.0/24 [0/1] directly connected, vlan4
The following example shows a tracked route:
```
console#show ipv6 route track-table

ipv6 route 2001:B66::/32 4001::1 track 15 state is [up]

## **show ipv6 route preferences**

Use the **show ipv6 route preferences** command to show the preference value associated with the type of route. Lower numbers have a greater preference.

#### **Syntax**

**show ipv6 route preferences**

#### **Default Configuration**

This command has no default configuration.

#### **Command Mode**

Privileged Exec mode, Global Configuration mode and all Configuration submodes

#### **User Guidelines**

This command has no user guidelines.

#### **Example**

The following example shows the preference value associated with the type of route.

console#show ipv6 route preferences

Local.......................................... 0

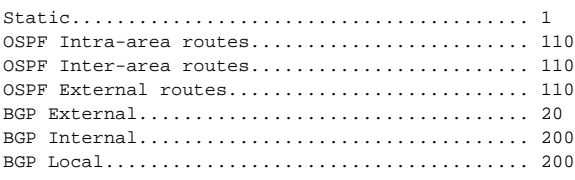

## **show ipv6 route summary**

Use the **show ipv6 route summary** command to display a summary of the routing table for all routes, including best and non-best routes. Use best to display the count summary for only best routes.

## **Syntax**

**show ipv6 route summary** [**best**]

• **best** — Displays the count summary for only best routes.

### **Default Configuration**

This command has no default configuration.

## **Command Mode**

User Exec, Privileged Exec modes, Global Configuration mode and all Configuration submodes

## **User Guidelines**

This command has no user guidelines.

#### **Command History**

Updated in version 6.3.0.1 firmware.

## **Example**

The following example displays a summary of the routing table.

console#show ipv6 route summary

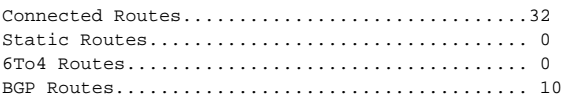

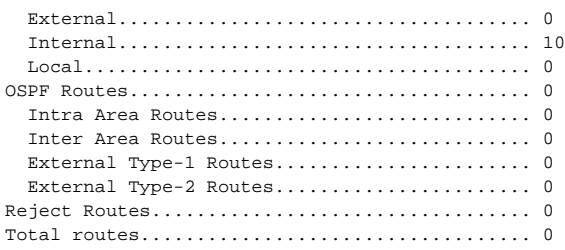

## **show ipv6 snooping counters**

Use this command to display the RA guard dropped packet counters.

## **Syntax**

**show ipv6 snooping counters** [**interface** interface-id ]

• interface-id—An interface identifier (Ethernet or port-channel).

## **Default Configuration**

By default, no RA guard policies are applied to any interface.

## **Command Mode**

Privileged Exec, Global Configuration, and all submodes

## **User Guideline**

There are no user guidelines for this command.

## **Command History**

Introduced in version 6.2.0.1 firmware.

## **Example**

console(config-if-vlan10)#show ipv6 snooping counters

IPv6 Dropped Messages

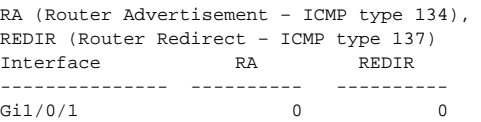

# **show ipv6 traffic**

Use the **show ipv6 traffic** command in User Exec mode to show traffic and statistics for IPv6 and ICMPv6.

## **Syntax**

**show ipv6 traffic** [**vlan** vlan-id | **tunnel** tunnel-id | **loopback** loopback-id]

- vlan-id Valid VLAN ID, shows information about traffic on a specific interface or, without the optional parameter, shows information about traffic on all interfaces.
- tunnel-id Tunnel identifier. (Range: 0-7)
- loopback-id Loopback identifier. (Range: 0-7)

### **Default Configuration**

This command has no default configuration.

#### **Command Mode**

User Exec mode, Global Configuration mode and all Configuration submodes

## **User Guidelines**

This command has no user guidelines.

## **Examples**

The following examples show traffic and statistics for IPv6 and ICMPv6, first for all interfaces and an individual VLAN.

```
console> show ipv6 traffic
IPv6 STATISTICS
Total Datagrams Received........................................... 0
Received Datagrams Locally 
Delivered.......................................... 0
Received Datagrams Discarded Due To Header Errors.. 0
Received Datagrams Discarded Due To MTU............ 0
Received Datagrams Discarded Due To No Route....... 0
Received Datagrams With Unknown Protocol........... 0
Received Datagrams Discarded Due To Invalid Address.0
```

```
Received Datagrams Discarded Due To Truncated Data. 0
Received Datagrams Discarded Other................. 0
Received Datagrams Reassembly Required............. 0
Datagrams Successfully Reassembled................. 0
Datagrams Failed To Reassemble..................... 0
Datagrams Forwarded................................ 0
Datagrams Locally Transmitted...................... 0
Datagrams Transmit Failed.......................... 0
Datagrams Successfully Fragmented.................. 0
Datagrams Failed To Fragment....................... 0
Fragments Created.................................. 0
Multicast Datagrams Received....................... 0
Multicast Datagrams Transmitted.................... 0
console> show ipv6 traffic vlan 11
Interface ........................................ 11
IPv6 STATISTICS
Total Datagrams Received........................... 0
Received Datagrams Locally Delivered............... 0
Received Datagrams Discarded Due To Header Errors.. 0
Received Datagrams Discarded Due To MTU............ 0
Red Datagrams Discarded Due To No Route............ 0
Received Datagrams With Unknown Protocol........... 0
Received Datagrams Discarded Due To Invalid Address 0
Received Datagrams Discarded Due To Truncated Data. 0
Received Datagrams Discarded Other................. 0
Received Datagrams Reassembly Required............. 0
Datagrams Successfully Reassembled................. 0
Datagrams Failed To Reassemble..................... 0
Datagrams Forwarded................................ 0
Datagrams Locally Transmitted...................... 0
Datagrams Transmit Failed.......................... 0
Datagrams Successfully Fragmented.................. 0
Datagrams Failed To Fragment....................... 0
Fragments Created.................................. 0
Multicast Datagrams Received....................... 0
Multicast Datagrams Transmitted.................... 0
```
## **show ipv6 vlan**

Use the **show ipv6 vlan** command to display IPv6 VLAN routing interface addresses.

#### **Syntax**

**show ipv6 vlan**

## **Default Configuration**

This command has no default configuration.

## **Command Mode**

Privileged Exec mode, Global Configuration mode and all Configuration submodes

## **User Guidelines**

This command has no user guidelines.

## **Example**

The following example displays IPv6 VLAN routing interface addresses.

```
console#show ipv6 vlan
MAC Address used by Routing VLANs: 00:02:BC:00:30:68
VLAN ID IPv6 Address/Prefix Length
------- ---------------------------------------
1
```
# **traceroute ipv6**

Use the **traceroute ipv6** command to determine the path and measure the transit delay to another device in the network. The transit delays are measured for each hop in the network.

## **Syntax**

**traceroute ipv6** {**ipv6-address**|**hostname**} [**count** 1-10] [**init-ttl** 1-255] [**interval** 1-60] [**max-fail** 0-255] [**max-ttl** 1-255] [**port** 1-65535] [**size** 0- 39936] [**source** {ipv6-address | **loopback** loopback-id| **vlan** vlan-id}]

- ipv6-address | hostname—The target IP address or host to ping.
- out-of-band—Send the ping over the out-of-band interface.
- vlan-id—The VLAN over which to send the echo request.
- loopback-id—Use the source address from the selected loopback. (Range 0-7)
- count—The number of echo request packets to send for each ttl value. (Range 1-10. Default 3).
- interval—The time (in seconds) between successive echo requests. Default 3.
- init-ttl—The initial TTL sent in the ICMP echo request packets (Range 1- 255. Default 1).
- max-ttl—The maximum ttl sent in the ICMP echo request packet (Range 1-255, default 30). Must be equal to or larger than init-ttl.
- port—The destination UDP port of the probe. (Range 1-65535).
- size—The packet size padding in bytes. (Range 0-39936, default 0).
- source—Use the specified source IP address, loopback address, VLAN address, tunnel or out-of-band interface address in the transmitted packets.

#### **Default Configuration**

There is no default configuration for this command.

### **Command Mode**

Privileged Exec and User Exec modes

## **User Guidelines**

Traceroute operates by sending a sequence of Internet Control Message Protocol (ICMP) echo request packets. The time-to-live (TTL) value, is used in determining the intermediate routers through which the packet flows toward the destination address. Routers decrement a packet's TTL value and discard packets whose TTL equals 0. On discarding a packet, the router returns an ICMP time exceeded message to the source.

## **Example**

(console)# traceroute ipv6 2001::2 init-ttl 1 max-ttl 4 max-fail 0 interval 1 count 3 port 33434 size 43 Traceroute to 2001::2, 4 hops max, 43 byte packets: 1 2001::2 708 msec 41 msec 11 msec 2 2001::2 12 msec 13 msec 12 msec 3 2001::2 14 msec 9 msec 11 msec

# **Loopback Interface Commands**

**Dell EMC Networking N1500/N2000/N2100-ON/N2200-ON/N3000E-ON/N3100-ON/N3200-ON Series Switches**

Dell EMC Networking provides for the creation, deletion, and management of loopback interfaces. They are dynamic interfaces that are created and deleted by user configuration.

A loopback interface is always expected to be up. As such, it provides a means to configure a stable IP address on the device which may be referred to by other switches in the network. This interface never transmits data but may receive data. It is typically expected to be used by routing protocols.

Loopback interfaces will respond to pings.

Loopback interfaces are not supported on the N1100-ON Series switches.

# **interface loopback**

Use the **interface loopback** command in Global Configuration mode to enter the Interface Loopback configuration mode.

## **Syntax**

**interface loopback** loopback-id

**no interface loopback** loopback-id

• loopback-id — Loopback identifier. (Range: 0-7)

## **Default Configuration**

This command has no default configuration.

## **Command Mode**

Global Configuration mode.

## **User Guidelines**

This command has no user guidelines.

The following example enters the Interface Loopback 1 configuration mode.

```
console(config)#interface loopback 1
console(config-if-loopback0)#ip address 192.168.22.1 255.255.255.255
console(config-if-loopback0)#exit
console(config)#ex
console#ping 192.168.22.1
 Pinging 192.168.22.1 with 0 bytes of data:
Reply From 192.168.22.1: icmp_seq = 0. time <10 msec.
Reply From 192.168.22.1: icmp_seq = 1. time <10 msec.
Reply From 192.168.22.1: icmp_seq = 2. time <10 msec.
Reply From 192.168.22.1: icmp_seq = 3. time <10 msec.
```
# **show interfaces loopback**

Use the **show interfaces loopback** command to display information about one or all configured loopback interfaces.

## **Syntax**

**show interfaces loopback** [loopback-id]

• loopback-id — Loopback identifier. (Range: 0-7)

## **Default Configuration**

This command has no default configuration.

#### **Command Mode**

Privileged Exec mode, Global Configuration mode and all Configuration submodes

## **User Guidelines**

Loopback interfaces are not supported on the N1100-ON Series switches.

## **Examples**

The following examples display information about configured loopback interfaces.

console# show interfaces loopback Loopback Id Interface IP Address Received Packets Sent Packets ----------- --------- ---------- ---------------- ------------

# **IP Multicast Commands**

**Dell EMC Networking N3000E-ON/N3100-ON/N3200-ON Series Switches**

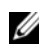

The Dell Network N1500/N2000/N2100-ON/N2200-ON Series switches support limited routing and multicast capabilities. See the Users Configuration Guide section "Feature Limitations and Platform Constants" for supported capabilities.

The Dell EMC Networking multicast component is best suited for video and audio traffic requiring multicast packet control for optimal operation. The multicast component includes support for IGMPv2, IGMPv3, PIM-DM, PIM-SM, and DVMRP. Communication from point to multipoint is called multicasting. The source host (point) transmits a message to a group of zero or more hosts (multipoint) that are identified by a single IP destination address. Although the task may be accomplished by sending unicast (pointto-point) messages to each of the destination hosts, multicasting is the more desirable method for this type of transmission. A multicast message is delivered to all members of its destination host group with the same bestefforts reliability as regular unicast IP messages. The message is not guaranteed to arrive intact at all members of the destination group or in the same order relative to other messages. The advantages of multicasting are explained below:

- Traffic reduction: A number of applications are required to transmit packets to hundreds of stations. The packets transmitted to these stations share a group of links on their paths to their destinations. Multicast transmission can conserve much needed network bandwidth, since multicasting transmission requires the transmission of only a single packet by the source and replicates this packet only if it is necessary (at forks of the multicast delivery tree).
- Discovery of resources: A number of applications require a host to find out whether a certain type of service is available. Internet protocols such as Bootstrap Protocol (BOOTP) and Open Shortest Path First (OSPF) protocol are among these applications. Using multicast messages and sending the query to those hosts which are potentially capable of providing this service speeds the gathering of this information considerably. Although a group of hosts residing on the same network are the intended target for the majority of multicast packets, this limitation is not

mandatory. Discovering the local domain-name server is the intended use of multicast messages on remote networks when there is less than one server per network.

• Applications used for datacasting: Since multimedia transmission has become increasingly popular, multicast transmission use has increased. Multicast transmission may be used to efficiently accommodate this type of communication. For instance, the audio and video signals are captured, compressed and transmitted to a group of receiving stations. Instead of using a set of point-to-point connections between the participating nodes, multicasting can be used for distribution of the multimedia data to the receivers. The participating stations are free to join or leave an audio-cast or a video-cast as needed. The variable membership maintenance is managed efficiently through multicasting.

# **clear ip mroute**

Use this command to selectively clear IPv4 multicast entries from the cache.

## **Syntax**

**clear ip mroute { \* | group-address [ source-address ] }**

- \* —Deletes all IPv4 entries from the IP multicast routing table.
- group-address— IP address of the multicast group.
- source-address—IP address of a multicast source that is sending multicast traffic to the group.

## **Default configuration**

There is no default configuration for this command.

## **Command Mode**

User Exec, Privileged Exec modes, Global Configuration mode and all Configuration submodes

## **User Guidelines**

When a \* entry is deleted through this command, it cannot be formed again until it is expired in IGMP and started again via the host. The default mcache time-out is 210 seconds.

The following example deletes all entries from the IP multicast routing table: console# clear ip mroute \*

The following example deletes from the IP multicast routing table all entries that match the given multicast group address (239.1.2.1), irrespective of which source is sending for this group:

```
console# clear ip mroute 239.1.2.1
```
The following example deletes from the IP multicast routing table all entries that match the given multicast group address (239.1.2.1) and the multicast source address (192.168.10.10):

```
console# clear ip mroute 239.1.2.1 192.168.10.10
```
# **ip multicast boundary**

Use the **ip multicast boundary** command in Interface Configuration mode to add an administrative scope multicast boundary specified by groupipaddr and mask for which this multicast administrative boundary is applicable. groupipaddr is a group IP address and mask is a group IP mask.

## **Syntax**

**ip multicast boundary** groupipaddr mask

**no ip multicast boundary** groupipaddr

- groupipaddr IP address of multicast group. Valid range is 239.0.0.0 to 239.255.255.255.
- mask—The group address mask in dotted quad notation.

## **Default Configuration**

This command has no default configuration.

#### **Command Mode**

Interface Configuration (VLAN) mode

## **User Guidelines**

The administratively scoped multicast address range is 239.0.0.0 to 239.255.255.255

The following example adds an administrative scope multicast boundary.

console(config)#interface vlan 15 console(config-if-vlan15)#ip multicast boundary 239.5.5.5 255.255.255.255

# **ip mroute**

Use the **ip mroute** command to create a static multicast route for a source range. Use the **no** form of this command to delete a static multicast route.

## **Syntax**

**ip mroute** source-address mask rpf-address preference

**no ip mroute** source-address mask

- source-address The IP address of the multicast data source.
- mask The IP subnet mask of the multicast data source.
- rpf-address The IP address of the next hop towards the source.
- preference The cost of the route (Range: 1 255).

## **Default Configuration**

There is no default configuration for this command.

## **Command Mode**

Global Configuration mode

## **User Guidelines**

The source IP address must contain 0's for the address bits corresponding to 0's in the netmask.

Multicast source data is flooded/forwarded by default in the VLAN on which it is received. For this reason, multi-access VLANs are not recommended for multicast routing interfaces.

## **Example**

```
console(config)#ip mroute 1.1.0.0 255.255.0.0 192.168.20.1 34
```
# **ip multicast-routing**

Use the **ip multicast-routing** command in Global Configuration mode to set the administrative mode of the IP multicast forwarder in the router to active. It enables both IPv4 and IPv6 multicast routing. For multicast routing to become operational, IGMP must be currently enabled. Enabling PIM or DVMRP enables IGMP.

## **Syntax**

**ip multicast-routing no ip multicast-routing**

## **Default Configuration**

This command has no default configuration.

## **Command Mode**

Global Configuration mode

## **User Guidelines**

Use of a multicast routing protocol is recommended (e.g., PIM) when IP multicast is enabled.

IGMP/MLD snooping may be enabled when IP multicast is enabled. If a multicast source is connected to a VLAN on which both L3 multicast and IGMP/MLD snooping are enabled, the multicast source is forwarded to the mrouter ports that have been discovered when the multicast source is first seen. If a new mrouter is later discovered on a different port, the multicast source data is not forwarded to the new port. Likewise, if an existing mrouter times out or stops querying, the multicast source data continues to be forwarded to that port. If a host in the VLAN subsequently joins or leaves the group, the list of mrouter ports is updated for the multicast source and the forwarding of the multicast source is adjusted. The workaround to this limitation is to statically configure mrouter ports when enabling IGMP/MLD snooping in L3 multicast enabled VLANs.

Multicast routing requires IGMP to be enabled to become operationally enabled. Enabling PIM or DVMRP enables IGMP.

This command enables both IPv4 and IPv6 multicast routing. Multicast source data is flooded/forwarded by default in the VLAN on which it is received. For this reason, multi-access VLANs are not recommended for multicast routing interfaces.

### **Example**

The following example enables IP multicast on the router.

```
console#configure
console(config)#ip multicast-routing
```
## **Command History**

User Guidelines updated in release 6.3.5. User Guidelines updated in release 6.4 release.

# **ip multicast ttl-threshold**

Use the **ip multicast ttl-threshold** command in Interface VLAN Configuration mode to apply a ttlvalue to a routing interface. ttlvalue is the TTL threshold which is applied to the multicast Data packets forwarded through the interface.

## **Syntax**

**ip multicast ttl-threshold** ttlvalue

**no ip multicast ttl-threshold** 

• ttlvalue — Specifies TTL threshold. (Range: 0-255)

## **Default Configuration**

This command has no default configuration.

## **Command Mode**

Interface Configuration (VLAN) mode

## **User Guidelines**

This command has no user guidelines.

The following example applies a ttlvalue of 5 to the VLAN 15 routing interface.

console(config)#interface vlan 15 console(config-if-vlan15)#ip multicast ttl-threshold 5

# **ip pim**

Use the **ip pim** command in Interface (VLAN) Configuration mode to administratively configure PIM mode for IP multicast routing on a VLAN interface. Enabling or disabling PIM mode concurrently enables/disables IGMP. Use the **no** form of the command to disable PIM on the interface.

## **Syntax**

**ip pim no ip pim**

## **Default Configuration**

PIM is not enabled on interfaces by default.

## **Command Mode**

Interface (VLAN) Configuration mode

## **User Guidelines**

PIM requires that routing and multicast routing be enabled. Enabling PIM enables IGMP/MLD. Disabling PIM may operationally disable multicast routing.

## **Example**

```
console(config)#ip routing
console(config)#ip multicast
console(config)#interface vlan 10
console(if-vlan-10)#ip pim
```
## **Command History**

User Guidelines updated in release 6.3.5.

# **ip pim bsr-border**

The **ip pim bsr-border** command is used in Interface (VLAN) Configuration mode to administratively disable bootstrap router (BSR) messages on the interface. Use the **no** form of this command to return the configuration to the default.

## **Syntax**

**ip pim bsr-border no ip pim bsr-border**

## **Default Configuration**

BSR messages are enabled on the interface by default.

## **Command Mode**

Interface (VLAN) Configuration mode

## **User Guidelines**

This command only has an effect if sparse mode is enabled.

## **Example**

console(if-vlan-10)#ip pim bsr-border

# **ip pim bsr-candidate**

The **ip pim bsr-candidate** command is used to configure the router to advertise itself as a bootstrap router (BSR). Use the **no** form of this command to return to the default configuration. This command replaces the **ip pimsm bsr-candidate, ip pimsm cbsrhaskmasklength** and **ip pimsm cbsrpreference** commands.

## **Syntax**

**ip pim bsr-candidate vlan** {vlan-id hash-mask-length bsr-priority [**interval** interval]}

**no ip pim bsr-candidate vlan** {vlan-id}

• vlan-id—A valid VLAN identifier with multicast routing enabled.

- hash-mask-length —Length of the BSR hash to be ANDed with the multicast group address. (Range 0–32 bits). Default 0.
- bsr-priority—The advertised priority of the BSR candidate. Range 0-255. Default 0.
- interval—(Optional) Indicates the RP candidate advertisement interval. The range is from 1 to 16383 seconds. The default value is 60 seconds.

#### **Default Configuration**

None - the router does not advertise itself as a BSR candidate.

#### **Command Mode**

Global Configuration mode

#### **User Guidelines**

All multicast groups with the same hash value correspond to the same RP. Lower priority values are preferred.

### **Example**

console(config)#ip pim bsr-candidate vlan 10 16 0 interval 30

# **ip pim dense-mode**

Use the **ip pim dense-mode** command in Global Configuration mode to administratively configure PIM dense mode for IP multicast routing. Use the **no** form of this command to disable PIM.

## **Syntax**

**ip pim dense-mode no ip pim**

#### **Default Configuration**

PIM is not enabled by default.

## **Command Mode**

Global Configuration mode

## **User Guidelines**

Only one of sparse or dense mode can be configured on a router. IGMP is automatically enabled if PIM is enabled and disabled when PIM is disabled. **ip multicast-routing** may be operationally enabled or disabled by this command.

PIM is not compatible with DVMRP. DVMRP must be disabled before enabling PIM.

### **Example**

```
console(config)#ip multicast-routing
console(config)#ip pim dense-mode
```
# **ip pim dr-priority**

The **ip pim dr-priority** command in Interface (VLAN) Configuration mode to administratively configure the advertised designated router (DR) priority value. Use the **no** form of this command to return the configuration to the default.

## **Syntax**

**ip pim dr-priority** priority

**no ip pim dr-priority**

• priority — The administratively configured priority (Range: 0– 2147483647).

## **Default Configuration**

The default election priority is 1.

## **Command Mode**

Interface (VLAN) Configuration mode

## **User Guidelines**

This command only has an effect if sparse mode is enabled. Lower values are preferred.

console(if-vlan10)#ip pim dr-priority 32768

# **ip pim hello-interval**

The **ip pim hello-interval** command in Interface (VLAN) Configuration mode to administratively configure the frequency of PIM Hello messages on the specified interface. Use the **no** form of this command to return the configuration to the default.

## **Syntax**

**ip pim hello-interval** interval

**no ip pim hello-interval**

• interval — The number of seconds between successive hello transmissions. Range: 0–18000 seconds. Default is 30.

## **Default Configuration**

The default hello interval is 30 seconds.

## **Command Mode**

Interface (VLAN) Configuration mode

## **User Guidelines**

There are no user guidelines for this command.

## **Example**

console(config-if-vlan10)#ip pim hello-interval 20

# **ip pim join-prune-interval**

The **ip pim join-prune-interval** command in Interface (VLAN) Configuration mode to administratively configure the frequency of join/prune messages on the specified interface. Use the **no** form of this command to return the configuration to the default.

## **Syntax**

**ip pim join-prune-interval** interval **no ip pim join-prune-interval**

interval — The number of seconds between successive join-prune transmissions. Range: 0–18000 seconds. Default is 60.

## **Default Configuration**

The default join/prune interval is 60 seconds.

## **Command Mode**

Interface (VLAN) Configuration mode

## **User Guidelines**

This command only has an effect if sparse mode is enabled.

## **Example**

console(if-vlan10)#ip pim join-prune-interval 30

# **ip pim rp-address**

Use the **ip pim rp-address** command in Global Configuration mode to define the address of a PIM Rendezvous point (RP) for a specific multicast group range. Use the **no** form of this command to remove a configured RP. This command replaces the **ip pimsm rp-address** command.

## **Syntax**

**ip pim rp-address** {rp-address group-address group-mask [**override**]}

**no ip pim rp-address** {rp-address group-address group-mask}

- rp-address —The valid IPv4 address for the rendezvous point.
- group-address—A valid multicast group address to be sourced from the rendezvous point.
- group-mask—A mask indicating the range of multicast groups sourced from the RP.

• **override**—A flag indicating that the static entry should override dynamically learned entries for the configured multicast group.

### **Default Configuration**

None —no static multicast groups are configured for an RP.

#### **Command Mode**

Global Configuration mode

## **User Guidelines**

A maximum of 32 multicast group ranges may be defined for each rendezvous point. The configured ranges may not overlap.

## **Command History**

Updated guidelines in version 6.5 firmware.

## **Example**

```
console(config)#ip pim rp-address 192.168.21.1 239.1.0.0 255.255.0.0 
override
```
# **ip pim rp-candidate**

Use the **ip pim rp-candidate** command in Global Configuration mode to configure the router to advertise itself to the bootstrap router (BSR) router as a PIM candidate rendezvous point (RP) for a specific multicast group range. Use the **no** form of this command to return to the default configuration. This command replaces the **ip pimsm rp-candidate** command.

## **Syntax**

**ip pim rp-candidate vlan {**vlan-id group-address group-mask [**interval** interval]}

**no ip pim rp-candidate vlan** vlan-id group-address group-mask}

- vlan-id—A valid VLAN identifier with multicast routing enabled.
- group-address—A valid multicast group address.
- group-mask—A mask indicating the range of multicast groups for which the router should advertise itself as an RP-candidate.

• interval—(Optional) Indicates the RP candidate advertisement interval. The range is from 1 to 16383 seconds. The default value is 60 seconds.

#### **Default Configuration**

None - the router does not advertise itself as an RP candidate by default.

#### **Command Mode**

Global Configuration mode

## **User Guidelines**

There are no user guidelines for this command.

### **Example**

console(config)#ip pim rp-candidate vlan 10 239.1.0.0 255.255.0.0 interval 30

# **ip pim sparse-mode**

Use the **ip pim sparse-mode** command in Global Configuration mode to administratively configure PIM sparse mode for IP multicast routing. Use the **no** form of this command to disable PIM.

## **Syntax**

**ip pim sparse-mode no ip pim**

#### **Default Configuration**

PIM not enabled by default.

## **Command Mode**

Global Configuration mode

## **User Guidelines**

Only one of sparse or dense mode can be configured on a router.IGMP is automatically enabled if PIM is enabled and disabled when PIM is disabled. IP multicast must be enabled for PIM to operate. **ip multicast-routing** is not disabled or enabled by this command.

It is recommended that IGMP snooping be disabled if IP multicast is enabled unless specifically required.

PIM is not compatible with DVMRP. DVMRP must be disabled before enabling PIM.

#### **Example**

console(config)#ip pim sparse-mode

# **ip pim ssm**

Use the **ip pim ssm** command in Global Configuration mode to administratively configure PIM source specific multicast range of addresses for IP multicast routing. Use the **no** form of this command to remove configured ranges of addresses from the router.

## **Syntax**

**ip pim ssm** {**default** | group-address group-mask}

**no ip pim ssm** {**default** | group-address group-mask}

- **default**—Defines the SSM range access list to 232/8.
- group-address—An IP multicast group address.
- group-mask—An IPv4 mask in a.b.c.d form where a, b, c and d range from 0-255.

## **Default Configuration**

There are no group addresses configured by default.

## **Command Mode**

Global Configuration mode

## **User Guidelines**

There are no user guidelines for this command.

console(config)#ip pim ssm 239.0.10.0 255.255.255.0

# **show ip mfc**

Use the **show ip mfc** command to display the multicast forwarding cache.

## **Syntax**

**show ip mfc**

## **Default Configuration**

This command does not have a default configuration.

## **Command Mode**

Privileged Exec mode, Global Config mode, all sub-modes.

## **User Guidelines**

This command display both the IPv4 and IPv6 MFC entries. The following information is displayed.

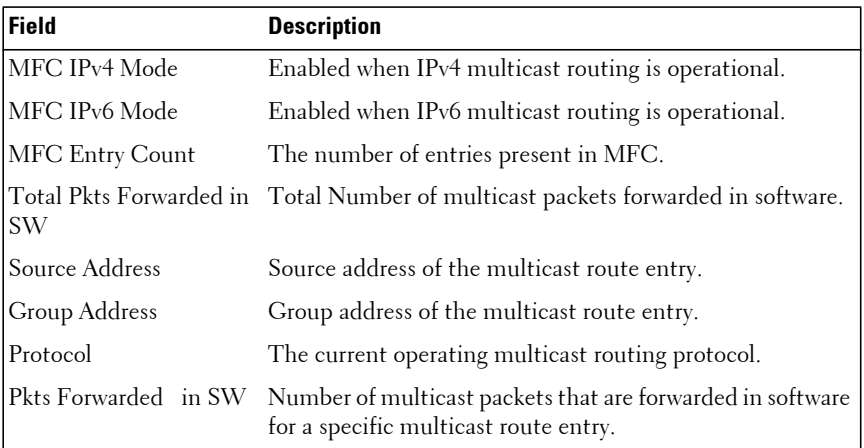

## **Example**

console#show ip mfc

MFC IPv4 Mode.................................. Disabled MFC IPv6 Mode.................................. Disabled MFC Entry Count................................ 0 Current multicast IPv4 protocol................ PIMSM Current multicast IPv6 protocol................ No protocol enabled. Total software forwarded packets............... 0 -------------------- -------------------- ---------- -------------- Source Address Group Address Protocol Pkts Forwarded in SW -------------------- -------------------- ---------- -------------- 192.168.28.4 232.1.2.3 PIM-SM 61

## **show ip multicast**

Use the **show ip multicast** command to display the system-wide multicast information.

#### **Syntax**

**show ip multicast**

#### **Default Configuration**

This command has no default configuration.

#### **Command Mode**

User Exec, Privileged Exec modes, Global Configuration mode and all Configuration submodes

#### **User Guidelines**

This command has no user guidelines.

## **Example**

The following example displays system-wide multicast information.

console#show ip multicast Admin Mode........................... Enabled Protocol State...................... Non-Operational Table Max Size........................... 768 Protocol............................. PIMDM Multicast forwarding cache entry count 0
# **show ip pim boundary**

Use the **show ip pim boundary** command to display all the configured administrative scoped multicast boundaries.

## **Syntax**

**show ip pim boundary** {vlan vlan-id | all}

• vlan-id — Valid VLAN ID.

### **Default Configuration**

This command has no default configuration.

## **Command Mode**

Privileged Exec mode, Global Configuration mode and all Configuration submodes

### **User Guidelines**

This command has no user guidelines.

## **Example**

The following example displays all the configured administrative scoped multicast boundaries.

```
console#show ip pim boundary all
MULTICAST BOUNDARY
Interface Group IP Mask
-------- ------ ---------------
```
# **show ip multicast interface**

Use the **show ip multicast interface** command to display the multicast information for the specified interface.

## **Syntax**

**show ip multicast interface** [type number]

• type number—Interface type and number for which to display IP multicast information. VLAN Vlan-ID is the only supported type and number.

### **Default Configuration**

Show information for all multicast interfaces.

### **Command Mode**

User Exec, Privileged Exec modes, Global Configuration mode and all Configuration submodes

### **User Guidelines**

This command has no user guidelines.

### **Example**

The following example displays the multicast information for VLAN 15.

```
console#show ip mcast interface vlan 15
Interface TTL
--------- -----
Vl15 1
```
## **show ip mroute**

Use the **show ip mroute** command to display a summary or details of the multicast table.

### **Syntax**

**show ip mroute** 

### **Default Configuration**

This command has no default configuration.

### **Command Mode**

Privileged Exec mode, Global Configuration mode and all Configuration submodes

### **User Guidelines**

console#show ip mroute

This command has no user guidelines.

### **Example**

 IP Multicast route table Expiry Up Time Source IP Group IP (mm:ss) (hh:mm:ss) RPF Neighbor Flags --------------- --------------- -------- ----------- --------------- ----- 192.168.0.11 239.0.5.7 3:03 15:54:12 192.168.0.10

# **show ip mroute group**

Use the **show ip mroute group** command to display the multicast configuration settings such as flags, timer settings, incoming and outgoing interfaces, RPF neighboring routers, and expiration times of all the entries in the multicast mroute table containing the groupipaddr value.

### **Syntax**

**show ip mroute group** groupipaddr [**summary**]

• groupipaddr — IP address of the multicast group.

### **Default Configuration**

This command has no default configuration.

### **Command Mode**

Privileged Exec mode, Global Configuration mode and all Configuration submodes

### **User Guidelines**

This command has no user guidelines.

### **Example**

The following example displays the multicast configuration settings such as flags, timer settings, incoming and outgoing interfaces.

console#show ip mroute group 239.5.5.5 summary console#show ip mroute group 239.5.5.5

# **show ip mroute source**

Use the **show ip mroute source** command to display the multicast configuration settings such as flags, timer settings, incoming and outgoing interfaces, RPF neighboring routers, and expiration times of all the entries in the multicast mroute table containing the sourceipaddr or sourceipaddr | groupipaddr pair value(s).

### **Syntax**

**show ip mroute source** sourceipaddr {**summary**}

• sourceipaddr — IP address of source.

### **Default Configuration**

This command has no default configuration.

### **Command Mode**

Privileged Exec mode, Global Configuration mode and all Configuration submodes

## **User Guidelines**

Use the summary option to summarize the information displayed.

## **Example**

The following example displays multicast configuration settings.

```
console#show ip mroute source 10.1.1.1 summary
```

```
console#show ip mroute source 10.1.1.1 239.5.5.5
```
# **show ip mroute static**

Use the **show ip mroute static** command to display all the static routes configured in the static mcast table if it is specified or display the static route associated with the particular sourceipaddr.

## **Syntax**

**show ip mroute static** [sourceipaddr]

• sourceipaddr — IP address of source.

### **Default Configuration**

This command has no default configuration.

### **Command Mode**

Privileged Exec mode, Global Configuration mode and all Configuration submodes

### **User Guidelines**

This command has no user guidelines.

### **Example**

The following example displays the static routes configured in the static mcast table.

console#show ip mroute static

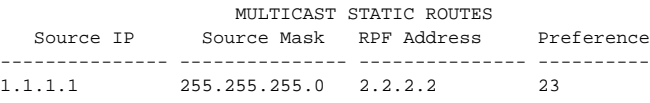

# **show ip pim**

The **show ip pim** command displays information about the interfaces enabled for PIM.

### **Syntax**

**show ip pim**

### **Default Configuration**

There is no default configuration for this command.

### **Command Mode**

User Exec, Privileged Exec mode, Global Configuration mode and all Configuration submodes

### **User Guidelines**

The following information is displayed:

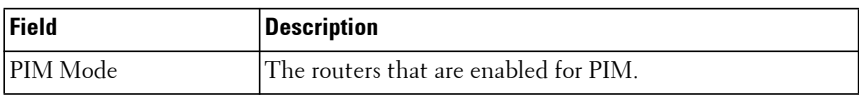

### **Example**

```
console#show ip pim
```
PIM Mode.............................. None

If no routers are enabled for PIM, the following message is displayed.

None of the routing interfaces are enabled for PIM.

# **show ip pim bsr-router**

The **show ip pim bsr-router** command displays information about a bootstrap router (BSR).

## **Syntax**

**show ip pim bsr-router {candidate|elected}**

- candidate Shows the candidate routers capable of acting as the bootstrap router.
- elected Shows the router elected as the PIM bootstrap router.

## **Default Configuration**

There is no default configuration for this command.

### **Command Mode**

User Exec, Privileged Exec mode, Global Configuration mode and all Configuration submodes

## **User Guidelines**

The following information is displayed:

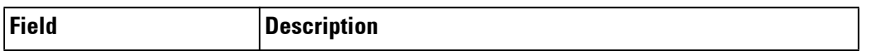

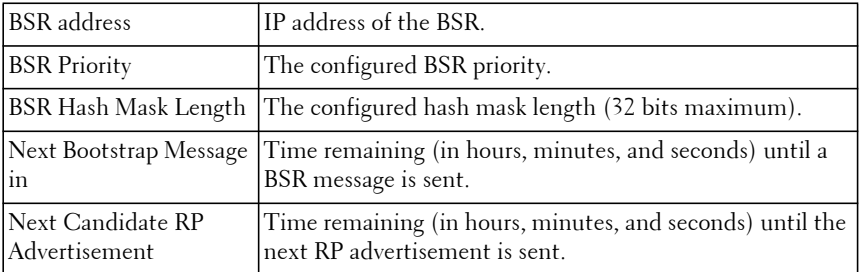

console#show ip pim bsr-router

```
BSR Address............................. 192.168.10.1
BSR Priority............................ 0
BSR Hash Mask Length.................... 30
C-BSR Advertisement Interval (secs)........60
Next Bootstrap message(hh:mm:ss).......... NA
```
If no configured/elected BSRs exist on the router, the following message is displayed.

No BSR's exist/learned on this router.

# **show ip pim interface**

The **show ip pim interface** command displays the PIM interface status parameters. If the interface number is not is specified, the command displays the status parameters of all the PIM-enabled interfaces.

### **Syntax**

**show ip pim interface** [**vlan** vlan-id]

• vlan-id — A valid VLAN ID for which multicast routing has been enabled.

### **Field Descriptions**

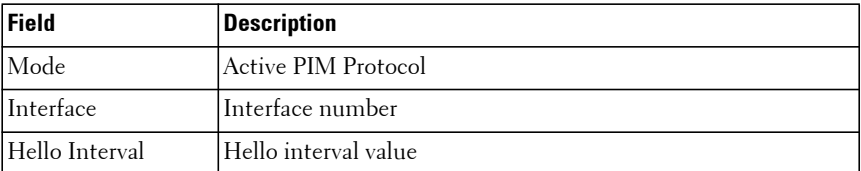

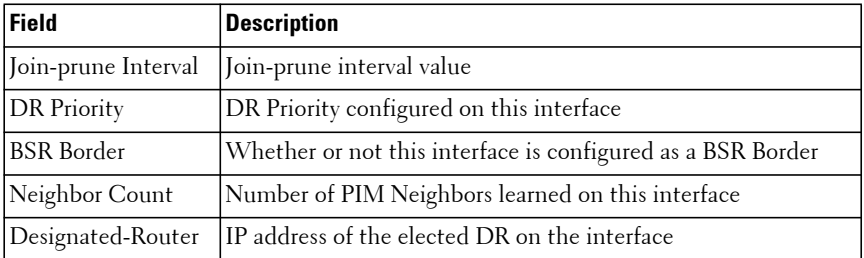

### **Default Configuration**

There is no default configuration for this command.

### **Command Mode**

User Exec and Privileged Exec modes, Global Configuration mode and all Configuration submodes

### **User Guidelines**

There are no user guidelines for this command.

### **Example**

```
(console)#show ip pim interface
InterfaceVLAN0010
  ModeSparse
  Hello Interval(secs)30
  Join Prune Interval(secs)60
  DR Priority1
  BSR BorderDisabled
  Neighbor Count1
  Designated Router192.168.10.1
InterfaceVLAN0001
  ModeSparse
  Hello Interval(secs)30
  Join Prune Interval(secs)60
  DR Priority1
  BSR BorderDisabled
  Neighbor Count1
   Designated Router192.168.10.1
If none of the interfaces are enabled for PIM, the following message is
```
displayed:

None of the routing interfaces are enabled for PIM

# **show ip pim neighbor**

Use the **show ip pim neighbor** command in User Exec or Privileged Exec modes to display PIM neighbors discovered by PIMv2 Hello messages. If the interface number is not specified, this command displays the neighbors discovered on all the PIM-enabled interfaces.

### **Syntax**

**show ip pim neighbor** [**vlan** vlan-id]

• vlan-id — A valid VLAN ID for which multicast routing has been enabled.

### **Default Configuration**

This command has no default configuration.

### **Command Mode**

User Exec, Privileged Exec modes, Global Configuration mode and all Configuration submodes

### **User Guidelines**

The following information is displayed.

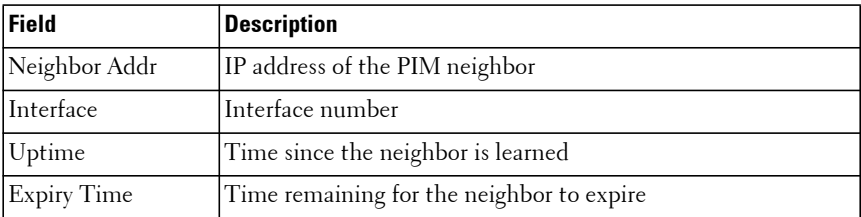

### **Example**

(console)#show ip pim neighbor vlan 10 Up Time Expiry Time Neighbor Addr Interface hh:mm:ss hh:mm:ss --------------- ---------- --------- ----------- 192.168.10.2 VLAN0010 00:02:55 00:01:15 (console)#show ip pim neighbor Neighbor Addr Interface Uptime Expiry Time (HH:MM::SS) (HH:MM::SS)

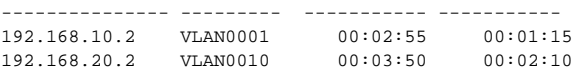

If no neighbors are learned on any of the interfaces, the following message is displayed.

No neighbors are learned on any interface.

# **show ip pim rp-hash**

The **show ip pim rp-hash** command displays the rendezvous point (RP) selected for the specified group address.

### **Syntax**

**show ip pim rp-hash** group-address

• group-address — A valid multicast address supported by RP.

### **Default Configuration**

There is no default configuration for this command.

### **Command Mode**

User Exec, Privileged Exec mode, Global Configuration mode and all Configuration submodes

### **User Guidelines**

The following fields are displayed:

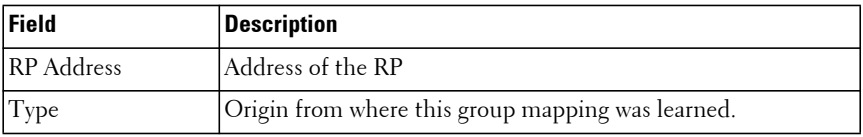

### **Example**

```
console#show ip pim rp-hash 239.1.2.0
RP-Address 192.168.10.1 Type Static
```
If no RP Group mapping exists on the router, the following message is displayed:

No RP-Group mappings exist/learned for the specified group address.

# **show ip pim rp mapping**

The **show ip pim rp mapping** command is used in User Exec and Privileged Exec modes to display the mappings for the PIM group to the active rendezvous points.

### **Syntax**

**show ip pim rp mapping** [rp-address |**candidate**|**static**] rp-address — An RP address.

### **Default configuration**

There is no default configuration for this command.

### **Command Mode**

User Exec, Privileged Exec modes, Global Configuration mode and all Configuration submodes

### **User Guidelines**

The following fields are displayed.

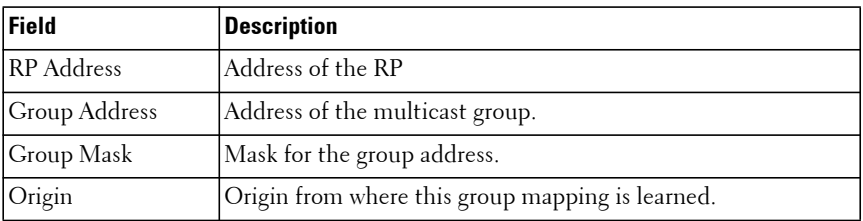

### **Example**

```
console#show ip pim rp mapping candidate
RP Address.................................... 192.168.10.1
   Group Address.............................. 224.1.2.1
   Group Mask................................. 255.255.0.0
   Origin..................................... BSR
   C-RP Advertisement Interval (secs)......... 60
    Next Candidate RP Advertisement (hh:mm:ss). 00:00:15
```
If no RP Group mapping exists on the router, the following message is displayed:

No RP-Group mappings exist on this router.

If no static RP Group mapping exists on the router, the following message is displayed:

```
No Static RP-Group mappings exist on this router.
```
# **show ip pim statistics**

Use the **show ip pim statistics** command to display the count of PIM sparse mode received control packets per VLAN.

### **Syntax**

```
show ip pim statistics [vlan vlan-id]
```
vlan-id — The VLAN for which PIM sparse mode statistics are displayed.

### **Default configuration**

There is no default configuration for this command.

### **Command Mode**

Privileged Exec modes, Global Configuration mode and all submodes

### **User Guidelines**

This command only displays output if pim sparse-mode is enabled.

The following statistics are displayed.

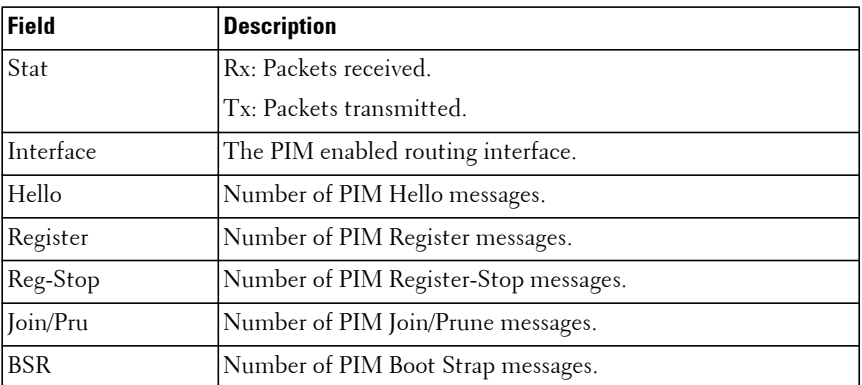

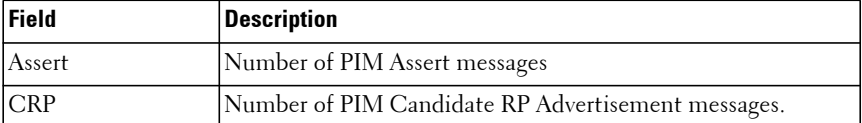

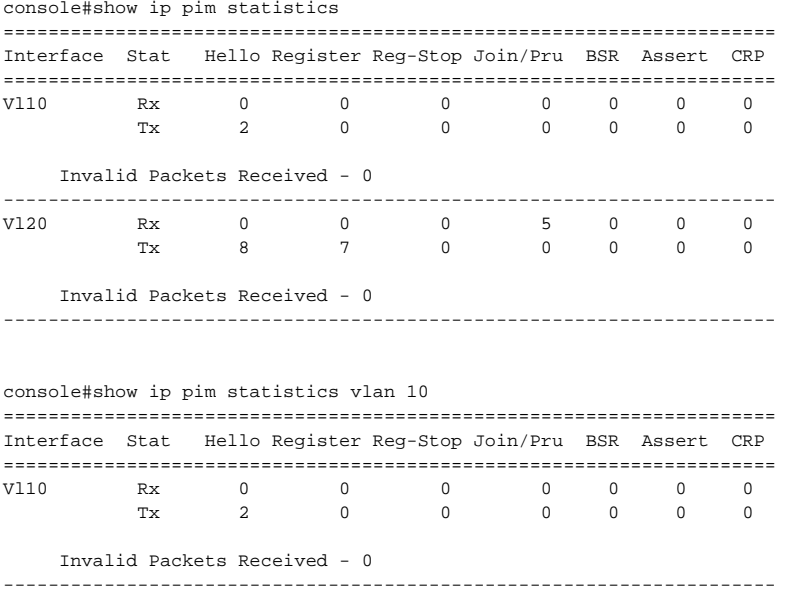

# **IPv6 Multicast Commands**

**Dell EMC Networking N3000E-ON/N3100-ON/N3200-ON Series Switches**

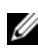

The Dell Network N1500/N2000/N2100-ON/N2200-ON Series switches support limited routing and multicast capabilities. See the Users Configuration Guide section "Feature Limitations and Platform Constants" for supported capabilities.

# **clear ipv6 mroute**

This command is used to selectively clear dynamic IPv6 multicast entries from the cache.

### **Syntax**

**clear ipv6 mroute** { **\*** | group-address [ source-address ] }

\* —Deletes all IPv6 entries from the IP multicast routing table.

group-address— IPv6 address of the multicast group.

source-address—IPv6 address of a multicast source that is sending multicast traffic to the group.

### **Default Configuration**

There is no default configuration for this command.

### **Command Mode**

Privileged Exec mode, Global Configuration mode and all Configuration submodes

### **User Guidelines**

This command does not clear static multicast route entries.

When a \* entry is deleted through this command, it cannot be formed again until it is expired in MLD and started again via the host. The default mcache time-out is 210 seconds.

The following example deletes all entries from the IPv6 multicast routing table:

```
console# clear ipv6 mroute *
```
The following example deletes from the IPv6 multicast routing table all entries that match the given multicast group address (FF4E::1), irrespective of which source is sending for this group:

```
console# clear ipv6 mroute FF4E::1
```
The following example deletes from the IPv6 multicast routing table all entries that match the given multicast group address (FF4E::1) and the multicast source address (2001::2):

```
console# clear ipv6 mroute FF4E::1 2001::2
```
# **ipv6 pim (VLAN Interface config)**

Use the **ipv6 pim** command in VLAN Interface configuration mode to administratively enable PIM multicast routing mode on a particular IPv6 router interface. Use the no form of this command to disable PIM on an interface.

## **Syntax**

**ipv6 pim no ipv6 pim**

### **Default Configuration**

PIM is disabled by default.

## **Command Mode**

Interface Configuration (VLAN) mode

### **User Guidelines**

Either PIM-SM or PIM-DM are enabled by this command depending on the globally configured mode. Refer to the **ipv6 pim sparse-mode** and **ipv6 pim dense-mode** commands for further information.

console(config-if-vlan3)#ipv6 pim

# **ipv6 pim bsr-border**

Use the **ipv6 pim bsr-border** command to prevent bootstrap router (BSR) messages from being sent or received through an interface. Use the no form of this command to disable the interface from being the BSR border.

## **Syntax**

**ipv6 pim bsr-border no ipv6 pim bsr-border**

## **Default Configuration**

BSR-border is disabled by default.

## **Command Mode**

Interface Configuration (VLAN) mode

## **User Guidelines**

There are no user guidelines for this command.

## **Example**

console(config-if-vlan3)#ipv6 pim bsr-border

# **ipv6 pim bsr-candidate**

Use the **ipv6 pim bsr-candidate** command to configure the router to announce its candidacy as a bootstrap router (BSR). Use the no form of this command to stop the router from announcing its candidacy as a bootstrap router.

## **Syntax**

**ipv6 pim bsr-candidate vlan** vlan-id hash-mask-len [priority][interval]

**no ipv6 pim bsr-candidate vlan** vlan-id

• vlan-id — A valid VLAN ID value.

- hash-mask-len—The length of a mask that is to be ANDed with the group address before the hash function is called. All groups with the same seed hash correspond to the same RP. For example, if this value is 24, only the first 24 bits of the group addresses matter. This allows you to get one RP for multiple groups. (Range 0–128 bits).
- priority The priority of the candidate BSR. The BSR with the higher priority is preferred. If the priority values are the same, the router with the higher IP address is the BSR. (Range: 0–255).
- interval—The interval at which candidate rendezvous point advertisements are sent.

### **Default Configuration**

The router will not announce its candidacy by default.

The default hash mask length is 126 bits.

The default priority is 0.

The default C-RP advertisement interval is 60 seconds.

## **Command Mode**

Global Configuration mode

## **User Guidelines**

There are no user guidelines for this command.

### **Example**

console(config)#ipv6 pim bsr-candidate vlan 9 10 34

# **ipv6 pim dense-mode**

Use the **ipv6 pim dense-mode** command in Global configuration mode to administratively configure PIM dense mode for IPv6 multicast routing. This command also enables MLD. Use the **no** form of this command to disable PIM and MLD. This command does not affect **ip multicast-routing**.

## **Syntax**

**ipv6 pim dense-mode**

**no ipv6 pim**

### **Default Configuration**

PIM dense mode is disabled by default.

## **Command Mode**

Global Configuration mode

## **User Guidelines**

Only one of sparse or dense mode can be configured on a router. DVMRP must be disabled before enabling PIM.

## **Example**

console(config)#ipv6 pim dense

# **ipv6 pim dr-priority**

Use the **ipv6 pim dr-priority** command to set the priority value for which a router is elected as the designated router (DR). Use the no form of this command to set the priority to the default.

## **Syntax**

**ipv6 pim dr-priority** priority

**no ipv6 pim dr-priority**

• priority—The election priority (Range: 0–2147483647).

## **Default Configuration**

The default election priority is 1.

## **Command Mode**

Interface Configuration (VLAN) mode

## **User Guidelines**

There are no user guidelines for this command.

```
console(config-if-vlan3)#ipv6 pim dr-priority 10
```
# **ipv6 pim hello-interval**

Use the **ipv6 pim hello-interval** command to configure the PIM-SM Hello Interval for the specified interface. Use the **no** form of this command to set the hello interval to the default.

## **Syntax**

**ipv6 pim hello-interval** interval

**no ipv6 pim hello-interval**

• interval—The hello interval (Range: 0–18000 seconds).

## **Default Configuration**

The default hello interval is 30 seconds.

## **Command Mode**

Interface Configuration (VLAN) mode

## **User Guidelines**

Setting the hello interval to 0 disables sending on PIM Hellos.

## **Example**

console(config-if-vlan3)#ipv6 pim hello-interval 45

# **ipv6 pim join-prune-interval**

Use the **ipv6 pim join-prune-interval** command to configure the interface join/prune interval for the PIM-SM router. Use the **no** form of this command to set the join/prune interval to the default.

## **Syntax**

**ipv6 pim join-prune-interval** interval

**no ipv6 pim join-prune-interval**

interval—The join/prune interval (Range: 0–18000 seconds).

### **Default Configuration**

The default join/prune interval is 60 seconds.

### **Command Mode**

Interface Configuration (VLAN) mode

### **User Guidelines**

There are no user guidelines for this command.

### **Example**

console(config-if-vlan3)#ipv6 pim join-prune-interval 90

# **ipv6 pim register-threshold**

Use the **ipv6 pim register-threshold** command to configure the Register Threshold rate for the RP router to switch to the shortest path. Use the **no** form of this command to set the register threshold rate to the default.

### **Syntax**

**ipv6 pim register-threshold** threshold **no ipv6 pim register-threshold**

• threshold—The threshold rate (Range: 0–2000 Kbps).

### **Default Configuration**

The default threshold rate is 0.

### **Command Mode**

Global Configuration mode

### **User Guidelines**

There are no user guidelines for this command.

### **Example**

```
console(config)#ipv6 pim register-threshold 250
```
# **ipv6 pim rp-address**

Use the **ipv6 pim rp-address** command to statically configure the RP address for one or more multicast groups. The optional keyword override indicates that if there is a conflict, the RP configured with this command prevails over the RP learned by BSR. Use the **no** form of this command to remove the RP address for one or more multicast groups.

### **Syntax**

**ipv6 pim rp-address** rp-address group-address/prefixlength [ **override** ]

**no ipv6 pim rp-address** rp-address group-address/prefixlength

- rp-address An RP address.
- group-address—The group address to display.
- prefixlength—This parameter specifies the prefix length of the IP address for the media gateway. (Range: 1–128)

### **Default Configuration**

There are no static RP addresses configured by default.

### **Command Mode**

Global Configuration mode

### **User Guidelines**

There are no user guidelines for this command.

### **Example**

console(config)#ipv6 pim rp-address 2001::1 ff1e::/64

# **ipv6 pim rp-candidate**

Use the **ipv6 pim rp-candidate** command to configure the router to advertise itself as a PIM candidate rendezvous point (RP) to the bootstrap router (BSR). Use the no form of this command to disable the router from advertising itself as a PIM candidate rendezvous point (RP) to the bootstrap router (BSR).

## **Syntax**

**ipv6 pim rp-candidate vlan** vlan-id group-address/prefixlength [interval c\_rp\_interval ]

**no ipv6 pim rp-candidate vlan** vlan-id

- vlan-id A valid VLAN ID value.
- group-address—The group address to display.
- prefixlength This parameter specifies the prefix length of the IP address for the media gateway. (Range: 1–128)
- c\_rp\_interval—The Candidate RP advertisement interval (range 1-16383) seconds, default 60 seconds).

### **Default Configuration**

The router does not advertise itself as a PIM candidate rendezvous point by default.

### **Command Mode**

Global Configuration mode

### **User Guidelines**

The default interval for a Candidate Rendezvous Point (C-RP) to send C-RP Advertisement messages to the Bootstrap Router (BSR) is 60 seconds.

### **Example**

```
console(config)#ipv6 pim rp-candidate vlan 6 ff1e::/64
```
# **ipv6 pim sparse-mode**

Use the **ipv6 pim sparse-mode** command to administratively configure PIM sparse mode for multicast routing. This command also enables MLD. Use the **no** form of this command to disable PIM and MLD.

### **Syntax**

**ipv6 pim sparse-mode no ipv6 pim**

### **Default Configuration**

IPv6 PIM sparse mode is disabled by default.

### **Command Mode**

Global Configuration mode

## **User Guidelines**

Only one of sparse or dense mode can be configured on a router. DVMRP must be disabled before enabling PIM.

### **Example**

console(config)#ipv6 pim sparse-mode

# **ipv6 pim ssm**

Use the **ipv6 pim ssm** command to define the Source Specific Multicast (SSM) range of multicast addresses.

## **Syntax**

**ipv6 pim ssm** {**default** | group-address/prefixlength}

- default—Defines the SSM range access list to FF3x::/32.
- group-address Group IP address supported by RP.
- prefixlength—This parameter specifies the prefix length of the IP address for the media gateway. (Range: 1–128)

## **Default Configuration**

The default range is FF3x::/32.

## **Command Mode**

Global Configuration mode

## **User Guidelines**

There are no user guidelines for this command.

console(config)#ipv6 pim ssm ff1e::/64

# **show ipv6 pim**

Use the **show ipv6 pim** command to display global status of IPv6 PIMSM and its IPv6 routing interfaces.

## **Syntax**

**show ipv6 pim**

## **Default Configuration**

There is no default configuration for this command.

### **Command Mode**

Privileged Exec mode, Global Configuration mode and all Configuration submodes

## **User Guidelines**

There are no user guidelines for this command.

## **Example**

console(config)#show ipv6 pim

```
PIM Mode....................................... Sparse
Interface Interface-Mode Operational-Status
--------- -------------- ------------------
Vl1 Enabled Operational
```
# **show ipv6 pim bsr-router**

Use the **show ipv6 pim bsr-router** command to display the bootstrap router (BSR) information.

## **Syntax**

**show ipv6 pim bsr-router** { **candidate** | **elected** }

- candidate—Show the IPv6 PIM candidate bootstrap router information.
- elected—Show the IPv6 elected PIM bootstrap router information.

### **Default Configuration**

There is no default configuration for this command.

### **Command Mode**

User Exec, Privileged Exec modes, Global Configuration mode and all Configuration submodes

### **User Guidelines**

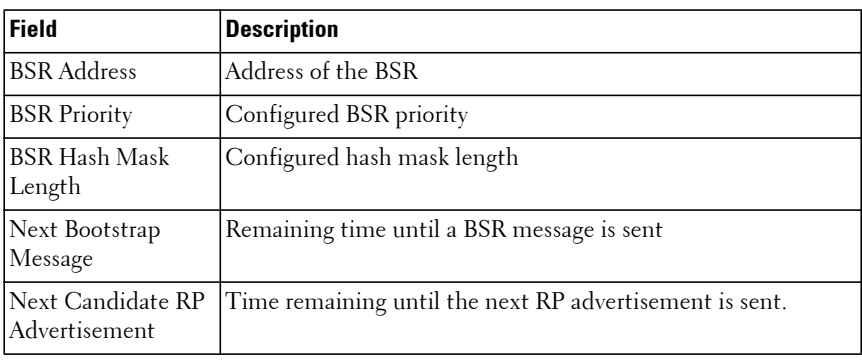

Field descriptions are shown in the following table.

#### **Example**

console(config)#show ipv6 pim bsr-router candidate

BSR Address.................................... 2001:0db8:0:badc::1 BSR Priority................................. 0 BSR Hash Mask Length......................... 64 C-BSR Advertisement Interval (secs).......... 60 Next Bootstrap message (hh:mm:ss)............ 00:00:32

If no configured/elected BSR's exist on the router, the following message is displayed:

No BSR's exist/learned on this router.

## **show ipv6 mroute**

Use the **show ipv6 mroute** command to display a summary or all the details of the multicast table.

### **Syntax**

**show ipv6 mroute** [**group** groupip [**summary**] | **source** sourceip [**summary**] | **static summary**]

- group—Show the multicast route information for the specified multicast group.
- source—Show the multicast route information for the specified multicast source.
- static—Show the multicast route information for the specified static multicast group.
- summary—Summarize the information.

### **Default Configuration**

This command has no default configuration.

### **Command Mode**

Privileged Exec mode, Global Configuration mode and all Configuration submodes

### **User Guidelines**

This command has no user guidelines.

### **Example**

console#show ipv6 mroute summary

Multicast Route Table Summary

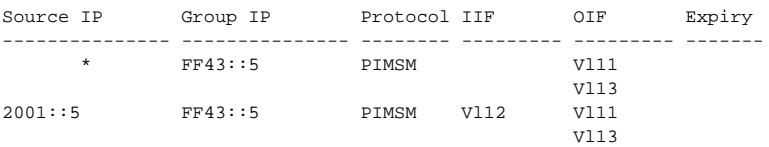

console#show ipv6 mroute summary

#### Multicast Route Table Summary

Source IP Group IP Protocol IIF OIF Expiry --------------- --------------- -------- --------- --------- ------- \* FF43::5 PIMSM Vl11 Vl13 2001::5 FF43::5 PIMSM Vl12 Vl11 Vl13 console#show ipv6 mroute source 2001::5 ? <cr> Press enter to execute the command. Output filter options. summary **Display the IPV6 multicast routing table summary.** console#show ipv6 mroute source 2001::5 Multicast Route Table Expiry Up Time Source IP Group IP (mm:ss) (hh:mm:ss) RPF Neighbor Flags --------------- --------------- -------- ----------- --------------- ----- 2001::5 FF43::5 03:08 00:00:21 2001::5 SPT console#show ipv6 mroute source 2001::5 summary Multicast Route Table Summary Source IP Group IP Protocol IIF OIF Expiry --------------- --------------- -------- --------- --------- ------- 2001::5 FF43::5 PIMSM Vl12 Vl11 Vl13 console#show ipv6 mroute group FF43::5 ? <cr> Press enter to execute the command. | Output filter options. summary **Display the IPV6 multicast routing table summary.** console#show ipv6 mroute group FF43::5 Multicast Route Table Expiry Up Time Source IP Group IP (mm:ss) (hh:mm:ss) RPF Neighbor Flags --------------- --------------- -------- ----------- --------------- ----- \* FF43::5 00:00 00:01:00 :: RPT 2001::5 FF43::5 02:54 00:00:35 2001::5 SPT

console#show ipv6 mroute group FF43::5 summary

Multicast Route Table Summary

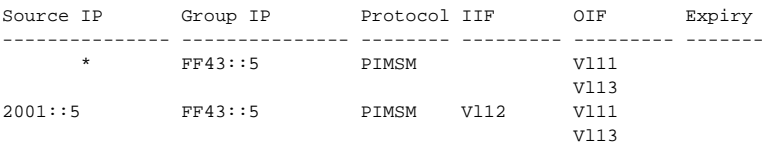

## **show ipv6 mroute group**

Use the **show ipv6 mroute group** command to display the multicast configuration settings such as flags, timer settings, incoming and outgoing interfaces, RPF neighboring routers, and expiration times of all the entries in the multicast mroute table containing the groupipaddr value.

### **Syntax**

**show ipv6 mroute group** groupipaddr [**summary**]

• groupipaddr — IP address of the multicast group.

### **Default Configuration**

This command has no default configuration.

### **Command Mode**

Privileged Exec mode, Global Configuration mode and all Configuration submodes

### **User Guidelines**

This command has no user guidelines.

### **Example**

```
console#show ipv6 mroute group FF43::5 ?
<cr> Press enter to execute the command.
| Output filter options.
summary Display the IPV6 multicast routing table summary.
console#show ipv6 mroute group FF43::5
               Multicast Route Table
                          Expiry Up Time
Source IP Group IP (mm:ss) (hh:mm:ss) RPF Neighbor Flags
--------------- --------------- -------- ----------- --------------- -----
```
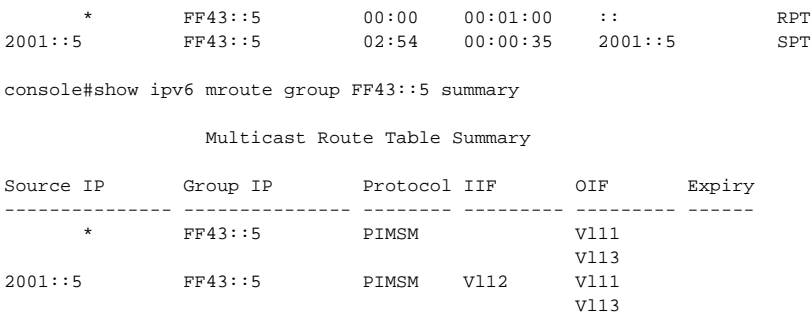

## **show ipv6 mroute source**

Use the **show ipv6 mroute source** command to display the multicast configuration settings such as flags, timer settings, incoming and outgoing interfaces, RPF neighboring routers, and expiration times of all the entries in the multicast mroute table containing the sourceipaddr or sourceipaddr  $\vert$ groupipaddr pair value(s).

### **Syntax**

**show ipv6 mroute source** sourceipaddr {**summary** | groupipaddr}

- sourceipaddr IP address of source.
- groupipaddr IP address of multicast group.

### **Default Configuration**

This command has no default configuration.

### **Command Mode**

Privileged Exec mode, Global Configuration mode and all Configuration submodes

### **User Guidelines**

This command has no user guidelines.

### **Example**

```
console#show ipv6 mroute source 2001::5 ?
```
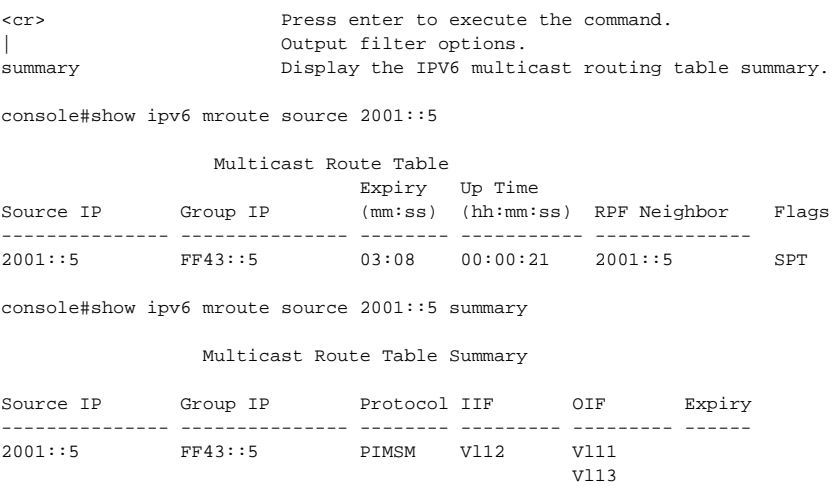

## **show ipv6 pim interface**

Use the **show ipv6 pim interface** command to display interface config parameters. If no interface is specified, all interfaces are displayed.

### **Syntax**

**show ipv6 pim interface** [ **vlan** vlan-id ]

• vlan-id—A valid VLAN ID value.

### **Default Configuration**

There is no default configuration for this command.

### **Command Mode**

Privileged Exec mode, Global Configuration mode and all Configuration submodes

### **User Guidelines**

There are no user guidelines for this command.

console#show ipv6 pim interface vlan 6

Slot/Port...................................... vlan 6 IP Address..................................... FE80::2FF:EDFF:FED0:2/128 Hello Interval (secs).......................... 30 Join Prune Interval (secs)..................... 60 Neighbor Count................................. 0 Designated Router............................... FE80::2FF:EDFF:FED0:2 DR Priority.................................... 1 BSR Border..................................... Disabled

## **show ipv6 pim neighbor**

Use the **show ipv6 pim neighbor** command to display IPv6 PIMSM neighbors learned on the routing interfaces.

### **Syntax**

**show ipv6 pim neighbor** [**interface vlan** vlan-id ]

• vlan-id — A valid VLAN ID value.

### **Default Configuration**

There is no default configuration for this command.

### **Command Mode**

Privileged Exec mode, Global Configuration mode and all Configuration submodes

### **User Guidelines**

If a VLAN interface is not specified, all neighbors are shown.

### **Example**

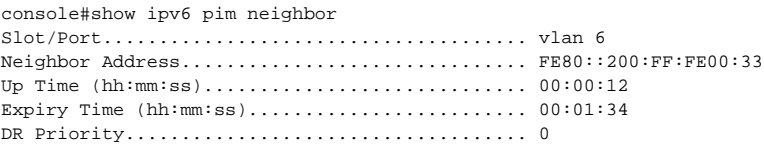

# **show ipv6 pim rp-hash**

Use the **show ipv6 pim rp-hash** command to display which rendezvous point (RP) is being selected for a specified group.

### **Syntax**

**show ipv6 pim rp-hash** group-address group-address — Group IP address supported by RP.

### **Default Configuration**

There is no default configuration for this command.

## **Command Mode**

Privileged Exec mode, Global Configuration mode and all Configuration submodes

### **User Guidelines**

There are no user guidelines for this command.

## **Example**

console#show ipv6 pim rp-hash ffle::/64 RP Type

Address ------------------------ ----- 3001::1 BSR

# **show ipv6 pim rp mapping**

Use the **show ipv6 pim rp mapping** command to display all group-to-RP mappings of which the router is aware (either configured or learned from the bootstrap router (BSR). If no RP is specified, all active RPs are displayed

## **Syntax**

**show ipv6 pim rp mapping** [ rp-address | candidate | static ]

- rp-address IP address of RP.
- candidate—Show candidate rendezvous point mappings.

• static—Show static rendezvous point mappings.

### **Default Configuration**

There is no default configuration for this command.

### **Command Mode**

Privileged Exec mode, Global Configuration mode and all Configuration submodes

### **User Guidelines**

There are no user guidelines for this command.

### **Example**

console#show ipv6 pim rp mapping

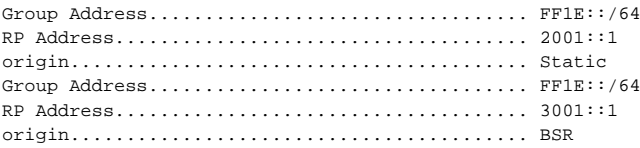

## **show ipv6 pim statistics**

Use the **show ipv6 pim statistics** command to display the count of IPv6 PIM sparse mode received control packets.

### **Syntax**

**show ipv6 pim statistics [ vlan** vlan-id **]**

• vlan vlan-id—The VLAN for which to display spare mode statistics.

### **Default Configuration**

This command has no defaults.

### **Command Mode**

Privileged Exec mode, Global Configuration mode, all sub-modes.

### **User Guidelines**

This command only displays output if pim sparse-mode is enabled. The following counters are displayed in the output.

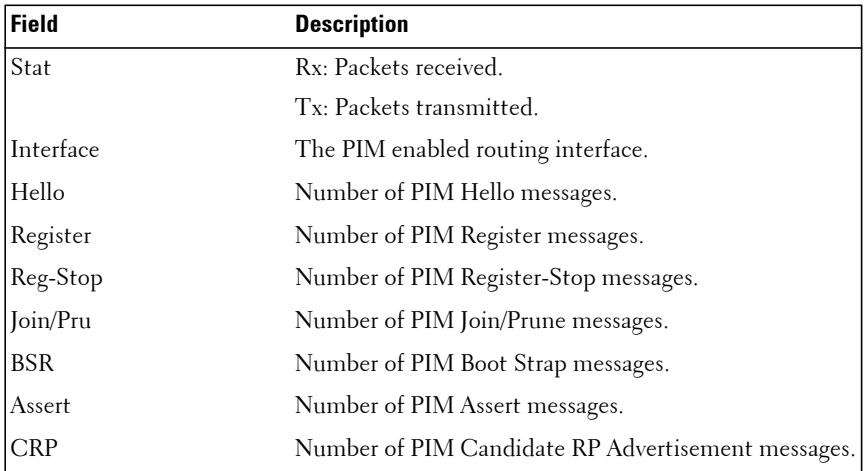

### **Example**

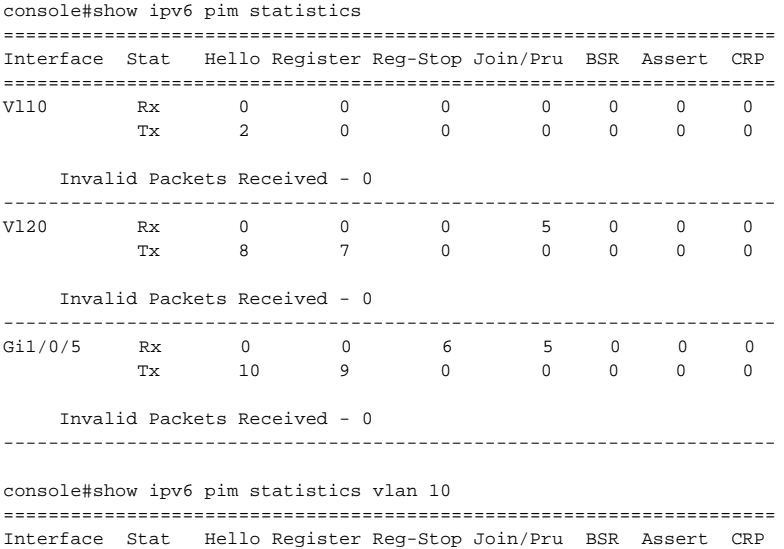

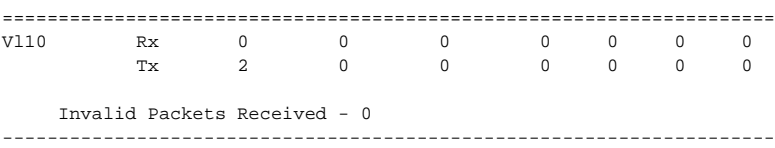

# **IP Service Level Agreement Commands**

**Dell EMC Networking N2000E/N2100E-ON/N2200-ON/N3000-ON Series Switches**

The IP service-level agreement (SLA) feature allows users to monitor network performance between routers or from a router to a remote IP device. N2000/N2100-ON/N2200-ON/N3000E-ON Series supports the following measurement capabilities:

- Remote IP reachability tracking.
- Round-trip-time threshold monitoring

These metrics are collected by measuring ICMP response time and connectivity. This feature is deployed mostly in Enterprise networks on multihomed customer edge devices, where there is a need to automatically switch to the next priority ISP in case of reachability issues with the current ISP.

# **ip sla**

Use the **ip sla** command to create and confirm an IP Service Level Agreement (SLAs) operation and enter IP SLA configuration mode. Use the **no** form of the command to remove all the configuration information of an IP SLA operation, which includes removing the schedule of the operation.

## **Syntax**

**ip sla** operation-number

**no ip sla** operation-number

• operation-number—The number used to identify an IP SLA operation. The range is 1 to 128.

### **Default Configuration**

By default, there are no operations configured.

### **Command Mode**

Global Configuration mode
### **User Guidelines**

Start configuring an IP SLA operation by using the **ip sla** command. This command specifies an identification number for the operation. Once this command is entered, the router enters IP SLA configuration mode.

At a minimum, an SLA consists of an operation, a tracking object and one or more routes. Routes are associated with a tracking object which is mapped to an operation. Operations may be scheduled. The tracking object maintains the state of the operation, and the associated routes are withdrawn or added to the routing table based upon the state of the tracking object. See the **track ip sla** command for information on tracking objects.

This command is supported for both IPv4 and IPv6 networks.

The maximum number of IP SLAs supported is 128 (IPv4 and IPv6 combined).

Once an operation is configured it needs to be scheduled to be started. Refer to the **ip sla schedule** global configuration command for more details on scheduling of an operation.

**NOTE:** The configuration of an operation cannot be modified after an operation has been scheduled to start. For modifying the configuration after the operation is scheduled, the schedule must be stopped (using the no ip sla schedule command) or the operation must be deleted (using the no ip sla command).

To display the current operational state of an IP SLA operation, use the **show ip sla configuration** command.

#### **Command History**

Command introduced in version 6.6 firmware.

#### **Example**

In the following example, operation 55 is configured as a ICMP Echo operation in an IPv4 network and is scheduled to start. The example shows the ip sla schedule command being used in an IPv4 network.

```
console(config)# ip sla 55
console(config-ip-sla)# icmp-echo 172.16.1.175
console(config-ip-sla-echo)# exit
console(config-ip-sla)# exit
console(config)# ip sla schedule 55
```
# **ip sla schedule**

Use the **ip sla schedule** command to start an IP SLA. Use the **no** form of the command to stop an IP SLA operation.

## **Syntax**

**ip sla schedule** operation-number

**no ip sla schedule** operation-number

• operation-number—The number used to identify an IP SLA operation. The range is 1 to 128.

### **Default Configuration**

By default, there are no operations configured.

### **Command Mode**

Global Configuration mode

### **User Guidelines**

After configuring an IP SLA operation, the IP SLA is in pending state and needs to be started using the **ip sla schedule** global configuration command. To stop the operation and place it in the default state (pending), use the **no** form of this command.

By default IP SLAs are not scheduled. Once an IP SLA is created using the **ip sla** global configuration command it needs to be started (with a lifetime of forever) by using the **ip sla schedule** CLI configuration command. When an **ip sla schedule** command is issued the ip sla operation transitions from pending state to active and immediately begins probing and collecting information. The IP SLA probes can be stopped by using the **no ip sla schedule** command.

To display the current operational state of an IP SLA operation, use the **show ip sla configuration** command.

After an IP SLA has been scheduled, the configuration may not be modified. To modify the configuration of the operation, first stop the operation by using the **no ip schedule** command and then modify the configuration. Alternatively, delete the IP SLAs operation (using the **no ip sla** command) and then reconfigure the operation with the new operation parameters.

### **Command History**

Command introduced in version 6.6 firmware.

### **Example**

In the following example, operation 55 is configured as a ICMP Echo operation in an IPv4 network and is scheduled to start. The example shows the ip sla schedule command being used in an IPv4 network.

```
console(config)# ip sla 55
console(config-ip-sla)# icmp-echo 172.16.1.175
console(config-ip-sla-echo)# exit
console(config-ip-sla)# exit
console(config)# ip sla schedule 55
```
# **track ip sla**

Use the **track ip sla** command to create and configure an IP Service Level Agreement (SLAs) tracking object and enter IP SLA Track Configuration mode. Use the **no** form of the command to remove all the configuration information of an IP SLA tracking object.

## **Syntax**

**track** object-number **ip sla** operation-number [**reachability**|**state**]

**no track** object-number

- object-number—The number used to identify an IP SLA tracking object. The range is from 1 to 128.
- operation-number—The number used to identify an IP SLA operation. The range is 1 to 128.
- **reachability**—(Optional) Tracks whether the route is reachable.
- state—(Optional) Tracks the operation return code.

### **Default Configuration**

By default, there are no tracking objects configured. The default tracking type is reachability.

### **Command Mode**

Global Configuration mode

## **User Guidelines**

An operation return-code value is maintained by every IP SLA operation. This return code is interpreted by the associated tracking object. The return code may return OK, OverThreshold, or Timeout.

Two facets of an IP SLAs operation can be tracked: reachability and state. The acceptance of the OverThreshold return code is the difference between these facets. [Table 6-2](#page-1659-0) below shows the comparison between the reachability and state facets of IP SLAs operations that can be tracked.

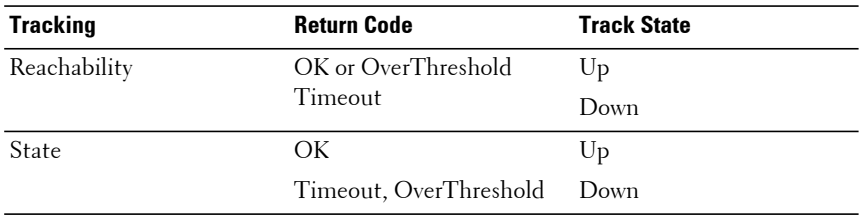

#### <span id="page-1659-0"></span>**Table 6-2. Comparison of Reachability and State Operations**

Tracking of a maximum of 128 (IPv4 and IPv6 combined) track objects is supported. If neither of the optional keywords (**reachability** or **state**) is specified in a configured **track ip sla** CLI command, then the default tracking type value **reachability** gets configured.

## **Command History**

Command introduced in version 6.6 firmware.

## **Example**

In the following example, the tracking process is configured to track the state of IP SLAs operation 5:

console(config)# track 2 ip sla 5 state

In the following example, the tracking process is configured to track the reachability of IP SLAs operation 6:

console(config)# track 3 ip sla 6 reachability

# **delay**

Use the **delay** command to configure a delay for acting upon tracking object reachability state changes. Use the **no** form of the command to return the delay time to the default.

### **Syntax**

**delay** {**up** seconds [**down** seconds] | [**down** seconds] **up** seconds}

**no delay**

- **up** seconds—(Optional) Time to delay the notification of an up event. Delay value, in seconds. The range is from 0 to 180. The default is 0.
- **down** seconds—(Optional) Time to delay the notification of a down event. Delay value, in seconds. The range is from 0 to 180. The default is 0.

### **Default Configuration**

By default, no delay time is configured for tracking.

## **Command Mode**

Track Configuration mode (config-track)

## **User Guidelines**

To minimize flapping of the reachability state (Up/Down), use the **delay** command to introduce a non-zero delay in seconds between the UP and DOWN state transitions per Track object.

Delay time specifies the hold interval for an (UP/DOWN) state before taking action on the associated static routes.

### **Command History**

Command introduced in version 6.6 firmware.

## **Example**

In the following example, SLA 55 is created with an ICMP echo to 172.16.1.175 and then scheduled. Tracking object 10 is created using the default reachability test and is associated with IP SLAs operation 55 and then an up delay of 5 seconds and a down delay of 3 seconds is configured:

```
console(config)#ip sla 55
console(config-ip-sla)#icmp-echo 172.16.1.175
console(config-ip-sla-echo)#exit
console(config-ip-sla)#exit
console(config)#ip sla schedule 55
console(config)#track 10 ip sla 55
console(config-track)#delay up 5 down 3
```
# **icmp-echo**

Use the icmp-echo command in IP SLA configuration mode to configure an IP Service Level Agreement (SLA) Internet Control Message Protocol (ICMP) echo operation.

### **Syntax**

**icmp-echo** destination-ip-address [**source-interface** {interface-name | vlan vlan-id}]

- destination-ip-address —Destination IPv4 or IPv6 address.
- **source-interface** {interface-name | vlan vlan-id}—(Optional) Used to specify the source interface for the IP address used in the ICMP echorequest.

### **Default Configuration**

By default, no IP SLAs operation type is configured.

### **Command Mode**

Track Configuration mode (config-track)

### **User Guidelines**

Only the ICMP Echo operation type is supported.

The type of IP operation (ICMP echo) must be configured before any other operational parameter. To change the operation values (destination-ipaddress or source-interface-name) of an existing scheduled IP SLAs ICMP echo operation, stop the IP SLA operation using the **no ip sla schedule** operation-number or delete the IP SLA operation (using the **no ip sla global** configuration command) and then reconfigure the operation with the desired values.

The IP SLA ICMP echo operation supports both IPv4 and IPv6 addresses.

#### **Command History**

Command introduced in version 6.6 firmware.

### **Example**

In the following example, SLA 55 is created with an ICMP echo to 172.16.1.175 and then scheduled. Tracking object 10 is created using the default reachability test and is associated with IP SLAs operation 55 and then an up delay of 5 seconds and a down delay of 3 seconds is configured:

```
console(config)#ip sla 55
console(config-ip-sla)#icmp-echo 172.16.1.175
console(config-ip-sla-echo)#exit
console(config-ip-sla)#exit
console(config)#ip sla schedule 55
console(config)#track 10 ip sla 55
console(config-track)#delay up 5 down 3
```
In the following example, IP SLA operation 13 is created and configured as an echo operation using the ICMP protocol and the destination IPv6 address 3001:CD6:200::1 :

```
console(config)#ip sla 13
console(config-ip-sla)#icmp-echo 3001:CD6:200::1
```
# **frequency**

Use the **frequency** command to configure the rate at which a specified IP Service Level Agreement (SLA) operation repeats. To return to the default value, use the **no** form of the command.

## **Syntax**

**frequency** seconds

**no frequency**

• seconds —Number of seconds between the IP SLAs operations. The range is 1 to 3600.

## **Default Configuration**

The default is 60 seconds.

## **Command Mode**

IP SLA ICMP Echo Configuration mode (config-ip-sla-echo).

## **User Guidelines**

The IP SLA operation will repeat at a given frequency for the lifetime of the operation. For example, the ICMP Echo operation with a frequency of 60 sends an ICMP Echo Request packet once every 60 seconds for the lifetime of the operation. This packet is sent when the operation is started, then is sent again 60 seconds later.

If an individual IP SLAs operation takes longer to execute than the specified frequency value, a statistics counter called busy is incremented rather than immediately repeating the operation.

The recommended guidelines for configuring the **frequency**, **timeout** and **threshold** commands of the IP SLAs ICMP Echo operation are:

(**frequency** seconds) > (**timeout** milliseconds) > (**threshold** milliseconds).

**NOTE:** It is recommended to not set the frequency value to less than 60 seconds because the potential overhead from numerous active operations could significantly affect switch performance.

This command is supported in IPv4 networks and also for IPv6 networks where IPv6 addresses are supported.

# **Command History**

Command introduced in version 6.6 firmware.

## **Example**

The following example shows how to configure an IP SLAs ICMP echo operation (operation 11) to repeat every 80 seconds. This example shows the frequency (IP SLA) command being used in an IPv4 network in ICMP echo configuration mode within IP SLA configuration mode.

```
console(config)#ip sla 11 
console(config-ip-sla)#icmp-echo 152.15.10.145
console(config-ip-sla-echo)#frequency 80
```
# **timeout**

Use the **timeout** command to configure the amount of time an IP Service Level Agreement's (SLA's) operation waits for a response from its request packet. To return to the default value, use the **no** form of the command.

## **Syntax**

**timeout** milliseconds

**no timeout**

• milliseconds —The length of time the operation waits to receive a response from its request packet, in milliseconds (ms). The range is 50 to 300000.

# **Default Configuration**

The default is 5000 milliseconds.

## **Command Mode**

IP SLA ICMP Echo Configuration mode (config-ip-sla-echo).

## **User Guidelines**

Use the **timeout** (IP SLA) command to set how long the operation waits to receive a response from its request packet, and use the **frequency** (IP SLA) command to set the rate at which the IP SLA's operation restarts. The value specified for the **timeout** (IP SLA) command cannot be greater than the value specified for the **frequency** (IP SLA) command.

The recommended guidelines for configuring the **frequency**, **timeout** and **threshold** commands of the IP SLAs ICMP Echo operation are:

(**frequency** seconds) > (**timeout** milliseconds) > (**threshold** milliseconds)

This command is supported in IPv4 networks and also for IPv6 networks where IPv6 addresses are supported.

## **Command History**

Command introduced in version 6.6 firmware.

## **Example**

In the following example, the timeout value for an IP SLA's operation 11 is set for 2500 ms:

```
console(config)#ip sla 11 
console(config-ip-sla)#icmp-echo 152.17.10.145
console(config-ip-sla-echo)#timeout 2500
```
# **threshold**

Use the **threshold** command to set the upper threshold value for calculating network monitoring statistics created by an IP SLA operation. To reset to the default value, use the **no** form of the command.

# **Syntax**

**threshold** milliseconds

**no threshold**

• milliseconds —The length of time in milliseconds (ms) required for a rising threshold to be declared. The range is 50 to 60000. The default is 5000 ms.

# **Default Configuration**

The default is 5000 milliseconds.

# **Command Mode**

IP SLA ICMP Echo Configuration mode (config-ip-sla-echo).

### **User Guidelines**

The value specified for this command must not be greater than the value specified for the **timeout** command. The threshold value configured by this command is used only to calculate network monitoring statistics created by an IP SLA's operation.

For the IP SLA's ICMP Echo operation, the **threshold** (IP SLA) command sets the upper threshold value for the round-trip time (**RTT**) measurement.

The recommended guidelines for configuring the **frequency**, **timeout** and **threshold** commands of the IP SLAs ICMP Echo operation are:

(**frequency** seconds) > (**timeout** milliseconds) > (**threshold** milliseconds)

This command is supported in IPv4 networks and also for IPv6 networks where IPv6 addresses are supported.

### **Command History**

Command introduced in version 6.6 firmware.

## **Example**

The following example shows how to configure the threshold of the IP SLAs ICMP echo operation to 3500. This example shows the threshold (IP SLA) command being used in an IPv4 network in ICMP echo configuration mode within IP SLA configuration mode.

```
console(config)#ip sla 11 
console(config-ip-sla)#icmp-echo 152.17.10.145
console(config-ip-sla-echo)#threshold 3500
```
# **vrf (IP SLA)**

Use the **vrf** command to allow reachability monitoring within Virtual Private Networks (VPNs) using IP Service Level Agreements (SLAs). To reset to the default value, use the **no** form of the command.

# **Syntax**

**vrf** vrf-name

**no vrf**

• vrf-name—An existing VPN routing and forwarding (VRF) name.

#### **Default Configuration**

By default, IP SLA operations occur in the Default VRF.

## **Command Mode**

IP SLA ICMP Echo Configuration mode (config-ip-sla-echo).

## **User Guidelines**

This command identifies the VPN for the operation being configured.

The **vrf** (IP SLA) command is supported only for IPv4 networks. This command is not supported in IPv6 networks to configure an IP SLAs operation that supports IPv6 addresses.

## **Command History**

Command introduced in version 6.6 firmware.

## **Example**

This example shows how IP SLA monitoring may be configured for a nondefault VRF. The tracking object number and the operation number are the same simply for convenience.

```
console(config)#ip vrf vpn1
console(config-vrf-vpn1)#ip routing
console(config-vrf-vpn1)#exit
console(config)#vlan 100
console(config-vlan100)#interface vlan 100
console(config-if-vlan100)#ip vrf forwarding vpn1
console(config-if-vlan100)#ip address 35.1.10.1 /24
console(config-if-vlan100)#exit 
console(config)#ip sla 11 
console(config-ip-sla)#icmp-echo 35.1.10.2
console(config-ip-sla-echo)#vrf vpn1
console(config-ip-sla-echo)#exit
console(config-ip-sla)#exit
console(config)#ip sla schedule
console(config)#track 11 ip sla 11 reachability
console(config)#ip route vrf vpn1 10.11.12.0 /24 35.1.10.2 track 11
console(config)#interface Te1/0/1
console(config-Te1/0/1)#switchport trunk native vlan 100
console(config-Te1/0/1)#switchport mode trunk
```
# **clear ip sla statistics**

Use the **clear ip sla statistics** command to clear IP SLA statistical information for a given IP SLA operation or for all IP SLAs.

## **Syntax**

**clear ip sla statistics [**operation-number]

• operation-number—(Optional) IP SLA number of a specific operation whose statistics need to be cleared.

### **Default Configuration**

By default, IP SLA operation statistics are cleared.

### **Command Mode**

Privileged Exec mode

### **User Guidelines**

This command has no user guidelines.

### **Command History**

Command introduced in version 6.6 firmware.

## **Example**

This example clears the statistics for operation 11. console(config)#clear ip sla statistics 11

# **show ip sla configuration**

Use the **show ip sla configuration** command in User Exec mode, Privileged Exec mode, Global Configuration mode and all submodes to see the configuration values (including all defaults) for a specified IP SLA operation or all operations.

## **Syntax**

**show ip sla configuration** [operation-number]

• operation-number—(Optional) IP SLA number of a specific operation associated with the statistics to display.

#### **Default Configuration**

By default, IP SLA operation configurations are shown.

#### **Command Mode**

User Exec mode, Privileged Exec mode, Global Configuration mode and all submodes

#### **User Guidelines**

This command has no user guidelines.

#### **Command History**

Command introduced in version 6.6 firmware.

#### **Example**

IP SLAs Internet Control Message Protocol (ICMP) echo operations support both IPv4 and IPv6 addresses. The sample outputs from the show ip sla configuration command for different IP SLAs operations in IPv4 and IPv6 networks are shown below.

```
console#show ip sla configuration 3
Entry number: 3
Type of operation: echo
Target address/Source address: 1.1.1.1/0.0.0.0
Operation timeout (milliseconds): 5000
Vrf Name:
Schedule: 
    Next Scheduled Start Time: Start Time already passed 
    Operation frequency (seconds): 60 
    Life: Forever 
Threshold (milliseconds): 5000
```
In the following example the output from the show ip sla configuration command when the specified operation is an ICMP echo operation in an IPv6 network is shown.

console#show ip sla configuration 5

```
Entry number: 3
Type of operation: echo
Target address/Source address: 2001:DB8:100::1/2001:0DB8:200::FFFE
Operation timeout (milliseconds): 5000
Vrf Name:
Schedule: 
     Next Scheduled Start Time: Pending Trigger 
     Operation frequency (seconds): 60 
    Life: Forever 
Threshold (milliseconds): 5000
```
# **show ip sla statistics**

Use the **show ip sla statistics** command to see the statistics and the current operational status of a specified IP SLA operation or of all operations.

## **Syntax**

**show ip sla statistics** [operation-number][**details**]

- operation-number—(Optional) IP SLA operation number for which statistics and the operational status are displayed.
- **details**—(Optional) Statistics and the operational status are shown in greater detail.

### **Default Configuration**

By default, IP SLA operation statistics are shown.

### **Command Mode**

User Exec mode, Privileged Exec mode, Global Configuration mode and all submodes

## **User Guidelines**

The **show ip sla statistics** command when issued shows the current state of IP SLAs operations, including whether the operation is active and also the monitoring data returned for the last (most recently completed) operation.

### **Command History**

Command introduced in version 6.6 firmware.

### **Example**

console# show ip sla statistics details

Round Trip Time (RTT) for Index 1 Type of operation: icmp-echo Latest RTT: 1 ms Latest operation start time: 47 milliseconds Latest operation return code: OK Over thresholds occurred: FALSE Number of successes: 14 Number of failures: 0 Operation time to live: Forever Operational state of entry: Active

# **show track**

Use the **show track** to display detailed information for all tracking objects or for a specific track-object. This command is also used to display brief information for all tracking objects or for tracking objects associated with an IP SLA operation.

## **Syntax**

**show track [brief |** track-number **| {ip sla** operation-number**}]**

- **brief**—(Optional) To display brief information for all tracking objects.
- track-number—(Optional) Tracking object's number whose detailed information needs to be displayed.
- **ip sla** operation-number—(Optional) IP SLA operation number of associated tracking object related information to be displayed.

## **Default Configuration**

By default, IP SLA operation statistics are shown.

## **Command Mode**

User Exec mode, Privileged Exec mode, Global Configuration mode and all submodes

#### **User Guidelines**

The **show track brief** command shows limited information in a tabular format. The other invocations of the command display more detailed information.

#### **Command History**

Command introduced in version 6.6 firmware.

#### **Example**

The example below shows detailed information for all track objects.

```
console#show track 
Track 10
  IP SLA 1 reachability
  Reachability is Up
     1 change, last change 01:12:36
   Delay up 5 secs, down 5 secs
  Latest operation return code: OK
  Latest RTT (millisecs) 1500
Track 11
  IP SLA 2 state
  State is Up
     1 change, last change 00:41:55
  Delay up 10 secs, down 10 secs
  Latest operation return code: OK
  Latest RTT (millisecs) 1000
Track 13
  IP SLA 1 state
  State is Up
     1 change, last change 00:34:08
  Delay up 5 secs, down 5 secs
  Latest operation return code: OK
  Latest RTT (millisecs) 1500
```
The following example shows detailed information for track object 10.

```
Track 10
  IP SLA 1 reachability
  Reachability is Up
     1 change, last change 01:12:36
   Delay up 5 secs, down 5 secs
   Latest operation return code: OK
```
console#show track 10

Latest RTT (millisecs) 1500

The example below shows brief information for all track objects associated with IP SLA operation 1.

console#show track ip sla 1

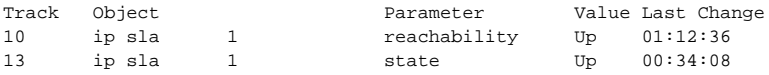

The example below shows brief information for all track objects.

console#show track brief

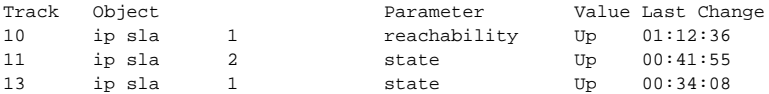

# **OSPF Commands**

**Dell EMC Networking N2000/N2100-ON/N2200-ON/N3000E-ON/N3100-ON/N3200-ON Series Switches**

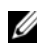

The Dell Network N1500/N2000/N2100-ON/N2200-ON series support limited routing and multicast capabilities. See the Users Configuration Guide section "Feature Limitations and Platform Constants" for supported capabilities.

OSPF is a link-state protocol. Dell EMC Networking OSPF supports variablelength subnet masks. Dell EMC Networking OSPF only operates over VLAN interfaces.

OSPF operates within a hierarchy. The largest entity within the hierarchy is the autonomous system (AS), a collection of networks under a common administration sharing a common routing strategy. This is sometimes called a routing domain. An AS can be divided into a number of areas or groups of contiguous networks and attached hosts. Routers within the same area share the same information, so they have identical topological databases. Information is sent in the form of link-state advertisements (LSAs) to all other routers within the same hierarchical area. An area's topology is not visible to routers outside the area.

Two different types of OSPF routing occur as a result of area partitioning: Intra-area and Inter-area. Intra-area routing occurs if a source and destination are in the same area. Inter-area routing occurs when a source and destination are in different areas. An OSPF backbone distributes information between areas.

For IPv4 networks, Dell EMC Networking routing supports OSPF version 2 in accordance with RFC 2328. The Dell EMC Networking routing also provides a compatibility mode for the RFC 1583 OSPF specification, which allows interoperability with OSPF version 2 routers using the older implementation.

The Dell EMC Networking OSFPv2 implementation supports point-to-point operation on Ethernet interfaces. The user can configure an OSPFv2 interface to run in broadcast or point-to-point mode. When there are only two routers attached to the link, OSPFv2 point-to-point mode has the advantage of not requiring designated router election or origination of a network LSA for the LAN. This makes the protocol more efficient. Dell EMC Networking also supports OSPFv3 for use with IPv6 networks.

The Dell EMC Networking routing OSPF NSSA feature supports RFC 3101, The OSPF Not-So-Stubby Area (NSSA) Option.

# **Route Preferences**

Normally, OSPF select routes in the following order:

- Local
- Static
- Intra-area
- Inter-area
- External
- RIP

Dell EMC Networking OSPF allows the administrator to change the preference for selecting intra, inter, and external routes according to the following rules:

- **a** External route preferences apply to all ospf external routes like type1, type2, nssa-type1, nssa-type2 equally.
- **b** Multiple route types may be configured with equal preference values.
- **c** Configuring a route preference of 255 makes the route ineligible to be selected as the best route to its destination. That is, a route type with a preference of 255 shall never be used for forwarding.

The RIP preference is not used in IPv6 routing.

# **OSPF Equal Cost Multipath (ECMP)**

A device running the IP routing protocol OSPF maintains multiple equal-cost routes to all destinations. The multiple routes are of the same type (intraarea, inter-area, type 1 external or type 2 external), cost, and have the same associated area. However, each route is defined by a separate advertising router and next hop.

With ECMP, a device forwards traffic to a specified destination through multiple paths thereby taking advantage of the bandwidth of both links.

ECMP routes are configured statically or learned dynamically as follows:

- Configured Statically: If an operator configures multiple static routes to the exact same destination but with different next hops, those routes are treated as a single route with two next hops.
- Learned Dynamically: Routing protocols can learn ECMP routes. For example, if OSPF is configured on both links connecting Router A to Router B with interface addresses 10.1.1.2 and 10.1.2.2 respectively, and Router B advertises its connection to 20.0.0.0/ 8, then Router A computes an OSPF route to 20.0.0.0/8 with next hops of 10.1.1.2 and 10.1.2.2.

Dell EMC Networking routing stores static and dynamic routes in a single combined routing table. RTO accepts ECMP routes, but it is important to understand that RTO does not combine routes from different sources to create ECMP routes. Referring to the above configuration, assume OSPF is only configured on the 10.1.1.2 Router B interface connecting Router A and Router B. Then on Router A, OSPF reports to RTO a route to 20.0.0.0/8 with a next hop of 10.1.1.2. If the user configures a static route to 20.0.0.0/8 with a single next hop of 10.1.2.2, RTO does NOT combine the OSPF and static route into a single route to 20.0.0.0/8 with two next hops. All next hops within an ECMP route must be provided by the same source.

On Dell EMC Networking N3000-ON, N3100, and N3200-ON platforms, the ECMP hashing support utilizes Enhanced hashing mode, which provides improved load-balancing performance. ECMP hashing on these platforms has the following features:

- MODULO-N operation based on the number N of next hops in the route.
- Packet attributes selection based on the packet type. For IP packets, the following fields are used: Source IP address, Destination IP address, TCP/UDP port, IPv4 Protocol, IPv6 next header.

# **Forwarding of OSPF Opaque LSAs Enabled by Default**

Dell EMC Networking supports the flooding capability of opaque LSAs. Dell EMC Networking cannot originate or process opaque LSAs. In the past, the capability to flood opaque LSAs was disabled by default.

# **Passive Interfaces**

The passive interface feature is used to disable sending OSPF routing updates on an interface. An OSPF adjacency will not be formed on such an interface. On a passive interface, subnet prefixes for IP addresses configured on the interface will continue to be advertised as stub networks.

# **Graceful Restart**

The Dell EMC Networking implementation of OSPFv2 supports graceful restart as specified in RFC 3623. Graceful restart works in concert with Dell EMC Networking nonstop forwarding to enable the hardware to continue forwarding IPv4 packets using OSPFv2 routes while a backup unit takes over management unit responsibility. When OSPF executes a graceful restart, it informs its neighbors that the OSPF control plane is restarting, but that it will be back shortly. Helpful neighbors continue to advertise to the rest of the network that they have full adjacencies with the restarting router, avoiding announcement of a topology change and everything that goes with that (i.e., flooding of LSAs, SPF runs). Helpful neighbors continue to forward packets through the restarting router. The restarting router relearns the network topology from its helpful neighbors.

Dell EMC Networking implements both the restarting router and helpful neighbor features described in RFC 3623.

# **area default-cost (Router OSPF)**

Use the **area default-cost** command in Router OSPF Configuration mode to configure the advertised default cost for the stub area. Use the **no** form of the command to return the cost to the default value.

# **Syntax**

**area** area-id **default-cost** integer

#### **no area** area-id **default-cost**

- area-id Identifies the OSPF stub area to configure. (Range: IP address or decimal from 0-4294967295)
- integer The default cost for the stub area. (Range: 1–16777215)

### **Default Configuration**

10 is the default configuration for integer.

### **Command Mode**

Router OSPF Configuration mode.

## **User Guidelines**

This command has no user guidelines.

## **Example**

The following example identifies a stub area of 10 and default cost of 100.

```
console(config)#router ospf
console(config-router)#area 10 default-cost 100
```
# **area nssa (Router OSPF)**

Use the **area nssa** command in Router OSPF Configuration mode to configure the specified area ID to function as an NSSA. If the area has not been previously created, this command creates the area and then applies the NSSA distinction. If the area already exists, the NSSA distinction is added or modified. Use the **no** form of the command to remove the NSSA distinction from the specified area ID.

# **Syntax**

**area** area-id **nssa** [**no-redistribution**] [**default-information-originate** [**metric**  metric-value] [**metric-type** metric-type-value]] [**no-summary**] [**translatorrole role**] [**translator-stab-intv interval**]

**no area** area-id **nssa** [**no-redistribution**] [**default-information-originate**] [**nosummary**] [**translator-role**] [**translator-stab-intv**]

- area-id—Identifies the OSPF stub area to configure. (Range: IP address or decimal from 0–4294967295)
- metric-value—Specifies the metric of the default route advertised to the NSSA. (Range: 1–16777214)
- metric-type-value—The metric type can be one of the following:
	- A metric type of nssa-external 1
- A metric type of nssa-external 2 (default)
- **role—The translator role** where role is one of the following:
	- always The router assumes the role of the translator when it becomes a border router.
	- candidate The router to participate in the translator election process when it attains border router status.
- **interval**—The period of time that an elected translator continues to perform its duties after it determines that its translator status has been deposed by another router. (Range: 0–3600)

### **Default Configuration**

If no metric is defined, 10 is the default configuration.

The default role is candidate. The default metric is type 2.

### **Command Mode**

Router OSPF Configuration mode.

## **User Guidelines**

Specifying a metric with no metric type is equivalent to specifying a metric with a metric type of 2.

## **Example**

The following example configures not-so-stubby-area 10 as an NSSA.

```
console(config)#router ospf
console(config-router)#area 10 nssa
```
The following example configures the metric value and type for the default route advertised into the NSSA and configures the NSSA so that summary LSAs are not advertised into the NSSA.

```
console(config-router)#area 20 nssa default-info-originate metric 250 
metric-type 2 no-summary
```
# **area nssa default-info-originate (Router OSPF Config)**

Use the **area nssa default-info-originate** command in Router OSPF Configuration mode to configure the metric value and type for the default route advertised into the NSSA. The metric type can be comparable (nssaexternal 1) or noncomparable (nssa-external 2). Use the no form of the command to return the metric value and type to the default value.

### **Syntax**

**area** area-id **nssa default-info-originate** [integer] [**comparable** | **noncomparable**]

**no area** area-id **nssa default-info-originate**

- area-id Identifies the OSPF NSSA to configure. (Range: IP address or decimal from 0–4294967295)
- integer Specifies the metric of the default route advertised to the NSSA. (Range: 1–16777214)
- **comparable** A metric type of nssa-external 1
- **non-comparable** A metric type of nssa-external 2

#### **Default Configuration**

If no metric is defined, 10 is the default configuration.

#### **Command Mode**

Router OSPF Configuration mode.

#### **User Guidelines**

This command has no user guidelines.

#### **Example**

The following example configures the metric value and type for the default route advertised into the NSSA.

console(config-router)#area 20 nssa default-info-originate 250 noncomparable

# **area nssa no-redistribute**

Use the **area nssa no-redistribute** command in Router OSPF Configuration mode to configure the NSSA Area Border router (ABR) so that learned external routes are not redistributed to the NSSA.

### **Syntax**

**area** area-id **nssa no-redistribute**

**no area** area-id **nssa no-redistribute**

• area-id — Identifies the OSPF NSSA to configure. (Range: IP address or decimal from 0–4294967295)

### **Default Configuration**

This command has no default configuration.

#### **Command Mode**

Router OSPF Configuration mode.

### **User Guidelines**

This command has no user guidelines.

#### **Example**

The following example configures the NSSA ABR. console(config-router)#area 20 nssa no-redistribute

## **area nssa no-summary**

Use the **area nssa no-summary** command in Router OSPF Configuration mode to configure the NSSA so that summary LSAs are not advertised into the NSSA.

### **Syntax**

**area** area-id **nssa no-summary**

**no area** area-id **nssa no-summary**

• area-id — Identifies the OSPF NSSA to configure. (Range: 0–4294967295)

### **Default Configuration**

This command has no default configuration.

### **Command Mode**

Router OSPF Configuration mode.

### **User Guidelines**

This command has no user guidelines.

## **Example**

The following example configures the NSSA so that summary LSAs are not advertised into the NSSA.

console(config-router)#area 20 nssa no-summary

# **area nssa translator-role**

Use the **area nssa translator-role** command in Router OSPF Configuration mode to configure the translator role of the NSSA.

# **Syntax**

**area** area-id **nssa translator-role** {**always** | **candidate**}

**no area** area-id **nssa translator-role**

- area-id Identifies the OSPF NSSA to configure. (Range: IP address or decimal from 0–4294967295)
- always The router assumes the role of the translator when it becomes a border router.
- candidate The router to participate in the translator election process when it attains border router status.

## **Default Configuration**

The default role is candidate.

## **Command Mode**

Router OSPF Configuration mode.

### **User Guidelines**

This command has no user guidelines.

## **Example**

The following example configures the translator role of the NSSA. console(config-router)#area 20 nssa translator-role always

# **area nssa translator-stab-intv**

Use the **area nssa translator-stab-intv** command in Router OSPF Configuration mode to configure the translator stability interval of the NSSA.

## **Syntax**

**area** area-id **nssa translator-stab-intv** integer

**no area** area-id **nssa translator-stab-intv**

- area-id Identifies the OSPF NSSA to configure. (Range: IP address or decimal from 0–4294967295)
- integer The period of time that an elected translator continues to perform its duties after it determines that its translator status has been deposed by another router. (Range: 0–3600)

## **Default Configuration**

This command has no default configuration.

## **Command Mode**

Router OSPF Configuration mode.

## **User Guidelines**

This command has no user guidelines.

## **Example**

The following example configures the translator stability interval of the area 20 NSSA.

console(config-router)#area 20 nssa translator-stab-intv 2000

# **area range (Router OSPF)**

Use the **area range** command in Router OSPF Configuration mode to configure a summary prefix that an area border router advertises for a specific area. There are two types of area ranges. An area range can be configured to summarize intra-area routes. An ABR advertises the range rather than the specific intra-area route as a type 3 summary LSA. Also, an area range can be configured at the edge of an NSSA to summarize external routes reachable within the NSSA. The range is advertised as a type 5 external LSA.

Use the **no** form of the command to delete an area range or revert an option to its default.

### **Syntax**

**area** area-id **range** prefix netmask {**summarylink** | **nssaexternallink**} [**advertise** | **not-advertise**][cost cost]

**no area** area-id **range** prefix netmask {**summarylink** | **nssaexternallink**}

- area-id —Identifies the OSPF NSSA to configure. (Range: IP address or decimal from 0–4294967295)
- prefix netmask—The summary prefix to be advertised when the ABR computes a route to one or more networks within this prefix in this area.
- **summarylink**—When this keyword is given, the area range is used when summarizing prefixes advertised in type 3 summary LSAs.
- **nssaexternallink**—When this keyword is given, the area range is used when translating type 7 LSAs to type 5 LSAs.
- **advertise—**[Optional] When this keyword is given, the summary prefix is advertised when the area range is active. This is the default.
- **not-advertise**—[Optional] When this keyword is given, neither the summary prefix nor the contained prefixes are advertised when the area range is active. Then the not-advertise option is given, any static cost previously configured is removed from the system configuration.
- **cost**—[Optional] If an optional cost is given, OSPF sets the metric field in the summary LSA to the configured value, rather than setting the metric to the largest cost among the networks covered by the area range. A static cost may only be configured if the area range is configured to advertise the summary. The range is 0 to 16,777,215. If the cost is set to 16,777,215 for type 3 summarization, a

type 3 summary LSA is not advertised, but contained networks are suppressed. This behavior is equivalent to specifying the not-advertise option. If the range is configured for type 7 to type 5 translation, a type 5 LSA is sent if the metric is set to 16,777,215; however, other routers will not compute a route from a type 5 LSA with this metric.

#### **Default Configuration**

No area ranges are configured by default. No cost is configured by default.

#### **Command Mode**

OSPFv2 Router Configuration mode

#### **User Guidelines**

The **no** form of this command can be used to delete an area range. For example:

```
!! Create area range
console (config-router)#area 1 range 10.0.0.0 255.0.0.0 summarylink
!! Delete area range
console (config-router)#no area 1 range 10.0.0.0 255.0.0.0 summarylink
```
The **no** form may be used to revert the **[advertise | not-advertise]** option to its default without deleting the area range. Deleting and recreating the area range would cause OSPF to temporarily advertise the prefixes contained within the range. Note that using either the **advertise** or **not-advertise** keyword reverts the configuration to the default. For example:

```
!! Create area range. Suppress summary.
console (config-router)#area 1 range 10.0.0.0 255.0.0.0 summarylink not-
advertise
!! Advertise summary.
console (config-router)#no area 1 range 10.0.0.0 255.0.0.0 summarylink not-
advertise
```
The **no** form may be use to remove a static area range cost, so that OSPF sets the cost to the largest cost among the contained routes. For example:

```
!! Create area range with static cost.
console (config-router)#area 1 range 10.0.0.0 255.0.0.0 summarylink cost 1000
!! Remove static cost.
console (config-router)#no area 1 range 10.0.0.0 255.0.0.0 summarylink cost
```
If the user tries to configure both types of ranges for the same prefix and area:

A T3 range with the same prefix is already configured on this area.

If the network mask is invalid:

```
console (config-router)#area 1 range 0.0.0.0 0.0.0.0 summarylink
An area range mask must have contiguous ones and be no longer than 31 bits.
```
If the prefix is not a valid area range prefix:

console (config-router)#area 1 range 0.0.0.0 255.0.0.0 summarylink Cannot create this area range because it represents a default route.

console (config-router)#area 1 range 225.0.0.0 255.0.0.0 summarylink 225.0.0.0 255.0.0.0 is an invalid prefix for an area range.

If the maximum number of ranges is already configured:

```
console (config-router)#area 3 range 90.0.0.0 255.0.0.0 summarylink cost 50
The maximum number of area ranges (60) is already configured.
```
If the user tries to delete an area range that does not exist:

```
console (config-router)#no area 4 range 40.0.0.0 255.0.0.0 summarylink
Delete failed. No matching area range configured.
```
#### **Example**

The following example defines an area range for the area 20.

```
console(config-router)#area 20 range 192.168.6.0 255.255.255.0 summarylink 
advertise
```
## **area stub**

Use the **area stub** command in Router OSPF Configuration mode to create a stub area for the specified area ID. A stub area is characterized by the fact that AS External LSAs are not propagated into the area. Removing AS

External LSAs and Summary LSAs can significantly reduce the link state database of routers within the stub area. Use the no form of the command to remove the stub area.

### **Syntax**

**area** area-id **stub**

**no area** area-id **stub**

• area-id — Identifies the area identifier of the OSPF stub. (Range: IP address or decimal from 0–4294967295)

### **Default Configuration**

This command has no default configuration.

### **Command Mode**

Router OSPF Configuration mode.

## **User Guidelines**

Use the **area stub no-summary** command, in conjunction with this command, to create a totally stubby area.

## **Examples**

The following examples define area 3 for the stub and then removes the stub area.

```
console(config-router)#area 3 stub
console(config-router)#no area 3 stub
```
# **area stub no-summary**

Use the **area stub no-summary** command in Router OSPF Configuration mode to prevent Summary LSAs from being advertised into the NSSA. Use the no form of the command to return the Summary LSA mode to the default value.

## **Syntax**

**area** area-id **stub no-summary**

**no area** area-id **stub no-summary**

• area-id — Identifies the OSPF area to configure. (Range: IP address or decimal from 0–4294967295)

### **Default Configuration**

Disabled is the default configuration.

### **Command Mode**

Router OSPF Configuration mode.

## **User Guidelines**

This command creates a totally stubby area when used in conjunction with the **area stub** command.

## **Example**

The following example prevents the Summary LSA from being advertised into the area 3 NSSA. Area 3 will be configured as a totally stubby area.

console(config-router)#area 3 stub console(config-router)#area 3 stub no-summary

# **area virtual-link**

Use the **area virtual-link** command in Router OSPF Configuration mode to create the OSPF virtual interface for the specified area-id and neighbor router. To remove the link, use the **no** form of the command. Use the optional parameters to configure authentication, dead-interval, hello-interval, retransmit-interval and transmit-delay. If the area has not been previously created, it is created by this command. If the area already exists, the virtuallink information is added or modified.

## **Syntax**

**area** area-id **virtual-link** router-id [**authentication** [**message-digest** | **null**]] [**hello-interval** seconds] [**retransmit-interval** seconds] [**transmit-delay** seconds] [**dead-interval** seconds] [[**authentication-key** key] | [messagedigest-key key-id **md5** key]]

**no area** area-id **virtual-link** router-id [**authentication** [**message-digest** | **null**]] [**hello-interval**] [**retransmit-interval**] [**transmit-delay**] [**dead-interval**] [[**authentication-key**] | [**message-digest-key**]]

- area-id—Identifies the OSPF stub area to configure. (Range: IP address or decimal from 0-4294967295)
- router-id—Valid IP address
- **authentication**—Specifies authentication type.
- **message-digest** —Specifies that message-digest authentication is used.
- **null**—No authentication is used. Overrides password or message-digest authentication if configured for the area.
- **hello-interval** seconds—Number of seconds to wait before sending hello packets to the OSPF virtual interface. (Range: 1–65535)
- **dead-interval** seconds—Number of seconds to wait before the OSPF virtual interface on the virtual interface is assumed to be dead. (Range: 1– 65535)
- **retransmit-interval** seconds—The number of seconds to wait between retransmitting LSAs if no acknowledgment is received. (Range: 0–3600)
- **transmit-delay** seconds—Number of seconds to increment the age of the LSA before sending, based on the estimated time it takes to transmit from the interface. (Range: 0–3600)
- **md5**—Use MD5 Encryption for an OSPF Virtual Link.
- key—Authentication key for the specified interface. (Range: 8 bytes or less if the authentication type is simple and 16 bytes or less if the type is encrypt.)
- key-id—Authentication key identifier for the authentication type encrypt. (Range: 0–255)

#### **Default Configuration**

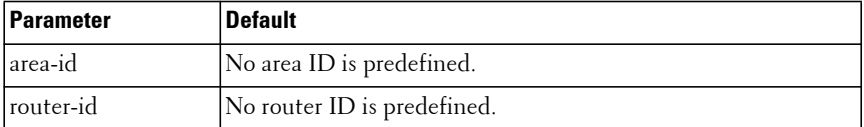

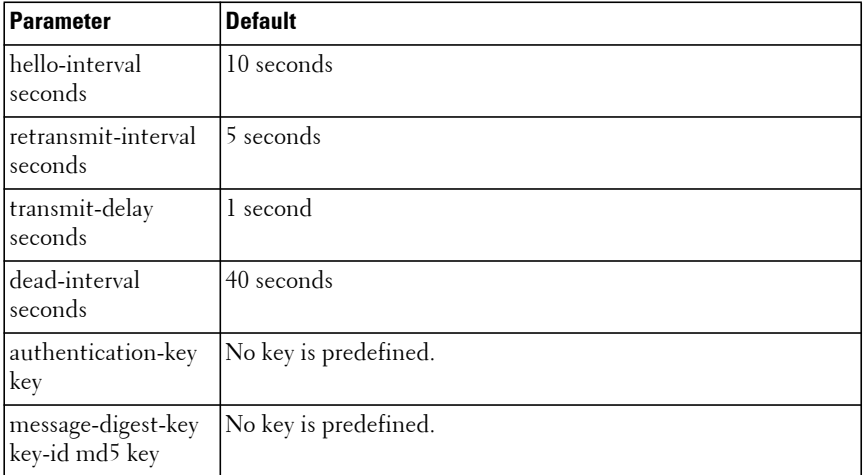

#### **Command Mode**

Router OSPF Configuration mode.

### **User Guidelines**

Unauthenticated interfaces cannot be configured with an authentication key. Use the [area virtual-link authentication](#page-1691-0) command to enable configuration of an authentication key.

### **Example**

The following example establishes a virtual link with a 40-second transmitdelay interval and default values for all other optional parameters:

```
router ospf
 network 10.50.50.0 0.0.0.255 area 10
 area 10 virtual-link 192.168.2.2 transmit-delay 40
```
The following example establishes a virtual link with MD5 authentication:

router ospf network 10.50.50.0 0.0.0.255 area 10 area 10.0.0.0 virtual-link 10.3.4.5 message-digest-key 100 md5 test123

# <span id="page-1691-0"></span>**area virtual-link authentication**

Use the **area virtual-link authentication** command in Router OSPF Configuration mode to configure the authentication type and key for the OSPF virtual interface identified by the area ID and neighbor ID. Use the no form of the command to return the authentication type to the default value.

## **Syntax**

**area** area-id **virtual-link** neighbor-id **authentication** [**none** | **simple** key | **encrypt** key key-id]

**no area** area-id **virtual-link** neighbor-id **authentication**

- area-id Identifies the OSPF area to configure. (Range: IP address or decimal from 0–4294967295)
- neighbor-id Identifies the Router identifier of the neighbor.
- encrypt Use MD5 Encryption for an OSPF Virtual Link.
- key Authentication key for the specified interface. (Range: 8 bytes or less if the authentication type is simple and 16 bytes or less if the type is encrypt.)
- $key-id$  Authentication key identifier for the authentication type encrypt. (Range: 0–255)

## **Default Configuration**

This command has no default configuration.

## **Command Mode**

Router OSPF Configuration mode.

## **User Guidelines**

Unauthenticated interfaces cannot be configured with an authentication key. If no parameters are specified after the authentication keyword, then plaintext password authentication is used.

## **Example**

The following example configures the authentication type and key for the area 10 OSPF virtual interface and neighbor ID.
```
console(config-router)#area 10 virtual-link 192.168.2.7 authentication
console(config-router)#area 10 virtual-link 192.168.2.7 authentication 
encrypt test123 1001010
```
## **area virtual-link dead-interval**

Use the **area virtual-link dead-interval** command in Router OSPF Configuration mode to configure the dead interval for the OSPF virtual interface on the virtual interface identified by area-id and neighbor router. Use the no form of the command to return the dead interval to the default value.

### **Syntax**

**area** area-id **virtual-link** neighbor-id **dead-interval** seconds

**no area** area-id **virtual-link** neighbor-id **dead-interval**

- area-id Identifies the OSPF area to configure. (Range: IP address or decimal from 0–4294967295)
- neighbor-id Identifies the Router ID of the neighbor.
- seconds Number of seconds to wait before the OSPF virtual interface on the virtual interface is assumed to be dead. (Range: 1–2147483647)

### **Default Configuration**

40 seconds is the default configuration.

### **Command Mode**

Router OSPF Configuration mode.

### **User Guidelines**

This command has no user guidelines.

### **Example**

The following example configures the dead interval for the area 10 OSPF virtual interface on the virtual interface and neighbor router.

console(config-router)#area 10 virtual-link 192.168.2.2 dead-interval 655555

# **area virtual-link hello-interval**

Use the **area virtual-link hello-interval** command in Router OSPF Configuration mode to configure the hello interval for the OSPF virtual interface on the virtual interface identified by the area ID and neighbor ID. Use the no form of the command to return the hello interval to the default value.

#### **Syntax**

**area** area-id **virtual-link** neighbor-id **hello-interval** seconds

**no area** area-id **virtual-link** neighbor-id **hello-interval**

- area-id Identifies the OSPF area to configure. (Range: IP address or decimal from 0–4294967295)
- neighbor-id Identifies the Router ID of the neighbor.
- seconds Number of seconds to wait before sending hello packets to the OSPF virtual interface. (Range: 1–65535)

#### **Default Configuration**

10 seconds is the default configuration.

### **Command Mode**

Router OSPF Configuration mode.

### **User Guidelines**

This command has no user guidelines.

### **Example**

The following example configures a 50-second wait interval.

console(config-router)#area 10 virtual-link 192.168.2.2 hello-interval 50

# **area virtual-link retransmit-interval**

Use the **area virtual-link retransmit-interval** command in Router OSPF Configuration mode to configure the retransmit interval for the OSPF virtual interface on the virtual interface identified by the area ID and neighbor ID. Use the no form of the command to return the retransmit interval to the default value.

### **Syntax**

**area** area-id **virtual-link** neighbor-id **retransmit-interval** seconds

**no area** area-id **virtual-link** neighbor-id **retransmit-interval**

- area-id Identifies the OSPF area to configure. (Range: IP address or decimal from 0–4294967295)
- neighbor-id Identifies the Router ID of the neighbor.
- seconds The number of seconds to wait between retransmitting LSAs if no acknowledgment is received. (Range: 0–3600)

#### **Default Configuration**

The default configuration is 5 seconds.

### **Command Mode**

Router OSPF Configuration mode.

### **User Guidelines**

This command has no user guidelines.

### **Example**

The following example configures a 500-second retransmit wait interval.

console(config-router)#area 10 virtual-link 192.168.2.2 retransmit-interval 500

# **area virtual-link transmit-delay**

Use the **area virtual-link transmit-delay** command in Router OSPF Configuration mode to configure the transmit delay for the OSPF virtual interface identified by the area ID and neighbor ID. Use the no form of the command to return the transmit delay to the default value.

### **Syntax**

**area** area-id **virtual-link** neighbor-id **transmit-delay** seconds

**no area** area-id **virtual-link** neighbor-id **transmit-delay**

- area-id Identifies the OSPF area to configure. (Range: IP address or decimal from 0–4294967295)
- neighbor-id Identifies the Router ID of the neighbor.
- seconds Number of seconds to increment the age of the LSA before sending, based on the estimated time it takes to transmit from the interface. (Range: 0–3600)

### **Default Configuration**

1 second is the default configuration.

### **Command Mode**

Router OSPF Configuration mode.

### **User Guidelines**

This command has no user guidelines.

## **Example**

The following example configures a 40-second transmit-delay interval.

console(config-router)#area 10 virtual-link 192.168.2.2 transmit-delay 40

## **auto-cost**

By default, OSPF computes the link cost of each interface from the interface bandwidth. The link cost is computed as the ratio of a "reference bandwidth" to the interface bandwidth (ref\_bw / interface bandwidth), where interface

bandwidth is defined by the "bandwidth" command. Because the default reference bandwidth is 100 Mbps, OSPF uses the same default link cost for all interfaces whose bandwidth is 100 Mbps or greater. To change the reference bandwidth, use the auto-cost command, specifying the reference bandwidth in megabits per second. The different reference bandwidth can be independently configured for OSPFv2 and OSPFv3.

### **Syntax**

**auto-cost reference-bandwidth** ref\_bw

• ref bw — The reference bandwidth in Mbps (Range: 1–4294967).

## **Default Configuration**

The default reference bandwidth is 100 Mbps.

### **Command Mode**

OSPFv2 or OSPFv3 Router Configuration mode.

## **User Guidelines**

There are no user guidelines for this command.

## **Example**

The following example configures a reference bandwidth of 500 Mbps. console(config-router)#auto-cost reference-bandwidth 500

# **bandwidth**

By default, OSPF computes the link cost of an interface as the ratio of the reference bandwidth to the interface bandwidth. Reference bandwidth is specified with the auto-cost command. For the purpose of the OSPF link cost calculation, the bandwidth command specifies the interface bandwidth. The bandwidth is specified in kilobits per second. If no bandwidth is configured, the bandwidth defaults to the actual interface bandwidth for port-based routing interfaces and to 10 Mbps for VLAN routing interfaces. This command does not affect the actual speed of an interface.

**bandwidth** bw

• bw — Interface bandwidth in Kbps (Range: 1–10000000).

### **Default Configuration**

The default reference bandwidth is 10 Mbps

### **Command Mode**

Interface Configuration (VLAN) mode.

## **User Guidelines**

There are no user guidelines for this command.

## **Example**

The following example configures the interface bandwidth to 500000 Kbps. console(config-if-vlan1)#bandwidth 500000

# **bfd**

Use the **bfd** command to enable processing of BFD events by OSPF on all interfaces enabled for BFD. Use the **no** form of the command to ignore BFD events.

## **Syntax**

**bfd no bfd**

## **Default Configuration**

The processing of BFD events is not enabled by default.

## **Command Mode**

Router OSPF Configuration mode, Router OSPFv3 Configuration mode

BFD processing notifies OSPF of layer 3 connectivity issues with the peer. The interface must be a VLAN interface enabled for routing.

BFD event notification must also be enabled in VLAN interface mode in order for processing of BFD events to occur.

### **Command History**

Introduced in version 6.3.0.1 firmware.

## **Example**

The following example

```
console#configure
console(config)#ip routing
console(config)#interface vlan 3
console(config-if-vlan3)#ip address 192.168.0.1 /24
console(config-if-vlan3)#ip ospf area 0
console(config-if-vlan3)#ip ospf bfd
onsole(config-if-vlan3)#exit
console(config)#router ospf
console(config-router)#bfd
```
# **capability opaque**

Use the **capability opaque** command to enable Opaque Capability on the router. Use the "no" form of this command to disable Opaque Capability.

## **Syntax**

**capability opaque no capability opaque**

## **Default Configuration**

Opaque Capability is enabled by default.

## **Command Mode**

Router Configuration mode.

There are no user guidelines for this command.

### **Example**

console(config-router)#capability opaque

# **clear ip ospf**

Use the **clear ip ospf** command to reset specific OSPF states. If no parameters are specified, OSPF is disabled and then re-enabled.

## **Syntax**

**clear ip ospf** [{**configuration** | **redistribution** | **counters** | **neighbor** [**interface vlan** vlan id [neighbor id]]}] [**vrf** vrf-name]

- **configuration** Reset the OSPF configuration to factory defaults.
- **redistribution** Flush all self-originated external LSAs. Reapply the redistribution configuration and re originate prefixes as necessary.
- **counters** Reset global and interface statistics.
- **neighbor** Drop the adjacency with all OSPF neighbors. On each neighbor's interface, send a one-way hello. Adjacencies may then be reestablished.
- **interface vlan** vlan-id Drop adjacency with all neighbors on a specific interface.
- neighbor-id Drop adjacency with a specific router ID on a specific interface.
- vrf-name—The name of the VRF instance on which the command operates. If no VRF parameter is given, counters for the default (global) router instance is cleared.

## **Default Configuration**

There is no default configuration for this command.

### **Command Mode**

Privileged Exec mode.

The VRF identified in the parameter must have been previously created or an error is returned.

### **Example**

The following example shows the options for the **clear ip ospf** command.

```
console#clear ip ospf ?
<cr> Press enter to execute the command.
configuration Restore OSPF configuration to defaults
counters Clear OSPF counters
neighbor Bounce all OSPF neighbors
redistribution Flush and re-originate external LSAs
```
# **clear ip ospf stub-router**

Use the **clear ip ospf stub-router** command to force OSPF to exit stub router mode when it has automatically entered stub router mode because of a resource limitation.

### **Syntax**

**clear ip ospf stub-router** [**vrf** vrf-name]

• vrf-name—The name of the VRF instance on which the command operates. If no VRF parameter is given, counters for the default (global) router instance is cleared.

### **Default Configuration**

There is no default configuration for this command.

### **Command Mode**

Privileged Exec mode

### **User Guidelines**

OSPF only exits stub router mode if it entered stub router mode because of a resource limitation or if it is in stub router mode at startup. This command has no effect if OSPF is configured to be in stub router mode permanently.

The VRF identified in the parameter must have been previously created or an error is returned.

# **compatible rfc1583**

Use the **compatible rfc1583** command in Router OSPF Configuration mode to enable OSPF 1583 compatibility. Use the **no** form of the command to disable it.

### **Syntax**

**compatible rfc1583 no compatible rfc1583**

### **Syntax Description**

This command has no arguments or keywords.

### **Default Configuration**

Compatible with RFC 1583.

#### **Command Mode**

Router OSPF Configuration mode.

### **User Guidelines**

If all OSPF routers in the routing domain are capable of operating according to RFC 2328, OSPF 1583 compatibility mode should be disabled.

### **Example**

The following example enables 1583 compatibility.

console(config-router)#compatible rfc1583

# **default-information originate (Router OSPF Configuration)**

Use the **default-information originate** command in Router OSPF Configuration mode to control the advertisement of default routes. Use the **no** form of the command to return the default route advertisement settings to the default value.

**default-information originate** [**always**] [**metric** metric-value] [**metric-type type-value**]

**no default-information originate** [metric] [metric-type]

- **always**—Always advertise default routes.
- metric-value—The metric (or preference) value of the default route. (Range: 1–16777214)
- **type-value**—One of the following:
- **1** External type-1 route.
- **2** External type-2 route.

### **Default Configuration**

The default configuration is **no default-information originate**. The default metric is none and the default type is 2.

### **Command Mode**

Router OSPF Configuration mode.

## **User Guidelines**

The only routers that actually have Internet connectivity should advertise a default route. All other routers in the network should learn the default route from the routers that have connections to the Internet. The edge router should also have a static default route configured with an upstream ISP router as the destination. The **always** keyword will cause the router to advertise a default route to its neighbors, even if no valid default route is known.

## **Example**

The following example always advertises default routes.

```
console(config-router)#default-information originate always metric 100 
metric-type 1
```
# **default-metric**

Use the **default-metric** command in Router OSPF Configuration mode to set a default for the metric of distributed routes. Use the **no** form of the command to remove the metric from the distributed routes. If the area has not been previously created, it is created by this command. If the area already exists, the default-metric information is added or modified.

### **Syntax**

**default-metric** metric-value

#### **no default-metric**

metric-value — The metric (or preference) value of the default route. (Range: 1–16777214)

### **Default Configuration**

This command has no default configuration.

### **Command Mode**

Router OSPF Configuration mode.

### **User Guidelines**

This command has no user guidelines.

## **Example**

The following example sets a value of 50 for the default metric.

#### console(config-router)#default-metric 50

# **distance ospf**

The **distance ospf** command sets the preference values of OSPF route types in the router. Lower route preference values are preferred when determining the best route. The type of OSPF route can be intra, inter, external. All the external type routes are given the same preference value. Use the **no** form of this command to reset the preference values to the default.

**distance ospf** {[**intra-area dist1**] [**inter-area dist2**] [**external dist3**]} **no distance ospf** {**intra-area** | **inter-area** | **external**}

- intra-area dist1—Used to select the best path within an area when there are two or more routes to the same destination from two different routing protocols (Range: 1–255).
- inter-area dist2—Used to select the best path from one area to another area when there are two or more routes to the same destination from two different routing protocols (Range: 1–255).
- external dist3—Used to select the best path for routes from other routing domains, learned by redistribution when there are two or more routes to the same destination from two different routing protocols (Range: 1–255).

### **Default Configuration**

The default preference value is 110 for dist1, dist2 and dist3.

### **Command Mode**

Router OSPF Configuration mode. Router OSPFv3 Configuration mode.

## **User Guidelines**

There are no user guidelines for this command.

## **Examples**

The following examples set route preference values of OSPF in the router.

```
console(config-router)#distance ospf intra 4
console(config-router)#distance ospf type1 19
```
# **distribute-list out**

Use the **distribute-list out** command in Router OSPF Configuration mode to specify the access list to filter routes received from the source protocol. Use the **no** form of the command to remove the specified source protocol from the access list.

**distribute-list** name **out** {**bgp** | **rip** | **static** | **connected**} **no distribute-list** name **out** {**bgp** | **rip** | **static** | **connected**}

- name—The name used to identify an existing ACL. The range is 1–31 characters.
- **bgp**—Apply the specified access list when BGP is the source protocol.
- **rip**—Apply the specified access list when RIP is the source protocol.
- static—Apply the specified access list when packets come through the static route.
- **connected**—Apply the specified access list when packets come from a directly connected route.

### **Default Configuration**

This command has no default configuration.

### **Command Mode**

Router OSPF Configuration mode.

## **User Guidelines**

This command has no user guidelines.

## **Example**

The following example specifies the access list to filter routes received from the RIP source protocol.

console(config-router)#distribute-list ACL40 out rip

# **enable**

Use the **enable** command in Router OSPF Configuration mode to set the administrative mode of OSPF in the router (active). OSPF is now globally enabled using the **router ospf** command. Use the no form of the command to disable the administrative mode for OSPF.

**enable no enable**

## **Default Configuration**

Enabled is the default configuration.

### **Command Mode**

Router OSPF Configuration mode.

## **User Guidelines**

The no form of the **enable** command removes the OSPF router configuration from the running config. It does not, however, reset the OSPF configuration. For example, following **no enable** with the **enable** command restores the OSPF configuration to the running config.

OSPF must be disabled in order to assign or change the router ID.

## **Example**

The following example enables OSPF router mode.

console(config-router)#enable

# **exit-overflow-interval**

Use the **exit-overflow-interval** command in Router OSPF Configuration mode to configure the exit overflow interval for OSPF. When a router leaves the overflow state it can originate non-default AS-external-LSAs. When set to 0, the router will not leave Overflow State until restarted. Use the no form of the command to return the interval to the default value.

## **Syntax**

**exit-overflow-interval** seconds

### **no exit-overflow-interval**

seconds — Number of seconds after entering overflow state that a router will wait before attempting to leave the overflow state. (Range: 0– 2147483647)

#### **Default Configuration**

0 seconds is the default configuration.

### **Command Mode**

Router OSPF Configuration mode.

### **User Guidelines**

This command has no user guidelines.

## **Example**

The following example sets the exit overflow interval for OSPF at 10 seconds.

console(config-router)#exit-overflow-interval 10

# **external-lsdb-limit**

Use the **external-lsdb-limit** command in Router OSPF Configuration mode to configure the external LSDB limit for OSPF. If the value is -1, then there is no limit. When the number of non-default AS-external-LSAs in a router's link-state database reaches the external LSDB limit, the router enters overflow state. The router never holds more than the external LSDB limit non-default AS-external-LSAs in it database. Use the no form of the command to return the limit to the default value.

## **Syntax**

**external-lsdb-limit** integer

**no external-lsdb-limit**

• integer — Maximum number of non-default AS-external-LSAs allowed in the router's link-state database. (Range: –1 to 2147483647)

## **Default Configuration**

-1 is the default configuration.

## **Command Mode**

Router OSPF Configuration mode.

The external LSDB limit MUST be set identically in all routers attached to the OSPF backbone and/or any regular OSPF area.

### **Example**

The following example configures the external LSDB limit for OSPF with the number of non-default AS-external-LSAs set at 20.

```
console(config-router)#external-lsdb-limit 20
```
# **ip ospf area**

The **ip ospf area** command enables OSPFv2 and sets the area ID of an interface. This command supersedes the effects of network area command. It can also configure the advertisability of the secondary addresses on this interface into OSPFv2 domain. Use the "no" form of this command to disable OSPFv2 on an interface.

## **Syntax**

**ip ospf area** area-id [**secondaries none**]

**no ip ospf area** [**secondaries none**]

• area-id — The ID of the area (Range: IP address or decimal from 0 – 4294967295).

## **Default Configuration**

OSPFv2 is disabled by default. No area id is configured by default.

## **Command Mode**

Interface Configuration (VLAN) mode.

## **User Guidelines**

There are no user guidelines for this command.

## **Example**

```
console(config-if-vlan1)#ip ospf area 192.168.1.10
console(config-if-vlan1)#ip ospf area 3232235786
```
# **ip ospf authentication**

Use the **ip ospf authentication** command in the Interface Configuration mode to set the OSPF Authentication Type and Key for the specified interface. Use the no form of the command to return the authentication type to the default value.

## **Syntax**

**ip ospf authentication** {**none** | {**simple** key} | {**encrypt** key key-id}}

**no ip ospf authentication**

- encrypt MD5 encrypted authentication key.
- key Authentication key for the specified interface. (Range: 8 bytes or less if the authentication type is **simple** and 16 bytes or less if the type is **encrypt**.)
- key-id Authentication key identifier for the authentication type **encrypt**. (Range: 0–25)

### **Default Configuration**

This command has no default configuration.

### **Command Mode**

Interface Configuration (VLAN) mode.

### **User Guidelines**

Unauthenticated interfaces do not need an authentication key or authentication key ID.

### **Example**

The following example sets the OSPF Authentication Type and Key for VLAN 15.

console(config-if-vlan15)#ip ospf authentication encrypt test123 100

# **ip ospf cost**

Use the **ip ospf cost** command in Interface Configuration mode to configure the cost on an OSPF interface. Use the **no** form of the command to return the cost to the default value.

### **Syntax**

**ip ospf cost** interface-cost

**no ip ospf cost**

interface-cost — Specifies the cost (link-state metric) of the OSPF interface. (Range: 1–65535)

### **Default Configuration**

10 is the default link-state metric configuration.

#### **Command Mode**

Interface Configuration (VLAN) mode.

### **User Guidelines**

This command has no user guidelines.

### **Example**

The following example configures the cost on the OSPF interface at 5. console(config-if-vlan1)#ip ospf cost 5

# **ip ospf database-filter all out**

Use the **ip ospf database-filter all out** command in Interface Configuration mode to prevent flooding of OSPF LSAs on an interface.

Use the **no** form of the command to enable flooding of LSAs on an interface.

### **Syntax**

**ip ospf database-filter all out no ip ospf database-filter all out**

### **Default Configuration**

By default, LSAs are flooded on all interfaces in a routed VLAN.

### **Command Mode**

Interface Configuration mode

## **User Guidelines**

This command is only applicable to OSPFv2 routing configurations.

# **ip ospf dead-interval**

Use the **ip ospf dead-interval** command in Interface Configuration to set the OSPF dead interval for the specified interface. Use the no form of the command to return the interval to the default value.

## **Syntax**

**ip ospf dead-interval** seconds

**no ip ospf dead-interval**

seconds - Number of seconds that a router's Hello packets have not been seen before its neighbor routers declare that the router is down. (Range: 1– 65535)

## **Default Configuration**

40 is the default number of seconds.

## **Command Mode**

Interface Configuration (VLAN) mode

## **User Guidelines**

The value for the length of time must be the same for all routers attached to a common network. This value should be some multiple of the Hello Interval  $(i.e., 4)$ .

### **Example**

The following example sets the dead interval at 30 seconds.

console(config-if-vlan1)#ip ospf dead-interval 30

# **ip ospf hello-interval**

Use the **ip ospf hello-interval** command in Interface Configuration mode to set the OSPF hello interval for the specified interface. Use the no form of the command to return the interval to the default value.

### **Syntax**

**ip ospf hello-interval** seconds

**no ip ospf hello-interval**

seconds — Number of seconds to wait before sending Hello packets from the interface. (Range: 1–65535)

## **Default Configuration**

10 is the default number of seconds.

## **Command Mode**

Interface Configuration (VLAN) mode.

## **User Guidelines**

The value for the length of time must be the same for all routers attached to a network.

## **Example**

The following example sets the OSPF hello interval at 30 seconds.

```
console(config-if-vlan1)#ip ospf hello-interval 30
```
# **ip ospf mtu-ignore**

Use the **ip ospf mtu-ignore** command in Interface Configuration mode to disable OSPF maximum transmission unit (MTU) mismatch detection. OSPF Database Description packets specify the size of the largest IP packet that can be sent without fragmentation on the interface. When a router receives a Database Description packet, it examines the MTU advertised by the neighbor. By default, if the MTU is larger than the router can accept, the

Database Description packet is rejected and the OSPF adjacency is not established. Use the no form of the command to enable OSPF maximum transmission unit (MTU) mismatch detection.

### **Syntax**

**ip ospf mtu-ignore no ip ospf mtu-ignore**

### **Default Configuration**

This command has no default configuration.

### **Command Mode**

Interface Configuration (VLAN) mode.

### **User Guidelines**

This command has no user guidelines.

## **Example**

The following example disables OSPF MTU mismatch detection on VLAN interface 15.

console(config-if-vlan1)#ip ospf mtu-ignore

# **ip ospf network**

Use the **ip ospf network** command to configure OSPF to treat an interface as a point-to-point rather than broadcast interface. To return to the default value, use the no form of this command.

## **Syntax**

**ip ospf network** {broadcast | point-to-point}

**no ip ospf network**

- broadcast Set the network type to broadcast.
- point-to-point Set the network type to point-to-point

### **Default Configuration**

Interfaces operate in broadcast mode by default.

### **Command Mode**

```
Interface Configuration (VLAN) mode.
```
### **User Guidelines**

OSPF treats interfaces as broadcast interfaces by default. Loopback interfaces have a special loopback network type, which cannot be changed. When there are only two routers on the network, OSPF can operate more efficiently by treating the network as a point-to-point network. For point-to-point networks, OSPF does not elect a designated router or generate a network link state advertisement (LSA). Both endpoints of the link must be configured to operate in point-to-point mode.

## **Example**

The following example shows the options for the **ip ospf network** command.

console(config-if-vlan1)#ip ospf network ?

broadcast Set the OSPF network type to Broadcast point-to-point Set the OSPF network type to Point-to-Point

# **ip ospf priority**

Use the **ip ospf priority** command in Interface Configuration mode to set the OSPF priority for the specified router interface. Use the **no** form of the command to return the priority to the default value.

## **Syntax**

**ip ospf priority** number-value

**no ip ospf priority**

number-value - Specifies the OSPF priority for the specified router interface. (Range: 0–255)

## **Default Configuration**

1 is the default integer value.

### **Command Mode**

Interface Configuration (VLAN) mode.

## **User Guidelines**

A value of 1 is the highest router priority. A value of 0 indicates that the interface is not eligible to become the designated router on this network.

## **Example**

The following example sets the OSPF priority for the VLAN 15 router at 100. console(config-if-vlan1)#ip ospf priority 100

# **ip ospf retransmit-interval**

Use the **ip ospf retransmit-interval** command in Interface Configuration mode to set the OSPF retransmit Interval for the specified interface. Use the no form of the command to return the interval to the default value.

## **Syntax**

**ip ospf retransmit-interval** seconds

### **no ip ospf retransmit-interval**

seconds — Number of seconds between link-state advertisement retransmissions for adjacencies belonging to this router interface. This value is also used when retransmitting database description and link-state request packets. (Range: 0–3600 seconds)

## **Default Configuration**

5 is the default number of seconds.

## **Command Mode**

Interface Configuration (VLAN) mode.

## **User Guidelines**

A value of 1 is the highest router priority. A value of 0 indicates that the interface is not eligible to become the designated router on this network.

## **Example**

The following example sets the OSPF retransmit Interval for VLAN 15 at 50 seconds.

console(config-if-vlan1)#ip ospf retransmit-interval 50

# **ip ospf transmit-delay**

Use the **ip ospf transmit-delay** command in Interface Configuration mode to set the OSPF Transit Delay for the specified interface. Use the no form of the command to return the delay to the default value.

### **Syntax**

**ip ospf transmit-delay** seconds

**no ip ospf transmit-delay**

• seconds — Sets the estimated number of seconds it takes to transmit a link state update packet over this interface. (Range: 1–3600 seconds)

### **Default Configuration**

1 is the default number of seconds.

### **Command Mode**

Interface Configuration (VLAN) mode.

### **User Guidelines**

This command has no user guidelines.

## **Example**

The following example sets the OSPF Transit Delay for VLAN 15 at 20 seconds.

console(config-if-vlan1)#ip ospf transmit-delay 20

# **log adjacency-changes**

Use the **log adjacency-changes** command in OSPFv2 Router Configuration mode to enable logging of OSPFv2 neighbor state changes.

Use the **no** form of the command to disable state change logging.

## **Syntax**

**log-adjacency-changes [detail]**

**no log-adjacency-changes [detail]**

• **detail**—(Optional) When this keyword is specified, all adjacency state changes are logged. Otherwise, OSPF only logs transitions to FULL state and when a backwards transition occurs.

### **Default Configuration**

Adjacency changes are not logged by default.

### **Command Mode**

OSPFv2 Router Configuration mode

## **User Guidelines**

State changes are logged with INFORMATIONAL severity.

# **max-metric router-lsa**

Use the **max-metric router-lsa** command in router OSPF Global Configuration mode to configure OSPF to enable stub router mode.

To disable stub router mode, use the **no max-metric router-lsa** command in OSPFv2 Global Router Configuration mode.

## **Syntax**

**max-metric router-lsa [on-startup seconds] [summary-lsa {metric}]**

**no max-metric router-lsa [on-startup] [summary-lsa]**

- **on-startup**—(Optional) OSPF starts in stub router mode after a reboot.
- seconds—(Required if on-startup) The number of seconds that OSPF remains in stub router mode after a reboot. The range is 5 to 86,400 seconds. There is no default value.
- **summary-lsa**—(Optional) Set the metric in type 3 and 4 summary LSAs to LsInfinity (0xFFFFFF).

• metric—(Optional) Metric to send in summary LSAs when in stub router mode. Range is 1 to 16,777,215. Default is 16,711,680 (0xFF0000).

#### **Default Configuration**

By default, OSPF is not in stub router mode.

#### **Command Mode**

OSPFv2 Global Configuration mode

#### **User Guidelines**

When OSPF is in stub router mode, as defined by RFC 3137, OSPF sets the metric in the non-stub links in its router LSA to LsInfinity. Other routers therefore compute very long paths through the stub router, and prefer any alternate path. Doing so eliminates all transit traffic through the stub router, when alternate routes are available. Stub router mode is useful when adding or removing a router from a network or to avoid transient routes when a router reloads.

One can administratively force OSPF into stub router mode. OSPF remains in stub router mode until OSPF is taken out of stub router mode. Alternatively, one can configure OSPF to start in stub router mode for a specific period of time after the router boots up.

If the summary LSA metric is set to 16,777,215, other routers will skip the summary LSA when they compute routes.

If the router is configured to enter stub router mode on startup (max-metric router-lsa on-startup), and one then enters max-metric router lsa, there is no change. If OSPF is administratively in stub router mode (the max-metric router-lsa command has been given), and one configures OSPF to enter stub router mode on startup (max-metric router-lsa on-startup), OSPF exits stub router mode (assuming the startup period has expired) and the configuration is updated.

The command **no max-metric router-lsa** clears either type of stub router mode (always or on-startup) and resets the summary-lsa option. If OSPF is configured to enter global configuration mode on startup, and during normal operation one wants to immediately place OSPF in stub router mode, one

may issue the command no max-metric router-lsa on-startup. The command no max-metric router-lsa summary-lsa causes OSPF to send summary LSAs with metrics computed using normal procedures defined in RFC 2328.

## **maximum-paths**

Use the **maximum-paths** command in Router OSPF Configuration mode to set the number of paths that OSPF can report for a given destination. Use the no form of the command to reset the number to the default value.

### **Syntax**

#### **maximum-paths** integer

**no maximum-paths**

• integer — Number of paths that OSPF can report for a given destination. (Range: 1–4.)

#### **Default Configuration**

4 is the integer default value.

#### **Command Mode**

Router OSPF Configuration mode.

### **User Guidelines**

OSPF is only enabled on an interface if the primary IPv4 address on the interface matches a network area range. Any individual interface can only be attached to a single area. If an interface address matches multiple network area ranges, the interface is assigned to the area for the first matching range. If the **ip ospf area** command is given for an interface, it overrides any matching network area command.

OSPF only advertises IP subnets for secondary IP addresses if the secondary address is within the range of a network area command for the same area as the primary address on the same interface.

When a network area command is deleted, matching interfaces are reevaluated against all remaining network area commands.

## **Example**

The following example sets the number of paths at 2 that OSPF can report for a given destination.

```
console(config-router)#maximum-paths 2
```
## **network area**

The **network area** command enables OSPFv2 on an interface and sets its area ID if the ip-address of an interface is covered by this network command. Use the "no" form of this command to disable OSPFv2 on an interface.

### **Syntax**

**network** ip-address wildcard-mask **area** area-id

**no network** ip-address wildcard-mask **area** area-id

- ip-address Base IPv4 address of the network area.
- wildcard-mask The network mask indicating the wildcard bit. A 1 bit in the mask indicates a don't care condition for the corresponding bit in the address.
- area-id The ID of the area (Range: IPv4 address or 32-bit decimal in the range 0–4294967295).

### **Default Configuration**

OSPFv2 is disabled

### **Command Mode**

Router OSPF Configuration mode.

### **User Guidelines**

OSPF is only enabled on an interface if the primary IPv4 address on the interface matches a network area range. Any individual interface can only be attached to a single area. If an interface address matches multiple network area ranges, the interface is assigned to the area for the first matching range. If the **ip ospf area** command is given for an interface, it overrides any matching network area command.

OSPF only advertises IP subnets for secondary IP addresses if the secondary address is within the range of a network area command for the same area as the primary address on the same interface.

When a network area command is deleted, matching interfaces are reevaluated against all remaining network area commands.

Ones in the wildcard mask indicate "don't care" bits in the network address.

### **Example**

```
console(config-router)#network 10.50.50.0 0.0.0.255 area 4
```
# **nsf**

Use this command to enable OSPF graceful restart. Use the **no** form of this command to disable graceful restart.

## **Syntax**

```
nsf [ietf] [planned-only]
```
**no nsf** [**ietf**]

- **ietf** This keyword is used to distinguish the IETF standard implementation of graceful restart from other implementations. Since the IETF implementation is the only one supported, this keyword is optional.
- **planned-only** This keyword indicates that OSPF should only perform a graceful restart when the restart is planned (i.e., when the restart is a result of the **initiate failover** command).

## **Default Configuration**

Graceful restart is disabled by default

## **Command Mode**

Router OSPF Configuration mode

## **User Guidelines**

Graceful restart works in concert with nonstop forwarding to enable the hardware to continue forwarding IPv4 packets using OSPFv2 routes while a backup unit takes over management unit responsibility. When OSPF

executes a graceful restart, it informs its neighbors that the OSPF control plane is restarting, but that it will be back shortly. Helpful neighbors continue to advertise to the rest of the network that they have full adjacencies with the restarting router, avoiding announcement of a topology change and everything that goes with that (i.e., flooding of LSAs, SPF runs). Helpful neighbors continue to forward packets through the restarting router. The restarting router relearns the network topology from its helpful neighbors.

This implementation of graceful restart restarting router behavior is only useful with a router stack. Graceful restart does not work on a standalone, single-unit router.

# **nsf helper**

Use the **nsf-helper** to allow OSPF to act as a helpful neighbor for a restarting router. Use the "no" form of this command to prevent OSPF from acting as a helpful neighbor.

### **Syntax**

**nsf** [**ietf**] **helper**[**planned-only**]

**no nsf [ietf] helper**

• **planned-only** — This keyword indicates that OSPF should only help a restarting router performing a planned restart.

### **Default Configuration**

OSPF may act as a helpful neighbor for both planned and unplanned restarts

## **Command Mode**

Router OSPF Configuration mode

## **User Guidelines**

The grace LSA announcing the graceful restart includes a restart reason. Reasons 1 (software restart) and 2 (software reload/upgrade) are considered planned restarts. Reasons 0 (unknown) and 3 (switch to redundant control processor) are considered unplanned restarts.

**nsf ietf helper disable** is functionally equivalent to no nsf helper and is supported solely for IS CLI compatibility.

# **nsf helper strict-lsa-checking**

Use the **nsf-helper strict-lsa-checking** command to require that an OSPF helpful neighbor exit helper mode whenever a topology change occurs. Use the "no" form of this command to allow OSPF to continue as a helpful neighbor in spite of topology changes.

### **Syntax**

**nsf** [**ietf**] **helper strict-lsa-checking**

#### **no nsf** [**ietf**] **helper strict-lsa-checking**

• **ietf** —This keyword is used to distinguish the IETF standard implementation of graceful restart from other implementations. Since the IETF implementation is the only one supported, this keyword is optional.

### **Default Configuration**

A helpful neighbor exits helper mode when a topology change occurs.

#### **Command Mode**

Router OSPF Configuration mode

### **User Guidelines**

The restarting router is unable to react to topology changes. In particular, the restarting router will not immediately update its forwarding table; therefore, a topology change may introduce forwarding loops or black holes that persist until the graceful restart completes. By exiting the graceful restart on a topology change, a router tries to eliminate the loops or black holes as quickly as possible by routing around the restarting router.

A helpful neighbor considers a link down with the restarting router to be a topology change, regardless of the strict LSA checking configuration.

## **nsf restart-interval**

Use the **nsf restart-interval** command to configure the length of the grace period on the restarting router. Use the "no" form of this command to revert the grace period to its default.

**nsf** [**ietf**] **restart-interval** seconds

#### **no nsf** [**ietf**] **restart-interval**

- **ietf** This keyword is used to distinguish the IETF standard implementation of graceful restart from other implementations. Since the IETF implementation is the only one supported, this keyword is optional.
- seconds The number of seconds that the restarting router asks its neighbors to wait before exiting helper mode. The restarting router includes the restart interval in its grace LSAs (range 1–1800 seconds).

### **Default Configuration**

The default restart interval is 120 seconds.

### **Command Mode**

Router OSPF

## **User Guidelines**

The grace period must be set long enough to allow the restarting router to reestablish all of its adjacencies and complete a full database exchange with each of those neighbors.

### **Example**

console(config-router)#nsf restart-interval 180

# **passive-interface default**

The **passive-interface default** command enables the global passive mode by default for all interfaces. It overrides any interface level passive mode. Use the "no" form of this command to disable the global passive mode by default for all interfaces. Any interface previously configured to be passive reverts to nonpassive mode.

## **Syntax**

**passive-interface default no passive-interface default**

#### **Default Configuration**

Global passive mode is disabled by default.

### **Command Mode**

Router OSPF Configuration mode.

### **User Guidelines**

There are no user guidelines for this command.

### **Example**

console(config-router)#passive-interface

# **passive-interface**

Use the **passive-interface** command to set the interface as passive. It overrides the global passive mode that is currently effective on the interface. Use the "no" form of this command to set the interface as non-passive.

## **Syntax**

**passive-interface vlan** vlan-id **no passive-interface vlan** vlan-id

• vlan-id — The VLAN number

## **Default Configuration**

Passive interface mode is disabled by default.

## **Command Mode**

Router OSPF Configuration mode.

### **User Guidelines**

There are no user guidelines for this command.

## **Example**

```
console(config-router)#passive-interface vlan 1
```
# **redistribute (OSPF)**

Use the **redistribute** command in Router OSPF Configuration mode to configure OSPF protocol to allow redistribution of routes from the specified source protocol/routers. Use the **no** version of the command to disable redistribution from the selected source or to reset options to their default values.

### **Syntax**

**redistribute** {protocol}[**metric metric-value**] [**metric-type type-value**] [**tag tag-value**] [**subnets**]

**no redistribute {**protocol**}**[**metric**] [**metric-type**] [**tag**] [**subnets**]

- protocol One of the following:
	- static—Specifies that static routes are to be redistributed.
	- connected—Specifies that connected routes are to be redistributed.
	- bgp—Specifies BGP originated routes are to be redistributed.
	- rip—Specifies RIP originated routes are to be redistributed.
- metric-value—Specifies the metric to use when redistributing the route. (Range: 0–16777214)
- type-value—One of the following:
	- Type 1 external route.
	- Type 2 external route.
- tag-value—Inserts the specified tag value into redistributed routes.(Range: 0–4294967295)
- subnets—Specifies whether to redistribute the routes to subnets.

### **Default Configuration**

The default tag value is 0.

There is no default metric or route map configured.

#### **Command Mode**

Router OSPF Configuration mode

When redistributing a route metric, the receiving protocol must understand the metric. The OSPF metric is a cost value equal to  $10^8$ / link bandwidth in bits/sec. For example, the OSPF cost of GigabitEthernet is  $10^8/10^8 = 1$ .

The RIP metric is a hop count with a maximum value of 15 (infinity).

If no metric value is specified, the metric redistributed for a type 1 route is the sum of the external cost and the internal cost used to reach that route.

The metric redistributed for a type 2 route is always the external cost, irrespective of the interior cost to reach that route. Redistribution of BGP originated routes is only available on BGP-capable routers.

## **Example**

The following example configures OSPF protocol to allow redistribution of RIP originated routes with a metric of 5 and a route tag of 555.

```
console(config-router)#redistribute rip metric 3 metric-type 1 tag 555 
subnets
```
# **router-id**

Use the **router-id** command in Router OSPF Configuration mode to set a 32 bit integer in 4-digit dotted-decimal number uniquely identifying the router ID.

## **Syntax**

**router-id** router-id

• router-id— A 32-bit interface (in IPv4 address format) that uniquely identifies the router ID.

## **Default Configuration**

There is no default router ID.

## **Command Mode**

Router OSPF Configuration mode.
### **User Guidelines**

The router-id must be set in order for OSPF to become operationally enabled. It is recommended that the router ID be set to the IP address of a loopback interface to ensure that the router remains up internally.

# **Example**

The following example defines the router ID as 5.5.5.5.

```
console(config)#router ospf
console(config-router)#router-id 5.5.5.5
```
# **router ospf**

Use the **router ospf** command in Global Configuration mode to enter Router OSPF mode and globally enable OSPF. Using the no form of the command disables OSPF and removes the OSPF interface and global configuration.

# **Syntax**

```
router ospf [vrf vrf-name]
```
**no router ospf**

• vrf-name—The name of the VRF if which OSPF is to be enabled. If no VRF is specified, OSPF is enabled for the global routing instance.

# **Default Configuration**

OSPF routing is disabled by default

# **Command Mode**

Global Configuration mode.

# **User Guidelines**

The command prompt changes when the **router ospf** command executes.

The VRF identified in the parameter must have been previously created or an error is returned.

This command is only available on the N3000-ON/N3100-ON/N3200-ON switches.

IPv4 OSPF is the only routing protocol currently implemented for VRFs.

The **no** form of the command removes all OSPF configuration (including interface configuration) for the specified VRF

# **Example**

The following example enters into router OSPF mode.

```
console(config)#router ospf
console(config-router)#
```
# **show ip ospf**

Use the **show ip ospf** command to display information relevant to the OSPF router. This command has been modified to show additional fields.

# **Syntax**

**show ip ospf** [**vrf** vrf-name]

• vrf-name—The name of the VRF instance on which the command operates. If no VRF parameter is given, information for the default (global) router instance is shown.

# **Syntax Description**

This command has no arguments or keywords.

#### **Default Configuration**

There is no default configuration for this command.

#### **Command Mode**

User Exec, Privileged Exec modes, Global Configuration mode and all Configuration submodes

#### **User Guidelines**

The VRF identified in the parameter must have been previously created or an error is returned.

The VRF parameter is only available on the N3000-ON/N3100-ON/N3200- ON series switches.

Some of the information below displays only if you enable OSPF and configure certain features. The following fields may be displayed:

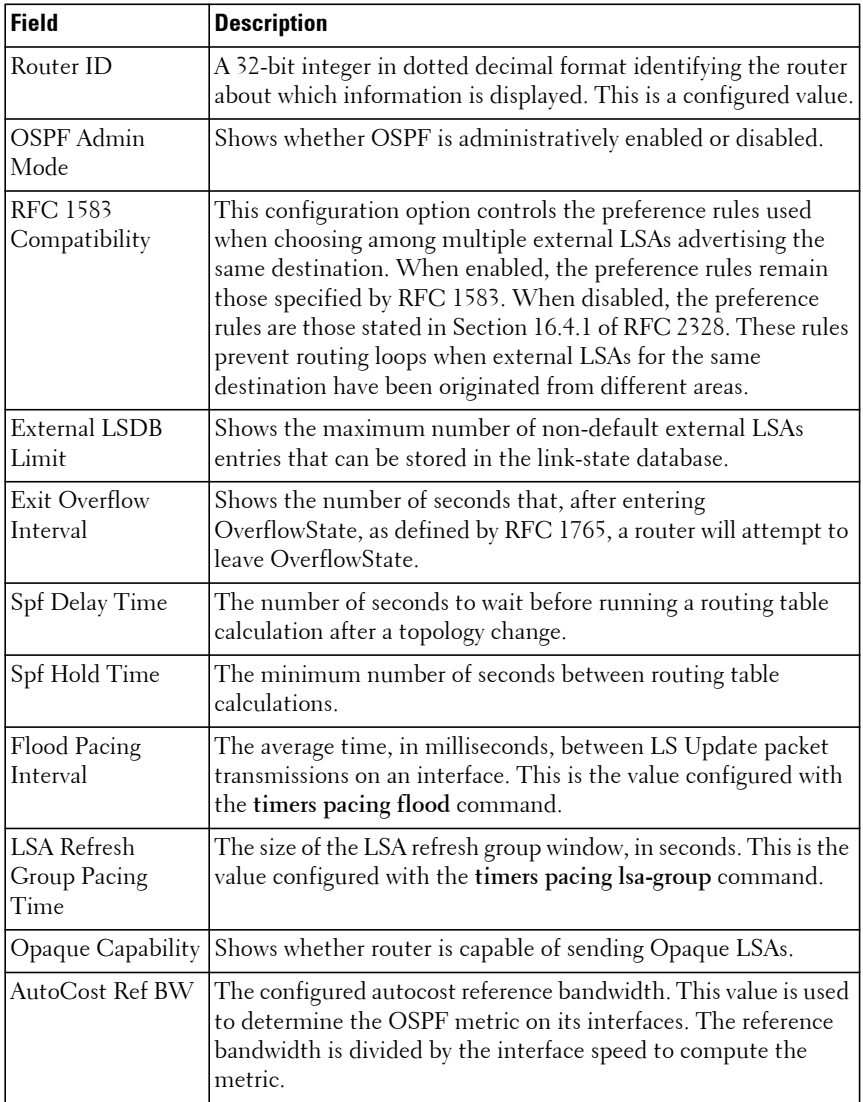

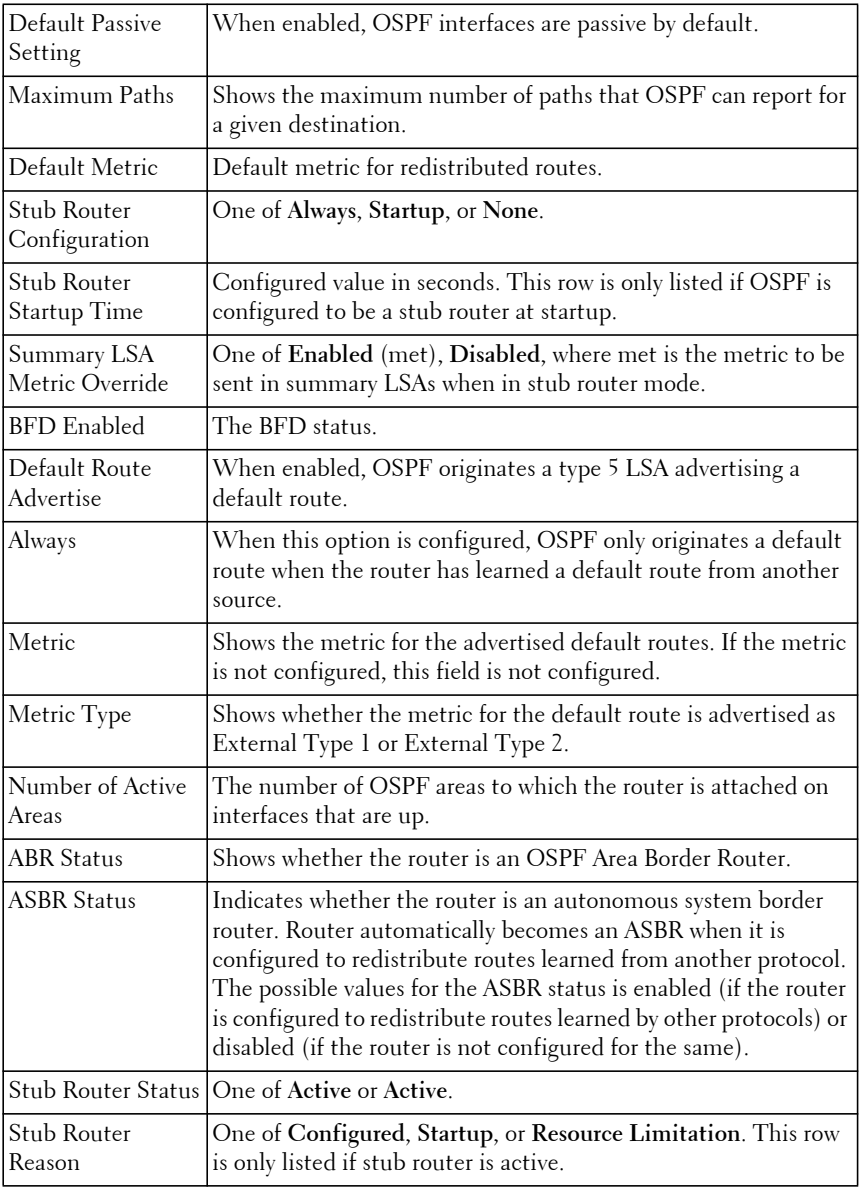

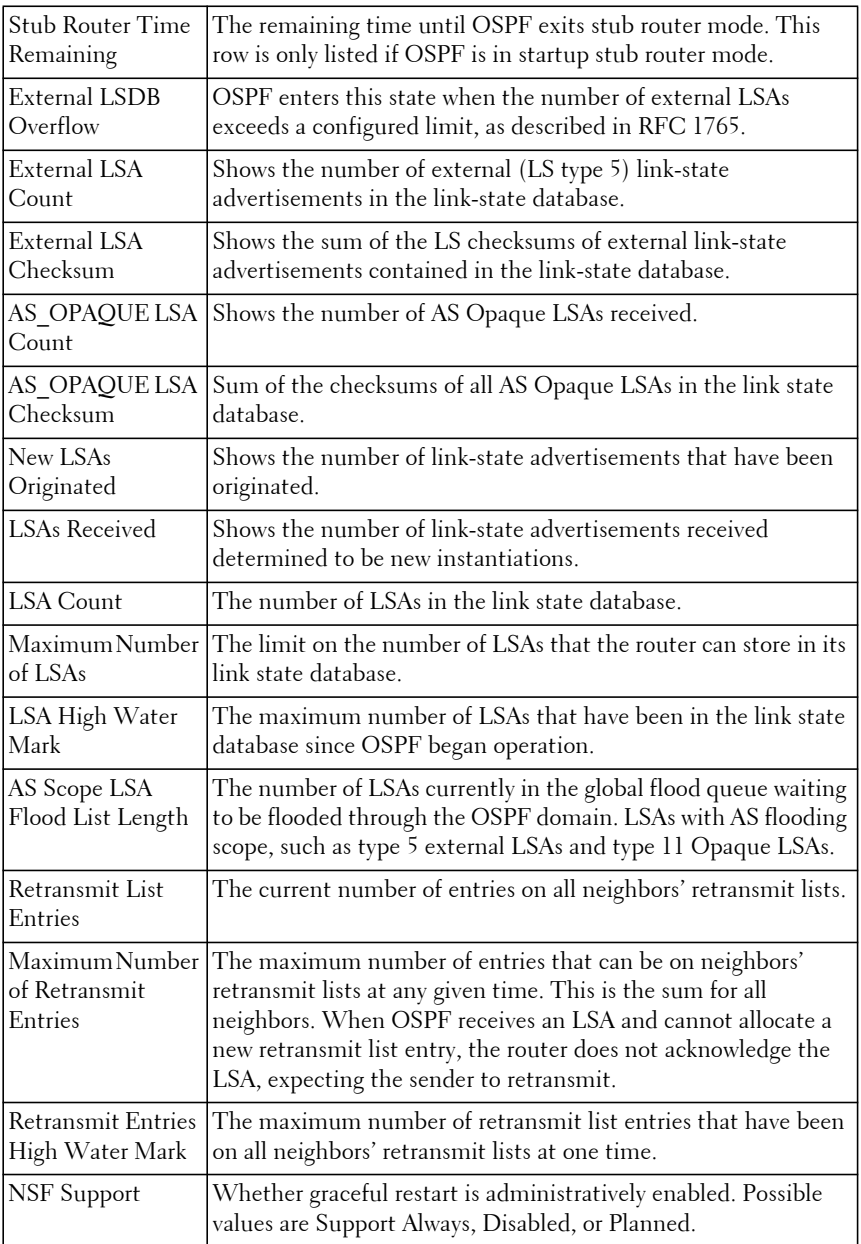

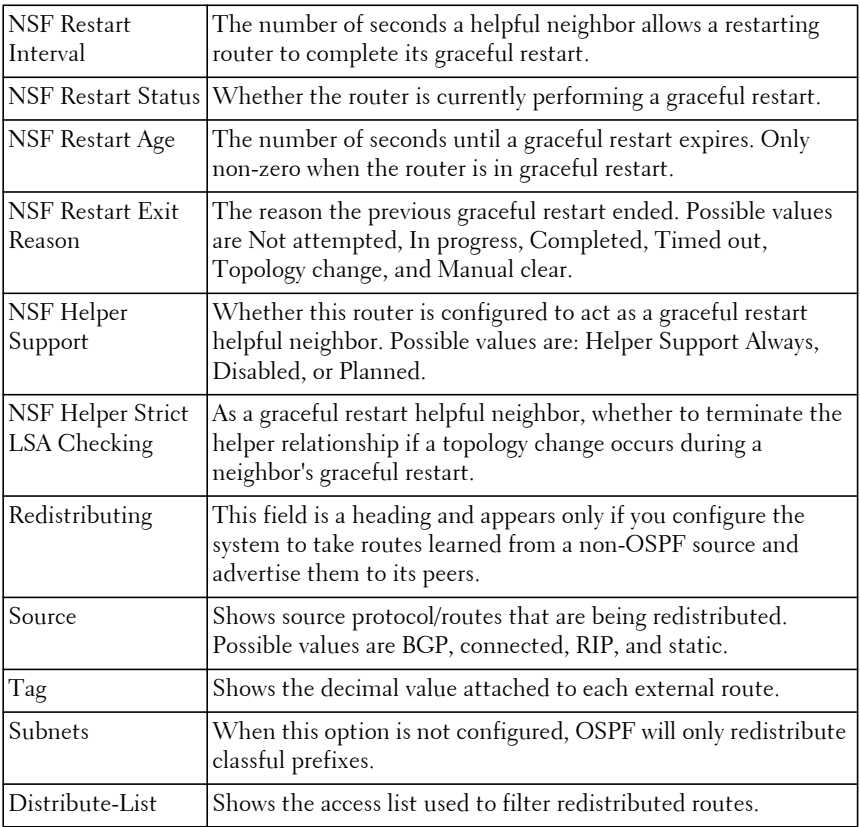

#### **Example #1**

The following example displays OSPF router information.

```
console#show ip ospf
```
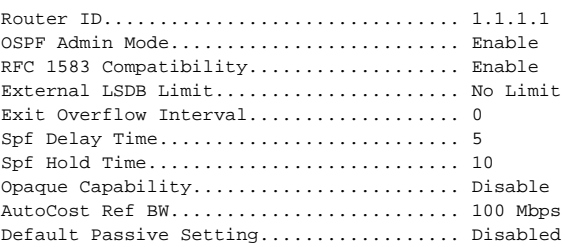

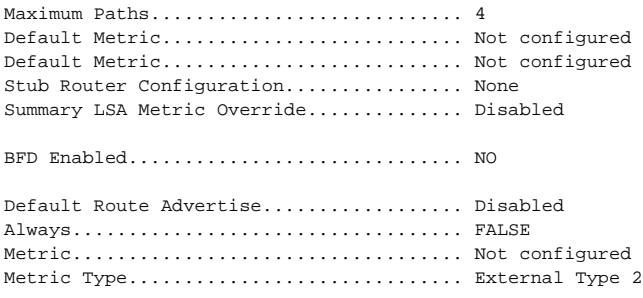

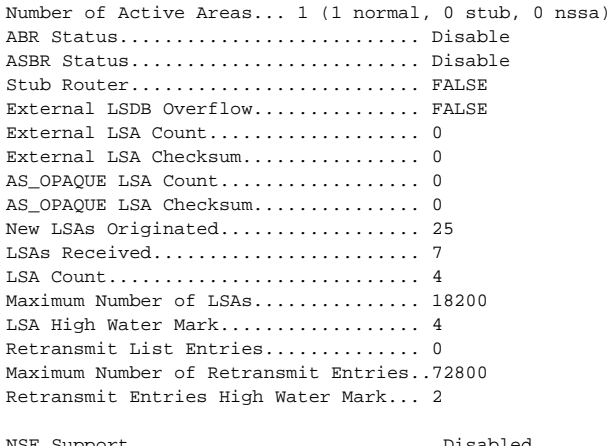

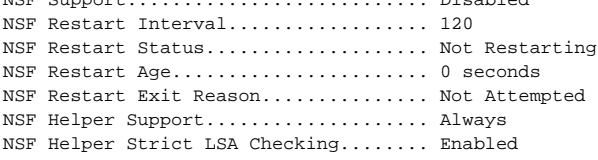

#### **Example #2**

The following example displays the length of the global flood queue for LSAs with AS flooding scope and for stub router configuration. Also displayed are the values of the LSA pacing configuration parameters.

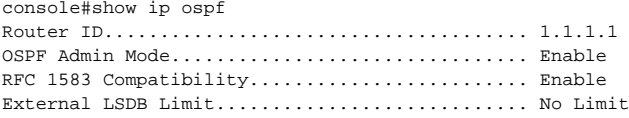

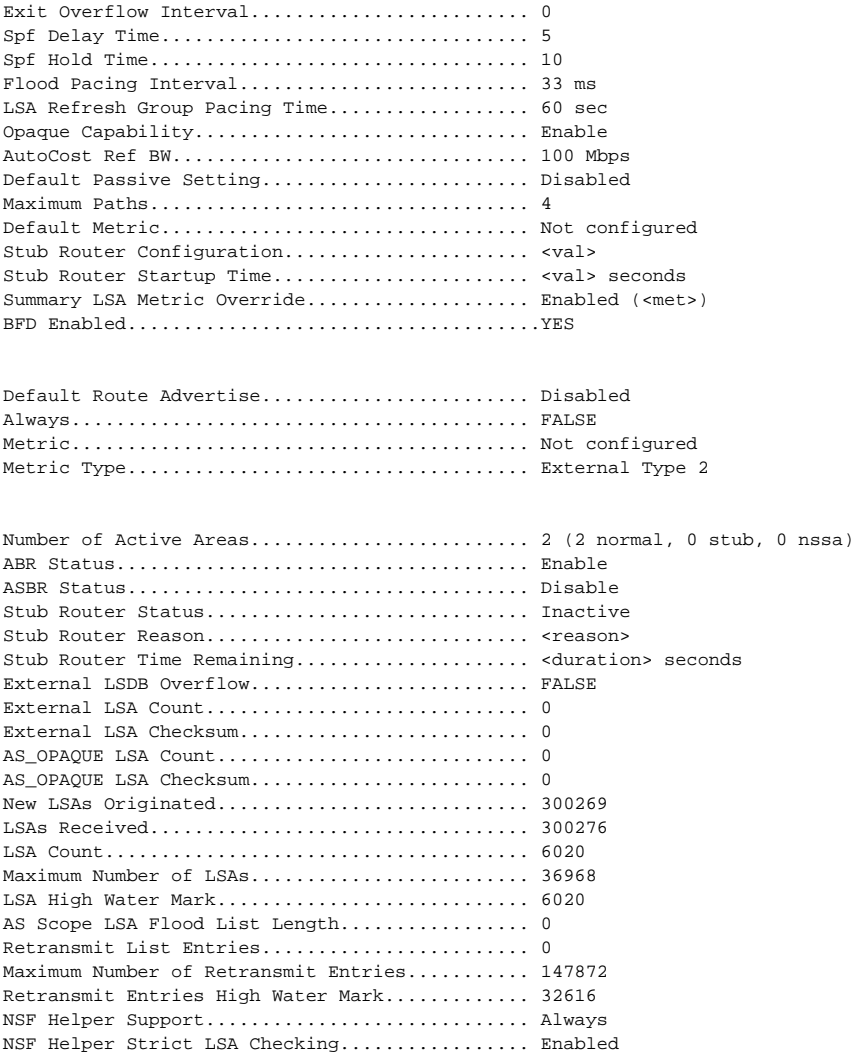

# **show ip ospf abr**

The **show ip ospf abr** command displays the internal OSPF routing table entries to Area Border Routers (ABR). This command takes no options.

### **Syntax**

**show ip ospf abr** [**vrf** vrf-name]

• vrf-name—The name of the VRF instance on which the command operates. If no VRF parameter is given, information for the default (global) router instance is shown.

# **Default Configuration**

This command has no default configuration.

# **Command Mode**

Privileged Exec mode, Global Configuration mode and all Configuration submodes

# **User Guidelines**

The VRF identified in the parameter must have been previously created or an error is returned.

The VRF parameter is only available on the N3000-ON/N3100-ON/N3200- ON series switches.

# **Example**

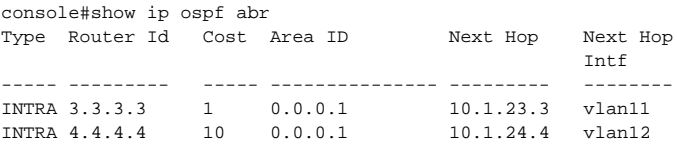

# **show ip ospf area**

Use the **show ip ospf area** command to display information about the identified OSPF area.

# **Syntax**

**show ip ospf area** area-id [**vrf** vrf-name]

• area-id —Identifies the OSPF area whose ranges are being displayed. (Range: 0–4294967295)

• vrf-name—The name of the VRF instance on which the command operates. If no VRF parameter is given, information for the default (global) router instance is shown.

#### **Default Configuration**

This command has no default configuration.

#### **Command Mode**

Privileged Exec mode, Global Configuration mode and all Configuration submodes

#### **User Guidelines**

The VRF identified in the parameter must have been previously created or an error is returned.

The VRF parameter is only available on the N3000-ON/N3100-ON/N3200- ON series switches.

#### **Example #1**

The following example displays OSPF router information.

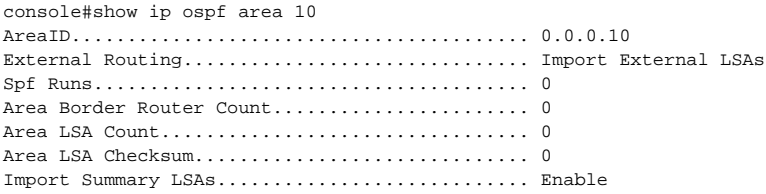

#### **Example #2**

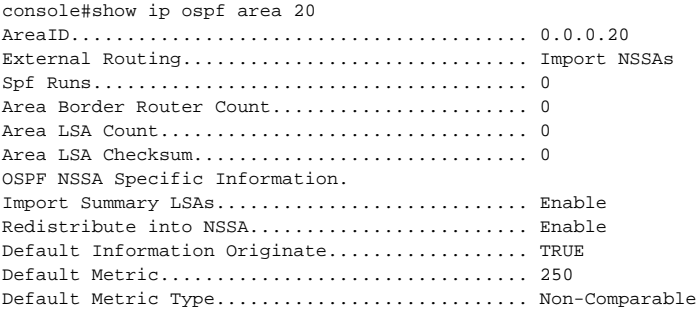

Translator Role................................ Candidate Translator Stability Interval.................. 2000 Translator State............................... Disabled

#### **Example #3**

The following example shows the length of the area's flood queue for LSAs waiting to be flooded within the area.

console #show ip ospf area 1

AreaID......................................... 0.0.0.1 External Routing............................... Import External LSAs Spf Runs....................................... 10 Area Border Router Count....................... 0 Area LSA Count................................. 3004 Area LSA Checksum................................... 0x5e0abed Flood List Length.............................. 0 Import Summary LSAs............................ Enable

# **show ip ospf asbr**

The **show ip ospf asbr** command displays the internal OSPF routing table entries to Autonomous System Boundary Routes (ASBR). This command takes no options.

#### **Syntax**

**show ip ospf asbr** [**vrf** vrf-name]

• vrf-name—The name of the VRF instance on which the command operates. If no VRF parameter is given, information for the default (global) router instance is shown.

#### **Default Configuration**

This command has no default configuration.

#### **Command Mode**

Privileged Exec mode, Global Configuration mode and all Configuration submodes

#### **User Guidelines**

The VRF identified in the parameter must have been previously created or an error is returned.

The VRF parameter is only available on the N3000-ON/N3100-ON/N3200- ON series switches.

### **Example**

console#show ip ospf asbr Type Router Id Cost Area ID Next Hop Next Hop **International Contract Contract Contract Contract Contract Contract Contract Contract Contract Contract Contra** ----- ---------- ---- -------- ----------- ----------- INTRA 1.1.1.1 1 0.0.0.1 10.1.12.1 vlan10 INTRA 4.4.4.4 10 0.0.0.1 10.1.24.4 vlan12

# **show ip ospf database**

Use the **show ip ospf database** command to display information about the link state database when OSPF is enabled. If parameters are entered, the command displays the LSA headers. Use the optional parameters to specify the type of link state advertisements to display.

# **Syntax**

**show ip ospf** [**vrf** vrf-name] [area-id] **database** [{**asbr-summary** | **external** | **network** | **nssa-external** | **router** | **summary**}][ls-id] [**adv-router** [ip-address] | **self-originate**] [**opaque-area**] [**opaque-as**] [**opaque-link**]

- vrf-name—The name of the VRF instance on which the command operates. If no VRF parameter is given, information for the default (global) router instance is shown.
- area-id Identifies a specific OSPF area for which link state database information will be displayed.
- asbr-summary Display the autonomous system boundary router (ASBR) summary LSAs.
- external Display the external LSAs.
- network Display the network LSAs.
- nssa-external Display NSSA external LSAs.
- router Display router LSAs.
- summary Display the LSA database summary information.
- ls-id Specifies the link state ID (LSID). (Range: IP address or an integer in the range of 0–4294967295)
- **adv-router** Display the LSAs that are restricted by the advertising router. To specify a router, enter the IP address of the router.
- self-originate Display the LSAs in that are self-originated.
- opaque-area— Display the area opaque LSAs.
- opaque-as— Display AS opaque LSAs.
- opaque-link— Display link opaque LSAs.

# **Default Configuration**

This command has no default configuration.

#### **Command Mode**

Privileged Exec mode, Global Configuration mode and all Configuration submodes

# **User Guidelines**

Information is only displayed if OSPF is enabled.

The VRF identified in the parameter must have been previously created or an error is returned.

The VRF parameter is only available on the N3000-ON/N3100-ON/N3200- ON series switches.

# **Example**

The following example displays information about the link state database when OSPF is enabled.

console#show ip ospf database

Router Link States (Area 0.0.0.0)

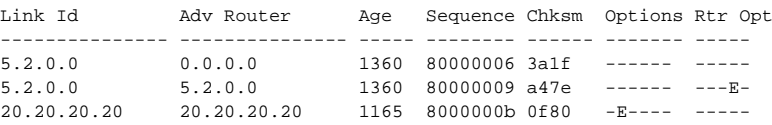

Network Link States (Area 0.0.0.0)

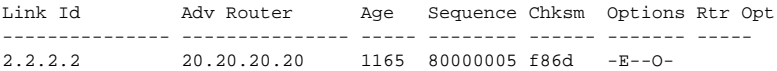

Network Summary States (Area 0.0.0.0)

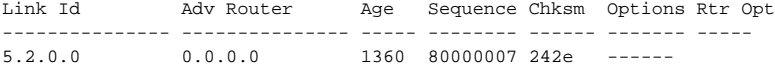

Summary ASBR States (Area 0.0.0.0)

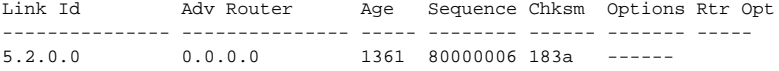

Link Opaque States (Area 0.0.0.0)

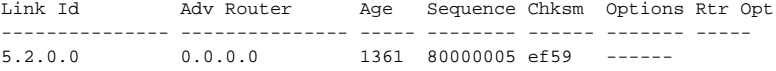

Area Opaque States (Area 0.0.0.0)

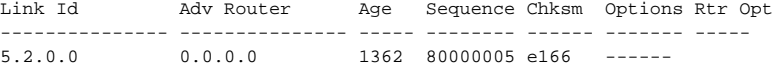

#### AS External States

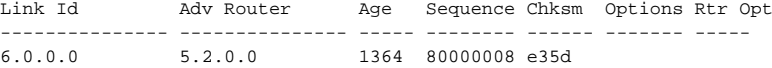

#### AS Opaque States

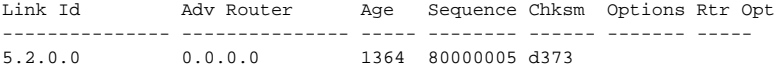

# **show ip ospf database database-summary**

Use the **show ip ospf database database-summary** command to display the number of each type of LSA in the database for each area and for the router. The command also displays the total number of LSAs in the database. This command has been modified.

#### **Syntax**

**show ip ospf database database-summary** [**vrf** vrf-name]

• vrf-name—The name of the VRF instance on which the command operates. If no VRF parameter is given, information for the default (global) router instance is shown.

#### **Default Configuration**

There is no default configuration for this command.

#### **Command Mode**

Privileged Exec mode, Global Configuration mode and all Configuration submodes

#### **User Guidelines**

The VRF identified in the parameter must have been previously created or an error is returned.

The VRF parameter is only available on the N3000-ON/N3100-ON/N3200- ON series switches.

The following fields are displayed:

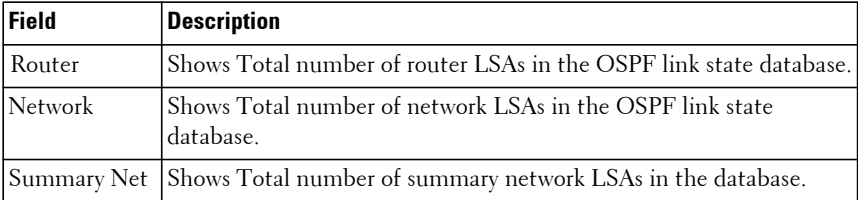

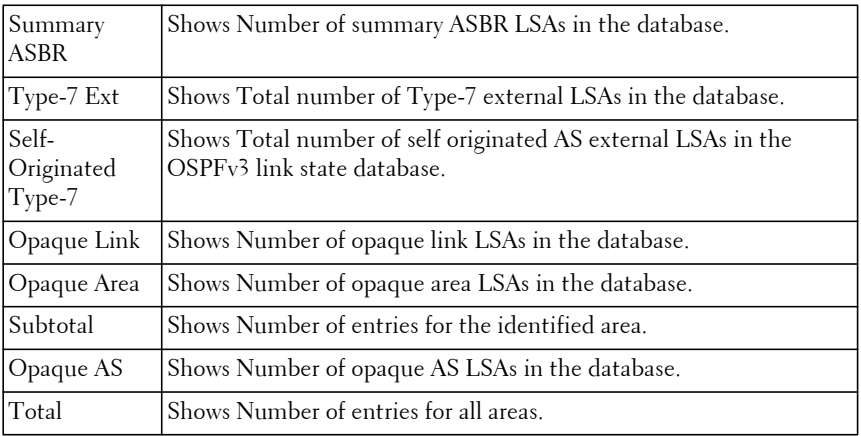

#### **Example**

The following example displays the number of each type of LSA in the database for each area and for the router.

```
console#show ip ospf database database-summary
OSPF Router with ID (5.5.5.5)
Area 0.0.0.0 database summary
Router......................................... 0
Network........................................ 0
Summary Net.................................... 0
Summary ASBR................................... 0
Type-7 Ext..................................... 0
Self Originated Type-7......................... 0
Opaque Link.................................... 0
Opaque Area.................................... 0
Subtotal....................................... 0
Area 0.0.0.10 database summary
Router......................................... 0
Network........................................ 0
Summary Net.................................... 0
Summary ASBR................................... 0
Type-7 Ext..................................... 0
Self Originated Type-7......................... 0
Opaque Link.................................... 0
Opaque Area.................................... 0
Subtotal....................................... 0
Router database summary
Router......................................... 0
Network........................................ 0
Summary Net.................................... 0
Summary ASBR................................... 0
```
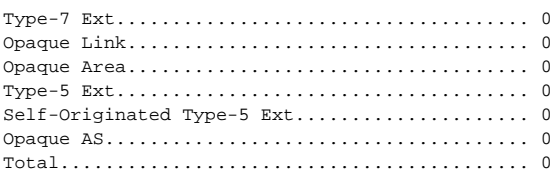

# **show ip ospf interface**

Use the **show ip ospf interface** command to display the information for the VLAN or loopback interface. The long form of the command displays the configuration of flood blocking.

# **Syntax**

**show ip ospf interface** [vrf vrf-name][vlan vlan-id | loopback loopback-id]

- loopback-id—A configured loopback interface identifier. (Range: 0-7)
- vlan-id—A configured VLAN identifier. (Range: 0-4093)
- vrf-name—The name of the VRF instance on which the command operates. If no vrf parameter is given, information for the default (global) router instance is shown.

#### **Default Configuration**

This command has no default configuration.

#### **Command Mode**

User Exec, Privileged Exec modes, Global Configuration mode and all Configuration submodes

#### **User Guidelines**

This command has no user guidelines.

# **Example #1**

The following example displays the information for the IFO object or virtual interface tables associated with VLAN 10.

console#show ip ospf interface vlan 10

IP Address..................................... 1.1.1.1

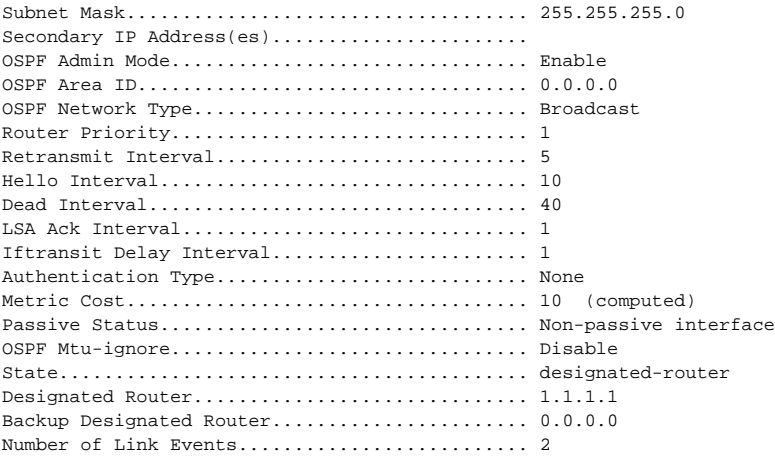

#### **Example #2**

The following example shows the configuration of flood blocking.

console#show ip ospf interface gi2/0/11

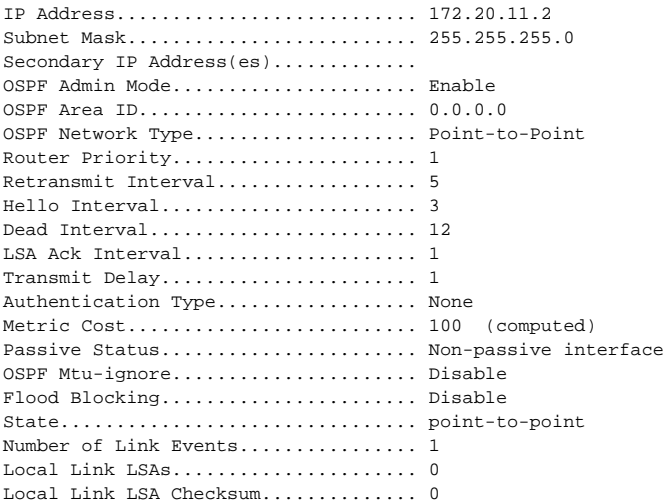

# **show ip ospf interface brief**

Use the **show ip ospf interface brief** command to display brief information for the IFO object or virtual interface tables.

# **Syntax**

**show ip ospf interface brief** [**vrf** vrf-name]

• vrf-name—The name of the VRF instance on which the command operates. If no VRF parameter is given, information for the default (global) router instance is shown.

### **Default Configuration**

This command has no default configuration.

#### **Command Mode**

Privileged Exec mode, Global Configuration mode and all Configuration submodes

#### **User Guidelines**

The VRF identified in the parameter must have been previously created or an error is returned.

The VRF parameter is only available on the N3000-ON/N3100-ON/N3200- ON series switches.

#### **Example**

The following example displays brief information for the IFO object or virtual interface tables.

console#show ip ospf interface brief

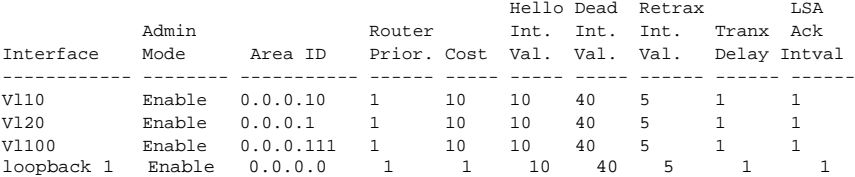

# **show ip ospf interface stats**

Use the show ip ospf interface stats command to display the statistics for a specific interface. The information is only displayed if OSPF is enabled.

# **Syntax**

**show ip ospf interface stats vlan** vlan-id

• vlan-id — Valid VLAN ID.

# **Default Configuration**

This command has no default configuration.

# **Command Mode**

User Exec mode, Privileged Exec mode, Global Configuration mode and all Configuration submodes

# **User Guidelines**

This command has no user guidelines.

# **Example**

The following example displays the ospf statistics for VLAN 15.

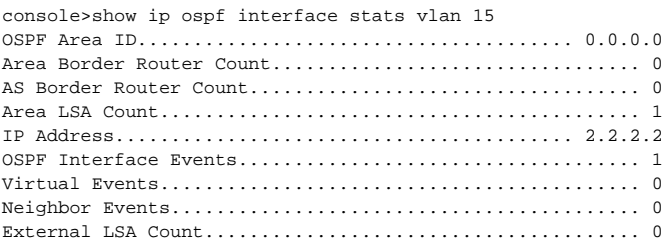

# **show ip ospf lsa-group**

Use this command to display the number of self-originated LSAs within each LSA group.

#### **Syntax**

**show ip ospf lsa-group** [**vrf** vrf-name]

• vrf-name—The name of the VRF instance from which to display the selforiginated LSA groups.

#### **Default Configuration**

There are no self-originated LSA groups by default.

#### **Command Mode**

Privileged Exec mode, Global Configuration mode, and all sub-modes

#### **User Guidelines**

The following fields are displayed:

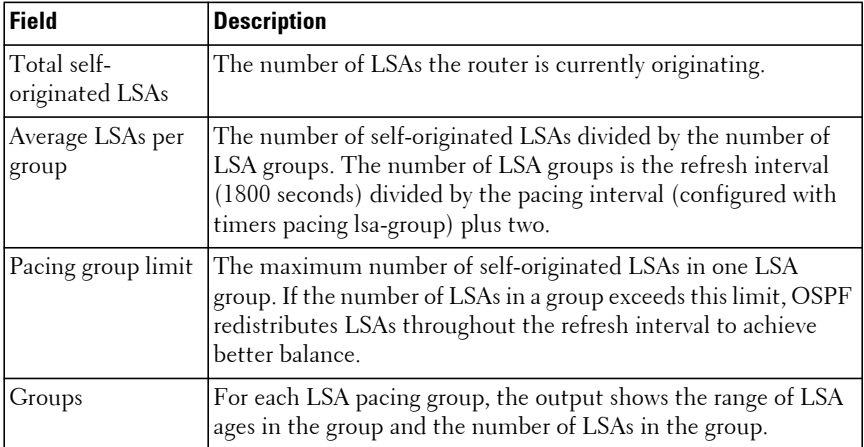

#### **Command History**

Introduced in version 6.2.0.1 firmware.

#### **Example**

console#show ip ospf lsa-group

Total self-originated LSAs: 3019 Average LSAs per group: 100

Pacing group limit: 400 Number of self-originated LSAs within each LSA group...

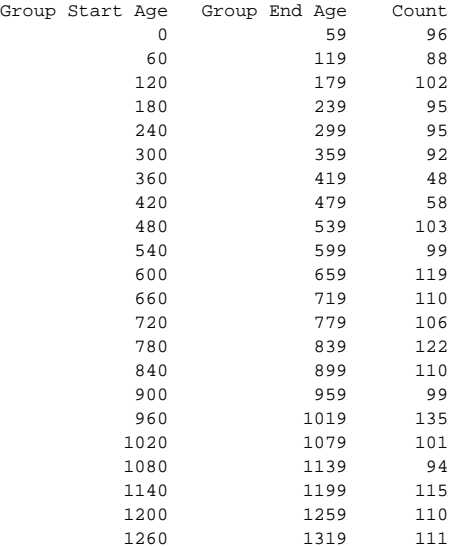

# **show ip ospf neighbor**

Use the **show ip ospf neighbor** command to display locally derived information about OSPF neighbors. The information below only displays if OSPF is enabled and the interface has a neighbor.

#### **Syntax**

**show ip ospf neighbor** [**vrf** vrf-name] [interface-type interface-number] [neighbor-id]

- vrf-name—The name of the VRF instance on which the command operates. If no VRF parameter is given, information for the default (global) router instance is shown.
- interface-type—Interface type only supported type is vlan.
- interface-number—A valid interface number.
- neighbor-id—Valid IP address of the neighbor.

### **Default Configuration**

This command has no default configuration.

#### **Command Mode**

User Exec, Privileged Exec modes, Global Configuration mode and all Configuration submodes

# **User Guidelines**

The VRF identified in the parameter must have been previously created or an error is returned.

The VRF parameter is only available on the N3000-ON/N3100-ON/N3200- ON series switches.

The following information is output.

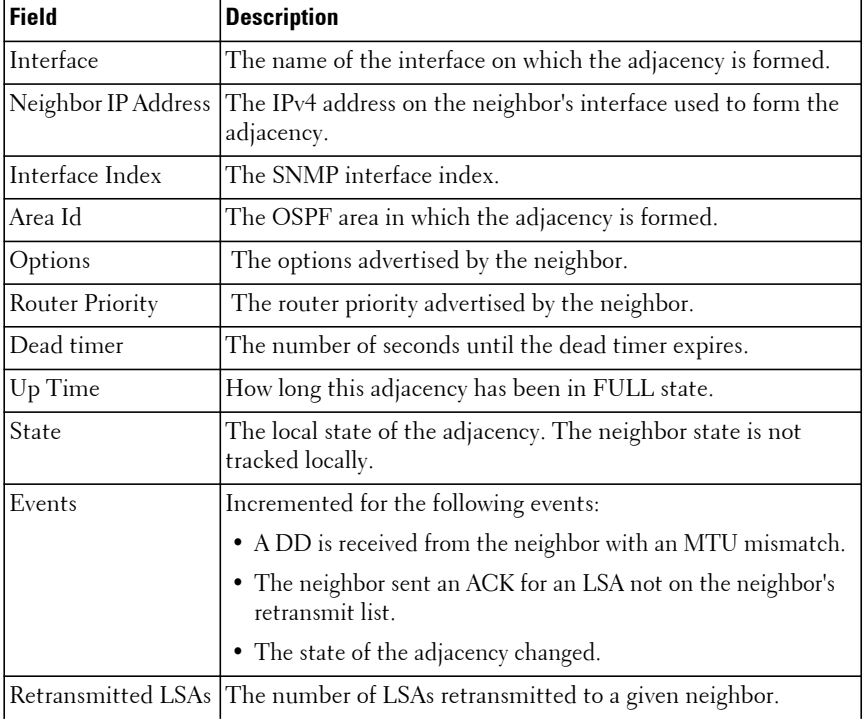

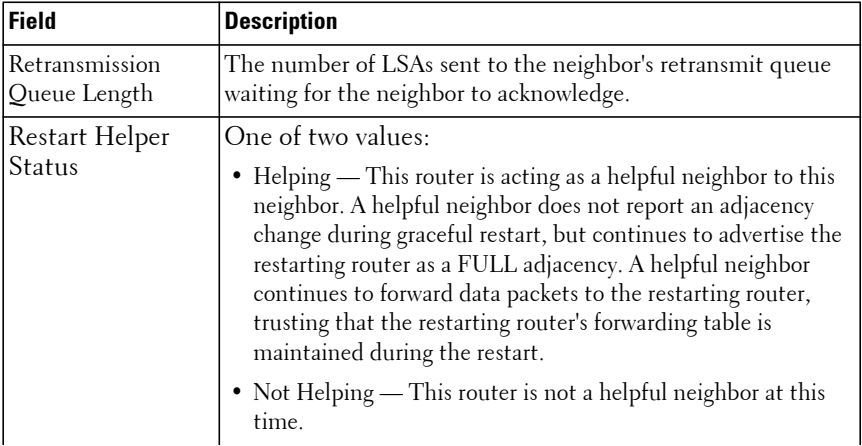

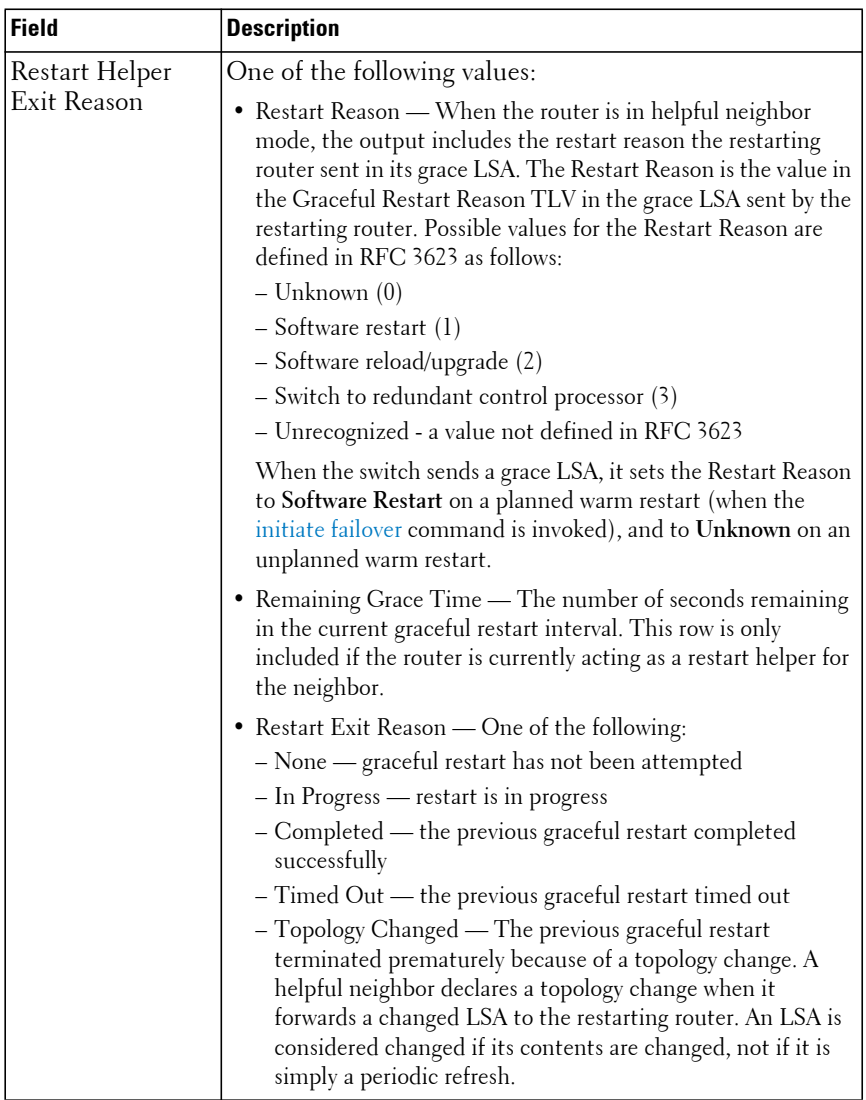

#### **Example**

The following example displays locally derived information about OSPF neighbors on the specified Ethernet and IP interfaces.

console#show ip ospf neighbor 3.3.3.3

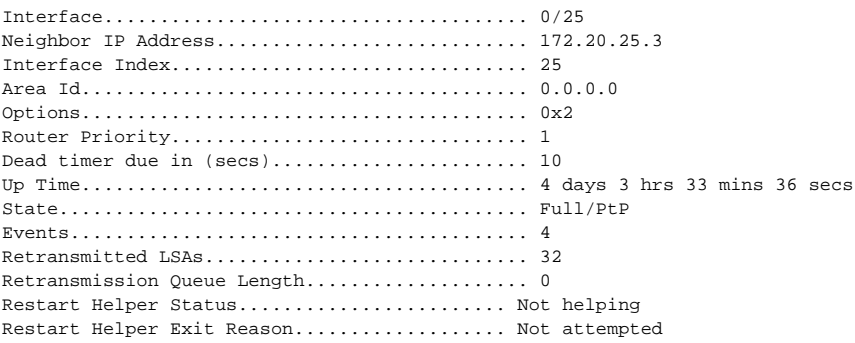

# **show ip ospf range**

Use the **show ip ospf range** command to display information about the area ranges for the specified area-id.

#### **Syntax**

**show ip ospf range** [**vrf** vrf-name] area-id

- vrf-name—The name of the VRF instance on which the command operates. If no VRF parameter is given, information for the default (global) router instance is shown.
- area-id —Identifies the OSPF area whose ranges are being displayed. (Range: IP address or decimal from 0–4294967295)

#### **Default Configuration**

This command has no default configuration.

#### **Command Mode**

Privileged Exec mode, Global Configuration mode and all Configuration submodes

#### **User Guidelines**

The VRF identified in the parameter must have been previously created or an error is returned.

The VRF parameter is only available on the N3000-ON/N3100-ON/N3200- ON series switches.

The following information is displayed.

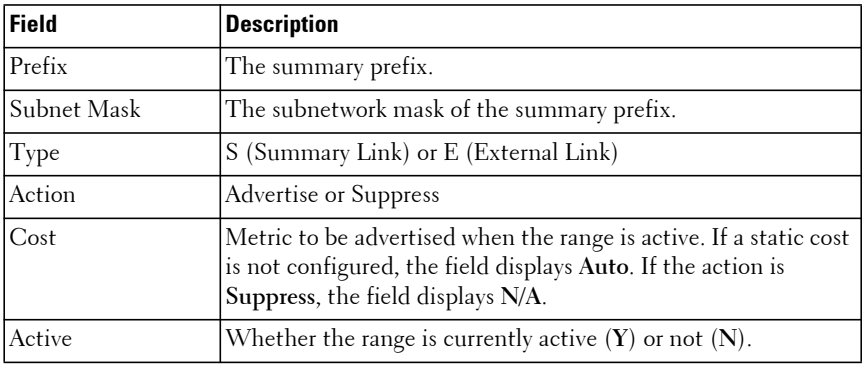

#### **Example**

The following example displays information about the area ranges configured for the specified area-id.

console#show ip ospf range 0 Prefix Subnet Mask Type Action Cost Active 10.1.0.0 255.255.0.0 S Advertise Auto N 172.20.0.0 255.255.0.0 S Advertise 500 Y

# **show ip ospf statistics**

This command displays information about recent Shortest Path First (SPF) calculations. The SPF is the OSPF routing table calculation. The output lists the number of times the SPF has run for each OSPF area. A table follows this information. For each of the 15 most recent SPF runs, the table lists how long ago the SPF ran, how long the SPF took, and the reasons why the SPF was scheduled.

#### **Syntax**

**show ip ospf statistics** [**vrf** vrf-name]

• vrf-name—The name of the VRF instance on which the command operates. If no VRF parameter is given, information for the default (global) router instance is shown.

#### **Default Configuration**

This command has no default configuration.

#### **Command Mode**

User Exec mode, Privileged Exec mode, Global Configuration mode and all Configuration submodes

#### **User Guidelines**

The VRF identified in the parameter must have been previously created or an error is returned.

The VRF parameter is only available on the N3000-ON/N3100-ON/N3200- ON series switches.

This command outputs the following.

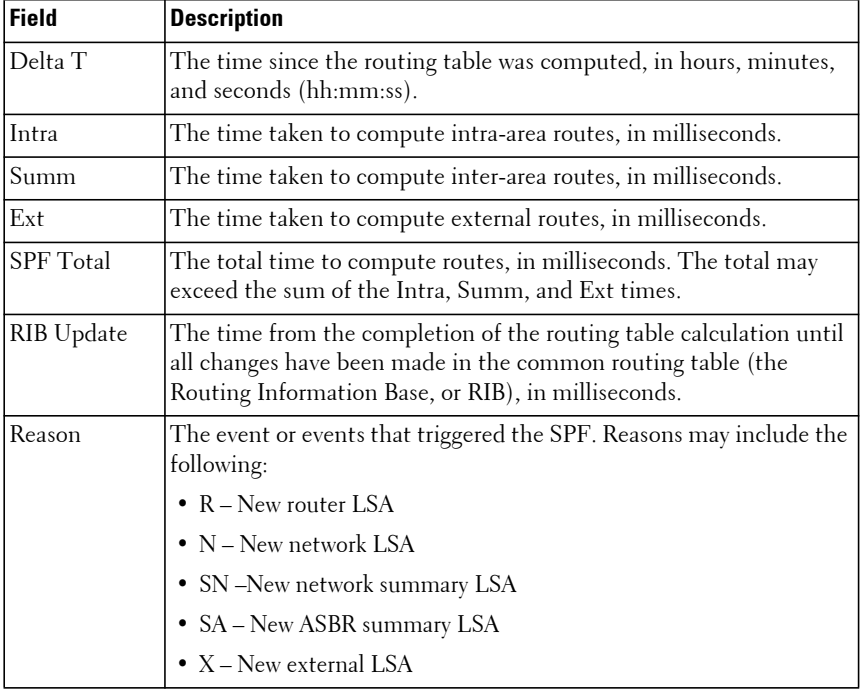

#### **Example**

console# show ip ospf statistics

Area 0.0.0.0: SPF algorithm executed 15 times

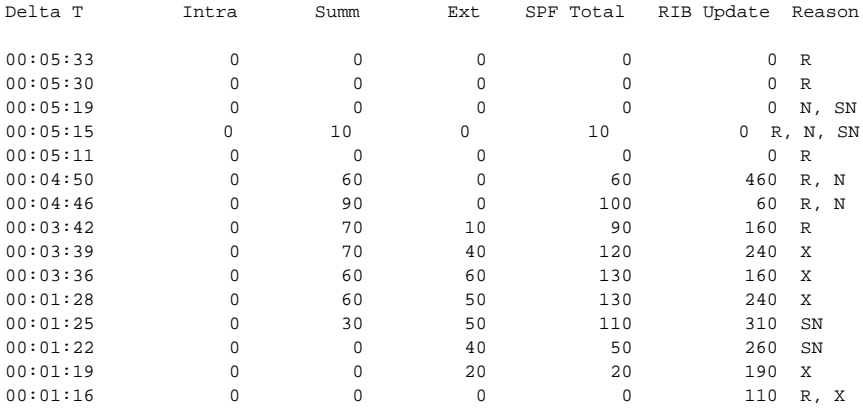

# **show ip ospf stub table**

Use the **show ip ospf stub table** command to display the OSPF stub table. The information below will only be displayed if OSPF is initialized on the switch.

#### **Syntax**

**show ip ospf stub table** [**vrf** vrf-name]

• vrf-name—The name of the VRF instance on which the command operates. If no VRF parameter is given, information for the default (global) router instance is shown.

#### **Default Configuration**

This command has no default configuration.

#### **Command Mode**

Privileged Exec mode, Global Configuration mode and all Configuration submodes

### **User Guidelines**

The VRF identified in the parameter must have been previously created or an error is returned.

The VRF parameter is only available on the N3000-ON/N3100-ON/N3200- ON series switches.

# **Example**

The following example displays the OSPF stub table.

```
console(config)#show ip ospf stub table
AreaId TypeofService Metric Val Import SummaryLSA
------------- ------------- ---------- -----------------
0.0.0.1 Normal 1 Enable
```
# **show ip ospf traffic**

Use the **show ip ospf traffic** command to display OSPFv2 packet and LSA statistics and OSPFv2 message queue statistics. Packet statistics count packets and LSAs since OSPFv2 counters were last cleared (using the **[clear ip](#page-1699-0)  [ospf](#page-1699-0) counters** command.)

 $\mathscr X$  NOTE: Note that the clear ip ospf counters command does not clear the message queue high water marks.

# **Syntax**

**show ip ospf traffic** [**vrf** vrf-name]

• vrf-name—The name of the VRF instance on which the command operates. If no VRF parameter is given, information for the default (global) router instance is shown.

# **Default Configuration**

This command has no default setting.

# **Command Mode**

Privileged Exec mode, Global Configuration mode and all Configuration submodes

#### **User Guidelines**

The VRF identified in the parameter must have been previously created or an error is returned.

The VRF parameter is only available on the N3000-ON/N3100-ON/N3200- ON series switches.

The **clear ip ospf counters** command does not clear the message queue high water marks.

The following is output.

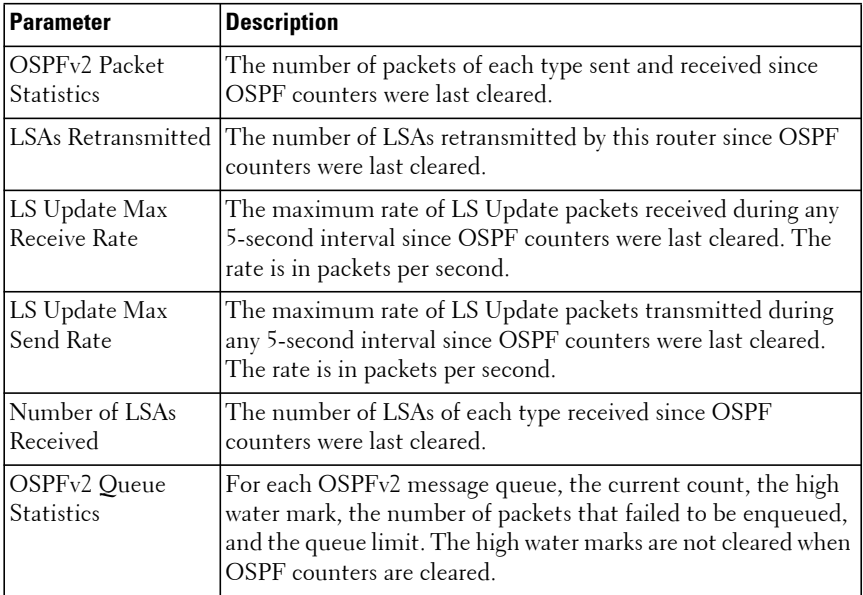

#### **Example**

```
console# show ip ospf traffic
Time Since Counters Cleared: 4000 seconds
OSPFv2 Packet Statistics
 Hello Database Desc LS Request LS Update LS ACK Total
Recd: 500 10 20 50 20 600
Sent: 400 8 16 40 16 480
```
LSAs Retransmitted................0 LS Update Max Receive Rate........20 pps LS Update Max Send Rate...........10 pps Number of LSAs Received T1 (Router).......................10 T2 (Network)......................0 T3 (Net Summary)..................300 T4 (ASBR Summary).................15 T5 (External).....................20 T7 (NSSA External)................0 T9 (Link Opaque)..................0 T10 (Area Opaque).................0 T11 (AS Opaque)...................0 Total.............................345

OSPFv2 Queue Statistics

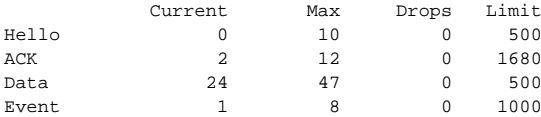

# **show ip ospf virtual-links**

Use the **show ip ospf virtual-links** command to display the OSPF Virtual Interface information for a specific area and neighbor or for all neighbors.

#### **Syntax**

**show ip ospf virtual-links** [**vrf** vrf-name] [area-id neighbor-id]

- vrf-name—The name of the VRF instance on which the command operates. If no VRF parameter is given, information for the default (global) router instance is shown.
- area-id Identifies the OSPF area whose ranges are being displayed. (Range: IP address or decimal from 0–4294967295)
- neighbor-id Identifies the neighbor's router ID. (Range: Valid IP address)

#### **Default Configuration**

Show information for all OSPF Virtual Interfaces.

#### **Command Mode**

User Exec mode, Privileged Exec mode, Global Configuration mode and all Configuration submodes

### **User Guidelines**

The VRF identified in the parameter must have been previously created or an error is returned.

The VRF parameter is only available on the N3000-ON/N3100-ON/N3200- ON series switches. OSPF must be enabled for this command to display the virtual interfaces.

# **Example**

The following example displays the OSPF Virtual Interface information for area 10 and its neighbor.

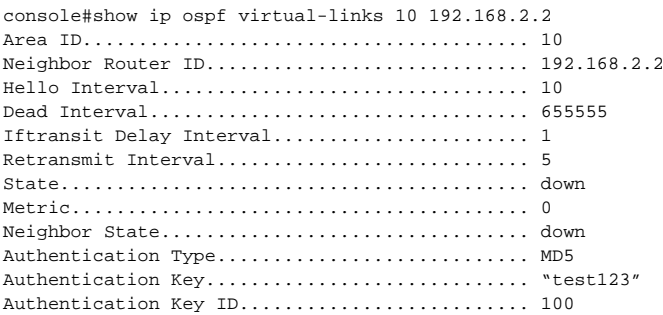

# **show ip ospf virtual-links brief**

Use the **show ip ospf virtual-link brief** command to display the OSPF Virtual Interface information for all areas in the system in table format.

# **Syntax**

**show ip ospf virtual-links brief**

# **Default Configuration**

This command has no default configuration.

#### **Command Mode**

User Exec mode, Privileged Exec mode, Global Configuration mode and all Configuration submodes

### **User Guidelines**

OSPF must be enabled for this command to display the virtual interface information.

# **Example**

The following example displays the OSPF Virtual Interface information in the system.

console#show ipv6 ospf virtual-link brief Hello Dead Retransmit Transit Area ID Neighbor Interval Interval Interval Delay ------- -------- -------- -------- ---------- ------- 0.0.0.2 5.5.5.5 10 40 5 1

# **timers pacing flood**

Use the **timers pacing flood** command to adjust the rate at which OSPFv2 sends LS Update packets.

Use the **no** form of the command to return the timer pacing to the default value.

# **Syntax**

**timers pacing flood milliseconds**

**no timers pacing flood**

• milliseconds—The average time between transmission of LS Update packets. The range is from 5 ms to 100 ms. The default is 33 ms.

# **Default Configuration**

The default pacing between LS Update packets is 33 ms.

# **Command Mode**

OSPFv2 Global Configuration mode

# **User Guidelines**

OSPF distributes routing information in Link State Advertisements (LSAs), which are bundled into Link State Update (LS Update) packets. To reduce the likelihood of sending a neighbor more packets than it can buffer, OSPF rate limits the transmission of LS Update packets. By default, OSPF sends up to 30 updates per second on each interface (1/the pacing interval). Use this command to adjust the LS Update transmission rate.

# **timers pacing lsa-group**

Use the **timers pacing lsa-group** command to tune how OSPF groups LSAs for periodic refresh.

# **Syntax**

**timers pacing lsa-group seconds**

**no timers pacing lsa-group**

seconds—Width of the window in which LSAs are refreshed. The range for the pacing group window is from 10 to 1800 seconds.

# **Default Configuration**

The default timer pacing is 60 seconds.

#### **Command Mode**

OSPFv2 Global Configuration mode, OSPFv3 Global Configuration mode

# **User Guidelines**

OSPF refreshes self-originated LSAs approximately once every 30 minutes. When OSPF refreshes LSAs, it considers all self-originated LSAs whose age is from 1800 to 1800 plus the pacing group size. Grouping LSAs for refresh allows OSPF to combine refreshed LSAs into a minimal number of Link-State packets. Minimizing the number of Link-State packets makes LSA distribution more efficient.

When OSPF originates a new or changed LSA, it selects a random refresh delay for the LSA. When the refresh delay expires, OSPF refreshes the LSA. By selecting a random refresh delay, OSPF avoids refreshing a large number of LSAs at one time, even if a large number of LSAs are originated at one time.

#### **Command History**

Command introduced in version 6.5 firmware.

# **Example**

console(config-router6)#timers pacing lsa-group 90

# **timers spf**

Use the **timers spf** command to configure the SPF delay and hold time. Use the no form of the command to reset the numbers to the default value.

# **Syntax**

**timers spf** delay-time hold-time

**no timers spf**

- delay-time SPF delay time. (Range: 0–65535 seconds)
- hold-time SPF hold time. (Range: 0–65535 seconds)

# **Default Configuration**

The default value for delay-time is 5. The default value for hold-time is 10.

# **Command Mode**

Router OSPF Configuration mode.

# **User Guidelines**

This command has no user guidelines.

# **Example**

The following example configures the SPF delay and hold time.

```
console(config-router)#timers spf 20 30
```
# **OSPFv3 Commands**

**Dell EMC Networking N2200-ON/N3000E-ON/N3100-ON/N3200-ON Series Switches**

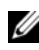

**24** The Dell Network N1500/N2000/N2100-ON series support limited routing and multicast capabilities. See the Users Configuration Guide section "Feature Limitations and Platform Constants" for supported capabilities.

# **area default-cost (Router OSPFv3)**

Use the **area default-cost** command in Router OSPFv3 Configuration mode to configure the monetary default cost for the stub area. The operator must specify the area id and an integer value between 1-16777215. Use the **no** form of the command to return the cost to the default value. If the area has not been previously created, this command creates the area and then applies the default-cost.

#### **Syntax**

**area** area-id **default-cost** cost

**no area** area-id **default-cost**

- areaid Valid area identifier.
- cost Default cost. (Range: 1-16777215)

## **Default Configuration**

This command has no default configuration.

#### **Command Mode**

Router OSPFv3 Configuration mode

#### **User Guidelines**

This command has no user guidelines.

#### **Example**

The following example configures the monetary default cost at 100 for stub area 1.

```
console(config)#ipv6 router ospf
console(config-rtr)#area 1 default-cost 100
```
# **area nssa (Router OSPFv3)**

Use the **area nssa command** in Router OSPF Configuration mode to configure the specified area ID to function as an NSSA. If the area has not been previously created, this command creates the area and then applies the NSSA distinction. If the area already exists, the NSSA distinction is added or modified. Use the **no** form of the command to remove the NSSA distinction from the area.

#### **Syntax**

**area** area-id **nssa** [**no-redistribution**] [**default-information-originate** [**metric**  metric-value] [**metric-type** metric-type-value]] [**no-summary**] [**translatorrole** role] [**translator-stab-intv** interval]

**no area** area-id **nssa** [**no-redistribution**] [**default-information-originate**] [**nosummary**] [**translator-role**] [**translator-stab-intv**]

- area-id—Identifies the OSPFv3 stub area to configure. (Range: IP address or decimal from 0–4294967295)
- metric-value—Specifies the metric of the default route advertised to the NSSA. (Range: 1–16777214)
- metric-type-value—The metric type can be one of the following:
	- A metric type of nssa-external 1 (comparable)
	- A metric type of nssa-external 2 (non-comparable)
- role—The translator role where role is one of the following:
	- always The router assumes the role of the translator when it becomes a border router.
	- candidate The router to participate in the translator election process when it attains border router status.
- interval—The period of time that an elected translator continues to perform its duties after it determines that its translator status has been deposed by another router. (Range: 0–3600)

#### **Default Configuration**

If no metric is defined, 10 is the default configuration. The default role is candidate.

#### **Command Mode**

Router OSPFv3 Configuration mode.

#### **User Guidelines**

This command has no user guidelines.

### **Example**

The following example configures not-so-stubby-area 10 as an NSSA.

```
console(config)#ipv6 router ospf
console(config-router)#area 10 nssa
```
The following example configures the metric value and type for the default route advertised into the NSSA and configures the NSSA so that summary LSAs are not advertised into the NSSA.

```
console(config-router)#area 20 nssa default-info-originate metric 250 
metric-type 2 no-summary
```
# **area nssa default-info-originate (Router OSPFv3 Config)**

Use the **area nssa default-info-originate** command in Router OSPFv3 Configuration mode to configure the metric value and type for the default route advertised into the NSSA. The optional metric parameter specifies the metric of the default route. The metric type can be comparable (nssa-external 1) or noncomparable (nssa-external 2). Use the **no** form of the command to return the metric value and type to the default value

## **Syntax**

**area** areaid **nssa default-info-originate** [metric [**comparable** | **noncomparable**]]

**no area** areaid **nssa default-info-originate**

areaid — Valid OSPFv3 area identifier.

- metric Metric value for default route. (Range: 1-16777214)
- **comparable** Metric Type (nssa-external 1).
- **non-comparable** Metric Type (nssa-external 2).

#### **Default Configuration**

If no metric is defined, 10 is the default configuration.

#### **Command Mode**

Router OSPFv3 Configuration mode.

## **User Guidelines**

This command has no user guidelines.

## **Example**

The following example configures the default metric value for the default route advertised into the NSSA.

console(config)#ipv6 router ospf console(config-rtr)#area 1 nssa default-info-originate

# **area nssa no-redistribute**

Use the **area nssa no-redistribute** command in Router OSPFv3 Configuration mode to configure the NSSA ABR so that learned external routes will not be redistributed to the NSSA. Use the **no** form of the command to remove the configuration.

# **Syntax**

**area** areaid **nssa no-redistribute**

**no area** areaid **nssa no-redistribute**

• areaid — Valid OSPF area identifier.

# **Default Configuration**

This command has no default configuration.

#### **Command Mode**

Router OSPFv3 Configuration mode.

#### **User Guidelines**

This command has no user guidelines.

#### **Example**

The following example configures the area 1 NSSA ABR so that learned external routes will not be redistributed to the NSSA.

```
console(config)#ipv6 router ospf
console(config-rtr)#area 1 nssa no-redistribute
```
# **area nssa no-summary**

Use the **area nssa no-summary** command in Router OSPFv3 Configuration mode to configure the NSSA so that summary LSAs are not advertised into the NSSA. Use the no form of the command to remove the configuration.

#### **Syntax**

**area** areaid **nssa no-summary**

**no area** area-id **nssa no-summary**

• areaid — Valid OSPF area identifier.

#### **Default Configuration**

This command has no default configuration.

#### **Command Mode**

Router OSPFv3 Configuration mode.

#### **User Guidelines**

This command has no user guidelines.

#### **Example**

The following example configures the area 1 NSSA so that summary LSAs are not advertised into the NSSA.

```
console(config)#ipv6 router ospf
console(config-rtr)#area 1 nssa no-summary
```
# **area nssa translator-role**

Use the **area nssa translator-role** command in Router OSPFv3 Configuration mode to configure the translator role of the NSSA. Use the **no** form of the command to remove the configuration.

#### **Syntax**

**area** areaid **nssa translator-role** {**always** | **candidate**}

**no area** areaid **nssa translator-role**

- areaid Valid OSPF area identifier.
- **always** Causes the router to assume the role of the translator the instant it becomes a border router.
- **candidate** Causes the router to participate in the translator election process when it attains border router status.

#### **Default Configuration**

This command has no default configuration.

#### **Command Mode**

Router OSPFv3 Configuration mode.

#### **User Guidelines**

This command has no user guidelines.

#### **Example**

The following example configures the **always** translator role of the area 1 NSSA.

console(config)#ipv6 router ospf console(config-rtr)#area 1 nssa translator-role always

# **area nssa translator-stab-intv**

Use the **area nssa translator-stab-intv** command in Router OSPFv3 Configuration mode to configure the translator stability interval of the NSSA. The stability interval is the period of time that an elected translator continues to perform its duties after it determines that its translator status has been deposed by another router.

#### **Syntax**

**area** areaid **nssa translator-stab-intv** seconds

**no area** areaid **nssa translator-stab-intv**

- areaid Valid OSPF area identifier.
- seconds Translator stability interval of the NSSA. (Range: 0-3600) seconds)

#### **Default Configuration**

This command has no default configuration.

#### **Command Mode**

```
Router OSPFv3 Configuration mode.
```
#### **User Guidelines**

This command has no user guidelines.

#### **Example**

The following example configures a translator stability interval of 100 seconds for the area 1 NSSA.

```
console(config)#ipv6 router ospf
console(config-rtr)#area 1 nssa translator-stab-intv 100
```
# **area range (Router OSPFv3)**

Use the **area range** command in Router OSPF Configuration mode to configure a summary prefix for routes learned in a given area. If the area has not been previously created, this command creates the area and then applies the range parameters. There are two types of area ranges. An area range can be configured to summarize intra-area routes. An ABR advertises the range rather than the specific intra-area route as a type 3 summary LSA. Also, an area range can be configured at the edge of an NSSA to summarize external routes reachable within the NSSA. The range is advertised as a type 5 external LSA. Use the **no** form of the command to remove the summary prefix configuration for routes learned in the specified area.

#### **Syntax**

**area** area-id **range** ipv6-prefix/prefix-length {**summarylink** | **nssaexternallink**} [**advertise** | **not-advertise**]

**no area** area-id range ipv6-prefix/prefix-length {**summarylink** | **nssaexternallink**}

- areaid—Valid OSPFv3 area identifier.
- ipv6-prefix/prefix-length—Valid route prefix.
- **summarylink**—LSDB type
- **nssaexternallink**—LSDB type.
- **advertise**—Allows area range to be advertised.
- **not-advertise**—Suppresses area range from being advertised.

#### **Default Configuration**

This command has no default configuration.

#### **Command Mode**

Router OSPFv3 Configuration mode.

#### **User Guidelines**

The LSDB type must be specified by either **summarylink** or **nssaexternallink**, and the advertising of the area range can be allowed or suppressed.

## **Example**

The following example creates an area range for the area 1 NSSA.

```
console(config)#ipv6 router ospf
console(config-rtr)#area 1 range 2020:1::1/64 summarylink
```
# **area stub**

Use the **area stub** command in Router OSPFv3 Configuration mode to create a stub area for the specified area ID. If the area has not been previously created, this command creates the area and then applies the stub distinction. A stub area is characterized by the fact that AS External LSAs are not propagated into the area. Removing AS External LSAs and Summary LSAs can significantly reduce the size of the link state database of routers within the stub area.

#### **Syntax**

**area** area-id **stub [no summary]**

**no area** area-id **stub [no summary]**

- area-id Valid OSPFv3 area identifier.
- **no-summary**—Disable the import of Summary LSAs for the stub area identified by area-id.

#### **Default Configuration**

This command has no default configuration.

#### **Command Mode**

Router OSPFv3 Configuration mode.

#### **User Guidelines**

This command has no user guidelines.

#### **Example**

The following example creates a stub area for area 1.

```
console(config)#ipv6 router ospf
console(config-rtr)#area 1 stub
```
# **area stub no-summary**

Use the **area stub no-summary** command in Router OSPFv3 Configuration mode disable the import of Summary LSAs for the stub area identified by area-id.

#### **Syntax**

**area** area-id **stub no-summary**

**no area** area-id **stub no-summary**

- area-id Valid OSPFv3 area identifier.
- so-summary Disable the import of Summary LSAs for the stub area identified by area-id.

#### **Default Configuration**

This command has no default configuration.

### **Command Mode**

Router OSPFv3 Configuration mode.

### **User Guidelines**

This command has no user guidelines.

# **Example**

The following example prevents Summary LSAs from being advertised into the area 1 NSSA.

```
console(config)#ipv6 router ospf
console(config-rtr)#area 1 stub no-summary
```
# **area virtual-link**

Use the **area virtual-link** command in Router OSPFv3 Configuration mode to create the OSPF virtual interface for the specified area-id and neighbor router. If the area has not been previously created, this command creates the area and then applies the virtual-link parameters. To remove the link, use the **no** form of the command. Use the optional parameters to configure deadinterval, hello-interval, retransmit-interval and transmit-delay.

# **Syntax**

**area** area-id **virtual-link** router-id [**hello-interval** seconds] [**retransmitinterval** seconds] [**transmit-delay** seconds] [**dead-interval** seconds]

**no area** area-id **virtual-link** router-id id [**hello-interval**] [**retransmit-interval**] [**transmit-delay**] [**dead-interval**]

- area-id—Valid OSPFv3 area identifier (or decimal value in the range of 0-4294967295).
- router-id—Identifies the Router ID or valid IP address of the neighbor.
- **hello-interval** seconds—Number of seconds to wait before sending hello packets to the OSPF virtual interface. (Range: 1–65535)
- **dead-interval** seconds—Number of seconds to wait before the OSPF virtual interface on the virtual interface is assumed to be dead. (Range: 1– 65535)
- **retransmit-interval** seconds—The number of seconds to wait between retransmitting LSAs if no acknowledgment is received. (Range: 0–3600)
- **transmit-delay** seconds—Number of seconds to increment the age of the LSA before sending, based on the estimated time it takes to transmit from the interface. (Range: 0–3600)

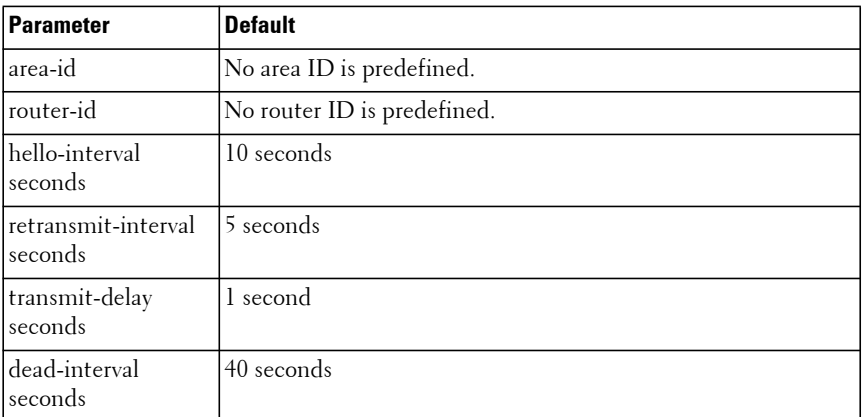

#### **Default Configuration**

#### **Command Mode**

Router OSPFv3 Configuration mode.

#### **User Guidelines**

This command has no user guidelines.

#### **Example**

The following example creates the OSPF virtual interface for area 1 and its neighbor router.

```
console(config)#ipv6 router ospf
console(config-rtr)#area 1 virtual-link 2
```
The following example configures a 20-second dead interval, a hello interval of 20 seconds, a retransmit interval of 20 seconds, and a 20-second transmit delay for the OSPF virtual interface on the virtual interface identified by area 1 and its neighbor.

```
console(config)#ipv6 router ospf 
console(config-rtr)#area 1 virtual-link 2 dead-interval 20 hello-interval 20 
retransmit-interval 20 transmit-delay 20
```
# **area virtual-link dead-interval**

Use the **area virtual-link dead-interval** command in Router OSPFv3 Configuration mode to configure the dead interval for the OSPF virtual interface on the virtual interface identified by areaid and neighbor.

## **Syntax**

**area** areaid **virtual-link** neighbor **dead-interval** seconds

**no area** areaid **virtual-link** neighbor **dead-interval**

- areaid Valid OSPFv3 area identifier.
- neighbor Router ID of neighbor.
- seconds Dead interval. (Range: 1-65535)

#### **Default Configuration**

40 is the default value for seconds.

## **Command Mode**

Router OSPFv3 Configuration mode.

#### **User Guidelines**

This command has no user guidelines.

#### **Example**

The following example configures a 20-second dead interval for the OSPF virtual interface on the virtual interface identified by area 1 and its neighbor.

```
console(config)#ipv6 router ospf
console(config-rtr)#area 1 virtual-link 2 dead-interval 20
```
# **area virtual-link hello-interval**

Use the **area virtual-link hello-interval** command in Router OSPFv3 Configuration mode to configure the hello interval for the OSPF virtual interface on the virtual interface identified by areaid and neighbor.

### **Syntax**

**area** areaid **virtual-link** neighbor **hello-interval** seconds

**no area** areaid **virtual-link** neighbor **hello-interval**

- areaid Valid OSPFv3 area identifier.
- neighbor Router ID of neighbor.
- seconds Hello interval. (Range: 1-65535)

#### **Default Configuration**

10 is the default value for seconds.

#### **Command Mode**

Router OSPFv3 Configuration mode.

#### **User Guidelines**

This command has no user guidelines.

## **Example**

The following example configures a hello interval of 20 seconds for the OSPF virtual interface on the virtual interface identified by area 1 and its neighbor.

console(config)#ipv6 router ospf

console(config-rtr)#area 1 virtual-link 2 hello-interval 20

# **area virtual-link retransmit-interval**

Use the **area virtual-link retransmit-interval** command in Router OSPFv3 Configuration mode to configure the retransmit interval for the OSPF virtual interface on the virtual interface identified by areaid and neighbor.

#### **Syntax**

**area** areaid **virtual-link** neighbor **retransmit-interval** seconds **no area** areaid **virtual-link** neighbor **retransmit-interval**

- areaid Valid OSPFv3 area identifier.
- neighbor Router ID of neighbor.
- seconds Retransmit interval. (Range: 0-3600)

#### **Default Configuration**

5 is the default value for seconds.

#### **Command Mode**

Router OSPFv3 Configuration mode.

#### **User Guidelines**

This command has no user guidelines.

#### **Example**

The following example configures the retransmit interval of 20 seconds for the OSPF virtual interface on the virtual interface identified by area 1 and its neighbor.

```
(config)#ipv6 router ospf
(config-rtr)#area 1 virtual-link 2 retransmit-interval 20
```
# **area virtual-link transmit-delay**

Use the **area virtual-link transmit-delay** command in Router OSPFv3 Configuration mode to configure the transmit delay for the OSPF virtual interface on the virtual interface identified by areaid and neighbor.

#### **Syntax**

**area** areaid **virtual-link** neighbor **transmit-delay** seconds **no area** areaid **virtual-link** neighbor **transmit-delay**

- areaid Valid OSPFv3 area identifier.
- neighbor Router ID of neighbor.
- seconds Transmit delay interval. (Range: 0-3600)

#### **Default Configuration**

1 is the default value for seconds.

#### **Command Mode**

Router OSPFv3 Configuration mode.

#### **User Guidelines**

This command has no user guidelines.

#### **Example**

The following example configures a 20-second transmit delay for the OSPF virtual interface on the virtual interface identified by area 1 and its neighbor.

```
console(config)#ipv6 router ospf
console(config-rtr)#area 1 virtual-link 2 transmit-delay 20
```
# **default-information originate (Router OSPFv3 Configuration)**

Use the **default-information originate** command in Router OSPFv3 Configuration mode to control the advertisement of default routes. Use the **no** form of the command to return the default route advertisement settings to the default value.

#### **Syntax**

**default-information originate** [**always**] [**metric** metric-value] [**metric-type type-value**]

**no default-information originate** [**metric**] [**metric-type**]

- **always**—Always advertise default routes.
- metric-value—
- **type-value**—The metric (or preference) value of the default route. (Range: 1–16777214)
- One of the following:
- **1** External type-1 route.
- **2** External type-2 route.

#### **Default Configuration**

The default metric is none and the default type is 2.

#### **Command Mode**

Router OSPFv3 Configuration mode.

#### **User Guidelines**

This command has no user guidelines.

## **Example**

The following example controls the advertisement of default routes by defining a metric value of 100 and metric type 2.

```
console(config)#ipv6 router ospf
console(config-rtr)#default-information originate metric 100 metric-type 2
```
# **default-metric**

Use the **default-metric** command in Router OSPFv3 Configuration mode to set a default for the metric of distributed routes. Use the **no** form of the command to remove the metric from the distributed routes.

## **Syntax**

**default-metric** metric-value

**no default-metric**

metric-value — The metric (or preference) value of the default route. (Range: 1–16777214)

#### **Default Configuration**

This command has no default configuration.

#### **Command Mode**

Router OSPFv3 Configuration mode.

#### **User Guidelines**

This command has no user guidelines.

#### **Example**

The following example sets a default of 100 for the metric of distributed routes.

```
console(config)#ipv6 router ospf
console(config-rtr)#default-metric 100
```
# **distance ospf**

The **distance ospf** command sets the preference values of OSPF route types in the router. Lower route preference values are preferred when determining the best route. The type of OSPF route can be intra, inter, external. All the external type routes are given the same preference value. Use the "no" form of this command to reset the preference values to the default.

#### **Syntax**

**distance ospf** {**external** | **inter-area** | **intra-area**} distance

**no distance ospf** {**external** | **inter-area** | **intra-area**} distance

distance— Used to select the best path when there are two or more routes to the same destination from two different routing protocols (Range: 1– 255).

#### **Default Configuration**

The default preference value is 110.

#### **Command Mode**

Router OSPF Configuration mode.

```
Router OSPFv3 Configuration mode.
```
#### **User Guidelines**

There are no user guidelines for this command.

#### **Example**

The following example sets a route preference value of 100 for intra OSPF in the router.

```
console(config)#ipv6 router ospf
console(config-rtr)#distance ospf intra 100
```
# **enable**

Use the **enable** command in Router OSPFv3 Configuration mode to enable administrative mode of OSPF in the router (active).

#### **Syntax**

**enable**

**no enable**

#### **Default Configuration**

Enabled is the default state.

#### **Command Mode**

Router OSPFv3 Configuration mode.

#### **User Guidelines**

This command has no user guidelines.

#### **Example**

The following example enables administrative mode of OSPF in the router (active).

```
console(config)#ipv6 router ospf
console(config-rtr)#enable
```
# **exit-overflow-interval**

Use the **exit-overflow-interval** command in Router OSPFv3 Configuration mode to configure the exit overflow interval for OSPF. It describes the number of seconds after entering Overflow state that a router will wait before attempting to leave the Overflow State. This allows the router to originate non-default AS-external-LSAs again. When set to 0, the router will not leave Overflow State until restarted.

#### **Syntax**

**exit-overflow-interval** seconds

**no exit-overflow-interval**

• seconds — Exit overflow interval for OSPF (Range: 0-2147483647)

#### **Default Configuration**

0 is the default value for seconds.

#### **Command Mode**

Router OSPFv3 Configuration mode

## **User Guidelines**

This command has no user guidelines.

## **Example**

The following example configures the exit overflow interval for OSPF at 100 seconds.

```
console(config)#ipv6 router ospf
console(config-rtr)#exit-overflow-interval 100
```
# **external-lsdb-limit**

Use the **external-lsdb-limit** command in Router OSPFv3 Configuration mode to configure the external LSDB limit for OSPF. If the value is -1, then there is no limit. When the number of non-default AS-external-LSAs in a router's link-state database reaches the external LSDB limit, the router enters overflow state. The router never holds more than the external LSDB limit

non-default AS-external- LSAs in it database. The external LSDB limit MUST be set identically in all routers attached to the OSPF backbone and/or any regular OSPF area.

#### **Syntax**

**external-lsdb-limit** limit **no external-lsdb-limit**

• limit — External LSDB limit for OSPF (Range: -1-2147483647)

#### **Default Configuration**

-1 is the default value for limit.

#### **Command Mode**

Router OSPFv3 Configuration mode.

### **User Guidelines**

This command has no user guidelines.

# **Example**

The following example sets the external LSDB limit at 100 for OSPF.

```
console(config)#ipv6 router ospf
console(config-rtr)#external-lsdb-limit 100
```
# **ipv6 ospf**

Use the **ipv6 ospf** command in Interface Configuration mode to enable OSPF on a router interface or loopback interface.

# **Syntax**

**ipv6 ospf no ipv6 ospf**

#### **Default Configuration**

Disabled is the default configuration.

#### **Command Mode**

Interface Configuration (VLAN, Tunnel, Loopback) mode

#### **User Guidelines**

This command has no user guidelines.

## **Example**

The following example enables OSPF on VLAN 15.

```
console(config)#interface vlan 15
console(config-if-vlan15)#ipv6 ospf
```
# **ipv6 ospf area**

Use the **ipv6 ospf area areaid** command in Interface Configuration mode to set the OSPF area to which the specified router interface belongs.

### **Syntax**

**ipv6 ospf area** areaid

**no ipv6 ospf area** areaid

• areaid — Is a 32-bit integer, formatted as a 4-digit dotted-decimal number or a decimal value. It uniquely identifies the area to which the interface connects. Assigning an area id which does not exist on an interface causes the area to be created with default values. (Range: 0-4294967295).

#### **Default Configuration**

This command has no default configuration.

## **Command Mode**

Interface Configuration (VLAN, Tunnel, Loopback) mode.

#### **User Guidelines**

This command has no user guidelines.

#### **Example**

The following example defines the OSPF area to which VLAN 15 belongs.

```
console(config)#interface vlan 15
console(config-if-vlan15)#ipv6 ospf area 100
```
# **ipv6 ospf cost**

Use the **ipv6 ospf cost** command in Interface Configuration mode to configure the cost on an OSPF interface. Use the **no** form of the command to return the cost to the default value.

#### **Syntax**

**ipv6 ospf cost** interface-cost

**no ipv6 ospf cost**

interface-cost — Specifies the cost (link-state metric) of the OSPF interface. (Range: 1–65535)

## **Default Configuration**

10 is the default link-state metric configuration.

## **Command Mode**

Interface Configuration (VLAN) mode.

## **User Guidelines**

This command has no user guidelines.

## **Example**

The following example configures a cost of 100.

```
console(config)#interface vlan 15
console(config-if-vlan15)#ipv6 ospf cost 100
```
# **ipv6 ospf dead-interval**

Use the **ipv6 ospf dead-interval** command in Interface Configuration mode to set the OSPF dead interval for the specified interface.

## **Syntax**

**ipv6 ospf dead-interval** seconds

#### **no ipv6 ospf dead-interval**

 $\alpha$  seconds — A valid positive integer, which represents the length of time in seconds that a router's Hello packets have not been seen before its neighbor routers declare that the router is down. The value for the length of time must be the same for all routers attached to a common network. This value should be some multiple of the Hello Interval (i.e. 4). (Range: 1-65535)

#### **Default Configuration**

40 seconds is the default value of seconds.

### **Command Mode**

Interface Configuration (VLAN, Tunnel, Loopback) mode.

## **User Guidelines**

This command has no user guidelines.

# **Example**

The following example sets the OSPF dead interval at 100 seconds.

```
console(config)#interface vlan 15
console(config-if-vlan15)#ipv6 ospf dead-interval 100
```
# **ipv6 ospf hello-interval**

Use the **ipv6 ospf hello-interval** command in Interface Configuration mode to set the OSPF hello interval for the specified interface.

# **Syntax**

**ipv6 ospf hello-interval** seconds

#### **no ipv6 ospf hello-interval**

 $\alpha$  seconds  $\alpha$  and  $\alpha$  and  $\alpha$  is extending the represents the length of time of the OSPF hello interval. The value must be the same for all routers attached to a network. (Range: 1-65535 seconds)

#### **Default Configuration**

10 seconds is the default value of seconds.

#### **Command Mode**

Interface Configuration (VLAN, Tunnel, Loopback) mode.

#### **User Guidelines**

This command has no user guidelines.

## **Example**

The following example sets the OSPF hello interval at 15 seconds.

```
console(config)#interface vlan 15
console(config-if-vlan15)#ipv6 ospf hello-interval 15
```
# **ipv6 ospf mtu-ignore**

Use the **ipv6 ospf mtu-ignore** command in Interface Configuration mode to disable OSPF maximum transmission unit (MTU) mismatch detection. Use the **no** form of the command to reset mismatch detection to the default value.

## **Syntax**

**ipv6 ospf mtu-ignore no ipv6 ospf mtu-ignore**

# **Default Configuration**

The default state is Disabled.

## **Command Mode**

Interface Configuration (VLAN, Tunnel, Loopback) mode.

## **User Guidelines**

OSPF Database Description packets specify the size of the largest IP packet that can be sent without fragmentation on the interface. When a router receives a Database Description packet, it examines the MTU advertised by the neighbor. By default, if the MTU is larger than the router can accept, the Database Description packet is rejected and the OSPF adjacency is not established.

#### **Example**

The following example disables OSPF maximum transmission unit (MTU) mismatch detection.

```
console(config)#interface vlan 15
console(config-if-vlan15)#ipv6 ospf mtu-ignore
```
# **ipv6 ospf network**

Use the **ipv6 ospf network** command in Interface Configuration mode to change the default OSPF network type for the interface. Use the **no** form of the command to return the network setting to the default value.

### **Syntax**

**ipv6 ospf network** {**broadcast** | **point-to-point**}

**no ipv6 ospf network**

- **broadcast** The network type is broadcast.
- **point-to-point** The network type is point-to-point.

#### **Default Configuration**

The default state is point-to-point.

#### **Command Mode**

Interface Configuration (VLAN, Tunnel, Loopback) mode

#### **User Guidelines**

Normally, the network type is determined from the physical IP network type. By default all Ethernet networks are OSPF-type broadcast. Similarly, tunnel interfaces default to point-to-point. When an Ethernet port is used as a single large bandwidth IP network between two routers, the network type can be point-to-point since there are only two routers. Using point-to-point as the

network type eliminates the overhead of the OSPF designated router election. It is normally not useful to set a tunnel to OSPF network type broadcast.

#### **Example**

The following example changes the default OSPF network type to point-topoint.

```
console(config)#interface vlan 15
console(config-if-vlan15)#ipv6 ospf network point-to-point
```
# **ipv6 ospf priority**

Use the **ipv6 ospf priority** command in Interface Configuration mode to set the OSPF priority for the specified router interface. Use the **no** form of the command to return the priority to the default value.

#### **Syntax**

**ipv6 ospf priority** number-value

**no ipv6 ospf priority**

number-value — Specifies the OSPF priority for the specified router interface. (Range: 0–255) A value of 0 indicates that the router is not eligible to become the designated router on this network.

#### **Default Configuration**

1, the highest router priority, is the default value.

#### **Command Mode**

Interface Configuration (VLAN, Tunnel, Loopback) mode.

#### **User Guidelines**

This command has no user guidelines.

#### **Example**

The following example sets the OSPF priority at 50 for VLAN 15.

```
console(config)#interface vlan 15
console(config-if-vlan15)#ipv6 ospf priority 50
```
# **ipv6 ospf retransmit-interval**

Use the **ipv6 ospf retransmit-interval** command in Interface Configuration mode to set the OSPF retransmit interval for the specified interface.

#### **Syntax**

**ipv6 ospf retransmit-interval** seconds

#### **no ipv6 ospf retransmit-interval**

seconds — The number of seconds between link-state advertisement retransmissions for adjacencies belonging to this router interface. This value is also used when retransmitting database description and link-state request packets. (Range: 0 to 3600 seconds)

#### **Default Configuration**

5 seconds is the default value.

#### **Command Mode**

Interface Configuration (VLAN, Tunnel, Loopback) mode.

#### **User Guidelines**

This command has no user guidelines.

#### **Example**

The following example sets the OSPF retransmit interval at 100 seconds.

```
console(config)#interface vlan 15
console(config-if-vlan15)#ipv6 ospf retransmit-interval 100
```
# **ipv6 ospf transmit-delay**

Use the **ipv6 ospf transmit-delay** command in Interface Configuration mode to set the OSPF Transmit Delay for the specified interface.

#### **Syntax**

**ipv6 ospf transmit-delay** seconds **no ipv6 ospf transmit-delay**

• seconds — OSPF transmit delay for the specified interface. In addition, it sets the estimated number of seconds it takes to transmit a link state update packet over this interface. (Range: 1 to 3600 seconds)

#### **Default Configuration**

No default value.

#### **Command Mode**

Interface Configuration (VLAN, Tunnel, Loopback) mode.

#### **User Guidelines**

This command has no user guidelines.

#### **Example**

The following example sets the OSPF Transmit Delay at 100 seconds for VLAN 15.

console(config)#interface vlan 15 console(config-if-vlan15)#ipv6 ospf transmit-delay 100

# **ipv6 router ospf**

Use the **ipv6 router ospf** command in Global Configuration mode to enable OSPFv3 and enter Router OSPFv3 Configuration mode. Use the **no** form of the command to disable OSPFv3 and remove the OSPFv3 interface and global configuration.

#### **Syntax**

**ipv6 router ospf no ipv6 router ospf**

#### **Default Configuration**

This command has no default configuration.

#### **Command Mode**

Global Configuration mode.

#### **User Guidelines**

This command has no user guidelines.

#### **Example**

Use the following command to enable OSPFv3. console(config)#ipv6 router ospf

# **maximum-paths**

Use the **maximum-paths** command in Router OSPFv3 Configuration mode to set the number of paths that OSPF can report for a given destination.

## **Syntax**

**maximum-paths** maxpaths

**no maximum-paths**

• maxpaths — Number of paths that can be reported. (Range: 1-2)

## **Default Configuration**

2 is the default value for maxpaths.

## **Command Mode**

Router OSPFv3 Configuration mode.

## **User Guidelines**

This command has no user guidelines.

## **Example**

The following example sets the number of paths that OSPF can report for a destination to 1.

```
console(config)#ipv6 router ospf
console(config-rtr)#maximum-paths 1
```
# **nsf**

Use this command to enable OSPF graceful restart. Use the **no** form of this command to disable graceful restart.

#### **Syntax**

```
nsf [ietf] [planned-only]
```
**no nsf** [**ietf**]

- **ietf** This keyword is used to distinguish the IETF standard implementation of graceful restart from other implementations. Since the IETF implementation is the only one supported, this keyword is optional.
- **planned-only** This keyword indicates that OSPF should only perform a graceful restart when the restart is planned (i.e., when the restart is a result of the **initiate failover** command).

#### **Default Configuration**

Graceful restart is disabled by default

#### **Command Mode**

Router OSPFv3 Configuration mode

#### **User Guidelines**

Graceful restart works in concert with nonstop forwarding to enable the hardware to continue forwarding IPv6 packets using OSPFv3 routes while a backup unit takes over management unit responsibility. When OSPF executes a graceful restart, it informs its neighbors that the OSPF control plane is restarting, but that it will be back shortly. Helpful neighbors continue to advertise to the rest of the network that they have full adjacencies with the restarting router, avoiding announcement of a topology change and everything that goes with that (i.e., flooding of LSAs, SPF runs). Helpful neighbors continue to forward packets through the restarting router. The restarting router relearns the network topology from its helpful neighbors.

This implementation of graceful restart restarting router behavior is only useful with a router stack. Graceful restart does not work on a standalone, single-unit router.

# **nsf helper**

Use the **nsf-helper** to allow OSPF to act as a helpful neighbor for a restarting router. Use the **no** form of this command to prevent OSPF from acting as a helpful neighbor.

#### **Syntax**

**nsf helper**[**planned-only**]

**no nsf helper**

• **planned-only** — This keyword indicates that OSPF should only help a restarting router performing a planned restart.

### **Default Configuration**

OSPF may act as a helpful neighbor for both planned and unplanned restarts

#### **Command Mode**

Router OSPFv3 Configuration mode

#### **User Guidelines**

The grace LSA announcing the graceful restart includes a restart reason. Reasons 1 (software restart) and 2 (software reload/upgrade) are considered planned restarts. Reasons 0 (unknown) and 3 (switch to redundant control processor) are considered unplanned restarts.

**nsf ietf helper disable** is functionally equivalent to no nsf helper and is supported solely for IS CLI compatibility.

# **nsf helper strict-lsa-checking**

Use the **nsf-helper strict-lsa-checking** command to require that an OSPF helpful neighbor exit helper mode whenever a topology change occurs. Use the "no" form of this command to allow OSPF to continue as a helpful neighbor in spite of topology changes.

#### **Syntax**

**nsf** [**ietf**] **helper strict-lsa-checking**

**no nsf** [**ietf**] **helper strict-lsa-checking**

• **ietf** —This keyword is used to distinguish the IETF standard implementation of graceful restart from other implementations. Since the IETF implementation is the only one supported, this keyword is optional.

#### **Default Configuration**

A helpful neighbor exits helper mode when a topology change occurs.

#### **Command Mode**

Router OSPFv3 Configuration mode

#### **User Guidelines**

The restarting router is unable to react to topology changes. In particular, the restarting router will not immediately update its forwarding table; therefore, a topology change may introduce forwarding loops or black holes that persist until the graceful restart completes. By exiting the graceful restart on a topology change, a router tries to eliminate the loops or black holes as quickly as possible by routing around the restarting router.

A helpful neighbor considers a link down with the restarting router to be a topology change, regardless of the strict LSA checking configuration.

# **nsf restart-interval**

Use the **nsf restart-interval** command to configure the length of the grace period on the restarting router. Use the "no" form of this command to revert the grace period to its default.

# **Syntax**

**nsf** [**ietf**] **restart-interval** seconds

#### **no nsf** [**ietf**] **restart-interval**

• **ietf** — This keyword is used to distinguish the IETF standard implementation of graceful restart from other implementations. Since the IETF implementation is the only one supported, this keyword is optional. seconds — The number of seconds that the restarting router asks its neighbors to wait before exiting helper mode. The restarting router includes the restart interval in its grace LSAs (range 1–1800 seconds).

#### **Default Configuration**

The default restart interval is 120 seconds.

#### **Command Mode**

Router OSPFv3 Configuration mode

#### **User Guidelines**

The grace period must be set long enough to allow the restarting router to reestablish all of its adjacencies and complete a full database exchange with each of those neighbors.

# **passive-interface**

Use the **passive-interface** command to set the interface or tunnel as passive. It overrides the global passive mode that is currently effective on the interface or tunnel. Use the "no" form of this command to set the interface or tunnel as non-passive.

#### **Syntax**

**passive-interface** {**vlan** vlan-id | **tunnel** tunnel-id} **no passive-interface** {**vlan** vlan-id | **tunnel** tunnel-id}

- vlan-id The VLAN number
- tunnel-id Tunnel identifier. (Range: 0–7)

#### **Default Configuration**

Passive interface mode is disabled by default.

#### **Command Mode**

Router OSPFv3 Configuration mode.

#### **User Guidelines**

There are no user guidelines for this command.

#### **Example**

console(config-router)#passive-interface vlan 1

# **passive-interface default**

The **passive-interface default** command enables the global passive mode by default for all interfaces. It overrides any interface level passive mode. Use the "no" form of this command to disable the global passive mode by default for all interfaces. Any interface previously configured to be passive reverts to nonpassive mode.

#### **Syntax**

**passive-interface default no passive-interface default**

## **Default Configuration**

Global passive mode is disabled by default.

## **Command Mode**

Router OSPFv3 Configuration mode.

## **User Guidelines**

There are no user guidelines for this command.

## **Example**

console(config-rtr)#passive-interface default

# **redistribute (OSPFv3)**

Use the **redistribute** command in Router OSPFv3 Configuration mode to configure the OSPFv3 protocol to allow redistribution of routes from the specified sources.

#### **Syntax**

**redistribute** protocol [**metric** metric-value] [**tag** tag-value] [**route-map** routetag|

**no redistribute** protocol

- protocol —One of the following:
	- static—Specifies that static routes are to be redistributed.
	- connected—Specifies that connected routes are to be redistributed.
	- bgp—Specifies BGP originated routes are to be redistributed.
- metric-value Metric value used for default routes. (Range: 0-16777214)
- tag-value— Insert the specified tag value into redistributed routes.
- route-tag—Filter redistributed routes using the specified route map.

#### **Default Configuration**

The default tag value is 0.

There is no default metric or route map configured.

#### **Command Mode**

Router OSPFv3 Configuration mode

#### **User Guidelines**

When redistributing a route metric, the receiving protocol must understand the metric. The OSPF metric is a cost value equal to  $10^8$ / link bandwidth in bits/sec. For example, the OSPF cost of GigabitEthernet is  $1 = 10^8/10^8 = 1$ .

The RIP metric is a hop count with a maximum value of 15. Redistribution of BGP-originated routes is only available on BGP-enabled routers.

## **Example**

The following example configures the OSPFv3 protocol to allow redistribution of routes to connected devices.

```
console(config)#ipv6 router ospf
console(config-rtr)#redistribute connected
```
# **router-id**

Use the **router-id** command in Router OSPFv3 Configuration mode to set a 4-digit dotted-decimal number uniquely identifying the Router OSPF ID.

#### **Syntax**

**router-id** router-id

• router-id — Router OSPF identifier. (Range: 0-4294967295)

#### **Default Configuration**

This command has no default configuration.

#### **Command Mode**

Router OSPFv3 Configuration mode.

#### **User Guidelines**

This command has no user guidelines.

#### **Example**

The following example sets a 4-digit dotted-decimal number identifying the Router OSPF ID as 2.3.4.5.

```
console(config)#ipv6 router ospf
console(config-rtr)#router-id 2.3.4.5
```
# **show ipv6 ospf**

Use the **show ipv6 ospf** command to display information relevant to the OSPF router.

## **Syntax**

**show ipv6 ospf** [area-id] area-id — Identifier for the OSPF area being displayed.

#### **Default Configuration**

This command has no default configuration.
#### **Command Mode**

User Exec, Privileged Exec mode, Global Configuration mode and all Configuration submodes

#### **User Guidelines**

Some of the information below displays only if you enable OSPF and configure certain features. The following fields may be displayed:

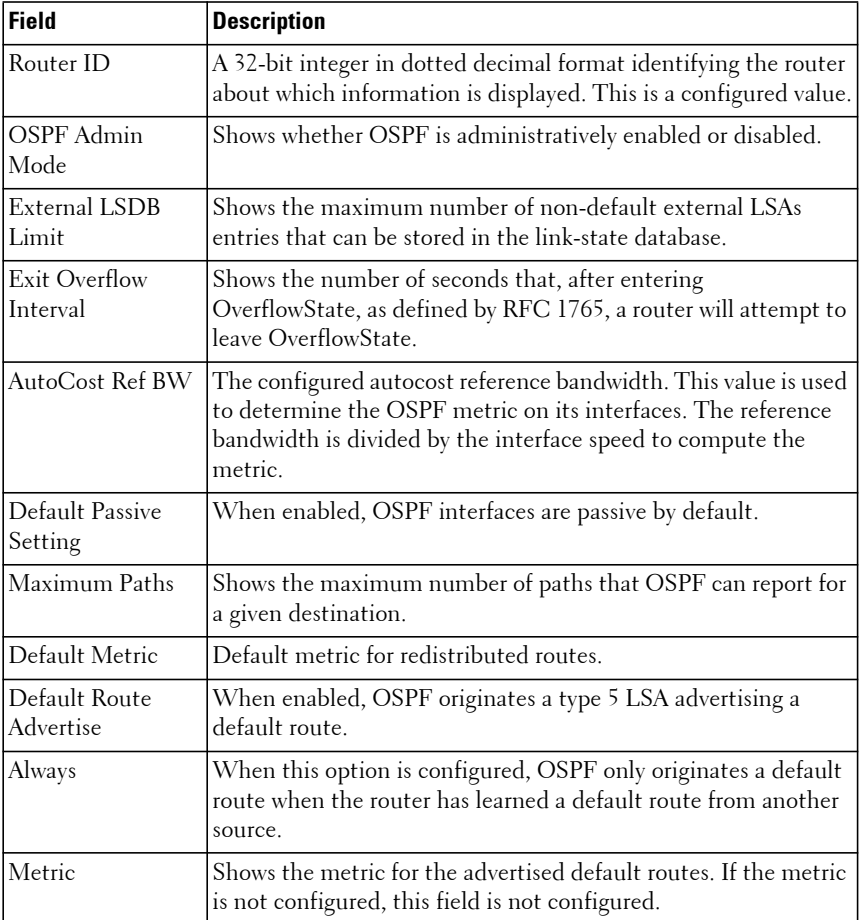

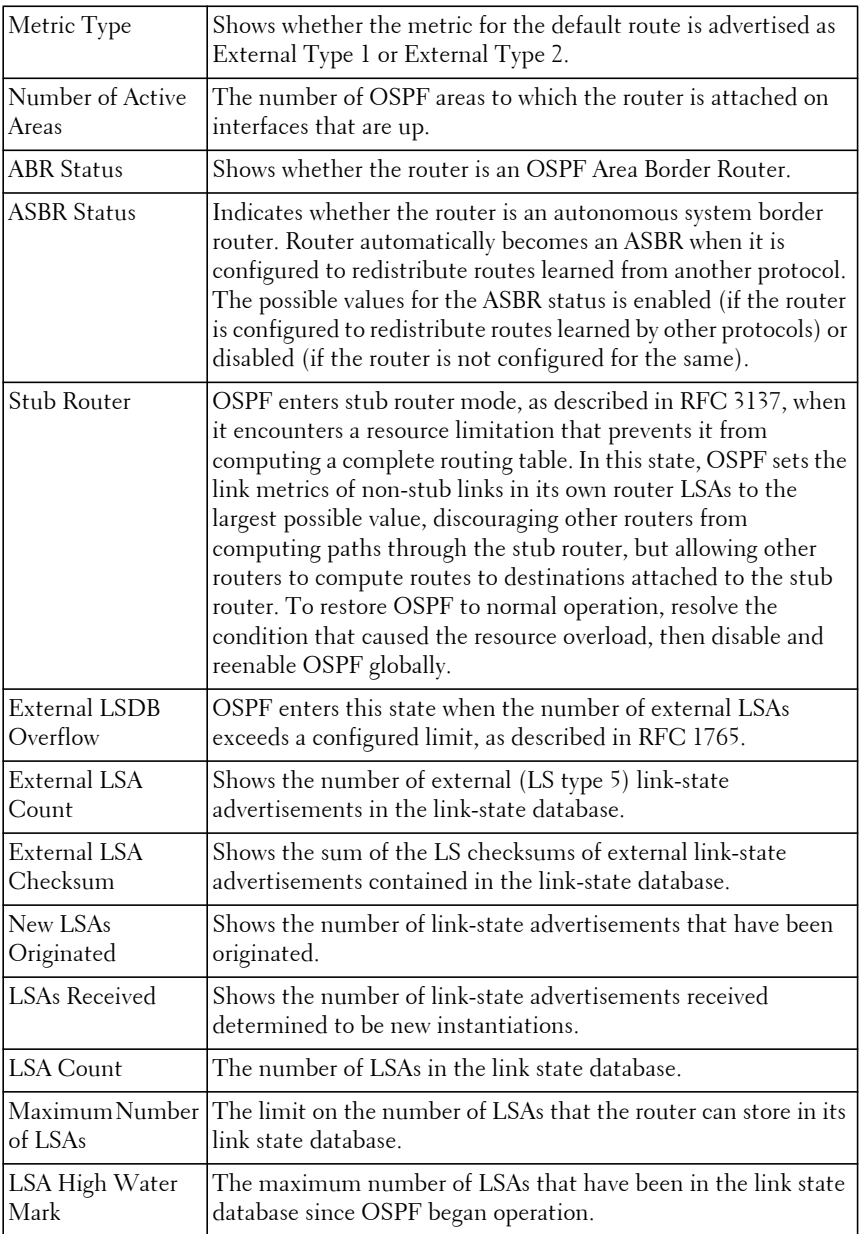

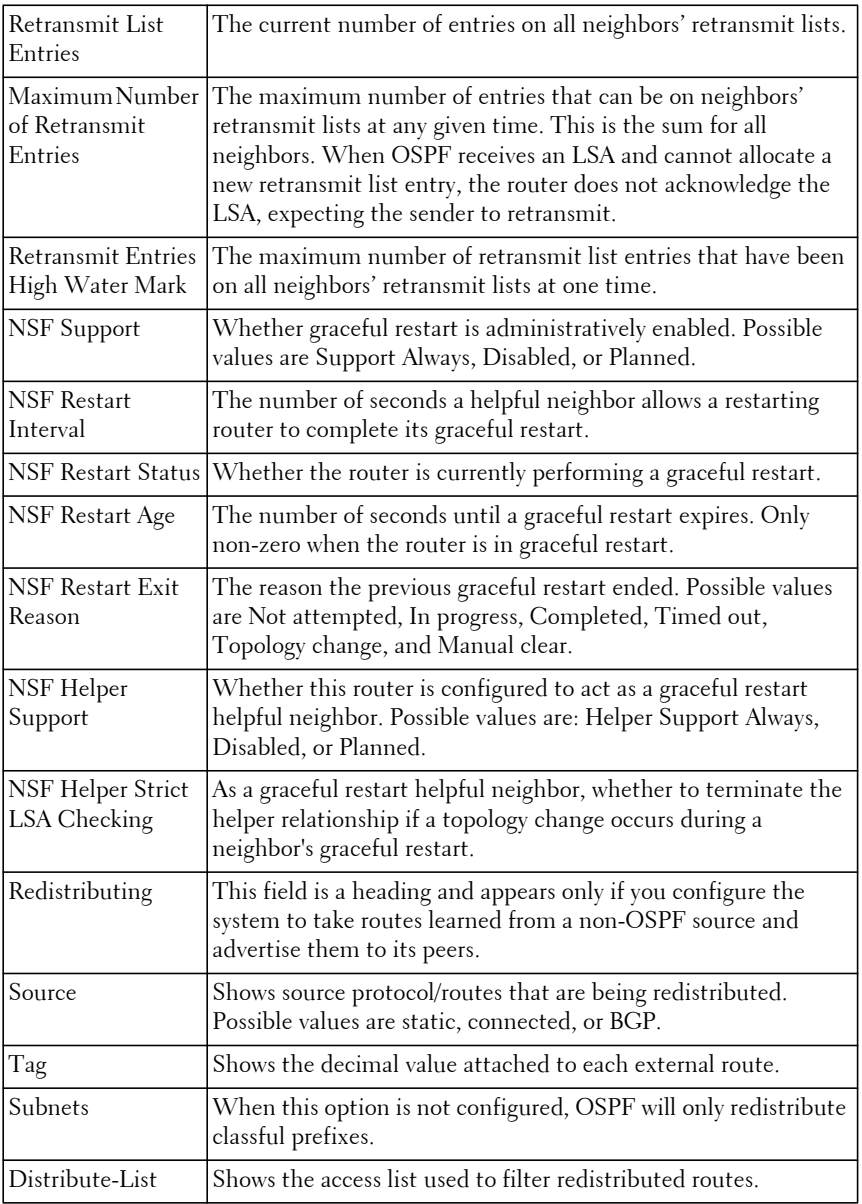

### **Example**

The following example enables OSPF traps.

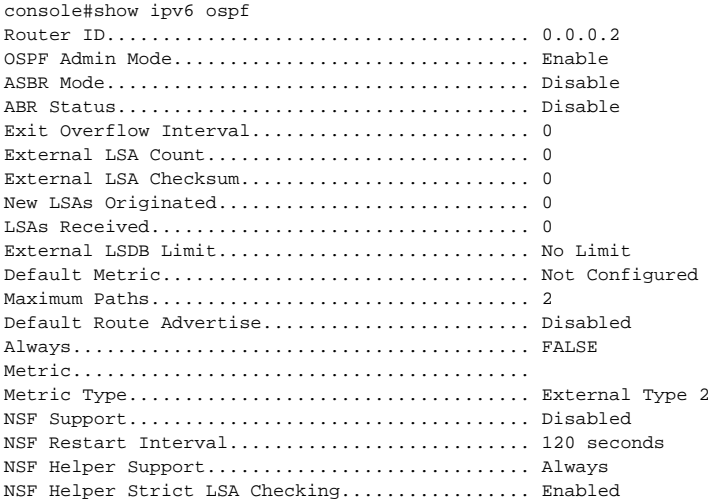

# **show ipv6 ospf abr**

This command displays the internal OSPFv3 routes to reach Area Border Routers (ABR). This command takes no options.

#### **Syntax**

**show ipv6 ospf abr**

#### **Default Configuration**

This command has no default configuration.

#### **Command Mode**

User Exec mode, Global Configuration mode and all Configuration submodes

#### **User Guidelines**

This command has no user guidelines.

#### **Example**

console#show ipv6 ospf abr Type Router Id Cost Area ID Next Hop Next Hop Next Hop  $\mathbf{Int}$  is a strong of  $\mathbf{Int}$  in the  $\mathbf{Int}$  $-$ INTRA 3.3.3.3 10 0.0.0.1 FE80::211:88FF:FE2A:3CB3 vlan11 INTRA 4.4.4.4 10 0.0.0.1 FE80::210:18FF:FE82:8E1 vlan12

# **show ipv6 ospf area**

Use the **show ipv6 ospf area** command to display information about the area.

#### **Syntax**

**show ipv6 ospf area** areaid

areaid — Identifier for the OSPF area being displayed.

#### **Default Configuration**

This command has no default configuration.

#### **Command Mode**

Privileged Exec mode, Global Configuration mode and all Configuration submodes

#### **User Guidelines**

This command has no user guidelines.

#### **Example**

The following example displays information about area 1.

console#show ipv6 ospf area 1 AreaID........................................ 0.0.0.1 External Routing.............................. Import External LSAs Spf Runs...................................... 0 Area Border Router Count............................. 0 Area LSA Count................................ 0 Area LSA Checksum............................. 0 Stub Mode..................................... Disable Import Summary LSAs........................... Enable

# **show ipv6 ospf asbr**

The **show ipv6 ospf asbr** command displays the internal OSPFv3 routes to reach Autonomous System Boundary Routes (ASBR). This command takes no options.

#### **Syntax**

**show ipv6 ospf asbr**

#### **Default Configuration**

This command has no default configuration.

#### **Command Mode**

Privileged Exec mode, Global Configuration mode and all Configuration submodes

### **User Guidelines**

This command has no user guidelines.

### **Example**

console#show ipv6 ospf asbr Type Router Id Cost Area ID Next Hop Next Hop **International Contract of the Contract of the Contract of the Contract of the Contract of the Contract of the Contract of the Contract of the Contract of the Contract of the Contract of the Contract of the Contract of the** ---- --------- ---- -------- ----------------------- ------- INTRA 1.1.1.1 10 0.0.0.1 FE80::213:C4FF:FEDB:6C41 vlan10 INTRA 4.4.4.4 10 0.0.0.1 FE80::210:18FF:FE82:8E1 vlan12

# **show ipv6 ospf border-routers**

Use the **show ipv6 ospf** command to display internal OSPFv3 routes to reach Area Border Routers (ABR) and Autonomous System Boundary Routers (ASBR). This command takes no options.

# **Syntax**

**show ipv6 ospf border-routers**

# **Default Configuration**

This command has no default configuration.

#### **Command Mode**

User Exec, Privileged Exec mode, Global Configuration mode and all Configuration submodes

# **show ipv6 ospf database**

Use the **show ipv6 ospf database** command to display information about the link state database when OSPFv3 is enabled.

# **Syntax**

**show ipv6 ospf** [area-id] **database** [{**external** | **inter-area** {**prefix** | **router**} | **link** | **network** | **nssaexternal** | **prefix** | **router** | **unknown** [area | as | **link**]}] [link-state-id] [**adv-router** [router-id] | **self-originate**]

- area-id Identifies a specific OSPF area for which link state database information will be displayed.
- **external** Displays the external LSAs.
- **inter-area** Displays the inter-area LSAs.
- **link Displays the link LSAs.**
- **network Displays the network LSAs.**
- **nssa-external** Displays NSSA external LSAs.
- **prefix** Displays intra-area Prefix LSA.
- **router** Displays router LSAs.
- **unknown** Displays unknown area, AS or link-scope LSAs.
- link-state-idSpecifies a valid link state identifier (LSID).
- **adv-router** Shows the LSAs that are restricted by the advertising router.
- router-id Specifies a valid router identifier.
- **self-originate** Displays the LSAs in that are self originated.

### **Default Configuration**

This command has no default configuration.

#### **Command Mode**

User Exec, Privileged Exec mode, Global Configuration mode and all Configuration submodes

#### **User Guidelines**

If no parameters are entered, the command displays the LSA headers. Optional parameters specify the type of link state advertisements to display. The information below is only displayed if OSPF is enabled.

#### **Example**

The following example displays information about the link state database when OSPFv3 is enabled.

console#show ipv6 ospf database Router Link States (Area 0.0.0.0) Adv Router Link Id Age Sequence Csum Options Rtr Opt -------------- --------------- ----- -------- ---- ------- ------- 1.1.1.1 0 4 80000034 54BD V6E--R- ----B 2.2.2.2 0 2 80000044 95A5 V6E--R- ----B Network Link States (Area 0.0.0.0) Adv Router Link Id Age Sequence Csum Options Rtr Opt -------------- --------------- ----- -------- ---- ------- ------- 2.2.2.2 636 636 80000001 8B0D V6E--R- Inter Network States (Area 0.0.0.0) Adv Router Link Id Age Sequence Csum Options Rtr Opt -------------- --------------- ----- -------- ---- ------- ------- 1.1.1.1 1 323 80000001 3970 2.2.2.2 1 322 80000001 1B8A 1.1.1.1 2 293 80000001 3529 2.2.2.2 2 375 80000001 FC5E Link States (Area 0.0.0.0) Adv Router Link Id Age Sequence Csum Options Rtr Opt -------------- --------------- ----- -------- ---- ------- ------- 1.1.1.1 634 700 80000008 2D89 V6E--R-2.2.2.2 634 689 8000000A 6F82 V6E--R-2.2.2.2 635 590 80000001 7782 V6E--R- Intra Prefix States (Area 0.0.0.0) Adv Router Link Id Age Sequence Csum Options Rtr Opt -------------- --------------- ----- -------- ---- ------- ------- 0 1 8000003C 9F31 2.2.2.2 0 2 8000004D 9126

 Router Link States (Area 0.0.0.1) Adv Router Link Id Age Sequence Csum Options Rtr Opt -------------- --------------- ----- -------- ---- ------- ------- 1.1.1.1 0 1 8000002E 35AD V6E--R- --V-B 2.2.2.2 0 0 8000004A D2F3 V6E--R- ----B Network Link States (Area 0.0.0.1) Adv Router Link Id Age Sequence Csum Options Rtr Opt -------------- --------------- ----- -------- ---- ------- ------- 1.1.1.1 634 621 80000001 B9E2 V6E--R- Inter Network States (Area 0.0.0.1) Adv Router Link Id Age Sequence Csum Options Rtr Opt -------------- --------------- ----- -------- ---- ------- ------- 1.1.1.1 16 4 80000001 CA7C 2.2.2.2 18 3 80000001 B28D Link States (Area 0.0.0.1) Adv Router Link Id Age Sequence Csum Options Rtr Opt -------------- --------------- ----- -------- ---- ------- ------- 1.1.1.1 634 441 80000003 B877 V6E--R-2.2.2.2 634 433 80000003 FE6E V6E--R- Intra Prefix States (Area 0.0.0.1) Adv Router Link Id Age Sequence Csum Options Rtr Opt -------------- --------------- ----- -------- ---- ------- ------- 1.1.1.1 0 6 8000003A 37C4 2.2.2.2 0 1 8000004F 439A 1.1.1.1 10634 434 80000002 440A

# **show ipv6 ospf database database-summary**

Use the **show ipv6 ospf database database-summary** command to display the number of each type of LSA in the database and the total number of LSAs in the database.

#### **Syntax**

**show ipv6 ospf database database-summary**

### **Default Configuration**

This command has no default configuration.

#### **Command Mode**

User Exec, Privileged Exec mode, Global Configuration mode and all Configuration submodes

#### **User Guidelines**

This command has no user guidelines.

### **Example**

The following example displays the number of each type of LSA in the database and the total number of LSAs in the database.

```
console#show ipv6 ospf database database-summary
OSPF Router with ID (0.0.0.2)
Router database summary
Router......................................... 0
Network........................................ 0
Inter-area Prefix.............................. 0
Inter-area Router.............................. 0
Type-7 Ext..................................... 0
Link........................................... 0
Intra-area Prefix.............................. 0
Link Unknown................................... 0
Area Unknown................................... 0
AS Unknown..................................... 0
Type-5 Ext..................................... 0
Self-Originated Type-5 Ext..................... 0
Total.......................................... 0
```
# **show ipv6 ospf interface**

Use the **show ipv6 ospf interface** command to display the information for the IFO object or virtual interface tables.

# **Syntax**

**show ipv6 ospf interface** [interface-type interface-number]

- interface-type—The interface type, VLAN, tunnel or loopback
- interface-number—The valid interface number, a valid VLAN ID, tunnel identifier (Range: 0–7) or loopback identifier (Range: 0–7).

### **Default Configuration**

This command has no default configuration.

#### **Command Mode**

User Exec, Privileged Exec mode, Global Configuration mode and all Configuration submodes

#### **User Guidelines**

This command has no user guidelines.

### **Example**

The following example displays the information in VLAN 11's virtual interface tables.

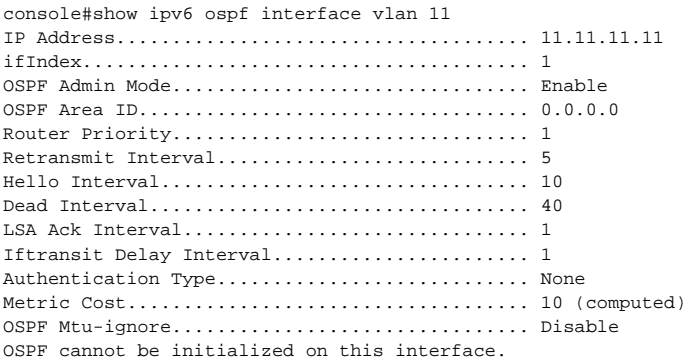

# **show ipv6 ospf interface brief**

Use the **show ipv6 ospf interface brief** command to display brief information for the IFO object or virtual interface tables.

### **Syntax**

**show ipv6 ospf interface brief** 

### **Default Configuration**

This command has no default configuration.

#### **Command Mode**

Privileged Exec mode, Global Configuration mode and all Configuration submodes

#### **User Guidelines**

This command has no user guidelines.

#### **Example**

The following example displays brief ospf interface information.

console#show ipv6 ospf interface brief

 Hello Dead Retrax LSA Admin Router Int. Int. Int. Retrax Ack Interface Mode Area ID Prior. Cost Val. Val. Val. Delay Intval --------- -------- -------- ------ ----- ----- ----- ------ ------ -----

# **show ipv6 ospf interface stats**

Use the **show ipv6 ospf interface stats** command to display the statistics for a specific interface. The command only displays information if OSPF is enabled.

### **Syntax**

**show ipv6 ospf interface stats vlan** vlan-id

• vlan-id — Valid VLAN ID.

### **Default Configuration**

This command has no default configuration.

### **Command Mode**

User Exec mode, Privileged Exec mode, Global Configuration mode and all Configuration submodes

### **User Guidelines**

This command has no user guidelines.

### **Example**

The following example displays the interface statistics for VLAN 5.

console>show ipv6 ospf interface stats vlan 5 OSPFv3 Area ID................................. 0.0.0.1 Spf Runs....................................... 265

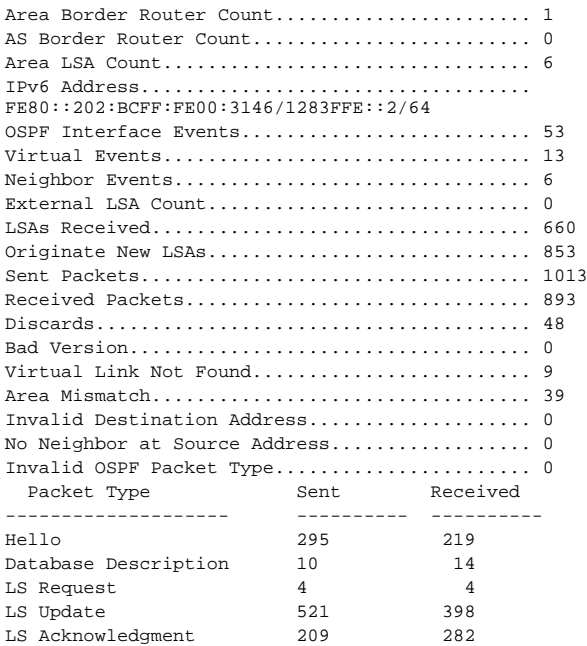

# **show ipv6 ospf interface vlan**

Use the **show ipv6 ospf interface vlan** command to display OSPFv3 configuration and status information for a specific VLAN.

#### **Syntax**

**show ipv6 ospf interface vlan** {vlan-id | **brief**}

- vlan-id Valid VLAN ID. Range is 1-4093.
- **brief** Displays a snapshot of configured interfaces.

#### **Default Configuration**

This command has no default configuration.

#### **Command Mode**

Privileged Exec mode, Global Configuration mode and all Configuration submodes

#### **User Guidelines**

This command has no user guidelines.

#### **Example**

The following example displays OSPF interface VLAN information.

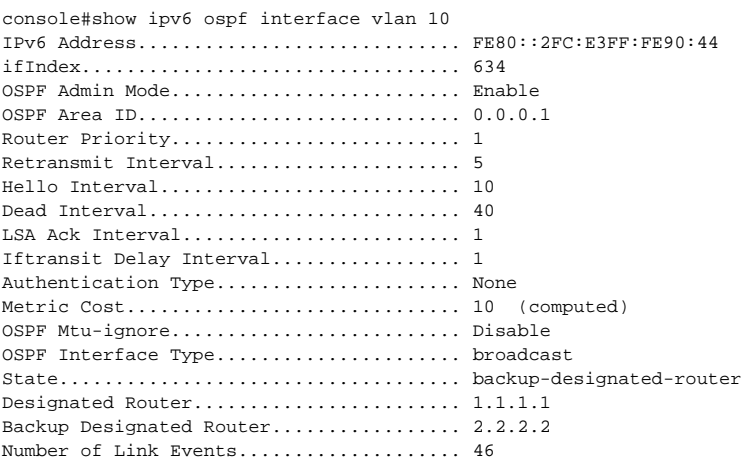

# **show ipv6 ospf neighbor**

Use the **show ipv6 ospf neighbor** command to display information about OSPF neighbors. If a neighbor IP address is not specified, the output displays summary information in a table. If an interface or tunnel is specified, only the information for that interface or tunnel displays. The information below only displays if OSPF is enabled and the interface has a neighbor.

#### **Syntax**

**show ipv6 ospf neighbor** [interface-type interface-number] [neighbor-id]

- interface-type—Interface type, vlan or tunnel.
- interface-number—A valid interface number, a valid VLAN ID or tunnel identifier. (Range is 0-7).
- neighbor-id—Valid IP address of the neighbor about which information is displayed.

#### **Default Configuration**

This command has no default configuration.

#### **Command Mode**

User Exec, Privileged Exec mode, Global Configuration mode and all Configuration submodes

#### **User Guidelines**

This command has no user guidelines.

#### **Examples**

The following examples display information about OSPF neighbors, in the first case in a summary table, and in the second in a table specific to tunnel 1.

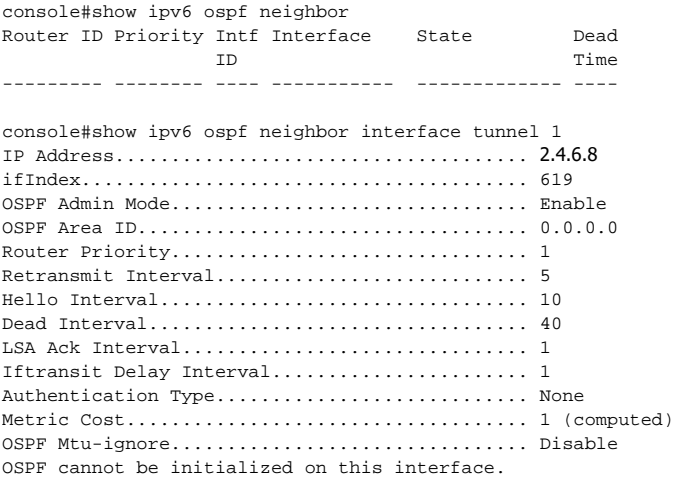

# **show ipv6 ospf range**

Use the **show ipv6 ospf range** command to display information about the area ranges for the specified area identifier.

### **Syntax**

**show ipv6 ospf range** areaid

• areaid — Identifies the OSPF area whose ranges are being displayed.

#### **Default Configuration**

This command has no default configuration.

#### **Command Mode**

Privileged Exec mode, Global Configuration mode and all Configuration submodes

### **User Guidelines**

This command has no user guidelines.

### **Example**

The following example displays information about the area ranges for area 1.

```
console#show ipv6 ospf range 1
Area ID IPv6 Prefix/Prefix Length Lsdb Type Advertisement
--------- ------------------------- --------------- -------------
```
# **show ipv6 ospf stub table**

Use the show ipv6 ospf stub table command to display the OSPF stub table. The information below will only be displayed if OSPF is initialized on the switch.

# **Syntax**

**show ipv6 ospf stub table**

# **Default Configuration**

This command has no default configuration.

### **Command Mode**

Privileged Exec mode, Global Configuration mode and all Configuration submodes

# **User Guidelines**

This command has no user guidelines.

### **Example**

The following example displays the OSPF stub table.

console#show ipv6 ospf stub table AreaId TypeofService Metric Val Import SummaryLSA ------------ ------------- ---------- ----------------- 0.0.0.10 Normal 1 Enable

# **show ipv6 ospf virtual-links**

Use the **show ipv6 ospf virtual-links** command to display the OSPF Virtual Interface information for a specific area and neighbor or for all areas in the system.

# **Syntax**

**show ipv6 ospf virtual-link** [area-id neighbor-id | brief]

- area-id Identifies the OSPF area whose virtual interface information is being displayed.
- neighbor-id Router ID of neighbor.

### **Default Configuration**

This command has no default configuration.

#### **Command Mode**

User Exec, Privileged Exec mode, Global Configuration mode and all Configuration submodes

### **User Guidelines**

This command has no user guidelines.

# **Example**

The following example displays the OSPF Virtual Interface information for area 1 and its neighbor.

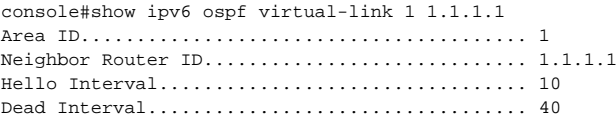

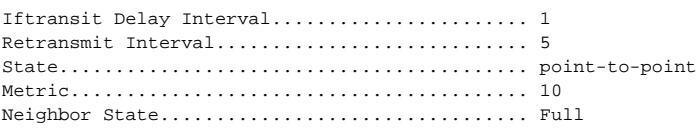

# **show ipv6 ospf virtual-link brief**

Use the **show ipv6 ospf virtual-link brief** command to display the OSPFV3 Virtual Interface information for all areas in the system.

#### **Syntax**

**show ipv6 ospf virtual-link brief** 

#### **Default Configuration**

This command has no default configuration.

#### **Command Mode**

Privileged Exec mode, Global Configuration mode and all Configuration submodes

#### **User Guidelines**

This command has no user guidelines.

# **Example**

The following example displays the OSPF stub table.

console(config)#show ipv6 ospf virtual-link brief Hello Dead Retransmit Transit Area ID Neighbor Interval Interval Interval Delay ----------- ----------- ---------- ---------- ---------- --------

# **timers throttle spf**

Use the **timers throttle spf** command to throttle the link-state-packets. Use the **no** form of the command to return the configured parameters to their default values.

### **Syntax**

**timers throttle spf** spf-start spf-hold spf-maximum

**no timers throttle spf**

- spf-start—Configures the delay used when no SPF calculation has been scheduled during the current wait interval. (Range: 1–60000 milliseconds)
- spf-hold—Configures the initial wait interval. (Range: 1–60000 milliseconds)
- spf-maximum—Configures the maximum wait interval. (Range: 1–60000 milliseconds)

# **Default Configuration**

The default value for spf-start is 2000 milliseconds.

The default value for spf-hold is 5000 milliseconds.

The default value for spf-maximum is 5000 milliseconds.

### **Command Mode**

OSPFv3 Configuration mode.

# **User Guidelines**

The **timers throttle** command throttles the generation of link-state packets (LSPs). Receipt of an LSP will initiate an SPF calculation in the router. LSP throttling reduces route flapping and the load on other OSPF routers in the network.

The initial wait interval is set to the value of spf-hold. If an SPF calculation is not initiated during the current wait interval, the next SPF calculation is scheduled spf-start milliseconds later. This wait interval is doubled on each subsequent expiry if an SPF calculation is initiated during the interval. Initiating an SPF calculation resets the wait interval to the value of spf-hold. The wait interval is not allowed to exceed the value of spf-maximum.

# **Command History**

Command introduced in version 6.5 firmware.

#### **Example**

console(config-router6)#timers throttle spf 3000 6000 18000

# **IPv6 Policy-Based Routing Commands**

**Dell EMC Networking N3000E/N3100E-ON/N3200-ON Series Switches**

Use IPv6 Policy-Based Routing commands to configure and view policy-based routing for IPv6.

# **ipv6 policy route-map**

Use this command to identify a route map to use for policy-based IPv6 routing on an interface.

# **Syntax**

**ipv6 policy route-map** route-map-name

**no ipv6 policy route-map** route-map-name

• route-map-name—The name of the route map to use for policy-based routing. It must match a route map tag specified by the route-map command

# **Default Configuration**

There are no route maps configured by default.

### **Command Mode**

Interface (VLAN) Configuration mode.

# **User Guidelines**

Policy-based routing must be configured on the VLAN interface that receives the packets, not on the VLAN interface from which the packets are sent. Packets matching a deny route map are routed using the routing table. Policy maps with no set clause are ignored.

When a route-map applied on an interface is changed, i.e. new statements are added to route-map or match or set terms are added/removed from the route map statement, or if any route-map that is applied on an interface is removed, the entire sequence of route-maps needs to be removed from the interface and added back again in order to have the changed route-map configuration be effective.

If the administrator removes match or set terms in a route-map intermittently, the counters corresponding to the removed match term are reset to zero. A route-map statement must contain eligible match/set conditions for policy based routing in order to be applied to hardware.

Valid match conditions are:

match ipv4 address <acl>, match mac-list, match length Valid set conditions are:

set ipv6 next-hop, set ipv6 default next-hop, set ipv6 precedence

A route-map statement must contain at least one of the match and one of the set conditions specified above in order it to be eligible to be applied to hardware. If not, the route-map is not applied to hardware. An ACL referenced in a route-map may not be edited. Instead, create a new ACL with the desired changes and update the route-map with the edited ACL.

Route-maps and DiffServ cannot operate on the same interface due to allocation of conflicting resources. An error is thrown to user if when configuring a route-map on an interface on which DiffServ has been previously configured.

When a route map is configured on a VLAN interface and a DiffServ policy is applied on any individual member port of the same VLAN interface, the port policy (DiffServ) takes priority over the VLAN (route map) policy.

#### **Command History**

Command introduced in version 6.6 firmware.

#### **Example**

Considering equal-access as a previously configured route-map, the following sequence is an example of how it is applied to an interface.

console(config)#interface gi1/0/1 console(config-if-Gi1/0/1)#ip policy route-map equal-access

# **match ipv6 address**

Use this command to specify IPv6 address match criteria for a route map. Use the **no** form of this command to delete a match statement from a route map.

### **Syntax**

**match ip address access-list-name [access-list-name]**

**no match ip address access-list-name [access-list-name]**

• **access-list-name**—The access-list name that identifies the named IPv6 ACL. The name can be up to 31 characters in length.

### **Default Configuration**

This command has no default configuration.

#### **Command Mode**

Route Map Configuration mode.

### **User Guidelines**

The IPv6 ACL must be configured before it can be linked to a route-map. Specifying an unconfigured IPv6 ACL causes an error. Actions present in an IP ACL configuration are applied along with other actions present in routemap. When an IPv6 ACL referenced by a route-map is removed or rules are added or deleted from that ACL, the configuration is rejected. Policy (DiffServ) takes priority over the VLAN (route map) policy.

Actions in the IP ACL configuration are applied with other actions present in the route-map. If an IP ACL referenced by a route-map is removed or rules are added or deleted from the ACL, the configuration is rejected.

If a list of IP access lists is specified in this command and a packet matches at least one of these access list match criteria, the corresponding set of actions in the route map are applied to the packet. Duplicate IP access list names are ignored.

It is strongly recommended that access lists used in a route map not be reused for normal access list processing. This is because:

• ACLs inherit the priority of the route map. This overrides the priority of the including access group.

• Route maps do not have a implicit deny all at the end of the list. Instead, non-matching packets for a permit route map use the routing table.

#### **Command History**

Command introduced in version 6.6 firmware.

#### **Example**

The following sequence shows how to create a route-mao with a match clause using an IPv6 ACL and applies the route map to an interface. This example presumes VLAN 10 is already created and ipv6 routing is globally enabled.

```
console(config)#ipv6 enable
console(config)#ipv6 access-list acl2
console(config-ipv6-acl)#permit ipv6 1001::1 any
console(config-ipv6-acl)#exit
console(config)#route-map rm1 permit 40
console(route-map)#match ipv6 address acl2
console(config-route-map)#set ipv6 default next-hop 2001::2
console(config-route-map)#interface vlan 10
console(config-if-vlan10)#ipv6 enable
console(config-if-vlan10)#ipv6 policy route-map rm1
```
# **set ipv6 next-hop**

Use this command to specify an adjacent next-hop router in the path toward the destination to which the packets should be forwarded. If more than one IPv6 address is specified, the first IPv6 address associated with a link up interface is used to route the packets. Use the **no** form of the command to remove a set command from a route map.

#### **Syntax**

**set ipv6 next-hop { [interface vlan** vlan-id link-local-address **] |** ipv6-address **[**ipv6-address**] }**

**no set ipv6 next-hop { [interface vlan** vlan-id link-local-address **] |** ipv6 address **[**ipv6-address**] }**

• ipv6-address—The IPv6 address of the next hop to which packets are routed. It must be the address of an adjacent router (for example, the next hop must be in a subnet configured on the local router). A maximum of 16 next-hop IPv6 addresses can be specified.

- vlan-id—The VLAN over which the IPv6 link-local address may be reached.
- link-local-address—The IPv6 link-local address of the adjacent router.

#### **Default Configuration**

This command has no default configuration.

### **Command Mode**

Route Map mode.

### **User Guidelines**

The **set ipv6 next-hop** command affects all incoming packet types and is always used if configured and the next hop is resolved. A check is made periodically to see if the next-hop is resolved.

Only one of **set ipv6 next-hop**, **set ipv6 default next-hop**, or **set interface null0** may be specified in a route map. However, a **set ipv6 default next-hop** statement may be configured in a separate route-map statement.

# **Command History**

Command introduced in version 6.6 firmware.

# **set ipv6 default next-hop**

Use this command to specify an adjacent default next-hop router in the path toward the destination to which the packets should be forwarded. Use the **no** form of this command to remove a default next-hop from a route map.

# **Syntax**

**set ipv6 default next-hop { [interface vlan** vlan-id link-local-address **] | ipv6 address [ipv6-address] }**

**no set ipv6 default next-hop { [interface vlan** vlan-id link-local-address **] | ipv6-address [ipv6-address] }**

- **ipv6-address**—The IPv6 address of the next hop to which packets are routed. It must be the address of an adjacent router (for example, the next hop must be in a subnet configured on the local router). A maximum of 16 next-hop IPv6 addresses can be specified.
- vlan-id—The VLAN over which the IPv6 link-local address may be reached.
- link-local-address—The IPv6 link-local address of the adjacent router.

#### **Default Configuration**

This command has no default configuration.

#### **Command Mode**

Route Map mode.

#### **User Guidelines**

A packet is routed to the next hop specified by this command only if there is no explicit route to the destination in the routing table. A default route in the routing table is not considered an explicit route for an unknown destination address. If a default route is configured and packets match the policy with a set ipv6 default next-hop action, they will be policy routed.

Only one of **set ipv6 next-hop**, **set ipv6 default next-hop**, or **set interface null0** may be specified in a route map. However, a **set ipv6 next-hop** statement may be configured in a separate route-map statement.

#### **Command History**

Command introduced in version 6.6 firmware.

# **set ipv6 precedence**

Use this command to specify the precedence in the IPv6 packet header in the path toward the destination to which the packets should be forwarded. Use the **no** form of this command to remove a precedence setting from a route map.

# **Syntax**

**set ipv6 precedence 0-7**

**no set ipv6 precedence 0-7**

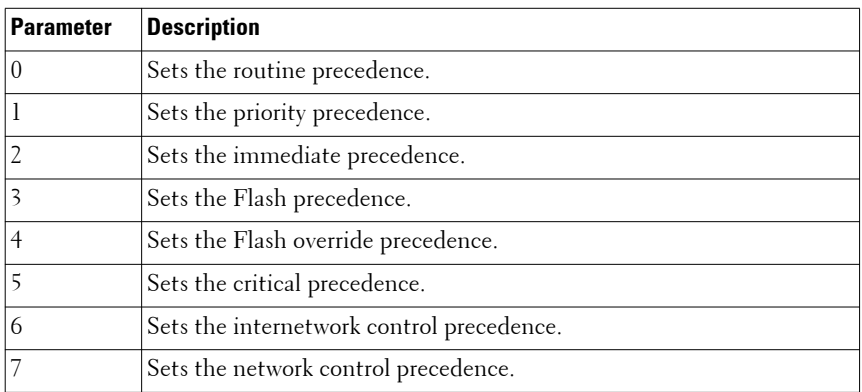

#### **Default Configuration**

This command has no default configuration.

#### **Command Mode**

Route Map mode.

#### **User Guidelines**

This command rewrites the precedence value in the packet header. It does not alter the treatment of the packet QoS in the local switch. The precedence value set may be used by other QoS services in the network, such as weighted fair queuing (WFQ) or weighted random early detection (WRED).

The set ipv6 precedence clause may be combined with set ipv6 next-hop or set ipv6 default next-hop clause in a route map.

#### **Command History**

Command introduced in version 6.6 firmware.

# **show ipv6 policy**

Use this command to show which IPv6 policy route maps are configured on an interface.

#### **Syntax**

**show ipv6 policy**

#### **Default Configuration**

This command has no default configuration.

#### **Command Mode**

Privileged Exec mode, Global Configuration mode and all sub-modes.

#### **User Guidelines**

This command has no user guidelines.

#### **Command History**

Command introduced in version 6.6 firmware.

# **Router Discovery Protocol Commands**

**Dell EMC Networking N3000E-ON/N3100-ON/N3200-ON Series Switches**

Routers can be configured to periodically send router discovery messages to announce their presence to locally attached hosts. The router discovery message advertises one or more IP addresses on the router that hosts can use as their default gateway. Hosts can send a router solicitation message asking any router that receives the message to immediately send a router advertisement, so that the host does not have to wait for the next periodic message.

Router discovery enables hosts to select from among multiple default gateways and switch to a different default gateway if an initially designated gateway goes down.

# **ip irdp**

Use the **ip irdp** command in Interface Configuration mode to enable Router Discovery on an interface. Use the **no** form of the command to disable Router Discovery.

# **Syntax**

**ip irdp** [**multicast** | **holdtime** seconds | **maxadvertinterval** seconds | **minadvertinterval** seconds | **preference** number | **address** address]

**no ip irdp holdtime**

- **multicast**—Configure the address that the interface uses to send the router discovery advertisements to be 224.0.0.1, the all-hosts IP multicast address. Use the **no** form of the command to use 255.255.255.255, the limited broadcast address.
- **holdtime** seconds—Integer value in seconds of the holdtime field of the router advertisement sent from this interface. (Range: 4-9000 seconds)
- **maxadvertinterval** seconds—Maximum time in seconds allowed between sending router advertisements from the interface. (Range: 4 or the minimum advertisement interval, whichever is greater, and 1800 seconds).
- **minadvertinterval** seconds—Minimum time in seconds allowed between sending router advertisements from the interface. (Range: 3 to value of maximum advertisement interval in seconds)
- **preference** number—Preference of the address as a default router address, relative to other router addresses on the same subnet. (Range: - 2147483648 to 2147483647)
- **address** address—IP address for router discovery advertisements. (Range: 224.0.0.1 [all-hosts IP multicast address] or 255.255.255.255 [limited broadcast address])

#### **Default Configuration**

- Router discovery is disabled by default.
- 1800 seconds is the default value for holdtime.
- 600 seconds is the default value for maxadvertinterval.
- The minadvertinterval default value is 450.
- The preference default value is 0.
- IP address 224.0.0.1 is the default configuration for address.

### **Command Mode**

Interface Configuration (VLAN) mode

# **User Guidelines**

This command has no user guidelines.

# **Example**

The following example enables router discovery on the selected interface.

```
console(config)#interface vlan 15
console(config-if-vlan15)#ip irdp
```
# **ip irdp holdtime**

Use the **ip irdp holdtime** command in Interface Configuration mode to configure the value, in seconds, of the holdtime field of the router advertisement sent from this interface. Use the no form of the command to set the time to the default value.

### **Syntax**

**ip irdp holdtime** integer

**no ip irdp holdtime**

integer — Integer value in seconds of the holdtime field of the router advertisement sent from this interface. The holdtime must be no less than the maximum advertisement interval and cannot be greater than 9000 seconds.

### **Default Configuration**

The holdtime defaults to 3 times the maximum advertisement interval.

### **Command Mode**

Interface Configuration (VLAN) mode.

# **User Guidelines**

The holdtime is the length of time that a host considers the router advertisement valid. After the holdtime expires, a host will no longer use the router as its default gateway.

# **Example**

The following example sets hold time at 2000 seconds for VLAN 15.

```
console(config)#interface vlan 15
console(config-if-vlan15)#ip irdp holdtime 2000
```
# **ip irdp maxadvertinterval**

Use the **ip irdp maxadvertinterval** command in Interface Configuration mode to configure the maximum time, in seconds, allowed between sending router advertisements from the interface. Use the no form of the command to set the time to the default value.

# **Syntax**

**ip irdp maxadvertinterval** integer **no ip irdp maxadvertinterval**

integer — Maximum time in seconds allowed between sending router advertisements from the interface. (Range: 4 or the minimum advertisement interval, whichever is greater, and 1800 seconds)

#### **Default Configuration**

600 seconds is the default value.

#### **Command Mode**

Interface Configuration (VLAN) mode.

#### **User Guidelines**

The default values of the minimum advertisement interval and the holdtime depend on the value of the maximum advertisement interval. Setting the maximum advertisement interval changes the minimum advertisement interval and holdtime if those values are at their defaults; so, the maximum advertisement interval should always be set first. If the minimum advertisement interval has been configured to a non-default value, the maximum advertisement interval cannot be configured to a lower value than the minimum advertisement interval. If the holdtime has been configured to a non-default value, the maximum advertisement interval cannot be configured to a value larger than the holdtime.

#### **Example**

The following example sets maximum advertisement interval at 600 seconds for VLAN 15.

console(config)#interface vlan 15 console(config-if-vlan15)#ip irdp maxadvertinterval 600

# **ip irdp minadvertinterval**

Use the **ip irdp minadvertinterval** command in Interface Configuration mode to configure the minimum time, in seconds, allowed between sending router advertisements from the interface. Use the no form of the command to set the time to the default value.

#### **Syntax**

**ip irdp minadvertinterval** integer

#### **no ip irdp minadvertinterval**

• integer — Minimum time in seconds allowed between sending router advertisements from the interface. (Range: 3 to value of maximum advertisement interval in seconds)

#### **Default Configuration**

The default value is 0.75 times the maximum advertisement interval.

#### **Command Mode**

Interface Configuration (VLAN) mode.

#### **User Guidelines**

This command has no user guidelines.

#### **Example**

The following example sets minimum advertisement interval at 100 seconds for VLAN 15.

console(config)#interface vlan 15 console(config-if-vlan15)#ip irdp minadvertinterval 100

# **ip irdp multicast**

To send router advertisements as IP multicast packets, use the **ip irdp multicast** command in Interface Configuration mode. To send router advertisements to the limited broadcast address (255.255.255.255), use the no form of this command.

#### **Syntax**

**ip irdp multicast no ip irdp multicast**

#### **Default Configuration**

Router discovery packets are sent to the all hosts IP multicast address (224.0.0.1) by default.

#### **Command Mode**

Interface Configuration (VLAN) mode

### **User Guidelines**

If a subnet includes any hosts that do not accept IP multicast packets, send router advertisements to the limited broadcast address.

# **Example**

The following example configures router discovery to send to the limited broadcast address:

```
console(config)#interface vlan 15
console(config-if-vlan15)#ip irdp multicast
```
# **ip irdp preference**

Use the **ip irdp preference** command in Interface Configuration mode to configure the preference of the address as a default router address relative to other router addresses on the same subnet. Use the no form of the command to set the preference to the default value.

# **Syntax**

**ip irdp preference** integer

**no ip irdp preference** 

• integer — Preference of the address as a default router address, relative to other router addresses on the same subnet. (Range: -2147483648 to 2147483647)

# **Default Configuration**

0 is the default value.

### **Command Mode**

Interface Configuration (VLAN) mode.

# **User Guidelines**

This command has no user guidelines.

### **Example**

The following example sets the ip irdp preference to 1000 for VLAN 15.

```
console(config)#interface vlan 15
console(config-if-vlan15)#ip irdp preference 1000
```
# **show ip irdp**

Use the **show ip irdp** command to display the router discovery information for all interfaces, or for a specified interface.

# **Syntax**

**show ip irdp** [**vlan** vlan-id ]

• vlan-id — Valid VLAN ID

# **Default Configuration**

This command has no default configuration.

# **Command Mode**

User Exec, Privileged Exec mode, Global Configuration mode and all Configuration submodes

# **User Guidelines**

This command has no user guidelines.

# **Example**

The following example shows router discovery information for VLAN 15.

console#show ip irdp vlan 15 Interface Ad Mode Advertise Address Max Int Min Int Hold Time Preference --------- ------- ----------------- ------- ------- -------- --------- vlan15 Enable 224.0.0.1 600 450 1800 0

# **Routing Information Protocol Commands**

**Dell EMC Networking N1500/N2000/N2100-ON/N2200-ON/N3000E-ON/N3100-ON/N3200-ON Series Switches**

The Routing Information Protocol (RIP) has been a long-standing protocol used by routers for exchanging route information. RIP is a distance vector protocol whereby each route is characterized by the number of gateways, or hops, a packet must traverse to reach its intended destination. Categorized as an interior gateway protocol, RIP operates within the scope of an autonomous system. RIP is a simple protocol. Its usefulness is limited to moderately sized networks whose physical interconnections are of similar type and speed.

Dell EMC Networking routing supports RIPv2 as specified in RFC 2453.

# **auto-summary**

Use the **auto-summary** command in Router RIP Configuration mode to enable the RIP auto-summarization mode. Use the no form of the command to disable auto-summarization mode.

# **Syntax**

**auto-summary no auto-summary**

### **Default Configuration**

Disabled is the default configuration.

### **Command Mode**

Router RIP Configuration mode.

### **User Guidelines**

This command has no user guidelines.
### **Example**

console(config-router)#auto-summary

# **default-information originate (Router RIP Configuration)**

Use the **default-information originate** command in Router RIP Configuration mode to control the advertisement of default routes.

# **Syntax**

**default-information originate no default-information originate**

# **Default Configuration**

The default configuration is **no default-information originate**.

# **Command Mode**

Router RIP Configuration mode.

# **User Guidelines**

Only routers that actually have Internet connectivity should advertise a default route. All other routers in the network should learn the default route from routers that have connections out to the Internet.

# **Example**

console(config-router)#default-information originate

# **default-metric**

Use the **default-metric** command in Router RIP Configuration mode to set a default for the metric of distributed routes. Use the **no** form of the command to return the metric to the default value.

# **Syntax**

**default-metric** number-value **no default-metric**

• number-value — Metric for the distributed routes. (Range: 1-15)

#### **Default Configuration**

Default metric is not configured by default.

#### **Command Mode**

Router RIP Configuration mode.

## **User Guidelines**

This command has no user guidelines.

## **Example**

The following example sets a default of 12 for the metric of distributed routes.

console(config-router)#default-metric 12

# **distance rip**

Use the **distance rip** command in Router RIP Configuration mode to set the route preference value of RIP in the router. Lower route preference values are preferred when determining the best route. Use the no form of the command to return the preference to the default value.

## **Syntax**

**distance rip** integer

**no distance rip**

• integer — RIP route preference. (Range: 1-255)

## **Default Configuration**

15 is the default configuration.

#### **Command Mode**

Router RIP Configuration mode.

#### **User Guidelines**

This command has no user guidelines.

# **Example**

The following example sets the route preference value of RIP in the router at 100.

```
console(config-router)#distance rip 100
```
# **distribute-list out**

Use the **distribute-list out** command in Router RIP Configuration mode to specify the access list to filter routes received from the source protocol. Use the no form of the command to remove the access list from the specified source protocol.

# **Syntax**

**distribute-list** accesslistname **out** {**bgp** | **ospf** | **static** | **connected**}

**no distribute-list** accesslistname **out** {**bgp** | **ospf** | **static** | **connected**}

- accesslistname The name used to identify the existing ACL. The range is 1-31 characters.
- **bgp**  Apply the specified access list when BGP is the source protocol.
- **ospf** Apply the specified access list when OSPF is the source protocol.
- static Apply the specified access list when packets come through a static route.
- **connected** Apply the specified access list when packets come from a directly connected route.

# **Default Configuration**

This command has no default configuration.

# **Command Mode**

Router RIP Configuration mode.

#### **User Guidelines**

The access list has an implicit deny all, so it is advisable to have a permit statement somewhere on the access list.

The BGP parameter is only available in firmware versions enabled for BGP.

### **Example**

The following example elects access list ACL40 to filter routes received from the source protocol.

console(config-router)#distribute-list ACL40 out static

# **enable**

Use the **enable** command in Router RIP Configuration mode to reset the default administrative mode of RIP in the router (active). Use the no form of the command to disable the administrative mode for RIP.

## **Syntax**

**enable no enable**

## **Default Configuration**

Enabled is the default configuration.

#### **Command Mode**

Router RIP Configuration mode.

## **User Guidelines**

This command has no user guidelines.

#### **Example**

console(config-router)#enable

# **hostroutesaccept**

Use the **hostroutesaccept** command in Router RIP Configuration mode to enable the RIP hostroutesaccept mode. Use the no form of the command to disable the RIP hostroutesaccept mode.

#### **Syntax**

**hostroutesaccept**

**no hostroutesaccept**

#### **Default Configuration**

Enabled is the default configuration.

#### **Command Mode**

Router RIP Configuration mode.

#### **User Guidelines**

This command has no user guidelines.

#### **Example**

console(config-router)#hostroutesaccept

# **ip rip**

Use the **ip rip** command in Interface Configuration mode to enable RIP on a router interface. Use the no form of the command to disable RIP on the interface.

# **Syntax**

**ip rip no ip rip**

## **Default Configuration**

Disabled is the default configuration.

#### **Command Mode**

Interface Configuration (VLAN) mode.

# **User Guidelines**

This command has no user guidelines.

### **Example**

```
console(config-if-vlan2)#ip rip
console(config-if-vlan2)#no ip rip
```
# **ip rip authentication**

Use the **ip rip authentication** command in Interface Configuration Mode to set the RIP Version 2 Authentication Type and Key for the specified VLAN. Use the no form of the command to return the authentication to the default value.

# **Syntax**

**ip rip authentication** {**none** | {**simple** key} | {**encrypt** key key-id}}

**no ip rip authentication**

- none—Do not use RIP authentication on the VLAN.
- simple—Use simple authentication on the VLAN.
- key Authentication key for the VLAN. (Range: 16 bytes or less)
- encrypt Use MD5 encryption for the RIP interface.
- key-id Authentication key identifier for authentication type encrypt. (Range: 0-255)

#### **Default Configuration**

This command has no default configuration.

## **Command Mode**

Interface Configuration (VLAN) mode.

## **User Guidelines**

This command has no user guidelines.

# **Example**

The following example sets the RIP Version 2 Authentication Type and Key for VLAN 11.

console(config-if-vlan11)#ip rip authentication encrypt pass123 35

# **ip rip receive version**

Use the **ip rip receive version** command in Interface Configuration mode to configure the interface to allow RIP control packets of the specified version(s) to be received. Use the no form of the command to return the version to the default value.

## **Syntax**

**ip rip receive version** {**rip1** | **rip2** | **both** | **none**}

**no ip rip receive version**

- rip1 Receive only RIP version 1 formatted packets.
- **rip2** Receive only RIP version 2 formatted packets.
- **both** Receive packets from either format.
- **none** Do not allow any RIP control packets to be received.

#### **Default Configuration**

Both is the default configuration.

#### **Command Mode**

Interface Configuration (VLAN) mode.

## **User Guidelines**

This command has no user guidelines.

## **Example**

The following example allows no RIP control packets to be received by VLAN 11.

console(config-if-vlan11)#ip rip receive version none

# **ip rip send version**

Use the **ip rip sent version** command in Interface Configuration mode to configure the interface to allow RIP control packets of the specified version to be sent. Use the no form of the command to return the version to the default value.

# **Syntax**

**ip rip send version** {**rip1** | **rip1c** | **rip2** | **none**}

**no ip rip send version**

- rip1 Send RIP version 1 formatted packets.
- rip1c Send RIP version 1 compatibility mode, which sends RIP version 2 formatted packets via broadcast.
- rip2 Send RIP version 2 using multicast.
- none Do not allow any RIP control packets to be sent.

# **Default Configuration**

RIP2 is the default configuration.

# **Command Mode**

Interface Configuration (VLAN) mode.

# **User Guidelines**

This command has no user guidelines.

# **Example**

The following example allows no RIP control packets to be sent by VLAN 11. console(config-if-vlan11)#ip rip send version none

# **redistribute (RIP)**

The **redistribute** command configures RIP protocol to redistribute routes from the specified sources. If the source protocol is OSPF, there are five possible match options.

# **Syntax**

**redistribute ospf** [**metric** integer] [**match** [**internal**] [**external 1**] [**external 2**] [**nssa-external 1**] [**nssa-external 2**]]

**no redistribute [ospf | bgp | static | connected]**

**redistribute** {**bgp | connected** | **static**} [**metric** integer]

- metric integer Specifies the metric to use when redistributing the route. Range: 0-15.
- match internal Adds internal matches to any match types presently being redistributed.
- match external 1 Adds routes imported into OSPF as Type-1 external routes into any match types presently being redistributed.
- match external 2 Adds routes imported into OSPF as Type-2 external routes into any match types presently being redistributed.
- match nssa-external 1 Adds routes imported into OSPF as NSSA Type-1 external routes into any match types presently being redistributed.
- match nssa-external 2 Adds routes imported into OSPF as NSSA Type-2 external routes into any match types presently being redistributed.
- **static** Redistributes static routes.
- **bgp** Redistributes BGP originated routes.
- **connected** Redistributes directly-connected routes.

# **Default Configuration**

**metric** integer — not configured **match** — internal

# **Command Mode**

Router RIP Configuration mode.

# **User Guidelines**

When redistributing a route metric, the receiving protocol must understand the metric. The OSPF metric is a cost value equal to  $10^8$ / link bandwidth in bits/sec. For example, the OSPF cost of GigabitEthernet is  $1 = 10^8/10^8 = 1$ .

The RIP metric is a hop count with a maximum value of 15.

Dell EMC Networking RIP does not support sending a tag value. Redistribution of BGP-originated routes is only available on BGP-enabled routers. Redistribution of BGP-originated routes into RIP is not recommended.

#### **Example**

```
console(config-router)#redistribute ospf metric 10 match nssa-external 1
console(config-router)#redistribute connected metric 1
```
# **router rip**

Use the **router rip command** in Global Configuration mode to enter Router RIP mode.

#### **Syntax**

**router rip**

#### **Default Configuration**

RIP is globally enabled by default. RIP is not enabled on any interfaces by default.

#### **Command Mode**

Global Configuration mode.

#### **User Guidelines**

Use the **enable** and **no enable** commands in router RIP mode to enable and disable RIP globally.

## **Example**

The following example enters Router RIP mode.

```
console(config)#router rip
console(config-router)#
```
# **show ip rip**

Use the **show ip** rip command to display information relevant to the RIP router.

#### **Syntax**

**show ip rip**

# **Default Configuration**

The command has no default configuration.

## **Command Mode**

Privileged Exec mode, Global Configuration mode and all Configuration submodes

# **User Guidelines**

This command has no user guidelines.

# **Example**

The following example displays information relevant to the RIP router.

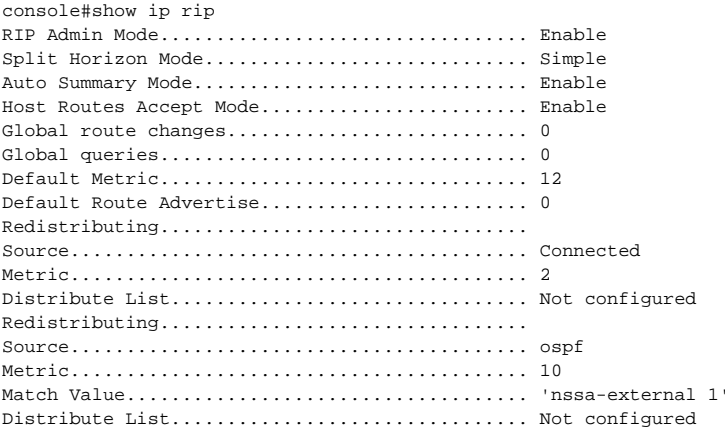

# **show ip rip interface**

Use the **show ip rip interface** command to display information related to a particular RIP interface.

#### **Syntax**

**show ip rip interface vlan** vlan-id

• vlan-id — Valid VLAN ID.

### **Default Configuration**

This command has no default configuration.

#### **Command Mode**

Privileged Exec mode, Global Configuration mode and all Configuration submodes

## **User Guidelines**

This command has no user guidelines.

# **Example**

The following example displays information related to the VLAN 15 RIP interface.

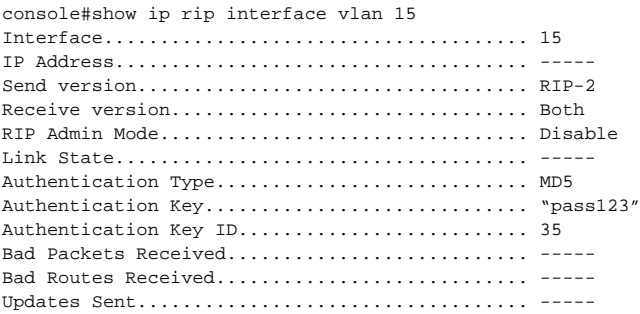

# **show ip rip interface brief**

Use the **show ip rip interface brief** command to display general information for each RIP interface. For this command to display successful results routing must be enabled per interface (i.e. ip rip).

# **Syntax**

**show ip rip interface brief**

#### **Default Configuration**

This command has no default configuration.

#### **Command Mode**

Privileged Exec mode, Global Configuration mode and all Configuration submodes

## **User Guidelines**

This command has no user guidelines.

# **Example**

The following example displays general information for each RIP interface.

```
console#show ip rip interface brief
```
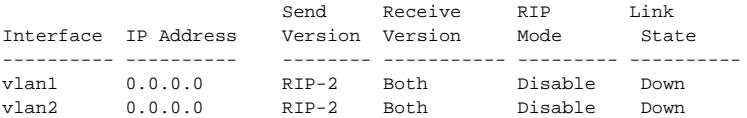

# **split-horizon**

Use the **split-horizon** command in Router RIP Configuration mode to set the RIP split horizon mode. Use the no form of the command to return the mode to the default value.

# **Syntax**

**split-horizon** {**none** | **simple** | **poison**}

**no split-horizon**

- **none** RIP does not use split horizon to avoid routing loops.
- simple RIP uses split horizon to avoid routing loops.
- **poison** RIP uses split horizon with poison reverse (increases routing packet update size).

# **Default Configuration**

Simple is the default configuration.

#### **Command Mode**

Router RIP Configuration mode.

# **User Guidelines**

This command has no user guidelines.

# **Example**

The following example does not use split horizon. console(config-router)#split-horizon none

# **Tunnel Interface Commands**

**Dell EMC Networking N3000E-ON/N3100-ON/N3200-ON Series Switches**

Dell EMC Networking provides for the creation, deletion, and management of tunnel interfaces. They are dynamic interfaces that are created and deleted by user configuration.

Tunnel interfaces are used for the following purposes.

- IPv4 tunnels
- IPv6 tunnels

Each router interface (port or VLAN interface) may have associated tunnel interfaces. Each interface can have multiple tunnel interfaces. There is no set limit to the number of tunnel interfaces associated with a router interface.

To support the IPv4 to IPv6 transition, Dell EMC Networking supports configured tunnels (RFC 4213) and automatic 6to4 tunnels (RFC 3056). 6to4 tunnels are automatically formed for IPv4 tunnels carrying IPv6 traffic. The automatic tunnels IPv4 destination address is derived from the 6to4 IPv6 address of the tunnel's next hop. Dell EMC Networking can act as a 6to4 border router that connects a 6to4 site to a 6to4 domain. The border router sends and receives tunneled traffic from routers in the 6to4 domain that include other 6to4 border routers and 6to4 relay routers.

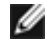

*M* **NOTE:** The N3208PX-ON models do not support 6to4 tunnel interfaces.

# **interface tunnel**

Use the **interface tunnel** command in Global Configuration mode to enter the interface configuration mode for a tunnel.

## **Syntax**

**interface tunnel** tunnel-id

**no interface tunnel** tunnel-id

• tunnel-id — Tunnel identifier. (Range: 0–7)

#### **Default Configuration**

This command has no default configuration.

### **Command Mode**

Global Configuration mode.

## **User Guidelines**

This command has no user guidelines.

# **Example**

The following example enables the interface configuration mode for tunnel 1.

```
console(config)#interface tunnel 1
console(config-if-tunnel1)#
```
# **show interfaces tunnel**

Use the **show interfaces tunnel** command to display the parameters related to tunnel such as tunnel mode, tunnel source address and tunnel destination address.

# **Syntax**

**show interfaces tunnel** [tunnel-id]

• tunnel-id — Tunnel identifier. (Range: 0–7)

# **Default Configuration**

This command has no default configuration.

## **Command Mode**

Privileged Exec mode, Global Configuration mode and all Configuration submodes

# **User Guidelines**

This command has no user guidelines.

### **Examples**

The following examples show the parameters related to an individual tunnel and to all tunnel interfaces.

```
console#show interfaces tunnel 1
Interface Link Status.......................... down
MTU size....................................... 1480 bytes
console#show interfaces tunnel
TunnelId Interface TunnelMode SourceAddress DestinationAddress
-------- --------- ---------- ------------- ----------------
1 tunnel 1 IPv6OVER4 10.254.25.14 10.254.25.10
2 tunnel 2 IPv6OVER4 10.254.20.10
```
# **tunnel destination**

Use the **tunnel destination** command in Interface Configuration mode to specify the destination transport address of the tunnel.

#### **Syntax**

**tunnel destination** ip-address

**no tunnel destination**

• ip-address — Valid IPv4 address.

#### **Default Configuration**

This command has no default configuration.

#### **Command Mode**

Interface Configuration (Tunnel) mode.

#### **User Guidelines**

This command has no user guidelines.

#### **Example**

The following example specifies the destination transport address of tunnel 1.

```
console(config)#interface tunnel 1
console(config-if-tunnel1)#tunnel destination 10.1.1.1
```
# **tunnel mode ipv6ip**

Use the **tunnel mode ipv6ip** command in Interface Configuration mode to specify the mode of the tunnel.

### **Syntax**

**tunnel mode ipv6ip** [**6to4**]

**no tunnel mode**

• **6to4** — Sets the tunnel mode to automatic.

#### **Default Configuration**

This command has no default configuration.

#### **Command Mode**

Interface Configuration (Tunnel) mode.

#### **User Guidelines**

This command has no user guidelines.

# **Example**

The following example specifies ipv6ip mode for tunnel 1.

```
console(config)#interface tunnel 1
console(config-if-tunnel1)#tunnel mode ipv6ip
console(config-if-tunnel1)#tunnel mode ipv6ip 6to4
```
# **tunnel source**

Use the **tunnel source** command in Interface Configuration mode to specify the source transport address of the tunnel, either explicitly or by reference to an interface.

# **Syntax**

**tunnel source** {ip-address | interface-type interface-number}

**no tunnel source**

• ip-address—Valid IPv4 address.

- interface-type—Valid interface type. VLAN is the only type supported.
- interface-number—Valid interface number.

#### **Default Configuration**

This command has no default configuration.

#### **Command Mode**

Interface Configuration (Tunnel) mode.

#### **User Guidelines**

This command has no user guidelines.

## **Example**

The following example specifies VLAN 11 as the source transport address of the tunnel.

```
console(config)#interface tunnel 1
console(config-if-tunnel1)#tunnel source vlan 11
```
# **Unicast Reverse Path Forwarding Commands**

**Dell EMC Networking N3000E-ON/N3100-ON/N3200-ON Series Switches**

Unicast Reverse Path Forwarding (uRPF) is a powerful security tool that helps limit the problems that are caused by malformed or spoofed IP source addresses by discarding IP packets that lack a verifiable IP source address. For example, DoS attacks like Smurf and Tribe Flood Network (TFN) forge or rapidly change source IP addresses to cause a flood of useless packets that choke the network. Unicast RPF deflects such attacks by forwarding only packets that have source addresses that are valid and consistent with the IP routing table. This defensive action protects the network of the ISP, its customer, and the rest of the Internet.

Dell EMC Networking supports two uRPF modes:

- Strict Mode: The path to the source IP address must be through the same interface as that on which the packet arrived.
- Loose mode: The path to the source IP address can be through any interface on the device. The packet need not need to arrive on the same routing interface to which the source IP route lookup is resolved in order to pass the uRPF check.

# **system urpf enable**

Use the **system urpf enable** command to globally enable uRPF checking of routes. Use the **no** form of the command to disable uRPF checking.

# **Syntax**

**system urpf enable no system urpf enable**

## **Default Configuration**

By default uRPF checking is disabled.

#### **Command Mode**

Global Configuration mode

# **User Guidelines**

This command enables the uRPF feature in hardware. When the uRPF check is enabled, the route table is checked for source and destination IP match in parallel. For this reason, the route table capacity is reduced once this feature is enabled. A message to this effect is displayed to the user. This command enables the mode for both v4 and v6.

This command also causes the IP routing to be disabled and re-enabled if it was enabled prior to issuing the command.

uRPF supports two modes of source IP check:

- Strict mode The path to the source IP address must be through the SAME interface as that on which the packet arrived.
- Loose mode The path to the source IP address can be through any interface on the device.

The allowed default option, when used in conjunction with loose mode, considers the default route (if present) in the routing table if the specified prefix is not found.

The allowed default option, when used in conjunction with strict mode, passes the uRPF check only if the packet arrives on the interface(s) where the default route is learned.

uRPF checks do not work for multicast packets or for link-local IPv6 addresses.

uRPF checks are not performed on a BOOTP/DHCP packet (SIP is 0.0.0.0 and DIP is FF.FF.FF.FF).

uRPF logs missed uRPF checks in the system log.

Unicast RPF loose mode may be used on an uplink interface which has a default route associated with it. For example, a single–homed environment with symmetric routing meets this requirement.

Unicast RPF strict mode may be used on interfaces for which all packets received on an interface are guaranteed to originate from the subnet assigned to the interface. For example, a subnet composed only of end stations fulfills this requirement. Likewise, an access layer network or a branch office where there is only one path into and out of the network meets the requirement.

In general, uRPF should be deployed on the downstream interfaces, preferably at the edge of the network. The further downstream uRPF is deployed, the more granularity the operator will have in identifying spoofed addresses.

#### **Command History**

Command introduced in version 6.6 firmware.

#### **Example**

```
console#configure
console(config)#system urpf enable
Warning! Enabling the system uRPF mode toggles the global routing mode in all 
VRFs, disrupting the L3 forwarding plane and control plane for few seconds. 
Enabling this mode also reduces the Route Table capacity.
```
# **ip verify unicast source**

Use the **ip verify unicast source** command to enable loose uRPF checks on an interface. Use the **no** form of the command to disable uRPF checks on the interface.

## **Syntax**

**ip verify unicast source reachable-via {any | rx} [allow-default]**

**no ip verify unicast source reachable-via** 

- any—The uRPF verification mode is set to loose. In any mode, a check is performed to see if the source address is reachable in the routing table and when found the packet is forwarded.
- rx—The uRPF verification mode is set to strict. In rx mode, a check is performed to see if the source address is reachable in the routing table via the same interface as to where the packet was received and when both these conditions are met the packet is forwarded.
- allow-default—Include IP addresses not specifically contained in the routing table.

When allow-default is set in loose mode (any), if the source IP address is not found but a default route is present in the table, the uRPF check will pass.

When allow-default is set in strict mode (rx), it will prevent the incoming packet's source IP address to have a route out of a different interface than received. The strict mode option with the default route is used typically on the upstream interface.

#### **Default Configuration**

By default uRPF checking is disabled on interfaces.

#### **Command Mode**

Interface (Ethernet) Configuration mode

## **User Guidelines**

In **any** mode, a check is performed to see if the source address is reachable in the routing table and, if found, the packet is forwarded.

In **rx** mode, a check is performed to see if the source address is reachable in the routing table via the same interface on which the packet was received. If both conditions are met, the packet is forwarded.

The **allow-default** option can be set in conjunction with strict and loose modes. It will include IP addresses not specifically contained in the routing table in the uRPF check. In loose mode, if the source ip address is not found but a default route is present in the table, the uRPF check will allow the packet to be routed. In strict mode, it will drop incoming packets where the route to the packets source IP address is on an interface other than the interface on which the packet was received. The strict mode option with the allow-default option is used typically on upstream interfaces.

#### **Command History**

Command introduced in version 6.6 firmware.

## **Example**

```
console#configure
console(config)#system urpf enable
console(config)#interface gi1/0/7
console(config-Gi1/0/7)#routing
console(config-Gi10/7)#ip verify unicast source reachable-via rx
```
console(config-Gi10/7)#no ip verify unicast source reachable-via

# **Virtual Router Commands**

**Dell EMC Networking N3000E-ON/N3100-ON/N3200-ON Series Switches**

Dell EMC Networking VRF is an implementation of Virtual Routing and Forwarding (VRF). Virtual Routing and Forwarding allows multiple independent instances for the forwarding plane to exist simultaneously. This allows the administrator to segment the network without incurring the costs of multiple routers. Each VRF operates as an independent VPN. The IP addresses assigned to each VPN may overlap. Static route leaking to and from the global instance is supported. VRF associated VLANs may not overlap with other VRF instances.

The following capabilities are supported for Dell EMC Networking VRFs:

- Static routing (including route leaking)
- OSPF (IPv4 only)
- ARP
- Ping
- VRRP
- Trace route
- DHCP relay (IP helper)
- ICMP echo reply configuration
- ICMP error interval configuration

VRF configuration follows the same configuration steps as the default routing instance with two additional steps: creating the VRF instance and associating VLANs to the instance. Existing commands that have been enabled for VRF accept an additional VRF instance identifier (name). VRF names can be up to 32 characters in length. If a VRF instance identifier is not used in the command, it applies to the global routing instance by default.

To create a VRF and enable OSPF routing in the VRF:

**1** Create the VLAN instances associated to the VRF. It is recommended that a VLAN numbering scheme be developed to allow for future growth and to assist in the easy recognition of which VLANs are associated to which VRFs.

```
2 In global config mode, create the pool of VLANs.
```

```
console#configure terminal
console(config)#vlan 100-109
console(config-vlan100-109)#exit
```

```
3 Assign the VLAN to an interface.
   console(config)#interface gi1/0/1
   console(config-if-Gi1/0/1)#switchport access vlan 100
   console(config-if-Gi1/0/1)#exit
```
# **4** Create the VRF and enable routing.

```
console(config)#ip vrf red
console(config-vrf-red)#ip routing
console(config-vrf-red)#exit
```
**5** Assign IP addresses to the interfaces.

```
console(config)#interface vlan 100
console(config-if-vlan100)#ip address 192.168.0.1 /24
```

```
6 Put the VLAN interface into the VRF.
   console(config-if-vlan100)#ip vrf forwarding red
   console(config-if-vlan100)#exit
```
- **7** Routing interface moved from Default router instance to red router instance.
- **8** Enable OSPF on the VRF, assign a network, and enable OSPF for the VRF

```
console(config)#router ospf vrf red
console(Config-router-vrf-red)#network 192.168.0.0 0.0.0.255 area 0
console(Config-router-vrf-red)#router-id 192.168.0.253
console(Config-router-vrf-red)#redistribute connected
console(Config-router-vrf-red)#enable
console(Config-router-vrf-red)#exit
```
# **Commands in this Section**

This section explains commands which are exclusive to VRFs. Other commands such as **ip routing** may also be executed in VRF configuration mode.

# **description**

This optional command assigns descriptive text to the VRF instance.

### **Syntax**

**description** text

• text—Descriptive text. Enclose the description in quotes if embedded blanks are desired.

# **Default Configuration**

No descriptive text is assigned.

# **Command Mode**

Virtual Router Configuration

# **User Guidelines**

There are no user guidelines for this command.

# **Example**

The following example shows the assignment of descriptive text to a VRF.

```
console(config)#ip vrf Red
console(config-vrf-Red)#description "Backbone to Gateway"
console(config-vrf-Red)#exit
```
# **ip vrf**

This command creates a virtual router with a specified name and enters Virtual Router Configuration mode. If the virtual router instance already exists, it simply enter virtual router configuration mode. This command optionally reserves the number of routes allowed as well as sets the maximum limit on the number of routes for a virtual router instance, in the total routing table space for the router, provided there is enough free space in the router's total routing table.

# **Syntax**

**ip vrf** vrf-name **no ip vrf** vrf-name • vrf-name—The name of a VRF. The name must consist of printable ASCII characters other than a question mark and may not have leading or trailing spaces. Spaces may be included if the name is enclosed in quotes. The maximum length of a VRF name is 32 characters.

#### **Default Configuration**

A single global VRF is created when routing is enabled.

#### **Command Mode**

Global Configuration mode

#### **User Guidelines**

This command is only available on the N3000-ON/N3100-ON/N3200-ON switches.

Up to 12 VRFs may be configured on the N3000-ON, N3100-ON, and N3200- ON. If sufficient resources requested by the VRF instance, such as routes, are not available to create the router instance, a warning is shown and the VRF is not created.

The ARP table, among others, is a shared resource and is not allocated or partitioned on a VRF basis. Global commands such as **arp cachesize** still limit the physical router's shared resources.

#### **Example**

The following example creates two virtual router instances. The routing in the virtual router instance is enabled only when the **ip routing** command is issued at the virtual router level.

```
(Console) (Config)#ip vrf Red 
(Console) (Config-vrf-Red)#ip routing 
(Console) (Config-vrf-Red)#exit 
(Console) (Config)#ip vrf Blue 
(Console) (Config-vrf-Blue)#ip routing 
(Console) (Config-vrf-Blue)#exit
```
# **ip vrf forwarding**

This command associates an interface with a VRF instance. Use the **no** form of the command to associate the interface with the global routing table.

#### **Syntax**

**ip vrf forwarding** vrf-name

**no ip vrf forwarding** 

• vrf-name—The name of the VRF with which to associate the interface.

#### **Default Configuration**

All interfaces are members of the global routing instance.

# **Command Mode**

Interface (VLAN) Configuration mode, Interface Range (VLAN) Configuration mode, Interface (Loopback) Configuration mode

# **User Guidelines**

The VRF identified in the parameter must have been previously created or an error is returned.

This command is only available on the N3000-ON/N3100-ON/N3200-ON switches.

L3 configuration on an interface, including the IP address, is retained when the interface migrated to a new VRF instance. A interface may be migrated from the global routing instance to a VRF or from any non-global VRF instances as well.

# **Example**

The following example shows the configuration of two VRFs (Red and Blue) for IPv4 routing. Both VRFs will operate over two trunk ports (te1/0/1-2) on their respective VLANs (100 and 200).

```
console(config)#ip vrf Red
console(config-vrf-Red)#ip routing
console(config-vrf-Red)#exit
console(config)#ip vrf Blue
console(config-vrf-Blue)#ip routing
console(config-vrf-Blue)#exit
console(config)#vlan 100,200
console(config-vlan100,200)#exit
console(config)#interface range te1/0/1-2
console(config-if)#switchport mode trunk
console(config-if)#exit
console(config)#interface vlan 100
```

```
console(config-if-vlan100)#ip vrf forwarding Red
console(config-if-vlan100)#exit
console(config)#interface vlan 200
console(config-if-vlan100)#ip vrf forwarding Blue
console(config-if-vlan100)#exit
```
# **maximum routes**

This command reserves the number of routes allowed and sets the maximum limit on the number of routes for a virtual router instance in the total routing table space for the router, provided there is enough free space in the router's total routing table.

# **Syntax**

**maximum routes** {limit | **warn** threshold}

**no maximum routes** [warn]

- limit—Reserve this number of routes for the VRF instance.
- threshold —The percentage of total routes over which the router issues a warning that the router has allocated the specified number of routes. Range 1-100.

## **Default Configuration**

A VRF is limited by the number of unreserved routes available.

#### **Command Mode**

Virtual Router Configuration mode

## **User Guidelines**

Use the **no maximum routes** command to reset the limit to the default (unlimited).

Use the **no maximum routes warn** command to reset the threshold limit to the default.

A VRF instance cannot exceed the configured number of routes, nor may other VRFs utilize the resources allocated to a VRF if a limit is specified for the VRF. The maximum number of routes depends on the platform and the selected SDM template. Refer to the Platforms Constants table in the Users Configuration Guide for the maximum routes available for the selected

combination of platform and SDM template. If a size larger than the total routing table size is given, the size is silently truncated to the maximum routing table size.

#### **Example**

The following example reserves 100 routes for VRF Red.

```
console(config)#ip vrf Red
console(config-vrf-Red)#ip routing
console(config-vrf-Red)#maximum routes 100
console(config-vrf-Red)#exit
```
# **show ip vrf**

This command shows the interfaces associated with a VRF instance.

# **Syntax**

**show ip vrf** [**interfaces**]

**show ip vrf** [vrf-name] [**detail**]

- **interfaces**—Displays the interfaces associated with the VRF.
- vrf-name—The name of the VRF for which information is displayed. If no vrf is specified, all VRFs are shown. The VRF name must match the configured VRF name exactly, including capitalization.
- **detail**—Displays detailed information regarding the VRF.

## **Default Configuration**

This command has no default configuration.

## **Command Mode**

Exec mode, Privileged Exec mode, and all show modes

## **User Guidelines**

The VRF identified in the parameter must have been previously created or an error is returned.

If no VRF name is given, the global routing instances and all other VRF instances are shown.

This command is only available on the N3000-ON/N3100-ON/N3200-ON switches.

#### **Example**

console(config)#show ip vrf Number of VRs.........3 Name Identifier Route Distinguisher --------- -------------- ------------------- Red 2 2:200 Blue 4 4:400 Green 3 3:300 console(config)#show ip vrf Red detail VRF Identifier..................... 1 Description....................... Test network Route Distinguisher............... 2:200 Maximum Routes..................... 512 Warning-only...................... TRUE Route table size.................... 2 Number of interfaces.............. 2 Interfaces ----------- Vl10  $Lo1$ Export VPN route-target communities None Import VPN route-target communities None console(Config)#show ip vrf Red VRF Identifier.......... 2 Description............. "India office bangalore" Route Distinguisher..... 2:200 Maximum Routes.......... 512 Warning-only............ TRUE

# **Virtual Router Redundancy Protocol Commands**

**Dell EMC Networking N1500/N2000/N2100-ON/N2200-ON/N3000- ON/N3100-ON/N3200-ON Series Switches**

An end station running IP needs to know the address of its first hop router. While some network administrators choose to install dynamic router discovery protocols such as DHCP, others prefer to statically allocate router addresses. If the router identified by such a statically allocated address goes down, the end station loses connectivity. The Virtual Router Redundancy Protocol (VRRP) is designed to provide backup for the failing router without requiring any action on the part of the end station. It is based on the concept of having more than one router recognize the same IP address. One of the routers is elected the master router and handles all traffic sent to the specified virtual router IP address. If the master router fails, one of the backup routers is elected in its place and starts handling traffic sent to the address. This change is transparent to end stations.

VRRP increases the availability of the default path without requiring configuration of dynamic routing or router discovery protocols on every end station.

Multiple virtual routers can be defined on a single router interface.

# **Pingable VRRP Interface**

RFC 3768 specifies that a router may only accept IP packets sent to the virtual router's IP address if the router is the address owner. In practice, this restriction makes it more difficult to troubleshoot network connectivity problems. When a host cannot communicate, it is common to ping (send an ICMP Echo Request) the host's default gateway to determine whether the problem is in the first hop of the path to the destination. When the default gateway is a virtual router that does not respond to pings, the operator cannot use this troubleshooting technique. Because of this, it has been common for VRRP implementations to respond to pings, in spite of the prohibition in the RFC. The IETF has recognized the issue, and a draft revision of the VRRP

RFC defines a new configuration option that allows the router to accept any packet sent to a VRRP address, regardless of whether the VRRP Master is the address owner.

The Pingable VRRP Interface feature, when enabled, allows the VRRP master to respond to both fragmented and unfragmented ICMP echo requests packets destined to a VRRP address (or addresses). A virtual router in backup state discards these. For any packet destined to a VRRP address (or addresses), the VRRP master responds with VRRP address as the source IPv4 address and VRMAC as the source MAC address. A configuration option controls whether the router responds to Echo Requests sent to a VRRP IP address.

Dell EMC Networking firmware includes a separate configuration option that controls whether the router responds to ICMP Echo Requests. When Echo Replies are disabled using that option, the VRRP master does not respond to Echo Requests, even if this new option is enabled.

# **VRRP Route/Interface Tracking**

The VRRP Route/Interface Tracking feature extends the capability of the Virtual Router Redundancy Protocol (VRRP) to allow tracking of specific route/interface IP states, within the router, that can alter the priority level of a virtual router for a VRRP group. Exception to this is, if that VRRP group is the IP address owner, and, in that case, its priority is fixed at 255 and cannot be reduced through the tracking process.

VRRP Route/Interface Tracking provides a way to ensure the best VRRP router is master for the group by altering VRRP priorities to the status of tracked objects, such as IP interface or IP route states. In the process of altering the VRRP priorities the priority must not go below 1 or above the configured priority.

**NOTE:** Note that the mastership only switches on a priority change if preempt is enabled.

# **Interface Tracking**

For interface tracking, VRRP is a routing event client. When a routing interface goes up or down (or routing is disabled globally, implying all routing interfaces are down), VRRP checks if the interface is tracked. If so, it adjusts the priority. Interface tracking is useful for tracking interfaces that are not configured for VRRP. Only IP interfaces are tracked.

# **Route Tracking**

The network operator may perform this task to track the reachability of an IP route. A tracked route is considered up when a routing table entry exists for the route and the route is accessible. For route tracking, make VRRP a best route client of RTO. When a tracked route is added or deleted, change the priority. For simplicity, routes are not distinguished with the next hop interface that has VRRP enabled. So VRRP Route Tracking can ignore route modifications.

# **Virtual Router Redundancy Protocol Commands**

# **ip vrrp**

Use the **ip vrrp** command in Global Configuration mode to enable the administrative mode of VRRP for the router. Use the **no** form of the command to disable the administrative mode of VRRP for the router.

# **Syntax**

**ip vrrp no ip vrrp**

# **Default Configuration**

VRRP is disabled by default.

# **Command Mode**

Global Configuration mode.

#### **User Guidelines**

This command has no user guidelines.

# **Example**

The following example enables VRRP protocol on the router. console(config)#ip vrrp

# **vrrp accept-mode**

Use the **vrrp accept-mode** command in Interface (VLAN) Configuration mode to enable the VRRP Master to accept ping packets sent to one of the virtual router's IP addresses from an external device. Use the **no** form of the command to disable responding to ping packets.

# **Syntax**

**vrrp** vrid **accept-mode**

**no vrrp** vrid **accept-mode**

• vrid — Virtual router identification. (Range: 1-255)

# **Default Configuration**

The default configuration is disabled.

# **Command Mode**

Interface Configuration (VLAN) mode.

# **User Guidelines**

The VRRP IP address is not pingable from within the switch.

# **vrrp authentication**

Use the **vrrp authentication** command in Interface Configuration mode to set the authentication details value for the virtual router configured on a specified interface. Use the **no** form of the command to return the authentication type to the default value.
## **Syntax**

**vrrp group authentication {none | simple** key} **no vrrp group authentication** 

- group—The virtual router identifier. (Range: 1-255)
- **none—Indicates authentication type is none.**
- **simple**—Authentication type is a simple text password.
- key—The key for simple authentication. (Range: String values)

### **Default Configuration**

None is the default configuration.

#### **Command Mode**

Interface Configuration (VLAN) mode.

## **User Guidelines**

This command has no user guidelines.

# **Example**

The following example sets the authorization details value for VRRP router group 5 on VLAN 15.

```
console(config)#interface vlan 15
console(config-if-vlan15)#vrrp 2 authentication simple test123
```
# **vrrp description**

Use the **vrrp description** command in Interface Configuration mode to assign a description to the Virtual Router Redundancy Protocol (VRRP) group. To remove the description, use the **no** form of the command.

# **Syntax**

**vrrp group description text**

#### **no vrrp group description**

- group—The virtual router identifier. (Range: 1-255)
- text—Description for the virtual router group up to 80 characters.

#### **Default Configuration**

No description is present.

## **Command Mode**

Interface Configuration (VLAN) mode.

### **User Guidelines**

This command accepts any printable characters for the name other than a question mark. Descriptions containing spaces must be enclosed in quotes.

# **Example**

The following example creates virtual router group 5 on VLAN 15 and configures its description.

```
console(config)#interface vlan 15
console(config-if-vlan15)#vrrp 5
console(config-if-vlan15)#vrrp 5 description "Sales and Marketing"
```
# **vrrp ip**

Use the **vrrp ip** command in Interface Configuration mode to enable VRRP and set the virtual router IP address value for an interface. Use the **no** form of the command remove the secondary IP address. It is not possible to remove the primary IP address once assigned. Remove the VRRP group instead.

# **Syntax**

**vrrp** group **ip** ip-address [**secondary**]

**no vrrp** group **ip** ip-address **vlan secondary**

- group—The virtual router identifier. (Range: 1-255)
- ip-address—The IP address of the virtual router.
- **secondary**—Designates the virtual router IP address as a secondary IP address on an interface.

# **Default Configuration**

VRRP is not configured on the interface.

#### **Command Mode**

Interface Configuration (VLAN) mode.

### **User Guidelines**

The virtual router IP addresses must be a valid host address on the local subnet based on the IP address and subnet mask configured on the VLAN interface. The VRRP IP address cannot be either the broadcast address or a network address. To configure vrrp, perform the following steps:

- **1** Enable ip routing in global configuration mode.
- **2** Enable ip vrrp globally.
- **3** Set an IP address on the desired interface where VRRP is to be configured.
- **4** Configure the VRRP group ID on the selected interface.
- **5** Set the virtual router ID and address on the selected interface.
- **6** Enable VRRP on the interface using the **vrrp mode** command.

### **Example**

The following example configures VRRP on VLAN 15.

```
console#configure
console(config)#vlan 15
console(config-vlan)#interface vlan 15
console(config-if-vlan15)#ip address 192.168.5.1 255.255.255.0
console(config-if-vlan15)#vrrp 20
console(config-if-vlan15)#vrrp 20 ip 192.168.5.1
console(config-if-vlan15)#vrrp 20 mode
console(config)#ip routing
console(config)#ip vrrp
```
# **vrrp mode**

Use the **vrrp mode** command in Interface Configuration mode to enable the virtual router configured on an interface. Enabling the status field starts a virtual router. Use the no form of the command to disable the virtual router.

### **Syntax**

**vrrp** vr-id **mode no vrrp** vr-id **mode** • vr-id — The virtual router identifier. (Range: 1-255)

#### **Default Configuration**

Disabled is the default configuration.

#### **Command Mode**

Interface Configuration (VLAN) mode.

#### **User Guidelines**

This command has no user guidelines.

### **Example**

The following example enables the virtual router for VLAN 15.

```
console(config)#interface vlan 15
console(config-if-vlan15)#vrrp 5 mode
```
# **vrrp preempt**

Use the **vrrp preempt** command in Interface Configuration mode to set the preemption mode value for the virtual router configured on a specified interface. Use the **no** form of the command to disable preemption mode.

### **Syntax**

**vrrp** group **preempt** [**delay seconds**]

**no vrrp** group **preempt** 

- group—The virtual router identifier. (Range: 1-255)
- seconds—The number of seconds the VRRP router will wait before issuing an advertisement claiming master ownership.

#### **Default Configuration**

Enabled is the default configuration. Delay defaults to 0 seconds.

#### **Command Mode**

Interface Configuration (VLAN) mode.

#### **User Guidelines**

As per the VRRP RFC, when preemption is enabled, the backup router discards the advertisements until the masterdowntimer starts. This feature requires immediate sending of advertisements when the preemption case occurs and the delay is 0. This is a violation according to the RFC 3768. Delay, if configured, will cause the VRRP router to wait the specified number of seconds before issuing an advertisement claiming master ownership.

#### **Example**

The following example sets the preemption mode value for the virtual router for VLAN 15.

```
console(config)#interface vlan 15 
console(config-if-vlan15)#vrrp 5 preempt
```
# **vrrp priority**

Use the **vrrp priority** command in Interface Configuration mode to set the priority value for the virtual router configured on a specified interface. Use the **no** form of the command to return the priority to the default value.

### **Syntax**

**vrrp** group **priority** level

#### **no vrrp** group **priority level**

- group The virtual router identifier. (Range: 1-255)
- level Priority value for the interface. (Range: 1-254)

### **Default Configuration**

Priority has a default value of 100.

#### **Command Mode**

Interface Configuration (VLAN) mode.

#### **User Guidelines**

The VRRP router with the highest numerical value for priority will become the VR master. When the VRRP priorities are equal, the router with the numerically highest IP address will win the election and become master. If the VRRP router is the owner of the VR IP address, its priority will be 255, and this value cannot be changed.

#### **Example**

The following example sets the priority value for the virtual router 5 on VLAN 15.

```
console(config-if-vlan15)#vrrp 5 priority 20
```
# **vrrp timers advertise**

Use the **vrrp timers advertise** command in Interface Configuration mode to set the frequency, in seconds, that an interface on the specified virtual router sends a virtual router advertisement. Use the **no** form of the command to return the advertisement frequency to the default value.

#### **Syntax**

**vrrp** group **timers advertise** interval

**no vrrp** group **timers advertise interval**

- group The virtual router identifier. (Range:  $1-255$ )
- interval The frequency at which an interface on the specified virtual router sends a virtual router advertisement. (Range: 1-255 seconds)

#### **Default Configuration**

Interval has a default value of 1.

#### **Command Mode**

Interface Configuration (VLAN) mode.

### **User Guidelines**

This command has no user guidelines.

## **Example**

The following example sets the frequency at which the VLAN 15 virtual router 5 sends a virtual router advertisement.

```
console(config-if-vlan15)#vrrp 5 timers advertise 10
```
# **vrrp timers learn**

Use the **vrrp timers learn** command in Interface Configuration mode to configure the router, when it is acting as backup virtual router for a Virtual Router Redundancy Protocol (VRRP) group, to learn the advertisement interval used by the master virtual router. Use the **no** form of the command to prevent the router from learning the advertisement interval from the master virtual router.

# **Syntax**

#### **vrrp** group **timers learn**

**no vrrp** group **timers learn**

• group — The virtual router identifier. (Range: 1-255)

# **Default Configuration**

Timer learning is disabled by default and the router uses the configured advertisement.

### **Command Mode**

Interface Configuration (VLAN) mode.

# **User Guidelines**

This command has no user guidelines.

# **Example**

The following configures VLAN 15 virtual router to learn the advertisement interval used by the master virtual router.

console(config-if-vlan15)#vrrp 5 timers learn

# **vrrp track interface**

Use the **vrrp track interface** command in Interface Configuration mode to alter the priority of the VRRP router based on the availability of its interfaces. It is useful for tracking interfaces that are not configured for VRRP. Only routing interfaces may be tracked. A tracked interface is up if routing on that interface is up. Otherwise, the tracked interface is down.

When the tracked interface is down, or the interface has been removed from the router, the priority of the VRRP router will be decremented by the value specified in the priority argument. When the interface is up for the IP protocol, the priority will be incremented by the priority value.

A VRRP configured interface can track more than one interface. When a tracked interface goes down, then the priority of the router will be decreased by 10 (default priority decrement) for each downed interface. The default priority decrement is changed using the priority argument. The default priority of the virtual router is 100, and the default decrement priority is 10. By default, no interfaces are tracked. If you specify the interface to be tracked without giving the priority, which is optional, then the default priority will be used.

Use the **no** form of this command to remove the interface from the tracked list or to restore the priority decrement to its default. When removing an interface from the tracked list, the priority is incremented by the decrement value if that interface is down.

### **Syntax**

**vrrp** group **track interface vlan** vlan-id [**decrement** priority]

**no vrrp** group **track interface vlan** vlan-id

- group—The virtual router identifier. (Range: 1-255)
- **vlan** vlan-id—Valid VLAN ID.
- priority—Priority decrement value for the tracked interface. (Range: 1- 254)

### **Default Configuration**

No interfaces are tracked. The default decrement priority is 10.

#### **Command Mode**

Interface Configuration (VLAN) mode.

# **User Guidelines**

This command has no user guidelines.

# **Example**

The following example adds VLAN 2 to the virtual router tracked list (with a priority decrement value of 20.)

(config-if-vlan10)#vrrp 1 track interface vlan 2 decrement 20

# **vrrp track ip route**

Use the **vrrp track ip route** command to track the route reachability. When the tracked route is deleted, the priority of the VRRP router is decremented by the value specified in the priority argument. When the tracked route is added, the priority is incremented by the same. A VRRP configured interface can track more than one route. When a tracked route goes down, the priority of the router is decreased by 10 (default priority decrement) for each downed route. By default no routes are tracked. If we specify just the route to be tracked without specifying the optional parameter, then the default priority will be set.

Use the **no** form of this command to remove the route from the tracked list or to restore the priority decrement to its default. When removing a tracked IP route from the tracked list, priority should be incremented by the decrement value if the route is not reachable.

# **Syntax**

**vrrp group track ip route** ip-address/prefix-length [**decrement** priority]

**no vrrp group track ip route** ip-address/prefix-length

- group—The virtual router identifier. (Range: 1–255).
- ip-address/prefix-length—Specifies the route to be tracked.
- priority—Priority decrement value for the tracked route. (Range: 1–254).

#### **Default Configuration**

There are no routes tracked by default. The default decrement priority is 10.

#### **Command Mode**

Interface Configuration (VLAN) mode.

#### **User Guidelines**

There are no user guidelines for this command.

## **Example**

The following example adds the route 2.2.2.0/24 to the virtual router tracked list (with a priority decrement value of 20).

console(config-if-vlan10)#vrrp 1 track ip route 2.2.2.0/24 decrement 20

# **show vrrp**

Use the **show vrrp** command in User Exec or Privileged Exec mode to display the global VRRP configuration and status as well as the brief or detailed status of one or all VRRP groups.

# **Syntax**

**show vrrp** [**brief** | group]

- group—The virtual router group identifier. Range 1-255.
- **brief**—Provide a summary view of the VRRP group information.

### **Default Configuration**

Show information on all VRRP groups.

#### **Command Mode**

User Exec, Privileged Exec mode, Global Configuration mode and all Configuration submodes

#### **User Guidelines**

This command has no user guidelines.

#### **Example**

The following example displays detailed VRRP status.

```
console# show vrrp
```
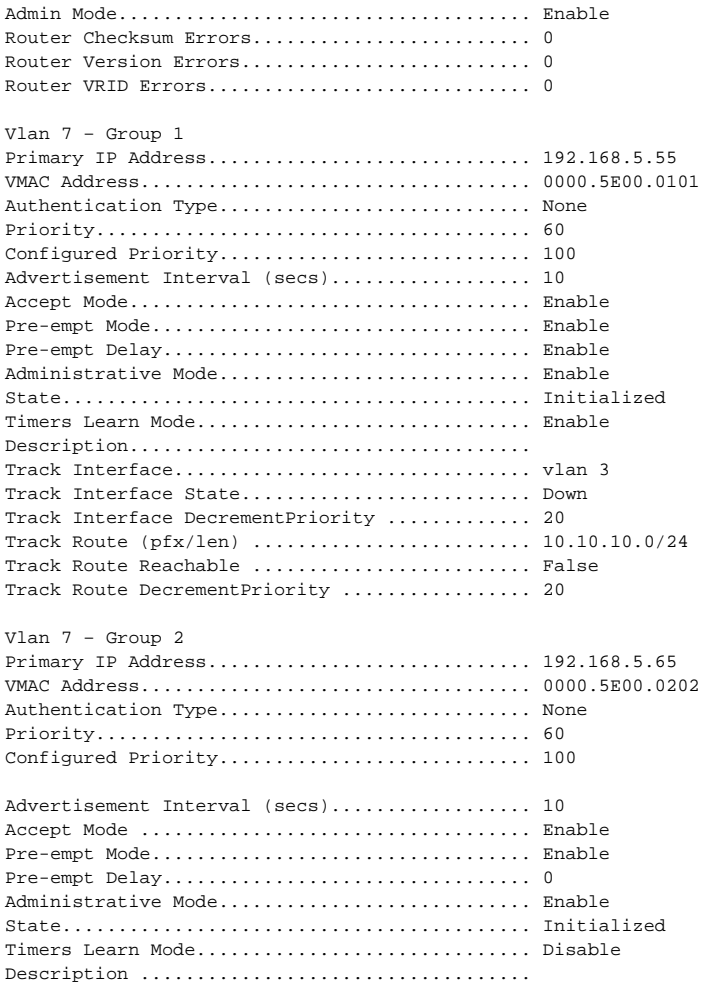

Track Interface................................ vlan 3 Track Interface State ........................... Down Track Interface DecrementPriority ............. 20 Track Route (pfx/len) ......................... 10.10.10.0/24 Track Route Reachable ........................... False Track Route DecrementPriority ................. 20 console#show vrrp brief Interface Grp Prio IP Address Mode State --------- --- ---- -------------- ------ ------------ V1 1 2 60 0.0.0.0 Disable Initialize V1 2 5 70 192.168.5.55 Enable Initialize

# **show vrrp interface**

Use the **show vrrp interface** command in User Exec or Privileged Exec mode to display all configuration information and VRRP router statistics of a virtual router configured on a specific interface.

#### **Syntax**

**show vrrp interface** {**brief | vlan** vlan-id [**stats**]}

- **brief**—Display summary information about each virtual router configured on the switch.
- **stats**—Display the statistical information about each virtual router configured on the VLAN.
- vlan-id—Display information about each virtual router configured on the VLAN. Valid interface type (VLAN) and interface number (vlan-id).

#### **Default Configuration**

Show information for each group in the specified interface.

#### **Command Mode**

User Exec, Privileged Exec mode, Global Configuration mode and all Configuration submodes

#### **User Guidelines**

This command has no user guidelines.

#### **Example**

The following example displays all configuration information about the VLAN 15 virtual router.

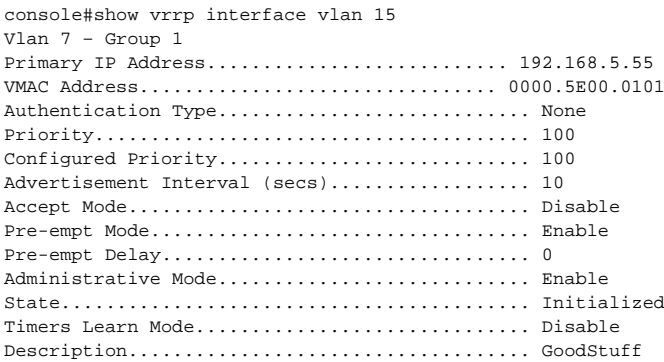

The following example displays all configuration information about the virtual router on the selected interface.

console#show vrrp interface brief Interface VRID IP Address Mode State --------- ---- -------------- ------ ----------- vlan1 2 0.0.0.0 Disable Initialize vlan2 5 192.168.5.55 Enable Initialize

The following example displays all statistical information about the VLAN 15 virtual router.

```
console#show vrrp interface vlan 15 stats
Vlan 15 – Group 5
UpTime........................... 0 days 0 hrs 0 mins 0 secs
Protocol....................................... IP
State Transitioned to Master................... 0
Advertisement Received......................... 0
Advertisement Interval Errors.................. 0
Authentication Failure......................... 0
IP TTL Errors.................................. 0
Zero Priority Packets Received................. 0
Zero Priority Packets Sent..................... 0
Invalid Type Packets Received.................. 0
Address List Errors............................ 0
Invalid Authentication Type.................... 0
Authentication Type Mismatch................... 0
Packet Length Errors........................... 0
```
# **Virtual Router Redundancy Protocol v3 Commands**

**Dell EMC Networking N1500/N2000/N2100-ON/N2200-ON/N3000- ON/N3100-ON/N3200-ON Series Switches**

VRRPv3 provides address redundancy for both IPv4 and IPv6 router addresses. VRRPv3 support is similar to VRRP support. [Table 6-3](#page-1885-0) provides a summary of the differences.

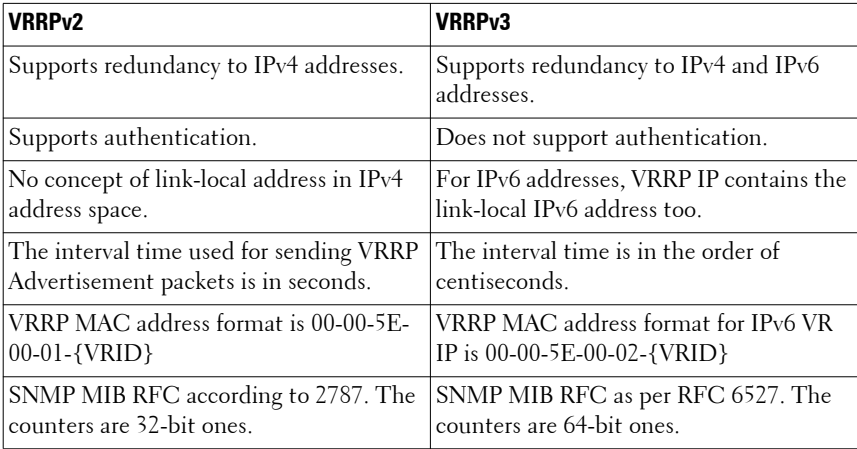

#### <span id="page-1885-0"></span>**Table 6-3. VRRPv2 and VRRPv3 Differences**

**NOTE:** Note the following:

- To enable VRRP on the device, use the [ip vrrp](#page-1870-0) command. This command enables VRRP (v2 or v3, whichever version is the configured version) and makes it operational.
- A command is available to configure debugging for VRRP packets. For information, see [debug ip vrrp.](#page-2131-0)

# **fhrp version vrrp v3**

Use the **fhrp version vrrp v3** command to enable Virtual Router Redundancy Protocol version 3 (VRRPv3) configuration on the switch. To disable the VRRPv3 and possibly enable VRRPv2, use the **no** form of this command.

### **Syntax**

**fhrp version vrrp v3**

**no fhrp version vrrp v3**

## **Default Configuration**

VRRPv3 is not enabled by default.

# **Command Mode**

Global Configuration mode

## **User Guidelines**

When VRRPv3 is enabled, VRRP version 2 is disabled, the VRRP operational data is reset and VRRPv3 configuration is applied.

When VRRPv3 is in use, VRRP version 2 is disabled. If the **no fhrp version vrrp v3** command is issued, VRRPv3 is disabled, VRRPv2 is enabled if configured, the VRRP operational data is reset and VRRPv2 configuration is applied.

VRRPv2 and VRRPv3 are not compatible. Do not use both VRRPv2 and VRRPv3 in a network.

# **Command History**

Command introduced in version 6.6 firmware.

# **vrrp**

Use the **vrrp** command to create a Virtual Router Redundancy Protocol version 3 (VRRPv3) group and enter VRRPv3 Group Configuration mode. To remove the VRRPv3 group, use the **no** form of this command.

# **Syntax**

**vrrp** group-id **address-family {ipv4 | ipv6} no vrrp** group-id **address-family {ipv4 | ipv6}**

- group-id—Virtual router group number. The range is from 1 to 255.
- **address-family**—Specifies the address-family for this VRRP group.
- **ipv4**—(Optional) Specifies IPv4 address.
- **ipv6—(Optional)** Specifies IPv6 address.

#### **Default Configuration**

This command has no default configuration.

#### **Command Mode**

Interface Configuration (VLAN) mode

### **User Guidelines**

To use the **no vrrp** group-id **address-family** {**ipv4** | **ipv6**} command, disable the virtual router with the **shutdown** command in the corresponding VRRP config mode.

VRRPv2 and VRRPv3 are not compatible. Do not use both VRRPv2 and VRRPv3 together in a network.

#### **Command History**

Command introduced in version 6.6 firmware.

# **show vrrp**

This commands displays information about the status and configuration details for a given Virtual Router Redundancy Protocol version 3 (VRRPv3) group configured on the specified interface for a specified IP address family.

### **Syntax**

**show vrrp {ipv4 | ipv6} [ vlan** vlan-id vr-id **]**

• **ipv4**—(Optional) Indicates the Virtual router group belongs to the IPv4 address family.

- **ipv6**—(Optional) Indicates the Virtual router group belongs to the IPv6 address family.
- **vlan** vlan-id—(Optional) Indicates the VLAN number to which the Virtual router belongs.
- vr-id—(Optional) VRRPv3 Virtual router group number. The range is from 1 to 255.

#### **Default Configuration**

This command has no default configuration.

#### **Command Mode**

User Exec, Privileged Exec mode, Global Configuration mode and all Configuration submodes

#### **User Guidelines**

This command has no user guidelines.

#### **Command History**

Command introduced in version 6.6 firmware.

#### **Example**

console#show vrrp ipv4 vlan 3 1

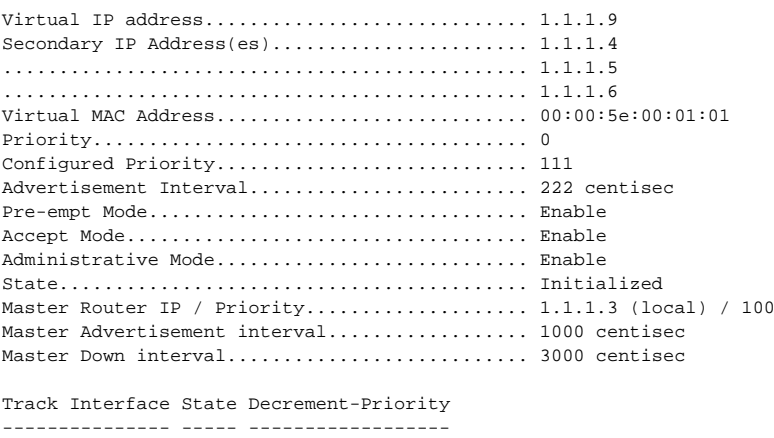

```
V3 Down 222
Track Route(pfx/len) Reachable Decrement-Priority
--------------------- --------- ------------------
14.14.14.0/24 True 14
```
# **accept-mode**

Use this command to control whether a virtual router in master state will accept packets addressed to the address owner's Virtual IP address as its own if it is not the Virtual IP address owner. By default this mode is disabled. To disable this function, use the **no** form of this command.

### **Syntax**

**accept-mode no accept-mode**

## **Default Configuration**

This command is disabled by default.

# **Command Mode**

VRRPv3 Group Configuration mode

# **User Guidelines**

This command has no user guidelines.

# **Command History**

Command introduced in version 6.6 firmware.

# **Example**

The following example shows how to enable accept-mode: console(config-if-vrrp)#accept-mode

# **preempt**

Use this command to configure the virtual router to preemptively take over as master virtual router for a Virtual Router Redundancy Protocol version 3 (VRRPv3) group if it has higher priority than the current master virtual router. To disable preemption, use the **no** form of the command.

#### **Syntax**

**preempt [delay minimum** centiseconds**]**

**no preempt**

• **delay minimum** centiseconds—(Optional) Number of seconds that the device will delay before issuing an advertisement claiming master ownership. The default delay is 0 centiseconds. The valid range is 0 to 3600 centiseconds.

#### **Default Configuration**

This command is enabled by default. The default delay is 0 centiseconds.

#### **Command Mode**

VRRPv3 Group Configuration mode

#### **User Guidelines**

By default, the device being configured with this command will take over as master virtual router for the group if it has a higher priority than the current master virtual router. Configure a delay to cause the VRRP device to wait the specified number of centiseconds before issuing an advertisement claiming master ownership.

#### **Command History**

Command introduced in version 6.6 firmware.

#### **Example**

The following example shows how to enable preemption with a 15 centisecond delay interval:

console(config-if-vrrp)# preempt delay minimum 15

# **priority**

Use this command to set the priority level of the device within a Virtual Router Redundancy Protocol version 3 (VRRPv3) group. The priority level controls which device becomes the master virtual router. To set the priority to the default, use the **no** form of this command.

### **Syntax**

**priority** level

**no priority**

• level—Priority of the device within the VRRP group. The range is from 1 to 254.

# **Default Configuration**

The default priority is 100.

### **Command Mode**

VRRPv3 Group Configuration mode

# **User Guidelines**

Use this command to control which device is selected to become the master virtual router in an election. The numerically larger priority is selected as the master device. In the case of a tie, the higher IP address is used to select the master.

# **Command History**

Command introduced in version 6.6 firmware.

# **Example**

The following example configures the switch with a priority of 254: console(config-if-vrrp)#priority 254

# **timers advertise**

Use this command to configure the interval between successive advertisements by the master virtual router in a Virtual Router Redundancy Protocol version 3 (VRRPv3) group. To restore the default value, use the **no** form of this command.

#### **Syntax**

**timers advertise** centiseconds

**no timers advertise**

• centiseconds—Time interval between successive advertisements by the master virtual router. The unit of the interval is in centiseconds. The valid range is 1 to 4095 centiseconds.

# **Default Configuration**

The default interval is 100 centiseconds.

### **Command Mode**

VRRPv3 Group Configuration mode

# **User Guidelines**

Advertisements sent by the master virtual router communicate the state and priority of the current master virtual router. The VRRP **timers advertise** command configures the time between successive advertisement packets and the time before other routers declare the master router to be down. VRRP backup routers learn timer values from the master router advertisements. The timers configured on the master router always override any other timer settings that are used for calculating the master down time interval on VRRP backup routers.

### **Command History**

Command introduced in version 6.6 firmware.

# **Example**

The following example shows how to configure the master virtual router to send advertisements every 50 centiseconds.

console(config-if-vrrp)#timers advertise 50

# **shutdown**

Use the shutdown command to disable a Virtual Router Redundancy Protocol version 3 (VRRPv3) group configuration.

## **Syntax**

**shutdown no shutdown**

# **Default Configuration**

VRRPv3 Groups are disabled by default.

### **Command Mode**

VRRPv3 Group Configuration mode

# **User Guidelines**

Use the **no shutdown** command to update the virtual router state after completing configuration.

### **Command History**

Command introduced in version 6.6 firmware.

# **Example**

The following example shows how to enable a VRRP group: console(config-if-vrrp)#no shutdown

# **address**

Use this command to set the primary or secondary IP address of the switch within a Virtual Router Redundancy Protocol version 3 (VRRPv3) group. To remove the secondary address, use the **no** form of this command.

# **Syntax**

**address** ip-address **[primary | secondary]**

**no address** ip-address **secondary**

- ip-address—IPv4 or IPv6 address, it can be specified in one of the following formats: ipv4-address, ipv6-link-local-address, ipv6 address/prefix-len.
- **primary—(Optional)** Set primary IP address of the VRRPv3 group.
- **secondary**—(Optional) Set additional IP address of the VRRPv3 group.

## **Default Configuration**

No address is configured by default. If the primary or secondary option is not specified, the primary IP address is set.

## **Command Mode**

VRRPv3 Group Configuration mode

# **User Guidelines**

The Virtual IPv6 Primary address should be a link-local address only. When a global IPv6 address is given as a primary address for the VRRP IP then the config fails with the following error message – "Error! Primary virtual IPv6 address should be a link-local address only. " Removing the Primary virtual IP (IPv4 or IPv6) is not allowed. The Primary virtual IP of a Virtual Router can only be modified. The secondary virtual IP can be removed using the **no** form of the command.

VRRPv3 for IPv6 requires that a primary virtual link-local IPv6 address is configured to allow the group to operate. After the primary link-local IPv6 address is established on the group, it is possible to add a secondary global addresses.

Use the **no shutdown** command to update the virtual router state after completing configuration.

### **Command History**

Command introduced in version 6.6 firmware.

# **Example**

The following example shows how to configure and enable a virtual IPv4 address for a VRRP group:

```
console(config)#fhrp version vrrp v3
console(config)#interface gi1/0/1
console(config-if-Gi1/0/1)#vrrp group 1 address-family ipv4
console(config-if-vrrp)# address 101.1.0.10 primary
console(config-if-vrrp)#no shutdown
```
# **track interface**

Use this command to configure tracking of an IP interface for the device within a Virtual Router Redundancy Protocol version 3 (VRRPv3) group. To disable interface tracking, use the **no** form of the command.

#### **Syntax**

**track interface vlan vlan-id [decrement number]**

**no track interface vlan vlan-id [decrement number]**

- vlan-id—VLAN ID of the VLAN interface.
- number—(Optional) Amount by which the priority is decremented.

#### **Default Configuration**

Tracking is not enabled by default.

#### **Command Mode**

VRRPv3 Group Configuration mode

#### **User Guidelines**

Once IP interface tracking is configured, the VRRPv3 feature receives notifications when the IP interface changes state. The decrement option decreases the priority of the switch within a VRRPv3 group by the specified value when a route becomes unavailable.

#### **Command History**

Command introduced in version 6.6 firmware.

#### **Example**

The following example shows how to enable tracking of an IP interface for the device within a Virtual Router Redundancy Protocol (VRRPv3) group:

console(config-if-vrrp)#track interface vlan 10

# **track ip route**

Use the **track ip route** command to configure tracking of the IP route for the device within a Virtual Router Redundancy Protocol (VRRPv3) group. To disable object tracking, use the **no** form of this command.

#### **Syntax**

**track ip route** ip-address**/**prefix-len **[decrement** number**]**

**no track ip route** ip-address**/**prefix-len **[decrement** number**]**

- ip-address/prefix-len—Prefix and prefix length of the route to be tracked.
- number—(Optional) Amount by which the priority is decremented. The range is 1–254.

#### **Default Configuration**

Tracking is not enabled by default.

#### **Command Mode**

VRRPv3 Group Configuration mode

#### **User Guidelines**

Once interface tracking is enabled, the VRRPv3 feature receives notifications when an interface changes state. The decrement option decreases the priority of the switch within a VRRPv3 group by the specified value when an interface goes down.

#### **Command History**

Command introduced in version 6.6 firmware.

#### **Example**

The following example shows how to set IP address of the device within a Virtual Router Redundancy Protocol (VRRPv3) group:

console(config-if-vrrp)#track ip route 2001::1/64 secondary

# **clear vrrp statistics**

Use this command to clear VRRP statistical information for given interface of the device within a Virtual Router Redundancy Protocol version 3 (VRRPv3) group and IP address family.

### **Syntax**

**clear vrrp statistics [{**ipv4**|** ipv6**} vlan** vlan-id **vr-id]**

- ipv4—(Optional) Indicates the Virtual router group belongs to an IPv4 address family.
- ipv6—(Optional) Indicates the Virtual router group belongs to an IPv6 address family.
- vlan vlan-id—(Optional) Indicates the VLAN number to which the Virtual router belongs.
- vr-id—(Optional) Virtual router group number. The range is from 1 to 255.

#### **Default Configuration**

Tracking is not enabled by default.

### **Command Mode**

Privileged Exec mode

### **User Guidelines**

If the **clear vrrp statistics** command is issued without the optional arguments, then the global statistics for all virtual routers (both IPv4 and IPv6) are reset.

If the optional arguments are specified, the statistics are reset for the virtual router corresponding to the given (IP address family, interface and VR-ID) combination.

#### **Command History**

Command introduced in version 6.6 firmware.

### **Example**

The following example shows how clear all the Virtual Router Redundancy Protocol (VRRP) statistics:

console#clear vrrp statistics

# **show vrrp statistics**

This command displays statistics for a selected Virtual Router Redundancy Protocol version 3 (VRRPv3) group or displays the global statistics.

#### **Syntax**

**show vrrp statistics [{**ipv4**|** ipv6**} vlan** vlan-id **vr-id]**

- ipv4—(Optional) Indicates the Virtual router group belongs to an IPv4 address family.
- ipv6—(Optional) Indicates the Virtual router group belongs to an IPv6 address family.
- vlan vlan-id—(Optional) Indicates the VLAN number to which the Virtual router belongs.
- vr-id—(Optional) Virtual router group number. The range is from 1 to 255.

#### **Default Configuration**

This command has no default configuration.

#### **Command Mode**

User Exec, Privileged Exec mode, Global Configuration mode and all Configuration submodes

### **User Guidelines**

If the **show vrrp statistics** command is issued without the optional arguments, then the global statistics are displayed.

If the optional arguments are specified, the statistics are displayed for the virtual router corresponding to the given (IP address family, interface and VR-ID) combination.

### **Command History**

Command introduced in version 6.6 firmware.

#### **Example**

console#show vrrp statistics ipv6 vlan 11 2

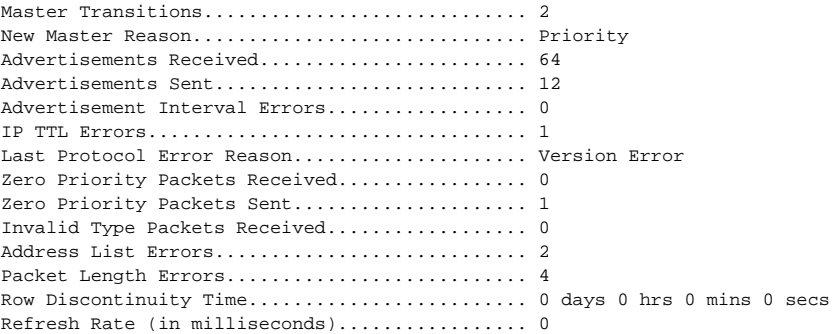

console#show vrrp statistics

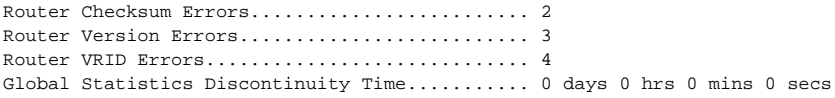

**7**

# **Switch Management Commands**

Switch management commands are applicable to all Dell EMC Networking. This section of the document contains the following Utility command topics:

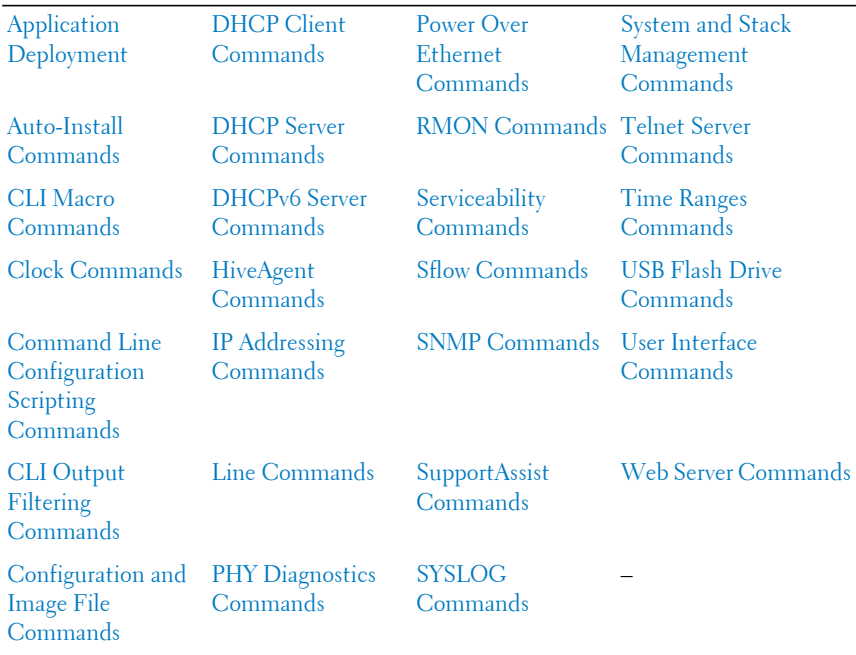

# <span id="page-1901-0"></span>**Application Deployment**

This section contains commands to manage Dell-supplied or end-user generated applications.

# **application install**

Use the **application install** command to install or remove an application.

# **Syntax**

**application install** filename **[start-on-boot] [auto-restart] [cpu-sharing** percent] **[max-megabytes** max-megabytes]

**no application install** filename

- filename Name of the file containing the executable or script that is started as a Linux process for the application.
- **start-on-boot** Start the application every time the switch boots up. Takes affect on the subsequent reboot after set. Omit this keyword from the command to disable starting application at boot time.
- **auto-restart** Automatically restart the application's process(es) if they stop running. Omit this keyword from the command to disable automatic restart of the application.
- **cpu-sharing** CPU share allocated to this application. Expressed as a percentage between 0 and 99. If 0 is specified, the application process(es) are not limited. If this keyword is not specified, the default value is used. The default is 0.
- max-megabytes Set the maximum memory resource that the application process(es) are allowed to consume. Expressed as megabytes between 0 and 200. If 0 is specified, the application process(es) are not limited. If this keyword is not specified, the default value is used. The default is 0.

### **Default Configuration**

By default, no applications are installed.

#### **Command Mode**

Global Configuration

### **User Guidelines**

Application names may be up to 16 characters in length.

The name specified in the application-name parameter must match the filename output of the show application command exactly. Application names are case sensitive.

#### **Command History**

Introduced in version 6.3.0.1 firmware.

# **Example**

```
console(config)#no application install support-assist
This action will terminate the support-assist agent and remove it permanently 
from the switch. Are you sure you wish to continue (Y/N):
```
# **application start**

Use the **application start** command to schedule an application for immediate execution on the stack master.

# **Syntax**

**application start** application-name

• application-name — The name of the application as shown in the **show application** command output.

### **Default Configuration**

By default, no applications are installed.

### **Command Mode**

Privileged Exec mode

### **User Guidelines**

Applications must be downloaded and installed prior to scheduling execution with the **application start** command.

Application names may be up to 16 characters in length.

The name specified in the application-name parameter must match the filename output of the **show application** command exactly. Application names are case sensitive.

### **Example**

console#application start support-assist

## **Command History**

Introduced in version 6.3.0.1 firmware. Example added in the 6.4 release.

# **application stop**

Use the **application stop** command to stop an application if the application is executing on the stack master.

# **Syntax**

**application stop** application-name

• application-name — The name of the application as shown in the **show application** command output.

# **Default Configuration**

By default, no applications are started.

### **Command Mode**

Privileged Exec mode

# **User Guidelines**

Applications must be downloaded and installed prior to scheduling execution.

Application names may be up to 16 characters in length.

The name specified in the application-name parameter must match the filename output of the **show application** command exactly. Application names are case sensitive.

#### **Command History**

Introduced in version 6.3.0.1 firmware.

# **Example**

```
console#application stop support-assist
This action will terminate the support-assist agent. Are you sure you wish to 
continue (Y/N):
```
# **show application**

Use the **show application** command to display installed applications and optionally display application files.

## **Syntax**

**show application [files]**

• **files** — Displays the files present in the application directory of the switch's file system. These applications may or may not be installed.

#### **Default Configuration**

By default, no applications are present in the file system.

### **Command Mode**

Global Configuration

# **User Guidelines**

Applications must be downloaded and installed prior to displaying.

The **show application** command displays the following information:

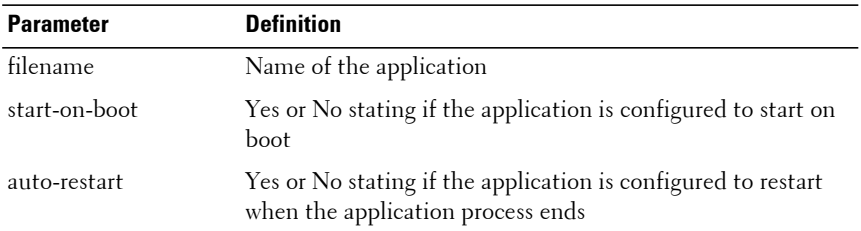

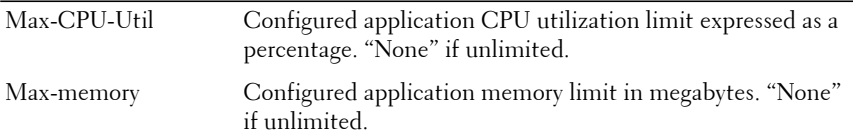

The **show application files** command format displays the following information:

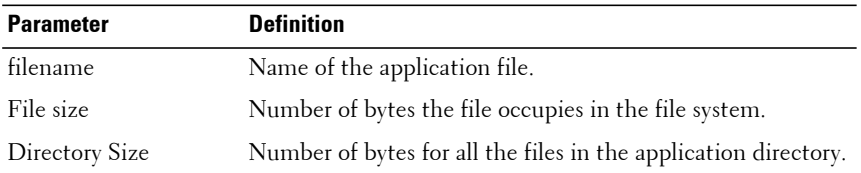

#### **Command History**

Introduced in version 6.3.0.1 firmware.

#### **Example**

console(config)#show application OpEN application table contains 2 entries.

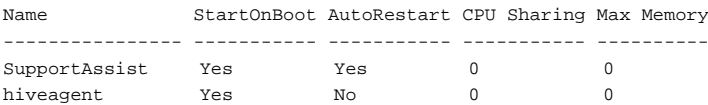

# <span id="page-1906-0"></span>**Auto-Install Commands**

Auto-Install provides automatic update of the image and configuration of Dell EMC Networking devices on boot up from a TFTP server as controlled by received DHCP options. It plays a critical role in the Dell EMC Networking offering of touchless or low-touch provisioning, in which configuration and imaging of a device is greatly simplified. This is highly desirable as device can be setup with minimum interaction from a skilled technician.

In Dell EMC Networking devices, Auto-Install provides for network-based auto-configuration and auto-imaging. Other aspects provide support for autoconfiguration and auto-imaging from attached devices.

Auto-Install is available on Dell EMC Networking devices as per the specification listed below.

Auto-Install features in this release include:

- **1** Support download of image from TFTP server using DHCP option 125. The image update can result in a downgrade or upgrade of the firmware on the switch or stack of switches.
- **2** Support for automatic download of a configuration file from a TFTP server when the device is booted with no saved configuration file located in designated storage. This release extends the designated storage to USB flash drives. In previous releases, the only supported storage was the device's embedded flash or non-volatile memory.
- **3** Support for automatic download of an image from a TFTP server in the following situations:
	- **a** When the device is booted with no saved configuration found in the designated storage areas.
	- **b** When the device is booted with a saved configuration that has Auto-Install enabled.
- **4** Support for the Auto-Install process from a TFTP server operationally enabling the DHCP client on designated management interfaces during the Auto-Install process. The end user configuration remains unchanged. Management interfaces include the out-of-band interface or routing interfaces in a saved config.

# **boot auto-copy-sw**

Use the **boot auto-copy-sw** command to enable or disable Stack Firmware Synchronization.

Use the **no** form of the command to disable Stack Firmware Synchronization.

#### **Syntax**

**boot auto-copy-sw no boot auto-copy-sw**

## **Default Configuration**

Stack firmware synchronization is disabled by default.

#### **Command Mode**

Global Config

### **User Guidelines**

The configuration on the master switch controls the stack as if it is a single switch. No configuration steps need to be taken on the member switches to synchronize the firmware.

# **boot auto-copy-sw allow-downgrade**

Use the **boot auto-copy-sw allow-downgrade** command to enable automatic downgrade of the firmware version on a stack member if the firmware version on the manager is older than the identified firmware version.

Use the **no** form of the command to disable downgrading the image.

# **Syntax**

**boot auto-copy-sw allow-downgrade no boot auto-copy-sw allow-downgrade**

# **Default Configuration**

The default value **is enabled.**
### **Command Mode**

Global Configuration

### **User Guidelines**

The configuration on the stack master switch controls the stack as if it is a single switch. A stack member with a different version of firmware is not allowed to join the stack. No configuration steps need to be taken on the member switches to downgrade the firmware version. Configuration migration during a downgrade is not assured. The operator should ensure that the configuration can be downgraded before allowing the downgrade to occur or otherwise take steps to reconfigure the switches.

Downgrade of the firmware version is also supported for firmware images discovered during DHCP provisioning or during the Auto-Install process. If this command is enabled and a downgrade version of firmware is found, the stack master will downgrade itself and all stack members.

During a downgrade, meta-data regarding the stack configuration is not migrated. For example, Ethernet ports configured as stacking ports will revert to the default Ethernet configuration during a downgrade. When this occurs, the stack will be split into individual switches, each of which must have the relevant Ethernet ports individually configured as stacking before the stack can be reconstituted.

# **boot host auto-reboot**

Use the **boot host auto-reboot** command in Global Configuration mode to enable rebooting the device with no administrative intervention when a new firmware version is successfully downloaded using the Auto-Install process. Use the **no** form of this command to disable rebooting the device. Autoinstall successfully downloads a new firmware version.

### **Syntax**

**boot host auto-reboot no boot host auto-reboot**

### **Default Configuration**

The default value is enabled.

### **Command Mode**

Global Configuration mode

### **User Guidelines**

The configuration on the master switch controls the stack as if it is a single switch. No configuration steps need to be taken on the member switches to enable rebooting the member switches after auto-install downloads a new firmware version.

### **Example**

console# console#configure console(config)#boot host auto-reboot console(config)#no boot host auto-reboot

# **boot host auto-save**

Use the **boot host auto-save** command in Global Configuration mode to enable automatically saving the downloaded configuration on the switch. Use the **no** form of this command to disable automatically saving the downloaded configuration on the switch.

### **Syntax**

**boot host auto-save no boot host auto-save**

### **Default Configuration**

The default value is disabled.

### **Command Mode**

Global Configuration mode

### **User Guidelines**

A configuration file (CLI commands) may be downloaded during the Auto-Install process via DHCP configuration or via UCSB configuration. Refer to the DHCP and USB Auto-Configuration topic in the User's Configuration Guide for more information.

### **Example**

```
console#
console#configure
console(config)#boot host auto-save
console(config)#no boot host auto-save
```
# **boot host dhcp**

Use the **boot host dhcp** command in Global Configuration mode to enable Auto-Install and Auto Configuration on the switch. When a switch boots with a saved startup configuration that includes this command, the Auto-Install process is triggered. Use the **no** form of this command to disable Auto-Install on the next reboot if the reboot occurs with a saved startup configuration. If you give this command while the Auto-Install process is running, the Auto-Install process terminates. The Auto-Install process has an internal timer that retries failed installations for ten minutes.

### **Syntax**

**boot host dhcp no boot host dhcp**

### **Default Configuration**

The default value is Enabled.

### **Command Mode**

Global Configuration.

### **User Guidelines**

This command has no user guidelines

### **Example**

```
console#
console#configure
console(config)#boot host dhcp
console(config)#no boot host dhcp
```
# **boot host retry-count**

The **boot host retry-count** command sets the number of attempts to download a configuration. Use the **no** form of this command to reset the number of attempts to download a configuration to the default.

### **Syntax**

**boot host retry-count** count

**no boot host retry-count**

• count — The number of attempts to download a configuration (Range:  $1-6$ ).

### **Default Configuration**

The default number of configuration download attempts is 6.

### **Command Mode**

Global Configuration mode

### **User Guidelines**

This command has no user guidelines

### **Example**

```
console#
console#configure
console(config)#boot host retry-count 5
console(config)#no boot host retry-count
```
# **show auto-copy-sw**

Use the **show auto-copy-sw** command to display Stack Firmware Synchronization configuration status.

### **Syntax**

**show auto-copy-sw**

### **Default Configuration**

This command has no default configuration.

### **Command Mode**

Privileged Exec mode, Global Configuration mode and all Configuration submodes

### **User Guidelines**

The [show switch](#page-2306-0) command also displays the switch firmware synchronization status.

### **Example**

```
console#show auto-copy-sw
Stack Firmware Synchronization
Synchronization: Enabled
SNMP Trap status: Enabled
Allow Downgrade: Enabled
```
# **show boot**

Use the **show boot** command to display the auto install configuration and the status.

### **Syntax**

**show boot**

### **Default Configuration**

This command has no default configuration.

### **Command Mode**

Privileged Exec, Global Configuration mode and all Configuration submodes

### **User Guidelines**

This command has no user guidelines.

### **Example**

console#show boot Auto-Install Mode.............................. Enabled AutoInstall Operational Mode................... Disabled Auto-Install State................................. AutoInstall is completed. The host retry count value is: 6

Auto Save mode is Disabled Auto Reboot mode is Enabled.

# **CLI Macro Commands**

CLI Macros provides a convenient way to save and distribute common configurations. A CLI macro is a set of the CLI commands having a unique name. When a CLI macro is applied, the CLI commands contained within the macro are executed and added to the Running Configuration File. When the macro is applied to an interface, the existing configuration is not lost; the new commands are added configuration.

A CLI Macro may have keywords (variables) which are replaced by values provided when the macro is applied (up to 3 keywords per macro). Macros can be applied to specific interfaces, a range of interfaces, or the global configuration.

There are two types of Macros:

- Built-In Macros, or Default Macros the predefined macros which cannot be changed or deleted.
- User-Defined Macros, or Custom Macros the macros which allow the operator to bundle some prerequisites or global configurations as a macro and then apply them to one or more interfaces at a time, which can then be copied or used by other switches. Up to 50 user-defined macros are supported.

The software includes 6 built-in macros:

- profile-global, the global configuration, used to enable RSTP and loop guard.
- profile-desktop, the interface configuration, for increased network security and reliability when connecting a desktop device, such as a PC, to a switch port.
- profile-phone, the interface configuration, used when connecting a desktop device such as a PC with an IP Phone to a switch port.
- profile-switch, the interface configuration, used when connecting an access switch and a distribution switch or between access switches.
- profile-router, the interface configuration, used when connecting the switch and a WAN router.
- profile-wireless, the interface configuration, used when connecting the switch and a wireless access point.

• profile-compellent-nas, the interface configuration, used when connecting the switch to a Dell Compellent NAS.

### **macro name**

Use the **macro name** command in Global Configuration mode to create a user-defined macro. Use the **no** form of the command to delete a macro.

### **Syntax**

#### **macro name** name

no macro name name

• name—The name of the macro. A macro name can consist of any printable characters, including blanks and excluding question marks. A macro name may be up to 31 characters in length. Embed the name in quotes if a blank is desired in the name. Use the **no** form of the command to delete a macro.

### **Default Configuration**

The following macros are defined by default and may not be deleted or altered:

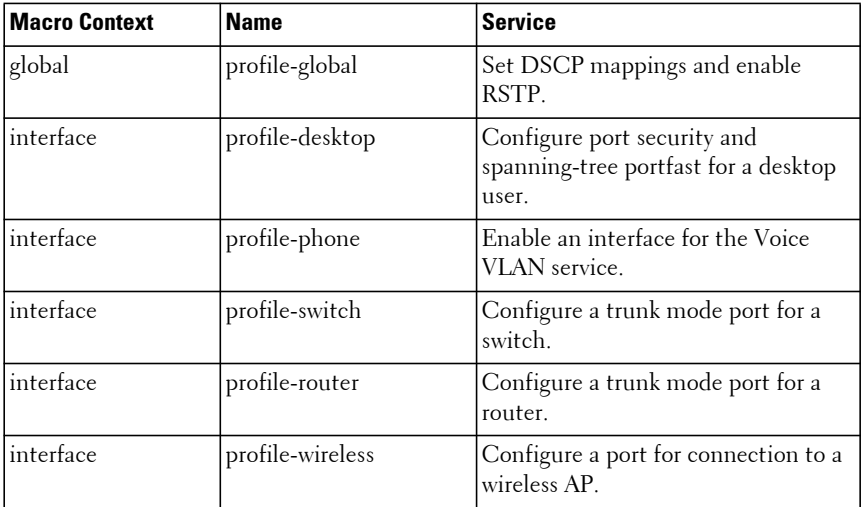

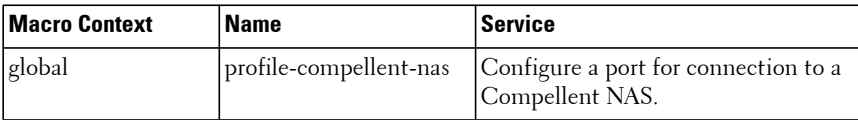

### **Command Mode**

Global Configuration mode

### **User Guidelines**

The predefined macros are useful in globally configuring the switch or a specific interface in the configuration context indicated. The macros contain a short series of commands with suggested settings for the switch or interface when used in a particular type of service.

Macros consist of text commands with one command per line. Enter the commands and terminate macro input mode by entering a single at sign  $(Q)$ on a line by itself.

A macro may utilize up to 3 parameters. Parameters are text strings that begin with a dollar sign (\$). Parameters are substituted by specifying the parameter on the command line when the macro is applied.

Macros may be applied to a specific interface, a range of interfaces, or to the global configuration. Up to 50 user-defined macros may be configured.

# **macro global apply**

Use the **macro global apply** command in Global Configuration mode to apply a macro.

### **Syntax**

**macro global apply macro-**name [parameter value] [parameter value][parameter value]

- macro-name—The name of the macro.
- parameter—The name of the parameter recognized by the macro. The parameter must begin with a dollar sign (\$).
- value—The string to be substituted within the macro for the specified parameter name.

### **Default Configuration**

No parameters are substituted unless supplied on the command line.

### **Command Mode**

Global Configuration mode

### **User Guidelines**

Commands applied are additive in nature. That is, they do not remove existing configuration information by default.

### **macro global trace**

Use the **macro global trace** command in Global Configuration mode to apply and trace a macro. The trace command will display each line of the macro as it is executed and list any errors encountered.

### **Syntax**

**macro global trace macro-**name [parameter value] [parameter value][parameter value]

- macro-name—The name of the macro.
- parameter—The name of the parameter recognized by the macro. The parameter must begin with a dollar sign (\$).
- value—The string to be substituted within the macro for the specified parameter name.

### **Default Configuration**

No parameters are substituted unless supplied on the command line.

### **Command Mode**

Global Configuration mode

### **User Guidelines**

The line number of the first error encountered is printed. The script is aborted after the first error.

Commands applied are additive in nature. That is, they do not remove existing configuration information by default.

### **macro global description**

Use the **macro global description** command in Global Configuration mode to append a line to the global macro description. Use the **no** form of the command to clear the description.

### **Syntax**

#### **macro global description line**

• line—The macro description. All text up to the new line is included in the description.

### **Default Configuration**

There is no description by default.

### **Command Mode**

Global Configuration mode

### **User Guidelines**

This command is intended to give the administrator an easy way to remember which macros have been applied globally. All text up to the new line is included in the description. The line is appended to the global description.

### **macro apply**

Use the **macro apply** command in Interface Configuration mode to apply a macro.

### **Syntax**

**macro apply** macro**-**name [parameter value] [parameter value][parameter value]

- macro-name—The name of the macro.
- parameter—The name of the parameter recognized by the macro. The parameter must begin with a dollar sign (\$).

• value—The string to be substituted within the macro for the specified parameter name.

### **Default Configuration**

No parameters are substituted unless supplied on the command line.

### **Command Mode**

Interface Configuration mode

### **User Guidelines**

Commands applied are additive in nature. That is, they do not remove existing configuration information by default.

### **macro trace**

Use the **macro trace** command in Interface Configuration mode to apply and trace a macro. The command will display each line of the macro as it is executed and list any errors encountered.

### **Syntax**

**macro trace** macro-name [parameter value] [parameter value][parameter value]

#### **no macro name** name

- macro-name—The name of the macro.
- parameter—The name of the parameter recognized by the macro. The parameter must begin with a dollar sign (\$).
- value—The string to be substituted within the macro for the specified parameter name.

### **Default Configuration**

No parameters are substituted unless supplied on the command line.

### **Command Mode**

Interface Configuration mode

### **User Guidelines**

The line number of the first error encountered is printed. The script is aborted after the first error.

Commands applied are additive in nature. That is, they do not remove existing configuration information by default.

# **macro description**

Use the **macro description** command in Interface Configuration mode to append a line to the macro description. Use the **no** form of the command to clear the description.

### **Syntax**

**macro description** line

• line—The macro description. All text up to the new line is included in the description.

### **Default Configuration**

There is no description by default.

### **Command Mode**

Interface Configuration mode

### **User Guidelines**

This command is intended to give the administrator an easy way to remember which macros have been applied to an interface. All text up to the new line is included in the description. The line is appended to the interface description.

# **show parser macro**

Use the **show parser macro** command to display information about defined macros.

### **Syntax**

**show parser macro** [brief | description [interface interface-id] | name macro

- brief—Shows the list of defined macros and their type.
- description—Shows the macro descriptions.
- name—Shows an individual macro, including its contents.
- macro—The name of the macro to display.
- interface-id—The interface for which to show the macro description.

### **Default Configuration**

No parameters are substituted unless supplied on the command line.

### **Command Mode**

Privileged Exec mode, Global Configuration mode and all Configuration submodes

### **User Guidelines**

There are no user guidelines for this command.

# **Clock Commands**

# **Real-time Clock**

The Dell EMC Networking supports a real-time clock that maintains the system time across reboots. The system time is used to timestamp messages in the logging subsystem as well as for the application of time based ACLs. The administrator has the ability to configure and view the current time, time zone, and summer time settings.

The earliest date that can be configured is Jan 1, 2010.

# **Simple Network Time Protocol**

The Simple Network Time Protocol (SNTP) is widely used for synchronizing network resources. SNTP Version 4 is described in RFC 2030. SNTP is an adaptation of the Network Time Protocol (RFC 1305) useful for situations where the full performance of NTP is not justified. SNTP can operate in unicast mode (point-to-point) or broadcast mode (point-to-multipoint). Various NTP implementations can operate as either a client or a server. To an NTP or SNTP server, NTP and SNTP clients are indistinguishable. Likewise, to an NTP or SNTP client, NTP and SNTP servers are indistinguishable. Furthermore, any version of NTP is compatible with any other version of NTP. Dell EMC Networking SNTP implements the client side of SNTP.

Support for IPv6 address configuration is provided to the existing SNTP client. The end user can configure either an IPv4 or IPv6 address or a host name for an SNTP server among the list of servers. In unicast mode, one of the servers from the list is selected as the active server to be used for polling based on priority and configured order. The servers are treated alike independent of IPv4 or IPv6 or hostname address formats. At any given point of time, the client operates in unicast or broadcast mode. In broadcast mode, SNTP client listens on the well known multicast group address 224.0.1.1 (reserved for NTP) for server packets from IPv4 networks on port number 123. On IPv6 networks, the SNTP client listens to the link-local scoped IANA multicast address ff02::101 (reserved for SNTP) for server packets on port number 123. The client logic to handle packet contents doesn't change with support for IPv6 networks.

# **show sntp configuration**

Use the **show sntp configuration** command to show the configuration of the Simple Network Time Protocol (SNTP).

### **Syntax**

**show sntp configuration**

### **Default Configuration**

This command has no default configuration.

### **Command Mode**

Privileged Exec mode, Global Configuration mode and all Configuration submodes

### **User Guidelines**

Loopback interfaces are not supported on the N1100-ON Series switches.

### **Example**

The following example displays the current SNTP configuration of the device.

console#show sntp configuration Polling interval: 64 seconds MD5 Authentication keys: Authentication is not required for synchronization. Trusted keys: No trusted keys No trusted keys. Unicast clients: Disable Unicast servers: Server Key Polling Priority Source Interface -------------- ----------- ----------- ---------- ---------------- 10.27.128.21 Disabled Enabled 1 Loopback 1

# **show sntp server**

Use the show sntp server command to display the preconfigured SNTP servers. The configured servers can be either IPv4 or IPv6 format.

### **Syntax**

**show sntp server**

### **Default Configuration**

This command has no default configuration.

### **Command Mode**

Privileged Exec, Global Configuration mode and all Configuration submodes

### **User Guidelines**

This command has no user guidelines.

### **Examples**

```
console#show sntp server
Server Host Address: 2001::01
Server Type: IPv6
Server Stratum: 2
Server Reference Id: NTP Srv: 158.108.96.32
Server Mode: Server
Server Maximum Entries: 3
Server Current Entries: 2
SNTP Servers
------------
Host Address: 2001::01
Address Type: IPv6
Priority: 1
Version: 4
Port: 123
Last Update Time: Dec 22 11:10:00 2009
Last Attempt Time: Dec 22 11:10:00 2009
Last Update Status: Success
Total Unicast Requests: 955
Failed Unicast Requests: 1
Host Address: 3.north-america.pool.ntp.org
Address Type: DNS
Priority: 1
Version: 4
Port: 123
```

```
Last Update Time: Dec 22 07:30:31 2009
Last Attempt Time: Dec 22 07:32:41 2009
Last Update Status: Server Unsynchronized
Total Unicast Requests: 157
Failed Unicast Requests: 2
```
### **show sntp status**

Use the **show sntp status** command to show the status of the Simple Network Time Protocol (SNTP).

### **Syntax**

**show sntp status**

### **Default Configuration**

This command has no default configuration.

### **Command Mode**

Privileged Exec mode, Global Configuration mode and all Configuration submodes

### **User Guidelines**

This command has no user guidelines.

### **Examples**

The following example shows the status of the SNTP.

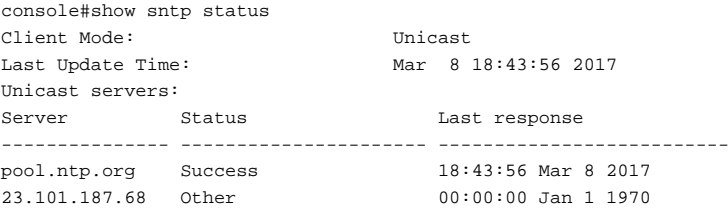

## **sntp authenticate**

Use the **sntp authenticate** command in Global Configuration mode to require server authentication for received Network Time Protocol (NTP) traffic. To disable the feature, use the **no** form of this command.

### **Syntax**

**sntp authenticate no sntp authenticate**

### **Default Configuration**

No authentication.

### **Command Mode**

Global Configuration mode

### **User Guidelines**

The command is relevant for both Unicast and Broadcast.

### **Example**

The following example, after defining the authentication key for SNTP, grants authentication.

```
console(config)# sntp authentication-key 8 md5 ClkKey
console(config)# sntp trusted-key 8
console(config)# sntp authenticate
```
# **sntp authentication-key**

Use the **sntp authentication-key** command in Global Configuration mode to define an authentication key for Simple Network Time Protocol (SNTP). To remove the authentication key for SNTP, use the **no** form of this command.

### **Syntax**

**sntp authentication-key** key-number **md5** value

**no sntp authentication-key** number

• key-number—number (Range: 1–4294967295)

• value—value (Range: 1-8 characters)

### **Default value**

No authentication is defined.

### **Command Mode**

Global Configuration mode

### **User Guidelines**

This command has no user guidelines.

### **Examples**

The following examples define the authentication key for SNTP.

```
console(config)# sntp authentication-key 8 md5 04080605
console(config)# sntp trusted-key 8
console(config)# sntp authenticate
```
# **sntp broadcast client enable**

Use the **sntp broadcast client enable** command in Global Configuration mode to enable a Simple Network Time Protocol (SNTP) Broadcast client. To disable an SNTP Broadcast client, use the **no** form of this command.

### **Syntax**

**sntp broadcast client enable no sntp broadcast client enable**

### **Default Configuration**

The SNTP Broadcast client is disabled.

### **Command Mode**

Global Configuration mode

### **User Guidelines**

This command has no user guidelines.

### **Example**

The following example enables a Simple Network Time Protocol (SNTP) Broadcast client.

console(config)# sntp broadcast client enable

# **sntp client poll timer**

Use the **sntp client poll timer** command in Global Configuration mode to set the polling time for the Simple Network Time Protocol (SNTP) client. To return to the default settings, use the **no** form of this command.

### **Syntax**

**sntp client poll timer** seconds

**no sntp client poll timer**

• seconds — Polling interval. (Range: 64-1024 seconds, in powers of 2, i.e., 64, 128, 256, 512 or 1024.)

### **Default Configuration**

The default polling interval is 64 seconds.

### **Command Mode**

Global Configuration mode

### **User Guidelines**

If a user enters a value which is not an exact power of two, the nearest powerof-two value is applied.

### **Example**

The following example sets the polling time for the Simple Network Time Protocol (SNTP) client to 1024 seconds.

console(config)# sntp client poll timer 1024

### <span id="page-1929-0"></span>**sntp server**

Use the **sntp server** command in Global Configuration mode to configure an SNTP server address or a host name. The server address can be either an IPv4 address or an IPv6 address. Use the **no** form of this command to unconfigure an SNTP server address or a host name.

### **Syntax**

**sntp server** {ip-address | ipv6-address | hostname} [**priority** priority][**key** key\_id][**poll**]

**no sntp server** {ip-address | ipv6-address | hostname}

- ip-address IP address of the server.
- hostname Hostname of the server. (Range: 1-256 characters)
- priority—The relative priority of the SNTP server (Range 1-8).
- poll—Enable SNTP server polling.
- key id—The index of the authentication key to send to the SNTP server (Range 1-4294967295).

### **Default Configuration**

This command has no default configuration.

### **Command Mode**

Global Configuration mode

### **User Guidelines**

The SNTP authentication parameter is an MD5 checksum sent to the NTP server. The key index identified in the **sntp server** command should be configured with the **sntp authentication-key** command.

The hostname parameter may be a fully or partially qualified domain name. A hostname consists of a series of labels separated by periods. Each label may be a maximum of 63 characters in length. A maximum length of the hostname parameter is 256 characters. Refer to RFC 1035 Section 2.3.1 for more information.

### **Example**

The following example configures the device to accept Simple Network Time Protocol (SNTP) traffic from the server at IP address 192.1.1.1.

```
console(config)# sntp server 192.1.1.1
```
### **sntp source-interface**

Use the **sntp source-interface** command to select the interface from which to use the IP address in the source IP address field of transmitted SNTP packets. Use the **no** form of the command to revert to the default IP address.

### **Syntax**

**sntp source-interface {loopback** loopback-id **| vlan** vlan-id**}** 

**no sntp source-interface**

- loopback-id A loopback interface identifier.
- vlan-id A VLAN identifier.

### **Default Configuration**

By default, the switch uses the assigned switch IP address as the source IP address for SNTP packets. This is either the IP address assigned to the VLAN from which the SNTP packet originates or the out-of-band interface IP address.

### **Command Mode**

Global Configuration

### **User Guidelines**

The source interface must have an assigned IP address (either manually or via another method such as DHCP). This command is not supported on Dell EMC N1100-ON switches. Dell EMC N1100-ON switches support configuration of a single IP address in interface vlan configuration mode. That IP address is used as the source interface address for this function.

### **Command History**

Introduced in version 6.3.0.1 firmware.

### **Example**

```
console#conf
console(config)#interface vlan 1
console(config-if-vlan1)#ip address dhcp
console(config-if-vlan1)#exit
console(config)#sntp source-interface vlan 1
```
## **sntp trusted-key**

Use the **sntp trusted-key** command in Global Configuration mode to authenticate the identity of a system to which Simple Network Time Protocol (SNTP) will synchronize. To disable authentication of the identity of the system, use the **no** form of this command.

### **Syntax**

**sntp trusted-key** key-number

**no sntp trusted-key** key-number

• key-number — Key number of authentication key to be trusted. (Range: 1–4294967295)

### **Default Configuration**

No keys are trusted.

### **Command Mode**

Global Configuration mode

### **User Guidelines**

This command is relevant for both received Unicast and Broadcast.

### **Example**

The following defines SNTP trusted-key.

```
console(config)# sntp authentication-key 8 md5 ClkKey
console(config)# sntp trusted-key 8
console(config)# sntp authenticate
```
# **sntp unicast client enable**

Use the **sntp unicast client enable** command in Global Configuration mode to enable a client to use Simple Network Time Protocol (SNTP) predefined Unicast clients. To disable an SNTP Unicast client, use the **no** form of this command.

### **Syntax**

**sntp unicast client enable no sntp unicast client enable**

### **Default Configuration**

The SNTP Unicast client is disabled.

### **Command Mode**

Global Configuration mode

### **User Guidelines**

Use the **[sntp server](#page-1929-0)** command to define SNTP servers.

### **Examples**

The following example enables the device to use Simple Network Time Protocol (SNTP) to request and accept SNTP traffic from servers.

console(config)# sntp unicast client enable

# **clock set**

Use the **clock set** command to manually set the system time.

### **Syntax**

```
clock set {<hh:mm:ss> | <mm/dd/yyyy>}
```
### **Default Configuration**

The system time is local.

### **Command Mode**

Global Configuration

### **User Guidelines**

It is advisable to set both the time and date.

### **Examples**

```
console(config)#clock set 19:20:31
console(config)#clock set 04/01/2019
```
# **clock timezone hours-offset**

Use the **clock timezone** [h**ours-offset]** [minutes minutes-offset] [**zone** acronym] command to set the offset to Coordinated Universal Time (UTC). If the optional parameters are not specified, they will be read as either '0' or '\0, as appropriate.

### **Syntax**

**clock timezone hours-offset** [**minutes** minutes-offset] [**zone** acronym]

- hours-offset Hours difference from UTC. (Range:  $-12$  to  $+13$ )
- minutes-offset Minutes difference from UTC. (Range: 0–59)
- acronym The acronym for the time zone. (Range: Up to four characters)

### **Command Mode**

Global Configuration

### **Default Value**

No default setting

### **User Guidelines**

No specific guidelines

### **Example**

console(config)#clock timezone -5 minutes 30 zone IST

## **no clock timezone**

Use the **no clock timezone** command to reset the time zone settings.

### **Syntax**

**no clock timezone**

### **Default Configuration**

This command has no default configuration.

### **Command Mode**

Global Configuration

### **User Guidelines**

This command has no specific user guidelines.

### **Example**

console(config)#no clock timezone

# **clock summer-time recurring**

Use the **clock summer-time recurring** {**usa** | **eu** | {week day month hh:mm week day month hh:mm}} [**offset** offset] [**zone** acronym] command to set the summertime offset to UTC recursively every year. If the optional parameters are not specified, they are read as either  $\theta$  or  $\theta$ , as appropriate.

### **Syntax**

**clock summer-time recurring** {**usa** | **eu** | {week day month hh:mm week day month hh:mm}} [**offset** offset] [**zone** acronym]

- week Week of the month. (Range: 1–5, first, last)
- day Day of the week. (Range: The first three letters by name; sun, for example.)
- month Month. (Range: The first three letters by name; jan, for example.)
- hh:mm Time in 24-hour format in hours and minutes. (Range: hh: 0– 23, mm: 0–59)
- offset Number of minutes to add during the summertime. (Range:1– 1440)
- acronym The acronym for the time zone to be displayed when summertime is in effect. (Range: Up to four characters)

### **Default Value**

No default setting

### **Command Mode**

Global Configuration

### **User Guidelines**

No specific guidelines

### **Examples**

```
console(config)# clock summer-time recurring 1 sun jan 00:10 2 mon mar 10:00 
offset 1 zone ABC
```
### **clock summer-time date**

Use the **clock summer-time date** {{date|month}|{month|date}} year hh:mm {{date|month}|{month|date}} year hh:mm [**offset** offset] [**zone** acronym] command to set the summertime offset to UTC. If the optional parameters are not specified, they are read as either '0' or '\0', as appropriate.

### **Syntax**

**clock summer-time date** {**date** | **month**} {**month** | **date**} year hh:mm {**date** | **month**} {**month** | **date**} year hh:mm [**offset** offset] [**zone** acronym]

- date Day of the month. (Range:  $1-31$ )
- month Month. (Range: The first three letters by name; jan, for example.)
- year Year. (Range: 2000–2097)
- hh:mm Time in 24-hour format in hours and minutes. (Range: hh: 0– 23, mm: 0–59)
- offset Number of minutes to add during the summertime. (Range: 1– 1440)

• acronym — The acronym for the time zone to be displayed when summertime is in effect. (Range: Up to four upper or lower case alphabetic characters)

#### **Default Configuration**

This command has no default configuration.

#### **Command Mode**

Global Configuration

### **User Guidelines**

No specific guidelines

### **Examples**

```
console(config)# clock summer-time date 1 Apr 2014 02:00 28 Oct 2014 02:00 
offset 60 zone EST
```
or

```
console(config)# clock summer-time date Apr 1 2014 02:00 Oct 28 2014 02:00 
offset 60 zone EST
```
### **no clock summer-time**

Use the **no clock summer-time** command to reset the summertime configuration.

### **Syntax**

**no clock summer-time** 

### **Default Configuration**

This command has no default configuration.

#### **Command Mode**

Global Configuration

### **User Guidelines**

No specific guidelines

### **Example**

console(config)#no clock summer-time

# **show clock**

Use the **show clock** command to display the time and date from the system clock. Use the **show clock detail** command to show the time zone and summertime configuration.

### **Syntax**

**show clock** [**detail**]

### **Default Configuration**

This command has no default configuration.

### **Command Mode**

User Exec, Privileged Exec, Global Configuration mode and all Configuration submodes

### **User Guidelines**

This command has no user guidelines.

### **Example**

The following example shows the time and date only.

```
console# show clock
15:29:03 PDT(UTC-7) Jun 17 2014
Time source is SNTP
```
The following example shows the time, date, timezone, and summertime configuration.

```
console# show clock detail
15:29:03 PDT(UTC-7) Jun 17 2014
Time source is SNTP
Time zone:
Acronym is PST
Offset is UTC-7
Summertime:
Acronym is PDT
Recurring every year.
```
Begins at first Sunday of April at 2:00. Ends at last Sunday of October at 2:00. Offset is 60 minutes.

The following example displays the time and date from the system clock

console>show clock 15:29:03 Jun 17 2014 Time source is SNTP

# **Command Line Configuration Scripting Commands**

The Configuration Scripting feature allows the user to generate textformatted files representing the current system configuration. These configuration script files can be uploaded to a computer and edited, then downloaded to the system and applied to the system. This feature allows the flexibility of creating command configuration scripts that can be applied to several switches with minor or no modifications.

Commands applied from a script are additive in nature. That is, they modify, but do not automatically replace the current configuration. Any valid command can be placed in a script, including show commands.

Scripts execute in Privileged Exec mode. The script author must add a command (configure) in order to enter Global Configuration mode.

# **script apply**

Use the **script apply** command to apply the commands in the script to the switch.

### **Syntax**

**script apply** scriptname

• scriptname — Name of the script file to apply. (Range 1–31 characters)

### **Default Configuration**

This command has no default configuration.

### **Command Mode**

Privileged Exec mode

### **User Guidelines**

This command has no user guidelines.

### **Example**

The following example applies the config.scr script to the switch. console#script apply config.scr

# **script delete**

Use the **script delete** command to delete a specified script.

### **Syntax**

**script delete** {scriptname | **all**}

• scriptname — Script name of the file being deleted. (Range 1-31 characters)

### **Default Configuration**

This command has no default configuration.

### **Command Mode**

Privileged Exec mode

### **User Guidelines**

This command has no user guidelines.

### **Example**

The following example deletes all scripts from the switch.

console#script delete all

# **script list**

Use the **script list** command to list all scripts present on the switch as well as the remaining available space.

### **Syntax**

**script list**

### **Default Configuration**

This command has no default configuration.

### **Command Mode**

Privileged Exec mode

### **User Guidelines**

This command has no user guidelines.

### **Example**

The following example displays all scripts present on the switch.

```
console#script list
Configuration Script Name Size(Bytes)
-------------------------------- -----------
0 configuration script(s) found.
2048 Kbytes free.
```
# **script show**

Use the **script show** command to display the contents of a script file.

### **Syntax**

**script show** scriptname

• scriptname — Name of the script file to be displayed. (Range: 1-31) characters)

### **Default Configuration**

This command has no default configuration.

### **Command Mode**

Privileged Exec mode

### **User Guidelines**

This command has no user guidelines.

### **Example**

The following example displays the contents of the script file config.scr.

```
console#script show config.scr
interface gigabitethernet 1/0/1
ip address 176.242.100.100 255.255.255.0
exit
```
# **script validate**

Use the **script validate** command to validate a script file by parsing each line in the script file.The validate option is intended for use as a tool in script development. Validation identifies potential problems though it may not identify all problems with a given script.

### **Syntax**

**script validate** scriptname

• scriptname — Name of the script file being validated. (Range: 1-31) characters)

### **Default Configuration**

This command has no default configuration.

### **Command Mode**

Privileged Exec mode

### **User Guidelines**

This command has no user guidelines.

### **Example**

The following example validates the contents of the script file config.scr. console#script validate config.scr

# **CLI Output Filtering Commands**

# **show xxx|include "string"**

The command xxx is executed and the output is filtered to only show lines containing the "string" match. All other non-matching lines in the output are suppressed.

### **Syntax**

```
show xxx|include "string"
```
### **Default Configuration**

This command has no default configuration.

### **User Guidelines**

This command has no user guidelines.

### **Command History**

Command introduced in version 6.6.0 firmware.

### **Example**

The following shows an example of the CLI command.

(Routing) #show running-config | include "spanning-tree" spanning-tree configuration name "00-02-BC-42-F9-33" spanning-tree bpduguard spanning-tree bpdufilter default

# **show xxx|include "string" exclude "string2"**

The command xxx is executed and the output is filtered to only show lines containing the "string" match and not containing the "string2" match. All other non-matching lines in the output are suppressed. If a line of output contains both the include and exclude strings then the line is not displayed.
#### **Syntax**

show xxx|include "string" exclude "string2"

#### **Default Configuration**

This command has no default configuration.

#### **User Guidelines**

This command has no user guidelines.

#### **Command History**

Command introduced in version 6.6.0 firmware.

#### **Example**

The following shows example of the CLI command.

```
(Routing) #show running-config | include "spanning-tree" exclude 
"configuration"
```
spanning-tree bpduguard spanning-tree bpdufilter default

## **show xxx|exclude "string"**

The command xxx is executed and the output is filtered to show all lines not containing the "string" match. Output lines containing the "string" match are suppressed.

### **Syntax**

```
show xxx|exclude "string"
```
#### **Default Configuration**

This command has no default configuration.

#### **User Guidelines**

This command has no user guidelines.

#### **Command History**

Command introduced in version 6.6.0 firmware.

#### **Example**

The following shows an example of the CLI command.

(Routing) #show interface 0/1

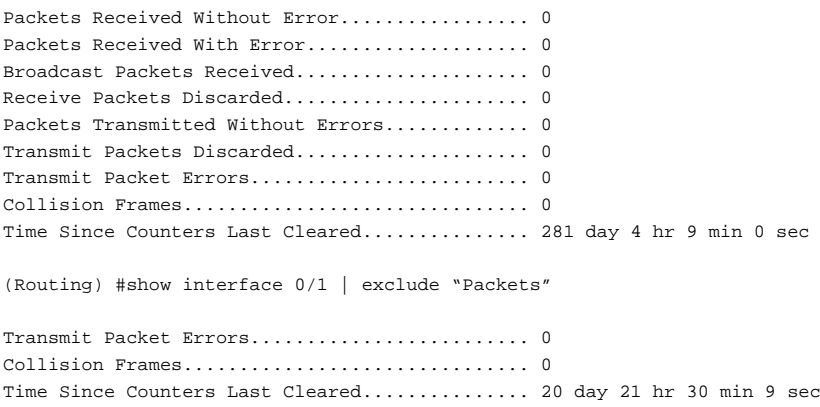

### **show xxx|begin "string"**

The command xxx is executed and the output is filtered to show all lines beginning with and following the first line containing the "string" match. All prior lines are suppressed.

#### **Syntax**

```
show xxx|begin "string"
```
#### **Default Configuration**

This command has no default configuration.

#### **User Guidelines**

This command has no user guidelines.

#### **Command History**

Command introduced in version 6.6.0 firmware.

#### **Example**

The following shows an example of the CLI command.

```
(Routing) #show port all | begin "1/1"
```
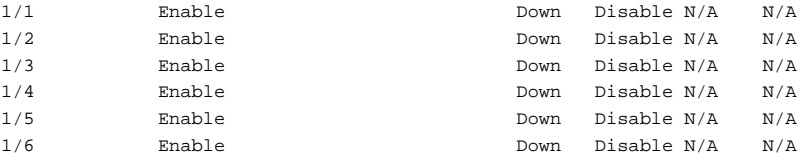

(Routing) #

## **show xxx|section "string"**

The command xxx is executed and the output is filtered to show only lines included within the section(s) identified by lines containing the " $string$ " match and ending with the first line containing the default end-of-section identifier (i.e. "exit").

#### **Syntax**

show xxx|section "string"

#### **Default Configuration**

This command has no default configuration.

#### **User Guidelines**

This command has no user guidelines.

#### **Command History**

Command introduced in version 6.6.0 firmware.

#### **Example**

The following shows an example of the CLI command.

```
(Routing) #show running-config | section "interface 0/1"
interface 0/1
no spanning-tree port mode
exit
```
## **show xxx|section "string" "string2"**

The command xxx is executed and the output is filtered to only show lines included within the section(s) identified by lines containing the "string" match and ending with the first line containing the "string2" match. If multiple sessions matching the specified string match criteria are part of the base output, then all instances are displayed.

#### **Syntax**

show xxx section "string" "string2"

#### **Default Configuration**

This command has no default configuration.

### **User Guidelines**

This command has no user guidelines.

### **Command History**

Command introduced in version 6.6.0 firmware.

## **show xxx|section "string" include "string2"**

The command xxx is executed and the output is filtered to only show lines included within the section(s) identified by lines containing the "string" match and ending with the first line containing the default end-of-section identifier (i.e. "exit") and that include the "string2" match. This type of filter command could also include "exclude" or user-defined end-of-section identifier parameters as well.

### **Syntax**

show xxx|section "string" include "string2"

This command has no default configuration.

#### **User Guidelines**

This command has no user guidelines.

#### **Command History**

Command introduced in version 6.6.0 firmware.

# **Configuration and Image File Commands**

## **File System Commands**

CLI commands allow the user to show the contents of the current directory in the flash file system (**dir** command). These files may also be deleted from the flash using the **delete** command or renamed with the **rename** command. Also, the syntax of the **copy** command has been changed slightly to add additional flash targets and sources for the above commands.

## **Command Line Interface Scripting**

The configuration scripting feature allows the user to save the current Dell EMC Networking configuration in text format. To modify the configuration script file, follow these procedures:

- **1** Upload the file to a personal computer.
- **2** Edit the file.
- **3** Download the file to a Dell EMC Networking switch.
- **4** Apply it to the Dell EMC Networking system. With this feature in place, the Dell EMC Networking administrator has the flexibility of creating configuration scripts and then applying the scripts to several devices.

## **boot system**

Use the **boot system** command to specify the system image that the device loads at startup.

### **Syntax**

**boot system [unit-id][active|backup]**

- **unit-id**—Unit to be used for this operation. If absent, command executes on this node.
- active—Boot from the currently active image.
- **backup**—Boot from the backup image.

This command has no default configuration.

#### **Command Mode**

Privileged Exec mode

#### **User Guidelines**

Use the **show bootvar** command to find out which image is the active image.

#### **Example**

console#boot system ? <unit> Unit to be used for this operation. If absent, command executes on this node. active Marks the given image as active for subsequent re-boots. backup Marks the given image as active for subsequent re-boots. console#show version Machine Description............... Dell Networking Switch System Model ID................... N4032 Machine Type...................... Dell Networking N4032 Serial Number..................... X00-32C-10 Manufacturer....................... 0xbc00 Burned In MAC Address............. 001E.C9F0.0039 System Object ID.................. 1.3.6.1.4.1.674.10895.3042 CPU Version....................... XLP308L SOC Version....................... BCM56842\_A1 HW Version........................ 1 CPLD Version...................... 17 unit active backup current-active next-active ---- ----------- ----------- -------------- -------------- 1 6.0.0.1 6.0.0.0 6.0.0.1 6.0.0.1

## **clear config**

Use the **clear config** command to restore the switch to the default configuration.

#### **Syntax**

**clear config**

#### **Default Configuration**

This command has no default configuration.

#### **Command Mode**

Privileged Exec mode

### **User Guidelines**

This command has no user guidelines.

### **Example**

The following example restores the switch to its default configuration. console#clear config

## **copy**

Use the **copy** command to copy files within the switch and to upload and download files from and to the switch.

### **Syntax**

**copy** source-url destination-url

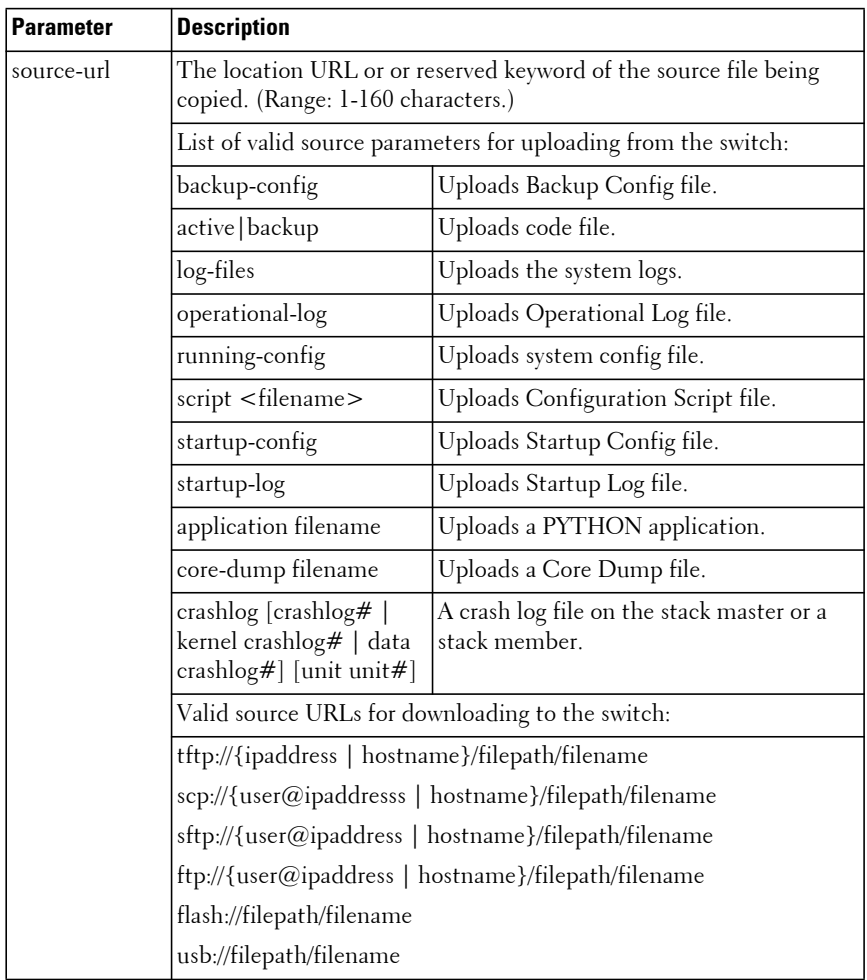

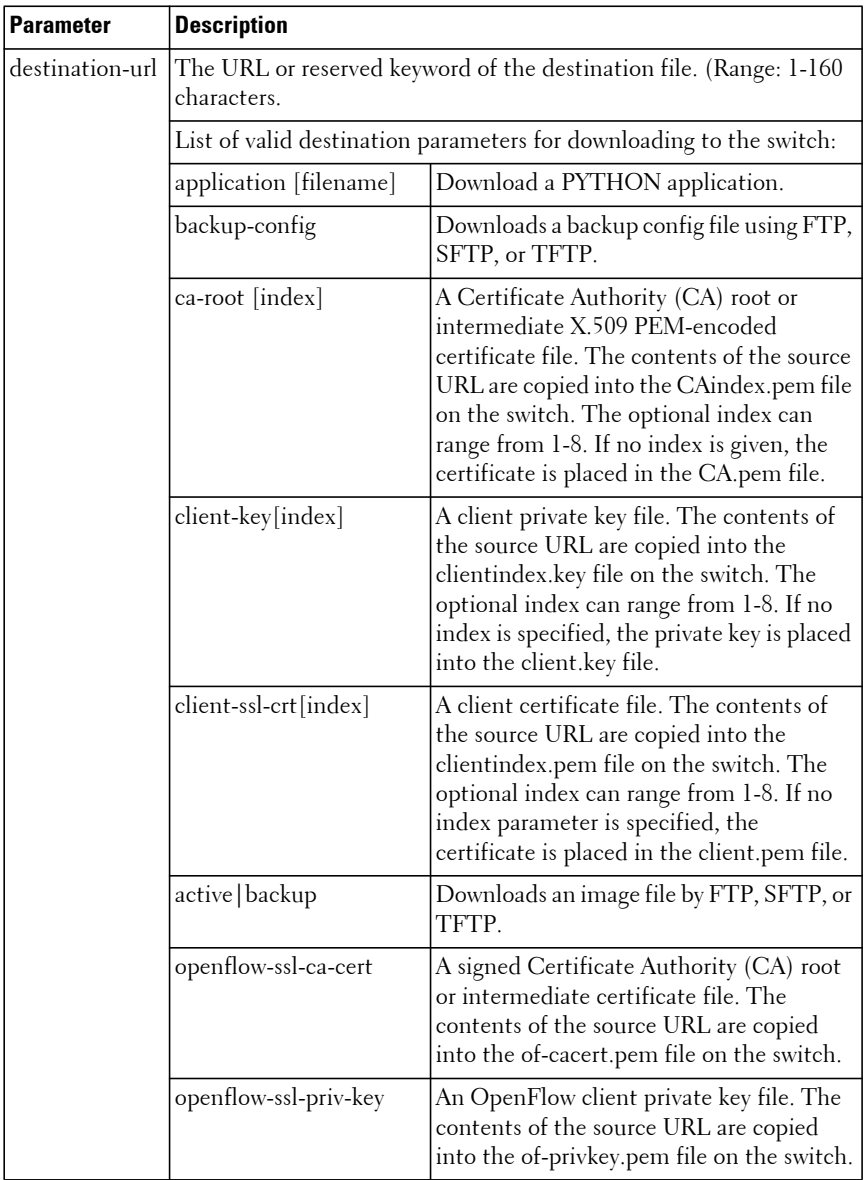

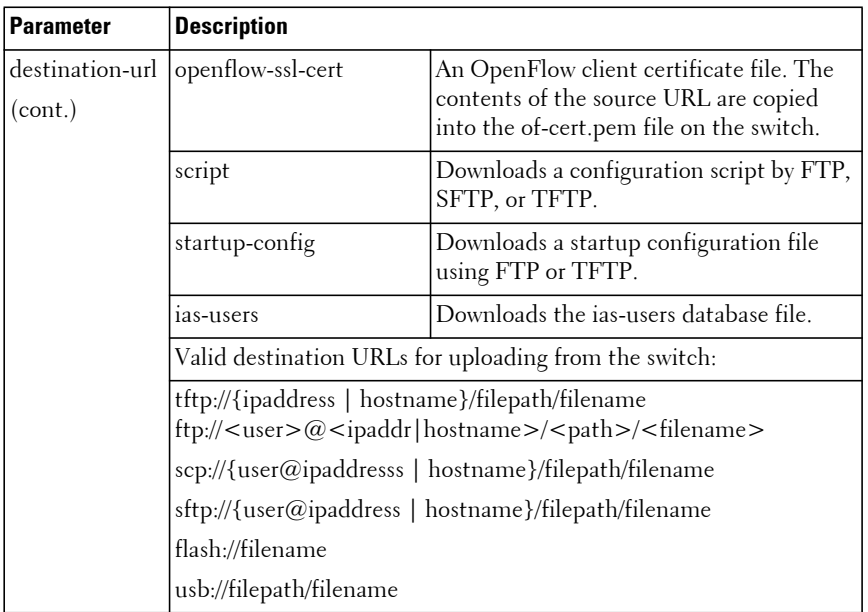

The following list describes syntax keywords.

- source-url The location URL or reserved keyword of the source file being copied. (Range: 1–160 characters.)
- destination-url The URL or reserved keyword of the destination file. (Range: 1–160 characters.)
- ipaddr The IPv4 or IPv6 address of the server.
- hostname Hostname of the server. (Range: 1-256 characters). The command allows spaces in the host name when specified in double quotes. Each label in the host name is limited to 63 characters.
- filepath The path to the file on the server or USB drive or an absolute or relative path on the switch. This is an optional parameter that should only be entered if needed.
- filename The name of the file on the server or USB drive (source-url). The filename parameter is required for the tftp, ftp, scp, sftp, flash and usb destination URLs. For an application, if the optional filename parameter is given for an archive in the destination url, it must have a .tar or .tgz extension. If the destination filename is not given, the

filename is extracted from the source url. If the filename has a .tar or .tgz extension, the archive is unpacked in the user-apps directory and deleted after unpacking. If there is an error during unpacking, the file is deleted anyway. If the file name does not include a .tar or .tgz extension, it is simply copied into the user-apps directory as is.

- username The user name for logging into the remote server via SSH.
- crashlog#—Indicates the index of the log on the local or remote unit (Range 0-4). Index 0 indicates the most recent crash log. Index 4 specifies the oldest crash log.
- unit—Indicates the stack unit number from which to retrieve the log. If no unit is specified, the file is copied from the stack master.
- kernel—Only copies the kernel crash log.
- data—Only copies the crash summary data.

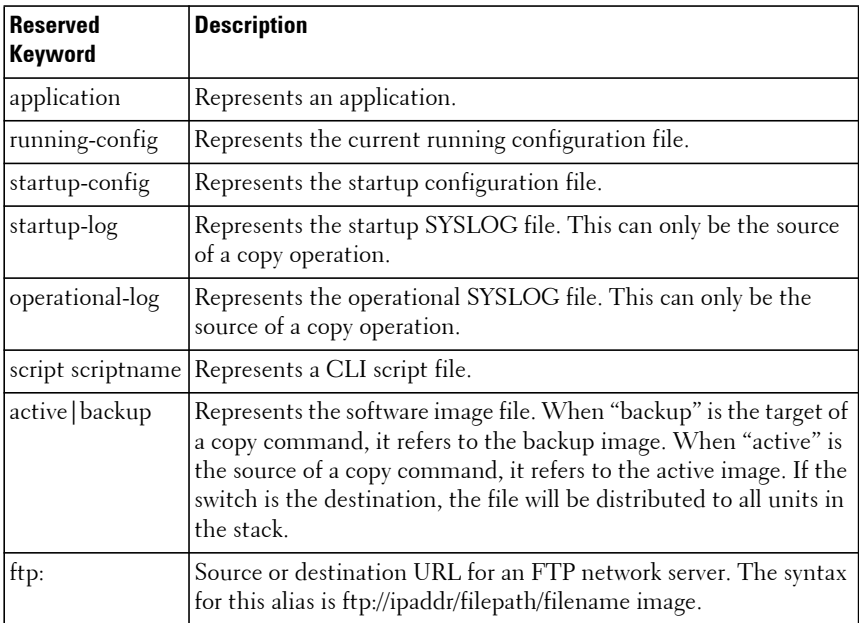

The following table lists and describes reserved keywords.

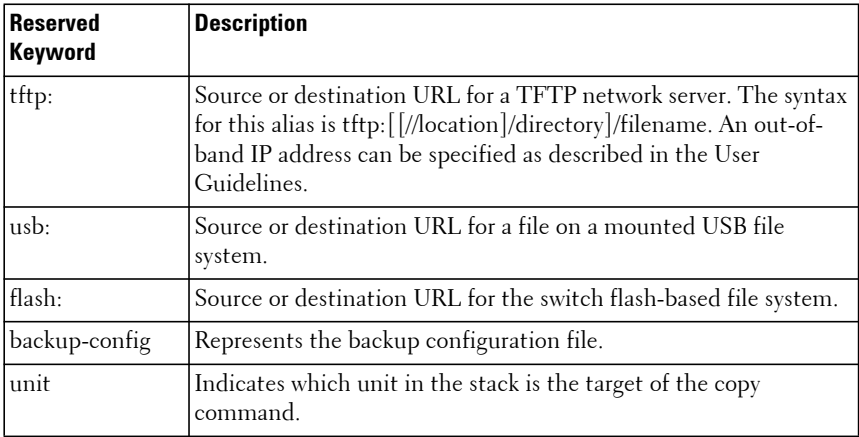

This command has no default configuration.

#### **Command Mode**

Privileged Exec mode

#### **User Guidelines**

When copying files from the switch, match a source URL with a destination URL. URLs may not exceed 160 characters in length, including filename, file path, hostname, ip address, user, and reserved keywords. When copying firmware onto the switch in a stacked configuration, use the **show sfs** and **show version** commands to check the status of stack firmware synchronization prior to a reboot.

When copying scripts to the switch, use the script  $\leq$  filename $>$  target syntax. Internally, all scripts, including the startup-config and backup-config, are stored with a header. The header is added when the script is downloaded to the switch and removed when the script is uploaded from the switch. Using the flash://<filename> syntax as the target or source bypasses adding of the script header, ensuring that when a script is applied on the switch which was previously copied to the switch using the flash://<filename> syntax, a syntax error will result.

Script download performs syntax checking of downloaded scripts. If a syntax error is detected, the user is prompted to save the file. If no error is detected, the file is saved using the target file name.

Downloaded scripts are executed from privileged exec mode and should contain a **configure** command as the first line of the script in order to enter global configuration mode.

To configure TLS to use a particular CA root certificate with a client certificate and client key for connecting to a SYSLOG server, all three of the files must have the same index as is configured for the SYSLOG server.

If a CA root certificate, client certificate, or client key file is downloaded with no index specified, it becomes the default set of certificates/key file for TLS used when connecting to any SYSLOG server not configured with an index.

CA Root certificates may be self signed or signed by a certificate authority.

Applications may be installed on the switch in the user-apps directory. To copy a single application to the switch, use the **copy <source-url> application** syntax where the source-url identifies a single file. The switch will extract the application file name from the source-url.

To copy a package of related application files to the switch, tar the files into an archive (compressed or uncompressed). The switch will unpack the tar ball in the user-apps directory, and remove the downloaded archive file.

Applications in the user-apps directory may be overwritten by the copy command to support ease of installing new versions of applications. There is no warning if a file is overwritten. Application developers must embed version information in their application file names if they wish to support multiple versions of applications on the switch.

When copying files to or from a USB stick, do not remove the USB stick during file transfer. Use the **unmount** command to cleanly detach the USB stick before physical removal. After running the **unmount** command, the USB stick must be physically removed and re-inserted before accessing again.

#### **Examples**

#### **Example – Backing up the running-config**

```
console#copy running-config backup-config
This operation may take a few minutes.
Management interfaces will not be available during this time.
Are you sure you want to save? (y/n) y
```
Configuration saved!

#### **Example – Downloading new code to the switch**

console#copy tftp://10.27.9.99/jmclendo/N3000-ONv6.0.1.3.stk backup

```
Transfer Mode.................................. TFTP
Server IP Address.............................. 10.27.9.99
Source File Path............................... jmclendo/
Source Filename................................ N3000-ONv6.0.1.3.stk
Data Type...................................... Code
Destination Filename........................... backup
```
Management access will be blocked for the duration of the transfer Are you sure you want to start?  $(y/n)$  y

File transfer in progress. Management access will be blocked for the duration of the transfer. please wait...

TFTP Code transfer starting...

17128797 bytes transferred... File contents are valid. Copying file to flash...

Attempting to send the STK file to other units in the stack...

File transfer operation completed successfully. console#show bootvar

Image Descriptions

 active : backup :

Images currently available on Flash

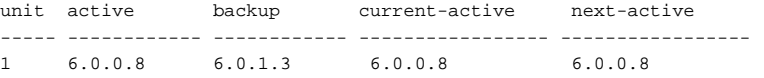

After the file transfer completes, use the boot system command to select the new image to run.

#### **Example – Downloading and applying ias users file**

console#copy tftp://10.131.17.104/aaa\_users.txt ias-users Transfer Mode.................................. TFTP Server IP Address.............................. 10.131.17.104 File Path...................................... ./ File Name...................................... aaa\_users.txt Data Type...................................... IAS Users Management access will be blocked for the duration of the transfer Are you sure you want to start? (y/n) y

File transfer operation completed successfully.

Validating and updating the users to the IAS users database.

Updated IAS users database successfully.

#### **Example – Script Download**

console#copy tftp://10.27.9.99/jmclendo/max-acl.scr script maxacl.scr

#### **Example – USB copy operations**

```
console#copy usb:/start-config startup-config
console#copy operational-log usb://olog.txt
console#copy usb://backup-config.txt backup-config
console#copy active usb://image1.stk
console#copy flash://crashlogs/crash.0 usb://crash.0
```
#### **Example – Crash Log**

This example copies the most recent crash log from stack unit 5 to the TFTP server located at 10.27.9.99. The crash dump is transferred to the TFTP server into subdirectory  $\sim$ /jcm and is named crashlog.txt

console#copy core-dump 0 unit 5 tftp://10.27.9.99/jcm/crashlog.txt

#### **Example – Application Install**

Install a single application file named hiveagent pr s into the user-apps directory:

console#copy tftp://172.25.122.22/hiveagent\_pr\_s application

Install an application package:

On the source device (a Linux workstation is shown here), perform the following steps (aggregates hiveagent\_pr hiveagent\_pr\_s into a compressed tar ball ha.tgz):

linux>tar czf ha.tgz hiveagent pr hiveagent pr s

On the switch, issue the following command:

console#copy tftp://172.25.122.22/ha.tgz application

See what files are installed:

console#show application files

OpEN application process directory contents:

 62 SupportAssist 53926 ah\_ha.conf 53926 ah\_ha.conf\_s 74062 hiveagent 1143002 hiveagent\_pr 1143002 hiveagent\_pr\_s 10517 sa-main.pyc 2544 saCommitUpl.pyc 3461 saGetConfig.pyc 4465 saGlobal.pyc 12464 saSendChunk.pyc 3729 saStartUpl.pyc 8707 saSubmitTop.pyc 16358 saUtil.pyc

Total bytes for all files = 2530225

console#dir user-apps

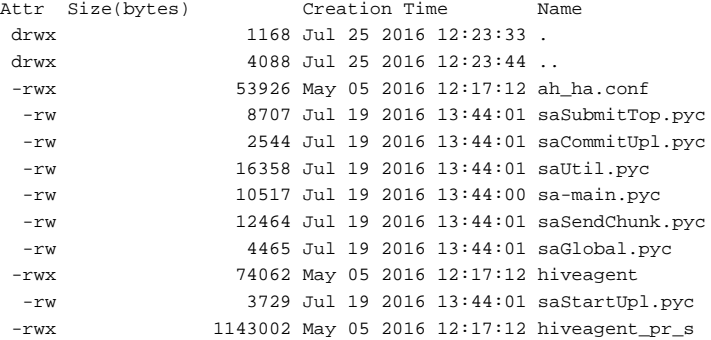

```
 -rwx 62 Jul 19 2016 13:44:02 SupportAssist
  -rw 3461 Jul 19 2016 13:44:01 saGetConfig.pyc
-rwx 53926 May 05 2016 12:17:12 ah ha.conf s
 -rwx 1143002 May 05 2016 12:17:12 hiveagent_pr
Total Size: 215265280
Bytes Used: 2535481
```
#### **Command History**

Bytes Free: 212729799

Description and options revised in 6.3.5 release.

### **delete**

Use the **delete** command to delete files from flash. Files cannot be deleted from the USB device.

#### **Syntax**

**delete** {filename | **backup** | **backup-config** | **startup-config** | **core-dump-file** {file-name | **all**}

- filename Name of the file to be deleted.
- **backup**—Deletes the backup.
- **backup-config**—Deletes the backup configuration.
- **startup-config**—Deletes the startup configuration.
- **core-dump-file** file-name Delete the specified core dump file
- **core-dump-file all** Delete all core dump files.

#### **Default Configuration**

This command has no default configuration.

#### **Command Mode**

Privileged Exec mode

#### **User Guidelines**

The file name may optionally include the path to the file, e.g., **delete crashlogs/crash.0**.

#### **Example**

```
console#delete file1.scr
Delete file1.scr (Y/N)?y
```
## **dir**

Use the **dir** command to print the contents of the flash file system or of a subdirectory.

#### **Syntax**

**dir** [subdir]

#### **Default Configuration**

This command has no default configuration.

#### **Command Mode**

Privileged Exec mode

#### **User Guidelines**

This command has no user guidelines.

#### **Example**

console#dir

```
Attr Size(bytes) Creation Time Name
drwx 2640 Feb 02 2022 00:26:43 .
drwx 0 Feb 19 2014 15:22:53 ..
-rw- 96 Jan 28 2022 23:05:45 snmpOprData.cfg
-rw- 156 Jan 01 1970 00:03:14 dh512.pem
-rw- 14363703 Jan 22 2022 03:36:08 image1
-rw- 18335232 Dec 31 2021 01:03:06 image2
-rw- 64 Oct 03 2029 01:46:00 logNvmSave.bin
-rw- 37549 Jan 01 1970 00:03:02 xacl1.scr
-rw- 245 Jan 01 1970 00:03:14 dh1024.pem
drwx 160 Dec 30 2021 03:24:26 user-apps
```

```
-rw- 0 Jan 28 2022 23:05:12 olog0.txt
-rw- 2497 Jan 21 2022 22:37:38 fastpath.cfg
Total Size: 1001914368
Bytes Used: 128319488
Bytes Free: 873594880
```
### **erase**

Use the **erase** command to erase the startup configuration, the backup configuration, or the backup image, or a Dell-supplied application.

#### **Syntax**

**erase {filename | startup-config | backup | backup-config | application filename}**

- **filename**—The name of a file on the flash drive.
- **startup-config**—Erases the contents of the startup configuration file.
- **backup**—Erase the backup image.
- **backup-config**—Erases the backup configuration.
- **application** filename—Erases a Dell-supplied application.

#### **Default Configuration**

This command has no default configuration.

#### **Command Mode**

Privileged Exec mode

#### **User Guidelines**

This command is not supported on USB drives.

### **filedescr**

Use the **filedescr** command to add a description to a switch image. Use the **no** version of this command to remove the description from the filename.

#### **Syntax**

**filedescr {active | backup}** description **no filedescr** {**active** | **backup**}

- **active | backup**—Image file.
- description—Block of descriptive text. (Range: 0-128 characters)

#### **Default Configuration**

No description is attached to the active or backup image.

Use the **[show bootvar](#page-1966-0)** command to display the image description.

#### **Command Mode**

Privileged Exec mode

#### **User Guidelines**

The description accepts any printable characters except a question mark. Enclose the string in double quotes to include spaces within the description. The surrounding quotes are not used as part of the description. The CLI does not filter illegal combinations of characters on entry and may accept entries up to the first illegal character or reject the entry entirely.

#### **Command History**

Updated in version 6.3.0.1 firmware.

#### **Example**

The following example attaches a file description to the active image.

console#filedescr active "backedup on 03-22-05"

### **rename**

Use the **rename** command to rename a file present in flash.

### **Syntax**

**rename** source dest

• source — Source file name

• dest — Destination file name

#### **Default Configuration**

This command has no default configuration.

#### **Command Mode**

Privileged Exec mode

#### **User Guidelines**

Renaming the image1 or image2 files may cause the switch to not boot.

#### **Example**

console#rename file1.scr file2.scr

## **show backup-config**

Use the **show backup-config** command to display the contents of the backup configuration file.

#### **Syntax**

**show backup-config**

#### **Default Configuration**

This command has no default configuration.

#### **Command Mode**

Privileged Exec mode, Global Configuration mode and all Configuration submodes

#### **User Guidelines**

This command has no user guidelines.

#### **Example**

The following example shows backup-config data.

```
console#show backup-config
```

```
!Current Configuration:
!System Description "Dell Networking N4032, 6.0.0.0, Linux 2.6.32.9"
!System Software Version 6.0.0.0
!Cut-through mode is configured as disabled
!
configure
slot 1/0 1 : Dell Networking N4032
stack
member 1 1 ! N4032
exit
interface vlan 1
exit
snmp-server engineid local 800002a203001122334455
exit
```
### <span id="page-1966-0"></span>**show bootvar**

Use the **show bootvar** command in User Exec mode to display the active system image file that the device loads at startup.

#### **Syntax**

**show bootvar** [unit]

• unit —Unit number

#### **Default Configuration**

This command has no default configuration.

#### **Command Mode**

User Exec mode, Global Configuration mode and all Configuration submodes

#### **User Guidelines**

This command has no user guidelines.

#### **Example**

The following example displays the active system image file that the device loads at startup.

```
console(config)#show bootvar
```
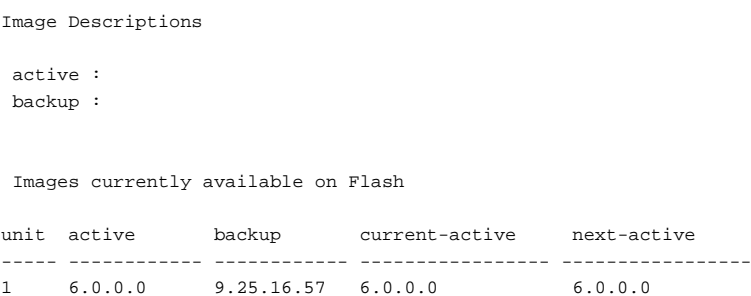

### **show running-config**

Use the **show running-config** command to display the contents of the currently running configuration file, including banner configuration.

**NOTE:** All non-default configurations for the Captive Portal branding images and encoded Unicode are not displayed via the standard show running-config command. If desired, you can view this data in the script files or by using the all mode for the show running-config command. In addition, please note that this nonreadable data is contained and displayed at the end of the script files.

#### **Syntax**

**show running-config** [**all** | **interface** interface-id [**all**] |scriptname]

- **all—Display or capture the complete configuration, including settings** equal to the defaults.
- interface-id—An interface identifier (logical or Ethernet). Limits the display to the specified interface.
- scriptname—If the optional scriptname is provided, the output is redirected to a script file.

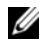

*M* **NOTE:** If you issue the show running-config command from a serial connection, access to the switch through remote connections (such as Telnet) is suspended while the output is being generated and displayed.

#### **Default Configuration**

By default, the **show running-config** command displays non-default values. Default configuration values are suppressed in the output. Use the **all**  parameter to display both default and non-default values.

#### **Command Mode**

Privileged Exec mode, Global Configuration mode and all Configuration submodes

#### **User Guidelines**

This command has no user guidelines.

#### **Example**

This example shows the truncated output for the configuration of interface Gi1/0/1. Since the **all** parameter is given, both the non-default and the default values are shown.

```
console#show running-config interface gi1/0/1 all
speed auto
storm-control broadcast level 5
storm-control broadcast level 5
no storm-control broadcast
storm-control multicast level 5
storm-control multicast level 5
no storm-control multicast
storm-control unicast level 5
no storm-control unicast
lacp port-priority 1
lacp timeout long
no classofservice trust
cos-queue min-bandwidth 0 0 0 0 0 0 0
traffic-shape 0 Kbps
no switchport voice detect auto
no ip dhcp snooping trust
no ip dhcp snooping log-invalid
no dhcp l2relay
no dhcp l2relay trust
no ip dhcp snooping limit
no ipv6 dhcp snooping trust
no ipv6 dhcp snooping log-invalid
no ipv6 dhcp snooping limit
no ip verify source
no ipv6 verify source
no ip arp inspection trust
no ip arp inspection limit
```
### **show startup-config**

Use the **show startup-config** command to display the startup configuration file contents.

#### **Syntax**

**show startup-config** 

#### **Default Configuration**

This command has no default configuration.

#### **Command Mode**

Privileged Exec mode, Global Configuration mode and all Configuration submodes

#### **User Guidelines**

This command has no user guidelines.

#### **Example**

The following example displays the contents of the startup-config file.

```
console(config)#show startup-config
```

```
!Current Configuration:
!System Description "Dell Networking N4064F, 6.1.0.1, Linux 2.6.32.9"
!System Software Version 6.1.0.1
!Cut-through mode is configured as disabled
!
configure
slot 1/0 5 ! Dell Networking N4064F
slot 1/1 8 ! Dell 10GBase-T Card
stack
member 1 4 ! N4064F
exit
interface vlan 1
exit
snmp-server engineid local 800002a203000277994433
exit
```
### **write**

Use the **write** command to copy the running configuration image to the startup configuration.

#### **Syntax**

**write**

#### **Default Configuration**

This command has no default configuration.

#### **Command Mode**

Privileged Exec mode

#### **User Guidelines**

This command is equivalent to the **copy running-config startup-config** command functionally.

#### **Example**

console#write

# **DHCP Client Commands**

Dell EMC Networking switches support an embedded DHCP client. Any IP interface can use DHCP to obtain an IP address. The DHCP client can run on multiple interfaces simultaneously.

For IPv4, an IP interface can either use manually configured addresses or be enabled for DHCP. The options are mutually exclusive. When the operator enables DHCPv4 on an IP interface, all manually configured IP addresses on that interface are removed from the running configuration. When the operator configures an IP address, the system automatically releases any IPv4 address assigned by a DHCP server and disables DHCPv4 on the interface.

For IPv6, DHCP can coexist with configured addresses. The operator may enable DHCPv6 and configure IPv6 addresses on the same interface. Only a single in-band interface can be configured as a DHCPv6 client.

DHCP is disabled by default on all in-band interfaces.

The DHCP client retains an IP address even if the IP interface goes down. The client does not attempt to renew its IP address until the lease expires, regardless of changes in link state.

The operator may renew or release an IP address at any time using the new [release dhcp](#page-1971-0) and [renew dhcp](#page-1972-0) CLI commands (or web or SNMP equivalents).

When an IPv6 address is leased from a DHCP server, the address has a mask length of 128. A local route for the network is only installed if the router receives and accepts IPv6 router advertisements on the interface. Because router advertisements are not accepted on a routing interface, a leased IPv6 address on a routing interface is not necessarily useful.

## <span id="page-1971-0"></span>**release dhcp**

Use the **release dhcp** command to force the DHCPv4 client to release a leased address.

#### **Syntax**

**release dhcp** interface-id

interface-id—Any valid VLAN interface. See Interface Naming [Conventions](#page-232-0) for interface representation.

This command has no default configuration.

#### **Command Mode**

Privileged Exec

#### **User Guidelines**

The DHCP client sends a DHCP RELEASE message telling the DHCP server that it no longer needs the IP address, and that the IP address can be reassigned to another client. The interface method does not change and will still be DHCP even after issuing this command. To lease an IP address again, issue either the **[renew dhcp](#page-1972-0)** interface-id command below or **ip address dhcp (Interface Configuration)** command in interface mode. If the IPv4 address on the interface was not assigned by DHCP, then the command fails and displays the following error message: Error! Interface does not have a DHCP originated address.

The release dhcp option is applicable only for IP interfaces and not for the Out-of-Band port. Use the **ip address (Out-of-Band) none** command on the Out-of-Band interface to clear a DHCP-acquired address.

#### **Example**

console#release dhcp vlan 2

### <span id="page-1972-0"></span>**renew dhcp**

Use the **renew dhcp** command to force the DHCP client to immediately renew an IPv4 address lease.

### **Syntax**

**renew dhcp** {interface-id | **out-of-band**}

- interface-id—Any valid IP interface. See [Interface Naming Conventions](#page-232-0) for interface representation.
- **out-of-band**—Keyword to identify the out-of-band interface. The DHCP client renews the leased address on this interface.

This command has no default configuration.

#### **Command Mode**

Privileged Exec

#### **User Guidelines**

If the interface has a leased IPv4 address when this command is issued, the DHCP client sends a DHCP REQUEST message telling the DHCP server that it wants to continue using the IP address. If DHCP is enabled on the interface, but the interface does not currently have an IPv4 address (for example, if the address was previously released), then the DHCP client sends a DISCOVER to acquire a new address. If DHCP is not enabled on the interface, then the command fails and displays the following error message:

DHCP is not enabled on this interface

The renew dhcp option is applicable only for IP interfaces and not for the Out-of-Band port. Use the **ip address out-of-band none** command on the Out-of-Band interface to clear a DHCP-acquired address.

### **Examples**

The first example is for IP interfaces.

console#renew dhcp vlan 2 The second example is for an out-of-band port. console#renew dhcp out-of-band

## **show dhcp lease**

Use the **show dhcp lease** command to display IPv4 addresses leased from a DHCP server.

### **Syntax**

**show dhcp leas**e [**interface** {o**ut-of-band** | **vlan** vlan-id}]

- **out-of-band**—The out-of-band interface.
- **vlan-id**—The VLAN identifier.

This command has no default configuration.

#### **Command Mode**

Privileged Exec, Global Configuration mode and all Configuration submodes

#### **User Guidelines**

This command lists all IPv4 addresses currently leased from a DHCP server on an IP interface. This command only applies to IP interfaces. To see the IPv4 address leased on the out-of-band interface, use the command **[Maximum Next Hops.............................. 16](#page-1525-0) out-of-band**.

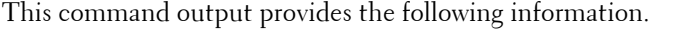

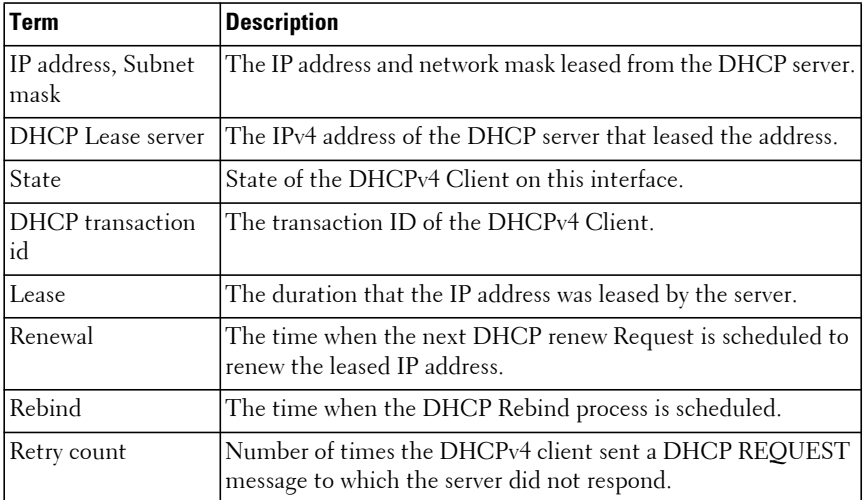

#### **Examples**

The following example shows the output from this command when the device has leased two IPv4 addresses from the DHCP server.

```
console#show dhcp lease
IP address: 10.27.22.186 on interface Vl1
Subnet mask: 255.255.252.0
   DHCP lease server: 10.27.192.22, State: 5 Bound
   DHCP transaction id: 0xc9e6803a
```
 Lease: 2 days 23 hrs 47 mins 24 secs Renewal: 1 days 11 hrs 47 mins 24 secs Rebind: 2 days 14 hrs 47 mins 24 secs Retry count: 0

# **DHCP Server Commands**

**Dell EMC Networking N2000/N2100-ON/N2200-ON/N3000- ON/N3100-ON/N3200-ON Series Switches**

DHCP is based on the Bootstrap Protocol (BOOTP). It also captures the behavior of BOOTP relay agents and DHCP participants can inter operate with BOOTP participants.

The host RFC's standardize the configuration parameters which can be supplied by the DHCP server to the client. After obtaining parameters via DHCP, a DHCP client should be able to exchange packets with any other host in the Internet. DHCP is based on a client-server model.

DHCP consists of the following components:

- A protocol for delivering host-specific configuration parameters from a DHCP server to a host.
- A mechanism for allocation of network addresses to hosts.

DHCP offers the following features and benefits:

- It supports the definition of "pools" of IP addresses that can be allocated to clients by the server. Many implementations use the term **scope** instead of **pool**.
- Configuration settings like the subnet mask, default router, DNS server, that are required to make TCP/ IP work correctly can be passed to the client using DHCP.
- DHCP is supported by most TCP/IP routers this allows it to allocate an IP address according to the subnet the original request came from. This means that a single DHCP server can be used in multiple subnets and that there is no need to reconfigure a client that changed subnets.
- Addresses can be leased out for a specific duration after which they need to be explicitly renewed. This allows DHCP to reclaim expired addresses and put them back into the unallocated pool.
- Internet access cost is greatly reduced by using automatic assignment as Static IP addresses are considerably more expensive to purchase than are automatically allocated IP addresses.

Using DHCP a centralized management policy can be implemented as the DHCP server keeps information about all the subnets. This allows a system operator to update a single server when configuration changes take place.

## **ip dhcp pool**

Use the **ip dhcp pool** command in Global Configuration mode to define a DHCP address pool that can be used to supply addressing information to DHCP clients. Upon successful completion, this command puts the user into DHCP Pool Configuration mode. Use the **no** form of the command to remove an address pool definition.

#### **Syntax**

**ip dhcp pool [**pool-name**] no ip dhcp pool [**pool-name**]**

• pool-name—The name of an existing or new DHCP address pool. The pool name can be up to 31 characters in length and can contain the following characters: a-z, A-Z, 0-9, '-', '\_', ''. Enclose the entire pool name in quotes if an embedded blank is to appear in the pool name.

#### **Default Configuration**

The command has no default configuration.

#### **Command Mode**

Global Configuration mode

#### **User Guidelines**

This capability requires the DHCP service to be enabled. Enable the DHCP service using the **service dhcp** command. Dell EMC Networking supports dynamic, automatic, and manual address assignment. Dynamic address assignment leases an address to the client for a limited period of time. Automatic assignment assigns a permanent address to a client. Manual (static) assignment simply conveys an address assigned by the administrator to the client.

In DHCP Pool Configuration mode, the administrator can configure the address space and other parameters to be supplied to DHCP clients. By default, the DHCP server assumes that all addresses specified are available for assignment to clients. Use the [ip dhcp excluded-address](#page-1987-0) command in Global Configuration mode to specify addresses that should never be assigned to DHCP clients.

To configure a dynamic DHCP address pool, configure the following pool properties using the listed DHCP pool commands:

- Address pool subnet and mask network
- Client domain name domain-name
- Client DNS server dns-server
- NetBIOS WINS Server netbios-name-server
- NetBIOS Node Type netbios-node-type
- Client default router default-router
- Client address lease time lease

Administrators may also configure manual bindings for clients using the **host** command in DHCP Pool Configuration mode. This is the most often used for DHCP clients for which the administrator wishes to reserve an ip address, for example a computer server or a printer. A DHCP pool can contain automatic or dynamic address assignments or a single static address assignment.

To configure a manual address binding, configure the pool properties using the DHCP pool commands listed below. It is only necessary to configure a DHCP client identifier or a BOOTP client MAC address for a manual binding. To configure a manual binding, the client identifier or hardware address must be specified before specifying the host address.

- DHCP client identifier client-identifier
- BOOTP client MAC address hardware-address
- Host address host
- Client name (optional) client-name

#### **Examples**

Example 1 – Manual Address Pool

```
console(config)#service dhcp
console (config)#ip dhcp pool "Printer LP32 R1-101"
console(config-dhcp-pool)#client-identifier 00:23:12:43:23:54
console(config-dhcp-pool)#host 10.1.1.1 255.255.255.255
console(config-dhcp-pool)#client-name PRT_PCL_LP32_R1-101
```
#### Example 2 – Dynamic Address Pool

```
console(config)#service dhcp
console(config)#ip dhcp pool "Windows PCs"
console(config-dhcp-pool)#network 192.168.21.0 /24
console(config-dhcp-pool)#domain-name power-connect.com
console(config-dhcp-pool)#dns-server 192.168.22.3 192.168.23.3
console(config-dhcp-pool)#netbios-name-server 192.168.22.2 192.168.23.2
console(config-dhcp-pool)#netbios-node-type h-node
console(config-dhcp-pool)#lease 2 12 
console(config-dhcp-pool)#default-router 192.168.22.1 192.168.23.1
```
## **bootfile**

Use the **bootfile** command in DHCP Pool Configuration mode to set the name of the image for the DHCP client to load. Use the no form of the command to remove the bootfile configuration. Use the [show ip dhcp pool](#page-2001-0) command to display pool configuration parameters.

#### **Syntax**

**bootfile** filename

**no bootfile**

• filename—The name of the file for the DHCP client to load.

#### **Default Configuration**

There is no default bootfile filename.

#### **Command Mode**

DHCP Pool Configuration mode

#### **User Guidelines**

This command has no user guidelines.

#### **Example**

console(config-dhcp-pool)#bootfile ntldr
# **clear ip dhcp binding**

Use the **clear ip dhcp binding** command to remove automatic DHCP server bindings.

# **Syntax**

**clear ip dhcp binding** {**ip-address** | \*}

- **\***—Clear all automatic dhcp bindings.
- **ip-address**—Clear a specific binding.

# **Default Configuration**

The command has no default configuration.

### **Command Mode**

Privileged Exec mode

# **User Guidelines**

This command has no user guidelines.

# **Example**

console#clear ip dhcp binding 1.2.3.4

# **clear ip dhcp conflict**

Use the **clear ip dhcp conflict** command to remove DHCP server address conflicts. Use the [show ip dhcp conflict](#page-2000-0) command to display address conflicts detected by the DHCP server.

# **Syntax**

**clear ip dhcp conflict** {**ip-address** | \*}

- **\***—Clear all automatic dhcp bindings.
- **ip-address**—Clear a specific address conflict.

# **Default Configuration**

The command has no default configuration.

#### **Command Mode**

Privileged Exec mode

# **User Guidelines**

This command has no user guidelines.

#### **Example**

console#clear ip dhcp conflict \*

# <span id="page-1981-0"></span>**client-identifier**

Use the **client-identifier** command in DHCP Pool Configuration mode to identify a Microsoft DHCP client to be manually assigned an address. Use the **no** form of the command to remove the client identifier configuration.

### **Syntax**

**client-identifier** unique-identifier

**no client-identifier**

• unique-identifier—The identifier of the Microsoft DHCP client. The client identifier is specified as 7 bytes of the form XX:XX:XX:XX:XX:XX:XX where X is a hexadecimal digit.

### **Default Configuration**

This command has no default configuration.

# **Command Mode**

DHCP Pool Configuration mode

# **User Guidelines**

For Microsoft DHCP clients, the identifier consists of the media type followed by the MAC address of the client. The media type 01 indicates Ethernet media.

Use the [show ip dhcp pool](#page-2001-0) command to display pool configuration parameters.

#### **Example**

```
console(config-dhcp-pool)#client-identifier 01:03:13:18:22:33:11
console(config-dhcp-pool)#host 192.168.21.34 32
```
# **client-name**

Use the **client-name** command in DHCP Pool Configuration mode to specify the host name of a DHCP client. Use the **no** form of the command to remove the client name configuration.

# **Syntax**

**client-name** name

**no client-name**

• name—The name of the DHCP client. The client name is specified as up to 31 printable characters.

### **Default Configuration**

There is no default client name.

# **Command Mode**

DHCP Pool Configuration mode

### **User Guidelines**

Use the [show ip dhcp pool](#page-2001-0) command to display pool configuration parameters. The client name should not include the domain name as it is specified separately by the [domain-name \(IP DHCP Pool Config\)](#page-1984-0) command. It is not recommended to use embedded blanks in client names.

Question marks are not allowed in the client name. Enclose the client name in quotes if a blank appears in the name.

# **Example**

```
console(config-dhcp-pool)#client-identifier 01:03:13:18:22:33:11
console(config-dhcp-pool)#host 192.168.21.34 32
console(config-dhcp-pool)#client-name Line_Printer_Hallway
```
# **default-router**

Use the **default-router** command in DHCP Pool Configuration mode to set the IPv4 address of one or more routers for the DHCP client to use. Use the **no** form of the command to remove the default router configuration. Use the [show ip dhcp pool](#page-2001-0) command to display pool configuration parameters.

#### **Syntax**

**default-router** {ip-address1}[ip address2]

#### **no default-router**

- ip-address1—The IPv4 address of the first default router for the DHCP client.
- ip-address2—The IPv4 address of the second default router for the DHCP client.

#### **Default Configuration**

No default router is configured.

#### **Command Mode**

DHCP Pool Configuration mode

# **User Guidelines**

This command has no user guidelines.

### **Example**

console(config-dhcp-pool)#default-router 192.168.22.1 192.168.23.1

# **dns-server (IP DHCP Pool Config)**

Use the **dns-server** command in IP DHCP Pool Configuration mode to set the IP DNS server address which is provided to a DHCP client by the DHCP server. DNS server address is configured for stateless server support.

### **Syntax**

**dns-server** ip-address1 **no dns-server**

• ip-address1—A valid IPv4 address.

#### **Default Configuration**

This command has no default configuration.

#### **Command Mode**

IP DHCP Pool Configuration mode

# **User Guidelines**

This command has no user guidelines.

# <span id="page-1984-0"></span>**domain-name (IP DHCP Pool Config)**

Use the **domain-name** command in IP DHCP Pool Configuration mode to set the DNS domain name which is provided to a DHCP client by the DHCP server. The DNS name is an alphanumeric string up to 255 characters in length. Use the **no** form of the command to remove the domain name.

### **Syntax**

**domain-name** domain **no domain-name** domain

• domain — DHCP domain name. (Range: 1–255 characters)

### **Default Configuration**

This command has no default configuration.

# **Command Mode**

IP DHCP Pool Configuration mode

# <span id="page-1984-1"></span>**hardware-address**

Use the **hardware-address** command in DHCP Pool Configuration mode to specify the MAC address of a client to be manually assigned an address. Use the **no** form of the command to remove the MAC address assignment.

### **Syntax**

**hardware-address** hardware-address

**no hardware-address**

hardware-address—MAC address of the client. Either the XXXX XXXX XXXX or XX-XX-XX-XX-XX-XX form of MAC address may be used where X is a hexadecimal digit.

### **Default Configuration**

There are no default MAC address manual bindings.

### **Command Mode**

DHCP Pool Configuration mode

# **User Guidelines**

Use the [show ip dhcp pool](#page-2001-0) command to display pool configuration parameters. It may be necessary to use the **no host** command prior to executing the **no hardware-address** command.

# **Example**

```
console(config-dhcp-pool)#hardware-address 00:23:12:43:23:54
console(config-dhcp-pool)#host 192.168.21.131 32
```
# **host**

Use the **host** command in DHCP Pool Configuration mode to specify a manual binding for a DHCP client host. Use the **no** form of the command to remove the manual binding.

# **Syntax**

**host ip-address** [**netmask**|**prefix-length**]

**no host**

- **ip-address**—IPv4 address to be manually assigned to the host identified by the client identifier.
- **netmask**—An IPv4 address indicating the applicable bits of the address, typically 255.255.255.255.

• **prefix-length**—A decimal number ranging from 1-30.

#### **Default Configuration**

The default is a 1 day lease.

# **Command Mode**

DHCP Pool Configuration mode

# **User Guidelines**

Use the [client-identifier](#page-1981-0) or [hardware-address](#page-1984-1) command prior to using this command for an address pool. Use the [show ip dhcp pool](#page-2001-0) command to display pool configuration parameters.

# **Example**

```
console(config-dhcp-pool)#client-identifier 00:23:12:43:23:54
console(config-dhcp-pool)#host 192.168.21.131 32
```
# **ip dhcp bootp automatic**

Use the **ip dhcp bootp automatic** command in Global Configuration mode to enable automatic BOOTP address assignment. By default, BOOTP clients are not automatically assigned addresses, although they may be assigned a static address. Use the no form of the command to disable automatic BOOTP client address assignment. Use the [show ip dhcp global configuration](#page-2001-1) command to display the automatic address assignment configuration.

# **Syntax**

**ip dhcp bootp automatic no ip dhcp bootp automatic**

# **Default Configuration**

Automatic BOOTP client address assignment is disabled by default.

# **Command Mode**

Global Configuration mode

#### **User Guidelines**

This command has no user guidelines.

### **Example**

console#ip dhcp bootp automatic

# **ip dhcp conflict logging**

Use the **ip dhcp conflict logging** command in Global Configuration mode to enable DHCP address conflict detection. Use the **no** form of the command to disable DHCP conflict logging.

# **Syntax**

**ip dhcp conflict logging no ip dhcp conflict logging** 

# **Default Configuration**

Conflict logging is enabled by default.

# **Command Mode**

Global Configuration mode

# **User Guidelines**

This command has no user guidelines.

# **Example**

console#ip dhcp conflict logging

# **ip dhcp excluded-address**

Use the **ip dhcp excluded-address** command in Global Configuration mode to exclude one or more DHCP addresses from automatic assignment. Use the no form of the command to allow automatic address assignment for the specified address or address range.

### **Syntax**

**ip dhcp excluded-address low-address** {**high-address**} **no ip dhcp excluded-address low-address** {**high-address}**

- low-address —An IPv4 address indicating the starting range for exclusion from automatic DHCP address assignment.
- high-address—An IPv4 address indicating the ending range for exclusion from automatic DHCP address assignment. The high-address must be numerically greater than the low-address.

#### **Default Configuration**

By default, no IP addresses are excluded from the lists configured by the IP DHCP pool configuration.

#### **Command Mode**

Global Configuration mode

### **User Guidelines**

This command has no user guidelines.

# **Example**

console#ip dhcp excluded-address 192.168.20.1 192.168.20.3

# **ip dhcp ping packets**

Use the **ip dhcp ping packets** command in Global Configuration mode to configure the number of pings sent to detect if an address is in use prior to assigning an address from the DHCP pool. If neither ping is answered, the DHCP server presumes the address is not in use and assigns the selected IP address.

# **Syntax**

**ip dhcp ping packets** {**0**, 2-10} **no ip dhcp ping packets**

• count—The number of ping packets sent to detect an address in use. The default is 2 packets. Range 0, 2-10. A value of 0 turns off address detection. Use the no form of the command to return the setting to the default value.

#### **Default Configuration**

The command has no default configuration.

#### **Command Mode**

Global Configuration mode

#### **User Guidelines**

This command has no user guidelines.

#### **Example**

console#ip dhcp ping packets 5

# **lease**

Use the **lease** command in DHCP Pool Configuration mode to set the period for which a dynamically assigned DHCP address is valid. Use the infinite parameter to indicate that addresses are to be automatically assigned. Use the **no** form of the command to return the lease configuration to the default. Use the [show ip dhcp pool](#page-2001-0) command to display pool configuration parameters. Use the [show ip dhcp binding](#page-1999-0) command to display the expiration time of the leased IP address.

#### **Syntax**

**lease {**days**[**hours**][**minutes**]|infinite}**

**no lease**

- days—The number of days for the lease duration. Range 0-59. Default is 1.
- hours—The number of hours for the lease duration. Range 0-23. There is no default.
- minutes—The number of minutes for the lease duration. Range 0-59. There is no default.
- **infinite**—The lease expires in 60 days.

#### **Default Configuration**

The default lease is 1 day.

#### **Command Mode**

DHCP Pool Configuration mode

#### **User Guidelines**

The Dell EMC Networking DHCP server does not offer infinite duration DHCP leases. The maximum lease offered is 60 days, which corresponds to an "infinite" setting in the UI.

### **Example**

The following examples sets a lease period of 1 day, 12 minutes and 59 seconds.

```
console(config)#ip dhcp pool asd
console(config-dhcp-pool)#network 10.0.0.0 255.0.0.0
console(config-dhcp-pool)#lease 1 12 59
console(config-dhcp-pool)#exit
console(config)#show ip dhcp pool asd
Pool: asd
```
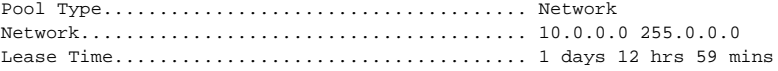

# **netbios-name-server**

Use the **netbios-name-server** command in DHCP Pool Configuration mode to configure the IPv4 address of the Windows Internet Naming Service (WINS) for a Microsoft DHCP client. Use the no form of the command to remove the NetBIOS name server configuration.

### **Syntax**

**netbios-name-server** ip-address [ip-address2...ip-address8]

**no netbios-name-server**

• ip-address—IPv4 address

#### **Default Configuration**

There is no default name server configured.

#### **Command Mode**

DHCP Pool Configuration mode

#### **User Guidelines**

Use the [show ip dhcp pool](#page-2001-0) command to display pool configuration parameters. Up to eight name server addresses may be specified. The NetBIOS WINS information is conveyed in the Option 44 TLV of the DHCP OFFER, DCHP ACK, DHCP INFORM ACK and DHCP BOOTREPLY messages.

#### **Example**

console(config-dhcp-pool)#netbios-name-server 192.168.21.1 192.168.22.1

# **netbios-node-type**

Use the **netbios-node-type** command in DHCP Pool Configuration mode to set the NetBIOS node type for a Microsoft DHCP client. Use the **no** form of the command to remove the netbios node configuration.

### **Syntax**

**netbios-node-type** type

**no netbios-node-type**

• type—The NetBIOS node type can be **b-node**, **h-node**, **m-node** or **p-node**.

### **Default Configuration**

There is no default NetBIOS node type configured.

#### **Command Mode**

DHCP Pool Configuration mode

#### **User Guidelines**

Use the [show ip dhcp pool](#page-2001-0) command to display pool configuration parameters. The NetBIOS node type information is conveyed in the Option 46 TLV of the DHCP OFFER, DHCP ACK, DHCP INFORM ACK and DHCP BOOTREPLY messages. Supported NetBIOS node types are:

- broadcast (b-node)
- peer-to-peer (p-node)
- mixed (m-node)
- hybrid (h-node)

#### **Example**

```
console(config-dhcp-pool)#netbios-node-type h-node
```
# **network**

Use the **network** command in IP DHCP Pool Configuration mode to define a pool of IPv4 addresses for distributing to clients.

### **Syntax**

**network** network-number [mask | prefix-length]

- network-number—A valid IPv4 address
- mask—A valid IPv4 network mask with contiguous left-aligned bits.
- prefix-length—An integer indicating the number of leftmost bits in the network-number to use as a prefix for allocating cells.

# **Default Configuration**

This command has no default configuration.

# **Command Mode**

IP DHCP Pool Configuration mode

# **next-server**

Use the **next-server** command in DHCP Pool Configuration mode to set the IPv4 address of the TFTP server to be used during auto-install. Use the **no** form of the command to remove the next server configuration.

#### **Syntax**

**next-server** ip-address

**no next-server**

• ip-address—The IPv4 address of the TFTP server to use during autoconfiguration.

#### **Default Configuration**

There is no default IPv4 next server configured.

#### **Command Mode**

DHCP Pool Configuration mode

#### **User Guidelines**

Use the [show ip dhcp pool](#page-2001-0) command to display pool configuration parameters. The IPv4 address is conveyed in the SIADDR field of the DHCP OFFER, DHCP ACK, DHCP INFORM ACK and DHCP BOOTREPLY messages.

#### **Example**

console(config-dhcp-pool)#next-server 192.168.21.2

# **option**

Use the **option** command in DHCP Pool Configuration mode to supply arbitrary configuration information to a DHCP client. Use the **no** form of the command to remove the option configuration. Use the [show ip dhcp pool](#page-2001-0) command to display pool configuration parameters.

# **Syntax**

**option code** {**ascii string1**|**hex**[string1...string8]|**ip**[ip-address1...ipaddress8]}

**no option code**

- code—The DHCP TLV option code.
- ascii string1—An ASCII character string. Strings with embedded blanks must be wholly contained in quotes.
- hex string  $\left[-A\right]$  hexadecimal string containing the characters  $[0-9A-F]$ . The string should not begin with 0x. A hex string consists of two characters which are parsed to fill a single byte. Multiple values are separated by blanks.
- ip-address1—An IPv4 address in dotted decimal notation.

### **Default Configuration**

There is no default option configured.

#### **Command Mode**

DHCP Pool Configuration mode

### **User Guidelines**

The option information must match the selected option type and length. Options cannot be longer than 255 characters in length. The option information is conveyed in the TLV specified by the code parameter in the DHCP OFFER, DHCP ACK, DHCP INFORM ACK and DHCP BOOTREPLY messages.

Option 125 strings must conform to the relevant TLV format as specified in RFC 3925 beginning with a 2 byte pad filled in by the switch (option code 125 and option length), the 2 byte enterprise number, the data length and the sub-option values. For example, option 125 might be written on the command line as:

option 125 hex 0000.02a2.1205.1061.7574.6f69.6e73.7461.6c6c.5f64.6863.70 which translates to:

- 0x0000 Two byte pad filled in by switch (option-code 125 and option-len)
- 0x02A2 Dell Vendor code 674
- 0x12 TLV length 18 bytes
- $\bullet$  0x05 Sub-option code 5
- 0x10 Sub-option length 16 bytes
- 0x6175746f696e7374616c6c5f646863.70 Sub-option value "autoinstall\_dhcp"

Options that accept only fixed length strings need only have the relevant data bytes specified on the command line. The switch will build the TLV and insert the specified data bytes into the option. Refer to the relevant documentation for the DHCP client to identify what information, if any, is accepted by the client in DHCP Option 125.

[Table 7-1](#page-1995-0) lists the other options that can be configured and their fixed length, minimum length, and length multiple requirements. Refer to the relevant documentation for the DHCP client to identify what information, if any, is accepted by the client for the options listed below.

| <b>Option Code</b>               | <b>Fixed Length</b> | <b>Minimum Length</b> | <b>Multiple Of</b> |
|----------------------------------|---------------------|-----------------------|--------------------|
| 2 (Time Offset)                  | $\overline{4}$      |                       |                    |
| 4 (Time Server)                  |                     | $\overline{4}$        | $\overline{4}$     |
| 7 (Log Server)                   |                     | $\overline{4}$        | 4                  |
| 8 (Cookie Server)                |                     | $\overline{4}$        | $\overline{4}$     |
| 9 (LPR Server)                   |                     | $\overline{4}$        | 4                  |
| 10 (Impress Server)              |                     | $\overline{4}$        | $\overline{4}$     |
| 11 (Resource Location<br>Server) |                     | $\overline{4}$        | $\overline{4}$     |
| 12 (Host Name)                   |                     | 1                     |                    |
| 13 (Boot File Size)              | 2                   |                       |                    |
| 14 (Merit File Dump)             |                     | 1                     |                    |
| 16 (Swap Server)                 | 4                   |                       |                    |
| 17 (Root Path)                   |                     | 1                     |                    |
| 18 (Extensions Path)             |                     | 1                     |                    |

<span id="page-1995-0"></span>**Table 7-1. Option Codes and Lengths** 

| <b>Option Code</b>                  | <b>Fixed Length</b> | <b>Minimum Length</b> | <b>Multiple Of</b> |
|-------------------------------------|---------------------|-----------------------|--------------------|
| 19 (IP Forwarding<br>Enable)        | 1                   |                       |                    |
| 20 (Non-local Source<br>Routing)    | $\mathbf{l}$        |                       |                    |
| 21 (Policy Filter)                  |                     | 8                     | 8                  |
| 22 (Max Datagram<br>Reassembly)     | $\overline{2}$      |                       |                    |
| 23 (IP TTL)                         | 1                   |                       |                    |
| 24 (Path MTU Aging)                 | $\overline{4}$      |                       |                    |
| 25 (Path MTU Plateau)               | $\overline{a}$      | $\overline{2}$        | $\overline{2}$     |
| 26 (Interface MTU)                  | $\overline{2}$      |                       |                    |
| 27 (Subnets are local)              | $\mathbf{l}$        |                       |                    |
| 28 (Broadcast Address)              | $\overline{4}$      |                       |                    |
| 29 (Perform Mask)                   | 1                   |                       |                    |
| 30 (Mask Supplier)                  | $\mathbf{l}$        |                       |                    |
| 31 (Perform Router<br>Discovery)    | $\mathbf{I}$        |                       |                    |
| 32 (Router Solicitation<br>Address) | $\overline{4}$      |                       |                    |
| 33 (Static Router Option)           |                     | 8                     | 8                  |
| 34 (Trailer<br>Encapsulation)       | 1                   |                       |                    |
| 35 (ARP Cache Timeout)              | $\overline{4}$      |                       |                    |
| 36 (Ethernet<br>Encapsulation)      | $\mathbf{l}$        |                       |                    |
| 37 (TCP TTL)                        | 1                   |                       |                    |
| 38 (TCP Keepalive<br>Interval)      | $\overline{4}$      |                       |                    |
| 39 (TCP Keepalive<br>Garbage)       | $\mathbf{l}$        |                       |                    |

**Table 7-1. Option Codes and Lengths (continued)**

| <b>Option Code</b>                    | <b>Fixed Length</b>      | <b>Minimum Length</b> | <b>Multiple Of</b> |
|---------------------------------------|--------------------------|-----------------------|--------------------|
| 40 (Network Information<br>Service)   |                          | $\mathbf{l}$          |                    |
| 41 (Network Information<br>Servers)   |                          | $\overline{4}$        | $\overline{4}$     |
| 42 (NTP Servers)                      |                          | $\overline{4}$        | $\overline{4}$     |
| 43 (Vendor Specific<br>Information)   | 1                        |                       |                    |
| 45 (NetBIOS Datagram<br>Distribution) | $\overline{\phantom{0}}$ | $\overline{4}$        | $\overline{4}$     |
| 47 (Netbois Scope)                    |                          | 1                     |                    |
| 48 (X-Windows Font<br>Server)         |                          | $\overline{4}$        | $\overline{4}$     |
| 49 (X-Windows Display<br>Manager)     |                          | $\overline{4}$        | $\overline{4}$     |
| 58 (Renewal Time T1)                  | $\overline{4}$           |                       |                    |
| 59 (Rebinding Time T2)                | $\overline{4}$           |                       |                    |
| 60 (Vendor Class)                     |                          | $\mathbf{I}$          |                    |
| 64 (NIS Domain)                       |                          | $\mathbf{l}$          |                    |
| 65 (NIS Servers)                      |                          | $\overline{4}$        | $\overline{4}$     |
| 66 (TFTP Server)                      |                          | $\mathbf{l}$          |                    |
| 68 (Mobile IP Home<br>Agent)          |                          | $\theta$              | $\overline{4}$     |
| 69 (SMTP Server)                      |                          | $\overline{4}$        | $\overline{4}$     |
| 70 (POP3 Server)                      |                          | $\overline{4}$        | $\overline{4}$     |
| 71 (NNTP Server)                      |                          | $\overline{4}$        | $\overline{4}$     |
| 72 (WWW Server)                       |                          | $\overline{4}$        | $\overline{4}$     |
| 73 (Finger Server)                    |                          | $\overline{4}$        | $\overline{4}$     |
| 74 (IRC Server)                       |                          | $\overline{4}$        | $\overline{4}$     |
| 75 (Streettalk Server)                |                          | $\overline{4}$        | $\overline{4}$     |

**Table 7-1. Option Codes and Lengths (continued)**

**Table 7-1. Option Codes and Lengths (continued)**

| Option Code       | Fixed Length | Minimum Length   Multiple Of |  |
|-------------------|--------------|------------------------------|--|
| [76 (STDA Server) | _            |                              |  |

Options 19, 20, 27, 29, 30, 31, 34, 36, and 39 only accept hex 00 or hex 01 values.

#### **Example**

```
console(config-dhcp-pool)#option 4 ascii "ntpservice.com "
console(config-dhcp-pool)#option 42 ip 192.168.21.1
console(config-dhcp-pool)#option 29 hex 01
console(config-dhcp-pool)#option 59 hex 00 00 10 01
console(config-dhcp-pool)#option 25 hex 01 ff
```
# **service dhcp**

Use the **service dhcp** command in Global Configuration mode to enable the local IPv4 DHCP server on the switch. Use the **no** form of the command to disable the DHCPv4 service.

#### **Syntax**

**service dhcp no service dhcp**

#### **Default Configuration**

The service is disabled by default.

#### **Command Mode**

Global Configuration mode

#### **User Guidelines**

This command has no user guidelines.

# **sntp**

Use the **sntp** command in DHCP Pool Configuration mode to set the IPv4 address of the NTP server to be used for time synchronization of the client. Use the **no** form of the command to remove the NTP server configuration.

#### **Syntax**

**sntp** ip-address

**no sntp**

• ip-address—The IPv4 address of the NTP server to use for time services.

#### **Default Configuration**

There is no default IPv4 NTP server configured.

#### **Command Mode**

DHCP Pool Configuration mode

#### **User Guidelines**

Use the [show ip dhcp pool](#page-2001-0) command to display pool configuration parameters. The IPv4 address of the NTP server is conveyed in the Option 42 TLV of the DHCP OFFER, DHCP ACK, DHCP INFORM ACK and DHCP BOOTREPLY messages.

### **Example**

console(config-dhcp-pool)#sntp 192.168.21.2

# <span id="page-1999-0"></span>**show ip dhcp binding**

Use the **show ip dhcp binding** command to display the configured DHCP bindings.

### **Syntax**

**show ip dhcp binding [address]**

• **address**—A valid IPv4 address

#### **Default Configuration**

The command has no default configuration.

#### **Command Mode**

Privileged Exec mode, Global Configuration mode and all Configuration submodes

### **User Guidelines**

This command has no user guidelines.

### **Example**

console(config)# show ip dhcp binding IP address Hardware Address Expires Type client-DUID ----------- ----------------- --------- ----- -------------- 10.10.10.3 00:0e:c6:88:0e:98 00:23:56 Auto 00:01:01:02:03:04:05:06:00:0e:c6:88:0e:98

# <span id="page-2000-0"></span>**show ip dhcp conflict**

Use the **show ip dhcp conflict** command in User Exec mode to display DHCP address conflicts for all relevant interfaces or a specified interface. If an interface is specified, the optional statistics parameter is available to view statistics for the specified interface.

# **Syntax**

**show ip dhcp conflict** [address]

• address—A valid IPv4 address for which the conflict information is desired.

# **Default Configuration**

The command has no default configuration.

# **Command Mode**

Privileged Exec mode, Global Configuration mode and all Configuration submodes

#### **User Guidelines**

This command has no user guidelines.

# <span id="page-2001-1"></span>**show ip dhcp global configuration**

Use the **show ip dhcp global configuration** command to display the DHCP global configuration.

# **Syntax**

**show ip dhcp server statistics**

# **Default Configuration**

This command has no default configuration.

### **Command Mode**

Privileged Exec mode, Global Configuration mode and all Configuration submodes

# **User Guidelines**

This command has no user guidelines.

# **Example**

console#show ip dhcp server statistics

# <span id="page-2001-0"></span>**show ip dhcp pool**

Use the **show ip dhcp poo**l command in User Exec or Privileged Exec mode to display the configured DHCP pool or pools. If no pool name is specified, information about all pools is displayed.

# **Syntax**

**show ip dhcp pool [all |** poolname]

• poolname—Name of the pool. (Range: 1-32 characters)

# **Default Configuration**

This command has no default configuration.

#### **Command Mode**

User Exec, Privileged Exec mode, Global Configuration mode and all Configuration submodes

#### **User Guidelines**

This command has no user guidelines.

# **show ip dhcp server statistics**

Use the **show ip dhcp server statistics** command to display the DHCP server binding and message counters.

#### **Syntax**

**show ip dhcp server statistics**

#### **Default Configuration**

This command has no default configuration.

#### **Command Mode**

Privileged Exec mode, Global Configuration mode and all Configuration submodes

#### **User Guidelines**

This command has no user guidelines.

#### **Example**

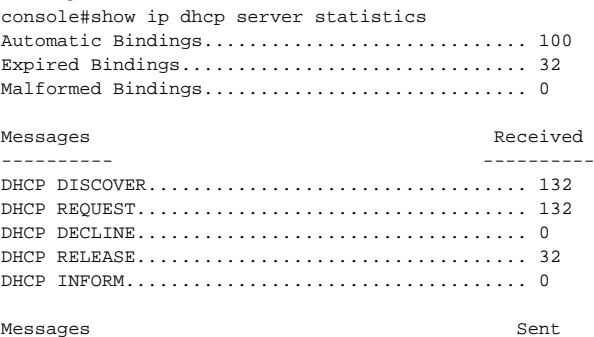

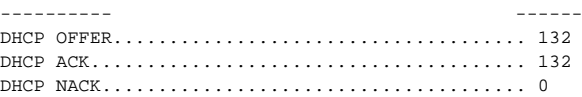

# **DHCPv6 Server Commands**

**Dell EMC Networking N2000/N2100-ON/N2200-ON/N3000- ON/N3100-ON/N3200-ON Series Switches**

# **clear ipv6 dhcp**

Use the **clear ipv6 dhcp** command to clear DHCPv6 statistics for all interfaces or for a specific interface.

### **Syntax**

**clear ipv6 dhcp {statistics | interface vlan** vlan-id **statistics}**

- vlan-id Valid VLAN ID.
- **statistics** Indicates statistics display if VLAN is specified.

#### **Default Configuration**

This command has no default configuration.

#### **Command Mode**

Privileged Exec mode

#### **User Guidelines**

This command has no user guidelines.

### **Examples**

The following examples clears DHCPv6 statistics for VLAN 11.

console#clear ipv6 dhcp interface vlan 11 statistics\

# **dns-server (IPv6 DHCP Pool Config)**

Use the **dns-server** command in IPv6 DHCP Pool Configuration mode to set the IPv6 DNS server address which is provided to a DHCPv6 client by the DHCPv6 server. DNS server address is configured for stateless server support.

### **Syntax**

**dns-server** ipv6-address

**no dns-server** ipv6-address

• ipv6-address —Valid IPv6 address.

# **Default Configuration**

This command has no default configuration.

# **Command Mode**

IPv6 DHCP Pool Configuration mode

# **User Guidelines**

This command has no user guidelines.

# **domain-name (IPv6 DHCP Pool Config)**

Use the **domain-name** command in IPv6 DHCP Pool Configuration mode to set the DNS domain name which is provided to a DHCPv6 client by the DHCPv6 server. DNS domain name is configured for stateless server support.

# **Syntax**

**domain-name** domain

**no domain-name** domain

• domain — DHCPv6 domain name. (Range: 1–255 characters)

# **Default Configuration**

This command has no default configuration.

# **Command Mode**

IPv6 DHCP Pool Configuration mode

# **User Guidelines**

DHCPv6 pool can have multiple number of domain names with maximum of 8.

### **Example**

The following example sets the DNS domain name "test", which is provided to a DHCPv6 client by the DHCPv6 server.

```
console(config)#ipv6 dhcp pool addrpool
console(config-dhcp6s-pool)#domain-name test
console(config-dhcp6s-pool)#no domain-name test
```
# **ipv6 dhcp pool**

This capability requires the IPv6 DHCP service to be enabled. Use the **service dhcpv6** command to enable the DHCPv6 service. Use the **ipv6 dhcp pool** command in Global Configuration mode to enter IPv6 DHCP Pool Configuration mode. DHCPv6 pools are used to specify information for DHCPv6 server to distribute to DHCPv6 clients. These pools are shared between multiple interfaces over which DHCPv6 server capabilities are configured.

#### **Syntax**

**ipv6 dhcp pool** pool-name

**no ipv6 dhcp pool** pool-name

• pool-name — DHCPv6 pool name. (Range: 1-31 characters)

### **Default Configuration**

This command has no default configuration.

### **Command Mode**

Global Configuration mode

# **User Guidelines**

This command has no user guidelines.

# **Example**

The following example enters IPv6 DHCP Pool Configuration mode.

```
console(config)#service dhcpv6
console(config)#ipv6 dhcp pool addrpool
console(config-dhcp6s-pool)#
```
# **ipv6 dhcp relay**

Use the **ipv6 dhcp relay** command in Interface Configuration mode to configure an interface for DHCPv6 relay functionality.

# **Syntax**

**ipv6 dhcp relay** {**destination** relay-address [**interface vlan** vlan-id] | **interface vlan** vlan-id} | **remote-id** {**duid-ifid** | user-defined-string} **no ipv6 dhcp relay** 

- destination Keyword that sets the relay server IPv6 address.
- relay-address An IPv6 address of a DHCPv6 relay server.
- **interface** Sets the relay server interface.
- vlan-id A valid VLAN ID.
- [**remote-id** {**duid-ifid** | user-defined-string}] The Relay Agent Information Option "remote ID" suboption to be added to relayed messages. This can either be the special keyword duid-ifid, which causes the "remote ID" to be derived from the DHCPv6 server DUID and the relay interface number, or it can be specified as a user-defined string.

### **Default Configuration**

This command has no default configuration.

#### **Command Mode**

Interface Configuration (VLAN, Tunnel) mode

### **User Guidelines**

The IPv6 DHCP service must be enabled to use this feature. Enable the IPv6 DHCP service using the **service dhcpv6** command.

An IP interface (VLAN) may be configured in DHCP relay mode or server mode. Configuring an interface in DHCP relay mode overwrites DHCP server mode and vice-versa. An IP interface configured in relay mode cannot be configured as a DHCP client (**ip address dhcp**).

Up to 10 relay destinations may be configured per interface. If a destination relay address has global scope, then the interface option (option 18) is not required. If the destination relay address scope is link local (FE80::) or multicast (FF00::/8), then the destination interface option (Option 18) must be configured.

If no relay destination is configured, then a relay interface must be configured and the DHCPV6-ALLAGENTS multicast address (i.e. FF02::1:2) is used to relay DHCPv6 messages to the relay server.

The remote ID (option 37) may be configured with the keyword **duid-ifid**, which causes the remote ID to be derived from the DHCPv6 server DUID and the relay interface, or it may be a user-defined string. The remote ID must be unique.

# **Example**

The following example configures VLAN 15 for DHCPv6 relay functionality.

```
console(config)#service dhcpv6
console(config)#interface vlan 15
console(config-if-vlan15)#ipv6 dhcp relay destination 2020:1::1
```
# **ipv6 dhcp server**

Use the **ipv6 dhcp server** command in Interface Configuration mode to configure DHCPv6 server functionality on an interface. For a particular interface DHCPv6 server and DHCPv6 relay functions are mutually exclusive.

# **Syntax**

**ipv6 dhcp server** pool-name [**rapid-commit] [preference** pref-value]

- pool-name The name of the DHCPv6 pool containing stateless and/or prefix delegation parameters
- **rapid-commit** An option that allows for an abbreviated exchange between the client and server.
- pref-value Preference value —used by clients to determine preference between multiple DHCPv6 servers. (Range: 0-4294967295)

# **Default Configuration**

The default preference value is 20. Rapid commit is not enabled by default.

#### **Command Mode**

Interface Configuration (VLAN, Tunnel) mode

### **User Guidelines**

This feature requires the IPv6 DHCP service. Enable the IPv6 DHCP service using the **service dhcpv6** command. The **ipv6 dhcp server** command enables DHCP for IPv6 service on a specified interface using the pool for prefix delegation and other configuration through that interface.

The rapid-commit keyword enables the use of the two-message exchange for prefix delegation and other configuration. If a client has included a rapid commit option in the solicit message and the rapid-commit keyword is enabled for the server, the server responds to the solicit message with a reply message.

If the preference keyword is configured with a value other than 0, the server adds a preference option to carry the preference value for the advertise messages. This action affects the selection of a server by the client. Any advertise message that does not include a preference option is considered to have a preference value of 0. If the client receives an advertise message that includes a preference option with a preference value of 255, the client immediately sends a request message to the server from which the advertise message was received.

The DHCP for IPv6 client, server, and relay functions are mutually exclusive on an interface. When one of these functions is already enabled and a user tries to configure a different function on the same interface, a message is displayed.

# **Example**

```
console#configure
console(config)#service dhcpv6
console(config)# ipv6 dhcp pool pool1
console(config-dhcp6s-pool)# address prefix-delegation 2001::/64 
00:01:32:00:32:00
console(config-dhcp6s-pool)# exit
console(config)#interface vlan 10
console(config-if-vlan10)#ipv6 dhcp server pool1
console(config-if-vlan10)#
```
# **prefix-delegation**

Use the **prefix-delegation** command in IPv6 DHCP Pool Configuration mode to define multiple IPv6 prefixes within a pool for distributing to specific DHCPv6 Prefix delegation clients.

### **Syntax**

**prefix-delegation** ipv6-prefix/prefix-length client-DUID [**name** hostname] [**valid-lifetime** {valid-lifetime | **infinite**}] [**preferred-lifetime** {preferredlifetime **| infinite**}]

**no prefix-delegation** ipv6-prefix/prefix-length

- prefix/prefix-length—Delegated IPv6 prefix.
- client-DUID—Client DUID (e.g. 00:01:00:09:f8:79:4e:00:04:76:73:43:76').
- hostname—Client hostname used for logging and tracing. (Range: 0-31 characters.) The command allows spaces in the host name when specified in double quotes. For example, console(config)#snmp-server host "host name" is allowed.
- valid-lifetime—Valid lifetime for delegated prefix. (Range: 0-4294967295) seconds) or use the keyword **infinite**. Using the value 0 for the validlifetime sets the value to the default.
- preferred-lifetime—Preferred lifetime for delegated prefix. (Range: 0- 4294967295 seconds) or use the keyword **infinite**. Using the value 0 for the preferred-lifetime sets the value to the default.

### **Default Configuration**

604800 seconds (30 days) is the default value for preferred-lifetime. 2592000 seconds (7 days) is the default value for valid-lifetime.

#### **Command Mode**

IPv6 DHCP Pool Configuration mode

### **User Guidelines**

This command has no user guidelines.

### **Example**

The following example defines a Multiple IPv6 prefix and client DUID within a pool for distributing to specific DHCPv6 Prefix delegation clients.

```
console(config)#ipv6 dhcp pool addrpool
console(config-dhcp6s-pool)#prefix-delegation 2020:1::1/64 
00:01:00:09:f8:79:4e:00:04:76:73:43:76
```
The following example defines a unique local address prefix with the MAC address 00:1D:BA:06:37:64 converted to EUI-64 format and a preferred lifetime of 5 days.

```
console(config-dhcp6s-pool)#prefix-delegation fc00::/7 
00:1D:BA:FF:FE:06:37:64 preferred-lifetime 43200
```
# **service dhcpv6**

Use the **service dhcpv6** command in Global Configuration mode to enable local IPv6 DHCP server on the switch. Use the **no** form of the command to disable the DHCPv6 service.

#### **Syntax**

**service dhcpv6 no service dhcpv6**

#### **Default Configuration**

The service dhcpv6 is disabled by default.

#### **Command Mode**

Global Configuration mode

### **User Guidelines**

IPv6 DHCP relay and IPv6 DHCPv6 pool assignments require the DHCPv6 service to be enabled.

### **Example**

The following example enables DHCPv6 globally.

```
console#configure
console(config)#service dhcpv6
console(config)#no service dhcpv6
```
# **show ipv6 dhcp**

Use the **show ipv6 dhcp** command to display the DHCPv6 server name and status.

# **Syntax**

**show ipv6 dhcp**

### **Default Configuration**

This command has no default configuration.

### **Command Mode**

User Exec, Privileged Exec modes, Global Configuration mode and all Configuration submodes

### **User Guidelines**

The DUID value of the server will only appear in the output when a DHCPv6 lease is active.

# **Example**

The following example displays the DHCPv6 server name and status.

```
console#show ipv6 dhcp
DHCPv6 is disabled
Server DUID:
```
# **show ipv6 dhcp binding**

Use the **show ipv6 dhcp binding** command to display the configured DHCP pool.

# **Syntax**

**show ipv6 dhcp binding** [ipv6-address]

• ipv6-address — Valid IPv6 address.

# **Default Configuration**

This command has no default configuration.

#### **Command Mode**

Privileged Exec and User Exec modes, Global Configuration mode and all Configuration submodes

### **User Guidelines**

This command has no user guidelines.

# **Example**

The following example displays the configured DHCP pool based on the entered IPv6 address.

console#show ipv6 dhcp binding 2020:1::

# **show ipv6 dhcp interface**

Use the **show ipv6 dhcp interface** command in User Exec or Privileged Exec mode to display configuration and status information about an IPv6 DHCP specified interface or all interfaces. If an interface is specified, the optional statistics parameter is available to view statistics for the specified interface.

### **Syntax**

**show ipv6 dhcp interface** [interface-id] [**statistics**]

- interface-id—A tunnel or VLAN interface identifier. See [Interface Naming](#page-232-0)  [Conventions](#page-232-0) for interface representation.
- **statistics**—Enables statistics display if interface is specified.

# **Default Configuration**

This command has no default configuration.

### **Command Mode**

 User Exec, Privileged Exec modes, Global Configuration mode and all Configuration submodes

# **User Guidelines**

This command shows the DHCP status. Statistics are shown depending on the interface mode (relay, server, or client).

The command output provides the following information for an interface configured in client mode. Not all fields will be shown for an inactive client.

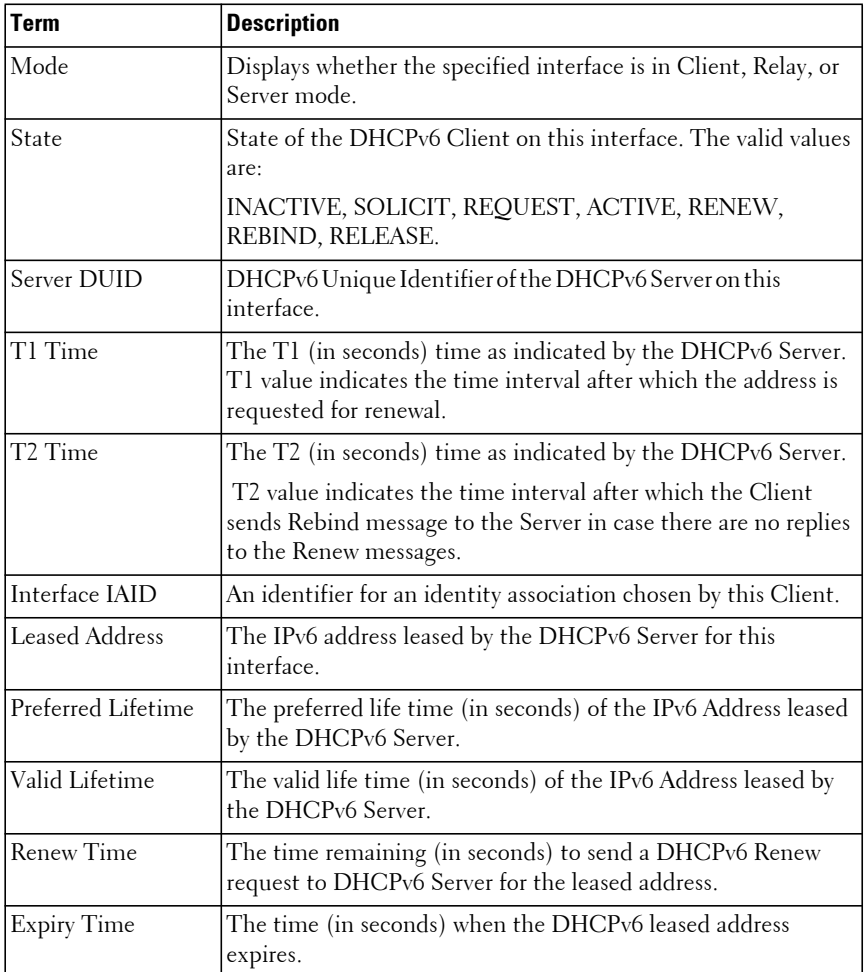

#### **Examples**

The following examples display DHCPv6 information for VLAN 11 when configured in relay mode.

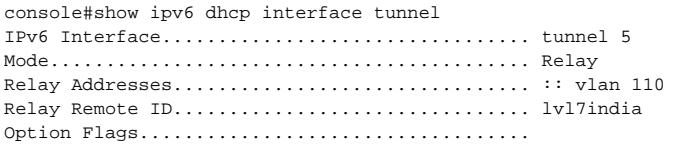

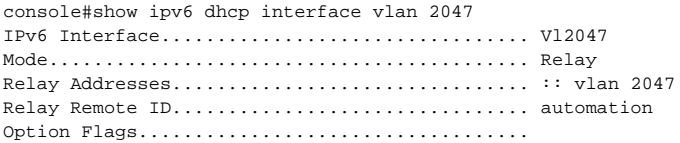

```
console> show ipv6 dhcp interface vlan 11 statistics
DHCPv6 Interface vlan11 Statistics
------------------------------------
DHCPv6 Solicit Packets Received................ 0
DHCPv6 Request Packets Received................ 0
DHCPv6 Confirm Packets Received................ 0
DHCPv6 Renew Packets Received.................. 0
DHCPv6 Rebind Packets Received................. 0
DHCPv6 Release Packets Received................ 0
DHCPv6 Decline Packets Received................ 0
DHCPv6 Inform Packets Received................. 0
DHCPv6 Relay-forward Packets Received.......... 0
DHCPv6 Relay-reply Packets Received............ 0
DHCPv6 Malformed Packets Received.............. 0
Received DHCPv6 Packets Discarded.............. 0
Total DHCPv6 Packets Received.................. 0
DHCPv6 Advertisement Packets Transmitted....... 0
DHCPv6 Reply Packets Transmitted............... 0
DHCPv6 Reconfig Packets Transmitted............ 0
DHCPv6 Relay-reply Packets Transmitted......... 0
DHCPv6 Relay-forward Packets Transmitted....... 0
Total DHCPv6 Packets Transmitted............... 0
```
The following example shows the output from this command when the device has leased an IPv6 address from the DHCPv6 server on interface Gi1/0/1.

 $\mathscr{D}$  NOTE: Note that the interface is in client mode.

```
console#show ipv6 dhcp interface vlan 2
```
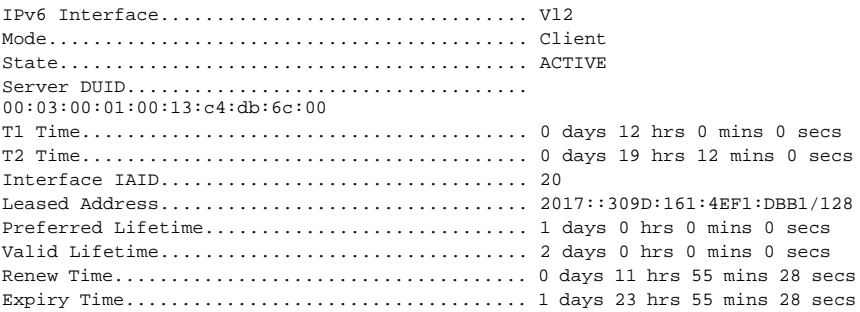

console#show ipv6 dhcp interface vlan 10

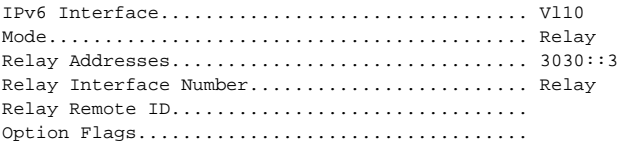

console#show ipv6 dhcp interface vlan 10

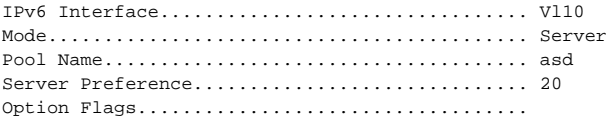

console#show ipv6 dhcp interface vlan 10 statistics

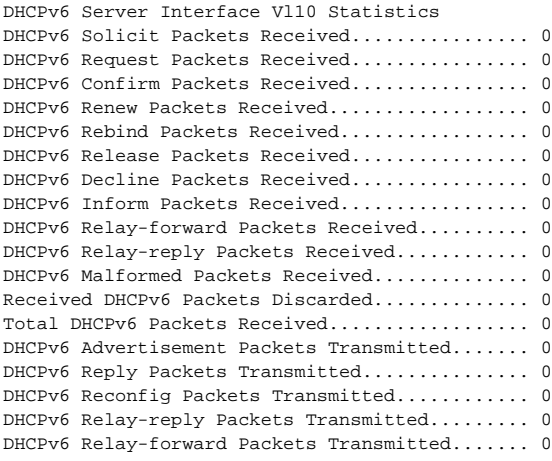

Total DHCPv6 Packets Transmitted............... 0 console#show ipv6 dhcp interface vlan 10 statistics DHCPv6 Client Interface Vl10 Statistics --------------------------------------------------------- DHCPv6 Advertisement Packets Received................. 0 DHCPv6 Reply Packets Received......................... 0 Received DHCPv6 Advertisement Packets Discarded....... 0 Received DHCPv6 Reply Packets Discarded............... 0 DHCPv6 Malformed Packets Received..................... 0 Total DHCPv6 Packets Received......................... 0 DHCPv6 Solicit Packets Transmitted.................... 0 DHCPv6 Request Packets Transmitted.................... 0 DHCPv6 Renew Packets Transmitted...................... 0 DHCPv6 Rebind Packets Transmitted..................... 0 DHCPv6 Release Packets Transmitted.................... 0

Total DHCPv6 Packets Transmitted...................... 0

# **show ipv6 dhcp pool**

Use the **show ipv6 dhcp poo**l command to display the configured DHCP pool.

### **Syntax**

**show ipv6 dhcp pool** poolname

• poolname — Name of the pool. (Range: 1-32 characters)

### **Default Configuration**

This command has no default configuration.

#### **Command Mode**

User Exec, Privileged Exec modes, Global Configuration mode and all Configuration submodes

### **User Guidelines**

This command has no user guidelines.

### **Example**

The following example displays the configured DHCP pool.

```
console#show ipv6 dhcp pool test
DHCPv6 Pool: test
```
# **show ipv6 dhcp statistics**

Use the **show ipv6 dhcp statistics** command in User Exec mode to display the global DHCPv6 server and relay statistics.

#### **Syntax**

**show ipv6 dhcp statistics**

### **Default Configuration**

This command has no default configuration.

### **Command Mode**

 User Exec mode, Global Configuration mode and all Configuration submodes

### **User Guidelines**

This command has no user guidelines.

### **Example**

The following example displays the DHCPv6 server name and status.

```
console> show ipv6 dhcp statistics
DHCPv6 Interface Global Statistics
------------------------------------
DHCPv6 Solicit Packets Received................ 0
DHCPv6 Request Packets Received................ 0
DHCPv6 Confirm Packets Received................ 0
DHCPv6 Renew Packets Received.................. 0
DHCPv6 Rebind Packets Received................. 0
DHCPv6 Release Packets Received................ 0
DHCPv6 Decline Packets Received................ 0
DHCPv6 Inform Packets Received................. 0
DHCPv6 Relay-forward Packets Received.......... 0
DHCPv6 Relay-reply Packets Received............ 0
DHCPv6 Malformed Packets Received.............. 0
Received DHCPv6 Packets Discarded.............. 0
Total DHCPv6 Packets Received.................. 0
DHCPv6 Advertisement Packets Transmitted....... 0
DHCPv6 Reply Packets Transmitted............... 0
DHCPv6 Reconfig Packets Transmitted............ 0
```
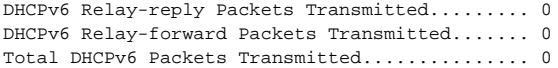

# **HiveAgent Commands**

The commands in this section enable configuration of the Dell HiveAgent.

# **eula-consent**

Use the **eula-consent** command to accept or decline the end-user license agreement (EULA) for the hive agent. If accepted, the latest version of the HiveAgent starts. If declined, all Hive Agent applications are stopped.

### **Syntax**

**eula-consent** {**hiveagent**} {**accept** | **reject**}

- **hiveagent**—Enter the keyword hiveagent to either accept or reject the EULA for the HiveAgent.
- **accept** Accepts the EULA for the specified service.
- **reject** Rejects the EULA for the specified service.

### **Default Configuration**

The default is **eula-consent hiveagent accept**.

### **Command Mode**

Global Configuration

### **User Guidelines**

Messages are shown for both the accept and reject use cases with information directing the user to URLs for further information. If the user rejects or has not yet accepted the EULA, the configuration mode for the specified service is not usable. If there is existing configuration for that feature, the configuration is not removed, but the feature is disabled.

This command can be executed multiple times. It overwrites the previous information each time. The collected information is stored in the runningconfig. The administrator must write the configuration in order to persist it across reboots. If the administrator clears the config, this information must be reconfigured.

#### **Command History**

Introduced in version 6.3.0.1 firmware.

### **Example**

console(config)# eula-consent hiveagent accept

This switch includes a feature that enables it to work with HiveManager (an optional management suite), by sending the switch's service tag number to HiveManager to authenticate your entitlement to use HiveManager. If you wish to disable this feature, you should run command "eula-consent hiveagent reject" immediately upon powering up the switch for the first time, or at any time thereafter.

console(config)# eula-consent hiveagent reject

I do not accept the terms of the license agreement. The HiveAgent feature has been deactivated and can no longer be used. To enable HiveAgent configurations, accept the terms of the license agreement by configuring this command 'eula-consent hiveagent accept'.

# **hiveagent**

Use the **hiveagent** command to access the HiveAgent configuration mode. Use the **no** form of the command to remove the configured Dell HiveAgent information.

### **Syntax**

**hiveagent no hiveagent**

#### **Default Configuration**

By default, no HiveManager NG is configured by default.

### **Command Mode**

Global Configuration

#### **User Guidelines**

This command enters HiveAgent Configuration mode. It allows the administrator to configure HiveAgent information. The configured information is stored in the running config. Use the write command to save the information into the startup-config.

#### **Command History**

Introduced in version 6.3.0.1 firmware.

### **Example**

In this example, the HiveAgent EULA has been accepted.

```
console(config)#hiveagent
console(conf-hiveagent)#
In this example, the HiveAgent EULA has been rejected.
console(config)#hiveagent
HiveAgent EULA has not been accepted.
The HiveAgent cannot be configured until the HiveAgent EULA is accepted.
console(config)#
```
### **server**

Use the **server** command to configure a HiveAgent server (HiveManager NG) and enter HiveAgent server configuration mode. Use the **no** form of the command to remove a HiveAgent server.

#### **Syntax**

```
server server-name
```
#### **no server** server-name

server-name — The name of the server. The server name has a maximum length of 20 characters. Any printable character other than a question mark may be used in the server name. Enclose the server name in quotes if an embedded blank is desired in the server name.

#### **Default Configuration**

The default server HiveManagerNG is configured.

### **Command Mode**

HiveAgent Configuration

### **User Guidelines**

The server-name is used as a reference only and is not required to be used as part of a URL definition. The server name can consist of any alphanumeric character plus dashes or underscores.

Use the **exit** command to exit HiveAgent Server configuration mode.

### **Command History**

Introduced in version 6.3.0.1 firmware.

# **Example**

```
console(config)# hiveagent 
console(conf-hiveagent)#server HiveManagerNG
console(conf-hiveagent-HiveManagerNG)#
```
# **debug**

Use the **debug** command to enable HiveAgent debug capability.

# **Syntax**

**debug no debug**

### **Default Configuration**

By default, HiveAgent debug is disabled.

### **Command Mode**

HiveAgent Configuration mode

#### **User Guidelines**

This command enables HiveAgent debug.

### **Command History**

Command introduced in version 6.5 firmware.

### **Example**

```
console(config)#hiveagent
console(conf-hiveagent)#debug
```
# **enable**

Use the **enable** command to enable a HiveAgent server. Use the **no** form of the command to disable a HiveAgent server.

# **Syntax**

**enable**

**no enable**

# **Default Configuration**

By default, the default server is enabled. It may be disabled using the **no enable** form of the command.

### **Command Mode**

HiveAgent Server Configuration

### **User Guidelines**

Only one HiveAgent server (HiveManager NG) can be enabled.

# **Command History**

Introduced in version 6.3.0.1 firmware.

# **Example**

```
console(config)# hiveagent 
console(conf-hiveagent)#server HiveManagerNG
console(conf-hiveagent-HiveManagerNG)#enable
```
# **proxy-ip-address**

Use the **proxy-ip-address** command to configure a proxy server to be used to contact the HiveManager NG. Use the **no** form of the command to remove the proxy server information.

### **Syntax**

**proxy-ip-address** {ipv4-address | ipv6-address} **port** port-number **username** userid **password** [encryption-type] password

**no proxy-ip-address**

- ipv4-address The IPv4 address of the proxy server in dotted decimal notation.
- ipv6-address The IPv6 address of the proxy server in IPv6 notation.
- port-number The TCP port number of the proxy server. The range is 1–65535. The default is 443.
- userid The user name used to log into the proxy server.
- encryption-type— 0 indicates an unencrypted password; 7 indicates an encrypted password.
- password— An unencrypted or encrypted password. The maximum length is 64 characters for an unencrypted password. Encrypted passwords must be 128 characters in length.

### **Default Configuration**

By default, no proxy is configured.

By default, passwords are entered as unencrypted and are always displayed and stored encrypted.

### **Command Mode**

HiveAgent Server Configuration

### **User Guidelines**

Passwords are always stored and displayed as encrypted, even if entered in unencrypted format.

### **Example**

```
console(config)#support-assist 
console(conf-support-assist)#server 10.0.0.1 
console(conf-support-assist-10.0.0.1)#proxy-ip-address 10.0.0.2 port 1025 
username admin password 0 password
```
### **Command History**

Introduced in version 6.3.0.1 firmware.

# **source-interface vlan-id**

Use the **source-interface vlan-id** command to assign a source interface which HiveAgent obtains the IP address used as the source IP address in packets addressed to the HiveManager NG.

### **Syntax**

**source-interface vlan-id** <vlan-id>

**no source-interface vlan-id**

• vlan-id— A VLAN from which the IP address may be derived. Range 1– 4093.

### **Default Configuration**

By default, a source interface VLAN is not assigned.

### **Command Mode**

HiveAgent Configuration mode

### **User Guidelines**

The source VLAN must have an IP address assigned for it to be used by HiveAgent.

### **Command History**

Command introduced in version 6.5 firmware.

### **Example**

```
console(config)#interface vlan 1
console(conf-vlan1)#ip address 172.16.32.11 /24
```

```
console(conf-vlan1)#exit
```
console(config)#hiveagent console(conf-hiveagent)#source interface vlan-id 1

# **url**

Use the **url** command to configure the URL to reach on HiveManager NG. Use the **no** form of the command to remove the URL information.

#### **Syntax**

**url** uniform-resource-locator

**no url**

uniform-resource-locator  $-A$  text string for the URL using one of the following formats: hostip or hostname

#### **Default Configuration**

By default, the HiveManagerNG URL is cloud-rd.aerohive.com.

#### **Command Mode**

HiveAgent Server Configuration

#### **User Guidelines**

The hostip for HiveManager NG may be specified as an IPv4 address, an IPv6 address or as a DNS hostname. If using the DNS hostname, the DNS resolver feature will need to be configured, enabled and operational.

### **Command History**

Introduced in version 6.3.0.1 firmware.

#### **Example**

```
console(config)#hiveagent
console(conf-hiveagent)" server HiveManagerNG
console(conf-hiveagent-HiveManagerNG)#url cloud-rd.aerohive.com
```
# **show hiveagent debug**

Use the **show hiveagent debug** command to view information on HiveAgent debug configuration. Status may also be obtained from the HiveManager NG web page.

### **Syntax**

**show hiveagent debug**

### **Default Configuration**

This command has no defaults.

#### **Command Mode**

Privileged Exec mode, Global Configuration mode and all submodes

#### **User Guidelines**

There are no guidelines for this command.

### **Command History**

Command introduced in version 6.5 firmware.

### **Example**

console(config)# show hiveagent debug

# **show hiveagent source-interface**

Use the **show hiveagent status** command to display the configured HiveAgent source interface.

### **Syntax**

**show hiveagent source-interface**

### **Default Configuration**

This command has no defaults.

#### **Command Mode**

Privileged Exec mode, Global Configuration mode and all Configuration submodes

### **User Guidelines**

The source VLAN must have an IP address assigned for it to be used by HiveAgent.

### **Command History**

Command introduced in version 6.5 firmware.

### **Example**

```
console(config)# hiveagent
console(conf-hiveagent)#source interface vlan-id 1
```
# **show hiveagent status**

Use the **show hiveagent status** command to display information on the HiveAgent configuration. The status can be obtained from the HiveManager NG web page.

### **Syntax**

**show hiveagent status**

### **Default Configuration**

This command has no defaults.

### **Command Mode**

Privileged Exec mode, Global Configuration mode and all Configuration submodes

### **User Guidelines**

There are no user guidelines for this command.

### **Command History**

Introduced in version 6.3.0.1 firmware.

#### **Example**

console# show hiveagent status HiveAgent: Enabled EULA: Accepted HiveManager Server Name: HiveManagerNG HiveManager NG (enabled): HiveAgent Version................................ 1.0.1 HiveAgent Status............................... CONTACTING REDIRECTOR HiveAgent AssociationUrl............................. HiveAgent AssociationMethod.................... REDIRECTOR HiveAgent PollUrl.............................. - HiveAgent RedirectorFQDN....................... cloud-rd.aerohive.com HiveAgent RedirectorResponse................... CURL code [28], HTTP code [0], Curl string = [Timeout was reached]

# **show eula-consent hiveagent**

Use the **show eula-consent** command to review the EULA details. Displaying the EULA details does not modify the current state of EULA acceptance for that feature.

#### **Syntax**

**show eula-consent hiveagent**

#### **Default Configuration**

The HiveAgent EULA is Accepted by default.

#### **Command Mode**

Privileged Exec mode, Global Configuration mode and all Configuration submodes

#### **User Guidelines**

Acceptance of the HiveAgent EULA is enabled by default.

#### **Command History**

Introduced in version 6.3.0.1 firmware.

#### **Example**

console#show eula-consent hiveagent

#### HiveAgent EULA has been: Accepted

This switch includes a feature that enables it to work with HiveManager (an optional management suite), by sending the switch's service tag number to HiveManager to authenticate your entitlement to use HiveManager. If you wish to disable this feature, you should run command "eula-consent hiveagent reject" immediately upon powering up the switch for the first time, or at any time thereafter.

# **IP Addressing Commands**

**Dell EMC Networking N1100-ON/N1500/N2000/N2100-ON/N2200- ON/N3000-ON/N3100-ON/N3200-ON Series Switches**

Interfaces on the Dell EMC Networking switches support a variety of capabilities to support management of the switch. In addition to performing switching and routing of network traffic, Dell EMC Networking switches act as a host for management of the switch. Commands in this category allow the network operator to configure the local host address, utilize the embedded DHCP client to obtain an address, resolve names to addresses using DNS servers, and detect address conflicts on the local subnet.

There are two management interface types on Dell EMC Networking switches. In-band interfaces allow management of the switch through the network switching/routing interfaces. Out-of-band management is always through the dedicated out-of-band interface. The serial port on the stack master provides a direct console interface supporting a CLI. In-band management interfaces can employ a variety of protection mechanisms including VLAN assignment and Management ACLs. The out-of-band port does not support such protection mechanisms and, therefore, it is recommended that the out-of-band interface only be connected to a physically segregated management network.

# **clear host**

Use the **clear host** command to delete entries from the host name-to-address cache.

# **Syntax**

**clear host** {name | **\***}

- name Host name to be deleted from the host name-to-address cache. (Range: 1-255 characters)
- **\***  Deletes all entries in the host name-to-address cache.

# **Default Configuration**

This command has no default configuration.

#### **Command Mode**

Privileged Exec mode

### **User Guidelines**

This command has no user guidelines.

# **Example**

The following example deletes all entries from the host name-to-address cache.

console#clear host \*

# **clear ip address-conflict-detect**

Use the **clear ip address-conflict-detect** command to clear the address conflict detection status in the switch.

# **Syntax**

**clear ip address-conflict-detect** [**vrf** vrf-name]

• vrf-name—The name of the VRF instance on which the command operates. If no VRF parameter is given, counters for the default (global) router instance is cleared.

# **Default Configuration**

This command has no default configuration.

# **Command Mode**

Privileged Exec mode

### **User Guidelines**

The VRF identified in the parameter must have been previously created or an error is returned. Virtual Router Configuration mode is only available on the Dell EMC Networking N3000-ON/N3100-ON/N3200-ON switches.

# **Example**

console#clear ip address-conflict-detect

# **interface out-of-band**

Use the **interface out-of-band** command to enter into OOB interface configuration mode.

### **Syntax**

**interface out-of-band**

### **Default Configuration**

This command has no default configuration.

### **Command Mode**

Global Configuration

### **User Guidelines**

This command is not available on the N1100-ON/N1500/N2000/N2100- ON/N2200-ON Series switches.

### **Example**

```
console(config)#interface out-of-band
console(config-if)#
```
# **ip address**

Use the **ip address** command to configure an IP address on an in-band VLAN or loopback interface. Also use this command to configure one or more secondary IP addresses on the interface.

# **Syntax**

**ip address** ip-address {{subnet-mask | prefix-length} [**secondary**]|dhcp|none}

**no ip address** ip-address {subnet-mask | prefix-length} [**secondary**]

- ip-address IP address of the interface.
- dhcp Obtain the address from a DHCP server.
- none Clear the address assignment method.
- subnet-mask Subnet mask of the interface
- prefix-length Length of the prefix. Must be preceded by a forward slash (/). (Range: 1-30 bits)
- **secondary** Indicates the IP address is a secondary address.

# **Default Configuration**

The N1100/N1500/N2000/N2100-ON/N2200-ON default IPv4 address assignment method is DHCP on VLAN 1.

The N3000-ON/N3100-ON/N3200-ON default IPv4 address assignment method on VLAN 1 is none, and the default address assignment on the outof-band port is DHCP. See the **ip address (Out-of-band)** command for more information.

Use the **no interface vlan** command to remove an IP routing interface, clear any bound IP address and set the address assignment method to the default.

### **Command Mode**

Interface Configuration (VLAN, Loopback) mode

# **User Guidelines**

This command also implicitly enables the VLAN or loopback interface for routing (i.e. as if the user had issued the 'routing' interface command). By default, configuring an IP address on a VLAN enables in-band management for interfaces configured with that VLAN. Setting up an IP address on VLAN 1 enables switch management on all in-band interfaces except for those where VLAN 1 is specifically excluded.

The **ip address none** command clears the currently assigned IPv4 address and sets the IP address configuration method to **none**. The **no ip address** command clears the currently assigned IPv4 address and sets the IP address configuration method to the default (whatever the default is).

Use the **show ip interface {management|vlan <vlanid>}** command to display the configured IP addresses.

A physical or loopback interface must be made a member of the VLAN in order for the address configuration to be bound to an interface.

A VLAN interface configured for DHCP address assignment will send the following text string in DHCP Option 60 of the DHCPDISCOVER message to assist the DHCP server in identification of the switch: "DellEMC;<switch model>;<firmware version>;<serial number>". The left and right angle brackets and quotation marks are not sent. An example option 60 string might be: DellEMC;N2128PX-ON;6.5.2.0;TW06G93K282986CR0040

IP addresses assigned to Ethernet interfaces support up to 31 bit subnet masks. IP addresses assigned to loopback ports support a full 32 bit subnet mask.

# **Example**

The following example defines the IP address and subnet mask for VLAN 15 and enables the VLAN for routing.

```
console(config)#interface vlan 15
console(config-if-vlan15)#ip address 192.168.10.10 255.255.255.0
```
# **ip address (Out-of-Band)**

Use the **ip address** command in Interface Configuration mode to set an IP address for the out-of-band interface. Use the **no** form of this command to return the ip address configuration to its default value.

# **Syntax**

**ip address** {ip-address {mask | prefix-length} | **dhcp|none**}

**no ip address**

- ip-address—Specifies a valid IPv4 address in dotted-quad notation.
- mask—Specifies a valid subnet (network) mask IPv4 address in dotted quad notation.
- prefix-length—The number of bits that comprise the IP address prefix. The prefix length must be preceded by a forward slash (/). (Range: 1-30 bits)
- **dhcp**—Obtain the out-of-band interface address via DHCPv4.

# **Default Configuration**

The out-of-band interface (service port) obtains an IP address via DHCP by default.

### **Command Mode**

Interface (Out-of-Band) Configuration mode

### **User Guidelines**

When setting the netmask/prefix length on an IPv4 address, a space is required between the address and the mask or prefix length. Setting an IP address on the out-of-band port enables switch management over the out-ofband port.

The **ip address none** command clears the currently assigned IPv4 address and sets the IP address configuration method to **none**. The **no ip address** command clears the currently assigned IPv4 address and sets the IP address configuration method to the default (dhcp).

A out-of-band interface configured for DHCP address assignment will send the following text string in DHCP Option 60 of the DHCPDISCOVER message to assist the DHCP server in identification of the switch: "DellEMC;<switch model>;<firmware version>;<serial number>". The left and right angle brackets and quotation marks are not sent. An example option 60 string might be: DellEMC;N2128PX-ON;6.5.2.0;TW06G93K282986CR0040

In order to ensure the security of the switches from intruders, it is strongly recommended that the out-of-band interface be isolated on a physically separate network from the in-band ports. This command is only valid for switches equipped with an out-of-band interface.

### **Example**

The following examples configure the out-of-band interface with an IP address 131.108.1.27 and subnet mask 255.255.255.0 and the same IP address with prefix length of 24 bits.

```
console(config)#interface out-of-band
console(config-if)#ip address 131.108.1.27 255.255.255.0
console(config-if)#ip address 131.108.1.27 /24
```
# **ip address-conflict-detect run**

Use the **ip address-conflict-detect run** command in Global Configuration mode to trigger the switch to run active address conflict detection by sending gratuitous ARP packets for IPv4 addresses on the switch.

# **Syntax**

**ip address–conflict–detect run**

### **Default Configuration**

This command has no default configuration.

### **Command Mode**

Global Configuration mode, Virtual Router Configuration mode.

### **User Guidelines**

When in virtual router configuration mode, this command operates within the context of the virtual router instance. When in global config mode, the command operates on the global router instance.

Virtual Router Configuration mode is only available on the Dell EMC Networking N3000-ON/N3100-ON/N3200-ON switches.

# **Example**

```
console#configure
console(config)#ip address-conflict-detect run
```
# **ip address dhcp (Interface Configuration)**

Use the **ip address dhcp** command in Interface (VLAN) Configuration mode to enable the DHCPv4 client on an interface.

# **Syntax**

**ip address dhcp no ip address dhcp**

### **Default Configuration**

DHCPv4 is disabled by default on routing interfaces.

### **Command Mode**

Interface (VLAN) Configuration mode

### **User Guidelines**

This command only applies to VLAN routing interfaces. When DHCP is enabled on a routing interface, the system automatically deletes all manually configured IPv4 addresses on the interface.

- The command **no ip address** removes the interface's primary address (Manual/DHCP) including the secondary addresses, if configured, and sets the Interface method to **None**.
- The command **no ip address dhcp** removes the interface's primary address only if configured through DHCP and sets the interface method to **None**. It does not remove a manually configured address.

In addition to leasing an IP address and subnet mask, the DHCP client may learn the following parameters from a DHCP server:

- The IPv4 address of a default gateway. If the device learns different default gateways on different interfaces, the system uses the first default gateway learned. The system installs a default route in the routing table, with the default gateway's address as the next hop address. This default route has a preference of 254.
- The IPv4 address of a DNS server. The DNS client stores each DNS server address in its server list.
- A domain name. The DNS client stores each domain name in its domain name list.

A VLAN routing interface configured for DHCP address assignment will send the following text string in DHCP Option 60 of the DHCPDISCOVER message to assist the DHCP server in identification of the switch: "DellEMC;<switch model>;<firmware version>;<serial number>". The left and right angle brackets and quotation marks are not sent. An example option 60 string might be: DellEMC;N2128PX-ON;6.5.2.0;TW06G93K282986CR0040

# **Examples**

```
To enable DHCPv4 on vlan 2:
console#config
console(config)#interface vlan 2
console(config-if-vlan2)#ip address dhcp
```
# **ip default-gateway**

Use the **ip default-gateway** command to configure a default gateway (router).

# **Syntax**

**ip default-gateway** ip-address

**no ip default-gateway** ip-address

• ip-address—Valid IPv4 address of an attached router.

# **Default Configuration**

No default gateway is defined.

# **Command Mode**

Global Configuration mode, Virtual Router Configuration mode

# **User Guidelines**

When the system does not have a more specific route to a packet's destination, it sends the packet to the default gateway. The system installs a default IPv4 route with the gateway address as the next hop address. The route preference is 253. A default gateway configured with this command is more preferred than a default gateway learned from a DHCP server, which has a route preference of 254. It is less preferred than a static route configured via the [ip route](#page-1502-0) command, which has a route preference of 1. Use the show ip [route](#page-1532-0) command to display the active default gateway.

Only one default gateway can be configured. If you invoke this command multiple times, each command replaces the previous value. When in Virtual Router Configuration mode, this command operates within the context of the virtual router instance. When in Global Configuration mode, the command operates on the global router instance.

Virtual Router Configuration mode is only available on the Dell EMC Networking N3000-ON/N3100-ON/N3200-ON switches.

Setting a default gateway on the in-band network may make indirectly connected hosts on the out-of-band network unreachable. Dell EMC N1100- ON switches support configuration of a single default gateway. If a subsequent gateway is configured, the prior configuration is overwritten. Dell EMC N1100-ON switches do not support routing.

### **Example**

The following example sets the default-gateway to 10.1.1.1.

```
console(config)#ip default-gateway 10.1.1.1.
```
# **ip domain-lookup**

Use the **ip domain-lookup** command in Global Configuration mode to enable IP Domain Naming System (DNS)-based host name-to-address translation. To disable the DNS, use the **no** form of this command.

# **Syntax**

**ip domain-lookup no ip domain-lookup**

# **Default Configuration**

DNS name resolution is enabled by default.

# **Command Mode**

Global Configuration mode

# **User Guidelines**

This command has no user guidelines.

# **Example**

The following example enables the IP Domain Naming System (DNS)-based host name-to-address translation.

console(config)#ip domain-lookup

# **ip domain-name**

Use the **ip domain-name** command in Global Configuration mode to define a default domain name used to complete unqualified host names. To delete the default domain name, use the **no** form of this command.

# **Syntax**

**ip domain-name** name

**no ip domain-name**

name — Default domain name used to complete an unqualified host name. Do not include the initial period that separates the unqualified host name from the domain name (Range: 1-255 characters).

### **Default Configuration**

This command has no default configuration.

### **Command Mode**

Global Configuration mode

# **User Guidelines**

This command has no user guidelines.

# **Example**

The following example defines a default domain name of dell.com.

console(config)#ip domain-name dell.com

# **ip host**

Use the **ip host** command in Global Configuration mode to define static host name-to-address mapping in the host cache. To delete the name-to-address mapping, use the **no** form of this command.

# **Syntax**

**ip host** name address **no ip host** name

- name Host name.
- address IP address of the host.

### **Default Configuration**

No host is defined.

### **Command Mode**

Global Configuration mode

### **User Guidelines**

This command has no user guidelines.

### **Example**

The following example defines a static host name-to-address mapping in the host cache.

console(config)#ip host accounting.dell.com 176.10.23.1

# **ip name-server**

Use the **ip name-server** command in Global Configuration mode to define available IPv4 or IPv6 name servers. To delete a name server, use the **no** form of this command.

# **Syntax**

**ip name-server** server-address1 [server-address2 … server-address8]

**no ip name-server** [server-address1 … server-address8]

server-address-Valid IPv4 or IPv6 addresses of the name server. (Range: 1–255 characters)

# **Default Configuration**

No name server IP addresses are specified.

### **Command Mode**

Global Configuration mode

### **User Guidelines**

Server preference is determined by entry order.

Up to eight servers can be defined in one command or by using multiple commands. Use the [show hosts](#page-2051-0) command to display the configured name servers.

# **Example**

The following example sets the available name server.

```
console(config)#ip name-server 176.16.1.18
```
# **ip name-server source-interface**

Use the **ip name-server source-interface** command to select the interface from which to use the IP address in the source IP address field of transmitted DNS packets. To revert to the default IP address, use the **no** form of this command.

# **Syntax**

**ip name-server source-interface {loopback** loopback-id | **tunnel** tunnel-id | **vlan** vlan-id }

**no ip name-server source-interface**

- loopback-id—A loopback interface identifier.
- tunnel-id— A tunnel identifier.
- vlan-id—A VLAN identifier.

# **Default Configuration**

By default, the switch uses the assigned switch IP address as the source IP address for DNS packets. This address is either the IP address assigned to the VLAN from which the DNS packet originates or the out-of-band interface IP address.

# **Command Mode**

Global Configuration mode

### **User Guidelines**

The source interface must have an assigned IP address (assigned either manually or via another method such as DHCP).

The use of a source interface allows firewalls devices to identify DNS packets as coming from a specific switch. If the source interface is not specified, the primary address of the outbound interface is used as the source interface. If the specified interface is down, the DNS client falls back to it's original (unconfigured) behavior.

This command is not supported on Dell EMC N1100-ON switches. Dell EMC N1100-ON switches support configuration of a single IP address in interface vlan configuration mode. That IP address is used as the source interface address for this function.

#### **Command History**

Introduced in version 6.3.0.1 firmware.

#### **Example**

The following example configures a source interface for a VLAN interface that obtains its address via DHCP:

```
console#configure
console(config)#interface vlan 1
console(config-if-vlan1)#ip address dhcp
console(config-if-vlan1)#exit
console(config)#ip name-server source-interface vlan 1
```
This example configures a source interface for a loopback interface. Using a loopback address is the recommended method for assigning a source interface.

```
console#configure
console(config)#interface loopback 0
console(config-if-vlan1)#ip address 129.168.0.13 /32
console(config-if-vlan1)#exit
console(config)#ip name-server source-interface vlan 1
```
# **ipv6 address (Interface Configuration)**

Use the **ipv6 address** command to set the IPv6 address of an interface. Use the **no** form of this command to reset the IPv6 address to the default.

# **Syntax**

**ipv6 address** {prefix/prefix-length [**eui64**] | **autoconfig** | **dhcp**} **no ipv6 address**

- prefix The IPv6 address to be configured.
- prefix-length Designates how many of the high-order contiguous bits of the address make up the prefix.
- **eui64** The optional EUI-64 field designates that IPv6 processing on the interfaces is enabled using an EUI-64 interface ID in the low order 64 bits of the address. If this option is used, the value of prefix\_length must be 64 bits.
- autoconfig—Use this keyword to enable IPv6 address auto configuration mode.
- dhcp—Use this keyword to obtain an IPv6 address via DHCP.

### **Default Configuration**

There is no IPv6 address configured by default.

### **Command Mode**

Interface Configuration mode (VLAN, tunnel, loopback)

# **User Guidelines**

When setting the prefix length on an IPv6 address, no space can be present between the address and the mask.

Multiple globally reachable addresses may be assigned to an interface. Creation of a link local address is automatically performed by this command.

IPv6 addresses may be expressed in up to eight blocks. For simplification, the leading zeros of each 16 bit block may be omitted. One sequence of 16 bit blocks—containing only zeros—may be replaced by a double colon"::", but not more than one at a time.

- Dropping zeros: 3ffe:ffff:100:f101:0:0:0:1 becomes 3ffe:ffff:100:f101:1
- Local host: 0000:0000:0000:0000:0000:0000:0000:0001 becomes ::1
- Any host: 0000:0000:0000:0000:0000:0000:0000:0000 becomes ::

The hexadecimal letters in IPv6 addresses are not case sensitive.

The optional eui64 parameter indicates that the IPv6 address is configured to use the EUI-64 interface ID in the low order 64 bits of the address. If this parameter is specified, the prefix-length must be 64.

### **Example**

Configure IPv6 routing on vlan 10 and obtain an address via DHCP. Assumes vlan 10 already exists.

```
console(config)#ip routing
console(config)#interface vlan 10
console(config-if-vlan10)#ipv6 enable
console(config-if-vlan10)#ipv6 address dhcp
Configure a default gateway on vlan 10
console(config)#no ipv6 address autoconfig
console(config)#no ipv6 address 2003::6/64
console(config)#no ipv6 address 2001::/64 eui64
console(config)#no ipv6 address
```
# **ipv6 address (OOB Port)**

Use the **ipv6 address** command in Interface (out-of-band) Configuration mode to set the IPv6 prefix on the out-of-band port. If a prefix is specified, the address will be configured using the prefix and length A link local address in EUI-64 format may also be assigned.

The autoconfig parameter specifies that a link local address in the EUI-64 format is assigned to the interface.

The DHCP parameter indicates that the port should obtain its address via DHCP.

Use the **no** form of the command to remove a specific address or to return the address assignment to its default value. Using the **no** form of the command with no parameters removes all IPv6 prefixes from the interface.

# **Syntax**

**ipv6 address** {prefix/prefix-length [**eui64**] | **autoconfig** | **dhcp**} **no ipv6 address** {prefix/prefix-length [**eui64**] | **autoconfig** | **dhcp**}

- prefix/prefix-length—An IPv6 prefix in global format address format.
- **eui64**—Formulate the prefix in EUI-64 format.
- **autoconfig**—Perform IPv6 auto-configuration.

• **dhcp**—Obtain the prefix via DHCP.

### **Default Configuration**

No address is assigned to the out-of-band interface by default.

### **Command Mode**

Interface (out-of-band) Configuration mode

# **User Guidelines**

When DHCPv6 is enabled on the Out-of-Band interface, the system automatically deletes all manually configured IPv6 addresses on the interface.

DHCPv6 can be enabled on the Out-of-Band interface only when IPv6 auto configuration or DHCPv6 is not enabled on any of the in-band management interfaces.

IPv6 auto configuration mode can be enabled in the Out-of-Band interface only when IPv6 auto configuration or DHCPv6 is not enabled on any of the in-band management interfaces.

The optional eui64 parameter indicates that the IPv6 address is configured to use the EUI-64 interface ID in the low order 64 bits of the address. In this parameter is specified, the prefix-length must be 64. This command is only valid for switches equipped with an out-of-band interface.

# **ipv6 address dhcp**

Use the **ipv6 address dhcp** command in Interface (VLAN) Configuration mode to enable the DHCPv6 client on an IPv6 interface.

# **Syntax**

**ipv6 address dhcp no ipv6 address dhcp**

# **Default Configuration**

DHCPv6 is disabled by default on routing interfaces.

### **Command Mode**

Interface (VLAN) Configuration mode

# **User Guidelines**

This command only applies to VLAN routing interfaces. When DHCPv6 is enabled on a VLAN routing interface, the system automatically deletes all manually configured IPv6 addresses on the interface.

Use the **no ipv6 address dhcp** command to release a leased address and to disable DHCPv6 on an interface. The command **no ipv6 address** does not disable the DHCPv6 client on the interface.

This command will fail if DHCPv6 server has been configured on the interface.

# **Examples**

In the following example, DHCPv6 is enabled on interface vlan2.

```
console#config
console(config)#interface vlan 2
console(config-if-vlan2)#ipv6 address dhcp
```
# **ipv6 enable (Interface Configuration)**

Use the **ipv6 enable** command in Interface Configuration mode to enable IPv6 on a routing interface. Use the **no** form of this command to reset the IPv6 configuration to the defaults.

# **Syntax**

**ipv6 enable no ipv6 enable**

# **Default Configuration**

IPv6 is not enabled by default.

### **Command Mode**

Interface Configuration mode (VLAN, tunnel, loopback)

### **User Guidelines**

There are no user guidelines for this command.

### **Example**

console(config)#no ipv6 enable

# **ipv6 enable (OOB Configuration)**

Use the **ipv6 enable** command in Interface (out-of-band) Configuration mode to enable IPv6 operation on the out-of-band interface. Prefixes configured by the ipv6 address command are not configured until the interface is enabled.

# **Syntax**

**ipv6 enable no ipv6 enable**

### **Default Configuration**

By default, IPv6 is not enabled on the out-of-band port.

# **Command Mode**

Interface (out-of-band) Configuration mode

# **User Guidelines**

This command is not necessary if an IPv6 address has been assigned to the interface. This command is only valid for switches equipped with an out-ofband interface.

# **ipv6 gateway (OOB Configuration)**

Use the **ipv6 gateway** command in Interface (out-of-band) Configuration mode to configure the address of the IPv6 gateway. The gateway is used as a default route for packets addressed to network devices not present on the local subnet. Use the **no** form of the command to remove the gateway configuration.

### **Syntax**

**ipv6 gateway ipv6-address**

**no ipv6 gateway**

• ipv6-address—An IPv6 address (not a prefix).

# **Default Configuration**

By default, no IPv6 gateway is configured.

# **Command Mode**

Interface (out-of-band) Configuration mode

# **User Guidelines**

This command is only valid for switches equipped with an out-of-band interface.

# <span id="page-2051-0"></span>**show hosts**

Use the **show hosts** command in User Exec mode to display the default domain name, a list of name server hosts, and the static and cached list of host names and addresses.

# **Syntax**

**shows hosts** [hostname].

• hostname—(Range: 1–255 characters). The command allows spaces in the host name when specified in double quotes. For example, console(config)#show hosts "host name"

# **Default Configuration**

This command has no default configuration.

# **Command Mode**

User Exec mode, Global Configuration mode and all Configuration submodes
#### **User Guidelines**

This command has no user guidelines.

#### **Example**

The following example displays information about IP hosts.

```
console>show hosts
Host name: dellswitch
Default domain: dell.com
Name/address lookup is enabled
DNS source interface: loopback 1
Name servers (Preference order): 176.16.1.18 176.16.1.19
Configured host name-to-address mapping:
Host Addresses
-------------------------- ----------------------------
accounting.dell.com 176.16.8.8
Cache: TTL (Hours)
Host Total Elapsed Type Addresses
---------------- ----- ------- ------- -------------
www.stanford.edu 72 3 IP 171.64.14.203
```
# **show ip address-conflict**

Use the **show ip address-conflict** command in User Exec or Privileged Exec mode to display the status information corresponding to the last detected address conflict.

# **Syntax**

**show ip address-conflict** [**vrf** vrf-name]

• vrf-name—The name of the VRF instance on which the command operates. If no VRF parameter is given, information for the default (global) router instance is shown.

# **Default Configuration**

This command has no default configuration.

#### **Command Mode**

User Exec, Privileged Exec mode, Global Configuration mode and all Configuration submodes

#### **User Guidelines**

The VRF identified in the parameter must have been previously created or an error is returned.

The VRF parameter is only available on the N3000-ON/N3100-ON/N3200- ON series switches.

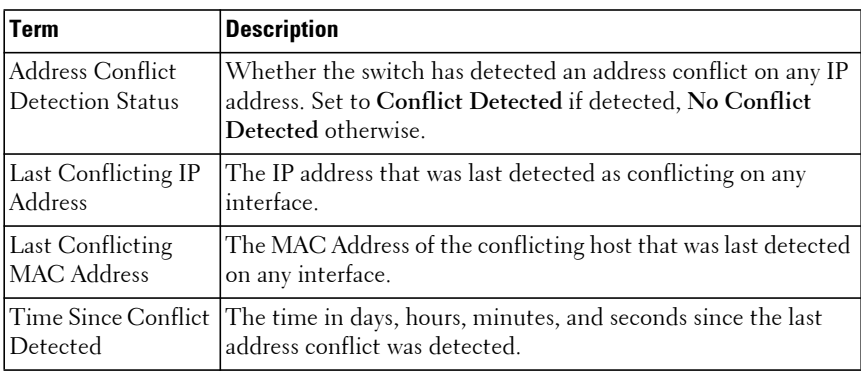

The command provides the following information.

# **Example**

```
console#show ip address-conflict
```

```
Address Conflict Detection Status...Conflict Detected
Last Conflicting IP Address.........10.131.12.56
Last Conflicting MAC Address........00:01:02:04:5A:BC
Time Since Conflict Detected........5 days 2 hrs 6 mins 46 secs
```
console#show ip address-conflict

Address Conflict Detection Status.............. No Conflict Detected

# **show ip helper-address**

Use the **show ip helper-address** command to display IP helper addresses configuration.

# **Syntax**

**show ip helper-address** [**vrf** vrf-name][intf-address]

- vrf-name—The name of the VRF instance on which the command operates. If no VRF parameter is given, information for the default (global) router instance is shown.
- intf-address IP address of a routing interface in dotted quad notation. (Range: Any valid IP address)

#### **Default Configuration**

This command has no default configuration.

#### **Command Mode**

Privileged Exec mode, Global Configuration mode and all Configuration submodes

#### **User Guidelines**

The VRF identified in the parameter must have been previously created or an error is returned.

The VRF parameter is only available on the N3000-ON/N3100-ON/N3200- ON series switches. This command is not available on the N1100-ON Series switches.

#### **Example**

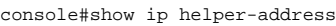

IP helper is enabled

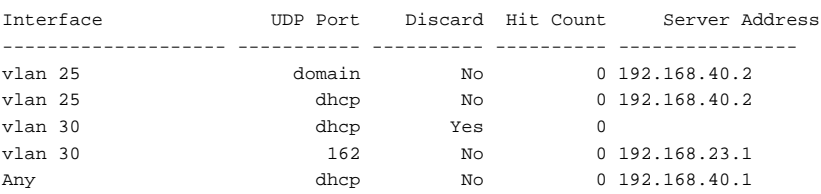

# **show ipv6 dhcp interface out-of-band statistics**

Use the **show ipv6 dhcp interface out-of-band statistics** command to display IPv6 DHCP statistics for the out-of-band interface.

#### **Syntax**

**show ipv6 dhcp interface out-of-band statistics**

#### **Default Configuration**

This command has no default configuration.

#### **Command Mode**

Privileged Exec, Global Configuration mode and all Configuration submodes

# **User Guidelines**

This command is only supported on platforms equipped with an out-of-band port.

# **Example**

console#show ipv6 dhcp interface out-of-band statistics

DHCPv6 Client Statistics

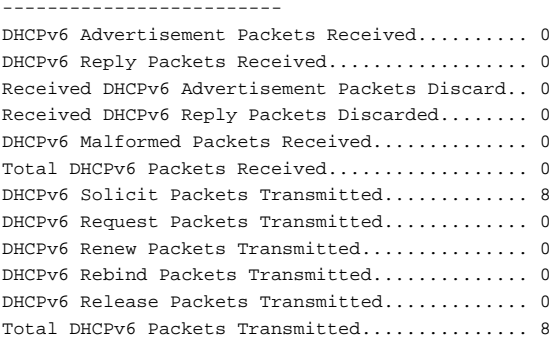

# **show ipv6 interface out-of-band**

Use the **show ipv6 interface out-of-band** command to show the IPv6 out-ofband port configuration.

#### **Syntax**

**show ipv6 interface out-of-band**

#### **Default Configuration**

This command has no default configuration.

#### **Command Mode**

Privileged Exec, Global Configuration mode and all Configuration submodes

#### **User Guidelines**

This command is only available on switches equipped with an out-of-band interface.

#### **Example**

console(config-if)#show ipv6 interface out-of-band IPv6 Administrative Mode........Enabled IPv6 Prefix is..................FE80::21E:C9FF:FEAA:AD79/64 ::/128 IPv6 Default Router.............FE80::A912:FEC2:A145:FEAD Configured IPv6 Protocol........None IPv6 AutoConfiguration mode............Enabled Burned In MAC Address...........001E.C9AA.AD79

# **Line Commands**

Authentication commands related to line configuration mode are in [DHCP](#page-1971-0)  [Client Commands.](#page-1971-0)

# **accounting**

Use the **accounting** command in Line Configuration mode to apply an accounting method to a line config.

Use the **no** form of the command to return the accounting for the line mode to the default.

# **Syntax**

**accounting {exec|commands} [default|**list-name**]**

**no accounting**

- **exec**—Provides accounting for a user Exec terminal session.
- **commands**—Provides accounting for all user-executed commands.
- **default**—The default list of methods for accounting services.
- list-name—Character string of not more than 15 characters used to name the list of accounting methods. The list name can consist of any printable character other than a question mark. Use quotes around the list name if embedded blanks are contained in the list name.

#### **Default Configuration**

Accounting is not enabled by default.

# **Command Mode**

Line Configuration

# **User Guidelines**

When enabling accounting for exec mode for the current line-configuration type, users logged in with that mode will be logged out.

# **Examples**

Use the following command to enable exec type accounting for telnet.

```
console(config)#line telnet 
console(config-telnet)# accounting exec default
```
# **authorization**

Use the **authorization** command to apply a command authorization method to a line config. Use the **no** form of the command to return the authorization for the line mode to the default.

# **Syntax**

**authorization {commands|exec} [default|**list-name**]**

**no authorization {commands|exec}**

- **commands**—Perform authorization for each command entered by the user.
- **exec**—Perform Exec authorization for the user (authorization required to enter privileged Exec mode).
- **default**—The default list of methods for command authorization (cmdAuthList).
- list-name—Character string used to name the list of authorization methods. The list name can consist of any printable character other than a question mark. Use quotes around the list name if embedded blanks are contained in the list name.

# **Default Configuration**

Authorization is not enabled on any line method by default.

# **Command Mode**

Line console, line telnet, line SSH

# **User Guidelines**

When command authorization is configured for a line-mode, the switch sends information about the entered command to the method specified in the command list. The authorization method validates the received

command and responds with either a PASS or FAIL response. If approved, the command is executed. Otherwise, the command is denied and an error message is shown to the user. If contact with the authorization method fails, then the next method in the list is attempted.

#### **Examples**

Use the following command to enable TACACS command authorization for telnet.

```
console(config)#line telnet 
console(config-telnet)# authorization commands mycmdAuthList
```
# **enable authentication**

Use the **enable authentication** command in Line Configuration mode to specify the authentication method list when accessing a higher privilege level from a remote telnet or console. To return to the default specified by the **enable authentication** command, use the **no** form of this command.

# **Syntax**

**enable authentication** {**default** | list-name}

**no enable authentication**

- **default** Uses the default list created with the **aaa authentication enable** command.
- list-name Uses the indicated list created with the **aaa authentication enable** command. (Range: 1-12 characters)

# **Default Configuration**

Uses the default set with the command **aaa authentication enable**.

# **Command Mode**

Line Configuration mode

# **User Guidelines**

Use of the no form of the command does not disable authentication. Instead, it sets the authentication list to the default list (same as enable authentication default).

# **Example**

The following example specifies the default authentication method when accessing a higher privilege level console.

```
console(config)# line console
console(config-line)# enable authentication default
```
# **exec-banner**

Use the **exec-banner** command to enable exec banner on the console, telnet or SSH connection. To disable, use the **no** form of the command.

# **Syntax**

**exec-banner**

**no exec-banner**

• MESSAGE — Quoted text

# **Default Configuration**

This command has no default configuration.

# **Command Mode**

Line Configuration

# **User Guidelines**

The exec banner can consist of multiple lines. Enter a quote to complete the message and return to configuration mode.

# **Example**

console(config-telnet)# no exec-banner

# **exec-timeout**

Use the **exec-timeout** command in Line Configuration mode to set the interval that the system waits for user input before timeout. To restore the default setting, use the **no** form of this command.

# **Syntax**

**exec-timeout** minutes [seconds]

**no exec-timeout** 

- minutes Integer that specifies the number of minutes. (Range: 0– 65535)
- seconds Additional time intervals in seconds. (Range: 0–59)

# **Default Configuration**

The default configuration is 10 minutes.

# **Command Mode**

Line (telnet, console, ssh) Configuration mode

# **User Guidelines**

To specify no timeout, enter the **exec-timeout 0** command.

# **Example**

The following example configures the interval that the system waits until user input is detected to 20 minutes. After expiry, the session exits Privileged Exec mode.

```
console(config)#line console
console(config-line)#exec-timeout 20
```
# **history**

Use the **history** command in Line Configuration mode to enable the command history function. To disable the command history function, use the **no** form of this command.

# **Syntax**

**history**

**no history**

# **Default Configuration**

The default value for this command is enabled.

#### **Command Mode**

Line Interface mode

# **User Guidelines**

This command has no user guidelines.

# **Example**

The following example disables the command history function for the current terminal session.

console(config-line)# no history

# **history size**

Use the **history size** command in Line Configuration mode to change the command history buffer size for a particular line. To reset the command history buffer size to the default setting, use the **no** form of this command.

# **Syntax**

**history size** number-of-commands

**no history size**

number-of-commands—Specifies the number of commands the system may record in its command history buffer. (Range: 0-216)

# **Default Configuration**

The default command history buffer size is 10.

# **Command Mode**

Line Configuration mode

# **User Guidelines**

This command has no user guidelines.

# **Example**

The following example configures the command history buffer size to 20 commands for the current terminal session.

console(config-line)#history size 20

# **line**

Use the **line** command in Global Configuration mode to identify a specific line for configuration and enter the line configuration command mode.

# **Syntax**

**line** {**console** | **telnet** | **ssh**}

- **console** Console terminal line.
- **telnet** Virtual terminal for remote console access (Telnet).
- **ssh** Virtual terminal for secured remote console access (SSH).

# **Default Configuration**

This command has no default configuration.

#### **Command Mode**

Global Configuration mode

# **User Guidelines**

The default authentication list for telnet and SSH is enableNetList. The enableNetList uses a single method: enable. This implies that users accessing the switch via telnet or SSH must have an enable password defined in order to access privileged mode. Alternatively, the administrator can set the telnet and ssh lists to enableList, which has the enable and none methods defined.

When using line ssh authentication with a RADIUS server as the primary authentication method, be aware that the default 802.1x timeout is 45 seconds. This is the same timeout value as SSH. Thus a secondary authentication method is unlikely to be invoked due to SSH timing out and dropping the connection attempt.

# **Examples**

The following example sets the telnet authentication list to enableList:

console(config)#line telnet console(config-telnet)#enable authentication enableList

The following example enters Line Configuration mode to configure Telnet.

```
console(config)#line telnet
console(config-line)#
```
# **login authentication**

Use the **login authentication** command in Line Configuration mode to specify the login authentication method list for a line (console, telnet, or SSH). To return to the default specified by the authentication login command, use the **no** form of this command.

# **Syntax**

**login authentication** {**default** | list-name}

**no login authentication**

- **default** Uses the default list created with the **aaa authentication login** command.
- list-name Uses the indicated list created with the **aaa authentication login** command.

# **Default Configuration**

Uses the default set with the command **aaa authentication login**.

# **Command Mode**

Line Configuration mode

# **User Guidelines**

This command has no user guidelines.

# **Example**

The following example specifies the default authentication method for a console.

```
console(config)# line console
console(config-line)# login authentication default
```
# **login-banner**

Use the **login-banner** command to enable login banner on the console, telnet or SSH connection. To disable, use the **no** form of the command.

#### **Syntax**

**login-banner**

**no login-banner**

• MESSAGE - Quoted text

# **Default Configuration**

This command has no default configuration.

#### **Command Mode**

Line Configuration

# **User Guidelines**

This command has no user guidelines.

# **Example**

console(config-telnet)# no login-banner

# **motd-banner**

Use the **motd-banner** command to enable motd on the console, telnet or SSH connection. To disable, use the **no** form of the command.

# **Syntax**

**motd-banner**

**no motd-banner**

• MESSAGE - Quoted text

# **Default Configuration**

This command has no default configuration.

#### **Command Mode**

Line Configuration

# **User Guidelines**

This command has no user guidelines.

#### **Example**

```
console(config-telnet)# motd-banner
```
# **password (Line Configuration)**

Use the **password** command in Line Configuration mode to specify a password on a line. To remove the password, use the **no** form of this command.

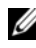

**NOTE:** For commands that configure password properties, see Password [Management Commands.](#page-1163-0)

# **Syntax**

**password** password [**encrypted**]

**no password**

- password Password for this level. (Range: 8- 64 characters) The special characters allowed in the password include ! #  $\frac{1}{2}$  % & '() \* + ,  $-$  . / : ; < = > @  $[ \ \ | \ ]$  ^ \_ ` {  $| \ \}$  ~. User names can contain blanks if the name is surrounded by double quotes.
- **encrypted** Encrypted password to be entered, copied from another switch configuration.

# **Default Configuration**

No password is specified.

#### **Command Mode**

Line Configuration mode

# **User Guidelines**

This command has no user guidelines.

### **Example**

The following example specifies a password "mcmxxyyy" on a line. console(config-line)# password mcmxxyyy

# **show line**

Use the **show line** command to display line parameters.

# **Syntax**

**show line** [**console** | **telnet** | **ssh**]

- **console** Console terminal line.
- **telnet** Virtual terminal for remote console access (Telnet).
- **ssh** Virtual terminal for secured remote console access (SSH).

#### **Default Configuration**

This command has no default configuration.

#### **Command Mode**

User Exec and Privileged Exec mode, Global Configuration mode and all Configuration submodes

# **User Guidelines**

This command has no user guidelines.

# **Example**

console(config-telnet)#show line

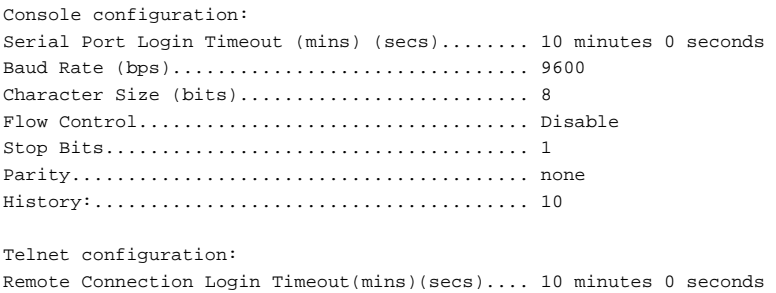

History:....................................... 10

SSH configuration: Remote Connection Login Timeout(mins)(secs).... 10 minutes 0 seconds History:....................................... 10

# **speed**

Use the **speed** command in Line Configuration mode to set the line BAUD rate. Use the **no** form of the command to restore the default settings.

# **Syntax**

**speed** {bps}

**no speed**

• bps — BAUD rate in bits per second (bps). The options are 2400, 9600, 19200, 38400, 57600, and 115200.

# **Default Configuration**

This default speed is 9600 for all platforms other than the N1100-ON/N2100- ON/N2200-ON/N3100-ON/N3200-ON Series switches. The N1100- ON/N2100-ON/N2200-ON/N3100-ON/N3200-ON Series switches default to 115200 BAUD.

#### **Command Mode**

Line Interface (console) mode

# **User Guidelines**

This configuration applies only to the current session.

#### **Example**

The following example configures the console BAUD rate to 9600. console(config-line)#speed 9600

# **terminal length**

Use the **terminal length** command to set the terminal length. Use the **no** form of the command to reset the terminal length to the default.

#### **Syntax**

**terminal length** value

**no terminal length**

• value — The length in number of lines. Range: 0–512

#### **Default Configuration**

This default value is 24.

#### **Command Mode**

Privileged Exec mode

#### **User Guidelines**

Setting the terminal length to 0 disables paging altogether. It is recommended that the terminal length either be set to 0 or a value larger than 4 as terminal lengths in the range of 1 to 4 may give odd output due to prompting. The terminal length command is specific to the current session. Logging out, rebooting or otherwise ending the current session will require that the command be reentered. Likewise, because the terminal length setting is specific to a session, it is never saved in the config.

#### **Example**

console#terminal length 50

# **PHY Diagnostics Commands**

# **show copper-ports tdr**

Use the **show copper-ports tdr** command to display the stored information regarding cable lengths.

#### **Syntax**

**show copper-ports tdr** [interface]

• interface — A valid Ethernet interface identifier.

#### **Default Configuration**

This command has no default configuration.

#### **Command Mode**

Privileged Exec mode, Global Configuration mode and all Configuration submodes

#### **User Guidelines**

The copper-related commands do not apply to the stacking or 10GBaseT ports.

The maximum length of the cable for the Time Domain Reflectometry (TDR) test is 120 meters. Disable green-mode on the port in order to obtain accurate results.

# **Example**

The following example displays the last TDR tests on all ports.

```
console#show copper-ports tdr
Port Result Example 2018 Result Length [meters] Date
--------- --------------------------- --------------- ---------------------
Gi1/0/1 OK
Gi1/0/2 Short 50 13:32:00 23 July 2004
Gi1/0/3 Test has not been performed 
Gi1/0/4 Open 128 13:32:08 23 July 2004
Gi1/0/5 Fiber -
```
# **show fiber-ports optical-transceiver**

Use the **show fiber-ports optical-transceiver** command to display the optical transceiver diagnostics.

#### **Syntax**

**show fiber-ports optical-transceiver** [interface]

• interface — A valid SFP, XFP or SFP+ port.

#### **Default Configuration**

This command has no default configuration.

# **Command Mode**

Privileged Exec mode, Global Configuration mode and all Configuration submodes

# **User Guidelines**

The show fiber ports command is applicable to all fiber ports, including SFP, SFP+, and XFP ports. It will display an error if executed against a copper port or passive or active direct attach cables.

# **Examples**

The following examples display the optical transceiver diagnostics.

console#show fiber-ports optical-transceiver

 Output Input Port Temp Voltage Current Power Power TX LOS [C] [Volt] [mA] [dBm] [dBm] Fault --------- ---- ------- ------- ------- ------- ----- --- Te2/0/23 22.5 3.296 7.5 -2.184 -36.990 No Yes

# **test copper-port tdr**

Use the **test copper-port tdr** command to diagnose with Time Domain Reflectometry (TDR) technology the quality and characteristics of a copper cable attached to a 1GBaseT or 10GBaseT port.

#### **Syntax**

**test copper-port tdr** interface

interface  $- A$  valid Ethernet port.

#### **Default Configuration**

This command has no default configuration.

#### **Command Mode**

Privileged Exec mode

#### **User Guidelines.**

This command prompts the user to shut down the port for the duration of the test. Passive or active direct attach SFP/SFP+ cables are not based on 1000BaseT technology and do not support TDR testing. Use the **show copper-ports tdr** command to view the test results.

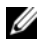

 $\mathscr U$  The maximum distance the Virtual Cable Tester (VCT) can measure is 120 meters. Multi-gig ports (2.5G and 5G) must have the cable disconnected at the switch for the test to yield correct results. Disable green-mode on the port to ensure accurate results.

#### **Examples**

The following example results in a report on the cable attached to port 1/0/3.

console#test copper-port tdr te1/0/1

This command takes the port offline to measure the cable length. Use the show copper-port tdr command to view the results..

Do you wish to continue and take the port offline (Y/N)?y

The following example results in a failure to report on the cable attached to port te2/0/3.

console#test copper-port tdr te2/0/3

This command takes the port offline to measure the cable length. Use the show copper-port tdr command to view the results..

Do you wish to continue and take the port offline?  $(y/n)$  y

Error! Invalid interface 2/0/3

# **Power Over Ethernet Commands**

Dell EMC Networking PoE N1100P-ON, N1108EP-ON, N1524P, N1548P, N2024P, N2048P, N2124PX-ON, N2148PX-ON, N300EP-ON, N3132PX-ON switches implement the PoE, PoE+, or PoE 60W for power sourcing equipment (PSE), depending on the switch model. IEEE 802.3at allows power to be supplied to Class 4 powered devices (PD) that require power up to 30 Watts or PoE 60W (UPoE) to Class 4 devices on certain ports. This allows deployment of powered devices that require more power than the IEEE 802.3af specification allows. PoE+ 802.3at is compatible with 802.3af.

The Dell EMC Networking N2224PX-ON, and N2248PX-ON switches implement an IEEE 802.3bt Type 3 PSE. This capability supports 60W power delivery in a standards-compliant implementation as well as power negotiation using LLDP.

The Dell EMC Networking N3024EP/N3048EP/N3208PX-ON/N3224P-ON/N3224PX-ON/N3248P-ON/N3248PXE-ON switches support delivery of up to 60W of power on the first 12 interfaces of each stack unit. The Dell EMC Networking N2128PX-ON supports PoE 60W on the four 2.5G interfaces. The Dell EMC Networking N3132PX-ON and N3200PX-ON switches support PoE 60W on all copper ports.

**IMPLE:** This section applies to the N1108EP-ON/N1108P-ON/N1124P-ON/N1148P-ON/N1524P/N1548P/N2024P/N2048P/N2128PX-ON/N2224PX-ON/N2248PX-ON/N3024P/N3048P/N3132PX-ON/N3208PX-ON/N3224P-ON/N3248P-ON/N3248PXE-ON/N3224PX-ON/ switches.

# **Flexible Power Management**

The Dell EMC Networking PoE solution provides power management which supports power reservation, power prioritization and power limiting. The operator can assign a priority to each PoE port. When the power budget of the PoE switch has been exhausted, the higher priority ports are given preference over the lower priority ports. Lower priority ports are forcibly stopped to supply power in order to provide power to higher priority ports.

The static power management feature allows operators to reserve a guaranteed amount of power for a PoE port. This is useful for powering up devices which draw variable amounts of power and provide them an assured power range within which to operate. Class based power management allocates power at class limits as opposed to user defined limits.

In the Dynamic Power management feature, power is not reserved for a given port at any point of time. The power available with the PoE switch is calculated by subtracting the instantaneous power drawn by all the ports from the maximum available power. Thus, more ports can be powered at the same time. This feature is useful to efficiently power up more devices when the available power with the PoE switch is limited.

The Dell EMC Networking PoE solution also provides a global usage threshold feature in order to limit the PoE switch from reaching an overload condition. The operator can specify the limit as a percentage of the maximum power.

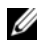

**NOTE:** PoE commands are only applicable to copper ports.

# **power inline**

The **power inline** command enables/disables the ability of the port to deliver power.

#### **Syntax**

**power inline** {**auto**|**never**}

- **auto** Enables device discovery and, if a device is found using the method specified by the power inline detection setting, supplies power to the device.
- never Disables the device discovery protocol and stops supplying power to the device.

#### **Command Mode**

Interface Configuration (Ethernet).

### **User Guidelines**

Auto enables the switch to deliver power to the powered device. The power inline management parameter should be set to class-based mode to enable power negotiation via LLDP-MED. Dell EMC Networking PoE-enabled ports should not be connected to other Power Sourcing Equipment (PSE) with PoE enabled. If the switch detects PSE equipment supplying power to a port, PoE power is disabled on the port. If a port supplying power issues an input power detected (0x24) status and no device is attached, the port should not be used as a possible short may exist.

#### **Default Value**

The default value is auto, that is, device discovery is enabled and the port is capable of delivering power.

#### **Examples**

```
console(config)#interface gigabitethernet 1/0/1
console(config-if-Gi1/0/1)# power inline auto
```
# <span id="page-2076-0"></span>**power inline detection**

Use the **power inline detection** command to configure the detection type that tells which types of PD's will be detected and powered by the switch. Use the **no** form of this command to set the detection type to the default.

# **Syntax**

**power inline detection [unit** unit-id**]**{**dot3at|dot3at+legacy**} **power inline detection [unit** unit-id**]**{**dot3bt|dot3bt+legacy**} **no power inline detection [unit** unit-id**]**

- **dot3at**—IEEE 802.3af/IEEE 802.3at detection only.
- **dot3at+legacy**—IEEE 802.3at detection followed by legacy capacitive detection.
- **unit** unit-id—The specific stack member to be configured.
- **dot3bt**—Enable strictly compliant IEEE 802.3bt detection on the switch. This is only available on the N2200PX-ON/N3200P-ON/N3200PX-ON/N3200PXE-ON switches.

• **dot3bt+legacy** —Enable 802.3bt, 802.3at, 802.3af and pre-9802.3af device detection. This is only available on the N2200PX-ON/N3200P-ON/N3200PX-ON/N3200PXE-ON switches.

#### **Default Configuration**

The default value is dot3at+legacy. IEEE 802.3bt+legacy detection is enabled by default for the N2200PX-ON/N3200P-ON/N3200PX-ON/N3200PXE-ON switches.

#### **Command Mode**

Global Configuration mode

#### **User Guidelines**

If no unit number is specified, the entire stack is configured. If the detection mode is configured at dot3at, class-based allocation will reserve the full amount of power (33W). To use legacy (pre-802.3af/802.3at), configure detection as dot3at + legacy.

The N2200PX-ON/N3200PX-ON switches implement IEEE 802.3bt event classification in addition to power negotiation using LLDP. PD's that implement 802.3bt may receive 60W power using four event detection or using LLDP negotiation. The dot3at/dot3at+legacy parameters are not available on these switches. IEEE 802.3bt is backwards compatible with 802.3at/802.3af/N3208PX-ON/N3224P-ON/N3224PX-ON/N3248P-ON/N3248PXE-ON devices.

Configure [power inline detection](#page-2076-0) **dot3bt** to enable IEEE 802.3bt compliant capability and disable pre-IEEE 802.3af event classification/detection. In this mode, class 0 devices are treated as class 3.

The **power inline detection dot3bt** and **power inline detection dot3bt+legacy** commands are only available on the N2200PX-ON/N3200P-ON/N3200PX-ON/N3200PXE-ON switches.

#### **Command History**

Release 6.3.6 deprecates the legacy-only parameter in favor of dot3at+legacy as the legacy-only capability is not present in the hardware.

Command updated in firmware release 6.6.1.

# **power inline four-pair forced**

Use this command to force 4-pair power feed on an interface. Use the **no** form of the command to use the default 2-pair power feed.

# **Syntax**

**power inline four-pair forced no power inline four-pair forced**

# **Default Configuration**

The default detection and power feed is four-pair power for ports that are capable of 60W power delivery. The default detection and power feed is Alt-A two-pair power for ports that are not capable of feeding four-pair power.

# **Command Mode**

Interface Config

## **User Guidelines**

Use this command when the interface is connected to a device that requires detection and power on all four pairs of wires (that is, on both the Alt-A signal and Alt-B spare pairs).

This command is only available on the N2100PX-ON, N3000EP-ON, N3100PX-ON, and N3200-ON series switches. This command is not available on the N2200PX-ON, N3200P-ON, N3200PX-ON, and N3200PXE-ON Series switches.

Class D or better cabling is required for feeds in excess of 34.2W. Four pair power is supported in all management modes as follows:

- In class mode, the port power limit is twice the class power.
- In dynamic mode, up to 60W may be delivered depending on the switch used.
- In static mode, the port is limited to the configured limit.

# **Command History**

Introduced in version 6.3.0.1 firmware. Command updated in firmware release 6.6.1.

# **Example**

This example configures forced 60W 4-pair power mode on interface Gi1/0/1

```
console#configure
console(config)#interface gi/10/1
console(config-if-Gi1/0/1)#power inline four-pair forced
```
# **power inline limit**

Use the **power inline limit** command to configure a specific power limit for a port. Use the **no** form of this command to set the power limit to the default.

# **Syntax**

**power inline limit user-defined** limit

**no power inline limit user-defined**

• **user-defined** limit—Allows the port to draw up to user-defined value. The range is 3000-30000 milliwatts (mW) in two-pair mode. In four-pair mode, the range is 3000-60000 milliwatts.

# **Default Configuration**

In two-pair mode, the default power limit is 30000 milliwatts. In four-pair mode, the default power limit is 60000 milliwatts.

# **Command Mode**

Interface Configuration

# **User Guidelines**

This command is not available on the N2200PX-ON/N3200P-ON/N3200PX-ON/N3200PXE-ON Series switches.

User defined limits are only operational if the power management mode is configured as static. By default, the power management mode is dynamic. If the operator attempts to set a user-defined limit and the power management mode is not configured as static, a warning is issued. On systems that support four-pair power, the UI does not check the limit against the port capability or the configuration. To deliver 60W power, ensure that the port is configured in four-pair mode.

The maximum configurable power limit is 30000 milliwatts for two-pair power. The maximum configurable power limit is 60000 milliwatts for fourpair power. The actual power delivered in two-pair or four-pair mode may exceed the user-defined limit. Refer to the Class Power Limits and Margin table in the Dell EMC Networking User's Configuration Guide for more information.

#### **Example**

This example configures interface Gi1/0/1 to deliver 60W four-pair power.

```
console#configure
console(config)#power inline management static
console(config)#interface gi1/0/1
console(config-if-Gi1/0/1)#power inline four-pair forced
```
This example configures interface Gi1/0/2 to deliver 50W four-pair power (within the 5% tolerance). The port will deliver up to 52500 mW.

```
console#configure
console(config)#power inline management static
console(config)#interface gi1/0/2
console(config-if-Gi1/0/2)#power inline four-pair forced
console(config-if-Gi1/0/2)#power inline limit user-defined 50000
```
This example displays an interface configured in four-pair power mode.

console#show power inline gigabitethernet 1/0/1 detailed

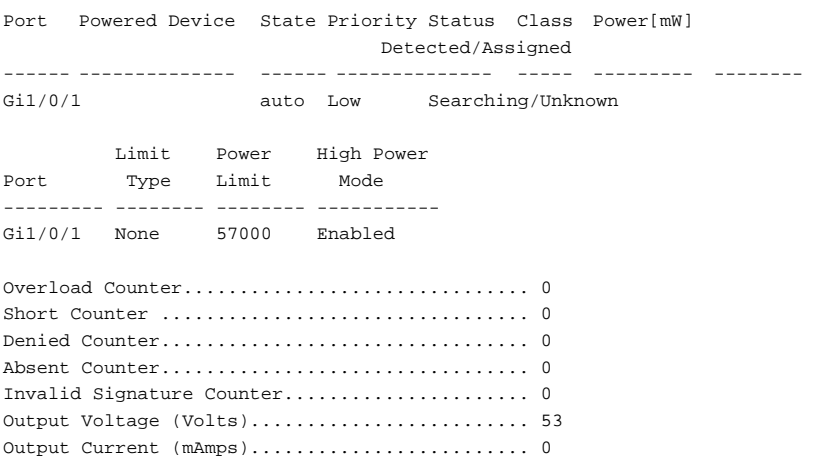

Temperature (C)................................. 39

# **Command History**

Description revised in 6.3.5 release. Command updated in firmware release 6.6.1.

# **power inline management**

Use the **power inline management** command in Global Configuration mode to set the power management type. Use the **no** form of this command to set the management mode to the default.

# **Syntax**

**power inline management** [**unit** unit-id]{**dynamic** | **static** | **class**}

**no power inline management** [**unit** unit-id]

- **dynamic**—Dynamic power management
- **static**—Static power management
- **class**—Class-based power management
- **unit-id**—A stack unit ID.

# **Default Configuration**

Default management is dynamic.

# **Command Mode**

Global Configuration

# **User Guidelines**

The N2200PX-ON/N3200P-ON/N3200PX-ON/N3200PXE-ON switches only support **power inline management dynamic** or **power inline management class** configuration. When class-based management is enabled on these switches, IEEE 802.3bt autoclass is also enabled. PDs implementing autoclass may draw less than the class limit at maximum power. The excess power is available for use by other PDs.

If no unit is specified, all members of the stack are configured. Static, dynamic and class-based modes differ in how the available power is calculated and how much power may be delivered to the Powered Device. Refer to the PoE section in the User's Configuration Guide for information on Powered Device detection, power allocation methods, and the PoE guard band.

#### **Example**

In the following example, no port is specified so the command displays global configuration and status of all the ports. Configure the global power management scheme as dynamic with dot3at+legacy detection and enable PoE capability on ports Gi1/0/1-10.

```
console(config)#power inline management dynamic
console(config)#power inline detection dot3at+legacy
console(config)#interface range Gi1/0/1-10
console(config-if)#power inline auto
console(config-if)#exit
console#show power inline
Unit Status
===========
Unit........................................... 1
Power.......................................... On
Total Power.................................... 500 Watts
Threshold Power................................ 450 Watts
Consumed Power................................. 0 Watts
Usage Threshold................................ 90%
Power Management Mode............................... Dynamic
Power Detection Mode........................... dot3at+legacy
Port Configuration
==================
Port Powered Device State Priority Status Class Power[mW]
                              Detected/Assigned
------ -------------- ------ -------------- ----- --------- --------
Gi1/0/1 auto Low Searching Unknown/Unknown
Gil/0/2 auto Low Searching Unknown/Unknown
Gil/0/3 auto Low Searching Unknown/Unknown
Gi1/0/4 auto Low Searching Unknown/Unknown
```
#### **Command History**

Description revised in version 6.3.1.5 release.

Description revised in version 6.3.1.6 release. Example revised in 6.4 release.

# **power inline poe-ha**

Use the power inline poe-ha command to enable Perpetual PoE.

# **Syntax**

**power inline poe-ha [unit** unit-id**] no power inline poe-ha [unit** unit-id**]**

# **Default Configuration**

Perpetual PoE is disabled by default. Fast PoE is enabled by default and cannot be disabled.

# **Command Mode**

Global Configuration mode

# **User Guidelines**

#### **Perpetual PoE**

Perpetual PoE allows the switch to supply power to PDs during reboot. The switch stores the power parameters for ports supplying PoE power when the running configuration is saved. If Perpetual PoE was enabled when the configuration was saved, power is not interrupted on PoE enabled ports during reboot. During or after the reboot cycle completes, the switch may power down or power up ports based upon the supplied power.

It is not possible to configure Perpetual PoE on individual ports.

Perpetual PoE is only available on the N1100EP-ON, N2200PX-ON, N3200P-ON, N3200PX-ON, and N3200PXE-ON Series switches.

# **Fast PoE**

Fast PoE allows the switch to supply power to powered devices (PDs) prior to the switch firmware initializing the PoE ports during a power up event. The switch stores the power parameters for ports supplying PoE power when the running configuration is saved. Fast PoE is enabled by default and cannot be disabled. During or after the reboot cycle completes, the switch may power down or power up ports based upon the supplied power.

Fast PoE is only available on the N1100EP-ON, N2200PX-ON, N3200P-ON, N3200PX-ON, and N3200PXE-ON Series switches.

#### **Command History**

Command introduced in version 6.4.3 firmware. Command updated in firmware release 6.6.1.

#### **Example**

```
This example enables Perpetual PoE.
console(config)#power inline poe-ha
```
# **power inline powered-device**

The **power inline powered-device** command adds a comment or description of the powered device type to enable the user to remember what is attached to the interface. To remove the description, use the no form of this command.

#### **Syntax**

**power inline powered-device** pd-type

#### **no power inline powered-device**

• pd-type — Specifies the type of powered device attached to the interface. (Range: 1–20 characters)

#### **Command Mode**

Interface Configuration (Ethernet).

#### **User Guidelines**

No specific guidelines.

#### **Examples**

```
console(config)#interface gigabitethernet 1/0/1
console(config-if-Gi1/0/1)# power inline powered-device IP-phone
```
# **power inline priority**

The **power inline priority** command configures the port priority level, for the delivery of power to an attached device. The switch may not be able to supply power to all connected devices, so the port priority is used to determine which ports will supply power if adequate power capacity is not available for all enabled ports. For ports that have the same priority level, the lower-numbered port has higher priority.

For a system delivering peak power to a certain number of devices, if a new device is attached to a high-priority port, power to a low-priority port is shut down and the new device is powered up.

#### **Syntax**

**power inline priority** {**critical** | **high** | **low**}

**no power inline priority**

#### **Command Mode**

Interface Configuration (Ethernet).

# **User Guidelines**

Priority is always enabled for all ports. If all ports have equal priority in an overload condition, the switch will shut down the highest numbered ports first.

# **Default Value**

Low

# **Examples**

console(config)#interface gigabitethernet 1/0/1 console(config-if-Gi1/0/1)# power inline priority high

# **power inline reset**

Use the **power inline reset** command to reset the port.

#### **Syntax**

power inline reset

# **Default Configuration**

This command has no default configuration.

# **Command Mode**

Interface Configuration

# **User Guidelines**

This command is useful if the port is stuck in an Error state. Power to the powered devices may be interrupted as the port is reset.

# **power inline usage-threshold**

The **power inline usage-threshold** command configures the system power usage threshold level at which lower priority ports are disconnected. The threshold is configured as a percentage of the total available power. Use the **no** form of the command to set the threshold to the default value.

# **Syntax**

**power inline usage-threshold [unit** unit-id**]** threshold

**no power inline usage-threshold [unit** unit-id**]**

- threshold— Power threshold at which ports are disconnected. The range is 25-99%.
- unit-id— A stack member identifier.

# **Default Configuration**

The default threshold is 90%.

# **Command Mode**

Global Configuration.

#### **User Guidelines**

If no unit number is specified, all stack members are configured. The power limit beyond which ports are disconnected has a configurable range as a percentage of total available power for the individual unit. The maximum power available is given in the table shown in the power inline management command. The usage threshold check calculates the actual consumed power and compares it against the (unit power maximum multiplied by the threshold)/100. If unit power consumption exceeds the threshold, and the power bank is active, ports are disconnected with an over-power condition. The disconnection is priority based. When ports are disconnected due to actual consumed power exceeding the threshold, a trap is generated.

#### **Examples**

console(config)# power inline usage-threshold 90

#### **Command History**

Syntax updated in 6.4 release.

# **clear power inline statistics**

Use this command to clear the PoE statistics.

# **Syntax**

**clear power inline statistics [**interface-id**]**

• interface-id—An Ethernet interface capable of supplying PoE power.

#### **Default Configuration**

This command has no default configuration.

#### **Command Modes**

Privileged Exec

#### **User Guidelines**

If no interface is specified, the statistics are cleared for all PoE-capable interfaces.
# **show power inline**

Use the **show power inline** command to report current PoE configuration and status. If no port is specified, the command displays global configuration and status of all the ports. If a port is specified, then the command displays the details for the single port. Use the detailed parameter to show power limits, detection type and high power mode for the interface. The detailed parameter is not available on N2200 and N3200 devices.

#### **Syntax**

**show power inline** [interface-id] [**detailed**]

interface-id—Any PoE-capable Ethernet interface. See Interface Naming [Conventions](#page-232-0) for interface representation.

#### **Command Mode**

Privileged Exec mode, Global Configuration mode and all Configuration submodes

#### **User Guidelines**

Ports configured in static mode will always show as Class 0 regardless of the actual PD type.

The power status column shows Off for ports that are administratively or error disabled.

The Power column shows the actual power drawn, not the configured value.

If a port supplying power detects PSE equipment, the power to the port is shut off. If a powered port shows input power detected status (0x24), and no device is attached, the port should not be used as a possible short may exist. The PoE controller returns the Total Power Consumed value in Watts. For this reason, Total Power Consumption value displayed might not exactly match the sum of power in milliwatts consumed by various Powered Devices.

The displayed information includes the following:

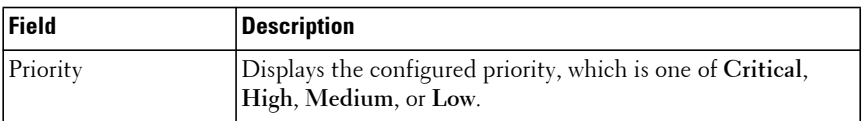

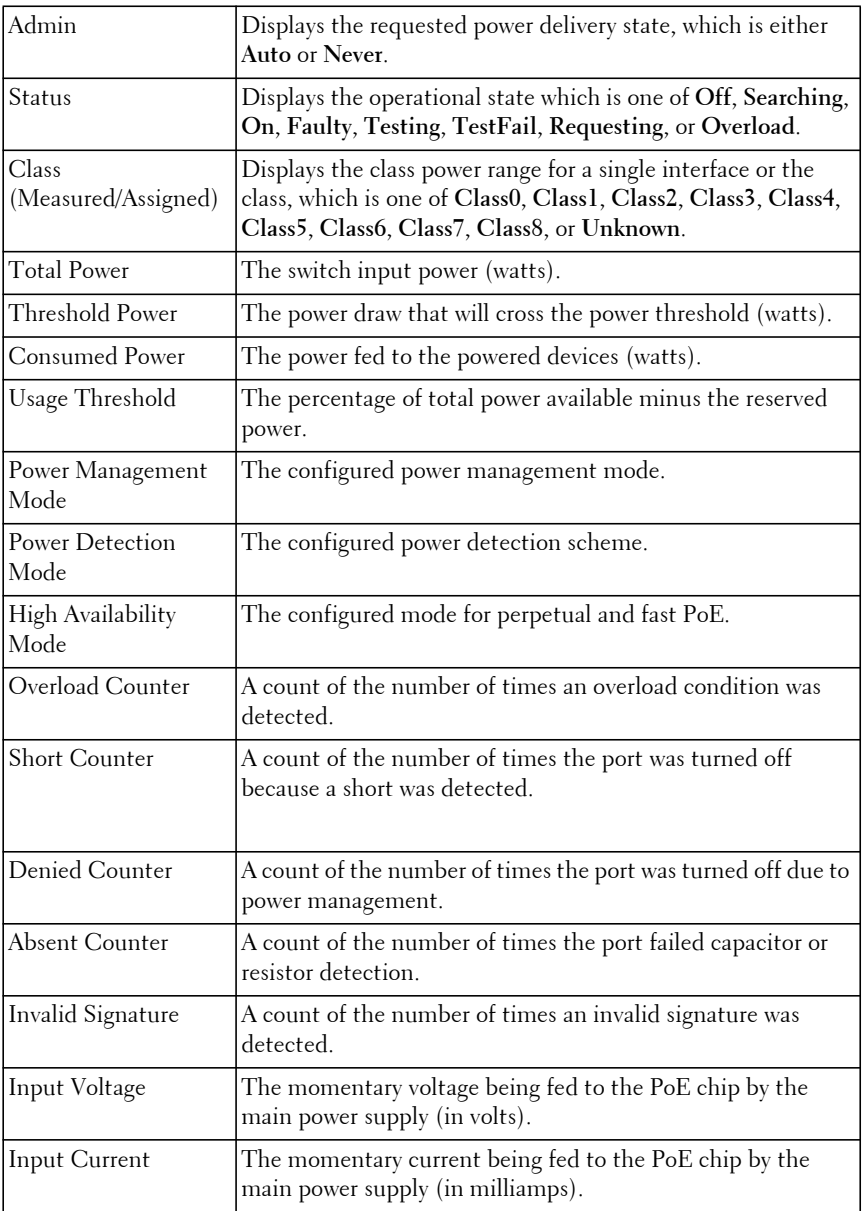

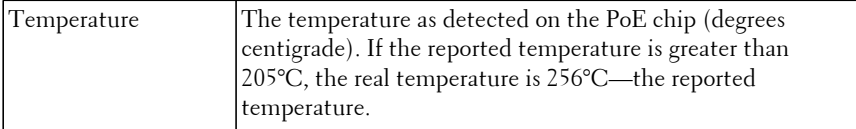

#### **Examples**

console#show power inline

Unit Status ===========

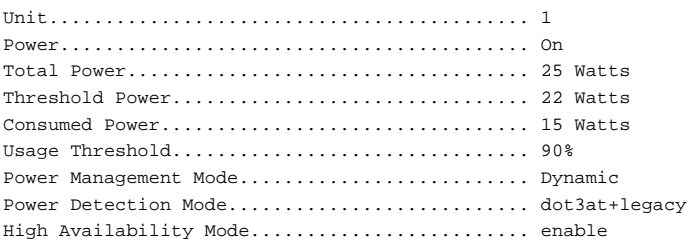

Port Configuration ==================

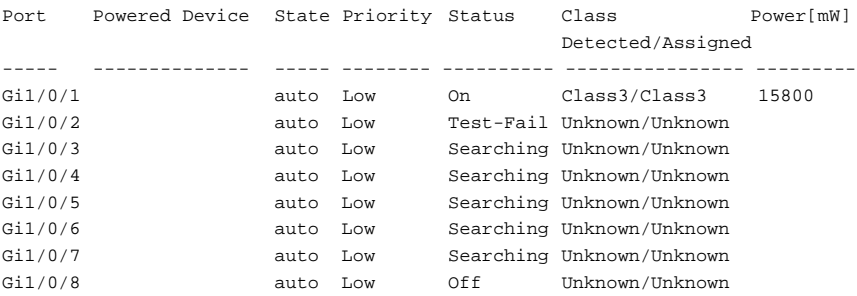

console#show power inline gi1/0/1

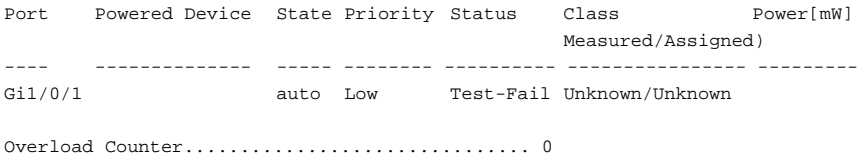

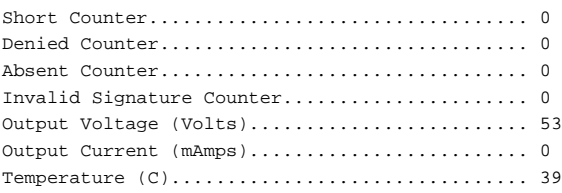

# **Command History**

Example updated in 6.4 release. Description and outputs updated in firmware release 6.6.2.

# **show power inline firmware-version**

Use the **show power inline firmware-version** command to display the version of the PoE controller firmware present on the switch file system.

#### **Syntax**

**show power inline firmware-version**

#### **Command Mode**

Privileged Exec mode, Global Configuration mode and all Configuration submodes

#### **User Guidelines**

This command displays the PoE firmware version for each stack member individually.

# **Example**

console(config)#show power inline firmware-version Unit Firmware Version ---- ---------------- 1 265\_1

# **RMON Commands**

The Dell EMC Networking SNMP component includes an RMON (remote monitoring) agent. RMON is a base technology used by network management applications to manage a network. Troubleshooting and network planning can be accomplished through the network management applications. The network monitor monitors traffic on a network and records selected portions of the network traffic and statistics. The collected traffic and statistics are retrieved using SNMP. The data collected is defined in the RMON MIB, RFC 2819. A device that supports gathering and reporting the RMON data is referred to as an RMON probe or RMON Agent. An RMON probe provides RMON data to an RMON Manager for analysis and presentation to the user. An RMON probe may be embedded in an existing network device or stand-alone.

# <span id="page-2092-0"></span>**rmon alarm**

Use the **rmon alarm** command in Global Configuration mode to configure alarm conditions. To remove an alarm, use the **no** form of this command. See also the related [show rmon alarm](#page-2097-0) command.

# **Syntax**

**rmon alarm** number variable interval {**delta** | **absolute**} rising-threshold value [**event-number**] falling-threshold value [**event-number**] [**owner** string] [**startup** direction]

**no rmon alarm** number

- number—The alarm index. (Range: 1–65535)
- variable—A fully qualified SNMP object identifier that resolves to a particular instance of a MIB object.
- interval—The interval in seconds over which the data is sampled and compared with the rising and falling thresholds. (Range: 1– 2147483647)
- rising-threshold value—Rising Threshold value. (Range: -2147483648 2147483647)
- falling-threshold value—Falling Threshold value. (Range: -2147483648 – 2147483647)
- **event-number**—The index of the Event that is used when a rising or falling threshold is crossed. (Range: 1- 65535)
- **delta**—The sampling method for the selected variable and calculating the value to be compared against the thresholds. If the method is delta, the selected variable value at the last sample is subtracted from the current value, and the difference compared with the thresholds.
- **absolute**—The sampling method for the selected variable and calculating the value to be compared against the thresholds. If the method is absolute, the value of the selected variable is compared directly with the thresholds at the end of the sampling interval.
- **startup** direction—The alarm that may be sent when this entry is first set to valid. If the first sample (after this entry becomes valid) is greater than or equal to the rising-threshold, and direction is equal to rising or rising-falling, then a single rising alarm is generated. If the first sample (after this entry becomes valid) is less than or equal to the fallingthreshold, and direction is equal to falling or rising-falling, then a single falling alarm is generated.
- **owner** string—Enter a name that specifies who configured this alarm. If unspecified, the name is an empty string.

#### **Default Configuration**

No alarms are configured.

#### **Command Mode**

Global Configuration mode

#### **User Guidelines**

This command has no user guidelines.

#### **Example**

The following example configures the following alarm conditions:

- Alarm index 1
- Variable identifier 1.3.6.1.2.1.2.2.1.10.5
- Sample interval 10 seconds
- Rising threshold 500000
- Falling threshold 10
- Rising threshold event index  $-1$
- Falling threshold event index 1

```
console(config)#rmon alarm 1 1.3.6.1.2.1.2.2.1.1.10.5 10 50000 10 1 1
```
# <span id="page-2094-0"></span>**rmon collection history**

Use the **rmon collection history** command in Interface Configuration mode to enable a Remote Monitoring (RMON) MIB history statistics group on an interface. To remove a specified RMON history statistics group, use the **no** form of this command. Also see the [show rmon collection history](#page-2100-0) command.

# **Syntax**

**rmon collection history** index [**owner** ownername] [**buckets** bucket-number] [**interval** seconds]

**no rmon collection history** index

- index The requested statistics index group. (Range: 1–65535)
- **owner** ownername Records the RMON statistics group owner name. If unspecified, the name is an empty string.
- **buckets** bucket-number A value associated with the number of buckets specified for the RMON collection history group of statistics. If unspecified, defaults to 50. (Range: 1 - 65535)
- **interval** seconds The number of seconds in each polling cycle. If unspecified, defaults to 1800. (Range: 1–3600)

# **Default Configuration**

The **buckets** configuration is 50. The **interval** configuration is 1800 seconds.

# **Command Mode**

Interface Configuration (gigabitethernet, port-channel, tengigabitethernet, fortygigabitethernet) mode.

#### **User Guidelines**

This command cannot be executed on multiple ports using the **interface range** command.

# **Example**

The following example enables a Remote Monitoring (RMON) MIB history statistics group on port 1/0/8 with the index number "1" and a polling interval period of 2400 seconds.

```
console(config)#interface gigabitethernet 1/0/8
console(config-if-Gi1/0/8)#rmon collection history 1 interval 2400
```
# <span id="page-2095-0"></span>**rmon event**

Use the **rmon event** command in Global Configuration mode to configure an event. To remove an event, use the **no** form of this command. See also the [show rmon events](#page-2101-0) command.

# **Syntax**

**rmon event number** [**log**] [**trap** community] [**description** string] [**owner** string]

**no rmon event** number

- number—The event index. (Range: 1–65535)
- **log**—An entry is made in the log table for each event.
- **trap**—An SNMP trap is sent to one or more management stations.
- **community**—If an SNMP trap is to be sent, it is sent to the SNMP community specified by this octet string. (Range: 0-127 characters)
- **description**—A comment describing this event. (Range 0-127 characters)
- **owner**—Enter a name that specifies who configured this event. If unspecified, the name is an empty string.

# **Default Configuration**

This command has no default configuration.

Global Configuration mode

# **User Guidelines**

This command has no user guidelines.

# **Example**

The following example configures an event with the trap index of 10.

```
console(config)#rmon event 10 log
```
# <span id="page-2096-0"></span>**rmon hcalarm**

Use the **rmon hcalarm** to configure high capacity alarms.Use the **no** form of the command to remove the alarm.

# **Syntax**

**rmon hcalarm** alarmnumber variable interval {**absolute** | **delta**} **risingthreshold** value-64[rising-event-index] **falling-threshold** value-64[fallingevent-index] [**startup** {**rising** | **falling** | **rising-falling**}] [**owner** string]

- alarmnumber—An alarm number that uniquely identifies the alarm entry. (Range: 1-65536). Each entry defines a diagnostic sampler at a particular interval for an object on the device.
- variable—The MIB object to monitor. May be fully qualified or relative. Only variables that resolve to an ASN.1 primitive type of INTEGER are allowed.
- interval—The interval in seconds over which the data is sampled and compared with the rising and falling thresholds. (Range: 1– 2147483647. The default is 1 second.)
- **absolute**—Specifies to use a fixed value for the threshold (Default value).
- **delta**—Specifies to use the difference between the current value and the previous value.
- **rising-threshold** value-64—Rising threshold value  $(-(2^{63})$  to  $2^{63} 1)$
- rising-event-index—Event to trigger when the rising threshold is crossed  $(1-65535)$ .
- **falling-threshold-high** value-64—Falling threshold value  $(-(2^{63})$  to  $2^{63}$ − 1)
- falling-event-index—Event to trigger when the rising threshold is crossed (1–65535).
- **startup {rising|falling|rising-falling]**—The event that is sent when this entry is first set to active. If the first sample after this entry is configured is greater than or equal to the rising threshold and startup rising or startup rising-falling is configured, a single rising event is generated. If the first sample after this entry is configured is less than or equal to the falling threshold and startup falling or startup rising-falling is configured then a single falling event is generated.
- **owner** string—Specify an owner for the alarm (string no default).

#### **Default Configuration**

This command has no default configuration.

#### **Command Mode**

Global Configuration mode

#### **User Guidelines**

This command has no user guidelines.

#### **Example**

```
console(config)# rmon hcalarm 2 ifInOctets.1 30 absolute rising-threshold 
high 2147483648 falling-threshold high -2147483648 startup rising owner 
"dell-owner"
```
# <span id="page-2097-0"></span>**show rmon alarm**

Use the **show rmon alarm** command in User Exec mode to display alarm configuration. Also see the [rmon alarm](#page-2092-0) command.

#### **Syntax**

**show rmon alarm** number

• number — Alarm index. (Range: 1–65535)

#### **Default Configuration**

This command has no default configuration.

#### **Command Mode**

User Exec mode, Global Configuration mode and all Configuration submodes

# **User Guidelines**

This command has no user guidelines.

# **Example**

The following example displays RMON 1 alarms.

```
console> show rmon alarm 1
Alarm 1
-------
OID: 1.3.6.1.2.1.2.2.1.10.1
Last sample Value: 878128
Interval: 30
Sample Type: delta
Startup Alarm: rising
Rising Threshold: 8700000
Falling Threshold: 78
Rising Event: 1
Falling Event: 1
Owner: CLI
```
The following table describes the significant fields shown in the display:

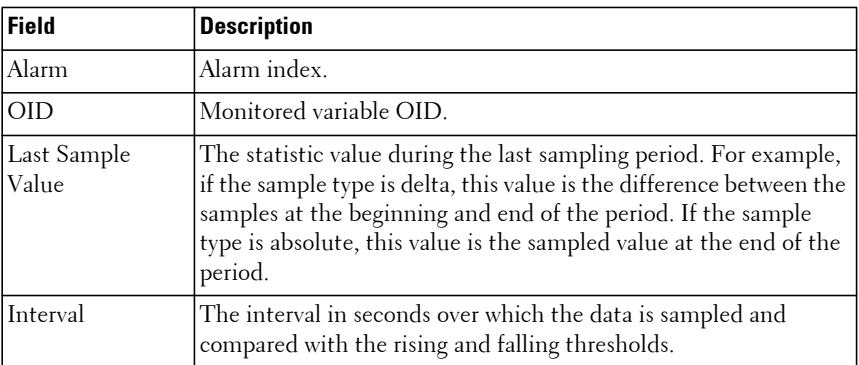

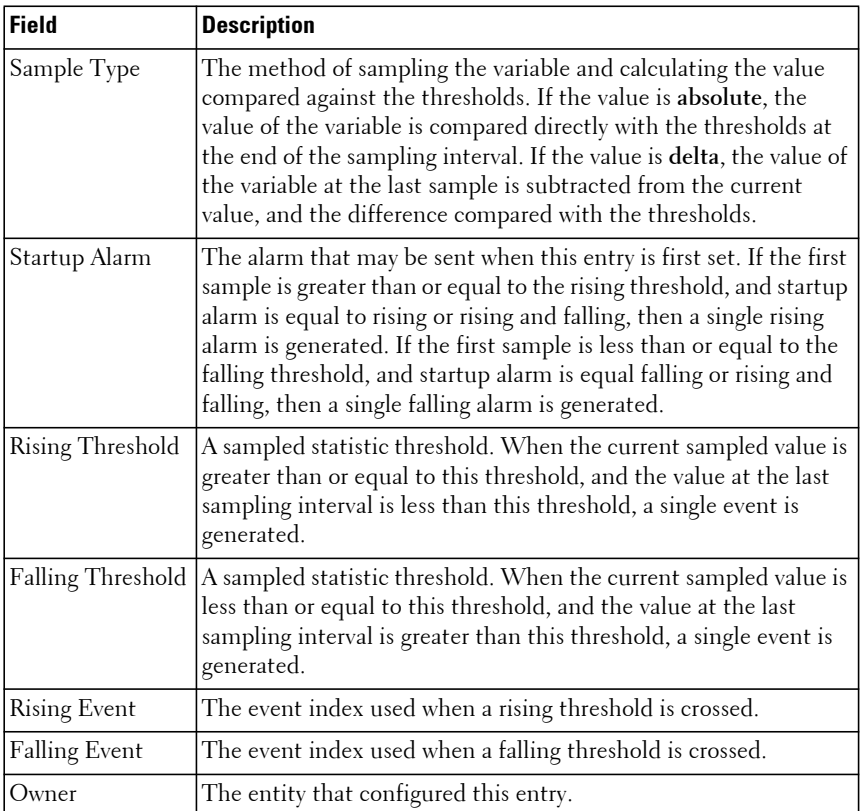

# **show rmon alarms**

Use the **show rmon alarms** command in User Exec mode to display the alarms summary table.

# **Syntax**

**show rmon alarms**

# **Default Configuration**

This command has no arguments or keywords.

User Exec, Privileged Exec modes, Global Configuration mode and all Configuration submodes

# **User Guidelines**

This command has no user guidelines.

# **Example**

The following example displays the alarms summary table:

```
console> show rmon alarms
Index OID Owner
----- ---------------------- -------
1 1.3.6.1.2.1.2.2.1.10.1 CLI
2 1.3.6.1.2.1.2.2.1.10.1 Manager
3 1.3.6.1.2.1.2.2.1.10.9 CLI
```
The following table describes the significant fields shown in the display:

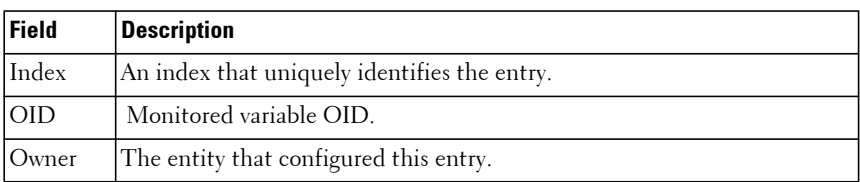

# <span id="page-2100-0"></span>**show rmon collection history**

Use the **show rmon collection history** command in User Exec mode to display the requested group of statistics. Also see the [rmon collection history](#page-2094-0) command.

# **Syntax**

**show rmon collection history** [**{gigabitethernet** unit/slot/port | **port-channel**  port-channel-number | **tengigabitethernet** unit/slot/port | **fortygigabitethernet** unit/slot/port}]

# **Default Configuration**

This command has no default configuration.

User Exec mode, Global Configuration mode and all Configuration submodes

#### **User Guidelines**

The following table describes the significant fields shown in the display:

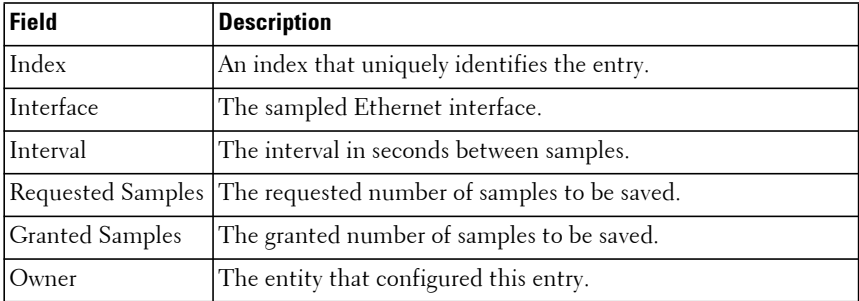

#### **Example**

The following example displays all RMON group statistics.

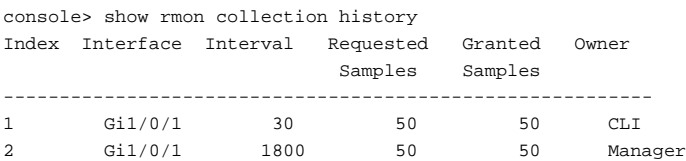

# <span id="page-2101-0"></span>**show rmon events**

Use the **show rmon events** command in User Exec mode to display the RMON event table. Also see the [rmon event](#page-2095-0) command.

# **Syntax**

**show rmon events**

# **Default Configuration**

This command has no default configuration.

User Exec mode, Global Configuration mode and all Configuration submodes

#### **User Guidelines**

The following table describes the significant fields shown in the display:

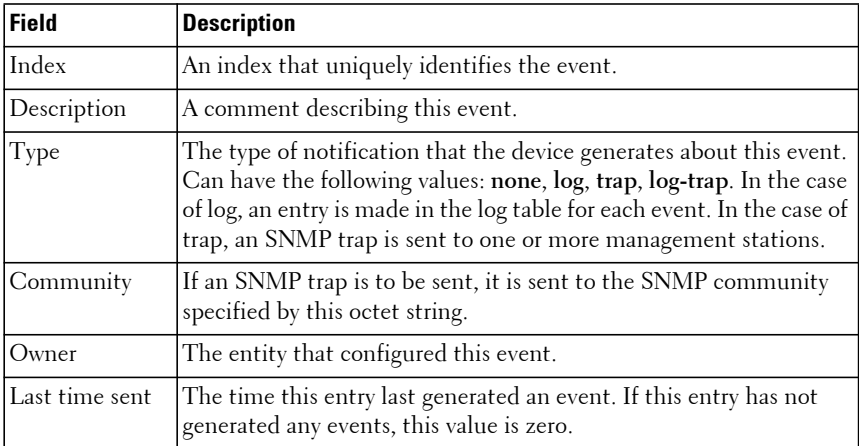

#### **Example**

The following example displays the RMON event table.

```
console> show rmon events
Index Description Type Community Owner Last time sent
----- ----------- ---- --------- ------ -------------------
1 Errors Log CLI Jan 18 2005 23:58:17
2 High Broadcast Log-Trap switch Manager Jan 18 2005 23:59:48
```
# **show rmon hcalarm**

Use the show rmon hcalarm command to display high capacity (64-bit) alarms configured with the [rmon hcalarm](#page-2096-0) command.

# **Syntax**

```
show rmon {hcalarms | hcalarm number}
```
• number—The alarm index (Range: 1-65535)

#### **Default Configuration**

This command has no default configuration.

#### **Command Modes**

Privileged Exec (all show modes)

# **User Guidelines**

This command has no user guidelines.

# **Example**

```
console#show rmon hcalarm 2
Alarm 2
----------
OID: ifInOctets.1
Last Sample Value: 0
Interval: 30
Sample Type: absolute
Startup Alarm: rising
Rising Threshold High: 2
Rising Threshold Low: 10
Rising Threshold Status: Positive
Falling Threshold High: 20
Falling Threshold Low: 10
Falling Threshold Status: Positive
Rising Event: 1
Falling Event: 2
Startup Alarm: Rising
Owner: dell-owner
console#show rmon hcalarms
Index OID Owner
----------------------------------------------
2 ifInOctets.1 dell-owner
```
# **show rmon history**

Use the **show rmon history** command in User Exec mode to display RMON Ethernet Statistics history. Also see the [rmon collection history](#page-2094-0) command.

# **Syntax**

**show rmon history** index [**throughput** | **errors** | **other**] [**period** seconds]

- index The requested set of samples. (Range: 1–65535)
- **throughput** Displays throughput counters.
- **errors** Displays error counters.
- **other** Displays drop and collision counters.
- **period** seconds Specifies the requested period time to display. (Range: 0–2147483647)

# **Default Configuration**

This command has no default configuration.

# **Command Mode**

User Exec mode, Global Configuration mode and all Configuration submodes

# **User Guidelines**

The following table describes the significant fields shown in the display:

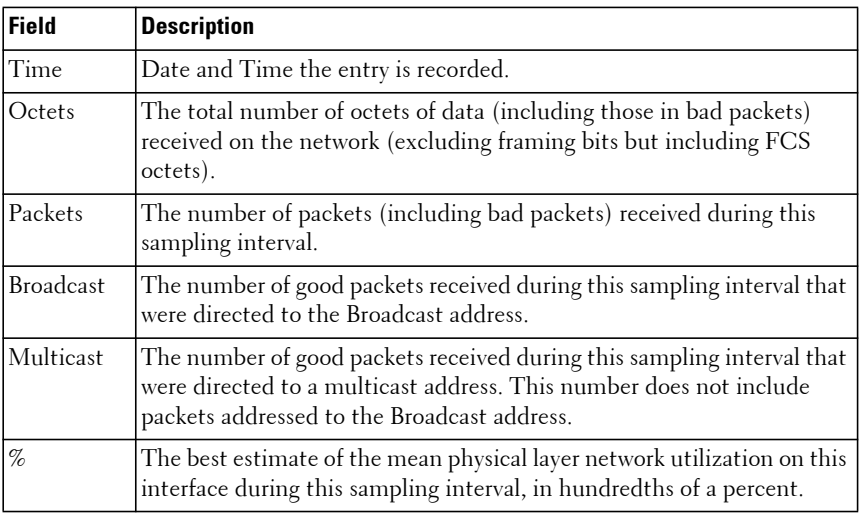

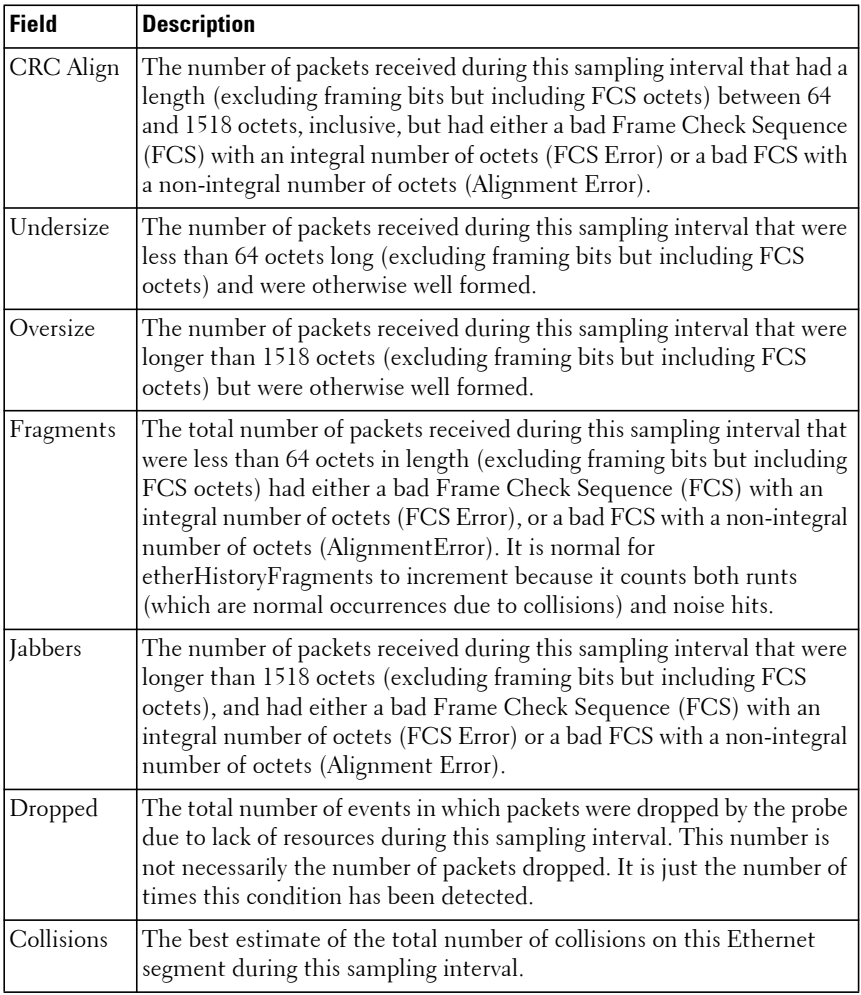

#### **Examples**

The following example displays RMON Ethernet Statistics history for "throughput" on index number 1.

```
console> show rmon history 1 throughput
Sample Set: 1 Owner: CLI
Interface: Gi1/0/1 interval: 1800
Requested samples: 50 Granted samples: 50
```
Maximum table size: 270 Time Octets Packets Broadcast Multicast % -------------------- --------- ----------- ------ -------- -- 09-Mar-2005 18:29:32 303595962 357568 3289 7287 19 09-Mar-2005 18:29:42 287696304 275686 2789 5878 20

The following example displays RMON Ethernet Statistics history for errors on index number 1.

```
console> show rmon history 1 errors
Sample Set: 1Owner: Me
Interface: Gi1/0/1interval: 1800
Requested samples: 50Granted samples: 50
Maximum table size: 500 (800 after reset)
```
Time CRC UndersizeOversizeFragmentsJabbers Align

```
----------- --------- ---------- --------- --------- --------- ---------
```

```
09-Mar-2005110490 18:29:32
```
09-Mar-2005110270 18:29:42

The following example displays RMON Ethernet Statistics history for "other" on index number 1.

```
console> show rmon history 1 other
Sample Set: 1 Owner: Me
Interface: Gi1/0/1 Interval: 1800
Requested samples: 50 Granted samples: 50
Maximum table size: 270
Time Dropped Collisions
------------------- ----------- -----------
10-Mar-2005 22:06:00 3 0
10-Mar-2005 22:06:20 3 0
```
# **show rmon log**

Use the **show rmon log** command in User Exec mode to display the RMON logging table.

#### **Syntax**

**show rmon log** [event]

• event — Event index. (Range: 1–65535)

#### **Default Configuration**

This command has no default configuration.

User Exec mode, Global Configuration mode and all Configuration submodes

#### **User Guidelines**

The following table describes the significant fields shown in the display:

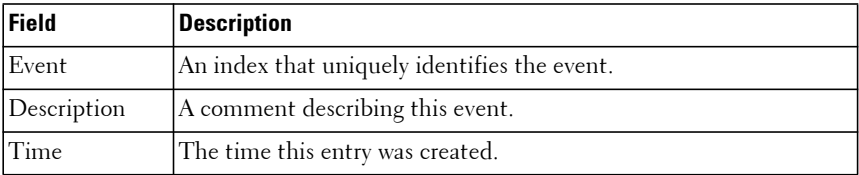

#### **Example**

The following examples display the RMON logging table.

```
console> show rmon log
Maximum table size: 100
Event Description Time
----- ----------- --------------------
1 Errors Jan 18 2005 23:48:19
1 Errors Jan 18 2005 23:58:17
2 High Broadcast Jan 18 2005 23:59:48
console> show rmon log
Maximum table size: 100 (100 after reset)
Event Description Time
----- ----------- --------------------
1 Errors Jan 18 2005 23:48:19
1 Errors Jan 18 2005 23:58:17
2 High Broadcast Jan 18 2005 23:59:48
```
# **show rmon statistics**

Use the **show rmon statistics** command in User Exec mode to display the RMON Ethernet Statistics.

#### **Syntax**

**show rmon statistics {gigabitethernet** unit/slot/port| **port-channel** portchannel-number | **tengigabitethernet** unit/slot/port | **fortygigabitethernet** unit/slot/port}

#### **Default Configuration**

This command has no default configuration.

#### **Command Mode**

User Exec mode, Global Configuration mode and all Configuration submodes

#### **User Guidelines**

The following table describes the significant fields shown in the display:

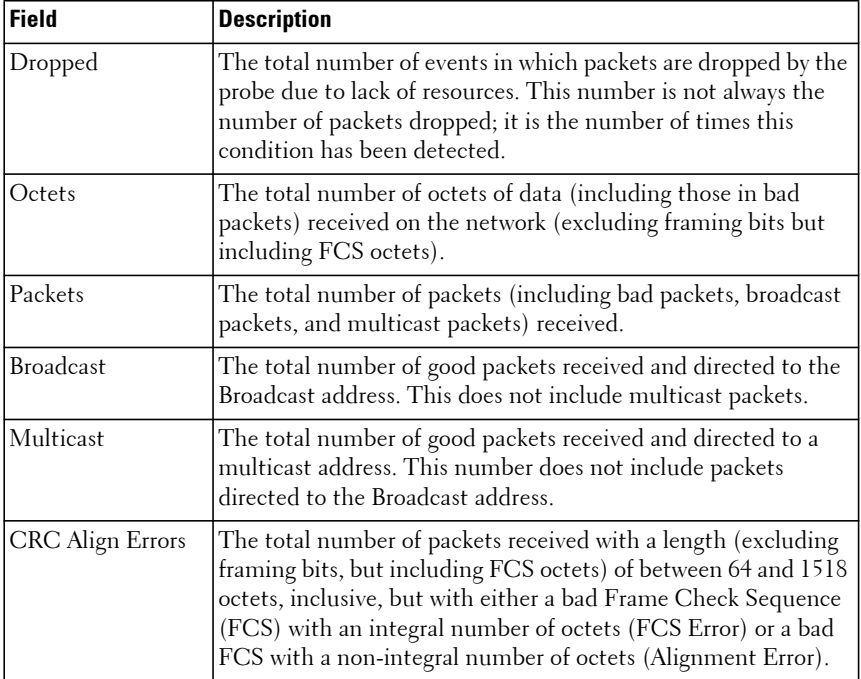

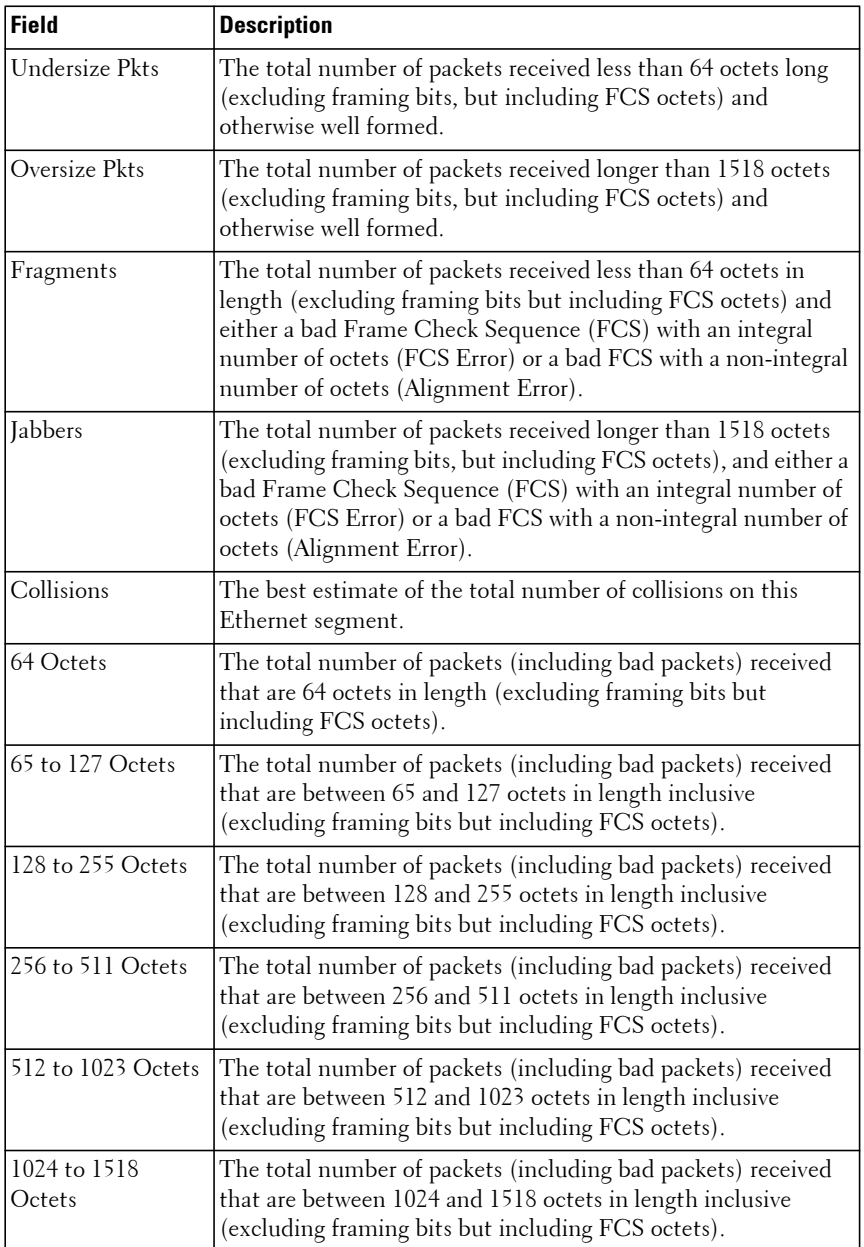

#### **Example**

The following example displays RMON Ethernet Statistics for port Te1/0/1.

```
console#show rmon statistics tengigabitethernet 1/0/1
```

```
Port: Te1/0/1
Dropped: 0
Octets: 0 Packets: 0
Broadcast: 0 Multicast: 0
CRC Align Errors: 0 Collisions: 0
Undersize Pkts: 0 Oversize Pkts: 0
Fragments: 0 Jabbers: 0
64 Octets: 0 65 - 127 Octets: 0
128 - 255 Octets: 0 256 - 511 Octets: 0
512 - 1023 Octets: 0 1024 - 1518 Octets: 0
HC Overflow Pkts: 0 HC Pkts: 0
HC Overflow Octets: 0 HC Octets: 0
HC Overflow Pkts 64 Octets: 0 HC Pkts 64 Octets: 0
HC Overflow Pkts 65 - 127 Octets: 0 HC Pkts 65 - 127 Octets: 0
HC Overflow Pkts 128 - 255 Octets: 0 HC Pkts 128 - 255 Octets: 0
HC Overflow Pkts 256 - 511 Octets: 0 HC Pkts 256 - 511 Octets: 0
HC Overflow Pkts 512 - 1023 Octets: 0 HC Pkts 512 - 1023 Octets: 0
HC Overflow Pkts 1024 - 1518 Octets: 0 HC Pkts 1024 - 1518 Octets: 0
```
# **Serviceability Commands**

Debug commands cause the output of the enabled trace to display on a serial port or telnet console. Note that the output resulting from enabling a debug trace always displays on the serial port. The output resulting from enabling a debug trace displays on all login sessions for which any debug trace has been enabled. The configuration of a debug command remains in effect the whole login session.

The output of a debug command is always submitted to the SYSLOG service at a DEBUG severity level. As such, it can be forwarded to a SYSLOG server, stored in the buffer log, or otherwise processed in accordance with the configuration of the SYSLOG service. Configuration of console logging in the SYSLOG service is not required in order to view the output of debug traces.

Debug commands are provided in the normal CLI tree. Debug settings are not persistent and are not visible in the running configuration. To view the current debug settings, use the **show debugging** command.

The output of debug commands can be voluminous and may adversely affect system performance. Therefore, debug commands should be used with caution. Switch behavior may be adversely affected by the additional processing load incurred by enabling debug output. Use of debug level logging when performing operations such as switch fail-over is not recommended.

Enabling debug for all IP packets can cause a serious impact on the system performance; therefore, it is limited by ACLs. This means debug can be enabled for IP packets that conform to the configured ACL. This also limits the feature availability to only when the QoS component is available. Debug for VRRP and ARP are available on routing builds.

**NOTE:** Debug commands are not persistent across resets.

# **debug aaa**

Use the **debug aaa** command to track AAA events.

Use the **no** form of the command to disable accounting debugging.

# **Syntax**

**debug aaa { accounting | coa | pod }**

**no debug aaa { accounting | coa | pod }**

- accounting—Trace events for RADIUS accounting server interactions.
- coa—Trace events for RADIUS CoA server interactions (such as, RADIUS bounce host port, disable host port, …).
- pod—Trace events for RADIUS POD (RADIUS Disconnect-Request) server instructions.

#### **Default Configuration**

No debug tracing is enabled by default.

#### **Command Mode**

Global Configuration mode

#### **User Guidelines**

Debug commands should be used with caution. Switch behavior may be adversely affected by the additional processing load incurred by enabling debug output. Use of debug level logging when performing operations such as switch failover is not recommended.

Debug messages are sent to the system log at the DEBUG severity level. To print them on the console, enable console logging at the DEBUG level (**logging console debug**).

The debug options enabled for a specific peer are the union of the options enabled globally and the options enabled specifically for the peer.

Enabling one of the packet type options enables packet tracing in both the inbound and outbound directions.

#### **Command History**

Command updated in version 6.6 firmware.

#### **Example**

console#debug aaa accounting

# **debug arp**

Use the **debug arp** command to enable tracing of ARP packets. Use the **no** form of this command to disable tracing of ARP packets.

Use of the optional **vrf** parameter executes the command within the context of the VRF specific routing table.

#### **Syntax**

```
debug arp [vrf vrf-name]
```
**no debug arp**

• vrf-name—The name of the VRF associated with the routing table context used by the command. If no vrf is specified, the global routing table context is used.

#### **Default Configuration**

ARP packet tracing is disabled by default.

# **Command Mode**

Privileged Exec mode.

# **User Guidelines**

The VRF identified in the parameter must have been previously created or an error is returned.

Only IPv4 addresses are supported with the vrf parameter.

This vrf parameter is only available on the N3000-ON/N3100-ON/N3200-ON switches.

Debug output should be enabled with caution. Switch behavior may be adversely affected by the additional processing load incurred from enabling debug.

#### **Example**

console#debug arp

# **debug authentication interface**

Use this command to enable Authentication Manager debug traces for the interface.Use the **no** form of this command to set the debug trace to factory default value.

# **Syntax**

**debug authentication** {**event** | **all**} interface-id

**no debug authentication** {**event** | **all**} interface-id

- **event**—Traces Authentication Manager debug events.
- **all**—Enables all Authentication Manager debugs.
- interface-id—The interface to trace.

# **Default Configuration**

Default value is disabled.

# **Command Modes**

Privileged Exec mode

# **User Guidelines**

Debug output should be enabled with caution. Switch behavior may be adversely affected by the additional processing load incurred from enabling debug.

# **Example**

```
console# debug authentication event Gi1/0/1
console# debug authentication all Gi1/0/1
```
# **debug auto-voip**

Use the **debug auto-voip** command to enable Auto VOIP debug messages. See the optional parameters to trace H323, SCCP, or SIP packets respectively. Use the "no" form of this command to disable Auto VOIP debug messages.

# **Syntax**

```
debug auto-voip [H323 | SCCP | SIP]
```
**no debug auto-voip** [H**323** | **SCCP** | **SIP**]

#### **Default Configuration**

Auto VOIP tracing is disabled by default.

# **Command Mode**

Privileged Exec mode.

# **User Guidelines**

Debug output should be enabled with caution. Switch behavior may be adversely affected by the additional processing load incurred from enabling debug.

#### **Example**

console#debug auto-voip

# **debug bfd**

Use this command to enable the display of BFD events or packets.

# **Syntax**

**debug bfd** {p**acket** | **event**} **no debug bfd** {p**acket** | **event**}

- **packet**—Display BFD control packets.
- **event**—Display BFD state transition events.

# **Default Configuration**

Debug is disabled by default.

# **Command Mode**

Privileged Exec

#### **User Guidelines**

Debug commands should be used with caution. Switch behavior may be adversely affected by the additional processing load incurred by enabling debug output.

#### **Example**

```
console# configure
console(config)# vlan 100
console(config-vlan100)# exit
console(config)# interface vlan 100
console(config-if-vlan100)# bfd interval 100 min_rx 100 multiplier 5
```
# **debug cfm**

Use the **debug cfm** command to enable CFM debugging. Use the **no** form of the command to disable debugging.

# **Syntax**

**debug cfm** {**event** | {**pdu** {**all** | **ccm** | **ltm** | **lbm** |} {**tx** | **rx**}}}

- **event**—CFM events
- **pdu**—CFM PDUs
- **ccm**—Continuity check messages
- **ltm**—Link trace messages
- **lbm**—Loopback messages
- **tx**—Transmit only
- **rx**—Receive only
- **all**—Everything

# **Default Configuration**

This command has no default configuration.

# **Command Mode**

Privileged Exec

#### **User Guidelines**

Debug commands should be used with caution. Switch behavior may be adversely affected by the additional processing load incurred by enabling debug output.

#### **Example**

The following examples enables display of CFM events on the console. console#debug cfm event

# **debug clear**

Use the **debug clear** command to disable all debug traces.

#### **Syntax**

**debug clear**

#### **Default Configuration**

There is no default configuration for this command.

# **Command Mode**

Privileged Exec mode.

# **User Guidelines**

There are no user guidelines for this command.

# **Example**

console#debug clear

# **debug console**

Use the **debug console** to enable the display of "debug" trace output on the login session in which it is executed. Debug console display must be enabled in order to view any trace output. The output of debug trace commands appears on all login sessions for which debug console has been enabled. The configuration of this command remains in effect for the life of the login session. The effect of this command is not persistent across resets.

## **Syntax**

**debug console**

# **Default Configuration**

Display of debug traces is disabled by default.

# **Command Mode**

Privileged Exec mode.

# **User Guidelines**

Debug output should be enabled with caution. Switch behavior may be adversely affected by the additional processing load incurred from enabling debug.

# **Example**

console#debug console

# **debug crashlog**

Use this command to display the crash log contents on the console.

# **Syntax**

**debug crashlog** {crashlog-index | **proc** | **kernel** crashlog-index | **data c**rashlog-index [comp-id] [item-number] [add-param] [add-param] | **deleteall**} [**unit** unit-index]

- crashlog-index—Indicates which crash log to display. The range is 0-4. 0 indicates the most recent log and 4 specifies the oldest log.
- **proc—Display the process crash log.**
- **kernel**—Display the kernel crash data.
- **data**—Display the crash summary data.
- **deleteall**—Delete all existing crash logs.
- unit-index—An optional specifier identifying the stack unit number from which to obtain the crash log.
- comp-id—
- item-number—

• add-param—

#### **Default Configuration**

By default, this command displays all crash logs for the specified index.

#### **Command Modes**

Privileged Exec mode, User Config mode, all show modes

#### **User Guidelines**

There are no user guidelines for this command.

#### **Command History**

console#debug crashlog 0

Introduced in version 6.2.0.1 firmware.

#### **Example**

This example displays the most recent crash log for the stack master.

```
Displaying Crash Dump 0
For kernel Crash Dump - osapiDebugCrashDumpDisplay(x,1)
***************************************************
* Start Stack Information *
***************************************************
pid: 32195
TID: -1215952016Task Name: emWeb
si signo: 11
si errno: 0
si_code: 1
\begin{tabular}{ll} \tt si\_addr: & 0x0 \\ \tt Date/Time: & 8/1 \\ \end{tabular}Date/Time: 8/13/2011 16:37:31
SW ver: 0.0.0.0
------------ CALL STACK INFO ------------
```

```
Stack pointer before signal: 0x00000000
Offending instruction at address 0x00000000
tried to access address 0x00000000
CPU's exception-cause code: 0x00000000
Registers (hex) at time of fault:
```
 r01: 00000000 r02: 00000000 r03: 00000000 r04: 00000000 r05: 00000000 r06: 00000000 r07: 00000000 r08: 00000000 r09: 00000000 r10: 00000000 r11: 00000000 r12: 00000000 r13: 00000000 r14: 00000000 r15: 00000000 r16: 00000000 r17: 00000000 r18: 00000000 r19: 00000000 r20: 00000000 r21: 00000000 r22: 00000000 r23: 00000000 r24: 00000000 r25: 00000000 r26: 00000000 r27: 00000000 r28: 00000000 r29: 00000000 r30: 00000000 r31: 00000000 \$0x083da883\$ \$0x083c9955\$ \$0x0804b8f6\$ \$0x0012e40c\$ \$0x083c73c3\$ \$0x083c7211\$ \$0x082b05e3\$ \$0x081ed66c\$ \$0x0839db78\$ \$0x083a0c22\$ \$0x0839b295\$ \$0x0839a928\$ \$0x083a7b73\$ \$0x08387592\$ \$0x08372fbc\$ \$0x08395caf\$ \$0x083996de\$ \$0x083d6f71\$ \$0x00134e99\$ \$0x0021873e\$ ----------------------------------------- \*\*\*\*\*\*\*\*\*\*\*\*\*\*\*\*\*\*\*\*\*\*\*\*\*\*\*\*\*\*\*\*\*\*\*\*\*\*\*\*\*\*\*\*\*\*\*\*\*\*\* End Stack Information  $*$ \*\*\*\*\*\*\*\*\*\*\*\*\*\*\*\*\*\*\*\*\*\*\*\*\*\*\*\*\*\*\*\*\*\*\*\*\*\*\*\*\*\*\*\*\*\*\*\*\*\*\* ------------ CALL STACK INFO (VERBOSE) ------------ Stack pointer before signal: 0x00000000 Offending instruction at address 0x00000000 tried to access address 0x00000000 CPU's exception-cause code: 0x00000000 Registers (hex) at time of fault: r01: 00000000 r02: 00000000 r03: 00000000 r04: 00000000 r05: 00000000 r06: 00000000 r07: 00000000 r08: 00000000 r09: 00000000 r10: 00000000 r11: 00000000 r12: 00000000 r13: 00000000 r14: 00000000 r15: 00000000 r16: 00000000 r17: 00000000 r18: 00000000 r19: 00000000 r20: 00000000 r21: 00000000 r22: 00000000 r23: 00000000 r24: 00000000 r25: 00000000 r26: 00000000 r27: 00000000 r28: 00000000 r29: 00000000 r30: 00000000 r31: 00000000 \$083da883\$ osapiSigTrace + 0x14f \$083c9ac0\$ osapiCrashDump + 0x449 \$0804b8f6\$ sigsegv\_handler + 0xa7 \$0012e40c\$ ????? \$083c73c3\$ osapiFree + 0x187 \$083c7211\$ osapiDebugCorruptHeap + 0x65 \$082b05e3\$ cliDevShell + 0x2ab \$081ed66c\$ commandDevShell + 0x373 \$0839db78\$ ewsCliExec + 0xbf \$083a0c22\$ ewsCliData + 0x3045 \$0839b295\$ ewaNetTelnetDataInternal + 0x959

```
$0839a928$ ewaNetTelnetData + 0x30
$083a7b73$ ewsTelnetParse + 0x2b9
$08387592$ ewsParse + 0x162a
$08372fbc$ ewsRun + 0x149
$08395caf$ ewmain + 0x17c
$083996de$ emweb_main + 0x1a3
$083d6f71$ osapi_task_wrapper + 0xa6
$00134e99$ ?????
$0021873e$ ?????
-----------------------------------------
```
# **debug dhcp packet**

Use the **debug dhcp packet** command to display debug information about DHCPv4 client activities and to trace DHCPv4 packets to and from the local DHCPv4 client. To disable debugging, use the **no** form of this command.

#### **Syntax**

**debug dhcp packet** [**transmit** | **receive**] **no debug dhcp packet** [**transmit** | **receive**]

#### **Default Configuration**

By default, DHCP client packet tracing is disabled.

#### **Command Mode**

Privileged Exec

#### **User Guidelines**

The DHCP client has an internal packet tracing capability. This command turns the packet tracing on.

Debug commands should be used with caution. Switch behavior may be adversely affected by the additional processing load incurred by enabling debug output.

#### **Example**

This example enables DHCP client packet tracing for both transmit and receive flows.

console#debug dhcp packet

The second example is for transmit flow. console#debug dhcp packet transmit The third example is for receive flow. console#debug dhcp packet receive

# **debug dhcp server packet**

Use this command to trace DHCPv4 packets to and from the local DHCPv4 server. To disable debugging, use the **no** form of this command.

# **Syntax**

**debug dhcp server packet no debug dhcp server packet**

# **Default Configuration**

DHCP server packet tracing is disabled by default.

# **Command Mode**

Privileged Exec

# **User Guidelines**

The DHCP server support an internal packet tracing facility. This command turns the packet tracing on.

Debug commands should be used with caution. Switch behavior may be adversely affected by the additional processing load incurred by enabling debug output.

# **Example**

This example enables DHCP server packet tracing.

console#debug dhcp server packet

# **debug dot1x**

Use the **debug dot1x** command to enable dot1x packet tracing. Use the "no" form of this command to disable dot1x packet tracing.

#### **Syntax**

**debug dot1x packet** [r**eceive** | **transmit**] **no debug dot1x packet** [r**eceive** | **transmit**]

#### **Default Configuration**

Display of dot1x traces is disabled by default.

#### **Command Mode**

Privileged Exec mode.

#### **User Guidelines**

Debug output should be enabled with caution. Switch behavior may be adversely affected by the additional processing load incurred from enabling debug.

#### **Example**

console#debug dot1x packet

# **debug igmpsnooping**

Use the **debug igmpsnooping** to enable tracing of IGMP Snooping packets transmitted and/or received by the switch. IGMP Snooping should be enabled on the device and the interface in order to monitor packets for a particular interface.

# **Syntax**

**debug igmpsnooping packet** [r**eceive** | **transmit**] **no debug igmpsnooping packet** [r**eceive** | **transmit**]

# **Default Configuration**

Display of IGMP Snooping traces is disabled by default.

# **Command Mode**

Privileged Exec mode.
### **User Guidelines**

Debug output should be enabled with caution. Switch behavior may be adversely affected by the additional processing load incurred from enabling debug.

### **Example**

console#debug igmpsnooping packet

## **debug ip acl**

Use the **debug ip acl** command to enable debug of IP Protocol packets matching the ACL criteria. Use the "no" form of this command to disable IP ACL debugging.

### **Syntax**

**debug ip acl** acl

**no debug ip acl** acl

• acl — The number of the IP ACL to debug.

### **Default Configuration**

Display of IP ACL traces is disabled by default.

### **Command Mode**

Privileged Exec mode.

### **User Guidelines**

Debug output should be enabled with caution. Switch behavior may be adversely affected by the additional processing load incurred from enabling debug.

### **Example**

console#debug ip acl 1

# **debug ip bgp**

To enable debug tracing of BGP events, use the **debug ip bgp** command. To disable debug tracing, use the **no** form of this command.

### **Syntax**

**debug ip bgp** [**vrf** vrf-name] **[i**pv4-address | ipv6-address [**interface** interfaceid]]**| events | keepalives | notification | open | refresh | updates | in | out]**

**no debug ip bgp [i**pv4-address | ipv6-address [**interface** interface-id] **| events | keepalives | notification | open | refresh | updates | in | out]**

- interface-id—A routing interface identifier (VLAN interface).
- **vrf** vrf-name—Displays aggregate address information associated with the named VRF.
- ipv4-address—(Optional) The IPv4 address of a BGP peer. Debug traces are enabled for a specific peer when this option is specified. The command can be issued multiple times to enable simultaneous tracing for multiple peers.
- ipv6-address [**interface** interface-id]—The IPv6 address of a BGP peer. Debug traces are enabled for a specific peer when this option is specified. The command can be issued multiple times to enable simultaneous tracing for multiple peers.
- **events**—(Optional) Trace adjacency state events.
- **keepalives**—(Optional) Trace transmit and receive of KEEPALIVE packets.
- **notification**—(Optional) Trace transmit and receive of NOTIFICATION packets.
- **open**—(Optional) Trace transmit and receive of OPEN packets.
- **refresh**—(Optional) Traces transmit and receive of ROUTE REFRESH packets.
- **updates**—(Optional) Traces transmit and receive of UPDATE packets.
- **in**—(Optional) Trace received packets.
- **out**—(Optional) Trace sent packets**.**

### **Default Configuration**

Debug tracing is not enabled by default. By default, debug capability for the the global VRF is configured.

### **Command Mode**

Global Configuration mode

### **User Guidelines**

Debug messages are sent to the system log at the DEBUG severity level. To print them on the console, enable console logging at the DEBUG level (**logging console debug**).

The debug options enabled for a specific peer are the union of the options enabled globally and the options enabled specifically for the peer.

Enabling one of the packet type options enables packet tracing in both the inbound and outbound directions.

Debug commands should be used with caution. Switch behavior may be adversely affected by the additional processing load incurred by enabling debug output.

If the vrf-name is specified, information pertaining to that VRF is displayed.

## **Command History**

Introduced in version 6.2.0.1 firmware.

Updated in version 6.3.0.1 firmware.

## **Example**

console#debug ip bgp 10.27.21.142 events

# **debug ip device tracking**

Use the **debug ip device tracking** command to enable tracing of the IPDT component. Use the **no** form of the command to disable IPDT tracing.

## **Syntax**

**debug ip device tracking**

### **Default Configuration**

There is no default configuration for this command.

### **Command Mode**

Privileged Exec mode

### **User Guidelines**

Debug messages are sent to the system log at the DEBUG severity level. To display them on the console, enable console logging at the DEBUG level (logging console debug).

### **Command History**

Command introduced in version 6.6.0 firmware.

# **debug ip dvmrp**

Use the **debug ip dvmrp** to trace DVMRP packet reception and transmission. The **receive** option traces only received DVMRP packets and the **transmit** option traces only transmitted DVMRP packets. When neither keyword is used in the command, all DVMRP packet traces are dumped. Vital information such as source address, destination address, control packet type, packet length, and the interface on which the packet is received or transmitted is displayed on the console.

### **Syntax**

**debug ip dvmrp packet** [r**eceive** | **transmit**] **no debug ip dvmrp packet** [r**eceive** | **transmit**]

### **Default Configuration**

Display of DVMRP traces is disabled by default.

### **Command Mode**

Privileged Exec mode.

### **User Guidelines**

Debug output should be enabled with caution. Switch behavior may be adversely affected by the additional processing load incurred from enabling debug.

### **Example**

console#debug ip dvmrp packet

## **debug ip igmp**

Use the **debug ip igmp** command to trace IGMP packet reception and transmission. The **receive** option traces only received IGMP packets and the **transmit** option traces only transmitted IGMP packets. When neither keyword is used in the command, then all IGMP packet traces are dumped. Vital information such as source address, destination address, control packet type, packet length, and the interface on which the packet is received or transmitted is displayed on the console. Use the "no" form of this command to disable IGMP traces.

### **Syntax**

**debug ip igmp packet** [r**eceive** | **transmit**] **no debug ip igmp packet** [r**eceive** | **transmit**]

### **Default Configuration**

Display of IGMP traces is disabled by default.

### **Command Mode**

Privileged Exec mode.

### **User Guidelines**

Debug output should be enabled with caution. Switch behavior may be adversely affected by the additional processing load incurred from enabling debug.

### **Example**

console#debug ip igmp packet

# **debug ip mcache**

Use the **debug ip mcache** command for tracing MDATA packet reception and transmission. The **receive** option traces only received data packets and the **transmit** option traces only transmitted data packets. When neither keyword is used in the command, then all data packet traces are dumped. Vital information such as source address, destination address, packet length, and the interface on which the packet is received or transmitted is displayed on the console. Use the "no" form of this command to disable MDATA tracing.

### **Syntax**

**debug ip mcache packet** [**receive** | **transmit**] **no debug ip mcache packet** [r**eceive** | **transmit**]

### **Default Configuration**

Display of MDATA traces is disabled by default.

### **Command Mode**

Privileged Exec mode.

### **User Guidelines**

Debug output should be enabled with caution. Switch behavior may be adversely affected by the additional processing load incurred from enabling debug.

## **Example**

console#debug ip mcache packet

# **debug ip pimdm packet**

Use the **debug ip pimdm packet** command to trace PIMDM packet reception and transmission. The **receive** option traces only received PIMDM packets and the **transmit** option traces only transmitted PIMDM packets. When neither keyword is used in the command, then all PIMDM packet traces are dumped. Vital information such as source address, destination address, control packet type, packet length, and the interface on which the packet is received or transmitted is displayed on the console.

Use the **no** form of this command to disable debug tracing of PIMDM packet reception and transmission.

### **Syntax**

**debug ip pimdm packet** [**receive** | **transmit**] **no debug ip pimdm packet** [r**eceive** | **transmit**]

### **Default Configuration**

Display of PIMDM traces is disabled by default.

#### **Command Mode**

Privileged Exec mode.

#### **User Guidelines**

Debug output should be enabled with caution. Switch behavior may be adversely affected by the additional processing load incurred from enabling debug.

### **Example**

console#debug ip pimdm packet

## **debug ip pimsm packet**

Use the **debug ip pimsm** command to trace PIMSM packet reception and transmission. The **receive** option traces only received PIMSM packets and the **transmit** option traces only transmitted PIMSM packets. When neither keyword is used in the command, then all PIMSM packet traces are dumped. Vital information such as source address, destination address, control packet type, packet length, and the interface on which the packet is received or transmitted is displayed on the console. Use the **no** form of this command to disable debug tracing of PIMSM packet reception and transmission.

### **Syntax**

**debug ip pimsm packet** [r**eceive** | **transmit**] **no debug ip pimsm packet** [r**eceive** | **transmit**]

### **Default Configuration**

Display of PIMSM traces is disabled by default.

### **Command Mode**

Privileged Exec mode.

### **User Guidelines**

Debug output should be enabled with caution. Switch behavior may be adversely affected by the additional processing load incurred from enabling debug.

### **Example**

console#debug ip pimsm packet

## **debug ip vrrp**

To enable debug tracing of VRRP events, use the **debug ip vrrp** command in Privileged Exec mode. To disable debug tracing, use the **no** form of the command.

### **Syntax**

**debug ip vrrp no debug ip vrrp**

### **Default Configuration**

No debug tracing is enabled by default.

### **Command Mode**

Privileged Exec mode

### **User Guidelines**

Debug messages are sent to the system log at the DEBUG severity level. To print them on the console, enable console logging at the DEBUG level (**logging console debug**).

The debug options enabled for a specific peer are the union of the options enabled globally and the options enabled specifically for the peer.

Enabling one of the packet type options enables packet tracing in both the inbound and outbound directions.

#### **Command History**

Command introduced in version 6.6 firmware.

## **debug ipv6 dhcp**

Use the **debug ipv6 dhcp** command to display debug information about DHCPv6 client activities and to trace DHCPv6 packets to and from the local DHCPv6 client. To disable debugging, use the **no** form of the command.

### **Syntax**

**debug ipv6 dhcp no debug ipv6 dhcp**

### **Default Configuration**

Debugging for the DHCP for IPv6 is disabled by default.

### **Command Mode**

Privileged Exec

### **User Guidelines**

This command enabled DHCPv6 packet tracing.

Debug output should be enabled with caution. Switch behavior may be adversely affected by the additional processing load incurred from enabling debug.

### **Examples**

console#debug ipv6 dhcp

# **debug ipv6 mcache**

Use the **debug ipv6 mcache** command to trace MDATAv6 packet reception and transmission. The **receive** option traces only received data packets and the **transmit** option traces only transmitted data packets. When neither keyword is used in the command, then all data packet traces are dumped. Vital information such as source address, destination address, packet length, and the interface on which the packet is received or transmitted is displayed on the console.

### **Syntax**

**debug ipv6 mcache packet** [r**eceive** | **transmit**] **no debug ipv6 mcache packet** [r**eceive** | **transmit**]

### **Default Configuration**

Display of MDATA traces is disabled by default.

### **Command Mode**

Privileged Exec mode.

### **User Guidelines**

Debug output should be enabled with caution. Switch behavior may be adversely affected by the additional processing load incurred from enabling debug.

## **Example**

console#debug ipv6 mcache packet

# **debug ipv6 mld**

Use the **debug ipv6 mld** command to trace MLD packet reception and transmission. The **receive** option traces only received MLD packets and the **transmit** option traces only transmitted MLD packets. When neither keyword is used in the command, then all MLD packet traces are dumped. Vital information such as source address, destination address, control packet type,

packet length, and the interface on which the packet is received or transmitted is displayed on the console. Use the "no" form of this command to disable MLD tracing.

### **Syntax**

**debug ipv6 mld packet** [r**eceive** | **transmit**] **no debug ipv6 mld packet** [r**eceive** | **transmit**]

### **Default Configuration**

Display of MLD traces is disabled by default.

### **Command Mode**

Privileged Exec mode.

### **User Guidelines**

Debug output should be enabled with caution. Switch behavior may be adversely affected by the additional processing load incurred from enabling debug.

### **Example**

console#debug ipv6 mld packet

## **debug ipv6 ospfv3 packet**

Use the **debug ipv6 ospfv3 packet** command to enable debug tracing of IPv6 OSPFv3 packets.

### **Syntax**

**debug ipv6 ospfv3 packet no debug ipv6 ospfv3 packet**

### **Default Configuration**

This command has no default configuration.

### **Command Mode**

Privileged Exec mode.

### **User Guidelines**

Debug output should be used with caution. Switch behavior may be adversely affected by the additional processing load incurred from enabling debug output. Use of debug-level logging when performing operations such as switch failover is not recommended.

Debug messages are sent to the system log at the DEBUG severity level. To print them on the console, enable console logging at the DEBUG level (logging console debug).

#### **Command History**

Command introduced in firmware release 6.6.1.

## **debug ipv6 pimdm**

Use the **debug ipv6 pimdm** command to trace PIMDMv6 packet reception and transmission. The **receive** option traces only received PIMDMv6 packets and the **transmit** option traces only transmitted PIMDMv6 packets. When neither keyword is used in the command, then all PIMDMv6 packet traces are dumped. Vital information such as source address, destination address, control packet type, packet length, and the interface on which the packet is received or transmitted is displayed on the console. Use the "no" form of this command to disable PIMDMv6 tracing.

### **Syntax**

**debug ipv6 pimdm packet** [r**eceive** | **transmit**] **no debug ipv6 pimdm packet** [r**eceive** | **transmit**]

### **Default Configuration**

Display of PIMDMv6 traces is disabled by default.

### **Command Mode**

Privileged Exec mode.

### **User Guidelines**

Debug output should be enabled with caution. Switch behavior may be adversely affected by the additional processing load incurred from enabling debug.

### **Example**

console#debug ipv6 pimdm packet

## **debug ipv6 pimsm**

Use the **debug ipv6 pimsm** command to trace PIMSMv6 packet reception and transmission. The **receive** option traces only received PIMSMv6 packets and the **transmit** option traces only transmitted PIMSMv6 packets. When neither keyword is used in the command, then all PIMSMv6 packet traces are dumped. Vital information such as source address, destination address, control packet type, packet length, and the interface on which the packet is received or transmitted is displayed on the console. Use the "no" form of this command to disable PIMSMv6 tracing.

### **Syntax**

**debug ipv6 pimsm packet** [r**eceive** | **transmit**] **no debug ipv6 pimsm packet** [r**eceive** | **transmit**]

### **Default Configuration**

Display of PIMSMv6 traces is disabled by default.

### **Command Mode**

Privileged Exec mode.

### **User Guidelines**

Debug output should be enabled with caution. Switch behavior may be adversely affected by the additional processing load incurred from enabling debug.

### **Example**

console#debug ipv6 pimsm packet

# **debug isdp**

Use the **debug isdp** command to trace ISDP packet reception and transmission. The **receive** option traces only received ISDP packets and the **transmit** option traces only transmitted ISDP packets. When neither keyword is used in the command, then all ISDP packet traces are dumped. Vital information such as source address, destination address, control packet type, packet length, and the interface on which the packet is received or transmitted is displayed on the console. Use the "no" form of this command to disable ISDP tracing.

### **Syntax**

**debug isdp packet** [r**eceive** | **transmit**] **no debug isdp packet** [r**eceive** | **transmit**]

### **Default Configuration**

Display of ISDP traces is disabled by default.

### **Command Mode**

Privileged Exec mode.

### **User Guidelines**

Debug output should be enabled with caution. Switch behavior may be adversely affected by the additional processing load incurred from enabling debug.

## **Example**

console#debug isdp packet

# **debug lacp**

Use the **debug lacp** command to enable tracing of LACP packets received and transmitted by the switch. Use the "no" form of this command to disable tracing of LACP packets.

### **Syntax**

**debug lacp packet**

**no debug lacp packet**

### **Default Configuration**

Display of LACP traces is disabled by default.

### **Command Mode**

Privileged Exec mode.

### **User Guidelines**

Debug output should be enabled with caution. Switch behavior may be adversely affected by the additional processing load incurred from enabling debug.

### **Example**

console#debug lacp packet

## **debug mldsnooping**

Use the **debug mldsnooping** command to trace MLD snooping packet reception and transmission. The **receive** option traces only received MLD snooping packets and the **transmit** option traces only transmitted MLD snooping packets. When neither keyword is used in the command, then all MLD snooping packet traces are dumped. Vital information such as source address, destination address, control packet type, packet length, and the interface on which the packet is received or transmitted is displayed on the console. Use the "no" form of this command to disable tracing of MLD Snooping packets.

### **Syntax**

**debug mldsnooping packet** [r**eceive** | **transmit**] **no debug mldsnooping packet** [r**eceive** | **transmit**]

### **Default Configuration**

Display of MLD Snooping traces is disabled by default.

### **Command Mode**

Privileged Exec mode.

## **User Guidelines**

Debug output should be enabled with caution. Switch behavior may be adversely affected by the additional processing load incurred from enabling debug.

## **Example**

```
console#debug mldsnooping
```
# **debug ospf**

Use the **debug ospf** command to enable tracing of OSPF packets received and transmitted by the switch. Use the **no** form of this command to disable tracing of OSPF packets.

Use of the optional VRF parameter executes the command within the context of the VRF specific routing table.

## **Syntax**

**debug ospf packet [vrf** vrf-name**]**

**no debug ospf packet**

• vrf-name—The name of the VRF associated with the routing table context used by the command. If no vrf is specified, the global routing table context is used.

## **Default Configuration**

Display of OSPF traces is disabled by default.

## **Command Mode**

Privileged Exec mode.

## **User Guidelines**

The VRF identified in the parameter must have been previously created or an error is returned.

Only IPv4 addresses are supported with the **vrf** parameter.

This command is only available on the N3000-ON/N3100-ON/N3200-ON switches.

Debug output should be enabled with caution. Switch behavior may be adversely affected by the additional processing load incurred from enabling debug.

### **Example**

console#debug ospf packet

# **debug ospfv3 packet**

Use the **debug ospfv3 packet** command to enable tracing of OSPFv3 packets received and transmitted by the switch. Use the **no** form of this command to disable tracing of OSPFv3 packets.

## **Syntax**

**debug ospfv3 packet no debug ospfv3 packet**

## **Default Configuration**

Display of OSPFv3 traces is disabled by default.

## **Command Mode**

Privileged Exec mode.

## **User Guidelines**

Debug output should be used with caution. Switch behavior may be adversely affected by the additional processing load incurred from enabling debug output. Use of debug level logging when performing operations such as switch failover is not recommended.

Debug messages are sent to the system log at the DEBUG severity level. To print them on the console, enable console logging at the DEBUG level (logging console debug).

### **Example**

console#debug ospfv3 packet

### **Command History**

Command introduced in firmware release 6.6.1.

# **debug ping**

Use the **debug ping** command to enable tracing of ICMP echo requests and responses. This command traces pings on the network port and on the routing interfaces. Use the **no** form of this command to disable tracing of ICMP echo requests and responses.

Use of the optional **vrf** parameter executes the command within the context of the VRF specific routing table.

## **Syntax**

**debug ping packet [vrf vrf-name]**

**no debug ping packet**

• **vrf-name**—The name of the VRF associated with the routing table context used by the command. If no vrf is specified, the global routing table context is used.

## **Default Configuration**

Display of ICMP echo traces is disabled by default.

## **Command Mode**

Privileged Exec mode.

## **User Guidelines**

The VRF identified in the parameter must have been previously created or an error is returned.

Only IPv4 addresses are supported with the vrf parameter.

This command is only available on the N3000-ON/N3100-ON/N3200-ON switches.

Debug output should be enabled with caution. Switch behavior may be adversely affected by the additional processing load incurred from enabling debug.

### **Example**

The following example displays. console#debug ping packet

## **debug rip**

Use the **debug rip** command to enable tracing of RIP requests and responses. Use the **no** form of this command to disable tracing of RIP requests and responses.

## **Syntax**

**debug rip packet no debug rip packet**

## **Default Configuration**

Display of RIP traces is disabled by default.

### **Command Mode**

Privileged Exec mode.

### **User Guidelines**

Debug output should be enabled with caution. Switch behavior may be adversely affected by the additional processing load incurred from enabling debug.

## **Example**

console#debug rip packet

# **debug sflow**

Use the **debug sflow** command to enable sFlow debug packet trace. Use the **no** form of this command to disable sFlow packet tracing.

### **Syntax**

**debug sflow packet no debug sflow packet**

### **Default Configuration**

Display of sFlow traces is disabled by default.

### **Command Mode**

Privileged Exec mode.

### **User Guidelines**

Debug output should be enabled with caution. Switch behavior may be adversely affected by the additional processing load incurred from enabling debug.

### **Example**

console#debug sflow packet

## **debug spanning-tree**

Use the d**ebug spanning-tree** command to trace spanning tree BPDU packet reception and transmission. The **receive** option traces only received spanning tree BPDUs and the **transmit** option traces only transmitted BPDUs. When neither keyword is used in the command, all spanning tree BPDU traces are dumped. Vital information such as source address, destination address, control packet type, packet length, and the interface on which the packet is received or transmitted is displayed on the console. Use the **no** form of this command to disable tracing of spanning tree BPDUs.

### **Syntax**

**debug spanning-tree bpdu** [r**eceive** | **transmit**] **no debug spanning-tree bpdu** [r**eceive** | **transmit**]

### **Default Configuration**

Display of spanning tree BPDU traces is disabled by default.

### **Command Mode**

Privileged Exec mode.

### **User Guidelines**

Debug output should be enabled with caution. Switch behavior may be adversely affected by the additional processing load incurred from enabling debug.

## **Example**

console#debug spanning-tree bpdu

## **debug tacacs**

Use the debug tacacs command to enable debug tracing of TACACS+ debugging.

## **Syntax**

**debug tacacs { packet [ receive | transmit] | accounting | authentication } no debug tacacs { packet | accounting | authentication }**

- **packet receive**—Enable debugging for received TACACS packets.
- **packet transmit**—Enable debugging for transmitted TACACS packets.
- **accounting**—Enable debugging for TACACS accounting packets.
- **authentication**—Enable debugging for TACACS authentication packets.

## **Default Configuration**

This command has no default configuration.

## **Command Mode**

Privileged Exec mode

## **User Guidelines**

Debug commands should be used with caution. Switch behavior may be adversely affected by the additional processing load incurred by enabling debug output. Use of debug level logging when performing operations such as switch failover is not recommended.

Debug messages are sent to the system log at the DEBUG severity level. To print them on the console, enable console logging at the DEBUG level (logging console debug).

### **Command History**

Command introduced in firmware release 6.6.1.

## **debug transfer**

Use the **debug transfer** command to enable debug tracing of file transfers.

### **Syntax**

**debug transfer no debug transfer**

### **Default Configuration**

This command has no default configuration.

### **Command Mode**

Privileged Exec mode

### **User Guidelines**

Debug commands should be used with caution. Switch behavior may be adversely affected by the additional processing load incurred by enabling debug output. Use of debug level logging when performing operations such as switch failover is not recommended.

Debug messages are sent to the system log at the DEBUG severity level. To print them on the console, enable console logging at the DEBUG level (logging console debug).

### **Command History**

Command introduced in firmware release 6.6.1.

# **debug udld**

Use the **debug udld** command to enable the display of UDLD packets or event processing.

Use the **no** form of the command to disable debugging.

## **Syntax**

**debug udld {packet [receive|transmit]|events} no debug udld {packet [receive|transmit]|events}**

- **Packet**—Display transmitted and received UDLD packets.
- **Receive**—Debug packets received by the switch.
- **Transmit**—Debug packets transmitted by the switch.
- **Events**—Display UDLD events.

### **Default Configuration**

By default, debugging is disabled.

## **Command Mode**

Privileged Exec mode

## **User Guidelines**

Debug commands should be used with caution. Switch behavior may be adversely affected by the additional processing load incurred by enabling debug output.

# **debug vpc**

Use the **debug vpc** command to enable debug traces for the specified protocols. Use the **no** form of the command to disable all or some of the debug trace display.

## **Syntax**

**debug vpc** {**peer-keepalive [packet]**| **peer-link** {**control-message** | **datamessage**} | **peer detection** | **core**}

**no debug vpc** [{**peer-keepalive** [packet]| **peer-link** {**control-message** | **datamessage**} | **peer detection** | **core**]

- **peer-keepalive**—Displays the debug traces for the keepalive state machine transitions. The packet option enables debug traces for the keepalive packets exchanged between the MLAG peer devices on the peer link.
- **peer-link**—In error cases, enables the debug traces for the control messages or data messages exchanged between the MLAG devices on the peer link.
- **peer detection**—Enables the debug traces dual control plane detection protocol. Traces are seen when DCPDP state changes occur (enable/disable, peer detected…).
- **core**—Displays the MLAG core messages.

#### **Default Configuration**

This command has no default configuration.

#### **Command Modes**

Global Configuration mode

### **User Guidelines**

Debug commands should be used with caution. Switch behavior may be adversely affected by the additional processing load incurred by enabling debug output.

### **Example**

console#debug vpc peer-link data-message

VPC peer link data message tracing enabled.

## **debug vrrp**

Use the **debug vrrp** command to enable VRRP debug protocol messages. Use the **no** form of this command to disable VRRP debug protocol messages.

### **Syntax**

**debug vrrp all no debug vrrp all**

### **Default Configuration**

The display of VRRP traces is disabled by default.

### **Command Mode**

Privileged Exec mode.

## **User Guidelines**

Debug output should be enabled with caution. Switch behavior may be adversely affected by the additional processing load incurred from enabling debug.

## **exception core-file**

Use the **exception core-file** command to configure the core dump file name. Use the no form of the command the reset the core file name to the default.

## **Syntax**

**exception core-file** file-name [**hostname** [**time-stamp**] | **time-stamp** [**hostname**]]

**no exception core-file**

- file-name The file name. The maximum length is 15 characters. Embedded blanks may not be allowed by the host file system (for example, TFTP server) and are not recommended.
- **hostname** Includes the switch host name in the core file name. If not configured, uses the switch MAC address in the core file name.
- time-stamp—Includes the switch TOD in the core file name.

## **Default Configuration**

By default, the core file name has no prefix and no host name and uses the time stamp of the switch in the core file name.

### **Command Modes**

Global Configuration mode

## **User Guidelines**

The configuration parameters are not validated when this command is entered. Use the **write core test** command to validate the configured parameters and that the core dump is likely to succeed.

An average core file is around 450 KB. Example copy times are as follows:

- TFTP: 13mins (different subnet)
- USB: 3 mins

Administrators should ensure that a cleanly formatted USB flash drive of at least 1G is used for collection of a the full core dump. Do not remove the USB device during data transfer. Use the **unmount** command to cleanly detach the USB device prior to physical removal.

### **Example**

This example enables core dumps to a TFTP server 10.27.9.1 reachable over the out-of-band port. The core file is written to the dumps directory and the name includes the host name of the switch and the switch TOD.

```
console(config)#exception dump tftp-server 10.27.9.1 file-path dumps
console(config)#exception core-file hostname time-stamp
console(config)#exception protocol tftp
```
## **exception dump**

Use this command to configure the core dump location. Use the **no** form of the command to reset the location and parameters to the default values.

## **Syntax**

**exception dump** {**tftp-server** ip-address | **ftp-server** ip-address [u**sername** user-name {n**opassword** | **password** password} ] | **file-path** dir | **compression** | **stack-ip-address** [**protocol** {**dhcp** | **static**} | **add** ip-address netmask  $|g$ ateway $|$ 

**no exception dump** {**tftp-server** | **file-path**}

• ip-address—The IPv4 address of a TFTP server.

- **ftp-server**—Transfer the core information to an FTP server.
- **username**—The login id on the FTP server
- **nopassword**—The user id configured on the FTP server does not require a password.
- **password**—The user id configured on the FTP server requires a password.
- **file-path**—The directory to prepend to the core file name.
- **protocol dhcp**—Obtain the out-of-band port address via DHCP for core dump transfer.
- **protocol static—Use a statically assigned address for core dump transfer**

### **Default Configuration**

Debug core dumps are disabled by default.

The out-of-band port attempts to retrieve an IP address via DHCP by default.

No TFTP or FTP server is defined.

No stack IP addresses are assigned

Compression is enabled by default

### **Command Modes**

Global Configuration mode

### **User Guidelines**

This option should only be used under the direction of Dell support personnel.

The **file-path** parameter is used by both the USB and TFTP core dumps.

The TFTP or FTP server must be reachable over the out-of-band interface. Front panel ports cannot be used during exception processing.

Configuration parameters are not validated when the command is entered. Use the **write core test** command to validate the configured parameters and that the core dump is likely to succeed.

Crash dump retrieval via FTP or TFTP occurs after the system has crashed. During this time, the switch is not available for normal operation.

If no DHCP server is available for assignment of addresses to switches, the **exception dump stack-ip-address protocol static add** command should be used once for each member of the stack. It is recommended that these addresses be unique in the network. The stack master will distribute the addresses to the stack members for use on the out-of-band port only during crash dump transfer. In addition, for the purposes of transferring the core file to the server, a unique MAC address is assigned to the stack unit. As crash dump retrieval is not reliable on the front panel ports, the TFTP and FTP parameters are not available on the N1100-ON/N1500/N2000/N2100- ON/N2200-ON Series switches. Use the USB crash dump capability instead.

### **Example**

This example enables core dumps to a TFTP server 10.27.9.1 reachable over the out-of-band port. The core file is written to the "dumps" directory and the name includes the host name of the switch and the switch TOD.

```
console(config)#exception dump tftp-server 10.27.9.1 file-path dumps
console(config)#exception core-file Core hostname time-stamp
console(config)#exception protocol tftp
```
## **exception protocol**

Use the **exception protocol** command as directed by Dell EMC Networking support to enable full core dumps. Use the **no** form of the command to disable full core dumps.

### **Syntax**

**exception protocol** {**local** |**tftp** | **ftp** | **usb** | **none**}

#### **no exception protocol**

- local—Save the core file on the local file system.
- **tftp** Store the core dump on a TFTP server reachable on the out-ofband port.
- **ftp**—Enable core transfer to an FTP server reachable on the out-of-band port.
- user-name—The login id on the FTP server.
- **nopassword**—The user id configured on the FTP server does not require a password.
- **password** the user id configured on the FTP server requires a password.
- password—The password associated with the user id on the FTP server.
- ip address—The IPv4 address of an FTP or TFTP server.
- **usb** Store the core dump on a USB device. A USB device must be inserted into the switch front panel.
- **none** Core dumps are disabled.

Stack-ip-address parameters:

- ipv4-address—The address used by the of the out-of-band port of the switch during crash dump transfer.
- netmask —The netmask for use with the ip address for core dump transfer.
- gateway —The default gateway to use on the out-of-band port for core dump transfer.
- **protocol dhcp**—Obtain the out-of-band port address via DHCP for core dump transfer.
- **protocol static**—Use a statically assigned address for core dump transfer**.**

### **Default Configuration**

Debug core dumps are disabled by default.

The out-of-band port attempts to retrieve an IP address via DHCP by default. No TFTP or FTP server is defined.

No stack IP addresses are assigned

Compression is enabled by default

### **Command Modes**

Global Configuration mode

### **User Guidelines**

Crash dump retrieval via FTP or TFTP occurs after the system has crashed. During this time, the switch is not available for normal operation.

If no DHCP server is available for assignment of addresses to switches, the **exception dump stack-ip-address protocol static add** command should be used once for each member of the stack. It is recommended that these

addresses be unique in the network. The stack master will distribute the addresses to the stack members for use on the out-of-band port only during crash dump transfer. In addition, for the purposes of transferring the core file to the server, a unique MAC address is assigned to the stack unit.

As crash dump retrieval is not reliable on the front panel ports, the TFTP and FTP parameters are not available on the N1100-ON/N1500/N2000/N2100- ON/N2200-ON series switches. Use the USB crash dump capability instead.

### **Example**

This example enables core dumps to a TFTP server 10.27.9.1 reachable over the out-of-band port. The core file is written to the dumps directory and the name includes the host name of the switch and the switch TOD.

```
console(config)#exception dump tftp-server 10.27.9.1 file-path dumps
console(config)#exception core-file Core hostname time-stamp
console(config)#exception protocol tftp
```
This example enables core dumps to a USB flash drive. The core file is written to the top level directory and the name includes the host name of the switch and the switch TOD.

```
console(config)#exception core-file Core hostname time-stamp
console(config)#exception protocol usb
console(config)#do dir usb
Attr Size(bytes) Creation Time Name
 drwx 16384 Jan 01 1970 00:00:00 .
 drwx 0 Dec 16 2014 18:25:43 ..
 -rwx 943 Jan 01 1980 00:00:00 start.scr
 -rwx 21642899 Jan 01 1980 00:00:00 backup.stk
 -rwx 373 Jan 01 1980 00:00:00 start.text
 -rwx 8685003 Apr 05 2011 16:27:28 3750CR.pdf
 -rwx 37549 Aug 21 2013 07:55:22 maxacl.scr
 -rwx 33903 Aug 22 2013 10:49:38 max-acls-per-list.scr
 -rwx 139874 Oct 09 2013 14:00:18 max-ipv4-acls.scr
 -rwx 5899 Sep 20 2013 14:23:26 local_repro.txt
 -rwx 21262857 Oct 24 2013 12:12:30 N3000-ONvD.10.23.2.stk
Total Size: 1002160128
Bytes Used: 51904512
Bytes Free: 950255616
```
## **exception switch-chip-register**

Use the **exception switch-chip-register** command to enable dumping the switch chip registers in case of an exception. The register dump is taken only for the master unit and not for the stack member units. Use the **no** form of the command to disable dumping of the switch-chip registers.

### **Syntax**

**exception switch-chip-register no exception switch-chip-register**

### **Default Configuration**

By default, switch register dumps are disabled.

### **Command Modes**

Global Configuration mode

## **User Guidelines**

This option should only be used under the direction of Dell support personnel.

Switch registers are captured to the local file system.

# **ip http timeout-policy**

Use the **ip http timeout-policy** command to configure the timeout policy for closing HTTP and HTTPS sessions to the local HTTP server.

## **Syntax**

**ip http timeout-policy idle** seconds **life** seconds

**no ip http timeout-policy**

• seconds—For the **idle** parameter, the approximate number of seconds after which an idle connection is closed. For the **life** parameter, the approximate number of seconds since login after which a session is closed.

### **Default Configuration**

The default values are as follows:

- idle—180 seconds. Range: 1-3600
- life—1800 seconds. Range: 1-86400

### **Command Mode**

Global Configuration

### **User Guidelines**

This command configures the timeout for both HTTP and HTTPS sessions. Changes to the parameters affect existing sessions. Reducing the time parameters may close existing sessions.

The idle timeout closes sessions in which no activity is detected (e.g., no commands are entered). The life timeout specifies the maximum number of seconds a session will be kept open from the time the session was established. Times are approximate.

Use this command to establish an access policy which maximizes throughput or minimizes response time for new connections. For minimal response time for new connections, use smaller values. For maximizing throughput (e.g., with dedicated management connections), use larger values.

### **Command History**

Introduced in version 6.3.0.1 firmware.

## **Example**

console(config)#ip http timeout-policy idle 3600 life 86400

# **show debugging**

Use the **show** d**ebugging** command to display packet tracing configurations.

## **Syntax**

**show debugging no show debugging**

### **Default Configuration**

This command has no default configuration.

### **Command Mode**

Privileged Exec mode, Global Configuration mode and all Configuration submodes

### **User Guidelines**

Enabled packet tracing configurations are displayed.

### **Example**

console#show debugging

Authentication manager all debug traces enabled on Gi1/0/1

## **show exception**

Use the **show exception** command to display the core dump configuration parameters, the current or previous exception log, or the core dump file listing.

### **Syntax**

**show exception [log [previous] | core-dump-file]**

- **log—Display the current exception log.**
- **log previous**—Display the previous exception log.
- **core-dump-file**—Display the core-dump file listing.

### **Default Configuration**

This command has no default configuration.

### **Command Modes**

Privileged Exec mode (all show modes)

#### **User Guidelines**

An exception log or core dump file is generated in the rare event that the switch firmware fails. Dell support personnel may ask administrators to provide the exception log information to assist in issue resolution.

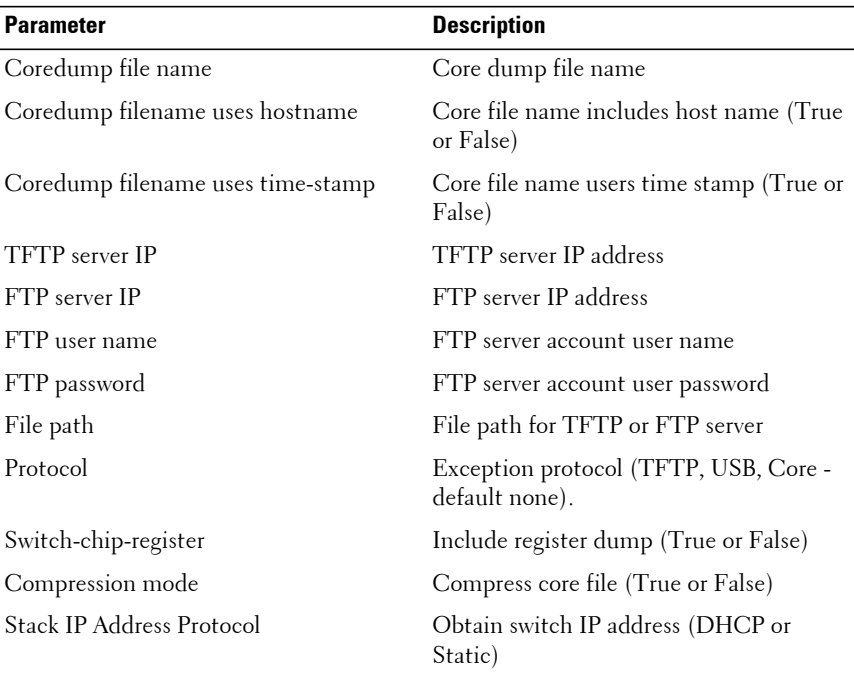

### **Example**

The following example shows the default core transfer values.

```
console(config)#show exception
```
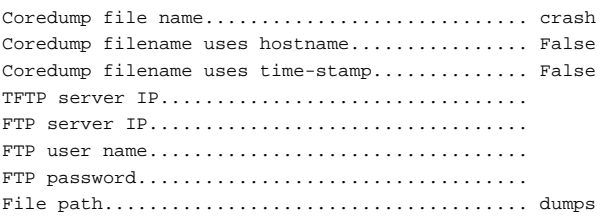

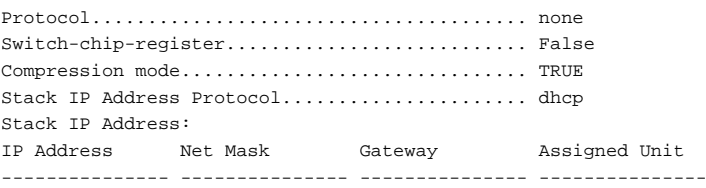

## **show supported mibs**

Use the **show supported mibs** command to display the implemented SNMP MIBs.

### **Syntax**

**show supported mibs**

#### **Default Configuration**

There is no default configuration for this command.

#### **Command Mode**

Privileged Exec mode, Global Configuration mode and all Configuration submodes

### **User Guidelines**

There are no user guidelines for this command.

### **Command History**

Introduced in version 6.3.0.1 firmware.

### **Example**

console#show supported mibs

MIBs Supported:

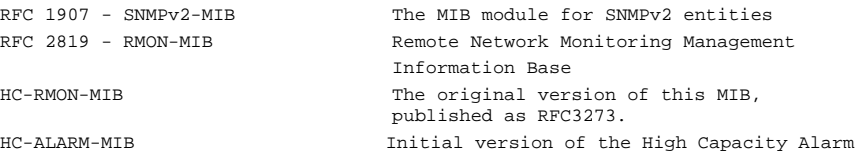

SNMP-TARGET-MIB The Target MIB Module

USM-TARGET-TAG-MIB SNMP Research, Inc. POWER-ETHERNET-MIB Power Ethernet MIB SFLOW-MIB sFlow MIB DELL-UDLD-MIB UDLD MIB

Ethernet

Utility

 MIB module. This version published as RFC 3434. HCNUM-TC A MIB module containing textual conventions for high capacity data types. DELL-REF-MIB DELL Reference SNMP-COMMUNITY-MIB This MIB module defines objects to help support coexistence between SNMPv1, SNMPv2, and SNMPv3. SNMP-FRAMEWORK-MIB The SNMP Management Architecture MIB SNMP-MPD-MIB The MIB for Message Processing and Dispatching SNMP-NOTIFICATION-MIB The Notification MIB Module SNMP-USER-BASED-SM-MIB The management information definitions for the SNMP User-based Security Model. SNMP-VIEW-BASED-ACM-MIB The management information definitions for the View-based Access Control Model for SNMP. DELL-POWER-ETHERNET-MIB DELL Power Ethernet Extensions MIB DELL-SFLOW-MIB The DELL Private MIB for DELL SFLOW DELL-ISDP-MIB Industry Standard Discovery Protocol MIB DELL-BOXSERVICES-PRIVATE-MIB The DELL Private MIB for DELL Box Services Feature. DIFFSERV-DSCP-TC The Textual Conventions defined in this module should be used whenever a Differentiated Services Code Point is used in a MIB. IANA-ADDRESS-FAMILY-NUMBERS-MIB The MIB module defines the AddressFamilyNumbers textual convention. DELL-DHCPSERVER-PRIVATE-MIB The DELL Private MIB for DELL DHCP Server DELL-DHCPCLIENT-PRIVATE-MIB The DELL Private MIB for DELL DHCP Client DELL-DNS-RESOLVER-CONTROL-MIB Defines a portion of the SNMP MIB under the DELL Corporation enterprise OID pertaining to DNS Client control configuration DELL-DENIALOFSERVICE-PRIVATE-MIB The DELL Private MIB for DELL Denial of Service. DELL-GREENETHERNET-PRIVATE-MIB The MIB definitions for DELL Green Feature. DELL-DEVICE-FILESYSTEM-MIB The DELL Private MIB for DELL DeviceFileSystem DELL-KEYING-PRIVATE-MIB The DELL Private MIB for DELL Keying
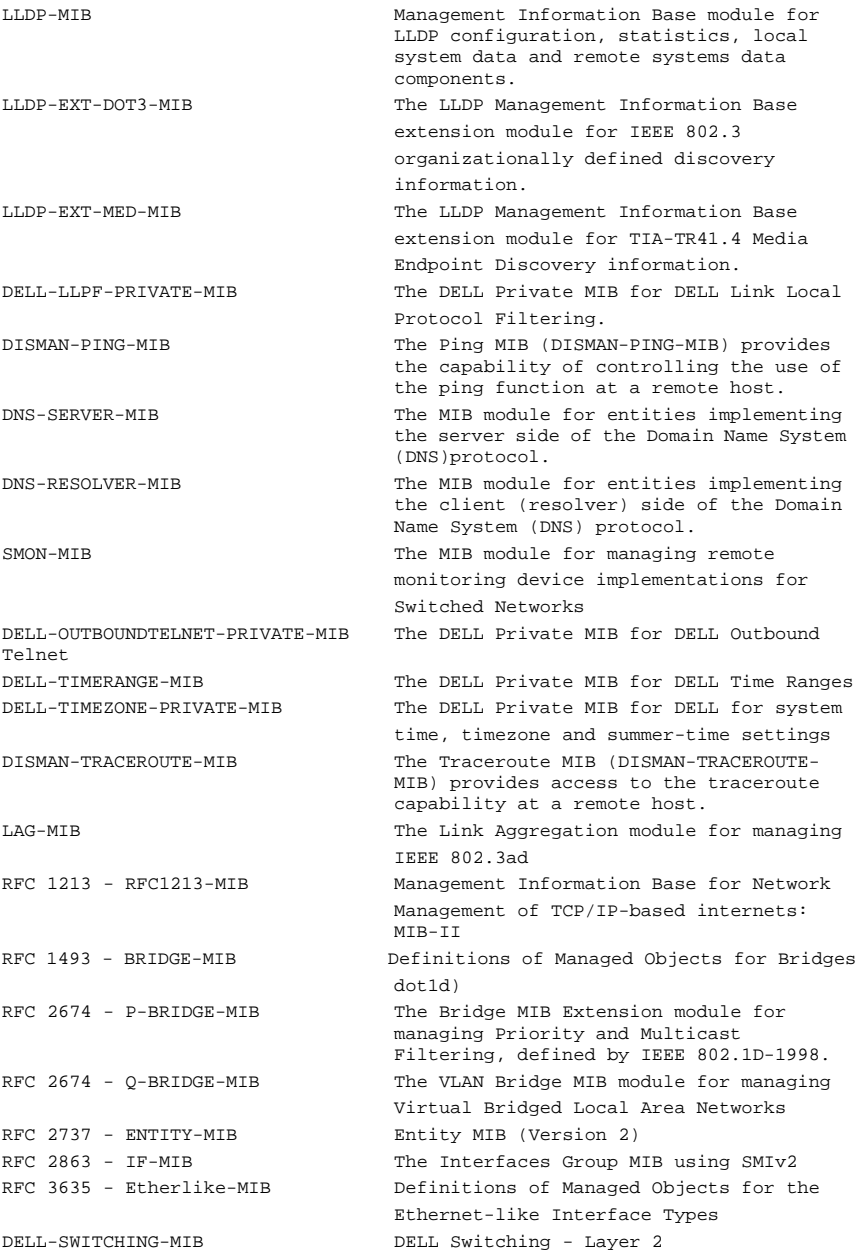

DELL-INVENTORY-MIB Unit and Slot configuration. DELL-PORTSECURITY-PRIVATE-MIB Port Security MIB.

Advanced

DELL-DOT1X-AUTHENTICATION-SERVER- The DELL Private MIB for DELL Dot1x MIB Authentication Server

DELL-CAPTIVE-PORTAL-MIB DELL Captive Portal MIB DELL-AUTHENTICATION-MANAGER-MIB The DELL Private MIB for DELL

INET-ADDRESS-MIB This MIB module defines textual conventions for representing Internet addresses. IANAifType-MIB This MIB module defines the IANAifType Textual Convention DELL-LOGGING-MIB This MIB provides objects to configure and display events logged on this system. MAU-MIB Management information for 802.3 MAUs. DELL-MVR-PRIVATE-MIB The DELL Private MIB for MVR Configuration DELL-SNTP-CLIENT-MIB Defines DELL Corporation enterprise OID pertaining to SNTP client configuration and statistical collection. DELL-VPC-MIB The MIB definitions for VPC. IEEE8021-PAE-MIB Port Access Entity module for managing IEEE 802.1X.

DELL-DOT1X-ADVANCED-FEATURES-MIB The DELL Private MIB for DELL Dot1x

#### Features

DELL-RADIUS-AUTH-CLIENT-MIB The DELL Private MIB for DELL RADIUS Authentication Client. RADIUS-ACC-CLIENT-MIB RADIUS Accounting Client MIB RADIUS-AUTH-CLIENT-MIB RADIUS Authentication Client MIB TACACS-CLIENT-MIB Defines a portion of the SNMP MIB under the DELL Corporation enterprise OID pertaining to TACACS+ client configuration. authentication manager feature. DELL-MGMT-SECURITY-MIB The DELL Private MIB for DELL Mgmt Security RFC 1724 - RIPv2-MIB RIP Version 2 MIB Extension RFC 1850 - OSPF-MIB OSPF Version 2 Management Information Base RFC 1850 - OSPF-TRAP-MIB The MIB module to describe traps for the OSPF Version 2 Protocol. RFC 2787 - VRRP-MIB Definitions of Managed Objects for the Virtual Router Redundancy Protocol DELL-ROUTING-MIB DELL Routing - Layer 3 IP-FORWARD-MIB The MIB module for the management of CIDR multipath IP Routes. IP-MIB The MIB module for managing IP and ICMP implementations, but excluding their management of IP routes. DELL-LOOPBACK-MIB The DELL Private MIB for DELL Loopback RFC 1657 - BGP4-MIB Definitions of Managed Objects for the

```
 Protocol (BGP-4) using SMIv2
DELL-BGP-MIB The MIB definitions for Border Gateway
                             Protocol Flex package.
DELL-QOS-MIB DELL Flex QOS Support
DELL-QOS-ACL-MIB DELL Flex QOS ACL
DELL-QOS-COS-MIB DELL Flex QOS COS
DELL-QOS-AUTOVOIP-MIB DELL Flex QOS VOIP
DELL-QOS-DIFFSERV-PRIVATE-MIB DELL Flex QOS DiffServ Private MIBs'
                             definitions
DELL-QOS-ISCSI-MIB DELL Flex QOS iSCSI Flow Acceleration 
                             MIBs' definitions
RFC 2932 - IPMROUTE-MIB IPv4 Multicast Routing MIB
draft-ietf-magma-mgmd-mib-03 MGMD MIB, includes IGMPv3 and MLDv2.
RFC 5060 - PIM-STD-MIB Protocol Independent Multicast MIB
RFC 5240 - PIM-BSR-MIB Bootstrap Router mechanism for PIM routers
DVMRP-STD-MIB Distance-Vector Multicast Routing 
                             Protocol MIB
IANA-RTPROTO-MIB IANA IP Route Protocol and IP MRoute
                             Protocol Textual Conventions
DELL-MULTICAST-MIB The MIB definitions for Multicast Routing
                             Flex package.
IPMROUTE-STD-MIB The MIB module for management of IP
                             Multicast routing, but independent of the
                             specific multicast routing protocol in 
use.
MGMD-STD-MIB The MIB module for MGMD Management.
DELL-NSF-MIB The MIB module defines objects to 
configure
                             Non Stop Forwarding.
RFC 2465 - IPV6-MIB Management Information Base for IP Version
                             6: Textual Conventions and General Group
RFC 2466 - IPV6-ICMP-MIB Management Information Base for IP Version
                             6: ICMPv6 Group
RFC 3419 - TRANSPORT-ADDRESS-MIB Textual Conventions for Transport 
                             Addresses
DELL-ROUTING6-MIB The DELL Private MIB for DELL IPv6 
                             Routing.
DELL-DHCP6SERVER-PRIVATE-MIB The DELL Private MIB for DELL DHCPv6
                             Server/Relay
DELL-IPV6-LOOPBACK-MIB The DELL Private MIB for DELL Loopback<br>IPV6
 IPV6
                             address configuration.
DELL-IPV6-TUNNEL-MIB The DELL Private MIB for DELL IPV6 Tunnel.
Dell-LAN-SYSMNG-MIB Management functions applicable to all 
 Dell
                             Networking managed switches
Dell-LAN-TRAP-MIB Dell alarms specific global parameters
```
Fourth Version of the Border Gateway

Dell-Vendor-MIB This MIB allows Dell Networking devices to be integrated into Dell ITA management system.

## **snapshot bgp**

Use the **snapshot bgp** command in support mode to dump the current state of BGP for use by support personnel.

#### **Syntax**

**snapshot bgp**

#### **Default Configuration**

There is no default configuration.

#### **Command Mode**

Support mode

#### **User Guidelines**

This command has no user guidelines.

#### **Command History**

Introduced in version 6.2.0.1 firmware.

### **write core**

Use the **write core** command to generate a core file on demand and either reboot the switch or test the core file configuration.

#### **Syntax**

**write core** [**test** [dest-file-name]]

• dest-file-name — The file name used if a tftp-server is configured with the **exception dump tftp-server** command. The dest-file-name parameter overrides the file name parameters configured with the **exception core-file** command.

#### **Default Configuration**

This command has no default configuration.

#### **Command Modes**

Privileged Exec mode

#### **User Guidelines**

Using the **write core** command reboots the switch. The **write core** command is useful when the device malfunctions, but has not crashed.

The **write core test** command is useful for validating the core dump setup. For example, if the protocol is configured as tftp, the command write core test communicates with the tftp server and informs the administrator if the tftp server can be contacted. Similarly, if the protocol is configured as usb, it mounts and unmounts the file system and then informs the administrator regarding the status.

#### **Example**

```
console#write core
The system has unsaved changes.
Would you like to save them now? (y/n) n
Configuration Not Saved!
This operation will reboot the device.
Are you sure you want to create coredump? (y/n).y
----------------------------------------------------
Thu Jan 1 00:17:35 1970
[pgid:577] [pid:577] [name:(syncdb)] [signal:11]
Call Trace (depth = 3):
0xb6faf7dc
0xb6fafc60
0xb6ef742c
<188> Jan 1 00:17:36 10.27.22.174-1 General[80499188]: procmgr.c(2926) 1171
%% Application Terminated (syncdb, ID = 2, PID = 577
log_error_code osapi_crash.c 2010
```
Switching software SIGSEGV Handler This build was configured to copy this crash information to a file.

# **Sflow Commands**

sFlow® is the standard for monitoring high-speed switched and routed networks. sFlow technology is built into network equipment and gives complete visibility into network activity, enabling effective management and control of network resources.

The sFlow monitoring system consists of an sFlow Agent (embedded in a switch or router or in a stand-alone probe) and a central sFlow Collector. The sFlow Agent uses sampling technology to capture traffic statistics from the device it is monitoring. sFlow datagrams are used to forward the sampled traffic statistics immediately to an sFlow Collector for analysis. The traffic samples sent to the Collector contain the source ifIndex and, for switched packets, the destination ifIndex.

The sFlow Agent supports two forms of sampling: statistical packet-based sampling of switched or routed Packet Flows and time-based sampling of counters.

# **sflow destination**

Use the **sflow destination** command to configure the sFlow collector parameters (owner string, receiver timeout, maxdatagram, ip address and port). Use the "no" form of this command to set receiver parameters to the default or remove a receiver.

#### **Syntax**

**sflow** rcvr\_index **destination** {ip-address [port] | **maxdatagram** size | **owner** "owner\_string" {**notimeout**|**timeout** rcvr\_timeout}}

**no sflow** rcvr\_index **destination** [ip-address | **maxdatagram** | **owner]**

- rcvr index The index of this sFlow Receiver (Range: 1–8).
- ip-address The sFlow receiver IP address. If set to 0.0.0.0, no sFlow datagrams will be sent.
- size—The maximum number of data bytes that can be sent in a single sample datagram. The management entity should set this value to avoid fragmentation of the sFlow datagrams. (Range: 200–9116 bytes).
- owner string The identity string for the receiver. A receiver is not enabled until the owner string is assigned. The default is an empty string. The identity string must be set before assigning a receiver to a sampler or poller. (Range: 1-127 characters).
- rcvr timeout— The time, in seconds, remaining before the sampler or poller is released and stops sending samples to the receiver. Setting a value of 0 for the timeout value permanently configures the sflow receiver. Use the no form of the command to remove permanently configured receivers. A management entity wanting to maintain control of the sampler is responsible for setting a new value before the old one expires. (Range: 0–2147483647 seconds).
- port—The destination Layer4 UDP port for sFlow datagrams. (Range: 1–65535).

#### **Default Configuration**

No receivers are configured by default. The default IP address is 0.0.0.0 The default maximum datagram size is 1400. The default owner string is the empty string. The default receiver timeout is 0. The default destination port is 6343.

#### **Command Mode**

Global Configuration mode.

#### **User Guidelines**

An sflow destination entry must have an owner assigned in order for polling or sampling to be operational. The last set of command parameters are optional in the **no** form of the command. Sflow commands with a timeout value supplied do not show in the running config. Because the timer is actively running, the command is ephemeral and is therefore not shown in the running config. Entering an sflow command with a notimeout parameter will cause the sflow configuration to be shown in the running config.

#### **Example**

```
console(config)#sflow 1 destination owner 1 timeout 2000
console(config)#sflow 1 destination maxdatagram 500
console(config)#sflow 1 destination 30.30.30.1 560
```
# **sflow polling**

Use the **sflow polling** command to enable a new sflow poller instance for this data source if rcvr\_idx is valid. An sflow poller sends counter samples to the receiver. Use the "no" form of this command to reset poller parameters to the defaults.

#### **Syntax**

**sflow** rcvr-index **polling** {**gigabitethernet** | **tengigabitethernet** | **fortygigabitethernet**} interface-list poll-interval

**no sflow** rcvr-index **polling** {**gigabitethernet** | **tengigabitethernet** | **fortygigabitethernet**} interfaces

- rcvr-index The sFlow Receiver associated with the poller (Range: 1– 8).
- interface-list The list of interfaces to poll in unit/slot/port format.
- poll-interval The sFlow instance polling interval. A poll interval of 0 disables counter sampling. A value of n means once in n seconds a counter sample is generated. (Range: 0–86400).

#### **Default Configuration**

There are no pollers configured by default.

The default poll interval is 0.

#### **Command Mode**

Global Configuration mode.

#### **User Guidelines**

The sflow instance must be configured using the **sflow destination owner** command before this command can successfully execute.

#### **Example**

```
console(config)#sflow 1 polling gigabitethernet 1/0/1-10 200
```
# **sflow polling (Interface Mode)**

Use the **sflow polling** command in Interface Mode to enable a new sflow poller instance for this interface if rcvr\_idx is valid. An sflow poller sends counter samples to the receiver. Use the **no** form of this command to reset poller parameters to the defaults.

### **Syntax**

**sflow** rcvr-index **polling** poll-interval

**no sflow** rcvr-index **polling**

- rcvr-index The sFlow Receiver associated with the poller (Range: 1 8).
- poll-interval The sFlow instance polling interval. A poll interval of 0 disables counter sampling. A value of n means once in n seconds a counter sample is generated. (Range: 0 - 86400).

### **Default Configuration**

There are no pollers configured by default. The default poll interval is 0.

### **Command Mode**

Interface Configuration (Ethernet) mode

### **User Guidelines**

This command has no user guidelines.

### **Example**

```
console(config-if-Gi1/0/2)#sflow 1 polling 6055
```
# **sflow sampling**

Use the **sflow sampling** command to enable a new sflow sampler instance for this data source if rcvr idx is valid. An sflow sampler collects flow samples to send to the receiver. Use the "no" form of this command to reset sampler parameters to the default.

#### **Syntax**

**sflow** rcvr-index **sampling** {**gigabitethernet** | **tengigabitethernet** | **fortygigabitethernet**} interface-list sampling-rate [size]

**no sflow** rcvr-index **sampling** {**gigabitethernet** | **tengigabitethernet** | **fortygigabitethernet**} interface-list

- rcvr-index The sFlow Receiver for this sFlow sampler to which flow samples are to be sent. If no receiver is configured, then no packets will be sampled. Only active receivers can be set. If a receiver times out, then all samplers associated with the receiver will also expire. (Range: 1–8).
- interface-list The list of interfaces to poll in unit/slot/port format.
- sampling-rate—The statistical sampling rate for packet sampling from this source. A value of n means that out of n incoming packets, 1 packet will be sampled. (Range: 1024–65536).
- size—The maximum number of bytes that should be copied from the sampler packet (Range: 20–256 bytes).

#### **Default Configuration**

There are no samplers configured by default.

The default is no default sampling rate.

The default size is 128.

#### **Command Mode**

Global Configuration mode.

#### **User Guidelines**

Lower sampling numbers cause more samples to be collected and increase the load on the CPU. Setting a sampling rate of 1024 on a large number of ports may tax the CPU beyond it's ability to deliver the packets to the receiver.

Lowering the sampling rate (higher numerical value) will help to ensure that all collected samples can be sent to the receiver. The sflow instance must be configured using the **sflow destination owner** command before this command can successfully execute.

#### **Example**

```
console(config)#sflow 1 sampling gigabitethernet 1/0/2 1500 50
```
# **sflow sampling (Interface Mode)**

Use the **sflow sampling** command in Interface Mode to enable a new sflow sampler instance for this data source if rcvr\_idx is valid. Use the **no** form of this command to reset sampler parameters to the default.

#### **Syntax**

**sflow** rcvr-index **sampling** sampling-rate [size]

**no sflow** rcvr-index **sampling**

- rcvr-index The sFlow Receiver for this sFlow sampler to which flow samples are to be sent. If no receiver is configured, then no packets will be sampled. Only active receivers can be set. If a receiver expires, then all samplers associated with the receiver will also expire. (Range: 1 - 8).
- sampling-rate The statistical sampling rate for packet sampling from this source. A sampling rate of 1 counts all packets. A rate of 0 disables sampling. A value of n means that out of n incoming packets, 1 packet will be sampled. (Range: 1024 - 65536).
- size The maximum number of bytes that should be copied from the sampler packet (Range: 20 - 256 bytes).

#### **Default Configuration**

There are no samplers configured by default.

There is no default sampling rate.

The default maximum header size is 128.

#### **Command Mode**

Interface Configuration (Ethernet) mode

#### **User Guidelines**

Lower sampling numbers cause more samples to be collected and increase the load on the CPU. Setting a sampling rate of 1024 on a large number of ports may tax the CPU beyond it's ability to deliver the packets to the receiver. Lowering the sampling rate (higher numerical value) will help to ensure that all collected samples can be sent to the receiver.

#### **Example**

```
console(config-if-Gi1/0/15)#sflow 1 sampling 1500 50
```
# **sflow source-interface**

Use the **sflow source-interface** command to select the interface from which to use the IP address inserted in the source IP address field of transmitted sFlow packets. Use the no form of the command to revert to the default IP address.

#### **Syntax**

**sflow source-interface** {**loopback** loopback-id | **vlan** vlan-id | **out-of-band** | **tunnel** tunnel-id}

**no sflow source-interface**

- $loophack-id A loopback interface identifier.$
- vlan-id A VLAN identifier.
- tunnel-id A tunnel identifier (Range  $0-7$ ).
- **out-of-band** The out-of-band interface.

#### **Default Configuration**

By default, the switch uses the assigned switch IP address as the source IP address for sFlow packets. This is either the IP address assigned to the VLAN from which the sFlow packet originates or the out-of-band interface IP address.

#### **Command Mode**

Global Configuration mode

#### **User Guidelines**

The source interface must have an assigned IP address (either manually or via another method such as DHCP). Use the **show sflow source-interface** command to display the assigned source interface. This command is not supported on Dell EMC N1100-ON switches. Dell EMC N1100-ON switches support configuration of a single IP address in interface vlan configuration mode. That IP address is used as the source interface address for this function.

The out-of-band parameter is only available on switches so equipped.

#### **Example**

```
console#conf
console(config)#interface vlan 1
console(config-if-vlan1)#ip address dhcp
console(config-if-vlan1)#exit
console(config)#sflow source-interface vlan 1
```
# **show sflow agent**

Use the **show sflow agent** command to display the sflow agent information.

#### **Syntax**

**show sflow agent**

#### **Default Configuration**

This command has no default configuration.

#### **Command Mode**

Privileged Exec mode, Global Configuration mode and all Configuration submodes

#### **User Guidelines**

The following fields are displayed:

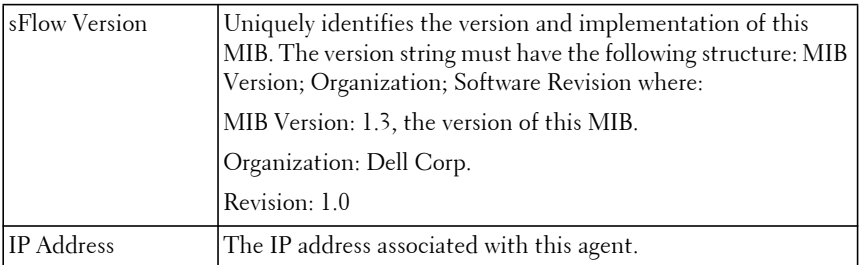

#### **Example**

console#show sflow agent

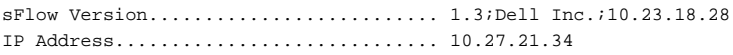

# **show sflow destination**

Use the **show sflow destination** command to display all the configuration information related to the sFlow receivers.

#### **Syntax**

**show sflow** rcvr-index **destination**

• rcvr index — The index of the sFlow Receiver to display (Range: 1–8).

#### **Default Configuration**

This command has no default configuration.

#### **Command Mode**

Privileged Exec mode, Global Configuration mode and all Configuration submodes

#### **User Guidelines**

The following fields are displayed:

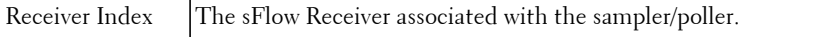

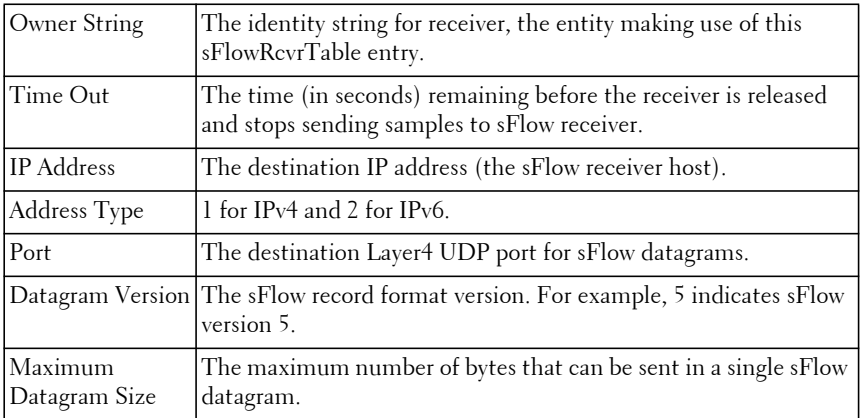

#### **Example**

console(config)#show sflow 1 destination

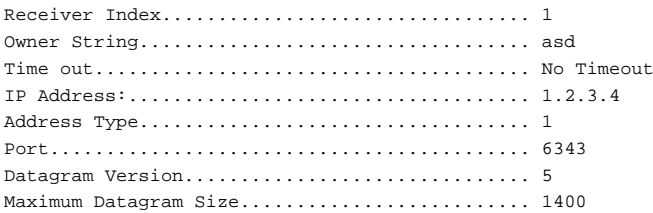

# **show sflow polling**

Use the **show sflow polling** command to display the sFlow polling instances created on the switch.

#### **Syntax**

**show sflow** rcvr-index **polling** [{**gigabitethernet** | **tengigabitethernet** | fortygigabitethernet} interface-list]

- rcvr-index The sFlow Receiver associated with the poller (Range: 1– 8).
- interface-list The list of interfaces to poll, in unit/slot/port format.

#### **Default Configuration**

This command has no default configuration.

#### **Command Mode**

Privileged Exec mode, Global Configuration mode and all Configuration submodes

#### **User Guidelines**

The following fields are displayed:

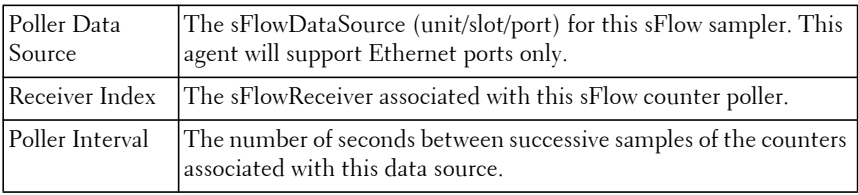

#### **Example**

console# show sflow 1 polling

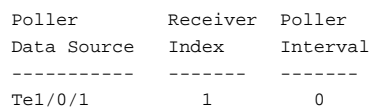

# **show sflow sampling**

Use the **show sflow sampling** command to display the sFlow sampling instances created on the switch.

#### **Syntax**

**show sflow** rcvr-index **sampling** [{**gigabitethernet** | **tengigabitethernet** | **fortygigabitethernet**} interface-list]

- rcvr-index The sFlow Receiver associated with the poller (Range: 1– 8).
- interface-list The list of interfaces on which data is sampled.

#### **Default Configuration**

This command has no default configuration.

#### **Command Mode**

Privileged Exec mode, Global Configuration mode and all Configuration submodes

#### **User Guidelines**

The following fields are displayed:

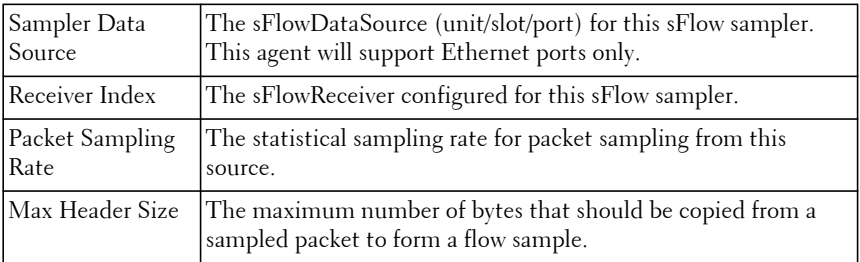

#### **Example**

console# #show sflow 1 sampling

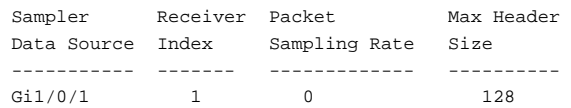

# **show sflow source-interface**

Use the **show sflow source-interface** command to display the assigned sFlow source interface.

#### **Syntax**

**show sflow source-interface**

#### **Default Configuration**

This command has no defaults.

#### **Command Mode**

Privileged Exec, Global Configuration, and all sub-modes

#### **User Guidelines**

Use the **sflow source-interface** command to assign an IP address other than the default for transmitted sFlow packets. This command is not supported on Dell EMC N1100-ON switches. Dell EMC N1100-ON switches support configuration of a single IP address in interface vlan configuration mode. That IP address is used as the source interface address for this function.

#### **Example**

```
console#conf
console(config)#interface out-of-band
console(config-if-vlan1)#ip address dhcp
console(config-if-vlan1)#exit
console(config)#sflow source-interface out-of-band
console(config)#show sflow source-interface
sFlow Client Source Interface............... out-of-band
```

```
sFlow Client Source IPv4 Address........... 10.27.21.143 [Up]
sFlow Client Source IPv6 Address............ fe80::fab1:56ff:fe2b:a4fb [Up]
```
# **SNMP Commands**

The SNMP component provides a machine-to-machine interface for the Dell EMC Networking product family. This includes the ability to configure the network device, view settings and statistics, and upload or download code or configuration images. The agent includes a get-bulk command to reduce network management traffic when retrieving a sequence of Management Information Base (MIB) variables and an elaborate set of error codes for improved reporting to the network control station.

The extensible and advanced design of the Dell EMC Networking SNMP makes adding remote manageability to networked devices undemanding. The agent allows a network control station to retrieve reports from the networked device. These reports are based upon the defined objects in the MIB. The agent queries, reports, and sets MIB variables based upon directions from the network control station or upon preset conditions.

Dell EMC Networking supports IPv4 and IPv6 SNMP access. Management access may be restricted to individual IPv4 and IPv6 management stations for management access and traps/informs. Management access may also be restricted to an IPv4 or IPv6 subnet.

# **show snmp**

Use the **show snmp** command to display the SNMP communications status.

#### **Syntax**

**show snmp**

#### **Default Configuration**

This command has no default configuration.

#### **Command Mode**

Privileged Exec mode, Global Configuration mode and all Configuration submodes

#### **User Guidelines**

This command has no user guidelines.

#### **Example**

The following example displays the SNMP communications status.

console(config)#show snmp

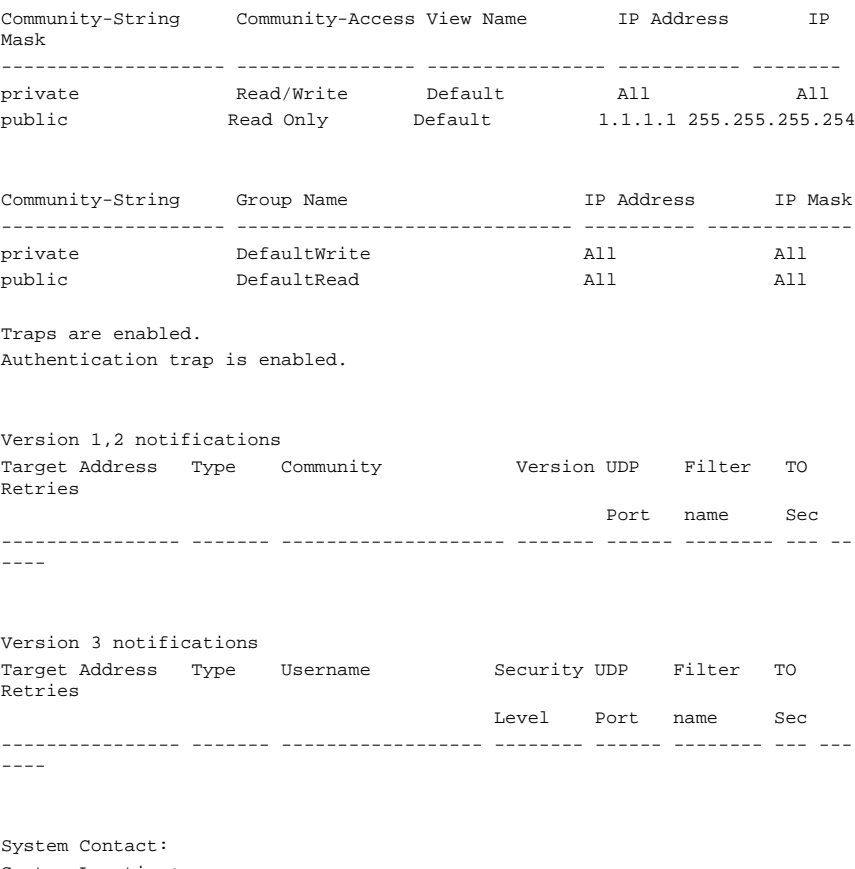

System Location: Source Interface: SNMP trap Client Source Interface.............. Default

# **show snmp engineid**

Use the **show snmp engineid** command to display the ID of the local Simple Network Management Protocol (SNMP) engine.

#### **Syntax**

**show snmp engineid**

#### **Default Configuration**

This command has no default configuration.

#### **Command Mode**

Privileged Exec mode, Global Configuration mode and all Configuration submodes

#### **User Guidelines**

The SNMP engine ID uniquely identifies the SNMP agent to other SNMPv3 stations. The SNMP engine ID is not cleared by the **clear config** command. The SNMP engine ID must be unique for the administrative domain.

### **Example**

The following example displays the SNMP engine ID.

console# show snmp engineID Local SNMP engineID: 08009009020C0B099C075878

# **show snmp filters**

Use the **show snmp filters** command to display the configuration of filters.

### **Syntax**

**show snmp filters** filtername

• filtername — Specifies the name of the filter. (Range: 1-30)

#### **Default Configuration**

This command has no default configuration.

#### **Command Mode**

Privileged Exec mode, Global Configuration mode and all Configuration submodes

#### **User Guidelines**

Per RFC 2573, an implicit exclude all filter is present at the beginning of every filter list. This implicit filter is not shown in the output of this command.

#### **Example**

The following examples display the configuration of filters with and without a filter name specification.

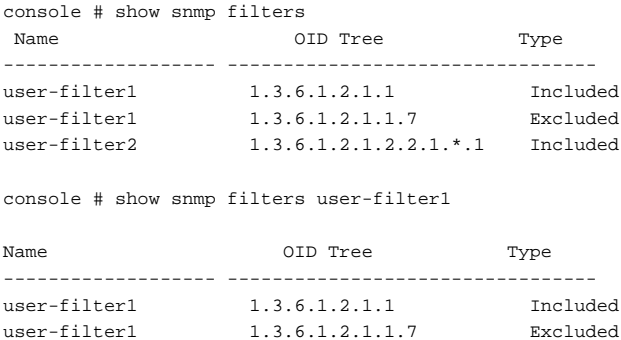

# **show snmp group**

Use the **show snmp group** command to display the configuration of groups.

#### **Syntax**

**show snmp group** [groupname]

• groupname — Specifies the name of the group. (Range: 1-30)

#### **Default Configuration**

This command has no default configuration.

#### **Command Mode**

Privileged Exec mode, Global Configuration mode and all Configuration submodes

#### **User Guidelines**

The group name accepts any printable characters except a question mark. Enclose the string in double quotes to include spaces within the name. The surrounding quotes are not used as part of the name. The CLI does not filter illegal characters and may accept entries up to the first illegal character or reject the entry entirely.

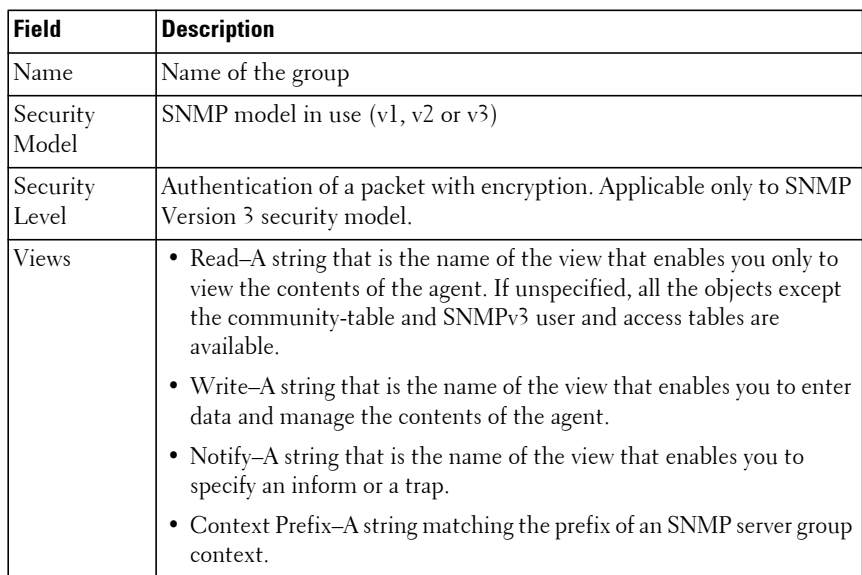

The following table contains field descriptions.

#### **Example**

The following examples display the configuration of views.

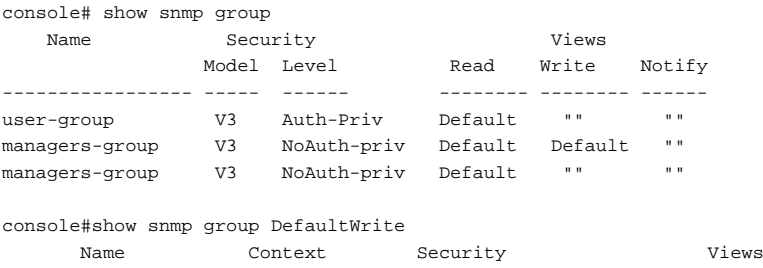

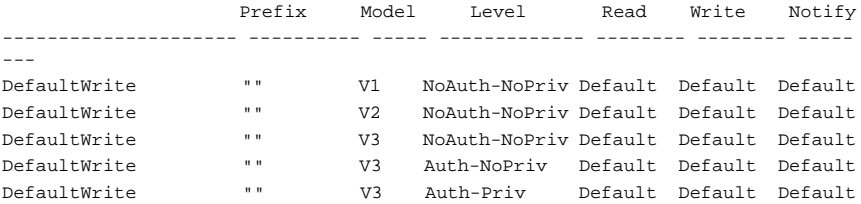

#### **Command History**

The example was updated in release 6.4.

### **show snmp user**

Use the **show snmp user** command to display the configuration of users.

#### **Syntax**

**show snmp user** [username]

• username — Specifies the name of the user. (Range: 1-30)

#### **Default Configuration**

This command has no default configuration.

#### **Command Mode**

Privileged Exec mode, Global Configuration mode and all Configuration submodes

#### **User Guidelines**

The user name accepts any printable characters except a question mark. Enclose the string in double quotes to include spaces within the name. The surrounding quotes are not used as part of the name. The CLI does not filter illegal characters and may accept entries up to the first illegal character or reject the entry entirely.

#### **Example**

The following example displays the configuration of users with the user name specified.

```
Console # show snmp user
     Name Group Name Auth Priv
                          Meth Meth Remote Engine ID
--------------- --------------- ---- ---- -------------------
bob user-group MD5 DES 800002a20300fce3900106
john user-group SHA DES 800002a20300fce3900106
Console # show snmp users bob
   Name Group Name Auth Priv
                          Meth Meth Remote Engine ID
--------------- --------------- ---- ---- -------------------
bob user-group MD5 DES 800002a20300fce3900106
```
### **show snmp views**

Use the **show snmp views** command to display the configuration of views.

#### **Syntax**

**show snmp views** [viewname]

• viewname — Specifies the name of the view. (Range: 1-30)

#### **Default Configuration**

This command has no default configuration.

#### **Command Mode**

Privileged Exec mode, Global Configuration mode and all Configuration submodes

#### **User Guidelines**

This command has no user guidelines.

#### **Example**

The following examples display the configuration of views with and without a view name specified.

```
console# show snmp views
```
Name OID Tree Type

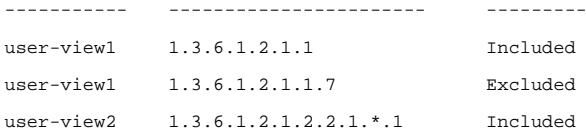

## **show trapflags**

Use the **show trapflags** command to display the trap settings.

#### **Syntax**

**show trapflags** [**vrf** {vrf-name}][**ospf**|**ospfv3**|**captive-portal**]

- vrf-name—The name of an existing VRF instance.
- **ospf**—Display OSPFv2 specific trap settings.
- **ospfv3**—Display OSPFv3 specific trap settings.
- **captive-portal**—Display captive-portal specific trap settings.

#### **Default Configuration**

There is no default configuration for this command.

#### **Command Mode**

Privileged Exec mode, Global Configuration mode and all Configuration submodes

#### **User Guidelines**

This command has no user guidelines.

#### **Example #1**

console#show trapflags

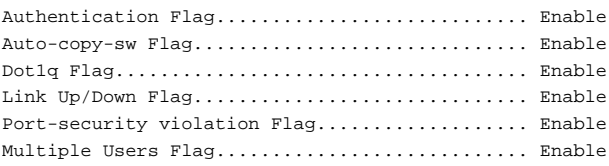

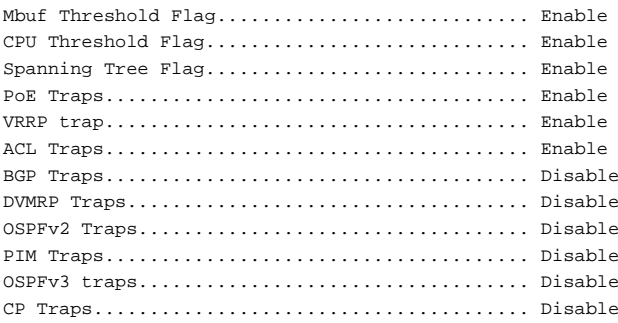

#### **Example #2**

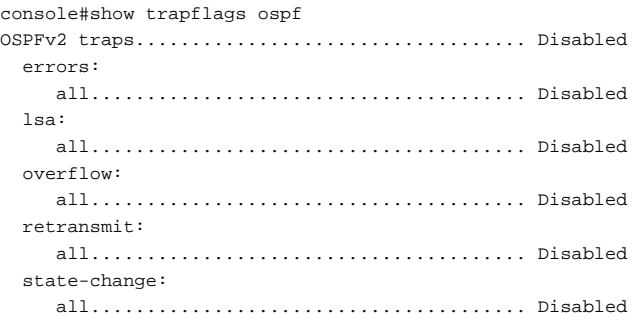

### **snmp-server community**

Use the **snmp-server community** command in Global Configuration mode to set the community string to allow access to the switch SNMP MIBs. To remove the specified community string, use the **no** form of this command.

#### **Syntax**

**snmp-server community** community-string {**ro** | **rw** | **su**} [**view** view-name]| [**ip-address** ipaddress] [**ipmask** ip-mask]

**no snmp-server community** community-string

- **community-string**—The SNMP community identifier. See SNMP-COMMUNITY-MIB for further information. (Range: 1-20 printable characters other than an at sign, a backslash, or a question mark.)
- **ro**—Indicates read-only access.
- **rw**—Indicates read-write access.
- **su**—Indicates SNMP administrator access.
- ip-address—Specifies the IP address or subnet of the management station(s). If no IP address is specified, all management stations are permitted. Both IPv4 and IPv6 addresses are accepted. If a subnet is specified, it may be entered in the form of an IPv4 address and a space, followed by a forward slash, followed by the decimal number of significant bits with intervening space, or the IP address may be followed by an IPv4 mask in dotted quad notation. The range of IPv4 significant bits is 1 to 31 bits.
- view-name—Specifies the name of a previously defined view. For information on views, see the User Guidelines below. (Range: 1-30 characters)

#### **Default Configuration**

No community is defined. Defaults to read–only access if not specified.

#### **Command Mode**

Global Configuration mode

#### **User Guidelines**

The @ character is reserved for future use. It is not accepted in a community string. The question mark is the CLI help trigger. It may not be used in a community name. The backslash is a programmatic escape character. It may not be used in a community name.

You cannot specify a view-name for su, which has access to the whole MIB. You can use the view name to restrict the access rights of a community string. When it is specified:

- An internal security name is generated.
- The internal security name for SNMPv1 and SNMPv2 security models is mapped to an internal group name.
- The internal group name for SNMPv1 and SNMPv2 security models is mapped to a view name. If **ro** is specified, then read-view and notifyview are mapped. If **rw** is specified, then read-view, notify-view, and write-view are mapped.

The community name may include any printable characters except a question mark, an at sign, or a backslash. Enclose the string in double quotes to include spaces within the name. The surrounding quotes are not used as part of the name. The CLI does not filter illegal characters and may accept entries up to the first illegal character or reject the entry entirely.

#### **Command History**

Modified in version 6.5 firmware.

#### **Example**

The following example configures community access string **public** to permit administrative access to SNMP at an administrative station with IP address 192.168.1.20.

console(config)# snmp-server community public su ipaddress 192.168.1.20

## **snmp-server community-group**

Use the **snmp-server community-group** command in Global Configuration mode to map the internal security name for SNMP v1 and SNMP v2 security models to the group name. To remove the specified community string, use the **no snmp-server community** command.

#### **Syntax**

**snmp-server community-group** community-string group-name [**ipaddress** ipaddress]

**no snmp-server community-group** community-string

- community-string The SNMP community identifier. See SNMP-COMMUNITYMIB (Range: 1-20 printable characters other than an at sign, a backslash, or a question mark.)
- group-name Name of a previously defined group. The group defines the objects available to the community. (Range: 1-30 characters)
- ip-address Specifies the IP address or subnet of the management station(s). If no IP address is specified, all management stations are permitted. Both IPv4 and IPv6 addresses are accepted. If a subnet is specified, it may be entered in the form of an IPv4 address, followed by a space and a forward slash, followed by the decimal number of significant

bits with no intervening spaces, or the IP address may be followed by an IPv4 mask in dotted quad notation. The range of IPv4 significant bits is 1 to 31 bits.

#### **Default Configuration**

No community group is defined.

#### **Command Mode**

Global Configuration mode

#### **User Guidelines**

The group-name parameter can be used to restrict the access rights of a community string. When it is specified, the software:

- Generates an internal security-name.
- Maps the internal security-name for SNMPv1 and SNMPv2 security models to the group-name.

The community name may include any printable characters except a question mark, a backslash, or an at sign. Enclose the string in double quotes to include spaces within the name. The surrounding quotes are not used as part of the name. The CLI does not filter illegal characters and may accept entries up to the first illegal character, or reject the entry entirely.

#### **Example**

The following example maps a community access string dell\_community to group dell\_group and restricts access to host 192.168.29.1.

```
console(config)# snmp-server community-group dell_community dell_group 
ipaddress 192.168.29.1
```
### **snmp-server contact**

Use the **snmp-server contact** command in Global Configuration mode to set up a system contact (sysContact) string. To remove the system contact information, use the **no** form of the command.

#### **Syntax**

```
snmp-server contact text
```
#### **no snmp-server contact**

• text — Character string, 1 to 255 characters, describing the system contact information.

#### **Default Configuration**

This command has no default configuration.

#### **Command Mode**

Global Configuration mode

#### **User Guidelines**

This command has no user guidelines.

#### **Example**

The following example displays setting up the system contact point as "Dell\_Technical\_Support".

console(config)# snmp-server contact Dell\_Technical\_Support

### **snmp-server enable traps**

Use the **snmp-server enable traps** command in Global Configuration mode to enable sending SNMP traps globally or to enable sending individual SNMP traps. Use the no form of this command to disable sending SNMP traps individually or globally.

#### **Syntax**

**snmp-server enable traps** [**acl** | **all** | **auto-copy-sw** | **bgp state-changes limited |buffers |captive-portal cp-type** | **cpu |dhcp-snooping |dot1q** | **dvrmp** | **link** | **port-security** [**trap-rate**] | **multiple-users** | [**vrf** vrf-name] **ospf** ospftype | **ospfv3** ospfv3type |**pim** |**poe** | **snmp authentication** | **spanningtree** | **vrrp**]

**no snmp-server enable traps [acl | all|auto-copy-sw | bgp state-changes limited |buffers | captive-portal** cp-type **| cpu |dhcp-snooping| dot1q | dvrmp | link | port-security** [**trap-rate**]**| multiple-users |** [**vrf** vrf-name] **ospf**  ospftype **| ospfv3** ospfv3type **| pim | poe | snmp authentication | spanningtree |vrrp]**

- cp-type {all, client-auth-failure, client-connect, client-db-full, clientdisconnect}
- **vrf-name**—The name of a VRF instance for OSPF traps.
- ospftype— {all | errors {all | authentication failure | bad packet | config error | virt authentication failure | virt bad packet | virt config error} | lsa {all | lsa-maxage | lsa-originate} | overflow {all | lsdboverflow | lsdbapproaching- overflow} | retransmit {all | packets | virtpackets} | state-change {all | if state change | neighbor state change | virtifstate change | virtneighbor state change}}
- ospfv3type—{all | errors {all | bad packet | config error | virt bad packet | virt config error} | lsa {all | lsa-maxage | lsa-originate} | overflow {all | lsdb-overflow | lsdb-approaching-overflow} | retransmit {all | packets | virt-packets} | state-change {all | if state change | neighbor state change | virtif state change | virtneighbor state change}}
- **acl**—Enable traps on ACL match events.
- **all**—Enable all traps (not recommended).
- **auto-copy-sw**—Enable traps on automatic download of switch software.
- **bgp state-changes limited**—Enable the two traps defined in the standard BGP MIB, RFC 4273. A trap is sent when an adjacency reaches the ESTABLISHED state and when a backward adjacency state transition occurs.
- **captive-portal**—Enable captive-portal traps.
- **dhcp-snooping**—Enable DHCP Snooping violation traps.
- **dot1q**—Enable traps on VLAN configuration failures.
- **bgp state-changes limited**—Enable standard traps defined in RFC 4273.
- **port-security**—Enable traps on port security violations.
- **port-security trap-rate**—Configure the interval at which port security traps are issued. Range 1-1000000 seconds. Default 30 seconds.
- **buffers**—Enables sending of a trap on the internal message buffer count exceeding the rising threshold.
- **cpu threshold**—Enables sending of a trap on the CPU occupancy exceeding the rising threshold.
- **multiple-users**—Enable sending a trap when multiple logins are active.
- **link**—Enable sending a trap when a link (interface) transitions to the active state or the inactive state.
- **violation**—Enable sending a trap when a port security MAC locking violation occurs.
- vrf-name—The name of an existing VRF instance
- **dvmrp**—Enable DVMRP traps.
- **port-security** Enable traps on port security violations.
- **ospf**—Enable OSPF event traps.
- **ospfv3**—Enable OSPFv3 event traps.
- **pim**—Enable PIM traps (pim-sm and pim-dm).
- **poe** Enable PoE traps. This parameter is only available on PoE capable switches.
- **snmp authentication** —Enable SNMP authentication traps.
- **spanning-tree**—Enable traps on topology changes.
- **vrrp** Enable VRRP traps.

#### **Default Configuration**

SNMP authentication, link, multiple-user, spanning-tree, dot1q, and ACL traps are enabled by default. Port-security traps are enabled by default.

#### **Command Mode**

Global Configuration mode.

#### **User Guidelines**

Not all parameters are available on all switch models. The selection of parameters is based upon the capabilities of the switch firmware and hardware.

Use the command with no parameters to globally enable sending of traps. Use the no form of the command with no parameters to globally disable sending of traps without changing the configured traps.

Refer to the description of the global configuration mode **buffer** command for setting the rising and falling thresholds for the sending of the message buffer trap.

Refer to the description of the Global Configuration mode **process cpu** command for setting the rising and falling thresholds for the sending of the CPU occupancy trap.

#### **Command History**

Introduced in version 6.2.0.1 firmware.

#### **Example**

The following example displays the options for the **snmp-server enable traps**  command.

```
console(config)#snmp-server enable traps ?
<cr> Press enter to execute the command.
acl Enable/Disable traps for access control lists.
all Enable/Disable all Traps.
auto-copy-sw Enable/Disable auto copy of code if there is a
                   version mismatch.
bgp Enable BGP traps.
buffers Configure Mbuf threshold traps.
captive-portal Enable/Disable SNMP traps for CP system events.
cpu Configure CPU threshold traps.
dot1q Enable/Disable switch level Dot1q trap flag.
dvmrp Enable/Disable traps for distance vector multicast
                   routing protocol.
link Enable/Disable switch level Link Up/Down trap flag.
multiple-users Configure multiple users login traps.
ospf Enable/Disable OSPF Traps.
ospfv3 Enable/Disable OSPFv3 Traps.
pim Enable/Disable traps for protocol-independent
                   multicast.
port-security Enable/Disable switch level Maclock Violation trap
                   flag.
snmp Enable SNMP traps.
spanning-tree Configure spanning tree traps.
vrf Specify VPN Routing/Forwarding instance.
vrrp Enable/Disable VRRP trap.
```
### **snmp-server engineID local**

Use the **snmpserver engineID local** command in Global Configuration mode to specify the Simple Network Management Protocol (SNMP) engine ID on the local device.

To remove the configured engine ID, use the **no** form of this command.

#### **Syntax**

**snmp-server engineID local** {engineid-string | **default}**

**no snmp-server engineID local**

- engineid-string The character string that identifies the engine ID. The engine ID is a concatenated hexadecimal string. Each byte in hexadecimal character strings is two hexadecimal digits. Each byte can be separated by a period or colon. (Range: 6-32 characters)
- default The engineID is created automatically, based on the device MAC address.

#### **Default Configuration**

The engineID is generated using the switch MAC address.

#### **Command Mode**

Global Configuration mode

### **User Guidelines**

If you want to use SNMPv3, an engine ID is required for the switch. You can specify your own ID or use the default string that is generated using the MAC address of the device. If the SNMPv3 engine ID is changed, or the configuration file is erased, then SNMPv3 cannot be used until the SNMPv3 users are reconfigured. Since the EngineID must be unique within an administrative domain, the following guidelines are recommended:

- **1** For standalone devices use the default keyword to configure the Engine ID.
- **2** For stackable systems, configure your own EngineID, and verify that is unique within your administrative domain.

Changing the value of the snmpEngineID has important side-effects. A user's password (entered on the command line) is converted to an MD5 or SHA security digest. This digest is based on both the password and the local engine ID. The command line password is then deleted and is not stored on the

switch, as required by RFC 2274. Because of this deletion, if the local value of engineID changes, the security digests of SNMPv3 users will be invalid and the users will have to be reconfigured.

#### **Example**

The following example configures the Engine ID automatically.

console(config)# snmp-server engineID local default

### **snmp-server filter**

Use the **snmp-server filter** command in Global Configuration mode to create or update a Simple Network Management Protocol (SNMP) server filter entry. To remove the specified SNMP server filter entry, use the **no** form of this command.

#### **Syntax**

**snmp-server filter** filter-name oid-tree {**included** | **excluded**}

**no snmp-server filter** filter-name [oid-tree]

- filter-name Specifies the label for the filter record that is being updated or created. The name is used to reference the record. (Range: 1- 30 characters.)
- oid-tree Specifies the object identifier of the ASN.1 subtree to be included or excluded from the view. To identify the subtree, specify a text string consisting of numbers, such as 1.3.6.2.4, or a word, such as system. Replace a single subidentifier with the asterisk (\*) wild card to specify a subtree family; for example, 1.3.\*.4.
- **included** Indicates that the filter type is included.
- **excluded** Indicates that the filter type is excluded.

#### **Default Configuration**

No filter entry exists.

#### **Command Mode**

Global Configuration mode
### **User Guidelines**

An SNMP server filter identifies the objects to be included or excluded from notifications sent to a server per RFC 2573 Section 6 "NotificationFiltering." This command can be entered multiple times for the same filter record. Later lines take precedence when an object identifier is included in two or more lines.

The filter name may include any printable characters except a question mark. Enclose the string in double quotes to include spaces within the name. The surrounding quotes are not used as part of the name. The CLI does not filter illegal characters and may accept entries up to the first illegal character or reject the entry entirely. Per RFC 2573, configuring a filter adds an implicit exclude-all as the first entry in a filter record. Unless an include statement is specified, all notifications are excluded by default.

### **Examples**

The following example creates a filter that includes all objects in the MIB-II system group except for sysServices (System 7) and all objects for interface 1 in the MIB-II interfaces group.

console(config)# snmp-server filter user-filter system included console(config)# snmp-server filter user-filter system.7 excluded console(config)# snmp-server filter user-filter ifEntry.\*.1 included

### **snmp-server group**

Use the **snmp-server group** command in Global Configuration mode to configure a new Simple Management Protocol (SNMP) group or a table that maps SNMP users to SNMP views. To remove a specified SNMP group, use the **no** form of this command.

### **Syntax**

**snmp-server group** groupname { **v1** | **v2** | **v3** { **noauth** | **auth** | **priv** } [ **notify** notifyview ] } [ **context** contextname ] [ **read** readview ] [ **write** writeview ]

**no snmp-server group** groupname { **v1** | **v2** | **v3** { **noauth** | **auth** | **priv** } } [ **context** contextname ]

• groupname — Specifies the name of the group. (Range: 1-30 characters.)

- **v1** Indicates the SNMP Version 1 security model.
- **v2** Indicates the SNMP Version 2 security model.
- **v3** Indicates the SNMP Version 3 security model.
- **noauth** Indicates no authentication of a packet. Applicable only to the SNMP Version 3 security model.
- **auth** Indicates authentication of a packet without encrypting it. Applicable only to the SNMP Version 3 security model.
- **priv** Indicates authentication of a packet with encryption. Applicable only to the SNMP Version 3 security model.
- contextname Provides different views of the system and provides the user a way of specifying that context.
- notifyview Defines a string that is the name of the view that enables specifying an inform or a trap. If unspecified, nothing is defined for the notify view. (Range: 1-30 characters.)
- readview  $-A$  string that is the name of the view that enables the you to view only the contents of the agent. If unspecified, all the objects except for the community-table and SNMPv3 user and access tables are available. (Range: 1-30 characters.)
- writeview  $-A$  string that is the name of the view that enables the user to enter data and configure the contents of the agent. If unspecified, nothing is defined for the write view. (Range: 1-30 characters.)

No group entry exists. There will be some default groups for Read/Write/Super users. These groups cannot be deleted or modified by the user. This command is used only to configure the user-defined groups.

### **Command Mode**

Global Configuration Mode

### **User Guidelines**

View-name should be an existing view created using the **snmp-server view** command. If there are multiple records with the same view-name, then the argument specified in this command points to first view-name in the table.

### **Example**

The following example attaches a group called **user-group** to SNMPv3 and assigns to the group the privacy security level and read access rights to a view called **user-view**.

console(config)#snmp-server view user-view iso included console(config)#snmp-server group user-group v3 priv read user-view

### **snmp-server host**

Use the **snmp-server host** command in Global Configuration mode to specify the recipient of Simple Network Management Protocol notifications. To remove the specified host, use the **no** form of this command. This command enters the user into SNMP-host configuration mode.

### **Syntax**

**snmp-server host** host-addr [**informs** [**timeout** seconds] [**retries** retries] | **traps version** {**1** | **2** }]] **community-string** [**udp-port** port] [**filter** filtername]

**no snmp-server host** host-addr { **traps** | **informs** }

- host-addr—Specifies the IP address of the host (targeted recipient) or the name of the host. Both IPv4 and IPv6 addresses are accepted.(Range:1-256 characters)
- **community-string**—Specifies a password-like community string sent with the notification operation. (Range: 1-20 characters). The community-string may include any printable characters except a question mark, a backslash, or an at sign.
- **traps** —Indicates that SNMP traps are sent to this host.
- **version 1**—Indicates that SNMPv1 traps will be used.
- **version 2**—Indicates that SNMPv2 traps will be used.
- **informs** Indicates that SNMPv2 informs are sent to this host.
- seconds—Number of seconds to wait for an acknowledgment before resending informs. The default is 15 seconds. (Range: 1-300.)
- retries—Maximum number of times to resend an inform request. The default is 3 attempts. (Range: 1-255)
- port—UDP port of the host to use. The default is 162. (Range: 1- 65535.)

filtername— A string that is the name of the RFC 2573 Section 6 filter that defines the traps/informs sent to this host. If unspecified, all traps/informs are sent (Range: 1-30 characters.) Use the **[snmp-server](#page-2195-0)  [filter](#page-2195-0)** command to define a filter.

### **Default Configuration**

The default configuration is 3 retries, and 15 seconds timeout. No hosts are configured by default. No notifications are sent by default.

If you enter this command with no keywords, the default is to send all trap types to the host in SNMPv1 format. No informs are sent to the host. If no version keyword is present, the default is Version 1.

### **Command Mode**

Global Configuration mode

### **User Guidelines**

If a DNS host name is entered instead of an IP address, the switch attempts to resolve the host name immediately using DNS. Use the **ip domain-lookup** command and the **ip name-server** command to enable resolution of DNS host names. Once resolved, the host name is not resolved again.

The hostname parameter may be a fully or partially qualified domain name. A hostname consists of a series of labels separated by periods. Each label may be a maximum of 63 characters in length. The maximum length of the hostname parameter is 256 characters. Refer to RFC 1035 Section 2.3.1 for more information.

### **Command History**

Added documentation updates in the 6.6.1 firmware release.

### **Example**

The following example enables SNMP traps for host 192.16.12.143.

```
console(config)# snmp-server host 192.16.12.143 Dell EMC Networking traps 
version 2
```
### **snmp-server location**

Use the **snmp-server location** command in Global Configuration mode to set the system location string. To remove the location string, use the **no** form of this command.

### **Syntax**

**snmp-server location** text

**no snmp-server location**

• text — Character string describing the system location. (Range: 1 to 255) characters.)

### **Default Configuration**

This command has no default configuration.

### **Command Mode**

Global Configuration mode

### **User Guidelines**

The location string may contain embedded blanks if enclosed in quotes. Any printable character is allowed in the string.

### **Example**

The following example sets the device location as "New\_York". console(config)# snmp-server location New\_York

### **snmp-server user**

Use the **snmp-server user** command in Global Configuration mode to configure a new SNMP Version 3 user. To delete a user, use the **no** form of this command.

### **Syntax**

**snmp-server user** username groupname [**remote** engineid-string] [ { **authmd5** password | **auth-sha** password | **auth-md5-key** md5-key | **auth-sha-key** sha-key } [**priv-des** password | **priv-des-key** des-key | **priv-aes128** password | **priv-aes128-key** aes-key ] ]

**no snmp-server user** username

- username Specifies the name of the user on the host that connects to the agent. (Range: 1-32 characters.)
- groupname Specifies the name of the group to which the user belongs. (Range: 1-40 characters.)
- engineid-string Specifies the engine ID of the remote SNMP entity to which the user belongs. The engine ID is a concatenated hexadecimal string. Each byte in the hexadecimal character string is two hexadecimal digits. The remote engine id designates the remote management station, and should be defined to enable the device to receive acknowledgments to "informs." (Range: 5-32 characters.)
- **auth-md5** HMAC-MD5-96 authentication mode.
- **auth-sha** HMAC-SHA-96 authentication mode.
- password A password. (Range: 1 to 32 characters.)
- **auth-md5-key** HMAC-MD5-96 authentication message digest key. Enter a pre-generated MD5 key.
- auth-**sha-key** HMAC-SHA-96 authentication message digest key. Enter a pre-generated SHA key.
- md5-key Character string length 32 hex characters.
- sha-key Character string—length 40 hex characters.
- **priv-des-key** CBC-DES Symmetric Encryption privacy mode. The administrator should enter a pre-generated DES encryption key.
- des-key The pregenerated DES encryption key. The length is determined by the authentication method selected . Enter 32 hex characters if MD5 Authentication is selected, 40 hex characters if SHA Authentication is selected.
- **priv-aes128-key** CBC-AES128 Symmetric Encryption privacy mode.
- aes-key A pre-generated AES128 encryption key, 32 hex characters in length.

No user entry exists.

### **Command Mode**

Global Configuration mode

### **User Guidelines**

If the SNMP local engine ID is changed, configured users will no longer be able to connect and will need to be re-configured (deleted from the configuration and added back).

Use of MD5 authentication in conjunction with AES privacy is discouraged as it results in a weak cypher. Utilize SHA authentication when using AES privacy.

The SNMP group must exist or an error is displayed and the user is not configured. The user name can consist of any printable character and may contain embedded blanks if enclosed in quotes.

### **Command History**

Syntax updated in version 6.6 firmware to remove insecure ciphers. AES-128 cipher added in version 6.6.2 firmware.

### **Example**

The following example configures an SNMPv3 user "John" in group "usergroup".

console(config)# snmp-server user John user-group

## **snmp-server view**

Use the **snmp-server view** command in Global Configuration mode to create or update a Simple Network Management Protocol (SNMP) server view entry. To delete a specified SNMP server view entry, use the **no** form of this command.

### **Syntax**

**snmp-server view** view-name oid-tree { **included** | **excluded** }

**no snmp-server view** view-name [oid-tree ]

- view-name Specifies the label for the view record that is being created or updated. The name is used to reference the record. (Range: 1-30 characters.)
- oid-tree Specifies the object identifier of the ASN.1 subtree to be included or excluded from the view. To identify the subtree, specify a text string consisting of numbers, such as 1.3.6.2.4, or a word, such as system. Replace a single subidentifier with the asterisk (\*) wild card to specify a subtree family; for example 1.3.\*.4.
- **included** Indicates that the view type is included.
- **excluded** Indicates that the view type is excluded.

### **Default Configuration**

A view entry does not exist.

### **Command Mode**

Global Configuration mode

### **User Guidelines**

A view is a set of ASN.1 objects the SNMP server is allowed to access. Multiple view statements may be entered for a particular view. This command can be entered multiple times for the same view record.

The view name accepts any printable characters except a question mark. Enclose the string in double quotes to include spaces within the name. The surrounding quotes are not used as part of the name. The CLI does not filter illegal combinations of characters on entry and may accept entries up to the first illegal character or reject the entry entirely.

### **Examples**

The following example creates a view named user-view that includes all objects in the MIB-II system group except for sysServices (system.7) and includes all objects for interface 1 in the MIB-II interface group. An additional example of embedded blanks in a view name is given on the last line.

console(config)# snmp-server view user-view system included console(config)# snmp-server view user-view system.7 excluded console(config)# snmp-server view user-view ifEntry.\*.1 included console(config)#snmp-server view "A beautiful view!" 1.1.2.1 included

### **snmp-server v3-host**

Use the **snmp-server v3-host** command in Global Configuration mode to specify the recipient of Simple Network Management Protocol Version 3 (SNMPv3) notifications. To remove the specified host, use the **no** form of this command.

### **Syntax**

**snmp-server v3-host** {ip-address | hostname} username {**traps** | **informs**} [**noauth** | **auth** | **priv**] [**timeout** seconds] [**retries** retries] [**udpport** port] [**filter** filtername]

**no snmp-server v3-host** ip-address {**traps** | **informs**}

- ip-address Specifies the IP address of the host (targeted recipient). Both IPv4 and IPv6 addresses are allowed.
- hostname Specifies the name of the host. (Range: 1-256 characters.) The command allows spaces in the host name when specified in double quotes. For example, #snmp-server v3-host "host name". Note that the switch will not resolve host names that are not in conformance with RFC 1035.
- username Specifies user name used to generate the notification. (Range: 1-30 characters.)
- **traps** Indicates that SNMP traps are sent to this host.
- **informs** Indicates that SNMPv2 informs are sent to this host.
- **noauth** Specifies sending of a packet without authentication.
- **auth** Specifies authentication of a packet without encrypting it
- **priv** Specifies authentication and encryption of a packet.
- seconds Number of seconds to wait for an acknowledgment before resending informs. This is not allowed for hosts configured to send traps. The default is 15 seconds. (Range: 1-300 seconds.)
- retries Maximum number of times to resend an inform request. This is not allowed for hosts configured to send traps. The default is 3 attempts. (Range: 0-255 retries.)
- port UDP port of the host to use. The default is 162. (Range: 1-65535.)
- filtername A string that is the name of the filter that define the filter for this host. If unspecified, does not filter anything. (Range: 1-30 characters.)

The default configuration is 3 retries and 15 seconds timeout.

### **Command Mode**

Global Configuration mode

### **User Guidelines**

The username can include any printable characters except a question mark. Enclose the string in double quotes to include spaces within the key. The surrounding quotes are not used as part of the key. The CLI does not filter illegal characters but may accept entries up to the first illegal character or reject the entry entirely.

The hostname parameter may be a fully or partially qualified domain name. A hostname consists of a series of labels separated by periods. Each label may be a maximum of 63 characters in length. The maximum length of the hostname parameter is 256 characters. Refer to RFC 1035 Section 2.3.1 for more information.

### **Example**

The following example configures an SNMPv3 host, and sets it to send SNMP INFORMS with user name John using authentication without encryption.

```
console(config)# snmp-server v3-host 192.168.0.20 John informs auth
The following example shows the syntax of the no snmp-server host ip-address 
command.
console(config)#no snmp-server host 1.2.3.4 ?
```
informs Sends SNMP informs to this host. traps Sends SNMP traps to this host.

### **Command History**

Example updated in 6.4 release.

### **snmp-server source-interface**

Use the **snmp-server source-interface** command to select the interface from which to use the IP address in the source IP address field of transmitted SNMP traps and informs. Use the **no** form of the command to revert to the default IP address.

### **Syntax**

**snmp-server source-interface { loopback** loopback-id **| vlan** vlan-id **}** 

**no snmp-server source-interface**

- loopback-id A loopback interface identifier.
- vlan-id A VLAN identifier.

### **Default Configuration**

By default, the switch uses the assigned switch IP address as the source IP address for SNMP packets. This is either the IP address assigned to the VLAN from which the SNMP packet originates or the out-of-band interface IP address.

### **Command Mode**

Global Configuration

### **User Guidelines**

The source interface must have an assigned IP address (either manually or via another method such as DHCP). This command is not supported on Dell EMC N1100-ON switches. Dell EMC N1100-ON switches support configuration of a single IP address in interface vlan configuration mode. That IP address is used as the source interface address for this function.

### **Command History**

Introduced in version 6.3.0.1 firmware.

### **Example**

```
console#conf
console(config)#interface vlan 1
console(config-if-vlan1)#ip address dhcp
```
console(config-if-vlan1)#exit console(config)#snmp-server source-interface vlan 1

# **SupportAssist Commands**

The commands in this section enable configuration of SupportAssist.

### **eula-consent**

Use the **eula-consent** command to accept or reject the end-user license agreement (EULA) for the SupportAssist service.

### **Syntax**

**eula-consent** {**support-assist**} {**accept** | **reject**}

- **support-assist**—Enter the keyword support-assist to either accept or reject the EULA for the SupportAssist service.
- **accept** Accepts the EULA for the specified service.
- **reject** Rejects the EULA for the specified service.

### **Default Configuration**

The default is **eula-consent support-assist accept**.

### **Command Mode**

Global Configuration

### **User Guidelines**

Messages are shown for both the accept and reject use cases with information directing the user to URLs for further information. If the user rejects or has not yet accepted the EULA, the configuration mode for the specified service will not be usable. If there is existing configuration for that feature, the configuration will not be removed but the feature will be disabled.

This command can be executed multiple times. It overwrites the previous information each time. The collected information is stored in the runningconfig. The administrator must write the configuration in order to persist it across reboots.

### **Command History**

Introduced in version 6.3.0.1 firmware.

#### **Example**

#### **Example 1**

console(config)# eula-consent support-assist accept

I accept the terms of the license agreement. You can reject the license agreement by configuring this command 'eula-consent support-assist reject'.

By installing SupportAssist, you allow Dell to save your contact information (e.g. name, phone number and/or email address) which would be used to provide technical support for your Dell products and services. Dell may use the information for providing recommendations to improve your IT infrastructure. SupportAssist also collects and stores machine diagnostic information, which may include but is not limited to configuration information, user supplied contact information, names of data volumes, IP addresses, access control lists, diagnostics & performance information, network configuration information, host/server configuration & performance information and related data (Collected Data) and transmits this information to Dell. By downloading SupportAssist and agreeing to be bound by these terms and the Dell end user license agreement, available at: http://www.dell.com/aeula, you agree to allow Dell to provide remote monitoring services of your IT environment and you give Dell the right to collect the Collected Data in accordance with Dell's Privacy Policy, available at:

http://www.dell.com/privacypolicycountryspecific, in order to enable the performance of all of the various functions of SupportAssist during your entitlement to receive related repair services from Dell. You further agree to allow Dell to transmit and store the Collected Data from SupportAssist in accordance with these terms. You agree that the provision of SupportAssist may involve international transfers of data from you to Dell and/or to Dell's affiliates, subcontractors or business partners. When making such transfers, Dell shall ensure appropriate protection is in place to safeguard the Collected Data being transferred in connection with SupportAssist. If you are downloading SupportAssist on behalf of a company or other legal entity, you are further certifying to Dell that you have appropriate authority to provide this consent on behalf of that entity. If you do not consent to the collection, transmission and/or use of the Collected Data, you may not download, install or otherwise use SupportAssist.

#### **Example 2**

console(config)# eula-consent support-assist reject

I do not accept the terms of the license agreement. The SupportAssist feature has been deactivated and can no longer be used. To enable SupportAssist configurations, accept the terms of the license agreement by configuring this command 'eula-consent support-assist accept'.

### **contact-company**

Use the **contact-company** command to configure the contact information to be sent to the SupportAssist server. Use the **no** form of the command to remove the contact information.

### **Syntax**

**contact-company name** company **street-address** streetaddress **address city**  city **country** country **postcode** postcode

- company The company for the technical contact person. Maximum of 256 printable characters.
- streetaddress The street address for the technical contact person. Maximum of 99 printable characters.
- city The city for the technical contact person. Maximum of 99 printable characters.
- country The country for the technical contact person in Alpha-3 format-3 capital-case characters.
- postcode The postal code for the technical contact person. Maximum of 10 printable characters.

Enclose a parameter in quotes if an embedded blank is desired in the parameter.

### **Default Configuration**

No contact company information is populated by default.

### **Command Mode**

Support Assist Configuration

### **User Guidelines**

This information is transmitted to Dell if the SupportAssist service is enabled.

This command can be executed multiple times. It overwrites the previous information each time. The collected information is stored in the runningconfig. The administrator must write the configuration in order to persist it across reboots.

### **Command History**

Introduced in version 6.3.0.1 firmware.

### **Example**

```
console(config)# support-assist 
console(conf-support-assist)#contact-company name "Dell Inc." street-address 
"5 Round Rock Way" city "Round Rock, TX" country USA postcode 78665
```
### **contact-person**

Use the **contact-person** command to configure the contact information to be sent to the SupportAssist server. Use the **no** form of the command to remove the contact information.

### **Syntax**

**contact-person first** firstname **last** lastname **email-address primary** emailaddress **phone** phone-number p**referred-method** { **email** | **phone** }

**no contact-person**

- firstname The first name of the technical contact person. Maximum of 50 printable characters.
- lastname The last name of the technical contact person. Maximum of 50 printable characters.
- **email-address primary**—The primary email address of the technical contact. Maximum of 50 printable characters.
- **phone**—The complete phone number. Maximum of 23 printable characters.
- **preferred-method**—The preferred method of contact. May be either email or phone.

### **Default Configuration**

No contact person information is populated by default.

### **Command Mode**

Support Assist Configuration

### **User Guidelines**

The email address must conform to RFC 5322 sections 3.2.3 and 3.4.1 and RFC 5321. Additionally, the character set is further restricted to ASCII characters.

This information is transmitted to Dell if the SupportAssist service is enabled.

This command can be executed multiple times. It overwrites the previous information each time. The collected information is stored in the runningconfig. The administrator must write the configuration in order to persist it across reboots.

### **Command History**

Introduced in version 6.3.0.1 firmware.

### **Example**

The following example

```
console(config)# support-assist 
console(conf-support-assist)#contact-person first john last doe email-
address primary jdoe@mycompany.com phone +1-555-999-9999 preferred-method 
email
```
# **enable**

Use the **enable** command to enable a SupportAssist server. Use the **no** form of the command to disable a SupportAssist server.

### **Syntax**

**enable**

### **no enable**

### **Default Configuration**

By default, the default server is enabled. It may be disabled using the no enable form of the command.

### **Command Mode**

Support Assist Configuration

### **User Guidelines**

Only one SupportAssist server may be enabled. If contact with the server fails, the switch sleeps for the quiet period (default 1 hour) before attempting contact again.

### **Command History**

Introduced in version 6.3.0.1 firmware.

### **Example**

```
console(config)# support-assist 
console(conf-support-assist)#server New-Server
console(conf-support-assist-NewServer)#enable
```
# **proxy-ip-address**

Use the **proxy-ip-address** command to configure a proxy server to be used to contact the SupportAssist servers. Use the **no** form of the command to remove the proxy server information.

### **Syntax**

**proxy-ip-address** {ipv4-address | ipv6-address} **port** port-number **username** userid **password** [encryption-type] password

#### **no proxy-ip-address**

- ipv4-address The IPv4 address of the proxy server in dotted decimal notation.
- ipv6-address The IPv6 address of the proxy server in IPv6 notation.
- port-number The TCP port number of the proxy server. Range 1-65535. Default 443.
- userid— The user name used to log into the proxy server.
- encryption-type— 0 indicates an unencrypted password. 7 indicates an encrypted password.
- password— An unencrypted or encrypted password. Maximum length is 64 characters for an unencrypted password. Encrypted passwords must be 128 characters in length.

By default, no proxy is configured.

By default, passwords are entered as unencrypted and are always displayed and stored encrypted

### **Command Mode**

Support Assist Configuration

### **User Guidelines**

Passwords are always stored and displayed as encrypted, even if entered in unencrypted format.

### **Command History**

Introduced in version 6.3.0.1 firmware.

### **server**

Use the **server** command to configure a SupportAssist server and enter SupportAssist server configuration mode. Use the **no** form of the command to remove a SupportAssist server.

### **Syntax**

**server** server-name

**no server** server-name

• server-name — The server name has a maximum length of 20 characters. Any printable character may be used in the server name other than a question mark. Enclose the server name in quotes if an embedded blank is desired in the server name.

### **Default Configuration**

A default server named "default" exists at URL stor.g3.ph.dell.com. This server is pre-configured and may not be removed or modified other than to disable it.

### **Command Mode**

Support Assist Configuration

### **User Guidelines**

The server-name is used as a reference only and is not required to be used as part of a URL definition.

Up to four additional servers may be configured.

Use the **exit** command to exit from Support Assist Server configuration mode.

### **Command History**

Introduced in version 6.3.0.1 firmware.

### **Example**

```
console(config)# support-assist 
console(conf-support-assist)#server default
console(conf-support-assist-default)#
```
## **show eula-consent support-assist**

Use the **show eula-consent** to may be used to review the EULA details whenever desired. Displaying the EULA details does not modify the current state of EULA acceptance for that feature.

### **Syntax**

**show eula-consent support-assist**

### **Default Configuration**

The SupportAssist EULA is Accepted by default.

### **Command Mode**

Privileged Exec mode, Global Configuration mode and all Configuration submodes

### **User Guidelines**

Acceptance of the SupportAssist EULA is enabled by default.

### **Command History**

Introduced in version 6.3.0.1 firmware.

### **Example**

console#show eula-consent support-assist

SupportAssist EULA has been: Accepted Additional information about the SupportAssist EULA is as follows:

By installing SupportAssist, you allow Dell to save your contact information (e.g. name, phone number and/or email address) which would be used to provide technical support for your Dell products and services. Dell may use the information for providing recommendations to improve your IT infrastructure. SupportAssist also collects and stores machine diagnostic information, which may include but is not limited to configuration information, user supplied contact information, names of data volumes, IP addresses, access control lists, diagnostics & performance information, network configuration information, host/server configuration & performance information and related data (Collected Data) and transmits this information to Dell. By downloading SupportAssist and agreeing to be bound by these terms and the Dell end user license agreement, available at: http://www.dell.com/aeula, you agree to allow Dell to provide remote monitoring services of your IT environment and you give Dell the right to collect the Collected Data in accordance with Dell's Privacy Policy, available at:

http://www.dell.com/privacypolicycountryspecific, in order to enable the performance of all of the various functions of SupportAssist during your

entitlement to receive related repair services from Dell. You further agree to allow Dell to transmit and store the Collected Data from SupportAssist in accordance with these terms. You agree that the provision of SupportAssist may involve international transfers of data from you to Dell and/or to Dell's affiliates, subcontractors or business partners. When making such transfers, Dell shall ensure appropriate protection is in place to safeguard the Collected Data being transferred in connection with SupportAssist. If you are downloading SupportAssist on behalf of a company or other legal entity, you are further certifying to Dell that you have appropriate authority to provide this consent on behalf of that entity. If you do not consent to the collection, transmission and/or use of the Collected Data, you may not download, install or otherwise use SupportAssist.

### **show support-assist status**

Use the **show support-assist status** command to display information on SupportAssist feature status including any activities, status of communication, last time communication sent, etc.

#### **Syntax**

**show support-assist status**

This command has no defaults.

### **Command Mode**

Privileged Exec mode, Global Configuration mode and all Configuration submodes

### **User Guidelines**

There are no guidelines for this command.

### **Command History**

Introduced in version 6.3.0.1 firmware.

### **Example**

```
console# show support-assist status
SupportAssist: Enabled 
SupportAssist Server: https://stor.g3.ph.dell.com (resolved) 
EULA: Accepted 
Proxy Server: 172.167.33.101
```
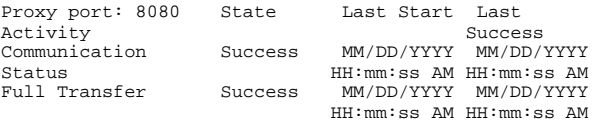

### **support-assist**

Use the **support-assist** command to enable support-assist configuration mode if the EULA has been accepted. Use the **no** form of the command to remove the configured SupportAssist information.

### **Syntax**

**support-assist no support-assist**

By default, a server named "default" is configured. It may be disabled by the administrator.

### **Command Mode**

Global Configuration

### **User Guidelines**

This command enters support-assist-conf mode. It allows the administrator to configure SupportAssist information. The configured information is stored in the running config. Use the **write** command to save the information into the startup-config.

### **Command History**

Introduced in version 6.3.0.1 firmware.

### **Examples**

#### **Example 1**

In this example, the SupportAssist EULA has been accepted.

```
console(config)#support-assist
console(conf-support-assist)#
```
### **Example 2**

In this example, the SupportAssist EULA has been rejected.

```
console(config)#support-assist
```
SupportAssist EULA has not been accepted. SupportAssist cannot be configured until the SupportAssist EULA is accepted.

```
console(config)#
```
### **url**

Use the **url** command to configure the URL to reach on the SupportAssist remote server. Use the **no** form of the command to remove the URL information.

### **Syntax**

**url** uniform-resource-locator

**no url**

uniform-resource-locator  $-A$  text string for the URL using one of the following formats:

http://[username:password@]<hostip>:<portNum>/<filepath>

https://[username:password@]<hostip>:<portNum>/<filepath>

### **Default Configuration**

By default, no URL is configured.

### **Command Mode**

Support Assist Configuration

### **User Guidelines**

The hostip for the server may be specified as an IPv4 address, an IPv6 address or as a DNS hostname. If using the DNS hostname, the DNS resolver feature will need to be configured, enabled and operational.

### **Command History**

Introduced in version 6.3.0.1 firmware.

### **Example**

```
console(config)# support-assist 
console(conf-support-assist)#server default
console(config)support-assist
console(conf-support-assist)#server new
console(conf-support-assist-new)#url https://stor.g3.ph.dell.com
```
# **SYSLOG Commands**

The Dell EMC Networking supports a centralized logging service with support for local in-memory logs, crash dump logs, and forwarding messages to SYSLOG servers. All switch components use the logging service. Components log messages to the logging component using one of the following severity levels:

- Emergency  $(0)$ : system is unusable
- Alert (1): action must be taken immediately
- Critical (2): critical conditions
- Error (3): error conditions
- Warning (4): warning conditions
- Notice(5): normal but significant conditions
- Informational(6): informational messages
- Debug(7): debug-level messages

# **Command Logging**

The Dell EMC Networking Command Logging component logs all command line interface commands issued on the system. The command log messages are stored with the other system logs and provide the system operators with a detailed log of the commands executed.

CLI command logging is configured through any of the Dell EMC Networking management interfaces. When the feature is enabled, all CLI commands are logged using the existing logging service. By default, CLI command logging is disabled.

Dell EMC Networking supports both RFC 3164 and RFC 5424 logging to remote SYSLOG servers.

The CLI command logging severity is set to SEVERITY\_NOTICE. The command logging severity is not modifiable by the administrator.

For example, the CLI log message for the user admin is:

```
<189> Oct 24 02:10:32 10.27.23.197-1 CMDLOGGER[emWeb]: cmd_logger_api.c(83) 
440 %% NOTE CLI:EIA-232::show run
<189> Oct 24 02:10:28 10.27.23.197-1 CMDLOGGER[emWeb]: cmd_logger_api.c(83) 
439 %% NOTE CLI:EIA-232::exit
```
<189> Oct 24 02:10:26 10.27.23.197-1 CMDLOGGER[emWeb]: cmd\_logger\_api.c(83) 438 %% NOTE CLI:EIA-232::logging buffered info

If enabled, the CLI command logger subsystem begins to log commands immediately after the user is authenticated. After authentication, the CLI generates an explicit message and invokes the command logger. The format of the message at login is:

```
<189> Jan 10 18:58:56 10.27.21.22-2 CMDLOGGER[209809328]: 
cmd logger api.c(83) 361 %% NOTE CLI:10.27.21.22:admin:User admin logged in
<190> Jan 10 18:58:56 10.27.21.22-2 CLI_WEB[209809328]: 
cmd_logger_api.c(260) 362 %% INFO [CLI:admin:10.27.21.22] User has 
successfully logged in
```
The CLI command log subsystem also logs all user log out instances. The format of the log message is:

<190> Jan 10 19:01:04 10.27.21.22-2 CLI\_WEB[209809328]: cmd\_logger\_api.c(260) 382 %% INFO [CLI:admin:10.27.21.22] User has logged out

### **clear logging**

Use the **clear logging** command to clear messages from the internal logging buffer.

### **Syntax**

**clear logging**

### **Default Configuration**

This command has no default configuration.

### **Command Mode**

Privileged Exec mode

### **User Guidelines**

This command has no user guidelines.

### **Example**

The following example clears messages from the internal SYSLOG message logging buffer.

```
console#clear logging
Clear logging buffer [y/n]
```
# **clear logging file**

Use the **clear logging file** command to clear messages from the logging file.

### **Syntax**

**clear logging file**

### **Default Configuration**

There is no default configuration for the command.

### **Command Mode**

Privileged Exec

### **User Guidelines**

This command has no user guidelines.

### **Example**

The following example shows the **clear logging file** command and confirmation response.

```
console#clear logging file
Clear logging file [y/n]
```
# **description (Logging)**

Use the **description** command in Logging mode to describe the SYSLOG server.

### **Syntax**

**description** description

• description — Sets the description of the SYSLOG server. (Range: 1-64) characters.)

### **Default Configuration**

This command has no default value.

### **Command Mode**

Logging mode

### **User Guidelines**

After entering the view corresponding to a specific SYSLOG server, the command can be executed to set the description of the server.

### **Example**

The following example sets the SYSLOG server description.

console(config-logging)#description "syslog server 1"

# **level**

Use the **level** command in Logging mode to specify the severity level of SYSLOG messages. To reset to the default value, use the **no** form of the command.

### **Syntax**

**level <**level>

**no level**

• level—The severity level for SYSLOG messages. (**emergencies, alerts, critical, errors, warnings, notifications, informational, debugging**)

### **Default Configuration**

The default value for level is **info**.

### **Command Mode**

Logging mode

### **User Guidelines**

After entering the view corresponding to a specific SYSLOG server, the command can be executed to set the severity level for SYSLOG messages. Debug level messages are intended for use by support personnel. The output

is voluminous, cryptic, and because of the large number of messages generated, can adversely affect switch operations. Only set the logging level to debug under the direction of support personnel.

### **Example**

The following example sets the SYSLOG message severity level to alert. console(config-logging)#level alerts

### **logging cli-command**

Use the **logging cli-command** in Global Configuration mode to enable CLI command logging.

### **Syntax**

**logging cli-command no logging cli-command**

### **Default Configuration**

Disabled

#### **Command Mode**

Global Configuration

#### **User Guidelines**

See the CLI commands by using the [show logging](#page-2241-0) command.

### **Example**

```
console(config)#logging cli-command
console(config)#do show logging
console#show logging
Logging is enabled
Logging protocol version: 0
Source Interface............................... Default
Console Logging: Level warnings. Messages : 3 logged, 320 ignored
Monitor Logging: disabled
Buffer Logging: Level informational. Messages : 55 logged, 268 ignored
```
File Logging: Level emergencies. Messages : 0 logged, 323 ignored Switch Auditing : enabled CLI Command Logging: disabled Web Session Logging : disabled SNMP Set Command Logging : disabled Logging facility level : local7 0 Messages dropped due to lack of resources Buffer Log: <189> Jan 10 18:59:09 10.27.21.22-2 CMDLOGGER[209809328]: cmd\_logger\_api.c(83) 367 %% NOTE CLI:EIA-232:----:configure <190> Jan 10 18:59:17 10.27.21.22-2 CLI\_WEB[209809328]: cmd\_logger\_api.c(260) 369 %% INFO [CLI:----:EIA-232] Access level of user admin has been set to 15 <189> Jan 10 18:59:19 10.27.21.22-2 CMDLOGGER[209809328]: cmd\_logger\_api.c(83) 370 %% NOTE CLI:EIA-232:----:exit <189> Jan 10 18:59:22 10.27.21.22-2 CMDLOGGER[209809328]: cmd\_logger\_api.c(83) 371 %% NOTE CLI:EIA-232:----:telnet 10.27.21.22 <189> Jan 10 18:59:27 10.27.21.22-2 TRAPMGR[209809328]: traputil.c(614) 372 %% Multiple Users: Unit: 0 Slot: 5 Port: 1 <189> Jan 10 18:59:27 10.27.21.22-2 CMDLOGGER[209809328]: cmd\_logger\_api.c(83) 373 %% NOTE CLI:10.27.21.22:admin:User admin logged in <190> Jan 10 18:59:27 10.27.21.22-2 CLI\_WEB[209809328]: cmd\_logger\_api.c(260) 374 %% INFO [CLI:admin:10.27.21.22] User has successfully logged in <190> Jan 10 18:59:28 10.27.21.22-2 CLI\_WEB[209809328]: cmd logger api.c(260) 375 %% INFO [CLI:admin:10.27.21.22] User admin logged in to enable mode.

# **logging**

Use the **logging** command in Global Configuration mode to log messages to a SYSLOG server. To delete the SYSLOG server with the specified address from the list of SYSLOG servers, use the **no** form of this command.

### **Syntax**

**logging** {ip-address | ipv6-address | hostname} [tls {anon | x509 | x509 certificate index}]

**no logging** {ip-address | ipv6-address |hostname}

- ip-address IP address of the host to be used as a SYSLOG server.
- ipv6-address IPv6 address of the host to be used as a SYSLOG server.
- hostname Hostname of the host to be used as a SYSLOG server. (Range: 1-63 characters) The command allows spaces in the host name when specified in double quotes. For example, #snmp-server v3-host "host name".
- anon—Use anonymous authentication (that is, anonymous mode with no authentication).
- x509—Use mutual authentication (both client and server side). An optional certificate index can be used to identify a specific server and client certificate pair.

When enabling x509 authentication, a default (non-indexed) certificate pair is used if present and no certificate index has been specified.

The default SYSLOG server port number is 514. When DTLS is configured (logging protocol 1), the default port number is 6514.

### **Command Mode**

Global Configuration mode

### **User Guidelines**

A signed X509 certificate must be present on the switch in order for DTLS (logging protocol 1) to operate. See the **crypto** commands for further information on certificates.

Up to eight SYSLOG servers can be configured.

The Dell EMC Networking uses the local7(23) facility in the SYSLOG message by default. SYSLOG messages will not exceed 96 bytes in length. SYSLOG protocol version 0 messages use the following format:

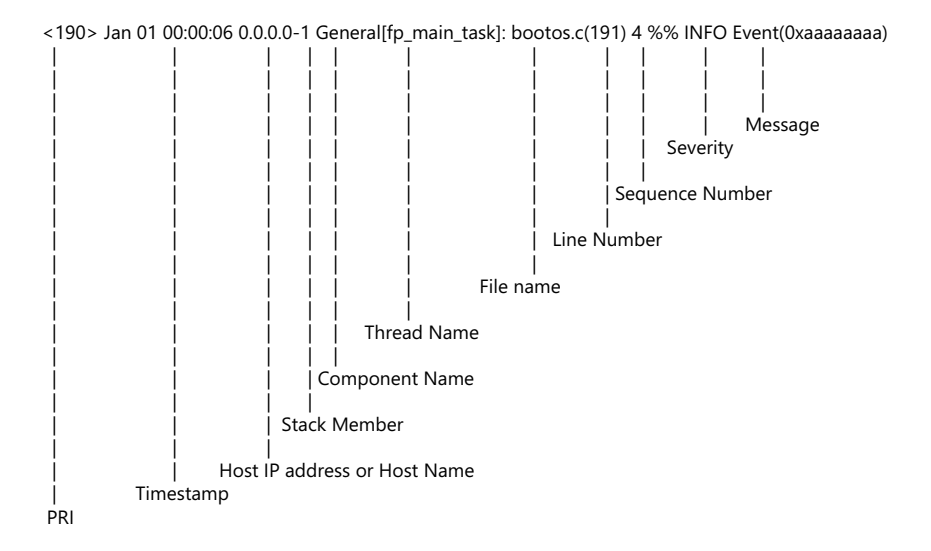

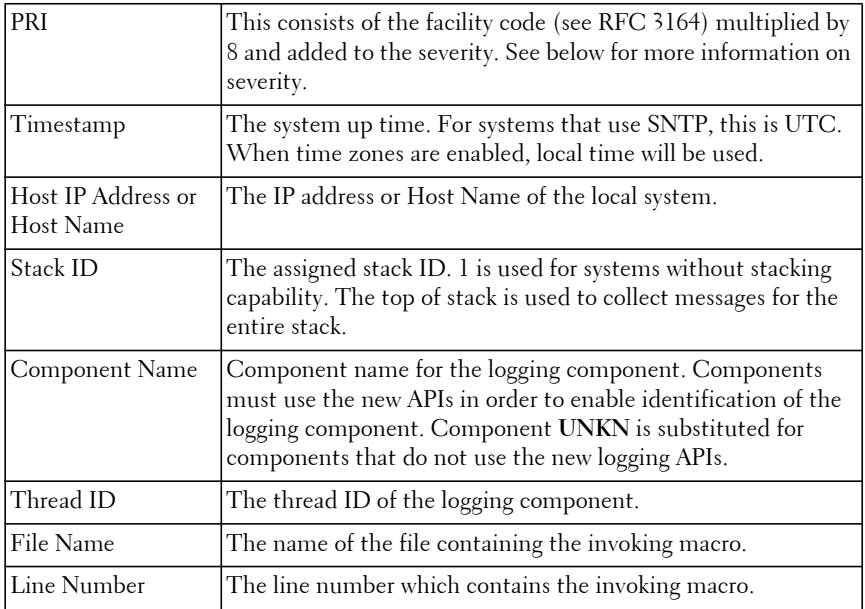

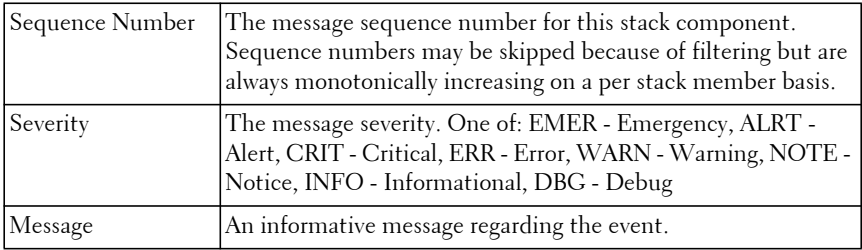

### **Example**

The following example configures the named server as an available SYSLOG server.

console# logging Syslog-server-1.dell.com

# **logging audit**

Use the **logging audit** command to enable switch auditing. Use the **no** form of the command to disable switch auditing.

### **Syntax**

**logging audit no logging audit**

### **Default Configuration**

The command default is enabled.

### **Command Mode**

Global Configuration

**Example** console(config)#logging audit

# **logging buffered**

Use the **logging buffered** command in Global Configuration mode to limit SYSLOG messages displayed from an internal buffer based on severity. To cancel the buffer use, use the **no** form of this command.

### **Syntax**

**logging buffered** [**severity–**level] **no logging buffered**

- severity–level—(Optional) The number or name of the desired severity level. Range:
	- [0 | emergencies]
	- $-$  [1 | alerts]
	- [2 | critical]
	- $-$  [3 | errors]
	- [4 | warnings]
	- [5 | notifications]
	- [6 | informational]
	- [7 | debugging]

### **Default Configuration**

The default value for level is **informational**.

### **Command Mode**

Global Configuration mode

### **User Guidelines**

All the SYSLOG messages are logged to the internal buffer. This command limits the commands displayed to the user. Debug level messages are intended for use by support personnel. The output is voluminous, cryptic, and because of the large number of messages generated, can adversely affect switch operations. Only set the logging level to debug under the direction of support personnel.

### **Example**

The following example limits SYSLOG messages collected in the internal buffer to those of severity level "error" and above (numerically lower).

```
console(config)#logging buffered error
```
# **logging console**

Use the **logging console** command in Global Configuration mode to limit messages logged to the console based on severity. To disable logging to the console terminal, use the **no** form of this command.

### **Syntax**

**logging console** [severity**–**level]

**no logging console**

- severity–level—(Optional) The number or name of the desired severity level. Range:
	- [0 | emergencies]
	- $-$  [1 | alerts]
	- [2 | critical]
	- $-$  [3 | errors]
	- [4 | warnings]
	- [5 | notifications]
	- [6 | informational]
	- [7 | debugging]

### **Default Configuration**

The default console logging severity is **warnings**.

### **Command Mode**

Global Configuration mode

### **User Guidelines**

Messages at the selected level and above (numerically lower) are displayed on the console. Debug level messages (logging console 7) are intended for use by support personnel. The output is voluminous, cryptic, and because of the large number of messages generated, can adversely affect switch operations. Only set the logging level to debug under the direction of support personnel.

### **Example**

The following example limits messages logged to the console based on severity level "alerts".

console(config)#logging console alerts

# **logging facility**

Use the **logging facility** command in Global Configuration mode to configure the facility to be used in log messages.

### **Syntax**

**logging facility facility**

**no logging facility**

• facility—The facility that will be indicated in the message. (Range: local0, local1, local2, local3, local4, local5, local6, local7).

### **Default Configuration**

The default logging facility is local7.

### **Command Mode**

Global Configuration mode

### **User Guidelines**

This command has no user guidelines.

### **Example**

The following example sets the logging facility as **local3**.

```
console(config)#logging facility local3
```
# **logging file**

Use the **logging file** command in Global Configuration mode to limit SYSLOG messages sent to the logging file based on severity. To set the default logging level, use the **no** form of this command.
#### **Syntax**

**logging file** [severity**–**level-number | type]

**no logging file**

- severity–level—(Optional) The number or name of the desired severity level. Range:
	- [0 | emergencies]
	- $-$  [1 | alerts]
	- [2 | critical]
	- $-$  [3 | errors]
	- [4 | warnings]
	- [5 | notifications]
	- [6 | informational]
	- [7 | debugging]

#### **Default Configuration**

The default severity level is **emergencies**.

## **Command Mode**

Global Configuration mode

## **User Guidelines**

The logging file command controls the minimum severity for which system messages are logged to the flash file system. Messages are flushed to the file system on every write. It is not recommended to use any setting other than the default unless debugging a specific issue. Using a severity other than the default may shorten the lifespan of the switch as the flash supports a limited number of write cycles and a limited number of spare blocks.

Debug level messages are intended for use by support personnel. The output is voluminous, cryptic, and because of the large number of messages generated, can adversely affect switch operations. Only set the logging level to debug under the direction of support personnel.

## **Example**

The following example limits SYSLOG messages stored in the logging file to severity level "warnings" and above (numerically lower).

```
console(config)#logging file warnings
```
# <span id="page-2233-0"></span>**logging monitor**

Use the **logging monitor** command in Global Configuration mode to enable logging messages to telnet and SSH sessions at the specified severity level.

Use the **no logging monitor** command to disable logging messages.

#### **Syntax**

#### **logging monitor <severity>**

**no logging monitor**

- severity—(Optional) The number or name of the desired severity level. Range:
	- [0 | emergencies]
	- $-$  [1 | alerts]
	- [2 | critical]
	- $-$  [3 | errors]
	- [4 | warnings]
	- [5 | notifications]
	- [6 | informational]
	- [7 | debugging]

## **Default Configuration**

The default logging monitor severity level is not configured. By default, logging messages are not displayed on SSH or telnet sessions (no logging monitor). Logging messages are displayed by default on console sessions (serial and out-of-band ports).

#### **Command Mode**

Global Configuration mode

#### **User Guidelines**

Use the terminal monitor command to enable the asynchronous display of system messages within an individual telnet or SSH session. Use the logging monitor command to globally configure the severity of logged messages within all telnet/SSH sessions. Messages logged telnet and SSH sessions are filtered based on severity. Selecting a severity level will log that severity and higher (numerically lower) level messages.

# **logging on**

Use the **logging on** command in Global Configuration mode to control error messages logging. This command globally enables the sending of logging messages to the currently configured locations. To disable the sending of log messages, use the **no** form of this command.

#### **Syntax**

**logging on no logging on**

#### **Default Configuration**

Logging is enabled.

#### **Command Mode**

Global Configuration mode

#### **User Guidelines**

The logging process controls the distribution of logging messages to the console, logging buffer, logging file, and SYSLOG servers. Logging on and off for these destinations can be individually configured using the **logging buffered**, **logging file**, and **logging** server commands. However, if the **logging on** command is disabled, no messages are sent to these destinations. Command logging is not affected by this command.

#### **Example**

The following example shows how logging is enabled.

console(config)#logging on

# **logging protocol**

Use this command to log messages in RFC5424 format, including time zone and subsecond resolution time stamps. Use the **no** form of this command to set the logging to the default format.

#### **Syntax**

**logging protocol** {protocol-selector}

**no logging protocol**

- protocol-selector—One of the following:
	- 0 Generate RFC3164 format messages
	- 1 Generate RFC5424 format messages

#### **Default Configuration**

Messages are logged in RFC3164 format by default (logging protocol 0).

#### **Command Modes**

Global Configuration mode.

## **User Guidelines**

During system startup, messages are logged in RFC3164 format (e.g., in the startup persistent log). Messages are logged in the selected format upon the system processing the startup configuration.

The time zone must be configured for the system to generate RFC5424 log messages with the time zone included.

## **Example**

This example set the logging message format to RFC5424. DTLS is used for X509 configured SYSLOG servers if a certificate is available.

console(config)#logging protocol 1

This example sets the logging message format to RFC3164

console(config)#no logging protocol

The following example shows the logging format when logging protocol is set to 0.

```
console(config)#logging protocol 0
console(config)#
<190> Oct 18 07:09:15 0.0.0.0-1 RADIUS[radius_task]: radius_api.c(10450) 58 
%% INFO RADIUS: Sending RADIUS server state change event to interested users: 
1
<189> Oct 18 07:09:15 0.0.0.0-1 TRAPMGR[trapTask]: traputil.c(721) 26 %% NOTE 
Unit 1 is the new stack master, Old stack master unit is 0
```
The following example shows the logging format when logging protocol is set to 1.

```
console(config)#logging protocol 1 
console(config)#
<190>1 2017-10-18T07:09:23.446Z dhcp-10-130-182-178 UNITMGR cmgrInsertTask 
unitmgr.c(8063) 232 [stk@674 unit:1][sev@674 INFO] %% No Potential unit to 
configure as Standby when unit 1 joined
<189>1 2017-10-18T07:09:23.445Z dhcp-10-130-182-178 USB_FD emWeb 
usbFlashDrive_core.c(903) 231 [stk@674 unit:1][sev@674 NOTE] %% There is 
startup-config on flash.
<190>1 2017-10-18T07:09:23.432Z dhcp-10-130-182-178 AUTO_INST emWeb 
auto_install_control.c(1358) 230 [stk@674 unit:1][sev@674 INFO] %% 
AutoInstall is stopped.
```
The following example shows the logging format when logging protocol is set to 1 with timezone configured on the switch.

```
console(config)#clock timezone +5 minutes 30 zone IST
console(config)#show clock 
02:17:44 IST(UTC+5:30) Dec 21 2014
Time source is Local
console(config)#
<189>1 2013-06-13T23:24:15.652+5:30Z 10.130.185.84 TRAPMGR trapTask 
traputil.c(721) 11698 [stk@674 unit:1][sev@674 NOTE] %% Link Down: Gi1/0/11
```
## **logging snmp**

Use the **logging snmp command** in Global Configuration mode to enable SNMP Set command logging. To disable, use the no form of this command.

#### **Syntax**

**logging snmp** 

**no logging snmp** 

#### **Default Configuration**

By default, **logging snmp** is disabled.

#### **Command Mode**

Global Configuration mode

## **User Guidelines**

To see SNMP Set command logs use the [show logging](#page-2241-0) command.

#### **Example**

console(config)#logging snmp

# **logging source-interface**

Use the **logging source-interface** command to select the interface from which to use the IP address in the source IP address field of transmitted SYSLOG packets. Use the **no** form of the command to revert to the default IP address.

## **Syntax**

**logging source-interface** {**loopback** loopback-id} | {**tunnel** tunnel-id} | {**vlan** vlan-id} | {**out-of-band** }

**no logging source-interface** 

- loopback-id The name of a loopback interface.
- tunnel-id The name of a tunnel-id.
- vlan-id —A VLAN identifier.
- out-of-band —The out-of-band interface identifier.

## **Default Configuration**

By default, the switch uses the assigned switch IP address. This is either the IP address assigned to VLAN or the out-of-band interface IP address.

## **Command Mode**

Global Configuration

#### **User Guidelines**

This command is not supported on Dell EMC N1100-ON switches. Dell EMC N1100-ON switches support configuration of a single IP address in interface vlan configuration mode. That IP address is used as the source interface address for this function..

#### **Command History**

Introduced in version 6.3.0.1 firmware.

#### **Example**

```
console#conf
console(config)#interface vlan 1
console(config-if-vlan1)#ip address dhcp
console(config-if-vlan1)#exit
console(config)#logging source-interface vlan 1
```
# **logging traps**

Use the **logging traps** command in Global Configuration mode to set the lowest severity level at which SNMP traps are logged. To revert the urgent severity level to its default value, use the **no** form of this command.

## **Syntax**

**logging traps** severity

#### **no logging traps**

- severity—If you specify a severity level, log messages at or above the severity level are e-mailed. The severity level may either be specified by keyword or as an integer from 0 to 7. The accepted keywords, and the numeric severity level each represents, are as follows.
	- emergency  $(0)$
	- alert (1)
	- critical (2)
	- $-$  error  $(3)$
	- warning (4)
	- notice (5)
- info  $(6)$
- debug (7)

#### **Default Configuration**

The default severity level is info(6).

## **Command Mode**

Global Configuration mode

## **User Guidelines**

You can filter log messages that appear in the buffered log by severity level. You can specify the severity level of log messages that are e-mailed. You can use this command to specify the severity level at which SNMP traps are logged, and thus control whether traps appear in the buffered log or are emailed and, if they are e-mailed, whether traps are considered urgent or nonurgent.

# **logging web-session**

Use the **logging web-session** command in Global Configuration mode to enable web session logging. To disable, use the no form of this command.

## **Syntax**

**logging web-session no logging web-session** 

**Default Configuration**

Disabled.

## **Command Mode**

Global Configuration mode

## **User Guidelines**

To see web session logs use the [show logging](#page-2241-0) command.

#### **Example**

```
console(config)#logging web-session
<133> Jan 12 13:51:55 10.130.185.29-6 CLI_WEB[emWeb]: cmd_logger_api.c(140) 
9788 %% NOTE WEB:10.130.65.150:admin:session[0] created
<133> Jan 12 13:51:55 10.130.185.29-6 CLI_WEB[emWeb]: cmd_logger_api.c(140) 
9789 %% NOTE WEB:10.130.65.150:admin:User admin logged in
```
## **port**

Use the **port** command in Logging Configuration mode to specify the port number of a SYSLOG server to which SYSLOG messages are sent. To reset to the default value, use the **no** form of the command.

#### **Syntax**

**port** port

**no port**

• port—The port number to which SYSLOG messages are sent. (Range: 1-65535)

#### **Default Configuration**

The default port number for UDP messages is 514. When DTLS is configured (logging protocol 1), the default port number is 6514.

#### **Command Mode**

SYSLOG server configuration mode

## **User Guidelines**

After entering the view corresponding to a specific SYSLOG server, the command can be executed to set the port number for the server.

If the port value is changed for a server, the configuration does not take effect until the server is disconnected and reconnected.

## **Example**

The following example sets the SYSLOG server port to 300.

```
console(config-logging)#port 300
```
# <span id="page-2241-0"></span>**show logging**

Use the **show logging** command to display all logging information, including auditing status and logging protocol version.

#### **Syntax**

**show logging**

#### **Default Configuration**

This command has no default configuration.

#### **Command Mode**

Privileged Exec mode, Global Configuration mode and all Configuration submodes

#### **User Guidelines**

This command has no user guidelines.

#### **Command History**

Updated output in version 6.5.

#### **Example**

The following example displays the state of logging and the SYSLOG messages stored in the internal buffer.

```
console#show logging
```

```
Logging is enabled
Logging protocol version: 1
Source Interface............................... out-of-band
Console Logging: Level debugging. Messages : 1221 logged, 8500 ignored
Monitor Logging: disabled
Buffer Logging: Level informational. Messages : 744 logged, 8494 ignored
File Logging: Level emergencies. Messages : 0 logged, 9800 ignored
Switch Auditing : enabled
CLI Command Logging: disabled
Web Session Logging : disabled
SNMP Set Command Logging : disabled
Logging facility level : local7
```

```
SYSLOG Server Details:
0.0.0.0 : Level informational. Messages : 0 dropped
0 Messages dropped due to lack of resources
Buffer Log:
<186> Oct 18 07:09:12 0.0.0.0-1 General[fp_main_task]: bootos.c(191) 10 %% 
CRIT Event(0xaaaaaaaa)
<189> Oct 18 07:09:12 0.0.0.0-1 BSP[fp_main_task]: bootos.c(175) 9 %% NOTE 
BSP initialization complete, starting switch firmware.
<190> Oct 18 07:09:12 0.0.0.0-1 OSAPI[fp_main_task]: osapi_crash.c(1297) 8 %% 
INFO Oldest crashlog (5) will be deleted if another crash happens.
<190> Oct 18 07:09:12 0.0.0.0-1 OSAPI[fp_main_task]: osapi_crash.c(1292) 7 %% 
INFO 5 Crashlogs found.
<190> Oct 18 07:09:11 0.0.0.0-1 DRIVER[fp_main_task]: 
broad_hpc_stacking.c(1236) 6 %% INFO Configuring CPUTRANS RX
<190> Oct 18 07:09:11 0.0.0.0-1 DRIVER[fp_main_task]: 
broad_hpc_stacking.c(1224) 5 %% INFO Configuring CPUTRANS TX
<190> Oct 18 07:09:11 0.0.0.0-1 DRIVER[fp_main_task]: 
broad_hpc_stacking.c(1193) 4 %% INFO Adding BCM transport pointers
<189> Oct 18 07:09:06 0.0.0.0-1 General[fp_main_task]: 
sdm_template_mgr.c(488) 3 %% NOTE Booting with default SDM template Data 
Center - IPv4 and IPv6.
<190> Oct 18 07:09:05 0.0.0.0-1 General[procLOG]: procmgr.c(3685) 2 %% INFO 
Application Terminated (user.start, ID = 7, PID = 1349
<185> Oct 18 07:09:05 0.0.0.0-0 General[fp_main_task]: unitmgr.c(6612) 1 %% 
ALRT Reboot 1 (0x1)
```
A protocol version 1 message will appear as follows:

```
<189>1 2017-10-18T07:09:22.796Z dhcp-10-130-182-178 TRAPMGR trapTask 
[SDID@674 unit="1" sev="NOTE" ref="traputil.c(721)"] 222 %% Link on Vl1 is 
failed
```
#### **NOTE:**

- The stack unit number is not part of the time stamp. It needs to be for protocol version 0, but not for protocol 1.
- The stack unit number, human readable severity and the source reference should be part of the structured data where 674 is the Dell private enterprise number.
- 222 is the MSGID.

# **show logging file**

Use the **show logging file** command to display the state of logging and the messages stored in the logging file.

#### **Syntax**

**show logging file**

## **Default Configuration**

This command has no default configuration.

## **Command Mode**

Privileged Exec mode, Global Configuration mode and all Configuration submodes

## **User Guidelines**

This command has no user guidelines.

## **Example**

The following example displays the state of logging messages sorted in the logging file.

```
console(config)#show logging file
Persistent Logging : enabled
Persistent Log Count : 0
--------------------------------------------------------------------------
Persistent Log File Empty
```
# **show syslog-servers**

Use the **show syslog-servers** command to display the SYSLOG servers settings.

## **Syntax**

**show syslog-servers**

## **Default Configuration**

When enabling x509 authentication, a default (non-indexed) certificate pair is used if present and no index was selected for the server.

Anonymous authentication does not use a certificate.

The default SYSLOG server port number is 514. When DTLS is configured (logging protocol 1), the default port number is 6514.

#### **Command Mode**

Privileged Exec mode, Global Configuration mode and all Configuration submodes

#### **User Guidelines**

This command has no user guidelines.

## **Example**

The following example displays the SYSLOG server settings.

```
console#show syslog-servers
```
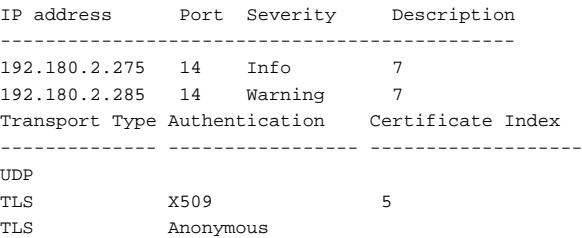

# **terminal monitor**

Use the **terminal monitor** command to enable the display of system messages on the terminal for telnet and SSH sessions.

## **Syntax**

**terminal monitor no terminal monitor**

#### **Default Configuration**

The default setting is that system messages are not displayed on telnet or SSH sessions. System messages are always displayed on console sessions (serial or out-of-band port connections).

#### **Command Mode**

Privileged Exec mode

#### **User Guidelines**

Use the **terminal monitor** command enables system messages to be displayed in a Telnet or SSH session.

Use the **no terminal monitor** command to disable the display of system messages on the terminal for Telnet and SSH sessions. Use the [logging](#page-2233-0)  [monitor](#page-2233-0) command to display logging messages in a Telnet or SSH session.

Terminal monitor and logging monitor are enabled on console sessions by default.

#### **Example**

This example enables the display of system messages and logging messages on the current telnet session.

console#terminal monitor console#configure console(cinsfig)#logging monitor

# **System and Stack Management Commands**

## **asset-tag**

Use the **asset-tag** command in Global Configuration mode to specify the switch asset tag. To remove the existing asset tag, use the **no** form of the command.

## **Syntax**

**asset-tag** [unit] tag

**no asset-tag** [unit]

- unit Switch number. (Range: 1–12)
- tag The switch asset tag.

#### **Default Configuration**

No asset tag is defined by default.

#### **Command Mode**

Global Configuration mode

#### **User Guidelines**

The asset-tag command accepts any printable characters for a tag name except a question mark. Enclose the string in double quotes to include spaces within the name. The surrounding quotes are not used as part of the name. The CLI does not filter illegal characters and may accept entries up to the first illegal character or reject the entry entirely.

#### **Example**

The following example specifies the switch asset tag as 1qwepot. Because the unit parameter is not specified, the command defaults to the master switch number.

console(config)# asset-tag 1qwepot

## **banner exec**

Use the **banner exec** command to set the message that is displayed after a successful login. Use the **no** form of the command to remove the set message.

#### **Syntax**

**banner exec** MESSAGE

**no banner exec**

• MESSAGE — Quoted text

#### **Default Configuration**

This command has no default configuration.

#### **Command Mode**

Global Configuration

#### **User Guidelines**

The exec message may consist of multiple lines. Enter a quote to complete the message and return to configuration mode. Up to 2000 characters may be entered into a banner. Each line entered will consume an extra two characters to account for the carriage return and line feed.

#### **Example**

console(config)# banner exec "banner text"

# **banner login**

Use the **banner login** command to set the message that is displayed just before the login prompt after a user has successfully connected to the switch and prior to the login banner. Use **no banner login** command to remove the message.

#### **Syntax**

**banner login** Message

**no banner login**

• Message — Quoted text

#### **Default Configuration**

This command has no default configuration.

#### **Command Mode**

Global Configuration

#### **User Guidelines**

The login banner can consist of multiple lines. Enter a quote to end the banner text and return to the configuration prompt. Up to 2000 characters may be entered into a banner. Each line entered will consume an extra two characters to account for the carriage return and line feed. Different terminal emulators will exhibit different behaviors when logging in over SSH. See the user guidelines for [banner motd acknowledge](#page-2249-0) for some examples.

#### **Example**

console(config)# banner login "banner text"

# **banner motd**

Use the **banner motd** command to set the message that is displayed prior to logging into the switch. Use **no banner motd** command to remove the message.

#### **Syntax**

**banner motd** MESSAGE

**no banner motd**

MESSAGE - Quoted text

## **Default Configuration**

This command has no default configuration.

## **Command Mode**

Global Configuration

#### **User Guidelines**

The motd banner can consist of multiple lines. Enter a quote to end the banner text and return to the configuration prompt. Up to 2000 characters may be entered into a banner. Each line entered will consume an extra two characters to account for the carriage return and line feed.

The motd banner is usually displayed prior to logging into the switch, although some protocols, for example SSH, may enforce different behavior. See the user guidelines for [banner motd acknowledge](#page-2249-0) for some examples.

#### **Example**

console(config)# banner motd "IMPORTANT: There is a power shutdown at 23:00hrs today, duration 1 hr 30 minutes." When the MOTD banner is executed, the following displays: IMPORTANT: There is a power shutdown at 23:00hrs today, duration 1 hr 30 minutes.

# <span id="page-2249-0"></span>**banner motd acknowledge**

The banner displayed on the console must be acknowledged if **banner motd acknowledge** is executed. Enter "y" or **"**n**"** to continue to the login prompt. If "n" is entered, the session is terminated and no further communication is allowed on that session. However, serial connection will not get terminated if 'y' is not entered. Use the **no banner motd acknowledge** command to disable banner acknowledge.

#### **Syntax**

**banner motd acknowledge no banner motd acknowledge**

## **Default Configuration**

This command has no default configuration.

#### **Command Mode**

Global Configuration mode

#### **User Guidelines**

Various terminal emulators exhibit different behaviors with regards to the MOTD and the acknowledge prompt, for example, TeraTerm and putty. There are also different behaviors based upon the protocol used (SSH versus telnet). See below for some examples where the MOTD prompt occurs either before or after the acknowledge prompt. The banner motd in this example is "If you need to utilize this device or otherwise make changes to the configuration, you may contact Kevin at x911. Please be advised this unit is under test by Kevin." and the banner login is "Welcome to the N3024 in the Bottom Chassis - 192.168.12.190. This unit is located in A2 and is currently under test."

SSH (putty):

#### login as: dellradius

If you need to utilize this device or otherwise make changes to the configuration, you may contact Kevin at x911. Please, be advised this unit is under test by Kevin. dellradius@192.168.12.84's password:

Press 'y' to continue (within 30 seconds)  $(y/n)$ Welcome to the N3024 in the Bottom Chassis - 192.168.12.190. This unit is located in A2 and is currently under test. N3024-C1>

SSH (Linux Terminal):

[root@kevin ~]# ssh 192.168.12.84 -l dellradius If you need to utilize this device or otherwise make changes to the configuration, you may contact Kevin at x911. Please, be advised this unit is under test by Kevin. dellradius@192.168.12.84's password:

Press 'y' to continue (within 30 seconds)  $(y/n)$ Welcome to the N3024 in the Bottom Chassis - 192.168.12.190. This unit is located in A2 and is currently under test. N3024-C1>

SSH (xterm):

```
[root@kevin ~]# ssh 192.168.12.84 -l dellradius
If you need to utilize this device or otherwise make changes to the 
configuration, you may contact Kevin at x911.
Please, be advised this unit is under test by Kevin.
dellradius@192.168.12.84's password: 
Press 'y' to continue (within 30 seconds) (y/n) 
Welcome to the N3024 in the Bottom Chassis - 192.168.12.190. This unit is 
located in A2 and is currently under test.
N3024-C1>
Telnet:
If you need to utilize this device or otherwise make changes to the 
configuration, you may contact Kevin at x911.
Press 'y' to continue (within 30 seconds) (y/n) y
Please, be advised this unit is under test by Kevin.
User:root
Password:******
Welcome to the N3024 in the Bottom Chassis - 192.168.12.190. This unit is 
located in A2 and is currently under test.
N3024-C1>
```
#### **Example**

console(config)# banner motd "There is a power shutdown at 23:00hrs today, duration 1 hr 30 minutes." console(config)# banner motd acknowledge

When the MOTD banner is executed, the following displays:

```
IMPORTANT: There is a power shutdown at 23:00hrs today, duration 1 hr 30 
minutes.
```
Press 'y' to continue

If 'y' is entered, the following displays:

console >

If 'n' is entered, the session will get disconnected, unless it is a serial connection.

## **buffers**

Use the **buffers** command to configure the rising and falling thresholds for the issuance of the message buffer SNMP trap and notification via a SYSLOG message.

## **Syntax**

**buffers** {**rising-threshold** rising-threshold-val | **falling-threshold** fallingthreshold-val | **severity** severity-level}

**no buffers** {**rising-threshold** | **falling-threshold** | **severity** }

- rising-threshold-val—The rising message buffer threshold over which a trap will be issued. This is a percentage of messages buffers utilized and ranges from 0 to 100.
- falling-threshold-val—The falling threshold value. Once the rising threshold has been crossed, another trap will not be issued until the message buffer has dropped below the falling threshold. This is a percentage of messages buffers utilized and ranges from 0 to 100.
- severity-level—The severity level of the trap issued by SNMP. Range is 0 (EMERGENCY) to 7 (DEBUG).

#### **Default Configuration**

The default rising-threshold-val is 80%. The default falling-threshold-val is 50% The default severity level is NOTICE.

#### **Command Mode**

Global Configuration

## **User Guidelines**

Message buffers are used internally by the switch firmware to pass network PDUs. This includes PDUs such as spanning tree BPDUs or multicast or unicast packets forwarded in software. On rare occasions, a packet storm may cause the switch to become congested due to an excessive number of messages forwarded to the switch CPU. The switch has numerous rate limiters and other mechanisms to appropriately handle such packet floods, however, due to the changing nature of Internet traffic, new types of traffic may cause temporary internal congestion conditions. This command allows the operator to enable the issuance of a trap in such a condition as an aid to early diagnosis and mitigation of the conditions causing traffic to flood the switch CPU.

Setting the rising threshold to 0 disables message buffer monitoring.

The falling-threshold-val should be configured to be less than or equal to the rising-threshold-val.

#### **Command History**

Introduced in version 6.2.0.1 firmware.

#### **Example**

console(config)#buffers rising-threshold 90

# **clear checkpoint statistics**

Use the **clear checkpoint statistics** command to clear the statistics for the checkpointing process.

#### **Syntax**

**clear checkpoint statistics**

#### **Default Configuration**

This command has no default configuration.

#### **Command Mode**

Privileged Exec mode

#### **User Guidelines**

When nonstop forwarding is enabled on a stack, the stack's management unit checkpoints operational data to the backup unit. If the backup unit takes over as the management unit, the control plane on the new management unit uses the checkpoint data when initializing its state. Checkpoint statistics track the amount of data checkpointed from the management unit to the backup unit.

#### **Example**

console#clear checkpoint statistics

# **clear counters stack-ports**

Use the **clear counters stack-ports** command to clear the statistics for all stack-ports.

#### **Syntax**

**clear counters stack-ports**

#### **Default Configuration**

This command has no default configuration.

#### **Command Mode**

Privileged Exec mode

## **User Guidelines**

This command resets all statistics shown by the **show switch stack-ports counters** and the **show switch stack-ports diag** commands.

## **Example**

console#clear counters stack-ports

## **connect**

Use this command to connect the serial console of a different stack member to the local unit. The **connect** command allows administrations that deploy terminal servers to connect a single serial line to any stack member for administration of the stack via the console. The network administrator can use the connect command to access the master unit console session when presented with a "CLI unavailable message" due to a master switchover.

## **Syntax**

**connect** unit

• unit—A unit number in the stack.

## **Default Configuration**

There is no default configuration for this command.

## **Command Modes**

Privileged Exec mode on stack master. Unit Prompt on stack member.

#### **User Guidelines**

This command is available from the Unit prompt on a member unit serial port. The user need not be currently connected over the serial port to connect to another unit.

The stack member being connected to must be up and running and connected as part of the stack. This command connects the the serial console from the target stack member to the local unit. There is only one console session allowed per stack. The remote console session is not restarted and the privilege level is not changed as a result of being connected to the local unit. All security mechanisms applicable to the serial port remain in place.

#### **Example**

Example 1:

To connect to a remote stack member from master.

Stack-Master#connect 2

Remote session started. Type "exit" to exit the session.

(Unit 2 - CLI unavailable - please connect to master on Unit 1)>

Example 2:

To connect to the stack master (unit 1, below) over a stack member serial port.

```
(Unit 2 - CLI unavailable - please connect to master on Unit 1)>connect 1
Stack-Master#
```
## **disconnect**

Use the **disconnect** command to detach a UI session.

#### **Syntax**

**disconnect** { session-id | **all** }

#### **Default Configuration**

This command has no default configuration.

#### **Command Mode**

Privileged Exec mode.

#### **User Guidelines**

This command forcibly logs out and disconnects a Telnet, SSH, HTTP or HTTPs session. Use the **show sessions** command to display the session identifier.

The session identifier ranges from 0-42. The **all** parameter disconnects all telnet, SSH, HTTP or HTTPs sessions.

It is not possible to disconnect the EIA-232 (serial console) session.

## <span id="page-2256-0"></span>**exit**

Use this command to disconnect the serial connection to a remote unit.

#### **Syntax**

**exit**

#### **Default Configuration**

There is no default configuration for this command.

#### **Command Modes**

User Exec mode on stack master.

Unit prompt on the stack member.

#### **User Guidelines**

This command is available in User Exec mode on the master unit serial port and from the Unit prompt on member unit serial ports. The user need not be currently connected over the serial port to connect to another unit.

The stack member being connected to must be up and running and connected as part of the stack.

## **Example**

Example 1:

To disconnect a remote session to a stack member established from the stack manager.

```
Stack-Master#connect 2
Remote session started. Type "exit" to exit the session.
(Unit 2 - CLI unavailable - please connect to master on Unit 1)>exit
Stack-Master#
```
Example 2:

To disconnect a remote session to the stack master established from a stack member.

```
(Unit 2 - CLI unavailable - please connect to master on Unit 1)>connect 2
(Unit 2 - CLI unavailable - please connect to master on Unit 1)>
(Unit 2 - CLI unavailable - please connect to master on Unit 1)>connect 1
Stack-Master#
Stack-Master#exit
Stack-Master>exit
```
(Unit 2 - CLI unavailable - please connect to master on Unit 1)>

## **hardware profile portmode**

Use the **hardware profile portmode** command to configure a 40G QSFP port to operate in either 4x10G mode or 1x40G mode or to configure a 100G QSFP port to operate in either 1x100G, 2x50G, or 4x25G mode.

Use the **no** form of the command to return the port to the default mode.

This command can only be executed on interfaces that support the expandable ports feature. Entering the command on any other type of interface will give an error.

**NOTE:** This command does not operate in interface range mode.

**NOTE:** This command is only valid on the N2200-ON and N3200-ON switches. It issues an error response is used on any other switch model.

## **Syntax**

**hardware profile portmode {1x40g | 4x10g }**

**hardware profile portmode {1x100g | 2x50g | 4x25g }**

## **no hardware profile portmode**

The available modes depend on the platform.

N2200 only:

- 1x40g: Configure the port as a single 40G port using four lanes.
- 4x10g: Configure the port as four 10G ports, each on a separate lane. N3200 only:
	- 1x100g: Configure the port as a single 1x100G port using one lane.
	- 2x50g: Configure the port as two 50G ports, each on a separate lane.
	- 4x25g: Configure the port as a four 25G ports, each on a separate lane.
	- The 25G ports may also operate at 10G speeds.

#### **Default Configuration**

- By default, 40G ports are configured in 1x40G stacking mode.
- By default, 100G ports are configured in 2x50G stacking mode.

## **Command Mode**

Interface (Ethernet) Configuration mode

## **User Guidelines**

This command can only be executed on a 40G or 100G Ethernet interface that supports the expandable ports feature. Entering this command on any of the 4x10G, 2x50G, or 4x25G Ethernet interfaces (or any non-Ethernet port) will give an error. Entering the command on a non-expandable type of interface will give an error.

When an expandable port is configured to operate in Ethernet mode, a breakout cable may be used to connect to other switches or hosts.

When the stack port is configured in Ethernet mode, the stack ports and the non-configured Ethernet ports show as detached in the output of the [show](#page-419-0)  [interfaces status](#page-419-0) command. For example, if the port is configured as 100G

Ethernet, the two stack ports, the 2x50G Ethernet ports, and the 4x25G Ethernet ports show as detached. Likewise, when the port is configured in stack mode, all of the associated Ethernet ports will show as detached.

**NOTE:** This command does not operate in interface range mode.

**NOTE:** This command is only valid on the N2200-ON and N3200-ON switches. It issues an error response if used on any other switch model.

#### **Example**

Change N3200 2x50G stacking ports to 100G Ethernet.

```
console#config
console(config)#stack
console(config-stack)#stack-port fiftygigabitethernet 1/0/1 ethernet
console(config-stack)#stack-port fiftygigabitethernet 1/0/2 ethernet
console(config-stack)#stack-port fiftygigabitethernet 1/0/3 ethernet
console(config-stack)#stack-port fiftygigabitethernet 1/0/4 ethernet
console(config-stack)#exit
console(config)#interface hundredgigabitethernet 1/0/1
console(config-if-Hu1/0/1)#hardware profile portmode 1x100g
console(config-if-Hu1/0/1)#interface hundredgigabitethernet 2/0/2
console(config-if-Hu1/0/2)#hardware profile portmode 1x100g 
console(config-if-Hu1/0/2)#end
console#write
console#reload
```
#### Change N3200 100G Ethernet ports to 2x50G stacking.

```
console#config
console(config)#interface hundredgigabitethernet 1/0/1
console(config-if-Hu1/0/1)#hardware profile portmode 2x50g
console(config-if-Hu1/0/1)#interface hundredgigabitethernet 1/0/2
console(config-if-Hu1/0/2)#hardware profile portmode 2x50g 
console(config-if-Hu1/0/2)#exit
console(config)#stack
console(config-stack)#stack-port fiftygigabitethernet 1/0/1 stack
console(config-stack)#stack-port fiftygigabitethernet 1/0/2 stack
console(config-stack)#stack-port fiftygigabitethernet 1/0/3 stack
console(config-stack)#stack-port fiftygigabitethernet 1/0/4 stack
console(config-stack)#end
console#write
console#reload
```
This command will not take effect until the switch is rebooted.

#### **Command History**

Command updated in firmware release 6.6.2.

## **hostname**

Use the **hostname** command in Global Configuration mode to specify or modify the switch host name. To restore the default host name, use the **no** form of the command.

#### **Syntax**

**hostname** name

**no hostname**

• name — The name of the host. (Range: 1–255 characters) The command allows spaces in the host name when specified in double quotes. For example, #snmp-server v3-host "host name".

#### **Default Configuration**

No host name is configured.

#### **Command Mode**

Global Configuration mode

#### **User Guidelines**

The hostname, if configured, is advertised in the LLDP system-name TLV. The hostname may include any printable characters except a question mark. Enclose the string in double quotes to include spaces within the name. The surrounding quotes are not used as part of the name. The CLI does not filter illegal characters and may truncate entries at the first illegal character or reject the entry entirely.

#### **Example**

The following example specifies the switch host name.

console(config)# hostname Dell

# **initiate failover**

To manually force a failover from the management unit to the backup unit in a stack, use the **initiate failover** command in Stack Configuration mode.

The **initiate failover** command checks for stack port errors and NSF synchronization prior to initiating failover. If stack port errors are found, or if the NSF status is not synchronized, a message is displayed and the user is prompted to continue or abort the operation (see example, below).

#### **Syntax**

**initiate failover**

#### **Default Configuration**

There is no default configuration.

#### **Command Mode**

Stack Configuration mode

#### **User Guidelines**

This command forces a warm restart of the stack. The backup unit takes over as the new management unit without clearing the hardware state on any of the stack members. The original management unit reboots. If the system is not ready for a warm restart, for example because no backup unit has been elected or one or more members of the stack do not support nonstop forwarding, the command fails with a warning message. Use the **standby** command to select a specific unit to act as the backup unit. Use the **show nsf** command to check the NSF state. If the switch shows Warm Restart Ready as Yes, then the master switch state is synchronized with the standby switch.

#### **Examples**

#### **Example-No Stack Port Errors**

```
console(config-stack)#initiate failover ?
<cr> Press enter to execute the command.
console(config-stack)#initiate failover 
Management unit will be reloaded.
Are you sure you want to failover to the backup unit? (y/n) y
```
#### **Example-Stack Port Errors**

console(config-stack)#initiate failover Warning! Stack errors detected on the following interfaces:

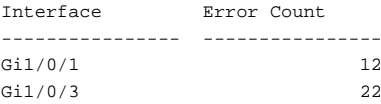

NSF Status: Not synchronized

Stack port errors or lack of NSF synchronization may indicate a non-redundant stack topology exists. Fail-over on a non-redundant topology may cause the stack to split!

Management unit will be reloaded. Are you sure you want to failover to the backup unit?  $(y/n)$ 

## **load-interval**

Use this command to load the interface utilization measurement interval. Use the **no** form of this command to reset the duration to the factory default value.

#### **Syntax**

**load-interval** time

#### **no load-interval**

• time—The number of seconds after which interface utilization is measured periodically. The time has to be a multiple of 30. (Range 30- 600 seconds)

#### **Default Configuration**

The default interval is 300 seconds.

#### **Command Modes**

Interface Configuration mode, Interface Range Configuration mode, Port Channel Configuration mode, Port Channel Range Configuration mode.

#### **User Guidelines**

This command has no user guidelines.

## **Example**

console(config-if-Gi1/0/1)#load-interval 150

## **locate**

Use the **locate** command to locate a switch by LED blinking.

## **Syntax**

**locate** [**switch** unit] [**time** time]

- switch unit—If multiple devices are stacked, you can choose which switch to identify.
- **time** time —LED blinking duration in seconds. Range 1-3600 seconds.

## **Default Configuration**

Default value is 20 seconds.

## **Command Mode**

Privileged Exec

## **User Guidelines**

When this command is executed on N1100-ON/N1500/N2000/N2100- ON/N2200-ON/N3000-ON/N3100-ON/N3200-ON switches, the front panel power supply 1 LED blinks.

The LED blinks until it times out. The user may select a new time value while the LED is blinking. The last value selected takes effect immediately. The locate command does not persist across reboots.

## **Example**

console# locate switch 1 time 555

# **logout**

Use this command to disconnect the serial connection to the remote unit on the stack member.

#### **Syntax**

**logout**

#### **Default Configuration**

There is no default configuration for this command.

#### **Command Modes**

User Exec mode on the stack master. Unit prompt on the stack member.

#### **User Guidelines**

This command is available in User Exec mode on the master unit serial port and from the Unit prompt on member unit serial ports. The user need not be currently connected over the serial port to connect to another unit.

The stack member being connected to must be up and running and connected as part of the stack.

This command is an alias for the [exit](#page-2256-0) command.

## **Example**

(Example 1:

To disconnect a remote session to stack master established from a stack member.

```
Unit 2 - CLI unavailable - please connect to master on Unit 1)>connect 1
Stack-Master#
Stack-Master#logout
(Unit 2 - CLI unavailable - please connect to master on Unit 1)>
```
Example 2:

To disconnect a remote session to stack master established from a stack member.

```
(Unit 2 - CLI unavailable - please connect to master on Unit 1)>connect 1
Stack-Master#exit
Stack-Master>logout
```
(Unit 2 - CLI unavailable - please connect to master on Unit 1)>

## **member**

Use the **member** command in Stack Configuration mode to preconfigure a switch stack member. Execute this command on the Management Switch. To remove a stack-member configuration from the stack, use the **no** form of the command.

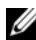

 $\mathbb Z$  The no form of the command may not be used if the member is present in the stack.

#### **Syntax**

**member** unit switchindex

**no member unit**

- unit The switch identifier of the switch to be added or removed from the stack. (Range: 1–12)
- switchindex The index into the database of the supported switch types, indicating the type of the switch being preconfigured. The switch index is obtained from the **[show supported switchtype](#page-2304-0)** command.

#### **Default configuration**

This command has no defaults.

#### **Command Mode**

Stack Configuration

#### **User Guidelines**

The switch index (SID) can be obtained by executing the **[show supported](#page-2304-0)  [switchtype](#page-2304-0)** command in User Exec mode. When removing a unit from a stack, use the **no member** command to remove the stack member configuration after physically removing the unit.

#### **Example**

The following example displays how to add to stack switch number 2 with index 1.

console(config)# stack console(config-stack)# member 2 1

## **memory free low-watermark**

Use the **memory free low-watermark** command to configure the notification of a low memory condition on the switch. for the issuance of the CPU overload SNMP trap and notification via a SYSLOG message. Use the **no** form of the command to return the threshold to its default value.

#### **Syntax**

**memory free low-watermark processor** [**kb**]

**no memory free low-watermark processor**

• **kb**—The amount of free memory (in Kilobytes) below which a trap is issued and a message is logged.

#### **Default Configuration**

The default low memory notification is 0 MB.

The SYSLOG notification message is issued with severity NOTICE.

#### **Command Mode**

Global Configuration

## **User Guidelines**

Use the **show memory cpu** command to display the allocated and free memory.

Setting the threshold to 0 disables low memory notifications.

The traps and SYSLOG messages are suppressed if they occur more frequently than once a minute.

#### **Command History**

Introduced in version 6.2.0.1 firmware.

## **Example**

This example sets the notification for low memory at 1 megabyte. A notice message and trap will be issued if free memory falls below 1M and another notice message and trap will be issued when free memory rises above 1M.

console(config)#memory free low-watermark processor 1000

## **nsf**

Use this command to enable non-stop forwarding. The **no** form of the command will disable NSF.

#### **Syntax**

**nsf**

**no nsf**

#### **Default Configuration**

Non-stop forwarding is enabled by default.

#### **Command Mode**

Stack Configuration mode

#### **User Guidelines**

Nonstop forwarding allows the forwarding plane of stack units to continue to forward packets while the control and management planes restart as a result of a power failure, hardware failure, or software fault on the stack management unit.

#### **Example**

console(config)#nsf

# **ping**

Use the **ping** command to check the accessibility of the specified station on the network.

Use of the optional VRF parameter executes the command within the context of the VRF specific routing table.
## **Syntax**

**ping** [**vrf** vrf-name] {[ **ip** ]ip-address | hostname | { **ipv6 { interface**  interface-id **| vlan** vlan-id | **loopback** loopback-id | **out-of-band** | **tunnel** tunnel-id} link-local-address | ipv6-address | hostname} [**count** count] [ **interval** interval] [ **size** size] [**source** { ip-address | ipv6-address | interface-id | **vlan** vlan-id | **out-of-band**}]

- ip-address—The IPv4 address to ping.
- ipv6-address—The IPv6 address to ping.
- link-local-address The link local IPv6 address to ping.
- hostname—The domain name of the host to ping. (Range: 1–256 characters). When used with the IPv6 keyword, the hostname will be resolved to an IPv6 address, otherwise, it will be resolved to an IPv4 address.
- vrf-name—(Optional) The name of the VRF instance from which to ping. Only hosts reachable from within the VRF instance can be pinged. If a source parameter is specified in conjunction with a VRF parameter, it must be a member of the VRF. The **ipv6** parameter cannot be used with the **vrf** parameter.
- interface-id—The interface over which a link local IPv6 address may be reached. Only available when used with the IPv6 keyword.
- **repeat**—The number of ping packets to send. (Range: 1–100 packets).
- interval—The time between Echo Requests, in seconds (Range: 1–60) seconds).
- size—Number of data bytes in a packet (Range: 0–13000 bytes).
- **source** ip-address—The ping packets are transmitted using the specified source IP address.
- **source loopback** loopback-id—The ping packets are transmitted with the source address of the loopback interface.
- **source vlan** vlan-id—The ping packets are transmitted over the VLAN with the source address of the VLAN.
- **source tunnel** tunnel-id—The ping packets are transmitted with the source address of the tunnel.
- **out-of-band**—The ping packets are transmitted over the out-of-band interface.

## **Default Configuration**

The default mode is IPv4. The command defaults to an IPv4 address.

The default ping count is 4.

The default interval is 1 second.

The default packet size is 0 data bytes.

The packet size is specified in bytes and refers to the packet payload, not the frame size.

Packets are padded to extend the frame to the minimum legal frame length by default.

## **Command Mode**

User Exec mode, Privileged Exec mode

## **User Guidelines**

If the **ipv6** or **ip** parameter is specified, all the other arguments must match (i.e., it is not possible to ping an IPv6 address from an IPv4 source and viceversa).

The **ipv6** parameter must be specified if an IPv6 address is entered. Otherwise, the command will interpret the IPv6 address as a hostname parameter.

The switch can be pinged from a remote IPv4/IPv6 host with which the switch is connected through the default VLAN (VLAN 1) or another VLAN, if configured, as long as there is a physical path between the switch and the host.

Use the optional **interface** keyword to ping an IPv6 link-local interface by using the IPv6 link-local address or the global IPv6 address of the interface as the destination address in the ICMP echo packet.

Use the **source** keyword to specify the source IPv6 address to use in the ping packet and to specify the source interface on which to transmit the ICMP packet. The source can be a loopback, tunnel, logical interface, or the out-ofband interface.

If a host name is specified, a DNS server must be configured locally on the switch and the host name must resolve to an IPv4/IPv6 address as appropriate for the syntax entered. The command allows spaces in the host name when specified in double quotes, even though host names may only consist of letters, numbers and the hyphen character.

The hostname parameter may be a fully or partially qualified domain name. A hostname consists of a series of labels separated by periods. Each label may be a maximum of 63 characters in length. The maximum length of the hostname parameter is 256 characters. Refer to RFC 1035 Section 2.3.1 for more information.

The VRF identified in the parameter must have been previously created or an error is returned.

Only IPv4 addresses are supported with the vrf parameter.

The vrf parameter is only available on the N3000-ON/N3100-ON/N3200-ON switches. Loopback interfaces are not supported on the N1100-ON Series switches.

### **Examples**

The following example sends an IPv4 ICMP Echo request from VLAN 3 to 10.1.1.3

console#ping 10.1.1.3 source vlan 3

The following example determines whether the loopback interface is reachable on the network at the IPv6 address specified.

console(config)#ping ipv6 interface loopback 1 FE80::202:BCFF:FE00:3068

Pinging fe80::21e:c9ff:fede:b137 with 0 bytes of data:

```
Reply From fe80::21e:c9ff:fede:b137: icmp_seq = 0. time <10 msec.
Reply From fe80::21e:c9ff:fede:b137: icmp_seq = 1. time <10 msec.
Reply From fe80::21e:c9ff:fede:b137: icmp_seq = 2. time <10 msec.
Reply From fe80::21e:c9ff:fede:b137: icmp_seq = 3. time <10 msec.
```
The following example determines whether another computer is reachable over the network at the IPv6 address specified.

```
console#ping ipv6 2030:1::1
Pinging 2030:1::1 with 0 bytes of data:
```

```
Reply From 2030:1:1: icmp_seq = 0. time <10 msec.
Reply From 2030:1::1: icmp_seq = 1. time <10 msec.
Reply From 2030:1::1: icmp seq = 2. time <10 msec.
Reply From 2030:1::1: icmp seq = 3. time <10 msec.
```
## **process cpu threshold**

Use the **process cpu threshold** command to configure the rising and falling thresholds for the issuance of the CPU overload SNMP trap and notification via a SYSLOG message. Use the **no** form of the command to return the thresholds to their default values.

#### **Syntax**

**process cpu threshold type total rising** percentage **interval** seconds [ **falling** percentage **interval** seconds ]

**no process cpu threshold total type** {**rising** | **falling** }

- **rising** percentage—The rising CPU percentage threshold over which a trap will be issued and a message logged. This is a percentage of CPU utilized over the period and ranges from 1 to 100.
- **falling** percentage—The falling threshold value under which a trap will be issued and message logged. This is a percentage of CPU utilized and ranges from 1 to 100.
- **interval** seconds—The number of seconds in the exponential weighted moving average period (multiple of 5 seconds).

#### **Default Configuration**

- The default rising-threshold-val is 0%.
- The default falling-threshold-val is 0%
- The default interval is 0 seconds.
- The default severity level is NOTICE.

#### **Command Modes**

Global Configuration

## **User Guidelines**

CPU utilization is calculated using Exponential Moving Weighted Average (EMWA) over the total time period. The EMWA is calculated using the following formula:

 $EMWA$ (current period) =  $EMA$ (prev period) + (currentUtilization –  $EMA(prev-period))$  \* weight

where weight  $= 2 / ((TotalTimePeriod/samplePeriod) + 1)$ . The sample period is 5 seconds. The utilization monitoring time period can be configured from 5 secs to 86400 seconds in multiples of 5 seconds.

Setting a threshold or interval to 0 disables that individual function.

The falling-threshold percentage should be configured to be less than or equal to the rising-threshold percentage. The switch reports the task level CPU utilization for the last 5 second, 1 minute and 5 minute periods. To aid the operator in troubleshooting when the CPU utilization has crossed the rising threshold, the show proc cpu command has been extended to show the task/total CPU utilization for the rising threshold period also. If the utilization thresholds are not configured, then the utilization for last 5 secs, 1 minute and 5 minutes is displayed as before. The CPU utilization for any given period is displayed in only after the first average has been calculated over the time period.

For instance, the 5 minute average is shown only after the switch has been up for more than 5 minutes. Additionally, whenever a time-period is configured for CPU utilization monitoring, the existing utilization data for the timeperiod is cleared and average is built again over the time period. This is done to prevent generation of notifications based on the old utilization data.

## **Command History**

Introduced in version 6.2.0.1 firmware.

## **Example**

console(config)#process cpu threshold type total rising 90 interval 100

# **quit**

Use this command to disconnect the serial connection to the remote unit on the stack member.

### **Syntax**

**quit**

## **Default Configuration**

There is no default configuration for this command.

## **Command Modes**

User Exec mode on the stack master. Unit prompt on the stack member.

## **User Guidelines**

This command is available in User Exec mode on the master unit serial port and from the Unit prompt on member unit serial ports. The user need not be currently connected over the serial port to connect to another unit.

The stack member being connected to must be up and running and connected as part of the stack.

This command is an alias for the [exit](#page-2256-0) command.

## **Example**

Example 1:

To disconnect a remote session to the stack master established from a stack member.

```
(Unit 2 - CLI unavailable - please connect to master on Unit 1)>connect 1
Stack-Master#
Stack-Master#quit
(Unit 2 - CLI unavailable - please connect to master on Unit 1)>
```
Example 2:

To disconnect a remote session to the stack master established from stack member.

```
(Unit 2 - CLI unavailable - please connect to master on Unit 1)>connect 1
Stack-Master#exit
Stack-Master>quit
(Unit 2 - CLI unavailable - please connect to master on Unit 1)>
```
# **reload**

Use the **reload** command to reload stack members.

The reload command checks for stack port errors prior to reloading stack members and after the check for unsaved configuration changes. If stack port errors are found, a message is displayed.

#### **Syntax**

**reload** [stack–member–number]

• stack–member–number—The stack member to be reloaded.

#### **Default Configuration**

This command has no default configuration.

#### **Command Mode**

Privileged Exec mode

#### **User Guidelines**

If no unit is specified, all units in a stack are reloaded. When copying firmware onto the switch in a stacked configuration, use the **show sfs** and **show version** commands to check the status of stack firmware synchronization prior to a reboot.

#### **Examples**

#### **Example-Reloading the Stack**

The following example displays how to reload the stack.

```
console#reload 1
Management switch has unsaved changes.
Would you like to save them now? (y/n)n
Configuration Not Saved!
Are you sure you want to reload the switch? (y/n) y
Reloading management switch 1.
```
#### **Example-Stack Port Errors**

The following example shows stack port errors detected by the command.

```
console#reload
Management switch has unsaved changes.
Are you sure you want to continue? (y/n)
```
Warning! Stack port errors detected on the following interfaces: Interface Error Count ---------------- ---------------- Gi1/0/1 12 Gi1/0/3 22

Stack port errors may indicate a non-redundant stack topology exists. Failover on a non-redundant topology may cause the stack to split!

Are you sure you want to reload the stack?  $(y/n)$ 

## **service unsupported-transceiver**

Use this command to avoid the following on using an unsupported optic.

- Logging of a message.
- Generation of SNMP trap.

Use the **no** form of this command to set the transceiver support to the factory default.

#### **Syntax**

**service unsupported-transceiver**

**no service unsupported-transceiver**

#### **Default Configuration**

The default configuration is to log a message along with the SNMP trap generation on insertion or removal of an optic that is not qualified by Dell.

#### **Command Mode**

Global Configuration mode

#### **User Guidelines**

The switch logs a message and generates a trap on inserting or removing an optics not qualified by Dell. This command suppresses the above mentioned behavior.

## **Example**

The following example bypasses logging of a message and trap generation on inserting or removing an optics not qualified by Dell.

```
console(config)# service unsupported-transceiver
```
# **set description**

Use the **set description** command in Stack Configuration mode to associate a text description with a switch in the stack.

## **Syntax**

**set description** unit description

- unit The switch identifier. (Range: 1–12)
- description The text description. (Range: 1–80 alphanumeric characters)

## **Default Configuration**

This command has no default configuration.

## **Command Mode**

Stack Configuration mode

## **User Guidelines**

This command has no user guidelines.

## **Example**

The following example displays

```
console(config)#stack
console(config-stack)#set description 1 "unit 1"
```
# **slot**

Use the **slot** command to configure a slot in the system. The unit/slot is the slot identifier of the slot located in the specified unit. The cardindex is the index to the database of the supported card types (see the command show [supported cardtype](#page-2302-0)) indicating the type of card being preconfigured in the

specified slot. The card index is a 32-bit integer. If a card is currently present in the slot that is unconfigured, the configured information will be deleted and the slot will be reconfigured with default information for the card. The supported card types are:

- Dell EMC Networking N2024
- Dell EMC Networking N2024P
- Dell EMC Networking N2048
- Dell EMC Networking N2048P
- Dell EMC Networking N3024
- Dell EMC Networking N3024F
- Dell EMC Networking N3024P
- Dell EMC Networking N3048
- Dell EMC Networking N3048P
- Dell EMC Networking N4032
- Dell EMC Networking N4032F
- Dell EMC Networking N4064
- Dell EMC Networking N4064F
- Dell SFP+ Card
- Dell QSFP Card
- Dell 10GBase-T Card

Use the **no** form of the command to return the unit/slot configuration to the default value.

#### **Syntax**

**slot** unit/slot cardindex

**no slot** unit/slot

- unit/slot The slot identifier of the slot.
- cardindex The index into the database of the supported card types (see **[show supported cardtype](#page-2302-0))** indicating the type of card being preconfigured in the specified slot. The card index is a 32-bit integer.

#### **Default Configuration**

This command has no default configuration.

## **Command Mode**

Global Configuration

### **User Guidelines**

The card index (CID) can be obtained by executing the [show supported](#page-2302-0)  [cardtype](#page-2302-0) command.

Administrators may issue multiple consecutive slot commands addressing a particular unit/slot without issuing an intervening **no** slot command.

## **Example**

```
console(config)#slot 1/3 3
console(config)#slot 1/3 4
```
# **show banner**

Use the **show banner** command to display banner information.

## **Syntax**

**show banner**

## **Default Configuration**

This command has no default configuration.

## **Command Mode**

Privileged Exec, Global Configuration mode and all Configuration submodes

## **User Guidelines**

This command has no user guidelines.

## **Example**

console#show banner

Banner:Exec

Line Console..................... Enable Line SSH.......................... Disable Line Telnet........................ Enable  $---exe<sub>0</sub>$ 

Banner:Login Line Console..................... Enable Line SSH.......................... Enable Line Telnet....................... Disable ===login=====

Banner:MOTD

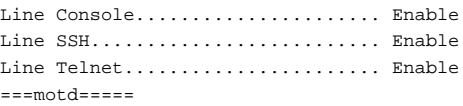

## **show buffers**

Use the **show buffers** command to display the system allocated buffers.

#### **Syntax**

**show buffers**

#### **Default Configuration**

There is no default configuration.

#### **Command Mode**

Privileged Exec mode, Global Configuration mode and all Configuration submodes

#### **User Guidelines**

The internal message buffers are partitioned into one transmit group reserved for system generated messages and five receive priority groups. The receive priority groups are processed in strict priority order starting with the High group and proceeding down through the Mid0, Mid1 and Mid2 groups down to the Normal group. Small numbers of buffer failures in the low priority groups (Norm, Mid2, Mid1) may occur without affecting system operation, (for example, loss of an LLDP packet is not likely to cause any noticeable system disruption).

#### **Command History**

Introduced in version 6.2.0.1 firmware.

#### **Example**

console#show buffers

Message Buffer Utilization -------------------------- 0 of 246 total buffers used

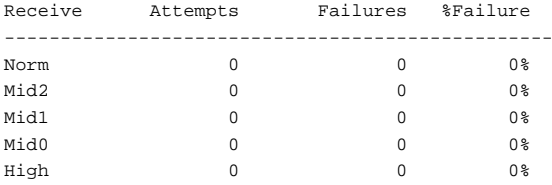

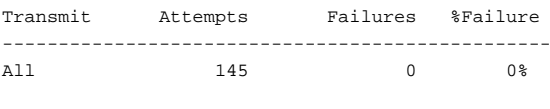

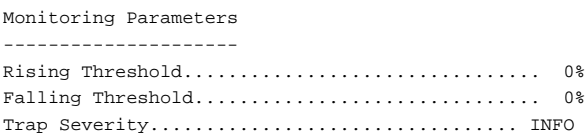

## **show checkpoint statistics**

Use the **show checkpoint statistics** command to display the statistics for the checkpointing process.

#### **Syntax**

**show checkpoint statistics** 

#### **Default Configuration**

This command has no default configuration.

#### **Command Mode**

Privileged Exec mode, Global Configuration mode and all Configuration submodes

#### **User Guidelines**

When nonstop forwarding is enabled on a stack, the stack's management unit checkpoints operational data to the backup unit. If the backup unit takes over as the management unit, the control plane on the new management unit uses the checkpointed data when initializing its state. Checkpoint statistics track the amount of data checkpointed from the management unit to the backup unit.

#### **Example**

console#show checkpoint statistics

Messages Checkpointed.....................6708 Bytes Checkpointed........................894305 Time Since Counters Cleared...............3d 01:05:09 Checkpoint Message Rate...................0.025 msg/sec Last 10-second Message Rate...............0 msg/sec Highest 10-second Message Rate............8 msg/sec

# **show cut-through mode**

Use the **show cut-through mode** command to show the cut-through mode on the switch.

#### **Syntax**

**show cut-through mode**

#### **Command Mode**

Privileged Exec, Global Configuration mode and all Configuration submodes

#### **Default Configuration**

This command has no default configuration.

#### **User Guidelines**

This command is not available on N1100-ON/N1500/N2000/N2100- ON/N2200-ON/N3000-ON/N3100-ON/N3200-ON switches.

### **Example**

```
Console#show cut-through mode
Current mode : Enable
Configured mode : Disable (This mode is effective on next reload)
```
# **show hardware profile portmode**

Use the **show hardware profile portmode** command to display the hardware profile information for the 40G ports. The user can optionally specify an interface or all 40G interfaces are displayed.

## **Syntax**

**show hardware profile portmode [interface-id]**

## **Default Configuration**

This command has no default setting.

## **Command Mode**

Privileged Exec mode

## **User Guidelines**

This command is not available on the N1100-ON/N1500/N2000/N2100- ON/N2200-ON/N3000-ON/N3100-ON/N3200-ON switches.

#### **Command History**

N2200 capability added in the 6.6.1 firmware release.

## **Examples**

console#show hardware profile portmode Configured Running 40G Interface 10G Interfaces Mode Mode ------------- -------------- ---------- -------

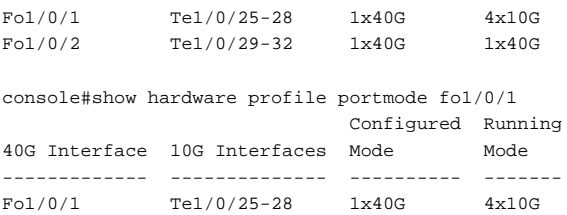

## **show idprom interface**

Use this command to display the optics EEPROM contents in user-readable format.

#### **Syntax**

**show idprom interface** interface-id

• interface-id—The Ethernet interface.

#### **Default Configuration**

This command has no default configuration.

#### **Command Modes**

User Exec, Privileged Exec mode, Global Configuration mode and all Configuration submodes

#### **User Guidelines**

This command has no user guidelines.

#### **Example**

The following example shows the optic parameters in user readable format.

console#show idprom interface tengigabitethernet 1/0/9

Type.............................. SFP+ Media............................. 10GBASE-LRM Serial Number..................... ANF0L5J Dell EMC Qualified................ Yes

The following example shows the optic parameters, but not the IDPROM content as the entered activation code in incorrect.

console#show idprom interface tengigabitethernet 1/0/9 debug abc

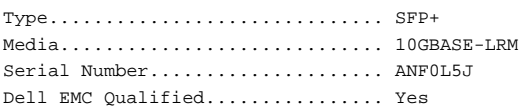

## **show interfaces**

Use the **show interfaces** command to display the traffic statistics for one or multiple interfaces. If no parameter is given, all interfaces are shown.

#### **Syntax**

**show interfaces** interface-id

• interface-id—The ID for any valid Ethernet interface (that is, a 1G, 10G, or 40G interface in standard interface format or a port-channel identifier).

#### **Default Configuration**

This command has no default configuration.

#### **Command Modes**

All modes

#### **User Guidelines**

The **show interface** command shows the actual operational status of the interface, which is not necessarily the same as the configuration.

Input/output rate statistics are collected every 10 seconds.

The RX and TX utilization (sum of the individual active links) is shown for port-channels. The utilization is measured in kilobits per second.

#### **Command History**

Updated examples and guidelines in version 6.5 firmware.

## **Example**

The following example shows the output for a 1G interface:

console#show interfaces gi1/0/1

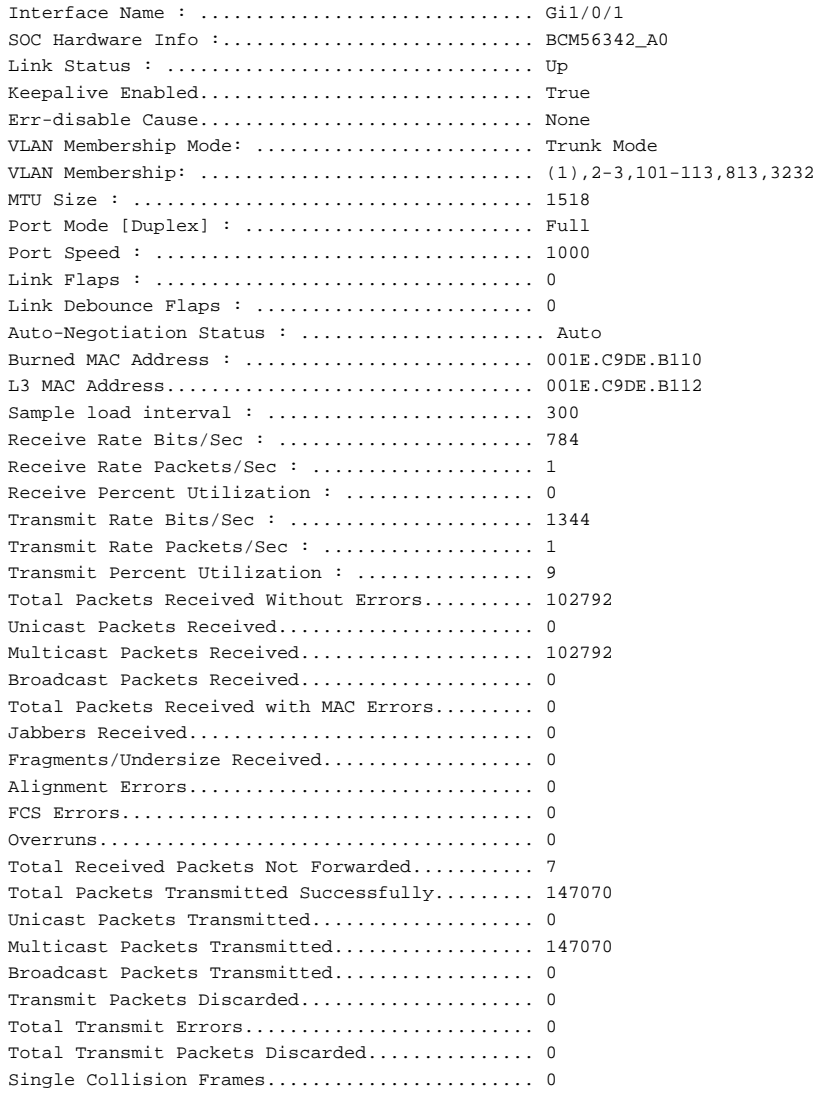

```
Multiple Collision Frames...................... 0
Excessive Collision Frames..................... 0
Time since counters last cleared:
console#show interfaces po1
Intf Ports Ch-Type Hash Min-link Local Prf TX Util RX Util
---- ------------------------ -------- ---- -------- --------- ------- -----
--
Po1 Active: Te1/0/1, Te1/0/2 Dynamic 7 1 Disabled 432344 83782
Utilization is shown in Kbps.
Hash Algorithm Type
1 - Source MAC, VLAN, EtherType, source module and port Id
2 - Destination MAC, VLAN, EtherType, source module and port Id
3 - Source IP and source TCP/UDP port
4 - Destination IP and destination TCP/UDP port
5 - Source/Destination MAC, VLAN, EtherType, source MODID/port
6 - Source/Destination IP and source/destination TCP/UDP port
7 - Enhanced hashing mode
```
## **show interfaces advanced firmware**

Use the **show interfaces advanced firmware** command to display the firmware revision of the PHY for a port with upgradable firmware.

#### **Syntax**

**show interfaces advanced firmware interface**

• interface—A firmware upgradable Ethernet interface.

## **Default Configuration**

This command has no default configuration.

## **Command Mode**

Privileged Exec mode, Global Configuration mode and all Configuration submodes

#### **User Guidelines**

This command is only applicable to firmware upgradable interfaces. 1G interfaces are never shown in the command output. Some 10G interfaces may show as not firmware upgradable.

#### **Example**

```
console#show interfaces advanced firmware
Port Revision Part number 
-------- ---------- ----------- 
Te1/0/1 0x411 BCM8727 
Te1/0/2 0x411 BCM8727 
Te1/0/3 0x411 BCM8727 
Te1/0/4 0x411 BCM8727 
Te1/0/5 0x411 BCM8727
```
## **show memory cpu**

Use the **show memory cpu** command to check the total and available RAM space on the switch.

## **Syntax**

**show memory cpu**

#### **Default Configuration**

This command has no default configuration.

#### **Command Mode**

Privileged Exec mode, Global Configuration mode and all Configuration submodes

#### **User Guidelines**

No specific guidelines.

#### **Example**

console#show memory cpu

Total Memory........................... 262144 KBytes Available Memory Space................. 121181 KBytes

## **show msg-queue**

Use the **show msg-queue** command to display the internal message queue allocations.

#### **Syntax**

**show msg-queue**

#### **Default Configuration**

This command has no default configuration.

#### **Command Mode**

Privileged Exec, Global Configuration mode, and all sub-modes

#### **User Guidelines**

The following information is displayed.

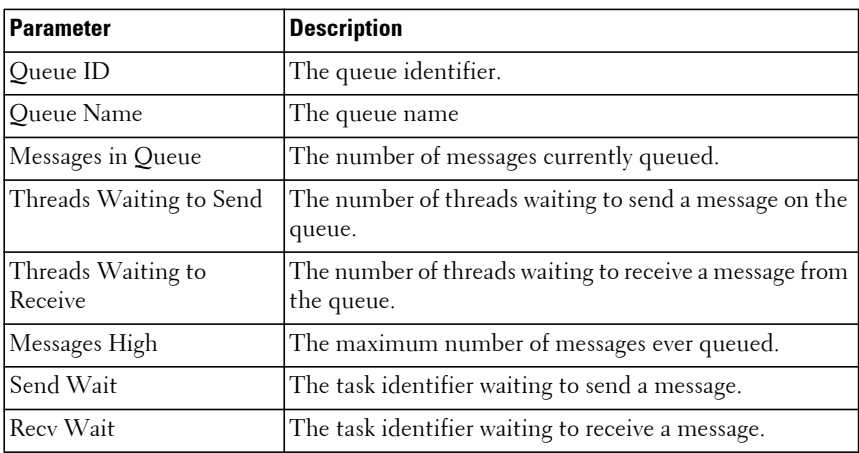

#### **Command History**

Command introduced in firmware release 6.6.1.

## **show nsf**

Use the **show nsf** command to show the status of non-stop forwarding.

## **Syntax**

**show nsf**

## **Default Configuration**

This command has no default configuration.

#### **Command Mode**

Privileged Exec mode, Global Configuration mode and all Configuration submodes

## **User Guidelines**

The Global Status Parameters for NSF are explained as follows:

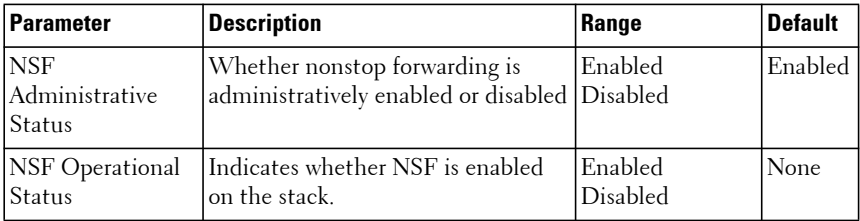

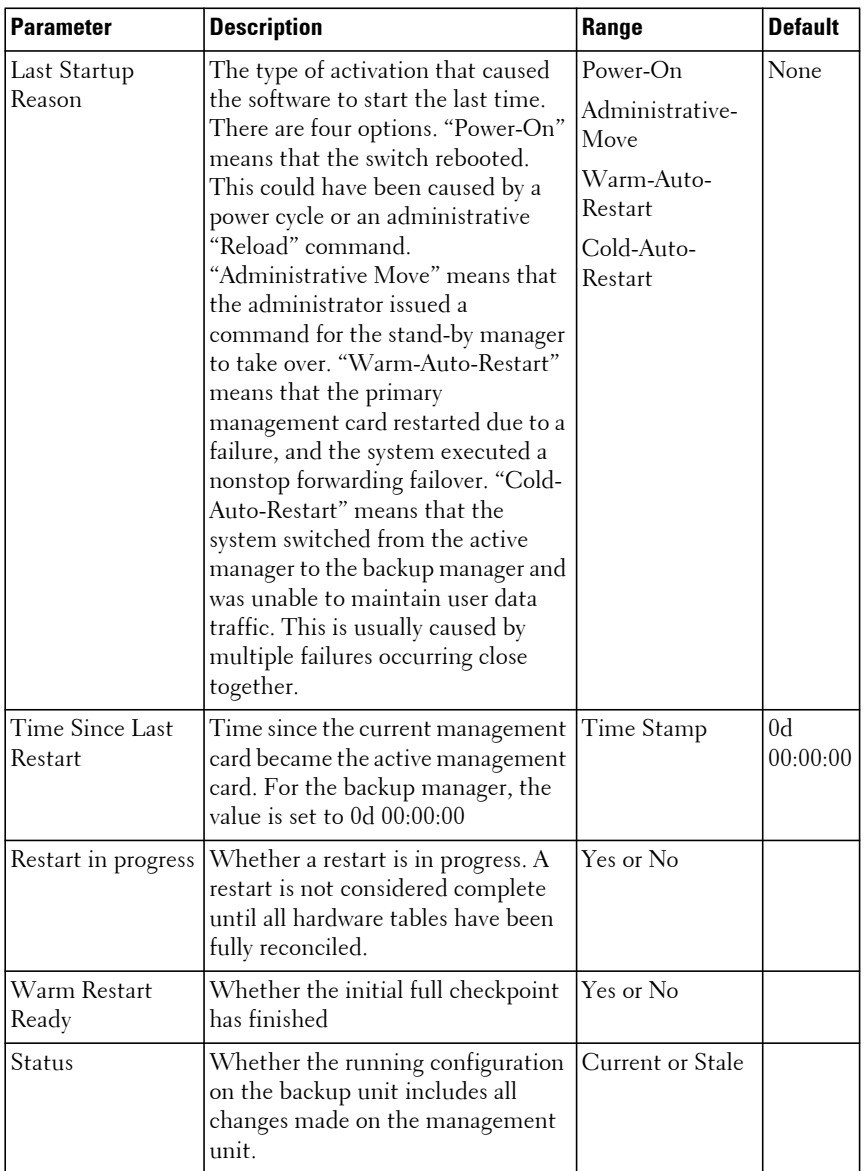

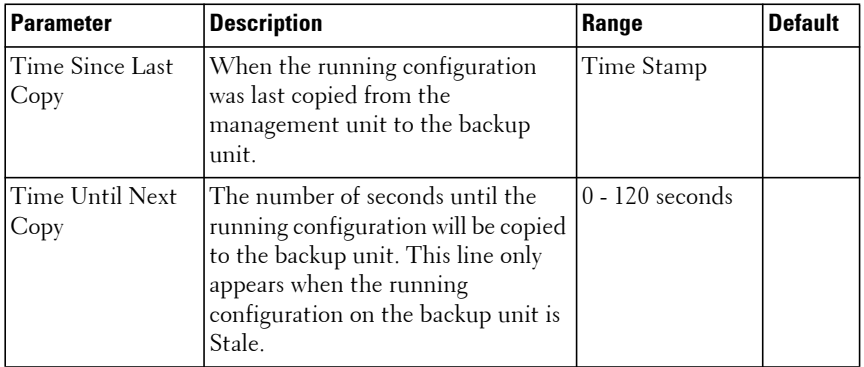

#### **Example**

The **show nsf** command is used to display which unit is the management unit and which is the backup unit.

console#show nsf

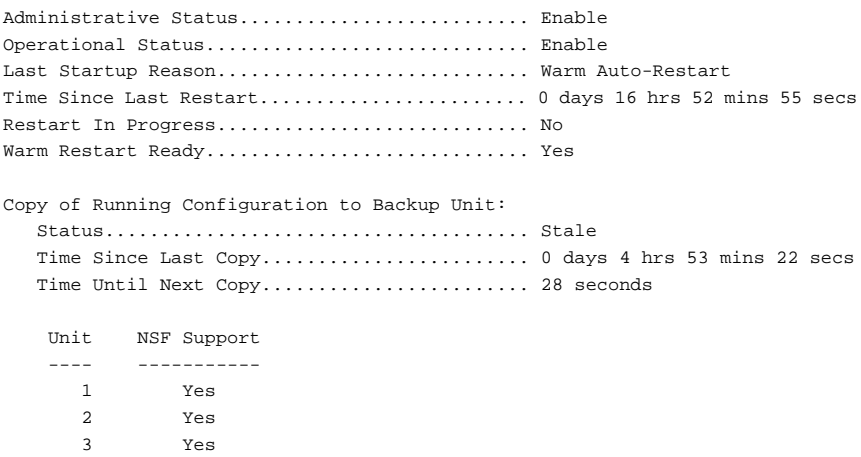

## **show power-usage-history**

Use the **show power-usage-history** command to display the history of unit power consumption for the unit specified in the command and total stack power consumption. Historical samples are not saved across switch reboots/reloads.

### **Syntax**

**show power-usage-history <unit-id>**

unit-id—Stack unit for which to display the power history. Range 1-12.

## **Default Configuration**

This command has no default configuration.

#### **Command Mode**

Privileged Exec mode, Global Configuration mode and all Configuration submodes

## **User Guidelines**

Power draw is measured at the power supplies. Power draw is not measured at the interfaces.

This command is not available on the Dell EMC Networking N1100-ON Series switches.

## **Example**

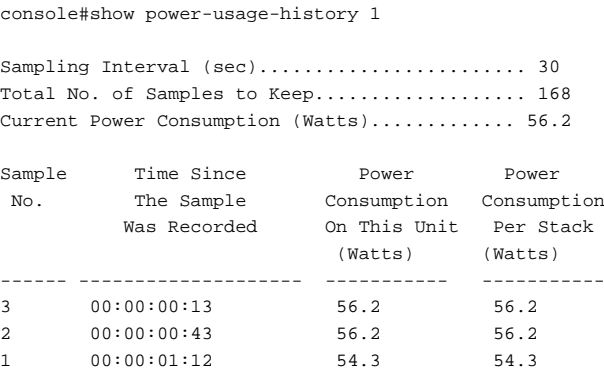

# **show process app-list**

Use the **show process app-list** command to display the system applications.

#### **Syntax**

**show process app-list**

## **Default Configuration**

This command does not have a default configuration.

#### **Command Mode**

Privileged Exec mode, Global Configuration mode and all Configuration submodes

#### **User Guidelines**

The following fields are displayed.

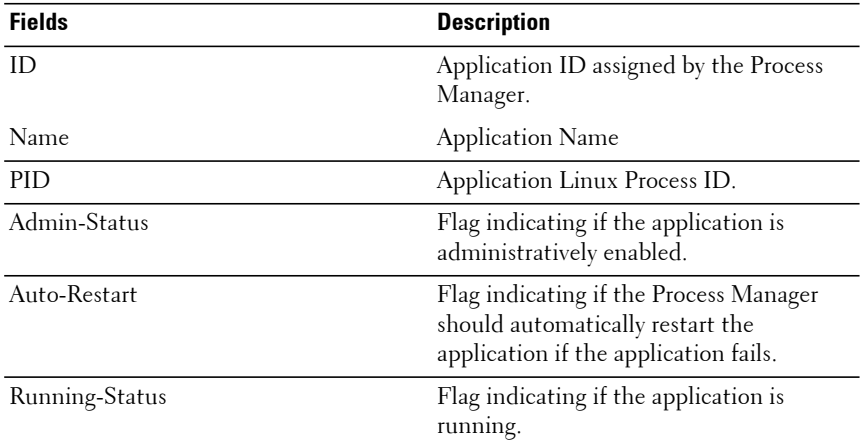

#### **Command History**

Introduced in version 6.2.0.1 firmware.

#### **Example**

console#show process app-list

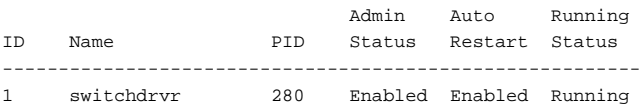

## **show process app-resource-list**

This command lists the configured and in-use resources for each application known to the Process Manager.

#### **Syntax**

**show process app-resource-list**

#### **Default Configuration**

There is no default configuration for this command.

#### **Command Mode**

Privileged Exec mode, Global Configuration mode and all Configuration submodes

#### **User Guidelines**

The following fields are displayed.

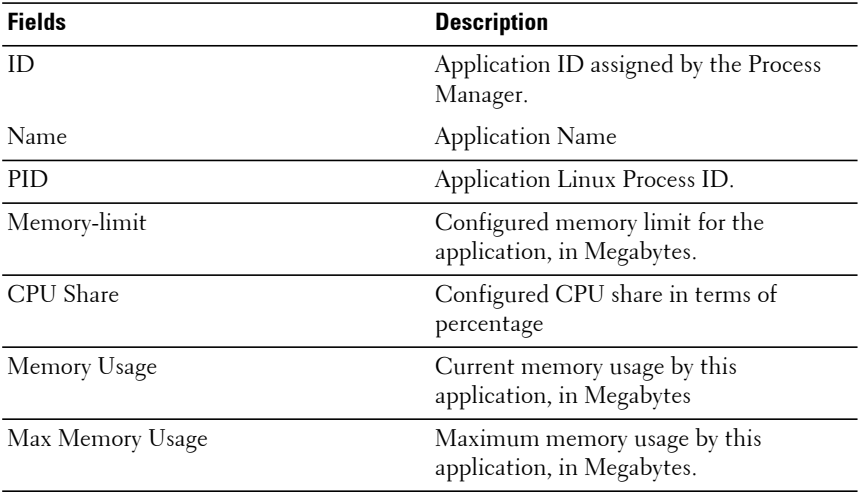

#### **Command History**

Introduced in version 6.2.0.1 firmware.

## **Example**

```
console#show process app-resource-list
```
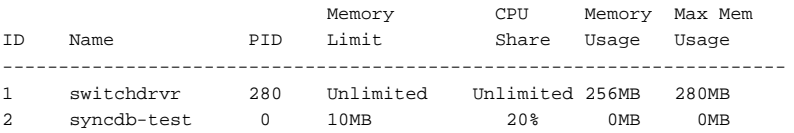

## **show process cpu**

Use the **show process cpu** command to check the CPU utilization for each process currently running on the switch.

#### **Syntax**

**show process cpu**

#### **Default Configuration**

This command has no default configuration.

#### **Command Mode**

Privileged Exec mode, Global Configuration mode and all Configuration submodes

#### **User Guidelines**

No specific guidelines.

#### **Example**

console#show process cpu Memory Utilization Report status bytes ------ --------- free 64022608 alloc 151568112

CPU Utilization:

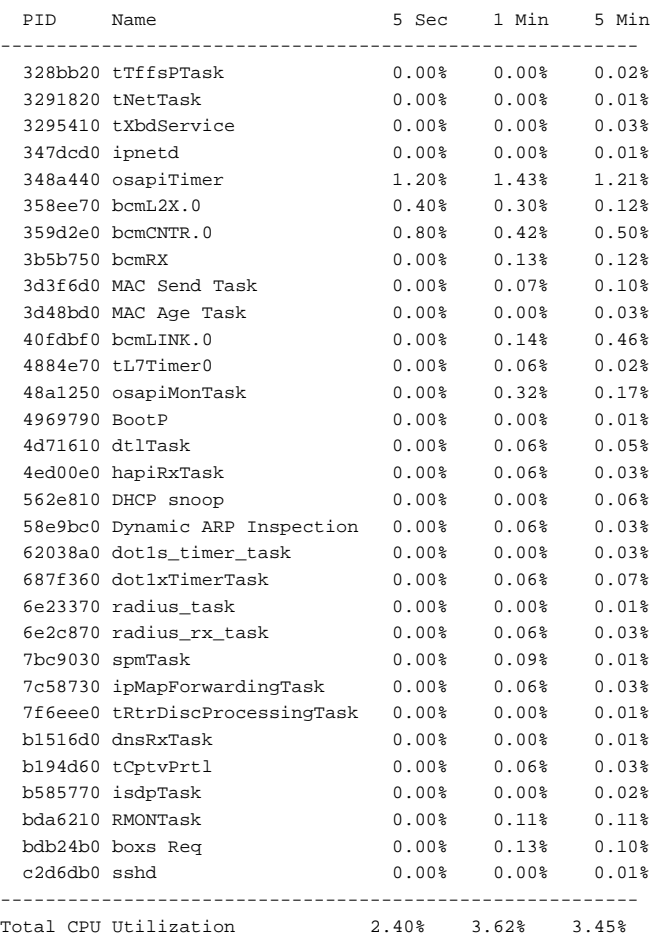

# **show process proc-list**

This command lists the configured and in-use resources for each application known to the Process Manager.

#### **Syntax**

**show process proc-list**

### **Default Configuration**

There is no default configuration for this command.

#### **Command Mode**

Privileged Exec mode, Global Configuration mode and all Configuration submodes

#### **User Guidelines**

The following fields are displayed.

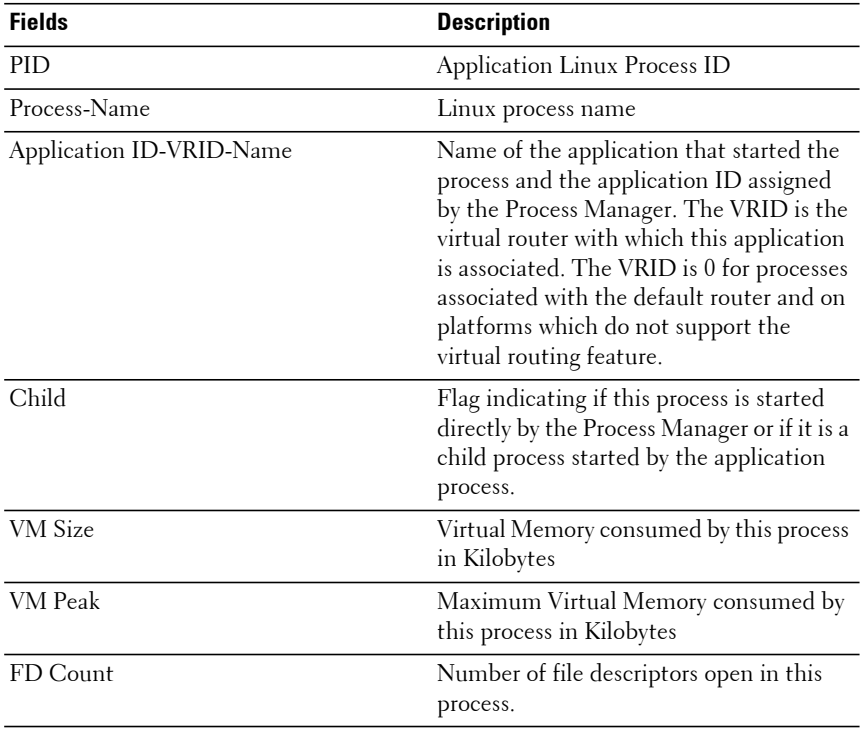

#### **Command History**

Introduced in version 6.2.0.1 firmware.

## **Example**

```
console##show process proc-list
```
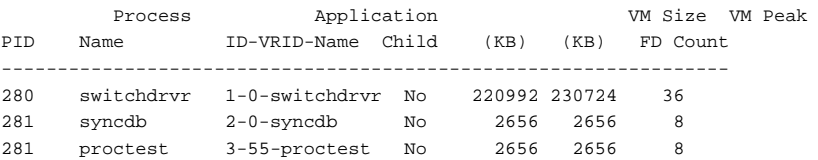

## **show router-capability**

Use this command to display the router capabilities of the loaded firmware image.

## **Syntax**

**show router-capability**

#### **Command Mode**

Privileged Exec mode, Global Configuration mode and all sub-modes.

#### **User Guidelines**

The capabilities in the switch firmware are determined during the build process.

#### **Command History**

Introduced in version 6.3.0.1 firmware. Updated in version 6.5 firmware.

#### **Examples**

This example displays the capabilities of an N3000-ONv6.5.x.x firmware build.

```
console# show router-capability
This firmware supports a stack of up to twelve switches. MVRP/MMRP 
capabilities and up to 4093 VLANs may be configured.
```
This example displays the capabilities of an N3000-ONBGPv6.3.x.x firmware mixed stacking build.

console#show router-capability This firmware supports a stack of up to eight switches. MVRP/MMRP capabilities are not available.

## **show sessions**

Use the **show sessions** command to display a list of the open sessions from remote hosts.

#### **Syntax**

**show sessions**

#### **Default Configuration**

This command has no default configuration.

#### **Command Mode**

Privileged Exec mode, Global Configuration mode and all Configuration submodes

#### **User Guidelines**

This command has no user guidelines.

## **Example**

The following example displays a list of open sessions from remote hosts.

```
console#show sessions
Session User Name Connection from Idle Session Session
ID The Type The Type The Type The Type The Type The Type The Type The Type The Type The Type The Type The Type The Type The Type The Type The Type The Type The Type The Type The Type The Type The Type The Type The Type The
------- ---------------------- ----------------- -------- -------- ---------
0 EIA-232 00:00:00 00:01:03 Serial
1 admin 10.130.128.17 00:00:05 00:00:10 Telnet
11 admin 10.27.192.56 00:00:27 00:00:28 HTTP
```
The following table describes the significant fields shown in the display.

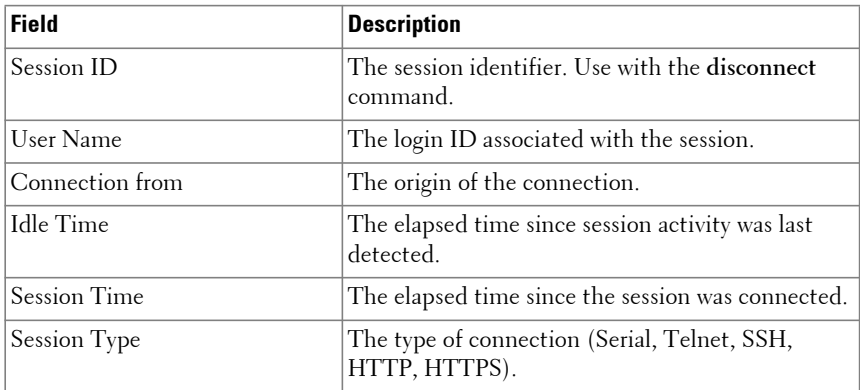

## **show slot**

Use the **show slot** command to display information about all the slots in the system or detailed information for a specific slot.

## **Syntax**

```
show slot [slot/port]
```
## **Default Configuration**

This command has no default configuration.

## **Command Mode**

User Exec mode, Global Configuration mode and all Configuration submodes

## **User Guidelines**

Switch slots are populated with cards (see the **[show supported cardtype](#page-2302-0)** command below). However, not all slots are available to be externally populated. Slots which may be populated in the field are marked as pluggable. Every switch has a least one slot, which is populated with the base switching card. Systems with an external CPU will show an additional slot which is populated with the external CPU. Both of these slots are marked as nonpluggable.

The following table explains the output parameters.

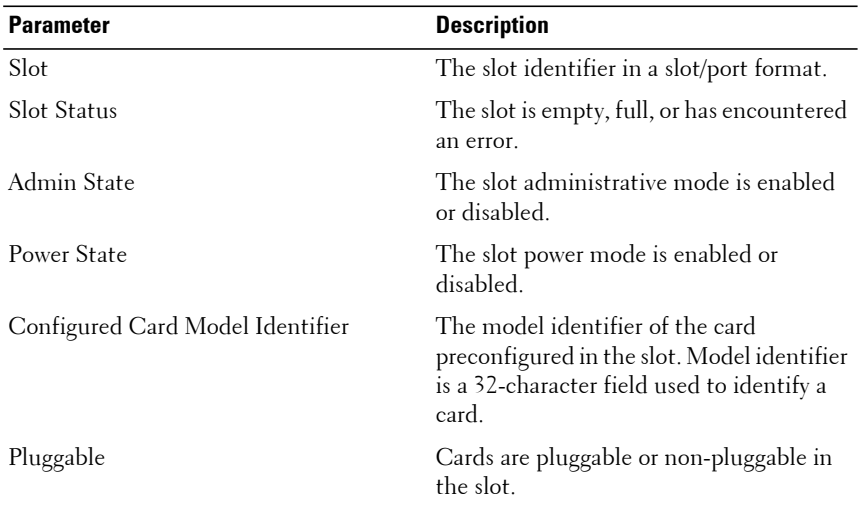

If you supply a value for slot/port, the following additional information appears as shown in the table below.

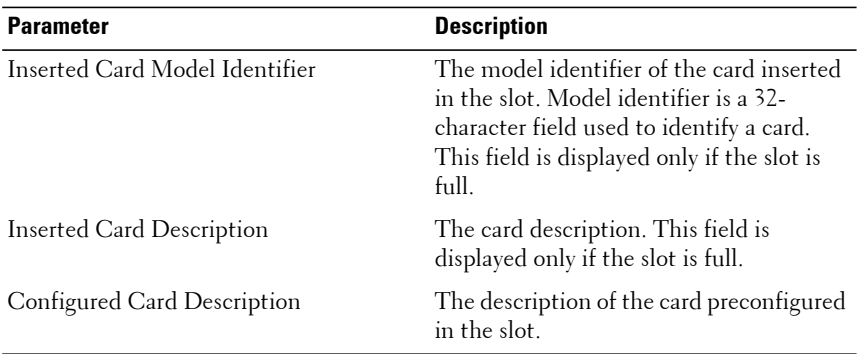

#### **Example**

console>show slot

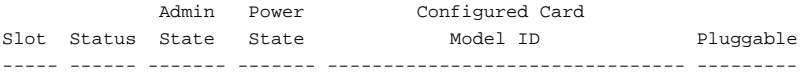

#### **Command History**

Description updated in the 6.4 release.

# <span id="page-2302-0"></span>**show supported cardtype**

Use the **show supported cardtype** command to display information about all card types supported in the system.

## **Syntax**

**show supported cardtype** [cardindex]

• cardindex — Displays the index into the database of the supported card types. This index is used when preconfiguring a slot.

## **Default Configuration**

This command has no default configuration.

## **Command Mode**

Privileged Exec mode, Global Configuration mode and all Configuration submodes

## **User Guidelines**

If a card index is entered, then the command displays information about specific card types supported in the system. Card index values are specific to each family of products. Use the generic form (without specifying an index) to display all the card types for a product family.

The CID information is used when preconfiguring cards using the **slot** command.

The following table explains the output parameters.

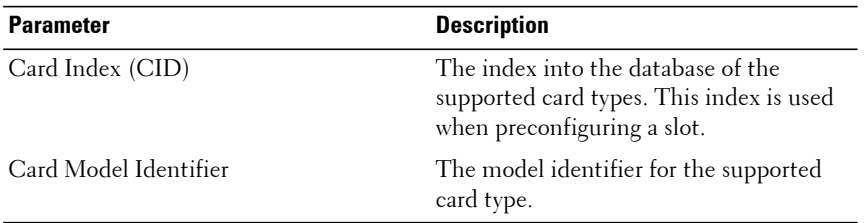

If you supply a value for cardindex, the following additional information appears as shown in the table below.

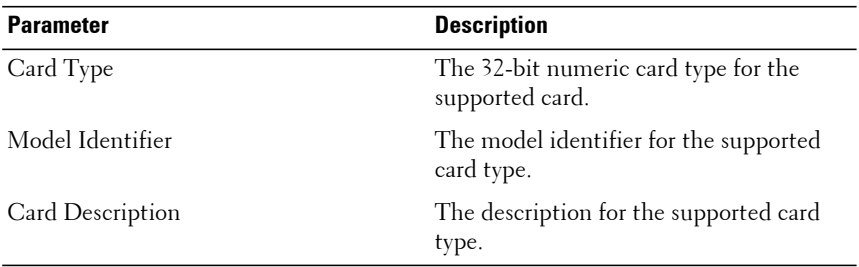

#### **Example**

This example shows the supported card types for the Dell EMC Networking N3000-ON switch.

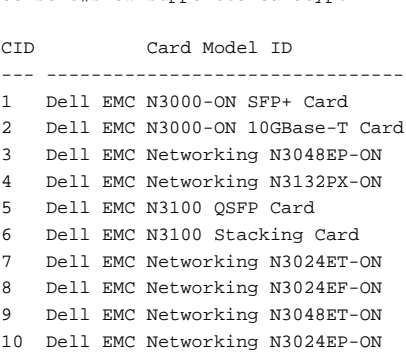

console#show supported cardtype
### **Command History**

Description updated in the 6.4 release.

# **show supported switchtype**

Use the **show supported switchtype** command to display information about all supported switch types.

# **Syntax**

**show supported switchtype** [switchindex]

• switchindex — Specifies the index into the database of the supported switch types, indicating the type of the switch being preconfigured. The switch index is a 32-bit integer. (Range: 0–65535)

# **Default Configuration**

This command has no default configuration.

## **Command Mode**

User Exec mode, Global Configuration mode and all Configuration submodes

# **User Guidelines**

The switch SID is used when preconfiguring switches in a stack using the **member** command in config-stack mode.

The following table describes the fields in the first example.

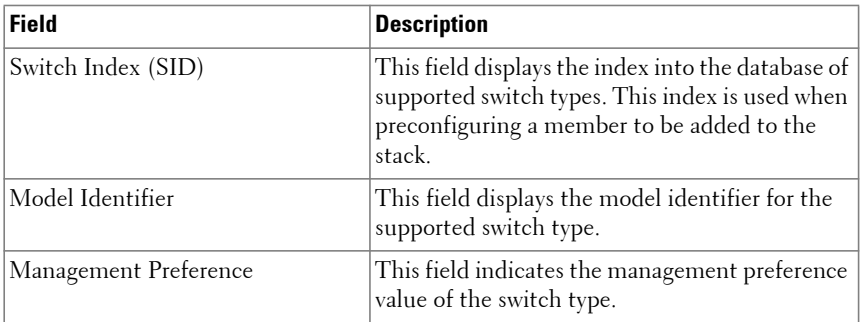

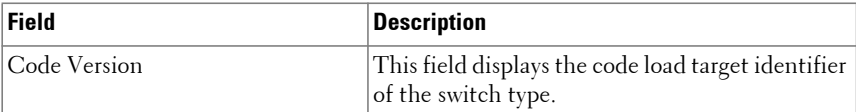

The following table describes the fields in the second example.

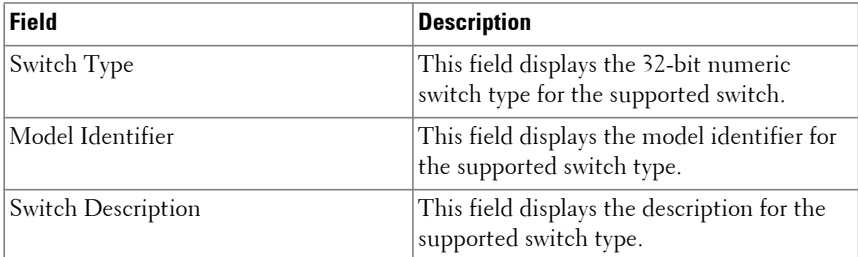

#### **Example**

The following example displays the information for supported switch types.

```
console#show supported switchtype
SID Switch Model ID
--- --------------------------------
1 N4032
2 N4032F
3 N4064
4 N4064F
```
The following example displays the format of the **show supported switchtype** command.

console#show supported switchtype 1 Switch Type.......................... 0xd8420001 Model Identifier.................. N4032 Switch Description................ Dell Networking N4032 Supported Cards: Slot........................... 0 Card Index (CID)............... 1 Model Identifier............... Dell Networking N4032 Slot........................... 1 Card Index (CID)................. 5 Model Identifier............... Dell QSFP Card

```
 Slot........................... 1
 Card Index (CID)............... 6
 Model Identifier............... Dell SFP+ Card
Slot................................. Card Index (CID)............... 7
 Model Identifier............... Dell 10GBase-T Card
```
# <span id="page-2306-0"></span>**show switch**

Use the **show switch** command to display information about units in the stack.

## **Syntax**

**show switch** [ **stack–standby** | unit ]

**show switch stack–ports**

**show switch stack–ports counters** { **all** | <unit>}

**show switch stack–ports diag** {**all** | <unit> } { **verbose** }

**show switch stack–ports stack-path** {**all** | from-unit to-unit }

- unit—The stack member number.
- **stack–ports**—Display summary stack-port information for all units.
- **counters**—Display summary data counter information for all units.
- **diag**—Display stacking diagnostics for each unit.
- **stack-path**—Display the active path from one stacking unit to another.
- From-unit—The first unit to be listed.
- **all**—Displays all unit paths.
- To-unit—The last unit to be listed.
- **stack–standby**—Display the configured or automatically selected standby unit number.
- verbose—Display detailed information.

## **Default Configuration**

By default, the information for all units is displayed.

#### **Command Mode**

User Exec, Privileged Exec, Global Configuration mode and all Configuration submodes

### **User Guidelines**

The **show switch** command shows the configuration and status of the stacking units, including the active and standby stack management units, the pre-configured model identifier, the plugged in model identifier, the switch status and the current code version. Both the pre-configured switch types (as set by the **member** command in stack mode) and the currently connected switchtypes, if any, are shown.

The **show switch stack-member-number** command also shows details of the switch configuration including the SFS last attempt status for the specified unit. If there is a stack firmware synchronization (SFS) operation in progress, the switch status will show as **Updating Code**.

The **show switch** command may show an SDM Mismatch value in the Switch Status field. This value indicates that the unit joined the stack, but is running a different SDM template than the management unit. This status should be temporary; the stack unit should automatically reload using the template running on the stack manager.

Use the **show supported switchtype** command to display switch SIDs.

Use the **show switch stack-ports** command to display details regarding stacking links.

Use the **show slot** command to display details regarding slot configuration.

Use the **show sdm prefer** command to display the SDM template configuration.

The **show switch stack-ports stack-path** command is useful in tracking the path a packet may take when traversing stacking links. The command shows active paths only, not those that may be taken after a stack failover or stack reconvergence.

The following table describes the fields in the switch stack status example.

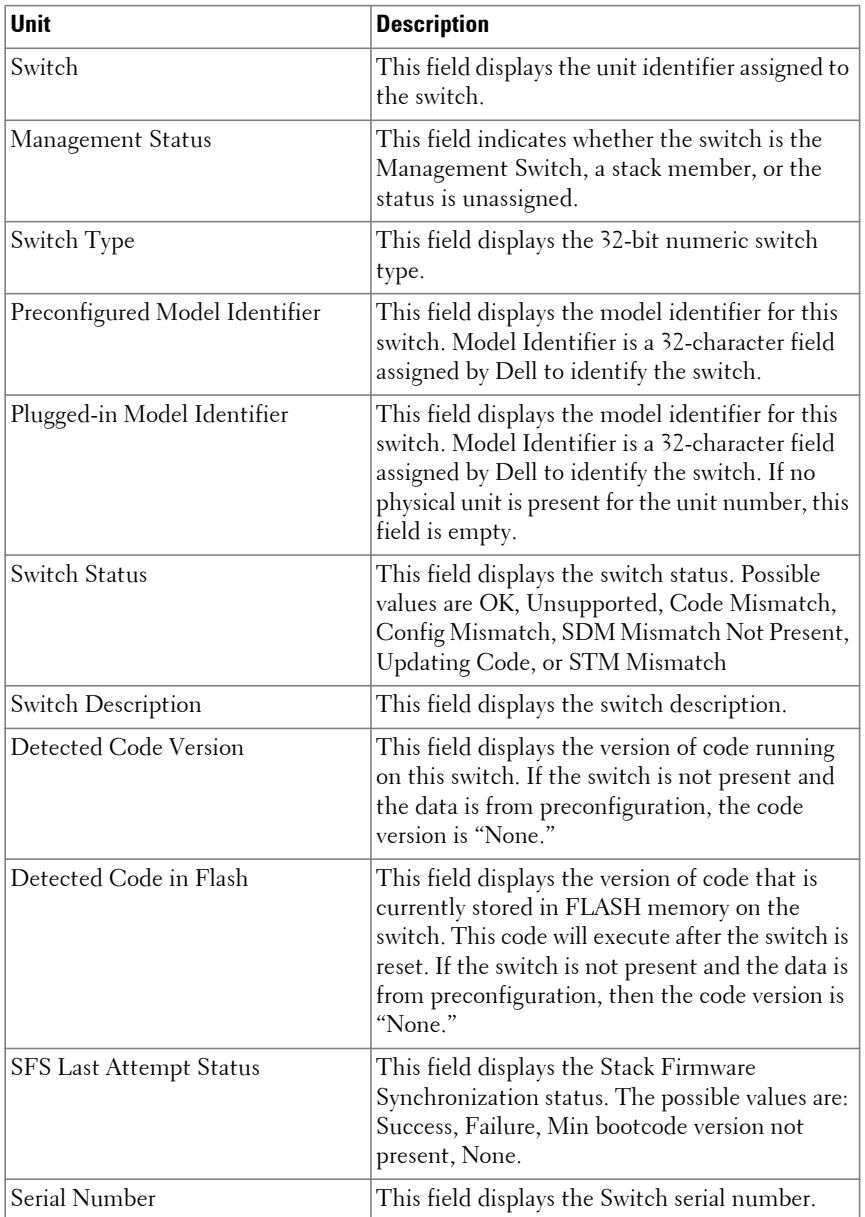

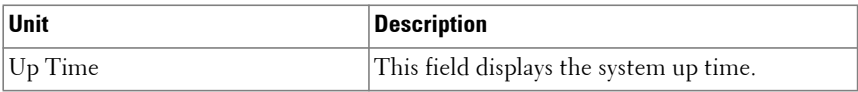

The additional fields in the all units example are as follows:

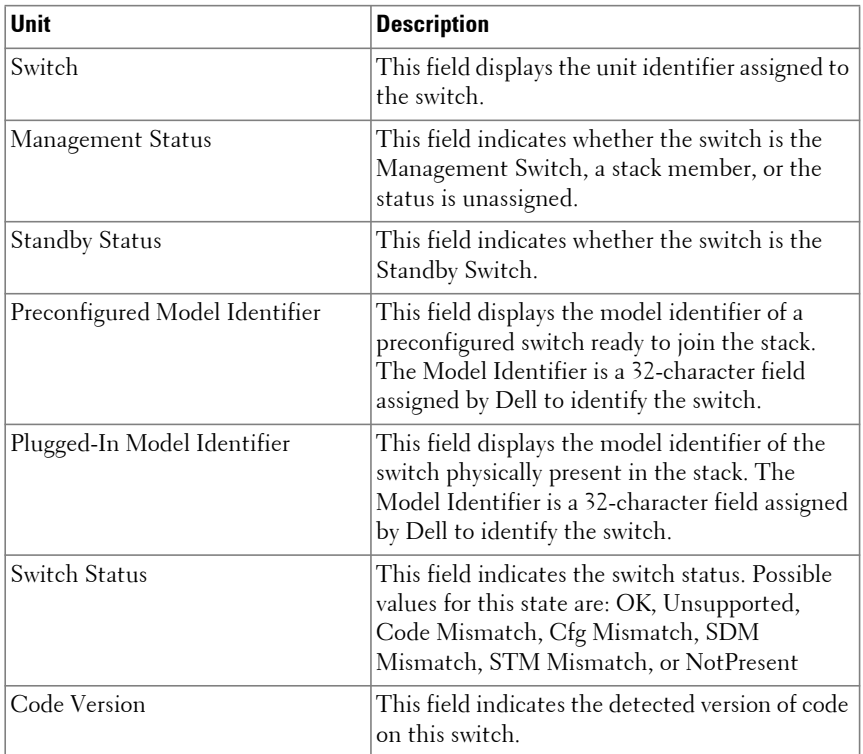

Per Unit Status Parameters are explained as follows:

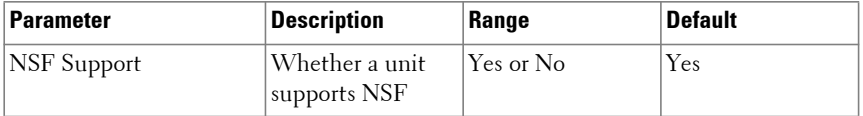

#### **Examples**

#### **Example – Stack Status for the Switch**

console#show switch 1

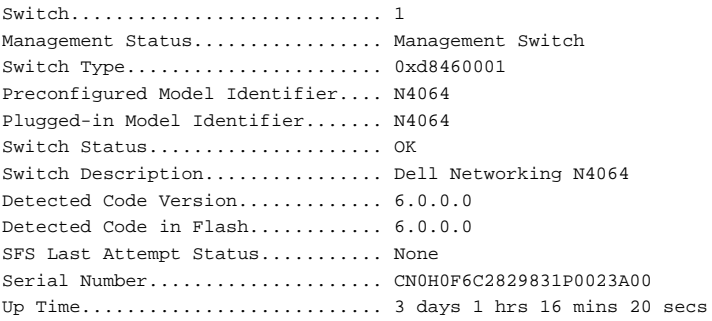

#### **Example-Stack Ports**

This example displays information about the stack ports.

console#show switch stack-ports

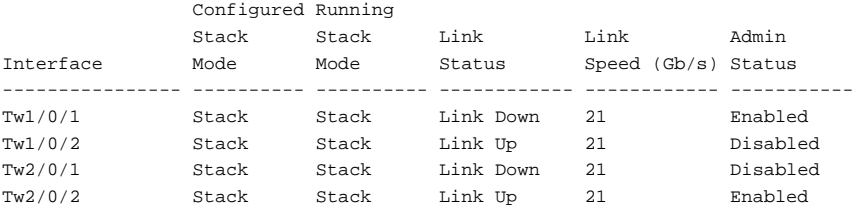

#### **Example – All Units in the Stack**

This example displays information about all units in the stack.

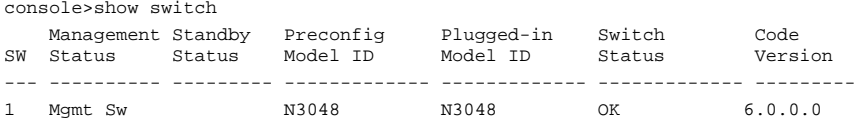

#### **Example-Stacking Links Path**

This command tracks the path a packet may take when traversing stacking links. The command shows active paths only, not those that may be taken after a stack failover or stack reconvergence.

```
console#show switch stack-ports stack-path 3 1
Packet-path from unit 3 to unit 1:
1 unit-3 port gi3/0/49 to unit-2
2 unit-2 port gi2/0/49 to unit-1
```
#### **Example – Switch Firmware Stack Status**

The following example displays the Switch Firmware stack status information for the switch.

console#show switch

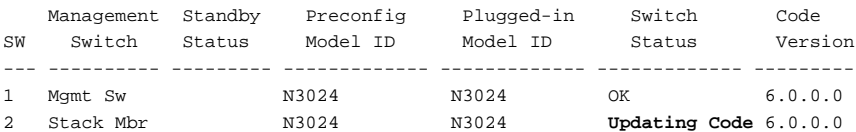

console#show switch 1

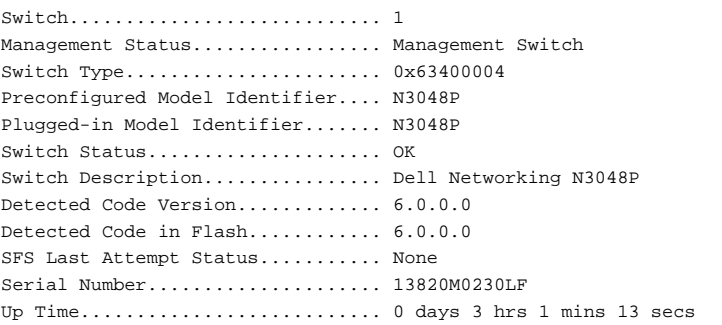

#### **Example – SDM Templates**

This example shows the SDM Mismatch value in the Switch Status field.

console(config)#show switch

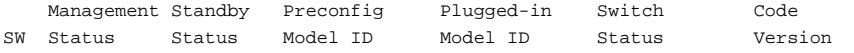

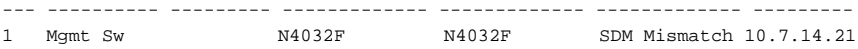

#### **Example – show switch stack–ports diag <unit> { verbose }**

console#show switch stack-ports diag 1 verbose

----------------------------------------- HPC RPC statistics/counters from unit 1 ----------------------------------------- Registered functions........................... 98 Client requests................................ 0 Server requests................................ 203 Server duplicate requests...................... 0 Server replies................................. 203 Client remote Tx............................... 0 Client remote retransmit count................. 0 Tx without errors.............................. 203 Tx with errors................................. 0 Rx timeouts.................................... 0 Rx early exits................................. 0 Rx out of sync................................. 0 No buffer...................................... 0 Collect sem wait count......................... 0 Collect sem dispatch count..................... 0 RPC statistics/counters from unit 1 ------------------------------------- Client RPC request count....................... 0 Client RPC reply count......................... 0 Client RPC fail to xmit count.................. 0 Client RPC response timedout count............. 0 Client RPC missing requests.................... 0 Client RPC detach/remove count................. 0 Client RPC current sequence number............. 0 Server RPC request count........................ 2334 Server RPC reply count............................ 2334 Server RPC processed transactions.............. 2334 Server RPC received wrong version req.......... 0 Server RPC no handlers......................... 0 Server RPC retry transmit count................ 0 Server RPC repetitive Tx errors................ 0 ATP statistics/counters from unit 1 -------------------------------------

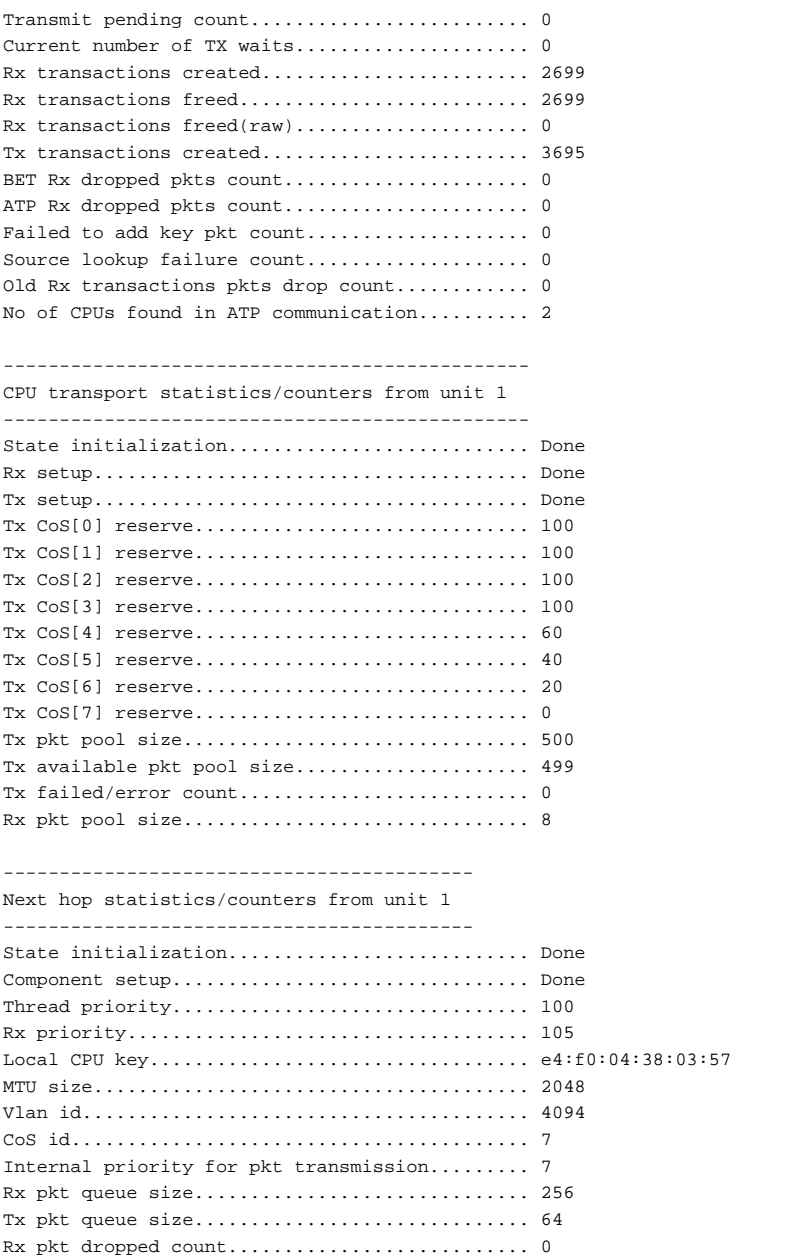

Tx failed pkt count............................ 0 --------------------------------------- RLink statistics/counters from unit 1 --------------------------------------- State initialization........................... Done L2 notify in pkts.............................. 0 L2 notify in pkts discarded.................... 0 L2 notify out pkts ............................ 0 L2 notify out pkts discarded................... 0 Linkscan in pkts............................... 0 Linkscan in pkts discarded..................... 0 Linkscan out pkts ............................. 1 Linkscan out pkts discarded.................... 0 Auth/unauth in callbacks....................... 0 Auth/unauth in callbacks discarded............. 0 Auth/unauth out callbacks...................... 0 Auth/unauth out callbacks discarded............ 0 RX tunnelling in pkts.......................... 0 RX tunnelling in pkts discarded................ 0 RX tunnelling out pkts......................... 3 RX tunnelling out pkts discarded............... 0 OAM events in.................................. 0 OAM events in discarded........................ 0 OAM events out................................. 0 OAM events out discarded....................... 0 BFD events in.................................. 0 BFD events in discarded........................ 0 BFD events out................................. 0 BFD events out discarded....................... 0 Fabric events in............................... 0 Fabric events in discarded..................... 0 Fabric events out.............................. 0 Fabric events out discarded.................... 0 Scan add requests in................................ 8 Scan del requests in........................... 0 Scan notify(run handlers) out.................. 0 Scan notify(traverse processing)............... 0

#### **Example – show switch stack–ports diag <unit>**

console#show switch stack-ports diag 1

Legend:

RBYT : Received Bytes RPKT : Received Packets TBYT : Transmitted Bytes TEXT : Transmitted Packets

```
RFCS : Received Frame Check Sequence Errors RFRG : Received Fragment Errors
RJBR : Received Jabber Errors The RUNT : Received Packets with
size 2 to 63 bytes
RUND : Received Undersize Packets | ROVR : Received Oversize Packets
TFCS : Transmit Frame Check Sequence Errors TERR : Transmit Errors
1 - Tw1/0/1:
RBYT:4132621 RPKT:6525 TBYT:3108325 TPKT:6395
RFCS:0 RFRG:0 RJBR:0 RUND:0 RUNT:0
TFCS:0 TERR:0
1 - Tw1/0/2:
RBYT:0 RPKT:0 TBYT:0 TPKT:0
RFCS:0 RFRG:0 RJBR:0 RUND:0 RUNT:0
TFCS:0 TERR:0
```
#### **Command History**

Syntax updated in firmware release 6.6.1.

# **show system**

Use the **show system** command to display system information.

#### **Syntax**

**show system** [unit]

• unit — The unit number.

#### **Default Configuration**

This command has no default configuration.

#### **Command Mode**

User Exec mode, Privileged Exec mode, Global Configuration mode and all Configuration submodes

#### **User Guidelines**

The temperature and power sections are only displayed for switches that have temperature or power monitoring capability.

#### **Example**

console#show system

```
System Description: Dell Networking Switch
System Up Time: 0 days, 03h:02m:30s
System Contact:
System Name:
System Location:
Burned In MAC Address: 001E.C9DE.B41B
System Object ID: 1.3.6.1.4.1.674.10895.3060
System Model ID: N3048P
Machine Type: Dell Networking N3048P
System Thermal Conditions:
Unit Temperature State
     (Celsius)
---- ----------- -----------
1 34 Good
Temperature Sensors:
Unit Description Temperature
                     (Celsius)
---- ------------------ -----------
1 MAC 33
1 PHY 34
Fans:
Unit Description Status
---- ----------- -------
1 Fan-1 Failure
1 Fan-2 Failure
Power Supplies:
Unit Description Status Average Current Since
                           Power Power Date/Time
                           (Watts) (Watts)
---- ----------- ----------- ---------- -------- -------------------
1 System Non-critical 39.8 39.8
1 PS-1 Failure
1 PS-2 No Power N/A N/A 01/01/1970 00:00:00
```
USB Port Power Status:

 $-$ Device Not Present

# **show system fan**

Use the **show system fan** command to explicitly display the fan status.

#### **Syntax**

**show system fan**

#### **Default Configuration**

This command has no default configuration.

#### **Command Mode**

User Exec mode, Privileged Exec mode, Global Configuration mode and all Configuration submodes

#### **User Guidelines**

This command has no user guidelines.

## **Example**

```
console>show system fan
Fans:
Unit Description Status
---- ----------- ------
1 Fan 11 Fan 2 OK
1 Fan 3 OK
```
# **show system id**

Use the **show system id** command to display the system identity information.

# **Syntax**

**show system id** [unit]

• unit — The unit number.

#### **Default Configuration**

This command has no default configuration.

### **Command Mode**

User Exec mode, Privileged Exec mode, Global Configuration mode and all Configuration submodes

### **User Guidelines**

The tag information is on a switch by switch basis.

## **Example**

The following example displays the system service tag information.

```
console#show system id
```

```
Service Tag: at-N3024-X00-0010
Serial Number: sn-a128
Asset Tag: 
Unit Service tag and Serial number asset tag
---- ------------ -------------- ------------
1 at-N3024-X00-0010 sn-a128
```
# **show system power**

Use the **show system power** command to display information about the system level power consumption.

# **Syntax**

**show system power**

#### **Default Configuration**

This command has no default configuration.

#### **Command Mode**

User Exec mode, Privileged Exec mode, Global Configuration mode and all Configuration submodes

### **User Guidelines**

This command is only available on switches with a power monitoring circuit. It is not available on the Dell EMC Networking N1100-ON Series switches.

### **Examples**

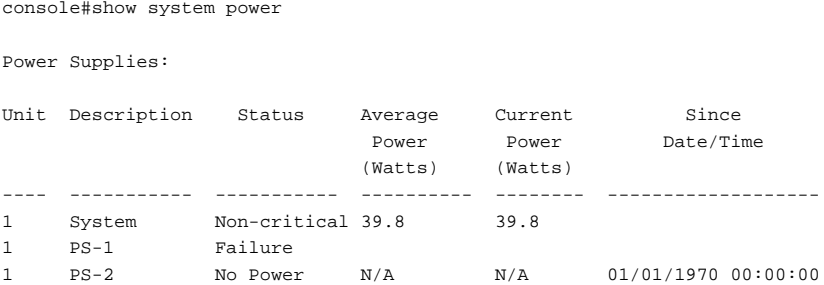

# **show system temperature**

Use the **show system temperature** command to display information about the system temperature and fan status.

## **Syntax**

**show system temperature**

#### **Default Configuration**

This command has no default configuration.

## **Command Mode**

User Exec mode, Privileged Exec mode, Global Configuration mode and all Configuration submodes

#### **User Guidelines**

The system temperature is read from one or more sensors placed at critical locations on the PCB. Status ranges are subdivided into Ok (Cool), Noncritical (Warm), and Critical (Hot). Each status range has a lower, mid-range, and upper limit with the upper limit of the lower temperature status being the same as the lower limit of the adjacent higher temperature status. Within a range, the fans run at a reduced speed for the lower temperature part of the range and an increased speed for the higher temperature part of the range. Each range runs the fans at increasingly higher speeds for increasingly higher temperatures. Above the Critical status upper limit, the system is shut down. Typically, the shutoff temperature for the switch is 90-105° C.

To avoid fan speed oscillation around a temperature limit, a small hysteresis is added to the limit such that the temperature for increasing the fan speed is higher than the temperature for lowering the fan speed. This implies that the higher fan speed (and status) is maintained until the switch is cooled 3-5 degrees below the threshold for increasing the fan speed (and possibly changing the status). The exact thresholds for increasing or lowering the fan speed are determined during thermal analysis and are different for each switch family.

#### **Examples**

console#show system temperature System Thermal Conditions: Unit Temperature State (Celsius) ---- ----------- ----------- 1 34 OK Temperature Sensors: Unit Description Temperature (Celsius) ---- ------------------ ----------- 1 MAC 33 1 PHY 34

# **show tech-support**

Use the **show tech-support** command to display system and configuration information for use in debugging or contacting technical support. The output of the show tech-support command combines the output of the following commands:

- show interfaces transceiver
- show power inline
- show switch stack-port counters
- show nsf
- show slot
- show interfaces advertise
- show interfaces advanced firmware
- show lldp remote-device all
- show interfaces counters errors
- show fiber-ports optical-transceiver
- show process cpu
- show ethernet cfm errors (N2200/N3000-ON/N3100-ON/N3200-ON series only)
- show power inline firmware-version
- show version
- show interfaces transceiver properties

#### **Syntax**

**show tech-support [ bgp | bgp-ipv6 | ospf | ospfv3 | bfd ] [file | usb]**

- **bgp** Show detailed information specific to BGP.
- **bgp-ipv6** Show detailed information specific to BGP IPv6.
- **ospf** Show detailed information specific to OSPF.
- **ospfv3** Show detailed information specific to OSPFv3.
- **bfd** Show detailed information specific to BFD.
- **file** Write the output to a file in the local flash instead of the console.
- **usb** Write the output to a file on the USB drive instead of the console. A USB storage device must be inserted into the front panel USB port.

#### **Command Mode**

Privileged Exec mode, Global Configuration mode and all Configuration submodes

#### **User Guidelines**

The output of the show tech-support command combines the output of the following commands at a minimum:

- **show interfaces transceiver**
- **show power inline**
- **show switch stack-port counters**
- **show nsf**
- **show slot**
- **show interfaces advertise**
- **show interfaces advanced firmware**
- **show lldp remote-device all**
- **show interfaces counters errors**
- **show fiber-ports optical-transceiver**
- **show process cpu**
- **show ethernet cfm errors (N2200/N3000-ON/N3100-ON/N3200-ON series only)**
- **show power inline firmware-version**
- **show version**
- **show interfaces transceiver properties**

Tech support files are named tech-supportXXX.txt, where XXX is the date and time stamp of the form YYMMDDHHMMSS. YY is the last two digits of the year, MM is the month, DD is the day of the month, HH is the hour in 24-hour format, MM is the minute, and SS is the second.

Use the copy flash://techsupportXXX.txt <destination> form of the copy command to copy the tech-support file from the switch.

A USB device must be plugged in to the USB port, and cleanly mounted, if the **usb** parameter is given.

#### **Default Value**

This command has no defaults.

#### **Example**

```
console#show tech-support
```
\*\*\*\*\*\*\*\*\*\*\*\*\*\*\*\*\*\* Show Version \*\*\*\*\*\*\*\*\*\*\*\*\*\*\*\*\*\* Switch: 1 System Description................ Dell Networking N4032, 6.0.0.0, Linux 2.6.32.9 Machine Description............... Dell Networking Switch System Model ID................... N4032 Machine Type........................... Dell Networking N4032 Serial Number..................... 0000 Manufacturer......................... 0xbc00 Operating System.................... Linux 2.6.32.9 Burned In MAC Address............. 0011.2233.4455 System Object ID.................. 1.3.6.1.4.1.674.10895.3042 CPU Version....................... XLP308H-B2 SOC Version....................... BCM56842\_A1 HW Version........................ 3 CPLD Version...................... 17 unit active backup current-active next-active ---- ----------- ----------- -------------- -------------- 1 6.0.0.0 <none> 6.0.0.0 6.0.0.0 Operating System............................... Linux 2.6.32 Additional Packages............................ FTOS QoS FTOS Multicast FTOS Stacking FTOS Routing FTOS Data Center \*\*\*\*\*\*\*\*\*\*\*\*\*\*\*\*\* Show SysInfo \*\*\*\*\*\*\*\*\*\*\*\*\*\*\*\*\*\* System Location................................ System Contact.................................. System Object ID............................... 1.3.6.1.4.1.674.10895.3042 System Up Time................................. 0 days 0 hrs 14 mins 53 secs 10/100 Ethernet/802.3 interface(s)............. 1 Gig Ethernet/802.3 interface(s)................ 0 10Gig Ethernet/802.3 interface(s).............. 0 40Gig Ethernet/802.3 interface(s).............. 0 Virtual Ethernet/802.3 interface(s)............ 1

System Thermal Conditions:

The following example writes the tech-support output to a file on a USB stick.

console#show tech-support usb

#### **Command History**

Description updated in the 6.4 release.

# **show users**

Use the **show users** command to display information about the active users.

#### **Syntax**

**show users** [**long**]

#### **Default Configuration**

This command has no default configuration.

#### **Command Mode**

Privileged Exec mode, Global Configuration mode and all Configuration submodes

#### **User Guidelines**

The command also shows which administrative profiles have been assigned to local user accounts and to show which profiles are active for logged-in users.

#### **Example**

The following example displays a list of active users and the information about them.

```
console#show users
Username Protocol Location Profile(s)
-------- -------- --------- ------------
admin Serial EIA-232 net-admin
console#show users accounts
UserName Privilege Password Password Lockout
                 Aging Expiry date
------- --------- -------- ------------- -------
admin 15 --- --- False
```

```
 Administrative Profile(s): network-admin
user 1 --- --- False
        Administrative Profile(s): network-operator
```
# **show version**

Use the **show version** command in User Exec mode to displays the system version information.

#### **Syntax**

**show version** [unit ]

• unit — The unit number.

#### **Default Configuration**

This command has no default configuration.

#### **Command Mode**

User Exec mode, Privileged Exec mode, Global Configuration mode and all Configuration submodes

#### **User Guidelines**

This command shows the version information for the stack master if no arguments are given.

#### **Example**

console#show version

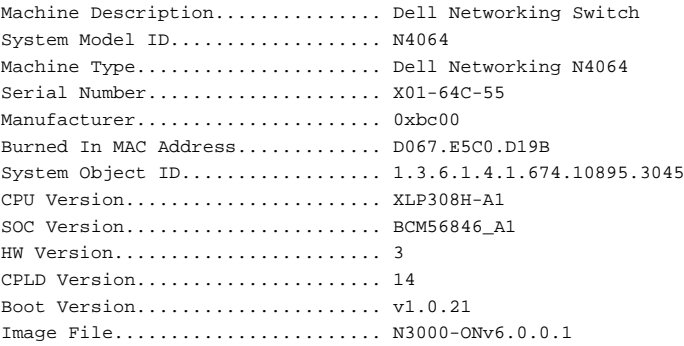

Software Capability............... Stack Limit = 12, VLAN Limit = 4093 unit active backup current-active next-active ---- ----------- ----------- -------------- -------------- 1 6.0.0.1 5.1.0.1 6.0.0.1 5.1.0.1 console#show version 2 SOC Version....................... BCM56842\_B1 HW Version........................ 1 CPLD Version...................... 14 Boot Version...................... v1.0.21 Unit Image 1 Image 2 Current Active Next Active ----- ------------ ------------ ----------------- ----------------- 2 6.0.0.1 5.1.0.1 6.0.0.1 6.0.0.1

# **stack**

Use the **stack** command in Global Configuration mode to enter Stack Configuration mode.

#### **Syntax**

**stack**

## **Default Configuration**

This command has no default mode.

## **Command Mode**

Global Configuration mode

## **User Guidelines**

If no stack configuration appears in the saved config, it is built at runtime and appears in the running config. The operator can save the stack configuration. Switches that do not match the saved config (are of a different type than as configured) after a reboot will show a config mismatch and do not join the stack. Units that do not join the stack will show their interfaces as detached.

# **Example**

The following example sets the console command mode to Stack Config.

console(config)#stack console(config-stack)#

# **stack-port**

Use the **stack-port** command in Stack Configuration mode to configure ports as either Stacking ports or as Ethernet ports.

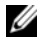

**NOTE:** This command is only valid on the N1100-ON, N1500, N2100-ON, N2200-ON, N3100-ON, and N3200-ON switches. It issues an error response if used on any other switch model.

# **Syntax**

**stack-port {fiftygigabitethernet | fortygigabitethernet | twentyfivegigabitethernet| twentygigabitethernet|tengigabitethernet} unit/slot/port {ethernet | stack [speed { 40g | 21g }]}**

• speed  ${40g|21g}$ —Set the stack port speed. The speed parameter is only available on the Dell EMC Networking N2100/N3100-ON Series switches.

# **Default Configuration**

By default, Ethernet ports are configured to operate in Ethernet mode. By default, stacking ports are configured to operate in stacking mode. The default port speed on the Dell EMC Networking

N2100/N2200/N3000E/N3100 Series stacking ports is 21 Gigabit. The default speed on the Dell EMC Networking N2200 stacking ports is 40 Gigabit. The default speed on the N3200 stacking ports is  $2 \times 50$  Gigabit.

## **Command Mode**

Stack Configuration mode

#### **User Guidelines**

This command is used to configure Ethernet ports to operate as either stacking or Ethernet ports, or to configure stacking ports to operate as Ethernet ports or stacking ports. A switch family supports only a subset of the syntax options listed above. The stack-port command syntax only allows the supported options for the relevant switch family.

Once this command has been issued, the switch must be rebooted in order for the command to take effect. Issuing multiple stack-port commands for a single interface without intervening reboots results in undefined behavior and is not supported. Reboot the switch and examine the output of the **show switch stack-ports** command to determine the active configuration. The **clear config** command does not change the stacking port mode. Only the **stackport** command can change the operating mode of the stacking port and it only takes effect after a reboot.

The stack-port configuration mode does not appear in the running config. Use the **show switch stack-port** command to display configuration and status of stacking ports. Ethernet ports that are configured to operate as stacking ports will show as detached in the **show interfaces status** command output.

Use the [show switch](#page-2306-0) command to display information regarding the switches in a stack. Redundant stacking links between any two units must operate at the same speed. The available stacking speeds (and corresponding syntax) varies depending on the switch model.

Up to eight stack ports can be configured per stacking unit (four in each direction) on switches with more than two stacking ports.

The N3000-ON/N3100-ON/N3200-ON Series switches support up to twelve units configured in a stack and can only utilize the rear panel mini-SAS ports for stacking. The N2000/N2100-ON/N2200-ON Series switches support up to eight units configured in a stack using the fixed stacking ports. The N1100- ON and N1500 Series switches support stacking up to four units in a stack and can utilize pairs of SFP+ ports for stacking.

On the N1100-ON/N1500 Series switch, configuring an SFP+ port as stacking will always configure the adjacent port on the unit being configured in stacking mode as well (i.e., configuring Te1/0/1 as stacking configures Te1/0/2 as stacking and configuring Te1/0/3 as stacking configures Te1/0/4 as stacking).

Changing the stacking link speed requires a reboot of the affected switch. All stacking links in a stack must be configured to use the same speed.

Changing the speed of one stacking link changes the speed on the adjacent stack port as well. The connected switch stack port(s) must be similarly configured. It is not possible to operate the stacking links on a switch at different speeds. Clearing the configuration does not affect the stack port speed settings.

The use of 10G stacking links on the N3200-ON is not recommended when 100G uplinks are utilized. If packet loss on the stacking links or stack splits are encountered in this configuration, the stacking links must be upgraded to at least 50G.

#### **Command History**

Added the speed parameter in version 6.5. Syntax updated in firmware release 6.6.1. The 100g/10g syntax was added in firmware release 6.6.2.

### **Example**

```
console(config-stack)#stack-port tengigabitethernet 1/0/3 stack
```
# **stack-port shutdown**

Use this command to enable or disable the stack port administratively. This command is usually used to diagnose the stack in case any one of the stack ports is exhibiting errors.

## **Syntax**

**stack-port** interface-id **shutdown**

**no stack-port** interface-id **shutdown**

interface-id—The stacking interface identifier.

## **Default Configuration**

There no default configuration for this command.

## **Command Modes**

Stack Configuration mode

#### **User Guidelines**

This command must be used with caution, as disabling a stack port causes the stack to attempt to reconverge. Ensure that the stack is in an active ring topology in order to avoid a stack split. Check the stack ports for errors and also verify that NSF is synced before shutting down any stacking links. Application messages will appear in the logs during stack convergence.

This command persists across reboots, therefore, administrators should use this command with caution during stack upgrade procedures.

#### **Example**

console(config-stack)#stack-port tengigabitethernet 1/2/1 shutdown

Disabling a stack port will cause the stack to attempt to re-converge. Application messages will appear in the logs during stack convergence. Before shutting down a stack link, please ensure that your stack is in an active ring topology in order to avoid a stack split. Continue?  $(y/n)$ 

console(config-stack)#no stack-port twentygigbitethernet 1/0/1 shutdown

# **standby**

Use the **standby** command to configure the standby unit in the stack. This unit comes up as the master when the stack failover occurs. Use the **no** form of this command to reset to default, in which case, a standby is automatically selected from the existing stack units if there no preconfiguration.

#### **Syntax**

**standby** unit

**no standby**

• unit — Valid unit number in the stack. (Range: 1–12 maximum (less on stacks with a restricted stack size, for example, AdvLite). The range is limited to the number of units available on the stack.)

#### **Default Configuration**

The default configuration is to allow the software to automatically select a standby unit.

#### **Command Mode**

Stack Configuration mode

# **User Guidelines**

This unit comes up as the master when the stack failover occurs. Use the **no** form of this command to reset to default, in which case, a standby is automatically selected from the existing stack units if there is no preconfiguration.

## **Examples**

```
console(config)#stack
console(config-stack)#standby 2
```
# **Command History**

User Guidelines updated in the 6.4 release.

# **switch renumber**

Use the **switch renumber** command in Global Configuration mode to change the identifier for a switch in the stack.

# **Syntax**

**switch** oldunit **renumber** newunit

- oldunit The current switch identifier. (Range: Dependent on Series/Model)
- newunit The updated value of the switch identifier. (Range: Dependent on Series/Model)

## **Command Mode**

Global Configuration mode

# **User Guidelines**

Upon execution, the switch is configured with the configuration information for the new switch if any is available. The old switch configuration information is retained; however, the original switch will be operationally

detached. This means the interfaces show as detached in **show interfaces status** output and no switch type will show for the Plugged-in Model Id in the output of the [show switch](#page-2306-0) command.

This command may be executed on the stack master or a standalone unit.This command reboots the renumbered switch. After renumbering a switch, it is important to let the master switch synchronize the NSF state before proceeding with additional stack management operations. Use the **show nsf** command to check the NSF state. If the switch shows Warm Restart Ready as **Yes**, then the master switch state is synchronized with the standby switch. Failure to observe this caution may result in the master unit spontaneously resetting due to configuration mismatch in order to re-elect a master unit. The range of switch numbers is 1 to maximum stack size. The maximum stack size varies, depending on the switch model. The switch renumber command prompt will display the valid range.

## **Example**

The following example displays how to reconfigure switch number "1" to an identifier of "2."

console(config)#switch 1 renumber 2

# **telnet**

Use the **telnet** command to log into a host that supports Telnet.

# **Syntax**

**telnet** {ip-address | hostname} [port] [keyword1......]

- ip-address—Valid IPv4 address of the destination host.
- hostname—Hostname of the destination host. (Range: 1–256 characters).
- port—A decimal TCP port number.
- keyword—One or more keywords from the keywords table in the user guidelines (see [Keywords Table](#page-2332-0) below).

#### <span id="page-2332-0"></span>**Keywords Table**

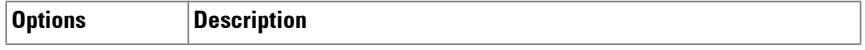

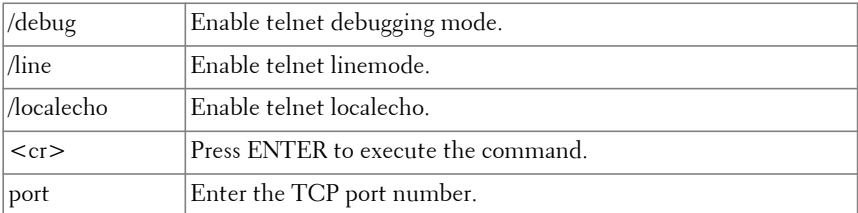

#### **Default Configuration**

port — Telnet TCP port (decimal 23) on the host.

#### **Command Mode**

User Exec, Privileged Exec mode

#### **User Guidelines**

The hostname parameter may be a fully or partially qualified domain name. A hostname consists of a series of labels separated by periods. Each label may be a maximum of 63 characters in length. The maximum length of the hostname parameter is 256 characters. Refer to RFC 1035 Section 2.3.1 for more information.

#### **Example**

Following is an example of using the **telnet** command to connect to 176.213.10.50.

```
console#telnet 176.213.10.50
Trying 176.213.10.50...
Connected to 176.213.10.50
Entering character mode...
Escape character is'<sup>^^</sup>'.
```
# **traceroute**

Use the **traceroute** command to discover the routers that packets traverse when traveling to their destination.

# **Syntax**

**traceroute [vrf** vrf-name**] [ip]** ipaddress|hostname **[init-ttl** initTtl**] [max-ttl**  maxTtl**] [max-fail** maxFail**] [interval** interval**] [count** count**] [port** port**] [size** size**][source {**src-ip-address**|vlan** vlan-id**|loopback** loopback-id**}]**

- vrf-name—The name of the VRF associated with the routing table context used by the command. If no vrf is specified, the global routing table context is used.
- ipaddress—Valid IP address of the destination host.
- hostname—Hostname of the destination host. (Range: 1–256 characters). The command allows spaces in the host name when specified in double quotes. For example, console(config)#snmpserver host "host name"
- initTtl—The initial time-to-live (TTL); the maximum number of router hops between the local and remote system (Range: 1–255).
- maxTtl—The largest TTL value that can be used (Range:1–255).
- maxFail—Terminate the traceroute after failing to receive a response for this number of consecutive probes (Range: 1–255).
- interval—The timeout period. If a response is not received within this period of time, then traceroute considers that probe a failure (printing \*) and sends the next probe. If traceroute does receive a response to a probe, then it sends the next probe immediately. (Range: 1–60 seconds).
- count—The number of probes to be sent at each TTL level (Range:1– 10).
- port—The destination UDP port of the probe. This should be an unused port on the remote destination system (Range: 1–65535).
- size—The size, in bytes, of the payload of the Echo Requests sent (Range: 0–39936 bytes).
- src-ip-address—The IPv4 source address to use in the ICMP echo request packets.
- vlan-id—A valid VLAN interface.
- loopback-id—A configured loopback ID

# **Default Configuration**

The default count is 3 probes.

The default interval is 3 seconds. The default size is 0 data bytes. The default port is 33434. The default initTtl is 1 hop. The default maxTtl is 30 hops. The default maxFail is 5 probes.

#### **Command Mode**

User Exec mode and Privileged Exec mode

### **User Guidelines**

Use of the optional VRF parameter executes the command within the context of the VRF-specific routing table.

Traceroute operates by sending a sequence of Internet Control Message Protocol (ICMP) echo request packets. The time-to-live (TTL) value, is used in determining the intermediate routers through which the packet flows toward the destination address. Routers decrement a packet's TTL value and discard packets whose TTL equals 0. On discarding a packet, the router returns an ICMP time exceeded message to the source.

The VRF identified in the parameter must have been previously created or an error is returned.

The hostname parameter may be a fully or partially qualified domain name. A hostname consists of a series of labels separated by periods. Each label may be a maximum of 63 characters in length. The maximum length of the hostname parameter is 256 characters. Refer to RFC 1035 Section 2.3.1 for more information.

Only IPv4 addresses are supported with the **vrf** parameter. The **vrf** parameter is only available on the N3000-ON/N3100-ON/N3200-ON switches.

Loopback interfaces are not supported on the N1100-ON Series switches.

#### **Examples**

The following example discovers the routes that packets will actually take when traveling to the destination specified in the command.

```
(console)# traceroute 10.240.10.115 init-ttl 1 max-ttl 4 max-fail 0 interval 
1 count 3 port 33434 size 43
Traceroute to 10.240.10.115, 4 hops max, 43 byte packets:
1 10.240.4.1 708 msec 41 msec 11 msec
2 10.240.10.115 0 msec 0 msec 0 msec
Hop Count = 1 Last TTL = 2 Test attempt = 6 Test Success = 6
```
# **Command History**

Syntax updated in 6.4 release.

# **traceroute ipv6**

Use the **traceroute** command to discover the routers that packets traverse when traveling to their destination.

# **Syntax**

**traceroute** [**ipv6**] ipv6address|hostname [**init-ttl** initTtl] [**max-ttl** maxTtl] [**max-fail** maxFail] [**interval** interval] [**count** count] [**port** port] [**size** size][**source** {src-ip-address|**vlan** vlan-id|**loopback** loopback-id}]

- ipv6address—Valid IPv6 address of the destination host.
- hostname—Hostname of the destination host. (Range: 1–256 characters). The command allows spaces in the host name when specified in double quotes. For example, console(config)#snmpserver host "host name"
- initTtl—The initial time-to-live (TTL); the maximum number of router hops between the local and remote system (Range: 1–255). the default is 1.
- maxTtl—The largest TTL value that can be used (Range:1–255). The default is 30. This must be larger or equal to the value specified in initTtl.
- maxFail—Terminate the traceroute after failing to receive a response for this number of consecutive probes (Range: 1–255).
- interval—The timeout period. If a response is not received within this period of time, then traceroute considers that probe a failure (printing \*) and sends the next probe. If traceroute does receive a response to a probe, then it sends the next probe immediately. (Range: 1–60 seconds). The default is 3.
- count—The number of probes to be sent at each TTL level (Range:1– 10).
- port—The destination UDP port of the probe. This should be an unused port on the remote destination system (Range: 1–65535).
- size—The size, in bytes, of the payload of the Echo Requests sent (Range: 0–39936 bytes). The default is 0.
- src-ip-address—The IPv4 source address to use in the ICMP echo request packets.
- vlan-id—The source VLAN over which to send the echo request.
- loopback-id—A configured loopback ID

#### **Default Configuration**

The default count is 3 probes. The default interval is 3 seconds. The default size is 0 data bytes. The default port is 33434. The default initTtl is 1 hop. The default maxTtl is 30 hops. The default maxFail is 5 probes.

#### **Command Mode**

Privileged Exec mode

#### **User Guidelines**

Traceroute operates by sending a sequence of Internet Control Message Protocol (ICMP) echo request packets. The time-to-live (TTL) value, is used in determining the intermediate routers through which the packet flows toward the destination address. Routers decrement a packet's TTL value and discard packets whose TTL equals 0. On discarding a packet, the router returns an ICMP time exceeded message to the source. Loopback interfaces are not supported on the N1100-ON Series switches.

The hostname parameter may be a fully or partially qualified domain name. A hostname consists of a series of labels separated by periods. Each label may be a maximum of 63 characters in length. The maximum length of the hostname parameter is 256 characters. Refer to RFC 1035 Section 2.3.1 for more information.

#### **Examples**

The following example discovers the routes that packets will actually take when traveling to the destination specified in the command.

```
(console)# traceroute ipv6 2001::2 init-ttl 1 max-ttl 4 max-fail 0 interval 1 
count 3 port 33434 size 43
```
Traceroute to 2001::2, 4 hops max, 43 byte packets: 1 2001::2 708 msec 41 msec 11 msec 2 2001::2 12 msec 13 msec 12 msec 3 2001::2 14 msec 9 msec 11 msec

# **Command History**

Syntax and description updated in 6.4 release.

# **update bootcode**

Use the **update bootcode** command to update the bootcode on one or more switches. For each switch, the bootcode is extracted from the active image and programmed to flash.

# **Syntax**

**update bootcode** [unit ]

• unit —Unit number.

# **Default Configuration**

By default, all units in the stack are updated.

# **Command Mode**

Privileged Exec mode

#### **User Guidelines**

This command applies to the N1100/N1500/N2000/N2100-ON/N2200- ON/N3000/N3100-ON/N3200-ON Series switches only.

It is not required to update the boot code unless directed to do so in the release notes. Dell EMC Networking switches utilize a universal boot loader and do not contain version specific dependencies in the boot loader. If unit is not specified, all units in the stack are updated.

This command does not reboot the stack members after the update completes. Do not reload or power off stack members during the update process as it may cause a switch to fail on a subsequent boot.

It is recommended that the stack be rebooted after a bootcode update to ensure that all stack members are properly updated.

### **Example**

The following example updates the bootcode on stack unit 2.

```
console#update bootcode 2
```
# **Telnet Server Commands**

The Telnet protocol (outlined in RFC 854) allows users (clients) to connect to multiuser computers (servers) on the network. Telnet is often employed when a user communicates with a remote login service.

Telnet is the terminal emulation protocol in the TCP/IP suite. Telnet uses TCP as the transport protocol to initiate a connection between server and client. After connecting, the telnet server and client enter a period of option negotiation that determines the options each side is capable of supporting for the connection. The connected systems can negotiate new options or renegotiate old options at any time. In general, each end of the Telnet connection attempts to implement all options that maximize performance for the systems involved.

When a Telnet connection is initiated, each side of the connection is assumed to originate and terminate at a Network Virtual Terminal, or NVT. Therefore, the server and user hosts do not maintain information about the characteristics of each other's terminals and terminal-handling conventions.

### **Telnet Client Behaviors**

Different telnet clients operate differently with respect to the display of the login banner, the MOTD banner and acknowledgments. The following behaviors have been observed for some widely used telnet clients with a MOTD banner configured with the following text:

If you need to utilize this device or otherwise make changes to the configuration, you may contact the owner at x38525. Please, be advised this unit is under test.

and a login banner configured with the following text:

```
Welcome to the N3024 in the Bottom Chassis - 192.168.12.190. This unit is 
located in A2 and is currently under test.
```
#### **Examples**

**1** SSH (putty):

login as: dellradius If you need to utilize this device or otherwise make changes to the configuration, you may contact the owner at x38525. Please, be advised this unit is under test. dellradius@192.168.12.84's password:

Press 'y' to continue (within 30 seconds) (y/n) Welcome to the N3024 in the Bottom Chassis - 192.168.12.190. This unit is located in A2 and is currently under test. console

#### **2** SSH (Linux Terminal):

[root ~]# ssh 192.168.12.84 -l dellradius If you need to utilize this device or otherwise make changes to the configuration, you may contact the owner at x38525. Please, be advised this unit is under test. dellradius@192.168.12.84's password:

Press 'y' to continue (within 30 seconds) (y/n) Welcome to the N3024 in the Bottom Chassis - 192.168.12.190. This unit is located in A2 and is currently under test. console

#### **3** SSH (xterm):

[root ~]# ssh 192.168.12.84 -l dellradius If you need to utilize this device or otherwise make changes to the configuration, you may contact the owner at x38525. Please, be advised this unit is under test. dellradius@192.168.12.84's password:

Press 'y' to continue (within 30 seconds) (y/n) Welcome to the N3024 in the Bottom Chassis - 192.168.12.190. This unit is located in A2 and is currently under test. console

#### **4** Telnet:

If you need to utilize this device or otherwise make changes to the configuration, you may contact the owner at x38525. Press 'y' to continue (within 30 seconds) (y/n) y

Please, be advised this unit is under test. User:root Password:\*\*\*\*\*\* Welcome to the N3024 in the Bottom Chassis - 192.168.12.190. This unit is located in A2 and is currently under test.

#### **Command History**

Examples updated in 6.4 release.

## **ip telnet server disable**

The ip telnet server disable command is used to enable/disable the Telnet service on the switch.

#### **Syntax**

**ip telnet server disable no ip telnet server disable**

#### **Command Mode**

Global Configuration

#### **User Guidelines**

No specific guidelines.

#### **Default Value**

This feature is enabled by default.

Dell EMC Networking N-Series switches support the Telnet service over IPv4 and IPv6.

#### **Example**

```
console#configure
console(config)#ip telnet server disable
console(config)# no ip telnet server disable
```
## **ip telnet port**

The **ip telnet port** command is used to configure the Telnet TCP port number on which the switch listens for Telnet connections.

#### **Syntax**

**ip telnet port** port number

• port number — Telnet TCP port number (Range: 1025–65535)

#### **Default Configuration**

The default value for the Telnet TCP port is 23.

#### **Command Mode**

Global Configuration

#### **User Guidelines**

The Telnet server TCP port should not be set to a value that might conflict with other well-known protocol port numbers used on this switch.

UDP, TCP and RAW ports reserved by the switch and unavailable for use or configuration are:

Ports 1, 17, 58, 255, 546, 547, 2222, 4567, 6343, 49160

#### **Example**

console(config)#ip telnet port 1045 console(config)#no ip telnet port

## **show ip telnet**

The **show ip telnet** command displays the status of the Telnet server and the Telnet TCP port number.

#### **Syntax**

**show ip telnet**

#### **Default Configuration**

This command has no default configuration.

#### **Command Mode**

Privileged Exec, Global Configuration mode and all Configuration submodes

#### **Example**

console#show ip telnet Telnet Server is Enabled. Port:23

# **Time Ranges Commands**

Time ranges are used with time-based ACLs to restrict their application due to specific time slots.

## **time-range [name]**

Use the **time-range** command with no parameter to globally enable or disable the event notification service of the time range component. Use the time range command with a parameter to create a new time range or edit an existing time range.

Use the **no** form of the command with no parameter to disable the event notification service. Use the **no** form of this command with the optional name parameter to delete a time-range.

#### **Syntax**

**time-range [**name**]**

**no time-range [**name**]**

name—A case-sensitive alphanumeric string from  $1$  to  $31$  characters uniquely identifying the time range. An alpha-numeric string is defined as consisting of only alphabetic, numeric, dash, underscore, or space characters.

#### **Default Configuration**

Time range event notification is enabled by default.

#### **Command Mode**

Global Configuration

#### **User Guidelines**

The CLI mode changes to Time-Range Configuration mode when you successfully execute this command. If the time range event notification service is disabled, ACLs using time ranges are not started.

Use the optional name parameter to create a time range consisting of one absolute time entry and/or one or more periodic time entries. If a time range with the name already exists, the command enters Time-Range Configuration mode to allow updating the named time range entries.

Adding a conflicting periodic time range to an absolute time range will cause the time range to become inactive. For example, consider an absolute time range from 8:00 AM Tuesday March 1st 2011 to 10 PM Tuesday March 1st 2011.

Adding a periodic entry using the weekend keyword will cause the time-range to become inactive because Tuesdays are not on the weekend.

#### **Example**

```
console(config)#time-range timeRange_1
```
## **absolute**

Use the absolute command in Time Range Configuration mode to add an absolute time entry to a time range.

Use the **no** form of this command to delete the absolute time entry in the time range.

#### **Syntax**

**absolute** {[**start** time date] [**end** time date]}

**no absolute**

- **start** time date—Time and date at which the configuration that referenced the time range is in effect. The time is expressed in a 24-hour clock, in the form of hours:minutes. For example, 8:00 is 8:00 am and 20:00 is 8:00 pm. The date is expressed in the format day month year. If no start time and date are specified, the configuration statement is in effect immediately.
- **end** time date—Time and date at which the configuration that referenced the time range is no longer in effect. Same time and date format as described for the start. The end time and date must be after the start time and date. If no end time and date are specified, the configuration statement is in effect indefinitely.

#### **Default Configuration**

This command has no default configuration.

#### **Command Mode**

Time Range Configuration

#### **User Guidelines**

Only one absolute time entry is allowed per time-range. The time parameter is referenced to the currently configured time zone.

Adding a conflicting periodic time range to an absolute time range will cause the time range to become inactive. For example, consider an absolute time range from 8:00 AM Tuesday March 1st 2011 to 10 PM Tuesday March 1st 2011. Adding a periodic entry using the weekend keyword will cause the timerange to become inactive because Tuesdays are not on the weekend.

#### **Example**

```
console#time-range timeRange_1
console(config-time-range)#absolute end 12:00 16 Dec 2010
```
## **periodic**

Use the periodic command to add a periodic time entry to a time range. The time parameter is based off of the currently configured time zone. Use the **no** form of this command to delete a periodic time entry from a time-range.

#### **Syntax**

**periodic** {days-of-the-week time} to {[days-of-the-week] time}

**no periodic**

• days-of-the-week—The first occurrence of this argument is the starting day or days from which the configuration that referenced the time range starts going into effect. The second occurrence is the ending day or days from which the configuration that referenced the time range is no longer in effect. If the end days-of-the-week are the same as the start, they can be omitted.

This argument can be any single day or combinations of days: Monday, Tuesday, Wednesday, Thursday, Friday, Saturday, Sunday.

Other possible values are:

- daily -- Monday through Sunday
- weekdays -- Monday through Friday
- weekend -- Saturday and Sunday
- If the ending days of the week are the same as the starting days of the week, they can be omitted.
- time—The first occurrence of this argument is the starting hours:minutes which the configuration that referenced the time range starts going into effect. The second occurrence is the ending hours:minutes at which the configuration that referenced the time range is no longer in effect.

The hours:minutes are expressed in a 24-hour clock. For example, 8:00 is 8:00 am and 20:00 is 8:00 pm.

#### **Default Configuration**

This command has no default configuration.

#### **Command Mode**

Time Range Configuration

#### **User Guidelines**

Multiple periodic entries can exist in a time range, but periodic time entries cannot overlap each other. Periodic time entries can also coexist with an absolute time entry in a time range.

When both periodic and absolute time entries are specified within a time range, the periodic time entries limit the time range to only those times specified within the periodic time range and bounded by the absolute time range. In this case, the absolute time entry specifies the absolute start and end dates/times and the periodic entries specify the start/stop times within the limits of the absolute time entry dates and times.

If a periodic time entry is added to an active time-range with an existing absolute time entry, the absolute time entry immediately becomes inactive. For example, an administrator applies a absolute time-range configured for a week's work hours (08/09-08/13 9am to 6pm) and later adds multiple periodic entries for same days configured individually (Monday, Tuesday, Wednesday, Thursday, Friday) but with after-work hours (9pm to 11pm). The administrator wants to permit/deny HTTP traffic for this time-range, but the entire time-range is invalid due to conflicting entries. The absolute entry is forced to inactive because the periodic entry time is not yet in effect.

#### **Examples**

```
console#time-range timeRange_2
console(config-time-range)#periodic monday 00:00 to tuesday 12:30
console(config-time-range)#periodic tuesday 13:00 to wednesday 12:00
console(config-time-range)#periodic wednesday 12:30 to thursday 20:00
console(config-time-range)#periodic weekend 18:00 to 20:00
```
## **show time-range**

Use the show time-range command to display a time range and all the absolute/periodic time entries that are defined for the time range. The [**name**] parameter is used to identify a specific time range to display. When the [**name**] parameter is not specified, all the time ranges defined in the system are displayed.

#### **Syntax**

**show time-range** [name]

name—A specific time range to display

#### **Default Configuration**

This command has no default configuration.

#### **Command Mode**

Privileged Exec mode, Global Configuration mode and all Configuration submodes

#### **User Guidelines**

This command outputs the following.

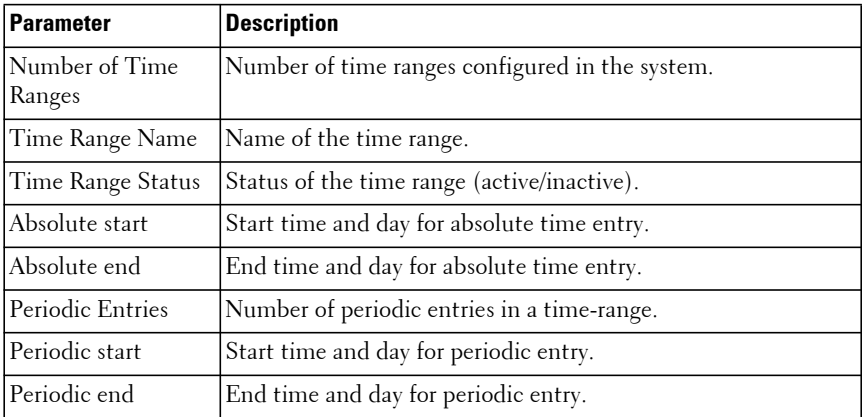

#### **Examples**

console#show time-range

Admin mode: Enabled Current number of all Time Ranges: 1 Maximum number of all Time Ranges: 100

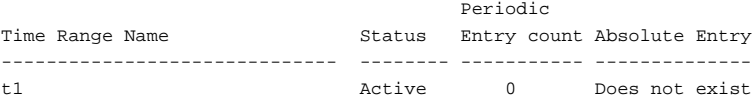

# **USB Flash Drive Commands**

When available, a USB flash drive can be used to configure, upgrade and provide consistency to a switching network. A USB flash drive can be plugged in sequentially to a set of routers/switches to upgrade to newer software versions without depending on the network to upgrade the switches with new firmware. New switches can be preloaded with configuration prior to deployment.

The USB Configuration Port provides access to an optional secondary storage capability to the switch. A USB flash drive can be used to store and deploy configurations and images from USB flash drive to the switch. A USB flash drive can be used easily to move and copy configuration and image files from one switch to other. Files from the switch can be copied to a USB flash device and can be used to deploy on other switches in the network.

## **Validation of Files Downloaded/Uploaded from USB Device**

Image files are validated before downloading from the USB flash drive to the switch. Files other than image files and scripts are copied with no validation.

Downloaded image files will be validated against the following conditions:

- File exists- Check if the file being downloaded from the USB flash drive exists on the device.
- Valid CRC checksum.- Verify CRC for the file downloaded from the USB flash drive to switch.
- Valid STK format Check if the file is of type STK.
- Target device validation Check if the file being downloaded is compatible with the target switch.

## **Validation for Files Uploaded from Switch to USB Flash Drive**

• Memory insufficient -Check memory availability on the USB flash drive to upload the file.

Files downloaded from USB flash drive are not copied to RAM to perform validations. Instead, the file is directly read from the USB flash device and copied to buffers to perform the necessary validations.

## **Downloading and Uploading of Files**

After the file validations are successful, the switch proceeds with downloading of files from the USB flash device to the switch or uploading of files from the switch to the USB flash drive. The status of file download / upload is shown on the console. Detailed messages are logged in the system log for further reference.

### **unmount usb**

Use the **unmount usb** command to make the USB flash device inactive.

#### **Syntax**

**unmount usb**

#### **Default Configuration**

This command has no default configuration.

#### **Command Mode**

Privileged Exec

#### **User Guidelines**

Once a flash drive has been unmounted, it must be removed and reinserted in order to be accessed again. If a file is open on the USB, the unmount will fail. The USB drive can be unmounted after the file operation completes.

#### **Example**

console#unmount usb

#### **Command History**

Description updated in 6.4 release.

### **show usb**

Use the **show usb** command to display the USB flash device details.

#### **Syntax**

**show usb device**

#### **Default Configuration**

This command has no default configuration.

#### **Command Mode**

Privileged Exec

#### **User Guidelines**

The following table explains the output parameters.

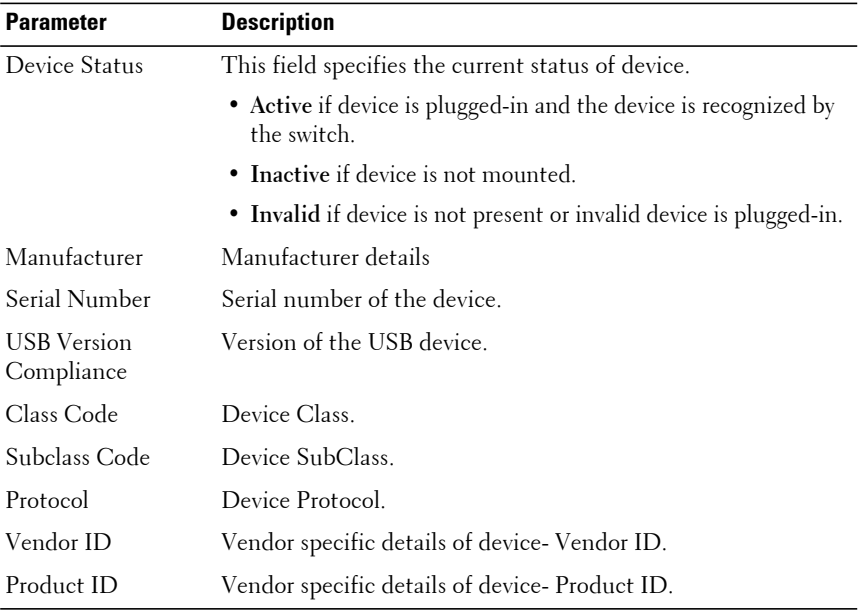

#### **Example**

The following example is the output if the device is plugged into the USB slot.

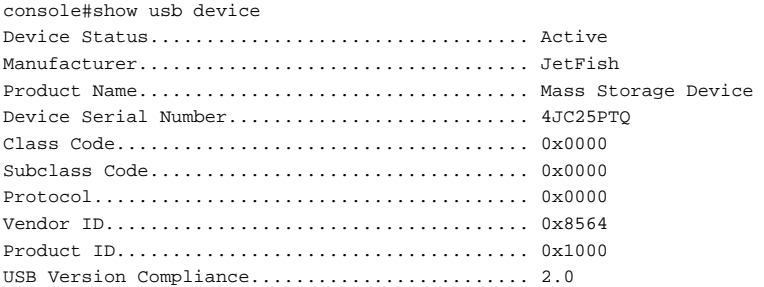

The following example is the output if the device is not plugged into the USB slot.

console#show usb device USB flash device is not plugged in.

## **dir usb**

Use the **dir usb** command to display the USB device contents and memory statistics.

#### **Syntax**

**dir usb [subdir]**

• A subdirectory that exists on the USB flash drive. Multiple levels of subdirectories may be specified in a single string using the forward slash (/) path separator.

#### **Default Configuration**

This command has no default configuration.

#### **Command Mode**

Privileged Exec

#### **User Guidelines**

Only the first 32 characters of the file name are displayed, even if the file name is longer.

#### **Examples**

```
console#dir usb
Attr Size(bytes) Creation Time Name
drwx 2640 Feb 02 2022 00:26:43 .
drwx 0 Feb 19 2014 15:22:53 ..
 -rw- 96 Jan 28 2022 23:05:45 snmpOprData.cfg
 -rw- 14363703 Jan 22 2022 03:36:08 image1.stk
drwx 1024 Jan 22 2022 03:36:08 examples
Total Size: 1001914368
Bytes Used: 128319488
Bytes Free: 873594880
console#dir usb examples
Attr Size(bytes) Creation Time Name
drwx 1024 Feb 02 2022 00:26:43 .
drwx 0 Feb 19 2014 15:22:53 ..
 -rw- 96 Jan 28 2022 23:05:45 examples/example.txt
Total Size: 1001914368
Bytes Used: 128319488
Bytes Free: 873594880
console#dir usb examples/..
Attr Size(bytes) Creation Time Name
drwx 2640 Feb 02 2022 00:26:43 .
drwx 0 Feb 19 2014 15:22:53 ..
 -rw- 96 Jan 28 2022 23:05:45 examples/../snmpOprData.cfg
-rw- 14363703 Jan 22 2022 03:36:08 examples/../image1.stk
drwx 1024 Jan 22 2022 03:36:08 examples/../examples
Total Size: 1001914368
Bytes Used: 128319488
Bytes Free: 873594880
```
#### **recover**

The recover command is implemented as a u-boot environment variable. It mounts the USB stick, copies the image from the USB root level directory into RAM, and executes the image.

#### **Syntax**

**recover <image-name>**

• image-name—The name of a valid firmware stack file located in the root of the mounted USB stick.

#### **Default Configuration**

This command has no default configuration.

#### **Command Mode**

u-boot mode

#### **User Guidelines**

There is no validation of the image.

There is no validation that the image exists on the USB stick (other than the copy fails). Incorrect use of this capability can stop a switch. Stopped switches are not recoverable. Recovery of the switch from the booted image is as needed. No guidelines are provided.

# **User Interface Commands**

## **configure terminal**

Use the configure terminal command to enter Global Configuration mode. This command is equivalent to the **configure** command with no terminal argument.

#### **Syntax**

**configure** [**terminal**]

#### **Default Configuration**

This command has no default configuration.

#### **Command Mode**

Privileged Exec mode

#### **Example**

```
console#conf t
console(config)#
```

```
console#configure terminal
console(config)#
```
## **do**

Use the **do** command to execute commands available in Privileged Exec mode from Global Configuration or any Configuration submode with command line completion.

#### **Syntax**

**do line**

**do ?**

• line — Command to be executed. It must be an unambiguous command from the Privileged Exec mode. Commands such as **configure** are forbidden. Command line completion for the line parameter is supported. Users may only execute commands for which they have the appropriate privileges.

#### **Default Configuration**

This command has no default configuration.

#### **Command Mode**

All modes except Privileged Exec and User Exec modes.

#### **User Guidelines**

Command completion using the space bar is available when using this command.

#### **Example #1**

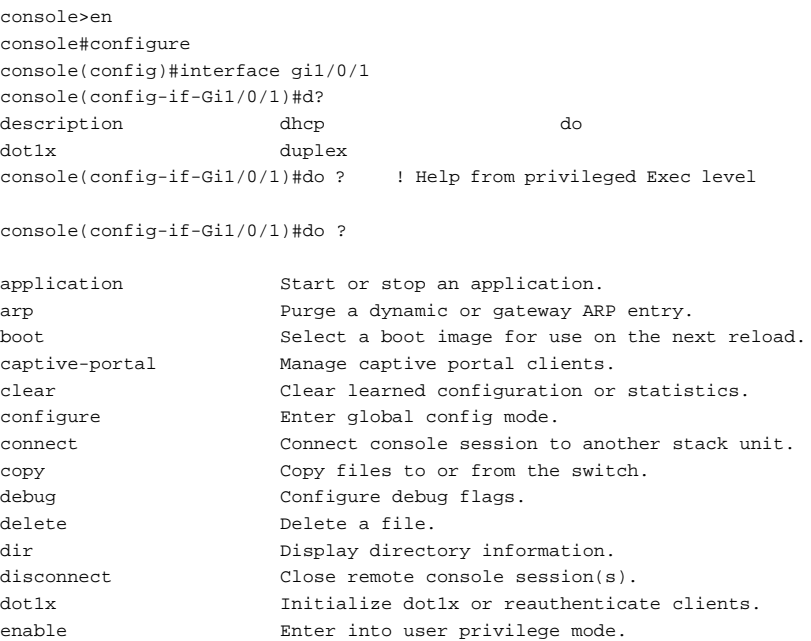

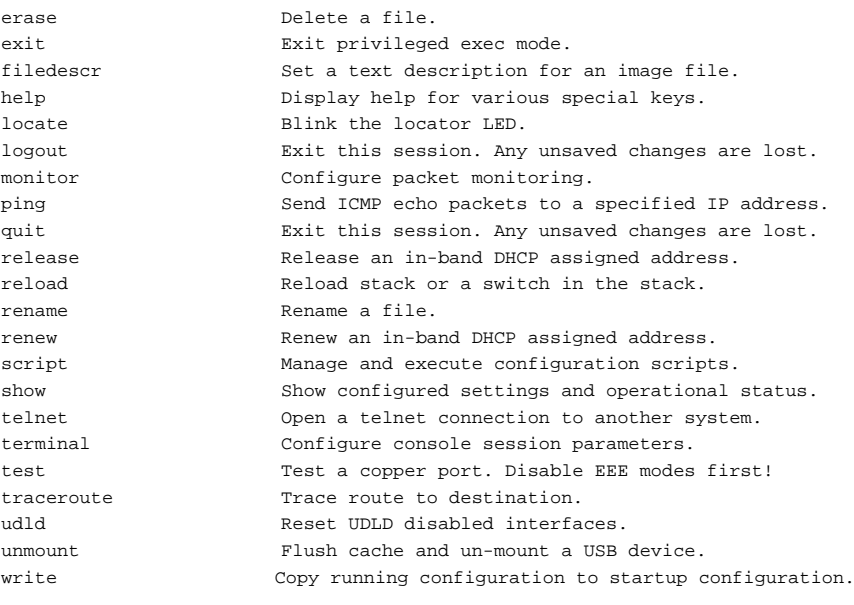

console(config-if-Gi1/0/1)#do a?

```
application arp
```
### **enable**

Use the **enable** command in User Exec mode to enter the Privileged Exec mode.

#### **Syntax**

**enable**

#### **Default Configuration**

The default privilege level is 15.

#### **Command Mode**

User Exec and Privileged Exec modes

#### **User Guidelines**

If there is no authentication method defined for enable, then a privilege level 1 user is not allowed to execute this command.

#### **Example**

The following example shows how to enter privileged mode.

```
console>enable
console#
```
## <span id="page-2359-1"></span>**end**

Use the **end** command to return the CLI command mode back to the privileged execution mode or user execution mode.

#### **Syntax**

**end**

#### **Default Configuration**

This command has no default configuration.

#### **Command Mode**

All command modes

#### **User Guidelines**

The first invocation of **end** from Global Configuration mode, or any configuration submode, returns the command mode to Privileged Exec mode. This command is equivalent to using the Ctrl-Z key press.

#### **Example**

```
console(config)#end
console#end
console>
```
## <span id="page-2359-0"></span>**exit**

Use the **exit** command to go to the next lower command mode or, in User Exec mode, to close an active terminal session by logging off the switch.

#### **Syntax**

**exit**

#### **Default Configuration**

This command has no default configuration.

#### **Command Mode**

All command modes. In User Exec mode, this command behaves identically to the **quit** command.

#### **User Guidelines**

There are no user guidelines for this command.

#### **Example**

The following example changes the configuration mode from Interface Configuration mode to User Exec mode to the login prompt.

```
console(config-if-Gi1/0/1)# exit
console(config)# exit
console#exit
console>exit
```
User:

## **quit**

Use the **quit** command in User Exec mode to close an active terminal session by logging off the switch.

#### **Syntax**

**quit**

#### **Default Configuration**

This command has no default configuration.

#### **Command Mode**

User Exec command mode

#### **User Guidelines**

There are no user guidelines for this command.

#### **Example**

The following example closes an active terminal session.

console>quit

# **Web Server Commands**

If enabled, the Dell EMC Networking is manageable via industry standard web browsers. User privilege levels are the same as for the CLI. Over 95% of the management functions are available via the web interface, including configuration and firmware upgrades.

## **Web Sessions**

The HTTP protocol does not provide support for persistent connections. Connections are constantly made and broken so there is no way to know who is accessing the web interface or for how long they are doing so. Additionally, with the use of basic authentication the user authorization is handled by the client browser. This means that once entered, the user name and password are cached in the browser and given to the server on request. Effectively, once a user logs in to the switch, they have access until the browser closes, even across reboots of the switch. This poses a security threat.

The Web Sessions feature makes use of cookies to control web connections, sessions. Cookies must be enabled on the browser. The Set-Cookie directive is sent only once at initiation of the session. With the introduction of Web Sessions the client connections can be monitored and controlled. Web Sessions put the authentication control in the Dell EMC Networking switch instead of the client browser resulting in a more efficient implementation that allows web access while using RADIUS or TACACS+ for authentication. The **exec-timeout** command in line telnet command mode also sets the timeout for the web interface.

The web login is implemented in the login page itself instead of a client browser popup. Additionally, there is a logout button, always present on the web interface. There are various commands that have been modified or added to support Web Sessions. Similarly there are modifications to some of the web pages. Support of SNMP configuration for Web Sessions is also available.

When the authentication method set for web login authentication is set to TACACS+, the exec shell configuration on the TACACS+ server is used to determine user permissions (read-only or read/ write). If the configured value on the server is 15, the user is given read-write permissions. Any other value is read-only. If exec shell feature is not enabled on the server, the user is given read-only permissions.

#### **common-name**

Use the **common-name** command in Crypto Certificate Generation or Crypto Certificate Request mode to specify the common-name for the switch.

#### **Syntax**

#### **common-name** common-name

• common-name —Specifies the fully qualified URL or IP address of the switch. If left unspecified, this parameter defaults to the lowest IP address of the switch when the certificate is generated. (Range: 1–64 characters.)

#### **Default Configuration**

This command has no default configuration.

#### **Command Mode**

Crypto Certification mode

#### **User Guidelines**

This common name mode is entered using the **crypto certificate request** or **crypto certificate generate** command. Most browsers will compare the common name in a certificate against the FQDN of the switch obtained from DNS when connecting over HTTPS. A mismatch may result in denied access.

#### **Example**

The following example displays how to specify the name of "router.gm.com."

console(config-crypto-cert)#common-name router.gm.com

### **country**

Use the **country** command in Crypto Certificate Generation or Crypto Certificate Request mode to specify the country.

#### **Syntax**

**country** country

• country — Specifies the country name. (Range: 2 characters)

#### **Default Configuration**

This command has no default configuration.

#### **Command Mode**

Crypto Certificate Generation or Crypto Certificate Request mode

#### **User Guidelines**

This command mode is entered using the **crypto certificate request** or **crypto certificate generate** command. The user can enter any two printable characters other than a question mark.

#### **Example**

The following example displays how to specify the country as "us."

```
console(config-crypto-cert)#country us
```
### **crypto certificate generate**

Use the **crypto certificate generate** command to generate a self-signed HTTPS certificate.

#### **Syntax**

**crypto certificate** number **generate**

- number—Specifies the certificate number. (Range: 1–2)
- **generate**—Regenerates the SSL RSA key.

#### **Default Configuration**

This command has no default configuration.

#### **Command Mode**

Global Configuration mode

#### **User Guidelines**

This command is not saved in the router switch configuration; however, the certificate and keys generated by this command are saved in the private configuration. If the RSA keys do not exist, the **[key-generate](#page-2377-0)** command in Crypto Certificate Generation mode must be used. The **[key-generate](#page-2377-0)** subcommand regenerates the RSA key pair. At least the common name must be configured for a certificate to be valid.

To save the generated certificate and keys on the local switch and distribute the certificate across a stack, save the configuration. Otherwise, the certificate and keys will not be available after the next reboot.

If the common-name is not configured, the certificate is generated with a common name equal to the lowest IP address of the switch. If a duration is not configured, the certificate is generated with a duration of 365 days.

As of firmware release 6.6.1, the key length of the certificate is increased to 2048 bits and the switch uses SHA-256 to sign the generated certificate. Any previously generated certificates are left unaltered.

This command generates two files:

- sslt\_certN.pem
- sslt\_keyN.pem

where N is the certificate number.

To use a signed certificate on the switch, perform the following steps:

- Generate the RSA and DSA keys using the **crypto key generate** command for RSA followed by DSA. or the **[key-generate](#page-2377-0)** command in crypto certificate generate mode.
- Generate a self signed certificate using the **crypto key generate** command, or optionally…
- Generate a certificate request using the **crypto certificate request** command. This command uses the DSA keys and the self signed certificate.
- Copy the certificate request displayed on the screen and send it to a CA.
- When the signed certificate is received, copy the signed certificate onto the switch using the **crypto certificate import** command

#### **Example**

The following example generates a self-signed HTTPS certificate. The **[exit](#page-2359-0)** command attempts to generate the self-signed certificate. Use the **[end](#page-2359-1)** command to exit Crypto Certificate Generate mode without generating a certificate.

```
console(config)#crypto certificate 1 generate
console(config-crypto-cert)#key-generate
console(config-crypto-cert)#common-name DELL-Switch101
console(config-crypto-cert)#country US
console(config-crypto-cert)#duration 3650
console(config-crypto-cert)#email no-reply@dell.com
console(config-crypto-cert)#location "Round Rock"
console(config-crypto-cert)#organization-unit "Dell Networking"
console(config-crypto-cert)#organization-name "Dell EMC, Inc."
console(config-crypto-cert)#state TX
console(config-crypto-cert)#exit
```
Certificate Generation Successful…

The generated certificate can be displayed using the **show crypto certificate** command. Copy the certificate text into a text file with a .scr extension for importing into a web browser.

#### **Example**

The following example generates a certificate signing request.

```
console(config)#crypto certificate 1 request
console(config-crypto-cert)#common-name DELL-Switch102
console(config-crypto-cert)#country US
console(config-crypto-cert)#email no-replay@dell.com
console(config-crypto-cert)#location "Round Rock"
console(config-crypto-cert)#organization-unit "Dell Networking"
console(config-crypto-cert)#organization-name "Dell EMC, Inc."
console(config-crypto-cert)#state TX
console(config-crypto-cert)#exit
```
-----BEGIN CERTIFICATE REQUEST----- MIIB0TCCAToCAQIwgZAxETAPBgNVBAMMCEJST0FEQ09NMRcwFQYDVQQKDA5CUkNN LUhZREVSQUJBRDERMA8GA1UECwwIQlJPQURDT00xETAPBgNVBAcMCEJSQ00tSFlE MQswCQYDVQQIDAJBUDELMAkGA1UEBhMCSU4xIjAgBgkqhkiG9w0BCQEWE3NoeWFt a0Bicm9hZGNvbS5jb20wgZ8wDQYJKoZIhvcNAQEBBQADgY0AMIGJAoGBAMiUQ8wx CvIcoxpC5vQETaDPpa5X69eDA9rpNmtcyvB+0YLA9xLwJm8kb/YcYVLBduAP+gNa CBucufXlbryai7fhSDFbkRPbkzjiSgRIvPub81/wqwwVe30EPArJpHUP+AtV35x0

```
YDi3nj9rk3XjyT5pq5VR4YnECfGKcvKsz5fDAgMBAAGgADANBgkqhkiG9w0BAQUF
AAOBgQCd7MvbUt2yb0+piCazzvwyEpfXZckgY8B9tFaUgxD6plc88xbfRDIKQXor
K85z4bDogjxDZuYTnvZV4aZJLshGUmUZS4cin2TaxHHIf5gI597x5FFYBFTKqSl4
YhfgJtA2BJ/W23xmCrIT00ZINIfwf+PN6cDt2R3ag3hC/+otXw==
-----END CERTIFICATE REQUEST-----
```
## <span id="page-2367-0"></span>**crypto certificate import**

Use the **crypto certificate import** command in Global Configuration mode to import a certificate signed by a Certification Authority for HTTPS.

#### **Syntax**

**crypto certificate** number **import**

number — Specifies the certificate number. (Range: 1–2)

#### **Default Configuration**

This command has no default configuration.

#### **Command Mode**

Global Configuration mode

#### **User Guidelines**

Use this command to enter an external certificate (signed by a Certification Authority) to the switch. To end the session, add a period (.) on a separate line after the input, and press ENTER.

The imported certificate must be based on a certificate request created by the **[crypto certificate request](#page-2369-0)** command.

If the public key found in the certificate does not match the switch's SSL RSA key, the command fails.

Regenerating the RSA key will render existing certificates invalid.

Certificates are validated on input. The system log will show any encountered certificate errors such as invalid format or if the certificate could not be validated against the switch private key. Invalid certificates are not imported. The signed certificate must contain the switch public key and match the RSA key on the switch and must be in X509 PEM text format.

Depending on the browser, browser version, and level of checking, it may be possible to use the switch generated self-signed certificate to enable HTTPS connections.

First generate the certificate using the switch fully-qualified domain name for the certificate common name. For example, if the switch FQDN is dhcp-1-2- 3-4.dns.dell.com, set the certificate common name to dhcp-1-2-3- 4.dns.dell.com when generating the certificate. Add the certificate to the host and/or browser trusted certificate store. It may also be necessary to add the IP address and hostname of the switch to the local hosts file to pass browser identity checks.

This command is not saved in the router configuration; however, the certificate imported by this command is saved in the private configuration. Certificates are propagated across the stack.

#### **Example**

.

The following example imports a certificate signed by the Certification Authority for HTTPS.

```
console(config)#crypto certificate 1 import
Please paste the input now, add a period (.) on a separate line after the 
input, and press Enter.
-----BEGIN CERTIFICATE-----
MIIDBDCCAewCCQCP5mFCRmauaDANBgkqhkiG9w0BAQUFADCBkTELMAkGA1UEBhMC
VVMxCzAJBgNVBAgMAk5DMRAwDgYDVQQHDAdSYWxlaWdoMRIwEAYDVQQKDAlEZWxs
LEluYy4xEzARBgNVBAsMCk5ldHdvcmtpbmcxGDAWBgNVBAMMD0RlbGwgTmV0d29y
a2luZzEgMB4GCSqGSIb3DQEJARYRbm9yZXBsYXlAZGVsbC5jb20wHhcNMTYwNjA5
MTc0NjAyWhcNMTcxMDIyMTc0NjAyWjB6MQ0wCwYDVQQDDARERUxMMRgwFgYDVQQL
DA9EZWxsIE5ldHdvcmtpbmcxEzARBgNVBAcMClJvdW5kIFJvY2sxCzAJBgNVBAgM
AlRYMQswCQYDVQQGEwJVUzEgMB4GCSqGSIb3DQEJARYRbm8tcmVwbHlAZGVsbC5j
b20wgZ8wDQYJKoZIhvcNAQEBBQADgY0AMIGJAoGBAJvuBYqkIuwbfZ9JfWxbBHKA
mtT+bkg5h0mG2yztCDfu5aWRAIG7yVZjpQU5FwQ/3IJVj6PQ4yMSMC54TxVNV82I
ZHxqdoJ07rewbvvXPqBVLkzrEWc0zo6w7SsuOmdqp5Dzl4c1crRwpFYDnBEVBxgZ
L4Z8MKT0MQEYgPb+y6YPAgMBAAEwDQYJKoZIhvcNAQEFBQADggEBAOXMcQZBLMCP
lgf0Jnpv74buMNEGsNi1OoeDuAnn4E9Pcv76nPVzUarlc8T67V5WGZRWTZ9XY48r
BYY2a2YOtjoGcY7sBiEPJQbji+U9W7xCjz1q/Un8YRshdW/7dNmTwFTh55S2QmXV
RN/UVjShWRmMn0vbiyyzHaKAON+9fBt3rMQCYiRyEuWISb31/3SlWY9iQJezwoOh
ZX9DEgnxvzUjLMoYVRhqCE0+LoBWikhy6ROS+b4cubJpzTdv2n+zY8dbM9jSwiky
6rFhVznvamGap8Aw0rUnEvU5kM9MM0hsVU95H+QzWJwychy9Fhh1zhYzNTpr+VQs
c4psyXEd8GE=
-----END CERTIFICATE-----
```
Certificate imported successfully

console(config)#show crypto certificate mycertificate 1

-----BEGIN CERTIFICATE-----

```
MIIDBDCCAewCCQCP5mFCRmauaDANBgkqhkiG9w0BAQUFADCBkTELMAkGA1UEBhMC
VVMxCzAJBgNVBAgMAk5DMRAwDgYDVQQHDAdSYWxlaWdoMRIwEAYDVQQKDAlEZWxs
LEluYy4xEzARBgNVBAsMCk5ldHdvcmtpbmcxGDAWBgNVBAMMD0RlbGwgTmV0d29y
a2luZzEgMB4GCSqGSIb3DQEJARYRbm9yZXBsYXlAZGVsbC5jb20wHhcNMTYwNjA5
MTc0NjAyWhcNMTcxMDIyMTc0NjAyWjB6MQ0wCwYDVQQDDARERUxMMRgwFgYDVQQL
DA9EZWxsIE5ldHdvcmtpbmcxEzARBgNVBAcMClJvdW5kIFJvY2sxCzAJBgNVBAgM
AlRYMQswCQYDVQQGEwJVUzEgMB4GCSqGSIb3DQEJARYRbm8tcmVwbHlAZGVsbC5j
b20wgZ8wDQYJKoZIhvcNAQEBBQADgY0AMIGJAoGBAJvuBYqkIuwbfZ9JfWxbBHKA
mtT+bkg5h0mG2yztCDfu5aWRAIG7yVZjpQU5FwQ/3IJVj6PQ4yMSMC54TxVNV82I
ZHxqdoJ07rewbvvXPqBVLkzrEWc0zo6w7SsuOmdqp5Dzl4c1crRwpFYDnBEVBxgZ
L4Z8MKT0MQEYgPb+y6YPAgMBAAEwDQYJKoZIhvcNAQEFBQADggEBAOXMcQZBLMCP
lgf0Jnpv74buMNEGsNi1OoeDuAnn4E9Pcv76nPVzUarlc8T67V5WGZRWTZ9XY48r
BYY2a2YOtjoGcY7sBiEPJQbji+U9W7xCjz1q/Un8YRshdW/7dNmTwFTh55S2QmXV
RN/UVjShWRmMn0vbiyyzHaKAON+9fBt3rMQCYiRyEuWISb31/3SlWY9iQJezwoOh
ZX9DEgnxvzUjLMoYVRhqCE0+LoBWikhy6ROS+b4cubJpzTdv2n+zY8dbM9jSwiky
6rFhVznvamGap8Aw0rUnEvU5kM9MM0hsVU95H+QzWJwychy9Fhh1zhYzNTpr+VQs
c4psyXEd8GE=
-----END CERTIFICATE-----
Issued by: Dell Networking
Valid from to Oct 22 17:46:02 2017 GMT
Subject: /CN=DELL/OU=Dell Networking/L=Round Rock/ST=TX/C=US/emailAddress=
no-reply@dell.com
Fingerprint: FA06E0DD138FA22A4D696A80171FF3D8
```
#### <span id="page-2369-0"></span>**crypto certificate request**

Use the **crypto certificate request** command to generate and display a certificate request for HTTPS. This command takes you to Crypto Certificate Request mode.

#### **Syntax**

**crypto certificate** number **request**

number — Specifies the certificate number. (Range: 1–2)

#### **Default Configuration**

This command has no default configuration.

#### **Command Mode**

Privileged Exec mode

#### **User Guidelines**

Use this command to generate a certificate request to send to a Certification Authority. The certificate request is generated in Base64-encoded X.509 format.

Before generating a certificate request, you must first generate a self-signed certificate using the **crypto certificate generate** command in order to sign the certificate request. Make sure to reenter the identical values in the certificate request fields as were entered in the self-signed certificate generated by the **crypto certificate generate** command.

After receiving the certificate from the Certification Authority, use the **[crypto](#page-2367-0)  [certificate import](#page-2367-0)** command in Global Configuration mode to import the certificate into the switch. This certificate replaces the self-signed certificate. Use the **[end](#page-2359-1)** command to exit Crypto Certificate Request mode without generating a certificate request. Use the **[exit](#page-2359-0)** command to exit Crypto Certificate Request mode and generate a certificate request.

#### **Example**

```
console(config)#crypto certificate 1 request
console(config-crypto-cert)#common-name DELL
console(config-crypto-cert)#country US
console(config-crypto-cert)#email no-reply@dell.com
console(config-crypto-cert)#location "Round Rock"
console(config-crypto-cert)#organization-name "Dell EMC"
console(config-crypto-cert)#organization-unit "Dell Networking"
console(config-crypto-cert)#state TX
console(config-crypto-cert)#exit
```

```
-----BEGIN CERTIFICATE REQUEST-----
```

```
MIIBujCCASMCAQIwejENMAsGA1UEAwwEREVMTDEYMBYGA1UECwwPRGVsbCBOZXR3
b3JraW5nMRMwEQYDVQQHDApSb3VuZCBSb2NrMQswCQYDVQQIDAJUWDELMAkGA1UE
BhMCVVMxIDAeBgkqhkiG9w0BCQEWEW5vLXJlcGx5QGRlbGwuY29tMIGfMA0GCSqG
SIb3DQEBAQUAA4GNADCBiQKBgQCb7gWKpCLsG32fSX1sWwRygJrU/m5IOYdJhtss
7Qg37uWlkQCBu8lWY6UFORcEP9yCVY+j0OMjEjAueE8VTVfNiGR8anaCdO63sG77
1z6gVS5M6xFnNM6OsO0rLjpnaqeQ85eHNXK0cKRWA5wRFQcYGS+GfDCk9DEBGID2
/sumDwIDAQABoAAwDQYJKoZIhvcNAQEFBQADgYEAahrQQ/Oi0Gn+R2eQnlyBfW59
caq+68/GtmeLJdOlTOpQQhT1NgNdRZG0W/TmG2PAumRrPlXf/bnnBobwCTlMPbE0
HBEoTKlAbGhXnSDHfrvpGyH8sphWDvCgZ2fSljY6e4SEE5Lu1J1MRJaLstpZGaQf
mB0MBPXsPJbIlIT+vPM=
```
-----END CERTIFICATE REQUEST-----

## **duration**

Use the **duration** command in Crypto Certificate Generation mode to specify the duration of certificate validity.

#### **Syntax**

**duration** days

days — Specifies the number of days a certification would be valid. If left unspecified, the parameter defaults to 365 days. (Range: 30–3650 days)

#### **Default Configuration**

This command defaults to 365 days.

#### **Command Mode**

Crypto Certificate Generation mode

#### **User Guidelines**

This command mode is entered using the **crypto certificate generate** command.

#### **Example**

The following example displays how specify that a certification is valid for a duration of 50 days.

console(config-crypto-cert)#duration 50

### **email**

Use the **email** command to identify the email address used to contact your organization. The maximum length is 64 characters.

#### **Syntax**

**email address**

address—A valid email address conforming to the addr-spec in RFC 5322.

#### **Default Configuration**

By default, no email address is configured.

#### **Command Mode**

Crypto Certificate Generation or Crypto Certificate Request mode

#### **User Guidelines**

An email address consists of a local-port, an  $@$  symbol, and a case-sensitive domain name. Embedded spaces are not supported. The domain name should be a fully-qualified domain name.

The email address is not validated by the switch.

## **ip http port**

Use the **ip http port** command to specify the TCP port on which the switch listens for HTTP connections. To use the default TCP port, use the **no** form of this command.

#### **Syntax**

**ip http port** port-number

**no ip http port**

• port-number — Port number on which the switch HTTP server listens for connections. (Range: 1025–65535)

#### **Default Configuration**

This default port number is **80**.

#### **Command Mode**

Global Configuration mode

#### **User Guidelines**

The HTTP TCP port should not be set to a value that might conflict with other well-known protocol port numbers used on this switch.

#### **Example**

The following example shows how the http port number is configured to 10013.

```
console(config)#ip http port 10013
```
## **ip http server**

Use the **ip http server** command to enable the switch to allow HTTP access to the switch. To disable this function use the **no** form of this command.

#### **Syntax**

**ip http server no ip http server**

#### **Default Configuration**

The default mode is enabled.

#### **Command Mode**

Global Configuration mode

#### **User Guidelines**

This command enables HTTP access to the switch. Use the **ip http secureserver** command to enable HTTPS access. It is recommended that administrators enable HTTPS access in preference to HTTP access in order to ensure that management activity is not snooped.

#### **Example**

The following example enables the switch to be configured from a browser. console(config)#ip http server

## **ip http secure-certificate**

Use the **ip http secure-certificate** command to configure the active certificate for HTTPS. To return to the default setting, use the **no** form of this command.

#### **Syntax**

**ip http secure-certificate** number

**no ip http secure-certificate**

• number—Specifies the certificate number. (Range: 1–2)

#### **Default Configuration**

The default value of the certificate number is 1.

#### **Command Mode**

Global Configuration mode

#### **User Guidelines**

The HTTPS certificate is imported using the **crypto certificate import** command in Global Configuration mode.

#### **Example**

The following example configures the active certificate for HTTPS. console(config)#ip http secure-certificate 1

## **ip http secure-port**

Use the **ip http secure-port** command to configure a TCP port on which the switch listens for HTTPS connections. To use the default port, use the **no** form of this command.

#### **Syntax**

**ip http secure-port** port-number **no ip http secure-port**

• port-number— Port number for use by the secure HTTP server. (Range: 1025–65535)

#### **Default Configuration**

This default port number is 443.

#### **Command Mode**

Global Configuration mode

#### **User Guidelines**

The HTTPS TCP port should not be set to a value that might conflict with other well known protocol port numbers used on this switch. It is not possible for the administrator to directly configure the port number to 443 as 443 is out of range. Use the no form of the command to set the port number to the default value of 443.

#### **Example**

The following example configures the HTTPS port number to 4545.

console(config)#ip http secure–port 4545

## **ip http secure-server**

Use the **ip http secure-server** command to enable the switch to be accessed via HTTPS clients. To disable HTTPS access, use the **no** form of this command.

#### **Syntax**

**ip http secure-server no ip http secure-server**

#### **Default Configuration**

The default for the switch is disabled.

#### **Command Mode**

Global Configuration mode
### **User Guidelines**

The switch must be configured with RSA and DSA keys (**crypto key generate)** prior to enabling the HTTP server. Optionally, the switch may be provisioned with up to two signed certificates.

Dell EMC Networking N-Series switches support HTTPS over IPv4 and IPv6.

### **Example**

The following example enables the switch to be configured from a browser using HTTPS.

<span id="page-2376-0"></span>console(config)#ip http secure-server

# **ip scp server enable**

Use the **ip scp server enable** command to enable the internal SCP server. Use the **no** form of the command to disable the SCP server.

# **Syntax**

**ip scp server enable no ip scp server enable**

# **Default Configuration**

The SCP server is enabled by default.

### **Command Mode**

Global Configuration mode

# **User Guidelines**

The SCP server command enables SCP push operations, which allows clients to copy files to the switch using the SCP protocol. During the the file transfer operation, management operations on the switch are blocked. After completion of the file transfer, the switch performs file validations similar to operations performed using the **copy** command.

SCP transfers are initiated from a client, not on the switch.

### **Command History**

Command introduced in version 6.6 firmware.

### **Example**

This example shows the command used on a host computer to copy the startup configuration onto the switch located at 192.168.0.1 using the admin account.

# <span id="page-2377-1"></span><span id="page-2377-0"></span>**key-generate**

Use the **key-generate** command in Crypto Certificate Generation mode to generate a new RSA key prior to generating the certificate key. The certificate generated by a **crypto certificate generate** command is not a signed certificate and is used to generate a certificate signing request. Once a signed certificate is received, download the certificate to the switch.

### **Syntax**

**key-generate** [length]

• length — Specifies the length of the SSL RSA key. If left unspecified, this parameter defaults to 1024. (Range: 512–2048)

# **Default Configuration**

By default, the certificate generation process will utilize existing RSA keys.

### **Command Mode**

Crypto Certificate Generation mode

# **User Guidelines**

This command mode is entered using the **crypto certificate request** command. If no RSA key has been previously generated, you must use the [key-generate](#page-2377-0) command prior to exiting the crypto certificate request mode to properly generate a certificate request.

# **Example**

The following example displays how to generate the SSL RSA key 2048 bytes in length.

```
console(config-crypto-cert)#key-generate 2048
```
# <span id="page-2378-0"></span>**location**

Use the **location** command in Crypto Certificate Generation or Crypto Certificate Request mode to specify the location or city name.

### **Syntax**

**location** location

location — Specifies the location or city name. (Range: 1–64 characters)

### **Default Configuration**

This command has no default configuration.

### **Command Mode**

Crypto Certificate Generation or Crypto Certificate Request mode

### **User Guidelines**

This command mode is entered using the **crypto certificate request** or **crypto certificate generate** command.

# **Example**

The following example displays how to specify the city location of "austin." console(config-crypto-cert)#location austin

# <span id="page-2378-1"></span>**no crypto certificate**

Use the **no crypto certificate** command to delete a certificate.

# **Syntax**

```
no crypto certificate { openflow | number }
```
- number— The number of the SSH certificate to remove (between 1 to 2).
- **openflow**—Remove the openflow certificate and associated information.

#### **Default Configuration**

This command has no default configuration.

#### **Command Mode**

Global Configuration mode

#### **User Guidelines**

The **no crypto certificate openflow** command erases the Certificate Authority certificates used for validating the OpenFlow Controllers from the switch. Issuing this command automatically disables and re-enables the OpenFlow feature. New SSL certificates may be reloaded from the OpenFlow Controller or may be manually loaded with the **copy** command.

### **Example**

The following example removes the OpenFlow certificates from the switch and resets the OpenFlow feature.

<span id="page-2379-0"></span>console(config)#no crypto certificate openflow

# **organization-name**

Use the **organization-name** command to identify the legal name of the organization requesting the certificate.

### **Syntax**

**organization-name** name

name— The legal name of the organization requesting the certificate. Maximum length is 64 characters.

### **Default Configuration**

By default, no organization name is configured.

### **Command Mode**

Crypto Certificate Generation or Crypto Certificate Request mode

# **User Guidelines**

The name should not be abbreviated and should contain suffixes, such as Inc., Corp., or LLC. Enclose the parameter in quotes to embed spaces within the name.

The organization name is not validated by the switch.

# <span id="page-2380-0"></span>**organization-unit**

Use the **organization-unit** command in Crypto Certificate Generation or Crypto Certificate Request mode to specify the organization unit.

# **Syntax**

**organization-unit** organization-unit

• organization-unit — Specifies the organization-unit or department name. (Range: 1–64 characters)

# **Default Configuration**

This command has no default configuration.

# **Command Mode**

Crypto Certificate Generation or Crypto Certificate Request mode

# **User Guidelines**

This command mode is entered using the **crypto certificate request** or **crypto certificate generate** command.

# **Example**

 The following example displays how to specify the Dell EMC Networking organization-unit.

console(config-crypto-cert)#organization-unit "Dell EMC Networking"

# <span id="page-2381-0"></span>**quit**

Use the **quit** command to exit from crypto certificate generate mode, crypto certificate import mode, or crypto certificate request mode without performing the action.

### **Syntax**

**quit**

#### **Default Configuration**

This command has no default configuration.

#### **Command Mode**

Crypto Certificate Request, Crypto Certificate Generate

#### **User Guidelines**

This command exits from the crypto certificate request or crypto certificate generate mode and discards any information entered. The certificate or certificate request is not generated.

If the [key-generate](#page-2377-0) command was used in crypto certificate generate mode, the new keys are not discarded.

### **Command History**

Command introduced in firmware release 6.6.1.

# **show crypto certificate mycertificate**

Use the **show crypto certificate mycertificate** command to view the SSL certificates of your switch.

### **Syntax**

**show crypto certificate mycertificate** [number]

• **number —** Specifies the certificate number. (Range: 1–2 digits)

### **Default configuration**

This command has no default configuration.

### **Command Mode**

Privileged Exec mode, Global Configuration mode and all Configuration submodes

### **Example**

The following example displays the SSL certificate of a sample switch.

```
console(config)#show crypto certificate mycertificate 1
```

```
-----BEGIN CERTIFICATE-----
```

```
MIIDBDCCAewCCQCP5mFCRmauaDANBgkqhkiG9w0BAQUFADCBkTELMAkGA1UEBhMC
VVMxCzAJBgNVBAgMAk5DMRAwDgYDVQQHDAdSYWxlaWdoMRIwEAYDVQQKDAlEZWxs
LEluYy4xEzARBgNVBAsMCk5ldHdvcmtpbmcxGDAWBgNVBAMMD0RlbGwgTmV0d29y
a2luZzEgMB4GCSqGSIb3DQEJARYRbm9yZXBsYXlAZGVsbC5jb20wHhcNMTYwNjA5
MTc0NjAyWhcNMTcxMDIyMTc0NjAyWjB6MQ0wCwYDVQQDDARERUxMMRgwFgYDVQQL
DA9EZWxsIE5ldHdvcmtpbmcxEzARBgNVBAcMClJvdW5kIFJvY2sxCzAJBgNVBAgM
AlRYMQswCQYDVQQGEwJVUzEgMB4GCSqGSIb3DQEJARYRbm8tcmVwbHlAZGVsbC5j
b20wgZ8wDQYJKoZIhvcNAQEBBQADgY0AMIGJAoGBAJvuBYqkIuwbfZ9JfWxbBHKA
mtT+bkg5h0mG2yztCDfu5aWRAIG7yVZjpQU5FwQ/3IJVj6PQ4yMSMC54TxVNV82I
ZHxqdoJ07rewbvvXPqBVLkzrEWc0zo6w7SsuOmdqp5Dzl4c1crRwpFYDnBEVBxgZ
L4Z8MKT0MQEYgPb+y6YPAgMBAAEwDQYJKoZIhvcNAQEFBQADggEBAOXMcQZBLMCP
lgf0Jnpv74buMNEGsNi1OoeDuAnn4E9Pcv76nPVzUarlc8T67V5WGZRWTZ9XY48r
BYY2a2YOtjoGcY7sBiEPJQbji+U9W7xCjz1q/Un8YRshdW/7dNmTwFTh55S2QmXV
RN/UVjShWRmMn0vbiyyzHaKAON+9fBt3rMQCYiRyEuWISb31/3SlWY9iQJezwoOh
ZX9DEgnxvzUjLMoYVRhqCE0+LoBWikhy6ROS+b4cubJpzTdv2n+zY8dbM9jSwiky
6rFhVznvamGap8Aw0rUnEvU5kM9MM0hsVU95H+QzWJwychy9Fhh1zhYzNTpr+VQs
c4psyXEd8GE=
-----END CERTIFICATE-----
Issued by: Dell Networking
Valid from to Oct 22 17:46:02 2017 GMT
Subject: /CN=DELL/OU=Dell Networking/L=Round Rock/ST=TX/C=US/emailAddress=
```

```
no-reply@dell.com
```

```
Fingerprint: FA06E0DD138FA22A4D696A80171FF3D8
```
# **show ip http server status**

Use the **show ip http** server command to display the HTTP server status information.

### **Syntax**

**show ip http server status**

# **Default Configuration**

This command has no default configuration.

# **Command Mode**

User Exec mode, Privileged Exec mode, Global Configuration mode and all Configuration submodes

# **User Guidelines**

This command has no user guidelines.

# **Example**

The following example displays the HTTP server configuration.

```
console#show ip http server status
HTTP server enabled. Port: 80
```
# **show ip http server secure status**

Use the **show ip http server secure status** command to display the HTTP secure server status information.

# **Syntax**

**show ip http server secure status**

# **Default Configuration**

This command has no default configuration.

# **Command Mode**

User Exec mode, Privileged Exec mode, Global Configuration mode and all Configuration submodes

# **User Guidelines**

This command has no user guidelines.

### **Example**

The following example displays an HTTPS server configuration with DH Key exchange enabled.

```
console#show ip http server secure status
HTTPS server enabled. Port: 443
DH Key exchange enabled.
Certificate 1 is active
Issued by: www.verisign.com
Valid from: 8/9/2003 to 8/9/2004
Subject: CN= router.gm.com, 0= General Motors, C= US
Finger print: DC789788 DC88A988 127897BC BB789788
Subject: /CN=DELL/OU=Dell Networking/L=Round Rock/ST=TX/C=US/emailAddress=
no-reply@dell.com
Finger print: 1873B936 88DC3411 BC8932EF 782134BA
```
The following example displays the HTTPS server configuration with DH Key exchange disabled.

```
console(config)#show ip http server secure status
```

```
HTTPS Server is Disabled. Port : 443
DH Key exchange disabled. Parameters are being generated.
Certificate 1 is active.
Issued by: Dell Networking
Valid from to Oct 22 17:46:02 2017 GMT
Subject: /CN=DELL/OU=Dell Networking/L=Round Rock/ST=TX/C=US/emailAddress=
no-reply@dell.com
Fingerprint: FA06E0DD138FA22A4D696A80171FF3D8
```
# **state**

Use the **state** command in Crypto Certificate Generation or Crypto Certificate Request mode to specify the state or province name.

### **Syntax**

**state** state

• state — Specifies the state or province name. (Range: 1–64 characters)

### **Default Configuration**

This command has no default configuration.

### **Command Mode**

Crypto Certificate Generation or Crypto Certificate Request mode

### **User Guidelines**

This command mode is entered using the **crypto certificate request** or **crypto certificate generate** command.

# **Example**

The following example shows how to specify the state of "TX."

console(config-crypto-cert)#state TX

# **Appendix A: List of Commands**

# A

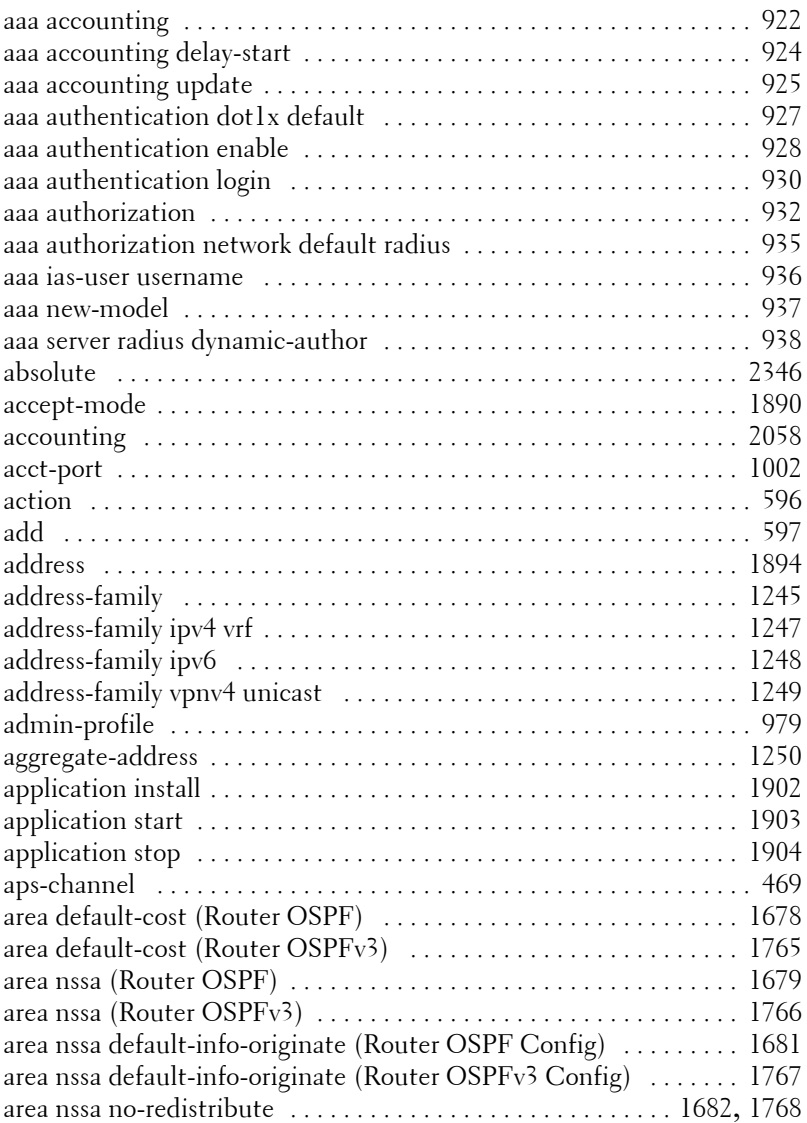

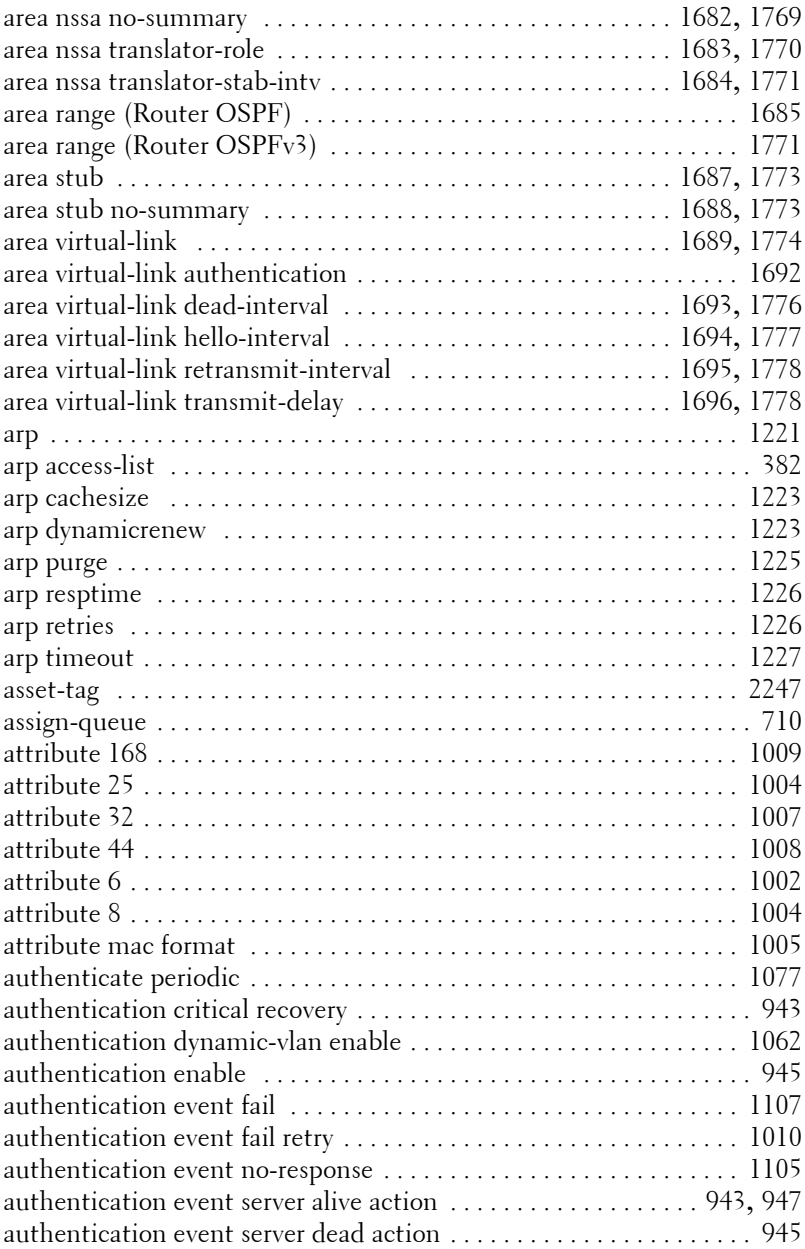

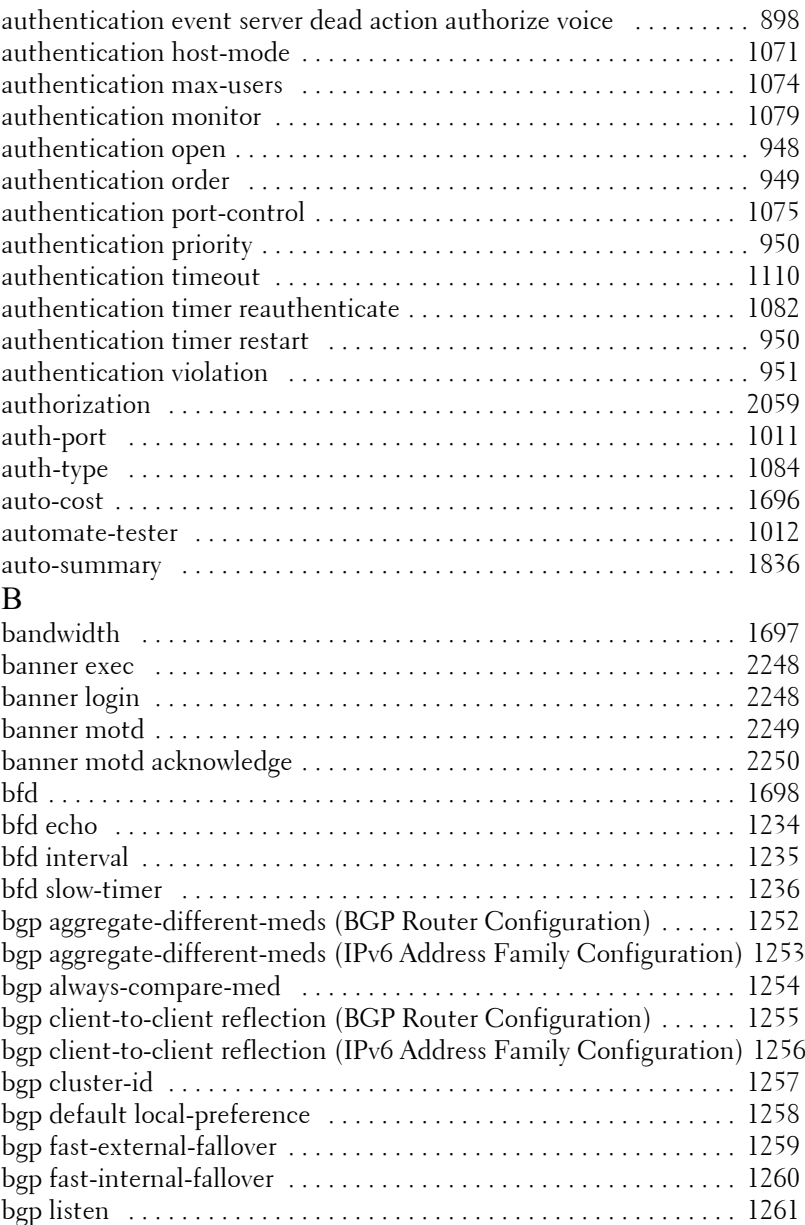

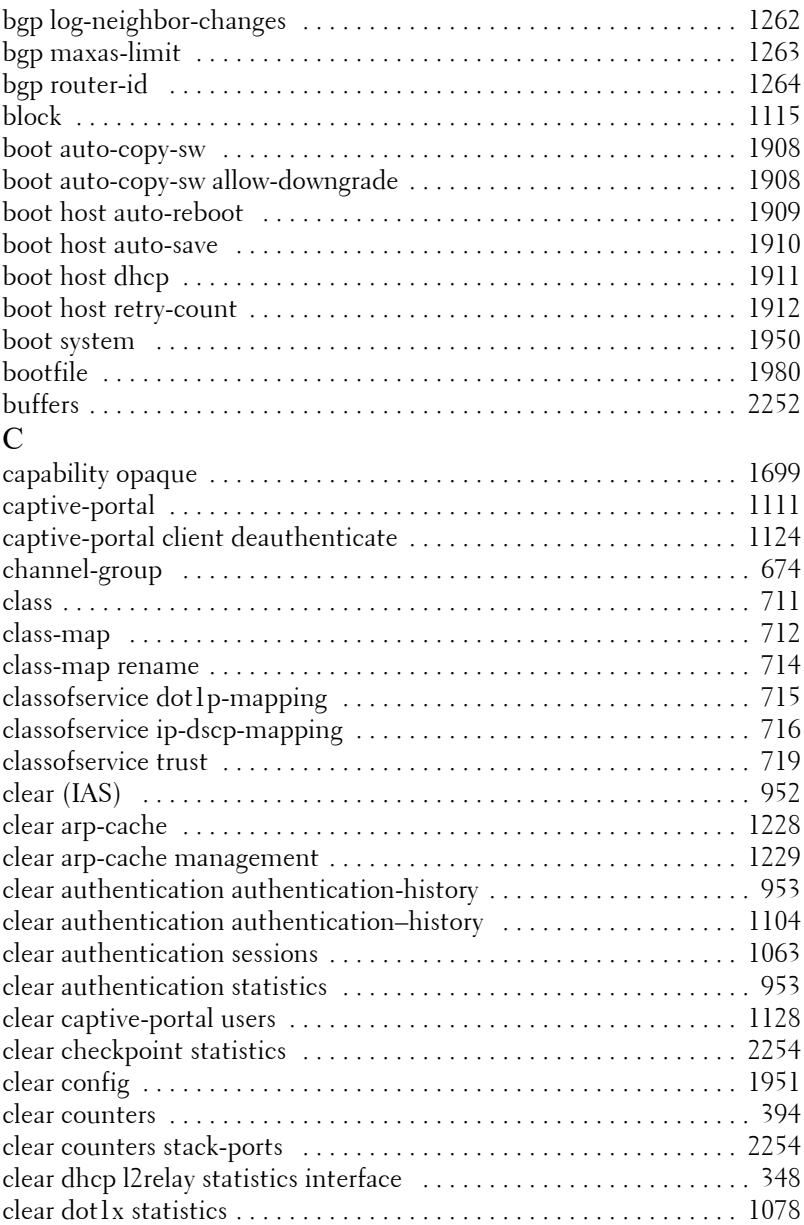

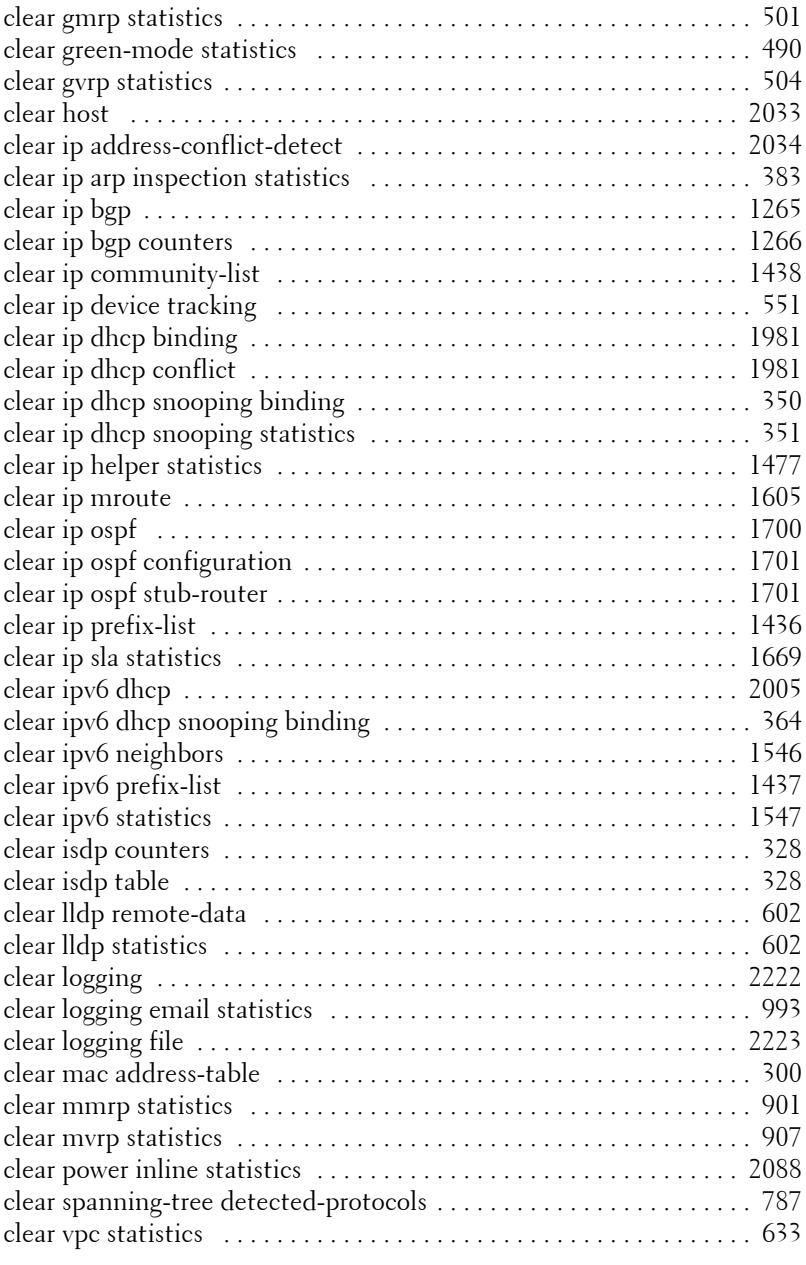

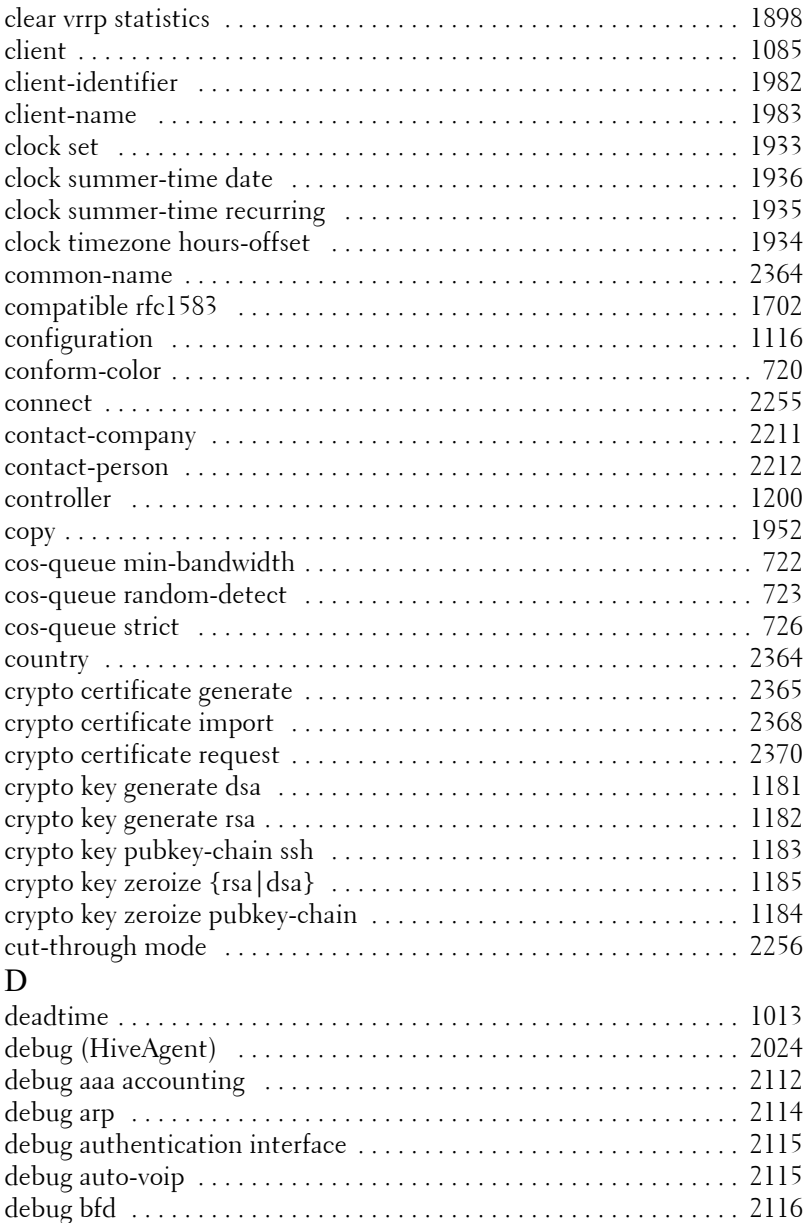

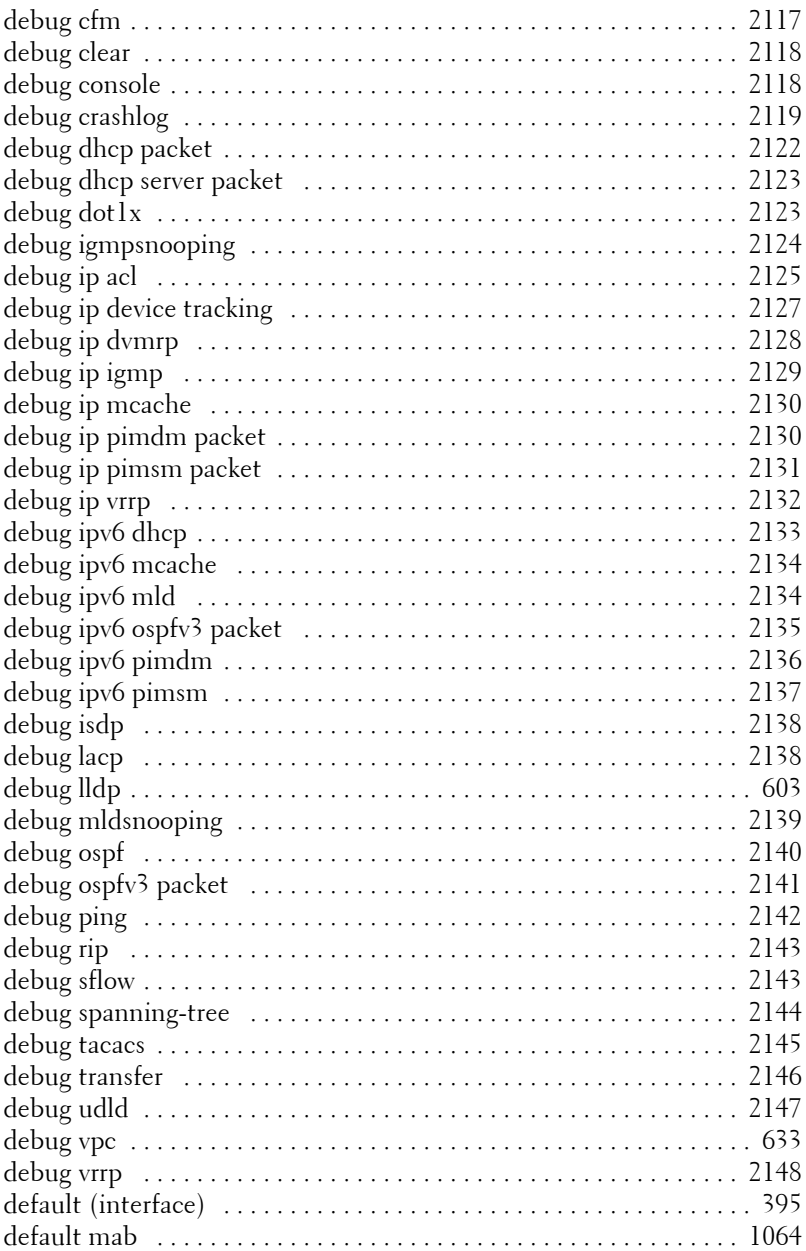

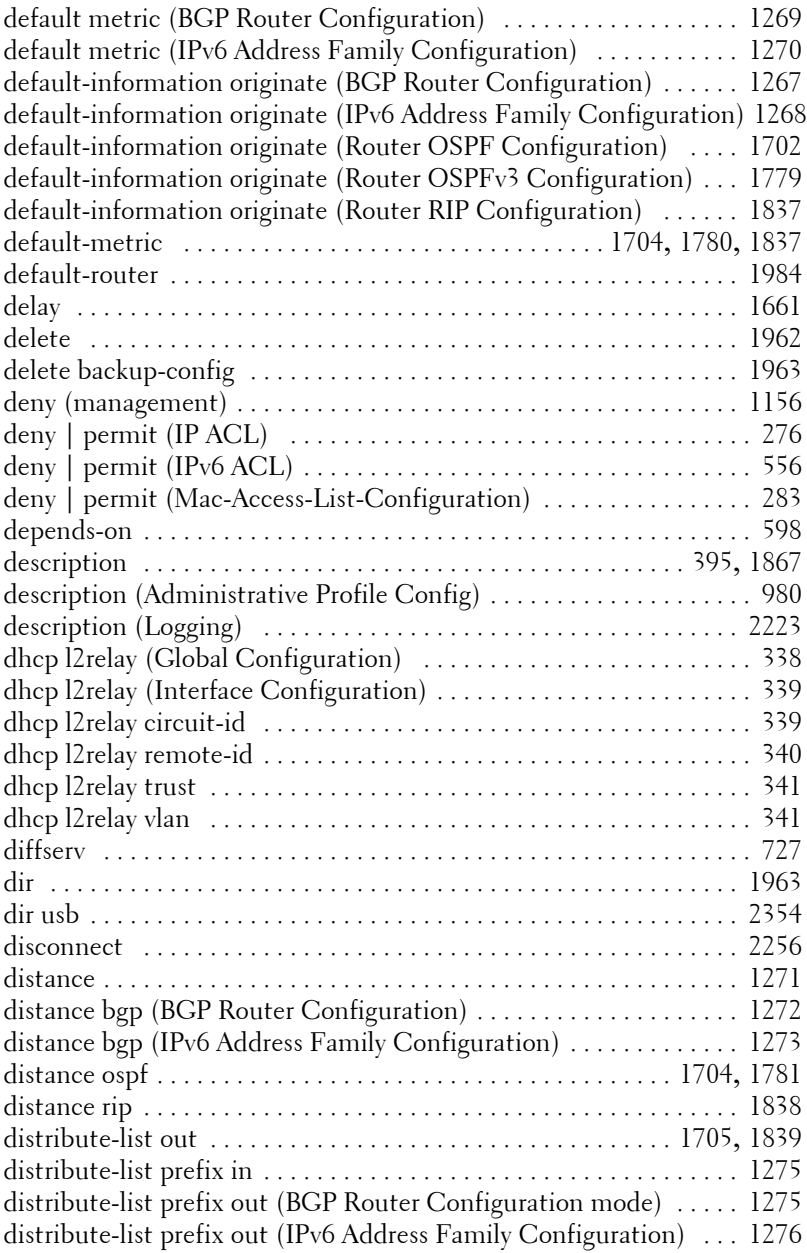

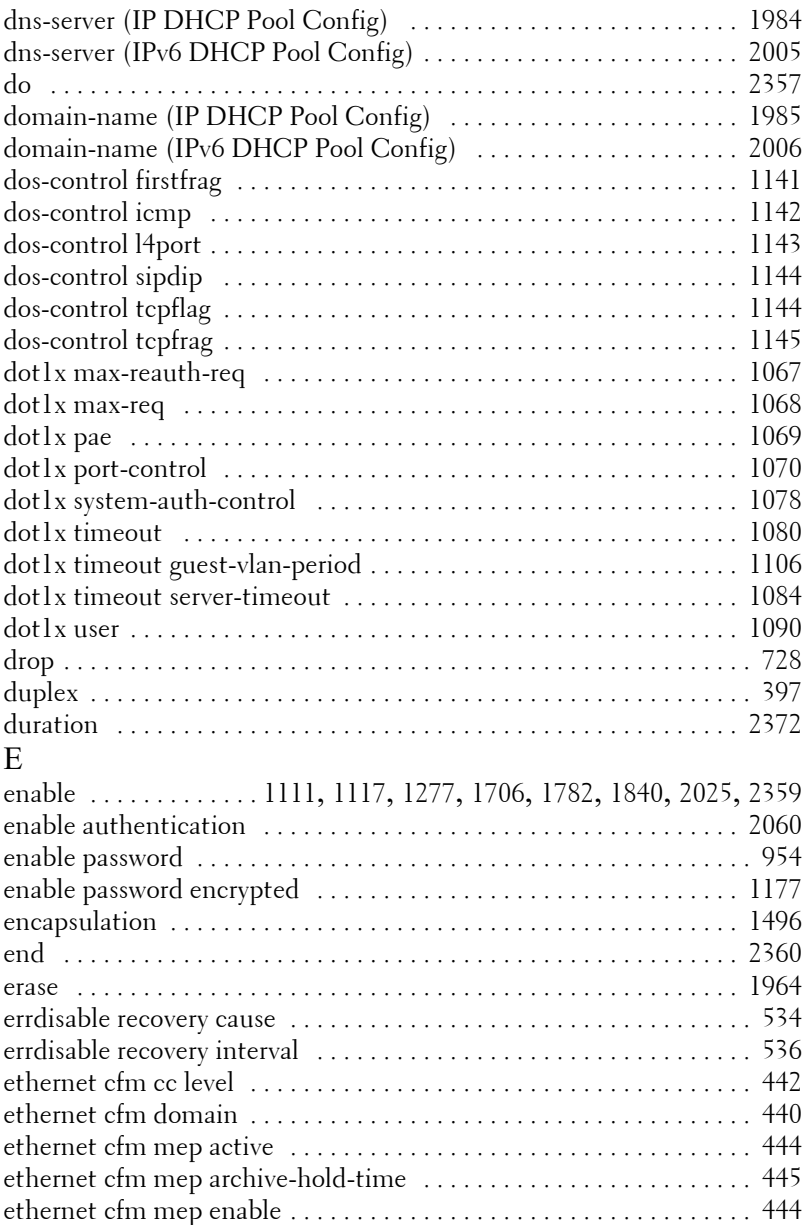

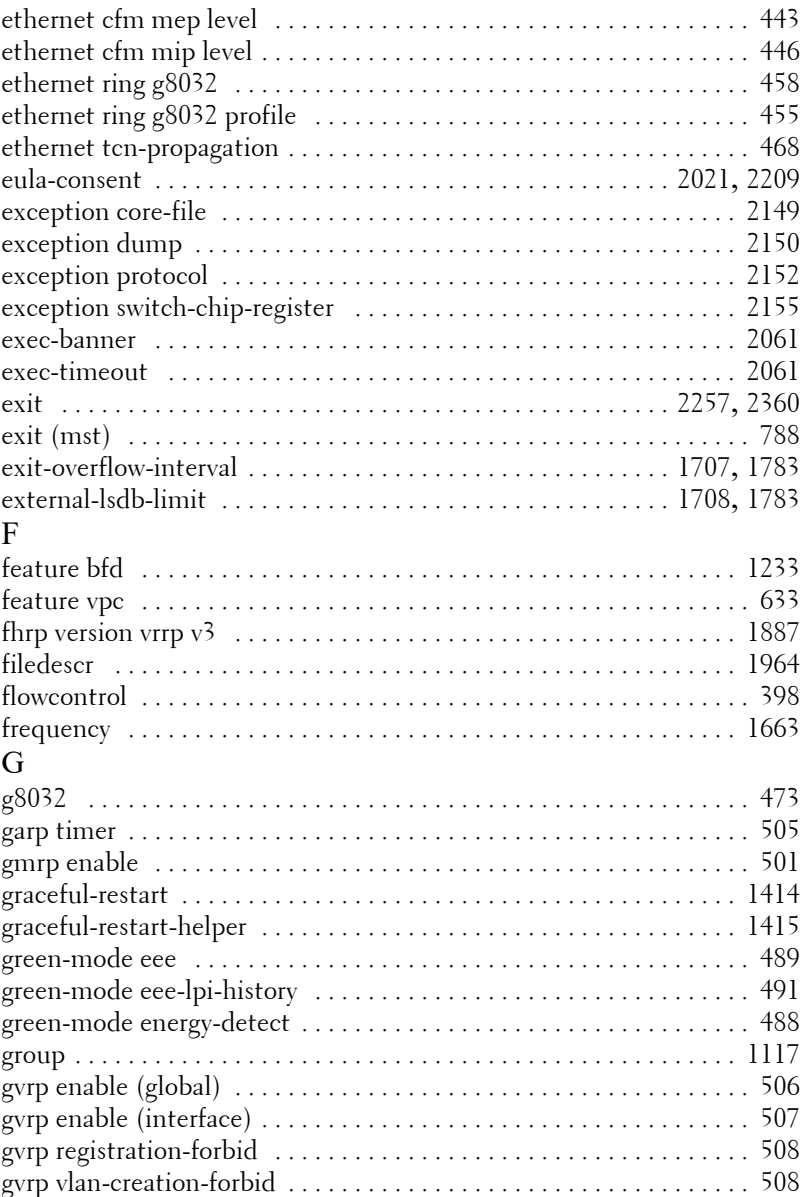

# H

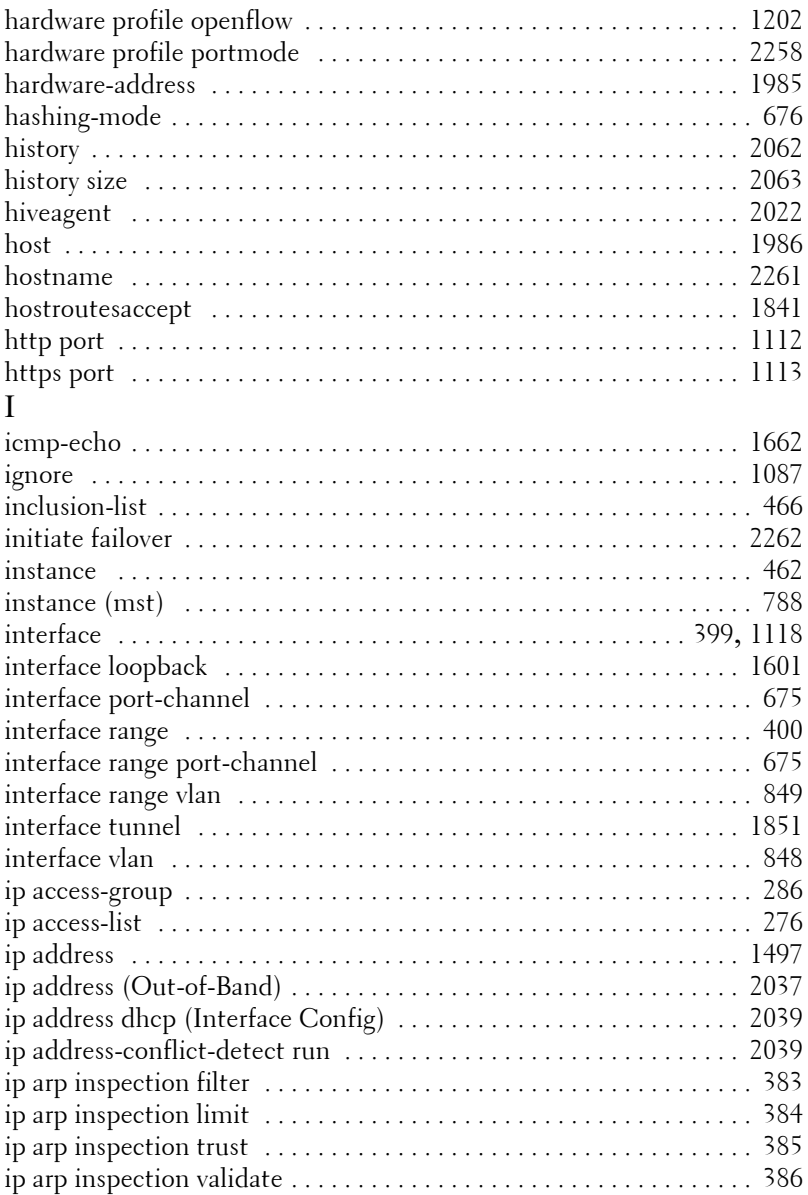

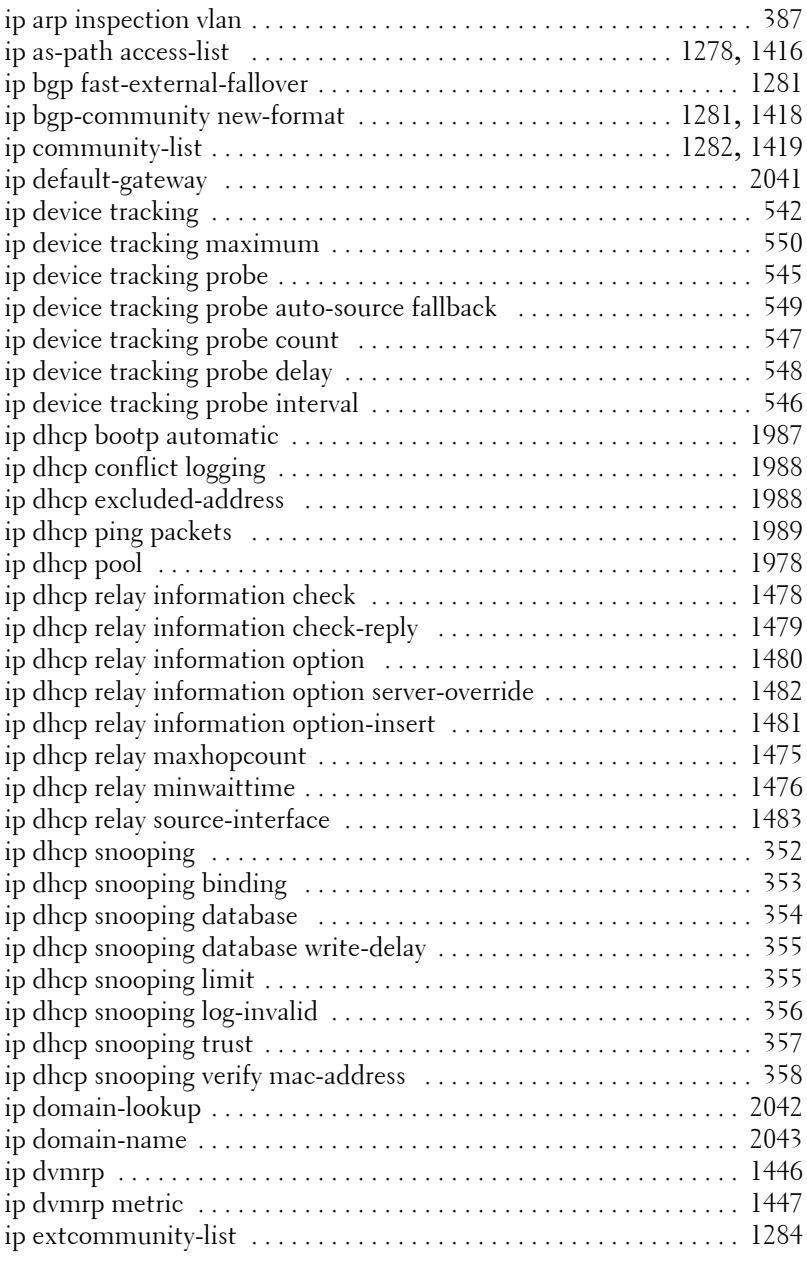

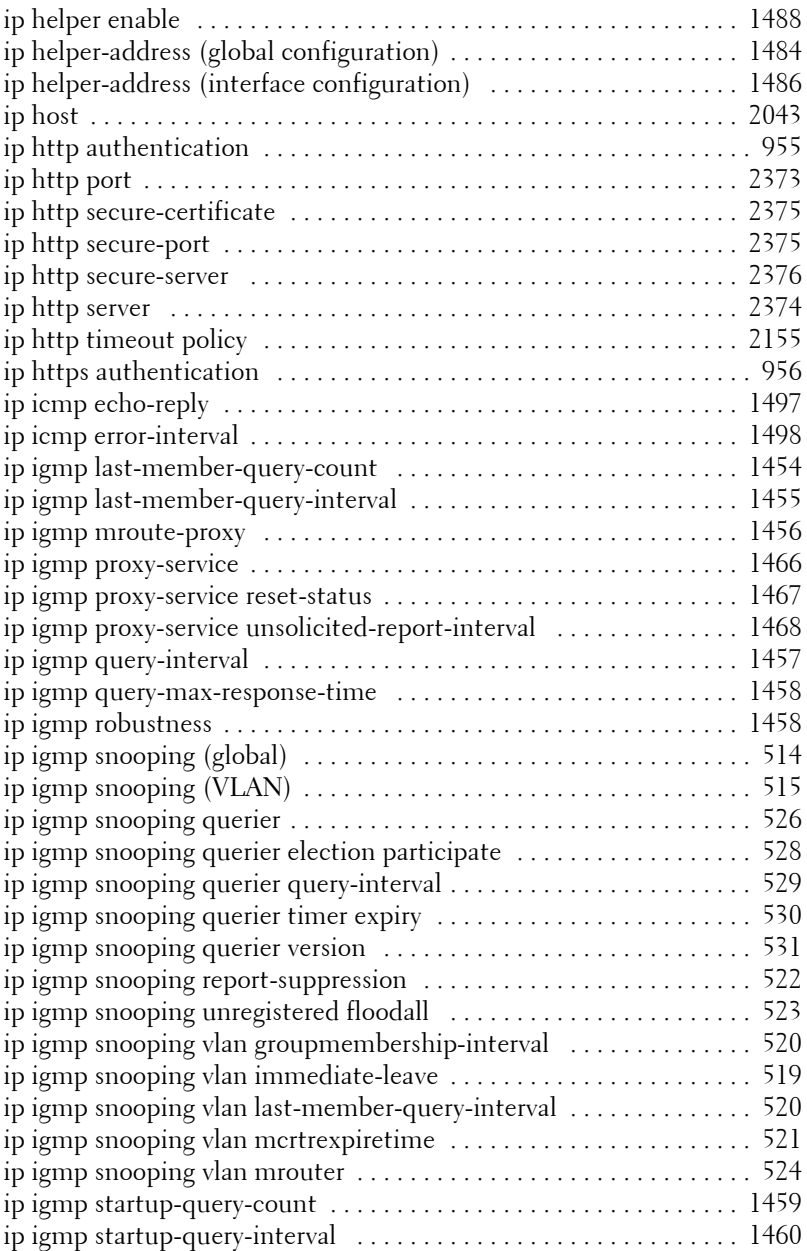

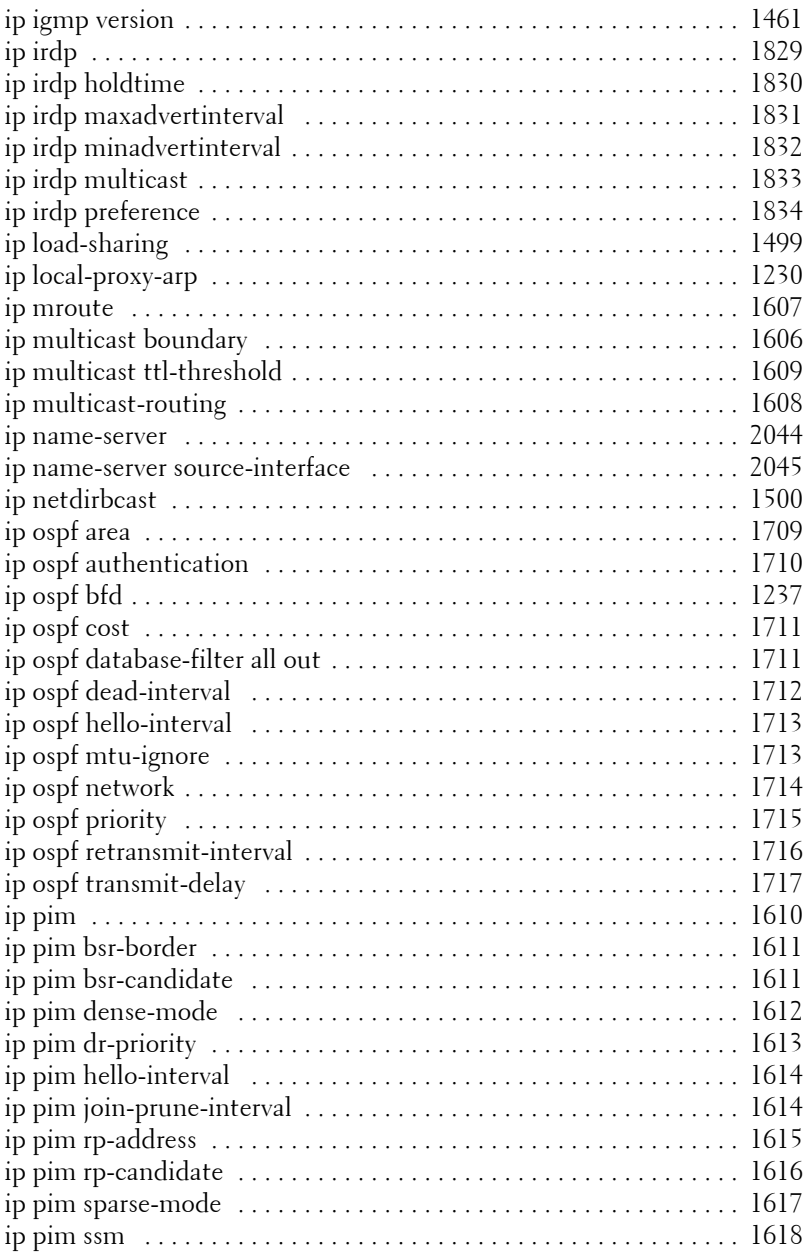

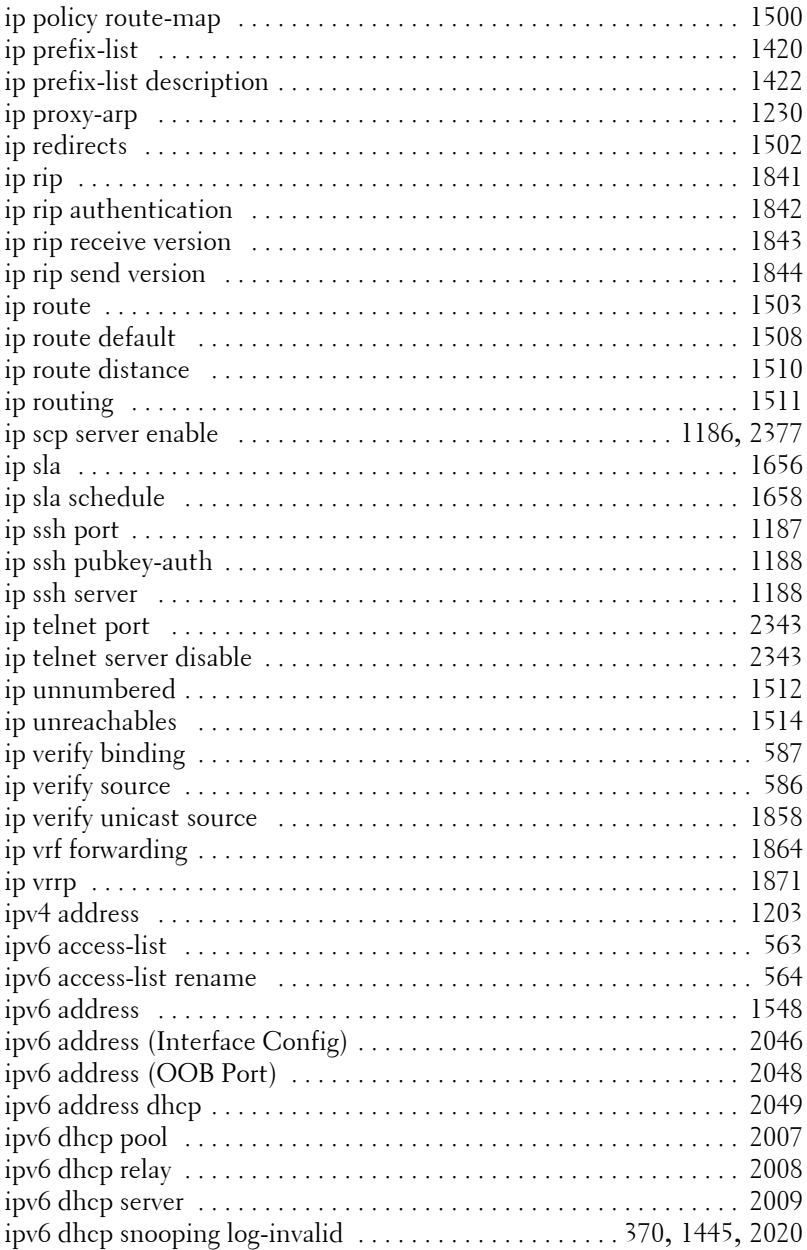

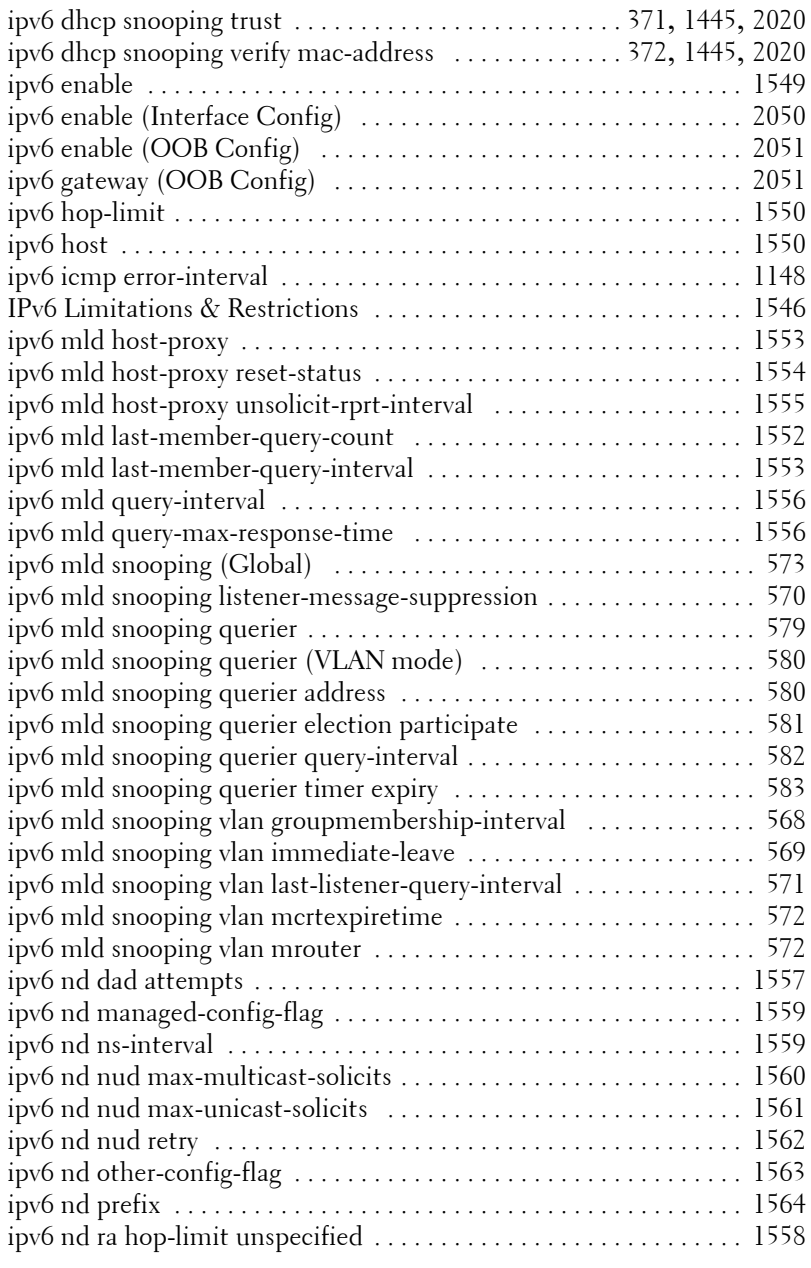

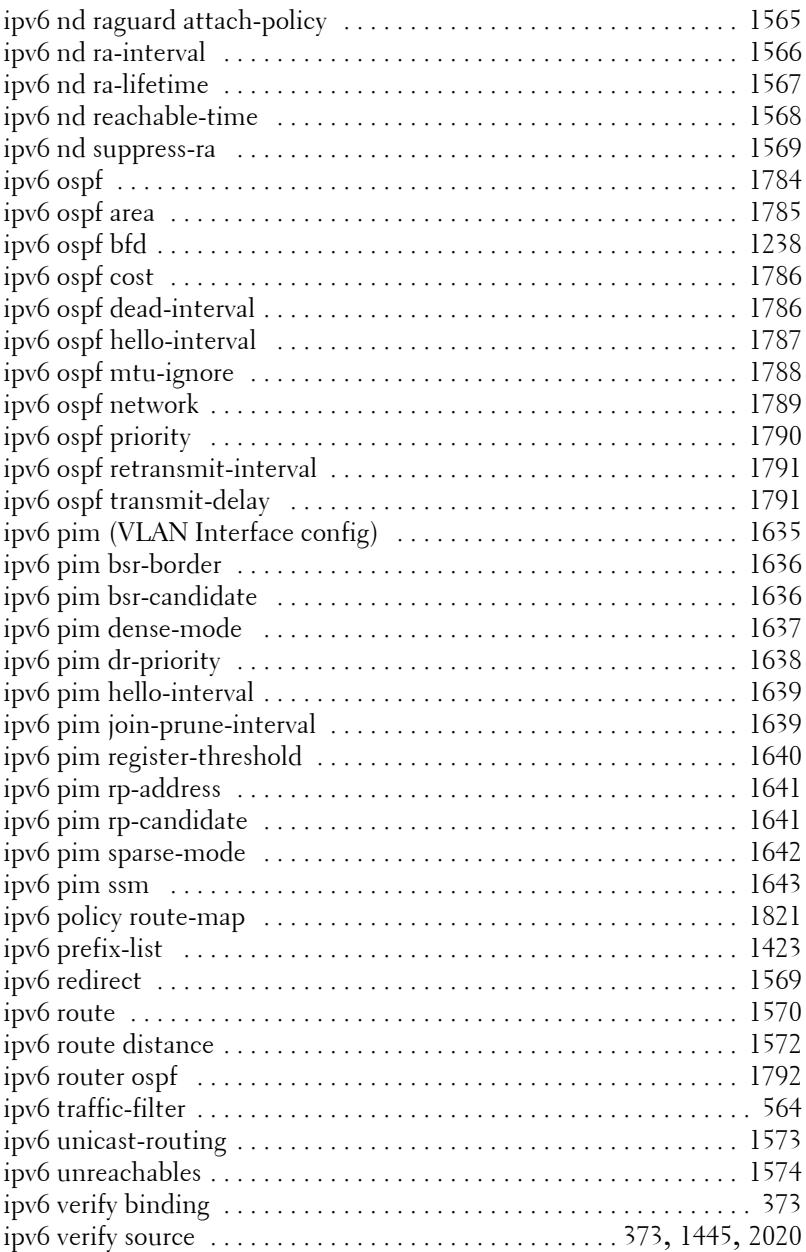

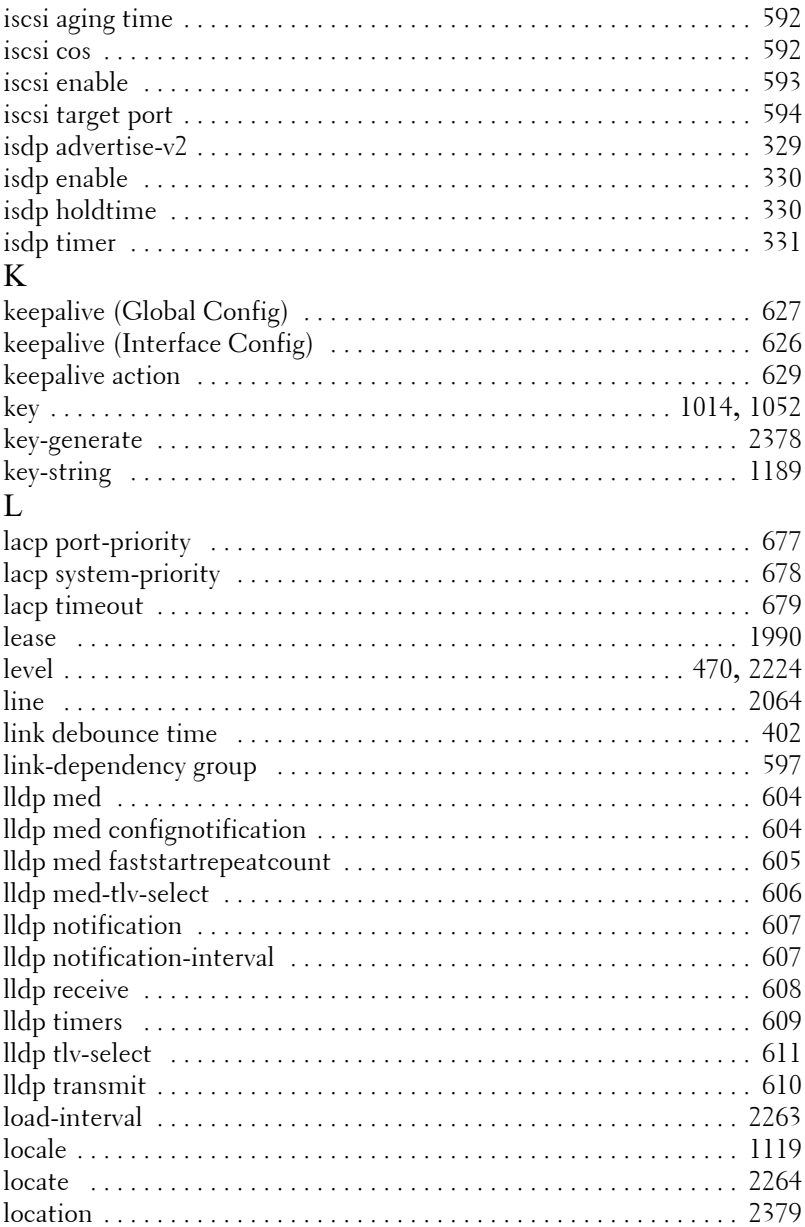

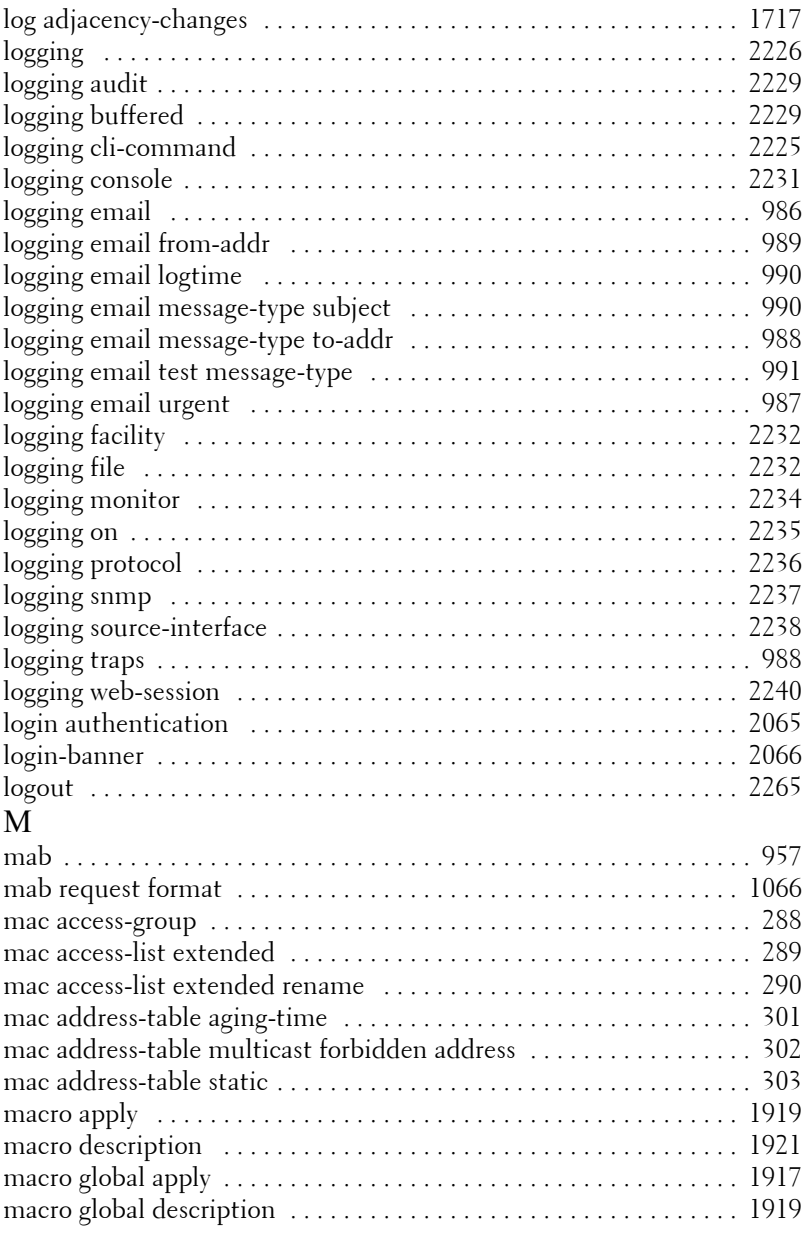

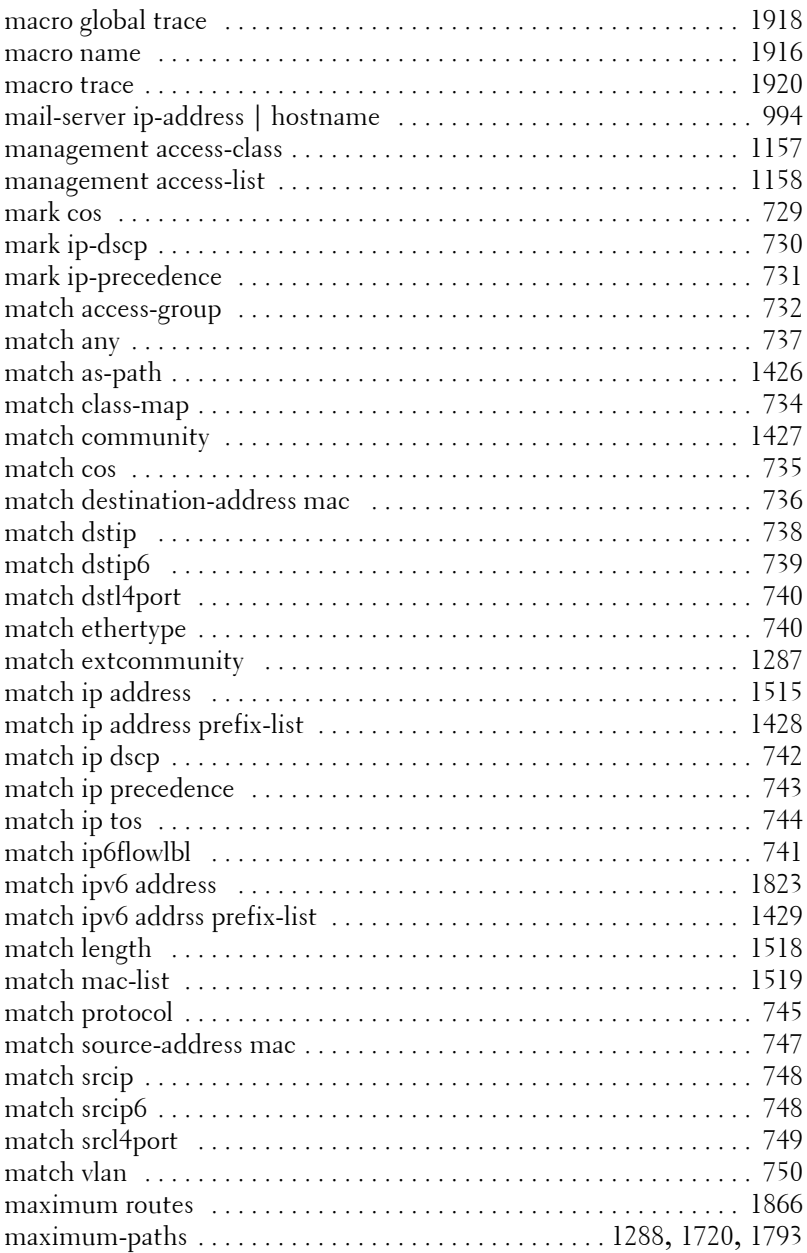

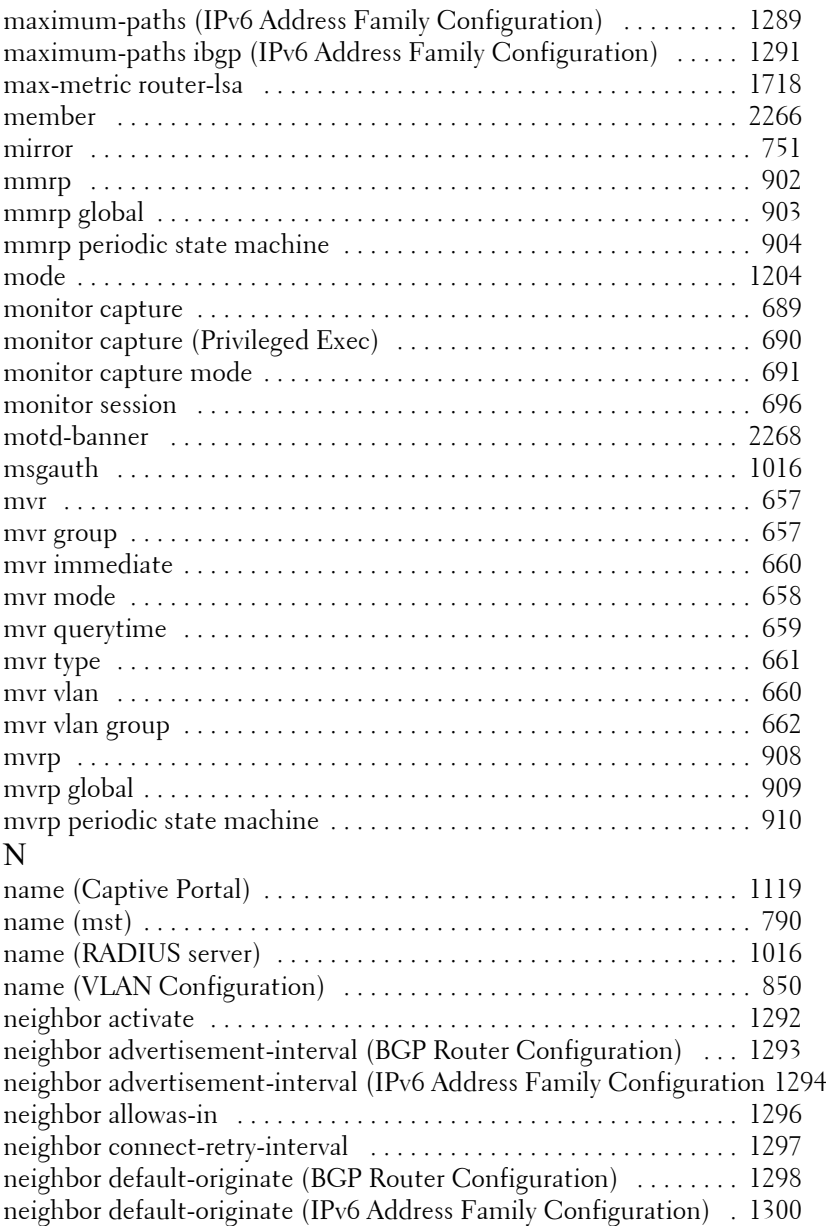

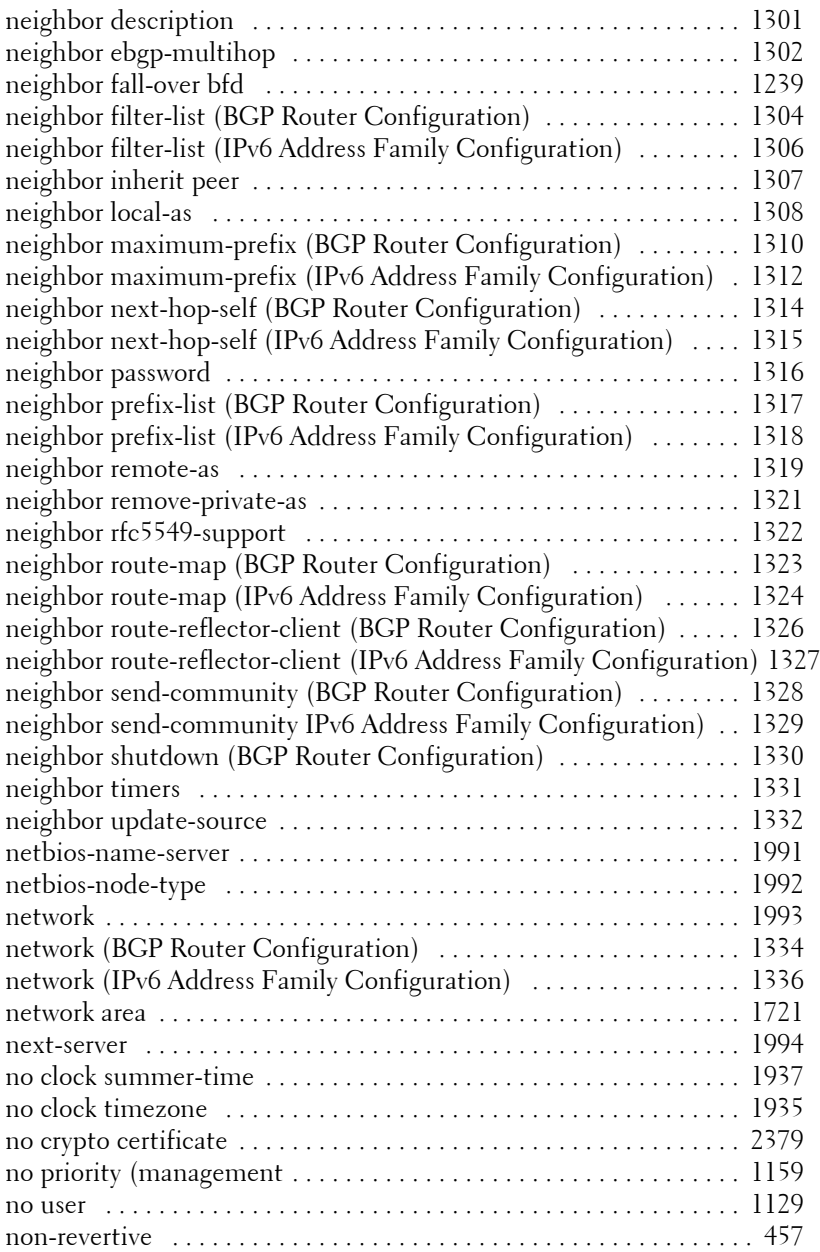

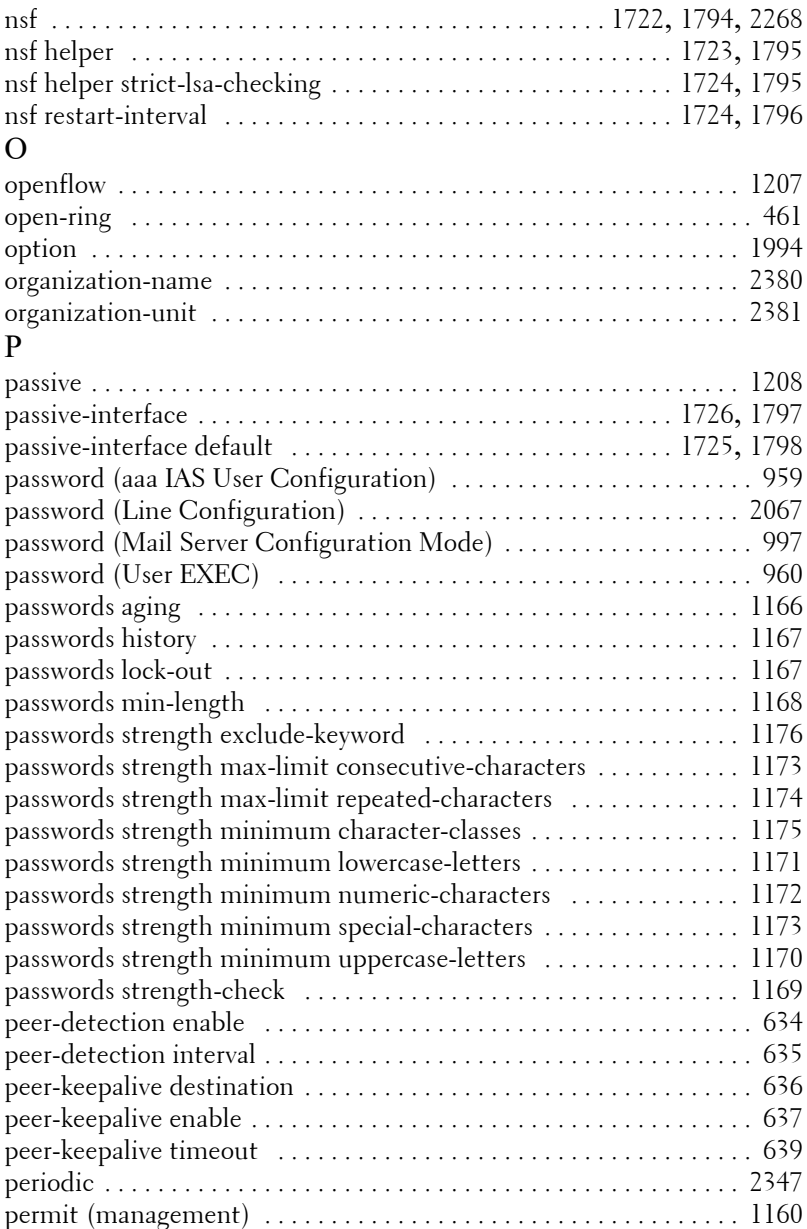

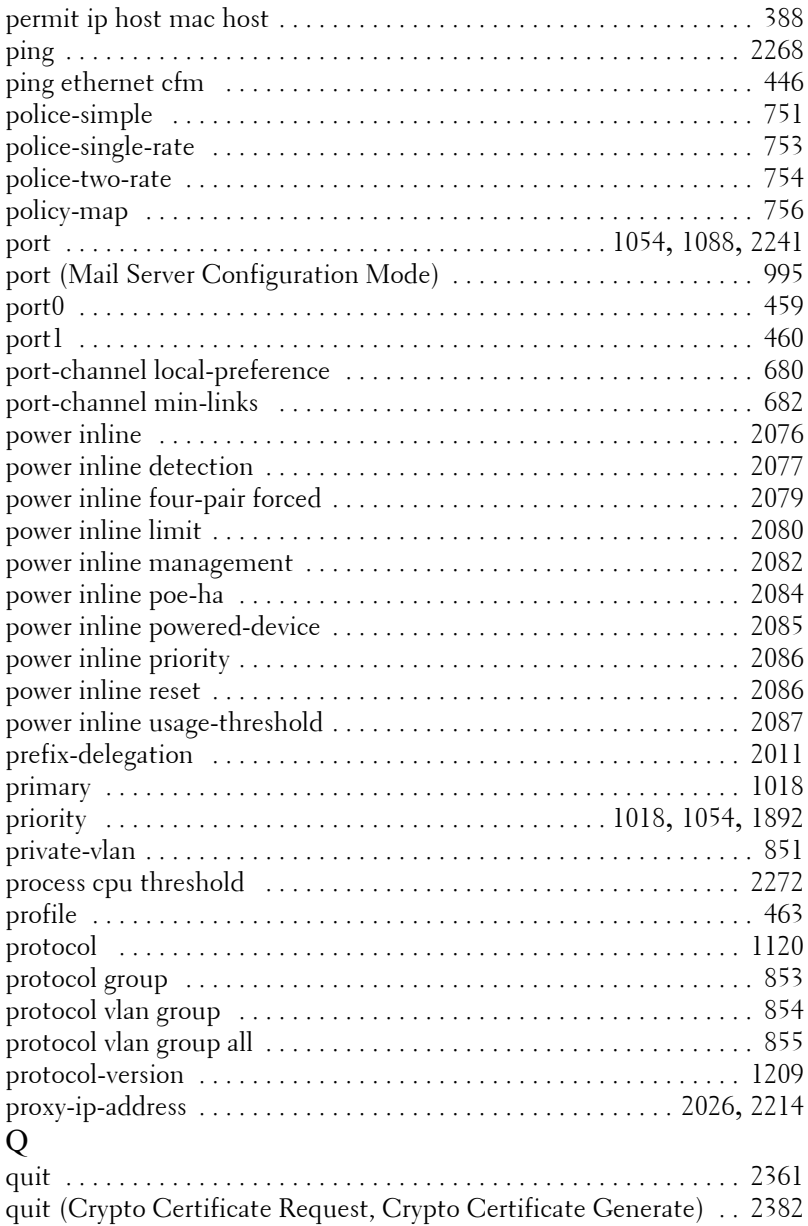

# R

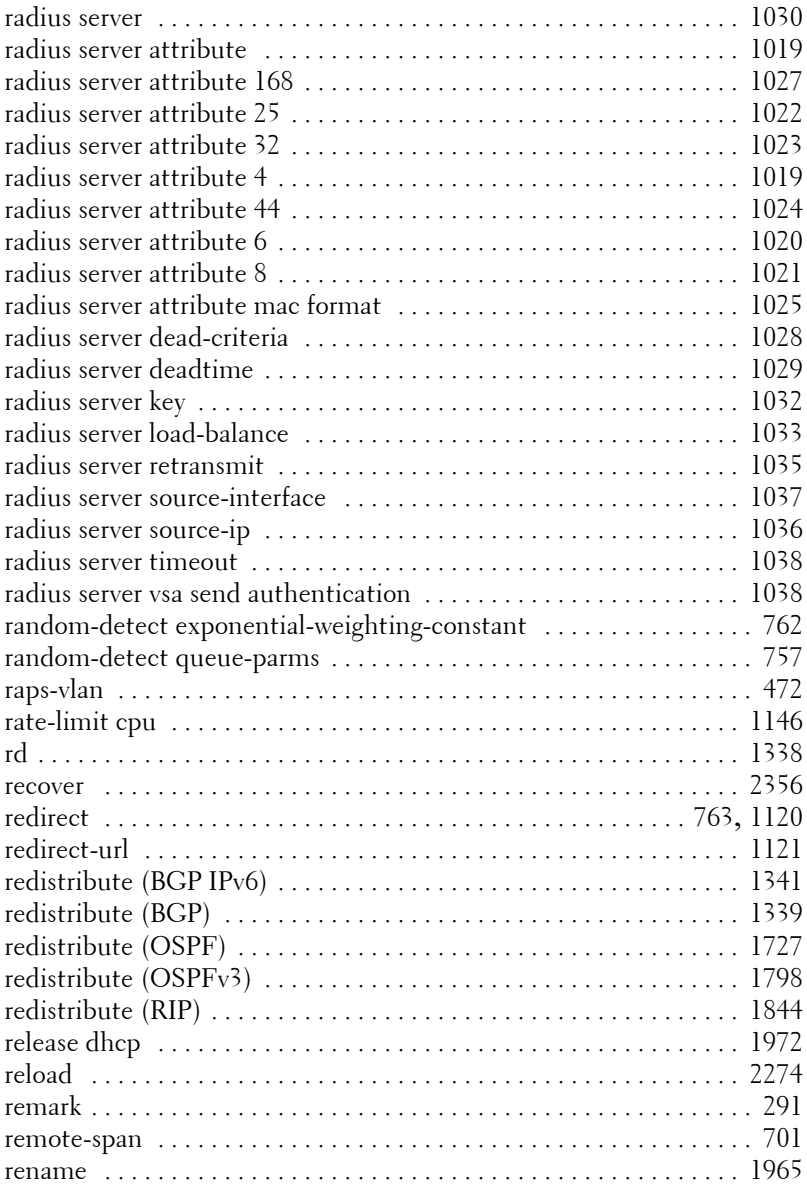

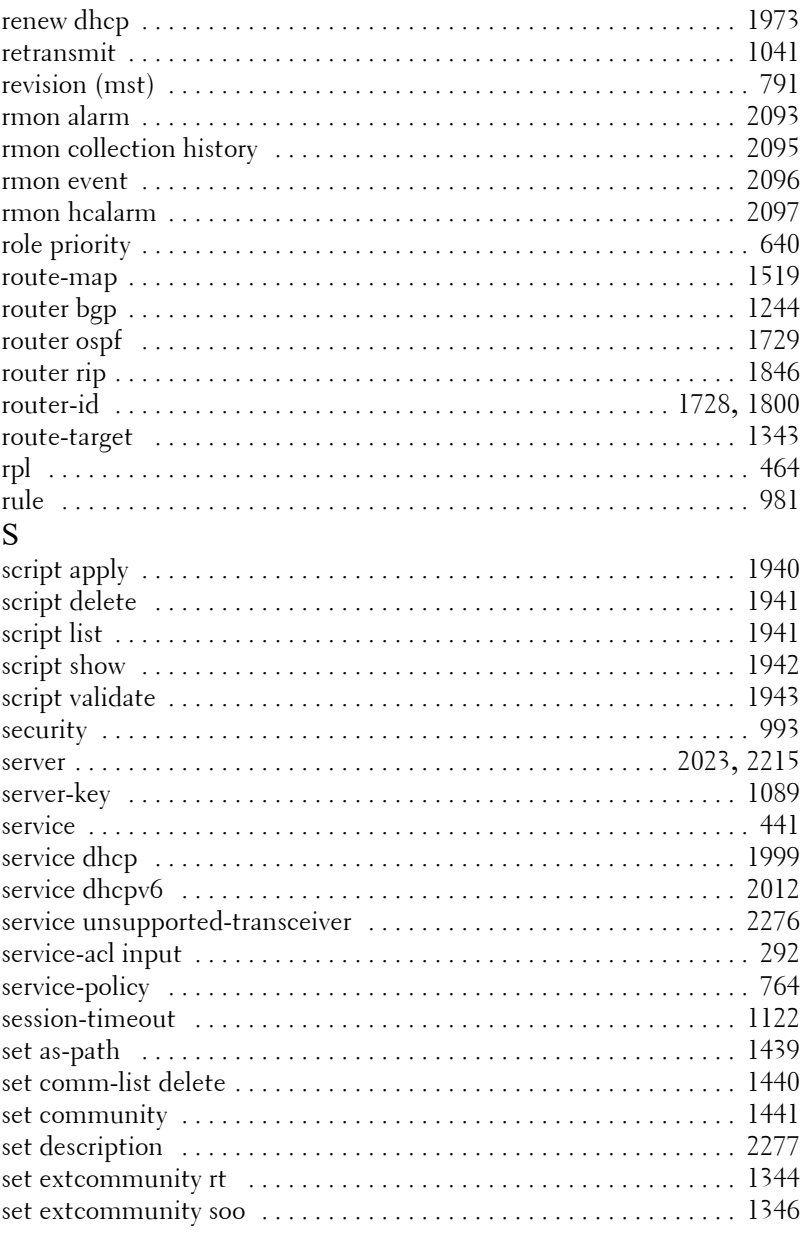
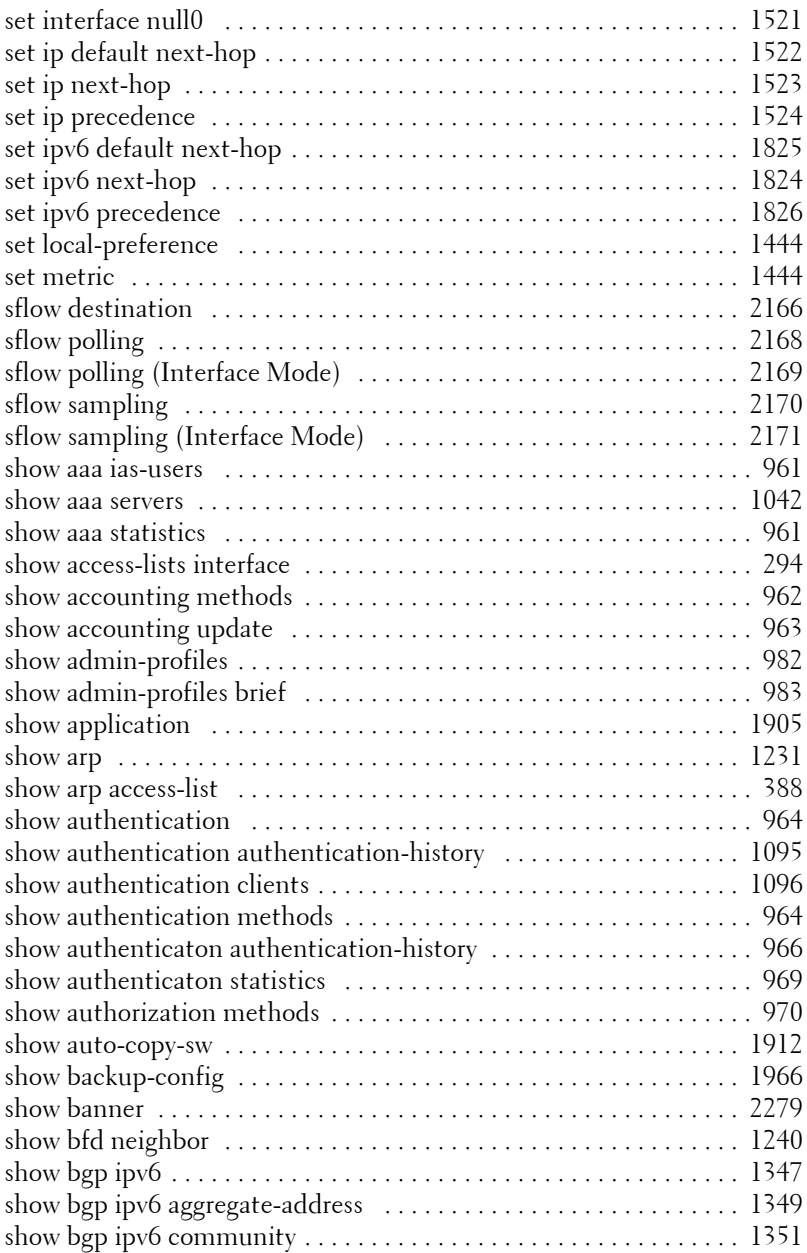

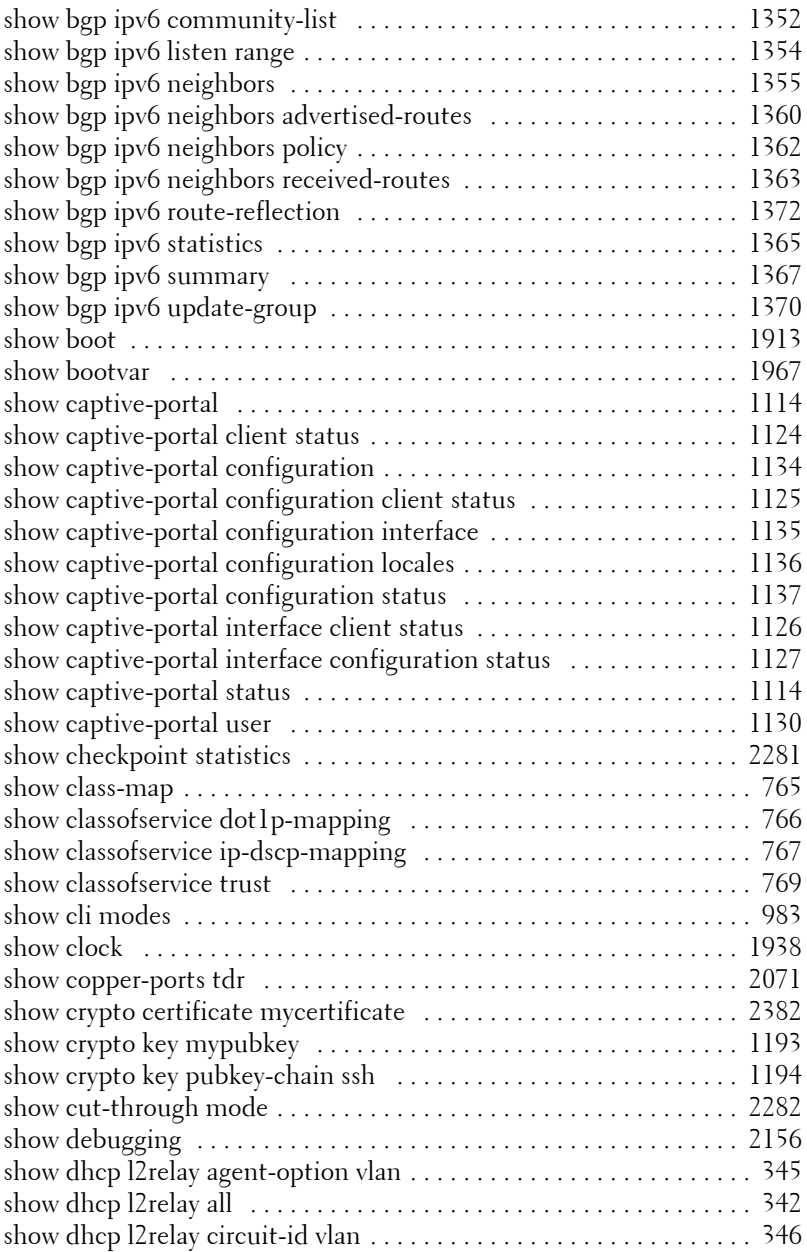

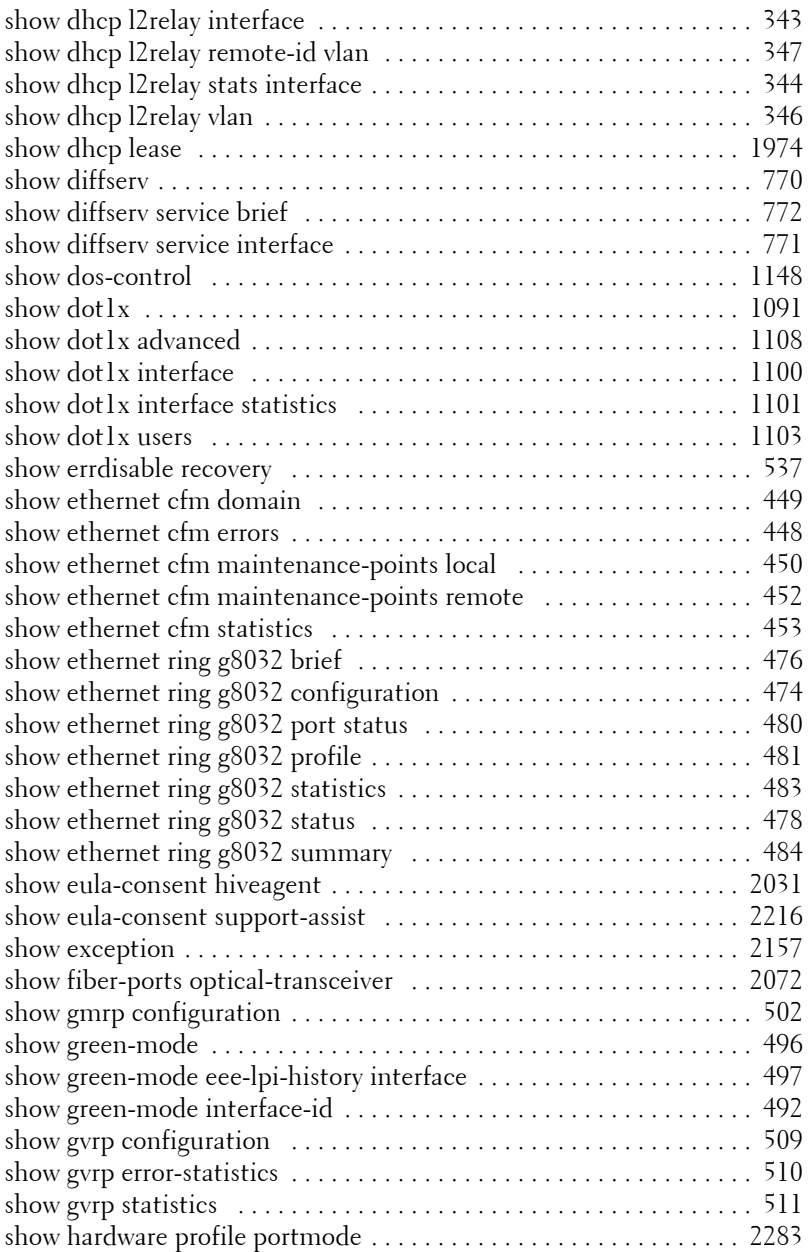

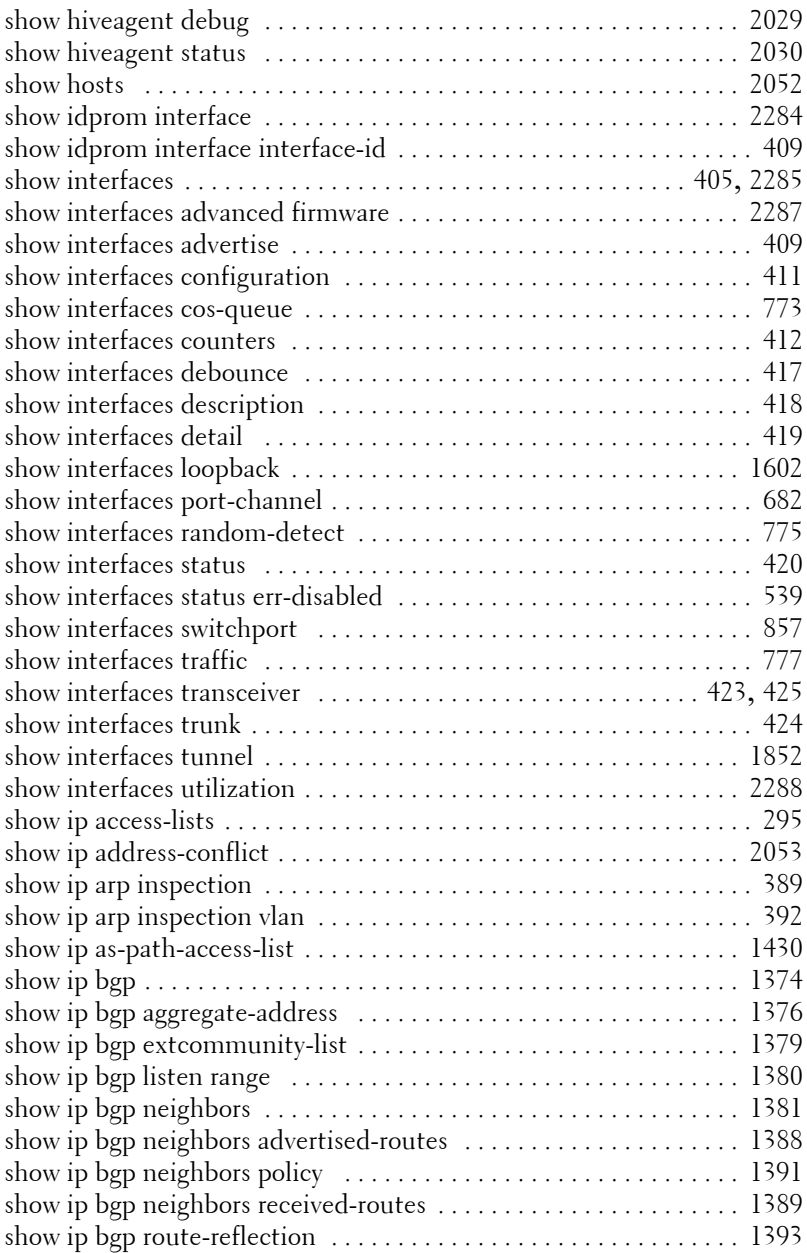

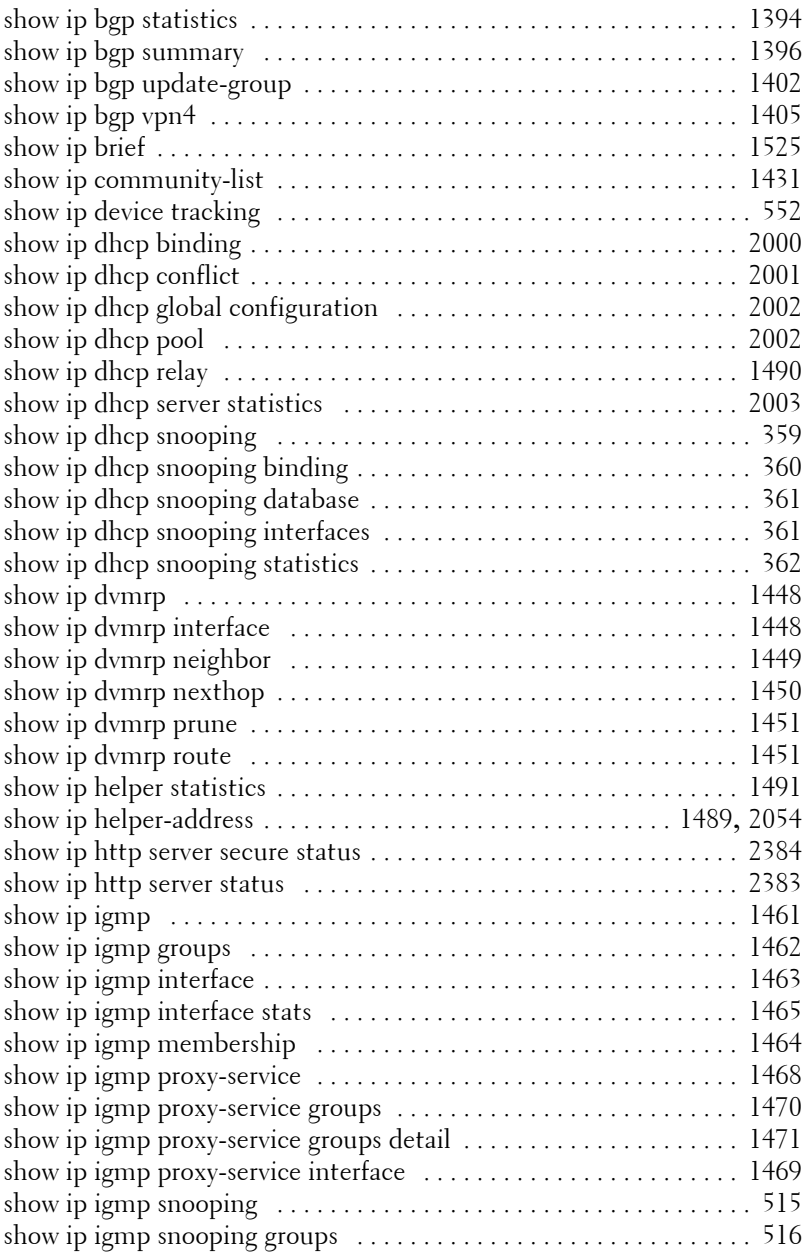

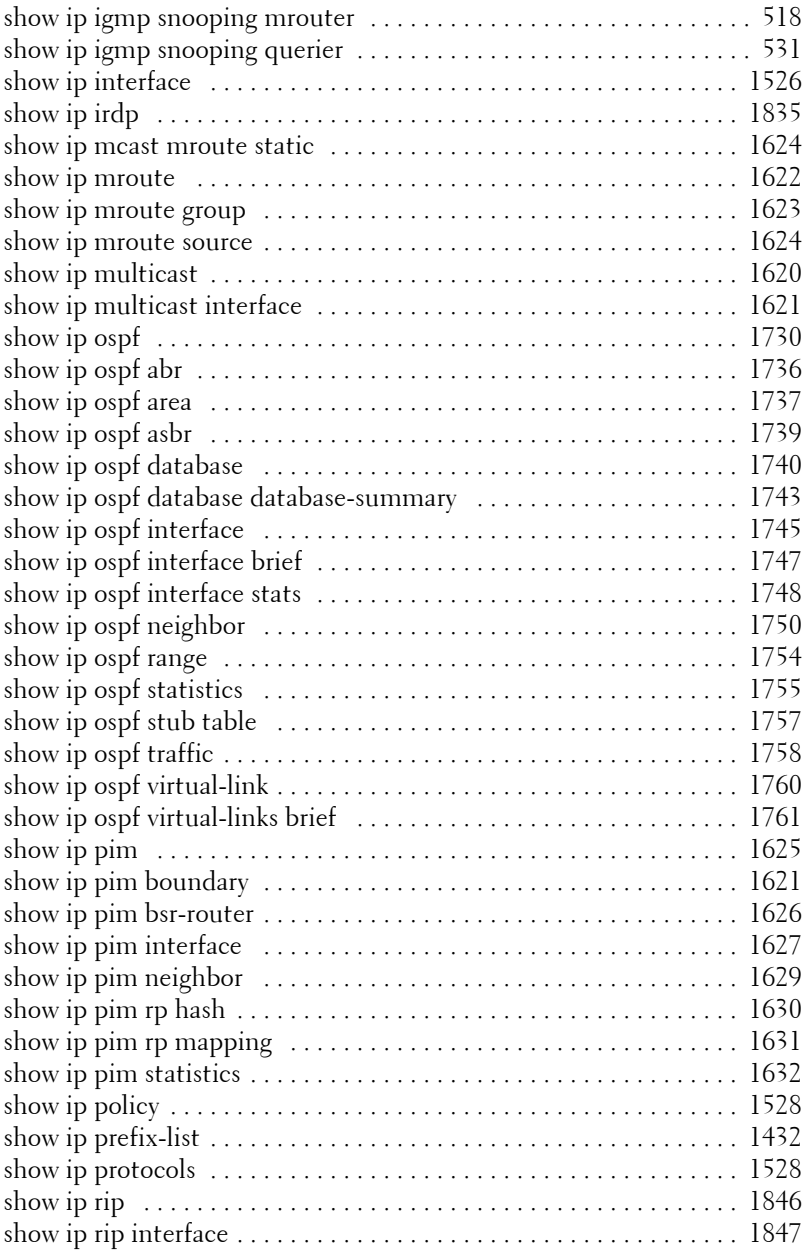

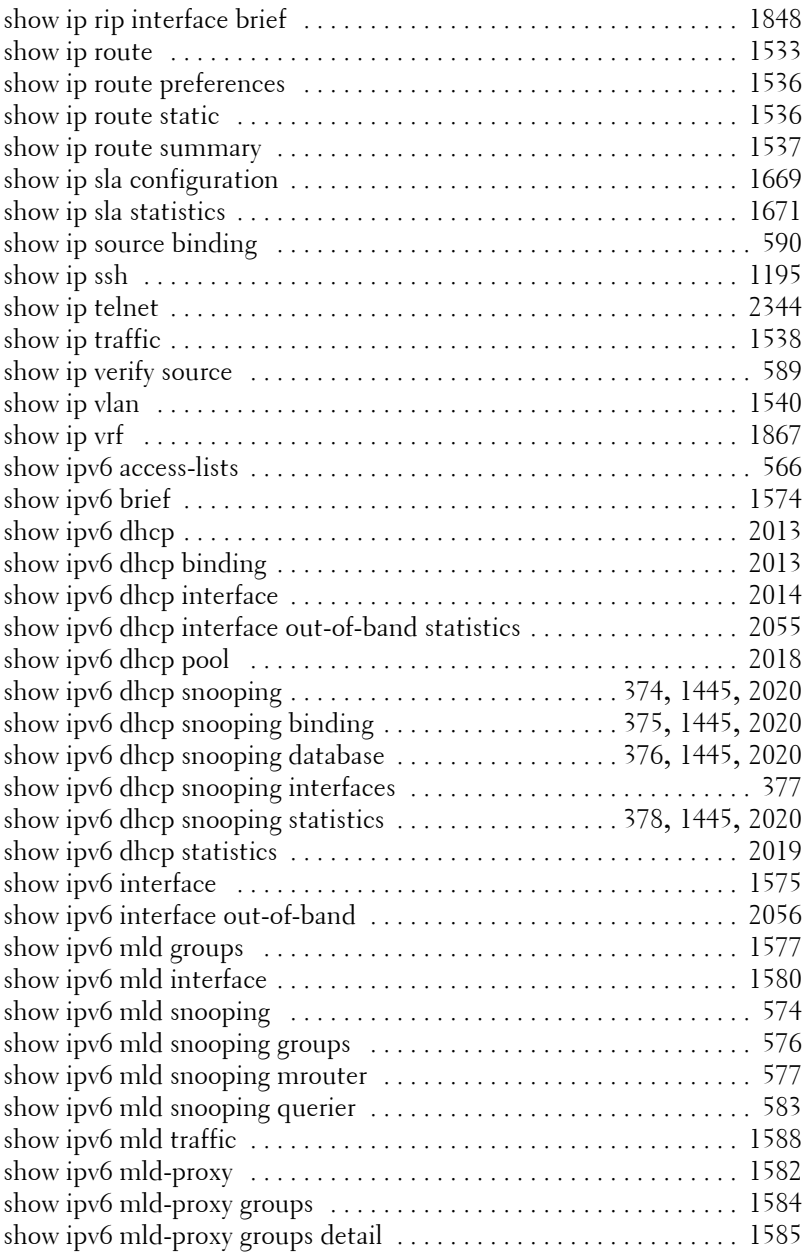

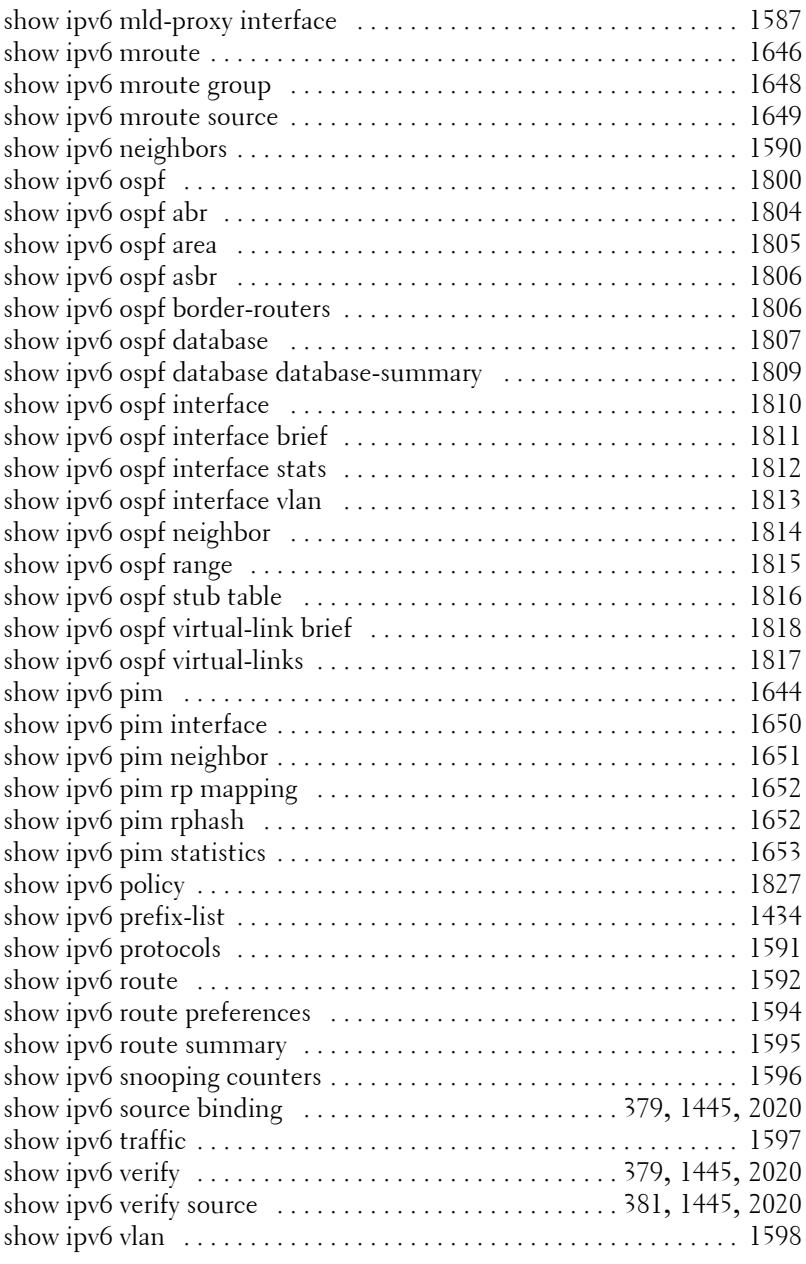

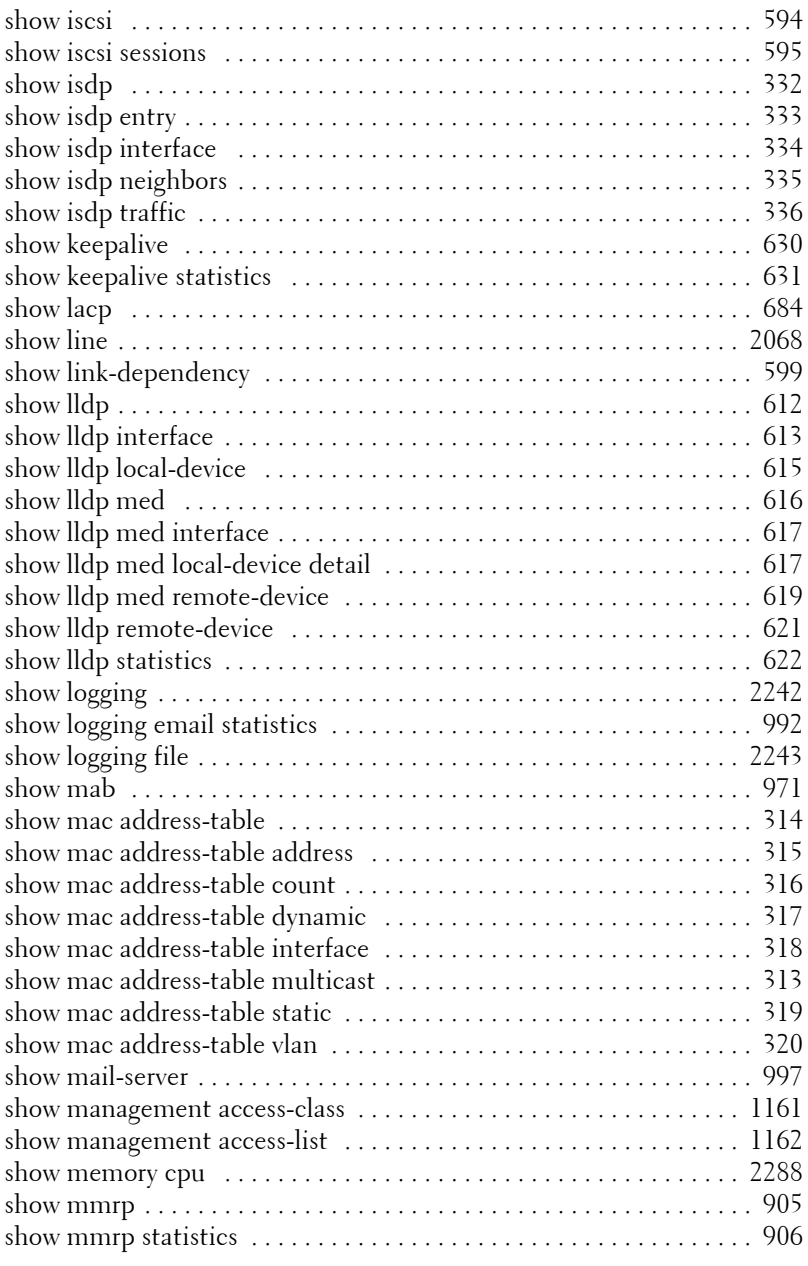

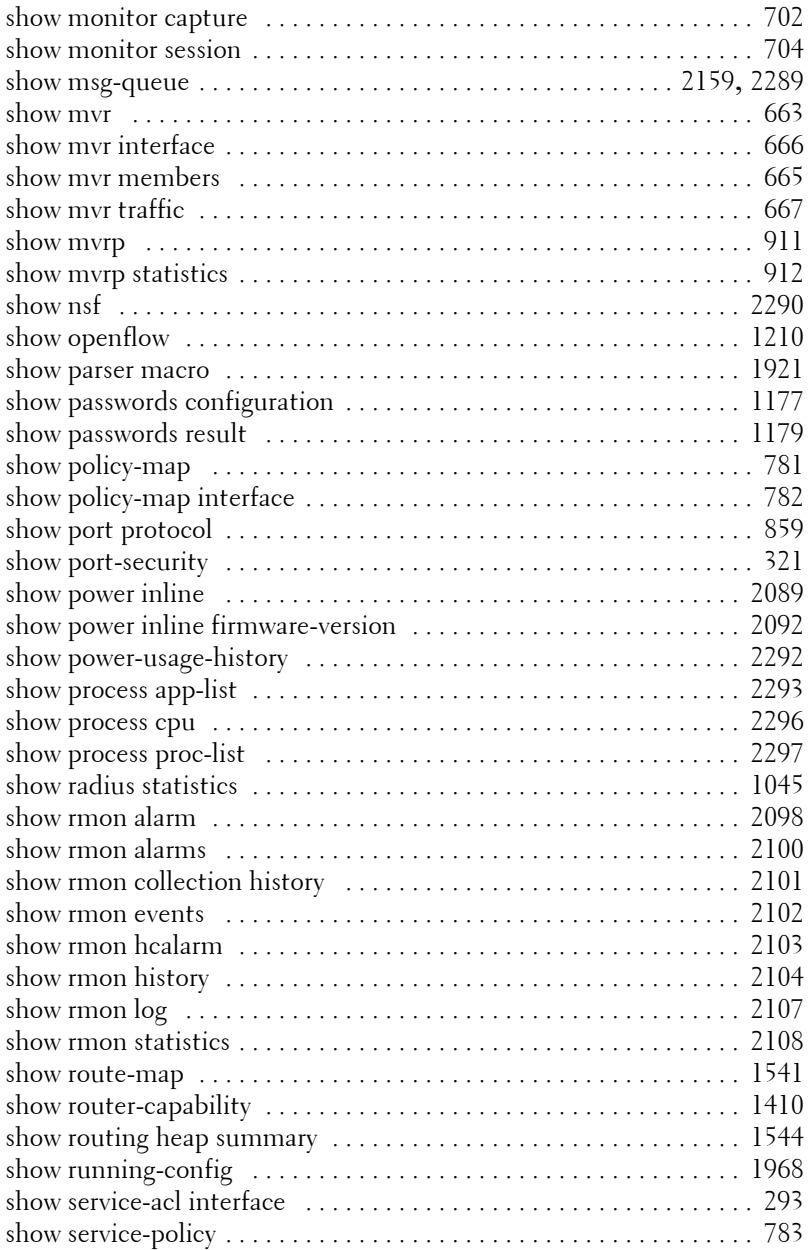

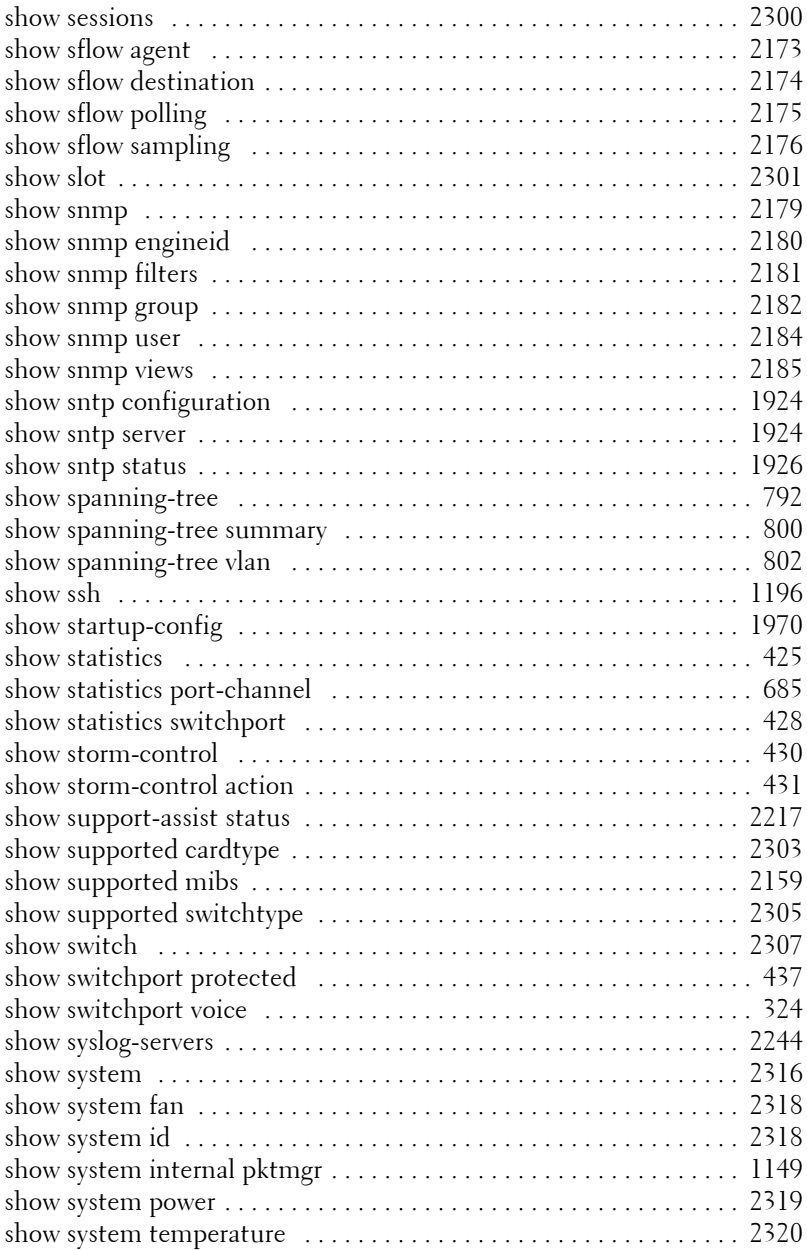

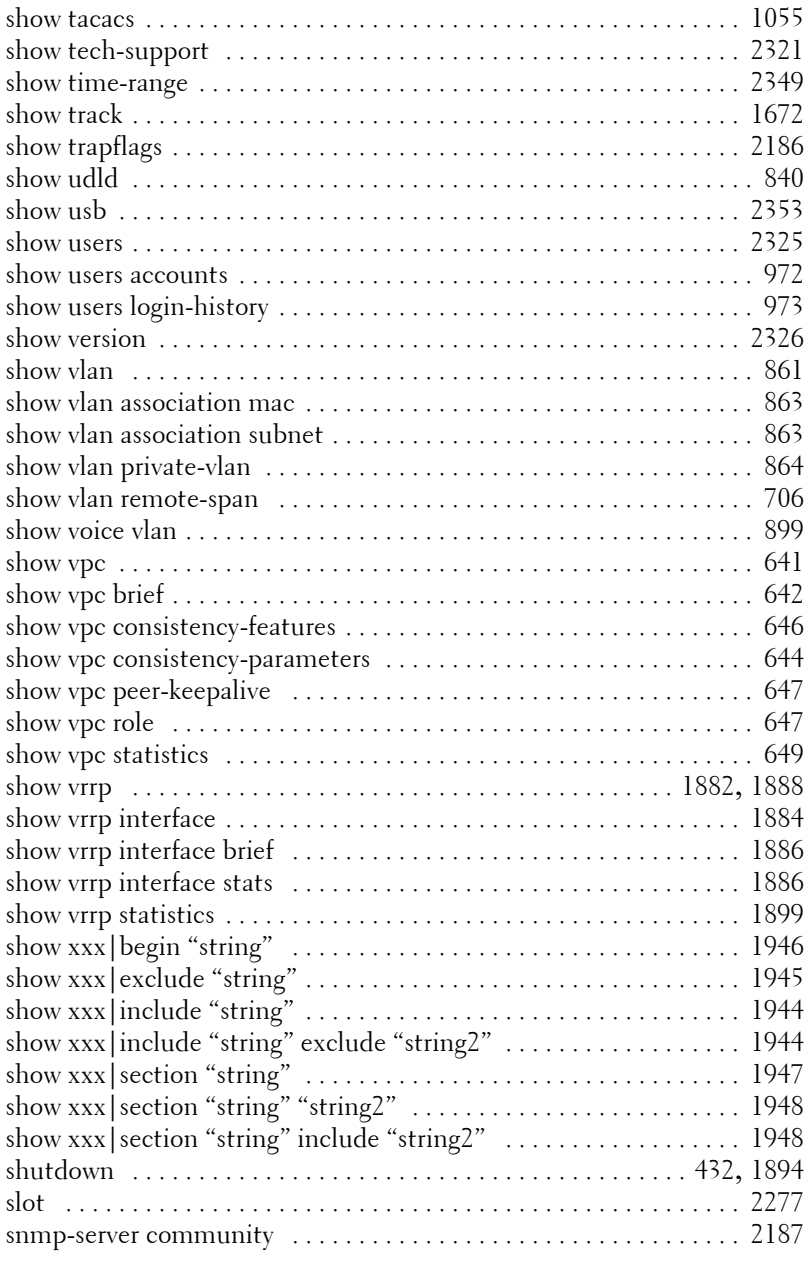

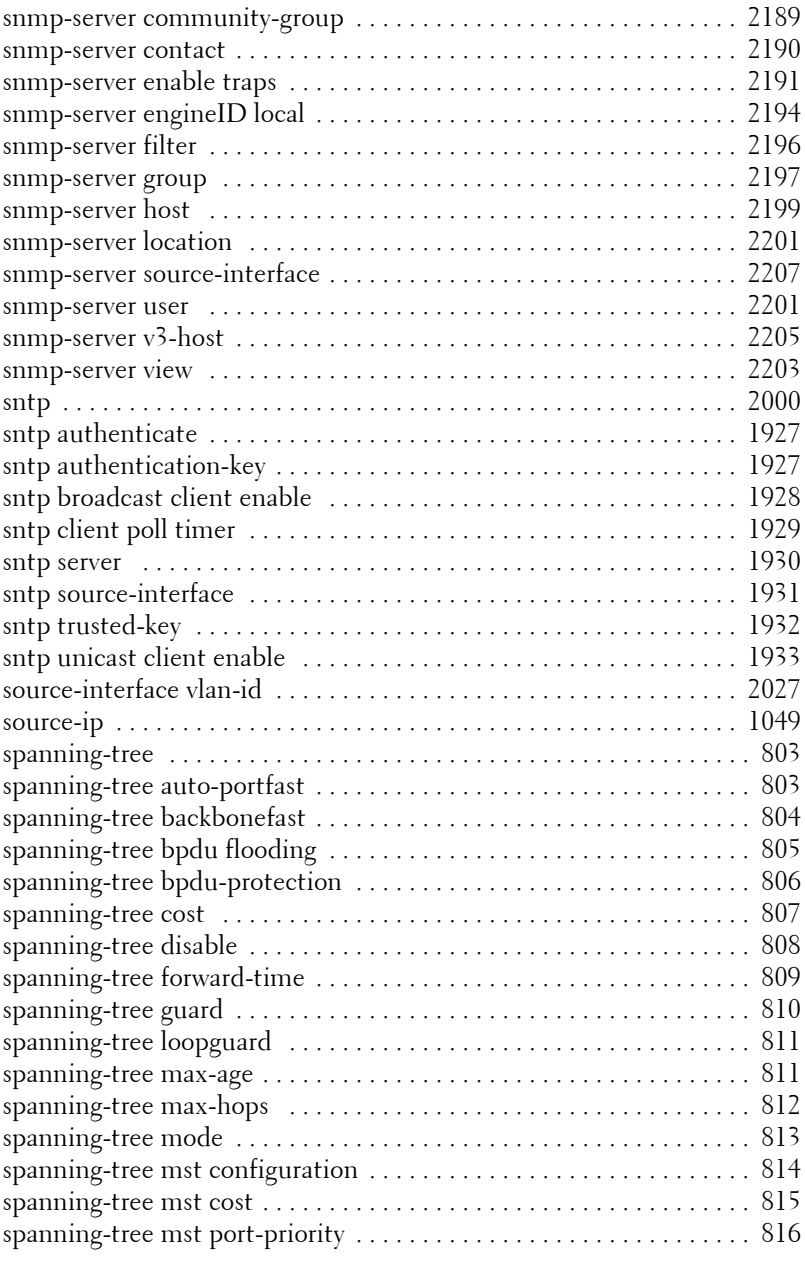

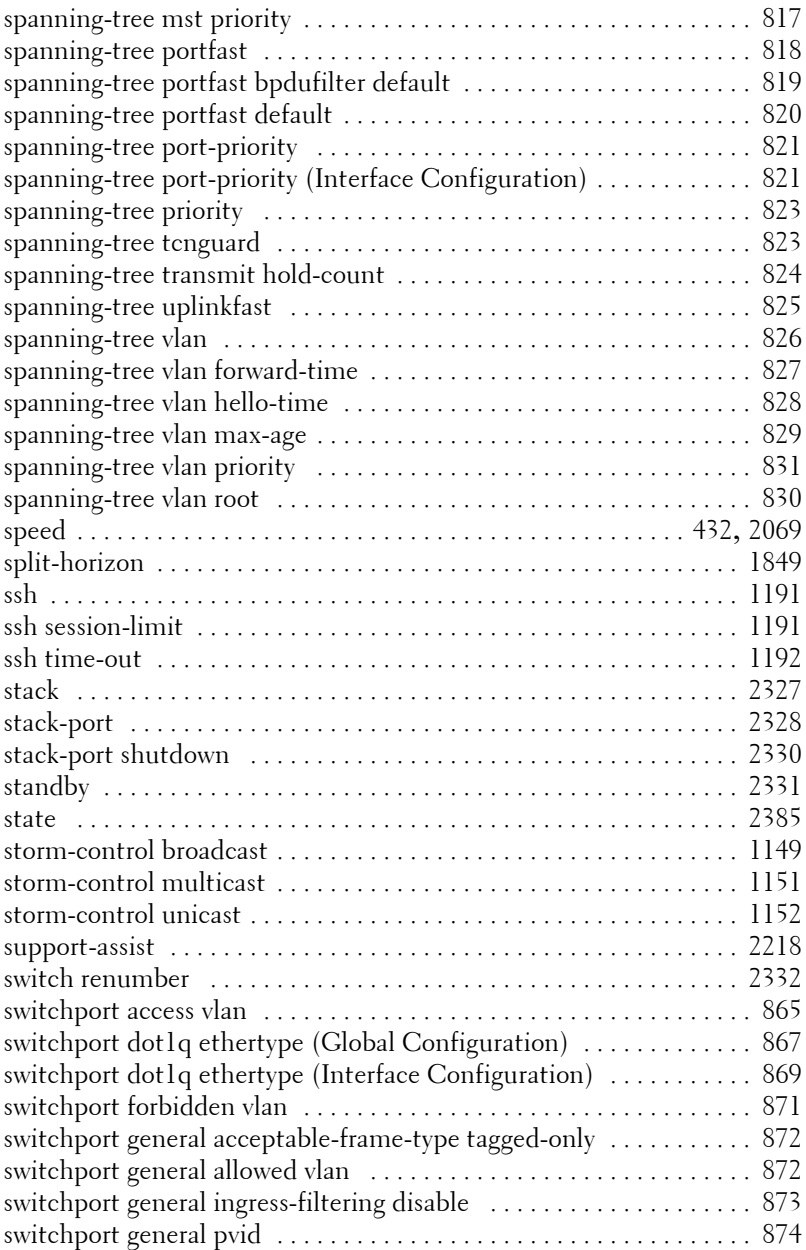

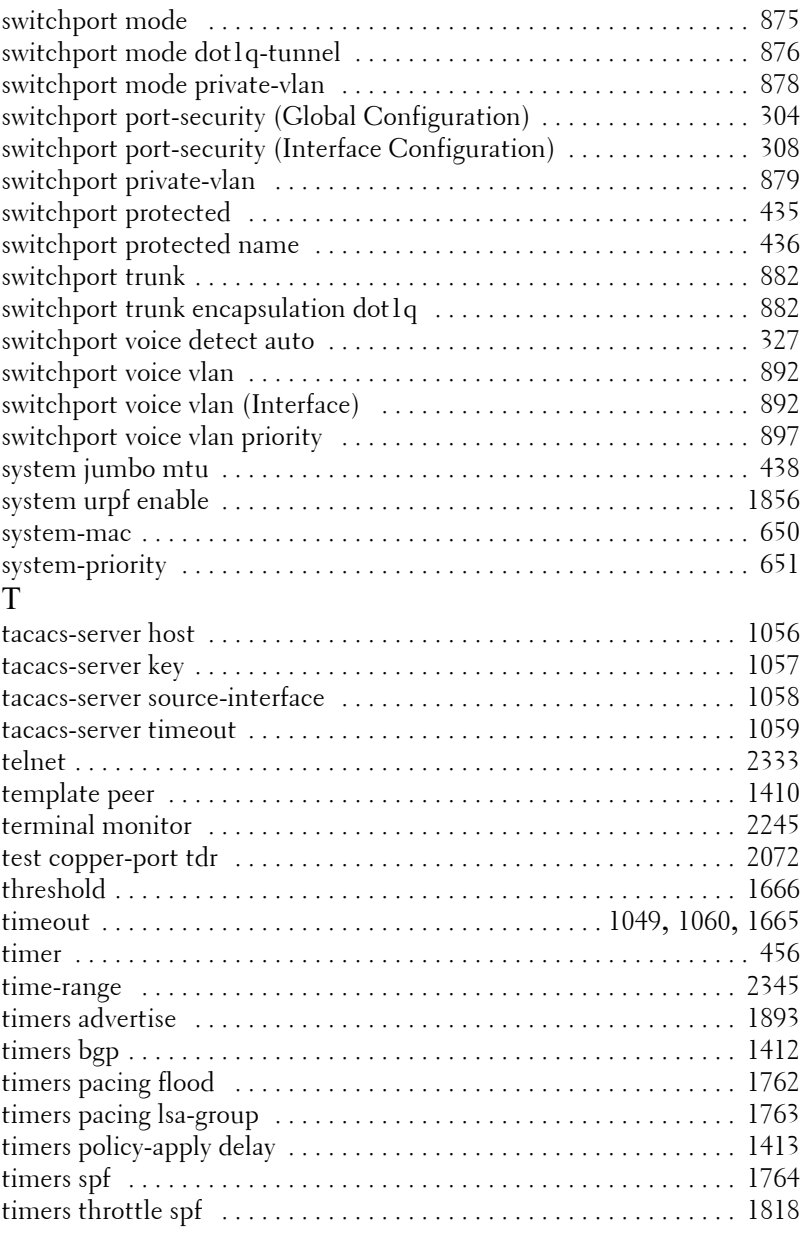

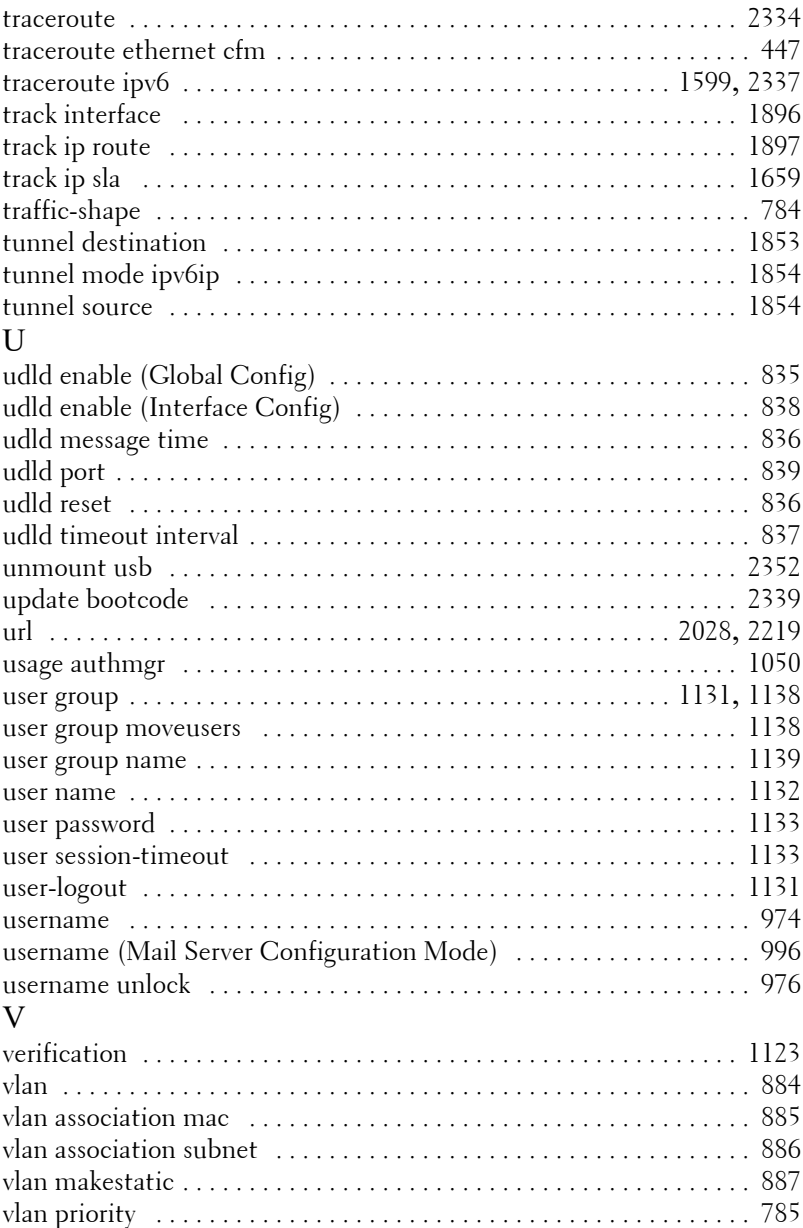

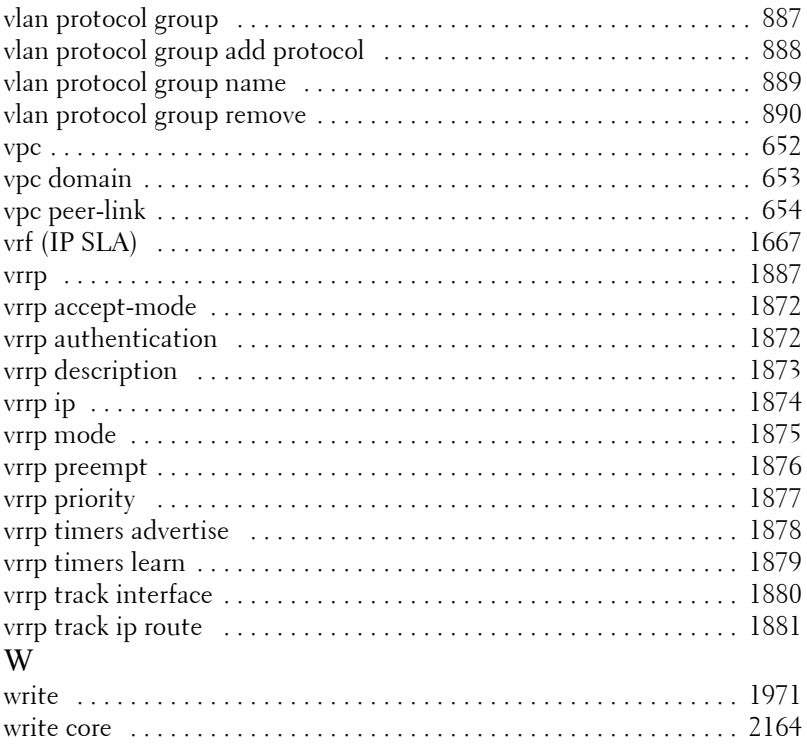

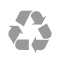

Printed in the U.S.A.

www.dell.com | support.dell.com